-M

IBM Tivoli Workload Scheduler for z/OS

# Auslastungsmanagement (überarbeitet November 2014)

*Version 9 Release 2*

-M

IBM Tivoli Workload Scheduler for z/OS

# Auslastungsmanagement (überarbeitet November 2014)

*Version 9 Release 2*

**Hinweis**

Vor Verwendung dieser Informationen und des darin beschriebenen Produkts sollten die Informationen unter ["Bemerkungen" auf Seite 923](#page-952-0) gelesen werden.

Diese Ausgabe bezieht sich auf Version 9, Release 2, Modifikationsstufe 0 SPE von Tivoli Workload Scheduler for z/OS (Programmnummer 5698-T08) und alle nachfolgenden Releases und Modifikationen, bis dieser Hinweis in einer Neuausgabe geändert wird.

Diese Veröffentlichung ist eine Übersetzung des Handbuchs *IBM Tivoli Workload Scheduler for z/OS, Version 9 Release 2, Managing the Workload - Revised November 2014,* IBM Form SC32-1263-09, herausgegeben von International Business Machines Corporation, USA

© Copyright International Business Machines Corporation 1999, 2014

Informationen, die nur für bestimmte Länder Gültigkeit haben und für Deutschland, Österreich und die Schweiz nicht zutreffen, wurden in dieser Veröffentlichung im Originaltext übernommen.

Möglicherweise sind nicht alle in dieser Übersetzung aufgeführten Produkte in Deutschland angekündigt und verfügbar; vor Entscheidungen empfiehlt sich der Kontakt mit der zuständigen IBM Geschäftsstelle.

Änderung des Textes bleibt vorbehalten.

Herausgegeben von: TSC Germany Kst. 2877 November 2014

**© Copyright IBM Corporation 1999, 2014.**

## **Inhaltsverzeichnis**

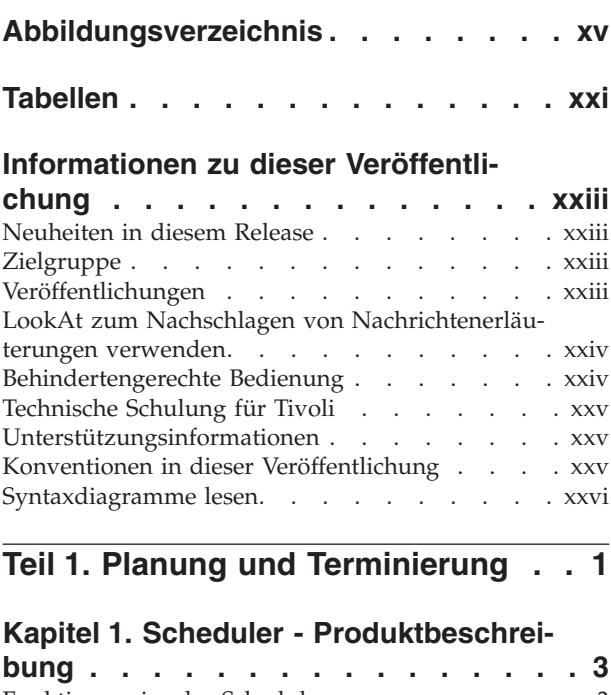

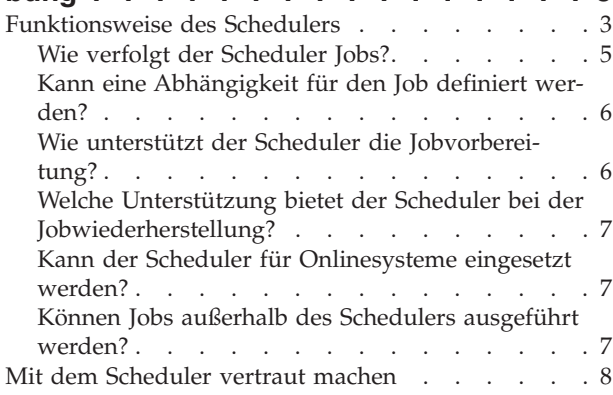

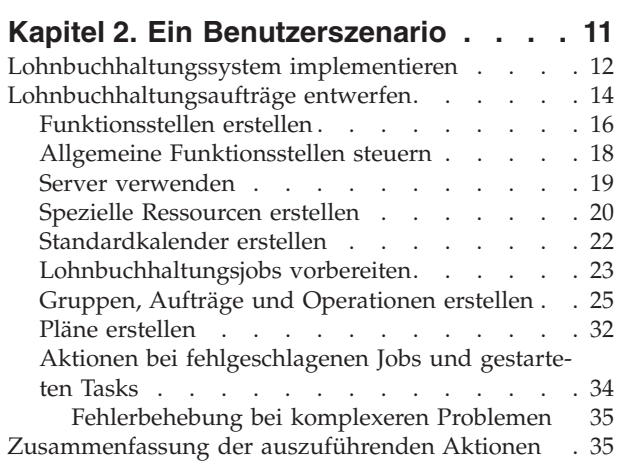

### **[Kapitel 3. Scheduleranzeigen verwen-](#page-66-0)**

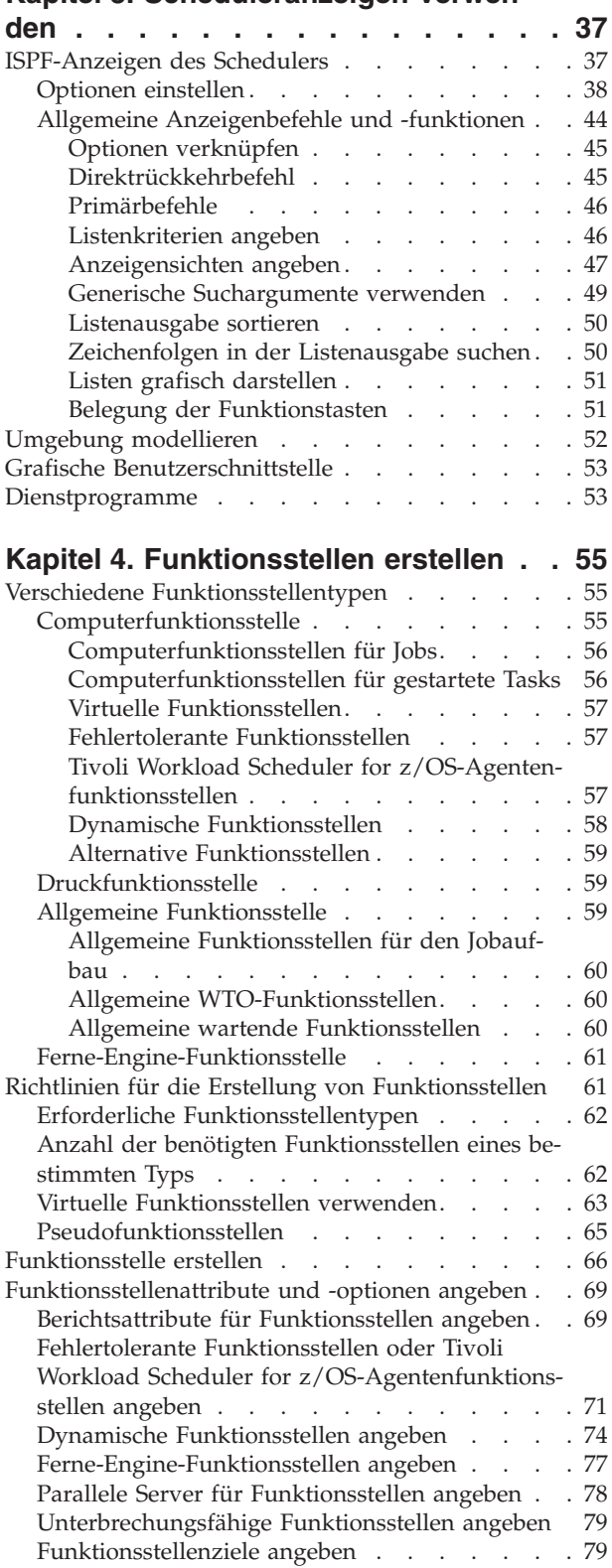

[Standardtransportzeit für Funktionsstellen ange-](#page-109-0)

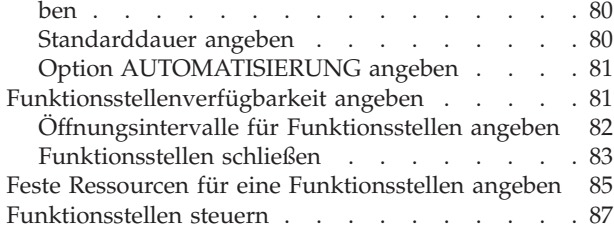

#### **[Kapitel 5. Spezielle Ressourcen erstel-](#page-118-0)**

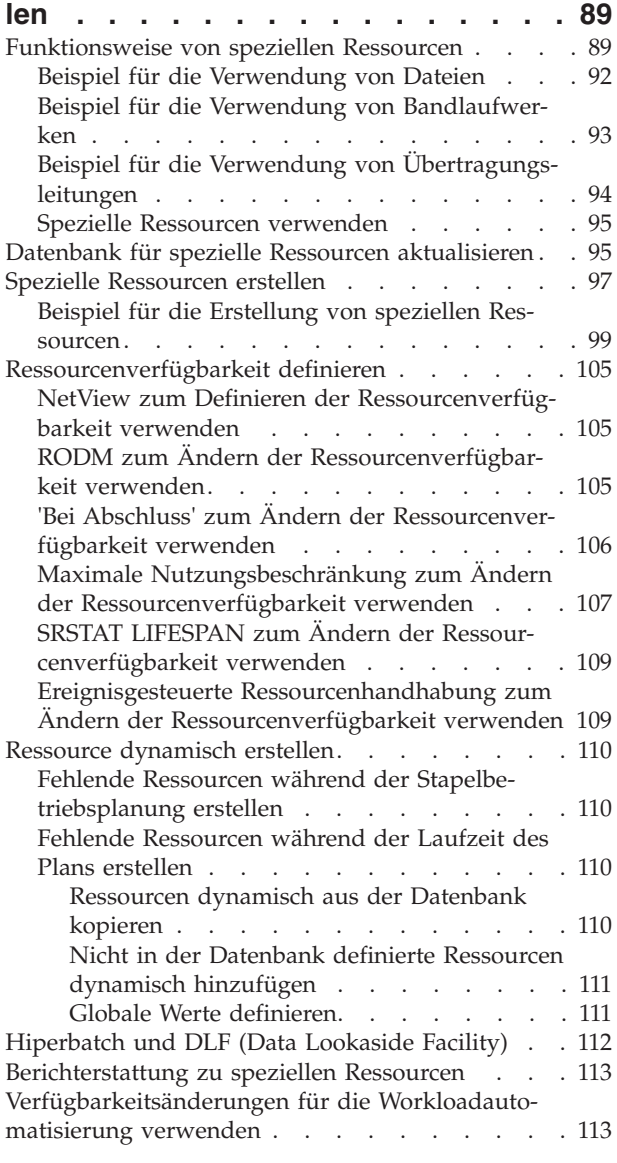

#### **[Kapitel 6. Kalender und Zeiträume er-](#page-144-0)**

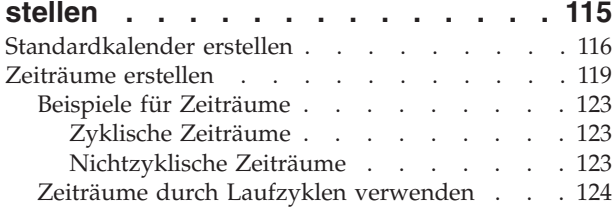

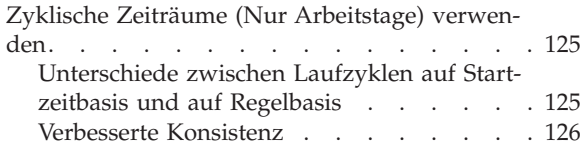

### **[Kapitel 7. Laufzyklusgruppen definie-](#page-158-0)**

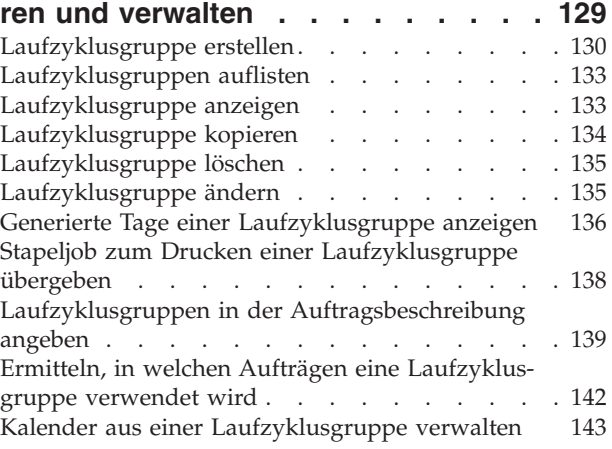

### **[Kapitel 8. Aufträge und Gruppen er-](#page-174-0)**

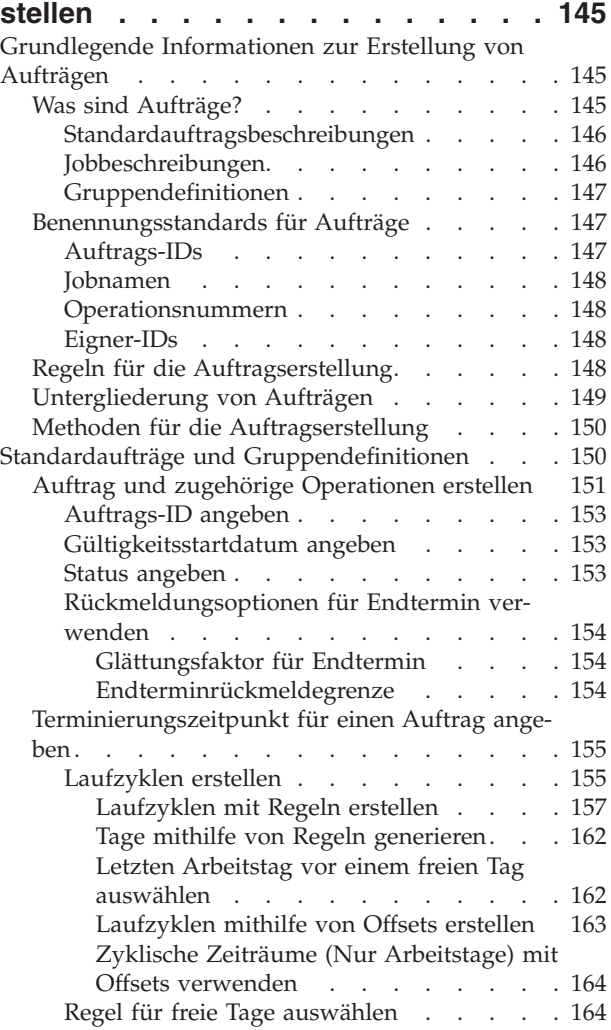

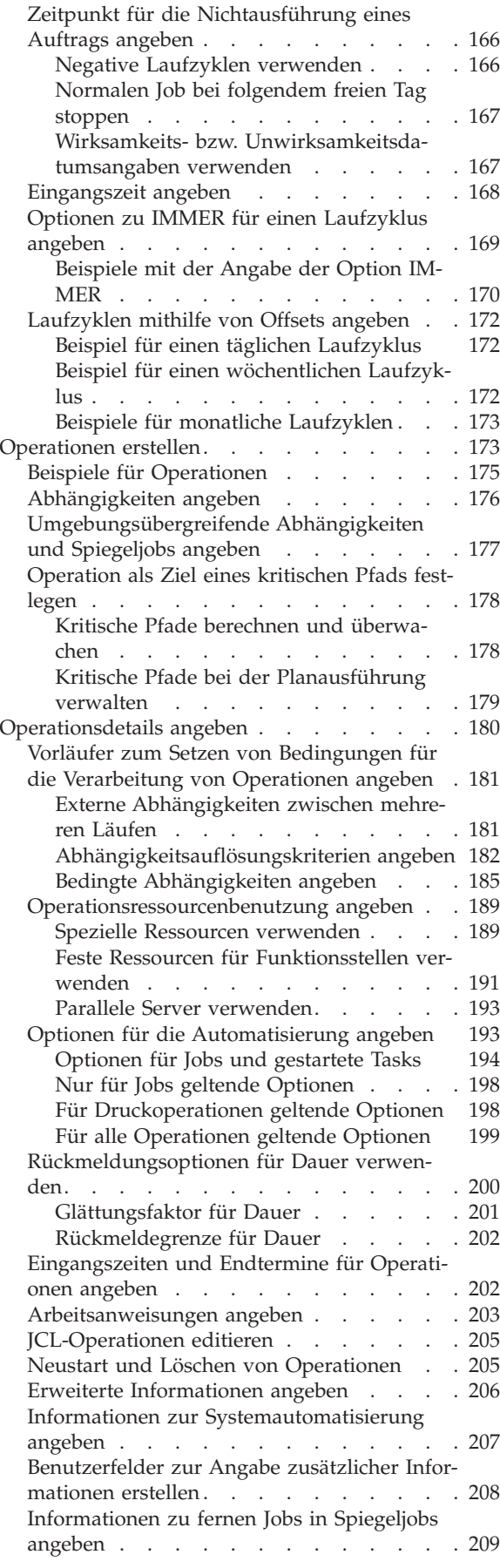

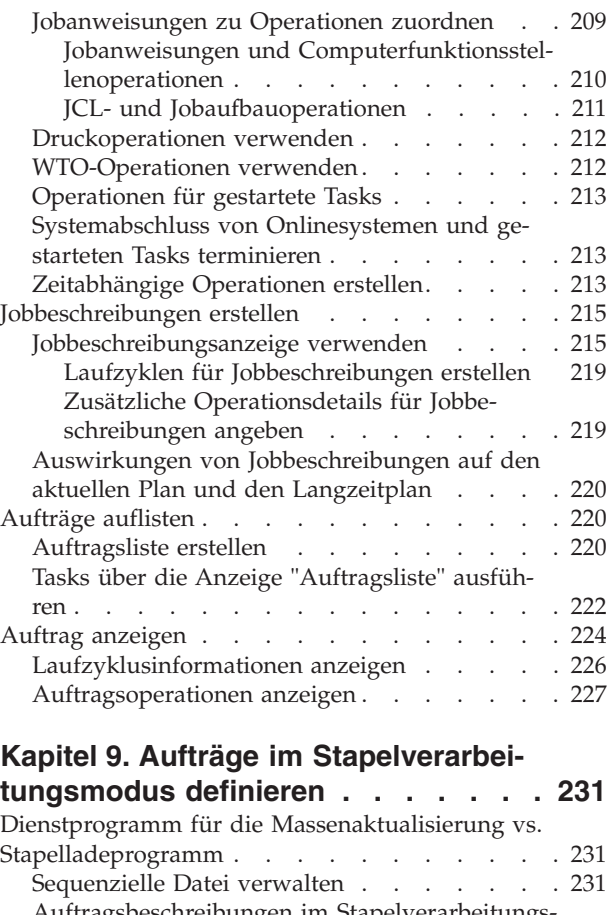

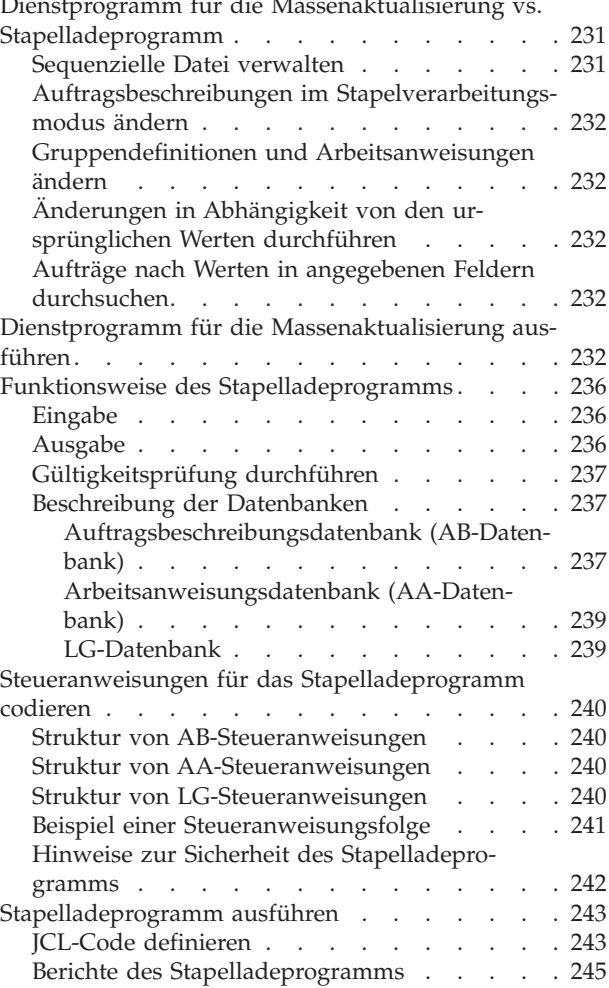

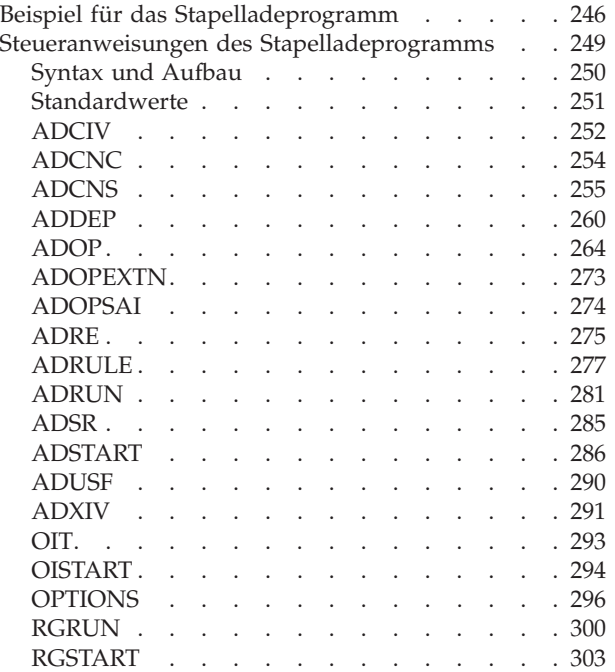

### **[Kapitel 10. Übersicht zum Langzeit-](#page-336-0)**

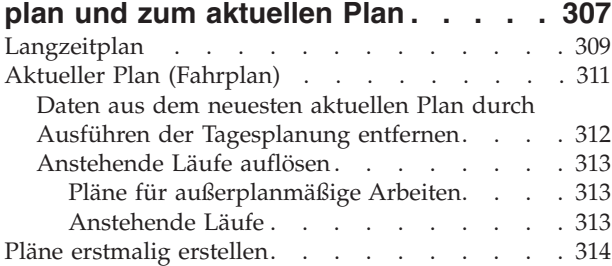

### **[Kapitel 11. Langzeitplan erstellen und](#page-346-0)**

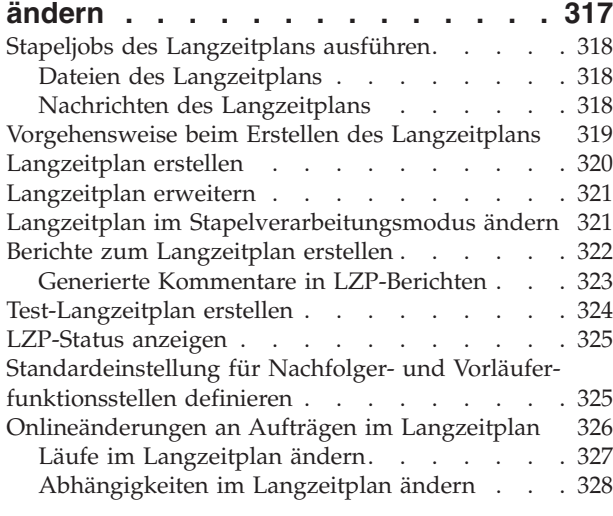

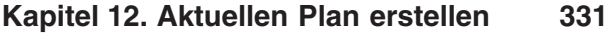

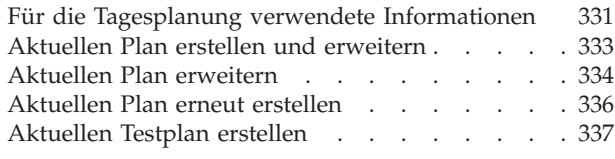

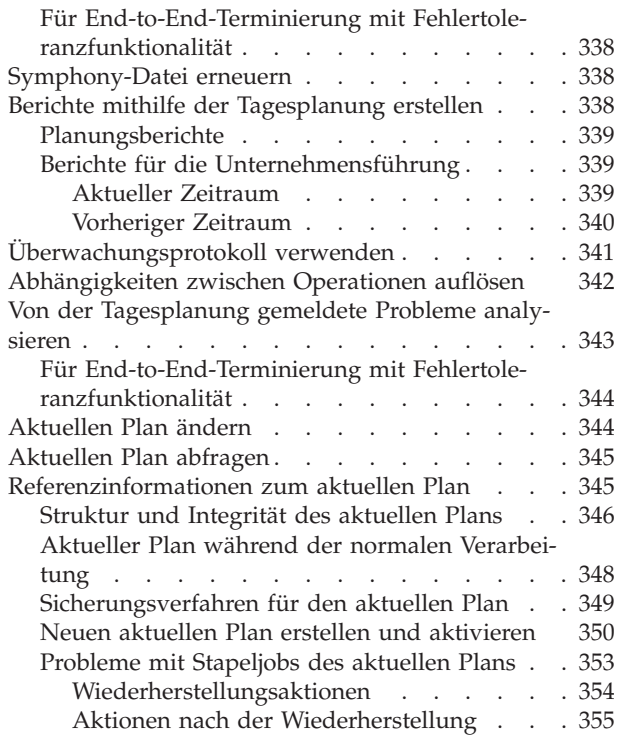

### **[Kapitel 13. Mehrere Übereinstim-](#page-386-0)**

#### **[mungskriterien für die Auflösung von](#page-386-0) Abhängigkeiten [. . . . . . . . . . 357](#page-386-0)**

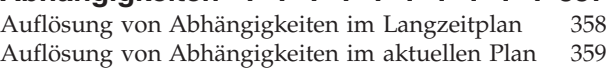

### **[Kapitel 14. Services und optionale](#page-392-0)**

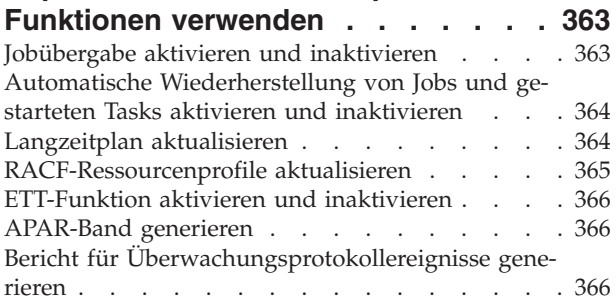

### **[Kapitel 15. Workloads für die automa-](#page-398-0)**

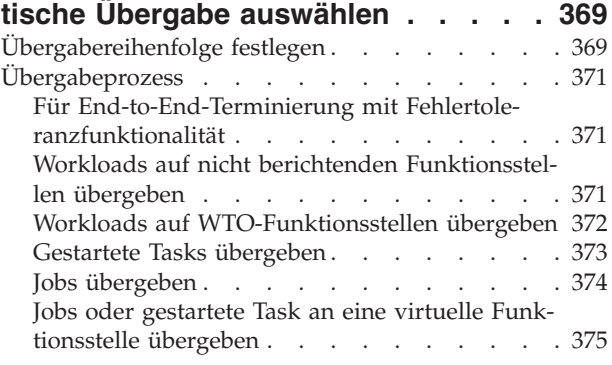

### **[Kapitel 16. Übersicht über die Job-](#page-406-0)**

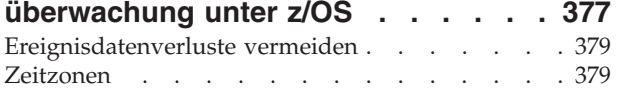

### **[Kapitel 17. Wiederherstellung und](#page-410-0)**

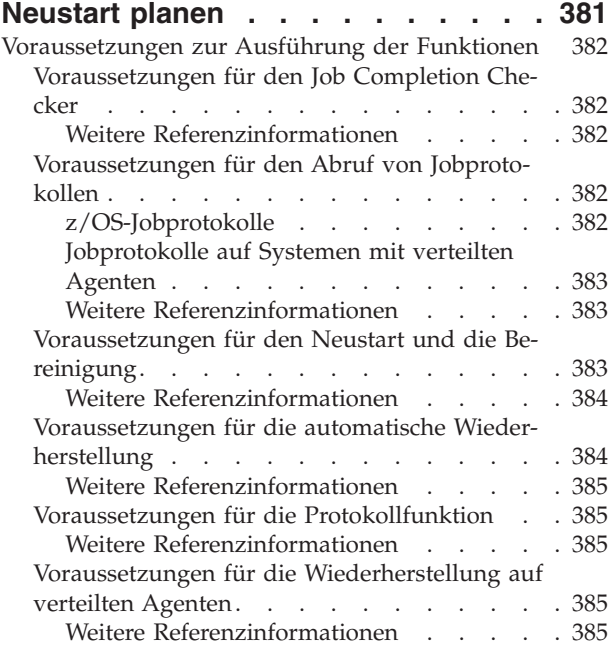

#### **[Kapitel 18. Sicherungscontroller für](#page-416-0) [Wiederherstellung nach einem Stör-/](#page-416-0) [Katastrophenfall konfigurieren](#page-416-0) . . . . [387](#page-416-0)**

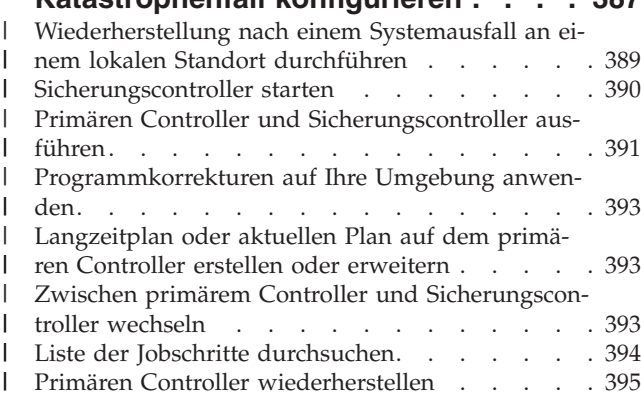

#### **[Kapitel 19. Fehlercodes definieren 397](#page-426-0)**

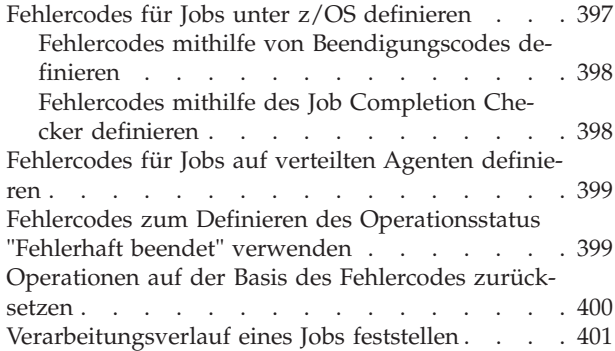

### **[Kapitel 20. Neustart und Bereinigung 403](#page-432-0)** tart einer Operation a

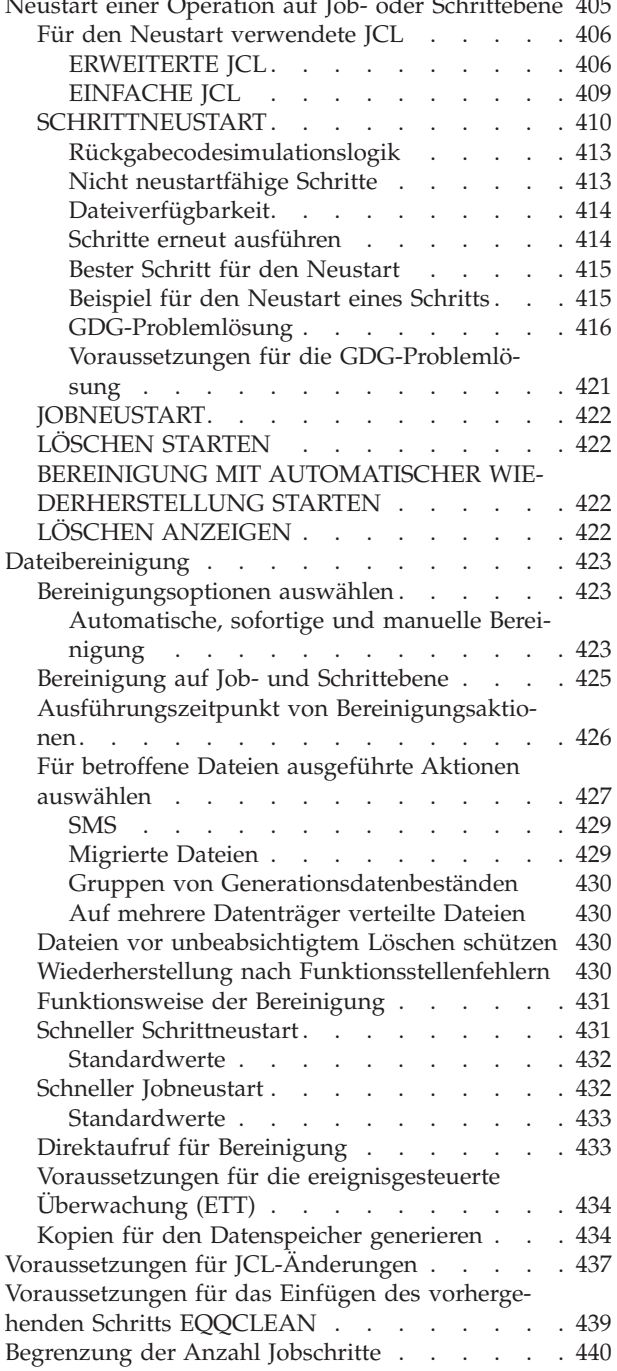

#### **[Kapitel 21. Automatische Wiederher](#page-470-0)[stellung von Jobs und gestarteten](#page-470-0)**

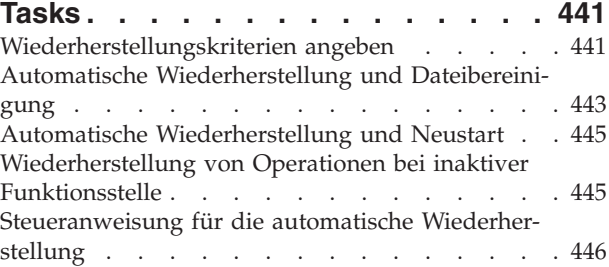

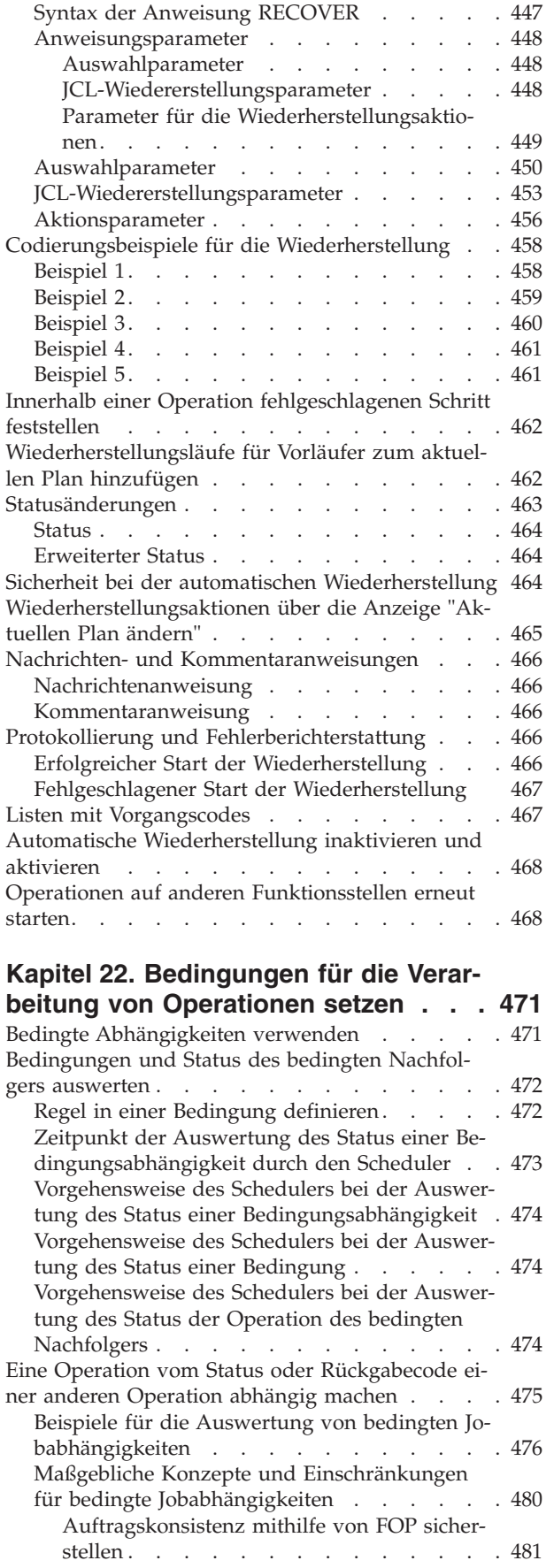

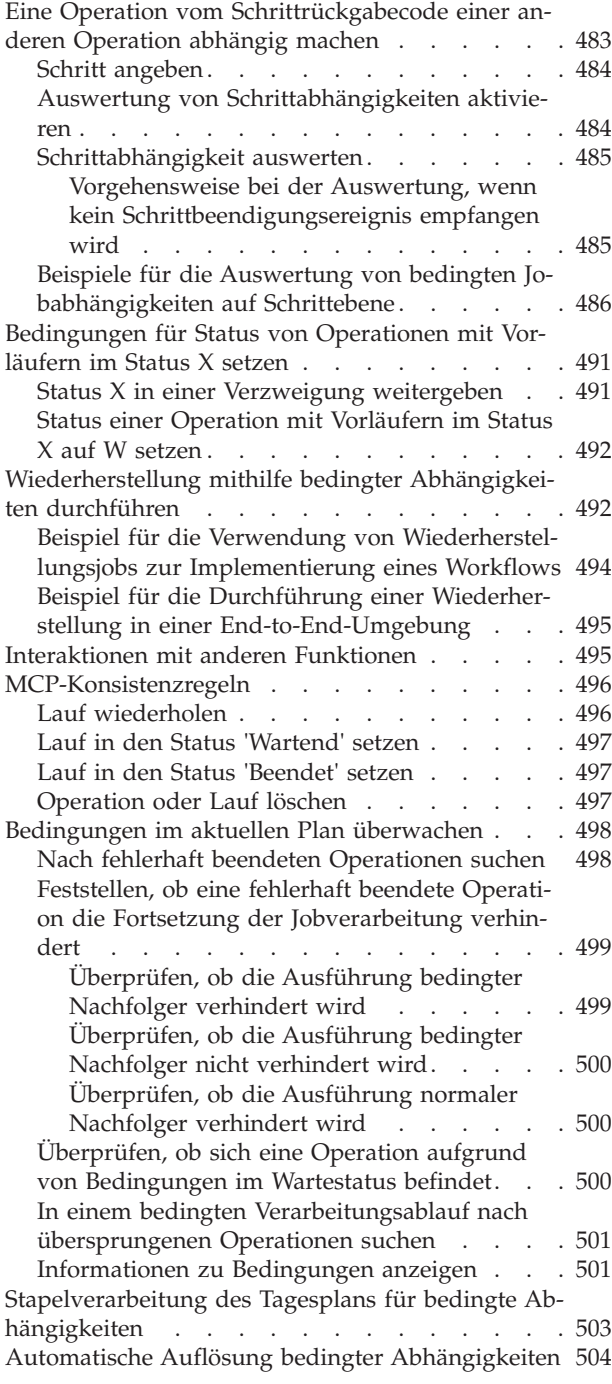

### **[Kapitel 23. Umgebungsübergreifende](#page-534-0) [Abhängigkeiten definieren und ver-](#page-534-0)**

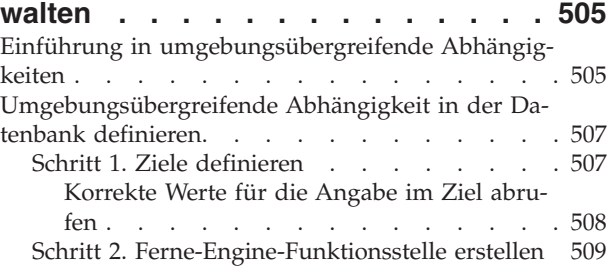

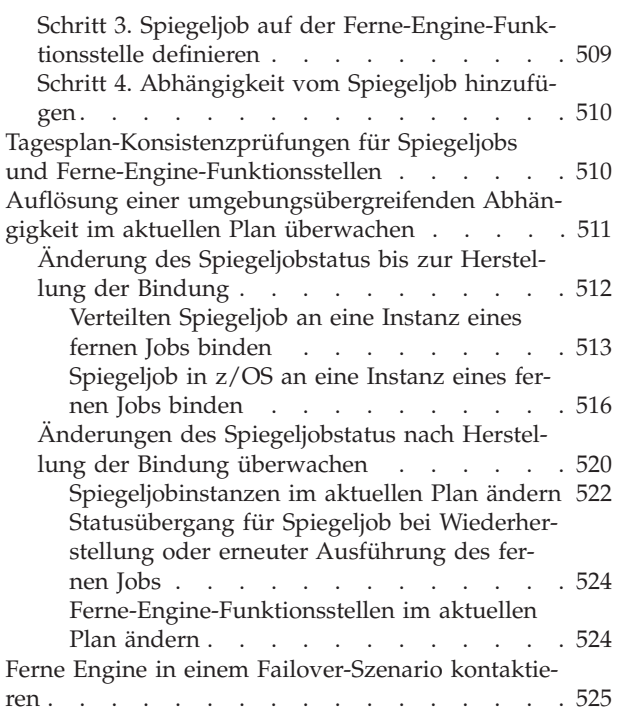

#### **[Kapitel 24. Ereignisgesteuerte Wor-](#page-556-0)**

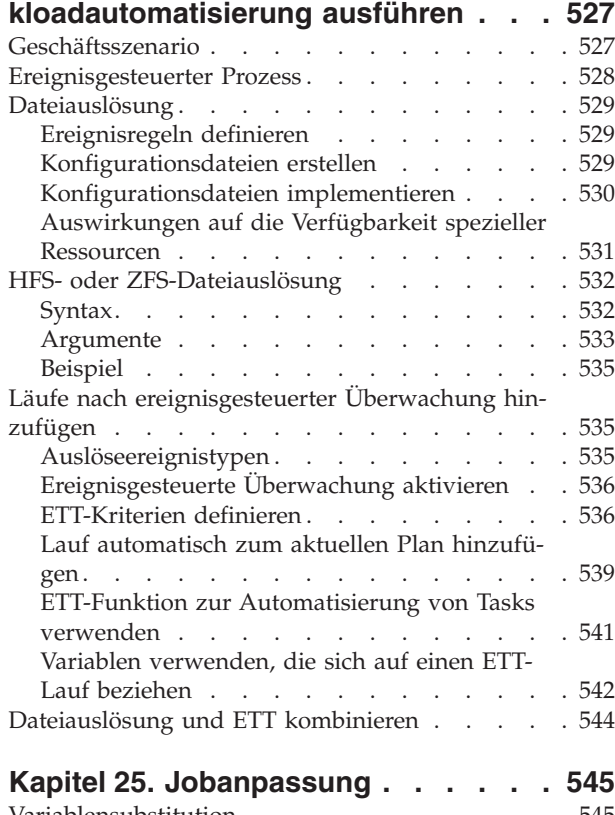

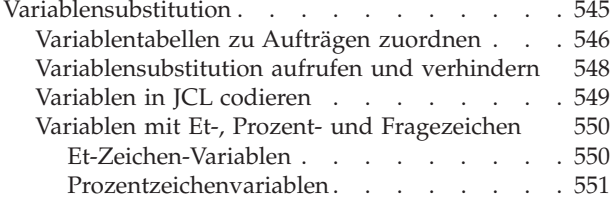

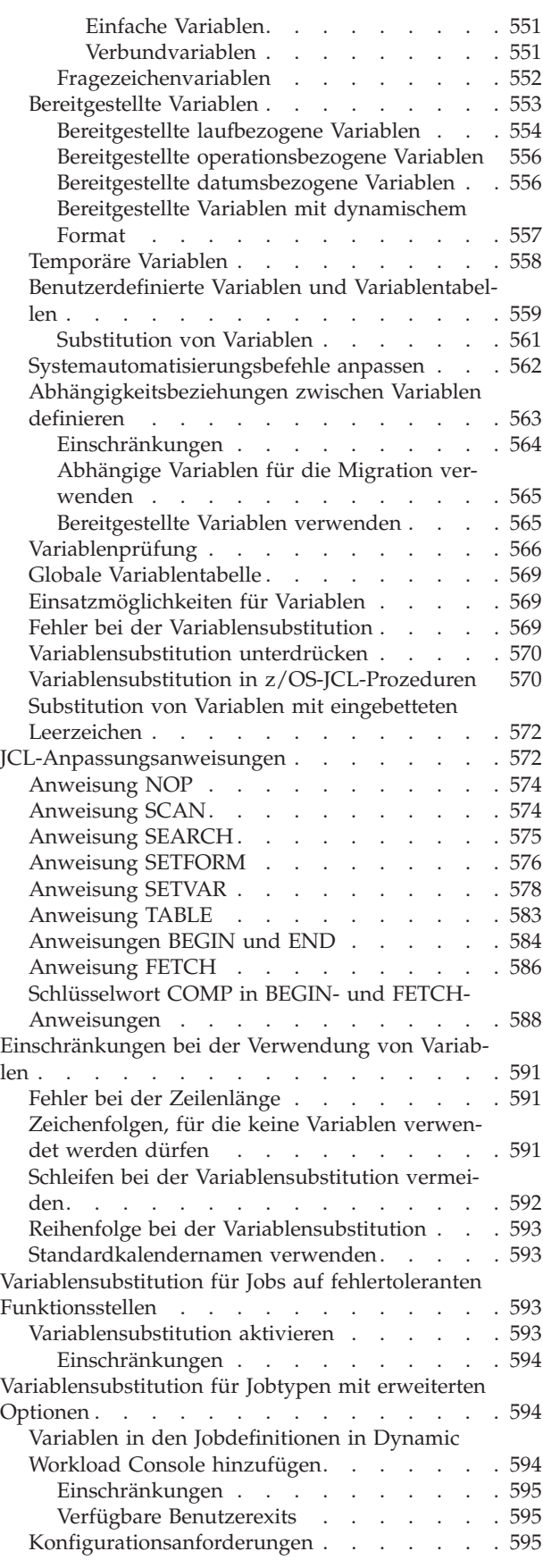

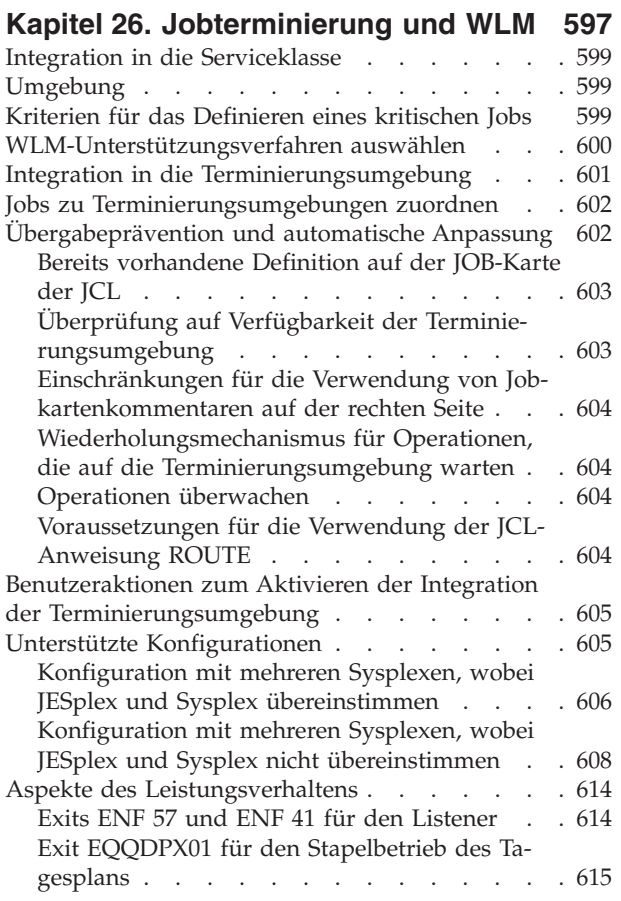

### **[Kapitel 27. Schleifenermittlung und](#page-646-0)**

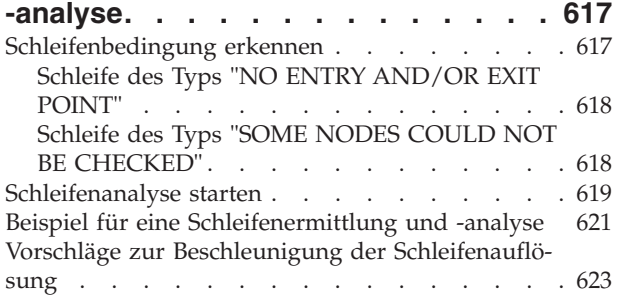

### **[Teil 2. Steuerung und Überwa-](#page-654-0)**

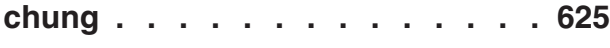

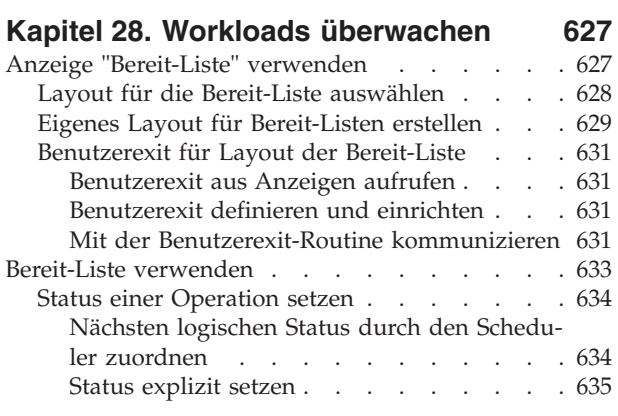

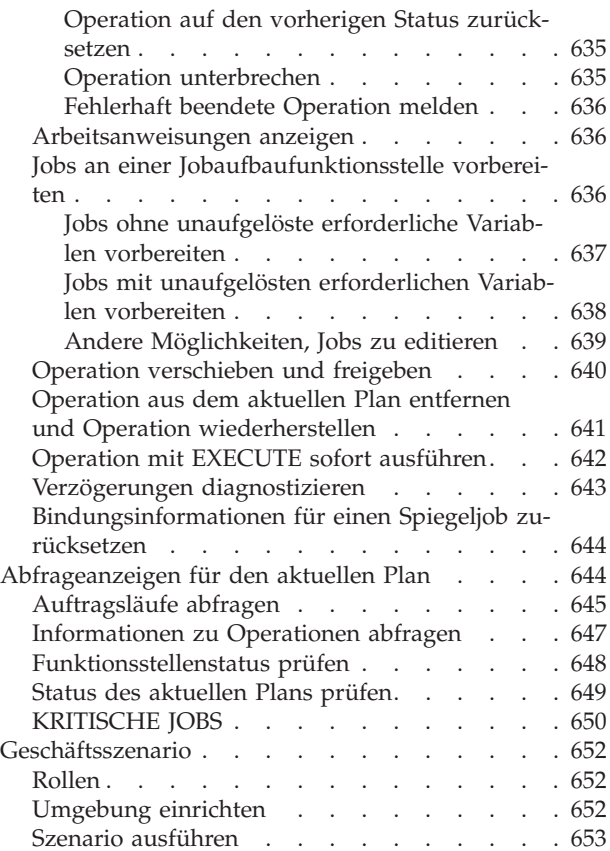

### **[Kapitel 29. Aktuellen Plan aktualisie-](#page-684-0)**

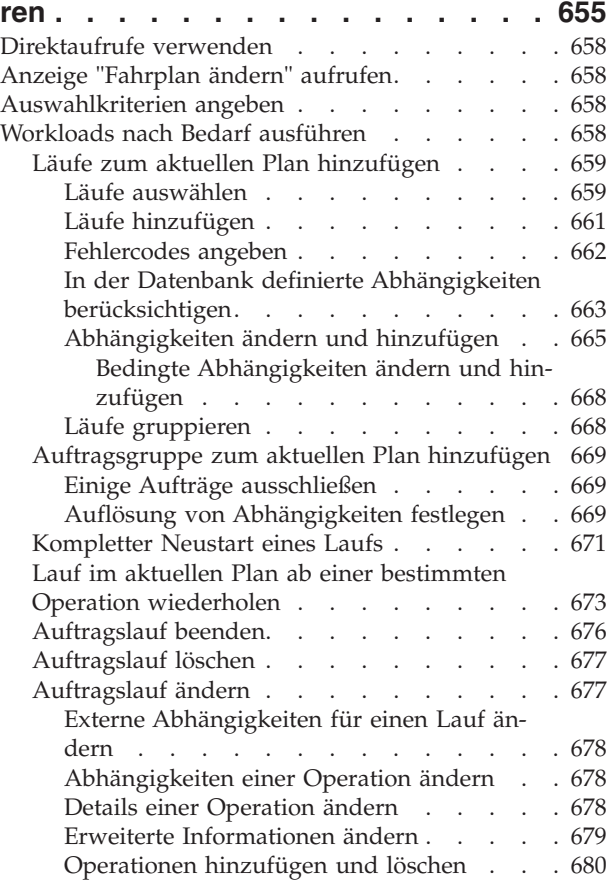

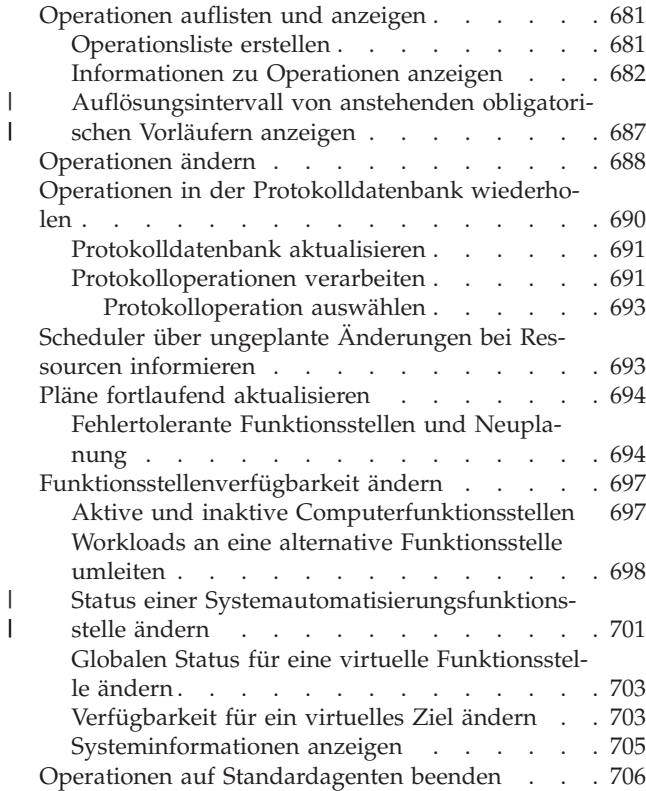

### **[Kapitel 30. Behandlung fehlerhaft be-](#page-736-0)**

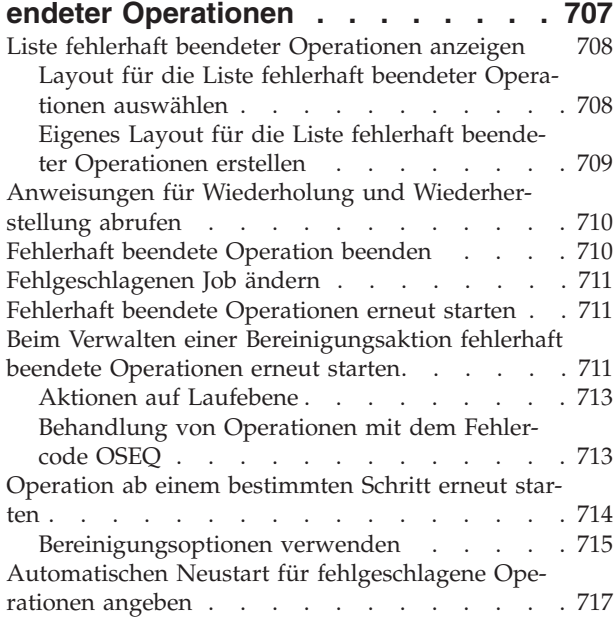

## **[Kapitel 31. Spezielle Ressourcen über-](#page-748-0)**

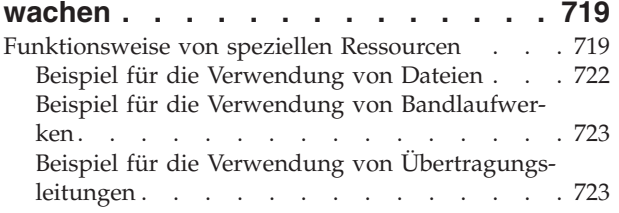

[Nutzung spezieller Ressourcen durch den Sche-](#page-753-0)

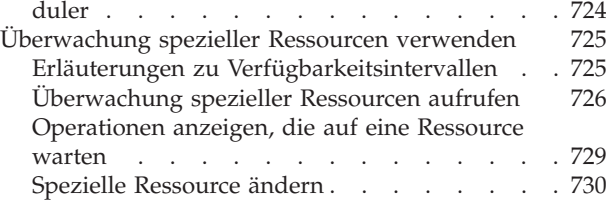

### **[Kapitel 32. Jobprotokoll mit IBM Tivoli](#page-764-0)**

|

|<br>|<br>|<br>|

 $\overline{1}$  $\overline{1}$  $\overline{1}$  $\overline{\phantom{a}}$  $\overline{\phantom{a}}$ 

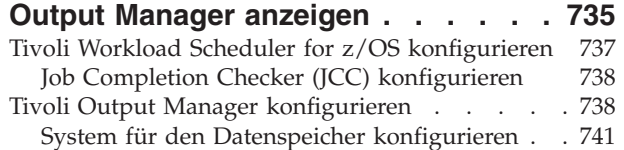

#### **[Kapitel 33. Tivoli Business Systems](#page-772-0)**

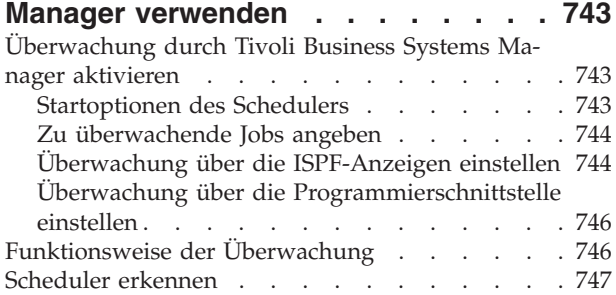

### **[Kapitel 34. IBM Tivoli Monitoring ver-](#page-778-0)**

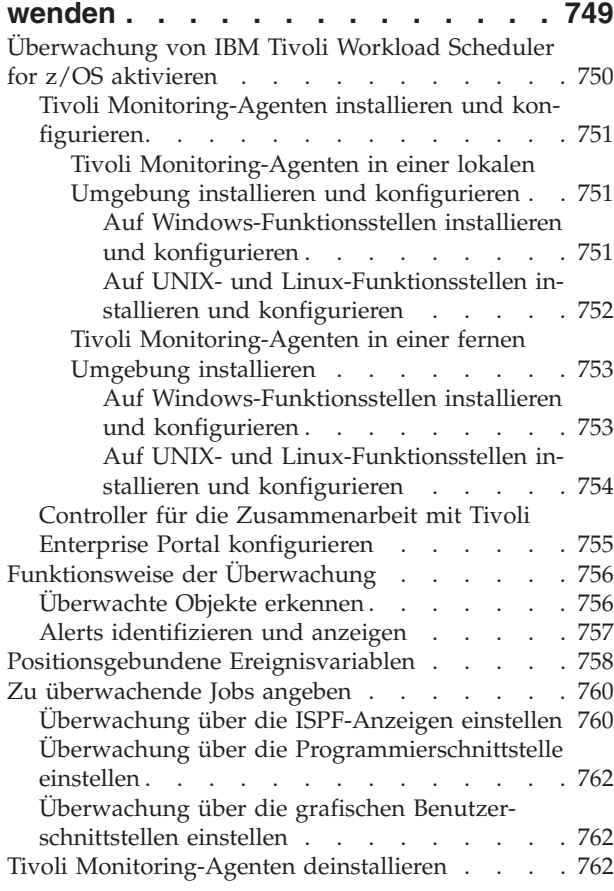

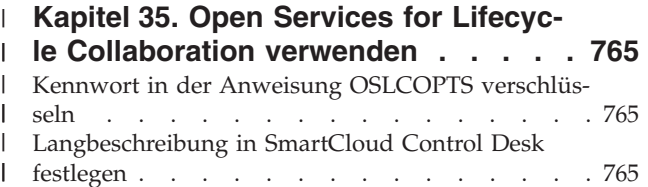

### **[Kapitel 36. Berichterstellung mit Tivoli](#page-796-0)**

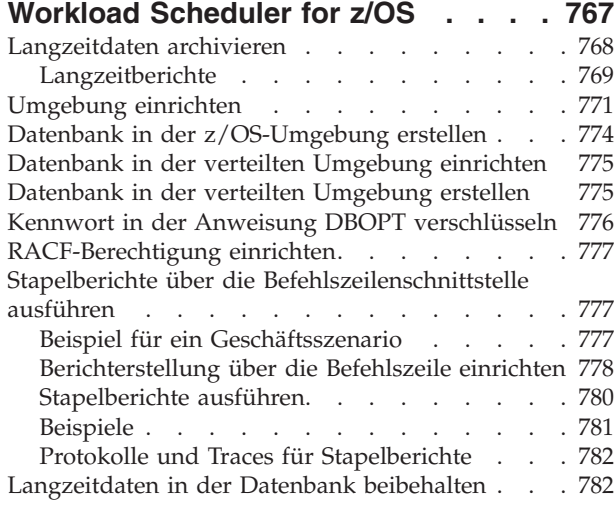

### **[Teil 3. Anhänge und Schlussteil 783](#page-812-0)**

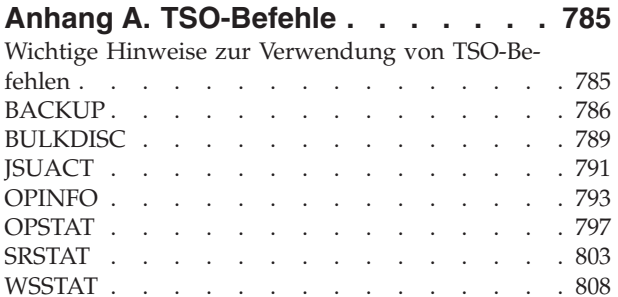

### **[Anhang B. Stapelverarbeitungspro-](#page-842-0)**

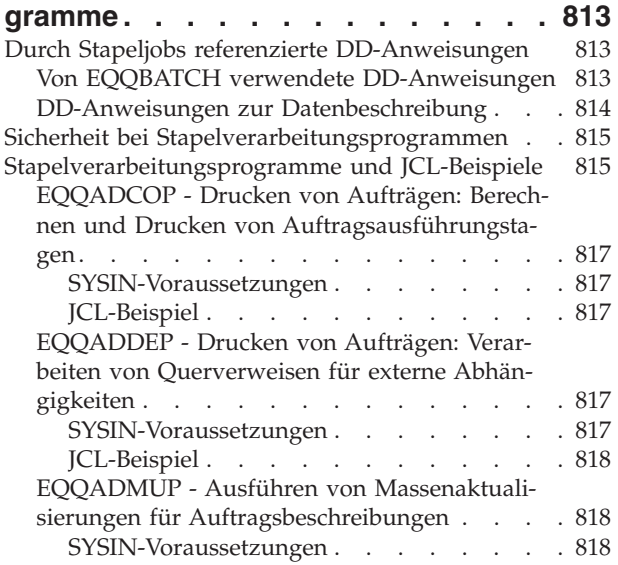

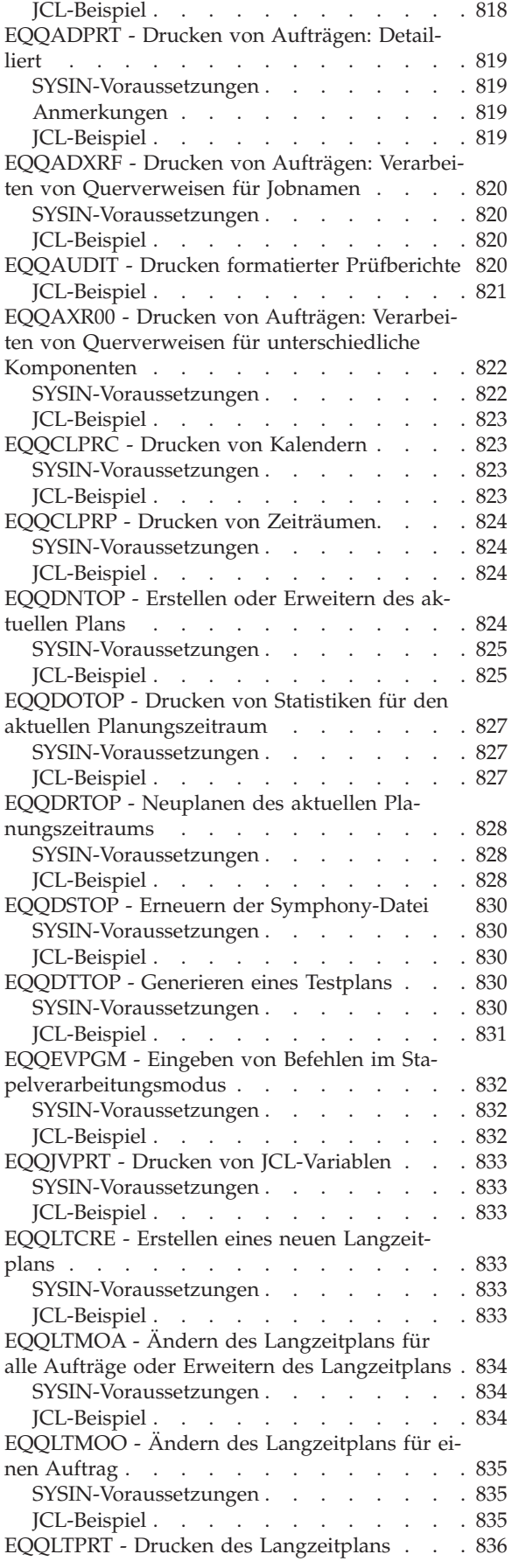

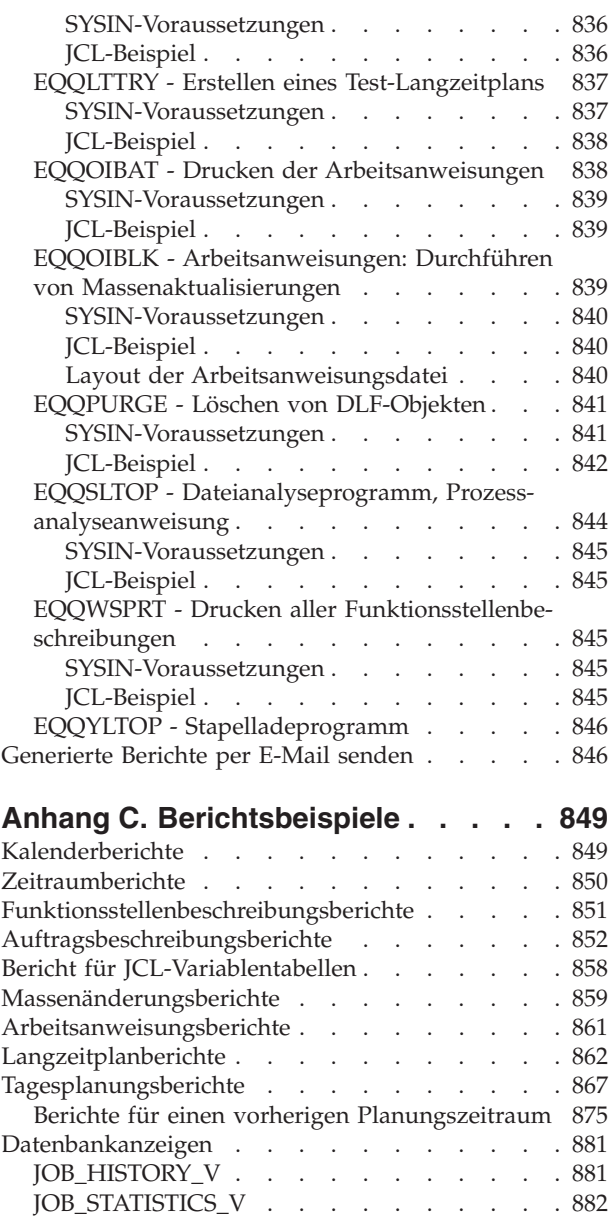

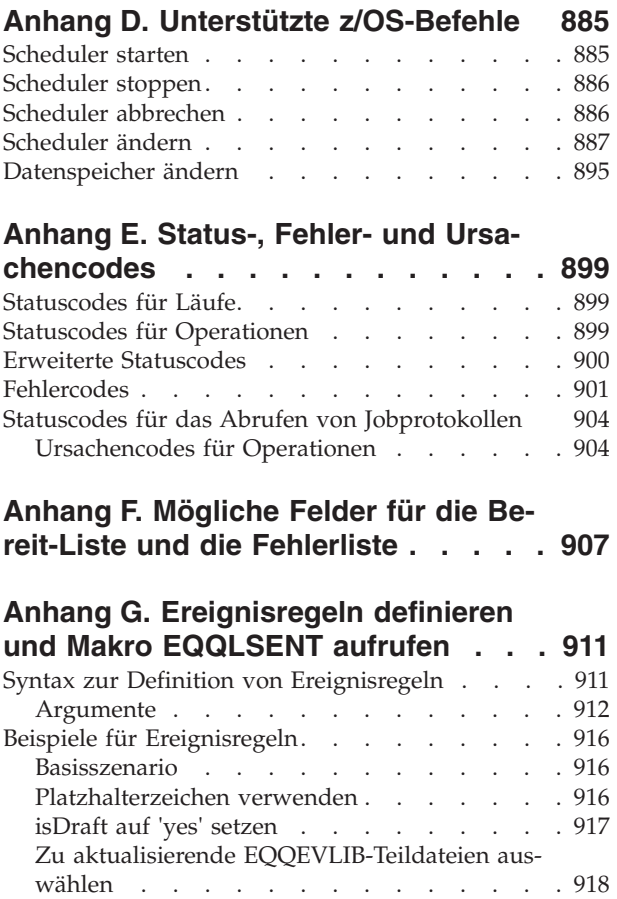

[Makro EQQLSENT aufrufen](#page-947-0) . . . . . . . . [918](#page-947-0) [EQQLSENT zum Erstellen von EQQDSLST auf](#page-948-0)rufen [. . . . . . . . . . . . . . . 919](#page-948-0) [Makroaufrufsyntax für EQQLSENT](#page-948-0) . . . . [919](#page-948-0) Rückgabecodes . . . . . . . . . 922

**Bemerkungen [. . . . . . . . . . . 923](#page-952-0)** Marken . . . . . . . . . . . . . . 924

**Index [. . . . . . . . . . . . . . . 925](#page-954-0)**

# <span id="page-16-0"></span>**Abbildungsverzeichnis**

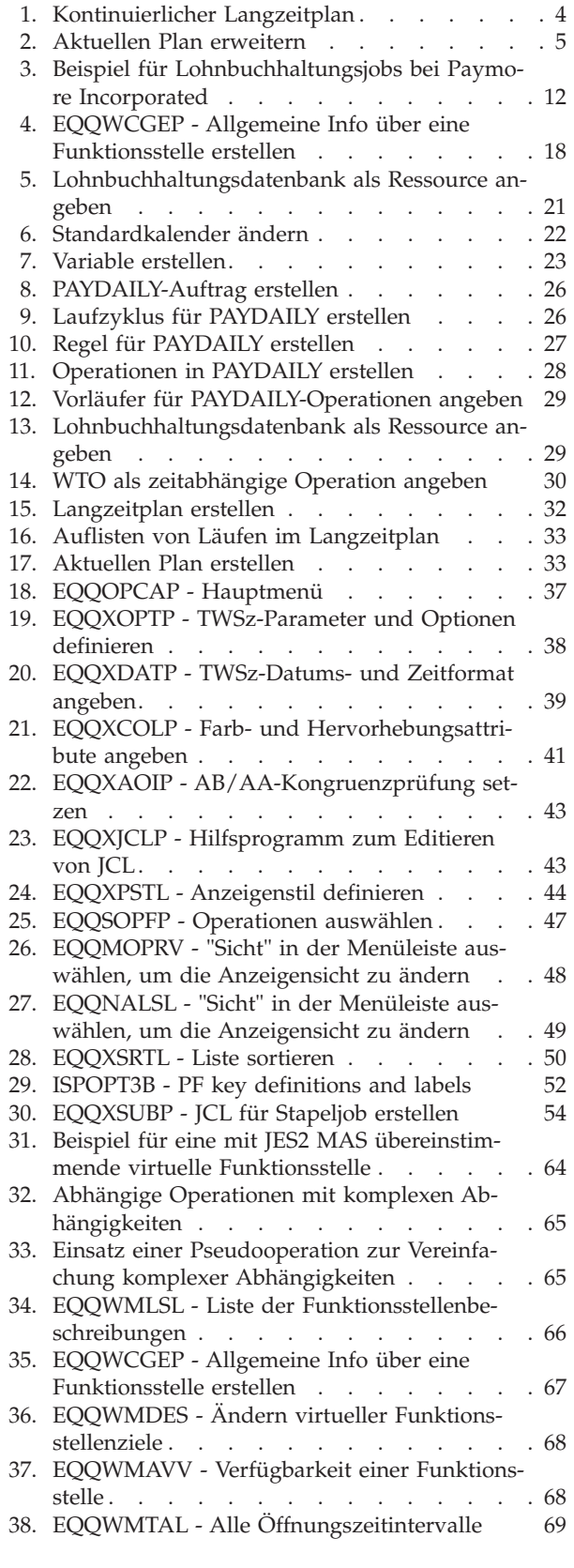

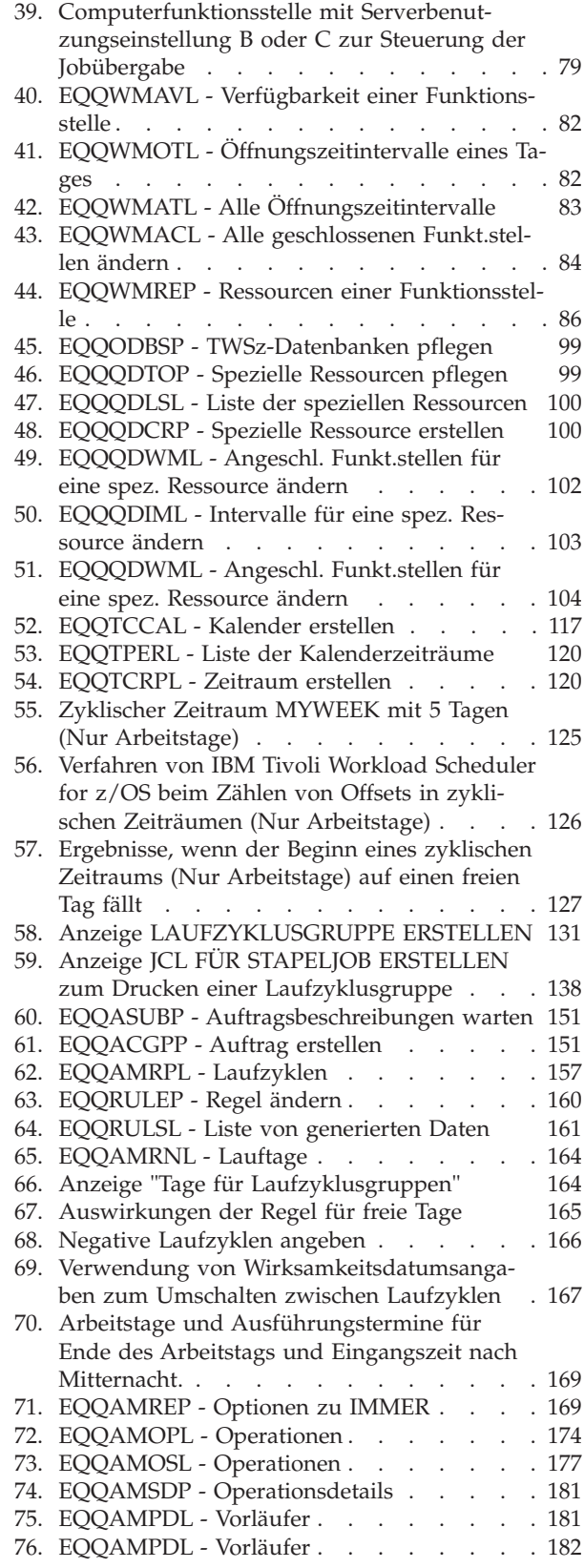

 $\|$ 

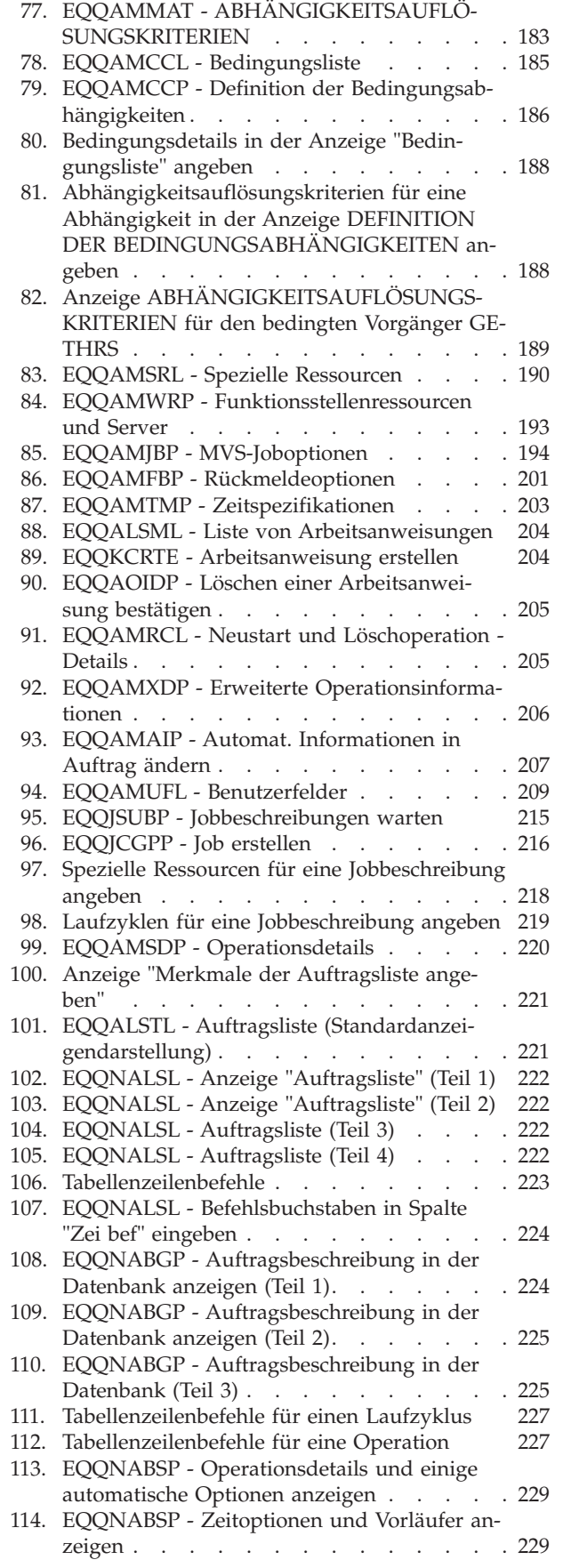

| |

 $\|$ | |

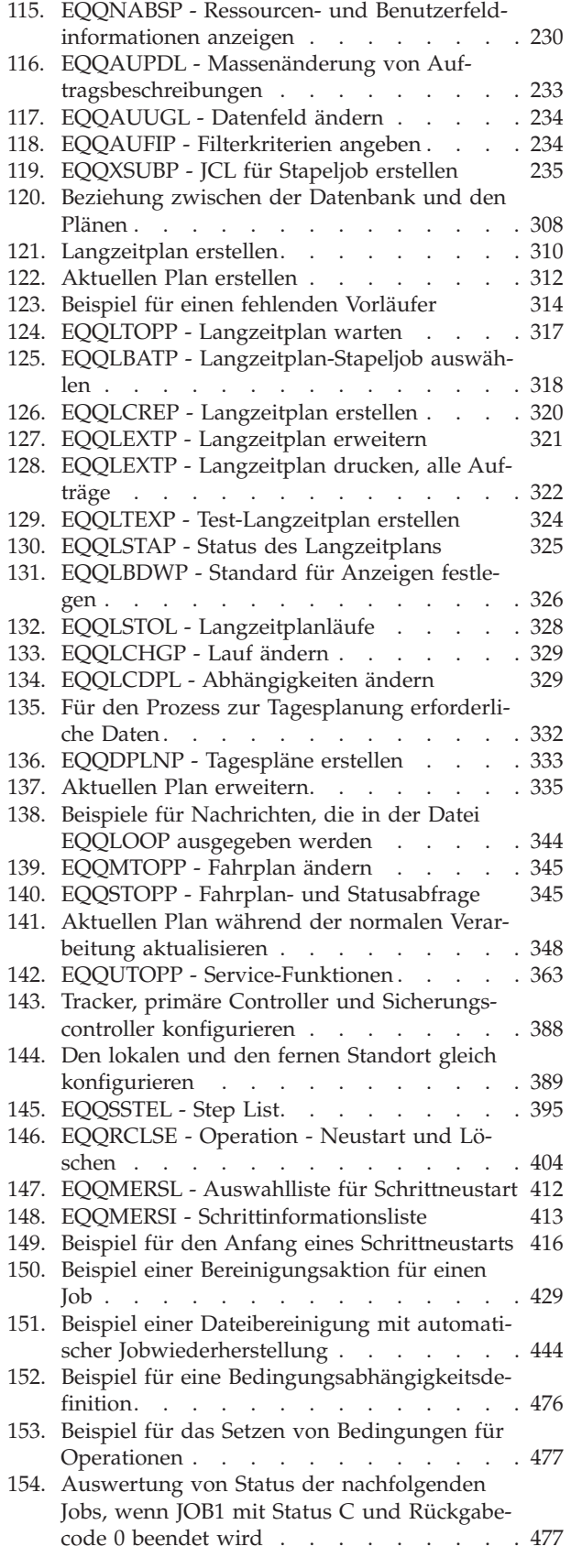

 $\begin{array}{c} \hline \end{array}$ | | ||

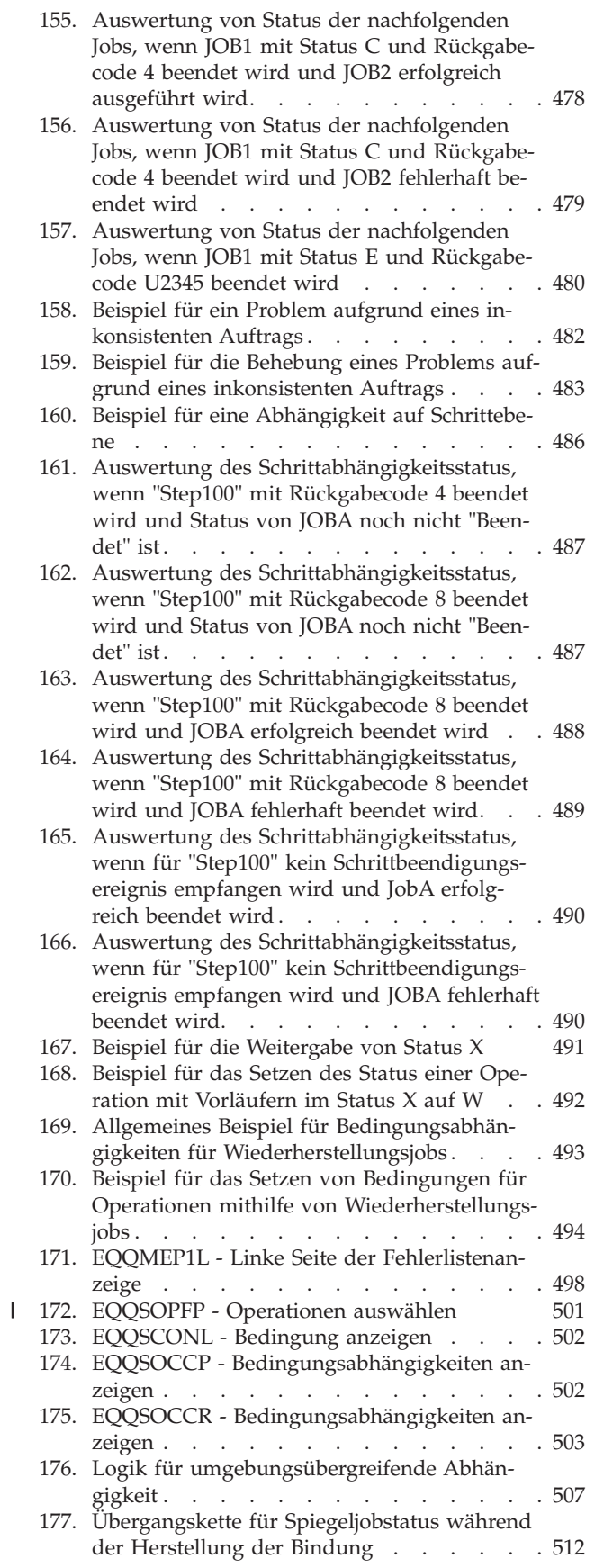

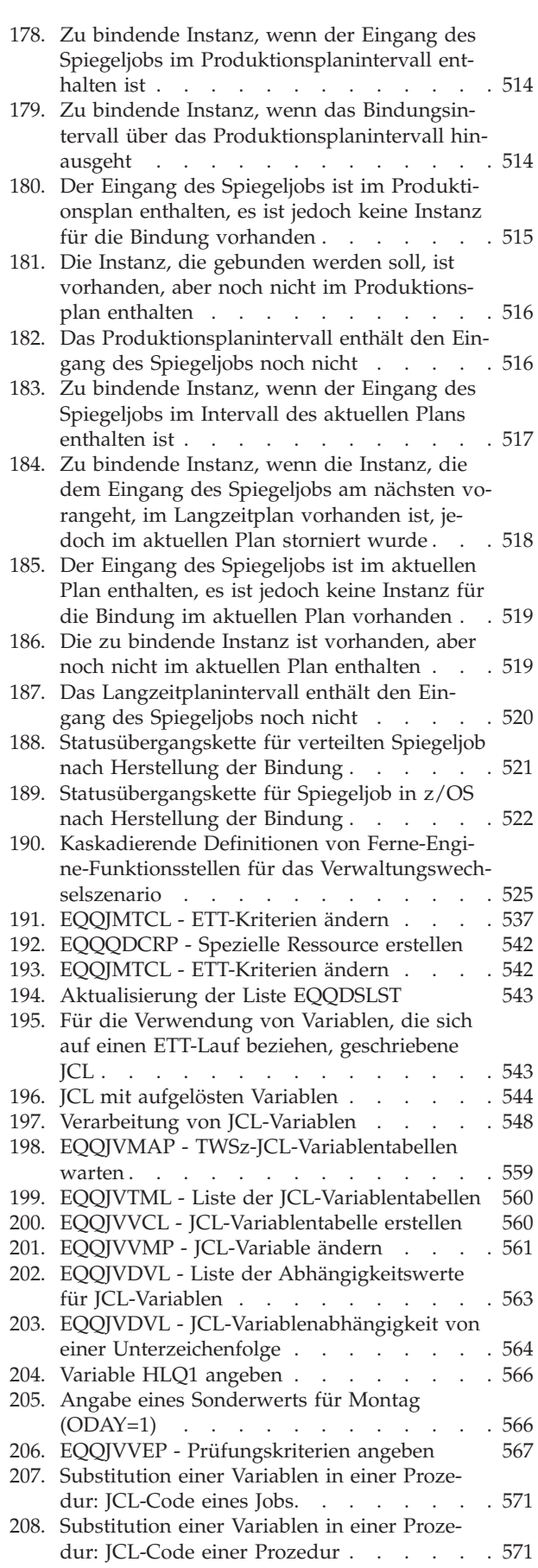

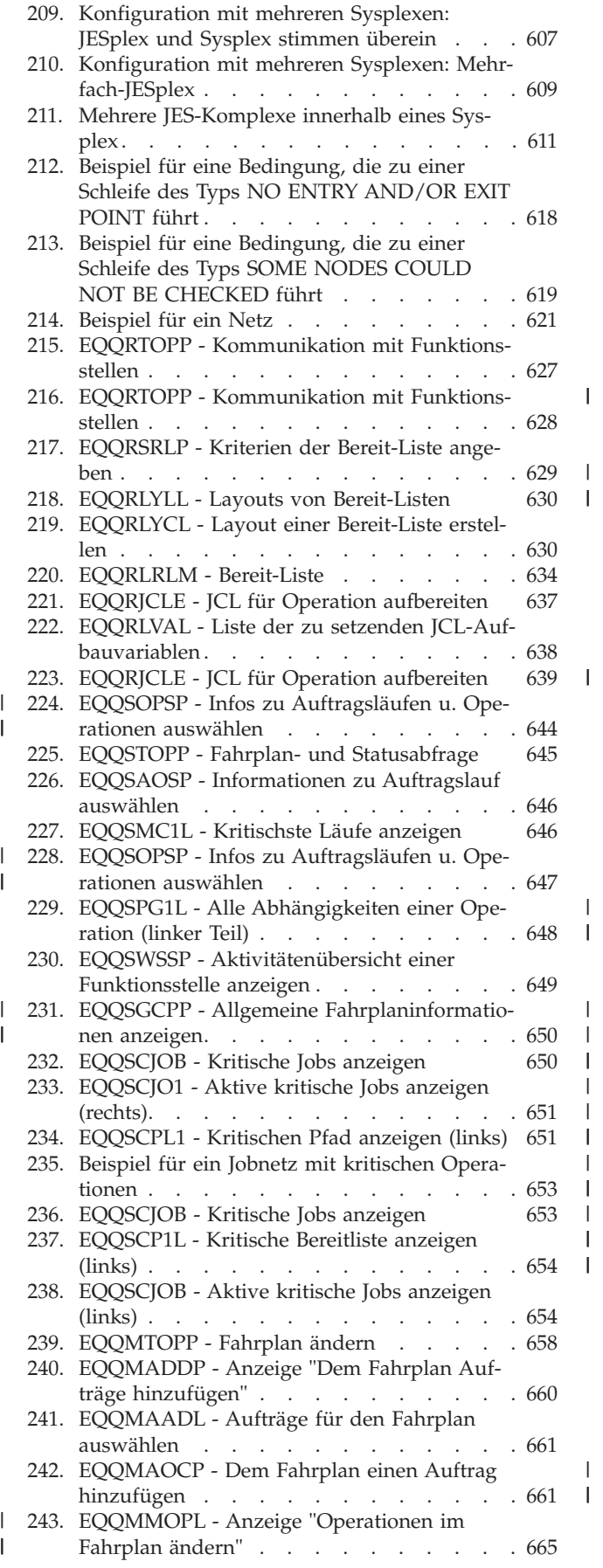

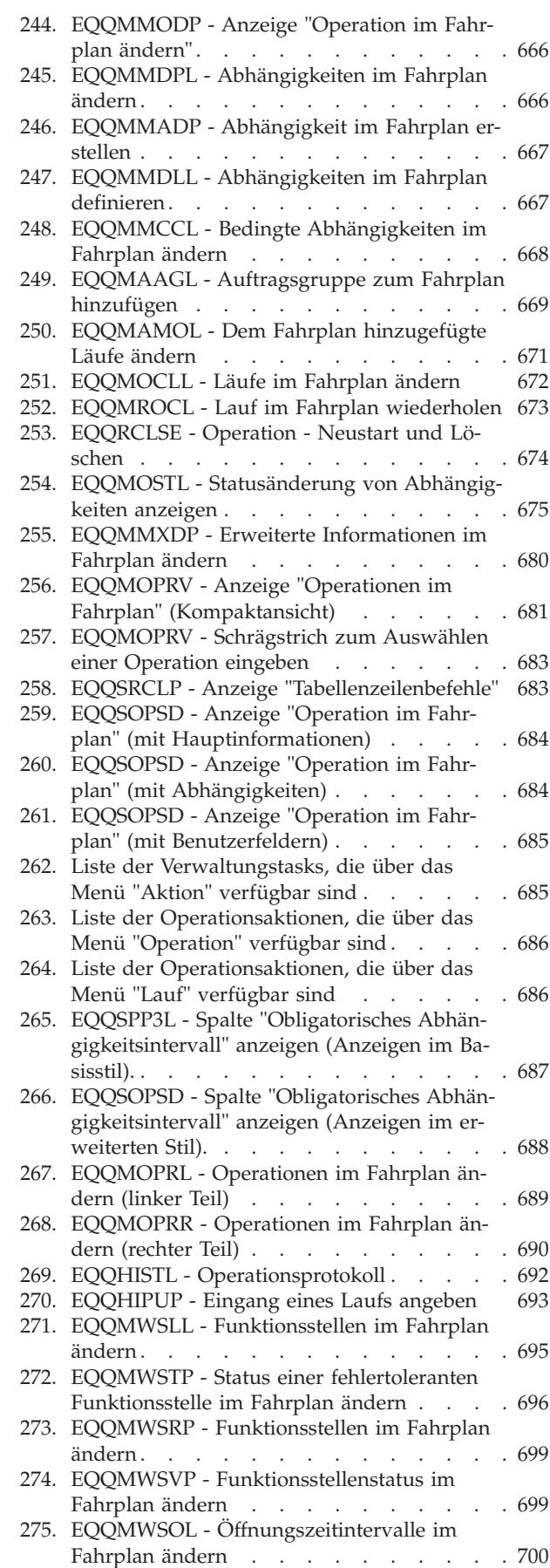

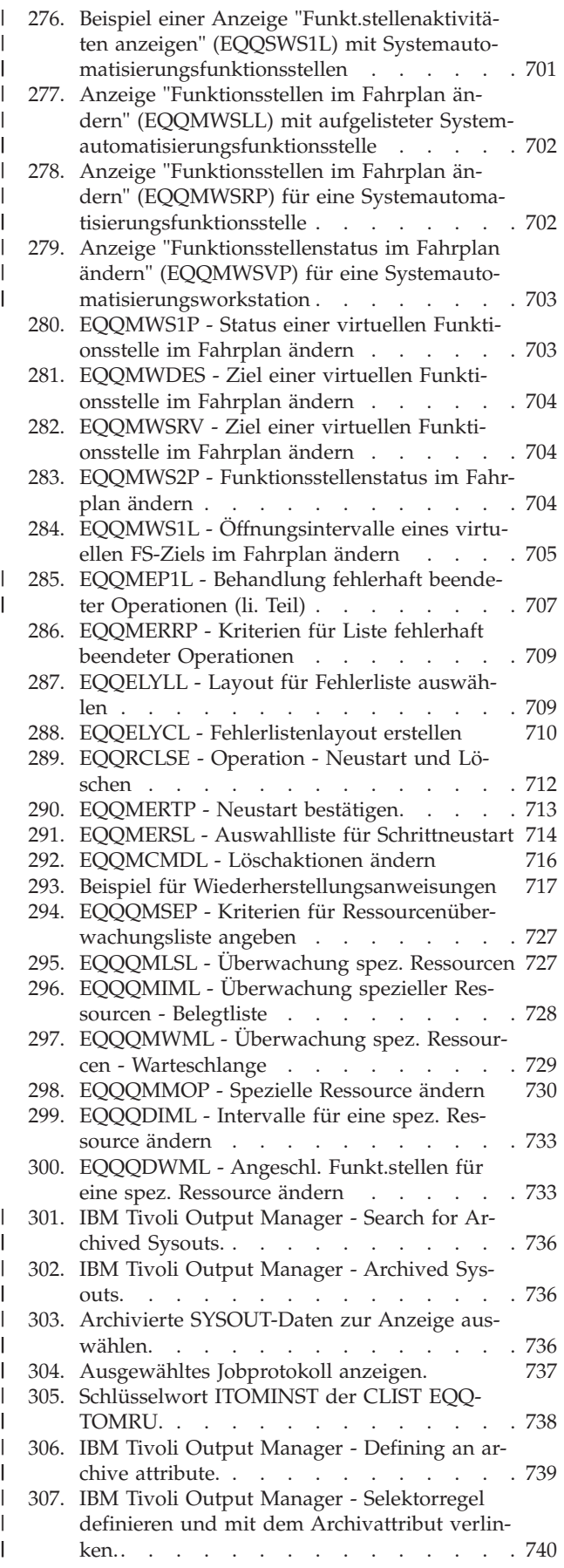

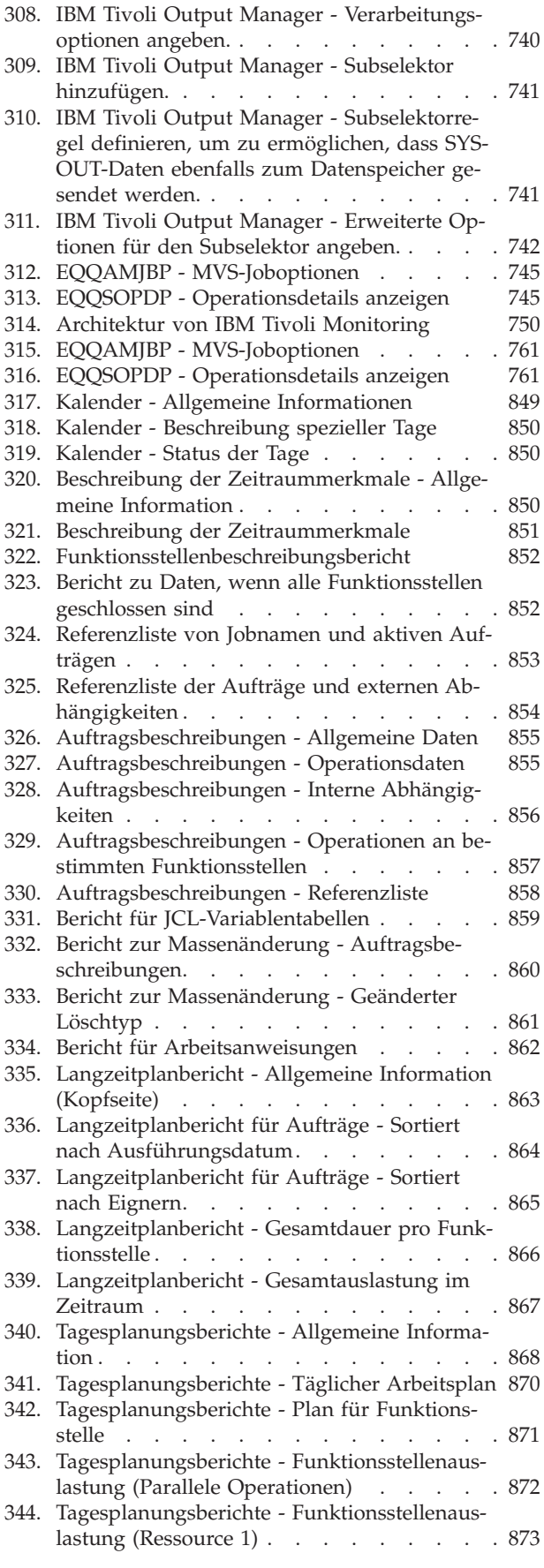

| | |  $\,$   $\,$ | |  $\vert$ | |  $\|$ 

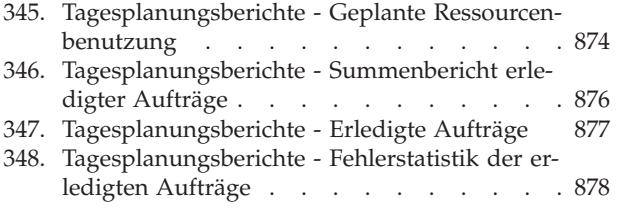

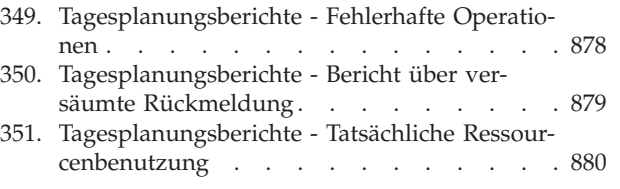

# <span id="page-22-0"></span>**Tabellen**

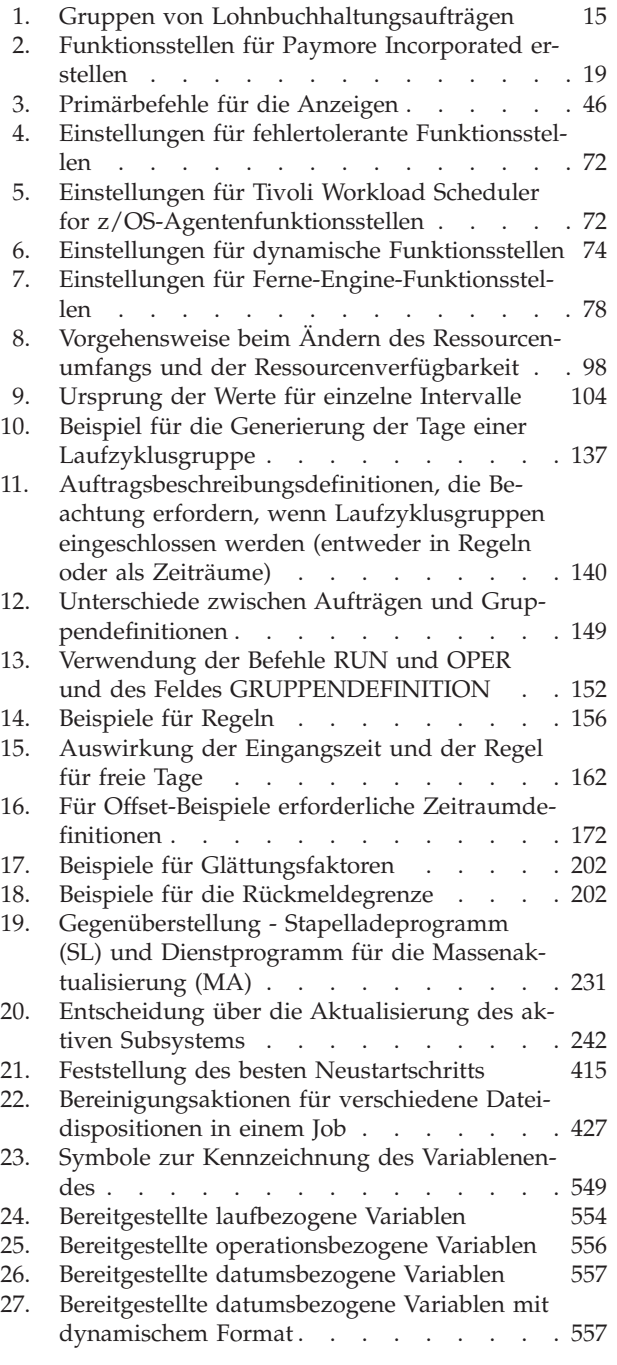

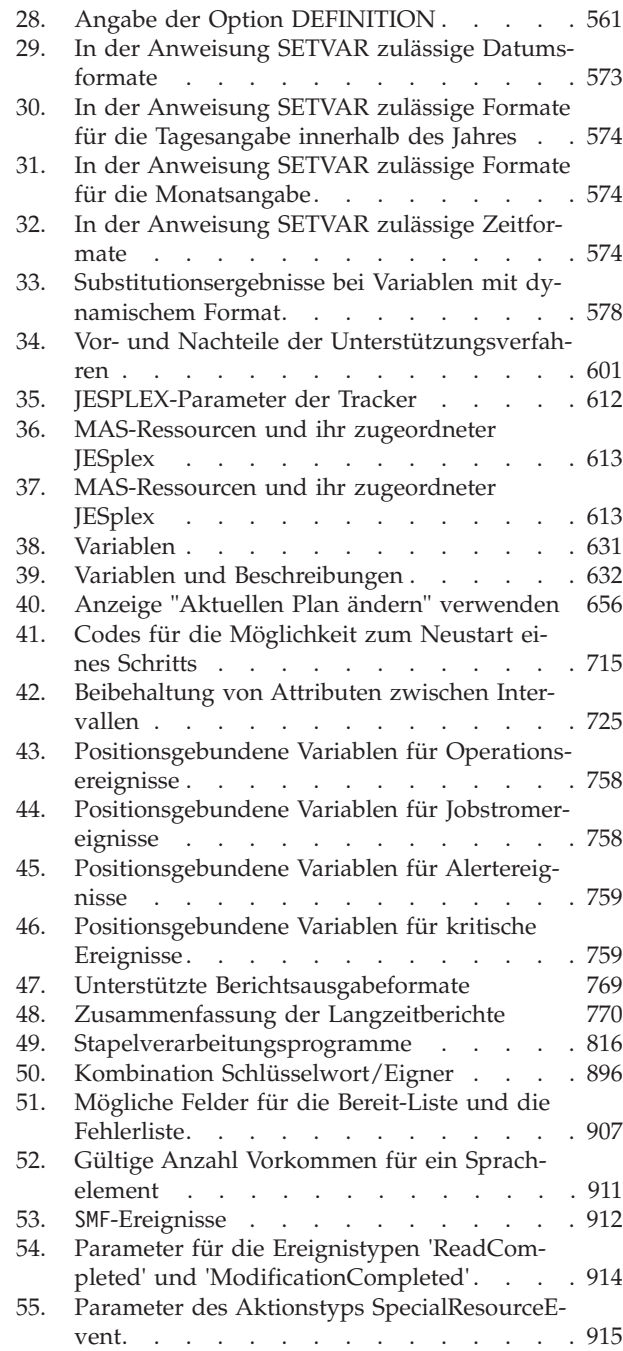

### <span id="page-24-0"></span>**Informationen zu dieser Veröffentlichung**

Das Handbuch *IBM® Tivoli Workload Scheduler for z/OS Auslastungsmanagement* ist aus der Kombination zweier früherer Veröffentlichungen entstanden:

v *Planen und Terminieren von Workloads*

Dieses Handbuch beschreibt die Organisation der Ausführungszeiten von Workloads sowie die Abhängigkeiten zwischen den Teilen der Workloads. Die Begriffe *Planen* und *Terminieren* werden gegenseitig austauschbar verwendet und beschreiben diese Aktivitäten.

v *Controlling and Monitoring the Workload*

Dieses Handbuch beschreibt die Verwaltung von Workloads, wenn sie Teil eines Plans sind und mit realen Datums- und Uhrzeitangaben ausgeführt werden.

Der Ausdruck *Scheduler* bezieht sich in der vorliegenden Veröffentlichung auf IBM Tivoli Workload Scheduler for z/OS. Der Ausdruck DB2 bezieht sich in der vorliegenden Veröffentlichung auch auf DATABASE 2 und DB2 Universal Database.

### **Neuheiten in diesem Release**

Informationen zu den neuen und geänderten Funktionen in diesem Release finden Sie in *Tivoli Workload Automation Übersicht*.

### **Zielgruppe**

Die vorliegende Veröffentlichung richtet sich an Personen, deren Aufgabenbereich die Planung, Terminierung, Überwachung oder das Management des Arbeitsaufkommens (Workload) umfasst, das in der Produktionsabteilung einer Computerinstallation anfällt. Sie benötigen keine Programmiersprachenkenntnisse, um mit der vorliegenden Veröffentlichung zu arbeiten. Allerdings müssen Sie mit den Arbeitsvorgängen, die mithilfe von IBM Tivoli Workload Scheduler for z/OS automatisiert werden sollen, sowie deren Unterteilung in Jobs und den Abhängigkeiten zwischen diesen Jobs vertraut sein.

Um IBM Tivoli Workload Scheduler for z/OS optimal nutzen zu können, sollten Sie mit dem Systemprogrammierer zusammenarbeiten, der IBM Tivoli Workload Scheduler for z/OS installiert und an die individuellen Anforderungen Ihres Unternehmens anpasst. Auch mit den für die Jobvorbereitung und -ausführung verantwortlichen Mitarbeitern, deren Aufgabenbereich die Steuerung der unter IBM Tivoli Workload Scheduler for z/OS durchzuführenden Verarbeitungsoperationen umfasst, sollten Sie in engem Kontakt stehen. Die von diesen Mitarbeitern auszuführenden Arbeiten können sich durch den Einsatz von IBM Tivoli Workload Scheduler for z/OS erheblich verändern. Aus diesem Grund sollten die eventuell hinzukommenden neuen Aufgabenfelder bei der Planung ebenfalls berücksichtigt werden. Informationen zu diesen neuen Aufgabenbereichen finden Sie im Handbuch *Auslastungsmanagement*.

### **Veröffentlichungen**

Das Produkt Tivoli Workload Automation wird durch eine Reihe von Veröffentlichungen unterstützt.

Eine Liste der Veröffentlichungen in der Produktbibliothek zu Tivoli Workload Automation finden Sie in *Veröffentlichungen* unter *Referenz* in der Produktdokumentation.

Eine Liste der Begriffe, die im Produkt Tivoli Workload Automation verwendet werden, finden Sie im *Glossar* unter *Referenz* in der Produktdokumentation.

#### <span id="page-25-0"></span>**LookAt zum Nachschlagen von Nachrichtenerläuterungen verwenden**

Rufen Sie Erläuterungen zu den meisten der angezeigten IBM Nachrichten sowie zu einigen abnormalen Systembeendigungen (abnormalen Beendigungen einer Task) und Codes ab.

LookAt ist eine Onlinefunktion, mit der Sie Erläuterungen zu den meisten der angezeigten IBM Nachrichten sowie zu einigen abnormalen Systembeendigungen (abnormalen Beendigungen einer Task) und Codes abrufen können. Mit LookAt können Sie Informationen schneller finden als mit einer konventionellen Suche, da LookAt in den meisten Fällen direkt auf die Nachrichtenerläuterung zugreift.

Sie können von folgenden Stellen aus auf LookAt zugreifen, um Erläuterungen zu IBM Nachrichten für z/OS-Elemente und -Funktionen, z/VM, VSE/ESA und Cluster für AIX und Linux zu suchen:

- v Über das Internet. Sie können auf Erläuterungen zu IBM Nachrichten direkt von der LookAt-Website unter der folgenden Adresse zugreifen: [http://](http://www.ibm.com/eserver/zseries/zos/bkserv/lookat/) [www.ibm.com/eserver/zseries/zos/bkserv/lookat/.](http://www.ibm.com/eserver/zseries/zos/bkserv/lookat/)
- v Von Ihrem z/OS TSO/E-Hostsystem aus. Sie können auf Ihrem z/OS-System Code für den Zugriff auf Erläuterungen zu IBM Nachrichten installieren, indem Sie LookAt von einer TSO/E-Befehlszeile aus verwenden (z. B. TSO/E-Eingabeaufforderung, ISPF oder z/OS UNIX System Services mit OMVS).
- v Von Ihrer Microsoft Windows-Workstation aus. Sie können Code für den Zugriff auf Erläuterungen zu IBM Nachrichten im *IBM Online Library z/OS Software Products Collection Kit* (SK3T-4270) installieren, indem Sie LookAt unter Microsoft Windows von einer DOS-Befehlszeile aus verwenden.
- Von einem drahtlosen mobilen Endgerät aus. Sie können LookAt Mobile Edition mit einem mobilen Endgerät verwenden, das über festnetzunabhängigen Zugriff und einen Internet-Browser (beispielsweise Internet Explorer für Pocket PCs, Blazer oder Eudora für Palm OS oder Opera für mobile Linux-Endgeräte) verfügt. Stellen Sie über die LookAt-Website eine Verbindung zu LookAt Mobile Edition her.

Sie finden den Code für die Installation von LookAt auf Ihrem Hostsystem oder Ihrer Microsoft Windows-Workstation auf einem Datenträger Ihres *IBM Online Library z/OS Software Products Collection Kit* (SK3T-4270) oder auf der LookAt-Website (klicken Sie auf **Download** und wählen Sie die Plattform, das Release, die Collection und die Position aus, die Ihren Anforderungen entspricht). Weitere Informationen stehen während des Downloadprozesses in den Dateien LOOKAT.ME zur Verfügung.

### **Behindertengerechte Bedienung**

Mit Hilfe der Funktionen zur behindertengerechten Bedienung können Benutzer mit einer körperlichen Behinderung, z. B. mit eingeschränkter Mobilität oder mit eingeschränktem Sehvermögen, Softwareprodukte erfolgreich nutzen.

Mit diesem Produkt erhalten Sie Unterstützungstechnologie für Sprachausgabe und Navigation in der Schnittstelle. Sie können alle Funktionen in der grafischen Benutzerschnittstelle auch über die Tastatur statt mit der Maus bedienen und nutzen.

Vollständige Informationen bezüglich Dynamic Workload Console finden Sie im Anhang zur behindertengerechten Bedienung in *IBM Tivoli Workload Scheduler User's Guide and Reference*.

### <span id="page-26-0"></span>**Technische Schulung für Tivoli**

Tivoli bietet technische Schulung.

Informationen zur technischen Schulung für Tivoli finden Sie auf der folgenden IBM Tivoli Education-Website:

<http://www.ibm.com/software/tivoli/education>

### **Unterstützungsinformationen**

IBM bietet mehrere Möglichkeiten, über die Sie beim Auftreten eines Problems Unterstützung erhalten können.

Wenn Sie ein Problem mit Ihrer IBM Software haben, wollen Sie es schnell lösen. IBM bietet folgende Möglichkeiten, damit Sie die von Ihnen benötigte Unterstützung erhalten:

- v Wissensbasen durchsuchen: Sie können eine umfangreiche Sammlung mit bekannten Problemen, Problemumgehungen, technischen Hinweisen und anderen Informationen durchsuchen.
- v Programmkorrekturen anfordern: Sie können nach den neuesten, für Ihr Produkt bereits verfügbaren Programmkorrekturen suchen.
- v IBM Software Support kontaktieren: Wenn Sie Ihr Problem nach wie vor nicht beheben können und Sie Hilfe von einem IBM Mitarbeiter benötigen, können Sie sich über verschiedene Wege mit dem IBM Software Support in Verbindung setzen.

Weitere Informationen zu diesen drei Ansätzen zur Problembehebung finden Sie im Anhang mit den Unterstützungsinformationen in *Tivoli Workload Scheduler: Troubleshooting Guide*.

### **Konventionen in dieser Veröffentlichung**

Konventionen in dieser Veröffentlichung.

In vorliegender Veröffentlichung werden verschiedene Schriftbilder zur Darstellung spezieller Termini und Komponenten verwendet. Technische Änderungen am Text werden durch einen vertikalen Strich links neben der Änderung angezeigt. Diese Konventionen haben die folgende Bedeutung:

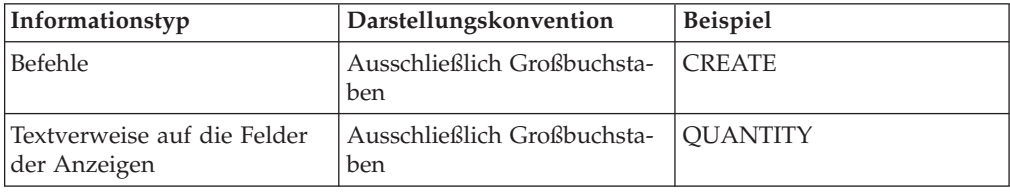

<span id="page-27-0"></span>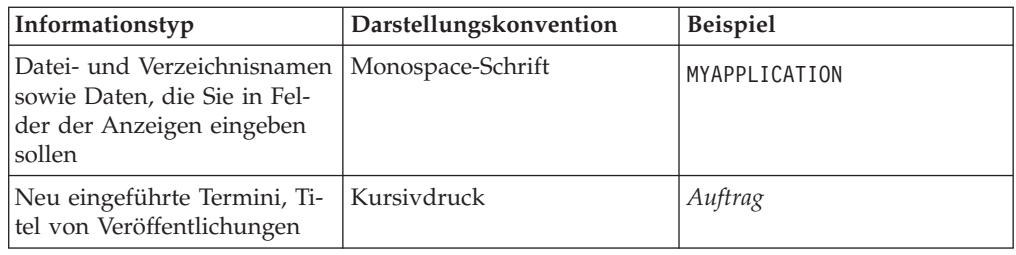

### **Syntaxdiagramme lesen**

Syntaxdiagramme verdeutlichen Syntax durch grafische Darstellung.

In der vorliegenden Veröffentlichung wird die Syntax von Befehlen in Diagrammen dargestellt. Im Folgenden ist ein Beispiel für den TSO-Befehl SRSTAT aufgeführt:

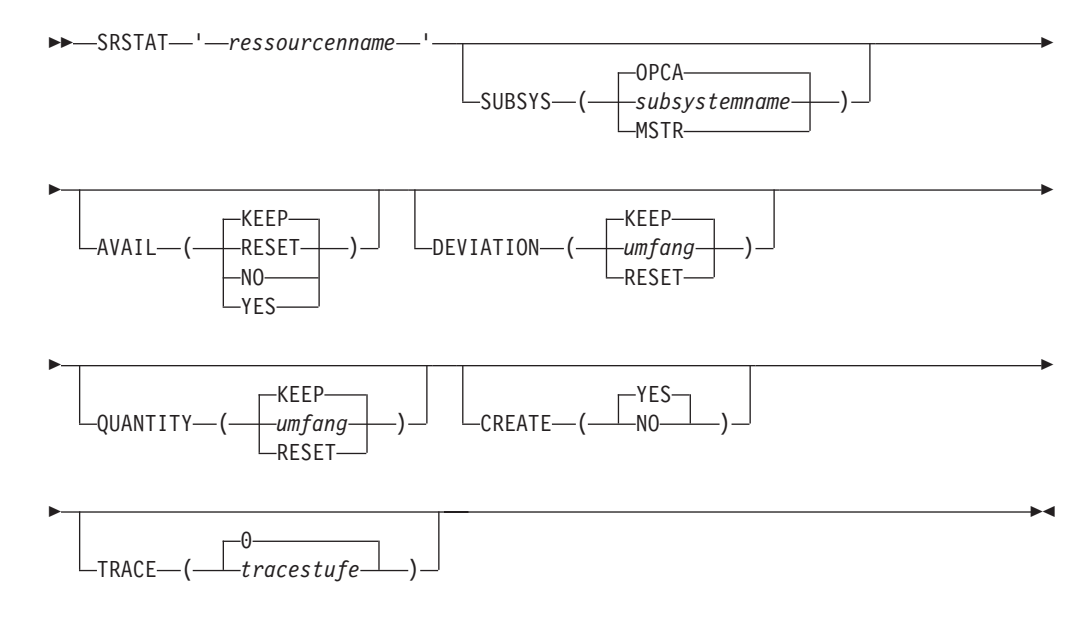

Die Symbole haben die folgende Bedeutung:

Die Anweisung beginnt hier.

**──────**

**─────**

**─────**

Die Anweisung wird in der nächsten Zeile fortgesetzt.

**──────** Die Anweisung ist eine Fortsetzung der Anweisung in der vorherigen Zeile.

Die Anweisung endet hier.

Lesen Sie Syntaxdiagramme von links nach rechts und von oben nach unten und beachten Sie hierbei den Verlauf der Zeile.

In den Diagrammen gelten die folgenden Konventionen:

• Erforderliche Elemente werden auf der horizontalen Linie (Hauptpfad) dargestellt:

 $\rightarrow$  ANWEISUNG-erforderliches Element-

 $\Gamma$ 

• Optionale Elemente werden unterhalb der Linie bzw. des Hauptpfades dargestellt:

 $\rightarrow$ -ANWEISUNG-

optionales Element

v Ein Pfeil, der oberhalb eines Elementes nach links zurückverweist, gibt an, dass das betreffende Element wiederholt werden kann. Werden zwischen den wiederholten Elementen Trennzeichen benötigt, ist das verwendete Zeichen auf dem Wiederholungspfeil dargestellt.

 $\blacktriangleright$ 

 $\blacktriangleright$ 

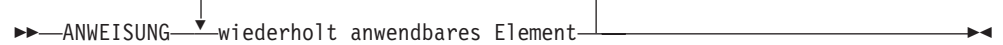

- v Wenn zwischen zwei oder mehr Elementen ausgewählt werden kann, werden diese übereinander dargestellt.
	- Wenn ein Element zwingend ausgewählt werden muss, befindet sich eines der übereinander dargestellten Elemente auf dem Hauptpfad:

```
\rightarrow ANWEISUNG erforderliche Auswahl 1-
                    erforderliche Auswahl 2
                                                                                                     \blacktriangleright
```
– Wenn die Auswahl eines der verfügbaren Elemente optional ist, befinden sich alle übereinander dargestellten Elemente unterhalb des Hauptpfads:

 $\rightarrow$ -ANWEISUNG-

```
optionale Auswahl 1
optionale Auswahl 2
```
– Ein Wiederholungspfeil oberhalb der übereinander dargestellten Elemente gibt an, dass mehrere der verfügbaren Elemente ausgewählt werden können:

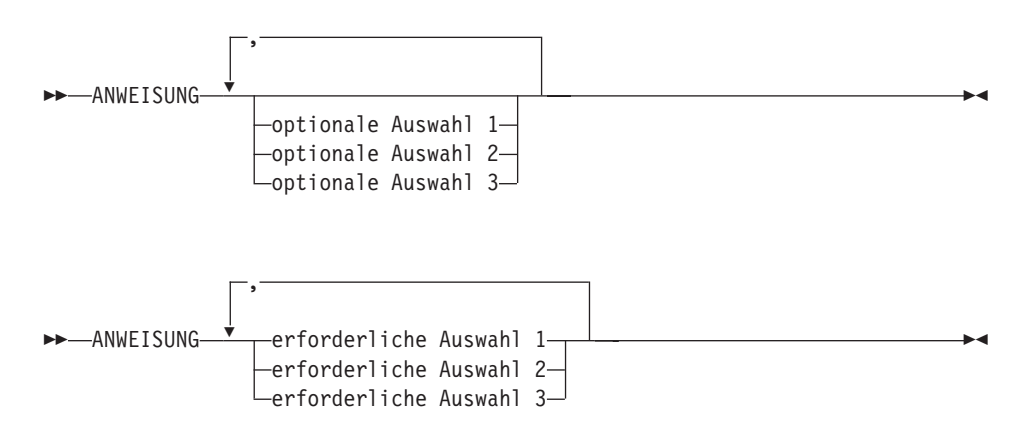

v Bei Parametern, die oberhalb der Hauptlinie dargestellt werden, handelt es sich um die jeweiligen Standardwerte:

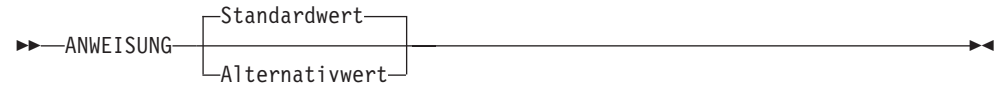

- v Schlüsselwörter werden in Großschreibung angegeben (Beispiel: STATEMENT).
- v Runde Klammern und Kommata müssen wie angezeigt als Teil des Befehls eingegeben werden.
- v Bei komplexen Befehlen können die Elementattribute möglicherweise nicht in einer einzigen Zeile dargestellt werden. Wenn diese Zeile nicht geteilt werden kann, werden die Attribute im Syntaxdiagramm unten dargestellt:

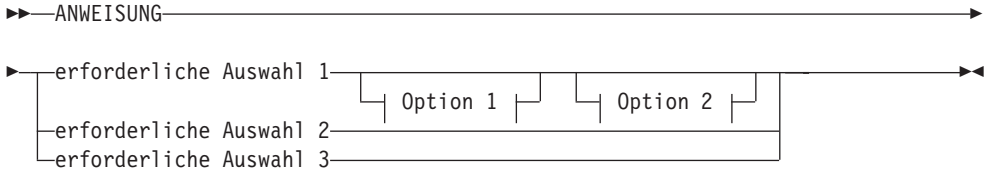

#### **Option 1**

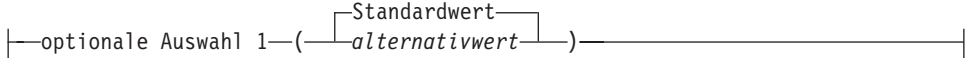

#### **Option 2**

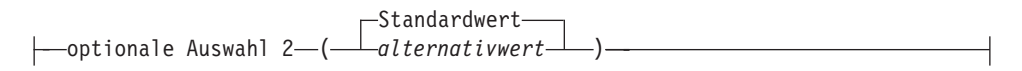

# <span id="page-30-0"></span>**Teil 1. Planung und Terminierung**

Informationen zur Verwaltung Ihrer Workload während der Ausführung und zu den Abhängigkeiten zwischen ihren Teilen.

### <span id="page-32-0"></span>**Kapitel 1. Scheduler - Produktbeschreibung**

Dieses Kapitel enthält eine Beschreibung von Tivoli Workload Scheduler for z/OS und stellt schedulerspezifische Termini vor. Lesen Sie dieses Kapitel, wenn Sie mit IBM Tivoli Workload Scheduler for z/OS nicht vertraut sind.

Ein System innerhalb des Sysplex ist als Steuersystem vorgesehen, auf dem der *Controller* ausgeführt wird. Von diesem System aus können Sie den gesamten Produktions-Workload automatisch planen, steuern und überwachen. Auf allen Systemen innerhalb des Komplexes muss der *Tracker* ausgeführt werden. Der Tracker dient als Kommunikationsverbindung zwischen dem System, auf dem er ausgeführt wird, und dem Controller.

### **Funktionsweise des Schedulers**

Wenn Sie nicht über ein automatisches Planungssystem wie IBM Tivoli Workload Scheduler for z/OS verfügen, erfolgt die Jobübergabe auf der Basis entsprechender Anforderungen oder der relevanten Arbeitsblätter. Beim Fehlschlagen der Jobs, beheben Sie den Fehler und übergeben die Jobs dann erneut, nachdem Sie unter Umständen einige Wiederherstellungsjobs ausgeführt haben. Die Jobs sind von zahlreichen Bedingungen abhängig. Hier einige Beispiele:

- v Hardware, z. B. Bandlaufwerke.
- v Onlinesysteme, z. B. m (CICS (Customer Information Control System). Häufig muss für ein System zunächst ein Systemabschluss durchgeführt werden, bevor ein Stapeljob ausgeführt werden kann.
- v Betriebssystemressourcen, wie JES-Initiatoren (JES = Jobeingabesubsystem), die zur Ausführung eines Jobs der richtigen Klasse benötigt werden.
- Andere Jobs. Der Job zum Drucken von Lohn- und Gehaltsabrechnungen kann erst ausgeführt werden, nachdem das Steuerabzugsprogramm der Lohnbuchhaltung erfolgreich ausgeführt wurde.
- v Jobparameter, die jedes Mal vor der Ausführung geändert werden müssen.
- Uhrzeit.
- v Wochentag oder Jahr. Einige Jobs müssen freitags ausgeführt werden. Gelegentlich gibt es komplexe Regeln für den Fall, dass der planmäßige Tag ein arbeitsfreier Tag ist.

Wenn Sie Jobs und gestartete Tasks unter IBM Tivoli Workload Scheduler for z/OS ausführen, werden diese Abhängigkeiten von einem Mitarbeiter Ihres Unternehmens, dem IBM Tivoli Workload Scheduler for z/OS-Administrator, in den IBM Tivoli Workload Scheduler for z/OS-Datenbanken definiert. Der Administrator definiert wie folgt die Workload für IBM Tivoli Workload Scheduler for z/OS:

- 1. Er erstellt einen oder mehrere Kalender mit arbeitsfreien Tagen.
- 2. Er definiert Aufträge Gruppen von Jobs sowie andere Schritte wie Jobaufbau und Druckverarbeitung. Aufträge können zu Auftragsgruppen zusammengefasst werden.
- 3. Er erstellt einen Langzeitplan (LZP). Dieser Plan umfasst alle Läufe der Aufträge, die über einen längeren Zeitraum - in der Regel mehrere Monate - ausgeführt werden, sowie die Abhängigkeiten zwischen diesen Läufen.
- 4. Er erstellt einen aktuellen Plan oder Fahrplan (Current Plan = CP). Dieser detaillierte Plan, der sich in der Regel auf einen Tag bezieht, umfasst die auszu-

<span id="page-33-0"></span>führenden Aufträge sowie die Operationen der einzelnen Aufträge. Eine Operation kann ein Computerjob sein oder auch eine andere Operation, die mit IBM Tivoli Workload Scheduler for z/OS gesteuert werden soll, z. B. Drucken und Jobvorbereitung.

Sie arbeiten hauptsächlich mit dem aktuellen Plan. Dieser wird, in der Regel täglich zu einem festgelegten Zeitpunkt, von einem Stapeljob erstellt. Der aktuelle Plan ist eigentlich eine Datei von IBM Tivoli Workload Scheduler for z/OS, die unter Berücksichtigung der Prozessorereignisse ständig aktualisiert wird. Sie können sich jedoch auch für einen gedruckten Plan entscheiden, einen Bericht, der bei der Erstellung des aktuellen Plans generiert wird.

Streng genommen wird der aktuelle Plan nur einmal erstellt und der tägliche Planungsprozess wird als *Erweiterung* des Plans bezeichnet. Erweiterung ist eine treffendere Bezeichnung als Erstellung, da der alte aktuelle Plan auch Bestandteil des neuen aktuellen Plans ist. Abb. 1 zeigt einen Langzeitplan.

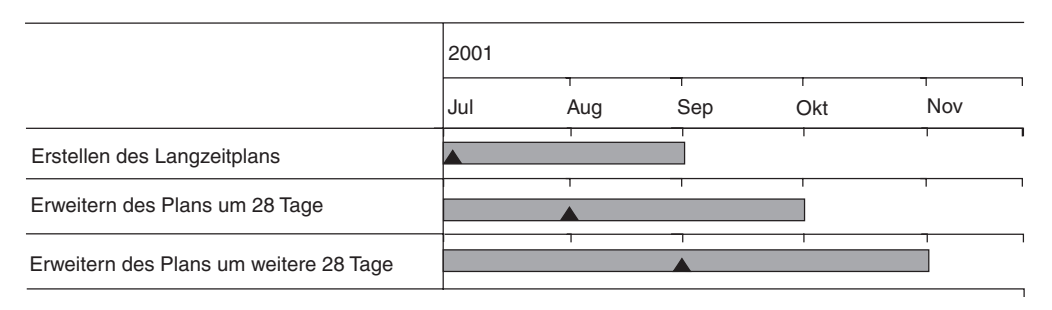

*Abbildung 1. Kontinuierlicher Langzeitplan*

Der aktuelle Plan sollte immer einige Stunden oder Tage in die Zukunft reichen. Erweitern Sie den aktuellen Plan regelmäßig mithilfe der Option ERWEITERN der Anzeige "Tagespläne für OPC erstellen". Der aktuelle Plan kann wahlweise bis zu einem bestimmten Datum und einer bestimmten Uhrzeit oder aber um einen Zeitraum von Stunden und Minuten erweitert werden.

[Abb. 2 auf Seite 5](#page-34-0) zeigt einen aktuellen Plan für einen Zeitraum von 48 Stunden. Der ursprüngliche aktuelle Plan hat eine Dauer von 48 Stunden: jeden Morgen wird der aktuelle Plan um weitere 24 Stunden erweitert.

<span id="page-34-0"></span>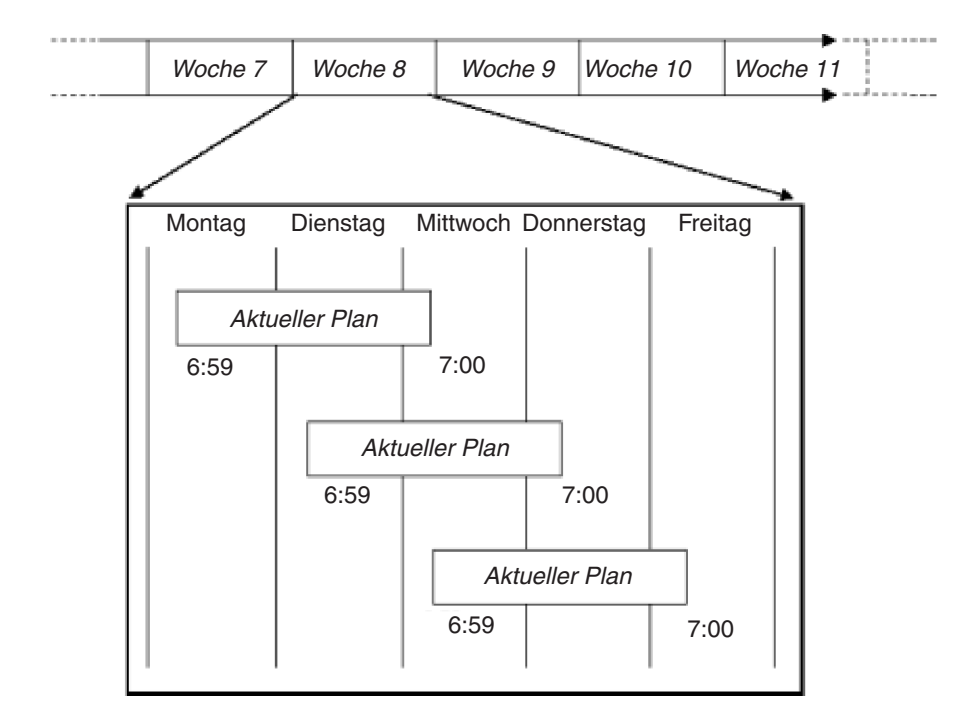

*Abbildung 2. Aktuellen Plan erweitern*

Die Eingabedaten für den Plan werden sowohl dem Langzeitplan als auch dem jeweiligen aktuellen Plan entnommen. Bei der am Dienstag ausgeführten Planung für die an diesem Tag zu verarbeitenden Workloads wird die tatsächliche Situation (in Bezug auf abgeschlossene und noch ausstehende Verarbeitungsoperationen) berücksichtigt, die im aktuellen Plan dokumentiert ist.

Im erweiterten aktuellen Plan bleiben nicht beendete Auftragsläufe immer erhalten. Der aktuelle Plan jedoch umfasst in der Regel 48 Stunden und wird alle 24 Stunden um 24 Stunden erweitert.

### **Wie verfolgt der Scheduler Jobs?**

Der Scheduler übergibt Jobs an das Betriebssystem. Der vom Scheduler bereitgestellte Code im Betriebssystem (bei einem z/OS-Tracker befindet sich dieser Code in JES- und SMF-Exits (SMF = System Management Facilities)) informiert Tivoli Workload Scheduler for z/OS, wenn die Jobs beendet sind und *wie* sie beendet wurden (Tivoli Workload Scheduler for z/OS kontrolliert Codes für abnormale Beendigung und Rückgabecodes und kann auch im Jobprotokoll nach bestimmten Fehlernachrichten suchen, die nicht immer zu einem Rückgabecode ungleich null führen).

Der Scheduler berechnet den letzten Zeitpunkt, zu dem ein Job gestartet werden kann, ohne dass die Gefahr besteht, dass der Endtermin nicht eingehalten wird. Gleichzeitig korrigiert der Scheduler fortlaufend die geschätzte Durchführungsdauer eines Jobs unter Berücksichtigung der tatsächlichen Ausführungszeiten.

Wenn ein Job oder eine andere Operation in Verzug gerät, kann Tivoli Workload Scheduler for z/OS darauf durch einen Alert hinweisen. Ein Alert kann in Form einer Nachricht an der Bedienerkonsole ausgegeben werden oder andere Ereignisse auslösen.

### <span id="page-35-0"></span>**Kann eine Abhängigkeit für den Job definiert werden?**

Wenn Sie die Workload im Plan verwalten, können Sie die Jobverarbeitung mithilfe von Abhängigkeiten steuern. Es gibt folgende Abhängigkeitstypen:

#### **Normal**

Dies ist eine Beziehung zwischen zwei Jobs, die angibt, dass ein Job, der als *Nachfolger* bezeichnet wird, nur ausgeführt werden kann, wenn der andere Job, der als *Vorläufer* bezeichnet wird, beendet wurde. Normale Abhängigkeiten können *intern* oder *extern* sein:

#### **Interne Abhängigkeit**

Die Beziehung verknüpft Jobs miteinander, die zu demselben Auftrag gehören.

#### **Externe Abhängigkeit**

Die Beziehung verknüpft Jobs miteinander, die zu verschiedenen Aufträgen gehören.

Detaillierte Informationen finden Sie in ["Abhängigkeiten angeben" auf Sei](#page-205-0)[te 176.](#page-205-0)

#### **Bedingung**

Dies ist eine Beziehung zwischen einem Job, der als *bedingter Vorläufer* bezeichnet wird, und einem Job oder mehreren Jobs oder Jobschritten, die als *bedingte Nachfolger* bezeichnet werden, die angibt, dass der bedingte Nachfolger nur ausgeführt werden kann, wenn eine bestimmte Kombination aus Status- und Rückgabecodewerten für bedingte Vorläufer auftritt.

Detaillierte Informationen finden Sie in [Kapitel 22, "Bedingungen für die](#page-500-0) [Verarbeitung von Operationen setzen", auf Seite 471.](#page-500-0)

#### **Umgebungsübergreifend**

Dies ist eine Abhängigkeit eines lokalen Jobs von einem anderen Job, der in einer anderen Terminierungsumgebung ausgeführt wird. Sie gibt an, dass ein lokaler Job erst gestartet werden kann, wenn der ferne Job beendet ist. Mithilfe umgebungsübergreifender Abhängigkeiten können Sie die Workload integrieren, die auf verschiedenen Engines ausgeführt wird. Es kann sich dabei sowohl um Tivoli Workload Scheduler for z/OS-Engines (Controller) als auch um Tivoli Workload Scheduler-Engines (Masterdomänenmanager) handeln.

Detaillierte Informationen finden Sie in [Kapitel 23, "Umgebungsübergrei](#page-534-0)[fende Abhängigkeiten definieren und verwalten", auf Seite 505.](#page-534-0)

### **Wie unterstützt der Scheduler die Jobvorbereitung?**

Der Scheduler erfüllt zwei Aufgaben bei der Jobvorbereitung:

- v Laufzeitvariablen können häufig automatisch ersetzt werden, selbst wenn sie sich von Ausführung zu Ausführung unterscheiden. Viele dieser Variablen beziehen sich auf das Datum und Tivoli Workload Scheduler for z/OS kann eine Zeichenfolge in dem für ein Programm erforderlichen Format erstellen.
- v Wenn Jobs eine manuelle Jobvorbereitung erfordern, legt der Administrator eine Jobaufbauoperation als Vorläufer für die Joboperation fest. Der Job wird vom Scheduler erst übergeben, wenn Sie die Vorbereitung der Jobanweisungen abgeschlossen haben.

Editieren und übergeben Sie den Job nicht außerhalb von Tivoli Workload Scheduler for z/OS. Editieren Sie den Job stattdessen über die Anzeige "Bereit-Liste": Tivoli Workload Scheduler for z/OS übergibt den Job für Sie, wenn Sie den Job vorbereitet haben (und wenn sonstige Abhängigkeiten aufgelöst wurden).
## **Welche Unterstützung bietet der Scheduler bei der Jobwiederherstellung?**

Der Scheduler unterstützt die automatische Wiederherstellung mit eigenen Jobanweisungen, die beim Fehlschlagen eines Jobs wirksam werden: diese Jobanweisungen sehen für z/OS und JES wie Kommentare aus.

Bei der Jobverfolgung in einem z/OS-System stellt Tivoli Workload Scheduler for z/OS außerdem fest, wenn der Katalog von einem Job aktualisiert wurde, und kann diese Änderungen (falls erforderlich Schritt für Schritt) bis zum Stand vor Ausführung des Jobs rückgängig machen. Dies gilt für alle mit JCL-DD-Anweisungen zugeordneten Dateien (JCL = Job Control Language; Jobsteuersprache). Diese Einrichtung wird als "Neustart und Bereinigung" bezeichnet. Wenn z. B. ein Job eine Datei erstellt, schlägt ein Wiederholungslauf häufig fehlt, weil die Datei bereits existiert. Wenn die Bereinigungseinrichtung für den Job aktiviert ist, wird die Datei von Tivoli Workload Scheduler for z/OS entkatalogisiert und gelöscht, bevor der Job erneut übergeben wird.

# **Kann der Scheduler für Onlinesysteme eingesetzt werden?**

Ein Onlinesystem, z. B. ein CICS-System, ist ein Job oder eine gestartete Task und kann daher wie jede andere in IBM Tivoli Workload Scheduler for z/OS definierte Operation gestartet werden.

Viele Stapelanwendungen können erst gestartet werden, nachdem für das Onlinesystem ein Systemabschluss durchgeführt wurde. Wenn ein Onlinesystem in IBM Tivoli Workload Scheduler for z/OS definiert wird, hat dies den Vorteil, dass eine Stapelanwendung vom Onlinesystem abhängig gemacht werden kann, sodass IBM Tivoli Workload Scheduler for z/OS die Stapelanwendung nach dem Systemabschluss des Onlinesystems automatisch starten kann (unter der Voraussetzung, dass alle sonstigen Abhängigkeiten aufgelöst werden).

Bei entsprechender Festlegung durch den Scheduler-Administrator gibt IBM Tivoli Workload Scheduler for z/OS eine Nachricht aus, wenn der Operationsendtermin erreicht wird, bevor die Operation beendet ist. Diese Nachricht wird als *ENDTER-MIN WTO* (WTO = Write-to-operator) bezeichnet. Wenn für die Operation, die ein Onlinesystem in einem z/OS-System darstellt, die Option ENDTERMIN WTO angegeben wird, sendet IBM Tivoli Workload Scheduler for z/OS eine WTO-Nachricht an die Bedienerkonsole, wenn ein Systemabschluss für das Onlinesystem durchgeführt werden muss. Diese Nachricht kann Ereignisse in NetView auslösen, z. B. die Versendung der Nachricht "Systemabschluss in 5 Minuten" an Onlinebenutzer und die Einleitung der Systemabschlusstransaktion nach fünf Minuten.

# **Können Jobs außerhalb des Schedulers ausgeführt werden?**

Jobs können in vier Kategorien eingeteilt werden:

1. Jobs, die Bestandteil des aktuellen Plans sind und von IBM Tivoli Workload Scheduler for z/OS übergeben werden.

Dabei handelt es sich um terminierte Jobs oder Jobs, die Sie über die Anzeige "Aktuellen Plan ändern" dem aktuellen Plan hinzugefügt haben.

2. Jobs, die Bestandteil des aktuellen Plans sind, aber nicht von IBM Tivoli Workload Scheduler for z/OS übergeben werden.

Dabei handelt es sich um Jobs, die von einem anderen Subsystem generiert und übergeben werden, z. B. von CICS. Der Scheduler kann diese Jobs verfolgen und die verwendeten Ressourcen ermitteln. Auch andere Subsysteme können

gehaltene Jobs übergeben, die von IBM Tivoli Workload Scheduler for z/OS freigegeben werden können, nachdem alle Abhängigkeiten aufgelöst wurden.

- 3. Jobs, die nicht von IBM Tivoli Workload Scheduler for z/OS übergeben werden, aber Ereignisse in IBM Tivoli Workload Scheduler for z/OS auslösen. Diese Jobs werden mit der ETT-Funktion (Event-Triggered Tracking) zur ereignisgesteuerten Überwachung angegeben. Weitere Einzelheiten hierzu finden Sie in ["Läufe nach ereignisgesteuerter Überwachung hinzufügen" auf Seite 535.](#page-564-0)
- 4. Jobs, die vom IBM Tivoli Workload Scheduler for z/OS-Controller vollkommen ignoriert werden.

Wenn Sie Jobs außerhalb von IBM Tivoli Workload Scheduler for z/OS ausführen (Kategorie 3 und 4), hat dies den Nachteil, dass IBM Tivoli Workload Scheduler for z/OS nicht verfolgen kann, welche Ressourcen die Jobs verwenden. Der Scheduler kann seine Jobs so terminieren und steuern, dass Konkurrenzsituationen bei der Belegung von Ressourcen (z. B. Bänder, Dateien und JES-Initiatoren) vermieden werden. Wenn jedoch andere Jobs diese Ressourcen verwenden, übergibt IBM Tivoli Workload Scheduler for z/OS seine Jobs u. U. dann, wenn eine Ressource nicht verfügbar ist.

## **Mit dem Scheduler vertraut machen**

Wenn Sie mit IBM Tivoli Workload Scheduler for z/OS noch nicht vertraut sind, fühlen Sie sich vielleicht durch den Umfang der Bibliothek entmutigt, aber Sie müssen nicht alles lesen. Beginnen Sie mit dem vorliegenden Handbuch und suchen Sie im Index und im Inhaltsverzeichnis nach Informationen zu der Aufgabe, die Sie ausführen müssen.

### **Was Sie tun sollten**

- v Lesen Sie die Berichte, die bei der Erweiterung des aktuellen Plans erstellt werden.
- v Informieren Sie sich anhand der Anzeigen, insbesondere der in diesem Handbuch behandelten Anzeigen (Bereit-Liste, Abfrageanzeigen für den aktuellen Plan und Anzeige "Aktuellen Plan ändern") über IBM Tivoli Workload Scheduler for z/OS sowie über Ihre Auftrags- und Funktionsstellendefinitionen.
- v Fordern Sie mit F1 bei Bedarf weitere Informationen zu den einzelnen Anzeigen an.
- v Legen Sie dem Administrator Verbesserungsvorschläge vor, wenn Jobs nicht reibungslos ausgeführt werden oder wenn Sie sehr häufig anhand der Anzeigen Änderungen vornehmen müssen.
- v Informieren Sie den Administrator über Aufgaben, die Sie häufig ausführen und die Ihrer Ansicht nach von IBM Tivoli Workload Scheduler for z/OS automatisiert werden können.
- v Lesen Sie *Erste Schritte* als kurze Einführung in IBM Tivoli Workload Scheduler for z/OS.

#### **Was Sie nicht tun sollten**

- v Führen Sie von IBM Tivoli Workload Scheduler for z/OS gesteuerte Jobs (oder die zugehörigen Aufgaben zur Jobvorbereitung) nicht außerhalb von IBM Tivoli Workload Scheduler for z/OS aus, es sein denn, dies entspricht der Planung.
- v Versuchen Sie nicht, die Ausführung eines Jobs zu starten, indem Sie den Status ändern oder den Befehl EXECUTE eingeben. Wenn ein Job nicht übergeben wird, muss dies einen Grund haben: Suchen Sie anhand der IBM Tivoli Workload Scheduler for z/OS-Anzeigen nach der Ursache und lösen Sie die Abhän-

gigkeit auf. Eine Statusänderung bei Operationen oder die Eingabe des Befehls EXECUTE erfolgen nur in Ausnahmefällen.

# **Kapitel 2. Ein Benutzerszenario**

Das vorliegende Szenario enthält eine Einführung zu IBM Tivoli Workload Scheduler for z/OS, in der die Schritte erläutert werden, die zur Ausführung eines Lohnbuchhaltungssystems unter der Steuerung von IBM Tivoli Workload Scheduler for z/OS erforderlich sind.

Wenn Ihr Aufgabenbereich als Planungsadministrator die Automatisierung von Aufträgen umfasst, die bislang manuell ausgeführt werden, müssen Sie die folgenden Aufgaben durchführen:

1. Erstellung eines Entwurfs für die Automatisierung der gewünschten Arbeiten.

Bei den auszuführenden Arbeiten handelt es sich um mehr als eine reine Ansammlung von Jobs: Sie verfügen über Mitarbeiter, die mit JCL-Editieroperationen vertraut sind und wissen, wann bestimmte Jobs ausgeführt werden müssen. Darüber hinaus steht Ihnen Dokumentationsmaterial, in dem die für Sie relevanten Jobs und Prozeduren erläutert werden, sowie Personal zur Verfügung, das für die Einleitung geeigneter Maßnahmen im Falle eines Fehlschlagens der für die Nacht terminierten Jobs verantwortlich ist.

Ein erfolgreicher Entwurf sollte immer alle Prozeduren einschließlich der manuell auszuführenden Operationen berücksichtigen. Mit IBM Tivoli Workload Scheduler for z/OS können Sie den Umfang der manuell auszuführenden Arbeiten erheblich reduzieren und sowohl Ausnahmefälle als auch den routinemäßigen Systembetrieb reibungslos organisieren.

- 2. Definition der Datenverarbeitungsumgebung für IBM Tivoli Workload Scheduler for z/OS.
- 3. Erstellung eines Kalenders und Definition aller erforderlichen Zeiträume. Bei diesen Zeiträumen handelt es sich um bestimmte Zeiteinheiten wie z. B. Semester oder Steuerbemessungszeiträume.
- 4. Definition der Jobs und gestarteten Tasks. In diesem Schritt müssen Sie Folgendes angeben:
	- a. Gruppierungsart von Jobs
	- b. Ausführungszeitpunkt von Jobs anhand der zuvor definierten Kalender und Zeiträume
	- c. Abhängigkeiten zu anderen Jobs
	- d. Benötigte Ressourcen wie z. B. Dateien, Bandlaufwerke und Initiatoren
	- e. Angaben zur Verarbeitung des JCL-Codes vor der Jobübergabe
	- f. Welche Aktionen IBM Tivoli Workload Scheduler for z/OS ausführen soll, wenn ein Job fehlschlägt
- 5. Erstellung des übergeordneten Zeitplans, der auch als Langzeitplan (LTP = Long-term Plan) bezeichnet wird. Dieser Langzeitplan berücksichtigt normalerweise einen Zeitraum von einigen Monaten und wird in wöchentlichen Abständen erweitert.
- 6. Erstellung des untergeordneten Zeitplans, der als aktueller Plan oder Fahrplan bezeichnet wird. Der aktuelle Plan bezieht sich normalerweise auf einen Zeitraum von einem Tag und wird einige Stunden vor seinem Ablaufen erweitert.

Wenn Sie das vorliegende Szenario durchgearbeitet haben, verfügen Sie über Kenntnisse zu den wichtigsten Grundkomponenten von IBM Tivoli Workload Scheduler for z/OS und zu deren Zusammenwirken.

Sie können das Szenario mithilfe Ihres IBM Tivoli Workload Scheduler for z/OS-Systems durcharbeiten. Durch die Ausführung der Schritte in diesem Szenario können keine Programme beschädigt werden, eventuell ist es jedoch sinnvoll, vor der Definition eigener Systeme die verwendeten Datenbanken erneut zu erstellen.

# **Lohnbuchhaltungssystem implementieren**

Zum besseren Verständnis von IBM Tivoli Workload Scheduler for z/OS und zum Planen der Systemdefinition von IBM Tivoli Workload Scheduler for z/OS wurde für die im vorliegenden Handbuch aufgeführten Beispiele ein fiktives Unternehmen verwendet, das den Namen Paymore Incorporated trägt. Dieses Unternehmen arbeitet momentan mit einem z/OS-System und ist mit der Umstellung der Aufträge zur Ausführung unter IBM Tivoli Workload Scheduler for z/OS befasst. Als Erstes soll das Lohnbuchhaltungssystem umgestellt werden.

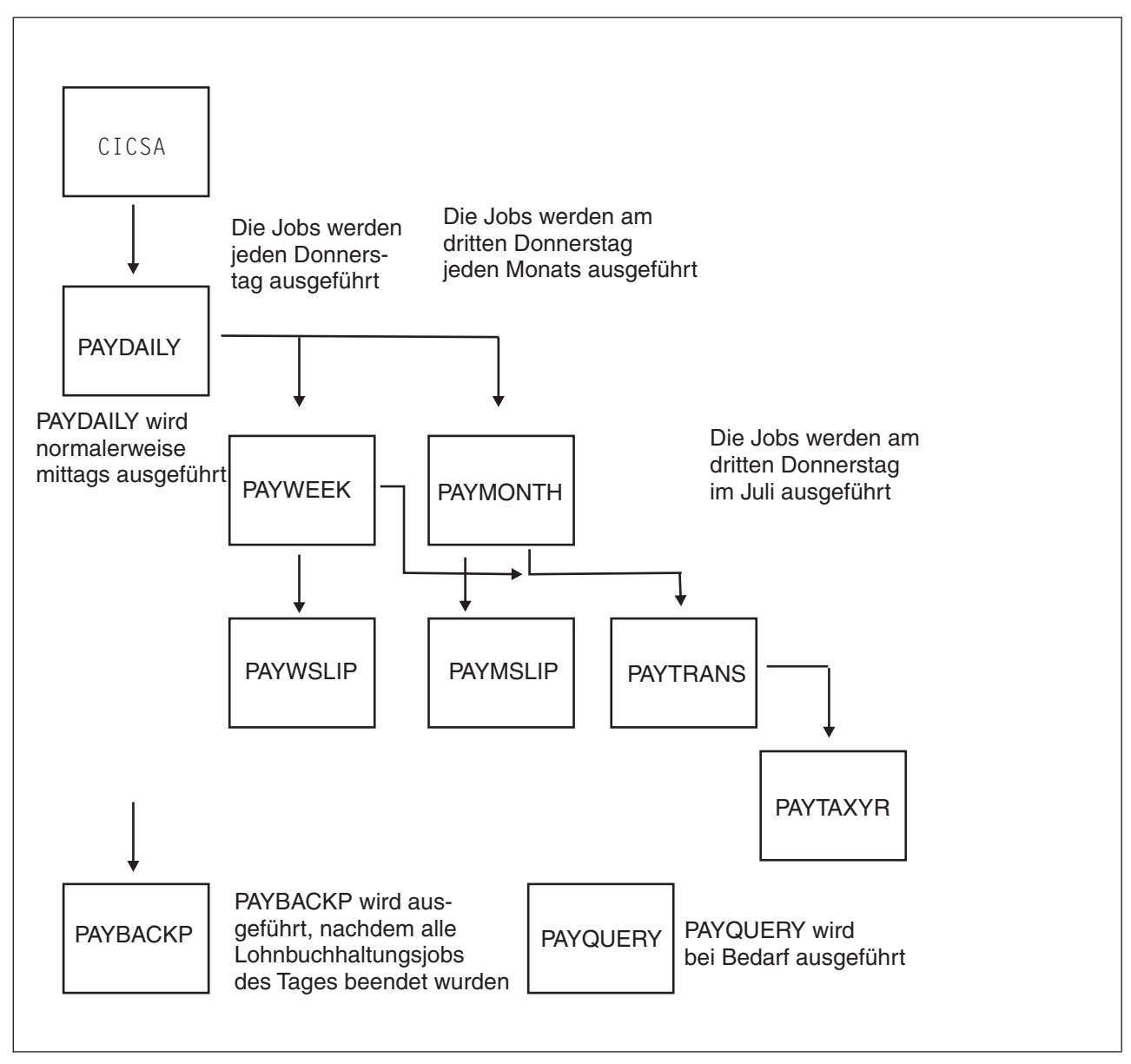

*Abbildung 3. Beispiel für Lohnbuchhaltungsjobs bei Paymore Incorporated*

Der für die Analyse der Lohnbuchhaltung zuständige Mitarbeiter beschreibt den Prozess für den Planer von IBM Tivoli Workload Scheduler for z/OS:

- 1. CICSA wird 24 Stunden pro Tag ausgeführt, die Lohnbuchhaltungstransaktionen werden jedoch vor dem Starten von PAYDAILY abgeschlossen.
- 2. An allen Arbeitstagen geben Lohnbuchhaltungssachbearbeiter Informationen zu den geleisteten Arbeitsstunden, neuen Mitarbeiter usw. in ein CICS-System (CICSA) ein.
- 3. Die Lohnbuchhaltung schließt die CICSA-Lohnbuchhaltungsdatei und fordert beim Jobvorbereitungsteam die Terminierung des täglich auszuführenden Jobs PAYDAILY an.
- 4. Der wöchentlich ausgeführte Job wird als PAYWEEK bezeichnet und jeden Donnerstag bzw. an dem Werktag ausgeführt, der dem Donnerstag am nächsten ist, wenn der Donnerstag auf einen Feiertag fällt. Der wöchentlich ausgeführte Job muss jeweils nach dem täglich ausgeführten Job PAYDAILY verarbeitet werden.

Der Job PAYWEEK dient zur Ermittlung der Abzüge wie z. B. Steuern und Versicherungsbeiträge und zum Aktualisieren der Banküberweisungsdatei. Er wird für Personen eingesetzt, die ihre Gehaltszahlung einmal monatlich durch Banküberweisung auf ihr Bankkonto erhalten. Dieser Job muss vor dem monatlichen Banküberweisungsjob PAYTRANS ausgeführt werden, der am dritten Donnerstag jeden Monats verarbeitet wird.

- 5. Nach der erfolgreichen Ausführung von PAYWEEK wird der Job PAYWSLIP ausgeführt, der zur Ausgabe der Lohn- und Gehaltsabrechnung dient. Er umfasst die folgenden Programme:
	- a. PAY14 schreibt die Lohn- und Gehaltsabrechnungen in eine Datei und erstellt einen Bericht für die Unternehmensführung.
	- b. PAY15 gibt die Lohn- und Gehaltsabrechnungen aus.
- 6. Nach den wöchentlichen Lohnbuchhaltungsjobs werden die folgenden Operationen ausgeführt:
	- a. Das Jobvorbereitungsteam öffnet die Lohn- und Gehaltsabrechnungen.
	- b. Das Lohnbuchhaltungsteam überprüft die Lohn- und Gehaltsabrechnungen.
	- c. Das Lohnauszahlungsteam bereitet anhand der Lohn- und Gehaltsabrechnungen die Zahlungen vor. Die Zahlungen hängen von der Lieferung der benötigten Gelder in einem Sicherheitsgeldtransporter ab.
- 7. Die monatlichen Jobs einschließlich des Jobs PAYTRANS verfügen über ähnliche Brutto/Netto-Berechnungs- und Druckprogramme für monatlich bezahlte Mitarbeiter. Diese Jobs werden am dritten Donnerstag jeden Monats nach der wöchentlichen Lohnbuchhaltung ausgeführt. Wenn der Donnerstag auf einen Feiertag fällt, werden sie am davor liegenden Werktag ausgeführt.
- 8. Nach der Ausführung des täglichen Lohnbuchhaltungsjobs führt das Jobvorbereitungsteam den Backup-Job PAYBACKP aus und öffnet die CICSA-Datei erneut.
- 9. Wenn die Aktualisierung fehlschlägt, wird vor der erneuten Ausführung des Aktualisierungsjobs der Job PAYRECOV ausgeführt.

Bei den hier aufgeführten Informationen handelt es sich um eine kurze Beschreibung eines Beispieljobablaufs. Beim Entwurf eines Automatisierungskonzeptes für ein vergleichbares System müssen die Analysen auch manuelle Arbeiten und Wiederherstellungsprozeduren für alle Jobs berücksichtigen. Der Bediener verfügt möglicherweise über Wiederherstellungsanweisungen für PAYDAILY, die z. B. eine "Kontaktaufnahme zum für die Analyse der Lohnbuchhaltung verantwortlichen Mitarbeiter" vorsehen. Der Grund für die Festlegung solcher Anweisungen ist die Tatsache, dass der Wiederherstellungsprozess zu komplex ist, um eine Automatisierung mithilfe der JCL-Standardfunktionen zu realisieren. Durch die Installation von IBM Tivoli Workload Scheduler for z/OS bestehen jedoch gute Chancen, dass die Wiederherstellung automatisiert werden kann. Aus diesem Grund ist es sinnvoll, alle (auch manuelle) Prozeduren bei der Planung zu berücksichtigen. Einer der Vorteile der Implementierung von IBM Tivoli Workload Scheduler for z/OS besteht darin, dass die beteiligten Analytiker die verwendeten Prozeduren dokumentieren müssen. Hierdurch kann das Risiko, dass im Falle eines Fehlers die verantwortlichen Personen (z. B. durch Urlaub oder Ausscheiden aus dem Unternehmen) nicht verfügbar sind, deutlich reduziert werden.

## **Lohnbuchhaltungsaufträge entwerfen**

[Tabelle 1 auf Seite 15](#page-44-0) zeigt, wie Lohnbuchhaltungsjobs für die Ausführung unter IBM Tivoli Workload Scheduler for z/OS zu Gruppen zusammengefasst werden können. Hierbei sind folgende Problembereiche zu berücksichtigen:

### **Wie kann PAYDAILY so konfiguriert werden, dass die Ausführung nach dem Schließen der CICSA-Datei erfolgt?**

Bei Paymore Incorporated wird CICS 24 Stunden pro Tag ausgeführt. Das CICS-System wird lediglich für grundlegende Wartungsarbeiten heruntergefahren. Aus diesem Grund kann die Ausführung von PAYDAILY nicht vom Starten der CICSA-Task abhängig gemacht werden. Stattdessen muss dieser Job von der CICS-Transaktion ausgelöst werden, die zum Schließen der Lohnbuchhaltungsdatei in CICSA dient. Um das System auf diese Weise zu konfigurieren, können z. B. die folgenden Vorgehensweisen angewandt werden:

- 1. PAYDAILY wird die exklusive Zugriffsberechtigung für eine spezielle Ressource gewährt, die der Lohnbuchhaltungsdatei zugeordnet ist. Hierzu muss von IBM Tivoli Workload Scheduler for z/OS bereitgestellter Code in den SMF-Exit IEFU83 integriert werden, um ein Ereignis für die spezielle Ressource zu generieren, sobald die Datei geschlossen wird, sodass PAYDAILY gestartet werden kann. Informationen zu Dateiauslösern finden Sie im Handbuch *Customization and Tuning*.
- 2. PAYDAILY wird die exklusive Zugriffsberechtigung für eine spezielle Ressource gewährt. Die CICS-Transaktion kann die Subroutine EQQUSIN aufrufen, die zum Generieren eines Ereignisses für die spezielle Ressource dient. Informationen zur Subroutine EQQUSIN finden Sie im Handbuch *Customization and Tuning*. Dieser Lösungsansatz wird im vorliegenden Beispiel verwendet.
- 3. Die CICS-Transaktion wird mit einer WTO-Operation ausgelöst, es wird jedoch eine automatisch berichtende allgemeine WTO-Funktionsstelle (siehe ["Berichtsattribute für Funktionsstellen angeben" auf Seite 69\)](#page-98-0) verwendet, sodass die WTO-Operation nicht automatisch abgeschlossen werden kann. Die CICS-Transaktion legt für die WTO-Operation mithilfe der Subroutine EQQUSIN den Status C (Complete = Beendet) fest. Diese Lösung wird nicht verwendet, da die spezielle Ressource aus anderen Gründen benötigt wird.

### **Wie kann die Ausführung der CICS-Transaktion automatisiert werden?**

Verwenden Sie IBM Tivoli Workload Scheduler for z/OS, um die tägliche Ausführung von PAYDAILY zu einer genau definierten Uhrzeit zu terminieren. Die erste Operation im Auftrag PAYDAILY ist eine WTO-Operation (WTO = Write-To-Operator). NetView kann zum Abfangen der Operation und zum Absetzen der CICS-Transaktion verwendet werden, mit der die Datei geschlossen wird.

<span id="page-44-0"></span>**Wie kann die Ausführung der wöchentlichen und monatlichen Jobs nach den täglichen Jobs erzwungen werden?**

Definieren Sie PAYWEEK und PAYMONTH als abhängige Jobs von PAY-DAILY.

### **Wie kann die Ausführung des Backup-Jobs nach allen Lohnbuchhaltungsjobs konfiguriert werden?**

Definieren Sie PAYBACKP als abhängigen Job von allen Lohnbuchhaltungsjobs. An Tagen, an denen keine wöchentlichen oder monatlichen Jobs terminiert sind, wird diese Abhängigkeit nicht wirksam und PAYBACKP wird nach PAYDAILY ausgeführt.

#### **Wie kann das erneute Öffnen der CICSA-Datei automatisiert werden?**

Integrieren Sie eine abschließende WTO-Operation in PAYBACKP, mit der (über NetView) eine CICS-Transaktion ausgelöst wird, die zum erneuten Öffnen der Lohnbuchhaltungsdatei in CICS dient.

### **Wie kann die Jobwiederherstellung durchgeführt werden?**

Prüfen Sie die folgenden verschiedenen Fehlerbedingungen, die verarbeitet werden müssen:

- B37-Systemabstürze aufgrund von Speicherplatzmangel.
- v Ungültige Daten, z. B. geleistete Arbeitsstunden für einen Mitarbeiter, der das Unternehmen verlassen hat. Für Fehler dieser Art besteht nicht die Möglichkeit einer automatischen Wiederherstellung, Paymore Incorporated vermeidet die am häufigsten auftretenden Fehler jedoch durch die Prüfung aller Transaktionen mithilfe der Datenbank, wenn diese von den Lohnbuchhaltungssachbearbeitern in das CICS-System eingegeben werden.

Sie können Arbeitsanweisungen für alle Operationen in die AA-Datenbank von IBM Tivoli Workload Scheduler for z/OS eingeben, die im Falle einer manuell auszuführenden Bedieneraktion berücksichtigt werden müssen.

### **Wie kann die Ausführung von PAYQUERY für einen terminierten Job gestoppt werden?**

PAYQUERY wird auf entsprechende Anforderungen hin ausgeführt. Im Kontext von IBM Tivoli Workload Scheduler for z/OS bedeutet dies, dass ein Lauf des Auftrags PAYQUERY zum Zeitplan oder aktuellen Plan hinzugefügt wird. Hierzu verwendet der Bediener die Anzeige "Aktuellen Plan ändern". Um PAYQUERY zu stoppen, wenn dieser Job versehentlich parallel zu einem Lohnbuchhaltungsjob ausgeführt wird, müssen Sie eine Ressource erstellen, die der Lohnbuchhaltungsdatenbank zugeordnet ist. Alle Lohnbuchhaltungsjobs, die zur Aktualisierung der Datenbank dienen, erhalten die exklusive Berechtigung zur Steuerung der Ressource. Wenn die Ressource momentan nicht verfügbar ist, wartet IBM Tivoli Workload Scheduler for z/OS, bis diese durch die Zuordnungsoperation freigegeben wird.

| Gruppen | Aufträge        | Operations-<br>namen                                  | Funktions-<br>stellen                | Operations-<br>nummern | Programme                  |
|---------|-----------------|-------------------------------------------------------|--------------------------------------|------------------------|----------------------------|
|         | <b>CICSA</b>    | <b>CICSA</b>                                          | STC <sub>1</sub>                     | 010                    |                            |
|         | <b>PAYDAILY</b> | <b>PAYDAILY</b><br><b>PAYDAILY</b><br><b>PAYDAILY</b> | <b>WTO1 SETP</b><br>CPU <sub>1</sub> | 005 010 020            | PAY <sub>04</sub><br>PAY06 |

*Tabelle 1. Gruppen von Lohnbuchhaltungsaufträgen*

| Gruppen      | Aufträge        | Operations-<br>namen                                                     | Funktions-<br>stellen                             | Operations-<br>nummern  | Programme                                                        |
|--------------|-----------------|--------------------------------------------------------------------------|---------------------------------------------------|-------------------------|------------------------------------------------------------------|
| <b>GPAYW</b> | <b>PAYW</b>     | <b>PAYWEEK</b><br><b>PAYWSLIP</b><br><b>PAYWSLIP</b><br><b>PAYWSLIP</b>  | CPU1<br>CPU1<br>PRT1 PAY1                         | 030<br>020<br>090 095   | PAY07 PAY10<br>PAY16 PAY14<br>PAY15                              |
| <b>GPAYM</b> | PAYM1<br>PAYM2  | <b>PAYMONTH</b><br><b>PAYMSLIP</b><br><b>PAYMSLIP</b><br><b>PAYTRANS</b> | CPU <sub>1</sub><br>CPU <sub>1</sub><br>PRT1 CPU1 | 050<br>(140)<br>099 040 | PAYM07<br>PAYM10<br>PAYM16<br>PAYM14<br>PAYM15<br><b>PAYGIRO</b> |
|              | <b>PAYTAXYR</b> | <b>PAYTAXYR</b>                                                          | CPU1                                              | 015                     | PAYY10                                                           |
|              | <b>PAYOUERY</b> | PAYOUERY                                                                 | CPU1                                              | 050                     | PAYO1                                                            |
|              | <b>PAYBACKP</b> | <b>PAYBACKP</b><br><b>PAYBACKP</b>                                       | CPU1 WTO1                                         | 015 030                 | <b>IDCAMS</b>                                                    |
|              | <b>PAYRECOV</b> | <b>PAYRECOV</b>                                                          | CPU1                                              | 015                     | <b>IDCAMS</b>                                                    |

*Tabelle 1. Gruppen von Lohnbuchhaltungsaufträgen (Forts.)*

### **Funktionsstellen erstellen**

Die Systemumgebung muss für IBM Tivoli Workload Scheduler for z/OS in Form von Funktionsstellen und Ressourcen angegeben werden. Bei einer Funktionsstelle handelt es sich nicht unbedingt um eine Hardwareeinheit. Dieser Terminus wird z. B. auch für Verarbeitungsphasen verwendet, die von IBM Tivoli Workload Scheduler for z/OS gesteuert werden. Der Prozessor, auf dem der Controller ausgeführt wird, kann als Computerfunktionsstelle bezeichnet werden, wobei normalerweise zwei separate Funktionsstellen für diese Einheit erstellt werden. Dies ist erforderlich, da für Jobs und gestartete Tasks unterschiedliche Funktionsstellen benötigt werden.

Das Jobvorbereitungsteam führt die Übergabe von Jobs aus. Auf eine entsprechende Anforderung hin werden häufig auch Laufzeitparameter hinzugefügt. Bei diesen Laufzeitparametern handelt es sich mitunter lediglich um das aktuelle Tagesdatum. Das Programm kann das Datum nicht einfach vom Tageszeitgeber abrufen, weil in bestimmten Fällen die Datumsangabe den Zeitpunkt wiedergeben muss, zu dem die Jobgruppe gestartet wurde, und auch dann nicht geändert werden darf, wenn die Jobs über 12.00 Uhr nachts hinaus ausgeführt werden. In anderen Fällen wird das Datum auf den Lohn- und Gehaltsabrechnungen ausgedruckt und muss unabhängig von dem Tag, an dem der Job tatsächlich ausgeführt wird, den für diese Funktion relevanten Freitag des Monats angeben. In diesen Fällen kann IBM Tivoli Workload Scheduler for z/OS das korrekte Datum in den Jobs normalerweise automatisch einsetzen. Wenn ein manueller Eingriff erforderlich ist, kann mit IBM Tivoli Workload Scheduler for z/OS der Zeitpunkt gesteuert werden, zu dem der Job für die Variablensubstitution und die Übergabe bereit ist. Darüber hinaus können Sie mit IBM Tivoli Workload Scheduler for z/OS die Verarbeitungsphasen, die ein Job durchläuft, protokollieren. Die Arbeiten für die manuelle Jobvorbereitung werden als Funktionsstelle definiert.

Ein weiteres Beispiel für einen Funktionsstellentyp ist eine Druckfunktionsstelle. IBM Tivoli Workload Scheduler for z/OS wird vom System benachrichtigt, sobald eine Druckausgabegruppe die auszuführende Druckoperation beendet hat. Auf diese Weise kann IBM Tivoli Workload Scheduler for z/OS den Status wichtiger Druckoperationen überwachen und feststellen, wie viel Zeit hierfür benötigt wurde. Nicht für jeden Job, mit dem bestimmte Druckdaten ausgegeben werden sollen, muss eine Druckoperation definiert werden. Dies ist nur erforderlich, wenn die Druckoperation überwacht werden soll.

Wenn ein manueller Prozess überwacht werden soll, muss dieser als allgemeine Funktionsstelle definiert werden. Derartige Funktionsstellen verfügen natürlich nicht über JES- und SMF-Exits, mit denen IBM Tivoli Workload Scheduler for z/OS über den Status der aktuellen Verarbeitung informiert werden kann. Allerdings ist es möglich, ein Terminal einzurichten, an dem der Bediener den IBM Tivoli Workload Scheduler for z/OS-Status einer Operation über die entsprechende ISPF-Anzeige ändern kann. Wenn der Status einer Operation mithilfe von VTAM, NetView oder eines selbstdefinierten Programms festgestellt werden kann, können Sie das Programm so konfigurieren, dass IBM Tivoli Workload Scheduler for z/OS über den neuen Status informiert wird und anschließend die abhängigen Operationen startet.

Im Beispiel von Paymore Incorporated müssen Sie nun festlegen, wie viele Funktionsstellen erstellt werden sollen und wie hierbei vorgegangen werden soll. Sie benötigen:

- Eine Computerfunktionsstelle für die Jobverarbeitung
- Eine Computerfunktionsstelle für gestartete Tasks, wenn es sich bei CICSA um eine gestartete Task handelt, die unter IBM Tivoli Workload Scheduler for z/OS ausgeführt werden soll
- v Eine allgemeine Funktionsstelle für die Jobvorbereitung
- v Eine Druckfunktionsstelle
- v Eine allgemeine Funktionsstelle für das Lohnbuchhaltungsteam, wenn die dort ausgeführten manuellen Operationen überwacht werden sollen. Hierzu gehört z. B. das Sortieren der Lohn- und Gehaltsabrechnungen sowie die Vorbereitung der Zahlungen.

Eine vollständige Beschreibung zu den vorhandenen Funktionsstellen enthält [Kapi](#page-84-0)[tel 4, "Funktionsstellen erstellen", auf Seite 55.](#page-84-0) Dort wird erläutert, wie Funktionsstellen für Paymore Incorporated erstellt werden können.

Wählen Sie Option 2 im Menü "Funkt.stellenbeschreibungen warten" (oder Option 1.1.2 im Hauptmenü) aus, um die verfügbaren Funktionsstellen aufzulisten. Mit dem Befehl CREATE kann die in [Abb. 4 auf Seite 18](#page-47-0) dargestellte Anzeige aufgerufen werden.

```
EQQWCGEP ----- ALLGEMEINE INFO ÜBER EINE FUNKT.STELLE ERSTELLEN --------------
Befehl ===>
Befehl R für Ressourcen, A für Verfügbarkeit oder O für End-to-End-
Optionen oder D für Ziel oben eingeben bzw. unten Daten eingeben.
FUNKT.STELLENNAME ===> CPU1
 BESCHREIBUNG ===> Lokale Systemverarbeitung_________
 FUNKT.STELLENTYP ===> C G Allgemein, C Computer, P Drucker
                            R Ferne Engine
 BERICHTSATTRIBUT ===> A A Automatisch, S Man. Start und Beend.
                              C Nur Beendigung, N Nicht berichtend
DRUCKWEITERLEITUNG ===> SYSPRINT Dateiname der Druckdatei d. Tagesplans
SERVER-BENUTZUNG ===> B Benutzg. paral.Server, C, N, P oder N
 ZIEL ===> ________ Name des Ziels
 Optionen: zulässig J oder N
 UNTERBRECHUNG ===> N JOBAUFBAU ===> N
 GESTAR. TASK ===> N WTO ===> N
 AUTOMATISIERUNG ===> N FEHLERTOLERANTER AGENT===> N
 WARTEN ===> N Z-CENTRIC AGENT ===> N
 VIRTUELL ===> N DYNAMISCH ===> N
TYP D. FERNEN ENGINE ===> z z/OS oder D verteilt
Standardwerte:
 TRANSPORTDAUER ===> 00.00 Transp.dauer v. voriger FS SS.MM
 DAUER ===> 00.05.00 Dauer einer normalen Operation HH.MM.SS
```
*Abbildung 4. EQQWCGEP - Allgemeine Info über eine Funktionsstelle erstellen*

Abb. 4 enthält eine von verschiedenen ISPF-Anzeigen, die zur Erstellung von Funktionsstellen benötigt werden. Mit dem Befehl A können Sie angeben, dass die Funktionsstelle verfügbar (A = Available) ist.

Mit dem Befehl R können Sie die festen Ressourcen der Funktionsstelle angeben, die als R1 und R2 bezeichnet werden. Diese sind jedoch von geringerem Nutzen als die speziellen Ressourcen, die ein breiteres Funktionsspektrum bereitstellen (siehe [Kapitel 5, "Spezielle Ressourcen erstellen", auf Seite 89\)](#page-118-0). Im Paymore Incorporated-Auftrag werden aus diesem Grund keine festen Ressourcen für Funktionsstellen eingesetzt.

[Tabelle 1 auf Seite 15](#page-44-0) enthält die Werte, die für die Funktionsstellen angegeben werden können. Wenn Sie mit einer allgemeinen Funktionsstelle arbeiten, um manuelle Operationen des Lohnbuchhaltungsteams (PAY1) zu überwachen, sollten Sie diese wie die Jobaufbaufunktionsstelle SETP erstellen, jedoch für JOB SETUP = N definieren.

### **Allgemeine Funktionsstellen steuern**

Allgemeine Funktionsstellen wie z. B. SETP und PAY1 können mithilfe der Anzeige "Bereit-Liste" gesteuert werden, auf die Sie über die Option 4 (Funktionsstellen) des Hauptmenüs zugreifen können.

In der Anzeige "Bereit-Liste" kann das Jobvorbereitungsteam feststellen, welche Operationen für den Aufbau anstehen, den Aufbau durch Setzen des *nächsten Status* starten und die Aufbauoperation abschließen, wenn das Editieren des JCL-Codes beendet ist. Dieser Prozess weist Ähnlichkeiten mit den bei anderen manuellen Operationen verwendeten Prozessen auf.

Bei einer allgemeinen Funktionsstelle handelt es sich nicht um einen Standort oder eine Einheit, sondern vielmehr um eine logische Phase innerhalb des Verarbeitungsablaufs, der normalerweise über eine ISPF-Sitzung gesteuert wird. (Allerdings ist es möglich, den Status einer allgemeinen Funktionsstelle mithilfe eines Befehls oder einer Programmschnittstelle zu definieren.)

## **Server verwenden**

| | | | | | | | | | | Für alle Funktionsstellen werden in den Verfügbarkeitsanzeigen *parallele Server* angegeben. (Diese werden unter TWS for z/OS auch als parallele Operationen bezeichnet.) Die Anzahl paralleler Server, die in einer Computerfunktionsstelle definiert sind, stellt die maximale Anzahl Operationen dar, die gleichzeitig gestartet sein können. Wenn die CPU1 über 15 Server verfügt, zählt IBM Tivoli Workload Scheduler for z/OS die tatsächlich verwendeten Einheiten und startet so viele Operationen wie die Anzahl der zu diesem Zeitpunkt nicht verwendeten Server es zulässt. Auf Computerfunktionsstellen, die mit der Serverbenutzungsangabe C oder B definiert sind, muss die definierte Anzahl paralleler Server mindestens 1 betragen, da andernfalls keine Operationen gestartet werden. Die maximale Anzahl paralleler Server, die für eine Funktionsstelle definiert werden kann, lautet 65535.

Bei anderen Funktionsstellentypen wird für parallele Server normalerweise die Benutzungsangabe "P" (nur Planung) verwendet, da verhindert werden soll, dass IBM Tivoli Workload Scheduler for z/OS das Starten einer Aufbauoperation zurückweist, wenn diese z. B. durch den Bediener angefordert wird. Wenn ein Bediener einen Job aufbauen möchte, muss der Server (Bediener) verfügbar sein! IBM Tivoli Workload Scheduler for z/OS verwendet die Serverzählung auf Jobaufbaufunktionsstellen weiterhin, wenn im Voraus berechnet wird, ob bei den Aufbauoperationen ein Rückstand eintreten könnte. Dies gilt jedoch nur noch für Planungszwecke.

Wenn die Verwendung von Servern nicht erforderlich ist, geben Sie für die Serverbenutzung den Wert N (für Neither) an.

| Feldname                  | Jobaufbau-<br>funktionsstelle                                                                                       | Computer-<br>funktionsstelle        | Druck-<br>funktionsstelle    | WTO-<br>Funktionsstelle             |  |  |
|---------------------------|----------------------------------------------------------------------------------------------------|-------------------------------------|------------------------------|-------------------------------------|--|--|
|                           | Diese Felder befinden sich in der Anzeige "Allgemeine Info über eine Funkt.stelle erstellen" (Abb. 4 auf Seite 18): |                                     |                              |                                     |  |  |
| <b>FUNKT.STELLENNAME</b>  | <b>SETP</b>                                                                                                    | CPU1                                | PRT1                         | WTO1                                |  |  |
| <b>BESCHREIBUNG</b>       | Verwendung für<br>JCL-Vorbereitung                                                                                  | JES-<br>Hauptprozessor              | Druckerpool                  | Nachrichten für<br><b>NetView</b>   |  |  |
| FUNKT.STELLENTYP          | $G$ (General = Allge-<br>mein)                                                                                      | C (Computer)                        | $P$ (Printer = Dru-<br>cker) | $G$ (General = Allge-<br>mein)      |  |  |
| <b>BERICHTSATTRIBUT</b>   | S (Manuell, Start<br>und Beendigung)                                                                                | A (Automatisch)                     | A (Automatisch)              | C (Nur Beendigung)                  |  |  |
| <b>FT-FUNKT.STELLE</b>    | $N$ (Nein)                                                                                                    | $N$ (Nein)                          | $N$ (Nein)                   | $N$ (Nein)                          |  |  |
| <b>DRUCKWEITERLEITUNG</b> | SYSPRINT                                                                                                    | SYSPRINT                            | SYSPRINT                     | SYSPRINT                            |  |  |
| SERVER-BENUTZUNG          | P (Nur Planung)                                                                                                    | <b>B</b> (Planung und<br>Steuerung) | P (Nur Planung)              | N (Weder Planung<br>noch Steuerung) |  |  |
| <b>UNTERBRECHUNG</b>      | J(Ja)                                                                                                    | $N$ (Nein)                          | $J$ (Ja)                     | N (Nein)                            |  |  |
| <b>JOBAUFBAU</b>          | J(Ja)                                                                                                    | $N$ (Nein)                          | $N$ (Nein)                   | $N$ (Nein)                          |  |  |
| <b>GESTAR. TASK</b>       | $N$ (Nein)                                                                                                    | $N$ (Nein)                          | $N$ (Nein)                   | $N$ (Nein)                          |  |  |
| <b>WTO</b>                | $N$ (Nein)                                                                                                    | $N$ (Nein)                          | $N$ (Nein)                   | $J$ (Ja)                            |  |  |
| <b>WARTEN</b>             | $N$ (Nein)                                                                                                    | $N$ (Nein)                          | $N$ (Nein)                   | $N$ (Nein)                          |  |  |

*Tabelle 2. Funktionsstellen für Paymore Incorporated erstellen*

| Feldname                                                                                                | Jobaufbau-<br>funktionsstelle                                                                   | Computer-<br>funktionsstelle                                                                  | Druck-<br>funktionsstelle                                                                     | WTO-<br>Funktionsstelle                                                                    |  |
|----------------------------------------------------------------------------------------------------|-------------------------------------------------------------------------------------------------|-----------------------------------------------------------------------------------------------|-----------------------------------------------------------------------------------------------|--------------------------------------------------------------------------------------------|--|
| <b>ZIEL</b>                                                                                             | Leer<br>(Prozessor-<br>steuerung<br>durch IBM Tivoli<br>Workload<br>Scheduler for<br>$z$ /OS)   | Leer<br>(Prozessor-<br>steuerung<br>durch IBM Tivoli<br>Workload<br>Scheduler for<br>$z$ /OS) | Leer<br>(Prozessor-<br>steuerung<br>durch IBM Tivoli<br>Workload<br>Scheduler for<br>$z$ /OS) | Leer<br>(Prozessor-<br>steuerung<br>durch IBM Tivoli<br>Workload Scheduler<br>for $z/OS$ ) |  |
| <b>TRANSPORTDAUER</b>                                                                                   | 00.00 (0 Minuten)                                                                               | 00.00 (0 Minuten)                                                                             | 00.00 (0 Minuten)                                                                             | 00.00 (0 Minuten)                                                                          |  |
| <b>DAUER</b>                                                                                            | 00.05.00 (5 Minu-<br>ten)                                                                       | 00.05.00 (5 Minu-<br>ten)                                                                     | 00.30.00 (30 Mi-<br>nuten)                                                                    | 00.01.00 (1 Minute)                                                                        |  |
| Diese Felder befinden sich in der Anzeige "Verfügbarkeit einer Funktionsstelle" (Abb. 40 auf Seite 82): |                                                                                                 |                                                                                               |                                                                                               |                                                                                            |  |
| Tage mit normaler Verfügbarkeit   M-F<br>(STANDARD)                                                     |                                                                                                 | Alle                                                                                          | Alle                                                                                          | Alle                                                                                       |  |
| Tage mit anderer Verfügbarkeit                                                                          | Samstag                                                                                         |                                                                                               |                                                                                               |                                                                                            |  |
| Geschlossene Tage                                                                                       | Sonntag                                                                                         |                                                                                               |                                                                                               |                                                                                            |  |
|                                                                                                    | Diese Felder befinden sich in der Anzeige "Alle Öffnungszeitintervalle" (Abb. 42 auf Seite 83): |                                                                                               |                                                                                               |                                                                                            |  |
| Parallel Server                                                                                         | 5 (Sachbearbeiter)                                                                              | 15 (Initiatoren)                                                                              | 2 (Drucker)                                                                                   | 99 (Nicht verwen-<br>det)                                                                  |  |

*Tabelle 2. Funktionsstellen für Paymore Incorporated erstellen (Forts.)*

## **Spezielle Ressourcen erstellen**

Das Lohnbuchhaltungssystem verfügt über verschiedene Jobs, mit denen die Lohnbuchhaltungsdatenbank aktualisiert werden kann. Diese Jobs können nicht zusammen ausgeführt werden. Werden sie zusammen übergeben, erzwingt z/OS, dass mit der Ausführung eines der Jobs gewartet wird, da für die Datenbank die Disposition DISP=OLD (bzw. ein vergleichbarer VSAM-Status) gilt. Durch solche Konfliktsituationen und gegenseitige Sperren werden z/OS-Ressourcen wie z. B. Initiatoren gebunden und es kann zum Blockieren der Verarbeitung kommen.

Eine Möglichkeit zur Erreichung einer Serialisierung besteht darin, einen Job als Vorläufer des anderen zu definieren. In vielen Fällen ist es unerheblich, welcher Job zuerst ausgeführt wird. Relevant ist in diesen Fällen lediglich, dass die Jobs nicht zusammen ausgeführt werden.

Die einfachste Möglichkeit zur Lösung des Problems besteht in der Erstellung einer *speziellen Ressource*, bei der es sich im vorliegenden Fall um die Datenbank handelt. Eine ausführliche Beschreibung spezieller Ressourcen finden Sie in [Kapitel 5, "Spe](#page-118-0)[zielle Ressourcen erstellen", auf Seite 89.](#page-118-0) Gehen Sie wie folgt vor, um eine Ressource zur Steuerung der Lohnbuchhaltungsdatenbank zu erstellen:

- 1. Wählen Sie Option 6 im Menü "TWSz-Datenbanken pflegen" [\(Abb. 45 auf Seite](#page-128-0) [99\)](#page-128-0) aus.
- 2. Wählen Sie Option 3 (AUFLISTEN) im Menü "Spezielle Ressourcen pflegen" [\(Abb. 46 auf Seite 99\)](#page-128-0) aus. Stattdessen können Sie auch die Option 2 (ERSTEL-LEN) auswählen, Option 3 ermöglicht Ihnen jedoch die Anzeige der bereits erstellten Ressourcen.

Wenn Sie Option 3 (AUFLISTEN) benutzen, wird die Anzeige "Kriterien für Liste der speziellen Ressourcen angeben" aufgerufen, in der Filterkriterien für die in der Liste aufgeführten Ressourcen definiert werden können. Geben Sie in den Feldern SPEZ. RESSOURCE und SPEZ. RES. GRP-ID einen Stern (\*) ein, damit alle Ressourcen aufgelistet werden.

3. Geben Sie in der Anzeige "Liste der speziellen Ressourcen" den Befehl CREATE ein. Daraufhin wird die Anzeige "Spezielle Ressource erstellen" (Abb. 5) aufgerufen:

```
EQQQDCRP ---------------- SPEZIELLE RESSOURCE ERSTELLEN -------------------
Option ===>
Eine der folgenden Optionen auswählen:
1 INTERVALLE - Intervalle angeben
2 FS - Angeschlossene Standardfunkt.stellen ändern
SPEZ. RESSOURCE ===> PAYROLL.DATABASE
TEXT ===> Serialisiert Zugriff auf Paymore-Datenbank
SPEZ. RES. GRP-ID ===> SAMPLE__
Hiperbatch ===> N DLF-Objekt J oder N<br>VERWENDET FÜR ===> B Planung u. Steuerung<br>FEHLER ===> K_ Aktion b.Fehler F,
VERWENDET FÜR ===> B Planung u. Steuerung C , P , B oder N
FEHLER ===> K_ Aktion b.Fehler F , FS , FX , K oder leer
BEI BEENDEN                                   Aktion bei Beenden J, N, R oder leer
MAX VERW. GRENZE ===> 0 Max.Anz. Zuordn. vor Rücks. d. Verwdg.
MAX VERW. TYP ===> R Statusänderungstyp J, N oder R
Standardwerte
  UMFANG ==>1 Verfügbare Anzahl, 1-999999<br>VERFÜGBAR ==>3 Verfügbar Joder N
                   \equiv ==> J Verfügbar J oder N
```
*Abbildung 5. Lohnbuchhaltungsdatenbank als Ressource angeben*

4. Geben Sie die angezeigten Werte ein. Beachten Sie hierbei insbesondere die Werte in folgenden Feldern:

#### **SPEZ. RESSOURCE**

Der hier angegebene Name muss in allen Auftragsbeschreibungen, die mit der Datenbank arbeiten, exakt identisch sein.

### **VERWENDET FÜR**

Geben Sie den Wert B ein, weil IBM Tivoli Workload Scheduler for z/OS bei der Erstellung von Zeitplänen (Planung) die Ressourcenverfügbarkeit berücksichtigen und den Ressourcenstatus vor dem Starten einer Operation prüfen (Steuerung) soll.

#### **FEHLER**

Geben Sie hier den Wert K ein, da die Ressourcenzuordnung der auszuführenden Jobs auch im Falle eines Fehlschlagens beibehalten werden soll. Diese Einstellung sollte gewählt werden, um zu verhindern, dass die Datenbank von einem anderen Job belegt wird, bevor der Bediener (oder eine automatische Wiederherstellungsfunktion) den Fehler behoben hat.

### **UMFANG und VERFÜGBAR**

Hier wird der für alle Zeitintervalle geltende Standardwert benutzt. Bei der vorliegenden Ressource müssen keine Intervalle angegeben werden, sodass die ausgewählten Werte immer gelten, es sei denn, sie werden dynamisch geändert. Eine dynamische Änderung kann z. B. durch die Subroutine EQQUSIN oder den TSO-Befehl SRSTAT erfolgen.

5. Drücken Sie die Taste F3 (Beenden), um die Ressourcendefinition zu speichern.

Für bestimmte Ressourcen wie z. B. Bänder oder Übertragungsleitungen müssen normalerweise Intervalle und für jedes Intervall der Umfang, die Verfügbarkeit sowie die angeschlossenen Funktionsstellen angegeben werden.

Für PAYROLL.DATABASE gelten die Standardwerte für alle definierten Zeiten. Auf die Ressource kann von allen Funktionsstellen aus zugegriffen werden.

### **Standardkalender erstellen**

Paymore Incorporated führt seine Jobs an Wochenenden und nationalen Feiertagen nicht aus. Definieren Sie die nationalen Feiertage, indem Sie den Standardkalender erstellen. Hierbei handelt es sich um einen Kalender, für den die ID "DEFAULT" angegeben ist.

Gehen Sie wie folgt vor, um den Standardkalender zu erstellen:

- 1. Wählen Sie im Hauptmenü die Option 1.2.2 aus.
- 2. Geben Sie in der Anzeige "Kalender ändern" den Befehl CREATE ein. Daraufhin wird die Anzeige "Kalender erstellen" (Abb. 6) aufgerufen.

```
EQQTCCAL -------------------- KALENDER ERSTELLEN ---------- ZEILE 1 BIS 20 VON 35<br>Befehl ===> CSR
                                                                    Befehl ===> Verschieben ===> CSR
Folgende Daten unten und in den Zeilen eingeben bzw. ändern und/oder einen
der folgenden Zeilenbefehle eingeben:
I(nn) - Einfügen, R(nn),RR(nn) - Wiederholen, D(nn),DD - Löschen
KALENDER-ID ===> DEFAULT______
BESCHREIBUNG ===> Standardkalender
ARBEITSTAG ENDE ===> 06.00
Zei Wochentag od. Bemerkungen Status
bef Datum JJ/MM/TT
'' MONTAG________ ______________________________ W
'' DIENSTAG______ ______________________________ W
'' MITTWOCH
'' DONNERSTAG____ ______________________________ W
'' FREITAG_______ ______________________________ W
'' SAMSTAG
\frac{1}{1.4} SONNTAG \frac{1}{1.4} SONNTAG \frac{1}{1.4} SONNTAG \frac{1}{1.4} SONNTAG \frac{1}{1.4} SONNTAG \frac{1}{1.4} SONNTAG \frac{1}{1.4} SONNTAG \frac{1}{1.4} SONNTAG \frac{1}{1.4} SONNTAG \frac{1}{1.4} SONNTAG \frac{1}{1.4} SONNTAG '' 03/12/25______ 1. Weihnachtsfeiertag ________ F
                  \blacksquare Karfreitag \blacksquare
```
*Abbildung 6. Standardkalender ändern*

3. Geben Sie als Status für die Wochentage, die als Arbeitstage gelten, den Wert W und für Wochenenden und Feiertage den Wert F ein. Wenn entsprechend des Plans an einem mit (F) gekennzeichneten Tag gearbeitet werden soll, plant IBM Tivoli Workload Scheduler for z/OS die Arbeiten entsprechend der Regel für freie Tage für alle Auftragslaufzyklen. Detaillierte Informationen zur Regel für freie Tage finden Sie in ["Regel für freie Tage auswählen" auf Seite 164.](#page-193-0)

Der für ein bestimmtes Datum angegebene Status überschreibt die Angabe für den entsprechenden Wochentag.

4. Geben Sie den Wert für *ARBEITSTAG ENDE* an, bei dem es sich um die Uhrzeit handelt, zu der für IBM Tivoli Workload Scheduler for z/OS der Tag in Bezug auf die Planung abgeschlossen ist. Die Nachtschicht von Paymore Incorporated endet z. B. um 06.00 und die Arbeiten werden an Feiertagen bis 06.00 ausgeführt.

Der Kalender muss einmal jährlich auf Aktualität geprüft werden. Nutzen Sie den Kalender in vollem Umfang, indem Sie IBM Tivoli Workload Scheduler for z/OS

zum Terminieren anderer Aktivitäten als Stapeljobs und gestarteter Tasks einsetzen. Sie können ihn z. B. auch zum Initialisieren von Ereignissen in NetView verwenden.

## **Lohnbuchhaltungsjobs vorbereiten**

Bei der Vorbereitung von Lohnbuchhaltungsjobs müssen die folgenden Aspekte berücksichtigt werden:

- 1. Der Job PAYWEEK kann zur Verarbeitung der Daten zahlreicher Abteilungen eingesetzt werden. Jede Abteilung generiert eine eigene Transaktionsdatei, die mit der (immer vorhandenen) Datei der übergeordneten Abteilung verknüpft werden muss.
- 2. Der Job PAYWEEK verwendet das Datum des Freitags der Woche, in der der Job ausgeführt wird. Der Job wird normalerweise am Donnerstag ausgeführt. Wenn dieser jedoch ein Feiertag ist, wird der Job am davor liegenden Werktag ausgeführt.

Diese beiden Probleme können mithilfe der Variablensubstitution gelöst werden. Führen Sie hierzu die folgenden Arbeitsschritte aus:

- 1. Verwenden Sie die JCL-Variablentabellenanzeige (Option 1.9.2 im Hauptmenü), um eine Variablentabelle mit dem Namen PAY zu erstellen.
- 2. Geben Sie die Variable DEPT wie in Abb. 7 gezeigt an.

```
EQQJVVML --------- VARIABLEN IN EINER TABELLE ÄNDERN ------ ZEILE 1 BIS 1 VON 1
Befehl ===> Verschieben ===> SEITE
Daten unten in den Zeilen eingeben bzw. ändern
und/oder einen der folgenden Zeilenbefehle eingeben:
I(nn) - Einfügen, R(nn),RR(nn) - Wiederholen, D(nn),DD - Löschen,
S - Auswählen von Variablendetails.
Variablentabelle : PAY
EIGNER-ID ===> SAMPLE
TABELLENBESCHR. ===> Paymore-Aufträge____
Zei Variable Ersetz. Defin. Wert Standard-
bef Name ausgang erf. wert
'' DEPT____ ________ N N__ N______________________________________
****************************** DATENENDE *************************************
```
*Abbildung 7. Variable erstellen*

3. Codieren Sie die JCL für PAYWEEK wie folgt:

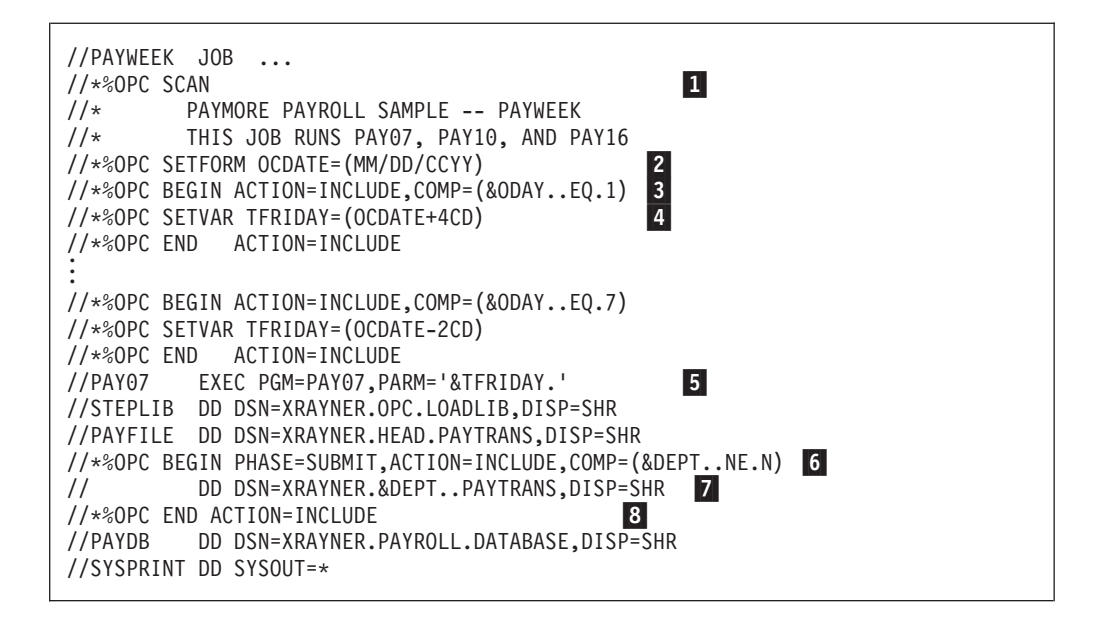

Im Folgenden werden die markierten Zeilen erläutert:

1 ist eine Anweisung, mit der IBM Tivoli Workload Scheduler for z/OS zur Ausführung einer Variablensubstitution in den folgenden Zeilen aufgefordert wird. Diese wird benötigt, es sei denn, für das Schlüsselwort VARSUB der Initialisierungsanweisung OPCOPTS wurde die Einstellung YES angegeben.

2 weist IBM Tivoli Workload Scheduler for z/OS an, für OCDATE das Format MM/DD/CCYY zu verwenden. Wenn als Eingangsdatum z. B. der 16. März 2003 definiert wurde, ersetzt IBM Tivoli Workload Scheduler for z/OS die Variable &OCDATE durch den Wert 03/16/2003.

3- testet den Wochentag. Wenn als Eingangstag Montag (ODAY=1) definiert wurde, beinhaltet diese Angabe eine Anweisung SETVAR [4], mit der 4 Kalendertage hinzugefügt werden. Als Datum wird in diesem Fall der Freitag verwendet. Diese Operation wird für die anderen Tage der Woche wiederholt. OC-DATE und ODAY müssen in der Variablentabelle nicht aufgeführt werden, da diese Werte von IBM Tivoli Workload Scheduler for z/OS bereits vordefiniert sind.

5 dient zur Übergabe des Datums für den Freitag an das Programm PAY07.

6- testet, ob der Variablen DEPT der Standardwert N zugeordnet ist. Wenn dies nicht der Fall ist, wird die zusätzliche JCL-Zeile 7- hinzugefügt, die die zusätzliche Datei für eine andere Abteilung definiert.

8 markiert das Ende der einzubindenden Zeilen.

4. Fügen Sie den JCL-Code in die partitionierte Datei ein, die dem Datendefinitionsnamen EQQJBLIB zugeordnet ist. Dieser JCL-Code wird von IBM Tivoli Workload Scheduler for z/OS niemals aktualisiert. Stattdessen wird eine Kopie erstellt und anschließend die geänderte Kopie im Job-Repository gespeichert. (Hierbei handelt es sich um eine Gruppe von VSAM-Clustern, die in zyklischen Intervallen mit Datendefinitionsnamen im Format EQQJSnDS verwendet wird.) IBM Tivoli Workload Scheduler for z/OS ruft für jeden Lauf eine neue Kopie des JCL-Codes aus EQQJBLIB ab. Nach der Änderung dieses Codes wird dann jedoch die geänderte Kopie aus dem Job-Repository verwendet.

IBM Tivoli Workload Scheduler for z/OS ändert JCL:

- v Beim Definieren des JCL-Codes für eine Operation. Sie verwenden die Bereit-Liste, um den Aufbau auszuführen und die entsprechende Operation auf der Jobaufbaufunktionsstelle abzuschließen.
- v Auf Anforderung über die Anzeige "Aktuellen Plan ändern". Diese wird unabhängig von der Jobaufbauoperation ausgeführt. Wenn der JCL-Code für einen Lauf geändert wird, speichert IBM Tivoli Workload Scheduler for z/OS den editierten Job im Repository ab, von wo aus er von nachfolgenden Aufbauoperationen mithilfe der Bereit-Liste abgerufen wird.
- v Auf Anforderung über die Anzeige für den Langzeitplan. Auf diese Weise wird der JCL-Code für einzelne Läufe geändert, die sich noch nicht im aktuellen Plan befinden, ohne dass der JCL-Code anderer Läufe eines Jobs beeinflusst wird.
- v Wenn ein Job oder eine gestartete Task erfolgreich ausgeführt wurde. IBM Tivoli Workload Scheduler for z/OS entfernt den JCL-Code für den vorherigen Lauf aus dem Job-Repository.
- v Bei der Aktivierung der automatischen Wiederherstellung. IBM Tivoli Workload Scheduler for z/OS prüft den JCL-Code für die Wiederherstellungsanweisungen von IBM Tivoli Workload Scheduler for z/OS. Wurden Wiederherstellungsanweisungen definiert, ändert IBM Tivoli Workload Scheduler for z/OS den JCL-Code und speichert diesen im Job-Repository.

Weitere Einzelheiten zur Variablensubstitution finden Sie in [Kapitel 25,](#page-574-0) ["Jobanpassung", auf Seite 545.](#page-574-0)

**Anmerkung:** Bei PAYWEEK handelt es sich um einen z/OS-Job, die Variablensubstitution kann jedoch auch für Jobs eingesetzt werden, die unter anderen Betriebssystemen ausgeführt werden. Die Syntax dieser Anweisungen ist identisch. Der Jobaufbau und die Variablensubstitution werden immer auf dem z/OS-System ausgeführt, auf dem der Controller implementiert ist. Der vorbereitete Job wird anschließend an das System übergeben, auf dem er ausgeführt werden soll.

## **Gruppen, Aufträge und Operationen erstellen**

Bei der Erstellung von Aufträgen können Sie entweder die ISPF-Anzeigen oder das Stapelladeprogramm verwenden. Eine Beschreibung des Stapelladeprogramms und eine Liste der für die Definition des Paymore-Systems mithilfe des Stapelladepro-gramms erforderlichen Steueranweisungen finden Sie in [Kapitel 9, "Aufträge im](#page-260-0) [Stapelverarbeitungsmodus definieren", auf Seite 231.](#page-260-0)

Dort werden die Arbeitsschritte erläutert, die zur Erstellung der Paymore-Aufträge mithilfe der Anzeigen von IBM Tivoli Workload Scheduler for z/OS erforderlich sind. Alle Aufträge und Gruppen können über die Anzeige für Auftragsbeschreibungen erstellt werden. Einfachere Aufträge mit nur einer Computeroperation und wahlweise einer Jobaufbauoperation und einer weiteren manuellen Operation können allerdings auch über die Jobbeschreibungsanzeige generiert werden.

Als Erstes muss der Job PAYDAILY erstellt werden, der Teil einer Auftragsbeschreibung mit demselben Namen ist und drei Operationen umfasst (vgl. hierzu [Tabelle 1 auf Seite 15\)](#page-44-0). Führen Sie hierzu die folgenden Arbeitsschritte aus:

- 1. Wählen Sie die Option 1.4 im Hauptmenü aus, um die Anzeige für Auftragsbeschreibungen aufzurufen, die in [Abb. 60 auf Seite 151](#page-180-0) dargestellt ist.
- 2. Wählen Sie Option 2 aus, um die Anzeige "Auftrag erstellen" aufzurufen, die in [Abb. 8 auf Seite 26](#page-55-0) dargestellt ist.

```
EQQACGPP ------------------ AUFTRAG ERSTELLEN ---------------------------------
Befehl ===>
Folgende Daten eingeben/ändern:
Auswahl von Laufzyklen mit dem Befehl RUN
oder von Operationen mit dem Befehl OPER.
Auftrag:
 NAME \qquad \qquad == \qquad PAYDAILY
 TEXT ===> Täglicher PAYROLL-Backup___ Beschreibung
 TYP ==> A A - Auftrag, G - Gruppendefinition
Eigner:
 NAME ===> SAMPLE<br>TEXT ===> Zahlungsteam
 TEXT ===> Zahlungsteam______________
                                         Beschreibung des Auftragseigners
PRIORITÄT ===> 5 Zahl von 1 bis 9 : 1=niedrig, 9=dringend
GÜLTIG VON ===> 03/01/29 Datum im Format JJ/MM/TT
STATUS ==> A A - Aktiv, P - AnstehendBERECHT.GRUPPE ===> _______ Berechtigungsgruppen-ID<br>KALENDER-ID ===> ______ Berechn.v.A
KALENDER-ID ===> ________________ Z. Berechn. v. Arbeits- u. fr. Tagen
GRUPPENDEFINITION ===> ________________ Gruppendefinitions-ID
GRUPPENDEFINITION ===> \frac{G\text{KUPPENDE}\cdot \text{FINITION}}{\text{GEKIZE} \cdot \text{FINZE} \cdot \text{FINZE}} = \frac{G\text{YUPPended}f\cdot \text{FINITION}}{\text{End}f\cdot \text{FINITINGSE}} = \frac{G\text{YUVPEND}f\cdot \text{FINITION}}{\text{GINGSE}}
```
*Abbildung 8. PAYDAILY-Auftrag erstellen*

- 3. Geben Sie die angezeigten Werte in die entsprechenden Felder ein und drücken Sie die Eingabetaste. Weitere Informationen zu den einzelnen Feldern fin-den Sie in ["Standardaufträge und Gruppendefinitionen" auf Seite 150.](#page-179-0)
- 4. Zum Terminieren von PAYDAILY geben Sie den Befehl RUN ein, um einen *Laufzyklus* zu definieren. Daraufhin wird die in Abb. 9 dargestellte Anzeige "Laufzyklen" aufgerufen.

```
EQQAMRPL ---------------------- LAUFZYKLEN ---------------- ZEILE 1 BIS 1 VON 1
                                                 Befehl ===> Verschieben ===> SEITE
Daten in den Zeilen eingeben bzw. ändern und/oder einen der folgenden
Zeilenbefehle eingeben:
I(nn) - Einfügen, R(nn),RR(nn) - Wiederholen, D(nn),DD - Löschen
S - Lauftage angeben bzw. Regel ändern
Auftrag : PAYDAILY Tägliche Lohnbuchhaltungsjobs
    Zeitraum-/ Wirk- Unwirk-
Zei Regelname Eing. Endtermin F-Tag sam sam
bef Text HH.MM Tag HH.MM Typ Regel JJ/MM/TT JJ/MM/TT Variablentabelle
'' RULE01__ 12.00 00 16.00 R 4 03/01/29 71/12/31 PAY___________
    Jeden Werktag ausführen___________________________
****************************** DATENENDE **************************************
```
*Abbildung 9. Laufzyklus für PAYDAILY erstellen*

- 5. Geben Sie unter EING. eine *Eingangszeit* von 12.00 an. Diese Angabe dient den beiden folgenden Zwecken:
	- a. Sie kennzeichnet den Lauf eines Auftrags und grenzt die "PAYDAILY-Ausführung mittags" von weiteren Ausführungen am selben Tag ab.
	- b. Sie stellt IBM Tivoli Workload Scheduler for z/OS bei zeitabhängigen Operationen Informationen dazu bereit, wann der Auftrag gestartet werden soll. Normalerweise müssen Aufträge als zeitabhängig definiert werden, weil sie unmittelbar nach den jeweiligen Vorläuferaufträgen ausgeführt werden. PAYDAILY bildet in diesem Zusammenhang jedoch eine Ausnahme, weil es sich hierbei um den ersten Lohnbuchhaltungsjob des Tages handelt, der darüber hinaus dafür verantwortlich ist, die Schließung der CICSA-Lohnbuchhaltungsdatei mittags auszulösen.
- 6. Geben Sie den *Tag und die Uhrzeit für den Endtermin* an, bei denen es sich um den spätesten Zeitpunkt handelt, zu dem sämtliche Operationen aller Läufe eines Auftrags abgeschlossen sein sollten. IBM Tivoli Workload Scheduler for z/OS leitet verschiedene Aktionen ein, wenn eine Operation zur Endterminzeit nicht gestartet wird. Die gewählte Maßnahme hängt von den angegebenen Parametern ab. Die Tagesangabe 00 und die Zeitangabe 16.00 bedeutet, dass der Endtermin um 16.00 Uhr des selben Tages liegt, der für die Eingangszeit definiert wurde.
- 7. Geben Sie als Standardregel den Wert R ein.
- 8. Wird für F-TAG REGEL (Regel für freie Tage) der Wert 4 angegeben, bedeutet dies, dass der Auftrag an den freien Tagen innerhalb des Kalenders nicht terminiert wird. Diese Angabe ist für PAYDAILY weniger relevant, da die Auslassung freier Tage Bestandteil der Regeldefinition ist. Bei anderen Regeln, z. B. für Zahlungen am letzten Freitag im Monat, ist sie jedoch von Bedeutung, weil für IBM Tivoli Workload Scheduler for z/OS definiert werden muss, welche Operation ausgeführt werden soll, wenn dieser Freitag z. B. auf einen Weihnachtsfeiertag fällt.
- 9. Geben Sie die Werte für WIRKSAM und UNWIRKSAM an. Werden diese Felder nicht ausgefüllt, verwendet IBM Tivoli Workload Scheduler for z/OS hier das aktuelle Tagesdatum und den 31. Dezember 2071 (71/12/31).
- 10. Geben Sie die JCL-Variablentabelle an, die an den für diesen Laufzyklus ausgewählten Tagen verwendet werden soll. Der JCL-Code für PAYDAILY kann sowohl erforderliche als auch nicht erforderliche Variablen enthalten. IBM Tivoli Workload Scheduler for z/OS durchsucht eine *Variablentabelle* nach den Werten, die im JCL-Code eingesetzt werden sollen.
- 11. Geben Sie den Zeilenbefehl S ein, um die Tage anzugeben, die mit dieser Regel ausgewählt werden sollen. Daraufhin wird die in Abb. 10 dargestellte Anzeige "Regel ändern" aufgerufen.

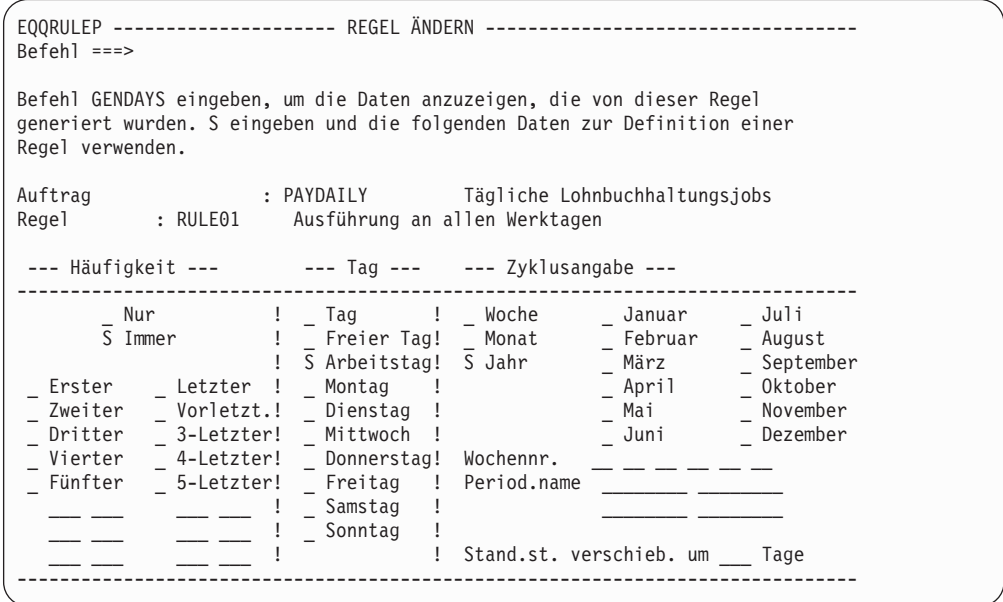

*Abbildung 10. Regel für PAYDAILY erstellen*

12. Wählen Sie die angezeigten Felder so aus, dass IBM Tivoli Workload Scheduler for z/OS PAYDAILY an allen Werktagen terminiert, und drücken Sie dann die Taste F3 (Beenden), um zur Anzeige "Laufzyklen" zurückzukehren.

- 13. Drücken Sie die Taste F3 (Beenden) erneut, um zur Anzeige "Auftrag erstellen" zurückzukehren.
- 14. Geben Sie den Befehl OPER ein. Daraufhin wird die in Abb. 11 dargestellte Anzeige "Operationen" aufgerufen.

```
EQQAMOPL ----------------------- OPERATIONEN ----------------- ZEILE 1 BIS 3 VON 3<br>Befehl ===> SEITE
                                                      Verschieben ===> SEITE
Daten in den Zeilen eingeben bzw. ändern und/oder einen der folgenden
Zeilenbefehle eingeben:
I(nn) - Einfügen, R(nn),RR(nn) - Wiederholen, D(nn),DD - Löschen
S - Operationsdetails auswählen, J - JCL editieren
Befehl PRED oben eingeben, um Vorläufer in diese Liste aufzunehmen, oder
den Befehl GRAPH oben eingeben, um die Liste grafisch anzuzeigen.
Auftrag : PAYDAILY Tägliche Lohnbuchhaltungsjobs
Zei Oper Dauer Jobname Operationstext
bef FS Nr. HH.MM.SS
'' WTO1 005 00.01.00 PAYDAILY PAYX CLOSE DATASET______
'' SETP 010 00.05.00 PAYDAILY Aufbau Job PAYDAILY ____
'' CPU1 020 00.05.00 PAYDAILY pay04 und pay06_________
****************************** DATENENDE **************************************
```
*Abbildung 11. Operationen in PAYDAILY erstellen*

Die erste Operation (WTO) führt mittags zur Ausgabe der Nachricht EQQW775I. Diese Nachricht umfasst den Operationstext PAYX CLOSE DATASET und kann von NetView dann für eine CICS-Transaktion verwendet werden.

- 15. Geben Sie für alle Operationen die Funktionsstelle (**OPER FS**), die zugehörige Nummer (**OPER NR.**)und bei einer Jobaufbaufunktionsstelle, einer Computeroder Druckfunktionsstelle auch den Namen des Jobs bzw. der gestarteten Task ein, dem bzw. der die Operation zugeordnet ist.
- 16. Geben Sie die geschätzte Dauer der einzelnen Operationen an. Diese Angabe verwendet IBM Tivoli Workload Scheduler for z/OS zu Planungszwecken sowie zur Feststellung eines möglicherweise verzögerten Operationsabschlusses. IBM Tivoli Workload Scheduler for z/OS kann die tatsächlichen Ausführungszeiten von PAYDAILY zur Anpassung dieser Schätzungen benutzen.
- 17. Geben Sie den Jobnamen an. Bei Stapel- und Aufbauoperationen verwendet IBM Tivoli Workload Scheduler for z/OS diese Angabe, um den JCL-Code innerhalb der partitionierten Datei EQQJBLIB zu finden. Einer Aufbauoperation muss derselbe Jobname zugeordnet werden wie der nachfolgenden Computeroperation. Einer Druckoperation muss derselbe Jobname zugeordnet werden wie der entsprechenden Vorläuferoperation, da hierdurch die Spool-Datei angegeben wird, die von IBM Tivoli Workload Scheduler for z/OS überwacht wird.
- 18. Geben Sie den Befehl PRED ein, um die internen Vorläufer (d. h. die Abhängigkeiten innerhalb des aktuellen Auftrags) anzugeben. Daraufhin wird die in [Abb. 12 auf Seite 29](#page-58-0) dargestellte Anzeige aufgerufen.

<span id="page-58-0"></span>

|                                                                               | EOOAMOSL                                       |                                                                                                    |                               |  |
|-------------------------------------------------------------------------------|------------------------------------------------|----------------------------------------------------------------------------------------------------|-------------------------------|--|
|                                                                               | $Befeh1 ==$                                    |                                                                                                    | Verschieben ===> SEITE        |  |
| Zeilenbefehle eingeben:<br>S - Operationsdetails auswählen, J - JCL editieren |                                                | Daten in den Zeilen eingeben bzw. ändern und/oder einen der folgenden<br>$I(nn)$ - Einfügen, $R(nn)$ , $RR(nn)$ - Wiederholen, $D(nn)$ , $DD$ - Löschen<br>Befehl PRED oben eingeben, um Vorläufer in diese Liste aufzunehmen, oder<br>den Befehl GRAPH oben eingeben, um die Liste grafisch anzuzeigen. |                               |  |
|                                                                               | Auftrag<br>: PAYDAILY                          |                                                                                                    | Tägliche Lohnbuchhaltungsjobs |  |
|                                                                               |                                                |                                                                                                    |                               |  |
|                                                                               | Jobname<br>Oper<br>Zei<br>Dauer                | Interne Vorläufer                                                                                                    | Zus.Vorl.                     |  |
|                                                                               | bef<br>FS.<br>Nr. MMMM.SS                      |                                                                                                    | $-IntExt-$                    |  |
|                                                                               | <b>1111</b><br>0001.00<br>PAYDAILY<br>WTO1 005 |                                                                                                    | $\Theta$<br>$\Theta$          |  |
|                                                                               | <b>IIII</b><br>SETP 010<br>PAYDAILY<br>0005.00 |                                                                                                    | 0<br>$\Theta$                 |  |
|                                                                               | " " CPUV 020<br>PAYDAILY<br>0005.00            | 005 010                                                                                                    | 0<br>$\Theta$                 |  |
|                                                                               |                                                |                                                                                                    |                               |  |
|                                                                               |                                                |                                                                                                    |                               |  |

*Abbildung 12. Vorläufer für PAYDAILY-Operationen angeben*

19. Geben Sie die angezeigten Vorläufer an, um IBM Tivoli Workload Scheduler for z/OS mitzuteilen, dass die Aufbauoperation und die WTO vor dem Stapeljob PAYDAILY ausgeführt werden müssen.

Der Stapeljob (Operation 020) hängt darüber hinaus davon ab, ob CICSA die Lohnbuchhaltungsdatei nach dem Empfangen des Befehls von NetView erfolgreich schließen kann. Diese Abhängigkeit wird allerdings über Ressourcen verarbeitet. Während die Datei unter CICSA geöffnet ist, verfügt diese Komponente über die exklusive Berechtigung zur Verwendung der Ressource PAY-ROLL.DATABASE. Nachdem die Datei durch die Transaktion PAYX erfolgreich geschlossen wurde, wird die Subroutine EQQUSIN ausgeführt, um die spezielle Ressource freizugeben. Anschließend kann der Job PAYDAILY sofort ausgeführt werden, nachdem das Jobvorbereitungsteam die erforderlichen manuellen Überschreibungen des JCL-Codes abgeschlossen und die Operation SETP ausgeführt hat.

- 20. Definieren Sie die Einzelinformationen für alle Operationen, indem Sie neben der gewünschten Operation ein s eingeben. Daraufhin wird die Anzeige "Operationsdetails" aufgerufen.
- 21. Geben Sie die Option 3 (SPEZ. RESS.) an, um für den Stapeljob das exklusive Verwendungsrecht für die Ressource PAYROLL.DATABASE zu definieren (Einzelheiten zur Ressourcenverwendung finden Sie in [Kapitel 5, "Spezielle](#page-118-0) [Ressourcen erstellen", auf Seite 89\)](#page-118-0). Füllen Sie die in Abb. 13 gezeigten Felder aus und drücken Sie PF3 (Ende).

| EQQAMSRL --------------- SPEZIELLE RESSOURCEN ------------ ZEILE 1 BIS 1 VON 1<br>$Befeh1 ==$                                                                                |            |                                                                            | Verschieben ===> SEITE |  |  |
|----------------------------------------------------------------------------------------------------|------------|----------------------------------------------------------------------------|------------------------|--|--|
| Daten in den Zeilen eingeben bzw. ändern und/oder einen der folgenden<br>Zeilenbefehle eingeben:<br>$I(nn)$ - Einfügen, $R(nn), RR(nn)$ - Wiederholen, $D(nn), DD$ - Löschen |            |                                                                            |                        |  |  |
| Operation                                                                                                    | : CPU1 020 | Ausführung von pay04 und pay06                                             |                        |  |  |
| Spezielle<br>Zei<br>bef Ressource<br>" payroll.database<br>******************************                                                                                    | DATENENDE  | Umfang Gem Halt. b<br>$1 \times v$<br>************************************ | Ex Fehler              |  |  |

*Abbildung 13. Lohnbuchhaltungsdatenbank als Ressource angeben*

- 22. Für Paymore-Operationen sollte niemals die Option 2 (FS-RESS. U. SERV.) ausgewählt werden, da diese keine festen FS-Ressourcen verwenden und die Standardanzahl an parallelen Servern 1 beträgt, was für den vorliegenden Fall erforderlich ist.
- 23. Für die Operation muss keine Zeitangabe (Option 6) definiert werden, da die Operation standardmäßig die für den Lauf angegebene Eingangszeit verwendet, die für den Job PAYDAILY erforderlich ist. Die WTO-Operation muss allerdings als zeitabhängig definiert werden. Wählen Sie die Option 4 (AUTOM. OPTIONEN) im Menü "Operationsdetails" aus. Daraufhin wird die in Abb. 14 dargestellte Anzeige "MVS-Joboptionen" aufgerufen.

```
EQQAMJBP ---------------- MVS-JOBOPTIONEN -------------------
Befehl ===>
Folgende Daten eingeben/ändern:
Auftrag : PAYDAILY Tägliche Lohnbuchhaltungsjobs
Operation : WTO1 005 Nachricht zum Stoppen von CICS-Auftr.
JOBKLASSE ===> _ Jobklasse des entsprechenden Jobs
FEHLERVERFOLGUNG ===> J J bedeutet autom. Fehlerverfolgung
HÖCH. RÜCKKEHRCODE ===> ____ Höchster Rückgabecode, wenn kein Fehler
EXTERNER MONITOR ===> N Job wird von ext. Produkt überwacht (J/N)
ZENTRALIS. SCRIPT ===> N Zentralisiertes Script J/N (nur für FTW)
KRITISCH ===> P Kritischer Job: N, P, W
VERFAHREN ===> L KLASSE ===> WLMCLASS WLM-Verfahren und Serviceklasse
Jobfreigabeoptionen: J oder N für folg. Optionen eingeben:
 ÜBERGABE ===> J Automatische Übergabe
 HALTEN/FREIGABE ===> J Automatisches Halten/Freigabe
 ZEITABHÄNGIG ===> J Ausführung d. Jobs z. angegebenen Zeit
 UNTERDR. SPÄT ===> N Job unterdrücken, wenn verspätet
 ENDTERMIN WTO ===> N Endtermin WTO, J oder N
FS. Fehleropt. :
 NEUSTART ===> _ Operation kann neu gestartet werden
 WEITERLEITUNG ===> _ Operation ist f. Weiterleitung wählbar
Druckoptionen:
               FORMNUMMER ===> ________ SYSOUT-KLASSE ===> _
```
*Abbildung 14. WTO als zeitabhängige Operation angeben*

Geben Sie im Feld ZEITABHÄNGIG den Wert J ein. Daraufhin wird IBM Tivoli Workload Scheduler for z/OS nicht versuchen, die WTO-Operation vor 12.00 Uhr zu starten.

24. Kehren Sie zur Anzeige "Auftrag erstellen" zurück, indem Sie die Taste F3 (Beenden) einmal und anschließend zweimal drücken, um die neue Auftragsbeschreibung in der Datenbank von IBM Tivoli Workload Scheduler for z/OS zu speichern. Diese Beschreibung wird nun in den Langzeitplan aufgenommen, wenn dieser erstellt wird.

Sie haben jetzt einen Auftrag und die zugehörigen Operationen erstellt. Führen Sie nun für die anderen, in [Tabelle 1 auf Seite 15](#page-44-0) dargestellten Aufträge die gleichen Arbeitsschritte aus, wobei jedoch besonders auf Folgendes zu achten ist:

### **GPAYW und GPAYM**

Hierbei handelt es sich um Gruppen. Aus diesem Grund müssen Sie für diese Komponenten Laufzyklen anstelle von Operationen angeben. Die zugehörigen Aufträge (PAYW, PAYM1 und PAYM2) verfügen hingegen über Operationen, jedoch nicht über Laufzyklen.

### **Abhängigkeiten für PAYBACKP**

PAYBACKP muss im Anschluss an alle terminierten Lohnbuchhaltungsaktualisierungen ausgeführt werden. Aus diesem Grund müssen externe Abhängigkeiten zu allen Vorläufern definiert werden. PAYBACKP ist also

z. B. abhängig von PAYTAXYR, die Abhängigkeit wird an den 364 Tagen des Jahres, an denen PAYTAXYR nicht terminiert ist, jedoch nicht wirksam.

#### **Öffnen der CICSA-Lohnbuchhaltungsdatei**

Die letzte Operation von PAYBACKP ist eine WTO-Operation, die eine CICS-Transaktion zum erneuten Öffnen der Datei auslöst.

### **Jobaufbau für andere Operationen**

Außer für PAYDAILY sind keine anderen Jobaufbauoperationen definiert. Normalerweise wird der Jobaufbau nicht benötigt, weil die JCL-Variablensubstitution meistens automatisch über JCL-Variablentabellen ausgeführt werden kann. In diesen Fällen editiert IBM Tivoli Workload Scheduler for z/OS den JCL-Code und übergibt ihn, sobald der Job bereit ist.

#### **Überwachen von Druckoperationen**

Druckoperationen werden nur für die Jobs zum Drucken der Lohn- und Gehaltsabrechnungen angegeben, bei denen es für IBM Tivoli Workload Scheduler for z/OS von Bedeutung ist, ob und wann JES die Druckoperation abgeschlossen hat. Für die Jobs PAYWSLIP und PAYMSLIP muss bei der Definition der Einzelangaben zur Operation auch die Druckformularnummer (FORMNUMMER) sowie die SYSOUT-Klasse angegeben werden. IBM Tivoli Workload Scheduler for z/OS verwendet einen Schlüssel für den Jobnamen, die Formularnummer und die SYSOUT-Klasse, mit dem das Ereignis überwacht wird. Dieser Schlüssel muss eindeutig sein, da ansonsten die Gefahr besteht, dass IBM Tivoli Workload Scheduler for z/OS die falsche Spool-Datei überwacht. Siehe ["Für Druckoperationen geltende](#page-227-0) [Optionen" auf Seite 198.](#page-227-0)

### **Regel für den GPAYW-Laufzyklus**

IMMER DONNERSTAG in jedem JAHR (EVERY THURSDAY of every YEAR). Es gibt verschiedene ähnliche Regeln wie z. B. die folgenden:

- NUR DONNERSTAG in jeder WOCHE (ONLY THURSDAY in every WEEK)
- IMMER DONNERSTAG in jeder WOCHE (EVERY THURSDAY in every WEEK)
- IMMER DONNERSTAG in jedem MONAT (EVERY THURSDAY in every MONTH)

Welche dieser Regeln angegeben wird, ist nicht von Bedeutung. Wenn Sie nicht sicher wissen, welche Regel korrekt ist, können Sie mit dem Befehl GENDAYS die ausgewählten Tage überprüfen. Beachten Sie hierbei, dass es sich bei der Regel IMMER VIERTER TAG in jeder WOCHE nicht um eine gleichwertige Regel handelt, weil der ausgewählte Tag hier davon abhängig ist, ob Feiertage bei den angegebenen vier Tagen (Regel für freie Tage) auch gezählt werden.

### **Regel für den GPAYM-Laufzyklus**

NUR DRITTER DONNERSTAG in jedem MONAT (ONLY THIRD THURS-DAY of every MONTH). Bei diesem Laufzyklus benötigen Sie wie bei GPAYW und PAYTAXYR die Regel 1 für freie Tage. Durch diese wird der Lauf am vorangehenden Werktag terminiert, wenn der Donnertag auf einen Feiertag fällt.

#### **Regel für den PAYTAXYR-Laufzyklus**

NUR DRITTER DONNERSTAG in jedem JULI (ONLY THIRD THURSDAY of every JULY).

### **Regeln für die bedarfsgesteuerten Jobs**

Für PAYRECOV, CICSA und PAYQUERY sollten keine Regeln angegeben werden. Diese Jobs können bei Bedarf zum Langzeitplan oder zum aktuellen Plan hinzugefügt werden.

## **Pläne erstellen**

Nach der Definition der Systemumgebung (Funktionsstelle, Kalender und Zeiträume) und der gewünschten Aufträge können Sie nun mit der Erstellung von Plänen fortfahren.

Gehen Sie hierzu wie folgt vor:

- 1. Wählen Sie Option 2 (LZP) im Hauptmenü aus. Daraufhin wird das Menü "Langzeitplan warten" angezeigt.
- 2. Wählen Sie Option 2 (STAPELVERARB.) aus. Daraufhin wird das Menü "Langzeitplan-Stapeljob auswählen" angezeigt.
- 3. Wählen Sie Option 7 (ERSTELLEN) aus. Daraufhin wird die in Abb. 15 dargestellte Anzeige "Langzeitplan erstellen" aufgerufen.

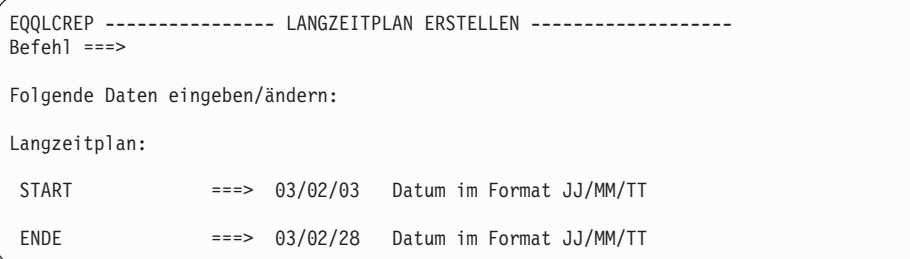

*Abbildung 15. Langzeitplan erstellen*

- 4. Definieren Sie das Startdatum des Langzeitplans einige Tage nach dem aktuellen Datum, sodass Sie genügend Zeit haben, ihn vor seiner Implementierung zu überprüfen.
- 5. Wählen Sie als Enddatum eine Zeitangabe aus, die etwa einen Monat nach dem Startdatum liegt, und drücken Sie dann die Eingabetaste. Daraufhin wird die Anzeige "JCL für Stapeljob erstellen" aufgerufen.
- 6. Geben Sie die Stapeljobparameter ein und drücken Sie dann die Eingabetaste.
- 7. Prüfen Sie den Stapeljob nach seiner Beendigung auf mögliche Fehler. Nach der Erstellung des Langzeitplans können die terminierten Läufe am einfachsten online geprüft werden. Verwenden Sie hierzu Option 1 (ONLINE) im Menü für den Langzeitplan. [Abb. 16 auf Seite 33](#page-62-0) zeigt die Anzeige "Langzeitplanläufe".

<span id="page-62-0"></span>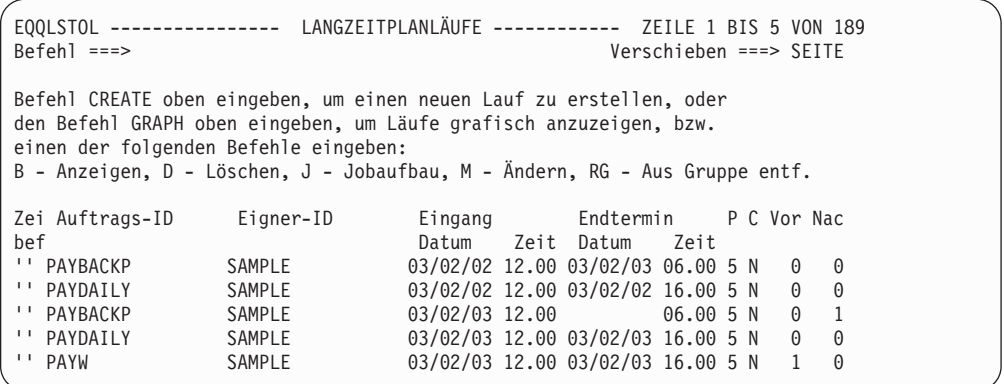

*Abbildung 16. Auflisten von Läufen im Langzeitplan*

- 8. Bei Bedarf können Sie die Angaben für die Läufe in dieser Anzeige ändern. Allerdings ist es (solange noch kein aktueller Plan erstellt wurde) einfacher, die Datenbank zu korrigieren und anschließend den Langzeitplan erneut zu generieren. Der Langzeitplan kann nach der Erstellung des aktuellen Plans nicht mehr erneut erstellt werden. In diesem Fall muss der aktuelle Plan zuerst mit der Funktion AKTUALISIEREN gelöscht werden.
- 9. Wenn der Langzeitplan Ihren Anforderungen entspricht, müssen Sie die benötigten Jobs in die Datei EQQJBLIB einfügen. Der Teildateiname muss hierbei mit dem Operationsnamen übereinstimmen.
- 10. Erstellen Sie den aktuellen Plan. Wählen Sie Option 3 (TAGESPLANUNG) im Hauptmenü aus. Daraufhin wird das Menü TAGESPLÄNE FÜR TWSZ ER-STELLEN angezeigt.
- 11. Wählen Sie Option 2 (ERWEITERN) aus. Daraufhin wird die in Abb. 17 dargestellte Anzeige "Laufenden Planungszeitraum erweitern" aufgerufen.

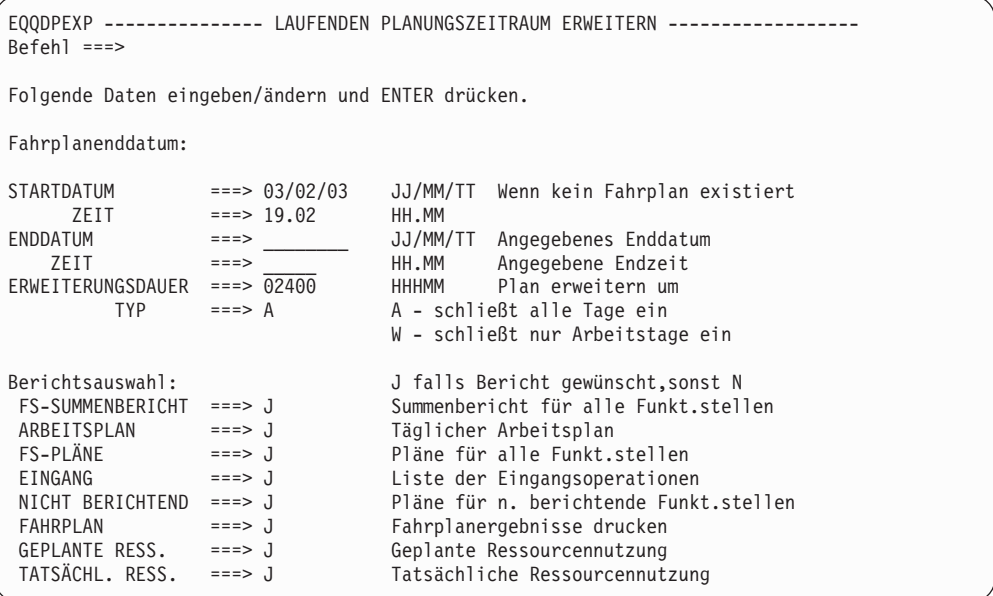

*Abbildung 17. Aktuellen Plan erstellen*

- 12. Geben Sie die angezeigten Werte ein und drücken Sie dann die Eingabetaste.
- 13. Geben Sie die Stapelverarbeitungsparameter wie zuvor ein, um den Job zu übergeben. Prüfen Sie anschließend die Ausgabe auf mögliche Fehlernachrichten.

## **Aktionen bei fehlgeschlagenen Jobs und gestarteten Tasks**

Bei der Automatisierung eines Systems sollten Sie die seltenen Fälle (1% oder 0,1%) berücksichtigen, in denen die Verarbeitung fehlschlägt. Niemand wird gerne durch nächtliche Telefonanrufe gestört, auch wenn der Apparat direkt neben dem Bett steht. Fragen Sie die diensthabenden Fachleute, welche Maßnahmen im Falle fehlgeschlagener Jobs zu ergreifen sind. Konfigurieren Sie anschließend IBM Tivoli Workload Scheduler for z/OS so, dass diese Maßnahmen automatisch vom System ausgeführt werden können.

Im Folgenden sind die Hinweise des Lohnbuchhaltungsanalytikers für PAYDAILY aufgeführt:

- 1. PAY04 überträgt die Daten zu den geleisteten Arbeitsstunden von der CICSA-KSDS-Datei (KSDS = Key-sequenced Data Set; Datei in Schlüsselfolge) in eine sequenzielle Datei. Wenn die Verarbeitung dieses Programms fehlschlägt, kann der Job erneut ausgeführt werden.
- 2. PAY06 prüft die Daten zu den geleisteten Arbeitsstunden und aktualisiert die Lohnbuchhaltungsdatenbank, wenn diese gültig sind. Wenn bei der Prüfung Fehler festgestellt werden (Rückgabecode 4), werden die Daten von der Lohnbuchhaltung untersucht und korrigiert. Anschließend wird der Job über PAY04 erneut gestartet. Beim Auftreten anderer Fehler kann PAY04 nach der Ausführung von PAYRECOV erneut gestartet werden.

Im Folgenden finden Sie Angaben dazu, wie der JCL-Code von PAYDAILY geändert werden muss, damit die Verarbeitung durch IBM Tivoli Workload Scheduler for z/OS möglich ist:

```
//PAYDAILY JOB (890122,NOBO),'SAMPLE'
//*
           PAYMORE PAYROLL SAMPLE
//* THIS JOB RUNS PAY04 AND PAY06
//*%OPC RECOVER ERRSTEP=PAY04
//*%OPC RECOVER ERRSTEP=PAY06, STEPCODE=4, RESTART=N
//*%OPC RECOVER ERRSTEP=PAY06, ADDAPPL=PAYRECOV
//PAY04 EXEC PGM=PAY04
//STEPLIB DD DSN=XRAYNER.OPC.LOADLIB,DISP=SHR//PAYIN DD DSN=XRAYNER.CICS.PAYDB,DISP=SHR/<br>//PAYOUT DD DSN=XRAYNER.CICS.PAYDB,DISP=SHR/
            DD DSN=XRAYNER.CICS.PAYDB, DISP=SHR
           DD DSN=XRAYNER.DAY.TRANS, DISP=SHR
//SYSPRINT DD SYSOUT=*
//PAY06 EXEC PGM=PAY06,COND=(0,LT)
//STEPLIB DD DSN=XRAYNER.OPC.LOADLIB,DISP=SHR
//PAYIN DD DSN=XRAYNER.DAY.TRANS,DISP=SHR
//PAYOUT DD DSN=XRAYNER.PAYROLL.DATABASE,DISP=SHR
//SYSPRINT DD SYSOUT=*
```
Im Folgenden werden die markierten Zeilen erläutert:

1 teilt IBM Tivoli Workload Scheduler for z/OS die erforderlichen Maßnahmen mit, die bei einem Fehlschlagen von PAY04 aus einem beliebigen Grund durchzuführen sind. Standardmäßig wird, wenn die Anweisung RECOVER keinen Fehler aufweist, der Job von IBM Tivoli Workload Scheduler for z/OS erneut ausgeführt. Vor der erneuten Ausführung wird diese Anweisung RECOVER in einen IBM Tivoli Workload Scheduler for z/OS-Kommentar umgesetzt und der JCL-Code wird im Job-Repository gespeichert. Auf diese Weise wird verhindert, dass PAY04 auf unbestimmte Zeit in einer Schleife wiederholt wird, wenn der Job weiterhin fehlschlägt.

2 teilt IBM Tivoli Workload Scheduler for z/OS die erforderlichen Maßnahmen mit, die beim Fehlschlagen des Schritts PAY06 mit dem Rückgabecode 4 durchzuführen sind. Die Angabe RESTART=N bedeutet, dass die Operation in der Fehlerliste beibehalten und vom zuständigen Analytiker geprüft wird.

3- gibt die Aktion an, die bei allen anderen Fehlern in PAY06 auszuführen ist. IBM Tivoli Workload Scheduler for z/OS fügt den Auftrag PAYRECOV zum Plan hinzu, führt diesen erneut aus und definiert die erneute Ausführung von PAYDAI-LY als abhängigen Job von PAYRECOV (PAYRECOV wird damit als Vorläufer von PAYDAILY definiert).

Eine vollständige Beschreibung zur automatischen Wiederherstellung finden Sie in [Kapitel 21, "Automatische Wiederherstellung von Jobs und gestarteten Tasks", auf](#page-470-0) [Seite 441.](#page-470-0)

### **Fehlerbehebung bei komplexeren Problemen**

In bestimmten Fällen können die folgenden Bedingungen auftreten:

- Ein Job erstellt eine Datei und bei der Disposition NEW wird während eines Wiederholungslaufs ein Fehler ausgegeben. IBM Tivoli Workload Scheduler for z/OS behebt solche Probleme durch Bereinigungs- bzw. Löschoperationen (vgl. hierzu [Kapitel 20, "Neustart und Bereinigung", auf Seite 403\)](#page-432-0). Das System kann Dateien löschen, die von fehlgeschlagenen Jobs erstellt wurden.
- Um die geeignete Wiederherstellungsmaßnahme festzustellen, müssen Sie die SYSOUT-Datei eines Jobs prüfen. PAY06 gibt möglicherweise beim Starten eine Nachricht aus, um die Datenbank zu aktualisieren. Wenn diese Nachricht vorhanden ist, muss PAYRECOV ausgeführt werden. Verwenden Sie die JCC-Funktion (JCC = Job Completion Checker), die im Handbuch *Customization and Tuning* beschrieben wird, um SYSOUT nach Nachrichten zu durchsuchen und einen Fehlercode zu definieren, der an die Funktion für die automatische Wiederherstellung oder den Bediener übergeben werden kann.

### **Zusammenfassung der auszuführenden Aktionen**

Wenn Sie mit IBM Tivoli Workload Scheduler for z/OS noch nicht vertraut sind, sollten Sie das Produkt in mehreren Phasen implementieren. Geben Sie nur einen der vorhandenen Aufträge an und warten Sie, bis die Verarbeitung bei diesem reibungslos funktioniert, bevor Sie mit der Implementierung bei anderen Aufträgen fortfahren. Stellen Sie die Implementierung der optionalen Funktionen wie z. B. der Funktionen für den Neustart und die Bereinigung sowie für die JCL-Variablensubstitution vorerst zurück.

Im Folgenden sind die Implementierungsaufgaben aufgeführt:

- v Erstellung eines Entwurfs für die Automatisierung
- v Erstellung der Funktionsstellen
- v Erstellung des Kalenders
- Erstellung spezieller Ressourcen
- v Erstellung von JCL-Variablentabellen und Vorbereitung des JCL-Codes
- v Erstellung von Gruppen, Auftrags- und Jobbeschreibungen
- v Erstellung eines Langzeitplans
- v Erstellung eines aktuellen Plans (Fahrplans)

Im Folgenden sind die täglich auszuführenden Aufgaben aufgeführt:

- Steuerung von IBM Tivoli Workload Scheduler for z/OS
- v Erweiterung des aktuellen Plans (Fahrplans)

Im Folgenden ist die wöchentliche oder monatliche Aufgabe aufgeführt:

v Erweiterung des Langzeitplans

Im Folgenden ist die jährliche Aufgabe aufgeführt:

• Verwaltung der Kalender und Zeitraumdefinitionen

Die folgenden Kapitel des vorliegenden Handbuchs enthalten detaillierte Informationen zur Beschreibung der Datenverarbeitungsaktivitäten und zum Erstellen eines Zeitplans.

# **Kapitel 3. Scheduleranzeigen verwenden**

Die Mehrzahl der Aufgaben des Operators werden mithilfe der IBM Tivoli Workload Scheduler for z/OS-Anzeigen unter ISPF (Interactive System Productivity Facility) durchgeführt.

In diesem Kapitel erfahren Sie, wie Sie Funktionstasten und ISPF-Funktionen anpassen und wie Sie mithilfe der Filteranzeigen von IBM Tivoli Workload Scheduler for z/OS die Datenmenge in Listen reduzieren können.

# **ISPF-Anzeigen des Schedulers**

Wie Sie die Anzeigen Ihres Systems aufrufen, hängt von den Installationsstandards ab. Informationen zum Aufrufen von IBM Tivoli Workload Scheduler for z/OS für Ihre Installation erhalten Sie von der Abteilung, die IBM Tivoli Workload Scheduler for z/OS installiert hat. In der Regel wählen Sie die IBM Tivoli Workload Scheduler for z/OS-Option aus dem ISPF-Hauptmenü aus.

Die Verwaltung des Schedulers erfolgt über das Steuersystem in einem Mehrsystemkomplex. Daher müssen Sie die Anzeigen desjenigen Systems der Konfiguration verwenden, auf dem der Controller ausgeführt wird.

Alle Controller-Anzeigen können über das Hauptmenü von IBM Tivoli Workload Scheduler for z/OS aufgerufen werden. Siehe Abb. 18.

| EQQOPCAP ----------- TIVOLI WORKLOAD SCHEDULER FÜR z/OS --------------------<br>Option $==$                                                                                                    |  |
|----------------------------------------------------------------------------------------------------|--|
| Willkommen bei Tivoli Workload Scheduler for z/OS V8R5M0 (TWSz)<br>Verbunden mit OPCC                                                                                                    |  |
| Eine der folgenden Optionen auswählen und die EINGABETASTE drücken.                                                                                                    |  |
| 0 OPTIONEN<br>- Benutzerparameter und Optionen für TWSz-Dialog definieren                                                                                                    |  |
| 1 DATENBANK<br>- Informationen zu TWSz-Datenbanken anzeigen und aktualisieren<br>- Langzeitplan abfragen und ändern<br>2 I 7P<br>3 TAGESPLANUNG - Tagespläne (Real- und Testversion) erstellen<br>4 FUNKT.STELLEN - Funktionsstellenkommunikation<br>5 FAHRPLAN ÄND. - Fahrplan ändern<br>6 FAHRPLAN ABFR. - Status des Fahrplans abfragen<br>- Alte Operationen aus dem DB2-Repository starten<br>7 ALTE OPER. |  |
| 9 SERVICEFUNKT. - TWSz-Servicefunktionen aufrufen<br>10 OPTION. FUNKT. - Optionale Funktionen                                                                                                    |  |
| X VERLASSEN - TWSz-Dialog verlassen                                                                                                    |  |

*Abbildung 18. EQQOPCAP - Hauptmenü*

Der Zugriff auf Anzeigen von IBM Tivoli Workload Scheduler for z/OS ist nur möglich, wenn Sie über die entsprechende Berechtigung verfügen. Wenden Sie sich an den Sicherheitsadministrator oder den Systemprogrammierer, wenn Sie nicht über die benötigten Zugriffsrechte verfügen.

## **Optionen einstellen**

Optionen müssen nicht bei jeder Verwendung der Anzeigen eingestellt werden. Die Optionen und viele Parameter, die Sie in den Anzeigen eingeben, werden beim Verlassen von ISPF gesichert (nicht aber bei einer fehlerhaften Beendigung der Sitzung) und beim nächsten Mal als Standardwerte vorgegeben.

Wählen Sie Option 0 im Hauptmenü aus, um die Anzeige "TWSz-Parameter und Optionen definieren" aufzurufen:

| Option $==$                            | EQQXOPTP --------- TWSz-PARAMETER UND OPTIONEN DEFINIEREN ------------- |  |  |  |  |
|----------------------------------------|-------------------------------------------------------------------------|--|--|--|--|
| Eine der folgenden Optionen auswählen: |                                                                         |  |  |  |  |
| 0 REINIT                               | - Erneutes Initialisieren der Anwendungsprofilwerte                     |  |  |  |  |
| 1 SUBSYSTEM                            | - Namen d. Subsystems od. Servers eingeben oder ändern                  |  |  |  |  |
| 2 DATUM                                | - Datums-/Zeitformat und Standardkalender angeben                       |  |  |  |  |
| 3 FARBE                                | - Farb- und Hervorhebungsattribute angeben                              |  |  |  |  |
| 4 ISPF-OPTIONEN                        | - ISPF/PDF-Optionen angeben                                             |  |  |  |  |
| 5 AB/AA-PRÜF.                          | - AB/AA-Kongruenzprüfungen angeben                                      |  |  |  |  |
| 6 JCL EDITIEREN                        | - Hilfsprogramm zum Editieren von JCL angeben                           |  |  |  |  |
| 7 LÖSCHPRÜFUNG                         | - Prüfoption für Löschtyp Automatisch angeben                           |  |  |  |  |
| 8 ANZEIGESTIL                          | - Stil für Operationsanzeigen angeben                                   |  |  |  |  |

*Abbildung 19. EQQXOPTP - TWSz-Parameter und Optionen definieren*

Wenn Sie hier Ihre bevorzugten Optionen angeben, werden diese im gesamten IBM Tivoli Workload Scheduler for z/OS verwendet. Die Optionen werden in der ISPF-Profildatei gespeichert. Wenn Sie mit den Anzeigen arbeiten, werden die Optionen aus diesem Profil abgerufen.

#### **REINIT**

Mit dieser Option können Sie das IBM Tivoli Workload Scheduler for z/OS-Profil auf die bei der Installation definierten Standardwerte setzen. Beim ersten Aufrufen von IBM Tivoli Workload Scheduler for z/OS geschieht dies automatisch. Führen Sie diese Funktion aus, wenn Sie IBM Tivoli Workload Scheduler for z/OS zum ersten Mal für eine neue Sprachenfunktion verwenden.

### **SUBSYSTEM**

Wählen Sie diese Option zur Angabe des Controllersubsystems aus, mit dem die Anzeigen kommunizieren sollen. Der Name muss eine alphanumerische Zeichenfolge mit einer Länge von maximal vier Zeichen sein. Falls sich der Controller auf einem anderen z/OS-System befindet, muss der Server-LU-Name angegeben werden. Der LU-Name (LU = Logical Unit; logische Einheit) kann ein vollständig qualifizierter LU-Name sein (Format "netz-id.lu-name") und 3 - 17 Zeichen lang sein. Der LU-Name reicht aus, wenn sich der Server im selben Netz befindet wie die Anzeigen.

#### **DATUM**

Mit dieser Option können Sie das Datums- und Zeitformat für IBM Tivoli Workload Scheduler for z/OS festlegen und, falls erforderlich, die Zeitverschiebung für die Ortszeit einstellen. Die Anzeige "TWSz-Datums- und Zeitformat angeben" wird angezeigt:

| $Befeh1 ==$                     |               | EQQXDATP ---------- TWSz-DATUMS- UND ZEITFORMAT ANGEBEN                                                                                                    |
|---------------------------------|---------------|----------------------------------------------------------------------------------------------------|
| Folgende Daten eingeben/ändern: |               |                                                                                                    |
| DATUMSFORMAT                    | ===> JJ/MM/TT | Die Zeichen für Tag (TT) od. Tagnummer<br>(TT), Monat (MM), Jahr (JJ od. CCJJ)<br>kombinieren. Bei genügend Platz können<br>Trennungszeichen wie - oder / verwendet<br>werden. |
| ZEITFORMAT                      | $==->$ HH.MM  | Die Zeichen für Stunden (HH) und Minuten<br>(MM) kombinieren. Die Angaben können durch<br>optional durch e. bel. Zeichen getr. sein.                                           |
| DAUERFORMAT                     | $==>$ MMMM.SS | Die Zeichen für Stunden (HH), Minuten<br>(MM) und Sekunden (SS) oder für Minuten<br>(MMMM) und Sekunden (SS) angeben; können<br>optional durch e. bel. Zeichen getr. sein.     |
| ZEITVERSCHIEBUNG                | $==> 0$       | Zeitverschiebung in Minuten angeben.<br>Der Wert muss zwischen 0 und 1439 liegen.                                                                                              |
| ZEITVERSCH.ZEICHEN ===> +       |               | - angeben, w. Ortszeit früher als TWSz.<br>+ angeben, w. Ortszeit später als TWSz.                                                                                             |
| KALENDER-ID                     | $==->$        | ID des Standardkalenders                                                                                                    |

*Abbildung 20. EQQXDATP - TWSz-Datums- und Zeitformat angeben*

### **DATUMSFORMAT**

Zur Angabe eines Datums können Sie folgende Formate verwenden:

- v *CCJJMMTT* oder *YY/MM/DD*, wobei *CC* für das Jahrhundert steht. *CC, JJ, MM* und *TT* können in beliebiger Reihenfolge angegeben werden.
- v *JJ/TTT* oder *CCJJ/TTT*, wobei *TTT* den Tag gemäß dem Julianischen Kalender angibt. *CC*, *JJ* und *TTT* können in beliebiger Reihenfolge angegeben werden.

Der Begrenzer (das Trennungszeichen), hier ein Schrägstrich (/), ist optional und kann ein beliebiges Zeichen mit Ausnahme von *C*, *J*, *M* oder *T* sein. Wenn Sie *CCJJMMTT* angeben, können Sie keine Begrenzer verwenden. Das Datumsformat darf maximal acht Zeichen umfassen. In den Beispielanzeigen in diesem Handbuch wird das Format *JJ/MM/TT* verwendet.

### **ZEITFORMAT**

Geben Sie die Zeit im Format *HH.MM* an. Der Begrenzer (das Trennungszeichen) zwischen Stunden und Minuten kann ein Punkt (.) oder ein beliebiges Zeichen mit Ausnahme von H oder M sein. In den Beispielanzeigen in diesem Handbuch wird das Format *HH.MM* verwendet.

### **DAUERFORMAT**

Sie können entweder Stunden (HH), Minuten (MM) und Sekunden (SS) oder Minuten (MMMM) und Sekunden (SS) angeben. Als Begrenzer (Trennungszeichen) können Sie ein beliebiges Zeichen verwenden.

### **ZEITVERSCHIEBUNG**

Wenn Sie sich in einer anderen Zeitzone befinden als der Controller, können Sie die Zeitverschiebung der örtlichen Zeitzone angeben. Das bedeutet, dass die aktuellen Start- und Endzeiten unter Berücksichtigung der Ortszeit angepasst werden. Die Zeitverschiebung gibt an, um wie viele Minuten die Ortszeit vor oder nach der *Systemzeit des Controllersubsystems*, also der Systemzeit der IBM Tivoli Workload Scheduler for z/OS-Prozessorsteuerung liegt. Die Zeitverschiebung, die Sie in dieser Anzeige angeben, bezieht sich nur auf das verwendete ISPF-Profil.

**Anmerkung:** Alle in Controller-Dateien gespeicherten Zeitwerte sind in der Systemzeit des Controllersubsystems angegeben. Es ist daher nicht möglich, unter Verwendung der Option ZEITVER-SCHIEBUNG Öffnungsintervalle für Funktionsstellen, Eingangszeiten oder Startzeiten für Laufzyklen in Ortszeit anzugeben oder anzuzeigen. Zeitwerte in den von den IBM Tivoli Workload Scheduler for z/OS-Stapeljobs erstellten Berichten werden immer in der Subsystemzeit des Controllersubsystems und nicht in Ortszeit angegeben.

### **ZEITVERSCH.ZEICHEN**

Diese Option dient in Verbindung mit der Option ZEITVERSCHIE-BUNG dazu, anzugeben, ob die Ortszeit vor oder nach der Systemzeit des IBM Tivoli Workload Scheduler for z/OS-Controllersubsystems liegt. Geben Sie z. B. + an, wenn die Ortszeit der Systemzeit des Controllersubsystems voraus ist.

### **KALENDER-ID**

Geben Sie den Standardkalender an, den IBM Tivoli Workload Scheduler for z/OS für Anzeigenfunktionen wie die Langzeitplananzeige, den Befehl GENDAYS zum Überprüfen von Laufzyklen sowie die Ersetzung von JCL-Variablen beim Jobaufbau verwendet. Für Stapelfunktionen verwendet IBM Tivoli Workload Scheduler for z/OS den Kalender, der in der Initialisierungsanweisung BATCHOPT angegeben ist. In beiden Fällen sucht IBM Tivoli Workload Scheduler for z/OS nach einem Kalender namens DE-FAULT (Standard), wenn kein anderer Kalender angegeben ist. Bei einigen Funktionen (ETT und Subroutine EQQUSIN) hat IBM Tivoli Workload Scheduler for z/OS keinen Zugriff auf BATCHOPT oder den Standardkalender für Anzeigenfunktionen. In diesem Fall sucht der Scheduler immer nach dem Kalender DEFAULT, wenn kein Kalender angegeben ist.

Wenn weder ein Kalender angegeben wird noch ein Kalender namens DEFAULT existiert, behandelt IBM Tivoli Workload Scheduler for z/OS alle Tage als Arbeitstage.

### **FARBE**

Mit der Auswahl dieser Option rufen Sie die Anzeige "Farb- und Hervorhebungsattribute angeben" auf. Sie dient zur Angabe der Farb- und Hervorhebungsattribute für verschiedene Anzeigenelemente:

| E00XC0LP<br>Befehl ===>                                                                                                    | ------ FARB- UND HERVORHEBUNGSATTRIBUTE ANGEBEN                                                                                                    |  |  |  |  |
|----------------------------------------------------------------------------------------------------|----------------------------------------------------------------------------------------------------|--|--|--|--|
| Folgende Daten eingeben/ändern:                                                                                                 |                                                                                                    |  |  |  |  |
| FARBE<br><b>HERVORH</b>                                                                                                    | KATEGORIE D. ANZEIGEELEMENTE:                                                                                                    |  |  |  |  |
| WEISS<br>BLAU<br><b>UMKEHR</b><br>BLAU<br>WEISS<br>BLAU<br>WEISS                                                                | Anzeigeüberschriften und Datenfelder<br>Anweisungszeilen und Erläuterungen<br>Kopfzeilentext<br>Optionsnummern und Befehlstext<br>Normaler Status (z.B. Ausgabetext)<br>Wichtiger Status (z.B. Ausgabetext) |  |  |  |  |
| R <sub>0</sub> T<br>GRÜN<br>R <sub>0</sub> T<br>BLINK<br>ROT<br>Gültige Angaben sind:<br>Gültige Angaben für Hervorhebung sind: | Befehlseingabe<br>Wahlfreie Eingabe<br>Erforderliche Eingabe<br>Fehlerhafte Eingabe<br>WEISS, ROT, BLAU, GRÜN, ROSA, GELB und TÜRKIS                                                                        |  |  |  |  |
| USTRICH, UMKEHR, BLINK und Leer für keine Hervorhebung                                                                          |                                                                                                    |  |  |  |  |

*Abbildung 21. EQQXCOLP - Farb- und Hervorhebungsattribute angeben*

Die Anzeigen umfassen verschiedene Elemente, z. B. die Anzeigenüberschrift und das Befehlseingabefeld. Für jedes dieser Elemente können Sie eine Farbe und eine Hervorhebung angeben. Wenn Sie eines der Felder leer lassen, wird die bei der Installation festgelegte Standardeinstellung verwendet.

Wenn Sie die Wirkung der Farb- und Hervorhebungsattribute testen wollen, drücken Sie die Eingabetaste, um die Anzeige mit den angegebenen Attributen erneut aufzurufen.

Alle Anzeigenelemente in IBM Tivoli Workload Scheduler for z/OS werden in der Folge mit den hier angegebenen Attributen angezeigt. Sie können auch jederzeit den Befehl COLOR verwenden.

### **ISPF-OPTIONEN**

Wählen Sie in der Anzeige "OPC-Parameter und Optionen definieren" diese Option aus, wenn Sie die folgenden Einstellungen ändern möchten:

### **TERMINAL**

Angabe der folgenden Terminalmerkmale:

- Terminaltyp
- v Funktionstasten
- v Füllzeichen: Nullen oder Leerzeichen
- v Befehlsbegrenzer für Befehlsstapel
- v Bildschirmformat

### **LOG/LIST**

Angabe der Optionen für die Protokolldatei und die Listendatei, die Druckverarbeitungsoptionen und die Angaben zu Jobanweisungen für den Systemdrucker.

### **PF KEYS**

Angabe der Funktionstasten und der von ihnen eingeleiteten Operationen.

### **DISPLAY**

- Angabe der gewünschten Position der Befehlszeile:
- Oberer Teil (ASIS) der Anzeige (wie in den Beispielen in dieser Veröffentlichung).
- Unterer Teil (BOTTOM) der Anzeige.
- **LISTE** Angabe des Datensatzformats der Listendatei (FBA oder VBA), der Länge eines logischen Satzes und der Zeilenlänge.

### **GRAPHIC**

Angabe der Grafikdruckattribute des Graphical Data Display Manager (GDDM).

### **ENVIRON**

Die ENVIRON-Befehle dienen zur Durchführung eines Trace der Puffer TPUT, TGET und PUTLINE, zur Erstellung von Speicherauszügen bei Systemabsturz, wenn der ISPF-TEST-Modus nicht aktiviert ist, und zur Erfassung von Informationen zum Terminalstatus.

#### **KEYLIST**

Angabe der Tastenlistenfunktion. Der Befehl KEYLIST kann in der Befehlszeile einer Anzeige eingegeben werden. Wenn Sie den Befehl KEYLIST in einer Anzeige eingeben, die eine Tastenliste umfasst, wird diese als \*\*\* CURRENTLY ACTIVE KEYLIST \*\*\* (Derzeit aktive Tastenliste) gekennzeichnet.

#### **DIALOG TEST**

Angabe der Dialogtestoptionen. Sie können festlegen, dass nach Beendigung des Dialogtests (Option 7 der ISPF-Anfangsanzeige) die TEST/TRACE-Werte wiederhergestellt werden, die beim Aufrufen des Dialogtests aktiv waren.

#### **FARBE**

Ändern der Standardfarbangaben für ISPF-Anzeigen.

### **CUAATTR**

Ändern der Farb-, Intensitäts- und Hervorhebungswerte für Anzeigenelemente in CUA-Anzeigen mit dem Dienstprogramm zum Ändern von Farbe/Hervorhebung (Color/Emphasis Change Utility) der Einheitlichen Benutzerunterstützung (Common User Access - CUA).

### **AB/AA-PRÜF.**

Über diese Option können Sie festlegen, ob jedes Mal, wenn ein Auftrag erstellt, gelöscht oder geändert wird, eine Kongruenzprüfung für Auftragsbeschreibung (AB) und Arbeitsanweisungen (AA) durchgeführt werden soll.

Bei Kongruenzprüfungen wird in der AB-Datenbank nach einer Entsprechung der im Auftrag verwendeten Arbeitsanweisung gesucht. Alle Arbeitsanweisungen, für die keine Entsprechung gefunden wird, werden gelöscht.

Bei diesen Prüfungen, die unmittelbar nach Abschluss der AB-Aktion durchgeführt werden, wird die AB-Aktion entweder bestätigt oder storniert.

Beispiel: Sie beginnen mit der Erstellung des Auftrags APPLX mit der Operation 001, wählen Option 7 in der Anzeige "Operationsdetails" aus und erstellen eine Arbeitsanweisung, APPLX-001. Wenn Sie CANCEL eingeben, statt die Taste F3 zu drücken, sodass die Anwendung APPLX nicht erstellt wird, führen die Kongruenzprüfungen zum Löschen der neu erstellten Arbeitsanweisung, da in der AB-Datenbank keine Operation mit dem Schlüssel APPLX-001 gefunden wurde.
Wenn Sie Option 0.5 auswählen, wird die folgende Anzeige aufgerufen:

```
EQQXAOIP ---------- AB/AA-KONGRUENZPRÜFUNGEN SETZEN -------------
Befeh1 ==KONGRUENZPRÜFUNG ===> J J angeben, wenn beim Erstellen/Aktuali-
                               sieren/Löschen einer AB die AB-AA-Kongruenz
                               geprüft werden soll.
                               N angeben, um die AB-AA-Kongruenzprüfung
                               zu umgehen.
                               J ist der Standardwert.
BESTÄTIGUNG ===> J J angeben, wenn vor der Anwendung von
                               AB-AA-Kongruenzprüfaktionen eine Bestäti-
                               gungsanzeige aufgerufen werden soll.
                               N angeben, um die Bestätigungsanzeige
                               zu umgehen.
                               J ist der Standardwert.
```
*Abbildung 22. EQQXAOIP - AB/AA-Kongruenzprüfung setzen*

#### **KONGRUENZPRÜFUNG**

Bei Angabe von J werden Kongruenzprüfungen in der Anzeige für Auftragsbeschreibungen durchgeführt. J ist der Standardwert.

#### **BESTÄTIGUNG**

Dieses Feld ist nur dann relevant, wenn Sie KONGRUENZPRÜ-FUNG auf J gesetzt haben.

Bei Angabe von J wird eine Bestätigungsanzeige aufgerufen, bevor von den Kongruenzprüfungen ausgewählte Operationen gelöscht werden. J ist der Standardwert.

#### **JCL EDITIEREN**

Verwenden Sie diese Option, wenn Sie über ein Tool zum Editieren des JCL-Codes verfügen, das Sie in den Anzeigen für Auftragsbeschreibungen aufrufen wollen.

Wenn Sie Option 0.6 auswählen, wird die folgende Anzeige aufgerufen:

| EQQXJCLP ------ HILFSPROGRAMM ZUM EDITIEREN VON JCL             |                                                                                                    |
|-----------------------------------------------------------------|----------------------------------------------------------------------------------------------------|
| $Befeh1 ==$                                                     |                                                                                                    |
| Folgende Daten eingeben/ändern:                                 |                                                                                                    |
| ANZEIGENNAME ===><br><b>EOOAJCLE</b><br>aufzurufen.<br>Anzeige. | Den Namen der Anzeige eingeben, die beim<br>Editieren von JCL von einer AB-Datenbank aus<br>angezeigt werden soll.<br>Dieser Anzeigenname wird verwendet, um ein<br>Benutzerhilfsprogramm zum Editieren von JCL<br>Der Standardwert ist EQQAJCLE, eine Dummy- |

*Abbildung 23. EQQXJCLP - Hilfsprogramm zum Editieren von JCL*

#### **ANZEIGENNAME**

Über einen Anzeigennamen wird eine Verbindung zwischen Anzeigen für Auftragsbeschreibungen und einem Benutzertool (Benutzerhilfsprogramm) zum Editieren des JCL-Codes hergestellt. Wenn Sie die Option JCL EDITIEREN in den Anzeigen für Auftragsbeschreibungen auswählen, wird die obige Anzeige aufgerufen.

Wenn die Anzeige nicht existiert, erhalten Sie eine ISPF-Fehlernachricht, die Sie darüber informiert, dass die Anzeige nicht gefunden wurde.

Der Standardanzeigenname ist EQQAJCLE, der Name einer Pseudoanzeige.

### **LÖSCHPRÜFUNG**

Wenn Sie Option 0.7 im Hauptmenü auswählen, wird die Anzeige "Prüfung für Löschtyp Automatisch setzen" aufgerufen. Geben Sie J an, wenn die Löschdateiliste, die in den Anzeigen "Löschaktionen ändern" dargestellt ist, geprüft und möglicherweise geändert werden soll, selbst wenn die Option AUTOMATISCH auf Operationsebene angegeben wurde.

Geben Sie N an, um die Prüfung zu umgehen. In diesem Fall wird die Anzeige "Neustart bestätigen" direkt aufgerufen, wenn eine Neustartfunktion mit Löschtyp "Automatisch" angefordert wird. Die Standardeinstellung ist N.

#### **ANZEIGESTIL**

<span id="page-73-0"></span>Sie können die erweiterten Anzeigen oder standardmäßig die Basisanzeigen verwenden. Mithilfe der erweiterten Anzeigen ist Folgendes möglich:

- Vereinfachung der Methode zum Ändern von Operationen im aktuellen Plan.
- Verbesserung der Methode zum Anzeigen der Liste aller Operationen im aktuellen Plan.
- Anzeige umfassender Informationen zu einer Operation in einer einzigen Anzeige.

Wählen Sie im Hauptmenü Option 0.8 aus, um die Anzeige "Anzeigenstil definieren" aufzurufen (Abb. 24). Geben Sie J für die erweiterten Anzeigen oder N für die Basisanzeigen ein (Standard). Sie können den Anzeigenstil jederzeit ändern, indem Sie den Wert in der Anzeige "Anzeigenstil definieren" ändern. Sie können im Hauptmenü auch 0.0 eingeben, um die Profilwerte auf die Standardeinstellungen zurückzusetzen.

Da die erweiterten Anzeigen verschiedene Funktionen bieten, werden einige Tasks in diesen Anzeigen oft mit verschiedenen Methoden ausgeführt.

```
EQQXPSTL------------—–-–-–-– ANZEIGENSTIL DEFINIEREN –-–-–-–-–-–----------–-–-–-–
Befehl ===>
J eingeben, um die erweiterten ISPF-Anzeigen zu verwenden, N, um die
ISPF-Basisanzeigen zu verwenden.
Erweiterte ISPF-Anzeigen ===> J
```
*Abbildung 24. EQQXPSTL - Anzeigenstil definieren*

## **Allgemeine Anzeigenbefehle und -funktionen**

In den folgenden Abschnitten werden die allgemeinen Befehle beschrieben, die in den IBM Tivoli Workload Scheduler for z/OS-Anzeigen verwendet werden. Auf spezielle Befehle, die sich auf eine bestimmte Anzeige beziehen, wird im Rahmen der einzelnen Taskbeschreibungen eingegangen.

Die folgenden Abschnitte enthalten auch einige Hinweise und Tipps zum Anpassen, Suchen und Anzeigen von IBM Tivoli Workload Scheduler for z/OS-Informationen.

## **Optionen verknüpfen**

Sie können die Auswahloptionen von IBM Tivoli Workload Scheduler for z/OS in der für ISPF üblichen Weise verknüpfen. Wenn Sie z. B. 4.1.0 im Hauptmenü eingeben, gelangen Sie unmittelbar zu der zuletzt angezeigten Bereit-Liste einer Funktionsstelle. Der Scheduler erlaubt die Eingabe von verknüpften Optionen in Zeileneingabefeldern und in der Befehlszeile.

**Anmerkung:** Es ist nicht möglich, mithilfe von verknüpften Optionen eine Bestätigungsanzeige zu übergehen. Wenn Sie z. B. 9.5.Y in der Hauptanzeige eingeben, gelangen Sie zu Option 9.5.

Sie können auch den ISPF-Befehlsbegrenzer verwenden, um Optionen in IBM Tivoli Workload Scheduler for z/OS zu verknüpfen. Geben Sie z. B. die folgende Befehlsfolge ein:

9.2;y;=9.1;y;=4.1.cpu1

um die Jobübergabefunktion zu starten und zu stoppen und anschließend zur Anzeige der Bereit-Liste für die Funktionsstelle CPU1 zurückzukehren. Bei Verwendung des ISPF-Befehlsbegrenzers werden die Bestätigungsanzeigen nicht angezeigt, sondern übergangen. Dies kann die Bearbeitung oder das Löschen einer langen Liste von Aufträgen oder Läufen erheblich beschleunigen.

In einigen Listenanzeigen können Sie auch Zeilenbefehle verknüpfen. Falls das Eingabefeld für Zeilenbefehle die Eingabe mehrerer Zeichen gestattet, können Sie durch die Verknüpfung mehrerer Optionen schneller auf die benötigten Daten zugreifen. Wenn Sie z. B. eine Liste mit Läufen des aktuellen Plans anzeigen, können Sie den Zeilenbefehl s.2 für einen Lauf in der Liste eingeben, um die Liste der Operationen des ausgewählten Laufs aufzurufen. Wenn Sie in der angezeigten Liste den Zeilenbefehl s.6 für eine Computeroperation eingeben, wird der Job für die ausgewählte Operation angezeigt. Durch die Verknüpfung von Zeilenbefehlen übergehen Sie die zwischengeschalteten Anzeigen, auf denen jeweils die Liste der verfügbaren Optionen angezeigt wird.

### **Direktrückkehrbefehl**

Wie bei allen ISPF-Anwendungen gelangen Sie mit dem Befehl END zurück zur vorherigen Anzeige. Wenn Sie z. B. die Option 4.1.cpu1 im Hauptmenü auswählen, wird als erste Anzeige die "Bereit-Liste" aufgerufen. Wenn Sie in der Anzeige "Bereit-Liste" END eingeben oder F3 drücken, wird als Nächstes das Hauptmenü aufgerufen. Wenn Sie die Optionen nicht verknüpfen, werden drei Anzeigen aufgerufen, bis Sie zur Anzeige "Bereit-Liste" gelangen und wieder drei, bis Sie wieder zur Ausgangsanzeige gelangen.

Sie können jedoch den ISPF-Direktrückkehrbefehl (=) als Direktaufruf für die Navigation innerhalb von IBM Tivoli Workload Scheduler for z/OS verwenden. Geben Sie z. B. in der Befehlszeile =4.1.0 ein, um aus einer der IBM Tivoli Workload Scheduler for z/OS-Anzeigen zur Anzeige "Bereit-Liste" zurückzukehren.

Wenn Sie Läufe und Operationen des aktuellen Plans anzeigen, ist der Navigationspfad u. U. extrem lang. In diesem Fall empfiehlt sich die Verwendung des Direktrückkehrbefehls, auch wenn Sie zum selben Bereich einer Anzeige zurückkehren möchten.

## **Primärbefehle**

ISPF-Befehle können Sie überall in einer Anzeige beliebig einsetzen. Tabelle 3 zeigt einige der ISPF-Befehle, die in der Befehlszeile der IBM Tivoli Workload Scheduler for z/OS-Anzeigen verwendet werden.

*Tabelle 3. Primärbefehle für die Anzeigen*

| <b>Befehl</b> | <b>Aktion</b>                                                                                                    |
|---------------|----------------------------------------------------------------------------------------------------|
| END           | Speichern aller Änderungen in der Anzeige und Rückkehr zur vorherigen<br>Anzeige, wenn kein Fehler vorliegt. END startet häufig die in der Anzei-<br>ge beschriebene Operation.<br>Anmerkung: Wenn ein Eingabefeld einer Anzeige einen Fehler enthält,<br>können Sie diese Anzeige nicht mit der Taste F3 (Beenden) oder durch<br>Eingabe des Befehls END verlassen; korrigieren Sie entweder den Fehler<br>oder geben Sie den Befehl CANCEL ein.                                                                       |
| <b>RETURN</b> | Rückkehr zum Hauptmenü. Für jede Anzeige, die bei der Rückkehr zum<br>Hauptmenü durchlaufen wird, wird eine Operation zum Beenden (END)<br>durchgeführt; alle Änderungen in den einzelnen Anzeigen werden ge-<br>speichert.                                                                                                    |
| <b>ENTER</b>  | Prüfen und Sichern aller Änderungen. Anschließend wird die Anzeige<br>erneut aufgerufen (wenn kein Fehler vorliegt), es sei denn, Sie drücken in<br>einem Menü oder in einer Anzeige zur Eingabe von Auswahlkriterien die<br>Eingabetaste. In diesem Fall wird die nächste logische Anzeige aufgeru-<br>fen. Falls ein Fehler gefunden wird, wird eine kurze Fehlernachricht aus-<br>gegeben. Weitere Informationen (eine ausführliche Fehlernachricht)<br>erhalten Sie, wenn Sie die Funktionstaste für Hilfe drücken. |
| <b>CANCEL</b> | Rückkehr zur vorherigen Anzeige ohne Änderung.                                                                                                    |
| $UP$ nn       | Verschieben der Daten um nn Zeilen aufwärts.                                                                                                    |
| DOWN nn       | Verschieben der Daten um nn Zeilen abwärts.                                                                                                    |
| RIGHT         | Anzeigen des rechten Teils der Daten. Dieser Befehl ist nur in Anzeigen<br>verfügbar, bei denen die Anzeigenüberschrift den Text "li. Teil" (linker<br>Teil) enthält.                                                                                                    |
| <b>LEFT</b>   | Anzeigen des linken Teils der Daten. Dieser Befehl ist nur in Anzeigen<br>verfügbar, bei denen die Anzeigenüberschrift den Text "re. Teil" (rechter<br>Teil) enthält.                                                                                                    |
| <b>HELP</b>   | Anzeigen eines Hilfetexts.                                                                                                    |
| <b>SORT</b>   | Sortieren der Daten in einer Liste.                                                                                                    |
| LOCATE lparm  | Blättern zum angegebenen Feld. Wird das Feld nicht gefunden, wird die<br>Liste beginnend mit dem Eintrag angezeigt, vor dem das angegebene<br>Feld stehen würde. Wenn die Liste nach dem Auftragsnamen sortiert ist,<br>ist lparm der Name des Auftrags; bei Sortierung nach Jobname ist lparm<br>ein Jobname.                                                                                                    |
| <b>GRAPH</b>  | Anzeigen der Abhängigkeiten in Form eines Netzplans.                                                                                                    |
| GDDM          | Ausführen von GDDM-Funktionen in einer grafischen<br>Netzplandarstellung.                                                                                                    |
| ATTR          | Einstellen der Grafikattribute.                                                                                                    |

### **Listenkriterien angeben**

In allen IBM Tivoli Workload Scheduler for z/OS-Anzeigen können Sie die Optionen auswählen, die festlegen, welche Datenelemente aufgelistet werden sollen. Mit Hilfe von Befehlen können Sie die Daten editieren und andere Listenoperationen durchführen. Je nachdem, welchen Anzeigestil Sie verwenden, die Basisanzeigen

(Standard) oder die erweiterten Anzeigen (siehe [Anzeigestil\)](#page-73-0), unterscheiden sich der Inhalt und das Layout einiger Anzeigen.

Mithilfe von Auswahlkriterien legen Sie in IBM Tivoli Workload Scheduler for z/OS-Anzeigen den Listeninhalt fest. Es folgt ein Beispiel für eine Anzeige zur Angabe von Listenkriterien:

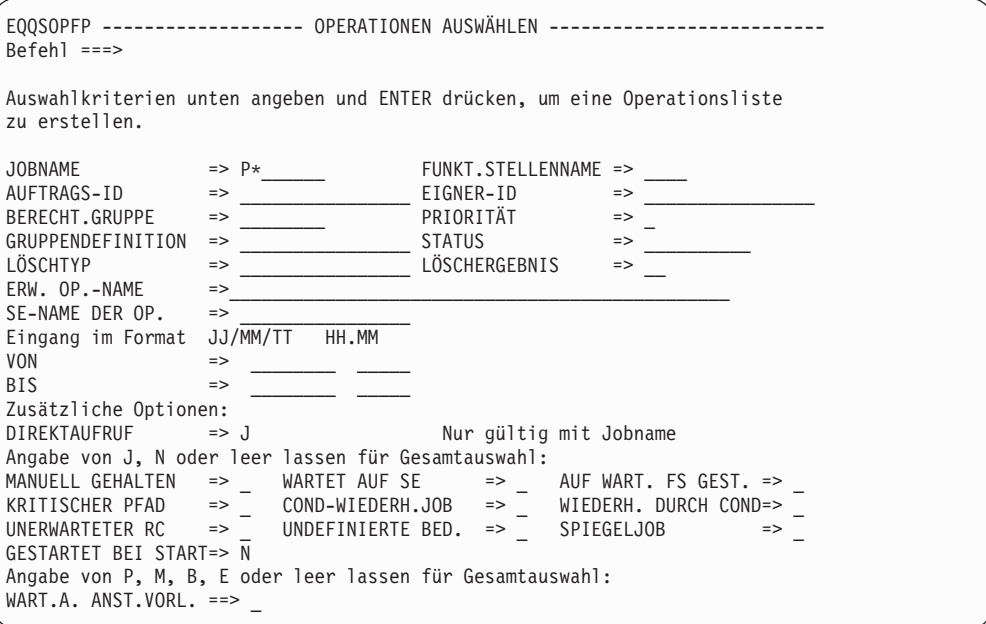

*Abbildung 25. EQQSOPFP - Operationen auswählen*

|||||||||||||||||||||||||||||

Mit dieser Anzeige können Sie den Inhalt der Liste bestimmen, indem Sie die Eingabefelder leer lassen oder vollständige Namen, IDs oder generische Suchargumente in die Eingabefelder eingeben.

Wenn Sie eine Liste der Operationen des aktuellen Plans anfordern, durchsucht IBM Tivoli Workload Scheduler for z/OS sukzessive alle im Plan definierten Operationen, um festzustellen, welche Operationen den von Ihnen angegebenen Kriterien entsprechen. Falls der aktuelle Plan sehr umfangreich ist, kann die Suche einige Zeit in Anspruch nehmen. In einigen Anzeigen zur Eingabe von Auswahlkriterien können Sie die Option *DIREKTAUFRUF* auswählen und so den Suchaufwand reduzieren. In diesem Fall durchsucht IBM Tivoli Workload Scheduler for z/OS die Operationen, die in der Jobnamentabelle des aktuellen Plans enthalten sind. Diese Tabelle enthält nur Operationen auf automatisch berichtenden Funktionsstellen (z. B. Druck- und Computerfunktionsstellen). Wenn IBM Tivoli Workload Scheduler for z/OS einen übereinstimmenden Jobnamen findet, nimmt er alle Operationen mit diesem Namen auf, gleichgültig ob sie sich auf einer automatisch berichtenden Funktionsstelle befinden oder nicht. Bei der Suche in Abb. 25 werden also alle Operationen auf automatisch berichtenden Funktionsstellen gefunden, deren Jobname mit "P" beginnt *und* alle sonstigen Operationen mit demselben Namen.

### **Anzeigensichten angeben**

Wenn Sie sich entschieden haben, die erweiterten Anzeigen (siehe [Anzeigestil\)](#page-73-0) anstatt der Basisanzeigen zu verwenden, unterscheiden sich der Inhalt und das Layout einiger ISPF-Anzeigen. Einige erweiterte Anzeigen verfügen über eine Menüleiste, in der sich das Menü **Sicht** befindet. Je nachdem, welche Sicht Sie auswählen, ändert sich die Art und die Menge der Informationen.

Wenn Sie Operationen im aktuellen Plan auflisten und anzeigen, können Sie im Menü **Sicht** am oberen Rand der Anzeige (siehe Abb. 26) folgende Sichten auswählen:

#### **Kompakt**

Die Standardsicht, in der prägnante, zusammenfassende Informationen angezeigt werden.

#### **Gesamt**

Eine erweiterte Sicht, die detailliertere Informationen zu Datumsangaben und Uhrzeit, Abhängigkeiten und Operationseigenschaften bereitstellt.

#### **Jobdetails**

Die Sicht mit detaillierten, jobbezogenen Daten wie Informationen zur JCL-Ausführung und -Beendigung, Zeitsteuerungen und Betriebsdaten.

#### **Diagramm**

Die grafische Sicht der Operationen, in der Sie auf eine Operation klicken können, die Sie anzeigen oder ändern möchten.

Außerdem wird der Name der Schablone, die die Anzeige verwendet, neben dem Namen der Sicht angezeigt. Für jeden Sichttyp der einzelnen erweiterten Anzeigentypen ist eine andere Schablone vorhanden.

```
Aktion Sicht Hilfe
EQOMOPRV ------------------ OPERATIONEN IM FAHRPLAN --------
Befehl ===> __________________________________________Verschieben ===> SEITE
Sicht: Kompakt (EQQMOPRT) Zeile 4 von 28
                     Operation Eingang Abh. Bed. Abh. SXU
bef FS Nr. Jobname Datum Zeit Nac Vor Nac Vor<br>PAYDATIY CPU3 040 TFFRR1R 11/05/24 18.00 1 1 0 0
_____ PAYDAILY CPU3 040 IEFBR1R 11/05/24 18.00 1 1 0 0 R N
__/__ PAYDAILY CPU3 060 IEFBR1R 11/05/25 18.00 0 1 0 0 C N
     PAYDAILY CPU1 010 IEFBR14 11/05/25 10:00 0 1 0 0 C N<br>PAYDAILY CPU1 010 IEFBR14 11/05/25 20.00 0 0 0 0 R N<br>PYWEEKLY CPU3 060 IEFBR1R 11/05/25 18.00 0 1 0 0 C N
                   CPU3 060 IEFBR1R 11/05/25 18.00 0 1 0 0 C N
```
*Abbildung 26. EQQMOPRV - "Sicht" in der Menüleiste auswählen, um die Anzeigensicht zu ändern*

Wenn Sie Aufträge in der Auftragsdatenbank auflisten und anzeigen, können Sie im Menü **Sicht** am oberen Rand der Anzeige, wie im Beispiel i[nAbb. 27 auf Seite](#page-78-0) [49](#page-78-0) dargestellt, folgende Sichten auswählen:

#### **Kompakt**

Die Standardsicht, in der prägnante, zusammenfassende Informationen angezeigt werden.

#### **Gesamt**

Eine erweiterte Sicht, die detailliertere Informationen zu Datumsangaben und Uhrzeit, Abhängigkeiten und Operationseigenschaften bereitstellt.

#### **Diagramm**

Die grafische Sicht der Operationen, in der Sie auf eine Operation klicken können, die Sie anzeigen oder ändern möchten.

Der Name der Schablone, die die Anzeige verwendet, wird neben dem Namen der Sicht angezeigt. Für jeden Sichttyp der einzelnen erweiterten Anzeigentypen ist eine andere Schablone vorhanden.

<span id="page-78-0"></span>

| EQONALSL |             |                                          |          |                        |     |   |
|----------|-------------|------------------------------------------|----------|------------------------|-----|---|
|          | $Befeh1 ==$ |                                          |          | Verschieben ===> SEITE |     |   |
|          |             | Sicht: Kompakt (EQQNALST) Zeile 1 von 55 |          |                        |     | > |
| Zei      | Auftrag     | Text                                     | Gültig   | Gültig                 | T S |   |
| bef      | ID          |                                          | ab       | bis                    |     |   |
|          | PAYDAILY    | Tägliche Zahlungsläufe                   | 15/07/11 | $14/07/12$ A A         |     |   |
|          | PAYSUMMARY  | Summe Zahlungsläufe                      | 15/07/11 | $14/07/12$ A A         |     |   |
|          |             |                                          |          |                        |     |   |
|          | PAYFORECAST | Prognose Zahlungsläufe                   | 15/07/11 | $14/07/12$ A A         |     |   |

*Abbildung 27. EQQNALSL - "Sicht" in der Menüleiste auswählen, um die Anzeigensicht zu ändern*

### **Generische Suchargumente verwenden**

Viele Eingabefelder in der IBM Tivoli Workload Scheduler for z/OS-Anzeige erlauben die Verwendung generischer Suchargumente. Zur Angabe eines generischen Sucharguments geben Sie einen Stern (\*) oder ein Prozentzeichen (%) in ein Eingabefeld ein. Sie können diese Zeichen entweder allein oder in Verbindung mit anderen Zeichen eingeben.

Verwenden Sie einen Stern (\*) zur Darstellung einer Zeichenfolge oder einer Nullzeichenfolge. Das Prozentzeichen (%) steht für einen beliebigen einzelnen Buchstaben.

Wenn alle Aufträge ausgewählt werden sollen, die mit den drei Buchstaben "PAY" beginnen, geben Sie diese Zeichen in das Eingabefeld ein:

AUFTRAGS-ID ===> PAY\*\_\_\_\_\_\_\_\_

Wenn alle Aufträge ausgewählt werden sollen, deren Anfangsbuchstabe "P" und deren dritter Buchstabe "Y" lautet, geben Sie Folgendes ein:

 $AUFFRAGS-ID ==-> P\%Y*$ 

Das Prozentzeichen in diesem Beispiel führt dazu, dass nach Auftrags-IDs gesucht wird, bei denen zwischen P und Y ein einzelner Buchstabe steht.

Einige Anzeigen enthalten das Feld:

ÜBEREINST.ART ===>

In diesem Feld können Sie die für Filter anzuwendende Übereinstimmungsart angeben, indem Sie für die Platzhalterzeichen (\* und %) eine Zuordnung vornehmen, sodass sie als normale Zeichen interpretiert werden. Wenn Sie keinen Wert eingeben, wird standardmäßig nach generischen Übereinstimmungen gesucht.

Wenn der Doppelbytezeichensatz-Modus (Double-Byte Character Set = DBCS) für Kanji angegeben wird, werden der DBCS-Stern (X'425C') und das DBCS-Prozentzeichen (X'426C') als generische Suchargumente akzeptiert. Diese Suchargumente können für Auftrags- und Eigner-IDs verwendet werden.

### **Listenausgabe sortieren**

Bei allen angezeigten Listen können Sie durch Eingabe des Befehls SORT in der Befehlszeile eine Anzeige aufrufen, in der Sie die Sortierreihenfolge der Listeneinträge festlegen können. Wenn Sie die erweiterten Anzeigen (siehe [Anzeigestil\)](#page-73-0) verwenden, können Sie über die Anzeige "Operationen im Fahrplan" eine der folgenden Aktionen ausführen:

- v Klicken Sie auf **Aktion > Sortieren**.
- v Geben Sie in der Befehlszeile SORT <*spalten-id*> A|D ein.

Dabei steht "spalten-id" für den Namen der Spalte, nach der Sie Ihre Liste in aufsteigender oder absteigender Reihenfolge sortieren möchten.

Die festgelegte Sortierreihenfolge bleibt für den jeweiligen Listentyp so lange gültig, bis sie geändert wird.

Wenn Sie z. B. eine Liste der Läufe des aktuellen Plans anfordern und dann für die angezeigte Liste den Befehl SORT eingeben, erscheint die folgende Anzeige:

```
EQQXSRTL ------------------- LISTE SORTIEREN ----------- ZEILE 1 BIS 14 VON 49<br>Befehl ===> CSR
                                                     Verschieben ===> CSR
Daten in den Zeilen eingeben/ändern oder DELETE im Befehlsfeld
eingeben, um die aktive Sortierfolge zu löschen:
Sort.folge = 1-9, wobei 1 das erste Sortierfeld ist.
Richtung = A für aufsteigend (Standardvorgabe) oder D für absteigend.
Sort. Richtung
folge Auf/Abst. Feldtitel Feldbeschreibung (Dp. 1990).<br>1990) - Operationsnr. d.
        _ _ Op. Operationsnr. d. ersten krit. Oper.
 _ _ _ _ _ _ Zeit _ _ _ _ _ Tatsächliches Eingangsdatum d. Laufs<br>_ _ _ _ Zeit _ _ Tatsächliche Endzeit des Laufs
 _ _ Zeit Tatsächliche Endzeit des Laufs
       − Zeit Tats. Startzeit der ersten krit. Op.<br>Zeit Spät. Startzeit der ersten krit. Op.<br>- The Contract der ersten krit. Op.
  _ _ Zeit Spät. Startzeit der ersten krit. Op.
  Zeit Endterminzeit der ersten krit. Op.
  _ _ Zeit Eingangszeit der ersten krit. Op.
  _ <sup>_</sup> _ _ Zeit _ _ _ _ Gepl. Startzeit der ersten krit. Op.
  _ _ _ _ _ Zeit _ _ _ _ _ Endterminzeit des Laufs
  _ _ Funktion hinzufügen Wodurch wurde Ereign. d. FP hinzugef.
  _ _ Auftrag Auftrags-ID
  _ _ Auftragstext Beschreibung des Auftrags
  _ _ Eingang Tatsächliches Eingangsdatum d. Laufs
  _ _ _ _ _ _ _ _ Ber.Gr. _ _ _ _ _ _ _ _ Berechtigungsgruppe
```
*Abbildung 28. EQQXSRTL - Liste sortieren*

DBCS-Kennungen in sortierten Listen werden binär sortiert.

### **Zeichenfolgen in der Listenausgabe suchen**

In jeder Listenanzeige können Sie LOCATE an der Eingabeaufforderung eingeben, wenn eine bestimmte Zeichenfolge im primären Sortierfeld gesucht werden soll. Der Befehl unterstützt auch generische Suchbegriffe. Wenn Sie z. B. "LOC ABC\*" eingeben, um alle mit ABC beginnenden Listeneinträge zu suchen, wird die Liste bis zum angegebenen Feld verschoben. Wird das Feld nicht gefunden, wird die Liste beginnend mit dem Eintrag angezeigt, vor dem das angegebene Feld stehen würde.

Geben Sie folgenden Befehl ein, wenn der Auftragsname das primäre Sortierfeld ist:

LOCATE auftragsname

Geben Sie entsprechend bei Sortierung nach dem Jobnamen folgenden Befehl ein: LOCATE jobname

Wenn Sie immer wieder den Befehl LOCATE für eine Liste eingeben müssen, die nicht nach dem gesuchten Eintrag sortiert ist, können Sie mit dem Befehl SORT die Sortierreihenfolge ändern.

Dieser Befehl ist von Nutzen, wenn Sie mit Listen spezieller Ressourcen oder Listen von Kriterien für die ereignisgesteuerte Überwachung arbeiten.

### **Listen grafisch darstellen**

Wenn Graphical Data Display Manager (GDDM) installiert ist und Ihr Terminal grafikfähig ist, können Sie Listen von Aufträgen, Läufen und Operationen in grafischer Form anzeigen. Grafische Darstellungen enthalten dieselben Informationen wie Editier- oder Auswahllisten, allerdings in anderem Format. In einer grafischen Darstellung werden Abhängigkeiten deutlich, die bei einer herkömmlichen Liste nur schwer erkennbar sind. Ein kompletter Auftragsnetzplan kann auf diese Weise dargestellt werden.

Geben Sie zum Anzeigen einer Liste in grafischer Form GRAPH ein oder klicken Sie auf **Sicht > Diagramm**, wenn Sie die erweiterten Anzeigen (siehe [Anzeigestil\)](#page-73-0) verwenden. Die Klarheit des Diagramms hängt von der Datenmenge ab, die GDDM an Ihrem Datensichtgerät darzustellen versucht. Wenn Sie beispielsweise ein Diagramm sämtlicher Operationen des aktuellen Plans anfordern, erhalten Sie wahrscheinlich eine schöne geometrische Form, die einer Traube ähnelt: die Datenmenge ist einfach zu groß, um sie an einem Standarddatensichtgerät einer Funktionsstelle darzustellen.

Mit dem Befehl a GDDM können Sie das a GDDM-Menü zur Auswahl von Zoomund Druckfunktionen aufrufen. Mit GDDM Version 3 können Sie auch einen gezoomten Bereich drucken. Ändern Sie vor dem Drucken die Farben, sodass Sie ein Schwarz-Weiß-Bild erhalten. Oft macht es Sinn, das Diagramm im ADMGDF-Format zu sichern, das Sie mit anderen Programmen bearbeiten können.

Die Attribute der grafischen Darstellung einer Liste können angepasst werden. Geben Sie an der Eingabeaufforderung der Diagrammanzeige den Befehl ATTR ein. Daraufhin können Sie für verschiedene im Diagramm dargestellte Elemente Farbe, Form und Linientyp festlegen. Gültige Attributwerte werden angezeigt, wenn Sie F1 (Hilfe) drücken.

### **Belegung der Funktionstasten**

Die Scheduler-Anzeige umfasst zusätzlich zur regulären ISPF-Tastenbelegung separate Funktionstasten. Geben Sie an der Eingabeaufforderung KEYS ein, um die aktuelle Belegung anzuzeigen oder zu ändern.

Sie haben die Möglichkeit, einem häufig verwendeten Befehl eine Funktionstaste zuzuordnen, z. B. zum Anzeigen der Bereit-Liste. Um sicherzustellen, dass der Befehl unabhängig von der IBM Tivoli Workload Scheduler for z/OS-Anzeige, in der er eingegeben wird, ordnungsgemäß ausgeführt wird, ordnen Sie die Funktionstaste wie folgt zu:

PF5  $==>$   $:=4.1$ .cpu1

Dabei ist das Semikolon (;) der ISPF-Befehlsbegrenzer.

Sie können die Funktionstastenbelegung für jede Anzeige individuell vornehmen. Wenn Sie z. B. häufig die Anzeige für Auftragsbeschreibungen verwenden, können Sie Funktionstasten mit den Befehlen OPER und RUN belegen. Die Funktionstastenbelegung, die Sie für eine bestimmte Anzeige vornehmen, gilt nur für die jeweilige Anzeige; in anderen Teilen der Anzeige gelten die Standardfunktionstasten von IBM Tivoli Workload Scheduler for z/OS.

Es wird empfohlen, die Tastenbelegung von F1 (Hilfe) und F12 (Abrufen) nicht zu ändern. F12 (Abrufen) gibt den letzten Befehl zurück, der von der Eingabeaufforderung ausgeführt wurde. Wenn Sie F12 erneut drücken, wird der vorhergehende Befehl zurückgegeben. Ein Stack von ungefähr 25 Befehlen wird gespeichert.

Zur Unterstützung des Befehls PFSHOW können Sie in der Anzeige "PF key definitions and labels" den Funktionstastenbelegungen optional Bezeichnungen zuordnen. Diese Bezeichnungen werden statt der entsprechenden Definition angezeigt, wenn der Benutzer den Befehl PFSHOW eingibt.

```
ISPOPT3B ------- PF KEY DEFINITIONS AND LABELS - PRIMARY KEYS ------
COMMAND ===>
NUMBER OF PF KEYS ===> 24 TERMINAL TYPE ===> 3278
PF13 ===> ;=4.1.oper
PF14 ===> ;=4.1.cpu1
PF15 ===> ;=5.4.0PF16 ===> \frac{1}{2}=5.1
PF17 ===> ;=5.2PF18 ===> \frac{1}{2}=6.1
PF19 ===> ;=6.3PF20 ===> \frac{1}{2}=3.1
PF21 ==-> ; = 3.2PF22 ===> ;=2.1PF23 ===> ;=2.2
PF24 ===> ;=1.4.1PF13 LABEL ===> rl_oper PF14 LABEL ===> rl_cpu1 PF15 LABEL ===> errors
PF16 LABEL ===> mcp_add PF17 LABEL ===> mcp_mod PF18 LABEL ===> qcp_appl
PF19 LABEL ===> qcp_job PF20 LABEL ===> dpreplan PF21 LABEL ===> dpextend
PF22 LABEL ===> ltp_look PF23 LABEL ===> ltpbatch PF24 LABEL ===> ad_look
Press ENTER key to display alternate keys. Enter END command to exit.
F13=rl_oper F14=rl_cpu1 F15=errors F16=mcp_add F17=mcp_mod F18=qcp_appl
F19=qcp_oper F20=dpreplan F21=dpextend F22=ltp_look F23=ltpbatch F24=ad_look
```
*Abbildung 29. ISPOPT3B - PF key definitions and labels*

Wenn Sie in einer der IBM Tivoli Workload Scheduler for z/OS-Anzeigen den Befehl PFSHOW eingeben, werden die im unteren Teil von Abb. 29 gezeigten Bezeichnungen auf den IBM Tivoli Workload Scheduler for z/OS-Anzeigen angezeigt. Sollen die Bezeichnungen nicht mehr in den Anzeigen erscheinen, geben Sie PF-SHOW OFF ein.

## **Umgebung modellieren**

Für den Zugriff auf Ihre Umgebungsdaten, die in den Schedulerdatenbanken gespeichert sind, verwenden Sie die Anzeige 'TWSz-Datenbanken pflegen'.

In dieser Veröffentlichung werden die Abschnitte nach dem jeweiligen Typ von Daten wie folgt gruppiert:

- [Kapitel 4, "Funktionsstellen erstellen", auf Seite 55](#page-84-0)
- [Kapitel 6, "Kalender und Zeiträume erstellen", auf Seite 115](#page-144-0)
- [Kapitel 8, "Aufträge und Gruppen erstellen", auf Seite 145](#page-174-0)
- ["Arbeitsanweisungen angeben" auf Seite 203](#page-232-0)
- [Kapitel 5, "Spezielle Ressourcen erstellen", auf Seite 89](#page-118-0)
- v ["Läufe nach ereignisgesteuerter Überwachung hinzufügen" auf Seite 535](#page-564-0)
- v ["Jobbeschreibungen erstellen" auf Seite 215](#page-244-0)
- v ["Benutzerdefinierte Variablen und Variablentabellen" auf Seite 559](#page-588-0)

## **Grafische Benutzerschnittstelle**

Dynamic Workload Console ist die interaktive Schnittstelle für IBM Tivoli Workload Scheduler for z/OS. Über diese Konsole können Sie Objekte in der Datenbank für IBM Tivoli Workload Scheduler for z/OS erstellen, ändern und löschen. Außerdem bietet sie die Möglichkeit, im aktuellen Plan terminierte Objekte zu überwachen und zu steuern.

Dynamic Workload Console kann auch unter anderen Betriebssystemen als z/OS, wie zum Beispiel Microsoft Windows und UNIX ausgeführt werden. Sie kommuniziert mit aktiven Scheduler-Systemen und stellt deren Daten dar.

Weitere Informationen finden Sie in der Dokumentation zu Dynamic Workload Console.

## **Dienstprogramme**

Der Langzeitplan und der aktuelle Plan werden mithilfe der Stapelverarbeitungsprogramme von IBM Tivoli Workload Scheduler for z/OS erstellt und erweitert. Andere Programme und Dienstprogramme sind für die Aktualisierung und die Berichterstellung über Daten in den Datenbanken von IBM Tivoli Workload Scheduler for z/OS zuständig. Zur Übergabe dieser Programme können Sie die IBM Tivoli Workload Scheduler for z/OS-Anzeigen oder die reguläre Jobübergabe verwenden. Für mehrere Stapelverarbeitungsprozesse, insbesondere die Erweiterung der Pläne, empfiehlt es sich, den Job im Rahmen eines Auftrags von IBM Tivoli Workload Scheduler for z/OS zu definieren und für die Terminierung, Übergabe und Überwachung der Verarbeitung den vollen Funktionsumfang von IBM Tivoli Workload Scheduler for z/OS zu verwenden.

Wenn Sie die Jobs aus der IBM Tivoli Workload Scheduler for z/OS-Anzeige übergeben, wird die Anzeige in [Abb. 30 auf Seite 54](#page-83-0) aufgerufen.

<span id="page-83-0"></span>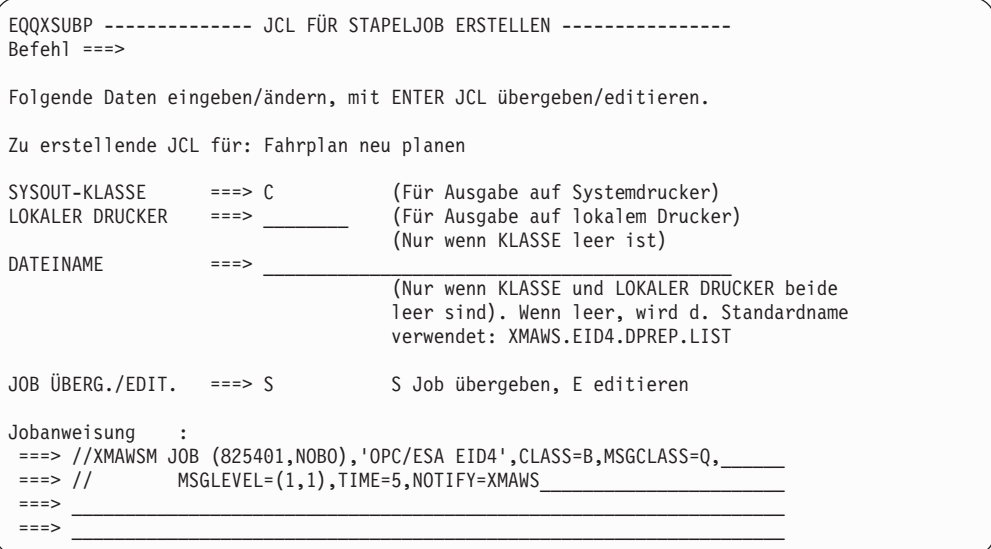

*Abbildung 30. EQQXSUBP - JCL für Stapeljob erstellen*

Wenn Sie die Jobs zur Aktualisierung oder zur Berichterstattung über die IBM Tivoli Workload Scheduler for z/OS-Daten über die Anzeigen übergeben, gilt Folgendes:

- v Der Job wird mit dem TSO-Befehl SUBMIT übergeben; infolgedessen geht die Berechtigung des übergebenden Benutzers an den Job über.
- v Der JCL-Code für den Job wird *nicht* im JCL-Repository von IBM Tivoli Workload Scheduler for z/OS gesichert. Wenn der Job wiederholt werden muss, müssen Sie den JCL-Code neu erstellen.
- Wenn Sie für die Option JOB ÜBERG./EDIT. in der Anzeige "JCL für Stapeljob erstellen" den Wert E auswählen, wird eine ISPF-Editieranzeige mit dem JCL-Code aufgerufen. Geben Sie SUBMIT ein, um den Job auszuführen. Wenn Sie in der ISPF-Editieranzeige END eingeben oder F3 drücken, wird der Job nicht übergeben. In der Editieranzeige können Sie den Job mit dem Befehl CREATE sichern.

# <span id="page-84-0"></span>**Kapitel 4. Funktionsstellen erstellen**

In diesem Kapitel wird die Erstellung und Verwendung von Funktionsstellen beschrieben. Folgende Themen sind enthalten:

- Funktionsstellentypen
- Richtlinien für die Erstellung von Funktionsstellen
- Erstellung einer Funktionsstelle
- Angabe von Funktionsstellenattributen
- Angabe der Funktionsstellenverfügbarkeit
- Angabe von festen Ressourcen für eine Funktionsstelle
- Steuerung von Funktionsstellen

Alle von IBM Tivoli Workload Scheduler for z/OS überwachten Operationen wie z. B. Jobs, gestartete Tasks oder andere Aktivitäten müssen einer bestimmten Funktionsstelle zugeordnet werden. Hierbei wird die Funktionsstelle als Steuerungspunkt eingesetzt.

# **Verschiedene Funktionsstellentypen**

Jede Funktionsstelle dient zur Unterstützung einer bestimmten Aktivität. Hierbei kann es sich z. B. um die folgenden Datenverarbeitungsaktionen handeln:

- Manueller Jobaufbau
- Jobübergabe
- Aktionen für gestartete Tasks
- NetView-Kommunikationsoperationen
- Druckoperationen
- Manuelle Vor- oder Nachbereitungsaktionen
- Verwaltung umgebungsübergreifender Abhängigkeiten
- Dynamische Terminierung

Im Folgenden sind die verschiedenen Funktionsstellentypen aufgeführt:

- Computerfunktionsstelle
- Druckfunktionsstelle
- Allgemeine Funktionsstelle
- Ferne-Engine-Funktionsstelle

Erstellen Sie für alle Aktivitäten, die terminiert und gesteuert werden sollen, eine oder mehrere Funktionsstellen. Alle Operationen für Jobs und gestartete Tasks sollen z. B. auf einer *Computerfunktionsstelle*, Druckoperationen hingegen auf einer *Druckfunktionsstelle* ausgeführt werden. Andere Operationen können wiederum auf *allgemeinen Funktionsstellen* ausgeführt werden.

Bei mehreren Terminierungsumgebungen können mithilfe von *Ferne-Engine-Funktionsstellen* umgebungsübergreifende Jobabhängigkeiten definiert und überwacht werden.

## **Computerfunktionsstelle**

Bei der Mehrzahl aller Operationen handelt es sich um Stapeljobs und gestartete Tasks. Diese Operationen werden auf Computerfunktionsstellen ausgeführt, auf denen sie automatisch gestartet werden, wenn die angegebenen Vorbedingungen erfüllt sind oder ein zuvor definierter Zeitpunkt erreicht wurde und alle erforderlichen Ressourcen verfügbar sind. Stapeljobs und gestartete Tasks werden bis zu ihrem Abschluss automatisch überwacht. Um Jobs und gestartete Tasks zu automatisieren, müssen Sie mindestens eine Computerfunktionsstelle für Jobs und eine Funktionsstelle für gestartete Tasks erstellen. Diese Funktionsstellen können sich allerdings auf demselben physischen Prozessor befinden.

### **Computerfunktionsstellen für Jobs**

Bei einer Computerfunktionsstelle für Jobs wird die STC-Option (STARTED TASK) in der in [Abb. 35 auf Seite 67](#page-96-0) dargestellten Anzeige auf N (für Nein) gesetzt. IBM Tivoli Workload Scheduler for z/OS kann einen Job erst übergeben, wenn die von der Joboperation verwendete Computerfunktionsstelle verfügbar ist.

Wenn Sie die Automatisierung der Workloadübergabe an verschiedene Ziele verbessern wollen, können Sie eine Computerfunktionsstelle für virtuelle Jobs definieren, indem Sie eine Liste von Zielen für die Workloadübergabe angeben (siehe ["Virtuelle Funktionsstellen" auf Seite 57\)](#page-86-0). Bei einer virtuellen Funktionsstelle ist die Option VIRTUELL in der Anzeige in [Abb. 35 auf Seite 67](#page-96-0) auf J gesetzt.

Für eine einem bestimmten Ziel zugeordnete Computerfunktionsstelle ist die Option VIRTUELL auf N gesetzt. In diesem Fall können Sie die *Öffnungsintervalle* Ihrer Computerfunktionsstelle erstellen (siehe ["Öffnungsintervalle für Funktionsstellen](#page-111-0) [angeben" auf Seite 82\)](#page-111-0) und eine alternative Funktionsstelle angeben, an die IBM Tivoli Workload Scheduler for z/OS Operationen weiterleiten soll, wenn die standardmäßig verwendete Funktionsstelle geschlossen ist oder ausfällt. Darüber hinaus ist es möglich, den Status einer Funktionsstelle über die Anzeige zu definieren. Weitere Einzelheiten zum Weiterleiten von Operationen an eine andere Computer-funktionsstelle und zum Neustart der Workloads finden Sie in ["Wiederherstellung](#page-474-0) [von Operationen bei inaktiver Funktionsstelle" auf Seite 445.](#page-474-0)

Eine Computerfunktionsstelle kann Operationen über eine benutzerdefinierte Zieladresse auch an Umgebungen übergeben, die nicht unter z/OS ausgeführt werden. Die Übergabe dieser Operationen wird mithilfe des Exits für die Operationsinitialisierung (EQQUX009) durchgeführt.

Das Verfahren für die Zuordnung von JCL-Code zu einer Joboperation oder einer Operation für gestartete Tasks wird in ["Jobanweisungen und](#page-239-0) [Computerfunktionsstellenoperationen" auf Seite 210](#page-239-0) beschrieben.

**Anmerkung:** Wenn IBM Tivoli Workload Scheduler for z/OS einen Job übergibt, wird die Steuerung an z/OS und JES oder an die jeweils verfügbare andere Betriebsumgebung übertragen. IBM Tivoli Workload Scheduler for z/OS protokolliert die weitere Verarbeitung des Jobs bzw. der gestarteten Task und führt die entsprechenden Maßnahmen aus. Hierzu gehört z. B. die Ausweisung der zugehörigen Nachfolgeroperationen als bereit oder das Starten der Wiederherstellungsverarbeitung im Falle einer abnormalen Beendigung. Die Ausführung des Jobs oder der gestarteten Task kann von IBM Tivoli Workload Scheduler for z/OS allerdings nicht beeinflusst werden.

#### **Computerfunktionsstellen für gestartete Tasks**

Bei einer Computerfunktionsstelle für gestartete Tasks wurde die STC-Option (STARTED TASK) in der in [Abb. 35 auf Seite 67](#page-96-0) dargestellten Anzeige auf J (für Ja) gesetzt. Operationen, die auf dieser Funktionsstelle ausgeführt werden sollen, werden als gestartete Tasks und nicht als Jobs behandelt.

Wenn Sie die Automatisierung der Workloadübergabe an verschiedene Ziele verbessern wollen, können Sie eine Computerfunktionsstelle für virtuelle gestartete Tasks definieren, indem Sie eine Liste von Zielen für die Workloadübergabe ange<span id="page-86-0"></span>ben (siehe "Virtuelle Funktionsstellen"). Bei einer virtuellen Funktionsstelle ist die Option VIRTUELL in der Anzeige in [Abb. 35 auf Seite 67](#page-96-0) auf J gesetzt.

Der JCL-Code für die gestartete Task wird auf dieselbe Weise gespeichert wie der JCL-Code für Jobs (siehe ["Jobanweisungen und](#page-239-0) [Computerfunktionsstellenoperationen" auf Seite 210\)](#page-239-0). Anstatt den Job jedoch an den internen Leser auf dem Zielsystem zu übergeben, wird er von IBM Tivoli Workload Scheduler for z/OS in die Prozedurenbibliothek gestellt, die dem Datendefinitionsnamen EQQSTC zugeordnet ist. Anschließend setzt IBM Tivoli Workload Scheduler for z/OS den z/OS-Befehl START ab, um den Job aufzurufen.

Wenn die in ["Operationen für gestartete Tasks" auf Seite 213](#page-242-0) beschriebene Option für den WTO-Endtermin angegeben wird, kann IBM Tivoli Workload Scheduler for z/OS automatisch eine WTO-Nachricht senden, um den Systembediener oder Net-View darüber zu informieren, dass der Endtermin einer Operation überschritten wurde. Diese Funktion kann zum Koordinieren des Systemabschlusses eines Onlinesystems verwendet werden, das als gestartete Task ausgeführt wird.

### **Virtuelle Funktionsstellen**

Wenn Sie die Workload auf Ihre Tracker verteilen wollen, können Sie eine Computerfunktionsstelle mit dem Attribut für automatische Berichterstellung und mit der Option zur Angabe einer virtuellen Funktionsstelle eine Liste mit Zielen für die Workloadübergabe definieren. Wenn der Scheduler die an eine virtuelle Funktionsstelle übergebenen Operationen verarbeitet, verteilt er die Workload nach einem bestimmten Umlaufverfahren (Round-Robin-Verfahren). Mindestens eines der Ziele in der Liste muss verfügbar sein, damit der Job übergeben werden kann.

Sie können jedem Ziel, das zum definierten Pool gehört, Öffnungsintervalle, parallele Server und feste Ressourcen zuordnen. Die Zuordnung wird auf der Ebene der virtuellen Funktionsstellen inaktiviert, weil die Jobs, die Sie an eine virtuelle Funktionsstelle übergeben, tatsächlich auf einem einzelnen Ziel ausgeführt werden. Wenn Sie parallele Server einem virtuellen Funktionsstellenziel zuordnen, können Sie einen Wert bis 65535 angeben.

Die alternative Funktionsstellendefinition ist weder auf Funktionsstellenebene noch auf der Ebene eines einzelnen Ziels anwendbar.

Informationen zum Definieren einer virtuellen Funktionsstelle, einschließlich zuvor verwendeter Ziele, finden Sie in ["Virtuelle Funktionsstellen verwenden" auf Seite](#page-92-0) [63.](#page-92-0)

### **Fehlertolerante Funktionsstellen**

Unter Tivoli Workload Scheduler for z/OS wird als 'fehlertoleranter Agent' eine Computerfunktionsstelle bezeichnet, die für das Terminieren von Jobs auf einem verteilten Agenten konfiguriert wurde. Ein fehlertoleranter Agent wird verwendet, um Jobs auf Computern in einem Tivoli Workload Scheduler-Netz zu terminieren.

Bei der Erstellung eines fehlertoleranten Agenten müssen Sie diesen in der Datenbank und darüber hinaus in der Initialisierungsanweisung CPUREC in der Parameterbibliothek definieren. Weitere Informationen zu Initialisierungsanweisungen und fehlertoleranten Agenten finden Sie in *Scheduling End-to-end with Fault Tolerance Capabilities*.

### **Tivoli Workload Scheduler for z/OS-Agentenfunktionsstellen**

Ein Tivoli Workload Scheduler for z/OS-Agent ist eine automatische Computerfunktionsstelle, bei der die Option Z-CENTRIC AGENT der in [Abb. 35 auf Seite 67](#page-96-0) gezeigten Anzeige auf 'J' gesetzt ist. Tivoli Workload Scheduler for z/OS-Agenten sind verteilte Funktionsstellen, die Jobs ausführen, die über IBM Tivoli Workload Scheduler for z/OS terminiert werden. Wie fehlertolerante Agenten werden sie in einer verteilten Tivoli Workload Scheduler-Domäne installiert. Im Unterschied zu fehlertoleranten Funktionsstellen gilt für sie Folgendes nicht:

- Bieten Fehlertoleranz
- v Erfordern einen End-to-End-Server
- Benötigen Topologiedefinitionen

Die Kommunikation mit den Agenten wird direkt durch den Controller ausgeführt.

Ein Tivoli Workload Scheduler for z/OS-Agent ist ein Computer, auf dem der Tivoli Workload Scheduler-Agent ausgeführt wird. Weitere Informationen zur Endto-End-Terminierung mit Fehlertoleranzfunktionalität finden Sie im Handbuch *Tivoli Workload Scheduler for z/OS: End-to-End-Terminierung mit z-centric-Funktionalität*.

### **Dynamische Funktionsstellen**

Eine dynamische Funktionsstelle ist eine automatische Computerfunktionsstelle, bei der die Option DYNAMISCH der in [Abb. 35 auf Seite 67](#page-96-0) gezeigten Anzeige auf 'J' gesetzt ist. Dynamische Funktionsstellen sind der Dynamic Workload Broker-Komponente zugeordnet, die dynamische Jobs in einer z-centric-End-to-End-Konfiguration terminieren kann. Sie ordnen die dynamische Funktionsstelle der Dynamic Workload Broker-Komponente zu, indem Sie ein HTTP- oder HTTPS-Ziel in der Anweisung ROUTOPTS angeben. Detaillierte Informationen enthält die Beschreibung der Anweisung ROUTOPTS im Handbuch *Tivoli Workload Scheduler for z/OS: Customization and Tuning*.

Sie definieren die Optionen für die dynamische Funktionsstelle in der Anzeige "End-to-End-Funktionsstellenoptionen". Je nach Ihrer Auswahl in dieser Anzeige trifft eines der folgenden Szenarios zu:

- v Wenn Sie in der Anzeige "End-to-End-Funktionsstellenoptionen" die Option BROKER auswählen, können Sie dynamische Jobs übergeben, indem Sie nur den Jobnamen der dynamischen Jobs in die Tivoli Workload Scheduler for z/OS-JCLs schreiben. Die dynamischen Jobs wurden zuvor mithilfe von Dynamic Workload Console oder der Brokerbefehlszeile definiert. Diese Methode wird als Übergabe per Referenz bezeichnet, da Sie nur den Job referenzieren müssen, den Sie übergeben möchten, ohne den gesamten Job in den JCL-Code schreiben oder importieren zu müssen.
- v Wenn Sie in der Anzeige "End-to-End-Funktionsstellenoptionen" die Option POOL auswählen, können Sie z-centric-Standardjobs an einen Agentenpool übergeben, der von der Dynamic Workload Broker-Komponente verwaltet wird. Sie können den Pool mithilfe von Dynamic Workload Console oder der Brokerbefehlszeile verwalten und in der Tivoli Workload Scheduler for z/OS-Funktionsstelle mithilfe von ISPF-Anzeigen oder von Dynamic Workload Console identifizieren.
- v Wenn Sie in der Anzeige "End-to-End-Funktionsstellenoptionen" die Option D-POOL auswählen, können Sie z-centric-Standardjobs mit dem Zusatznutzen des Ressourcenbedarfs, der in der Datenbank angegeben ist, übergeben. Sie können den dynamischen Pool mithilfe von Dynamic Workload Console oder der Brokerbefehlszeile definieren und in der Tivoli Workload Scheduler for z/OS-Funktionsstelle mithilfe von ISPF-Anzeigen oder von Dynamic Workload Console identifizieren.

### **Alternative Funktionsstellen**

Wenn eine Computerfunktionsstelle für Jobs oder gestartete Tasks als alternative Funktionsstelle für eine andere Funktionsstelle des selben Typs definiert wird, muss sichergestellt werden, dass diese beiden Einheiten über eine symmetrische Konfiguration verfügen. Bei speziellen Ressourcen geht IBM Tivoli Workload Scheduler for z/OS ebenfalls von dieser Annahme aus. Es muss nicht angegeben werden, dass diese Ressourcen an die jeweilige alternative Funktionsstelle angeschlossen sind.

Ein Vorteil dieser Symmetrie besteht darin, dass die beiden Funktionsstellen austauschbar sind.

## **Druckfunktionsstelle**

Mit einer Druckfunktionsstelle können Sie die Erstellung von Druckausgaben überwachen (jedoch nicht steuern). Wenn eine von IBM Tivoli Workload Scheduler for z/OS überwachte Ausgabegruppe den Druckvorgang stoppt, wird IBM Tivoli Workload Scheduler for z/OS mithilfe eines Ereignissatzes hierüber informiert und die zugehörige Operation wird in den Status "Beendet" versetzt. Wenn die Druckoperation erfolgreich abgeschlossen wird, können die zugehörigen Nachfolgeroperationen gestartet werden.

# **Allgemeine Funktionsstelle**

Mit einer allgemeinen Funktionsstelle können Sie Operationen steuern, die normalerweise nicht automatisch gesteuert werden. Hierzu können von der Operation Ereignisse erstellt werden, mit denen IBM Tivoli Workload Scheduler for z/OS über den Operationsstatus informiert wird. Die Daten zum Operationsstatus können auch von einem Bediener manuell übergeben werden. Bei Operationen und Funktionsstellen, die z/OS-Jobs und entsprechenden gestarteten Tasks zugeordnet sind, werden diese Ereignisse automatisch über JES- und SMF-Exits erstellt. Auf Computerfunktionsstellen, die unter anderen Betriebssystemen als z/OS ausgeführt werden, werden diese Ereignisse ebenfalls automatisch erstellt. Operationen, die auf allgemeinen Funktionsstellen oder Computerfunktionsstellen ausgeführt werden, für die eine benutzerdefinierte Zieladresse angegeben wurde, müssen IBM Tivoli Workload Scheduler for z/OS mithilfe einer der folgenden Methoden über den Operationsstatus informieren:

- ISPF-Anzeigen von IBM Tivoli Workload Scheduler for z/OS
- TSO-Befehl OPSTAT, der in TSO oder in einer CLIST- oder REXX-Ausführung (EXEC) verwendet wird
- Stapelverarbeitungsprogramm EQQEVPGM, wobei der Befehl OPSTAT als Eingabe verwendet wird
- Programmschnittstelle
- Subroutine EQQUSIN, mit der Ereignisse in eigenen Programmen erstellt werden können

IBM Tivoli Workload Scheduler for z/OS verwendet außerdem drei besondere allgemeine Funktionsstellen, um die folgenden Tasks auszuführen:

- Konfigurieren des JCL-Codes für Jobs und gestartete Tasks
- Ausgeben von WTO-Nachrichten, wobei möglichst eine NetView-Aktion ausgelöst wird
- v Erstellen von Pseudooperationen, die in angegebenen Zeiträumen ausgeführt werden (Option für Warten)

### **Allgemeine Funktionsstellen für den Jobaufbau**

Für eine allgemeine Jobaufbaufunktionsstelle wird die Option JOBAUFBAU in der in [Abb. 35 auf Seite 67](#page-96-0) dargestellten Anzeige auf J gesetzt. Die Jobaufbaufunktionsstelle ermöglicht das manuelle Vorbereiten des JCL-Codes für Jobs und gestartete Tasks vor der Ausführung. Die im JCL-Code vorhandenen Variablen werden entweder automatisch mithilfe von Informationen aus den Datenbanken von IBM Tivoli Workload Scheduler for z/OS oder manuell über die verfügbaren Anzeigen aufgelöst. Sie benötigen keine Jobaufbaufunktionsstelle, wenn IBM Tivoli Workload Scheduler for z/OS alle Variablen automatisch auflösen kann.

Um eine Operation für den Aufbau auszuwählen, müssen Sie neben der entsprechenden Jobaufbauoperation in der Bereit-Liste ein N (Definieren des nächsten logischen Status) angeben.

Unter IBM Tivoli Workload Scheduler for z/OS muss die Jobaufbauoperation als unmittelbarer Vorläufer der Operation für die Computerfunktionsstelle des jeweiligen Jobs definiert werden. Nach der Vorbereitung des Jobs kann die Joboperation gestartet werden, wenn diese nicht auf den Abschluss anderer Vorläufer warten muss.

Wurden für die Jobaufbauoperation mehrere Nachfolgeroperationen mit dem gleichen Jobnamen definiert, zeigt IBM Tivoli Workload Scheduler for z/OS eine Liste der zur Auswahl stehenden Operationen an.

#### **Allgemeine WTO-Funktionsstellen**

Bei einer allgemeinen WTO-Funktionsstelle ist die Option WTO in der in [Abb. 35](#page-96-0) [auf Seite 67](#page-96-0) dargestellten Anzeige auf J gesetzt. Mit einer WTO-Funktionsstelle können Sie die umfangreichen Kalender- und Terminierungsfunktionen verwenden, um eine WTO-Nachricht (WTO = Write-to-Operator) an der Bedienerkonsole der ausgewählten Zieleinheit abzusetzen. Nach dem Starten einer Operation auf einer WTO-Funktionsstelle erstellt IBM Tivoli Workload Scheduler for z/OS eine WTO-Nachricht, die den Text dieser Operation enthält. NetView kann diese WTO-Nachricht anschließend abfangen und die erforderlichen Aktionen einleiten.

IBM Tivoli Workload Scheduler for z/OS versucht, automatisch eine WTO-Operation zuzuteilen, sobald das System bereit ist. Wie bei Operationen auf anderen Funktionsstellen müssen allerdings auch in diesem Fall die Terminierungskriterien der Operation erfüllt sein, bevor diese gestartet werden kann.

### **Allgemeine wartende Funktionsstellen**

Eine wartende Funktionsstelle ist eine allgemeine nicht berichtende Funktionsstelle, deren Option "Warten" in der in [Abb. 35 auf Seite 67](#page-96-0) dargestellten Anzeige auf J gesetzt ist. Mithilfe einer wartenden Funktionsstelle können Sie eine Pseudooperation erstellen, die während eines angegebenen Zeitraums ausgeführt wird. Dieser Zeitraum wird als Operationsdauer definiert.

Sie können Pseudooperationen auf wartenden Funktionsstellen zwischen zwei abhängigen Operationen einfügen, um innerhalb einer Sequenz eine gesteuerte Verzögerung zu erreichen.

Für Operationen, die auf wartenden Funktionsstellen gestartet wurden, ist der erweiterte Status auf einer wartenden Funktionsstelle auf "Wird ausgeführt" gesetzt, um die Benutzer daran zu erinnern, dass in der definierten Operationssequenz eine Verzögerung auftritt.

<span id="page-90-0"></span>**Anmerkung:** Wenn Sie die Ortszeit Ihres Systems ändern wollen, während Operationen auf einer wartenden Funktionsstelle ausgeführt werden, verwenden Sie *nicht* den Befehl /SET DATE=jjjj.ttt,CLOCK=hh.mm.ss, da sich durch die Einstellung der Sekunden die Fertigstellung der Operation um 1 Minute nach vorn oder hinten verschieben könnte. Ändern Sie die Ortszeit Ihres Systems mit dem folgenden Befehl:

/SET TIMEZONE=W/E.hh.mm

# **Ferne-Engine-Funktionsstelle**

Verwenden Sie Ferne-Engine-Funktionsstellen, wenn Sie in Ihrer Terminierungsumgebung Abhängigkeiten von Stapelaktivitäten definieren möchten, die von anderen Tivoli Workload Scheduler-Umgebungen verwaltet werden. Diese Abhängigkeiten werden als *umgebungsübergreifende Abhängigkeiten* bezeichnet.

Die Ferne-Engine-Funktionsstelle verwaltet den Austausch von Informationen zur Auflösung umgebungsübergreifender Abhängigkeiten zwischen Ihrer Umgebung und einer fernen Tivoli Workload Scheduler for z/OS-Engine (Controller) oder einer Tivoli Workload Scheduler-Engine (Masterdomänenmanager).

Für die Definition einer umgebungsübergreifenden Abhängigkeit zwischen einem in Ihrer Umgebung definierten Job und einem auf einer anderen Tivoli Workload Scheduler-Engine definierten Job müssen Sie eine Abhängigkeit von einem *Spiegeljob* hinzufügen, der auf der Ferne-Engine-Funktionsstelle definiert ist. Die Ferne-Engine-Funktionsstelle fordert über eine HTTP- oder HTTPS-Verbindung bei der fernen Engine die Identifikation der Jobinstanz an, die an den Spiegeljob gebunden werden muss. Anschließend wird der Tivoli Workload Scheduler for z/OS-Controller über alle Statusänderungen benachrichtigt, die sich auf die Instanz des fernen Jobs beziehen. Diese Statusänderungen werden Statusänderungen für den Spiegeljob zugeordnet, damit Sie die ferne Abhängigkeitsauflösung lokal überwachen können. Weitere Informationen zu Spiegeljobs finden Sie in ["Informationen](#page-238-0) [zu fernen Jobs in Spiegeljobs angeben" auf Seite 209.](#page-238-0)

Da Ferne-Engine-Funktionsstellen für die Kommunikation der Tivoli Workload Scheduler-Umgebungen das HTTP- oder HTTPS-Protokoll verwenden, müssen Sie in ROUTOPTS ein Ziel für die ferne Terminierungsumgebung definieren, bevor Sie eine neue Ferne-Engine-Funktionsstelle definieren. Das Ziel muss in der Definition der Ferne-Engine-Funktionsstelle angegeben werden. Weitere Einzelheiten hierzu finden Sie in ["Ferne-Engine-Funktionsstellen angeben" auf Seite 77.](#page-106-0)

Wenn die ferne Tivoli Workload Scheduler-Umgebung auf z/OS basiert, genügt eine einzige HTTP-Adresse, um Failover-Szenarios auf transparente Weise zu verwalten, da die Konfiguration mit einem Controller im Bereitschaftsmodus durch VIPA unterstützt wird und Controller und Standby-Controller auf demselben Host und an demselben Port empfangsbereit sind.

# **Richtlinien für die Erstellung von Funktionsstellen**

Im Folgenden finden Sie verschiedene Richtlinien für die zu erstellenden Funktionsstellen. Berücksichtigen Sie hierbei, dass diese Richtlinien lediglich Empfehlungen sind und ggf. an die individuellen Anforderungen der jeweiligen Installation angepasst werden müssen. Hierbei sollten Sie versuchen, das angewendete Modell so einfach wie möglich zu gestalten.

**Anmerkung:** Löschen Sie keine Funktionsstellenbeschreibungen und nehmen Sie keine Änderungen an der Typangabe vor, wenn auf der betreffenden Funktionsstelle Operationen definiert wurden. Als Erstes sollten Sie einen Bericht anfordern, der detaillierte Informationen zu den Operationen enthält, die die gewünschte Funktionsstelle verwenden und aus diesem Grund von eventuellen Änderungen betroffen wären. Zum Anfordern des Berichts können Sie den Direktaufruf 1.4.4.3 verwenden.

Beim Aktualisieren einer Funktionsstellenbeschreibung werden Änderungen an bestimmten Feldern im aktuellen Plan nicht wirksam, wenn diese Funktionsstelle im Plan bereits definiert ist. Dies bedeutet, dass in diesem Fall die alte Definition immer weiter verwendet wird. Bei diesen Feldern handelt es sich um die Angaben für den Funktionsstellentyp, das Berichtsattribut, die Serversteuerung, die Steuerung der Ressourcen 1 und 2 sowie den Abschluss-Status. Wenn die entsprechenden Änderungen im Plan nachvollzogen werden sollen, müssen Sie diese über die Anzeige "Aktuellen Plan ändern" auch im aktuellen Plan vornehmen.

## **Erforderliche Funktionsstellentypen**

Obwohl mindestens eine Funktionsstelle erstellt werden muss, um die Ausführung von IBM Tivoli Workload Scheduler for z/OS zu ermöglichen, müssen nicht alle Funktionsstellentypen verwendet werden. Erstellen Sie also die Funktionsstellentypen, die für die Verarbeitung der individuellen Workloads auf Ihrer Installation erforderlich sind. Wenn z. B. das Starten von Operationen vom Abschluss bestimmter Druckausgabeoperationen abhängig sind, sollten Sie eine Druckfunktionsstelle einsetzen. Wenn sich die Erstellung von Druckausgaben jedoch nicht auf die Verarbeitung der restlichen Workloads auswirkt, ist eine Druckfunktionsstelle voraussichtlich nicht erforderlich.

Da die Hauptfunktion von IBM Tivoli Workload Scheduler for z/OS in der Steuerung von Jobs und gestarteten Tasks besteht, werden auf jeder Installation normalerweise mindestens zwei Computerfunktionsstellen benötigt, auf denen IBM Tivoli Workload Scheduler for z/OS ausgeführt wird. Hierbei wird eine zur Verarbeitung von Jobs und die andere zur Verarbeitung gestarteter Tasks verwendet.

Verwenden Sie eine Ferne-Engine-Funktionsstelle, wenn Sie Abhängigkeiten von Jobs definieren müssen, die in einer anderen Tivoli Workload Scheduler-Umgebung ausgeführt werden, um Ihre Tasks auszuführen.

# **Anzahl der benötigten Funktionsstellen eines bestimmten Typs**

Die Installationskonfiguration wirkt sich auf die Anzahl der benötigten Funktionsstellen aus. Normalerweise sind zwei Computerfunktionsstellen für jedes z/OS-System innerhalb des Sysplex erforderlich (wobei eine für gestartete Tasks und eine für Jobs verwendet wird). Diese Computerfunktionsstellen müssen bei der Bereitstellung des zugehörigen z/OS-Systems zur Verfügung gestellt werden. Wenn Sie in einer Umgebung mit gemeinsamem Spool-Betrieb arbeiten, in der eine Jobwarteschlange für mehrere Systeme verwendet wird, können auch nur zwei Computerfunktionsstellen für alle Systeme des JES-Komplexes eingesetzt werden.

Darüber hinaus sollten die potenziellen Vorteile berücksichtigt werden, die sich durch die Erstellung zusätzlicher Computerfunktionsstellen für ein bestimmtes z/OS-System ergeben. Sie können z. B. eine Computerfunktionsstelle für IMS-Stapelverarbeitungsoperationen und eine weitere für die CICS-Verarbeitung erstellen. Durch eine solche Definition der auszuführenden Operationen können die Steuerungsmöglichkeiten bei geplanten und nicht geplanten Systemausfallzeiten ohne Auswirkungen auf das z/OS-System entscheidend verbessert werden.

<span id="page-92-0"></span>Wenn Sie für die einzelnen Komponenten der z/OS-Stapelworkloads individuelle Computerfunktionsstellen erstellen, können Sie die IBM Tivoli Workload Scheduler for z/OS-Funktion für den gesteuerten Systemabschluss verwenden, um einen ordnungsgemäßen Systemabschluss für geplante Systemausfallzeiten durchzuführen. Wenn im Falle eines Fehlers im Onlinesystem die Steuerung an die XRF-Funktion (Extended Recovery Facility; erweiterte Wiederherstellungsfunktion) übergeben wird, können die Workloads erneut gestartet und an das angegebene Alternativsystem weitergeleitet werden. Dies gilt auch dann, wenn das ursprüngliche z/OS-System weiterhin betriebsbereit ist.

Da eine Ferne-Engine-Funktionsstelle einem HTTP-Ziel zugeordnet ist, das eine ferne Terminierungsumgebung zuordnet, verwenden Sie für jede Tivoli Workload Scheduler-Engine, mit der Sie interagieren müssen, eine Ferne-Engine-Funktionsstelle.

# **Virtuelle Funktionsstellen verwenden**

Sie können virtuelle Funktionsstellen definieren, auf denen Version 8.3 mit APAR PK46296 oder höher ausgeführt wird. In der folgenden Tabelle werden die unterstützten Kombinationen für Controller- und Trackerkomponenten angezeigt:

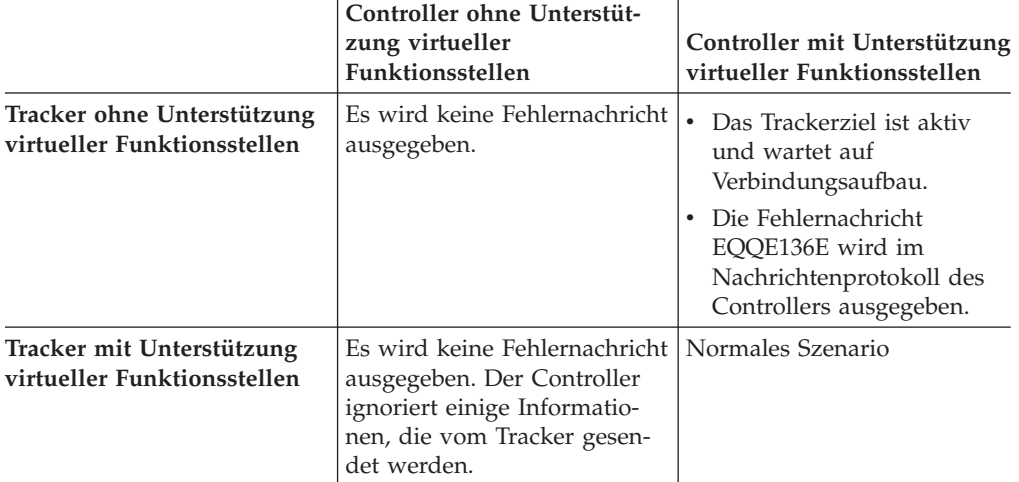

Sie wollen beispielsweise eine eindeutige Funktionsstelle definieren, die mit der folgenden JES2 MAS-Systemkonfiguration übereinstimmt und drei automatische Computerfunktionsstellen umfasst: CPU1 mit lokalem Ziel, CPU2 mit Ziel D2 und CPU3 mit Ziel D3.

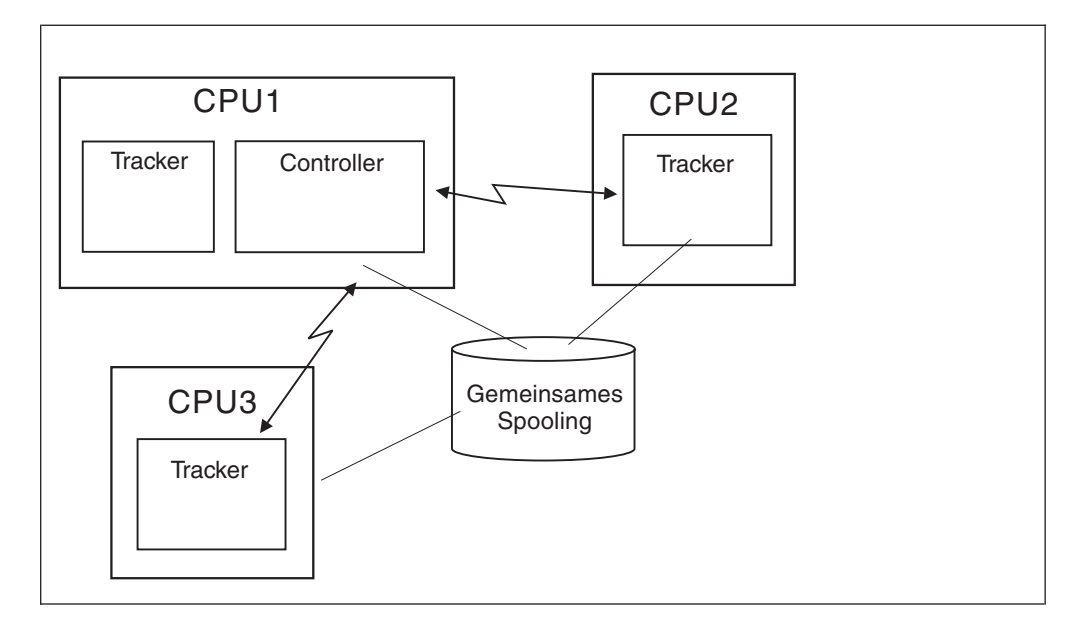

*Abbildung 31. Beispiel für eine mit JES2 MAS übereinstimmende virtuelle Funktionsstelle*

Sie können folgende Prozedur verwenden:

- 1. Definieren Sie eine automatische Computerfunktionsstelle in der Datenbank, bei der die Option VIRTUELL auf J gesetzt ist. In diesem Beispiel lautet der Name der virtuellen Funktionsstelle V000. Fügen Sie der Zieladressenliste \*\*\*\*\*\*\*\* hinzu.
- 2. Speichern Sie die aktuelle Definition der Auftragsbeschreibungen. Sie können sie in einer sequenziellen Datei im Stapelladeprogrammformat speichern.
- 3. Ändern Sie mithilfe des Dienstprogramms für Massenaktualisierungen den Funktionsstellennamen für alle Operationen, die CPU1 zugeordnet sind, von CPU1 in V000.
- 4. Führen Sie einen Erweiterungs- oder Neuplanungsprozess für den aktuellen Plan aus.
- 5. Prüfen Sie, ob die Workloadterminierung für V000 wie erwartet funktioniert.
- 6. Entscheiden Sie, ob CPU1 aus der Datenbank gelöscht werden soll, wenn in der Datenbank keine Aufträge mehr vorliegen, die auf CPU1 verweisen, und im aktuellen Plan keine zugeordneten Operationen mehr vorhanden sind.
- 7. Fügen Sie D2 der Zieladressenliste für V000 hinzu und wiederholen Sie für CPU2 die Schritte 2 bis 6.
- 8. Fügen Sie D3 der Zieladressenliste für V000 hinzu und wiederholen Sie für CPU3 die Schritte 2 bis 6.

#### **Anmerkung:**

- 1. Wenn Sie die Workload Manager-Schnittstelle aktivieren und eine virtuelle Funktionsstelle für eine Operation verwenden, für die eine Terminierungsumgebung definiert ist, müssen alle Ziele auf dieser virtuellen Funktionsstelle zum selben Sysplex und JESplex gehören.
- 2. Stellen Sie vor dem Zuordnen einer Operation zu einer virtuellen Funktionsstelle sicher, dass der Job auf allen Zielen korrekt ausgeführt werden kann, indem Sie nach möglichen JCL-Fehlern oder Sicherheitsverstößen auf allen virtuellen Funktionsstellenzielen suchen.

# <span id="page-94-0"></span>**Pseudofunktionsstellen**

Komplexe Abhängigkeiten zwischen den von Ihren Aufträgen ausgeführten Operationen können in bestimmten Fällen durch Einsatz einer Pseudofunktionsstellen und Erstellung von Pseudooperationen auf dieser Funktionsstelle vereinfacht werden.

Wenn z. B. die Operationen W, X, Y und Z von den Operationen A, B, C und D abhängig sind, bedeutet dies, dass die Operationen A, B, C und D abgeschlossen sein müssen, bevor die Operationen W, X, Y und Z gestartet werden können. Dieser Sachverhalt ist in Abb. 32 dargestellt.

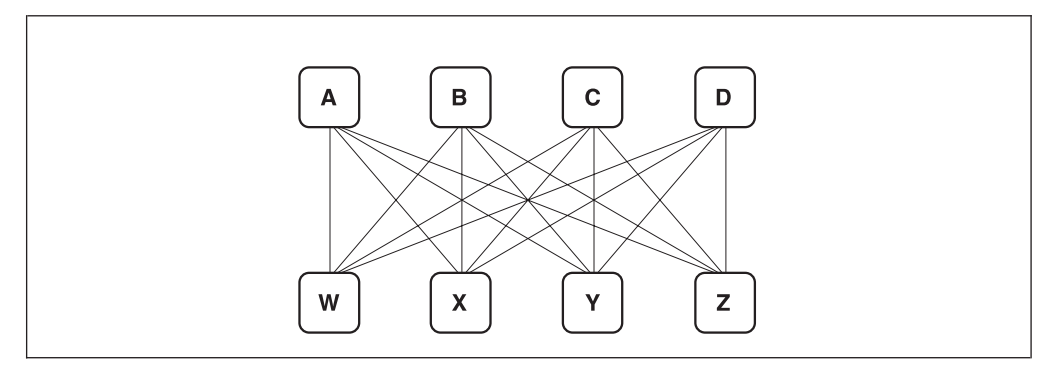

*Abbildung 32. Abhängige Operationen mit komplexen Abhängigkeiten*

Diese Anordnung kann vereinfacht werden, indem Sie die Pseudooperation O einsetzen. Sie können O als abhängige Operation von A, B, C und D und anschließend W, X, Y und Z als abhängig von O definieren. Dieser Sachverhalt wird in Abb. 33 dargestellt.

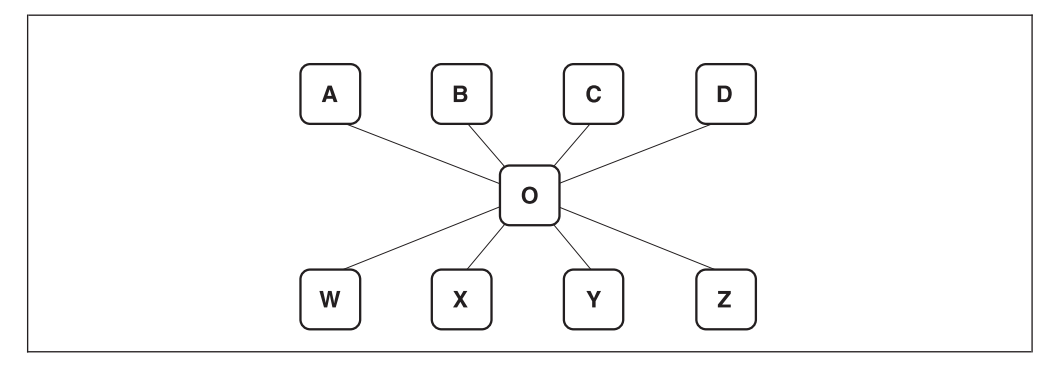

*Abbildung 33. Einsatz einer Pseudooperation zur Vereinfachung komplexer Abhängigkeiten*

Zur Erstellung einer solchen Operation muss zuerst eine Pseudofunktionsstelle konfiguriert werden. Hierbei handelt es sich um eine allgemeine Funktionsstelle, für die im Feld BERICHTSATTRIBUT in der in [Abb. 35 auf Seite 67](#page-96-0) dargestellten Anzeige N angegeben wurde. Alle auf einer nicht berichtenden Funktionsstelle für die Verarbeitung bereiten Operationen werden sofort in den Status C (Complete = Beendet) versetzt. Wenn alle anderen Bedingungen erfüllt sind, können die Nachfolgeroperationen dieser Pseudooperation anschließend gestartet werden.

Pseudooperationen können auch als eigenständige Aufträge erstellt werden, sodass alle vorhandenen Abhängigkeiten extern sind. Hierdurch lassen sich komplizierte Abhängigkeiten zwischen unterschiedlichen Aufträgen vereinfachen.

Ähnlich können Sie Pseudofunktionsstellen verwenden, um eine Verzögerung zwischen zwei Operationen einer Sequenz einzufügen. Erstellen Sie hierzu Operationen auf wartenden Funktionsstellen.

Nehmen Sie z. B. an, dass Operation B ein Nachfolger von Operation A ist und es aufgrund Ihrer Geschäftsrichtlinien erforderlich ist, dass Operation B mindestens 30 Minuten wartet, bevor sie gestartet wird. Fügen Sie eine neue Operation C auf einer allgemeinen nicht berichtenden wartenden Funktionsstelle hinzu. Definieren Sie diese Operation als Nachfolger von Operation A und als Vorläufer von Operation B. Als Dauer geben Sie 30 Minuten an. Nach der Beendigung von Operation A wird nun die Pseudooperation C gestartet und IBM Tivoli Workload Scheduler for z/OS wartet 30 Minuten, bevor sie beendet wird. Operation B wird erst gestartet, nachdem Operation C beendet ist.

### **Funktionsstelle erstellen**

Führen Sie die folgenden Arbeitsschritte aus, um eine Funktionsstelle zu erstellen:

- 1. Rufen Sie die Funktionsstellenanzeige auf, indem Sie im Hauptmenü die Option 1.1 eingeben. Daraufhin wird die Anzeige "Funkt.stellenbeschreibungen warten" aufgerufen.
- 2. Wählen Sie Option 2 (FS AUFLISTEN) aus. Daraufhin wird die in Abb. 34 dargestellte Anzeige "Liste der Funktionsstellenbeschreibungen" aufgerufen.

```
EQQWMLSL --------- LISTE DER FUNKTIONSSTELLENBESCHREIBUNGEN ---- ZEILE 1 BIS 6
                                                               VERSCHIEBEN ===>
Befehl CREATE oben eingeben, um FS-Beschreibung zu erstellen oder
einen der folgenden Zeilenbefehle eingeben:
B - Anzeigen C - Kopieren D - Löschen, M - Ändern
Zei Funktionsstelle T R Letzte Änderung
bef Name Beschreibung and Benutzer Datum Zeit<br>
' CPU1 JES-Hauptprozessor           C A XRAYNER 97/01/30
' CPU1 JES-Hauptprozessor C A XRAYNER 97/01/30
' PAY1 Lohnbuchhaltungsteam G A XRAYNER 97/01/30
    PRT1 Druckerpool G A XRAYNER 97/01/30
    SETP Für JCL-Vorbereitung verwendet G N XRAYNER 97/01/30<br>STC1 Prozessor für gestartete Tasks C N XRAYNER 97/01/30
     STC1 Prozessor für gestartete Tasks C N XRAYNER 97/01/30<br>WTO1 Nachrichten für NetView G N XRAYNER 97/01/30
     WTO1 Nachrichten für NetView
     ************************************* DATENENDE ********************************
```
*Abbildung 34. EQQWMLSL - Liste der Funktionsstellenbeschreibungen*

3. Geben Sie den Befehl CREATE ein. Daraufhin wird die in [Abb. 35 auf Seite 67](#page-96-0) dargestellte Anzeige "Allgemeine Info über eine Funkt.stelle erstellen" aufgerufen.

```
EQQWCGEP ----- ALLGEMEINE INFO ÜBER EINE FUNKT.STELLE ERSTELLEN --------
Befehl ===>
Befehl R für Ressourcen, A für Verfügbarkeit oder O für End-to-End-
Optionen oder D für Ziel oben eingeben bzw. unten Daten eingeben.
FUNKT.STELLENNAME ===> CPU1<br>BESCHREIBUNG ===> JES-H
BESCHREIBUNG ===> JES-Hauptprozessor<br>FUNKT.STELLENTYP ===> C G Allgen
                              G Allgemein, C Computer, P Drucker
                              R Ferne Engine
BERICHTSATTRIBUT ===> A Automatisch, S Man. Start und Beend.
                              C Nur Beendigung, N Nicht berichtend
DRUCKWEITERLEITUNG ===> SYSPRINT Dateiname der Druckdatei d. Tagesplans
SERVER-BENUTZUNG ===> B Benutzg. paral.Server, B, N, P oder C
                              Name des Ziels
Optionen: zulässig J oder N
 UNTERBRECHUNG ===> N JOBAUFBAU ===> N
 GESTAR. TASK ===> N WTO ===> N
 AUTOMATISIERUNG ===> N FEHLERTOLERANTER AGENT===> N
 WARTEN ===> N Z-CENTRIC AGENT ===> N
 VIRTUELL ===> N DYNAMISCH ===> N
TYP D. FERNEN ENGINE===> Z z/OS oder D verteilt
Standardwerte:
TRANSPORTDAUER ===> 00.00 Transp.dauer v. voriger FS HH.MM
DAUER ===> 00.05.00 Dauer einer normalen Operation HH.MM.SS
```
*Abbildung 35. EQQWCGEP - Allgemeine Info über eine Funktionsstelle erstellen*

- 4. Füllen Sie die Felder entsprechend den Anweisungen in ["Funktionsstellenattri](#page-98-0)[bute und -optionen angeben" auf Seite 69](#page-98-0) aus. Anmerkungen:
	- v Die Befehle A, O und R stehen nicht zur Verfügung, wenn die Funktionsstelle eine fehlertolerante (FT) Funktionsstelle ist.
	- v Die Befehle O und R stehen nicht zur Verfügung, wenn die Funktionsstelle eine Ferne-Engine-Funktionsstelle ist.
- 5. Geben Sie den Befehl A ein, um Folgendes zu definieren:

### **Funktionsstellenverfügbarkeit und Öffnungszeitintervalle** Siehe ["Funktionsstellenverfügbarkeit angeben" auf Seite 81.](#page-110-0)

- **Anzahl der parallelen Server innerhalb der einzelnen Zeitintervalle** Siehe ["Parallele Server für Funktionsstellen angeben" auf Seite 78.](#page-107-0)
- **Anzahl der festen Ressourcen innerhalb der einzelnen Zeitintervalle** Siehe ["Feste Ressourcen für eine Funktionsstellen angeben" auf Seite](#page-114-0) [85.](#page-114-0)

### **Alternative Funktionsstelle innerhalb der einzelnen Zeitintervalle** Weitere Einzelheiten zum Weiterleiten von Workloads finden Sie in ["Workloads an eine alternative Funktionsstelle umleiten" auf Seite 698.](#page-727-0)

- 6. Wenn Sie mit festen Funktionsstellenressourcen arbeiten (vgl. ["Feste Ressour](#page-114-0)[cen für eine Funktionsstellen angeben" auf Seite 85\)](#page-114-0), müssen diese mit dem Befehl R angegeben werden.
- 7. Setzen Sie beim Erstellen einer virtuellen Funktionsstelle die Option VIRTU-ELL auf J. Geben Sie anschließend den Befehl D ein, um eine Liste mit Zielen anzugeben, die dieser Funktionsstelle zugeordnet sind:

| EQQWMDES ------- ÄNDERN VIRTUELLER FUNKTIONSSTELLENZIELE - Zeile 1 bis 1 von 1<br>$Befeh1 ==$<br>Verschieben $==$ CSR                                                                       |            |      |            |                                                 |
|----------------------------------------------------------------------------------------------------|------------|------|------------|-------------------------------------------------|
| Daten in den Zeilen ändern und/oder einen der folgenden Zeilenbefehle eingeben:<br>$I(nn)$ - Einfügen, $R(nn)$ , $RR(nn)$ - Wiederholen, $D(nn)$ , $DD$ - Löschen oder<br>A - Verfügbarkeit |            |      |            |                                                 |
| Parall, Server<br>Zei Ziel-                                                                                                    |            |      |            | Ressource 1 Ressource 1 Ressource 2 Ressource 2 |
| bef Name Verwendung                                                                                                    | Verwendung | Name | Verwendung | Name                                            |
| ,,,,<br>VDEST2<br>N                                                                                                    | N          | R1   | N          | R <sub>2</sub>                                  |
| $1111$ ********                                                                                                    | Ν          | R1   | Ν          | R <sub>2</sub>                                  |
| Datenende<br>********************************<br>*************************************                                                                                                    |            |      |            |                                                 |

*Abbildung 36. EQQWMDES - Ändern virtueller Funktionsstellenziele*

Geben Sie \*\*\*\*\*\*\*\* im Namensfeld für das Ziel an, um das System anzugeben, auf dem der Controller und ein lokaler Tracker ausgeführt werden.

8. Geben Sie den Zeilenbefehl A ein, um die Zielverfügbarkeit und die Öffnungszeitintervalle anzugeben:

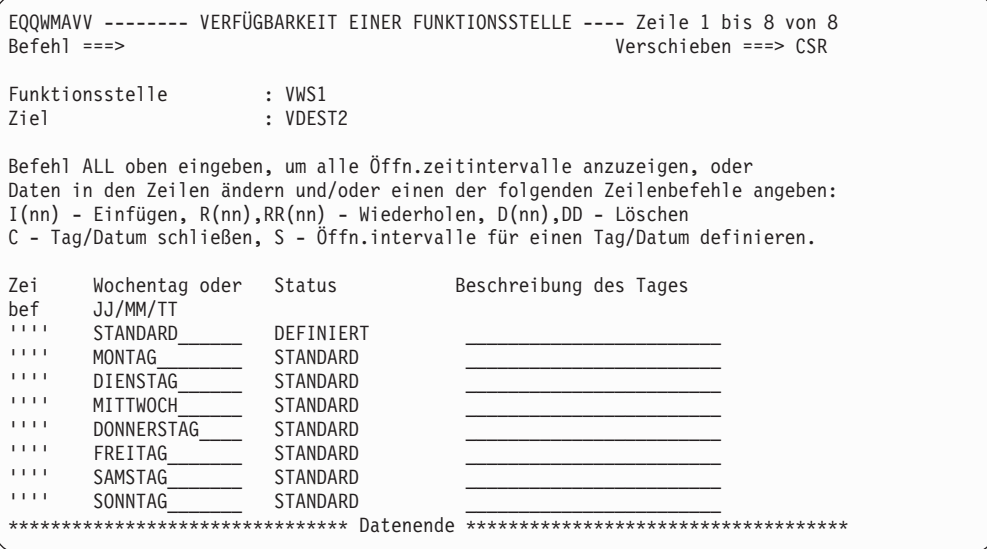

*Abbildung 37. EQQWMAVV - Verfügbarkeit einer Funktionsstelle*

Es finden dieselben Konzepte Anwendung wie in ["Funktionsstellenverfügbar](#page-110-0)[keit angeben" auf Seite 81.](#page-110-0) Hier wird jedoch anstelle einer Funktionsstelle ein Ziel als verfügbar oder nicht verfügbar definiert.

9. Zum Ändern des Öffnungsintervalls STANDARD, zum Erstellen anderer Öffnungsintervalle sowie zum Definieren der zugehörigen Anzahl von Ressourcen müssen Sie den Befehl ALL eingeben. Die Anzeige "Alle Öffnungszeitintervalle" wird angezeigt:

<span id="page-98-0"></span>

| $Befeh1 ==$                                                        |                    |         | EQOWMTAL ------------ ALLE ÖFFNUNGSZEITINTERVALLE -------- Zeile 1 bis 1 von 1<br>Verschieben $==$ CSR |  |
|--------------------------------------------------------------------|--------------------|---------|----------------------------------------------------------------------------------------------------|--|
| Funktionsstelle<br>Ziel                                            | : VWS1<br>: VDEST2 |         |                                                                                                    |  |
| I(nn) - Einfügen, R(nn), RR(nn) - Wiederholen, D(nn), DD - Löschen |                    |         | Daten in den Zeilen ändern und/oder einen der folgenden Zeilenbefehle eingeben:                        |  |
| Zei<br>Wochentag oder                                              | Öffn.zeitintervall | Parall. | Ressourcen                                                                                             |  |
| bef<br>JJ/MM/TT                                                    | SS.MM - SS.MM      | Server  | R2<br>R1                                                                                               |  |
| 1111<br>STANDARD                                                   | 00.00<br>24.00     | 65535   | 99<br>99                                                                                               |  |
|                                                                    |                    |         |                                                                                                    |  |

*Abbildung 38. EQQWMTAL - Alle Öffnungszeitintervalle*

Es finden dieselben Konzepte Anwendung wie in ["Öffnungsintervalle für](#page-111-0) [Funktionsstellen angeben" auf Seite 82.](#page-111-0) Hier wird jedoch anstelle einer Funktionsstelle ein Ziel als verfügbar oder nicht verfügbar definiert.

**Anmerkung:** Sie können im Feld **Parall. Server** einen Wert von maximal 65535 angeben.

10. Setzen Sie beim Erstellen einer dynamischen Funktionsstelle die Option DY-NAMISCH auf J. Geben Sie anschließend den Befehl O ein, um die End-to-End-Optionen anzugeben, die dieser Funktionsstelle zugeordnet sind. Weitere Einzelheiten hierzu finden Sie in ["Dynamische Funktionsstellen angeben" auf](#page-103-0) [Seite 74.](#page-103-0)

# **Funktionsstellenattribute und -optionen angeben**

Sie müssen die folgenden Funktionsstellenattribute und -optionen angeben:

- Berichtsattribute
- Parallele Server
- Attribut für Unterbrechungsfähigkeit
- Ziel
- v Standardwert für Transportzeit
- Standardwert für Dauer
- Verwendung eines fehlertoleranten Agenten

Diese Attribute und Optionen werden in den folgenden Abschnitten beschrieben. Darüber hinaus enthält [Tabelle 1 auf Seite 15](#page-44-0) weitere Informationen zu den für das Paymore-Beispiel verwendeten Attributen.

## **Berichtsattribute für Funktionsstellen angeben**

Jeder Operation innerhalb des aktuellen Plans wird ein Status zugeordnet. Der Status einer Operation dient zur Beschreibung ihrer aktuellen Bedingungen. Nach Abschluss aller Verarbeitungsschritte für eine Operation wird dieser der Status C (Complete = Beendet) zugeordnet. Vor dem vollständigen Abschluss der Operation sind dieser entsprechend der aktuellen Verarbeitungsphase unterschiedliche Status zugeordnet.

IBM Tivoli Workload Scheduler for z/OS ändert den Status einer Operation, wenn eine entsprechende Anforderung einer der folgenden Komponenten empfangen wird:

- IES- oder SMF-Exits
- Anzeigeanforderungen von IBM Tivoli Workload Scheduler for z/OS
- Subroutine EQQUSIN
- Programmschnittstelle

• TSO-Befehle OPSTAT und WSSTAT

Die einer Operation zugeordnete Statusabfolge und die zur Benachrichtigung über Statusaktualisierungen verwendeten Verfahren hängen vom Berichtsattribut der Funktionsstelle ab, auf der die Operation definiert wurde.

Einer Funktionsstelle kann eines der vier folgenden Berichtsattribute zugeordnet werden:

**A** Automatisch.

Die Statusänderung von Operationen wird normalerweise automatisch als Reaktion auf Ereignissätze gemeldet, die von JES- oder SMF-Exits in IBM Tivoli Workload Scheduler for z/OS erstellt wurden. Der Operationsstatus kann auch über die entsprechenden Anzeigen, mit dem Befehl OPSTAT, der Subroutine EQQUSIN, dem Stapelverarbeitungsprogramm EQQEV-PGM oder über die Programmschnittstelle geändert werden. Dieses Berichtsattribut wird normalerweise für Computer- und Druckfunktionsstellen oder aber für Funktionsstellen verwendet, für die eine vom Benutzer definierte Zieladresse angegeben wurde.

Wenn für eine allgemeine Funktionsstelle, für die die Option WTO angegeben wurde, die automatische Berichterstattung aktiviert wird, versucht IBM Tivoli Workload Scheduler for z/OS die Operation zuzuteilen, sobald alle regulären Übergabekriterien erfüllt wurden. Nach der WTO-Übergabe wird als Status SQ definiert. Dieses Attribut kann für synchrone WTO-Operationen verwendet werden, wenn mit der Ausführung der zugehörigen Nachfolgeroperationen gewartet werden soll, bis der vollständige Abschluss der erforderlichen Aktionen (die z. B. von NetView nach dem Abfangen einer WTO-Nachricht ausgeführt werden) gemeldet wird. Wenn die Nachfolgeroperationen ausgeführt werden sollen, müssen Sie (z. B. mit dem Befehl OPSTAT) den Status C (Completed = Beendet) berichten. Wenn die für die Ausführung der über WTO ausgelösten Operation benötigte Zeit gemessen werden soll, müssen Sie den Status S berichten, sobald die Zeitmessung gestartet werden soll. (Durch diesen Arbeitsschritt wird der Status der Operation in SS geändert.)

Durch die manuelle Angabe des Status S (Started = Gestartet) für eine Operation auf einer automatisch berichtenden Funktionsstelle wird IBM Tivoli Workload Scheduler for z/OS nicht zur Übergabe des Jobs, der gestarteten Task oder der WTO-Nachricht für diese Operation veranlasst. IBM Tivoli Workload Scheduler for z/OS wählt die zu startenden Verarbeitungsoperationen aus der Warteschlange für bereite Operationen aus. Diese Operationen befinden sich im Status A, R oder \*.

**C** Nur Beendigung.

Die Statusänderung von Operationen wird normalerweise über die Anzeige "Bereit-Liste" berichtet. Der Operationsstatus kann auch mit dem Befehl OPSTAT, der Subroutine EQQUSIN, dem Stapelverarbeitungsprogramm EQQEVPGM oder über die Programmschnittstelle geändert werden. Dieses Berichtsattribut wird normalerweise für allgemeine Funktionsstellen verwendet, die bei der JCL-Vorbereitung nicht eingesetzt werden.

Wenn für eine allgemeine Funktionsstelle, für die die Option WTO angegeben wurde, der Berichterstattungstyp "Nur Beendigung" aktiviert wurde, versucht IBM Tivoli Workload Scheduler for z/OS die Operation zuzuteilen, sobald alle regulären Übergabekriterien erfüllt wurden. Mit dem Attribut "Nur Beendigung" können Aktionen im Asynchronmodus ausgelöst

werden. Nach der Übergabe der WTO-Nachricht wird als Status von IBM Tivoli Workload Scheduler for z/OS automatisch "C" (Completed = Abgeschlossen) definiert, sodass die zugehörigen Nachfolgeroperationen sofort ausgeführt werden können.

**N** Keine Berichterstellung.

Operationen auf einer nicht berichtenden Funktionsstelle werden in den Status C (Complete = Beendet) versetzt, sobald sie gestartet werden können. Es werden keine Jobs, gestarteten Tasks oder WTO-Nachrichten übergeben. Stattdessen wird die Operation in den Status C versetzt. Sie können dieses Berichtsattribut für Operationen verwenden, für die keine Verarbeitungsschritte ausgeführt werden müssen. Die Operationen können z. B. zur Speicherung der Abhängigkeiten für die zugehörigen Nachfolgeroperationen oder als Orientierungspunkte innerhalb des Verarbeitungsablaufs verwendet werden. Diese Vorgehensweise bietet eine einfache Möglichkeit zum Protokollieren wichtiger Verarbeitungspunkte innerhalb einer umfangreichen Installation.

Ist für eine allgemeine nicht berichtende Funktionsstelle die Option "Warten" gesetzt, beendet IBM Tivoli Workload Scheduler for z/OS die betreffende Operation nicht, wenn diese auswählbar ist. Die Operation wird gestartet und bleibt während der als Operationsdauer definierten Zeit im Status "Gestartet".

Dieser Funktionsstellentyp wird häufig für Pseudooperationen eingesetzt, die zur Vereinfachung der Abfolge anderer Operationen verwendet wer-den. (Weitere Informationen hierzu finden Sie in ["Pseudofunktionsstellen"](#page-94-0) [auf Seite 65.](#page-94-0))

**S** Manuell, Start und Beendigung

Die Statusänderung von Operationen wird normalerweise über die Anzeige "Bereit-Liste" berichtet. Der Operationsstatus kann auch mit dem Befehl OPSTAT, der Subroutine EQQUSIN, dem Stapelverarbeitungsprogramm EQQEVPGM oder über die Programmschnittstelle geändert werden. Dieses Berichtsattribut wird normalerweise für allgemeine, bei der JCL-Vorbereitung eingesetzte Funktionsstellen oder für andere allgemeine Funktionsstellen verwendet, auf denen die Dauer von Tasks protokolliert werden muss. Dieses Berichtsattribut sollte auch für Operationen auf Dateneingabefunktionsstellen verwendet werden, bei denen die Operation für eine manuell auszuführende Task steht und die für die Taskausführung benötigte Zeitdauer von Bedeutung ist.

Bei allgemeinen Funktionsstellen, für die die Option WTO angegeben wurde, wirkt sich diese Option auf die gleiche Weise aus wie die Option für die automatische Berichterstellung.

# **Fehlertolerante Funktionsstellen oder Tivoli Workload Scheduler for z/OS-Agentenfunktionsstellen angeben**

Sie definieren fehlertolerante Agenten oder Tivoli Workload Scheduler for z/OS-Agentenfunktionsstellen, wenn Sie Jobs auf Systemen, die nicht unter z/OS ausgeführt werden, mithilfe verteilter Agenten von Tivoli Workload Scheduler terminieren wollen. In IBM Tivoli Workload Scheduler for z/OS sind fehlertolerante Agenten und Tivoli Workload Scheduler for z/OS-Agentenfunktionsstellen automatische Computerfunktionsstellen, die zur Terminierung von Jobs auf verteilten Agenten unter Windows, UNIX oder Linux konfiguriert sind.

Fehlertolerante Funktionsstellen und Tivoli Workload Scheduler for z/OS-Agentenfunktionsstellen nutzen zum Teil dieselben Eigenschaften mit anderen Funktionsstellen gemeinsam. In Tabelle 4 sind die Einstellungen für einen fehlertoleranten Agenten zusammengefasst:

| Feld                 | Wert     | Wertbeschreibung                          |
|----------------------|----------|-------------------------------------------|
| Funktionsstellentyp  |          | Computer                                  |
| Berichtsattribut     | A        | Automatisch                               |
| Gestartete Task, STC | N        | Nein                                      |
| Serverbenutzung      | N        | Weder Planung noch Steuerung<br>(Neither) |
| Ziel                 | Leerwert | -                                         |

*Tabelle 4. Einstellungen für fehlertolerante Funktionsstellen*

In Tabelle 5 sind die Einstellungen für eine Tivoli Workload Scheduler for z/OS-Agentenfunktionsstelle zusammengefasst:

| Feld                 | Wert                                                       | Wertbeschreibung                                                                                                    |
|----------------------|------------------------------------------------------------|----------------------------------------------------------------------------------------------------|
| Funktionsstellentyp  | C                                                          | Computer                                                                                                    |
| Berichtsattribut     | А                                                          | Automatisch                                                                                                    |
| Gestartete Task, STC | N                                                          | Nein                                                                                                    |
| Serverbenutzung      | $\mathbf N$                                                | Weder Planung noch Steuerung<br>(Neither)                                                                                                    |
| Ziel                 | Alphanumerische<br>Zeichenfolge aus bis zu<br>acht Zeichen | Der mit dem Parameter HTTP in der<br>Anweisung ROUTOPTS definierte<br>Zielname.                                                                                                    |
|                      |                                                            | Sie können die Ziele hinzufügen, än-<br>dern oder löschen. Detaillierte Infor-<br>mationen enthält die Beschreibung der<br>Anweisung ROUTOPTS im Handbuch<br>Tivoli Workload Scheduler for z/OS:<br>Customization and Tuning.                                                                                                    |
| Jobbenutzer (JOBUSR) | Alphanumerische<br>Zeichenfolge aus bis zu 47<br>Zeichen   | Bei J2EE-Jobs der WebSphere<br>Application Server-Administrator. Bei<br>allen anderen Jobs der Name des Be-<br>nutzers, der den Job übergibt.<br>Wenn der Benutzer die Ausführung<br>von Jobs auf Windows-<br>Funktionsstellen terminiert, stellen Sie<br>sicher, dass auch ein<br>Benutzerkennwort definiert ist. Wenn<br>Sie einen Windows-Domänenbenutzer<br>definieren, verwenden Sie folgendes<br>Format:<br>JOBUSR (domänenname\user1)<br>Er kann durch den Benutzer über-<br>schrieben werden, der durch<br>EQQUX001 oder in einer JOBREC-<br>Anweisung im Job JCL angegeben<br>wurde. |

*Tabelle 5. Einstellungen für Tivoli Workload Scheduler for z/OS-Agentenfunktionsstellen*

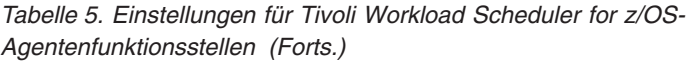

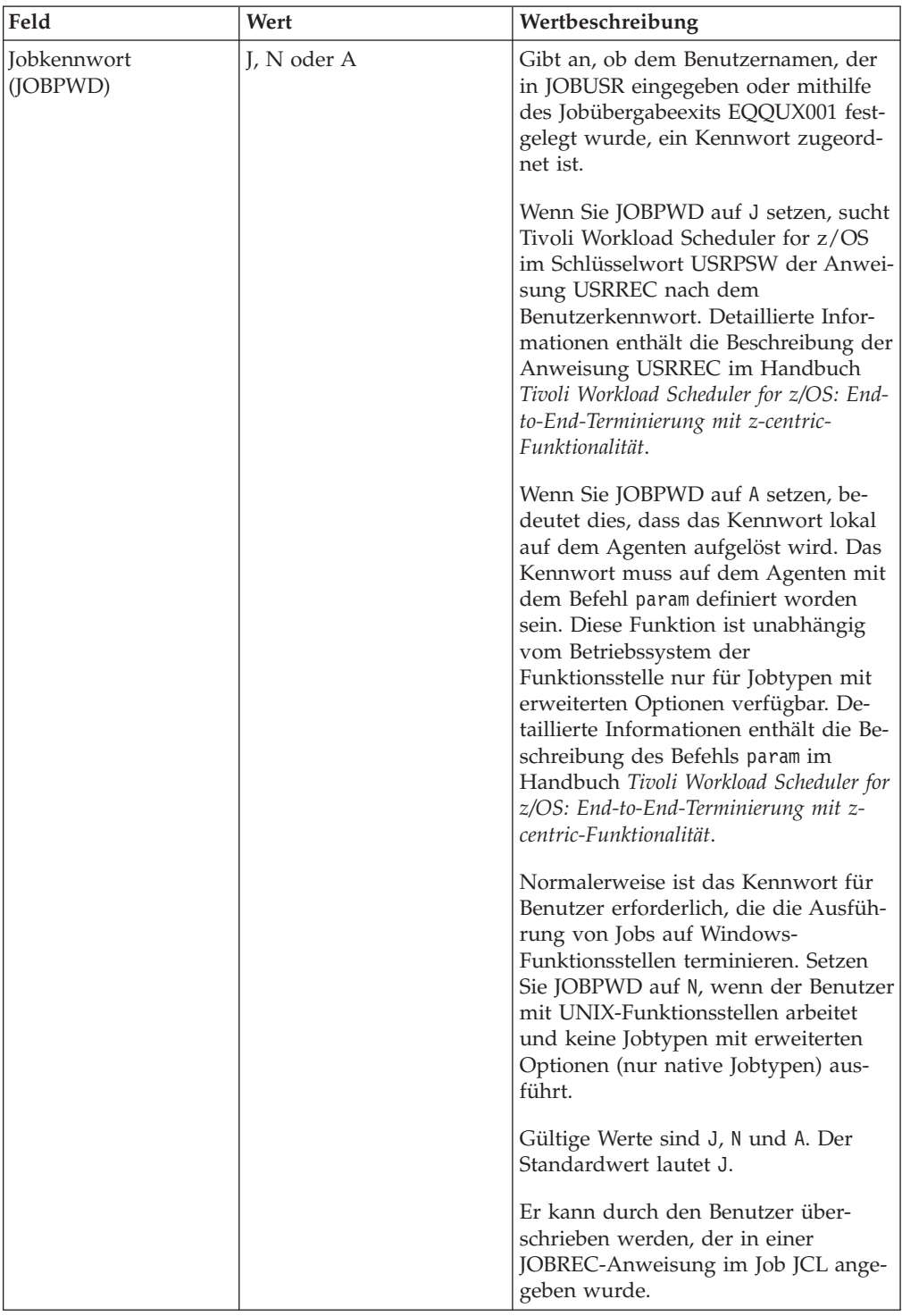

| Feld             | Wert | Wertbeschreibung                                                                                                    |
|------------------|------|----------------------------------------------------------------------------------------------------|
| Jobtyp (JOBTYPE) |      | Der Typ des Jobs, der ausgeführt wer-<br>den soll. Folgende Jobtypen werden<br>unterstützt:                                                                                                    |
|                  |      | • Nativ                                                                                                    |
|                  |      | Datenbank                                                                                                    |
|                  |      | Dateiübertragung                                                                                                    |
|                  |      | • Web-Service                                                                                                    |
|                  |      | • Java                                                                                                    |
|                  |      | • $XA$ -Job                                                                                                    |
|                  |      | $\cdot$ J2EE JMS                                                                                                    |
|                  |      | Er kann durch den Benutzer über-<br>schrieben werden, der in einer<br>JOBREC-Anweisung im Job JCL ange-<br>geben wurde. Informationen zu unter-<br>stützten Jobtypen enthält die<br>Beschreibung der Anweisung JOBREC<br>im Handbuch Tivoli Workload Scheduler<br>for z/OS: End-to-End-Terminierung mit<br>z-centric-Funktionalität. |

<span id="page-103-0"></span>*Tabelle 5. Einstellungen für Tivoli Workload Scheduler for z/OS-Agentenfunktionsstellen (Forts.)*

# **Dynamische Funktionsstellen angeben**

Sie definieren dynamische Funktionsstellen, um verteilte Jobs in einer z-centric-End-to-End-Konfiguration zu terminieren. Dynamische Funktionsstellen sind der Dynamic Workload Broker-Komponente zugeordnet, die verteilte Jobs in einer z-centric-End-to-End-Konfiguration terminieren kann. Sie ordnen die dynamische Funktionsstelle der Dynamic Workload Broker-Komponente zu, indem Sie ein HT-TP- oder HTTPS-Ziel in der Anweisung ROUTOPTS angeben. Detaillierte Informationen enthält die Beschreibung der Anweisung ROUTOPTS im Handbuch *Tivoli Workload Scheduler for z/OS: Customization and Tuning*.

Die dynamischen Funktionsstellen nutzen zum Teil dieselben Eigenschaften mit anderen Funktionsstellen gemeinsam.

In Tabelle 6 sind die Einstellungen für eine dynamisch Funktionsstelle zusammengefasst:

| Feld                 | Wert | Wertbeschreibung                                                         |
|----------------------|------|--------------------------------------------------------------------------|
| Funktionsstellentyp  |      | Computer                                                                 |
| Berichtsattribut     | A    | Automatisch                                                              |
| Gestartete Task, STC |      | Nein                                                                     |
| Serverbenutzung      |      | Keine. Unterstützte Werte sind:<br>Benutzg. paral.Server, B, N, P oder C |

*Tabelle 6. Einstellungen für dynamische Funktionsstellen*

| Feld                 | Wert                                                       | Wertbeschreibung                                                                                                    |
|----------------------|------------------------------------------------------------|----------------------------------------------------------------------------------------------------|
| Ziel                 | Alphanumerische<br>Zeichenfolge aus bis zu<br>acht Zeichen | Der mit dem Parameter HTTP in der<br>Anweisung ROUTOPTS definierte<br>Zielname.                                                                                                    |
|                      |                                                            | Sie können die Ziele hinzufügen, än-<br>dern oder löschen. Detaillierte Infor-<br>mationen enthält die Beschreibung der<br>Anweisung ROUTOPTS im Handbuch<br>Tivoli Workload Scheduler for z/OS:<br>Customization and Tuning.                                                                                                    |
| Jobbenutzer (JOBUSR) | Alphanumerische<br>Zeichenfolge aus bis zu 47<br>Zeichen   | Bei J2EE-Jobs der WebSphere<br>Application Server-Administrator. Bei<br>allen anderen Jobs der Name des Be-<br>nutzers, der den Job übergibt.<br>Wenn der Benutzer die Ausführung<br>von Jobs auf Windows-<br>Funktionsstellen terminiert, stellen Sie<br>sicher, dass auch ein<br>Benutzerkennwort definiert ist. Wenn<br>Sie einen Windows-Domänenbenutzer<br>definieren, verwenden Sie folgendes<br>Format:<br>JOBUSR (domänenname\user1) |
|                      |                                                            | Er kann durch den Benutzer über-<br>schrieben werden, der durch<br>EQQUX001 oder in einer JOBREC-<br>Anweisung im Job JCL angegeben<br>wurde.                                                                                                    |

*Tabelle 6. Einstellungen für dynamische Funktionsstellen (Forts.)*

| Feld                    | Wert        | Wertbeschreibung                                                                                                    |
|-------------------------|-------------|----------------------------------------------------------------------------------------------------|
| Jobkennwort<br>(JOBPWD) | J, N oder A | Gibt an, ob dem Benutzernamen, der<br>in JOBUSR eingegeben oder mithilfe<br>des Jobübergabeexits EQQUX001 fest-<br>gelegt wurde, ein Kennwort zugeord-<br>net ist.                                                                                                    |
|                         |             | Wenn Sie JOBPWD auf J setzen, sucht<br>Tivoli Workload Scheduler for z/OS<br>im Schlüsselwort USRPSW der Anwei-<br>sung USRREC nach dem<br>Benutzerkennwort. Detaillierte Infor-<br>mationen enthält die Beschreibung der<br>Anweisung USRREC im Handbuch<br>Tivoli Workload Scheduler for z/OS: End-<br>to-End-Terminierung mit z-centric-<br>Funktionalität.                                                                                                    |
|                         |             | Wenn Sie JOBPWD auf A setzen, be-<br>deutet dies, dass das Kennwort lokal<br>auf dem Agenten aufgelöst wird. Das<br>Kennwort muss auf dem Agenten mit<br>dem Befehl param definiert worden<br>sein. Diese Funktion ist unabhängig<br>vom Betriebssystem der<br>Funktionsstelle nur für Jobtypen mit<br>erweiterten Optionen verfügbar. De-<br>taillierte Informationen enthält die Be-<br>schreibung des Befehls param im<br>Handbuch Tivoli Workload Scheduler for<br>z/OS: End-to-End-Terminierung mit z-<br>centric-Funktionalität. |
|                         |             | Normalerweise ist das Kennwort für<br>Benutzer erforderlich, die die Ausfüh-<br>rung von Jobs auf Windows-<br>Funktionsstellen terminieren. Setzen<br>Sie JOBPWD auf N, wenn der Benutzer<br>mit UNIX-Funktionsstellen arbeitet<br>und keine Jobtypen mit erweiterten<br>Optionen (nur native Jobtypen) aus-<br>führt.                                                                                                    |
|                         |             | Gültige Werte sind J, N und A. Der<br>Standardwert lautet J.                                                                                                    |
|                         |             | Er kann durch den Benutzer über-<br>schrieben werden, der in einer<br>JOBREC-Anweisung im Job JCL ange-<br>geben wurde.                                                                                                    |

*Tabelle 6. Einstellungen für dynamische Funktionsstellen (Forts.)*

<span id="page-106-0"></span>

| Feld             | Wert | Wertbeschreibung                                                                                                    |
|------------------|------|----------------------------------------------------------------------------------------------------|
| Jobtyp (JOBTYPE) |      | Der Typ des Jobs, der ausgeführt wer-<br>den soll. Folgende Jobtypen werden<br>unterstützt:                                                                                                    |
|                  |      | Nativ<br>$\bullet$                                                                                                    |
|                  |      | Datenbank<br>$\bullet$                                                                                                    |
|                  |      | Dateiübertragung                                                                                                    |
|                  |      | Web-Service                                                                                                    |
|                  |      | Java<br>$\bullet$                                                                                                    |
|                  |      | XA-Job                                                                                                    |
|                  |      | J2EE JMS                                                                                                    |
|                  |      | Er kann durch den Benutzer über-<br>schrieben werden, der in einer<br>JOBREC-Anweisung im Job JCL ange-<br>geben wurde. Informationen zu unter-<br>stützten Jobtypen enthält die<br>Beschreibung der Anweisung JOBREC<br>im Handbuch Tivoli Workload Scheduler<br>for z/OS: End-to-End-Terminierung mit<br>z-centric-Funktionalität.                              |
| <b>BROKER</b>    |      | Gibt an, dass die Funktionsstelle der<br>Dynamic Workload Broker-Kompo-<br>nente zugeordnet ist und verteilte Jobs<br>in einer z-centric-End-to-End-Konfigu-<br>ration terminieren kann. Unterstützt<br>die Übergabe per Referenz von Jobs,<br>die lokal auf der Dynamic Workload<br>Broker-Komponente definiert sind.<br>Gültige Werte sind J, N oder ein leerer |
|                  |      | Wert.                                                                                                    |
| <b>POOL</b>      |      | Der Name des Pools von Agenten der<br>Dynamic Workload Broker-Kompo-<br>nente, die dieser Funktionsstelle zuge-<br>ordnet sind.                                                                                                    |
| D-POOL           |      | Der Name des dynamischen Pools,<br>der den Ressourcenbedarf deckt, der<br>dieser Funktionsstelle zugeordnet<br>sind.                                                                                                    |

*Tabelle 6. Einstellungen für dynamische Funktionsstellen (Forts.)*

# **Ferne-Engine-Funktionsstellen angeben**

Sie definieren eine Ferne-Engine-Funktionsstelle, wenn Sie Ihre Tivoli Workload Scheduler for z/OS-Umgebung mit einer anderen Tivoli Workload Scheduler-Umgebung, die entweder verteilt ist oder auf z/OS basiert, föderieren möchten, um Abhängigkeiten von Jobs, die in der anderen Terminierungsumgebung ausgeführt werden, hinzuzufügen und zu überwachen.

In [Tabelle 7 auf Seite 78](#page-107-0) sind die Einstellungen für eine Ferne-Engine-Funktionsstelle zusammengefasst:

<span id="page-107-0"></span>

| Feld                 | Werte                                                      | Wertbeschreibung                                                                                                    |
|----------------------|------------------------------------------------------------|----------------------------------------------------------------------------------------------------|
| Typ d. fernen Engine | Z oder D                                                   | Z für ferne z/OS-Engine, D für verteil-<br>te ferne Engine                                                                                                    |
| Ziel                 | Alphanumerische<br>Zeichenfolge aus bis zu<br>acht Zeichen | Der mit dem Parameter HTTP oder<br>HTTPS in der Anweisung ROUTOPTS<br>definierte Zielname.<br>Sie können die Ziele hinzufügen, än-<br>dern oder löschen. Detaillierte Infor-<br>mationen enthält die Beschreibung der<br>Anweisung ROUTOPTS im Handbuch<br>Tivoli Workload Scheduler for z/OS:<br>Customization and Tuning. |
| Berichtsattribut     | А                                                          | Automatisch                                                                                                    |

*Tabelle 7. Einstellungen für Ferne-Engine-Funktionsstellen*

Weitere Informationen zu diesem Thema finden Sie in ["Ferne-Engine-Funktionsstelle" auf Seite 61.](#page-90-0)

## **Parallele Server für Funktionsstellen angeben**

Bei der Erstellung einer Operation wird die Anzahl der benötigten parallelen Ser-ver (vgl. hierzu ["Parallele Server verwenden" auf Seite 193\)](#page-222-0) angegeben. Die von der Operation verwendete Funktionsstelle muss über diese Anzahl von parallelen Servern verfügen, damit die Operation ausgeführt werden kann. Diese Option ist für fehlertolerante Agenten nicht wirksam.

Die Anzahl der parallelen Server, die einer bestimmten Funktionsstelle zugeordnet sind, schränkt die Anzahl der Operationen ein, die sich gleichzeitig im Status S (Started = Gestartet) befinden können. Sie definieren diesen Wert bei der Erstellung der Funktionsstelle (siehe [Abb. 42 auf Seite 83\)](#page-112-0), er kann jedoch über die Anzeige "Aktuellen Plan ändern" geändert werden.

Sie können (durch Angabe des Werts P - Planung für die Serverbenutzung) festlegen, dass die Anzahl der parallelen Server bei der Entscheidung über den Startzeitpunkt einer Operation von IBM Tivoli Workload Scheduler for z/OS nicht berücksichtigt wird. In diesem Fall wird die Anzahl der parallelen Server nur zu Planungszwecken verwendet. In den von IBM Tivoli Workload Scheduler for z/OS generierten Plänen kann der tatsächliche Verarbeitungsablauf auf dem System nicht vorausberechnet werden, weil IBM Tivoli Workload Scheduler for z/OS alle Jobs übergibt, die zur Verarbeitung bereit sind. Hierbei wird die Anzahl der momentan belegten Server nicht berücksichtigt. Aus diesem Grund ist es empfehlenswerter, für die Serverbenutzung den Wert B (Planung und Steuerung) anzugeben, sodass IBM Tivoli Workload Scheduler for z/OS nur so lange Jobs übergibt, bis die angegebene Anzahl der verfügbaren Server erreicht ist.

Für auf Computerfunktionsstellen definierte Operationen muss mindestens ein paralleler Server zugeordnet werden.

Wenn für die Serverbenutzung B (Planung und Steuerung) oder C (Steuerung) angegeben wird, muss die Anzahl der für die Operation erforderlichen *parallelen Server* auch auf der Funktionsstelle verfügbar sein, damit die Operation gestartet werden kann. Aus diesem Grund sind die Anzahl der Computerfunktionsstellen und deren Verfügbarkeit wichtige Faktoren, wenn Sie ein System für die Verwendung von IBM Tivoli Workload Scheduler for z/OS konfigurieren wollen.

| |
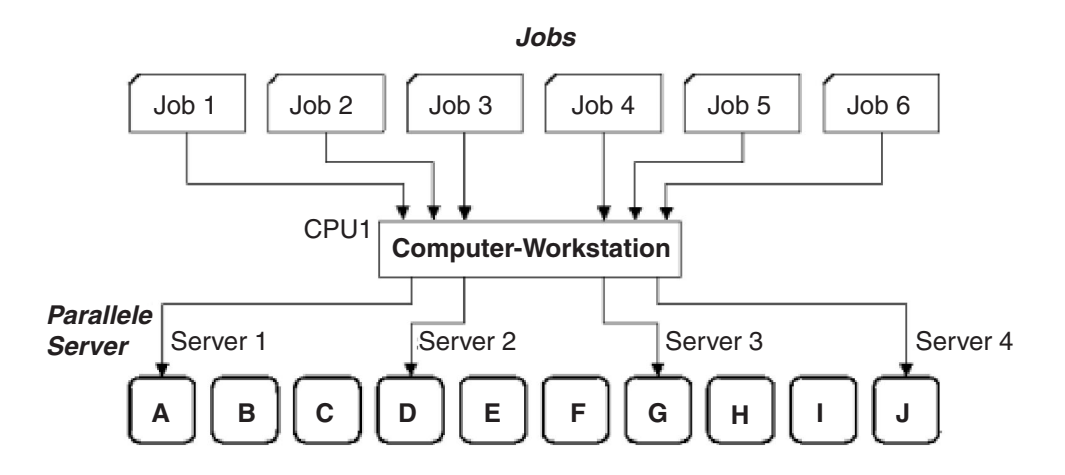

*Abbildung 39. Computerfunktionsstelle mit Serverbenutzungseinstellung B oder C zur Steuerung der Jobübergabe*

In Abb. 39 wurden die Jobs 1 bis 6 auf einer Tivoli Workload Scheduler for z/OS-Computerfunktionsstelle (Tracker), CPU1, definiert, die über vier parallele Server verfügt. Für die Funktionsstelle wurde die Serverbenutzungseinstellung B ausgewählt. Dies bedeutet, dass CPU1 nur vier der sechs wartenden Jobs starten kann, obwohl mehrere freie JES-Initiatoren vorhanden sind, um die wartenden Jobs aus-zuführen. Bei der Jobauswahl wird der in [Kapitel 15, "Workloads für die automati](#page-398-0)[sche Übergabe auswählen", auf Seite 369](#page-398-0) beschriebene Algorithmus verwendet.

## **Unterbrechungsfähige Funktionsstellen angeben**

Eine Funktionsstelle wird als *unterbrechungsfähig* bezeichnet, wenn die auf ihr ausgeführten Operationen unterbrochen und anschließend zu einem späteren Zeitpunkt fortgesetzt werden können. Besonders geeignet hierfür sind *allgemeine Jobaufbaufunktionsstellen*, in denen der JCL-Code für die Übergabe vorbereitet wird. Wird die Vorbereitung des JCL-Codes durch den Bediener mit dem Befehl TSAVE unterbrochen, wird der zugehörigen Operation der Status I (Interrupted = Unterbrochen) zugeordnet. Die Vorbereitung des JCL-Codes kann zu einem späteren Zeitpunkt fortgesetzt werden.

Auch Druckfunktionsstellen können als unterbrechungsfähig definiert werden, auf Computerfunktionsstellen ist die Unterbrechung der Operationsausführung jedoch nicht möglich.

## **Funktionsstellenziele angeben**

| | | | | | |

> Bei Funktionsstellen, die einem bestimmten Datenverarbeitungssystem zugeordnet sind (Computerfunktionsstellen und allgemeine WTO-Funktionsstellen), wird als Ziel der Tracker verwendet. Dieser kann mit dem Controller über die folgenden Komponenten kommunizieren:

- v Gemeinsam verwendete DASD-Einheit, die eine Übergabe-/Freigabedatei von IBM Tivoli Workload Scheduler for z/OS enthält.
- XCF-Kommunikationsverbindung (XCF = Cross-System Coupling Facility) unter  $z$ /OS.
- v VTAM-Verbindung und Netzkommunikationsfunktion (NCF) des Trackers.
- TCP/IP-Kommunikationsverbindung
- Benutzerdefinierte, vom Exit für den Operationsstart (EQQUX009) aufgerufene Methode.

Das Ziel kann in folgenden Formaten angegeben werden:

- Datendefinitionsname der Übergabe-/Freigabedatei
- XCF-Teildateiname eines Trackers
- LU-Name der NCF-Empfangseinheit eines Trackers
- Logischer Name, der der IP-Adresse oder dem Hostnamen des Trackers zugeordnet ist
- Benutzerdefinierter Name

Bei Funktionsstellen, die eine ferne Engine, einen Tivoli Workload Scheduler for z/OS-Agenten oder einen dynamischen Domänenmanager darstellen und die direkt mit dem Controller verbunden werden, wird das Ziel durch den vollständig qualifizierten Hostnamen oder durch die TCP/IP-Adresse und die Portnummer des Agenten definiert. Die ferne Engine, der Tivoli Workload Scheduler for z/OS-Agent und der dynamische Domänenmanager kommunizieren mit dem Controller über eine HTTP-/HTTPS-Kommunikationsverbindung.

Beim Erstellen einer Funktionsstelle müssen Sie ein Ziel angeben, das mit der Zielangabe in der Initialisierungsanweisung ROUTOPTS übereinstimmt. (Detaillierte Informationen hierzu finden Sie im Handbuch *Customization and Tuning*.) Standardmäßig wird als Ziel das System verwendet, auf dem der Controller gestartet wurde.

### **Standardtransportzeit für Funktionsstellen angeben**

Als *Transportzeit* einer Operation wird der Zeitraum bezeichnet, der auf einem System zwischen dem Ende einer Vorläuferoperation und dem Starten der aktuellen Operation als zulässig definiert ist. Diese Zeit gibt die zum Transportieren der erforderlichen Materialien von einer Funktionsstelle zur nächsten benötigte Zeitdauer an.

Ein Band wird z. B. von Operation A, die in New York ausgeführt wird, beschrieben und anschließend zur Ausführung von Operation B in Chicago benötigt. Beide Standorte werden mithilfe von IBM Tivoli Workload Scheduler for z/OS gesteuert. Die Transportzeit für Operation B ist der Zeitraum, der für den Transport des Bandes von New York nach Chicago eingeplant wird.

Die Transportzeit der Funktionsstelle gibt die standardmäßige Transportzeit aller Operationen an, die auf der betreffenden Funktionsstelle definiert wurden. Dieser Wert kann bei der Operationserstellung durch einen eigenen Wert überschrieben werden.

**Anmerkung:** Die Transportzeit wird nur zu Planungszwecken verwendet. Jobs werden z. B. unabhängig von der angegebenen Transportzeit gestartet. Werden die Vorläufer- und Nachfolgeroperationen auf derselben Funktionsstelle ausgeführt, findet die Transportzeit auch bei der Planung keine Berücksichtigung.

### **Standarddauer angeben**

Die für die Funktionsstelle angegebene Dauer gibt die standardmäßig veranschlagte Verarbeitungszeit für alle Operationen auf der betreffenden Funktionsstelle an. Dieser Wert kann bei der Operationserstellung durch einen eigenen Wert überschrieben werden. Der Mindestwert der geplanten Dauer beträgt eine Sekunde, der Maximalwert 99 Stunden, 59 Minuten und 00 Sekunden. Wenn Sie 99 Stunden, 59 Minuten und 01 Sekunden angeben, wird kein Alert ausgegeben, wenn die tatsächliche Dauer die geplante Dauer übersteigt.

IBM Tivoli Workload Scheduler for z/OS verwendet die veranschlagte Verarbeitungsdauer bei der Erstellung des aktuellen Plans und ermittelt auf der Basis dieser Daten einen Zeitplan für die auszuführenden Operationen. Für jede Operation wird Folgendes definiert:

- v Geplante Startzeit
- Späteste Startzeit
- Geplante Endzeit

Sie müssen keine exakten Werte angeben, da IBM Tivoli Workload Scheduler for z/OS die bereitgestellten Informationen auf der Basis von Erfahrungswerten für die tatsächlich benötigte Zeitdauer dynamisch anpassen kann (vgl. hierzu ["Für alle](#page-228-0) [Operationen geltende Optionen" auf Seite 199\)](#page-228-0).

## **Option AUTOMATISIERUNG angeben**

Setzen Sie die Option AUTOMATISIERUNG auf JA, um es der Funktionsstelle zu ermöglichen, Befehle für die Systemautomatisierung zu senden. Geben Sie den Befehlstext und etwaige zusätzliche Automatisierungsinformationen in die Anzeige EQQAMAIP oder in die Anzeige EQQMMAIP ein. Detaillierte Informationen zu diesen Anzeigen finden Sie in ["Funktionsstelle erstellen" auf Seite 66.](#page-95-0)

**Anmerkung:** Für die Option AUTOMATISIERUNG ist ein allgemeiner Funktionsstellentyp erforderlich und das Berichtsattribut muss automatisch sein. Die Option AUTOMATISIERUNG ist nicht kompatibel mit den Funktionsstellenoptionen FTA, WTO, STC, JCL und Z-CENTRIC AGENT.

Sie haben die folgenden Möglichkeiten, das NetView-Zielsystem über eine Funktionsstelle auszuwählen:

- v Verwenden Sie die Korrespondenz zwischen dem Funktionsstellennamen und der Domänen-ID Ihres NetView-Zielsystems, die in der Systemautomatisierungsdatenbank definiert ist.
- v Geben Sie in der Anzeige EQQWCGEP im Feld "Ziel" die Domänen-ID des Net-View-Zielsystems an, auf dem die Befehle ausgeführt werden sollen. In diesem Fall müssen Sie dieses Ziel auch für IBM Tivoli Workload Scheduler for z/OS definieren, indem Sie den Zielparameter in der Anweisung ROUTOPTS USER des Controllers festlegen.

## **Funktionsstellenverfügbarkeit angeben**

Bestimmte Funktionsstellen sind nicht rund um die Uhr verfügbar. IBM Tivoli Workload Scheduler for z/OS kann Arbeiten auf diesen Funktionsstellen nur ausführen, wenn sie verfügbar sind. Wenn eine Funktionsstelle geplant oder unerwartet nicht verfügbar ist, werden die auszuführenden Arbeiten von IBM Tivoli Workload Scheduler for z/OS an eine alternative Funktionsstelle weitergeleitet. Diese Funktion kann für das Terminieren eines Jobs auf Systemen, die nicht unter z/OS ausgeführt werden und mit einem fehlertoleranten Agenten arbeiten, nicht verwendet werden. Fehlertolerante Funktionsstellen sind immer verfügbar.

Um für die Ausführung von Verarbeitungsoperationen bereit zu sein, muss eine Funktionsstelle geöffnet und aktiv sein und außerdem über die erforderliche Verbindung verfügen. Um anzugeben, wann eine Funktionsstelle für die Ausführung von Verarbeitungsoperationen verfügbar sein soll, müssen Sie in der Anzeige "Allg. Info. über e. Funkt.stelle erstellen" [\(Abb. 35 auf Seite 67\)](#page-96-0) den Befehl A eingeben. Daraufhin wird folgende Anzeige aufgerufen:

<span id="page-111-0"></span>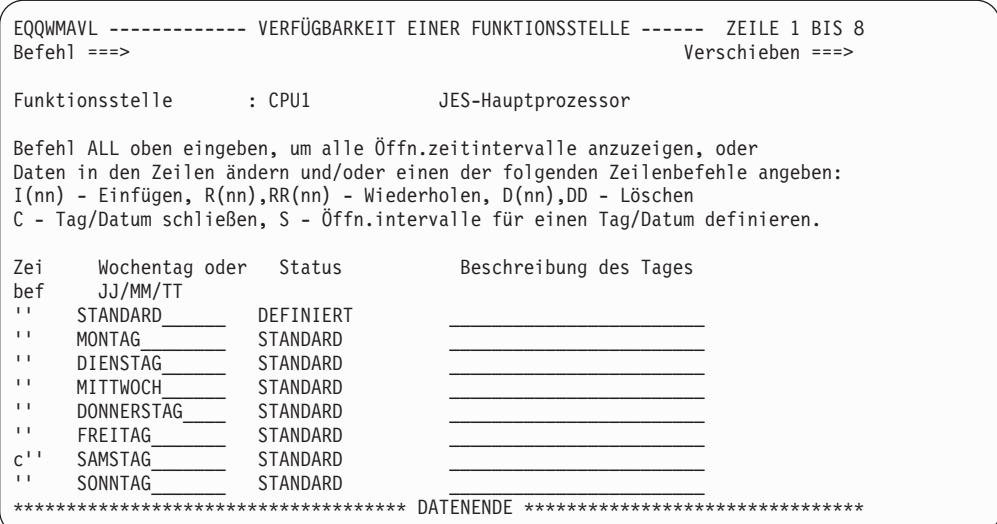

*Abbildung 40. EQQWMAVL - Verfügbarkeit einer Funktionsstelle*

In Abb. 40 wird ein Öffnungsintervall mit dem Namen STANDARD erstellt, das für alle Tage verwendet wird. Wenn Sie die Funktionsstelle am Samstag schließen wollen, müssen Sie den Befehl C neben der entsprechenden Zeile wie dargestellt eingeben.

Wenn Sie den Zeilenbefehl S in einer Zeile eingeben, für die das Intervall STAN-DARD definiert ist (z. B. für DIENSTAG in Abb. 40), wird die in Abb. 41 dargestellte Anzeige "Öffnungszeitintervalle eines Tages" aufgerufen.

EQQWMOTL -------- ÖFFNUNGSZEITINTERVALLE EINES TAGES ----- ZEILE 1 BIS 1 VON 1 Verschieben ===> SEITE Funktionsstelle : CPU1 JES-Hauptprozessor Tag oder best. Datum : DIENSTAG Alle FS geschlossen : NEIN Daten in den Zeilen ändern und/oder einen der folgenden Zeilenbefehle eingeben: I(nn) - Einfügen, R(nn),RR(nn) - Wiederholen, D(nn),DD - Löschen Zei Öffn.zeitintervall Parallel Ressource Alternative bef SS.MM - SS.MM Server R1 R2 Funkt.stelle  $^{11}$  . The contract of the contract of  $\theta$  or  $\theta$  or  $\theta$ \*\*\*\*\*\*\*\*\*\*\*\*\*\*\*\*\*\*\*\*\*\*\*\*\*\*\*\*\*\* DATENENDE \*\*\*\*\*\*\*\*\*\*\*\*\*\*\*\*\*\*\*\*\*\*\*\*\*\*\*\*\*\*\*\*\*\*\*\*\*

*Abbildung 41. EQQWMOTL - Öffnungszeitintervalle eines Tages*

Wenn Sie in dieser Anzeige die Taste F3 (Beenden) drücken, ohne dass ein Öffnungsintervall angegeben wurde, wird die Funktionsstelle für diesen Tag geschlossen. Verwenden Sie die Taste F12 (Abbruch), um die Definition des Intervalls STANDARD für den Tag beizubehalten.

## **Öffnungsintervalle für Funktionsstellen angeben**

Bevor IBM Tivoli Workload Scheduler for z/OS eine Operation starten kann, muss die Funktionsstelle, auf der die gewünschte Operation definiert wurde, verfügbar sein. Durch die Steuerung der Funktionsstellenverfügbarkeit können Sie die Ausführung der Operationen steuern, die auf der betreffenden Funktionsstelle definiert wurden. IBM Tivoli Workload Scheduler for z/OS definiert die Verfügbarkeit einer Funktionsstelle mithilfe von *Öffnungsintervallen* in der Funktionsstellenbeschreibungsdatenbank. Diese Intervalle geben die Zeiten an, in denen die Funktionsstellenressourcen und parallelen Server für die Ausführung von Verarbeitungsoperationen bereitstehen. Wenn keine parallelen Server oder Ressourcen verfügbar sind, können auf der Funktionsstelle keine Verarbeitungsoperationen ausgeführt werden.

Unter IBM Tivoli Workload Scheduler for z/OS werden Funktionsstellen normalerweise zur Darstellung spezifischer Elemente einer Systemkonfiguration erstellt. Die Verfügbarkeit dieser Funktionsstellen sollte die Verfügbarkeit der zugehörigen realen Elemente wiedergeben. So können Sie z. B. für jedes z/OS-System in einem IBM Tivoli Workload Scheduler for z/OS-Komplex eine Computerfunktionsstelle erstellen. Weitere Informationen hierzu finden Sie in ["Anzahl der benötigten Funk](#page-91-0)[tionsstellen eines bestimmten Typs" auf Seite 62.](#page-91-0) Die Verfügbarkeit einer Computerfunktionsstelle sollte die Verfügbarkeit des zugehörigen z/OS-Systems widerspiegeln. Hierdurch wird verhindert, dass IBM Tivoli Workload Scheduler for z/OS Workloads an ein z/OS-System übergibt, das physisch nicht verfügbar ist. Die Genauigkeit der von IBM Tivoli Workload Scheduler for z/OS aufgestellten Planung hängt darüber hinaus davon ab, wie genau eine Installation für IBM Tivoli Workload Scheduler for z/OS definiert wurde.

Zum Ändern des Öffnungsintervalls STANDARD, zum Erstellen anderer Öffnungsintervalle sowie zum Definieren der zugehörigen Anzahl von Ressourcen müssen Sie in der Anzeige "Verfügbarkeit einer Funktionsstelle" [\(Abb. 40 auf Seite 82\)](#page-111-0) den Befehl ALL eingeben. Daraufhin wird die Anzeige "Alle Öffnungszeitintervalle" aufgerufen.

| ------------ ALLE ÖFFNUNGSZEITINTERVALLE<br>EOOWMATL<br>ZEILE 1 VON 7<br>-------------<br>$Befeh1 ==$<br>Verschieben ===> SEITE |                                                                                                    |                             |           |                    |                    |                |                                   |  |
|----------------------------------------------------------------------------------------------------|----------------------------------------------------------------------------------------------------|-----------------------------|-----------|--------------------|--------------------|----------------|-----------------------------------|--|
|                                                                                                    | Funktionsstelle                                                                                                    | $:$ CPU1                    |           | JES-Hauptprozessor |                    |                |                                   |  |
|                                                                                                    | Daten in den Zeilen ändern und/oder einen der folgenden Zeilenbefehle eingeben:<br>$I(nn)$ - Einfügen, $R(nn)$ , $RR(nn)$ - Wiederholen, $D(nn)$ , $DD$ - Löschen |                             |           |                    |                    |                |                                   |  |
| Zei<br>bef                                                                                                    | Wochentag oder<br>JJ/MM/TT                                                                                                    | Öffn.zeitintervall<br>SS.MM | SS.MM     | Parallel<br>Server | Ress.<br><b>CR</b> | R <sub>2</sub> | Alt.<br>FS                        |  |
| $\mathbf{L}$                                                                                                    | STANDARD                                                                                                    | 00.00                       | 06.00     | 21                 | 26                 | 06             | CPU <sub>2</sub>                  |  |
| $\mathbf{L}$                                                                                                    | STANDARD                                                                                                    | 06.00                       | 16.00     | 13                 | 26                 | 06             | CPU <sub>2</sub>                  |  |
| $\mathbf{L}$                                                                                                    | STANDARD                                                                                                    | 16.00                       | 18.30     | 21                 | 26                 | 06             | CPU <sub>2</sub>                  |  |
| $\mathbf{L}$                                                                                                    | STANDARD                                                                                                    | 18.30                       | 24.00     | 25                 | 26                 | 06             | CPU <sub>2</sub>                  |  |
| $\mathbf{L}$                                                                                                    | SONNTAG                                                                                                    | 00.00                       | 08.00     | 10                 | 26                 | 06             | CPU <sub>2</sub>                  |  |
| $\mathbf{L}$                                                                                                    | SONNTAG                                                                                                    | 08.00                       | 16.00     | 00                 | 00                 | 00             | CPU <sub>2</sub>                  |  |
| $\mathbf{I}$                                                                                                    | SONNTAG                                                                                                    | 16.00                       | 24.00     | 10                 | 26                 | 06             | CPU <sub>2</sub>                  |  |
|                                                                                                    | ************************************                                                                                                    |                             | DATENENDE |                    |                    |                | ********************************* |  |

*Abbildung 42. EQQWMATL - Alle Öffnungszeitintervalle*

Abb. 42 enthält für STANDARD vier sowie für SONNTAG drei Intervalle. Die Verfügbarkeit sowie die Ressourcen der Funktionsstelle CPU1 werden von Montag bis Freitag mithilfe des Öffnungsintervalls STANDARD angegeben. Am Samstag ist die Funktionsstelle geschlossen. Die für Sonntag definierten Verfügbarkeitszeiten und Ressourcen werden mit den drei SONNTAG-Intervallen definiert.

### **Funktionsstellen schließen**

IBM Tivoli Workload Scheduler for z/OS verwendet die im IBM Tivoli Workload Scheduler for z/OS-Kalender angegebenen Werktage und freien Tage, um festzulegen, ob Aufträge für das Starten an einem bestimmten Tag terminiert werden sollen. Hierbei muss von IBM Tivoli Workload Scheduler for z/OS auch die Verfügbarkeit der benötigten Funktionsstellen berücksichtigt werden. Die erforderlichen Informationen werden aus der Funktionsstellenbeschreibungsdatenbank abgerufen. Vor dem Terminieren einer Operation prüft IBM Tivoli Workload Scheduler for z/OS, ob die Funktionsstelle, auf der die gewünschte Operation ausgeführt werden soll, für die gesamte veranschlagte Ausführungszeit verfügbar ist. Ob die Operation von IBM Tivoli Workload Scheduler for z/OS gestartet wird, hängt vom Ergebnis dieser Überprüfung und von den *Richtlinien für den Systemabschluss* ab, die im Parameter SHUTDOWNPOLICY der Initialisierungsanweisung JTOPTS angegeben wurden. (Weitere Einzelheiten zu JTOPTS finden Sie im Handbuch *Customization and Tuning*.) Beachten Sie, dass Funktionsstellen mit der Option SERVER-STEUERUNG=J definiert werden müssen, damit SHUTDOWNPOLICY verwendet werden kann und verhindert wird, dass Jobs beim Schließen der Funktionsstellen übergeben werden.

An Feiertagen, die im Kalender als freie Tage angegeben sind, terminiert IBM Tivoli Workload Scheduler for z/OS keine Operationen (wenn im Laufzyklus nicht die Regel 3 für freie Tage angegeben wurde). Am jeweils davorliegenden Tag werden Operationen allerdings unabhängig von der veranschlagten Ausführungsdauer bis zum Ende dieses Werktages terminiert. Diese Vorgehensweise wird in den meisten Fällen Ihren Anforderungen entsprechen.

Ist allerdings z. B. ein z/OS-Wartungszeitraum geplant, kann es möglicherweise ungünstig sein, wenn am Anfang dieses Zeitraums noch bereits gestartete Jobs aktiv sind. In diesem Fall sollten Sie die entsprechenden Funktionsstellen für den fraglichen Zeitraum als nicht verfügbar definieren. IBM Tivoli Workload Scheduler for z/OS startet eine Operation auf einer Funktionsstelle nicht, wenn die veranschlagte Ausführungsdauer die bis zum Beginn des Schließungsintervalls verfügbare Zeit übersteigt.

Wenn an einem bestimmten Tag überhaupt keine Verarbeitungsoperationen auszuführen sind, d. h., wenn keine Verarbeitungsoperationen gestartet oder am Vortag gestartete Verarbeitungsoperationen weiter ausgeführt werden müssen, sollten Sie folgende Arbeitsschritte ausführen:

- v Definieren Sie den Tag als freien Tag.
- v Stellen Sie sicher, dass für diesen Tag keine Aufträge, die der Regel 3 für freie Tage unterliegen, terminiert wurden.
- v Definieren Sie am Feiertag keine Öffnungsintervalle für die Funktionsstelle, sodass IBM Tivoli Workload Scheduler for z/OS am Vortag keine Verarbeitungsoperationen startet, deren Ausführungsdauer bis in den geschlossenen Tag hineinreicht. Datumsangaben für die Schließung aller Funktionsstellen können in der Anzeige "Alle geschlossenen Funkt.stellen ändern" (Abb. 43) angegeben werden. Diese Anzeige kann über die Option 4 der Anzeige "Funkt.stellenbeschreibungen warten" aufgerufen werden.

EQQWMACL ------- ALLE GESCHLOSSENEN FUNKT.STELLEN ÄNDERN ------- ZEILE 1 VON 3 Befehl ===> Verschieben ===> SEITE Daten in den Zeilen ändern und/oder einen der folgenden Zeilenbefehle eingeben: I(nn) - Einfügen, R(nn),RR(nn) - Wiederholen, D(nn),DD - Löschen Zei Datum: Bemerkungen FS geschl. Letzte Änd. bef JJ/MM/TT SS.MM-SS.MM Benutzer Datum '' 97/09/16 Nur Nachtschicht\_\_\_\_\_\_\_\_\_\_\_\_\_\_ 08.00 24.00 ANDERSM 97/04/21  $\overline{0}$  08.00 24.00 ANDERSM 97/04/21 '' 97/10/14 Systemabschl. f.Hardw.-Upgrade 00.00 24.00 ANDERSM 97/04/21 \*\*\*\*\*\*\*\*\*\*\*\*\*\*\*\*\*\*\*\*\*\*\*\*\*\*\*\*\*\*\*\*\*\*\* DATENENDE \*\*\*\*\*\*\*\*\*\*\*\*\*\*\*\*\*\*\*\*\*\*\*\*\*\*\*\*\*\*\*\*\*

*Abbildung 43. EQQWMACL - Alle geschlossenen Funkt.stellen ändern*

<span id="page-114-0"></span>In der Anzeige für die Funktionsstellenbeschreibung können Sie die Öffnungszeiten von Funktionsstellen auf eine der im Folgenden beschriebenen Arten angeben. Die u. a. Liste ist von der höchsten zur niedrigsten Priorität sortiert.

- 1. Für alle Funktionsstellen können Sie die Öffnungsintervalle für ein bestimmtes Datum erstellen.
- 2. Für alle Funktionsstellen können Sie Intervalle für bestimmte Datumsangaben erstellen, an denen alle Einheiten geschlossen sind (z. B. 95/12/25 00:00–23:59).
- 3. Für alle Funktionsstellen können Sie Öffnungsintervalle für einen bestimmten Wochentag (z. B. Freitag) erstellen.
- 4. Für alle Funktionsstellen können Sie Öffnungsintervalle für einen Standardtag erstellen. Anschließend werden die Tage angegeben, die innerhalb der Woche als Standardtage betrachtet werden sollen (z. B. Montag, Dienstag, Mittwoch und Donnerstag).

IBM Tivoli Workload Scheduler for z/OS bricht die Ausführung eines Jobs niemals ab. Ein bereits übergebener Job wird immer bis zum Ende ausgeführt. Dies gilt auch dann, wenn die Ausführungszeit bis in einen Tag hineinreicht, an dem keine weiteren Verarbeitungsoperationen ausgeführt werden.

Wenn Sie in der Anzeige für die Funktionsstellenbeschreibung eine Änderung vorgenommen haben, müssen Sie die Tagesplanung ausführen, damit diese Änderung wirksam wird. Eine Änderung am Schließungsstatus wird jedoch auch bei einer Erweiterung oder Neuplanung der Tagesplanung nicht wirksam, wenn die Funktionsstelle im aktuellen Plan (z. B. über die Anzeige "Aktuellen Plan ändern") geschlossen wurde.

## **Feste Ressourcen für eine Funktionsstellen angeben**

Bestimmte Funktionsstellen verfügen nur über begrenzte Ressourcen. Hierzu gehören z. B. die folgenden Komponenten:

- v Eine Computerfunktionsstelle verfügt über eine begrenzte Anzahl von JES-Initiatoren.
- v Eine Druckfunktionsstelle verfügt über eine begrenzte Anzahl von Druckern.
- v Eine Jobaufbaufunktionsstelle verfügt über eine begrenzte Anzahl von Personen, die den JCL-Code editieren können.

IBM Tivoli Workload Scheduler for z/OS kann diese begrenzten Ressourcen überwachen und bei der Jobplanung auf z/OS-Systemen berücksichtigen. Diese Funktion kann für das Terminieren eines Jobs auf Systemen, die nicht unter z/OS ausgeführt werden und mit einem fehlertoleranten Agenten arbeiten, nicht verwendet werden.

Beim Definieren einer Funktionsstelle kann der Umfang der beiden Ressourcen (*R1* und *R2*) angegeben werden, die für die Ausführung von Operationen auf der Funktionsstelle zur Verfügung stehen. Diesen Ressourcen kann darüber hinaus ein aus zwei Zeichen bestehender Name zugeordnet werden.

Wenn Sie mit IBM Tivoli Workload Scheduler for z/OS noch nicht vertraut sind, sollten keine festen Ressourcen verwendet werden. Stattdessen können Sie die spe-ziellen Ressourcen benutzen, die in [Kapitel 5, "Spezielle Ressourcen erstellen", auf](#page-118-0) [Seite 89](#page-118-0) erläutert werden, da für diese die für feste Ressourcen geltenden Einschränkungen nicht zutreffen. Hierbei ist insbesondere auf folgende Faktoren hinzuweisen:

- v Die Anzahl der einzelnen Ressourcen ist jeweils auf 99 beschränkt.
- Der Name darf maximal zwei Zeichen umfassen.

v Die Ressourcen können nicht von mehreren Funktionsstellen gemeinsam genutzt werden.

Um für eine Funktionsstelle feste Ressourcen anzugeben, müssen Sie in der Anzeige "Allg. Info. über e. Funkt.stelle erstellen" [\(Abb. 35 auf Seite 67\)](#page-96-0) den Befehl R eingeben. Daraufhin wird die in Abb. 44 dargestellte Anzeige "Ressourcen einer Funktionsstelle" aufgerufen.

```
EQQWMREP --------------- RESSOURCEN EINER FUNKTIONSSTELLE --------------------
Befehl ===>
Folgende Daten eingeben/ändern:
Funktionsstelle : CPU1 JES-Hauptprozessor
Ressource 1
NAME ===> R1
PLANUNG ===> J Für Planung verwenden, J oder N
STEUERUNG ===> N Für Steuerung verwenden, J oder N
Ressource 2
NAME ==> R2<br>PLANIING ==> J
PLANUNG ===> J Für Planung verwenden, J oder N
                             Für Steuerung verwenden, J oder N
```
*Abbildung 44. EQQWMREP - Ressourcen einer Funktionsstelle*

Funktionsstellenressourcen können für Terminierungszwecke eingesetzt werden. Bei der Erstellung einer Operation kann angegeben werden, wie viele der Funktionsstellenressourcen (R1, R2 oder beide) von der Operation benutzt werden sollen. Wenn die Ressourcen nicht in diesem Umfang verfügbar sind, wird die Operation von IBM Tivoli Workload Scheduler for z/OS nicht gestartet. (Informationen zu den für diese Regel geltenden Ausnahmen finden Sie in ["Feste Ressourcen für eine](#page-114-0) [Funktionsstellen angeben" auf Seite 85.](#page-114-0))

R1 und R2 können jeder physischen Ressource innerhalb eines Systems zugeordnet werden, die für die Terminierung der Verarbeitungsabläufe relevant ist. Bei der Erstellung der Computerfunktionsstelle CPUA, die für ein z/OS-System innerhalb Ihrer Konfiguration steht, können Sie den Bandlaufwerken Ihres Systems z. B. die Ressource R1 zuordnen. Wenn bei der Operationserstellung auch die Anzahl der Bandlaufwerke (d. h. der Umfang der von der Operation genutzten Ressource R1) angegeben wird, terminiert IBM Tivoli Workload Scheduler for z/OS die Operation erst dann, wenn die erforderliche Anzahl an Bandlaufwerken verfügbar ist.

**Anmerkung:** IBM Tivoli Workload Scheduler for z/OS führt keine Überprüfung der tatsächlichen Ressourcenverfügbarkeit durch. Die Terminierungsentscheidungen werden auf der Basis von Informationen getroffen, die in der Datenbank enthalten sind. Anhand dieser Informationen wird dann entschieden, ob die von IBM Tivoli Workload Scheduler for z/OS gesteuerten Operationen eine bestimmte Ressource benutzen werden. Wird eine Ressource außerhalb von von IBM Tivoli Workload Scheduler for z/OS verwendet oder wurde in IBM Tivoli Workload Scheduler for z/OS die Verwendung einer bestimmten Ressource durch eine Operation nicht angegeben, kann IBM Tivoli Workload Scheduler for z/OS nicht feststellen, dass die physische Ressource nicht verfügbar ist.

Bei der Erstellung des aktuellen Plans verwendet IBM Tivoli Workload Scheduler for z/OS die in den Datenbanken gespeicherten Informationen und bewertet die Funktionsstellenressourcen sowie deren Verfügbarkeit. Wenn bei der Erstellung des Planes die Funktionsstellenressourcen nicht berücksichtigt werden sollen, müssen Sie für die Option PLANUNG den Wert N angeben.

Der Plan enthält eine möglichst genaue Schätzung des geplanten Operationsstarts. Wenn ein unvorhergesehenes Ereignis (z. B. die Überschreitung der voraussichtlichen Joblaufzeit oder der Ausfall eines Bandlaufwerks) eintritt, muss die Startzeit bestimmter Operationen von IBM Tivoli Workload Scheduler for z/OS möglicherweise neu berechnet werden. In diesen Fällen ist die IBM Tivoli Workload Scheduler for z/OS-Option STEUERUNG von großer Bedeutung. Wurde hier der Wert J angegeben, berücksichtigt IBM Tivoli Workload Scheduler for z/OS bei der erneuten Terminierung seiner Operationen auch die Funktionsstellenressourcen. Andernfalls werden diese bei der Terminierung ignoriert.

### **Funktionsstellen steuern**

Bei der Erstellung neuer Funktionsstellen wird die Funktionsstellendatenbank aktualisiert, die zur Aktualisierung des Langzeitplans verwendet wird.

Wenn Sie den Status einer Funktionsstelle sofort ändern oder diesen Status abrufen möchten, können Sie die Anzeige "Aktuellen Plan ändern" verwenden. Die folgenden Tasks steuern die Verfügbarkeit von Funktionsstellen dynamisch:

- v Ändern der Öffnungsintervalle einer Funktionsstelle im aktuellen Plan über die Anzeige "Aktuellen Plan ändern" (Option 5.5 im Hauptmenü)
- Aktivieren einer Funktionsstelle
- Prüfen des Funktionsstellenstatus
- v Schließen einer Funktionsstelle
- v Weiterleiten von Workloads von einer Funktionsstelle an eine alternative Funktionsstelle

# <span id="page-118-0"></span>**Kapitel 5. Spezielle Ressourcen erstellen**

Das vorliegende Kapitel enthält Informationen zu *speziellen Ressourcen* und erläutert, wie diese erstellt und eingesetzt werden können. Es gibt drei verschiedene Typen von Ressourcen:

#### **Spezielle Ressourcen**

Diese Ressourcen sind am flexibelsten und können über die im vorliegenden Kapitel beschriebene Anzeige erstellt werden.

#### **Feste Ressourcen für Funktionsstellen**

Diese Ressourcen, die standardmäßig den Namen R1 und R2 tragen, sind einer bestimmten Funktionsstelle zugeordnet. Sie werden z. B. häufig für Bandlaufwerkspools eingesetzt, können jedoch nicht von mehreren Funktionsstellen gemeinsam verwendet werden. Aus diesem Grund kann es zu Problemen kommen, wenn eine Computerfunktionsstelle und eine Funktionsstelle für gestartete Tasks dieselben Bandlaufwerke gemeinsam benutzen. Sie können über die Funktionsstellenanzeige angegeben werden.

#### **Parallele Server**

| | | |

Diese Ressourcen stellen die Anzahl der Operationen dar, die gleichzeitig auf Computerfunktionsstellen gestartet werden können, auf denen das Betriebssystem z/OS ausgeführt wird. Sie können über die Funktionsstellenanzeige angegeben werden.

### **Funktionsweise von speziellen Ressourcen**

Spezielle Ressourcen dienen zur Darstellung beliebiger Typen beschränkt verfügbarer Ressourcen wie Bandlaufwerke, Übertragungsleitungen oder Datenbanken. Ressourcen werden über die Anzeige "Spezielle Ressourcen" erstellt, die im vorliegenden Kapitel erläutert wird. Mithilfe der Anzeige "Spezielle Ressourcen" kann die Ressourcendatenbank aktualisiert werden, in der zu allen definierten Ressourcen die folgenden Angaben gespeichert werden:

**Name** Der Ressourcenname. Er kann maximal 44 Zeichen lang sein.

#### **Verfügbarkeit**

Verfügbar (J) oder nicht verfügbar (N).

#### **Angeschlossene Funktionsstellen**

Eine Liste der Funktionsstellen, auf denen Operationen eine bestimmte Ressource zuordnen können.

#### **Umfang**

Der Wert kann zwischen 1 und 999999 liegen.

#### **Verwendet für**

Gibt an, wie IBM Tivoli Workload Scheduler for z/OS die spezielle Ressource verwenden soll. Folgende Werte sind zulässig:

- **P** Planung
- **C** Steuerung
- **B** Steuerung und Planung
- **N** Weder Steuerung noch Planung

#### **Aktion bei Fehler**

Gibt die Aktion an, die ausgeführt werden soll, wenn die Operation, die diese Ressource zuordnet, mit einem Fehler beendet wird (und die Operationsdefinition keine Überschreibungsangabe K (Ressource halten) enthält). Folgende Werte sind gültig:

- **F** Ressource freigeben.
- **FX** Exklusiv gehaltene Ressourcen freigeben.
- **FS** Gemeinsam genutzte Ressourcen freigeben.
- **K** Alle Ressourcen halten.

IBM Tivoli Workload Scheduler for z/OS benutzt als Erstes das auf Operationsebene angegebene Attribut. Wurde hier kein Wert angegeben, verwendet das System das in der Ressourcendatenbank definierte Attribut. Wurde hier ebenfalls kein Wert angegeben, wird das Schlüsselwort ONERROR der Anweisung RESOPTS verwendet.

#### **Bei Abschluss**

Gibt den Wert an, auf den die globale Verfügbarkeit zurückgesetzt wird, nachdem die Operation beendet ist, die die Ressource verwendet. Sie können einen der folgenden Werte angeben:

- **J** Setzt die globale Verfügbarkeit auf 'Ja'.
- **N** Setzt die globale Verfügbarkeit auf 'Nein'.
- **R** Setzt die globale Verfügbarkeit auf einen leeren Wert.

#### **Leerwert**

Verwendet den Systemstandardwert entsprechend der folgenden Reihenfolge:

- 1. Der auf der Operationsdefinitionsebene festgelegte Wert 'Bei Abschluss', sofern dieser nicht leer ist.
- 2. Der auf der Definitionsebene einer speziellen Ressource festgelegte Wert 'Bei Abschluss', sofern dieser nicht leer ist.
- 3. In allen anderen Fällen der Wert des Schlüsselworts ONCOM-PLETE oder DYNONCOMPLETE, der jeweils für nicht dynamisch hinzugefügte Ressourcen oder dynamisch hinzugefügte Ressourcen festgelegt wurde.

#### **Maximale Nutzungsbeschränkung**

Gibt an, nach wie vielen Zuordnungen der speziellen Ressource ihre Verfügbarkeit entsprechend dem in **Typ bei maximaler Nutzung** festgelegten Wert zurückgesetzt wird. Jedesmal, wenn eine Operation die Ressource zuordnet, wird ein interner Nutzungszähler erhöht. Wenn der interne Zähler den Wert **Maximale Nutzungsbeschränkung** erreicht, wird die globale Verfügbarkeit auf den mit **Typ bei maximaler Nutzung** angegebenen Wert zurückgesetzt.

Der Standardwert ist 0. Das bedeutet, dass keine Überprüfung des Nutzungszählers ausgeführt wird.

#### **Typ bei maximaler Nutzung**

Gibt den Wert an, auf den die globale Verfügbarkeit zurückgesetzt wird, wenn **Maximale Nutzungsbeschränkung** erreicht ist. Dieser Wert ist nur gültig, wenn **Maximale Nutzungsbeschränkung** ungleich null ist. Folgende Werte sind gültig:

**J** Setzt die globale Verfügbarkeit auf 'Ja'.

- **N** Setzt die globale Verfügbarkeit auf 'Nein'.
- **R** Setzt die globale Verfügbarkeit auf einen leeren Wert.

Der Umfang, die Verfügbarkeit und die Liste der Funktionsstellen können sich im Verlauf des Verarbeitungszeitraums ändern. Sie können *Zeitintervalle* erstellen, um die verschiedenen speziellen Ressourcen zu steuern.

Darüber hinaus werden für jede Operation die verwendeten speziellen Ressourcen angegeben. Hierbei wird festgelegt, ob die Benutzung gemeinsam oder exklusiv erfolgt, in welchem Umfang die Ressource belegt wird und welche Attribute bei einem Fehler gelten.

Bei der Erstellung des Langzeitplans werden die speziellen Ressourcen nicht berücksichtigt. Bei der Erweiterung des aktuellen Plans werden jedoch alle zu Planungszwecken verwendeten speziellen Ressourcen bei der Terminierung der auszuführenden Operationen einbezogen. (Allerdings berücksichtigt das Programm für die Tagesplanung manuell geänderte Angaben zur Verfügbarkeit, zum Umfang sowie zu möglichen Abweichungen nicht. Diese Vorgehensweise wird befolgt, da die Änderungen als temporär betrachtet werden und die Werte auf die jeweiligen Standardeinstellungen zurückgesetzt werden, nachdem z. B. eine fehlerhafte Bandeinheit von einem Techniker repariert wurde.) Die Angaben zu den von den Operationen verwendeten speziellen Ressourcen im aktuellen Plan werden aus der Datenbank kopiert und in der Erweiterungsdatei für den aktuellen Plan gespeichert. Diese Daten umfassen Informationen aus der Ressourcendatenbank und die folgenden Felder:

#### **Umfang**

Der Wert kann zwischen 1 und 999999 liegen, das Feld kann aber auch leer bleiben. Wird ein Umfang angegeben, überschreibt dieser Wert die Angabe zum terminierten Umfang in der Datenbank.

#### **Verfügbarkeit**

Kann auf den Wert J oder N gesetzt sein oder leer bleiben. Wird eine Verfügbarkeit angegeben, überschreibt dieser Wert die Angabe zur Verfügbarkeit in der Datenbank.

#### **Abweichung**

Der Wert kann zwischen -999999 und 999999 liegen, das Feld kann aber auch leer bleiben. Die Abweichung wird zur temporären Änderung des terminierten Umfangs verwendet.

Der Umfang und die Verfügbarkeit einer speziellen Ressource sowie der angeschlossenen Funktionsstellen kann mithilfe der Überwachung spezieller Ressourcen geändert werden. Diese Funktion kann über Option 7 (SPEZ. RESS.) der Anzeige "Aktuellen Plan ändern" aufgerufen werden. Möglicherweise muss eine Ressource als nicht verfügbar definiert werden (um im Falle einer Beschädigung die Übergabe von Jobs zu verhindern, die diese Datenbank benötigen), der Umfang durch Angabe einer Abweichung geändert werden (wenn ein Bandlaufwerk ausgefallen ist) oder die Liste der angeschlossenen Funktionsstellen geändert werden (um eine Funktionsstelle einzubinden, die die Ausführung von Verarbeitungsoperationen von der regulären Funktionsstelle übernimmt). Detaillierte Informationen zu die-sem Thema finden Sie in ["Überwachung spezieller Ressourcen verwenden" auf](#page-754-0) [Seite 725.](#page-754-0)

Die Ressourcenattribute können auch folgendermaßen geändert werden: **EQQUSIN, Subroutine**

Siehe *Customization and Tuning*.

#### **SRSTAT, Befehl**

Siehe ["SRSTAT" auf Seite 803.](#page-832-0)

Wenn die Verfügbarkeit einer Ressource im RODM (Resource Object Data Manager) definiert wurde, kann IBM Tivoli Workload Scheduler for z/OS mithilfe einer RODM-Subskription für diese Ressource so konfiguriert werden, dass im Falle von Änderungen automatisch eine Benachrichtigung erfolgt. Dies empfiehlt sich, wenn RODM installiert ist.

Mithilfe dieser Methoden ausgeführte Änderungen an speziellen Ressourcen überschreiben die terminierten Werte für den Umfang und die Verfügbarkeit. Die Änderungen können allerdings jederzeit auf die Werte zurückgesetzt werden, die für das aktuelle Intervall angegeben wurden.

Bei Operationen, die auf einem verteilten Agenten ausgeführt werden, verursacht die Verwendung spezieller Ressourcen den Verlust der Fehlertoleranz. Nur der Controller kann die Verfügbarkeit einer Ressource festlegen und das Starten der Operation durch den verteilten Agenten zulassen.

Wenn also eine auf einem verteilten Agenten ausgeführte Operation eine spezielle Ressource verwendet, tritt folgende Situation auf:

- v Wenn die Ressource verfügbar ist, definiert der Controller für den Status der Operation den Wert "Gestartet". Als erweiterter Status wird "Wartet auf Übergabe" festgelegt.
- v Der Controller sendet ein Ereignis für eine Freigabeabhängigkeit an den verteilten Agenten.
- Der verteilte Agent startet die Operation.

Wird die Verbindung zwischen dem Controller und dem verteilten Agenten unterbrochen, wird die Operation auf dem verteilten Agenten nicht gestartet. Dies gilt auch dann, wenn die Ressource zwischenzeitlich wieder verfügbar wird.

**Anmerkung:** Bei der Überwachung eines Jobs auf einem fehlertoleranten Agenten mithilfe der Tivoli Workload Scheduler-Schnittstellen werden die von diesem Job verwendeten speziellen Ressourcen nicht angezeigt. Stattdessen wird der Job OPCMASTER#GLOBAL.SPECIAL\_RESOURCES angezeigt. Die Abhängigkeit von OPCMASTER#GLOBAL.SPECIAL\_RESOURCES wird vom Controller für jede Operation definiert, die von speziellen Ressourcen abhängig ist. Dieser Pseudojob wird der Symphony-Datei immer mit der Priorität null hinzugefügt, selbst wenn keine Operationen von einer speziellen Ressource abhängig sind. Infolgedessen ist der Status des Plans OPCMASTER1GLOBAL immer STUCK und Nachricht AWS22010069E wird in STDLIST angezeigt. Eine Erläuterung der Nachricht finden Sie im Handbuch *Tivoli Workload Scheduler Troubleshooting and Error Messages*. Wenn Sie mithilfe der Schnittstellen von IBM Tivoli Workload Scheduler for z/OS überwachen, werden die speziellen Ressourcen wie erwartet angezeigt.

### **Beispiel für die Verwendung von Dateien**

Der Lohnbuchhaltungsauftrag verfügt über zahlreiche Jobs, die mit der Lohnbuchhaltungsdatenbank arbeiten und aus diesem Grund nicht zusammen ausgeführt werden können. Das Konfliktproblem kann von z/OS behoben werden, indem im JCL-Code die Einstellung DISP=OLD definiert wird. Ein Job, der unter z/OS auf seine Verarbeitung wartet, verwendet allerdings einen JES-Initiator und andere Ressourcen. Hierdurch wird möglicherweise der Durchsatz von Stapelverarbeitungsoperationen negativ beeinflusst.

Um zu verhindern, dass IBM Tivoli Workload Scheduler for z/OS eine Operation terminiert oder startet, die mit der Lohnbuchhaltungsdatenbank arbeitet, wenn diese bereits durch eine andere Operation belegt ist, sollte eine Ressource PAYROLL- .DATABASE erstellt werden, die für die Lohnbuchhaltungsdatenbank steht. Gewähren Sie außerdem allen Aktualisierungsjobs wie z. B. PAYDAILY die Berechtigung zur exklusiven Steuerung. Jobs, die in der Datenbank lediglich Leseoperationen ausführen (z. B. PAYQUERY), können die Steuerung gemeinsam mit anderen entsprechenden Jobs übernehmen.

In diesem Fall hat die Ressource den Umfang 1 (für eine Datenbank). Aktivieren Sie die Option "Halten bei Fehler", da der Job vom Bediener korrigiert und erneut übergeben werden soll, ohne dass in der Zwischenzeit ein anderer Job die Steuerung der Datenbank übernimmt.

Bei der Erweiterung des aktuellen Plans stellt IBM Tivoli Workload Scheduler for z/OS sicher, dass die Jobs nicht für eine gleichzeitige Ausführung oder für eine Ausführung in einem Zeitraum terminiert werden, in dem die Ressourcen nicht verfügbar sind. Diese Vorgehensweise bezieht sich auf die Ressourcenverwendung während der Planungsphase. Wenn das Produkt zur Übergabe der Jobs bereit ist, wird geprüft, ob die gewünschte Ressource tatsächlich verfügbar ist. Diese Vorgehensweise bezieht sich auf die Ressourcenverwendung während der Steuerungsphase.

Geben Sie für die Ressource folgende Informationen an:

**Name** PAYROLL.DATABASE. Prüfen Sie, ob dieser Name von allen Operationen exakt angegeben wird.

**Umfang**

**Verwendet für**

1

B (Planung und Steuerung).

**Aktion bei Fehler** Ressource halten.

**Funktionsstellen**

Verbindung zu allen Funktionsstellen herstellen, die die Datei benutzen können. Bei Paymore Incorporated sind dies CPU1 und STC1.

#### **Intervalle**

Die Datei ist immer verfügbar.

### **Beispiel für die Verwendung von Bandlaufwerken**

Bandlaufwerke sind normalerweise nur einer Maschine zugeordnet, sie können jedoch von einer Funktionsstelle für gestartete Tasks und einer Computerfunktionsstelle auf derselben Maschine gemeinsam verwendet werden. Sie können z. B. den Funktionsstellen CPU1 und STC1 einen Bandlaufwerkspool zuordnen.

Beim Auftreten eines Fehlers sollte die Ressource nicht gehalten werden, das das Bandlaufwerk zur Ausführung anderer Verarbeitungsoperationen freigegeben werden soll, während der erneute Lauf des fehlgeschlagenen Jobs vorbereitet wird.

Wenn Sie über 10 Laufwerke verfügen (Umfang 10), müssen nicht alle 10 Laufwerke den Funktionsstellen STC1 und CPU1 zugeordnet werden. Wird CICS als gestartete Task ausgeführt, muss möglicherweise ein Bandlaufwerk für die Erstellung von Speicherauszügen der verfügbaren Journale reserviert werden. Aus diesem

Grund sollte STC1 für die Intervalle, in denen CICS verfügbar ist, die Berechtigung für die exklusive Verwendung eines der Bandlaufwerke zugeordnet werden.

Geben Sie für die Ressource folgende Informationen an:

#### **Name** TAPES

#### **Umfang**

10 (Beispiel). Die automatische Zuordnung muss nicht für alle Laufwerke definiert werden.

#### **Verwendet für**

B (Planung und Steuerung).

#### **Aktion bei Fehler**

Ressource freigeben.

#### **Funktionsstellen**

Verbindung zu allen Funktionsstellen herstellen, die die Bandlaufwerke benutzen können.

#### **Intervalle**

Anzahl der verfügbaren Einheiten reduzieren, wenn eines der Bandlaufwerke möglicherweise von einem Onlinesystem benötigt wird. Definieren der Anzahl 0, wenn der Raum mit den Bandlaufwerken nicht mit entsprechendem Personal besetzt ist.

# **Beispiel für die Verwendung von Übertragungsleitungen**

Leitungseinheiten werden häufig von mehreren Prozessoren gemeinsam verwendet und können sogar von Operationen gemeinsam genutzt werden. Sie werden von z/OS niemals zugeordnet, da als Eigner der DFV-Controller definiert ist. In bestimmten Fällen kann es jedoch z. B. sinnvoll sein, die Anzahl Dateiübertragungsjobs einzuschränken. Wenn Ihr System über verschiedene Leitungen zwischen New York und London verfügt, die eine Gesamtkapazität von 256 kBaud aufweisen, kann für den Umfang der Wert 256 angegeben werden. Wenn einer Dateiübertragungsoperation z. B. die Berechtigung für die exklusive Verwendung von 20 Einheiten gewährt wird, ist die Anzahl der Dateiübertragungen über diese Leitungen auf 12 beschränkt.

Sie können Online- und Sprachübertragungssysteme schützen, die mit denselben Leitungen arbeiten, indem Sie diesen beispielsweise jeweils 50 Einheiten zur gemeinsamen Nutzung zuordnen. Durch die gemeinsame Verwendung der Einheiten kommt es nicht zu Konfliktsituationen, so dass eine unbegrenzte Anzahl von Operationen definiert werden kann, die die verfügbaren 50 Einheiten gemeinsam benutzen. Hierdurch wird der für Dateiübertragungen zur Verfügung stehende Umfang allerdings auf 206 beschränkt.

Geben Sie für die Ressource folgende Informationen an:

**Name** LINES.TO.LONDON.

#### **Umfang**

256.

**Verwendet für** B (Planung und Steuerung).

**Aktion bei Fehler** Ressource freigeben.

#### **Funktionsstellen**

Verbindung zu allen Funktionsstellen herstellen, die die Leitungen benutzen können.

#### **Intervalle**

Während der Spitzenzeiten verfügbare Anzahl reduzieren. Hierdurch wird die Ausführung einer höheren Anzahl von Übertragungsjobs verhindert und die Leistung des Onlinesystems verbessert.

### **Spezielle Ressourcen verwenden**

IBM Tivoli Workload Scheduler for z/OS protokolliert den Status aller Ressourcen und der zugehörigen Zuordnungen. Das Produkt kann nicht feststellen, dass es sich bei PAYROLL.DATABASE um eine Datenbank und bei TAPES-Ressourcen um Bandlaufwerke handelt. Diese Informationen haben nur Sie und deshalb müssen auch Sie sicherzustellen, dass für das Produkt die tatsächliche Verfügbarkeit der Objekte definiert wird, für die die jeweiligen Ressourcen stehen.

VSAM informiert IBM Tivoli Workload Scheduler for z/OS nicht, wenn die Lohnbuchhaltungsdatenbank geöffnet wird, und z/OS kann keine entsprechende Benachrichtigung an IBM Tivoli Workload Scheduler for z/OS senden, wenn ein Bandlaufwerk in den Offlinemodus versetzt wird. Die Ausführung dieser Arbeitsschritte liegt in Ihrem Verantwortungsbereich.

Die einfachste Möglichkeit, IBM Tivoli Workload Scheduler for z/OS Änderungen an speziellen Ressourcen mitzuteilen, bietet die RODM-Schnittstelle. Systemkomponenten wie z. B. AOC (Automated Operations Control) dienen dazu, RODM über Änderungen an Ressourcen zu informieren. Sie können RODM-Aktualisierungen subskribieren, indem Sie das Schlüsselwort RODMTASK in der Initialisierungsanweisung OPCOPTS angeben und die Initialisierungsanweisung RODMOPTS verwenden. Detaillierte Informationen zu Initialisierungsanweisungen finden Sie im Handbuch *Customization and Tuning*.

Wenn auf dem verwendeten System RODM nicht installiert ist bzw. wenn Sie mit Ressourcen arbeiten wollen, die in RODM nicht definiert sind, können Sie IBM Tivoli Workload Scheduler for z/OS automatisch durch das Abfangen von Nachrichten über Ressourcenänderungen informieren und anschließend den IBM Tivoli Workload Scheduler for z/OS-Befehl SRSTAT oder die Subroutine EQQUSIN aufrufen. Wenn die automatische Benachrichtigung von IBM Tivoli Workload Scheduler for z/OS bei einer Änderung des Ressourcenstatus nicht möglich ist, können Sie hierzu auch die Funktion für die Überwachung spezieller Ressourcen verwenden.

### **Datenbank für spezielle Ressourcen aktualisieren**

Bei der Erstellung aller Ressourcen wird die folgende Struktur verwendet:

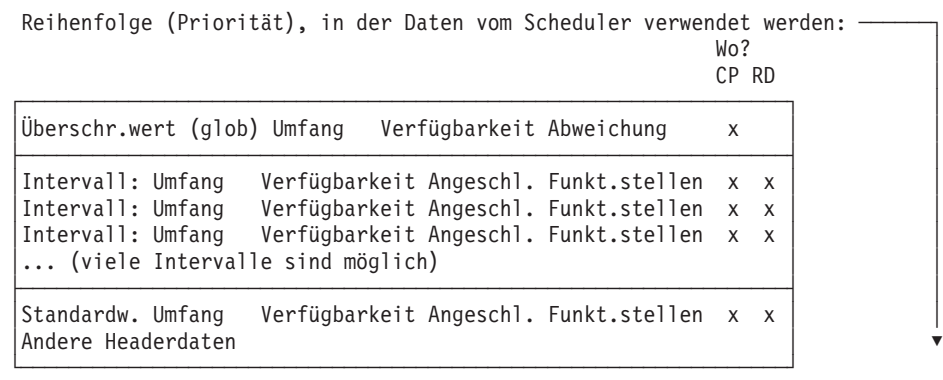

Die Informationen zum Intervall sowie die Standarddaten (Header) werden in der Ressourcendatenbank (RD) verwaltet und in den aktuellen Plan (CP) kopiert. Dort können Sie mit Hilfe der Ressourcenüberwachung in der Anzeige "Aktuellen Plan ändern" geändert werden. Die Überschreibungsfelder (globalen Felder) sind nur im aktuellen Plan (Fahrplan) enthalten.

Der Header verfügt über Standardwerte, die immer zum Einfügen fehlender Werte in Felder in den Intervallen verwendet werden. Beispiel: Sie haben eine spezielle Ressource mit dem Namen TAPES erstellt, der die folgenden Standardwerte zugeordnet sind:

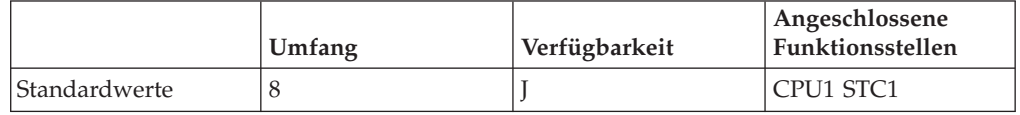

Sie geben mehrere Intervalle an, für die verschiedene Werte definiert (und hier in **Fettdruck** dargestellt) werden. Die fehlenden Daten werden auf der Basis der (in Normaldruck dargestellten) Standardwerte ergänzt:

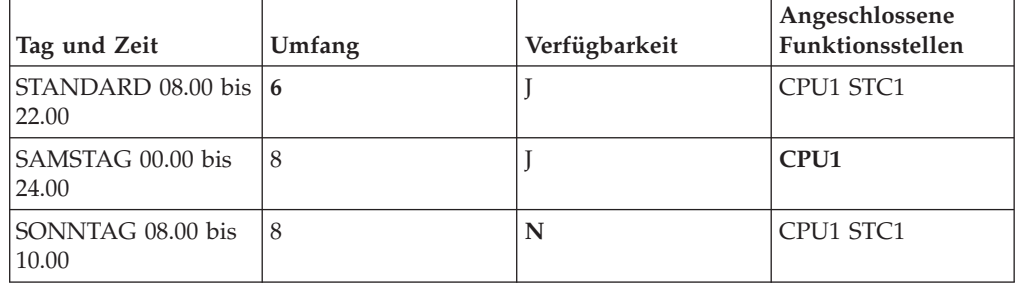

Die Angabe STANDARD gilt für die Tage innerhalb der Woche, für die keine anders lautenden Werte festgelegt wurden. (Im vorliegenden Fall sind dies Montag bis Freitag.) Für die Tage und Zeiten, die nicht innerhalb der zugehörigen Intervalle liegen (z. B. Montag 01.00 und Sonntag 01.00), werden die vorhandenen Standardwerte (8 verfügbare Laufwerke für die Funktionsstellen CPU1 und STC1) verwendet. Die Funktionsstelle STC1 kann die Ressource TAPES an Samstagen nicht benutzen. Keine der Funktionsstellen kann die Ressource an Sonntagen zwischen 08.00 und 10.00 benutzen, da diese dann nicht verfügbar ist.

Die Standardwerte für die Verfügbarkeit und den Umfang dürfen nicht mit den Überschreibungswerten (globalen Werten) verwechselt werden, die nur im aktuellen Plan definiert sind. Wenn z. B. der Umfang mit dem Befehl SRSTAT geändert

wird, wird auch der Überschreibungswert für den Umfang immer geändert. In der Anzeige "Aktuellen Plan ändern" können Sie sowohl die Standardwerte als auch die Überschreibungswerte ändern.

## **Spezielle Ressourcen erstellen**

Spezielle Ressourcen werden von Operationen entsprechend ihrer Beschreibung im aktuellen Plan automatisch gehalten und wieder freigegeben. Die Verfügbarkeit und der Anschluss an die entsprechenden Funktionsstellen richtet sich ebenfalls nach den Angaben im aktuellen Plan. Bei der Operationserstellung wird angege-ben, wie diese die zugehörigen speziellen Ressourcen einsetzen (siehe ["Standard](#page-179-0)[aufträge und Gruppendefinitionen" auf Seite 150\)](#page-179-0). Als Erstes müssen Sie immer die Ressource, ihre Attribute, die angeschlossenen Funktionsstellen und die in den einzelnen Intervallen verfügbare Anzahl definieren. Diese Arbeitsschritte werden in diesem Kapitel beschrieben.

Ressourcen dienen immer zur Darstellung einer bestimmten Einheit wie z. B. einer bestimmten Anzahl von Bandlaufwerken. Bei der Erstellung des aktuellen Plans wird davon ausgegangen, dass die entsprechende Anzahl an Bandlaufwerken auch tatsächlich verfügbar ist. Wenn eine dieser Einheiten ausfällt, wird sie von IBM Tivoli Workload Scheduler for z/OS trotzdem weiter einem Job zugeordnet, der diese zur Ausführung benötigt. Der Job wird in den Wartestatus versetzt, weil z/OS darüber informiert ist, dass sich das Bandlaufwerk im Offlinemodus befindet. Da in solchen Fällen die Verfügbarkeit beeinträchtigt werden kann, verfügen Programme und Bediener über die Möglichkeit, den Ressourcenstatus automatisch bzw. manuell zu ändern:

- 1. Ein Programm, das eine Statusänderung feststellt, kann die Subroutine EQQUSIN aufrufen, um die Verfügbarkeit oder eine entsprechende Abweichung (d. h. eine Änderung des geplanten Umfangs) zu definieren. Wenn ein Programm z. B. feststellt, dass die Onlineantwortzeiten sehr schlecht sind, kann es für die Ressource, die den Dateiübertragungsleitungen zugeordnet ist, eine Abweichung von -40 definieren.
- 2. Ein Bediener kann über die Anzeige "Überwachung spez. Ressourcen" die betroffene Ressource als nicht verfügbar definieren. Detaillierte Informationen zu diesem Thema finden Sie in ["Überwachung spezieller Ressourcen verwenden"](#page-754-0) [auf Seite 725.](#page-754-0)
- 3. Ein Programm oder der Bediener kann den Befehl SRSTAT entweder direkt über TSO oder als Eingabe für das Programm EQQEVPGM absetzen.
- 4. Wenn Sie über RODM verfügen und eine entsprechende Subskription für IBM Tivoli Workload Scheduler for z/OS vorliegt, kann IBM Tivoli Workload Scheduler for z/OS die Systemänderungen für die in RODM definierten Ressourcen automatisch nachvollziehen.

Alle diese Methoden dienen dazu, die in den geplanten Verfügbarkeitsintervallen definierten Angaben für die Verfügbarkeit, die Abweichung und den Umfang einer Ressource zu ändern.

[Tabelle 8 auf Seite 98](#page-127-0) zeigt, wie die geplante Verfügbarkeit einer bestimmten Ressource (z. B. eines Bandlaufwerks) durch ungeplante Ereignisse wie z. B. Eingabedaten der Funktion für die Überwachung spezieller Ressourcen, den Befehl SRS-TAT, die Subroutine EQQUSIN und RODM beeinflusst wird. Manuell geänderte Überschreibungswerte für den Umfang, die Verfügbarkeit und die Abweichung werden über eine Intervallgrenze hinweg und für die Erweiterungs- und Neuplanungsstapeljobs der Tagesplanung berücksichtigt. Um IBM Tivoli Workload Scheduler for z/OS anzuweisen, nach einer manuellen Änderung wieder den jeweils

<span id="page-127-0"></span>terminierten Wert zu verwenden, müssen Sie diesen Wert zurücksetzen (vgl. hierzu die für 11.20 terminierte Aktion im vorliegenden Beispiel).

|                                                                                                    | Geplante Werte                                                                    |                                | <b>Ist-Werte</b>                                                            |                                                     |                 |                      |  |
|----------------------------------------------------------------------------------------------------|-----------------------------------------------------------------------------------|--------------------------------|-----------------------------------------------------------------------------|-----------------------------------------------------|-----------------|----------------------|--|
| Start des<br>Intervalls /<br>Zeitpunkt<br>des Ereig-<br>nisses                                                           | Geplanter<br>Umfang                                                               | Geplante<br>Verfügbar-<br>keit | Tatsächli-<br>cher Um-<br>fang                                              | Tatsächli-<br>che Verfüg-<br>barkeit                | Abwei-<br>chung | Verfügbare<br>Anzahl |  |
| 08.00                                                                                                    | 8                                                                                 | N                              | verfügbar                                                                   | Im Intervall wird der Umfang mit 8 definiert, nicht |                 |                      |  |
|                                                                                                    |                                                                                   |                                | 8                                                                           | N                                                   | $\theta$        | $\theta$             |  |
| 08.40                                                                                                    | Sie definieren mit der Subroutine EQQUSIN den Wert "J" für die Verfügbar-<br>keit |                                |                                                                             |                                                     |                 |                      |  |
|                                                                                                    |                                                                                   |                                | 8                                                                           | T                                                   | $\theta$        | 8                    |  |
| 09.00                                                                                                    | 8                                                                                 | N                              | In einem neuen Intervall ist die Ressource als nicht<br>verfügbar definiert |                                                     |                 |                      |  |
|                                                                                                    |                                                                                   |                                | 8                                                                           | I                                                   | $\Omega$        | 8                    |  |
| 09.40                                                                                                    | Sie definieren mit dem Befehl SRSTAT eine Abweichung von -1                       |                                |                                                                             |                                                     |                 |                      |  |
|                                                                                                    |                                                                                   |                                | 8                                                                           |                                                     | $-1$            | 7                    |  |
| Sie definieren mit dem Befehl SRSTAT eine Abweichung von -1<br>09.41                                                     |                                                                                   |                                |                                                                             |                                                     |                 |                      |  |
|                                                                                                    |                                                                                   |                                | 8                                                                           |                                                     | $-2$            | 6                    |  |
| 09.42<br>Sie definieren über die Funktion für die Überwachung spezieller Ressourcen<br>eine Abweichung von -1            |                                                                                   |                                |                                                                             |                                                     |                 |                      |  |
|                                                                                                    |                                                                                   |                                | 8                                                                           | T                                                   | $-1$            | 7                    |  |
| 9<br>Der aktuelle Plan wird erweitert und im Intervall<br>10.00<br>J<br>wird für die Verfügbarkeit der Wert 9 angegeben. |                                                                                   |                                |                                                                             |                                                     |                 |                      |  |
|                                                                                                    |                                                                                   |                                | 9                                                                           | I                                                   | $-1$            | 8                    |  |
| 10.20                                                                                                    | Sie setzen den Umfang mit dem Befehl SRSTAT auf 6.                                |                                |                                                                             |                                                     |                 |                      |  |
|                                                                                                    |                                                                                   |                                | 6                                                                           |                                                     | -1              | 5                    |  |
| 11.00                                                                                                    | $\,8\,$                                                                           | J                              |                                                                             | Im Intervall wird die Verfügbarkeit mit 8 definiert |                 |                      |  |
|                                                                                                    |                                                                                   |                                | 6                                                                           | I                                                   | $-1$            | 5                    |  |
| 11.20                                                                                                    | Sie setzen den Umfang mit dem Befehl SRSTAT zurück.                               |                                |                                                                             |                                                     |                 |                      |  |
|                                                                                                    |                                                                                   |                                | 8                                                                           | J                                                   | -1              | 7                    |  |

*Tabelle 8. Vorgehensweise beim Ändern des Ressourcenumfangs und der Ressourcenverfügbarkeit*

Die verfügbare Anzahl (letzte Spalte) gibt die tatsächlich für die Zuordnung verfügbare Ressourcenanzahl an. Hierbei werden die Ist-Werte für den Umfang, die Abweichung und die Verfügbarkeit berücksichtigt.

Die drei Ereignisse, die um 09.40 beginnen, machen die Unterschiede zwischen der Änderung der Abweichung mit SRSTAT (oder einer Subroutine) und mithilfe der Funktion für die Überwachung spezieller Ressourcen deutlich. SRSTAT fügt die angegebene Abweichung zur aktuellen Abweichung hinzu, in der Anzeige wird hingegen die aktuelle Abweichung durch den angegebenen Abweichungswert ersetzt.

Werden neben den Überschreibungswerten (globalen Werten) für den Umfang, die Verfügbarkeit und die Abweichung oder den Werten für ein Intervall weitere Werte geändert, gehen diese Änderungen beim nächsten Lauf der Tagesplanung verloren. In diesem Fall gibt jedoch der Job eine Warnung aus, in der Sie über den Verlust der manuell geänderten Werte informiert werden. Wird z. B. der Standardwert für den Umfang (d. h. den Umfang, der verwendet wird, wenn keine Intervalle angegeben wurden) im aktuellen Plan geändert, wird dieser Wert beim nächsten Lauf der Tagesplanung durch den in der Datenbank gespeicherten Wert ersetzt.

## **Beispiel für die Erstellung von speziellen Ressourcen**

Führen Sie die folgenden Arbeitsschritte aus, um die Ressource TAPES zu erstellen:

1. Wählen Sie Option 6 im Menü "TWSz-Datenbanken pflegen" (Abb. 45) aus.

| E000DBSP ---------------- TWSz-DATENBANKEN PFLEGEN --------------------- |                                            |  |  |  |  |  |
|--------------------------------------------------------------------------|--------------------------------------------|--|--|--|--|--|
| Eine der folgenden Optionen auswählen:                                   |                                            |  |  |  |  |  |
| $1$ FS                                                                   | - Funktionsstellenbeschreibungen           |  |  |  |  |  |
| 2 KALENDER                                                               | - Kalenderbeschreibungen                   |  |  |  |  |  |
| 3 ZEITRAUM                                                               | - Zeitraumbeschreibungen                   |  |  |  |  |  |
| 4 AB                                                                     | - Auftragsbeschreibungen                   |  |  |  |  |  |
| 5 AA                                                                     | - Arbeitsanweisungen                       |  |  |  |  |  |
| 6 SPEZ.RESS.                                                             | - Beschreibungen spezieller Ressourcen     |  |  |  |  |  |
| 7 ETT                                                                    | - ETT-Kriterien (Event-triggered Tracking) |  |  |  |  |  |
| 8 JB                                                                     | - Jobbeschreibungen                        |  |  |  |  |  |
| 9 JCLVAR                                                                 | - JCL-Variablentabellen                    |  |  |  |  |  |
| 10 LAUFZYKLUS                                                            | - Laufzyklusgruppen                        |  |  |  |  |  |

*Abbildung 45. EQQODBSP - TWSz-Datenbanken pflegen*

2. Wählen Sie Option 3 (AUFLISTEN) im Menü "Spezielle Ressourcen pflegen" (Abb. 46) aus. Stattdessen können Sie auch die Option 2 (ERSTELLEN) auswählen, Option 3 ermöglicht Ihnen jedoch die Anzeige der bereits erstellten Ressourcen.

|                                          | EQQQDTOP -------------- SPEZIELLE RESSOURCEN PFLEGEN ------------------------                                                                                                    |  |  |  |  |
|------------------------------------------|----------------------------------------------------------------------------------------------------|--|--|--|--|
| Eine der folgenden Optionen auswählen:   |                                                                                                    |  |  |  |  |
| 1 ANZEIGEN<br>2 ERSTELLEN<br>3 AUFLISTEN | - Spezielle Ressource anzeigen<br>- Spezielle Ressource erstellen<br>- Spez. Ressourcen zur weiteren Verarbeitung auflisten<br>(Anzeigen, Ändern, Kopieren, Löschen und Erstellen) |  |  |  |  |

*Abbildung 46. EQQQDTOP - Spezielle Ressourcen pflegen*

Wenn Sie Option 3 (AUFLISTEN) auswählen, wird die Anzeige "Kriterien für Liste der speziellen Ressourcen angeben" aufgerufen, in der Filterkriterien für die in der Liste aufgeführten Ressourcen definiert werden können. Geben Sie in den Feldern SPEZ. RESSOURCE und SPEZ. RES. GRP-ID einen Stern (\*) ein, damit alle Ressourcen aufgelistet werden.

3. Geben Sie in der Anzeige "Liste der speziellen Ressourcen" [\(Abb. 47 auf Seite](#page-129-0) [100\)](#page-129-0) den Befehl CREATE ein.

<span id="page-129-0"></span>

| EQQQDLSL ---------- LISTE DER SPEZIELLEN RESSOURCEN ------- Zeile 1 bis 4 von 4                                                                                              |                                                                                                    |  |  |  |  |  |
|----------------------------------------------------------------------------------------------------|----------------------------------------------------------------------------------------------------|--|--|--|--|--|
| Befehl CREATE oben eingeben, um eine neue Ressource zu erstellen, oder<br>einen der folgenden Zeilenbefehle eingeben:<br>B - Anzeigen, M - Ändern, C - Kopieren, D - Löschen |                                                                                                    |  |  |  |  |  |
| Zei Spezielle<br>bef Ressource<br>''' HEIDE.ISPF.PROFILE<br>''' HEIDE.OPCESA.EQQDUMP<br>''' PAYROLL.DATABASE                                                                 | Spez.Res V Umf<br>Anz<br>Int<br>$G_{\text{PD}}-ID$<br>J <sub>1</sub><br>J <sub>1</sub><br>J <sub>1</sub> |  |  |  |  |  |
| ''' RITZMAN.DSCLOSE.TEST<br>*********************************                                                                                                    |                                                                                                    |  |  |  |  |  |

*Abbildung 47. EQQQDLSL - Liste der speziellen Ressourcen*

Daraufhin wird die Anzeige "Spezielle Ressource erstellen" aufgerufen:

```
EQQQDCRP ---------------- SPEZIELLE RESSOURCE ERSTELLEN -----------------------
Eine der folgenden Optionen auswählen:
1 INTERVALLE - Intervalle angeben
2 FS - Angeschlossene Standardfunkt.stellen ändern
SPEZ. RESSOURCE ===> tapes
TEXT ===> Bandlaufwerke
SPEZ. RES. GRP-ID ===> sample__
 Hiperbatch ===> N DLF-Objekt J oder N
 VERWENDET FÜR ===> B Planung u. Steuerung C , P , B oder N
 FEHLER ===> F_ Aktion b.Fehler F , FS , FX , K oder leer
 BEI BEENDEN ===> _ Aktion bei Beenden J, N, R oder leer
 MAX VERW. GRENZE ===> 3____ Max.Anz. Zuordn. vor Rücks. d. Verwdg.
 MAX VERW. TYP ===> N Statusänderungstyp J, N oder R
Standardwerte
                 ==> 8 Verfügbare Anzahl, 1-999999
  VERFÜGBAR ===> J Verfügbar J oder N
```
*Abbildung 48. EQQQDCRP - Spezielle Ressource erstellen*

4. Geben Sie in den Feldern der Anzeige "Spezielle Ressource erstellen" die angegebenen Werte ein:

#### **SPEZ. RESSOURCE**

Der Name der Ressource, der maximal 44 Zeichen umfassen darf. Dieser Name für die spezielle Ressource wird in Großbuchstaben umgesetzt. Der Name darf nationale Sonderzeichen enthalten, die Verwendung des Prozentzeichens (%) sowie des Sterns (\*) wird jedoch nicht empfohlen, da IBM Tivoli Workload Scheduler for z/OS diese für das Setzen von Filtern und die Definition von Suchkriterien innerhalb der Anzeigen verwendet. Auch die Symbole der Vergleichsoperatoren Größer als (>) und Kleiner als (<) sowie das Winkelzeichen (^), das Gleichheitszeichen (=) und Leerzeichen sollten nicht benutzt werden. Diese werden möglicherweise in Suchbegriffen verwendet, die von Programmen der Programmierschnittstelle übergeben werden.

**TEXT** Eine Beschreibung der Ressource, die maximal 46 Zeichen umfassen darf.

#### **SPEZ. RES. GRP-ID**

Die Kennung der Ressourcengruppe, die maximal 8 Zeichen umfassen darf. Die Gruppen-ID dient zur Auswahl von Ressourcenuntergruppen in der Anzeige (Listenfilter).

#### **HIPERBATCH**

Der in diesem Feld angegebene Wert (J oder N) definiert, ob die Ressource einem DLF-Objekt (DLF = Data Lookaside Facility) zugeordnet ist. Weitere Informationen hierzu finden Sie in ["Globale Werte](#page-140-0) [definieren" auf Seite 111.](#page-140-0)

#### **VERWENDET FÜR**

Der Wert in diesem Feld gibt an, zu welchem Zweck die Ressource verwendet wird:

- **P** Planung wenn der aktuelle Plan erweitert wird
- **C** Steuerung, wenn eine Operation gestartet wird
- **B** Planung und Steuerung
- **N** Weder Planung noch Steuerung

#### **FEHLER**

Der Wert in diesem Feld gibt an, wie beim Fehlschlagen einer Operation, die dieser Ressource zugeordnet ist, vorgegangen wird, wenn die Operationsdefinition keine Überschreibungsangabe K (Ressource halten) enthält:

- **F** Ressource freigeben Die Zuordnung wird sowohl für exklusiv als auch für gemeinsam benutzte Ressourcen vollständig aufgehoben
- **FS** Freigeben, wenn gemeinsam benutzt Die Zuordnung wird für gemeinsam benutzte Ressourcen vollständig aufgehoben
- **FX** Freigeben, wenn exklusiv benutzt Die Zuordnung wird für exklusiv benutzte Ressourcen vollständig aufgehoben
- **K** Ressource behalten die Zuordnung dieser Ressource wird vollständig beibehalten

#### **Leerwert**

Der im Schlüsselwort ONERROR der Anweisung RESOPTS definierte Standardwert wird verwendet. Detailliertere Informationen finden Sie im Handbuch *Customization and Tuning*.

Bei kritischen Jobs kann es erforderlich sein, die Ressourcen auch dann beizubehalten, wenn deren Ausführung fehlschlägt. Auf diese Weise kommt es beim Neustart dieser Jobs nicht zu Verzögerungen durch zwischenzeitlich von anderen Jobs belegte Ressourcen.

Die Werte UMFANG und VERFÜGBAR, die sich unten in der Anzeige befinden, gelten für Intervalle, für die keine Angaben zum Umfang und zur Verfügbarkeit gemacht wurden, sowie für Zeitbereiche, für die kein Intervall definiert wurde. Hier können Sie Zeit einsparen, wenn Sie die normalen Werte für den Umfang und die Verfügbarkeit definieren und dann nur die für Intervalle geltenden Ausnahmen separat angeben.

#### **BEI ABSCHLUSS**

Der Wert, auf den die globale Verfügbarkeit zurückgesetzt wird, nachdem die Operation beendet ist, die die Ressource verwendet. Sie können einen der folgenden Werte angeben:

- **J** Setzt die globale Verfügbarkeit auf 'Ja'.
- **N** Setzt die globale Verfügbarkeit auf 'Nein'.

<span id="page-131-0"></span>**R** Setzt die globale Verfügbarkeit auf einen leeren Wert.

#### **Leerwert**

Verwendet den Systemstandardwert entsprechend der folgenden Reihenfolge:

- a. Der auf der Operationsdefinitionsebene festgelegte Wert 'Bei Abschluss', sofern dieser nicht leer ist.
- b. Der auf der Definitionsebene einer speziellen Ressource festgelegte Wert 'Bei Abschluss', sofern dieser nicht leer ist.
- c. In allen anderen Fällen der Wert des Schlüsselworts ON-COMPLETE oder DYNONCOMPLETE, der jeweils für nicht dynamisch hinzugefügte Ressourcen oder dynamisch hinzugefügte Ressourcen festgelegt wurde.

#### **MAXIMALE NUTZUNGSBESCHRÄNKUNG**

Gibt die Anzahl Zuordnungen dieser Ressource an, nach der die globale Verfügbarkeit der Ressource auf den Wert geändert wird, der durch den Typ bei maximaler Nutzung angegeben ist.

#### **TYP BEI MAXIMALER VERWENDUNG**

Gibt den Wert an, auf den die globale Verfügbarkeit der Ressource zurückgesetzt wird, wenn ihre maximale Nutzungsbeschränkung erreicht wird.

- **J** Setzt die globale Verfügbarkeit auf 'Ja'.
- **N** Setzt die globale Verfügbarkeit auf 'Nein'.
- **R** Setzt die globale Verfügbarkeit auf einen leeren Wert.

#### **QUANTITY**

Werte von 1 bis 999 999.

#### **VERFÜGBAR**

Der Wert in diesem Feld (J oder N) gibt an, ob eine Ressource verfügbar ist.

5. Geben Sie in der Befehlszeile die Option 2 ein, um die standardmäßig angeschlossenen Funktionsstellen zu definieren. Daraufhin wird die in Abb. 49 dargestellte Anzeige "Angeschl. Funkt.stellen für eine spez. Ressource ändern" aufgerufen.

```
EQQQDWML - ANGESCHL. FUNKT.STELLEN FÜR EINE SPEZ. RESSOURCE - Zeile 1 bis 2 von 2
Daten in den Zeilen eingeben bzw. ändern und/oder einen der folgenden
Zeilenbefehle eingeben:
I(nn) - Einfügen, R(nn),RR(nn) - Wiederholen, D(nn),DD - Löschen
Spez. Ressource : TAPES
Text : Bandlaufwerke auf CPU1 und STC1
Zei FS
bef
 ''' CPU1
 ''' STC1
 ******************************** Datenende ************************************
```
*Abbildung 49. EQQQDWML - Angeschl. Funkt.stellen für eine spez. Ressource ändern*

Bei der Erstellung der Ressource wird in der Spalte FS ein Stern (\*) angezeigt. Dies bedeutet, dass die Ressource standardmäßig an alle Funktionsstellen angeschlossen ist. Wenn die Ressourcenzuordnung auf bestimmte Funktionsstellen beschränkt werden soll, müssen Sie die in [Abb. 49 auf Seite 102](#page-131-0) für TAPES definierten Werte angeben.

**Anmerkung:** Wenn eine Operation an eine alternative Funktionsstelle weitergeleitet wird, da sich die primäre Funktionsstelle im Offlinemodus befindet, kann die Operation die Ressource weiterhin zuordnen. Die alternative Funktionsstelle muss hierbei nicht unbedingt in der Liste der angeschlossenen Funktionsstellen aufgeführt sein. Allerdings muss sichergestellt werden, dass die Ressource über die alternative Funktionsstelle physisch adressiert werden kann.

- 6. Speichern Sie die standardmäßig angeschlossenen Funktionsstellen, indem Sie die Taste F3 (Beenden) drücken.
- 7. Geben Sie in der Befehlszeile der Anzeige "Spezielle Ressource erstellen" die Option 1 ein, um die Verfügbarkeitsintervalle zu erstellen. Daraufhin wird die in Abb. 50 dargestellte Anzeige "Intervalle für eine spez. Ressource ändern" aufgerufen.

```
EQQQDIML ---- INTERVALLE FÜR EINE SPEZ. RESSOURCE ÄNDERN --- Zeile 1 bis 3 von 3
 Einen der folgenden Zeilenbefehle eingeben:
I(nn) - Einfügen, R(nn),RR(nn) - Wiederholen, D(nn),DD - Löschen oder
S - Funktionsstellen
Spez. Ressource : TAPES
Text : Bandlaufwerke auf CPU1 und STC1
Zei Wochen-<br>
Ab Bis Umf
bef tag o. Datum Uhrz. Uhrz.
 ''' STANDARD______ 08.00 22.00 6_____ _
 ''' SAMSTAG_______ 00.00 22.00 ______ _
''' SONNTAG_______ 08.00 10.00 ______ N
 ******************************** Datenende ************************************
```
*Abbildung 50. EQQQDIML - Intervalle für eine spez. Ressource ändern*

8. Geben Sie in den Feldern der Anzeige "Intervalle für eine spez. Ressource ändern" die gewünschten Werte ein:

#### **WOCHENTAG O. DATUM**

Geben Sie das Datum in dem in der Optionsanzeige aufgeführten oder einem der folgenden Formate ein:

STANDARD (d. h. Standardeinstellungen für alle nicht aufgeführten Tage) MONTAG DIENSTAG MITTWOCH DONNERSTAG FREITAG SAMSTAG SONNTAG

#### **AB UHRZ. und BIS UHRZ.**

Geben Sie einen Zeitbereich ein und verwenden Sie hierbei das in der Optionsanzeige aufgeführte Format.

- **UMF** Geben Sie in diesem Feld den Umfang der Ressource innerhalb des angegebenen Zeitintervalls ein. Die Standardwerte zum Umfang und zur Verfügbarkeit wurden in Schritt [4 auf Seite 100](#page-129-0) aufgeführt.
- **A** Verfügbar (J) oder nicht verfügbar (N).

**Anmerkung:** Im aktuellen Plan geänderte Intervalle können nicht mehr modifiziert werden. Der Job für die Tagesplanung ersetzt keine geänderten Intervalle durch Werte aus der Datenbank.

9. Geben Sie neben der Zeile mit dem Intervall für Samstag den Befehl S ein, um zu definieren, dass STC1-Operationen an diesem Tag nicht auf die Ressource zugreifen können. Daraufhin wird die in Abb. 51 dargestellte Anzeige "Angeschl. Funkt.stellen für eine spez. Ressource ändern" aufgerufen.

```
EQQQDWML - ANGESCHL. FUNKT.STELLEN FÜR EINE SPEZ. RESSOURCE - Zeile 1 bis 1 von 1
Daten in den Zeilen eingeben bzw. ändern und/oder einen der folgenden
Zeilenbefehle eingeben:
I(nn) - Einfügen, R(nn),RR(nn) - Wiederholen, D(nn),DD - Löschen
Spez. Ressource : TAPES
 Text : Bandlaufwerke auf CPU1 und STC1
 Intervall : SAMSTAG 00.00 24.00
Zei FS
bef
 ''' CPU1
******************************** Datenende ************************************
```
*Abbildung 51. EQQQDWML - Angeschl. Funkt.stellen für eine spez. Ressource ändern*

- 10. Geben Sie nur die Ressource für CPU1 an. Drücken Sie die Taste F3 (Beenden), um zur Anzeige "Intervalle für eine spez. Ressource ändern" zurückzukehren.
- 11. Drücken Sie nach Angabe aller Intervalle erneut die Taste F3 (Beenden), um zur Anzeige "Spezielle Ressource erstellen" zurückzukehren.
- 12. Drücken Sie die Taste F3 (Beenden) erneut, um die Ressourcendefinition zu speichern.

Tabelle 9 zeigt den Ursprung der einzelnen Werte für bestimmte Intervalle der Ressource TAPES, d. h. ob hierbei die Standardwerte übernommen, das Intervall STANDARD angegeben oder ein spezifisches Intervall definiert wurde.

| Zeit                    | Umfang          | Verfügbarkeit | Funktionsstellen |
|-------------------------|-----------------|---------------|------------------|
| Montag 00.00 bis 07.59  | Standardwert    | Standardwert  | Standardwert     |
| Montag 08.00 bis 22.00  | <b>STANDARD</b> | Standardwert  | Standardwert     |
| Montag 22.01 bis 24.00  | Standardwert    | Standardwert  | Standardwert     |
| Samstag                 | Standardwert    | Standardwert  | Intervall        |
| Samstag 00.00 bis 07.59 | Standardwert    | Standardwert  | Standardwert     |
| Sonntag 08.00 bis 10.00 | Standardwert    | Intervall     | Standardwert     |
| Sonntag 10.01 bis 24.00 | Standardwert    | Standardwert  | Standardwert     |

*Tabelle 9. Ursprung der Werte für einzelne Intervalle*

IBM Tivoli Workload Scheduler for z/OS verwendet die folgenden Angaben in der u. a. Prioritätsfolge:

- 1. Ein spezifisches Datum und eine spezifische Uhrzeit (sofern angegeben)
- 2. Einen spezifischen Tag und eine spezifische Uhrzeit (sofern angegeben)
- 3. Den Eintrag STANDARD
- 4. Die Standardwerte

Ein spezifisches Intervall überschreibt das Intervall STANDARD und die Standardwerte.

### **Ressourcenverfügbarkeit definieren**

Wenn eine Ressource zu festen Zeiten verfügbar ist, müssen Sie diese in der Ressourcenanzeige angeben. Wenn keine Vorhersagen zur Verfügbarkeit gemacht werden können, muss der Verfügbarkeitsstatus mit dem Befehl SRSTAT geändert werden. Dieser Befehl kann entweder über TSO oder über das Stapelverarbeitungsprogramm EQQEVPGM eingegeben werden.

Wenn eine Ressource z. B. einer Datei zugeordnet ist, können Sie diese als verfügbar definieren, wenn die Datei erstellt und mit den zulässigen Daten geladen wird. Wird die Datei von einem TSO-Benutzer erstellt und geladen, so kann dieser den Verfügbarkeitsstatus mit dem Befehl SRSTAT sofort nach dem Laden der Datei definieren. Wenn die Datei über einen Stapeljob erstellt und geladen wird, müssen Sie einen zusätzlichen Arbeitsschritt einfügen, mit dem EQQEVPGM ausgeführt und der Verfügbarkeitsstatus auf J (JA) gesetzt wird. Verwenden Sie zur Ausführung des EQQEVPGM-Schritts nur dann Bedingungscodes, wenn die Erstellungsund Ladeoperation erfolgreich ausgeführt wurde.

Wird die Verfügbarkeit auf diese Weise definiert, kann vom Tagesplanungsprogramm nicht vorausberechnet werden, wann die Ressource verfügbar ist. Aus diesem Grund ist es auch nicht möglich, die Startzeiten exakt zu ermitteln. In diesem Fall werden die auszuführenden Operationen auf der Basis der in der Datenbank gespeicherten Werte terminiert.

In der Ressourcenanzeige können Sie den Verfügbarkeitsstatus von Ressourcen anzeigen und ändern und außerdem den Zuordnungsstatus auflisten.

Standardmäßig wird eine Operation von IBM Tivoli Workload Scheduler for z/OS gestartet, wenn die zur Ausführung benötigte Ressource verfügbar ist. Dies gilt auch dann, wenn die Operation z. B. eine Stunde dauern wird und im Intervall angegeben ist, dass die Ressource bereits nach einer Minute wieder nicht verfügbar sein wird. Wenn vom System die erwartete zukünftige Verfügbarkeit und die Operationsdauer berücksichtigt werden sollen, müssen Sie in der Initialisierungsanweisung RESOPTS das Schlüsselwort LOOKAHEAD angeben. Damit die Angabe von LOOKAHEAD sich auf die Verarbeitung auswirkt, muss sich die spezielle Ressource im Benutzungsmodus "Steuerung" befinden. Detaillierte Informationen zur Anweisung RESOPTS finden Sie im Handbuch *Customization and Tuning*.

## **NetView zum Definieren der Ressourcenverfügbarkeit verwenden**

Zur Steuerung der Stapelverarbeitungskomponente eines Onlinesystems können Ressourcen eingesetzt werden. Wenn festgestellt wird, dass das erforderliche Onlinesystem oder die entsprechende Datenbank momentan nicht verwendet werden kann, wird von NetView automatisch eine SRSTAT-Anforderung generiert, um die betreffende Ressource als nicht verfügbar zu definieren. Hierdurch lassen sich unnötige Systemfehler bei der Stapelverarbeitung vermeiden, wenn für alle relevanten Operationen angegeben wird, dass sie gemeinsam auf die benötigte Ressource zugreifen müssen.

## **RODM zum Ändern der Ressourcenverfügbarkeit verwenden**

Wurde auf den verwendeten z/OS-Systemen RODM (Resource Object Data Manager) installiert, können Sie eine Subskription für Änderungen an der Ressourcenverfügbarkeit definieren. Verwenden Sie hierzu das Schlüsselwort RODMOPTS der Initialisierungsanweisung OPCOPTS. Detaillierte Informationen zur Anweisung OPCOPTS finden Sie im Handbuch *Customization and Tuning*. RODM kann Änderungen am Ressourcenstatus, die z. B. von AOC festgestellt wurden, an IBM Tivoli Workload Scheduler for z/OS weiterleiten.

## **'Bei Abschluss' zum Ändern der Ressourcenverfügbarkeit verwenden**

Verwenden Sie die Option 'Bei Abschluss', um die globale Verfügbarkeit einer speziellen Ressource zu ändern, die von einer Operation verwendet wurde, die erfolgreich beendet wurde. Wenn Sie z. B. verhindern wollen, dass andere Operationen die spezielle Ressource verwenden, die gerade vom laufenden Prozess verwendet wird, setzen Sie die Option 'Bei Abschluss' auf 'Nein'. Auf diese Weise ist die spezielle Ressource nicht mehr verfügbar, nachdem die Operation erfolgreich beendet wurde.

Angenommen, Sie beabsichtigen, die Operation mit dem Namen JOBY täglich auszuführen. Für JOBY ist eine Eingabedatei DATEIX erforderlich, die täglich von einem externen Prozess aktualisiert wird. Stellen Sie DATEIX als spezielle Ressource dar und definieren Sie JOBY als Operation, die DATEIX ausschließlich verwendet, indem Sie die Menge auf 1 und die Standardverfügbarkeit auf 'Nein' setzen. Immer wenn der externe Prozess DATEIX aktualisiert, wird ein Ereignis generiert, das die globale Verfügbarkeit der Ressource auf 'Ja' setzt. Wenn Sie nach dem aktuellen Lauf von JOBY nicht wollen, dass der nächste Lauf am selben Tag ausgeführt wird, setzen Sie die Option 'Bei Abschluss' auf 'Nein'. Auf diese Weise wird nach der erfolgreich beendeten Ausführung von JOBY die globale Verfügbarkeit der speziellen Ressource DATEIX auf 'Nein' gesetzt und der nächste Lauf wird erst am folgenden Tag ausgeführt, nachdem ein weiteres Ereignis generiert wurde, durch das die globale Verfügbarkeit der Ressource erneut auf 'Ja' gesetzt wird.

Die Option 'Bei Abschluss' kann auf drei verschiedenen Ebenen angegeben werden:

- Operationsdefinition. Folgende Werte sind gültig:
	- **J** Setzt die globale Verfügbarkeit der speziellen Ressource auf 'Ja'.
	- **N** Setzt die globale Verfügbarkeit der speziellen Ressource auf 'Nein'.
	- **R** Setzt die globale Verfügbarkeit der speziellen Ressource auf einen leeren Wert.

#### **Leerwert**

Verwendet den Systemstandardwert.

- Definition einer speziellen Ressource. Folgende Werte sind gültig:
	- **J** Setzt die globale Verfügbarkeit auf 'Ja'.
	- **N** Setzt die globale Verfügbarkeit auf 'Nein'.
	- **R** Setzt die globale Verfügbarkeit auf einen leeren Wert.

#### **Leerwert**

Verwendet den Systemstandardwert.

- v Initialisierungsanweisung RESOPTS (Schlüsselwort ONCOMPLETE oder DY-NONCOMPLETE). Folgende Werte sind gültig:
	- **YES** Setzt die globale Verfügbarkeit der speziellen Ressource auf 'Ja'.
	- **NO** Setzt die globale Verfügbarkeit der speziellen Ressource auf 'Nein'.

#### **RESET**

Setzt die globale Verfügbarkeit der speziellen Ressource auf einen leeren Wert.

#### **NOCHANGE**

Die globale Verfügbarkeit wird nicht geändert. Dies ist der Standardwert.

Wenn die Operation beendet wird, wird der Wert 'Bei Abschluss' entsprechend der folgenden Reihenfolge angewendet:

- 1. Der auf der Operationsdefinitionsebene festgelegte Wert 'Bei Abschluss', sofern dieser nicht leer ist.
- 2. Der auf der Definitionsebene einer speziellen Ressource festgelegte Wert 'Bei Abschluss', sofern dieser nicht leer ist.
- 3. Das Schlüsselwort ONCOMPLETE oder DYNONCOMPLETE, das in der Anweisung RESOPTS angegeben wird (jeweils für nicht dynamisch oder dynamisch hinzugefügte Ressourcen), für alle anderen Fälle.

Der für 'Bei Abschluss' angegebene Standardwert für dynamisch hinzugefügte spezielle Ressourcen ist leer.

Die Option 'Bei Abschluss' ist nur gültig, wenn die spezielle Ressource für Steuerungszwecke verwendet wird (das Feld 'Verwendet für' ist auf **C** oder **B** gesetzt).

**Anmerkung:** Die Aktion 'Bei Abschluss' wird immer ausgeführt, wenn der Status 'Beendet' angegeben wird (manuell oder als Folge einer tatsächlichen Ausführung).

Im Abschnitt "Letzte Änd." der Anzeigen "Spezielle Ressource anzeigen" und "Spezielle Ressource ändern" können Sie prüfen, ob die globale Verfügbarkeit einer speziellen Ressource aufgrund einer Aktion "Bei Abschluss" geändert wurde.

Die Stapelprozesse des Tagesplans aktualisieren den Wert 'Bei Abschluss':

#### **In der Erweiterungsdatei (CX) für den aktuellen Plan**

Mit einem der folgenden Werte, die in der folgenden Reihenfolge ausgewählt werden:

- 1. Der für 'Bei Abschluss' in der RD-Datenbank angegebene Wert, wenn die spezielle Ressource in der RD-Datenbank definiert ist.
- 2. Der für 'Bei Abschluss' in der alten CX-Datei angegebene Wert, wenn die spezielle Ressource in der Datei CX vorhanden ist.
- 3. Leer, wenn die spezielle Ressource dynamisch hinzugefügt wird.

#### **In der Operationsdatei (CP) für den aktuellen Plan**

Mit dem in der Anwendungsdefinition für 'Verfügbar nach Beendigung' angegebenen Wert.

## **Maximale Nutzungsbeschränkung zum Ändern der Ressourcenverfügbarkeit verwenden**

Wenn Sie die globale Verfügbarkeit einer speziellen Ressource ändern wollen, nachdem diese von einer bestimmten Anzahl Operationen verwendet wurde, und zwar unabhängig davon, ob die Operationen erfolgreich beendet oder tatsächlich ausgeführt wurden, können Sie die Option 'Maximale Nutzungsbeschränkung' verwenden. Gehen Sie wie folgt vor, um die maximale Nutzungsbeschränkung anzugeben:

- v Setzen Sie die maximale Nutzungsbeschränkung für die spezielle Ressource auf einen anderen Wert als 0
- v Setzen Sie 'Typ bei maximaler Nutzung' für die spezielle Ressource auf einen aussagekräftigen Wert

Wenn Sie die maximale Nutzungsbeschränkung angeben, wird jedesmal, wenn eine Operation die Ressource zuordnet, ein interner Nutzungszähler erhöht. Wenn der interne Zähler den Wert **Maximale Nutzungsbeschränkung** erreicht, wird die globale Verfügbarkeit der Ressource auf den im Feld **Typ bei maximaler Nutzung** angegebenen Wert zurückgesetzt.

Der Nutzungszähler wird bei jedem Operationsstart erhöht und die Ressourcenverfügbarkeit wird unverzüglich zurückgesetzt, sobald die maximale Beschränkung erreicht wird. Das heißt, die maximale Nutzungsbeschränkung wird erreicht, selbst wenn die Operation fehlschlägt oder nicht vom Tracker übergeben wird, und die globale Verfügbarkeit der Ressource wird sofort nach dem Start der Operation zurückgesetzt.

Aus diesem Grund gibt es einige Situationen, in denen diese Option nicht empfehlenswert ist. Angenommen, Sie verwenden z. B. die Integration der WLM-Terminierungsumgebung und Ihr WLM-Job verwendet die spezielle Ressource DATEIX, deren maximale Nutzungsbeschränkung auf 2 gesetzt ist und für deren Typ bei maximaler Nutzung 'Nein' angegeben ist. Wenn nun Ihr WLM-Job gestartet und an den Tracker gesendet wird, wird DATEIX zugeordnet und der Nutzungszähler auf 2 erhöht, sodass der angegebene Maximalwert erreicht ist. Daraufhin wird die globale Verfügbarkeit von DATEIX unverzüglich auf 'Nein' gesetzt und sie kann von keiner Operation mehr verwendet werden. Ist die Terminierungsumgebung nicht verfügbar, wird der WLM-Job, während er auf die Verfügbarkeit der Terminierungsumgebung wartet, auf 'Bereit' zurückgesetzt und die spezielle Ressource wird freigegeben. Trotzdem bleibt ihre globale Verfügbarkeit unverändert (nicht verfügbar), sodass der WLM-Job nicht gestartet werden kann, wenn die Terminierungsumgebung verfügbar wird.

In der Anzeige "Spezielle Ressource anzeigen" können Sie den Nutzungszähler überwachen. Sie können den berechneten Wert jedoch nicht ändern.

Der Wert 'Maximale Nutzungsbeschränkung' ist nur gültig, wenn die spezielle Ressource für Steuerungszwecke verwendet wird (das Feld 'Verwendet für' ist auf **C** oder **B** gesetzt).

Für dynamisch hinzugefügte spezielle Ressourcen gelten die folgenden Standardwerte:

#### **Maximale Nutzungsbeschränkung**

0, gibt an, dass die Funktion nicht aktiv ist

#### **Typ bei maximaler Nutzung** Reset

Wenn Sie die maximale Nutzungsbeschränkung so ändern, dass der neue Wert nicht mit dem aktuellen Nutzungszähler übereinstimmt, werden die folgenden Aktionen ausgeführt:

- v Hat die neue maximale Nutzungsbeschränkung den Wert Null und der Nutzungszähler ist ungleich null, wird der Nutzungszähler auf Null zurückgesetzt. Eine Nachricht wird in EQQMLOG ausgegeben.
- v Ist der Wert der neuen maximalen Nutzungsbeschränkung ungleich null, aber niedriger als der Wert des Nutzungszählers, wird der Nutzungszähler auf Null zurückgesetzt und die Ressourcenverfügbarkeit wird anhand des Typs bei maximaler Nutzung zurückgesetzt. Eine Nachricht wird in EQQMLOG ausgegeben.

Dieselben Aktionen werden immer dann ausgeführt, wenn die Stapelverarbeitungen des Tagesplans eine Aktualisierung vornehmen, die zu einer Abweichung vom Nutzungszähler führt. Berücksichtigen Sie hierbei, dass sich die Stapelverarbeitungsaktionen des Tagesplans ändern können, wenn die während der Ausführung des Stapelverarbeitungslaufs für den Tagesplan generierten Ereignisse erneut angewendet werden. Weitere Einzelheiten zum Turnover des aktuellen Plans finden Sie im Handbuch *Diagnosis Guide and Reference*.

Im Abschnitt "Letzte Änd." der Anzeigen "Spezielle Ressource anzeigen" und "Spezielle Ressource ändern" können Sie prüfen, ob die globale Verfügbarkeit einer speziellen Ressource geändert wurde, weil die maximale Nutzungsbeschränkung erreicht wurde.

Die Stapelprozesse des Tagesplans aktualisieren 'Maximale Nutzungsbeschränkung' und 'Typ bei maximaler Nutzung' in der Erweiterungsdatei (CX) für den aktuellen Plan mit den ersten verfügbaren Werten, die in der folgenden Reihenfolge ausgewählt werden:

- 1. Die in der RD-Datenbank angegebenen Werte für 'Maximale Nutzungsbeschränkung' und 'Typ bei maximaler Nutzung', wenn die spezielle Ressource in der RD-Datenbank definiert ist.
- 2. Die in der alten CX-Datei angegebenen Werte für 'Maximale Nutzungsbeschränkung' und 'Typ bei maximaler Nutzung', wenn die spezielle Ressource in der Datei CX vorhanden ist.
- 3. Maximale Nutzungsbeschränkung=0 und Typ bei maximaler Nutzung=Reset, wenn die spezielle Ressource dynamisch hinzugefügt wird.

## **SRSTAT LIFESPAN zum Ändern der Ressourcenverfügbarkeit verwenden**

Wenn Sie die globale Verfügbarkeit einer speziellen Ressource ändern wollen, können Sie den Befehl SRSTAT mit dem Parameter LIFESPAN verwenden. Der Parameter LIFESPAN gibt Folgendes an:

- v Das Zeitintervall in Minuten, nach dessen Ablauf die globale Verfügbarkeit geändert wird.
- Der Wert, auf den die globale Verfügbarkeit geändert wird.

Weitere Informationen zum Befehl SRSTAT finden Sie in ["SRSTAT" auf Seite 803.](#page-832-0)

Wenn Sie einen Befehl SRSTAT LIFESPAN absetzen, speichert der Controller die Informationen, dass für die spezielle Ressource eine Aktion LIFESPAN ansteht, die ausgeführt wird, nachdem das angegebene Zeitintervall abgelaufen ist. In den Anzeigen "Spezielle Ressource anzeigen" und "Spezielle Ressource ändern" können Sie prüfen, ob eine anstehende Aktion LIFESPAN vorhanden ist.

Für eine Ressource ist immer nur eine Aktion LIFESPAN zulässig. Wenn Sie einen Befehl SRSTAT LIFESPAN für eine Ressource absetzen, für die bereits eine anstehende Aktion LIFESPAN vorhanden ist, wird die alte Aktion LIFESPAN von der aktuelleren überschrieben. Wenn Sie eine anstehende Aktion LIFESPAN löschen wollen, können Sie einen Befehl SRSTAT absetzen, dessen Zeitintervall für LIFESPAN auf 0 gesetzt ist.

## **Ereignisgesteuerte Ressourcenhandhabung zum Ändern der Ressourcenverfügbarkeit verwenden**

Wenn Sie die globale Verfügbarkeit einer speziellen Ressource festlegen möchten, können Sie einen ereignisgesteuerten Prozess verwenden, der auf der Basis einer

Konfigurationsdatei, die Systemaktivitäten und erforderliche Änderungen korreliert, Änderungen an speziellen Ressourcen auslöst.

Detaillierte Informationen finden Sie in ["Dateiauslösung" auf Seite 529.](#page-558-0)

### **Ressource dynamisch erstellen**

Wenn eine Operation in einem Ihrer Aufträge eine bestimmte Ressource benötigt, diese jedoch noch nicht erstellt wurde, kann dieser Arbeitsschritt von IBM Tivoli Workload Scheduler for z/OS entweder bei der Erstellung des aktuellen Plans oder zu einem späteren Zeitpunkt ausgeführt werden.

## **Fehlende Ressourcen während der Stapelbetriebsplanung erstellen**

Mit dem Schlüsselwort DYNAMICADD der Initialisierungsanweisung BATCHOPT können Sie angeben, ob IBM Tivoli Workload Scheduler for z/OS bei der Erstellung oder Erweiterung des aktuellen Plans Ressourcen erstellen soll, die sich nicht in der Datenbank befinden. Detaillierte Informationen zu BATCHOPT finden Sie im Handbuch *Customization and Tuning*.

Verwenden Sie das Schlüsselwort DYNAMICDEL der Initialisierungsanweisung BATCHOPT, um anzugeben, ob IBM Tivoli Workload Scheduler for z/OS Ressourcen, die bei der Erstellung oder Erweiterung des aktuellen Plans dynamisch hinzugefügt wurden, nach Beendigung der erforderlichen Verarbeitungsschritte als löschbar markieren soll. Detaillierte Informationen zu BATCHOPT finden Sie im Handbuch *Customization and Tuning*.

## **Fehlende Ressourcen während der Laufzeit des Plans erstellen**

Unter IBM Tivoli Workload Scheduler for z/OS werden die beiden folgenden Bedingungen unterschieden:

- 1. Eine Operation oder ein Ereignis verweist auf eine Ressource, die sich in der Datenbank befindet, jedoch im aktuellen Plan nicht definiert ist. Siehe "Ressourcen dynamisch aus der Datenbank kopieren".
- 2. Eine Operation oder ein Ereignis verweist auf eine Ressource, die sich weder in der Datenbank befindet noch im aktuellen Plan definiert ist. Siehe ["Nicht in der](#page-140-0) [Datenbank definierte Ressourcen dynamisch hinzufügen" auf Seite 111.](#page-140-0)

#### **Ressourcen dynamisch aus der Datenbank kopieren**

Im Folgenden sind verschiedene Situationen aufgeführt, in denen eine Ressource dynamisch in den aktuellen Plan kopiert wird:

- v Ein SRSTAT-Befehl verweist auf eine Ressource, die im Plan nicht definiert ist. Die Angaben (einschließlich der Informationen zum Intervall) werden in den aktuellen Plan kopiert. IBM Tivoli Workload Scheduler for z/OS ignoriert das Schlüsselwort CREATE des Befehls SRSTAT sowie das Schlüsselwort DYNAMI-CADD der Initialisierungsanweisung RESOPTS.
- Sie verwenden die Anzeige "Aktuellen Plan ändern", um einen Lauf zum aktuellen Plan hinzuzufügen. Eine der Operationen innerhalb des Laufs verweist auf die Ressource. IBM Tivoli Workload Scheduler for z/OS ignoriert das Schlüsselwort DYNAMICADD der Initialisierungsanweisung RESOPTS. Die Angaben (einschließlich der Informationen zum Intervall) werden in den aktuellen Plan

<span id="page-140-0"></span>kopiert. Dieser Arbeitsschritt wird ausgeführt, sobald der Lauf hinzugefügt wurde. IBM Tivoli Workload Scheduler for z/OS wartet also nicht, bis die Operation gestartet wird.

IBM Tivoli Workload Scheduler for z/OS erstellt im Plan grundsätzlich eine Ressource, wenn sich diese zwar in der Datenbank befindet, während der Tagesplanung jedoch nicht zum Plan hinzugefügt wurde. Ressourcen werden während der Tagesplanung nur dann hinzugefügt, wenn im Plan eine Operation definiert ist, die auf diese Ressource verweist. Wird während der Laufzeit des Plans auf diese Ressource verwiesen, fügt IBM Tivoli Workload Scheduler for z/OS sie aus der Datenbank hinzu.

### **Nicht in der Datenbank definierte Ressourcen dynamisch hinzufügen**

Im Folgenden sind verschiedene Situationen aufgeführt, in denen eine Ressource dynamisch dem aktuellen Plan hinzugefügt wird:

- v Ein SRSTAT-Befehl verweist auf eine Ressource, die im Plan nicht definiert ist. Wurde die Ressource in der Datenbank nicht definiert, prüft IBM Tivoli Workload Scheduler for z/OS den für das Schlüsselwort CREATE der Anweisung SRSTAT angegebenen Wert (der YES lauten muss) und das Schlüsselwort DY-NAMICADD von RESOPTS (für das EVENT oder YES angegeben sein muss). Auf der Basis dieser Daten wird anschließend festgestellt, ob im aktuellen Plan ein Eintrag für die Ressource erstellt werden soll.
- v Sie verwenden die Anzeige "Aktuellen Plan ändern", um einen Lauf zum aktuellen Plan hinzuzufügen. Eine der Operationen innerhalb des Laufs verweist auf die Ressource. IBM Tivoli Workload Scheduler for z/OS prüft das Schlüsselwort DYNAMICADD von RESOPTS (für das OPER oder YES angegeben sein muss). Auf der Basis dieser Daten wird anschließend festgestellt, ob im aktuellen Plan ein Eintrag für die Ressource erstellt werden soll.

Detaillierte Informationen zu RESOPTS finden Sie im Handbuch *Customization and Tuning*.

### **Globale Werte definieren**

Werte, die (z. B. im Befehl SRSTAT) für ein bestimmtes Ereignis angegeben werden, aktualisieren die Überschreibungswerte (globalen Werte) für den Umfang, die Verfügbarkeit sowie die Abweichung, die im aktuellen Plan getrennt von den Standardwerten aus der Datenbank gespeichert werden.

Der Stapelverarbeitungsprozess für die Tagesplanung (Neuplanung oder Erweiterung) löscht grundsätzlich keine Ressourcen aus dem aktuellen Plan, wenn Überschreibungswerte für den Umfang, die Verfügbarkeit oder die Abweichung definiert wurden. Dies gilt auch dann, wenn im Plan keine Operationen aufgeführt sind, die auf die betreffende Ressource verweisen.

Eine spezielle Ressource (SR) kann gelöscht werden, wenn alle nachfolgend aufgeführten Bedingungen erfüllt sind:

- Der globale Wert für den Umfang wurde nicht definiert.
- v Der globale Wert für die Verfügbarkeit wurde nicht definiert
- Der Wert für die Abweichung wurde nicht definiert.
- v Die Intervalle wurden nicht geändert.
- v Die RODM-Werte für die Verfügbarkeit, den Umfang und die Abweichung wurden auf N gesetzt.

Um eine Ressource so zu konfigurieren, dass sie bei der nächsten Neuplanung oder Erweiterung gelöscht werden kann, müssen die manuell definierten Werte zurückgesetzt werden. Hierzu können Sie z. B. die folgende Vorgehensweise verwenden:

- 1. Die Ressource TAPES ist im aktuellen Plan nicht definiert.
- 2. Sie geben folgenden Befehl ein: SRSTAT 'TAPES' SUBSYS(OPC1) AVAIL(YES)
- 3. IBM Tivoli Workload Scheduler for z/OS fügt daraufhin TAPES zum aktuellen Plan hinzu, wobei die erforderlichen Werte aus der Ressourcendatenbank abgerufen werden.
- 4. IBM Tivoli Workload Scheduler for z/OS definiert als Überschreibungswert (globalen Wert) für die Verfügbarkeit die Einstellung YES (für Ja). Die Felder für die Überschreibungswerte zum Umfang und zur Abweichung werden nicht ausgefüllt, sodass IBM Tivoli Workload Scheduler for z/OS hier den in den Intervallen definierten Umfang (d. h. den Standardumfang) verwendet.
- 5. Sie führen eine Neuplanungs- oder Erweiterungsaktion für die Tagesplanung aus. Der Plan enthält keine Operationen, die auf die Ressource TAPES verweisen.
- 6. Die Ressource TAPES verbleibt im Plan, da Sie sie als verfügbar definiert haben.
- 7. Sie geben folgenden Befehl ein: SRSTAT 'TAPES' SUBSYS(OPC1) AVAIL(RESET)
- 8. IBM Tivoli Workload Scheduler for z/OS setzt daraufhin die Verfügbarkeit von TAPES auf den Standardwert zurück.
- 9. Sie führen eine Neuplanungs- oder Erweiterungsaktion für die Tagesplanung aus. Der Plan enthält keine Operationen, die auf die Ressource TAPES verweisen.
- 10. Die Ressource TAPES wird aus dem Plan gelöscht.

**Anmerkung:** Der beschriebene Prozess gilt für dynamisch hinzugefügte spezielle Ressourcen nur dann, wenn eine Neuplanungs- oder Erweiterungsaktion für die Tagesplanung ausgeführt und hierbei die Einstellung DYNAMICDEL(YES) definiert wurde. In diesem Fall werden dynamisch hinzugefügte SRs gelöscht, wenn sie die für eine mögliche Löschung erforderlichen Bedingungen erfüllen.

### **Hiperbatch und DLF (Data Lookaside Facility)**

Bei *Hiperbatch* handelt es sich um eine a z/OS-Funktion zur Leistungsverbesserung, die zusammen mit DLF (Data Lookaside Facility) Stapeljobs und gestarteten Tasks den gemeinsamen Zugriff auf Dateien bzw. *Datenobjekte* ermöglicht. IBM Tivoli Workload Scheduler for z/OS stellt DLF hierbei Steuerinformationen zur Verfügung, in denen angegeben ist, welche Operationen eine Verbindung zu welchen DLF-Objekten herstellen dürfen und auf welche Dateien über Hiperbatch zugegriffen werden kann.

In IBM Tivoli Workload Scheduler for z/OS wird eine Datei, auf die über Hiperbatch zugegriffen werden kann, als Ressource behandelt. In der Ressourcenanzeige können Sie für Dateien das DLF-Attribut angeben. Der DLF-Beispiel-Exit EQQDL-FX kann anschließend in Bezug auf die DLF-Verarbeitung die folgenden Entscheidungen treffen:

- Soll auf die Datei über Hiperbatch zugegriffen werden können?
- Soll diese Operation über eine Verbindung zu diesem Datenobjekt verfügen?

IBM Tivoli Workload Scheduler for z/OS gibt für den Job- und Dateinamen wartende Läufe aus, um den DLF-Exit darüber zu informieren, dass für den zu terminierenden Job Hiperbatch verwendet wird. Nach Abschluss des Jobs prüft IBM Tivoli Workload Scheduler for z/OS, ob von der direkten Nachfolgeroperation oder einer anderen für die Verarbeitung bereiten Operation dieselbe Datei verwendet wird. Ist dies der Fall, wird das Datenobjekt von IBM Tivoli Workload Scheduler for z/OS nicht freigegeben. Andernfalls wird von IBM Tivoli Workload Scheduler for z/OS die Freigabe des Datenobjekts eingeleitet (d. h., es wird von IBM Tivoli Workload Scheduler for z/OS aus Hiperspace entfernt). Detaillierte Informationen zum Installieren der Hiperbatch-Unterstützung unter IBM Tivoli Workload Scheduler for z/OS finden Sie im Handbuch *Customization and Tuning*.

**Anmerkung:** Der Controller kann innerhalb seines GRS-Rings (GRS = Global Resource Serialization) für jedes System DLF-Objekte erstellen. Operationen, die eine Verbindung zum jeweiligen Objekt herstellen wollen, müssen sich jedoch auf demselben System wie der Controller befinden.

### **Berichterstattung zu speziellen Ressourcen**

Bei der Ausführung des Jobs für die Tagesplanung (Erweiterung oder Neuplanung) erstellt IBM Tivoli Workload Scheduler for z/OS Berichte zu speziellen Ressourcen, die in den neuen Plan eingebunden werden. Der Bericht wird allerdings auf Ressourcen beschränkt, die in den definierten RESOURCE-Anweisungen aufgeführt sind. Weitere Informationen zur Anweisung RESOURCE, die in derselben Teildatei wie die Anweisung BATCHOPT angegeben wird, finden Sie im Handbuch *Customization and Tuning*.

Sie können Verwendungsnachweise zu den speziellen Ressourcen (z. B. Auflistungen der Operationen, die auf die verschiedenen speziellen Ressourcen verweisen) erstellen. Wählen Sie hierzu Option 6 (XRF V. FELDERN) im Menü "Aufträge drucken" oder die Option 1.4.4.6 im Hauptmenü aus.

# **Verfügbarkeitsänderungen für die Workloadautomatisierung verwenden**

Auf der Basis von trackerseitig auftretenden Systemaktivitäten haben Sie folgende Möglichkeiten:

- v Sie können Operationen automatisch starten, wenn eine bestimmte Ressource verfügbar wird.
- Sie können Abhängigkeiten für spezielle Ressourcen definieren, damit ein regulär terminierter Job (der sich bereits im aktuellen Plan befindet) von der Aktivität, die sich auf eine Datei auswirkt, abhängig ist. Beispielsweise können Sie so festlegen, dass ein Job vor dem Starten warten soll, bis die Erstellung einer Datei abgeschlossen wurde.

Detaillierte Informationen finden Sie in [Kapitel 24, "Ereignisgesteuerte Workload](#page-556-0)[automatisierung ausführen", auf Seite 527.](#page-556-0)
# **Kapitel 6. Kalender und Zeiträume erstellen**

Im vorliegenden Kapitel wird das Erstellen des Installationskalenders und der Zeitraumdefinitionen erläutert. Darüber hinaus enthält es Informationen zum Zusammenwirken dieser Komponenten mit den verwendeten Laufzyklen, um anzugeben, wann bestimmte Workloads ausgeführt werden sollen. Detaillierte Informationen zu den verwendeten Laufzyklen finden Sie in ["Laufzyklen erstellen" auf Seite 155.](#page-184-0) Dort wird die Angabe dieser Komponenten im Rahmen der Auftragsdefinition erklärt.

Wenn Arbeiten manuell ohne IBM Tivoli Workload Scheduler for z/OS ausgeführt werden, übergeben Sie die erforderlichen Jobs entsprechend den in einem Kalender aufgeführten Informationen. Bestimmte Jobs werden jeden Tag ausgeführt, andere an jedem Arbeitstag und wieder andere an einem festen Datum innerhalb des Monats usw. Manche Jobs werden am Ende eines Steuerbemessungsjahres ausgeführt, das von Land zu Land unterschiedlich definiert sein kann. Wenn diese Verarbeitungsoperationen mithilfe von IBM Tivoli Workload Scheduler for z/OS automatisiert werden sollen, müssen Sie genau definieren, wann die hierfür erforderlichen Jobs ausgeführt werden. Hierzu können Sie in IBM Tivoli Workload Scheduler for z/OS die drei folgenden wichtigen Objekte verwenden:

#### **Kalender**

Im Kalender werden normale Arbeitstage und arbeitsfreie Tage angegeben. IBM Tivoli Workload Scheduler for z/OS verwendet den Kalender, um festzustellen, wann Aufträge terminiert wurden und um den Zeitpunkt für die Anpassung des JCL-Codes zu berechnen.

Der Kalender kann bei der Auftragserstellung angegeben werden. Wird für einen Auftrag kein Kalender angegeben, verwendet IBM Tivoli Workload Scheduler for z/OS für Stapelverarbeitungsservices wie z. B. die Erweiterung des Langzeitplans den im Schlüsselwort CALENDAR der Initialisierungsanweisung BATCHOPT angegebenen Kalender. Für Onlineservices wie z. B. das Testen von Regeln mit GENDAYS wird in diesem Fall hingegen der Kalender benutzt, der in der Optionsanzeige (Option 0.2 im IBM Tivoli Workload Scheduler for z/OS-Hauptmenü) angegeben ist. Wird kein Kalender angegeben, wird ein Standardkalender mit dem Namen DE-FAULT benutzt. Ist dieser nicht vorhanden, werden alle Tage als Arbeitstage betrachtet. Sie können mehrere Kalender definieren, dem Standardkalender sollte aber immer der Name DEFAULT zugeordnet werden. Darüber hinaus muss in BATCHOPT und in der Anzeige der gleiche Kalendername verwendet werden.

Ein Kalender kann nur dann erstellt werden, wenn er mindestens einen Arbeitstag enthält.

#### **Zeiträume**

Zeiträume sind entweder *zyklisch* (z. B. eine Woche oder ein Zeitraum mit jeweils 28 Tagen) oder *nichtzyklisch* (z. B. ein Universitätssemester). Zyklische Zeiträume werden mithilfe des Startdatums und der Zeitraumlänge, nichtzyklische Zeiträume mithilfe des Startdatums aller zugehörigen Intervalle definiert. In nichtzyklischen Zeiträumen kann optional auch ein Enddatum für die zugehörigen Intervalle angegeben werden.

### **Laufzyklen**

Bei der Erstellung eines Auftrags können Sie mithilfe eines Laufzyklus den Ausführungszeitpunkt angeben. Laufzyklen werden auf eine der beiden folgenden Arten formuliert:

- 1. Mit einer *Regel*, die z. B. folgendes Format aufweisen kann: ZWEITER DIENSTAG in jedem MONAT. Hierbei werden die Werte für die in Großschreibung angegebenen Wörter aus Listen mit Ordinalzahlen, Tagestypen und allgemeinen Kalenderintervallen oder Zeitraumnamen entnommen.
- 2. Mit einer Kombination aus Zeitraum und Offset. Durch einen Offset-Wert von 1 in einem Zeitraum von einer Woche wird z. B. der Montag angegeben. Ein Offset-Wert von 10 in einem Zeitraum von einem Monat gibt hingegen den zehnten Tag jeden Monats an.

Laufzyklen generieren entweder positive oder negative Läufe im Langzeitplan. Bei einem negativen Lauf werden alle übereinstimmenden positiven Läufe grundsätzlich storniert. Sie können einen negativen Lauf nur dann angeben, wenn das positive Äquivalent bereits vorhanden ist. Negative Läufe werden zur Feststellung der Tage verwendet, an denen ein Auftrag normalerweise terminiert, jedoch nicht erforderlich ist. Beispiel: Ein Auftrag wird immer Freitags terminiert. Diese Regel soll jedoch nicht gelten, wenn der Freitag der letzte Tag innerhalb des Monats ist.

Der *Typ* des Laufzyklus gibt an, ob positive oder negative Läufe generiert werden. Bei der Erstellung eines Auftrags können zahlreiche (positive oder negative) Laufzyklen angegeben werden. Sie können Laufzyklen mit Offset-Angaben und Laufzyklen mit Regeln innerhalb eines Auftrags gemeinsam verwenden.

#### **Laufzyklusgruppen**

Laufzyklusgruppen sind Gruppen mit mehreren Laufzyklen. Sie sind in IBM Tivoli Workload Scheduler for z/OS als Datenbankobjekte definiert und von Aufträgen unabhängig. Dies schließt ein, dass die gleiche Laufzyklusgruppe von mehreren Aufträgen verwendet werden kann und dass in einem Auftrag eine Mischung aus eigenen Laufzyklen und mindestens einer Laufzyklusgruppe verwendet werden kann. Die Vorteile von Laufzyk-lusgruppen sind vielfältig. Sie werden in [Kapitel 7, "Laufzyklusgruppen](#page-158-0) [definieren und verwalten", auf Seite 129](#page-158-0) erläutert.

Der Langzeitplanungsprozess verwendet Kalenderinformationen, Zeitraumdefinitionen und Laufzyklen, um die Tage festzustellen, an denen ein Auftrag terminiert werden soll. Der Tagesplanungsprozess verwendet die Kalender und Zeitraumdefinitionen nicht. IBM Tivoli Workload Scheduler for z/OS verwendet stattdessen das Eingangsdatum sowie die Eingangszeit im Langzeitplan, wenn der aktuelle Plan mit einem neuen Auftragslauf erweitert werden soll. Hierdurch wird nicht festgelegt, wann die Operationen ausgeführt werden, da dieser Zeitpunkt von weiteren Faktoren wie z. B. dem Abschluss der Vorläuferoperationen, der Ressourcenverfügbarkeit, der Endterminzeit und der gültigen Priorität abhängig ist.

## **Standardkalender erstellen**

Ein in IBM Tivoli Workload Scheduler for z/OS verwendeter Kalender definiert den Status aller Tage und die Arbeitstagende. Dieser wird von IBM Tivoli Workload Scheduler for z/OS zur Erstellung des Langzeitplans verwendet. Bei der Erstellung des aktuellen Plans und bei der Entscheidung darüber, ob bestimmte Workloads übergeben werden sollen, wird der Kalender nicht herangezogen. Aus diesem Grund kann der Kalender nicht zum kurzfristigen Herunterfahren des Systems verwendet werden. Stattdessen sollten Sie die Anzeige "Aktuellen Plan än-dern" verwenden, um die Öffnungsintervalle gemäß den Anweisungen in ["Funkti](#page-726-0)[onsstellenverfügbarkeit ändern" auf Seite 697](#page-726-0) zu ändern.

Gehen Sie wie folgt vor, um den Standardkalender zu erstellen:

- 1. Wählen Sie im Hauptmenü von IBM Tivoli Workload Scheduler for z/OS die Option 1.2.2 aus.
- 2. Daraufhin wird eine Liste der verfügbaren Kalender aufgerufen. Sie können vorhandene Kalender ändern oder neue Kalender erstellen, indem Sie an der Eingabeaufforderung den Befehl CREATE eingeben. Daraufhin wird die Anzeige "Kalender erstellen" (Abb. 52) aufgerufen.

```
EQQTCCAL -------------------- KALENDER ERSTELLEN ---------- ZEILE 1 BIS 20 VON 35
Befehl ===> Verschieben ===> CSR
Folgende Daten unten und in den Zeilen eingeben bzw. ändern und/oder einen
der folgenden Zeilenbefehle eingeben:
I(nn) - Einfügen, R(nn),RR(nn) - Wiederholen, D(nn),DD - Löschen
KALENDER-ID ==> default_<br>RESCHREIBUNG ==> Viele and
                 ===> Viele arbeitsfreie Tage
ARBEITSTAG ENDE ===> 00.00
Zei Wochentag od. Bemerkungen Status
bef Datum JJ/MM/TT
'' SONNTAG________ ______________________________ F
'' MONTAG
'' 03/05/05______ Maifeiertag - BRD ____________ F
\frac{11}{10} 03/06/21 Sonnwendfeier - Schweden<br>\frac{11}{10} Kanadischer Feiertag
'' 95/07/01______ Kanadischer Feiertag__________ F
                 US-Unabhängigkeitstag
```
*Abbildung 52. EQQTCCAL - Kalender erstellen*

- 3. Geben Sie als Kalender-ID die Zeichenfolge DEFAULT ein.
- 4. Geben Sie für den Status der Wochentage, die als Arbeitstage definiert werden sollen, den Wert W und für Sonn- und Feiertage den Wert F ein. Für einen Tag kann einer der beiden folgenden Typen definiert werden:

### **Arbeitstag**

Als Arbeitstage gelten alle Tage, an denen IBM Tivoli Workload Scheduler for z/OS die auszuführenden Workloads normal terminiert.

### **Freier Tag**

Als freie Tage gelten alle Tage, an denen IBM Tivoli Workload Scheduler for z/OS die auszuführenden Workloads für alle Auftragslaufzyklen entsprechend der Regel für freie Tage plant. Detaillierte Informationen zur Regel für freie Tage finden Sie in ["Regel für freie Tage auswählen"](#page-193-0) [auf Seite 164.](#page-193-0)

Der für ein bestimmtes Datum angegebene Status überschreibt die Angabe für den entsprechenden Wochentag.

5. Geben Sie die Arbeitstagendzeit an. Wenn die Installation heruntergefahren wird, geschieht dies normalerweise nicht um Mitternacht. Der Systemabschluss wird i. d. R. bei Schichtende, z. B. um 06.00 Uhr morgens durchgeführt. Dieser Zeitpunkt wird dann als Arbeitstagendzeit für die Installation betrachtet und gibt die Zeit an, zu der ein regulärer Arbeitstag endet. Als Arbeitstagendzeit wird der Zeitpunkt innerhalb des Tages definiert, an dem der Arbeitstag endet und der freie Tag beginnt bzw. umgekehrt. Wenn Sie einen Zeitpunkt vor Mitternacht angeben, ist Folgendes zu beachten: **Der Arbeitstag nach einem freien** **Tag beginnt bei der ersten Arbeitstagendzeit des Arbeitstages**. Wenn als Arbeitstagendzeit ein Zeitpunkt nach Mitternacht angegeben wird, legt sie fest, wann die Ausführung der Workloads geplant ist. Wenn als Arbeitstagendzeit eine Uhrzeit vor Mitternacht an dem freien Tag definiert wird, wartet IBM Tivoli Workload Scheduler for z/OS auf das Erreichen der nächsten Arbeitstagendzeit. Hierbei handelt es sich um die Angabe für die Arbeitstagendzeit, die an dem Arbeitstag nach dem freien Tag definiert ist. Die Verwendung dieses Werts führt voraussichtlich nicht zu den von Ihnen erwarteten Ergebnissen. Aus diesem Grund sollte als Arbeitstagendzeit eine Uhrzeit angegeben werden, die nicht vor Mitternacht liegt.

**Anmerkung:** Geben Sie alle Uhrzeiten des Tages in der 24-Stunden-Notation und nicht in der 12-Stunden-Einteilung an.

### **Beispiel 1: Als Arbeitstagendzeit wird 02.00 angegeben. Samstag und Sonntag sind freie Tage.**

- Im Langzeitplan (LZP) sind Workloads bis um 02.00 Uhr am Samstagmorgen eingeplant.
- Zwischen 02.00 Uhr am Samstagmorgen und 01.59 Uhr am Montagmorgen sind im Langzeitplan keine Workloads zur Ausführung terminiert, wenn nicht in der Regel für freie Tage im Laufzyklus angegeben wird, dass der Auftrag auch an einem freien Tag ausgeführt werden kann.
- Das Starten der Workloads am Montag beginnt um 02.00 Uhr morgens.
- Laufzyklen, für die eine Eingangszeit zwischen 00.00 und 01.59 definiert ist, generieren einen Lauf am folgenden Tag. Die Regel "Immer Montag im Jahr" generiert z. B. Läufe, die am frühen Morgen jeden Dienstags ausgeführt werden, wobei die Regel für freie Tage berücksichtigt wird, wenn der Montag auf einen freien Tag fällt.

### **Beispiel 2: Die Arbeitstagendzeit ist kurz vor Mitternacht.**

Im vorliegenden Beispiel ist der Sonntag ein freier Tag und der Montag ein Arbeitstag. In der Regel für freie Tage des Laufzyklus ist angegeben, dass an freien Tagen keine Aufträge ausgeführt werden.

### **Endzeit**

#### **Auswirkung auf Zeitplanung**

- **00.00** Am Sonntag werden keine Aufträge für die Ausführung terminiert. Für den Montag terminierte Aufträge starten direkt nach Mitternacht in der Nacht von Sonntag auf Montag.
- **00.01** Der freie Tag Sonntag dauert jeweils einschließlich von 00.01 am Sonntagmorgen bis um 00.00 (in der Nacht von Sonntag auf Montag). Wenn Sie für einen Tag im Laufzyklus eine Eingangszeit von 00.00 angeben, interpretiert IBM Tivoli Workload Scheduler for z/OS diesen Wert als Mitternacht in der Nacht zwischen diesem und dem nächsten Tag. Zeiten vor der Arbeitstagendzeit werden am **Ende** des Arbeitstags angegeben.
- **23.59** Diese Angabe für die Arbeitstagendzeit wird nicht empfohlen. Der freie Tag (Sonntag) beginnt um 23.59 Sonntag nachts und endet um 23.59 Montag nachts. Der folgende Arbeitstag (Montag) beginnt um 23.59 am Montag und dauert genau 1 Minute lang. Dies bedeutet, dass Montags kaum Aufträge terminiert werden könnten.
- **24.00** Diese Angabe für die Arbeitstagendzeit wird nicht empfohlen. Der Arbeitstag (Montag) würde in diesem Fall verloren gehen, weil der Tagesbeginn um Mitternacht in der Nacht zwischen Montag und Dienstag liegen würde.

Die Arbeitstagendzeit hat keine Auswirkung auf den Tagesplanungsprozess. Wenn IBM Tivoli Workload Scheduler for z/OS den aktuellen Plan erstellt, bestimmen die Öffnungszeiten der Funktionsstellen, ob die Workloads innerhalb eines bestimmten Zeitraums gestartet werden können. Wenn IBM Tivoli Workload Scheduler for z/OS an freien Tagen keine Workloads planen oder starten soll, müssen alle Funktionsstellen geschlossen werden. Wenn die Funktionsstellen an einem freien Tag geöffnet sind, werden Operationen, deren Verarbeitung zum Zeitpunkt der Arbeitstagendzeit noch nicht abgeschlossen ist, am darauffolgenden freien Tag fortgesetzt.

Wenn Sie einen zusätzlichen Kalender benutzen, müssen Sie den Kalendernamen für den Auftrag, für den Job oder für die Gruppendefinitionen angeben, die nicht mit dem Standardkalender arbeiten sollen.

Wenn der aktuelle Plan mithilfe der ETT- oder ARC-Funktion oder über die Programmschnittstelle geändert wird, kann das Subsystem nicht auf den Kalendernamen in der Optionsanzeige oder auf den Kalender zugreifen, der in der Initialisierungsanweisung BATCHOPT angegeben wurde. Wenn in der Auftragsbeschreibung nicht explizit ein Kalender angegeben wird, versucht das Subsystem, den Kalender zu verwenden, dem der Name DEFAULT zugeordnet wurde. Es wird dringend empfohlen, den Namen DEFAULT nur dem regulären Kalender zuzuordnen.

## **Zeiträume erstellen**

Zeiträume können entweder *zyklisch* oder *nichtzyklisch* sein. Ein zyklischer Zeitraum beginnt an einem bestimmten Datum und umfasst eine angegebene Anzahl von Tagen. Bei zyklischen Zeiträumen wird unterschieden zwischen Zeiträumen für Arbeits- und Feiertage, bei denen sowohl Arbeits- als auch Feiertage gezählt werden, und Zeiträumen, die nur Arbeitstage umfassen.

Ein nichtzyklischer Zeitraum wie z. B. ein Universitätssemester umfasst eine Anzahl von Tagen, die variieren kann. Aus diesem Grund muss für nichtzyklische Zeiträume das Startdatum der entsprechenden Intervalle angegeben werden.

Wenn Sie Workloads an festen Tagen innerhalb einer Woche, eines Monats oder eines Jahres ausführen und eine der Standardaktionen von IBM Tivoli Workload Scheduler for z/OS durchführen, wenn dieser Tag auf einen freien Tag (Sonn- oder Feiertag) fällt, müssen keine eigenen Zeiträume erstellt werden. Die meisten Fälle können mit entsprechenden Regeln wie z. B. den folgenden abgedeckt werden:

Erster Sonntag im Juni Erster Arbeitstag in der Woche Letzter Freitag im Jahr Letzter freier Tag im Monat

Zur Erstellung eigener Zeiträume, die entweder in Regeln oder älteren (auf der Startzeit basierenden) Laufzyklusdefinitionen eingesetzt werden sollen, müssen Sie die folgenden Arbeitsschritte ausführen:

- 1. Erstellen Sie in der Zeitraumanzeige die gewünschten Zeiträume. Wählen Sie hierzu im Hauptmenü die Option 1.3 aus. Daraufhin wird das Menü zum Warten von Zeiträumen aufgerufen.
- 2. Wählen Sie hier die Option 2 aus, um die Anzeige "Liste der Kalenderzeiträume" aufzurufen:

| EQOTPERL -------------- LISTE DER KALENDERZEITRÄUME ------- ZEILE 1 BIS 5 VON 5<br>$Befeh1 ==$<br>Verschieben $==$ CSR                                                        |  |  |  |  |  |
|----------------------------------------------------------------------------------------------------|--|--|--|--|--|
| Befehl CREATE oben eingeben, um einen neuen Zeitraum zu erstellen, oder<br>einen der folgenden Zeilenbefehle eingeben:<br>B - Anzeigen, C - Kopieren, D - Löschen, M - Ändern |  |  |  |  |  |
| Urspr. Zyk Per Letzter Änderungs<br>Zei Zeitraum Beschreibung                                                                                                    |  |  |  |  |  |
| Datum Int Typ Benutzer datum<br>Bef name                                                                                                    |  |  |  |  |  |
| 03/11/30 0 N XCHAS<br>03/01/30<br>ADVENT Vorweihnachtszeit                                                                                                    |  |  |  |  |  |
| 03/01/06 0 N XCHAS<br>03/01/02<br>SEMESTER Universitätssemester                                                                                                    |  |  |  |  |  |
| 03/01/30<br>03/04/03 0<br>N XMAWS<br>TAXYEAR Brit. Steuerbemessungsjahr                                                                                                    |  |  |  |  |  |
| 03/01/01  4  W   XMAWS<br>03/01/30<br>BACKUP Zykl. Intervall von 4 Tagen                                                                                                    |  |  |  |  |  |
| 03/01/01<br>03/01/30<br>OUARTER Drei Kalendermonate<br>$\Theta$<br>N<br>XMAWS                                                                                                 |  |  |  |  |  |
| *********************************<br>************************************<br>DATFNFNDF                                                                                        |  |  |  |  |  |

*Abbildung 53. EQQTPERL - Liste der Kalenderzeiträume*

3. Zum Erstellen eines neuen Zeitraums müssen Sie den Befehl CREATE an der Eingabeaufforderung eingeben. Die folgende Anzeige wird geöffnet:

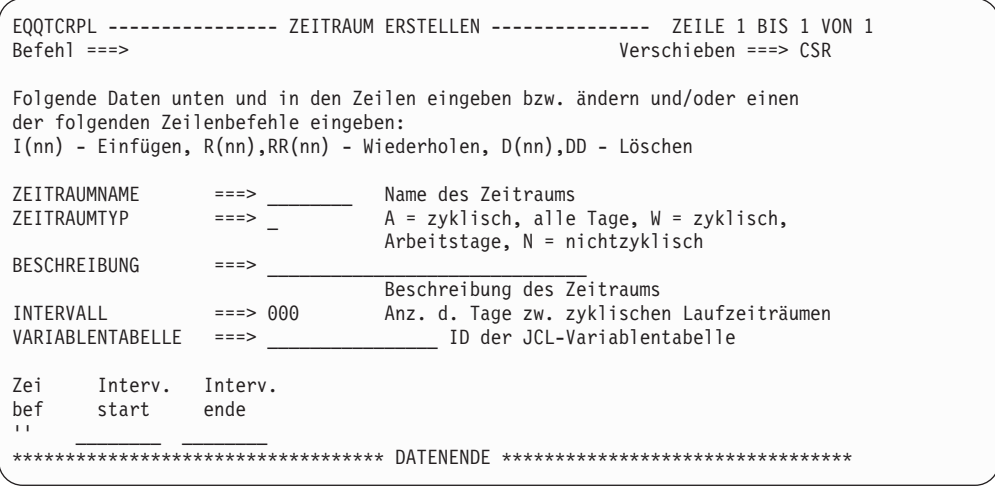

*Abbildung 54. EQQTCRPL - Zeitraum erstellen*

4. Geben Sie in den Feldern der Anzeige "Zeitraum erstellen" die entsprechenden Werte ein:

### **ZEITRAUMNAME**

Der Zeitraumname darf maximal 8 Zeichen umfassen.

#### **ZEITRAUMTYP**

Es gibt drei verschiedene Zeitraumtypen:

- **A** Zyklische Zeiträume, die alle Tage berücksichtigen. IBM Tivoli Workload Scheduler for z/OS zählt bei der Berechnung der Zeitraumdaten sowohl Arbeitstage als auch freie Tage.
- **W** Zyklische Zeiträume, die nur Arbeits- oder Werktage berücksichtigen. IBM Tivoli Workload Scheduler for z/OS zählt bei der Berechnung der Zeitraumdaten ausschließlich Arbeitstage. Allerdings ist es bei Laufzyklen auf Startzeitbasis trotzdem möglich, einen freien Tag auszuwählen. Siehe ["Zyklische Zeit](#page-154-0)[räume \(Nur Arbeitstage\) verwenden" auf Seite 125.](#page-154-0)
- **N** Nichtzyklisch.

Wenn im verwendeten Kalender der 25. Dezember 2003 (sowie jeder Samstag und Sonntag) als freier Tag angegeben wird und Sie einen

Zeitraum des Typs W mit dem Startdatum 1. Dezember und einer Länge von 10 Tagen erstellen, dann beginnen die zyklischen Intervalle an den folgenden Tagen:

- 1. Dezember 2003
- 15. Dezember 2003
- 30. Dezember 2003
- 13. Januar 2004 und weiterhin alle 10 Arbeitstage

Wenn Sie einen Laufzyklus für einen Auftrag erstellen, der diesen Zeitraum mit einem Offset von 1 verwendet, wird der Auftrag an diesen Tagen terminiert. Da der 25. Dezember ein freier Tag ist, wird er von IBM Tivoli Workload Scheduler for z/OS bei der Berechnung der Ausführungstermine innerhalb des Zeitraums nicht berücksichtigt.

### **BESCHREIBUNG**

Geben Sie eine Beschreibung für den Zeitraum ein.

### **INTERVALL**

Geben Sie für zyklische Zeiträume die Zeitraumlänge an. Für nichtzyklische Zeiträume muss hier kein Wert angegeben werden.

#### **VARIABLENTABELLE**

Wenn Sie einen Laufzyklus auf Startzeitbasis verwenden und hierbei keinen Überschreibungswert für den Tabellennamen angeben, verwendet IBM Tivoli Workload Scheduler for z/OS die JCL-Variablentabelle, die hier angegeben wird. Wenn dieser Zeitraum in einem Laufzyklus auf Regelbasis verwendet wird, werden hier angegebene Tabellennamen von IBM Tivoli Workload Scheduler for z/OS ignoriert. Eine vollständige Beschreibung zur Jobanpassung und zur Variablensubstitution finden Sie in [Kapitel 25, "Jobanpassung", auf Seite 545.](#page-574-0)

Die hier oder im Laufzyklus definierte Angabe zur Variablentabelle kann in der Anzeige "Aktuellen Plan ändern", in der Anzeige für den Langzeitplan oder mithilfe von IBM Tivoli Workload Scheduler for z/OS-Anweisungen innerhalb des Jobs überschrieben werden.

### **INTERV.START**

Für zyklische Zeiträume muss das Startdatum des ersten Intervalls innerhalb des Zeitraums angegeben werden. Bei nichtzyklischen Zeiträumen ist hingegen das Startdatum aller Intervalle für das nächste Jahr oder einen anderen geeigneten Zeitraum anzugeben. Hierbei sollten Sie unbedingt die Zeitraumdefinition aktualisieren und für die Folgejahre weitere Intervalldaten hinzufügen. IBM Tivoli Workload Scheduler for z/OS gibt eine Warnung aus, wenn der Langzeitplan erweitert oder geändert und nicht gleichzeitig eine ausreichende Anzahl zusätzlicher Intervalle über den Endtermin des derzeitigen Langzeitplans hinaus angegeben wird.

### **INTERV.ENDE**

Für zyklische Zeiträume muss hier kein Wert angegeben werden. Bei nichtzyklischen Zeiträumen müssen Sie das jeweilige Ende der einzelnen Intervalle angeben. Die Intervalle dürfen sich nicht überschneiden. Wird bei nichtzyklischen Zeiträumen kein Wert angegeben, geht IBM Tivoli Workload Scheduler for z/OS davon aus, dass das Intervall an dem Tag vor dem Beginn des nächsten Intervalls endet.

Wenn im Zeitraum eines Laufzyklus ein negativer Offset-Wert angegeben wird oder wenn eine Regel die Angabe LETZTER umfasst, werden die Berechnungen auf der Basis des Intervallenddatums ausgeführt. Wird für das Intervallende kein Wert angegeben, geht IBM Tivoli Workload Scheduler for z/OS davon aus, dass das Intervall am Tag vor dem Beginn des nächsten Intervalls endet. Wurde allerdings nur ein Wert für den Intervallstart und kein Wert für das Intervallende angegeben, wird ein negativer Offset-Wert auf der Basis des Tages vor dem Intervallstartdatum ermittelt.

Wenn zusammen mit dem Intervallende eine Regel für den Laufzyklus oder ein Zeitraum mit einer Offset-Definition angegeben wird, berechnet das System ein Datum außerhalb des Intervalls. In diesem Fall wird kein Lauf generiert. Der nichtzyklische Zeitraum MYJAN gibt z. B. das jeweilige Start- und Enddatum für den Januar aller Jahre an. Wenn nun eine Regel erstellt wird, die den 5. Freitag innerhalb von MYJAN angibt und dieser Zeitraum nur vier Freitage enthält, wird der Lauf im Februar nicht generiert. Wenn als Offset-Wert 25 (ohne freie Tage) angegeben wird und ein Januar weniger als 25 Arbeitstage enthält, wird der Lauf auch in diesem Fall nicht am Anfang des darauffolgenden Februars generiert.

### **Anmerkung:**

- 1. Wenn durch die Regel für freie Tage ein Lauf über das definierte Intervallende hinaus oder vor das Intervallstartdatum verschoben wird, erhalten Sie vom Langzeitplanungsprozess eine entsprechende Warnung. Der Lauf wird von IBM Tivoli Workload Scheduler for z/OS dann außerhalb des angegebenen Intervalls terminiert.
- 2. In älteren Releases von IBM Tivoli Workload Scheduler for z/OS werden zyklische Zeiträume, die nur Arbeitstage zählen, anders verarbeitet. Wurde der Intervallstart eines zyklischen Zeitraums für Arbeitstage an einem freien Tag definiert, generiert ein Laufzyklus, der diesen Zeitraum verwendet, im aktuellen Release andere Datumswerte als in den Vorversionen von IBM Tivoli Workload Scheduler for z/OS. Wenn für den Langzeitplan die gewohnten Ausführungstermine abgerufen werden sollen, muss der Intervallstart auf den Arbeitstag verlegt werden, der unmittelbar vor dem ursprünglichen Intervallstart liegt. Weitere Informationen hierzu finden Sie in ["Zyklische Zeiträume \(Nur Arbeits](#page-154-0)[tage\) verwenden" auf Seite 125.](#page-154-0)
- 3. Wenn Sie in einem benutzerdefinierten nichtzyklischen Zeitraum einen Laufzyklus auf Regelbasis verwenden und hierbei kein explizites Enddatum für das letzte definierte Intervall angeben, wird das letzte angegebene Startdatum von den GENDAYS- und LZP-Stapelverarbeitungsroutinen als Enddatum interpretiert. Aus diesem Grund werden ab dem letzten angegebenen Startdatum keine Läufe mehr generiert.
- 4. Werden in einem nichtzyklischen Zeitraum mehrere Intervalle definiert, d. h., wird mehr als ein Startdatum angegeben, können Sie zur Angabe von Offsets die Tage vom Beginn der jeweiligen Intervalle zählen und die entsprechenden Lauftermine im Langzeitplan generieren.

Wenn für ein Intervall ein explizites Intervallenddatum definiert wurde und das angegebene Offset die Anzahl der im Intervall enthaltenen Tage übersteigt, wird das ermittelte Datum nicht berücksichtigt und die Nachricht EQQ0527W ausgegeben.

Bei offenen Intervallen, d. h. bei Intervallen, für die kein explizites Enddatum definiert ist, werden Offsets akzeptiert, die die Anzahl der Tage zwischen den jeweiligen Startdaten übersteigen. Die entsprechenden Ausführungstermine können in diesem Fall auch außerhalb der definierten Intervalle generiert werden.

IBM Tivoli Workload Scheduler for z/OS prüft also nur bei Intervallen mit explizit definierten Enddaten, ob sich das generierte Datum innerhalb des Zeitraumintervalls befindet.

5. Es gibt eine maximale Altersbegrenzung für Startdaten in *nichtzyklischen* Zeiträumen, die in Laufzyklen auf Regelbasis verwendet werden. Wenn ein *nichtzyklischer*, benutzerdefinierter Zeitraum in einem Laufzyklus auf Regelbasis verwendet wird, generieren Startdaten, die mehr als vier Jahre vor dem 1. Januar des aktuellen Jahres liegen, keine korrekten Ausführungstermine. Wenn z. B. ein Zeitraum mit einem einzigen Startdatum am Montag, den 31. Dezember 2007, definiert ist, generieren Laufzyklen, die diesen Zeitraum verwenden, nach dem 1. Januar 2012 falsche Ausführungstage in GENDAYS-Anzeigen und LZP-Stapelverarbeitungsroutinen.

## **Beispiele für Zeiträume**

Wenn Sie Regeln mit den internen Kalenderzyklen (Tage der Woche, Monate des Jahres usw.) verwenden, müssen normalerweise nur die speziellen nichtzyklischen Zeiträume erstellt werden. Hierzu gehören z. B. Universitätssemester oder Steuerbemessungsjahre. Im folgenden Abschnitt wird das Konzept der Zeiträume mithilfe verschiedener Beispiele erläutert.

### **Zyklische Zeiträume**

Als Beispiele für zyklische Zeiträume können ein Tag oder eine Woche aufgeführt werden. Für diese gelten die festen Intervalle von 1 Tag bzw. 7 Tagen. Ein Universitätssemester kann hingegen nicht als zyklischer Zeitraum beschrieben werden, da das Sommer- und das Wintersemester jeweils unterschiedlich lang sind.

Im folgenden Beispiel wird ein Mondkalendermonat aufgeführt, dessen Länge mit 28 Tagen angegeben ist:

### **Zyklischer Zeitraum: Arbeitstage und freie Tage**

ZEITRAUMNAME = MOND ZEITRAUMTYP = A INTERVALLSTART = 7. Februar 2003 (Tag des Neumonds) INTERVALL = 28 Tage

Im folgenden Beispiel finden Sie einen Zeitraum, der sinnvoll ist, wenn alle 4 Arbeitstage eine Backup-Operation ausgeführt werden soll:

### **Zyklischer Zeitraum: Nur Arbeitstage**

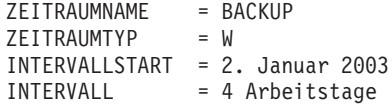

### **Nichtzyklische Zeiträume**

Als Beispiele für nichtzyklische Zeiträume können ein Quartal oder ein Lohnbuchhaltungszeitraum aufgeführt werden. Der Beginn der Intervalle innerhalb eines nichtzyklischen Zeitraums wird jeweils mit einem Startdatum angegeben.

Im folgenden Beispiel wird ein Zeitraum für Universitätssemester dargestellt, wobei für jedes Semester das Intervallstart- und Intervallenddatum angegeben wird:

### **Nichtzyklischer Zeitraum**

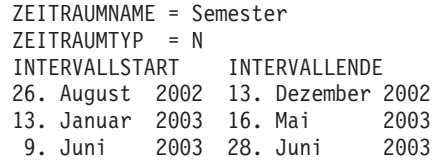

Bei nichtzyklischen Zeiträumen müssen Sie einmal pro Jahr die erforderlichen Verwaltungsaufgaben ausführen, um die Intervalle für die kommenden Monate zu erstellen. Aus diesem Grund sollten Sie genau prüfen, wie flexibel die vorhandenen Zeitraumdefinitionen sind und potenziell redundante Definitionen entfernen.

## **Zeiträume durch Laufzyklen verwenden**

Um unter IBM Tivoli Workload Scheduler for z/OS eine Operation automatisch zu terminieren, muss im jeweiligen Auftrag, Job oder der entsprechenden Gruppendefinition ein Laufzyklus erstellt werden.

Wenn Sie Laufzyklen z. B. auf der Basis des Zeitraums SEMESTER erstellen möchten, können hierbei entweder Regeln oder Offsets verwendet werden:

### **Laufzyklen, die mit Regeln arbeiten**

Erster Tag im Semester Letzter Sonntag im Semester Siebter Sonntag im Semester (Hierbei kann es zu Fehlern kommen.) Letzter Tag im Semester

Im Folgenden sind die entsprechenden Offset-Optionen aufgeführt:

### **Laufzyklen, die mit Offset-Werten arbeiten**

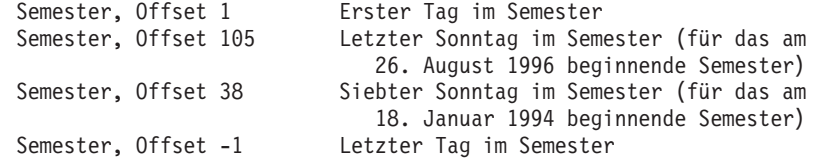

Hierbei ist zu beachten, dass die Verwendung von Offsets schwieriger ist und die zugehörigen Laufzyklen mehr Verwaltungsaufwand erfordern.

### **Anmerkung:**

- 1. Dem jeweiligen Startdatum des Zeitraums wird der Offset-Wert 1 zugeordnet (der Offset-Wert 0 ist nicht vorhanden).
- 2. Regeln oder Offsets, die einen Tag außerhalb des Intervalls angeben, dürfen nicht definiert werden. Wenn durch die Anwendung der Regel für freie Tage ein ausgewählter Termin auf einen Tag außerhalb des Intervalls verschoben wird, terminiert IBM Tivoli Workload Scheduler for z/OS den Lauf trotzdem, gibt aber eine Warnung aus.
- 3. Wenn für das Intervall kein Enddatum angegeben wird, führt das System dieses Intervall bis zum Beginn des nächsten Intervalls fort. Durch einen Offset-Wert von -1 (Letzter Tag im Semester) wird als Enddatum also der Tag vor dem Beginn des nächsten Semesters ausgewählt.
- 4. Wenn Sie dem aktuellen Plan mit der ETT-Funktion (ETT = Event-Triggered Tracking; ereignisgesteuerte Überwachung) Läufe hinzufügen und die vorhandenen externen Abhängigkeiten so auflösen wollen, als ob der hinzugefügte Lauf über eine feste Eingangszeit verfügen würde, müssen Sie einen nichtzykli-

<span id="page-154-0"></span>schen Zeitraum mit dem Namen ETTRCY1 erstellen und für diesen das Intervallstartdatum 71/12/31 (31. Dezember 2071) angeben. Laufzyklen mit diesem speziellen Zeitraum werden im Langzeitplan grundsätzlich nicht terminiert, die zugehörigen Abhängigkeiten werden jedoch unter Verwendung der Eingangszeit für den Laufzyklus und nicht auf der Basis der tatsächlichen Eingangszeit aufgelöst. Hierbei handelt es sich um den Zeitpunkt, zu dem der Lauf hinzuge-fügt wurde. Weitere Informationen hierzu finden Sie in ["Läufe nach ereignisge](#page-564-0)[steuerter Überwachung hinzufügen" auf Seite 535.](#page-564-0)

5. Wenn Sie dem aktuellen Plan mit der ETT-Funktion (ETT = Event-Triggered Tracking; ereignisgesteuerte Überwachung) Läufe hinzufügen und die vorhandenen externen Abhängigkeiten so auflösen möchten, als ob der hinzugefügte Lauf über eine feste Eingangszeit verfügen würde, müssen Sie einen nichtzyklischen Zeitraum mit dem Namen ETTRCY2 erstellen und für diesen das Intervallstartdatum 71/12/31 (31. Dezember 2071) angeben. Erstellen Sie anschließend für Ihren ETT-Auftrag einen Laufzyklus, der diesen Versatzzeitraum angibt: die Eingangszeit 00.00 und als Endtermin den Tag und die Uhrzeit, die der tatsächlichen Eingangszeit als Versatz hinzugefügt werden sollen. Diese Laufzyklen werden im Langzeitplan grundsätzlich nicht terminiert. Wenn der Lauf jedoch dem Plan hinzugefügt wird, wird der Endtermin des Laufs als tatsächliche Eingangszeit plus Endtermin des Laufzyklus berechnet. Weitere Infor-mationen hierzu finden Sie in ["Läufe nach ereignisgesteuerter Überwachung](#page-564-0) [hinzufügen" auf Seite 535.](#page-564-0)

## **Zyklische Zeiträume (Nur Arbeitstage) verwenden**

Bei einem zyklischen Zeitraum des Typs W werden nur Arbeitstage verwendet. Abb. 55 enthält einen aus 5 Tagen bestehenden Zeitraum mit dem Namen MY-WEEK, der am Montag beginnt.

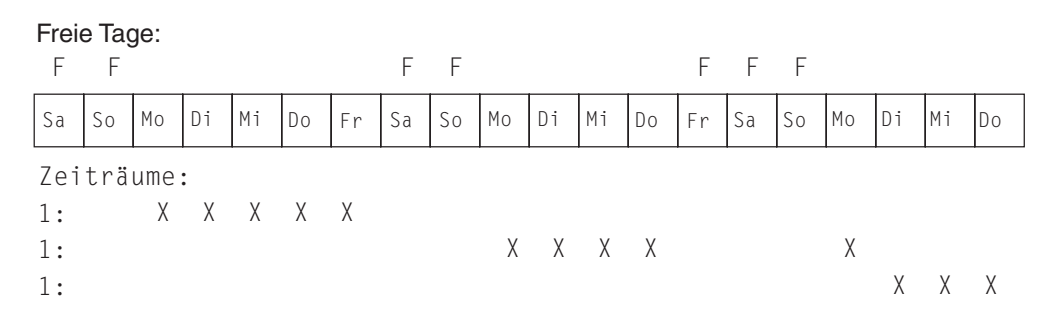

*Abbildung 55. Zyklischer Zeitraum MYWEEK mit 5 Tagen (Nur Arbeitstage)*

Wie der Abbildung zu entnehmen ist, beginnt der Zeitraum aufgrund der gesetzlichen Feiertage nicht immer am selben Wochentag. Wenn Sie einen festen Wochentag als Zeitraumbeginn definieren wollen, müssen Sie eine Regel für freie Tage wie z. B. "Immer Montag im Jahr" verwenden und hierdurch das Überspringen freier Tage vermeiden.

### **Unterschiede zwischen Laufzyklen auf Startzeitbasis und auf Regelbasis**

Wenn Sie mit dem zyklischen Zeitraum MYWEEK arbeiten, der ausschließlich Arbeitstage und einen Zeitraum von 5 Tagen umfasst, und für diesen Zeitraum einen Offset größer als 1 angeben, können von IBM Tivoli Workload Scheduler for z/OS abhängig vom Typ des Laufzyklus unterschiedliche Tage ausgewählt werden. [Abb. 56 auf Seite 126](#page-155-0) zeigt, wie Laufzyklen auf Startzeitbasis (oben im Diagramm)

<span id="page-155-0"></span>und Laufzyklen auf Regelbasis (unten im Diagramm) einen Offset von 3 verarbeiten. Als Tag 1 des Zeitraums ist ein Donnerstag definiert, Samstage und Sonntage sind jeweils freie Tage.

Wenn Sie den Offset-Wert 3 in einem Laufzyklus auf *Startzeitbasis* angeben, wählt das Programm für die Erstellung des Langzeitplans den dritten Kalendertag ab dem Zeitraumstart aus und führt die Verarbeitungsoperationen auf der Basis der definierten Regel für freie Tage aus. Informationen zu den Regeln für freie Tage finden Sie in ["Regel für freie Tage auswählen" auf Seite 164.](#page-193-0)

Diese Funktionsweise unterscheidet sich, wenn Sie denselben Zeitraum in einem Laufzyklus auf *Regelbasis* mit der Vorgabe "Nur dritter Tag in MYWEEK" verwenden, da in diesem Fall der Montag ausgewählt wird. Wenn Sie einen Laufzyklus auf Regelbasis in einem zyklischen Zeitraum angeben, der nur Arbeitstage berücksichtigt, überspringt IBM Tivoli Workload Scheduler for z/OS die freien Tage und zählt ausschließlich die im Zeitraum enthaltenen Arbeitstage.

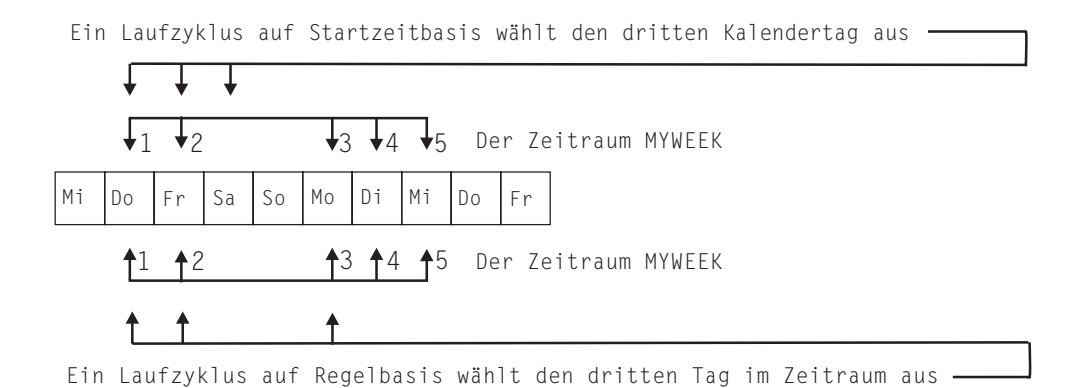

*Abbildung 56. Verfahren von IBM Tivoli Workload Scheduler for z/OS beim Zählen von Offsets in zyklischen Zeiträumen (Nur Arbeitstage)*

### **Verbesserte Konsistenz**

Wenn bei der Erstellung eines zyklischen Zeitraums, der nur Arbeitstage berücksichtigt, der Intervallstart auf einen freien Tag fällt, ignoriert das Programm für die Erstellung des Langzeitplans diesen Tag und beginnt den ersten Zeitraum am ersten Arbeitstag nach diesem freien Tag.

[Abb. 57 auf Seite 127](#page-156-0) zeigt ein Beispiel für diesen Fall. Hierbei ist als Beginn des 5 Tage umfassenden Zeitraums ein Samstag definiert, wobei Samstage und Sonntage als freie Tage definiert sind.

<span id="page-156-0"></span>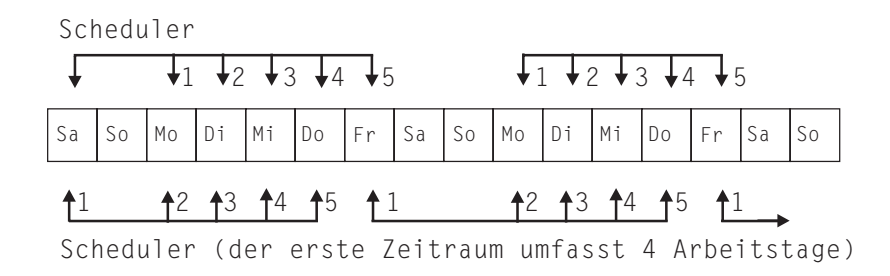

*Abbildung 57. Ergebnisse, wenn der Beginn eines zyklischen Zeitraums (Nur Arbeitstage) auf einen freien Tag fällt*

# <span id="page-158-0"></span>**Kapitel 7. Laufzyklusgruppen definieren und verwalten**

Sie können optional eine Laufzyklusgruppe für Ihren Auftrag definieren, und zwar statt oder zusätzlich zu einer Reihe einzelner Laufzyklen.

Eine Laufzyklusgruppe ist einfach nur eine Liste der Laufzyklen, die kombiniert werden, um einen Satz Ausführungsdaten zu erhalten.

Die Verwendung von Laufzyklusgruppen hat mehrere Vorteile. Diese Vorteile sind:

#### **Eine Laufzyklusgruppe ist ein konkretes Datenbankobjekt.**

Sie ist eigenständig definiert und kann mindestens einem Auftrag zugeordnet werden. Sie ist nicht als Teil eines bestimmten Auftrags definiert, so wie einzelne Laufzyklen.

### **Die gleiche Laufzyklusgruppe kann in verschiedenen Aufträgen verwendet wer-**

**den.** Dies verbessert die Nutzbarkeit der Laufzyklen insgesamt, da die gleiche Laufzyklusgruppe in mehreren Aufträgen angegeben werden kann, sodass nicht mehrere Laufzyklusdefinitionen für die gleichen Zeitplanregeln benötigt werden.

#### **Laufzyklusgruppen erweitern die Verwendung von negativen Laufzyklen.**

Negative Laufzyklen werden zur Generierung negativer Läufe verwendet, die die Tage angeben, an denen ein Auftrag normalerweise terminiert, jedoch nicht erforderlich ist. Durch einen negativen Lauf werden übereinstimmende positive Läufe immer storniert und Sie können einen negativen Lauf nur dann angeben, wenn das positive Äquivalent bereits vorhanden ist. Laufzyklusgruppen bieten größere Flexibilität, da die Benutzer hiermit die Möglichkeit haben, negative Laufzyklen auf ein Subset der positiven statt auf alle Laufzyklen anzuwenden. Die Benutzer können ihre Laufzyklen in *Subsets* gruppieren, sodass die negativen Laufzyklen nur auf die positiven Läufe angewendet werden können, die durch die Laufzyklen generiert werden, die zur selben Gruppe gehören.

### **Laufzyklusgruppen ermöglichen die Verwendung des logischen AND zwischen einzelnen Laufzyklen in der Gruppe.**

Zu diesem Zweck wurden zwei neue Laufzyklustypen hinzugefügt:

- **A** Laufzyklus auf Regelbasis. Wählen Sie die Tage aus, an denen der Auftrag ausgeführt werden soll, wenn sie nur zu A-Typen der Gruppe der Laufzyklen gehören.
- **D** Laufzyklus auf Ausschlussregelbasis. Wählen Sie die Tage aus, an denen der Auftrag NICHT ausgeführt werden soll, wenn sie nur zu D-Typen der Gruppe der Laufzyklen gehören.

Sie können beispielsweise die folgenden zwei Bedingungen zusammen hinzufügen:

Run on Wednesday "AND" the 8th workday of the month.

Auf diese Weise ist das einzige geplante Datum der achte Arbeitstag des Monats, wenn er auf einen Mittwoch fallen sollte.

### **Vollständige Kompatibilität zu** *konventionellen* **Laufzyklen**

Die in der Auftragsdefinition angegebenen *konventionellen* Laufzyklen kön-

nen Laufzyklusgruppen referenzieren, wobei die Möglichkeit zur Angabe von Verschiebungen oder Offsets besteht (so wie bei Zeiträumen).

**Verfügbarkeit des Befehls GENDAYS auf Laufzyklusgruppenebene**

Auf diese Weise können Sie das Ergebnis der Kombination aller Laufzyklen in der Gruppe prüfen.

Im Langzeitplan (LTP) werden Laufzyklusgruppen als nicht zyklische Zeiträume mit Öffnungsintervallen (keine Endtermine) interpretiert, in denen die generierten Tage jeweils als Startdatum für die Intervalle verwendet werden und jedes Intervall, das an einem generierten Tag beginnt, am nächsten generierten Tag endet. Das letzte Intervall muss das Enddatum des Langzeitplans übersteigen, sodass es durch dieses Datum geschlossen wird, um den ordnungsgemäßen Betrieb der Laufzyklusgruppe zu gewährleisten.

Sie können die Anzeigen von Dynamic Workload Console oder ISPF zum Definieren und Verwalten von Laufzyklusgruppen verwenden. In dieser Anleitung wird die ISPF-Schnittstelle dokumentiert. Die Dokumentation der entsprechenden Aktionen auf Dynamic Workload Console ist in der Onlinehilfe der Konsole verfügbar.

# **Laufzyklusgruppe erstellen**

Gehen Sie wie folgt vor, um eine Laufzyklusgruppe in ISPF zu erstellen:

- 1. Wählen Sie in der Hauptanzeige von Tivoli Workload Scheduler for z/OS die Option 1 DATENBANK aus.
- 2. Wählen Sie in der Anzeige TWSZ-DATENBANKEN PFLEGEN die Option 10 LAUFZYKLUS aus.

Die Anzeige KRITERIEN FUER LAUFZYKLUSGRUPPENLISTE ANGEBEN wird angezeigt.

- 3. Lassen Sie alle Felder leer und drücken Sie die Eingabetaste.
- 4. Geben Sie in der folgenden Anzeige LISTE DER LAUFZYKLUSGRUPPEN den Befehl CREATE ein.

Daraufhin wird die Anzeige LAUFZYKLUSGRUPPE ERSTELLEN aufgerufen.

```
EQQAMRPL --------------LAUFZYKLUSGRUPPE ERSTELLEN---------------- ZEILE 1 BIS 1 VON 1<br>Befehl ===> SEITE
                                                                           Verschieben ===> SEITE
Folgende Daten unten und in den Zeilen eingeben bzw. ändern
und/oder einen der folgenden Zeilenbefehle eingeben:
I(nn) - Einfügen, R(nn),RR(nn) - Wiederholen, D(nn),DD - Löschen
S - Lauftage angeben bzw. Regel ändern
Befehl GENDAYS eingeben, um die von dieser Laufzyklusgruppe generierten Daten anzuzeigen.
LAUFZYKLUSGRUPPE ===> ____________ Name der Laufzyklusgruppe
BESCHREIBUNG ===><br>EIGNER-ID ===>
EIGNER-ID ===> _______________________________ Eignername
EINGANG HH.MM ===> 00.00 Eingangszeit
ENDTERMIN TAG/ZEIT ===> __ /________ Endtermin
KALENDER-ID ===> \frac{ \frac{1}{2} ===> \frac{1}{2} \frac{1}{2} \frac{1}{2} \frac{1}{2} \frac{1}{2} \frac{1}{2} \frac{1}{2} \frac{1}{2} \frac{1}{2} \frac{1}{2} \frac{1}{2} \frac{1}{2} \frac{1}{2} \frac{1}{2} \frac{1}{2} \frac{1}{2} \frac{1}{2} \frac{1}{2} \frac{1}{2}VARIABLENTABELLE ===> ________________________ JCL-Variablentabelle
                                                          Wirk- Unwirk-
Zei Name der Eing. Endtermin F-Tag sam sam
bef Regel HH.MM Tag HH.MM Typ Regel JJ/MM/TT JJ/MM/TT Variablentabelle
..... \frac{1}{2} , \frac{1}{2} , \frac{1}{2} , \frac{1}{2} , \frac{1}{2} , \frac{1}{2} , \frac{1}{2} , \frac{1}{2} , \frac{1}{2} , \frac{1}{2} , \frac{1}{2} , \frac{1}{2} , \frac{1}{2} , \frac{1}{2} , \frac{1}{2} , \frac{1}{2} , \frac{1}{2} , \frac{1}{2} ,
      Beschreibung: ______________________________________________________
      Subset-ID: ____________ Kalender:
****************************** DATENENDE **************************************
```
*Abbildung 58. Anzeige LAUFZYKLUSGRUPPE ERSTELLEN*

**Wichtig:** In dieser Anzeige bedeuten rote Felder und Zeilenbefehle, dass ein Wert erforderlich ist.

5. Geben Sie einen Namen für die Laufzyklusgruppe ein. Der Name muss zwischen 1 und 8 alphanumerische Zeichen lang sein und mit einem Buchstaben oder nationalen Sonderzeichen anfangen. Dieses Feld ist erforderlich.

**Achtung:** Wenn Sie den Namen eines vorhandenen Zeitraums eingeben, wird dieser Name zuerst in der Periodendatenbank und dann anhand der Laufzyklusgruppen in der Auftragsbeschreibungsdatenbank überprüft.

- 6. Geben Sie optional Folgendes für die neue Laufzyklusgruppe an:
	- Eine bis zu 50 Zeichen lange Beschreibung
	- Den Namen des Eigners (1 bis 16 Zeichen)
	- v Die Standar[deingangszeit,](#page-197-0) die durch diese Laufzyklusgruppe generiert wird, im Format HH.MM. Dieses Feld ist optional. Wenn Sie hier aber keinen Wert für die gesamte Gruppe angeben, müssen Sie Eingangszeiten für jeden Laufzyklus der Gruppe im Abschnitt für Zeilenbefehle angeben.
	- v Der späteste Zeitpunkt (Datum und Zeit), zu dem die durch die Laufzyklen dieser Gruppe generierten Läufe abgeschlossen sein sollten. Geben Sie das Datum in Form der Anzahl der Tage (1-99) nach dem Übergabedatum und die Zeit im Format HH.MM an. Dieser Wert gilt für alle Laufzyklen in der Gruppe, sofern Sie nicht Endtermine in den Zeilen darunter angeben. In diesem Fall wird der Gruppenwert durch den für den einzelnen Laufzyklus angegebenen Endtermin überschrieben.
	- v Der Name des von der gesamten Gruppe verwendeten Kalenders (maximal 16 Zeichen). Wird kein Name angegeben, wird der Standardkalender (DE-FAULT) verwendet.
	- Der Name der JCL-Variablentabelle, die der Laufzyklusgruppe zugeordnet ist (maximal 16 Zeichen)
- 7. Verwenden Sie die Zeile für Zeilenbefehle, um die einzelnen Laufzyklen als Regeln zu erstellen. Gehen Sie für jeden Laufzyklus, der Teil der Gruppe ist, wie folgt vor:
- a. Geben Sie die Befehle D (Löschen), I (Einfügen) oder R (Wiederholen) ein, um eine Regel hinzuzufügen oder zu bearbeiten. Verwenden Sie den Befehl S (Auswählen), um eine Anzeige aufzurufen, in der Sie Regeloptionen oder Offsets für den Lauftag angeben können.
- b. Geben Sie einen Namen an, der diesen Laufzyklus eindeutig als Regel angibt. Die Laufzyklen innerhalb einer Laufzyklusgruppe können nur als Regeln, aber nicht als Zeiträume mit Offsets definiert werden.
- c. Geben Sie die [Eingangszeit](#page-197-0) für den Laufzyklus im Format HH.MM an. Diese Zeit bestimmt, wann Läufe des Auftrags, die die Laufzyklusgruppe verwenden, in den aktuellen Plan einbezogen werden. Die hier angegebene Zeit überschreibt alle auf Laufzyklusgruppenebene definierten Eingangszeiten. Wird kein Wert für Laufzyklus oder Gruppe eingegeben, lautet der Standardwert 00.00.
- d. Geben Sie den spätesten Zeitpunkt (Datum und Zeit) ein, zu dem die durch die Laufzyklen dieser Gruppe generierten Läufe abgeschlossen sein sollten. Geben Sie das Datum in Form der Anzahl der Tage (1-99) nach dem Übergabedatum und die Zeit im Format HH.MM an. Wird hier ein Wert eingegeben und wurde auch ein Wert für die Laufzyklusgruppe angegeben, wird der in der Zeile angegebene Endtermin vom Laufzyklus verwendet.
- e. Geben Sie einen der folgenden Werte für den Laufzyklustyp an:
	- **R** Laufzyklus auf Regelbasis. Wählen Sie die Tage aus, an denen der Auftrag ausgeführt werden soll.
	- **E** Laufzyklus auf Ausschlussregelbasis. Wählen Sie die Tage aus, an denen der Auftrag nicht ausgeführt werden soll.
	- **A** Laufzyklus auf Regelbasis. Wählen Sie die Tage aus, an denen der Auftrag ausgeführt werden soll, wenn sie nur zu A-Typen der Gruppe der Laufzyklen gehören.
	- **D** Laufzyklus auf Ausschlussregelbasis. Wählen Sie die Tage aus, an denen der Auftrag nicht ausgeführt werden soll, wenn sie nur zu D-Typen der Gruppe der Laufzyklen gehören.

Laufzyklen vom Typ E und D generieren negative Läufe im Langzeitplan, die alle positiven Läufe stornieren, die durch Laufzyklen vom Typ R oder A für denselben Zeitpunkt (Datum und Zeit) generiert wurden. Ordnen Sie die positiven und die übereinstimmenden negativen Laufzyklen in Subsets innerhalb der Laufzyklusgruppe an.

- f. Geben Sie an, wie der Laufzyklus im Kalender definierte freie Tage verarbei-tet. Eine vollständige Beschreibung hierzu finden Sie in ["Regel für freie Tage](#page-193-0) [auswählen" auf Seite 164.](#page-193-0)
- g. Geben Sie die Werte für WIRKSAM und UNWIRKSAM an. Werden diese Felder nicht ausgefüllt, verwendet Tivoli Workload Scheduler for z/OS hier das aktuelle Tagesdatum und den 31. Dezember 2071 (71/12/31). Hinweise zu diesen Datumsangaben finden Sie in ["Wirksamkeits- bzw. Unwirksam](#page-196-0)[keitsdatumsangaben verwenden" auf Seite 167.](#page-196-0)
- h. Falls Sie keine Variablentabelle auf Laufzyklusgruppenebene angegeben haben, geben Sie optional den Namen der Variablentabelle ein, die an den für diesen Laufzyklus ausgewählten Tagen verwendet werden soll. Informatio-nen zur Anpassung von Jobs finden Sie in [Kapitel 25, "Jobanpassung", auf](#page-574-0) [Seite 545.](#page-574-0)
- i. Geben Sie eine Beschreibung der Regel ein.
- j. Geben Sie den Namen des Subsets ein, wenn der Laufzyklus Teil eines Subsets in der Gruppe ist (dies kann nützlich sein, um mehr Laufzyklen mit ne-

gativen Regeln abzugleichen oder die logische Bedingung AND zu verwenden), Der Name muss zwischen 1 und 8 alphanumerische Zeichen lang sein und mit einem Buchstaben oder nationalen Sonderzeichen anfangen.

- k. Geben Sie den Namen des verwendeten Kalenders ein, falls dieser sich von dem für die Gruppe angegebenen Kalender unterscheidet.
- l. Geben Sie den Zeilenbefehl S ein, um die Tage anzugeben, die mit der Regel ausgewählt werden sollen oder deren Auswahl zurückgenommen werden soll. Füllen Sie anschließend die Anzeige REGEL ÄNDERN aus, wie in ["Laufzyklen mit Regeln erstellen" auf Seite 157](#page-186-0) beschrieben.
- m. Drücken Sie die Taste F3 (Beenden), um zur Anzeige LAUFZYKLUSGRUP-PE zurückzukehren, und wiederholen Sie den Zeilenbefehl, bis Sie alle Laufzyklen hinzugefügt haben, aus denen die Gruppe besteht.

## **Laufzyklusgruppen auflisten**

Zum Ausführen einer Aktion für definierte Laufzyklusgruppen (wie ANZEIGEN, KOPIEREN, LÖSCHEN und ÄNDERN) müssen Sie diese zuerst auflisten.

Führen Sie folgende Schritte aus, um Laufzyklusgruppen aufzulisten:

1. Wählen Sie in der Anzeige TWSZ-DATENBANKEN PFLEGEN die Option 10 LAUFZYKLUS aus.

Die Anzeige KRITERIEN FUER LAUFZYKLUSGRUPPENLISTE ANGEBEN wird aufgerufen.

2. Lassen Sie alle Felder leer und drücken Sie die Eingabetaste, um eine vollständige Liste der definierten Laufzyklusgruppen zu erhalten.

Die Anzeige LISTE DER LAUFZYKLUSGRUPPEN wird aufgerufen. Sie enthält eine vollständige Liste aller Laufzyklusgruppen, die derzeit in der Tivoli Workload Scheduler for z/OS-Datenbank definiert sind.

3. Geben Sie die Daten ein, die zur Auswahl der gesuchten Laufzyklusgruppe(n) führen, und drücken Sie die Eingabetaste, um eine gefilterte Liste zu erhalten. Durch Eingabe genauerer Daten erhalten Sie präzisere Ergebnisse.

<span id="page-162-0"></span>Sie können auch Sterne als Platzhalter verwenden, um Listen mit weiter gefassten Ergebnissen zu erhalten.

## **Laufzyklusgruppe anzeigen**

Gehen Sie wie folgt vor, um die Details einer Laufzyklusgruppe in ISPF anzuzeigen:

1. Wählen Sie in der Anzeige TWSZ-DATENBANKEN PFLEGEN die Option 10 LAUFZYKLUS aus.

Die Anzeige KRITERIEN FUER LAUFZYKLUSGRUPPENLISTE ANGEBEN wird angezeigt.

2. Geben Sie die Daten ein, die zur Auswahl der gesuchten Laufzyklusgruppe(n) führen, und drücken Sie die Eingabetaste.

In der Anzeige LISTE DER LAUFZYKLUSGRUPPEN werden die Laufzyklusgruppen entsprechend Ihrer Auswahl aufgelistet.

3. Geben Sie im Zeilenbefehlsraum neben der anzuzeigenden Laufzyklusgruppe **B** ein.

In der Anzeige LAUFZYKLUSGRUPPE IN DER DATENBANK werden die folgenden Details angezeigt:

- Die Laufzyklusgruppen-ID und die zugehörige Beschreibung
- v Die ID des Eigners
- Die Eingangszeit
- v Der Endtermin, ausgedrückt in der Anzahl der Tage nach dem Datum der Einreichung und einer Uhrzeit im Format HH.MM, zu dem die von der Laufzyklusgruppe generierten Läufe abgeschlossen sein sollten
- Der Name des für die Gruppe angegebenen Kalenders
- Der Name der von der Gruppe verwendeten Variablentabelle
- v Die Anzahl der Laufzyklen, aus denen die Gruppe besteht
- Der Autor sowie das Datum und die Uhrzeit der letzten Aktualisierung

Für jeden in der Gruppe definierten Laufzyklus werden folgende Werte aufgelistet:

- v Der Name der Regel, die den Laufzyklus angibt
- v Die Eingangszeit, falls sie sich von dem für die Gruppe angegebenen Eingang unterscheidet
- Der Endtermin, sofern angegeben
- Der Laufzyklustyp (R, E, A oder D)
- v Die für den Laufzyklus angegebene Regel für freie Tage
- v Die Wirksamkeits- und Unwirksamkeitsdaten
- Der Name der Variablentabelle, falls diese sich von der für die Gruppe angegebenen Variablentabelle unterscheidet
- Die Laufzyklusbeschreibung
- Der Subsetname, falls verfügbar

Bei jedem Laufzyklus können Sie die folgenden Befehle eingeben, um zusätzliche Details anzuzeigen:

### **B oder S**

Zeigt die für die Regel definierten Angaben zu Häufigkeit, Art der Tage und Zyklusspezifikation (ausgedrückt in Wochen, Monaten, Jahr oder Periode).

### **GENDAYS**

Zeigt die vom Laufzyklus generierten Tage, einschließlich des Namens des verwendeten Kalenders, der Intervallperiode (Überschneidung) und der verwendeten Regel für freie Tage an.

**E** Zeigt die für den Laufzyklus angegebenen Optionen zu IMMER an, die in der Häufigkeit bestehen, mit der ein Lauf innerhalb eines Zeitintervalls (Stunden und Minuten) wiederholt werden soll.

Keine der angezeigten Daten können in dieser Anzeige geändert werden. Verwenden Sie dazu den Zeilenbefehl MODIFY (**M**) für die Laufzyklusgruppe in der Anzeige LISTE DER LAUFZYKLUSGRUPPEN.

## **Laufzyklusgruppe kopieren**

In manchen Fällen kann es nützlich sein, eine neue Laufzyklusgruppe anhand einer vorhandenen zu erstellen, wenn beide Gruppen eine Reihe ähnlicher Eigenschaften aufweisen. Sie können zu diesem Zweck den Befehl COPY verwenden.

Gehen Sie wie folgt vor, um eine vorhandene Laufzyklusgruppe in ISPF zu kopieren:

1. Wählen Sie in der Anzeige TWSZ-DATENBANKEN PFLEGEN die Option 10 LAUFZYKLUS aus.

Die Anzeige KRITERIEN FUER LAUFZYKLUSGRUPPENLISTE ANGEBEN wird angezeigt.

2. Geben Sie die Daten ein, die zur Auswahl der gesuchten Laufzyklusgruppe(n) führen, und drücken Sie die Eingabetaste.

In der Anzeige LISTE DER LAUFZYKLUSGRUPPEN werden die Laufzyklusgruppen entsprechend Ihrer Auswahl aufgelistet.

3. Geben Sie im Zeilenbefehlsraum neben der zu kopierenden Laufzyklusgruppe **c** ein.

Daraufhin wird die Anzeige LAUFZYKLUSGRUPPE KOPIEREN aufgerufen. Diese Anzeige sieht gleich aus wie [Abb. 58 auf Seite 131.](#page-160-0)

- 4. Geben Sie einen neuen Namen in das Feld LAUFZYKLUSGRP.-ID ein und ändern Sie nach Bedarf weitere Eigenschaften.
- 5. Drücken Sie abschließend die Taste PF3, um die neue Laufzyklusgruppe zu speichern.

# **Laufzyklusgruppe löschen**

Gehen Sie wie folgt vor, um eine Laufzyklusgruppe in ISPF zu löschen:

1. Wählen Sie in der Anzeige TWSZ-DATENBANKEN PFLEGEN die Option 10 LAUFZYKLUS aus.

Die Anzeige KRITERIEN FUER LAUFZYKLUSGRUPPENLISTE ANGEBEN wird angezeigt.

2. Geben Sie die Daten ein, die zur Auswahl der gesuchten Laufzyklusgruppe(n) führen, und drücken Sie die Eingabetaste.

In der Anzeige LISTE DER LAUFZYKLUSGRUPPEN werden die Laufzyklusgruppen entsprechend Ihrer Auswahl aufgelistet.

3. Geben Sie im Zeilenbefehlsraum neben der zu löschenden Laufzyklusgruppe **d** ein.

Daraufhin wird die Anzeige LOESCHEN EINER LAUFZYKLUSGRUPPE BES-TAETIGEN aufgerufen. Sie zeigt die folgenden Details der ausgewählten Laufzyklusgruppe.

- Die Laufzyklusgruppen-ID und die zugehörige Beschreibung
- v Die ID des Eigners
- Die Eingangszeit
- Der Name des für die Gruppe angegebenen Kalenders
- Der Name der von der Gruppe verwendeten Variablentabelle
- v Die Anzahl der Laufzyklen, aus denen die Gruppe besteht
- Der Autor sowie das Datum und die Uhrzeit der letzten Aktualisierung
- 4. Geben Sie J im Befehlsfeld ein, um das Löschen zu bestätigen, oder N, um das Löschen abzulehnen.

## **Laufzyklusgruppe ändern**

Gehen Sie wie folgt vor, um eine vorhandene Laufzyklusgruppe in ISPF zu ändern:

1. Wählen Sie in der Anzeige TWSZ-DATENBANKEN PFLEGEN die Option 10 LAUFZYKLUS aus.

Die Anzeige KRITERIEN FUER LAUFZYKLUSGRUPPENLISTE ANGEBEN wird aufgerufen.

2. Geben Sie die Daten ein, die zur Auswahl der gesuchten Laufzyklusgruppe(n) führen, und drücken Sie die Eingabetaste.

In der Anzeige LISTE DER LAUFZYKLUSGRUPPEN werden die Laufzyklusgruppen entsprechend Ihrer Auswahl aufgelistet.

3. Geben Sie im Zeilenbefehlsraum neben der zu ändernden Laufzyklusgruppe **m** ein.

Daraufhin wird die Anzeige LAUFZYKLUSGRUPPE AENDERN aufgerufen. Diese Anzeige sieht gleich aus wie [Abb. 58 auf Seite 131.](#page-160-0) Außer der LAUFZYK-LUSGRUPPEN-ID, die nicht überschrieben werden kann, können Sie alle anderen Eigenschaften der ausgewählten Laufzyklusgruppe ändern.

### **Generierte Tage einer Laufzyklusgruppe anzeigen**

Sie können eine Kalenderdarstellung der global durch eine Laufzyklusgruppe generierten Tage anzeigen.

Gehen Sie wie folgt vor, um die durch eine Laufzyklusgruppe generierten Tage anzuzeigen:

- 1. Führen Sie die nötigen Schritte aus, um eine Laufzyklusgruppe in der Datenbank [anzuzeigen,](#page-162-0) zu erstellen oder zu ändern.
- 2. Wenn Sie sich in einer der entsprechenden Anzeigen befinden, geben Sie den Befehl GENDAYS ein. Alternativ können Sie je nach Verfügbarkeit die Taste PF4 (Aktionen) drücken, die Tabulatortaste verwenden, um den Cursor unter den Eintrag Aktionen zu bewegen, und die Eingabetaste drücken, um ein Popup-Fenster aufzurufen. Geben Sie in diesem Fenster **1** ein, um den Menüpunkt Durch diese Laufzyklusgruppe generierte Datumsangaben auszuwählen.

Die Anzeige LISTE VON GENERIERTEN DATEN wird aufgerufen.

Die Anzeige LISTE VON GENERIERTEN DATEN zeigt Folgendes:

- Den Namen der Laufzyklusgruppe
- Den Namen des zum Anzeigen von Arbeitstagen und freien Tagen verwendeten Kalenders. Falls kein Kalender für die Laufzyklusgruppe definiert wurde, wird der im Dialogfeld OPTIONEN definierte Kalender verwendet. Ist dort kein Kalender definiert, wird der Kalender DEFAULT verwendet.
- Das im Kalender angegebene Ende des Arbeitstags
- v Den kürzesten Zeitraum, in dem sich die folgenden Zeiträume überschneiden:
	- Gültigkeitsbereich der Laufzyklen
	- Vier Jahre ab 1. Januar des laufenden Jahres
- Die Kalenderdarstellung der für die Laufzyklusgruppe generierten Tage

Diese Liste der generierten Datumsangaben wird global für die Gruppe berechnet, wobei die für die einzelnen Laufzyklen generierten Datumsangaben zusammengestellt werden. Dieser Prozess wird auf Basis der Subsets des Laufzyklus ausgeführt. Das bedeutet, dass die Datumsangaben zuerst für die Laufzyklen innerhalb jedes Subsets generiert werden (indem die Datumsangaben aus den positiven, negativen und AND-Regeln berechnet werden). Zuletzt werden dann die für die Subsets der Gruppe generierten Datumsangaben konvergiert. Dies ist der Wert aus der Gruppierung der Laufzyklen innerhalb einer Gruppe in Subsets. Jedes Subset muss zugehörige positive (R) und negative (E) Regeln enthalten oder positive (A) und negative (D) Regeln für die AND-Bedingung.

Beispiel: Wenn Sie eine Laufzyklusgruppe definiert haben, in der alle Laufzyklen in der zweiten Hälfte des Jahres 2013 gültig sind (von 13/07/01 bis 13/12/31) und ein Kalender verwendet wird, in dem:

- v Das Ende des Arbeitstags mit 06.00 Uhr definiert ist
- Nur Samstag und Sonntag freie Tage sind

Vier Regeln mit unterschiedlichen Regeln für freie Tage und Eingangszeiten sind definiert. Die Laufzyklen sind paarweise in 2 Subsets verbunden. Die Laufzyklen sind:

#### **Regel 1**

Ausführung an jedem 1. und 15. Tag jeden Monats

**Regel 2**

Ausführung an keinem Tag von Woche 46

**Regel 3**

Ausführung am letzten Donnerstag jeden Monats (AND-Bedingung)

#### **Regel 4**

Ausführung am letzten Arbeitstag jeden Monats (AND-Bedingung)

*Tabelle 10. Beispiel für die Generierung der Tage einer Laufzyklusgruppe*

| Lauf-<br>zyklus<br>(Subset-<br>ID) | Regel<br>für<br>freie<br>Tage | Ein-<br>gangs-<br>zeit | Regel-<br>typ | Für Laufzyklus<br>generierte Tage                                                                                                    | Für Subset<br>generierte Tage                                                 | Für<br>Laufzyklusgruppe<br>generierte Tage           |
|------------------------------------|-------------------------------|------------------------|---------------|----------------------------------------------------------------------------------------------------|-------------------------------------------------------------------------------|------------------------------------------------------|
| Regel 1<br>(SS1)                   | 2                             | 10.00                  | R             | Die Tage 1 und 15 im Juli,<br>August, Oktober und No-<br>vember. Im September und<br>Die Tage 1 und 15 im Juli,<br>Dezember die Tage 2 und<br>August und Oktober. Der<br>16, weil der 1. und 15. Tag<br>Tag 1 im November. Die<br>auf einen freien Tag (Sonn-<br>Tage 2 und 16 im September<br>tag) fallen.<br>und Dezember. |                                                                               | Juli: 1, 15<br>August: 1, 15<br>September: 2, 16     |
| Regel 2<br>(SS1)                   | E                             | 10.00                  | E             | Alle Tage vom 11. November<br>bis zum 15. November                                                                                                    |                                                                               |                                                      |
| Regel 3<br>(SS2)                   | E                             | 18.00                  | A             | Die folgenden Donnerstage:<br>25. Juli, 29. August, 26. Sep-<br>tember, 31. Oktober, 28. No-<br>Donnerstag, 31. Oktober<br>vember und 26. Dezember.                                                                                                    | (nur dieser Tag erfüllt die<br>AND-Bedingung der beiden<br>Laufzyklen in SS2) | Oktober: 1, 15, 31<br>November: 1<br>Dezember: 2, 16 |
| Regel 4<br>(SS2)                   | $\mathbf{1}$                  | 18.00                  | A             | Mittwoch, 31. Juli, Freitag,<br>30. August, Montag, 30 Sep-<br>tember, Donnerstag, 31. Ok-<br>tober, Freitag, 29. November,<br>Dienstag, 31. Dezember                                                                                                    |                                                                               |                                                      |

Die Reihenfolge der Regelverarbeitung innerhalb eines Subsets oder einer Laufzyklusgruppe ohne Subsets ist wie folgt:

- 1. Regeln des Typs A (AND-Bedingungen) werden aufgelöst. Das Endergebnis ist schließlich äquivalent zu einer R-Regel.
- 2. Regeln des Typs D (negative AND-Bedingungen) werden aufgelöst. Das Endergebnis ist schließlich äquivalent zu einer E-Regel.
- 3. Regeln des Typs R werden aufgelöst.
- 4. Regeln des Typs E werden aufgelöst.
- 5. Alle anhand der aufgelösten Regeln des Typs A und R generierten Datumsangaben werden zusammengeführt.
- 6. Alle anhand der aufgelösten Regeln des Typs D und E generierten Datumsangaben werden zusammengeführt.
- 7. Die anhand der Regeln des Typs D und E generierten negativen Datumsangaben werden von den anhand der Regeln des Typs A und R generierten Datumsangaben subtrahiert.

Ist ein Kalender für eine Regel angegeben, werden die Lauftage für diese Regel mit diesem Kalender generiert. Ist kein Kalender für die Regel angegeben, werden die

Lauftage anhand des für die Laufzyklusgruppe definierten Kalenders (oder des Kalenders DEFAULT) definiert. Wenn Sie den Befehl GENDAYS ausführen, um die gesamten Lauftage der Laufzyklusgruppe anzuzeigen, werden die Tage anhand des für die Laufzyklusgruppe definierten Kalenders (oder des Kalenders DE-FAULT) angezeigt.

## **Stapeljob zum Drucken einer Laufzyklusgruppe übergeben**

Gehen Sie wie folgt vor, um einen Stapeljob zum Drucken einer Laufzyklusgruppe zu übergeben:

1. Wählen Sie in der Anzeige TWSZ-DATENBANKEN PFLEGEN die Option 10 LAUFZYKLUS aus.

Die Anzeige KRITERIEN FUER LAUFZYKLUSGRUPPENLISTE ANGEBEN wird angezeigt.

2. Geben Sie die Daten ein, die zur Auswahl der gesuchten Laufzyklusgruppe(n) führen, und drücken Sie die Eingabetaste.

In der Anzeige LISTE DER LAUFZYKLUSGRUPPEN werden die Laufzyklusgruppen entsprechend Ihrer Auswahl aufgelistet.

3. Geben Sie im Zeilenbefehlsraum neben der zu druckenden Laufzyklusgruppe **p** ein.

Daraufhin wird die Anzeige JCL FÜR STAPELJOB ERSTELLEN aufgerufen.

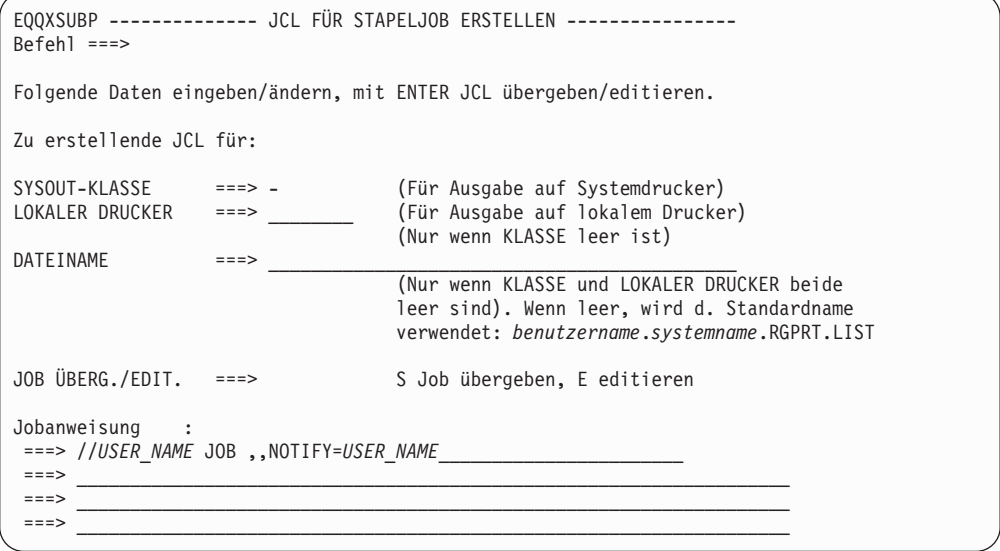

*Abbildung 59. Anzeige JCL FÜR STAPELJOB ERSTELLEN zum Drucken einer Laufzyklusgruppe*

- 4. Geben Sie optional Folgendes ein:
	- v Das alphanumerische Zeichen, das die Ausgabeklasse für den Job auf dem Systemdrucker definiert

v Den Namen des lokalen Druckers, an den Sie die Ausgabe übertragen wollen

Soll die Ausgabe in einer Datei gespeichert werden, geben Sie stattdessen den Namen der Zieldatei ein. Ein Standardname für die Jobausgabe wird vom System bereitgestellt.

- 5. Ändern Sie optional die Jobanweisung unten in der Anzeige.
- 6. Geben Sie S zum Übergeben des Jobs ein oder E zum Bearbeiten des JCL-Codes über den ISPF-Editor.

Wenn Sie E auswählen, wird eine ISPF-Bearbeitungsanzeige mit dem JCL-Code aufgerufen. Geben Sie SUBMIT ein, um den Job nach der Bearbeitung direkt in der Bearbeitungsanzeige auszuführen. Wenn Sie in der Bearbeitungsanzeige END eingeben oder PF3 drücken, wird der Job nicht übergeben. In der Editieranzeige können Sie den Job mit dem Befehl CREATE sichern. Der JCL-Code für den Job wird *nicht* im JCL-Repository von IBM Tivoli Workload Scheduler for z/OS gesichert. Wenn der Job wiederholt werden muss, müssen Sie den JCL-Code neu erstellen, sofern Sie ihn nicht mit dem Befehl CREATE gespeichert haben.

Der Job wird mit dem TSO-Befehl SUBMIT übergeben; infolgedessen geht die Berechtigung des übergebenden Benutzers an den Job über.

Sie können auch einen einzelnen Stapeljob übergeben, um mehrere oder alle Laufzyklusgruppen in der Datenbank zu drucken. Führen Sie hierzu die folgenden Arbeitsschritte aus:

- 1. Erstellen Sie in der Anzeige KRITERIEN FUER LAUFZYKLUSGRUPPENLISTE ANGEBEN eine Liste der relevanten Laufzyklusgruppen. Verwenden Sie einen Stern (\*) als Platzhalterzeichen.
- 2. Geben Sie PRINTRG in der Befehlszeile ein, um die Anzeige JCL FÜR STAPEL-JOB ERSTELLEN aufzurufen.
- 3. Geben Sie in der Anzeige nach Eingabe der ausgabebezogenen Einstellungen **E** zum Bearbeiten des JCL-Codes ein.
- 4. Behalten Sie unten im JCL-Code nach der Anweisung SYSIN den Stern bei, damit alle Laufzyklusgruppen gedruckt werden, oder verwenden Sie ihn in Verbindung mit partiellen Laufzyklusgruppennamen, um ausgewählte Subsets zu drucken.

## **Laufzyklusgruppen in der Auftragsbeschreibung angeben**

Es gibt zwei Möglichkeiten, eine Laufzyklusgruppe in einer Auftragsbeschreibung (AB) anzugeben. In beiden Fällen beginnen Sie mit der Eingabe des Befehls RUN in der Anzeige AUFTRAG ERSTELLEN (oder ÄNDERN), um die Anzeige LAUF-ZYKLEN aufzurufen.

**Mindestens eine Laufzyklusgruppe innerhalb einer Regeldefinition angeben**

Geben Sie einen Regelnamen (nicht den Namen der Laufzyklusgruppe) ein, geben Sie R für den Regeltyp und 3 für die Regel für freie Tage an und geben Sie dann die wirksamen und unwirksamen Daten ein. Die anderen Felder sind optional. Danach:

- 1. Geben Sie zum Angeben der Lauftage den Zeilenbefehl S ein. Daraufhin wird die Anzeige REGEL ÄNDERN aufgerufen. Hier geben Sie die Lauftage mit Laufzyklusgruppen an, so wie bei Zeiträumen in der Spalte zur Zyklusspezifikation.
- 2. Wählen Sie in der Spalte **Häufigkeit** NUR oder IMMER aus. Sie können zusätzliche Optionen auswählen (tun Sie dies nicht, wird **Erster** als Standardwert verwendet).
- 3. Treffen Sie in der Spalte **Tag** eine Auswahl (Sie müssen mindestens **Tag** auswählen).
- 4. Geben Sie im Feld **Period./LG-Name** der Spalte zur Zyklusspezifikation bis zu vier Laufzyklusgruppen an, die zuvor in der Datenbank definiert worden sein müssen.

Beachten Sie, dass Sie eine Mischung aus Laufzyklusgruppen, Zeiträumen und anderen Ausführungsdaten angeben können, solange diese kompatibel sind.

Wenn Sie die Laufzyklusgruppe nur zum Generieren von Läufen im Auftrag verwenden wollen, wählen Sie NUR und **Erster Tag** aus.

5. Überprüfen Sie mithilfe des Befehls GENDAYS, ob die angegebenen Daten ordnungsgemäß generiert werden.

Beachten Sie, dass die Daten der Laufzyklusgruppen auf der Basis der für die Laufzyklusgruppen definierten Kalender (oder schließlich für die einzelnen Laufzyklen in der Gruppe) definiert werden. Der für den Auftrag definierte Kalender wird zum Anzeigen der generierten Daten verwendet.

**Wichtig:** Eine Laufzyklusgruppe, durch die mehrere Läufe pro Tag generiert werden, kann nicht in einem Laufzyklus auf Regelbasis verwendet werden, denn:

- Wenn keine Eingangszeit im Laufzyklus angegeben ist, ist der Laufzyklus ungültig.
- Wenn die Eingangszeit im Laufzyklus angegeben ist, werden die mehreren Läufe zugunsten eines einzelnen Laufs auf Basis der Eingangszeit abgewickelt.

Geben Sie daher den Laufzyklus als Zeitraum an, sofern Sie nicht die mehreren täglichen Läufe freigeben wollen.

### **Laufzyklusgruppe beim Angeben eines Zeitraums angeben**

Geben Sie den Namen der Laufzyklusgruppe ein, die zuvor in der Datenbank definiert worden sein muss, geben Sie N für den Regeltyp und 3 für die Regel für nicht verfügbare Tage an und geben Sie dann die wirksamen und unwirksamen Daten ein. Die anderen Felder sind optional. Danach:

- 1. Geben Sie zum Aufrufen der Anzeige TAGE FUER LAUFZYKLUS-GRUPPEN den Zeilenbefehl S ein.
- 2. Geben Sie optional einen positiven oder negativen Offset vom Startdatum der Laufzyklusgruppe an.

Nachdem Sie eine Laufzyklusgruppe einer Auftragsbeschreibung hinzugefügt haben, können Sie den Namen der Gruppe als Filterkriterium in der Anzeige MERK-MALE DER AUFTRAGSLISTE ANGEBEN verwenden, um die Aufträge aufzulisten, in denen die Gruppe verwendet wird. Das Kriterium ist für die innerhalb einer Regel sowie für die als Typ N definierten Laufzyklusgruppen gültig.

Die folgende Tabelle enthält Hinweise zur Definition bestimmter Elemente in den AB-Anzeigen, wenn Laufzyklusgruppen eingeschlossen werden.

*Tabelle 11. Auftragsbeschreibungsdefinitionen, die Beachtung erfordern, wenn Laufzyklusgruppen eingeschlossen werden (entweder in Regeln oder als Zeiträume)*

| Element definition, die Beachtung erfordert                                                                                                    | Grund                                                                                                    |
|----------------------------------------------------------------------------------------------------|----------------------------------------------------------------------------------------------------|
| Eingangszeit, Kalender, Endtermin,<br>Variablentabelle und alle Felder, die sowohl<br>in der AB als auch den<br>Laufzyklusgruppendefinitionen vorhanden<br>sind | Wenn diese Felder sowohl in einer<br>Laufzyklusgruppe als auch in den AB-Fel-<br>dern definiert sind, in denen die<br>Laufzyklusgruppe angegeben ist, überschrei-<br>ben die in den AB-Anzeigen angegebenen<br>Werte die für die Laufzyklusgruppe angege-<br>benen Werte. |

| Elementdefinition, die Beachtung erfordert       | Grund                                                                                                    |
|--------------------------------------------------|----------------------------------------------------------------------------------------------------|
| Eingangszeit, Eingangszeit und Option IM-<br>MER | Wird in den AB-Anzeigen nicht als obligato-<br>risches (rotes) Feld angezeigt, aber die<br>Eingangszeit ist für Laufzyklen auf<br>Regelbasis erforderlich. Sie sollten immer<br>eine Eingangszeit für Laufzyklen auf<br>Regelbasis in den AB-Anzeigen definieren,<br>außer sie enthalten nur Laufzyklusgruppen,<br>die bereits eine eigene Eingangszeitdefinition<br>umfassen (die dann vom Auftrag übernom-<br>men wird). Wenn jedoch der Laufzyklus im<br>Abschnitt Zyklusangabe:                                                                                   |
|                                                  | • eine Mischung aus Zeiträumen und<br>Laufzyklusgruppen enthält, muss die<br>Eingangszeit für den Laufzyklus angege-<br>ben werden. Diese Eingangszeit über-<br>schreibt die für die Laufzyklusgruppen<br>angegebene Zeit.                                                                                                    |
|                                                  | • mehrere Laufzyklusgruppen enthält,<br>durch die aufgrund<br>nebeneinandergestellter Eingangszeiten<br>mehrere tägliche Läufe generiert werden,<br>wird nur ein Lauf pro Tag auf der Basis<br>der ersten Eingangszeit generiert.                                                                                                    |
|                                                  | Wenn eine Laufzyklusgruppe, durch die<br>(aufgrund der Option IMMER) mehrere Läu-<br>fe pro Tag generiert werden, innerhalb eines<br>regelbasierten Laufzyklus verwendet und<br>die Eingangszeit in der AB angegeben wird,<br>werden die mehreren täglichen Läufe stor-<br>niert und nur ein Lauf täglich auf der Basis<br>der Eingangszeitdefinition in der AB gene-<br>riert. Laufzyklusgruppen, durch die mehrere<br>Läufe pro Tag generiert werden, funktionie-<br>ren nur dann ordnungsgemäß, wenn sie als<br>Laufzyklen auf Startzeitbasis verwendet<br>werden. |
|                                                  | Die Eingangszeit muss immer angegeben<br>werden, auch wenn sie übernommen wer-<br>den kann, wenn sie auch die Optionen IM-<br>MER verwenden.                                                                                                    |
|                                                  | Wenn die Eingangszeit erforderlich ist, aber<br>weggelassen wird, wird die Nachricht, dass<br>die Eingansgzeit fehlt in der Anzeige<br>LAUFZYKLEN der AB angezeigt.                                                                                                    |

*Tabelle 11. Auftragsbeschreibungsdefinitionen, die Beachtung erfordern, wenn Laufzyklusgruppen eingeschlossen werden (entweder in Regeln oder als Zeiträume) (Forts.)*

| Elementdefinition, die Beachtung erfordert | Grund                                                                                                    |
|--------------------------------------------|----------------------------------------------------------------------------------------------------|
| Kalender                                   | Obwohl die Tage der Laufzyklusgruppe auf<br>der Basis des für die Gruppe (oder ihre Ele-<br>mente) angegebenen Kalenders generiert<br>werden, werden die für die Laufzyklen eines<br>Auftrags generierten Tage auf der Basis des<br>in der AB-Anzeige angegebenen Kalenders<br>berechnet. Damit sichergestellt ist, dass die<br>Regel für nicht verfügbare Tage bei Verwen-<br>dung einer Laufzyklusgruppe zur Terminie-<br>rung eines Auftrags konsistent verwendet<br>wird, geben Sie den gleichen Kalender in<br>allen Definitionen von Laufzyklusgruppen<br>und Aufträgen an. Sie können auch eine Re-<br>gel für nicht verfügbare Tage des Typs 3 an-<br>geben, wenn Sie die Laufzyklen eines<br>Auftrags definieren.                                                                                                    |
| Endtermin, Endtermin und Option IMMER      | Endtermine werden auf der Basis der end-<br>gültigen Eingangszeit der Läufe berechnet.<br>Wenn Sie die Option IMMER für einen<br>Laufzyklus verwenden und einen Endtermin<br>angeben, haben normalerweise auch die<br>durch die IMMER-Spezifikationen generier-<br>ten Langzeitplanläufe andere Endtermine.<br>Wenn ein Laufzyklus in der<br>Auftragsbeschreibung (AB) jedoch eine<br>Laufzyklusgruppe enthält und kein<br>Endtermin in der Laufzyklusdefinition, son-<br>dern nur in der Laufzyklusgruppe angege-<br>ben ist, behalten alle mit den verschiedenen<br>Eingangszeiten durch die IMMER-Definition<br>generierten Läufe denselben Endtermin ein,<br>der in der Laufzyklusgruppe definiert ist.<br>Wenn die Endterminwerte den Änderungen<br>der Eingangszeiten entsprechen sollen, die<br>aus der IMMER-Definition resultieren, müs-<br>sen Sie den Endtermin für den Laufzyklus in<br>der AB definieren. |

*Tabelle 11. Auftragsbeschreibungsdefinitionen, die Beachtung erfordern, wenn Laufzyklusgruppen eingeschlossen werden (entweder in Regeln oder als Zeiträume) (Forts.)*

## **Ermitteln, in welchen Aufträgen eine Laufzyklusgruppe verwendet wird**

Vor dem Ändern oder Löschen einer Laufzyklusgruppe in der Datenbank kann es hilfreich sein, herauszufinden, durch welche Aufträge die Laufzyklusgruppe verwendet wird.

Gehen Sie wie folgt vor, um eine Liste der Aufträge abzurufen, in denen die Verwendung einer Laufzyklusgruppe definiert ist:

- 1. Führen Sie die gleichen Schritte aus, die nötig sind, um eine Laufzyklusgruppe in der Datenbank [anzuzeigen.](#page-162-0)
- 2. Drücken Sie in der Anzeige LAUFZYKLUSGRUPPE IN DER DATENBANK die Taste PF4 (Aktionen), bewegen Sie den Cursor mithilfe der Tabulatortaste unter den Eintrag Link und drücken Sie die Eingabetaste.

Es wird ein Popup-Fenster aufgerufen, in dem die folgenden Elemente aufgelistet werden:

- 1. Link zum Kalender (LINKCAL)
- 2. Link zum Auftrag (LINKAD)
- 3. Geben Sie **2** an und drücken Sie die Eingabetaste.

Es wird eine Liste der Aufträge angezeigt, die auf der Basis der Laufzyklusgruppe geplant sind: Die folgenden Details werden bereitgestellt (Sie müssen nach rechts blättern, um sie vollständig anzuzeigen):

- Die Auftrags-ID und eine Beschreibung
- v Die Daten, die das Zeitintervall bilden, innerhalb dessen der Auftrag ausgeführt werden kann
- Der Auftragstyp (Auftrags- oder Gruppendefinition)
- v Der Auftragsstatus (aktiv oder anstehend), der bestimmt, ob der Auftrag zur Verarbeitung ausgewählt werden kann
- Der Name des Auftragseigners
- Die Priorität
- v Die Gesamtzahl der für den Auftrag definierten Laufzyklen
- Die Anzahl der für den Auftrag definierten Operationen
- v Datum und Zeit, zu denen der Auftrag zuletzt aktualisiert wurde, sowie die betreffende Benutzer-ID
- Die Berechtigungsgruppe, zu der der Auftrag gehört
- v Der Name des verwendeten Kalenders. Der Kalender DEFAULT wird aufgelistet, falls kein Kalender angegeben wurde. Für Gruppen wird kein Kalender angezeigt (in diesem Fall ist die Kalender-ID in der Gruppenbeschreibung festgelegt).
- v Der Name der Gruppendefinition, in der die Kalender- und Laufzyklusdaten für den Auftrag gespeichert sind
- Der Glättungsfaktor (DSF), der steuert, wie die Ist-Endtermindaten verwendet werden, und der die Rückmeldestufe des neuen geschätzten Endtermins bestimmt
- Die Rückmeldegrenze (DFL), die die Grenzwerte festlegt, innerhalb derer Rückmeldedaten (Ist-Endtermin) als normal und zulässig gewertet werden

### **Kalender aus einer Laufzyklusgruppe verwalten**

Gehen Sie wie folgt vor, um eine Liste der in der Datenbank definierten Kalender abzurufen, um Aktionen für sie auszuführen und zusätzliche Kalender aus einer Laufzyklusgruppe zu erstellen:

- 1. Führen Sie die gleichen Schritte aus, die nötig sind, um eine Laufzyklusgruppe in der Datenbank [anzuzeigen.](#page-162-0)
- 2. Drücken Sie in der Anzeige LAUFZYKLUSGRUPPE IN DER DATENBANK die Taste PF4 (Aktionen), bewegen Sie den Cursor mithilfe der Tabulatortaste unter den Eintrag Link und drücken Sie die Eingabetaste.

Es wird ein Popup-Fenster aufgerufen, in dem die folgenden Elemente aufgelistet werden:

- 1. Link zum Kalender (LINKCAL)
- 2. Link zum Auftrag (LINKAD)
- 3. Geben Sie **1** an und drücken Sie die Eingabetaste, um die Anzeige TWSZ-KA-LENDER VERWALTEN aufzurufen.

In dieser Anzeige können Sie jede der folgenden Optionen ausführen:

### **KALENDER ANZEIGEN**

Zeigt eine Liste der verfügbaren Kalender an. Sie sehen die Details eines Kalenders oder zeigen einen Kalender grafisch an.

### **KALENDER ÄNDERN**

Zeigt eine Liste der verfügbaren Kalender an. Sie können in den Kalendern blättern, sie kopieren, löschen, ändern oder grafisch anzeigen bzw. neue Kalender erstellen.

### **DRUCKEN**

Druckt alle ab dem Datum der Einreichung bis zu einem von Ihnen gewählten Datum eingeschlossenen Kalender. Hiermit wird die Anzeige JCL FÜR STAPELJOB ERSTELLEN aufgerufen, in der Sie Ihre Vorgaben zur Erstellung des JCL-Codes eingeben können, mit dem alle auswählbaren Kalender gedruckt werden.

# **Kapitel 8. Aufträge und Gruppen erstellen**

In diesem Kapitel werden *Aufträge* und *Gruppen* erklärt sowie ihre Erstellung und Verwendung beschrieben. Folgende Abschnitte sind enthalten:

- v "Grundlegende Informationen zur Erstellung von Aufträgen"
- v ["Standardaufträge und Gruppendefinitionen" auf Seite 150](#page-179-0)
- v ["Jobbeschreibungen erstellen" auf Seite 215](#page-244-0)
- ["Aufträge auflisten" auf Seite 220](#page-249-0)
- ["Auftrag anzeigen" auf Seite 224](#page-253-0)

# **Grundlegende Informationen zur Erstellung von Aufträgen**

Dieser Abschnitt enthält grundlegende Informationen, die zur Erstellung von Aufträgen erforderlich sind, und behandelt die folgenden Themen:

- Was sind Aufträge?
- Vorhandene Auftragstypen
- Benennungsstandards für Aufträge
- Regeln für die Auftragserstellung
- Untergliederung von Aufträgen
- Methoden für die Auftragserstellung

Detaillierte Informationen zur Vorgehensweise bei der Erstellung von Aufträgen werden in ["Standardaufträge und Gruppendefinitionen" auf Seite 150](#page-179-0) mithilfe eines Beispiels für einen Lohnbuchhaltungsauftrag erläutert. Weitere Informationen zu diesem Thema finden Sie in ["Jobbeschreibungen erstellen" auf Seite 215](#page-244-0) (On-lineanzeigen) und [Kapitel 9, "Aufträge im Stapelverarbeitungsmodus definieren",](#page-260-0) [auf Seite 231.](#page-260-0)

## **Was sind Aufträge?**

Die Aufgaben, die Sie innerhalb Ihres Verarbeitungsablaufs steuern wollen, z. B. die Ausführung eines Jobs, die Ausgabe einer WTO-Nachricht oder die Vorbereitung des JCL-Codes für einen Job, werden als *Operationen* bezeichnet. Eine Gruppe zusammengehöriger Operationen wird als *Auftrag* bezeichnet. Die Operationen innerhalb eines bestimmten Auftrags werden immer zusammen ausgeführt, d. h., wenn eine Operation eines Auftrags ausgeführt wird, dann müssen auch alle anderen Operationen dieses Auftrags ausgeführt werden.

Ein Auftrag enthält verschiedene der bzw. sämtliche im Folgenden aufgeführten Komponenten:

### **Allgemeine Daten**

Auftragsname, Beschreibung und Eignerangabe

### **Ausführungspläne**

Zeitraumverweise, Laufzeiten und Endtermine

### **Operationsdaten**

Jobnamen, Funktionsstellen und Ressourcen

#### **Abhängigkeiten**

Zwischen Operationen innerhalb des Auftrags und sonstige Abhängigkeiten

Allgemeine Daten sind in allen Aufträgen enthalten. Ob innerhalb eines Auftrags weitere Datentypen erforderlich sind, hängt von den Verarbeitungszeitplänen und darüber hinaus vom Typ des zu erstellenden Auftrags ab. Sie können die drei folgenden Auftragstypen erstellen:

- Standardauftragsbeschreibungen
- Jobbeschreibungen
- v Gruppendefinitionen

### **Standardauftragsbeschreibungen**

Verwenden Sie die Anzeige für Auftragsbeschreibungen, um Standardaufträge zu erstellen und zu ändern. Standardaufträge können mehrere Jobs umfassen.

### **Jobbeschreibungen**

Wenn ein bestimmter Auftrag nur eine Hauptprozessoroperation (Job) enthalten soll, können Sie zur Erstellung dieses Auftrags das Dialogfeld für Jobbeschreibungen verwenden. In diesem Dialogfeld werden die meisten Funktionen der Anzeige für Auftragsbeschreibungen in einer Anzeige zusammenfasst. Hierbei wird vom System von verschiedenen Annahmen zu dem zu erstellenden Auftrag ausgegangen. Ein Auftrag, der über das Dialogfeld für Jobbeschreibungen erstellt wird oder für den die in dieser Anzeige definierten Einschränkungen gelten, wird als *Jobbeschreibung* bezeichnet.

Sie können Jobbeschreibungen sowohl in der Anzeige für Jobbeschreibungen als auch in der Anzeige für Auftragsbeschreibungen anzeigen oder ändern. Wird eine Jobbeschreibung in der Anzeige für Auftragsbeschreibungen so geändert, dass sie nicht mehr den Jobbeschreibungsregeln entspricht, wird diese jedoch als Standardauftragsbeschreibung bezeichnet.

Standardaufträge und Gruppendefinitionen können nur in der Anzeige für Auftragsbeschreibungen angezeigt und geändert werden.

Um als Jobbeschreibungbezeichnet zu werden, muss eine Auftragsbeschreibung die folgenden Voraussetzungen erfüllen:

- Sie darf aus maximal drei Operationen bestehen.
	- Eine der Operationen muss hierbei eine Operation für eine Computerfunktionsstelle oder eine WTO-Operation für eine allgemeine Funktionsstelle sein. Diese Operation wird als *Hauptoperation* der Beschreibung bezeichnet.
	- Bei den beiden anderen Operationen muss es sich (sofern diese vorhanden sind) um direkte Vorläufer der Hauptoperation handeln, die auf allgemeinen Funktionsstellen entweder manuell oder als JCL-Vorbereitungsoperationen ausgeführt werden.
- Der Jobname der Hauptoperation stimmt mit der ID der Jobbeschreibung und auch mit den Namen der beiden Vorläufer auf der allgemeinen Funktionsstelle überein, sofern diese definiert wurden.
- v Die Operation ist für die Aufnahme in den Zeitplan bereit, d. h., für die Jobbeschreibungen kann nicht der Status "Anstehend" angegeben werden.
- v Die Auftrags- und die Eigner-ID dürfen nicht im DBCS-Format (DBCS = Double-Byte Character Set, Doppelbytezeichensatz) mit eckigen Klammern angegeben werden.

Wenn Sie einen Auftrag erstellen, der diesen Regeln entspricht, klassifiziert IBM Tivoli Workload Scheduler for z/OS diesen als Jobbeschreibung. Hierbei spielt es keine Rolle, ob dieser Auftrag über die Anzeige für Auftragsbeschreibungen, das Dialogfeld für Jobbeschreibungen, das Stapelladeprogramm oder eine PIF-Anwendung (PIF = Programmschnittstelle) erstellt wurde.

Wie bei Standardaufträgen können Sie einen Laufzyklus für die Jobbeschreibung angeben oder diese als Mitglied einer Gruppe definieren. In diesem Fall verwendet IBM Tivoli Workload Scheduler for z/OS den Kalender und die Laufzyklen, die der jeweiligen Gruppendefinition zugeordnet sind.

### **Gruppendefinitionen**

Sie können Aufträge und Jobbeschreibungen, die immer gemeinsam terminiert werden, zu Gruppen zusammenfassen. Hierzu müssen Sie die gewünschten Komponenten als Mitglieder einer bestimmten *Auftragsgruppe* erstellen. Bei Auftragsgruppen wird die zugehörige Beschreibung in einer *Gruppendefinition* und nicht in den einzelnen Aufträgen aufgezeichnet. Auf diese Weise wird vermieden, dass für jeden einzelnen Auftrag derselbe Kalender und dieselben Angaben zum Ausführungsverfahren angegeben werden müssen.

Die Verwendung von Auftragsgruppen kann bei der Definition der Ersteinstellungen, die unter IBM Tivoli Workload Scheduler for z/OS für die zu verarbeitenden Workloads vorgenommen werden muss, und auch bei der weiteren Verwaltung und Pflege der Aufträge zu erheblichen Zeiteinsparungen führen. Darüber hinaus können Gruppen in der Anzeige "Aktuellen Plan ändern" verwendet werden, um eine gesamte bzw. einzelne Teile einer Auftragsgruppe im aktuellen Plan (Fahrplan) hinzuzufügen, zu löschen oder abzuschließen.

Die Verwendung von Auftragsgruppen bietet auch einen gewissen Schutz gegen unbeabsichtigtes Löschen oder Ändern der einzelnen Gruppenmitglieder innerhalb des Plans. Um z. B. einen Auftragslauf zu löschen, der Teil einer Gruppe im aktuellen Plan ist, muss dieser zuerst aus der Gruppe entfernt werden.

## **Benennungsstandards für Aufträge**

Bei der Erstellung von Auftragsbeschreibungen müssen bestimmte Benennungsstandards unbedingt eingehalten werden. Durch die Festlegung eines sinnvollen Benennungsstandards am Beginn des Auftragsdefinitionsprozesses können Sie später viel Zeit einsparen.

Der wichtigste Faktor bei der Auswahl der zu verwendenden Namenskonventionen besteht in der Möglichkeit, in den Anzeigen von IBM Tivoli Workload Scheduler for z/OS und in Sicherheitsprodukten wie z. B. RACF generische Namen zu benutzen. Für die Benennung der folgenden Elemente sollten Sie Benennungsstandards definieren:

- Auftragsgruppen-IDs
- Auftrags-IDs
- Jobnamen
- Operationsnummern
- Eigner-IDs
- Berechtigungsgruppen-IDs

**Anmerkung:** Jobbeschreibungen werden durch den zugehörigen Prozedurnamen des Jobs oder der gestarteten Task identifiziert.

### **Auftrags-IDs**

Zusammengehörigen Aufträgen sollte dasselbe Präfix für die Auftrags-ID zugeordnet werden. Alle Lohnbuchhaltungsaufträge können z. B. mit dem Buchstaben L beginnen. Wenn Sie Gruppendefinitionen verwenden, können Sie ein eindeutiges

Präfix (z. B. GRP) verwenden, um alle Gruppendefinitionen zu kennzeichnen. Das Feld für die Auftrags-ID umfasst 16 Zeichen.

Auftrags-IDs sollten nicht nummeriert werden. Die Benennungen HOUSEKEEP£1, HOUSEKEEP£2, usw. sind z. B. nicht sinnvoll, da Sie möglicherweise irgendwann die Benennung HOUSEKEEP£1.5 benötigen.

### **Jobnamen**

Versuchen Sie, bei der Angabe eines Jobs oder einer gestarteten Task einen eindeutigen Jobnamen zu definieren. Im Idealfall sollten sich die unter IBM Tivoli Workload Scheduler for z/OS verwendeten Jobnamen auch von Jobnamen unterscheiden, die nicht in IBM Tivoli Workload Scheduler for z/OS benutzt werden.

Unter IBM Tivoli Workload Scheduler for z/OS gelten für die Auswahl von Jobnamen bestimmte Einschränkungen:

- v Druckoperationen muss derselbe Jobname zugeordnet werden wie den Joboperationen, auf die diese verweisen.
- v Einer Operation in einer Jobaufbaufunktionsstelle muss derselbe Jobname zugeordnet werden wie der nachfolgenden Operation auf einer Computerfunktionsstelle.

### **Operationsnummern**

Ordnen Sie allen Operationen innerhalb eines Auftrags eine Nummer zwischen 1 und 255 zu. Hierbei sollten Sie prüfen, ob es für Ihr System sinnvoll ist, bestimmte Nummernbereiche für spezifische Operationstypen zu reservieren. So können Sie z. B. Jobaufbauoperationen die Nummern von 1 bis 9, Computerverarbeitungsoperationen die Nummern von 10 bis 240 und Druckoperationen die Nummern von 241 bis 255 zuordnen. Bei der Vergabe von Nummernbereichen für bestimmte Operationstypen sollten Sie auch einen gewissen Spielraum für später hinzuzufügende Nummern mit einberechnen. Sie können z. B. der ersten Operation die Nummer 05, der zweiten die Nummer 15 usw. zuordnen.

### **Eigner-IDs**

Für jeden Auftrag muss eine Eigner-ID angegeben werden. Diese Eigner-ID stellt eine einfache Möglichkeit zur Kennzeichnung und Identifikation von Aufträgen dar. Sie kann darüber hinaus als Suchargument verwendet werden. Wenn z. B. allen Aufträgen für Paymore Incorporated die Eigner-ID SAMPLE zugeordnet wird, können Sie diese als Auswahlkriterium in Anzeigen und Berichten angeben.

### **Regeln für die Auftragserstellung**

Der folgende Abschnitt enthält Informationen zu den grundlegenden Regeln, die bei der Definition von Standardaufträgen und Gruppendefinitionen angewendet werden sollten. Die hierbei zu verwendenden Anzeigen dienen als Orientierungshilfe bei der Einhaltung der erforderlichen Regeln.

Eine *Gruppendefinition* stellt das zentrale Element einer *Auftragsgruppe* dar. Sie dient zum Ordnen zusammengehöriger Aufträge in entsprechenden Gruppen und stellt Definitionen gemeinsamer Laufzyklen und Kalenderinformationen für alle Aufträge innerhalb der jeweiligen Gruppe bereit. Hierdurch ergeben sich die folgenden Vorteile:

• Anderungsaktionen für die Gruppe können innerhalb des Plans in einem Arbeitsgang durchgeführt werden. Die Durchführung der gewünschten Änderungen für jeden einzelnen Auftrag innerhalb der Gruppe ist nicht erforderlich. Auf diese Weise wird das gleichzeitige Hinzufügen, Löschen und Abschließen mehrerer Aufträge deutlich vereinfacht.

• Informationen zu Laufzyklen und Kalendern können an zentraler Stelle verwaltet werden. Hierdurch wird die Verwaltung der Datenbank für Auftragsbeschreibungen deutlich vereinfacht und die Fehleranfälligkeit bei der Ausführung der erforderlichen Aktionen kann erheblich reduziert werden.

| Spezifikationen                                                                                                    | Standardauftrag                                                                                                    | Gruppendefinition                                                                                                    |  |
|----------------------------------------------------------------------------------------------------|----------------------------------------------------------------------------------------------------|----------------------------------------------------------------------------------------------------|--|
| Wie viele Operationen<br>sind zulässig?                                                                                                    | Zwischen 1 und 255. Hierbei<br>wird jeder Operation eine<br>Operationsnummer im Bereich<br>zwischen 001 und 255 zugeord-<br>net. Zwischen den einzelnen<br>Operationen sind direkte oder<br>indirekte Beziehungen auf eine<br>Weise definiert, die das Auftre-<br>ten einer Schleife verhindert. | Keine direkt zugeordneten<br>Operationen.<br>Gruppendefinitionen umfas-<br>sen jedoch Aufträge, die je-<br>weils bis zu 255 Operationen<br>enthalten können.                                                         |  |
| Wie kann IBM Tivoli<br>Workload Scheduler for<br>z/OS zum Terminieren<br>angewiesen werden?                                                                                                    | Angabe des Kalendernamens<br>(wenn nicht der<br>Standardkalender benutzt wird)<br>und der zu verwendenden<br>Laufzyklen.                                                                                                    | Angabe des Kalendernamens<br>(wenn nicht der<br>Standardkalender benutzt<br>wird) und der zu verwenden-<br>den Laufzyklen. Für die Auf-<br>träge, die zur Gruppe<br>gehören, müssen diese nicht<br>angegeben werden. |  |
| Welche Felder müssen<br>angegeben werden?<br>(Die Werte für Typ, Prio-<br>rität,<br>Gültigkeitsstartdatum<br>und Status werden in<br>Ihrem ISPF-Profil gespei-<br>chert und als Standard-<br>werte verwendet, wenn<br>die Anzeige das nächste<br>Mal aufgerufen wird.) | Auftrags-ID<br>٠<br>Typ (muss A sein)<br>٠<br>Eigner-ID<br>Gültigkeitsstartdatum (Gül-<br>٠<br>tig-ab-Datum)<br><b>Status</b><br>٠<br>Priorität<br>٠<br>• Mindestens eine Operation                                                                                                    | Auftrags-ID (Gruppen-ID)<br>Typ (muss G sein)<br>Eigner-ID<br>$\bullet$<br>Gültigkeitsstartdatum (Gül-<br>٠<br>tig-ab-Datum)<br><b>Status</b><br>$\bullet$                                                           |  |

*Tabelle 12. Unterschiede zwischen Aufträgen und Gruppendefinitionen*

## **Untergliederung von Aufträgen**

Wenn möglich, sollten umfangreiche Aufträge, deren Ausführung mehrere Tage oder sogar Monate in Anspruch nimmt, in kleinere Aufträge aufgeteilt werden, die auf Tagesbasis laufen. Diese Teilaufträge können über ein Netz *externer Abhängigkeiten* miteinander verknüpft werden, um dem übergeordneten Ausführungsplan für einen längeren Zeitraum eine sinnvolle Struktur zu geben. Siehe ["Abhängigkeiten](#page-205-0) [angeben" auf Seite 176.](#page-205-0)

Die verwendeten Aufträge sollten jedoch nicht in zu kleine Einheiten unterteilt werden. Andernfalls müssen Sie bei Änderungen auf zahlreiche Auftragsbeschreibungen anstelle einiger weniger zugreifen.

Sie können umfangreiche Jobs, die aus vielen verschiedenen Schritten bestehen, in kleinere, untereinander in Beziehung stehende Jobs aufteilen. Hierdurch können die Installationsressourcen effektiver genutzt werden. Wenn z. B. die Jobschritte A, B, C und D alle zum selben Job gehören und Sie sicherstellen wollen, dass B, C und D nach A ausgeführt werden, können diese Schritte mit IBM Tivoli Workload Scheduler for z/OS in der korrekten Reihenfolge terminiert und B, C und D können gleichzeitig ausgeführt werden. Durch diese Vorgehensweise können mehr Ar<span id="page-179-0"></span>beiten parallel ausgeführt werden und Sie können Zeiteinsparungen innerhalb des für Stapeloperationen verfügbaren Zeitfensters erzielen.

Auch der Einsatz von Pseudofunktionsstellen kann bei der Serialisierung von Operationen Vorteile bringen. Weitere Einzelheiten hierzu finden Sie in ["Pseudofunktionsstellen" auf Seite 65.](#page-94-0)

## **Methoden für die Auftragserstellung**

Zur Erstellung von Aufträgen können Sie eine der im Folgenden aufgeführten Komponenten verwenden:

v **Anzeige für Auftragsbeschreibungen**

Diese Anzeige können Sie über die Option AB (Auftragsbeschreibungen) der Anzeige "TWSz-Datenbanken pflegen" aufrufen. Siehe "Standardaufträge und Gruppendefinitionen".

v **Anzeige für Jobbeschreibungen**

In der Anzeige für Jobbeschreibungen werden die meisten Funktionen der Anzeige für Auftragsbeschreibungen in einer Anzeige zusammenfasst. Hierbei wird vom System von verschiedenen Annahmen zu dem zu erstellenden Auftrag aus-gegangen. Siehe ["Jobbeschreibungen erstellen" auf Seite 215.](#page-244-0)

v **Stapelladeprogramm**

Dieses Programm ermöglicht Ihnen die Eingabe von Auftragsbeschreibungen im Stapelverarbeitungsmodus. Weitere Einzelheiten hierzu finden Sie in [Kapitel 9,](#page-260-0) ["Aufträge im Stapelverarbeitungsmodus definieren", auf Seite 231.](#page-260-0)

v **Programmschnittstelle**

Diese Standardschnittstelle ermöglicht das Schreiben eigener Programme, mit denen die unter IBM Tivoli Workload Scheduler for z/OS gespeicherten Daten aktualisiert werden können. Weitere Einzelheiten hierzu finden Sie im Handbuch *Developer's Guide: Driving Tivoli Workload Scheduler for z/OS*.

v **Anzeige "Auftragsliste"**

Wenn Sie die erweiterten Anzeigen (siehe [Anzeigestil\)](#page-73-0) verwenden, wählen Sie in der Anzeige "Auftragsliste" **Aktion > Erstellen** aus (siehe [Abb. 102 auf Seite 222\)](#page-251-0).

## **Standardaufträge und Gruppendefinitionen**

In diesem Abschnitt wird die Verwendung der Anzeige für Auftragsbeschreibungen zum Erstellen von Standardaufträgen und Gruppendefinitionen erläutert.

Folgende Themen sind enthalten:

- Auftrag und zugehörige Operationen erstellen
- Terminierungszeitpunkt für einen Auftrag angeben
- Operationen erstellen
- Operationsdetails angeben
- Jobanweisungen zu Operationen zuordnen
- Druckoperationen verwenden
- WTO-Operationen verwenden
- v Operationen an gestarteten Tasks erstellen
- v Systemabschluss von Onlinesystemen und gestarteten Tasks terminieren
- Zeitabhängige Operationen erstellen
# <span id="page-180-0"></span>**Auftrag und zugehörige Operationen erstellen**

1. Wählen Sie hierzu im Hauptmenü die Option 1.4 aus. Daraufhin wird die in Abb. 60 dargestellte Anzeige "Auftragsbeschreibungen warten" aufgerufen.

```
EQQASUBP ----------- AUFTRAGSBESCHREIBUNGEN WARTEN ---------------------
Option ===>
Eine der folgenden Optionen auswählen:
1 ANZEIGEN - Aufträge anzeigen
2 ERSTELLEN - Auftrag erstellen
3 AUFLISTEN - Aufträge zur weiteren Verarbeitung anzeigen
                   (Anzeigen, Ändern, Kopieren, Löschen, Drucken,
                   Lauftage errechnen und drucken, LZP ändern)
4 DRUCKEN - Aufträge drucken
5 MASSENÄNDERUNG - Massenänderung an Aufträgen durchführen
```
*Abbildung 60. EQQASUBP - Auftragsbeschreibungen warten*

2. Wählen Sie Option 2 aus, um die Anzeige "Auftrag erstellen" aufzurufen, die in Abb. 61 dargestellt wird.

**Anmerkung:** Wenn Sie die erweiterten Anzeigen (siehe [Anzeigestil\)](#page-73-0) verwenden, wählen Sie im Menü **Aktion** der Anzeige "Auftragsliste" (EQQNALSL) "Erstellen" aus.

```
EQQACGPP ------------------ AUFTRAG ERSTELLEN ---------------------------------
Befehl ===>
Folgende Daten eingeben/ändern:
Auswahl von Laufzyklen mit dem Befehl RUN
oder von Operationen mit dem Befehl OPER.
Auftrag:
NAME ===> PAYDAILY_<br>TEXT ===> Täglicher
 TEXT ===> Täglicher PAYROLL-Backup___ Beschreibung
 TYP ===> A A - Auftrag, G - Gruppendefinition
Eigner:
NAME ===> SAMPLE<br>TEXT ===> Zahlungsteam_
 TEXT ===> Zahlungsteam
                               Beschreibung des Auftragseigners
PRIORITÄT ===> 5 Zahl von 1 bis 9 : 1=niedrig, 9=dringend
GÜLTIG VON ===> 97/01/30 Datum im Format JJ/MM/TT
STATUS ===> A A - Aktiv, P - Anstehend
BERECHT.GRUPPE ===> Berechtigungsgruppen-ID
KALENDER-ID ===> 2. Berechn. v. Arbeits- u. fr. Tagen
GRUPPENDEFINITION ===> ________________ Gruppendefinitions-ID
GLÄTTUNGSFAKTOR ===> ____ GRENZE ===> ____ Endterminrückmeldeoptionen
```
*Abbildung 61. EQQACGPP - Auftrag erstellen*

- 3. Geben Sie die Auftrags-ID (vgl. hierzu ["Auftrags-ID angeben" auf Seite 153\)](#page-182-0) und optional im Feld TEXT eine Beschreibung des Auftrags (bis zu 24 Zeichen) an.
- 4. Geben Sie im Feld TYP den Wert A oder G und im Feld GRUPPENDEFINITI-ON die erforderliche Gruppendefinitions-ID an. Verwenden Sie hierbei die in [Tabelle 13 auf Seite 152](#page-181-0) aufgeführten Einstellungen.

| Bei Erstellung<br>einer/eines                                                                                                    | <b>Befehl RUN</b>                                                                                                    | <b>Befehl OPER</b>                                                                                                    | Feld<br><b>GRUPPEN-</b><br><b>DEFINITION</b>                                                              |  |
|----------------------------------------------------------------------------------------------------|----------------------------------------------------------------------------------------------------|----------------------------------------------------------------------------------------------------|----------------------------------------------------------------------------------------------------|--|
| Gruppen-<br>definition<br>$TYP = G$                                                                                                    | Verwenden Sie den<br>Befehl RUN, wenn Sie<br>die Gruppendefinition<br>terminieren wollen.                                                                        | Verwenden Sie den Befehl<br>OPER nicht zur Angabe<br>von Operationen. Diese<br>sollten bei der Erstellung<br>von Aufträgen innerhalb<br>der Gruppe generiert<br>werden. | Keine Eingabe<br>vornehmen. Ge-<br>ben Sie den Na-<br>men der Gruppe<br>im Feld NAME<br>(Auftrags-ID) an. |  |
| Auftrags, der zu<br>einer Gruppe<br>$gehört$ TYP =<br>A                                                                                        | Verwenden Sie nicht den<br>Befehl RUN, weil IBM<br>Tivoli Workload<br>Scheduler for z/OS die<br>Laufzyklen verwendet,<br>die zur Gruppendefi-<br>nition gehören. | Verwenden Sie den Befehl<br>OPER zur Angabe der<br>Operationen innerhalb<br>der Gruppe.                                                                                 | Verwenden Sie<br>den Namen der<br>Gruppe, zu der<br>der aktuelle Auf-<br>trag gehört.                     |  |
| eigenständigen<br>Auftrags $TYP =$<br>A                                                                                                    | Verwenden Sie den Befehl<br>RUN, wenn Sie den Auf-<br>trag terminieren wollen.                                                                                   | Verwenden Sie den Befehl<br>OPER zur Angabe der<br>Operationen innerhalb<br>des Auftrags.                                                                               | Keine Eingabe<br>vornehmen.                                                                               |  |
| Detaillierte Informationen zu Laufzyklen und zum Befehl RUN finden Sie in<br>"Terminierungszeitpunkt für einen Auftrag angeben" auf Seite 155. |                                                                                                    |                                                                                                    |                                                                                                    |  |
| Detaillierte Informationen zu Operationen und zum Befehl OPER finden Sie in "Beispiele<br>für monatliche Laufzyklen" auf Seite 173.            |                                                                                                    |                                                                                                    |                                                                                                    |  |

<span id="page-181-0"></span>*Tabelle 13. Verwendung der Befehle RUN und OPER und des Feldes GRUPPENDEFINITION*

- 5. Geben Sie im Feld NAME für den Eigner den Namen des Auftragseigners (1 16 Zeichen) und optional im Feld TEXT für den Eigner eine Beschreibung des Auftragseigners (bis zu 24 Zeichen) an.
- 6. Geben Sie für Nicht-Gruppendefinitionen im Feld PRIORITÄT einen der folgenden Werte an. Dabei gilt Folgendes:
	- **1** Niedrig
	- **2-7** Mittel
	- **8** Hoch
	- **9** Dringend
- 7. Geben Sie im Feld GÜLTIG VON ein Datum an (weitere Einzelheiten hierzu finden Sie in ["Gültigkeitsstartdatum angeben" auf Seite 153\)](#page-182-0).
- 8. Geben Sie im Feld STATUS den Wert A oder P an (weitere Einzelheiten hierzu finden Sie in ["Status angeben" auf Seite 153\)](#page-182-0).
- 9. Geben Sie optional im Feld BERECHT.GRUPPE den Namen der Berechtigungsgruppe für den Auftrag an (1- 8 Zeichen). Hierbei muss das erste Zeichen alphabetisch oder ein nationales Sonderzeichen sein.
- 10. Geben Sie optional im Feld KALENDER-ID den Namen eines Kalenders (1 16 Zeichen) an. Hierbei muss das erste Zeichen alphabetisch oder ein nationales Sonderzeichen sein. Wenn Sie keinen Kalendernamen angeben, wird der Name DEFAULT verwendet. Für einen Auftrag, der Teil einer Auftragsgruppe ist, kann keine Kalender-ID angegeben werden.
- 11. Optional können Sie die Optionen GLÄTTUNGSFAKTOR und RÜCKMELDE-GRENZE für den Endtermin angeben. Weitere Einzelheiten hierzu finden Sie in ["Rückmeldungsoptionen für Endtermin verwenden" auf Seite 154.](#page-183-0)

# <span id="page-182-0"></span>**Auftrags-ID angeben**

Jeder Auftrag wird durch seinen Namen sowie die Angaben zum Gültigkeitsdatum und zum Status eindeutig identifiziert. Die Auftrags-ID kann 1 bis 16 Zeichen umfassen, wobei als erstes ein alphabetisches oder ein nationales Sonderzeichen angegeben werden muss. Alle anderen Zeichen müssen alphanumerisch sein. Im Folgenden sind Beispiele für zulässige Auftrags-IDs aufgeführt:

MYAPPLICATION£1, §MYAPPL, A

Die folgenden Auftrags-IDs sind hingegen nicht zulässig;

MYAPPLICATION\*1, 1MYAPPL, &

## **Gültigkeitsstartdatum angeben**

Sie können mehrere Aufträge mit derselben ID erstellen, für die jedoch ein jeweils unterschiedliches *Gültigkeitsstartdatum* angegeben werden muss. IBM Tivoli Workload Scheduler for z/OS wählt in diesem Fall die korrekte Version für den zu erstellenden Tagesplan aus.

Beispiel: Der Langzeitplan (LZP) umfasst einen Zeitraum vom 1. Januar 1998 (98/ 01/01) bis zum 10. Januar 1998 (98/01/10). Sie haben einen Auftrag mit dem Namen APPL1 erstellt und für diesen das Gültigkeitsstartdatum 98/01/01 angegeben. Darüber hinaus wurde eine weitere Version von APPL1 definiert, für die das Gültigkeitsstartdatum 98/01/05 angegeben wurde. Bei der Erstellung des Langzeitplans verwendet IBM Tivoli Workload Scheduler for z/OS die erste Version für den Zeitraum vom 98/01/01 bis zum 98/01/04 und die zweite Version für den Zeitraum ab dem 98/01/05.

#### **Anmerkung:**

- 1. Sie können das Datumsformat in der Anzeige an die Anforderungen Ihrer Installation anpassen. Im Folgenden wird das Standardformat verwendet.
- 2. Wenn Sie Aufträge mit einem Datumsfilter auflisten, verwechseln Sie nicht die *untere Grenze im angegebenen Bereich* mit dem Gültigkeitsstartdatum. Bei einer Auflistung mit den Filtergrenzen 01/01/2008 und 01/01/2009 enthält die Ausgabe zum Beispiel korrekterweise einen Auftrag mit dem Gültigkeitsstartdatum 01/01/2001.

Das Gültigkeitsstartdatum wird beim Erstellen oder Kopieren eines Auftrags angegeben. Dem Auftrag wird automatisch das Gültigkeitsenddatum 31. Dezember 2071 (71/12/31) zugeordnet. Beim Kopieren eines Auftrags wird als Gültigkeitsenddatum der alten Version automatisch der Tag vor dem Gültigkeitsstartdatum der neuen Version definiert. Wenn die neue Version nur für Datumsangaben gültig ist, die vor denen anderer Versionen liegen, wird ihr Gültigkeitsenddatum auf einen Termin festgelegt, der einen Tag vor dem Gültigkeitsstartdatum der frühesten der alten Versionen liegt.

## **Status angeben**

Sie können für einen Auftrag oder eine Gruppe von Aufträgen den Status *Aktiv* oder *Anstehend* definieren. Aktive Aufträge oder Auftragsgruppen können in Pläne eingebunden werden, anstehende hingegen nicht.

Bei der Erstellung eines komplexen Auftrags ist es sinnvoll, diesem den Status "Anstehend" zuzuordnen. Nach Abschluss der Auftragsbeschreibung kann dieser Status dann in "Aktiv" geändert werden. Wenn Sie diese Vorgehensweise befolgen, besteht kein Risiko, dass der unvollständige Auftrag in die zu erstellenden Pläne einbezogen wird.

<span id="page-183-0"></span>Wenn ein Status von "Aktiv" in "Anstehend" geändert wird, sollten alle entsprechenden Läufe im Langzeitplan vor der Erweiterung des aktuellen Plans gelöscht werden, da das Programm für die Tagesplanung bei der Verarbeitung eines Laufs im Langzeitplan eine gültige Auftragsversion sucht. Wenn für die neueste Version der Status "Anstehend" definiert wurde, sodass dieser Auftrag nicht gültig ist, verwendet IBM Tivoli Workload Scheduler for z/OS die vorherige Version, sofern diese vorhanden ist. Wenn bei der Tagesplanung keine Auftragsbeschreibung gefunden werden kann, die am Eingangsdatum aktiv ist, wird die Nachricht EQQ0317W ausgegeben und der Lauf nicht in den Plan eingebunden. Stattdessen wird der entsprechende Eintrag im Langzeitplan als gelöscht markiert.

## **Rückmeldungsoptionen für Endtermin verwenden**

IBM Tivoli Workload Scheduler for z/OS führt eine automatische Überwachung des tatsächlichen Endtermins von Operationen durch. Die hierbei ermittelten Daten können zur Änderung der in der Datenbank für Auftragsbeschreibungen dokumentierten Schätzwerte benutzt werden.

Die Verwendung der Messwerte für die Endtermine wird durch die beiden Parameter zum Glättungsfaktor und zur Rückmeldegrenze gesteuert. Alle hier angegebenen Werte überschreiben die bei der Installation im Schlüsselwort JTOPTS definierten Standardwerte.

**Glättungsfaktor für Endtermin:** Der Glättungsfaktor für den Endtermin ist ein Wert zwischen 0 und 999, der festlegt, in welchem Umfang sich die Messwerte für den Endtermin während des Laufzyklus und auf Operationsebene auf die in der Datenbank für Auftragsbeschreibungen vorhandenen Werte auswirken.

**Anmerkung:** Wenn Messwerte außerhalb des durch die Rückmeldegrenze definierten Bereichs liegen, wird der Glättungsfaktor nicht angewendet und die AB-Datei nicht aktualisiert.

Die neuen Schätzwerte zum Endtermin werden wie folgt berechnet:

 $NDL = ODL + ( (ADL - ODL) *$ DSF/100)

Dabei gilt Folgendes:

- **NDL** Der neue geschätzte Endtermin für den Lauf oder die Operation, als Versatz in Minuten vom Eingang angegeben, der in der AB-Datenbank gespeichert werden soll.
- **ODL** Der alte geschätzte Endtermin für den Lauf oder die Operation, als Versatz in Minuten vom Eingang angegeben, der dort gespeichert ist.
- **ADL** Der tatsächliche Endtermin, der als abgelaufene Minuten zwischen dem Eingang und der Beendigungszeit des Laufs oder der Operation angegeben wird.
- **DSF** Der Glättungsfaktor für den Endtermin.

**Endterminrückmeldegrenze:** Die Endterminrückmeldegrenze ist ein Wert zwischen 100 und 999, der die Grenzwerte definiert, innerhalb derer die ermittelten Messwerte als normal und akzeptabel betrachtet werden. Messwerte, die außerhalb dieser Grenzen liegen, werden ignoriert. In diesem Fall wird kein Glättungsfaktor angewendet und die Datenbank für Auftragsbeschreibungen wird auch nicht entsprechend aktualisiert.

Die Grenzwerte werden wie folgt berechnet:

Unterer Grenzwert = ODL \* 100/DLF Oberer Grenzwert = ODL \* DLF/100

<span id="page-184-0"></span>Dabei gilt Folgendes:

- **ODL** Der alte geschätzte Endtermin für den Laufzyklus oder die Operation, als Versatz in Minuten vom Eingang angegeben, der zurzeit in der Auftragsbeschreibungsdatenbank gespeichert ist.
- **ADL** Der tatsächliche Endtermin, der als abgelaufene Minuten zwischen dem Eingang und der Beendigungszeit des Laufs oder der Operation angegeben wird.
- **DLF** Die Endterminbegrenzung für die Rückmeldung.

# **Terminierungszeitpunkt für einen Auftrag angeben**

Bei der Erstellung eines einzelnen Auftrags, der keiner Gruppe angehört, sowie einer Auftragsgruppe müssen Sie für Tivoli Workload Scheduler for z/OS angeben, wann dieser Auftrag bzw. die Auftragsgruppe terminiert werden soll. Hierzu sind ein oder mehrere Laufzyklen zu erstellen. Wird kein Laufzyklus erstellt, kann der Auftrag bei Bedarf weiterhin ausgeführt und den Plänen mithilfe der folgenden Komponenten hinzugefügt werden:

- Benutzer der Anzeige (ISPF oder Dynamic Workload Console)
- v Programmschnittstelle (PIF)
- ETT-Funktion (Event-Triggered Tracking)
- v Funktion für die automatische Wiederherstellung (Hinzufügen nur im aktuellen Plan möglich)

Ein Auftrag, mit dem eine Datenbank wiederhergestellt werden kann, wird zum aktuellen Plan nur in einem konkreten Bedarfsfall hinzugefügt.

Gehen Sie wie folgt vor, um eine Auftragsgruppe bei Bedarf über eine Anzeige hinzuzufügen oder auszuführen:

- 1. Fügen Sie ein entsprechendes Element hinzu.
- 2. Geben Sie in der Anzeige EQQMAADL die Option **G** an.

Weitere Einzelheiten hierzu finden Sie in ["Auftragsgruppe zum aktuellen Plan](#page-698-0) [hinzufügen" auf Seite 669.](#page-698-0)

# **Laufzyklen erstellen**

Laufzyklen verwenden die Kalender und Zeiträume, die in [Kapitel 6, "Kalender](#page-144-0) [und Zeiträume erstellen", auf Seite 115](#page-144-0) beschrieben werden. Laufzyklen können eines der folgenden Formate aufweisen:

- 1. Eine *Regel*, die z. B. folgendes Format aufweisen kann: ZWEITER DIENSTAG in jedem MONAT. Hierbei werden die Werte für die in Großschreibung angegebenen Wörter aus Listen mit Ordinalzahlen, Tagestypen und Zyklus- und Zeitraumnamen entnommen.
- 2. Mit einer Kombination aus Zeitraum und Offset. Durch einen Offset-Wert von 1 in einem Zeitraum von einer Woche wird z. B. der Montag angegeben. Ein Offset-Wert von 10 in einem Zeitraum von einem Monat gibt hingegen den zehnten Tag jeden Monats an.
- 3. Eine Laufzyklusgruppe, die zuvor mit der Option LAUFZYKLUS in der Anzeige TWSZ-DATENBANKEN PFLEGEN in der Datenbank [definiert](#page-159-0) wurde.

Laufzyklen können auch einen *negativen* Wert aufweisen. In diesem Fall geben Sie die Tage an, an denen ein Auftrag nicht ausgeführt werden darf. Bei der Erstellung eines Auftrags können zahlreiche (positive oder negative) Laufzyklen angegeben werden. Fügen Sie positive Laufzyklen hinzu, wenn Sie weitere Tage generieren oder mehrere Läufe am selben Tag durchführen wollen. Durch das Hinzufügen von negativen Laufzyklen können bereits generierte Tage ausgeschlossen werden. Sie können Laufzyklen mit Offset-Angaben und Laufzyklen mit Regeln gemeinsam verwenden.

Ein negativer Laufzyklus verhindert, dass durch einen positiven Laufzyklus ein Lauf mit einem Eingangsdatum und einer Zeitangabe generiert wird, die mit den durch den negativen Laufzyklus generierten Datums-/Uhrzeitkombinationen übereinstimmen.

Wenn Sie Workloads an festen Tagen innerhalb einer Woche, eines Monats oder eines Jahres ausführen und eine der Standardaktionen von IBM Tivoli Workload Scheduler for z/OS durchführen, müssen keine eigenen Zeiträume erstellt werden, wenn dieser Tag auf einen freien Tag (Sonn- oder Feiertag) fällt. Im Folgenden sind verschiedene Beispielregeln aufgeführt:

| Regel                                                                  | Bedeutungserklärung und Anmerkungen                                                                                                    |
|------------------------------------------------------------------------|----------------------------------------------------------------------------------------------------|
| Nur erster Sonntag im Juni                                             | Die Ausführung erfolgt jedes Jahr am ersten Sonntag im Juni.                                                                                                    |
| Nur Arbeitstag in Woche                                                | Die Ausführung erfolgt am (ersten) Arbeitstag (gem. Kalenderangabe) in je-<br>der Woche. Die Einstellung für den ersten Arbeitstag ist der Standardwert.                                                                                                    |
| Nur letzter Freitag im Jahr                                            | Die Ausführung erfolgt jedes Jahr am letzten Freitag.                                                                                                    |
| Nur zweiter Freitag im Jahr und im<br>April                            | Die Ausführung erfolgt am zweiten Freitag des Jahres und am zweiten Frei-<br>tag im April. Diese Regel ist komplex, da hier zwei Zyklen (Jahr und April)<br>angegeben werden, die auch in zwei einfachen Regeln definiert werden<br>könnten: "Nur am zweiten Freitag des Jahres" und "Nur am zweiten Freitag<br>im April."                                                                                                    |
| Nur zweiter freier Tag im Semester                                     | Die Ausführung erfolgt am zweiten freien Tag (gem. Kalenderangabe) in je-<br>dem Intervall des Zeitraums mit dem Namen "Semester".                                                                                                    |
| Immer zweiter Montag im Monat                                          | Die Ausführung erfolgt am ersten, dritten und (sofern vorhanden) fünften<br>Montag jeden Monats. Beachten Sie hierbei den Unterschied zu der Angabe<br>"Nur am zweiten Montag im Monat". Bei der Angabe "Jeder zweite x" be-<br>ginnt IBM Tivoli Workload Scheduler for z/OS am Startdatum von x und<br>erstellt auf dieser Basis eine 1-3-5-Folge, die bei Bedarf entsprechend fortge-<br>setzt wird.                              |
| Immer erster Arbeitstag im Jahr                                        | Die Ausführung erfolgt an jedem Arbeitstag des Jahres. Die Angabe "erste"<br>bedeutet, dass für die Folge ein Intervall von Eins definiert wurde. Diese<br>Regel darf nicht mit der Regel "Nur (erster) Arbeitstag im Jahr" verwechselt<br>werden.                                                                                                    |
| Nur vorletzter Arbeitstag im Monat                                     | Die Ausführung erfolgt am vorletzten Arbeitstag eines jeden Monats.                                                                                                    |
| Immer dritter vierter Tag im Jahr                                      | Durch die Regel für den dritten Tag werden der 1., 4., 7., 10. und 13. Januar<br>usw., durch die Regel für den vierten Tag der 1., 5., 9., 13., 17. Januar usw.<br>ausgewählt. Die Regel kombiniert diese Tage und entfernt hierbei redundan-<br>te Angaben. Die Ausführung erfolgt am 1., 4., 5., 7., 9., 10., 13., 17. Januar<br>usw.                                                                                             |
| Immer letzter Montag im Monat                                          | Die Ausführung erfolgt jeden Montag, da IBM Tivoli Workload Scheduler for<br>z/OS mit dieser Regel eine Reihe von Montagen generiert, die am letzten<br>Montag beginnt. Wenn die Ausführung nur am letzten Montag des Monats<br>erfolgen soll, müssen Sie die Regel "Nur letzter Montag" angeben.                                                                                                    |
| Immer 3-letzter Arbeitstag im Monat<br>mit Verschiebung für Start um 1 | Diese Regel generiert eine Reihe von Tagen, die am vorletzten Tag jeden Mo-<br>nats beginnt. Beispiel: Im Juli wird nach dieser Regel der 31. Tag nicht aus-<br>gewählt. Hierfür wird der erste Arbeitstag vor dem 31. Juli ausgewählt. Die<br>nächsten beiden Arbeitstage werden übersprungen und es wird dann der<br>auf diese Tage folgende Arbeitstag ausgewählt usw. (Die Regel für freie Tage<br>ist hierbei nicht relevant.) |

*Tabelle 14. Beispiele für Regeln*

<span id="page-186-0"></span>*Tabelle 14. Beispiele für Regeln (Forts.)*

| Regel                                                                  | Bedeutungserklärung und Anmerkungen                                                                                                    |  |  |
|------------------------------------------------------------------------|----------------------------------------------------------------------------------------------------|--|--|
| Immer 3-letzter freier Tag im Monat<br>mit Verschiebung für Start um 1 | Diese Regel generiert ebenfalls eine Reihe von Tagen, die am vorletzten Tag<br>jeden Monats beginnt. Beispiel: Im Juli wird nach dieser Regel der 31. Tag<br>nicht ausgewählt. Hierfür wird der erste freie Tag vor dem 31. Juli ausge-<br>wählt. Die nächsten beiden freien Tage werden übersprungen und es wird<br>dann der auf diese Tage folgende freie Tag ausgewählt usw. Die tatsächlich<br>generierten Tage sind allerdings von der geltenden Regel für freie Tage ab-<br>hängig. Die Ergebnisse können verwirrend sein, wenn für die Auswahl der<br>freien Tage nicht Regel 3 verwendet wird. |  |  |
|                                                                        | A married comparison $\mathcal{L}$ . The comparison of $\mathcal{L}$ is a controlled to $\mathcal{L}$ and $\mathcal{L}$ and $\mathcal{L}$ and $\mathcal{L}$ and $\mathcal{L}$ and $\mathcal{L}$ and $\mathcal{L}$ and $\mathcal{L}$ and $\mathcal{L}$ and $\mathcal{L}$ and $\mathcal{L}$ and                                                                                                    |  |  |

**Anmerkung:** Als einziger Zeitraum für die o. a. Beispiele wird das Semester benötigt. Wörter wie z. B. Woche, Monat, Jahr, April, Juni und Juli sind Bestandteil der Zyklusdefinition, für die keine Zeiträume erstellt werden müssen.

> Damit die automatische Auswahl eines Auftrags durch den Planungsprozess ermöglicht werden kann, muss im Auftrag selbst oder ggf. in der zugehörigen Gruppendefinition ein Laufzyklus angegeben worden sein. Der Laufzyklus muss darüber hinaus für die Zeitdauer des Plans gültig sein. Dies bedeutet, dass der *Gültigkeitszeitraum* des Laufzyklus innerhalb des Bereiches liegen muss, der im Plan berücksichtigt wird.

#### **Laufzyklen mit Regeln erstellen:**

Führen Sie die folgenden Arbeitsschritte aus, um Laufzyklen mit Regeln zu erstellen:

1. Geben Sie in der Anzeige "Auftrag erstellen" [\(Abb. 61 auf Seite 151\)](#page-180-0) den Befehl RUN ein. Daraufhin wird die in Abb. 62 dargestellte Anzeige "Laufzyklen" aufgerufen.

| $Befeh1 ==$                                                                                                    | EQOAMRPL --------------------- LAUFZYKLEN --------------- ZEILE 1 BIS 1 VON 1<br>Verschieben ===> SEITE |  |  |  |
|----------------------------------------------------------------------------------------------------|----------------------------------------------------------------------------------------------------|--|--|--|
| Daten in den Zeilen eingeben bzw. ändern und/oder einen der folgenden<br>Zeilenbefehle eingeben:<br>I(nn) - Einfügen, R(nn), RR(nn) - Wiederholen, D(nn), DD - Löschen<br>S - Lauftage angeben bzw. Regel ändern |                                                                                                    |  |  |  |
| : PAYTAXYR<br>Auftrag<br>Name d. LG/                                                                                                    | JÄHRLICHER LOHNBUCHHALTUNGSLAUF<br>Wirk Unwirk                                                          |  |  |  |
| bef Text HH.MM Tag HH.MM Typ Regel YY/MM/DD YY/MM/DD                                                                                                    | Zei Perio./Rg1. Eing. Endtermin F Tag sam sam Variablentabelle                                          |  |  |  |
| Text: Run on the third Thursday in July                                                                                                    |                                                                                                    |  |  |  |
| Wech.: 0 Wechseltyp:                                                                                                    |                                                                                                    |  |  |  |
|                                                                                                    |                                                                                                    |  |  |  |

*Abbildung 62. EQQAMRPL - Laufzyklen*

2. Geben Sie den Namen der Regel an, z. B. TAXYEAR. Der Name muss innerhalb des Auftrags oder der Gruppe eindeutig sein. Darüber hinaus ist es weniger verwirrend, wenn Sie nicht den Namen eines Zeitraums verwenden. Benutzen Sie eine Namenskonvention, in der im ersten Buchstaben z. B. der Regeltyp angegeben wird.

Wenn Sie eine Laufzyklusgruppe verwenden wollen, um die Lauftage in dieser Regel anzugeben, geben Sie hier nicht den Namen der Laufzyklusgruppe ein, sondern einen Namen, der den Laufzyklus eindeutig angibt.

3. Geben Sie die *Eingangszeit* im Format HH.MM für die in der Regel angegebenen Tage an. Diese Zeit bestimmt, wann Läufe des Auftrags im Hinblick auf die laufende Planungsperiode in den aktuellen Plan einbezogen werden. Diese Zeit wird auch vom Scheduler verwendet, wenn externe Abhängigkeiten ein-gerichtet werden. Weitere Informationen hierzu finden Sie in ["Eingangszeit](#page-197-0) [angeben" auf Seite 168.](#page-197-0)

Diese Informationen sind optional, sofern Sie nicht die [Optionen zu IMMER](#page-198-0) für den Laufzyklus angeben wollen.

**Anmerkung:** Detaillierte Informationen zu den Auswirkungen einer Ein-gangszeit, die vor der Endzeit des Arbeitstages liegt, finden Sie in ["Tage mit](#page-191-0)[hilfe von Regeln generieren" auf Seite 162.](#page-191-0)

4. Geben Sie *Tag und Uhrzeit für den Endtermin* an.Hierbei handelt es sich um den spätesten Zeitpunkt, zu dem alle Operationen des Laufes eines Auftrags abgeschlossen sein sollten. Der Endtermin gilt relativ zum Eingangsdatum des jeweiligen Laufs. Geben Sie hier eine Nummer zwischen 0 und 99 an, wobei 0 bedeutet, dass das Endtermindatum und das Eingangsdatum identisch sind. Wird für den Endtermin ein Wert größer als 0 angegeben, berücksichtigt IBM Tivoli Workload Scheduler for z/OS bei der Berechnung des Endtermindatums ausschließlich Arbeitstage. Beispiel: Wird für den Tag der Wert 1 angegeben, wird als Endtermindatum der erste *Arbeitstag* (gem. der Kalenderangabe) nach dem Eingangsdatum verwendet.

Die Datums- und Zeitangabe für den Endtermin wird darüber hinaus als Standardwert für alle Operationen des Auftrags verwendet.

Dieser Wert ist optional. Wird kein Wert angegeben, wenn der Langzeitplan erstellt wird, wird der Endtermin des Laufs ungefähr mit dem Ende des Langzeitplans zusammengelegt (abgeleitet aus dem letzten Wert des aktuellen Plans).

- 5. Geben Sie für den Typ des Laufzyklus einen der folgenden zulässigen Werte an:
	- **R** Regular Rule Normale Regel.
	- **E** Exclusion Rule Ausschlussregel. Geben Sie einen oder mehrere dieser Laufzyklen ERST DANN an, wenn Sie bereits einen Laufzyklus des Typs R oder N definiert haben.
	- **N** Normaler Laufzyklus mit Zeiträumen und Offset-Werten. Weitere In-formationen zu Laufzyklen auf Startzeitbasis finden Sie in ["Laufzyk](#page-192-0)[len mithilfe von Offsets erstellen" auf Seite 163.](#page-192-0)
	- **X** Exclusion Run Cycle Laufzyklus auf Ausschlussregelbasis mit Zeiträumen und Offset-Werten. Geben Sie einen oder mehrere dieser Laufzyklen ERST DANN an, wenn Sie bereits einen Laufzyklus des Typs R oder N definiert haben.

**Anmerkung:** Geben Sie R ein, wenn Sie die Lauftage über eine Laufzyklusgruppe angeben wollen.

- 6. Geben Sie die Regel für freie Tage an. Eine vollständige Beschreibung hierzu finden Sie in ["Regel für freie Tage auswählen" auf Seite 164.](#page-193-0) Wenn Sie die Lauftage über eine Laufzyklusgruppe angeben wollen, geben Sie Regel 3 (Arbeitstage und freie Tage zählen) an, um sicherzustellen, dass die durch die Laufzyklusgruppe generierten Datumsangaben auch dann ord-
- nungsgemäß abgeglichen werden, wenn ein anderer Kalender verwendet wird. 7. Geben Sie die Werte für WIRKSAM und UNWIRKSAM an. Werden diese Fel-
- der nicht ausgefüllt, verwendet Tivoli Workload Scheduler for z/OS hier das aktuelle Tagesdatum und den 31. Dezember 2071 (71/12/31). Hinweise zum

Verwenden dieser Datumsangaben finden Sie in ["Wirksamkeits- bzw. Unwirk](#page-196-0)[samkeitsdatumsangaben verwenden" auf Seite 167.](#page-196-0)

8. Geben Sie die Variablentabelle an, die an den für diesen Laufzyklus ausgewählten Tagen verwendet werden soll. Informationen zur Anpassung von Jobs finden Sie in [Kapitel 25, "Jobanpassung", auf Seite 545.](#page-574-0)

**Anmerkung:** Bei Verwendung von Laufzyklen auf Regelbasis mit selbst erstellten Zeiträumen ignoriert Tivoli Workload Scheduler for z/OS alle Variablentabellen, die dem Zeitraum zugeordnet sind. Aus diesem Grund müssen alle Tabellennamen hier angegeben werden, wenn nicht folgende Bedingungen gelten:

- v Bei den während des Laufs ausgeführten Operationen wird die Variablensubstitution nicht verwendet.
- Der Tabellenname wird in der Anzeige für den Langzeitplan angegeben.
- v Der Tabellenname wird beim manuellen Hinzufügen des Laufs zum Plan in der Anzeige "Aktuellen Plan ändern" angegeben.
- Der Tabellenname wird im Job selbst angegeben.
- v Für die Operationen wird die globale Variablentabelle verwendet.
- 9. Geben Sie in der Zeile unterhalb der anderen Felder eine Beschreibung der Regel ein.
- 10. Geben Sie optional die Anzahl Tage ein, um die die Regeldatumsangaben verschoben werden soll. Dieses Feld ermöglicht die Definition eines Laufzyklus relativ zu einem anderen, wobei der Laufzyklus ohne *Verschiebe*-Offset verwendet wird, um einen Auftrag in Relation zur Terminierung eines anderen Auftrags (unter Verwendung der gleichen Regel mit einer negativen oder positiven Verschiebung von Tagen) mit dem Scheduler zu terminieren.
- <span id="page-188-0"></span>11. Wenn Sie einen Wert für Wech. eingegeben haben, geben Sie die Art der Tage an, die für die Verschiebung gezählt werden sollen. W schließt Arbeitstage ein, während D jeden Tag im Kalender einschließt.

**Anmerkung:** Wenn der Langzeitplan generiert wird, wird zuerst der Wert Wech. und dann die Regel für freie Tage angewendet.

12. Geben Sie den Zeilenbefehl S ein, um die Tage anzugeben, die mit dieser Regel ausgewählt (Typ R) werden sollen oder deren Auswahl zurückgenommen (Typ E) werden soll. Daraufhin wird die in [Abb. 63 auf Seite 160](#page-189-0) dargestellte Anzeige "Regel ändern" aufgerufen.

```
EQQRULEP --------------------- REGEL ÄNDERN ---------
Befehl ===>
Befehl GENDAYS eingeben, um die Daten anzuzeigen, die von dieser Regel
generiert wurden. Befehl E eingeben, um die Optionen zu IMMER anzugeben.
S eingeben und die folgenden Daten zur Definition einer Regel verwenden.
Auftrag : PAYTAXYR JÄHRLICHER LOHNBUCHHALTUNGSLAUF
Regel : TAXYEAR Ausführung am dritten Donnerstag im Juli
--- Häufigkeit --- -- -- Tag --- --- Zyklusangabe ---
-------------------------------------------------------------------------------
       S Nur │ _ Tag │ _ Woche _ Januar S Juli
       Immer │ _ Freier Tag│ _ Monat _ Februar _ August
                      │ _ Arbeitstag│ _ Jahr _ März _ September
 _ Erster _ Letzter │ _ Montag │        _ April    _ Oktober
 _ Zweiter _ Vorletzt.| _ Dienstag │ _ _ _ _ _ _ Mai _ _ _ November
 S Dritter _ 3-Letzter│ _ Mittwoch │ _ Juni _ Dezember
 _ Vierter \qquad 4-Letzter\mid S Donnerstag\mid Wochennr. \qquad \_ \_ \_ \_ \_ \_ \_ \_ \_ \_ \_ \_ \_ \__ Fünfter _ 5-Letzter│ _ Freitag │ Period./LG- ________ ________
   ___ ___ __ __ __ │ _ Samstag │ name _______ ________ _________
   ___ ___ ___ ___ │ _ Sonntag │
  ___ ___ ___ ___ │ │ Stand.st. verschieb. um ____ Tage
                              -------------------------------------------------------------------------------
```
*Abbildung 63. EQQRULEP - Regel ändern*

- 13. Wählen Sie in der Spalte HÄUFIGKEITentweder NUR oder IMMER aus.
- 14. Wählen Sie in der Spalte HÄUFIGKEIT außerdem eine Ordinalzahl von Erster bis Fünfter und einen Wert von 6 bis 999 oder den entsprechenden Wert unter Letzter aus. Geben Sie numerische Werte höher als Fünfter in den Leerzeilen unterhalb von Fünfter oder 5-Letzter ein. Verwenden Sie in diesem Fall normale numerischer Werte und keine Ordinalzahlen (z. B. 6 anstelle von Sechster). Die Auswahl mehrerer Nummern ist zulässig.
- 15. Wählen Sie in der Spalte TAGden gewünschten Tagestyp aus. Die Auswahl mehrerer Typen ist zulässig.
- 16. Wählen Sie in der Spalte ZYKLUSANGABEden Zyklus-, Zeitraum- oder Laufzyklusgruppentyp aus. Die Auswahl mehrerer Optionen ist zulässig. Sie können bis zu vier Zeiträume und [Laufzyklusgruppen](#page-169-0) eingeben. Der Start der Zyklen oder Zeiträume, die mit Werten von 1 bis 999 Tagen angegeben werden, kann mit Hilfe der Angabe IMMER verschoben werden. Der Standardwert für den Startzeitpunkt einer Woche lautet Montag. Als Woche 1 eines Jahres wird die erste Woche angegeben, die mindestens 4 Tage des neuen Jahres umfasst.

Sie können zusammen mit IMMER LETZTER einen verschobenen Start angeben: Der Startzeitpunkt wird vom Ende aus verschoben, sodass IMMER VOR-LETZT. TAG im JANUAR mit dem verschobenen Startzeitpunkt 1 den 30., 28., 26. Januar usw. angibt. Für NUR kann kein verschobener Startzeitpunkt angegeben werden.Dies ist auch nicht erforderlich, weil NUR ERSTER mit dem verschobenen Startzeitpunkt 1 der Angabe NUR ZWEITER entspricht.

Wird IMMER ZWEITER TAG im JAHR ohne eine Verschiebung des Startzeitpunkts angegeben, wird der 1., 3. und 5. Januar usw. ausgewählt. Die Folge beginnt immer mit dem ersten Tag des Zyklus oder des Zeitraums, es sei denn, der Startzeitpunkt wurde verschoben.

**Anmerkung:** Wenn Sie z. B. JULI auswählen, wird von der Regeln nicht nach einem Zeitraum mit dem Namen JULI gesucht. Dieser Zyklus ist bereits vordefiniert und kann nicht geändert werden. Wenn trotzdem die Notwendigkeit besteht, einen eigenen Zeitraum mit dem Namen JULI zu verwenden, müssen Sie die Zeichenfolge JULI im Feld für den Zeitraumnamen eingeben.

17. Geben Sie den Befehl GENDAYS ein, um zu prüfen, ob durch die benutzte Regel die gewünschten Tage ausgewählt werden. Dieser Arbeitsschritt ist besonders bei Optionen mit IMMER, LETZTER oder bei Auswahl mehrerer Optionen in den Spalten TAG und ZYKLUSANGABE von Bedeutung. Nach Eingabe des Befehls wird die Anzeige "Liste von generierten Daten" aufgerufen:

```
EQQRULSL ------------------ LISTE VON GENERIERTEN DATEN -----------------------
                                                 Verschieben ===> SEITE
                                                   Weiter mit Jahr ===>
Regel : THIRDTHU  Dritter Donnerstag im Monat
Kalender : DEFAULT Arb.tag Endezeit: 00.00
Intervall : 97/01/30 - 99/12/29 Reg. f. fr. T.: 1
     Januar 1997 Februar 1997 März 1997
     Mo Di Mi Do Fr Sa So Mo Di Mi Do Fr Sa So Mo Di Mi Do Fr Sa So
        01 02 03 04 05 01 02 01 02
     06 07 08 09 10 11 12 03 04 05 06 07 08 09 03 04 05 06 07 08 09
     13 14 15 16 17 18 19 10 11 12 13 14 15 16 10 11 12 13 14 15 16
     20 21 22 23 24 25 26 17 18 1920-
21 22 23 17 18 1920-
 21 22 23
     27 28 29 30 31 24 25 26 27 28 24 25 26 27 28 29 30
                                           31
     April 1997 Mai 1997 Juni 1997
     Mo Di Mi Do Fr Sa So Mo Di Mi Do Fr Sa So Mo Di Mi Do Fr Sa So
       01 02 03 04 05 06
     07 08 09 10 11 12 13 05 06 07 08 09 10 11 02 03 04 05 06 07 08
     14 15 16 17 18 19 20 12 13 14 15 16 17 18 09 10 11 12 13 14 15
     21 22 23 24 25 26 27  19 20 21 22 23 24 25  16 17 18 <mark>19</mark> 20 21 22
     28 29 30 26 27 28 29 30 31 23 24 25 26 27 28 29
                                           30
```
*Abbildung 64. EQQRULSL - Liste von generierten Daten*

#### **Achtung:**

- a. Wenn Sie keinen Kalender für den Auftrag oder für die Laufzyklusgruppe angeben, verwendet GENDAYS den in der Optionsanzeige (Option 0.2 im Hauptmenü) angegebenen Kalender. Wurde dort kein Kalender angegeben, wird der Kalender mit dem Namen DEFAULT benutzt. Ist dieser nicht vorhanden, werden alle Tage als Arbeitstage betrachtet. Bei Jobs für die Langzeitplanung verwendet Tivoli Workload Scheduler for z/OS allerdings entweder den Kalender DEFAULT oder den Kalender, der im Schlüsselwort CALENDAR der Initialisierungsanweisung BATCHOPT angegeben wurde. Aus diesem Grund sollte sichergestellt werden, dass in der Anzeige und in BATCHOPT (wenn der Kalender des Auftrags nicht in der in [Abb. 61 auf](#page-180-0) [Seite 151](#page-180-0) dargestellten Anzeige "Auftrag erstellen" definiert wurde) derselbe Kalender angegeben wurde. Andernfalls können die von GENDAYS angezeigten Tage von den Tagen abweichen, die bei der Erweiterung des Langzeitplans generiert werden.
- b. Das vom Befehl GENDAYS angezeigte Intervall wird als der kürzeste Zeitraum definiert, in dem sich diese Datumsangaben überschneiden:
	- Gültigkeitsbereich des Auftrags
	- Gültigkeitsbereich des Laufzyklus
	- Vier Jahre ab dem 1. Januar des aktuellen Jahres
- 18. Drücken Sie die Taste F3 (Beenden), um zur Anzeige "Laufzyklen" zurückzukehren.
- 19. Wiederholen Sie die Schritte [2 auf Seite 157](#page-186-0) bis 18 für die Regeln des Typs R und E solange, bis der Terminierungszeitpunkt des Auftrags vollständig angegeben ist.

<span id="page-191-0"></span>**Tage mithilfe von Regeln generieren:** Beim regelbasierten Generieren von Tagen verwendet Tivoli Workload Scheduler for z/OS sowohl die Regel für freie Tage als auch die (im Kalender definierte) Arbeitstagendzeit.

Wenn Sie in der Anzeige "Regeln ändern" die zu verwendende Regel eingeben, führt Tivoli Workload Scheduler for z/OS die folgenden Aktionen aus:

- 1. Als Erstes generiert das System unabhängig von der Regel für freie Tage und der Arbeitstagendzeit die erforderlichen Tage.
- 2. Wenn sich die Eingangszeit des Auftrags vor der Arbeitstagendzeit befindet, wird anschließend ein Tag den generierten Datumsangaben hinzugefügt. (Wenn als Eingangszeit des Auftrags der Wert 02.00 und als Arbeitstagendzeit 03.00 angegeben wurde und festgelegt wird, dass der Auftrag am Montag ausgeführt werden soll, interpretiert Tivoli Workload Scheduler for z/OS diesen Wert als Dienstag, 02.00, da die Uhrzeit 02.00 am Montag noch dem Sonntag zugerechnet wird.)
- 3. Die Arbeitstagendzeit und die Regel für freie Tage wird berücksichtigt. Tage können aufgrund der Regel für freie Tage aus dem Intervall entfernt werden, obwohl vom Prozess für die Langzeitplanung in diesem Fall eine Warnung generiert wird.
- 4. Wurde der Befehl GENDAYS verwendet, gibt das System anschließend die Tage aus, die mithilfe der durchgeführten Berechnungsoperationen ermittelt wurden.

*Beispiele:* In den folgenden Beispielen wird davon ausgegangen, dass nur Samstag und Sonntag als freie Tage definiert sind und dass als Arbeitstagendzeit im Kalender der Wert 06.00 angegeben wurde. In der Anzeige "Regel ändern" wurde IM-MER TAG in WOCHE 21 angegeben. Tabelle 15 enthält eine Übersicht der für unterschiedliche Kombinationen der Regel für freie Tage und der Eingangszeit generierten Tage.

| Regel für<br>freie Tage                    | Eingangszeit                              | <b>Generierte Tage</b>                                                                                                    |
|--------------------------------------------|-------------------------------------------|----------------------------------------------------------------------------------------------------|
| 3 (Am freien<br>Tag terminie-<br>ren)      | 08.00                                     | Montag Dienstag Mittwoch Donnerstag Freitag Samstag<br>Sonntag                                                                                                   |
| 1 (Erster Werk-<br>tag vor freiem<br>Tag)  | 08.00                                     | Montag Dienstag Mittwoch Donnerstag Freitag                                                                                                    |
| 3 (Am freien<br>Tag terminie-<br>ren)      | 04.00 (Vor der<br>Arbeitstag-<br>endzeit) | Dienstag Mittwoch Donnerstag Freitag Samstag Sonntag<br>Montag                                                                                                   |
| 1 (Erster Werk-<br>tag vor freiem<br>Tag)  | 04.00                                     | Dienstag Mittwoch Donnerstag Freitag Samstag (als Teil<br>von Freitag interpretiert, der nicht als freier Tag definiert<br>wurde)                                |
| 2 (Erster Werk-<br>tag nach freiem<br>Tag) | 04.00                                     | Dienstag Mittwoch Donnerstag Freitag Samstag Dienstag<br>(Samstag und Sonntag werden auf Dienstag, 04.00, ver-<br>schoben und als Teil von Montag interpretiert) |

*Tabelle 15. Auswirkung der Eingangszeit und der Regel für freie Tage*

Weitere Einzelheiten zur Arbeitstagendzeit finden Sie in ["Standardkalender](#page-145-0) [erstellen" auf Seite 116.](#page-145-0)

**Letzten Arbeitstag vor einem freien Tag auswählen:** Verwenden Sie die Regel IMMER FREIER TAG im MONAT, durch die alle freien Tage ausgewählt werden. Verwenden Sie hierbei allerdings die Regel 1 für freie Tage, sodass alle ausgewähl<span id="page-192-0"></span>ten Läufe an freien Tagen auf den nächsten davor liegenden Arbeitstag verschoben werden. Beispiel: Die Läufe von Samstag und Sonntag einer normalen Woche werden beide auf den davor liegenden Freitag verschoben. Unter IBM Tivoli Workload Scheduler for z/OS ist es nicht zulässig, dass Laufzyklen mehrere Läufe mit denselben Datums- und Zeitangaben terminieren. Aus diesem Grund wird ein Lauf an jedem Freitag (oder Donnerstag, wenn der Freitag ebenfalls frei ist) generiert.

#### **Laufzyklen mithilfe von Offsets erstellen:**

Sie können Laufzyklen auch durch die Angabe von Zeiträumen mit Offsets vom Beginn des Zeitraums aus definieren. Diese Methode eignet sich für bestimmte Laufzyklen, deren Zeitraum zyklisch (d. h. ein täglicher oder wöchentlicher Job) ist. Bei Laufzyklen, die auf Kalendermonaten und spezifischen Datumsangaben innerhalb eines Jahres basieren, ist diese Methode allerdings weniger sinnvoll, weil diese Zeiträume nichtzyklisch sind und ihr Start aus diesem Grund in regelmäßigen Zeitabständen manuell verwaltet werden muss. In diesem Fall sollten Sie Laufzyklen auf Regelbasis verwenden (diese Empfehlung gilt nicht für Laufzyklusgruppen).

Gehen Sie wie folgt vor, um Laufzyklen mit Offsets zu erstellen:

- 1. Füllen Sie die Felder in der Anzeige "Laufzyklen" [\(Abb. 62 auf Seite 157\)](#page-186-0) entsprechend den Anweisungen in ["Laufzyklen mit Regeln erstellen" auf Seite 157](#page-186-0) aus. Geben Sie im Feld Name of rg/period/rule den Namen eines von Ihnen erstellten Zeitraums oder einer von Ihnen erstellten Laufzyklusgruppe an und:
	- Wenn Sie einen Zeitraum angegeben haben, geben Sie den Wert N oder X im Feld Typ ein.
	- Wenn Sie eine Laufzyklusgruppe angegeben haben, geben Sie den Wert N im Feld Typ und den Wert 3 im Feld F-Tag Regel ein (um Konflikte mit den für die Laufzyklen angegebenen Regeln für freie Tage zu vermeiden, die Vorrang haben).

Sie können einem Auftrag mehr als einen Zeitraum bzw. mehr als einer Laufzyklusgruppe zuordnen. Hierzu müssen Sie für den gewünschten Auftrag mehrere Laufzyklen definieren. Beispiel: Wenn Ihr Lagerbestandsauftrag monatlich *und* quartalsweise ausgeführt wird, können Sie diesem den monatlichen und den quartalsweisen Zeitraum zuordnen, indem Sie zwei Laufzyklen zur Angabe des jeweiligen Zeitraums erstellen.

Wenn ein Job mehrmals täglich ausgeführt werden soll, müssen zwei Laufzyklen mit dem gleichen Zeitraum bzw. der gleichen Laufzyklusgruppe und dem gleichen Offset angegeben werden, für die jedoch eine unterschiedliche Eingangszeit definiert wird.

2. Geben Sie den Zeilenbefehl S ein, um die Offset-Werte zum Startdatum des Zeitraums oder der Laufzyklusgruppe anzugeben.

Wenn Sie einen Zeitraum angegeben haben, wird die unten dargestellte Anzeige LAUFTAGE aufgerufen.

<span id="page-193-0"></span>

| $Befeh1 ==$                                                                                                    |                                                   | Verschieben ===> SEITE            | 7FILE 1 VON 2 |  |
|----------------------------------------------------------------------------------------------------|---------------------------------------------------|-----------------------------------|---------------|--|
| Befehl E eingeben, um die Optionen zu IMMER anzugeben.<br>Daten in den Zeilen eingeben bzw. ändern und/oder einen der folgenden<br>Zeilenbefehle eingeben:<br>$I(nn)$ - Einfügen, $R(nn), RR(nn)$ - Wiederholen, $D(nn), DD$ - Löschen |                                                   |                                   |               |  |
| Auftrag<br>Zeitraum<br>Typ                                                                                                    | : CLASSLST<br>: SEMESTER<br>: Normal              | Klassenlisten                     |               |  |
| Tage                                                                                                    | Regel f. freie Tage : An freien Tagen terminieren |                                   |               |  |
| $\mathbf{I}$<br>$\mathbf{1}$<br>************************************                                                                                                    | DATENENDE                                         | ********************************* |               |  |

*Abbildung 65. EQQAMRNL - Lauftage*

Wenn Sie eine Laufzyklusgruppe angegeben haben, wird die unten dargestellte Anzeige TAGE FUER LAUFZYKLUSGRUPPEN aufgerufen.

| $Befeh1 ==$                                                                                                    | ZEILE 1 VON 2<br>Verschieben ===> SEITE                       |  |  |  |
|----------------------------------------------------------------------------------------------------|---------------------------------------------------------------|--|--|--|
| Befehl E eingeben, um die Optionen zu IMMER anzugeben.<br>Daten in den Zeilen eingeben bzw. ändern und/oder einen der folgenden<br>Zeilenbefehle eingeben:<br>$I(nn)$ - Einfügen, $R(nn), RR(nn)$ - Wiederholen, $D(nn), DD$ - Löschen |                                                               |  |  |  |
| Auftrag:<br>Zeitraum<br>Typ                                                                                                    | : Normal<br>Regel f. freie Tage : An freien Tagen terminieren |  |  |  |
| Tage<br>$\blacksquare$<br>************************************* DATENENDE<br>*********************************                                                                                                    |                                                               |  |  |  |

*Abbildung 66. Anzeige "Tage für Laufzyklusgruppen"*

3. Geben Sie einen positiven oder negativen Offset vom Startdatum des Zeitraums oder der Laufzyklusgruppe an.

Bei dem auf Seite ["Zeiträume durch Laufzyklen verwenden" auf Seite 124](#page-153-0) erläuterten Zeitraum SEMESTER können Sie z. B. angeben, dass der Auftrag CLASSLST am ersten und letzten Tag des Semesters terminiert wird, indem Sie die Offsetwerte 1 und -1 definieren.

**Zyklische Zeiträume (Nur Arbeitstage) mit Offsets verwenden:** Bei zyklischen Zeiträumen, die ausschließlich Arbeitstage umfassen, müssen Sie bei der Angabe von Offset-Werten größer als 1 mit Vorsicht vorgehen. Weitere Informationen hier-zu finden Sie in ["Zyklische Zeiträume \(Nur Arbeitstage\) verwenden" auf Seite 125.](#page-154-0)

## **Regel für freie Tage auswählen**

Geben Sie an, ob durch die Regel oder den Laufzyklus auf Startzeitbasis nur Arbeitstage oder Kalendertage (d. h. Arbeitstage *und* freie Tage) ausgewählt werden sollen. Für IBM Tivoli Workload Scheduler for z/OS muss die Aktion definiert sein, die durchzuführen ist, wenn ein ausgewählter Tag auf einen freien Tag fällt. Hierzu müssen Sie in der Anzeige "Laufzyklen" [\(Abb. 62 auf Seite 157\)](#page-186-0) eine *Regel für freie Tage* angeben.

Bei der Regel für freie Tage können die folgenden zulässigen Werte angegeben werden:

- **E** Bei Verwendung der Regel oder des Offsets (Versatz bezogen auf die Startzeitbasis) werden nur die Arbeitstage berücksichtigt. Freie Tage werden hierbei ausgeschlossen. Diese Option stellt sicher, dass der terminierte Tag immer ein Arbeitstag ist und gibt die Standardeinstellung für Laufzyklen auf Startzeitbasis an.
- **1** Bei der Verwendung der Regel oder des Offsets werden sowohl Arbeitstage als auch freie Tage gezählt. Wird hierbei ein freier Tag ermittelt, terminiert das System den Auftrag am nächsten Arbeitstag *vor* diesem freien Tag.
- **2** Bei der Verwendung der Regel oder des Offsets werden sowohl Arbeitstage als auch freie Tage gezählt. Wird hierbei ein freier Tag ermittelt, terminiert das System den Auftrag am nächsten Arbeitstag *nach* diesem freien Tag.
- **3** Bei der Verwendung der Regel oder des Offsets werden sowohl Arbeitstage als auch freie Tage gezählt. Wird hierbei ein freier Tag ermittelt, terminiert das System den Auftrag *direkt an* diesem freien Tag. Dies ist der Standardwert für Laufzyklen auf Regelbasis.
- **4** Bei der Verwendung der Regel oder des Offsets werden sowohl Arbeitstage als auch freie Tage gezählt. Wird hierbei ein freier Tag ermittelt, terminiert das System den Auftrag überhaupt *nicht*.

Die Regel für freie Tage bietet die Flexibilität, Ihre Aufträge genau entsprechend Ihren Anforderungen zu terminieren. Unter Umständen ist es am besten, wenn Sie auf einem Blatt Papier planen, welche Regel für freie Tage für Ihre Arbeit am geeignetsten ist. Hierbei sollten Sie berücksichtigen, welchen Effekt es haben kann, wenn ein normaler Arbeitstag als Feiertag erklärt wird und deshalb im Kalender als freier Tag angegeben wird.

Wenn die Ausführung eines Auftrags ansteht, der hierfür ausgewählte Tag jedoch gemäß der Kalenderdefinition ein freier Tag ist, dann richten sich die weiteren Systemaktionen nach der Regel für freie Tage, die im Laufzyklus dieses Auftrags definiert wurde.

Abb. 67 zeigt, welche Auswirkungen die einzelnen Regeln für freie Tage haben, wenn Sie den Monat Juli mit den Offset-Werten 1, 6, 11, 16 usw. oder aber die entsprechende Regel für jeden fünften Tag im Juli definieren.

| Jeder fünfte Tag im Juli            | Jul 1997                                                                              |
|-------------------------------------|---------------------------------------------------------------------------------------|
|                                     | 2 3 4 5 6 7 8 9 10 11 12 13 14 15 16 17 18                                            |
| Freie Tage im Kalender              |                                                                                       |
|                                     | Die schraffierten Bereiche oben kennzeichnen<br>die freien Tage im Kalender.          |
| Regel                               | Die schraffierten Bereiche unten kennzeichnen<br>die vom Scheduler ausgewählten Tage. |
| F<br>Freie Tage ausgenommen         |                                                                                       |
| Erster Werktag vor freiem Tag<br>1  |                                                                                       |
| Erster Werktag nach freiem Tag<br>2 |                                                                                       |
| 3<br>Am freien Tag<br>terminieren   |                                                                                       |
| Nicht am freien Tag terminieren 4   |                                                                                       |
|                                     |                                                                                       |

*Abbildung 67. Auswirkungen der Regel für freie Tage*

Beachten Sie, dass zum Zweck der Generierung des Langzeitplans die Regel für freie Tage angewendet wird, NACHDEM die Verschiebung berechnet wurde, wenn Sie einen Wert für das Feld [Wech.](#page-188-0) angegeben haben.

## **Zeitpunkt für die Nichtausführung eines Auftrags angeben**

In bestimmten Fällen kann es erforderlich sein, die Terminierung von Auftragsläufen durch IBM Tivoli Workload Scheduler for z/OS an einem bestimmten Tag oder an einer bestimmten Reihe von Terminen zu verhindern.

Laufzyklen können auf die beiden folgenden Arten dazu verwendet werden, um zu verhindern, dass IBM Tivoli Workload Scheduler for z/OS einen Auftrag an bestimmten Tagen terminiert:

- Angabe von negativen Laufzyklen
- v Wirksamkeits- bzw. Unwirksamkeitsdatumsangaben

**Negative Laufzyklen verwenden:** Ein *normaler* Laufzyklus gibt den Tag an, an dem ein Auftragslauf relativ zu den Datumsangaben eines Zeitraums generiert werden soll. Wenn Sie z. B. mit dem Auftrag INVENTORY arbeiten, der jeweils am ersten Tag des Monats ausgeführt wird, dann wollen Sie INVENTORY möglicherweise nicht in jedem Kalendermonat ausführen, weil im Dezember beispielsweise keine Inventur stattfinden soll. Um das System entsprechend zu konfigurieren, können Sie für den Auftrag INVENTORY einen *negativen* Laufzyklus erstellen. Ein negativer Laufzyklus gibt die Tage an, an denen ein bestimmter Auftrag nicht ausgeführt werden soll, obwohl der normale Laufzyklus für diesen Auftrag eine Ausführung an den betreffenden Tagen vorsieht.

Negativen Laufzyklen sind die Typen E und X, normalen Laufzyklen hingegen die Typen R und N zugeordnet. Wenn vom Prozess für die Langzeitplanung ein Laufzyklus mit dem Typ E oder X lokalisiert wird, generiert das System einen negativen Lauf. Um einen von einem Laufzyklus mit dem Typ R oder N generierten Lauf zu stoppen, müssen die Eingangszeiten des normalen und des zugehörigen negativen Laufzyklus übereinstimmen.

```
EQQAMRPL ---------------------- LAUFZYKLEN --------------------- ZEILE 1 VON 5
                                                  Verschieben ===> SEITE
Daten in den Zeilen eingeben bzw. ändern und/oder einen der folgenden
Zeilenbefehle eingeben:
I(nn) - Einfügen, R(nn),RR(nn) - Wiederholen, D(nn),DD - Löschen
S - Lauftage bzw. Regeln angeben
Auftrag : WEEKLYJOB Wöchentliche Verarbeitung
    Zeitraum-/ Wirk- Unwirk-
Zei Regelname Eing. Endtermin F-Tag sam sam
bef Text HH.MM Tag HH.MM Typ Regel JJ/
MM/TT JJ/MM/TT Variablentabelle
'' WEEKFRI 21.00 01 04.00 R 1 97/01/01 71/12/31 JOBCARD
    Ausführung am Freitag oder davor, wenn Freitag frei_
'' LASTDAY 21.00 01 04.00 E 1 97/01/01 71/12/31 ________________
    Jedoch nicht, wenn dies der letzte Verarb.tag im Monat ist
```
*Abbildung 68. Negative Laufzyklen angeben*

Abb. 68 zeigt ein allgemeines Beispiel für einen negativen Laufzyklus. Im vorliegenden Beispiel wird ein Auftrag, der normalerweise jeden Freitag ausgeführt wird, nicht benötigt, wenn der Freitag auf den letzten Arbeitstag im Monat fällt. Die reguläre Regel definiert Folgendes:

Nur erster FREITAG der WOCHE

<span id="page-196-0"></span>Die negative Regel für Ausnahmefälle definiert darüber hinaus Folgendes: Nur LETZTER ARBEITSTAG im MONAT.

Die ausgewählten Schlüsselwörter werden in Großbuchstaben dargestellt, wohingegen für die anderen Wörter der Regeln die jeweiligen Standardwerte oder implizite Werte benutzt werden.

**Normalen Job bei folgendem freien Tag stoppen:** Wenn Sie einen täglichen Job immer von Montag bis Donnerstag und einen wöchentlichen Job immer am Freitag ausführen und der Freitag nun auf einen freien Tag fällt, müssen Sie den wöchentlichen Job in dieser Woche anstelle des täglichen Jobs am Donnerstag ausführen. Für den täglichen Job benötigen Sie Laufzyklen, die die Ausführung des Jobs unterdrücken, wenn der nachfolgende Tag ein freier Tag ist. Verwenden Sie hierzu die folgenden Laufzyklen:

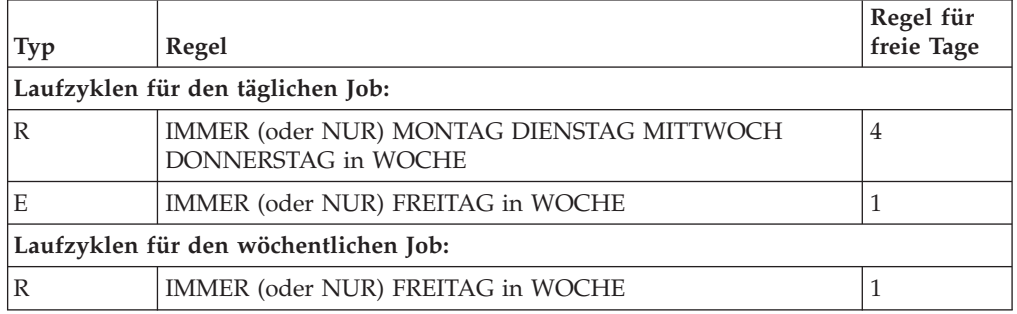

Die Laufzyklen mit der Regel 1 für freie Tage stellen sicher, dass der wöchentliche Job vorgezogen und der tägliche Job storniert wird, wenn der Freitag auf einen freien Tag fällt.

**Wirksamkeits- bzw. Unwirksamkeitsdatumsangaben verwenden:** Sie können Laufzyklen mit *Wirksamkeits- und Unwirksamkeitsdatumsangaben* verwenden, um nach einem bestimmten Datum eine automatische Änderung auszulösen. Diese kann z. B. in der Änderung der Auftragshäufigkeit von täglicher zu wöchentlicher Ausführung bestehen, die in Abb. 69 dargestellt ist.

```
EQQAMRPL ------------------------ LAUFZYKLEN ---------------------- ZEILE 1 VON 5<br>Befehl ===> SEITE
                                                 Verschieben ===> SEITE
Daten in den Zeilen eingeben bzw. ändern und/oder einen der folgenden
Zeilenbefehle eingeben:
I(nn) - Einfügen, R(nn),RR(nn) - Wiederholen, D(nn),DD - Löschen
S - Lauftage angeben
Auftrag : SAMPLE Eine Auftragsbeschr.
    Perioden- Wirk- Unwirk-
Zei name Eing. Endtermin F-Tag sam sam
bef Text HH.MM Tag HH.MM Typ Regel JJ/MM/
TT JJ/MM/TT Variablentabelle
           21.01 01 08.00 N 4 97/01/
01 97/06/30 JOBCARD
    Geschäftsinventur - Jeden Tag ausführen
'' WEEK___ 21.01 01 08.00 N 4 97/07/
01 71/12/31 JOBCARD
    Geschäftsinventur - Jede Woche ausführen__
```
*Abbildung 69. Verwendung von Wirksamkeitsdatumsangaben zum Umschalten zwischen Laufzyklen*

## <span id="page-197-0"></span>**Eingangszeit angeben**

Wenn Sie einen Laufzyklus für einen Auftrag (oder innerhalb einer Laufzyklusgruppe) angeben, müssen Sie auch eine *Eingangszeit* für alle Läufe des Auftrags definieren. Hierbei handelt es sich um die Uhrzeit, die den einzelnen Läufen des Auftrags zugeordnet werden soll. Die Eingangszeit ist Bestandteil des Schlüssels, der zur eindeutigen Identifikation der einzelnen Auftragsläufe im Langzeitplan sowie im aktuellen Plan verwendet wird. Es handelt sich bei dieser Zeitangabe nicht um die Uhrzeit, zu der IBM Tivoli Workload Scheduler for z/OS den Lauf startet. Eine Ausnahme bilden allerdings Läufe, deren erste Operation als zeitabhängig (vgl. hierzu ["Zeitabhängige Operationen erstellen" auf Seite 213\)](#page-242-0) definiert wurde. IBM Tivoli Workload Scheduler for z/OS verwendet die Eingangszeit darüber hinaus zur Auflösung externer Abhängigkeiten. Siehe ["Externe Abhängigkeiten zwischen](#page-210-0) [mehreren Läufen" auf Seite 181.](#page-210-0)

Die für einen Lauf definierte Eingangszeit wird standardmäßig auch als Eingangszeit für die einzelnen Operationen verwendet, aus denen sich dieser Lauf zusammensetzt. Sie wird auch vom Prozess für die Tagesplanung verwendet, um die geplante Startzeit einer Operation zu berechnen. Die geplante Startzeit darf hierbei nicht vor der Eingangszeit liegen.

Wenn der Prozess für die Tagesplanung Läufe im Langzeitplan auswählt, werden nur die Läufe berücksichtigt, deren Eingangszeiten sich innerhalb des definierten Planungszeitraums befinden.

Besondere Beachtung verdient die Generierung der Lauftage (GENDAYS), wenn das in der Definition des verwendeten Kalenders angegebene Ende des Arbeitstags nach Mitternacht liegt. Wenn das Ende des Arbeitstags und die Eingangszeit nach 24:00 Uhr liegen, entsprechen die daraus resultierenden Lauftage möglicherweise nicht den Erwartungen.

Beispiel:

- v Das Ende des Arbeitstags im Kalender ist 05:59 Uhr
- v Die Eingangszeit für den Laufzyklus ist 04:00 Uhr
- v Die Regel ist JEDEN DIENSTAG DES JAHRES

Die bei Ausführung des Befehls GENDAYS angezeigten Datumsangaben fallen auf Mittwoche, da der Dienstag als Arbeitstag von 06:00 bis 5:59 Uhr dauert. Wenn Sie das Ende des Arbeitstags in der Kalenderdefinition angeben, definieren Sie damit auch den Beginn des Arbeitstags, der dem Ende des Arbeitstags plus eine Minute entspricht (wobei der Arbeitstag 24 Stunden im Kalender umfasst). In diesem Beispiel liegt die Eingangszeit innerhalb des in Ihrem Kalender definierten Arbeitstags und wurde als 'Jeden Dienstag des Jahres' in der Anzeige REGEL ÄNDERN ausgewählt. Wenn der Befehl GENDAYS jedoch den westlichen (gregorianischen) Kalender zum Berechnen und Anzeigen der Lauftage verwendet, ergeben sich als Lauftage der Mittwoch (um 4:00 Uhr morgens).

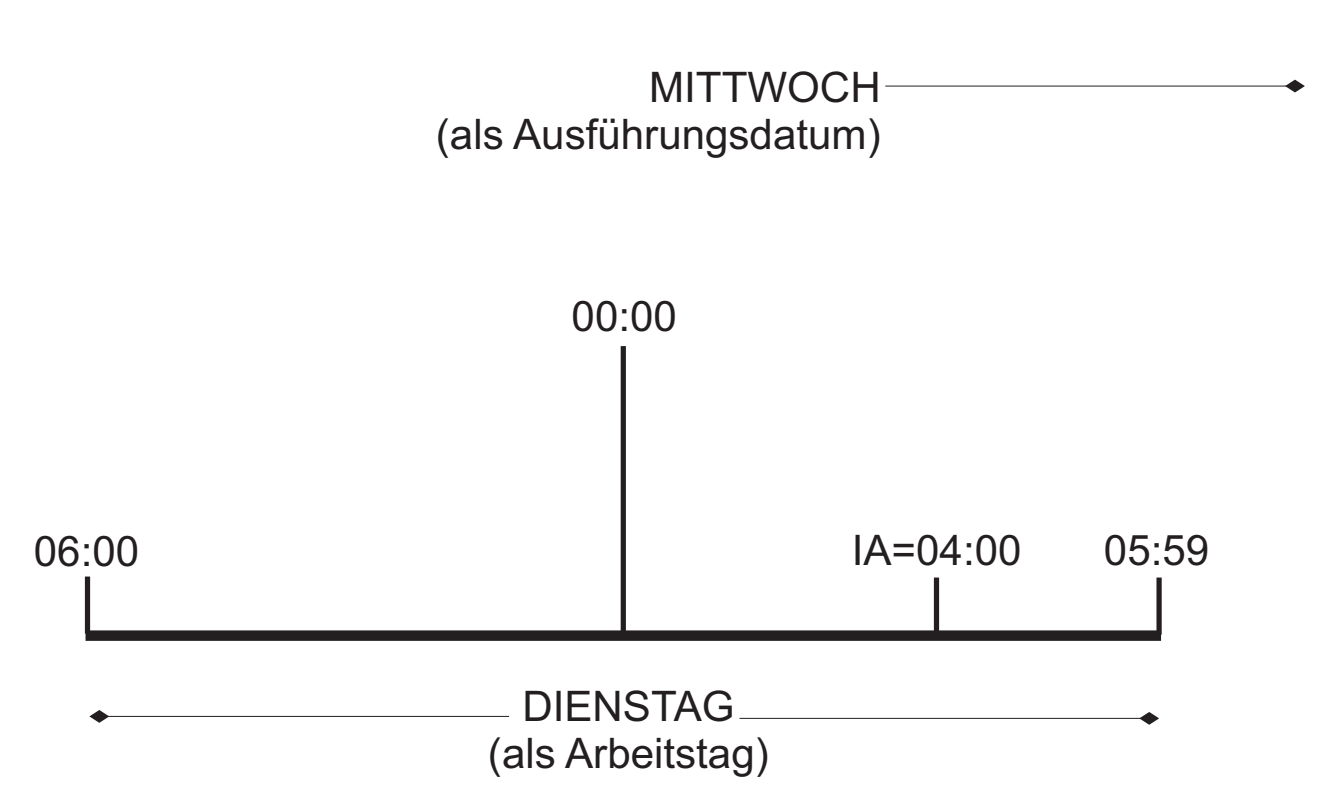

*Abbildung 70. Arbeitstage und Ausführungstermine für Ende des Arbeitstags und Eingangszeit nach Mitternacht.*

Diese Regel kann durch die Auswahl Ihrer Regel für freie Tage noch komplexer werden. Verwenden Sie daher unbedingt den Befehl GENDAYS zum Testen Ihrer Auswahl.

## **Optionen zu IMMER für einen Laufzyklus angeben**

<span id="page-198-0"></span>Verwenden Sie die Optionen zu IMMER, um anzugeben, wie oft ein Auftrag terminiert werden muss. Gehen Sie wie folgt vor, um die Optionen zu IMMER festzulegen:

- 1. Geben Sie in der Anzeige "Laufzyklen" [\(Abb. 62 auf Seite 157\)](#page-186-0) den Zeilenbefehl **S** neben dem gewünschten Laufzyklus ein.
- 2. Geben Sie in der Anzeige "Regel ändern" [\(Abb. 63 auf Seite 160\)](#page-189-0) oder "Lauftage" [\(Abb. 65 auf Seite 164\)](#page-193-0) den Befehl **E** ein, um die Optionen zu IMMER anzugeben. Daraufhin wird die in Abb. 71 dargestellte Anzeige "Optionen zu IM-MER" aufgerufen.

Sie müssen eine Eingangszeit für den Laufzyklus angegeben haben, damit Sie die Optionen zu IMMER konfigurieren können. Sie erhalten keinen Zugriff auf die Anzeige EQQAMREP, wenn keine Eingangszeit angegeben wurde.

```
EQQAMREP --------------––––––– OPTIONEN ZU IMMER -------------------------
Befehl ===>
WIEDERH IMMER ===> 00.30 Wiederholung immer HH.MM
VON ===> 21.00 Eingangszeit
BIS ===> 23.30 Wiederholungsendzeit im Format HH.MM
```
*Abbildung 71. EQQAMREP - Optionen zu IMMER*

3. In dieser Anzeige ist im Feld VON bereits die Eingangszeit des Laufzyklus angegeben. Geben Sie noch die folgenden Einstellungen an:

#### **WIEDERH IMMER**

Die Frequenz, in der der Auftrag terminiert werden soll, im Format HH.MM. Beispiel: 00.30 heißt, dass der Auftrag alle 30 Minuten ausgeführt wird.

**BIS** Die Endzeit, bis zu der der Auftrag terminiert werden soll, im Format HH.MM. Sie muss als Wert eine Zeit zwischen der Eingangszeit des Laufzyklus und der Endzeit des Arbeitstags im Kalender des Auftrags enthalten.

**Achtung:** Wenn Sie die Option IMMER für einen Laufzyklus verwenden und einen Endtermin angeben, haben normalerweise auch die durch die IMMER-Spezifikationen generierten Langzeitplanläufe andere Endtermine. Wenn ein Laufzyklus in der Auftragsbeschreibung (AB) jedoch eine Laufzyklusgruppe enthält und kein Endtermin in der Laufzyklusdefinition, sondern nur in der Laufzyklusgruppe angegeben ist, behalten alle mit den verschiedenen Eingangszeiten durch die IM-MER-Definition generierten Läufe denselben Endtermin ein, der in der Laufzyklusgruppe definiert ist. Wenn die Endterminwerte den Änderungen der Eingangszeiten entsprechen sollen, die aus der IMMER-Definition resultieren, müssen Sie den Endtermin für den Laufzyklus in der AB definieren.

**Beispiele mit der Angabe der Option IMMER:** Angenommen, Sie haben einen Kalender, dessen Arbeitstagendzeit mit 00.00 angegeben ist. Die Eingangszeit des Laufzyklus ist mit 10.00 und die Endterminzeit mit 22.00 angegeben. Wenn Sie WIEDERH IMMER auf 01.00 und WIEDERHOLUNGSENDZEIT auf 13.00 setzen, fügt der Stapeljob des Langzeitplans dem Langzeitplan vier Läufe für jeden Tag hinzu, die wie folgt generiert werden:

- v Eingangszeit 10.00 Endterminzeit 22.00
- v Eingangszeit 11.00 Endterminzeit 23.00
- v Eingangszeit 12.00 Endterminzeit 24.00
- v Eingangszeit 13.00 Endterminzeit 01.00 Tagesversatz des Endtermins 01

Wie im Beispiel gezeigt, haben die Endterminzeit und der Tagesversatz dieselbe Fortschrittsrate wie die Eingangszeit.

**Anmerkung:** Wenn Sie einen Operationsendtermin und eine Eingangszeit angegeben haben, werden diese Werte unverändert verwendet.

Weiteres Beispiel: Sie haben einen Auftrag, dessen Endzeit des Arbeitstags im Kalender mit 05.00 angegeben ist, und einen Laufzyklus mit einer Eingangszeit von 11.00. In diesem Fall muss die mit IMMER angegebene Endzeit einen Wert zwischen der Eingangszeit 11.00 und der Arbeitstagendzeit 05.00 aufweisen, das heißt, es muss ein Wert zwischen 11.01 und 23.59 oder ein Wert zwischen 00.00 4.59 angegeben werden.

Die Optionen zu IMMER werden auf der Ebene des Langzeitplans wirksam. Deshalb können diese Optionen, abhängig von der Endzeit des aktuellen Plans, Läufe während des aktuellen Kalendertags generieren. Beispiel:

- v Für einen Auftrag, die für die tägliche Ausführung terminiert ist, ist WIEDERH IMMER auf 01.00 und WIEDERHOLUNGSENDZEIT auf 15.00 gesetzt.
- v Die Eingangszeit des Auftrags ist 10:00.
- v Der Endtermin des aktuellen Plans ist am 31. Oktober um 12:30.

Der aktuelle Plan enthält drei Läufe dieses Auftrags mit dem Eingangsdatum 31. Oktober und den Eingangszeiten 10:00, 11:00 und 12:00. Wenn Sie den aktuellen Plan um 24 Stunden erweitern, enthält der neue aktuelle Plan Folgendes:

- v Die Läufe des Auftrags mit dem Eingangsdatum 31. Oktober und den Eingangszeiten 13:00, 14:00, 15:00. Hierbei handelt es sich um die verbleibenden Läufe, die der Langzeitplan für das Datum 31. Oktober festgelegt hat.
- Die Läufe des Auftrags mit dem Eingangsdatum 1. November und den Eingangszeiten 10:00, 11:00 und 12:00.

**Anmerkung:** Die Optionen zu Immer werden nicht berücksichtigt, wenn dem aktuellen Plan ein Auftrag dynamisch hinzugefügt wird.

Wenn in der Auftragsbeschreibung kein Kalender angegeben ist, wird je nach dem verwendeten Tool oder der verwendeten Funktion der entsprechende Standardkalender verwendet, um zu überprüfen, ob die WIEDERHOLUNGSENDZEIT gültig ist:

#### **Anzeigen**

Der Standardkalender kann in der Anzeige "Datums- und Zeitformat angeben" [\(Abb. 20 auf Seite 39\)](#page-68-0) festgelegt werden. Ist die Kalender-ID auf DE-FAULT gesetzt und es ist kein Kalender namens DEFAULT vorhanden, wird für die Arbeitstagendzeit der Standardwert 00.00 verwendet.

#### **Massenaktualisierung**

Der Standardkalender kann im Parameter CALENDAR der Anweisung BATCHOPT festgelegt werden. Ist dieser Parameter nicht gesetzt, wird ein Kalender namens DEFAULT verwendet. Ist kein Kalender mit dem Namen DEFAULT vorhanden, wird für die Arbeitstagendzeit der Standardwert 00.00 verwendet.

Ist der festgelegte Kalender nicht vorhanden, führt die Massenaktualisierung keine Überprüfung der WIEDERHOLUNGSENDZEIT aus.

**Programmschnittstelle, Schnittstellentool für die Stapelsteuerung (Batch Control Interface Tool = BCIT), Stapelladeprogramm, Dynamic Workload Console**

Der Standardkalender kann im Parameter CALENDAR der Anweisung INIT festgelegt werden. Ist dieser Parameter nicht gesetzt oder ist der angegebene Standardkalender nicht vorhanden, wird keine Überprüfung der WIEDERHOLUNGSENDZEIT durchgeführt. Ist der Kalender auf DE-FAULT gesetzt, wird für die Arbeitstagendzeit der Standardwert 00.00 verwendet.

Der Stapeljob des Langzeitplans überprüft, ob die WIEDERHOLUNGSENDZEIT mit der Arbeitstagendzeit konsistent ist. Ist dies nicht der Fall, setzt der Stapeljob des Langzeitplans die WIEDERHOLUNGSENDZEIT auf die späteste mögliche Zeit zurück (die eine Minute vor der Endzeit des Arbeitstags im Kalender liegt) und gibt eine Warnung aus. Der Job wird mit einem Rückgabecode von mindestens 4 beendet. Wenn der Auftrag z. B. eine Arbeitstagendzeit von 00.00 für den Kalender hat, die Eingangszeit 10.00 und die WIEDERHOLUNGSENDZEIT 09.00 ist, setzt der Stapeljob des Langzeitplans die WIEDERHOLUNGSENDZEIT auf 23.59 zurück und berechnet die Läufe anhand dieser Zeit.

Wenn Sie einen Laufzyklus mit Regeln erstellen, können Sie die generierten Tage überprüfen, indem Sie den Befehl GENDAYS absetzen. Diese Tage werden anhand des Eingangs des Laufzyklus generiert. Wenn Sie die Optionen zu IMMER angeben, enthält die Anzeige "Liste von generierten Daten" die Anzahl Läufe, die an jedem generierten Tag ausgeführt werden. Berücksichtigen Sie, dass die WIEDER-

HOLUNGSENDZEIT später als Mitternacht sein könnte, wenn die Endzeit des Arbeitstags im Kalender nicht 00.00 ist. In diesem Fall enthält die Anzeige "Liste von generierten Daten" auch die Läufe, die erst an den folgenden Tagen ausgeführt werden.

#### **Laufzyklen mithilfe von Offsets angeben**

Zur Terminierung des Paymore-Systems werden vier Verarbeitungszyklen benötigt:

- Tägliche Verarbeitung Montag bis Freitag
- v Wöchentliche Verarbeitung Donnerstag
- Monatliche Verarbeitung Dritter Donnerstag im Monat
- Jährliche Verarbeitung Dritter Donnerstag im Juli

Diese Verarbeitungszyklen lassen sich am einfachsten mithilfe von Regeln implementieren, im vorliegenden Abschnitt wird jedoch erläutert, wie Sie zur Ausführung dieses Arbeitsschritts Offsets benutzen können.

Wenn Montag bis Freitag als Arbeitstage und Feiertage als freie Tage definiert werden, benötigt das System PAYROLL drei Zeitraumdefinitionen. Für das System werden ein zyklischer und zwei nicht zyklische Zeiträume erstellt. Obwohl am dritten Donnerstag des Monats ein monatlicher Verarbeitungszyklus benötigt wird, sollte der erste Donnerstag als Zeitraumstartdatum angegeben werden, weil hierdurch die optimale Nutzung der Zeitraumdefinition sichergestellt werden kann. Wenn als Zeitraumstartdatum der erste Donnerstag benutzt wird, können Sie einfach Offsets definieren, um den zweiten, dritten, vierten oder letzten Donnerstag des Monats auszuwählen.

Zeiträume sollten nicht für einzelne Geschäftssysteme erstellt werden. Stattdessen sollten Sie für einen Zeitraum einen Verarbeitungszyklus definieren, der von allen Laufzyklen innerhalb Ihrer Auftragsdatenbank benutzt werden kann. Nichtzyklische Zeiträume generieren einen jährlichen Systemaufwand, der durch die Notwendigkeit zur Eingabe der Startdaten für das Folgejahr entsteht. Aus diesem Grund sollte die Definition so flexibel wie möglich gestaltet werden.

Tabelle 16 enthält die Zeitraumdefinitionen, die Sie zur Angabe der Paymore-Laufzyklen mit Zeiträumen benötigen, für die Offsets angegeben wurden.

| Name           | Typ                                                             | <b>Startdaten</b>                        |
|----------------|-----------------------------------------------------------------|------------------------------------------|
| <b>WEEK</b>    | Zyklische Zeit-<br>räume, die alle<br>Tage berücksich-<br>tigen | 970102 mit einem Intervall von 007 Tagen |
| FIRSTTHU       | Nicht zyklisch                                                  | 970102 970206 970306 970403 970501 usw.  |
| <b>FSTTHU7</b> | Nicht zyklisch                                                  | 970703                                   |

*Tabelle 16. Für Offset-Beispiele erforderliche Zeitraumdefinitionen*

**Beispiel für einen täglichen Laufzyklus:** Die täglich erforderlichen Lohnbuchhaltungsjobs (PAYDAILY und PAYBACKP) können den folgenden Laufzyklus verwenden:

```
Tvp = NORMAL Zeitraum = WEEK Offset = 1.2.3.4.5Regel für freie Tage = 4 Eingang = 17.00 Endtermin = 01 06.00
Beschreibung = Ausführung Montag bis Freitag mit Ausnahme von Feiertagen
```
**Beispiel für einen wöchentlichen Laufzyklus:** Die wöchentliche Gruppe GPAYW wird am Donnerstag ausgeführt. Geben Sie einen negativen Laufzyklus an, wenn

<span id="page-202-0"></span>Sie verhindern wollen, das die GPAYW-Aufträge an dem Tag ausgeführt werden, an dem auch der Lauf der Gruppe GPAYM terminiert wird.

```
Typ = NORMAL Zeitraum = WEEK Offset = 4
Regel für freie Tage = 1 Eingang = 17.00 Endtermin = 01 06.00
Beschreibung = Ausführung am Donnerstag oder am Tag davor, wenn Donnerstag ein
freier Tag ist
Typ = NEGATIVE Zeitraum = FIRSTTHU Offset = 14
```
Regel für freie Tage = 1 Eingang = 17.00 Endtermin = 01 06.00 Beschreibung = Dritten Donnerstag im Monat ausschließen

Die monatliche Gruppe GPAYM wird am dritten Donnerstag des Monats ausgeführt. Wenn bereits ein monatlicher Zeitraum mit dem Startdatum am ersten Tag des Monats definiert wurde, können Sie eine Reihe von Offsets und einen negativen Laufzyklus für diese angeben. In diesem Fall ist es dann nicht mehr erforderlich, einen separaten Zeitraum zu definieren. Beispiel: Sie können einen normalen Laufzyklus MONAT mit den Offsets 15, 16, 17, 18, 19, 20 und 21 mit einem negativen Laufzyklus für WOCHE und den Offsets 1, 2, 3, 5, 6 und 7 angeben. Der normale Laufzyklus wählt alle Tage der dritten Woche des Monats aus. Der negative Laufzyklus schließt alle Läufe mit Ausnahme des Laufes aus, der für den dritten Donnerstag generiert wurde. Diese Vorgehensweise stellt eine korrekte, jedoch relativ zeitaufwendige Methode zum Erstellen von Laufzyklen dar. Die auf diese Weise generierten Laufzyklen können allerdings nicht zum erneuten Terminieren des Auftrags an einem anderen Tag verwendet werden, da der negative Laufzyklus den generierten Lauf in diesem Fall immer stornieren würde.

**Beispiele für monatliche Laufzyklen:** Die Auftragsgruppe GPAYM muss am Mittwoch ausgeführt werden, wenn der dritte Donnerstag im Monat ein Feiertag ist. Aus diesem Grund wird ein Zeitraum erstellt und ein Offset berechnet, mit deren/dessen Hilfe für den Auftrag eine korrekte Neuterminierung vorgenommen werden kann, wenn die aktuelle Woche Feiertage enthält.

```
Typ = NORMAL Zeitraum = FIRSTTHU Offset = 14
Regel für freie Tage = 1 Eingang = 17.00 Endtermin = 01 06.00
Beschreibung = Ausführung am dritten Donnerstag im Monat oder am Tag davor,
wenn der Donnerstag ein freier Tag ist
```
Der jährliche Verarbeitungszyklus PAYTAXYR benötigt ebenfalls eine eindeutige Zeitraumdefinition, um sicherzustellen, dass der Auftrag immer korrekt terminiert wird.

```
Typ = NORMAL Zeitraum = FSTTHU7 Offset = 14
Regel für freie Tage = 1 Eingang = 17.00 Endtermin = 01 06.00
Beschreibung = Ausführung am dritten Donnerstag im Juli oder am Tag davor,
wenn der Donnerstag ein freier Tag ist
```
In den Beispiellaufzyklen des Paymore-Systems werden identische Eingangs- und Endterminzeiten angegeben. Dies ist normalerweise die effektivste Methode zur Verarbeitung mehrerer Aufträge mit einer gemeinsamen Servicestufe, für die die Angabe einer Gruppendefinition jedoch nicht möglich ist. Die Definition separater Operationsausführungszeiten muss in diesem Fall nicht in Betracht gezogen werden. Der Prozess für die Tagesplanung führt diesen Arbeitsschritt aus und ordnet den Operationen auf der Basis der Endterminzeit der letzten Operation innerhalb der Abhängigkeitskette die spätesten Ausgangszeiten zu.

# **Operationen erstellen**

Durch den Typ der auszuführenden Operation wird der Typ der verwendeten Funktionsstelle bestimmt. Hierbei gilt Folgendes:

• Joboperationen werden auf Computerfunktionsstellen ausgeführt.

- <span id="page-203-0"></span>v Gestartete Tasks werden auf Computerfunktionsstellen ausgeführt, für die das Attribut STC angegeben wurde.
- Operationen auf verteilten Agenten werden auf Tivoli Workload Scheduler for z/OS-Agenten, dynamischen Domänenmanagern oder fehlertoleranten Agenten ausgeführt.
- Jobaufbauoperationen für Jobs und gestartete Tasks werden auf allgemeinen Funktionsstellen ausgeführt, für die das Attribut JOBAUFBAU definiert wurde.
- Druckoperationen werden auf Druckfunktionsstellen ausgeführt.
- v WTO-Operationen werden auf allgemeinen Funktionsstellen ausgeführt, für die das Attribut WTO definiert wurde.
- Spiegeljobs werden auf Ferne-Engine-Funktionsstellen ausgeführt.
- v Operationen, bei denen für die Ereignisbenachrichtigung EQQUSIN oder OPS-TAT definiert wurde, können auf allen Funktionsstellentypen mit Ausnahme von nicht berichtenden Einheiten ausgeführt werden.
- Pseudooperationen, die zur Vereinfachung von Abhängigkeitsbeziehungen eingesetzt werden, können auf nicht berichtenden allgemeinen Funktionsstellen ausgeführt werden.
- v Andere Tasks, die entsprechenden Operationen zugeordnet werden sollen, werden normalerweise auf allgemeinen Funktionsstellen ausgeführt.

Führen Sie die folgenden Arbeitsschritte aus, um die Operationen eines Auftrags anzugeben:

1. Geben Sie in der Anzeige "Auftrag erstellen" [\(Abb. 61 auf Seite 151\)](#page-180-0) den Befehl OPER ein. Daraufhin wird die in Abb. 72 dargestellte Anzeige "Operationen" aufgerufen.

| $Befeh1 ==$                                                                                                    |                                                       |            | EOOAMOPL ------------------- OPERATIONEN --------------- ZEILE 1 BIS 3 VON 3                                         | Verschieben ===> SEITE                      |
|----------------------------------------------------------------------------------------------------|-------------------------------------------------------|------------|----------------------------------------------------------------------------------------------------|---------------------------------------------|
| Daten in den Zeilen eingeben bzw. ändern und/oder einen der folgenden<br>Zeilenbefehle eingeben:<br>$I(nn)$ - Einfügen, $R(nn)$ , $RR(nn)$ - Wiederholen, $D(nn)$ , $DD$ - Löschen<br>S - Operationsdetails auswählen, J - JCL editieren<br>Befehl PRED oben eingeben, um Vorläufer in diese Liste aufzunehmen, oder<br>den Befehl GRAPH oben eingeben, um die Liste grafisch anzuzeigen. |                                                       |            |                                                                                                    |                                             |
| Auftrag                                                                                                    |                                                       | : PAYDAILY | Tägliche Lohnbuchhaltungsjobs                                                                                        |                                             |
| Zei Oper<br>bef FS<br>Nr.<br>$\cdot$ WTO1<br>005<br>'' SETP<br>010<br>'' CPU1<br>020                                                                                                    | Dauer<br>HH.MM.SS<br>00.01.00<br>00.03.00<br>00.05.00 | Jobname    | Operationstext<br>PAYDAILY PAYX CLOSE DATASET<br>PAYDAILY Jobaufbau für paydaily<br>PAYDAILY Ausführ. v. pay04/pay06 | Anzahl<br>Bedingungen<br>0<br>0<br>$\Theta$ |

*Abbildung 72. EQQAMOPL - Operationen*

- 2. Geben Sie für alle Operationen in den Feldern **OPER FS** und **OPER NR.** die zugehörigen Funktionsstellen und Operationsnummern ein.
- 3. Kalkulieren Sie die voraussichtliche Dauer aller Operationen oder verwenden Sie den entsprechenden Standardwert, der für die jeweilige Funktionsstelle angegeben wurde. Während der Ausführung einer Operation wird die tatsächlich benötigte Zeitdauer an die Datenbank für Auftragsbeschreibungen zurückgegeben. Der Mindestwert der geplanten Dauer beträgt 1 Sekunde, der Maximalwert 99 Stunden, 59 Minuten und 00 Sekunden. Wenn Sie 99 Stunden, 59 Minuten und 01 Sekunden angeben, wird kein Alert ausgegeben, wenn die

tatsächliche Dauer die geplante Dauer übersteigt. Weitere Einzelheiten zur Rückmeldung für die Dauer finden Sie in ["Für alle Operationen geltende](#page-228-0) [Optionen" auf Seite 199.](#page-228-0)

- 4. Wenn es sich bei der Funktionsstelle um eine Jobaufbau-, Computer- oder Druckfunktionsstelle handelt, müssen Sie den Namen des Jobs oder der gestarteten Task angeben, dem/der die Operation zugeordnet ist. IBM Tivoli Workload Scheduler for z/OS verwendet diese Daten, um den JCL-Code für die Operationen von Jobs und gestarteten Tasks zu lokalisieren. Weitere Informationen hierzu finden Sie in ["Jobanweisungen zu Operationen zuordnen" auf Seite](#page-238-0) [209.](#page-238-0) Der Jobname für Jobaufbau- und Druckoperationen muss mit dem Namen der zugehörigen Operation für den Job oder die gestartete Task übereinstimmen.
- 5. Geben Sie im Feld OPERATIONSTEXT eine Zeile mit Text ein, der der Operation zugeordnet werden soll. Dieser Text ist Bestandteil jeder WTO-Nachricht, die für eine Operation ausgegeben wird. Weitere Einzelheiten zu diesem Thema finden Sie in ["WTO-Operationen verwenden" auf Seite 212](#page-241-0) und in der Beschreibung zur Option ENDTERMIN WTO auf Seite [ENDTERMIN WTO \(Standard](#page-228-1)[wert: N\).](#page-228-1) Der Operationstext kann zur weiterführenden Dokumentation der Verarbeitung und als Arbeitsanweisung für Bediener zur Ausführung bestimmter Funktionen verwendet werden. Sie können z. B. eine Operation auf einer allgemeinen Funktionsstelle definieren, mit der die Bediener der Tagesschicht daran erinnert werden, den erforderlichen Bürobedarf bereitzustellen.
- 6. Geben Sie den Befehl PRED ein, um die internen und nicht-bedingten Vorläufer der momentan erstellten Operation anzugeben. Weitere Einzelheiten zu Opera-tionsvorläufern und -nachfolgern finden Sie in ["Abhängigkeiten angeben" auf](#page-205-0) [Seite 176.](#page-205-0)
- 7. Geben Sie die Einzelinformationen für alle Operationen an, indem Sie neben der gewünschten Operation ein S eingeben. Weitere Einzelheiten hierzu finden Sie in ["Operationsdetails angeben" auf Seite 180.](#page-209-0)
- 8. Prüfen Sie den JCL-Code des zugehörigen Jobnamens, indem Sie neben der gewünschten Operation den Buchstaben **J** eingeben. Dies ist allerdings nur dann möglich, wenn Sie über ein JCL-Editiertool verfügen und die Verwendung dieses Tools in der Optionsanzeige (0.6) angegeben haben. Weitere Einzelheiten hierzu finden Sie in ["Arbeitsanweisungen angeben" auf Seite 203.](#page-232-0) Diese Option gilt nur für Jobs, die in z/OS-Umgebungen ausgeführt werden.

## **Beispiele für Operationen**

Die ausführbaren Operationen müssen nicht auf Stapelverarbeitungsoperationen beschränkt werden. Wenn bestimmte Tasks in Ihrem Unternehmen von Personen ausgeführt werden, sollten Sie diese eventuell als Operation angeben.

Die Operationen im Beispiel für [Abb. 72 auf Seite 174](#page-203-0) befinden sich für das Paymore-System im Auftrag PAYDAILY. Zur angegebenen Zeit wird die Operation 005 automatisch in den Status "Bereit" versetzt. Anschließend erstellt das Produkt eine WTO-Nachricht und sendet diese an die in der Definition der Funktionsstelle WTO1 angegebene Zieladresse. Der für die Operation resultierende Status hängt vom Berichtsattribut der Funktionsstelle ab. Wenn als Berichtsattribut für die Funktionsstelle die Einstellung "Nur Beendigung" angegeben wurde, wird die WTO-Operation vom Auftrag sofort nach dem Versenden in den Status "Beendet" versetzt. Wenn jedoch die Nachfolgeroperation (wie im vorliegenden Fall) von einer bestimmten Aktion abhängig ist, sollte der WTO-Funktionsstelle besser das Berichtsattribut "Automatisch" zugeordnet werden, damit das Produkt auf das Eintreten eines bestimmten Ereignisses (z. B. die Eingabe des Befehls OPSTAT) wartet, bevor die Operation vollständig abgeschlossen wird.

<span id="page-205-0"></span>Zum Abfangen von WTO-Nachrichten, Absetzen der benötigten CICS-Befehle und Überprüfen der erfolgreichen Zuordnungsaufhebung eines Onlineauftrags kann NetView eingesetzt werden. Wenn NetView feststellt, dass das Onlinesystem erfolgreich heruntergefahren wurde, kann das Programm EQQEVPGM mit den folgenden Eingabedaten ausgeführt werden:

OPSTAT JOBNAME(PAYDAILY) STATUS(C) WSNAME(WTO1)

Das Programm EQQEVPGM erstellt ein Jobüberwachungsereignis, das auf dieselbe Weise an IBM Tivoli Workload Scheduler for z/OS übertragen wird wie Ereignisse zum Starten und zur Beendigung von Jobs. Wenn das Ereignis vom Controller empfangen wird, ordnet das System der Operation 005 den Status "Beendet" zu. Anschließend kann der Job PAYDAILY zur Verarbeitung übergeben werden.

Dieser Prozess kann sehr schnell ausgeführt werden und gewährleistet, dass der Onlineauftrag zum korrekten Zeitpunkt ohne Verzögerung abgeschlossen wird. Außerdem wird auf diese Weise sichergestellt, dass die Stapelverarbeitung nicht gestartet wird, bevor der Onlineauftrag vollständig abgeschlossen wurde.

## **Abhängigkeiten angeben**

Sie können die Ausführung einer Operation so definieren, dass diese vom erfolgreichen Abschluss anderer Operationen abhängig ist. Wenn die Operation A1 abgeschlossen werden muss, bevor die Operation A2 gestartet werden kann, dann wird die Operation A1 als *Vorläufer* von Operation A2 bezeichnet. A2 ist ein *Nachfolger* von A1. Eine Operation kann über zahlreiche Vorläufer und Nachfolger verfügen. Diese Beziehungen zwischen Operationen, die auf der Beendigung eines Nachfolgejobs basieren, werden als *normale Abhängigkeiten* bezeichnet.

Sie können auch Abhängigkeiten definieren, die auf dem Status oder Rückgabecode anderer Jobs oder auf dem Rückgabecode von Schritten anderer Jobs basieren. Diese Abhängigkeiten werden als *bedingte Abhängigkeiten* bezeichnet. Weitere Infor-mationen zu dieser Art von Abhängigkeiten finden Sie in [Kapitel 22, "Bedingungen](#page-500-0) [für die Verarbeitung von Operationen setzen", auf Seite 471.](#page-500-0)

Abhängigkeiten können ausschließlich zwischen verschiedenen Operationen angegeben werden. Zwischen Aufträgen oder Auftragsläufen können über die Anzeige für Auftragsbeschreibungen keine Abhängigkeiten definiert werden. Es ist allerdings möglich, über die Anzeige für den Langzeitplan Abhängigkeiten zwischen Läufen anzugeben. Diese werden jedoch bei der Übernahme der Läufe in den aktuellen Plan in Operationsabhängigkeiten umgesetzt.

Eine Jobaufbauoperation muss als direkter Vorläufer der zugehörigen Operation für eine Computerfunktionsstelle definiert werden. Dies bedeutet, dass eine direkte Abhängigkeit zwischen den beiden Operationen besteht. Allerdings muss die Operationsnummer der Joboperationen nicht unbedingt direkt auf die Nummer der zugehörigen Aufbauoperation folgen. Diese Abhängigkeit wird automatisch bei der Erstellung von Jobbeschreibungen über die Anzeige für Jobbeschreibungen generiert, muss jedoch bei der Erstellung einer Standardauftragsdefinition manuell angegeben werden.

Die Operationen 040 und 050 sind im selben Lauf des Auftrags PAYM1 enthalten. Diese Art der Abhängigkeit wird als *interne* Abhängigkeit bezeichnet. Die Operation 040 ist von einer Operation im Auftrag PAYDAILY abhängig. Diese Abhängigkeiten werden als *externe* Abhängigkeiten bezeichnet.

Eine externe Abhängigkeit kann auch zwischen zwei Operationen innerhalb derselben Auftragsbeschreibung bestehen. Wenn Sie z. B. mit dem Auftrag SYSLOG ar<span id="page-206-0"></span>beiten, der jeden Tag ausgeführt wird und aus den beiden Operationen X und Y besteht, können Sie X als abhängig von Y aus dem SYSLOG-Lauf des Vortages definieren. In diesem Fall wird der SYSLOG-Lauf erst dann gestartet, wenn der vorherige SYSLOG-Lauf vollständig abgeschlossen wurde.

Mit dem Befehl PRED können Sie in der in Abb. 73 dargestellten Anzeige "Operationen" bis zu acht interne Vorläufer für eine Operation definieren.

EQQAMOSL ---------------------- OPERATIONEN --------------- ZEILE 1 BIS 3 VON 3 Befehl ===> Verschieben ===> SEITE Daten in den Zeilen eingeben bzw. ändern und/oder einen der folgenden Zeilenbefehle eingeben: I(nn) - Einfügen, R(nn),RR(nn) - Wiederholen, D(nn),DD - Löschen S - Operationsdetails auswählen, J - JCL editieren Befehl TEXT oben eingeben, um den Operationstext in diese Liste aufzunehmen, oder den Befehl GRAPH oben eingeben, um die Liste grafisch anzuzeigen. Auftrag : PAYM1 MONATLICHE LOHNBUCHHALTUNGSJOBS Zei Oper Dauer Jobname Interne-Vorläufer 2us.Vorl. bef FS Nr. MM.SS -IntExt-'' CPU1 040 00.05.00 PAYMONTH \_\_\_ \_\_\_ \_\_\_ \_\_\_ \_\_\_ \_\_\_ \_\_\_ \_\_\_ 0 1 '' CPU1 050 00.05.00 PAYMSLIP 040 \_\_\_ \_\_\_ \_\_\_ \_\_\_ \_\_\_ \_\_\_ \_\_\_ 0 0 '' PRT1 250 00.30.00 PAYMSLIP 050 \_\_\_ \_\_\_ \_\_\_ \_\_\_ \_\_\_ \_\_\_ \_\_\_ 0 0 \*\*\*\*\*\*\*\*\*\*\*\*\*\*\*\*\*\*\*\*\*\*\*\*\*\*\*\*\*\*\*\* DATENENDE \*\*\*\*\*\*\*\*\*\*\*\*\*\*\*\*\*\*\*\*\*\*\*\*\*\*\*\*\*\*\*\*\*\*

*Abbildung 73. EQQAMOSL - Operationen*

Sie können externe, zusätzliche interne oder bedingte Vorläufer angeben, indem Sie eine Operation mit dem Zeilenbefehl S auswählen. Weitere Einzelheiten hierzu finden Sie in ["Vorläufer zum Setzen von Bedingungen für die Verarbeitung von Ope](#page-210-0)[rationen angeben" auf Seite 181.](#page-210-0)

Das Hinzufügen von Vorläufern (oder anderer Änderungen) zu einem in der AB-Datenbank gespeicherten Auftrag wirkt sich erst nach der Ausführung der Stapelverarbeitungsprogramme für den Langzeitplan und den aktuellen Plan bzw. nach dem manuellen Hinzufügen dieser Komponenten über die verfügbaren Anzeigen auf den aktuellen Plan aus.

Wenn eine Operation auf einem fehlertoleranten Agenten ausgeführt wird und sie kein zentralisiertes Script verwendet, kann für die Operation keine Jobaufbauoperation als Vorläufer und keine Druckoperation als Nachfolger definiert werden. In diesem Fall werden die Jobs des fehlertoleranten Agenten nicht in der z/OS-Umgebung ausgeführt. Deswegen ist es auch nicht möglich, den zugehörigen JCL-Code zu editieren.

## **Umgebungsübergreifende Abhängigkeiten und Spiegeljobs angeben**

Eine umgebungsübergreifende Abhängigkeit ist eine Abhängigkeit eines lokalen Jobs, z. B. Job\_A, von einem anderen Job, Job\_B, der in einer anderen Terminierungsumgebung ausgeführt wird. Die umgebungsübergreifende Abhängigkeit gibt an, dass Job\_A erst gestartet werden kann, wenn der ferne Job Job\_B beendet ist.

Führen Sie die folgenden Schritte aus, um eine umgebungsübergreifende Abhängigkeit zu definieren:

1. Stellen Sie sicher, dass eine Ferne-Engine-Funktionsstelle definiert ist, die auf die ferne Terminierungsumgebung verweist (siehe ["Ferne-Engine-Funktionsstel](#page-106-0)[len angeben" auf Seite 77\)](#page-106-0).

- 2. Definieren Sie den *Spiegeljob*, der auf der Ferne-Engine-Funktionsstelle ausgeführt wird und der für die Identifikation des fernen Jobs Job\_B verwendet wird. Detaillierte Informationen finden Sie in ["Informationen zu fernen Jobs in](#page-238-0) [Spiegeljobs angeben" auf Seite 209.](#page-238-0)
- 3. Fügen Sie für Job\_A eine interne oder externe Abhängigkeit vom Spiegeljob hinzu.

Spiegeljobs können dem Plan durch den Planerstellungsprozess oder dynamisch zur Ausführungszeit hinzugefügt werden. Mithilfe der Eingangszeit des Spiegeljobs wird die Jobinstanz im Plan der fernen Engine identifiziert. Unabhängig davon, ob es sich um eine ferne z/OS-Engine oder um eine verteilte ferne Engine handelt, gilt bei den Übereinstimmungskriterien, welcher Job *am nächsten vorangeht*.

Die Auflösung der umgebungsübergreifenden Abhängigkeit hängt vom Status des Spiegeljobs ab, der jederzeit den Status der Instanz des fernen Jobs widerspiegelt. Weitere Informationen zu den möglichen Werten für den Status des Spiegeljobs finden Sie in ["Auflösung einer umgebungsübergreifenden Abhängigkeit im aktuellen](#page-540-0) [Plan überwachen" auf Seite 511.](#page-540-0)

## **Operation als Ziel eines kritischen Pfads festlegen**

Wenn eine Operation für Ihr Geschäft kritisch ist und zum angegebenen Endtermin beendet werden muss, können Sie angeben, dass die Operation als Ziel eines *kritischen Pfads* betrachtet werden soll. Auf diese Weise wird während der Verarbeitung der Tagesplanung ein kritischer Pfad einschließlich der internen und externen Vorläufer der Zieloperation berechnet und ein spezielles Abhängigkeitsnetz erstellt. Während der Ausführung des Plans überwacht der Scheduler die kritischen Pfade, die die zugehörige Pufferzeit beanspruchen und dabei kritischer werden als die Pfade, die bei der Planerstellung berechnet wurden.

In der in [Abb. 85 auf Seite 194](#page-223-0) dargestellten Anzeige "MVS-Joboptionen" können Sie die Operation als kritisch angeben. Sie können auch die WLM-Richtlinie und die Serviceklasse angeben, die angewendet werden, um die Zieloperation hochzustufen, sowie alle Operationen, die zum kritischen Pfad gehören (sofern auf Operationsebene nichts anderes angegeben ist).

**Kritische Pfade berechnen und überwachen:** Für jede als kritisch definierte Operation wird während der Verarbeitung der Tagesplanung im Abhängigkeitsnetz ein bestimmter kritischer Pfad berechnet. Ausgehend von der Zieloperation wählt der Prozess für jede Vorläuferstufe die kritischste Operation aus und schließt diese in den kritischen Pfad ein. Aus allen internen und externen Vorläufern wird der kritischste als der Vorläufer mit der spätesten Endzeit eingeplant. Die Berechnung des kritischen Pfads beginnt bei der Zieloperation und bewegt sich entlang ihrer Vorläufer zurück. Sie endet, wenn sie eine Operation erreicht, die keine Vorläufer hat.

Die geplante Endzeit wird als Ausgabe der Planungsverarbeitung von IBM Tivoli Workload Scheduler for z/OS berechnet, die auf den Informationen basiert, die Sie für die Operation oder den Lauf festlegen (z. B. Eingangszeit, Dauer und Endtermin). Auch die parallelen Server der Funktionsstelle, die Öffnungsintervalle, die speziellen Ressourcen und ihre Verfügbarkeit werden dabei berücksichtigt. Das heißt, je präziser die Auftragsdefinition ist, desto präziser kann der kritische Pfad berechnet werden.

**Anmerkung:** Beachten Sie, dass die geschätzte Dauer bei Spiegeljobs in einem kritischen Pfad immer mit einer Minute berechnet wird.

Wenn IBM Tivoli Workload Scheduler for z/OS Ihre Schätzwerte in der Auftrags-

beschreibungsdatenbank mit tatsächlichen Ausführungswerten aktualisieren soll, finden Sie die entsprechenden Informationen in ["Rückmeldungsoptionen für Dauer](#page-229-0) [verwenden" auf Seite 200.](#page-229-0)

Während der Ausführung des Plans prüft der Scheduler, ob sich bei den vorangegangenen Jobs eines kritischen Jobs eine Verzögerung abzuzeichnen beginnt, und überwacht die kritischen Pfade, die die zugehörige Pufferzeit beanspruchen. Speziell gilt Folgendes:

- v Der Scheduler pflegt eine *Hot List* für kritische Jobs, indem er jeden kritischen vorangegangenen Job überwacht, bei dem sich unter einer der folgenden Bedingungen eine Verzögerung abzuzeichnen beginnt:
	- Der Job ist verspätet, d. h., er wurde bis zur spätesten Startzeit nicht gestartet.
	- Der Job hat eine lange Laufzeit, d. h., seine Laufzeit ist länger als die geschätzte Dauer.
	- Der Job wird fehlerhaft beendet.
	- Er wird von einer Bedingung unterdrückt.

Hierzu wendet der Scheduler dieselbe interne Logik an, mit der Alertbedingungen überwacht werden.

Vor der Neuberechnung eines kritischen Pfads schätzt der Scheduler die neue Startzeit und die neue Endzeit für alle vorangegangenen Jobs des Jobs mit der sich abzeichnenden Verzögerung.

- v Wenn ein Job in einem kritischen Pfad beendet oder der Pfad durch eine dynamische Aktualisierung geändert wird, schätzt der Scheduler vor der Neuberechnung des kritischen Pfads die neue Startzeit und die neue Endzeit für die nachfolgenden Jobs des geänderten Jobs.
- v Wenn die geschätzten Start- und Endzeiten eine Änderung des kritischen Pfads ermitteln, aktualisiert der Scheduler den aktuellen Plan.

Die Endtermine der Operationen in einem kritischen Jobnetz beeinflussen die Genauigkeit der dynamischen Handhabung kritischer Pfade. Wenn Sie dies optimieren wollen, setzen Sie diese Endtermine auf Werte, die mit den Endterminen der kritischen Jobs identisch sind oder nach ihnen liegen.

Sie können kritische Pfade überwachen, indem Sie die Option 7 (Kritische Jobs) in der Anzeige "Fahrplan- und Statusabfrage" auswählen. Daraufhin wird eine Liste aller kritischen Zieloperationen angezeigt, die im aktuellen Plan enthalten sind. Wählen Sie die gewünschte Operation aus, um die Liste der Operationen, die zum entsprechenden kritischen Pfad gehören, in "Kritischen Pfad anzeigen" anzuzeigen. Weitere Einzelheiten zu Option 7 (Kritische Jobs) finden Sie in ["KRITISCHE JOBS"](#page-679-0) [auf Seite 650.](#page-679-0)

Sie können kritische Pfade auch über das TEP überwachen. Weitere Einzelheiten hierzu finden Sie in ["Überwachung von IBM Tivoli Workload Scheduler for z/OS](#page-779-0) [aktivieren" auf Seite 750.](#page-779-0)

**Kritische Pfade bei der Planausführung verwalten:** Bei der Planausführung führt der Scheduler die folgenden Aktionen für Operationen im kritischen Pfad aus, um die Wahrscheinlichkeit zu erhöhen, dass der kritische Zieljob zum angegebenen Endtermin beendet wird:

#### **z/OS und End-to-End**

Sieht es so aus, als würde eine bereite Operation ihre späteste Startzeit verpassen, erhöht der Scheduler ihre interne Ausführungspriorität auf den

höchstmöglichen gültigen Wert. Auf diese Weise übergibt die Subtask der Analysefunktion für Funktionsstellen (Workstation Analyzer) die Operation so bald wie möglich.

#### <span id="page-209-0"></span>**Nur z/OS**

Entsprechend der angegebenen Richtlinie wird eine gestartete Operation, bei der sich eine Verspätung entwickelt, in die WLM-Serviceklasse hochgestuft, wenn die folgenden Bedingungen erfüllt sind, auch wenn das Feld KRITISCH nicht auf W gesetzt ist:

- Das Schlüsselwort WLM der Anweisung OPCOPTS ist gesetzt.
- v Die Operation befindet sich im Ausführungsstatus (Status **Gestartet**).
- v Die Anforderungen der anzuwendenden WLM-Richtlinie werden erfüllt.

Während der Ausführung kann der aktuelle Plan so modifiziert werden, dass die kritischen Pfade beeinflusst werden. Wenn Sie z. B. eine Abhängigkeit zwischen zwei Operationen entfernen, die zu einem kritischen Pfad gehören, ist der Pfad nicht mehr gültig und wird vom Scheduler automatisch erneut berechnet.

Wenn Sie einen Tagesplanungsjob ausführen, plant der Scheduler das gesamte Netz erneut. Dabei berücksichtigt er auch Datenbankaktualisierungen und entfernt alle abgeschlossenen Operationen. Das bedeutet, dass die kritischen Pfade, die bei der Planung erneut berechnet werden, sich möglicherweise von den letzten dynamischen Aktualisierungen unterscheiden.

# **Operationsdetails angeben**

Geben Sie in der Anzeige "Operationen" [\(Abb. 72 auf Seite 174](#page-203-0) oder [Abb. 73 auf](#page-206-0) [Seite 177\)](#page-206-0) den Zeilenbefehl **S** ein, um eine Operation auszuwählen. Daraufhin wird die Anzeige "Operationsdetails" [\(Abb. 74 auf Seite 181\)](#page-210-0) aufgerufen.

Im vorliegenden Abschnitt werden die folgenden Operationsdetails in der Reihenfolge erläutert, in der Sie in der Anzeige "Operationsdetails" aufgeführt werden.

- 1. Externe vorangegangene Jobs, zusätzliche interne vorangegangene Jobs, bedingte Vorgänger und Auflösungskriterien für Abhängigkeiten
- 2. Funktionsstellenressourcen und Server (nur z/OS-Operationen)
- 3. Spezielle Ressourcen
- 4. Automatisierungsoptionen
- 5. Rückmeldeoptionen
- 6. Zeitangaben
- 7. Arbeitsanweisungen
- 8. JCL-Code editieren
- 9. Neustart- und Bereinigungs- bzw. Löschoptionen (nur z/OS-Operationen)
- 10. Erweiterte Informationen zur Operation anzeigen
- 11. Informationen zur Systemautomatisierung
- 12. Benutzerfelder
- 13. Informationen zum fernen Job

<span id="page-210-0"></span>

| EQQAMSDP --------------------- OPERATIONSDETAILS<br>Option $==$                                                                                                    |                                                                                                    |                                                                                                    |            |  |
|----------------------------------------------------------------------------------------------------|----------------------------------------------------------------------------------------------------|----------------------------------------------------------------------------------------------------|------------|--|
| Eine der folgenden Optionen auswählen:                                                                                                    |                                                                                                    |                                                                                                    |            |  |
| 1 VORLÄUFER<br>2 FS RESS U. SERVER<br>3 SPEZ. RESS.<br>4 AUTOM. OPTIONEN<br>5 RÜCKMELDUNG<br>6 ZEIT<br>7 ARB.ANWEISUNGEN<br>8 JCL EDITIEREN<br>9 LÖSCHOPTIONEN<br>10 ERWEITERTE INFORM.<br>11 AUTOMAT.INFORM.<br>12 BENUTZERFELDER<br>13 INFO ZUM FERNEN JOB - Informationen zum fernen Job | - Liste der Vorläufer<br>- Liste der speziellen Ressourcen<br>- Job-, WTO- und Druckoptionen<br>- Rückmeldeoptionen<br>- Zeitspezifikationen<br>- Arbeitsanweisungen<br>- JCL editieren<br>- Löschoptionen<br>- Erweiterte Operationsinformationen | - Funktionsstellenressourcen und Server<br>- Operationsinform. zur Systemautomatisierung<br>- Operationsinformationen für Benutzerfelder |            |  |
| Auftrag<br>Operation                                                                                                    | : PAYM2<br>: CPU1 040                                                                                                    | MONATLICHE LOHNBUCHHALTUNGSÜBERTRAGUNG                                                                                                   |            |  |
| Jobname<br>Dauer                                                                                                    | : 00.01.00                                                                                                    | Anzahl int. Vorläufer : 0<br>Anzahl ext. Vorläufer : 0<br>Anzahl Bedingungen                                                             | $\colon$ 2 |  |

*Abbildung 74. EQQAMSDP - Operationsdetails*

## **Vorläufer zum Setzen von Bedingungen für die Verarbeitung von Operationen angeben**

Zur Angabe externer, zusätzlicher interner sowie bedingter vorangegangener Jobs müssen Sie in der Anzeige OPERATIONSDETAILS die Option 1 auswählen. Die Anzeige "Vorläufer" (Abb. 75) wird aufgerufen:

EQQAMPDL ----------------------- VORLÄUFER ------------------ ZEILE 1 BIS 3 VON 3<br>Befehl ===> SEITE Verschieben ===> SEITE Befehl COND zum Anzeigen einer Liste mit Bedingungen eingeben, Daten in den Zeilen eingeben bzw. ändern und/oder einen der folgenden Zeilenbefehle eingeben: I(nn) - Einfügen, R(nn),RR(nn) - Wiederholen, D(nn),DD - Löschen S - Beschreibung der ext. Abhängigkeit, T - Abhängigkeitsauflösungskriterien Auftrag : PAYM2 MONATLICHE LOHNBUCHHALTUNGSÜBERTRAGUNG : CPU1 040 PAYTRANS Anz. Beding. : 0 Zei Abhäng. Oper Transportdauer Auftrags-ID Jobname bef Aufl. obl. FS Nr. HH.MM (nur f. ext. Vorl.) bef Aufl.obl. FS Nr.  $\begin{array}{ccc} \text{HH.MM} \end{array}$  (nurf.ext.Vorl.)<br>  $\begin{array}{ccc} \vdots & - & - \\ \text{CPU1 040} & & \end{array}$  $\frac{1}{1}$   $\frac{1}{1}$  CPU1 020 PAYW PAYW PAYWEEK \*\*\*\*\*\*\*\*\*\*\*\*\*\*\*\*\*\*\*\*\*\*\*\*\*\*\*\*\*\*\*\*\*\*\*\*\* DATENENDE \*\*\*\*\*\*\*\*\*\*\*\*\*\*\*\*\*\*\*\*\*\*\*\*\*\*\*\*\*\*\*\*

*Abbildung 75. EQQAMPDL - Vorläufer*

| | | | | | | | | | | | | | | | | | |

> **Externe Abhängigkeiten zwischen mehreren Läufen:** Wenn Sie eine externe Abhängigkeit zwischen zwei Operationen angegeben haben, muss IBM Tivoli Workload Scheduler for z/OS festlegen, welche Auftragsläufe über die Abhängigkeitsbeziehung verknüpft werden sollen. Diese Festlegung ist nicht immer einfach zu treffen, da der Langzeitplan und der aktuelle Plan mehrere Läufe eines Auftrags enthalten können. Während der Ausführung des Prozesses für die Langzeitplanung wird diese Beziehung von IBM Tivoli Workload Scheduler for z/OS dann definiert (d. h. die entsprechende Abhängigkeit wird aufgelöst).

Zur Auflösung einer externen Abhängigkeitverwendet IBM Tivoli Workload Scheduler for z/OS die Eingangszeiten der Läufe oder (sofern vorhanden) die Eingangszeiten der einzelnen Operationen. Eine Erläuterung der Eingangszeiten fin-den Sie in ["Eingangszeit angeben" auf Seite 168](#page-197-0) und ["Eingangszeiten und](#page-231-0) [Endtermine für Operationen angeben" auf Seite 202.](#page-231-0) Das Kriterium, das zur Auswahl des für die Auflösung der Abhängigkeit verwendeten Eingangszeit des vorangegangenen Jobs erfüllt sein muss, wird in der im nächsten Abschnitt beschriebenen Anzeige [ABHÄNGIGKEITSAUFLÖSUNGSKRITERIEN](#page-212-0) definiert.

**Anmerkung:** Wenn vom Langzeitplan zur Auflösung einer Abhängigkeit der Vorläuferlauf ausgewählt wird, verwendet das System immer die Eingangszeit des jeweiligen Laufs. Die auf Operationsebene angegebene Eingangszeit wird bei der Identifikation des Vorläufers nicht berücksichtigt.

IBM Tivoli Workload Scheduler for z/OS löst externe Abhängigkeiten während der Ausführung des Prozesses für die Langzeitplanung auf. Eine (z. B. über die verfügbaren Anzeigen ausgeführte) manuelle Änderung der Eingangszeit eines Laufes oder einer einzelnen Operation im Langzeit- oder im aktuellen Plan wirkt sich nicht auf die Abhängigkeiten aus, die bereits aufgelöst wurden. Zur Änderung der Abhängigkeitsbeziehungen zwischen bereits terminierten Läufen müssen diese explizit modifiziert werden.

**Abhängigkeitsauflösungskriterien angeben:** Geben Sie in der Anzeige VORLÄU-FER [\(Abb. 75 auf Seite 181\)](#page-210-0) den Befehl T in der Zeile des ausgewählten externen vorangegangenen Jobs ein, z. B. PAYWEEK, um anzugeben, unter welchen Bedingungen die Abhängigkeit zwischen der Operation und einem vorangegangenen Job aufgelöst werden soll (siehe unten).

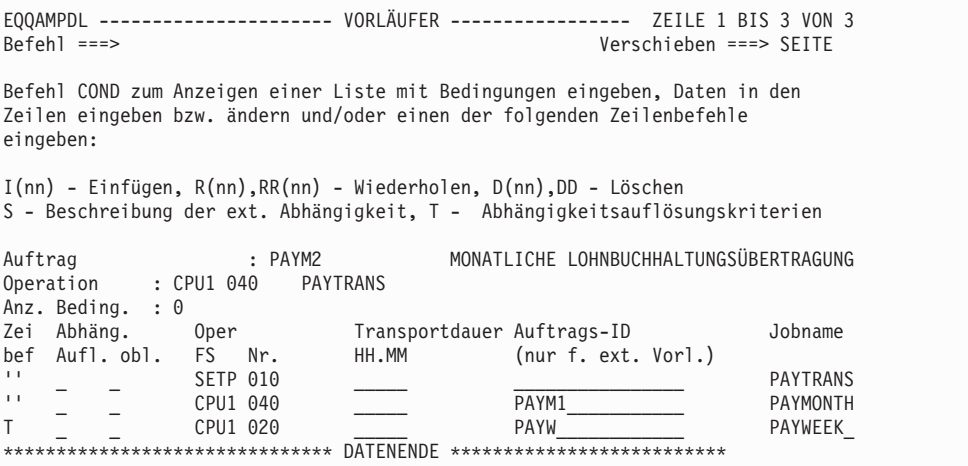

*Abbildung 76. EQQAMPDL - Vorläufer*

| | | | | | | | | | | | | | | | | | |

> Die Anzeige ABHÄNGIGKEITSAUFLÖSUNGSKRITERIEN [\(Abb. 77 auf Seite 183\)](#page-212-1) wird aufgerufen.:

<span id="page-212-0"></span>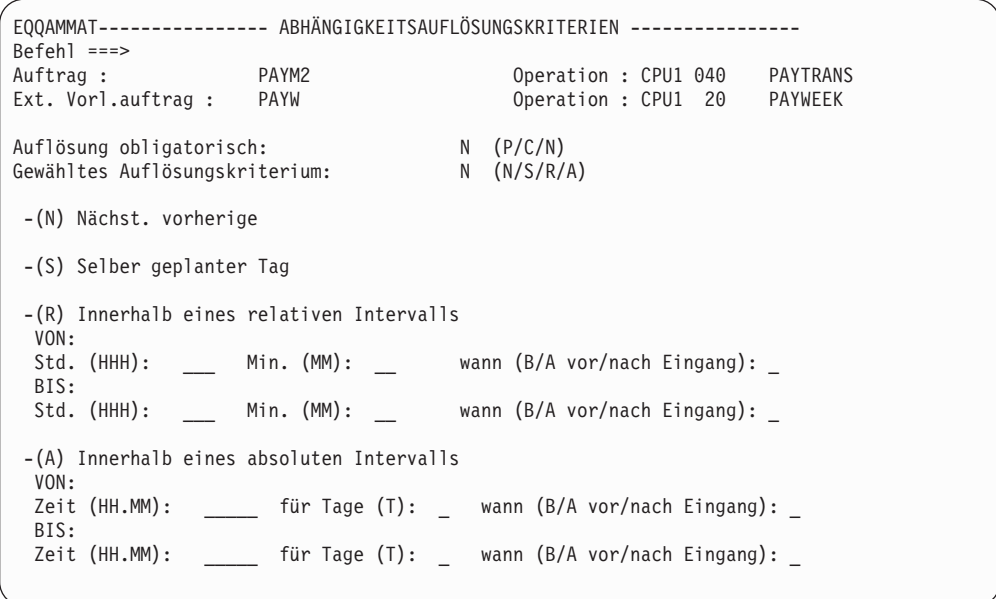

*Abbildung 77. EQQAMMAT - ABHÄNGIGKEITSAUFLÖSUNGSKRITERIEN*

Die Anzeige zeigt den Namen des vorangegangenen Jobs und des Auftrags, zu dem er gehört. Die definierte Abhängigkeit besteht zwischen Operation und Operation, aber die Auflösungskriterien beziehen sich auf die Läufe der Aufträge, zu denen jede Operation gehört, basierend auf ihren Eingangszeiten. Fahren Sie wie folgt fort:

1. Geben Sie im Feld Auflösung obligatorisch dieser Anzeige an, ob es erforderlich ist, die Abhängigkeit vom vorangegangenen Job (in diesem Beispiel der Job PAYWEEK) entsprechend den nachfolgend angegebenen Auflösungskriterien aufzulösen, bevor die Operation (in diesem Beispiel der Job PAYTRANS) gestartet werden kann. Sie können die folgenden Werte auswählen:

#### **P (Plan)**

<span id="page-212-1"></span>||||||||||||||||||||||||||||

Die Abhängigkeit ist auf Planebene obligatorisch. Es wird erwartet, dass der vorangegangene Job zu dem Zeitpunkt vorhanden ist, zu dem der Lauf mit dem nachfolgenden Job dynamisch im aktuellen Plan hinzugefügt wird (über die MCP-Anzeige). Ist das nicht der Fall, schlägt die Hinzufügung des Laufs fehl. Auch der Langzeitplan und der Datenverarbeitungsstapel schlagen fehl, falls der vorangegangene Job bei der Ausführung nicht gefunden wird.

#### **C (Steuerung)**

Die Abhängigkeit ist auf *Ad-hoc*-Hinzufügungsebene obligatorisch. Der vorangegangene Job ist erforderlich, fehlt aber möglicherweise im Plan zu dem Zeitpunkt, zu dem der Lauf mit dem nachfolgenden Job hinzugefügt wird, und kann später über die ereignisgesteuerte Überwachung (ETT), die Programmschnittstelle (PIF) oder einen manuellen Eingriff zur Verfügung gestellt werden. Das bedeutet, falls der vorangegangene Job nicht gefunden wird, wenn ein Element zum aktuellen Plan hinzugefügt wird, wird ein Eintrag für einen anstehenden obligatorischen vorangegangenen Job im Wartestatus hinzugefügt. Der Eintrag für einen anstehenden obligatorischen vorangegangenen Job wird auch erstellt, wenn die Ausführung von Langzeitplan und Datenverarbeitungsstapel gestartet und der vorangegangene Job nicht gefunden wird. Die Abhängigkeit ist nicht obligatorisch. Dies bedeutet, wenn der vorangegangene Job nicht gefunden wird, wird die Abhängigkeit als aufgelöst gewertet, sofern der Fehlschlag nicht erforderlich ist (innerhalb der dynamischen Hinzufügung einer Abhängigkeit in der Anzeige **Modify Current Plan**. Dies ist der Standardwert.

**Achtung:** Wenn eine Operation, die als obligatorische Abhängigkeit verwendet wird, bei Verspätung unterdrückt werden soll, wird sie möglicherweise unterdrückt, bevor die erforderliche obligatorische Aktion ausgeführt wird, was eventuell zu einem Problem oder zu nicht erwarteten Ergebnissen führen könnte. Es kann nicht vermieden werden, dass eine Operation gleichzeitig bei Verspätung unterdrückt wird und und eine obligatorische Abhängigkeit ist, obwohl es eventuell nicht sinnvoll ist, eine Operation so zu definieren.

2. Geben Sie im Feld Gewähltes Auflösungskriterum die Kriterien an, die eingehalten werden müssen, um einen übereinstimmenden Vorgängerlauf zu finden, mit dem die Abhängigkeit zwischen PAYWEEK und PAYTRANS aufgelöst wird.

Die Auflösungskriterien basieren auf den Eingangszeiten eines vorangegangenen Jobs und des nachfolgenden Jobs. Diese Zeiten entsprechen gewöhnlich denen der jeweiligen Auftragsläufe, außer die Operationen wurden mit anderen Eingangszeiten als denen der zugehörigen Aufträge definiert. Der Scheduler beginnt bei der Suche nach einem übereinstimmenden vorangegangenen Job mit der Eingangszeit des nachfolgenden Jobs und arbeitet dann rückwärts (für den nächsten vorangegangenen Job) oder vorwärts (für den nächsten nachfolgenden Job), bis die Eingangszeit des nächsten vorangegangenen Jobs gefunden wird.

Sie können einen der folgenden Werte auswählen:

#### **N (Nächst. vorherige)**

Der übereinstimmende vorangegangene Job ist derjenige mit der nächsten vorangegangenen Eingangszeit. Dies ist der Standardwert.

#### **S (Selber geplanter Tag)**

Der übereinstimmende vorangegangene Job ist derjenige mit der nächsten vorangegangenen Eingangszeit am selben Tag der fraglichen Operation (Lauf). Ein übereinstimmender vorangegangener Job wird zuerst vor der Eingangszeit der Operation gesucht. Wird keiner gefunden, wird er nach der Eingangszeit der Operation gesucht.

#### **R (Innerhalb eines relativen Intervalls)**

Der übereinstimmende vorangegangene Job ist derjenige mit der nächsten Eingangszeit im unten angegebenen Intervall. Die Intervallgrenzen werden anhand eines in Stunden und Minuten vor oder nach der Eingangszeit der Nachfolgeroperation (hier PAYTRANS) ausgedrückten Offsets berechnet. Das Intervall kann vollständig vor, vollständig nach oder innerhalb der Eingangszeit von PAYTRANS angesetzt werden.

Geben Sie den Start des relativen Intervalls in den Feldern unter der Bezeichnung VON an:

- a. Geben Sie die Anzahl der Stunden (von 0 bis 167) ein.
- b. Geben Sie die Anzahl der Minuten (von 0 bis 59) ein.
- c. Geben Sie B oder A ein, um anzugeben, dass das Intervall vor oder nach der Eingangszeit des Nachfolgejobs (PAYTRANS) beginnt.

Sie können festlegen, dass das Intervall zu einer unbestimmten Zeit vor dem Eingang beginnt, indem Sie die Felder Std. und Min. leer lassen und B im Feld wann angeben.

Geben Sie das Ende des relativen Intervalls in den Feldern unter der Bezeichnung BIS an:

- a. Geben Sie die Anzahl der Stunden (von 0 bis 167) ein.
- b. Geben Sie die Anzahl der Minuten (von 0 bis 59) ein.
- c. Geben Sie B oder A ein, um anzugeben, dass das Intervall vor oder nach der Eingangszeit des Nachfolgejobs (PAYTRANS) endet.

## **A (Innerhalb eines absoluten Intervalls)**

Der übereinstimmende vorangegangene Job ist derjenige mit der nächsten Eingangszeit im unten angegebenen Intervall. Die Intervallgrenzen werden mit einer Uhrzeit und einer Anzahl von Tagen vor oder nach der Eingangszeit der Nachfolgeroperation (hier PAYTRANS) angegeben. Das Intervall kann vollständig vor, vollständig nach oder innerhalb der Eingangszeit von PAYTRANS angesetzt werden. Beispiel: Ein Intervall kann um 12.30 Uhr 3 Tage vor Eingang von PAYTRANS (oder des Laufs PAYM2) beginnen und 1 Tag nach dem Eingang um 14.30 Uhr enden.

Geben Sie den Start des absoluten Intervalls in den Feldern unter der Bezeichnung VON an:

- a. Geben Sie einen Zeitwert (von 00.00 bis 23.59) ein.
- b. Geben Sie die Anzahl der Tage (von 0 bis 7) ein.
- c. Geben Sie B oder A ein, um anzugeben, dass das Intervall vor oder nach der Eingangszeit des Nachfolgejobs (PAYTRANS) beginnt.

Geben Sie das Ende des absoluten Intervalls in den Feldern unter der Bezeichnung BIS an:

- a. Geben Sie einen Zeitwert (von 00.00 bis 23.59) ein.
- b. Geben Sie die Anzahl der Tage (von 0 bis 7) ein.
- c. Geben Sie B oder A ein, um anzugeben, dass das Intervall vor oder nach der Eingangszeit des Nachfolgejobs (PAYTRANS) endet.

**Bedingte Abhängigkeiten angeben:** Geben Sie in der Anzeige "Vorläufer" [\(Abb. 75 auf Seite 181\)](#page-210-0) den Befehl COND ein, um eine Gruppe von *Bedingungen* zu definieren. Die Anzeige "Bedingungsliste" (Abb. 78) wird aufgerufen:

|                                                                                                    |                                                     |                                            |        | EQQAMCCL --------------- BEDINGUNGSLISTE --------------- Zeile 1 bis 2 von 2 |  |  |
|----------------------------------------------------------------------------------------------------|-----------------------------------------------------|--------------------------------------------|--------|------------------------------------------------------------------------------|--|--|
| Daten in den Zeilen eingeben bzw. ändern und/oder einen der folgenden<br>Zeilenbefehle eingeben:<br>I(nn) - Einfügen, R(nn), RR(nn) - Wiederholen, D(nn), DD - Löschen<br>S - Bedingungsdetails angeben |                                                     |                                            |        |                                                                              |  |  |
|                                                                                                    | Auftrag : PAYM2<br>Operation : CPU1 040<br>PAYTRANS |                                            |        |                                                                              |  |  |
| Bedingungstext<br>Bed.-<br>Zei<br>Regel<br>bef<br>abhäng.<br>Nr.                                                                                                    |                                                     |                                            |        |                                                                              |  |  |
| 111<br>111                                                                                                    | 003<br>005                                          | RC-Bereich prüfen<br>Alternative Prüfungen | 1<br>3 | alle<br>angegebene Anzahl                                                    |  |  |

*Abbildung 78. EQQAMCCL - Bedingungsliste*

Jede Zeile entspricht einer Liste von *Bedingungsabhängigkeiten* und wird durch eine Bedingungsnummer angegeben. Der Scheduler wertet die Bedingungsgruppe entsprechend der booleschen Logik des Operators AND aus.

Geben Sie den Zeilenbefehl S ein, um eine Liste zu definieren. Die Anzeige "Definition der Bedingungsabhängigkeiten" wird angezeigt (Abb. 79):

```
EQQAMCCP ----- DEFINITION DER BEDINGUNGSABHÄNGIGKEITEN --- Zeile 1 bis 1 von 1
Daten in den Zeilen eingeben/ändern und einen beliebigen der folgenden
Zeilenbefehle eingeben, um eine Bedingungsabhängigkeit zu ändern:
I(nn) - Einfügen, R(nn),RR(nn) - Wiederholen, D(nn),DD - Löschen, T - Abhängigkeits-
auflösungskriterien
Auftrag : PAYM2
Operation : CPU1 040 PAYTRANS
Regel:
 Anzahl der Bed.abhängigkeiten angeben, die verifiziert sein müssen, damit
 die Bedingung wahr ist 000. Alle = 0.
Zei Operat Auftrags-ID Jobname SchrName ProzSchr Be.Be.St Rüc.Code
cmd ws. no. (nur ext. Adid) Ty OP Wrt Wrt1 Wrt2
'' CPU1 001 APPLX____________ JOBX_____ ________ _________ RC RG 0000 0004
```
*Abbildung 79. EQQAMCCP - Definition der Bedingungsabhängigkeiten*

Sie können eine der folgenden Bedingungsregeln angeben:

- v Alle Bedingungsabhängigkeiten in der Liste müssen wahr sein. Diese Angabe entspricht dem Operator AND in der booleschen Logik.
- v Mindestens *n* Abhängigkeiten aller Bedingungsabhängigkeiten müssen wahr sein. Setzen Sie in diesem Fall das Regeleingabefeld auf *n*. Diese Angabe entspricht dem Operator OR in der booleschen Logik.

Zur Angabe eines Schritts verwenden Sie folgende Felder:

- v Das Feld 'ProzSchr' (ProcStep), wenn sich der Schritt nicht in einer Prozedur befindet.
- v Die Felder 'SchrName' (StepName) und 'ProzSchr' (ProcStep), wenn sich der Schritt in einer Prozedur befindet.

Der Prozedurschritt (ProzSchr) muss einem Schritt entsprechen, der die Anweisung EXEC PGM= angibt.

Geben Sie in Abhängigkeit von dem für den vorangegangenen Job erforderlichen Prüfungstyp einen der folgenden Werte in die Spalte **Be Ty** (Bedingungstyp) ein:

- **RC** Rückgabecode des vorangegangenen Jobs überprüfen.
- **ST** Status des vorangegangenen Jobs überprüfen. Gilt nicht für Schrittabhängigkeiten.

Geben Sie in der Spalte Be Op einen der folgenden logischen Operatoren für die erforderliche Prüfung an:

- **GE** Größer-gleich. Nur für den Bedingungstyp RC gültig.
- **GT** Größer als. Nur für den Bedingungstyp RC gültig.
- **LE** Kleiner-gleich. Nur für den Bedingungstyp RC gültig.
- **LT** Kleiner als. Nur für den Bedingungstyp RC gültig.
- **EQ** Gleich.
- **NE** Ungleich. Verwenden Sie diese Option nur, um Bedingungen für Endstatus anzugeben.
**RG** Bereich.

Geben Sie Folgendes an, um die Wertefelder festzulegen:

- v Einen Fehlercode, wenn Sie **Be Ty** auf **RC** setzen. Sie können eine vierstellige Zahl oder einen der unterstützten Fehlercodes angeben, die in ["Fehlercodes" auf](#page-930-0) [Seite 901](#page-930-0) aufgelistet sind.
- Einen Operationsstatus, wenn Sie Be Ty auf ST setzen. Folgende Werte sind zulässig:
	- **C** Beendet.
	- **E** Fehlerhaft beendet.
	- **S** Entsprechend dem von der Trackerkomponente dokumentierten Jobstartereignis gestartet. Wenn in JTOPTS CONDSUB (YES) angegeben ist, wird die Bedingungsabhängigkeit ausgewertet, wenn der Operationsstatus in S (Gestartet) geändert wird, ohne dass auf das Jobstartereignis gewartet wird.
	- **X** Durch Bedingung unterdrückt, d. h., die Operation wurde nicht ausgeführt, weil eine beliebige Bedingung falsch ist.

Weitere Informationen zur Auswertung von Bedingungsabhängigkeiten durch den Scheduler zur Ausführungszeit finden Sie in ["Bedingungen und Status des beding](#page-501-0)[ten Nachfolgers auswerten" auf Seite 472.](#page-501-0)

#### **Anmerkung:**

- 1. Wenn Sie den Operator NE verwenden, müssen Sie einen Abschlussstatus angeben (C, E oder X).
- 2. Wenn Sie NOERROR oder die Funktionalität für den höchsten Rückgabecode verwenden, speichert der Scheduler den Originalrückgabecode, wenn eine Operation aufgrund von NOERROR oder aufgrund der Verarbeitung des höchsten Rückgabecodes auf **Beendet** (C) gesetzt wird. Anschließend wertet der Scheduler mithilfe des Originalrückgabecodes eine Bedingungsabhängigkeit aus.

*Auflösungskriterien für bedingte Abhängigkeiten angeben:* Die Auflösungskriterien für bedingte Abhängigkeiten können für die einzelne Bedingung, nicht für die aggregierte Bedingungsnummer angegeben werden. Wenn Sie die Auflösungskriterien für eine Bedingung zu einem bestimmten vorangegangenen Job angeben oder ändern, werden die anderen vorhandenen Bedingungen zu dem gleichen vorangegangenen Job automatisch an diesem Kriterium ausgerichtet.

Gehen Sie beispielsweise wie folgt vor, um die Auflösungskriterien für eine Bedingung anzugeben, indem Sie die zuvor für den Job PAYTRANS definierten Bedingungen verwenden:

1. Geben Sie in der Anzeige BEDINGUNGSLISTE den Befehl S in die Zeile von Bedingungsnummer 005 ein, um die Bedingungsdefinitionen anzuzeigen.

|            |                         |                                                                                                    |                   | EQQAMCCL --------------- BEDINGUNGSLISTE --------------- Zeile 1 bis 2 von 2 |
|------------|-------------------------|----------------------------------------------------------------------------------------------------|-------------------|------------------------------------------------------------------------------|
|            | Zeilenbefehle eingeben: | Daten in den Zeilen eingeben bzw. ändern und/oder einen der folgenden<br>I(nn) - Einfügen, R(nn), RR(nn) - Wiederholen, D(nn), DD - Löschen<br>S - Bedingungsdetails angeben |                   |                                                                              |
|            | Auftrag : PAYM2         | Operation : CPU1 040<br>PAYTRANS                                                                                                    |                   |                                                                              |
| Zei<br>bef | Bedingungstext<br>Nr.   |                                                                                                    | Bed.-<br>abhäng.  | Regel                                                                        |
| 111<br>111 | 003<br>005              | RC-Bereich prüfen<br>Alternative Prüfungen                                                                                                    | $\mathbf{1}$<br>3 | alle<br>angegebene Anzahl                                                    |

*Abbildung 80. Bedingungsdetails in der Anzeige "Bedingungsliste" angeben*

Daraufhin wird die Anzeige DEFINITION DER BEDINGUNGSABHÄNGIG-KEITEN aufgerufen.

2. Geben Sie den Befehl T in der Zeile der ersten Bedingung ein, um die Auflösungskriterien für die Abhängigkeit von Job GETHRS anzugeben.

| EQQAMCCP ----- DEFINITION DER BEDINGUNGSABHÄNGIGKEITEN --- Zeile 1 bis 1 von 1<br>Daten in den Zeilen eingeben/ändern und einen beliebigen der folgenden<br>Zeilenbefehle eingeben, um eine Bedingungsabhängigkeit zu ändern:<br>I(nn) - Einfügen, R(nn), RR(nn) - Wiederholen, D(nn), DD - Löschen, T - Abhängigkeits-<br>auflösungskriterien<br>Auftrag : PAYM2<br>Operation : CPU1 040<br>PAYTRANS<br>Regel:<br>Anzahl der Bed.abhängigkeiten angeben, die verifiziert sein müssen, damit<br>die Bedingung wahr ist 000. Alle = $0$ .<br>Zei Operat Auftrags-ID<br>Jobname SchrName ProzSchr Be.Be.St Rüc.Code<br>bef FS. Nr. (nur ext. Adid)<br>Ty OP Wrt Wrt1 Wrt2<br><b>GETHRS</b><br>CPU1 001 PAYREV<br>RC RG<br>0000 0004<br>GETHRS<br>''' CPU1 001 PAYREV<br>ST EO C<br>0000 0000<br>''' CPU3 012 ACCREC24<br>PAYMECH<br>RC LT<br>0008 0000 |  |  |  |
|----------------------------------------------------------------------------------------------------|--|--|--|
|                                                                                                    |  |  |  |
|                                                                                                    |  |  |  |
|                                                                                                    |  |  |  |
|                                                                                                    |  |  |  |

*Abbildung 81. Abhängigkeitsauflösungskriterien für eine Abhängigkeit in der Anzeige DEFINITION DER BEDINGUNGSABHÄNGIGKEITEN angeben*

Daraufhin wird die Anzeige ABHÄNGIGKEITSAUFLÖSUNGSKRITERIEN aufgerufen.

EQQAMMAC---------------- ABHÄNGIGKEITSAUFLÖSUNGSKRITERIEN ---------------- Befehl ===> Auftrag : PAYM2 Operation : CPU1 040 PAYTRANS Ext. Vorl.anwendung: PAYREV Gewähltes Auflösungskriterium: N (N/S/R/A) -(N) Nächst. vorherige -(S) Selber geplanter Tag -(R) Innerhalb eines relativen Intervalls VON:<br>Std. (HHH): \_\_\_ Min. (MM): \_\_ wann (B/A vor/nach Eingang): \_ BIS:<br>Std. (HHH): Min. (MM): wann (B/A vor/nach Eingang): -(A) Innerhalb eines absoluten Intervalls VON:<br>Zeit (HH.MM): \_\_\_\_\_\_ für Tage (T): \_\_ wann (B/A vor/nach Eingang): \_ BIS: Zeit (HH.MM): \_\_\_\_\_ für Tage (T): \_ wann (B/A vor/nach Eingang): \_

*Abbildung 82. Anzeige ABHÄNGIGKEITSAUFLÖSUNGSKRITERIEN für den bedingten Vorgänger GETHRS*

Eine vollständige Feldbeschreibung finden Sie in ["Abhängigkeitsauflösungskri](#page-211-0)[terien angeben" auf Seite 182.](#page-211-0)

Es ist nicht möglich, obligatorische Auflösungskriterien zu bedingten Vorgängern anzugeben, weshalb die zugehörigen Felder aus der Anzeige ausgeschlossen sind.

## **Operationsressourcenbenutzung angeben**

Eine Operation kann die folgenden Ressourcentypen nutzen:

- Spezielle Ressourcen
- v Feste Ressourcen für Funktionsstellen
- Parallele Server

| | | | | | | | | | | | | | | | | | | | | | | | | | |

> Durch die Verwendung dieser Ressourcentypen können Zuordnungsfehler und andere Probleme vermieden werden, die durch eine übermäßige Belegung der Ressourcen verursacht werden.

> **Spezielle Ressourcen verwenden:** In der Auftragsbeschreibung können Sie die Ressourcen angeben, die von den einzelnen Operationen Ihres Auftrags verwendet werden sollen. Außerdem können Sie festlegen, ob die Operation eine Ressource exklusiv oder gemeinsam mit anderen Operationen benutzen soll. Informationen zu Ressourcen finden Sie in [Kapitel 5, "Spezielle Ressourcen erstellen", auf Seite 89.](#page-118-0)

> Der ausgewählte Ressourcenname kann maximal 44 beliebige Zeichen umfassen. Zum einfacheren Dokumentieren sollte diese Zeichenfolge einen sinnvollen Namen ergeben. Wenn die Ressource einer Datei zugeordnet ist, sollten Sie unbedingt als Ressourcenname den Namen dieser Datei verwenden.

> Zur Erstellung einer Operation, die spezielle Ressourcen verwenden soll, müssen Sie im Menü "Operationsdetails" die Option 3 (SPEZ. RESS.) auswählen. Daraufhin wird die in [Abb. 83 auf Seite 190](#page-219-0) dargestellte Anzeige "Spezielle Ressourcen" aufgerufen.

<span id="page-219-0"></span>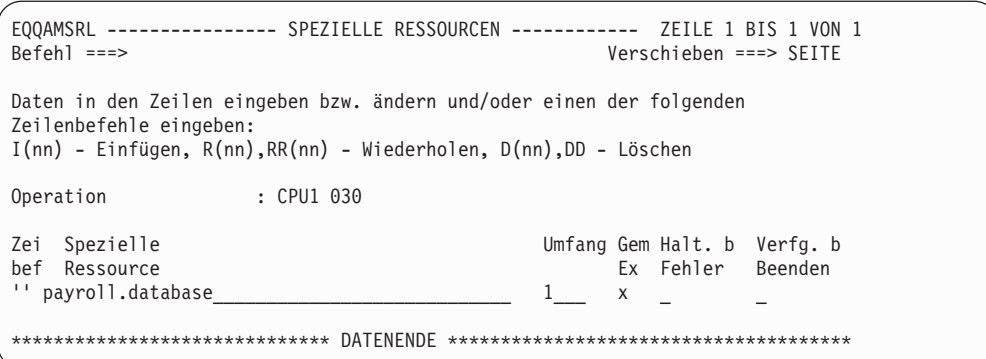

*Abbildung 83. EQQAMSRL - Spezielle Ressourcen*

Geben Sie in den Feldern der Anzeige "Spezielle Ressourcen" die gewünschten Werte ein:

#### **SPEZIELLE RESSOURCE**

Der Name der Ressource, der maximal 44 Zeichen umfassen darf. Wenn Sie den genauen Namen nicht kennen, können Sie die Platzhalterzeichen % und \* für eine globale Suche verwenden. IBM Tivoli Workload Scheduler for z/OS zeigt daraufhin eine Liste aller Namen an, die den angegebenen Suchkriterien entsprechen. Wenn Sie z. B. die Zeichenfolge PAY\* angeben, zeigt IBM Tivoli Workload Scheduler for z/OS alle speziellen Ressourcen an, deren Name mit PAY beginnt. In dieser Liste können Sie dann den Eintrag PAYROLL.DATABASE auswählen.

#### **UMFANG**

In diesem Feld kann die Anzahl der Ressourcen angegeben werden, die für die Operation zugeordnet wird. Wenn Sie hier keinen Wert eingeben, wird der Operation der gesamte, momentan verfügbare Umfang (Anpassungsumfang) zugeordnet, es sei denn, dieser Wert ist nicht größer als 0. In diesem Fall kann die Operation erst gestartet werden, wenn ein Anpassungsumfang größer 0 festgelegt wird. Dieser Anpassungswert stellt den Differenzbetrag zwischen dem aktuellen und dem globalen Wert dar. Nach dem Starten wird der Operation der gesamte verfügbare Umfang zugeordnet. Dies gilt auch dann, wenn dieser Wert zu einem späteren Zeitpunkt erhöht wird.

### **GEM EX**

In diesem Feld wird angegeben, ob die Operation die erforderliche Ressource gemeinsam oder exklusiv verwendet:

S (Shared = Gemeinsam)

X (Exklusiv)

Wenn eine Ressourceneinheit mehreren Operationen zur gemeinsamen Benutzung zugeordnet wird, können alle zugeordneten Operationen gleichzeitig auf diese Ressource zugreifen. Operationen, die eine exklusive Zuordnung benötigen, können in diesem Fall nicht auf die Ressource zugreifen. Exklusiv zugeordnete Ressourceneinheiten können nur von der definierten Operation verwendet werden. IBM Tivoli Workload Scheduler for z/OS startet die nächste Operation, zu deren Ausführung die zugeordnete Einheit benötigt wird, erst dann, wenn die erste Operation vollständig abgeschlossen ist.

Diese Vorgehensweise ist mit der Dispositionszuteilung bei Dateien vergleichbar. Wenn eine Ressourceneinheit jedoch zur gemeinsamen Benutzung durch mehrere Operationen zugeordnet wurde und eine Operation in den Status "Bereit" versetzt wird, für die eine exklusive Benutzung dieser

Ressource erforderlich ist, werden weitere Anforderungen für die gemeinsame Benutzung nicht auf einen Ausführungszeitpunkt nach der im Wartestatus befindlichen exklusiven Operation verschoben. Operationen im Wartestatus verfügen also über keine Ressourcenzuordnungen. Eine Ausnahme bilden hierbei fehlgeschlagene Operationen, für die bei bestimmten Ressourcen das Attribut "Ressource halten" definiert wurde.

### **HALT. B. FEHLER**

In diesem Feld wird angegeben, ob eine Operation die zugeordnete Ressource halten soll, wenn die Operationsausführung fehlgeschlagen ist. Hierbei können die folgenden Werte angegeben werden:

- **J** Die Ressource wird behalten
- **N** Die Ressource wird freigegeben

## **Leerwert**

Der für die Ressource angegebene Standardwert wird verwendet

## **Verfg. b. Beenden**

Gibt an, ob die globale Verfügbarkeit der Ressource geändert werden soll, nachdem die Operation beendet ist.

- **J** Die globale Verfügbarkeit wird auf 'Ja' gesetzt.
- **N** Die globale Verfügbarkeit wird auf 'Nein' gesetzt.
- **R** Die globale Verfügbarkeit wird auf einen leeren Wert gesetzt.

## **Leerwert**

Verwendet den Systemstandardwert entsprechend der folgenden Reihenfolge:

- 1. Der auf der Operationsdefinitionsebene festgelegte Wert 'Bei Abschluss', sofern dieser nicht leer ist.
- 2. Der auf der Definitionsebene einer speziellen Ressource festgelegte Wert 'Bei Abschluss', sofern dieser nicht leer ist.
- 3. In allen anderen Fällen der Wert des Schlüsselworts ONCOM-PLETE oder DYNONCOMPLETE, der jeweils für nicht dynamisch hinzugefügte Ressourcen oder dynamisch hinzugefügte Ressourcen festgelegt wurde.

Zum Erstellen und Ändern von speziellen Ressourcen können Sie die über die Option 1.6 des Hauptmenüs verfügbare Anzeige "Spezielle Ressourcen" verwenden.

**Feste Ressourcen für Funktionsstellen verwenden:** Bei der Definition einer Operation auf einer Funktionsstelle kann angegeben werden, wie viele der festen Ressourcen dieser Funktionsstelle von der Operation benutzt werden sollen. IBM Tivoli Workload Scheduler for z/OS kann feststellen, in welchem Umfang die einzelnen Ressourcen dieser Funktionsstelle verfügbar sind. Weitere Informationen hierzu finden Sie in ["Feste Ressourcen für eine Funktionsstellen angeben" auf Seite 85.](#page-114-0) Bei der Entscheidung über das Starten der Operation werden die verfügbaren Funktionsstellenressourcen sowie die für die jeweilige Operation erforderlichen Ressourcen berücksichtigt. Normalerweise startet IBM Tivoli Workload Scheduler for z/OS eine Operation nur dann, wenn eine Ressource auf der verwendeten Funktionsstelle im erforderlichen Umfang verfügbar ist. Bei virtuellen Funktionsstellen berücksichtigt der Scheduler die festen Ressourcen als Kriterium für die Auswahl des Übergabeziels: Das nächste als Teil des Umlaufalgorithmus auszuwählende Ziel wird auf feste Ressourcen geprüft. Wenn die Überprüfung fehlschlägt, wird das nächste Ziel in der Liste verarbeitet.

Bei der Definition der Funktionsstelle können Sie angeben, dass die Ressourcenbenutzung von IBM Tivoli Workload Scheduler for z/OS bei der Erstellung der Zeitpläne und beim Starten von Operationen nicht berücksichtigt wird. Bei der Ausführung von Jobs auf fehlertoleranten Agenten und Ferne-Engine-Funktionsstellen sind die festen Ressourcen nicht von Bedeutung.

Bei der Erstellung von Funktionsstellen (vgl. hierzu ["Verschiedene](#page-84-0) [Funktionsstellentypen" auf Seite 55\)](#page-84-0) geben Sie an, in welchem Umfang die einzelnen Funktionsstellenressourcen verfügbar sind. IBM Tivoli Workload Scheduler for z/OS identifiziert zwei Typen von Funktionsstellenressourcen, die standardmäßig als R1 und R2 bezeichnet werden, denen jedoch auch andere Namen zugeordnet werden können. Sie können angeben, welchen Einheiten diese beiden Ressourcen zugeordnet werden sollen. Normalerweise werden sie für Band- oder Kassettenlaufwerke benutzt.

Wenn der Funktionsstelle CPU1 ein R1-Wert von 10 zugeordnet wird, bedeutet dies, dass die Benutzung von R1 durch alle auf dieser Funktionsstelle gestarteten Operationen den Wert 10 nicht übersteigen darf.

Beachten Sie hierbei, dass für IBM Tivoli Workload Scheduler for z/OS der aktuelle Status der Ressourcen nicht erkenntlich ist, obwohl es sich bei Funktionsstellenressourcen um einen Ressourcenpool handelt. Dies bedeutet, dass IBM Tivoli Workload Scheduler for z/OS nur diejenigen Ressourcenbenutzer überwachen kann, bei denen es sich um im aktuellen Plan enthaltene Operationen handelt. Darüber hinaus wird für IBM Tivoli Workload Scheduler for z/OS nur der in der Funktionsstellendefinition angegebene Gesamtwert bzw. der modifizierte Betrag im aktuellen Plan ausgewiesen. IBM Tivoli Workload Scheduler for z/OS kann außerdem nicht prüfen, ob die tatsächliche Ressourcenbenutzung einer Operation mit der geplanten Ressourcenbenutzung übereinstimmt.

Wenn die Ressource R1 der Funktionsstelle CPU1 z. B. für die verfügbaren Bandlaufwerke steht und Sie über 6 Bandlaufwerke verfügen, wurde in der Funktionsstellenbeschreibung für R1 der Wert 6 angegeben. In der Auftragsbeschreibung wurde definiert, dass die Operationen A, B und C (Jobs) jeweils zwei dieser Bandlaufwerke benutzen. IBM Tivoli Workload Scheduler for z/OS übergibt diese Operationen nun an JES. Da es zwischen den Operationen nicht zu Konfliktsituationen in Bezug auf die Ressourcenbenutzung kommt, können alle gleichzeitig ausgeführt werden. Der JCL-Code für die Operation B wurde allerdings seit der Festlegung der Auftragsbeschreibung für B geändert. Diese Operation benutzt jetzt drei der vorhandenen Bandlaufwerke. Wenn die Jobs nun von IBM Tivoli Workload Scheduler for z/OS in der Reihenfolge A, B, C übergeben werden, muss die Operation C auf das Freiwerden eines Bandlaufwerks warten.

Die Entscheidungen von IBM Tivoli Workload Scheduler for z/OS basieren auf den in der Auftragsdatenbank aufgezeichneten Daten zur Ressourcenbenutzung der Operationen. Aus diesem Grund haben die Änderungen am JCL-Code keine Auswirkungen auf die Planung und das Starten der auszuführenden Operationen. Da von IBM Tivoli Workload Scheduler for z/OS nicht festgestellt werden kann, ob die Bandlaufwerke von Jobs benutzt werden, die nicht unter seiner Steuerung stehen, werden vom System möglicherweise Jobs in der Annahme übergeben, dass die als Funktionsstellenressourcen definierten Ressourcen momentan verfügbar sind, obwohl die tatsächlichen Ressourcen belegt sind.

Wenn eine Ressource z. B. aufgrund eines Hardwarefehlers nicht länger verfügbar ist, terminiert IBM Tivoli Workload Scheduler for z/OS die Ausführung von Operationen weiterhin entsprechend der ursprünglichen Daten, bis der aktuelle Plan mit dem revidierten Wert geändert wird.

Die Nutzung von Funktionsstellenressourcen für eine Operation kann in der Anzeige "Funktionsstellenressourcen und Server" (Abb. 84) angegeben werden. Diese Anzeige wird durch Auswahl von Option 2 in der Anzeige "Operationsdetails" [\(Abb. 74 auf Seite 181\)](#page-210-0) aufgerufen.

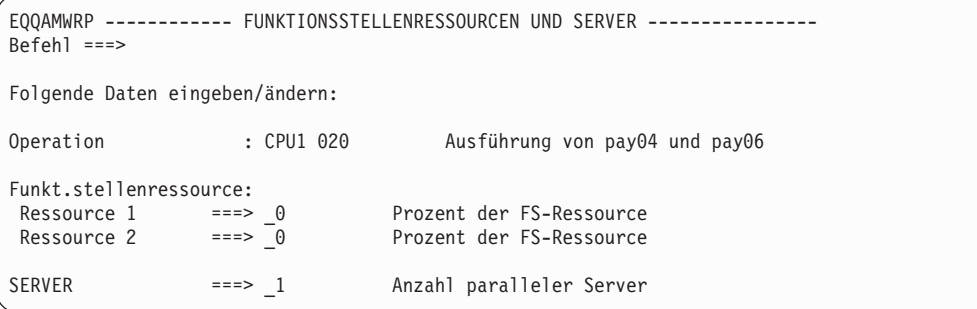

*Abbildung 84. EQQAMWRP - Funktionsstellenressourcen und Server*

| | | | | | |

| | | | **Parallele Server verwenden:** Diese parallelen Server arbeiten wie feste Ressourcen für Funktionsstellen: Die zur Ausführung einer Operation erforderliche Anzahl von Servern muss verfügbar sein, bevor IBM Tivoli Workload Scheduler for z/OS diese Operation starten kann. Operationen auf nicht virtuellen Funktionsstellen verwenden jeweils einen Server; somit ist die Anzahl der parallelen Server, die auf einer Funktionsstelle verfügbar sind, mit der maximalen Anzahl der Operationen identisch, die gleichzeitig gestartet werden können.

Bei virtuellen Funktionsstellen berücksichtigt der Scheduler die parallelen Server als Kriterium für die Auswahl des Übergabeziels: Das nächste als Teil des Umlaufalgorithmus auszuwählende Ziel wird auf die Anzahl paralleler Server geprüft. Wenn die Überprüfung fehlschlägt, wird das nächste Ziel in der Liste verarbeitet. Bei der Ausführung von Jobs auf fehlertoleranten Agenten sind parallele Server nicht von Bedeutung.

Sie können auswählen, ob IBM Tivoli Workload Scheduler for z/OS parallele Server bei der Zeitplanung, beim Starten von Operationen oder in beiden bzw. in keinem dieser Fälle berücksichtigt. Diese *Serverbenutzung* wird mit den Werten P, C, B oder N in der Funktionsstellendefinition angegeben. Siehe ["Feste Ressourcen für](#page-114-0) [eine Funktionsstellen angeben" auf Seite 85.](#page-114-0)

IBM Tivoli Workload Scheduler for z/OS geht von der Annahme aus, dass Operationen auf Computerfunktionsstellen immer mit nur einem Server arbeiten. Die maximale Anzahl Server, die auf einer einzelnen Funktionsstelle angegeben werden kann, lautet 65535.

Die Anzahl der für eine Operation verwendeten Server kann jedoch in der Anzeige "Funktionsstellenressourcen und Server" (Abb. 84) definiert werden. Diese Anzeige kann über die Option 2 der Anzeige "Operationsdetails" [\(Abb. 74 auf Seite 181\)](#page-210-0) aufgerufen werden.

# **Optionen für die Automatisierung angeben**

Wenn Sie in der Anzeige "Operationsdetails" die Option 4 (AUTOM. OPTIONEN) auswählen, wird die Anzeige "MVS-Joboptionen" [\(Abb. 85 auf Seite 194\)](#page-223-0) aufgeru<span id="page-223-0"></span>fen.

| EQQAMJBP --------------- MVS-JOBOPTIONEN --------<br>$Befeh1 ==$ |                        |                                           |  |
|------------------------------------------------------------------|------------------------|-------------------------------------------|--|
| Folgende Daten eingeben/ändern:                                  |                        |                                           |  |
| Auftrag                                                          | : PAYDAILY             | Tägliche Lohnbuchhaltungsjobs             |  |
| Operation                                                        | : WTO1 005             | Nachricht zum Stoppen von CICS-Auftr.     |  |
| <b>JOBKLASSE</b>                                                 | $==$                   | Jobklasse des entsprechenden Jobs         |  |
| <b>FEHLERVERFOLGUNG</b>                                          | $= == >$ $J$           | J bedeutet autom. Fehlerverfolgung        |  |
| HÖCH. RÜCKKEHRCODE                                               | $==$                   | Höchster Rückgabecode, wenn kein Fehler   |  |
| EXTERNER MONITOR                                                 | $==-> N$               | Job wird von ext. Produkt überwacht (J/N) |  |
| ZENTRALIS. SCRIPT                                                | $==-> N$               | Zentralisiertes Script J/N (nur für FTW)  |  |
| COND-WIEDERH.JOB                                                 | $==-> N$               | Wiederherst.job für bed. Vorläufer (J/N)  |  |
| KRITISCH                                                         | $==> P$                | Kritischer Job: N, P, W                   |  |
| $VERFAHREN$ ===> $L$                                             | $KLASSE ==-> WLMCLASS$ | WLM-Verfahren und Serviceklasse           |  |
| Jobfreigabeoptionen:                                             |                        | J oder N für folg. Optionen eingeben:     |  |
| ÜBERGABE                                                         | $= == > 1$             | Automatische Übergabe                     |  |
| HALTEN/FREIGABE                                                  | $==>$                  | Automatisches Halten/Freigabe             |  |
| ZEITABHÄNGIG                                                     | $==->$ J               | Ausführung d. Jobs z. angegebenen Zeit    |  |
| UNTERDR. SPÄT                                                    | $==-> N$               | Job unterdrücken, wenn verspätet          |  |
| ENDTERMIN WTO                                                    | $==-> N$               | Endtermin WTO, J oder N                   |  |
| FS. Fehleropt. :                                                 |                        |                                           |  |
| NEUSTART                                                         | $==->$                 | Operation kann neu gestartet werden       |  |
| WEITERLEITUNG                                                    | $===>$                 | Operation ist f. Weiterleitung wählbar    |  |
| Druckoptionen:                                                   |                        |                                           |  |
| FORMNUMMER                                                       | ===>                   | SYSOUT-KLASSE                             |  |
|                                                                  |                        |                                           |  |

*Abbildung 85. EQQAMJBP - MVS-Joboptionen*

In den folgenden Abschnitten werden die Optionen erläutert, die für die folgenden Komponenten gelten:

- Jobs und gestartete Tasks
- Nur Jobs
- Nur Druckoperationen
- Alle Operationen

#### **Optionen für Jobs und gestartete Tasks:**

Die folgenden Optionen gelten für Jobs und gestartete Tasks:

#### **FEHLERVERFOLGUNG (Standardwert: J)**

Wird hier J angegeben, werden Operationen für Jobs oder gestartete Tasks, bei deren Ausführung ein Fehler (z. B. ein Abbruch oder ein JCL-Fehler) aufgetreten ist, mit einem E (Fehlerhaft beendet) markiert.

Wenn Sie N angeben, wird die Operation nach ihrem Abschluss unabhängig vom Verlauf der Ausführung mit C (Beendet) markiert, außer im Fall von erneut gestarteten Jobs, die während des Schritts EQQCLEAN fehlschlagen. Dieser Schritt wird von der Funktion für Neustart und Bereinigung in den Job eingefügt. In diesem Fall wird die Operation in den Status E (Fehlerhaft beendet) versetzt.

Bei fehlertoleranten Agentenund Automatisierungsfunktionsstellen ist J der einzige gültige Wert.

Die Option für die Fehlerverfolgung wird nur für Fehlerbedingungen angewendet, für die Jobüberwachungsereignisse generiert wurden. Wird die Fehlerverfolgung für eine Operation auf N gesetzt, können Sie dieser den Status E manuell über die entsprechende Anzeige oder mit dem Befehl OP-STAT zuordnen. Fehler, die während der Jobübergabe festgestellt werden, können bei Operationen, deren Fehlerverfolgung durch Angabe von N inaktiviert wurde, zur Vergabe des Status E führen. Hierzu gehören z. B. Fehler aufgrund von fehlenden JCL-Codeelementen, Inkonsistenzen bei

den verwendeten Jobkarten, JCL-Variablenfehler und Fehler bei den Installationseinstellungen für die Option "Unterdrücken, wenn spät".

## **HÖCH. RÜCKKEHRCODE (Standardwert: Wert für HIGHRC bei JTOPTS)** Dieses Feld gibt den höchsten akzeptablen Rückgabecode von den einzelnen Schritten eines Jobs oder einer gestarteten Task an. Für den Schritt EQQCLEAN einer erneut gestarteten JCL ist es jedoch nicht zutreffend.

Bei fehlertoleranten Funktionsstellen und Automatisierungsfunktionsstellen ist der gültige Wert 0 oder leer.Wenn der Rückgabecode eines Jobschritts oder eines Schritts für eine gestartete Task diesen Wert übersteigt, wird für die zugehörige Operation der Status E (Fehlerhaft beendet) definiert, wenn nicht eine Übereinstimmung mit einer entsprechenden Angabe in der Initialisierungsanweisung NOERROR vorliegt. Wenn für einen bestimmten Schritt oder mehrere Schritte ein akzeptabler Rückgabecode ungleich null angegeben werden muss, sollte zur Definition der entsprechenden Einstellung die Anweisung NOERROR benutzt werden.

Weitere Einzelheiten hierzu finden Sie in ["Fehlercodes zum Definieren des](#page-428-0) [Operationsstatus "Fehlerhaft beendet" verwenden" auf Seite 399.](#page-428-0)

#### **KRITISCH (Standardwert: N)**

Dieses Feld gibt an, ob die Operation als Ziel eines kritischen Pfads betrachtet werden muss, das heißt, dass ein Tagesplan, der einen kritischen Pfad verarbeitet, für den Job berechnet wurde, damit dieser zu seinem Endtermin beendet wird. Hierbei sind folgende Angaben zulässig:

- **P** Dieser Wert gibt an, dass die Operation als Ziel eines kritischen Pfads eingestuft wird.
- **W** Dieser Wert gibt an, dass für die Operation WLM-Unterstützung in Frage kommt.
- **N** Dieser Wert gibt an, dass für die Operation keine WLM-Unterstützung in Frage kommt.

Weitere Einzelheiten zum kritischen Pfad finden Sie in ["Operation als Ziel](#page-207-0) [eines kritischen Pfads festlegen" auf Seite 178.](#page-207-0)

## **VERFAHREN (Standardwert: ' ') und KLASSE**

Die Richtlinie und Serviceklasse von Workload Manager (WLM). Wird eine Operation als Ziel eines kritischen Pfads oder für die WLM-Unterstützung als auswählbar definiert, sendet der Scheduler automatisch eine Anforderung, um den Job oder die gestartete Task in die leistungsfähige Serviceklasse hochzustufen, sobald die Bedingungen des angegebenen Unterstützungsverfahrens erfüllt sind. Sie können die folgenden Verfahren angeben:

- **L** Lange Laufdauer. Der Job wird über die Assist-Funktion bearbeitet, wenn seine Ausführung die geschätzte Laufdauer überschreitet.
- **D** Endtermin. Der Job wird über die Assist-Funktion bearbeitet, wenn seine Ausführung bei Erreichen der Endterminzeit noch nicht beendet ist.
- **S** Spätester Start. Der Job wird über die Assist-Funktion bearbeitet, wenn er nach Ablauf der spätesten Startzeit zur Ausführung übergeben wurde.
- **C** Bedingung. Ein Algorithmus berechnet, ob für die Ausführung das Endterminverfahren oder das Verfahren für den spätesten Start angewendet werden soll.

**' '** Standard. WLM verwendet das in der Anweisung OPCOPTS definierte Verfahren.

Diese Option ist für fehlertolerante Agenten nicht wirksam.Eine Beschrei-bung zum WLM finden Sie in [Kapitel 26, "Jobterminierung und WLM",](#page-626-0) [auf Seite 597.](#page-626-0)

## **ÜBERGABE (Standardwert: J)**

Bei Angabe von J startet IBM Tivoli Workload Scheduler for z/OS den Job oder die gestartete Task automatisch oder gibt eine WTO-Nachricht aus, wenn alle Vorläufer erfolgreich abgeschlossen wurden und alle erforderlichen Ressourcen verfügbar sind. Diese Option wird in der Mehrzahl der Fälle ausgewählt. Wird der JCL-Code des Jobs allerdings nicht von IBM Tivoli Workload Scheduler for z/OS gesteuert, muss die Option N angegeben werden. Dies ist z. B. bei Jobs der Fall, die über eine RJE-Verbindung empfangen werden.

**Anmerkung:** Bei Jobs und gestarteten Tasks, die automatisch übergeben werden sollen, müssen Sie den Parameter JOBSUBMIT der Initialisierungsanweisung JTOPTS auf den Wert YES setzen. Die Jobübergabe darf hierbei nicht über die Anzeige "Service-Funktionen" (vgl. hierzu [Kapitel 14, "Servi](#page-392-0)[ces und optionale Funktionen verwenden", auf Seite 363\)](#page-392-0) inaktiviert werden.

Die Option N ist für fehlertolerante Agenten nicht wirksam.

## **NEUSTART (Standardwert: Übernahme der bei der Installation festgelegten Standardeinstellung)**

Mit dieser Option wird festgelegt, in welchen Status eine Operation versetzt wird, wenn die zugehörige Funktionsstelle (durch einen Fehler oder Versetzung in den Offlinemodus) inaktiviert wird. Sie ist nur für Operationen wirksam, die sich im Status S (Started = Gestartet) befinden. Diese Option gilt nicht für fehlertolerante Funktionsstellen.

- **Y** Bei dieser Einstellung wird die Operation auf den Status R (Ready = Bereit) zurückgesetzt, wenn die zugehörige Funktionsstelle inaktiviert wird. Dies bedeutet, dass die Operation auf einer alternativen Funktionsstelle oder aber der ursprünglichen Funktionsstelle erneut gestartet wird, wenn diese wieder aktiviert wird. Eine Operation wird nur dann auf den Status "Bereit" zurückgesetzt, wenn die folgenden Bedingungen gelten:
	- 1. Sie haben diese Einstellung bei der manuellen Konfiguration der fehlgeschlagenen oder im Offlinemodus befindlichen Funktionsstelle in der Anzeige "Aktuellen Plan ändern" angegeben. Oder:
	- 2. Sie haben diese Einstellung bei der Konfiguration der fehlgeschlagenen oder im Offlinemodus befindlichen Funktionsstelle im Befehl WSSTAT oder in der Subroutine EQQUSIN angegeben.

Dies gilt allerdings nur, wenn in der Anzeige, dem Befehl oder der Subroutine keine anders lautenden Angaben gemacht wurden.

- 3. Mit dem ersten Parameter der bei der Installation definierten Standardeinstellung für das Schlüsselwort WSFAILURE oder WSOFFLINE der Initialisierungsanweisung JTOPTS können Operationen erneut gestartet werden.
- **N** Mit dieser Einstellung wird eine Operation auch dann nicht erneut

gestartet, wenn die bei der Installation angegebene Standardeinstellung, die im Parameter WSFAILURE oder WSOFFLINE der Initialisierungsanweisung JTOPTS definiert wurde, den Neustart bereits gestarteter Operationen vorsieht, wenn die verwendete Funktionsstelle inaktiviert wird.

Wenn bei der Installation als Standardeinstellung angegeben wurde, dass gestartete Operationen als fehlgeschlagen interpretiert werden, wenn die verwendete Funktionsstelle während der Ausführung inaktiviert wird, ordnet das System diesen Operationen den Statuscode E (Fehlerhaft beendet) zu.

**Leer** Wird kein Wert angegeben, wird für die Operation die bei der Installation im Schlüsselwort OPRESTARTDEFAULT der Anweisung JTOPTS definierte Standardaktion ausgeführt, wenn die verwendete Funktionsstelle während der Ausführung der Operation inaktiviert wird.

## **WEITERLEITUNG (Standardwert: Übernahme der bei der Installation festgelegten Standardeinstellung)**

Diese Option gibt die Aktion an, die IBM Tivoli Workload Scheduler for z/OS für eine bestimmte Operation ausführen soll, wenn die für die Ausführung vorgesehene Computerfunktionsstelle inaktiviert wird und eine alternative Funktionsstelle angegeben wurde. Diese Option ist für Operationen nur dann wirksam, wenn sie sich im Status R (Ready = Bereit) oder W (Waiting = Wartend) befinden. Nachdem eine Operation in den Status S (Started = Gestartet) versetzt wurde, wird die auszuführende Aktion von der Option NEUSTART bestimmt. Diese Option gilt nicht für fehlertolerante Funktionsstellen.

- **Y** Die Operation kann weitergeleitet werden, wenn die momentan verwendete Funktionsstelle inaktiviert wird. Hierbei gelten die folgenden Bedingungen:
	- 1. Sie haben diese Einstellung bei der manuellen Konfiguration der fehlgeschlagenen oder im Offlinemodus befindlichen Funktionsstelle in der Anzeige "Aktuellen Plan ändern" angegeben. Oder:
	- 2. Sie haben diese Einstellung bei der Konfiguration der fehlgeschlagenen oder im Offlinemodus befindlichen Funktionsstelle im Befehl WSSTAT oder in der Subroutine EQQUSIN angegeben.

Dies gilt allerdings nur, wenn in der Anzeige, dem Befehl oder der Subroutine keine anders lautenden Angaben gemacht wurden.

- 3. Mit dem zweiten Parameter der bei der Installation definierten Standardeinstellung für das Schlüsselwort WSFAILURE oder WSOFFLINE der Initialisierungsanweisung JTOPTS können Operationen weitergeleitet werden.
- **N** Bei dieser Einstellung wird die Operation nicht weitergeleitet. Dies gilt auch dann, wenn für die verwendete Funktionsstelle eine alternative Zieleinheit angegeben wurde. Weitere Informationen zur Weiterleitung von Workloads an alternative Funktionsstellen finden Sie in ["Workloads an eine alternative Funktionsstelle umleiten" auf](#page-727-0) [Seite 698.](#page-727-0)
- **Leer** Wird kein Wert angegeben, wird für die Operation die bei der Installation im Schlüsselwort OPREROUTEDEFAULT der Anweisung

JTOPTS definierte Standardaktion ausgeführt, wenn die verwendete Funktionsstelle während der Ausführung der Operation inaktiviert wird.

#### <span id="page-227-0"></span>**Nur für Jobs geltende Optionen:**

Die folgenden Optionen gelten ausschließlich für Operationen, die bestimmten Jobs zugeordnet sind:

#### **JOBKLASSE (Kein Standardwert vorhanden)**

Geben Sie in diesem Feld die JES-Eingabeklasse des Jobs an, der der auszuführenden Operation zugeordnet ist. Die hier angegebene Jobklasse dient ausschließlich zu Dokumentationszwecken. Sie muss nicht mit der tatsächlich für den Job verwendeten Klasse übereinstimmen, obwohl eine übereinstimmende Angabe empfehlenswert ist. Diese Option ist für fehlertolerante Agenten nicht wirksam..

#### **HALTEN/FREIGABE (Standardwert: J)**

Verwenden Sie diese Option zur Steuerung gehaltener Jobs, die von IBM Tivoli Workload Scheduler for z/OS nicht übergeben werden.

Wenn Sie von IBM Tivoli Workload Scheduler for z/OS nicht übergebene Jobs in den Haltestatus versetzen, indem Sie in der Jobkarte z. B. TYPRUN=HOLD angeben, und die Option HALTEN/FREIGABE auf J gesetzt ist, gibt IBM Tivoli Workload Scheduler for z/OS diese Jobs entsprechend der im Zeitplan definierten Angaben frei, nachdem alle Abhängigkeiten aufgelöst wurden und die für die Ausführung erforderlichen Ressourcen verfügbar sind.

Wird für HALTEN/FREIGABE der Wert N angegeben, gibt IBM Tivoli Workload Scheduler for z/OS einen gehaltenen Job sofort ohne Berücksichtigung des geltenden Zeitplans frei. Bei fehlertoleranten Funktionsstellen kann diese Option nicht auf N gesetzt werden.

**Anmerkung:** Wenn Sie für eine Joboperation bei HALTEN/FREIGABE den Wert J angeben, wird der Job von IBM Tivoli Workload Scheduler for z/OS nicht in den Haltestatus (HOLD) gesetzt. Wenn sich der Job bereits im Haltestatus befindet, wird er von IBM Tivoli Workload Scheduler for z/OS allerdings zur terminierten Zeit freigegeben.

#### **Für Druckoperationen geltende Optionen:**

Die unter den Optionen für Druckoperationen angegebenen Felder FORMNUM-MER und SYSOUT-KLASSE dienen zusammen mit dem Namen des Jobs bzw. der gestarteten Task zur Identifikation der zu überwachenden JES-Ausgabegruppe. Die Operation wird als beendet markiert, wenn eine Ausgabegruppe mit einem übereinstimmenden Jobnamen sowie übereinstimmenden Werten für die Formnummer und die SYSOUT-Klasse die Druckausgabe entweder abgeschlossen hat oder aus dem Spoolbereich gelöscht wurde.

Hierbei sollten Sie sicherstellen, dass die Kombination aus dem Namen des Jobs bzw. der gestarteten Task sowie den Angaben zur Formnummer und SYSOUT-Klasse im Hinblick auf die zu überwachende Druckdatei eindeutig ist. Andernfalls wird die Druckoperation möglicherweise als beendet markiert, wenn eine andere Druckdatei, die den definierten Auswahlkriterien entspricht, vollständig ausgegeben oder gelöscht wurde. Diese Optionen sind für fehlertolerante Agenten nicht wirksam.

Wenn bei Jobs oder gestarteten Tasks die Ausgabe von bestimmten Bedingungen abhängig ist oder in der DD-Anweisung SYSOUT die Einstellung FREE=CLOSE ange<span id="page-228-0"></span>geben wurde, sollte geprüft werden, ob die Angabe von PRTCOMPLETE(YES) in der Initialisierungsanweisung JTOPTS sinnvoll ist. Weitere Informationen zum Schlüsselwort PRTCOMPLETE finden Sie im Handbuch *Customization and Tuning*.

## **Für alle Operationen geltende Optionen:**

Die folgenden Optionen gelten für alle Operationen:

### **ZEITABHÄNGIG (Standardwert: N)**

Wenn Sie in diesem Feld J angeben, wird die Operation als zeitabhängig definiert. Dies bedeutet, dass die Operation von Tivoli Workload Scheduler for z/OS erst dann gestartet wird, wenn die definierte Eingangszeit erreicht ist. Wenn die Operation von Tivoli Workload Scheduler for z/OS zu dieser Uhrzeit nicht gestartet werden kann, wird sie als verspätet betrachtet. Dieser Fall kann eintreten, wenn das System für einige Zeit nicht verfügbar war oder wenn die Ausführung der Operation von einem oder mehreren Vorläufern abhängt, die nicht rechtzeitig abgeschlossen werden konnten. Siehe ["Zeitabhängige Operationen erstellen" auf Seite 213.](#page-242-0)

Wenn Sie in diesem Feld N angeben, wird die Operation als nicht zeitabhängig definiert. Tivoli Workload Scheduler for z/OS startet sie in diesem Fall, sobald die zugehörigen Vorläufer abgeschlossen und die benötigten Ressourcen verfügbar sind. Wenn für die Operation keine Vorläufer definiert wurden und die erforderlichen Ressourcen verfügbar sind, startet Tivoli Workload Scheduler for z/OS die Operation sofort, nachdem sie zum aktuellen Plan hinzugefügt wurde.

## **UNTERDR. SPÄT (Standardwert: N)**

Geben Sie in diesem Feld J an, wenn eine zeitabhängige verspätete Operation gestoppt werden soll. Detaillierte Informationen zur Vorgehensweise bei verspäteten zeitabhängigen Operationen finden Sie in ["Zeitabhängige](#page-242-0) [Operationen erstellen" auf Seite 213.](#page-242-0)

Wenn Sie in diesem Feld N angeben, ignoriert Tivoli Workload Scheduler for z/OS die Verspätung einer Operation und versucht, diese trotzdem so bald wie möglich zu starten.

**Achtung:** Wenn eine Operation, die als obligatorische Abhängigkeit verwendet wird, bei Verspätung unterdrückt werden soll, wird sie möglicherweise unterdrückt, bevor die erforderliche obligatorische Aktion ausgeführt wird, was eventuell zu einem Problem oder zu nicht erwarteten Ergebnissen führen könnte. Es kann nicht vermieden werden, dass eine Operation gleichzeitig bei Verspätung unterdrückt wird und und eine obligatorische Abhängigkeit ist, obwohl es eventuell nicht sinnvoll ist, eine Operation so zu definieren.

## **ENDTERMIN WTO (Standardwert: N)**

Wenn Sie für diese Option J angeben, wird von Tivoli Workload Scheduler for z/OS die Bedienernachricht EQQW776I generiert, sobald eine z/OS -Operation den definierten Endtermin überschreitet und sich im Status S befindet (d. h. gestartet, innerhalb der Endterminzeit jedoch nicht als beendet markiert wurde). Diese Nachricht wird an die Bedienerkonsole der Funktionsstelle weitergeleitet, auf der die Operation ausgeführt wird. Darüber hinaus wird die Nachricht im Nachrichtenprotokoll (EQQMLOG) gespeichert. Die WTO-Nachricht wird nur für z/OS-Operationen ausgegeben, denen der Status S (Started = Gestartet) zugeordnet ist.

Zusätzlich zu der Standardnachricht wird im Rahmen der WTO-Nachricht auch der benutzerdefinierte Text ausgegeben, den Sie in der Anzeige "Operationen" mithilfe des Befehls TEXT angegeben haben (vgl. hierzu [Abb. 72](#page-203-0) [auf Seite 174\)](#page-203-0).

Sie können diese Option zum automatischen Stoppen eines Jobs oder einer gestarteten Task zu einem bestimmten Zeitpunkt verwenden. Weitere Ein-zelheiten hierzu finden Sie in ["Systemabschluss von Onlinesystemen und](#page-242-0) [gestarteten Tasks terminieren" auf Seite 213.](#page-242-0)

Wenn Sie den Wert J für eine Operation auf einer Funktionsstelle angeben, bei der es sich nicht um eine z/OS-Zieleinheit handelt, wirkt sich dies nicht auf die weitere Verarbeitung aus. In diesem Fall wird keine WTO-Nachricht zum Endtermin an diese Funktionsstelle weitergeleitet.

## **EXTERNER MONITOR (Standardwert: N)**

In diesem Feld können Sie angeben, ob die Operation von einem externen Produkt (z. B. Tivoli Business Systems Manager oder Tivoli Enterprise Portal) überwacht wird. Wenn Sie hier J angeben, wird diese Monitorfunktion aktiviert. Weitere Informationen zur externen Überwachung finden Sie in [Kapitel 33, "Tivoli Business Systems Manager verwenden", auf Seite 743](#page-772-0) und [Kapitel 34, "IBM Tivoli Monitoring verwenden", auf Seite 749.](#page-778-0)

#### **Zentralisiertes Script (Standardwert: N)**

Standardmäßig ist das Script nicht zentralisiert und wird daher lokal auf dem Agenten gespeichert und eine Jobdefinition wird der Bibliothek SCRPTLIB hinzugefügt. Demgegenüber wird ein zentralisiertes Script in der Bibliothek JOBLIB gespeichert. Die Verwendung eines zentralisierten Scripts bedeutet einen Verlust der Fehlertoleranz, da eine Operation von einem Script abhängig sein kann, das nur durch den Controller von Tivoli Workload Scheduler for z/OS freigegeben werden kann. Zusätzliche Verarbeitung ist erforderlich, da das Script aus der Bibliothek JOBLIB abgerufen und an den Agenten gesendet werden muss.

Geben Sie J an, um ein zentralisiertes Script zu verwenden. Diese Option gilt nur für fehlertolerante Funktionsstellen. Wenn Sie J für Funktionsstellen angeben, die nicht fehlertolerant sind, wird der Wert zwangsweise auf J gesetzt, wenn Sie den Tagesplan generieren.

## **COND-WIEDERH.JOB (Standardwert: N)**

Geben Sie J an, wenn Sie diese Operation als Wiederherstellungsjob verwenden, d. h. dass mit ihr die Wiederherstellung eines bedingten Vorläu-fers möglich ist. Weitere Einzelheiten hierzu finden Sie in ["Wiederherstel](#page-521-0)[lung mithilfe bedingter Abhängigkeiten durchführen" auf Seite 492.](#page-521-0)

#### **Rückmeldungsoptionen für Dauer verwenden**

IBM Tivoli Workload Scheduler for z/OS führt eine automatische Überwachung der tatsächlichen Ausführungsdauer von Operationen durch. Die hierbei ermittelten Daten können zur Änderung der in der Datenbank für Auftragsbeschreibungen dokumentierten Schätzwerte benutzt werden.

Wenn ein Job z. B. eine Datei verarbeiten soll, deren Umfang kontinuierlich zunimmt, ergibt sich für diesen Job bei jedem Lauf voraussichtlich eine längere Ausführungszeit. Mithilfe der Rückmeldungsoption können Sie sicherstellen, dass der Job zeitig genug gestartet wird, um alle neuen Datensätze zu verarbeiten, ohne dass es zu einer Überschreitung des definierten Endtermins kommt.

Die Verwendung der gemessenen Zeitwerte wird durch die beiden Parameter zum Glättungsfaktor und zur Rückmeldegrenze gesteuert. Alle hier angegebenen Werte überschreiben die bei der Installation in der Anweisung JTOPTS definierten Standardwerte.

#### **Anmerkung:**

- 1. Bei Spiegeljobs werden der Glättungsfaktor und die Rückmeldegrenze ignoriert.
- 2. Der Wert, der zur Auswahl der Operationen verwendet wird, für die ein Alert für lange Laufdauer ausgegeben werden muss, wird mit dem Schlüsselwort ALEACTION von JTOPTS festgelegt. Wenn ALEACTION nicht festgelegt ist, wird stattdessen der Wert LIMFDBK verwendet. In diesem Fall wird der Wert für die Rückmeldegrenze, die Sie optional in die Auftragsbeschreibung eingeben können, ignoriert.
- 3. Der Wert der Rückmeldegrenze gilt auch für die WLM-Richtlinie DAUER.

Wählen Sie in der Anzeige "Operationsdetails" die Option 5 aus. Geben Sie in der inAbb. 86 dargestellten Anzeige die gewünschten Rückmeldeoptionen an, um die geschätzte Dauer in der Datenbank nach dem Abschluss eines Jobs automatisch an die tatsächlichen Werte anzupassen.

| EQQAMFBP ---------------------<br>$Befeh1 ==$ |            | RÜCKMELDEOPTIONEN ------------------------------     |  |
|-----------------------------------------------|------------|------------------------------------------------------|--|
| Folgende Daten eingeben/ändern:               |            |                                                      |  |
| Operation                                     | : CPU1 020 |                                                      |  |
| GLÄTTUNGSFAKTOR                               | $==> 050$  | Wert zw. $\theta$ und 999 : $\theta$ =Keine Glättung |  |
| RÜCKMELDEGRENZE                               | $==> 200$  | Wert $zw.$ 100 und 999 : $100=$ Keine Rückm.         |  |

*Abbildung 86. EQQAMFBP - Rückmeldeoptionen*

**Glättungsfaktor für Dauer:** Der Glättungsfaktor für die Dauer ist eine Zahl zwischen 0 und 999, die festlegt, in welchem Umfang sich die Messwerte für die tatsächliche Dauer auf die in der Datenbank für Auftragsbeschreibungen vorhandenen Werte auswirken. Hierbei ist zu beachten, dass bei Messwerten, die außerhalb des durch die Rückmeldegrenze definierten Bereichs liegen, der Glättungsfaktor nicht angewendet und die AB-Datei nicht aktualisiert wird.

Die neuen Schätzwerte zur Ausführungsdauer werden wie folgt berechnet:  $ND = OD + ((AD - OD) * SF/100)$ 

Dabei gilt Folgendes:

- **ND** Gibt die neue geschätzte Dauer (New Duration) an, die in der AB-Datenbank gespeichert werden soll.
- **OD** Gibt die alte geschätzte Dauer (Old Duration) an, die momentan in der AB-Datenbank gespeichert ist.
- **AB** Gibt die tatsächlich gemessene Dauer (Actual Duration) an.
- **SF** Der Glättungsfaktor.

[Tabelle 17 auf Seite 202](#page-231-0) enthält verschiedene Beispiele zur Funktionsweise des Algorithmus für den Glättungsfaktor.

<span id="page-231-0"></span>*Tabelle 17. Beispiele für Glättungsfaktoren*

| Faktor | Ergebnis                                                                                                    |
|--------|----------------------------------------------------------------------------------------------------|
| l O    | Es erfolgt keine Rückmeldung.                                                                                                    |
| 10     | Die neue geschätzte Dauer entspricht der alten geschätzten Dauer zuzüglich 10<br>% der Differenz zwischen der gemessenen und der alten geschätzten Dauer.                |
| 50     | Die neue geschätzte Dauer entspricht der alten geschätzten Dauer zuzüglich 50<br>% der Differenz zwischen der gemessenen und der alten geschätzten Dauer.                |
| 100    | Die gemessene Dauer ersetzt die alte geschätzte Dauer.                                                                                                    |
| 999    | Die neue geschätzte Dauer entspricht der alten geschätzten Dauer zuzüglich<br>des Zehnfachen der Differenz zwischen der gemessenen und der alten geschätz-<br>ten Dauer. |

**Rückmeldegrenze für Dauer:** Die Rückmeldegrenze für die Dauer wird als Zahl zwischen 100 und 999 angegeben, die die Grenzwerte definiert, innerhalb derer die ermittelten Messwerte als normal und akzeptabel betrachtet werden. Messwerte, die außerhalb dieser Grenzen liegen, werden ignoriert. In diesem Fall wird kein Glättungsfaktor angewendet und die Datenbank für Auftragsbeschreibungen wird auch nicht entsprechend aktualisiert.

Die Grenzwerte werden wie folgt berechnet: Unterer Grenzwert =  $OD * 100/LF$ Oberer Grenzwert = OD \* LF/100

Dabei gilt Folgendes:

- **OD** Gibt die alte geschätzte Dauer (Old Duration) an, die momentan in der AB-Datenbank gespeichert ist.
- **LF** Die Rückmeldegrenze für die Dauer.

Tabelle 18 enthält verschiedene Beispiele zur Funktionsweise des Algorithmus für die Rückmeldegrenze.

| LF-Wert | Ergebnis                                                                                                    |
|---------|----------------------------------------------------------------------------------------------------|
| 100     | In der Datenbank für Auftragsbeschreibungen wird keine neue geschätzte<br>Dauer gespeichert.                                                                            |
| 110     | Die neue geschätzte Dauer wird gespeichert, wenn die gemessene Dauer ei-<br>nen Wert zwischen 90 und 110 % der alten geschätzten Dauer aufweist.                        |
| 200     | Die neue geschätzte Dauer wird gespeichert, wenn die gemessene Dauer ei-<br>nen Wert zwischen der Hälfte und dem Doppelten der alten geschätzten Dau-<br>er aufweist.   |
| 500     | Die neue geschätzte Dauer wird gespeichert, wenn die gemessene Dauer ei-<br>nen Wert zwischen einem Fünftel und dem Fünffachen der alten geschätzten<br>Dauer aufweist. |
| 999     | Die neue geschätzte Dauer wird gespeichert, wenn die gemessene Dauer ei-<br>nen Wert zwischen einem Zehntel und dem Zehnfachen der alten geschätzten<br>Dauer aufweist. |

*Tabelle 18. Beispiele für die Rückmeldegrenze*

## **Eingangszeiten und Endtermine für Operationen angeben**

Sie können für alle Operationen innerhalb eines Auftrags eine Eingangszeit angeben. Wird für eine Operation keine Eingangszeit angegeben, verwendet das System standardmäßig die für den zugehörigen Auftrag definierte Eingangszeit.

Die Eingangszeit und der Endtermin einer Operation können in der Anzeige "Zeitspezifikationen" (Abb. 87) angegeben werden. Diese Anzeige wird durch Auswahl von Option 6 in der Anzeige "Operationsdetails" [\(Abb. 74 auf Seite 181\)](#page-210-0) aufgerufen.

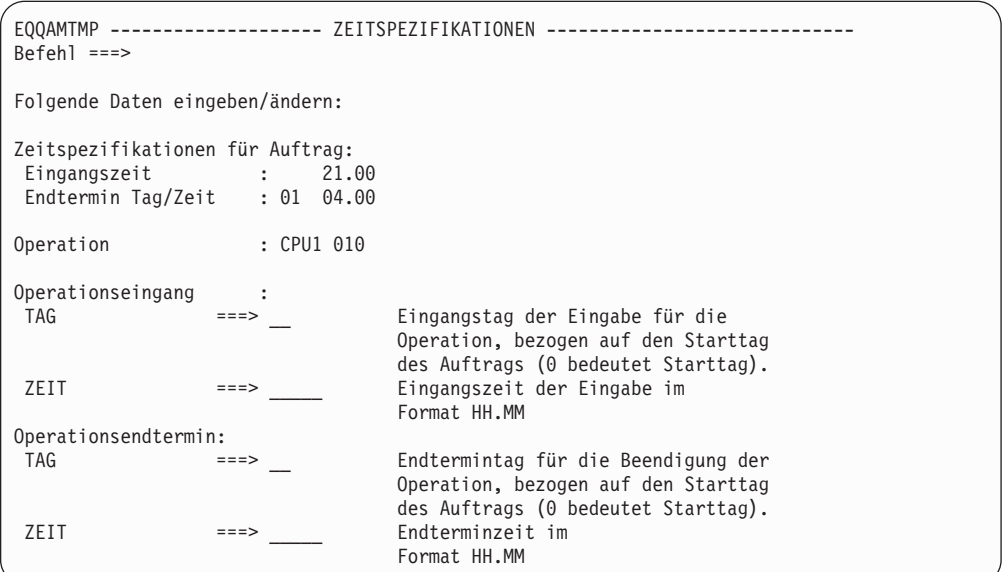

*Abbildung 87. EQQAMTMP - Zeitspezifikationen*

Der Eingangs- und Endtermintag sind relativ zum Eingangsdatum des jeweiligen Laufs. Geben Sie hier eine Nummer zwischen 0 und 99 an, wobei 0 bedeutet, dass der Endtermintag und der Eingangstag identisch sind. Wird für den Tag ein Wert größer als 0 angegeben, berücksichtigt IBM Tivoli Workload Scheduler for z/OS bei der Berechnung des Datums standardmäßig nur Arbeitstage. Beispiel: Wird für den Tag der Wert 1 angegeben, wird der erste *Arbeitstag* (gem. der Kalenderangabe) nach dem Eingangsdatum angegeben. Sie können IBM Tivoli Workload Scheduler for z/OS auch so konfigurieren, dass bei der Berechnung der Endtermindaten auch freie Tage berücksichtigt werden. Eine Beschreibung der Schlüsselwörter OPERI-ALL und OPERDALL der Anweisung BATCHOPT finden Sie im Handbuch *Customization and Tuning*.

## **Arbeitsanweisungen angeben**

Sie können eine *Arbeitsanweisung* angeben, die der Operation eines bestimmten Auftrags zugeordnet wird. Hierbei kann es sich z. B. um spezifische Ausführungsanweisungen für eine Joboperation handeln.

Diese Anweisungen können dauerhaft oder nur vorübergehend gelten. Einer dauerhaften Anweisung wird ein Gültigkeitsstartdatum (GÜLTIG AB) und ein Gültigkeitsenddatum (GÜLTIG BIS) zugeordnet, die den Gültigkeitszeitraum der Anweisung angeben.

Arbeitsanweisungen können entweder über die Anzeige für Auftragsbeschreibungen oder die Anzeige für Arbeitsanweisungen verwaltet werden.

**Anmerkung:** Wenn Sie einen Auftrag löschen, wird eine Bestätigungsanzeige aufgerufen, in der Sie angeben können, ob die zugehörigen Arbeitsanweisungen beibehalten oder ebenfalls gelöscht werden sollen (vgl. hierzu [Abb. 90 auf Seite 205\)](#page-234-0).

Wenn Sie in der Anzeige "Operationsdetails" [\(Abb. 74 auf Seite 181\)](#page-210-0) die Option 7 auswählen, wird die in Abb. 88 dargestellte Anzeige "Liste von Arbeitsanweisungen" aufgerufen.

EQQALSML ---------- LISTE VON ARBEITSANWEISUNGEN ----------- Zeile 1 bis 3 von 3<br>Befehl ===> CSR Befehl ===> Verschieben ===> CSR Befehl CREATE eingeben, um eine neue Anweisung zu erstellen, oder einen der folgenden Zeilenbefehle eingeben: B - Anzeigen, M - Ändern, C - Kopieren, D - Löschen Zei Auftrag Operation Gültig ab Gültig bis Zeilen Bef Nr. Datum Zeit Datum Zeit PAYINOUT 010 20030101 10.00 20030131 10.00 003 PAYINOUT 010 006 PAYINOUT 010 20030301 10.00 20030331 10.00 002 \*\*\*\*\*\*\*\*\*\*\*\*\*\*\*\*\*\*\*\*\*\*\*\*\*\*\*\*\*\*\* DATENENDE \*\*\*\*\*\*\*\*\*\*\*\*\*\*\*\*\*\*\*\*\*\*\*\*\*\*\*\*\*\*\*\*\*\*\*\*\*

*Abbildung 88. EQQALSML - Liste von Arbeitsanweisungen*

Von hier aus können Sie Arbeitsanweisungen in derselben Weise erstellen, aktualisieren, löschen und durchsuchen, wie dies in der Anzeige für Arbeitsanweisungen (Option 1.5 im Hauptmenü) möglich ist. Eine Ausnahme bildet hierbei lediglich die Tatsache, dass der Schlüssel für die Arbeitsanweisung (Auftragsname und Operationsnummer) nicht geändert werden kann.

Sie können in der Anzeige "Arbeitsanweisung erstellen" (Abb. 89) bis zu 443 Zeilen an Arbeitsanweisungen pro Operation angeben.

EQQKCRTE ----------- ARBEITSANWEISUNG ERSTELLEN ------------ Zeile 1 bis 3 von 3 Befehl ===> Verschieben ===> CSR Anweisungstext unten aufbereiten: AUFTRAGS-ID ===> PAYINPUT OPERATION ===> 010 GÜLTIG VON ===> 19981130 10.00 Format: CCJJMMTT HH.MM GÜLTIG BIS ===> 19981231 10.00 Format; CCJJMMTT HH.MM ------------------------------- TEXT -------------------------------------- \*\*\*\*\*\*\*\*\*\*\*\*\*\*\*\*\*\*\*\*\*\*\*\*\*\*\*\*\* DATENANFANG \*\*\*\*\*\*\*\*\*\*\*\*\*\*\*\*\*\*\*\*\*\*\*\*\*\*\*\*\*\*\*\*\*\* In the unlikely event that this job should fail, please refer to the call roster for PAYROLL systems and page as soon as possible. \*\*\*\*\*\*\*\*\*\*\*\*\*\*\*\*\*\*\*\*\*\*\*\*\*\*\*\* DATENENDE \*\*\*\*\*\*\*\*\*\*\*\*\*\*\*\*\*\*\*\*\*\*\*\*\*\*\*\*\*\*\*\*\*\*\*\*\*

*Abbildung 89. EQQKCRTE - Arbeitsanweisung erstellen*

Bei der Verwaltung von Arbeitsanweisungen in der Anzeige für Auftragsbeschreibungen sind die Arbeitsanweisungen nach dem Verlassen der Anzeige für Arbeitsanweisungen (z. B. mit einer Anforderung zum *Erstellen einer Arbeitsanweisung*) geändert worden, während die zugehörige Auftragsbeschreibung noch bestätigt werden muss.

<span id="page-234-0"></span>Hierdurch kann es zu Inkonsistenzen kommen, wenn z. B. eine Arbeitsanweisung auf einen nicht vorhandenen Auftrag verweist. Aus diesem Grund wurden nach allen an einem Auftrag durchgeführten Lösch-, Erstellungs- und Änderungsaktionen optionale Konsistenzprüfungen implementiert. Mit diesen Prüfoperationen wird nach Arbeitsanweisungen gesucht, die über keine übereinstimmenden Daten in der Datenbank für Auftragsbeschreibungen verfügen. (Die Datenbank muss mindestens einen Auftrag mit identischem Namen und identischer Operationsnummer enthalten.) Werden zugehörige Einträge gefunden, werden sie vom System gelöscht.

Mithilfe von Option 0.5 können Sie angeben, ob diese Prüfungen durchgeführt werden sollen und ob eine Bestätigungsanzeige aufgerufen werden soll (Abb. 90).

```
EQQAOIDP ------------ LÖSCHEN EINER ARBEITSANWEISUNG BESTÄTIGEN ----------------
Befehl ===> Verschieben ===> CSR
J im Befehlsfeld eingeben, um das Löschen zu bestätigen, oder
N eingeben, um das Löschen nicht auszuführen.
Auftrags-ID Operation Gültig von Gültig bis Zeilen
Nr. Datum Zeit Datum Zeit
PAYINOUT 010 19980101 10.00 19980131 10.00 003
PAYINOUT 010 006
******************************* DATENENDE **********************************
```
*Abbildung 90. EQQAOIDP - Löschen einer Arbeitsanweisung bestätigen*

## **JCL-Operationen editieren**

Sie können den JCL-Code einer Operation editieren, wenn ein entsprechender Jobname vorhanden ist, wenn Sie über ein Tool zum Editieren von JCL-Code verfügen und dessen Name in der Optionsanzeige (0.6) angegeben wurde. Diese Funktion gilt für fehlertolerante Funktionsstellen *nur*, wenn sie das zentralisierte Script verwenden.

## **Neustart und Löschen von Operationen**

Für unter z/OS ausgeführte Operationen können Sie auf den entsprechenden Computerfunktionsstellen die Ausführung von Bereinigungs- bzw. Löschaktionen aktivieren. Darüber hinaus können Sie angeben, ob IBM Tivoli Workload Scheduler for z/OS den JCL-Code verwenden soll, der von der JESJCL-SYSOUT-Einheit extrahiert wurde. Bei Bedarf kann außerdem festgelegt werden, ob die SYSOUT-Benutzerunterstützung benötigt wird (vgl. hierzu Abb. 91).

```
EQQAMRCL ------------ NEUSTART- UND LÖSCHOPERATION - DETAILS ------------------
Befehl ===>
Folgende Daten eingeben/ändern:
Auftrag : PAYDAILY Tägl. Lohnbuchh.jobs
Operation : CPU1 020
Jobname : PAYDAILY
Löschtyp ===> N Löschtyp (A/I/M/N)
Erweiterte JCL ===> N Erweiterte JCL für Neustart verwenden (J/N)
Benutzer-Sysout ===> N Benutzer-Sysout auch protokollieren (J/N)
```
*Abbildung 91. EQQAMRCL - Neustart und Löschoperation - Details*

Der Bereinigungstyp kann auf einen der folgenden Werte gesetzt werden:

- **A** Automatisch. Wenn eine Operation für die Übergabe bereit ist und der Controller die Operation zur Übergabe auswählt, sucht dieser automatisch nach den geeigneten Löschaktionen und fügt diese als ersten Schritt in den JCL-Code des erneut gestarteten Jobs ein. Sobald die Operation über die entsprechenden Anzeigen gestartet wird, werden die Löschaktionen für den Benutzer zur Bestätigung angezeigt, wenn die Option LÖSCHPRÜ-FUNG in der Anzeige 'Parameter und Optionen definieren' auf 'Ja' gesetzt wurde.
- **I** Sofort. Der Dateilöschvorgang wird sofort ausgeführt, wenn die Operation fehlerhaft beendet wird. Bei der erneuten Ausführung wird die Operation so behandelt, als ob die Option "Automatisch" ausgewählt worden wäre.
- **M** Manuell. Der Dateilöschvorgang für die Operation wird verzögert. Die erforderlichen Aktionen werden erst dann ausgeführt, wenn sie über die entsprechende Anzeige manuell gestartet werden.
- **N** Keiner. Der Dateilöschvorgang wird nicht ausgeführt.

Die folgenden Optionen gelten für den erweiterten JCL-Code:

- **J** Der vollständig erweiterte JCL-Code wird verwendet.
- **N** Der in den Bibliotheken von IBM Tivoli Workload Scheduler for z/OS enthaltene JCL-Code wird verwendet.

Die folgenden Optionen gelten für die SYSOUT-Benutzerunterstützung:

- **J** Die SYSOUT-Benutzerdaten werden im Datenspeicher protokolliert.
- **N** Die SYSOUT-Benutzerdaten werden nicht im Datenspeicher protokolliert.

Weitere Informationen zu diesem Thema finden Sie in [Kapitel 17, "Wiederherstel](#page-410-0)[lung und Neustart planen", auf Seite 381](#page-410-0) und [Kapitel 20, "Neustart und](#page-432-0) [Bereinigung", auf Seite 403.](#page-432-0)

## **Erweiterte Informationen angeben**

Sie können zusätzliche Informationen in der Operationsbeschreibung angeben. Sie können darüber hinaus die Zeichenfolgen zur Filterung von Operationsabfragen verwenden.

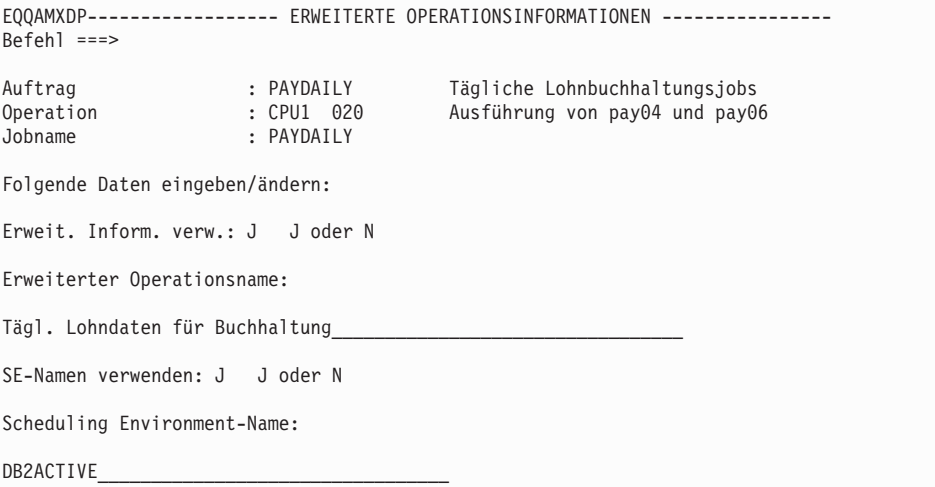

*Abbildung 92. EQQAMXDP - Erweiterte Operationsinformationen*

Geben Sie J an, damit das Feld für den erweiterten Namen der Operation im aktuellen Plan angezeigt wird, wenn Sie den Tagesplan generiert oder eine dynamische Hinzufügung ausgeführt haben.

Geben Sie J an, damit das Feld für den Namen der Terminierungsumgebung der Operation im aktuellen Plan angezeigt wird, wenn Sie den Tagesplan generiert oder eine dynamische Hinzufügung ausgeführt haben.

Nachdem der Name der Terminierungsumgebung dem Plan hinzugefügt wurde, wird er zum Zeitpunkt der Jobübergabe verwendet, um zu prüfen, ob der Job übergeben werden kann, und wenn ja, um die JCL entsprechend anzupassen (durch Hinzufügen des JOB-Schlüsselworts SCHENV=*se-name*).

Weitere Informationen finden Sie in Kapitel 24 "Jobterminierung und WLM".

## **Informationen zur Systemautomatisierung angeben**

Für Operationen, die auf Automatisierungsfunktionsstellen ausgeführt werden, müssen Sie mindestens den Befehlstext angeben, der von System Automation for z/OS ausgeführt werden soll. Alle anderen Informationen zur Systemautomatisierung sind optional.

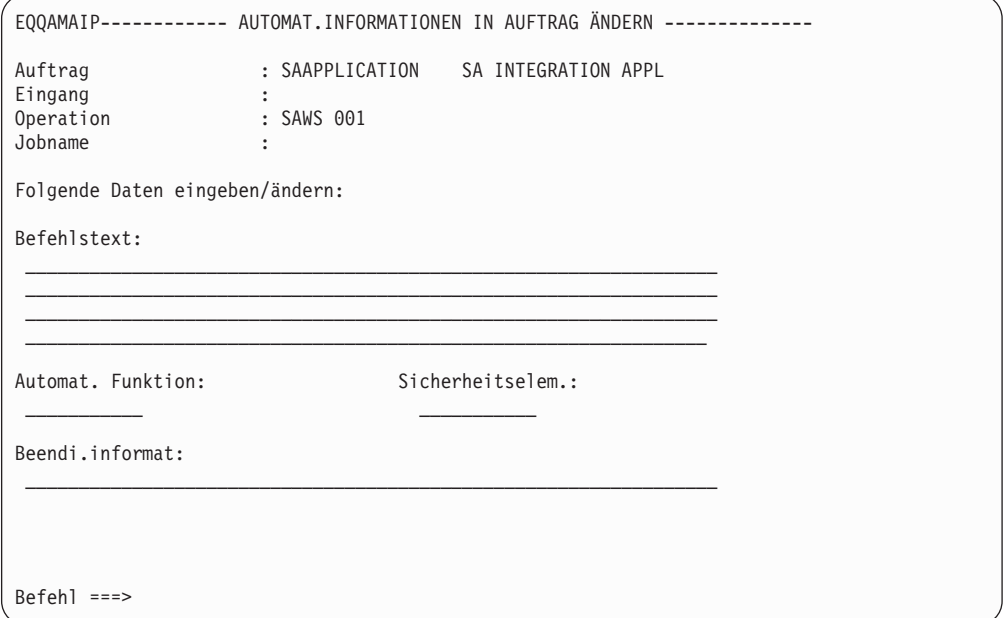

*Abbildung 93. EQQAMAIP - Automat. Informationen in Auftrag ändern*

## **Befehlstext**

Text des Befehls, der an die Systemautomatisierung weitergeleitet werden soll. Es ist ein freies Format und Sie können Variablen von IBM Tivoli Workload Scheduler for z/OS angeben, die ersetzt werden, bevor der Befehl an System Automation for z/OS übergeben wird. Tritt in dieser Phase ein Fehler auf, wird die Operation mit dem Code OJCV auf E gesetzt. IBM Tivoli Workload Scheduler for z/OS führt keine Syntaxprüfung des Textinhalts aus. Sie können einen Systemautomatisierungsbefehl, einen NetView-Befehl oder einen z/OS-Systembefehl (der innerhalb eines PIPE-Befehls in NetView abgesetzt werden muss) oder einen beliebigen benutzerdefinierten Befehl (z. B. CLIST oder REXX exec) angeben.

## **Beendigungsinfo**

Abschlussinformationen. Optional können Sie die folgenden Informationen in der folgenden Reihenfolge, durch Komata getrennt, angeben:

- Maximale Wartezeit, in NetView-Notation (z. B. hh:mm:ss). Wenn Sie dies angeben, wartet System Automation for z/OS während des von Ihnen angegebenen Zeitintervalls auf die Beendigung des Befehls. Wenn der Befehl nicht beendet wird, gibt System Automation for z/OS die fehlerhafte Operation aus. Für Befehle INGREQ und INGMOVE gelten folgende Regeln:
	- Der Befehl wird als beendet betrachtet, wenn die angegebene Ressource den angeforderten Status erreicht oder sich bereits in diesem Status befindet.
	- Sind in einem Befehl INGREQ oder INGMOVE mehrere Ressourcen angegeben, müssen alle Ressourcen den angeforderten Status erreichen, damit der Befehl als beendet betrachtet wird.
- Maximaler Rückgabecode, der als erfolgreiche Ausführung akzeptiert wird.
- v Der Name einer optionalen, vom Benutzer bereitgestellten Jobbeendigungsprüfroutine. Die Jobbeendigungsprüfroutine stellt sicher, dass der Befehl die erwarteten Ergebnisse erzielt hat, bevor die Operation als abgeschlossen veröffentlicht wird.

#### **Automat. Funktion**

Automatisierte Funktion (für die Operation). Dieser Parameter ist optional. Wird er angegeben, wird der Befehl für die NetView-Task ausgeführt, die dieser automatisierten Funktion in System Automation for z/OS zugeordnet ist. Verwenden Sie diesen Parameter, um Befehle zu serialisieren. Wird dieser Parameter nicht angegeben, wird der Befehl von einer beliebigen lokalen NetView-Task ausgeführt, die verfügbar ist.

### **Sicherheitselem.**

Sicherheitselement. Hierbei handelt es sich um einen optionalen Parameter, der für die Sicherheitsüberwachung der Operation verwendet wird. Sie können ihn als Alternative zu oder in Verbindung mit dem Jobnamen für die Sicherheitsprüfung der Operation seitens der Systemautomatisierung verwenden.

Weitere Einzelheiten zur Festlegung und Verwendung dieser Parameter finden Sie im Handbuch *Tivoli Workload Scheduler Automation Reference and Operator's Guide*.

## **Benutzerfelder zur Angabe zusätzlicher Informationen erstellen**

Sie können selbst Felder erstellen, um zusätzliche Informationen anzugeben, die Ihrer Meinung nach für die Operation gespeichert werden sollten. Diese Informationen werden in der Auftragsdefinition und im aktuellen Plan gespeichert. Sie werden nicht von Tivoli Workload Scheduler for z/OS verarbeitet und wirken sich nicht auf die Operationsausführung aus, sie werden jedoch von folgenden Benutzerexits gelesen:

- EQQUX001
- EQQUX002
- EQQUX007
- EQQJVXIT

```
EQQAMUFL ------------------- OPERATIONSBENUTZERFELDER ----------- Zeile 1 bis 2 von 2<br>Befehl ===> CSR
                                                       Befehl ===> Verschieben ===> CSR
Daten in den Zeilen eingeben bzw. ändern und/oder einen der folgenden
Zeilenbefehle eingeben:
I(nn) - Einfügen, R(nn),RR(nn) - Wiederholen, D(nn),DD - Löschen
Auftrag : EJBDIR EJBDIR su SSL ws
               : SSL 001
Jobname : EJBDIR
Zei Benutzerfeldname Benutzerfeldwert
bef ----+----1----+----2----+----3----+----4----+----5----<br>
'' Pfad /TWS/local/zcentric
                      /TWS/local/zcentric
''' Funkt.stellenname Lab1328
''' BS-Version Windows 2000 Server und höher
                    Systemadministrator
```
*Abbildung 94. EQQAMUFL - Benutzerfelder*

Geben Sie für jedes Benutzerfeld, das Sie erstellen möchten, einen Benutzerfeldnamen (bis zu 16 Zeichen) und einen Benutzerfeldwert (bis zu 54 Zeichen) an. Für jede Operation können Sie bis zu 120 Benutzerfelder angeben. Sie können denselben Benutzerfeldnamen nicht zweimal in derselben Operation verwenden.

Die Benutzerfelder, die Sie erstellen, werden von keinem Prozess überprüft und werden genauso beibehalten, wie Sie sie eingeben. Sie können den Benutzerfeldnamen nicht auf einen leeren Wert setzen.

# **Informationen zu fernen Jobs in Spiegeljobs angeben**

Die Operationen, die Sie auf einer Ferne-Engine-Funktionsstelle ausführen, werden als Spiegeljobs bezeichnet. Mithilfe eines Spiegeljobs wird der Job im Plan der fernen Engine identifiziert, auf den die Verarbeitung verweisen muss. Zur Identifikation des Ferne-Engine-Jobs müssen Sie die entsprechenden Informationen in der Anzeige angeben, die je nach Typ der fernen Engine geöffnet wird:

## **Ferne z/OS-Engine**

Die Anzeige "Informationen zum fernen Job in z/OS" wird geöffnet. Geben Sie die Auftrags-ID und die Operationsnummer an, um den fernen Job zu identifizieren.

## **Verteilte ferne Engine**

Die Anzeige "Informationen zum verteilten fernen Job" wird geöffnet. Geben Sie die Jobstrom-Funktionsstelle, den Jobstromnamen und den Jobnamen an, um den fernen Job zu identifizieren.

Geben Sie im Feld Abschl. bei Bindefehler an, wie der Spiegeljobstatus festgelegt werden soll, wenn der Abgleich mit der Instanz des fernen Jobs im Plan der fernen Engine fehlschlägt. Folgende Werte sind zulässig:

- **J** Der Status der Operation wird auf C (Beendet) gesetzt und der Nachfolger wird gestartet.
- **N** Der Nachfolger wird erst gestartet, wenn Sie die Abhängigkeit manuell löschen oder die Operation manuell beenden. Dies ist der Standardwert.

# **Jobanweisungen zu Operationen zuordnen**

IBM Tivoli Workload Scheduler for z/OS dient hauptsächlich zum Starten von Workloads nach den Vorgaben eines vordefinierten Zeitplans, der als aktueller Plan (oder Fahrplan) bezeichnet wird. Dieser aktuelle Plan wird auf der Basis von Informationen generiert, die in der IBM Tivoli Workload Scheduler for z/OS-Datenbank

<span id="page-239-0"></span>und im Langzeitplan (LZP) enthalten sind. Bevor IBM Tivoli Workload Scheduler for z/OS einen Job übergeben oder eine gestartete Task starten kann, müssen die erforderlichen Jobanweisungen definiert werden. (Beim Betriebssystem z/OS handelt es sich hierbei um JCL-Codesegmente.) IBM Tivoli Workload Scheduler for z/OS stellt verschiedene leistungsstarke Funktionen zum Anpassen des JCL-Codes (oder entsprechender Komponenten in anderen Betriebssystemen) an die individuellen Anforderungen für die Ausführung von Operationen bereit.

## **Jobanweisungen und Computerfunktionsstellenoperationen**

Auf z/OS-Systemen müssen die Jobanweisungen für übergebene Jobs in den partitionierten Dateien gespeichert werden, die dem Datendefinitionsnamen EQQJBLIB zugeordnet sind. IBM Tivoli Workload Scheduler for z/OS ordnet eine Operation einem bestimmten Member einer dieser Bibliotheken zu. Hierbei wird der im Feld JOBNAME der in [Abb. 73 auf Seite 177](#page-206-0) dargestellten Anzeige "Operationen" definierte Wert verwendet. Dies bedeutet, dass die Jobanweisungen für einen Job oder eine gestartete Task in dem Member gespeichert werden, das anhand des Werts im Feld JOBNAME identifiziert wird. Bei Jobs, die auf verteilten Agenten ausgeführt werden, verwendet das System EQQSCLIB. Die Member von EQQSCLIB enthalten eine JOBREC-Anweisung, in der der auszuführende Job beschrieben wird. Im Folgenden finden Sie Informationen zu Jobs, die auf z/OS-Systemen ausgeführt werden.

Wenn es sich bei der auszuführenden Operation um einen Job handelt, übergibt IBM Tivoli Workload Scheduler for z/OS die zugehörigen Jobanweisungen. Handelt es sich bei der Operation hingegen um eine gestartete Task, wird diese vom System als Prozedur gestartet. Der Jobname einer Operation für einen Job bzw. eine gestartete Task muss aus diesem Grund eindeutig sein. Hierdurch wird sichergestellt, dass der korrekte Job zur Verarbeitung ausgewählt wird. Bei jedem Lauf einer Operation werden die zugehörigen Jobanweisungen aus EQQJBLIB abgerufen und anschließend im Job-Repository gespeichert. Dieses Repository besteht aus einer Reihe von VSAM-Dateien, denen der Datendefinitionsname EQQJSnDS zugeordnet ist. Die Jobanweisungen bleiben dort solange gespeichert, bis der nächste Lauf des Auftrags erfolgreich abgeschlossen wurde, und werden dann gelöscht. Das Job-Repository enthält also normalerweise die Jobanweisungen für den jeweils neuesten abgeschlossenen Lauf eines im aktuellen Plan aufgeführten Auftrags. IBM Tivoli Workload Scheduler for z/OS verwendet für Wiederholungsläufe immer den im Repository gespeicherten Job. Dieser wird dann mithilfe der Funktionen für die Variablensubstitution und die Wiederherstellung geändert. Der ursprüngliche, in EQQJBLIB gespeicherte Job wird generell für die erste Ausführung einer Operation innerhalb eines bestimmten Laufs benutzt.

Die Variablensubstitution kann ggf. bei der Übergabe eines Jobs oder einer gestarteten Task automatisch aufgerufen werden. Alternativ hierzu können Sie das System auch so konfigurieren, dass der Bediener vor der Übergabe zur Eingabe der erforderlichen Variablenwerte aufgefordert wird. Weitere Einzelheiten hierzu finden Sie in [Kapitel 25, "Jobanpassung", auf Seite 545.](#page-574-0)

#### **Anmerkung:**

- 1. Wenn in der Initialisierungsanweisung JTOPTS die Einstellung JOBCHE-CK(YES) angegeben wurde, prüft IBM Tivoli Workload Scheduler for z/OS den JCL-Code einer gültigen Jobkarte. Diese Einstellung gilt nur für Jobs, die in einer z/OS-Umgebung ausgeführt werden sollen. Wenn Sie JOBCHECK(SAME) angeben, wird vom System auch überprüft, ob der Jobname mit dem Namen der zugehörigen Operation übereinstimmt.
- 2. Die Speicherung mehrerer Jobs in derselben Teildatei wird nicht empfohlen. Sollte dies dennoch in bestimmten Fällen erforderlich sein, muss der Job, des-

sen Name mit dem Namen der Operation (Teildateinamen) übereinstimmt, an letzter Stelle positioniert werden. Andernfalls kann der Job von IBM Tivoli Workload Scheduler for z/OS nicht überwacht werden. Die Einstellung JOB-CHECK(SAME) darf dann nicht angegeben werden. Diese Einstellung gilt nur für Jobs, die in einer z/OS-Umgebung ausgeführt werden sollen.

- 3. Verwenden Sie in EQQJBLIB keinen JCL-Code, der mithilfe von ISPF gepackt wurde, weil IBM Tivoli Workload Scheduler for z/OS für Leseoperationen keine ISPF-Routinen benutzt.
- 4. Verwenden Sie in EQQJBLIB auch keinen JCL-Code, für den die Einstellung TYPRUN=SCAN definiert wurde. IBM Tivoli Workload Scheduler for z/OS führt für solche Jobs keine Überwachung durch. Das Testen des JCL-Codes muss außerhalb von IBM Tivoli Workload Scheduler for z/OS erfolgen. Andernfalls können Sie über die Anzeige "Aktuellen Plan ändern" auch die Anweisung TYPRUN=SCAN hinzufügen, den Befehl SUBMIT eingeben und anschließend TYPRUN=SCAN wieder entfernen oder den Editiervorgang abbrechen. Diese Einstellung gilt nur für Jobs, die in einer z/OS-Umgebung ausgeführt werden sollen.

Wenn Sie IBM Tivoli Workload Scheduler for z/OS zum Übergeben von Jobs an andere Betriebssysteme als z/OS verwenden möchten, müssen die Informationen zu den anstelle des JCL-Codes verwendeten Komponenten nicht in EQQJBLIB gespeichert werden. Zum Suchen nach Jobanweisungen in anderen Dateien kann der Operationsinitialisierungs-Exit EQQUX009 verwendet werden. Dieser Exit dient zur Übergabe von Operationen an Funktionsstellen, für die eine benutzerdefinierte Ziel-ID angegeben wurde. Andernfalls kann auch die Zielbetriebsumgebung zum Suchen der erforderlichen Jobanweisungen angewiesen werden. Wenn die Jobanweisungen in EQQJBLIB gespeichert sind, können Sie zur Ausführung dieser Operationen die Funktionen für die Jobanpassung und die automatische Wiederherstellung benutzen.

**Anmerkung:** Operationen für gestartete Tasks auf Funktionsstellen, für die eine benutzerdefinierte Ziel-ID angegeben wurde, werden genau wie normale Computeroperationen auf benutzerdefinierten Zieleinheiten behandelt. Dies bedeutet, dass alle Informationen zu den Jobanweisungen an den Operationsinitialisierungs-Exit EQQUX009 übergeben werden. Hierbei können Sie festlegen, wie die verfügbaren Informationen vom Exit verarbeitet werden.

## **JCL- und Jobaufbauoperationen**

Wenn eine manuelle Anpassung der verwendeten Jobanweisungen erforderlich ist, müssen Sie die Aufbauoperation angeben, die vor der Operation für den Job oder die gestartete Task ausgeführt werden soll. Durch die Verwendung einer Aufbauoperation können Sie sicherstellen, dass Jobs und gestartete Tasks erst dann übergeben werden, wenn die Jobanweisungen an die individuellen Systemanforderungen angepasst worden sind.

Bei einer Aufbauoperation handelt es sich um eine Operation, die auf einer allgemeinen Funktionsstelle definiert wird, für die das Attribut für den JCL-Aufbau angegeben ist. Die Aufbauoperation ist der anschließend ausgeführten Übergabeoperation über die beiden folgenden Faktoren zugeordnet:

- 1. Der Jobname der Aufbauoperation stimmt mit dem Jobnamen der Übergabeoperation überein.
- 2. Die Aufbauoperation ist als direkter Vorläufer der Übergabeoperation definiert. Dies bedeutet allerdings nicht, dass die Aufbauoperation innerhalb der Operationsnummernfolge direkt vor der Übergabeoperation stehen muss.

Die Aufbauoperation selbst darf über keine Vorläufer verfügen, da sie manuell gestartet und aus diesem Grund vom zuständigen Bediener gesteuert wird.

## **Druckoperationen verwenden**

Wenn der Zeitpunkt, zu dem eine SYSOUT-Datei gedruckt oder gelöscht wird, innerhalb Ihrer spezifischen Systeminstallation von Bedeutung ist, sollten Sie den Einsatz von Druckoperationen in Betracht ziehen. Bevor ein Lauf, der eine Druckoperation umfasst, als erfolgreich beendet identifiziert wird, muss diese Druckoperation vollständig abgeschlossen sein.

Zur Ausführung einer Druckoperation sind keine IBM Tivoli Workload Scheduler for z/OS-Aktionen erforderlich. IBM Tivoli Workload Scheduler for z/OS überwacht die Druckoperation und meldet ihren Status, die Verwaltung der Druckoperation selbst wird jedoch vom JES-Subsystem gesteuert.

Eine Druckoperation muss als Nachfolger einer Operation für einen Job oder eine gestartete Task definiert sein und ihr Jobname muss mit dem Namen der zugehörigen Vorläuferoperation übereinstimmen. Wenn der Job bzw. die gestartete Task mehr als eine SYSOUT-Datei generiert, können Sie für alle erstellten, eindeutigen Kombinationen aus Jobname bzw. Name einer gestarteten Task, Formnummer und SYSOUT-Klasse eine Druckoperation erstellen, um die Druckausgabe exakt zu überwachen. Siehe ["Für Druckoperationen geltende Optionen" auf Seite 198.](#page-227-0)

# **WTO-Operationen verwenden**

WTO-Operationen werden auf allgemeinen Funktionsstellen erstellt, für die das Attribut WTO definiert wurde. Durch diese Einstellung wird die Nachricht EQQW775I an die Funktionsstellenzieladresse gesendet und von dort aus als WTO-Nachricht an die Systemkonsole weitergeleitet. Zusätzlich zu der Standardnachricht wird im Rahmen der WTO-Nachricht auch der benutzerdefinierte Text ausgegeben, den Sie in der Anzeige "Operationen" mithilfe des Befehls TEXT [\(Abb. 72 auf Seite](#page-203-0) [174\)](#page-203-0) angegeben haben.

WTO-Operationen können wie andere Operationen terminiert werden. Sie können für diese WTO-Operationen Vorläufer oder spezielle Ressourcen angeben und sie als zeitabhängig definieren. Die WTO-Nachricht wird nur dann ausgegeben, wenn die Operation von IBM Tivoli Workload Scheduler for z/OS automatisch gestartet wird. Die Übergabeoption einer WTO-Operation muss also auf JA eingestellt und die Jobübergabefunktion aktiviert sein. Daraufhin können Produkte wie z. B. Net-View diese Operation abfangen und die geeigneten Aktionen einleiten.

Wenn die Funktionsstelle als nicht berichtend definiert wurde, wird die Operation als beendet markiert, eine WTO-Nachricht wird jedoch nicht ausgegeben. Das Berichtsattribut der Funktionsstelle wirkt sich auf die Art und Weise aus, in der die Operation protokolliert wird. Weitere Einzelheiten hierzu finden Sie in ["Allgemeine](#page-88-0) [Funktionsstelle" auf Seite 59.](#page-88-0)

Sie sollten prüfen, ob die Verwendung von WTO-Operationen zur Auslösung der Software für die Konsolenautomatisierung sinnvoll ist. Obwohl die meisten Systeme für die Konsolenautomatisierung über bestimmte Terminierungsfunktionen verfügen, sind deren Einsatzmöglichkeiten normalerweise auf AT- und EVERY-Konstruktionen beschränkt. Zahlreiche der von der Software zur Konsolenautomatisierung ausgeführten Aktionen müssen mit der Stapelverarbeitung oder vorhandenen Onlinesystemen koordiniert werden. Diese Aufgabe kann von IBM Tivoli Workload Scheduler for z/OS auf effiziente Weise ausgeführt werden.

# <span id="page-242-0"></span>**Operationen für gestartete Tasks**

Operationen für gestartete Tasks werden genau wie Joboperationen erstellt und terminiert. Eine Ausnahme bildet hierbei die Tatsache, dass diese Operationen auf Funktionsstellen ausgeführt werden, für die die Option *STC* angegeben wurde.

Die Prozedur zum Aufrufen der gestarteten Task wird für die Operation im Feld JOBNAME angegeben. Der JCL-Code für die gestartete Task wird auf dieselbe Wei-se gespeichert wie der JCL-Code für Jobs (siehe ["Jobanweisungen und](#page-239-0) [Computerfunktionsstellenoperationen" auf Seite 210\)](#page-239-0). Bei gestarteten Tasks wird der JCL-Code allerdings nicht an den internen Leser auf dem Zielsystem übergeben, sondern temporär in der JES-Prozedurenbibliothek gespeichert, der in der IBM Tivoli Workload Scheduler for z/OS-Prozedur der Datendefinitionsname EQQSTC zugeordnet ist. Zum Aufrufen dieses Codes wird anschließend ein START-Befehl ausgegeben. Weitere Einzelheiten zu den erforderlichen Prozedurenbibliotheken finden Sie im Handbuch *Planung und Installation*.

# **Systemabschluss von Onlinesystemen und gestarteten Tasks terminieren**

IBM Tivoli Workload Scheduler for z/OS kann Jobs oder gestartete Tasks initialisieren und überwachen, ein direktes Stoppen dieser Komponenten ist jedoch nicht möglich. Gehen Sie wie folgt vor, um das Stoppen eines z/OS-Jobs oder einer gestarteten z/OS-Task zu terminieren:

- 1. Geben Sie die Uhrzeit, zu der die Task gestoppt werden soll, als ENDTERMIN-ZEIT für die Operation an. Diese Angabe kann unter "Zeitspezifikationen" defi-niert werden, die in der Anzeige "Operationsdetails" (siehe ["Eingangszeiten](#page-231-0) [und Endtermine für Operationen angeben" auf Seite 202\)](#page-231-0) ausgewählt werden können.
- 2. Geben Sie im Feld für den Operationstext der Operation einen Text zur Identifikation der gestarteten Task ein. Dieser Text kann z. B. den Befehl angeben, der zum Stoppen der Task erforderlich ist.
- 3. Geben Sie für die Operation einen Wert für ENDTERMIN WTO ein. Diese An-gabe wird in der Anzeige "MVS-Joboptionen" (siehe ["Für alle Operationen gel](#page-228-0)[tende Optionen" auf Seite 199\)](#page-228-0) definiert.

Nach dem Starten der Operation wird diese zum definierten Endtermin abgeschlossen. Daraufhin gibt IBM Tivoli Workload Scheduler for z/OS die Nachricht EQQW776I als WTO-Nachricht aus (wenn es sich bei der verwendeten Funktionsstelle um ein z/OS-System handelt). Auf diese Weise wird der Systembediener automatisch darüber informiert, dass die gestartete Task beendet werden sollte. NetView kann diese Nachricht abfangen und die Task anschließend automatisch stoppen.

4. Fügen Sie in NetView den erforderlichen Code hinzu, um die Nachricht EQQW766I abzufangen und den Job bzw. die gestartete Task zu stoppen. Ein in REXX programmiertes Codebeispiel finden Sie in der Beispielbibliothek für die Teildatei EQQNETW1.

Nach dem normalen Abschluss der gestarteten Task wird die Operation von IBM Tivoli Workload Scheduler for z/OS als beendet definiert.

# **Zeitabhängige Operationen erstellen**

Die Eingangszeit einer Operation stimmt normalerweise nicht mit der Uhrzeit überein, zu der die Operation von IBM Tivoli Workload Scheduler for z/OS gestartet wird. IBM Tivoli Workload Scheduler for z/OS versucht, den Workload-Durchsatz Ihres System zu optimieren, indem möglichst viele Operationen pro Tag in

möglichst kurzer Zeit ausgeführt werden. Bestimmte Operationen können allerdings nicht gestartet werden, weil die zur Ausführung benötigten Ressourcen nicht verfügbar sind, die definierten Vorläufer noch nicht abgeschlossen wurden oder die benötigte Funktionsstelle momentan geschlossen ist. Wenn eine Operation ausgeführt werden kann (d. h., wenn alle Vorläufer abgeschlossen und die erforderlichen Ressourcen verfügbar sind), wird diese von IBM Tivoli Workload Scheduler for z/OS normalerweise unabhängig von der Eingangs- oder Tageszeit gestartet.

Wenn Jobs z. B. auf verteilten Agenten ausgeführt werden, wird die tatsächliche Startzeit auch durch das Schlüsselwort SUPPRESSPOLICY beeinflusst. Wird die Option zum Unterdrücken verspäteter Operationen angegeben, wirkt sich der Wert des Schlüsselwortes SUPPRESSPOLICY außerdem auf den Start der verspäteten Operationen aus. Weitere Informationen zum Schlüsselwort SUPPRESSPOLICY der Anweisung JTOPTS finden Sie im Handbuch *Customization and Tuning*.

Bei den meisten Operationen wird diese Einstellung Ihren Anforderungen entsprechen. Allerdings ist es häufig erforderlich, Jobs oder gestartete Tasks zu einer bestimmten Tageszeit oder in regelmäßigen Intervallen innerhalb des Tages auszuführen. Hierzu kann die betreffende Joboperation in der Anzeige "MVS-Joboptionen" [\(Abb. 85 auf Seite 194\)](#page-223-0) als zeitabhängig definiert werden. In den folgenden Schritten wird beschrieben, was geschieht, wenn IBM Tivoli Workload Scheduler for z/OS eine zeitabhängige Operation startet, und was geschieht, wenn diese Operation verspätet ist:

- 1. Ist die auszuführende Operation zeitabhängig?
	- a. Ja: Weiter mit Schritt 2.
	- b. Nein: IBM Tivoli Workload Scheduler for z/OS startet die Operation, sobald diese zum aktuellen Plan hinzugefügt wurde oder sobald die definierten Abhängigkeiten aufgelöst wurden.
- 2. Wurde die Eingangszeit erreicht?
	- a. Ja: Weiter mit Schritt 3.
	- b. Nein: Warten bis zum Erreichen der Eingangszeit. Weiter mit Schritt 2.
- 3. Ist die Operation bereit?
	- a. Ja: Weiter mit Schritt 4.
	- b. Nein: Warten, bis die Operation bereit ist. Weiter mit Schritt 3.
- 4. Wurde für die Operation das Attribut zum Unterdrücken verspäteter Operatio-nen definiert? (Vgl. hierzu ["Für alle Operationen geltende Optionen" auf Seite](#page-228-0) [199.](#page-228-0))
	- a. Ja: Weiter mit Schritt 5.
	- b. Nein: IBM Tivoli Workload Scheduler for z/OS startet die Operation.
- 5. Kann der Operation entsprechend der Einstellung für das Schlüsselwort SUP-PRESSPOLICY mehr Ausführungszeit zugeordnet werden?
	- a. Ja: IBM Tivoli Workload Scheduler for z/OS startet die Operation.
	- b. Nein: Der Operation muss ein Status entsprechend der SUPPRESSACTION-Option (C, E oder RL) zugeordnet werden.

Eine Operation mit dem Status RL kann nur nach einem entsprechenden manuellen Bedienereingriff gestartet werden. Weitere Einzelheiten zu den Schlüsselwörtern SUPPRESSPOLICY und SUPPRESSACTION der Anweisung JTOPTS finden Sie im Handbuch *Customization and Tuning*.

## **Jobbeschreibungen erstellen**

Im vorliegenden Abschnitt wird die Anzeige für Jobbeschreibungen erläutert, in der Sie Operationen für Jobs und gestartete Tasks sowie WTO-Operationen schneller als über die Anzeige für Auftragsbeschreibungen erstellen können.

Bei einer Jobbeschreibung handelt es sich um einen Auftrag, der aus einer Hauptoperation für einen Job oder eine gestartete Task bzw. einer WTO-*Hauptoperation* besteht, der ein vorbereitender interner Vorläuferjob und/oder eine manuelle Vorbereitungsoperation, jedoch keine anderen Operationen zugeordnet sind. Aufträge mit mehreren Operationen werden als Standardaufträge bezeichnet und in ["Stan](#page-179-0)[dardaufträge und Gruppendefinitionen" auf Seite 150](#page-179-0) beschrieben. Der Jobbeschreibungsdialog definiert automatisch die internen Abhängigkeiten zwischen den zugehörigen Operationen. Diese Abhängigkeiten müssen also nicht wie bei der Erstellung von Standardaufträgen in der Anzeige für Auftragsbeschreibungen separat angegeben werden.

Sie können eine Jobbeschreibung in der Anzeige für Auftragsbeschreibungen ändern, wenn jedoch weitere Operationen hinzugefügt werden und eine weitere Bearbeitung im Jobbeschreibungsdialog nicht mehr möglich ist, wird diese Jobbeschreibung als Standardauftrag bezeichnet. Wenn andererseits Operationen aus einem Standardauftrag entfernt werden, bis dieser den Kriterien einer Jobbeschreibung entspricht (und hierbei Operationen mit den Standardnummern 005, 010 und 015 vorhanden sind), können Sie diesen Auftrag im Jobbeschreibungsdialog ändern.

# **Jobbeschreibungsanzeige verwenden**

["Standardaufträge und Gruppendefinitionen" auf Seite 150](#page-179-0) enthält detaillierte Informationen zu den Daten, die bei der Erstellung einer Jobbeschreibung angegeben werden müssen. Wenn Sie bisher noch keine Aufträge erstellt haben, sollten Sie dieses Kapitel unbedingt lesen. Der Jobbeschreibungsdialog konzentriert die verfügbaren Felder in einer Anzeige und stellt hierbei bereits verschiedene Informationen zu dem zu erstellenden Auftrag bereit.

Führen Sie die folgenden Arbeitsschritte aus, um eine Jobbeschreibung zu erstellen:

1. Rufen Sie den Jobbeschreibungsdialog auf, indem Sie in der Anzeige "TWSz-Datenbanken pflegen" die Option 8 (JB) auswählen oder im Hauptmenü 1.8 eingeben. Daraufhin wird die Anzeige "Jobbeschreibungen warten" aufgerufen:

| Option $==$                              | EQQJSUBP ------------ JOBBESCHREIBUNGEN WARTEN -------                                                                                                    |
|------------------------------------------|----------------------------------------------------------------------------------------------------|
|                                          | Eine der folgenden Optionen auswählen:                                                                                                    |
| 1 ANZEIGEN<br>2 ERSTELLEN<br>3 AUFLISTEN | - Jobs anzeigen<br>- Einen Job erstellen<br>- Jobs für die weitere Verarbeitung auflisten<br>(Anzeigen, Ändern, Kopieren, Löschen, Drucken,<br>Lauftage berechnen und drucken; LZP ändern) |
| 4 DRUCKEN                                | - Jobs drucken<br>5 MASSENÄNDERUNG - Änderung von Jobs durchführen                                                                                                    |

*Abbildung 95. EQQJSUBP - Jobbeschreibungen warten*

2. Wählen Sie in der Anzeige "Jobbeschreibungen warten" die Option 2 (ERSTEL-LEN) aus. Daraufhin wird die Anzeige "Job erstellen" mit den Einstellungen der zuvor bearbeiteten Jobbeschreibung aufgerufen:

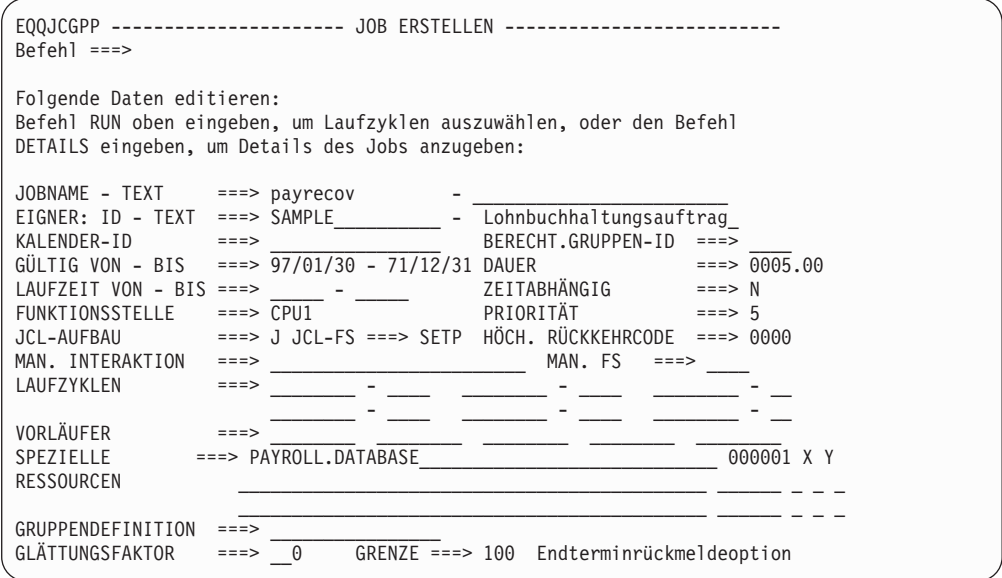

*Abbildung 96. EQQJCGPP - Job erstellen*

3. Geben Sie in der Anzeige "Job erstellen" die Kenndaten Ihrer Hauptoperation und bis zu zwei Vorläuferoperationen ein:

#### **JOBNAME – TEXT**

Der Name der Hauptoperation. Dieser Name stimmt mit dem Namen der Jobbeschreibung überein. Der Operation ist die Nummer 015 zugeordnet. Sie können darüber hinaus auch Text für den Bediener hinzufügen.

Die Anzeige für die Jobbeschreibung kann nicht verwendet werden, wenn das Schlüsselwort APPLID der Initialisierungsanweisung DBC-SOPTS die Einstellung für die DBCS-Eingabe festlegt, da der Jobname nicht im DBCS-Format mit eckigen Klammern eingegeben werden kann. Verwenden Sie stattdessen die Anzeige für Auftragsbeschreibungen, wenn die Auftrags-ID im DBCS-Format (Doppelbytezeichensatz) definiert werden soll.

### **EIGNER: ID – TEXT**

Die Eigner-ID und eine Beschreibung.

#### **KALENDER-ID**

Wenn Sie hier keinen Wert eingeben, verwendet Tivoli Workload Scheduler for z/OS für Stapelverarbeitungsservices wie z. B. die Erweiterung des Langzeitplans den im Schlüsselwort CALENDAR der Initialisierungsanweisung BATCHOPT angegebenen Kalender. Für Onlineservices wie z. B. das Testen von Regeln mit GENDAYS wird in diesem Fall hingegen der Kalender benutzt, der in der Anzeige "Optionen" (Auswahl 0.2 im Hauptmenü) angegeben ist. Wird kein Kalender angegeben oder ist der angegebene Kalender nicht vorhanden, wird ein Standardkalender mit dem Namen DEFAULT benutzt. Ist dieser nicht vorhanden, werden alle Tage als Arbeitstage betrachtet. Sie können mehrere Kalender definieren, dem Standardkalender sollte aber immer der Name DEFAULT zugeordnet werden. Darüber hinaus muss in BATCHOPT und in der Anzeige der gleiche Kalendername verwendet werden.

#### **BERECHT.GRUPPEN-ID**

Dieses Feld kann zur Definition von Sicherheitsgruppen und zu Berichtszwecken verwendet werden.

## **GÜLTIG VON - BIS**

Dieses Feld gibt den Datumsbereich an, innerhalb dessen die Jobbeschreibung gültig ist.

#### **DAUER**

Dieses Feld gibt die geschätzte Dauer der Hauptoperation an.

#### **LAUFZEIT VON - BIS**

Die Eingangszeit (AB-Uhrzeit) und die Endterminzeit der Hauptoperation (BIS-Uhrzeit). Wenn die BIS-Uhrzeit vor der AB-Uhrzeit liegt, geht das System davon aus, dass sich die BIS-Uhrzeit auf den Tag nach dem Lauftag der Operation bezieht.

**Anmerkung:** Tivoli Workload Scheduler for z/OS versucht, eine Operation nur dann zur AB-Uhrzeit zu starten, wenn diese als zeitabhängig definiert wurde.

## **ZEITABHÄNGIG**

Weitere Einzelheiten zu zeitabhängigen Operationen finden Sie in ["Zeit](#page-242-0)[abhängige Operationen erstellen" auf Seite 213.](#page-242-0)

#### **FUNKTIONSSTELLE**

Die Funktionsstelle der Hauptoperation.

#### **PRIORITY**

Die Priorität der Hauptoperation. Hierbei wird ein Wert zwischen 1 (Niedrig) und 9 (Dringend) verwendet.

## **JCL-AUFBAU und JCL-FS**

Diese Felder geben an, ob vor der Hauptoperation eine JCL-Vorbereitungsoperation ausgeführt wird. Außerdem wird hier die zur Ausführung dieser Operation verwendete Funktionsstelle definiert. Wenn Sie in diesen Feldern Werte angeben, erstellt das System eine JCL-Vorbereitungsoperation und ordnet dieser die Operationsnummer 005 zu. Diese Option gilt für Hauptoperationen auf fehlertoleranten Funktionsstellen *nur*, wenn sie das zentralisierte Script verwenden.

#### **HÖCH. RÜCKKEHRCODE**

Der höchste akzeptable Rückgabecode für beliebige Schritte der Hauptoperation. Wenn der Rückgabecode eines Jobschritts oder eines Schritts für eine gestartete Task diesen Wert übersteigt, wird für die zugehörige Operation der Status E (Fehlerhaft beendet) definiert, wenn nicht eine Übereinstimmung mit einer entsprechenden Angabe in der Initialisierungsanweisung NOERROR vorliegt. Wenn für einen bestimmten Schritt oder mehrere Schritte ein akzeptabler Rückgabecode ungleich null angegeben werden muss, sollte zur Definition der entsprechenden Einstellung die Anweisung NOERROR benutzt werden.

Weitere Einzelheiten hierzu finden Sie in ["Fehlercodes zum Definieren](#page-428-0) [des Operationsstatus "Fehlerhaft beendet" verwenden" auf Seite 399.](#page-428-0)

#### **MAN. INTERAKTION und MAN. FS**

Der Text für eine manuelle Operation, die vor der aktuellen Computeroperation ausgeführt wird, und die zugehörige Funktionsstelle. Wenn Sie in diesen Feldern Werte angeben, erstellt das System eine manuelle Operation und ordnet dieser die Operationsnummer 010 zu.

#### **LAUFZYKLEN**

Dieses Feld gibt bis zu sechs Laufzyklen auf Startzeitbasis an. Weitere Informationen hierzu finden Sie in ["Laufzyklen für Jobbeschreibungen](#page-248-0) [erstellen" auf Seite 219.](#page-248-0)

## **VORLÄUFER**

Namen anderer Jobbeschreibungen, die als *externe* vorangegangene Jobs der Hauptoperation definiert werden. In diesem Feld kann ein generischer Name angegeben werden. Wenn mehr als eine Jobbeschreibung mit diesem Jobnamen vorhanden ist, wird eine Liste angezeigt, in der der gewünschte Vorläufer ausgewählt werden kann. Wenn rechts neben der Liste ein Pluszeichen (+) angezeigt wird, gilt eine der im Folgenden aufgeführten Bedingungen:

- v Einige der Vorläufer sind Standardauftragsbeschreibungen.
- v Es wurden mehr als fünf Jobbeschreibungsvorläufer definiert.
- v Die externe Abhängigkeit verweist nicht auf die Hauptoperation einer Jobbeschreibung.

Die externe Abhängigkeit zwischen den Jobbeschreibungen wurde zwischen den zugehörigen Hauptoperationen definiert. Weitere Einzelheiten zu der Vorläuferbeziehung zwischen Operationen finden Sie in ["Abhängigkeiten angeben" auf Seite 176.](#page-205-0)

Mit dem Befehl DETAILS können Sie weitere Vorläufer angeben.

#### **SPEZIELLE RESSOURCEN**

In diesem Feld können bis zu drei Ressourcennamen mit einem Umfang zwischen 1 und 999 999 angegeben werden. Außerdem ist es zulässig, in diesem Feld keine Angabe zu machen (wodurch der gesamte verfügbare Umfang zugeordnet wird). Darüber hinaus kann der Zuordnungstyp S (Shared = Gemeinsam benutzt) oder X (Exklusiv) sowie ein Wert für die Einstellung "Ressource halten" (N - Freigeben, J - Halten oder Leer - Standardwert) und "Nach Beendigung" (N - Nein, J - Ja oder Leer - Systemstandardwert verwenden) angegeben werden.

Werden für eine Jobbeschreibung mehr als drei spezielle Ressourcen angegeben, wird rechts neben der letzten Ressource ein Pluszeichen (+) angezeigt:

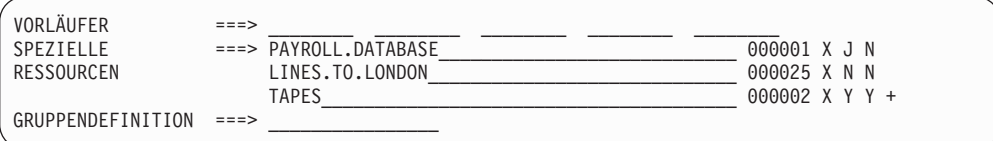

*Abbildung 97. Spezielle Ressourcen für eine Jobbeschreibung angeben*

#### **GRUPPENDEFINITION**

Der Gruppenname, wenn die aktuelle Jobbeschreibung zu einer bestimmten Gruppe gehört.

## **GLÄTTUNGSFAKTOR**

Ein Wert zwischen 0 und 999, der festlegt, in welchem Umfang sich die Messwerte für den Endtermin während des Laufzyklus und auf Operationsebene auf die in der Datenbank für Auftragsbeschreibungen vorhandenen Werte auswirken. Weitere Informationen zu Endterminrück-meldeoptionen finden Sie in ["Rückmeldungsoptionen für Endtermin](#page-183-0) [verwenden" auf Seite 154.](#page-183-0)

## <span id="page-248-0"></span>**BEGRENZUNG**

Die Endterminbegrenzung für die Rückmeldung. Sie können einen Wert zwischen 100 und 999 angeben, der die Grenzwerte definiert, innerhalb derer die ermittelten Messwerte als normal und akzeptabel betrachtet werden. Messwerte, die außerhalb dieser Grenzen liegen, werden ignoriert. Weitere Informationen zu Endterminrückmeldeoptionen finden Sie in ["Rückmeldungsoptionen für Endtermin verwenden" auf Seite 154.](#page-183-0)

Weitere Informationen zu diesen Feldern finden Sie in ["Standardaufträge und](#page-179-0) [Gruppendefinitionen" auf Seite 150.](#page-179-0)

## **Laufzyklen für Jobbeschreibungen erstellen**

Sie können in der Anzeige "Job erstellen" bis zu sechs Laufzyklen angeben:

| EN<br>AUF | $==->$ MON<br>$\overline{\phantom{0}}$ | 001<br>001<br>THE<br>$\overline{\phantom{0}}$                  | <b>WED</b><br>001<br>$\overline{\phantom{0}}$ |  |
|-----------|----------------------------------------|----------------------------------------------------------------|-----------------------------------------------|--|
|           | $\overline{\phantom{a}}$               |                                                                | -                                             |  |
|           | THU<br>$\overline{\phantom{0}}$        | 001<br>001<br>FR <sub>1</sub><br>$\overline{\phantom{a}}$<br>- | <b>SAT</b><br>001<br>$\overline{\phantom{0}}$ |  |
|           |                                        |                                                                |                                               |  |

*Abbildung 98. Laufzyklen für eine Jobbeschreibung angeben*

Wenn Sie mit der Erstellung von Laufzyklen noch nicht vertraut sind, sollten Sie die Informationen in ["Terminierungszeitpunkt für einen Auftrag angeben" auf Sei](#page-184-0)[te 155](#page-184-0) lesen. Wenn für die Laufzyklen die folgenden Bedingungen gelten, können Sie bis zu sechs Zeiträume und Offsets (vgl. hierzu Abb. 98) angeben:

- v Es wurden die gleichen Wirksamkeitsdatumsangaben wie bei der Jobbeschreibung definiert.
- v Es wurden die gleichen Eingangs- und Endterminzeiten wie bei der Jobbeschreibung (gem. den Angaben im Feld LAUFZEIT VON - BIS) definiert.
- v Es wurde nicht mehr als ein Offset angegeben.
- v Es wurde die Regel für freie Tage mit dem Wert E (Freie Tage ausschließen) definiert.

Die Verwendung von Laufzyklusgruppen wird in Jobbeschreibungen nicht unterstützt.

Wenn mehr als sechs Laufzyklen, Laufzyklen auf Regelbasis oder Laufzyklen ohne diese Einschränkungen erstellt werden sollen, müssen Sie den Befehl RUN eingeben. Daraufhin wird die in [Abb. 62 auf Seite 157](#page-186-0) dargestellte Anzeige "Laufzyklen" aufgerufen, in der Laufzyklen mithilfe des Standardverfahrens angegeben werden können.

Wenn Sie Laufzyklen mit dem Befehl RUN angeben, wird bei der Rückkehr zur Anzeige "Job erstellen" ein Pluszeichen (+) angezeigt (vgl. hierzu Abb. 98).

### **Zusätzliche Operationsdetails für Jobbeschreibungen angeben**

Wenn Sie in der Anzeige für Jobbeschreibungen den Befehl DETAILS eingeben, wird die Anzeige "Operationsdetails" aufgerufen. In diesem Menü können Sie die Operationsdetails in der gleichen Weise eingeben wie für einen Standardauftrag. Der einzige Unterschied besteht darin, dass die Operationsdetails hier nur für Prozessoroperationen definiert werden können. Weitere Informationen hierzu finden Sie in ["Operationsdetails angeben" auf Seite 180.](#page-209-0)

| Option $==$                                                                                                    |                                    |  |  |  |  |
|----------------------------------------------------------------------------------------------------|------------------------------------|--|--|--|--|
|                                                                                                    |                                    |  |  |  |  |
| 1 VORLÄUFER<br>2 FS RESS U. SERVER<br>3 SPEZ. RESS.<br>4 AUTOM. OPTIONEN<br>5 RÜCKMELDUNG<br>6 ZEIT<br>7 ARB.ANWEISUNGEN<br>8 JCL EDITIEREN<br>9 LÖSCHOPTIONEN<br>10 ERWEITERTE INFORM.<br>11 AUTOMAT.INFORM.<br>12 BENUTZERFELDER                                                                                                    | - JCL editieren<br>- Löschoptionen |  |  |  |  |
| Auftrag                                                                                                    | : PAYM2<br>: CPU1 040              |  |  |  |  |
| EQQAMSDP -------------------- OPERATIONSDETAILS<br>Eine der folgenden Optionen auswählen:<br>- Liste der Vorläufer<br>- Funktionsstellenressourcen und Server<br>- Liste der speziellen Ressourcen<br>- Job-, WTO- und Druckoptionen<br>- Rückmeldeoptionen<br>- Zeitspezifikationen<br>- Arbeitsanweisungen<br>- Erweiterte Operationsinformationen<br>- Operationsinform. zur Systemautomatisierung<br>- Operationsinformationen für Benutzerfelder<br>13 INFO ZUM FERNEN JOB - Informationen zum fernen Job<br>MONATLICHE LOHNBUCHHALTUNGSÜBERTRAGUNG<br>Operation<br>Jobname<br>Anzahl int. Vorläufer : 0<br>: 00.01.00<br>Anzahl ext. Vorläufer : 0<br>Dauer<br>Anzahl Bedingungen<br>$\colon$ 2 |                                    |  |  |  |  |

*Abbildung 99. EQQAMSDP - Operationsdetails*

# **Auswirkungen von Jobbeschreibungen auf den aktuellen Plan und den Langzeitplan**

Für jede Jobbeschreibung werden im Langzeitplan sowie im aktuellen Plan verschiedene Operationsläufe generiert. Wenn Sie mit mehreren Jobbeschreibungen arbeiten, kann die Größe des Langzeitplans sowie des aktuellen Plans stark zunehmen. Dies gilt insbesondere dann, wenn die verwendeten Jobbeschreibungen über externe Abhängigkeiten verknüpft sind. In diesem Fall benötigt das System zur Erstellung der Pläne sehr viel Zeit. Wenn dieses Problem auftritt, sollten Sie prüfen, ob zusammengehörige Jobbeschreibungen mithilfe interner Abhängigkeiten in einem Standardauftrag zusammengefasst werden können. Hierdurch lassen sich auch die vorhandenen Zeitpläne deutlich vereinfachen.

# **Aufträge auflisten**

In diesem Abschnitt wird beschrieben, wie mithilfe der Basisanzeigen (Standard) oder der erweiterten Anzeigen (siehe [Anzeigestil\)](#page-73-0) in der Auftragsbeschreibungsdatenbank eine Liste aller Aufträge erstellt wird.

# **Auftragsliste erstellen**

Wenn Sie mithilfe der Basisanzeigen (Standard) oder der erweiterten Anzeigen eine Auftragsliste erstellen, geben Sie über das Hauptmenü den Direktaufruf 1.4 ein. Daraufhin wird die in [Abb. 60 auf Seite 151](#page-180-0) dargestellte Anzeige "Auftragsbeschreibungen warten" geöffnet. Wählen Sie Option 3 aus, um die Anzeige "Merkmale der Auftragsliste angeben" anzuzeigen. Lassen Sie alle Felder für die Auswahlkriterien leer, um die gesamte Auftragsliste in der Datenbank anzuzeigen, oder geben Sie Kriterien ein, um eine spezifischere Liste zu erstellen.

Die Kriterien werden in der Anzeige wie dargestellt aufgelistet:

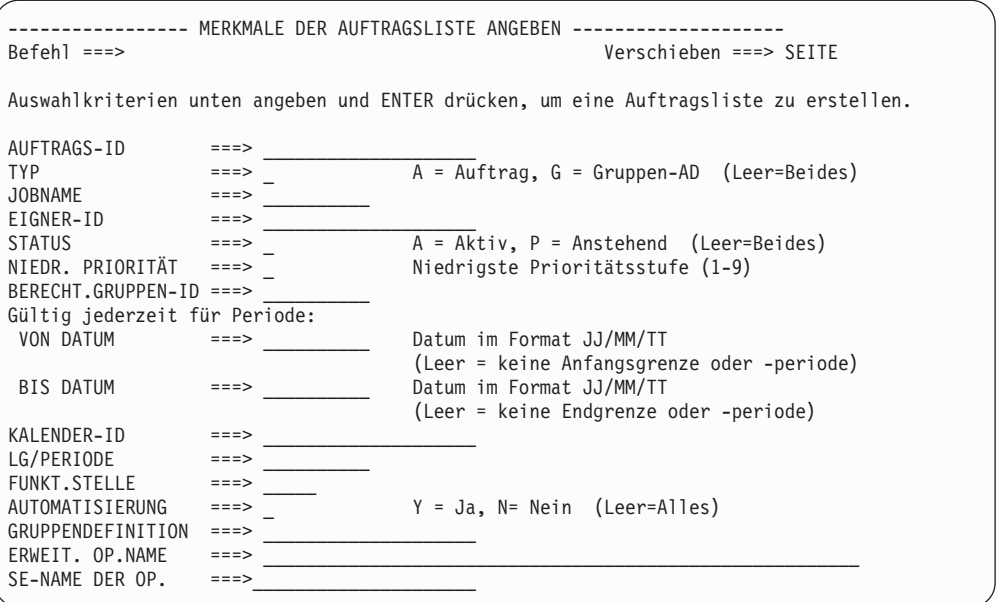

*Abbildung 100. Anzeige "Merkmale der Auftragsliste angeben"*

Nach Drücken der Eingabetaste wird die Anzeige AUFTRAGSLISTE geöffnet (siehe Abb. 101).

|        | $Befeh1 ==$ | EQQALSTL ---------------- AUFTRAGSLISTE ------------ ZEILE 1 bis 10 von 2                                                                                                    |                | Verschieben ===> SEITE |
|--------|-------------|----------------------------------------------------------------------------------------------------|----------------|------------------------|
|        |             | Befehl CREATE oben eingeben, um einen neuen Auftrag zu erstellen, oder<br>den Befehl GRAPH oben eingeben, um die Liste grafisch anzuzeigen, bzw.<br>einen der folgenden Zeilenbefehle eingeben:<br>B - Anzeigen, M - Ändern, C - Kopieren, D - Löschen,<br>P - Drucken, A - Lauftage errechnen und drucken,<br>L – LZP ändern (externe Abhängigkeiten werden nicht aufgelöst) |                |                        |
| Zei    | Auftrag     |                                                                                                    | Gültig         | T S                    |
| bef    | ID          | Text                                                                                                    | ab             |                        |
|        | PAYDAILY    |                                                                                                    | 11/06/25       | A A                    |
|        | PAYRUN      |                                                                                                    | $11/06/28$ A A |                        |
|        | PAYSUMMARY  |                                                                                                    | 11/06/30       | A A                    |
| $\sim$ | PAYQUARTER  |                                                                                                    | $11/06/30$ A A |                        |
|        | PAYYEAR     |                                                                                                    | 11/12/31       | A A                    |
|        |             |                                                                                                    |                |                        |

*Abbildung 101. EQQALSTL - Auftragsliste (Standardanzeigendarstellung)*

Die erweiterte Anzeige "Auftragsliste" (EQQNALSL) enthält umfangreichere Informationen als die Basisanzeigendarstellung. Zur Unterscheidung zwischen Aufträgen und Auftragsgruppen können Sie für den Buchstaben in der Spalte T (Typ) eine andere Farbe festlegen. Sie können die Typfarbe in den ISPF-Optionen anpassen (siehe ["Optionen einstellen" auf Seite 38\)](#page-67-0). In der ersten Anzeige werden die Basisinformationen angezeigt (siehe [Abb. 102 auf Seite 222\)](#page-251-0). Wenn Sie nach mit F11 nach rechts blättern, können Sie Zusatzdaten wie die Priorität, den Laufzyklus und die Anzahl der Operationen sehen (siehe [Abb. 103 auf Seite 222, Abb. 104 auf Seite](#page-251-0) [222](#page-251-0) und [Abb. 105 auf Seite 222\)](#page-251-0). Verwenden Sie F10, um wieder nach links zu blättern.

<span id="page-251-0"></span>

| Aktion<br>Sicht<br>Hilfe                    |          |                        |     |   |
|---------------------------------------------|----------|------------------------|-----|---|
| EQONALSL<br>AUFTRAGSLISTE<br>$Befeh1 ==$    |          | Verschieben ===> SEITE |     |   |
| Sicht: Kompakt (EQQNALST)<br>Zeile 1 von 55 |          |                        |     | > |
| Zei<br>Auftrag<br>Text                      | Gültig   | Gültig                 | T S |   |
| bef<br>ΙD                                   | ab       | bis                    |     |   |
| PAYDAILY<br>Tägliche Zahlungsläufe          | 15/07/11 | $14/07/12$ A A         |     |   |
| PAYSUMMARY<br>Summe Zahlungsläufe           | 15/07/11 | $14/07/12$ A A         |     |   |
| PAYFORECAST<br>Prognose Zahlungsläufe       | 15/07/11 | 14/07/12               | A A |   |
| Wöchent. Zahlungsläufe<br>PYWEEKLY          | 15/07/11 | 14/07/12               | AA  |   |

*Abbildung 102. EQQNALSL - Anzeige "Auftragsliste" (Teil 1)*

|          | Aktion<br>Sicht Hilfe     |             |                |      |       |                        |       |  |
|----------|---------------------------|-------------|----------------|------|-------|------------------------|-------|--|
| EQQNALSL | $Befeh1 ==$               |             | AUFTRAGSLISTE  |      |       | Verschieben ===> SEITE |       |  |
|          | Sicht: Kompakt (EQQNALST) |             | Zeile 1 von 55 |      |       |                        | $\gt$ |  |
| Zei      | Auftrag                   | Eigner      |                | Prio | Lauf- | Oper.                  |       |  |
| bef      | ID                        | ID          |                |      | zykl. |                        |       |  |
|          | PAYDAILY                  | <b>PGMR</b> |                | 5    |       | 3                      |       |  |
|          | PAYDAILY                  | <b>PGMR</b> |                | 4    |       | 3                      |       |  |
|          | PAYDAILY                  | T8RR        |                | 5    |       |                        |       |  |
|          | PYWEEKLY                  | <b>TMGR</b> |                | 2    |       | 2                      |       |  |
|          |                           |             |                |      |       |                        |       |  |

*Abbildung 103. EQQNALSL - Anzeige "Auftragsliste" (Teil 2)*

| Sicht Hilfe<br>Aktion                                                               |                                                                                                    |                                 |                                                                         |  |
|-------------------------------------------------------------------------------------|----------------------------------------------------------------------------------------------------|---------------------------------|-------------------------------------------------------------------------|--|
| EQONALSL<br>$Befeh1 ==$                                                             | AUFTRAGSLISTE                                                                                                    |                                 | Verschieben ===> SEITE                                                  |  |
| <<<br>Zei<br>Auftrags-<br>bef<br>ID<br>PAYDAILY<br>PAYDAILY<br>PAYDAILY<br>PYWEEKLY | Sicht: Kompakt (EQQNALST) Zeile 1 von 55<br>Letzte Aktualisierung<br>Zeit Benutzer<br>Datum<br>11/10/11 09.49 PAYMGR<br>11/10/19<br>13.40 PAYMGR<br>11/09/07<br>15.55 TWSADM<br>11/09/01<br>15.00 PAYADM | BerGrID<br>GRPA<br>GRPA<br>GRPB | $\gt$<br>Kalender<br>ID<br>CAL22<br>CAL <sub>03</sub><br>CAL32<br>CAL12 |  |

*Abbildung 104. EQQNALSL - Auftragsliste (Teil 3)*

|                         | Aktion<br>Sicht                                                                  | Hilfe                                        |                                                                      |                                                    |    |  |
|-------------------------|----------------------------------------------------------------------------------|----------------------------------------------|----------------------------------------------------------------------|----------------------------------------------------|----|--|
| EQQNALSL<br>$Befeh1 ==$ |                                                                                  |                                              | AUFTRAGSLISTE                                                        | Verschieben ===> SEITE                             |    |  |
| <<<br>Zei<br>bef        | Sicht: Kompakt (EQQNALST)<br>Auftrags-<br>ΙD<br>PAYDAILY<br>PAYDAILY<br>PAYDAILY | GruppDef<br>Group123<br>GroupABC<br>GroupXYZ | Zeile 1 von 55<br>Endtermin-<br>Glättungsfaktor<br>100<br>200<br>210 | Endtermin-<br>Rückmeldegrenze<br>200<br>260<br>270 | >> |  |
|                         | PYWEEKLY                                                                         | GroupPay                                     | 280                                                                  | 320                                                |    |  |

*Abbildung 105. EQQNALSL - Auftragsliste (Teil 4)*

# **Tasks über die Anzeige "Auftragsliste" ausführen**

Wenn die erweiterten Anzeigen verwendet werden, verfügt die Anzeige "Auftragsliste" über eine Menüleiste, über die Sie Tasks ausführen können, ohne die Anzeige verlassen zu müssen. Die Menüleiste enthält die drei folgenden Menüs:
#### **Aktion**

Sie können die folgenden Aktionen ausführen, indem Sie die Nummer neben der Aktion eingeben oder indem Sie in der Primärbefehlszeile den abgekürzten Namen eingeben, der in runden Klammern angezeigt wird:

#### **Erstellen (CREATE)**

Zeigt die Anzeige "Auftrag erstellen" für die Erstellung eines neuen Auftrags an (siehe [Abb. 61 auf Seite 151\)](#page-180-0).

## **Aufträge drucken (PRINTA)**

Zeigt die Anzeige "Aufträge drucken" an.

#### **Massenaktualisierung (MASSUP)**

Zeigt die Anzeige "Massenänderung von Auftragsbeschreibungen" an.

- **Sicht** Sie können zwischen den Sichten "Gesamt" und "Diagramm" für die Auftragsdaten wählen. Der Name der Schablone, die die Anzeige verwendet, wird neben dem Namen der Sicht angezeigt. Für jeden Sichttyp der einzelnen erweiterten Anzeigentypen ist eine andere Schablone vorhanden. Wei-tere Informationen hierzu finden Sie in ["Anzeigensichten angeben" auf Sei](#page-76-0)[te 47.](#page-76-0)
- **Hilfe** Hier erhalten Sie weitere Informationen zur Anzeige "Auftragsliste", beispielsweise zu folgenden Themen:
	- Allgemeine Hilfethemen
	- Primärbefehle
	- Zeilenbefehle

Geben Sie in der Zeile "Zei bef" neben einem Auftrag einen Schrägstrich (/) ein (siehe [Abb. 104 auf Seite 222\)](#page-251-0), um die Anzeige "Tabellenzeilenbefehle" zu öffnen. In der Anzeige "Tabellenzeilenbefehle" werden alle verfügbaren Befehle für den ausgewählten Auftrag aufgelistet (siehe Abb. 106).

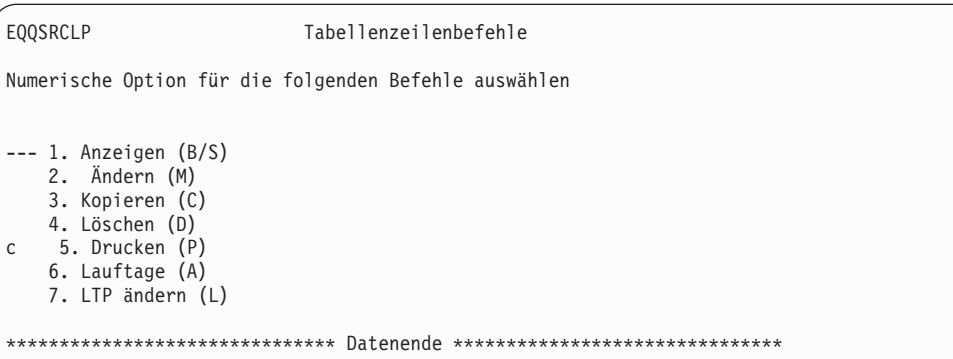

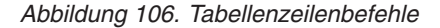

Geben Sie die Nummer eines Tabellenzeilenbefehls ein, um die entsprechende Anzeige zu öffnen. Geben Sie z. B. 4 ein, um die Anzeige "Löschen eines Auftrags bestätigen" zu öffnen und den ausgewählten Auftrag zu löschen.

Sie können auch einen der Befehlsbuchstaben eingeben, die in den runden Klammern stehen, ohne die Anzeige "Auftragsliste" verlassen zu müssen (siehe Abb. 106). Statt z. B. in der Spalte "Zei bef" einen Schrägstrich (/) einzugeben, können Sie C eingeben, um direkt zur Anzeige "Auftrag kopieren" zu wechseln (siehe [Abb. 107 auf Seite 224\)](#page-253-0).

<span id="page-253-0"></span>

| Aktion                  | Sicht Hilfe                                                                                     |               |                                             |                                |                                                    |                                                    |  |
|-------------------------|-------------------------------------------------------------------------------------------------|---------------|---------------------------------------------|--------------------------------|----------------------------------------------------|----------------------------------------------------|--|
| EQONALSL<br>$Befeh1 ==$ |                                                                                                 | AUFTRAGSLISTE |                                             |                                | Verschieben ===> SEITE                             |                                                    |  |
| Zei<br>bef<br>C         | Sicht: Kompakt (EQQNALST) Zeile 1 von 55<br>Auftrags-<br>ID<br>PAYDAILY<br>PAYDAILY<br>PAYDAILY | PYMGR         | BerGrID Kalender- GruppDef<br>ΙD<br>PayCal1 | GrpABC<br>GroupABC<br>GroupXYZ | Endtermin-<br>Glättungsfaktor<br>200<br>200<br>210 | Endtermin-<br>Rückmeldegrenze<br>100<br>260<br>270 |  |
|                         | PYWEEKLY                                                                                        |               |                                             | GroupPay                       | 280                                                | 320                                                |  |

*Abbildung 107. EQQNALSL - Befehlsbuchstaben in Spalte "Zei bef" eingeben*

## **Auftrag anzeigen**

Geben Sie in der Anzeige "Auftragsliste" (EQQNALSL) in der Zeilenbefehlsspalte neben einem Auftrag B oder S ein, um dessen Beschreibung und die entsprechenden Daten anzuzeigen. Sie können auch in der Zeilenbefehlsspalte des Auftrags einen Schrägstrich (/) eingeben und anschließend 1 eingeben, um in der Anzeige "Tabellenzeilenbefehle" "Anzeigen" auszuwählen. Daraufhin wird die Anzeige "Auftrag in der Datenbank" geöffnet. Diese Anzeige ist nach unten und nach rechts verschiebbar und jeder Teil der Anzeige enthält verschiedenen Arten von Informationen (siehe Abb. 108).

Im ersten Teil der Anzeige werden die Basisinformationen, wie z. B. der Auftragsstatus, gültige Datumsangaben, Typ, Eigner usw. angezeigt.

| Aktion Verbindung Sicht Hilfe                                                                                                    |                        |  |
|----------------------------------------------------------------------------------------------------|------------------------|--|
| EQONABGP<br>AUFTRAG IN DER DATENBANK<br>Befehl<br>$=$ = $=$ $>$                                                                                                    | Verschieben ===> SEITE |  |
| Sicht: Gesamt (EQQNABGT)                                                                                                    | Zeile 1 von 34<br>>    |  |
| Auftrag : PAYRUN7<br>Status. : Aktiv<br>Gültig Von - Bis. : 11/07/15 - 14/12/31                                                                                                    |                        |  |
| $Type \ldots \ldots \ldots \ldots$ : Auftrag<br>Eigner. : PayMgr<br>Priorität : 4<br>Berechtigungsgruppe- $ID \cdot \cdot$ :<br>Kalender-ID:<br>Gruppendefinition $\ldots$<br>Endterminglättungsfaktor :<br>Endterminrückmeldegrenze :<br>Gesamtzahl:<br>Laufzyklen $\ldots$ $\ldots$ : 3<br>Operationen $\ldots$ $\ldots$ : 3<br>Externe Vorläufer : 3 |                        |  |

*Abbildung 108. EQQNABGP - Auftragsbeschreibung in der Datenbank anzeigen (Teil 1)*

Wenn Sie abwärts blättern, können Sie Informationen zu den letzten Aktualisierungen der Daten und der Laufzyklusdaten sehen.

<span id="page-254-0"></span>Aktion Verbindung Sicht Hilfe EQQNABGP AUFTRAG IN DER DATENBANK Verschieben ===> SEITE Sicht: Gesamt (EQQNABGT) Zeile 13 von 34 >> Auftrag . . . . . . . . .: PAYRUN7 Status . . . . . . . . . : Aktiv Gültig Von - Bis....: 11/07/15 - 14/12/31 -------------------------------------------------------------------------- Bedingungen......:3 Letzte Änd. von. . . . . : PayMgr am 11/08/20 um 13.53 1--------------------------- Laufzyklen ----------------------------------- Name d. Zei Periode/Regel Eing. Endtermin F-Tag Wirk- Unbef Text zeit Tag Zeit Typ Regel sam wirksam Variabl.tabelle<br>Rule Payl 00.00 01 23.59 R 4 10/10/13 15/12/31 \_\_\_ Rule\_Pay1 00.00 01 23.59 R 4 10/10/13 15/12/31 \_\_\_ Rule\_Pay2 00.00 02 23.59 R 4 10/10/15 15/12/31 00.00 03 23.59 R

*Abbildung 109. EQQNABGP - Auftragsbeschreibung in der Datenbank anzeigen (Teil 2)*

Wenn Sie noch weiter abwärts blättern, sehen Sie die Liste der Operationen im Auftrag. Der Abschnitt "Laufzyklen" und alle folgenden Abschnitte verfügen über eine Nummer als Präfix, sodass Sie einfach mithilfe des Befehls **find** zum erforderlichen Abschnitt springen können, ohne die einzelnen Abschnitt durchblättern zu müssen. Geben Sie z. B. find 2- an der Eingabeaufforderung ein, um den Abschnitt "Operationen" schnell anzuzeigen.

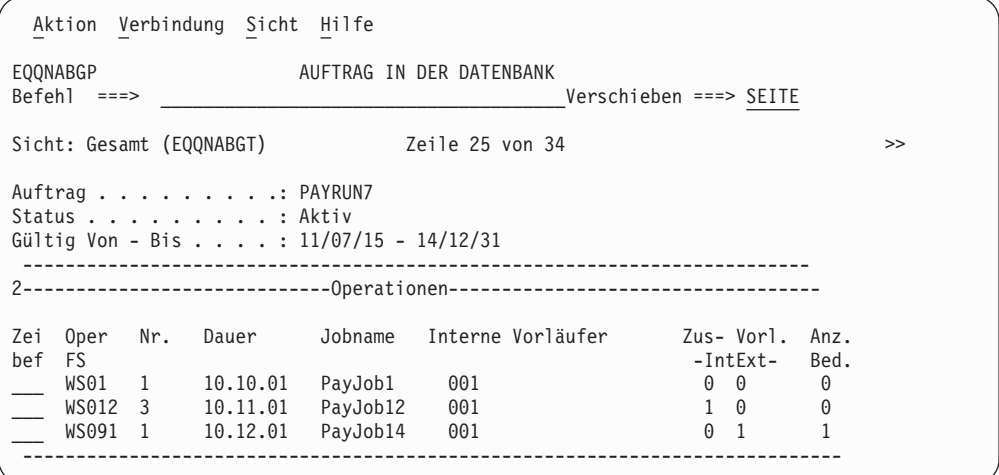

*Abbildung 110. EQQNABGP - Auftragsbeschreibung in der Datenbank (Teil 3)*

Die Anzeige "Auftrag in der Datenbank" (EQQNABGP) verfügt über eine Menüleiste, über die Sie Tasks ausführen können, ohne die Anzeige verlassen zu müssen. Die Menüleiste enthält die drei folgenden Menüs:

#### **Aktion**

Sie können die folgenden Aktionen ausführen, indem Sie die Nummer neben der Aktion eingeben oder indem Sie in der Primärbefehlszeile den abgekürzten Namen eingeben, der in runden Klammern angezeigt wird:

#### **Auftrag drucken (P)**

Zeigt die Anzeige "JCL für Stapeljob erstellen" an, in der die Daten zur Erstellung bereitgestellt werden, um einen Auftrag zu drucken.

## **Laufzyklen drucken (A)**

Zeigt die Anzeige "JCL für Stapeljob erstellen" an, in der die Daten zur Erstellung bereitgestellt werden, um Lauftage zu berechnen und zu drucken.

### **LTP ändern (L)**

Zeigt die Anzeige "JCL für Stapeljob erstellen" an, in der die Daten zur Erstellung bereitgestellt werden, um den Langzeitplan eines Auftrags zu ändern.

## **Verbindung**

Mithilfe der Optionen im Menü "Verbindung" können Sie die Datenbanken für Periode, Kalender, Funktionsstelle und spezielle Ressourcen öffnen.

### **Periode verbinden (LINKPER)**

Zeigt die Anzeige "TWSZ-Perioden verwalten" an, in der Sie Zeiträume verwalten können.

## **Kalender verbinden (LINKCAL)**

Zeigt die Anzeige "TWSZ-Kalender verwalten" an, in der Sie Kalender verwalten können.

## **Funktionsstelle verbinden (LINKWS)**

Zeigt die Anzeige "Funktionsstellenbeschreibungen verwalten" an, in der Sie Funktionsstellen verwalten können.

## **Spezielle Ressourcen verbinden (LINKSR)**

Zeigt die Anzeige "Spezielle Ressourcen verwalten" an, in der Sie die speziellen Ressourcen verwalten können.

- **Sicht** Sie können zwischen den Sichten "Gesamt" und "Diagramm" für die Auftragsdaten wählen. Der Name der Schablone, die die Anzeige verwendet, wird neben dem Namen der Sicht angezeigt. Für jeden Sichttyp der einzelnen erweiterten Anzeigentypen ist eine andere Schablone vorhanden. Wei-tere Informationen hierzu finden Sie in ["Anzeigensichten angeben" auf Sei](#page-76-0)[te 47.](#page-76-0)
- **Hilfe** Hier erhalten Sie weitere Informationen zu den Abschnitten in der Anzeige "Auftrag in der Datenbank", beispielsweise zu folgenden Themen:
	- Allgemeine Hilfethemen
	- Primärbefehle
	- Laufzyklus
	- Operationen

Wenn Sie z. B. "Laufzyklus" auswählen, werden Informationen zu dem Abschnitt der Anzeige angezeigt, der die Laufzyklusdaten enthält. Wenn Sie "Operationen" auswählen, werden spezielle Informationen zu dem Abschnitt der Anzeige angezeigt, der Operationsdaten enthält, z. B. die Funktionsstellennummer, die Dauer, die Nummer oder Abhängigkeiten usw.

# **Laufzyklusinformationen anzeigen**

Die Anzeige "Auftrag in der Datenbank" enthält einen Abschnitt für Laufzyklen (siehe [Abb. 109 auf Seite 225\)](#page-254-0). Geben Sie in der Zeile "Zei bef" neben einem Laufzyklus einen Schrägstrich (/) ein, um die Anzeige "Tabellenzeilenbefehle" zu öffnen. Daraufhin werden die für diesen Laufzyklus verfügbaren Befehle aufgelistet, wie im Beispiel in [Abb. 111 auf Seite 227](#page-256-0) dargestellt.

<span id="page-256-0"></span>EQQSRCLP Tabellenzeilenbefehle Numerische Option für die folgenden Befehle auswählen Zeile 1 von 5 --- 1. Laufzyklusdetails anzeigen (B/S) 2. Durch diese Regel generierte Datumsangaben anzeigen (GEN) 3. Optionen zu IMMER für diese Regel anzeigen (E) 4. Periode anzeigen (BPE) 5. Periode ändern (MPE) \*\*\*\*\*\*\*\*\*\*\*\*\*\*\*\*\*\*\*\*\*\*\*\*\*\*\*\*\*\*\* Datenende \*\*\*\*\*\*\*\*\*\*\*\*\*\*\*\*\*\*\*\*\*\*\*\*\*\*\*\*\*\*\*

*Abbildung 111. Tabellenzeilenbefehle für einen Laufzyklus*

### **1. Laufzyklusdetails anzeigen (B/S)**

Zeigt die Basisanzeige "Regel anzeigen" an.

- **2. Durch diese Regel generierte Datumsangaben anzeigen (GEN)** Zeigt die Basisanzeige "Liste von generierten Daten" an.
- **3. Optionen zu IMMER für diese Regel anzeigen (E)** Zeigt die Basisanzeige "Optionen zu IMMER" an.
- **4. Periode anzeigen (BPE)**

Zeigt die Anzeige "Periode anzeigen" für die Periode der ausgewählten Zeile an.

**5. Periode ändern (MPE)**

Zeigt die Anzeige "Periode ändern" für den Zeitraum der ausgewählten Zeile an.

Sie können in der Primärbefehlszeile in der Anzeige "Auftrag in der Datenbank" die Abkürzungen eingeben, die in runden Klammern stehen.

## **Auftragsoperationen anzeigen**

Die Anzeige "Auftrag in der Datenbank" enthält einen Abschnitt für die Liste der Operationen in diesem Auftrag (siehe [Abb. 110 auf Seite 225\)](#page-254-0). Geben Sie in der Zeile "Zei bef" neben einer Operation einen Schrägstrich (/) ein, um die Anzeige "Tabellenzeilenbefehle" zu öffnen. Daraufhin werden die für die ausgewählte Operation verfügbaren Befehle aufgelistet, wie im Beispiel in Abb. 112 dargestellt.

| EQOSRCLP<br>TABELLENZEILENBEFEHLE                                                                                                    |  |
|----------------------------------------------------------------------------------------------------|--|
| Numerische Option für die folgenden Befehle auswählen                                                                                                    |  |
| Zeile 1 von 5<br>1 1. Details anzeigen (B/S)<br>2. JCL anzeigen (BJ)<br>3. Arbeitsanweisung anzeigen (0)<br>4. Funktionsstelle anzeigen (BWS)<br>5. Funktionsstelle ändern (MWS) |  |
| Datenende<br>*******************************<br>***************************                                                                                                    |  |

*Abbildung 112. Tabellenzeilenbefehle für eine Operation*

#### **1. Details anzeigen (B/S)**

Zeigt die erweiterte Anzeige "Operation in der Datenbank" (EQQNABSP) an.

## **2. JCL anzeigen (BJ)**

Zeigt die Basisanzeige zum Editieren/Anzeigen von JCL für eine Computeroperation an.

## **3. Arbeitsanweisung anzeigen (O)**

Zeigt die Anzeige "Arbeitsanweisung anzeigen" an, wenn Arbeitsanweisungen vorhanden sind. Wenn keine Arbeitsanweisungen vorhanden sind, kehren Sie mit Option 3 zurück zur Anzeige "Auftrag in der Datenbank" (EQQNABGP).

#### **4. Funktionsstelle anzeigen (BWS)**

Zeigt die Anzeige "Funktionsstellenbeschreibung anzeigen" für die Funktionsstelle der ausgewählten Zeile an.

#### **5. Funktionsstelle ändern (MWS)**

Zeigt die Anzeige "Allgemeine Info über eine Funkt.stelle ändern" für die Funktionsstelle der ausgewählten Zeile an.

Sie können in der Primärbefehlszeile in der Anzeige "Auftrag in der Datenbank" die Abkürzungen eingeben, die in runden Klammern stehen.

In der erweiterten Anzeige "Auftrag in der Datenbank" können Sie in einer einzigen Anzeige umfassende Informationen zur ausgewählten Operation in einem Auftrag sehen. Sie können nach rechts und nach unten blättern, um weitere Informationen anzuzeigen. Während der Anzeigenabschnitt mit den Operationsdetails statisch bleibt, können Sie nach unten blättern, um die folgenden Abschnitte zu sehen:

- Automatische Optionen
- Zeitoptionen
- Vorläufer
- Bedingungen
- Ressourcen und Server
- Spezielle Ressourcen
- Benutzerfelder
- Rückmeldeoptionen
- Bereinigungsoptionen
- v Erweiterte Informationen
- v Automatisierungsinformationen
- Informationen zum fernen Job

Die Abschnitte verfügen über einen Code als Präfix, sodass Sie einfach mithilfe des Befehls **find** zum erforderlichen Abschnitt springen können, ohne die einzelnen Abschnitte durchblättern zu müssen. Geben Sie z. B. find PRED- an der Eingabeaufforderung ein, um den Abschnitt "Vorläufer" schnell anzuzeigen. [Abb. 113 auf](#page-258-0) [Seite 229](#page-258-0) zeigt ein Beispiel für den ersten Teil der erweiterten Anzeige "Operation in der Datenbank".

<span id="page-258-0"></span>

| Aktion Verbindung Sicht Hilfe                                                                                                    |    |  |  |  |
|----------------------------------------------------------------------------------------------------|----|--|--|--|
| EQONABSP<br>OPERATION IN DER DATENBANK<br>Befehl ===><br>Verschieben ===> SEITE                                                                                                    |    |  |  |  |
|                                                                                                    | >> |  |  |  |
| Auftrag. : PAYRUN7<br>Operation $\ldots$ , $\ldots$ , $\ldots$ WS01 003<br>Jobname : IEFBR15                                                                                                    |    |  |  |  |
| Dauer 00.00.01<br>Anz. interner Vorläufer. : 3<br>Anz. externer Vorläufer. : 1<br>Anzahl Bedingungen $\ldots$ : 1<br>Zentralisiertes Script . : N<br>COND-Wiederherst.job : N<br>OPT--------------------- Automatische Optionen --------------------<br>Verfolgungs-/Überwachungsoptionen:<br>Jobklasse : Fehlerverfolgung : J<br>Externe Überwachung : N<br>Höchster Rückgabecode : 0<br>Optionen f. kritischen Pfad: |    |  |  |  |
|                                                                                                    |    |  |  |  |

*Abbildung 113. EQQNABSP - Operationsdetails und einige automatische Optionen anzeigen*

Abb. 114 zeigt ein Beispiel für die Vorläufer- und Bedingungsinformationen zur ausgewählten Operation in der Datenbank.

| Aktion Verbindung Sicht Hilfe                                                                                                    |   |
|----------------------------------------------------------------------------------------------------|---|
| EQONABSP<br>OPERATION IN DER DATENBANK<br>Befehl ===><br>Verschieben ===> SEITE                                                                                                    |   |
| Sicht: Gesamt (EQQNABST) Zeile 23 von 92                                                                                                    | > |
| DET---------------------- Operationsdetails ---------------------<br>Auftrag. : PAYRUN7<br>Operation : WS01 003<br>Jobname : IEFBR15<br>ZEIT--------------------- Zeitoptionen -------------------------<br>Auftragszeitspezifikationen<br>Eingangszeit : 13.00 Zeitabhängig :<br>Endtermin Tag/Zeit : 12 13.30 Unterdrücken wenn spät:<br>Endtermin-WTO $\cdots$ :<br>Operationseingang $\cdots$ $\cdots$<br>Tag :<br>Zeit :<br>Operationsendtermin :<br>Tag :<br>Zeit : |   |
| Zei Typ Oper Transport- Auftrags-ID Jobname<br>Anz.<br>bef<br>FS Nr. dauer (nurf.ext.Vorl.)<br>Bed.<br>WS01 002<br>APP PAYDAY1 SLDJOB 000<br>P<br>P<br>LW01 003<br>PAYWEEKLY3<br>JOBLW01<br>000                                                                                                    |   |

*Abbildung 114. EQQNABSP - Zeitoptionen und Vorläufer anzeigen*

[Abb. 115 auf Seite 230](#page-259-0) zeigt ein Beispiel für die Informationen zu Ressourcen und Servern, speziellen Ressourcen und Benutzerfeldern für die ausgewählte Operation in der Datenbank.

<span id="page-259-0"></span>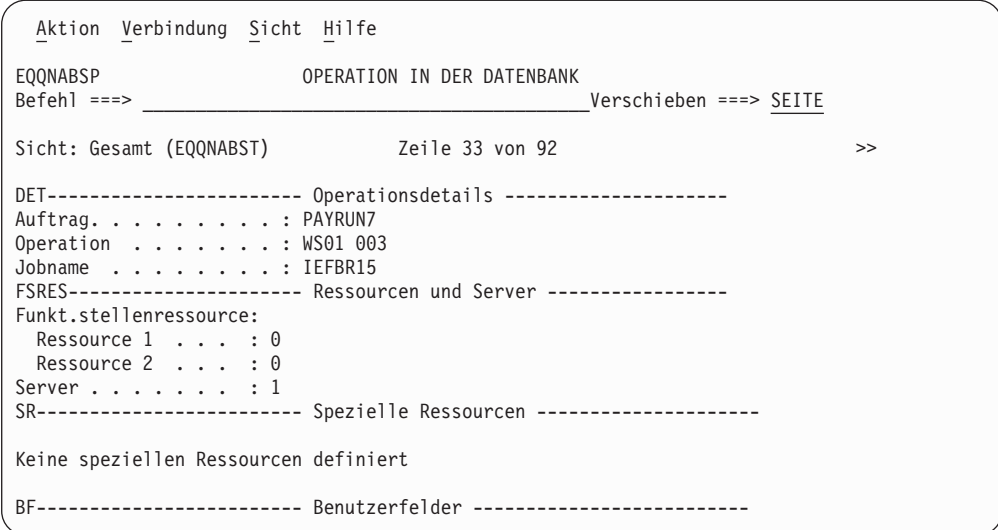

*Abbildung 115. EQQNABSP - Ressourcen- und Benutzerfeldinformationen anzeigen*

# **Kapitel 9. Aufträge im Stapelverarbeitungsmodus definieren**

Das vorliegende Kapitel behandelt die folgenden Themen:

- v Entscheidung zum Einsatz des Dienstprogramms für die Massenaktualisierung (bzw. Massenänderung) oder des Stapelladeprogramms
- v Ausführung des Dienstprogramms für die Massenaktualisierung
- v Beschreibung des Stapelladeprogramms
- Codierung von Steueranweisungen für das Stapelladeprogramm
- v Ausführung des Stapelladeprogramms
- v Beispiel für das Stapelladeprogramm

Informationen zur Syntax sowie Erläuterungen und Beispiele für die Steueranwei-sungen des Stapelladeprogramms finden Sie in ["Steueranweisungen des](#page-278-0) [Stapelladeprogramms" auf Seite 249.](#page-278-0)

# **Dienstprogramm für die Massenaktualisierung vs. Stapelladeprogramm**

Für die Verarbeitung von Aufträgen im Stapelverarbeitungsmodus stehen zwei Dienstprogramme zur Verfügung. Hierbei handelt es sich um das Stapelladeprogramm sowie das Dienstprogramm für die Massenaktualisierung. Mithilfe von Tabelle 19 können Sie entscheiden, welches dieser beiden Programme sich am besten für Ihre individuellen Anforderungen eignet.

*Tabelle 19. Gegenüberstellung - Stapelladeprogramm (SL) und Dienstprogramm für die Massenaktualisierung (MA)*

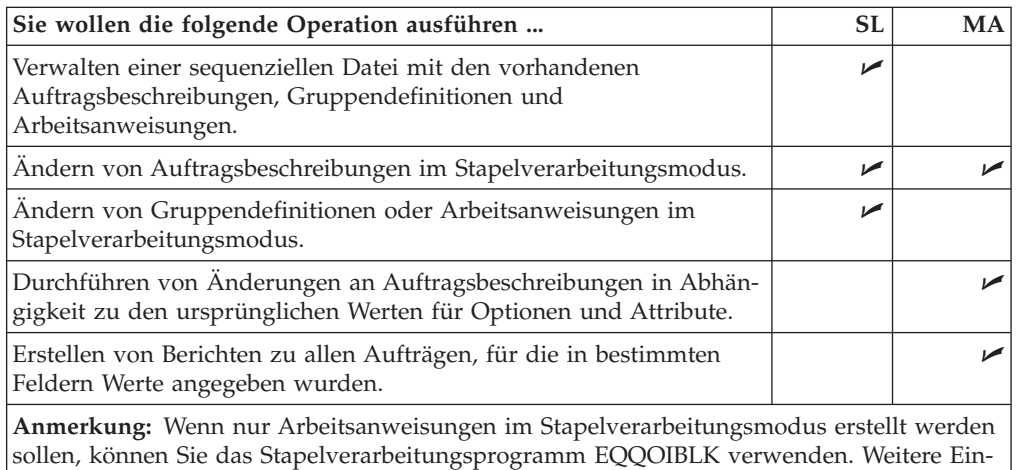

zelheiten hierzu finden Sie in ["Layout der Arbeitsanweisungsdatei" auf Seite 840.](#page-869-0)

# **Sequenzielle Datei verwalten**

In bestimmten Fällen wird auf dem System eine sequenzielle Datei für das Laden der AB- und der AA-Datenbank verwaltet. Dies kann in folgenden Situationen erforderlich sein:

- 1. Diese Datei wird als Sicherungskopie verwendet, um verloren gegangene Datenbanken wiederherzustellen.
- 2. Diese Datei wird verwendet, wenn Sie zum ersten Mal mit IBM Tivoli Workload Scheduler for z/OS arbeiten und bereits Auftragsbeschreibungen in einem bestimmten Format vorhanden sind, die konvertiert werden sollen.
- 3. Sie können mit dem ISPF-Editor die Steueranweisungen ändern.

4. Sie können die AB- und AA-Datenbank einfach löschen und erneut erstellen, wenn Sie IBM Tivoli Workload Scheduler for z/OS z. B. zum ersten Mal verwenden und gerade mit der Definition von Benennungsstandards beschäftigt sind.

# **Auftragsbeschreibungen im Stapelverarbeitungsmodus ändern**

Zur Ausführung dieser Operation können Sie entweder das Stapelladeprogramm oder das Dienstprogramm für Massenaktualisierungen verwenden. Mit dem Stapelladeprogramm werden die folgenden Arbeitsschritte ausgeführt:

- v Ersetzen der Auftragsbeschreibung ohne Berücksichtigung der ursprünglichen Werte.
- Ausführen von Syntax- und Gültigkeitsprüfungen für neue Auftragsbeschreibungen.

Mit dem Dienstprogramm für Massenaktualisierungen werden die folgenden Arbeitsschritte ausgeführt:

- v Ändern einzelner Felder in der Auftragsbeschreibung und Angeben der ursprünglichen Werte, bei denen die Änderung ausgeführt werden soll.
- v Ausführen von Aktualisierungen im Testmodus, sodass die Auftragsänderungen vorab geprüft werden können.

**Achtung:** Laufzyklusgruppennamen werden im Feld RUN - PERIODENNAME einer Massenaktualisierung nicht unterstützt.

# **Gruppendefinitionen und Arbeitsanweisungen ändern**

Zum Ändern von Gruppendefinitionen im Stapelverarbeitungsmodus muss das Stapelladeprogramm verwendet werden. Ein Beispielprogramm finden Sie in der Teildatei EQQYCBAG der Bibliothek SEQQSAMP. Zum Ändern von Arbeitsanweisungen im Stapelverarbeitungsmodus verwenden Sie das Stapelladeprogramm oder das Programm EQQOIBLK. Detaillierte Informationen zu EQQOIBLK finden Sie in ["Layout der Arbeitsanweisungsdatei" auf Seite 840.](#page-869-0)

# **Änderungen in Abhängigkeit von den ursprünglichen Werten durchführen**

Sie können z. B. angeben, dass alle Aufträge mit der Priorität 5 in Aufträge mit der Priorität 4 geändert werden.

# **Aufträge nach Werten in angegebenen Feldern durchsuchen**

Wenn Sie auf dem System z. B. alle zeitabhängigen Operationen in der Funktionsstelle CPU1 auflisten möchten, können Sie mit der Funktion für die Massenaktualisierung die Zeitabhängigkeit von Y nach N ändern, diese Operation jedoch im Testmodus ausführen. Daraufhin wird eine Liste aller Übereinstimmungen angezeigt, in der die erforderlichen Daten enthalten sind. Verwenden Sie zur Ausführung dieser Operation die Funktion für die Massenaktualisierung.

# **Dienstprogramm für die Massenaktualisierung ausführen**

Wenn Sie eine große Anzahl von Aufträgen oder Jobbeschreibungen aktualisieren müssen, können Sie die Funktion für Massenaktualisierungen (Massenänderungen) verwenden, um die Aktualisierungsoperationen in der Datenbank im Stapelverarbeitungsmodus auszuführen. Die gewünschten Massenaktualisierungen sollten zuerst im Testmodus durchgeführt werden. In diesem Modus wird ein Bericht generiert, anhand dessen Sie die geplanten Änderungen vor der Übergabe einer entsprechenden Anforderung im Aktualisierungsmodus prüfen können, in dem die Änderungen dann in der Auftragsbeschreibungsdatenbank implementiert werden.

Das vorliegende Beispiel zeigt, wie Sie über die Anzeige die Priorität aller Paymore-Aufträge (denen die EIGNER-ID SAMPLE zugeordnet ist) von 5 in 4 ändern, d. h. eine Liste der Aufträge erstellen können, denen momentan die Priorität 5 zugeordnet ist:

1. Wählen Sie im Menü "Auftragsbeschreibungen warten" oder "Jobbeschreibungen warten" die Option 5 aus, um die in Abb. 116 dargestellte Anzeige aufzurufen.

```
EQQAUPDL --- MASSENÄNDERUNG VON AUFTRAGSBESCHREIBUNGEN --- ZEILE 1 BIS 10 VON 54
Befehl ===> Verschieben ===> CSR
Anstehende Änderungen für Datenfelder mit dem Zeilenbefehl S erzeugen.
Alle anstehenden Änderungen durch Eingabe des Befehls CLEAR oben löschen.
Anzahl der anstehenden Änderungen in dieser Sitzung: 0
TYP DES STAPELJOBS ===> _ T - Testlauf, U - Änderungslauf
Zei
bef Datenfeld
   ' GEN - AUFTRAGSTEXT
   ' GEN - EIGNER-ID
    GEN - EIGNERTEXT
s GEN - PRIORITÄT
   ' GEN - BERECHTIGUNGSGRUPPEN-ID
    GEN - KALENDER-ID
    GEN - AUFTRAGSGRUPPEN-ID
' RUN - TEXT
    RUN - ZEITRAUMNAME
    RUN - REGELNAME
```
*Abbildung 116. EQQAUPDL - Massenänderung von Auftragsbeschreibungen*

- 2. Geben Sie in der Befehlszeile den Befehl CLEAR ein, um anstehende Aktualisierungen zu löschen, die nicht mehr benötigt werden.
- 3. Blättern Sie in der Liste der Einträge, die mit der Funktion für Massenaktualisierungen (bzw. Massenänderungen) geändert werden können, nach unten. Die folgenden Datenelemente können aktualisiert werden:
	- **GEN** Allgemeine Informationen
	- **RUN** Laufzyklusdefinitionen
	- **OPR** Operationsdaten
	- **INT** Interne Vorläufer
	- **EXT** Externe Vorläufer
- 4. Geben Sie neben GEN PRIORITÄT den Buchstaben s ein und drücken Sie anschließend die Eingabetaste. Daraufhin wird die in [Abb. 117 auf Seite 234](#page-263-0) dargestellte Anzeige "Datenfeld ändern" aufgerufen:

<span id="page-263-0"></span>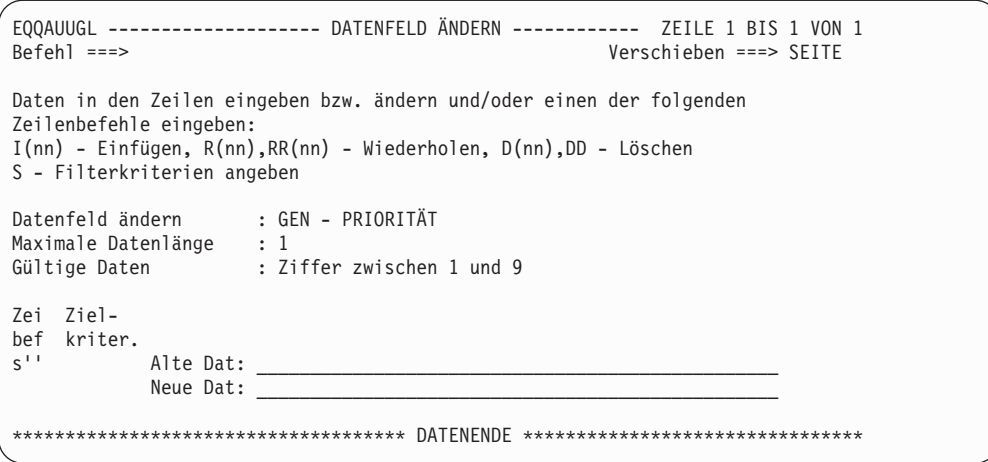

*Abbildung 117. EQQAUUGL - Datenfeld ändern*

5. Geben Sie den Zeilenbefehl S ein, um eine Auftragsuntergruppe auszuwählen. Daraufhin wird die in Abb. 118 dargestellte Anzeige "Filterkriterien angeben" aufgerufen:

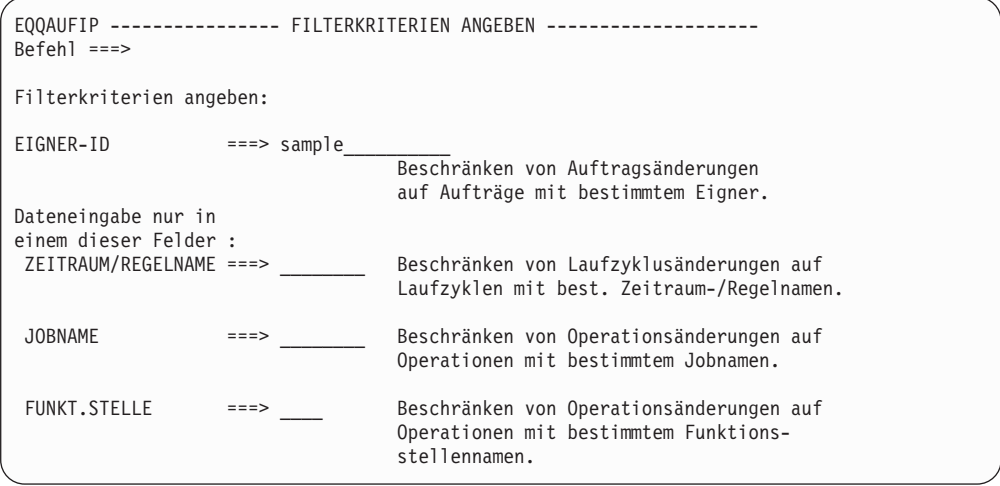

*Abbildung 118. EQQAUFIP - Filterkriterien angeben*

- 6. Geben Sie im Feld EIGNER die Zeichenfolge sample ein. Zur Eingrenzung des Änderungsumfangs können Sie auch Platzhalterzeichen verwenden und z. B. sam\* eingeben, um alle IDs zu suchen, die mit der Zeichenfolge SAM beginnen. Drücken Sie die Taste F3 (Beenden), um zur Anzeige "Datenfeld ändern" zurückzukehren. In der Spalte ZIELKRITER. wird nun das Wort Filter angezeigt.
- 7. Geben Sie im Feld ALTE DAT den Wert 5 und im Feld NEUE DAT den Wert 4 ein:

```
Zei Ziel-
bef kriter.<br>'' Filter
                 Alte Dat: 5
                 Neue Dat: 4
```
Wenn Sie für ALTE DAT keinen Wert angeben, werden alle Aufträge, die den Filterkriterien entsprechen und für die das Feld definiert wurde, in den unter NEUE DAT angegebenen Wert geändert. Wenn Sie z. B. als Ressourcenname den neuen Wert NEW.RESOURCE angeben und keinen alten Wert definieren, wer-

den alle Operationen mit einer definierten Ressource mit dem neuen Ressourcennamen aktualisiert. Operationen, für die ursprünglich keine Ressource definiert wurde, bleiben allerdings unverändert.

**Anmerkung:** Wenn in den Zielfelddaten die Zeichenfolge für die alten Daten lokalisiert werden kann, wird diese durch die Zeichenfolge für die neuen Daten ersetzt. Wenn die Zeichenfolge für die neuen Daten länger ist als die für die alten Daten, kann das Zielfeld wie im vorliegenden Beispiel abgeschnitten werden:

Vor der Durchführung der Massenaktualisierung gilt Folgendes:

- 8. Das Zielfeld ist 8 Byte lang.
- 9. Drei Instanzen des Zielfeldes enthalten die Werte PAYUPD, PAYUPDAT und UPDATE.
- 10. Die alten Daten lauten UPD.
- 11. Die neuen Daten lauten BKUP.

Nach der Durchführung der Massenaktualisierung gilt Folgendes:

- 12. Die aktualisierten Felder enthalten den Wert PAYBKUP, PAYBKUPA bzw. BKUPATE.
- 13. Drücken Sie die Taste F3 (Beenden). Daraufhin wird wieder die Anzeige "Massenänderung von Auftragsbeschreibungen" aufgerufen.
- 14. Wenn Sie einen Testlauf anfordern, wird ein Stapeljob übergeben, der einen Bericht aller angegebenen anstehenden Aktualisierungen enthält. Die Datenbank wird bei dieser Operation allerdings nicht geändert. Bei einem Aktualisierungslauf wird ein Stapeljob generiert, mit dem die Datenbank aktualisiert und ein Bericht aller geänderten Felder erstellt wird. Geben Sie im Feld TYP DES STAPELJOBS den Buchstaben t ein, um einen Testlauf zu definieren, und drücken Sie anschließend die Taste F3 (Beenden). Daraufhin wird die in Abb. 119 dargestellte Anzeige "JCL für Stapeljob erstellen" aufgerufen:

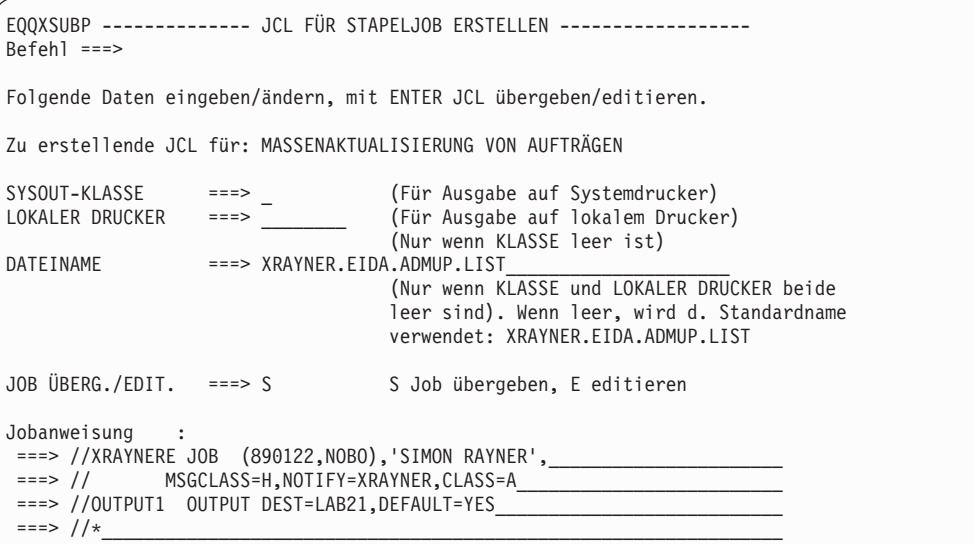

*Abbildung 119. EQQXSUBP - JCL für Stapeljob erstellen*

- 15. Prüfen Sie den Bericht, um festzustellen, welche Aufträge mit der Priorität 5 gefunden wurden.
- 16. Zur Aktualisierung der AB-Datenbank müssen Sie den Job wiederholen und hierbei im Feld TYP DES STAPELJOBS den Buchstaben u eingeben.

**Anmerkung:** Wenn Sie mit der Funktion für Massenaktualisierungen das Eingangsdatum und die zugehörige Uhrzeit einer Operation ändern wollen, werden nur diejenigen Operationen geändert, die einem Auftrag angehören, für den bei allen Operationen in beiden Feldern bereits ein Wert angegeben ist. Wenn Sie in diesen Feldern keinen Wert angegeben haben, können Sie sie nicht mithilfe der Funktion für Massenaktualisierungen ändern. Beachten Sie darüber hinaus, dass bei der Massenaktualisierung nicht geprüft wird, ob das Endtermindatum und die zugehörige Zeit nach dem Eingabedatum und der Eingabezeit der Operation liegen.

# **Funktionsweise des Stapelladeprogramms**

Mit dem Stapelladeprogramm von IBM Tivoli Workload Scheduler for z/OS können Sie Auftragsbeschreibungen, Gruppendefinitionen und Arbeitsanweisungen in der AB-, der AA- und der LG-Datenbank erstellen und aktualisieren. Mit dem Stapelladeprogramm können darüber hinaus in Stapelverarbeitungsumgebungen verschiedene Funktionen ausgeführt werden, die andernfalls im Onlinemodus über die verfügbaren Anzeigen von IBM Tivoli Workload Scheduler for z/OS ausgeführt werden müssten.

Im vorliegenden Kapitel werden die zur Verfügung stehenden Auftragsoptionen nicht umfassend beschrieben. Vor der Verwendung des Stapelladeprogramms sollten Sie ["Grundlegende Informationen zur Erstellung von Aufträgen" auf Seite 145](#page-174-0) und ["Standardaufträge und Gruppendefinitionen" auf Seite 150](#page-179-0) lesen.

## **Eingabe**

Als Eingabe für das Stapelladeprogramm dient eine Gruppe von Steueranweisungen, die in einer Eingabedatei gespeichert ist. Diese von Ihnen angegebenen Steueranweisungen beschreiben die verwendeten Aufträge und/oder Arbeitsanweisungen.

## **Ausgabe**

Die vom Stapelladeprogramm generierte Ausgabe kann in einer AB-, einer AAoder einer LG-Datenbank oder in allen diesen Datenbanken gespeichert werden. Diese Ausgabedaten können an die folgenden Zielkomponenten übertragen werden:

- v Datenbanken, die einem aktiven Subsystem von IBM Tivoli Workload Scheduler for z/OS zugeordnet sind.
- Datenbanken, die vom Benutzer definiert wurden. Hierbei handelt es sich um VSAM-KSDS-Dateien (KSDS = Key-Sequenced Data Set; Datei in Schlüsselfolge).

**Wichtig:** Im Gegensatz zu den AB- und AA-Datenbanken, die auch physische Dateien sind, ist die LG-Datenbank eine logische Datenbank, deren Datensätze sich physisch in der FS-Datenbank befinden.

Wenn die Ausgabe des Stapelladeprogramms an ein aktives Subsystem von IBM Tivoli Workload Scheduler for z/OS übertragen wird, müssen Sie angeben, an welches Subsystem von IBM Tivoli Workload Scheduler for z/OS die Daten übertragen werden sollen. Sie können auch angeben, ob die AB-, AA- oder LG-Informationen neu sind und zur Datenbank hinzugefügt werden sollen, oder ob die bereits vorhandenen Daten ersetzt werden sollen.

Wenn die Ausgabe des Stapelladeprogramms an eine VSAM-Datei übertragen wird, wird das Stapelladeprogramm unabhängig von vorhandenen IBM Tivoli Workload Scheduler for z/OS-Subsystemen ausgeführt. Das IBM Tivoli Workload Scheduler for z/OS-Subsystem muss nicht gestartet werden. Diese unabhängig erstellte Datenbank kann anschließend einem aktiven Subsystem von IBM Tivoli Workload Scheduler for z/OS zugeordnet werden.

# **Gültigkeitsprüfung durchführen**

Das Stapelladeprogramm prüft die Gültigkeit der Daten, die von Ihnen in der Eingabedatei angegeben werden. Die Durchführung der Gültigkeitsprüfung ist allerdings optional, wenn die Ausgabedaten in eine VSAM-Datei übertragen werden. Das Stapelladeprogramm kann auch angewiesen werden, eine Gültigkeitsprüfung durchzuführen, ohne dass hierbei Ausgabedaten generiert werden. In diesem Fall wird nur eine grundlegende Syntaxprüfung der verwendeten Steueranweisungen vorgenommen.

# **Beschreibung der Datenbanken**

Im Folgenden finden Sie eine kurze Beschreibung der Informationen, die in der AB-, der AA- und der LG-Datenbank gespeichert werden, sowie Erläuterungen zur Struktur dieser Datenbanken. Diese Hintergrundinformationen erleichtern das Verständnis und die Codierung der Steueranweisungen für das Stapelladeprogramm.

## **Auftragsbeschreibungsdatenbank (AB-Datenbank)**

Die grundlegende Informationseinheit in der AB-Datenbank ist die *Auftragsbeschreibung* (AB), die alle relevanten Informationen zu einem bestimmten Auftrag enthält. Eine AB kann folgende Daten umfassen:

## **Allgemeine Informationen**

Dieser Abschnitt enthält Informationen wie z. B. den Auftragsnamen, den Auftragsstatus und den zugehörigen Eigner. Diese Daten dienen zur eindeutigen Identifikation des Auftrags und dürfen innerhalb der AB nur einmal definiert werden. Zur Erstellung dieses Abschnitts wird die Steueranweisung ADSTART verwendet.

## **Laufzyklusdefinitionen**

Diese Definitionen beschreiben, ob ein Auftrag täglich, wöchentlich oder in einem anderen Intervall ausgeführt werden soll. Die Planungsfunktionen von IBM Tivoli Workload Scheduler for z/OS konvertieren diese Informationen in entsprechende Kalenderausführungsdaten. Eine AB kann mehrere Laufzyklen umfassen. Diese können z. B. erforderlich sein, wenn ein bestimmter Auftrag täglich ausgeführt werden muss und am Ende jeder Woche ein zusätzlicher Lauf erforderlich ist. Laufzyklen werden mit der Steueranweisung ADRUN angegeben.

## **Operationen**

Ein Auftrag besteht normalerweise aus einer Reihe zusammengehöriger Operationen, mit denen z. B. die folgenden Aktionen ausgeführt werden können:

- JCL-Aufbau
- v Ausführung eines Jobs oder einer gestarteten Task
- v Drucken und Verteilen von Berichten

Jede Operation wird in einem eigenen Abschnitt beschrieben, der eine eindeutige Operationsnummer und den Namen der verwendeten Funktionsstelle enthält. Innerhalb einer AB sind normalerweise mehrere Operationsabschnitte definiert. Operationsabschnitte werden mit der Steueranweisung ADOP erstellt.

Ein Operationsabschnitt kann aus mehreren der folgenden Unterabschnitte bestehen:

## **Abhängigkeiten**

Jede Operation innerhalb eines Auftrags kann über eine oder mehrere Abhängigkeiten oder Vorläuferoperationen verfügen, die vor dem Starten der Operation erfolgreich abgeschlossen werden müssen. Eine Vorläuferoperation kann zum selben Lauf eines Auftrags (interne Abhängigkeit), zu einem anderen Auftrag (externe Abhängigkeit) oder einem anderen Lauf des selben Auftrags (externe Abhängigkeit) gehören. Innerhalb jedes Operationsabschnitts der Auftragsbeschreibung kann mindestens ein Abhängigkeitsunterabschnitt definiert sein. Hierbei ist jeder Abhängigkeit einer dieser Unterabschnitte zugeordnet. Abhängigkeitsunterabschnitte werden mit der Steueranweisung ADDEP erstellt.

### **Spezielle Ressourcen**

Jede Operation kann eine oder mehrere spezielle Ressourcen verwenden. Der Unterabschnitt für eine spezielle Ressource enthält Einzelangaben zur Verwendung der Ressource durch die zugehörige Operation. Innerhalb eines Operationsabschnitts können ein oder mehrere Ressourcenunterabschnitte definiert sein. Ressourcenunterabschnitte werden mit der Steueranweisung ADSR erstellt. Weitere Informationen zu speziellen Ressourcen finden Sie in [Kapitel 5, "Spezielle Ressourcen erstellen", auf Seite 89.](#page-118-0)

### **Erweiterte Operationsinformationen**

Innerhalb eines Auftrags kann jede Operation über ihren eigenen erweiterten Informationsbereich verfügen, sodass es für jede Operation einen Unterabschnitt für den erweiterten Operationsnamen geben kann. Ein Unterabschnitt für erweiterte Operationsinformationen wird mit der Steueranweisung ADOPEXTN erstellt oder gelöscht. Der erweiterte Informationsbereich enthält zwei Informationstypen:

- Erweiterter Jobname
- Name der Terminierungsumgebung

### **Informationen zur Systemautomatisierung**

Innerhalb eines Auftrags kann jede Operation über ihren eigenen Informationsbereich zur Systemautomatisierung verfügen, sodass es für jede Operation einen Unterabschnitt für die Systemautomatisierung geben kann. Der Unterabschnitt ist nur für Operationen verfügbar, die auf Automatisierungsfunktionsstellen ausgeführt werden. Der Informationsbereich für die Systemautomatisierung enthält die folgenden Daten:

- Befehlstext
- Automatisierte Funktion
- v Sicherheitselement
- Abschlussinformationen

### **Benutzerfelder**

Jede Operation kann mindestens ein Benutzerfeld verwenden. Ein Unterabschnitt eines Benutzerfeldes enthält Details zum Benutzerfeldnamen und -wert. Innerhalb eines Operationsabschnitts kann mindestens ein Benutzerfeld-Unterabschnitt definiert sein. Sie erstellen einen Benutzerfeld-Unterabschnitt mit einer ADUSF-Steueranweisung.

## **Info zum fernen Job**

In einer Anwendung kann jede Operation über einen eigenen Bereich für Informationen zum fernen Job verfügen. Der Unterabschnitt ist nur für Operationen verfügbar, die auf fernen Funktionsstellen ausgeführt werden. Der Bereich für Informationen zum fernen Job enthält die folgenden Daten:

• ADID oder Jobstromname

- Operationsnummer (nur Tivoli Workload Scheduler for z/OS)
- Jobstromfunktionsstelle (nur Tivoli Workload Scheduler)
- Jobname (nur Tivoli Workload Scheduler)
- Abschluss bei Bindefehler  $(Y | N)$

## **Arbeitsanweisungsdatenbank (AA-Datenbank)**

Die grundlegende Informationseinheit der AA-Datenbank wird als *Arbeitsanweisung* (AA) bezeichnet und enthält Anweisungen für eine bestimmte Operation innerhalb eines Auftrags. Jede AA enthält die folgenden Abschnitte:

#### **Identifikation**

Die Informationen in diesem Abschnitt dienen zur Identifikation der Auftragsoperation, die der aktuellen Arbeitsanweisung zugeordnet ist. Ein Auftrag wird mithilfe seines Namens identifiziert. Die Operation kann anhand der zugehörigen Operationsnummer, des Jobnamens oder des Namens der Funktionsstelle identifiziert werden, auf der diese ausgeführt wird. Dieser Abschnitt kann innerhalb einer Arbeitsanweisung nur einmal definiert werden. Zum Erstellen des Identifikationsabschnitts wird die Steueranweisung OISTART verwendet.

**Text** Jede AA kann einen oder mehrere Textabschnitte enthalten. Jeder dieser Textabschnitte enthält wiederum eine Zeile mit Text und wird mit der Steueranweisung OIT erstellt.

## **LG-Datenbank**

Die Datenbank der Laufzyklusgruppen (LG-Datenbank) ist eine logische Entität, deren Sätze sich physisch in der FS-Datei befinden.

Die Basisdateneinheit in der LG-Datenbank ist die *Laufzyklusgruppe* (LG), die alle Daten zu einer Laufzyklusgruppe und zu den einzelnen Laufzyklen in der Gruppe enthält. Jede Laufzyklusgruppe enthält die folgenden Abschnitte:

### **Laufzyklusgruppendaten**

Dieser Abschnitt enthält Daten wie den Namen, die Beschreibung und den Eigner der Laufzyklusgruppe, die Namen der Standard-JCL-Variablentabelle und des Standardkalenders sowie die Standardeingangszeit. Die Standard-JCL-Variablentabelle, der Standardkalender und die Standardeingangszeit gelten für alle Laufzyklen in der Gruppe, sofern die Definitionen der einzelnen Laufzyklen keine anderen Angaben enthalten. Zur Erstellung dieses Abschnitts wird die Steueranweisung ["RGSTART" auf Seite 303](#page-332-0) verwendet.

#### **Laufzyklusdefinitionen**

Jede Laufzyklusgruppe enthält mehrere Laufzyklusdefinitionen. Jede Laufzyklusdefinition gibt Name, Beschreibung, Typ, Regel für freie Tage, Gültigkeitsdaten, Endtermine, Subset und optional Eingangszeit und Namen der JCL-Variablentabelle und des Kalenders an, falls diese von der Gruppe abweichen. Sie geben jeden Laufzyklus mit der Steueranweisung [RGRUN](#page-329-0) an.

#### **Regeldefinitionen**

Auf jede Laufzyklusdefinition muss die Anweisung [ADRULE](#page-306-0) folgen, mit der die Regel für den Laufzyklus definiert wird. Die Regel gibt die Wochentage, den Monat oder das Jahr für die Ausführung des Auftrags sowie die Rekursivität an und generiert einen Satz Daten auf der Basis des gewählten Kalenders. Ein Laufzyklus besteht aus dem Paar RGRUN/ ADRULE.

Die in den Laufzyklusgruppen definierten Laufzyklen sind mit den in den Auftragsbeschreibungen definierten Laufzyklen kompatibel. In Aufträgen kann daher eine beliebige Mischung daraus verwendet werden.

# **Steueranweisungen für das Stapelladeprogramm codieren**

Die Steueranweisungen des Stapelladeprogramms orientieren sich stark an der Struktur der AB-, der AA- und der LG-Datenbank. Alle Auftragsbeschreibungen, Arbeitsanweisungen oder Laufgruppen bestehen aus mindestens einem Abschnitt. Für jeden Abschnitt zur Beschreibung Ihrer Systemumgebung ist eine Steueranweisung des Stapelladeprogramms erforderlich.

## **Struktur von AB-Steueranweisungen**

Mit der Steueranweisung ADSTART wird das Stapelladeprogramm angewiesen, mit der Erstellung einer neuen Auftragsbeschreibung zu beginnen. Daraufhin erstellt das Programm den Abschnitt für die allgemeinen Informationen. Wenn das System in der Eingabedatei eine Steueranweisung ADSTART lokalisiert, wird eine Anforderung an das Stapelladeprogramm gesendet, in der dieses zum Abschließen der zuvor erstellten Auftragsbeschreibung (AB), Arbeitsanweisung (AA) oder Laufzyklusgruppe (LG) und zum Speichern dieser Komponente in der Datenbank angewiesen wird.

Anweisungen, die sich auf die verbleibenden Abschnitte des AB-Satzes beziehen, müssen nach der Steueranweisung ADSTART angegeben werden. Die Reihenfolge der Steueranweisungen zur Beschreibung einer AB ist nicht von Bedeutung. Hierbei gilt allerdings die folgende Ausnahme:

- v Die Anweisungen ADDEP, ADOPEXTEN, ADSR, ADOPSAI, ADUSF und ADRE müssen nach der zugehörigen Anweisung ADOP angegeben werden, weil diese zur Erstellung von Unterabschnitten eines Operationsabschnitts dienen.
- Die Anweisung ADRULE muss unmittelbar nach der zugehörigen Anweisung ADRUN angegeben werden.

Eine Darstellung dieser Sachverhalte finden Sie in ["Beispiel einer](#page-270-0) [Steueranweisungsfolge" auf Seite 241.](#page-270-0) Zur Vermeidung von Fehlern und zur besseren Lesbarkeit der Eingabe sollten die Steueranweisungen in einer logischen Reihenfolge angegeben werden.

# **Struktur von AA-Steueranweisungen**

Die AA-Steueranweisungen dienen zum Erstellen einer Arbeitsanweisung in der AA-Datenbank. Als Erstes wird die Steueranweisung OISTART angegeben, der bis zu 443 AA-Steueranweisungen folgenden können, in denen der Text der Arbeitsanweisung bereitgestellt wird. (Der Text kann allerdings auch in einer separaten Datei zur Verfügung gestellt werden.)

# **Struktur von LG-Steueranweisungen**

Mit der Steueranweisung RGSTART wird das Stapelladeprogramm angewiesen, mit der Erstellung einer neuen Laufzyklusgruppe (LG) zu beginnen. Daraufhin erstellt das Programm den Abschnitt für die allgemeinen Informationen. Wenn das System in der Eingabedatei eine Steueranweisung RGSTART lokalisiert, wird eine Anforderung an das Stapelladeprogramm gesendet, in der dieses zum Abschließen der zuvor erstellten Auftragsbeschreibung (AB), Arbeitsanweisung (AA) oder Laufzyklusgruppe (LG) und zum Speichern dieser Komponente in der Datenbank angewiesen wird.

<span id="page-270-0"></span>Anweisungen, die sich auf die verbleibenden Abschnitte des LG-Satzes beziehen, müssen nach der Steueranweisung RGSTART angegeben werden. Jeder in einer Laufzyklusgruppe definierte Laufzyklus muss durch eine Folge von RGRUN- und ADRULE-Anweisungen dargestellt werden.

Eine Darstellung dieser Sachverhalte finden Sie in "Beispiel einer Steueranweisungsfolge". Zur Vermeidung von Fehlern und zur besseren Lesbarkeit der Eingabe sollten die Steueranweisungen in einer logischen Reihenfolge angegeben werden.

# **Beispiel einer Steueranweisungsfolge**

Im folgenden Beispiel wird die Struktur und die Reihenfolge dargestellt, in der die Steueranweisungen des Stapelladeprogramms definiert werden. Hierbei ist es nicht erforderlich, alle Einzelheiten zu verstehen, da lediglich die grundlegende Struktur relevant ist. Die verwendeten Parameter werden im Folgenden detaillierter beschrieben.

```
OPTIONS SUBSYS(EIDA) CHECK(Y)
ADSTART ACTION(SETDEFAULT) ADTYPE(A) DESC('PAYROLL SAMPLE')
         ODESCR('SAMPLE APPLICATION') PRIORITY(5)
        OWNER(SAMPLE)
ADRULE ACTION(SETDEFAULT) TYPE(R)
ADSTART ADID(PAYDAILY) DESCR('DAILY PAYROLL JOBS')
ADRUN NAME(DAILY) RULE(1) DESCR('RUN EVERY WORK DAY')
        IATIME(1200) DLTIME(1600)
ADRULE EVERY DAY(WORKDAY) YEAR
ADOP WSID(SETP) OPNO(10) JOBN(PAYDAILY)
        DESC('SETUP FOR PAYDAILY') DURATION(5)
ADOP WSID(CPU1) OPNO(20) JOBN(PAYDAILY)
        DESC('PAYDAILY JOB') DURATION(5) PREOP(10)
ADSR RES(PAYROLL.DATABASE) USAGE(X)
ADOPEXTN EXTNAME(' ')
ADSTART ADID(GPAYW) DESCR('WEEKLY PAYROLL GROUP') ADTYPE(G)
ADRUN NAME(THURS) RULE(1) DESCR('RUN ON THURSDAY')
        IATIME(1200) DLTIME(1600)
ADRULE EVERY DAY(THURSDAY) YEAR
ADSTART ADID(PAYW) DESCR('WEEKLY PAYROLL JOBS') ADGROUP(GPAYW)
ADOP WSID(SETP) OPNO(10) JOBN(PAYWEEK)
        DESC('SETUP FOR PAYWEEK') DURATION(5)
ADOP WSID(CPU1) OPNO(20) JOBN(PAYWEEK)
        DESC('PAYWEEK JOB') DURATION(5) PREOP(10)
ADDEP PREWSID(CPU1) PREOP(020) PREADID(PAYDAILY)
        DESC('WAIT FOR PAYDAILY') PRECSEL(R)
ADXIV ADXIVADID(PAYDAILY) ADXIVWSID(CPU1) ADXIVOPNO(020)
        ADXIVTYPE(R) ADXIVFWHE(B) ADXIVFHHH(012) ADXIVFMM(30)
         ADXIVTWHE(B)ADXIVTHHH(000) ADXIVTMM(15)
ADOPEXTN EXTNAME('CALCULATE SIMPLE PAYWEEK JOB')
OISTART ADID(PAYW) OPNO(020)
OIT 'Please note...
OIT 'If this job (PAYWEEK) fails, automatic recovery'
OIT 'will be attempted for some situations.'
RGSTART RGNAME(BLRG0001) RGIATIME(1812)
        RGCALEND(CALSUN) RGOWNER(FRZAP12)
RGRUN NAME(RUNR2) TYPE(A) RULE(1) VALFROM(121020) VALTO(121031)
        IATIME(1430) SUBSETID(A3) CALENDAR(CALSAT) JVTAB(TABLE1)
ADRULE EVERY DAY(WORKDAY) YEAR
RGRUN NAME(RUNR3) TYPE(R) RULE(4) VALFROM(121017)
ADRULE EVERY DAY(DAY) YEAR
RGRUN NAME(RUNR4) TYPE(R) RULE(4) VALFROM(121017)
ADRULE EVERY DAY(DAY) YEAR
RGSTART RGNAME(BLRG0002) RGJVTAB(TABLE1)
RGRUN NAME(RUNR1) TYPE(A) RULE(1)
ADRULE EVERY DAY(DAY) YEAR
```
Am Ende der jeweiligen Steueranweisungsabschnitte sowie in ["Beispiel für das](#page-275-0) [Stapelladeprogramm" auf Seite 246](#page-275-0) sind einige einfache Beispiele aufgeführt.

Tabelle 20 zeigt die Unterschiede zwischen dem Aktualisieren des aktiven Subsystems und der Verwendung einer VSAM-Datei.

| Wenn Sie das aktive Subsystem aktualisie-<br>ren:                                                                                                    | Wenn Sie unabhängige VSAM-Dateien ver-<br>wenden:                                                                                                    |
|----------------------------------------------------------------------------------------------------|----------------------------------------------------------------------------------------------------|
| Das Subsystem von IBM Tivoli Workload<br>Scheduler for z/OS muss aktiv sein.                                                                                                    | Das Subsystem von IBM Tivoli Workload<br>Scheduler for z/OS muss nicht aktiv sein.                                                                                                    |
| Das Schlüsselwort SUBSYS der Anweisung<br>OPTIONS muss angegeben werden.                                                                                                    | Die Datendefinitionsnamen EQQADDS,<br>EQQAD2DS, EQQOIDS und EQQWSDS<br>müssen im JCL-Code des<br>Stapelladeprogramms und in den zugehöri-<br>gen Dateien angegeben werden. Siehe<br>"Stapelladeprogramm ausführen" auf Seite<br>243.                     |
| Die hinzugefügten Auftragsbeschreibungen<br>und Arbeitsanweisungen können sofort nach<br>Jobende verwendet werden.                                                                                                    | Bevor die neuen Auftragsbeschreibungen<br>und Arbeitsanweisungen verwendet werden<br>können, müssen Sie das Subsystem von IBM<br>Tivoli Workload Scheduler for z/OS herun-<br>terfahren, die neuen Dateien zuordnen und<br>das Subsystem erneut starten. |
| Bei Problemen mit dem Stapelladeprogramm<br>kann es zu Fehlern kommen, die zu unvoll-<br>ständigen Auftragsbeschreibungen und<br>Arbeitsanweisungen in der aktiven Daten-<br>bank führen können.                                                                                                    | Bei Fehlern können Sie die VSAM-Dateien<br>löschen, erneut definieren und anschließend<br>das Stapelladeprogramm erneut ausführen.                                                                                                    |
| Wenn das Subsystem von IBM Tivoli Work-<br>load Scheduler for z/OS durch die Ausfüh-<br>rung von Schreiboperationen in der aktiven<br>Datenbank stark ausgelastet ist, kann es zu<br>Leistungsproblemen kommen. In diesem Fall<br>ist es möglicherweise erforderlich, die AU-<br>DIT-Funktion für die AB-, die AA- und die<br>LG-Datenbank zu inaktivieren, um eine wei-<br>tere Datenspeicherung in der Prüflistendatei<br>zu verhindern. | Auf das aktive Subsystem von IBM Tivoli<br>Workload Scheduler for z/OS wirken sich<br>diese Faktoren nur wenig aus.                                                                                                    |

*Tabelle 20. Entscheidung über die Aktualisierung des aktiven Subsystems*

# **Hinweise zur Sicherheit des Stapelladeprogramms**

Beim Aktualisieren der Datenbanken eines Subsystems von IBM Tivoli Workload Scheduler for z/OS benötigen Sie dieselben Zugriffsberechtigungen wie bei der Durchführung der Aktualisierungen über die verfügbaren Anzeigen von IBM Tivoli Workload Scheduler for z/OS. Zur Ausführung der erforderlichen Arbeitsschritte benötigen Sie Zugriff auf die folgenden Ressourcencodes:

- **AB** Für die Auftragsbeschreibungen
- **AA** Für die Arbeitsanweisungen
- **RG** Für die Laufzyklusgruppendefinitionen

## <span id="page-272-0"></span>**Stapelladeprogramm ausführen**

Im folgenden Abschnitt werden die Voraussetzungen beschrieben, die zur Ausführung des Stapelladeprogramms erfüllt werden müssen. Darüber hinaus finden Sie hier Erläuterungen zu den vom Stapelladeprogramm generierten Berichten und ein JCL-Codebeispiel.

# **JCL-Code definieren**

Die Beispielbibliothek von IBM Tivoli Workload Scheduler for z/OS (SEQQSAMP) enthält Beispiele für die Ausführung des Stapelladeprogramms. Informationen zum Dateinamen dieser Bibliothek erhalten Sie vom zuständigen Systemprogrammierer.

Die Bibliothek enthält die folgenden Beispiele:

- v EQQBSCAN verwendet die Durchsuchungsaktion, um eine Syntaxprüfung für Auftragsbeschreibungen durchzuführen.
- v EQQBSUBS erstellt über den Controller drei neue Auftragsbeschreibungen und Arbeitsanweisungen.
- v EQQBVSAM führt eine direkte Aktualisierung von VSAM-Dateien mit neuen Auftragsbeschreibungen und Arbeitsanweisungen durch.

Wenn Sie das Stapelladeprogramm häufig einsetzen, ist es u. U. einfacher, für jeden Anforderungstyp des Stapelladeprogramms eine PDS zuzuordnen und eine Teildatei zu erstellen. Hierdurch wird sichergestellt, dass Syntaxfehler nicht wiederholt werden und kein damit verbundener, unnötiger Zeitaufwand entsteht. Die in SE-QQSAMP bereitgestellten Beispiele können als Basis für die Erstellung einer PDS für das Stapelladeprogramm verwendet werden.

Im Folgenden ist ein JCL-Codebeispiel für die Ausführung des Stapelladeprogramms dargestellt:

```
//XRAYNERE JOB (890122,NOBO),'SIMON RAYNER',
// MSGCLASS=H,NOTIFY=XRAYNER,CLASS=A
//STEP1 EXEC PGM=EQQYLTOP
//STEPLIB DD DSN=OPCESA.VvRrMm.LOAD,DISP=SHR
//EQQMLIB DD DSN=OPCESA.VvRrMm.MSGLIB,DISP=SHR
//EQQMLOG DD SYSOUT=*
//EQQDUMP DD SYSOUT=*
//EQQUDUMP DD SYSOUT=*
1/* -- Required if your operator instructions are in
//* -- separate members//* //EQQOIPDS DD DSN=XRAYNER.OPCESA.MESSAGES,DISP=SHR
         DD DSN=XRAYNER.OPCESA.BATCH(PAYROLL),DISP=SHR
//* -- Required if you are writing to VSAM data sets//* //EQQWSDS DD DISP=SHR,DSN=OPCESA.WORK.STATIONS
//* //EQQADDS DD DISP=OLD,DSN=OPCESA.NEW.AD
//* //EQQOIDS DD DISP=OLD,DSN=OPCESA.NEW.OI
```
Der Programmname EQQYLTOP muss in der Anweisung EXEC des JCL-Codes angegeben werden. Das Programm EQQYLTOP sollte in der Lademodulbibliothek von IBM Tivoli Workload Scheduler for z/OS oder mindestens in einer Bibliothek mit APF-Berechtigung resident sein. Wenn diese Bibliothek in der Teildatei LNKLST*xx* von SYS1.PARMLIB auf dem aktiven z/OS-System nicht definiert ist, müssen Sie die DD-Anweisung STEPLIB im JCL-Code angeben. Nur so ist gewährleistet, dass das Programm EQQYLTOP vom System auch lokalisiert werden kann.

Die Dateivoraussetzungen hängen davon ab, ob die Ausgabedaten des Stapelladeprogramms an ein Subsystem von IBM Tivoli Workload Scheduler for z/OS oder in eine VSAM-Datei übertragen werden. Bei der Übertragung in eine VSAM-Datei müssen Sie eine Zuordnung zu den korrekten VSAM-Dateikenndaten für eine ABoder AA-Datenbank definieren. Informationen zu den JCL- und IDCAMS-Steueranweisungen zum Erstellen einer AB- oder AA-Datenbank finden Sie im Handbuch *Planung und Installation* und in der bereitgestellten Beispielbibliothek.

Die Datendefinitionsnamen der erforderlichen Dateien werden im Folgenden mit den zugehörigen Funktionsbeschreibungen aufgelistet:

#### **SYSIN**

Die Eingabedatei des Stapelladeprogramms, die die erforderlichen Steueranweisungen enthält. Sie können eine Platten- oder Banddatei mit 80-Byte-Festblocksätzen verwenden. Alternativ hierzu können Sie auch SYSIN DD \* angeben und die Steueranweisungen im JCL-Code speichern.

Die in SYSIN angegebenen Daten dürfen eine Länge von 72 Zeichen nicht überschreiten. Weitere Einzelheiten hierzu finden Sie in ["Syntax und](#page-279-0) [Aufbau" auf Seite 250.](#page-279-0)

#### **EQQMLIB**

Die Nachrichtenbibliothek von IBM Tivoli Workload Scheduler for z/OS.

#### **EQQMLOG**

Das Nachrichtenprotokoll. Dieses Protokoll kann einer Datei oder SYSOUT zugeordnet werden.

#### **EQQDUMP**

Die Diagnosedatei. Wenn die Ausgabe des Stapelladeprogramms in eine VSAM-Datei übertragen wird, schreibt das System während der Gültigkeitsprüfung der Datensätze in der Eingabedatei Diagnoseinformationen in diese Datei. Werden die Ausgabedaten in ein Subsystem von IBM Tivoli Workload Scheduler for z/OS übertragen, speichert das System die zugehörigen Diagnosedaten in der Diagnosedatei des jeweiligen Subsystems.

## **SYSUDUMP**

Für z/OS-Speicherauszüge.

#### **EQQOIPDS**

Erforderlich, wenn Sie in einer Steueranweisung OISTART das Schlüsselwort MEMBER angeben. EQQOIPDS gibt eine partitionierte Datei mit 80- Byte-Festblocksätzen an, die zur Speicherung von Arbeitsanweisungen dient.

#### **EQQADDS**

Erforderlich, wenn die Ausgabedaten in eine VSAM-Datei übertragen werden. EQQADDS gibt die VSAM-Datei an, in der die AB-Informationen gespeichert werden sollen. Diese DD-Anweisung (Datendefinitionsanweisung) wird auch verwendet, um Folgendes zu prüfen:

- v Die in den ADDEP-Steueranweisungen definierten Aufträge und Operationen sind vorhanden.
- Die in den OISTART-Steueranweisungen definierten Aufträge und Operationen sind vorhanden.
- v Die in den ADRUN-Steueranweisungen definierten JCL-Variablentabellen sind vorhanden.

#### **EQQAD2DS**

Diese optionale DD-Anweisung wird nur dann verwendet, wenn die Ausgabe des Stapelladeprogramms in eine VSAM-Datei übertragen wird. Wenn die Anweisung angegeben wurde, wird sie zusammen mit EQQADDS verwendet, um zu überprüfen, ob die in den ADDEP- und OISTART-Anweisungen definierten Aufträge und Operationen vorhanden sind. Dieser Datendefinitionsname muss möglicherweise angegeben werden, wenn zwei AB-Gruppen (die Anweisungen des Stapelladeprogramms und eine alte, durch diesen Datendefinitionsnamen dargestellte Datenbank) in einer neuen Datenbank zusammengefügt werden, der der Datendefinitionsname EQQADDS zugeordnet ist.

Wenn für die Datei EQQADDS keine Übereinstimmung gefunden wird, durchsucht IBM Tivoli Workload Scheduler for z/OS folgende Komponenten:

- v EQQAD2DS nach einer Auftragsbeschreibung, die als Vorläufer definiert werden kann.
- v Die AA-Datenbank nach einer übereinstimmenden Auftragsbeschreibung.

In EQQAD2DS werden generell keine Daten geschrieben.

## **EQQOIDS**

Nur erforderlich, wenn die Ausgabedaten in eine VSAM-Datei übertragen werden. EQQOIDS gibt die VSAM-Datei an, in der die AA-Informationen gespeichert werden sollen.

## **EQQWSDS**

Nur erforderlich, wenn die Ausgabedaten in eine VSAM-Datei übertragen werden. EQQWSDS gibt den Namen der Datei für die vorhandene Funktionsstellenbeschreibungsdatenbank an. Dieser wird benötigt, damit das Stapelladeprogramm prüfen kann, ob die angegebenen Funktionsstellen, Kalender, Zeiträume und Laufzyklusgruppen vorhanden sind.

# **Berichte des Stapelladeprogramms**

Der einzige vom Stapelladeprogramm erstellte Bericht enthält eine Liste der Nachrichten, die das System in die in der DD-Anweisung EQQMLOG definierte Datei schreibt. Anhand dieses Berichtes können Sie Syntax- und Gültigkeitsfehler in den definierten Steueranweisungen lokalisieren. Als Nachrichtenprotokoll des Stapelladeprogramms darf nicht das Nachrichtenprotokoll verwendet werden, mit dem das Subsystem von IBM Tivoli Workload Scheduler for z/OS arbeitet. Wurde die Ausgabe des Stapelladeprogramms jedoch an ein Subsystem von IBM Tivoli Workload Scheduler for z/OS übertragen, werden bestimmte Nachrichten möglicherweise in die Datei EQQMLOG geschrieben, die dem betreffenden Subsystem zugeordnet ist. Bei Fehlern in der eigentlichen Anforderung (z. B. Syntaxfehlern in einem Parameterargument) wird eine Nachricht nur in die Datei EQQMLOG geschrieben, die im JCL-Code des Stapelladeprogramms zugeordnet wurde.

Wenn das Stapelladeprogramm die Verarbeitung mit der Nachricht EQQX268W beendet, wird die Datenbank für eine andere Funktion verwendet. Wenn vom Stapelladeprogramm ein abgeschlossener Datenbanksatz gespeichert werden muss, wird eine Einreihung in die entsprechende Warteschlange vorgenommen. Wenn die Datenbank momentan belegt ist, wartet das Stapelladeprogramm maximal 90 Sekunden darauf, dass diese wieder verfügbar wird. Normalerweise wird die Datenbank nur von den Planungsprogrammen oder dem Dienstprogramm für die Massenaktualisierung länger als 90 Sekunden belegt.

Zur Vermeidung von diesen Verarbeitungsfehlern sollten Komponenten wie z. B. Speicherauszugdateien in allen Stapelverarbeitungsprogrammen von IBM Tivoli Workload Scheduler for z/OS immer mit der Disposition OLD oder MOD zugeordnet werden. Hierdurch wird sichergestellt, dass im Falle eines schwerwiegenden Fehlers Mehrfachspeicherauszüge nicht überschrieben werden. Ein nützlicher <span id="page-275-0"></span>Nebeneffekt besteht in der Serialisierung der Stapelverarbeitungsprogramme, die eine Zugriffsanforderung für die Datenbanken abgesetzt haben.

Zum Überprüfen, ob die erstellten AB-, AA- oder LG-Informationen den Anforderungen der spezifischen Systemumgebung gerecht werden, können Sie in der ISPF-Anzeige von IBM Tivoli Workload Scheduler for z/OS die verfügbaren Auftragsbeschreibungen und Arbeitsanweisungen drucken. Hierbei stehen verschiedene Berichtstypen zur Verfügung.

# **Beispiel für das Stapelladeprogramm**

Die folgenden Beispielanweisungen für das Stapelladeprogramm dienen zur Erstellung von Aufträgen für das Beispielunternehmen Paymore Incorporated.

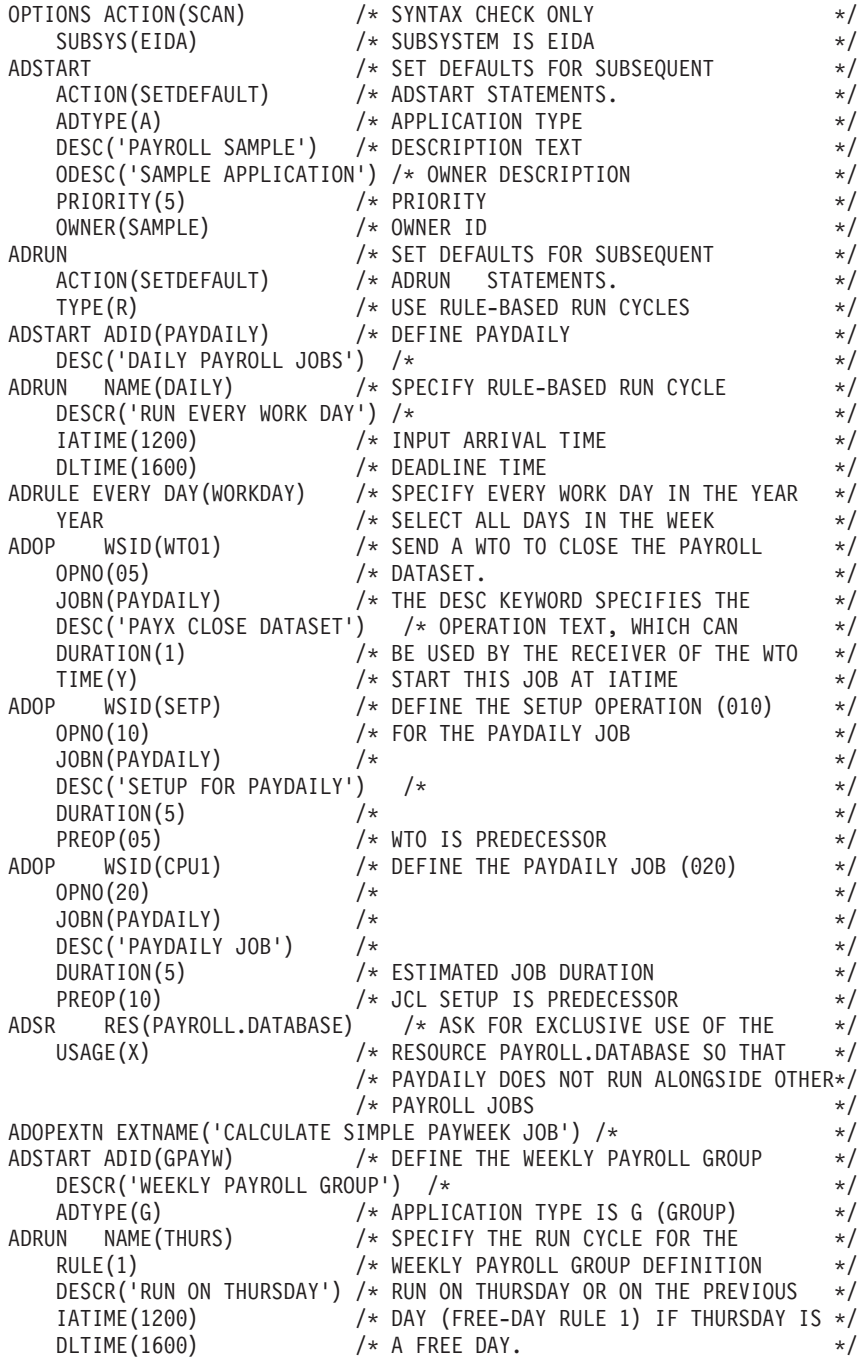

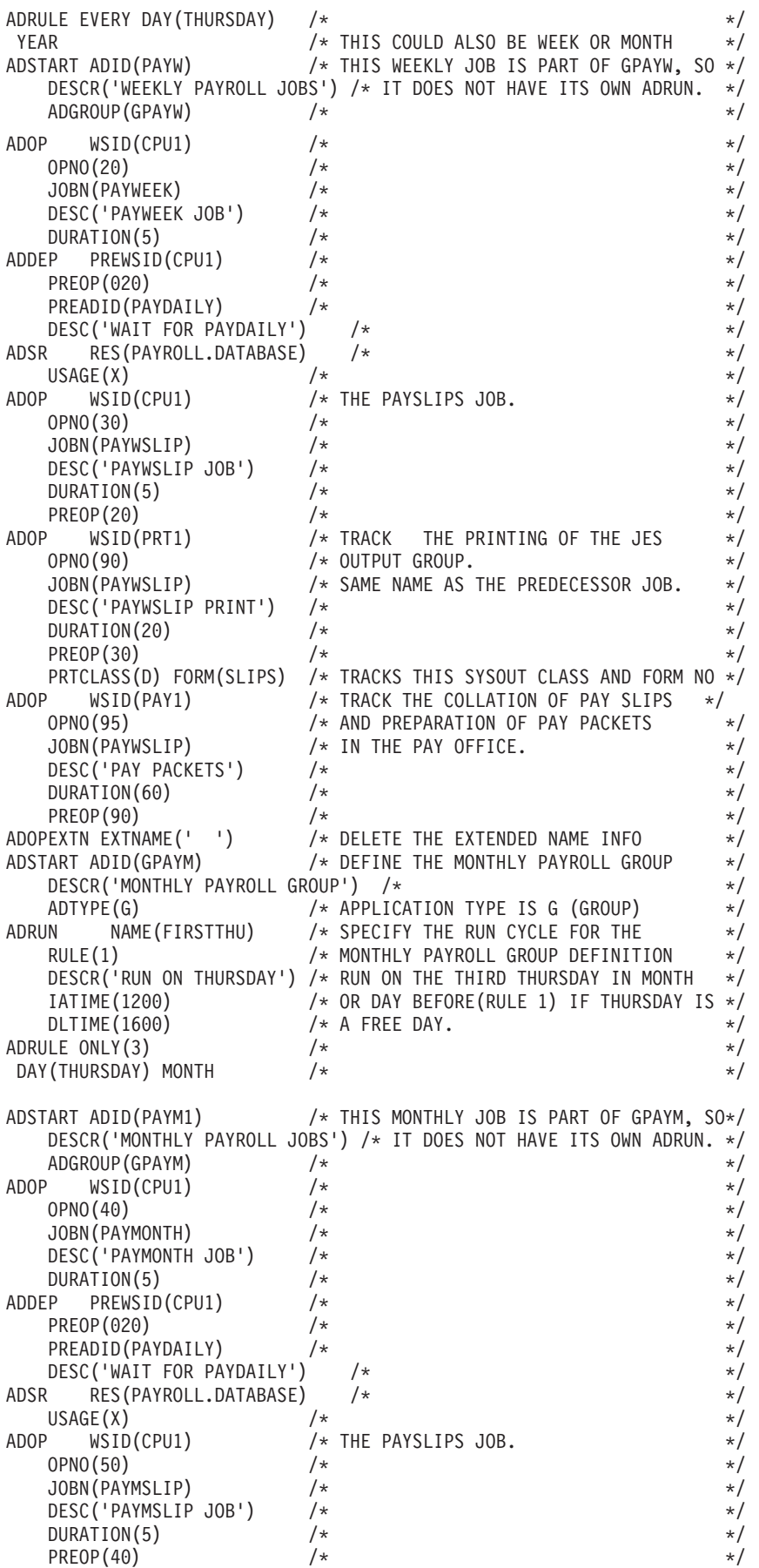

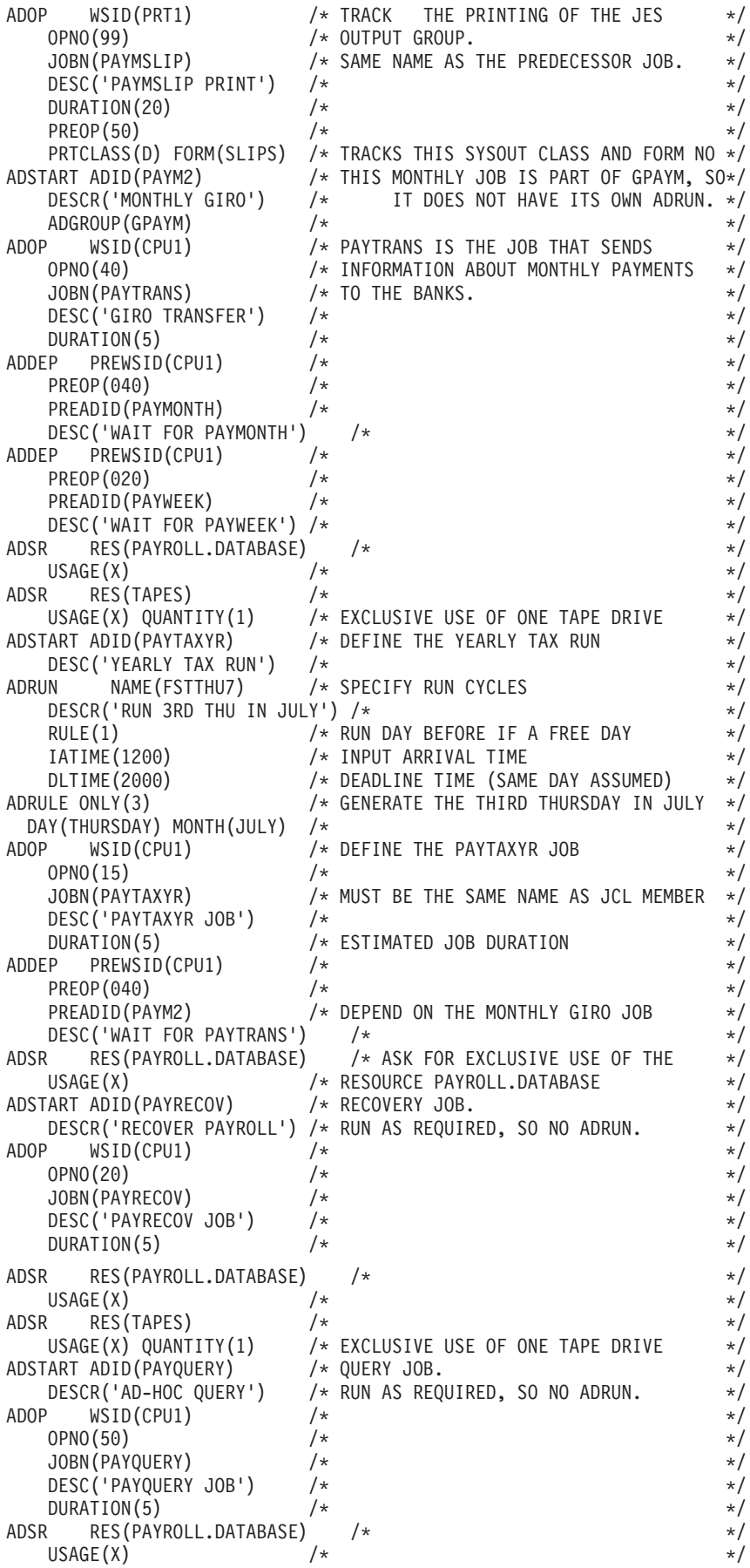

<span id="page-278-0"></span>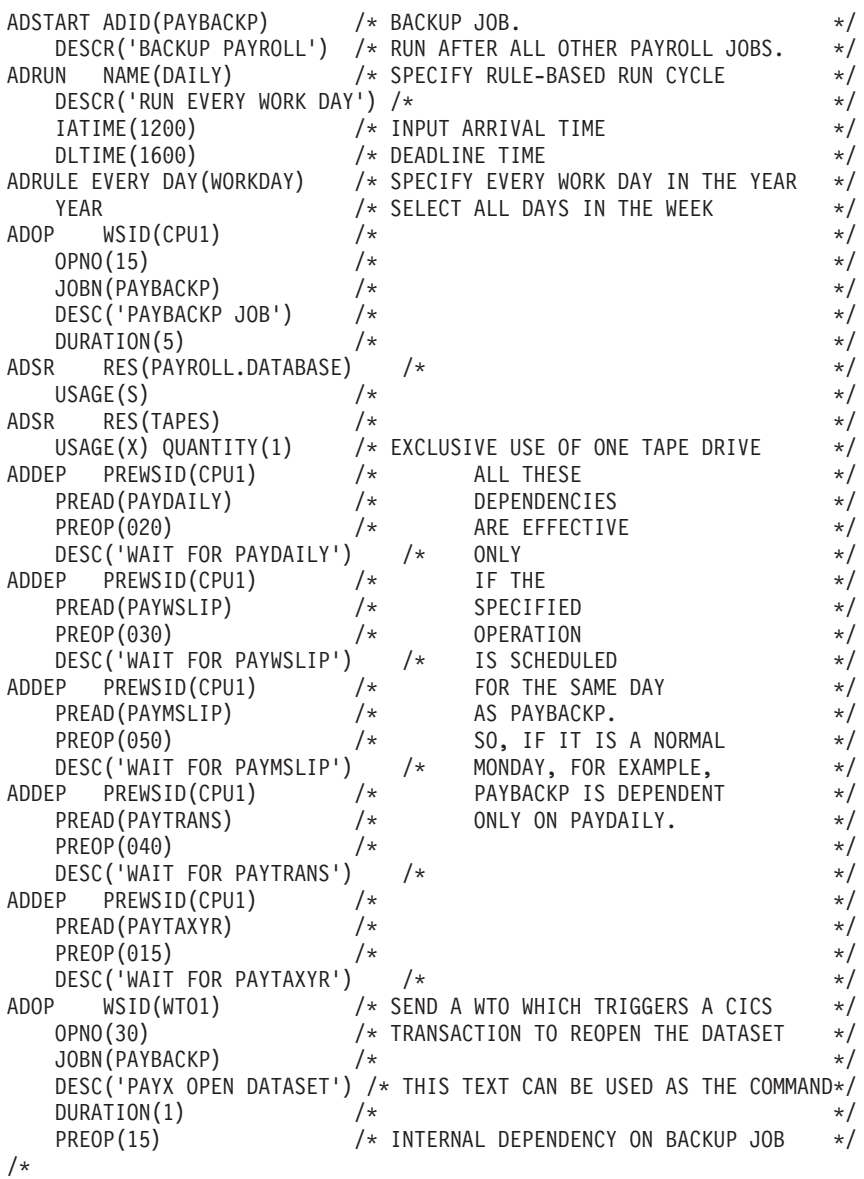

# **Steueranweisungen des Stapelladeprogramms**

Im Stapelladeprogramm werden die folgenden Steueranweisungen verwendet:

#### **ADCIV**

Gibt das einem externen bedingten vorangegangenen Job zugeordnete Intervall an (absolut oder relativ)

## **ADCNC**

Gibt eine Bedingung für die zu erstellende Operation an

#### **ADCNS**

Gibt eine Bedingungsabhängigkeit für die zu erstellende Operation an

## **ADDEP**

Gibt eine als Vorläufer der momentan erstellten Operation ausgeführte Operation an

#### **ADOP**

Definiert eine Operation innerhalb eines Auftrags

## <span id="page-279-0"></span>**ADOPEXTN**

Gibt erweiterte Informationen für die Operation an (erweiterter Name, Name der Terminierungsumgebung oder beides)

#### **ADOPSAI**

Definiert die Systemautomatisierungsinformationen für die Operation.

**ADRE** Definiert die Informationen zum fernen Job für die Operation.

#### **ADRULE**

Stellt zusätzliche Informationen zur Anweisung ADRUN für Laufzyklen auf Regelbasis und zur Anweisung RGRUN von Laufzyklen in Laufzyklusgruppen zur Verfügung

#### **ADRUN**

Beschreibt den Ausführungszeitpunkt eines Auftrags

**ADSR** Gibt spezielle, von der Operation benötigte Ressourcen an

#### **ADSTART**

Startet die Erstellung einer Auftragsbeschreibung

## **ADUSF**

Erstellt ein Benutzerfeld für die Operation

### **ADXIV**

Gibt das einem externen vorangegangenen Job zugeordnete Intervall an (absolut oder relativ)

## **OISTART**

Startet die Erstellung einer Arbeitsanweisung

**OIT** Gibt eine Textzeile in der momentan erstellten Arbeitsanweisung an

### **OPTIONS**

Definiert Ausführungsoptionen für das Stapelladeprogramm

### **RGRUN**

Definiert einen Laufzyklus einer Laufzyklusgruppe

#### **RGSTART**

Startet die Erstellung einer Laufzyklusgruppendefinition

## **Syntax und Aufbau**

Die Steueranweisungen des Stapelladeprogramms werden nach denselben Syntaxregeln erstellt wie TSO-Befehle.

Jede Anweisung muss in einer neuen Zeile angegeben werden. Eine Steueranweisung besteht aus dem jeweiligen Anweisungsnamen, dem Schlüsselwortparameter mit einem in runden Klammern angegebenen Parameterwert folgen. Beispiel:

*steueranweisungsname schlüsselwort(wert) schlüsselwort(wert) ...*

Bei manchen Schlüsselwörtern können mehrere Werte angegeben werden. Dies ist z. B. bei IADAYS(1,2,3,4) der Fall. Der Name der Steueranweisung und die nachfolgenden Schlüsselwörter werden durch Leerzeichen getrennt. Beispiel: ADSTART ADID(APPLNAME) DESCR('Auftragsbeschreibung')

Die letzte Eingabeposition der Steueranweisung innerhalb einer Zeile ist die Spalte 72, die Anweisung selbst kann jedoch mehrere Zeilen umfassen. Fortsetzungszeichen werden nicht benötigt. In den Spalten 73 bis 80 angegebene Informationen

werden ignoriert. Jeder Parameter, der vor Spalte 72 beginnt und nach dieser Spalte endet, wird ignoriert, ohne dass eine Fehlernachricht oder ein anderer Rückgabecode als null ausgegeben wird.

Schlüsselwörter können auf die kürzeste, noch eindeutige Form innerhalb der aktuellen Anweisungen gekürzt werden. Die Namen der Steueranweisungen können allerdings nicht abgekürzt werden.

Die Anweisungen können Kommentare im folgenden Format enthalten: /\* Kommentar \*/

Schlüsselwortwerte, die Begrenzer wie z. B. Leerzeichen enthalten, müssen in einfache Anführungszeichen eingeschlossen werden. Detaillierte Informationen zu den geltenden Syntaxregeln finden Sie im Handbuch *TSO Extensions Command Language Reference*.

# **Standardwerte**

Beim Codieren von Steueranweisungen für das Stapelladeprogramm müssen nicht alle Schlüsselwörter und die entsprechenden Werte angegeben werden. Erforderliche Schlüsselwörter werden im Text deutlich markiert. Für andere Schlüsselwörter wird ein Standardwert benutzt, wenn Sie keine explizite Angabe machen.

IBM Tivoli Workload Scheduler for z/OS wählt die verwendeten Standardwerte in der folgenden Reihenfolge aus:

1. Bestimmte Steueranweisungen verfügen über das Schlüsselwort ACTION. Wenn Sie das Schlüsselwort ACTION(SETDEFAULT) benutzen, können Sie eigene Standardwerte für die Steueranweisung angeben. Diese Standardwerte bleiben für alle späteren Vorkommen der Steueranweisung in der Eingabedatei oder bis zur erneuten Angabe von ACTION(SETDEFAULT) wirksam. Beispiel: ADOP ACTION(SETDEFAULT) OPNO(10) DURATION(5)

In diesem Beispiel werden die für die Schlüsselwörter OPNO und DURATION definierten Standardwerte für alle nachfolgenden ADOP-Anweisungen in der Eingabedatei benutzt. Wenn Sie einen Standardwert für das Schlüsselwort OPNO (Operationsnummer) angeben, wird dieser Wert als *Inkrementangabe* und nicht als absoluter Wert interpretiert, weil jeder Operation innerhalb eines Auftrags eine eindeutige Operationsnummer zugeordnet werden muss. Eine Anweisung, in der ACTION(SETDEFAULT) als einziges Schlüsselwort angegeben wurde, überschreibt alle zuvor definierten Standardwerte und setzt die Standardwerte auf die ursprünglichen Einstellungen zurück. Durch eine Steueranweisung mit der Angabe ACTION(SETDEFAULT) werden keine AB- oder AA-Informationen erstellt.

Schlüsselwörter, die mit dem Befehl SETDEFAULT nicht definiert werden können, werden in den nachfolgenden Informationen aufgeführt.

- 2. Ein Schlüsselwortparameter kann einen spezifischen Standardwert aufweisen, der in der zugehörigen Beschreibung der Steueranweisung angegeben ist.
- 3. Wenn anhand der in den beiden vorhergehenden Schritten aufgeführten Anweisungen kein Standardwert definiert wurde, gelten für die Auslassung des Schlüsselwortes die folgenden Regeln:
	- a. Ein Zeichenwert wird standardmäßig in ein Leerzeichen umgesetzt.
	- b. Ein Integer-Wert wird standardmäßig in den Wert 0 umgesetzt.

In den folgenden Abschnitten werden der Zweck und das Format der unterstützten Anweisungen beschrieben.

# **ADCIV**

## <span id="page-281-0"></span>**Zweck**

Verwenden Sie die Anweisung ADCIV zum Definieren des absoluten oder relativen Intervalls, das mit dem Wert A oder R im Parameter ADCNS CONDDEPCSE angegeben wird. Es kann nur eine ADCIV-Anweisung pro ADCNS-Anweisung verwendet werden. Dieselbe ADCIV-Anweisung kann jedoch von mehreren ADCNS-Anweisungen verwendet werden, wenn diese sich auf dieselbe externe vorangegangene Anweisung und Operation beziehen. Die Anweisung muss innerhalb der ADCNS-Anweisung, auf die sie sich bezieht, verschachtelt werden.

## **Format**

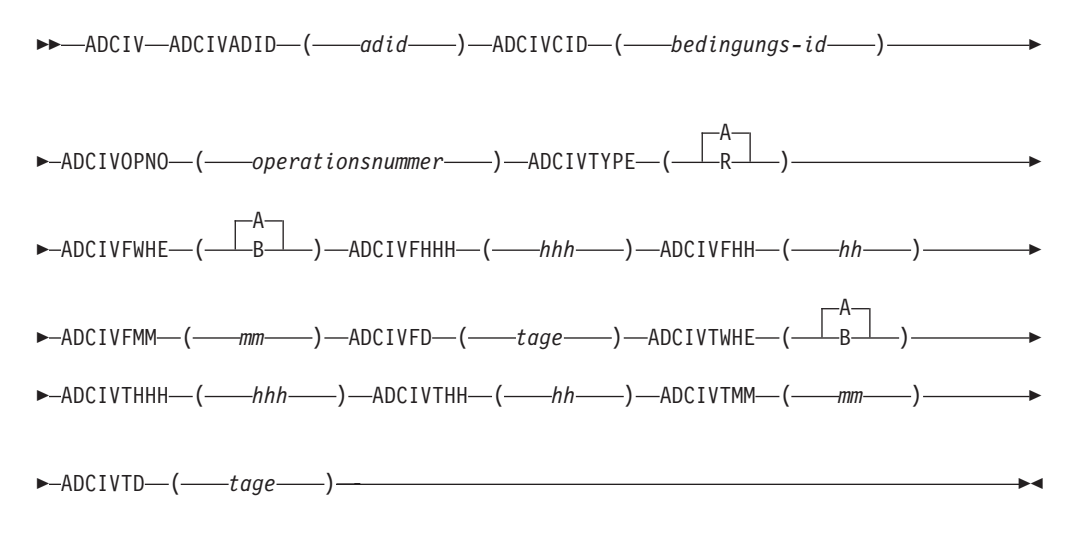

## **Parameter**

## **ADCIVADID(***adid* **)**

Der Auftragsname des bedingten externen vorangegangenen Jobs, für den das Intervall gilt.

### **ADCIVCID(***bedingungs-id***)**

Die Bedingungs-ID des bedingten externen vorangegangenen Jobs, für den das Intervall gilt.

## **ADCIVFD(***tage***)**

Der Start des absoluten Intervalls in Tagen. Zulässig ist ein Wert aus dem Bereich von 0 bis 7.

### **ADCIVFHH(***hh***)**

Der Start des absoluten Intervalls im Format HH. Zulässig ist ein Wert aus dem Bereich von 00 bis 24. Wird zusammen mit ADCIVFMM verwendet. Beispiel: Wenn das absolute Intervall um 10:30 Uhr am Tag vor der Eingangszeit des nachfolgenden Jobs beginnt, lautet die Definition: ADCIVFHH(10) ADCIVFMM(30) ADCIVFD(1) ADCIVFWHE(B)

#### **ADCIVFHHH(***hhh***)**

Der Start des relativen Intervalls in Stunden. Das Format ist HHH. Zulässig ist ein Wert aus dem Bereich von 0 bis 167. Wird zusammen mit AD-CIVFMM verwendet.

## **ADCIVFMM(***mm***)**

Der Wert *minuten* des Starts des relativen oder absoluten Intervalls.

### **ADCIVFWHE(A | B)**

Gibt an, ob der Start des relativen oder absoluten Intervalls vor (B) oder nach (A) der Eingangszeit des nachfolgenden Jobs liegt.

Nur für relative Intervalle können Sie das Intervall zu einer unbestimmten Zeit im Plan starten lassen (in diesem Fall wird ein ähnlicher Mechanismus verwendet wie bei dem *unmittelbar vorangegangenen* Job). Zu diesem Zweck geben Sie diesen Parameter nicht an und auch keinen der ADCIVF...-Parameter.

#### **ADCIVOPNO(***operationsnummer***)**

Die Operationsnummer des bedingten externen vorangegangenen Jobs, für den das Intervall gilt.

#### **ADCIVTD(***tage***)**

Das Ende des absoluten Intervalls in Tagen. Zulässig ist ein Wert aus dem Bereich von 0 bis 7.

#### **ADCIVTHH(***hh***)**

Das Ende des absoluten Intervalls im Format HH. Zulässig ist ein Wert aus dem Bereich von 00 bis 24. Wird zusammen mit ADCIVTMM verwendet. Beispiel: Wenn das absolute Intervall um 12:30 Uhr zwei Tage nach der Eingangszeit des nachfolgenden Jobs endet, lautet die Definition: ADCIVTHH(12) ADCIVTMM(30) ADCIVTD(2) ADCIVTWHE(A)

## **ADCIVTHHH(***hhh***)**

Das Ende des relativen Intervalls in Stunden. Das Format ist HHH. Zulässig ist ein Wert aus dem Bereich von 0 bis 167. Wird zusammen mit AD-CIVTMM verwendet.

#### **ADCIVTMM(***mm***)**

Der Wert *minuten* des Endes des relativen oder absoluten Intervalls.

### **ADCIVTWHE(A | B)**

Gibt an, ob das Ende des relativen oder absoluten Intervalls vor (B) oder nach (A) der Eingangszeit des nachfolgenden Jobs liegt.

### **ADCIVTYPE(A | R)**

Der Intervalltyp. Mögliche Werte:

- **A** Absolutes Intervall. Muss mit den folgenden Parametern definiert werden: ADCIVFWHE, ADCIVFHH, ADCIVFMM, ADCIVFD, AD-CIVTWHE, ADCIVTHH, ADCIVTMM, ADCIVTD.
- **R** Relatives Intervall. Muss mit den folgenden Parametern definiert werden: ADCIVFWHE, ADCIVFHHH, ADCIVFMM, ADCIVT-WHE, ADCIVTHHH, ADCIVTMM.

## **Beispiele**

In diesem Beispiel wird das absolute Intervall angegeben, in dem ein Lauf des Auftrags PAYREV, der die Operation 001 enthält, als übereinstimmender bedingter Vorgänger für den nachfolgenden Job (die in einer vorherigen ADOP-Anweisung definierte PAYTRANS-Operation) gesucht werden soll. Das Intervall beginnt um 7:30 Uhr am gleichen Tag vor der Eingangszeit von PAYTRANS (10:00) und endet um 9:55 Uhr des gleichen Tages.

ADCIV ADCIVADID(payrev) ADCIVCID(005) ADCIVOPNO(001) ADCIVTYPE(A) ADCIVFWHE(B) ADCIVFHH(07) ADCIVFMM(30) ADCIVFD(0) ADCIVTWHE(B) ADCIVTHH(09) ADCIVTMM(55) ADCIVTFD(0)

In diesem Beispiel wird ein relatives Intervall angegeben, um den übereinstimmenden bedingten Vorgänger zu suchen, durch den die gleiche Abhängigkeit des vorherigen Beispiels aufgelöst wird. Das Intervall beginnt um 7:30 Uhr einen Tag vor der Eingangszeit von PAYTRANS (10:00) und endet um 18:00 Uhr einen Tag nach der Eingangszeit.

ADCIV ADCIVADID(payrev) ADCIVCID(005) ADCIVOPNO(001) ADCIVTYPE(R) ADCIVFWHE(B) ADCIVFHHH(026) ADCIVFMM(30) ADCIVTWHE(A) ADCIVTHHH(032) ADCIVTMM(00)

# **ADCNC**

## **Zweck**

Beim Definieren von Bedingungsabhängigkeiten für eine Operation können Sie mithilfe der Anweisung ADCNC eine Bedingung definieren.

## **Format**

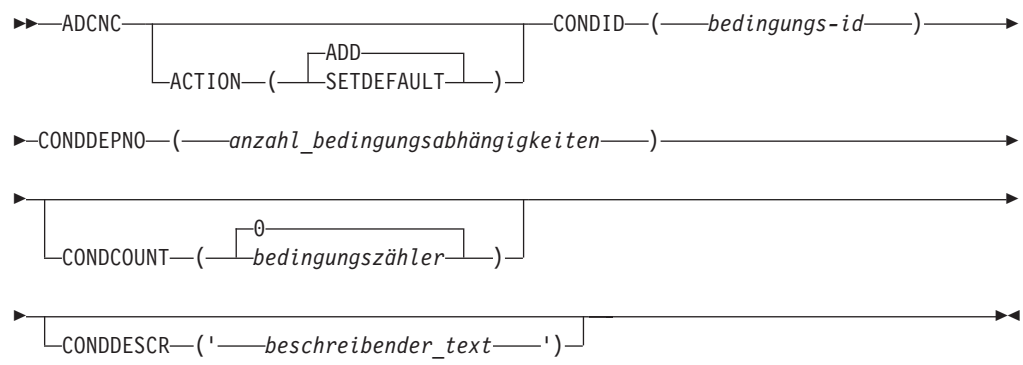

# **Einschränkungen**

Der Parameter ACTION(SETDEFAULT) kann nicht verwendet werden, um Standardwerte für diese Schlüsselwörter zu definieren:

CONDID

CONDDEPNO

## **Parameter**

## **ACTION (SETDEFAULT | ADD)**

Wenn Sie SETDEFAULT angeben, werden alle anderen Werte, die in der Anweisung ADCNC angegeben werden, in allen nachfolgenden ADCNC-Anweisungen als Standardwerte verwendet. Die Auftragsbeschreibungsdatenbank wird nicht aktualisiert. Nicht angegebenen Parametern wird der jeweilige Standardwert zugeordnet.

Wenn Sie ADD angeben oder standardmäßig verwenden, kann durch die Anweisung eine Aktualisierung der Datenbank veranlasst werden.

### **CONDID(***bedingungs-id***)**

Bedingungskennung. Gültige Werte liegen zwischen 1 und 999.

### **CONDDEPNO(***anzahl\_bedingungsabhängigkeiten***)**

Anzahl der Bedingungsabhängigkeiten, die in diese Bedingung eingeschlossen werden sollen, wobei jede dieser Abhängigkeiten einer Anweisung ADCNS entspricht.

## **CONDCOUNT(***bedingungszähler* **| 0)** Bedingungszähler. Mit diesem Zähler können Sie den Regeltyp definieren:

- **0** Alle Bedingungsabhängigkeiten in dieser Bedingung müssen wahr sein.
- *n* Mindestens *n* Abhängigkeiten der Bedingungsabhängigkeiten in dieser Bedingung müssen wahr sein.

## **CONDDESCR(***'beschreibender\_text'***)**

Eine Beschreibung der Bedingung in einem freien Format. Sie kann maximal 16 Zeichen lang sein und muss in einfache Anführungszeichen eingeschlossen werden. Geben Sie keine Begrenzer wie Klammern oder einfache Anführungszeichen innerhalb der Beschreibung an.

## **Beispiele**

Im folgenden Beispiel wird eine Bedingung definiert, die zwei Bedingungsabhängigkeiten einschließt:

```
ADCNC CONDID( 3) CONDDEPNO(2) CONDCOUNT(1)
       CONDDESCR('WITH 2 COND.DEPS')
ADCNS ...
ADCNS ...
```
## **ADCNS**

## **Zweck**

Verwenden Sie die Anweisung ADCNS beim Definieren von Bedingungsabhängigkeiten für eine Operation.

## **Format**

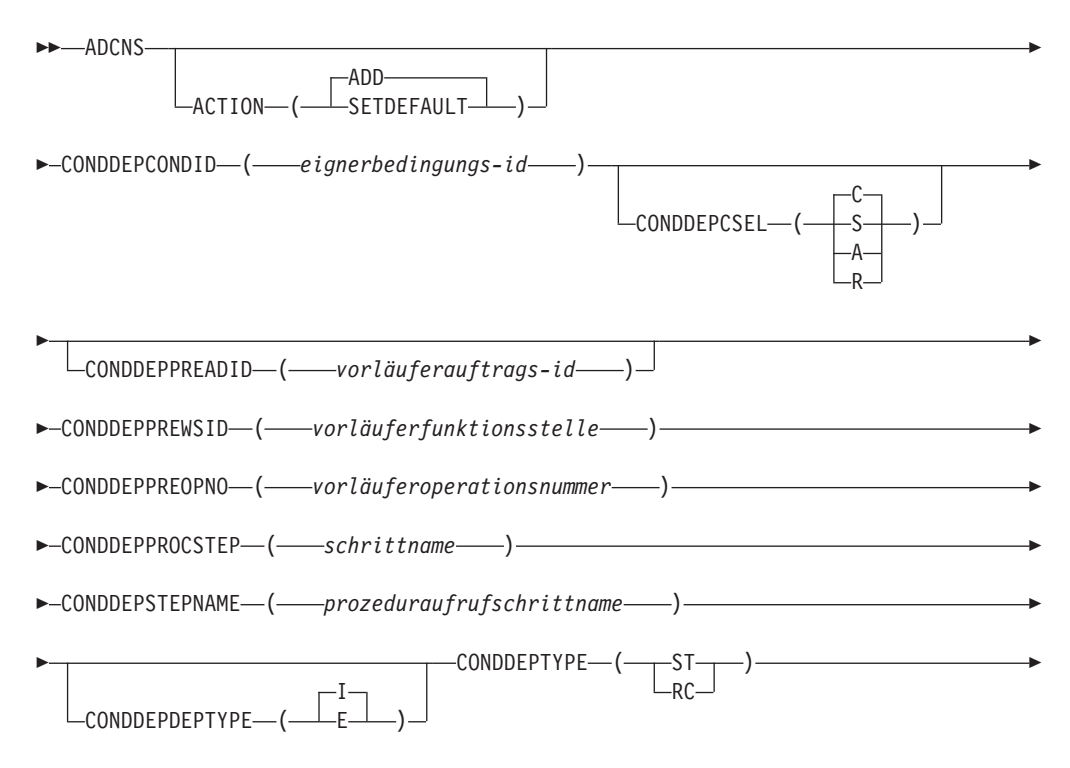

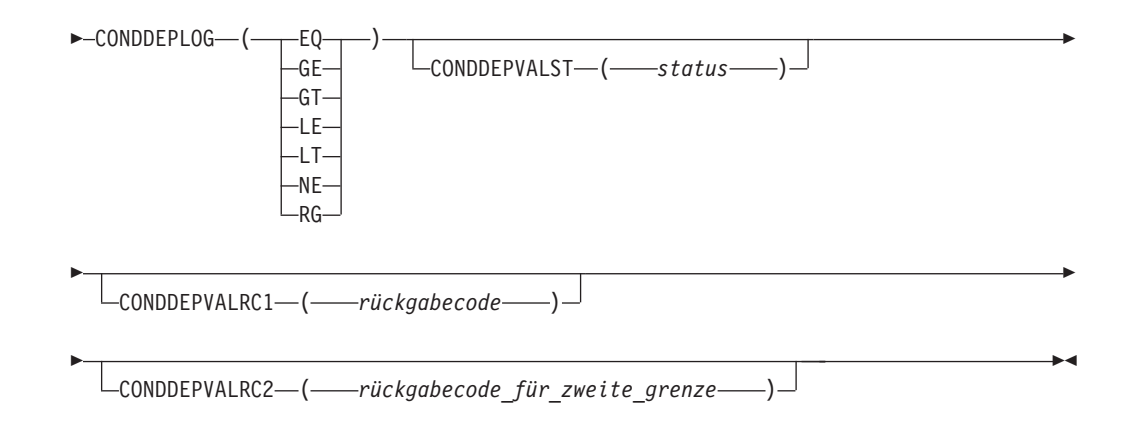

## **Einschränkungen**

Der Parameter ACTION(SETDEFAULT) kann nicht verwendet werden, um Standardwerte für diese Schlüsselwörter zu definieren:

CONDDEPCONDID CONDDEPPREADID CONDDEPPREWSID CONDDEPPREOPNO CONDDEPDEPTYPE CONDDEPTYPE CONDDEPLOG

## **Parameter**

## **ACTION (SETDEFAULT | ADD)**

Wenn Sie SETDEFAULT angeben, werden alle anderen Werte, die in der Anweisung ADCNS angegeben werden, in allen nachfolgenden ADCNS-Anweisungen als Standardwerte verwendet. Die Auftragsbeschreibungsdatenbank wird nicht aktualisiert. Nicht angegebenen Parametern wird der jeweilige Standardwert zugeordnet.

Wenn Sie ADD angeben oder standardmäßig verwenden, kann durch die Anweisung eine Aktualisierung der Datenbank veranlasst werden.

## **CONDDEPCONDID(***eignerbedingungs-id***)**

Eignerbedingungskennung. Gültige Werte liegen zwischen 1 und 999.

## **CONDDEPCSEL(N | S | A | R)**

Gibt an, auf welcher Basis ein übereinstimmender vorangegangener Job ausgewählt wird. Mögliche Werte:

- **N** Nächst. vorherige. Der übereinstimmende vorangegangene Job ist derjenige mit der nächsten vorangegangenen Eingangszeit. Dies ist der Standardwert.
- **S** Selber geplanter Tag. Der übereinstimmende vorangegangene Job ist derjenige mit der nächsten vorangegangenen Eingangszeit am selben Tag der fraglichen Operation (Lauf). Ein übereinstimmender vorangegangener Job wird zuerst vor der Eingangszeit der Operation gesucht. Wird keiner gefunden, wird er nach der Eingangszeit der Operation gesucht.
- **A** Innerhalb eines absoluten Intervalls. Der übereinstimmende vorangegangene Job ist derjenige mit der nächsten Eingangszeit im angegebenen Intervall. Die Intervallgrenzen werden mit einer Uhrzeit

und einer Anzahl von Tagen vor oder nach der Eingangszeit der Operation (Lauf) angegeben. Das Intervall kann vollständig vor, vollständig nach oder innerhalb der Eingangszeit der Operation (Lauf) angesetzt werden.

Wenn Sie diese Option auswählen, muss die [ADCIV-](#page-281-0)Anweisung auf ADCNS mit der Angabe der Intervallgrenzen folgen.

**R** Innerhalb eines relativen Intervalls. Der übereinstimmende vorangegangene Job ist derjenige mit der nächsten Eingangszeit im angegebenen Intervall. Die Intervallgrenzen werden anhand eines in Stunden und Minuten vor oder nach der Eingangszeit der Operation (Lauf) ausgedrückten Offsets berechnet. Das Intervall kann vollständig vor, vollständig nach oder innerhalb der Eingangszeit der Operation (Lauf) angesetzt werden.

> Wenn Sie diese Option auswählen, muss die [ADCIV-](#page-281-0)Anweisung auf ADCNS mit der Angabe der Intervallgrenzen folgen.

#### **CONDDEPPREADID(***vorläuferauftrags-id***)**

Wenn die vorangegangene Operation in einem anderen Auftrag als die momentan erstellte Operation definiert wird oder einem anderen Lauf desselben Auftrags zugeordnet ist, müssen Sie die Auftrags-ID mit diesem Schlüsselwort angeben. Wenn Sie mit DBCS-Zeichen arbeiten, müssen Sie diese als Zeichenfolge in Anführungszeichen eingeben. Hierbei ist als erstes das DBCS-Startzeichen und als letztes das DBCS-Endezeichen zu definieren.

#### **CONDDEPPREWSID(***vorläuferfunktionsstelle***)**

Dieser Parameter gibt den aus vier Zeichen bestehenden Funktionsstellennamen einer Vorläuferoperation der aktuellen Operation an.

#### **CONDDEPPREOPNO(***vorläuferoperationsnummer***)**

Dieser Parameter gibt die Operationsnummer einer Vorläuferoperation der aktuellen Operation an.

#### **CONDDEPPROCSTEP(***schrittname***)**

Mit diesem Schlüsselwort können Sie eine Abhängigkeit auf Schrittebene definieren. Wenn sich der Schritt nicht in einer Prozedur befindet, gibt dieser Parameter den Jobschrittnamen an. Der Wert muss dem Namen einer Anweisung EXEC PGM= entsprechen.

#### **CONDDEPSTEPNAME(***prozeduraufrufschrittname***)**

Mit diesem Schlüsselwort können Sie in Verbindung mit dem Schlüsselwort CONDDEPPROCSTEP eine Abhängigkeit auf Schrittebene definieren. Verwenden Sie dieses Schlüsselwort nur, wenn sich der Schritt in einer Prozedur befindet, um den Namen eines Schritts anzugeben, der eine datenstrominterne oder katalogisierte Prozedur aufruft. Der Wert muss dem Namen einer Anweisung EXEC PROC= entsprechen.

### **CONDDEPDEPTYPE(E | I)**

Geben Sie abhängig vom Abhängigkeitstyp (intern oder extern) einen der folgenden Werte an:

- **E** Externer vorangegangener Job.
- **I** Interner vorangegangener Job.

#### **CONDDEPTYPE(RC | ST)**

Geben Sie in Abhängigkeit von dem für den vorangegangenen Job erforderlichen Prüfungstyp einen der folgenden Werte an:

- **ST** Status des vorangegangenen Jobs überprüfen. Gilt nicht für Schrittabhängigkeiten.
- **RC** Rückgabecode des vorangegangenen Jobs überprüfen.

## **CONDDEPLOG(GE | GT | LE | LT | NE | RG | EQ)**

Geben Sie in Abhängigkeit von dem für den vorangegangenen Job erforderlichen Prüfungstyp einen der folgenden logischen Operatoren an:

- **EQ** Gleich.
- **GE** Größer-gleich. Nur für RC als Wert von CONDDEPTYPE gültig.
- **GT** Größer als. Nur für RC als Wert von CONDDEPTYPE gültig.
- **LE** Kleiner-gleich. Nur für RC als Wert von CONDDEPTYPE gültig.
- **LT** Kleiner als. Nur für RC als Wert von CONDDEPTYPE gültig.
- **NE** Ungleich. Verwenden Sie diese Option nur, um Bedingungen für Endstatus anzugeben.
- **RG** Bereich.

## **CONDDEPVALST(***status***)**

Status. Nur für ST als Wert von CONDDEPTYPE gültig.

## **CONDDEPVALRC1(***rückgabecode***)**

Rückgabecodewert. Nur für RC als Wert von CONDDEPTYPE gültig.

## **CONDDEPVALRC2(***rückgabecode\_für\_zweite\_grenze***)**

Rückgabecodewert für die zweite Grenze in einem Bereich, ausgedrückt durch den logischen Operator RG.

## **Beispiele**

Im folgenden Beispiel wird eine Bedingung definiert, die zwei Bedingungsabhängigkeiten einschließt:

```
ADCNC CONDID( 3) CONDDEPNO(2) CONDCOUNT(1)
     CONDDESCR('WITH 2 COND.DEPS')
ADCNS CONDDEPCONDID( 3)
        CONDDEPPREADID(APPL1)
        CONDDEPPREWSID(CPU1)
        CONDDEPPREOPNO(2)
        CONDDEPDEPTYPE(E)
        CONDDEPTYPE(ST)
        CONDDEPLOG(EQ)
        CONDDEPVALST(X)
        CONDDEPCSEL(A)
ADCIV ADCIVADID(APPL1)
        ADCIVCID(3)
        ADCIVOPNO(2)
        ADCIVTYPE(R)
        ADCIVFWHE(B)
        ADCIVFHHH(026)
        ADCIVFMM(30)
        ADCIVTWHE(A)
        ADCIVTHHH(032)
        ADCIVTMM(00)ADCNS CONDDEPCONDID( 3)
        CONDDEPPREADID(APPL1)
        CONDDEPPREWSID(CPU1)
        CONDDEPPREOPNO(2)
        CONDDEPPROCSTEP(STEP100)
        CONDDEPDEPTYPE(E)
```
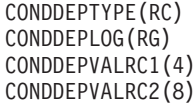

Die erste Abhängigkeit muss aufgelöst werden, indem der übereinstimmende vorangegangene Job innerhalb eines absoluten Intervalls gefunden wird, entsprechend der Definition durch den Wert von CONDDEPCSEL. Die Details des Intervalls werden durch die ADCIV-Anweisung definiert.

Dieses Beispiel zeigt die vollständige Definition des Auftrags APPLBLADDEP1, einschließlich der zugehörigen bedingten Abhängigkeiten.

OPTIONS SUBSYS(TWSR) ACTION(REPLACE) DURUNIT(SECONDS) ADSTART ADID(APPLBLADDEP1) OWNER(RITABL) DESCR('BL ADDDEP') ADOP WSID(CPU1) OPNO(001) JOBN(JOBB) ADCNC CONDID(10) CONDDEPNO(4) CONDCOUNT(1) ADCNS CONDDEPCONDID(10) CONDDEPCSEL(A) CONDDEPPREADID(APPLBLADCNSPRE) CONDDEPPREWSID(CPU1) CONDDEPPREOPNO(006) CONDDEPDEPTYPE(E) CONDDEPTYPE(ST) CONDDEPLOG(EQ) CONDDEPVALST(C) ADCIV ADCIVADID(APPLBLADCNSPRE) ADCIVOPNO(6) ADCIVCID(10) ADCIVTYPE(A) ADCIVFWHE(A) ADCIVFHH(00) ADCIVFMM(19) ADCIVFD(7) ADCIVTWHE(A) ADCIVTHH(0) ADCIVTMM(20) ADCIVTD(7) ADCNS CONDDEPCONDID(10) CONDDEPCSEL(A) CONDDEPPREADID(APPLBLADCNSPRE) CONDDEPPREWSID(CPU1) CONDDEPPREOPNO(005) CONDDEPDEPTYPE(E) CONDDEPTYPE(ST) CONDDEPLOG(EQ) CONDDEPVALST(C) ADCIV ADCIVADID(APPLBLADCNSPRE) ADCIVOPNO(5) ADCIVCID(10) ADCIVTYPE(A) ADCIVFWHE(B) ADCIVFHH(10) ADCIVFMM(20) ADCIVFD(3) ADCIVTWHE(A) ADCIVTHH(23) ADCIVTMM(20) ADCIVTD(7) ADCNS CONDDEPCONDID(10) CONDDEPCSEL(R) CONDDEPPREADID(APPLBLADCNSPRE) CONDDEPPREWSID(CPU1) CONDDEPPREOPNO(004) CONDDEPDEPTYPE(E) CONDDEPTYPE(ST) CONDDEPLOG(EQ) CONDDEPVALST(C) ADCIV ADCIVADID(APPLBLADCNSPRE) ADCIVOPNO(4) ADCIVCID(10) ADCIVTYPE(R) ADCIVFWHE(B) ADCIVFHHH(0) ADCIVFMM(0) ADCIVTWHE(A) ADCIVTHHH(0) ADCIVTMM(0) ADCNS CONDDEPCONDID(10) CONDDEPCSEL(S) CONDDEPPREADID(APPLBLADCNSPRE) CONDDEPPREWSID(CPU1) CONDDEPPREOPNO(003) CONDDEPDEPTYPE(E) CONDDEPTYPE(ST) CONDDEPLOG(EQ) CONDDEPVALST(C) ADCNC CONDID(20) CONDDEPNO(4) CONDCOUNT(1) ADCNS CONDDEPCONDID(20) CONDDEPCSEL(A) CONDDEPPREADID(APPLBLADCNSPRE) CONDDEPPREWSID(CPU1) CONDDEPPREOPNO(006) CONDDEPDEPTYPE(E) CONDDEPTYPE(ST) CONDDEPLOG(EQ) CONDDEPVALST(C) ADCIV ADCIVADID(APPLBLADCNSPRE) ADCIVOPNO(6) ADCIVCID(20) ADCIVTYPE(A) ADCIVFWHE(A) ADCIVFHH(00) ADCIVFMM(19) ADCIVFD(7) ADCIVTWHE(A) ADCIVTHH(0) ADCIVTMM(20) ADCIVTD(7) ADCNS CONDDEPCONDID(20) CONDDEPCSEL(A) CONDDEPPREADID(APPLBLADCNSPRE) CONDDEPPREWSID(CPU1) CONDDEPPREOPNO(005) CONDDEPDEPTYPE(E) CONDDEPTYPE(ST) CONDDEPLOG(EQ) CONDDEPVALST(C) ADCIV ADCIVADID(APPLBLADCNSPRE) ADCIVOPNO(5) ADCIVCID(20) ADCIVTYPE(A) ADCIVFWHE(B) ADCIVFHH(10) ADCIVFMM(20) ADCIVFD(3) ADCIVTWHE(A) ADCIVTHH(23) ADCIVTMM(20) ADCIVTD(7) ADCNS CONDDEPCONDID(20) CONDDEPCSEL(R) CONDDEPPREADID(APPLBLADCNSPRE) CONDDEPPREWSID(CPU1) CONDDEPPREOPNO(004) CONDDEPDEPTYPE(E) CONDDEPTYPE(ST) CONDDEPLOG(EQ) CONDDEPVALST(C)

```
ADCIV ADCIVADID(APPLBLADCNSPRE) ADCIVOPNO(4) ADCIVCID(20)
ADCIVTYPE(R)
ADCIVFWHE(B) ADCIVFHHH(0) ADCIVFMM(0)
ADCIVTWHE(A) ADCIVTHHH(0) ADCIVTMM(0)
ADCNS CONDDEPCONDID(20) CONDDEPCSEL(S)
CONDDEPPREADID(APPLBLADCNSPRE) CONDDEPPREWSID(CPU1)
CONDDEPPREOPNO(003) CONDDEPDEPTYPE(E)
CONDDEPTYPE(ST) CONDDEPLOG(EQ) CONDDEPVALST(C)
ADDEP PREADID(APPLBLADCNSPRE) PREOP(001) PREMAND(P)
ADRUN NAME(RULE1) RULE(4) TYPE(R) IATIME(0400) DLTIME(2300)
ADRULE EVERY DAY(DAY) YEAR
```
# **ADDEP**

## **Zweck**

Mit der Steueranweisung ADDEP können Sie eine Vorläuferoperation für die Operation angeben, die mit der zuvor definierten Anweisung ADOP erstellt wurde. Die Anweisung ADOP ermöglicht die Angabe eines internen Vorläufers für die momentan definierte Operation. Die Verwendung von ADDEP-Steueranweisungen ist erforderlich, wenn die Operation mehr als einen Vorläufer hat oder wenn externe Vorläufer definiert wurden.

Wenn die Vorläuferoperation in einer anderen Auftragsbeschreibung als die momentan erstellte Operation definiert wurde, müssen Sie das Schlüsselwort PREA-DID angeben, um die Auftragsbeschreibung zu identifizieren, in der die Informationen zum Vorläufer gespeichert sind. Hierbei muss allerdings berücksichtigt werden, dass von einer Auftragsbeschreibung bis zu vier Versionen mit unterschiedlichen Gültigkeitsdaten vorhanden sein können. Wenn mehrere Versionen definiert wurden, durchsucht das Stapelladeprogramm die im Schlüsselwort PREA-DID definierten Auftragsbeschreibungen, um eine Beschreibung mit einem aktuellen Gültigkeitsdatum zu lokalisieren. Auftragsbeschreibungen mit dem Status *Aktiv* werden hierbei zuerst durchsucht. Anschließend werden die Beschreibungen geprüft, die sich im Status *Anstehend* befinden.

Wird das Schlüsselwort PREADID nicht angegeben, geht IBM Tivoli Workload Scheduler for z/OS davon aus, dass die Vorläuferoperation sich in der Auftragsbeschreibung befindet, die momentan erstellt wird. (Dies ist die Auftragsbeschreibung, die mit der letzten Anweisung ADSTART definiert wurde.)

Die Vorläuferoperation kann mithilfe mindestens eines der folgenden Werte identifiziert werden:

- Operationsnummer (PREOPNO)
- Funktionsstellenname (PREWSID)
- Jobname (PREJOBN)

Sie müssen eine ausreichende Anzahl dieser Schlüsselwörter angeben, um die Vorläuferoperation eindeutig zu identifizieren. Wenn gar keine bzw. mehrere Operationen mit den ausgewählten Kriterien übereinstimmen, wird eine Fehlernachricht generiert und keine Abhängigkeit erstellt.

Wenn die Ausgabe in eine VSAM-Datei übertragen wird, kann die Vorläuferoperation mit einer Anweisung ADOP definiert werden, die an einer späteren Position innerhalb der Eingabedatei aufgeführt ist, weil die meisten Gültigkeitsprüfungsaktionen erst nach dem Lesen aller Anweisungen der Eingabedatei ausgeführt werden.

Wenn die Ausgabe an ein aktives Subsystem von IBM Tivoli Workload Scheduler for z/OS übertragen wird und die Vorläuferoperation in der AB-Datenbank noch nicht vorhanden ist, müssen Sie in der Anweisung ADDEP sowohl die Operationsnummer als auch den Funktionsstellennamen angeben.

## **Format**

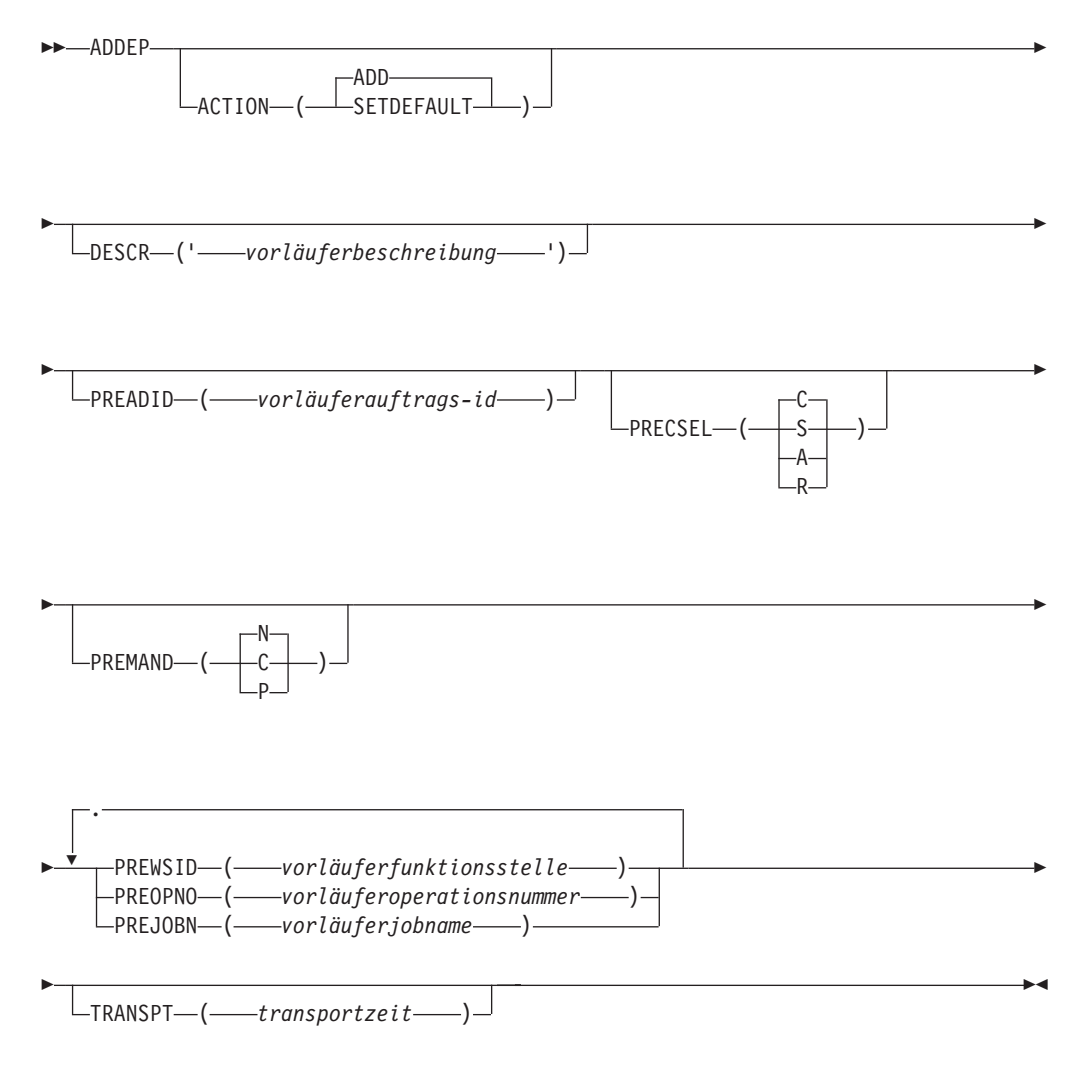

## **Einschränkungen**

Der Parameter ACTION(SETDEFAULT) kann nicht verwendet werden, um Standardwerte für die folgenden Schlüsselwörter zu definieren:

PREWSID PREOPNO PREJOBN PREADID

## **Parameter**

## **ACTION (SETDEFAULT | ADD)**

Wenn Sie SETDEFAULT angeben, werden die verbleibenden Schlüsselwortwerte, die in der Anweisung ADDEP angegeben wurden, in allen nachfol-

genden ADDEP-Anweisungen als Standardwerte verwendet. Die Auftragsbeschreibungen werden nicht aktualisiert. Nicht angegebenen Schlüsselwörtern wird der jeweilige Standardwert zugeordnet.

Wenn Sie ADD angeben oder standardmäßig verwenden, kann durch die Anweisung eine Aktualisierung der Datenbank veranlasst werden.

### **DESCR (***'vorläuferbeschreibung'***)**

Dieser Parameter definiert eine in einem beliebigen Format angegebene Beschreibung der Abhängigkeit. Sie kann maximal 50 Zeichen lang sein und muss in einfache Anführungszeichen eingeschlossen werden. Geben Sie keine Begrenzer wie Klammern oder einfache Anführungszeichen innerhalb der Beschreibung an.

IBM Tivoli Workload Scheduler for z/OS speichert Beschreibungen nur für externe Abhängigkeiten. Dieses Feld kann nicht zum Speichern einer Beschreibung für eine interne Abhängigkeit verwendet werden.

#### **PREADID (***vorläuferauftrags-id***)**

Wenn die Vorläuferoperation in einer anderen Auftragsbeschreibung als die momentan erstellte Operation definiert wird oder einem anderen Lauf des selben Auftrags zugeordnet ist, müssen Sie das Schlüsselwort PREADID angeben, um die Auftrags-ID zu identifizieren. Wenn Sie mit DBCS-Zeichen arbeiten, müssen Sie diese als Zeichenfolge in Anführungszeichen eingeben. Hierbei ist als erstes das DBCS-Startzeichen und als letztes das DBCS-Endezeichen zu definieren.

## **PRECSEL (N | S | A | R)**

Gibt an, auf welcher Basis ein übereinstimmender vorangegangener Job ausgewählt wird. Mögliche Werte:

- **N** Nächst. vorherige. Der übereinstimmende vorangegangene Job ist derjenige mit der nächsten vorangegangenen Eingangszeit. Dies ist der Standardwert.
- **S** Selber geplanter Tag. Der übereinstimmende vorangegangene Job ist derjenige mit der nächsten vorangegangenen Eingangszeit am selben Tag der fraglichen Operation (Lauf). Ein übereinstimmender vorangegangener Job wird zuerst vor der Eingangszeit der Operation gesucht. Wird keiner gefunden, wird er nach der Eingangszeit der Operation gesucht.
- **A** Innerhalb eines absoluten Intervalls. Der übereinstimmende vorangegangene Job ist derjenige mit der nächsten Eingangszeit im angegebenen Intervall. Die Intervallgrenzen werden mit einer Uhrzeit und einer Anzahl von Tagen vor oder nach der Eingangszeit der Operation (Lauf) angegeben. Das Intervall kann vollständig vor, vollständig nach oder innerhalb der Eingangszeit der Operation (Lauf) angesetzt werden.

Wenn Sie diese Option auswählen, muss die ADXIV-Anweisung auf ADDEP mit der Angabe der Intervallgrenzen folgen.

**R** Innerhalb eines relativen Intervalls. Der übereinstimmende vorangegangene Job ist derjenige mit der nächsten Eingangszeit im angegebenen Intervall. Die Intervallgrenzen werden anhand eines in Stunden und Minuten vor oder nach der Eingangszeit der Operation (Lauf) ausgedrückten Offsets berechnet. Das Intervall kann vollständig vor, vollständig nach oder innerhalb der Eingangszeit der Operation (Lauf) angesetzt werden.

Wenn Sie diese Option auswählen, muss die ADXIV-Anweisung auf ADDEP mit der Angabe der Intervallgrenzen folgen.

### **PREMAND (N | C | P)**

Gibt an, ob die Abhängigkeit zwingend aufgelöst werden muss, bevor die Operation gestartet werden kann. Mögliche Werte:

- **N** Die Abhängigkeit ist nicht obligatorisch. Dies bedeutet, wenn der vorangegangene Job nicht gefunden wird, wird die Abhängigkeit als aufgelöst gewertet, sofern der Fehlschlag nicht erforderlich ist (innerhalb der dynamischen Hinzufügung einer Abhängigkeit in der Anzeige **Modify Current Plan**. Dies ist der Standardwert.
- **C** Die Abhängigkeit ist auf Ad-hoc-Ebene obligatorisch. Der vorangegangene Job ist erforderlich, fehlt aber möglicherweise im Plan zu dem Zeitpunkt, zu dem der Lauf mit dem nachfolgenden Job hinzugefügt wird, und kann später über die ereignisgesteuerte Überwachung (ETT), die Programmschnittstelle (PIF) oder einen manuellen Eingriff zur Verfügung gestellt werden. Dies bedeutet, wenn der vorangegangene Job nicht gefunden wird, wenn dem aktuellen Plan ein Lauf hinzugefügt wird, wird ein Eintrag für einen anstehenden obligatorischen vorangegangenen Job erstellt und der Lauf wird im Wartestatus hinzugefügt. Der Eintrag für einen anstehenden obligatorischen vorangegangenen Job wird auch erstellt, wenn die Ausführung von Langzeitplan und Datenverarbeitungsstapel gestartet und der vorangegangene Job nicht gefunden wird.
- **P** Die Abhängigkeit ist auf Planebene obligatorisch. Es wird erwartet, dass der vorangegangene Job zu dem Zeitpunkt vorhanden ist, zu dem der Lauf mit dem nachfolgenden Job dynamisch im aktuellen Plan hinzugefügt wird (über die MCP-Anzeige). Ist das nicht der Fall, schlägt die Hinzufügung des Laufs fehl. Auch der Langzeitplan und der Datenverarbeitungsstapel schlagen fehl, falls der vorangegangene Job bei der Ausführung nicht gefunden wird.

#### **PREWSID (***vorläuferfunktionsstelle***)**

Dieser Parameter gibt den aus vier Zeichen bestehenden Funktionsstellennamen einer Vorläuferoperation der aktuellen Operation an.

#### **PREOPNO (***vorläuferoperationsnummer***)**

Dieser Parameter gibt die Operationsnummer einer Vorläuferoperation der aktuellen Operation an.

#### **PREJOBN (***vorläuferjobname***)**

Dieser Parameter gibt den Jobnamen einer Vorläuferoperation der aktuellen Operation an.

### **TRANSPT (***transportzeit***)**

Bei der Erstellung der Pläne durch IBM Tivoli Workload Scheduler for z/OS können Sie mit diesem Parameter die Anzahl der Minuten zwischen dem Abschluss der Vorläufer- und dem Beginn der momentan definierten Nachfolgeroperation festlegen. Für diesen Parameter muss ein Integer-Wert angegeben werden. Der Standardwert ist die für die Funktionsstelle angegebene Zeit.

## **Beispiele**

Im folgenden Beispiel wird die Operation auf der Funktionsstelle CPU1 mit dem Jobnamen SMFCHK als interner Vorläufer für die momentan definierte Operation angegeben. Als externer Vorläufer wird darüber hinaus die Operation 020 im Auftrag PAYDAILY definiert:

ADOP ... ADDEP PREWSID(CPU1) PREJOBN(SMFCHK) ADDEP PREADID(PAYDAILY) PREOP(020) DESC('WAIT FOR DAILY PAYROLL') PRECSEL(R) ADXIV ADXIVADID(PAYDAILY) ADXIVWSID(CPU1) ADXIVOPNO(020) ADXIVTYPE(R) ADXIVFWHE(B) ADXIVFHHH(012) ADXIVFMM(30) ADXIVTWHE(B)ADXIVTHHH(000) ADXIVTMM(15)

Die externe Abhängigkeit muss aufgelöst werden, indem der übereinstimmende vorangegangene Job innerhalb eines relativen Intervalls gesucht wird, entsprechend der Definition durch den Wert von PRECSEL. Die Details des Intervalls werden durch die ADXIV-Anweisung definiert.

## **ADOP**

## **Zweck**

Mit der Steueranweisung ADOP können Sie Operationen zu einer Auftragsbeschreibung hinzufügen. Geben Sie für jede im aktuellen Auftrag zu definierende Operation eine Anweisung ADOP an.

In dieser Anweisung können Sie einen internen Vorläufer für die zu definierende Operation angeben. Wenn die Verwendung externer Vorläufer oder weiterer interner Vorläufer erforderlich ist, müssen Sie direkt nach der Anweisung ADOP eine oder mehrere ADDEP-Anweisungen eingeben.

**Anmerkung:** Es ist nicht möglich, Operationen zu einer Gruppendefinition hinzuzufügen.

## **Format**

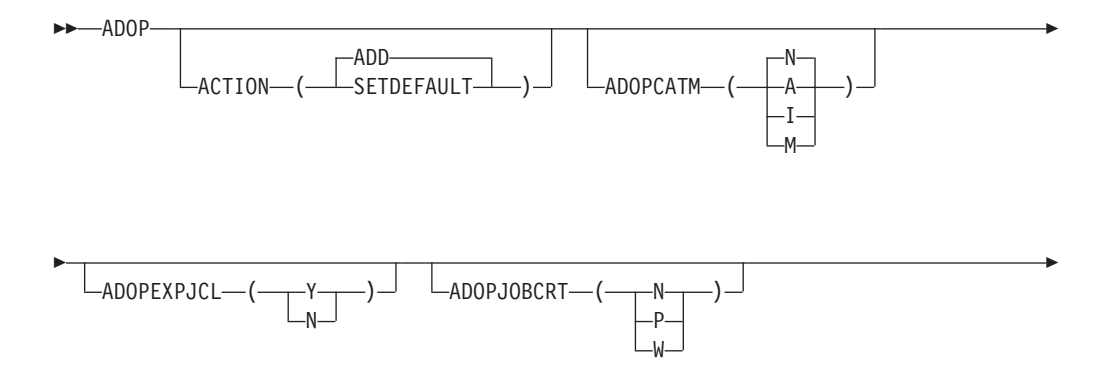

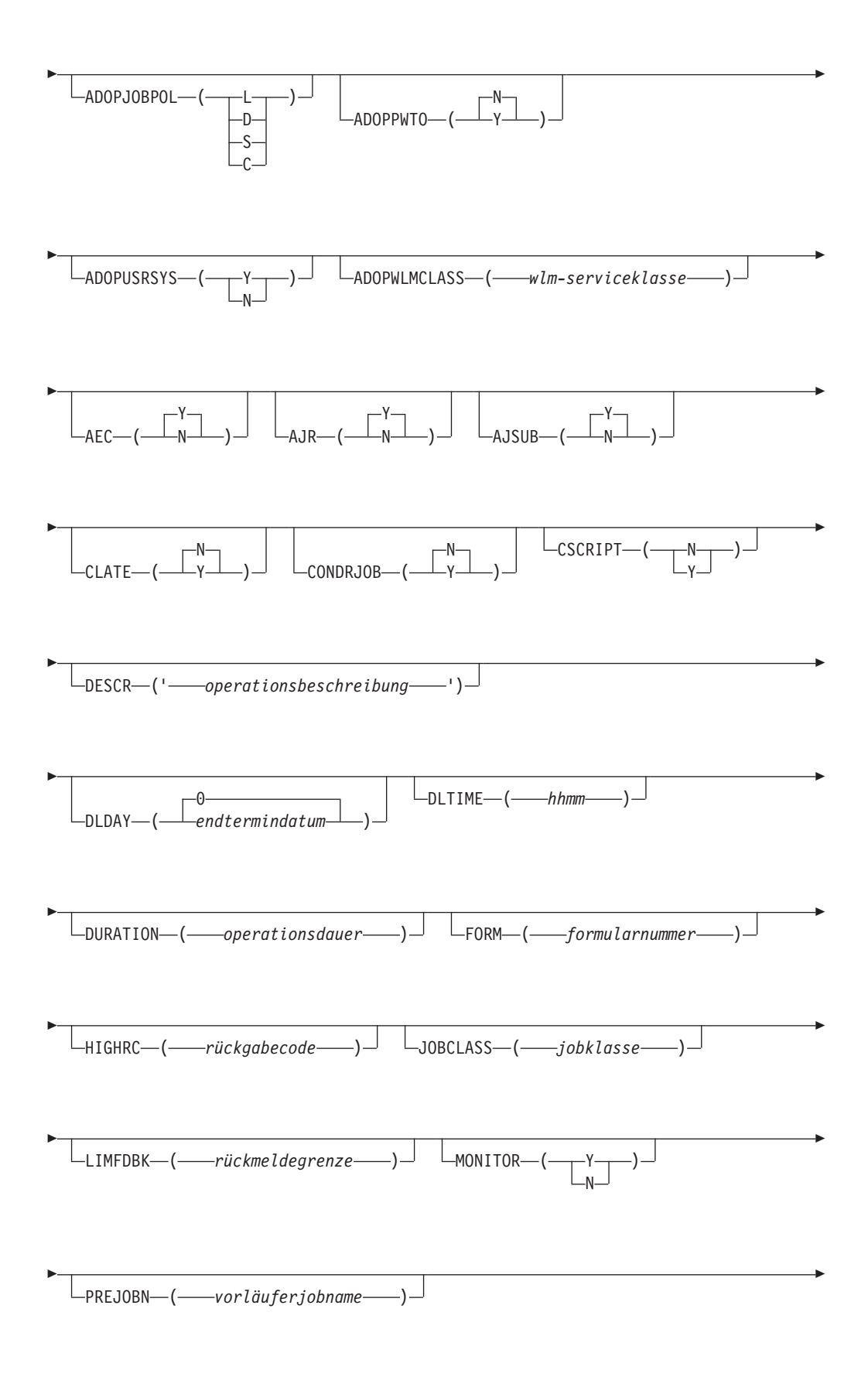

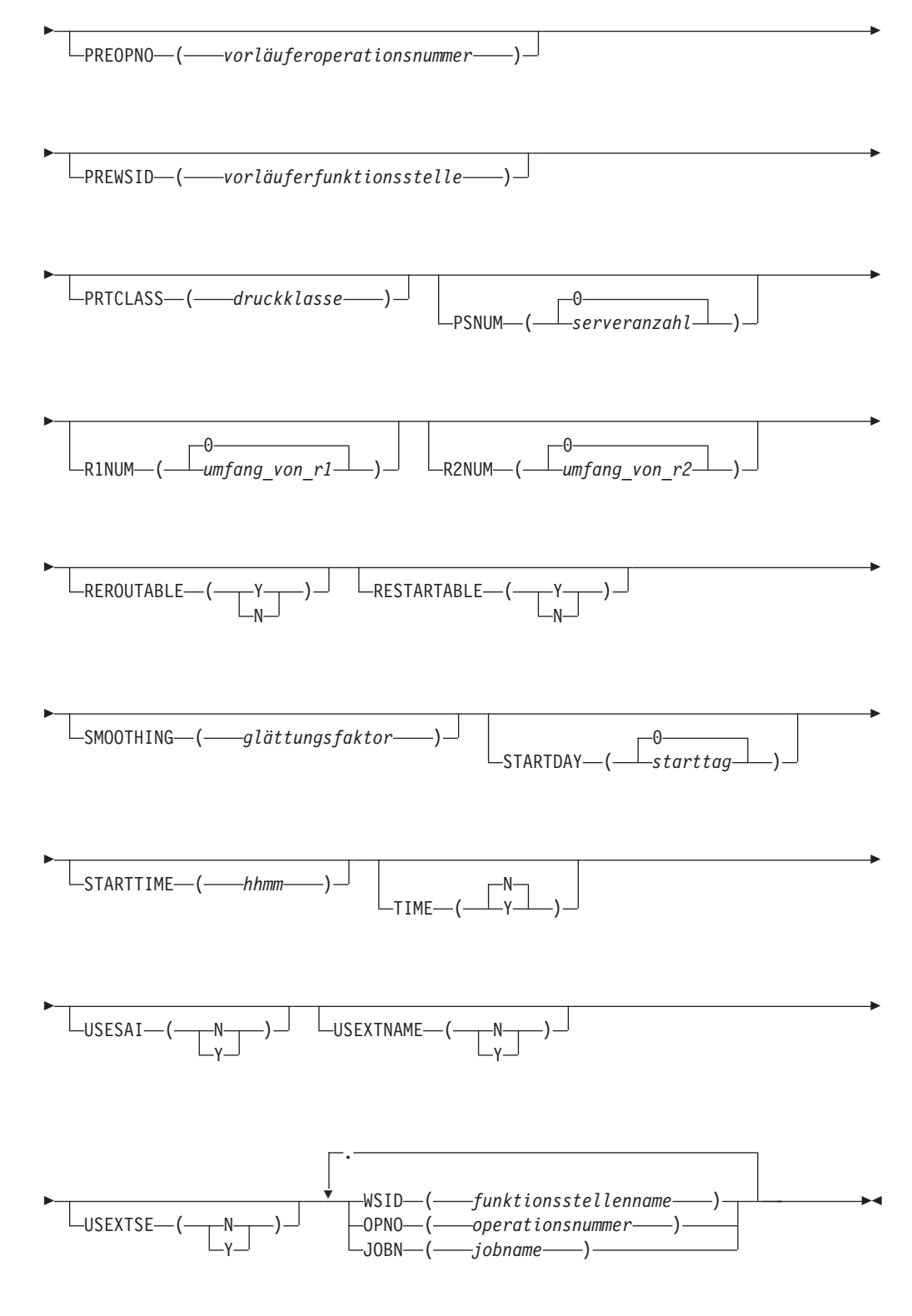

## **Einschränkungen**

Der Parameter ACTION(SETDEFAULT) kann nicht verwendet werden, um Standardwerte für diese Schlüsselwörter zu definieren: WSID OPNO JOBN

PREWSID PREOPNO PREJOBN

## **Parameter**

## **ACTION (SETDEFAULT | ADD)**

Wenn Sie SETDEFAULT angeben, werden die verbleibenden Schlüsselwortwerte in der Anweisung ADOP als Standardwerte für alle nachfolgenden ADOP-Anweisungen verwendet. Die Auftragsbeschreibungen werden nicht aktualisiert. Nicht angegebenen Schlüsselwörtern wird der jeweilige Standardwert zugeordnet.

Wenn Sie ADD angeben oder standardmäßig verwenden, kann durch die Anweisung eine Aktualisierung der Datenbank veranlasst werden.

### **ADOPCATM (A | I | M | N)**

Dieser Parameter gibt den für die aktuelle Operation zu verwendenden Lösch- bzw. Bereinigungstyp an. Hierbei sind folgende Einstellungen zulässig:

- **A** Automatisch. Wenn eine Operation für die Übergabe bereit ist und der Controller die Operation zur Übergabe auswählt, sucht dieser automatisch nach den geeigneten Löschaktionen und fügt diese als ersten Schritt in den JCL-Code des erneut gestarteten Jobs ein. Sobald die Operation über die entsprechenden Anzeigen gestartet wird, werden die Löschaktionen für den Benutzer zur Bestätigung angezeigt, wenn die Option LÖSCHPRÜFUNG in der Anzeige 'Parameter und Optionen definieren' auf 'Ja' gesetzt wurde.
- **I** Sofort. Der Dateilöschvorgang wird sofort ausgeführt, wenn die Operation fehlerhaft beendet wird. Bei der erneuten Ausführung wird die Operation so behandelt, als ob die Option "Automatisch" ausgewählt worden wäre.
- **M** Manuell. Der Dateilöschvorgang für die Operation wird verzögert. Die erforderlichen Aktionen werden erst dann ausgeführt, wenn sie über die entsprechende Anzeige manuell gestartet werden.
- **N** Keiner. Der Dateilöschvorgang wird nicht ausgeführt.

## **ADOPEXPJCL (Y | N)**

Dieser Parameter gibt an, ob der Scheduler den JCL-Code verwendet, der aus den JES-JCL-SYSOUT-Daten extrahiert wurde.

- **Y** Der vollständig erweiterte JCL-Code wird verwendet.
- **N** Der in den Scheduler-Bibliotheken enthaltene JCL-Code wird verwendet.

## **ADOPJOBCRT (W | P | N)**

Dieser Parameter gibt an, ob die Operation als kritisch eingestuft wird.

- **W** Dieser Wert gibt an, dass die Operation im Falle einer Verspätung mit der Unterstützung von Workload Manager (WLM) bearbeitet werden kann.
- **P** Dieser Wert gibt an, dass die Operation als Zieljob eines kritischen Pfads gilt und mit allen Operationen, die zu diesem kritischen Pfad gehören, mit der Unterstützung von WLM bearbeitet werden kann.
- **N** Dieser Wert gibt an, dass die Operation nicht als kritisch eingestuft wird. Dies ist der Standardwert.

Wenn Sie einen der Werte W oder P angeben, sendet der Scheduler automatisch eine Anforderung an WLM, um den Job oder die gestartete Task in die angegebene WLM-Serviceklasse hochzustufen, sobald die Bedingungen des angegebenen Unterstützungsverfahrens erfüllt sind.

### **ADOPJOBPOL (L | D | S | C)**

Dieser Parameter gibt an, welches Verfahren für die WLM-Unterstützung benutzt wird, wenn der Job als kritisch eingestuft wurde.

- **L** Lange Laufdauer. Der Job wird über die Assist-Funktion bearbeitet, wenn seine Ausführung die geschätzte Laufdauer überschreitet.
- **D** Endtermin (Deadline). Der Job wird über die Assist-Funktion bearbeitet, wenn seine Ausführung bei Erreichen der Endterminzeit noch nicht beendet ist.
- **S** Spätester Start. Der Job wird über die Assist-Funktion bearbeitet, wenn er nach Ablauf der spätesten Startzeit zur Ausführung übergeben wurde.
- **C** Bedingung (Conditional). Ein Algorithmus berechnet, ob für die Ausführung das Endterminverfahren oder das Verfahren für den spätesten Start angewendet werden soll.
- **' '** Standard. WLM verwendet das in OPCOPTS definierte Verfahren.

Wenn kein WLM-Verfahren angegeben und die Operation Teil eines kritischen Pfads ist, wird das Verfahren des Zieljobs des kritischen Pfads angewendet.

### **ADOPPWTO (Y | N)**

Wird für diesen Parameter Y angegeben, gibt das System eine WTO-Nachricht aus, wenn die Operation ihren Endtermin übergibt und sich im Status "Gestartet" befindet.

### **ADOPUSRSYS (Y | N)**

Dieser Parameter gibt an, ob die SYSOUT-Benutzerunterstützung erforderlich ist. Wenn Sie hier Y angeben, werden die SYSOUT-Benutzerdaten im Datenspeicher protokolliert.

### **ADOPWLMCLASS (***wlm-serviceklasse***)**

Der Name der WLM-Serviceklasse, in die verspätete kritische Jobs hochgestuft werden. Dabei kann es sich um eine vorhandene oder eine neue, eigens für diesen Zweck erstellte Serviceklasse handeln. Wenn Sie dieses Schlüsselwort nicht festlegen und die Operation Teil eines kritischen Pfads ist, wird die WLM-Serviceklasse des Zieljobs des kritischen Pfads verwendet.

## **AEC (N | Y)**

Bei Operationen auf automatisch berichtenden Funktionsstellen führt IBM Tivoli Workload Scheduler for z/OS nach dem Abschluss eines Jobs verschiedene Verarbeitungsoperationen aus, um festzustellen, ob der Operation der Status für eine fehlerhafte oder eine erfolgreich Beendigung zugeordnet werden muss. Wenn Sie die Einstellung AEC(N) angeben, prüft IBM Tivoli Workload Scheduler for z/OS die verarbeiteten Jobs nicht auf eventuell aufgetretene Fehler. Der Operation wird in diesem Fall unabhängig von möglicherweise durch die Jobüberwachungsfunktion gefundenen Fehlern der Status "Beendet" zugeordnet.

#### **AJR (N | Y)**

Jobs können in der Jobwarteschlange durch einen entsprechenden Ereignisschreiber (eine Ereignisschreiberoption) in den Haltestatus (HOLD) versetzt werden. Solche Jobs können in diesem Fall entweder sofort oder erst dann freigegeben werden, wenn alle Terminierungsbedingungen von IBM Tivoli Workload Scheduler for z/OS erfüllt sind. Die Einstellung AJR(Y) gibt an, dass IBM Tivoli Workload Scheduler for z/OS die Terminierung steuert. Der Wert AJR(N) bedeutet hingegen, dass der Job von IBM Tivoli Workload Scheduler for z/OS sofort freigegeben wird.

Die Option für die automatische Jobfreigabe kann nur verwendet werden, wenn das Schlüsselwort HOLDJOB der Anweisung EWTROPTS auf den Wert USER oder YES gesetzt ist.

#### **AJSUB (N | Y)**

Automatische Jobübergabe.

#### **CLATE (Y | N)**

Geben Sie für diesen Parameter Y an, um die aktuelle Operation zu stornieren, wenn diese als zeitabhängig definiert wurde oder verspätet ist.

**Anmerkung:** IBM Tivoli Workload Scheduler for z/OS storniert generell keine bereits aktiven Jobs.

#### **CONDRJOB (Y | N)**

Dieser Parameter gibt an, ob die Operation einen bedingten Vorläufer möglicherweise wiederherstellen kann.

### **CSCRIPT(Y | N)**

Dieses Schlüsselwort dient zur Angabe der Markierung für zentralisiertes Script.

#### **DESCR (***'operationsbeschreibung'***)**

Dieser Parameter definiert eine in einem beliebigen Format angegebene Beschreibung der Operation. Sie kann maximal 24 Zeichen lang sein und muss in einfache Anführungszeichen eingeschlossen werden.

### **DLDAY (***endtermindatum* **| 0)**

Dieser Parameter gibt die Anzahl von Tagen relativ zum Start des zugehörigen Auftrags an, innerhalb derer die aktuelle Operation beendet werden muss. Für diesen Parameter muss ein Integer-Wert angegeben werden. Der Wert 0 bedeutet, dass der Endtermin am selben Tag wie das Eingangsdatum des Laufes definiert ist.

## **DLTIME (***hhmm***)**

Dieser Parameter ist erforderlich, wenn DLDAY angegeben wurde. DL-TIME gibt die Uhrzeit an dem im Schlüsselwort DLDAY definierten Tag an, zu der die aktuelle Operation beendet werden muss. Dieser Parameter muss im Format *hhmm* angegeben werden.

#### **DURATION (***operationsdauer***)**

Die geschätzte Dauer der aktuellen Operation, die gemäß dem für DURU-NIT angegebenen Wert des Parameters OPTIONS in Minuten oder Sekunden definiert wird. Der Wert muss eine Ganzzahl größer als 0 sein. Der Maximalwert beträgt 99 Stunden, 59 Minuten und 00 Sekunden. Wenn Sie 99 Stunden, 59 Minuten und 01 Sekunden angeben, wird kein Alert ausgegeben, wenn die tatsächliche Dauer die geplante Dauer übersteigt.

#### **FORM (***formularnummer***)**

Wenn es sich bei der aktuellen Operation um eine Druckoperation handelt, gibt dieser Parameter die Druckerformularnummer an, die im Tagesplan und in den verfügbaren Bereit-Listen aufgeführt ist. Bei automatisch berichtenden Druckfunktionsstellen kann IBM Tivoli Workload Scheduler for z/OS anhand der Druckerklasse und der Formularnummer die verschiede-

nen Druckoperationen identifizieren, die zu einem bestimmten Job gehören. Der Wert für die Formularnummer darf maximal 8 Zeichen umfassen.

#### **HIGHRC (***rückgabecode***)**

Wenn es sich bei der aktuellen Operation um einen z/OS-Job handelt, gibt dieser Parameter den höchsten Rückgabecode an, der nicht als Fehlercode interpretiert wird. Wenn ein Job mit diesem oder einem niedrigeren Code abgeschlossen wird, betrachtet IBM Tivoli Workload Scheduler for z/OS die Operation als beendet. Es muss ein Integer-Wert kleiner als 4096 angegeben werden. Wird der Parameter nicht angegeben, verwendet IBM Tivoli Workload Scheduler for z/OS den in der Anweisung JTOPTS definierten Wert.

#### **JOBCLASS (***jobklasse***)**

Für diesen Parameter wird ein einzelnes Zeichen angegeben, das in den Bereit-Listen von Funktionsstellen zu Informationszwecken aufgeführt wird. Hierbei sollte die z/OS-Jobklasse benutzt werden, die im JCL-Code definiert ist.

### **JOBN (***jobname***)**

Dieser Parameter gibt den Jobnamen der aktuellen Operation an, wenn dieser vorhanden ist.

#### **LIMFDBK (***rückmeldegrenze***)**

Als Standardwert für diesen Parameter wird der in der Initialisierungsanweisung JTOPTS für die Jobüberwachung definierte Wert verwendet. Für die Rückmeldegrenze muss eine ganze Zahl zwischen 100 und 999 angegeben werden.

#### **MONITOR (Y | N)**

Wenn Sie für diesen Parameter Y angeben, wird die Operation von einem externen Überwachungsprogramm (z. B. Tivoli Business Systems Manager) überwacht.

#### **OPNO (***operationsnummer***)**

Dieser Parameter gibt die Operationsnummer für die aktuelle Operation an, die zwischen 1 und 255 liegen kann. Jeder Operation innerhalb eines Auftrags muss eine eindeutige Nummer zugeordnet werden. Wenn Sie keine Operationsnummer angeben, ist der Standardwert die um 1 erhöhte Nummer der vorigen Operation in diesem Auftrag. Wenn es sich um die erste Operation innerhalb eines Auftrags handelt, verwendet das System für OPNO standardmäßig den Wert 1. Mit dem Parameter ACTION(SET-DEFAULT) können Sie allerdings auch ein eigenes Standardinkrement für die Operationsnummern definieren.

Wird ACTION(SETDEFAULT) angegeben, interpretiert das System den eingegebenen Wert als Inkrement, der bei der Zuordnung einer Standard-Operationsnummer benutzt wird.

#### **PREJOBN (***vorläuferjobname***)**

Dieser Parameter gibt den Jobnamen einer internen Vorläuferoperation der aktuellen Operation an.

#### **PREOPNO (***vorläuferoperationsnummer***)**

Dieser Parameter gibt die Operationsnummer einer internen Vorläuferoperation der aktuellen Operation an.

#### **PREWSID (***vorläuferfunktionsstelle***)**

Dieser Parameter gibt den Funktionsstellennamen für eine interne Vorläuferoperation der aktuellen Operation an.

## **PRTCLASS (***druckklasse***)**

Wenn es sich bei der aktuellen Operation um eine Druckoperation handelt, gibt dieser Parameter die SYSOUT-Druckerklasse an, die im Tagesplan und in den verfügbaren Bereit-Listen aufgeführt ist. Bei automatisch berichtenden Druckfunktionsstellen kann IBM Tivoli Workload Scheduler for z/OS anhand der Druckerklasse und der Formularnummer die verschiedenen Druckoperationen identifizieren, die zu einem bestimmten Job gehören. Dieser Parameter besteht aus einem Einzelzeichen, das für Druckoperationen angegeben werden muss.

### **PSNUM (***serveranzahl* **| 0)**

Dieser Parameter gibt die Anzahl der parallelen Server einer Funktionsstelle an, die für die aktuelle Operation benötigt wird. Für diesen Parameter muss ein Integer-Wert angegeben werden.

### **R1NUM (***umfang\_von\_r1* **| 0)**

Dieser Parameter gibt den Umfang der Ressourcen des Typs 1 (R1) der Funktionsstelle an, der für die aktuelle Operation benötigt wird. Für diesen Parameter muss ein Integer-Wert angegeben werden.

### **R2NUM (***umfang\_von\_r2* **| 0)**

Dieser Parameter gibt den Umfang der Ressourcen des Typs 2 (R2) der Funktionsstelle an, der für die aktuelle Operation benötigt wird. Für diesen Parameter muss ein Integer-Wert angegeben werden.

### **REROUTABLE (Y | N)**

Dieses Schlüsselwort gibt die Weiterleitungsoption für die Operation an. Standardmäßig kann für die Operation eine Weiterleitung durchgeführt werden, wenn das Schlüsselwort RESTART der Initialisierungsanweisung WSFAILURE auf REROUTE gesetzt ist.

- **Y** Die Operation ist immer weiterleitbar.
- **N** Die Operation ist generell nicht weiterleitbar.

### **RESTARTABLE (Y | N)**

Dieses Schlüsselwort gibt die Wiederanlaufoption für die Operation an. Standardmäßig kann für die Operation ein Wiederanlauf durchgeführt werden, wenn das Schlüsselwort RESTART der Initialisierungsanweisung WSFAILURE auf RESTART gesetzt ist.

- **Y** Die Operation ist immer neustartfähig.
- **N** Die Operation ist generell nicht neustartfähig.

## **SMOOTHING (***glättungsfaktor***)**

Als Standardwert für diesen Parameter wird der in der Initialisierungsanweisung JTOPTS für die Jobüberwachung definierte Wert verwendet. Für den Glättungsfaktor muss ein Integer-Wert zwischen 0 und 999 angegeben werden.

### **STARTDAY (***starttag* **| 0)**

Dieser Parameter gibt das Eingangsdatum der aktuellen Operation an. Dieser Wert wird als Anzahl von Tagen relativ zum Eingangsdatum des Laufes angegeben, wobei 0 bedeutet, dass beide Termine am selben Tag definiert wurden. Für diesen Parameter muss ein Integer-Wert angegeben werden. Das Definieren eines separaten Eingangsdatums und einer entsprechenden Uhrzeit für eine Operation kann sinnvoll sein, wenn die Operation zeitabhängig ist und Sie sicherstellen wollen, dass die Ausführung nicht vor dem angegebenen Zeitpunkt gestartet wird.

### **STARTTIME (***hhmm***)**

Dieser Parameter ist erforderlich, wenn STARTDAY angegeben wurde. STARTTIME gibt die Eingangszeit der aktuellen Operation an dem im

Schlüsselwort STARTDAY definierten Tag an. Dieser Parameter muss im Format *hhmm* angegeben werden. Wird STARTTIME ohne den Parameter STARTDAY angegeben, verwendet das System für STARTDAY standardmäßig den Wert 0 (Null). Dieser Wert bedeutet, dass das Eingangsdatum des zugehörigen Laufes verwendet wird.

### **TIME (Y | N)**

Wenn Sie hier Y angeben, wird der Job als zeitabhängig definiert. Weitere Informationen finden Sie in ["Zeitabhängige Operationen erstellen" auf Sei](#page-242-0)[te 213.](#page-242-0)

## **USESAI (N | Y)**

Dieser Parameter legt fest, ob die Systemautomatisierungsinformationen der Operation im aktuellen Plan verwendet werden. Das Schlüsselwort muss auf Y (Ja) gesetzt sein, wenn für die Funktionsstelle die Systemoption AUTOMATION auf Y (Ja) gesetzt ist.

### **USEXTNAME (N | Y)**

Dieser Parameter legt fest, ob der erweiterte Operationsname im aktuellen Plan (Fahrplan) verwendet wird oder nicht.

## **USEXTSE (N | Y)**

Legt fest, ob der Name der Terminierungsumgebung der Operation im aktuellen Plan verwendet wird.

- **Y** Name der Terminierungsumgebung, vom Tagesplan oder dynamischen Hinzufügungsprozess angegeben und im aktuellen Plan gespeichert.
- **N** Name der Terminierungsumgebung, nicht angegeben oder in der Auftragsbeschreibung angegeben und nicht vom Tagesplan oder dynamischen Hinzufügungsprozess im aktuellen Plan gespeichert.
- **WSID** Gibt den Namen der Funktionsstelle an, auf der Sie die Operation terminieren.

## **Beispiele**

Im vorliegenden Beispiel wird dem Job SMFCHK die Operationsnummer 060 zugeordnet. Er verfügt über eine interne Vorläuferoperation mit der Operationsnummer 030:

```
ADOP WSID(CPU1) JOBN(SMFCHK) OPNO(060) PREOP(030)
```
Mit den Anweisungen des folgenden Beispiels werden drei Operationen erstellt:

```
ADOP WSID(SETP) JOBN(BACKUP) OPNO(010)
ADOP WSID(CPU1) JOBN(BACKUP) TIME(Y) STARTDAY(0) STARTTIME(2000)
  PREOPNO(010) OPNO(015) DLTIME(2100) ADOPPWTO(Y) ADOPCATM(Y)
ADOP WSID(PRT1) JOBN(BACKUP) PRTCLASS(H) PREOPNO(015)
```
Die erste Operationsnummer 010 ist der Jobaufbaufunktionsstelle (SETP) zugeordnet. Die Operation mit der zweiten Nummer (015) ist abhängig von der Aufbauoperation und kann nicht vor 20.00 gestartet werden, da sie zeitabhängig ist. Wenn diese um 21.00 immer noch nicht abgeschlossen ist, gibt IBM Tivoli Workload Scheduler for z/OS eine WTO-Endterminnachricht aus. Tritt bei der Ausführung des Jobs ein Verarbeitungsfehler auf, führt IBM Tivoli Workload Scheduler for z/OS umgehend die erforderlichen Bereinigungsmaßnahmen durch.

Der letzten Operation ist keine Nummer zugeordnet, IBM Tivoli Workload Scheduler for z/OS definiert für diese jedoch die Operationsnummer 016, wobei als Standardinkrement für Operationsnummern der Wert 1 festgelegt ist. Bei dieser Operation handelt es sich um eine Druckoperation, die vom Vorläuferjob 015 abhängig

ist. IBM Tivoli Workload Scheduler for z/OS protokolliert die Ausgabe mit der Klasse H und weist die Operation als beendet aus, sobald das Drucken der Ausgabedaten abgeschlossen ist.

Der Aufbau- und der Druckoperation muss zwingend derselbe Jobname zugeordnet werden wie der Hauptoperation.

# **ADOPEXTN Zweck**

Mithilfe der Anweisung ADOPEXTN geben Sie einer Operation einen beschreibenden Namen.

## **Format**

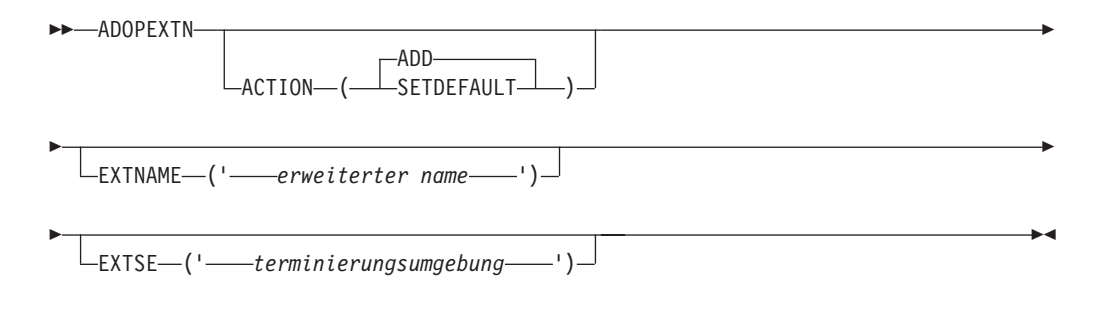

# **Einschränkungen**

Der Parameter ACTION(SETDEFAULT) kann nicht verwendet werden, um Standardwerte für das Schlüsselwort EXTNAME zu definieren.

## **Parameter**

## **ACTION (SETDEFAULT | ADD)**

Wenn Sie SETDEFAULT angeben, werden die verbleibenden Schlüsselwortwerte, die in der Anweisung ADOPEXTN angegeben werden, in allen nachfolgenden ADOPEXTN-Anweisungen als Standardwerte verwendet. Die Auftragsbeschreibungen werden nicht aktualisiert. Nicht angegebenen Schlüsselwörtern wird der jeweilige Standardwert zugeordnet.

Wenn Sie ADD angeben oder standardmäßig verwenden, kann durch die Anweisung eine Aktualisierung der Datenbank veranlasst werden.

### **EXTNAME(***'erweiterter\_name'***)**

Dieser Parameter definiert einen in einem freien Format angegebenen Namen für die Operation. Er kann Leer- und Sonderzeichen bis zu einer maximalen Länge von 54 Zeichen enthalten. Er muss in einfache Anführungszeichen eingeschlossen werden. Geben Sie keine Begrenzer wie Klammern oder einfache Anführungszeichen innerhalb des Namens an.

### **EXTSE (***'name\_der\_terminierungsumgebung'***)**

Der Name der Terminierungsumgebung für diese Operation. Sonderzeichen sind zulässig. Wenn Sie den Namen löschen wollen, geben Sie EXTSE gefolgt von einem Leerzeichen ein.

## **Beispiele**

Im folgenden Beispiel wird der erweiterte Name daily payroll job für die Operation definiert:

ADOP ... ADOPEXTN ACTION(ADD) EXTNAME('DAILY PAYROLL JOB')

Im folgenden Beispiel wird der erweiterte Name für die Operation entfernt: ADOP ...

```
ADOPEXTN ACTION(ADD) EXTNAME(' ')
```
## **ADOPSAI**

## **Zweck**

Verwenden Sie die Anweisung ADOPSAI, um die Systemautomatisierungsinformationen für eine Operation zu definieren.

Wenn Sie diese Anweisung angeben, müssen Sie den Parameter USESAI der entsprechenden Anweisung ADOP auf Y setzen.

## **Format**

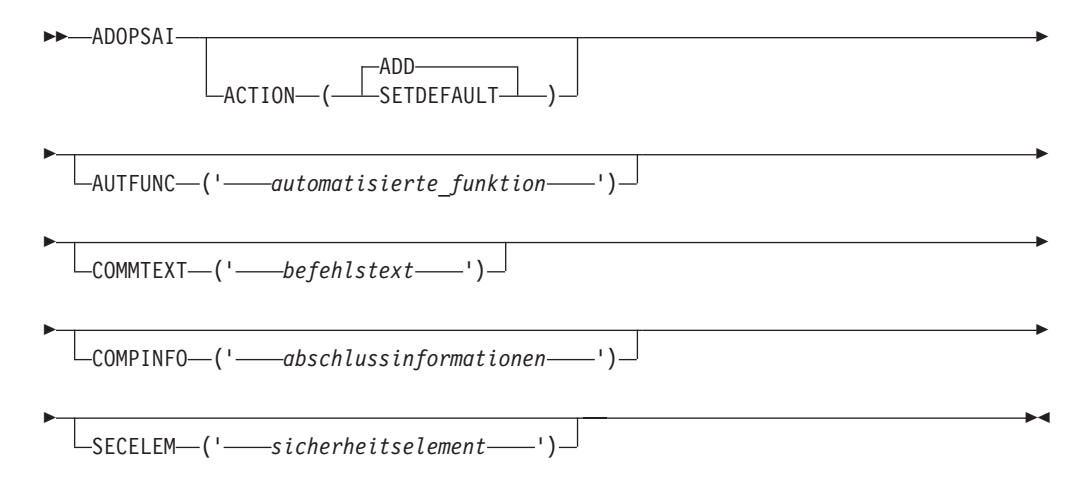

## **Parameter**

## **ACTION (SETDEFAULT | ADD)**

Wenn Sie SETDEFAULT angeben, werden alle anderen Werte, die in der Anweisung ADOPSAI angegeben werden, in allen nachfolgenden ADOP-SAI-Anweisungen als Standardwerte verwendet. Die Auftragsbeschreibungsdatenbank wird nicht aktualisiert. Nicht angegebenen Parametern wird der jeweilige Standardwert zugeordnet.

Wenn Sie ADD angeben oder standardmäßig verwenden, kann durch die Anweisung eine Aktualisierung der Datenbank veranlasst werden.

### **AUTFUNC(***'automatisierte\_funktion'***)**

Alphanumerischer Name des automatisierten Funktionsfelds der Operation. Er kann maximal 8 Zeichen lang sein. Er muss in einfache Anführungszeichen eingeschlossen werden (siehe die folgenden Beispiele).

#### **COMMTEXT (***'befehlstext'***)**

Dieser Parameter enthält den in einem beliebigen Format angegebenen Namen des Befehlstexts der Operation. Er kann Leer- und Sonderzeichen bis

zu einer maximalen Länge von 255 Zeichen enthalten. Er muss in einfache Anführungszeichen eingeschlossen werden. Dieser Parameter ist erforderlich.

### **COMPINFO (***'abschlussinformationen'***)**

Dieser Parameter enthält die Abschlussinformationen für die Operation. Er kann maximal 64 Zeichen lang sein. Dieser Parameter ist positionsgebunden. Sie können die folgenden Informationen in der folgenden Reihenfolge, durch Komata getrennt, angeben:

- Maximale Wartezeit, im Format hh:mm:ss.
- Maximaler Rückgabecode, der als erfolgreiche Ausführung akzeptiert wird.
- v Der Name einer optionalen, vom Benutzer bereitgestellten Jobbeendigungsprüfroutine. Er muss in einfache Anführungszeichen eingeschlossen werden.

Wenn Sie diese Angaben löschen wollen, löschen Sie den Inhalt aus COM-PINFO, sodass das Feld leer ist.

#### **SECELEM (***'sicherheitselement'***)**

Dieser Parameter enthält den in einem beliebigen Format angegebenen Namen des Sicherheitselements der Operation. Er kann bis zu acht Zeichen lang sein und Leer- und Sonderzeichen enthalten. Er muss in einfache Anführungszeichen eingeschlossen werden.

## **Beispiele**

Im folgenden Beispiel wird der Befehlstext und das Sicherheitselement für die Operation festgelegt:

```
ADOP ...
ADOPSAI ACTION(ADD) COMMTEXT('DAILY PAYROLL JOB')
SECELEM('PPPP')
```
Im folgenden Beispiel werden die für die Operation angegebenen Abschlussinformationen entfernt:

```
ADOP ...
ADOPSAI ACTION(ADD)
COMMTEXT('DAILY PAYROLL JOB') SECELEM('PPPP') COMPINFO (' ')
```
## **ADRE**

## **Zweck**

Verwenden Sie die Anweisung ADRE, um die Informationen zum fernen Job für eine Operation zu definieren.

## **Format**

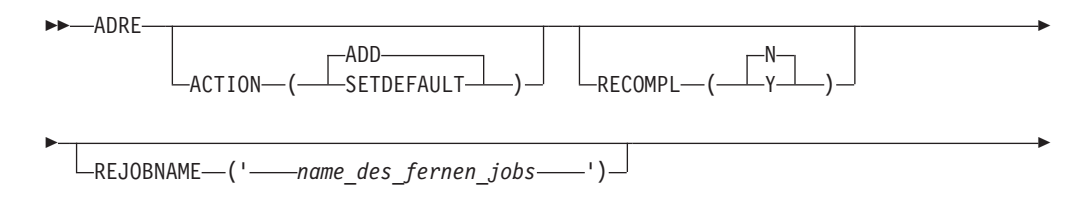

 $\mathsf{\mathsf{L}}$ REJSNAME—('——ferne adid oder ferner jobstromname——') $\mathsf{\mathsf{L}}$ 

REJSWS (' *ferne\_jobstromfunktionsstelle* ')

REOPNO ( *ferne\_operationsnummer* )

## **Parameter**

E

Þ

Þ

## **ACTION (SETDEFAULT | ADD)**

Wenn Sie SETDEFAULT angeben, werden die verbleibenden Schlüsselwortwerte, die in der Anweisung ADRE angegeben wurden, in allen nachfolgenden ADRE-Anweisungen als Standardwerte verwendet. Die Auftragsbeschreibungsdatenbanken werden nicht aktualisiert. Nicht angegebenen Schlüsselwörtern wird der jeweilige Standardwert zugeordnet.

E

Þ

 $\blacktriangleright$ 

Wenn Sie ADD angeben oder standardmäßig verwenden, kann durch die Anweisung eine Aktualisierung der Datenbank veranlasst werden.

#### **RECOMPL (Y | N)**

Gibt an, ob der Spiegeljobstatus automatisch auf "Beendet" gesetzt wird, wenn der ferne Job nicht vorhanden ist:

- **Y** Legt den Operationsstatus "Beendet" fest.
- **N** Legt den Operationsstatus "Fehler" fest.

### **REJOBNAME (***'name\_des\_fernen\_jobs'***)**

Gibt den Namen des fernen Jobs an. Er kann maximal 40 Zeichen lang sein und muss in einfache Anführungszeichen eingeschlossen werden. Dieser Parameter ist erforderlich, wenn der ferne Job auf einer fernen Tivoli Workload Scheduler-Engine ausgeführt wird.

### **REJSNAME (***'ferne\_adid\_oder\_ferner\_jobstromname'***)**

Gibt den Namen des fernen Auftrags (für Tivoli Workload Scheduler for z/OS) oder des fernen Jobstroms (für Tivoli Workload Scheduler) an. Er kann maximal 16 Zeichen lang sein und muss in einfache Anführungszeichen eingeschlossen werden.

## **REJSWS (***'ferne\_jobstromfunktionsstelle'***)**

Gibt den Namen der fernen Jobstromworkstation an. Er kann maximal 16 Zeichen lang sein und muss in einfache Anführungszeichen eingeschlossen werden. Dieser Parameter ist erforderlich, wenn der ferne Job auf einer fernen Tivoli Workload Scheduler-Engine ausgeführt wird.

### **REOPNO (***ferne\_operationsnummer***)**

Gibt die ferne Operationsnummer an. Sie muss im Bereich 1-255 liegen. Dieser Parameter ist erforderlich, wenn der ferne Job auf einer fernen Tivoli Workload Scheduler for z/OS-Engine ausgeführt wird.

## **Beispiele**

Im folgenden Beispiel legen Sie den Auftragsnamen und die Operationsnummer eines fernen Jobs fest, der auf Tivoli Workload Scheduler for z/OS ausgeführt wird:

```
ADOP ...
ADRE ACTION(ADD)
REJSNAME('APPLREMOTE ')
REOPNO( 1)
RECOMPL(N)
```
# **ADRULE Zweck**

Verwenden Sie die Steueranweisung ADRULE zum Angeben einer Regel, mit der eine Gruppe von Datumsangaben generiert wird. Die Steueranweisung ADRULE muss direkt nach der Anweisung ADRUN oder [RGRUN](#page-329-0) angegeben werden. Wenn Sie mit mehreren Regeln arbeiten, müssen Sie für jede Regel ein separates Anweisungspaar ADRUN/ADRULE definieren. In Laufzyklusgruppen müssen Sie Paare von [RGRUN/](#page-329-0)ADRULE-Anweisungen verwenden.

**Anmerkung:** Als einzige Abkürzungen für die Schlüsselwörter dieser Anweisung sind der erste Buchstabe sowie OS für ORIGINSHIFT zulässig.

## **Format**

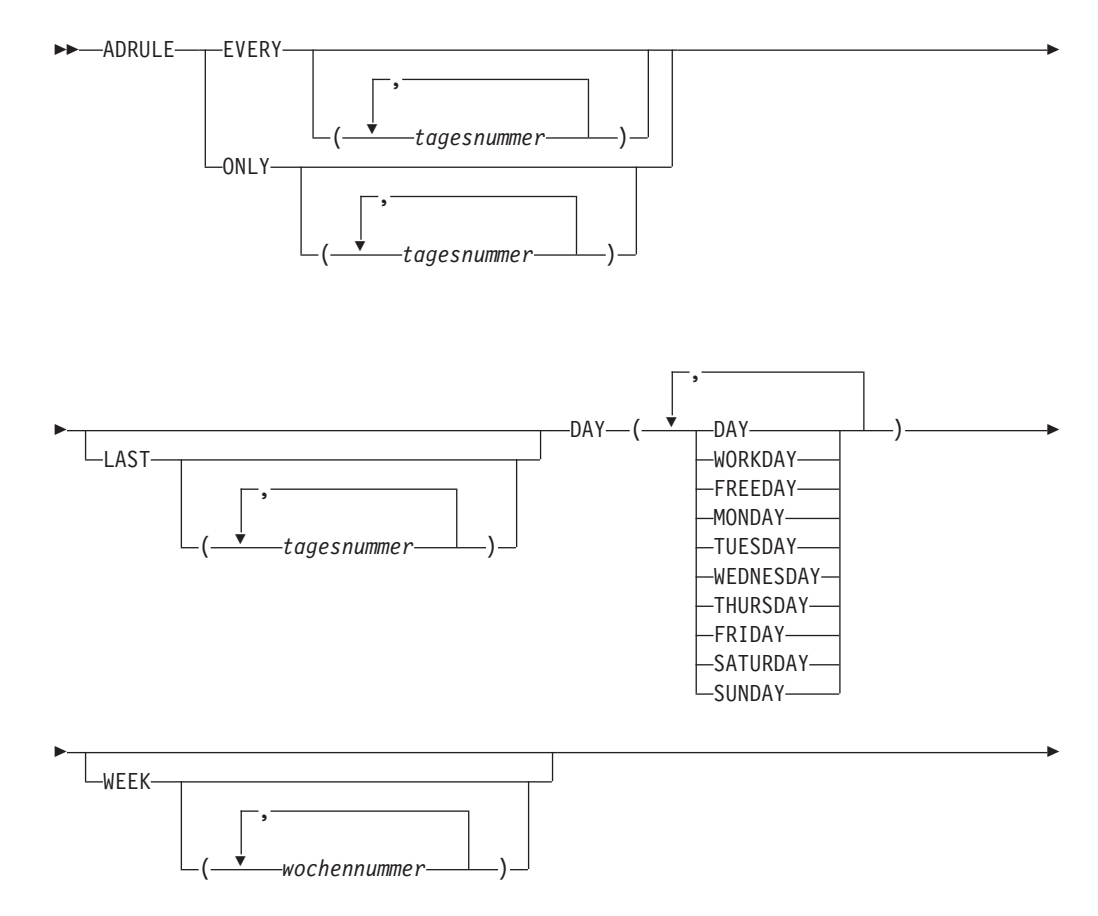

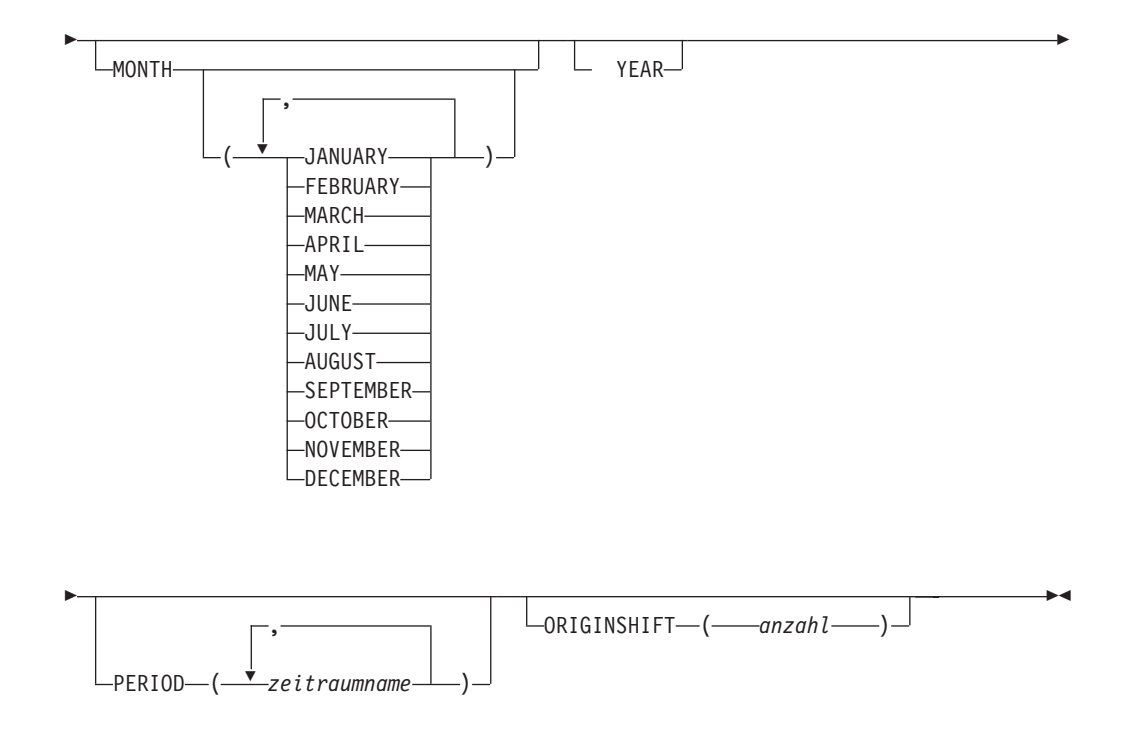

## **Einschränkungen**

Der Parameter ACTION(SETDEFAULT) kann nicht verwendet werden, um Standardwerte für diese Steueranweisung zu definieren.

## **Parameter**

## **DAY (DAY | WORKDAY | FREEDAY | MONDAY | TUESDAY | WEDNES-DAY | THURSDAY | FRIDAY | SATURDAY | SUNDAY)**

Dieser Parameter gibt den bzw. die Tage an. Sie können die Namen der Tage mit MON TUE WED THU FRI SAT SUN WORK und FREE abkürzen.

### **EVERY | ONLY**

Mit dem Parameter EVERY können Sie eine Folge von Tagen angeben. Die Anweisung EVERY(2) DAY(DAY) FEBRUARY gibt z. B. die Tage 1, 3, 5, 7 usw. im Monat Februar an. Als Startelement der Folge wird der Wert 1 verwendet, es sei denn, Sie geben den Parameter ORIGINSHIFT an.

Verwenden Sie zur präzisen Angabe bestimmter Tage den Parameter ONLY. Die Anweisung ONLY(2) DAY(DAY) FEBRUARY gibt z. B. nur den 2. Februar an.

### **(***tagesnummer***)**

Diese Variable gibt (für ONLY) die Nummer des bzw. der auszuwählenden Tage an. Beim Parameter EVERY gibt diese Variable das Intervall der Folge an. Die zulässige Nummer liegt im Bereich zwischen 1 und 999.

### **LAST (***tagesnummer***)**

Diese Variable gibt (für ONLY) die Nummer des bzw. der auszuwählenden Tage an. Die Angabe LAST(3) bedeutet "drittletzter", sodass durch die Anweisung ONLY LAST(3) DAY(DAY) JANUARY der 29. Januar festgelegt wird.

Beim Parameter EVERY gibt diese Variable das Intervall der Folge an. Hierbei wird beim letzten Element begonnen. Die Anweisung EVERY LAST(3) DAY(DAY) JANUARY definiert also den 31., 28., 25. Januar usw. Als Startelement der Folge wird der letzte Tag verwendet, es sei denn, Sie haben den Parameter ORIGINSHIFT angegeben. Die zulässige Nummer liegt im Bereich zwischen 1 und 999.

## **MONTH (JANUARY | FEBRUARY | MARCH | APRIL | MAY | JUNE | JULY | AUGUST | SEPTEMBER | OCTOBER | NOVEMBER | DECEMBER)**

Dieser Parameter gibt den bzw. die Monate an. Sie können die Namen der Monate mit den jeweils drei ersten Zeichen abkürzen. Wird der Name des Monats nicht angegeben, wählt die Regel jeden Monat aus.

### **ORIGINSHIFT (***nummer***)**

Dieser Parameter gibt die in Tagen definierte Verschiebung zum Startelement an. Die zulässige Nummer liegt im Bereich zwischen 1 und 999. Dieser Parameter darf mit dem Schlüsselwort EVERY nur verwendet werden, wenn das Startelement nicht mit dem ersten (bzw. bei LAST mit dem letzten) Tag des Zyklus oder des Zeitraums übereinstimmt. Wenn Sie z. B. EVERY(4) DAY(DAY) MONTH ORIGINSHIFT(1) angeben, wählt die Regel eine Folge aus, die am *zweiten* Tag jeden Monats beginnt. Hierbei wird für jeden Monat des Jahres ein Intervall von 4 Tagen definiert, also der 2., 6., 10. Januar, der 2., 6., 10. Februar usw. festgelegt.

## **PERIOD (***zeitraumname***)**

Dieser Parameter gibt den Namen eines benutzerdefinierten Zeitraums an, der sich in der Zeitraumdatenbank befinden muss. Wenn Sie z. B. den Zeitraumnamen JULY angeben, der mit dem Namen eines vordefinierten Zyklus übereinstimmt, sucht IBM Tivoli Workload Scheduler for z/OS nach einem benutzerdefinierten Zeitraum JULY und gibt eine Fehlernachricht aus, wenn dieser nicht vorhanden ist.

## **WEEK (***wochennummer***)**

Dieser Parameter gibt die Wochennummer(n) an. Die zulässige Nummer liegt im Bereich zwischen 1 und 53. Als Woche 1 eines Jahres wird die erste Woche angegeben, die mindestens 4 Tage des neuen Jahres umfasst. Wird die Nummer nicht angegeben, wählt die Regel jede Woche aus.

## **YEAR**

Dieser Parameter wird verwendet, um als Zyklus ein Jahr zu definieren. Die Anweisung EVERY(2) DAY(DAY) YEAR definiert z. B. den 1. Januar, 3. Januar, 5. Januar usw. jeden Jahres. Die Anweisung ONLY LAST DAY(FRI-DAY) YEAR gibt hingegen den letzten Freitag eines jeden Jahres an.

## **Beispiele**

Im folgenden Beispiel wählt EX1A (Typ R) den vierten Donnerstag jeden Monats oder den nächsten, vor diesem Tag liegenden Arbeitstag aus, wenn der gewünschte Donnerstag auf einen freien Tag fällt (Regel 1 für freien Tag). EX1B (Typ E) schließt den letzten Donnerstag des Jahres aus. Beachten Sie hierbei, dass für die Ausschlussregel die identische Eingangszeit und die gleiche Regel für freie Tage definiert ist wie für EX1A:

ADRUN NAME(EX1A) TYPE(R) RULE(1) IATIME(1800) DLTIME(2300) ADRULE ONLY(4) DAY(THU) MONTH ADRUN NAME(EX1B) TYPE(E) RULE(1) IATIME(1800) DLTIME(2300) ADRULE ONLY LAST DAY(THU) YEAR

Im Beispiel EX2A (Typ R) werden der 3. und der 5. Februar ausgewählt. Hierbei spielt es keine Rolle, ob es sich bei diesen Tagen um freie Tage (Regel 3) handelt. EX2B (Typ R) wählt den 8. März aus, wobei ebenfalls nicht berücksichtigt wird, ob dieser Tag frei ist (Regel 3). Insgesamt werden durch diese beiden Regeln jedes Jahr diese drei Tage ausgewählt:

ADRUN NAME(EX2A) TYPE(R) RULE(3) IATIME(1800) DLTIME(2300) ADRULE ONLY(3,5) DAY(DAY) MONTH(FEB) ADRUN NAME(EX2B) TYPE(R) RULE(3) IATIME(1800) DLTIME(2300) ADRULE ONLY(8) DAY(DAY) MONTH(MARCH)

EX3A (Typ R) ist eine komplexe Regel, die sich aus zwei verschiedenen Folgen ergibt. EVERY(2) DAY(DAY) YEAR gibt den 1., 3., 5., 7., 9. Januar usw. an. EVERY(3) DAY(DAY) YEAR gibt den 1., 4., 7., 10., 13. Januar usw. an. IBM Tivoli Workload Scheduler for z/OS fügt diese beiden Folgen hinzu, entfernt dabei redundante Angaben und erstellt die folgende Ausführungssequenz: 1., 3., 4., 5., 7., 9., 10., 13. Januar usw. Freie Tage werden bei der Berechnung ignoriert (Regel 4 für freie Tage): ADRUN NAME(EX3A) TYPE(R) RULE(4) IATIME(1800) DLTIME(2300) ADRULE EVERY(2,3) DAY(DAY) YEAR

EX4A (Typ R) gibt jeden Montag an. Dies gilt auch dann, wenn der Montag auf einen freien Tag fällt. Besondere Vorsicht ist in diesem Zusammenhang bei der im Kalender definierten Arbeitstagendzeit geboten, da eine relativ frühe Eingangszeit (01.00) angegeben wurde. Wenn als Arbeitstagendzeit eine Uhrzeit nach 01.00 angegeben wird, veranlasst diese Regel die Terminierung des Auftrags früh morgens am *Dienstag*, da die Zeiten bis zur Erreichung der Arbeitstagendzeit dem vorhergehenden Tag zugerechnet werden:

ADRUN NAME(EX4A) TYPE(R) RULE(3) IATIME(0100) DLTIME(2300) ADRULE EVERY DAY(MONDAY) YEAR

EX5A (Typ R) gibt jeden Wochentag (Montag bis Freitag) an. Dies gilt auch dann, wenn einer der Tage ein freier Tag ist. EX5B (Typ E) schließt alle Arbeitstage aus. Durch diese Regel werden alle Wochentage ausgewählt, bei denen es sich um freie Tage handelt:

ADRUN NAME(EX5A) TYPE(R) RULE(3) IATIME(0800) DLTIME(2300) ADRULE EVERY DAY(MON,TUE,WED,THU,FRI) YEAR ADRUN NAME(EX5B) TYPE(E) RULE(3) IATIME(0800) DLTIME(2300) ADRULE EVERY DAY(WORK) YEAR

Im folgenden Beispiel gibt EX6A (Typ R) den ersten freien Tag jeder Woche und den ersten freien Tag jeden Jahres an, da der Parameter ONLY ohne eine zugehörige Nummer der Angabe von ONLY(1) entspricht. Hierbei handelt es sich um die Kombination von zwei einfachen Regeln: ONLY(1) DAY(FREEDAY) WEEK und ONLY(1) DAY(FREEDAY) YEAR. Die generierten Tage werden auch von der Regel für freie Tage beeinflusst. Aus diesem Grund wird normalerweise die Regel 3 (Freien Tag auswählen) mit FREEDAY verwendet. Wenn in EX6A die Regel 1 für freie Tage (nächster davor liegender Arbeitstag) angegeben wurde, dann generiert IBM Tivoli Workload Scheduler for z/OS z. B. den nächsten, vor dem ersten freien Tag innerhalb jeder Woche liegenden Arbeitstag und den ersten freien Tag innerhalb des Jahres.

ADRUN NAME(EX6A) TYPE(R) RULE(3) IATIME(0800) DLTIME(2300) ADRULE ONLY DAY(FREE) WEEK YEAR

**Anmerkung:** Die Erstellung von sehr schwierigen komplexen Regeln wird nicht empfohlen. Es ist meist sinnvoller, stattdessen zwei einfache Regeln zu definieren:

ADRUN NAME(EX6A)TYPE(R)RULE(3)IATIME(0800)DLTIME(2300) ADRULE ONLY(1)DAY(FREE)WEEK ADRUN NAME(EX6B)TYPE(R)RULE(3)IATIME(0800)DLTIME(2300) ADRULE ONLY(1)DAY(FREE)YEAR

EX7A (Typ R) wählt den 29. Februar aus. In Jahren, bei denen es sich nicht um Schaltjahre handelt, wird kein Tag ausgewählt: RGRUN NAME(EX7A)TYPE(R)RULE(3)IATIME(0800)DLTIME(2300) ADRULE ONLY(29)DAY(DAY)MONTH(FEB)

EX8A (Typ R) wählt den ersten Tag im Jahr und den ersten Tag in Woche 4 aus. Hierbei handelt es sich wie in Beispiel 6 um eine Kombinationsregel. Als Regel für freie Tage wird die Regel 1 verwendet, sodass IBM Tivoli Workload Scheduler for

z/OS den nächsten Arbeitstag vor dem freien Tag generiert, wenn der 1. Januar oder der Montag in Woche 4 auf einen freien Tag fällt. Das System ermittelt in diesem Fall also einen Tag im Dezember oder in Woche 3.

RGRUN NAME(EX8A) TYPE(R) RULE(1) IATIME(0800) DLTIME(2300) ADRULE O D(DAY) W(4) Y /\* USING KEYWORD ABBREVIATIONS \*/

# **ADRUN**

# **Zweck**

Mit der Steueranweisung ADRUN können Sie eine Laufzyklusspezifikation zu einer Auftragsbeschreibung hinzufügen. Zur Angabe eines Laufzyklus auf Regelbasis muss nach der Anweisung ADRUN die Anweisung ADRULE definiert werden. Eine Beschreibung zu Laufzyklen finden Sie in ["Laufzyklen erstellen" auf Seite](#page-184-0) [155.](#page-184-0) Wenn Sie einen Laufzyklus auf Startzeitbasis definieren, müssen alle Informationen der Anweisung ADRUN angegeben werden.

**Anmerkung:** Die Anweisung ADRUN kann nicht zum Hinzufügen von Laufzyklen zu einem Auftrag verwendet werden, der zu einer bestimmten Gruppe gehört. In diesem Fall muss ADRUN bei der Erstellung der Gruppe definiert werden.

## **Format**

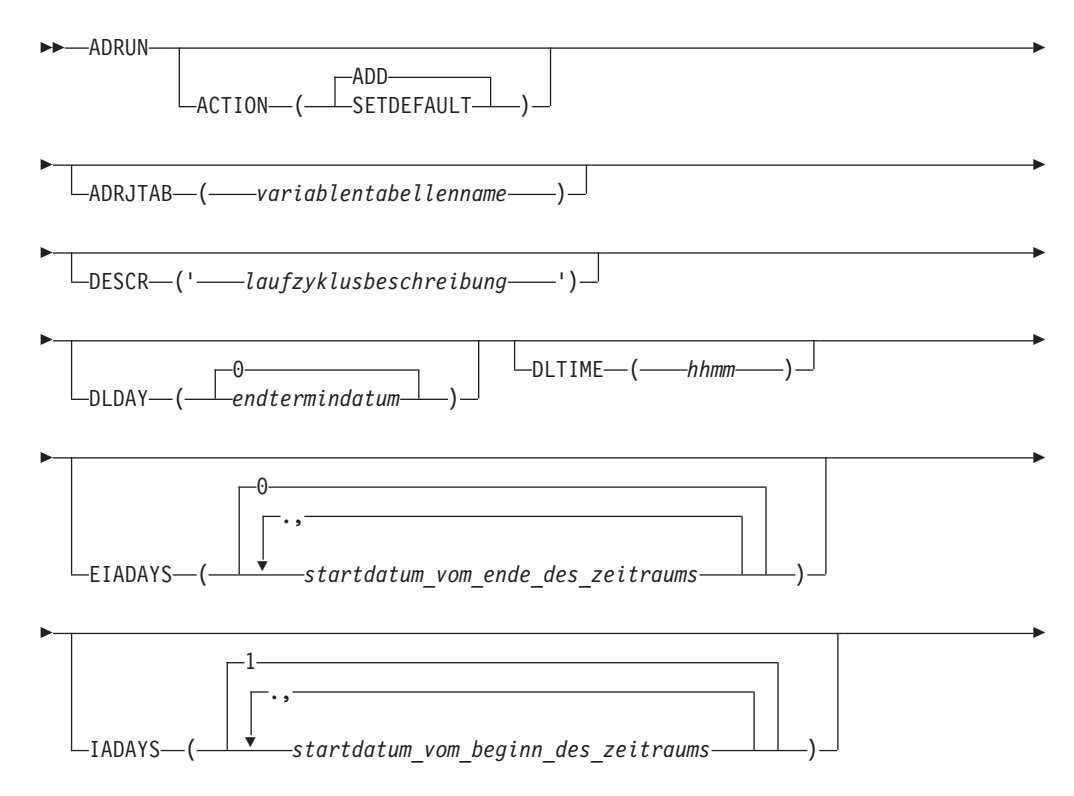

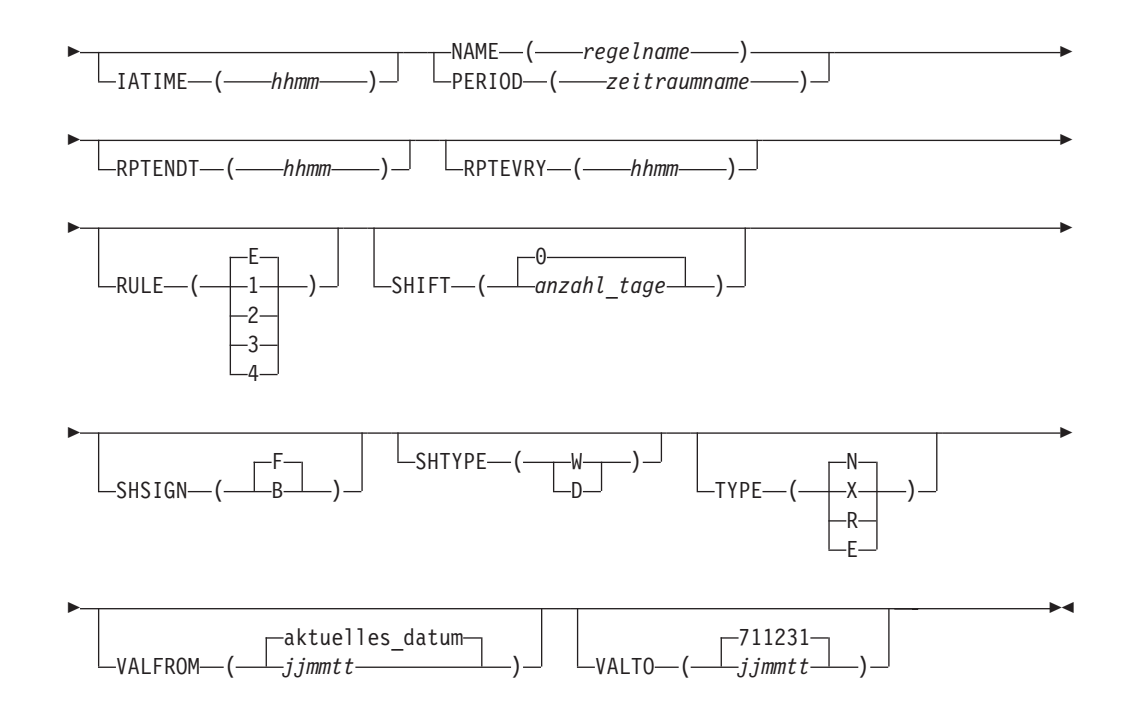

## **Einschränkungen**

Der Parameter ACTION(SETDEFAULT) kann nicht verwendet werden, um Standardwerte für die Schlüsselwörter NAME und PERIOD zu definieren.

## **Parameter**

### **ACTION (SETDEFAULT | ADD)**

Wenn Sie SETDEFAULT angeben, werden die verbleibenden Schlüsselwortwerte in der Anweisung ADRUN als Standardwerte für alle nachfolgenden ADRUN-Anweisungen verwendet. Die Auftragsbeschreibungen werden nicht aktualisiert. Nicht angegebenen Schlüsselwörtern wird der jeweilige Standardwert zugeordnet.

Wenn Sie ADD angeben oder standardmäßig verwenden, kann durch die Anweisung eine Aktualisierung der Datenbank veranlasst werden.

#### **ADRJTAB (***variablentabellenname***)**

Ein 16 Zeichen umfassendes Feld, das zur Identifikation der JCL-Variablentabelle dient, die für die generierten Läufe verwendet werden soll. Bei Laufzyklen auf Startzeitbasis überschreibt diese JCL-Variablentabelle die für den Zeitraum angegebene Tabelle. Bei Laufzyklen auf Regelbasis müssen Sie die JCL-Variablentabelle hier angeben, weil IBM Tivoli Workload Scheduler for z/OS alle JCL-Variablentabellen ignoriert, die dem Zeitraum zugeordnet sind. Das erste Zeichen muss alphabetisch sein.

#### **DESCR (***'laufzyklusbeschreibung'***)**

Eine in einem beliebigen Format angegebene Beschreibung des Laufzyklus mit maximal 50 Zeichen, die in einfache Anführungszeichen eingeschlossen ist.

#### **DLDAY (***endtermindatum* **| 0)**

Die Anzahl der Tage ab dem Eingangsdatum, innerhalb derer der Auftrag abgeschlossen sein soll. Der Wert 0 bedeutet, dass der Endtermin am selben Tag wie das Eingangsdatum definiert ist. Für diesen Parameter muss ein Integer-Wert angegeben werden.

#### **DLTIME (***hhmm***)**

Die Uhrzeit am Tag des Endtermins, zu der der Auftrag abgeschlossen sein soll. Diese Uhrzeit wird im Format *hhmm* angegeben.

## **EIADAYS (***startdatum\_vom\_ende\_des\_zeitraums* **| 0)**

Abhängig vom Schlüsselwort TYPE definiert dieses Schlüsselwort relativ zum Zeitraumstart einen oder mehrere Tage, an dem/denen der Auftrag terminiert werden soll (TYPE N) bzw. nicht terminiert werden soll (TYPE X). Die Anzahl wird vom *Ende* des Zeitraums gezählt, wobei für den *letzten* Tag der Wert 1 verwendet wird.

### **IADAYS (***startdatum\_vom\_beginn\_des\_zeitraums* **| 1)**

Abhängig vom Schlüsselwort TYPE definiert dieses Schlüsselwort relativ zum Zeitraumstart einen oder mehrere Tage, an dem/denen der Auftrag terminiert werden soll (TYPE N) bzw. nicht terminiert werden soll (TYPE X). Die Anzahl wird vom Start des Zeitraums gezählt, wobei für den ersten Tag der Wert 1 verwendet wird.

#### **IATIME (***hhmm***)**

Dieser Parameter gibt den Zeitpunkt im Format *hhmm* an, zu dem der Auftrag in der ersten Funktionsstelle eintreffen soll.

### **NAME (***regelname***)**

Bei Laufzyklen auf Regelbasis gibt dieser Parameter den Namen der Regel an. Dieser kann bis zu 8 Zeichen umfassen und muss innerhalb des aktuellen Auftrags eindeutig sein. Geben Sie NAME an und definieren Sie bei Laufzyklen auf Regelbasis anschließend den Wert R oder E.

#### **PERIOD (***zeitraumname***)**

Bei Laufzyklen auf Startzeitbasis gibt dieser Parameter den Namen eines zyklischen oder nichtzyklischen Zeitraums an, der in der Kalenderdatenbank definiert wurde. Geben Sie PERIOD an und definieren Sie bei der Erstellung eines Laufzyklus auf Startzeitbasis anschließend den Wert N oder X.

## **RPTENDT (***hhmm***)**

Dieser Parameter gibt die Wiederholungsendzeit für die Optionen für IM-MER im Format *hhmm* an. Er muss als Wert eine Zeit zwischen der Eingangszeit des Laufzyklus und der Endzeit des Arbeitstags im Kalender des Auftrags enthalten.

#### **RPTEVRY (***hhmm***)**

Dieser Parameter gibt die Wiederholfrequenz für die Optionen für IMMER im Format *hhmm* an. Er gibt an, dass der Auftrag im Langzeitplan alle *hhmm* von der Eingangszeit bis zur Wiederholungsendzeit (Schlüsselwort RPTENDT) einen Lauf ausführt. Ist dieses Schlüsselwort nicht festgelegt, wird nur der zur Eingangszeit gehörige Lauf dem Langzeitplan hinzugefügt.

### **RULE (***1|2|3|4* **| E)**

Dieser Parameter definiert, welche Regel für freie Tage verwendet werden soll. Siehe ["Regel für freie Tage auswählen" auf Seite 164.](#page-193-0)

#### **SHIFT (***anzahl\_tage* **| 0)**

Die Anzahl Tage, um die die Regeldatumsangaben verschoben werden sollen. Dieses Feld ist optional. Es ermöglicht die Definition eines Laufzyklus relativ zu einem anderen, wobei der Laufzyklus ohne *Verschiebe-Offset* verwendet wird, um einen Auftrag in Relation zur Terminierung eines anderen Auftrags (unter Verwendung der gleichen Regel mit einer negativen oder positiven Verschiebung von Tagen) mit dem Scheduler zu terminieren.

### **SHSIGN (B | F)**

Legt fest, ob es sich bei der in SHIFT definierten Zahl um eine negative oder positive Zahl handelt. B (Back) gibt an, dass die Verschiebung eine *anzahl\_tage* vor den durch die Regel generierten Datumsangaben erfolgt. F (Forth) gibt an, dass die Verschiebung eine *anzahl\_tage* nach den durch die Regel generierten Datumsangabenn erfolgt.

### **SHTYPE (W | D)**

Definiert die Art der Tage, die für die Verschiebung gezählt werden sollen. W schließt Arbeitstage ein, während D jeden Tag im Kalender einschließt. Dieses Schlüsselwort ist obligatorisch, wenn Sie SHIFT verwendet haben.

### **TYPE**  $(X | E | R | N)$

Bei der Erstellung eines Laufzyklus auf Regelbasis müssen Sie den Wert R oder E *ohne* IADAYS oder EIADAYS angeben. Sie müssen das Schlüsselwort NAME angeben und die Anweisung ADRULE muss auf die aktuelle Anweisung ADRUN folgen. Der Wert R (Regular) bedeutet, dass die Anweisung ADRULE zur Angabe der Tage verwendet wird, an denen der Auftrag terminiert werden soll. Der Wert E (Exclusion) gibt hingegen an, dass die Anweisung ADRULE zum Definieren der Tage verwendet wird, an denen der Auftrag nicht terminiert werden soll.

Geben Sie N oder X zusammen mit IADAYS oder EIADAYS an, um einen Laufzyklus auf Startzeitbasis zu erstellen. Das Schlüsselwort PERIOD muss zwingend angegeben werden. Der Wert N (Normal) bedeutet, dass die Parameter IADAYS und EIADAYS die Tage definieren, an denen der Auftrag terminiert werden soll. Der Wert X (Negativ) bedeutet, dass die Parameter IADAYS und EIADAYS die Tage definieren, an denen der Auftrag nicht terminiert werden soll.

### **VALFROM (***jjmmtt* **| aktuelles\_datum)**

Dieser Parameter gibt das Gültigkeitsstartdatum des aktuellen Laufzyklus im Format *jjmmtt* an. Weitere Informationen hierzu enthält die Anmerkung unter VALTO.

#### **VALTO (***jjmmtt* **| 711231)**

Dieser Parameter gibt das Gültigkeitsenddatum des aktuellen Laufzyklus im Format *jjmmtt* an.

**Anmerkung:** IBM Tivoli Workload Scheduler for z/OS interpretiert die Jahresangabe (*jj*) in den Schlüsselwörtern VALTO und VALFROM folgendermaßen:

**JJ Jahr 72 - 99** 1972 - 1999 **00 - 71** 2000 - 2071

## **Beispiele**

Dem folgenden Beispiel ist der Typ R zugeordnet, d. h., es handelt sich um einen Laufzyklus auf Regelbasis. Die Anweisung ADRULE, die unmittelbar auf diese Anweisung folgt, gibt den letzten Arbeitstag eines jeden Monats an. Der Endtermin des Auftrags ist um 21.00 Uhr des selben Tages definiert. Die Eingangszeit lautet 9.00 Uhr, wobei der Auftrag nicht unbedingt um diese Uhrzeit gestartet werden muss.

Die zweite ADRUN-Anweisung hat den Typ N. Es handelt sich also um einen normalen Laufzyklus auf Startzeitbasis, für den ein Zeitraum mit dem Namen WEEK definiert werden muss. Die zu erstellende Auftragsbeschreibung (AB) wird am ersten Tag jeder Woche terminiert. Wenn der erste Wochentag auf einen freien Tag fällt, wird der Auftrag in dieser Woche nicht terminiert. ADRUN NAME(LASTWD) IATIME(0900) DLTIME(2100) TYPE(R) RULE(1) ADRULE ONLY LAST(1) DAY(WORKDAY) MONTH . . . ADRUN PERIOD(WEEK) IATIME(0900) DLTIME(2100) IADAYS(1) RULE(4)

Im folgenden Beispiel wird die Anweisung verwendet, um eine Verschiebung um 2 Arbeitstage vor dem letzten Arbeitstag des Jahres anzugeben. ADRUN NAME(LSTWDYE) IATIME(0900) TYPE(R) RULE(1) SHIFT(2) SHSIGN(B) SHTYPE(W) ADRULE ONLY LAST(1) DAY(WORKDAY) YEAR

# **ADSR**

## **Zweck**

Mit der Steueranweisung ADSR können Sie die Verwendung spezieller Ressourcen durch eine bestimmte Operation festlegen.

## **Format**

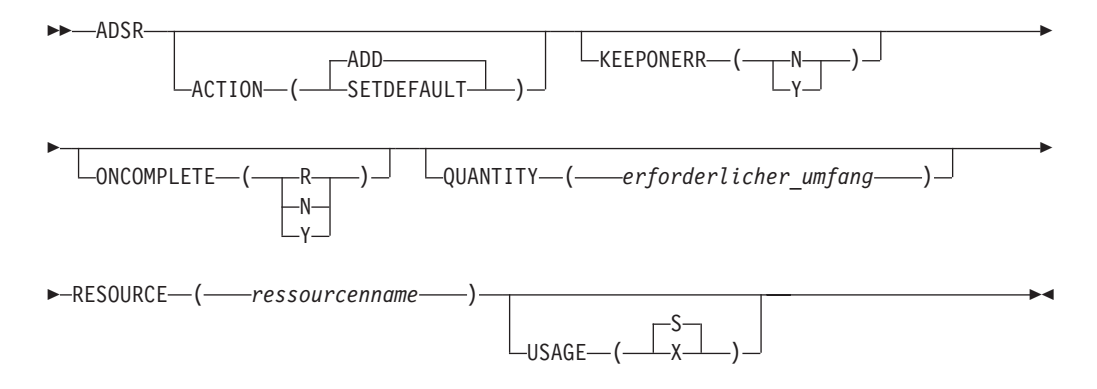

## **Einschränkungen**

Der Parameter ACTION(SETDEFAULT) kann nicht verwendet werden, um Standardwerte für das folgende Schlüsselwort zu definieren: RESOURCE.

## **Parameter**

## **ACTION (SETDEFAULT | ADD)**

Wenn Sie SETDEFAULT angeben, werden die verbleibenden Schlüsselwortwerte, die in der Anweisung angegeben wurden, in allen nachfolgenden ADSR-Anweisungen als Standardwerte verwendet. Die Auftragsbeschreibungen werden nicht aktualisiert. Nicht angegebenen Schlüsselwörtern wird der jeweilige Standardwert zugeordnet.

Wenn Sie ADD angeben oder standardmäßig verwenden, kann durch die Anweisung eine Aktualisierung der Datenbank veranlasst werden.

## **KEEPONERR (N | Y)**

Dieser Parameter definiert, ob die aktuelle Ressource beibehalten wird, wenn eine Operation fehlerhaft beendet wird. Wird dieses Schlüsselwort nicht angegeben, ruft das System die Standardaktion aus der Ressourcendefinition oder aus der RESOPTS-Anweisung ab.

### **ONCOMPLETE (N | Y | R)**

Gibt den Wert an, auf den die globale Verfügbarkeit der Ressource zurückgesetzt wird, nachdem die Operation beendet ist. Wird dieses Schlüsselwort nicht angegeben, ruft das System die Standardaktion aus der Ressourcendefinition oder aus der RESOPTS-Anweisung ab.

### **QUANTITY (***erforderlicher\_umfang***)**

Der Umfang der aktuellen Ressource, der zur Ausführung einer bestimmten Operation benötigt wird. Hier kann ein Wert zwischen 1 und 999999 angegeben werden. Wird dieses Schlüsselwort nicht angegeben, belegt die Operation die gesamte Ressource exklusiv, wenn für den Parameter USA-GE der Wert X definiert wurde. Wurde für USAGE hingegen S angegeben, verhindert die Operation, dass die aktuelle Ressource von einer anderen Operation exklusiv verwendet werden kann.

### **RESOURCE (***ressourcenname***)**

Der Name der Ressource, die von der aktuellen Operation benötigt wird. Sie können hier bis zu 44 Zeichen angeben. Wenn der Name Sonderzeichen enthält, müssen Sie die Zeichenfolge in Anführungszeichen einschließen.

### **USAGE (X | S)**

Dieser Parameter gibt an, ob die Ressource für die gemeinsame Benutzung  $(S = Shared)$  oder die exklusive Benutzung  $(X = eX$ clusive) zugeordnet werden soll.

## **Beispiele**

Im folgenden Beispiel benötigt die Operation zwei Einheiten der Ressource LINE- .LONDON exklusiv. Die KEEPONERR-Aktion wird aus der Definition abgerufen, die in der Datenbank für spezielle Ressourcen gespeichert ist:

```
ADOP ...
ADSR RESOURCE(LINE.LONDON) USAGE(X) Q(2)
```
Im folgenden Beispiel benötigt die Operation gemeinsamen Zugriff auf den gesamten verfügbaren Umfang der speziellen Ressource PAYROLL.DATABASE. Die Zuordnung wird auch dann beibehalten, wenn die Operation fehlerhaft beendet wird: ADOP.

```
ADSR RESOURCE(PAYROLL.DATABASE) KEEP(Y)
```
# **ADSTART**

## **Zweck**

Mit der Steueranweisung ADSTART können Sie den Beginn einer Auftragsbeschreibung markieren. Wenn das System diese Anweisung in der Eingabedatei lokalisiert, wird eine Anforderung an das Stapelladeprogramm gesendet, in der dieses zum Abschließen der zuvor erstellten Auftragsbeschreibung oder Arbeitsanweisung und zum Speichern dieser Komponente in der Datenbank angewiesen wird.

Wenn Sie OPTIONS ACTION(ADD) angegeben haben und eine Auftragsbeschreibung mit den gleichen Angaben für ADID, STATUS und ADVALFROM bereits vorhanden ist, werden die folgenden Aktionen ausgeführt:

- Die Verarbeitung der Anweisung ADSTART wird beendet.
- Eine Fehlernachricht wird ausgegeben.
- v Die nachfolgenden Anweisungen werden bis zur Feststellung der nächsten Anweisung ADSTART oder OISTART in der Eingabedatei ignoriert.

# **Format**

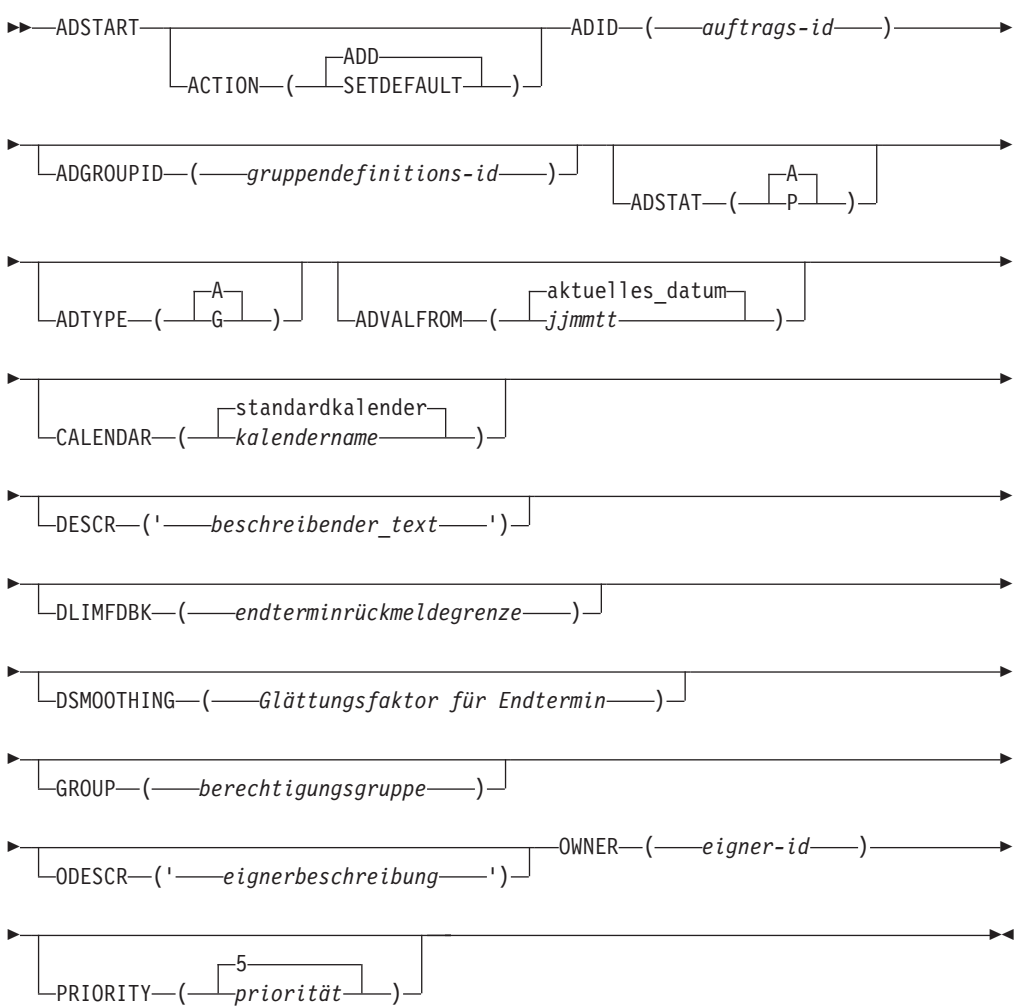

## **Einschränkungen**

Der Parameter ACTION(SETDEFAULT) kann nicht verwendet werden, um Standardwerte für das folgende Schlüsselwort zu definieren: ADID.

## **Parameter**

### **ACTION (SETDEFAULT | ADD)**

Wenn Sie SETDEFAULT angeben, werden die verbleibenden Schlüsselwortwerte in der Anweisung ADSTART als Standardwerte für alle nachfolgenden ADSTART-Anweisungen verwendet. Die Auftragsbeschreibungen werden nicht aktualisiert. Nicht angegebenen Schlüsselwörtern wird der jeweilige Standardwert zugeordnet.

Wenn Sie ADD angeben oder standardmäßig verwenden, kann durch die Anweisung eine Aktualisierung der Datenbank veranlasst werden.

## **ADID (***auftrags-id***)**

Der Jobname oder die Kennung des neuen Auftrags, der bzw. die entsprechend der Festlegung in der Anweisung OPTIONS entweder im EBCDICoder DBCS-Format angegeben wird. Wenn Sie mit DBCS-Zeichen arbeiten, müssen Sie diese als Zeichenfolge in Anführungszeichen eingeben. Hierbei ist als erstes das DBCS-Startzeichen (X'0E') und als letztes das DBCS-Endezeichen (X'0F') zu definieren.

Der Parameter ADID muss angegeben werden.

### **ADGROUPID (***gruppendefinitions-id***)**

Der Name der Gruppendefinition, die vom aktuellen Auftrag zum Generieren von Laufzyklusinformationen verwendet wird. Dieser Name kann entsprechend der Festlegung in der Anweisung OPTIONS entweder im EBC-DIC- oder DBCS-Format angegeben werden. Wenn Sie mit DBCS-Zeichen arbeiten, müssen Sie diese als Zeichenfolge in Anführungszeichen eingeben. Hierbei ist als erstes das DBCS-Startzeichen (X'0E') und als letztes das DBCS-Endezeichen (X'0F') zu definieren.

Dieses Schlüsselwort ist nur gültig, wenn Sie für ADTYPE den Wert A definiert haben und darf nicht zusammen mit der Anweisung CALENDAR angegeben werden.

### **ADSTAT (A | P)**

Auftragsstatusanzeiger. A steht für 'Aktiv' und P für eine anstehende Auftragsbeschreibung.

### **ADTYPE (A | G)**

Dieser Parameter gibt die Kennung des Auftragstyps an. Hierbei steht der Buchstabe A für Aufträge und G steht für Gruppendefinitionen.

## **ADVALFROM (***jjmmtt* **| aktuelles\_datum)**

Dieser Parameter definiert das Startdatum des Gültigkeitszeitraums einer Auftragsbeschreibung. Hierbei kann nur das Startdatum angegeben werden. Das Ende des Gültigkeitszeitraums wird unter Berücksichtigung vorhandener Auftragsbeschreibungen so festgelegt, dass der Zeitraum bis zum 31. Dezember 2071 abgedeckt ist. IBM Tivoli Workload Scheduler for z/OS interpretiert die Jahresangabe (*jj*) folgendermaßen:

**JJ Jahr 72 - 99** 1972 - 1999 **00 - 71** 2000 - 2071

## **CALENDAR (***kalendername* **|** *standardkalender***)**

Dieser Parameter gibt den Namen des Kalenders an, der bei der Berechnung von Ausführungstagen für den aktuellen Auftrag bzw. die aktuelle Gruppendefinition verwendet wird. Dieses Schlüsselwort darf bei Aufträgen, die zu einer bestimmten Gruppe gehören, nicht angegeben werden.

### **DESCR(***'beschreibender\_text'***)**

Eine in einem beliebigen Format angegebene Beschreibung des Auftrags mit maximal 24 Zeichen, die in einfache Anführungszeichen eingeschlossen ist.

### **DLIMFDBK (***endterminrückmeldegrenze***)**

Die Endterminbegrenzung für die Rückmeldung. Dieses Schlüsselwort gibt an, ob der geschätzte Endtermin im Laufzyklus oder in der Operation der Auftragsbeschreibung aktualisiert wird, wenn ein Lauf eines Auftrags den Status "Beendet" erreicht. Der Schlüsselwortwert DLIMFDBK, den Sie in diesem Schlüsselwort angeben, wird nur verwendet, wenn in der Auftragsbeschreibung kein Wert angegeben ist.

Die Rückmeldewerte bewegen sich im Bereich zwischen 100 und 999. Der Wert 0, der bedeutet, dass der Endtermin unabhängig von den geschätzten und tatsächlichen Werten immer aktualisiert werden muss, kann nicht auf

Auftragsebene in Stapelladeprogrammen, in der Programmschnittstelle und in ISPF-Anzeigen angegeben werden. Er kann nur im Schlüsselwort DLIMFDBK der Anweisung JTOPTS angegeben werden.

Die Rückmeldegrenzen für *ADL* werden wie folgt berechnet:

- v Unterer Grenzwert = *ODL* \* 100/*DLF*
- v Oberer Grenzwert = *ODL* \* *DLF*/100

Dabei gilt Folgendes:

- *ADL* Der tatsächliche Endtermin, der als abgelaufene Minuten zwischen dem Eingang und der Beendigungszeit des Laufs oder der Operation angegeben wird.
- *ODL* Der alte geschätzte Endtermin für den Laufzyklus oder die Operation (als Versatz in Minuten vom Eingang angegeben), der zurzeit in der Anwendungsbeschreibungsdatenbank gespeichert ist.
- *DLF* Die Endterminbegrenzung für die Rückmeldung.

Wenn die Terminrückmeldegrenze auf 100 gesetzt ist, wird kein neuer geschätzter Endtermin in der Anwendungsbeschreibungsdatenbank gespeichert. Liegt der tatsächliche Endtermin innerhalb der Rückmeldegrenzen, wird ein Glättungsfaktor angewendet, bevor die Anwendungsbeschreibung aktualisiert wird.

Liegt die Beendigungszeit vor der Eingangszeit, wird der Endtermin nicht aktualisiert und es wird ein Satz für eine verpasste Rückmeldung generiert.

Wird der Lauf generiert, wird die Kennung des Laufzyklus, die den Lauf generiert, im Laufsatz gespeichert. Diese Kennung wird verwendet, um zu ermitteln, welcher Laufzyklus aktualisiert werden muss. Wurde die Anwendungsbeschreibung oder der Laufeingang geändert, ist der Laufzyklus möglicherweise nicht mehr abgleichbar. In diesem Fall wird der Endtermin nicht aktualisiert und ein Satz für eine verpasste Rückmeldung wird generiert.

#### **DSMOOTHING (***glättungsfaktor\_für\_endtermin***)**

Der Glättungsfaktor. Er legt fest, wie stark der tatsächliche Endtermin den neuen, für einen Laufzyklus oder eine Operation in der Anwendungsbeschreibungsdatenbank geschätzten Endtermin beeinflusst. Der Glättungsfaktor wird nur angewendet, wenn der tatsächliche Endtermin innerhalb der Terminrückmeldegrenzen liegt. Der Schlüsselwortwert DSMOOTHING wird nur verwendet, wenn in der Anwendungsbeschreibung kein Glättungsfaktor angegeben ist.

Der Glättungsfaktor liegt zwischen 0 und 999. Der Wert Null gibt an, dass der Endtermin nicht aktualisiert wird. Der Wert 100 gibt an, dass der tatsächliche Endtermin den vorhandenen geschätzten Endtermin ersetzt.

Der neue Endtermin wird wie folgt berechnet:

*NDL* = *ODL* + ((*ADL* - *ODL*) \* *DSF*/100)

Dabei gilt Folgendes:

- *NDL* Der neue geschätzte Endtermin für den Laufzyklus oder die Operation (als Versatz in Minuten vom Eingang angegeben), der in der Anwendungsbeschreibungsdatenbank gespeichert werden soll.
- *ODL* Der alte geschätzte Endtermin für den Laufzyklus oder die Operation (als Versatz in Minuten vom Eingang angegeben), der zurzeit in der Anwendungsbeschreibungsdatenbank gespeichert ist.
- *ADL* Der tatsächliche Endtermin, der als abgelaufene Minuten zwischen dem Eingang und der Beendigungszeit des Laufs oder der Operation angegeben wird.
- *DSF* Der Glättungsfaktor.

#### **GROUP (***berechtigungsgruppe***)**

Dieser Parameter gibt den Namen der Auftragsberechtigungsgruppe an, der bei der Durchführung zusätzlicher Berechtigungsprüfungen verwendet werden soll. Sie können hier bis zu 8 Zeichen angeben.

#### **ODESCR (***'eignerbeschreibung'***)**

Eine in einem beliebigen Format angegebene Beschreibung des Auftragseigners mit maximal 24 Zeichen, die in einfache Anführungszeichen eingeschlossen ist.

#### **OWNER (***eigner-id***)**

Dieser Parameter gibt den Namen des Auftragseigners an. Sie können hier bis zu 16 EBCDIC- oder bis zu 7 DBCS-Zeichen angeben. Die Kleinbuchstaben a - z werden in die Großbuchstaben A - Z umgesetzt. Wenn Sie mit DBCS-Zeichen arbeiten, müssen Sie den Namen als Zeichenfolge in Anführungszeichen eingeben. Hierbei ist als erstes das DBCS-Startzeichen und als letztes das DBCS-Endezeichen zu definieren. Dieses Schlüsselwort muss zwingend angegeben werden.

## **PRIORITY (***priorität* **| 5)**

Dieser Parameter gibt die Ausführungspriorität eines Auftrags an. Hierbei kann eine einstellige Zahl zwischen 1 und 9 angegeben werden. Dieses Schlüsselwort ist nur gültig, wenn Sie für ADTYPE den Wert A definiert haben.

## **Beispiele**

Mit der folgenden Beispielanweisung werden die Standardwerte für alle folgenden ADSTART-Anweisungen definiert:

```
ADSTART ACTION(SETDEFAULT) OWNER(PAYGRP) PRIORITY(6)
    ODESCR('PAYROLL GROUP')
```
Mit der folgenden Beispielanweisung wird das Stapelladeprogramm zum Erstellen des dringenden Auftrags REORG7 angewiesen. Dieser kann am ersten Tag des Jahres 1999 in die vorhandenen Pläne von IBM Tivoli Workload Scheduler for z/OS aufgenommen werden:

ADSTART ADID(REORG7) PRIORITY(9) DESCR('Reorganize IMS databases') ADVALFROM(990101) OWNER(XDARVOD)

# **ADUSF**

## **Zweck**

Verwenden Sie die Anweisung ADUSF für die Definition von Benutzerfeldern für die Operation. Detaillierte Informationen zu Benutzerfeldern finden Sie in ["Benut](#page-237-0)[zerfelder zur Angabe zusätzlicher Informationen erstellen" auf Seite 208.](#page-237-0)

r

### **Format**

**ADUSF** 

ADD  $\overline{\phantom{a}}$ ACTION— $\overline{\phantom{a}}$ SETDEFAULT

## **Einschränkungen**

Der Parameter ACTION(SETDEFAULT) kann nicht verwendet werden, um einen Standardwert für das Schlüsselwort UFNAME zu definieren.

## **Parameter**

## **ACTION (SETDEFAULT | ADD)**

ACTION(SETDEFAULT) gilt nur für das Schlüsselwort UFVALUE. Wenn Sie SETDEFAULT angeben, wird der Wert, der für UFVALUE angegeben wird, für alle UFVALUE-Schlüsselwörter, die in der Anweisung ADUSF angegeben werden, als Standardwert verwendet. Die Auftragsbeschreibungsdatenbank wird nicht aktualisiert.

Wenn Sie ADD angeben oder standardmäßig verwenden, kann durch die Anweisung eine Aktualisierung der Datenbank veranlasst werden.

### **UFNAME(***'benutzerfeldname'***)**

Der Name für das Benutzerfeld, der maximal 16 Zeichen enthalten darf und in einfache Anführungszeichen eingeschlossen werden muss.

#### **UFVALUE(***'benutzerfeldwert'***)**

Der Wert für das Benutzerfeld, der maximal 54 Zeichen enthalten darf und in einfache Anführungszeichen eingeschlossen werden muss. Sie können den Benutzerfeldwert auf einen leeren Wert setzen.

## **Beispiele**

Im folgenden Beispiel wird das Benutzerfeld Path definiert, das auf /TWS/local/zcentric gesetzt wird, sowie das Benutzerfeld Workstation name, das auf Lab1328 gesetzt wird:

```
ADOP...
ADUSF
 UFNAME ('Path')
 UFVALUE ('/TWS/local/zcentric')
ADUSF
 UFNAME ('Workstation name')
 UFVALUE ('Lab1328')
```
## **ADXIV**

## **Zweck**

Mit der Anweisung ADXIV definieren Sie das absolute oder relative Intervall, das mit dem Wert A oder R im Parameter CONDDEPCSE von ADDEP angegeben wird. Für jede ADDEP-Anweisung kann nur eine ADXIV-Anweisung verwendet werden. Die Anweisung muss innerhalb der ADDEP-Anweisung, auf die sie sich bezieht, verschachtelt werden.

## **Format**

ADXIV ADXIVADID ( *adid* ) ADXIVWSID ( *funktionsstellen-id* )

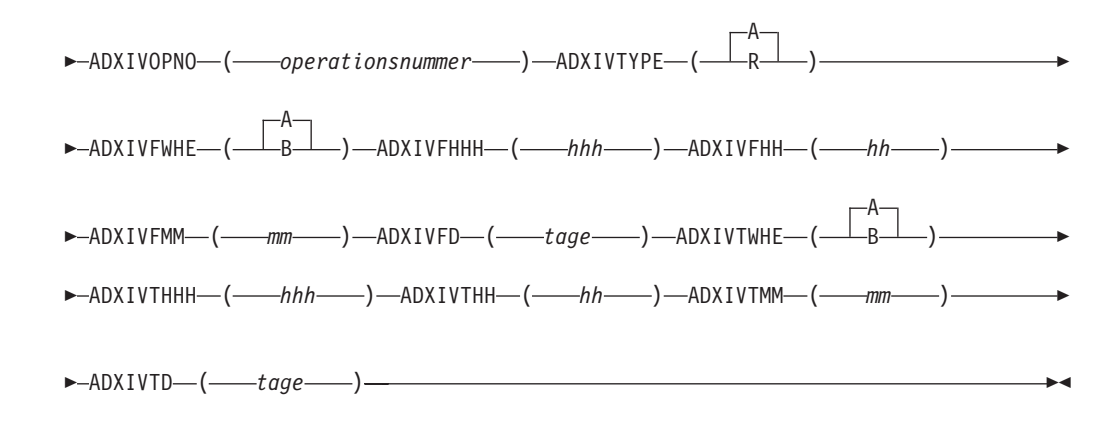

## **Parameter**

### **ADXIVADID(***adid* **)**

Der Auftragsname des externen vorangegangenen Jobs, für den das Intervall gilt.

#### **ADXIVFD(***tage***)**

Der Start des absoluten Intervalls in Tagen. Zulässig ist ein Wert aus dem Bereich von 0 bis 7.

## **ADXIVFHH(***hh***)**

Der Start des absoluten Intervalls im Format HH. Zulässig ist ein Wert aus dem Bereich von 00 bis 24. Wird zusammen mit ADXIVFMM verwendet. Beispiel: Wenn das absolute Intervall um 10:30 Uhr am Tag vor der Eingangszeit des nachfolgenden Jobs beginnt, lautet die Definition: ADXIVFHH(10) ADXIVFMM(30) ADXIVFD(1) ADXIVFWHE(B)

### **ADXIVFHHH(***hhh***)**

Der Start des relativen Intervalls in Stunden. Das Format ist HHH. Zulässig ist ein Wert aus dem Bereich von 0 bis 167. Wird zusammen mit AD-XIVFMM verwendet.

#### **ADXIVFMM(***mm***)**

Der Wert *minuten* des Starts des relativen oder absoluten Intervalls.

#### **ADXIVFWHE(A | B)**

Gibt an, ob der Start des relativen oder absoluten Intervalls vor (B) oder nach (A) der Eingangszeit des nachfolgenden Jobs liegt.

Nur für relative Intervalle können Sie das Intervall zu einer unbestimmten Zeit im Plan starten lassen (in diesem Fall wird ein ähnlicher Mechanismus verwendet wie bei dem *unmittelbar vorangegangenen* Job). Zu diesem Zweck geben Sie diesen Parameter nicht an und auch keinen der ADXIVF...-Parameter.

### **ADXIVOPNO(***operationsnummer***)**

Die Operationsnummer des externen vorangegangenen Jobs, für den das Intervall gilt.

## **ADXIVTD(***tage***)**

Das Ende des absoluten Intervalls in Tagen. Zulässig ist ein Wert aus dem Bereich von 0 bis 7.

#### **ADXIVTHH(***hh***)**

Das Ende des absoluten Intervalls im Format HH. Zulässig ist ein Wert aus dem Bereich von 00 bis 24. Wird zusammen mit ADXIVTMM verwendet.

Beispiel: Wenn das absolute Intervall um 12:30 Uhr zwei Tage nach der Eingangszeit des nachfolgenden Jobs endet, lautet die Definition: ADXIVTHH(12) ADXIVTMM(30) ADXIVTD(2) ADXIVTWHE(A)

#### **ADXIVTHHH(***hhh***)**

Das Ende des relativen Intervalls in Stunden. Das Format ist HHH. Zulässig ist ein Wert aus dem Bereich von 0 bis 167. Wird zusammen mit AD-XIVTMM verwendet.

#### **ADXIVTMM(***mm***)**

Der Wert *minuten* des Endes des relativen oder absoluten Intervalls.

#### **ADXIVTWHE(A | B)**

Gibt an, ob das Ende des relativen oder absoluten Intervalls vor (B) oder nach (A) der Eingangszeit des nachfolgenden Jobs liegt.

#### **ADXIVTYPE(A | R)**

Der Intervalltyp. Mögliche Werte:

- **A** Absolutes Intervall. Muss mit den folgenden Parametern definiert werden: ADXIVFWHE, ADXIVFHH, ADXIVFMM, ADXIVFD, AD-XIVTWHE, ADXIVTHH, ADXIVTMM, ADXIVTD.
- **R** Relatives Intervall. Muss mit den folgenden Parametern definiert werden: ADXIVFWHE, ADXIVFHHH, ADXIVFMM, ADXIVTWHE, ADXIVTHHH, ADXIVTMM.

#### **ADXIVWSID(***funktionsstellen-id***)**

Der Name der Funktionsstelle, auf der der externe vorangegangene Job ausgeführt wird, für den das Intervall gilt.

### **Beispiele**

In diesem Beispiel wird das absolute Intervall angegeben, in dem ein Lauf des Auftrags PAYDAILY, der die von Funktionsstelle CPU1 ausgeführte Operation 020 enthält, als übereinstimmender vorangegangener Job für den nachfolgenden Job (die in einer vorherigen ADOP-Anweisung definierte PAYWEEK-Operation) gesucht werden soll. Das Intervall beginnt um 9 Uhr am Tag vor der Eingangszeit von PAYWEEK (12:00) und endet um 15:30 Uhr am gleichen Tag, an dem PAYWEEK ausgeführt werden soll.

ADXIV ADXIVADID(paydaily) ADXIVWSID(cpu1) ADXIVOPNO(020) ADXIVTYPE(A) ADXIVFWHE(B) ADXIVFHH(09) ADXIVFMM(00) ADXIVFD(1) ADXIVTWHE(A) ADXIVTHH(15) ADXIVTMM(30) ADXIVTFD(0)

In diesem Beispiel wird ein relatives Intervall angegeben, um den übereinstimmenden vorangegangenen Job zu suchen, durch den die gleiche Abhängigkeit des vorherigen Beispiels aufgelöst wird. Das Intervall beginnt zu einer unbestimmten Zeit vor der Eingangszeit von PAYWEEK und endet 3 Minuten vor der Eingangszeit von PAYWEEK.

ADXIV ADXIVADID(paydaily) ADXIVWSID(cpu1) ADXIVOPNO(020) ADXIVTYPE(R) ADXIVTWHE(B) ADXIVTHHH(000) ADXIVTMM(03)

# **OIT**

## **Zweck**

Mit der Steueranweisung OIT können Sie eine Zeile mit Arbeitsanweisungstext zur aktuellen Arbeitsanweisung hinzufügen.

## **Format**

 $\rightarrow 0$ IT<sup>-'</sup>-text<sup>-'</sup>-

## **Parameter**

**'***text***'** Diese Variable steht für eine Zeile mit Text, der am Ende der aktuellen Arbeitsanweisung hinzugefügt werden soll. Jede Arbeitsanweisung kann bis zu 443 Zeilen umfassen. Jede Zeile kann maximal 66 Zeichen lang sein und muss in einfache Anführungszeichen eingeschlossen werden.

## **Beispiele**

```
OISTART ...
OIT 'Enter password for update'
OIT 'of IMS database'
```
# **OISTART**

## **Zweck**

Mit der Steueranweisung OISTART können Sie die Erstellung einer neuen Arbeitsanweisung starten. Der in den nachfolgenden OIT-Anweisungen enthaltene Text bildet die neue Arbeitsanweisung.

Um die Auftragsbeschreibung zu identifizieren, die der Arbeitsanweisung zugeordnet ist, müssen Sie das Schlüsselwort ADID angeben. Zur Feststellung der gewünschten Operation innerhalb einer Auftragsbeschreibung müssen Sie darüber hinaus mindestens eine der folgenden Komponenten angeben:

- Operationsnummer (OPNO)
- Jobname (JOBN)

Sie müssen eine ausreichende Anzahl dieser Schlüsselwörter angeben, um die Operation eindeutig zu identifizieren. Wenn mehr als eine oder aber keine der Operationen den angegebenen Kriterien entsprechen, wird eine Fehlernachricht ausgegeben und keine Arbeitsanweisung erstellt. Dies ist auch dann der Fall, wenn eine Arbeitsanweisung für dieselbe Auftrags-ID und Operation bereits vorhanden ist (und die Gültigkeitszeit die in dieser Anforderung angegebene Zeit überschneidet), es sei denn, in der Anweisung OPTIONS wurde der Parameter REPLACE angegeben.

Wenn die Ausgabe in eine VSAM-Datei übertragen wird, kann die Operation mit einer Anweisung ADOP definiert werden, die an einer späteren Position innerhalb der Eingabedatei aufgeführt ist, weil die meisten Gültigkeitsprüfungsaktionen erst nach dem Lesen aller Anweisungen der Eingabedatei ausgeführt werden.

Wenn die Ausgabe an ein aktives Subsystem von IBM Tivoli Workload Scheduler for z/OS übertragen wird, muss die angegebene Operation bereits in der AB-Datenbank vorhanden sein. In diesem Fall ist eine Angabe an einer späteren Position innerhalb der Eingabedatei nicht möglich.

## **Format**

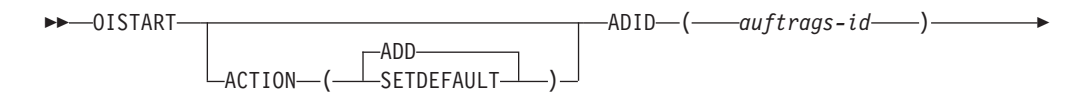
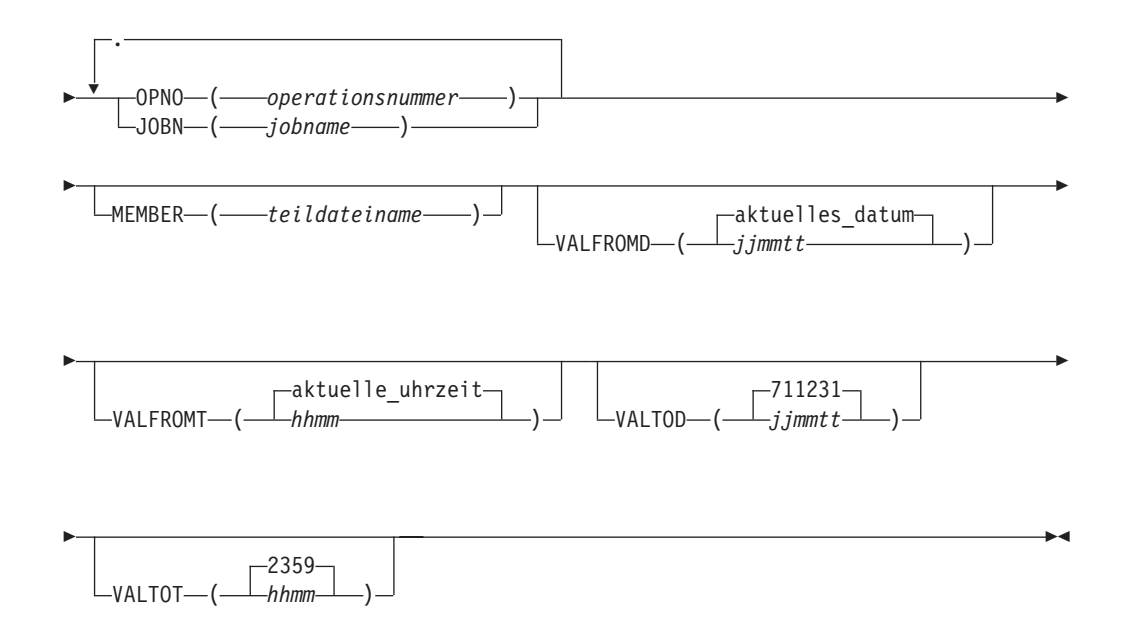

## **Einschränkungen**

Der Parameter ACTION(SETDEFAULT) kann nicht verwendet werden, um Standardwerte für diese Schlüsselwörter zu definieren:

ADID OPNO JOBN MEMBER

## **Parameter**

## **ACTION (SETDEFAULT | ADD)**

Wenn Sie SETDEFAULT angeben, werden die verbleibenden Schlüsselwortwerte, die in der Anweisung OISTART angegeben wurden, in allen nachfolgenden OISTART-Anweisungen als Standardwerte verwendet. Die Arbeitsanweisungen werden nicht aktualisiert. Nicht angegebenen Schlüsselwörtern wird der jeweilige Standardwert zugeordnet.

Wenn Sie ADD angeben oder standardmäßig verwenden, kann durch die Anweisung eine Aktualisierung der Datenbank veranlasst werden.

## **ADID (***auftrags-id***)**

Dieser Parameter gibt die Kennung eines Auftrags an. Wenn Sie mit DBCS-Zeichen arbeiten, müssen Sie diese als Zeichenfolge in Anführungszeichen eingeben. Hierbei ist als erstes das DBCS-Startzeichen und als letztes das DBCS-Endezeichen zu definieren.

Der Parameter ADID muss zwingend angegeben werden.

#### **JOBN (***jobname***)**

Dieser Parameter gibt den Jobnamen der Operation an, auf die sich die aktuelle Arbeitsanweisung bezieht.

#### **MEMBER (***teildateiname***)**

Wenn Sie das Schlüsselwort MEMBER angeben, muss der Text der Arbeitsanweisung in der partitionierten Datei (PDS) gespeichert sein, die in der DD-Anweisung EQQOIPDS definiert ist. Die Daten müssen im freien For-

mat in den Spalten 1 bis 72 eingegeben werden. Das Schlüsselwort MEM-BER gibt an, welche Teildatei der PDS den Text der Arbeitsanweisung enthält.

#### **OPNO (***operationsnummer***)**

Dieser Parameter gibt die Operationsnummer der Operation an, auf die sich die aktuelle Arbeitsanweisung bezieht.

## **VALFROMD (***jjmmtt* **| aktuelles\_datum)**

Dieser Parameter gibt das Gültigkeitsstartdatum der aktuellen Arbeitsanweisung an. Die Angabe muss im Format *jjmmtt* erfolgen. Weitere Informationen finden Sie in den Anmerkungen zu VALTOT.

### **VALFROMT (***hhmm* **| aktuelle\_uhrzeit)**

Dieser Parameter gibt die Gültigkeitsstartzeit der aktuellen Arbeitsanweisung an. Die Angabe muss im Format *hhmm* erfolgen. Weitere Informationen finden Sie in den Anmerkungen zu VALTOT.

#### **VALTOD (***jjmmtt* **| 711231)**

Dieser Parameter gibt das Gültigkeitsenddatum der aktuellen Arbeitsanweisung an. Die Angabe muss im Format *jjmmtt* erfolgen. Weitere Informationen finden Sie in den Anmerkungen zu VALTOT.

#### **VALTOT (***hhmm* **| 2359)**

Dieser Parameter gibt die Gültigkeitsendzeit der aktuellen Arbeitsanweisung an. Die Angabe muss im Format *hhmm* erfolgen. Weitere Informationen finden Sie in den folgenden Anmerkungen.

### **Anmerkung:**

- 1. Wenn Sie keines dieser VAL-Schlüsselwörter angeben, geht IBM Tivoli Workload Scheduler for z/OS davon aus, dass die Arbeitsanweisungen unbefristet gelten sollen.
- 2. IBM Tivoli Workload Scheduler for z/OS interpretiert die Jahresangabe (*jj*) folgendermaßen:

**JJ Jahr 72 - 99** 1972 - 1999 **00 - 71** 2000 - 2071

## **Beispiele**

Im folgenden Beispiel gibt OISTART an, dass der Text der Arbeitsanweisung für die Operation 020 im Auftrag PAYDAILY auf diese Anweisung folgt: OISTART ADID(PAYDAILY) OPNO(020)  $0$ IT  $\ldots$ 

Im folgenden Beispiel gibt OISTART an, dass der Text der Arbeitsanweisung für die Operation 020 im Auftrag PAYDAILY in der PAYDAILY-Teildatei der partitionierten Datei (PDS) enthalten sein soll, die mit dem Datendefinitionsnamen EQQOIPDS definiert wurde:

OISTART ADID(PAYDAILY) OPNO(020) MEMBER(PAYDAILY)

## **OPTIONS**

## **Zweck**

Mit der Steueranweisung OPTIONS können Sie Ausführungsoptionen für das Stapelladeprogramm definieren. Die aufgeführten Schlüsselwörter sind nicht zwingend erforderlich. Es ist nicht länger der Fall, dass es in der Eingabedatei nur eine Optionsanweisung geben darf und dass es sich dabei um die erste nicht kommentierte Karte handeln muss. Inzwischen sind mehrere Optionsanweisungen in der Datei sysin zulässig, wobei die Regel gilt, dass es sich bei der nächsten nicht kommentierten Karte um eine weitere Optionskarte oder um ADSTART oder OISTART handeln muss. Berücksichtigen Sie jedoch, dass das nicht bedeutet, dass auf der Basis der Position der verschiedenen Optionsanweisungen auch verschiedene Werte für die Optionsoperanden zulässig sind. Wenn ein Operand der Optionsanweisung mehr als einmal in der Datei sysin vorhanden ist, richtet sich die gesamte Verarbeitung nach dem letzten angegebenen Wert, und nicht erst ab dem Punkt, an dem der Operand geändert wurde.

## **Format**

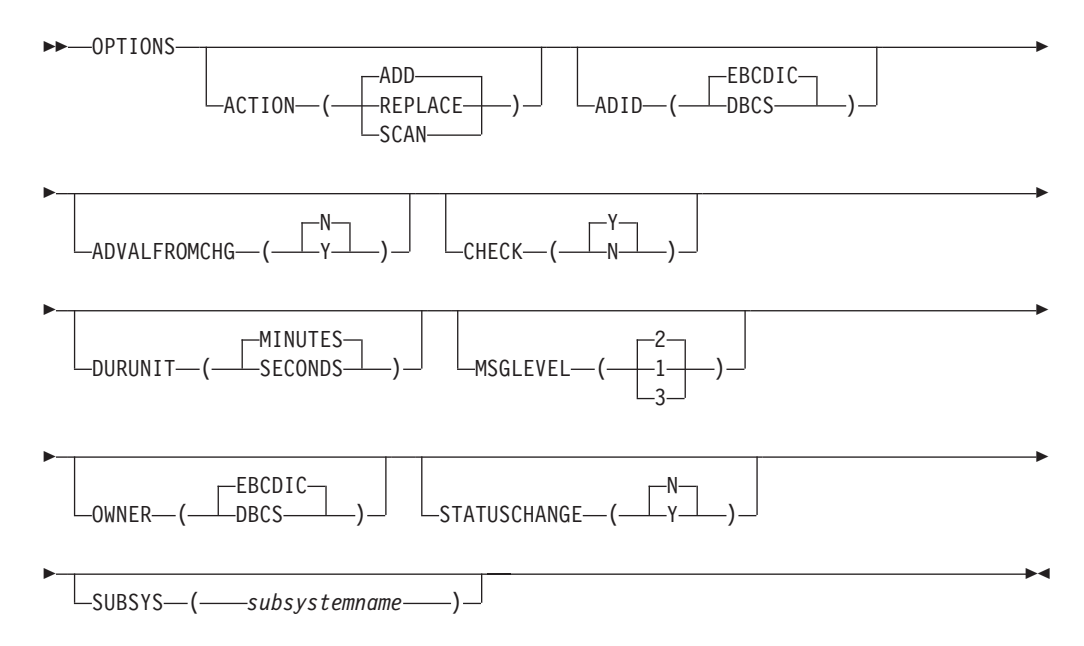

## **Parameter**

### **ACTION (SCAN| REPLACE| ADD)**

Wenn Sie ACTION(SCAN) angeben, wird lediglich eine grundlegende Gültigkeitsprüfung der Syntax der verbleibenden Steueranweisungen in der Eingabedatei ausgeführt. Das Stapelladeprogramm generiert in diesem Fall außer eventuell erforderlichen Fehlernachrichten keine Ausgabedaten.

ACTION(ADD) gibt an, dass neue AB- und AA-Komponenten hinzugefügt werden sollen. Wenn Sie eine AB- oder AA-Komponente hinzufügen wollen, die in der Datenbank bereits vorhanden ist, wird eine Fehlernachricht ausgegeben und die gewünschte Komponente wird nicht hinzugefügt.

Die Anweisung ACTION(REPLACE) gibt an, dass in der Eingabedatei definierte AB- und AA-Komponenten die in der Datenbank bereits vorhandenen Komponenten mit dem gleichen Namen ersetzen sollen.

#### **ADID (DBCS | EBCDIC)**

Dieser Parameter gibt das Datenformat der Auftrags-ID an, das in den Schlüsselwörtern ADID und PREADID der verwendeten Steueranweisungen definiert wird. Sie geben hierbei an, ob EBCDIC- oder DBCS-Zeichen verwendet werden sollen. Bei der Angabe von DBCS wird die Auftrags-ID ausschließlich aus DBCS-Zeichen (DBCS = Double-Byte Character Set) erstellt. Wurde das Schlüsselwort SUBSYS angegeben, müssen Sie das auf

diesem System festgelegte Format verwenden. Wenn das Schlüsselwort SUBSYS nicht definiert wurde, verwendet das System standardmäßig den Wert EBCDIC.

## **ADVALFROMCHG (N | Y)**

Das Schlüsselwort ADVALFROMCHG informiert das Stapelladeprogramm, ob die bisherige Version einer Anwendungsbeschreibung ersetzt werden soll. In diesem Fall wird das definierte Gültigkeitsintervall mit dem Wert ADVALFROM der Anwendung ersetzt, die mit der Anweisung ADSTART hinzugefügt wird.

Geben Sie ADVALFROMCHG(Y) an, wenn die bisherige Version der AB mit der vom Stapelladeprogramm erstellten Version ersetzt und ADVAL-FROM entsprechend geändert werden soll. Sie können ADVALFROMCH-G(Y) nicht angeben, wenn ACTION(ADD) oder STATUSCHANGE(Y) angegeben ist.

Die Standardeinstellung ist ADVALFROMCHG(N). Die vorhandene Version der Anwendungsbeschreibung wird nur ersetzt, wenn die Anwendungs-ID, der Typ, die Datumsangabe "Von" und der Status konsistent sind. Andernfalls wird eine neue Version hinzugefügt.

## **CHECK (Y | N)**

Mit dem Schlüsselwort CHECK wird das Stapelladeprogramm zur Durchführung einer Gültigkeitsprüfung für die Auftragsbeschreibungen angewiesen. Hierbei wird z. B. geprüft, ob eine Funktionsstelle in der Funktionsstellendatenbank vorhanden ist. Wurde CHECK(Y) angegeben und wird vom System ein Fehler festgestellt, wird der Datensatz der Auftragsbeschreibung nicht aktualisiert. Wenn Sie CHECK(N) angeben, wird der Auftrag unabhängig von eventuell vorhandenen Fehlern aktualisiert.

Die Option CHECK(N) sollte mit Vorsicht eingesetzt werden, da sie zur Speicherung ungültiger Aufträge führen kann. Durch diese Fehler kann es im Langzeitplan und im aktuellen Plan zu Problemen kommen. Wenn die Angabe von CHECK(N) unbedingt erforderlich ist, sollten Sie den entsprechenden Auftragsbeschreibungen mithilfe des Schlüsselwortes ADVAL-FROM der Anweisung ADSTART ein in der Zukunft liegendes Gültigkeitsstartdatum zuordnen. Hierdurch sind die Aufträge für den Langzeitplan bzw. den aktuellen Plan so lange nicht verfügbar, bis ihre Prüfung möglich ist.

Wenn die Anweisung OPTIONS ACTION(SCAN) angegeben wurde, werden außer der grundlegenden Syntaxprüfung keine weiteren Prüfoperationen ausgeführt, weil in diesem Fall keine Ausgabedatei generiert wird. Bei Angabe dieser Option sollte das Schlüsselwort CHECK also nicht verwendet werden.

## **DURUNIT (MINUTES | SECONDS)**

Dieser Parameter dient zum Definieren der Einheit, in der die Dauer eingegeben wird. Sie geben hierbei an, ob Minuten (MINUTES) oder Sekunden (SECONDS) verwendet werden sollen. Wenn Sie DURUNIT(SECONDS) angeben, wird der im Schlüsselwort DURATION der Anweisung ADOP definierte Wert als Anzahl von Sekunden interpretiert. Bei Angabe von DURU-NIT(MINUTES) oder wenn DURUNIT im Parameter DURATION der Anweisung ADOP nicht definiert wird, interpretiert das System den Wert als Anzahl von Minuten.

### **MSGLEVEL (1 | 3 | 2)**

Dieser Parameter steuert die vom Stapelladeprogramm generierten Nachrichten:

**Stufe 1**

Dies ist die niedrigste Stufe. Bei dieser Einstellung werden nur Fehler- und Informationsnachrichten ausgegeben.

### **Stufe 2**

Stufe 2 umfasst die Nachrichtenstufe 1. Zusätzlich zu den bei Stufe 1 generierten Nachrichten wird in Stufe 2 auch dann eine Nachricht ausgegeben, wenn die in einem Datensatz enthaltene Anweisung empfangen und die Syntax geprüft und übergeben wurde.

#### **Stufe 3**

Stufe 3 umfasst die Nachrichtenstufe 2. Zusätzlich zu den bei Stufe 2 generierten Nachrichten werden in Stufe 3 alle Anweisungen bei ihrer Verarbeitung im Nachrichtenprotokoll gespeichert.

Wenn MSGLEVEL auf den Wert 3 gesetzt wird, wird die SYSIN-Eingabe für die Stapelladeprogramm-JCL zweimal durchsucht. Auf diese Weise können einige beim ersten Suchlauf gefundene Inkonsistenzen möglicherweise beseitigt werden. Wenn das System beim ersten Suchlauf zum Beispiel eine Nachfolgeroperation findet, die *vor* der entsprechenden Vorläuferoperation definiert ist, wird die Nachfolgeroperation nicht in die Auftragsbeschreibung (AB) eingefügt und die Nachricht EQQY221E wird angezeigt. Im weiteren Verlauf des ersten Suchlaufs findet das System die Vorläuferoperation und fügt sie der AB hinzu. Bei Angabe von MSGLEVEL(3) wird diese Inkonsistenz beim zweiten Durchsuchen der SYSIN-Eingabe aufgelöst, da sich nun zu dem Zeitpunkt, zu dem das System die Nachfolgeroperation prüft, die Vorläuferoperation bereits in der AB befindet.

### **OWNER (DBCS | EBCDIC)**

Dieser Parameter gibt das Format der Eignerdaten an, das im Schlüsselwort OWNER von ADSTART-Steueranweisungen verwendet wird. Sie geben hierbei an, ob EBCDIC- oder DBCS-Zeichen verwendet werden sollen. Bei der Angabe von DBCS wird die Eigner-ID ausschließlich aus DBCS-Zeichen (DBCS = Double-Byte Character Set) erstellt. Wurde das Schlüsselwort SUBSYS angegeben, müssen Sie das auf diesem System festgelegte Format verwenden. Wenn das Schlüsselwort SUBSYS nicht definiert wurde, verwendet das System standardmäßig den Wert EBCDIC.

## **STATUSCHANGE (N | Y)**

Bestimmt, ob der Datensatz der Auftragsbeschreibung entsprechend einer neuen Version modifiziert wird oder ob ein neuer Datensatz erstellt wird. Der Datensatz der Auftragsbeschreibung wird normalerweise aktualisiert, wenn das Stapelladeprogramm eine neue Version einer Auftragsbeschreibung erstellt, deren ID, Typ, Gültigkeitsenddatum und Status bereits erfasst wurden. Wenn Sie STATUSCHANGE(Y) angeben, wird der Datensatz der Auftragsbeschreibung aktualisiert, auch wenn der Auftragsstatus abweicht, und dieser Status wird in den neuen Wert geändert. Dies trifft nur zu, wenn *nicht* bereits ein anderer Auftrag mit denselben Berechtigungsnachweisen und demselben Status vorhanden ist.

Wenn Sie STATUSCHANGE(N) angeben, wird die bereits erfasste Auftragsbeschreibung aktualisiert, wenn alle Berechtigungsnachweise des neuen Auftrags übereinstimmen. Andernfalls wird ein neuer Datensatz erstellt. Dies ist der Standardwert.

#### **SUBSYS (***subsystemname***)**

Das Schlüsselwort SUBSYS gibt an, an welches Subsystem von IBM Tivoli

Workload Scheduler for z/OS die Ausgabedaten übertragen werden sollen. Wird dieses Schlüsselwort nicht angegeben, werden die Ausgabedaten in die VSAM-Dateien übertragen, die in den DD-Anweisungen EQQADDS und EQQOIDS definiert wurden. Wenn im JCL-Code eine oder beide dieser DD-Anweisungen enthalten sind, die Ausgabedaten jedoch an ein Subsystem von IBM Tivoli Workload Scheduler for z/OS übertragen werden, ignoriert das System diese Angabe.

**Anmerkung:** Die mit EQQADDS und EQQOIDS definierten Dateien dürfen nicht verwendet werden, wenn sie einem aktiven Subsystem zugeordnet sind. Andernfalls wird eine Fehlernachricht ausgegeben und die Verarbeitung des Stapelladeprogramms beendet.

## **Beispiele**

Im vorliegenden Beispiel wird die Ausgabe des Stapelladeprogramms an ein Subsystem mit dem Namen OPC1 übertragen. Hierbei werden die Standardwerte AC-TION(ADD), CHECK(Y), ADID(EBCDIC), OWNER(EBCDIC), MSGLEVEL(2) und DURUNIT(MINUTES) verwendet.

OPTIONS SUBSYS(OPC1)

# **RGRUN**

## <span id="page-329-0"></span>**Zweck**

Mit der Steueranweisung RGRUN können Sie eine Laufzyklusspezifikation innerhalb einer Laufzyklusgruppe hinzufügen. RGRUN-Anweisungen folgen auf die Anweisung [RGSTART,](#page-332-0) mit der eine Laufzyklusgruppe definiert wird. Auf jede dieser Anweisungen folgt die Anweisung [ADRULE,](#page-306-0) mit der die Laufzyklusregel definiert wird.

## **Format**

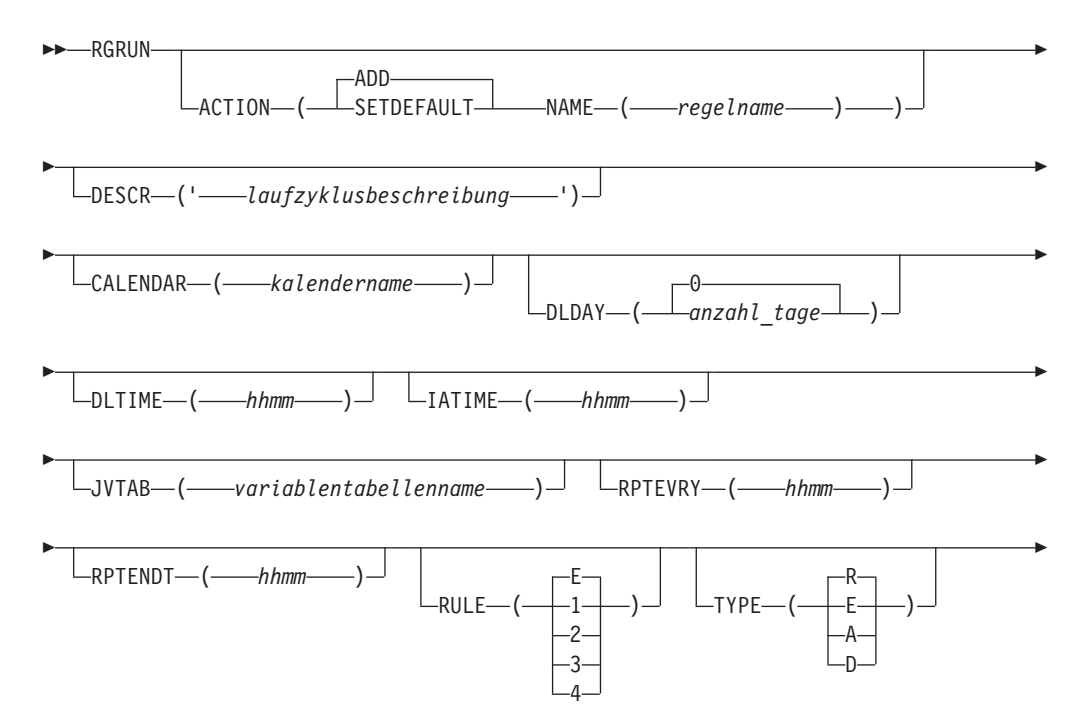

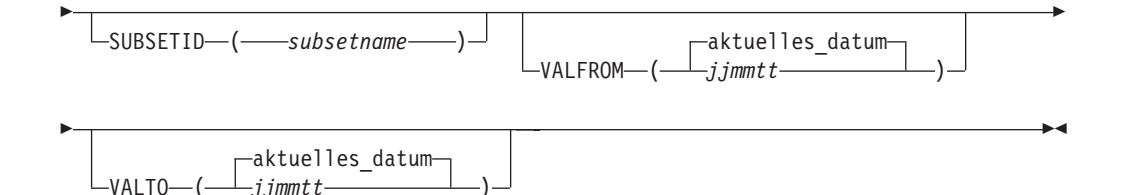

## **Parameter**

## **ACTION (SETDEFAULT | ADD)**

Wenn Sie SETDEFAULT angeben, werden die verbleibenden Schlüsselwortwerte, die in der Anweisung RGRUN angegeben wurden, in allen nachfolgenden RGRUN-Anweisungen als Standardwerte verwendet. Die Auftragsbeschreibungen werden nicht aktualisiert. Nicht angegebenen Schlüsselwörtern wird der jeweilige Standardwert zugeordnet.

Wenn Sie ADD angeben oder standardmäßig verwenden, kann durch die Anweisung eine Aktualisierung der Datenbank veranlasst werden.

### **CALENDAR (***variablentabellenname***)**

Der Name des von diesem Laufzyklus verwendeten Kalenders. Der Name kann maximal 16 Zeichen lang sein. Wird er nicht angegeben, wird durch den Laufzyklus der für die Laufzyklusgruppe angegebene Kalender verwendet.

## **JVTAB (***variablentabellenname***)**

Der Name der JCL-Variablentabelle, die für die generierten Läufe verwendet werden soll. Der Name kann maximal 16 Zeichen lang sein. Wird er nicht angegeben, wird durch den Laufzyklus die für die Laufzyklusgruppe angegebene Variablentabelle verwendet.

## **DESCR (***'laufzyklusbeschreibung'***)**

Eine in einem beliebigen Format angegebene Beschreibung des Laufzyklus mit maximal 50 Zeichen, die in einfache Anführungszeichen eingeschlossen ist.

## **DLDAY (***anzahl\_tage* **| 0)**

Die Anzahl der Tage (von 1 bis 99) ab dem Eingangsdatum, innerhalb derer der Auftrag abgeschlossen sein soll. Der Wert 0 bedeutet, dass der Endtermin am selben Tag wie das Eingangsdatum definiert ist. Für diesen Parameter muss ein Integer-Wert angegeben werden.

Ein hier angegebener Wert überschreibt für diesen Laufzyklus jeden mit RGDLDAY für die gesamte Gruppe definierten Wert.

### **DLTIME (***hhmm***)**

Die Endterminzeit, zu der der Auftrag abgeschlossen sein soll. Diese Zeit wird im Format *hhmm* angegeben.

Ein hier angegebener Wert überschreibt für diesen Laufzyklus jeden mit RGDLTIME für die gesamte Gruppe definierten Wert.

### **IATIME (***hhmm***)**

Dieser Parameter gibt den Zeitpunkt im Format *hhmm* an, zu dem der Auftrag in der ersten Funktionsstelle eintreffen soll. Wird er hier nicht angegeben, wird durch den Laufzyklus die für die Laufzyklusgruppe angegebene Eingangszeit verwendet.

### **NAME (***regelname***)**

Der Laufzyklusname. Er kann maximal 8 Zeichen lang sein.

### **RPTENDT (***hhmm***)**

Dieser Parameter gibt die Wiederholungsendzeit für die Optionen zu IM-MER im Format *hhmm* an. Er muss als Wert eine Zeit zwischen der Eingangszeit des Laufzyklus und der Endzeit des Arbeitstags im Kalender des Auftrags enthalten.

### **RPTEVRY (***hhmm***)**

Dieser Parameter gibt die Wiederholfrequenz für die Optionen zu IMMER im Format *hhmm* an. Er gibt an, dass der Auftrag im Langzeitplan alle *hhmm* von der Eingangszeit bis zur Wiederholungsendzeit (Schlüsselwort RPTENDT) einen Lauf ausführt. Ist dieses Schlüsselwort nicht festgelegt, wird nur der zur Eingangszeit gehörige Lauf dem Langzeitplan hinzugefügt.

#### **RULE (***1|2|3|4* **| E)**

Dieser Parameter definiert, welche Regel für freie Tage verwendet werden soll. Siehe ["Regel für freie Tage auswählen" auf Seite 164.](#page-193-0)

#### **SUBSETID (***subsetname***)**

Die Subset-ID des Laufzyklus. Geben Sie den Namen des Subsets ein, wenn der Laufzyklus Teil eines Subsets in der Laufzyklusgruppe ist (dies ist nützlich, um mehr Laufzyklen mit negativen Regeln abzugleichen oder die logische Bedingung AND zu verwenden). Der Name muss zwischen 1 und 8 alphanumerische Zeichen lang sein und mit einem Buchstaben oder nationalen Sonderzeichen anfangen.

### **TYPE (A | D | E | R)**

Geben Sie den Typ des Laufzyklus auf Regelbasis an. Der Wert R (Regular) bedeutet, dass die Anweisung ADRULE zur Angabe der Tage verwendet wird, an denen der Auftrag terminiert werden soll. Der Wert E (Exclusion) gibt hingegen an, dass die Anweisung ADRULE zum Definieren der Tage verwendet wird, an denen der Auftrag nicht terminiert werden soll. Der Wert A (regulär für Subsets) bedeutet, dass die Anweisung ADRULE zur Angabe der Tage verwendet wird, an denen der Auftrag terminiert werden soll, wenn sie mit allen A-Typen des Satzes der Laufzyklen übereinstimmen, die zu *SUBSETID* gehören. Der Wert D (Ausschluss für Subsets) bedeutet, dass die Anweisung ADRULE zur Angabe der Tage verwendet wird, an denen der Auftrag nicht terminiert werden soll, wenn sie mit allen D-Typen des Satzes der Laufzyklen übereinstimmen, die zu *SUBSETID* gehören.

#### **VALFROM (***jjmmtt* **| aktuelles\_datum)**

Dieser Parameter gibt das Gültigkeitsstartdatum des aktuellen Laufzyklus im Format *jjmmtt* an.

**VALTO (***jjmmtt* **| aktuelles\_datum)**

Dieser Parameter gibt das Gültigkeitsenddatum des aktuellen Laufzyklus im Format *jjmmtt* an.

## **Beispiel**

Im folgenden Beispiel hat der Laufzyklus den Typ A und es handelt sich um einen regulären Laufzyklus, der Teil des Laufzyklusgruppensubsets mit dem Namen FIRSTH13 ist und für den Monat JANUARY 2013 gilt. Die Anweisung ADRULE, die unmittelbar auf diese Anweisung folgt, gibt an, dass der Auftrag an jedem zweiten Arbeitstag der im Kalender CAL2013 angegebenen Arbeitstage ausgeführt werden muss. Der Endtermin des Auftrags ist um 15.00 Uhr des selben Tages definiert. Die Eingangszeit lautet 10.30 Uhr, wobei der Auftrag nicht unbedingt um diese Uhrzeit gestartet werden muss.

RGRUN NAME(RC1PP13) IATIME(1030) DLTIME(1500) TYPE(A) RULE(1) VALFROM(130102) VALTO(130201)CALENDAR(CAL2013) SUBSETID('FIRSTH13') ADRULE EVERY(2) DAY(WORKDAY) MONTH(JANUARY)

# **RGSTART Zweck**

<span id="page-332-0"></span>Mit der Steueranweisung RGSTART können Sie den Beginn einer Laufzyklusgruppendefinition markieren. Wenn das System diese Anweisung in der Eingabedatei lokalisiert, wird eine Anforderung an das Stapelladeprogramm gesendet, in der dieses zum Abschließen der zuvor erstellten Auftragsbeschreibung, Arbeitsanweisung oder Laufgruppe und zum Speichern dieser Komponente in der Datenbank angewiesen wird.

Auf eine Steueranweisung RGSTART folgt mindestens eine Steueranweisung [RGRUN,](#page-329-0) und zwar für jeden Laufzyklus der Laufzyklusgruppe.

Die Steueranweisung [ADRULE](#page-306-0) muss direkt auf die Anweisung [RGRUN](#page-329-0) folgen.

## **Format**

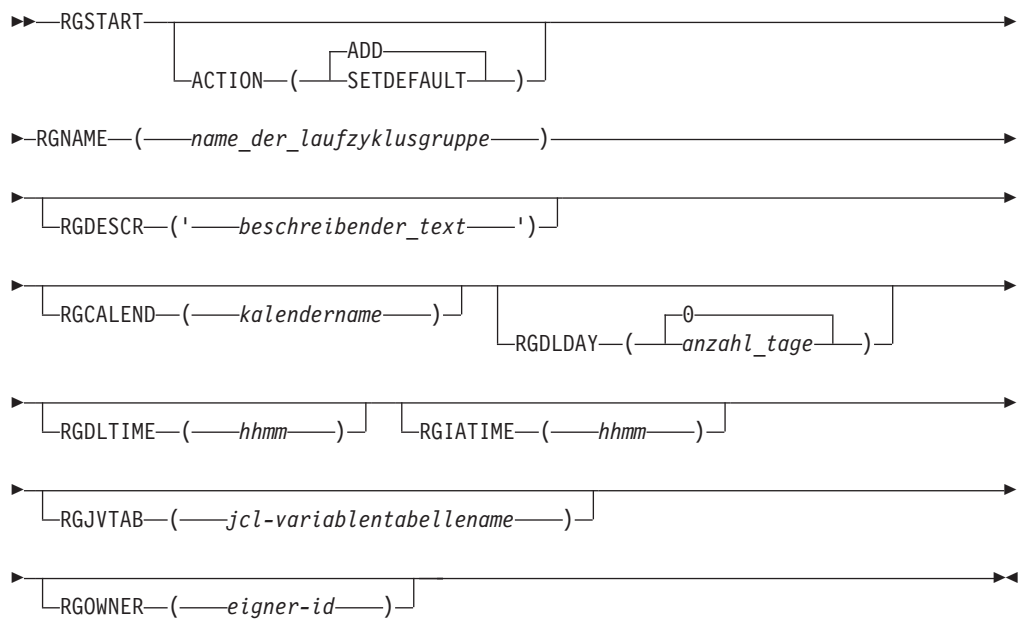

## **Parameter**

## **ACTION (SETDEFAULT | ADD)**

Wenn Sie SETDEFAULT angeben, werden die verbleibenden Schlüsselwortwerte, die in der Anweisung RGSTART angegeben wurden, in allen nachfolgenden RGSTART-Anweisungen als Standardwerte verwendet. Die Laufzyklusgruppendefinitionen werden nicht aktualisiert. Nicht angegebenen Schlüsselwörtern wird der jeweilige Standardwert zugeordnet.

Wenn Sie ADD angeben oder standardmäßig verwenden, kann durch die Anweisung eine Aktualisierung der Datenbank veranlasst werden.

## **RGCALEND (***kalendername***)**

Der Name des von der gesamten Gruppe verwendeten Kalenders (maximal 16 Zeichen). Dieses Feld ist optional. Der Kalender der Laufzyklusgruppe

wird durch den für jeden Laufzyklus angegebenen Kalendernamen ersetzt, sofern vorhanden. Wird kein Name angegeben, wird der Standardkalender (DEFAULT) verwendet.

#### **RGDESCR (***'beschreibender\_text'***)**

Eine bis zu 50 Zeichen lange Beschreibung. Dieses Feld ist optional.

### **RGDLDAY (***anzahl\_tage* **| 0)**

Die Anzahl der Tage (von 1 bis 99) ab dem Eingangsdatum, innerhalb derer der Auftrag abgeschlossen sein soll. Der Wert 0 bedeutet, dass der Endtermin am selben Tag wie das Eingangsdatum definiert ist. Für diesen Parameter muss ein Integer-Wert angegeben werden.

Dieser Wert wird zum Standard-Endtermintag für die gesamte Gruppe. Er wird auf Laufzyklusebene durch einen Wert im Schlüsselwort DLDAY von RGRUN überschrieben.

## **RGDLTIME (***hhmm***)**

Die Endterminzeit, zu der der Auftrag abgeschlossen sein soll. Diese Zeit wird im Format *hhmm* angegeben.

Dieser Wert wird zur Standard-Endterminzeit für die gesamte Gruppe. Er wird auf Laufzyklusebene durch einen Wert im Schlüsselwort DLTIME von RGRUN überschrieben.

#### **RGIATIME (***hhmm***)**

Die Standardeingangszeit, die durch diese Laufzyklusgruppe generiert wird, im Format *hhmm*. Dieses Feld ist optional. Wenn Sie aber hier keinen Wert für die gesamte Gruppe angeben, müssen Sie Eingangszeiten für jeden Laufzyklus der Gruppe in der Steueranweisung RGRUN angeben.

#### **RGJVTAB (***jcl-variablentabellenname***)**

Der Name der JCL-Variablentabelle, die der Laufzyklusgruppe zugeordnet ist (maximal 16 Zeichen) Dieses Feld ist optional. Die Gruppenvariablentabelle der Laufzyklusgruppe wird durch die für jeden Laufzyklus angegebene Variablentabelle ersetzt, sofern vorhanden.

### **RGNAME (***name\_der\_laufzyklusgruppe***)**

Der Name der Laufzyklusgruppe. Der Name muss zwischen 1 und 8 alphanumerische Zeichen lang sein und mit einem Buchstaben oder nationalen Sonderzeichen anfangen. Dieses Feld ist erforderlich.

#### **RGOWNER (***eigner-id***)**

Der Name des Eigners der Laufzyklusgruppe (1 bis 16 Zeichen). Dieses Feld ist optional.

## **Beispiele**

Mit der folgenden Beispielanweisung werden die Standardwerte für alle folgenden RGSTART-Anweisungen definiert:

RGSTART ACTION(SETDEFAULT) RGOWNER(PAYGRP) RGCALEND(PRPCAL) RGJVTAB(PRPTABLE)

Mit der folgenden Beispielanweisung wird das Stapelladeprogramm zum Erstellen der Laufzyklusgruppe PERPAY13 angewiesen. Auf diese Anweisung müssen dann mehrere RGRUN-Anweisungen folgen (eine für jeden Laufzyklus in der Laufzyklusgruppe PERPAY13), auf die wiederum jeweils eine eigene ADRULE-Anweisung folgen muss.

RGSTART RGNAME(PERPAY13) RGDESCR('Run cycles for periodic payments of 2013') RGCALEND(PERCAL13) RGJVTAB(PRPTABLE) RGOWNER(PAYGRP) RGDLDAY(1) RGDLTIME(12.00)

RGRUN NAME(RC1PP13) DESCR('Run cycle 1 of rcgroup PERPAY13')...<other keywords> ADRULE <keywords> RGRUN NAME(RC2PP13) DESCR('Run cycle 2 of rcgroup PERPAY13')...<other keywords> ADRULE <keywords> ... RGRUN NAME(RC*n*PP13) DESCR('Run cycle *n* of rcgroup PERPAY13')...<other keywords>

ADRULE <keywords>

# **Kapitel 10. Übersicht zum Langzeitplan und zum aktuellen Plan**

Nachdem Sie die Installation Ihres Systems für Tivoli Workload Scheduler for z/OS beschrieben und die auszuführenden Arbeiten in der Auftragsbeschreibungsdatenbank (AB-Datenbank) definiert haben, kann Tivoli Workload Scheduler for z/OS die Pläne erstellen, die zur Steuerung Ihrer Produktions-Workloads erforderlich sind. Der *Langzeitplan* (LZP) enthält eine Übersichtsbeschreibung der Arbeitsabläufe, die im Verlauf der nächsten Wochen und Monate terminiert werden müssen. Der *aktuelle Plan*, der auch als Fahrplan bezeichnet wird, stellt den Zeitplan von Tivoli Workload Scheduler for z/OS dar und enthält die Einzelheiten, die zur Steuerung der Verarbeitungsabläufe erforderlich sind. Der aktuelle Plan wird von einem Abschnitt des Langzeitplans abgeleitet und enthält die Workloads, die von Tivoli Workload Scheduler for z/OS ausgeführt werden sollen. Wenn die Stapelverarbeitungsoperationen übergeben und ausgeführt werden, wird der aktuelle Plan aktualisiert, um den tatsächlichen Status der bearbeiteten Workloads korrekt wiederzugeben. Im vorliegenden Kapitel finden Sie eine Beschreibung dieser beiden Pläne und darüber hinaus Richtlinien für ihre Erstellung und Verwaltung.

Die erstellten Aufträge werden in der AB-Datenbank gespeichert. Diese Datenbank enthält Informationen zu den Operationen, aus denen sich die einzelnen Aufträge zusammensetzen, und außerdem Informationen dazu, wie oft diese Operationen ausgeführt werden müssen. Diese Daten werden von den im Stapelverarbeitungsmodus ausgeführten Planungsfunktionen benutzt, um die Auftrags- oder Jobbeschreibungen an den erforderlichen Tagen zur angegebenen Uhrzeit zu terminieren.

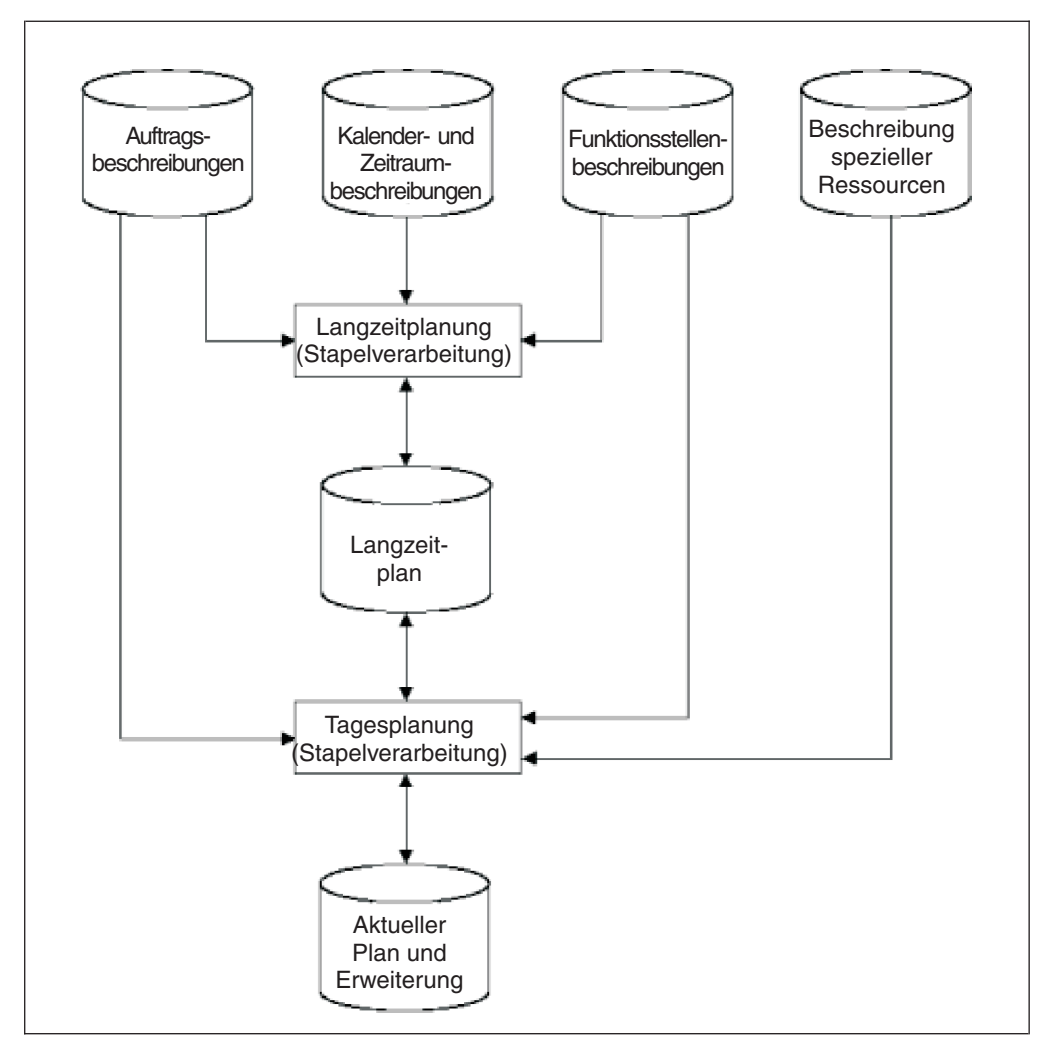

*Abbildung 120. Beziehung zwischen der Datenbank und den Plänen*

Abb. 120 zeigt die Beziehung zwischen den Datenbankinformationen und den Planungsprozessen.

Die Task zur Erstellung des Langzeitplans und des aktuellen Plans wird normalerweise nur einmal ausgeführt. Nach ihrer Erstellung werden die Pläne mithilfe der entsprechenden Stapelfunktionen laufend erweitert.

Werden Änderungen an der Tivoli Workload Scheduler for z/OS-Datenbank vorgenommen und z. B. neue Aufträge erstellt, vollzieht das System diese erst dann in den vorhandenen Plänen nach, wenn die Änderungen in den Langzeitplan und den aktuellen Plan übernommen werden. Kurzfristige oder ungeplante Änderungen können über die entsprechenden Anzeigen jedoch auch direkt in die Pläne eingegeben werden.

Die Pläne können zur Erstellung von Berichten verwendet werden, um die folgenden Aufgaben zu vereinfachen:

- Vereinbaren von Service-Level-Agreements (SLA) mit den Kunden
- v Feststellen der im Stapelverarbeitungsfenster geltenden Zeitpuffer
- Unterstützen von Auslastungsmanagement und Optimierungsmaßnahmen
- v Vorausberechnen und Planen von Maßnahmen für Zeiträume mit einem erhöhten Verarbeitungsaufkommen

v Simulieren der Auswirkungen einer erhöhten oder reduzierten Anzahl von verfügbaren Ressourcen auf das Stapelverarbeitungsfenster

Bei der Erstellung des Langzeitplans und des aktuellen Plans berechnet IBM Tivoli Workload Scheduler for z/OS die geplanten Start- und Endzeiten auf der Basis der abgeschlossenen Vorläuferoperationen und der Ressourcenverfügbarkeit. Darüber hinaus wird die *späteste Ausgangszeit* berechnet. Hierbei handelt es sich um die späteste zulässige Zeit, zu der eine Operation gestartet werden muss, um die Einhaltung der definierten Endtermine zu gewährleisten. Operationen, die den definierten Endtermin nahezu erreicht haben, werden bei der Zuteilung von Ressourcen mit höchster Priorität behandelt. Wenn die Ressourcenauslastung und die Endterminzeiten in der Auftragsbeschreibung korrekt definiert wurden, kann Tivoli Workload Scheduler for z/OS reibungslos Ihre Arbeit terminieren und die Ressourcenbenutzung optimieren.

Die Planungsfunktionen von Tivoli Workload Scheduler for z/OS sind leistungsstark und können Probleme, die sich auf das Stapelverarbeitungsfenster auswirken, lokalisieren und beheben, bevor sich diese auf die verfügbaren Servicestufen auswirken. Durch die sorgfältige Prüfung der Planungsausgabe können diese Probleme vermieden werden.

# **Langzeitplan**

Der Langzeitplan stellt eine Übersichtsplanung zur Verfügung und kann für einen Zeitraum zwischen einem Tag und 4 Jahren definiert werden. Der Langzeitplan wird mithilfe von IBM Tivoli Workload Scheduler for z/OS-Stapeljobs generiert, die normalerweise über die entsprechenden Anzeigen übergeben werden. Die Stapeljobs verwenden Daten aus folgenden Quellen:

- v Auftragsbeschreibungsdatenbank
- Kalender und Zeitraumdefinitionen
- v Aktueller Plan (falls vorhanden)

Wenn eine Auftrags- oder Jobbeschreibung im Langzeitplan oder im aktuellen Plan terminiert wurde, wird diese als *Lauf* bezeichnet. Jeder Lauf wird durch seinen Namen sowie sein Eingangsdatum und die entsprechende Uhrzeit eindeutig identifiziert.

IBM Tivoli Workload Scheduler for z/OS prüft alle Auftrags- und Jobbeschreibungen und stellt auf diese Weise fest, ob ein Lauf im Langzeitplan generiert werden muss. Ein Lauf wird dann generiert, wenn ein aktiver Auftrag über einen Laufzyklus mit einer Kombination aus Zeitraum- und Kalenderangabe verfügt, die in den im Langzeitplan berücksichtigten Planungszeitraum fällt. Wenn eine Auftrags- oder Jobbeschreibung als Mitglied einer bestimmten Gruppendefinitionangegeben wurde, werden die Laufzyklen und die Kalenderdefinition aus der Gruppendefinition extrahiert und im Langzeitplan wird eine *Laufgruppe* erstellt. Eine Laufgruppe besteht aus Auftragsläufen, die der gleichen Gruppendefinition zugeordnet sind und das gleiche Eingangsdatum und die gleiche Eingangszeit aufweisen.

Läufe aus dem alten Langzeitplan, die manuell hinzugefügt, gelöscht oder geändert wurden, werden in den neuen Langzeitplan übernommen. Dies gilt allerdings nicht, wenn IBM Tivoli Workload Scheduler for z/OS momentan einen neuen Langzeitplan erstellt.

[Abb. 121 auf Seite 310](#page-339-0) beschreibt die Daten, die zur Ausführung des Prozesses für die Langzeitplanung erforderlich sind.

<span id="page-339-0"></span>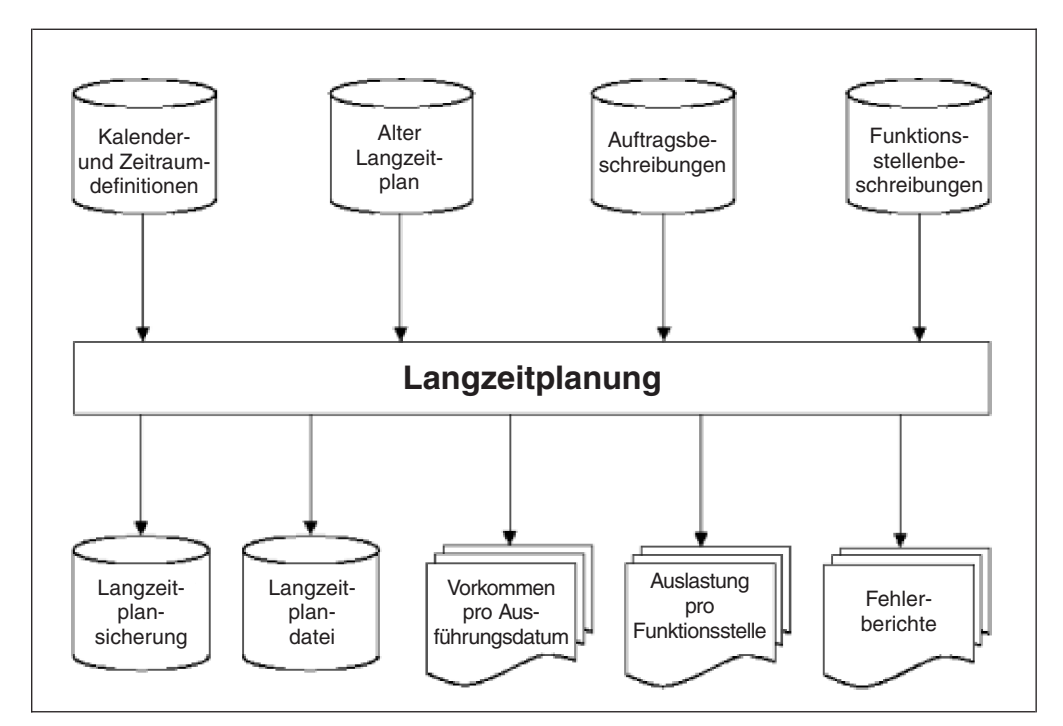

*Abbildung 121. Langzeitplan erstellen*

Der Langzeitplan enthält für alle geplanten Läufe eines Auftrags einen Laufeintrag. Die meisten Aufträge generieren mehrere Läufe im Langzeitplan. Dies ist z. B. dann der Fall, wenn Aufträge täglich oder wöchentlich ausgeführt werden müssen. Jeder Lauf im Langzeitplan wird durch den Laufnamen sowie sein Eingangsdatum und die entsprechende Uhrzeit eindeutig identifiziert. Die Eingangszeit wird auf der Basis des Laufzyklus ermittelt, der für die Auftrags- oder Jobbeschreibung definiert wurde. Bei Aufträgen, die zu einer bestimmten Auftragsgruppe gehören, kann die Eingangszeit auch über die Gruppendefinition berechnet werden.

Der Langzeitplan enthält außerdem Angaben zu externen Abhängigkeiten, die anhand der in der AB-Datenbank gespeicherten Informationen generiert werden. Die Beziehungen zwischen den einzelnen Operationen eines Auftrags sind im Langzeitplan allerdings nicht definiert.

Im Verlauf der Zeit muss der Langzeitplan erweitert werden, um zukünftige Zeiträume abzudecken. Wenn Sie z. B. einen Plan für einen Zeitraum von 4 Wochen erstellen wollen, können Sie den Langzeitplan zu Anfang so definieren, dass ein Zeitraum berücksichtigt wird, der 35 Tage in die Zukunft reicht. Anschließend kann der Langzeitplan jede Woche um jeweils 7 Tage erweitert werden. Auf diese Weise reicht der Langzeitplan immer mindestens 28 Tage in die Zukunft.

Bei der Erstellung des Langzeitplans muss das Startdatum angegeben werden. Obwohl diese Informationen aufgezeichnet und in den Anzeigen von IBM Tivoli Workload Scheduler for z/OS als Startdatum für den Langzeitplan angezeigt werden, behält das System die entsprechenden Läufe nicht bis zu diesem Datum zurück bei, weil die Datei für den Langzeitplan in diesem Fall auf einen nicht mehr zu verwaltenden Umfang anwachsen würde. Bei der Erstellung eines *neuen aktuellen Plans* (NCP) muss der Langzeitplan mit allen Läufen aktualisiert werden, die jetzt für das Entfernen aus dem aktuellen Plan auswählbar sind. Detaillierte Informationen finden Sie in ["Daten aus dem neuesten aktuellen Plan durch Ausführen](#page-341-0) [der Tagesplanung entfernen" auf Seite 312.](#page-341-0)

Der Umfang des Langzeitplans wird mithilfe des Datums des frühesten Laufs ermittelt, d. h. auf der Basis des *frühesten nicht beendeten Laufs*. Das im Langzeitplan definierte Startdatum ist hierbei also nicht relevant.

Im Langzeitplan enthaltene, noch nicht beendete Läufe sowie Läufe, die auf einen nicht beendeten Lauf folgen, werden von IBM Tivoli Workload Scheduler for z/OS nicht aus dem Langzeitplan gelöscht. Die Löschung der Läufe wird von IBM Tivoli Workload Scheduler for z/OS tageweise durchgeführt. Dies bedeutet, dass entweder alle oder keiner der Läufe eines bestimmten Tages aus dem Plan gelöscht werden. Wenn also noch nicht beendete Läufe im Langzeitplan enthalten sind, bleiben alle für diesen Tag sowie für alle folgenden Tage terminierten Läufe im Plan erhalten. Hierbei spielt es keine Rolle, ob diese Läufe beendet sind oder noch zur Ausführung anstehen. Im Rahmen der IBM Tivoli Workload Scheduler for z/OS-Verwaltungsoperationen sollten die nicht beendeten Läufe überprüft und die erforderlichen Maßnahmen durchgeführt werden. Läufe können z. B. manuell als beendet markiert oder aber gelöscht werden, wenn sie nicht mehr benötigt werden. Auf diese Weise wird Speicherplatz in der VSAM-Datei eingespart, in der der Langzeitplan gespeichert wird. Außerdem lassen sich durch diese Maßnahmen Einsparungen beim Zeitaufwand und den zur Ausführung der Stapelverarbeitungsund Anzeigefunktionen des Langzeitplans erforderlichen Ressourcen erzielen.

Der Langzeitplan enthält Laufzeitinformationen sowie Angaben zu den externen Abhängigkeiten für die vorhandenen Auftragsläufe. Der aktuelle Plan, der den detaillierten Zeitplan für IBM Tivoli Workload Scheduler for z/OS definiert, basiert auf den im Langzeitplan gespeicherten Laufdaten.

# **Aktueller Plan (Fahrplan)**

Der Langzeitplan enthält nicht alle Informationen, die IBM Tivoli Workload Scheduler for z/OS zur Übergabe von Workloads an das System benötigt. Bevor Workloads von IBM Tivoli Workload Scheduler for z/OS terminiert werden können, müssen Sie einen detaillierten Plan aufstellen, der auch als aktueller Plan oder Fahrplan bezeichnet wird. Die Erstellung dieses aktuellen Plans wird als *Tagesplanung* bezeichnet (siehe [Kapitel 12, "Aktuellen Plan erstellen", auf Seite 331\)](#page-360-0).

Der aktuelle Plan umfasst einen bestimmten Abschnitt des Langzeitplans. Normalerweise bezieht sich der aktuelle Plan auf einen Zeitraum von 24 Stunden, wobei jedoch Zeitspannen von 1 Minute bis zu 21 Tagen zulässig sind. IBM Tivoli Workload Scheduler for z/OS erweitert die im Langzeitplan enthaltenen Informationen mithilfe der Funktionsstellenbeschreibungen und Operationsdaten, die in der Auftragsbeschreibungsdatenbank (AB-Datenbank) enthalten sind. Wenn bereits ein aktueller Plan vorhanden ist, werden noch nicht beendete Läufe vom Planungsprozess in den neuen Plan übernommen.

IBM Tivoli Workload Scheduler for z/OS erstellt für jede Operation anhand der Abhängigkeitsinformationen Operationsnetzpläne. Hierbei werden für alle Operationen die geplanten Start- und Endzeiten berechnet. Diese Berechnungen basieren auf dem Abschluss der Vorläufer, der Ressourcenverfügbarkeit und den Eingangszeiten der jeweiligen Läufe. Darüber hinaus enthält der aktuelle Plan bei der Terminierung von Jobs in der Tivoli Workload Scheduler-Umgebung auch Informationen für die Symphony-Datei. Weitere Informationen zu diesem Thema finden Sie in ["Symphony-Datei erneuern" auf Seite 338.](#page-367-0)

Bei der Erstellung des aktuellen Plans erfolgt eine Echtzeitaktualisierung durch die von den SMF- und JES-Exits generierten Ereignisse. Benutzerprogramme können den Status von Operationen automatisch melden, indem eine entsprechende Routi<span id="page-341-0"></span>ne von IBM Tivoli Workload Scheduler for z/OS aufgerufen wird. TSO-Benutzer können zur Ausführung dieses Arbeitsschritts den Befehl OPSTAT verwenden. Der aktuelle Plan kann auch über die Anzeigen von IBM Tivoli Workload Scheduler for z/OS aktualisiert werden. Benutzer, die über die entsprechenden Berechtigungen verfügen, können Operationen und Läufe hinzufügen, ändern, abschließen oder löschen. Workloads, die nicht unter der Steuerung von IBM Tivoli Workload Scheduler for z/OS verarbeitet werden, können die Aufnahme eines Auftragslaufes in den aktuellen Plan veranlassen. Abb. 122 zeigt die Daten, die für die Tagesplanung verwendet werden.

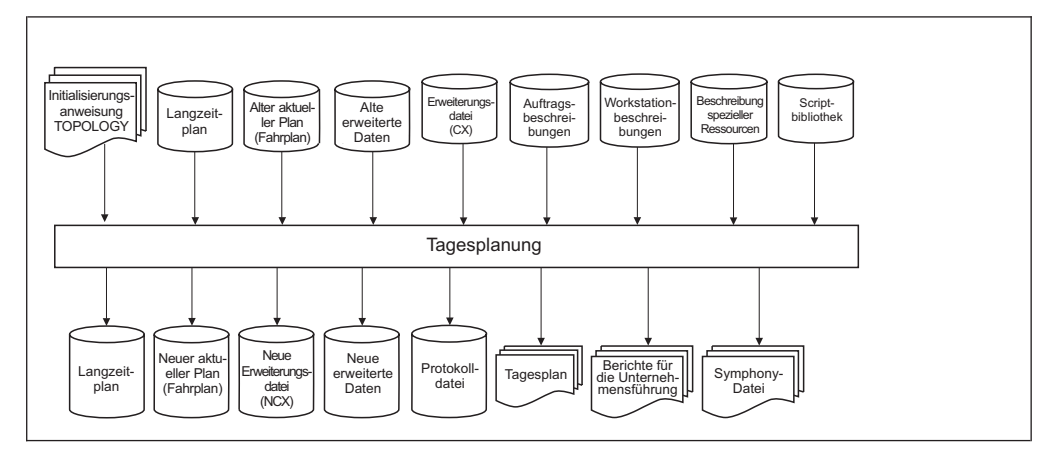

*Abbildung 122. Aktuellen Plan erstellen*

# **Daten aus dem neuesten aktuellen Plan durch Ausführen der Tagesplanung entfernen**

Beim Erstellen eines aktualisierten aktuellen Plans entfernt die Tagesplanung ausgewählte Objekte, für die keine weitere Verarbeitung erforderlich ist. Es handelt sich dabei um folgende Objekte:

- v Alle beendeten Läufe und alle Läufe im Fehlerstatus, die nur Operationen mit einem der folgenden Status enthalten:
	- Beendet.
	- Durch Bedingung unterdrückt.
	- Mit Fehler beendet, wobei das Feld DURCH BEDINGUNG WIEDERHERGESTELLT auf J gesetzt ist.
- Folgende Arten von Abhängigkeiten:
	- Standardabhängigkeiten von beendeten vorangegangenen Jobs.
	- Ausgewertete Bedingungsabhängigkeiten, die zu ausgewerteten Bedingungen gehören.

Die Tagesplanung entfernt keine ausgewerteten Bedingungsabhängigkeiten, die zu einer nicht definierten Bedingung gehören. Das gilt auch, wenn die Tagesplanung den vorangegangenen Job entfernt hat, auf den sich die Bedingungsabhängigkeit bezieht. In diesem Fall wird der vorangegangene Job beim Überwachen der Bedingungsabhängigkeiten im aktuellen Plan als entfernt angezeigt.

- Ausgewertete Bedingungen.
- Bedingungen, die für Operationen im Status 'Durch Bedingung unterdrückt' definiert wurden.

# **Anstehende Läufe auflösen**

Zur Verarbeitung von Läufen, die über den aktuellen Plan hinausreichen, und Abhängigkeiten, deren Vorläufer noch nicht im aktuellen Plan aufgeführt sind, verwendet IBM Tivoli Workload Scheduler for z/OS so genannte *Pläne für außerplanmäßige Arbeiten* und *anstehende Läufe*.

## **Pläne für außerplanmäßige Arbeiten**

Wenn für einen im Langzeitplan aufgeführten Lauf eine Eingangszeit definiert ist, die innerhalb des Zeitraums des aktuellen Plans liegt, wird dieser Lauf bei der Erstellung oder Erweiterung des aktuellen Plans in diesen aufgenommen. Wenn der Lauf vor dem Ende des aktuellen Plans nicht abgeschlossen werden kann, wird der aktuelle Plan intern um bis zu 28 Tage über den Start des angegebenen Planungszeitraums hinaus erweitert, um den gesamten Lauf einzuschließen. Dieser nach dem Ende des normalen Plans definierte Zeitraum wird als *Plan für außerplanmäßige Arbeiten* bezeichnet.

Der Plan für außerplanmäßige Arbeiten umfasst Workloads, deren geplanter Startzeitpunkt innerhalb oder vor dem aktuellen Planungszeitraum liegt, die jedoch erst nach dem Ende dieses Planungszeitraums abgeschlossen werden können. Neue Aufträge mit einem Eingangszeitpunkt, der innerhalb des vom Plan für außerplanmäßige Arbeiten definierten Zeitraums liegt, werden nicht berücksichtigt. Stattdessen werden diese Aufträge durch die nachfolgende Tagesplanung hinzugefügt. Diese Aufträge werden regulär in den aktuellen Plan aufgenommen, wenn dieser über die entsprechenden Eingangszeiten hinaus erweitert wird.

Operationen, die zu einem im Plan enthaltenen Lauf gehören, deren Ausführungsstart jedoch nicht innerhalb des im Plan für außerplanmäßige Arbeiten definierten Zeitraums liegt, wird als Startdatum und Startzeit das Datum und die Uhrzeit der Beendigung des Plans für außerplanmäßige Arbeiten zugeordnet.

## **Anstehende Läufe**

Wenn für eine Operation innerhalb eines Laufes ein externer Vorläufer definiert ist, wird die Abhängigkeit aufgelöst, sobald der Langzeitplan erstellt oder erweitert wird. Hierbei wird die Verbindung zwischen den beiden abhängigen Läufen hergestellt.

Auch wenn die Abhängigkeit im Langzeitplan aufgelöst wurde, kann in bestimmten Fällen der Nachfolger einer Abhängigkeitsbeziehung in den aktuellen Plan aufgenommen werden, der zugehörige Vorläufer jedoch nicht. Dies ist z. B. dann möglich, wenn eine Abhängigkeit manuell zum Langzeitplan hinzugefügt wird. IBM Tivoli Workload Scheduler for z/OS erstellt in diesem Fall im aktuellen Plan einen Pseudolauf, der auch als *anstehender Lauf* bezeichnet wird, um sicherzustellen, dass die Abhängigkeit berücksichtigt wird. Die Nachfolgeroperation wird temporär als abhängige Operation dieses anstehenden Laufes definiert. Nachdem der eigentliche Vorläufer der Operation in den aktuellen Plan aufgenommen wurde, wird der anstehende Lauf ersetzt.

In [Abb. 123 auf Seite 314](#page-343-0) wird der Auftrag A in den neuen aktuellen Plan aufgenommen, weil die zugehörige Eingangszeit X sich innerhalb des Zeitraums des aktuellen Plans befindet. Aus diesem Grund wird auch die Operation Y in den aktuellen Plan aufgenommen. Für die Operation Y ist ein Vorläufer Z im Auftrag B (Abhängigkeit D) definiert, Auftrag B ist jedoch nicht im aktuellen Plan enthalten, da für diesen eine spätere Eingangszeit angegeben wurde. Die Operation Y verfügt also über einen Vorläufer Z, der nicht im aktuellen Plan enthalten ist. Aus diesem Grund wird im aktuellen Plan ein anstehender Lauf erstellt, der bis zur Aufnahme

<span id="page-343-0"></span>von Auftrag B verwendet wird.

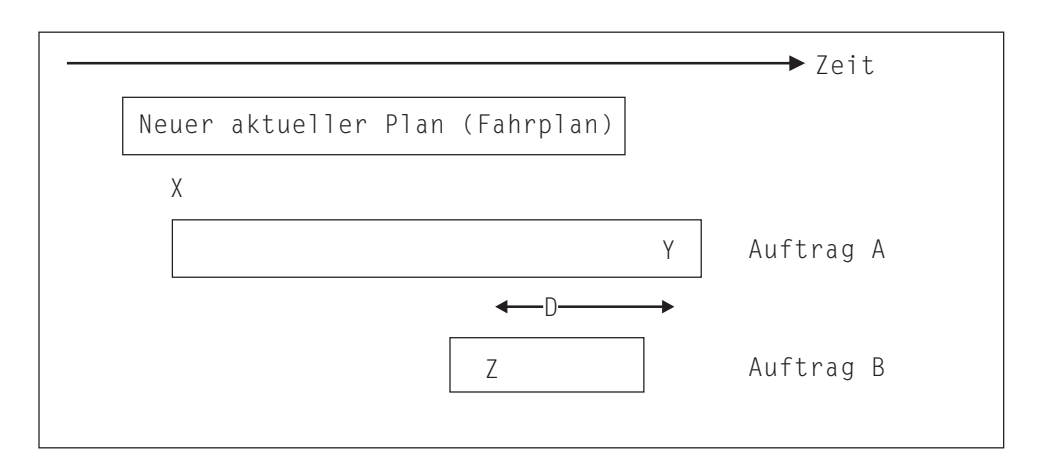

*Abbildung 123. Beispiel für einen fehlenden Vorläufer*

# **Pläne erstmalig erstellen**

Ein Beispiel zur erstmaligen Erstellung eines Plans finden Sie in ["Pläne erstellen"](#page-61-0) [auf Seite 32.](#page-61-0) Im Folgenden ist eine Zusammenfassung der erforderlichen Arbeitsschritte aufgeführt:

1. Entscheidung über die Erweiterungszeitdauer des Langzeitplans.

Der Langzeitplan kann eine Zeitdauer von 1 Tag bis zu 4 Jahren ab dem Datum des letzten nicht beendeten Laufes umfassen. Wenn Sie einen Plan mit einem zu langen Zeitraum verwenden, kann die Erstellung unnötig zeitaufwendig werden. Wenn Sie allerdings zu kurzfristig planen, können Sie die Planungsfunktionen des Langzeitplans nicht optimal nutzen.

Als guter Richtwert hat sich in diesem Zusammenhang die Verwendung von 5 Wochen bzw. 75 000 Läufen erwiesen. Mit diesen Werten lassen sich die Planungskapazitäten für die nähere Zukunft bereitstellen, ohne dass der zugehörige Plan zu umfangreich und komplex wird. Diese Lösung ist z. B. besonders dann von Nutzen, wenn Verarbeitungsoperationen für das Monatsende oder für arbeitsfreie Tage geplant werden müssen. Wenn Sie mit diesem Zeitraum arbeiten, kann der Langzeitplan alle 7 Tage um jeweils 7 Tage erweitert werden und deckt immer einen Kalendermonat ab. Wenn eine Zeitdauer von fünf Wochen für Ihre individuellen Anforderungen jedoch nicht passend ist, kann für den Vorausplanungszeitraum ein anderer geeigneter Wert definiert werden.

2. Festlegung des Startzeitpunkts für den aktuellen Plan.

Der aktuelle Plan stellt einen sekundenweise getakteten Terminplan für alle auszuführenden Operationen bereit. Er steuert alle automatischen Aktionen von IBM Tivoli Workload Scheduler for z/OS wie z. B. die folgenden Aufgaben:

- v Übergabe und Überwachung von Jobs und gestarteten Tasks
- Abschluss von Operationen auf nicht berichtenden Funktionsstellen
- Bereitstellung von Informationen für Funktionsstellenbediener
- Wiederherstellung fehlgeschlagener Jobs

Bei der Festlegung der Startzeit für den aktuellen Plan sollten Sie folgende Punkte berücksichtigen:

Alle terminierten Jobs ohne Vorläufer werden von IBM Tivoli Workload Scheduler for z/OS normalerweise sofort bei der Erstellung des Plans übergeben. Eine Ausnahme bilden hierbei zeitabhängige Operationen.

- v Läufen des Langzeitplans, deren Eingangszeit vor der Startzeit des aktuellen Plans liegt, deren Endterminzeit jedoch auf diese folgt, wird der Status "UN-BEKANNT" zugeordnet. IBM Tivoli Workload Scheduler for z/OS übergibt Jobs mit diesem Status nicht automatisch. Dieser Fall kann nur dann eintreten, wenn noch kein aktueller Plan vorhanden ist.
- Läufe des Langzeitplans, deren Eingangs- und Endterminzeit vor der Startzeit des aktuellen Plans liegt, werden von IBM Tivoli Workload Scheduler for z/OS als beendet betrachtet. Diese Läufe werden im Langzeitplan als beendet markiert und aus dem aktuellen Plan ausgeschlossen. Dieser Fall kann nur dann eintreten, wenn noch kein aktueller Plan vorhanden ist.

Sie sollten unbedingt vermeiden, Läufe im Langzeitplan vor dem Start des ersten aktuellen Plans zu terminieren. Der aktuelle Plan kann dann zu dem Zeitpunkt gestartet werden, zu dem IBM Tivoli Workload Scheduler for z/OS mit den Terminierungsoperationen beginnen soll.

3. Entscheidung über die Erweiterungszeitdauer des aktuellen Plans.

Der aktuelle Plan kann einen Zeitraum von einer Minute bis zu 21 Tagen ab seiner Erstellung oder Erweiterung umfassen. IBM Tivoli Workload Scheduler for z/OS übernimmt alle Läufe des Langzeitplans, deren Eingangszeit innerhalb des für den aktuellen Plan definierten Zeitraums liegt. Anschließend erstellt IBM Tivoli Workload Scheduler for z/OS einen detaillierten Zeitplan für die Operationen, die in den übernommenen Läufen enthalten sind.

Wird der aktuelle Plan erweitert, übernimmt IBM Tivoli Workload Scheduler for z/OS auch alle nicht abgeschlossenen Läufe des vorhandenen Plans in den neuen Plan. Aus diesem Grund kann der aktuelle Plan Informationen zu Läufen enthalten, die bis zur Erstellung des Plans zurückreichen, wenn noch nicht abgeschlossene Läufe vorhanden sind.

Bei der Festlegung des Zeitraums für den aktuellen Plan sollten die folgenden Faktoren berücksichtigt werden:

- v Je länger der Plan gilt, desto mehr Datenverarbeitungsressourcen werden zu seiner Erstellung benötigt.
- v Änderungen im Langzeitplan werden im aktuellen Plan erst nach seiner Erweiterung wiedergegeben.
- Läufe im Langzeitplan mit einer Eingangszeit vor dem Ende des aktuellen Plans können nicht geändert werden.
- v Pläne mit einer Zeitdauer von mehr als 24 Stunden enthalten zwei Läufe für tägliche Aufträge und können deswegen zu Missverständnissen bei den Bedienern führen.
- v Kurze Pläne müssen häufiger erweitert werden.
- v Der aktuelle Plan kann maximal 32 760 Auftragsläufe umfassen.

Normalerweise stellt eine Zeitdauer von 24 Stunden einen guten Wert für den aktuellen Plan dar. In sehr umfangreichen Installationen sind 24 Stunden jedoch möglicherweise zu lang. In diesem Fall kann es sinnvoller sein, den aktuellen Plan auf die Dauer einer Schicht zu begrenzen.

- 4. Gehen Sie bei der Erstellung des Plan entsprechend den Anweisungen in ["Plä](#page-61-0)[ne erstellen" auf Seite 32](#page-61-0) vor.
- 5. Prüfen Sie, ob die Terminierung der Stapeljobs, die über die vorhandenen Pläne hinausreichen, durch IBM Tivoli Workload Scheduler for z/OS ausgeführt werden sollen. Sie können z. B. einen Job ausführen, der den aktuellen Plan täglich um 06.00 Uhr und den Langzeitplan wöchentlich erweitert.
- 6. Erweitern Sie den aktuellen Plan einige Stunden vor dessen Ende, sodass genügend Zeit für die Prüfung der erstellten Berichte bleibt.

In den folgenden Schritten wird erläutert, welche Faktoren bei der Durchführung von Änderungen zu beachten sind:

- 1. Ist die Änderung temporär?
	- a. Ja: Weiter mit Schritt 2.
	- b. Nein: Ändern der Auftragsdatenbank. Soll durch die Änderung der aktuelle Plan aktualisiert werden?
		- 1) Ja: Weiter mit Schritt 1c.
		- 2) Nein: Ändern oder Erweitern des Langzeitplans.
	- c. Fügen Sie Läufe hinzu, die im aktuellen Plan enthalten sind, oder löschen Sie solche Läufe?
		- 1) Ja:
			- v Ändern oder Erweitern des Langzeitplans.
			- Hinzufügen oder Löschen von Läufen in der Anzeige "Aktuellen Plan ändern".
			- v Erneutes Planen oder Erweitern des aktuellen Plans.
		- 2) Nein:
			- v Ändern oder Erweitern des Langzeitplans.
			- v Erneutes Planen oder Erweitern des aktuellen Plans.
- 2. Wird durch die Änderung der aktuelle Plan aktualisiert?
	- a. Ja: Verwenden der Anzeige "Aktuellen Plan ändern".
	- b. Nein: Ändern des Langzeitplans im Onlinemodus.

# <span id="page-346-0"></span>**Kapitel 11. Langzeitplan erstellen und ändern**

IBM Tivoli Workload Scheduler for z/OS kann zur Ausführung der folgenden Aufgaben verwendet werden:

- v Erstellen eines Langzeitplans, sofern noch kein solcher Plan vorhanden ist.
- v Erweitern des Langzeitplans, wenn der von diesem Plan berücksichtigte Zeitraum nicht weit genug in die Zukunft reicht.
- v Erstellen eines Test-Langzeitplans.
- v Erstellen von Berichten zum gesamten oder zu Teilen des Langzeitplans.
- v Prüfen des Inhalts des Langzeitplans im Onlinemodus.
- v Ändern des Langzeitplans zur Behebung von Fehlern oder Aufnahme kurzfristiger Änderungen.
- Vorbereiten des JCL-Codes (JCL = Job Control Language; Jobsteuersprache) für Computeroperationen, die zu Läufen im Langzeitplan gehören.
- v Ändern des Langzeitplans zum Nachvollziehen von Änderungen in den IBM Tivoli Workload Scheduler for z/OS-Datenbanken.

Der Langzeitplan wird im Hauptmenü durch Auswahl von Option 2 aufgerufen. Daraufhin wird das in Abb. 124 dargestellte Menü "Langzeitplan warten" angezeigt.

| EQQLTOPP ------------- LANGZEITPLAN WARTEN -----------------------<br>Option $==$ |                                                                                                    |  |  |  |  |  |  |
|-----------------------------------------------------------------------------------|----------------------------------------------------------------------------------------------------|--|--|--|--|--|--|
|                                                                                   | Eine der folgenden Optionen auswählen:                                                                                                    |  |  |  |  |  |  |
| 1 ONLINE                                                                          | - Lauffunktion:<br>Anzeigen, Erstellen, Löschen, Auflisten, Ändern<br>der Läufe und Abhängigkeiten im Langzeitplan.<br>Jobaufbau für Läufe im Langzeitplan.         |  |  |  |  |  |  |
| 2 STAPELVERARB.                                                                   | - Planungsfunktionen:<br>Andern, Erstellen und Erweitern des Langzeitplans<br>durch Laufzyklusinformation.<br>Test-Langzeitplan erstellen.<br>Langzeitplan drucken. |  |  |  |  |  |  |
| 3 HINZUFÜGEN                                                                      | - Lauf im Langzeitplan erstellen.                                                                                                    |  |  |  |  |  |  |
| 4 STATUS                                                                          | - Status des Langzeitplans anzeigen.                                                                                                    |  |  |  |  |  |  |
| 5 STANDARDWERTE                                                                   | - Standardwerte zur Anzeige des LZP festlegen.                                                                                                    |  |  |  |  |  |  |

*Abbildung 124. EQQLTOPP - Langzeitplan warten*

Die in diesem Menü aufgeführten Funktionen sind in Funktionen zur Ausführung von Stapeljobs und in Funktionen zur Ausführung von Onlineaktualisierungen unterteilt.

Verwenden Sie die Anzeige für Auftragsbeschreibungen, um die AB-Datenbank zu ändern. Hierdurch können sich Änderungen der Ausführungsdaten, der Eingangszeiten sowie der geltenden Abhängigkeiten von Läufen ergeben, die im Langzeitplan enthalten sind. Diese Änderungen werden im Terminplan erst bei der Aktualisierung des Langzeitplans und des aktuellen Plans nachvollzogen. Der Langzeitplan muss nicht vollständig ersetzt werden. Stattdessen können Sie diesen Plan aktualisieren, um die durchgeführten Änderungen nachzuvollziehen. Weitere

Einzelheiten hierzu finden Sie in ["Langzeitplan im Stapelverarbeitungsmodus](#page-350-0) [ändern" auf Seite 321.](#page-350-0) Verwenden Sie anschließend die Anzeige für die Tagesplanung, um die Änderungen einzufügen. Weitere Einzelheiten hierzu finden Sie in [Kapitel 12, "Aktuellen Plan erstellen", auf Seite 331.](#page-360-0)

# <span id="page-347-0"></span>**Stapeljobs des Langzeitplans ausführen**

Zur Ausführung bestimmter Funktionen wie z. B. dem Erstellen oder Drucken des Langzeitplans können über die entsprechende Anzeige Stapeljobs übergeben werden. Diese Jobs können gespeichert und anschließend außerhalb der Anzeigen von IBM Tivoli Workload Scheduler for z/OS übergeben werden. IBM Tivoli Workload Scheduler for z/OS kann auch zum Terminieren und Übergeben des Jobs für die Erweiterung des Langzeitplans eingesetzt werden. Durch diese Vorgehensweise wird sichergestellt, dass der Langzeitplan immer rechtzeitig aktualisiert wird.

Die Stapeljobs wirken sich normalerweise auf alle im Langzeitplan enthaltenen Läufe aus. Wenn Sie die Optionen ÄNDERN EINZEL oder DRUCKEN EINZEL angeben, werden allerdings nur die ausgewählten Läufe geändert oder gedruckt. Die Ausführung von Stapeljobs des Langzeitplans kann durch Auswahl der Option 2 (STAPELVERARB.) im Menü "Langzeitplan warten" gestartet werden. Daraufhin wird das in Abb. 125 dargestellte Menü aufgerufen.

```
EQQLBATP ------------- LANGZEITPLAN-STAPELJOB AUSWÄHLEN --------------
Option ===>
Eine der folgenden Optionen auswählen:
1 ÄNDERN - Langzeitplan für alle Aufträge ändern
2 ÄNDERN EINZEL - Langzeitplan für einen Auftrag ändern
3 ERWEITERN - Langzeitplan erweitern<br>4 TEST - Test-Langzeitplan erst
               4 TEST - Test-Langzeitplan erstellen
5 DRUCKEN - Langzeitplan für alle Aufträge drucken
6 DRUCKEN EINZEL - Langzeitplan für einen Auftrag drucken
                 - Neuen Langzeitplan erstellen
```
*Abbildung 125. EQQLBATP - Langzeitplan-Stapeljob auswählen*

# **Dateien des Langzeitplans**

Die Funktion für die Langzeitplanung dient zur Erstellung und Änderung der Langzeitplandatei. Der Langzeitplan wird in einer VSAM-Datei gespeichert, die bei der Installation von IBM Tivoli Workload Scheduler for z/OS definiert wird. Zur Angabe des Langzeitplans wird in den LZP-Jobs und im Adressraum von IBM Tivoli Workload Scheduler for z/OS der Datendefinitionsname EQQLTDS verwendet.

Ein regelmäßiges Reorganisieren der VSAM-Datei des Langzeitplans ist nicht erforderlich, da diese durch die LZP-Stapelverarbeitungsfunktionen zum Erstellen, Ändern und Erweitern des Langzeitplans immer vollständig neu geschrieben wird. Eine VSAM-Arbeitsdatei (Datendefinitionsname EQQLDDS) und eine Sicherungsdatei (Datendefinitionsname EQQLTBKP) werden von den Stapeljobs des Langzeitplans während des Planungsprozesses verwendet.

## **Nachrichten des Langzeitplans**

Viele Nachrichten, die vom Prozess für die Langzeitplanung ausgegeben werden, dienen nur zu Informationszwecken. Andere Nachrichten hingegen erfordern eine Bedieneraktion. Eine Nachricht, in der Sie darüber informiert werden, dass ein täglich auszuführender Auftrag eine jährlich geltende Abhängigkeit nicht finden konnte, ist z. B. an 364 Tagen des Jahres nicht relevant. Warnungen werden für alle

<span id="page-348-0"></span>Läufe generiert, die manuell hinzugefügt oder geändert wurden. Darüber hinaus werden auch Nachrichten ausgegeben, wenn der Prozess für die Langzeitplanung eine Zeitraumdefinition feststellt, für die kein zukünftiges Startdatum definiert wurde.

Warnungen werden für alle Laufzyklen generiert, deren Endzeit in der Angabe IM-MER mit der Arbeitstagendzeit des Auftragskalenders nicht übereinstimmt. In diesem Fall wird die in IMMER angegebene Endzeit automatisch vom Stapeljob des Langzeitplans auf den spätesten gültigen Wert gesetzt. Weitere Einzelheiten hierzu finden Sie in ["Optionen zu IMMER für einen Laufzyklus angeben" auf Seite 169.](#page-198-0)

Die generierten Nachrichten werden in das Nachrichtenprotokoll geschrieben, das mit der Datendefinitionsanweisung EQQMLOG definiert wird.

# **Vorgehensweise beim Erstellen des Langzeitplans**

IBM Tivoli Workload Scheduler for z/OS prüft alle Aufträge und Jobbeschreibungen. Wenn ein Auftrag als Mitglied einer Gruppe definiert ist, extrahiert IBM Tivoli Workload Scheduler for z/OS die Laufzyklus- und Kalenderinformationen aus der Gruppendefinition.

Wenn der Planungsprozess einen gültigen Laufzyklus feststellt, wird die Suche nach generierten Daten gestartet, die im Zeitbereich des Langzeitplans liegen. Der Planungsprozess muss hierbei den definierten Kalender prüfen, um festzustellen, ob die *Regel für freie Tage* zur Anwendung kommt. Weitere Einzelheiten hierzu fin-den Sie in ["Regel für freie Tage auswählen" auf Seite 164.](#page-193-0) IBM Tivoli Workload Scheduler for z/OS prüft außerdem die Arbeitstagendzeit im Kalender, da erst bei Erreichen dieser Uhrzeit zum nächsten Tag übergegangen wird. Wenn z. B. als Arbeitstagendzeit 06:00 Uhr angegeben wurde und ein freier Tag auf den entsprechenden Arbeitstag folgt, beginnt der freie Tag für IBM Tivoli Workload Scheduler for z/OS erst um 06:00 Uhr. Dies bedeutet, dass an dem freien Tag möglicherweise Workloads zur Verarbeitung terminiert sind. Weitere Informationen hierzu finden Sie in ["Standardkalender erstellen" auf Seite 116.](#page-145-0)

IBM Tivoli Workload Scheduler for z/OS ignoriert aufgrund der Regel für freie Tage mehrere Läufe, die am selben Tag terminiert sind und eine identische Eingangszeit aufweisen. Vom System wird in diesem Fall nur ein Lauf terminiert und eine Warnung in die Datei EQQMLOG geschrieben.

IBM Tivoli Workload Scheduler for z/OS erstellt für jede erforderliche Instanz eines Auftrags oder einer Jobbeschreibung im Langzeitplan einen Lauf. Auftragsläufe, die zu einer Laufgruppe gehören, werden durch einen entsprechenden Verweis auf die Gruppendefinition und durch ein gemeinsames Eingangsdatum sowie eine gemeinsame Eingangszeit eindeutig identifiziert.

Doppelte Läufe werden von IBM Tivoli Workload Scheduler for z/OS festgestellt und gemeldet. Eine Speicherung im Langzeitplan erfolgt in diesem Fall allerdings nicht. Dieser Fall kann eintreten, wenn die Laufzyklen eines Auftrags angeben, dass ein Lauf z. B. jeden Freitag und darüber hinaus auch am letzten Tag eines Monats generiert werden soll. Wenn der letzte Tag des Monats auf einen Freitag fällt, wird nur ein Lauf des Auftrags im Langzeitplan gespeichert und der zweite Lauf storniert, da es sich um eine redundante Angabe handelt.

Bei der Erstellung eines Laufes überprüft der Planungsprozess die zugehörigen Operationen. Wenn für eine Operation ein oder mehrere externe Vorläufer definiert sind, versucht der Planungsprozess, die Abhängigkeit im Langzeitplan zu erstellen. Durch diese Abhängigkeit wird eine Verbindung zum nächsten Lauf (d. h. zu dem Lauf, für den eine identische oder die nächste davor liegende Eingangszeit definiert wurde) hergestellt. Wenn im Langzeitplan kein Vorläufer für den Auftragslauf vorhanden ist, wird keine Abhängigkeit erstellt. In diesem Fall gibt der Planungsprozess eine Nachricht aus, um auf ein potenzielles Problem hinzuweisen.

# <span id="page-349-0"></span>**Langzeitplan erstellen**

Zur Erstellung eines neuen Langzeitplans müssen Sie in dem in [Abb. 125 auf Seite](#page-347-0) [318](#page-347-0) dargestellten Menü "Langzeitplan-Stapeljob auswählen" die Option 7 auswählen.

```
EQQLCREP ---------------- LANGZEITPLAN ERSTELLEN ------------------
Befehl ===>
Folgende Daten eingeben/ändern:
Langzeitplan:
START ===> 13/01/27 Datum im Format JJ/MM/TT
 ENDE ===> 13/04/30 Datum im Format JJ/MM/TT
```
*Abbildung 126. EQQLCREP - Langzeitplan erstellen*

Allgemeine Richtlinien für die Erstellung des ersten Plans finden Sie in ["Pläne erst](#page-343-0)[malig erstellen" auf Seite 314.](#page-343-0) Bei der Definition des Langzeitplans müssen Sie in der in Abb. 126 dargestellten Anzeige "Langzeitplan erstellen" das Start- und das Enddatum des Zeitraums angeben, auf den sich der PLAN bezieht.

Wenn bereits ein Langzeitplan vorhanden ist, erhalten Sie eine Warnung, sobald ein neuer Langzeitplan erstellt wird. Wenn Läufe des vorhandenen Langzeitplans noch im aktuellen Plan enthalten und nicht abgeschlossen sind, darf die Erstellungsfunktion nicht benutzt werden. Um in diesem Fall einen Langzeitplan zu erstellen, müssen Sie den vorhandenen Plan aktualisieren. Die Aktualisierung des Langzeitplans kann über die Anzeige "Service-Funktionen" (Option 9 im Hauptmenü) und nicht über die LZP-Anzeige durchgeführt werden.

**Achtung:** Bei der Aktualisierung des Langzeitplans wird der aktuelle Plan gelöscht, wodurch die Statusinformationen zu den im Langzeitplan enthaltenen Läufen möglicherweise verloren gehen können. Bei der Erstellung des aktuellen Plans wird als Status nicht abgeschlossener Operationen eventuell "Unbekannt" angegeben.

Wenn Sie in der Anzeige "Langzeitplan erstellen" die erforderlichen Datumsangaben definieren, wird ein Stapeljob generiert, der direkt editiert oder übergeben werden kann. Wenn bereits ein Langzeitplan vorhanden ist, können Sie ein Enddatum angeben, das vor dem Enddatum des alten Langzeitplans liegt.

Der Erstellungsjob verwendet den bereits vorhandenen Langzeitplan nicht als Eingabe. Aus diesem Grund sind Läufe oder Laufgruppen, die manuell hinzugefügt wurden, nicht im neuen Langzeitplan enthalten. Dasselbe gilt für manuelle Aktualisierungen, mit denen Läufe gelöscht oder geändert wurden. Der Stapeljob zur Er-stellung des Langzeitplans führt den Planungsprozess entsprechend den in ["Vorge](#page-348-0)[hensweise beim Erstellen des Langzeitplans" auf Seite 319](#page-348-0) aufgeführten Informationen durch.

Bei der Festlegung des Zeitraums für den Langzeitplan sollten die folgenden Faktoren berücksichtigt werden:

- v Je länger der Plan gilt, desto mehr Datenverarbeitungsressourcen werden zu seiner Erstellung benötigt.
- v Ein Langzeitplan mit einem langen Gültigkeitszeitraum umfasst voraussichtlich sehr viele Läufe und Operationen, wodurch es zu langen Antwortzeiten beim Editieren des Plans über die entsprechende Anzeige kommen kann.

## <span id="page-350-0"></span>**Langzeitplan erweitern**

Zur Erweiterung des Langzeitplans müssen Sie in dem in [Abb. 125 auf Seite 318](#page-347-0) dargestellten Menü "Langzeitplan-Stapeljob auswählen" die Option 3 auswählen. Daraufhin wird die in Abb. 127 dargestellte Anzeige "Langzeitplan erweitern" aufgerufen.

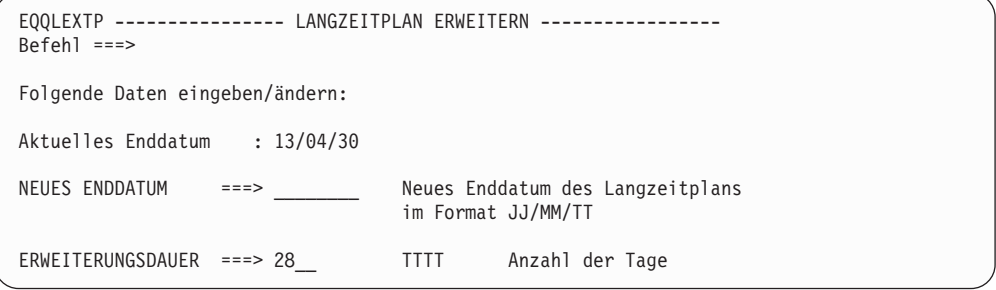

*Abbildung 127. EQQLEXTP - Langzeitplan erweitern*

Zur Erweiterung des Langzeitplans müssen Sie ein neues Enddatum oder eine Erweiterungsdauer in Tagen angeben. IBM Tivoli Workload Scheduler for z/OS generiert daraufhin einen Stapeljob, den Sie editieren oder direkt übergeben können. Bei der Langzeitplanung werden ausschließlich Läufe hinzugefügt, deren Eingangszeiten außerhalb des vom aktuellen Plan abgedeckten Zeitraums liegen. Bei der Auflösung von Abhängigkeiten verwendet IBM Tivoli Workload Scheduler for z/OS den bereits vorhandenen Langzeitplan. Läufe, die zeitlich in den aktuellen Plan fallen, werden bei der Auflösung von Abhängigkeiten ebenfalls berücksichtigt.

Die in regelmäßigen Zeitabständen durchgeführte Erweiterung des Langzeitplans gehört zu den normalen Verwaltungstasks von IBM Tivoli Workload Scheduler for z/OS. Da IBM Tivoli Workload Scheduler for z/OS den Job für die Erweiterung des Langzeitplans genau so terminieren kann wie andere im System auszuführende Jobs, sollte geprüft werden, ob das regelmäßige Terminieren eines solchen Jobs zur Erweiterung des Langzeitplans um eine bestimmte Zeitdauer nicht automatisch von IBM Tivoli Workload Scheduler for z/OS durchgeführt werden kann.

## **Langzeitplan im Stapelverarbeitungsmodus ändern**

Sie können den Langzeitplan ändern, um den neuesten Datenstand in der Datenbank von IBM Tivoli Workload Scheduler for z/OS nachzuvollziehen. Wählen Sie hierzu in der in [Abb. 125 auf Seite 318](#page-347-0) dargestellten Anzeige "Langzeitplan-Stapeljob auswählen" die Option 1 aus. Auf diese Weise wird der JCL-Code zur Änderung des Langzeitplans generiert, der bei der Ausführung des Planungsprozesses eingesetzt werden kann. Hierbei werden ausschließlich Läufe geändert, deren Eingangszeit nach dem Endtermin des aktuellen Plans liegen.

Läufe, die mithilfe der LZP-Anzeigefunktion geändert wurden, werden beim Änderungsprozess nicht berücksichtigt. Dies gilt auch für manuell gelöschte Läufe.

Wenn Sie einen Lauf löschen, wird dies im Langzeitplan aufgezeichnet. Ein identischer Lauf (d. h. ein Lauf mit der gleichen Auftrags-ID, dem gleichen Eingangsdatum und der gleichen Eingangszeit) wird vom Stapeljob für die Änderung des Langzeitplans nicht mehr erstellt.

Läufe, die Bestandteil einer manuell hinzugefügten Abhängigkeitskette sind, werden ebenfalls nicht geändert. Manuell gelöschte *Abhängigkeiten* werden dokumentiert. Änderungen, mit denen diese gelöschten Abhängigkeiten wieder hergestellt werden, sind nicht zulässig.

Zur Änderung eines einzelnen Auftrags müssen Sie in dem in [Abb. 125 auf Seite](#page-347-0) [318](#page-347-0) dargestellten Menü "Langzeitplan-Stapeljob auswählen" die Option 2 auswählen. Wenn Sie eine Änderung für einen einzelnen Auftrag ausführen, werden die bestehenden Abhängigkeiten nicht aufgelöst.

# **Berichte zum Langzeitplan erstellen**

Mit den Stapelverarbeitungsprogrammen für die Langzeitplanung können die folgenden Berichte generiert werden:

- v Nach Ausführungsdatum geordnete Liste der Läufe
- Nach Funktionsstellen geordnete Aufstellung der auszuführenden Workloads
- Berichte zu den Ausführungsdaten und Fehlerberichte

Zur Erstellung von Berichten auf der Basis des Langzeitplans können Sie auch in dem in [Abb. 125 auf Seite 318](#page-347-0) dargestellten Menü "Langzeitplan-Stapeljob auswählen" die Option 5 (DRUCKEN) oder die Option 6 (DRUCKEN EINZEL) auswählen. Beide Funktionen dienen zum Extrahieren von Daten aus dem Langzeitplan und zum Erstellen von Berichten zu den Läufen der ausgewählten Aufträge. Mit Option 5 wird ein Stapeljob generiert, der zum Erstellen eines Berichts für alle Läufe des Langzeitplans benutzt wird. Durch Auswahl von Option 6 können Sie hingegen einen Bericht für einen bestimmten Auftrag erstellen.

```
EQQLPRAP ------- LANGZEITPLAN DRUCKEN - ALLE AUFTRÄGE --------
Refeh1 == 5Folgende Daten eingeben/ändern:
Langzeitplan Start : 13/01/27
Langezeitplan Ende : 13/04/30
Druck Start:
DATUM ===> 13/02/03 Datum im Format JJ/MM/TT
                                Uhrzeit im Format HH.MM
Druck Ende:
DATUM ===> 13/04/30 Datum im Format JJ/MM/TT<br>TFT ===> 24.00 llhrzeit im Format HH.MM
ZEIT ===> 24.00 Uhrzeit im Format HH.MM
BERICHTSTYP ===> F F - Gesamtbericht
                                D - Nur Abhängigkeiten
SORTIERFOLGE ===> I I - Eingangsdatum
                                 O - Eigner-ID und Eingangsdatum
                                 A - Eigner-ID und Auftrags-ID
```
*Abbildung 128. EQQLEXTP - Langzeitplan drucken, alle Aufträge*

Der Bericht enthält detaillierte Informationen, die vor der Verwendung des Langzeitplans als Eingabe für die Tagesplanung geprüft werden können.

Der Gesamtbericht listet alle Läufe auf, die im Langzeitplan enthalten sind. Er enthält Angaben zu den jeweiligen Auftrags- und Eigner-IDs, Eingangszeiten und Endterminen der Aufträge sowie zu den geltenden Prioritäten, zum Auftragstext und zu externen Abhängigkeiten. Dieser Bericht umfasst darüber hinaus auch eine Aufstellung zur Gesamtdauer der für die einzelnen Funktionsstellen geplanten Workloads.

Sie können zwei verschiedene Berichtstypen anfordern. Geben Sie F (Full Report) ein, wenn Sie einen Gesamtbericht benötigen. Bei Eingabe von D (Dependencies) wird ein Bericht zu den definierten Abhängigkeiten, d. h. zu Vorläufern und Nachfolgern erstellt. Für alle Abhängigkeiten ist im Abhängigkeitsbericht (Typ D) eine optionale Zeichenfolge aufgeführt, die den *Grund der Abhängigkeit* angibt. In der Auftragsbeschreibung können Sie angeben, ob diese Zeichenfolge immer oder nur dann gedruckt werden soll, wenn die Abhängigkeit zwischen Läufen mit unterschiedlichen Datumsangaben aufgelöst wird.

Sie können die folgenden Sortierfolgen angeben:

- **I** Ausführungsdatum, Eingangszeit, Auftrags-ID
- **O** Eigner-ID, Ausführungsdatum, Eingangszeit, Auftrags-ID
- **A** Eigner-ID, Auftrags-ID

Wenn Sie eine Druckausgabe des Langzeitplans anfordern, werden auch Histogramme abgerufen, in denen die geplante Workstationauslastung für den Zeitraum der Druckausgabe für jede Workstation angezeigt wird.

["Langzeitplanberichte" auf Seite 862](#page-891-0) enthält Beispiele für die verschiedenen Berichte, die generiert werden können.

## **Generierte Kommentare in LZP-Berichten**

Die Langzeitplanberichte (LZP-Berichte) enthalten Informationen, die IBM Tivoli Workload Scheduler for z/OS bereitstellt, um die Vorgehensweise bei der Planung der vorhandenen Läufe zu definieren. IBM Tivoli Workload Scheduler for z/OS kann die folgenden Kommentare hinzufügen:

#### **ENDE – START > 24 STD.**

Diese Nachricht besagt, dass zwischen dem Eingangsdatum des Laufes und seinem Endtermin mehr als 24 Stunden liegen. In diesem Fall sollte die Aufteilung der Auftragsbeschreibung in mehrere Einzelaufträge erwogen werden, die einfacher und effektiver geplant werden können.

## **VERSCHOBEN (REGEL FÜR FREIE TAGE)**

Diese Nachricht besagt, dass ein Lauf, der andernfalls an einem freien Tag terminiert worden wäre, von der im Laufzyklus der Auftragsbeschreibung angegebenen Regel für freie Tage verschoben wurde.

#### **AUFTRAG NICHT DEFINIERT**

Diese Nachricht besagt, dass der gewünschte Auftrag in der AB-Datei nicht enthalten ist. Bestimmte Felder im LZP-Bericht sind für diesen Auftrag nicht ausgefüllt.

## **GEPLANT AN FREIEM TAG**

Diese Nachricht besagt, dass der Lauf an einem freien Tag terminiert wurde. Dieser Kommentar wird ausgegeben, wenn der Langzeitplan nach der Eigner-ID sortiert gedruckt wird.

#### **ABHAENGIGK. GEAENDERT**

Diese Nachricht besagt, dass die in der aktuellen Zeile ausgegebene Abhängigkeit über die entsprechenden Anzeigen manuell geändert wurde.

### **MANUELL EINGEGEBEN (ONLINE)**

Diese Nachricht besagt, dass der aktuelle Lauf mithilfe der entsprechenden Anzeigen oder über die Programmschnittstelle (PIF) manuell hinzugefügt wurde.

### **MANUELL GEAEND. (ONLINE)**

Diese Nachricht besagt, dass der aktuelle Lauf mithilfe der entsprechenden Anzeigen oder über die Programmschnittstelle (PIF) manuell geändert wurde.

#### **FEHLERCODE =** *xxxx*

Hierbei steht die Variable *xxxx* für den ausgegebenen Fehlercode. Diese Nachricht besagt, dass der aktuelle Fehlercode mithilfe der entsprechenden Anzeigen beim Ändern des Laufes manuell hinzugefügt wurde.

## **Test-Langzeitplan erstellen**

Wenn die Zeitpläne im Detail geprüft werden sollen, ohne dass die für den Produktionsbetrieb verwendeten Pläne geändert werden, müssen Sie entsprechende Testpläne generieren. Testpläne sind in folgenden Situationen besonders nützlich:

- v In Zeiten mit Spitzenauslastungen (z. B. während der am Jahresende erforderlichen Verarbeitungsoperationen) zur Untersuchung von eventuell auftretenden Kapazitätsproblemen.
- v Bei der Aufnahme eines neuen Auftrags, der zu Änderungen des Workloads führen kann.
- v Bei der Feststellung von überlastungsbedingten Systemproblemen.

Zur Erstellung eines Test-Langzeitplans müssen Sie in dem in [Abb. 125 auf Seite](#page-347-0) [318](#page-347-0) dargestellten Menü "Langzeitplan-Stapeljob auswählen" die Option 4 auswählen.

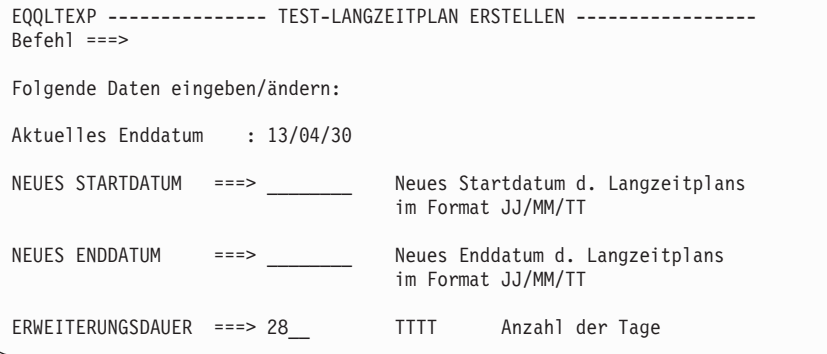

*Abbildung 129. EQQLTEXP - Test-Langzeitplan erstellen*

Test-Langzeitpläne können erstellt werden, um die Gültigkeit von durchgeführten Datenbankänderungen zu prüfen. Mit diesem Prozess wird ein Ausdruck des Langzeitplans erstellt, der das gleiche Format wie die Berichte zum aktiven Langzeitplan aufweist, wobei die Langzeitplandatei allerdings nicht aktualisiert wird.

Abhängig von der Tages- und Datumsangabe in der Anzeige "Test-Langzeitplan erstellen" erstellt IBM Tivoli Workload Scheduler for z/OS einen der folgenden drei Testpläne:

• Wenn in den Feldern keine Daten angegeben werden, erstellt IBM Tivoli Workload Scheduler for z/OS einen Testplan für *alle Änderungen*. Auf diese Weise

<span id="page-354-0"></span>wird die Änderung des Langzeitplans simuliert, die in ["Langzeitplan im Stapel](#page-350-0)[verarbeitungsmodus ändern" auf Seite 321](#page-350-0) beschrieben wird.

- Wenn Sie ein Startdatum und ein Enddatum angeben, simuliert IBM Tivoli Workload Scheduler for z/OS die *Erstellung* eines Langzeitplans, die in ["Lang](#page-349-0)[zeitplan erstellen" auf Seite 320](#page-349-0) beschrieben ist.
- Wenn Sie kein Startdatum, sondern nur ein Enddatum oder eine Erweiterungsdauer angeben, simuliert IBM Tivoli Workload Scheduler for z/OS die *Erweite-*rung eines Langzeitplans, die in ["Langzeitplan erweitern" auf Seite 321](#page-350-0) beschrieben ist.

# **LZP-Status anzeigen**

Zur Anzeige des Status eines Langzeitplans (LZP) müssen Sie die Option 4 STA-TUS in der in [Abb. 124 auf Seite 317](#page-346-0) dargestellten Anzeige "Langzeitplan warten" auswählen. Daraufhin wird die in Abb. 130 dargestellte Anzeige "Status des Langzeitplans" aufgerufen.

```
EQQLSTAP --------------- STATUS DES LANGZEITPLANS ------------------
Befeh1 ==Folgende Daten prüfen:
Langzeitplan Start : 06/12/16
Frühester nicht
beendeter Lauf
aktueller Plan : 13/02/03
Letzte Änderung
Langzeitplan : 13/02/06
Aktueller Plan Ende : 13/02/07
Langezeitplan Ende : 13/04/30
```
*Abbildung 130. EQQLSTAP - Status des Langzeitplans*

Diese Anzeige enthält wichtige Informationen zum Langzeitplan. Das Feld Frühester nicht beendeter Lauf im Fahrplan wird vom Prozess für die Tagesplanung verwaltet. Der Langzeitplan enthält Läufe zwischen den Datumsangaben, die in den Feldern Frühester nicht beendeter Lauf im Fahrplan und Langzeitplan Ende definiert sind.

# **Standardeinstellung für Nachfolger- und Vorläuferfunktionsstellen definieren**

Zur Änderung der Standardfunktionsstellen, die von IBM Tivoli Workload Scheduler for z/OS für die Auflösung externer Abhängigkeiten in der LZP-Anzeige verwendet werden, müssen Sie die Option 5 (STANDARDWERTE) in der in [Abb. 124](#page-346-0) [auf Seite 317](#page-346-0) dargestellten Anzeige "Langzeitplan warten" auswählen. Daraufhin wird die in [Abb. 131 auf Seite 326](#page-355-0) dargestellte Anzeige "Standard für Anzeigen festlegen" aufgerufen.

<span id="page-355-0"></span>

| $Befeh1 ==$                                                               | EQQLBDWP --------------- STANDARD FÜR ANZEIGEN FESTLEGEN -------------------- |  |  |  |  |  |  |
|---------------------------------------------------------------------------|-------------------------------------------------------------------------------|--|--|--|--|--|--|
| Folgende Daten eingeben/ändern:                                           |                                                                               |  |  |  |  |  |  |
| VORLÄUFER-FS<br>$==->$<br>NACHFOLGER-FS<br>$===>$                         | Standardvorläufer-Funktionsstelle<br>Standardnachfolger-Funktionsstelle       |  |  |  |  |  |  |
| Die in dieser Anzeige festgel. Werte werden nur vom LZP-Dialog verwendet. |                                                                               |  |  |  |  |  |  |

*Abbildung 131. EQQLBDWP - Standard für Anzeigen festlegen*

Wenn im Langzeitplan eine Abhängigkeit über die LZP-Anzeige erstellt wird, definiert das System diese zwischen zwei Auftragsläufen. IBM Tivoli Workload Scheduler for z/OS kann Abhängigkeiten nur zwischen Operationen identifizieren und muss deshalb bestimmte Operationen in den gewünschten Vorläufer- und Nachfolgerläufen auswählen, zwischen denen die eigentlichen Abhängigkeiten bestehen. Hierzu verwendet die LZP-Anzeige die Informationen aus der Anzeige "Standard für Anzeigen festlegen". Wenn Sie in dem auf der Standardfunktionsstelle auszuführenden Auftrag keine Operation definiert haben, verwendet IBM Tivoli Workload Scheduler for z/OS die letzte Operation innerhalb des Auftrags für die Erstellung der Abhängigkeit.

Die Werte in dieser Anzeige werden nur für die LZP-Anzeige verwendet. In der Initialisierungsanweisung BATCHOPT werden die zugehörigen Standardwerte für den Stapeljob zur Erweiterung des Langzeitplans und für weitere Stapeljobs angegeben. Weitere Einzelheiten zu BATCHOPT finden Sie im Handbuch *Customization and Tuning*.

**Anmerkung:** In der Optionsanzeige können Sie den Standardkalender für Onlineänderungen festlegen, die an Läufen des Langzeitplans vorgenommen werden.

# **Onlineänderungen an Aufträgen im Langzeitplan**

Zum Ändern oder Anzeigen einzelner Läufe eines Auftrags im Langzeitplan können Sie die Option ONLINE in der Anzeige "Langzeitplan warten" verwenden. Sie können folgende Aktionen ausführen:

- v Hinzufügen eines Auftragslaufes zum Plan
- v Löschen eines Auftragslaufes aus dem Plan
- v Entfernen eines bestimmten Laufes aus einer Laufgruppe
- v Auflisten aller Läufe eines Auftrags im Plan
- Auflisten aller Mitglieder einer Laufgruppe
- Anzeigen einzelner Auftragsläufe im Plan
- Anzeigen der Abhängigkeiten von Auftragsläufen im Plan
- Ändern von Auftragsläufen im Plan
- v Ändern der Abhängigkeiten von Anwendungsläufen im Plan. Sie können folgende Schritte ausführen:
	- Erstellen und Löschen nicht bedingter Abhängigkeiten
	- Löschen bedingter Abhängigkeiten
- v Vorbereiten der Jobanweisungen für einen Lauf im Plan
- v Löschen, Abschließen oder Hinzufügen einer Laufgruppe

Wenn Sie den Langzeitplan mithilfe dieser Anzeigefunktionen ändern, aktualisiert IBM Tivoli Workload Scheduler for z/OS den Plan im Onlinemodus. Aus diesem Grund ist es nicht notwendig, die gewünschten Änderungen über entsprechende Stapeljobs durchzuführen. Wurden jedoch sehr viele manuelle Änderungen vorgenommen, sollte ein Ausdruck des Langzeitplans erstellt werden, um die Korrektheit der Änderungen zu überprüfen.

Eine Abhängigkeit im Langzeitplan wird zwischen den entsprechenden Auftragsläufen definiert. Der Langzeitplan selbst enthält keine Operationen oder operationsrelevanten Informationen. Bei der Anzeige von Abhängigkeiten auf Operationsebene in der LZP-Anzeige stellen die aufgelisteten Informationen lediglich Prognosen über die bei der Erweiterung des aktuellen Plans generierten Operationsverbindungen dar.

# **Läufe im Langzeitplan ändern**

In bestimmten Fällen kann es erforderlich sein, einzelne Änderungen an einem spezifischen Lauf eines Auftrags durchzuführen. Es kann z. B. erforderlich sein, in dem Job für die am Jahresende anstehenden Verarbeitungsaktionen eine DASD-Speicherbereichsüberschreibung zu definieren oder verschiedene Vorläufer zum Langzeitplan hinzuzufügen. Zum Ändern von Läufen im Langzeitplan können Sie die Option ONLINE in der Anzeige "Langzeitplan warten" verwenden. Nach Auswahl oder Auflistung der gewünschten Läufe können folgende Aktionen ausgeführt werden:

- v Ändern der Operationsdaten: Ändern des Operationstextes, der Eingangs- und Endterminzeiten auf Operationsebene oder Vorbereiten der Jobanweisungen
- v Ändern von Abhängigkeiten: Löschen einer vorhandenen Abhängigkeit und Erstellen neuer Vorläufer oder Nachfolger
- v Ändern von Laufdaten: Ändern der Prioritäten und Jobvariablentabellen sowie der Eingangs- und Endterminzeiten auf Operationsebene

Bei der Änderung einzelner Läufe und der anschließenden Änderung der zugehörigen Auftragsbeschreibung ändert IBM Tivoli Workload Scheduler for z/OS den manuell geänderten Lauf bei der Erweiterung des Langzeitplans nicht. IBM Tivoli Workload Scheduler for z/OS gibt eine Warnung aus, in der Sie darüber informiert werden, dass der aktuelle Lauf nicht entsprechend der geänderten Auftragsbeschreibung aktualisiert wurde. IBM Tivoli Workload Scheduler for z/OS geht hierbei davon aus, dass alle manuell vorgenommenen Änderungen die automatisch generierten Änderungen überschreiben.

Der Langzeitplan enthält nicht alle Angaben zu den vorhandenen Operationen. Wenn Sie Änderungen an den im Langzeitplan gespeicherten Abhängigkeiten vornehmen wollen, können Sie mit IBM Tivoli Workload Scheduler for z/OS eine Abhängigkeit für einen bestimmten Lauf, jedoch nicht für eine bestimmte Operation innerhalb eines Laufes definieren. Weitere Informationen zu diesem Thema finden Sie in ["Standardeinstellung für Nachfolger- und Vorläuferfunktionsstellen](#page-354-0) [definieren" auf Seite 325.](#page-354-0)

Sie können das Eingangsdatum und die Eingangszeit von Läufen ändern, die Mitglieder einer Laufgruppe sind. Wenn Sie die Eingangswerte für einen Lauf ändern, der zu einer bestimmten Gruppe gehört, wird dieser aus der betreffenden Gruppe entfernt. Wenn die neuen Eingangswerte den Angaben für eine bereits vorhandene Laufgruppe entsprechen, wird der Lauf dieser neuen Gruppe zugeordnet. Andernfalls wird eine neue Laufgruppe mit den entsprechenden Eingangswerten erstellt. Gruppenmitglieder können erst dann einzeln aus dem Langzeitplan gelöscht werden, wenn Sie aus der zugehörigen Laufgruppe entfernt wurden.

**Anmerkung:** Wenn Sie einen Job über die LZP-Anzeige editieren, wird dieser in der JCL-Repository-Datei EQQJSnDS gespeichert.Dies gilt auch dann, wenn keine Änderungen durchgeführt wurden und nachfolgende Änderungen an dem Job in EQQJBLIB für den aktuellen Lauf nicht wirksam sind. Aus diesem Grund muss der Editiervorgang unbedingt abgebrochen oder der Befehl BROWSE eingegeben werden, es sei denn, die Jobanweisungen für den spezifischen Lauf sollen tatsächlich in der Repository-Datei gespeichert werden.

# **Abhängigkeiten im Langzeitplan ändern**

Geben Sie im Hauptmenü der LZP-Anzeige die Option 1 (ONLINE) an. Daraufhin wird die in Abb. 132 dargestellte Anzeige "Langzeitplanläufe" aufgerufen.

EQQLSTOL ---------- LANGZEITPLANLÄUFE (linker Teil) - ZEILE 1 BIS 14 VON 446 Befehl ===> Verschieben ===> SEITE Befehl CREATE oben eingeben, um einen neuen Lauf zu erstellen, oder grafischen Anzeige von Läufen eingeben, Anzeige nach rechts verschieben oder einen der folgenden Befehle eingeben: B - Anzeigen, D - Löschen, J - Jobaufbau, M - Ändern, RG - Aus Gruppe entf. Zei Auftrags-ID Eingang Endtermin PC Vor Nac Bed Bed An. bef Datum Zeit Datum Zeit Vor Nac ob. Vrl '' CP 13/06/05 12.00 13/06/05 16.00 7 Y100 0 0  $'$ '' MEME  $13/06/05$  09.00 13/06/05 10.00 5 Y 0 0 0 0 0 '' PAYBACKP 13/06/05 12.00 13/06/06 06.00 5 Y 3 0 0 0 0 '' PAYDAILY 13/06/05 12.00 13/06/05 16.00 5 Y 0 2 0 0 0 '' PAYW 13/06/05 12.00 13/06/05 16.00 5 N 1 1 0 0 0 '' CP 13/06/06 12.00 13/06/06 16.00 7 Y100 0 0 '' MEMEWEEK 13/06/06 09.00 13/06/06 10.00 5 N 0 0 0 0 0 0 '' PAYBACKP 13/06/06 12.00 13/06/09 06.00 5 Y 3 0 0 0 0 '' PAYDAILY 13/06/06 12.00 13/06/06 16.00 5 Y 0 1 0 0 0 '' CP 13/06/09 12.00 13/06/09 16.00 7 Y100 0 0  $'$ ' MEME  $13/06/09$  09.00 13/06/09 10.00 5 Y 0 0 0 0 0 '' MEMEWEEK 13/06/09 09.00 13/06/09 10.00 5 N 0 0 0 0 0 0  $'$ ' MEME66  $13/06/09 00.01 13/06/09 10.00 5 N 0 0 0 0 0$ '' PAYBACKP 13/06/09 12.00 13/06/10 06.00 5 Y 3 0 0 0 0

*Abbildung 132. EQQLSTOL - Langzeitplanläufe*

Blättern Sie in der Liste nach rechts, um die Auftragseigner-ID anzuzeigen.

Wenn z. B. für den am 13/06/05 auszuführenden Lauf von PAYW keine Abhängigkeit von PAYDAILY definiert werden soll, müssen Sie in der entsprechenden Zeile den Buchstaben m eingeben und anschließend die Eingabetaste drücken. Daraufhin wird die in [Abb. 133 auf Seite 329](#page-358-0) dargestellte Anzeige "Lauf ändern" aufgerufen.

```
EQQLCHGP ------------------ LAUF ÄNDERN ----
0ption ==Eine der folgenden Optionen auswählen:
1 OPERATIONEN - Operationsdaten ändern
2 ABHÄNGIGKEITEN - Abhängigkeiten ändern
          - Laufdaten ändern
Auftrag : PAYW Wöchentl. Lohnbuchh.jobs
Eingang : 13/06/05 12.00
Endtermin : 13/06/05 16.00
Eingang : 13/06/05 16.00<br>Eigner : 13/06/05 16.00<br>Eigner : SAMPLE Lohnbuchhaltungsauftrag
Priorität
Fehlercode :
Variablentabelle : PAY<br>Nachfolger : 1
Nachfolger
Vorläufer : 1<br>Bed. Nachfolger : 0
Bed. Nachfolger : 0<br>Bed. Vorläufer : 0
Bed. Vorläufer : 0<br>Manuell erstellt : No
Manuell erstellt
Gruppendefinition : GPAYW
```
*Abbildung 133. EQQLCHGP - Lauf ändern*

Geben Sie die Option 2 an und drücken Sie anschließend die Eingabetaste. Daraufhin wird die in Abb. 134 dargestellte Anzeige "Abhängigkeiten ändern" aufgerufen.

| EOOLCDPL ---------------- ABHÄNGIGKEITEN ÄNDERN --------- ZEILE 1 BIS 1 VON 1<br>$Befeh1 ==$                                              |        |                                          |      |                          |                                 | Verschieben ===> SEITE |              |  |  |
|----------------------------------------------------------------------------------------------------|--------|------------------------------------------|------|--------------------------|---------------------------------|------------------------|--------------|--|--|
| Befehl CREATE eingeben, um eine neue Abhängigkeit zu erstellen oder<br>einen der folgenden Befehle eingeben:<br>B - Anzeigen, D - Löschen |        |                                          |      |                          |                                 |                        |              |  |  |
| Auftrag<br>Eingang<br>Endtermin                                                                                                    | : PAYW | $: 13/06/05$ 12.00<br>$: 13/06/05$ 16.00 |      | Wöchentl. Lohnbuchh.jobs |                                 |                        |              |  |  |
| Zei Abh.<br>Auftrag<br>bef typ                                                                                                    |        | Eingang<br>Datum                         | Zeit | Beendet                  | Manuell Gelösch An.<br>erstellt |                        | obl.<br>Vor1 |  |  |
| P<br>PAYDAILY                                                                                                    |        | 13/06/05 12.00 N                         |      |                          | N                               | N                      | Ν            |  |  |
| $\varsigma$                                                                                                    | СP     | 13/06/05 12.00 N                         |      |                          | N                               | Ν                      | Ν            |  |  |
| *************************************<br>******************************<br>DATENENDE                                                      |        |                                          |      |                          |                                 |                        |              |  |  |

*Abbildung 134. EQQLCDPL - Abhängigkeiten ändern*

Zum Entfernen einer Abhängigkeit müssen Sie in der Zeile von PAYDAILY den Befehl D eingeben und anschließend die Eingabetaste drücken. Zuvor gelöschte Abhängigkeiten werden mit einem D markiert. (Die gelöschte Abhängigkeit bleibt im Plan erhalten, um zu verhindern, dass diese bei der Erweiterung des Plans wiederhergestellt wird.)
# **Kapitel 12. Aktuellen Plan erstellen**

Im vorliegenden Kapitel wird die Verwaltung des aktuellen Plans erläutert, der bei der Verarbeitung mit IBM Tivoli Workload Scheduler for z/OS von zentraler Bedeutung ist. Er steuert die Produktions-Workloads und stellt Rückmeldungen zum aktuellen Status der Stapelverarbeitung bereit.

Während der Ausführung normaler Verarbeitungsoperationen kann der aktuelle Plan mit Jobüberwachungsereignissen, von Benutzern über die verfügbaren Anzeigen, über die Programmschnittstelle und mithilfe der Funktion für die automatische Wiederherstellung sowie der ETT-Funktion (ETT = Event-Triggered Tracking) aktualisiert werden. Abhängig von den individuellen Workloads kann der aktuelle Plan mehrmals pro Sekunde aktualisiert werden. Aus diesem Grund und weil der aktuelle Plan eine Ressource von so zentraler Bedeutung ist, wird dieser von IBM Tivoli Workload Scheduler for z/OS anders als die übrigen verfügbaren Datenbanken und Dateien behandelt. Die physische Struktur des aktuellen Plans und das zur Gewährleistung seiner Integrität verwendete Sicherungsverfahren werden in ["Struktur und Integrität des aktuellen Plans" auf Seite 346](#page-375-0) erläutert.

Die Erstellung und Verwaltung des aktuellen Plans, d. h. des detaillierten Terminplans der von IBM Tivoli Workload Scheduler for z/OS auf einem System verarbeiteten Workloads, wird als Tagesplanung bezeichnet.

Beim Terminieren von Jobs in einer Tivoli Workload Scheduler-Umgebung umfasst die Verarbeitung des aktuellen Plans auch das automatische Generieren der Symphony-Datei. Diese Datei enthält die erforderlichen Einzelangaben für auf verteilten Agenten terminierte Jobs.

Der aktuelle Plan wird mithilfe der folgenden Optionen im Hauptmenü erstellt und verwaltet:

#### **Tagesplanung**

Erstellung von aktuellen Plänen (Produktions- und Testpläne).

Das vorliegende Kapitel enthält eine Beschreibung dieser Anzeige. Wie bei der Langzeitplanung werden bestimmte Funktionen online ausgeführt, während andere mithilfe von Stapeljobs ausgeführt werden, die in der Anzeige übergeben werden. Bei der Wiederherstellung ist es in bestimmten Fällen erforderlich, auch die Symphony-Datei erneut anzulegen.

**MCP** Aktuellen Plan ändern.

### **Für die Tagesplanung verwendete Informationen**

Bei der Tagesplanung werden Informationen aus verschiedenen IBM Tivoli Workload Scheduler for z/OS-Dateien verwendet:

- v Der Langzeitplan (LZP) Dieser Plan enthält eine Liste der täglich auszuführenden Auftragsläufe. Er stellt detaillierte Informationen zu den Eingangs- und Endterminzeiten sowie zu externen Abhängigkeiten für alle Läufe bereit.
- v Der vorhandene aktuelle Plan Dieser Plan enthält Informationen zu nicht erledigten Aufträgen, die in den neuen Plan aufgenommen werden sollen. Darüber hinaus umfasst er Berichte zu den bereits erledigten Aufträgen.
- v Die Auftragsbeschreibungsdatenbank, die Informationen zu den Läufen auf Operationsebene enthält.
- v Die Funktionsstellenbeschreibungsdatenbank, die Angaben zu den Öffnungsintervallen, parallelen Servern und festen Ressourcen enthält, die auf den verschiedenen Funktionsstellen zur Verfügung stehen.
- Die Ressourcenbeschreibungsdatenbank, die Einzelangaben zu den speziellen Ressourcen enthält.
- Die Script-Bibliothek Diese Bibliothek wird zur Erstellung der Symphony-Datei verwendet.
- Die Initialisierungsanweisung TOPOLOGY Diese Anweisung wird für die Symphony-Datei verwendet. Weitere Informationen finden Sie im Handbuch *Customization and Tuning*.

Die Daten werden erfasst und zum Aktualisieren der relevanten Dateien sowie zum Erstellen der Berichte für den aktuellen Plan verwendet. Der Prozess für die Tagesplanung umfasst die folgenden Operationen:

- v Aktualisieren des Langzeitplans mit Läufen, die als abgeschlossen markiert oder im vorhandenen aktuellen Plan gelöscht wurden.
- v Erstellen eines aktualisierten aktuellen Plans, der auch als *neuer aktueller Plan* (NCP) bezeichnet wird und Folgendes enthält:
	- Nicht abgeschlossene Operationen aus dem vorhandenen aktuellen Plan
	- Neu ausgewählte Läufe aus dem Langzeitplan entsprechend dem angegebe-nen Enddatum. Siehe [Kapitel 11, "Langzeitplan erstellen und ändern", auf Sei](#page-346-0)[te 317.](#page-346-0)
	- Datensätze zu den potenziellen Vorläufern für alle Läufe. Diese Datensätze werden zum Definieren einer Liste möglicher Kandidaten für die Nachfolgerauflösung verwendet, wenn ein Lauf über die Anzeige, die Programmschnittstelle oder die ETT-Funktion (ETT = Event-Triggered Tracking) zum aktuellen Plan hinzugefügt wird.
- Optionale Kopie der Archivprotokolldatei für die Jobüberwachung
- v Erstellen der Berichte für die Tagesplanung
- Erstellen der Symphony-Datei für die verteilten Agenten

Abb. 135 zeigt die erforderlichen Daten.

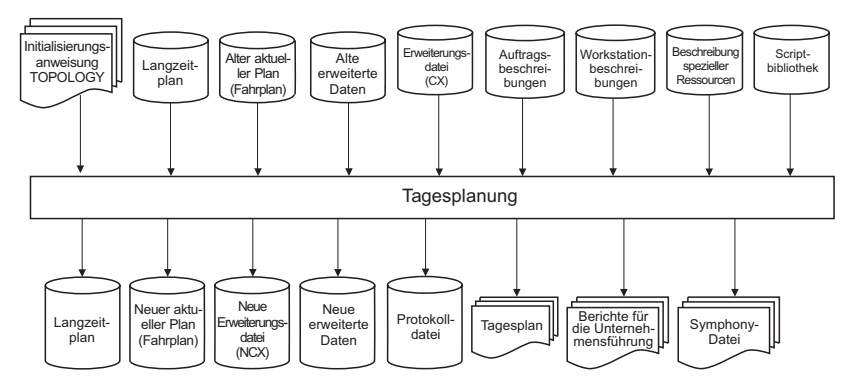

*Abbildung 135. Für den Prozess zur Tagesplanung erforderliche Daten*

Der Prozess für die Tagesplanung zeichnet Nachrichten in den Dateien EQQMLOG und SYSPRINT auf. Fehlernachrichten und Warnungen werden mit einem Rückga<span id="page-362-0"></span>becode vom Stapeljob gekennzeichnet, der ungleich null ist. Diese Nachrichten sollten umgehend geprüft werden, da sie auf mögliche Probleme mit dem neuen Plan hinweisen.

Bei schwer wiegenden Fehlern kann der neue aktuelle Plan vom Prozess für die Tagesplanung möglicherweise nicht erstellt werden. Wenn z. B. der Prozess für die Tagesplanung eine Schleife in einer Kette abhängiger Operationen feststellt, wird kein neuer aktueller Plan erstellt. Informationen zur Feststellung von Abhängig-keitsschleifen bei der Tagesplanung finden Sie in ["Von der Tagesplanung gemelde](#page-372-0)[te Probleme analysieren" auf Seite 343.](#page-372-0)

# **Aktuellen Plan erstellen und erweitern**

Bevor IBM Tivoli Workload Scheduler for z/OS mit der Terminierung von Workloads beginnen kann, müssen Sie einen aktuellen Plan erstellen. Darüber hinaus muss ein neuer Plan erstellt werden, wenn der Langzeitplan aktualisiert wurde (vgl. hierzu ["Langzeitplan erstellen" auf Seite 320\)](#page-349-0). Nach der Erstellung des aktuellen Plans wird dieser kontinuierlich erweitert.

Führen Sie die folgenden Arbeitsschritte aus, um den aktuellen Plan zu erstellen:

- 1. Vor der Erstellung des aktuellen Plans müssen Sie den Langzeitplan generieren, der als Eingabe für den Prozess zur Tagesplanung verwendet wird. Siehe [Kapitel 11, "Langzeitplan erstellen und ändern", auf Seite 317.](#page-346-0)
- 2. Wählen Sie Option 3 (TAGESPLANUNG) im Hauptmenü aus. Daraufhin wird die in Abb. 136 dargestellte Anzeige TAGESPLÄNE FÜR TWSz ERSTELLEN aufgerufen.

<span id="page-362-1"></span>

| Option $==$                                                | EQQDPLNP -------------- TAGESPLÄNE FÜR TWSz ERSTELLEN -------------------                                                                                                    |
|------------------------------------------------------------|----------------------------------------------------------------------------------------------------|
| Eine der folgenden Optionen auswählen:                     |                                                                                                    |
| 1 NEUPLANUNG<br>2 ERWEITERN<br>3 TEST<br>4 DRUCKEN AKTUELL | - Laufende Planungsperiode neu planen<br>- Laufende Planungsperiode erweitern<br>- Testplan erstellen<br>- Statistiken für laufende Planungsperiode drucken<br>5 SYMPHONY-ERNEUER. - Symphony-Datei erstellen mit Beginn bei Fahrplan |

*Abbildung 136. EQQDPLNP - Tagespläne erstellen*

- 3. Wählen Sie Option 2 (ERWEITERN) aus.
- 4. Geben Sie das Startdatum und die Startzeit sowie das Enddatum und die Endzeit des erforderlichen Planungsfensters bzw. dessen Dauer in Stunden und Minuten an. Wenn Sie eine Dauer (Erweiterungszeitraum) angeben, können Sie für die Erweiterung entweder sämtliche Tage oder nur Arbeitstage zählen. Beispiel: Im verwendeten Kalender ist der Sonntag als einziger freier Tag definiert und der aktuelle Plan wird am Samstagmittag um 24 Stunden erweitert. Wenn nun bei der Berechnung der Erweiterung alle Tage einbezogen werden, weil im Feld TYP der Wert A definiert wurde, wird der Plan auf Sonntagmittag erweitert. Wurde im Feld TYP allerdings der Wert W angegeben, wird der Plan auf den nachfolgenden *Montag* erweitert. Da der Sonntag als freier Tag definiert wurde, ignoriert IBM Tivoli Workload Scheduler for z/OS diesen Tag bei der Berechnung des Endtermins für den aktuellen Plan.

Bei der Erstellung eines neuen Plans sollten Sie möglichst ein in der Zukunft liegendes Startdatum und eine entsprechende Uhrzeit auswählen. Auf diese Weise haben Sie vor dem Starten der anstehenden Jobs genügend Zeit, um die ausgegebenen Nachrichten zu prüfen, ohne dass den Operationen der Status "UNBEKANNT" zugeordnet werden muss.

- 5. Erstellen Sie einen Bericht zum Inhalt des Plans. Detaillierte Informationen zu den Berichtsoptionen finden Sie in ["Berichte mithilfe der Tagesplanung](#page-367-0) [erstellen" auf Seite 338.](#page-367-0)
- 6. Prüfen Sie den Plan und verwenden Sie die Anzeige "Aktuellen Plan ändern", um Abweichungen zwischen den gewünschten und den im aktuellen Plan enthaltenen Daten manuell zu korrigieren. Bei der erstmaligen Erstellung des Plans für eine Produktionsumgebung treten solche Abweichungen mit großer Wahrscheinlichkeit bei Aufträgen auf, deren Ausführung am Beginn des Zeitraums geplant ist. Dies gilt besonders dann, wenn diese Aufträge bereits ausgeführt, jedoch nicht von IBM Tivoli Workload Scheduler for z/OS gesteuert werden. In diesem Fall wird ein Lauf von IBM Tivoli Workload Scheduler for z/OS möglicherweise als beendet markiert, bevor alle Steuerungsfunktionen für die Workload-Übergabe vollständig implementiert sind.
- 7. Verwenden Sie die Anzeige "Aktuellen Plan ändern", um eine Liste der Läufe abzurufen, denen der Status "UNBEKANNT" zugeordnet wurde.
- 8. Wählen Sie diese Läufe einzeln aus. Ordnen Sie ihnen dann den korrekten Status zu oder löschen Sie sie vom System.
- 9. Rufen Sie eine Liste aller anderen Läufe ab, die möglicherweise einen falschen Status aufweisen, und korrigieren Sie die entsprechenden Angaben.
- 10. Übergeben Sie einen Neuplanungsjob. Durch diesen Job wird der Langzeitplan mit den neuen Laufdaten aktualisiert und IBM Tivoli Workload Scheduler for z/OS zur Neuberechnung der Eingangszeiten für die verbleibenden Läufe auf der Basis der im neuen aktuellen Plan enthaltenen Daten veranlasst.

## **Aktuellen Plan erweitern**

Der aktuelle Plan sollte immer einige Stunden oder Tage in die Zukunft reichen. Erweitern Sie den aktuellen Plan regelmäßig mithilfe der Option ERWEITERN der Anzeige "Tagespläne für OPC erstellen". Der aktuelle Plan kann bis auf 21 Tage erweitert werden, obwohl in den meisten Fällen ein Wert von einem Tag sinnvoller ist. Die Anzeige dient zur Erstellung eines Stapeljobs, der anschließend an das System übergeben werden kann. Sie können den aktuellen Plan bis zu einem festen Datum und zu einer festen Uhrzeit in der Zukunft oder um einen bestimmten Zeitraum von Stunden und Minuten erweitern.

[Abb. 2 auf Seite 5](#page-34-0) zeigt einen aktuellen Plan für einen Zeitraum von 48 Stunden. Der ursprünglich erstellte aktuelle Plan reichte 48 Stunden in die Zukunft. Jeden Morgen wird dieser Plan nun um weitere 24 Stunden erweitert.

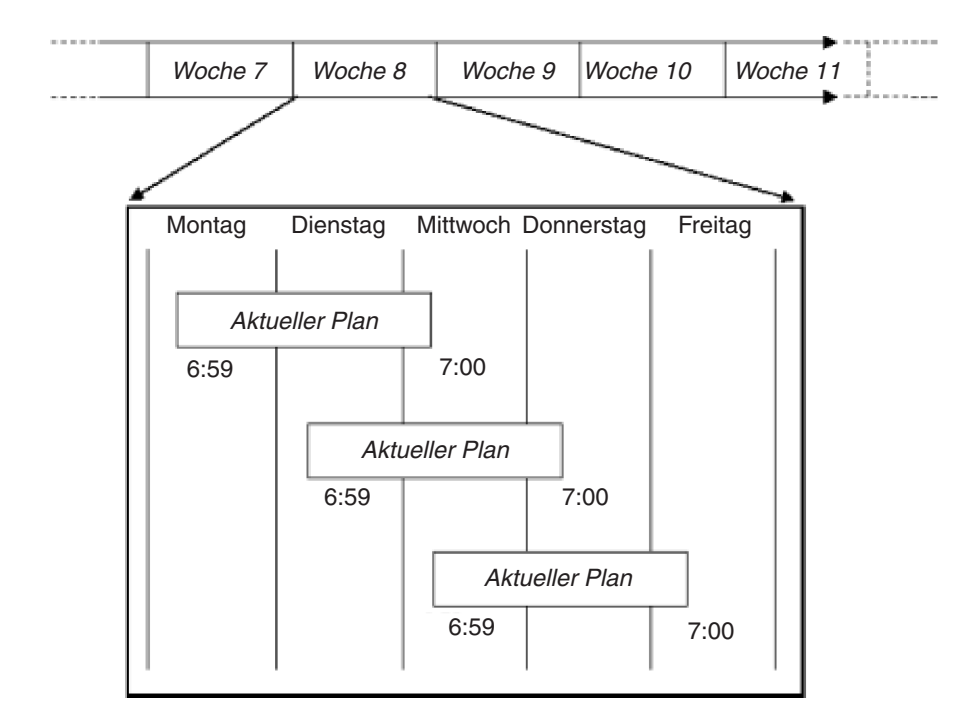

*Abbildung 137. Aktuellen Plan erweitern*

Die Eingabedaten für den Plan werden sowohl dem Langzeitplan als auch dem jeweiligen aktuellen Plan entnommen. Bei der am Dienstag ausgeführten Planung für die an diesem Tag zu verarbeitenden Workloads wird die tatsächliche Situation (in Bezug auf abgeschlossene und noch ausstehende Verarbeitungsoperationen) berücksichtigt, die im aktuellen Plan dokumentiert ist.

Normalerweise wird der aktuelle Plan so erweitert, dass er ausgehend vom Ende des vorherigen Plans eine Gültigkeit von 24 Stunden aufweist. Wenn Sie diesen Arbeitsschritt alle 12 Stunden wiederholen, reicht der aktuelle Plan zu jeder Zeit mindestens 12 Stunden in die Zukunft. Der Plan kann z. B. jeweils um Mitternacht und um 12.00 Uhr mittags um 24 Stunden erweitert werden. Die Regeln für freie Tage und Arbeitstage, die für die Erstellung des aktuellen Plans gelten, müssen auch bei seiner Erweiterung berücksichtigt werden. Siehe ["Aktuellen Plan erstellen](#page-362-0) [und erweitern" auf Seite 333.](#page-362-0)

Dieser Prozess kann durch das Terminieren des erforderlichen Stapeljobs als Operation innerhalb eines Auftrags automatisiert werden. Wenn Sie in diesem Erweiterungsjob anstelle einer festen Datums- und Uhrzeitangabe eine Erweiterungsdauer definieren, kann der gleiche JCL-Code wiederholt übergeben werden, um den Plan zu erweitern.

Bei der Erweiterung des aktuellen Plans und der Erstellung eines neuen Plans werden alle nicht abgeschlossenen Workloads in den neuen Plan übernommen. Informationen zu neuen Workloads werden dem Langzeitplan entnommen. (Hierbei handelt es sich um Läufe, deren Eingangszeit innerhalb des neuen Planungszeitraums liegt.) Alle diese Operationen benötigen Verarbeitungszeit auf den zur Verfügung stehenden Funktionsstellen. Die Öffnungsintervalle und Ressourcen der Funktionsstellen wurden zwischen der Erstellung des alten und des neuen Plans eventuell geändert. Außerdem ist es möglich, dass bestimmte Operationen verspätet beendet wurden. Aus diesem Grund muss IBM Tivoli Workload Scheduler for z/OS seine Terminpläne auf der Basis der nun verfügbaren neuen Informationen

überarbeiten. Dabei kann es vorkommen, dass die im alten und im neuen Plan aufgeführten geplanten Start- und Endzeiten bestimmter Operationen voneinander abweichen.

Bei den geplanten Startzeiten handelt es sich um vom System berechnete Werte zum Startzeitpunkt von Operationen, die auf der geschätzten Dauer und der jeweiligen Eingangszeit basieren. Eine Operation kann jedoch abhängig von den geltenden Systembedingungen vor oder nach der geplanten Startzeit gestartet werden. Die Ausführung eines Jobs kann z. B. weniger Zeit in Anspruch nehmen als bei der Definition der zugehörigen Operation ursprünglich angenommen wurde. Andererseits ist es auch möglich, dass das verwendete System für einen gewissen Zeitraum nicht verfügbar war. Die geplante Startzeit dient also lediglich als Anhaltspunkt für die weitere Planung und wird von IBM Tivoli Workload Scheduler for z/OS nicht zum tatsächlichen Terminieren der anstehenden Workloads eingesetzt.

Der Prozess für die Tagesplanung berechnet darüber hinaus für jede Operation eine *späteste Ausgangszeit*. Hierbei handelt es sich um die späteste Uhrzeit, zu der eine Operation gestartet werden kann, ohne dass der angegebene Endtermin überschritten wird. Wenn es bei der Belegung von Ressourcen zu Konfliktsituationen kommt, ordnet IBM Tivoli Workload Scheduler for z/OS die Ressourcen zuerst den Operationen zu, für die der *früheste* Wert für die späteste Ausgangszeit definiert ist. Die späteste Ausgangszeit kann auch zum Generieren von Alerts benutzt werden, wenn von IBM Tivoli Workload Scheduler for z/OS das mögliche Überschreiten des Endtermins festgestellt wird. Weitere Informationen zu den Alerts, die generiert werden können, finden Sie im Handbuch *Customization and Tuning*.

Bei der Festlegung der Läufe für den neuen Plan wird die Auftragsdatenbank verwendet, um für alle Läufe Datensätze zu den potenziellen Vorläufern zu generieren. Normalerweise werden externe Abhängigkeiten, die erfüllt sind, da die Vorläuferoperation abgeschlossen ist, aus dem aktuellen Plan entfernt, wenn der Plan erweitert wird. Sie können dieses Verhalten jedoch ändern, sodass Abhängigkeiten beibehalten werden. Dies könnte hilfreich sein, wenn der Lauf wiederholt werden muss. Informationen zum Festlegen des Parameters *KEEPCOMPDEPS* in der Initialisierungsanweisung **BATCHOPT** finden Sie im Handbuch *Customization and Tuning*.

Mit der Option ERWEITERN können Sie den Langzeitplan auch mit Daten zu den Läufen aktualisieren, die nicht an den neuen Plan übertragen werden.

Bei der Erweiterung des aktuellen Plans können Sie Berichte zum Inhalt dieses Plans erstellen. Weitere Einzelheiten hierzu finden Sie in ["Berichte mithilfe der Ta](#page-367-0)[gesplanung erstellen" auf Seite 338.](#page-367-0)

### **Aktuellen Plan erneut erstellen**

Mit der Option NEUPLANUNG im Menü "Tagespläne für OPC erstellen" können Sie den vorhandenen aktuellen Plan aktualisieren. Diese Option dient zur Ausführung der gleichen Funktionen wie die Option ERWEITERN. Eine Ausnahme bildet hierbei die Tatsache, dass der aktuelle Plan weiterhin das gleiche Zeitintervall abdeckt wie zuvor. Über die Option NEUPLANUNG können keine neuen Läufe in den aktuellen Plan aufgenommen werden, weil IBM Tivoli Workload Scheduler for z/OS das Hinzufügen von Läufen zum Langzeitplan, deren Eingangsdatum vor oder innerhalb des vom aktuellen Plan abgedeckten Zeitraums liegt, nicht zulässt.

Wird die Option NEUPLANUNG verwendet, werden die geplanten Start- und Endzeiten sowie die späteste Ausgangszeit erneut berechnet. Änderungen an den Funktionsstellenressourcen oder Öffnungsintervallen werden hierbei ebenfalls berücksichtigt. Die Auftragsdatenbank wird bei der NEUPLANUNG nicht verwendet, um die Struktur der Läufe festzustellen. Diese werden stattdessen direkt aus dem alten aktuellen Plan kopiert. Bei der Festlegung der Laufliste wird die Auftragsdatenbank verwendet, um für alle Läufe Datensätze zu den potenziellen Vorläufern zu generieren.

Bei der Neuplanung des aktuellen Plans können Sie Berichte zum Inhalt dieses Plans erstellen. Weitere Einzelheiten hierzu finden Sie in ["Berichte mithilfe der Ta](#page-367-0)[gesplanung erstellen" auf Seite 338.](#page-367-0)

# **Aktuellen Testplan erstellen**

Vor der Erstellung, Erweiterung oder Neuplanung des aktuellen Plans können Sie einen Testplan erstellen, um die Auswirkungen der definierten Angaben zu simulieren. Ein Testplan kann potenzielle Probleme aufdecken und bietet die Möglichkeit, diese zu eliminieren, bevor sie sich negativ auf Ihre geschäftskritischen Systeme auswirken. Aus diesem Grund ist es empfehlenswert, vor jeder Erweiterung des Tagesplans einen Testplan zu erstellen und diesen als Frühwarnsystem zu nutzen.

Gehen Sie wie folgt vor, um einen Testplan auszuführen, der VSAM-Kopien als Eingabe verwendet:

- 1. Führen Sie das EQQPCS03-Beispiel aus, um die Dateien zuzuordnen/zu löschen, in denen die VSAM-Kopien gespeichert werden sollen.
- 2. Wählen Sie im Menü "Tagespläne für OPC erstellen" die Option "Test" aus.
- 3. Geben Sie an, welche Eingabedateien für die VSAM-Kopien verwendet werden sollen.

Schritt 1 kann nur einmal ausgeführt werden. Die Schritte 2 und 3 werden bei jeder Erstellung eines Testplans wiederholt.

Wenn ein Testplan erstellt wird, für den VSAM-Kopien ausgewählt wurden, verfügt der übergebene Job zusätzlich zu dem normalen Testjob über einen ersten Schritt, mit dem die Routine EQQDPCOP aufgerufen werden kann. Diese Routine dient zur Ausführung der ausgewählten VSAM-Kopien. Dieser Schritt wird immer gelöscht und anschließend zum Auffüllen der zuvor zugeordneten VSAM-Dateien (EQQPCS03) benutzt.

Wenn mehrere Testpläne mit bereits vorhandenen VSAM-Kopien ausgeführt werden sollen, die für einen ersten Testplan abgerufen wurden, sind folgende Arbeitsschritte erforderlich:

- Wählen Sie im Feld VSAM KOPIEREN in der Anzeige "Testtagesplan erstellen" (EQQDTTRP) die Option J (JA) aus.
- v Editieren Sie den zu übergebenden Testjob.
- v Führen Sie eine manuelle Löschung des ersten Schritts im Job durch (COPYVSM EXEC PGM=EQQBATCH, PARM='EQQDPCOP').

Das Entwurfselement, das dem Testplan zugeordnet wird, lautet EQQDPTRZ.

Wenn keine VSAM-Kopien mehr benötigt werden, können Sie EQQPCS03 ausführen und die Kommentare aus dem Löschbereich entfernen.

<span id="page-367-0"></span>**Anmerkung:** EQQPCS03 wurde absichtlich separat von EQQDPTRZ gespeichert, um zu vermeiden, dass VSAM-Dateien bei jeder Testplanerstellung erneut zugeordnet und gelöscht werden müssen.

Bei der Erstellung eines Testplans wird der Plan nicht aktualisiert, Sie erhalten jedoch einen entsprechenden Bericht.

### **Für End-to-End-Terminierung mit Fehlertoleranzfunktionalität**

In einer Umgebung mit durchgängiger Terminierung und Fehlertoleranzfunktionalität können Sie einen Testplan ausführen, um potenzielle Fehler in den Teildateien der Scriptbibliothek zu erkennen. Fehlernachrichten werden angezeigt, die Ihnen bei der Durchführung der erforderlichen Maßnahmen sowie bei der Vermeidung von Systemproblemen helfen.

Sie können eine syntaktische Prüfung aller Teildateien der Scriptbibliothek mithilfe des Beispieljobs EQQSLCHK durchführen. Dieser Beispieljob wird im eigenständigen Modus ohne Interaktion mit der Datenbank für aktuelle Pläne ausgeführt. Detaillierte Informationen zur Verwendung und Anpassung des Beispieljobs EQQSLCHK finden Sie im Handbuch *Customization and Tuning*.

# **Symphony-Datei erneuern**

Mit der Option SYMPHONY-ERNEUER. im Menü "Tagespläne für OPC erstellen" können Sie nach dem Auftreten eines Fehlers eine Wiederherstellungsoperation durchführen. Unter normalen Bedingungen wird die Symphony-Datei während der Ausführung der Tagesplanung automatisch generiert. Im Folgenden sind verschiedene Fehlerbedingungen aufgeführt:

- v Die Script-Bibliothek enthält eine ungültige Jobdefinition.
- v Die Funktionsstellendefinitionen sind nicht korrekt.
- v Der angegebene Windows-Benutzername oder das zugehörige Kennwort ist falsch.

Darüber hinaus kann es auch während des normalen Systembetriebs unter folgenden Bedingungen erforderlich sein, die Symphony-Datei erneut zu erstellen:

- v Wenn Änderungen an der Script-Bibliothek oder den Definitionen der Anweisung TOPOLOGY vorgenommen wurden.
- v Wenn Informationen wie z. B. Funktionsstellendefinitionen zum aktuellen Plan hinzugefügt oder in diesem geändert wurden.

### **Berichte mithilfe der Tagesplanung erstellen**

Beim Erstellen, Erweitern oder der Neuplanung des aktuellen Plans können Sie Berichte generieren, die Informationen zu den jeweiligen Ergebnissen dieser Operationen enthalten. Der Inhalt dieser Berichte wird durch die ausgewählten Optionen bestimmt. Beispiele für diese Berichte finden Sie in ["Tagesplanungsberichte" auf](#page-896-0) [Seite 867.](#page-896-0) Darüber hinaus ist es möglich, einen Bericht zu den abgeschlossenen Operationen sowie zu Operationen im vorhandenen Plan zu erstellen, die mit einem Fehler beendet wurden. Verwenden Sie hierzu die Option DRUCKEN AKTU-ELL im Menü "Tagespläne für OPC erstellen". Wenn Sie Informationen zum aktuellen Plan benötigen, können Sie die Option FAHRPLAN ABFR. im Hauptmenü verwenden, um eine Onlinesicht des aktuellen Plans (bzw. Fahrplans) abzurufen.

Für die Tagesplanung stehen zwei verschiedene Druckausgaben zur Verfügung: • Pläne

v Berichte für die Unternehmensführung

### **Planungsberichte**

Sie können folgende Planungsberichte erzeugen:

#### **Übersichtshistogramme für Funktionsstellen**

Diese Berichte enthalten Informationen zum geplanten Einsatz einer Funktionsstelle sowie zu den beiden Funktionsstellenressourcen.

#### **Täglicher Arbeitsplan**

Diese Berichte enthalten Informationen zu allen zu verarbeitenden Operationen und Läufen.

#### **Bericht zur geplanten Nutzung spezieller Ressourcen**

Diese Berichte enthalten nach Intervallen geordnete Informationen zur Verfügbarkeit der einzelnen Ressourcen sowie Informationen zu möglichen Zuordnungsproblemen.

#### **Funktionsstellenpläne**

Diese Berichte können für alle oder aber ausschließlich für nicht berichtende Funktionsstellen bereitgestellt werden. Sie enthalten eine Aufstellung aller Operationen, die auf den einzelnen Funktionsstellen ausgeführt werden sollen. Die angezeigten Informationen sind nach der geplanten Startzeit geordnet.

#### **Eingangslisten**

Diese Berichte enthalten eine Aufstellung aller Operationen, die auf den einzelnen Funktionsstellen ausgeführt werden sollen. Die angezeigten Informationen sind nach der Eingangszeit geordnet.

### **Berichte für die Unternehmensführung**

Diese Berichte können für den aktuellen sowie den vorherigen Zeitraum erstellt werden.

#### **Aktueller Zeitraum**

Die Ergebnisse zu den aktuellen Zeiträumen werden abgerufen, wenn Sie bei der Übergabe eines Neuplanungs- oder Erweiterungsjobs für den aktuellen Plan bei der Berichtsoption *Fahrplan* die Einstellung J angeben. Die Ergebnisse zum aktuellen Zeitraum können auch durch Übergabe des Stapeljobs DRUCKEN AKTUELL abgerufen werden. Die Berichte umfassen Informationen zu folgenden Komponenten:

#### **Erledigte Aufträge**

Dieser Bericht enthält Informationen zu allen Aufträgen, die innerhalb des angegebenen Zeitraums beendet oder gelöscht wurden. Darüber hinaus werden in dem Bericht alle Operationen ausgegeben, für die ein Eingangsoder Endtermindatum definiert wurde.

Der Bericht umfasst alle Fehlercodes, die beim Hinzufügen eines Laufes zum Langzeitplan oder aktuellen Plan angegeben wurden. Ein mit einem Fehlercode hinzugefügter Auftrag wird als Wiederholungslauf interpretiert und im Bericht aufgeführt. Ein Wiederholungslauf einer oder mehrerer Operationen innerhalb eines Auftrags wird hingegen im Fehlerstatistikbericht ausgewiesen.

#### **Fehlerhaft beendete Operationen**

Dieser Bericht enthält eine Aufstellung aller Operationen, die abnormal beendet wurden und noch nicht korrigiert wurden.

#### **Vorheriger Zeitraum**

Es ist auch möglich, Berichte für Zeiträume zu erstellen, die vor dem Zeitpunkt der Neuplanung oder Erweiterung des aktuellen Plans liegen. Beispiele für diese Berichte finden Sie in ["Berichte für einen vorherigen Planungszeitraum" auf Seite](#page-904-0) [875.](#page-904-0)

Als vorheriger Zeitraum wird der letzte vollständige 24-Stunden-Zeitraum betrachtet, der zu der im Schlüsselwort PLANHOUR der Anweisung BATCHOPT definierten Zeit beginnt. Der Standardwert für diesen in Stunden angegebenen Parameter ist 06:00. Die Ergebnisse zu vorherigen Zeiträumen werden im aktuellen Plan gespeichert, wenn Sie für das Schlüsselwort PREVRES der Anweisung BATCHOPT den Wert YES (Standardeinstellung) angeben. Die Daten werden im aktuellen Plan gespeichert, bis der nächste Neuplanungs- oder Erweiterungsjob einen Bericht zu den Daten generiert hat. Anschließend werden die alten Daten gelöscht. Beispiel: Für PLANHOUR wurde 08:00 angegeben und die Erweiterung wird am Mittwochmorgen um 07:00 ausgeführt. Daraufhin erhalten Sie Berichte für das Intervall zwischen Montag 08:00 und Dienstag 08:00. Diese Daten werden anschließend gelöscht. (Wird der nächste Erweiterungsjob um 07:30 ausgeführt, ist kein Bericht zum vorherigen Zeitraum verfügbar.) Wenn Sie dann die Neuplanung am Mittwochnachmittag ausführen, erhalten Sie die Berichte von Dienstag 08:00 bis Mittwoch 08:00. Wenn Sie bis zum nächsten Erweiterungs- oder Neuplanungsjob zwei Tage warten, erhalten Sie einen Bericht für die beiden vorherigen 24-Stunden-Zeiträume, da die Daten bis zur Berichtserstellung beibehalten werden. Weitere Einzelheiten zur Anweisung BATCHOPT finden Sie im Handbuch *Customization and Tuning*.

Die Berichte zu vorherigen Zeiträumen umfassen die folgenden Daten:

#### **Summenbericht erledigter Aufträge**

Diese Berichte enthalten Informationen zur Anzahl der innerhalb eines angegebenen Zeitraums verarbeiteten Aufträge und zur Anzahl der Aufträge, für die Folgendes gilt:

- v Aufträge mit verspäteten Eingangszeiten, für die die durchschnittliche Eingabeverspätung aufgeführt wird.
- v Aufträge mit überschrittenen Endterminen, für die die durchschnittliche Endterminüberschreitung aufgeführt wird.
- v Aufträge, die vor Erreichen des definierten Endtermins abgeschlossen wurden und für die die durchschnittliche Differenzzeit bis zum Erreichen des Endtermins aufgeführt wird.
- Aufträge, für die ein Wiederholungslauf ausgeführt wurde.
- v Aufträge, die gelöscht wurden.

#### **Erledigte Aufträge**

Diese Berichte enthalten Statistikinformationen zu allen Aufträgen.

#### **Fehlerhaft beendete Operationen**

Diese Berichte enthalten Informationen zu den Operationen, die fehlerhaft beendet und noch nicht korrigiert wurden.

#### **Bericht zur tatsächlichen Nutzung spezieller Ressourcen**

Diese Berichte enthalten nach Intervallen geordnete Informationen zur Verfügbarkeit der verschiedenen Ressourcen, zum prozentualen Anteil der Zeit, die eine Ressource nicht belegt war und zu der Zeitdauer (in Prozent), die die anstehenden Operationen auf die Zuteilung einer Ressource gewartet haben.

#### **Fehlerstatistiken zu erledigten Aufträgen**

Diese Berichte enthalten (nach Fehlercode sortierte) Informationen zu folgenden Komponenten:

- Aufträge, für die eine oder mehrere Operationen wiederholt wurden, weil ein Fehler aufgetreten ist, und die nun erfolgreich abgeschlossen werden konnten. (Diese Aufträge werden im Bericht für die erledigten Aufträge nicht aufgeführt.)
- Informationen zur Fehlerdauer (durch den Fehler verlorene Zeit), wenn der entsprechende Wert ungleich null ist.
- v Informationen zur Dauer des Wiederholungslaufs (durch die Wiederholung abgeschlossener Aufträge verlorene Zeit) für alle Aufträge, die mit einem Wiederholungslaufcode (Fehlercode) zum Langzeitplan oder aktuellen Plan hinzugefügt wurden.
- Informationen zur Gesamtfehlerdauer für die jeweiligen Fehlercodes.
- Informationen zur Gesamtdauer der Wiederholungsläufe für die jeweiligen Fehlercodes.
- Informationen zur Anzahl der Fehler für die jeweiligen Fehlercodes.
- Informationen zur Gesamtanzahl der aufgetretenen Fehler.

**Anmerkung:** Ein Auftrag oder eine Operation kann innerhalb eines bestimmten Zeitraums nicht gleichzeitig im Bericht für erledigte Aufträge und in der Fehlerstatistik für erledigte Aufträge enthalten sein.

#### **Funktionsstellenhistogramme - Tatsächliche Auslastung**

Dieser Bericht enthält Informationen zur tatsächlichen Auslastung einer Funktionsstelle in einem bestimmten Zeitraum. Funktionsstellen, für die die Einstellung NUR BEENDIGUNG definiert wurde, sowie nicht berichtende Funktionsstellen werden in diesem Bericht nicht berücksichtigt. Diese Histogramme können mit der geplanten Auslastung verglichen werden.

#### **Bericht über versäumte Rückmeldungen**

Der Bericht über versäumte Rückmeldungen wird vom Neuplanungs- oder Erweiterungsjob nur dann generiert, wenn Daten zu versäumten Rückmeldungen erstellt wurden. Dieser Bericht enthält eine Aufstellung aller Operationen und Läufe, bei denen keine Rückmeldung der tatsächlichen Dauer und des tatsächlichen Endtermins an die AB-Datenbank durchgeführt werden konnte.

#### **Bericht zu kritischem Pfad**

Der Bericht zum kritischen Pfad wird von einem Neuplanungs-, Erweiterungs- oder Testjob nur dann generiert, wenn Daten zu kritischen Jobs erstellt wurden. Der Bericht listet alle kritischen Jobs auf und ordnet diesen einen der folgenden Werte für kritische Typen zu:

- **ORIG** Für den Job ist das Feld KRITISCH auf P gesetzt.
- **PRED** Der Job wurde von der Ausführung des Stapeljobs für die Tagesplanung als kritisch eingestuft. Dies ist dann der Fall, wenn der Job Vorläufer eines kritischen Jobs ist.

# **Überwachungsprotokoll verwenden**

Bei der Ausführung des Prozesses für die Tagesplanung können Sie eine Überwachungsprotokolldatei erstellen. Dieses Überwachungsprotokoll enthält die Datensätze zur Jobüberwachung und die Prüfsätze aus dem vorherigen Planungszeitraum. Die Datensätze des Überwachungsprotokolls werden in der Datei

EQQTROUT gespeichert. Das Überwachungsprotokoll kann als Prüfliste verwendet werden,da alle Aktualisierungen an den Plänen und Datenbanken in dieser Datei aufgezeichnet werden.

Die Beispielbibliothek enthält ein Prüfpaket, das zum Erstellen von Berichten über das Überwachungsprotokoll oder die Dateien der Jobüberwachung verwendet werden kann. Weitere Informationen zur Anweisung AUDIT und dem Beispiel-Prüfpaket finden Sie im Handbuch *Customization and Tuning*.

Mit dem IBM Lizenzprogramm Performance Reporter for z/OS können Sie Berichte auf der Basis des Überwachungsprotokolls erstellen.

### **Abhängigkeiten zwischen Operationen auflösen**

Zur Auflösung von externen Abhängigkeiten zwischen Operationen verwendet der Prozess für die Tagesplanung die folgenden Regeln:

**Fall A:**

Für die Nachfolgeroperation wurde keine Eingangszeit angegeben. Eine externe Abhängigkeit zu einer Operation im Vorläuferlauf wird erstellt, wenn die Eingangszeit des Vorläuferlaufes mit der Eingangszeit des Nachfolgerlaufs identisch ist oder vor dieser liegt.

**Fall B:** Für die Nachfolgeroperation wurde eine Eingangszeit angegeben. Eine externe Abhängigkeit zu einer Operation im Vorläuferlauf wird erstellt, wenn die Eingangszeit des Vorläuferlaufes mit der Eingangszeit der Nachfolger**operation** identisch ist oder vor dieser liegt.

Wird der aktuelle Plan erweitert, werden Abhängigkeiten zwischen neuen und vorhandenen Läufen, die aus dem alten Plan übernommen wurden, nur dann aufgelöst, wenn die Abhängigkeit bei Erweiterung des aktuellen Plans im Langzeitplan enthalten ist. Ein vom Prozess für die Tagesplanung hinzugefügter Lauf aus dem Langzeitplan wird nicht als Nachfolger eines Laufes definiert, der durch die Funktion für die automatische Jobwiederherstellung, über die Programmschnittstelle, die ETT-Funktion oder die Anzeige "Aktuellen Plan ändern" hinzugefügt wurde. Dies gilt auch dann, wenn die normalen Abhängigkeitskriterien erfüllt sind. Im Folgenden ist ein Beispiel für diesen Fall aufgeführt:

- 1. Der Auftrag A wird täglich ausgeführt. Für diesen Auftrag wurde die Eingangszeit 09:00 definiert und er umfasst eine Operation mit dem Namen A1. Der Auftrag A wurde im Langzeitplan angegeben.
- 2. Der Auftrag B wird täglich ausgeführt. Für diesen Auftrag wurde die Eingangszeit 16:00 definiert und er umfasst eine Operation mit dem Namen B1. A1 ist in der Auftragsbeschreibungsdatenbank als externer Vorläufer von B1 definiert. Der Auftrag B wurde im Langzeitplan angegeben.
- 3. Ein Lauf von Auftrag A wird dem aktuellen Plan um 12:00 über die Anzeige "Aktuellen Plan ändern" hinzugefügt. Als Eingangszeit für diesen Lauf wurde 12:00 definiert.
- 4. Der Stapeljob für die Tagesplanung wird um 15:00 ausgeführt, um den aktuellen Plan zu erweitern. Der Auftrag B wird dem aktuellen Plan von der Tagesplanung hinzugefügt und es wird für ihn eine Abhängigkeit zu dem um 09:00 ausgeführten Lauf von Auftrag A definiert. Die externe Abhängigkeit wird mit dem um 12:00 terminierten Lauf von Auftrag A nicht aufgelöst.
- 5. Wenn ein weiterer Lauf von Auftrag B um 16:15 über die Anzeige "Aktuellen Plan ändern" zum aktuellen Plan hinzugefügt wird, dem die Eingangszeit 16:15 zugeordnet ist, wird die externe Abhängigkeit bei dem für 12:00 terminierten Lauf von Auftrag A aufgelöst.

Wenn Abhängigkeiten im aktuellen Plan geändert oder zu diesem hinzugefügt werden müssen, sollten Sie zur Ausführung dieses Arbeitsschritts die Anzeige "Ak-tuellen Plan ändern" verwenden, die in ["Abhängigkeiten ändern und hinzufügen"](#page-694-0) [auf Seite 665](#page-694-0) beschrieben wird.

### <span id="page-372-0"></span>**Von der Tagesplanung gemeldete Probleme analysieren**

Wenn der Prozess für die Tagesplanung einen schwer wiegenden Fehler feststellt, wird kein neuer Plan erstellt. Stattdessen werden verschiedene Nachrichten ausgegeben, die das Problem näher beschreiben, und es wird ein Rückgabecode ungleich null definiert. Die generierten Nachrichten werden in die mit der Datendefinitionsanweisung EQQMLOG definierte Nachrichtenprotokolldatei und in die Druckausgabedatei der Tagesplanung geschrieben, die mit der Datendefinitionsanweisung SYSPRINT definiert wird. In den meisten Fällen kann das Problem einfach behoben werden. Dies ist z. B. dann der Fall, wenn eine Operation auf eine gelöschte Funktionsstellendefinition verweist. Im Fall einer Abhängigkeitsschleife kann das Problem relativ komplex sein. In diesem Fall müssen die ausgegebenen Nachrichten sorgfältig geprüft werden, um das Problem korrigieren zu können.

Eine Abhängigkeitsschleife kann in der Tagesplanung aus mehreren Gründen entstehen. Am häufigsten ist die Ursache ein Fehler bei der Angabe der Eingangszeiten und Abhängigkeiten. Eine Kette abhängiger Operationen, die als *Netz* bezeichnet wird, muss über ein Start- und ein Endelement verfügen. Wenn kein konkretes Start- oder Endelement definiert wurde, stellt das System eine Abhängigkeitsschleife fest. Diese Schleife kann klein und einfach zu korrigieren sein, wenn z. B. eine bestimmte Operation sowohl als Vorläufer als auch als Nachfolger definiert wurde, in anderen Fällen jedoch kann die Schleife Tausende von Operationen betreffen.

Zur Feststellung von Schleifen kann ein Testplan verwendet werden. Zum Korrigieren einer Abhängigkeitsschleife analysiert das Programm für die Tagesplanung die festgestellte Schleife. Anschließend werden nicht alle Operationen innerhalb des Netzplans, sondern nur diejenigen Operationen gemeldet, die direkt von der Schleife betroffen sind. IBM Tivoli Workload Scheduler for z/OS meldet nach der Analyse der Schleife also nur die Operationen, die mit großer Wahrscheinlichkeit für das Auftreten des Fehlers verantwortlich sind. Hierbei werden insbesondere die folgenden Fehler berücksichtigt:

- Die Eingangszeit einer Operation liegt vor der Eingangszeit der zugehörigen Vorläuferoperation.
- Die Operation stellt nur einen Eingangspunkt für die Schleife dar. Dies bedeutet, dass sie selbst zwar nicht in dieser enthalten ist, jedoch eine zugehörige Nachfolgeroperation.
- Die Entfernung einer Abhängigkeit hat minimalen Einfluss auf den Netzplan, ermöglicht jedoch das Eliminieren der Schleife.

Die geltenden Kriterien werden in der aufgeführten Reihenfolge berücksichtigt. Alle bei der ersten Prüfung festgestellten Operationen werden als voraussichtliche Fehlerursache ans System gemeldet.

Komplexe Schleifen mit mehr als einem Schleifenpfad werden als eine Gruppe von Operationsabhängigkeiten mit Schleife gemeldet, bei denen mehrere Fehlerursachen vorliegen können. [Abb. 138 auf Seite 344](#page-373-0) enthält ein Beispiel für die Nachrichten, die von den Programmen der Tagesplanung ausgegeben werden, um die Auflösung einer Abhängigkeitsschleife zu vereinfachen.

<span id="page-373-0"></span>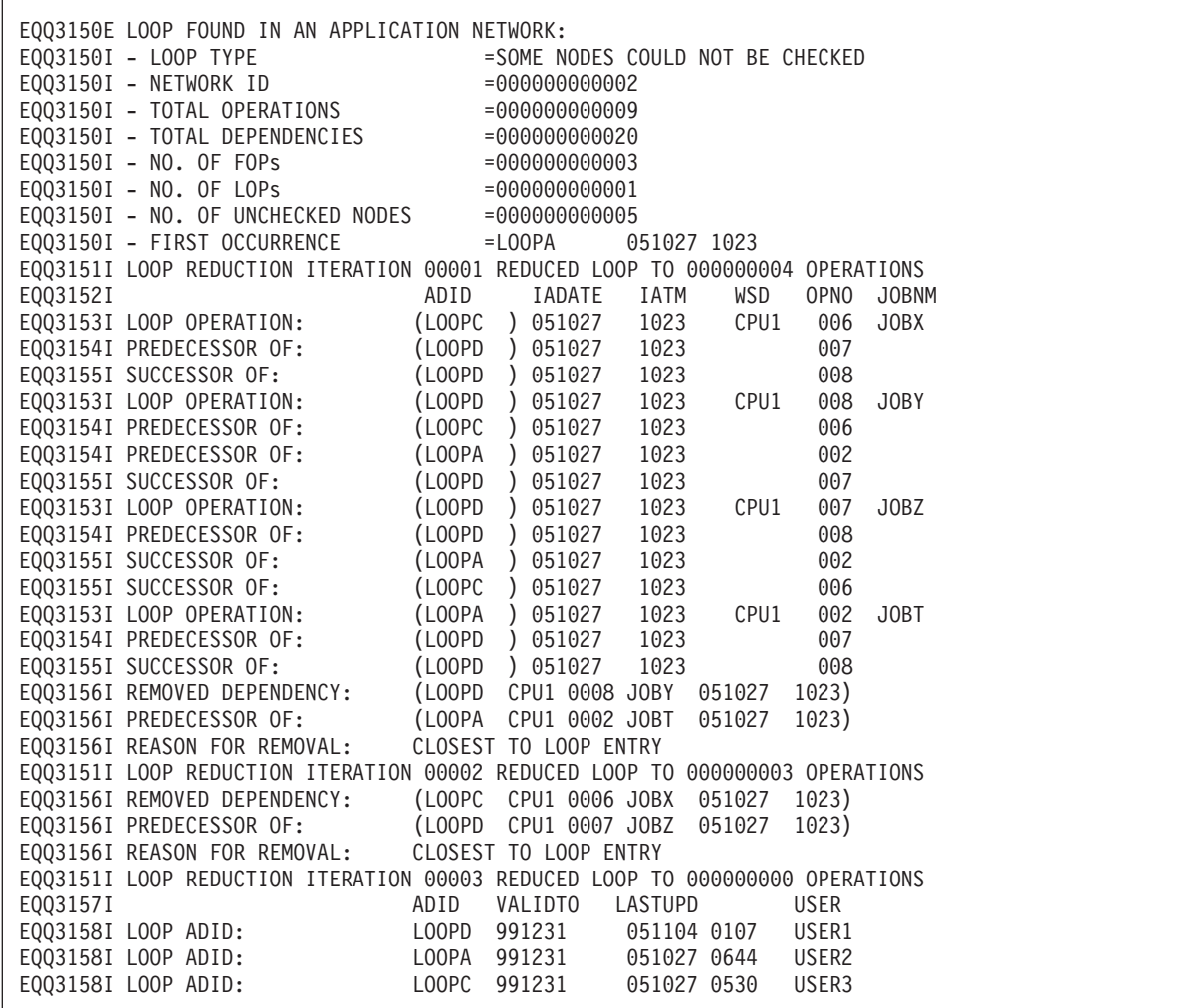

*Abbildung 138. Beispiele für Nachrichten, die in der Datei EQQLOOP ausgegeben werden*

Ausführliche Informationen dazu, wie die Tagesplanung eine Schleifenbedingung erkennt und Ihnen Vorschläge zu ihrer Auflösung unterbreitet, finden Sie in [Kapi](#page-646-0)[tel 27, "Schleifenermittlung und -analyse", auf Seite 617.](#page-646-0)

### **Für End-to-End-Terminierung mit Fehlertoleranzfunktionalität**

Wenn Sie die Funktion zur End-to-End-Terminierung (durchgängige Planung) verwenden, kann der Rückgabecode eines Plans möglicherweise ungleich 0 sein. Wenn der Rückgabecode 4 ist, wird der aktuelle Plan (Fahrplan) erstellt, nicht jedoch die Symphony-Datei, wie in EQQMLOG protokolliert wird. Zur Erstellung einer Symphony-Datei wählen Sie in der Anzeige "Tagespläne für OPC erstellen" die Option "Symphony-Erneuer." aus.

## **Aktuellen Plan ändern**

Zur Erstellung eines aktuellen Plans müssen Sie zuerst die Datenbanken von IBM Tivoli Workload Scheduler for z/OS und anschließend den Langzeitplan generieren. Änderungen im Langzeitplan werden im aktuellen Plan erst nach seiner Erweiterung oder Neuplanung wiedergegeben. Wenn die vorgenommenen Änderungen sofort wirksam werden oder Läufe zum vorhandenen aktuellen Plan hinzugefügt werden sollen, müssen Sie die Anzeige "Aktuellen Plan ändern" verwenden.

```
EQQMTOPP ---------------- FAHRPLAN ÄNDERN --------------------
0ntion ===>Eine der folgenden Optionen auswählen:
1 HINZUFÜGEN - Dem Fahrplan einen neuen Lauf hinzufügen
                 - Bestehende Läufe zur weiteren Verarbeitung auflisten
3 OPERATIONEN - Bestehende Operationen zur weiteren Verarb. auflisten
4 FEHLERBEHANDLG. - Behandlung fehlerhaft beendeter Operationen
5 FUNKT.STELLEN - Status und Öffn.zeitintervall von Funkt.stellen ändern
6 JOBAUFBAU - JCL für Jobs im Fahrplan aufbauen
7 SPEZ. RESS. - Überwachung spezieller Ressourcen
9 FL DEFINIEREN - Alternative Fehlerlistenlayouts definieren
```
*Abbildung 139. EQQMTOPP - Fahrplan ändern*

Die Anzeige "Aktuellen Plan ändern" kann über das Hauptmenü aufgerufen werden.

### **Aktuellen Plan abfragen**

Mit der Option FAHRPLAN ABFR. im Hauptmenü können Sie eine Liste der Ressourcen im aktuellen Plan anzeigen, die überprüft werden kann. Auf der Basis dieser Informationen können Sie die gewünschten Daten zu Operationen, Funktionsstellen und Auftragsläufen abrufen. Diese werden direkt aus dem aktuellen Plan entnommen. In der Anzeige kann auch eine Liste aller Operationen aufgerufen werden, die fehlerhaft beendet wurden.

```
EQQSTOPP -------------- FAHRPLAN- UND STATUSABFRAGE -----------------------
Option ===>
Eine der folgenden Optionen auswählen:
1 AUFTRÄGE - Auftragsläufe abfragen
              - Kritischste nicht beendete Auftragsläufe abfragen
3 OPERATIONEN - Operationen (Jobs) abfragen
4 FEHLERH. BEEND. - Fehlerhaft beendete Operationen abfragen
5 FUNKT.STELLEN - Funktionsstellenaktivitäten abfragen
6 ALLGEMEIN - Allgemeine Informationen über den Fahrplan abfragen
7 KRITISCHE JOBS - Kritische Jobs und zugeh. kritische Pfade abfragen
```
*Abbildung 140. EQQSTOPP - Fahrplan- und Statusabfrage*

Weitere Informationen zu den in der Anzeige "Fahrplan- und Statusabfrage" verfügbaren Funktionen enthält das Handbuch ["Abfrageanzeigen für den aktuellen](#page-673-0) [Plan" auf Seite 644.](#page-673-0)

### **Referenzinformationen zum aktuellen Plan**

Die folgenden Abschnitte dieses Kapitels enthalten eine detaillierte Beschreibung des Prozesses für die Tagesplanung. Lesen Sie diese Informationen, wenn Probleme auftreten oder wenn Sie eine Erläuterung der Planerstellung durch IBM Tivoli Workload Scheduler for z/OS benötigen.

### <span id="page-375-0"></span>**Struktur und Integrität des aktuellen Plans**

IBM Tivoli Workload Scheduler for z/OS wurde so konzipiert, dass der aktuelle Plan in den meisten Fehlersituationen automatisch wiederhergestellt werden kann. Detaillierte Informationen zur manuellen Wiederherstellung des Plans finden Sie im Handbuch *Customization and Tuning*.

Zur Gewährleistung der Integrität des aktuellen Plans werden die folgenden Dateien verwendet:

#### **EQQCKPT**

Prüfpunktdatei

#### **EQQCP1DS**

Primärdatei für den aktuellen Plan

#### **EQQCP2DS**

Alternative Datei für den aktuellen Plan

#### **EQQCXDS**

Erweiterungsdatei für den aktuellen Plan

#### **EQQDLnn**

Duale Jobüberwachungsprotokolle für aktuelle und inaktive Jobs

#### **EQQJTnn**

Protokolle für Überwachung aktueller und inaktiver Jobs

#### **EQQNCPDS**

Datei für neuen aktuellen Plan

#### **EQQNCXDS**

ErweiterungsDatei für neuen aktuellen Plan

#### **EQQJTARC**

Archivprotokolldatei für Jobüberwachung

#### **EQQSCPDS**

Kopie des aktuellen Plans (Fahrplans) zur Erstellung der Symphony-Datei. **EQQSIDS**

Datei für Nebeninformationen

In der Erläuterung des Prozesses für den aktuellen Plan werden die folgenden logischen Termini verwendet, um den aktuellen Plan und die zugehörigen Dateien zu beschreiben:

#### **Aktueller Plan (Fahrplan)**

Dieser Terminus wird zur allgemeinen Beschreibung des Fahrplans verwendet. Der aktuelle Plan besteht aus der aktiven Datei des aktuellen Plans, der Erweiterungsdatei (CX) und der Datei für Nebeninformationen (EQQSIDS). Diese Dateien werden an späterer Stelle beschrieben.

#### **Aktiver aktueller Plan**

Dieser Terminus bezieht sich auf die Datei des aktuellen Plans, die von IBM Tivoli Workload Scheduler for z/OS momentan verwendet wird. Hierbei kann es sich um die Datei EQQCP1DS oder EQQCP2DS handeln. Bei jeder Sicherung des aktuellen Plans überträgt IBM Tivoli Workload Scheduler for z/OS den aktiven aktuellen Plan in die jeweils andere Datei. Das Sicherungsverfahren für den aktuellen Plan wird in ["Sicherungsverfahren](#page-378-0) [für den aktuellen Plan" auf Seite 349](#page-378-0) erläutert.

#### **Sicherungskopie des aktuellen Plans**

Dieser Terminus bezieht sich auf die Datei des aktuellen Plans, die momentan nicht verwendet wird. Diese Datei enthält eine Sicherungskopie des aktuellen Plans. Hierbei kann es sich um die Datei EQQCP1DS oder EQQCP2DS handeln.

#### **Nebeninformationen**

Dieser Terminus bezieht sich auf eine Datei (EQQSIDS), die häufig verwendete Datenbankinformationen, ETT-Kriterien und Konfigurationsdaten enthält.

#### **Erweiterungen des aktuellen Plans**

Dieser Terminus bezieht sich auf eine Datei, die aktuelle Informationen zu den vorhandenen speziellen Ressourcen enthält. Als aktuelle Datei wird die Datei EQQCXDS verwendet. Der Prozess für die Tagesplanung erstellt die Datei EQQNCXDS.

#### **Neuer aktueller Plan (Fahrplan)**

Dieser Terminus bezieht sich auf eine neue Version des aktuellen Plans, die von einem der Stapeljobs für die Tagesplanung erstellt wird. Er verweist grundsätzlich auf die Datei EQQNCPDS.

#### **Aktuelles und inaktives Jobüberwachungsprotokoll**

Dieser Terminus bezieht sich auf die Dateien, die zur Protokollierung von Aktualisierungen am aktuellen Plan und zur Aufzeichnung von Prüfdaten für angeforderte Dateien dienen. Sie müssen mindestens zwei Jobüberwachungsprotokolle verwenden, auf die mit den Datendefinitionsnamen EQQJT01 und EQQJT02 verwiesen wird. Sie können bis zu 99 Jobüberwachungsprotokolle verwenden. Diese Jobüberwachungsprotokolle werden zyklisch eingesetzt. Hierbei schaltet IBM Tivoli Workload Scheduler for z/OS automatisch zum nächsten verfügbaren Jobüberwachungsprotokoll um, nachdem eine Sicherungskopie des aktuellen Plans erstellt wurde. Die Daten der inaktiven Datei werden in die Archivprotokolldatei kopiert und der Dateiinhalt wird zur Vorbereitung der zukünftigen Verwendung als gelöscht betrachtet. Sie sollten mindestens fünf Jobüberwachungsprotokolle verwenden. Die im Schlüsselwort JTLOGS der Initialisierungsanweisung JTOPTS angegebene Standardanzahl legt die Benutzung von fünf Jobüberwachungsprotokollen fest.

#### **Aktuelles und inaktives duales Jobüberwachungsprotokoll**

Wenn die Funktion für die duale Protokollierung angefordert wurde, dupliziert IBM Tivoli Workload Scheduler for z/OS die Jobüberwachungssätze im zugehörigen dualen Jobüberwachungsprotokoll. Duale Protokolle werden zur selben Zeit und in derselben Reihenfolge umgeschaltet wie die Jobüberwachungsprotokolle. Die Anzahl der dualen Jobüberwachungsdateien wird demnach durch die Anzahl der normalen Jobüberwachungsdateien bestimmt.

#### **Archivprotokolldatei für Jobüberwachung**

Dieser Terminus beschreibt die Datei für die Jobüberwachungsdaten, die seit der Erstellung des neuen aktuellen Plans aufgelaufen sind. Wenn das Jobüberwachungsprotokoll umgeschaltet wird, werden die Daten aus der inaktiven Datei an die in der Archivprotokolldatei enthaltenen Daten angefügt. Die Archivprotokolldatei wird während der Ausführung des Prozesses für die Tagesplanung in die Datei des Überwachungsprotokolls kopiert, auf die mit dem Datendefinitionsnamen EQQTROUT verwiesen wird. Wenn IBM Tivoli Workload Scheduler for z/OS den neuen aktuellen Plan (NCP) übernimmt, wird der Inhalt der Archivdatei gelöscht.

#### **Prüfpunktdatei**

Dieser Terminus bezieht sich auf die Datei EQQCKPT, die Informationen zum aktuellen Status des IBM Tivoli Workload Scheduler for z/OS-Systems einschließlich der Angabe des momentan aktiven aktuellen Plans sowie der momentan aktiven Jobüberwachungsdatei enthält.

#### **Symphony- Datei**

Stellt einen lokalen Plan für eine Gruppe fehlertoleranter Funktionsstellen dar und wird gemäß den Änderungen im lokalen und aktuellen Plan (Fahrplan) aktualisiert.

Grundsätzlich gilt bei der Wiederherstellung des aktuellen Plans, dass IBM Tivoli Workload Scheduler for z/OS zu jedem Zeitpunkt in der Lage sein sollte, einen aktuellen Plan mit den neuesten Daten auf der Basis der Sicherungskopie des aktuellen Plans und der verfügbaren Jobüberwachungsprotokolle zu erstellen, wenn der momentan aktive aktuelle Plan aus einem bestimmten Grund unbrauchbar ist. Informationen zu den von IBM Tivoli Workload Scheduler for z/OS hierbei ausgeführten Operationen finden Sie im Handbuch *Customization and Tuning*.

# **Aktueller Plan während der normalen Verarbeitung**

Als *normale Verarbeitung* wird der Systembetrieb dann bezeichnet, wenn das Subsystem von IBM Tivoli Workload Scheduler for z/OS ausgeführt wird, die Jobüberwachung aktiv ist und die Benutzer auf das Subsystem von IBM Tivoli Workload Scheduler for z/OS zugreifen können. Die *Jobüberwachung ist aktiv*, wenn der aktive aktuelle Plan mit den Daten zu den Ereignissen aktualisiert wird, die im Betriebssystem eintreten.

Abb. 141 zeigt den aktuellen Plan sowie die zugehörigen Dateien und gibt Aufschluss über deren Verwendung während der normalen Verarbeitung.

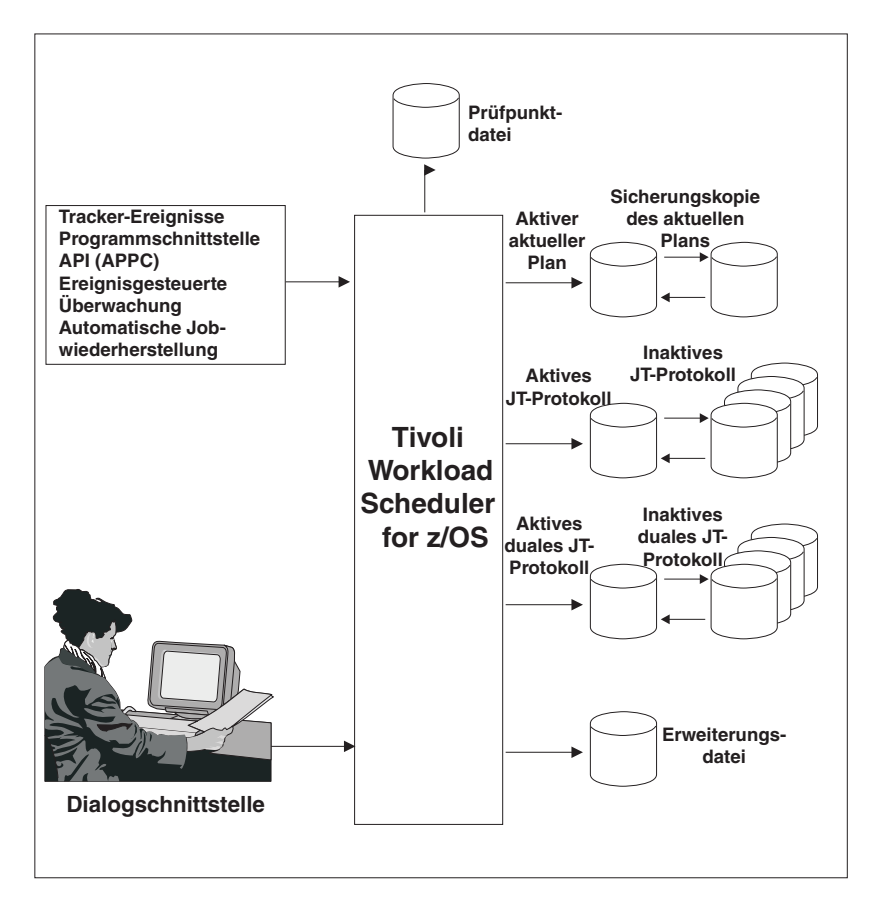

*Abbildung 141. Aktuellen Plan während der normalen Verarbeitung aktualisieren*

IBM Tivoli Workload Scheduler for z/OS kann den aktuellen Plan mit folgenden Daten aktualisieren:

- <span id="page-378-0"></span>v Mit Ereignisinformationen aus den Ereignisdateien, z. B. mit Informationen zum *Starten des Jobs ABC* oder zur *Beendigung des Jobs XYZ*.
- Mit Anzeigeanforderungen, z. B. Anforderungen der Anzeige "Aktuellen Plan ändern".
- v Mit Anforderungen der Programmschnittstelle von IBM Tivoli Workload Scheduler for z/OS.
- v Mit Daten, die aufgrund eines Auslöseereignisses generiert wurden, das von der ETT-Funktion (ETT = Event-Triggered Tracking) identifiziert wurde.
- v Mit Daten, die aufgrund einer Anforderung von den IBM Tivoli Workload Scheduler for z/OS-Anweisungen für die automatische Wiederherstellung generiert wurden.

Wenn der aktive aktuelle Plan aktualisiert wird, schreibt das System einen Datensatz für die Änderung in das aktive Jobüberwachungsprotokoll (JÜ-Protokoll). Dieser Jobüberwachungssatz wird darüber hinaus auch in das duale Jobüberwachungsprotokoll geschrieben, wenn diese Funktion angefordert wurde.

Die anderen Dateien werden während der normalen Verarbeitung nicht verwendet:

- v Die Prüfpunktdatei enthält Statusinformationen und gibt z. B. Aufschluss darüber, welche physische Datei den aktiven aktuellen Plan enthält.
- v Die Sicherungskopie des aktuellen Plans enthält eine Kopie des Standes des aktuellen Plans, der zum Zeitpunkt der letzten erfolgreichen Erstellung einer Sicherungskopie des aktuellen Plans gültig war. Bei der Wiederherstellung wird dieser zusammen mit dem Jobüberwachungsprotokoll verwendet, um einen aktuellen Plan mit dem neuesten Stand zu erstellen. Das Sicherungsverfahren für den aktuellen Plan wird in "Sicherungsverfahren für den aktuellen Plan" erläutert.
- v Der neue aktuelle Plan (NCP) wird von den Stapeljobs für die Tagesplanung verwendet, wenn eine Erweiterung oder Neuplanung angefordert wird. Diese Stapeljobs erstellen den neuen Plan in dieser Datei. Der NCP wird zusammen mit den verschiedenen Jobüberwachungsprotokollen auch zur erneuten Erstellung des aktuellen Plans verwendet, wenn dieser nicht verfügbar ist oder wenn eine explizite Anforderung zum Starten von IBM Tivoli Workload Scheduler for z/OS mit dem NCP eingegeben wurde.
- v Die inaktiven Jobüberwachungsprotokolle und die inaktiven Dateien für die duale Protokollierung.

### **Sicherungsverfahren für den aktuellen Plan**

IBM Tivoli Workload Scheduler for z/OS führt in bestimmten Phasen der Verarbeitung eine automatische Sicherung des aktiven aktuellen Plans durch.

Im Folgenden wird das Sicherungsverfahren für den aktuellen Plan schrittweise beschrieben:

- 1. IBM Tivoli Workload Scheduler for z/OS sperrt den aktuellen Plan, um eine Aktualisierung durch andere Einheiten während des Sicherungsprozesses zu verhindern. Während der Sicherung werden die aufgelaufenen Ereignisse im Speicher in eine entsprechende Warteschlange eingereiht. Der Benutzer stellt möglicherweise beim anzeigenbasierten Arbeiten mit dem aktuellen Plan eine kurze Verzögerung fest.
- 2. Der CX-Datenraum (EQQCXDS) wird im DASD-Speicher gesichert.
- 3. Die Sicherungskopie des aktuellen Plans wird gelöscht.
- 4. Der aktive aktuelle Plan wird in die Sicherungskopie des aktuellen Plans kopiert. Der Inhalt dieser beiden Dateien ist nun identisch.
- 5. Die Dateien werden umgeschaltet. Die Sicherungskopie des aktuellen Plans wird als aktiver Plan definiert und der aktive Plan als Sicherungskopie des aktuellen Plans.
- 6. Ein Datensatz für die Sicherung des aktuellen Plans wird in das Jobüberwachungsprotokoll geschrieben und das nächste verfügbare Jobüberwachungsprotokoll wird aktiviert. Das zugehörige duale Jobüberwachungsprotokoll wird ebenfalls umgeschaltet.
- 7. Der aktuelle Plan wird entsperrt. Die normale Verarbeitung wird fortgesetzt. Die im Speicher aufgelaufenen Ereignisse werden nun übergeben und der aktive aktuelle Plan wird entsprechend aktualisiert. Die über die Anzeigen eingegebenen Benutzeranforderungen werden verarbeitet.
- 8. Die Daten aus dem nun inaktiven Jobüberwachungsprotokoll werden an die in der Archivprotokolldatei gespeicherten Daten angefügt. Der Inhalt des inaktiven Jobüberwachungsprotokolls wird für die zukünftige Verwendung gelöscht.

Eine Sicherungskopie des aktuellen Plans wird zu folgenden Zeitpunkten erstellt:

- Während der normalen Verarbeitung entsprechend dem im Parameter BACKUP der Initialisierungsanweisung JTOPTS definierten Wert. Dieser Parameter gibt die Anzahl der Aktualisierungen im aktuellen Plan an, die ausgeführt werden müssen, bevor die Sicherung des aktuellen Plans durchgeführt wird.
- v Bei Eingabe des Befehls BACKUP unter Angabe der Ressource des aktuellen Plans. Weitere Informationen hierzu finden Sie in ["BACKUP" auf Seite 786.](#page-815-0)
- v Unmittelbar vor der normalen Beendigung des Subsystems von IBM Tivoli Workload Scheduler for z/OS.
- Wenn IBM Tivoli Workload Scheduler for z/OS das Starten des Stapeljobs für die Tagesplanung feststellt.
- Nach der Erstellung eines neuen aktuellen Plans durch den Stapeljob der Tagesplanung.
- Nach der erfolgreichen Erstellung eines aktuellen Plans mit dem neuesten Datenstand im Rahmen einer Wiederherstellungsoperation.

### **Neuen aktuellen Plan erstellen und aktivieren**

Die Erstellung eines neuen aktuellen Plans wird von den Stapeljobs der Tagesplanung durchgeführt. Hierbei besteht die Möglichkeit zur *Erweiterung* oder zur *Neuplanung* des aktuellen Plans. Die Erweiterungsfunktion wird außerdem bei der erstmaligen Erstellung eines aktuellen Plans eingesetzt. Sowohl die Erweiterungs- als auch die Neuplanungsfunktion dienen zur Erstellung eines neuen aktuellen Plans in der zugehörigen NCP-Datei.

Im Folgenden wird detailliert beschrieben, wie ein neuer aktueller Plan erstellt und anschließend in die normale Verarbeitung eingebunden wird. Außerdem enthalten die folgenden Informationen Erläuterungen zur Verwendung der Symphony-Datei:

#### **Ein Job der Tagesplanung wird gestartet und von IBM Tivoli Workload Scheduler for z/OS identifiziert.**

1. Ein Stapeljob der Tagesplanung wird gestartet, sendet eine ENQ-Nachricht an das Subsystem von IBM Tivoli Workload Scheduler for z/OS und wartet dann die weitere Systemaktion ab.

#### **Der aktive aktuelle Plan wird gesichert**

2. IBM Tivoli Workload Scheduler for z/OS identifiziert die ENQ-Nachricht des Stapeljobs und sperrt den aktuellen Plan, sodass keine weiteren Aktualisierungen mehr ausgeführt werden können. Alle Ereignisse für Jobströme und Jobs

in Tivoli Workload Scheduler werden für die spätere Verarbeitung in eine entsprechende Speicherwarteschlange eingereiht.

- 3. Der aktive aktuelle Plan wird mit den neuesten Informationen der speicherinternen Steuerblöcke für Funktionsstellen und aktive Operationen aktualisiert. Die in einem Datenraum gespeicherte Erweiterungsdatei (CX) wird aktualisiert und im DASD-Speicher abgelegt.
- 4. Der inaktive aktuelle Plan wird gelöscht.
- 5. Der aktive aktuelle Plan wird in den inaktiven aktuellen Plan kopiert. Der Inhalt dieser beiden Pläne ist nun identisch.
- 6. Der inaktive aktuelle Plan wird als aktiver aktueller Plan definiert, der zuvor aktive Plan wird zum inaktiven aktuellen Plan.
- 7. Die Jobüberwachungsprotokolle werden umgeschaltet.
- 8. Der aktuelle Plan wird entsperrt und die normale Verarbeitung wird fortgesetzt. Der aktuelle Plan wird auf der Basis der jetzt verarbeiteten aufgelaufenen Ereignisse aktualisiert. Diese Aktualisierungen werden im momentan aktiven Jobüberwachungsprotokoll aufgezeichnet.
- 9. Die Daten aus dem inaktiven Jobüberwachungsprotokoll werden an die in der Archivprotokolldatei gespeicherten Daten angefügt.
- 10. IBM Tivoli Workload Scheduler for z/OS sendet eine Nachricht über den Abschluss der Sicherung an den Stapeljob.
- 11. Für Tivoli Workload Scheduler werden anschließend keine weiteren Ereignisse mehr verarbeitet. Diese Ereignisse werden zu einem späteren Zeitpunkt im neuen Plan verarbeitet, wobei die regulären Verarbeitungsoperationen für Tivoli Workload Scheduler ausgeführt werden.

#### **Der Job für die Tagesplanung erstellt einen neuen aktuellen Plan**

- 12. Der Stapeljob startet die Ausführung erneut. Der inaktive aktuelle Plan wird (zusammen mit dem Langzeitplan, der Auftragsbeschreibung, der Ressourcendatenbank und der Funktionsstelle für eine Erweiterung des aktuellen Plans) als Eingabe verwendet. Auf der Basis dieser Informationen wird in der NCP-Datei und der Datei für die Erweiterung des neuen aktuellen Plans (NCX) ein neuer aktueller Plan erstellt. Während der Stapeljob die Erstellung des neuen aktuellen Plans ausführt, setzt IBM Tivoli Workload Scheduler for z/OS die normalen Verarbeitungsabläufe fort. Eine Ausnahme stellt hierbei allerdings die Tatsache dar, dass die Erstellung einer Sicherungskopie des aktuellen Plans zu diesem Zeitpunkt nicht zulässig ist, weil der Stapeljob die Datei des inaktiven aktuellen Plans momentan belegt.
- 13. Im neuen aktuellen Plan werden die Jobs und Jobströme, die zur Symphony-Datei hinzugefügt werden sollen, vom Job für die Tagesplanung entsprechend markiert.
- 14. Der Stapeljob für die Tagesplanung startet die Aktualisierung der Symphony-Datei. Zu diesem Zeitpunkt wird die Nachricht EQQ3133I 'INITIALIZING NEW SYMPHONY FILE (RUN NUMBER = *nn*)' vom Stapeljob DP abgesetzt.
- 15. Der Inhalt der Jobüberwachungsarchivdatei wird in die Datei kopiert, der innerhalb des Jobs für die Tagesplanung der Datendefinitionsname EQQTROUT zugeordnet ist.
- 16. Wenn der neue aktuelle Plan bereit ist, wird die Prüfpunktdatei aktualisiert und enthält nun Informationen darüber, ob der neue aktuelle Plan erfolgreich erstellt werden konnte. Die NMM-Subtask (NMM = Normal Mode Manager) wird darüber benachrichtigt, dass der Prozess für die Tagesplanung abgeschlossen ist.
- 17. Das Subsystem überprüft daraufhin die Prüfpunktdatei, um festzustellen, ob ein neuer aktueller Plan erstellt werden konnte. Ist dies der Fall, setzt der

Scheduler die Markierung OPCTUNCP im Headersatz EQQCKPT auf H und zeigt so an, dass **ein neuer aktueller Plan übernommen wird**. Wenn die Endto-End-Terminierungsfunktion mit Fehlertoleranzfunktionalität nicht aktiv ist (kein Parameter TPLGYPRM in BATCHOPTS), fahren Sie mit Schritt 21 fort.

- 18. Der Scheduler sendet einen Befehl zum Stoppen der lokalen fehlertoleranten End-to-End-Terminierung und setzt einen Zeitgeber auf 5 Minuten (300 Sekunden).
- 19. Wenn innerhalb von 5 Minuten eine Antwort eingeht, die angibt, dass die gesamte lokale fehlertolerante End-to-End-Terminierung gestoppt wurde, wird die Verarbeitung mit Schritt 21 fortgesetzt.
- 20. Wenn innerhalb von 5 Minuten keine Antwort eingeht, wird der Scheduler fortgesetzt, als wäre keine Tagesplanung ausgeführt worden (die Schritte 21 bis [34 auf Seite 353](#page-382-0) werden übersprungen). Das kann dazu führen, dass der Headersatz des Langzeitplans aktualisiert wurde, wie wenn der neue aktuelle Plan übernommen wurde, während der Header des aktuellen Plans den vorherigen Wert für das Enddatum und die Endzeit des aktuellen Plans anzeigt.
- 21. Der aktuelle Plan wird gesperrt, um eine Aktualisierung durch andere Einheiten zu verhindern. Alle Ereignisse für Jobströme und Jobs in Tivoli Workload Scheduler werden für die spätere Verarbeitung in eine entsprechende Speicherwarteschlange eingereiht.
- 22. Der neue aktuelle Plan wird in den aktiven aktuellen Plan und die NCX-Datei wird in die Erweiterungsdatei des aktuellen Plans (CX) kopiert.
- 23. Der Inhalt der Archivprotokolldatei für die Jobüberwachung wird gelöscht.
- 24. Das aktive Jobüberwachungsprotokoll enthält nun einen Datensatz zu den Aktualisierungen im aktuellen Plan, die während der Ausführung des Jobs für die Tagesplanung vorgenommen wurden. Diese werden gelesen und dienen zur entsprechenden Aktualisierung des aktuellen Plans.
- 25. Speicherinterne Steuerblöcke für Funktionsstellen und aktive Operationen werden auf der Basis des aktiven aktuellen Plans erneut generiert. Darüber hinaus wird mithilfe der Datei für die Erweiterung des aktuellen Plans ein Datenraum erstellt.

#### **Der neu erstellte, aktive aktuelle Plan wird gesichert**

- 26. Eine Sicherungskopie des aktuellen Plans wird erstellt. Der inaktive aktuelle Plan wird gelöscht.
- 27. Der aktive aktuelle Plan wird in den inaktiven aktuellen Plan kopiert und die Datei EQQSCPDS wird generiert. Diese VSAM-Datei stellt eine Kopie des aktuellen Plans dar und wird beim Hinzufügen von Jobinformationen zur Symphony-Datei verwendet.
- 28. Das nächste verfügbare Jobüberwachungsprotokoll wird aktiviert.
- 29. Der aktuelle Plan wird entsperrt und die normale Verarbeitung wird fortgesetzt. Alle Änderungen an Jobs in der Symphony-Datei werden an die verteilten Agenten gesendet, wenn die Symphony-Datei verfügbar ist.
- 30. Die Daten aus dem nun inaktiven Jobüberwachungsprotokoll werden in die Archivprotokolldatei für die Jobüberwachung kopiert.

#### **Die Symphony-Datei wird aktualisiert**

31. Ausgehend von der Datei EQQSCPDS, die die Aktualisierungen für die Jobüberwachungsdatei enthält, werden die Job- und Jobstromdaten zu der neuen Symphony-Datei hinzugefügt. Wenn bei der Erstellung der Symphony-Datei ein Fehler auftritt, wird die Erstellungsoperation abgebrochen. Zum Erstellen

der Symphony-Datei muss nach der Behebung des Fehlers eine Anforderung zur Erneuerung dieser Datei abgesetzt werden.

#### **Die Symphony-Datei wird verteilt.**

- <span id="page-382-0"></span>32. Tivoli Workload Scheduler for z/OS sendet die Symphony-Datei an Tivoli Workload Scheduler.
- 33. Vor der Verteilung der neuen Symphony-Datei werden alle Ereignisse der alten Symphony-Datei, die noch zur weiteren Verarbeitung anstehen, in die neue Symphony-Datei übernommen.
- 34. Anschließend wird die neue Symphony-Datei in Tivoli Workload Scheduler verteilt.

#### **Anmerkung:**

- 1. Hierbei sollten Sie berücksichtigen, dass alle Planungsstapeljobs für den Langzeitplan und den aktuellen Plan aus der SMARTBATCH DA-Verarbeitung (DA = Data Accelerator) ausgeschlossen werden müssen. Wird SMARTBATCH DATA ACCELERATOR für diese Stapeljobs verwendet, verzögert sich die normale Ein-/Ausgabe für EQQCKPT bis zum JOBENDE (oder zumindest bis zum ENDE DES JOBSCHRITTES). Hierdurch wird der normale Datenaustausch zwischen dem Stapeljob und der gestarteten Task des Controllers negativ beeinflusst. Wenn der Stapeljob eine Anforderung zur Prüfung von EQQCKPT an den Controller sendet, um diesen zur Feststellung der erfolgreichen Erstellung des neuen aktuellen Plans anzuweisen, wurden die erforderlichen CKPT-Aktualisierungen noch nicht vorgenommen. Hierdurch kann der Controller nicht erkennen, dass der NCP bereits erstellt wurde und führt keine Turnover-Verarbeitungsoperationen aus. Selbst wenn die Planjobs erfolgreich ausgeführt wurden, kann der NCP vom Controller erst dann in den Produktionsablauf übernommen werden, wenn ein Neustart mit dem Parameter CURRPLAN(NEW) ausgeführt wurde.
- 2. Optimierungsdienstprogramme für die Stapeljobs wie BMC Batch Optimizer, Data Optimizer und Mainview Batch Optimizer verhindern eine korrekte Kommunikation zwischen dem Controller des Schedulers und den CP/LTP-Planungsstapeljobs. Die Logik des Schedulers hängt von einem Austausch von Warteschlangenoperationen und Echtzeitaktualisierungen mehrerer sequenzieller Dateien ab, um Informationen zwischen der Computerfunktionsstelle für gestartete Tasks (STC) des Controllers und den CP/LTP-Planungsstapeljobs hinund herzusenden. Diese Optimierungsprogramme halten die Ein-/Ausgabe aus den Stapeljobs bis zum SCHRITTENDE oder JOBENDE auf und verhindern so, dass die erforderliche Kommunikation stattfinden kann. Wenn zugelassen wird, dass solche Dienstprogramme die Ein-/Ausgabe für die CP- oder LTP-Planungsstapeljobs des Schedulers "verwalten", wird die Kommunikation zwischen den Jobs und dem Controller unterbrochen. Dies führt zu zahlreichen und nur schwer diagnostizierbaren Problemen. In den meisten Fällen werden Jobs zur Erweiterung des aktuellen Plans (Fahrplans) oder zur Neuplanung bis zur normalen Beendigung ausgeführt und eine NCP-Datei erfolgreich erstellt, jedoch ist der Controller nicht in der Lage, den neuen Plan in die Produktion zu übernehmen, bis er durch einen Neustart des Controllers durch CURRPLAN(NEW) explizit dazu veranlasst wird. Die Verwendung von BATCHPIPES mit diesen Planungsstapeljobs führt zu ganz ähnlichen Problemen.

## **Probleme mit Stapeljobs des aktuellen Plans**

Die Wiederherstellungsaktionen, die Sie ausführen, sind entscheidend, wann immer ein Stapeljob des aktuellen Plans nicht erfolgreich beendet wird. Beispiel:

v Ein Stapeljob des Tagesplans wurde abnormal beendet oder wird abgebrochen.

- v Während der Ausführung eines Stapeljobs des Tagesplans kommt es zu einem Systemausfall.
- In einer Umgebung mit End-to-End-Terminierung und Fehlertoleranzfunktionalität tritt während der Stapelverarbeitung für den Tagesplan ein Problem in Bezug auf UNIX System Services (hierarchisches Dateisystem, z/OS-Dateisystem, OMVS) auf.

Gehen Sie wie folgt vor, bevor Sie eine Wiederherstellungsaktion ausführen:

- 1. Prüfen Sie, ob Ihr neuer aktueller Plan für einen Neustart gültig ist. Suchen Sie dafür im Nachrichtenprotokoll des Controllers nach der Nachricht EQQN057I. Wenn Sie sie nicht finden, führen Sie KEINEN Neustart des Controllers mithilfe von JTOPTS CURRPLAN(NEW) aus. Der Controller setzt die Nachricht EQQN057I ab, wenn er den neuen aktuellen Plan, der vom Tagesplanprozess erstellt wurde, als neue Version des aktuellen Plans erkennt.
- 2. Wenn Sie den Controller nach einem nicht erwarteten Ereignis, wie z. B. einem System- oder Controllerabsturz, erneut starten müssen, legen Sie in der Anweisung JTOPTS temporär Folgendes fest, bevor Sie den Controller starten:
	- JOBSUBMIT(NO)
	- v Wenn die End-to-End-Terminierung mit Fehlertoleranzfunktionalität aktiv ist: FTWJSUB(NO)
- 3. Vergleichen Sie bei aktivem Controller den Endwert des aktuellen Plans, der im Langzeitplan (Anzeige 2.4 - EQQLSTAP) dokumentiert ist, mit dem Endwert der Planungsperiode, der im aktuellen Plan (Anzeige 6.6 - EQQGSCPP) dokumentiert ist. Wenn der EQQLSTAP-Wert neuer ist als der EQQGSCPP-Wert, ist dies ein Symptom für ein Synchronisationsproblem während des Erstellungsprozesses für die Symphony-Datei.

#### **Wiederherstellungsaktionen**

Führen Sie unterschiedliche Aktionen aus, abhängig davon, ob das Stapeljobprotokoll die Nachricht EQQ3105I anzeigt, die besagt, dass der Stapeljob den neuen aktuellen Plan erstellt hat:

- v Wenn der Stapeljob den neuen aktuellen Plan erstellt hat, prüfen Sie, ob das Nachrichtenprotokoll des Controllers die Nachricht EQQN057I enthält und ob die Variable *FROMDD* darin auf EQQNCPDS gesetzt ist: Wenn Sie diese Nachricht finden, hat der Controller den neuen aktuellen Plan erkannt. Wenn die End-to-End-Terminierung mit Fehlertoleranzfunktionalität aktiv ist, wird die Nachricht EQQN057I nach der Beendigung der Synchronisationsphase ausgegeben. Prüfen Sie daher, ob ein Synchronisationsprozess in Bearbeitung ist, und warten Sie auf dessen Beendigung, um feststellen zu können, ob der Controller den neuen aktuellen Plan erkannt hat. Die Synchronisationsphase dauert etwa 5 Minuten. Sie beginnt mit der Nachricht EQQN117I und endet mit der Nachricht EQQZ195I (erfolgreiche Synchronisation) oder mit der Nachricht EQQN064E (Synchronisation fehlgeschlagen).
	- Hat der Controller den neuen aktuellen Plan erkannt, dann führen Sie eine Symphony-Verlängerung aus, wenn die End-to-End-Terminierung mit Fehlertoleranzfunktionalität aktiv ist. Andernfalls ist keine weitere Aktion erforderlich.
	- Hat der Controller den neuen aktuellen Plan nicht erkannt, führen Sie die folgenden Aktionen aus:
		- Führen Sie eine Tagesplanerweiterung aus, wobei der Parameter TPLGYP-RM in der Anweisung BATCHOPTS auf Kommentar gesetzt ist.
		- Führen Sie eine Symphony-Verlängerung aus, wobei der Parameter TPLGY-PRM in der Anweisung BATCHOPTS nicht auf Kommentar gesetzt ist.

• Wenn der Stapeljob den neuen aktuellen Plan nicht erstellt hat, führen Sie den Stapeljob erneut aus.

### **Aktionen nach der Wiederherstellung**

Nach Beendigung der Wiederherstellungsaktionen sollten Sie die Jobübergabe mithilfe der Option 9.2 im ISPF-Dialog aktivieren und die ursprünglichen Werte für die Controllerparameter JOBSUBMIT und FTWJSUB wiederherstellen.

# **Kapitel 13. Mehrere Übereinstimmungskriterien für die Auflösung von Abhängigkeiten**

Für die Ausführung einer Operation oder eines Laufs im Plan kann eine Abhängigkeit von der Beendigung einer anderen Operation oder eines anderen Laufs angegeben werden. Die Operation oder der Lauf, für die bzw. den eine solche Abhängigkeit besteht, wird als *nachfolgender Job* bezeichnet. Ein nachfolgender Job ist von einem *vorangegangenen Job* abhängig. Nachdem eine Abhängigkeit in der Datenbank definiert wurde, kann der Prozess ihrer Auflösung im Plan so definiert werden, dass die beste Übereinstimmung zwischen den Operationen - und falls dies nicht möglich ist, zwischen den Läufen, zu denen sie gehören - gesucht wird. Dem Prozess dienen als primäre Grundlage die Eingangszeiten des nachfolgenden und vorangegangenen Jobs: Beginnend mit der Eingangszeit des nachfolgenden Jobs wird die Abhängigkeit aufgelöst, wenn ein vorangegangener Job mit der Eingangszeit gefunden wird, die den in der Datenbank definierten Auswahlkriterien am besten entspricht.

Wie in ["Abhängigkeitsauflösungskriterien angeben" auf Seite 182](#page-211-0) beschrieben, gibt es in der Auftragsbeschreibung mehrere Optionen zum Definieren der Auflösung einer Abhängigkeit zwischen Vorgänger- und Nachfolgeroperationen. Hierbei kann das zum Auswählen eines übereinstimmenden vorangegangenen Jobs gewählte Kriterium, durch den die Abhängigkeit am besten aufgelöst wird, darin bestehen, dass der übereinstimmende vorangegangene Job derjenige ist mit:

- Der nächsten vorhergehenden Eingangszeit
- v Der nächsten Eingangszeit am selben Tag des nachfolgenden Jobs
- v Der nächsten Eingangszeit innerhalb eines angegebenen Intervalls. Die Intervallgrenzen werden anhand eines in Stunden und Minuten vor oder nach der Eingangszeit des nachfolgenden Jobs ausgedrückten Offsets berechnet. Das Intervall kann vollständig vor, vollständig nach oder innerhalb der Eingangszeit des nachfolgendem Jobs angesetzt werden.
- Der nächsten Eingangszeit innerhalb eines angegebenen Intervalls. Die Intervallgrenzen werden durch eine Uhrzeit und eine Anzahl von Tagen vor oder nach der Eingangszeit des nachfolgendem Jobs angegeben. Das Intervall kann vollständig vor, vollständig nach oder innerhalb der Eingangszeit des nachfolgenden Jobs angesetzt werden.

Zusätzlich kann die Auflösung einer normalen Abhängigkeit obligatorisch auf Planebene definiert werden, wobei der Plan (Langzeitplan oder Datenverarbeitung), falls der vorangegangene Job nicht im Plan enthalten ist, direkt fehlschlägt. Sie kann auch auf Steuerungsebene definiert werden, wobei ein Eintrag für einen anstehenden obligatorischen vorangegangenen Job hinzugefügt wird und der Lauf im Status Wartend verbleibt, falls der vorangegangene Job fehlt. Stimmt kein vorangegangener Job mit den angegebenen Kriterien überein, wird die Nachfolgeroperation erst gestartet, wenn die Blockierung manuell vom Bediener aufgehoben wird. Der obligatorische Abhängigkeitsauflösungsmechanismus gilt nicht für bedingte oder umgebungsübergreifende Abhängigkeiten.

Abhängigkeiten werden in der Datenbank definiert und in den Plänen (langfristig, aktuell und täglich) aufgelöst. Bei langfristigen und täglichen Plänen erfolgt die Auflösung, wenn die Stapel ausgeführt werden. Beim aktuellen Plan erfolgt die Auflösung, wenn Läufe dynamisch über die Programmschnittstelle, die ereignisgesteuerte Überwachung, ISPF (Interactive System Productivity Facility) oder Dynamic Workload Console hinzugefügt werden. In den folgenden Abschnitten werden die zum Auflösen von Abhängigkeiten bei den unterschiedlichen Planstadien verwendeten Verfahren erläutert.

# **Auflösung von Abhängigkeiten im Langzeitplan**

Die Stapelfunktionen für die Langzeitplanung stellen das in der Datenbank für eine Abhängigkeit (N/S/R/A) angegebene Auflösungskriterium als Intervall dar, das durch die Start- und Enddaten sowie die Start- und Endzeiten definiert ist:

- v Bei **(N) Nächst. vorherige** reicht das Intervall von unendlich bis zur Eingangszeit des nachfolgenden Jobs.
- v Bei **(S) Selber geplanter Tag** beginnt das Intervall am selben Tag wie die Eingangszeit des nachfolgenden Jobs, wenn die Eingangszeit nach der im Kalender definierten Tagesstartzeit liegt. Ist die Eingangszeit des nachfolgenden Jobs früher als die Tagesstartzeit oder mit dieser identisch, beginnt das Intervall am Tag davor. Das Ende ist 24 Stunden später.
- v Bei einem relativen Intervall (R) sind Start und Ende Offsets, die in Stunden und Minuten in Bezug auf die Eingangszeit des nachfolgenden Jobs angegeben werden.
- v Bei einem absoluten Intervall (A) sind Start und Ende bestimmte Zeitgrenzen, die für bis zu sieben Tage vor, nach oder ungefähr zur Eingangszeit des nachfolgenden Jobs angegeben werden.

Mit Ausnahme von N lassen es die anderen Kriterien zu, dass die Eingangszeit eines übereinstimmenden vorangegangenen Jobs vor, nach oder innerhalb (wobei das Intervall vorher beginnt und nachher endet) der Eingangszeit des nachfolgenden Jobs gesucht wird. Wenn das Intervall vor der Eingangszeit des nachfolgenden Jobs beginnt und danach endet (das trifft auch für S zu), wird der übereinstimmende vorangegangene Job ab der Eingangszeit des nachfolgenden Jobs gesucht, indem zuerst der Plan rückwärts bis zum Anfang des Intervalls durchsucht wird. Falls keine Übereinstimmung gefunden wird, sucht der Scheduler ab der Eingangszeit bis zum Ende des Intervalls vorwärts.

In Fällen, in denen eine mögliche Übereinstimmung auch nach der Eingangszeit des nachfolgenden Jobs gefunden werden kann, prüft der Scheduler zuerst, ob eine Übereinstimmung mit einem beendeten vorangegangenen Job vor der Eingangszeit vorliegt. Wird eine solche gefunden, gilt die Abhängigkeit als aufgelöst und wird nicht im Plan hinzugefügt. Beispiel: Operation A mit einer Eingangszeit mittags am 23.06.2013 ist in der Datenbank mit B als externem vorangegangenen Job definiert. Die Übereinstimmung muss innerhalb eines absoluten Intervalls von 18:00 Uhr am Tag davor bis 20:00 Uhr am Tag nach der Eingangszeit von A gesucht werden.

Es gibt zwei mögliche Übereinstimmungen von B zur Auflösung dieser Abhängigkeit:

- v B mit Eingangszeit gleich 18:30 am 22.06.2013 und beendet
- v B mit Eingangszeit gleich 09:30 am 24.06.2013 und noch nicht beendet

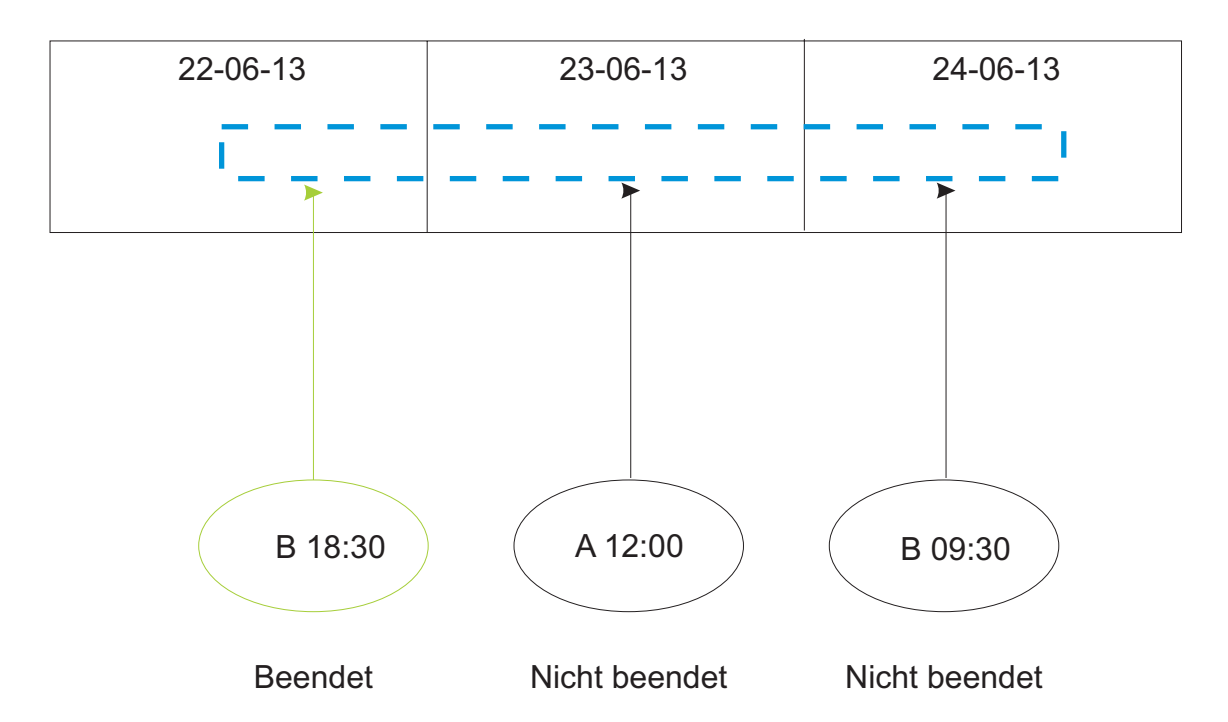

Eine Übereinstimmung wird bei der Instanz von B gefunden, die am 22.06.2013 beendet wurde: Die Abhängigkeit wird als aufgelöst gewertet und nicht zum Langzeitplan hinzugefügt.

Bei jeder Erweiterung werden im Langzeitplan normalerweise alle beendeten Läufe entfernt, die vor dem ersten nicht beendeten Lauf (FNONC) eines Auftrags liegen. Für mehr Flexibilität bei der Verwaltung von Abhängigkeiten können Sie den Parameter BATCHOPTS LTPREMSHIFT(n) so konfigurieren, dass die innerhalb einer Reihe von *n* Tagen (von 0 bis 7) vor FNONC beendeten Läufe im Plan gespeichert werden. Eine Referenz zu diesem Parameter finden Sie in *Customization and Tuning*.

Wenn eine Abhängigkeit in der Datenbank auf Planebene (P) als obligatorisch definiert wurde und vom Scheduler keine Übereinstimmung gefunden wird, wird die Abhängigkeit nicht aufgelöst und ein Fehler zurückgegeben. Wurde sie auf der Steuerungsebene (C) als obligatorisch definiert, wird unter ähnlichen Umständen ein *anstehender obligatorischer Vorläufer* zum Plan hinzugefügt und eine Informationsnachricht ausgegeben. Anstehende obligatorische Vorläufer können sowohl in den Listen als auch in den detaillierten Anzeigen der ISPF-Dialoge für Langzeitpläne ((mit einem Status gleich M) angezeigt werden. Sie können einen anstehenden obligatorischen Vorläufer anzeigen und löschen, aber nicht in einem ISPF-Dialog für Langzeitpläne erstellen.

Nach einer Änderung der Definition einer Abhängigkeit von obligatorisch in nicht obligatorisch oder umgekehrt in der Auftragsbeschreibung müssen Sie den Stapeljob [Langzeitplan für alle Aufträge ändern](#page-347-0) ausführen, um sicherzustellen, dass die Änderung in der Datenbank im Langzeitplan berücksichtigt wird.

## **Auflösung von Abhängigkeiten im aktuellen Plan**

Im aktuellen Plan wird eine Abhängigkeit aufgelöst, wenn der Lauf im Dialog, über die Programmierschnittstellen (PIF), die ereignisgesteuerte Überwachung (ETT) oder die automatische Wiederherstellung (AR) hinzugefügt wird.

Wenn das Ende eines Intervalls in der Auftragsbeschreibung (AB) als nach (A) dem Eingang des Nachfolgers definiert wird, kann der Abgleich mit einem Vorgänger zur Verknüpfung mit einem Lauf mit einem Eingang nach dem eines hinzugefügten Laufs führen. In diesem Fall kann eine zusätzliche Prüfung für archivierte beendete Läufe ausgeführt werden, um unerwünschte Vorwärtsverknüpfungen zu vermeiden. Zu diesem Zweck können Sie den Parameter BATCHOPTS LTPREMS-HIFT konfigurieren, sodass die Läufe, die innerhalb von bis zu sieben Tagen vor dem ersten unbeendeten Lauf beendet werden - und normalerweise bei der ersten Erweiterung/Umplanung des Plans gelöscht werden -, stattdessen im neuen Plan beibehalten werden. Zum Suchen eines übereinstimmenden Vorgängers beginnt der Abhängigkeitsauflösungsmechanismus zuerst beim Eingang des Nachfolgers und geht in der Zeit zurück. Wird keine Übereinstimmung gefunden, sucht der Mechanismus dann vorwärts (erneut beginnend mit dem Eingang des Nachfolgers). Verwenden Sie LTPREMSHIFT, um die Auflösung mit einem Vorgängerlauf durchzuführen.

Beachten Sie, dass archivierte beendete Läufe keine Operationsdetails zeigen, auch wenn sie die beste Übereinstimmung bieten.

Wenn eine Abhängigkeit vom vorangegangenen Job den Typ obligatorische Steuerung (C) aufweist und der vorangegangene Job nicht gefunden wird, wird eine obligatorische Abhängigkeit erstellt und der im Dialog sichtbare Eingang ist die rechte Seite des für die Auflösung definierten Intervalls.

Wenn eine Abhängigkeit vom vorangegangenen Job den Typ obligatorischer Plan (P) aufweist und der vorangegangene Job nicht gefunden wird, wird der Lauf nicht hinzugefügt (der Prozess wird gestoppt), auch wenn die Option Auflösung erford. im Dialog auf 'Nein' gesetzt wird.

Wenn ein *anstehender obligatorischer* Vorläufer erstellt wird, wird er im Dialog mit dem Text \*\*MANDATORY PRED oder \*\*MANDATORY PEND PRED markiert. Wenn die Abhängig für eine Operation, die auf die zugehörigen anstehenden obligatorischen Vorläufer wartet, aufgelöst wird, wird sie im Dialog mit dem Text \*\*MANDATORY SUCC markiert.

Im Fall von obligatorischen Abhängigkeiten von vorangegangenen Jobs gilt es - im Gegensatz zu dem für nicht obligatorische Abhängigkeiten verwendeten Auflösungsmechanismus, bei dem die beste Übereinstimmung genügt - nicht nur den besten übereinstimmenden nachfolgenden Job zu suchen und aufzulösen, sondern auch all die Operationen im Plan, die auf einen vorangegangener Job warten, der im hinzugefügten Zeitintervall auftritt.

Wie bei allen anderen in der Auftragsbeschreibung vorgenommenen Änderungen muss nach Änderungen der Übereinstimmungskriterien einer Abhängigkeit in der Datenbank Folgendes erfolgen:

- 1. Ausführung des Stapeljobs [Langzeitplan für alle Aufträge ändern](#page-347-0)
- 2. [Aktuellen Plan erweitern](#page-362-1)

Nur dann werden die Änderungen im Plan wirksam.

Achten Sie auf ein konsistentes Ende des Arbeitstags, um einen reibungslosen Abhängigkeitsauflösungsprozess zu realisieren, wenn Sie mehrere Kalender verwenden - definiert in der AB, im Dialog, in BATCHOPT oder auch im Kalender DE-FAULT. Im konkreten Szenario eines dynamisch hinzugefügten obligatorischen vorangegangenen Jobs, der für das gleiche geplante Datum auf Steuerungsebene (C) definiert ist, bei dem der Eingang des nachfolgenden Jobs auf das Ende des Arbeitstags fällt, könnte die Abhängigkeit mit einem nicht erwarteten vorangegangenen Job aufgelöst werden, wenn das Ende des Arbeitstags nicht in allen Kalendern identisch ist.

Bei der normalen Verarbeitung des Tagesplans werden Abhängigkeiten mit *anstehenden obligatorischen* Vorläufern zuerst und normale Abhängigkeiten anschließend aufgelöst. Während Abhängigkeiten mit *anstehenden obligatorischen* Vorläufern auf der Basis der Eingangszeiten der Operationen aufgelöst werden, werden normale Abhängigkeiten auf der Basis der Eingangszeiten der Läufe aufgelöst. Dies kann zu nicht erwarteten Situationen führen. Beispiel:

Der vorangegangene Auftrag ist APPLRELPRED1 (1 Operation).

Der nachfolgende Auftrag ist APPLRELSUCC1 (3 Operationen). Die Operationen sind:

001-umfasst externen vorangegangenen Job APPLRELPRED1-001 mit relativem Intervall (30 Minuten vor Eingang und 30 Minuten nach Eingang)

002-umfasst externen vorangegangenen Job APPLRELPRED1-001 mit relativem Intervall (30 Minuten vor Eingang und 30 Minuten nach Eingang)

003-umfasst externen vorangegangenen Job APPLRELPRED1-001 mit relativem Intervall (30 Minuten vor Eingang und 30 Minuten nach Eingang)

Operation 002 ist wie folgt zeitlich definiert: gleicher Tag, 15:00 Uhr

Bei allen Abhängigkeiten ist die obligatorische Auflösung auf C eingestellt.

Fügen Sie den nachfolgenden Job APPLRELSUCC1 mit Eingang 13/05/09 - 11:31 Uhr dynamisch hinzu. Anschließend finden Sie die folgenden anstehenden obligatorischen Abhängigkeiten:

------------------------------------------------------------------------------- EQQMARXL - EXTERNE UND BEDINGTE ABHÄNGIGKEITEN IM FP AUFLÖSEN Zeile 1 bis 3

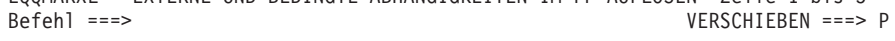

Zeilenbefehl D eingeben, um nicht gewünschte Abhängigkeiten zu löschen. (Löschen ist für bedingte Abhängigkeiten nicht zulässig.)

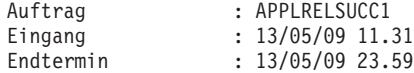

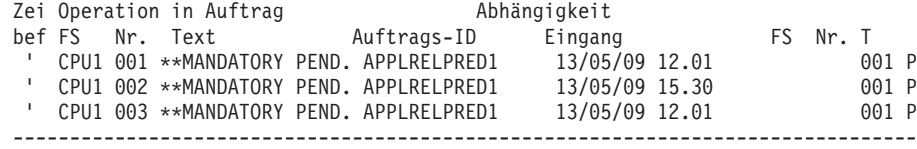

Wenn Sie den Vorläufer APPLRELPRED1 dynamisch mit Eingang 13/05/09 - 12.01 Uhr hinzufügen und sich die Abhängigkeiten für APPLRELSUCC1 ansehen, erkennen Sie Folgendes:

-------------------------------------------------------------------------------

EQQMARXL - EXTERNE UND BEDINGTE ABHÄNGIGKEITEN IM FP AUFLÖSEN Zeile 1 bis 4 Befehl ===> VERSCHIEBEN ===> P

Zeilenbefehl D eingeben, um nicht gewünschte Abhängigkeiten zu löschen. (Löschen ist für bedingte Abhängigkeiten nicht zulässig.)

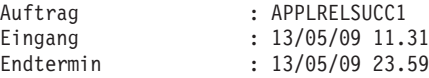

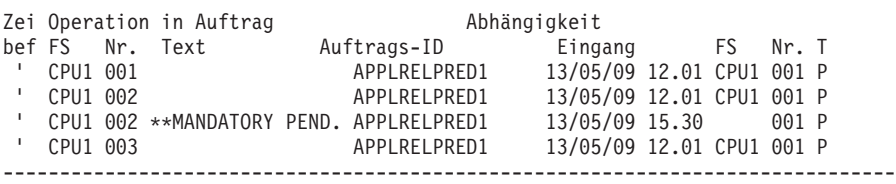

Offensichtlich liegt der Lauf APPLRELPRED1 mit dem Eingang 13/05/09 - 12:01 Uhr außerhalb des für die Operation APPLRELSUCC1-002 angegebenen relativen Intervalls, die den Eingang 13/05/09 - 15:00 Uhr hat, und die Abhängigkeit sollte nicht aufgelöst werden. In der Praxis funktioniert der Prozess aber ordnungsgemäß, weil die Kette zu Operation 002 mit dem Eingang 15:00 Uhr durch den Auflösungsprozess mit normalem Nachfolger und nicht durch den anstehenden Auflösungsprozess mit anstehendem obligatorischem Vorläufer hinzugefügt wird (APPLRELPRED1 mit Eingang 13/05/09 - 15:30 Uhr wird weiterhin als *anstehend obligatorisch* angezeigt). Dies liegt daran, dass die zwei Prozesse unterschiedliche Eingangszeiten verwenden - eine auf der Basis des Laufs und die andere auf der Basis der Operation. Darüber hinaus stellt die Auflösung der anstehenden obligatorischen Vorläufer einen zusätzlichen Prozess dar, der vor dem normalen Nachfolgerauflösungsprozess ausgeführt wird.

In ISPF und in Dynamic Workload Console können Sie für anstehende und anstehende obligatorische Vorläufer Operationen im aktuellen Plan anzeigen und ändern, die sich im Wartestatus befinden. Wenn Sie in ISPF den Menüdirektaufruf 5.3 eingeben und die Anzeige OPERATIONEN AUSWÄHLEN (EQQSOPFP) anzeigen, können Sie Listen mit Operationen anfordern, die auf anstehende Vorläufer und/ oder auf anstehende obligatorische Vorläufer warten. Aus der resultierenden Liste können Sie dann Operationsdetails anzeigen oder mögliche Aktionen ausführen.

| | | | | | |

# **Kapitel 14. Services und optionale Funktionen verwenden**

In diesem Kapitel werden die verfügbaren Services und optionalen Funktionen beschrieben, mit denen die folgenden Operationen ausgeführt werden können:

- v Aktivieren oder Inaktivieren der Jobübergabe
- v Aktivieren oder Inaktivieren der Funktion für die automatische Wiederherstellung von Jobs und gestarteten Tasks
- Aktualisieren des Langzeitplans
- v Aktualisieren der RACF-Ressourcenprofile
- Aktivieren oder Inaktivieren der ETT-Funktion (ETT = Event-Triggered Tracking)
- v Generieren eines APAR-Bandes (APAR = Authorized Program Analysis Report)
- Generieren eines Berichts für Überwachungsprotokollereignisse

Wählen Sie im Hauptmenü die Option 9 aus, um die in Abb. 142 dargestellte Anzeige "Service-Funktionen" aufzurufen. Wählen Sie im Hauptmenü die Option 10 aus, um die Anzeige "Optionale Funktionen" für Überwachungsprotokolle aufzurufen.

```
EQQUTOPP --------------------- SERVICE-FUNKTIONEN ------------------------
Option ===>
Eine der folgenden Optionen auswählen:
Jobübergabe: Akt. Status: Inaktiv
1 INAKTIVIEREN - Jobübergabe inaktivieren
2 AKTIVIEREN - Jobübergabe aktivieren
Auto. Wiederherst: Akt. Status: Aktiv
3 INAKTIVIEREN - Autom. Wiederherst. inaktivieren
                - Autom. Wiederherst. aktivieren
5 AKTUALISIEREN - Fahrplan löschen und Langzeitplan zurücksetzen
6 RACF-RESSOURCEN - Nach Start von EIDA definierte Unterressourcen aktivieren
ETT: Akt. Status: Aktiv
7 INAKTIVIEREN - ETT-Funktion inaktivieren
8 AKTIVIEREN - ETT-Funktion aktivieren
9 APAR-BAND - APAR-Band erstellen
```
*Abbildung 142. EQQUTOPP - Service-Funktionen*

### **Jobübergabe aktivieren und inaktivieren**

Wenn die Jobübergabe inaktiviert wird, können auf automatisch berichtenden Computerfunktionsstellen und Ferne-Engine-Funktionsstellen keine Jobs gestartet werden. Aus diesem Grund werden keine Jobs oder gestarteten Tasks übergeben. Darüber hinaus werden auch keine WTO-Operationsnachrichten ausgegeben. Nach dem erneuten Aktivieren der Jobübergabe werden die terminierten Operationen gestartet.

Wenn nach dem Auftreten eines Fehlers der im Plan aufgeführte Jobstatus vor der Übergabe weiterer Jobs geprüft werden muss, können Sie folgende Arbeitsschritte ausführen:

1. Angeben von JOBSUBMIT(NO) in der Initialisierungsanweisung JTOPTS auf Hostsystemen. Wenn Sie die End-to-End-Terminierung mit Fehlertoleranzfunktionalität verwenden, geben Sie außerdem FTWJSUB(NO) in der Initialisierungsanweisung JTOPTS für fehlertolerante Funktionsstellen an.

- 2. Starten von IBM Tivoli Workload Scheduler for z/OS zur Wiederherstellung des aktuellen Plans.
- 3. Überprüfen des korrekten Operationsstatus.
- 4. Aktivieren der Jobübergabe nach positivem Verlauf der durchgeführten Prüfmaßnahmen.

# **Automatische Wiederherstellung von Jobs und gestarteten Tasks aktivieren und inaktivieren**

Die automatische Jobwiederherstellung wird normalerweise zusammen mit IBM Tivoli Workload Scheduler for z/OS gestartet. In bestimmten Situationen ist die Ausführung dieser Funktion allerdings nicht wünschenswert. Dies kann z. B. dann der Fall sein, wenn eine Wiederherstellungsaktion Ressourcen belegen würde, die für andere Zwecke benötigt werden.

Die Ausführung der Funktion für die automatische Wiederherstellung kann auf verschiedene Arten unterdrückt werden. Sie können dies z. B. im Zeitparameter der Anweisung RECOVER angeben. Auch in den Startzeit- und Endzeitparametern der Anweisung AROPTS, mit der die Optionen für die automatische Jobwiederherstellung definiert werden, können Sie diese Einstellung festlegen. Eine weitere Möglichkeit besteht im Inaktivieren der Funktion für die automatische Jobwiederherstellung. Wird diese Funktion inaktiviert, bleiben fehlerhaft beendete Jobs unabhängig von eventuell definierten RECOVER-Anweisungen in der entsprechenden Liste gespeichert.

Wenn Jobs, die während der Inaktivierung der automatischen Jobwiederherstellung fehlerhaft beendet wurden, aktiviert werden, werden diese als Erstes auf das Vorhandensein von RECOVER-Anweisungen überprüft. Anschließend werden alle erforderlichen Wiederherstellungsaktionen ausgeführt.

**Anmerkung:** In der zur Anzeige "Aktuellen Plan ändern" gehörenden Anzeige "Behandlung fehlerhaft beendeter Operationen" können Sie mit dem Zeilenbefehl ARC die automatische Jobwiederherstellung für fehlerhaft beendete Jobs anfordern. Dies gilt auch dann, wenn die entsprechende Funktion zuvor inaktiviert wurde. Allerdings ist dies nur möglich, wenn der Parameter RECOVERY(YES) der Initialisierungsanweisung OPCOPTS angegeben wurde.

Weitere Informationen zur Verwendung der Funktion für die automatische Wieder-herstellung finden Sie in [Kapitel 21, "Automatische Wiederherstellung von Jobs](#page-470-0) [und gestarteten Tasks", auf Seite 441](#page-470-0) und ["Voraussetzungen für die automatische](#page-413-0) [Wiederherstellung" auf Seite 384.](#page-413-0)

### **Langzeitplan aktualisieren**

IBM Tivoli Workload Scheduler for z/OS verfügt über eine Sicherheitseinrichtung, mit der die Änderung von Plänen nach deren Verwendung verhindert werden kann. Nachdem ein Lauf aus dem Langzeitplan im aktuellen Plan terminiert wurde, kann er im Langzeitplan nicht mehr geändert werden. Außerdem ist es dann auch nicht mehr möglich, diesen Lauf ein zweites Mal im aktuellen Plan zu terminieren. Unter bestimmten Umständen kann es jedoch erforderlich sein, diese Sicherheitseinrichtung zu umgehen. Zu diesem Zweck steht die Funktion für die *Aktualisierung* zur Verfügung.

**Anmerkung:** Verwenden Sie diese Funktion nur dann, wenn keine andere Möglichkeit besteht, da der aktuelle Plan durch die Aktualisierung gelöscht wird.

In bestimmten Situationen kann es erforderlich sein, den aktuellen Plan zu löschen und auf der Basis einer neuen Version des Langzeitplans einen neuen aktuellen Plan für den laufenden Zeitraum zu erstellen. Hierzu muss ein vollständiger Neuplanungszyklus durchlaufen werden, wobei auch ein neuer Langzeitplan und aktueller Plan erstellt wird. Als Erstes ist in diesem Fall eine Aktualisierung durchzuführen, mit der folgende Bedingungen erfüllt werden:

- v Bereits terminierte Läufe müssen für die Langzeit- und die Tagesplanung bereitgestellt werden.
- v Der aktuelle Plan muss gelöscht werden, sodass ein neuer aktueller Plan erstellt werden kann.

Wenn Sie die vorhandenen Pläne vollständig ersetzen wollen, muss nach der Ausführung der Aktualisierungsfunktion eine Erstellung des Langzeitplans und anschließend eine Erweiterung der Tagesplanung durchgeführt werden. Die Funktion zur Erstellung des Langzeitplans muss nur dann verwendet werden, wenn der alte Langzeitplan nicht länger gültig ist.

Wenn nach dem Löschen des aktuellen Plans eine Neuerstellung eines Langzeitplans erforderlich ist, muss der Benutzer den Inhalt der mit dem Langzeitplan verbundenen Datei (LB, LD) mit LT synchron halten. Es kann ein Plan erstellt werden, der die Verarbeitung ausführt, die normal für einen Verarbeitungstag in der Zukunft oder in der Vergangenheit terminiert wurde. Mit diesem Verfahren wird ein beliebiger angegebener Verarbeitungstag effektiv neu erstellt. Das folgende Verfahren kann verwendet werden, wenn ein Verarbeitungstag aufgrund eines Notfalls verloren wurde:

- 1. Aktualisierung des aktuellen Plans (Dialogoption 9.5)
- 2. Erstellung des Langzeitplans mit dem gewünschten Datum
- 3. Erweiterung des aktuellen Plans für das gewünschten Datum
- 4. Ausführung von erforderlichen Jobs am gewünschten Datum
- 5. Aktualisierung des aktuellen Plans
- 6. Erstellung des Langzeitplans für ein normales Datum
- 7. Erweiterung des aktuellen Plans für ein normales Datum

Dieses Verfahren darf nur mit Vorsicht in Ausnahmesituationen verwendet werden.

### **RACF-Ressourcenprofile aktualisieren**

Die speicherinternen Ressourcenprofile werden für RACF-Ressourcen beim Starten von IBM Tivoli Workload Scheduler for z/OS generiert. Dieser Arbeitsschritt wird für Ressourcen ausgeführt, die die in der Initialisierungsanweisung AUTHDEF angegebene Klasse aufweisen. Werden neue RACF-Ressourcen nach dem Starten von IBM Tivoli Workload Scheduler for z/OS definiert, sind diese nicht unmittelbar für IBM Tivoli Workload Scheduler for z/OS verfügbar. Mit der Option RACF-RES-SOURCEN der Anzeige "Service-Funktionen" können Sie die speicherinternen Profile aktualisieren und für alle Benutzer der Anzeige bereitstellen.

# **ETT-Funktion aktivieren und inaktivieren**

Beim Starten von IBM Tivoli Workload Scheduler for z/OS wird der Anfangsstatus der ETT-Funktion (ETT = Event-Triggered Tracking; ereignisgesteuerte Überwachung) durch den Wert festgelegt, der im Schlüsselwort ETT der Initialisierungsanweisung JTOPTS definiert wurde. Dieser Status kann während der Ausführung von IBM Tivoli Workload Scheduler for z/OS mit den Funktionen zum Aktivieren und Inaktivieren der ETT-Funktion geändert werden. Weitere Informationen hierzu finden Sie in ["Läufe nach ereignisgesteuerter Überwachung hinzufügen" auf Seite](#page-564-0) [535.](#page-564-0)

### **APAR-Band generieren**

Bei der Meldung von Problemen an die zuständige Kundenunterstützung können Sie die APAR-Bandfunktion (APAR = Authorized Program Analysis Report) benutzen. Die APAR-Bandfunktion dient zum Generieren eines Stapeljobs, mit dem Dateien erfasst werden können, die bei der Fehlerbestimmung von Nutzen sind. Diese Dateien werden von der Funktion anschließend auf einem Band gespeichert. Der hierbei generierte JCL-Code muss möglicherweise geändert werden, damit alle Ereignisdateien erfasst werden können.

Eine detaillierte Beschreibung der Vorgehensweise bei der Fehlerdokumentation und -meldung finden Sie im Handbuch *Diagnosis Guide and Reference*.

# **Bericht für Überwachungsprotokollereignisse generieren**

Zusätzlich zu den Servicefunktionen stehen weitere optionale Funktionen zur Verfügung, die Sie verwenden können. Mit diesen können z. B. Berichte für Überwachungsprotokollereignisse erstellt werden. Bei der Berichtserstellung haben Sie die folgenden Auswahlmöglichkeiten:

- v Prüfdaten (AUDIT), Fehlerbehebungsdaten (DEBUG) oder beide Optionen
- Durch Jobstapelübergabe erstellter Prüfbericht (AUDIT BATCH)

Bei der Erstellung des Berichts müssen Sie lediglich den Wert für den Typ der Berichtseingabedaten angeben. Werden in den restlichen Feldern keine Daten eingegeben, wählt das System alle Datensätze in den Eingabedateien aus. Außerdem werden die Berichtsausgabedaten in die bei der Installation angegebene Datei geschrieben.

Führen Sie die folgenden Arbeitsschritte aus, um einen Bericht der Überwachungsprotokollereignisse zu generieren:

- 1. Wählen Sie im Hauptmenü die Option 10 aus. Daraufhin wird die Anzeige "Optionale Funktionen" aufgerufen.
- 2. Wählen Sie hier die Option 1 (AUDIT/DEBUG) aus. Daraufhin wird die Anzeige "Prot.sätze extrahieren/formatieren. Auswahlkriterien angeben" aufgerufen.
- 3. In dieser Anzeige wählen Sie aus, ob der Bericht Echtzeitdaten (JTX) oder Daten des vorherigen Zeitraums (TRL) enthalten soll.
- 4. Optional können Sie im Feld SUCHZEICHENFOLGE eine Zeichenfolge eingeben, nach der die Eingabesätze durchsucht werden sollen.
- 5. In den Feldern für die Uhrzeit und das Datum können wahlweise Filter eingegeben werden, um den Umfang und den im Bericht berücksichtigten Zeitraum zu begrenzen.
- 6. Optional können Sie auch einen Dateinamen angeben, der den bei der Installation definierten Wert überschreibt.
Weitere Informationen finden Sie in den Handbüchern *Planung und Installation* und *Customization and Tuning*.

# <span id="page-398-0"></span>**Kapitel 15. Workloads für die automatische Übergabe auswählen**

Dieses Kapitel enthält Informationen zu den Kriterien, nach denen IBM Tivoli Workload Scheduler for z/OS die Ausführungsreihenfolge von Operationen auf Computer-, nicht berichtenden und WTO-Funktionsstellen festlegt.

IBM Tivoli Workload Scheduler for z/OS erstellt den aktuellen Plan auf der Basis von Informationen im Langzeitplan, in der Kalenderdatenbank, der AB-Datenbank, der Funktionsstellen- sowie der Ressourcendatenbank. Bei der Erstellung des aktuellen Plans ordnet IBM Tivoli Workload Scheduler for z/OS allen Operationen bestimmte Startzeiten zu. Diese Startzeiten stellen die von IBM Tivoli Workload Scheduler for z/OS ermittelten Schätzwerte für den Operationsstart dar. Es handelt sich hierbei nicht um die tatsächliche Zeit, zu der IBM Tivoli Workload Scheduler for z/OS die Operationen starten wird. Eine Ausnahme bilden allerdings zeitabhängige Operationen, bei denen die angegebene Startzeit mit der Zeit identisch ist, zu der IBM Tivoli Workload Scheduler for z/OS versucht, die Operationen zu starten. (Weitere Informationen hierzu finden Sie in ["Zeitabhängige Operationen erstellen"](#page-242-0) [auf Seite 213.](#page-242-0)) Der Grund für diese Verarbeitungsweise liegt in der Zielsetzung von IBM Tivoli Workload Scheduler for z/OS, den Systemdurchsatz zu optimieren, indem möglichst viele Operationen möglichst bald gestartet werden.

## **Übergabereihenfolge festlegen**

Um die Endtermine der auszuführenden Läufe einzuhalten, muss IBM Tivoli Workload Scheduler for z/OS festlegen, welche der auswählbaren Operationen zuerst verarbeitet werden sollen. Diese Prozedur wird von IBM Tivoli Workload Scheduler for z/OS in zwei Phasen durchgeführt:

- 1. Als Erstes wird eine Liste der Workloads erstellt, die auf den einzelnen Computerfunktionsstellen und nicht berichtenden Funktionsstellen gestartet werden können. Diese Liste, die auch als *Bereit-Liste* bezeichnet wird, enthält alle Operationen im Bereitstatus in der Reihenfolge, in der sie gestartet werden sollten.
- 2. In jeder Bereit-Liste wird nun die Operation mit der höchsten Priorität ausgewählt, für die Ressourcen verfügbar sind. Die so ermittelten Operationen werden anschließend verglichen und die Operation mit der dringendsten Priorität wird gestartet.

Vor der Festlegung der zu startenden Operation erstellt die Funktion für die Tagesplanung Warteschlangen der auf den einzelnen Funktionsstellen für die Verarbeitung bereiten Workloads. Diese Warteschlangen enthalten Listen der Operationen, die für die Ausführung bereit sind, d. h. also der Operationen, deren Vorläufer bereits abgeschlossen sind. Die Operationen werden in der Reihenfolge in die Bereit-Liste der Funktionsstelle aufgenommen, in der sie von IBM Tivoli Workload Scheduler for z/OS zur Ausführung eingeplant wurden. Die Einträge werden folgendermaßen sortiert:

1. Operationen mit der Markierung für die dringende Ausführung.

Die Markierung für die dringende Ausführung wird von IBM Tivoli Workload Scheduler for z/OS automatisch aktiviert, wenn einer Operation die Priorität 9 zugeordnet oder der Endtermin der Operation bereits überschritten wurde.

2. Frühester Wert für die *späteste Startzeit*.

Die späteste Startzeit ist die späteste Uhrzeit, zu der eine Operation gestartet werden kann, ohne dass der angegebene Endtermin überschritten wird. Bei der Berechnung dieser Uhrzeit werden der Operationsendtermin, die geschätzte Dauer, die Ressourcenanforderungen und die Verarbeitung von Nachfolgern berücksichtigt. Bei der Erstellung des aktuellen Plans berechnet IBM Tivoli Workload Scheduler for z/OS die späteste Startzeit für alle Operationen innerhalb einer Abhängigkeitskette, wobei bei der letzten Operation begonnen wird.

- 3. Operationspriorität (anderer Wert als 9).
- 4. Kürzeste geschätzte Dauer.

IBM Tivoli Workload Scheduler for z/OS erstellt diese Warteschlangen, wenn mehr als eine Operation zum Starten bereit ist. Zeitabhängige Operationen und Operationen, die auf die Verfügbarkeit benötigter Ressourcen warten, werden nicht berücksichtigt.

Wenn IBM Tivoli Workload Scheduler for z/OS z. B. zwei Operationen im Bereitstatus feststellt, prüft das System, ob für eine dieser Operationen die Priorität "Dringend" vergeben wurde. Wenn keine der Operationen dringend ist, werden die Werte für die späteste Startzeit verglichen. Sind diese Zeiten identisch, was nur in Ausnahmefällen vorkommt, überprüft IBM Tivoli Workload Scheduler for z/OS die jeweilige Priorität. Wenn diese ebenfalls identisch ist, startet IBM Tivoli Workload Scheduler for z/OS als Erstes die Operation mit der kürzesten geschätzten Dauer.

Der Übergabeprozess kann zahlreiche zur Übergabe anstehende Operationen pro Sekunde überprüfen. Hierbei ist es sehr unwahrscheinlich, dass es zu feststellbaren Verzögerungen beim Starten von Operationen kommt.

Die Bereit-Liste gibt die Reihenfolge an, in der die vorhandenen Operationen gestartet werden sollten. Wenn eine Funktionsstelle geschlossen ist, können die Operationen, die in der Bereit-Liste dieser Funktionsstelle enthalten sind, nicht verarbeitet werden. Um festzulegen, welche Operation gestartet werden soll, durchsucht IBM Tivoli Workload Scheduler for z/OS die Bereit-Listen aller geöffneten Computerfunktionsstellen, nicht berichtenden Funktionsstellen und WTO-Funktionsstellen auf Operationen, die gestartet werden können. Um zum Starten bereit zu sein, müssen die zur Ausführung der Operation benötigten Ressourcen entsprechend der in der IBM Tivoli Workload Scheduler for z/OS-Datenbank aufgezeichneten Informationen verfügbar sein.

Operationen, die von einem Dialogbenutzer in den Haltestatus (HOLD) versetzt wurden, können erst dann übergeben werden, wenn Sie in den Freigabestatus (RE-LEASE) versetzt werden. Weitere Informationen zum Halten und Freigeben von Operationen im aktuellen Plan finden Sie in ["Operation verschieben und](#page-669-0) [freigeben" auf Seite 640.](#page-669-0)

Wenn nicht genügend Ressourcen verfügbar sind oder die Operation auf das Eintreten eines bestimmten Zeitpunkts wartet, ordnet IBM Tivoli Workload Scheduler for z/OS dieser Komponente den entsprechenden erweiterten Status zu. Der erweiterte Status gibt an, auf welchen Ressourcentyp die betreffende Operation wartet.

Operationen, die auf die Terminierungsumgebung warten (Status "Bereit", erweiterter Status W), können nicht als Kandidaten für die Übergabe ausgewählt werden: sie sind erst wieder auswählbar, wenn das Ereignis, das die erneute Verfügbarkeit der Terminierungsumgebung angibt, vom Controller empfangen wurde und der erweiterte Status zurückgesetzt wurde.

Wenn nicht genügend Ressourcen verfügbar sind oder die Operation auf eine bestimmte Ressource wartet, die zu diesem Zeitpunkt nicht verfügbar ist, ordnet Tivoli Workload Scheduler for z/OS den entsprechenden erweiterten Status zu. Der erweiterte Status gibt an, auf welchen Ressourcentyp die betreffende Operation wartet.

## **Übergabeprozess**

Damit IBM Tivoli Workload Scheduler for z/OS eine bestimmte Operation starten kann, muss die Jobübergabefunktion für alle Operationen aktiviert sein. In den Joboptionen der betreffenden Operation muss darüber hinaus auch festgelegt sein, dass eine automatische Übergabe zulässig ist. Andernfalls wird die Operation im Status R, \* oder A in der Bereit-Liste belassen. Diese Regeln können jedoch durch die Eingabe des Befehls EXECUTE umgangen werden. Mit diesem Befehl wird eine Operation unabhängig von allen normalen Terminierungskriterien gestartet.

Der Status einer Operation auf einer nicht berichtenden Funktionsstelle wird automatisch auf C (Beendet) gesetzt, wenn die Operation zum Starten bereit ist. Operationen, die mit dem Befehl NOP vom Bediener gestoppt wurden, werden ebenfalls automatisch in den Status C gesetzt, wenn die Operation zum Starten bereit ist. In-formationen zu den Befehlen NOP und EXECUTE finden Sie in ["Operation mit](#page-671-0) [EXECUTE sofort ausführen" auf Seite 642.](#page-671-0)

Operationen auf Computerfunktionsstellen wird der Status S (Gestartet) zugeordnet, nachdem die Operation (im vorliegenden Fall also ein Job oder eine gestartete Task) übergeben wurde. Die Operation bleibt im Status S, bis IBM Tivoli Workload Scheduler for z/OS durch JES- oder SMF-Ereignisse über den Erfolg der Operation informiert wird. Der Status der Operation wird dann entweder in C (Beendet) oder E (Fehlerhaft beendet) geändert.

Da eine Operation für einen längeren Zeitraum im Status S bleiben kann, ordnet IBM Tivoli Workload Scheduler for z/OS die entsprechenden erweiterten Statuscodes zu, um die Feststellung des exakten Verarbeitungsstatus einer Operation zu vereinfachen.

# **Für End-to-End-Terminierung mit Fehlertoleranzfunktionalität**

Wenn eine Operation auf einer fehlertoleranten Funktionsstelle alle Abhängigkeiten aufgelöst hat und zum Start bereit ist, ändert der Controller den Status in S mit dem erweiterten Status "Wartet auf Übergabe", wenn "Automatische Übergabe" auf JA gesetzt ist. Wenn der Controller vom Start der Operation benachrichtigt wird, verbleibt der Status S ohne Zusatz.

Wenn "Automatische Übergabe" für nicht zentralisierte Operationen auf NO gesetzt ist, wird die Priorität des entsprechenden Jobs in der Symphony-Datei auf 0 gesetzt. Ist "Automatische Übergabe" auf JA gesetzt oder wird ein Befehl EXECUTE aufgerufen, wird die Laufpriorität auf ihren tatsächlichen Wert gesetzt, indem die Auftragspriorität mit 10 multipliziert wird.

## **Workloads auf nicht berichtenden Funktionsstellen übergeben**

Der Übergabeprozess wird initialisiert, wenn IBM Tivoli Workload Scheduler for z/OS in der Bereit-Liste eine Operation feststellt, die sich im Status A, R oder \* befindet und alle zur Ausführung dieser Operation erforderlichen Ressourcen verfügbar sind. Operationen, die von Dialogbenutzern manuell in den Haltestatus (HOLD) versetzt wurden, werden bei der Übergabe erst dann berücksichtigt, wenn

die Operation in den Freigabestatus (RELEASE) versetzt oder vom Dialogbenutzer die Ausführung von EXECUTE angefordert wurde.

Bei der Übergabe von Operationen auf nicht berichtenden Funktionsstellen geht IBM Tivoli Workload Scheduler for z/OS folgendermaßen vor:

- Der aktuelle Plan wird gesperrt, um eine Aktualisierung der Operationen durch andere Tasks oder Benutzer zu verhindern.
- Der wahrscheinlichste Kandidat für die Übergabe wird entsprechend der in ["Übergabereihenfolge festlegen" auf Seite 369](#page-398-0) beschriebenen Vorgehensweise ausgewählt.
- IBM Tivoli Workload Scheduler for z/OS legt den Operationsstatus C (Beendet) fest.
- v Wenn mehrere Operationen für den Start in Frage kommen, überprüft IBM Tivoli Workload Scheduler for z/OS nun den zweitbesten Kandidaten. Es können bis zu fünf Operationen gestartet werden.
- v Der aktuelle Plan wird wieder entsperrt.

Wenn das Schlüsselwort QUEUELEN der Initialisierungsanweisung JTOPTS angegeben wurde, startet IBM Tivoli Workload Scheduler for z/OS maximal so viele Operationen, wie in QUEUELEN definiert wurden. Weitere Informationen zum Parameter QUEUELEN finden Sie im Handbuch *Customization and Tuning*.

## **Workloads auf WTO-Funktionsstellen übergeben**

Bei der Übergabe von Operationen auf WTO-Funktionsstellen geht IBM Tivoli Workload Scheduler for z/OS folgendermaßen vor:

- Der aktuelle Plan wird gesperrt, um eine Aktualisierung der Operationen durch andere Tasks oder Benutzer zu verhindern.
- v Der wahrscheinlichste Kandidat für die Übergabe wird entsprechend der in ["Übergabereihenfolge festlegen" auf Seite 369](#page-398-0) beschriebenen Vorgehensweise ausgewählt.
- Wurde die Operation mit dem Befehl NOP markiert, vergibt IBM Tivoli Workload Scheduler for z/OS für diese unmittelbar den Status C (Beendet).
- IBM Tivoli Workload Scheduler for z/OS erfasst den Operationstext und erstellt die erforderliche WTO-Nachricht.
- v Anschließend wird eine Übergabeanforderung in die Warteschlange eingereiht, die die WTO-Nachricht sowie die Zielfunktionsstelle enthält.
- v Wenn mehrere Operationen für den Start in Frage kommen, überprüft IBM Tivoli Workload Scheduler for z/OS nun den zweitbesten Kandidaten. Es können bis zu fünf Operationen gestartet werden.
- v Der aktuelle Plan wird wieder entsperrt.
- v IBM Tivoli Workload Scheduler for z/OS bestimmt die Zieladresse, bei der es sich um eine Übergabe-/Freigabedatei, eine XCF-Verbindung, eine NCF-Verbindung oder eine TCP/IP-Verbindung handeln kann. Es besteht auch die Möglichkeit, keinen Wert anzugeben. In diesem Fall wird die WTO-Nachricht auf dem System ausgegeben, auf dem der Controller gestartet wurde.
- Das Berichtsattribut der WTO-Funktionsstelle legt den Status fest, der für die Operation vergeben werden soll. Operationen auf Funktionsstellen, für die die automatische Berichterstattung bzw. die manuelle Berichterstattung für das Starten und Beenden von Operationen aktiviert wurde, werden in den Status S (Gestartet) versetzt. Operationen auf Funktionsstellen mit manueller Berichterstattung (nur Beendigung) werden sofort in den Status C (Beendet) versetzt.

Wenn das Schlüsselwort QUEUELEN der Initialisierungsanweisung JTOPTS angegeben wurde, startet IBM Tivoli Workload Scheduler for z/OS maximal so viele Operationen, wie in QUEUELEN definiert wurden. Informationen zum Parameter QUEUELEN finden Sie im Handbuch *Customization and Tuning*.

## **Gestartete Tasks übergeben**

Bei der Übergabe von Operationen auf Computerfunktionsstellen mit dem Attribut STC geht IBM Tivoli Workload Scheduler for z/OS folgendermaßen vor:

- v Der aktuelle Plan wird gesperrt, um eine Aktualisierung der Operationen durch andere Tasks oder Benutzer zu verhindern.
- v Der wahrscheinlichste Kandidat für die Übergabe wird entsprechend der in ["Übergabereihenfolge festlegen" auf Seite 369](#page-398-0) beschriebenen Vorgehensweise ausgewählt.
- v Wurde die Operation mit dem Befehl NOP markiert, vergibt IBM Tivoli Workload Scheduler for z/OS für diese unmittelbar den Status C (Beendet).
- IBM Tivoli Workload Scheduler for z/OS versucht, den JCL-Code der STC-Prozedur in der JS-Datei zu lokalisieren. Der JCL-Code wird dort nur gefunden, wenn ein Dialogbenutzer diesen aktualisiert hat oder wenn der aktuelle Operationslauf bereits zuvor übergeben wurde.
- Wird der JCL-Code in der JS-Datei nicht gefunden, versucht IBM Tivoli Workload Scheduler for z/OS diesen in der Verkettung der partitionierten Datei EQQJBLIB zu lokalisieren. (Hierbei muss der Teildateiname mit dem Namen der Operation übereinstimmen.) Als Erstes wird der Exit EQQUX002 aufgerufen, sofern dieser geladen wurde.
- v Konnte der JCL-Code nicht gefunden werden, wird der Operation der erweiterte Status E zugeordnet, um auf einen aufgetretenen Verarbeitungsfehler hinzuweisen. Darüber hinaus wird eine entsprechende Nachricht im Nachrichtenprotokoll von IBM Tivoli Workload Scheduler for z/OS aufgezeichnet.
- Konnte der JCL-Code entweder in der JS-Datei oder in EQQJBLIB gefunden oder vom Exit EQQUX002 zurückgegeben werden, wird ggf. eine JCL-Substitution durchgeführt und der Benutzerexit für die Jobübergabe wird aufgerufen.
- In diesem Fall wird eine Kopie des JCL-Codes in die JS-Datei geschrieben. Der JCL-Code und die Zieladresse der zugehörigen Funktionsstelle werden in die Warteschlange eingereiht. Der Operationsstatus wird auf S gesetzt und als erweiterter Status wird der Wert U zugeordnet, um anzugeben, dass die Übergabe momentan ausgeführt wird.
- v Wenn mehrere Operationen für den Start in Frage kommen, überprüft IBM Tivoli Workload Scheduler for z/OS nun den zweitbesten Kandidaten. Es können bis zu fünf Operationen gestartet werden.
- v Der aktuelle Plan wird wieder entsperrt.
- v Die Zieladresse wird aufgelöst. Hierbei kann es sich um eine Übergabe-/ Freigabedatei, eine XCF-Verbindung, eine NCF-Verbindung oder eine TCP/IP-Verbindung handeln. Es besteht auch die Möglichkeit, dass kein Wert definiert ist. In diesem Fall wird der JCL-Code an das System übertragen, auf dem der Controller gestartet wurde.
- Wenn der JCL-Code an der Zieladresse empfangen wird, schreibt das System den JCL-Code der Prozedur in die partitionierte Datei, auf die mit dem Datendefinitionsnamen EQQSTC verwiesen wird.
- v Anschließend generiert IBM Tivoli Workload Scheduler for z/OS den z/OS-Befehl START und gibt diesen aus. Nach der Ausgabe des Befehls und dessen Verarbeitung durch JES wird der JCL-Code der Prozedur aus der Datei EQQSTC gelöscht.
- v Der erweiterte Status der Operation wird auf einen Leerwert zurückgesetzt.
- Wenn IBM Tivoli Workload Scheduler for z/OS eine JES-Nachricht zur Ausführung der gestarteten Task empfängt, wird für den erweiterten Status der Wert S angegeben.

Wenn das Schlüsselwort QUEUELEN der Initialisierungsanweisung JTOPTS angegeben wurde, startet IBM Tivoli Workload Scheduler for z/OS maximal so viele Operationen, wie in QUEUELEN definiert wurden. Weitere Informationen zum Parameter QUEUELEN finden Sie im Handbuch *Customization and Tuning*.

### **Jobs übergeben**

Bei der Übergabe von Operationen auf Computerfunktionsstellen geht IBM Tivoli Workload Scheduler for z/OS folgendermaßen vor:

- v Der aktuelle Plan wird gesperrt, um eine Aktualisierung der Operationen durch andere Tasks oder Benutzer zu verhindern.
- Der wahrscheinlichste Kandidat für die Übergabe wird entsprechend der in ["Übergabereihenfolge festlegen" auf Seite 369](#page-398-0) beschriebenen Vorgehensweise ausgewählt.
- v Wurde die Operation mit dem Befehl NOP markiert, vergibt IBM Tivoli Workload Scheduler for z/OS für diese unmittelbar den Status C (Beendet).
- v IBM Tivoli Workload Scheduler for z/OS versucht, den Job in der JS-Datei zu lokalisieren. Der Job wird dort nur gefunden, wenn ein Dialogbenutzer die Jobanweisungen aktualisiert hat oder wenn der aktuelle Operationslauf bereits zuvor übergeben wurde.

**Anmerkung:** IBM Tivoli Workload Scheduler for z/OS verwaltet die JCL-Datensätze in der JS-Datei, bis der nächste Lauf derselben Anwendung auf "Beendet" gesetzt wird, um zu verhindern, dass die JS-Datei voll wird. Einzelheiten finden Sie im Handbuch *Diagnosis Guide and Reference*.

- Wird der Job in der JS-Datei nicht gefunden, versucht IBM Tivoli Workload Scheduler for z/OS diesen in der Verkettung der partitionierten Datei EQQJBLIB zu lokalisieren. (Hierbei muss der Teildateiname mit dem Namen der Operation übereinstimmen.) Als Erstes wird der Exit EQQUX002 aufgerufen, sofern dieser geladen wurde.
- Konnte kein Job gefunden werden, wird der Operation der erweiterte Status E zugeordnet, um auf einen aufgetretenen Verarbeitungsfehler hinzuweisen. Darüber hinaus wird eine entsprechende Nachricht im Nachrichtenprotokoll von IBM Tivoli Workload Scheduler for z/OS aufgezeichnet.
- v Konnte der Job entweder in der JS-Datei oder in EQQJBLIB gefunden oder vom Exit EQQUX002 zurückgegeben werden, wird ggf. eine Variablensubstitution durchgeführt und der Benutzerexit für die Jobübergabe (EQQUX001) wird aufgerufen.
- In diesem Fall wird eine Kopie des Jobs in die JS-Datei geschrieben. Der Job und die Zieladresse der zugehörigen Funktionsstelle werden in die Warteschlange des Daten-Routers eingereiht. Der Operationsstatus wird auf S gesetzt und als erweiterter Status wird der Wert U zugeordnet, um anzugeben, dass die Übergabe momentan ausgeführt wird.
- v Wenn mehrere Operationen für den Start in Frage kommen, überprüft IBM Tivoli Workload Scheduler for z/OS nun den zweitbesten Kandidaten. Es können bis zu fünf Operationen gestartet werden.
- v Der aktuelle Plan wird wieder entsperrt.
- v Die Zieladresse wird aufgelöst. Es kann sich um eine Übergabe-/Freigabedatei, eine XCF-Verbindung, eine NCF-Verbindung oder eine TCP/IP-Verbindung handeln. Es besteht auch die Möglichkeit, dass kein Wert definiert ist. In diesem Fall wird der Job an das System übertragen, auf dem der Controller gestartet wurde.
- v (Nur für z/OS .) Wenn der JCL-Code an der Zieladresse empfangen wird, übergibt das System den Job über den Datendefinitionsnamen EQQBRDS an JES. Der Datendefinitionsname EQQBRDS wird für die Zuordnung eines internen JES-Lesers verwendet.
- v Der erweiterte Status der Operation wird auf einen Leerwert zurückgesetzt.
- v (Nur für z/OS .) Wenn IBM Tivoli Workload Scheduler for z/OS eine JES-Nachricht zum erfolgreichen Laden des Jobs in den internen Leser empfängt, wird für den erweiterten Status der Wert Q angegeben.
- v Nach dem Starten der Jobausführung wird der erweiterte Status in S geändert. Bei z/OS-Jobs wird die Statusänderung ausgeführt, sobald der Initiator verfügbar ist.
- v Wenn ein Job für die Ausführung an einen anderen Netzjobeingabeknoten weitergeleitet wird und sich die Zeit des zugehörigen JES-Leser um mehr als eine Minute ändert, wird der Job nicht ordnungsgemäß überwacht. Wenn für einen Job eine Anweisung ROUTE EXEC für einen bestimmten Netzjobeingabeknoten vorhanden ist, wird er an JES PLEX gesendet und kann auf jedem Member des JES-MAS-Komplexes ausgeführt werden. Damit IBM Tivoli Workload Scheduler for z/OS den Job überwachen kann, müssen Sie auf jedem Member des JES2- Spoolkomplexes mit Mehrfachzugriff am Zielknoten der Netzjobeingabe einen Tracker definieren. Statt ROUTE EXEC zu verwenden, definieren Sie eine CPU-Funktionsstelle, deren Ziel ein Tracker auf dem Zielknoten der Netzjobeingabe ist, und terminieren Sie die Workload auf dieser Funktionsstelle. Auf diese Weise sendet IBM Tivoli Workload Scheduler for z/OS (und nicht die Netzjobeingabe) den Job direkt an den Knoten, auf dem er ausgeführt werden soll. Nun wird der Job nur einmal durch die JES-Eingabe- und Konvertierungsverarbeitung geleitet und die Zeitmarke des JES-Lesers ändert sich nicht.

Wenn das Schlüsselwort QUEUELEN der Initialisierungsanweisung JTOPTS angegeben wurde, startet IBM Tivoli Workload Scheduler for z/OS maximal so viele Operationen, wie in QUEUELEN definiert wurden. Informationen zum Parameter QUEUELEN finden Sie im Handbuch *Customization and Tuning*.

## **Jobs oder gestartete Task an eine virtuelle Funktionsstelle übergeben**

Der Prozess entspricht dem in den vorangegangenen Abschnitten beschriebenen Prozess für Jobs und gestartete Tasks, mit dem Unterschied, dass der Scheduler das Übergabeziel aus den virtuellen Funktionsstellenzielen auswählt. Die Auswahl erfolgt nach der Terminierungslogik eines Umlaufverfahrens (Round-Robin).

Die Verfügbarkeitsprüfungen in Bezug auf Öffnungsintervalle, parallele Server und feste Ressourcen werden auf der Ebene der virtuellen Ziele ausgeführt.

Das Konzept alternativer Funktionsstellen ist auf virtuelle Funktionsstellen nicht anwendbar.

# **Kapitel 16. Übersicht über die Jobüberwachung unter z/OS**

Im vorliegenden Kapitel wird kurz beschrieben, wie IBM Tivoli Workload Scheduler for z/OS die auf dem Host ausgeführten Verarbeitungsoperationen überwacht. Wird eine Operation nicht überwacht, weist dies normalerweise auf Probleme mit der Konfiguration von IBM Tivoli Workload Scheduler for z/OS oder den Initialisierungsanweisungen hin.

IBM Tivoli Workload Scheduler for z/OS verwendet zum Überwachen des Workloads so genannte *Ereignissätze*. Die meisten Ereignissätze werden automatisch im Verlauf der Jobverarbeitung auf dem System generiert. Es ist jedoch auch möglich, diese Datensätze manuell zu generieren. Die Ereignisinformationen können mithilfe der TSO-Befehle von IBM Tivoli Workload Scheduler for z/OS und der IBM Tivoli Workload Scheduler for z/OS-Subroutinen entweder manuell oder automatisch an IBM Tivoli Workload Scheduler for z/OS gemeldet werden. Sie können folgende Aktionen ausführen:

- v Anfordern einer Sicherungskopie des aktuellen Plans oder des JCL-Repositorys mithilfe des TSO-Befehls BACKUP oder der Subroutine EQQUSINB.
- Definieren einer speziellen Ressource als verfügbar oder nicht verfügbar mithilfe des TSO-Befehls SRSTAT oder der Subroutine EQQUSINS.
- v Ändern des Status einer Operation mithilfe des TSO-Befehls OPSTAT oder der Subroutine EQQUSINT.
- v Aktualisieren des Benutzerdatenfeldes einer Operation im aktuellen Plan mit dem TSO-Befehl OPINFO oder der Subroutine EQQUSINO.
- v Ändern des Status einer Funktionsstelle im aktuellen Plan mit dem TSO-Befehl WSSTAT oder der Subroutine EQQUSINW.
- v Anfordern dieser Änderungen mit der Subroutine EQQUSIN oder der Anwendungsprogrammierschnittstelle (API) von IBM Tivoli Workload Scheduler for z/OS.

Die Ereignisinformationen werden wie folgt an IBM Tivoli Workload Scheduler for z/OS übergeben:

- v Bei z/OS-Jobs und gestarteten z/OS-Tasks ruft z/OS innerhalb des Verarbeitungszyklus eines Jobs die SMF- und JES-Exits auf. Der Jobinitialisierungs-Exit IEFUJI wird z. B. immer aufgerufen, wenn ein Job gestartet wird. Der im Exit definierte IBM Tivoli Workload Scheduler for z/OS-Code erfasst Informationen zu dem Ereignis und übergibt diese über die Schnittstelle des z/OS-Subsystems an das Ereigniserstellungsmodul EQQSSCMD. Zu den relevanten Informationen eines gestarteten Jobs gehören der Jobname und die Jobnummer sowie das Startdatum und die zugehörige Uhrzeit.
- Für alle Adressräume in IBM Tivoli Workload Scheduler for z/OS wird eine Übergabetask gestartet. Diese Task initialisiert Workloads für die Zieladresse der Funktionsstelle, die für das System steht, auf dem der Controller oder Tracker gestartet wurde. Beim Starten der Übergabetask verwendet diese (abhängig vom Typ der zu startenden Workloads) EQQSSCMD zur Erstellung von Initialisierungsereignissen. Für Stapeljobs, gestartete Tasks und WTO-Operationen werden unterschiedliche Initialisierungsereignisse erstellt. Für alle von IBM Tivoli Workload Scheduler for z/OS übergebenen Workloads mit Ausnahme von Operationen, die an eine benutzerdefinierte Zieladresse weitergeleitet werden, generiert das System Ereignisse für Übergabeprüfpunktverfahren.
- Wenn Sie in einer TSO-Umgebung oder einem EQQEVPGM-Stapelprogramm mit den Befehlen BACKUP, OPINFO, OPSTAT, WSSTAT oder SRSTAT ein Ereignis generieren, werden die Parameter überprüft und anschließend über die Schnittstelle des z/OS-Subsystems an das Ereignisgenerierungsmodul EQQS-SCMD übergeben.
- v Sie können auch ein Ereignis generieren, wenn Sie ein Programm zur Übergabe von Parametern an die Subroutinen EQQUSIN, EQQUSINB, EQQUSINS, EQQUSINO, EQQUSINW und EQQUSINT schreiben. Die Subroutine überprüft in diesem Fall die Parameter und übergibt diese über die Schnittstelle des z/OS-Subsystems an das Ereignisgenerierungsmodul EQQSSCMD.

Nach der Erstellung der Ereignisse werden diese folgendermaßen an den Controller übergeben:

1. EQQSSCMD verwendet die Informationen zum Erstellen eines Ereignisdatensatzes und speichert diesen anschließend in der Ereignisschreiber-Warteschlange in ECSA.

Dieser Verarbeitungsschritt kann ausgeführt werden, sobald die Schnittstelle des z/OS-Subsystems gestartet ist. IBM Tivoli Workload Scheduler for z/OS selbst muss hierbei nicht unbedingt aktiv sein. Wenn IBM Tivoli Workload Scheduler for z/OS nicht aktiv ist (und insbesondere dann, wenn die Ereignisschreiber-Subtask ebenfalls inaktiv ist), bleiben die Ereignissätze so lange in der Ereignisschreiber-Warteschlange gespeichert, bis diese vom Ereignisschreiber gestartet und verarbeitet werden können.

Ereignissätze werden für alle z/OS-Jobs und gestarteten Tasks generiert. Dies gilt auch dann, wenn diese für einen bestimmten IBM Tivoli Workload Scheduler for z/OS-Adressraum nicht von Bedeutung sind. Für die Programme, die diese Ereignissätze erstellen, ist es nicht möglich festzustellen, ob ein bestimmter Job für einen bestimmten IBM Tivoli Workload Scheduler for z/OS-Adressraum relevant ist. Die Programme für die Ereigniserstellung sind im gemeinsamen z/OS-Speicher resident und gehören nicht zu den bzw. haben keinen Zugriff auf die Daten und Ressourcen von IBM Tivoli Workload Scheduler for z/OS-Adressräumen, die auf demselben oder einem anderen System ausgeführt werden.

- 2. Die Ereignisschreiber-Subtask des Trackers liest Ereignissätze aus der Ereignisschreiber-Warteschlange und schreibt diese in eine Ereignisdatei. Während dieser Verarbeitungsphase können sie mithilfe des Exits EQQUX004 gefiltert werden, wenn dies aus Gründen der Leistungsverbesserung erforderlich ist.
- 3. Ereignisse werden mit einer Ereignisschreiberfunktion an den Controller übertragen. Hierbei handelt es sich entweder um eine Funktion des Ereignisschreibers oder um eine separate Ereignisschreibertask. Ein Ereignisschreiber kann Ereignisse mithilfe einer XCF-, NCF- oder TCP/IP-Verbindung an den Controller übertragen. Wird ein separater Ereignisleser verwendet, kann dieser auf dem Controller oder auf einem Tracker aktiv sein, der über XCF oder NCF mit dem Controller verbunden ist. Wenn der Ereignisschreiber aktiv ist, jedoch keine Verbindung zum Controller besteht, oder wenn der Ereignisleser nicht aktiv ist, bleiben die Ereignisse in der Ereignisdatei gespeichert, bis die erforderliche Funktion verfügbar ist.
- 4. Die auf den Controller gestartete Subtask des Ereignismanagers verarbeitet die Ereignisse und IBM Tivoli Workload Scheduler for z/OS führt anschließend die erforderlichen Maßnahmen aus.

Ereignisse gehen grundsätzlich nicht verloren, wenn die folgenden Bedingungen erfüllt sind:

- v Die Ereignisschreiber-Warteschlange in ECSA ist groß genug, um alle Ereignissätze zu speichern, die während der Inaktivität des Ereignisschreibers erstellt werden.
- v Die Ereignisdatei ist groß genug, um alle Ereignissätze zu speichern, die während einer Verbindungsunterbrechung zum Controller oder der Inaktivität des Ereignislesers erstellt werden.

## **Ereignisdatenverluste vermeiden**

Verwenden Sie eine der folgenden Methoden, um sicherzustellen, dass in der Zeit zwischen dem Herunterfahren von IBM Tivoli Workload Scheduler for z/OS und dem Herunterfahren von JES (JES2-Befehle werden im Beispiel aufgeführt) keine Ereignisdaten verloren gehen:

#### **Methode 1**

- 1. Entfernen Sie das zu stoppende System aus JES2 MAS, indem Sie dieses in den unabhängigen Modus versetzen. (Geben Sie hierzu \$T MEM,IND=Y ein.)
- 2. Warten Sie, bis die momentan auf dem System aktiven Jobs abgeschlossen sind.
- 3. Stoppen Sie den Tracker (P OPCx).
- 4. Stoppen Sie JES.
- 5. Führen Sie einen Wiederanlauf durch.
- 6. Führen Sie einen Neustart für JES durch.
- 7. Führen Sie einen Neustart für den Tracker durch.
- 8. Nehmen Sie den normalen Systembetrieb wieder auf. (Geben Sie hierzu \$T MEM,IND=N) ein.

#### **Methode 2**

- 1. Brechen Sie die Ausführung von JES2 ab (\$PJES2,ABEND).
- 2. Stoppen Sie den Tracker (P OPCx).
- 3. Führen Sie einen Wiederanlauf durch.
- 4. Führen Sie einen Neustart für JES durch. Hierbei handelt es sich um einen Schnellstart.
- 5. Führen Sie einen Neustart für den Tracker durch.

#### **Methode 3**

- 1. Fahren Sie den Tracker herunter (P OPCx).
- 2. Starten Sie diese Komponente anschließend über den Master-Scheduler erneut (S OPCx,SUB=MSTR). Berücksichtigen Sie hierbei, dass ein Tracker keine JES-Services verwenden kann (SYSOUT-Dateien, JCC), wenn er unter dem Master-Scheduler ausgeführt wird.
- 3. Fahren Sie JES herunter.
- 4. Fahren Sie den Tracker herunter (P OPCx).

## **Zeitzonen**

IBM Tivoli Workload Scheduler for z/OS kann mehrere z/OS-Systeme unterstützen. Der Tracker erfasst Informationen zur Aktivität auf dem unterstützten z/OS-System. Hierbei werden z. B. Daten zum Startzeitpunkt eines Jobs oder zur Ausführung einer Druckoperation gespeichert. Diese Informationen werden in einem

Ereignissatz aufgezeichnet und an das Steuersystem gesendet. Jedes Ereignis enthält eine Zeitmarke, in der das Erstellungsdatum und die entsprechende Uhrzeit des Ereignissatzes aufgeführt sind.

Die von IBM Tivoli Workload Scheduler for z/OS unterstützten Systeme können sich in unterschiedlichen Zeitzonen befinden. Der Ereignissatz enthält ein Feld, in dem der Unterschied zwischen der lokalen Zeit des Systems, auf dem der Datensatz erfasst wurde, und der Westeuropäischen Zeit (WEZ) angegeben ist. Dieser Zeitunterschied wird automatisch berechnet und in den Ereignissätzen gespeichert. Wenn Sie den WEZ-Offset (Abstand) der lokalen Uhrzeit mit dem z/OS-Befehl SET CLOCK ändern möchten, sollten alle auf dem betreffenden z/OS-System ausgeführten IBM Tivoli Workload Scheduler for z/OS-Systeme heruntergefahren und nach der Eingabe des Befehls SET CLOCK erneut gestartet werden. Der WEZ-Offset wird beim Starten des Subsystems gespeichert.

Um die IBM Tivoli Workload Scheduler for z/OS-Systeme für die Sommerzeit nicht herunterfahren und erneut starten zu müssen, setzen Sie den Datensatz 90 in Member SMFPRM*xx* der Bibliothek SYS1.PARMLIB. Bei Sommerzeit wird die Uhrzeit automatisch aktualisiert. Weitere Informationen finden Sie unter "SMF-Parameter aktualisieren" im Handbuch *Planung und Installation*.

Der Controller verarbeitet Ereignissätze von allen Systemen innerhalb eines IBM Tivoli Workload Scheduler for z/OS-Komplexes. Da alle Ereignissätze ein Feld für den Unterschied zur lokalen Zeit enthalten, kann der Controller Zeitmarken in die lokale Uhrzeit des Steuersystems umsetzen. Dies ist erforderlich, da alle in den Datenbanken und Dateien von IBM Tivoli Workload Scheduler for z/OS gespeicherten Zeitwerte in der lokalen Uhrzeit des Steuersystems angegeben werden.

Die auf den gedruckten Berichten ausgegebenen Zeitangaben stellen ebenfalls Werte in der lokalen Uhrzeit des Steuersystems von IBM Tivoli Workload Scheduler for z/OS dar.

# **Kapitel 17. Wiederherstellung und Neustart planen**

Dieses Kapitel enthält Informationen zur Planung fehlgeschlagener Jobs. Diese Jobs können automatisch erneut gestartet werden. Alternativ hierzu können Sie auch zuerst das Jobprotokoll prüfen und den Job anschließend über die Anzeige "Aktuellen Plan ändern" erneut starten.

Das Jobprotokoll enthält die Systemdaten, die in der durch die Jobnachrichtenklasse definierten SYSOUT-Klasse gespeichert werden. Es dient zur Erstellung von Informationen, die zum erneuten Starten und Bereinigen erforderlich sind.

IBM Tivoli Workload Scheduler for z/OS verfügt über die folgenden Tools, mit denen ein Job erneut gestartet werden kann:

#### **Job Completion Checker (JCC)**

Diese Funktion dient zum Lesen der Jobausgabe und zum Definieren von Fehlercodes. Sie ist von Nutzen, wenn auf der Basis der Rückkehr- und Abbruchcodes allein die Frage nach der Notwendigkeit eines Jobneustarts und der hierbei zu verwendenden Vorgehensweise nicht geklärt werden kann. In bestimmten Fällen müssen hierzu einzelne Nachrichten geprüft werden.

#### **Unterstützte Tracker-Plattformen:** z/OS

#### **Abrufen des Jobprotokolls**

Mit dieser Funktion können Sie das Jobprotokoll für bestimmte Jobs abrufen, um dieses zu überprüfen. (Dies gilt auch für Jobs, deren Ausführung nicht fehlgeschlagen ist.)

#### **Unterstützte Tracker-Plattformen:** Alle

#### **Neustart und Bereinigung**

Diese Funktion prüft, ob ein Job erneut gestartet werden kann, und passt den JCL-Code bei Bedarf so an, dass der Wiederholungslauf von einem bestimmten Schritt bis zum nächsten oder bis zum Jobende ausgeführt werden kann. Diese Funktion kann darüber hinaus Katalogänderungen zurücksetzen und Dateien löschen, die von dem fehlgeschlagenen Job erstellt wurden. Im folgenden Beispiel wird JCL-Code von Jobs beschrieben, die beim Wiederholungslauf fehlgeschlagen sind:

//OUTDS DD DSN=NEW.DATA.SET,DISP=(NEW,CATLG,CATLG),...

#### **Unterstützte Tracker-Plattformen:** z/OS

#### **Automatische Wiederherstellung**

Die automatische Wiederherstellung wird mit der Jobanweisung //\*%OPC RECOVER gesteuert. Die Parameter dieser Anweisung geben an, ob IBM Tivoli Workload Scheduler for z/OS andere Läufe starten, bestimmte Schritte löschen oder andere Aktionen ausführen soll. Wenn eine Dateibereinigung erforderlich ist und für das System die sofortige Bereinigung definiert wurde, wird die entsprechende Funktion vor dem Wiederholungslauf aufgerufen. Andernfalls wird keine automatische Wiederherstellung durchgeführt.

**Unterstützte Tracker-Plattformen:** Alle (Funktionen für den Neustart und die Bereinigung stehen nur auf z/OS-Systemen zur Verfügung.)

#### **Protokollfunktion**

Diese optionale Funktion ermöglicht das erneute Ausführen von Operatio-

nen, die abgeschlossen und aus dem aktuellen Plan gelöscht wurden. Wenn diese Funktion aktiv ist, werden die abgeschlossenen Operationen in die DB2-Datenbank kopiert, sobald der aktuelle Plan erweitert wird. Die Einzelangaben (einschließlich der eventuell verfügbaren Jobprotokolle und -anweisungen) werden dort für einen Zeitraum gespeichert, der in den entsprechenden Initialisierungsanweisungen angegeben werden kann.

#### **Anweisung RECOVERY**

Diese Anweisung in der Bibliothek SCRPTLIB definiert die Optionen zur Ausführung der Tivoli Workload Scheduler-Wiederherstellung für Jobs auf verteilten Agenten. Den Wiederherstellungsaktionen kann eine der Wiederherstellungsoptionen (Parameter OPTION) folgen: Stoppen (Stop), Fortsetzen (Continue) oder erneutes Ausführen (Rerun). Die Anweisung RECO-VERY wird ignoriert, wenn sie mit einem Job verwendet wird, der ein zentralisiertes Script ausführt.

## **Voraussetzungen zur Ausführung der Funktionen**

Einige der verfügbaren Funktionen müssen vor der Verwendung aktiviert werden. Im folgenden Abschnitt werden die hierfür erforderlichen Parameter beschrieben und weitere Informationsquellen genannt.

## **Voraussetzungen für den Job Completion Checker**

- 1. Geben Sie für den Tracker, unter dem der gewünschte Job ausgeführt werden soll, den Parameter JCCTASK(YES) der Anweisung OPCOPTS an.
- 2. Codieren und assemblieren Sie die Nachrichtentabellen, die zur Steuerung des Job Completion Checkers benötigt werden. Weitere Informationen hierzu enthält das Handbuch *Customization and Tuning*.
- 3. Geben Sie die erforderlichen Optionen der Initialisierungsanweisung JCCOPTS an.

### **Weitere Referenzinformationen**

**Zum Definieren von Fehlercodes**

Siehe ["Fehlercodes mithilfe von Beendigungscodes definieren" auf Seite](#page-427-0) [398.](#page-427-0)

- **Zu den Anweisungen JCCOPTS und OPCOPTS** Siehe *Customization and Tuning*.
- **Zum Codieren von Nachrichtentabellen** Siehe *Customization and Tuning*.

## **Voraussetzungen für den Abruf von Jobprotokollen**

Das Abrufen von Jobprotokollen für Tracker unter z/OS unterscheidet sich vom Abrufen für Tracker auf anderen Systemen. Die Jobprotokolle für z/OS werden im Datenspeicher von IBM Tivoli Workload Scheduler for z/OS gespeichert. Für verteilte Agenten ist der Abruf von Jobprotokollen über eine Anforderung vom Controller verfügbar. In den folgenden Abschnitten werden die Voraussetzungen für z/OS-Tracker und andere Tracker beschrieben.

#### **z/OS-Jobprotokolle**

Das Abrufen von z/OS-Jobprotokollen kann auf eine entsprechende Anforderung hin oder bei einem Fehler erfolgen. Hierbei kann das Jobprotokoll über die verfügbaren Anzeigen manuell angefordert werden oder es kann automatisch abgerufen werden, wenn ein Job fehlerhaft beendet wird. Weitere Informationen hierzu finden <span id="page-412-0"></span>Sie in den Abschnitten zu den Initialisierungsanweisungen RCLOPTS und HTT-POPTS im Handbuch Customization and Tuning.

Installieren Sie den Datenspeicher und passen Sie diesen an, wobei der Parameter STOUNSD auf den Wert YES gesetzt werden muss. Definieren Sie außerdem mit dem Parameter RCLEANUP die Neustart- und Bereinigungsfunktion auf dem Controller. Alle Datenspeicher müssen dieselbe (mit dem Parameter SYSDEST definierte) Zieladresse aufweisen. Der hier angegebene Wert muss außerdem mit dem Wert des RCLOPTS-Parameters DSTDEST identisch sein, der für den Controller angegeben wurde.

**Anmerkung:** Wenn Sie z/OS ab Version 1 Release 2 verwenden, arbeitet der JO-BLOG-Abruf nicht einwandfrei, wenn für die JES-Jobausgabe die Option SPIN verwendet wird. Verwenden Sie daher den Parameter SPIN, um MVS JOBLOG SPIN zu verhindern. Weitere Einzelheiten hierzu finden Sie im Handbuch *Customization and Tuning*.

#### **Jobprotokolle auf Systemen mit verteilten Agenten**

Die Jobprotokolle auf Systemen, auf denen verteilte Agenten ausgeführt werden, werden folgendermaßen abgerufen:

- Das Abrufen erfolgt immer mit Zeitverzögerung.
- v Das Jobprotokoll kann manuell angefordert werden.

### **Weitere Referenzinformationen**

#### **Zum Durchsuchen von Jobprotokollen**

Siehe ["Protokolloperation auswählen" auf Seite 693.](#page-722-0)

#### **Zum automatischen Abrufen von Jobprotokollen und zum Anpassen der Anweisungen HTTPOPTS und RCLOPTS**

Siehe *Customization and Tuning*. Informationen zu z-centric-Funktionsstellen und dynamischen Funktionsstellen finden Sie unter dem Schlüsselwort JO-BLOGRETRIEVAL in der Anweisung HTTPOPTS. Informationen zu MVS-Jobs finden Sie unter den Schlüsselwörtern JOBLOGRETRIEVAL und RE-STARTINFORETRIEVAL in der Anweisung RCLOPTS.

#### **Zum Durchsuchen von Jobprotokollen**

Siehe ["Protokolloperation auswählen" auf Seite 693.](#page-722-0)

#### **Zur Anpassung des Datenspeichers mit RCLOPTS**

Siehe *Customization and Tuning*.

## **Voraussetzungen für den Neustart und die Bereinigung**

Diese Funktion stellt eine Kombination aus Neustart- und Dateibereinigungsfunktionen dar. Sie können abhängig von der geltenden Operationsdefinition und der Anzeigeverwendung zusammen oder separat ausgeführt werden. Gehen Sie wie folgt vor, um die Funktion für den Neustart und die Dateibereinigung zu konfigurieren:

- 1. Installieren Sie den Datenspeicher auf allen z/OS-Images, auf denen Jobs ausgeführt werden sollen, und passen Sie diesen an. Geben Sie die FLOPTS-Parameterwerte für den Controller an.
- 2. Geben Sie den Parameter RCLEANUP(YES) sowohl in der Controlleranweisung OPCOPTS als auch in der Stapelanweisung BATCHOPT für die Tagesplanung an.
- 3. Geben Sie für RCLOPTS DSTDEST einen Wert an, der mit dem Wert des Parameters SYSDEST der Anweisung DSTOPTS für den Datenspeicher identisch ist.
- 4. Geben Sie MSGLEVEL (1,1) an, wenn diese Einstellung nicht bereits als Standardwert für Jobs verwendet wird.
- 5. Wenn vor dem Wiederholungslauf eines Jobs eine Dateibereinigung erforderlich ist, geben Sie als Bereinigungs- bzw. Löschtyp für die Operation einen beliebigen Typ mit Ausnahme von KEINER (NONE) an.
- 6. Stellen Sie die Prozedur EQQCLEAN auf allen Systemen zur Verfügung, auf denen der Job ausgeführt werden kann.

**Anmerkung:** Wenn Sie z/OS ab Version 1 Release 2 verwenden, arbeitet die Neustart- und Bereinigungsfunktion nicht einwandfrei, wenn für die JES-Jobausgabe die Option SPIN verwendet wird. Verwenden Sie daher den Parameter SPIN, um MVS JOBLOG SPIN zu verhindern. Weitere Einzelheiten hierzu finden Sie im Handbuch *Customization and Tuning*.

7. Passen Sie den Exit für die Jobübergabe (EQQUX001) wie im bereitgestellten Beispiel vorgeschlagen an, wenn Sie denselben Benutzer als Eigner für beide Jobs, den eigenständigen Bereinigungsjob und den ursprünglichen Job, angeben wollen. Weitere Informationen zum eigenständigen Bereinigungsjob finden Sie in ["Bereinigungsoptionen auswählen" auf Seite 423,](#page-452-0) Option "Sofort". Informationen zum Exit für die Jobübergabe finden Sie in Kapitel 5 des Handbuchs *Customization and Tuning*.

#### **Weitere Referenzinformationen**

- **Zu den Anweisungen DSTOPTS, OPCOPTS und RCLOPTS** Siehe *Customization and Tuning*.
- **Zum Neustart und zur Bereinigung von Schritten** Siehe [Kapitel 20, "Neustart und Bereinigung", auf Seite 403.](#page-432-0)
- **Zur Angabe der Bereinigung für eine Operation** Siehe ["Optionen für Jobs und gestartete Tasks" auf Seite 194.](#page-223-0)
- **Zur Verwendung der Anzeige "Aktuellen Plan ändern"** Siehe [Kapitel 29, "Aktuellen Plan aktualisieren", auf Seite 655.](#page-684-0)

### **Voraussetzungen für die automatische Wiederherstellung**

- 1. Die Funktion für die automatische Wiederherstellung sollte aktiviert werden. (Verwenden Sie hierzu die Anzeige "Service-Funktionen", die über die Option 9 des Hauptmenüs aufgerufen werden kann.)
- 2. Prüfen Sie die Parameter der Controlleranweisung AROPTS.
- 3. Geben Sie den Parameter RECOVERY(YES) der Controlleranweisung OPCOPTS an.
- 4. Wenn die automatische Wiederherstellung vor der erneuten Ausführung eines Jobs die Bereinigungsfunktion aufrufen soll, finden Sie weitere Informationen in ["Voraussetzungen für den Neustart und die Bereinigung" auf Seite 383.](#page-412-0)

**Anmerkung:** Ist eine Bereinigung erforderlich und soll die Wiederherstellung automatisch ausgeführt werden, müssen Sie als Bereinigungs- bzw. Löschtyp SOFORT (IMMEDIATE) angeben.

5. Zur Verwendung der automatischen Wiederherstellung für einen Job, der auf einem fehlertoleranten Agenten ausgeführt wird, müssen Sie ihn so definieren, dass er ein zentralisiertes Script verwendet. Informationen zum Definieren eines zentralisierten Scripts und zur Anweisung RECOVERY finden Sie im Handbuch *Scheduling End-to-end with Fault Tolerance Capabilities*.

### **Weitere Referenzinformationen**

#### **Zu den Anweisungen OPCOPTS und AROPTS**

Siehe *Customization and Tuning*.

**Zur Funktion für die automatische Wiederherstellung und zu weiteren Beispie-**

**len** Siehe [Kapitel 21, "Automatische Wiederherstellung von Jobs und gestarte](#page-470-0)[ten Tasks", auf Seite 441.](#page-470-0)

**Zur Syntax der Anweisung //\*%OPC RECOVER**

Siehe ["Steueranweisung für die automatische Wiederherstellung" auf Seite](#page-475-0) [446.](#page-475-0)

#### **Zur Anzeige "Service-Funktionen"**

Siehe [Kapitel 14, "Services und optionale Funktionen verwenden", auf Seite](#page-392-0) [363.](#page-392-0)

## **Voraussetzungen für die Protokollfunktion**

Geben Sie den Parameter OPERHISTORY(YES) und das Schlüsselwort DB2SYSTEM in den Controlleranweisungen BATCHOPT und OPCOPTS an.

### **Weitere Referenzinformationen**

**Zum Erstellen einer DB2-Datenbank** Siehe *Planung und Installation*.

**Zu den Anweisungen BATCHOPT und OPCOPTS** Siehe *Customization and Tuning*.

#### **Zur Verwendung der Protokollfunktion**

Siehe ["Operationen in der Protokolldatenbank wiederholen" auf Seite 690.](#page-719-0)

## **Voraussetzungen für die Wiederherstellung auf verteilten Agenten**

Diese Funktion gilt nur für Operationen auf verteilten Agenten, die mit nicht zentralisierten Scripts arbeiten. Führen Sie die folgenden Tasks zur Jobwiederherstellung auf verteilten Agenten aus:

- 1. Aktivieren Sie die Funktion zur End-to-End-Terminierung mit Fehlertoleranzfunktionalität.
- 2. Verwenden Sie bei der Definition der Operation in der Bibliothek SCRPTLIB die Anweisung RECOVERY.
- 3. Prüfen Sie Daten zur Wiederherstellung, reagieren Sie auf die Eingabeaufforderung und durchsuchen Sie das JOB-Protokoll des Wiederherstellungsjobs auf eine der folgenden Arten:
	- v Verwenden Sie die Befehlszeile auf der fehlertoleranten Funktionsstelle.
	- v Geben Sie in der Anzeige "OPERATIONEN IM FAHRPLAN ÄNDERN" (EQQMOPRL) den Zeilenbefehl RI ein, um auf die Anzeige "WIEDERHER-STELLUNGSINFORMATIONEN FÜR OPERATION" (EQQREINP) zuzugreifen.

### **Weitere Referenzinformationen**

**Zur Aktivierung der Funktion zur End-to-End-Terminierung mit Fehlertoleranzfunktionalität**

Siehe *Planung und Installation*.

Siehe *Customization and Tuning*.

### **Zur Anweisung RECOVERY**

Siehe *Customization and Tuning*.

# **Kapitel 18. Sicherungscontroller für Wiederherstellung nach einem Stör-/Katastrophenfall konfigurieren**

IBM Tivoli Workload Scheduler for z/OS unterstützt die Wiederherstellung nach einem Systemausfall zwischen zwei fernen Standorten. Durch den Wechsel von einem lokalen Standort, an dem der Ausfall auftritt, zu einem fernen Standort stellt ein Prozess zur Wiederherstellung nach einem Stör-/Katastrophenfall sicher, dass das vom Rechenzentrum unterstützte Geschäft immer funktionsfähig bleibt.

Der Controller, der für die Planung, Steuerung und Überwachung der Workload zuständig ist, sendet alle Daten und Planaktualisierungen an einen *Sicherungscontroller*, der in einem anderen Sysplex ausgeführt wird. Auf diese Weise wird der Sicherungscontroller (auch als *ferner Controller im Bereitschaftsmodus* bezeichnet) aktuell gehalten und kann als *primärer Controller* fungieren, wenn ein geplanter oder ungeplanter Wechsel ausgeführt wird.

Sie können einen Sicherungscontroller konfigurieren, der im Fall eines Systemoder Verbindungsausfalls den primären Controller ersetzt. Beide Controller müssen dieselbe Konfiguration haben. Der Sicherungscontroller ist über TCP/IP fortlaufend mit dem primären Controller verbunden und wird mit allen erforderlichen Daten auf dem aktuellen Stand gehalten. Wenn der Sicherungscontroller den Betrieb des primären Controllers übernimmt, wechselt der Tracker (falls aktiv) seine Verbindung vom primären Controller zum Sicherungscontroller.

Definieren Sie die folgenden Initialisierungsanweisungen, um einen Sicherungscontroller zu konfigurieren und die Kommunikation zwischen Sicherungs- und primärem Controller einzurichten. Ausführliche Informationen zu diesen Anweisungen finden Sie im Handbuch *Customization and Tuning*.

#### **BKPTOPTS**

Definiert die lokalen Attribute für die TCP/IP-Kommunikation zwischen dem primären Controller und dem Sicherungscontroller. Definieren Sie diese Anweisung auf beiden Controllern.

#### **OPCOPTS**

Setzt den Parameter OPCHOST, der die Rolle des Subsystems definiert. Definieren Sie diese Anweisung auf beiden Controllern.

#### **TRROPTS**

Definiert die Weiterleitungsoptionen von einem z/OS-Tracker, der mit einem primären Controller und möglicherweise auch mit einem Sicherungscontroller verbunden ist.

**Anmerkung:** Zum Herstellen einer Verbindung zu einem Sicherungscontroller kann ein Tracker nur TCP/IP verwenden. Derselbe Tracker kann in diesem Fall zum Herstellen einer Verbindung zu einem primären Controller nur das Verbindungsprotokoll XCF oder TCP/IP verwenden.

Die Konfiguration zum Einschließen eines Sicherungscontrollers unterstützt die folgenden Funktionen:

- z/OSTracker
- Tivoli Workload Scheduler for z/OS-Agenten (auch als z-centric-Agenten bezeichnet)

| | | | |

| | | | | |

| | | | | | |

| | | | | | | | | | | | | | |

| | | |

| | | | |

• Dynamische Domänenmanager

| | | | |

| | | | | | | | | | | | | | | | | | | | | | | | | | | | | | |

| |

| |

• Umgebungsübergreifende Abhängigkeiten

Abb. 143 zeigt zwei ferne Standorte mit jeweils zwei Images.

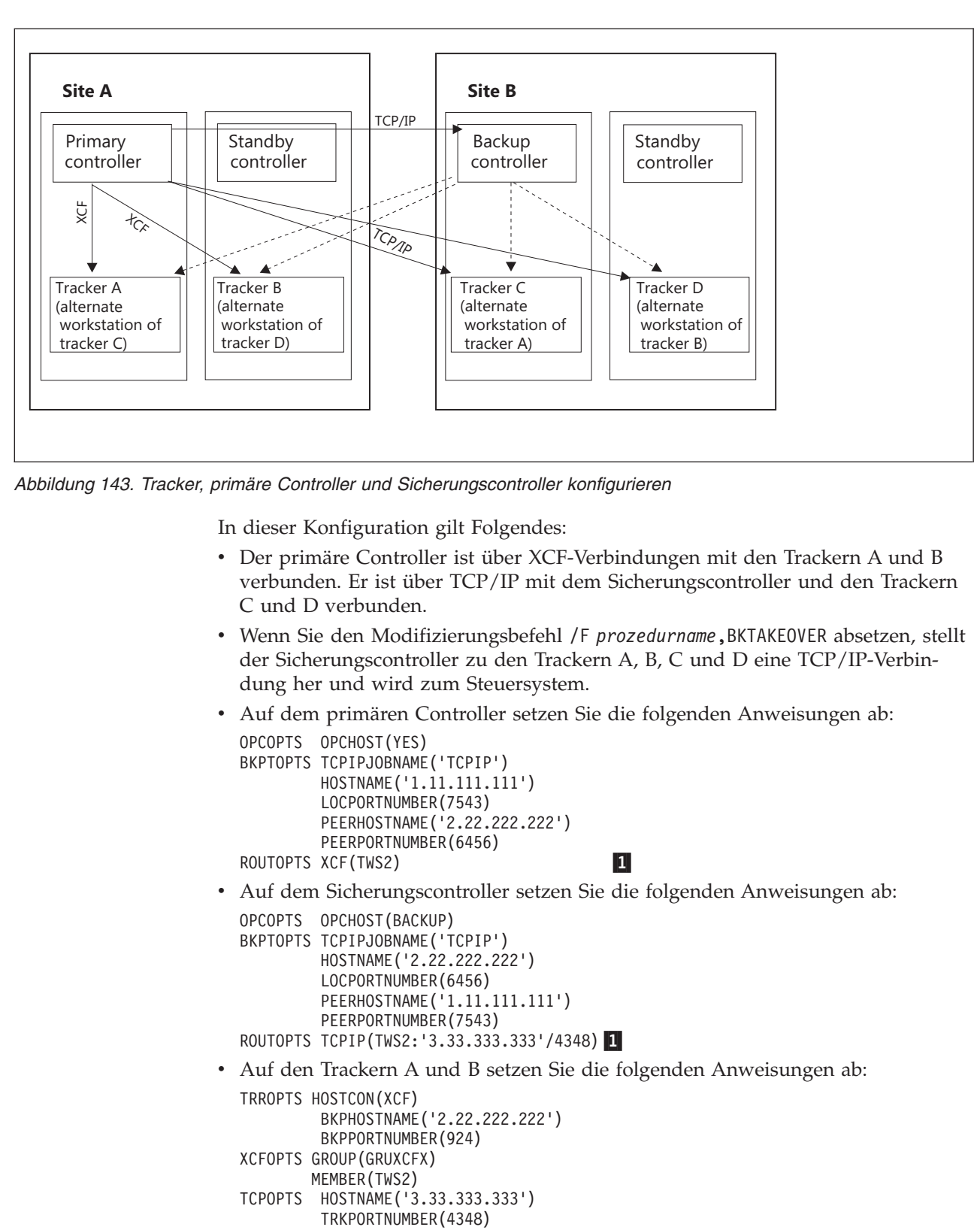

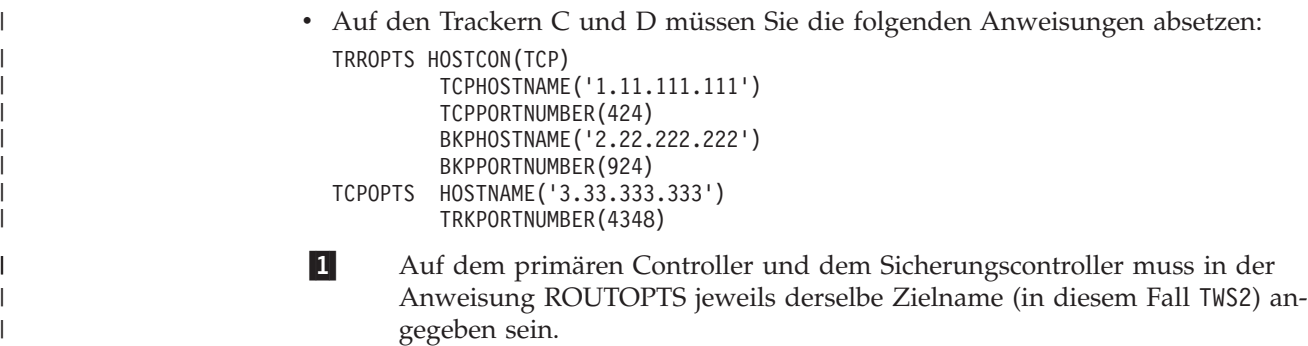

# **Wiederherstellung nach einem Systemausfall an einem lokalen Standort durchführen**

Sie möchten möglicherweise die Konfiguration, die Sie auf Ihrem System am lokalen Standort festlegen, auch am fernen Standort replizieren. Wenn dann ein Systemausfall an Ihrem lokalen Standort auftritt, kann Ihr Auslastungsplan am fernen Standort fortgesetzt werden.

Wenn Sie die Konfiguration, die Ihr System am lokalen Standort hat, am fernen Standort replizieren wollen, geben Sie eine ferne alternative Funktionsstelle für jede Funktionsstelle an, die lokal vorhanden ist. Abb. 144 zeigt ein System am lokalen Standort, dessen Konfiguration am fernen Standort repliziert wird.

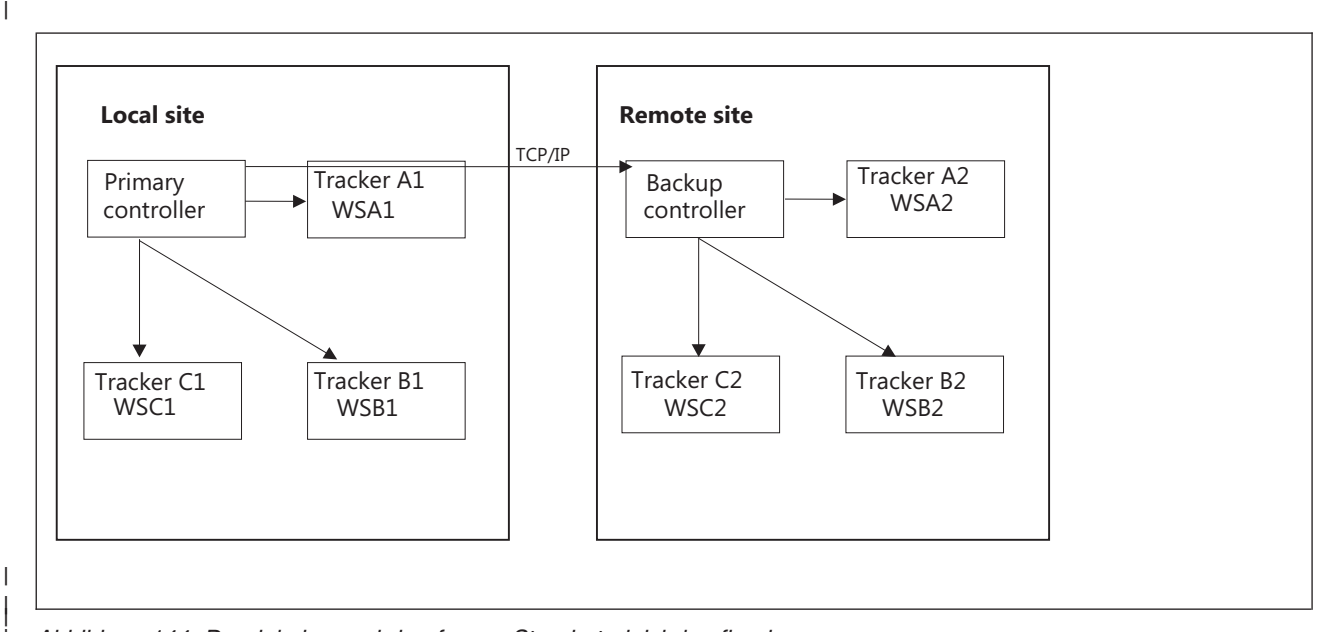

*Abbildung 144. Den lokalen und den fernen Standort gleich konfigurieren*

| |

| | | | | | | |

| |

| | | |

> | | | |

> > In dieser Konfiguration gilt Folgendes:

- v Sie haben die alternativen Funktionsstellen folgendermaßen definiert:
	- Auf WSA1 haben Sie WSA2 als alternative Funktionsstelle definiert, auf WSA2 dagegen WSB1.
	- Auf WSB1 haben Sie WSB2 als alternative Funktionsstelle definiert, auf WSB2 dagegen WSC1.
	- Auf WSC1 haben Sie WSC2 als alternative Funktionsstelle definiert, auf WSC2 dagegen WSA1.

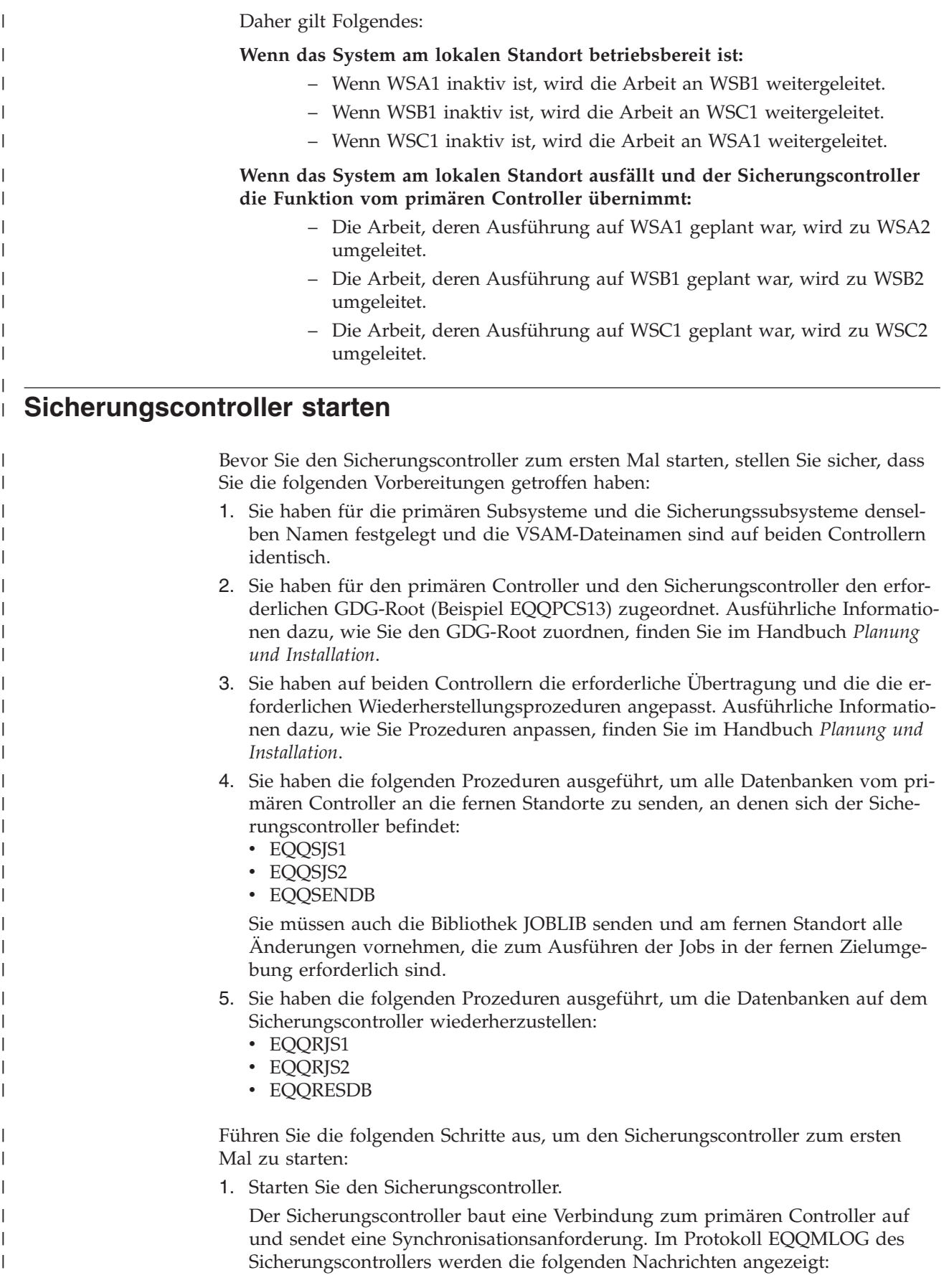

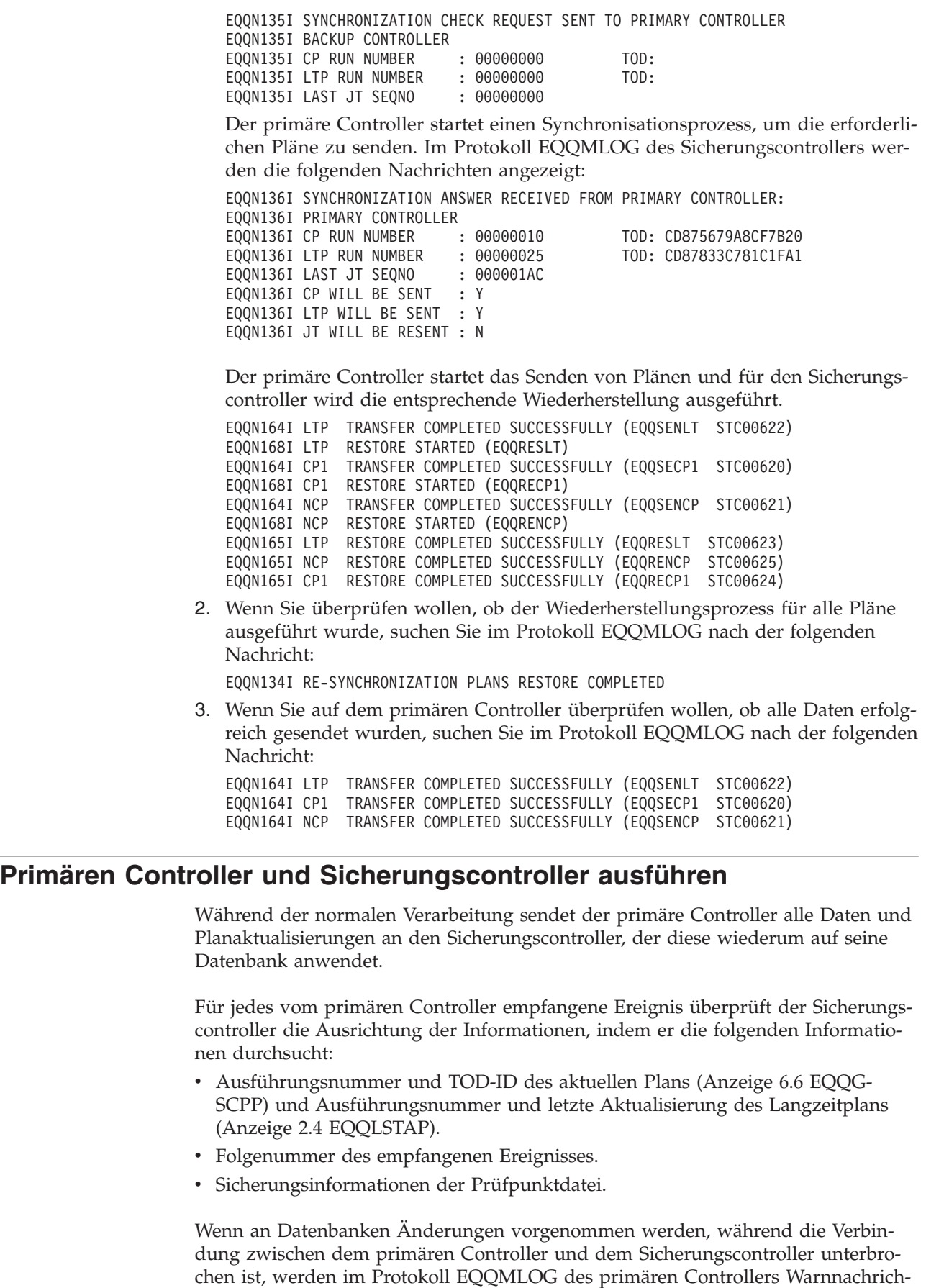

 $\begin{array}{c} \hline \end{array}$  $\mathbf{i}$  $\vert$ | | | |  $\|$ | | |  $\vert$ | | | |

 $\vert$ | | | | | | | | | |  $\vert$ | |  $\vert$  $\|$  $\|$  $\|$  $\vert$  $\mid$  $\|$ | | |  $\vert$ |

 $\vert$ | |  $\vert$ | | |  $\vert$ 

 $\begin{array}{c} \hline \end{array}$ 

 $\vert$  $\,$   $\,$  $\|$  ten protokolliert. Da das Senden von Datenbanken an den Sicherungscontroller nicht automatisch erfolgt, müssen Sie die folgenden Übertragungsprozeduren manuell starten, nachdem Sie EQQ durch Ihren Controllersubsystemnamen ersetzt haben::

• EQQSAD

| | | | | | | | | | | |

| | | | | | | | | | | |

| | | | | |

| | | | | |

| | | | | | | | | |

 $\overline{1}$ 

- EQQSOI
- EQQSRD
- EQQSSI
- EQQSWS

Am Ende des Prozesses wird der Sicherungscontroller über das Ergebnis benachrichtigt und die Prozeduren zur Wiederherstellung der Datenbank werden automatisch gestartet.

#### **Anmerkung:**

- v Bevor Sie die Datei EQQSIDS übertragen, führen Sie eine Sicherung des aktuellen Plans durch (Einzelheiten zu einem Sicherungsprozess für den aktuellen Plan finden Sie in ["Sicherungsverfahren für den aktuellen Plan" auf Seite 349\)](#page-378-0). Übertragen Sie die Datei EQQSIDS nicht während der Tagesplanaktivitäten, da Aktualisierungen verlorengehen können.
- Die Dienstprogramme für Massenaktualisierung und Stapelladeprogramme werden nicht über Ereignisse an den Sicherungscontroller weitergegeben, weil sie die AB-VSAM-Datei ohne Protokollieren jeder einzelnen Aktualisierung direkt aktualisieren. Aus diesem Grund müssen Sie nach dem Ausführen des Massenaktualisierungs- oder Stapelladeprogramms den Job übergeben, der die AB-Datei an den Sicherungscontroller sendet.

Wenn der primäre Controller und der Sicherungscontroller in unterschiedlichen Zeitzonen ausgeführt werden, passen Sie den Exit für zeitabhängige Operationen (EQQUX014) entsprechend an, um sicherzustellen, dass die Planung des Sicherungscontrollers die Zeitabhängigkeiten des primären Controllers durch Anwendung derselben Zeit respektiert. Einzelheiten zum Exit EQQUX014 finden Sie im Handbuch *Customization and Tuning*.

Wenn die Verbindung zwischen den Controllern verlorengeht, wird ein Resynchronisationsprozess ausgeführt, sobald die Verbindung wiederhergestellt ist. Der Sicherungscontroller sendet eine Resynchronisationsanforderung an den primären Controller und der primäre Controller sendet alle verlorengegangenen Ereignisse. Falls die verlorengegangenen Ereignisse nicht mehr zur aktuellen Jobüberwachung gehören, sendet der primäre Controller die aktuellen Pläne.

Da der Befehl MODIFY auf dem Sicherungscontroller nicht unterstützt wird, führen Sie zur Aktualisierung von Initialisierungsanweisungen auf dem primären Controller die folgende Prozedur aus. Weitere Informationen zu den Modifizierungsbe-fehlen finden Sie in ["Scheduler ändern" auf Seite 887.](#page-916-0)

- 1. Ändern Sie auf dem Sicherungscontroller die Initialisierungsanweisungen, die Sie auf dem primären Controller ändern wollen.
- 2. Stoppen Sie den Sicherungscontroller und starten Sie ihn erneut.
- 3. Ändern Sie die erforderlichen Initialisierungsanweisungen auf dem primären Controller.
- 4. Stoppen Sie den primären Controller und starten Sie ihn erneut.

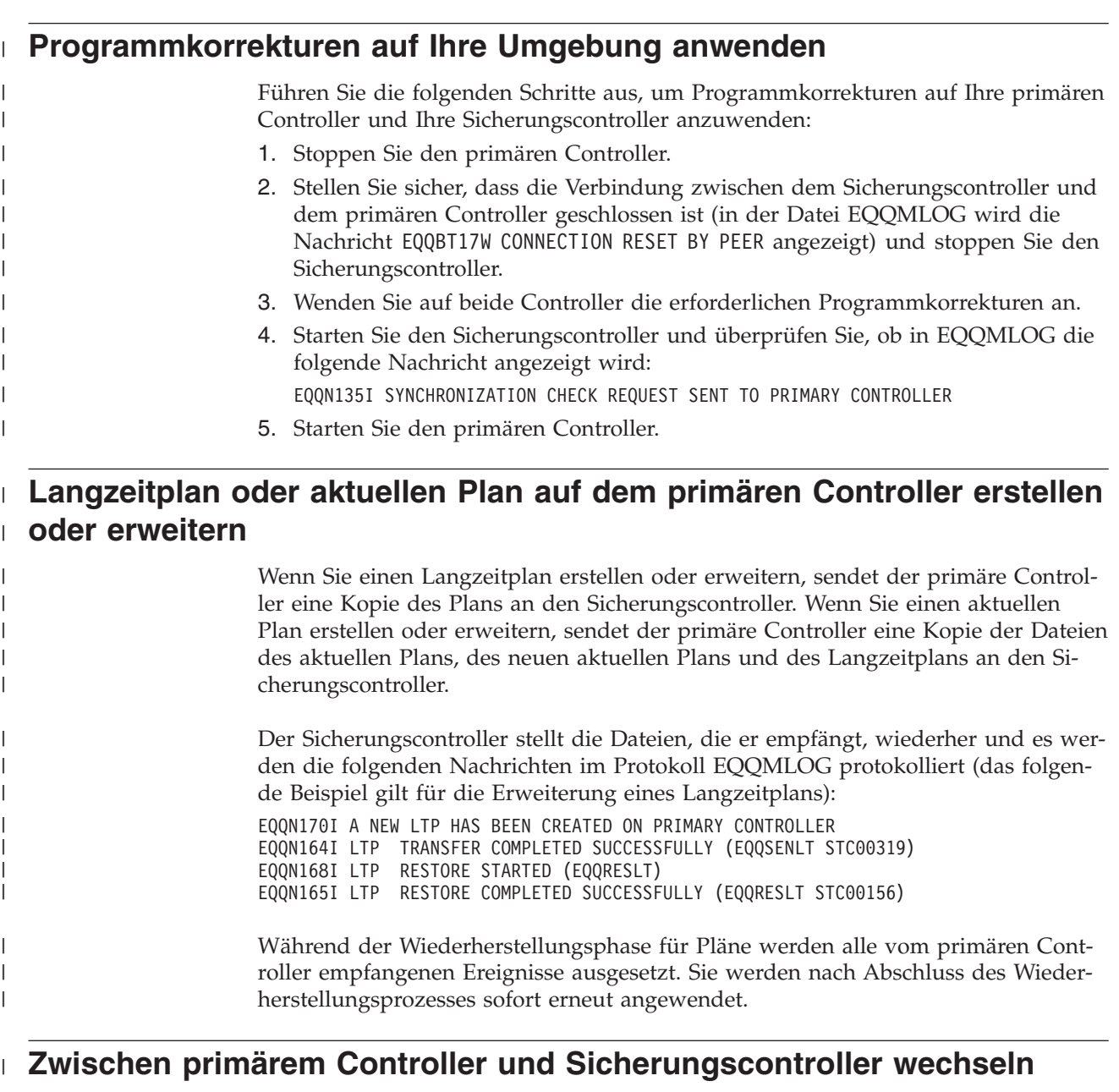

Sie können planen, die Verarbeitung z. B. aus Wartungsgründen von einem primären Controller auf den zugehörigen Sicherungscontroller zu verlagern und den Sicherungscontroller anweisen, im Fall eines nicht erwarteten Ereignisses wie eines Systemabsturzes oder der abnormalen Beendigung eines Controllers den Betrieb vom primären Controller zu übernehmen.

**Anmerkung:** Nachdem Sie einen Befehl BKTAKEOVER abgesetzt haben, wird die Verarbeitung kritischer Pfade nicht automatisch ausgeführt. Sie müssen den aktuellen Plan erneut planen.

### **Controllerwechsel als geplantes Ereignis**

| | | | |

| | |

|

| | Gehen Sie wie folgt vor, um den Wechsel vom primären Controller zum Sicherungscontroller als geplantes Ereignis auszuführen:

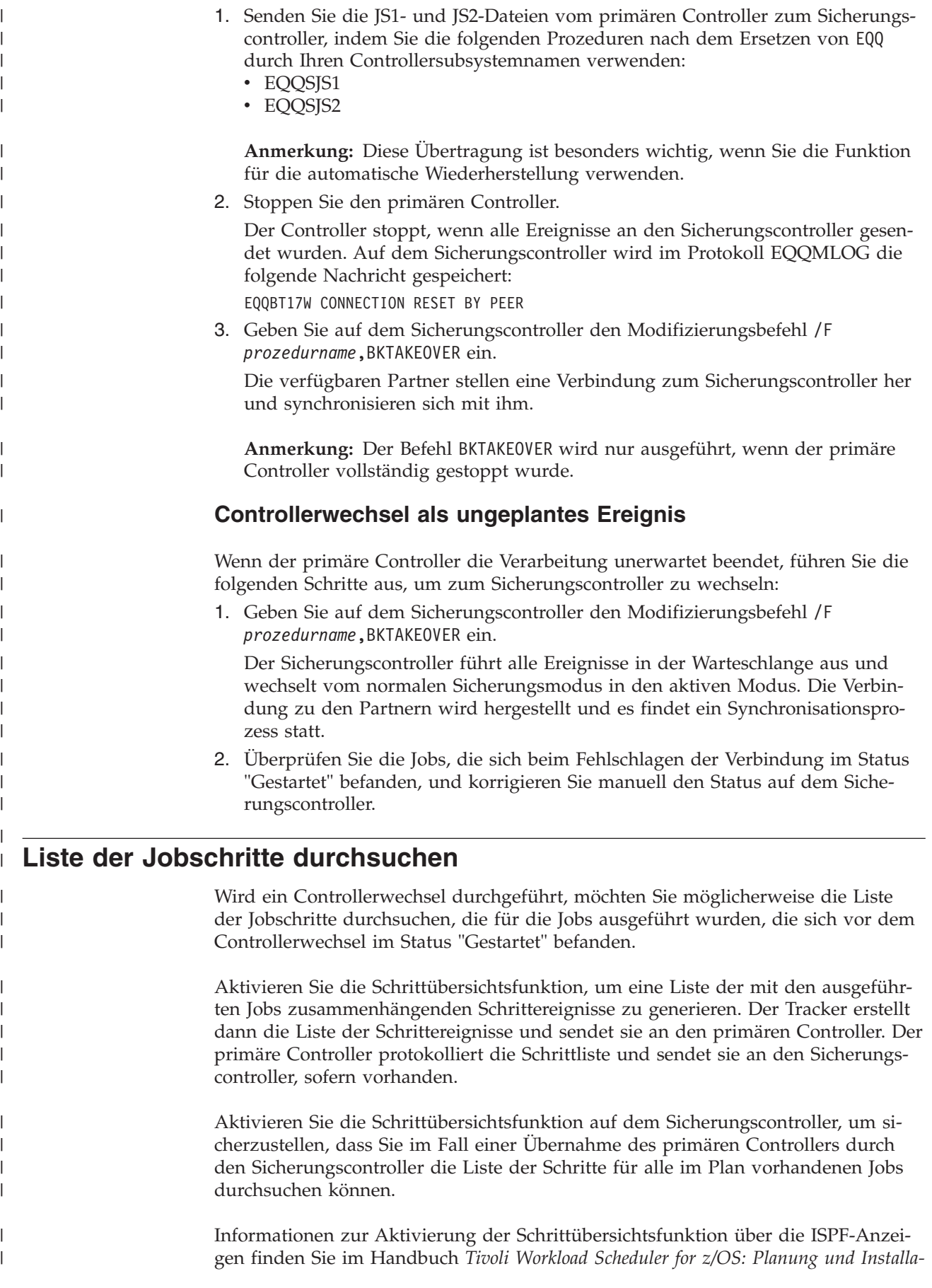

*tion*. Informationen zur Aktivierung der Schrittübersichtsfunktion durch Setzen des Parameters STEPINFO der Anweisungen EWTROPTS und JTOPS finden Sie im Handbuch *Tivoli Workload Scheduler for z/OS: Customization and Tuning*.

**Anmerkung:** Sie können auch eine Liste der Operationen generieren, die sich bei der Übernahme durch den Sicherungscontroller auf dem primären Controller im Status "Gestartet" befanden. Setzen Sie dazu das Feld Gestartet bei Start in der Anzeige OPERATIONEN AUSWÄHLEN (EQQSOPFP) auf J. Weitere Einzelheiten zur Anzeige OPERATIONEN AUSWÄHLEN finden Sie in ["Listenkriterien](#page-75-0) [angeben" auf Seite 46.](#page-75-0)

Gehen Sie wie folgt vor, um die Liste der Schrittereignisse zu durchsuchen:

1. Wählen Sie in der Anzeige INFORMATIONEN ZU AUFTRAGSLÄUFEN UND OPERATION AUSWÄHLEN (EQQSOPSP) die Option 15 STEP LIST aus oder geben Sie in den Anzeigen OPERATIONEN IM FAHRPLAN (EQQMOPRV und EQQSOPRV) den Befehl STEP LIST durchsuchen (BSL) ein.

Die Anzeige STEP LIST (EQQSSTEL) wird angezeigt:

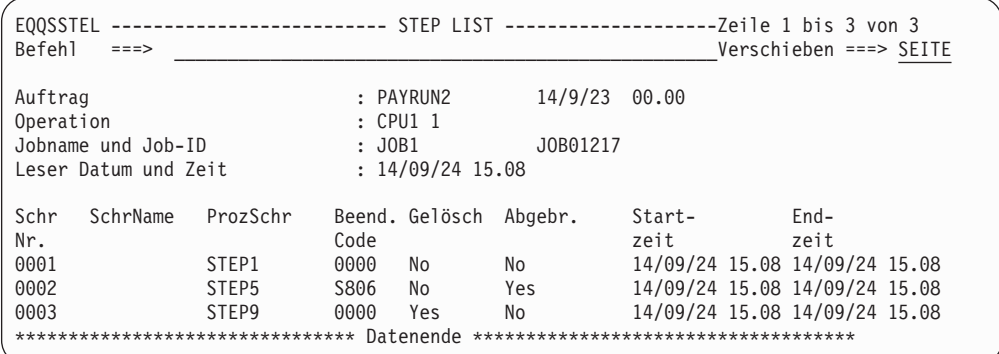

*Abbildung 145. EQQSSTEL - Step List*

2. Führen Sie gemäß der angezeigten Ergebnisse die entsprechenden Aktionen für den Job aus, den Sie durchsuchen.

**Anmerkung:** Wenn das System nach dem Wiederherstellen der Verbindung zwischen dem primären Controller und dem Sicherungscontroller die Pläne erneut senden muss, um die verlorengegangenen Daten wiederherzustellen, gehen möglicherweise auf dem Sicherungscontroller einige Informationen zu den Schrittereignissen verloren.

## **Primären Controller wiederherstellen**

| | | | | | | | | | | | | | | | | |

| |

| | | | | | |

| | | | | | | | | | |

<span id="page-424-0"></span>| | |

| | | | | |

| | | | | | |

> Gehen Sie wie folgt vor, um vom Sicherungscontroller zurück zum primären Controller zu wechseln:

> 1. Setzen Sie auf dem Controller, den Sie als primären Controller wiederherstellen wollen, den Befehl OPCOPTS OPCHOST=BACKUP ab und starten Sie diesen Controller als Sicherungscontroller.

Der aktuelle Sicherungscontroller und der primäre Controller starten die Synchronisationsphase.

- 2. Stoppen Sie den aktuellen primären Controller.
- 3. Setzen Sie auf dem Sicherungscontroller den Modifizierungsbefehl /F *prozedurname*,BKTAKEOVER ab.

Der Sicherungscontroller übernimmt die Funktionen des Steuerungssystems.

4. Starten Sie den in Schritt [2 auf Seite 395](#page-424-0) gestoppten Controller als Sicherungscontroller.

 $\mid$ |

# **Kapitel 19. Fehlercodes definieren**

Im vorliegenden Kapitel wird erläutert, wie IBM Tivoli Workload Scheduler for z/OS Fehlercodes definiert, mit denen der Ausführungsverlauf einer Operation auf einer Computerfunktionsstelle beschrieben wird. Fehlercodes können auch manuell in der Bereit-Liste oder in der Anzeige "Aktuellen Plan ändern" definiert werden.

Wenn die Verarbeitung einer Operation (d. h. eines Jobs oder einer gestarteten Task) auf einer Computerfunktionsstelle beendet wird, stellt IBM Tivoli Workload Scheduler for z/OS die Bedingungen fest, die für die Beendigung gelten. Hierzu untersucht das System den für die Operation generierten *Fehlercode*. IBM Tivoli Workload Scheduler for z/OS verwendet entweder den Rückgabecode des zuletzt ausgeführten Jobschritts oder den höchsten Rückgabecode aller Schritte. Welche Option gewählt wird, hängt von dem im Schlüsselwort RETCODE der Anweisung EWTROPTS angegebenen Wert ab. Weitere Informationen zu den EWTROPTS-Schlüsselwörtern finden Sie im Handbuch *Customization and Tuning*.

Sie können angeben, ob bestimmte Fehler für alle Jobs als akzeptabel bewertet werden sollen. Darüber hinaus können Sie angeben, dass spezifische Fehler für bestimmte Jobs als akzeptabel bewertet werden. Wenn keine anderen Angaben gemacht werden, vergibt IBM Tivoli Workload Scheduler for z/OS bei Feststellung eines Fehlers den Operationsstatus E (Fehlerhaft beendet).

**Anmerkung:** Wenn bei Verwendung von APAR PQ87904 der von der Funktion "Neustart und Bereinigung" in einen Job eingefügte Schritt EQQCLEAN einen Fehler in einem Job feststellt, setzt Tivoli Workload Scheduler for z/OS den Status der Operation auf E und überschreibt alle anderen Spezifikationen.

## **Fehlercodes für Jobs unter z/OS definieren**

Fehlercodes können auf die drei nachfolgend beschriebenen Arten definiert werden:

- v Automatisch auf der Basis der vorhandenen Beendigungscodes eines Jobschritts oder eines Schritts für eine gestartete Task oder mithilfe der internen Fehlererkennungsfunktion.
- Mit dem Job Completion Checker (JCC). Siehe ["Fehlercodes mithilfe des Job](#page-427-0) [Completion Checker definieren" auf Seite 398.](#page-427-0)
- v Manuell über die Anzeige "Bereit-Liste" oder "Aktuellen Plan ändern".
- Mit der Subroutine EQQUSIN. Weitere Informationen hierzu enthält das Handbuch *Customization and Tuning*.
- v Über die Programmschnittstelle (PIF). Weitere Informationen hierzu enthält das Handbuch *Programming Interfaces*.
- Mit dem Befehl OPSTAT im Stapelverarbeitungsmodus oder unter TSO. Siehe [Anhang A, "TSO-Befehle", auf Seite 785.](#page-814-0)

In den meisten Fällen definiert IBM Tivoli Workload Scheduler for z/OS Fehlercodes mithilfe der z/OS-Benutzercodes und der entsprechenden Systembeendigungscodes. In bestimmten Ausnahmefällen (z. B. beim Auftreten eines JCL-Fehlers) definiert IBM Tivoli Workload Scheduler for z/OS einen speziellen Fehlercode, damit die korrekten Maßnahmen zur Fehlerbehebung ergriffen werden können.

## <span id="page-427-0"></span>**Fehlercodes mithilfe von Beendigungscodes definieren**

IBM Tivoli Workload Scheduler for z/OS verwendet zum Definieren von Fehlercodes die entsprechenden Beendigungscodes, wenn diese vorhanden sind. Zur Ableitung des Fehlercodes aus dem vorhandenen Beendigungscode geht IBM Tivoli Workload Scheduler for z/OS folgendermaßen vor:

- v Wurde der Job oder die gestartete Task nicht abgebrochen, wird der Beendigungscode in eine vierstellige Zahl umgesetzt. Der z/OS-Beendigungscode 8 wird z. B. in den IBM Tivoli Workload Scheduler for z/OS-Fehlercode 0008 umgesetzt. Die Verarbeitungsweise des Systems ist hierbei auch von den für EW-TROPTS angegebenen Werten abhängig.
- v Wenn der Job oder die gestartete Task fehlschlug und dabei ein Systembeendigungscode ausgegeben wurde, wird der Abbruchcode (aus dem SMF-Datensatz für die Schrittbeendigung) als Fehlercode definiert. Der Systembeendigungscode 0C4 wird in diesem Fall z. B. in den Fehlercode S0C4 umgesetzt.
- v Wenn der Job oder die gestartete Task fehlschlug und dabei ein Benutzerabbruchcode ausgegeben wurde, wird der Code (aus dem SMF-Datensatz für die Schrittbeendigung) in eine Zeichenfolge im Format U*xxx* umgesetzt, wobei *xxx* für eine dreistellige Hexadezimalzahl steht. Der Benutzerabbruchcode 2750 wird in diesem Fall z. B. in den Fehlercode UABE umgesetzt. Dies bedeutet, dass der Dezimalwert des Abbruchcodes, der im Jobprotokoll aufgeführt ist, in den entsprechenden Hexadezimalwert umgesetzt wird.
- In bestimmten Fällen verwendet IBM Tivoli Workload Scheduler for z/OS den Beendigungscode eines Jobs oder einer gestarteten Task nicht, um den zugehörigen Fehlercode zu definieren. Stattdessen definiert das System dann einen eige-nen Fehlercode. Eine Liste der Fehlercodes finden Sie in [Anhang E, "Status-, Feh](#page-928-0)[ler- und Ursachencodes", auf Seite 899.](#page-928-0)

#### **Anmerkung:**

1. Wenn mehr als ein Schritt eines Jobs oder einer gestarteten Task abgebrochen wurde, wird der Fehlercode der Operation aus dem Abbruchcode des ersten fehlgeschlagenen Schritts abgeleitet.

Eine Ausnahme für diese Regel bildet die Festlegung von RETCODE(LAST). In diesem Fall gilt Folgendes:

- v Wenn alle Schritte fehlschlagen, wird der Fehlercode der Operation aus dem Abbruchcode des letzten fehlgeschlagenen Schritts abgeleitet.
- v Wenn alle Schritte außer dem letzten, der abgebrochen wurde, fehlschlagen, wird der Fehlercode der Operation aus dem Abbruchcode des ersten fehlgeschlagenen Schritts abgeleitet.
- 2. IBM Tivoli Workload Scheduler for z/OS setzt hierbei nur die drei letzten (ganz rechts positionierten) Hexadezimalzeichen um. Der höchste mögliche Rückgabecode lautet aus diesem Grund 4095 (X'FFF'). Wird ein Rückgabecode größer als 4095 übergeben, definiert das System möglicherweise einen ungültigen Rückgabecode oder es kommt zu Fehlern beim Testen des ausgegebenen Rückgabecodes.

## **Fehlercodes mithilfe des Job Completion Checker definieren**

Unter bestimmten Umständen kann die erfolgreiche oder fehlerhafte Beendigung eines Jobs oder einer gestarteten Task nicht allein aus den entsprechenden Beendigungscodes der ausgeführten Schritte abgeleitet werden. Ein Job kann z. B. fehlschlagen, weil eine bestimmte Datei nicht verfügbar ist, bei der momentan ausgeführten Operation kann dieser Fehler jedoch als akzeptabel definiert sein. In diesem Fall ist es nicht wünschenswert, dass die dem Job zugeordnete Operation als fehlerhaft beendet markiert wird. Wenn der Job allerdings aufgrund fehlender Prozessorzeit fehlschlug, kann dies als nicht akzeptabler Fehler bewertet werden. In diesem Fall ist es sinnvoll, dass die zugehörige Operation als fehlerhaft beendet markiert wird. Der Job Completion Checker (JCC) kann verwendet werden, um die verschiedenen Fehlertypen von Operationen zu unterscheiden.

Die JCC-Funktion kann die SYSOUT-Ausgabedaten eines Jobs prüfen, um festzustellen, ob ein Programm eine bestimmte Nachricht ausgegeben hat. Dieser Arbeitsschritt wird normalerweise manuell ausgeführt. Der Job Completion Checker durchsucht die SYSOUT-Datei eines Jobs oder einer gestarteten Task und definiert abhängig von den jeweiligen Suchergebnissen einen Fehlercode für die Operation.

Der Job Completion Checker kann einen Fehlercode für die Operation definieren. Der Beendigungs- oder Abbruchcode für den Schritt ist jedoch weiterhin verfügbar und kann in RECOVER-Anweisungen verwendet werden. Von der JCC-Funktion werden lediglich die Jobfehlercodes definiert.

Beim Job Completion Checker handelt es sich um eine Tracker-Funktion, die unabhängig vom Inhalt des aktuellen Plans ausgeführt wird. Diese Funktion verarbeitet alle Jobs und gestarteten Tasks, für die ein Abschlussereignis (Typ 3P) in der Ereignisdatei erstellt wurde. Hierbei spielt es keine Rolle, ob die verarbeiteten Jobs oder gestarteten Tasks im aktuellen Plan definiert wurden.

**Anmerkung:** Akzeptable Rückgabecodes ungleich null müssen mit der Joboption HIGHRC der Operation oder mit entsprechenden Anweisungen in der Initialisierungsanweisung NOERROR definiert werden. Es wird nicht empfohlen, den Job Completion Checker zum Zurücksetzen von Rückgabecodes ungleich null zu verwenden, die als akzeptabel bewertet werden. Weitere Informationen zu NOERROR und JCC finden Sie im Handbuch *Customization and Tuning*.

## **Fehlercodes für Jobs auf verteilten Agenten definieren**

Fehlercodes können automatisch auf der Basis der Beendigungscodes definiert werden. Da Tivoli Workload Scheduler-Rückgabecodes mit einem Beendigungscode ABND zwischen -2147483647 und 2147483647 und Tivoli Workload Scheduler for z/OS-Rückgabecodes zwischen -999 und 9999 variieren, werden Rückgabecodes aus der verteilten Umgebung, die länger als vier Stellen sind, abgeschnitten. Zum Beispiel wird der Rückgabecode 123456785 für Tivoli Workload Scheduler for z/OS auf 1234 gekürzt.

# **Fehlercodes zum Definieren des Operationsstatus "Fehlerhaft beendet" verwenden**

Abhängig vom jeweiligen Auftrag ist es möglicherweise sinnvoll, nicht alle Fehlercodes als tatsächliche Operationsfehler zu bewerten. Dies bedeutet, dass die dem Job oder der gestarteten Task zugeordnete Operation nicht unbedingt als fehlerhaft beendet markiert werden soll, wenn bestimmte Fehlercodes festgestellt werden. Sie können IBM Tivoli Workload Scheduler for z/OS mit der Anweisung NOERROR so konfigurieren, dass bestimmte Fehlercodes ignoriert werden. Dazu geben Sie eine Liste mit Fehlercodes an, deren Feststellung nicht zur Markierung der jeweiligen Operation als 'Fehlerhaft beendet' führen darf. Wenn die Operation mit einem

Fehlercode beendet wird, der mit der Bedingung NOERROR übereinstimmt, wird die Operation wie eine normal beendete Operation behandelt.

Ein bestimmter erweiterter Statuscode zeigt an, ob eine Operation, die den aktuellen Status 'Beendet' (C) aufweist, mit einem Fehlercode beendet wurde, der mit einem Eintrag von NOERROR übereinstimmt.

Ein in der Initialisierungsanweisung NOERROR angegebener Fehlercode kann für alle auf einer Computerfunktionsstelle ausgeführten Operationen gelten oder nur für eine Untergruppe von Operationen oder für bestimmte Schritte innerhalb der einzelnen Operationen definiert werden. Wenn zum Definieren des Fehlercodes der Beendigungscode des letzten Schritts innerhalb der Operation verwendet wird, interpretiert das System diesen als Fehlercode für den Job. Dies bedeutet, dass die Parameter für den *Schrittnamen* und den *Prozedurschrittnamen* der Anweisung NO-ERROR nicht zum Herstellen einer Übereinstimmung mit dem angegebenen Code verwendet werden können, weil IBM Tivoli Workload Scheduler for z/OS nicht über die relevanten Schrittinformationen verfügt.

Wenn es sich um einen numerischen Fehlercode handelt, prüft IBM Tivoli Workload Scheduler for z/OS nach der Überprüfung der NOERROR-Liste IBM Tivoli Workload Scheduler for z/OS prüft den Fehlercode auf seine Übereinstimmung mit dem Schlüsselwort HIGHRC der Initialisierungsanweisung JTOPTS. Wurde HIGHRC auf Operationsebene angegeben, verwendet IBM Tivoli Workload Scheduler for z/OS diesen Wert anstelle des bei der Installation angegebenen Werts für HIGHRC. Die Operation wird als fehlerhaft beendet bewertet, wenn der Fehlercode einen höheren numerischen Wert als den in HIGHRC angegebenen Wert aufweist. Wenn der Fehlercode einen niedrigeren oder den gleichen numerischen Wert hat wie HIGHRC, wird die Operation hingegen als normal beendet bewertet. In diesem Fall wird die Operation in den Status C (Beendet) versetzt.

Um das Schlüsselwort NOERROR für einen bestimmten Jobschritt oder einen bestimmten Schritt einer gestarteten Task zu verwenden, müssen die in der Initialisierungsanweisung EWTROPTS angegebenen Optionen für den Ereignisschreiber folgendermaßen definiert werden:

- v Für das Schlüsselwort STEPEVENTS muss entweder ALL oder NZERO angegeben werden.
- v Für das Schlüsselwort RETCODE muss HIGHEST angegeben werden.

Weitere Informationen zu NOERROR finden Sie in [Anhang D, "Unterstützte](#page-914-0) [z/OS-Befehle", auf Seite 885.](#page-914-0)

### **Operationen auf der Basis des Fehlercodes zurücksetzen**

IBM Tivoli Workload Scheduler for z/OS unterstützt eine Fehlercodeliste für das Zurücksetzen von Fehlern. Sie können diese Liste mithilfe des Schlüsselwortes ERRRES der Initialisierungsanweisung JTOPTS definieren.

Wenn ein Fehlercode für einen Job oder eine gestartete Task in dieser Liste aufgeführt ist, fügt IBM Tivoli Workload Scheduler for z/OS diese Komponente automatisch in die Bereit-Liste der Computerfunktionsstelle der zugehörigen Operation ein. Hierbei wird der Status A (Arriving = Eingehend) und der erweiterte Status R (Error, Automatically Reset = Fehler, automatisch zurückgesetzt) vergeben. IBM Tivoli Workload Scheduler for z/OS führt für die Operation keinen automatischen Neustart aus.

## **Verarbeitungsverlauf eines Jobs feststellen**

Im Folgenden finden Sie eine Übersicht zur Vorgehensweise von IBM Tivoli Workload Scheduler for z/OS bei der Bestimmung des nächsten Status einer zuvor abgeschlossenen Operation:

- 1. IBM Tivoli Workload Scheduler for z/OS erstellt ein Ereignis für die Jobbeendigung, für das abhängig von dem für das Schlüsselwort RETCODE der Anweisung EWTROPTS angegebenen Wert der höchste oder letzte Rückgabecode definiert wird.
- 2. Wenn der Job Completion Checker aktiv ist, empfängt diese Funktion das Ereignis. Anschließend kann JCC einen neuen Wert für den Rückgabecode festlegen. Nach dem Abschluss der JCC-Verarbeitung wird das Ereignis an den Controller übergeben.

Dort wird es in die Ereigniswarteschlange des Controllers gestellt.

- 3. Wenn der Rückgabecode 0 lautet, vergibt IBM Tivoli Workload Scheduler for z/OS den Operationsstatus C. Andernfalls wird die Überprüfung fortgesetzt.
- 4. Wenn in der Operationsdefinition keine Fehlerverfolgung festgelegt wurde, definiert IBM Tivoli Workload Scheduler for z/OS den Operationsstatus C. Andernfalls wird die Überprüfung fortgesetzt.
- 5. Wenn der Rückgabecode mit einem NOERROR-Eintrag (einer Anweisung NO-ERROR oder dem Schlüsselwort NOERROR in der Anweisung JTOPTS) übereinstimmt, vergibt IBM Tivoli Workload Scheduler for z/OS den Operationsstatus C. Andernfalls wird die Überprüfung fortgesetzt.
- 6. Wenn der Rückgabecode kleiner-gleich dem für HIGHRC angegebenen Wert (d. h. dem Wert in der Operationsdefinition oder dem in der Anweisung JTOPTS angegebenen Wert) ist, vergibt IBM Tivoli Workload Scheduler for z/OS den Operationsstatus C. Andernfalls wird die Überprüfung fortgesetzt.
- 7. Wenn der Rückgabecode mit einem Eintrag für das Schlüsselwort ERRRES der Anweisung JTOPTS übereinstimmt, vergibt IBM Tivoli Workload Scheduler for z/OS den Operationsstatus A und den erweiterten Status R. Andernfalls wird als Operationsstatus E festgelegt. Nach der Vergabe der jeweiligen Statuscodes kann die Wiederherstellung durchgeführt werden.
# **Kapitel 20. Neustart und Bereinigung**

Im vorliegenden Kapitel werden der Neustart und die Bereinigung bzw. das Löschen von Jobs und gestarteten Tasks beschrieben, die auf OS/390-Systemen und in z/OS-Umgebungen ausgeführt werden. Sofern nichts anderes angegeben ist, beziehen sich die Informationen sowohl auf Jobs als auch auf gestartete Tasks.

Der Neustart und die Bereinigung umfassen praktisch die beiden folgenden Tasks:

- v Erneutes Starten einer Operation auf Job- oder Schrittebene
- Bereinigen der zugehörigen Dateien

Beim Neustart einer Operation auf Schrittebene müssen Sie einen Schrittbereich auswählen. Hierbei sind der Startschritt, der Endschritt sowie alle Schritte aufzuführen, die aus dem Wiederholungslauf ausgeschlossen werden sollen. Bei der Ausführung einer Bereinigungsaktion werden zuvor zugeordnete Dateien katalogisiert, aus dem Katalog entfernt oder gelöscht. Diese Tasks können abhängig von den persönlichen Präferenzen und den geltenden Anforderungen für die Datenverarbeitung separat oder gemeinsam durchgeführt werden. Sie können z. B. den Neustart und die Bereinigung eines Schritts innerhalb einer Operation definieren und diese Aktionen dann während der Laufzeit des zugehörigen Jobs ausführen. In anderen Fällen kann der Dateibereinigungsprozess separat vor dem Wiederholungslauf des Jobs ausgeführt werden. In diesem zweiten Fall wird der Neustart erst dann initialisiert, wenn die Bereinigungsaktion abgeschlossen ist.

Die in [Abb. 146 auf Seite 404](#page-433-0) dargestellte Anzeige "Operation - Neustart und Löschen" wird aufgerufen, wenn Sie für eine in einer der folgenden Operationslisten der Anzeige "Aktuellen Plan ändern" aufgeführten Operationen, die bereits mindestens einmal ausgeführt wurde, den Zeilenbefehl RC anfordern. (Hierzu gehören keine Operationen, die aus der DB2-Protokolldatei abgerufen wurden, da "Neustart und Löschen" in diesem Fall nicht ausgeführt werden kann. Stattdessen wird die Nachricht EQQM600E ausgegeben.)

- Liste der fehlerhaft beendeten Operationen
- Operationsliste
- v Liste der Operationen, die nach Anforderung eines Wiederholungslaufs eines bestimmten Laufs angezeigt wird

```
EQQRCLSE --------------- OPERATION - NEUSTART UND LÖSCHEN ---------------------
0ption ==Auftrag : APLICSIMONA 01/02/05 19.19
Operation : CPU1 10
Jobname und Job-ID : JOBSAMP JOB00163
Erweiterte JCL : N
Löschergebnis :
JCL bearbeiten ===> J JCL vor Neustart bearbeiten (nur SN/JN)
Eine der folgenden Optionen auswählen:
1 SCHRITTNEUSTART Schrittneustart anfordern<br>2 JOBNEUSTART Schrittneustart anfordern
2 JOBNEUSTART Jobneustart anfordern
3 LÖSCHEN STARTEN Löschvorgang anfordern
4 STARTEN VON CLEANUP MIT AR Task 'CleanUp mit AR' starten<br>5 LÖSCHEN ANZEIGEN TASK LÖSChergebnis anzeigen
                                    Löschergebnis anzeigen
```
*Abbildung 146. EQQRCLSE - Operation - Neustart und Löschen*

Für den Neustart und die Bereinigung sind die folgenden Optionen verfügbar:

- SCHRITTNEUSTART
- JOBNEUSTART
- LÖSCHEN STARTEN
- v BEREINIGUNG MIT AUTOMATISCHER WIEDERHERSTELLUNG STARTEN
- LÖSCHEN ANZEIGEN

Die Neustartfunktion arbeitet eng mit der Bereinigungs- bzw. Löschfunktion und der Funktion für den automatischen Neustart zusammen. Eine Übersicht zu diesen Funktionen und Informationen zu ihrer Aktivierung finden Sie in

["Dateibereinigung" auf Seite 423](#page-452-0) und [Kapitel 17, "Wiederherstellung und Neustart](#page-410-0) [planen", auf Seite 381.](#page-410-0)

Beachten Sie, dass Sie in EQQRCLSE auch den vorgeschlagenen Wert für das folgende Feld ändern können:

- **JCL EDITIEREN** 
	- Dieses Feld gilt nur für die Optionen SCHRITTNEUSTART und JOBNEU-START. Der Standardwert ist der letzte im Dialog ISPF verwendete Wert. Sie müssen dieses Feld auf JA setzen, um die JCL bearbeiten zu können, die über die Optionen SN oder JN erneut übergeben wird.

Damit die Funktion "Neustart und Bereinigung" ausgeführt wird, wird der übergebenen JCL der vorhergehende Schritt EQQCLEAN als erster Schritt hinzugefügt. Dies ist auch dann der Fall, wenn die Bereinigungsaktionen nicht durch ISPF ausgelöst, sondern automatisch vom Controller gestartet werden.

Da der Schritt EQQCLEAN vor allen anderen vorhandenen Schritten eingefügt werden muss, muss der Schritt EQQCLEAN auch einer Anweisung INCLUDE vorangestellt werden, wenn eine Anweisung INCLUDE vor dem ersten Schritt in einer JCL vorhanden ist. Aus diesem Grund sollten Sie es vermeiden, JOBLIB DD in einer Anweisung INCLUDE anzugeben, oder Sie sollten diese Art Anweisung IN-CLUDE (die eine Anweisung JOBLIB oder andere JCL-Anweisungen enthält, die vor EXEC stehen müssen) unter Verwendung des RCLOPTS-Schlüsselworts SKIPINCLUDE auflisten.

**Anmerkung:** Die Verwendung dieses Parameters behebt jedoch nicht die JCL-Fehler, die durch Anweisungen INCLUDE verursacht werden, die sowohl JOBLIB- als auch EXEC-Anweisungen enthalten. Diese müssen in zwei einzelne Anweisungen INCLUDE aufgeteilt werden: Eine für JOBLIB und eine für die Anweisungen EXEC.

Wenn die Anweisung INCLUDE, die die Anweisung JOBLIB enthält, in anderen Anweisungen INCLUDE verschachtelt ist, müssen Sie die äußerste Anweisung IN-CLUDE der Liste SKIPINCLUDE hinzufügen, da diese Anweisung die einzige ist, die der JCL-Anpassungsprozess erkennt.

Dieses Problem tritt bei der erweiterten JCL nicht auf, da diese keine Anweisungen INCLUDE enthält.

#### **Anmerkung:**

- 1. Wenn der Schritt EQQCLEAN unter APAR PQ87904 mit RC>=8 fehlschlägt, wird für alle nachfolgenden Schritte im Job FLUSH erzwungen. Dadurch wird die Operation als fehlerhaft beendet gekennzeichnet und der Verarbeitungsstatus der Funktionsstelle wird unabhängig von der für den Beendigungsstatus implementierten Prüflogik auf CLNP gesetzt.
- 2. Es gelten dieselben Einschränkungen wie für das Ändern des Operationsstatus in 'Bereit' durch Auswählen der Option 6 (Allgemein) in der Anzeige 'Operation im Fahrplan ändern'. Insbesondere kann eine Anforderung für einen Schrittoder Jobneustart eine Anforderung zum Ändern des Status in 'Bereit' einer Operation mit bedingten Nachfolgern einschließen, die bereits gestartet, beendet, durch Bedingung unterdrückt oder fehlerhaft beendet wurde. In diesem Fall gibt der Scheduler die Nachricht EQQM208E aus. Nur bei der Wiederholung eines Laufs können Sie diese Art von Änderung möglicherweise indirekt erreichen.

## **Neustart einer Operation auf Job- oder Schrittebene**

Im vorliegenden Abschnitt wird das erneute Starten einer Operation beschrieben, die bestimmten Jobs und gestarteten Tasks zugeordnet ist. Darüber hinaus enthält der Abschnitt Informationen zur Auswahl der Schritte, die in den erneut gestarteten Job eingebunden werden sollen.

Wenn Sie einen Job, einschließlich der erforderlichen Bereinigungsmaßnahmen während der Joblaufzeit, erneut ausführen wollen, wählen Sie die Option JOBNEU-START aus.

Wenn Sie einen Schritt, einschließlich der erforderlichen Bereinigungsmaßnahmen während der Joblaufzeit, erneut ausführen wollen, wählen Sie die Option SCHRITTNEUSTART aus. Ab diesem Schritt werden die Operationsstatus automatisch in den Wartestatus geändert. Diese Option unterscheidet sich wie folgt von der Option JOBNEUSTART:

- v Die Möglichkeit, Schritte erneut zu starten, wird anhand der von früheren Läu-fen verfügbaren Informationen geprüft. (Einzelheiten hierzu finden Sie in ["Nicht](#page-442-0) [neustartfähige Schritte" auf Seite 413.](#page-442-0))
- v Es wird eine Rückgabecodesimulation für den Neustart ab einem bestimmten Schritt ausgeführt, das heißt, IBM Tivoli Workload Scheduler for z/OS simuliert die tatsächliche Beendigung der vorhergehenden Schritte. Bei dieser Simulation geht das System folgendermaßen vor:
	- Die Schritte werden mit RC=*nn* beendet. Hierbei steht *nn* für den Rückgabecode, der während des letzten ausgeführten Laufes abgerufen wurde.

<span id="page-435-0"></span>– Die Schritte werden gelöscht, wenn sie noch nicht ausgeführt oder abgebrochen wurden.

Sie können die vorgeschlagenen Werte in der Anzeige überschreiben und eine andere Simulation erzwingen. In der Regel wird ein Schrittneustart auf diese Weise ausgeführt, um die Anweisungen IF/THEN/ELSE zu unterstützen.

v Erforderlichenfalls wird eine GDG-Problemlösung ausgeführt, wenn eine einfache JCL verwendet wird (wird eine erweiterte JCL verwendet, wird die GDG-Problemlösung bereits auf die JCL angewendet, Einzelheiten siehe ["GDG-Problemlösung" auf Seite 416\)](#page-445-0).

Mit den beiden Optionen JOBNEUSTART und SCHRITTNEUSTART können zwei Typen JCL für den Jobneustart verwendet werden:

- Erweiterte JCL
- Einfache JCL

Weitere Einzelheiten hierzu finden Sie in "Für den Neustart verwendete JCL".

## **Für den Neustart verwendete JCL**

Die Option "Erweiterte JCL" gilt für die die Funktionen "Schrittneustart" und "Jobneustart". Die Option gehört zum Verarbeitungssatz des aktuellen Plans (anhand des Auftragsdefinitionswerts der Auftragsbeschreibungsdatenbank erstellt) und hat den Standardwert N. Sie können den Standardwert jedoch mithilfe von MCP (Modifizieren der Neustart- und Bereinigungsoptionen im aktuellen Plan) ändern. Die zulässigen Werte für diese Option sind N (Nein) und J (Ja). Wenn Sie N auswählen, geben Sie an, dass die durch SN oder JN übergebene JCL die einfache JCL aus den JS-VSAM-Dateien ist. Wenn Sie J auswählen, geben Sie an, dass die erweiterte JCL verwendet werden soll.

• Einfache JCL

Diese JCL ist in der JS-VSAM-Datei oder in den Kundenbibliotheken vorhanden. Sie kann auch mit dem Zeilenbefehl J bearbeitet werden.

• Erweiterte JCL

Diese JCL wird aus dem JOBLOG des letzten Laufs extrahiert und aus dem Datenspeicher erstellt. Wenn der Datenspeicher den erweiterten JCL-Code erstellt, werden die EXEC-Anweisungen, die Prozeduren aufrufen, auf Kommentar gesetzt und die aufgerufenen Prozeduren werden in ihrer erweiterten Form eingefügt. Das Ergebnis ist ein linearer JCL-Code ohne Prozeduraufrufe.

### **ERWEITERTE JCL**

Bei der Verwendung der erweiterten JCL werden dieselben Schritte (zusammen mit den Schritten in den aufgerufenen Prozeduren und Anweisungen INCLUDE) erneut ausgeführt, und zwar genau wie im vorangegangen Lauf.

Die GDG-Problemlösung wird im Datenspeicher ausgeführt, während dieser die erweiterte JCL aus dem JOBLOG erstellt: Alle GDG-Dateinamen werden durch ihre funktional entsprechende erweiterte Form (GDGRoot.GnnnnVnn) ersetzt. Aus diesem Grund ist es möglich, dass bei der erneuten Ausführung einer JCL, die mehrere GDGs enthält und für die Sie nicht bei allen Wiederholungen die erweiterte JCL verwenden, nicht alle Namen vollständig ersetzt werden.

Sie führen beispielsweise die folgende JCL aus:

========= RUN1 ========= //GDGSAMPL JOB //STEP1 EXEC PGM=IEFBR14 //DD1 DD DSN=MYGDG.ROOT(+1),DISP=(NEW,CATLG) //STEP2 EXEC PGM=MYPGM2 //STEP3 EXEC PGM=MYPGM3 //STEP4 EXEC PGM=IEFBR14 //DD4 DD DSN=MYGDG.ROOT(+1),DISP=OLD

Der Job schlägt in STEP2 fehl und wird mit RC=12 beendet:

STEP1 RC=0 --> zugeordnet MYGDG.ROOT.G0001V00 STEP2 RC=12 STEP3 RC=FLUSH STEP4 RC=FLUSH

Das JOBLOG enthält nur Informationen zu der in STEP1 zugeordneten GDG. Der Datenspeicher kann die GDG auflösen und die erweiterte JCL richtig erstellen. An dieser Stelle beheben Sie den Fehler in MYPGM2 und führen einen Schrittneustart ab STEP2 mit der einfachen JCL aus:

========= RUN 2 ========= //GDGSAMPL JOB //STEP1 EXEC PGM=IEFBR14 //DD1 DD DSN=MYGDG.ROOT(+1),DISP=(NEW,CATLG) //STEP2 EXEC PGM=MYPGM2 //STEP3 EXEC PGM=MYPGM3 //STEP4 EXEC PGM=IEFBR14 //DD4 DD DSN=MYGDG.ROOT(+1),DISP=OLD

Nun schlägt der Job in STEP3 fehl und wird mit RC=12 beendet:

STEP1 RC=0 --> simulierter Schritt STEP2 RC=0 STEP3 RC=12 STEP4 RC=FLUSH

Das JOBLOG enthält keine Informationen zur GDG, da der Datenspeicher nicht mehr in der Lage war, die Problemlösung in der erweiterten JCL auszuführen (da der vorherige Schrittneustart mit der einfachen JCL ausgeführt wurde). Sie beheben den Fehler in MYPGM3 und führen einen Schrittneustart ab STEP3 unter Verwendung der erweiterten JCL aus:

========= RUN 3 ========= //GDGSAMPL JOB //STEP1 EXEC PGM=IEFBR14 //DD1 DD DSN=MYGDG.ROOT(+1),DISP=(NEW,CATLG) //STEP2 EXEC PGM=MYPGM2 //STEP3 EXEC PGM=MYPGM3 //STEP4 EXEC PGM=MYPGM4 //DD4 DD DSN=MYGDG.ROOT(+1),DISP=OLD

Dadurch sind die erforderlichen Änderungen, selbst wenn der Datenspeicher keine GDG-Problemlösung ausführen kann, dennoch in der übergebenen JCL enthalten.

Die erweiterte JCL wird nach einem Job- oder Schrittneustart nicht im JS gespeichert, da sie immer wieder vom Datenspeicher aus dem zuletzt ausgeführten JO-BLOG erstellt wird.

Wenn Sie entscheiden müssen, ob Sie die erweiterte Form einer bestimmten JCL verwenden sollen, berücksichtigen Sie, dass die erweiterte JCL aus dem JOBLOG erstellt wird, indem alle Prozeduraufrufe entfernt werden: Das führt dazu, dass alle Verweise auf Schritte, wie z. B. COND oder IF THEN REFDD, vom Datenspeicher geändert werden, wenn die folgenden Bedingungen zutreffen:

- v SchrName.ProzSchr wird verwendet: Die lineare JCL darf diese Schrittart nicht enthalten, da Prozeduraufrufe entfernt wurden. Der Verweis auf den Schritt und der Schritt werden in der Regel nur in ProzSchr geändert. Wenn ProzSchr in der JCL nicht eindeutig ist, ist das möglicherweise nicht ausreichend (siehe nächsten Listenpunkt).
- v Wenn der Schrittname verwendet wird und dieser im JCL-Code nicht eindeutig ist. Wenn zum Beispiel STEP2 in einer Prozedur den Ausdruck COND=(0,NE,STEP1) enthält und STEP1 der erste Schritt in der Prozedur und ein vorheriger Schritt des ursprünglichen JCL-Codes ist, würde der COND-Ausdruck von JES falsch aufgelöst, wenn der Schrittname von STEP1 nicht eindeutig gemacht würde. Wenn diese Bedingungen gelten, generiert der Datenspeicher den erforderlichen eindeutigen Schrittnamen im Format JJJ*nnnnn* (wobei *nnnnn* eine Nummer ist) und fügt eine Kommentarzeile direkt vor der geänderten EXEC-Anweisung in folgendem Format hinzu:

//\* OLDStep=(xxx) OLDProcStep=(yyy) NEWStep=zzz

Dabei ist *xxx.yyy* der alte Schrittname und *zzz* der neue.

Wenn Sie prüfen wollen, für welche Schritte im erweiterten JCL-Code eine Namensänderung ausgeführt wurde, führen Sie den Befehl STEP in der Anzeige 'AUSWAHLLISTE FÜR SCHRITTNEUSTART' (EQQMERSL) aus.

Bei der Verwendung von erweitertem JCL-Code sind die folgenden Einschränkungen zu beachten:

- v Das Ändern der Namen von Prozeduren/Schritten wirkt sich möglicherweise auf externe Programme aus, die sich auf diese Werte beziehen.
- v Schrittnamen des Typs JJJ*nnnnn* können nicht in JCL verwendet werden, da diese möglicherweise eine falsche Namensubstitution verursachen.
- Von IBM Tivoli Workload Scheduler for z/OS übergebene Prozeduren müssen die Anweisung PEND enthalten.
- v Verschachtelte externe Prozeduren müssen die Anweisung PEND enthalten.
- v Verschachtelte Inline-Prozeduren dürfen nicht mehrdeutig sein. Die folgende Verschachtelung ist zum Beispiel klar:

```
step1 exec pgm=PGM1
step2 exec PRO1
          step1 exec pgm=PGM2
          step2 exec PRO2
                     step1 exec pgm=PGM3
                     step2 exec PRO23
                                step1 exec pgm=PGM4
```

```
step3 exec pgm=PGM5
```
Die folgende Verschachtelung ist hingegen mehrdeutig und funktioniert eventuell nicht richtig:

```
step1 exec pgm=PGM1
step2 exec PRO1
           step1 exec pgm=PGM2
           step2 exec PRO2
                      step1 exec pgm=PGM3
                      step2 exec PRO23
```

```
step1 exec pgm=PGM4
                      step3 exec pgm=PGM5
           step3 exec pgm=PGM6
step3 exec pgm=PGM7
```
Darüber hinaus können aufeinanderfolgende Inline-Prozeduren Probleme bereiten. Zum Beispiel:

step2 exec PRO1 step3 exec PRO2

Zur Vermeidung von Problemen fügen Sie wie folgt einen Pseudoschritt hinzu:

step2 exec PRO1 stepD exec pgm=iefbr14 step3 exec PRO2

**Anmerkung:** Die Verwendung der erweiterten JCL wirkt sich darauf aus, wie die Felder "SchrName" und "ProzSchr" in den vom Dialog angezeigten Schritt oder Dateilisten dargestellt werden. Überlegen Sie beispielsweise, dass Sie Neustart und Bereinigung für den folgenden Job ausführen würden:

//EXAMPLE JOB //STEP1 EXEC PGM=IEFBR14 //STEP2 EXEC PROC1

PROC1 ist wie folgt definiert: //PROC1 PROC //STEP1 EXEC PGM=IEFBR14 //STEP2 EXEC PGM=IEFBR14,COND=(0,NE,STEP1) // PEND

Wenn Sie Erweiterte JCL=N auswählen, werden für die Felder SchrName und ProzSchr in der Schrittliste der Anzeige EQQMERSL die folgenden Werte angezeigt:

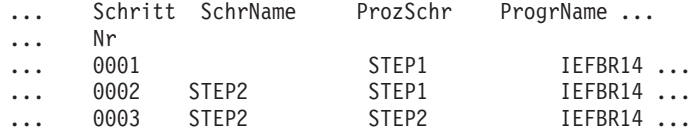

Wenn Sie Erweiterte JCL=J auswählen, werden die folgenden Werte angezeigt:

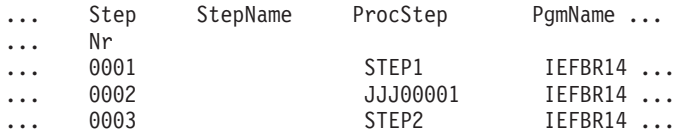

Dies entspricht der Spezifikation der erweiterten JCL. Wie bereits erwähnt, handelt es sich bei einer erweiterten JCL um eine lineare JCL, in der alle Prozeduraufrufe erweitert und 'unstrukturiert' werden. Wenn Sie also Erweiterte JCL=J auswählen, bleibt der Schrittname (bei dem es sich um den Namen des Prozeduraufrufschritts handelt) immer leer und der Prozedurname wird stets anhand des Schrittnamens in der JCL-Prozedur (oder, wenn der Schritt keine Prozedur aufruft, anhand des Jobabschnittnamens) ausgewertet und möglicherweise durch JJJ*xxxxx* ersetzt, damit er den Schritt eindeutig angibt, der mit dem Parameter COND geprüft wurde.

### **EINFACHE JCL**

Wenn Sie die einfache JCL verwenden, können Sie Prozeduränderungen abrufen, die nach dem letzten Lauf eines Jobs angewendet wurden.

Sind GDGs vorhanden, werden sie transparent aufgelöst, da die JCL unverändert bleibt. Die GDG-Problemlösung wird während der Joblaufzeit ausgeführt, indem die GDG-Dateinamen im JES-Steuerblock durch ihre funktional entsprechende Form (GDGRoot.GnnnnVnn) unter Verwendung der Informationen des vorhergehenden Laufs ersetzt werden. Hierfür ist der vorhergehende Schritt EQQCLEAN zuständig.

Darüber hinaus können Sie den Exit EQQUXGDG verwenden, um die GDG-Namenssubstitution unmittelbar vor der Ausführung von EQQCLEAN zu überprüfen. Der Exit erlaubt es Ihnen, eine GDG von der Substitution auf dieselbe Weise auszuschließen, wie auch eine Datei mit dem Exit EQQUXCAT von der Bereinigung ausgeschlossen werden kann.

Die GDG-Problemlösung wird nur in einem Pfad für einen Schrittneustart ausgeführt, nicht in einem Pfad für einen Jobneustart. Eine einfache JCL wird bei jedem Job- oder Schrittneustart in der JS-Bibliothek gespeichert.

In der JES3-Umgebung gilt eine Einschränkung für die einfache JCL, wenn eine JCL, die verschachtelte Prozeduren enthält und es sich bei den Schritten, die die Prozeduren aufrufen, nicht um die letzten Schritte der Prozedur handelt, mit einem JCL-Fehler beendet wird, der zu NORUN-Schritten führt. In diesem Fall erzeugt die Funktion "Neustart und Bereinigung" möglicherweise eine fehlerhafte Schrittliste. Hier sollten die Benutzer die fehlgeschlagene JCL modifizieren, indem Sie den aufgerufenen katalogisierten Prozeduren die Anweisung PEND hinzufügen. So kann zum Beispiel eine Verschachtelung wie die Folgende möglicherweise nicht ordnungsgemäß ausgeführt werden:

```
step1 exec pgm=PGM1
step2 exec PRO1
      step1 exec pgm=PGM2
      step2 exec PRO2
            step1 exec pgm=PGM3
             step2 exec PRO23
                 step1 exec pgm=PGM4
             step3 exec pgm=PGM5
      step3 exec pgm=PGM6
step3 exec pgm=PGM7
```
## **SCHRITTNEUSTART**

Beim Wiederholungslauf eines Jobs müssen Sie den Neustartbereich auswählen. Dieser Bereich wird durch den ersten und letzten Schritt definiert, die in den Wiederholungslauf eingebunden werden sollen. Diese Aktion kann mithilfe der Option "Schrittneustart" in der Anzeige "OPERATION - Neustart und Löschen" ausgeführt werden.

Der Schrittneustart ermöglicht das erneute Starten des Jobs oder der gestarteten Task auf Schrittebene und dient zur Ausführung der erforderlichen Bereinigungsaktionen. Wenn Sie einen Schrittneustart anfordern, werden vom Scheduler die neustartfähigen Schritte und der am besten geeignete Schritt angezeigt. Die vom Scheduler getroffene Auswahl kann allerdings jederzeit geändert werden.

Die Vorgehensweise beim Schrittneustart basiert auf der Simulation von Rückgabecodes und der Verwendung des Datenspeichers. Der Scheduler fügt einen vorhergehenden Schritt (EQQCLEAN) hinzu, der die Simulation auf der Basis der Protokolldaten der vorhergehenden Läufe ausführt. Dieser Schritt dient auch zur Ausführung der Bereinigungsaktionen und der erforderlichen GDG-Problemlösung.

**Anmerkung:** Rückgabecodesimulation, GDG-Problemlösung und Bereinigungsaktionen basieren auf dem vorhergehenden Ausführungsprotokoll und verwenden eine JCL-Struktur. Aus diesem Grund können Änderungen an der übergebenen JCL-Struktur (wie z. B. Hinzufügen eines Schritts, Löschen eines Schritts und Ändern von Datendefinitionsnamen) zu unerwarteten Ergebnissen führen. Das Programm EQQCLEAN verwendet beispielsweise die vom Scheduler bereitgestellte Liste von Schrittnamen und die diesen Namen zugeordneten Rückgabecodes, sodass EQQC-LEAN mit einer Nachricht über eine Schrittabweichung fehlschlägt, wenn ein simulierter Schritt nicht mehr in der übergebenen JCL vorhanden ist. Aus demselben Grund ist es nicht empfehlenswert, zwischen einfacher JCL und erweiterter JCL zu wechseln, da die JCL-Struktur möglicherweise verschieden ist (z. B. wenn Prozeduren in Bibliotheken geändert wurden).

Zur Ausführung eines Schrittneustarts mit den entsprechenden Dateibereinigungsaktionen benötigt IBM Tivoli Workload Scheduler for z/OS den aus dem Jobprotokoll (JOBLOG) extrahierten JCL-Code. Dieser JCL-Code muss die erweiterten Prozeduren und INCLUDE-Anweisungen enthalten, da GDG-bezogene Nummern durch die tatsächlich zugeordneten Dateinamen ersetzt werden müssen. Dies ist nicht über die JCL-Anweisung OVERRIDE möglich, wenn sich GDGs in einer IN-CLUDE-Anweisung befinden. Diese Art von extrahiertem JCL-Code wird als erweiterter JCL-Code bezeichnet. Die einzige Quelle, die diesen Code erstellen kann, ist das Jobprotokoll (JOBLOG).

Die Rückgabecodesimulation erlaubt die Unterstützung der Anweisungen IF/ THEN/ELSE, wie im folgenden Beispiel zu sehen ist, in dem die folgende JCL ausgeführt wird:

```
//JOBSAMP JOB (07A2,D07),MSGLEVEL=(1,1)
//S1 EXEC PGM=MYPROG
//S2 EXEC PGM=IEFBR14
//S3 EXEC PGM=IEFBR14
//S4 EXEC PGM=IEFBR15
//SIF IF S1.RC EQ 4 THEN
//S5 EXEC PGM=IEFBR14
//EIF ENDIF
//*
```
In diesem Beispiel werden die Schritte S1, S2 und S3 ausgeführt und mit RC=4, RC=0, RC=0 beendet. S4 wird mit dem Code S806 abgebrochen und der Schritt S5 wird gelöscht.

Wenn Sie einen Schrittneustart ab Schritt S4 auswählen (nachdem Sie den Fehler behoben haben, der den Abbruch verursacht hat), werden die Schritte S1, S2 und S3 mit den Rückgabecodes 4, 0 und 0 simuliert und die Schritte S4 und S5 werden ausgeführt. Die Rückgabecodesimulation garantiert, dass die Überprüfung der Anweisung //SIF von JES richtig ausgewertet wird, sodass die Ausführung von S5 ermöglicht wird. Sie müssen den Schrittbereich in der Anzeige EQQMERSL (Auswahlliste für Schrittneustart) wie in [Abb. 147 auf Seite 412](#page-441-0) dargestellt auswählen, wobei dieselbe JCL wie im vorherigen Beispiel verwendet wird.

<span id="page-441-0"></span>

*Abbildung 147. EQQMERSL - Auswahlliste für Schrittneustart*

In Abb. 147 ist dargestellt, dass der Schritt S4 (mit dem Zeilenbefehl S) als Neustartpunkt ausgewählt wurde. Der erneut gestartete Job endet bei Schritt S5 (wobei als Endschritt standardmäßig der letzte Schritt verwendet wird). Der Neustartbereich umfasst die Schritte 4 bis 5.

Gehen Sie zur Änderung der Beendigungscodewerte für die Schritte, die simuliert werden, nach der Angabe der Codewerte wie folgt vor:

- v Für Schritte außerhalb des Neustartbereichs geben Sie den Zeilenbefehl I oder F ein.
- v Für Schritte innerhalb des Neustartbereichs geben Sie den Zeilenbefehl F ein.

Wenn Sie z. B. den Codewert 0008 für Schritt S4 angeben wollen, müssen Sie den Zeilenbefehl F verwenden, während Sie für Schritt S2 den Zeilenbefehl I verwenden können.

Die Spalte 'Neus' zeigt an, ob ein Schritt neustartfähig ist. Die Schritte S4 und S5 sind als nicht neustartfähig markiert, da sie auf den abgebrochenen Schritt S3 fol-gen. Die Logik, mit der dies beschrieben wird, finden Sie in ["Nicht neustartfähige](#page-442-0) [Schritte" auf Seite 413.](#page-442-0) In der Regel können Sie eine vorgeschlagene Logik nicht außer Kraft setzen (das heißt, Sie können ab den Schritten S1, S2 und S3 starten, nicht jedoch ab Schritt S5), es sei denn, es wurde ein bestimmtes Schlüsselwort in der ursprünglichen Anweisungsdatei des Controllers angegeben (Einzelheiten hierzu finden Sie unter dem RCLOPTS-Schlüsselwort STEPRESCHK).

Die Spalte 'Schritt Typ' zeigt an, ob es sich um einen simulierten Schritt, normalen Schritt oder EQQCLEAN-Schritt handelt. Da es sich um die erste Ausführung des Jobs handelt, sind alle Schritte als Normal markiert. Geben Sie zum Anzeigen der Änderungstabelle für Schrittnamen den Primärbefehl STEP in der Anzeige EQQ-MERSL ein. Die Anzeige EQQMERSI wird angezeigt:

<span id="page-442-0"></span>

| EQOMERSI ----------- SCHRITTINFORMATIONSLISTE ----------- Zeile 1 von 5                                                                                                    |  |  |  |  |  |
|----------------------------------------------------------------------------------------------------|--|--|--|--|--|
| Verschieben ===> SEITE<br>$Befeh1 ==$                                                                                                    |  |  |  |  |  |
| Die ursprünglichen Schrittnamen können von der erweiterten JCL<br>geändert werden. Sie ist eine unstrukturierte JCL und wird aus dem<br>JOBLOG erstellt, indem Prozeduraufrufe entfernt und nur ihre<br>Schritte beibehalten werden. Schritte in Prozeduren werden immer<br>geändert, da der doppelte Namensverweis (z. B. STEP1.STEP2) in einen<br>einfachen Verweis (z. B. STEP2) geändert wird. "Neuer SchrName" wird<br>nur für Änderungen angezeigt. |  |  |  |  |  |
| Auftrag<br>Operation : CPU1 10<br>Jobname und Job-ID : JOBSAMP JOB00163                                                                                                    |  |  |  |  |  |
| Schr. Alter Alter<br>Neuer<br>SchrName ProzSchr SchrName ProName<br>Nr.<br>0001<br>S <sub>1</sub><br><b>MYPROG</b><br>0002<br>S <sub>2</sub><br>IEFBR14<br>S <sub>3</sub><br>0003<br>IEFBR14<br>S <sub>4</sub><br>0004<br>IEFBR15<br>S <sub>5</sub><br>0005<br>IEFBR14                                                                                                    |  |  |  |  |  |

*Abbildung 148. EQQMERSI - Schrittinformationsliste*

## **Rückgabecodesimulationslogik**

Der Schrittneustart eines Jobs wird durch eine Rückgabecodesimulation ausgeführt. Der Scheduler ruft ein Protokoll der vorherigen Läufe, die Schrittausführung und die Rückgabecodes aus dem Datensatz 'Operinfo' ab. Anschließend fügt er dem JCL-Code einen Vorschritt mit dem Namen EQQCLEAN hinzu. Die Liste der simulierten Schritte und Rückgabecodes dient als Eingabe für EQQCLEAN.

Bei der Ausführung prüft EQQCLEAN die JES-Steuerblöcke und ändert sie, um die simulierten Rückgabecodes zu erzwingen, sodass IF THEN ELSE und COND der korrekten Logik folgen können.

Abnormal beendete Schritte werden aus folgenden Gründen als gelöscht simuliert:

- v Auf abnormal beendete Schritte bezogenes IF THEN ELSE oder COND wird als direkt zum Zeitpunkt der abnormalen Beendigung ausgeführt angenommen. Die gelöschte Simulation vermeidet eine doppelte Ausführung dieser Schritte.
- v Wenn die abnormal beendeten Schritte nicht als gelöscht simuliert würden, würde JES alle Schritte nach den abnormal beendeten Schritten erneut löschen.

## **Nicht neustartfähige Schritte**

Die Operationen zum Katalogisieren, zum erneuten Katalogisieren sowie zum Entfernen von Einträgen aus dem Katalog können nicht zur Inaktivierung der Neustartfähigkeit führen, da in diesen Fällen EQQCLEAN verwendet werden kann. Es gibt jedoch verschiedene Situationen, in denen ein Schritt nicht mehr neustartfähig ist. IBM Tivoli Workload Scheduler for z/OS verwendet die folgende Logik:

- Der Schritt muss erneut ausführbar sein (siehe ["Schritte erneut ausführen" auf](#page-443-0) [Seite 414\)](#page-443-0).
- v Der Schritt darf keine der folgenden Bedingungen erfüllen:
	- Der Schritt folgt auf einen abnormal beendeten Schritt.
	- Dieser Schritt enthält einen DDNAME, der im Parameter DDNOREST (in der Initialisierungsanweisung RCLOPTS) aufgeführt ist.
- <span id="page-443-0"></span>– Dieser Schritt enthält einen DDNAME, der im Parameter DDNEVER (in der Initialisierungsanweisung RCLOPTS) aufgeführt ist. In diesem Fall sind auch die vorhergehenden Schritte nicht neustartfähig.
- Bei dem Schritt handelt es sich um einen Bereinigungsschritt.
- Der Schritt wird gelöscht oder nicht ausgeführt und er wird nicht simuliert. Die einzige Ausnahme hierbei gilt, wenn der Schritt innerhalb des JCL-Codes als erster gelöscht werden soll, die nachfolgenden Schritte ebenfalls gelöscht werden und der Job nicht abnormal beendet wurde.
- Die Datei ist nicht verfügbar und die Disposition weicht von NEW ab.
- Die Datei ist zwar verfügbar, aber alle nachfolgend aufgeführten Bedingungen gelten:
	- Der Dispositionstyp ist OLD oder SHR.
	- Die normale Disposition weicht von UNCT ab.
	- Die Datei weist vor diesem Schritt die Disposition NEW auf (wobei die Datei mit dem aktuellen JCL-Code zugeordnet wurde).
	- Die Datei wurde am Ende des vorhergehenden Laufs katalogisiert und eine Katalogaktion (CAT) wird in einem der nachfolgenden Schritte ausgeführt.
- Der Schritt bezieht sich auf eine Datei mit der Disposition DISP=MOD, es sei denn, der Schritt wurde in den vorherigen Jobausführungen nie ausgeführt (FLUSH oder NORUN).
- Zum Neustart des Jobs ab diesem Schritt muss ein Schritt ausgeführt werden, der nicht erneut ausgeführt werden kann.

### **Dateiverfügbarkeit**

Der Scheduler ermittelt die Verfügbarkeit einer Datei anhand der Informationen aus den vorhergehenden Jobausführungsläufen. In bestimmten Fällen kann der Scheduler die Verfügbarkeit nicht feststellen, wenn in den vorhergehenden Läufen keine Aktionen für die Datei ausgeführt wurden. Aus diesem Grund wird die Verfügbarkeit dann folgendermaßen festgestellt:

- v Die Datei ist verfügbar und katalogisiert, wenn keine JCL-Anweisungen vorhanden sind, die eine Zuordnung innerhalb des Jobs herstellen.
- v Die Datei ist *nicht* verfügbar, wenn JCL-Anweisungen vorhanden sind, die eine Zuordnung innerhalb des Jobs herstellen.

Beispiel: Ein Schritt verweist auf eine bereits vorhandene Datei mit der Disposition SHR. Dieser Schritt wurde zuvor noch nie ausgeführt, sodass die Datei also verfügbar ist.

### **Schritte erneut ausführen**

Dieser Abschnitt bezieht sich ausschließlich auf einen Schrittneustart und nicht auf einen Jobneustart.

Ein erneut ausführbarer Schritt unterscheidet sich von einem neustartfähigen Schritt, da er als Unterelement eines neustartfähigen Schritts betrachtet werden kann:

- v Ein neustartfähiger Schritt ist immer ein erneut ausführbarer Schritt.
- v Ein erneut ausführbarer Schritt kann neustartfähig sein, muss es aber nicht.

Ein Schritt kann erneut ausgeführt werden, wenn er auf keine Dateien verweist oder wenn er einen DDNAME enthält, der im Parameter DDALWAYS (in der Initialisierungsanweisung RCLOPTS) aufgelistet ist. Wenn der Schritt einen Verweis auf eine Datei umfasst, kann er nur dann erneut ausgeführt werden, wenn diese Datei eine der folgenden drei Bedingungen erfüllt:

- v Der Dispositionstyp ist NEW. Mit JES können Sie keine Ausführung und keinen Neustart ab einem Schritt durchführen, der im Parameter VOL einen Rückverweis (REF=) auf einen vorherigen Schritt aufweist, der nicht ausgeführt wurde. In Tivoli Workload Scheduler for z/OS können Sie diese Art Neustart nicht verwenden.
- Der Dispositionstyp ist MOD und die Datei wird vor der Schrittausführung zugeordnet, es sei denn, der Schritt wurde in den vorherigen Jobausführungen nie ausgeführt (FLUSH oder NORUN).
- v Der Dispositionstyp ist OLD oder SHR und die Datei erfüllt eine der folgenden Bedingungen:
	- Sie wurde vor der Ausführung dieses Schritts zugeordnet.
	- Sie ist verfügbar und weist eines der folgenden Merkmale auf:
		- Die normale Disposition lautet UNCATLG.
		- Die Datei wird im JCL-Code nicht vor diesem Schritt zugeordnet.
		- Die Datei wird vor der Ausführung dieses Schritts katalogisiert.
		- Die Datei wurde am Ende des vorhergehenden Laufs katalogisiert und keine Katalogaktion wird in einem der nachfolgenden Schritte ausgeführt.

## **Bester Schritt für den Neustart**

Der Scheduler wählt den am besten für einen Neustart geeigneten Schritt innerhalb eines Jobs abhängig davon aus, wie der Job bei der vorhergehenden Ausführung beendet wurde. In Tabelle 21 finden Sie eine Übersicht zu dem vom Scheduler verwendeten Verfahren für die Auswahl des besten Neustartschritts.

| Beendigung des Jobs                                                                                                    | <b>Bester Neustartschritt</b>   |
|----------------------------------------------------------------------------------------------------|---------------------------------|
| Der Job wurde mit einem Fehler aufgrund einer<br>abnormalen Beendigung oder eines JCL-Fehlers mit<br>nicht syntaktischer Ursache beendet.                            | Letzter neustartfähiger Schritt |
| Bei der Verarbeitung wurden mehrere aufeinander<br>folgende Schritte gelöscht.                                                                                       | Letzter neustartfähiger Schritt |
| Bei der letzten Ausführung handelte es sich um<br>eine eigenständige Bereinigungsaktion, die auf-<br>grund des Parameters IMMEDLOGIC(FIRSTSTEP)<br>ausgeführt wurde. | Erster neustartfähiger Schritt  |
| Alle anderen Bedingungen.                                                                                                    | Erster neustartfähiger Schritt  |

*Tabelle 21. Feststellung des besten Neustartschritts*

## **Beispiel für den Neustart eines Schritts**

Ausgehend von dem [JCL-Beispiel](#page-440-0) akzeptieren Sie den als besten Schritt vorgeschlagenen Schritt S3 und geben den Befehl GO ein, um die Auswahl zu bestätigen. Wenn Sie in der Anzeige EQQRCLSE die Option "JCL bearbeiten= J" ausgewählt haben, wird nun die Anzeige "JCL bearbeiten" angezeigt. Beheben Sie den Fehler, der den Abbruch verursacht hat (IEFBR15), und bestätigen Sie den Neustart, indem Sie erst GO und anschließend J in die endgültige Bestätigungsanzeige eingeben.

Der Job wird ausgeführt, wobei ein anderer Schritt mit dem Namen EQQCLEAN hinzugefügt wird. Dieser dient zur Simulation der Rückgabecodes für die Schritte S1, S2 und S3. Anschließend löst EQQCLEAN auch die erneute Ausführung des Schritts S4 und die Ausführung des Schritts S5 aus.

Die folgenden Nachrichten werden im JES-Nachrichtenprotokoll aufgezeichnet:

<span id="page-445-0"></span>EQQCN00I START CLEANUP AND/OR RET-CODE SIMULATION PROCESS(ES). EQQCN18I SNUM SCHRNAME PROZNAME RC EQQCN02I 002 S1 0004 EQQCN02I 003 S2 0000 EQQCN02I 004 S3 0000 EQQCN99I CLEANUP AND/OR RET-CODE SIMULATION PROCESS(ES)ENDED.

Wenn Sie den Schrittneustart erneut auswählen, wird die folgende Anzeige aufgerufen:

Der Anzeige können Sie entnehmen, dass der Schritt EQQCLEAN hinzugefügt

```
EQQMERSL -----------AUSWAHLLISTE FÜR SCHRITTNEUSTART ------Zeile 1 von 5
Primärbefehle: GO - Auswahl bestätigen, END - Auswahl sichern,
          CANCEL - ohne Sichern beenden, STEP - Schrittinfo anzeigen
Benutzerauswahl: .S - Neustartschritt starten E - Letzter Neustartschritt
           .X - Schritt ausgeschlossen (simuliert gelöscht)
F - Schritt ausgeschlossen (simuliert mit angegebenem RC)
I - Schritt eingeschlossen, wenn im Neustartbereich enthalten,
      andernfalls mit angegebenem RC simuliert.
Auftrag: APLICSIMONA 01/02/05 19.19
Operation: CPU1 10
Jobname und Job-ID: JOBSAMP JOB00164
Bester Neust.schritt: S1 0002
Akt. ausgew. Schritt: S1 0002
Ben Akt Neus Schr Schr.nam Ver.schr Pro.name Schritt Schritt Beend.
Aus Aus Nr. Typ Status Code
X X N 0001 EQQCLEAN EQQCLEAN EQQCLEAN Bereinig. Ausgef. 0000
    1 B 0002 S1 MYPROG Simul. N. Ausg. 0004<br>
I Y 0003 S2 IEFBR14 Simul. N. Ausg. 0000<br>
I Y 0004 S2 IEFBR14 Simul. N. Ausg. 0000
' I Y 0003 S2 IEFBR14 Simul. N. Ausg. 0000
' I Y 0004 S3 IEFBR14 Simul. N. Ausg. 0000
' I Y 0005 S4 IEFBR14 Normal Ausgef. 0000
' I Y 0006 S5 IEFBR14 Normal Ausgef. 0000
   ******************************* Datenende ******************************
```
*Abbildung 149. Beispiel für den Anfang eines Schrittneustarts*

wurde. Die Schritte S1, S2 und S3 werden als simuliert angezeigt und die Schritte S4 und S5 als erfolgreich ausgeführt.

#### **GDG-Problemlösung**

Mit der GDG-Problemlösung ist es möglich, einen Job erneut auszuführen und genau dieselbe GDG-Datei wie im vorhergehenden Lauf zu verwenden. Dies ist bei einem Schrittneustart hauptsächlich erforderlich, um JCL-Fehler zu vermeiden, aber auch, um dieselbe GDG-Datei zu verwenden, als ob der Job nur in einem Lauf ausgeführt worden wäre.

Die GDG-Problemlösung wird auf unterschiedliche Weise ausgeführt, die davon abhängt, ob eine einfache oder erweiterte JCL verwendet wird.

Bei einfacher JCL wird die GDG-Problemlösung ausgeführt, indem die GDG-Namen im JES-Steuerblock unmittelbar vor der Ausführung des Jobs mit ihrer erweiterten Form (GDGRoot.GnnnnVnn) überschrieben werden.

Bei der erweiterten JCL wird die GDG-Problemlösung ausgeführt, indem die GDG-Namen in der erweiterten JCL, während diese erstellt wird, mit ihrer erweiterten Form (GDGRoot.GnnnnVnn) überschrieben werden. Weitere Einzelheiten hierzu finden Sie in ["Für den Neustart verwendete JCL" auf Seite 406.](#page-435-0)

Sie führen beispielsweise die folgende JCL aus:

```
//GDG00001 JOB (9805,SS),'D-JOB',MSGLEVEL=(1,1)
                    //STEP0 EXEC PGM=IEFBR14
                    //STEP1 EXEC PGM=IEFBR14
                    //DD01 DD DSN=MYGDG.ROOT(+1),UNIT=3390,
                    // DCB=(RECFM=FB,LRECL=80,BLKSIZE=800),SPACE=(TRK,(1,1)),
                    // VOL=SER=TWS01,DISP=(NEW,CATLG,DELETE)
                    //STEP2 EXEC PGM=IEFBR15
                    //DD21 DD DSN=MYGDG.ROOT(+1),DISP=SHR
                    Daraus resultiert das folgende JOBLOG:
             J E S 2 J O B L O G -- S Y S T E M E S 3 3 -- N O D E
JOB00107 ---- MONDAY, 09 JUN 2009 ----
JOB00107 IRR010I USERID OPCSTC IS ASSIGNED TO THIS JOB.
JOB00107 ICH70001I OPCSTC LAST ACCESS AT 11:25:40 ON MONDAY, JUNE 9,<br>JOB00107 $HASP373 GDG00001 STARTED - INIT 1 - CLASS A - SYS ES33
        $HASP373 GDG00001 STARTED - INIT 1 - CLASS A - SYS ES33
JOB00107 IEF403I GDG00001 - STARTED - TIME=11.52.19
JOB00107 - --TIMINGS (MINS.)--
JOB00107 -JOBNAME STEPNAME PROCSTEP RC EXCP CPU SRB CLOCK SERV PG PAGE SWAP VIO SWAPS STEPNO
JOB00107 -GDG0001 STEP0 00 8 00 00 00 279 1 0 0 0 0 1
JOB00107 -GDG0001 STEP1 00 8 00 00 00 287 1 0 0 0 0 2
JOB00107 CSV003I REQUESTED MODULE IEFBR15 NOT FOUND
JOB00107 CSV028I ABEND806-04 JOBNAME=GDG00001 STEPNAME=STEP2
JOB00107 IEA995I SYMPTOM DUMP OUTPUT
                 SYSTEM COMPLETION CODE=806 REASON CODE=00000004
                  TIME=11.52.19 SEQ=00394 CPU=0000 ASID=0016
                  PSW AT TIME OF ERROR 070C1000 811C020A ILC 2 INTC 0D
                   NO ACTIVE MODULE FOUND
                   NAME=UNKNOWN
                   DATA AT PSW 011C0204 - 9FB0181C 0A0D18FB 180C181D
                   GPR 0-3 00001C00 84806000 00FCF568 00000010
                   GPR 4-7 000000FF 006E7DE8 00000004 0000000C
                   GPR 8-11 006D5450 811BF750 011C074F 00000000
                   GPR 12-15 84806000 006D5450 811C018C 00000004
                  END OF SYMPTOM DUMP
JOB00107 IEF450I GDG00001 STEP2 - ABEND=S806 U0000 REASON=00000004
                        TIME=11.52.19
JOB00107 -GDG0001 STEP2 *S806 13 .00 .00 .00 1126 1 0 0 0 0 3
JOB00107 -GDG00001 STEP2 *S806 13 .00 .00 .00
JOB00107 IEF404I GDG00001 - ENDED - TIME=11.52.19
JOB00107 -GDG00001 ENDED. NAME-D-JOB TOTAL CPU TIME=
JOB00107 $HASP395 GDG00001 ENDED
------ JES2 JOB STATISTICS ------
 09 JUN 2009 JOB EXECUTION DATE
         10 CARDS READ
         82 SYSOUT PRINT RECORDS
          0 SYSOUT PUNCH RECORDS
          5 SYSOUT SPOOL KBYTES
        0.00 MINUTES EXECUTION TIME
       1 //GDG00001 JOB (9805,SS),'D-JOB',MSGLEVEL=(1,1)
       2 //TIVDST00 OUTPUT JESDS=ALL,DEST=TWSFDEST inserted by scheduler
       3 //TIVDSTAL OUTPUT JESDS=ALL inserted by scheduler
       4 //STEP0 EXEC PGM=IEFBR14
       5 //STEP1 EXEC PGM=IEFBR14
       6 //DD01 DD DSN=MYGDG.ROOT(+1),UNIT=3390,
        // DCB=(RECFM=FB,LRECL=80,BLKSIZE=800),SPACE=(TRK,(1,1)),
        // VOL=SER=TWS01,DISP=(NEW,CATLG,DELETE)
       7 //STEP2 EXEC PGM=IEFBR15
       8 //DD21 DD DSN=MYGDG.ROOT(+1),DISP=SHR
ICH70001I OPCSTC LAST ACCESS AT 11:25:40 ON MONDAY, JUNE 9, 2009
IEF142I GDG00001 STEP0 - STEP WAS EXECUTED - COND CODE 0000
IEF373I STEP/STEP0 /START 2009160.1152
IEF374I STEP/STEP0 /STOP 2009160.1152 CPU 0MIN 00.00SEC SRB 0MIN 00.00S
IEF236I ALLOC. FOR GDG00001 STEP1
```

```
IGD100I 0118 ALLOCATED TO DDNAME DD01 DATACLAS ( )
IEF142I GDG00001 STEP1 - STEP WAS EXECUTED - COND CODE 0000
IEF285I MYGDG.ROOT.G0126V00 CATALOGED
IEF285I VOL SER NOS= TWS01 .
IEF373I STEP/STEP1 /START 2009160.1152
IEF374I STEP/STEP1 /STOP 2009160.1152 CPU 0MIN 00.00SEC SRB 0MIN 00.00S
IEF236I ALLOC. FOR GDG00001 STEP2
IEF237I 0118 ALLOCATED TO DD21
CSV003I REQUESTED MODULE IEFBR15 NOT FOUND
CSV028I ABEND806-04 JOBNAME=GDG00001 STEPNAME=STEP2
IEA995I SYMPTOM DUMP OUTPUT
SYSTEM COMPLETION CODE=806 REASON CODE=00000004
TIME=11.52.19 SEQ=00394 CPU=0000 ASID=0016
PSW AT TIME OF ERROR 070C1000 811C020A ILC 2 INTC 0D
  NO ACTIVE MODULE FOUND
  NAME=UNKNOWN
  DATA AT PSW 011C0204 - 9FB0181C 0A0D18FB 180C181D
  GPR 0-3 00001C00 84806000 00FCF568 00000010
  GPR 4-7 000000FF 006E7DE8 00000004 0000000C
  GPR 8-11 006D5450 811BF750 011C074F 00000000
  GPR 12-15 84806000 006D5450 811C018C 00000004
END OF SYMPTOM DUMP
IEF472I GDG00001 STEP2 - COMPLETION CODE - SYSTEM=806 USER=0000 REASON=0004
IEF285I MYGDG.ROOT.G0126V00 KEPT
IEF285I VOL SER NOS= TWS01 .
IEF373I STEP/STEP2 /START 2009160.1152
IEF374I STEP/STEP2 /STOP 2009160.1152 CPU 0MIN 00.00SEC SRB 0MIN 00.00S
IEF375I JOB/GDG00001/START 2009160.1152
IEF376I JOB/GDG00001/STOP 2009160.1152 CPU 0MIN 00.00SEC SRB 0MIN 00.00S
```
Diesem JOBLOG können Sie Folgendes entnehmen: STEP0 wurde ausgeführt, STEP1 wurde ebenfalls ausgeführt und hat die GDG-Datei MYGDG.ROOT.G0126V00 zugeordnet, während STEP2 abnormal beendet wurde und die gerade zugeordnete GDG-Datei MYGDG.ROOT.G0126V00 als Eingabe verwendet hat.

Sie können nun den Fehler beheben, der den Abbruch verursacht hat, und ab STEP2 erneut starten, indem Sie die vorher zugeordnete GDG MYGDG.ROOT.G0126V00 erneut verwenden. Hierzu können Sie die einfache JCL verwenden (setzen Sie "Erweiterte JCL" auf N).

Wenn Sie den Schrittneustart ausführen und der Job erfolgreich beendet wird, sieht das JOBLOG wie folgt aus:

J E S 2 J O B L O G -- S Y S T E M E S 3 3 -- N O D E

```
JOB00110 ---- MONDAY, 09 JUN 2009 ----
JOB00110 IRR010I USERID OPCSTC IS ASSIGNED TO THIS JOB.
JOB00110 ICH70001I OPCSTC LAST ACCESS AT 12:14:32 ON MONDAY, JUNE 9,
$HASP373 GDG00001 STARTED - INIT 1 - CLASS A - SYS ES33
JOB00110 IEF403I GDG00001 - STARTED - TIME=12.15.08
JOB00110 EQQCN00I START CLEANUP AND/OR RET-CODE SIMULATION PROCESS(ES).
JOB00110 EQQCN18I SNUM STEPNAME PROCNAME RC
JOB00110 EQQCN02I 002 STEP0 0000
JOB00110 EQQCN02I 003 STEP1 0000
JOB00110 EQQCN22I START GDG NAME SIMULATION PROCESS
JOB00110 EQQCN26I SNUM DSNAME RELNUM
JOB00110 EQQCN25I 004 MYGDG.ROOT.G0126V00 +001
JOB00110 EQQCN23I GDG NAME SIMULATION PROCESS ENDED
JOB00110 EQQCN99I CLEANUP AND/OR RET-CODE SIMULATION PROCESS(ES) ENDED.
JOB00110 - --TIMINGS (MINS.)--
JOB00110 -JOBNAME STEPNAME PROCSTEP RC EXCP CPU SRB CLOCK SERV PG PAGE SWAP VIO SWAPS STEPNO
JOB00110 -GDG0001 EQQCLEAN EQQCLEAN 00 45 .00 .00 .00 2450 1 0 0 0 0 1
JOB00110 -GDG0001 STEP0 FLUSH 0 .00 .00 .00 0 1 0 0 0 0 2
JOB00110 -GDG0001 STEP1 FLUSH 0 .00 .00 .00 0 1 0 0 0 0 3
```

```
JOB00110 -GDG0001 STEP2 00 8 .00 .00 .00 289 1 0 0 0 0 4
JOB00110 IEF404I GDG00001 - ENDED - TIME=12.15.08
JOB00110 -GDG00001 ENDED. NAME-D-JOB TOTAL CPU TIME=
JOB00110 $HASP395 GDG00001 ENDED
------ JES2 JOB STATISTICS ------
 09 JUN 2009 JOB EXECUTION DATE
          22 CARDS READ
         808 SYSOUT PRINT RECORDS
          0 SYSOUT PUNCH RECORDS
          50 SYSOUT SPOOL KBYTES
        0.00 MINUTES EXECUTION TIME
       1 //GDG00001 JOB (9805,SS),'D-JOB',MSGLEVEL=(1,1)
       2 //TIVDST00 OUTPUT JESDS=ALL,DEST=TWSFDEST inserted by scheduler
       3 //TIVDSTAL OUTPUT JESDS=ALL inserted by scheduler
       4 //EQQCLEAN EXEC EQQCLEAN,EQQPASS='RMM=N'
       5 XXEQQCLEAN PROC
       6 XXEQQCLEAN EXEC PGM=EQQCLEAN,REGION=0M,TIME=1440,PARM='&EQQPASS'
         IEFC653I SUBSTITUTION JCL - PGM=EQQCLEAN,REGION=0M,TIME=1440,PARM='RMM
       7 //STEPLIB DD DISP=SHR,DSN=TWS81.SERVICE.APFLIB1
       8 // DD DISP=SHR,DSN=TWS81.SERVICE.APFLIB
       9 XXEQQCLNDD DD DUMMY
      10 //EQQSIMDD DD *
         X/EQQSIMDD DD DUMMY
      11 //EQQGDGDD DD *
         X/EQQGDGDD DD DUMMY
      12 //EQQDUMP DD SYSOUT=*
         X/EQQDUMP DD SYSOUT=*
      13 //SYSPRINT DD SYSOUT=*
         X/SYSPRINT DD SYSOUT=*
      14 XXSYSUDUMP DD SYSOUT=*
      15 //SYSOUT DD SYSOUT=*
         X/SYSOUT DD SYSOUT=*
      16 //SYSDUMP DD SYSOUT=*
      17 XX PEND
      18 //STEP0 EXEC PGM=IEFBR14
      19 //STEP1 EXEC PGM=IEFBR14
      20 //DD01 DD DSN=MYGDG.ROOT(+1),UNIT=3390,
         // DCB=(RECFM=FB,LRECL=80,BLKSIZE=800),SPACE=(TRK,(1,1)),<br>// VOL=SER=TWS01,DISP=(NEW,CATLG,DELETE)
                       // VOL=SER=TWS01,DISP=(NEW,CATLG,DELETE)
      21 //STEP2 EXEC PGM=IEFBR14
      22 //DD21 DD DSN=MYGDG.ROOT(+1),DISP=SHR
STMT NO. MESSAGE
       4 IEFC001I PROCEDURE EQQCLEAN WAS EXPANDED USING SYSTEM LIBRARY USER.PRO
ICH70001I OPCSTC LAST ACCESS AT 12:14:32 ON MONDAY, JUNE 9, 2009
IEF236I ALLOC. FOR GDG00001 EQQCLEAN EQQCLEAN
IEF237I 0118 ALLOCATED TO STEPLIB
IEF237I 0121 ALLOCATED TO
IEF237I DMY ALLOCATED TO EQQCLNDD
IEF237I JES2 ALLOCATED TO EQQSIMDD
IEF237I JES2 ALLOCATED TO EQQGDGDD
IEF237I JES2 ALLOCATED TO EQQDUMP
IEF237I JES2 ALLOCATED TO SYSPRINT
IEF237I JES2 ALLOCATED TO SYSUDUMP
IEF237I JES2 ALLOCATED TO SYSOUT
IEF237I JES2 ALLOCATED TO SYSDUMP
IEF142I GDG00001 EQQCLEAN EQQCLEAN - STEP WAS EXECUTED - COND CODE 0000
IEF285I TWS81.SERVICE.APFLIB1 KEPT
IEF285I VOL SER NOS= TWS01 .
IEF285I TWS81.SERVICE.APFLIB KEPT
IEF285I VOL SER NOS= TWS03.<br>IEF285I OPCSTC.GDG00001.JOB0
IEF285I OPCSTC.GDG00001.JOB00110.D0000101.? SYSIN
         0PCSTC.GDG00001.J0B00110.D0000102.? SYSIN
IEF285I OPCSTC.GDG00001.JOB00110.D0000103.? SYSOUT
IEF285I OPCSTC.GDG00001.JOB00110.D0000104.? SYSOUT
IEF285I OPCSTC.GDG00001.JOB00110.D0000105.? SYSOUT
```
IEF285I OPCSTC.GDG00001.JOB00110.D0000106.? SYSOUT IEF285I OPCSTC.GDG00001.JOB00110.D0000107.? SYSOUT IEF373I STEP/EQQCLEAN/START 2009160.1215 IEF374I STEP/EQQCLEAN/STOP 2009160.1215 CPU 0MIN 00.01SEC SRB 0MIN 00.00S **IEF202I GDG00001 STEP0 - STEP WAS NOT RUN BECAUSE OF CONDITION CODES IEF272I GDG00001 STEP0 - STEP WAS NOT EXECUTED.** IEF373I STEP/STEP0 /START 2009160.1215 IEF374I STEP/STEP0 /STOP 2009160.1215 CPU 0MIN 00.00SEC SRB 0MIN 00.00S **IEF202I GDG00001 STEP1 - STEP WAS NOT RUN BECAUSE OF CONDITION CODES IEF272I GDG00001 STEP1 - STEP WAS NOT EXECUTED.** IEF373I STEP/STEP1 /START 2009160.1215 IEF374I STEP/STEP1 /STOP 2009160.1215 CPU 0MIN 00.00SEC SRB 0MIN 00.00S IEF236I ALLOC. FOR GDG00001 STEP2 IEF237I 0118 ALLOCATED TO DD21 **IEF142I GDG00001 STEP2 - STEP WAS EXECUTED - COND CODE 0000 IEF285I MYGDG.ROOT.G0126V00 KEPT IEF285I VOL SER NOS= TWS01 .** IEF373I STEP/STEP2 /START 2009160.1215 IEF374I STEP/STEP2 /STOP 2009160.1215 CPU 0MIN 00.00SEC SRB 0MIN 00.00S IEF375I JOB/GDG00001/START 2009160.1215 IEF376I JOB/GDG00001/STOP 2009160.1215 CPU 0MIN 00.01SEC SRB 0MIN 00.00S

Diesem JOBLOG können Sie Folgendes entnehmen:

- v STEP0 und STEP1 wurden richtig simuliert (siehe die Nachrichten EQQCN02I).
- v STEP2 wurde richtig ausgeführt und hat MYGDG.ROOT.G0126V00 als Eingabe verwendet.
- v Die übergebene JCL wurde ausgeführt und ihre relativen Nummern blieben unverändert.
- Die GDG MYGDG.ROOT(+1) wurde richtig überschrieben (siehe Nachricht EQQCN25I).

Sie hätten dasselbe Ergebnis auch mit der folgenden erweiterten JCL erzielt:

```
//GDG00001 JOB (9805,SS),'D-JOB',MSGLEVEL=(1,1)
//TIVDST00 OUTPUT JESDS=ALL,DEST=TWSFDEST
//TIVDSTAL OUTPUT JESDS=ALL
//STEP0 EXEC PGM=IEFBR14
//STEP1 EXEC PGM=IEFBR14
//DD01 DD DSN=MYGDG.ROOT.ROXGDG.G0126V00,UNIT=3390,
// DCB=(RECFM=FB,LRECL=80,BLKSIZE=800),SPACE=(TRK,(1,1)),
// VOL=SER=TWS01,DISP=(NEW,CATLG,DELETE)
//STEP2 EXEC PGM=IEFBR14
//DD21 DD DSN=MYGDG.ROOT.ROXGDG.G0126V00,DISP=SHR
```
Mit der einfachen JCL können Sie einen Schrittneustart ausführen und dabei die vorher zugeordnete GDG-Datei beibehalten. Mit der erweiterten JCL ist das nicht möglich. Wenn Sie z. B. einen Schrittneustart ab STEP2 ausführen und dabei die vorher zugeordnete GDG-Datei MYGDG.ROOT.G0126V00 behalten und eine neue Generations-GDG zuordnen wollen, können Sie Folgendes tun:

- Wählen Sie eine einfache JCL aus.
- v Passen Sie den Benutzerexit EQQUXGDG an, um die GDG-Stammdateien MYGDG.ROOT für Job GDG00001 beizubehalten.
- v Schließen Sie das Löschen von MYGDG.ROOT.G0126V00 aus der Aktionsliste aus.
- v Geben Sie STEP1 als Neustartschritt an.

Einzelheiten zu EQQUXGDG finden Sie im Handbuch *Customization and Tuning*.

### **Voraussetzungen für die GDG-Problemlösung**

Abhängig vom JCL-Typ weist die GDG-Problemlösung leichte Unterschiede auf:

• Erweiterte JCL:

Der Datenspeicher ruft die Informationen zu den GDG-Dateien nur aus dem JO-BLOG des letzten Laufs ab. Alle GDG-Dateien, für die die Informationen direkt verfügbar sind (SYSMGS enthält eine Erweiterungsnachricht GnnnnVxx), werden unverzüglich unter Verwendung dieser Informationen aufgelöst. Die GDG-Dateien, für die die Informationen nicht direkt verfügbar sind (wie z. B. aus Schritten gelöschte GDG) werden mit den folgenden DIFF-Mechanismen aufgelöst: Wenn eine aufgelöste GDG-Datei mit demselben GDG-Rootdatenspeicher vorhanden ist, wird die Differenz aus den beiden relativen Nummern berechnet, um den Absolutwert zu ermitteln. Wenn zum Beispiel die Datei GDGRoot(+1) als GDGRoot.G0025V00 aufgelöst wurde, wird die unaufgelöste GDG-Datei GD-GRoot(+2) als GDGRoot.G0026V00 aufgelöst.

Dies kann dazu führen, dass Nummern zyklisch aufeinander folgen. Wenn es sich zum Beispiel bei der aufgelösten GDG-Datei um

GDGRoot(+1)↔GDGRoot.G9999V00 handelt, wird die unaufgelöste GDG-Datei GDGRoot(+2) als GDGRoot.G0001V00 aufgelöst. Im Fall von übersprungenen GDG-Generationsnummern kann dies eine falsche Problemlösung zur Folge haben.

Darüber hinaus impliziert der DIFF-Mechanismus, dass verschiedene Versionen (wie z. B. V00 und V01) zu falschen Problemlösungen führen könnte: Die GDG-Problemlösung wird für diesen JCL-Typ nicht unterstützt. Sie führen beispielsweise die folgende JCL mit GDGROOT(0) = GDGROOT.G0004V00 vor der ersten Jobausführung aus:

```
//JOB XXX
//STEP1 EXEC PGM=IEFBR14
//DD1 DD DSN=GDGROOT(+1),DISP=(NEW,CATLG)
//STEP2 EXEC PGM=IEFBR14
//DD2 DD DSN=GDGROOT.G0005V01,DISP=(NEW,CATLG)
//STEP3 EXEC PGM=IEFBR14
//DD3 DD DSN=GDGROOT(+1),DISP=OLD
//STEP4 EXEC PGM=IEFBR14
//DD4 DD DSN=GDGROOT(+2),DISP=OLD
```
Das Ergebnis des ersten Laufs sieht wie folgt aus:

STEP1 ==> Zuordnung von GDGROOT.G0005V00 STEP2 ==> Zuordnung von GDGROOT.G0005V01 STEP3 ==> Verweis auf GDGROOT.G0005V01 STEP4 ==> Verweis auf GDGROOT.G0006V00

Führen Sie nun einen zweiten Lauf aus mit einem Neustart ab STEP3 und unter Ausschluss von STEP4. Das Ergebnis sieht wie folgt aus:

STEP3 ==> Verweist per GDG-Simulation auf GDGROOT.G0005V01

Führen Sie nun einen dritten Lauf aus mit einem Neustart ab STEP1. Das Ergebnis ist ein JCL-Fehler aufgrund einer falschen GDG-Problemlösung. Das passiert, weil das JOBLOG des letzten Laufs nur die folgenden Informationen enthielt: STEP3 GDGROOT(+1) = GDGROOT.G0005V01

Außerdem ist der DIFF-Mechanismus nicht in der Lage zu unterscheiden, wann V01 und wann V00 verwendet werden muss.

• Einfache JCL:

Wie bei der erweiterten JCL mit einer zusätzlichen Iteration des Problemlösungsprozesses anhand von Informationen aus allen vorhergehenden Jobausführungen, wenn noch unaufgelöste GDGs vorhanden sind. Die Problemlösung wird vom Controller und nicht vom Datenspeicher ausgeführt.

## **JOBNEUSTART**

Der Jobneustart ermöglicht das erneute Starten des gesamten Jobs und dient zur Ausführung der erforderlichen Bereinigungsaktionen. Weitere Informationen zur Dateibereinigung finden Sie in ["Dateibereinigung" auf Seite 423.](#page-452-0) Da Sie den Job vom Anfang an erneut starten, erfolgt keine Simulation vorhergehender Schritte. Weiterhin erfolgt keine Problemlösung für relative GDG-Nummern, wenn einfache JCL verwendet werden. Stattdessen wird die GDG-Problemlösung immer angewendet, wenn erweiterte JCL verwendet wird. (Weitere Informationen finden Sie in ["Für den Neustart verwendete JCL" auf Seite 406](#page-435-0) und ["GDG-Problemlösung" auf](#page-445-0) [Seite 416.](#page-445-0))

# **LÖSCHEN STARTEN**

Zur Ausführung von Bereinigungs- bzw. Löschaktionen (ohne einen Neustart) müssen Sie die Option "Löschen starten" in der Anzeige "Operation - Neustart und Löschen" auswählen. Alle Dateien ab dem ersten Schritt werden bei der Bereinigung berücksichtigt. Der Typ der Bereinigungsaktionen hängt von den folgenden Bedingungen ab:

- Status der Datei zum Zeitpunkt der Bereinigungsanforderung.
- Im JCL-Code angegebener Parameter DISP.

Weitere Informationen zur Dateibereinigung finden Sie in ["Dateibereinigung" auf](#page-452-0) [Seite 423.](#page-452-0)

# **BEREINIGUNG MIT AUTOMATISCHER WIEDERHERSTELLUNG STARTEN**

Die Option zum Starten der Bereinigung mit automatischer Wiederherstellung verhält sich wie die Option zum Starten der Bereinigung mit dem Unterschied, dass die Liste der Dateien mit Hinblick auf den von der Funktion zur automatischen Wiederherstellung erkannten Neustartschritt erstellt wird. Wenn der Bereinigungstyp einer Operation auf "Manuell" gesetzt ist und die Funktion zur automatischen Wiederherstellung einen Neustartschritt für diese Operation erkennt, werden die Aktionen der automatischen Wiederherstellung zurückgestellt, bis die entsprechenden Bereinigungsaktionen abgeschlossen sind. Zur Ausführung der Bereinigungsaktionen müssen Sie diese durch Auswählen der Option STARTEN VON CLEANUP MIT AR in der geöffneten Anzeige anfordern.

Die Aktion "Task 'CleanUp mit AR' starten" wird nur ausgeführt, wenn der Bereinigungstyp auf "Manuell" gesetzt ist und die Funktion der automatischen Wiederherstellung erkennt, dass ein Jobneustart erforderlich ist. Wenn kein Jobneustart erforderlich und in der AROPTS-Anweisung CHKRESTART=NO angegeben ist, verwenden Sie die Funktion "Löschen starten", um alle anstehenden Bereinigungsaktionen zu bestätigen bzw. zu löschen.

# **LÖSCHEN ANZEIGEN**

Wenn Sie die Ergebnisse einer Dateibereinigung anzeigen möchten, müssen Sie die Option "Löschen anzeigen" in der Anzeige "Operation - Neustart und Löschen" auswählen. Die Ergebnisse beziehen sich allerdings nur auf die letzte abgeschlossene Bereinigungsaktion.

# <span id="page-452-0"></span>**Dateibereinigung**

Im folgenden Abschnitt wird beschrieben, wie IBM Tivoli Workload Scheduler for z/OS zur Vereinfachung der Wiederherstellung und des Neustarts von z/OS-Jobs und gestarteten Tasks verwendet werden kann. Hierbei können vom System die folgenden Aufgaben ausgeführt werden:

- v Löschen der für einen Job erstellten Dateien
- Entfernen der für einen Job katalogisierten Dateien aus dem Katalog
- Katalogisieren der für einen Job aus dem Katalog entfernten Dateien.

Im vorliegenden Abschnitt bezieht sich der Terminus *Job* sowohl auf z/OS-Jobs als auch auf gestartete Tasks, sofern keine anderen Angaben gemacht werden. Die Dateibereinigung steht für Jobs zur Verfügung, die vom Scheduler unter dem Betriebssystem z/OS überwacht werden und im aktuellen Plan enthalten sind.

Es gibt die folgenden zwei Dateibereinigungstypen:

- v Bereinigungen auf der Basis der für den fehlgeschlagenen Job erfassten Protokolldaten. Im vorliegenden Abschnitt wird dieser Bereinigungstyp detailliert beschrieben.
- v Präventive Bereinigungsaktionen, die vor der Jobausführung vorgenommen werden. Dieser Bereinigungstyp dient zur Ausführung einer allgemeinen Dateibereinigung und eignet sich besonders dann, wenn der genaue Status der verarbeiteten Dateien nicht bekannt ist. Wenn Sie die Bereinigung vor der ersten Ausführung eines Jobs ausführen möchten, sollten Sie die Informationen in der Teildatei EQQDELDI der bereitgestellten Beispielbibliothek prüfen. Dort wird ein Programm beschrieben, das zum Löschen von Dateien mit der Disposition NEW verwendet werden kann, auf die in einem vorhergehenden Jobschritt nicht mit einer anderen Disposition (OLD oder SHR) verwiesen wird. EQQDELDS ist ein optionaler Teil des Programms, das verwendet werden kann, um Situationen zu vermeiden, in denen eine neue Datei nicht katalogisiert wird.

## **Bereinigungsoptionen auswählen**

Informationen zu den benötigten Initialisierungsoptionen finden Sie in ["Vorausset](#page-412-0)[zungen für den Neustart und die Bereinigung" auf Seite 383.](#page-412-0) Nach der Angabe der Initialisierungsoptionen können Sie auswählen, ob die Bereinigung automatisch, sofort oder manuell ausgeführt werden soll.

### **Automatische, sofortige und manuelle Bereinigung**

Der gewünschte Bereinigungstyp kann über die folgenden Komponenten angegeben werden:

- Anzeige für Auftragsbeschreibungen (weitere Informationen finden Sie in ["Opti](#page-223-0)[onen für Jobs und gestartete Tasks" auf Seite 194\)](#page-223-0).
- Anzeige für Jobbeschreibungen
- Stapelladeprogramm
- v Programmschnittstelle (PIF)
- Anzeige "Aktuellen Plan ändern"

Zur Ausführung der gewünschten Bereinigungsaktion müssen Sie für jede Operation den automatischen, sofortigen oder manuellen Löschtyp angeben. Wenn Sie keine Bereinigung wünschen, geben Sie "Keiner" an.

Weil EQQCLEAN in einigen Fällen eine Datei fälschlicherweise löschen kann, sollten Sie Ihre kritischen Dateien vor dem Löschen schützen, indem Sie die RCLOPTS-Parameter (DDPROT, DDPRMEM, DSNPROT, DSNPRMEM) oder den Exit EQQUXCAT verwenden.

#### **Automatisch**

Bereinigungsaktionen werden durch einen vordefinierten Auslöser oder über die Anzeigen gestartet. Der Controller stellt die auszuführenden Bereinigungsaktionen automatisch fest und fügt diese als ersten Schritt in den JCL-Code des erneut gestarteten Jobs ein. Diese Option bewirkt, dass eine Bereinigung einen Lauf automatisch erneut ausführt, wenn der Job bereit ist und keine anderen Bedingungen die erneute Ausführung des Jobs verhindern.

Beachten Sie, dass bei einem gesetzten RCLOPTS-Schlüsselwort GDGSIM-AUTO auf Operationen mit dem Löschtyp 'Automatisch' beim internen Wiederholungslauf der GDG-Lösungsprozess angewendet wird und die erweiterte Jobsteuersprache nicht verwendet wird. Einzelheiten hierzu finden Sie in den folgenden Abschnitten zum GDG-Simulationsprozess. Mit "interner Wiederholungslauf" sind alle Typen von Wiederholungsläufen gemeint, die nicht direkt über einen Dialog gestartet werden. Ein Beispiel ist eine Operation, die wiederholt wird, da ihr Status wegen des erfolgreichen Endes ihres Vorläufers auf 'Bereit' gesetzt wurde.

**Sofort** Der Job wird sofort nach dem Fehlschlagen bereinigt. Wenn ein überwachter Job fehlerhaft beendet wird und für die Operation die Option "Sofort" angegeben wurde, sucht der Controller im aktuellen Plan anhand der folgenden Kriterien nach entsprechenden Dateiinformationen:

#### **Neustart der Operation durch die automatische Wiederherstellungsakti-**

**on** Führt ab dem von der automatischen Wiederherstellungsfunktion angegebenen Schritt eine Überprüfung auf Dateiinformationen durch.

#### **Kein Neustart der Operation durch die automatische Wiederherstellungsaktion**

- v Ist RCLOPTS IMMEDLOGIC(FIRSTSTEP) angegeben (was der Standardeinstellung entspricht), werden vom ersten bis einschließlich des letzten Schritts des Jobs Überprüfungen auf Dateiinformationen durchgeführt.
- Ist RCLOPTS IMMEDLOGIC(BESTSTEP) angegeben, wird die Überprüfung ab dem vorgeschlagenen bestgeeigneten Schritt durchgeführt.

Wenn Dateiinformationen vorhanden sind, übergibt der Controller einen eigenständigen Bereinigungsjob. Andernfalls wird der Bereinigungsstatus auf "Beendet" gesetzt.

#### **Manuell**

Die Bereinigung wird manuell gesteuert. Endet ein überwachter Job fehlerhaft und wurde für die zugehörige Operation die Option "Manuell" für die Ausführung von Bereinigungsaktionen angegeben, müssen Sie die Bereinigungsaktion über die Anzeige "Aktuellen Plan ändern" starten. Dasselbe gilt auch, wenn ein Wiederholungslauf für eine Operation mit manueller Bereinigung angefordert wird. Die Anzeige enthält Informationen zu den vom Scheduler für die betroffenen Dateien geplanten Aktionen. Bei Bedarf können Sie die Ausführung dieser Aktionen für alle oder ausgewählte Dateien unterdrücken. Wenn Sie die Bereinigungsaktion einleiten, übergibt der Controller einen eigenständigen Bereinigungsjob. Hierbei werden Aktionen für Dateien, die zu gelöschten Schritten gehören, generell nicht ausgeführt. Die Bereinigungsaktionen werden auch für Dateien nicht ausgeführt, auf die in vorhergehenden Schritten verwiesen wird, wenn diesen Schritten

die Disposition OLD, SHR oder MOD zugeordnet wurde und sie in den neuen Ausführungslauf eingebunden sind.

Berücksichtigen Sie dabei, dass die manuelle Bereinigungsoption denselben Effekt wie die automatische Bereinigungsoption hat, wenn Sie eine der Funktionen für den schnellen Schrittneustart oder den schnellen Jobneustart ausführen. In diesen Fällen wird der Prozess des Schritt- bzw. Jobneustarts mit einem eindeutigen Befehl ausgeführt und es ist nicht zulässig, die vom Scheduler für die beteiligten Dateien ausgeführten Aktionen in einer Anzeige zu ändern.

# **Bereinigung auf Job- und Schrittebene**

Bei der Bereinigung auf Schrittebene können Bereinigungsaktionen für einen bestimmten Schrittbereich ausgeführt werden. Andererseits können Bereinigungsaktionen auf Jobebene für alle Schritte einschließlich des letzten ausgeführten Schritts ausgeführt werden.

Von der Bereinigungslogik werden alle für Löschoperationen verfügbaren Dateien abhängig von dem Bereich der ausgewählten Schritte und den in der Initialisierungsanweisung RCLOPTS angegebenen Optionen ausgewählt.

Die Bereinigungsfunktion markiert alle Dateien, für die DISP=NEW definiert wurde, als potenziell löschbar. Wenn diese Dateien gelöschten Schritten zugeordnet sind, werden sie nicht für die Ausführung von Aktionen markiert. Dasselbe gilt auch für Dateien, auf die von vorher ausgeführten Schritten mit der Disposition OLD, SHR oder MOD verwiesen wurde.

Wenn Sie Bereinigungsaktionen über die Anzeige "Aktuellen Plan ändern" starten wollen, müssen Sie den Zeilenbefehl RC von einer der folgenden Listen aus eingeben:

- Liste fehlerhaft beendeter Operationen
- Operationsliste der geänderten Operationen
- Operationsliste der erneut ausgeführten Läufe
- Statusliste der geänderten Abhängigkeiten

In allen aufgeführten Fällen wird das Hauptmenü "Operation - Neustart und Löschen" aufgerufen. Sie können einen Neustart auf Schrittebene, den Neustart eines Jobs, eine Bereinigung ohne Neustart oder die Ausgabe von Bereinigungsergebnissen für eine spezielle Operation anfordern.

Der Bediener kann die Löschung verhindern, wenn diese für den erneut zu startenden Jobstrom nicht von Nutzen ist.

Der Controller greift auf die Neustart- und Bereinigungsdateien zu und liest die in der Protokolldatei gespeicherten Informationen. Auf der Basis dieser Daten wird dann abhängig vom aktuellen Schrittbereich über die erforderlichen Bereinigungsaktionen entschieden. Im Folgenden ist ein Beispiel der Neustart- und Bereinigungsereignisse aufgeführt: .

```
.
.
//S1 EXEC PGM=P1
//S2 EXEC PGM=P2
//S3 EXEC PGM=P3
//DD1 DD DSN=TEST.FILE.ONE,DISP=(NEW,CATLG,DELETE),
//VOL=SER=TSOL05,SPACE=(TRK,(1,1)),UNIT=3390,
//DCB=(BLKSIZE=3120,LRECL=80,RECFM=FB)
//S4 EXEC PGM=P4
```
//DD1 DD DSN=TEST.FILE.TWO,DISP=(SHR,UNCATLG) //S5 EXEC PGM=P5 //S6 EXEC PGM=P6 //S7 EXEC PGM=P7 //S8 EXEC PGM=P8

Nachfolgend ist die Reihenfolge der Ereignisse beim Neustart und der Bereinigung aufgeführt:

- 1. Der Job schlägt bei Schritt S6 fehl.
- 2. Über die Fehlerliste wird der Job ab Schritt S5 erneut gestartet.
- 3. Der Scheduler führt keine Bereinigungsaktionen aus, da die Schritte S3 und S4 außerhalb des definierten Neustartbereichs liegen.
- 4. Der Job schlägt erneut fehl.
- 5. Sie führen einen Neustart ab Schritt S2 aus.
- 6. Der Scheduler löscht nun die Datei, die im ersten Ausführungslauf des Schritts S3 erstellt wurde. In Releases des Schedulers vor Version 2.1 wird diese Aktion nicht ausgeführt.
- 7. Der Scheduler katalogisiert die Datei, die im Schritt S4 aus dem Katalog entfernt wurde. In Releases des Schedulers vor Version 2.3 wird diese Aktion nicht ausgeführt.

## **Ausführungszeitpunkt von Bereinigungsaktionen**

Wenn Sie in der Initialisierungsanweisung OPCOPTS die Einstellung RCLEANUP=YES definiert haben, führt der Scheduler die erforderlichen Bereinigungsaktionen abhängig von der Bereinigungsoption aus, die auf Operationsebene angegeben wurde.

Wenn Sie für eine Operation die Option für die automatische Bereinigung definiert haben, können die Bereinigungsaktionen intern oder über die entsprechenden Anzeigen gestartet werden. Normalerweise werden die Bereinigungsaktionen als erster Schritt innerhalb der Laufzeit ausgeführt. Wenn Sie für eine Operation die Option für die sofortige Bereinigung angeben, werden die erforderlichen Aktionen vom Scheduler unmittelbar nach dem Fehlschlagen des Jobs initialisiert. Hierbei gelten allerdings die folgenden Ausnahmen:

- v Der Job schlägt mit einem vor oder während der Jobübergabe definierten Fehlercode fehl:
	- **OSEO OSUB OSUF OSUP OJCV** JCLI LOOP
- v Der Job schlägt mit einem der folgenden Fehlercodes fehl:

MCP OSSQ **OSSS OFSQ OFSS OFSC** 

Diese Fehlercodes geben an, dass der Neustart des Workloads fehlgeschlagen ist oder dass die Operation manuell mit einem Fehlercode versehen wurde. Der Scheduler ändert in diesem Fall den für die Bereinigungsaktionen angegebenen Typ automatisch von "Sofort" in "Manuell".

Wenn Sie für eine Operation die Option für die manuelle Bereinigung definiert haben, kann der Scheduler die Bereinigungsaktionen nur dann ausführen, wenn diese über die Anzeige "Aktuellen Plan ändern" von Ihnen initialisiert werden. In allen Fällen kann der Bereinigungsprozess für eine ausgewählte Operation ohne einen Neustart ausgeführt werden. (Dies gilt allerdings nicht, wenn als Bereinigungstyp "Keiner" definiert wurde.)

Wurden für eine Operation sowohl die automatische Wiederherstellung als auch die Ausführung von Bereinigungsaktionen definiert, werden die Bereinigungsaktionen vom Scheduler zuerst ausgeführt.

# **Für betroffene Dateien ausgeführte Aktionen auswählen**

Bereinigungsaktionen dienen zum Zurücksetzen der von einem Job geänderten Katalogeinträge in den Status, in dem sich diese vor dem Starten des Jobs befanden. Bei der Bereinigung werden die betroffenen Dateien entweder gelöscht oder aus dem Katalog entfernt.

Wenn der Scheduler die erforderlichen Bereinigungsaktionen für einen Job ausführt, werden die im Job erstellten Dateien und generierten GDG-Elemente (GDG = Generation Data Groups) entweder gelöscht oder aus dem Katalog entfernt. Aus dem Katalog entfernte Dateien werden hingegen zum Katalog hinzugefügt. In Tabelle 22 werden die Aktionen beschrieben, die der Scheduler abhängig von der definierten Disposition für Dateien ausführt.

| DISP-Verweis<br>auf die Datei | <b>Beim Jobstart</b><br>zugeordnete<br>und katalogi-<br>sierte Datei | Verweis auf<br>vorherigen<br><b>Schritt</b> | SMS in der<br>Umgebung | Schutz<br>durch<br><b>RCLOPTS</b> | Bereini-<br>gungs-<br>aktionen    |
|-------------------------------|----------------------------------------------------------------------|---------------------------------------------|------------------------|-----------------------------------|-----------------------------------|
| NEW, CATLG                    | <b>Ta</b>                                                            | Ja                                          | Keine Aus-<br>wirkung  | Keine Aus-<br>wirkung             | Keine                             |
|                               |                                                                      | Nein                                        | Keine Aus-<br>wirkung  | <b>I</b> a                        | Keine                             |
|                               |                                                                      |                                             |                        | Nein                              | <b>DELETE</b>                     |
|                               | Nein                                                                 | Keine Aus-<br>wirkung                       | Keine Aus-<br>wirkung  | Keine Aus-<br>wirkung             | Keine                             |
| NEW, KEEP                     | Ja                                                                   | <b>I</b> a                                  | Keine Aus-<br>wirkung  | Keine Aus-<br>wirkung             | Keine                             |
|                               |                                                                      | Nein                                        | Keine Aus-<br>wirkung  | Ja                                | Keine                             |
|                               |                                                                      |                                             |                        | Nein                              | Keine oder<br>DELETE <sub>2</sub> |
|                               | <b>Nein</b>                                                          | Keine Aus-<br>wirkung                       | Keine Aus-<br>wirkung  | Keine Aus-<br>wirkung             | Keine                             |
| OLD,<br><b>UNCATLG</b>        | Ja                                                                   | Keine Aus-<br>wirkung                       | <b>Ta</b>              | Keine Aus-<br>wirkung             | Keine                             |
|                               |                                                                      |                                             | Nein                   | <b>I</b> a                        | Keine                             |
|                               |                                                                      |                                             |                        | Nein                              | <b>CATALOG</b>                    |
|                               | <b>Nein</b>                                                          | Keine Aus-<br>wirkung                       | Keine Aus-<br>wirkung  | Keine Aus-<br>wirkung             | Keine                             |

*Tabelle 22. Bereinigungsaktionen für verschiedene Dateidispositionen in einem Job*

| <b>DISP-Verweis</b><br>auf die Datei                                                                                                    | <b>Beim Jobstart</b><br>zugeordnete<br>und katalogi-<br>sierte Datei | Verweis auf<br>vorherigen<br>Schritt | SMS in der<br>Umgebung | Schutz<br>durch<br><b>RCLOPTS</b> | Bereini-<br>gungs-<br>aktionen |  |
|----------------------------------------------------------------------------------------------------|----------------------------------------------------------------------|--------------------------------------|------------------------|-----------------------------------|--------------------------------|--|
| SHR,<br><b>UNCATLG</b>                                                                                                    | Ja                                                                   | Keine Aus-<br>wirkung                | Ja                     | Keine Aus-<br>wirkung             | Keine                          |  |
|                                                                                                    |                                                                      |                                      | Nein                   | Ja                                | Keine                          |  |
|                                                                                                    |                                                                      |                                      |                        | Nein                              | <b>CATALOG</b>                 |  |
|                                                                                                    | Nein                                                                 | Keine Aus-<br>wirkung                | Keine Aus-<br>wirkung  | Keine Aus-<br>wirkung             | Keine                          |  |
| MOD, CATLG                                                                                                    | Ja                                                                   | Ja                                   | Keine Aus-<br>wirkung  | Keine Aus-<br>wirkung             | Keine                          |  |
|                                                                                                    |                                                                      | Nein                                 | Ja                     | Ja                                | Keine                          |  |
|                                                                                                    |                                                                      |                                      |                        | Nein                              | Keine oder<br>DELETE1          |  |
|                                                                                                    |                                                                      |                                      | Nein                   | Ja                                | Keine                          |  |
|                                                                                                    |                                                                      |                                      |                        | Nein                              | <b>UNCATA-</b><br>LOG          |  |
|                                                                                                    | Nein                                                                 | Keine Aus-<br>wirkung                | Keine Aus-<br>wirkung  | Keine Aus-<br>wirkung             | Keine                          |  |
| MOD,                                                                                                    | Ja                                                                   | Keine Aus-<br>wirkung                | Keine Aus-<br>wirkung  | <b>Ta</b>                         | Keine                          |  |
| <b>UNCATLG</b>                                                                                                    |                                                                      |                                      |                        | Nein                              | <b>CATALOG</b>                 |  |
|                                                                                                    | Nein                                                                 | Keine Aus-<br>wirkung                | Keine Aus-<br>wirkung  | Keine Aus-<br>wirkung             | Keine                          |  |
| , , CATLG<br>(abnormale<br>Schrittbe-<br>endigung)                                                                                                    | Ja                                                                   | Ja                                   | Keine Aus-<br>wirkung  | Keine Aus-<br>wirkung             | Keine                          |  |
|                                                                                                    |                                                                      | Nein                                 | Keine Aus-<br>wirkung  | Ja                                | Keine                          |  |
|                                                                                                    |                                                                      |                                      |                        | Nein                              | <b>DELETE</b>                  |  |
|                                                                                                    | Nein                                                                 | Keine Aus-<br>wirkung                | Keine Aus-<br>wirkung  | Keine Aus-<br>wirkung             | Keine                          |  |
| , , UNCATLG<br>(abnormale<br>Schrittbe-<br>endigung)                                                                                                    | Ja                                                                   | Ja                                   | Keine Aus-<br>wirkung  | Keine Aus-<br>wirkung             | Keine                          |  |
|                                                                                                    |                                                                      | Nein                                 | Keine Aus-<br>wirkung  | Ja                                | Keine                          |  |
|                                                                                                    |                                                                      |                                      |                        | Nein                              | CATALOG                        |  |
|                                                                                                    | Nein                                                                 | Keine Aus-<br>wirkung                | Keine Aus-<br>wirkung  | Keine Aus-<br>wirkung             | Keine                          |  |
| 1 Die Bereinigungsaktion hängt von dem im Parameter SMSMODDELETE in DSTOPTS<br>angegebenen Wert ab:<br>Keine Wenn SMSMODDELTE(NO).<br><b>DELETE</b><br>Wenn SMSMODDELTE(YES).<br>2 Die Bereinigungsaktion hängt von der Zuordnung der Datei ab:<br>Keine<br>Wenn die Datei auf einem Band zugeordnet ist |                                                                      |                                      |                        |                                   |                                |  |

*Tabelle 22. Bereinigungsaktionen für verschiedene Dateidispositionen in einem Job (Forts.)*

**DELETE**

Wenn die Datei auf einer DASD-Einheit zugeordnet ist

Wenn Sie einen Job von einem angegebenen Schritt aus erneut starten, versucht der Scheduler nicht, die zugehörige Datei in einen Katalogstatus zurückzusetzen, der vor dem Neustartschritt geändert wurde.

Der Job in Abb. 150 wurde z. B. vom Scheduler überwacht, schlug beim dritten Schritt **3** fehl und wurde mit dem Löschtyp "Sofort" ausgeführt. Das System führt die folgenden Bereinigungsaktionen aus:

Diese Datei wird aus dem Katalog entfernt.

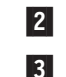

11

Diese Datei wird katalogisiert.

Diese Datei wird katalogisiert.

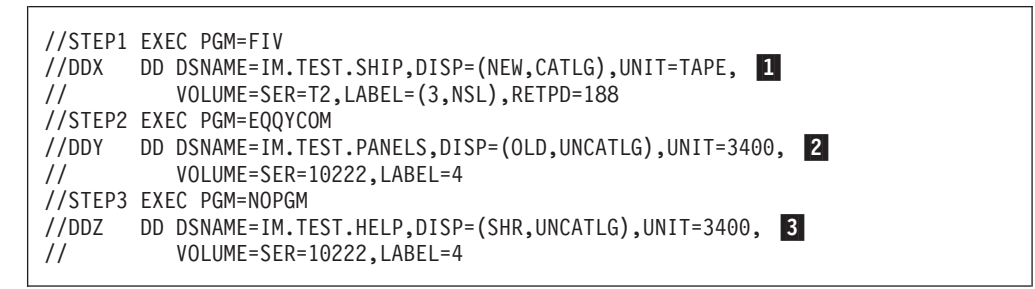

*Abbildung 150. Beispiel einer Bereinigungsaktion für einen Job*

Aktionen für Dateien mit der Einstellung DISP=NEW werden nicht ausgeführt, wenn sie zu gelöschten Schritten gehören oder wenn auf sie in vorherigen Schritten mit der Einstellung DISP=SHR, OLD oder MOD verwiesen wird, die im neuen Ausführungsbereich enthalten sind.

### **SMS**

Bei SMS ist ein Entfernen aus dem Katalog (UNCATALOG) nur zulässig, wenn auch eine Löschoperation (DELETE) ausgeführt wird. Die einzige zulässige Aktion, die vom Scheduler ausgeführt werden kann, ist also DELETE.

Abhängig von dem im Parameter SMSMODDELETE in DSTOPTS angegebenen Wert werden die SMS-Dateien, die mit DISP=(MOD, CATLG, CATLG) zugeordnet wurden, beim Neustart gelöscht. Weitere detaillierte Informationen zu diesem Thema finden Sie im Handbuch *Tivoli Workload Scheduler for z/OS: Customization and Tuning*.

Alle von EQQCLEAN zu verarbeitenden SMS-Dateien müssen über Dateinamen verfügen, deren übergeordnetes Qualifikationsmerkmal in den SMS-ACS-Regeln (ACS - Automatic Class Selection = automatische Klassenauswahl) standardmäßig als SMS-Datei definiert ist. EQQCLEAN kann keine Datei als SMS-Datei verarbeiten, deren übergeordnetes Qualifikationsmerkmal in den ACS-Regeln nicht als SMS-Datei definiert ist und bei der es sich nur aufgrund einer Überschreibung der Einheit oder der Klasse STORCLASS in der JCL um eine SMS-Datei handelt.

### **Migrierte Dateien**

Wenn eine Datei zwischen ihrer Erstellung und dem Zeitpunkt, zu dem die Bereinigungsfunktion versucht, erforderliche Aktionen für den zugehörigen Job durchzuführen, mit DFHSM (VOLSER=MIGRAT) migriert wird, verwendet der Scheduler zur Ausführung dieser Aktion das Makro HDELETE.

### **Gruppen von Generationsdatenbeständen**

In einer Umgebung, die nicht unter SMS ausgeführt wird, entfernt das System den Eintrag der Datei aus der GDG-Basiskomponente (Generation Data Group = Gruppe von Generationsdatenbeständen). Die zugehörige Generationsdatei bleibt hierbei unkatalogisiert. In allen Umgebungen erfolgt bei einer DELETE-Anforderung die Löschung der Datei und die Entfernung des entsprechenden Eintrags aus dem Katalog. Während der Bereinigung wird der absolute Generierungsname verwendet (GDGRoot.GnnnnVnn).

Die Definition der GDG-Basiskomponente legt fest, ob eine Generationsdatei aus dem Datenträgerinhaltsverzeichnis (VTOC) und dem Katalog entfernt wird, wenn die maximal zulässige Anzahl an Generierungen für eine GDG-Basiskomponente innerhalb eines Jobs erreicht ist. Der Scheduler versucht hierbei nicht, die definierten Regeln zu überschreiben. Das Wiederherstellen von GDGs, für die innerhalb der Gruppe eine Roll-off-Operation aufgrund neu erstellter Dateien im fehlgeschlagenen Job ausgeführt wurde, ist nicht möglich. Bei der Bereinigung kann der Katalog lediglich zurückgesetzt werden. Eine Wiederherstellung bereits gelöschter Daten ist hingegen nicht möglich.

Bei der Angabe von Operationsdaten für einen Job, für den GDGs definiert wurden, können Sie festlegen, ob erweiterte JCL-Codesegmente verwendet werden sollen. Beim Neustart eines Jobs oder Schritts können Sie Ihre Auswahl bestätigen oder außer Kraft setzen. Informationen dazu, welche JCL verwendet werden soll, finden Sie in ["Für den Neustart verwendete JCL" auf Seite 406](#page-435-0) und ["GDG-Problemlösung" auf Seite 416.](#page-445-0)

### **Auf mehrere Datenträger verteilte Dateien**

Die Funktion 'Neustart und Bereinigung' kann fehlschlagen, wenn in dem Job mit dem folgenden Schlüsselwort auf eine Datei verwiesen wird: UNIT=(XXXX,Y) oder VOLUME=(,,,X,SER=(YYYY,ZZZZ,...)) für auf mehrere Datenträger verteilte Dateien.

Setzen Sie die auf mehrere Datenträger verteilte Datei an das Ende der JCL.

## **Dateien vor unbeabsichtigtem Löschen schützen**

IBM Tivoli Workload Scheduler for z/OS stellt mehrere Möglichkeiten bereit, um Dateien vor unbeabsichtigtem Löschen zu schützen. Es gibt die folgenden Möglichkeiten:

- v Verwenden eines Dateidefinitionsnamens, der mit einem Namen übereinstimmt, der im RCLOPTS-Schlüsselwort DDPROT angegeben ist.
- Hinzufügen des Dateinamens zur Liste der geschützten Dateien im RCLOPTS-Schlüsselwort DSNPROT.
- v Implementieren des Benutzerexits EQQUXCAT, der unmittelbar vor dem Löschen der Datei aufgerufen wird.

## **Wiederherstellung nach Funktionsstellenfehlern**

Der Scheduler kann Operationen von einer Funktionsstelle an eine andere übertragen, wenn auf der primären Funktionsstelle ein Fehler auftritt oder diese plötzlich nicht mehr verfügbar ist. Wenn Sie angegeben haben, dass Operationen automatisch an alternative Funktionsstellen weitergeleitet werden sollen, müssen die verwendeten Systeme in Bezug auf die Datei- und Katalogreferenzen symmetrisch sein.

Im Folgenden wird die Auswirkung der ersten Parameter der Schlüsselwörter WSFAILURE und WSOFFLINE der Anweisung JTOPTS auf die durchgeführten Bereinigungsaktionen aufgelistet:

#### **FEHLER**

Allen Operationen mit dem Bereinigungstyp *Sofort* wird der Bereinigungstyp *Manuell* zugeordnet. Dies bedeutet, dass die gewünschten Aktionen in der Anzeige "Aktuellen Plan ändern" gestartet oder gelöscht werden müssen.

#### **RESTART**

Die Bereinigungsaktion wird gelöscht.

#### **BELASSEN**

Die auszuführende Bereinigungsaktion wird mithilfe des nachfolgenden Status der Operation festgestellt.

## **Funktionsweise der Bereinigung**

Der Scheduler bereinigt die Datei eines Jobs auf eine der folgenden Arten:

- v Bei der Übergabe des Jobs durch den Controller wird vor den bereits vorhandenen Schritten ein zusätzlicher Schritt zum JCL-Code hinzugefügt. Dieser hinzugefügte Schritt trägt den Namen EQQCLEAN. Er verwendet die Liste der zu löschenden, zu katalogisierenden und aus dem Katalog zu entfernenden Dateien als Eingabe. Diese Liste wird aus den Protokollen der vorherigen Ausführungsläufe abgerufen. Zum Abrufen der Protokolldaten fordert der Controller das Jobprotokoll aus dem Datenspeicher an und mischt dieses in das lokale Repository des Controllers.
- v Vor der Ausführung des Jobs wird ein aus einem Schritt bestehender, vom Controller erstellter Job gestartet.

Wurde die automatische Jobwiederherstellung aktiviert, werden die Funktionen für die Bereinigung und die automatische Wiederherstellung gemeinsam ausgeführt. Hierdurch wird sichergestellt, dass Bereinigungsaktionen entweder abgeschlossen oder widerrufen werden, bevor Aktionen zur automatischen Wiederherstellung für eine Operation gestartet werden. Informationen zur automatischen Wiederherstel-lung finden Sie in [Kapitel 21, "Automatische Wiederherstellung von Jobs und ge](#page-470-0)[starteten Tasks", auf Seite 441.](#page-470-0)

Berücksichtigen Sie, dass der Benutzerexit EQQUXCAT verfügbar ist und von EQQCLEAN aufgerufen werden kann, um bestimmte Bereinigungsaktionen bei der Ausführung des Jobs zu löschen. Einzelheiten finden Sie im Handbuch *Customization and Tuning*.

## **Schneller Schrittneustart**

Beim Aufrufen der Schrittneustartfunktion müssen Sie erst durch einige Anzeigen navigieren, bevor der Schrittneustart tatsächlich ausgeführt wird. So wird zum Beispiel die Anzeige "Auswahlliste für Schrittneustart" (EQQMERSL) angezeigt, in der Sie den Neustartbereich auswählen. Möglicherweise wird die Anzeige "Löschaktionen ändern" (EQQMCMDL) angezeigt, damit Sie Löschaktionen ändern können. Möglicherweise wird auch eine Bearbeitungsanzeige (EQQMMJCL) geöffnet, in der Sie die JCL während des Neustarts bearbeiten können. Darüber hinaus werden Bestätigungsanzeigen (EQQMERJP, EQQMERTP) geöffnet. Wenn Sie diese Anzeigen überspringen und für alle Auswahlmöglichkeiten die Standardwerte beibehalten wollen, können Sie die Funktion für den schnellen Schrittneustart aufrufen.

Wie die Funktion "Schrittneustart" ermöglicht der schnelle Schrittneustart das erneute Starten eines Jobs oder einer gestarteten Task auf Schrittebene und dient der Ausführung der erforderlichen Bereinigungsaktionen. Im Gegensatz zum Schrittneustart können Sie in diesem Fall mit einem einzigen Befehl starten. Der schnelle Schrittneustart basiert auf demselben Simulationsmechanismus aus dem Verlaufsprotokoll des vorhergehenden Laufs wie die Funktion "Schrittneustart". Der Schritt EQQCLEAN wird hinzugefügt und führt die Simulation von Rückgabecodes, Bereinigungsaktionen und Problemlösungen von GDGs aus. An den Stellen, an denen beim Schrittneustart Auswahlen getroffen werden, werden hier jedoch Standardwerte verwendet. Weitere Einzelheiten finden Sie in ["Rückgabecodesimulationslogik" auf Seite 413,](#page-442-0) ["Dateibereinigung" auf Seite 423](#page-452-0) und ["GDG-Problemlösung" auf Seite 416.](#page-445-0)

Die Funktion für den schnellen Schrittneustart kann für jede Operation angefordert werden, die bereits mindestens einmal ausgeführt wurde, indem Sie in einer der folgenden Operationslisten in der Anzeige "Aktuellen Plan ändern" den Befehl FSR absetzen:

- Liste der fehlerhaft beendeten Operationen
- Operationsliste
- v Liste der Operationen, die nach Anforderung eines Wiederholungslaufs eines bestimmten Laufs angezeigt wird

**Anmerkung:** Wenn Sie den Befehl FSR zum ersten Mal absetzen, wird die Nachricht EQQM601I (Scheduler has requested needed JOBLOG information to process the command) angezeigt, wenn die Informationen aus dem JOBLOG dem Datenspeicher noch nicht zur Verfügung stehen. In diesem Fall müssen Sie den Befehl FSR erneut absetzen. Danach wird die Nachricht EQQM676I (Fast step restart is being processed) angezeigt und, sofern keine anderen Warnungen angezeigt werden, die Operation ausgeführt.

### **Standardwerte**

- Erweiterte JCL
	- Der Wert für die erweiterte JCL, der während der Funktion für den schnellen Schrittneustart verwendet wird, ist der Wert, der sich im zugehörigen Verarbeitungssatz des aktuellen Plans (aus dem Auftragsdefinitionswert der Auftragsbeschreibungsdatenbank erstellt, sofern dieser nicht später vom Benutzer über MCP geändert wurde) befindet.
- Neustartbereich
	- Bei der Anforderung eines schnellen Schrittneustarts verwenden Sie Standardwerte für den ersten und letzten in den Neustart zu übernehmenden Schritt. Für den ersten Neustartschritt wird standardmäßig der Wert des vom Scheduler als besten Schritt angegebenen Schritts übernommen, falls vorhanden. Wenn keine neustartfähigen Schritte vorhanden sind und es deshalb auch keinen besten Schritt gibt, wird der Prozess gestoppt und eine entsprechende Nachricht ausgegeben.

# **Schneller Jobneustart**

Die Funktion für den schnellen Jobneustart ermöglicht den Neustart eines gesamten Jobs und dient der Ausführung der erforderlichen Bereinigungsaktionen. Anders als bei der Funktion "Jobneustart" können Sie mit dem schnellen Jobneustart einen Jobneustart mit einem einzigen Befehl ausführen. Da Sie den Job vom Anfang an erneut starten, erfolgt keine Simulation vorhergehender Schritte. Bei der Verwendung von einfacher JCL wird auch keine GDG-Problemlösung der relativen Nummern ausgeführt. Wird stattdessen eine erweiterte JCL verwendet, wird die

GDG-Problemlösung auf der Basis des Verlaufsprotokolls der vorhergehenden Läufe angewendet. Weitere Einzelheiten finden Sie in ["Dateibereinigung" auf Seite 423,](#page-452-0) ["Für den Neustart verwendete JCL" auf Seite 406](#page-435-0) und ["GDG-Problemlösung" auf](#page-445-0) [Seite 416.](#page-445-0)

Die Funktion für den schnellen Jobneustart kann für jede Operation angefordert werden, die bereits mindestens einmal ausgeführt wurde, indem Sie in einer der folgenden Operationslisten in der Anzeige "Aktuellen Plan ändern" den Befehl FJR absetzen:

- v Liste der fehlerhaft beendeten Operationen.
- Liste der Operationen.
- v Liste der Operationen, die nach Anforderung eines Wiederholungslaufs eines bestimmten Laufs angezeigt wird.

**Anmerkung:** Wenn Sie den Befehl FJR zum ersten Mal absetzen, wird die Nachricht EQQM601I (Scheduler has requested needed JOBLOG information to process the command) angezeigt, wenn die Informationen aus dem JOBLOG dem Datenspeicher noch nicht zur Verfügung stehen. In diesem Fall müssen Sie den Befehl FJR erneut absetzen. Danach wird die Nachricht EQQM677I (Fast job restart is being processed) angezeigt und, sofern keine anderen Warnungen angezeigt werden, die Operation ausgeführt.

### **Standardwerte**

- Erweiterte ICL
	- Der Wert für die erweiterte JCL, der von der Funktion für den schnellen Jobneustart verwendet wird, ist der Wert, der sich im zugehörigen Verarbeitungssatz des aktuellen Plans (aus dem Auftragsdefinitionswert der Auftragsbeschreibungsdatenbank erstellt, sofern dieser nicht später vom Benutzer über MCP geändert wurde) befindet.

# **Direktaufruf für Bereinigung**

Mit der Funktion "Direktaufruf für Bereinigung" können Sie die entsprechenden Bereinigungsaktionen für einen Job ausführen. Darüber hinaus können Sie mit der Funktion "Direktaufruf für Bereinigung", im Gegensatz zur Funktion "Bereinigungsstart", einen Bereinigungsstart mit nur einem Zeilenbefehl verarbeiten.

Da Sie einen Direktaufrufbefehl absetzen, werden ab dem ersten Schritt alle Dateien, die nicht geschützt sind, bei der Bereinigungsaktion berücksichtigt. Das heißt, es gibt keine Möglichkeit, Dateien aus der Bereinigungsliste auszuschließen. Weite-re Einzelheiten hierzu finden Sie in ["Dateibereinigung" auf Seite 423.](#page-452-0)

Diese Funktion kann für jede Operation angefordert werden, die bereits mindestens einmal ausgeführt wurde, indem Sie in einer der folgenden Operationslisten in der Anzeige "Aktuellen Plan ändern" den Befehl FSC absetzen:

- Liste der fehlerhaft beendeten Operationen
- Operationsliste
- v Liste der Operationen, die nach Anforderung eines Wiederholungslaufs eines bestimmten Laufs angezeigt wird
- Abhängigkeiten anzeigen, die beim Wiederholungslauf geändert werden

**Anmerkung:** Wenn Sie den Befehl FSC zum ersten Mal absetzen, wird die Nachricht EQQM601I (OPC has requested needed JOBLOG info to process the command.) angezeigt, wenn die Informationen aus dem JOBLOG dem Datenspeicher noch nicht zur Verfügung stehen. In diesem Fall müssen Sie den Befehl FSC erneut absetzen.

Danach wird die Nachricht EQQM692I (Fast Start Cleanup is being processed) angezeigt und, sofern keine anderen Warnungen angezeigt werden, die Operation ausgeführt.

# **Voraussetzungen für die ereignisgesteuerte Überwachung (ETT)**

In bestimmten Fällen wird ein Job außerhalb von IBM Tivoli Workload Scheduler for z/OS über die ETT-Funktion (Event-Triggered Tracking; ereignisgesteuerte Überwachung) übergeben. Wenn Sie das ETT-Kriterium für die Überwachung von Jobnamensersetzungen auf JA setzen, müssen Sie Folgendes berücksichtigen:

• Sie müssen zusätzliche JCL-Anweisungen hinzufügen, um die Dateibereinigung zu ermöglichen. Zur Erstellung einer SYSOUT-Kopie, die anschließend im Datenspeicher gespeichert werden kann, müssen Sie folgende Angaben zur Anweisung JESDS hinzufügen:

```
//TIVDSTST OUTPUT CLASS=*
//TIVDST00 OUTPUT JESDS=ALL,DEST=OPCA
//TIVDSTAL OUTPUT JESDS=ALL
//TIVDSTUS OUTPUT DEST=OPCA
```
Die Ergebnisdaten umfassen eine zweite Ausgabe für den Job, die aus dem Datenspeicher abgerufen wird, um den Neustart von Jobs oder Schritten zu ermöglichen.

Ein mit der ETT-Funktion hinzugefügter Job, dessen Option für die Jobnamensersetzung auf JA gesetzt ist, erzeugt möglicherweise einen eigenständigen Bereinigungsjob. In diesem Fall hat der Exit für die Jobübergabe (EQQUX001) keine Auswirkungen auf die Eigner-ID des eigenständigen Bereinigungsjobs.

Weitere Informationen zur ETT-Funktion finden Sie in ["Läufe nach ereignisgesteu](#page-564-0)[erter Überwachung hinzufügen" auf Seite 535.](#page-564-0)

# **Kopien für den Datenspeicher generieren**

Die Funktion zum Abrufen des Jobprotokolls und die Funktion "Neustart und Bereinigung" erfordern für die Jobausgabe, dass eine zusätzliche Kopie der JESDS-Spooldateien für die Verarbeitung durch die gestartete Task DATASTORE von Tivoli Workload Scheduler for z/OS in ihrer reservierten Zielwarteschlange generiert wird. Diese Daten werden in den strukturierten und unstrukturierten DATASTO-RE-Dateien (SDF und UDF) erfasst und dienen der Erstellung einer Neustart-JCL. Außerdem werden sie verwendet, um zu ermitteln, welche Katalogbereinigung für den Neustart eines bestimmten Jobs ab dem vom Benutzer ausgewählten Neustartpunkt möglicherweise erforderlich ist.

Zur Generierung der Jobausgabekopien fügt der Controller automatisch jedem JCL-Code vor der Übergabe Anweisungen hinzu. Zum Beispiel:

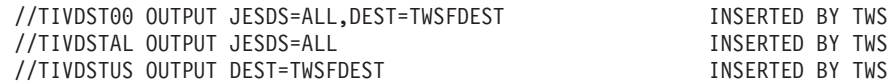

Der Typ und die Anzahl der Anweisungen variiert abhängig von den Merkmalen des JCL-Codes. Zum Beispiel:

- Ob Benutzer-SYSOUT auf Operationsebene aktiviert (YES) ist.
- v Ob das Schlüsselwort JESDS bereits vom JCL-Code verwendet wird.
- v Ob im JCL-Code eine Standardausgabe (DEFAULT) definiert ist.

Die JCL-Anweisungen TIVDSTxx OUTPUT werden in die einzelnen Jobs eingefügt, während die Job-JCL von der Subtask PRE-SUBMIT im Tivoli Workload Scheduler

for z/OS-Controller für die Übergabe vorbereitet wird. Verwenden Sie den Benutzerexit EQQUX013, um die Jobs auszuwählen, für die Sie keine zusätzlichen Kopien generieren müssen, da es nicht erforderlich ist, das Jobprotokoll abzurufen und die Funktion "Neustart und Bereinigung" zu verwenden. Über den Benutzerexit EQQUX013 kann Work Station Analyzer einen Fehlercode zurückgeben, der verhindert, dass Jobs, die gerade übergeben werden, mit den Anweisungen //TIVDSTxx OUTPUT angepasst werden. Weitere Einzelheiten finden Sie im Handbuch *Customization and Tuning*.

Die Anweisung TIVDST00 wird ALLEN geplanten Jobs und gestarteten Tasks hinzugefügt. Sie generiert die zusätzliche Kopie der Ausgabe JESDS=ALL, die für den Datenspeicher von Tivoli Workload Scheduler for z/OS erforderlich ist.

Wenn der Job nicht bereits mindestens eine OUTPUT-Anweisung JESDS=ALL enthielte, und nur die Anweisung TIVDST00 hinzugefügt würde, würde diese Anweisung die übliche eine Kopie der Jobprotokollausgabe für sich verwenden und an den Datenspeicher weiterleiten. Das heißt, in diesem Fall wird die Anweisung TIVDSTAL hinzugefügt, um sicherzustellen, dass es zwei Kopien dieser Ausgabe gibt: eine für die übliche Verarbeitung und eine für den Datenspeicher.

Die Anweisung TIVDSTUS wird jobweise hinzugefügt, je nach dem, ob in der Operation die Bereinigungsoption auf "Benutzer-Sysout ==> J" gesetzt ist. Sie hat den Zweck, eine zusätzliche Kopie für alle vom Benutzer zugeordneten SYSOUT-Dateien (//xxxxxxxx DD SYSOUT=\*) zu generieren, die der Datenspeicher erfassen und verarbeiten kann. "Benutzer-Sysout" ist für keine Neustart- und Bereinigungsverarbeitung in Tivoli Workload Scheduler for z/OS erforderlich, jedoch sind die Benutzer manchmal froh, wenn sie diese Kopie mit dem Zeilenbefehl "L" in den Dialogen von Tivoli Workload Scheduler for z/OS durchblättern können.

#### **Anmerkung:**

- 1. OUTPUT-Anweisungen, in denen JESDS=ALL angegeben ist, müssen nach der Jobkarte einfügt werden, aber noch vor der ersten EXEC-Anweisung. Da eine INCLUDE-Teildatei eine EXEC-Anweisung enthalten kann, ist die Standardverarbeitung von Tivoli Workload Scheduler for z/OS bei vorab übergebenem Code, das Durchsuchen der JCL nach OUTPUT-Anweisungen zu stoppen, wenn die erste Anweisung INCLUDE auftritt. Das heißt, wenn ein bestimmter Job OUTPUT-Anweisungen mit JESDS=ALL enthält, die nach INCLUDE auftreten, werden diese Anweisungen von Tivoli Workload Scheduler for z/OS nicht mehr erkannt und eine Anweisung TIVDSTAL OUTPUT wird eingefügt, obwohl sie nicht erforderlich ist. Dadurch wird eine weitere, überflüssige Kopie der Ausgabe JESDS=ALL generiert.
- 2. OUTPUT-Anweisungen, in denen JESDS=ALL angegeben ist, müssen NACH den Anweisungen JOBLIB und JOBCAT eingefügt werden. Das heißt, wenn ein Job Anweisungen INCLUDE enthält, die diese Anweisungen enthalten, wird die Anweisung TIVDSTxx OUTPUT vor den Anweisungen JOBLIB/JOBCAT eingefügt und der Job schlägt mit einem JCL-Fehler fehl.

Die beiden oben aufgeführten Probleme lassen sich auf einfache Weise beheben.

Wenn die Anweisungen TIVDSTxx OUTPUT NACH einer Anweisung INCLUDE eingefügt werden müssen, geben Sie den Namen der INCLUDE-Teildatei in der Liste RCLSKIP INCLNAME() in der Teildatei parmlib an, auf die das Schlüsselwort CONTROLLER RCLOPTS SKIPINCLUDE() zeigt.

#### **Anmerkung:**

Wenn eine bestimmte INCLUDE-Teildatei die beiden Anweisungen JOBLIB und JOBCAT sowie EXEC-Anweisungen enthält, ist die Anweisung TIVDSTxx OUTPUT weder vor noch nach der betreffenden Anweisung INCLUDE gültig. Das heißt, diese Anweisung INCLUDE muss auf mehrere Teildateien aufgeteilt und die JCL des zu planenden und zu übergebenden Jobs muss von Tivoli Workload Scheduler for z/OS angepasst werden.

Wenn Sie andererseits einen JCL-Code außerhalb von IBM Tivoli Workload Scheduler for z/OS und nicht über einen Controller übergeben (zum Beispiel über ETT mit aktivierter Option für Jobnamenersetzung), müssen Sie dem JCL-Code ähnliche Anweisungen eigenhändig hinzufügen. Andernfalls kann der Datenspeicher die Ausgabe nicht archivieren.

Die vom Controller hinzugefügten Karten //TIVDST*xx* haben nur den Zweck, zusätzliche Kopien für den Datenspeicher zu erstellen. Sie ändern nicht das Verhalten des vorhergehenden Jobs. Die Karten //TIVDST*xx* sind reserviert, deshalb sollten diese Namenstypen nicht von Kunden verwendet werden.

Diese automatische Generierung von Kopien funktioniert in den folgenden Fällen nicht:

- v Für in erweiterten Prozeduren definierten Benutzer-SYSOUT. Der Datenspeicher kann diese Art von Benutzer-SYSOUT nicht archivieren.
- v Für Jobs, die mit einem JCL-Fehler enden, wobei der Fehlertyp verhindert, dass JES die JESDS-Anweisung verarbeitet. Weder vom MVS-Jobprotokoll noch vom Benutzer-SYSOUT werden Kopien generiert. Der Datenspeicher kann diesen Typ von Jobprotokoll nicht archivieren.

Die automatische Generierung von Kopien erfordert in folgenden Fällen eine zusätzliche JCL-Anpassung durch den Controller:

- v Wenn sich der übergebene JCL-Code auf eine gestartete Task bezieht. Der Controller fügt eine Jobkartenanweisung (JOB) hinzu, da die JESDS-Anweisung nur funktioniert, wenn die Jobkarte vorhanden ist.
- Immer wenn die gestartete Task nur von einer Prozedur ausgeführt wird, reicht das Hinzufügen der Jobkartenanweisung nicht aus. Der Controller fügt außerdem eine Schrittanweisung hinzu, die die Prozedur am Ende des JCL-Codes aufruft. Zum Beispiel ändert der Controller den folgenden JCL-Code:

//MYSTC PROC //MYSTC EXEC PGM=IEFBR14

In:

```
//MYSTC JOB MSGLEVEL=(1,1)
//TIVDST00 OUTPUT JESDS=ALL,DEST=TWSZDEST INSERTED BY TWS
//TIVDSTAL OUTPUT JESDS=ALL INSERTED BY TWS
//MYSTC PROC
//MYSTC EXEC PGM=IEFBR14
//PEND
//TIVDSPRO EXEC MYSTC
```
Dabei heißt das reservierte Ziel TWSZDEST. Die fett gedruckten Anweisungen werden dem JCL-Code hinzugefügt.

**Anmerkung:** Wenn der Schritt TIVDSPRO hinzugefügt wird, um die JCL anzupassen, funktioniert der Rückbezug des Typs STARTING nicht. Der Rückbezug STAR-TING kann verwendet werden, wenn die gestartete Task Prozeduren aufruft, die Anweisungen COND aufweisen, die auf den JCL-Code einer ursprünglich gestarteten Task zeigen. Das folgende Beispiel enthält eine gestartete Task:

//FRED PROC //S1 EXEC PGM=IEFBR14 //S2 EXEC XXXSPRO // PEND Dabei steht XXXSPRO für: //XXXSPRO PROC //S1 EXEC PGM=IEFBR14,COND=(0,NE,STARTING.S1) //PEND Vor der Übergabe erfolgt die folgende Anpassung: //FRED JOB MSGLEVEL=(1,1) //FRED PROC //S1 EXEC PGM=IEFBR14 EXEC XXXSPRO //PEND //TIVDST00 OUTPUT JESDS=ALL,DEST=TWSZDEST INSERTED BY TWS<br>//TIVDSTAL OUTPUT JESDS=ALL //TIVDSTAL OUTPUT JESDS=ALL //TIVDSPRO EXEC FRED

Daraus resultiert der folgende JCL-Fehler: 10 IEF645I INVALID REFERBACK IN THE COND FIELD

Sie dürfen den Rückbezug STARTING nicht verwenden oder müssen die JCL entsprechend anpassen, indem Sie STARTING durch TIVDSPRO ersetzen, um dieses Problem zu umgehen.

## **Voraussetzungen für JCL-Änderungen**

Die Funktion "Neustart und Bereinigung" basiert auf den Informationen aus dem vorhergehenden Lauf. Vor allem für den Schrittneustart wird die aus dem vorhergehenden Lauf stammende Schrittliste verwendet, um die Rückgabecodesimulation auszuführen. Dieselben Voraussetzungen gelten für die GDG-Simulation. Hierzu erkennt und sucht der vorhergehende Schritt EQQCLEAN (der die Dateibereinigung, die Rückgabecodesimulation für die Schritte und die GDG-Dateisimulation ausführt) die auszuführenden Schritte und die auszuführende Datei anhand der Schrittliste und der Datei, die vom Controller auf der Basis der dem vorhergehenden Lauf entnommenen Schritt-, Datendefinitions- und Dateinamen erstellt wurden.

Deshalb kann die Funktion "Neustart und Bereinigung" fehlschlagen, wenn eine der folgenden Situationen auftritt:

- v Die JCL-Struktur wird (durch exit01, ISPF, Anweisungen wie FETCH, BEGIN oder END) auf eine Weise geändert, dass die vom Controller weitergegebene Liste ungültig wird (z. B. weil der Name eines zu simulierenden Schritts geändert wurde).
- v Aus dem vorhergehenden Lauf stammende Dateien werden auf eine Weise umbenannt oder gelöscht, dass die vom Controller weitergegebene Liste ungültig wird.

Wenn die JCL-Struktur (durch exit01, ISPF, Anweisungen wie FETCH, BEGIN oder END) auf eine Weise geändert wird, dass die vom Controller weitergegebene Liste ungültig wird (z. B. durch die Änderung des Namens eines zu simulierenden Schritts), schlägt die Funktion "Neustart und Bereinigung" deswegen möglicherweise fehl.

Wenn eine JCL durch den Benutzerexit EQQUX001 geändert wird, bestimmt der Exit, ob sie in einem Neustart- und Bereinigungspfad aufgerufen wird, indem er den Parameter CALTYP abfragt.

In der Regel wird EQQUX001 verwendet, um den vorhergehenden Schritt EQQ-DELDS hinzuzufügen. Ist dies der Fall, müssen Sie diese Aktion bei jedem Aufruf des Exits wiederholen, damit die von der Rückgabecodefunktion verwendete Schrittliste mit der tatsächlichen JCL-Schrittliste übereinstimmt. Fügen Sie eine Datendefinition DUMMY hinzu, in der der DDNAME im RCLOPTS-Parameter DD-NEVER aufgelistet ist, um zu verhindern, dass EQQDELDS im folgenden Lauf erneut ausgeführt wird. Dadurch ist der Schritt EQQDELDS bei einem Schrittneustart nie erneut ausführbar.

Darüber hinaus können Sie verhindern, dass EQQDELDS bei einem Jobneustart erneut ausgeführt wird, indem Sie den Exit EQQUX001 so anpassen, dass er das Programm EQQDELDS mit dem Wert YES für NOREEX in den folgenden Ausführungen des Jobs aufruft (wie dies von dem mit IBM Tivoli Workload Scheduler for z/OS zur Verfügung gestellten Beispiel veranschaulicht wird). Auf diese Weise wird die Ausführung von EQQDELDS simuliert.

Denken Sie auch daran, dass EQQCLEAN stets der erste Schritt der Schrittfolge sein muss, wenn dieser Schritt vorhanden ist. Wenn Sie auch noch EQQDELDS hinzufügen möchten, platzieren Sie ihn nach EQQCLEAN.

Im Allgemeinen sollten Sie Folgendes vermeiden:

- v Entfernen reservierter TWSZ-Anweisungen wie z. B.:
	- Anweisungen TIVDSTxx OUTPUT
	- //\*OLDSTEP= --
	- //\* .........\$SUBJCL
- v Ändern des Namens eines vorhandenen Schritts.
- v Ändern des Namens einer vorhandenen DD.
- v Ändern des Namens eines vorhandenen Dateinamens.
- v Löschen eines Schritts (außer per EQQUX001 bei jedem Aufruf, sodass die übergebene JCL diesen Schritt nie enthält).
- v Einfügen eines Schritts (außer per EQQUX001 bei jedem Aufruf, sodass die übergebene JCL diesen Schritt immer enthält).
- v Löschen einer Datendefinition, bei der es sich nicht um eine DUMMY-Datendefinition handelt (außer per EQQUX001 bei jedem Aufruf, sodass die übergebene JCL diese Datendefinition nie enthält).
- v Löschen oder Umbenennen einer Datei, die aus dem vorhergehenden Lauf stammt und die für die Ausführung von Schrittneustartaktionen benötigt wird.
- v Einfügen einer Datendefinition, bei der es sich nicht um eine DUMMY-Datendefinition handelt (außer per EQQUX001 bei jedem Aufruf, sodass die übergebene JCL diese Datendefinition immer enthält).

Die folgenden Aktionen sind jedoch möglich:

- v Ändern der Datenträgerfolgenummer einer vorhandenen DD
- v Ändern des Parameters SPACE für eine vorhandene DD
- v Ändern von SYSIN-Daten, falls erforderlich.
- v Ändern der Jobkarte, um ein Kennwort oder einen Benutzer festzulegen.
- Einfügen einer Steueranweisung, wie /\*JOBFROM.
• Hinzufügen von Schritten am Ende der JCL.

Wenn die JCL in einer Neustart- und Bereinigungsfunktion aktualisiert oder geändert wird, werden neue und geänderte Variablen durch den aktuellen Wert in AB-Variablentabellen ersetzt.

Siehe auch ["Begrenzung der Anzahl Jobschritte" auf Seite 440.](#page-469-0)

## **Voraussetzungen für das Einfügen des vorhergehenden Schritts EQQ-CLEAN**

Der Tivoli Workload Scheduler for z/OS-Controller kann den vorhergehenden Schritt EQQCLEAN in die JCL zu folgenden Zwecken einfügen, bevor er sie übergibt:

- v Ausführung einer Dateibereinigung zusammen mit dem Job und/oder
- v Ausführung eines Schrittneustarts, der den Neustart und die Bereinigung und die GDG simuliert, wenn Sie dies in der entsprechenden Anzeige angefordert haben

Dies bedeutet, dass der vorhergehende Schritt EQQCLEAN eingefügt werden kann, wenn dies durch Folgendes angefordert wird:

- v Einen Benutzerbefehl in einer Anzeige, wenn "Neustart und Bereinigung" für Schrittneustart ausgewählt wurde
- v Eine erneute Ausführung eines Jobs, bei der der Bereinigungstyp auf "Automatisch" gesetzt ist

In diesen beiden Fällen können Sie den vorhergehenden Schritt EQQCLEAN beim Editieren der JCL nicht sehen oder ändern, da die übergebene JCL in JS VSAM ohne den vorhergehenden Schritt gespeichert wird. Nur wenn Sie die JCL über "Neustart und Bereinigung" für "Schrittneustart" bzw. "Jobneustart" editieren und der erweiterte JCL-Typ angefordert ist, ist der vorhergehende Schritt EQQCLEAN sichtbar, obwohl die Änderungen unsichtbar sind. Die JCL des erweiterten Typs wird nie in JS VSAM gespeichert.

Für das Einfügen des vorhergehenden Schritts EQQCLEAN in eine JCL sind folgende Punkte zu beachten:

- v Er muss nach der JOB-Anweisung eingefügt werden.
- v Er muss unmittelbar vor der ersten EXEC-Anweisung eingefügt werden.
- Wenn vor der ersten EXEC-Anweisung INCLUDE-Anweisungen vorhanden sind, fügen Sie den vorhergehenden Schritt vor den INCLUDE-Anweisungen ein. Diese Regel gilt jedoch nicht, wenn die INCLUDE-Anweisungen im RCLOPTS-Schlüsselwort SKIPINCLUDE aufgeführt sind. In diesem Fall fügen Sie den vorhergehenden Schritt unmittelbar vor der ersten EXEC-Anweisung ein.

Da der IBM Tivoli Workload Scheduler for z/OS-Controller den vorhergehenden Schritt EQQCLEAN einfügt, ohne den Inhalt der INCLUDE-Anweisungen (die von JES verarbeitet werden) zu kennen, können diese Typen von Anweisungen in einer JCL unter bestimmten Bedingungen möglicherweise eine falsche Positionierung des vorhergehenden Schritts EQQCLEAN verursachen. Um eine falsche Positionierung des vorhergehenden Schritts EQQCLEAN zu vermeiden, verwenden Sie das RCLOPTS-Schlüsselwort SKIPINCLUDE. Detaillierte Informationen zum RCLOPTS-Schlüsselwort SKIPINCLUDE finden Sie im Handbuch *Customization and Tuning*.

Siehe auch ["Begrenzung der Anzahl Jobschritte" auf Seite 440.](#page-469-0)

## <span id="page-469-0"></span>**Begrenzung der Anzahl Jobschritte**

Der Standardwert für die maximale Anzahl der Schritte, die ein Job enthalten kann, ist 255. Wenn diese Zahl überschritten wird, wird folgende Nachricht ausgegeben:

IEFC602I EXCESSIVE NUMBER OF EXECUTE STATEMENTS

Die zulässige maximale Anzahl wird um 1 gesenkt, wenn einer der folgenden Schritte hinzugefügt wird:

- Ein EQQDELDS-Schritt über EQQUX001.
- v Ein EQQCLEAN-Schritt als Teil der Verarbeitung für Wiederanlauf und Bereinigung.
- v Ein letzter Pseudoschritt, wenn das RCLOPTS-Schlüsselwort DUMMYLAST-STEP verwendet wird.

Wenn Sie zwei der oben aufgeführten Schritte hinzufügen, wird die Begrenzung der maximalen Anzahl in jedem übergebenen Tivoli Workload Scheduler-Job auf 253 gesenkt. Wenn Sie alle drei Schritte hinzufügen, liegt die Zahl anschließend bei 252.

# **Kapitel 21. Automatische Wiederherstellung von Jobs und gestarteten Tasks**

IBM Tivoli Workload Scheduler for z/OS unterstützt die automatische Wiederherstellung fehlgeschlagener Jobs oder gestarteter Tasks. Sie können das System auch so konfigurieren, dass IBM Tivoli Workload Scheduler for z/OS Jobs und gestartete Tasks automatisch wiederherstellt, wenn in der Sysplex-Umgebung ein Fehler auftritt. Eine ähnliche Funktion steht auch ohne XCF zur Verfügung. In diesem Fall müssen Sie den Befehl zur Wiederherstellung über die entsprechenden Anzeigen manuell eingeben.

## **Wiederherstellungskriterien angeben**

Die Wiederherstellungskriterien werden im JCL-Code der Operation als spezifische Steueranweisungen definiert. Bei Jobs müssen die Wiederherstellungsanweisungen zwischen der Anweisung JOB und dem ersten Ausführungsschritt (nach der Anweisung JOBLIB bzw. JOBCAT sowie den eventuell vorhandenen datenstrominternen Prozeduren) eingefügt werden. Wiederherstellungsanweisungen innerhalb der datenstrominternen Prozeduren werden von IBM Tivoli Workload Scheduler for z/OS hingegen ignoriert. Bei gestarteten Tasks (bei denen der gesamte JCL-Code als datenstrominterne Prozedur codiert ist) müssen demnach alle Wiederherstellungsanweisungen vor der Anweisung PROC aufgeführt werden.

Mit diesen Anweisungen können Sie den Fehlertyp angeben, für den eine Wiederherstellung ausgeführt werden soll. Darüber hinaus ermöglichen sie die Definition der bei der Wiederherstellung zu verwendenden Vorgehensweise. Wenn der Fehlertyp in den von Ihnen definierten Spezifikationen nicht aufgeführt ist, bleibt die fehlgeschlagene Operation weiterhin in der Liste der fehlerhaft beendeten Operationen gespeichert.

IBM Tivoli Workload Scheduler for z/OS ruft den JCL-Code für die automatische Wiederherstellung aus der JCL-Repository-Datei (JS) ab. Dies bedeutet, dass die automatische Wiederherstellung nur für Jobs oder gestartete Tasks ausgeführt werden kann, die von IBM Tivoli Workload Scheduler for z/OS übergeben wurden.

Die Funktion für die automatische Wiederherstellung übernimmt die Steuerung, wenn ein Job oder eine gestartete Task fehlerhaft beendet wurde. Zu diesem Zeitpunkt stehen die folgenden Informationen zur Verfügung:

- v Der Fehlercode für die Operation. Hierbei kann es sich um die folgenden Codes handeln:
	- Der Abbruchcode eines abnormal beendeten Schritts
	- Der Rückgabecode für den letzten Schritt
	- Ein von IBM Tivoli Workload Scheduler for z/OS gesetzter Fehlercode wie z. B. JCLI, CCUN, JCL, CLNO, CLNA, CLNC, CAN, PCAN, CLNP, OF*xx* oder OS*xx*
	- Ein vom Job Completion Checker gesetzter Fehlercode

**Anmerkung:** Die automatische Wiederherstellung kann für Fehlercodes von Jobs, die sich nicht in der Jobwarteschlange befinden (z. B. OSUP), nicht durchgeführt werden.

- v Der Name des abnormal beendeten Schritts, wenn der Fehler einem bestimmten Schritt zugeordnet werden kann.
- v Die Schrittbeendigungscodes und Schrittnamen für alle ausgeführten Schritte. Beim Schrittbeendigungscode handelt es sich entweder um einen Abbruchcode oder einen Rückgabecode.

Wenn der Fehler in der Initialisierungs- oder Abschlussphase des Jobs bzw. der gestarteten Task auftritt, stehen keine Schrittinformationen zur Verfügung. Anweisungen, in denen Wiederherstellungsaktionen für bestimmte Schritte definiert werden, gelten für diese Fehler nicht.

IBM Tivoli Workload Scheduler for z/OS beginnt die automatische Wiederherstellung mit der Überprüfung des Jobs auf die erste Anweisung //\*%OPC RECOVER. Hierbei gilt:

- v Der Schrittname stimmt mit dem Namen des fehlgeschlagenen Schritts überein, der über das Betriebssystem abgerufen werden kann.
- v Der Fehlercode stimmt mit dem Fehlercode überein, der über die Überwachungsfunktion für den Job oder die gestartete Task ermittelt wurde.
- Der Rückgabecode stimmt mit den Rückgabecodes des Schritts oder den Abbruchcodes überein, die über die Überwachungsfunktion für den Job oder die gestartete Task ermittelt wurden.
- v Die Anweisung RECOVER wird ohne Bedingungen angegeben (d. h., sie definiert keinen Schrittnamen, Fehler-, Rückkehr- oder Abbruchcode).

Dies bedeutet, dass die RECOVER-Anweisungen mit den restriktivsten Übereinstimmungsbedingungen vor den RECOVER-Anweisungen mit den allgemeineren Angaben stehen sollten.

Beispiel: Für einen Job wurden drei Wiederherstellungsprozeduren definiert. Hierbei dient die Prozedur R1 zur Verarbeitung von Fehlern des Typs E und R2 zur Verarbeitung von Fehlern des Typs T, die auch den Fehlertyp E beinhalten. R3 stellt eine allgemeine Wiederherstellungsprozedur für alle in einem Job auftretenden Fehler dar. Die RECOVER-Anweisungen müssen in der folgenden Reihenfolge angegeben werden:

//\*%OPC RECOVER wenn Fehlertyp E - Aktionen R1 //\*%OPC RECOVER wenn Fehlertyp T - Aktionen R2 //\*%OPC RECOVER ohne Bedingung - Aktionen R3

Durch diese Angaben wird sichergestellt, dass Fehler von der Anweisung RECO-VER verarbeitet werden, die sich hierfür optimal eignet.

Wird eine übereinstimmende Anweisung gefunden, werden die Wiederherstellungsaktionen von den in dieser Anweisung definierten Parametern gesteuert. Die Anweisung RECOVER kann zur Angabe der folgenden Aktionen verwendet werden:

- Neustart des aktuellen Laufes ab der fehlgeschlagenen Operation (mit oder ohne Änderungen am JCL-Code).
- v Neustart des aktuellen Laufes ab einer anderen Operation.
- v Hinzufügen von Läufen für spezielle Wiederherstellungsaufträge. Hierbei sollte der Neustart des fehlgeschlagenen Laufs vom Abschluss der Wiederherstellungsläufe abhängig gemacht werden. Mit dieser Aktion können Sie z. B. eine Datei vor dem erneuten Starten des Hauptauftrags wiederherstellen. Siehe ["Wiederher](#page-491-0)[stellungsläufe für Vorläufer zum aktuellen Plan hinzufügen" auf Seite 462.](#page-491-0)
- Freigabe eines abhängigen Laufes.
- Neustart des aktuellen Laufes bei dem fehlgeschlagenen oder einem anderen Schritt, wobei eine der folgenden Änderungen am JCL-Code vorgenommen wird:
	- Löschen von Schritten
	- Hinzufügen von Wiederherstellungsschritten
	- Ändern von JCL-Anweisungen in einem Programm-Exit-Modul
- v Beibehalten des Fehlerstatus.

Informationen zu der Regel, mit der die Auswahl fehlgeschlagener Schritte durch IBM Tivoli Workload Scheduler for z/OS gesteuert wird, finden Sie in ["Innerhalb](#page-491-0) [einer Operation fehlgeschlagenen Schritt feststellen" auf Seite 462.](#page-491-0) Das Fehlerauswahlkriterium **wenn Fehlertyp E** kann z. B. auf mehr als einen fehlgeschlagenen Schritt zutreffen. In diesem Fall wählt IBM Tivoli Workload Scheduler for z/OS den ersten Schritt im Job aus, der das in der Anweisung RECOVER definierte Kriterium erfüllt. Wenn diese Auswahl nicht korrekt ist, müssen Sie die RECO-VER-Anweisungen so ändern, dass anschließend der korrekte Schritt ausgewählt wird.

Die Wiederherstellungsfunktion kann über die Anzeige "Service-Funktionen" aktiviert bzw. inaktiviert werden. Darüber hinaus können Sie auch Standardwerte definieren, sodass die Wiederherstellungsfunktion bestimmte Fehler ignoriert bzw. die erforderlichen Aktionen nur zu bestimmten Zeiten ausführt, wenn nicht eine spezifische Anforderung erfolgte.

Wenn eine Anweisung RECOVER mit einer Fehlerbedingung abgeglichen wird, setzt das System sie in einen JCL-Kommentar um. Bei der erneuten Ausführung des Jobs wird sie dann nicht mehr als Anweisung RECOVER interpretiert. Andere RECOVER-Anweisungen innerhalb des JCL-Codes bleiben jedoch aktiv.

### **Automatische Wiederherstellung und Dateibereinigung**

Wenn für eine fehlgeschlagene Joboperation eine Bereinigungsaktion definiert wurde und diese Anweisungen für die automatische Wiederherstellung mit erforderlichem Jobneustart umfasst, werden die Bereinigungsaktionen vor der automatischen Wiederherstellung durchgeführt. Es wird folgender Prozess verwendet:

- 1. Die automatische Wiederherstellungsfunktion erkennt die Wiederherstellungsanweisungen und prüft den Bereinigungstyp.
- 2. Wenn der Bereinigungstyp auf "Keine" gesetzt ist, werden die Wiederherstellungsaktionen unverzüglich ausgeführt. Wenn der Bereinigungstyp auf "Sofort" oder "Manuell" gesetzt ist, werden die Wiederherstellungsaktionen zurückgestellt.
- 3. Beim Bereinigungstyp "Sofort" werden die Bereinigungsaktionen automatisch vom Scheduler gestartet. Beim Bereinigungstyp "Manuell" müssen Sie die Bereinigungsaktionen anfordern, indem Sie die Option "Starten von CleanUp mit AR" auswählen.
- 4. Die automatische Wiederherstellung wird ausgeführt, nachdem IBM Tivoli Workload Scheduler for z/OS die Dateibereinigung abgeschlossen hat. Wenn der Bereinigungsstatus "Beendet" lautet, werden die Wiederherstellungsaktionen ausgeführt.

Wenn der Bereinigungstyp auf "Automatisch" gesetzt ist, wird keine Wiederherstellungsaktion ausgeführt und eine Fehlernachricht ausgegeben.

Wenn Sie die anderen Bereinigungstypen (Manuell oder Automatisch) angeben, wird keine Wiederherstellung durchgeführt und eine entsprechende Fehlernachricht ausgegeben.

Wenn Sie RESSTEP als automatische Wiederherstellungsanweisung in der Jobsteuersprache angegeben haben, führt IBM Tivoli Workload Scheduler for z/OS die Bereinigungsaktion gemäß der RESSTEP-Anweisungen aus. Das heißt, die Anweisung RESSTEP wird als Startschritt und der letzte Schritt als Endschritt betrachtet. Wenn nach der Ausführung aller automatischen Wiederherstellungsaktionen die Operation erneut fehlschlägt, wird eine eigenständige Bereinigungsaktion auf der Basis der in RCLOPTS IMMEDLOGIC angegebenen Werte gestartet:

- Ist IMMEDLOGIC(BESTSTEP) angegeben, startet die Aktion beim geeignetsten Schritt.
- v Ist IMMEDLOGIC(FIRSTSTEP) angegeben, startet die Aktion beim ersten Schritt.

Weitere Informationen zur Anweisung RCLOPTS finden Sie im Handbuch *Customization and Tuning*.

In bestimmten Fällen ist die Erstellung einer Logikkomponente für die Jobausführungen erforderlich, mit der die Notwendigkeit zur Durchführung von Bereinigungsaktionen umgangen werden kann. Sie müssen nicht auf die Ausführung der Bereinigung warten, weil während der automatischen Wiederherstellung ein neuer Lauf hinzugefügt wird, dessen Ausführung nicht vom Abschluss der Dateibereinigung abhängig ist. Wenn Sie in der Initialisierungsanweisung AROPTS den Parameter CHKRESTART(Y) angeben, werden die Wiederherstellungsaktionen unabhängig davon, ob eine Dateibereinigung erforderlich ist, sofort ausgeführt.

Das in Abb. 151 aufgeführte Beispiel zeigt das Zusammenspiel der Dateibereinigungsaktionen und der Aktionen für die automatische Wiederherstellung, durch das sichergestellt wird, dass ein Job bereinigt wird und anschließend erneut gestartet werden kann.

```
1/*//*%OPC RECOVER ERRSTEP=STEPFAIL,JOBCODE=JCL,DELSTEP=STEPFAIL
//*%OPC SCAN
//STEP1 EXEC PGM=IEFBR14
//DD1 DD DSN=EID.EID4R2.CATTEST,DISP=(,CATLG),
// UNIT=SYSDA,SPACE=(CYL,(1,1),RLSE),
          // DCB=(RECFM=FBA,LRECL=121,BLKSIZE=12100)
//STEPFAIL EXEC PGM=IEFBR14
//DD3 DD DSN=DSN.NOT.CATLG,DISP=(OLD,DELETE,DELETE)
//STEP2 EXEC PGM=IEFBR14
//DD2 DD DSN=EID.EID4R2.CATTEST,DISP=(OLD,DELETE,DELETE)
//
```
*Abbildung 151. Beispiel einer Dateibereinigung mit automatischer Jobwiederherstellung*

In Abb. 151 wurde der Job so definiert, dass bei seinem Fehlschlagen (STEPFAIL) ein JCL-Fehler ausgegeben wird. In den Anweisungen für die automatische Wiederherstellung wurde definiert, dass bei Auftreten dieses Fehlers der Schritt gelöscht und der Job erneut ausgeführt werden soll. Ohne die Dateibereinigung schlägt der Job sofort in STEP1 fehl und es wird ein JCL-Fehler zu einer doppelten Datei ausgegeben. Wurde die Bereinigungsfunktion für die Operation hingegen aktiviert, verschiebt das System die Aktion für die automatische Bereinigung bis zum Abschluss oder zur Löschung der Bereinigungsaktion.

Weitere Informationen zu diesem Thema finden Sie in [Kapitel 20, "Neustart und](#page-432-0) [Bereinigung", auf Seite 403.](#page-432-0)

## **Automatische Wiederherstellung und Neustart**

Wenn für automatische Wiederherstellungsaktionen eine Operation erneut ausgeführt werden muss, kann die folgende Situation auftreten. Es ist wichtig, dass Sie dies wissen, damit Sie die entsprechende Wiederherstellungsanweisung definieren können (z. B. indem Sie eindeutige Schrittnamen verwenden).

#### **Die Operation ist ein Job**

Die Operation wird erneut ausgeführt, indem der Parameter RESTART=*schrittname* in die Anweisung JOB eingefügt wird. Dabei ist *schrittname* der Wert, der im Parameter RESSTEP definiert ist. Wenn der Neustart eines Jobs angefordert wird, kann das Schlüsselwort RESTART ausgelassen werden.

#### **Die Operation ist eine gestartete Task**

Die Operation wird erneut ausgeführt, indem der Parameter COND=ONLY in allen Schritten eingefügt wird, die dem Neustartschritt vorausgehen, es sei denn, es wurde kein bestimmter *schrittname* angegeben (Jobneustart).

Berücksichtigen Sie, dass die Art der Anpassung, die für die automatischen Wiederherstellungstasks erforderlich ist (z. B. Hinzufügen eines Schritts, Löschen eines Schritts, Hinzufügen des Schlüsselworts RESTART usw.) die folgenden Einschränkungen verursachen kann:

- Verschachtelte Prozeduren
- Anweisungen INCLUDE
- Anweisungen IF/THEN/ELSE/ENDIF
- GDG-Dateien

Die Parameter ERRSTEP, STEPCODE oder RESSTEP der automatischen Wiederherstellung und die Option STEP des mit z/OS Version 1.13 eingeführten Befehls \$EJ schließen sich gegenseitig aus. Wenn sowohl einer der Parameter als auch die Befehlsoption verwendet werden, schlägt die automatische Wiederherstellung fehl und die Nachricht EQQC047E wird im Nachrichtenprotokoll ausgegeben.

## **Wiederherstellung von Operationen bei inaktiver Funktionsstelle**

Im Falle einer Systemstörung kann die Computerfunktionsstelle, die das System repräsentiert, automatisch inaktiviert werden, wenn XCF verfügbar ist. Ist die XCF-Funktion nicht verfügbar, können Sie die betroffene Funktionsstelle über die ent-sprechenden Anzeigen manuell inaktivieren. Siehe ["Funktionsstellenziele angeben"](#page-108-0) [auf Seite 79.](#page-108-0) Operationen, die auf einer inaktiven Funktionsstelle noch nicht gestartet wurden, können an eine alternative Funktionsstelle weitergeleitet werden. Weitere Informationen zum Weiterleiten von Workloads an alternative Funktionsstellen finden Sie in ["Workloads an eine alternative Funktionsstelle umleiten" auf Seite](#page-727-0) [698.](#page-727-0)

Der Status, den IBM Tivoli Workload Scheduler for z/OS den Operationen zuordnet, die zum Zeitpunkt der Inaktivierung der Funktionsstelle gestartet wurden, wird durch die Einstellungen der Schlüsselwörter WSFAILURE und WSOFFLINE der Anweisung JTOPTS bestimmt. Siehe *Customization and Tuning*. Wenn Sie diese Operationen als fehlerhaft beendet markieren möchten, wird ihnen der Fehlercode OS*xx* oder OF*xx* zugeordnet. Hierbei steht *xx* für den Status und den erweiterten Status der Operation.

Diese Operationen werden auf dieselbe Weise verarbeitet wie andere fehlerhaft beendete Operationen. Wenn eine Anweisung RECOVER über den entsprechenden

Jobcode und den Schrittcode zur Verarbeitung dieser Situation definiert wurde, wird diese in der gleichen Weise aufgerufen wie bei anderen fehlgeschlagenen Operationen.

### **Steueranweisung für die automatische Wiederherstellung**

Jede Steueranweisung für die automatische Wiederherstellung beschreibt eine Fehlersituation sowie die zur Fehlerbehebung erforderlichen Aktionen.

Zum Codieren von RECOVER-Anweisungen können Sie die folgenden Regeln verwenden:

v Jede Anweisung muss in einem neuen logischen Satz mit 80 Byte Länge beginnen.

Die Symbole //\*%OPC müssen in Byte 1 bis 7 angegeben werden und von mindestens einem Leerzeichen gefolgt werden.

#### **//\*%OPC RECOVER**

Gibt eine Anweisung RECOVER an.

#### **//\*%OPC**

Gibt eine RECOVER-Folgeanweisung an.

Die Funktion für die automatische Wiederherstellung fügt auch Informationsanweisungen in den JCL-Code ein:

#### **//\* OPC**

Gibt eine Nachrichtenanweisung an.

#### **//\*>OPC**

Gibt eine Kommentaranweisung an.

Weitere Informationen hierzu finden Sie in ["Nachrichten- und](#page-495-0) [Kommentaranweisungen" auf Seite 466.](#page-495-0)

- v Innerhalb der Anweisung RECOVER können keine Variablen verwendet werden.
- Die Parameter sind optional und können in beliebiger Folge codiert werden.
- v Jeder Parameter besteht aus einem Schlüsselwort, einem nachfolgenden Gleichheitszeichen sowie den jeweiligen variablen Daten.
- Parameter werden durch Kommas getrennt.
- v Ein bestimmtes Schlüsselwort kann innerhalb einer Anweisung nur einmal codiert werden.
- v Wenn nur ein Parameterwert codiert wird, muss dieser nicht in runde Klammern eingeschlossen werden. Beispiel: JOBCODE=PCHK.
- v Die Byte 72 bis 80 werden von der Funktion für die automatische Wiederherstellung ignoriert.

v Wenn die Gesamtlänge der Felder in einer Steueranweisung 71 Byte überschreitet, muss die Anweisung unter Berücksichtigung der folgenden Fortsetzungskonventionen in der bzw. den Folgezeile(n) fortgesetzt werden:

- 1. Trennen Sie das Feld nach einem vollständig oder zum Teil angegebenen Parameter, einschließlich des nachfolgenden Kommas, vor dem Byte 72.
- 2. Codieren Sie die erforderlichen Fortsetzungszeichen //\*%OPC gefolgt von mindestens einem Leerzeichen in den Bytepositionen 1 bis 7 der nachfolgenden Anweisung.
- 3. Setzen Sie den getrennten Operanden ab einer beliebigen Byteposition zwischen 9 und 16 fort.
- v Wenn für die automatische Wiederherstellung Tracker eines anderen Betriebssystems als z/OS verwendet werden, darf die Anweisung RECOVER nur eine Anweisungskarte umfassen. (Fortsetzungen sind in diesem Fall nicht zulässig.)

# **Syntax der Anweisung RECOVER**

Im Folgenden ist die Syntax der Anweisung RECOVER aufgeführt. Wenn Sie weitere Informationen zu den in Syntaxdiagrammen verwendeten Konventionen benö-tigen, lesen Sie ["Syntaxdiagramme lesen" auf Seite xxvi.](#page-27-0)

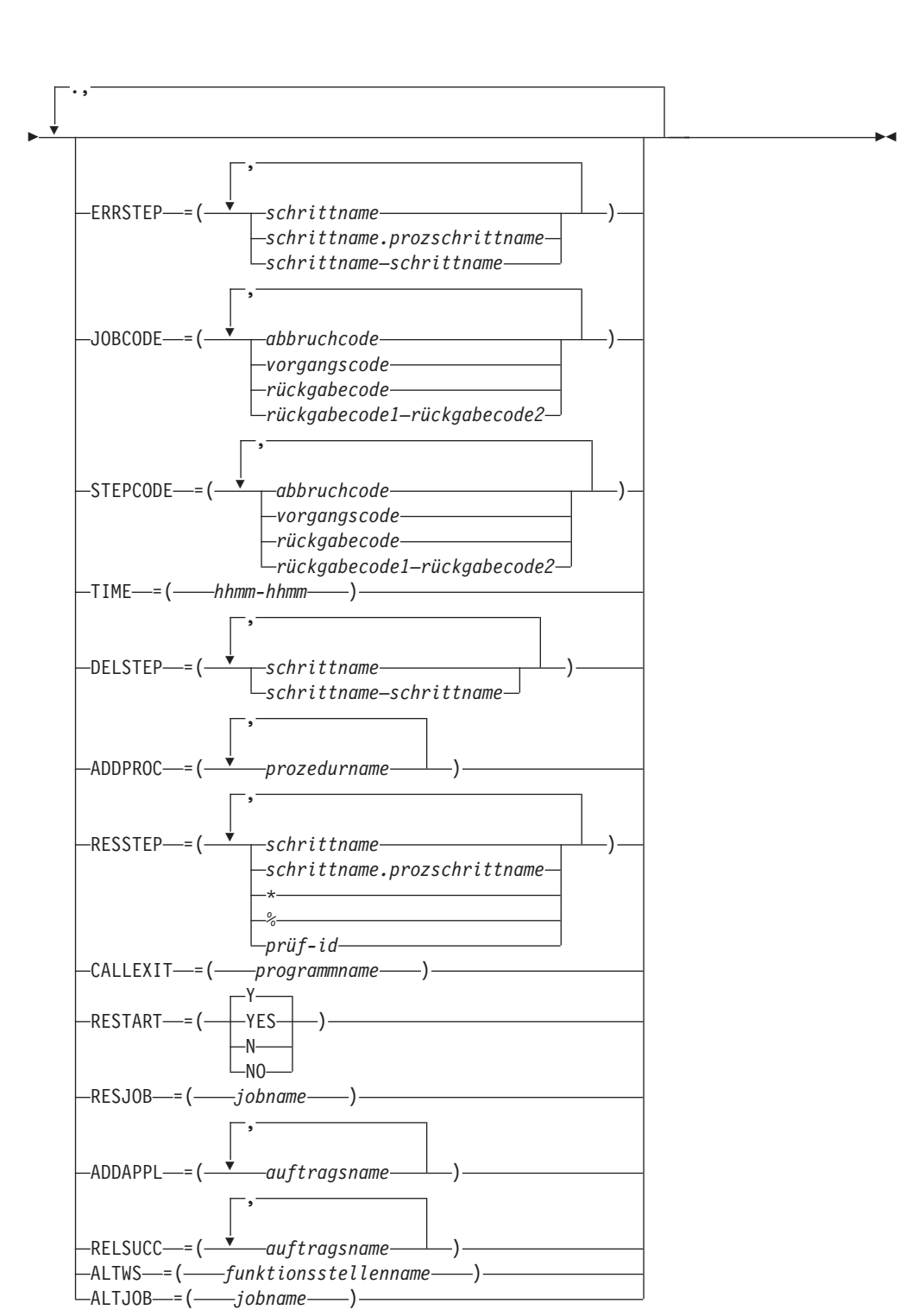

 $\rightarrow$  //\*%OPC RECOVER-

### **Anweisungsparameter**

Alle Parameter der Anweisung RECOVER sind optional. Die Anweisung RECO-VER verfügt über die drei folgenden Kategorien: Auswahl, JCL-Wiedererstellung und Wiederherstellungsaktion. IBM Tivoli Workload Scheduler for z/OS unterstützt Parameter, die sich auf Jobschritte nur für Jobs auf Hostsystemen oder für Jobs beziehen, die auf fehlertoleranten Funktionsstellen ausgeführt werden *und* ein zentralisiertes Script verwenden. Für Jobs, die auf fehlertoleranten Funktionsstellen ausgeführt werden, die *kein* zentralisiertes Script verwenden, müssen Sie über die Anweisung RECOVERY in der Jobdefinition Aktionen ausführen (Anweisungen dazu finden Sie im Handbuch *Customization and Tuning*).

#### **Auswahlparameter**

Die folgenden Auswahlparameter dienen zur Angabe der Fehlersituationen, die mit der Anweisung RECOVER verarbeitet werden können:

#### **ERRSTEP**

Dieser Parameter gibt an, dass die Anweisung RECOVER nur für die definierten Schritte gültig ist.

**Anmerkung:** Die Funktion für die automatische Wiederherstellung arbeitet mit den Informationen, die zu einem fehlgeschlagenen Schritt eines Jobs oder einer gestarteten Task empfangen wurden. Da aber innerhalb eines Jobs bzw. einer gestarteten Task mehrere Schritte fehlschlagen können, wird über das Schlüsselwort RETCODE der Anweisung EWTROPTS festgelegt, welcher dieser Schritte an die Funktion zur automatischen Wiederherstellung übergeben werden soll. Wenn der fehlgeschlagene Schritt einem im Parameter ERRSTEP definierten Schritt entspricht, wird die automatische Wiederherstellung durchgeführt.

IBM Tivoli Workload Scheduler for z/OS unterstützt diesen Parameter nur für auf Hostsystemen ausgeführte Jobs. Er wird nicht unterstützt, wenn die Option EWTROPTS STEPEVENTS(ABEND) verwendet wird.

#### **JOBCODE**

Dieser Parameter gibt an, dass die Anweisung RECOVER nur für die definierten Jobbeendigungs- und Rückgabecodes gültig ist.

#### **STEPCODE**

Dieser Parameter gibt an, dass die Anweisung RECOVER nur für die definierten Schrittrückgabecodes gültig ist. IBM Tivoli Workload Scheduler for z/OS unterstützt diesen Parameter nur für auf Hostsystemen ausgeführte Jobs. Er wird nicht unterstützt, wenn die Option EWTROPTS STEPEVENT-S(ABEND) verwendet wird.

**TIME** Dieser Parameter gibt an, dass die Anweisung RECOVER nur innerhalb des definierten Zeitbereichs gültig ist.

**Anmerkung:** Prüfen Sie die Schlüsselwörter EXCLUDECC und EXCLU-DERC der Anweisung AROPTS, in denen Codes angegeben sind, für die keine automatische Wiederherstellung durchgeführt wird. Informationen zur Anweisung AROPTS finden Sie im Handbuch *Customization and Tuning*.

### **JCL-Wiedererstellungsparameter**

Die Wiedererstellung des JCL-Codes wird mit den folgenden Parametern gesteuert:

#### **DELSTEP**

Dieser Parameter gibt einen Schritt oder eine Liste von Schritten an, der bzw. die vor der erneuten Ausführung der fehlgeschlagenen Operation aus dem JCL-Inline-Code gelöscht werden soll(en). Außerdem ist es hier möglich, einen Bereich von Schrittnamen für die Löschung anzugeben. IBM Tivoli Workload Scheduler for z/OS unterstützt diesen Parameter nur für auf Hostsystemen ausgeführte Jobs.

#### **ADDPROC**

Dieser Parameter gibt den Namen oder eine Liste von Namen für JCL-Prozedurenbibliotheks-Teildateien an, der bzw. die vor der erneuten Ausführung der fehlgeschlagenen Operation zum JCL-Inline-Code hinzugefügt werden soll(en).

#### **RESSTEP**

Dieser Parameter gibt den Namen des Schritts eines Jobs bzw. einer gestarteten Task an, ab dem bzw. der die Operation erneut gestartet werden soll. IBM Tivoli Workload Scheduler for z/OS unterstützt diesen Parameter nur für auf Hostsystemen ausgeführte Jobs. Wenn die Operation eine Dateibereinigungsaktion definiert, führt IBM Tivoli Workload Scheduler for z/OS diese für alle Schritte von dem in RESSTEP definierten Schritt bis einschließlich zum letzten ausgeführten Schritt aus.

**Anmerkung:** Das Schlüsselwort RESSTEP der Anweisung RECOVER dient zur Ausführung einer anderen und weniger komplexen Funktion als die Funktion für den Neustart eines Schritts, die über die Anzeige "Aktuellen Plan ändern" verfügbar ist. Bei dem Neustart von Schritten, der über die Anzeige "Aktuellen Plan ändern" angefordert werden kann, wird das Jobprotokoll abgerufen und zur Wiederherstellung des JCL-Codes verwendet. Für RESSTEP ist das Jobprotokoll nur dann erforderlich, wenn auch eine Dateibereinigung ausgeführt werden soll.

#### **CALLEXIT**

Dieser Parameter gibt den Namen eines Programm-Exit-Moduls an, das vor den Neustart aufgerufen werden muss.

#### **Parameter für die Wiederherstellungsaktionen**

Mit den folgenden Parametern werden die Aktionen definiert, die zur Wiederherstellung ausgeführt werden müssen:

#### **RESTART**

Dieser Parameter gibt an, ob ein bestimmter Lauf erneut gestartet werden soll.

#### **RESJOB**

Dieser Parameter gibt den Namen eines Jobs bzw. einer gestarteten Task an, ab dem bzw. der der Lauf erneut gestartet werden muss.

#### **ADDAPPL**

Dieser Parameter gibt einen Auftrag oder eine Liste von Aufträgen an, die als Läufe dem aktuellen Plan hinzuzufügen sind.

#### **RELSUCC**

Dieser Parameter gibt die Auftrags-ID eines Nachfolgerlaufes oder eine Liste mit Auftrags-IDs an.

#### **ALTWS**

Dieser Parameter gibt den Namen einer alternativen Funktionsstelle an, auf der die Operation ausgeführt werden soll.

#### **ALTJOB**

Dieser Parameter gibt den alternativen Namen für einen Job oder eine gestartete Task an, der beim Neustart des Jobs verwendet werden soll. Er

wird in einem MAS-Komplex verwendet, um den Neustart eines Jobs zu ermöglichen, der in Bezug auf die JES-Verarbeitung noch nicht beendet wurde.

Dieser Aktionsparameter gilt nicht für Operationen, die auf z-centric-Agentenfunktionsstellen ausgeführt werden.

### **Auswahlparameter**

Wenn ein Job oder eine gestartete Task fehlerhaft beendet wird, stehen für alle ausgeführten Schritte die folgenden Informationen zur Verfügung:

- Schrittname
- v Abbruchcode (für abgebrochene Schritte)
- v Rückgabecode (für nicht abgebrochene Schritte)

Die Auswahlparameter verwenden die folgenden Informationen:

#### **ERRSTEP**

Wenn sich die Wiederherstellungsangabe auf einen bestimmten Schritt innerhalb einer JCL-Prozedur bezieht, müssen Sie den Parameter ERRSTEP=*schrittname.prozschrittname* angeben.

Bezieht sich die Wiederherstellungsangabe hingegen auf einen bestimmten Schritt innerhalb des JCL-Standardcodes, ist ERRSTEP=*schrittname* zu definieren.

Jeder angegebene Schrittname muss einem Schritt innerhalb des Jobs oder der gestarteten Task zugeordnet sein. Alle Schritte im JCL-Code sollten außerdem einen eindeutigen Namen aufweisen.

Standardeinstellung: Die Wiederherstellungsangabe bezieht sich auf alle Schritte.

#### **JOBCODE**

Bei dem hier angegebenen Code kann es sich um einen Abbruchcode, einen von IBM Tivoli Workload Scheduler for z/OS oder vom Job Completion Checker gesetzten Fehlercode, einen Vorgangs- oder Rückgabecode sowie einen Bereich von Rückgabecodes handeln. (Weitere Informationen zu Vorgangscodes finden Sie in ["Listen mit Vorgangscodes" auf Seite 467.](#page-496-0)) Die Werte entsprechen den Fehlercodes, die in der zur Anzeige "Aktuellen Plan ändern" gehörenden Anzeige "Behandlung fehlerhaft beendeter Operationen" angegeben sind.

Das Schlüsselwort JOBCODE verfügt über die folgenden Werte:

- **S***xxx* Dieser Wert gibt einen Systemabbruchcode an.
- **U***xxx* Dieser Wert gibt einen Benutzerabbruchcode an.
- *xxxx* Dieser Wert gibt einen Vorgangs- oder Fehlercode an, der von IBM Tivoli Workload Scheduler for z/OS entweder direkt oder über den Job Completion Checker gesetzt wurde.
- *n* Dieser Wert gibt einen Rückgabecode an.
- *x-y* Dieser Wert gibt einen Rückgabecodebereich an, wobei *x* und *y* für positive Dezimalzahlen stehen.

Die im Parameter JOBCODE angegebenen Codes werden mit dem Rückgabecode des ersten abgebrochenen Schritts oder mit dem Jobcode verglichen, der von IBM Tivoli Workload Scheduler for z/OS bei der Beendigung des Jobs bzw. der gestarteten Task gesetzt wurde. Dieser Schritt wird als *Beendigungsschritt* bezeichnet.

**Anmerkung:** Bei der Angabe von Schlüsselwortwerten für JOBCODE müssen Sie die für Systemabbruch-, Benutzerabbruch- und Jobrückgabecodes gültigen Formate benutzen, die in [Kapitel 19, "Fehlercodes definieren", auf](#page-426-0) [Seite 397](#page-426-0) beschrieben sind.

Abbruchcodes können auch in generischer Form angegeben werden. Hierbei steht ein Stern (\*) für ein beliebiges Zeichen bzw. eine beliebige Zeichengruppe, das bzw. die an der angegebenen Position eingesetzt werden kann. Ein Code kann nur dann mehrere Sterne enthalten, wenn zwischen den Sternen jeweils ein anderes Zeichen steht.

**Anmerkung:** Die Notation JOBCODE=\* steht für alle verfügbaren Benutzer- und Systemabbruchcodes, Rückgabecodes werden hierbei allerdings nicht berücksichtigt. Um auch alle verfügbaren Rückgabecodes einzubeziehen, muss ein Rückgabecodebereich im folgenden Format angegeben werden:

JOBCODE=*x*-*y*

Hierbei stellen *x* und *y* positive Dezimalzahlen dar.

Ein Rückgabecode darf den Wert 4095 nicht übersteigen. Zur Angabe eines Wertebereichs müssen Sie für *x* den Anfangswert (niedrigsten Wert) und für *y* den Endwert (höchsten Wert) definieren. Wenn alle Rückgabecodes angegeben werden sollen, die größer-gleich einem bestimmten Wert sind, müssen Sie für *x* den gewünschten Wert und für *y* den Wert 4095 definieren.

Wenn Sie zusätzlich zu JOBCODE auch den Parameter ERRSTEP angeben, muss im Parameter ERRSTEP der Schritt angegeben werden, durch den der Job oder die gestartete Task beendet wurde. Andernfalls werden die Kriterien für die Anweisung RECOVER nicht erfüllt und die Anweisung wird ignoriert.

Standardeinstellung: Die Standardeinstellung ist von der Angabe des Parameters STEPCODE abhängig:

- v STEPCODE wurde angegeben: Für den Parameter JOBCODE ist standardmäßig keine Wiederherstellung definiert. Die Wiederherstellung wird über den Parameter STEPCODE gesteuert.
- STEPCODE wurde nicht angegeben: Für den Parameter JOBCODE ist standardmäßig die Wiederherstellung für alle Codes mit Ausnahme derjenigen definiert, für die in den Schlüsselwörtern EXCLUDECC und EXCLUDERC der Anweisung AROPTS keine automatische Wiederherstellung angegeben wurde. Weitere Einzelheiten hierzu finden Sie im Handbuch *Customization and Tuning*.

#### **STEPCODE**

Für das Schlüsselwort STEPCODE können folgende Werte angegeben werden:

- **S***xxx* Dieser Wert gibt einen Systemabbruchcode an.
- **U***xxx* Dieser Wert gibt einen Benutzerabbruchcode an.
- *xxxx* Dieser Wert gibt einen Vorgangscode an.
- *n* Dieser Wert gibt einen Rückgabecode an.
- *x-y* Dieser Wert gibt einen Rückgabecodebereich an, wobei *x* und *y* für positive Dezimalzahlen stehen.

#### **'FLSH'**

Dieser Wert gibt an, dass der Schritt gelöscht wurde.

Die Rückgabecodes der ausgeführten Schritte werden mit den Parameterwerten verglichen. Wird hierbei eine Übereinstimmung festgestellt, kann die Anweisung RECOVER zur Verarbeitung ausgewählt werden. Der Parameter STEPCODE kann zum Testen der Ergebnisse aller ausgeführten Schritte benutzt werden, wohingegen JOBCODE nur zum Testen der Ergebnisse des beendeten Schritts verwendet werden kann.

**Anmerkung:** Bei der Angabe von Schlüsselwortwerten für STEPCODE müssen Sie die für Systemabbruch-, Benutzerabbruch- und Jobrückgabeco-des gültigen Formate benutzen, die in [Kapitel 19, "Fehlercodes definieren",](#page-426-0) [auf Seite 397](#page-426-0) beschrieben sind.

Abbruchcodes können auch in generischer Form angegeben werden. Hierbei steht ein Stern (\*) für ein beliebiges Zeichen bzw. eine beliebige Zeichengruppe, das bzw. die an der angegebenen Position eingesetzt werden kann. Nur das erste Zeichen des Abbruchcodes muss unbedingt angegeben werden. Jeder Stern muss nach diesem Zeichen stehen. Ein Code kann nur dann mehrere Sterne enthalten, wenn zwischen den Sternen jeweils ein anderes Zeichen steht.

Wurde ERRSTEP angegeben, werden die STEPCODE-Werte nur mit den Rückgabecodes der Schritte verglichen, die im Parameter ERRSTEP angegeben wurden. Wurde ERRSTEP nicht angegeben, wird der STEPCODE-Wert mit den Rückgabecodes aller ausgeführten und gelöschten Schritte verglichen.

Ein Rückgabecode darf den Wert 4095 nicht übersteigen. Wenn alle Rückgabecodes angegeben werden sollen, die größer-gleich einem bestimmten Wert sind, müssen Sie für *x* den gewünschten Wert und für *y* den Wert 4095 definieren.

Bei Verwendung dieses Parameters muss allen Schritten im JCL-Code ein Name zugeordnet sein, der innerhalb des Jobs bzw. der gestarteten Task eindeutig ist.

IBM Tivoli Workload Scheduler for z/OS behandelt den ersten abgebrochenen Schritt als Beendigungsschritt. Die JOBCODE-Werte werden mit diesem Schritt verglichen. Wurde in der Anweisung EXEC der Parameter COND=EVEN angegeben, können auf einen abgebrochenen Schritt folgende Schritte möglicherweise trotzdem ausgeführt werden. Der Parameter STEPCODE kann also zum Überprüfen des Codes eines solchen Schritts auf einen möglichen Abbruch verwendet werden.

Standardeinstellung: Rückgabecodes von Schritten führen nicht zur Ausführung einer automatischen Wiederherstellung. Eine Ausnahme bildet hierbei allerdings der Beendigungsschritt. Der Rückgabecode des Beendigungsschritts wird entsprechend der Informationen zum Parameter JOB-CODE verarbeitet.

**TIME** Dieser Parameter gibt die Zeit im Format *hhmm* an, wobei *hh* für einen Stundenwert im 24-Stunden-Format (00 bis 24) und *mm* für einen Minutenwert (00 bis 60) steht. Dieser Wert gibt die Uhrzeit an, zu der eine automatische Wiederherstellung durchgeführt wird.

Beispiel:

#### **TIME=0700-1600**

Zwischen 16.00 Uhr und 07.00 Uhr wird keine automatische Wiederherstellung durchgeführt.

#### **TIME=2200-0800**

IBM Tivoli Workload Scheduler for z/OS führt die automatische Wiederherstellung nur zwischen 22.00 Uhr und 08.00 Uhr aus.

#### **TIME=0000-2400**

Die automatische Wiederherstellung wird immer ausgeführt.

#### **TIME=0000-0000**

Die automatische Wiederherstellung wird nur gestartet, wenn ein entsprechender manueller Eingriff erfolgt.

Die Wiederherstellungsaktionen für einen Job oder eine gestartete Task, der bzw. die in der Liste der fehlerhaft beendeten Operationen gespeichert ist, können zu einem späteren Zeitpunkt manuell gestartet werden. (Weitere Informationen hierzu finden Sie in ["Wiederherstellungsaktionen über die](#page-494-0) [Anzeige "Aktuellen Plan ändern"" auf Seite 465.](#page-494-0)) Durch solche Anforderungen werden die im Parameter TIME definierten Werte überschrieben.

Standardeinstellung: Die Wiederherstellungsangabe bezieht sich auf den in den Schlüsselwörtern STARTTIME und ENDTIME der Anweisung AROPTS angegebenen Zeitbereich. Diese Anweisung dient zum Definieren der Optionen für die automatische Wiederherstellung. Weitere Einzelheiten hierzu finden Sie im Handbuch *Customization and Tuning*.

### **JCL-Wiedererstellungsparameter**

Bei der Auswahl einer Wiederherstellungsanweisung verwendet IBM Tivoli Workload Scheduler for z/OS die zugehörigen Parameter zum Erstellen des JCL-Stroms, der zum erneuten Starten der Operation benötigt wird.

#### **DELSTEP**

Der Parameter DELSTEP dient zur Angabe der Schritte von Jobs und gestarteten Tasks, die gelöscht werden sollen, wenn die Anweisung RECO-VER aktiviert wird. Da für jeden Namen immer nur ein Schritt gelöscht wird, müssen Sie sicherstellen, dass alle Schrittnamen eindeutig sind.

#### **Anmerkung:**

- 1. Schritte innerhalb datenstrominterner Prozeduren und gestarteter Tasks können nicht gelöscht werden.
- 2. IF-THEN-ELSE-ENDIF-Anweisungen werden identifiziert. Sie werden gelöscht, wenn eine Löschzeilenfolge (eine oder mehrere in DELSTEP angegebene Schritte) sowohl die IF-THEN-Anweisung als auch eine übereinstimmende ENDIF-Anweisung und eventuell eine ELSE-Anweisung enthält. IF-THEN-ELSE-ENDIF-Anweisungen, deren zugehörige Anweisungen außerhalb der Löschfolge definiert wurden, bleiben erhalten.

Die Löschfolge beginnt mit einer EXEC-Anweisung und wird bis zu der Zeile fortgesetzt, die unmittelbar vor der EXEC-Anweisung des nächsten Schritts liegt, der im JCL-Datensatz erhalten bleiben soll. Allerdings werden auch die IF-THEN-ELSE-ENDIF-Anweisungen berücksichtigt, die unmittelbar vor dieser Löschfolge angegeben sind. Hierbei handelt es sich um Anweisungen, die von der Löschfolge durch eine Kommentaranweisung oder eine nachfolgende IF-THEN-ELSE-ENDIF-Anweisung getrennt sind. In dieser Zeilenfolge vor der Löschfolge werden IF-

THEN-Anweisungen in Kommentarzeilen umgesetzt, wenn die Löschfolge die übereinstimmenden ELSE- und/oder ENDIF-Anweisungen enthält.

In der Löschfolge bleiben IF-THEN-ELSE-ENDIF-Anweisungen erhalten, wenn die übereinstimmende Anweisung sich nicht innerhalb der unmittelbar vorangestellten Zeilen bzw. nicht in der Löschfolge befindet. Wenn eine ELSE-Anweisung und die übereinstimmende ENDIF-Anweisung gefunden werden, die entsprechende IF-THEN-Anweisung jedoch nicht, wird nur die ELSE-Anweisung gelöscht oder in eine Kommentaranweisung umgewandelt. Die ENDIF-Anweisung für die IF-Anweisung wird in einem vorherigen Abschnitt des JCL-Codes beibehalten.

Für die Verarbeitung von IF-THEN-ELSE-ENDIF-Anweisungen gilt Folgendes:

- Zur Umwandlung von IF-THEN-Anweisungen in Kommentaranweisungen wird in den Spalten 3 und 4 die Zeichenfolge \*> eingefügt. Dieser Arbeitsschritt wird ausgeführt, wenn sich die IF-ENDIF-Anweisung vor einer JCL-Zeilenfolge befindet, die gelöscht werden soll, und die übereinstimmende ENDIF-Anweisung innerhalb der Löschfolge definiert wurde.
- Anweisungen werden im JCL-Code belassen, wenn diese erforderlich sind, weil die übereinstimmenden Anweisungen in der zu löschenden JCL-Zeilenfolge nicht verfügbar sind.

Hierbei wird nicht geprüft, ob es sich bei den Ergebnissen um einen gültigen Job handelt. Das Ergebnis ist nicht gültig, wenn alle Schritte zwischen einer IF-THEN-Anweisung und der zugehörigen ELSE-Anweisung gelöscht werden. Das Ergebnis ist auch dann nicht gültig, wenn eine im JCL-Code verbleibende IF-THEN-Anweisung auf den Namen eines zu löschenden Schritts verweist.

Standardeinstellung: Es werden keine Schritte gelöscht.

#### **ADDPROC**

Dieser Parameter gibt den Namen von JCL-Prozeduren an, die bei der Wiederherstellung in den JCL-Code eingebunden werden sollen. Die Teildateien der JCL-Prozedurenbibliothek werden in dieser unter dem Datendefinitionsnamen EQQPRLIB aufgeführt.

**Anmerkung:** Hierbei handelt es sich nicht um eine JES-Prozedurenbibliothek, sondern um eine interne Prozedurenbibliothek, die speziell für IBM Tivoli Workload Scheduler for z/OS definiert wurde.

Der hinzugefügte JCL-Code wird nach den RECOVER-Anweisungen im JCL-Code in der Reihenfolge angegeben, in der die Namen im Parameter ADDPROC angegeben werden. Hierdurch wird es erforderlich, die RECO-VER-Anweisungen in der JCL-Datei nach den datenstrominternen Prozeduren zu definieren.

Es wird empfohlen, alle hinzuzufügenden Prozeduren in den JCL-Code zu integrieren. Der JCL-Code wird anschließend durch die Einbindung einer EXEC-Anweisung aufgerufen, die ihrerseits zum Aufrufen der Prozedur benutzt wird. Die EXEC-Anweisung selbst wird innerhalb einer Prozedur definiert, die mit dem Parameter ADDPROC aufgerufen wird. Durch diese Vorgehensweise lässt sich das Risiko reduzieren, dass eine in EQQPRLIB nicht verfügbare Prozedur aufgerufen wird.

**Anmerkung:** Beim Einbinden einer datenstrominternen Prozedur ist zu beachten, dass diese immer mit einer Anweisung PROC beginnen und mit einer Anweisung PEND enden muss.

Standardeinstellung: Es wird kein JCL-Code hinzugefügt.

#### **RESSTEP**

Dieser Parameter gibt bei fehlgeschlagenen Jobs einen Wert für den Parameter RESTART der Anweisung JOB an.

Bei gestarteten Tasks wird ein Parameter COND=ONLY zu allen EXEC-Anweisungen hinzugefügt, die vor dem angegebenen Schritt definiert wurden. Wenn für den Schritt bereits ein Parameter COND definiert wurde, wird dieser vor dem Hinzufügen von COND=ONLY auf Kommentar gesetzt.

Der Wert für den Parameter RESSTEP ist in runde Klammern eingeschlossen und wird entweder für den Parameter RESTART oder als erster Schritt verwendet, zu dem der Parameter COND=ONLY nicht hinzugefügt wird. Wenn die Anweisung JOB bereits einen RESTART-Wert enthält, wird dieser durch den Wert RESSTEP ersetzt. Wurde in der Wiederherstellungsanweisung RESTART=Y jedoch nicht angegeben, ist RESSTEP nicht aktiv, was heißt, dass der Job nicht erneut ausgeführt wird. Befindet sich der Name des Neustartschritts innerhalb einer JCL-Prozedur, müssen Sie den Wert *schrittname.prozschrittname* angeben.

#### **\* (Stern)**

Dieser Parameter gibt an, dass der Job oder die gestartete Task beim ersten Schritt erneut gestartet werden soll. (Dabei handelt es sich möglicherweise um einen Schritt einer katalogisierten Prozedur.)

#### **% (Prozent)**

Dieser Parameter gibt an, dass der Job oder die gestartete Task beim fehlgeschlagenen Schritt erneut gestartet werden soll. In ["In](#page-491-0)[nerhalb einer Operation fehlgeschlagenen Schritt feststellen" auf](#page-491-0) [Seite 462](#page-491-0) wird beschrieben, welcher Schritt ausgewählt wird, wenn mehrere Schritte fehlgeschlagen sind oder wenn der Fehler keinem bestimmten Schritt zugeordnet werden kann.

Wurde % angegeben, müssen Sie sicherstellen, dass alle Schritte im datenstrominternen JCL-Code über einen eindeutigen Namen verfügen. Der Wert % darf für gestartete Tasks nicht angegeben werden, wenn die JCL-Datei Prozeduraufrufe umfasst.

Sie können auch eine Prüfpunkt-ID angeben. In diesem Fall muss der JCL-Code des Schritts die DD-Anweisung SYSCHK enthalten. Der Prüfpunktname darf keine Sonderzeichen wie z. B. Kommas, Leerzeichen oder runde Klammern enthalten.

Standardeinstellung: Die Anweisung JOB wird nicht geändert.

#### **CALLEXIT**

Der Parameter CALLEXIT gibt die Exit-Routine an, die aufgerufen werden soll, wenn diese Anweisung RECOVER aktiviert wird. Der Exit wird für jede Zeile im JCL-Code aufgerufen und legt dann fest, ob die Zeile ohne Änderungen übernommen, modifiziert oder gelöscht werden soll oder ob eine bzw. mehrere JCL-Zeilen eingefügt werden sollen. Der Exit kann auch festlegen, ob der Neustart und die Wiederherstellung des fehlgeschlagenen Jobs oder der fehlgeschlagenen gestarteten Task gestoppt werden sollen.

Weitere Einzelheiten hierzu finden Sie im Handbuch *Customization and Tuning*.

Standardeinstellung: Es wird kein Exit aufgerufen.

### **Aktionsparameter**

Diese Parameter geben die Aktion an, die IBM Tivoli Workload Scheduler for z/OS durchführen soll, wenn eine Wiederherstellungsanweisung aufgerufen wird.

#### **RESTART**

Bei Angabe von RESTART=Y wird der Job oder die gestartete Task erneut ausgeführt. Die Wiederholung wird entweder ab der fehlgeschlagenen Operation oder (wenn RESJOB angegeben wurde) ab einer früheren Operation innerhalb des Laufes gestartet.

Bei Angabe von RESTART=N wird der Neustart verhindert. Diese Einstellung kann mit ADDAPPL benutzt werden, wenn die Wiederherstellungsaktionen über einen separaten Auftrag ausgeführt werden sollen. Sie kann auch zur Auswahl von bestimmten Fällen verwendet werden, für die keine Wiederherstellung ausgeführt werden soll. Darüber hinaus kann sie zum Testen der Wiederherstellungsprozedur eingesetzt werden. Die Operation bleibt im Status "Fehlerhaft beendet". Die Wiederherstellung des JCL-Codes und andere angeforderte Aktionen werden jedoch ausgeführt. Hierzu gehören auch die Bereinigungsaktionen, die anhand des in RESSTEP angegebenen Werts ausgeführt werden. Wurde für RESSTEP kein Wert angegeben, wird der Standardwert (Neustart von Beginn an) verwendet und es wird keine Anpassung der JOB-Karte angefordert.

Standardeinstellung: RESTART=Y.

#### **RESJOB**

Der Parameter RESJOB verarbeitet Fehler auf Laufebene, jedoch nicht innerhalb des fehlgeschlagenen Jobs oder der gestarteten Task.

Der Lauf des betreffenden Auftrags wird ab der ersten vorangegangenen Operation auf einer Computerfunktionsstelle erneut ausgeführt, deren Name mit dem im Parameter RESJOB angegebenen Jobnamen übereinstimmt. Wenn der angegebene Jobname innerhalb eines Laufes in einer Computeroperation vor der fehlgeschlagenen Operation nicht gefunden werden kann, wird keine automatische Wiederherstellung ausgeführt und der Job oder die gestartete Task bleiben in der Fehlerbehandlungsliste gespeichert. In diesem Fall wird ein erweiterter Statuscode vergeben, der auf einen Fehler bei der automatischen Wiederherstellung hinweist.

Bei der angegebenen Operation muss es sich um einen Vorläufer der fehlgeschlagenen Operation oder aber um die fehlgeschlagene Operation selbst handeln.

**Anmerkung:** Externe Nachfolger können nicht automatisch verarbeitet werden. Aus diesem Grund dürfen für die für einen Wiederholungslauf ausgewählte Operationsgruppe, die auch im Falle eines Fehlers abgeschlossen werden kann, keine externen Nachfolger definiert werden.

Die erneut ausgeführte Operation muss auf einer automatisch berichtenden Computerfunktionsstelle ausgeführt werden.

Der Parameter wird ignoriert, wenn RESTART=N angegeben wurde.

Standardeinstellung: Erneute Ausführung ab der fehlgeschlagenen Operation.

#### **ADDAPPL**

Mit diesem Parameter wird eine Liste von Aufträgen angegeben. Die in diesen Aufträgen enthaltenen Läufe werden zum aktuellen Plan hinzugefügt, wenn diese Anweisung RECOVER aufgerufen wird.

- Wurde RESTART=N angegeben, sind die Aufträge von dem fehlgeschlagenen Lauf unabhängig.
- Wurde RESTART=Y angegeben, werden die Wiederherstellungsaufträge zum aktuellen Plan als Vorläufer der fehlgeschlagenen Operation hinzugefügt. Wurde RESJOB angegeben, werden sie zu der Operation hinzugefügt, für die ein Neustart durchgeführt wird. Informationen zur Aus-wahl von Vorläuferoperationen finden Sie in ["Wiederherstellungsläufe](#page-491-0) [für Vorläufer zum aktuellen Plan hinzufügen" auf Seite 462.](#page-491-0)

Die hinzugefügten Aufträge sind unabhängig voneinander. Insgesamt können maximal 40 Auftragsläufe hinzugefügt werden.

Beispiel: Die Aktualisierung einer Datenbank schlägt fehl. Es ist erforderlich, den fehlgeschlagenen Job erneut auszuführen, diese Wiederholung muss jedoch auf einen späteren Zeitpunkt verschoben werden. Vor der Benutzung der Datenbank durch Onlinebenutzer muss ein Job zur Wiederherstellung der Datenbank ausgeführt werden, um diese zu korrigieren. Diese Wiederherstellungssituation kann folgendermaßen definiert werden:

//\*%OPC RECOVER JOBCODE=SCHK,RESTART=N,ADDAPPL=A301RORG

Diese Anweisung gibt an, dass die fehlgeschlagene Operation beim Auftreten des Vorgangscodes SCHK nicht wiederholt werden soll. (Weitere Infor-mationen zu Vorgangscodes finden Sie in ["Listen mit Vorgangscodes" auf](#page-496-0) [Seite 467.](#page-496-0)) Allerdings muss dem aktuellen Plan ein Lauf des Auftrags A301RORG hinzugefügt werden, wobei keine Abhängigkeit zur fehlgeschlagenen Operation bestehen darf und die fehlgeschlagene Operation im Status "Fehlerhaft beendet" verbleiben muss.

Standardeinstellung: Es werden keine Auftragsläufe hinzugefügt.

#### **Anmerkung:**

- 1. Wenn durch die Funktion für die automatische Wiederherstellung ein Lauf zum aktuellen Plan hinzugefügt wurde, werden die Eingangsund Endterminzeiten nicht aus der Auftragsbeschreibung entnommen. Stattdessen wird dem Lauf als Eingangszeit die Uhrzeit zugeordnet, zu der er hinzugefügt wurde. Bei diesem Arbeitsschritt wird die Uhrzeit des z/OS-Systems verwendet, auf dem der Controller gestartet wurde. Als Endterminzeit wird eine Uhrzeit ausgewählt, die acht Stunden nach der Eingangszeit liegt. Wenn ein Lauf dieses Auftrags mit dieser Eingangszeit bereits vorhanden ist, wird so lange eine Minute zu dieser Zeitangabe hinzugefügt, bis ein eindeutiger Zeitwert für die Hinzufügung des Laufes ermittelt ist. Wenn für den hinzugefügten Lauf zeitabhängige Operationen mit speziellen Eingangszeiten definiert wurden, werden die Operationen zu der angegebenen Uhrzeit gestartet.
- 2. Ein Lauf, der über die automatische Jobwiederherstellung zum aktuellen Plan hinzugefügt wurde, kann nicht als Vorläufer für einen Lauf definiert werden, der von der Tagesplanung zu einem späteren Zeitpunkt hinzugefügt wurde. Dies gilt auch dann, wenn die normalen Abhängigkeitskriterien erfüllt sind.

#### **RELSUCC**

Dieser Parameter gibt an, welche externen Nachfolger der fehlgeschlagenen Operation ausgeführt werden dürfen, auch wenn die zugehörige Vorläuferoperation fehlerhaft beendet wurde.

Die externen Nachfolger der fehlgeschlagenen Operation werden geprüft und die Abhängigkeiten zwischen der fehlgeschlagenen Operation und den angegebenen Nachfolgern werden während der Wiederherstellung gelöscht.

Diese Vorgehensweise bewirkt, dass der aktuelle Vorläufer (die fehlgeschlagene Operation) dem externen Nachfolger als beendet gemeldet und die Nachfolger-Vorläufer-Verkettung entfernt wird. Der externe Nachfolger wird als bereit markiert, wenn seine anderen Vorläufer beendet wurden. Bei der erneuten Ausführung des fehlgeschlagenen Laufes ist die Abhängigkeit nicht vorhanden.

Auch wenn einer der Nachfolger freigegeben wird, warten andere Nachfolger möglicherweise auf den Abschluss des fehlgeschlagenen Laufes. Hierbei kann es sich um Nachfolger handeln, die noch nicht im aktuellen Plan enthalten sind. Beispiel: Bei W handelt es sich um einen wöchentlich ausgeführten und bei D um einen täglichen Auftrag, der von W abhängig ist. Wenn W fehlschlägt und eine Anweisung RECOVER angegeben wurde, die die Freigabe des Auftrags D für den betroffenen Tag bewirkt, wartet der am nächsten Tag ausgeführte Lauf von D ebenfalls auf den Abschluss von W, wobei allerdings keine automatische Freigabe durchgeführt wird.

Sie können hier bis zu 40 Auftrags-IDs angeben.

Standardwert: Keiner.

#### **ALTWS**

Dieser Parameter gibt den Namen einer alternativen Funktionsstelle an, auf der die Operation ausgeführt werden soll. Er überschreibt die alternative Funktionsstelle, die in der Funktionsstellenbeschreibung definiert wurde. Sie können diesen Parameter z. B. zusammen mit dem Parameter TIME verwenden, um abhängig von der Tageszeit alternative Funktionsstellen für eine Operation anzugeben. Dieser Parameter wird für die automatische Wiederherstellung von Jobs mit Hilfe eines zentralisierten Scripts nicht unterstützt.

Standardwert: Keiner.

#### **ALTJOB**

Dieser Parameter gibt den alternativen Namen für einen Job oder eine gestartete Task an, der beim Neustart des Jobs verwendet werden soll. Der Name bezieht sich nur auf diesen speziellen Lauf. Dieser Parameter wird für die automatische Wiederherstellung von Jobs mit Hilfe eines zentralisierten Scripts nicht unterstützt.

Standardeinstellung: Der Name des Jobs oder der gestarteten Task wird nicht geändert.

## **Codierungsbeispiele für die Wiederherstellung**

Der folgende Abschnitt enthält fünf Beispiele für JCL-Code, mit dem eine automatische Wiederherstellung von Jobs oder gestarteten Tasks ausgeführt werden kann.

## **Beispiel 1**

```
//A103D01 JOB .....
//SALARY PROC GENER=+1
//S190 EXEC PGM=PAX
//PDS DD DSN=WATSON,DISP=SHR
//PRELPDS DD DSN=T191(&GENER),DISP=(NEW,CATLG,DELETE)
//CARDS DD DSN=T830(&GENER),DISP=OLD
//STAT DD DSN=T192(&GENER),DISP=(NEW,CATLG,DELETE)
// PEND
//*%OPC RECOVER ERRSTEP=SAX91,JOBCODE=SALR,TIME=0000-2400,
//*%OPC DELSTEP=SAX80-SAX91,ADDPROC=SALRECOV
//*%OPC RECOVER ERRSTEP=SAX92... (für Schritte nach SAX91)
//SAX80 EXEC PGM=IEBISAM
          .
          .
          .
//SAX91 EXEC SALARY
          .
          .
          .
Procedure library member SALRECOV:
//*%OPC RECOVER ERRSTEP=SAX92... (für Schritte nach SAX91)
//SAX91 EXEC SALARY,GENER=0
```
In Beispiel 1 gilt Folgendes:

Die Anweisung RECOVER gibt an, dass im Falle eines Fehlers in Schritt SAX91 mit einem in der SALR-Vorgangscodeliste definierten Fehlercode alle Schritte von SAX80 bis einschließlich SAX91 gelöscht werden sollen. (Weitere Informati-onen zu Vorgangscodes finden Sie in ["Listen mit Vorgangscodes" auf Seite 467.](#page-496-0)) Diese werden von der Teildatei SALRECOV der Prozedurenbibliothek von IBM Tivoli Workload Scheduler for z/OS ersetzt. SALRECOV enthält RECOVER-Anweisungen für die nach dem fehlgeschlagenen Schritt definierten Schritte sowie eine EXEC-Anweisung zur Ausführung der internen Prozedur. Diese enthält nun einen anderen Wert für den symbolischen Parameter, mit dem der fehlgeschlagene Schritt geändert werden kann.

### **Beispiel 2**

```
//TI94237A JOB .....
//*%OPC RECOVER JOBCODE=S*37,ADDPROC=SPACECHG
//*%OPC RECOVER JOBCODE=(*,16-4095),RESTART=N,ADDAPPL=REORG
//*%OPC RECOVER JOBCODE=12
//STEP01 EXEC PGM=ATTACH8A,REGION=256K
//SYSOUT DD SYSOUT=A
//TSTIN DD DSN=TI94237.IN.DATA,DISP=SHR
//TESTWK1 DD UNIT=3380,SPACE=(CYL,(1,1))
//TESTWK2 DD UNIT=3380,SPACE=(CYL,(1,1))
//TESTWK3 DD UNIT=3380,SPACE=(CYL,(1,1))
//TSTOUT DD DSN=TI94237.OUT.DATA,DISP=SHR
```
In Beispiel 2 gilt Folgendes:

Die erste Anweisung RECOVER gibt an, dass bei Speicherplatzproblemen bei einem der Schritte die Teildatei SPACECHG hinzugefügt und der fehlgeschlagene Job erneut gestartet (d. h. die fehlgeschlagene IBM Tivoli Workload Scheduler for z/OS-Operation erneut ausgeführt) werden soll.

Die zweite Anweisung RECOVER gibt an, dass bei allen anderen Fehlercodes (die nicht in der EXCLUDECC-Liste enthalten sind) und Rückgabecodes von 16 oder höher der fehlgeschlagene Job (die IBM Tivoli Workload Scheduler for

z/OS-Operation) nicht erneut gestartet werden soll. Stattdessen soll in diesem Fall der Auftrag mit dem Namen REORG gestartet werden. Die dritte Anweisung RECOVER gibt an, dass beim Rückgabecode 12 der Neustart ab dem fehlgeschlagenen Job (der IBM Tivoli Workload Scheduler for z/OS-Operation) durchgeführt werden soll.

Die vorhergehenden Aktionen gelten für den in den Parametern STARTTIME und ENDTIME der Initialisierungsanweisung AROPTS für die automatische Wiederherstellung angegebenen Zeitraum. Wenn der Job zu einer anderen Zeit fehlschlägt, wird er als fehlerhaft beendet markiert und bleibt in der Liste der fehlerhaft beendeten Jobs gespeichert. Die Suche nach Wiederherstellungsanweisungen kann zu einem späteren Zeitpunkt wiederholt werden. Weitere Informationen hierzu finden Sie in ["Wiederherstellungsaktionen über die Anzeige "Aktuellen Plan ändern"" auf](#page-494-0) [Seite 465.](#page-494-0)

## **Beispiel 3**

```
//AP301A66 JOB ....
//*%OPC RECOVER JOBCODE=NRC4,RESTART=N
//*%OPC RECOVER JOBCODE=(U046,S*37),ERRSTEP=STEP01,
//*%OPC ADDPROC=(A66RECOV,SPACECHG)
//*%OPC RECOVER JOBCODE=S*37,ERRSTEP=STEP02,
//*%OPC ADDAPPL=AP301ARA,RESSTEP=%
//*%OPC RECOVER ERRSTEP=STEP02
//STEP01 EXEC PGM=SORT
//SYSOUT DD SYSOUT=A
//SORTIN DD DSN=AP301A.SALES.DATA,DISP=OLD,UNIT=3400-6,
// LABEL=(1,SL)
//SORTOUT DD DSN=&&SORTOUT,DISP=(NEW,PASS),UNIT=SYSDA,
// SPACE=(CYL,(5,1))
//SORTWK01 DD UNIT=3380,SPACE=(CYL,(1,1))
//SORTWK02 DD UNIT=3380,SPACE=(CYL,(1,1))
//SORTWK03 DD UNIT=3380,SPACE=(CYL,(1,1))
//SYSIN DD *
 SORT FIELDS=(40,36,CH,A)
 RECORD TYPE=F,LENGTH=80
 END
//STEP02 EXEC PGM=REPORT
//SYSPRINT DD SYSOUT=A
//REPORTIN DD DSN=&&SORTOUT,DISP=(OLD,DELETE)
//XXXX DD DSN=&&XX,DISP=NEW,UNIT=SYSDA,SPACE=(CYL,(5,1))
```
In Beispiel 3 gilt Folgendes:

Die erste Anweisung RECOVER gibt an, dass für den Fehlercode NRC4 (bei dem es sich um einen vom Job Completion Checker gesetzten Vorgangscode handelt) keine Wiederherstellungsaktionen ausgeführt werden sollen. Hierbei wird davon ausgegangen, dass NRC4 für Systembeendigungscodes wie z. B. 0C4 steht, für die keine automatische Wiederherstellung ausgeführt wird. Die zweite Anweisung RECOVER gibt an, dass bei Speicherplatzproblemen im Schritt STEP01 JCL-Code aus der Prozedurenbibliothek von IBM Tivoli Workload Scheduler for z/OS (bei dem es sich um eine Kopie der RECOVER-Anweisungen für Schritt STEP02 und einen Speicherzuordnungsschritt handeln kann) eingebunden werden soll. Der fehlgeschlagene Job (die IBM Tivoli Workload Scheduler for z/OS-Operation) soll vom Anfang an erneut gestartet werden. Die dritte Anweisung RECOVER gibt an, dass bei Speicherplatzproblemen im Schritt STEP02 ein neuer Auftrag mit dem Namen AP301ARA hinzuzufügen und der fehlgeschlagene Job (die IBM Tivoli Workload Scheduler for z/OS-Operation) bei Schritt STEP02 erneut zu starten ist. Der fehlgeschlagene Job wird als Nachfolgeroperation von AP301ARA definiert und nach dem Abschluss von AP301ARA gestartet.

Die vierte Anweisung RECOVER gibt an, dass für STEP02 alle verbleibenden Fehlercodes, die nicht in der EXCLUDECC-Liste enthalten sind, vom Anfang an erneut gestartet werden sollen, ohne dass JCL-Änderungen oder andere Wiederherstellungsaktionen ausgeführt werden.

Wenn der Fehler außerhalb des in den Parametern STARTTIME und ENDTIME der Initialisierungsanweisung AROPTS für die automatische Wiederherstellung definierten Zeitraums eintritt, bleibt der Job im Status "Fehlerhaft beendet".

## **Beispiel 4**

```
//FSF007 JOB ...
//*%OPC RECOVER ERRSTEP=UPDATE,ADDAPPL=RECOV1,
//*%OPC RESTART=N,TIME=0800-1600
//*%OPC RECOVER ERRSTEP=UPDATE,ADDAPPL=RECOV1,TIME=0000-2400
//*%OPC RECOVER TIME=0000-2400
// EXEC ...
        .
        .
        .
```
In Beispiel 4 gilt Folgendes:

Der Auftrag RECOV1 wird hinzugefügt, wenn ein Fehler im Schritt UPDATE eintritt. Während der normalen Arbeitszeiten bleibt die fehlgeschlagene Operation in der Liste der fehlerhaft beendeten Operationen gespeichert. Außerhalb dieser Stunden wird die Operation vom Anfang an erneut gestartet. Bei Fehlern in anderen Schritten wird die Operation ebenfalls vom Anfang an erneut gestartet. In allen drei Fällen wird bei einem Fehlercode in der INCLUDECC-Liste keine Wiederherstellung durchgeführt.

### **Beispiel 5**

```
//TI94237A JOB .....
//*%OPC RECOVER JOBCODE=S*37,ADDPROC=SPACECHG,
//*%OPC RESTART=N
//*%OPC RECOVER JOBCODE=(*,16-4095),RESTART=N,ADDAPPL=REORG
//*%OPC RECOVER JOBCODE=8,
//*%OPC RESTART=N
//STEP01 EXEC PGM=ATTACH8A,REGION=256K
//SYSOUT DD SYSOUT=A
//TSTIN DD DSN=TI94237.IN.DATA,DISP=SHR
//TESTWK1 DD UNIT=3380,SPACE=(CYL,(1,1))
//TESTWK2 DD UNIT=3380,SPACE=(CYL,(1,1))
//TESTWK3 DD UNIT=3380,SPACE=(CYL,(1,1))
//TSTOUT DD DSN=TI94237.OUT.DATA,DISP=SHR
```
In Beispiel 5 gilt Folgendes:

Dieses Beispiel ist identisch mit Beispiel 2. Eine Ausnahme bildet lediglich die Tatsache, dass es für das Testen der Wiederherstellungsprozedur definiert wurde. Wenn der Job fehlschlägt, wird er unabhängig vom Fehlertyp in den Status "Fehlerhaft beendet" versetzt. Der JCL-Code kann geprüft und die Wiederherstellungsaktionen können manuell über die Anzeige "Aktuellen Plan ändern" gestartet werden.

## <span id="page-491-0"></span>**Innerhalb einer Operation fehlgeschlagenen Schritt feststellen**

Innerhalb einer Operation können mehrere Schritte den mithilfe der Auswahlparameter definierten Kriterien entsprechen. Wenn Sie den Parameter STEPCODE ohne den Parameter ERRSTEP angeben, können mehrere Schritte einen Rückgabecode aufweisen, durch den die Ausführung von Wiederherstellungsaktionen ausgelöst wird. Wenn sowohl der Parameter STEPCODE als auch der Parameter JOBCODE, jedoch nicht der Parameter ERRSTEP angegeben wurde, erfüllen möglicherweise zwei oder mehr Schritte die Kriterien. Hierbei wird einer vom Parameter JOB-CODE und die anderen vom Parameter STEPCODE festgelegt. In diesen Fällen wird der erste mit den Auswahlkriterien übereinstimmende Schritt für die Wiederherstellung als fehlgeschlagener Schritt identifiziert. Diese Festlegung dient z. B. zur Identifikation des Neustartschritts.

Ein Fehler kann auch bei der Initialisierung eines Jobs oder einer gestarteten Task auftreten, bevor mit der Verarbeitung eines Schritts begonnen wird. Derartigen Fehlern ist der Fehlercode JCLI oder CAN zugeordnet. Wenn z. B. eine Anweisung RECOVER angegeben wurde, für die der Parameter RESSTEP=%, jedoch nicht der Parameter ERRSTEP definiert wurde, führt das System den Neustart für alle Fehler innerhalb des Jobs ab dem fehlgeschlagenen Schritt durch. Bei JCLI- und CAN-Fehlern wird der Neustart vom Beginn des Jobs aus durchgeführt.

Wenn ein Job oder eine gestartete Task von einer Funktionsstelle auf die andere übertragen wird und eine Wiederherstellung ausgeführt werden muss, geht IBM Tivoli Workload Scheduler for z/OS davon aus, dass es sich bei dem Schritt, der zum Zeitpunkt des Fehlers ausgeführt wurde, um den Schritt handelt, der auf den letzten von IBM Tivoli Workload Scheduler for z/OS als abgeschlossen identifizierten Schritt (für den ein Schrittendeereignis vorliegt) folgt.

JCCE-Fehler zeigen an, dass der Job Completion Checker (JCC) die Verarbeitung der SYSOUT-Datei abgeschlossen hat. Derartige Fehler sind keinem bestimmten Schritt zugeordnet. Wurde RESSTEP=% definiert und ist in den Rückgabecodes des Jobs jedoch angegeben, dass die ausgeführten Schritte erfolgreich abgeschlossen wurden, bleibt der Job bzw. die gestartete Task in der Liste der fehlerhaft beendeten Aktionen gespeichert. Dies gilt auch für andere von JCC gesetzte Fehlercodes.

## **Wiederherstellungsläufe für Vorläufer zum aktuellen Plan hinzufügen**

Wenn Auftragsläufe aufgrund der Anweisung ADDAPPL für die automatische Wiederherstellung zum aktuellen Plan hinzugefügt werden und für den fehlgeschlagenen Lauf die Einstellung RESTART=Y definiert wurde, gibt das System den fehlgeschlagenen Lauf als Nachfolger des neu hinzugefügten Auftragslaufes an. Durch diese Vorgehensweise wird der häufig eintretenden Situation Rechnung getragen, dass die Wiederherstellung einer Datei ausgeführt werden muss, bevor das System einen Wiederholungslauf eines bestimmten Jobs starten kann. Der Wiederholungslauf ist in diesem Fall vom erfolgreichen Abschluss des Wiederherstellungsjobs abhängig.

Da externe Abhängigkeitsbeziehungen zwischen bestimmten Operationen innerhalb eines Laufes definiert sind, muss IBM Tivoli Workload Scheduler for z/OS feststellen, welche Operation innerhalb des Nachfolgerlaufes von welcher Operation im Vorläuferlauf abhängig ist. Bei der von IBM Tivoli Workload Scheduler for

z/OS für den Neustart ausgewählten Operation (im fehlgeschlagenen Lauf) handelt es sich um eine der folgenden Komponenten:

- Die fehlgeschlagene Operation selbst.
- v Die im Parameter RESJOB angegebene Operation, sofern RESJOB definiert wurde.

Die Vorläuferoperation in den bei der Wiederherstellung hinzugefügten Auftragsläufen wird nach folgenden Regeln ausgewählt:

- 1. Wenn der fehlgeschlagene Lauf über einen definierten Vorläufer in dem bei der Wiederherstellung hinzugefügten Auftrag verfügt, wird diese vordefinierte Vorläufer-Nachfolger-Verbindung beibehalten.
- 2. Wurde keine solche Abhängigkeitsbeziehung definiert, verwendet das System zur Auswahl der Vorläuferoperation die standardmäßige Vorläuferfunktionsstelle. Die standardmäßige Vorläuferfunktionsstelle wird im Schlüsselwort PREDWS der Initialisierungsanweisung AROPTS für die automatische Wiederherstellung definiert. (Weitere Informationen hierzu finden Sie im Handbuch *Customization and Tuning*). Die letzte Operation innerhalb des Auftrags auf dieser Funktionsstelle wird als Vorläuferoperation ausgewählt.
- 3. Wenn keine Abhängigkeit und kein PREDWS-Name definiert wurde, wird die letzte Operation als Vorläuferoperation ausgewählt.

Hierbei handelt es sich um die letzte vom Benutzer bei der Erstellung der Auftragsbeschreibung oder bei der Aktualisierung der Auftragsbeschreibung über die verfügbaren Anzeigen oder die Programmschnittstelle angegebene Operation.

Es wird allerdings empfohlen, für die Auftragsbeschreibung eines fehlgeschlagenen Laufes einen Vorläufer anzugeben, der in dem Wiederherstellungsauftrag der potenziellen Neustartoperation definiert ist.

Beim Definieren von Aufträgen sollten außerdem alle möglicherweise erforderlichen Wiederherstellungsaufträge definiert werden. Wenn Sie keine Laufzyklen für die Wiederherstellungsaufträge definieren, werden die erforderlichen Wiederherstellungsläufe in den aktuellen Plan nur dann eingebunden, wenn die Fehlerbedingung erfüllt ist und die Wiederherstellungsaktion aufgerufen wird.

Ein Wiederherstellungsauftrag wird für alle Operationen innerhalb des Hauptauftrags benötigt, die zu einem Neustart führen können und für die vor dem Wiederholungslauf bestimmte Bereinigungsaktionen ausgeführt werden müssen.

### **Statusänderungen**

Die automatische Wiederherstellung führt zu einer Änderung des Status und des erweiterten Status der wiederhergestellten Operationen.

Wenn ein von IBM Tivoli Workload Scheduler for z/OS gesteuerter Job oder eine entsprechende gestartete Task abnormal beendet wird, fügt das System die zugehörige Operation in die Liste der fehlerhaft beendeten Operationen ein. Der Job bzw. die gestartete Task bleibt in der Liste der fehlerhaft beendeten Aktionen, wenn die folgenden Bedingungen gelten:

- v Für den Fehler wurden keine Wiederherstellungsangaben definiert.
- v In der Anweisung RECOVER wurde der Parameter RESTART=N angegeben.
- Bei der automatischen Wiederherstellung trat ein Fehler auf.

v Die Funktion für die automatische Wiederherstellung wurde inaktiviert. Diese Einstellung kann in der Initialisierungsanweisung AROPTS oder in den entsprechenden Anzeigen definiert werden.

In allen drei Fällen bleibt der Status E erhalten.

### **Status**

Die Funktion für die automatische Wiederherstellung übernimmt die Steuerung einer Operation, wenn diese in den Status E (Fehlerhaft beendet) versetzt wird. Wurde in der aufgerufenen Wiederherstellungsanweisung die Einstellung RESTART=Y angegeben, führt das System einen automatischen Neustart aus und der Status der Operation wird geändert. Hierbei wird die gleiche Prozedur ausgeführt wie bei einem über die Anzeige "Aktuellen Plan ändern" angeforderten Wiederholungslauf der Operation. Dies bedeutet, dass die als Ausgangspunkt für den Neustart ausgewählte Operation in den Status R versetzt wird. Nachfolgende Operationen werden hingegen in den Status W versetzt.

**Anmerkung:** Diese Vorgehensweise wird nicht befolgt, wenn beim Definieren der Operation das Attribut für den Neustart (RESTARTABLE) angegeben wurde. In diesem Fall wird für die Operation in der Bereit-Warteschlange der zugehörigen Funktionsstelle der Statuscode R gesetzt.

### **Erweiterter Status**

Der erweiterte Status wird auch über die Funktion für die automatische Wiederherstellung gesetzt. Hierbei zeigt der erweiterte Status E an, dass während der automatischen Wiederherstellung ein Fehler festgestellt wurde. Der erweiterte Status R bedeutet, dass die automatische Wiederherstellung ausgeführt und ein Neustart angefordert wurde.

Wird für den Fehler keine Anweisung RECOVER aufgerufen, bleibt das Feld für den erweiterten Status leer.

Wurde RESTART=N angegeben, setzt das System im Feld für den erweiterten Status den Wert R ein, um die erfolgreiche Ausführung der Wiederherstellung anzuzeigen.

Wird während der Verarbeitung einer Anweisung RECOVER ein Fehler festgestellt, gibt das System im Feld für den erweiterten Status den Wert E an.

## **Sicherheit bei der automatischen Wiederherstellung**

Der aktuelle Plan wird gegen unbefugte Aktualisierungsversuche geschützt. Der hierbei zur Anwendung kommende Umfang der Sicherheitsmaßnahmen kann über die Initialisierungsanweisungen AROPTS und AUTHDEF gesteuert werden. Detaillierte Informationen zu diesem Thema finden Sie im Handbuch *Customization and Tuning*. Bestimmte Funktionen der automatischen Wiederherstellung wie z. B. die Funktionen ADDAPPL und RELSUCC führen im Rahmen der Wiederherstellungsprozedur Aktualisierungen am aktuellen Plan durch.

Die Anweisung AROPTS unterstützt zwei Parameter, mit denen Sie die Ausführung der Berechtigungsprüfung steuern können. Das Schlüsselwort USERREQ gibt an, ob eine Berechtigung gewährt werden soll, wenn die ausgewählte Benutzer-ID (USERID) im System nicht definiert ist oder wenn keine Informationen für diese Benutzer-ID verfügbar sind. Mit dem Schlüsselwort AUTHUSER können Sie die

<span id="page-494-0"></span>Quelle angeben, aus der IBM Tivoli Workload Scheduler for z/OS die Daten zur Identifikation von USERID abruft. Hierbei sind folgende Angaben zulässig:

- v Letzter Benutzer, der den JCL-Code aktualisiert hat.
- Berechtigungsgruppe des fehlgeschlagenen Laufes.
- Eigner-ID des fehlgeschlagenen Laufes.

Wenn Sie JCLUSER angeben, identifiziert das System den letzten Benutzer, der Aktualisierungen am JCL-Code durchgeführt hat, als die Person, die für den JCL-Code und die zugehörigen RECOVER-Anweisungen verantwortlich ist. IBM Tivoli Workload Scheduler for z/OS prüft in diesem Fall, ob dieser Benutzer über die erforderlichen Berechtigungen zur Ausführung der Aktualisierungen verfügt, die in den RECOVER-Anweisungen angefordert werden.

IBM Tivoli Workload Scheduler for z/OS sucht abhängig von der Komponente, aus der der JCL-Code abgerufen wurde, in den folgenden drei Quellen nach der Benutzer-ID des letzten Benutzers, der den JCL-Code aktualisiert hat:

- v Wenn der JCL-Code aus der Datei EQQJBLIB abgerufen wurde,wird die ID des letzten Benutzers, der den JCL-Code aktualisiert hat, aus den ISPF-Statistikdaten im Verzeichniseintrag der JCL-Teildatei abgerufen. Wurde in diesen Statistikdaten keine Benutzer-ID aufgezeichnet, kann keine Berechtigungsprüfung durchgeführt werden.
- v Wenn der JCL-Code über den Exit EQQUX002 eingegeben wurde,wird die zur Aktualisierung verwendete Benutzer-ID als Parameter an IBM Tivoli Workload Scheduler for z/OS übergeben, sodass die Berechtigungsprüfung ausgeführt werden kann.
- v Wurde der JCL-Code über eine Anzeige aktualisiert, wird die ID des letzten Benutzers, der Aktualisierungen durchgeführt hat, dort gespeichert. Diese Daten werden dann für die Berechtigungsprüfung verwendet.

## **Wiederherstellungsaktionen über die Anzeige "Aktuellen Plan ändern"**

Ein fehlerhaft beendeter Job oder eine fehlerhaft beendete gestartete Task wird automatisch auf eine Anweisung RECOVER untersucht, die sich auf den festgestellten Fehler bezieht.

Diese im Rahmen der Wiederherstellung ausgeführte Suchoperation kann manuell über die zur Anzeige "Aktuellen Plan ändern" gehörende Anzeige "Behandlung fehlerhaft beendeter Operationen" durchgeführt werden. Um die Suchoperation zu starten, muss die gewünschte Operation mit dem Zeilenbefehl ARC ausgewählt werden.

Beim Aufrufen der Wiederherstellungsfunktion über die Anzeige "Aktuellen Plan ändern" werden alle in den RECOVER-Anweisungen definierten Zeiteinschränkungen außer Kraft gesetzt. Dies bedeutet, dass die Wiederherstellung ohne Berücksichtigung des in der Anweisung RECOVER angegebenen Parameters TIME sofort gestartet wird. Die aufgerufene Anweisung RECOVER stimmt mit der ursprünglichen Fehlerbedingung der Operation überein, wie dies auch beim automatischen Aufrufen der Suchoperation der Fall ist.

Sie können in der Anweisung RECOVER auch den Parameter RESTART=N angeben und anschließend eine Suchoperation für die Anweisung RECOVER durchführen. Hierdurch können Sie die Auswirkungen des Aufrufs der Anweisung RECO-VER prüfen, ohne dass die Operation erneut übergeben wird. Der auf diese Weise erstellte JCL-Code stimmt mit dem JCL-Code überein, den IBM Tivoli Workload Scheduler for z/OS bei der Wiederholung der Operation einsetzt. Um wieder zum

<span id="page-495-0"></span>ursprünglichen JCL-Code zurückzukehren, müssen Sie den vorhandenen JCL-Code manuell editieren, um die Auswirkungen der Wiederherstellungsanweisung rückgängig zu machen. Hierbei muss auch die Anweisung RECOVER geändert werden, weil diese automatisch in eine Kommentaranweisung umgesetzt worden ist. Siehe "Nachrichten- und Kommentaranweisungen". Wenn Sie den ursprünglichen Job aus EQQJBLIB wiederherstellen wollen, ist es einfacher, alle Jobanweisungen zu löschen und anschließend die Taste F3 (Beenden) zu drücken, um eine Speicherung durchzuführen. Auf diese Weise wird IBM Tivoli Workload Scheduler for z/OS gezwungen, eine frische Kopie aus der Bibliothek abzurufen.

## **Nachrichten- und Kommentaranweisungen**

Bei der automatischen Wiederherstellung können Nachrichten- und Kommentaranweisungen in den JCL-Code eingefügt werden.

### **Nachrichtenanweisung**

Die Funktion für die automatische Wiederherstellung aktualisiert den JCL-Code der fehlgeschlagenen Operation mit Informationen, die in Nachrichtenanweisungen über die durchgeführten Wiederherstellungsaktionen enthalten sind. Wenn ein Fehler während der Ausführung der Funktion für die automatische Wiederherstellung auftritt, verwendet IBM Tivoli Workload Scheduler for z/OS Nachrichtenanweisungen außerdem zum Einfügen einer Fehlerbeschreibung in die JCL-Datei, die in der JS-Datei gespeichert wird. Diese Nachrichtenanweisung hat folgendes Format:

//\* OPC *nachrichtentext*

## **Kommentaranweisung**

Zusätzlich zur Durchführung aller in der Anweisung RECOVER angeforderten JCL-Änderungen und zum Hinzufügen von Nachrichtenanweisungen wird die ausgewählte Anweisung RECOVER in eine Kommentaranweisung umgewandelt. Daher wird die Anweisung RECOVER nur beim ersten Auftreten als solche behandelt. Sie kann allerdings mithilfe des Parameters ADDPROC erneut zum Code hinzugefügt werden.

**Anmerkung:** Eine Anweisung für die automatische Wiederherstellung wird nur dann auf Kommentar gesetzt, wenn sie mit einem bereits gemeldeten Fehler übereinstimmt und die zugehörigen Wiederherstellungsaktionen erfolgreich gestartet wurden. Anweisungen, die mit dem Fehler nicht übereinstimmen, bleiben im JCL-Code als potenzielle Komponenten für nachfolgende Fehler erhalten.

### **Protokollierung und Fehlerberichterstattung**

Aktionen für die automatische Wiederherstellung werden an drei Stellen protokolliert:

- v Im Jobüberwachungsprotokoll (für den Neustart von IBM Tivoli Workload Scheduler for z/OS)
- Im Nachrichtenprotokoll von IBM Tivoli Workload Scheduler for z/OS
- In der JS-Datei von IBM Tivoli Workload Scheduler for z/OS (im JCL-Datensatz des fehlgeschlagenen Jobs oder der fehlgeschlagenen gestarteten Task) in Form von Nachrichtenanweisungen

### **Erfolgreicher Start der Wiederherstellung**

Der erfolgreiche Start der Wiederherstellungsaktionen wird in allen drei o. a. Protokolldateien aufgezeichnet. Die Nachrichtenanweisungen werden zum JCL-Code

<span id="page-496-0"></span>hinzugefügt, um eine Rekonstruktion der durchgeführten Wiederherstellungsaktionen zu ermöglichen. Diese Nachrichten werden normalerweise nach der zugehörigen Anweisung RECOVER eingefügt und enthalten Informationen dazu, dass die Wiederherstellung mithilfe einer vorangegangenen Anweisung RECOVER ausgeführt wurde. Darüber hinaus werden alle ausgewählten RECOVER-Anweisungen in Kommentaranweisung umgewandelt.

### **Fehlgeschlagener Start der Wiederherstellung**

Wenn in einer Anweisung RECOVER ein Fehler festgestellt wird, fügt das System in den JCL-Code Nachrichten ein, in denen der Fehler beschrieben wird. Die fehlerhafte Anweisung und möglichst auch die Position innerhalb der Anweisung, an der der Fehler festgestellt wurde, werden ebenfalls identifiziert. Die Position wird in der eingefügten Nachricht mithilfe des Buchstabens A identifiziert. Diese Vorgehensweise wird im folgenden Beispiel dargestellt:

```
//*>OPC SCAN
//SAMPLEA JOB (885002,NOBO),SAMPLE,NOTIFY=XMAWS,MSGCLASS=Q,
// CLASS=B,MSGLEVEL=(1,1),PRTY=1
//*%OPC RECOVER JOBCODE=JCL,RESTART=N,ADAPPL=RECOV
//* OPC MSG: A
//* OPC MSG: E INCORRECT PARAMETER
//STEP1 EXEC PGM=IEFBR14
//DD1 DD DSN=XMAWS.NOT.THERE,DISP=(OLD,DELETE,DELETE)
//
```
Wenn ein Exit eine Beendigung der Wiederherstellungsoperation oder das Speichern des JCL-Codes ohne einen Neustart anfordert, wird auch diese Anforderung im JCL-Code protokolliert. Die Nachrichtenanweisungen werden in benachbarten Segmenten der Anweisung RECOVER zum JCL-Code hinzugefügt.

Wenn ein Fehler keinem bestimmten JCL-Datensatz zugeordnet werden kann, werden die Nachrichtenanweisungen am Anfang des JCL-Codes hinzugefügt.

**Anmerkung:** RECOVER-Anweisungen werden nur dann überprüft, wenn die Verarbeitung eines Jobs fehlschlägt.

## **Listen mit Vorgangscodes**

Sie können Rückgabecodes, IBM Tivoli Workload Scheduler for z/OS-Jobcodes und Abbruchcodes zu Wiederherstellungszwecken gruppieren. Jeder Gruppe wird hierbei ein Name zugeordnet, der als *Vorgangscode* bezeichnet wird. In der Anweisung RECOVER können Sie die Wiederherstellungsaktion für eine Reihe von Abbruchsituationen angeben, wobei jeweils eine Anweisung RECOVER und die entsprechenden Vorgangscodes verwendet werden. Die Definitionsliste für die Vorgangscodes wird im Lademodul EQQCASEM gespeichert. Das Makro EQQCASECwird zur Verfügung gestellt, um den Benutzer beim Definieren der Vorgangscodeliste zu unterstützen.

Bei der automatischen Wiederherstellung werden die Vorgangscodes folgendermaßen verwendet: IBM Tivoli Workload Scheduler for z/OS versucht, den Fehlercode der fehlgeschlagenen Operation einem Wert zuzuordnen, der in den Parametern JOBCODE und STEPCODE angegeben ist. Wenn keine direkte Übereinstimmung gefunden werden kann und eine Vorgangscodeliste vorhanden ist, geht IBM Tivoli Workload Scheduler for z/OS davon aus, dass es sich bei den in den Parametern JOBCODE und STEPCODE definierten Codes um Vorgangscodes handelt. Das System sucht in diesem Fall in der Vorgangscodeliste nach den jeweiligen Parameterwerten. Wird eine Übereinstimmung gefunden, wodurch der Parameterwert als echter Vorgangscode identifiziert wird, versucht das System eine Übereinstimmung zwischen dem Fehlercode der fehlgeschlagenen Operation und der Liste der Rückkehr- und Abbruchcodes zu finden, die dem Vorgangscode zugeordnet ist. Wird hier eine Übereinstimmung gefunden und werden die anderen RECOVER-Kriterien erfüllt, führt das System eine Wiederherstellung durch.

Informationen zur Vorgehensweise beim Definieren von Vorgangscodes finden Sie im Handbuch *Customization and Tuning*.

### **Automatische Wiederherstellung inaktivieren und aktivieren**

Die automatische Wiederherstellung wird von einer Subtask des Subsystems von IBM Tivoli Workload Scheduler for z/OS ausgeführt. Das Starten dieser Subtask wird mit der Angabe RECOVERY(YES) in der Initialisierungsanweisung OPCOPTS angefordert. Wird diese Einstellung angegeben, startet und stoppt das System die automatische Wiederherstellung beim Starten und Stoppen des Subsystems von IBM Tivoli Workload Scheduler for z/OS.

Die automatische Wiederherstellung kann mithilfe der Option SERVICE-FUNKTIO-NEN des Hauptmenüs aktiviert bzw. inaktiviert werden. Wird diese Funktion inaktiviert, bleiben fehlerhaft beendete Jobs oder gestartete Tasks unabhängig von eventuell definierten RECOVER-Anweisungen in der Liste der fehlerhaft beendeten Aktionen gespeichert. Anforderungen, die über die zur Anzeige "Aktuellen Plan ändern" gehörende Anzeige "Behandlung fehlerhaft beendeter Operationen" abgesetzt wurden, werden allerdings unabhängig von der Aktivierung bzw. Inaktivie-rung der Funktion für die automatische Wiederherstellung verarbeitet. Siehe ["Wie](#page-494-0)[derherstellungsaktionen über die Anzeige "Aktuellen Plan ändern"" auf Seite 465.](#page-494-0)

### **Operationen auf anderen Funktionsstellen erneut starten**

Wenn Jobs oder gestartete Tasks auf anderen Funktionsstellen als denen, auf denen sie ursprünglich definiert wurden, erneut gestartet werden sollen, müssen folgende Faktoren berücksichtigt werden:

- v Dateiverfügbarkeit. Alle für die Ausführung eines Jobs oder einer gestarteten Task erforderlichen Dateien müssen auf dem System verfügbar sein, das der alternativen Funktionsstelle zugeordnet ist.
- Die RACF-Umgebung auf dem System, dem die alternative Funktionsstelle zugeordnet ist.
- v Die Initiatorstruktur auf dem alternativen System.

Die folgenden Punkte gelten generell für die automatische Wiederherstellung:

- v Jobs und gestartete Tasks sollten (sofern möglich) so definiert werden, dass sie ab dem fehlgeschlagenen Schritt erneut gestartet werden können. Ein Hauptproblem besteht in der Verarbeitung von Arbeitsdateien, mit denen Daten von einem Schritt zum nächsten übertragen werden können. Hierbei kann z. B. folgendermaßen vorgegangen werden:
	- 1. Am Anfang des Jobs oder der gestarteten Task muss ein spezieller Schritt hinzugefügt werden, der sich auf alle Arbeitsdateien (IEFBR14) mit der Angabe DISP=(OLD,DELETE,DELETE) bezieht.
	- 2. Bei der Erstellung der Datei müssen Sie DISP=(NEW,CATLG,DELETE) angeben.
	- 3. Wenn Sie die Datei empfangen und an den nächsten Schritt übergeben wollen, müssen Sie DISP=(OLD,PASS,KEEP) angeben.
- 4. Am Ende des Jobs bzw. der gestarteten Task müssen Sie einen zusätzlichen Schritt zur Ausführung von IEFBR14 hinzufügen. Für jede Arbeitsdatei mit der Angabe DISP=(OLD,DELETE,KEEP) ist eine DD-Anweisung zu definieren.
- v Bei Dateien, die von einem Schritt eines Jobs oder einer gestarteten Task zum nächsten bzw. zwischen Jobs oder gestarteten Tasks übergeben werden, muss es sich um permanente oder temporäre Dateien handeln.
- Die Einstellung DISP=MOD sollte mit Vorsicht eingesetzt werden, da diese zu Problemen beim Neustart führen kann.
- Es ist empfehlenswerter, mit kleineren, weniger komplizierten Jobs und gestarteten Tasks mit einer geringeren Anzahl von Schritten zu arbeiten, als umfangreiche, komplexe Jobs oder gestartete Tasks mit vielen Schritten zu definieren. Ein komplexer Prozess sollte in mehrere kleinere Jobs oder gestartete Tasks aufgeteilt werden.
- v Die Katalogisierung sollte in einem separaten Job ausgeführt werden. Dies ist besonders bei Verwendung von GDG-Dateien (Generation Data Group, Gruppen von Generationsdatenbeständen) wichtig. Normalerweise wird ein Job bei der Eingabe mit Generierung 0 und bei der Ausgabe mit Generierung +1 ausgeführt. Beim Wiederholungslauf sollte für die Eingabe die Generierung -1 und für die Ausgabe die Generierung 0 definiert werden. Hierzu ist es erforderlich, den JCL-Code zu ändern. Andernfalls können Sie die neue Gruppe von Generationsdatenbeständen in einem vorherigen Job katalogisieren. Diese Vorgehensweise ist im folgenden Beispiel dargestellt:

```
//A105C01 JOB ....
//STEP01 EXEC PGM=IEFBR14
//A105CTLG DD DSN=A105.INVOICE.BASE(+1),
// DISP=(NEW,CATLG,DELETE),
// UNIT=DISK,
// SPACE=(CYL,(5,1))
//* DCB PARMS ARE AVAILABLE IN THE MODEL data set.
```
Das folgende Beispiel bezieht sich auf die Gruppe von Generationsdatenbeständen, für die bei der zuvor ausgeführten Generierung 0 der Generierungswert -1 und bei der neuen Generierung der Generierungswert 0 angegeben wurde:

```
//A105P01 JOB ....
//STEP01 EXEC PGM=A105PGMP
//A105PIN DD DSN=A105.INVOICE.BASE(-1), INPUT
// DISP=OLD
//A105POUT DD DSN=A105.INVOICE.BASE(0), OUTPUT
// DISP=OLD
```
- v Die Verwendung von Rückbezügen ist nicht zu empfehlen. Durch Rückbezüge auf Dateien in vorherigen Schritten wird der Neustart erheblich komplizierter.
- v Vermeiden Sie außerdem die Verwendung von Rückgabecodes für die Ausführungssteuerung aufeinanderfolgender Schritte, da es durch diese zu Problemen beim Neustart kommen kann. Aus diesem Grund sollten Rückgabecodes nur zur Umgehung der Schrittausführung nach einem Verarbeitungsfehler verwendet werden (z. B. COND=(0,NE).
- v Generell sollte für jeden Schritt immer ein Schrittname (z. B. STEP*nn*) codiert werden. (Hierbei steht *nn* für die Schrittfolgenummer.)

# **Kapitel 22. Bedingungen für die Verarbeitung von Operationen setzen**

In diesem Kapitel werden die maßgeblichen Konzepte des *Setzens von Bedingungen für Ihre Operationen* sowie die Richtlinien dazu beschrieben, ob und wie Bedingungen, von denen Ihre Operationen abhängen, erstellt werden sollen.

Das Kapitel ist in folgende Abschnitte untergliedert:

- v "Bedingte Abhängigkeiten verwenden"
- v ["Bedingungen und Status des bedingten Nachfolgers auswerten" auf Seite 472](#page-501-0)
- v ["Eine Operation vom Status oder Rückgabecode einer anderen Operation abhän](#page-504-0)[gig machen" auf Seite 475](#page-504-0)
- ["Eine Operation vom Schrittrückgabecode einer anderen Operation abhängig](#page-512-0) [machen" auf Seite 483](#page-512-0)
- ["Bedingungen für Status von Operationen mit Vorläufern im Status X setzen"](#page-520-0) [auf Seite 491](#page-520-0)
- v ["Wiederherstellung mithilfe bedingter Abhängigkeiten durchführen" auf Seite](#page-521-0) [492](#page-521-0)
- v ["Interaktionen mit anderen Funktionen" auf Seite 495](#page-524-0)
- ["MCP-Konsistenzregeln" auf Seite 496](#page-525-0)
- v ["Bedingungen im aktuellen Plan überwachen" auf Seite 498](#page-527-0)
- v ["Stapelverarbeitung des Tagesplans für bedingte Abhängigkeiten" auf Seite 503](#page-532-0)
- v ["Automatische Auflösung bedingter Abhängigkeiten" auf Seite 504](#page-533-0)

### **Bedingte Abhängigkeiten verwenden**

Die Verwendung bedingter Abhängigkeiten ist eine leistungsstarke Methode zur Verwaltung der Terminierung der Workflowverarbeitung. Mit dieser Methode können Sie Alternativverzweigungen dynamisch definieren, z. B. zur Ausführung eines Alternativflusses zur Wiederherstellung. Diese Alternativverzweigungen werden nach ihrer Verarbeitung automatisch aus dem aktuellen Plan entfernt, wenn der Tagesplan im Stapelbetrieb ausgeführt wird.

Ein Anwendungsentwickler kann mithilfe der bedingten Logik beispielsweise die Gesamtbetriebskosten senken und die Automatisierung der mit IBM Tivoli Workload Scheduler for z/OS verwalteten Geschäftsprozesse steigern. Indem er bei der Implementierung des Workflows bedingte Abhängigkeiten verwendet, kann er den Workflow so automatisieren, dass Alternativverzweigungen verfolgt werden, wenn eine Kombination bestimmter Kriterien für Operationen auftritt.

Sie können bedingte Abhängigkeiten auf folgenden Ebenen definieren:

#### **Jobebene**

Durch Festlegen der Prüfung des Jobrückgabecodes oder des Status des bedingten Vorläufers als Bedingung für den Start des bedingten Nachfolgers. Weitere Einzelheiten hierzu finden Sie in ["Eine Operation vom Status oder](#page-504-0) [Rückgabecode einer anderen Operation abhängig machen" auf Seite 475.](#page-504-0)

#### **Schrittebene**

Durch Festlegen eines bestimmten Schrittrückgabecodes des bedingten Vorläufers als Bedingung für den Start des bedingten Nachfolgers. Weitere

Einzelheiten hierzu finden Sie in ["Eine Operation vom Schrittrückgabecode](#page-512-0) [einer anderen Operation abhängig machen" auf Seite 483.](#page-512-0)

### <span id="page-501-0"></span>**Bedingungen und Status des bedingten Nachfolgers auswerten**

In diesem Abschnitt wird beschrieben, wie der Status einer bedingten Abhängigkeit ausgewertet wird. Diese Konzepte gelten für alle bedingten Abhängigkeiten, sowohl für die auf Jobebene definierten als auch für die auf Schrittebene definierten Abhängigkeiten.

Eine bedingte Abhängigkeitsbeziehung wird mithilfe einer *Bedingung* definiert.

Eine Bedingung umfasst mindestens eine Bedingungsabhängigkeit, die durch eine Regel zusammengefasst wird. Sie können festlegen, dass die *Regel* eingehalten wird und die Bedingung somit wahr ist, wenn eine der folgenden Aussagen zutrifft:

- Alle Bedingungsabhängigkeiten sind wahr (AND)
- Mindestens *n* Bedingungsabhängigkeiten sind wahr (OR)

Eine *Bedingungsabhängigkeit* ist eine bestimmte Prüfung des Status oder des Rückgabecodes einer Vorläuferoperation oder des Rückgabecodes eines Operationsschritts.

Der Verarbeitungsablauf für Operationen wird durch die festgelegten Bedingungen und ihren Endstatus beeinflusst.

Der Status einer Bedingung wird auf der Basis der definierten Regel und der Status ihrer Bedingungsabhängigkeiten festgelegt.

In den folgenden Abschnitten wird ausführlicher erläutert, wie eine Bedingung und ihre Statusübergänge definiert werden:

- "Regel in einer Bedingung definieren"
- v ["Zeitpunkt der Auswertung des Status einer Bedingungsabhängigkeit durch den](#page-502-0) [Scheduler" auf Seite 473](#page-502-0)
- v ["Vorgehensweise des Schedulers bei der Auswertung des Status einer](#page-503-0) [Bedingungsabhängigkeit" auf Seite 474](#page-503-0)
- v ["Vorgehensweise des Schedulers bei der Auswertung des Status einer](#page-503-0) [Bedingung" auf Seite 474](#page-503-0)
- v ["Vorgehensweise des Schedulers bei der Auswertung des Status der Operation](#page-503-0) [des bedingten Nachfolgers" auf Seite 474](#page-503-0)

Diese Informationen können Ihnen das Verständnis der Anpassung von Bedingungen bei der Definition Ihres Workflows zur Erfüllung Ihrer Anforderungen erleichtern.

### **Regel in einer Bedingung definieren**

Sie können eine der folgenden Bedingungsregeln festlegen:

- v Alle Bedingungsabhängigkeiten müssen wahr sein. Diese Angabe entspricht dem Operator AND in der booleschen Logik.
- Mindestens n Abhängigkeiten aller Bedingungsabhängigkeiten müssen wahr sein. Diese Angabe entspricht dem Operator OR in der booleschen Logik.

In jeder Bedingungsabhängigkeit, die in der Bedingung enthalten ist, können Sie in Abhängigkeit von dem für den bedingten Vorläufer erforderlichen Prüfungstyp einen der folgenden Prüfungstypen angeben:

- <span id="page-502-0"></span>**RC** Rückgabecode des bedingten Vorläufers überprüfen oder Vorgang abbrechen. Der Rückgabecode kann ein numerischer Wert oder eine Zeichenfolge sein, z. B. OSUF. Ein Abbruch kann ein Systemabbruch (durch eine Zeichenfolge dargestellt, die mit S beginnt) oder ein Benutzerabbruch (durch eine Zeichenfolge dargestellt, die mit U beginnt) sein.
- **ST** Status des bedingten Vorläufers überprüfen.

In der erforderlichen Prüfung können Sie einen der folgenden logischen Operatoren verwenden:

- **GE** Größer-gleich. Nur für den Bedingungstyp RC gültig.
- **GT** Größer als. Nur für den Bedingungstyp RC gültig.
- **LE** Kleiner-gleich. Nur für den Bedingungstyp RC gültig.
- **LT** Kleiner als. Nur für den Bedingungstyp RC gültig.
- **EQ** Gleich.
- **NE** Ungleich. Verwenden Sie diese Option nur, um Bedingungen für Endstatus anzugeben: C (Beendet), E (Fehlerhaft beendet) oder X (Unterdrückt durch Bedingung).
- **RG** Bereich. Nur für den Bedingungstyp RC gültig.

**Anmerkung:** Wenn Sie NOERROR oder die Funktionalität für den höchsten Rückgabecode verwenden, wird mithilfe des *Originalrückgabecodes* eine Bedingungsabhängigkeit ausgewertet.

# **Zeitpunkt der Auswertung des Status einer Bedingungsabhängigkeit durch den Scheduler**

Der Status von Bedingungsabhängigkeiten und folglich der Status der Bedingung, zu der sie gehören, wird ausgewertet, wenn der bedingte Vorläufer einen der folgenden Status hat:

- **S** Gestartet
- **E** Fehlerhaft beendet
- **C** Beendet
- **X** Unterdrückt durch Bedingung

oder wenn ein Schrittbeendigungsereignis empfangen wird.

Die Bedingungsabhängigkeit wird nur ausgewertet, wenn ein Pfad im Plan vorhanden ist. Andernfalls bleibt die Bedingungsabhängigkeit so lange undefiniert, bis ein manueller Eingriff erfolgt oder ein Wiederholungslauf ausgeführt wird.

Ein möglicher Pfad für den bedingten Vorläufer ist vorhanden, wenn mindestens eine der folgenden Bedingungen zutrifft:

- v Der Job ist auf C gesetzt und es ist ein normaler nachfolgender Job vorhanden.
- v Es ist mindestens ein bedingter Vorläufer vorhanden, für den alle Bedingungsuntergruppen, die auf diesen bedingten Vorläufer verweisen, gemäß den Bedingungsregeln wahr sind.

# <span id="page-503-0"></span>**Vorgehensweise des Schedulers bei der Auswertung des Status einer Bedingungsabhängigkeit**

Vor der Auswertung einer Bedingungsabhängigkeit prüft der Scheduler, ob zurzeit mindestens ein möglicher Pfad zum Fortfahren vorhanden ist.

Auf der Basis dieser Auswertungen kann die Bedingungsabhängigkeit folgenden Status haben:

#### **U (Undefiniert)**

Wenn die Prüfung nicht durchgeführt werden kann oder wenn im Plan kein möglicher Pfad zum Fortfahren vorhanden ist.

#### **T (Wahr)**

Wenn die beiden folgenden Bedingungen erfüllt sind:

- v Im Plan ist ein möglicher Pfad zum Fortfahren vorhanden.
- Die Auswertung wurde durchgeführt und das Ergebnis entspricht dem Erwartungswert.

#### **F (Falsch)**

Wenn die beiden folgenden Bedingungen erfüllt sind:

- v Im Plan ist ein möglicher Pfad zum Fortfahren vorhanden.
- v Die Auswertung wurde durchgeführt und das Ergebnis entspricht nicht dem Erwartungswert.

## **Vorgehensweise des Schedulers bei der Auswertung des Status einer Bedingung**

Der Bedingungsstatus kann einen der folgenden Werte annehmen:

#### **U (Undefiniert)**

Wenn die Regel noch nicht ausgewertet werden kann.

#### **T (Wahr)**

**Wenn die Regel auf AND gesetzt ist** Wenn ALLE Bedingungsabhängigkeiten wahr sind.

**Wenn die Regel auf OR gesetzt ist (mindestens** *n* **Bedingungsabhängigkeiten müssen wahr sein).**

Wenn mindestens *n* Bedingungsabhängigkeiten wahr sind.

#### **F (Falsch)**

**Wenn die Regel auf AND gesetzt ist**

Wenn mindestens eine Bedingungsabhängigkeit falsch ist.

**Wenn die Regel auf OR gesetzt ist (mindestens** *n* **Bedingungsabhängigkeiten müssen wahr sein).**

> Wenn mindestens *n* Bedingungsabhängigkeiten nicht wahr sein können.

# **Vorgehensweise des Schedulers bei der Auswertung des Status der Operation des bedingten Nachfolgers**

Da der Status einer Operation vom Status ihrer Bedingungen und vom Status ihrer normalen Vorläufer abhängt, wird der Status einer Operation auf einen der folgenden Werte gesetzt:

**X (Unterdrückt durch Bedingung)** Wenn mindestens eine Bedingung F (Falsch) ist.
**Anmerkung:** Bei der Auswertung von Status von bedingten Nachfolgern werden Vorläuferoperationen im Status X Vorläuferoperationen im Status C gleichgesetzt.

#### **R (Bereit)**

Wenn ihre normalen Vorläufer den Status C oder X und all ihre Bedingungen den Status T (Wahr) haben.

#### **W (Wartend)**

Wenn mindestens ein normaler Vorläufer nicht den Status C oder X hat oder mindestens eine Bedingung den Status U (Undefiniert) hat.

**Anmerkung:** Wenn Sie sowohl bedingte als auch normale Abhängigkeiten für eine Operation definieren, wird die normale Abhängigkeit als bedingte Abhängigkeit verwaltet, die wahr ist, wenn der Status der Vorläuferoperation C ist. Aus diesem Grund ist bei der Definition von Bedingungen die erfolgreiche Beendigung der Vorläuferoperation für den Start der Nachfolgeroperation nicht ausreichend. Stattdessen werden folgende Aspekte berücksichtigt:

- v Die Bedingungen können ausgewertet werden, da im Plan ein Pfad zum Fortfahren vorhanden ist.
- v Der Status aller Bedingungen wird bei der Berechnung des Operationsstatus des bedingten Nachfolgers berücksichtigt.

# **Eine Operation vom Status oder Rückgabecode einer anderen Operation abhängig machen**

Verwenden Sie eine bedingte Abhängigkeit auf Jobebene, wenn ein Nachfolgejob abhängig von mindestens einem Rückgabecode oder Status vorangegangener Jobs gestartet werden soll.

In [Abb. 152 auf Seite 476](#page-505-0) sind die zwei verschiedenen Bedingungstypen auf Jobebene dargestellt, wobei eine auf dem Rückgabecode und die andere auf dem Status des vorangegangenen Jobs basiert.

Wenn Sie den Rückgabecode als Bedingungstyp verwenden, können Sie z. B. definieren, dass Operation OP2 von Operation OP1 abhängig ist, indem Sie angeben, dass OP2 auszuführen ist, wenn OP1 mit einem Rückgabecode von 1 bis 3 beendet wird.

Mithilfe des Status als Bedingungstyp können Sie z. B. Operation OP4 als von Operation OP3 abhängig definieren, indem Sie angeben, dass OP4 auszuführen ist, wenn OP3 mit dem Status E (Fehlerhaft beendet) abgeschlossen wird:

<span id="page-505-0"></span>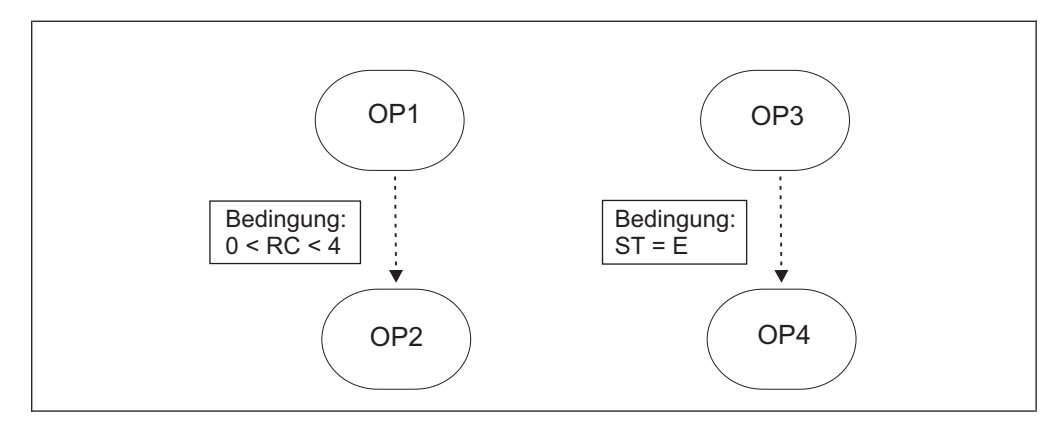

*Abbildung 152. Beispiel für eine Bedingungsabhängigkeitsdefinition*

# **Beispiele für die Auswertung von bedingten Jobabhängigkeiten**

Dieser Abschnitt enthält ein Beispiel, das zeigt, wie der Operationsverarbeitungsablauf durch die Verwendung von Bedingungen auf Jobebene beeinflusst wird.

Der Workflow muss gemäß den folgenden Bedingungen ausgeführt werden:

- JOB1 wird nur erfolgreich beendet, wenn RC=0, RC=4 oder RC=8 zurückgegeben wird. Jedes andere Ergebnis führt dazu, dass der Job fehlerhaft beendet wird.
- JOB2 muss ausgeführt werden, wenn JOB1 mit RC=4 erfolgreich beendet wird.
- v JOB3 muss ausgeführt werden, wenn JOB1 mit RC=8 erfolgreich beendet wird.
- JOB2 und JOB3 werden übersprungen, wenn JOB1 mit RC=0 erfolgreich beendet wird.
- JOB5 wird ohne Bedingungen ausgeführt, wenn JOB1 erfolgreich beendet wird und die beiden Jobs JOB2 und JOB3 beendet oder übersprungen werden.

Sie können die folgenden Bedingungen festlegen, um diese Anforderungen für den Workflow zu implementieren:

- v Verwenden Sie NOERROR, um den Status von JOB1 für RC=4 und RC=8 auf C (Beendet) zu setzen.
- v Machen Sie JOB5 zum normalen nachfolgenden Job von JOB1, JOB2 und JOB3.
- v Definieren Sie für JOB2, den bedingten Nachfolger, die Bedingung, dass er ausgeführt wird, wenn der Status von JOB1 C ist und für JOB1 RC=4 ist.
- v Definieren Sie für JOB3, den bedingten Nachfolger, die Bedingung, dass er ausgeführt wird, wenn der Status von JOB1 C ist und für JOB1 RC=8 ist.

In ["Beispiel für die Verwendung von Wiederherstellungsjobs zur Implementierung](#page-523-0) [eines Workflows" auf Seite 494](#page-523-0) wird eine andere Methode zur Implementierung dieser Anforderungen beschrieben, bei der nicht die Funktion NOERROR verwendet wird.

In [Abb. 153 auf Seite 477](#page-506-0) stellen die gepunkteten Linien bedingte Abhängigkeiten dar und die durchgehenden Linien stellen normale Abhängigkeiten dar.

<span id="page-506-0"></span>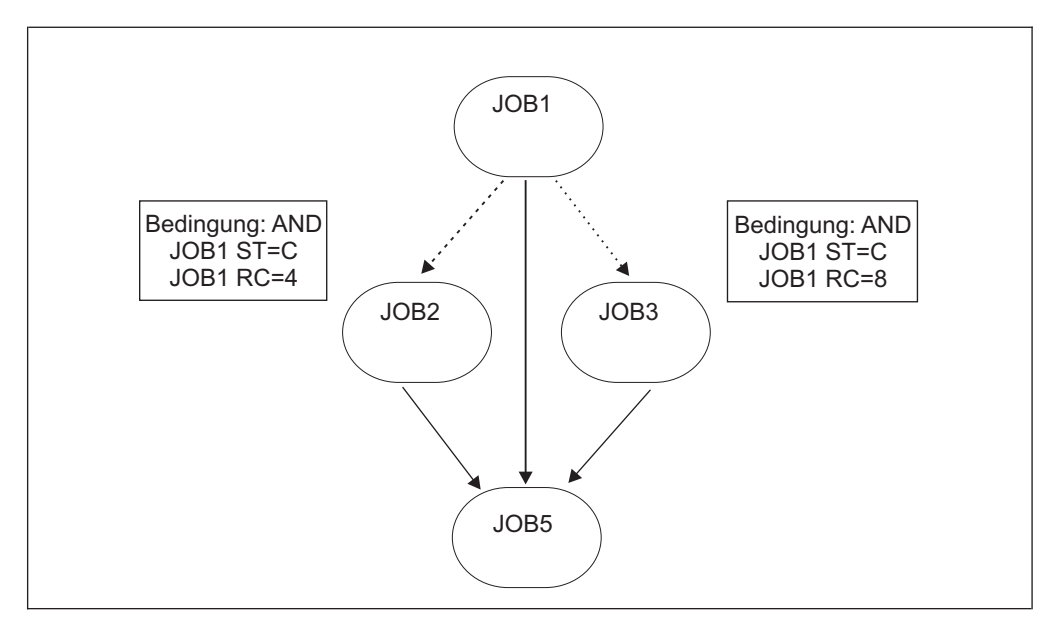

*Abbildung 153. Beispiel für das Setzen von Bedingungen für Operationen*

Die Operationsverarbeitung läuft auf der Basis des Status und des Rückgabecodes ab, die für JOB1 möglich sind:

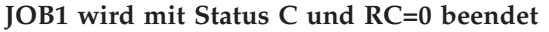

Abb. 154 zeigt den Operationsverarbeitungsablauf:

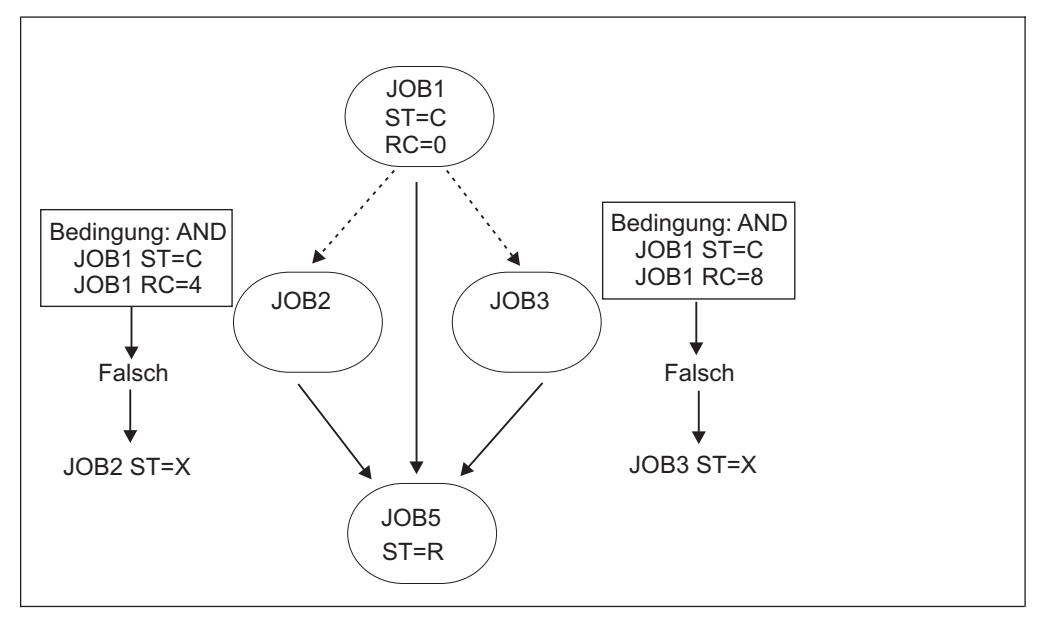

*Abbildung 154. Auswertung von Status der nachfolgenden Jobs, wenn JOB1 mit Status C und Rückgabecode 0 beendet wird*

Es ist ein möglicher Pfad vorhanden, da JOB1 erfolgreich beendet wurde und mit JOB5 ein normaler nachfolgender Job vorhanden ist. Da ein Pfad vorhanden ist, können die Nachfolgerbedingungen ausgewertet werden.

- v Die Bedingung für JOB1 ist falsch, da der Rückgabecode von JOB1 nicht 4 ist. Der Status von JOB2 ist auf X gesetzt.
- v Die Bedingung für JOB3 ist falsch, da der Rückgabecode von JOB1 nicht 8 ist. Der Status von JOB3 ist auf X gesetzt.

• JOB5 verfügt über drei vorangegangene Jobs mit den Status C, X und X, sodass JOB5 den Status R (Bereit) erhält.

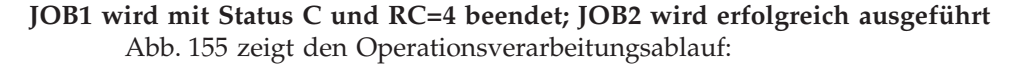

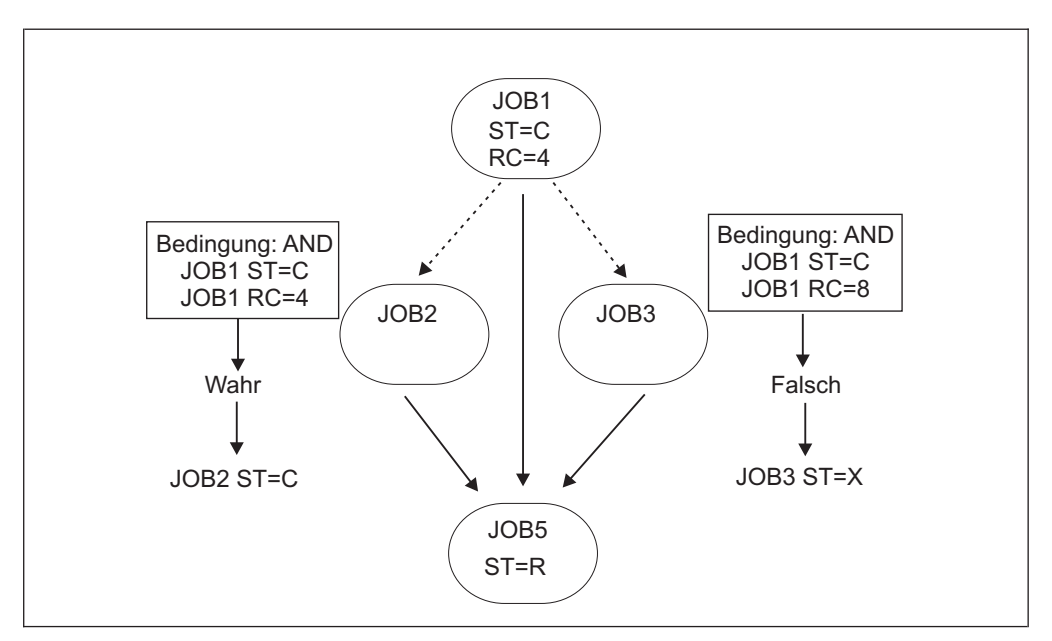

*Abbildung 155. Auswertung von Status der nachfolgenden Jobs, wenn JOB1 mit Status C und Rückgabecode 4 beendet wird und JOB2 erfolgreich ausgeführt wird*

Es ist ein möglicher Pfad vorhanden, da JOB1 erfolgreich beendet wurde und mit JOB5 ein normaler nachfolgender Job vorhanden ist. Da ein Pfad vorhanden ist, können die Nachfolgerbedingungen ausgewertet werden.

- v Die Bedingung für JOB2 ist wahr, da der Status von JOB1 C ist und RC=4 ist. JOB2 wird ausgeführt und dann erfolgreich beendet.
- v Die Bedingung für JOB3 ist falsch, da der Rückgabecode von JOB1 nicht 8 ist. Der Status von JOB3 ist auf X gesetzt.
- JOB5 verfügt über drei vorangegangene Jobs mit den Status C, C und X, sodass JOB5 den Status R erhält.

**JOB1 wird mit Status C und RC=4 beendet; JOB2 wird fehlerhaft beendet** [Abb. 156 auf Seite 479](#page-508-0) zeigt den Operationsverarbeitungsablauf:

<span id="page-508-0"></span>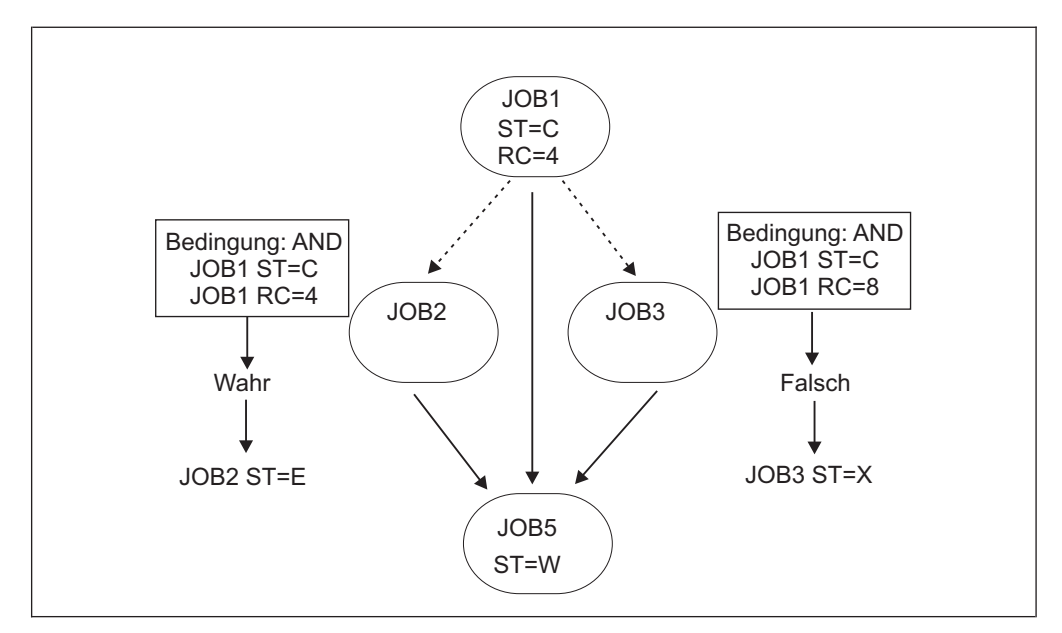

*Abbildung 156. Auswertung von Status der nachfolgenden Jobs, wenn JOB1 mit Status C und Rückgabecode 4 beendet wird und JOB2 fehlerhaft beendet wird*

Es ist ein möglicher Pfad vorhanden, da JOB1 erfolgreich beendet wurde und mit JOB5 ein normaler nachfolgender Job vorhanden ist. Da ein Pfad vorhanden ist, können die Nachfolgerbedingungen ausgewertet werden.

- Die Bedingung für JOB2 ist wahr, da der Status von JOB1 C ist und RC=4 ist. JOB2 wird ausgeführt, wird jedoch fehlerhaft beendet.
- v Die Bedingung für JOB3 ist falsch, da der Rückgabecode von JOB1 nicht 8 ist. Der Status von JOB3 ist auf X gesetzt.
- JOB5 verfügt über drei vorangegangene Jobs mit den Status C, E und X, sodass der Status von JOB5 auf W (Wartend) gesetzt wird.

Nun kann der Bediener die Ursache für das Fehlschlagen von JOB2 prüfen und anschließend den Lauf wiederholen oder den Fehler beheben und mit der Verarbeitung fortfahren.

### **JOB1 wird mit Status E und RC=U2345 beendet**

[Abb. 157 auf Seite 480](#page-509-0) zeigt den Operationsverarbeitungsablauf:

<span id="page-509-0"></span>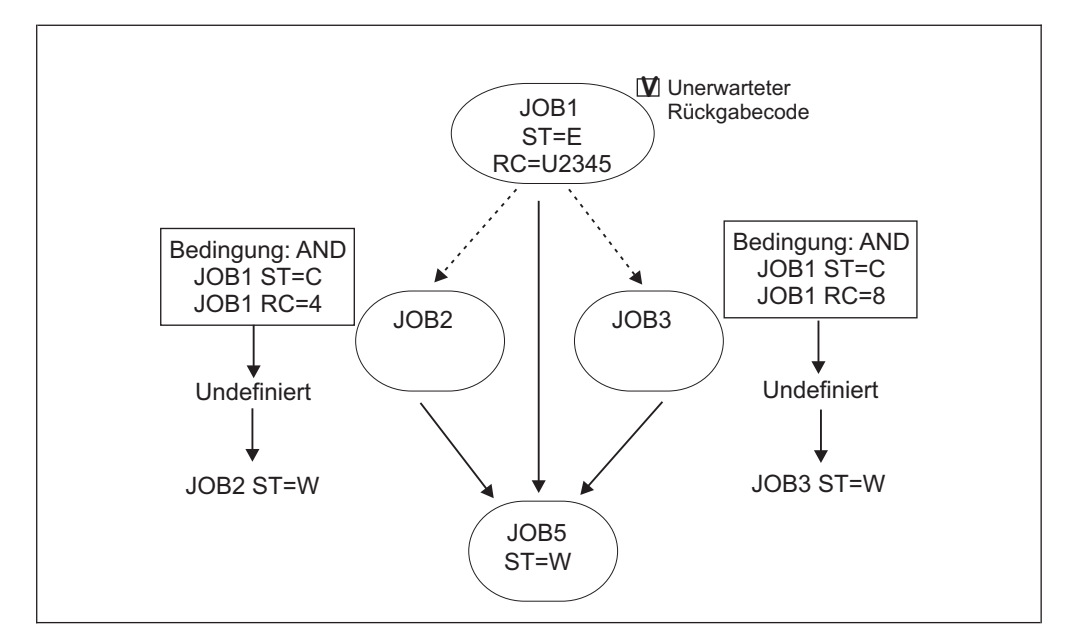

*Abbildung 157. Auswertung von Status der nachfolgenden Jobs, wenn JOB1 mit Status E und Rückgabecode U2345 beendet wird*

In diesem Fall ist im Plan kein Pfad zum Fortfahren vorhanden, deshalb können die Auswertungen der Bedingungen nicht abgeschlossen werden.

- v Die Bedingung für JOB2 bleibt undefiniert (U), auch wenn beide Bedingungsabhängigkeiten falsch sind. Der Status von JOB2 wird auf W gesetzt.
- v Die Bedingung für JOB2 bleibt undefiniert, auch wenn beide Bedingungsabhängigkeiten falsch sind. Der Status von JOB3 wird auf W gesetzt.
- JOB5 verfügt über drei vorangegangene Jobs mit den Status E, W und W. Der Status von JOB5 wird auf W gesetzt.
- JOB1 wird mit der Markierung "Unerwarteter RC" markiert und die Warnung EQQE141W wird im Controllerprotokoll MLOG und im Systemprotokoll protokolliert.

Nun kann der Bediener die Ursache für das Fehlschlagen von JOB1 prüfen, überprüfen, ob die Bedingungsdefinitionen korrekt sind, und anschließend den Lauf wiederholen oder den Fehler beheben und mit der Verarbeitung fortfahren.

# **Maßgebliche Konzepte und Einschränkungen für bedingte Jobabhängigkeiten**

Beachten Sie die folgenden maßgeblichen Konzepte bei der Verwendung bedingter Abhängigkeiten:

- v Sie können AND- und OR-Operatoren in derselben Bedingung nicht miteinander kombinieren, Sie können jedoch mehrere bedingte Abhängigkeiten für eine einzelne Operation definieren und mithilfe von Pseudooperationen miteinander verknüpfen.
- v Da interne und externe Abhängigkeiten in IBM Tivoli Workload Scheduler for z/OS unterschiedlich verwaltet werden, müssen Sie wissen, dass bedingte Abhängigkeiten als externe Abhängigkeiten betrachtet werden, auch wenn sie Operationen miteinander verknüpfen, die zu demselben Auftragslauf im Plan gehören. Dies bedeutet Folgendes:
- Da alle Operationen, die zu demselben Auftrag gehören, mithilfe normaler Abhängigkeiten verkettet werden müssen, kann es in manchen Fällen erforderlich sein, für die bedingten Vorläufer- und Nachfolgeroperationen einen einheitlichen normalen Vorläufer oder Nachfolger bereitzustellen, um die Operationen miteinander zu verknüpfen. Weitere Informationen zu diesem Thema finden Sie in "Auftragskonsistenz mithilfe von FOP sicherstellen".
- Sie können eine Operation in demselben Auftrag nicht als bedingten Vorläufer und als normalen Vorläufer für eine bestimmte Operation definieren.
- Wenn Sie dem Plan einen Lauf hinzufügen, setzen Sie die Abhängigkeitsauflösung auf "Ja", um Bedingungen hinzuzufügen, auch wenn sie nur interne Vorläufer einbeziehen. Wenn Sie die Abhängigkeitsauflösung auf "Ja" setzen möchten, wenn das Hinzufügen von Bedingungen das Ergebnis einer Übereinstimmung in den ETT-Kriterien ist, müssen Sie in der Definition der ETT-Kriterien den Wert in der Spalte DR auf J setzen.
- Sie können den Status einer Operation aus dem Wiederholungspfad nicht ändern, wenn eine Bedingung für sie nicht wahr ist. Der Grund hierfür ist, dass eine Bedingung, deren Status nicht T (Wahr) ist, einem externen Vorläufer entspricht, der nicht C (Beendet) ist.
- v Sie können den Status einer Operation aus dem Wiederholungspfad nicht ändern, wenn ein bedingter Nachfolger den Status C, X, E oder S hat. Der Grund hierfür ist, dass Sie nicht über einen Nachfolger verfügen können, der bereits verarbeitet wurde, unabhängig davon, ob es sich um eine erfolgreiche oder nicht erfolgreiche Verarbeitung handelt.
- Sie können bedingte Abhängigkeiten nicht in einer nicht zentralen End-to-End-Operation verwenden, da die Symphony-Datei von Tivoli Workload Scheduler bedingte Abhängigkeiten nicht unterstützt. Sie können jedoch eine End-to-End-Operation als bedingten Vorläufer angeben.

## **Auftragskonsistenz mithilfe von FOP sicherstellen**

Wenn Sie versuchen, Ihren Auftrag zu speichern, obwohl möglicherweise eine einheitliche Abhängigkeit zum Verknüpfen beider Seiten einer Bedingungsbeziehung erforderlich ist, gibt der Scheduler eine Nachricht aus, dass der Auftrag inkonsistent ist. Sie können dafür eine Pseudooperation auf einer nicht berichtenden allgemeinen Funktionsstelle oder einen tatsächlichen Vorläufer der bedingten Vorläuferoperation verwenden, wenn in demselben Auftrag bereits einer vorhanden ist.

In [Abb. 158 auf Seite 482](#page-511-0) ist ein Beispiel dargestellt, das zur Anzeige einer Nachricht führen würde, die angibt, dass der Auftrag inkonsistent ist, da JOB4 nur über einen bedingten Vorläufer verfügt.

<span id="page-511-0"></span>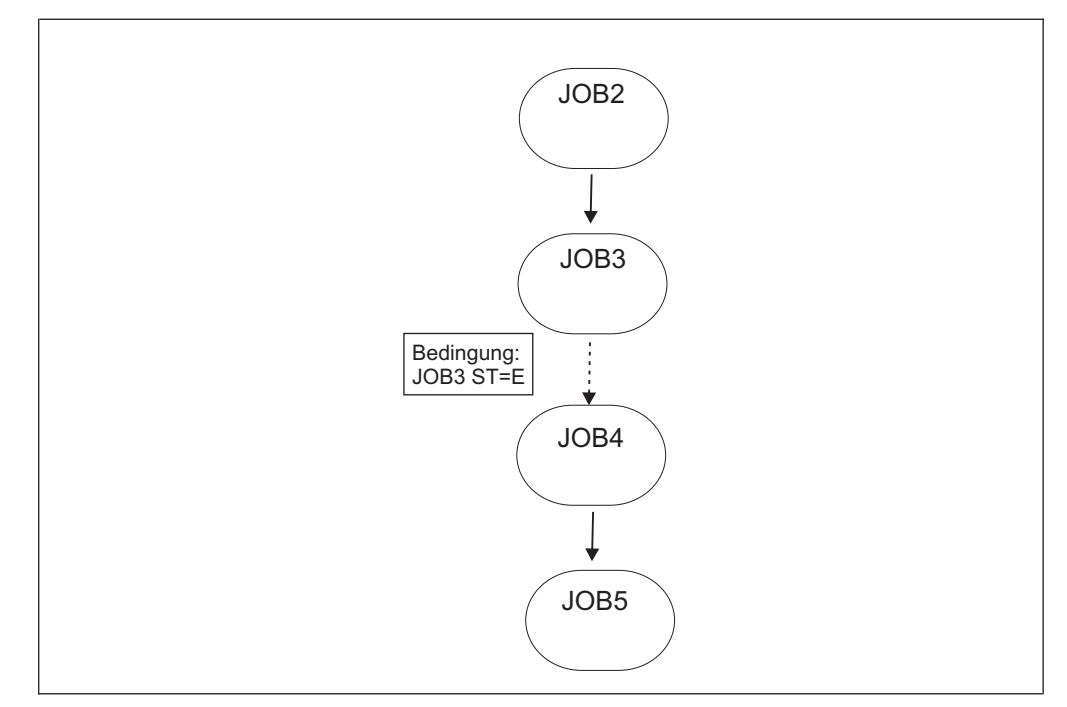

*Abbildung 158. Beispiel für ein Problem aufgrund eines inkonsistenten Auftrags*

Zur Vermeidung des Fehlers aufgrund eines inkonsistenten Auftrags genügt es, folgende Änderungen vorzunehmen. Dabei müssen Sie den Jobverarbeitungsablauf und die Logik im Auftrag nicht ändern.

- 1. Fügen Sie als erste Operation (FOP) die Pseudooperation JOB1 hinzu.
- 2. Legen Sie fest, dass JOB1 der normale Vorläufer für JOB2 ist, sodass JOB1 beendet wird, sobald die Ausführung des Laufes begonnen wird.
- 3. Legen Sie fest, dass JOB1 der normale Vorläufer für JOB4 und auch für alle Operationen ist, die nur über bedingte Vorläufer verfügen.

Weitere Informationen zur Verwendung einer FOP-Operation finden Sie in [Kapi](#page-646-0)[tel 27, "Schleifenermittlung und -analyse", auf Seite 617.](#page-646-0) [Abb. 159 auf Seite 483](#page-512-0) zeigt das Ergebnis dieser Änderungen:

<span id="page-512-0"></span>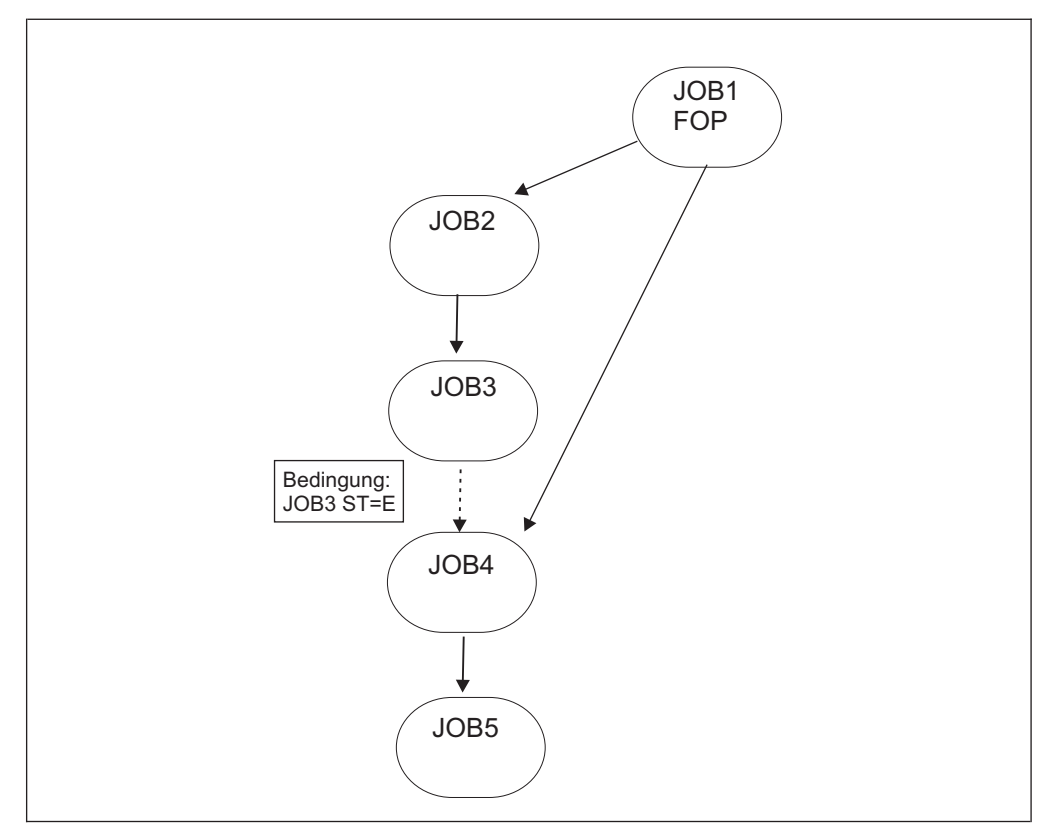

*Abbildung 159. Beispiel für die Behebung eines Problems aufgrund eines inkonsistenten Auftrags*

# **Eine Operation vom Schrittrückgabecode einer anderen Operation abhängig machen**

In IBM Tivoli Workload Scheduler for z/OS können Jobs mehrere Schritte umfassen, deren Rückgabecodes den Start von Nachfolgejobs bedingen können.

In manchen Fällen kann die Geschäftslogik angeben, dass der nachfolgende Job eines Jobs mit langer Laufzeit theoretisch tatsächlich bei der Beendigung eines Schritts mitten im Job mit langer Laufzeit gestartet werden könnte, anstatt dass auf die Beendigung des gesamten vorangegangenen Jobs gewartet wird. Konventionelle Abhängigkeiten zwingen Sie zu warten, bis der gesamte Job beendet ist. Dadurch wird zusätzliche Zeit benötigt, die gespart werden könnte, wenn der nachfolgende Job während des Jobs mit langer Laufzeit parallel gestartet werden könnte.

Bei Bedingungsabhängigkeiten auf Jobebene ist es möglich, den JCL-Code mit langer Laufzeit in kleinere Jobs aufzuteilen, wodurch mehr Parallelverarbeitung und eine differenziertere Anzeige des Workflows ermöglicht wird. In manchen Fällen ist es jedoch nicht möglich, einen großen Job in kleinere Komponenten aufzuteilen.

Wenn der Job mit langer Laufzeit nicht aufgeteilt werden kann, kann ein Nachfolgejob mithilfe von *Bedingungsabhängigkeiten auf Schrittebene* von einem Schritt in einem Job mit langer Laufzeit abhängig gemacht werden. Dies bedeutet, dass der nachfolgende Job gestartet werden darf, wenn der genannte Schritt mit angegebenen Rückgabecodes beendet wird, bevor der gesamte Job mit langer Laufzeit beendet wird, wodurch die Gesamtverarbeitungszeit verkürzt wird.

Bedingungsabhängigkeiten auf Schrittebene gelten nur für Schrittbeendigungsrückgabecodes für Operationen und werden ausgewertet, sobald dieser Schrittbeendigungsrückgabecode generiert wird, wenn ein möglicher Pfad zum Fortfahren vorhanden ist.

Bei Bedingungsabhängigkeiten auf Jobebene können bedingte Abhängigkeiten auf Schrittebene zur Laufzeit im Plan hinzugefügt werden und über die ISPF-Anzeigen und über Dynamic Workload Console überwacht werden.

**Anmerkung:** Standardmäßig überwacht IBM Tivoli Workload Scheduler for z/OS die Jobverarbeitung mithilfe der entsprechenden Ereignisse zum Jobstart und zum Jobende. Wenn Sie die Schrittabhängigkeitsfunktion verwenden möchten, konfigurieren Sie IBM Tivoli Workload Scheduler for z/OS so, dass Schrittbeendigungsereignisse überwacht werden. Weitere Informationen hierzu finden Sie in "Auswertung von Schrittabhängigkeiten aktivieren".

## **Schritt angeben**

Ein Schritt verfügt über die folgenden Kennungen:

#### **STEPNAME**

Dies ist der Schrittname für den Prozeduraufruf. Wenn sich der Schritt nicht in einer Prozedur befindet, wird kein Wert angegeben.

#### **PROCSTEP**

Dies der Schrittname in der JCL-Prozedur oder der Jobschrittname, wenn sich der Schritt nicht in einer Prozedur befindet.

Für diese Schrittkennungen gelten folgende Regeln:

- v Wenn Sie für STEPNAME und PROCSTEP keinen Wert angeben, gilt die Rückgabecodeabhängigkeit für den gesamten Job.
- Die Kombination eines leeren Werts für STEPNAME und einer Wertangabe für PROCSTEP wird nicht unterstützt.

Wenn Sie eine Abhängigkeit auf Schrittebene in der Datenbank oder im aktuellen Plan definieren oder ändern, gilt Folgendes:

- v Geben Sie keinen Schritt an, der im entsprechenden JCL-Code dupliziert wird.
- v Beachten Sie, dass leere Werte für PROCSTEP und STEPNAME die Prüfung bei Jobbeendigung verzögern.

**Anmerkung:** Der Scheduler kann die tatsächlichen Schrittnamen im JCL-Code nicht prüfen, da sich der JCL-Code in einer beliebigen Benutzerbibliothek auf dem Trackersystem befinden und unabhängig von den Datenbankdefinitionen aktualisiert werden kann.

## **Auswertung von Schrittabhängigkeiten aktivieren**

Wenn der Scheduler Schrittabhängigkeiten überprüfen soll, müssen Sie sicherstellen, dass die Ereignisschreiberoptionen, die mithilfe der Initialisierungsanweisung EWTROPTS definiert werden, einen der folgenden Parameter enthalten:

- STEPEVENTS(ALL)
- SDEPFILTER

Wenn der Parameter SDEPFILTER verwendet werden soll, müssen Sie das Schlüsselwort für den Programmierernamen in der JOB-Karte jeder JCL definieren, die einer Bedingungsabhängigkeit auf Schrittebene entspricht. Der Parameter SDEPFIL-TER muss eine ausgewählte Untergruppe des Schlüsselworts für den Programmierernamen angeben. Weitere Informationen zum Festlegen des Parameters SDEPFILTER finden Sie im Handbuch *Customization and Tuning*.

**Anmerkung:** Verwenden Sie den Parameter SDEPFILTER als Alternative zum Parameter STEPEVENTS(ALL), wenn Sie die Arbeitslast reduzieren möchten, um die Terminierungsleistung zu verbessern.

## **Schrittabhängigkeit auswerten**

Der Scheduler prüft das Segment für Schritteinträge der Jobnamentabelle des aktuellen Plans, um aktualisierte Ergebnisse zu Schrittbeendigungsereignissen abzurufen.

Die Schrittabhängigkeit wird bei Schritt- oder Jobbeendigung ausgewertet, wobei Jobs eingeschlossen werden, die manuell auf C (Beendet) oder E (Fehlerhaft beendet) gesetzt wurden, wenn keine Informationen zur Schrittbeendigung verfügbar sind.

Die Kriterien, die für die Auswertung einer Schrittabhängigkeit verwendet werden, sind mit den in ["Bedingungen und Status des bedingten Nachfolgers auswerten"](#page-501-0) [auf Seite 472](#page-501-0) identisch, mit den beiden folgenden Ausnahmen:

- Der Rückgabecode (RC) ist die einzige gültige Prüfung für die Schrittabhängigkeit.
- v Wenn die Schrittabhängigkeit bei Jobbeendigung noch nicht ausgewertet ist, wird die Auswertung wie im folgenden Abschnitt, "Vorgehensweise bei der Auswertung, wenn kein Schrittbeendigungsereignis empfangen wird", beschrieben durchgeführt.

### **Vorgehensweise bei der Auswertung, wenn kein Schrittbeendigungsereignis empfangen wird**

Es kann vorkommen, dass bei der Jobbeendigung eine Schrittabhängigkeit noch nicht ausgewertet ist, weil der Ereignisschreiber das Jobbeendigungsereignis aus einem der folgenden Gründe nicht empfangen hat:

### **Konfigurationsfehler**

Die Initialisierungsanweisung EWTROPTS für die Ereignisschreibertask des Trackers aktiviert die Generierung von Schrittbeendigungsereignissen nicht.

### **Definitionsfehler**

Die Schrittabhängigkeitsdefinition enthält einen Fehler. Zum Beispiel stimmt der Schrittname, der in der Abhängigkeitsdefinition angegeben wurde, mit keinem Schritt im JCL-Code überein, der tatsächlich ausgeführt wurde.

In beiden Fällen führt der Scheduler die folgenden Aktionen aus:

- v Er legt für die Bedingung den Status U (Undefiniert) fest.
- v Er markiert die Bedingung mit der Markierung für eine fehlende Schrittbeendigung.
- v Er protokolliert die Nachricht EQQE127W im Controllerprotokoll MLOG und im Systemprotokoll.
- v Er behält für den bedingten Nachfolger den Status W (Wartend) bei.

<span id="page-515-0"></span>Über die ISPF-Anzeigen können Sie folgende Aktionen ausführen, um Ihre Workload zu verwalten, wenn eine Schrittbeendigung fehlt:

#### **Fehlende Informationen zur Schrittbeendigung überwachen**

Eine Spalte in der Bedingungsabhängigkeitenliste gibt die einzelnen Abhängigkeiten an, die wegen fehlender Informationen zur Schrittbeendigung nicht definiert sind. Detaillierte Informationen enthält die Beschreibung der Anzeige "Bedingungsabhängigkeiten anzeigen" in [Abb. 174 auf Seite 502.](#page-531-0)

#### **Schrittabhängigkeitsstatus zurücksetzen**

Sie dürfen die unaufgelöste Schrittabhängigkeit (U) im aktuellen Plan mithilfe eines Zeilenbefehls auf T (Wahr) oder F (Falsch) setzen. Weitere Infor-mationen zu diesem Thema finden Sie in ["Bedingte Abhängigkeiten än](#page-697-0)[dern und hinzufügen" auf Seite 668.](#page-697-0)

# **Beispiele für die Auswertung von bedingten Jobabhängigkeiten auf Schrittebene**

Wenn Sie IBM Tivoli Workload Scheduler for z/OS für die Überwachung von Schrittbeendigungsereignissen konfiguriert haben, werden die Schrittabhängigkeiten bei Schrittbeendigung geprüft, wenn der Rückgabecodewert verfügbar ist.

Dieser Abschnitt enthält ein Beispiel, das zeigt, wie der Operationsverarbeitungsablauf durch die Verwendung von Bedingungen auf Schrittebene beeinflusst wird.

Abb. 160 zeigt ein Beispiel für die bedingte Abhängigkeitslogik auf Jobschrittebene. In der Abbildung stellen die gepunkteten Linien bedingte Abhängigkeiten dar und die durchgehenden Linien stellen normale Abhängigkeiten dar.

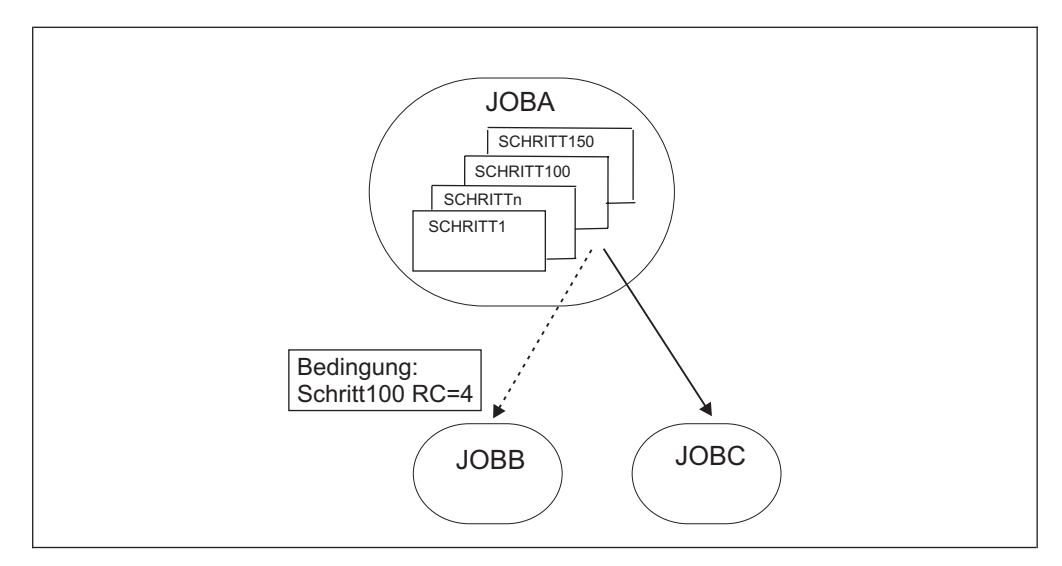

*Abbildung 160. Beispiel für eine Abhängigkeit auf Schrittebene*

In diesem Beispiel gilt Folgendes:

- v JOBB kann gestartet werden, wenn STEP100, der zu JOBA gehört, mit RC=4 beendet wird.
- JOBC ist ein normaler nachfolgender Job von JOBA und wird deshalb gestartet, wenn der Status von JOBA C (Beendet) ist.

Die Operationsverarbeitung wird auf der Basis möglicher Rückgabecodes von STEP100 und Status von JOB\_A fortgesetzt:

### **STEP100 wird mit RC=4 beendet; Status von JOBA ist noch nicht "Beendet"** Abb. 161 zeigt den Operationsverarbeitungsablauf:

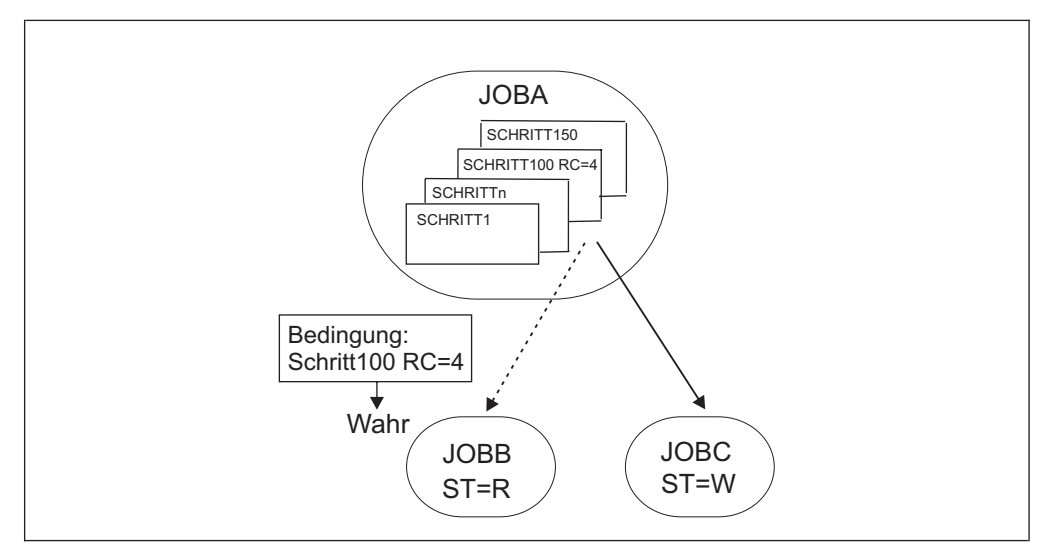

*Abbildung 161. Auswertung des Schrittabhängigkeitsstatus, wenn "Step100" mit Rückgabecode 4 beendet wird und Status von JOBA noch nicht "Beendet" ist*

Es ist ein möglicher Pfad vorhanden, da die Schrittabhängigkeit wahr ist und deshalb ein bedingter Nachfolger vorhanden ist. Die Nachfolgerbedingungen können ausgewertet werden.

Die Verarbeitung von JOBB kann gestartet werden, wenn keine anderen Abhängigkeiten vorliegen, auch wenn die Verarbeitung von JOBA noch nicht beendet ist.

**STEP100 wird mit RC=8 beendet; Status von JOBA ist noch nicht "Beendet"** Abb. 162 zeigt den Operationsverarbeitungsablauf:

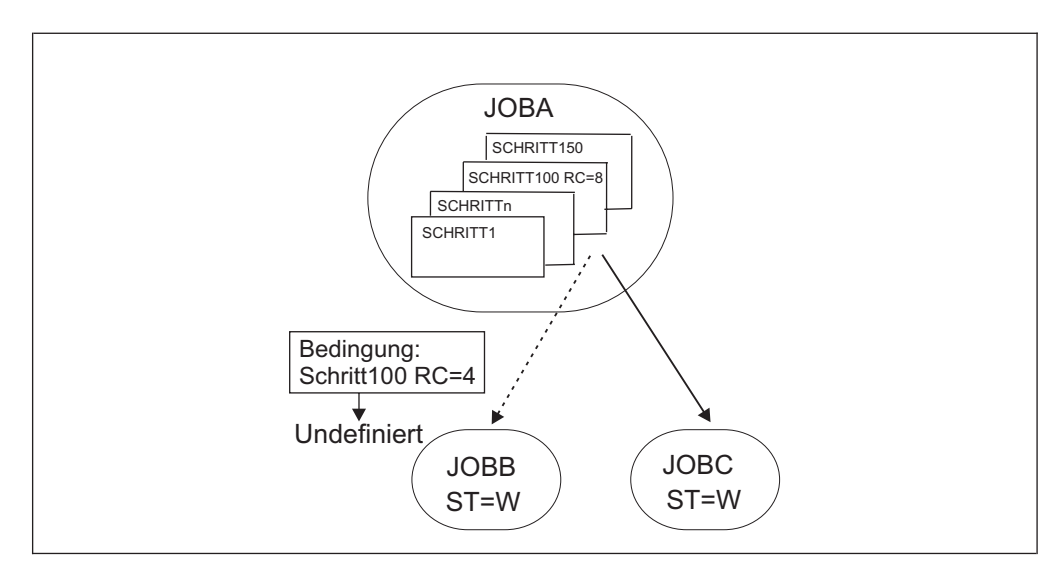

*Abbildung 162. Auswertung des Schrittabhängigkeitsstatus, wenn "Step100" mit Rückgabecode 8 beendet wird und Status von JOBA noch nicht "Beendet" ist*

Auch wenn STEP100 mit einem anderen Rückgabecode als 4 beendet wurde, können die Nachfolgerbedingungen noch nicht ausgewertet werden, da JOBA nicht beendet ist und deshalb kein Pfad im Plan vorhanden ist.

- v Die Bedingung auf Schrittebene wird auf U (Undefiniert) gesetzt.
- Der Status von JOBB wird auf W (Wartend) gesetzt.

Die Bedingung wird erneut ausgewertet, sobald die Verarbeitung von JOBA beendet ist.

### **STEP100 wird mit RC=8 beendet; JOBA wird erfolgreich beendet**

Abb. 163 zeigt den Operationsverarbeitungsablauf:

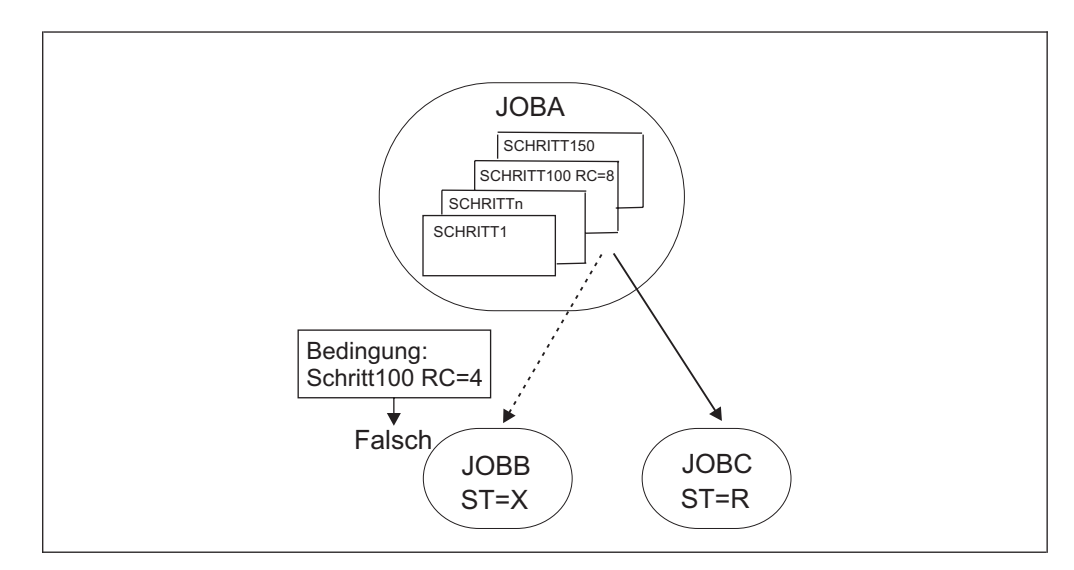

*Abbildung 163. Auswertung des Schrittabhängigkeitsstatus, wenn "Step100" mit Rückgabecode 8 beendet wird und JOBA erfolgreich beendet wird*

Es ist ein möglicher Pfad vorhanden, da JOBA erfolgreich beendet wurde und mit JOBC ein normaler nachfolgender Job vorhanden ist. Die Bedingung auf Schrittebene wird erneut ausgewertet.

- Die Verarbeitung von JOBC kann gestartet werden, wenn keine anderen Abhängigkeiten vorliegen.
- v Der Status der Bedingung auf Schrittebene wird auf F (Falsch) gesetzt.
- Der Status von JOBB wird auf X (Unterdrückt durch Bedingung) gesetzt.

#### **STEP100 wird mit RC=8 beendet; JOBA wird fehlerhaft beendet**

[Abb. 164 auf Seite 489](#page-518-0) zeigt den Operationsverarbeitungsablauf:

<span id="page-518-0"></span>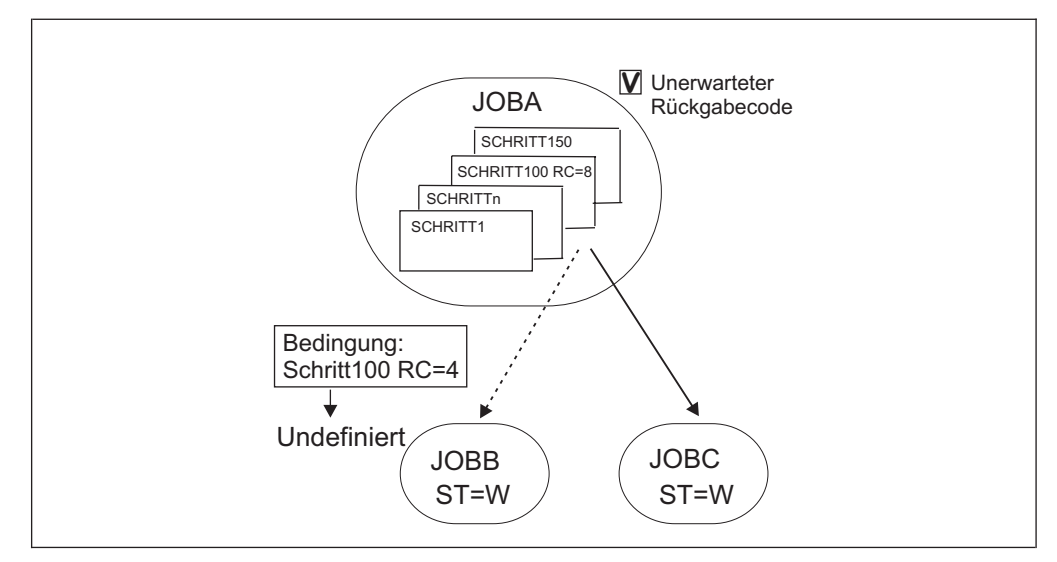

*Abbildung 164. Auswertung des Schrittabhängigkeitsstatus, wenn "Step100" mit Rückgabecode 8 beendet wird und JOBA fehlerhaft beendet wird*

In diesem Fall ist kein möglicher Pfad im Plan vorhanden.

- JOBA wurde fehlerhaft beendet, deshalb wird sein normaler nachfolgender Job, JOBC, auf W (Wartend) gesetzt.
- Die Bedingung auf Schrittebene wird nicht erneut ausgewertet, deshalb bleibt ihr Status U (Undefiniert) und der Status von JOBB bleibt W (Wartend).
- v JOBA wird mit der Markierung "Unerwarteter RC" markiert und die Warnung EQQE142W wird im Controllerprotokoll MLOG und im Systemprotokoll protokolliert.

Nun kann der Bediener die Ursache für das Fehlschlagen von JOBA prüfen und anschließend den Lauf wiederholen oder den Fehler beheben und mit der Verarbeitung fortfahren.

### **Für STEP100 wird kein Schrittbeendigungsereignis empfangen; JOBA wird erfolgreich beendet**

[Abb. 165 auf Seite 490](#page-519-0) zeigt den Operationsverarbeitungsablauf:

<span id="page-519-0"></span>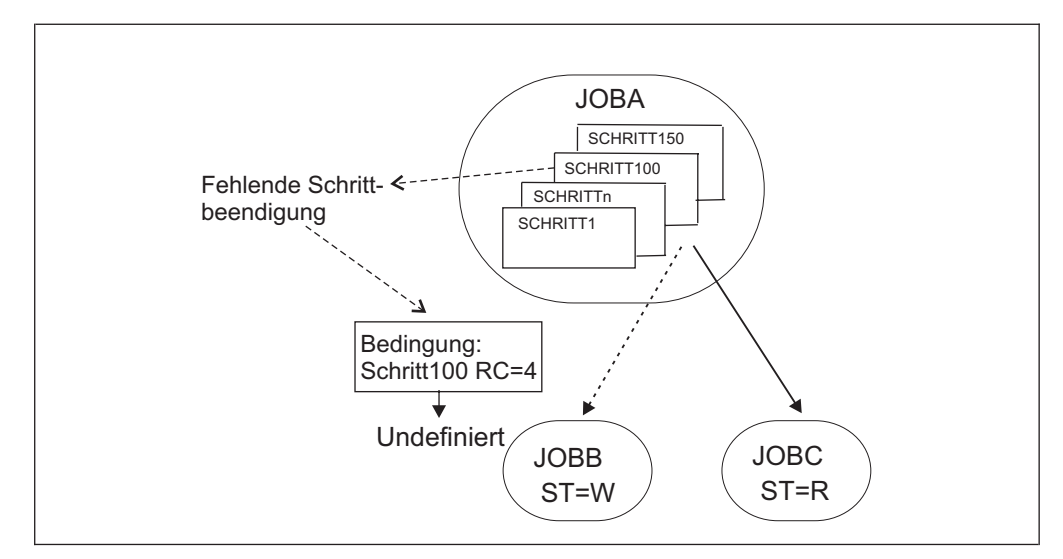

*Abbildung 165. Auswertung des Schrittabhängigkeitsstatus, wenn für "Step100" kein Schrittbeendigungsereignis empfangen wird und JobA erfolgreich beendet wird*

Es ist ein möglicher Pfad vorhanden, da JOBA erfolgreich beendet wurde und mit JOBC ein normaler nachfolgender Job vorhanden ist.

- v Die Verarbeitung von JOBC kann gestartet werden, wenn keine anderen Abhängigkeiten vorliegen.
- v Die Bedingung auf Schrittebene bleibt undefiniert (U) und die Warnung EQQE127W wird im Controllerprotokoll MLOG und im Systemprotokoll protokolliert.
- v Der Status von JOBB bleibt W.

#### **Für STEP100 wird kein Schrittbeendigungsereignis empfangen; JOBA wird fehlerhaft beendet**

Abb. 166 zeigt den Operationsverarbeitungsablauf:

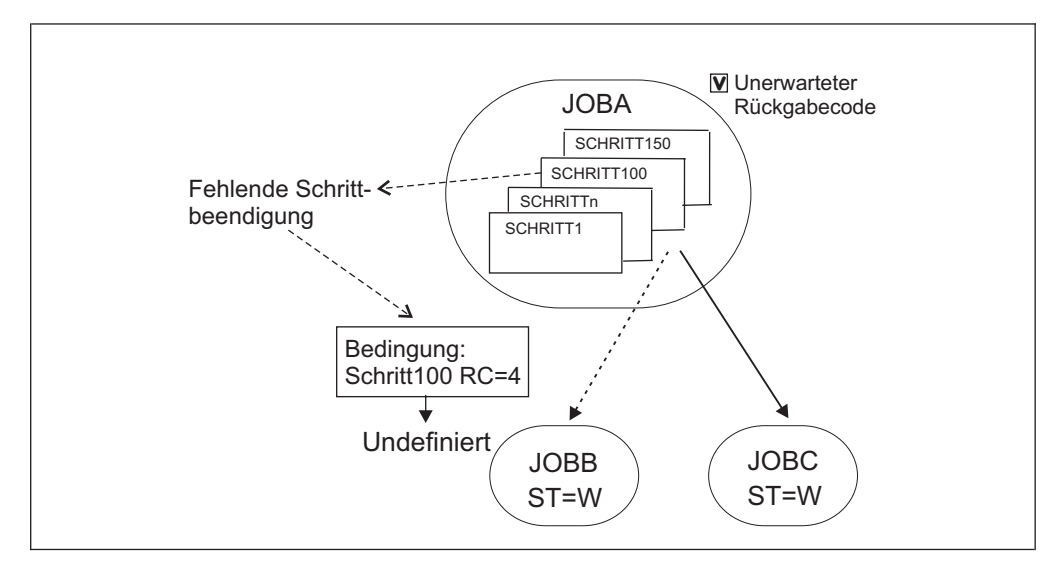

*Abbildung 166. Auswertung des Schrittabhängigkeitsstatus, wenn für "Step100" kein Schrittbeendigungsereignis empfangen wird und JOBA fehlerhaft beendet wird*

In diesem Fall ist kein möglicher Pfad im Plan vorhanden:

• Der Status von JOBC bleibt W (Wartend).

- Die Bedingung auf Schrittebene bleibt undefiniert (U) und die Warnung EQQE127W wird im Controllerprotokoll MLOG und im Systemprotokoll protokolliert.
- Der Status von JOBB bleibt W.
- JOBA wird mit der Markierung "Unerwarteter RC" markiert und die Warnung EQQE142W wird im Controllerprotokoll MLOG und im Systemprotokoll protokolliert.

# <span id="page-520-0"></span>**Bedingungen für Status von Operationen mit Vorläufern im Status X setzen**

Eine Operation im Status X entspricht einer NOPED-Operation; sie wird nicht ausgeführt, ihre normalen Nachfolger können jedoch gestartet werden.

In diesem Abschnitt werden zwei Möglichkeiten zum Setzen von Bedingungen für den Status von Operationen mit Vorläuferoperationen im Status X beschrieben.

# **Status X in einer Verzweigung weitergeben**

Sie können die Verwaltung des Status X (Unterdrückt durch Bedingung) ändern, indem Sie beispielsweise zulassen, dass der Status X über eine ganze Verzweigung weitergegeben wird. Dafür müssen Sie Operationsnachfolger mithilfe einer Bedingung für den Vorläuferstatus C (Beendet) verknüpfen, wie in Abb. 167 dargestellt:

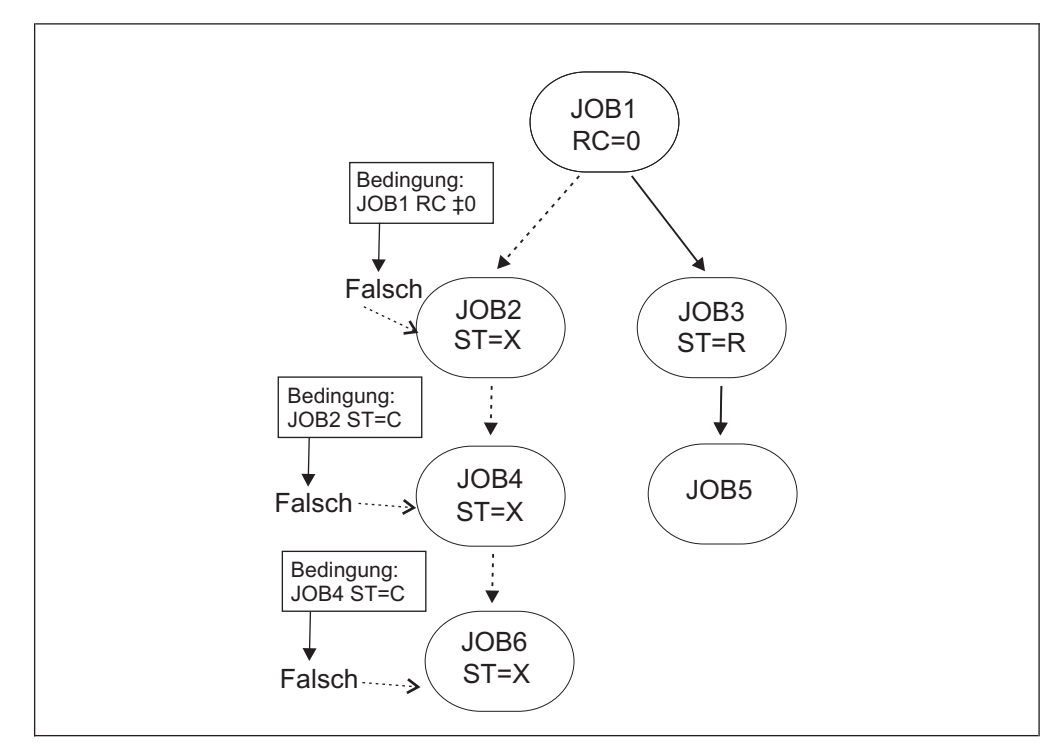

*Abbildung 167. Beispiel für die Weitergabe von Status X*

Es ist ein möglicher Pfad vorhanden, da JOB1 beendet wurde und mit JOB3 ein normaler nachfolgender Job vorhanden ist. Die Nachfolgerbedingungen können ausgewertet werden.

v Die Bedingung für JOB2 ist falsch, da der Rückgabecode von JOB1 0 ist. Der Status von JOB2 ist auf X gesetzt.

- <span id="page-521-0"></span>v Die Bedingung für JOB4 ist falsch, da der Status von JOB2 nicht C ist. Der Status von JOB4 ist auf X gesetzt.
- v Die Bedingung für JOB6 ist falsch, da der Status von JOB4 nicht C ist. Der Status von JOB6 ist auf X gesetzt.

Auf diese Weise können Sie den Status X in der Verzweigung weitergeben.

## **Status einer Operation mit Vorläufern im Status X auf W setzen**

Sie können die Verwaltung des Status X (Unterdrückt durch Bedingung) ändern, indem Sie beispielsweise zulassen, dass der Status des Nachfolgers in W (Wartend) geändert wird, wenn der Status des Vorläufers X ist. In Abb. 168 ist dieser Vorgang dargestellt:

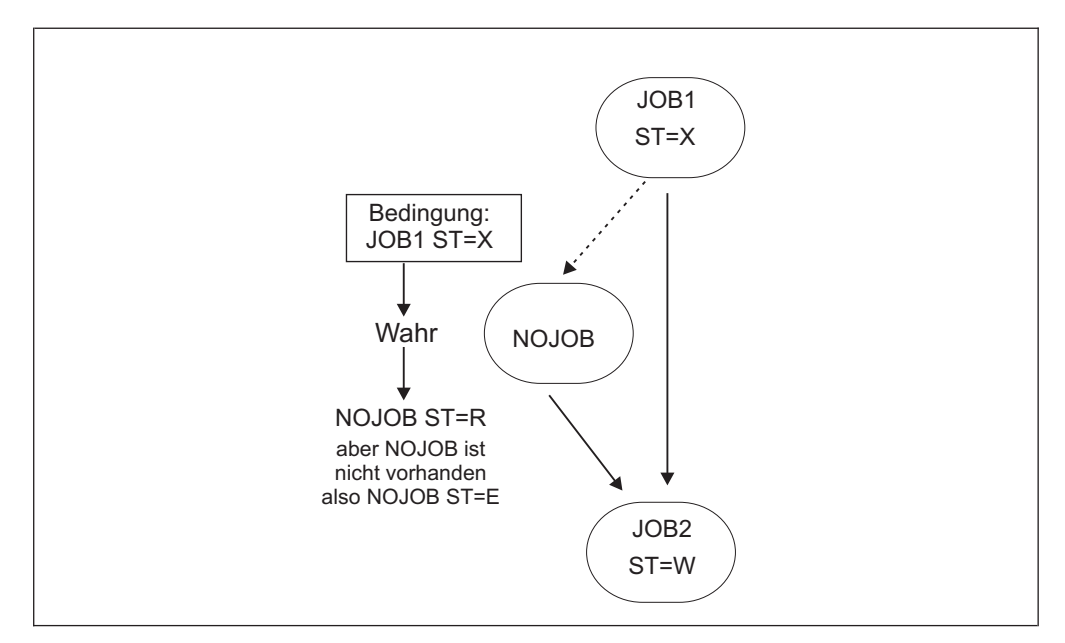

*Abbildung 168. Beispiel für das Setzen des Status einer Operation mit Vorläufern im Status X auf W*

In diesem Beispiel wird eine nicht vorhandene NOJOB-Operation als bedingter Nachfolger verwendet, sodass der Ausführungsversuch des Schedulers fehlschlägt und der Status der NOJOB-Operation auf E (Fehlerhaft beendet) gesetzt wird.

- v Die Bedingung für JOB2 ist wahr, da der Status von JOB1 X ist. NOJOB kann gestartet werden.
- v Der Status von NOJOB wird auf E gesetzt, da die Operation in der Datenbank nicht vorhanden ist.
- Der Status von JOB2 wird auf W gesetzt.

**Anmerkung:** Wenn Sie die Erfassung einer Fehlernachricht aufgrund des nicht vorhandenen Jobs vermeiden möchten, jedoch dasselbe Ergebnis erzielen möchten, können Sie eine Funktionsstelle zur ausschließlichen allgemeinen Beendigung verwenden.

## **Wiederherstellung mithilfe bedingter Abhängigkeiten durchführen**

Mithilfe bedingter Abhängigkeiten kann der Fehlerstatus eines Jobs als Kriterium zum Starten eines Nachfolgers verwendet werden, wenn dieser Nachfolger als Wiederherstellungsjob verwendet wird.

Indem Sie die Option *COND-WIEDERH.JOB* für eine Operation auf 'J' setzen, definieren Sie, dass die Operation als Wiederherstellungsjob für einen bedingten Vorläufer verwendet wird.

Bedingte Vorläufer, deren Status oder Fehlercode mit einer für den jeweiligen Job definierten Bedingungsabhängigkeit übereinstimmt und die fehlerhaft beendet wurden, verhindern nicht, dass der Lauf, zu dem der vorangegangene Job gehört, durch den Tagesplanungsprozess gelöscht wird. Zum Überprüfen, ob der Status E (Fehlerhaft beendet) in der Löschphase für den Lauf ignoriert werden kann, verwendet der Tagesplanungsprozess ein Feld, das automatisch vom Scheduler festgelegt wird und dem Ausgabefeld *Wiederh. durch COND* im Ablauf 'Operationen anzeigen' entspricht.

**Anmerkung:** Sobald ein Wiederherstellungsjob bereit ist, überprüft der Scheduler die vorangegangenen Jobs, die zu diesem Zeitpunkt einen Fehlerstatus aufweisen. Alle vorangegangenen Jobs, die nach der Ausführung eines Wiederherstellungsjobs mit einem Fehler beendet werden, können nicht mit "Wiederh. durch COND" markiert werden.

Der Tagesplanungsprozess löscht den Lauf in folgenden Fällen:

- v Der Status des Laufs lautet C (Beendet).
- v Der Status des Laufs lautet E (Fehlerhaft beendet) und enthält nur Operationen mit einem der folgenden Status:
	- C
	- X (Unterdrückt durch Bedingung)
	- E, wobei das Feld "Wiederh. durch COND" auf J gesetzt ist.

Nehmen wir beispielsweise an, dass JOBR1 oder JOBR2 ausgeführt werden muss, wenn JOBB mit einem Fehler beendet wird. Sie können JOBB als bedingten Vorläufer von JOBR1 bzw. JOBR2 angeben, wie in Abb. 169 gezeigt:

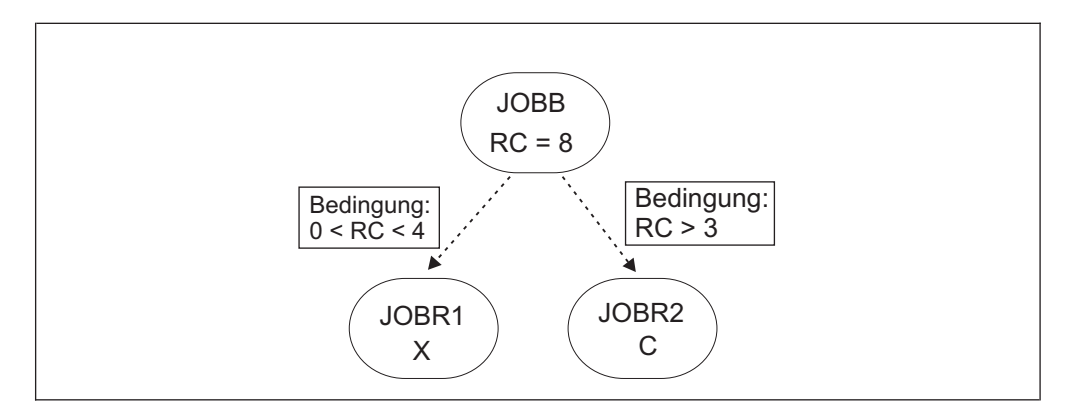

*Abbildung 169. Allgemeines Beispiel für Bedingungsabhängigkeiten für Wiederherstellungsjobs*

Beim Definieren von JOBR1 und JOBR2 und bei Angabe von JOBB als bedingtem Vorläufer können Sie gleichzeitig die Option "COND-Wiederh.job" auf J setzen, damit der Tagesplanungsprozess den Lauf entfernt, der JOBB enthält, da er mit einem Fehlercode beendet wurde, der mit einer der definierten Bedingungsabhängigkeiten übereinstimmt.

# <span id="page-523-0"></span>**Beispiel für die Verwendung von Wiederherstellungsjobs zur Implementierung eines Workflows**

In diesem Abschnitt wird beschrieben, wie Sie das Szenario implementieren kön-nen, das in ["Beispiele für die Auswertung von bedingten Jobabhängigkeiten" auf](#page-505-0) [Seite 476](#page-505-0) beschrieben wird, indem Sie statt der Funktion NOERROR Wiederherstellungsjobs verwenden.

Der Workflow muss folgende Anforderungen erfüllen:

- JOB1 wird nur erfolgreich beendet, wenn RC=0, RC=4 oder RC=8 zurückgegeben wird. Jedes andere Ergebnis führt dazu, dass der Job fehlerhaft beendet wird.
- JOB2 muss ausgeführt werden, wenn JOB1 mit RC=4 erfolgreich beendet wird.
- v JOB3 muss ausgeführt werden, wenn JOB1 mit RC=8 erfolgreich beendet wird.
- JOB2 und JOB3 werden übersprungen, wenn JOB1 mit RC=0 erfolgreich beendet wird.
- v JOB5 wird ohne Bedingungen ausgeführt, wenn JOB1 erfolgreich beendet wird und die beiden Jobs JOB2 und JOB3 beendet oder übersprungen werden.

In Abb. 170 ist dargestellt, wie Sie den Workflow anpassen können, um die Anforderungen mithilfe von Wiederherstellungsjobs zu implementieren. In der Abbildung stellen die gepunkteten Linien bedingte Abhängigkeiten dar.

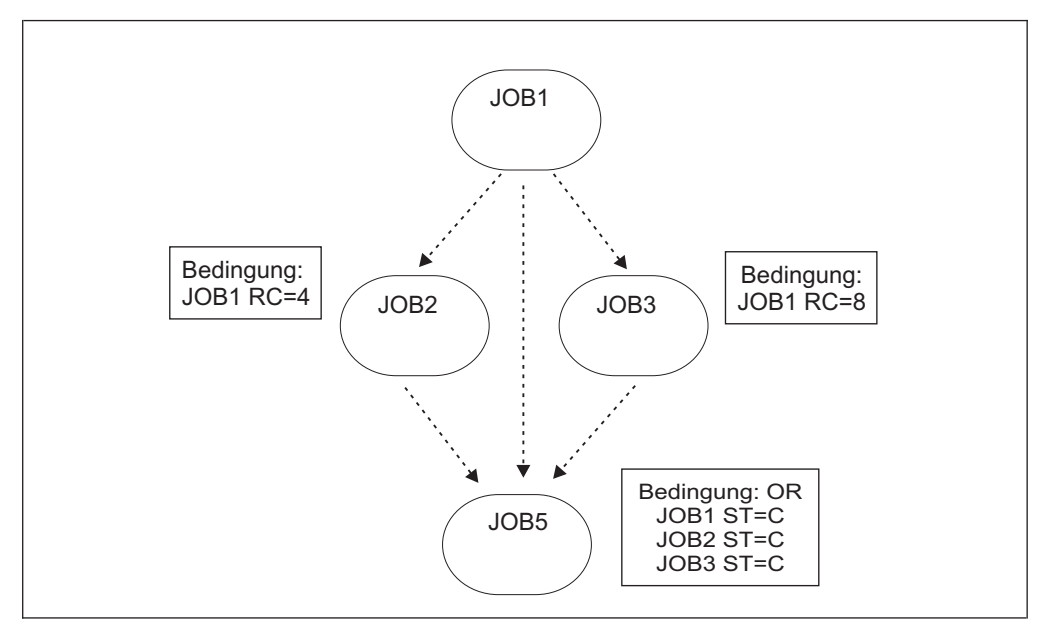

*Abbildung 170. Beispiel für das Setzen von Bedingungen für Operationen mithilfe von Wiederherstellungsjobs*

Definieren Sie den Workflow wie folgt:

- v Legen Sie JOB2 als Wiederherstellungsjob für JOB1 fest und geben Sie an, dass JOB2 ausgeführt werden muss, wenn für JOB1 RC=4 gilt.
- v Legen Sie JOB3 als Wiederherstellungsjob für JOB1 fest und geben Sie an, dass JOB3 ausgeführt werden muss, wenn für JOB1 RC=8 gilt.
- v Definieren Sie eine Bedingung für JOB5, die angibt, dass JOB5 ausgeführt werden muss, wenn der Status einer der Jobs (JOB1, JOB2 und JOB3) C ist.

# **Beispiel für die Durchführung einer Wiederherstellung in einer End-to-End-Umgebung**

Wenn es für eine Operation einen bedingten Vorläufer gibt, der auf einer fehlertoleranten Funktionsstelle auszuführen ist, berücksichtigt der Scheduler jede beliebige RECOVERY-Anweisung, die in der Teildatei SCRPTLIB für diesen vorangegangenen Job definiert ist. Wenn eine Anweisung RECOVERY definiert ist, verschiebt der Scheduler die Auswertung der Bedingung gemäß folgender Logik:

- v Wenn die Prüfung bedingter Abhängigkeiten auf dem Statuswert C (Beendet) oder E (Fehlerhaft beendet) basiert, gilt Folgendes:
	- Lautet die Wiederherstellungsoption "Stoppen" oder "Weiter", dann wertet der Scheduler die Bedingung aus, wenn der über den Parameter JOBCMD oder JOBSCR angegebene Wiederherstellungsjob beendet wird. Wenn kein Wiederherstellungsjob angegeben wurde, wertet der Scheduler die Bedingung nach der Antwort in der Eingabeaufforderung aus.
	- Lautet die Wiederherstellungsoption "Wiederholen", wertet der Scheduler die Bedingung nur aus, wenn der Wiederholungslauf erfolgreich ist.
- v Wenn die Prüfung bedingter Abhängigkeiten auf dem Statuswert S (Gestartet) basiert, wertet der Scheduler die Bedingung sofort aus. Lautet die Wiederherstellungsoption "Wiederholen", wird der Bedingungsstatus nach dem Wiederholungslauf nicht zurückgesetzt.

Detaillierte Informationen zur Anweisung RECOVERY finden Sie im Handbuch *Scheduling End-to-end with Fault Tolerance Capabilities*, Kapitel 3, *Customizing*, Abschnitt *Defining centralized and non-centralized scripts*, Unterabschnitt *Configuring the SCRPTLIB*.

# **Interaktionen mit anderen Funktionen**

Dieser Abschnitt enthält hilfreiche Informationen, wenn Sie eine der folgenden Funktionen verwenden:

### **Automatische Wiederherstellung**

Wenn für eine Operation bedingte Nachfolger definiert sind, überprüfen Sie, ob die zugehörige JCL keine Anweisungen für eine automatische Wiederherstellung enthält, die einen Neustart des Jobs bewirken.

### **Neustart und Bereinigung**

Es gelten dieselben Einschränkungen wie für das Ändern des Operationsstatus in 'Bereit' durch Auswählen der Option 6 (Allgemein) in der Anzeige 'Operation im Fahrplan ändern'. Siehe auch ["MCP-Konsistenzregeln" auf](#page-525-0) [Seite 496.](#page-525-0)

Insbesondere kann eine Anforderung für einen Schritt- oder Jobneustart eine Anforderung zum Ändern des Status in 'Bereit' einer Operation mit bedingten Nachfolgern zur Folge haben, die bereits gestartet, beendet, durch Bedingung unterdrückt oder fehlerhaft beendet sind. In diesem Fall gibt der Scheduler die Nachricht EQQM208E aus. Nur bei der Wiederholung eines Laufs können Sie diese Art von Änderung möglicherweise indirekt erreichen.

### **NOERROR oder höchster Rückgabecode**

Wenn Sie NOERROR oder die Funktionalität für den höchsten Rückgabecode verwenden, speichert der Scheduler den Originalrückgabecode, wenn eine Operation auf **Beendet** (C) gesetzt wird. Anschließend wertet der Scheduler mithilfe des Originalrückgabecodes eine Bedingungsabhängigkeit aus.

Sie können den Originalrückgabecode anzeigen, wenn Sie Operationen interaktiv auflisten, indem Sie den ISPF-Dialog oder Dynamic Workload Console verwenden. Sie können dies auch durch Stapelprogramme oder durch Verwendung einer PIF-Anwendung oder BCIT erreichen.

#### <span id="page-525-0"></span>**Verarbeitung eines kritischen Pfads**

Bei der Verarbeitung eines kritischen Pfads zieht der Scheduler in Betracht, dass ein Job, wenn ein bedingter Vorläufer definiert ist, den kritischen Pfad unterbricht. Daher sollten kritische Jobs nicht mit bedingten Vorläufern verwendet werden.

Liegt jedoch ein kritischer Job vor, aktualisiert der Scheduler die zugehörige Hot List mit jedem kritischen vorangegangenen Job, der mit dem Status X (Unterdrückt durch Bedingung) beendet wurde.

### **MCP-Konsistenzregeln**

Wenn Sie dem Plan auf Anforderung eine Workload hinzufügen, verarbeitet der Scheduler Operationsbedingungen in der Regel als externe Objekte. Einige Überprüfungen und Einschränkungen, die für externe vorangegangene Jobs gelten, gelten auch für Bedingungen. Insbesondere trifft dies auf Folgendes zu:

#### **Statusänderungskonsistenz:**

- v Sie können den Status einer Operation mit nicht definierten oder falschen Bedingungen nicht direkt ändern. (Der Scheduler wendet dieselben Prüfungen wie für nicht beendete externe vorangegangene Jobs an.) Nur bei der Wiederholung eines Laufs können Sie diese Art von Änderung möglicherweise indirekt erreichen.
- Sie können den Status einer Operation mit externen oder bedingten Nachfolgern, die bereits gestartet (S), beendet (C), durch Bedingung unterdrückt (X) oder fehlerhaft beendet (E) sind, nicht direkt ändern. Nur bei der Wiederholung eines Laufs können Sie diese Art von Änderung möglicherweise indirekt erreichen.

#### **Abhängigkeitsauflösung:**

Wenn Sie dem aktuellen Plan einen Lauf hinzufügen, benötigen Sie die Abhängigkeitsauflösung, falls Sie auch die zugehörigen Bedingungen hinzufügen wollen. Dies gilt auch für Bedingungen, die nur interne vorangegange-ne Jobs angeben. Weitere Einzelheiten hierzu finden Sie in ["In der](#page-692-0) [Datenbank definierte Abhängigkeiten berücksichtigen" auf Seite 663.](#page-692-0)

In den folgenden Abschnitten werden weitere Auswirkungen von Bedingungsdefinitionen auf einige MCP-Hauptfunktionen erläutert.

## **Lauf wiederholen**

Bei der Wiederholung eines Laufs können Sie bedingte Nachfolger, die bereits beendet wurden, zurücksetzen.

Wenn Sie eine Operation als Wiederanlaufspunkt ausgewählt haben, führt der Scheduler automatisch folgende Aktionen aus:

- v Er ändert den Status bedingter Nachfolger in W (Wartend). Die zugehörigen Bedingungen, sofern vorhanden, werden auf U (Undefiniert) gesetzt. Der erweiterte Bedingungsstatuscode wird auf *Erzwungen durch Wiederholung* gesetzt.
- v Er ändert den Status bedingter Vorläufer in C (Beendet), bis ein bedingter Vorläufer mit dem Status C gefunden wird. Die zugehörigen Bedingungen, sofern

vorhanden, werden auf T (Wahr) gesetzt. Der erweiterte Bedingungsstatuscode wird auf "Erzwungen durch Wiederholung" gesetzt.

v Da der Status X (Unterdrückt durch Bedingung) als Endstatusangabe dem Status C entspricht, wird die Änderung des Status bedingter Vorläufer auch gestoppt, wenn ein bedingter Vorläufer mit dem Status X gefunden wird. In diesem Fall wird die Bedingung im Status F (Falsch) belassen und der erweiterte Statuscode der Bedingung wird auf "Erzwungen durch Wiederholung" gesetzt.

Weitere Einzelheiten hierzu finden Sie in ["Lauf im aktuellen Plan ab einer be](#page-702-0)[stimmten Operation wiederholen" auf Seite 673.](#page-702-0)

## **Lauf in den Status 'Wartend' setzen**

Es gelten dieselben Regeln wie in ["MCP-Konsistenzregeln" auf Seite 496](#page-525-0) beschrieben.

Wenn der ausgewählte Lauf bedingte Nachfolger hat, setzt der Scheduler die zugehörigen Bedingungen möglicherweise auf "Undefiniert" zurück.

Weitere Einzelheiten hierzu finden Sie in ["Kompletter Neustart eines Laufs" auf](#page-700-0) [Seite 671.](#page-700-0)

## **Lauf in den Status 'Beendet' setzen**

Wenn ein Lauf auf C (Beendet) gesetzt wird, entspricht dies der Festlegung des Status C für jede einzelne Operation im Lauf. Alle möglichen Abweichungen in normalen und bedingten Abhängigkeiten werden korrigiert.

Die Nachfolgerbedingungen, die bereits ausgewertet sind, werden nicht erneut ausgewertet, um zu vermeiden, dass Alternativverzweigungen aus dem Wiederholungspfad ausgeführt werden. Die Bedingungen, die erneut ausgewertet werden müssen, werden mit dem erweiterten Statuscode *Fixiert durch Beenden* markiert.

Angenommen, Sie verfügen z. B. über die zwei Läufe A und B, die jeweils nur eine Operation enthalten, A-001 und B-002. Sie definieren dann eine Bedingung für B-002, die angibt, dass B-002 ausgeführt wird, wenn A-001 fehlerhaft beendet wird. Wenn A-001 fehlerhaft beendet wird,. wird die Bedingung als wahr ausgewertet und der Status von B-002 wird auf 'Bereit' gesetzt.

Wenn Sie anschließend manuell festlegen möchten, dass der Joblauf A-001 beendet wird, bleibt die Bedingung für B-002 wahr, der erweiterte Statuscode wird jedoch auf *Fixiert durch Beenden* gesetzt.

Weitere Einzelheiten hierzu finden Sie in ["Auftragslauf beenden" auf Seite 676.](#page-705-0)

## **Operation oder Lauf löschen**

Wenn Sie eine Operation oder einen Lauf löschen, die bzw. der Operationen enthält, die in einer Bedingung als bedingte Vorläufer- oder Nachfolgerjobs referenziert werden, definiert der Scheduler die Regelkriterien im Unterschied zu normalen Abhängigkeiten nicht erneut, um zu vermeiden, dass die Baumstruktur für die Workfloweitergabe unterbrochen wird.

Der Scheduler verwaltet Bedingungsabhängigkeiten, bei denen die gelöschte Operation der bedingte Vorläufer ist, wie folgt:

**Wenn der Bedingungsstatus bereits als wahr (T) oder falsch (F) ausgewertet wur-**

**de** Alle Bedingungsabhängigkeiten werden beibehalten und die Bedingungsabhängigkeiten, deren Vorläufer der gelöschte Job ist, werden als entfernt markiert.

#### **Wenn der Bedingungsstatus undefiniert ist (einige Bedingungsabhängigkeiten wurden noch nicht ausgewertet)**

- Ausgewertete Bedingungsabhängigkeiten, deren Vorläufer der gelöschte Job ist, werden als entfernt markiert.
- v Nicht ausgewertete Bedingungsabhängigkeiten, deren Vorläufer der gelöschte Job ist, werden aus der Bedingung gelöscht.

Wenn der gelöschte Job der bedingter Nachfolgerjob ist, wird die Bedingung gelöscht.

## **Bedingungen im aktuellen Plan überwachen**

Bedingungsabhängigkeiten führen eine andere Logik für die Ausführung der Jobverarbeitung im Plan ein. Beispielsweise kann eine Operation gestartet werden, auch wenn ihr bedingter Vorläufer gerade gestartet wurde oder fehlerhaft beendet wurde.

Die folgenden Abschnitte enthalten einige Beispiele dafür, wie ISPF-Anzeigen verwendet werden können, um zu überprüfen, ob die Jobverarbeitung blockiert ist, und um zu sehen, ob ein fehlerhaft beendeter Job die Fortsetzung der Jobverarbeitung verhindert.

## **Nach fehlerhaft beendeten Operationen suchen**

In der Anzeige mit der Fehlerliste (EQQMEP1L / EQQMEP2L) werden Jobs aufgelistet, die fehlerhaft beendet wurden, und weitere wichtige Informationen dazu angezeigt, ob dieser Fehler die Fortsetzung der Jobverarbeitung verhindert.

In Abb. 171 ist dargestellt, wie die Informationen zu den Jobs, die fehlerhaft beendet wurden, angezeigt werden, wenn Sie das Standardlayout TWSZOS verwenden:

Bef. Jobname Nr. Eg-Datum Eg-Zeit OpRC xRC CoRj RbyCo CPR£ VL£ CSU£ NF£ SR£ ------------------–-------------------------------–--------------------------- ''' ROXJOB1 1 00/03/22 00.00 2134 J N N 0 0 2 00 ''' ROXJOB2 3 02/03/19 12.02 S806 N N N 0 0 1 10 ''' ROXJOB3 1 03/03/22 01.00 5134 N N N 0 0 0 10 \*\*\*\*\*\*\*\*\*\*\*\*\*\*\*\*\*\*\*\*\*\*\*\*\*\*\*\*\*\*\* Datenende \*\*\*\*\*\*\*\*\*\*\*\*\*\*\*\*\*\*\*\*\*\*\*\*\*\*\*\*\*\*\*

*Abbildung 171. EQQMEP1L - Linke Seite der Fehlerlistenanzeige*

Der Fehlercode wird in der Spalte "OpRC" angezeigt.

Die rechte Seite der Anzeige, die durch die Eingabe des Befehls RIGHT zugänglich ist, enthält weitere Informationen, wie z. B. den Lauf, zu dem der Job gehört, die Funktionsstelle und das Ziel für die Ausführung. Wenn Sie den Befehl LEFT eingeben, wird erneut die linke Seite der Anzeige angezeigt.

# **Feststellen, ob eine fehlerhaft beendete Operation die Fortsetzung der Jobverarbeitung verhindert**

In der Fehlerlistenanzeige können Sie sehen, ob der Job, der in der Spalte "Jobname" aufgelistet ist, die Ausführung von Nachfolgejobs verhindern kann, indem Sie sich die Werte in den Spalten CSU£ und NF£ anschauen.

## **Überprüfen, ob die Ausführung bedingter Nachfolger verhindert wird**

In der Spalte CSU£ sehen Sie die Anzahl bedingter Nachfolger für den Job, der in der Spalte "Jobname" angezeigt wird. Wenn diese Anzahl 0 ist, hat dieser Job keine bedingten Nachfolger. Wenn die Anzahl größer als 0 ist, hat der Job bedingte Nachfolger und ihr Status hängt davon ab, wie die Regel in der Bedingung festgelegt ist.

Das Feld "xRC" (Unerwarteter RC) gibt an, ob etwas Unerwartetes aufgetreten ist, sodass einige Bedingungen im Status 'Undefiniert' verbleiben und die Ausführung bedingter Nachfolger verhindert wird.

Die Jobverarbeitung wird blockiert, wenn CSU£ größer als 0 ist und der Wert, der unter der Spalte "xRC" aufgelistet ist, auf J gesetzt ist.

Sie können sowohl in der Fehlerlistenanzeige (ISPF 5.4 oder 6.4) als auch in der Anzeige "Operationsliste" (ISPF 5.3 oder 6.3) nach xRC (Unerwarteter RC) filtern. Für jede aufgelistete Operation können Sie bedingte Nachfolger und ihre Bedingungen überprüfen, indem Sie in der Fehlerliste den Zeilenbefehl I und in der Operationsliste den Zeilenbefehl B verwenden. Die Anzeige EQQSOPSP für Operationsdetails wird angezeigt und liefert Ihnen weitere Informationen dazu, was in dem Pfad nicht korrekt oder nicht erwartet war.

Wenn Sie weitere Einzelheiten erfahren möchten, können Sie im Protokoll EQQMLOG und im Konsolprotokoll auch nach den Warnungen EQQE141W und EQQE142W suchen.

**Anmerkung:** Wenn die Nachrichten EQQE127W und EQQE141W ausgegeben wurden, ist ein manueller Eingriff erforderlich, damit die Jobverarbeitung fortgesetzt werden kann.

Wenn Sie die Nachricht EQQE142W im Protokoll finden, bedeutet dies, dass der Scheduler bei der Auswertung festgestellt hat, dass vorhandene bedingte und normale Vorläufer aufgrund von Bedingungsdefinitionen nie ausgeführt worden wären, als das Schrittbeendigungsereignis, das im Nachrichtentext durch STEPNAME PROCSTEP angegeben wurde, empfangen wurde. Siehe dazu das Beispiel in ["Bei](#page-515-0)[spiele für die Auswertung von bedingten Jobabhängigkeiten auf Schrittebene" auf](#page-515-0) [Seite 486.](#page-515-0)

Wenn Sie die Nachricht EQQE141W im Protokoll finden, ist eines der folgenden Ereignisse eingetreten:

- v Als der Status des in der Nachricht angegebenen Jobs in ST geändert wurde, hat der Scheduler bei der Auswertung festgestellt, dass vorhandene bedingte und normale Vorläufer aufgrund von Bedingungsdefinitionen nie ausgeführt worden wären. Siehe dazu das Beispiel in ["Beispiele für die Auswertung von bedingten](#page-505-0) [Jobabhängigkeiten" auf Seite 476.](#page-505-0)
- Sie haben eine Schrittabhängigkeit für einen Schritt definiert, der im referenzierten Job nicht vorhanden ist. Der Scheduler erkennt, dass ein Schritt fehlt, und gibt die Warnung EQQE127W aus. Als der Job beendet wird, stellt er bei der

Auswertung fest, dass nachfolgende Jobs nie ausgeführt werden, und gibt die Warnung EQQE141W aus, auch wenn der Ursprung des Problems in der Schritt-definition liegt. Siehe dazu das Beispiel in ["Beispiele für die Auswertung von be](#page-515-0)[dingten Jobabhängigkeiten auf Schrittebene" auf Seite 486.](#page-515-0)

### **Überprüfen, ob die Ausführung bedingter Nachfolger nicht verhindert wird**

Ein bedingter Vorläuferjob, der fehlerhaft beendet wurde, blockiert die Fortsetzung der Jobverarbeitung nicht, wenn mindestens eine der folgenden Aussagen zutrifft:

- v Für seinen Eintrag unter "Jobname" ist der in der Spalte "xRC" (Unerwarteter RC) aufgeführte Wert auf N gesetzt.
- v Für seinen Eintrag in der Spalte "Jobname" ist der in der Spalte "RbyCo" (Wiederhergestellt durch Bedingung) aufgeführte Wert auf Y gesetzt.

Für einen Job, der fehlerhaft beendet wurde und als "Wiederhergestellt durch Bedingung" markiert wurde, wurde die Wiederherstellungsaktion bereits durch seinen bedingten Nachfolger, den bedingten Wiederherstellungsjob, aktiviert. Somit verhindert er nicht die Verarbeitung anderer Jobs. Deshalb wird seine Verarbeitung nicht gestoppt und er wird durch den Stapelbetrieb des Tagesplans entfernt, wenn er zu einem Lauf gehört, dessen Operationen sich alle im Status X, C oder "Wiederhergestellt durch Bedingung" befinden. Weitere Informationen zu diesem The-ma finden Sie in ["Wiederherstellung mithilfe bedingter Abhängigkeiten](#page-521-0) [durchführen" auf Seite 492.](#page-521-0)

Sie können die Anzeigen "Fehlerliste" und "Operationsliste" nach "xRC" und "Rby-Co" filtern.

### **Überprüfen, ob die Ausführung normaler Nachfolger verhindert wird**

In der Spalte NF£ wird angezeigt, ob der in der Spalte "Jobname" angezeigte Job über einen normalen Nachfolger verfügt. Wenn die in der Spalte NF£ angezeigte Zahl 0 ist, verfügt dieser Job über einen normalen Nachfolger und die Ausführung keines Nachfolgejobs wird verhindert, auch wenn die Operation fehlerhaft beendet wurde. Wenn die unter NF£ angezeigte Zahl größer als 0 ist, verfügt der Job über einen normalen Nachfolger, dessen Ausführung verhindert wird, da sein Status nur auf "Bereit" (R) gesetzt werden kann, wenn der Status des vorangegangenen Jobs "Beendet" (C) oder "Unterdrückt durch Bedingung" (X) ist.

# **Überprüfen, ob sich eine Operation aufgrund von Bedingungen im Wartestatus befindet**

Eine Operation befindet sich aufgrund einer Bedingung im Status W (Wartend), wenn ihre Bedingung sich im Status U (Undefiniert) befindet.

Sie können diese Operationen auflisten, indem Sie die Filteranzeige "Operationen auswählen" wie in [Abb. 172 auf Seite 501](#page-530-0) dargestellt nach "Status=W" und "Undefinierte Bed.=J" filtern.

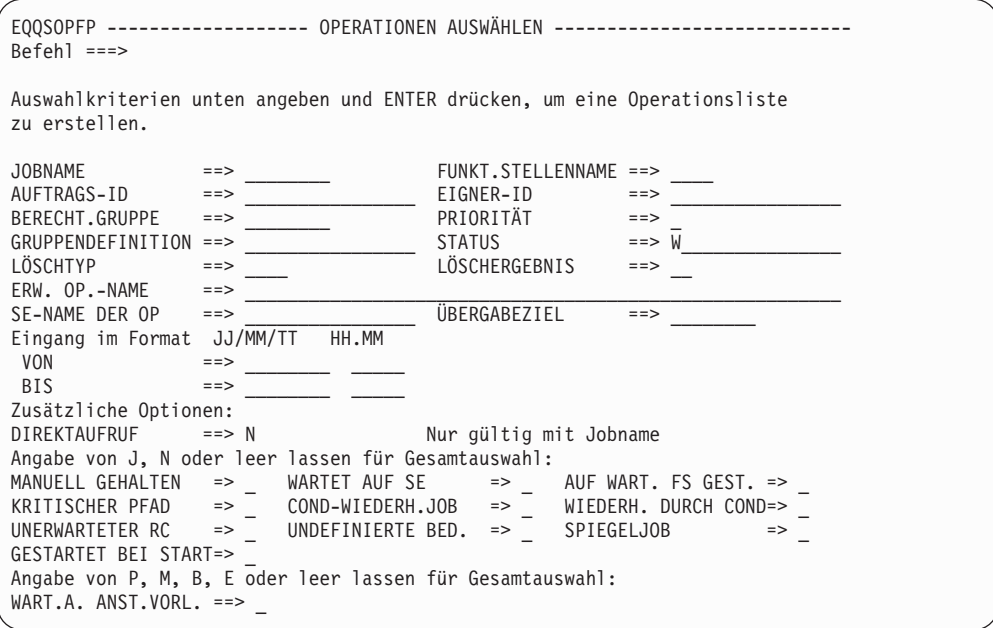

*Abbildung 172. EQQSOPFP - Operationen auswählen*

<span id="page-530-0"></span>| | | | | | | | | | | | | | | | | | | | | | | | | | | | |

# **In einem bedingten Verarbeitungsablauf nach übersprungenen Operationen suchen**

Die Operationen im Status X (Unterdrückt durch Bedingung) werden im aktuellen Plan übersprungen, d. h., sie werden nicht ausgeführt. Ihre normalen Nachfolger können jedoch wie bei NOPED-Operationen ausgeführt werden, wenn keine anderen Bedingungen für sie gesetzt sind. Wenn Sie übersprungene Operationen auflisten möchten, können Sie die Filteranzeige "Operationsliste" nach dem Status X filtern.

Wenn Sie einen Auftrag definieren, können Sie zulassen, dass der Status X in einer Verzweigung wie in ["Status X in einer Verzweigung weitergeben" auf Seite 491](#page-520-0) beschrieben mithilfe bedingter Abhängigkeiten weitergegeben wird.

### **Informationen zu Bedingungen anzeigen**

Sie können die Bedingungen überwachen, die im aktuellen Plan definiert sind. Dazu wählen Sie die Option 4 (Abhängigkeiten) in der Anzeige "Infos zu Auftragsläufen und Operationen auswählen" aus und geben den Befehl COND ein. Die Anzeige in [Abb. 173 auf Seite 502](#page-531-0) wird geöffnet.

<span id="page-531-0"></span>

| EQQSCONL ---------------------<br>$Befeh1 ==$                      |                   |              | BEDINGUNG ANZEIGEN --------- Zeile 1 bis 1 von 1<br>Verschieben ===> SEITE |                |
|--------------------------------------------------------------------|-------------------|--------------|----------------------------------------------------------------------------|----------------|
| Den Zeilenbefehl S eingeben, um Details zu Bedingungen anzuzeigen. |                   |              |                                                                            |                |
| : APPL2<br>Auftrag<br>Operation : CPU1 4<br>Jobname<br>: JOBKAT1   |                   |              |                                                                            |                |
| Anz. Text<br>Zei<br>Bef<br>Bed.<br>111<br>001<br>COND TO APPL1     | Bed.<br>Abh.<br>5 | Regel<br>all | Status<br>U                                                                | Ext.<br>Status |

*Abbildung 173. EQQSCONL - Bedingung anzeigen*

Eine Liste der möglichen Werte im Feld Status finden Sie in ["Vorgehensweise des](#page-503-0) [Schedulers bei der Auswertung des Status einer Bedingung" auf Seite 474.](#page-503-0)

Die möglichen Werte des Felds Ext. Status sind folgende:

- **C** Fixiert durch Beenden: Dieser Status bedeutet, dass eine der Operationen, die in den bedingten Abhängigkeiten enthalten sind, zu einem Lauf gehört, der nach einer MCP-Anforderung auf 'Beendet' gesetzt wurde.
- **F** Erzwungen durch Wiederholung: Dieser Status bedeutet, dass der Bedingungsstatus durch eine Wiederholungsaktion erzwungen wurde. Weitere Informationen zu diesem Thema finden Sie in ["Lauf wiederholen" auf Sei](#page-525-0)[te 496.](#page-525-0)

Nach Auswahl einer Zeile wird die in Abb. 174 dargestellte Anzeige geöffnet:

```
EQQSOCCP ----------- BEDINGUNGSABHÄNGIGKEITEN ANZEIGEN --- Zeile 1 bis 5 von 5
Befehl ===> Verschieben ===> SEITE
Auftrag : APPL2<br>Operation : CPU1 4
Operation : CPU1 4 JOBKAT1<br>Bedingung : 1
Bedingung
Regel : Alle Bed.abhängigkeiten in dieser Liste müssen zutreffen.
      : Undefiniert
Erweit. Status :
Blättern Sie nach rechts, um weitere Bed.abhängigkeitsdetails anzuzeigen.
Operat Auftrags-ID Eingang Jobname Bed. Bed. Status Rück.code S R S M
FS. Nr. Typ OP Wert Wrt1 Wrt2 D I
CPU1 001 APPL1 21 00.10 JOBKAT1 RC EQ 0000 UNNN
CPU1 001 APPL1 21 00.10 JOBKAT1 RC RG S000 SFFFUNNN
CPU1 001 APPL1 21 00.10 JOBKAT1 RC EQ 0000 UNYN
CPU1 002 APPL1 21 00.10 JOBKAT2 RC NE 0008 UNNN
CPU1 002 APPL1 21 00.10 JOBKAT2 RC RG 0000 0008UNYN
```
*Abbildung 174. EQQSOCCP - Bedingungsabhängigkeiten anzeigen*

Der Wert J in der Spalte R (Removed = Entfernt) gibt an, dass die entsprechende Operation entweder durch die tägliche Planung oder manuell aus dem aktuellen Plan gelöscht wurde.

Die beiden letzten Spalten, SD und MI, enthalten Informationen zu Abhängigkeiten auf Schrittebene. Speziell gilt Folgendes:

• Die Markierung SD (Step-level Dependency = Abhängigkeit auf Schrittebene) gibt an, ob die Abhängigkeit auf Schrittebene besteht.

v Die Markierung MI (Missing step completion Information = Fehlende Informationen zur Schrittbeendigung) gibt an, ob die Abhängigkeit nicht definiert ist, weil Informationen zur Schrittbeendigung fehlen.

Für solche Operationen gibt der Ereignisschreiber die Nachricht EQQE127W im Nachrichtenprotokoll (EQQMLOG) aus, es sei denn, die Operation wurde tatsächlich nicht ausgeführt (Status manuell festgelegt).

Wenn die Abhängigkeit nicht definiert ist, weil Informationen zur Schrittbeendigung fehlen und DP- oder MCP-Prozesse die entsprechende Operation entfernt haben, werden die letzten drei Spalten, R, SD und MI, auf 'Y' gesetzt.

Sie können jede Schrittnamensdefinition überprüfen, indem Sie die Liste nach rechts verschieben, um zu der in Abb. 175 dargestellten Anzeige zu gelangen:

```
EQQSOCCR ----------- BEDINGUNGSABHÄNGIGKEITEN ANZEIGEN --- Zeile 1 bis 5 von 5
Befehl ===> Verschieben ===> SEITE
Auftrag : APPL2
Operation : CPU1 4 JOBKAT1
Bedingung : 1
Regel : Alle Bed.abhängigkeiten in dieser Liste müssen zutreffen.
Status : Undefiniert
Erweit. Status :
Blättern Sie nach links, um weitere Bed.abhängigkeitsdetails anzuzeigen.
Auftrags-ID Eingang Jobname SchrName ProzSchr Bed. Bed. St Rück.Code
            Typ OP Wrt Wrt1 Wrt2
APPL1 21 00.10 JOBKAT1 RC EQ 0000
APPL1 21 00.10 JOBKAT1 RC RG S000 SFFF
APPL1 21 00.10 JOBKAT1 STEP0 PROC0 RC EQ 0000
            21 00.10 JOBKAT2 RC NE 0008
APPL1 21 00.10 JOBKAT2 STEPRG00 PROCRG09 RC RG 0000 0008
```
*Abbildung 175. EQQSOCCR - Bedingungsabhängigkeiten anzeigen*

# **Stapelverarbeitung des Tagesplans für bedingte Abhängigkeiten**

Der Stapelbetrieb des Tagesplans entfernt folgende Einträge aus dem neuen Plan:

- v Alle Läufe, die beendet sind
- Alle Bedingungen, die ausgewertet wurden (mit dem Status "Wahr" oder "Falsch")
- v Alle Bedingungen, die für Operationen im Status X definiert sind

Dieses Verhalten kann in manchen Szenarios nach einem Stapelverarbeitungslauf des Tagesplans zur Einstellung der Markierung "Unerwarteter RC" führen. Ein Beispiel für eines dieser Szenarios lautet wie folgt: Ein wahrer Pfad (Bedingung und bedingte Nachfolger) wird entfernt und der bedingte Vorläufer verfügt im Plan noch über einen anderen bedingten Nachfolger, der sich aufgrund einer undefinierten Bedingung, die durch ein fehlendes Schrittereignis verursacht wurde, im Wartestatus befindet.

Wenn der Stapelbetrieb des Tagesplans die undefinierten Bedingungen, die sich auf Vorläuferoperationen beziehen, die aus dem Plan entfernt wurden, nachprüfen muss, gilt für die Bedingungsabhängigkeiten Folgendes:

v Sie verbleiben mit aktivierter Markierung R (Entfernt) in der Bedingung, wenn sie bereits ausgewertet wurden (Wahr oder Falsch)

• Sie werden aus der Bedingung gelöscht, wenn sie noch undefiniert waren. In diesem Fall wird die Bedingungsregel gegebenenfalls erneut angepasst.

Wenn alle in einer Bedingung erwähnten Operationen aus dem Plan entfernt werden, wird die Bedingung auch aus dem Plan entfernt.

## **Automatische Auflösung bedingter Abhängigkeiten**

Wenn Sie dem aktuellen Plan neue Läufe hinzufügen, wendet der Scheduler einige Kriterien an, um potenzielle bedingte Nachfolger zu ermitteln:

- 1. Er sucht unter allen potenziellen bedingten Nachfolgern, die in der Datenbank definiert sind, nach denen, die im Plan vorhanden sind.
- 2. Er wählt den nächsten bedingten Vorläufer aus.
- 3. Er bestimmt, ob der vorhandenen Bedingung eine neue Bedingungsabhängigkeit hinzugefügt werden soll oder ob eine neue Bedingung wie folgt ad hoc erstellt werden soll:
	- Wenn die Bedingungsabhängigkeit, die sich auf den neuen Vorläuferlauf bezieht, nicht im Plan für den bedingten Nachfolger vorhanden ist, wird eine neue Bedingungs-ID (COND ID) erstellt.
	- Wenn die Bedingungsabhängigkeit, die sich auf den neuen Vorläuferlauf bezieht, bereits im Plan für den bedingten Nachfolger vorhanden ist, werden folgende Aktionen ausgeführt:
		- Wenn diese Bedingungsabhängigkeit noch nicht im Plan angegeben wurde, wird die Bedingungsabhängigkeit der vorhandenen Bedingungs-ID hinzugefügt.
		- Wenn die Bedingungsabhängigkeit bereits im Plan angegeben wurde, wird eine neue Bedingung erstellt, die diese Bedingungsabhängigkeit enthält, und als *Klon* markiert. Es wird eine andere Bedingungs-ID generiert, die ursprüngliche ID wird jedoch auch gespeichert und in der Beschreibung der geklonten Bedingung angezeigt. Die neue Bedingungs-ID ist die erste verfügbare Zahl im Bereich von 1 bis 999.

# **Kapitel 23. Umgebungsübergreifende Abhängigkeiten definieren und verwalten**

Mithilfe umgebungsübergreifender Abhängigkeiten in Tivoli Workload Scheduler for z/OS können Sie die Jobverarbeitung integrieren und automatisieren, wenn Folgendes zutrifft:

- v Die Workload ist auf verschiedene Terminierungsumgebungen verteilt, da einige der Aktivitäten an verschiedenen Standorten ausgeführt werden oder dafür verschiedene Organisationseinheiten einbezogen werden bzw. unterschiedliche Kenntnisse für deren Ausführung erforderlich sind.
- v Auch wenn die meiste Stapelworkload lokal verwaltet wird, ist keine dieser Umgebungen vollständig von den anderen Umgebungen isoliert, da sie häufig interagieren, um Daten und Aktivitäten auszutauschen oder zu synchronisieren.

Genauer gesagt haben umgebungsübergreifende Abhängigkeiten eine Schlüsselfunktion, wenn Sie Aktivitäten zwischen verschiedenen Umgebungen auf einfache Weise synchronisieren müssen, sodass Sie folgende Aktionen ausführen können:

- v In einer Terminierungsumgebung Abhängigkeiten von Stapelaktivitäten definieren, die von einer anderen Terminierungsumgebung verwaltet werden.
- v Den Status der fernen vorangegangenen Jobs so überwachen, als ob sie in Ihrer lokalen Umgebung ausgeführt würden.

Außerdem können Sie den Status dieser Abhängigkeiten steuern, indem Sie von einer einzigen Benutzeroberfläche aus in den verschiedenen Terminierungsumgebungen navigieren.

In diesem Kapitel wird die Definition und Verwendung umgebungsübergreifender Abhängigkeiten beschrieben.

Das Kapitel ist in folgende Abschnitte untergliedert:

- v "Einführung in umgebungsübergreifende Abhängigkeiten"
- v ["Umgebungsübergreifende Abhängigkeit in der Datenbank definieren" auf Seite](#page-536-0) [507](#page-536-0)
- v ["Tagesplan-Konsistenzprüfungen für Spiegeljobs und](#page-539-0) [Ferne-Engine-Funktionsstellen" auf Seite 510](#page-539-0)
- v ["Auflösung einer umgebungsübergreifenden Abhängigkeit im aktuellen Plan](#page-540-0) [überwachen" auf Seite 511](#page-540-0)
- v ["Ferne Engine in einem Failover-Szenario kontaktieren" auf Seite 525](#page-554-0)

## **Einführung in umgebungsübergreifende Abhängigkeiten**

Eine umgebungsübergreifende Abhängigkeit ist, von einer logischen Perspektive aus gesehen, eine Abhängigkeit eines lokalen Jobs von einer Jobinstanz, deren Ausführung im Plan einer fernen Engine terminiert ist.

Verwenden Sie umgebungsübergreifende Abhängigkeiten für die Integration der Workload, die auf verschiedenen Engines ausgeführt wird, bei denen es sich um Tivoli Workload Scheduler for z/OS-Engines (Controller) oder Tivoli Workload Scheduler-Engines (Masterdomänenmanager und Sicherungsmasterdomänenmanager) handeln kann.

Folgende Objekte und Begriffe werden für die Beschreibung und Implementierung umgebungsübergreifender Abhängigkeiten verwendet:

#### **Ferne-Engine-Funktionsstelle**

Ein Funktionsstellentyp, der lokal eine ferne Tivoli Workload Scheduler-Engine darstellt (verteilt oder z/OS). Dieser Funktionsstellentyp verwendet eine Verbindung, die auf dem HTTP- oder HTTPS-Protokoll basiert, damit die lokale Umgebung mit der fernen Umgebung kommunizieren kann.

#### **Ferner Job**

Ein Job, dessen Ausführung für eine ferne Tivoli Workload Scheduler-Engine terminiert ist.

#### **Spiegeljob**

Ein Job, der lokal für eine Ferne-Engine-Funktionsstelle definiert wird, die für die Zuordnung eines fernen Jobs verwendet wird. Die Spiegeljobdefinition enthält alle erforderlichen Informationen, um die Instanz des fernen Jobs im Plan der fernen Engine ordnungsgemäß abzustimmen.

#### **Bindung**

Der Prozess der Zuordnung eines Spiegeljobs zu einer Instanz eines fernen Jobs im Plan der fernen Engine.

Von einer logischen Perspektive in der lokalen Umgebung aus gesehen:

- v Die Ferne-Engine-Funktionsstelle wird für die Zuordnung der fernen Tivoli Workload Scheduler-Engine verwendet.
- v Der Spiegeljob, der auf dieser Ferne-Engine-Funktionsstelle definiert ist, wird für die Zuordnung einer fernen Job-Instanz verwendet, deren Ausführung auf dieser fernen Tivoli Workload Scheduler-Engine terminiert ist.

Zur Implementierung einer umgebungsübergreifenden Abhängigkeit müssen Sie für Ihren lokalen Job eine normale Abhängigkeit von einem Spiegeljob terminieren, für die Folgendes zutrifft:

- v Sie verweist auf den fernen Job, für den Sie die umgebungsübergreifende Abhängigkeit erstellen möchten.
- v Sie ist lokal auf der Ferne-Engine-Funktionsstelle definiert, die auf die Engine verweist, auf der die Ausführung des fernen Jobs terminiert ist.

[Abb. 176 auf Seite 507](#page-536-0) zeigt den logischen Verarbeitungsablauf für die Implementierung umgebungsübergreifender Abhängigkeiten:

- 1. Im Bindeprozess wird der Spiegeljob der Instanz des fernen Jobs zugeordnet.
- 2. Nachdem die Bindung definiert wurde, wird der Spiegeljobstatus entsprechend dem Statusübergang des fernen Jobs aktualisiert.
- 3. Wenn sich der Spiegeljobstatus in C (Beendet) ändert, wird die normale Abhängigkeit des lokalen Jobs freigegeben und somit wird die umgebungsübergreifende Abhängigkeit dieses lokalen Jobs von dem fernen Job ebenfalls freigegeben.

<span id="page-536-0"></span>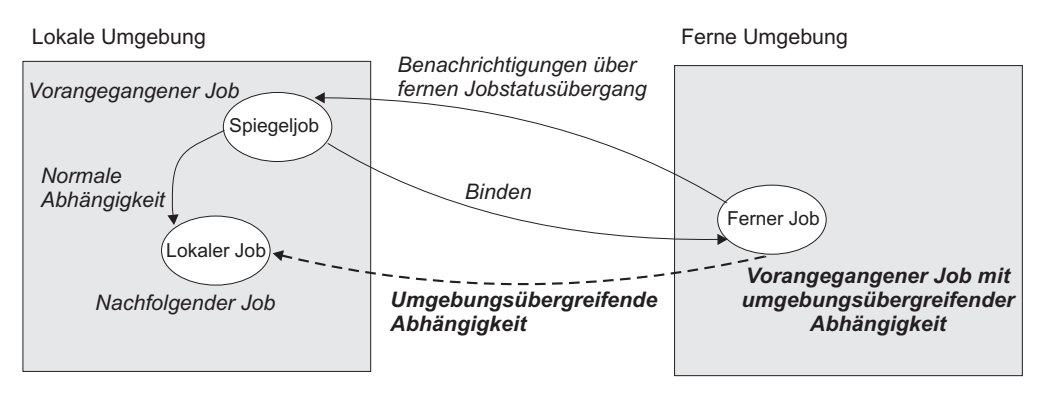

*Abbildung 176. Logik für umgebungsübergreifende Abhängigkeit*

# **Umgebungsübergreifende Abhängigkeit in der Datenbank definieren**

In den folgenden Abschnitten werden die Schritte beschrieben, die für die Definition einer umgebungsübergreifenden Abhängigkeit zwischen einem in Ihrer Umgebung definierten Job und einem auf einer anderen Tivoli Workload Scheduler-Engine definierten Job erforderlich sind:

- "Schritt 1. Ziele definieren"
- v ["Schritt 2. Ferne-Engine-Funktionsstelle erstellen" auf Seite 509](#page-538-0)
- v ["Schritt 3. Spiegeljob auf der Ferne-Engine-Funktionsstelle definieren" auf Seite](#page-538-0) [509](#page-538-0)
- ["Schritt 4. Abhängigkeit vom Spiegeljob hinzufügen" auf Seite 510](#page-539-0)

# **Schritt 1. Ziele definieren**

Ein vorhandenes HTTP- oder HTTPS-Ziel für die Kommunikation mit der fernen Engine ist eine Voraussetzung:

- v Wenn Sie eine Ferne-Engine-Funktionsstelle definieren möchten, die Bindeanforderungen an die ferne Engine senden soll, die im Ziel referenziert wird. Der Name des Ziels muss in der Definition der Ferne-Engine-Funktionsstelle im Feld "Ziel" angegeben werden.
- v Wenn Sie eingehende Bindeanforderungen von der fernen Engine empfangen möchten, die im Ziel referenziert ist.

Je nachdem, ob die ferne Engine mithilfe eines sicheren oder nicht sicheren HTTP-Protokolls kommuniziert, definieren Sie das Ziel entweder mit ROUTOPTS HTTPS oder mit ROUTOPTS HTTP.

Die Anweisung ROUTOPTS ist in der Teildatei der Bibliothek EQQPARM definiert, die in der JCL-Anweisung EXEC des Controllers durch den Parameter PARM angegeben wird. Die Syntax für die Definition eines HTTP- oder HTTPS-Ziels lautet wie folgt:

ROUTOPTS HTTP|HTTPS(*zielname*:'*ip-adresse\_oder\_hostname*'/*port*/*typ*)

Dabei gilt Folgendes:

*zielname*

Name des Ziels, bis zu acht alphanumerisches Zeichen.

*ip-adresse\_oder\_hostname*

Vollständig qualifizierte IP-Adresse oder Hostname für die Kommunikation

mit der fernen Engine. Weitere Informationen zum Festlegen dieses Werts finden Sie in "Korrekte Werte für die Angabe im Ziel abrufen".

- *port* Portnummer für die Kommunikation mit der fernen Engine. Weitere Informationen zum Festlegen dieses Werts finden Sie in "Korrekte Werte für die Angabe im Ziel abrufen".
- *typ* Typ der fernen Engine:
	- **D** Verteilte ferne Engine
	- **Z** Ferne z/OS-Engine

Ziele, für die ein ferner Engine-Typ angegeben wird, werden als *ferne Engine-Ziele* bezeichnet.

Zur Sicherstellung der Verbindungsverfügbarkeit werden die fernen Engine-Ziele innerhalb eines angemessenen Zeitraums überprüft, auch wenn für dieses Ziel keine HTTP-Anforderung ansteht. Es wird empfohlen, die Definition unnötiger ferner Engine-Ziele zu vermeiden, um unnötige Verbindungsprüfungen zu verhindern. Wenn ein fernes Engine-Ziel nicht erreichbar ist, geschieht Folgendes:

- v Die Fehlernachricht EQQHT15E mit einem bestimmten TCP/IP-Fehler wird im Protokoll MLOG ausgegeben.
- v Die Ferne-Engine-Funktionsstelle, die ein nicht erreichbares Ziel verwendet, wird auf "Offline" gesetzt. Der Status der Funktionsstelle wird auf "Aktiv" gesetzt, sobald die Verbindungsprüfung für die ferne Engine erfolgreich ist.

Weitere Informationen zur Anweisung ROUTOPTS finden Sie im Handbuch *Tivoli Workload Scheduler for z/OS: Customization and Tuning*.

### **Korrekte Werte für die Angabe im Ziel abrufen**

Stellen Sie bei der Definition des Ziels für die Kommunikation mit der fernen Engine sicher, dass die für *ip-adresse* oder *hostname* und *port* angegebenen Werte mit den lokal auf der fernen Engine festgelegten Werten identisch sind.

Gehen Sie wie folgt vor, um zu überprüfen, welche Werte auf der fernen Engine festgelegt sind:

### **Wenn die ferne Engine z/OS-basiert ist**

Die Einstellungen sind optional. Falls sie angegeben sind, sind sie in den HTTPOPTS-Optionen HOSTNAME und HTTPPORTNUMBER festgelegt. Falls sie nicht angegeben sind, werden ihre Standardwerte im Protokoll MLOG in der Nachricht EQQHT19I angezeigt.

#### **Wenn die ferne Engine verteilt ist**

Die Einstellungen sind obligatorisch und werden während der Installation angegeben. Fügen Sie zuerst mithilfe der Informationen, die in der Datei JobDispatcherConfig.properties angegeben sind, ein Ziel hinzu und fügen Sie anschließend mithilfe der Werte, die in der Ausgabe des folgenden Befehls angegeben sind, Ziele hinzu:

#### **Unter Windows:**

*twa-ausgangsverzeichnis*\TDWB\bin\exportserverdata.bat

#### **Unter UNIX:**

*twa-ausgangsverzeichnis*/TDWB/bin/exportserverdata.sh

## <span id="page-538-0"></span>**Schritt 2. Ferne-Engine-Funktionsstelle erstellen**

Erstellen Sie eine Ferne-Engine-Funktionsstelle für eine bestimmte ferne Engine, wenn Sie Abhängigkeiten von Jobinstanzen definieren müssen, die auf dieser fernen Engine definiert sind. Sie können auf einer Ferne-Engine-Funktionsstelle nur Spiegeljobs ausführen.

Optional können Sie angeben, wann die Ferne-Engine-Funktionsstelle verfügbar ist.

Sie können eine Ferne-Engine-Funktionsstelle über die Anzeige ALLGEMEINE INFO ÜBER EINE FUNKT.STELLE ERSTELLEN (siehe [Abb. 35 auf Seite 67\)](#page-96-0) erstellen.

Zum Erstellen einer Ferne-Engine-Funktionsstelle über die Navigationsleiste von Dynamic Workload Console klicken Sie auf **Verwaltung** > **Auslastungsumgebungsentwurf** > **Workstations erstellen**. Nach Angabe eines Engine-Namens im Fenster **Funktionsstelle erstellen** können Sie dann jeden beliebigen Typ von Funktionsstelle erstellen und bearbeiten, einschließlich Ferne-Engine-Funktionsstellen.

Weitere Informationen zu den Einstellungen, die eine Ferne-Engine-Funktionsstelle definieren, finden Sie in ["Ferne-Engine-Funktionsstellen angeben" auf Seite 77.](#page-106-0)

## **Schritt 3. Spiegeljob auf der Ferne-Engine-Funktionsstelle definieren**

Erstellen Sie einen Spiegeljob, der auf eine bestimmte Jobinstanz verweist, die auf einer fernen Engine definiert ist, wenn Sie in Ihrer lokalen Umgebung den Status dieses fernen Jobs überwachen und umgebungsübergreifende Abhängigkeiten von diesem fernen Job definieren möchten.

Mithilfe der Übereinstimmungskriterien für den nächsten vorangegangenen Job wird der Spiegeljob einer Jobinstanz im Plan der fernen Engine zugeordnet.

Mithilfe des Eingangs (Input Arrival, IA) des Spiegeljobs wird nach der Übereinstimmung mit der zu bindenden Jobinstanz im Plan der fernen Engine gesucht.

Der Statusübergang des Spiegeljobs wird aus dem Statusübergang der Instanz des fernen Jobs abgeleitet.

Sie können einen Spiegeljob über die Anzeige "Operationen" erstellen (siehe [Abb. 72 auf Seite 174\)](#page-203-0). Wählen Sie eine Ferne-Engine-Funktionsstelle als Funktionsstelle für die Operation aus und wählen Sie in der Anzeige "Operationsdetails" Option 13 (INFO ZUM FERNEN JOB) aus, um die Informationen anzugeben, mit denen die Jobinstanz im Plan der fernen Engine identifiziert werden soll.

Klicken Sie zum Erstellen eines Spiegeljobs über die Navigationsleiste von Dynamic Workload Console auf **Verwaltung** > **Auslastungsentwurf** > **Auslastungsdefinitionen verwalten**. Nach Angabe eines Engine-Namens im Workload Designer-Fenster können Sie dann jeden beliebigen Typ von Job erstellen und bearbeiten, einschließlich Spiegeljobs.

In verteilten Tivoli Workload Scheduler-Umgebungen können Sie Aliasnamen für Jobstromnamen und Jobnamen verwenden. Wenn Sie in Ihrer Tivoli Workload Scheduler for z/OS-Umgebung einen verteilten Spiegeljob definieren, stellen Sie Folgendes sicher:

- <span id="page-539-0"></span>v Der angegebene ferne Jobstromname enthält den Jobstromnamen, der in der Datenbank definiert ist.
- v Der angegebene ferne Jobname enthält den Aliasnamen des fernen zu bindenden Jobs, falls er definiert ist.

Wenn Sie diese Richtlinien nicht einhalten, schlägt die Bindung fehl und der Status des Spiegeljobs ändert sich in "Fehler".

Weitere Informationen zu den Einstellungen, die einen Spiegeljob definieren, finden Sie in ["Informationen zu fernen Jobs in Spiegeljobs angeben" auf Seite 209.](#page-238-0)

## **Schritt 4. Abhängigkeit vom Spiegeljob hinzufügen**

Nach der Definition des Spiegeljobs können Sie die umgebungsübergreifende Abhängigkeit hinzufügen.

Fügen Sie eine umgebungsübergreifende Abhängigkeit von einer Jobinstanz hinzu, die im Plan einer fernen Engine terminiert ist, indem Sie eine normale Abhängigkeit von dem Spiegeljob definieren, für die Folgendes zutrifft:

- v Sie verweist auf den fernen Job, für den Sie die umgebungsübergreifende Abhängigkeit erstellen möchten.
- v Sie ist lokal auf einer Ferne-Engine-Funktionsstelle definiert, die auf die Engine verweist, auf der der ferne Job definiert ist.

Da der Statusübergang der Instanz des fernen Jobs dem Statusübergang des Spiegeljobs zugeordnet wird, wird der Status der umgebungsübergreifenden Abhängigkeit durch den Status der normalen Abhängigkeit dargestellt.

# **Tagesplan-Konsistenzprüfungen für Spiegeljobs und Ferne-Engine-Funktionsstellen**

Je nach ausgewähltem Funktionsstellentyp sind einige Felder in der Jobdefinition obligatorisch. Zur Vermeidung von Abweichungen führt das Stapelverarbeitungsprogramm für den Tagesplan bei der Planerstellung oder -erweiterung Konsistenzprüfungen durch, um sicherzustellen, dass zwischen der Definition von Jobs und Funktionsstellen in der Datenbank und ihrer Einbindung in den aktuellen Plan keine Diskrepanzen aufgetreten sind.

Auf der Basis der Prüfungsergebnisse kann für das Stapelverarbeitungsprogramm für den Tagesplan Folgendes zutreffen:

- v Es kann erfolgreich beendet werden.
- v Es kann den Plan erstellen und stellt einen Rückgabecode sowie eine Warnung bereit.
- v Es kann den Plan nicht erstellen und gibt eine Fehlernachricht aus, die die aufgetretene Ausnahmebedingung dokumentiert.

Die möglichen Ergebnisse der Prüfungen, die von dem Stapelverarbeitungsprogramm für den Tagesplan für Spiegeljobs und Ferne-Engine-Funktionsstellen ausgeführt werden, werden in den folgenden Abschnitten definiert.

Das Stapelverarbeitungsprogramm für den Tagesplan erstellt den Plan, stellt den Rückgabecode 4 bereit und protokolliert eine Warnung im Bericht, *wenn die entsprechende Funktionsstelle noch nicht im Plan vorhanden war* und einer der folgenden Fälle eingetreten ist:
### **Ein Job, der auf einer Funktionsstelle definiert ist, die keine Ferne-Engine-Funktionsstelle ist, enthält Informationen zum fernen Job.**

Dieser Fall kann z. B. eintreten, wenn der Funktionsstellentyp von einer fernen Engine in einen anderen Typ geändert wurde, nachdem der Job definiert wurde. In diesem Fall wird der Job nicht mehr als Spiegeljob betrachtet, seine Definition enthält jedoch noch die Informationen, die für einen Spiegeljob gelten.

Der Tagesplan wird mit Rückgabecode 4 beendet, Nachricht EQQ0396W wird im Stapelbericht für den Tagesplan protokolliert, der Job wird dem Plan hinzugefügt und seine Einstellungen für die Informationen zur fernen Engine werden ignoriert.

### **Ein Job, der auf einer Ferne-Engine-Funktionsstelle definiert ist, enthält keine Informationen zum fernen Job.**

Dieser Fall kann z. B. eintreten, wenn der Funktionsstellentyp in den Typ einer fernen Engine geändert wurde, nachdem der Job definiert wurde. In diesem Fall werden die Jobs, die auf dieser Funktionsstelle definiert werden, automatisch als Spiegeljobs betrachtet, sodass für sie die Informationen zum fernen Job fehlen.

Der Tagesplan wird mit Rückgabecode 4 beendet, Nachricht EQQ0391W wird im Stapelbericht für den Tagesplan protokolliert und der Lauf wird dem Plan nicht hinzugefügt.

### **Der Typ der fernen Engine einer Funktionsstelle wurde geändert, was eine Inkonsistenz in den Informationen zum fernen Job verursacht hat, die im Spiegeljob festgelegt wurden.**

Da der Typ der fernen Engine bestimmt, welche Informationen für die Zuordnung eines Spiegeljobs zu einer Instanz eines fernen Jobs erforderlich sind, verursachen Sie eine Inkonsistenz in der Spiegeljobdefinition, wenn Sie den Typ der fernen Engine ändern.

In diesem Fall wird der Tagesplan mit Rückgabecode 4 beendet, Nachricht EQQ0392W wird im Stapelbericht für den Tagesplan protokolliert und der Lauf wird dem Plan nicht hinzugefügt.

Das Stapelverarbeitungsprogramm für den Tagesplan schlägt bei der Planerweiterung oder bei der Neuplanung fehl, *wenn die Funktionsstelle bereits im Plan vorhanden ist* und einer der folgenden Fälle eintritt:

### **Der Typ der fernen Engine einer Funktionsstelle, die im Plan vorhanden ist, wurde geändert.**

Der Tagesplan schlägt fehl und Nachricht EQQ0397E wird im Stapelbericht für den Tagesplan protokolliert.

**Der Typ einer Funktionsstelle, die im Plan vorhanden ist, wurde geändert.** Der Tagesplan schlägt fehl und Nachricht EQQ0316E wird im Stapelbericht für den Tagesplan protokolliert.

# **Auflösung einer umgebungsübergreifenden Abhängigkeit im aktuellen Plan überwachen**

Spiegeljobs werden dem Plan auf dieselbe Weise wie andere Jobs hinzugefügt:

v Zur Ausführungszeit, wenn ein Spiegeljob einem Lauf hinzugefügt wird, der im aktuellen Plan vorhanden ist, oder wenn ein neuer Lauf, der den Spiegeljob enthält, dem aktuellen Plan hinzugefügt wird.

v Wenn der Plan erweitert oder erneut erstellt wird und sein Zeitrahmen die Eingangszeit des Spiegeljobs enthält.

Sobald eine Spiegeljobinstanz dem Plan hinzugefügt wird, können Sie mit der Überwachung ihres Status beginnen.

# **Änderung des Spiegeljobstatus bis zur Herstellung der Bindung**

In Abb. 177 ist zusammengefasst, wie sich der Jobstatus ändert, bis die Bindung hergestellt ist. Der Bindungsstatus des Spiegeljobs wird als *Status - Erweiterter Status* dargestellt. Sie können den erweiterten Status eines Jobs sehen, der in der Anzeige "Infos zu Auftragsläufen u. Operationen auswählen" angezeigt wird.

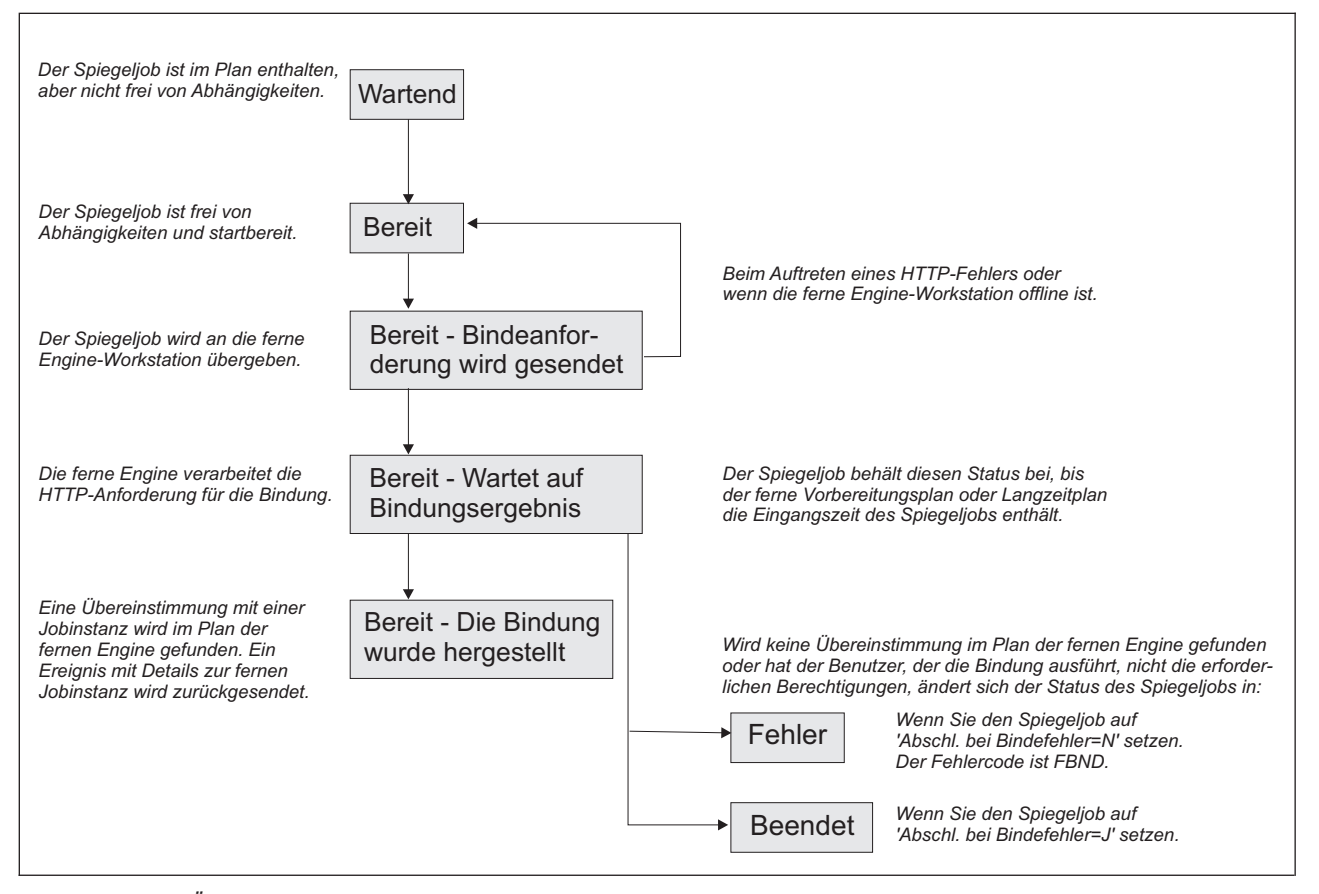

*Abbildung 177. Übergangskette für Spiegeljobstatus während der Herstellung der Bindung*

Der Anfangsstatus des Spiegeljobs ist "Wartend" (W). Er ändert sich in "Bereit" (R), sobald keine Abhängigkeiten für den Spiegeljob mehr vorliegen und er startbereit ist.

Dann sendet der Scheduler eine HTTP-Anforderung an die ferne Engine, in der er die Bindung dieser Jobinstanz an die Instanz des fernen Jobs anfordert, die dem Eingang des Spiegeljobs im Plan der fernen Engine am nächsten vorangeht. Die HTTP-Anforderung enthält sowohl die Informationen, mit denen der Spiegeljob im aktuellen Plan identifiziert werden soll, als auch die Informationen, mit denen die Instanz des fernen Jobs im Plan der fernen Engine eindeutig identifiziert werden soll. Der Scheduler muss auch über den Status der gebundenen Instanz des fernen Jobs benachrichtigt werden.

Sobald die ferne Engine die HTTP-Anforderung empfängt, versucht sie, in ihrem Plan die Jobstrominstanz zu identifizieren, die gebunden werden soll. Die Definition dieses Jobstroms muss die Definition des fernen Jobs enthalten, der gebunden werden soll.

**Anmerkung:** Auf einer verteilten fernen Engine kann angegeben werden, welcher Job gebunden werden kann, indem der Benutzer-ID, die die Bindung im Plan ausführt, eine bestimmte Berechtigung zugewiesen wird. Wenn diese Benutzer-ID nicht über die Berechtigung verfügt, die für die Ausführung der Bindung erforderlich ist, schlägt die Bindung fehl. Weitere Informationen hierzu finden Sie im Handbuch *Tivoli Workload Scheduler: User's guide and reference*.

Je nachdem, ob es sich bei dem Spiegeljob um einen z/OS-Job oder um einen verteilten Job handelt, unterscheiden sich die Methoden für dessen Zuordnung zu einer Instanz des fernen Jobs geringfügig. In den folgenden Abschnitten wird beschrieben, wie die Jobinstanz im Plan der fernen Engine zugeordnet wird.

## **Verteilten Spiegeljob an eine Instanz eines fernen Jobs binden**

Auf einer verteilten fernen Tivoli Workload Scheduler-Engine wird die Bindung im Vorbereitungsplan hergestellt. Verteilte Instanzen ferner Jobs, die zum Jobstrom JOBS gehören und zur Ausführungszeit übergeben werden, werden nicht in den Vorbereitungsplan geschrieben und sind somit nicht am Bindeprozess beteiligt.

Wenn der Vorbereitungsplan nicht auf der fernen Engine vorhanden ist, wenn die Bindeanforderung empfangen wird, bleibt der verteilte Spiegeljob im Status "Wartend", bis die Herstellung des Vorbereitungsplans abgeschlossen ist und die Bindeanforderung verarbeitet wird. Dies kann z. B. der Fall sein, wenn der Vorbereitungsplan auf der fernen Engine völlig neu erstellt wird.

Der Vorbereitungsplan enthält nicht die Instanzen der Jobs, die zu den Jobströmen gehören. Die Jobinstanzen werden später dem Produktionsplan hinzugefügt, wenn der Plan erweitert oder erstellt wird.

Dies bedeutet, dass die Bindung an die Jobstrominstanz durchgeführt wird, die im Vorbereitungsplan enthalten ist und deren Ausführung auf der angegebenen Funktionsstelle terminiert ist. Die Definition dieses Jobstroms muss die Definition des fernen Jobs enthalten, der gebunden werden soll.

In den folgenden Abschnitten werden die Szenarios beschrieben, die eintreten können, wenn ein verteilter Spiegeljob mit folgenden Eigenschaften gebunden wird:

- $\cdot$  Eingang: 18:00
- v Informationen zum fernen Job:
	- Jobstromname: JS2
	- Jobname: JOB2
	- Jobstromfunktionsstelle: WKST2

Für die Abbildungen gilt Folgendes:

- v Das weiße Feld gibt das Zeitintervall an, das vom Vorbereitungsplan abgedeckt wird.
- v Das hellgraue Feld gibt das Zeitintervall an, das vom Produktionsplan abgedeckt wird.
- Das dunkelgraue Feld gibt das Intervall im Plan der fernen Engine an, in dem die zu bindende Jobinstanz gesucht werden muss.
- v Die Ausführung der dargestellten JS2-Instanzen ist für die Funktionsstelle WKST2 terminiert.
- v Der durch Fettdruck hervorgehobene JS2-Lauf ist die Instanz, die für die Bindung ausgewählt wurde.

## **Szenario 1: Der Produktionsplan enthält die Instanz des Jobstroms JS2, die dem Eingang des Spiegeljobs am nächsten vorangeht.**

Sowohl für den Fall, dass der Eingang des Spiegeljobs im Produktionsplanintervall enthalten ist (siehe Abb. 178):

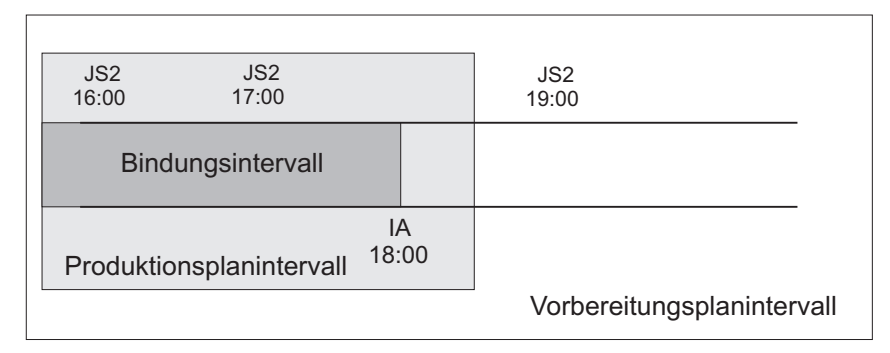

*Abbildung 178. Zu bindende Instanz, wenn der Eingang des Spiegeljobs im Produktionsplanintervall enthalten ist*

als auch für den Fall, dass das Bindungsintervall über das Produktionsplanintervall hinausgeht (siehe Abb. 179):

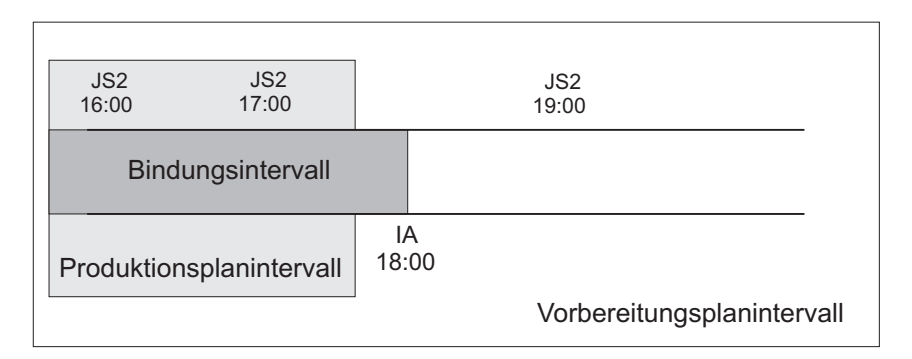

*Abbildung 179. Zu bindende Instanz, wenn das Bindungsintervall über das Produktionsplanintervall hinausgeht*

> wird die JS2-Instanz für die Bindung ausgewählt, die dem Eingang des Spiegeljobs am nächsten vorangeht. Dies bedeutet, dass der Spiegeljob jetzt der fernen Jobstrominstanz zugeordnet ist. Wenn zu einem späteren Zeitpunkt eine neue Instanz von JS2, die dem Eingang des Spiegeljobs näher vorangeht, ad hoc im Plan der fernen Engine übergeben wird, wird die Zuordnung zu der JS2-Instanz, die für die Bindung ausgewählt ist, *nicht* geändert.

Jetzt kann einer der folgenden Fälle eintreten:

### **Die ausgewählte JS2-Instanz enthält JOB2**

Die Bindung wird hergestellt und eine Benachrichtigung, die Folgendes enthält:

v Die Informationen zum fernen Job, die für die Identifikation der JOB2-Instanz im Plan der fernen Engine erforderlich sind

v Den aktuellen Status dieser JOB2-Instanz im Plan der fernen Engine

wird an den Tivoli Workload Scheduler for z/OS-Controller zurückgesendet, die Spiegeljobinstanz wird mit den Informationen zum fernen Job aktualisiert und ihr Status wird dementsprechend aktualisiert.

**Die ausgewählte JS2-Instanz enthält JOB2 nicht mehr, da er abgebrochen oder beendet wurde und aus dem Produktionsplan entfernt wurde.**

Die Bindung wird hergestellt und eine Benachrichtigung über die erfolgreiche Ausführung wird an den Tivoli Workload Scheduler for z/OS-Controller zurückgesendet. Die Spiegeljobinstanz wird als beendet markiert. Die nachfolgenden Jobs können gestartet werden.

### **Die ausgewählte JS2-Instanz enthält JOB2, JOB2 befindet sich jedoch im Status "Abgebrochen"**

Die Bindung wird hergestellt und eine Benachrichtigung über die erfolgreiche Ausführung wird an den Tivoli Workload Scheduler for z/OS-Controller zurückgesendet. Die Spiegeljobinstanz wird als beendet markiert. Die nachfolgenden Jobs können gestartet werden.

### **Szenario 2: Das Produktionsplanintervall enthält den Eingang des Spiegeljobs, es sind jedoch keine Instanzen von Jobstrom JS2 vorhanden.**

IA 18:00 JS2 19:00 **Bindungsintervall** Produktionsplanintervall Vorbereitungsplanintervall

Abb. 180 zeigt den Fall, dass keine JS2-Instanz vorhanden ist, die dem Ein-

*Abbildung 180. Der Eingang des Spiegeljobs ist im Produktionsplan enthalten, es ist jedoch keine Instanz für die Bindung vorhanden*

gang des Spiegeljobs am nächsten vorangeht.

In diesem Fall schlägt die Bindung an JOB2 fehl. Es wird eine Benachrichtigung über das Fehlschlagen der Bindung an den Tivoli Workload Scheduler for z/OS-Controller zurückgesendet und der Spiegeljobstatus wird entsprechend ihrer Einstellung im Feld "Abschl. bei Bindefehler" aktualisiert.

**Szenario 3: Das Produktionsplanintervall enthält den Eingang des Spiegeljobs und der Produktionsplan enthält noch nicht die JS2-Instanz, die am nächsten vorangeht.**

<span id="page-545-0"></span>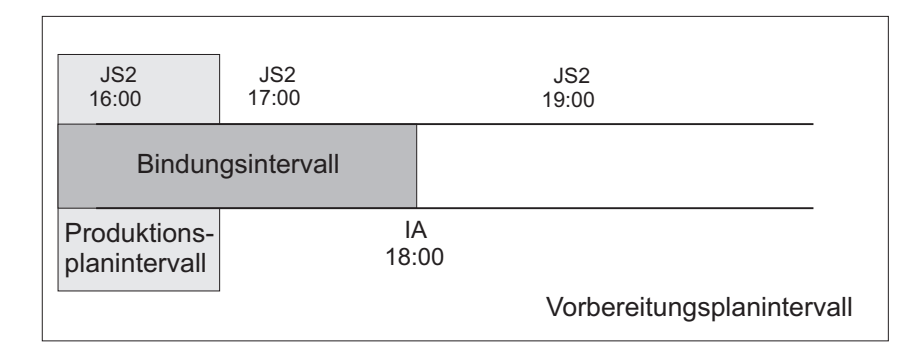

*Abbildung 181. Die Instanz, die gebunden werden soll, ist vorhanden, aber noch nicht im Produktionsplan enthalten*

Abb. 181 zeigt die JS2-Instanz, die dem Spiegeljob zugeordnet werden kann, auch wenn der Job JOB2 noch nicht im Produktionsplan enthalten ist.

Es wird eine Benachrichtigung über die Herstellung der Bindung an den Tivoli Workload Scheduler for z/OS-Controller zurückgesendet und der Status des Spiegeljobs wird auf "Bereit - Bindung wurde etabliert" aktualisiert.

## **Szenario 4: Das Produktionsplanintervall enthält den Eingang des Spiegeljobs noch nicht.**

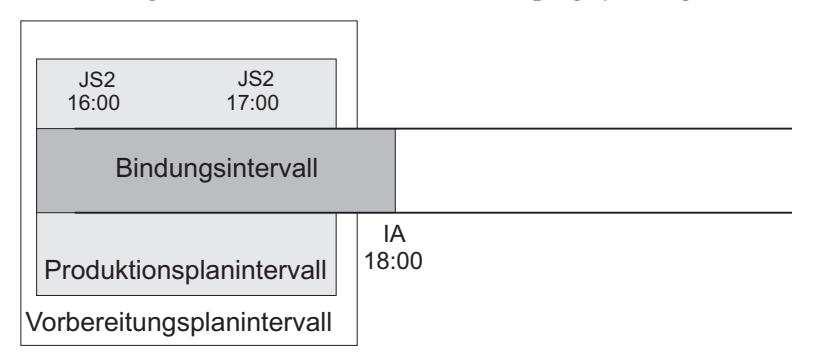

Abb. 182 zeigt, dass keine JS2-Instanz dem Spiegeljob zugeordnet werden

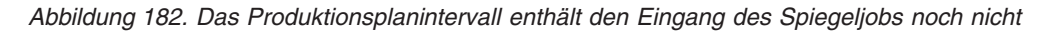

kann, da noch JS2-Instanzen hinzugefügt werden können, die näher vorangehen, bis der Vorbereitungsplan den Eingang des Spiegeljobs enthält.

In diesem Fall wird die Bindeanforderung zurückgestellt, bis der Vorbereitungsplan so erweitert wird, dass der Eingang des Spiegeljobs enthalten ist. Bis zu diesem Zeitpunkt bleibt der Spiegeljob im Status "Bereit - Wartet auf Bindungsergebnis".

## **Spiegeljob in z/OS an eine Instanz eines fernen Jobs binden**

Wenn es sich bei der fernen Engine um einen Tivoli Workload Scheduler for z/OS-Controller handelt, wird die Suche nach der fernen Instanz, die gebunden werden soll, wie folgt durchgeführt:

• Zuerst wird die Instanz im Langzeitplan (Long Term Plan, LTP) in dem Teil des Bindungsintervalls gesucht, das auf das Ende des aktuellen Plans (Fahrplans) folgt und dem Eingang des Spiegeljobs vorangeht.

v Wenn keine Instanz gefunden wird, wird die Instanz im aktuellen Plan in dem Teil des Bindungsintervalls gesucht, das dem Ende des aktuellen Plans vorangeht.

**Anmerkung:** Wenn der ferne Controller eine Bindeanforderung mit einem Clientbenachrichtigungs-URI empfängt, der in den HTTP-Zielen nicht definiert ist, wird die Bindeanforderung gelöscht und die Nachricht EQQHT62E im Protokoll MLOG protokolliert.

In den folgenden Abschnitten werden die Szenarios beschrieben, die eintreten können, wenn ein Spiegeljob in z/OS mit folgenden Eigenschaften gebunden wird:

- $\cdot$  Eingang: 18:00
- v Informationen zum fernen Job:
	- Auftrags-ID: JS2
	- Operationsnummer: OP2

Für die Abbildungen gilt Folgendes:

- v Das weiße Feld gibt das Zeitintervall an, das vom Langzeitplan abgedeckt wird.
- v Das hellgraue Feld gibt das Zeitintervall an, das vom aktuellen Plan abgedeckt wird.
- v Das dunkelgraue Feld gibt das Intervall im Plan der fernen Engine an, in dem die zu bindende Jobinstanz gesucht werden muss.
- v Der durch Fettdruck hervorgehobene JS2-Lauf ist die Instanz, die für die Bindung ausgewählt wurde.

### **Szenario 1: Das Intervall des aktuellen Plans enthält den Eingang des Spiegeljobs und es sind JS2-Läufe vorhanden.**

Abb. 183 zeigt die JS2-Instanz, die dem Eingang des Spiegeljobs näher vor-

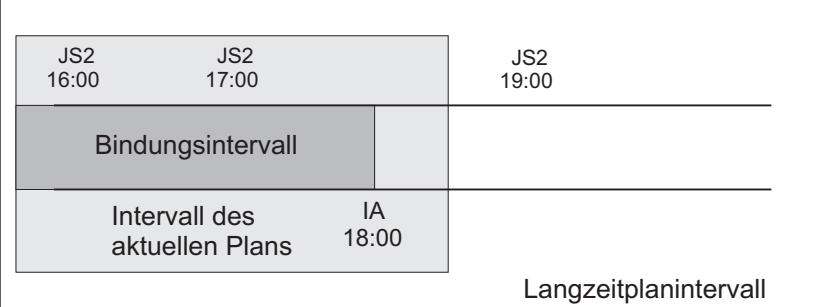

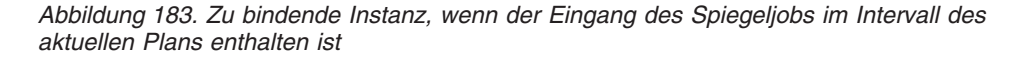

angeht, durch Fettdruck hervorgehoben. Diese Instanz wird für die Bindung ausgewählt, da der Eingang im aktuellen Plan enthalten ist. Der Spiegeljob ist der Instanz des fernen Jobs zugeordnet. Wenn zu einem späteren Zeitpunkt eine neue Instanz von JS2, die dem Eingang des Spiegeljobs am nächsten vorangeht, ad hoc im Plan der fernen Engine übergeben wird, wird die Zuordnung zu der JS2-Instanz, die für die Bindung ausgewählt ist, *nicht* geändert.

Zu diesem Zeitpunkt kann einer der folgenden Fälle eintreten:

#### **Die ausgewählte JS2-Instanz enthält OP2**

Die Bindung an OP2, die zu JS2 gehört, wird hergestellt und eine Benachrichtigung, die Folgendes enthält:

- v Die Informationen, die für die Identifikation der OP2-Instanz im Plan der fernen Engine erforderlich sind
- v Den aktuellen Status dieser OP2-Instanz

wird an den Tivoli Workload Scheduler for z/OS-Controller zurückgesendet, die Spiegeljobinstanz wird mit den Informationen zum fernen Job aktualisiert und ihr Status wird dementsprechend aktualisiert.

**Die ausgewählte JS2-Instanz enthält OP2 nicht mehr, da sie entweder gelöscht wurde und durch einen Tagesplan aus dem aktuellen Plan entfernt wurde oder nie in JS2 enthalten war.**

> Die Bindung schlägt fehl. Es wird eine Benachrichtigung über das Fehlschlagen der Bindung an den Tivoli Workload Scheduler for z/OS-Controller zurückgesendet und der Spiegeljobstatus wird entsprechend ihrer Einstellung im Feld "Abschl. bei Bindefehler" aktualisiert.

### **Die ausgewählte JS2-Instanz enthält OP2, die gelöscht wurde, jedoch noch nicht aus dem aktuellen Plan entfernt wurde**

Die Bindung wird hergestellt und eine Benachrichtigung über die erfolgreiche Ausführung wird an den Tivoli Workload Scheduler for z/OS-Controller zurückgesendet. Die Spiegeljobinstanz wird als beendet markiert. Die nachfolgenden Jobs können gestartet werden.

**Szenario 2: Das Intervall des aktuellen Plans enthält den Eingang des Spiegeljobs, die JS2-Instanz, die dem Eingang des Spiegeljobs am nächsten vorangeht, ist im Langzeitplan vorhanden, wurde jedoch aus dem aktuellen Plan gelöscht.** Abb. 184 zeigt die JS2-Instanz, die für die Bindung ausgewählt ist, da der

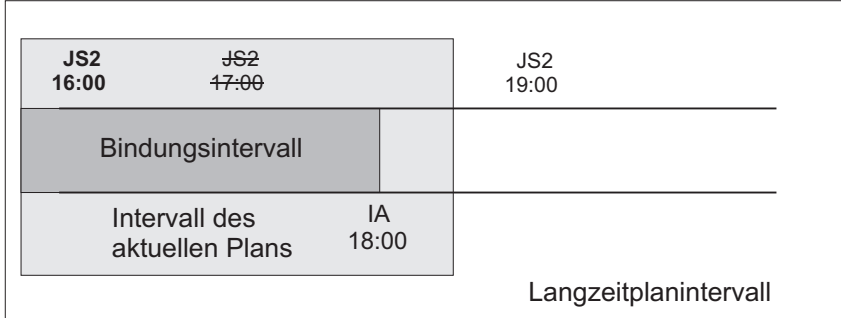

*Abbildung 184. Zu bindende Instanz, wenn die Instanz, die dem Eingang des Spiegeljobs am nächsten vorangeht, im Langzeitplan vorhanden ist, jedoch im aktuellen Plan storniert wurde*

Lauf, der mehr übereinstimmte, gelöscht wurde, durch Fettdruck hervorgehoben.

Die Bindung an OP2 wird hergestellt und eine Benachrichtigung, die Folgendes enthält:

- v Die Informationen, die für die Identifikation der OP2-Instanz im Plan der fernen Engine erforderlich sind
- Den aktuellen Status dieser OP2-Instanz

wird an den Tivoli Workload Scheduler for z/OS-Controller zurückgesendet, die Spiegeljobinstanz wird mit den Informationen zum fernen Job aktualisiert und ihr Status wird dementsprechend aktualisiert.

### **Szenario 3: Das Intervall des aktuellen Plans enthält den Eingang des Spiegeljobs, es ist jedoch keine JS2-Instanz vorhanden.**

Abb. 185 zeigt, dass keine JS2-Instanz vorhanden ist, die dem Eingang des

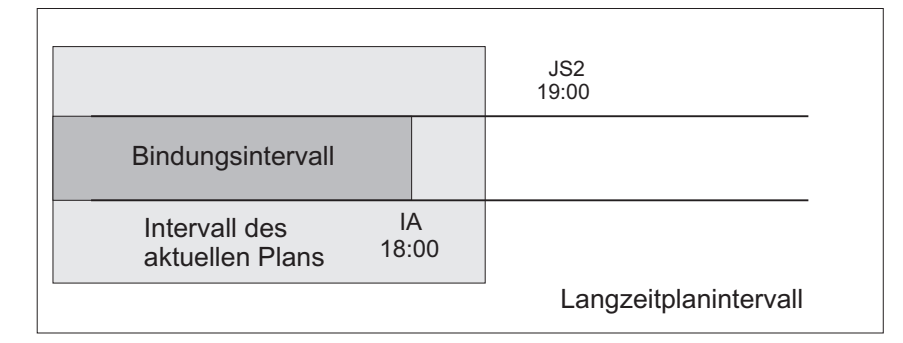

*Abbildung 185. Der Eingang des Spiegeljobs ist im aktuellen Plan enthalten, es ist jedoch keine Instanz für die Bindung im aktuellen Plan vorhanden*

Spiegeljobs direkt vorangeht.

Die Bindung schlägt fehl. Es wird eine Benachrichtigung über das Fehlschlagen der Bindung an den Tivoli Workload Scheduler for z/OS-Controller zurückgesendet und der Spiegeljobstatus wird entsprechend ihrer Einstellung im Feld "Abschl. bei Bindefehler" aktualisiert.

**Szenario 4: Das Langzeitplanintervall enthält den Eingang des Spiegeljobs und der aktuelle Plan enthält noch nicht die JS2-Instanz, die am nächsten vorangeht.** [Abb. 181 auf Seite 516](#page-545-0) zeigt die JS2-Instanz, die dem Spiegeljob zugeordnet

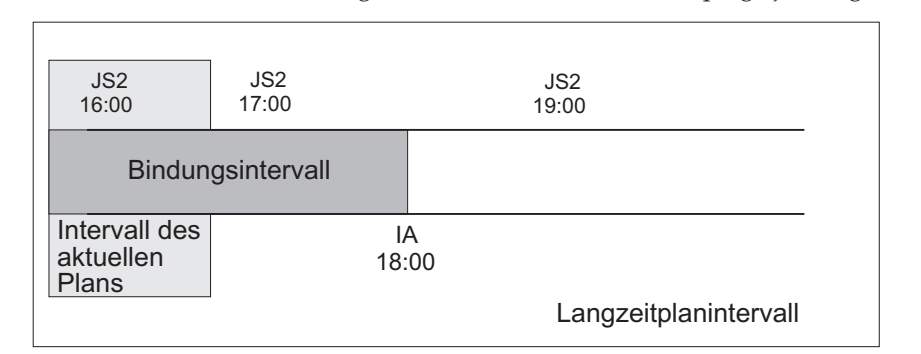

*Abbildung 186. Die zu bindende Instanz ist vorhanden, aber noch nicht im aktuellen Plan enthalten*

werden kann, auch wenn der Job JOB2 noch nicht im aktuellen Plan enthalten ist.

Es wird eine Benachrichtigung über die Herstellung der Bindung an den Tivoli Workload Scheduler for z/OS-Controller zurückgesendet und der Status des Spiegeljobs wird auf "Bereit - Bindung wurde etabliert" aktualisiert.

**Szenario 5: Das Langzeitplanintervall enthält den Eingang des Spiegeljobs noch nicht.**

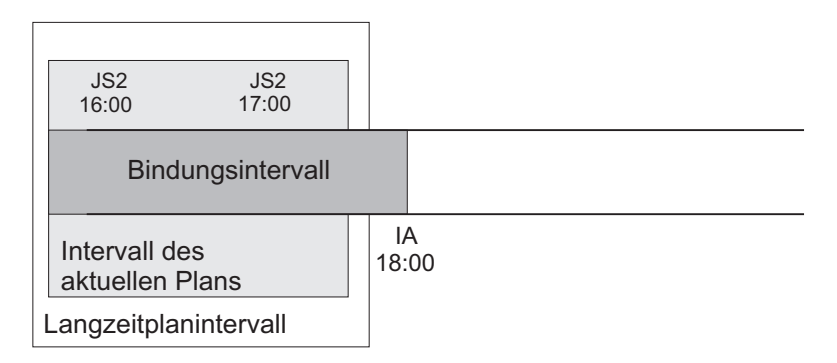

*Abbildung 187. Das Langzeitplanintervall enthält den Eingang des Spiegeljobs noch nicht*

Abb. 187 zeigt, dass keine JS2-Instanz dem Spiegeljob zugeordnet werden kann, da noch JS2-Instanzen hinzugefügt werden können, die näher vorangehen, bis der Langzeitplan den Eingang des Spiegeljobs enthält.

In diesem Fall wird die Bindeanforderung auf der fernen Engine zurückgestellt, bis der Langzeitplan so erweitert wird, dass der Eingang des Spiegeljobs enthalten ist. Bis zu diesem Zeitpunkt bleibt der Spiegeljob im Status "Bereit - Wartet auf Bindungsergebnis".

# **Änderungen des Spiegeljobstatus nach Herstellung der Bindung überwachen**

Sobald die Bindung hergestellt ist, sendet die ferne Engine eine HTTP-Benachrichtigung zurück, die den Status der Bindung und, falls die Bindung erfolgreich war, die Informationen enthält, mit denen die gebundene Instanz des fernen Jobs identifiziert werden kann. Diese Informationen werden in den Details zur Spiegeljobinstanz gespeichert.

Wählen Sie zur Anzeige dieser Details in der Anzeige "Infos zu Auftragsläufen u. Operationen auswählen" Option 14 (INFO ZUM FERNEN JOB) aus. Daraufhin wird eine Anzeige angezeigt, die die folgenden Informationen enthält:

### **Spiegeljobdaten:**

- Auftragsname
- $\cdot$  Eingang
- Operation
- Jobname

#### **Abschl. bei Bindefehler**

Legt fest, ob die Operation auf den Status "Beendet" gesetzt werden muss, wenn der Bindeprozess fehlschlägt.

### **Bindungsstatus**

Sie können einen der folgenden Werte angeben:

- Bindeanforderung wird gesendet
- Warten auf Ergebnis der Bindung
- Bindung wurde etabliert
- Die Bindung ist fehlgeschlagen

Je nach Typ der fernen Engine werden folgende Informationen zur Instanz eines fernen Jobs angezeigt:

#### **Typ der fernen Engine ist z/OS**

- Auftrags-ID
- Eingang
- Operationsnummer
- Funktionsstelle
- **Jobname**

## **Typ der fernen Engine ist verteilt**

- Jobstromname
- Eingang
- Jobstromfunktionsstelle
- Jobname

Benachrichtigungen über Jobstatusänderungen werden von der fernen Engine asynchron gesendet. Mithilfe dieser Benachrichtigungen wird der Statusübergang für den fernen Job dem Statusübergang für den Spiegeljob zugeordnet. Der Storeand-forward-Mechanismus stellt die Übermittlung der Nachrichten und die Wiederherstellung im Falle von Fehlern sicher. Abb. 188 zeigt, wie sich der Status eines verteilten Spiegeljobs in dem Zeitraum ab der Herstellung der Bindung bis zur Änderung des Spiegeljobstatus in "Beendet" (C) ändert.

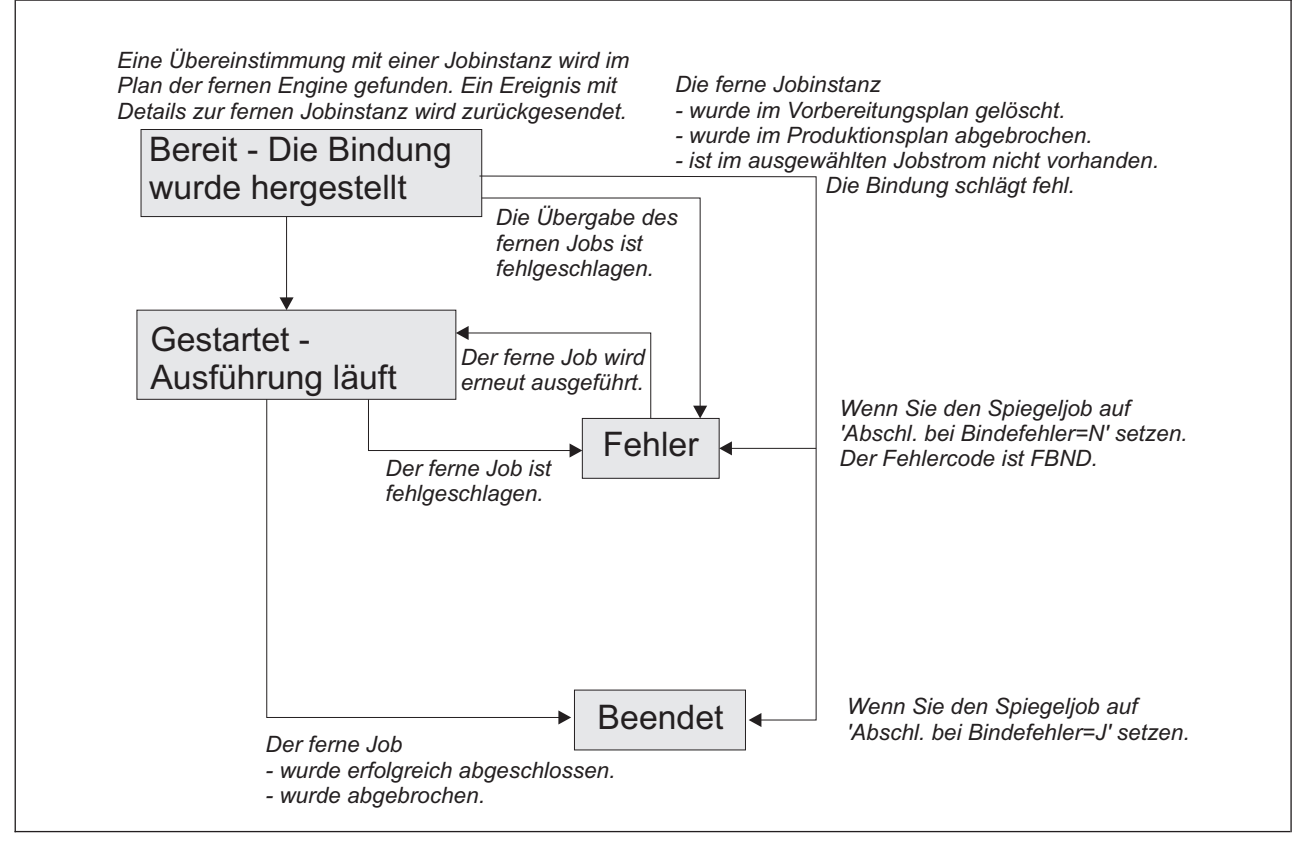

*Abbildung 188. Statusübergangskette für verteilten Spiegeljob nach Herstellung der Bindung*

[Abb. 189 auf Seite 522](#page-551-0) zeigt, wie sich der Status des Spiegeljobs in z/OS in dem Zeitraum ab der Herstellung der Bindung bis zur Änderung des Spiegeljobstatus in "Beendet" (C) ändert.

<span id="page-551-0"></span>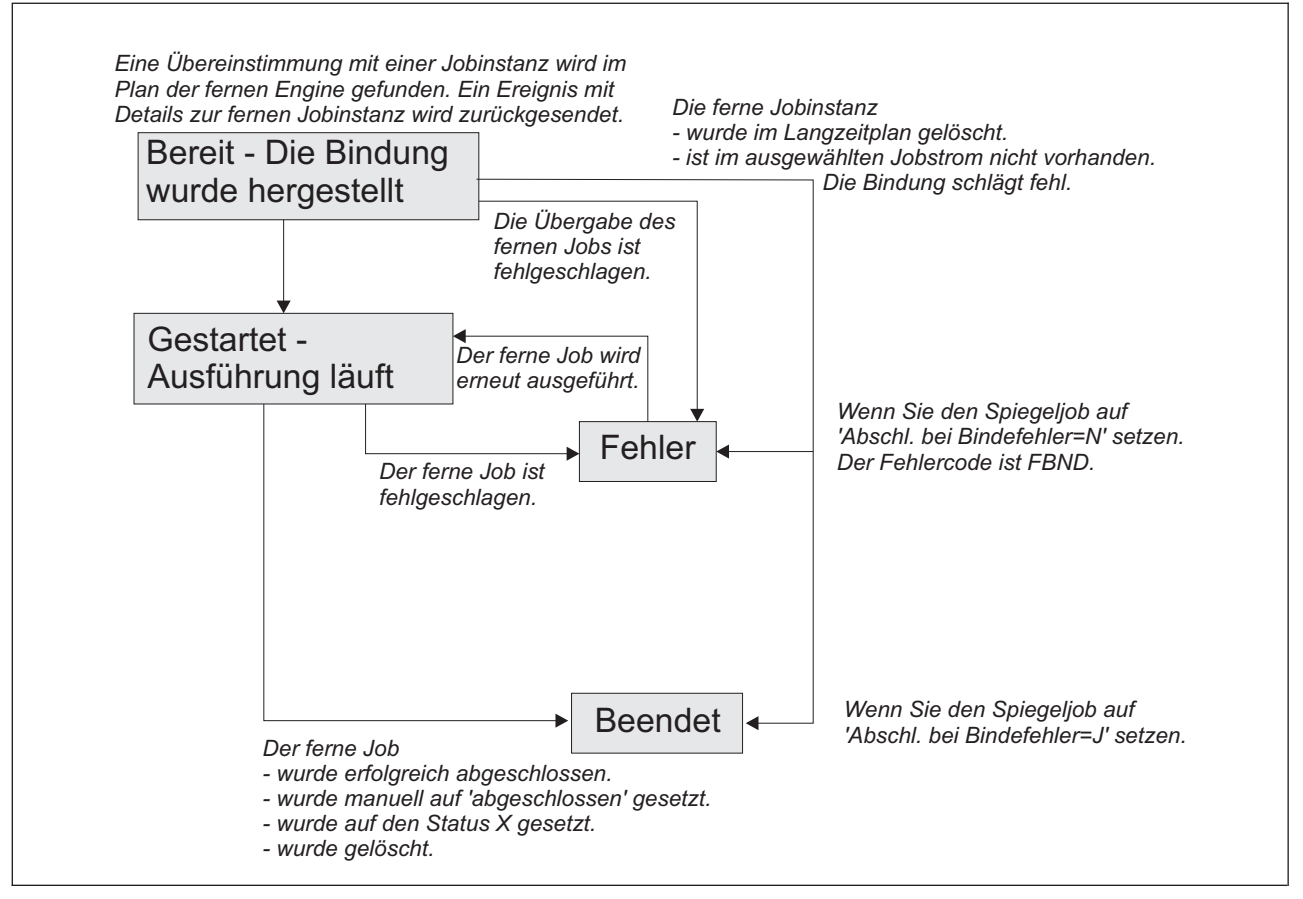

*Abbildung 189. Statusübergangskette für Spiegeljob in z/OS nach Herstellung der Bindung*

Wenn die Instanz des fernen Jobs bereits erfolgreich beendet wurde, wenn die Zuordnung durchgeführt wird, ändert sich der Spiegeljobstatus sofort in C.

Wenn der Spiegeljob fehlerhaft beendet wird, erläutert ein Fehlercode, warum der Job fehlgeschlagen ist. Wenn der Job z. B. fehlgeschlagen ist, weil die Bindung fehlgeschlagen ist, ist der Fehlercode FBND.

Der Status "Fehler" wird *nicht* als Endstatus für den Spiegeljob betrachtet, da die Instanz des gebundenen fernen Jobs zu einem späteren Zeitpunkt erneut ausgeführt werden kann. Nur der Status C wird als Endstatus für einen Spiegeljob betrachtet.

Sobald der Spiegeljobstatus die Abhängigkeitsregel erfüllt, wird die Abhängigkeit des lokalen Jobs vom Spiegeljob aufgelöst und die umgebungsübergreifende Abhängigkeit des lokalen Jobs von dem fernen Job wird ebenfalls aufgelöst.

## **Spiegeljobinstanzen im aktuellen Plan ändern**

In einer Spiegeljobinstanz können Sie folgende Einstellungen ändern:

## **Die Daten des fernen Jobs, die für die Bindung des Spiegeljobs an eine Jobinstanz im Plan der fernen Engine verwendet werden**

Wählen Sie zum Ändern der Daten des fernen Jobs in der Anzeige "Operation im Fahrplan ändern" (EQQMMODP) Option 11 - INFO ZUM FERNEN JOB aus. Je nachdem, ob es sich bei dem Spiegeljob um einen verteilten Job oder um einen z/OS-Job handelt, wird eine der folgenden Anzeigen geöffnet:

### **INFORMATIONEN ZUM VERTEILTEN FERNEN JOB IM FAHRPLAN ÄNDERN (EQQMMRDP)**

In dieser Anzeige können Sie jeden der folgenden Werte ändern:

- Jobstromname
- Jobstromfunktionsstelle
- Jobname

## **INFORMATIONEN ZUM FERNEN JOB IN Z/OS IM FAHRPLAN ÄN-DERN (EQQMMRZP)**

In dieser Anzeige können Sie jeden der folgenden Werte ändern:

- Auftrags-ID
- Operationsnummer

Änderungen, die an diesen Einstellungen vorgenommen werden, wirken sich auf Bindeanforderungen, die noch nicht ausgelöst wurden, oder auf Spiegeljob-Wiederholungsläufe aus. Sie wirken sich nicht auf Bindeanforderungen aus, die bereits in Bearbeitung sind oder ausgeführt wurden, und sie aktualisieren auch nicht die Spiegeljobdefinition in der Datenbank.

### **Funktionsstellenname**

Wählen Sie zum Ändern des Funktionsstellennamens die Jobinstanz in der Anzeige "Operationen im Fahrplan ändern" (EQQMOPRL) aus und aktualisieren Sie das Feld für den Funktionsstellennamen. Je nach Typ der ursprünglichen und der neuen Funktionsstelle können folgende Fälle eintreten:

### **Wenn Sie eine Nicht-Ferne-Engine-Funktionsstelle in eine ferne Engine-Funktionsstelle ändern:**

Da auf Ferne-Engine-Funktionsstellen nur Spiegeljobs unterstützt werden, werden Sie aufgefordert, der Jobinstanzdefinition Daten des fernen Jobs hinzuzufügen, bevor Sie die Änderung speichern.

### **Wenn Sie eine Ferne-Engine-Funktionsstelle in eine Nicht-Ferne-Engine-Funktionsstelle ändern:**

Da Spiegeljobs auf Nicht-Ferne-Engine-Funktionsstellen nicht unterstützt werden, treten folgende Situationen auf, wenn Sie die Änderungen speichern:

- v Alle Informationen, die in den Feldern für die Daten des fernen Jobs enthalten sind, werden gelöscht.
- v Wenn eine Bindeanforderung in Bearbeitung war, werden Benachrichtigungen gelöscht.
- v Wenn eine Instanz eines fernen Jobs bereits gebunden war, werden die asynchronen Benachrichtigungen über den Status des fernen Jobs gelöscht.

### **Wenn Sie eine Ferne-Engine-Funktionsstelle in eine andere Ferne-Engine-Funktionsstelle ändern:**

Wenn Sie die Änderungen speichern, geschieht Folgendes:

- Wenn eine Bindeanforderung in Bearbeitung war, werden Benachrichtigungen gelöscht.
- Wenn eine Instanz des fernen Jobs bereits gebunden war, werden die Informationen zu der Jobinstanz, die im Plan der fernen Engine zugeordnet ist, gelöscht und die asynchronen Benachrichtigungen über den Status des fernen Jobs werden ebenfalls gelöscht.

Wenn die Typen der Ferne-Engine-Funktionsstellen nicht identisch sind, werden die Informationen, die zum Binden des fernen Jobs erforderlich sind, gelöscht und Sie werden aufgefordert, neue Daten des fernen Jobs hinzuzufügen, bevor Sie die Änderung speichern.

## **Statusübergang für Spiegeljob bei Wiederherstellung oder erneuter Ausführung des fernen Jobs**

Wenn der Spiegeljob für die lokale Zuordnung des Statusübergangs eines fernen Jobs mit definiertem Wiederherstellungsjob, definierter Eingabeaufforderung oder definierten Optionen verwendet wird, geschieht Folgendes:

- v Der Spiegeljob bleibt im Status "Gestartet" und im erweiterten Status "Wiederherstellung läuft", während die Wiederherstellung des fernen Jobs in Bearbeitung ist.
- v Der Spiegeljobstatus wird nur aktualisiert, wenn der ferne Job einen Endstatus erreicht. Der Spiegeljob erhält den Status:

#### **FEHLER**

Wenn der Endstatus des fernen Jobs in der Benachrichtigung FAILE-D\_EXECUTION oder FAILED\_SUBMISSION ist.

#### **BEENDET**

Wenn der Endstatus des fernen Jobs in der Benachrichtigung SUCCEDE-D\_EXECUTION ist.

Es kann passieren, dass der ferne Job entweder manuell oder als Ergebnis einer automatischen Wiederherstellung erneut ausgeführt wird. Wenn der ferne Job bereits erfolgreich beendet wurde, hat die erneute Ausführung keine Auswirkungen auf den Spiegeljobstatus, da er bereits auf SUCC (Erfolg) gesetzt war. Wenn die erneute Ausführung des fernen Jobs die Änderung des Spiegeljobstatus von "Fehler" in "Gestartet" erfordert, nimmt IBM Tivoli Workload Scheduler for z/OS die Änderung vor, wenn Folgendes zutrifft:

- Der Spiegeljob hat keine bedingten Nachfolger.
- v Der Spiegeljob ist ein bedingter Vorläufer und die Änderung seines Status führt nicht zu Inkonsistenzen in der Bedingungsauswertung.

Wenn die Änderung des Spiegeljobstatus von "Fehler" in "Gestartet" zu Inkonsistenzen bei der Auswertung von Bedingungen führt, bei denen der Spiegeljob ein bedingter Vorläufer ist, setzt IBM Tivoli Workload Scheduler for z/OS den Status des Spiegeljobs automatisch mit dem Fehlercode OSEQ auf "Fehler".

Sie können die Informationen zum Status des fernen Jobs an folgenden Stellen sehen:

- v Im erweiterten Status des Spiegeljobs, der in der Anzeige "Auftragslauf- und Operationsinformationen auswählen" angezeigt wird.
- In den Feldern mit Zusatzinformationen in der Anzeige mit den Spiegeljobeigenschaften in Dynamic Workload Console.

#### **Ferne-Engine-Funktionsstellen im aktuellen Plan ändern**

Sie können den Status der Ferne-Engine-Funktionsstelleninstanzen im aktuellen Plan über die Anzeige "Funktionsstellen im Fahrplan ändern" (EQQMWSRP) ändern.

Wenn Sie diesen Funktionsstellentyp auf "Offline" setzen, werden die abgehenden Bindeanforderungen an die ferne Engine, die in der Ferne-Engine-Funktionsstelle referenziert wird, in die Warteschlange gestellt, bis sich der Funktionsstellenstatus in "Aktiv" ändert. Der Status einer Ferne-Engine-Funktionsstelle wirkt sich nicht auf die bereits ausgelösten abgehenden Bindeanforderungen oder auf die eingehenden Bindeanforderungen aus.

Nach der Bindung können Sie das Ziel einer Funktionsstelle (mit dem Befehl RFRDEST) nicht mehr ändern, da die Informationen zur Angabe der gebundenen Instanz des fernen Jobs bereits in der Spiegeljobinstanz gespeichert sind.

# **Ferne Engine in einem Failover-Szenario kontaktieren**

Auf dem verteilten Tivoli Workload Scheduler-System kann die Verwaltung vom aktuellen Masterdomänenmanager zu einem Sicherungsmasterdomänenmanager gewechselt werden. In diesem Fall ändert sich der Status Ihrer verteilten Ferne-Engine-Funktionsstelle in "Offline", wenn sie versucht, den Masterdomänenmanager zu kontaktieren. Führen Sie folgende Aktionen aus, um zu verhindern, dass der Bindeprozess fehlschlägt:

- 1. Definieren Sie eine verteilte Ferne-Engine-Funktionsstelle für den Masterdomänenmanager und für jeden Sicherungsmasterdomänenmanager.
- 2. Definieren Sie jede Ferne-Engine-Funktionsstelle als alternative Funktionsstelle für die vorherige Ferne-Engine-Funktionsstelle.

Beispiel: In Ihrer z/OS-Terminierungsumgebung haben Sie die verteilte Ferne-Engine-Funktionsstelle RENG definiert, die auf den Masterdomänenmanager MDM auf der verteilten Tivoli Workload Scheduler-Instanz verweist. Sie haben auch die Ferne-Engine-Funktionsstellen REW1 und REW2 definiert, die auf die Sicherungsmasterdomänenmanager BMDM1 bzw. BMDM2 verweisen. Wenn vom Masterdomänenmanager zu einem Sicherungsmasterdomänenmanager gewechselt wird, definieren Sie REW1 als alternative Funktionsstelle für RENG und REW2 als alternative Funktionsstelle für REW1, um zu verhindern, dass der Bindeprozess fehlschlägt.

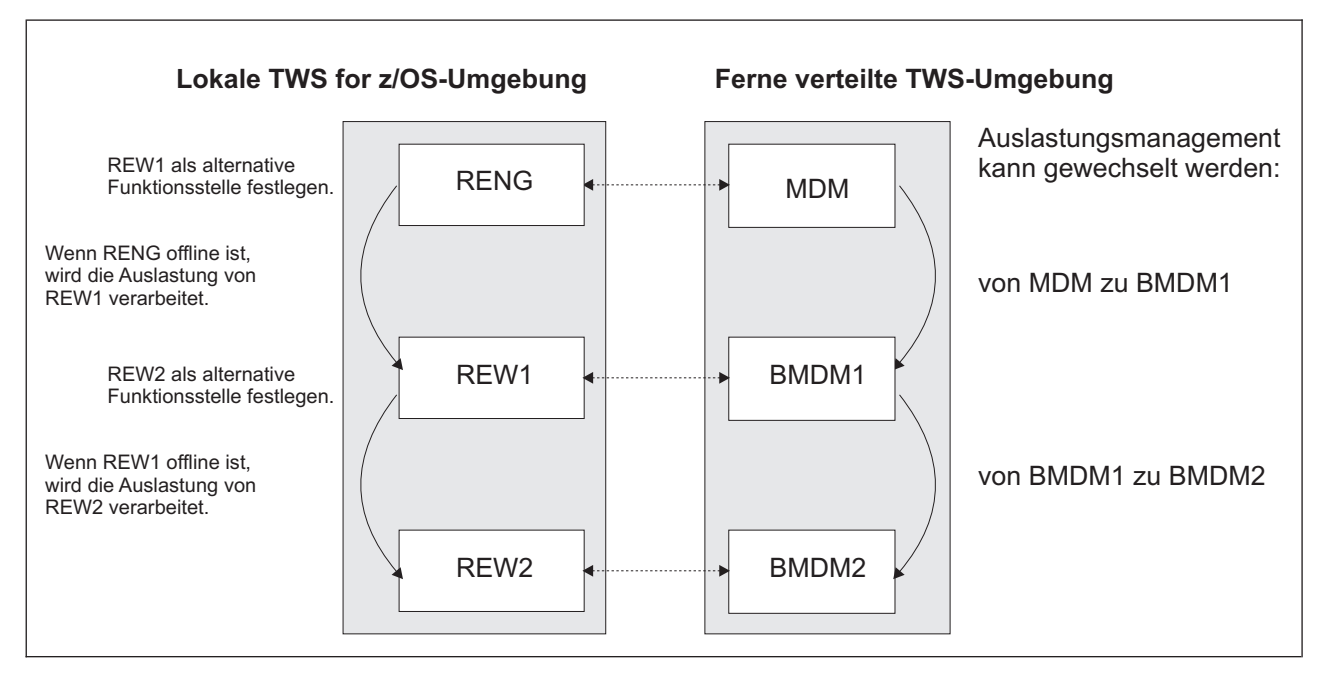

*Abbildung 190. Kaskadierende Definitionen von Ferne-Engine-Funktionsstellen für das Verwaltungswechselszenario*

Die Weiterleitung von Workload zwischen primären und alternativen Ferne-Engine-Funktionsstellen funktioniert auch, wenn die Tivoli Workload Scheduler-Engine auf dem fernen Masterdomänenmanager, den Sie ausgeschaltet haben, aktiv bleibt. Wenn alle primären und alternativen Ferne-Engine-Funktionsstellen offline sind, werden die Anforderungen in die Warteschlange gestellt und werden von der ersten Funktionsstelle verwaltet, die wieder aktiviert wird. Wenn mehrere Funktionsstellen gleichzeitig aktiviert werden, werden die Anforderungen von der höchsten Ferne-Engine-Funktionsstelle in der Kaskade verwaltet.

Wenn es sich bei der fernen Engine um einen z/OS-Controller handelt, wird das Failover-Szenario automatisch vom Sysplex verwaltet, sodass Sie keine alternative Ferne-Engine-Funktionsstelle definieren müssen. Tatsächlich genügt eine einzige HTTP-Adresse, um Failover-Szenarios auf transparente Weise zu verwalten, da die Konfiguration mit einem Controller im Bereitschaftsmodus durch Dynamic Virtual Internet Protocol Addressing - VIPA unterstützt wird und Controller und Standby-Controller auf demselben Host und an demselben Port empfangsbereit sind.

# **Kapitel 24. Ereignisgesteuerte Workloadautomatisierung ausführen**

Die ereignisgesteuerte Workloadautomatisierung (Event-Driven Workload Automation, EDWA) ermöglicht eine bedarfsgesteuerte Workloadautomatisierung zusätzlich zur planbasierten Jobterminierung.

Mithilfe der ereignisgesteuerten Workloadautomatisierung können Sie eine vordefinierte Gruppe von Aktionen ausführen, um auf Ereignisse zu reagieren, die in Umgebungen mit aktivem Scheduler auftreten.

Dieser Prozess basiert auf den folgenden Konzepten:

#### **Ereignis**

Das Ereignis, das der Scheduler für die Aktionsauslösung erkennen kann. Folgende Ereignisse sind möglich:

- v Aktivität, die sich auf eine Datei auswirkt, wenn SMF einen Datensatz schreibt, der das Schließen eines der folgenden Dateitypen verfolgt:
	- Datei
	- GDG-Datei
	- VSAM-Cluster
- HFS- oder ZFS-Dateiänderungen
- Jobübergabe außerhalb von IBM Tivoli Workload Scheduler for z/OS
- v Durch einen Bedienerbefehl angeforderte Statusänderung für spezielle Ressourcen

#### **Aktion**

Die Aktion, die vom Scheduler ausgeführt wird, wenn die definierte Bedingung erfüllt ist. Folgende Aktionen sind möglich:

- v Hinzufügen einer speziellen Ressource zum aktuellen Plan oder Modifizieren einer vorhandenen Ressource, nachdem der Tracker ein Ereignis zur Änderung des Status spezieller Ressourcen generiert hat
- v Freigeben einer Abhängigkeit für eine Operation, die die Dateiüberwachung ausführt
- v Hinzufügen eines Laufs zum aktuellen Plan

#### **Bedingung**

Die zu überwachende Ereignisbedingung, basierend auf angegebenen Filterkriterien.

## **Geschäftsszenario**

Für den Geschäftsanalysten eines Bank Information Center ist es erforderlich, dass IBM Tivoli Workload Scheduler for z/OS regelmäßige Berichte zu Tagesdaten erstellt, die von einem Mitarbeiter der Bank bereitgestellt werden, indem er über FTP eine Datei auf einem Trackersystem aktualisiert.

Zum Automatisieren dieses Prozesses erstellt der Terminierungsadministrator einen Auftrag, in dem der berichterstellende Job von einer speziellen Ressource abhängt, die der über FTP zu aktualisierenden Datei entspricht.

Nach Abschluss des Aktualisierungsprozesses übergibt der Scheduler den Job, damit ein formatierter Bericht erstellt wird.

## **Ereignisgesteuerter Prozess**

Die ereignisgesteuerte Workloadautomatisierung ist ein fortlaufender Prozess, der sich auf die folgenden Schritte reduzieren lässt:

- 1. Der Administrator definiert die Ereignisregel, d. h. die Kriterien, um Ereignisbedingungen und Aktionen zu korrelieren.
- 2. Der Administrator erstellt und aktiviert auf der Basis der vorangegangenen Kriterien auslösende Auswahldaten, die den ereignisgesteuerten Prozess starten. Auf jedem System mit aktivem Scheduler fungieren spezielle Komponenten als Ereignis- oder Aktionsquelle. Der Aktionsprovider greift gemäß dem folgenden Schema auf die Ereignisbedingungen und Aktionen zur Datenkorrelierung zu:

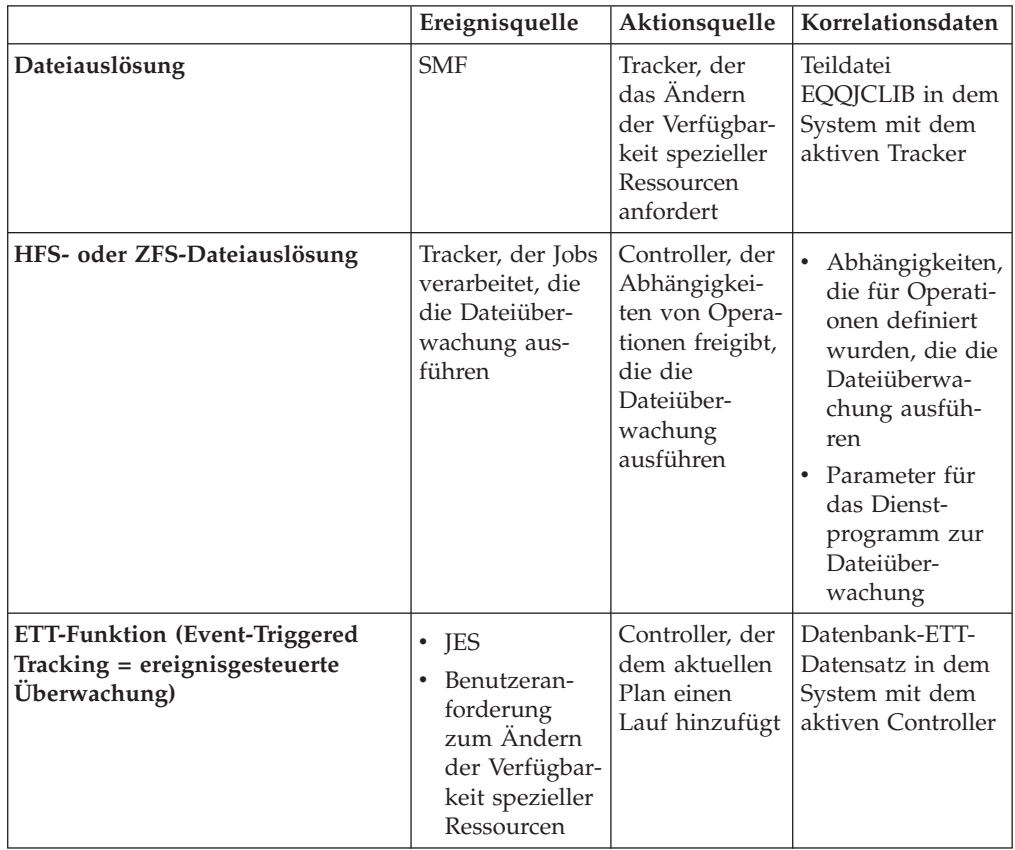

In den folgenden Abschnitten wird beschrieben, wie Sie diesen Prozess konfigurieren können. Speziell gilt Folgendes:

- v Informationen zum Auslösen einer Aktion für eine spezielle Ressource finden Sie in ["Dateiauslösung" auf Seite 529.](#page-558-0)
- v Informationen zum Auslösen einer Aktion auf der Basis von HFS- oder ZFS-Da-teiänderungen finden Sie in ["HFS- oder ZFS-Dateiauslösung" auf Seite 532.](#page-561-0)
- v Zum Auslösen der Workloadübergabe (Hinzufügen eines Laufs) definieren Sie die Korrelation wie in ["Läufe nach ereignisgesteuerter Überwachung](#page-564-0) [hinzufügen" auf Seite 535](#page-564-0) beschrieben.

## <span id="page-558-0"></span>**Dateiauslösung**

Sie können wie folgt vorgehen, um die Teildatei EQQJCLIB zu erstellen:

- Schreiben Sie verschiedene EQQLSENT-Makros (siehe ["Makro EQQLSENT](#page-947-0) [aufrufen" auf Seite 918\)](#page-947-0), kompilieren Sie diese mit der Teildatei EQQLSJCL der Bibliothek SEQQSAMP, ordnen Sie der Ausgabedatei den Namen EQQDSLST zu und speichern Sie diese in der partitionierten Datei, die in der DD-Anweisung EQQJCLIB im Trackerstartprozess angegeben wurde. Sie müssen die Datei EQQJCLIB für jedes System, in dem die Dateiüberwachung aktiv sein muss, manuell füllen.
- v Passen Sie unter Verwendung eines einzelnen Jobs, den Sie über den Produktdialog übergeben können, die Auslösekriterien für alle Ihre Tracker an, erstellen Sie Konfigurationsdateien auf der Basis dieser Kriterien und implementieren Sie diese Dateien trackerseitig. Diese Konfigurationsdateien werden automatisch als EQQEVLST-Teildateien in die Datei EQQJCLIB gestellt. Eine Beschreibung dieser Tasks finden Sie in den folgenden Abschnitten:
	- "Ereignisregeln definieren"
	- "Konfigurationsdateien erstellen"
	- – ["Konfigurationsdateien implementieren" auf Seite 530](#page-559-0)

Sie erfordern vorläufige Schritte für das System, auf dem der Controller ausgeführt wird. Eine entsprechende Beschreibung finden Sie im Abschnitt *Activating support for the Java™ utilities* des Handbuchs *Planung und Installation*.

Ihre Datei EQQJCLIB kann nur EQQEVLST-Daten und/oder EQQDSLST-Daten enthalten.

Für die Entscheidung, welche Art Auswahltabelle für Ihre Zwecke die beste ist, sollten Sie berücksichtigen, dass folgende Leistungsmerkmale durch das Anpassen von EQQEVLST bereitgestellt werden:

- Zentralisierter Implementierungsprozess.
- Der Prozess, der das Schließen von Dateien überwacht, kann unterscheiden, ob eine geschlossene Datei im Lesemodus oder im Schreibmodus geöffnet war (durch Prüfen der Werte ReadCompleted oder ModificationCompleted, die in der Regel für den Parameter eventType angegeben sind, wie in [Anhang G,](#page-940-0) ["Ereignisregeln definieren und Makro EQQLSENT aufrufen", auf Seite 911](#page-940-0) beschrieben).

# **Ereignisregeln definieren**

Eine Terminierungsereignisregel definiert eine Gruppe von Aktionen, die beim Auftreten bestimmter Ereignisbedingungen auszuführen sind. Die Definition einer Ereignisregel korreliert Ereignisse und löst Aktionen aus. Eine Ereignisregeldefinition wird über einen Regelnamen und eine Gruppe von Attributen angegeben. Sie enthält Informationen bezüglich der spezifischen Ereignisse (eventCondition), die die Regel erkennen muss, und bezüglich der spezifischen Aktionen, die die Regel nach Erkennung dieser Ereignisse auslösen muss (action).

Die Bibliothek SEQQSAMP enthält die Teildatei EQQXML01 als Beispiel für eine Ereignisregeldefinition. Detaillierte Informationen zur XML-Syntax finden Sie in [Anhang G, "Ereignisregeln definieren und Makro EQQLSENT aufrufen", auf Seite](#page-940-0) [911.](#page-940-0)

# **Konfigurationsdateien erstellen**

Auf der Basis der aktuellen Weiterleitungsoptionen (Initialisierungsanweisung ROUTOPTS) erstellt der Controller Ihre Konfigurationsdateien in der Datei

<span id="page-559-0"></span>EQQEVLIB. Bei dieser Datei handelt es sich um eine partitionierte Datei, in der jeder Teildateiname einem Trackerziel entspricht.

Wenn der Controller gestartet wird, aktualisiert er die Datei EQQEVLIB, indem er für jedes aktive Ziel eine Teildatei erstellt. Der Controller lässt alle vorhandenen Teildateien unverändert, deren Name mit einem aktiven Ziel übereinstimmt, während er alle Teildateien ohne Übereinstimmung mit einem aktiven Ziel löscht.

Führen Sie die folgenden Schritte aus, um die Konfigurationsdateien für alle definierten Trackerziele zu füllen:

- 1. Wählen Sie im Hauptmenü die Option 1.7.3 aus.
- 2. Drücken Sie die Eingabetaste, um eine JCL zu übergeben oder zu bearbeiten, mit der das Programm EQQRXTRG die folgenden Aktionen ausführt:
	- a. Lesen und syntaktisches Analysieren der definierten Ereignisregeln.
	- b. Aktualisieren der Datei EQQEVLIB entsprechend den folgenden Kriterien:
		- v Wenn der Controller beim Ausführen der JCL nicht aktiv ist, aktualisiert EQQRXTRG die Datei EQQEVLIB auf der Basis der definierten Ereignisregeln und erstellt für jeden Wert Ziel genau eine Teildatei.

Vorhandene Teildateien, deren Name mit einem angegebenen Wert Ziel identisch ist, werden ersetzt.

Vorhandene Teildateien, deren Name keinem angegebenen Wert Ziel entspricht, bleiben unverändert.

Wenn der Controller beim Ausführen der JCL aktiv ist, aktualisiert EQQRXTRG die Datei EQQEVLIB auf der Basis der definierten Ereignisregeln und ersetzt alle vorhandenen Teildateien, die einem angegebenen Wert Ziel entsprechen.

Vorhandene Teildateien, deren Name keinem Wert Ziel entspricht, bleiben unverändert.

Wenn ein Wert Ziel erkannt wird, der keiner Teildatei in der Datei EQQEVLIB entspricht, gibt EQQRXTRG eine Fehlernachricht zurück, ohne eine neue Teildatei zu erstellen.

Der Prozess formatiert alle Daten in der Teildatei EQQEVLIB entsprechend einem vom TRG-Datenbereich zugeordneten Auslösertabellenlayout. Es enthält einen Header mit einer CRC-Nummer (Cyclic Redundancy Check - zyklische Blockprüfung), um die Konfigurationsdatei eindeutig anzugeben: Durch Ändern der Eingabe im Programm EQQRXTRG wird eine andere CRC-Nummer erstellt.

In die XML-Quellendatei eingefügte Kommentare werden nicht in der formatierten Ausgabe gespeichert.

Detaillierte Informationen zum TRG-Datenbereich finden Sie im Handbuch *Diagnosis Guide and Reference*.

c. Optional: Absetzen eines Modifizierungsbefehls mit der Option DEPLOYCF, um den Implementierungsprozess für die Konfigurationsdateien sofort zu starten. Sie können den Modifizierungsbefehl vor der Übergabe in der JCL-Quelle hinzufügen oder diesen Befehl zu einem späteren Zeitpunkt manuell absetzen. Detaillierte Informationen zum Implementierungsprozess finden Sie in "Konfigurationsdateien implementieren".

# **Konfigurationsdateien implementieren**

Beim Starten des Implementierungsprozesses lädt der Controller die CRC-Nummern und prüft mit ihnen, ob ein verbundener Tracker eine neue Kopie der Konfigurationsdatei benötigt.

<span id="page-560-0"></span>Infolge des Implementierungsprozesses empfängt jeder Tracker, für den Folgendes gilt, eine Ereigniskonfigurationsdatei, die gemäß dem aktuellen Inhalt der Controllerdatei EQQEVLIB aktualisiert wurde.

- v Er ist mit dem Controller verbunden.
- v Er befindet sich auf derselben Ebene wie der Controller.
- v Sein Ziel ist einer Funktionsstelle zugeordnet, die im aktuellen Plan vorhanden ist.

Die aktualisierte Konfigurationsdatei wird in der Teildatei EQQEVLST der Trackerdatei EQQJCLIB gespeichert.

**Anmerkung:** Wenn EQQJCLIB auch die Teildatei EQQDSLST enthält, setzt sich die sich ergebende Auslösungsauswahltabelle aus EQQEVLST und EQQDSLST zusammen.

Danach überwacht jeder Tracker die Ereignisse auf solche, die mit den aktualisierten Daten übereinstimmen, auf der Basis einer im Speicher befindlichen Kopie der Konfigurationsdatei.

Der Implementierungsprozess wird in den folgenden Situationen gestartet:

- Beim Herstellen einer Trackerverbindung.
- v Periodisch, abhängig von der Häufigkeit Tracker-initiierter Handshakes, die durch den Parameter PULSE der Initialisierungsanweisung ROUTOPTS angegeben wird.
- v Beim Verarbeiten eines Modifizierungsbefehls mit der Option DEPLOYCF.

Wenn in der Initialisierungsanweisung ROUTOPTS auf ein Trackerziel verwiesen wird, das zurzeit jedoch nicht verbunden ist, fordert der Tracker die Daten der Konfigurationsdatei an, wenn die Verbindung wiederhergestellt wurde.

## **Auswirkungen auf die Verfügbarkeit spezieller Ressourcen**

Nach Abschluss des Implementierungsprozesses wird eine automatische Handhabung der Verfügbarkeit spezieller Ressourcen gestartet und wie folgt fortgesetzt:

- 1. Immer wenn eine Datei von einer Aktion betroffen ist, die mit einem möglichen Auslösungsereignistyp übereinstimmt, wird der entsprechende SMF-Schreibexit aufgerufen, um den generierten SMF-Datensatz zu untersuchen.
- 2. Der Exit ruft das Tracker-Subsystem auf, das den Dateinamen und andere Angaben aus dem SMF-Datensatz mit den Einträgen in der Konfigurationsdatei vergleicht.
- 3. Wenn hierbei eine Übereinstimmung festgestellt wird, erstellt das Tracker-Subsystem einen Datensatz für ein Statusänderungsereignis bei einer speziellen Ressource und stellt dieses in die Warteschlange für Schreiboperationen (WTRQ) ein, die sich im erweiterten allgemeinen Servicebereich (ECSA) befindet. Folgende Regeln werden angewendet:
	- v Bei einer partitionierten Datei ist der Teildateiname nicht Teil des Ressourcennamens in dem Ereignis, das der Tracker generiert.
	- GDG-Dateien (Generation Data Group Gruppe von Generationsdatenbeständen) werden über den Gruppennamen angegeben. Wenn beispielsweise eine GDG-Datei mit dem Namen 'DSN.OPCSUBS.GDG.G0001V00' geschlossen wird, enthält das spezielle Ressourcenereignis den Ressourcennamen 'DS-N.OPCSUBS.GDG'.
	- Bei VSAM-Dateien ist der Ressourcenname im generierten Ereignis der Clustername (ohne das Suffix DATA oder INDEX).

<span id="page-561-0"></span>• Wenn Sie in den FileName-Parameterwerten Ihrer Ereignisregeldefinition Platzhalterzeichen verwenden, ist der Ressourcenname im generierten Ereignis der vollständige Name der übereinstimmenden Datei.

**Anmerkung:** Bei diesem Datensatz handelt es sich um ein EXS-Ereignis. Es beginnt mit der Zeichenfolge SYY. Beim Durchsuchen der Tracker-Ereignisdatei wird SYY in den Spalten 21 bis 23 angezeigt. Der Dateiname aus dem SMF-Datensatz beginnt in Spalte 53 (x'20'). Weitere Informationen zum EXS-Ereignis finden Sie im Handbuch *Diagnosis Guide and Reference*.

4. Die WRITER-Task des Tracker-Ereignisses entfernt den Datensatz aus der Warteschlange für Schreiboperationen, speichert diesen in der Ereignisdatei und übergibt die Datei an den Controller.

## **HFS- oder ZFS-Dateiauslösung**

Zum Lieferumfang des Produktpakets gehört ein Dienstprogramm zur Dateiüberwachung. Nach der Installation des Produkts finden Sie dieses Dienstprogramm als Lademodul EQQFLWAT in der Bibliothek SEQQLMD0. Mithilfe dieses Programms können Sie nach Dateisystemänderungen von HFS- oder ZFS-Dateien und -Verzeichnissen suchen, wenn Sie beispielsweise vor dem Ausführen eines Jobs, der eine Datei verarbeitet, sicherstellen wollen, dass diese Datei vorhanden ist. Durch das Definieren eines Jobs, der dieses Dienstprogramm ausführt, können Sie eine Dateiabhängigkeit implementieren, d. h. eine Beziehung zwischen einer Datei und einer Operation, in der eine bestimmte Aktivität für die Datei über den Operationsstart entscheidet. Beispielsweise können Sie den Job, der EQQFLWAT ausführt, als vorangegangenen Job für die von der Datei abhängige Operation definieren.

Der Benutzer, der EQQFLWAT ausführt, muss über Ausführungszugriff (x) für den Verzeichnispfad verfügen, der zu überwachende Dateien enthält.

Die Bibliothek SEQQSAMP enthält die Teildatei EQQFLWAT als Beispiel-JCL zum Aufrufen des Dienstprogramm zur Dateiüberwachung.

Auf Tivoli Workload Scheduler for z/OS-Agenten und fehlertoleranten Agenten in End-to-End-Konfigurationen verwendet das Dienstprogramm eine Datei namens filwatchdb, um die Dateiüberwachungsdaten zu speichern. Sie können das Argument -database für die Angabe einer Erweiterung für die Datei filwatchdb verwenden, die vom Standardwert abweicht. Auf diese Weise können Sie für jede ausgeführte Anwendung des Dienstprogramms zur Dateiüberwachung eine eigene Datenbankdatei verwenden.

## **Syntax**

Wie in der Teildatei EQQFLWAT der Bibliothek SEQQSAMP gezeigt wird das folgende Format für den Parameter der Anweisung EXEC unterstützt, in der PGM=EQQFLWAT angegeben ist:

```
//FLWATCH EXEC PGM=EQQFLWAT,PARM='ENVAR()/-c bedingungswert -dea endtermin
// -fi dateipfad -i intervall -r rc -t tracestufe -dat datenbankerweiterung'
```
Beispiel:

- v Es wird kein Fortsetzungszeichen verwendet. Wenn Sie das Feld PARM fortsetzen wollen, unterbrechen Sie es in Spalte 72 und fahren Sie in Spalte 16 der nächsten Karte fort.
- Trennen Sie Argumente und Werte durch ein Leerzeichen.
- Übergeben Sie Umgebungsvariablen mithilfe von ENVAR() an EQQFLWAT.
- EQQFLWAT gibt Nachrichten und Traceinformationen (bei Bedarf) im Protokoll für den Job zurück, mit dem das Dienstprogramm ausgeführt wird. Wenn Sie die Abruffunktion für Jobprotokolle verwenden, müssen Sie das Feld **Ben.-Sysout** in den Bereinigungsoptionen auf Operationsebene auf **J** setzen, und zwar in der Datenbank und im aktuellen Plan.
- Die Argumente sind nicht positionsgebunden.
- Sie können ein abgekürztes Format für alle Argumente verwenden. Im Allgemeinen können Sie die Argumente auf eine beliebige Stelle nach dem ersten Zeichen abschneiden. Eine Ausnahme ist das Argument deadline, für das mindestens drei Zeichen erforderlich sind.

## **Argumente**

### **-condition | -c**

Die zu prüfende Bedingung. Folgende Werte sind gültig:

#### **wcr | waitCreated**

Wartet, bis die Datei vorhanden ist. Wenn die Datei bereits vorhanden ist, wird **filewatch** sofort beendet. Wenn mit dem Argument -filename ein Verzeichnis angegeben wird, wartet der Prozess, bis das Verzeichnis vorhanden ist und eine neue Datei enthält.

### **wmr | waitModificationRunning**

Wartet, bis sich die Dateigröße oder die Änderungszeit ändert. Wenn mit dem Argument -filename ein Verzeichnis angegeben wird, wartet der Prozess, bis sich beim Erstellen, Modifizieren oder Löschen einer Datei die Größe der Datei oder die Änderungszeit früherer Dateien ändert.

#### **wmc | waitModificationCompleted**

Prüft, ob das Ändern der Dateigröße oder der Änderungszeit gestoppt hat, d. h., dass **filewatch** auf drei Suchintervalle ohne Änderungen wartet. Wenn mit dem Argument -filename ein Verzeichnis angegeben wird, überprüft der Prozess die Änderung der Größe oder der Änderungszeit von früheren Dateien, z. B. ob sich die Anzahl Dateien im Verzeichnis und die Änderungszeit von früheren Dateien in drei Suchintervallen nicht ändert.

### **wmrc | waitModificationRunningCompleted**

Wartet, bis sich die Dateigröße oder die Änderungszeit ändert und diese Änderung stoppt, d. h., dass **filewatch** nach der ersten Änderung auf drei Suchintervalle ohne weitere Änderungen wartet. Wenn mit dem Argument -filename ein Verzeichnis angegeben wird, überprüft der Prozess die Änderung der Größe oder der Änderungszeit von früheren Dateien, z. B. ob sich die Anzahl Dateien im Verzeichnis und die Änderungszeit von früheren Dateien in drei Suchintervallen nicht ändert.

#### **wdl | waitDelete**

Stoppt die Ausführung, wenn die Datei gelöscht wird. Wenn mit dem Argument -filename ein Verzeichnis angegeben wird, wartet der Prozess, bis eine Datei aus dem Verzeichnis gelöscht wird.

### **-database | -dat**

Gilt nur für Tivoli Workload Scheduler for z/OS-Agenten oder fehlertolerante Agenten in End-to-End-Konfigurationen. An den Dateinamen filwatchdb wird eine Dateierweiterung angehängt. In dieser Datei speichert das Dienstprogramm die Überwachungsdaten. Damit haben Sie die Möglichkeit, mehrere Datenbankdateien für die Dateiüberwachung zu verwenden.

Die Erweiterung darf höchstens vier Zeichen enthalten. Wenn Sie einen längeren Wert angegeben, wird eine Nachricht mit folgendem Inhalt ausgegeben: 'Wert XXXXXXX für Schlüsselwort '-database' ist zu lang'. -WARNING: value XXXXXXX for keyword '-database' is too long.

Der Wert wird auf XXXX abgeschnitten und so verwendet.

### **-deadline | -dea**

Der Zeitraum bis zum Termin, ausgedrückt in Sekunden. Folgende Formate sind zulässig:

- v Eine ganze Zahl zwischen 0 und 31.536.000 (der höhere Wert entspricht einem Jahr). Geben Sie 0 an, wenn **filewatch** in einer Endlosschleife ausgeführt werden soll.
- v *hh:mm:ss*, im Bereich zwischen 00:00:01 und 24:00:00, um eine Zeit desselben Tages auszuwählen, an dem **filewatch** gestartet wurde.

Diese Angabe entspricht dem GMT-Wert (Greenwich Mean Time, mittlere Greenwich-Zeit). Zur Angabe eines anderen als des GMT-Werts ver-wenden Sie den Parameter ENVAR wie im ["Beispiel" auf Seite 535](#page-564-0) gezeigt. Detaillierte Informationen zur Einstellung der Umgebungsvariablen TZ finden Sie im Handbuch *UNIX System Services Command Reference*.

### **-filename | -fi**

Der zu verarbeitende Dateipfad. Sie können Leerzeichen oder Sonderzeichen einbetten, indem Sie Anführungszeichen verwenden. Platzhalterzeichen werden nicht unterstützt. Wenn Sie weitere Dateien in den Überwachungsprozess einschließen wollen, können Sie diese Dateien in einem bestimmten Verzeichnis speichern und dieses Verzeichnis über einen Dateipfad angeben.

### **-interval | -i**

Das Dateisuchintervall, ausgedrückt in Sekunden. Geben Sie eine ganze Zahl im folgenden Bereich an:

- v 5 3600, wenn **wcr** oder **wdl** als Bedingungswert angegeben wird.
- Andernfalls  $30 3600$ .

Der Standardwert ist 60.

### **-returncode | -rc**

Der Rückgabecode des Exits, wenn die Datei bis zum Endtermin nicht gefunden wird. Geben Sie eine ganze Zahl zwischen 0 und 255 an. Der Wert des Rückgabecodes wird ignoriert, wenn Sie 0 als Endterminwert angeben. Der Standardwert ist 4.

### **-trace | -t**

Tracestufe für interne Protokollierung und Traces. Folgende Werte sind gültig:

- **0** Ausschließlich Fehlernachrichten empfangen.
- **1** Gibt die Stufe *Fine* an, um die wichtigsten Nachrichten mit dem geringsten Umfang zu empfangen.
- **2** Gibt die Stufe *Finer* an, um Eingangstraces und Exit-Traces zu aktivieren.

**3** Gibt die Stufe *Finest* an, um die detaillierteste Traceausgabe zu empfangen.

Der Standardwert ist 0.

Sie finden die Traceausgabe im Protokoll für den Job, der **filewatch** ausführt.

## <span id="page-564-0"></span>**Beispiel**

//FLWATCH EXEC PGM=EQQFLWAT,PARM='ENVAR(TZ=GMT-1CET)/-co wcr -dead 30 // -fi /u/falsi/prova -int 30 -t 2'

Im vorangegangenen Beispiel wird die Zeitzone mithilfe von ENVAR(GMT-1CET) in Mitteleuropäische Zeit (CET - Central European Time) geändert. GMT-1 ist der Zeitzonenwert und CET ist die ausgewählte Sommerzeit.

# **Läufe nach ereignisgesteuerter Überwachung hinzufügen**

Die *ereignisgesteuerte Überwachung* fügt dem aktuellen Plan auf der Basis eines auslösenden Ereignisses Läufe hinzu. Sie können die ETT-Funktion auch zum Überwachen von Operationen einsetzen, die außerhalb von IBM Tivoli Workload Scheduler for z/OS übergeben wurden, oder mit ihrer Hilfe einfach auf bedarfsgesteuerte Verarbeitungsanforderungen reagieren.

Nachfolgend finden Sie diese Abschnitte:

- "Auslöseereignistypen"
- v ["Ereignisgesteuerte Überwachung aktivieren" auf Seite 536](#page-565-0)
- v ["ETT-Kriterien definieren" auf Seite 536](#page-565-0)
- v ["Lauf automatisch zum aktuellen Plan hinzufügen" auf Seite 539](#page-568-0)
- ["ETT-Funktion zur Automatisierung von Tasks verwenden" auf Seite 541](#page-570-0)
- ["Variablen verwenden, die sich auf einen ETT-Lauf beziehen" auf Seite 542](#page-571-0)

# **Auslöseereignistypen**

IBM Tivoli Workload Scheduler for z/OS generiert Ereignisse, wenn auf einem System bestimmte Situationen eintreten. Die Ereignisse, die beim Bereitstellen einer Ressource oder Empfangen eines Jobs bzw. einer gestarteten Task durch JES generiert werden, können dazu verwendet werden, der ETT-Funktion mitzuteilen, dass ein bestimmter Lauf zum aktuellen Plan hinzugefügt werden muss.

Bei der Definition von ETT-Kriterien geben Sie an, welcher Ereignistyp in IBM Tivoli Workload Scheduler for z/OS das Hinzufügen eines Auftragslaufes zum aktuellen Plan auslösen soll.

**Typ J** Ereignisse dieses Typs treten auf, wenn ein Job oder eine gestartete Task in JES empfangen wird und keiner im aktuellen Plan vorhandenen Operation zugeordnet werden kann. Bei dem im Reader empfangenen Job kann es sich um den tatsächlich von IBM Tivoli Workload Scheduler for z/OS zu überwachenden Job oder aber um einen IEFBR14-Job handeln, der lediglich zur Auslösung zusätzlicher Verarbeitungsoperationen verwendet wird. J-Ereignisse werden auch für STATUS(Q)-Anforderungen generiert, die mit einem Befehl OPSTAT entweder direkt unter TSO, in einer CLIST- oder REXX-Exec, im Stapelverarbeitungsprogramm EQQEVPGM mit OPSTAT als Eingabe oder über die Subroutine EQQUSIN abgesetzt wurden.

Die erste Operation des hinzugefügten Auftrags muss auf dem gleichen Computerfunktionsstellentyp definiert werden wie das Auslöseereignis. Wenn es sich bei dem Auslöseereignis um einen Stapeljob handelt, muss

<span id="page-565-0"></span>die erste Operation des hinzugefügten Auftrags also auf einer Computerfunktionsstelle für Jobs definiert werden. Handelt es sich bei dem Auslöseereignis um eine gestartete Task, muss die erste Operation des hinzugefügten Auftrags hingegen auf einer Computerfunktionsstelle für gestartete Tasks (STC) definiert werden. Stimmen die Funktionsstellentypen nicht überein, kann der Auftrag nicht hinzugefügt werden.

### **Typ R**

Ereignisse vom Typ R treten ein, wenn der Verfügbarkeitsstatus einer Ressource auf den Wert J (für Ja) gesetzt wird. Die Verfügbarkeit einer Ressource kann mit dem Befehl SRSTAT auf J gesetzt werden, der entweder direkt unter TSO, in einer CLIST- oder REXX-Exec, im Stapelverarbeitungsprogramm EQQEVPGM mit SRSTAT als Eingabe oder über die Subroutine EQQUSIN abgesetzt werden kann. Die Verfügbarkeit einer Ressource kann darüber hinaus auch automatisch beim Schließen einer Datei gesetzt werden, wenn die verwendete Installation die Auslösung durch Dateien unterstützt.

Bei der Ressource kann es sich entweder um einen dedizierten ETT-Auslöser oder aber um eine Ressource handeln, die zur Ausführung von Operationen verwendet wird, die im aktuellen Plan bereits enthalten sind.

**Anmerkung:** Wird die Verfügbarkeit einer Ressource in der Anzeige zum Ändern von Ressourcen geändert, wird kein Ereignis des Typs R erstellt. IBM Tivoli Workload Scheduler for z/OS identifiziert diesen Arbeitsschritt nicht als ETT-Auslöseaktion. Dies gilt auch für Ressourcen, die dynamisch über Dynamic Workload Console bzw. die PIF erstellt werden. Weitere Informationen zum Erstellen und Verwenden von Ressourcen finden Sie in [Kapitel 5, "Spezielle Ressourcen erstellen", auf Seite 89.](#page-118-0)

# **Ereignisgesteuerte Überwachung aktivieren**

Zum automatischen Aktivieren der ereignisgesteuerten Überwachung (ETT) beim Starten von IBM Tivoli Workload Scheduler for z/OS müssen Sie in der Anweisung JTOPTS den Parameter ETT(YES) angeben (siehe Handbuch *Customization and Tuning*).

Wenn Sie die ETT-Funktion während der Ausführung von IBM Tivoli Workload Scheduler for z/OS aktivieren bzw. inaktivieren möchten, müssen Sie die Anzeige "Service-Funktionen" verwenden. Siehe [Kapitel 14, "Services und optionale Funkti](#page-392-0)[onen verwenden", auf Seite 363.](#page-392-0)

## **ETT-Kriterien definieren**

Führen Sie die folgenden Arbeitsschritte aus, um die erforderlichen ETT-Kriterien anzugeben:

- 1. Geben Sie im Hauptmenü die Option 1 (DATENBANK) an.
- 2. Geben Sie im Menü "TWSz-Datenbanken pflegen" die Option 7 (EDWA) an.
- 3. Geben Sie im Menü "ETT verwalten" die Option 2 (ÄNDERN) an.

| EQQJMTCL ------------- ETT-KRITERIEN ÄNDERN ---------- ZEILE 1 VON 3<br>$Befeh1 ==$                                                                               | Verschieben ===> SEITE               |             |                 |  |
|----------------------------------------------------------------------------------------------------|--------------------------------------|-------------|-----------------|--|
| Daten in den Zeilen ändern und/oder einen der folgenden Zeilenbefehle eingeben:<br>$I(nn)$ - Einfügen, $R(nn)$ , $RR(nn)$ - Wiederholen, $D(nn)$ , $DD$ - Löschen |                                      |             |                 |  |
| Zei- Name d. auslösenden Ereignisses<br>bef.                                                                                                    | ID. d. zugeordn. E J A A<br>Auftrags |             | T E A S         |  |
| $\blacksquare$ DAP*<br><b>TESTJOBB</b><br>SPECIAL RESOURCE 1                                                                                                    | SAMPLEA<br>SAMPLEB<br>SAMPLE0        | J<br>R<br>N | NJ N<br>J J N N |  |
| ************************************<br>DATEN                                                                                                    | **********************************   |             |                 |  |

*Abbildung 191. EQQJMTCL - ETT-Kriterien ändern*

4. Geben Sie zum Definieren der Kriterien Werte in den folgenden Feldern ein:

#### **Name d. auslösenden Ereignisses**

Dies ist Folgendes:

- v Bei J-Ereignissen der Name des Jobs, der als Auslöser verwendet wird.
- v Bei R-Ereignissen der Name der Ressource, deren Verfügbarkeit als Auslöser verwendet wird.

Sie können den Namen des auslösenden Ereignisses mit dem allgemeinen Platzhalterzeichen \* (Stern) oder % (Prozentzeichen) generisch angeben. Wenn für generische Filter mehrere Übereinstimmungen gefunden werden, wählt das System die Übereinstimmung aus, die am genauesten mit den Suchkriterien übereinstimmt. Bei J-Ereignissen können Sie z. B. als Jobnamen für das auslösende Ereignis DAP\* angeben. Wenn ein nicht von IBM Tivoli Workload Scheduler for z/OS gesteuerter Job mit einem mit der Zeichenfolge DAP beginnenden Jobnamen vom System empfangen wird, fügt IBM Tivoli Workload Scheduler for z/OS einen Lauf von SAMPLEA zum aktuellen Plan hinzu.

#### **ID. d. zugeordn. Auftrags**

Geben Sie in diesem Feld die ID des auszulösenden Auftrags an.

- **ET** Geben Sie hier den Ereignistyp (J oder R) ein. Siehe ["Auslöseereignistypen" auf Seite 535.](#page-564-0)
- **JE** Dieses Feld dient zur Angabe der Jobnamenersetzungs-Überwachung. Geben Sie J an, wenn IBM Tivoli Workload Scheduler for z/OS den als Auslöser verwendeten Job überwachen soll. Wenn Sie hier N angeben, wird der Auslöser von IBM Tivoli Workload Scheduler for z/OS nicht überwacht und der Job dient ausschließlich zum automatischen Hinzufügen eines Laufs zum aktuellen Plan. Die Verwendung der Jobnamenersetzung ermöglicht Ihnen die zentrale Überwachung aller auf einem System ausgeführten Jobs. Durch die Überwachung des eigentlichen Jobs stehen Ihnen für die jeweilige Operation auch leistungsstarke Fehlererkennungsfunktionen sowie Funktionen für die Steuerung von Abhängigkeiten zur Verfügung.

Der für IMS-Wiederherstellungsoperationen benötigte JCL-Code kann z. B. mit DBRC generiert werden. Wenn Sie die durchgeführten Wiederherstellungsoperationen überwachen und IBM Tivoli Workload Scheduler for z/OS zur Fehlererkennung und Definition von Abhängigkeiten verwenden wollen, müssen Sie die erforderlichen Tasks für ETT mit der Jobnamenersetzungs-Überwachung definieren. In diesem Fall benötigen Sie für alle mit DBRC generierten Wiederherstellungsoperationen

nur eine einzige Auftragsbeschreibung in der AB-Datenbank. Wenn der Lauf dem aktuellen Plan hinzugefügt wird, ändert das System den Jobnamen der ersten Operation so, dass er mit dem tatsächlichen Namen des Auslösejobs übereinstimmt. Der Jobname der ersten Operation muss hierbei auf einer z/OS-Computerfunktionsstelle definiert werden.

**Anmerkung:** Die Einstellung J kann nur für Auslöseereignisse des Typs J angegeben werden.

- **AA** Geben Sie in diesem Feld die Auflösung von Abhängigkeiten an, die für den hinzuzufügenden Lauf gelten soll. Hierbei können (wie über die Anzeige "Aktuellen Plan ändern" und die Programmschnittstelle) die folgenden Einstellungen ausgewählt werden:
	- **J** Sowohl Vorläufer- als auch Nachfolgerabhängigkeiten auflösen
	- **N** Alle Abhängigkeiten ignorieren
	- **P** Nur Vorläuferabhängigkeiten auflösen
	- **S** Nur Nachfolgerabhängigkeiten auflösen
- **AS** Wird hier N angegeben, fügt die ETT-Funktion immer dann einen Lauf hinzu, wenn der Verfügbarkeitsstatus für ein R-Ereignis auf JA gesetzt wird. Wenn ein Lauf nur dann hinzugefügt werden soll, wenn für eine Ressource eine echte Änderung des Verfügbarkeitsstatus von Nein in Ja (available=no in available=yes) durchgeführt wird, muss als Einstellung für den Verfügbarkeitsstatus der Wert J gesetzt werden. Die Einstellung für den Verfügbarkeitsstatus ist nur dann gültig, wenn als Ereignistyp R definiert wurde. Beim Ereignistyp J sollte in diesem Feld der Wert N eingegeben oder keine Angabe definiert werden.

**Anmerkung:** Berücksichtigen Sie bitte, dass bei Eingabe des Befehls SRSTAT (oder eines gleichwertigen Befehls) für eine Ressource, die weder in der Ressourcendefinitionsanzeige (Anzeigeoption 1.6) noch bei der Überwachung spezieller Ressourcen (Anzeigeoption 5.7) definiert ist, IBM Tivoli Workload Scheduler for z/OS abhängig von der Einstellung für die SRSTAT-Erstellungsoption (J oder N) unterschiedliche Aktionen ausführt:

- Wird der Befehl SRSTAT mit der Einstellung CREATE(NO) AVAI-L(YES) eingegeben, erstellt das System im Plan keine Ressource und der Ressourcenstatus wird von N in J und anschließend sofort zurück in N geändert. Bei jeder Wiederholung des Befehls SRSTAT wird der Status wieder in J geändert und im Rahmen der ETT-Verarbeitung ein weiterer Lauf hinzugefügt. Dies gilt auch dann, wenn in den ETT-Kriterien für AS die Einstellung J definiert wurde.
- v Wird der Befehl SRSTAT mit der Einstellung CREATE(YES) AVAI-L(YES) eingegeben, erstellt das System die Ressource in der Überwachung spezieller Ressourcen, diese Erstellungsoperation wird von IBM Tivoli Workload Scheduler for z/OS jedoch nicht als echte Statusänderung interpretiert. Wurde in der ETT-Definition für AS die Einstellung J angegeben, führt das System keine ETT-Auslösung durch.

Wenn Sie die Option für den tatsächlichen ETT-Status verwenden möchten, sollten Sie aus diesem Grund zur Gewährleistung einer vorausplanbaren Verarbeitungsweise alle speziellen Ressourcen, für die diese Option festgelegt werden soll, in der Anzeige "Spezielle Ressourcen pflegen" (Option 1.6) vordefinieren.

## <span id="page-568-0"></span>**Lauf automatisch zum aktuellen Plan hinzufügen**

Mit einem Ereignis des Typs J oder R können Sie das Hinzufügen eines Auftragslaufes zum aktuellen Plan auslösen. Diese Vorgehensweise entspricht dem Hinzufügen eines Laufes über die Anzeige "Aktuellen Plan ändern".

Wenn ein J- oder R-Auslöseereignis eintritt, fügt das System den Auftragslauf zum aktuellen Plan hinzu. Sofern dies möglich ist, wird die zugehörige Eingangszeit auf die Uhrzeit gesetzt, zu der das Auslöseereignis eintrat. Ist dies nicht möglich, weil bereits ein Lauf des gewünschten Auftrags mit dieser Eingangszeit vorhanden ist, verwendet das System die nächste verfügbare Uhrzeit. Wenn IBM Tivoli Workload Scheduler for z/OS keine Eingangszeit zuordnen kann, die vor dem Ende des aktuellen Plans liegt, wird der Lauf nicht hinzugefügt.

Die Auftragsbeschreibung des Laufes, der zum aktuellen Plan hinzugefügt werden soll, muss in der AB-Datenbank bereits definiert sein. Wurden für den Auftrag in der AB-Datenbank Laufzyklen angegeben, berechnet das System das Endtermindatum sowie die Endterminzeit des Laufes auf der Basis des ersten gefundenen Laufzyklus. Andernfalls werden hier die Angaben zur Eingangszeit des Auslöseereignisses verwendet und zu diesen Werten jeweils acht Stunden hinzuaddiert. Die Eingangszeit der Operationen innerhalb des Laufes werden mithilfe der zugehörigen IATs in der AB-Datenbank berechnet.

Zur Steuerung der Berechnung des Endtermindatums und der Endterminzeit können Sie einen speziellen Zeitraum mit dem Namen ETTRCY1 angeben und in der Auftragsbeschreibung einen Laufzyklus erstellen, der auf diesen Zeitraum verweist. Diesem Zeitraum muss der Name ETTRCY2 zugeordnet werden. Definieren Sie diesen Zeitraum als nichtzyklisch, und geben Sie als Startdatum 71/12/31 (31. Dezember 2071) an. Hierbei handelt es sich um das höchste, von Tivoli Workload Scheduler for z/OS unterstützte Datum. Diese Datumsangabe erfüllt die Anforderungen für nichtzyklische Zeitraumdefinitionen und gewährleistet außerdem, dass Aufträge, die auf die Zeitraumdefinition verweisen, nicht versehentlich in den Langzeitplan aufgenommen werden. Legen Sie die Eingangszeit des Laufzyklus als 00.00 fest und das Endtermindatum und die Endterminzeit als Versatz, den Sie der tatsächlichen Eingangszeit hinzufügen möchten. Wenn ein über die ETT-Funktion hinzugefügter Lauf einen Laufzyklus umfasst, der den Zeitraum ETTRCY1 verwendet, berechnet Tivoli Workload Scheduler for z/OS mithilfe des Endtermindatums und der Endterminzeit, die für diesen Laufzyklus definiert sind, den Endtermin aus der tatsächlichen Eingangszeit, die standardmäßig die Auslöseereigniszeit ist.

Wenn für den Auftrag externe Abhängigkeiten definiert wurden, können Sie festlegen, ob diese automatisch beim Hinzufügen des Laufes zum aktuellen Plan aufgelöst werden sollen. Ein Lauf, der über die ETT-Funktion zum aktuellen Plan hinzugefügt wurde, kann nicht als Vorläufer für einen Lauf definiert werden, der von der Tagesplanung zu einem späteren Zeitpunkt hinzugefügt wurde. Dies gilt auch dann, wenn die normalen Abhängigkeitskriterien erfüllt sind.

Wenn in den ETT-Kriterien die Jobnamenersetzung definiert wurde, wird der Jobname der ersten Operation in den Jobnamen des Auslöseereignisses geändert. Wenn für die erste Operation eine Druckoperation als Nachfolger definiert ist, wird auch der Jobname dieser Druckoperation geändert. Die erste Operation ist an der niedrigsten Operationsnummer zu erkennen. Für die Operation können keine internen Vorläufer angegeben werden und sie muss auf einer Computerfunktionsstelle definiert sein. Bei der Jobnamenersetzung ignoriert IBM Tivoli Workload Scheduler

for z/OS das Schlüsselwort TRACK der Anweisung JTOPTS. Die Option SUBMIT der Operation wird auf die Einstellung NO gesetzt.

Unabhängig von der Benutzung der Jobnamenersetzung kann der zum Plan hinzugefügte Auftragslauf bis zu 255 Operationen umfassen. Wenn das Hinzufügen mehrerer Aufträge mithilfe eines einzigen Auslöseereignisses durchgeführt werden soll, müssen Sie den ETT-Auslöser für den ersten Auftrag definieren. Der erste Auftrag kann in diesem Fall einen Job umfassen, mit dem die Verfügbarkeit einer Ressource auf JA gesetzt werden kann und der seinerseits mit einer weiteren ETT-Definition übereinstimmt. Der zweite Auftrag wird dann ebenfalls zum aktuellen Plan hinzugefügt.

Wenn Sie die ETT-Funktion zur Auslösung eines Jobs verwenden wollen, sobald eine bestimmte Ressource verfügbar wird, ist es unter bestimmten Umständen möglich, dass das System in eine Schleife bei der Hinzufügung von Läufen gerät. Beispiel: Wenn IBM Tivoli Workload Scheduler for z/OS den Job A übergeben soll, sobald die ETT-Funktion die Verfügbarkeit der Ressource X feststellt, und die Verfügbarkeit der Ressource X ursprünglich auf NO gesetzt war, kann folgender Fall eintreten:

- 1. Die spezielle Ressource X wird verfügbar (d. h. ihr Verfügbarkeitsstatus wird in YES geändert) und die ETT-Funktion stellt diese Änderung fest.
- 2. Aufgrund des R-Ereignisses wird der Job A von der ETT-Funktion nun übergeben.
- 3. Der Job A verwendet die Ressource X, ändert deren Verfügbarkeitsstatus zurück in YES und beendet dann die Verarbeitung.
- 4. Die ETT-Funktion stellt fest, dass die Verfügbarkeit von X in YES geändert wurde, und übergibt den Job A erneut.

In dieser Situation wird der Job A immer wieder erneut übergeben.

**Anmerkung:** Wird die Verfügbarkeit einer Ressource auf YES gesetzt, generiert IBM Tivoli Workload Scheduler for z/OS unabhängig vom ursprünglichen Status der Ressource ein R-Ereignis. Ist eine Ressource momentan verfügbar und geben Sie einen Befehl SRSTAT mit der Option AVAIL(YES) ein, wird ein R-Ereignis generiert.

Normalerweise wird beim Hinzufügen eines Laufes zum Plan und bei der Auflösung von Nachfolgerabhängigkeiten die für einen Lauf definierte Eingangszeit zur Identifikation der Operationen verwendet, die bei der Auswahl mit höchster Priorität behandelt werden. Über die ETT-Funktion hinzugefügte Läufe sind aufgrund ihrer Spezifik nicht gut vorausplanbar. Die Eingangszeit eines Laufes kann ebenfalls nicht exakt vorausbestimmt werden.

Zur Steuerung der bei der Definition von Vorläuferabhängigkeiten im aktuellen Plan zu verwendenden Eingangszeit kann für den Auftrag, der über die ETT-Funktion hinzugefügt werden soll, auf Operationsebene eine explizite Startzeit angegeben werden.

Zur Steuerung der bei der Definition von Nachfolgerabhängigkeiten im aktuellen Plan zu verwendenden Uhrzeit können Sie einen speziellen Zeitraum mit dem Namen ETTRCY1 angeben und in der Auftragsbeschreibung einen Laufzyklus erstellen, der auf diesen Zeitraum verweist. Diesem Zeitraum muss der Name ETTRCY1 zugeordnet werden. Definieren Sie diesen Zeitraum als nichtzyklisch, und geben Sie als Startdatum 71/12/31 (31. Dezember 2071) an. Hierbei handelt es sich um das höchste, von IBM Tivoli Workload Scheduler for z/OS unterstützte Datum.

<span id="page-570-0"></span>Diese Datumsangabe erfüllt die Anforderungen für nichtzyklische Zeitraumdefinitionen und gewährleistet außerdem, dass Aufträge, die auf die Zeitraumdefinition verweisen, nicht versehentlich in den Langzeitplan aufgenommen werden.

Wenn ein über die ETT-Funktion hinzugefügter Lauf einen Laufzyklus umfasst, der den Zeitraum ETTRCY1 verwendet, fügt IBM Tivoli Workload Scheduler for z/OS den Lauf dem aktuellen Plan mit einer Eingangszeit hinzu, die der aktuellen Uhrzeit entspricht. Deshalb verwendet IBM Tivoli Workload Scheduler for z/OS zur Definition von Nachfolgerabhängigkeiten die durch ETTRCY1 angegebene Zeit und *nicht* die für diesen Laufzyklus definierte Eingangszeit.Verwenden Sie den Parameter ETTNEWDEP der Anweisung JTOPTS, um die Kriterien anzupassen, die vom Scheduler bei der Auswahl von in Frage kommenden Nachfolgern verwendet werden. Detaillierte Informationen finden Sie im Handbuch *Customization and Tuning*.

### **Achtung:**

- v Wenn Sie einen Auftrag definieren, der den Zeitraum ETTRCY1 verwendet und über eine Abhängigkeit zu sich selbst verfügt (wobei dasselbe Eingangsdatum definiert ist), kann dieser nur zweimal hinzugefügt werden. Bei weiteren Hinzufügungsversuchen werden Sie in einer entsprechenden Nachricht über das Fehlschlagen der ETT-Verarbeitung informiert.
- v Weil die Nachfolgerintervalle erstellt werden, bevor der Vorgängerlauf hinzugefügt wird, gilt der Parameter ETTNEWDEP nicht für die Auflösung obligatorischer nachfolgender Jobs.

## **ETT-Funktion zur Automatisierung von Tasks verwenden**

Die ETT-Funktion stellt eine Möglichkeit zur Automatisierung bestimmter Tasks zur Verfügung, die auf Ihrem System momentan noch manuell ausgeführt werden müssen. Mithilfe der ETT-Funktion können Sie die Anzahl der Telefonanrufe, die zur Anforderung von Verarbeitungsoperationen benötigt werden, oder auch die Anzahl der vom Rechenzentrum ausgestellten Ausführungsanforderungsformulare reduzieren.

Sie können die ETT-Funktion auch zum Auslösen von Stapelverarbeitungsoperationen über Onlinesysteme und insbesondere über bedarfsgesteuerte Transaktionsprogramme verwenden. Die ETT-Funktion kann in einer Systemumgebung zur Ausführung der folgenden Operationen benutzt werden:

- v Starten der Stapelverarbeitung nach dem Empfang nicht erwarteter Dateiübertragungen.
- v Anfordern von Verarbeitungsoperationen über den Befehl SRSTAT, mit dem das Hinzufügen eines Laufes zum aktuellen Plan ausgelöst werden kann.
- Starten eines Stapelverarbeitungsprozesses nach dem Abfangen einer bestimmten Nachricht durch NetView.
- v Bereitstellen von IF-THEN-Logikkomponenten in Stapelverarbeitungsdatenströmen: Gibt ein Schritt den Code CC4 zurück, muss ein Schritt zur Auslösung von APPLA ausgeführt werden; gibt ein Schritt den Code CC8 zurück, muss zur Auslösung von APPLB ein anderer Schritt ausgeführt werden.
- v Dynamisches Hinzufügen des nächsten Laufes innerhalb einer Laufsequenz bei nicht vorab zu planenden Verarbeitungsoperationen (z. B. Datenbanksicherungen, die nur ausgeführt werden, wenn die betreffende Datenbank auch tatsächlich geändert wurde).
- v Starten der Stapelverarbeitung nach Initialisierung durch eine Onlinetransaktion.

Die ETT-Funktion kann in zahlreichen unterschiedlichen Situationen zur Optimierung des Systembetriebs eingesetzt werden.

## <span id="page-571-0"></span>**Variablen verwenden, die sich auf einen ETT-Lauf beziehen**

Wenn Sie den Ereignistyp ermitteln wollen, der das automatische Hinzufügen eines neuen Laufs zum Plan verursacht hat, verwenden Sie die von ETT bereitgestellten Variablen. Nehmen Sie z. B. an, dass ein Unternehmen gebeten wird, aufgrund eines externen Bedarfs kundenorientierte Berichte zu erstellen. Die bedarfsgesteuerte Anforderung wird von einem Jobnamen erstellt, der den Kunden angibt, und befindet sich in einer neuen Generation einer GDG-Eingabedatei. Sie können den bedarfsgesteuerten Prozess auflösen, indem Sie die ETT-Definition und ETT-Variablen wie folgt in einem Job verwenden:

1. Definieren Sie in der Anzeige "Spezielle Ressource erstellen" (Option 1.6.2 des Hauptmenüs) die spezielle Ressource, die das Stammverzeichnis der GDG-Eingabedatei angibt.

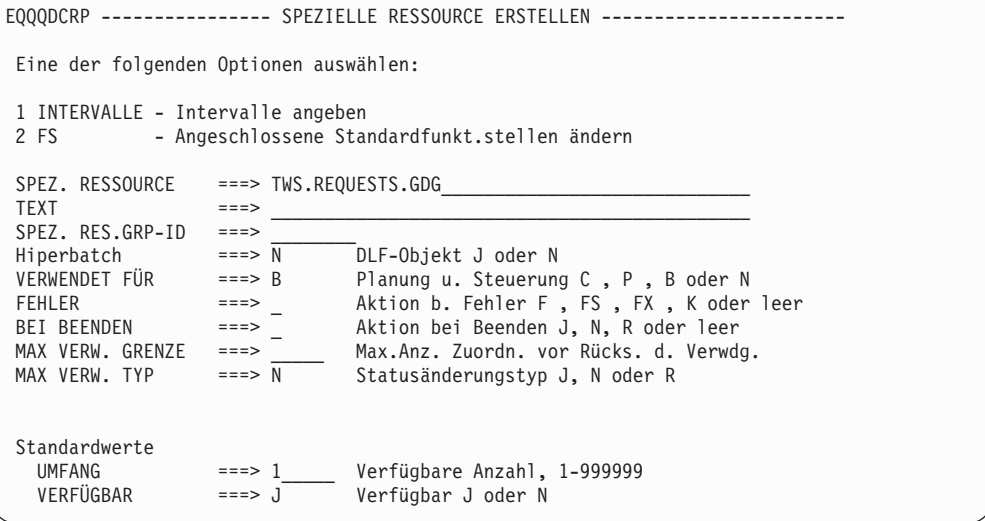

*Abbildung 192. EQQQDCRP - Spezielle Ressource erstellen*

2. Geben Sie in der Anzeige "ETT-Kriterien ändern" die ETT-Kriterien für das Stammverzeichnis der GDG-Datei an.

| EOOJMTCL -------------- ETT-KRITERIEN ÄNDERN ------------ Zeile 1 bis 4 von 4<br>$Befeh1 ==$ | Verschieben ===> SEITE     |
|----------------------------------------------------------------------------------------------|----------------------------|
| Daten in den Zeilen ändern und/oder einen der folgenden Zeilenbefehle eingeben:              |                            |
| $I(nn)$ - Einfügen, $R(nn)$ , $RR(nn)$ - Wiederholen, $D(nn)$ , $DD$ - Löschen               |                            |
|                                                                                              |                            |
| Zei- Name d. auslösenden Ereignisses                                                         | ID. d. zugeordn. E J D A   |
| bef.                                                                                         | TEAS<br>Auftrags           |
| <b>IIII</b><br>SETT*                                                                         | ETTAPPL1<br>J N J N        |
| '''' TWS.CWSA.CLIST                                                                          | ETTAPPL2<br>R.<br>N<br>J N |
| """ TWS.CWSA.JCL*                                                                            | ETTAPPL3<br>R N J N        |
| '''' TWS.REQUESTS.GDG                                                                        | ETTAPPL4<br>R N J N        |

*Abbildung 193. EQQJMTCL - ETT-Kriterien ändern*

- 3. Aktualisieren Sie die Auswahltabelle, damit der Tracker die ETT-Kriterien für das Stammverzeichnis der GDG-Datei identifizieren kann. Die zu bearbeitende Datei hängt davon ab, welche Art Auswahltabelle der Tracker verwendet:
	- v Wenn der Tracker EQQDSLST als Auswahltabelle verwendet, aktualisieren Sie die Teildatei EQQLSJCL der Beispieljob-JCL-Bibliothek wie folgt:

```
EDIT TWS.CWSA.JOBLIB(EQQLSJCL) - 01.08 Spalten 00001 000072<br>Befehl ===> CSR Verschieben ===> CSR
                                                        Verschieben ===> CSR
****** *************************** Datenanfang **********************************
000001 //ASMH EXEC PGM=ASMA90,PERM='NODECK,OBJECT,XREF,(SHORT),LIST'
000002 //SYSPRINT DD SYSOUT=*
000003 //SYSLIB DD DISP=SHR,DSN=TWS.SEQQMAC0
000004 //SYSLIN DD DISP=SHR,DSN=TWS.JCLIB(EQQDSLST)
000005 //SYSUT1 DD UNIT=SYSDA,SPACE=(CYL,(2,1))
000020 //SYSIN DD *
000021 EQQLSENT STRING='TWS.CWSA.CLIST ',POS=1
000022 EQQLSENT STRING='TWS.REQUESTS.GDG ',POS=1
000023 EQQLSENT STRING=LASTENTRY
000024 END
000025 /*
****** ****************************** Datenende *********************************
```
*Abbildung 194. Aktualisierung der Liste EQQDSLST*

Wenn der Tracker EQQEVLST als Auswahltabelle verwendet, aktualisieren Sie die Liste, wie in ["Dateiauslösung" auf Seite 529](#page-558-0) beschrieben.

4. Schreiben Sie eine Beispiel-JCL, die Variablen enthält, die sich auf einen ETT-Lauf beziehen.

```
EDIT TWS.CWSA.JOBLIB(TESTJCL) - 01.00 Spalten 00001 000072
Befehl ===> Verschieben ===> CSR
****** *************************** Datenanfang **********************************
000100 //TESTJCL JOB (876903,D07),'AAAAAAA',MSGLEVEL=(1,1),
000200 // MSGCLASS=A,CLASS=A
000210 //*
000211 //*%OPC SCAN
000220 //**************************************************************
000221 //* - READ AND ELABORATE THE NEW REQUEST
000222 //* - CREATE THE OUTPUT REPORT FOR CUSTOMER
000223 //**************************************************************
000224 //STEP1 EXEC PGM=READREQ
000225 //REQUEST DD DISP=SHR,DSN=&OETEVNM
000227 //REPORT DD DISP=(,CATLG),DSN=REPORT.&OETJOBN,<br>000228 // SPACE=(TRK,(1,1)),UNIT=SYSDA,
            SPACE=(TRK, (1,1)), UNIT=SYSDA,
000229 // DCB=(RECFM=VBA,BLKSIZE=136,LRECL=1360)
000230 //*
****** ****************************** Datenende *********************************
```
*Abbildung 195. Für die Verwendung von Variablen, die sich auf einen ETT-Lauf beziehen, geschriebene JCL*

5. Wenn Sie eine Anforderung erstellen, wird eine neue Generation von TWS.RE-QUESTS.GDG erstellt. Die ETT-Kriterien terminieren einen neuen Lauf und die Variable wird aufgelöst.

```
//TESTJCL JOB (876903,D07), 'AAAAAAA',MSGLEVEL=(1,1),
// MSGCLASS=A,CLASS=A
//*
//*%OPC SCAN
//*********************************************************************
//* - READ AND ELABORATE THE NEW REQUEST
//* - CREATE THE OUTPUT REPORT FOR CUSTOMER
//*********************************************************************
          EXEC PGM=READREQ
//REQUEST DD DISP=SHR,DSN=TWS.REQUEST.GDG.G0002V00
//REPORT DD DISP=(,CATLG),DSN=REPORT.USER1,
// SPACE=(TRK,(1,1)),UNIT=SYSDA,
// DCB=(RECFM=VBA,BLKSIZE=136,LRECL=1360)
//*
```
*Abbildung 196. JCL mit aufgelösten Variablen*

Eine ausführliche Beschreibung der Variablen, die sich auf einen ETT-Lauf beziehen, finden Sie in [Tabelle 24 auf Seite 554.](#page-583-0)

## **Dateiauslösung und ETT kombinieren**

Nach dem Implementieren von Konfigurationsdateien können Sie die ereignisgesteuerte Ressourcenhandhabung und die ereignisgesteuerte Überwachung kombinieren, indem Sie die FileName-Daten, die Sie in der Ereignisregel definiert haben, als Namen der speziellen Ressource in der Anzeige "ETT-Kriterien ändern" angeben.

**Anmerkung:** Das Fragezeichen (?) wird in der Anzeige "ETT-Kriterien ändern" nicht als Zeichen für die generische Suche unterstützt.

Es folgt eine Zusammenfassung des allgemeinen Prozesses:

- 1. Erstellen Sie die Konfigurationsdateien. Es gelten dieselben Schritte wie in ["Konfigurationsdateien implementieren" auf Seite 530](#page-559-0) und ["Konfigurationsda](#page-558-0)[teien erstellen" auf Seite 529.](#page-558-0)
- 2. Implementieren Sie Ihre Konfigurationsdateien. Anschließend wird derselbe automatische Prozess gestartet wie in ["Auswirkungen auf die Verfügbarkeit spezi](#page-560-0)[eller Ressourcen" auf Seite 531.](#page-560-0)
- 3. Nachdem der Tracker das spezielle Ressourcenereignis an den Controller übergeben hat, verarbeitet der Controller das Ereignis auf dieselbe Weise wie ein Ereignis, das über einen Stapeljob SRSTAT erstellt wurde. Der Ressourcenname wird mit den ETT-Auslöserdefinitionen verglichen. Wird hierbei eine Übereinstimmung festgestellt, fügt das System dem aktuellen Plan einen Lauf des angegebenen Auftrags hinzu.

# **Kapitel 25. Jobanpassung**

Das vorliegende Kapitel beschreibt die Jobanpassung, mit deren Hilfe Jobs automatisch anhand von Informationen editiert werden können, die nur beim Jobaufbau oder bei der Jobübergabe bereitgestellt werden. Hierdurch kann die Abhängigkeit von zeitaufwendigen und fehleranfälligen manuellen Editiervorgängen in Jobs erheblich reduziert werden. Durch die Jobanpassung können die folgenden Operationen ausgeführt werden:

- v Automatische Variablensubstitution
- v Dynamisches Einbinden oder Ausschließen von Inline-Jobanweisungen
- v Dynamisches Einbinden von Jobanweisungen aus der Datei EQQJBLIB oder über einen Exit

Damit Jobs auf einem z/OS-System übergeben werden können, müssen die entsprechenden Jobanweisungen im z/OS-JCL-Format codiert sein. Von IBM Tivoli Workload Scheduler for z/OS verwendete JCL-Anpassungsanweisungen können jedoch auch in Jobs eingebunden werden, die von anderen unterstützten Betriebssystemen übergeben werden. Die Anweisungen haben bei allen unterstützten Betriebssystemen das gleiche Format.

Alternativ hierzu kann die Variablensubstitution auch über die Programmschnittstelle (PIF) von IBM Tivoli Workload Scheduler for z/OS durchgeführt werden . Über die Programmschnittstelle können Benutzerprogramme Anforderungen an das Subsystem von IBM Tivoli Workload Scheduler for z/OS absetzen. Hierdurch lassen sich Aktionen automatisieren, die ansonsten manuell über die verfügbaren Anzeigen ausgeführt werden müssten. Die PIF-Ressource JCLPREPAkann zur Simulation der Variablensubstitution eingesetzt werden. Auf diese Weise können Sie für Ihre Variablen eine *Substitution im Testmodus* durchführen, ohne dass der bearbeitete Job tatsächlich aktualisiert wird.

**Anmerkung:** Bei der Verwendung eines JCLPREPA-Aufrufs für die Programmschnittstelle (PIF) müssen Werte angegeben werden. Andernfalls kann keine Variablensubstitution durchgeführt werden und die Zeichen &, ? und % verbleiben im Job.

Weitere Informationen zur Programmschnittstelle finden Sie im Handbuch *Developer's Guide: Driving Tivoli Workload Scheduler for z/OS*.

## **Variablensubstitution**

IBM Tivoli Workload Scheduler for z/OS unterstützt die automatische Substitution von Variablen während des Jobaufbaus und der Jobübergabe. Darüber hinaus stellt IBM Tivoli Workload Scheduler for z/OS verschiedene Standardvariablen zur Verfügung, die in den Jobs angegeben werden können. Sie können über die Anzeige "OPC JCL-Variablentabellen warten" auch eigene Variablen erstellen. Diese werden in der Datenbank von IBM Tivoli Workload Scheduler for z/OS in den entsprechenden Variablentabellen gespeichert. Durch die Verwendung eines identischen Variablennamens in unterschiedlichen Variablentabellen und durch das Zuordnen der Tabellen zu unterschiedlichen Aufträgen können Sie den Wert, der für die Variable eingesetzt wird, als auftragsabhängig definieren.

Mit IBM Tivoli Workload Scheduler for z/OS können Sie Variablen in Jobanweisungen, Kommentaranweisungen und in allen datenstrominternen Daten innerhalb eines Jobs erstellen. Der Einsatz von IBM Tivoli Workload Scheduler for z/OS-Variablen in katalogisierten oder datenstrominternen Prozeduren ist nicht zulässig. In Kommentaren angegebene Variablen werden (einschließlich der rechts von Jobanweisungen angegebenen Kommentare) substituiert. Wenn Sie eine Variable über die Anzeige für die JCL-Variablendefinition erstellen, müssen Sie angeben, ob IBM Tivoli Workload Scheduler for z/OS diese beim Jobaufbau, bei der Übergabe des Jobs (bzw. der gestarteten Task) oder in beiden Fällen substituieren soll.

Die für die Variablen erforderlichen Werte können auf eine der folgenden Arten bereitgestellt werden:

- Manuell
- Über einen benutzerdefinierten Exit
- v Automatisch auf der Basis von Informationen aus der Datenbank von IBM Tivoli Workload Scheduler for z/OS

Eine Variable, die vom Bediener angegeben werden muss, wird als *erforderliche* Variable bezeichnet.

Eine bestimmte Variable kann von mehreren Aufträgen verwendet werden. Der Standardwert einer Variablen wird in einer Variablentabelle gespeichert. Wenn eine bestimmte Variable in unterschiedlichen Variablentabellen enthalten ist, müssen Sie sicherstellen, dass bei der Substitution die korrekte Verknüpfung definiert ist. Die Verknüpfungsreihenfolge kann sich auf den Wert auswirken, der der Variablen bei der Substitution zugeordnet wird (siehe [Beispiel\)](#page-612-0). Die Variablentabelle enthält den Standardwert für eine Variable und die Regeln für deren Auswertung.

**Anmerkung:** Wird einer Variablen ein Leerwert zugeordnet, wird diese nicht substituiert, wenn in der Variablendefinition angegeben ist, dass kein Wert erforderlich ist. Hierdurch werden diese Variablen im Rahmen der vom Betriebssystem durchgeführten Substitution nach der Anpassung von IBM Tivoli Workload Scheduler for z/OS ersetzt. Wenn für eine Variable der Wert ¬ (logisches Nicht) definiert wird oder diese Einstellung als Standardwert angegeben ist, löscht das System die Variable aus der entsprechenden Zeile.

## **Variablentabellen zu Aufträgen zuordnen**

IBM Tivoli Workload Scheduler for z/OS sucht in der folgenden Reihenfolge nach Variablenwerten:

1. In den für eine Operation angegebenen Tabellen:

Dies ist unterschiedlich je nachdem, ob Sie JCL-Code oder ein zentralisiertes Script verwenden.

- v Wenn Sie JCL-Code oder ein zentralisiertes Script verwenden:
	- a. In der Variablentabelle, die in der Anweisung TABLE im Job angegeben wurde. Siehe ["Anweisung TABLE" auf Seite 583.](#page-612-1)
	- b. In den Variablentabellen, die in der Anweisung SEARCH im Job angege-ben wurden. Siehe ["Anweisung SEARCH" auf Seite 575.](#page-604-0)
- v Wenn Sie *keinen* JCL-Code und *kein* zentralisiertes Script verwenden, geben Sie die Anweisung VARSUB in der Scriptdefinition in SCRPTLIB an. In ["Vari](#page-622-0)[ablensubstitution für Jobs auf fehlertoleranten Funktionsstellen" auf Seite 593](#page-622-0) finden Sie entsprechende Informationen.
- 2. In den für einen Auftrag angegebenen Tabellen:
	- a. In den Tabellen, die in der Anzeige "Aktuellen Plan ändern" angegeben wurden.
- b. In den Tabellen, die in der Anzeige für den Langzeitplan angegeben wurden.
- c. In der Variablentabelle, die dem Laufzyklus für den Auftragslauf zugeord-net ist, sofern dieser vorhanden ist. Siehe ["Laufzyklen mit Regeln erstellen"](#page-186-0) [auf Seite 157.](#page-186-0)
- d. In der Variablentabelle, die dem Zeitraum für den Auftragslauf zugeordnet ist, sofern diese vorhanden ist. (Dies gilt allerdings nur für Laufzyklen auf Startzeitbasis.) Siehe ["Zeiträume erstellen" auf Seite 119.](#page-148-0)
- 3. In der globalen Variablentabelle. Siehe ["Globale Variablentabelle" auf Seite 569.](#page-598-0)

[Abb. 197 auf Seite 548](#page-577-0) zeigt, wie benutzerdefinierte Variablen individuellen Arbeitseinheiten zugeordnet werden. Die benutzerdefinierten Variablen werden in der Anzeige für die JCL-Variablentabellen (A) angegeben und in der Datenbank von IBM Tivoli Workload Scheduler for z/OS gespeichert.

In der Anzeige für die Zeiträume (B) können Sie einen Variablentabellennamen einem bestimmten Zeitraum zuordnen. Diese Tabelle wird anschließend verwendet, wenn der Zeitraum in einem Laufzyklus auf Startzeitbasis eingesetzt wird.

Bei der Erstellung eines Auftrags in der Anzeige für Auftragsbeschreibungen (C) können Sie Laufzyklen angeben, die bei der Erstellung von Läufen dieses Auftrags innerhalb des Plans verwendet werden sollen. Eine Tabelle kann einem bestimmten Laufzyklus zugeordnet werden. Bei Verwendung von Laufzyklen auf Startzeitbasis können Sie eine Tabelle einem bestimmten Zeitraum zuordnen.

Die JCL-Variablentabellennamen für einzelne Läufe können in der Anzeige für den Langzeitplan (D) oder der Anzeige "Aktuellen Plan ändern" (E) geändert oder hinzugefügt werden.

Auf einen JCL-Variablentabellennamen (F) kann mithilfe von Anweisungen innerhalb des Jobs verwiesen werden. Hierzu werden so genannte Tabellenanweisungen verwendet (siehe ["JCL-Anpassungsanweisungen" auf Seite 572\)](#page-601-0).

<span id="page-577-0"></span>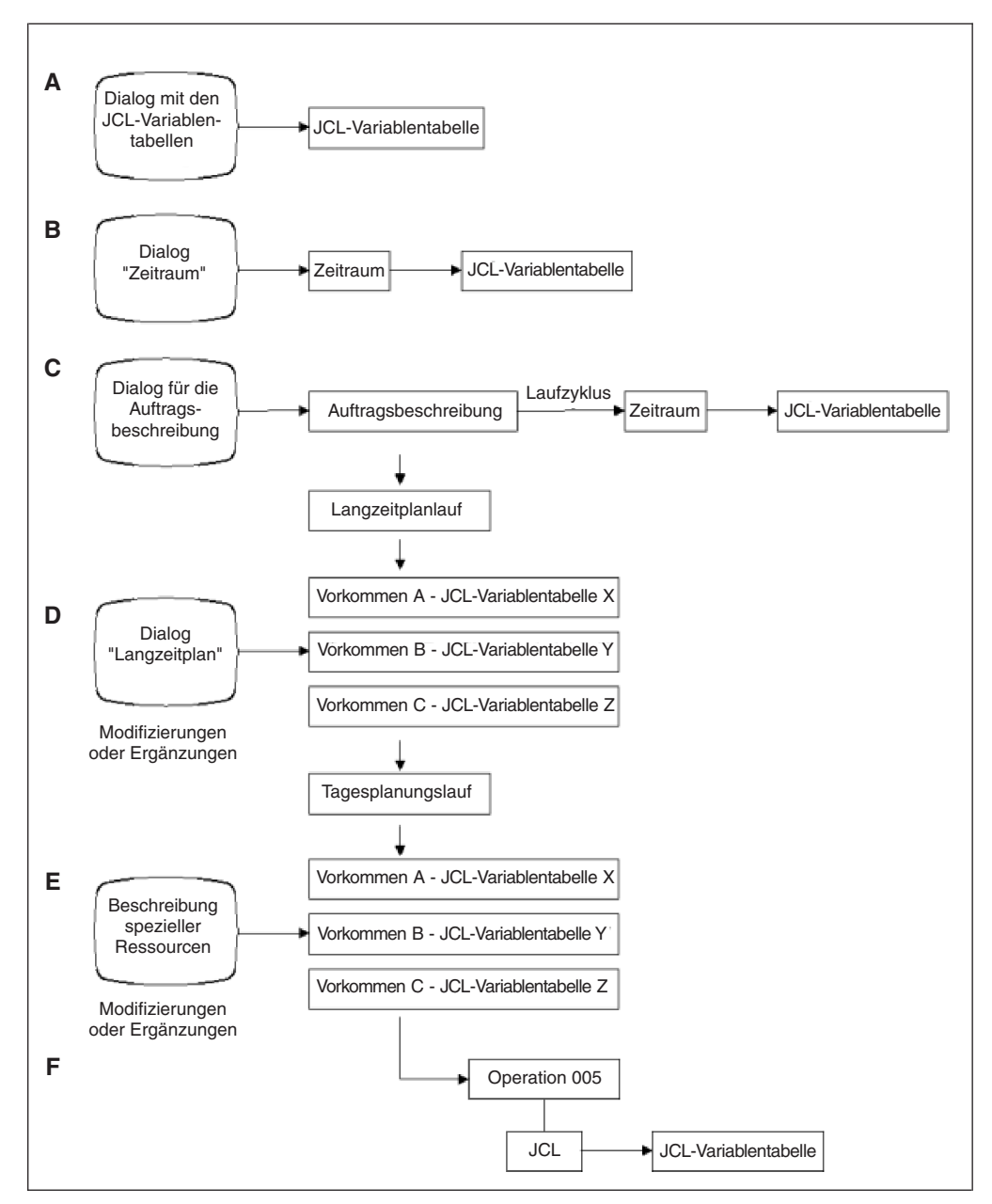

*Abbildung 197. Verarbeitung von JCL-Variablen*

# **Variablensubstitution aufrufen und verhindern**

Führen Sie eine der folgenden Aktionen aus, um die Variablensubstitution aufzurufen:

- Definieren Sie für das Schlüsselwort VARSUB der Anweisung OPCOPTS die Einstellung YES. Dies bedeutet, dass die Variablensubstitution ab dem Jobbeginn für alle Operationen ausgeführt wird, die auf der Jobaufbau- oder Computerfunktionsstelle definiert wurden.
- v Definieren Sie für das Schlüsselwort VARSUB der Anweisung OPCOPTS den Standardwert SCAN und geben Sie anschließend in Ihrem Job die Anweisung //\*%OPC SCAN an. Die Substitution innerhalb des Jobs wird ab der Position gestartet, an der die Anweisung SCAN festgestellt wurde. Weitere Informationen hierzu finden Sie in ["Anweisung SCAN" auf Seite 574.](#page-603-0)

In der Anzeige für die JCL-Variablentabellen müssen Sie angeben, ob Variablen während des Jobaufbaus oder bei der Jobübergabe substituiert werden sollen. Dieser Vorgang wird als *Phase* der Substitution bezeichnet.

Wenn IBM Tivoli Workload Scheduler for z/OS die zu verarbeitenden Jobs nicht nach Variablen durchsuchen soll, müssen Sie den Parameter VARSUB der Initialisierungsanweisung OPCOPTS auf den Wert NO einstellen. Hierdurch wird der Jobaufbau in der Anzeige "Bereit-Liste" umgangen. Durch die Vergabe des nächsten logischen Status wird als Status der Jobaufbauoperation C (Beendet) definiert.

Zur Vermeidung von Fehlern bei der Variablensubstitution können Sie das Schlüsselwort VARFAIL definieren. Soll die Variablensubstitution auch bei Inline-Prozeduren angewendet werden, müssen Sie die Anweisung VARPROC wie beschrieben verwenden.

Weitere Einzelheiten hierzu enthält Kapitel 1 des Handbuchs *Customization and Tuning*.

# **Variablen in JCL codieren**

Eine benutzerdefinierte oder von IBM Tivoli Workload Scheduler for z/OS bereitgestellte Variable besteht aus bis zu acht alphanumerischen Zeichen, wobei es sich beim ersten Zeichen um einen Buchstaben handeln muss. Wenn Sie in einem Job eine Variable verwenden möchten, müssen Sie dieser ein Et-Zeichen (&), ein Prozentzeichen (%) oder ein Fragezeichen (?) voranstellen. Das vor der Variablen stehende Symbol legt fest, wie IBM Tivoli Workload Scheduler for z/OS die Variablensubstitution durchführt. Ein Punkt kann das Ende eines Variablennamens kennzeichnen. Eine bestimmte Variable kann innerhalb eines Jobs mit unterschiedlichen Präfixsymbolen mehrmals verwendet werden.

| Symbol                   | Beschreibung                |  |  |
|--------------------------|-----------------------------|--|--|
| $\prime$                 | Komma                       |  |  |
|                          | Schrägstrich                |  |  |
|                          | Einfaches Anführungszeichen |  |  |
| $\overline{\phantom{a}}$ | Linke runde Klammer         |  |  |
| $\mathcal{E}$            | Rechte runde Klammer        |  |  |
| ∣∗                       | Stern                       |  |  |
| $\&$                     | Et-Zeichen                  |  |  |
| &&                       | Doppeltes Et-Zeichen        |  |  |
| $\%$                     | Prozentzeichen              |  |  |
| $+$                      | Pluszeichen                 |  |  |
| $\overline{\phantom{0}}$ | Bindestrich                 |  |  |
| $=$                      | Gleichheitszeichen          |  |  |
|                          | Leerzeichen (b)             |  |  |
| Leerzeichen              |                             |  |  |
| $\ddot{?}$               | Fragezeichen                |  |  |

*Tabelle 23. Symbole zur Kennzeichnung des Variablenendes*

Zur Gewährleistung der Kompatibilität zur Variablensubstitution in JCL-Prozeduren von z/OS nimmt IBM Tivoli Workload Scheduler for z/OS an, dass eine Variable dann zu Ende ist, wenn ihr eines der in Tabelle 23 aufgelisteten Symbole folgt,

auch wenn der Abschlusspunkt fehlt. Einem als Variable verwendeten Et- oder Prozentzeichen kann ein Wert zugeordnet werden, bei dem es sich selbst um eine Variable handelt.

In der folgenden Anweisung kann die Variable LIBRARY zum Beispiel den Wert LINKLIB erhalten: //STEPLIB DD DSN=MY.&LIBRARY.(IEFBR14),DISP=SHR

oder auch in der folgenden Anweisung (ohne Abschlusspunkt): //STEPLIB DD DSN=MY.&LIBRARY(IEFBR14),DISP=SHR

Die JCL-Zeile sieht in diesem Fall wie folgt aus: //STEPLIB DD DSN=MY.LINKLIB(IEFBR14),DISP=SHR

Das Produkt nimmt an, dass die Variable LIBRARY zu Ende ist, wenn es auf die linke Klammer '(' trifft.

**Anmerkung:** Der Abschlusspunkt wird bei der Variablensubstitution gelöscht. Andere Abschluss-Symbole werden beibehalten.

**Anmerkung:** Fügen Sie bei der JCL-Codierung nicht alle Nachrichten ein, die Tivoli Workload Scheduler for z/OS während der Variablensubstitution verwendet (das heißt, VARIABLE SUBSTITUTION FAILED mit OPCSMSG in der Spalte 73).

## **Variablen mit Et-, Prozent- und Fragezeichen**

Die drei Variablentypen Et-Zeichen (&), Prozentzeichen (%) und Fragezeichen (?) bewirken, dass IBM Tivoli Workload Scheduler for z/OS die Variablensubstitution auf unterschiedliche Arten ausführt. Sie können eine Variable mit unterschiedlichen Präfixsymbolen innerhalb eines Jobs mehrmals verwenden.

**Anmerkung:** Wenn die JCL-Variablensubstitution aktiviert ist, werden das Et-Zeichen (&), das Prozentzeichen (%) und das Fragezeichen (?) von IBM Tivoli Workload Scheduler for z/OS als Symbole interpretiert, die einer JCL-Variablen vorangehen. Wenn Sie diese Variablen als Kommentarzeichen innerhalb einer JCL-Prozedur verwenden möchten, müssen Sie daher ACTION=NOSCAN angeben, um zu verhindern, dass die JCL mit Fehlern beendet wird.

### **Et-Zeichen-Variablen**

Diese Variablen werden innerhalb der Zeile von links nach rechts substituiert. Et-Zeichen-Variablen entsprechen den in den JCL-Prozeduren von z/OS verwendeten Standardvariablen und weisen auch eine entsprechende Funktionsweise auf. Weitere Informationen hierzu finden Sie im Handbuch *JCL Reference*.

Folgt auf die Variable & unmittelbar (d. h. ohne ein dazwischen angegebenes Abschlusszeichen) die Variable %, bildet das System eine Verbundvariable. Siehe ["Verbundvariablen" auf Seite 551.](#page-580-0) Eine Verbundvariable wird auch erstellt, wenn die &-Variable unmittelbar auf eine ?-Variable folgt.

Eine Zeichenfolge, die mit einem doppelten Et-Zeichen (&&) beginnt, wird nicht substituiert, weil das doppelte Et-Zeichen in JCL normalerweise zur Kennzeichnung einer temporären Datei dient. Solche Zeichenfolgen bleiben bei der Variablensubstitution unverändert.

<span id="page-580-0"></span>**Anmerkung:** Auch Zeichenfolgen, die mit %% oder ?? beginnen, werden nicht ersetzt, um die Konsistenz zum Verhalten von && zu wahren und die falsche Nutzung von Begrenzern zu vermeiden.

Wenn die JCL-Teildatei symbolische Parameter im Format &SYMBOLIC enthält und Sie nicht wünschen, dass IBM Tivoli Workload Scheduler for z/OS eine Auflösung durchführt, muss die Variable in einer JCL-Variablentabelle von IBM Tivoli Workload Scheduler for z/OS definiert werden. Hierbei muss als Standardwert ein Leerzeichen angegeben und außerdem definiert werden, dass kein Wert erforderlich ist. Weitere Informationen hierzu finden Sie in ["Benutzerdefinierte Variablen und](#page-588-0) [Variablentabellen" auf Seite 559.](#page-588-0)

## **Prozentzeichenvariablen**

Prozentzeichenvariablen können zur Bildung einfacher Variablen und Verbundvariablen benutzt werden.

**Einfache Variablen:** Wird einer Variablen ein Prozentzeichen (%) vorangestellt und folgt auf diese ein Punkt oder ein anderes Abschlusszeichen als %, wird der Variablen vom System ein Wert zugeordnet und die Substitution der Variablen wird abgeschlossen. Dieser Variablentyp wird als *einfache Variable* bezeichnet.

**Verbundvariablen:** Mit der JCL-Substitution können Sie *Verbundvariablen* bilden. Verbundvariablen bestehen aus einer Verknüpfung der folgenden Komponenten:

- Eine Variable (beliebigen Typs) gefolgt von einer Prozentzeichenvariablen ohne dazwischen angegebene Punkte oder andere Abschluss-Symbole.
- v Eine Fragezeichenvariable gefolgt von einer Et-Zeichen-Variablen ohne dazwischen angegebene Punkte oder andere Abschluss-Symbole.

Die Werte der Prozentzeichenvariablen, die zur Bildung der Verbundvariablen dienen, werden nicht direkt substituiert. Stattdessen werden diese Variablen zur Erstellung neuer Variablen verwendet, denen selbst Werte zugeordnet werden. IBM Tivoli Workload Scheduler for z/OS versucht, diese Variablen in einer Reihe von Arbeitsgängen aufzulösen. Hierbei werden die einzelnen, zur Bildung der Verbundvariablen benutzten Variablen von rechts nach links aufgelöst.

Beispiel: Wenn in der Zeile //STEPLIB DD DSN=MY.&DATA%SET,DISP=OLD

des JCL-Codes eines Jobs SET der Wert LIB zugeordnet wird, setzt das System nach dem ersten Arbeitsgang die Variable DATA%SET in die Variable DATALIB um, weil die am weitesten rechts angegebene Prozentzeichenvariable im ersten Arbeitsgang aufgelöst wird. Während dieses ersten Arbeitsgangs wurde nun eine neue Variable mit dem Namen DATALIB gebildet, die IBM Tivoli Workload Scheduler for z/OS während des nächsten, für diese Zeile mit JCL-Code durchgeführten Arbeitsganges aufzulösen versucht.

Die neue Variable DATALIB wird genau so behandelt wie alle anderen JCL-Variablen. Dies bedeutet, dass sie in einer Variablentabelle vordefiniert und dass ihr ein bestimmter Wert zugeordnet sein muss. Der Wert kann automatisch von IBM Tivoli Workload Scheduler for z/OS, über einen Substitutionsexit oder manuell über die entsprechenden Anzeigen zugeordnet werden.

Verbundvariablen können aus einer Reihe von Prozentzeichenvariablen (%) bestehen. Als Beispiel soll folgende Zeile dienen:

//DDNAME1 DD DSN=MY.%VAR1%VAR2%VAR3....DATA,DISP=OLD

Wenn VAR3 der Wert SIX und VAR2SIX der Wert JUNE zugeordnet ist, wird beim ersten für diese Zeile von JCL-Code durchgeführten Arbeitsgang die Variable %VAR1%VAR2%VAR3....DATA in %VAR1%VAR2SIX...DATA umgesetzt. Im zweiten Arbeitsgang wird die Variable %VAR1%VAR2SIX. in %VAR1JUNE..DATA umgesetzt. Der Wert, der der Variablen %VAR1JUNE. zugeordnet wird, bestimmt den Endwert, der substituiert wird.

Bei jeder Substitution wurde ein Punkt gelöscht. Sie müssen die korrekte Anzahl von Punkten angeben, damit sichergestellt ist, dass die Substitution fehlerfrei ausgeführt werden kann. Im vorangegangenen Beispiel war ein zusätzlicher Punkt erforderlich, um den Beginn des Dateiqualifikationsmerkmals der zweiten Ebene zu kennzeichnen.

Im nächsten Beispiel wird nur eine runde Klammer benötigt, um die Verbundvariable abzuschließen, weil diese runde Klammer bei der Substitution nicht gelöscht wird.

//DDNAME1 DD DSN=MY.%VAR1%VAR2%VAR3(MEMBER),DISP=OLD

Wenn Sie die Verbundvariable %VAR1%VAR2...DATA angeben, bei der VAR1 als erforderliche Variable und VAR2 als (nicht erforderliche) Aufbauvariable definiert ist, schlägt die Substitution fehl, weil IBM Tivoli Workload Scheduler for z/OS die Verbundvariable von rechts nach links auflöst.

### **Fragezeichenvariablen**

Fragezeichenvariablen werden auch als *Tabellenvariablen* bezeichnet, weil Sie bei der Substitution angeben können, in welcher Spalte der Zeile der Variablenwert beginnen soll. Die Position, an der der Wert platziert werden soll, kann bei der Definition der Variablen in der Datenbank von IBM Tivoli Workload Scheduler for z/OS oder in dem Job angegeben werden, in dem die Variable verwendet wird. Diese Variablen werden normalerweise hauptsächlich in datenstrominternen Daten verwendet, sie können jedoch auch an einer beliebigen anderen Position innerhalb eines Jobs eingesetzt werden. Beispiel:

?VAR1.

bewirkt, dass das System den Wert VAR1 in der Zeile platziert, in der die Variable aufgeführt wird. Hierbei wird in der Spalte begonnen, deren Nummer in der Datenbank von IBM Tivoli Workload Scheduler for z/OS definiert ist. ?nnVAR1.

bewirkt, dass das System den Wert VAR1 in der Zeile platziert, in der die Variable aufgeführt wird. Hierbei wird in der Spalte begonnen, deren Nummer in *nn* definiert ist. Alle in der Datenbank von IBM Tivoli Workload Scheduler for z/OS für diese Variable aufgeführten Spaltenwerte werden außer Kraft gesetzt.

Innerhalb einer Zeile mit JCL-Code können mehrere Fragezeichenvariablen (?) angegeben werden. Die Position dieser Variablen hat keinen Einfluss auf die Position der Variablenwerte. Diese Position wird über die für die Variable definierte Spaltennummer festgelegt. Beispiel:

//SYSIN DD \* ....+....1....+....2....+....3....+....4....+....5....+....6....+....7.. ?20VAR1.?9VAR2.

Hierbei wird VAR1 der Wert APRIL und VAR2 der Wert MAY zugeordnet. (Die Skalenlinie wurde nur zur Verdeutlichung eingefügt.) Nach der Variablensubstitution

<span id="page-582-0"></span>ergibt sich das folgende Ergebnis:

```
//SYSIN DD *
....+....1....+....2....+....3....+....4....+....5....+....6....+....7..
       MAY APRIL
```
Der Wert der Fragezeichenvariablen (?) wird in derselben Weise ausgewertet wie bei Et- und Prozentzeichenvariablen. Hierbei wird auch die gleiche Reihenfolge eingehalten (siehe ["Abhängigkeitsbeziehungen zwischen Variablen definieren" auf](#page-592-0) [Seite 563\)](#page-592-0). Fragezeichenvariablen werden allerdings erst nach der Substitution aller Prozent- und Et-Zeichen-Variablen substituiert, weil der Wert der Fragezeichenvariablen nur an leeren Stellen innerhalb der Zeile platziert werden kann. IBM Tivoli Workload Scheduler for z/OS kann erst nach der Substitution von Et- und Prozentzeichenvariablen feststellen, welche Bereiche einer Zeile leer sind.

Tabellenvariablen dürfen sich nicht überschneiden. Dies bedeutet, dass die Werte von zwei unterschiedlichen Variablen innerhalb der Zeile nicht an derselben Stelle angegeben werden können. Der Bereich, an dem die Variablen selbst ursprünglich gespeichert waren, wird bei der Substitution ignoriert. Beispiel:

```
//SYSIN DD *
....+....1....+....2....+....3....+....4....+....5....+....6....+....7..
         ?20VAR1.?21VAR2.
/*
```
Hierbei ist VAR1 der Wert APRIL und VAR2 der Wert MAY zugeordnet. Die Substitution ist in diesem Fall unzulässig, weil für beide Variablen die Spalten 21, 22 und 23 verwendet werden.

IBM Tivoli Workload Scheduler for z/OS ändert den von den Variablen belegten Platz in Leerzeichen, sofern hier nicht der substituierte Wert angegeben ist. Beispiel:

```
//SYSIN DD *
....+....1....+....2....+....3....+....4....+....5....+....6....+....7..
THIS IS?40VAR1. THE STANDARD DATA. IS A WET MONTH.
```
VAR1 wird der Wert APRIL zugeordnet. Nach der Substitution ergibt sich folgendes Ergebnis:

```
//SYSIN DD *
....+....1....+....2....+....3....+....4....+....5....+....6....+....7..
THIS IS THE STANDARD DATA. APRIL IS A WET MONTH.
```
IBM Tivoli Workload Scheduler for z/OS hat den von der Variablen belegten Platz in Leerzeichen geändert. Die anderen, in der Zeile gespeicherten Daten werden nicht verschoben.

**Anmerkung:** Die von IBM Tivoli Workload Scheduler for z/OS bereitgestellten Variablen haben keine implizit festgelegte Position. Werden diese als Tabellenvariablen angegeben, müssen Sie die entsprechende Spaltennummer definieren. Der Wert ?OADID ist z. B. nicht akzeptabel, der Wert ?20OADID allerdings ist zulässig und die Auftrags-ID wird in Spalte 20 substituiert.

## **Bereitgestellte Variablen**

IBM Tivoli Workload Scheduler for z/OS stellt Variablen bereit, die innerhalb Ihres Unternehmens eingesetzt werden können. Diese Variablen sind reserviert, d. h., IBM Tivoli Workload Scheduler for z/OS wird niemals versuchen, die entsprechen<span id="page-583-0"></span>den Variablendefinitionen für diese Variablen aus einer Variablentabelle abzurufen. Die Variablen sind in die folgenden vier Gruppen unterteilt:

- Laufbezogene Variablen
- Operationsbezogene Variablen
- Datumsbezogene Variablen
- Variablen mit dynamischem Format

## **Bereitgestellte laufbezogene Variablen**

Die erste, in Tabelle 24 beschriebene Gruppe von Variablen bezieht sich auf Informationen zu Läufen. Laufbezogene Variablen können als Aufbau- oder Übergabevariablen verwendet werden.

| Variablenname   | Länge (in<br>Byte) | Beschreibung                                                                                                    |  |  |
|-----------------|--------------------|----------------------------------------------------------------------------------------------------|--|--|
| <b>OADID</b>    | 16                 | Auftrags-ID.                                                                                                    |  |  |
| <b>OADOWNER</b> | 16                 | Laufeigner.                                                                                                    |  |  |
| OAUGROUP        | 8                  | Berechtigungsgruppe.                                                                                                    |  |  |
| <b>OCALID</b>   | 16                 | Kalendername.                                                                                                    |  |  |
| ODAY            | 1                  | Laufeingangswochentag (1-7 - 7); 1 steht hierbei für Mo., 7<br>für So.                                                                                                    |  |  |
| ODD             | $\overline{2}$     | Laufeingangstag innerhalb des Monats im Format TT.                                                                                                    |  |  |
| ODDD            | 3                  | Laufeingangstag innerhalb des Jahres im Format TTT.                                                                                                    |  |  |
| ODMY1           | 6                  | Eingangsdatum des Laufes im Format TTMMJJ.                                                                                                    |  |  |
| ODMY2           | 8                  | Eingangsdatum des Laufes im Format TT/MM/JJ.                                                                                                    |  |  |
| <b>OETCRIT</b>  | 44                 | Name der Ereignisauslöserrichtlinie aus der ETT-Tabelle.<br>Anmerkung: Diese Variable kann nur von dem von ETT<br>hinzugefügten Lauf verwendet werden.                                                                                                    |  |  |
| <b>OETEVNM</b>  | 44                 | Vollständiger ETT-Ereignisname:<br>Ereignistyp J<br>Enthält denselben Wert wie OETJOBN.<br>Ereignistyp R<br>Enthält den vollständigen Ressourcennamen, der<br>das Ereignis ausgelöst hat.<br>Anmerkung: Diese Variable kann nur von dem von ETT<br>hinzugefügten Lauf verwendet werden. |  |  |
| <b>OETGGEN</b>  | 8                  | GDG-Dateigenerationsnummer (GnnnnVnn). Für den ETT-<br>Ereignistyp R, generiert durch einen Dateiauslöser für<br>GDG.<br>Anmerkung: Diese Variable kann nur von dem von ETT<br>hinzugefügten Lauf verwendet werden.                                                                     |  |  |
| <b>OETGROOT</b> | 35                 | Stammverzeichnis der GDG-Datei. Für den ETT-<br>Ereignistyp R, generiert durch einen Dateiauslöser für<br>GDG.<br>Anmerkung: Diese Variable kann nur von dem von ETT<br>hinzugefügten Lauf verwendet werden.                                                                            |  |  |
| <b>OETJNUM</b>  | 8                  | Jobnummer, die OETJOBN zugeordnet ist. Sie wird nur<br>für den Ereignistyp J festgelegt.<br>Anmerkung: Diese Variable kann nur von dem von ETT<br>hinzugefügten Lauf verwendet werden.                                                                                                  |  |  |

*Tabelle 24. Bereitgestellte laufbezogene Variablen*

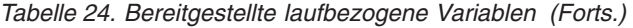

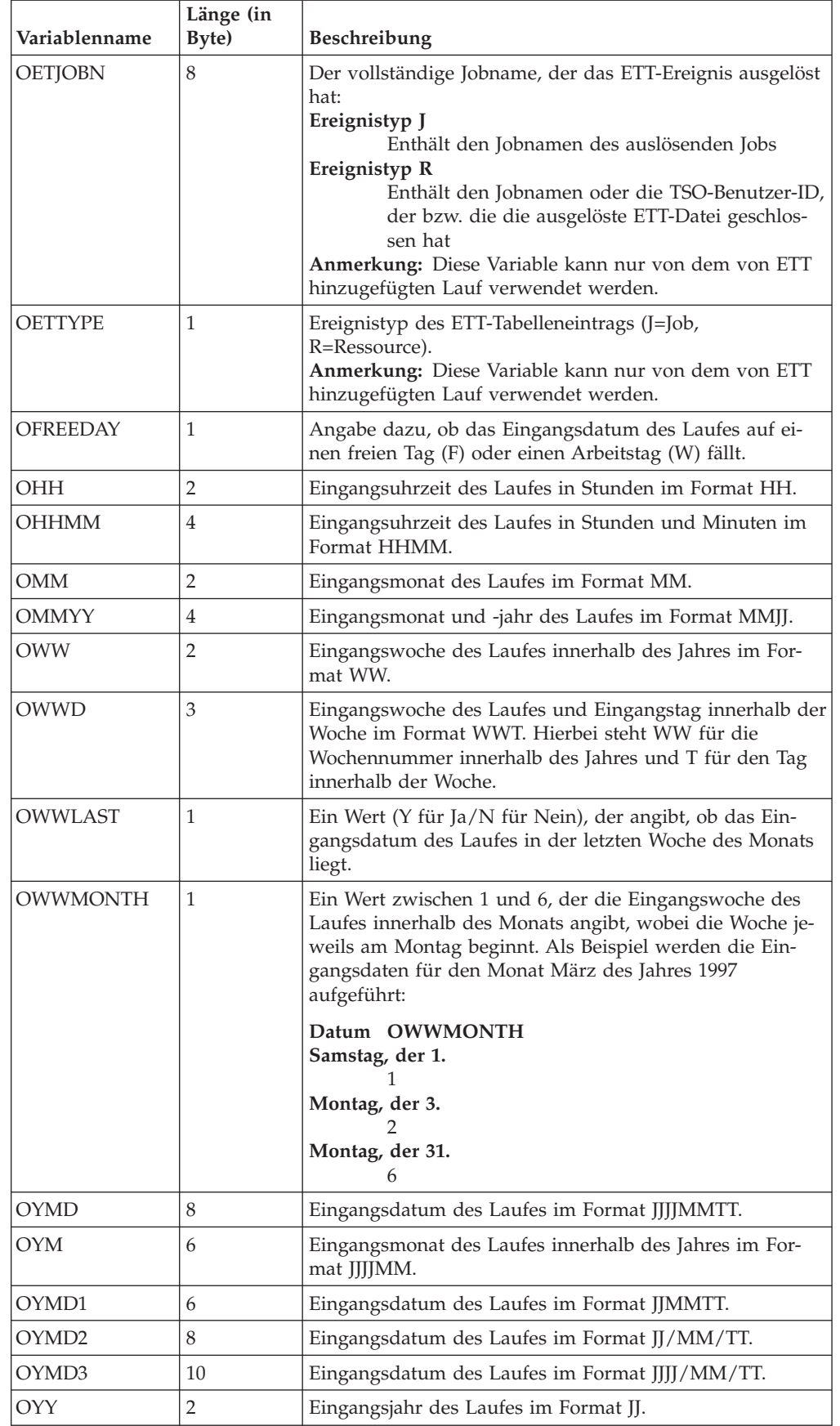

| Variablenname | Länge (in<br>Byte) | <b>Beschreibung</b>                                                   |
|---------------|--------------------|-----------------------------------------------------------------------|
| <b>OYYDDD</b> | 5                  | Eingangsdatum des Laufes als Julianisches Datum im For-<br>mat IITTT. |
| <b>OYYMM</b>  | 4                  | Eingangsmonat des Laufes innerhalb des Jahres im For-<br>mat JJMM.    |
| OYYYY         | 4                  | Eingangsjahr des Laufes im Format JJJJ - Beispiel 1997.               |

<span id="page-585-0"></span>*Tabelle 24. Bereitgestellte laufbezogene Variablen (Forts.)*

## **Bereitgestellte operationsbezogene Variablen**

Die zweite Gruppe von Variablen bezieht sich auf Informationen zu der Operation, die übergeben werden soll. Operationsbezogene Variablen können ausschließlich als Übergabevariablen verwendet werden. Diese Variablen werden in Tabelle 25 beschrieben.

| Variablenname   | Länge (in<br>Byte) | Beschreibung                                                                                                    |  |  |
|-----------------|--------------------|----------------------------------------------------------------------------------------------------|--|--|
| <b>OJOBNAME</b> | 8                  | Operationsjobname.                                                                                                    |  |  |
| <b>OLDAY</b>    | 1                  | Spätester Starttag der Operation (1-7 - 7); 1 steht für<br>Mo., 7 für So.                                                                                                    |  |  |
| <b>OLDD</b>     | $\overline{2}$     | Spätester Starttag der Operation (Tag innerhalb des Mo-<br>nats).                                                                                                    |  |  |
| <b>OLHH</b>     | $\overline{2}$     | Späteste Startstunde der Operation.                                                                                                    |  |  |
| <b>OLHHMM</b>   | $\overline{4}$     | Spätester Start der Operation in Stunden und Minuten.                                                                                                    |  |  |
| <b>OLMD</b>     | $\overline{4}$     | Späteste Startzeit der Operation (Monat und Tag) im<br>Format MMTT.                                                                                                    |  |  |
| <b>OLMM</b>     | $\overline{2}$     | Spätester Startmonat der Operation im Format MM.                                                                                                    |  |  |
| <b>OLWK</b>     | $\overline{2}$     | Späteste Startwoche der Operation (Woche innerhalb des<br>Jahres) im Format WW.                                                                                                    |  |  |
| <b>OLYMD</b>    | 6                  | Spätester Start der Operation im Format JJMMTT.                                                                                                    |  |  |
| <b>OLYYDDD</b>  | 5                  | Spätester Start der Operation im Julianischen<br>Datumformat (JJTTT).                                                                                                    |  |  |
| <b>OOPNO</b>    | 3                  | Operationsnummer innerhalb des Laufes, rechtsbündig<br>ausgerichtet und mit Nullen aufgefüllt.                                                                                                    |  |  |
| <b>OWSID</b>    | $\overline{4}$     | Funktionsstellen-ID für die aktuelle Operation.                                                                                                    |  |  |
| <b>OXJOBNAM</b> | 54                 | Erweiterter Jobname, der im aktuellen Plan auf<br>Operationsebene festgelegt ist. Wenn Sie Leerzeichen im<br>Feld für den erweiterten Jobnamen eingeben, wird der<br>Wert von OXJOBNAM am ersten Leerzeichen abge-<br>schnitten. |  |  |

*Tabelle 25. Bereitgestellte operationsbezogene Variablen*

## **Bereitgestellte datumsbezogene Variablen**

Die dritte Variablengruppe bezieht sich auf die aktuelle Datums- und Zeitangabe, d. h. die Uhrzeit und das Datum, zu der/dem der Job bzw. die gestartete Task übergeben wurde. Da sich diese Variablen auf die Übergabezeit der Operation beziehen, können sie auch nur bei der Übergabe verwendet werden. Beim Aufbau von Jobs und gestarteten Tasks ist ihre Verwendung hingegen nicht möglich. Diese Variablen werden in [Tabelle 26 auf Seite 557](#page-586-0) beschrieben.

<span id="page-586-0"></span>

| Variablenname   | Länge (in<br>Byte) | Beschreibung                                                                                                    |  |
|-----------------|--------------------|----------------------------------------------------------------------------------------------------|--|
| CDAY            | 1                  | Aktueller Tag der Woche; 1 steht für Mo., 7 für So.                                                                                                    |  |
| <b>CDD</b>      | $\overline{2}$     | Aktueller Tag des Monats im Format TT.                                                                                                    |  |
| CDDD            | 3                  | Nummer des Tages innerhalb des aktuellen Jahres.                                                                                                    |  |
| <b>CDDMMYY</b>  | 6                  | Aktuelles Datum im Format TTMMJJ.                                                                                                    |  |
| <b>CFREEDAY</b> | 1                  | Angabe dazu, ob das Ist-Laufdatum des Jobs und die<br>zugehörige Uhrzeit auf einen freien Tag (F) oder einen<br>Arbeitstag (W) fallen.                   |  |
| CHH             | $\overline{2}$     | Aktuelle Uhrzeit im Format HH.                                                                                                    |  |
| <b>CHHMM</b>    | $\overline{4}$     | Aktuelle Stunden- und Minutenangabe im Format<br>HHMM.                                                                                                   |  |
| <b>CHHMMSS</b>  | 6                  | Aktuelle Stunden-, Minuten- und Sekundenangabe im<br>Format HHMMSS.                                                                                      |  |
| <b>CHHMMSSX</b> | 8                  | Aktuelle Uhrzeitangabe in Stunden, Minuten, Sekunden<br>und Hundertstel Sekunden im Format HHMMSSXX.                                                     |  |
| <b>CMM</b>      | $\overline{2}$     | Aktueller Monat im Format MM.                                                                                                    |  |
| <b>CMMYY</b>    | 4                  | Aktueller Monat innerhalb des Jahres im Format MMJJ.                                                                                                    |  |
| <b>CWW</b>      | $\overline{2}$     | Nummer der Woche innerhalb des aktuellen Jahres.                                                                                                    |  |
| <b>CWWD</b>     | 3                  | Aktueller Tag innerhalb der Woche im Format WWT.<br>Hierbei steht WW für die Wochennummer innerhalb des<br>Jahres und T für den Tag innerhalb der Woche. |  |
| <b>CYMD</b>     | 8                  | Aktuelles Datum im Format JJJJMMTT.                                                                                                    |  |
| <b>CYY</b>      | $\overline{2}$     | Aktuelles Jahr im Format JJ.                                                                                                    |  |
| <b>CYYDDD</b>   | 5                  | Aktuelles Julianisches Datum im Format JJTTT.                                                                                                    |  |
| CYYMM           | $\overline{4}$     | Aktueller Monat innerhalb des Jahres im Format JJMM.                                                                                                    |  |
| <b>CYYMMDD</b>  | 6                  | Aktuelles Datum im Format JJMMTT.                                                                                                    |  |
| <b>CYYYY</b>    | 4                  | Aktuelles Jahr im Format JJJJ, z. B. 1997.                                                                                                    |  |
| <b>CYYYYMM</b>  | 6                  | Aktueller Monat innerhalb des Jahres im Format<br>JJJJMM.                                                                                                |  |

*Tabelle 26. Bereitgestellte datumsbezogene Variablen*

## **Bereitgestellte Variablen mit dynamischem Format**

Bei der vierten Gruppe bereitgestellter Variablen handelt es sich um zeit- und datumsbezogene Variablen. Das erforderliche Format dieser Variablen wird mit der Anweisung SETFORM definiert, die in ["Anweisung SETFORM" auf Seite 576](#page-605-0) beschrieben wird. Wenn Sie z. B. das Eingangsdatum eines Laufes mit dem Format MM:TT:JJ substituieren möchten, müssen Sie die dynamische Variable OCDATE definieren:

#### **Beispiel**

//\*%OPC SETFORM OCDATE=(MM:DD:YY)

Diese Variablen werden in Tabelle 27 beschrieben.

*Tabelle 27. Bereitgestellte datumsbezogene Variablen mit dynamischem Format*

| Variablenname | Beschreibung     |
|---------------|------------------|
| <b>CDATE</b>  | Aktuelles Datum. |

| Variablenname   | Beschreibung                                                                                                    |
|-----------------|----------------------------------------------------------------------------------------------------|
| <b>CTIME</b>    | Aktuelle Uhrzeit.                                                                                                    |
| <b>OCDATE</b>   | Eingangsdatum des Laufes.                                                                                               |
| <b>OCFRSTC</b>  | Erster Kalendertag im Monat in der Angabe für das Eingangsdatum<br>des Laufes.                                          |
| <b>OCFRSTW</b>  | Erster Arbeitstag im Monat in der Angabe für das Eingangsdatum<br>des Laufes.                                           |
| <b>OCFRSTWY</b> | Erster Arbeitstag des Jahres in der Angabe für das Eingangsdatum<br>des Laufes.                                         |
| <b>OCLASTC</b>  | Letzter Kalendertag im Monat in der Angabe für das Eingangsda-<br>tum des Laufes.                                       |
| <b>OCLASTW</b>  | Letzter Arbeitstag im Monat in der Angabe für das Eingangsdatum<br>des Laufes.                                          |
| <b>OCLASTWY</b> | Letzter Arbeitstag des Jahres in der Angabe für das Eingangsdatum<br>des Laufes.                                        |
| <b>OCTIME</b>   | Eingangsuhrzeit des Laufes in Stunden und Minuten.                                                                      |
| <b>OPIADATE</b> | Eingangsdatum der Operation (wenn keine Angabe vorhanden ist,<br>wird als Wert das Eingangsdatum des Laufes verwendet). |
| <b>OPIATIME</b> | Eingangszeit der Operation (wenn keine Angabe vorhanden ist,<br>wird als Wert die Eingangszeit des Laufes verwendet).   |
| <b>OPLSDATE</b> | Spätestes Startdatum der Operation.                                                                                     |
| <b>OPLSTIME</b> | Späteste Startzeit der Operation.                                                                                       |

*Tabelle 27. Bereitgestellte datumsbezogene Variablen mit dynamischem Format (Forts.)*

Die Variablen in [Tabelle 24 auf Seite 554,](#page-583-0) [Tabelle 25 auf Seite 556,](#page-585-0) [Tabelle 26 auf Sei](#page-586-0)[te 557](#page-586-0) und [Tabelle 27 auf Seite 557](#page-586-0) können in derselben Weise verwendet werden wie andere Variablen. Hierbei ist zu beachten, dass Variablen mit dynamischem Format wie bereitgestellte, vordefinierte und nicht wie benutzerdefinierte Variablen behandelt werden.

Wenn Sie das Format einer Variablen mit dynamischem Format mithilfe der Anweisung SETFORM definiert haben, können Sie an einer späteren Stelle des Jobs ein anderes Format verwenden. Hierzu müssen Sie die gleiche Variable mit einer anderen Anweisung SETFORM erneut angeben.

Variablen, die mit dem Buchstaben C beginnen, werden nur innerhalb der Übergabephase substituiert. Variablen, die mit O beginnen, werden in der Aufbauphase substituiert, sofern diese vorhanden ist. Andernfalls findet die Substitution dieser Variablen ebenfalls während der Übergabephase statt. Eine Ausnahme bilden hierbei C-Variablen, die im Ausdruck SETVAR benutzt werden. Diese werden in der Aufbauphase substituiert, wenn diese Verarbeitungsweise in der Anweisung SET-VAR definiert ist.

## **Temporäre Variablen**

Mithilfe eines der folgenden Werte können Sie eine temporäre Variable erstellen:

- v Ein arithmetischer Ausdruck für die datums- oder uhrzeitbezogenen Variablen.
- v Eine Unterzeichenfolge einer anderen Variable.
- v Das Ergebnis einer arithmetischen Addition oder Subtraktion.

<span id="page-588-0"></span>v Verkettete Zeichenfolgen oder Variablen, die auf einen alphanumerischen Wert gesetzt sind.

Wenn Sie z. B. den ersten Arbeitstag nach dem Eingangsdatum eines Laufes im Format JJ/MM/TT angeben möchten, können Sie hierzu auf der Basis der bereitgestellten Variablen OYMD2 mit der Anweisung SETVAR eine temporäre Variable erstellen. Der temporären Variablen wird der Wert (Datum) des ersten Arbeitstages nach dem Eingangsdatum des Laufes wie im folgenden Beispiel gezeigt zugeordnet:

#### **Beispiel**

//\*%OPC SCAN //\*%OPC SETVAR TVAR=(OYMD2+1WD)

Wenn als Eingangsdatum des Laufes 97/02/07 (Freitag, 07.02.1997) und als nächster Arbeitstag 97/02/10 (Montag, 10.02.1997) angegeben ist, wird TVAR der Wert 97/02/10 zugeordnet. TVAR kann nun für den restlichen Job als normale Variable behandelt werden und Sie können dieser Variablen innerhalb des Jobs zu einem späteren Zeitpunkt auch einen neuen Wert zuordnen.

Weitere Einzelheiten hierzu finden Sie in ["Anweisung SETVAR" auf Seite 578.](#page-607-0)

# **Benutzerdefinierte Variablen und Variablentabellen**

Zusätzlich zu den bereitgestellten Variablen können Sie über die JCL-Variablenanzeige selbst Variablen in einer Variablentabelle definieren.

1. Wählen Sie in der Anzeige "TWSz-Datenbanken pflegen" die Option 9 (JCL-VAR) aus oder geben Sie im Hauptmenü den Direktaufruf 1.9 ein. Daraufhin wird die in Abb. 198 dargestellte Anzeige "TWSz-JCL-Variablentabellen warten" aufgerufen.

| Option $==$ | EQQJVMAP --------- TWSz-JCL-VARIABLENTABELLEN WARTEN -------------------                                               |
|-------------|----------------------------------------------------------------------------------------------------|
|             | Eine der folgenden Optionen auswählen:                                                                                 |
| 1 ANZEIGEN  | - JCL-Variablentabellen anzeigen                                                                                       |
| 2 ÄNDERN    | - Eine neue JCL-Variablentabelle erstellen oder eine<br>bestehende Variablentabelle kopieren, anzeigen oder<br>löschen |
| 3 DRUCKEN   | - Variablentabellen drucken                                                                                            |

*Abbildung 198. EQQJVMAP - TWSz-JCL-Variablentabellen warten*

2. (ÄNDERN). Daraufhin wird eine Filteranzeige aufgerufen, in der Sie auswählen können, welche JCL-Variablentabellen Sie anzeigen wollen. Wenn Sie alle Felder leer lassen und dann die Eingabetaste drücken, wird eine Liste aller JCL-Variablentabellen aufgerufen, die im verwendeten IBM Tivoli Workload Scheduler for z/OS-System definiert sind. Siehe [Abb. 199 auf Seite 560.](#page-589-0)

<span id="page-589-0"></span>

| $Befeh1 ==$                                                    |                                                                                                    | EOOJVTML ------------ LISTE DER JCL-VARIABLENTABELLEN ----------------ZEILE 1 VON 5                                     |                                                          |
|----------------------------------------------------------------|----------------------------------------------------------------------------------------------------|----------------------------------------------------------------------------------------------------|----------------------------------------------------------|
|                                                                | oder einen der folgenden Zeilenbefehle eingeben:<br>M - Ändern, C - Kopieren, D - Löschen, B - Anzeigen                       | Befehl CREATE oben eingeben, um eine neue JCL-Variablentabelle zu erstellen,                                            |                                                          |
| Zei Variablen-<br>bef tabelle                                  | Eigner-<br>ID                                                                                                    | Tabellen-<br>beschreibung                                                                                               | Letzte<br>Änd, von                                       |
| T3112<br><b>ACCOUNTS</b><br>DEPARTMENT<br>INVOICE1<br>INVOICE2 | <b>ACCSSOFF</b><br><b>SYSPROG</b><br><b>SYSPROG</b><br><b>OPSMGR</b><br><b>OPSMGR</b><br>************************************ | JAHRESENDVERARBEITUNG<br>LOHNBUCHHALTUNGSVARIAB.<br>ABTEILUNGSKOSTEN<br>RECHNUNGEN REGION NORD<br>RECHNUNGEN REGION OST | <b>XCALLIN</b><br>XPULL<br>MAGNUSZ<br>XCALLIN<br>XCALLIN |

*Abbildung 199. EQQJVTML - Liste der JCL-Variablentabellen*

3. Über diese Anzeige können Sie Variablentabellen kopieren, ändern, anzeigen, löschen und erstellen. Geben Sie den Befehl CREATE ein, um die Anzeige "JCL-Variablentabelle erstellen" aufzurufen, in der Sie zur Eingabe eines Tabellennamens, der Namen der zu erstellenden Variablen und anderer Details aufgefordert werden. Ein Beispiel für die Variablenerstellung finden Sie in Abb. 200.

```
EQQJVVCL ----------- JCL-VARIABLENTABELLE ERSTELLEN ----------------- ZEILE 1 VON 1<br>Befehl ===> SEITE
                                                         Verschieben ===> SEITE
Folgende Daten unten und in den Zeilen eingeben bzw. ändern und/oder einen
der folgenden Zeilenbefehle unten eingeben:
I(nn) - Einfügen, R(nn),RR(nn) - Wiederholen, D(nn),DD - Löschen,
S - Auswählen von Variablendetails.
VARIABLENTABELLE ===> WEEKLY<br>EIGNER-ID ===> XCALLI
                   ==-> XCALLINBESCHREIBUNG ===> TESTTABELL
Zei Variable Ersetz. Defin. Wert Standard-
bef Name ausgang erf. wert
- PXM0001-******************************* DATENENDE **************************
```
*Abbildung 200. EQQJVVCL - JCL-Variablentabelle erstellen*

Die Option SETUP bestimmt, wann die Variable substituiert wird. Weitere In-formationen hierzu finden Sie in ["Substitution von Variablen" auf Seite 561.](#page-590-0)

Sie können angeben, dass die Substitution einer Variablen durch einen Exit und nicht durch IBM Tivoli Workload Scheduler for z/OS ausgeführt werden soll. Weitere Informationen zu diesem Exit finden Sie im Handbuch *Customization and Tuning*.

Wenn Sie in der Anzeige EQQJVVCL eine Variable auswählen, können Sie in der folgenden Anzeige detaillierte Änderungen an dieser vornehmen:

<span id="page-590-0"></span>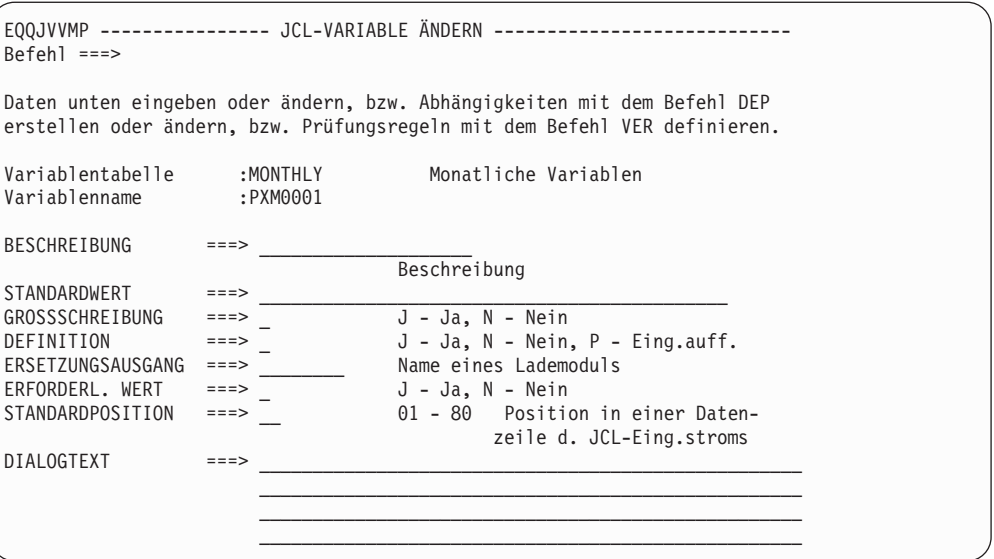

*Abbildung 201. EQQJVVMP - JCL-Variable ändern*

Setzen Sie das Feld GROSSSCHREIBUNG auf den Wert J, wenn die im Feld STANDARDWERT angegebenen Kleinbuchstaben in Großschreibung umgesetzt werden sollen.

Unter der Option ERFORDERL. WERT wird definiert, ob für die Variable ein Wert angegeben werden muss. Wird hier die Einstellung J ausgewählt, muss ein Wert angegeben werden.

- 4. Nach der Auswahl und Definition einer Variablen können Sie Folgendes angeben:
	- Abhängigkeiten für die Variable (siehe ["Abhängigkeitsbeziehungen zwischen](#page-592-0) [Variablen definieren" auf Seite 563\)](#page-592-0)
	- Prüfungskriterien für die Variable (siehe ["Variablenprüfung" auf Seite 566\)](#page-595-0)

Zur Angabe dieser Informationen müssen Sie den Primärbefehl DEP oder VER benutzen.

## **Substitution von Variablen**

In Tabelle 28 wird gezeigt, wie die Option "Definition" in der in Abb. 201 dargestellten Anzeige angegeben wird.

*Tabelle 28. Angabe der Option DEFINITION*

| <b>SETUP</b> | IBM Tivoli Workload Scheduler for z/OS substituiert die Variable                                                                                                    |
|--------------|----------------------------------------------------------------------------------------------------|
|              | automatisch beim Jobaufbau oder während der Übergabe, wenn keine<br>Aufbauoperation vorhanden ist.                                                                                                    |
| N            | automatisch bei der Jobübergabe. Die Variable wird zusammen mit dem Job in<br>der JCL-Repository-Datei (JS) gespeichert und automatisch substituiert, bevor<br>der Job an die erforderliche Zieladresse weitergeleitet wird.                                                                                                    |
| D            | nach dem Substituieren aller Variablen mit der Einstellung DEFINITION=J und<br>der Anzeige einer Eingabeaufforderung für den Bediener. Variablen mit der Ein-<br>stellung DEFINITION=J werden von IBM Tivoli Workload Scheduler for z/OS<br>zuerst substituiert. Anschließend durchsucht das System den Job nach erforder-<br>lichen Variablen und zeigt diese an. Der Bediener gibt für alle Variablen die<br>Werte ein. Ist keine Aufbauphase vorhanden, schlägt die Jobverarbeitung fehl<br>und das System gibt den Fehlercode 0JCV aus. |

Der Bediener initialisiert den Aufbau, indem er die Operation mithilfe der Anzeige "Bereit-Liste" der Funktionsstelle in den nächsten logischen Status versetzt. Variablen können auch über einen benutzerdefinierten Exit statt durch IBM Tivoli Workload Scheduler for z/OS substituiert werden.

## **Systemautomatisierungsbefehle anpassen**

Die Funktion zur Anpassung von Systemautomatisierungsbefehlen bearbeitet Systemautomatisierungsbefehle automatisch anhand vordefinierter Informationen. Dies spart Zeit und reduziert mögliche Bearbeitungsfehler. Die Anpassung von Systemautomatisierungsbefehlen stellt eine automatische Variablensubstitution bereit, bevor der Befehlstext zur Verarbeitung an die Systemautomatisierung übergeben wird. Anmerkungen:

- v Anweisungen werden nicht unterstützt. Nach den Variablen im Befehlstext wird anhand der für den Auftrag angegebenen Tabelle gesucht, falls vorhanden. Wurde keine Tabelle für den Auftrag angegeben, wird anhand der globalen Variablentabelle nach Variablen gesucht.
- Die Variablensubstitution wird nur dann aktiviert, wenn für die Anweisung OP-COPTS der Parameter VARSUB angegeben ist.
- v Es werden nur die Variablentypen Et-Zeichen (&) und Prozentzeichen (%) unterstützt. Fragezeichenvariablen (?) sind ungültig.
- v Der Parameter SAVARFAIL der Anweisung OPCOPTS unterstützt alle Kombinationen dieser Variablentypen (& und %), es muss jedoch mindestens ein Typ angegeben sein. Anmerkung: Wenn Sie den Parameter SAVARFAIL angeben, können Sie verhindern, dass die Operation für den Systemautomatisierungsbefehl im Fall von unaufgelösten Variablen fehlschlägt. Unaufgelöste Variablen bleiben dabei unverändert. Wenn Sie den Parameter SAVARFAIL nicht angeben und eine Variable nicht aufgelöst werden kann, wird eine Fehlernachricht ausgegeben.
- Wenn während der Variablensubstitution Fehler auftreten, werden die Nachrichten in EQQMLOG ausgegeben. Die maximal unterstützte Länge für Befehlstexte beträgt 255 Byte. Texte, die nach der Variablensubstitution diese Länge überschreiten, erzeugen einen Abschneidefehler und einen Verarbeitungsfehler (OJCV). Das Abschneiden von Text ist nicht zulässig.
- v Die von Tivoli Workload Scheduler for z/OS unterstützten Variablen sind mit denen identisch, die für JCL bereitgestellt werden. Detaillierte Informationen fin-den Sie in ["Bereitgestellte Variablen" auf Seite 553.](#page-582-0)
- Variablensubstitutionsexits werden unterstützt.

Wenn Sie die Variablensubstitution in Systemautomatisierungsbefehlen verwenden wollen, muss das Lademodul EQQZVGSU beim Systemstart des Controllers erfolgreich geladen worden sein. Alle Variablen, die im Text von Systemautomatisierungsbefehlen enthalten sind, werden beim Start der Operation aufgelöst, bevor sie an die Systemautomatisierung übergeben wird. Nachdem die Variablen in den Systemautomatisierungsbefehlen erfolgreich aufgelöst wurden, wird der entsprechende Satz CP33 des Fahrplans (CPLREC33) mit den daraus resultierenden Werten aktualisiert. Wenn keine aufzulösenden Variablen vorhanden sind oder die Variablensubstitution nicht erfolgreich war, bleibt der Satz im Fahrplan unverändert. Im Text von Systemautomatisierungsbefehlen wird zwar Groß-/Kleinschreibung unterstützt, dennoch darf die Zeichenfolge, mit der eine Variable angegeben wird, nur Großbuchstaben enthalten, da sonst eine Fehlernachricht zur Variablensubstitution ausgegeben wird.

# <span id="page-592-0"></span>**Abhängigkeitsbeziehungen zwischen Variablen definieren**

Sie können Variablen definieren, die von anderen Variablen oder von einer Unterzeichenfolge anderer Variablen abhängig sind. Die Nachrichtenklasse und die Angabe für die Ausgabeeinheit können beide von dem z/OS-System abhängig sein, auf dem ein bestimmter Job ausgeführt wird. Wenn Sie die Variablen für die Nachrichtenklasse (MSGC) und die Ausgabeeinheit (DEST) als abhängig von der Systemvariablen (SYSTEM) definieren, müssen Sie lediglich den Wert der Systemvariablen ändern, damit den anderen beiden Variablen der korrekte Wert zugeordnet wird.

Führen Sie die folgenden Schritte aus, um eine *abhängige* Variable (im vorliegenden Beispiel MSGC) auf der Basis des Werts einer anderen Variablen (im vorliegenden Beispiel SYSTEM) zu definieren

1. Geben Sie in der Anzeige "JCL-Variable ändern" den Befehl DEP ein. Daraufhin wird die in Abb. 202 dargestellte Anzeige "Liste der Abhängigkeitswerte für JCL-Variablen" aufgerufen.

```
EQQJVDVL - LISTE DER ABHÄNGIGKEITSWERTE FÜR JCL-VARIABLEN - ZEILE 1 BIS 2 VON 2
Befehl ===> Verschieben ===> SEITE
Einen der folgenden Zeilenbefehle eingeben:
I(nn) - Einfügen, R(nn), RR(nn) - Wiederholen, D(nn) - Löschen
Befehl DEL eingeben, um diese Abhängigkeit zu löschen.
Abhängige Variable : MSGC                 Nachrichtenklasse<br>Variablentabelle       : PAY               JCL-Variablen testen
Variablentabelle : PAY
Standardwert :
UNABHÄNGIGE ANF. UNTER- LÄNGE UNTER-
VARIABLE ===> SYSTEM START ===> LÄNGE ===>
Zei
bef
'' WERT D. UNABH. VAR. ===> ANY
  WERT D. ABH. VAR. ==> Q'' WERT D. UNABH. VAR. ===> *WERT D. ABH. VAR. ===> H
```
*Abbildung 202. EQQJVDVL - Liste der Abhängigkeitswerte für JCL-Variablen*

- 2. Geben Sie die Systemvariable als *unabhängige* Variable an.
- 3. Für jeden Wert der unabhängigen Variablen (SYSTEM) müssen Sie den zugehörigen Wert der abhängigen Variablen (MSGC) angeben. Stellen Sie hierbei sicher, dass die unabhängige Variable in der korrekten Schreibung angegeben wird, da bei dieser zwischen Groß- und Kleinschreibung unterschieden wird. Aus diesem Grund führt die Angabe any in Abb. 202 nicht zu demselben Ergebnis wie die Angabe ANY.

Wenn mehreren Werten für SYSTEM der gleiche Wert für MSGC zugeordnet ist, müssen Sie diesen Wert von MSGC als Standardwert definieren. Die entsprechenden SYSTEM-Werte dürfen nicht angegeben werden. In diesem Fall wird für MSGC der Standardwert verwendet, wenn keine Übereinstimmung gefunden werden kann.

4. Bei der Erstellung des JCL-Codes müssen Sie sicherstellen, dass die unabhängige Variable zuerst aufgeführt wird, da es andernfalls zu unvorhersehbaren Ergebnissen kommen kann.

//\*%OPC SCAN //JOB6 JOB (&ACCT.,NOBO),'SAMPLE', // MSGCLASS=&MSGC.,NOTIFY=XRAYNER,CLASS=A /\*JOBPARM SYSAFF=&SYSTEM. //\*MAIN SYSTEM=&SYSTEM. //OUTPUT1 OUTPUT DEST=&DEST,DEFAULT=NO

In diesem Beispiel schlägt die Verarbeitung des Jobs fehl, wenn MSGC von SYSTEM abhängig ist, weil die Variable MSGC innerhalb des Codes zuerst aufgeführt ist.

Ändern Sie den JCL-Code durch Einfügen einer Kommentaranweisung vor der ersten abhängigen Variablen ab:

```
//*%OPC SCAN
//* THE VALUE OF SYSTEM IS &SYSTEM.
//JOB6 JOB (&ACCT.,NOBO),'SAMPLE',
// MSGCLASS=&MSGC.,NOTIFY=XRAYNER,CLASS=A
/*JOBPARM SYSAFF=&SYSTEM.
//*MAIN SYSTEM=&SYSTEM.
//OUTPUT1 OUTPUT DEST=&DEST,DEFAULT=NO
```
Mithilfe der Felder U.ZEICHENFOLGE können Sie eine abhängige Variable auf der Basis einer Unterzeichenfolge der unabhängigen Variablen definieren. Beispiel:

- Abhängig von Ihren JCL-Läufen in einem Produktions- oder Testsystem wird die Variable SYSTEM auf ZOS18P1 oder ZOS18T1 gesetzt.
- Abhängig von Ihren JCL-Läufen in einem Produktions- oder Testsystem muss die Eingabe für Ihre JCL TWSZ.PROD.IN oder TWSZ.TEST.IN lauten.

Sie können DSNQL wie folgt als abhängige Variable definieren:

```
EQQJVDVL - LISTE DER ABHÄNGIGKEITSWERTE FÜR JCL-VARIABLEN - ZEILE 1 BIS 2 VON 2
                                                  Verschieben ===> SEITE
Einen der folgenden Zeilenbefehle eingeben:
I(nn) - Einfügen, R(nn), RR(nn) - Wiederholen, D(nn) - Löschen
Befehl DEL eingeben, um diese Abhängigkeit zu löschen.
Abhängige Variable : DSNQL
Variablentabelle : TESTVAR
Standardwert : Y
UNABHÄNGIGE ANF. UNTER- LÄNGE UNTER-
VARIABLE ===> SYSTEM START ===> 6 LÄNGE ===>1
Zei
bef
'' WERT D. UNABH. VAR. ===> P
  WERT D. ABH. VAR. ===> PROD
'' WERT D. UNABH. VAR. ===> T
  WERT D. ABH. VAR. ===> TEST
```
*Abbildung 203. EQQJVDVL - JCL-Variablenabhängigkeit von einer Unterzeichenfolge*

Anschließend können Sie in Ihrer JCL auf TWSZ.&DSNQL..IN verweisen und die Ausführung in beiden Systemen starten.

#### **Einschränkungen**

Was Sie nicht tun sollten:

- v Angeben von abhängigen und unabhängigen Variablen als Aufbauvariablen, wenn die unabhängige Variable Teil einer Verbundvariablen ist, die in der Aufbauphase nicht aufgelöst werden kann.
- v Angeben einer Aufbauvariablen oder einer erforderlichen abhängigen Variablen, wenn die unabhängige Variable bei der Übergabe aufgelöst wird.
- v Definieren einer Schleife durch Angabe einer auf sich selbst verweisenden, direkten oder indirekten Abhängigkeitsbeziehung für eine Variable.
- Zuordnen eines Leerwerts für eine abhängige Variable, wenn die Einstellung ERFORDERL. WERT=J für diese Variable angegeben wurde.
- Verwenden eines Variablensubstitutionsexits zur Festlegung des Werts der unabhängigen Variablen.

Der abhängigen Variablen wird ihr Wert im ersten Arbeitsgang der Variablensubstitution zugeordnet. Hierbei sollten Sie vorsichtig sein, wenn die unabhängige Variable für die Auflösung mehrere Arbeitsgänge benötigt. Beispiel: Wurde der Variablen SYSTEM der Wert &OWSID. zugeordnet (für den weitere

Auflösungsoperationen erforderlich sind, da es sich um eine vom Scheduler definierte Variable handelt), kann die Variable MSGC nicht korrekt substituiert werden, wenn nicht auch der Literalwert &OWSID. als Wert für die unabhängige Variable angegeben wird. Dieses Ergebnis ist voraussichtlich aber nicht erwünscht. Wenn die Variable MSGC als vom Funktionsstellennamen abhängig definiert werden soll, müssen Sie OWSID als unabhängige Variable definieren. Eine Beschreibung dieser Methode finden Sie in "Bereitgestellte Variablen verwenden".

## **Abhängige Variablen für die Migration verwenden**

Abhängige Variablen können bei der Änderung eines Softwarereleases eingesetzt werden. Hierbei können z. B. zwei Kopien eines Jobs erstellt werden. In vielen Fällen werden jedoch lediglich die Dateikennungen geändert (z. B. von CICS320.LOADLIB in CICS330.LOADLIB). Wenn Sie die Dateikennung als Variable definieren, können Sie mit nur einer Jobgruppe arbeiten. Dies ist erforderlich, wenn Sie unabhängig von der Releaseänderung noch weitere Änderungen durchführen wollen. Durch die Codierung einer Variablen haben Sie beim nächsten Upgrade der Software den Vorteil, dass die Variablen bereits in den Jobs definiert sind.

Auf diese Weise können Sie die Software auch einfacher zurücksetzen, da sie die Verarbeitungsweise der alten Jobs nicht dokumentieren müssen, um die Änderungen rückgängig zu machen.

## **Bereitgestellte Variablen verwenden**

In dem Beispiel mit der Variablen SYSTEM sind verschiedene manuelle Arbeitsschritte erforderlich, wenn eine Änderung des Werts für SYSTEM (auf einer Aufbaufunktionsstelle oder in der Anzeige für die Variablentabellen) erforderlich ist. Abhängige Variablen können jedoch trotzdem auch in vollautomatischen Systemen verwendet werden, wenn es sich bei der unabhängigen Variablen um eine bereitgestellte Variable handelt.

Das folgende Beispiel zeigt, wie Variablen abhängig vom Eingangsdatum des zugehörigen Laufes automatisch geändert werden können. Die bereitgestellte Variable lautet ODAY. Sie verfügt über Werte von 1 (Montag) bis 7 (Sonntag).

Die abhängige Variable (HLQ1) wird in diesem Fall folgendermaßen definiert:

<span id="page-595-0"></span>

| $Befeh1 ==$                                                                                                    |                  | EOOJVVMP ---------------- JCL-VARIABLE ÄNDERN -------------------- |  |  |
|----------------------------------------------------------------------------------------------------|------------------|--------------------------------------------------------------------|--|--|
| Daten unten eingeben oder ändern, bzw. Abhängigkeiten mit dem Befehl DEP<br>erstellen oder ändern, bzw. Prüfungsregeln mit dem Befehl VER definieren. |                  |                                                                    |  |  |
| Variablentabelle : SPECIALONMONDAY<br>Variablenname                                                                                                   | : HLQ1           |                                                                    |  |  |
| BESCHREIBUNG                                                                                                    |                  | ===> Qualifikationsmerkmal der oberen Ebene<br>Beschreibung        |  |  |
| STANDARDWERT                                                                                                    | $==>$ OTHER.DAYS |                                                                    |  |  |
| GROSSSCHREIBUNG                                                                                                    | $==->$ J         | J - Ja, N - Nein                                                   |  |  |
| DEFINITION                                                                                                    | $= == > 1$       | J - Ja, N - Nein, P - Eing.auff.                                   |  |  |
| ERSETZUNGSAUSGANG                                                                                                    | $=$ $=$ $>$      | Name eines Lademoduls                                              |  |  |
| ERFORDERL. WERT                                                                                                    | $= == > 1$       | J - Ja. N - Nein                                                   |  |  |

*Abbildung 204. Variable HLQ1 angeben*

Der Standardwert OTHER.DAYS wird verwendet, wenn in den Werten der unabhängigen Variablen keine Übereinstimmung gefunden werden kann.

```
EQQJVDVL - LISTE DER ABHÄNGIGKEITSWERTE FÜR JCL-VARIABLEN - ZEILE 1 BIS 1 VON 1
Befehl ===> Verschieben ===> SEITE
Einen der folgenden Zeilenbefehle eingeben:
I(nn) - Einfügen, R(nn), RR(nn) - Wiederholen, D(nn) - Löschen
Befehl DEL eingeben, um diese Abhängigkeit zu löschen.
Abhängige Variable : HLQ1 Qualifikationsmerkmal der oberen Ebene
Variablentabelle : SPECIALONMONDAY<br>Standardwert : OTHER.DAYS
                  : OTHER.DAYS
UNABHÄNGIGE<br>VARIABLE
                 ==-> ODAY
Zei
bef
'' WERT D. UNABH. VAR. ===> 1
   WERT D. ABH. VAR.
```
*Abbildung 205. Angabe eines Sonderwerts für Montag (ODAY=1)*

IBM Tivoli Workload Scheduler for z/OS ersetzt die Variable HLQ1 durch DAY1, wenn ODAY=1 gilt. An anderen Tagen wird der Standardwert OTHER.DAYS verwendet. Bei ODAY handelt es sich um eine Aufbau- oder Übergabevariable, sodass HLQ1 auch als Aufbau- oder Übergabevariable angegeben werden kann.

# **Variablenprüfung**

IBM Tivoli Workload Scheduler for z/OS kann die vom Bediener beim Jobaufbau oder über einen Substitutionsexit bereitgestellten Eingabedaten überprüfen. Sie können z. B. angeben, ob die Eingabe numerische oder alphabetische Werte enthalten soll oder ob diese mit bereits definierten Vorgaben übereinstimmen muss. Darüber hinaus kann angegeben werden, ob die Eingabe innerhalb eines bestimmten Wertebereichs liegen oder mit einem bestimmten Wert in einer angegebenen Liste übereinstimmen soll. Auch die Durchführung logischer Vergleichsläufe ist möglich. Sie können z. B. angeben, dass der eingegebene Wert kleiner, gleich oder nicht größer als ein angegebener Wert sein muss. Die erforderlichen Prüfungskriterien müssen in der Anzeige "Prüfungskriterien angeben" (vgl. hierzu [Abb. 206 auf Seite 567\)](#page-596-0) definiert werden. Diese Anzeige wird aufgerufen, wenn Sie in der Anzeige "JCL-Variable ändern" (vgl. hierzu [Abb. 201 auf Seite 561\)](#page-590-0) den Befehl VER eingeben.

```
EQQJVVEP ------------- PRÜFUNGSKRITERIEN ANGEBEN -----------------
Befehl ===>
Daten unten eingeben oder den Befehl DEL eingeben, um die Prüfung abzubrechen.
Variablenname : FRED varfred
Variablentabelle : SIMON JCL-Variablen testen
PRÜFUNGSTYP ===> RANGE__ ALPHA/NUM/ENUM/HEX/BIT/PICT/NAME/
                                  DSNAME/RANGE/LIST
LÄNGENVERGLEICH ===> __ EQ/LT/GT/LE/GE/NE/NL/NG
LÄNGENWERT ===> __ 1 bis 44
Nur für Typ PICT - Zeichen CAN9X<br>PICT-Prüfung ===> ______________________________
PICT-Prüfung
LISTE/BEREICH NUM. ===> J J o. N (wenn J, untenst. Werte angeben)
Werte (oder Bereichspaare) in der Liste durch Kommas trennen
LIST./BER.WERTE ===> 23,26
```
*Abbildung 206. EQQJVVEP - Prüfungskriterien angeben*

Sie können in den Feldern der Anzeige "Prüfungskriterien angeben" die folgenden Werte angeben:

### **PRÜFUNGSTYP**

**ALPHA**

Die Eingabedaten müssen alphabetisch sein.

**NUM** Die Eingabedaten müssen numerisch sein und im Bereich zwischen  $-2<sup>31</sup>$  und  $2<sup>31-1</sup>$  liegen.

#### **ENUM**

Die Eingabedaten müssen numerisch sein, sie können jedoch auch das Pluszeichen (+), negative Bezugszahlen, Begrenzersymbole, Dezimalsymbole (.) oder bestimmte nationale Dezimalzeichen wie z. B. Komma (,) enthalten.

- **HEX** Die Eingabedaten müssen gültige Hexadezimalwerte sein.
- **BIT** Die Eingabedaten dürfen nur aus den Ziffern 0 und 1 bestehen.
- **PICT** Die Eingabedaten müssen eine bestimmte Struktur aufweisen.

#### **NAME**

Als Eingabedaten dürfen nur Teildateinamen für partitionierte Dateien verwendet werden.

#### **DSNAME**

Als Eingabedaten dürfen nur gültige Dateinamen verwendet werden. (Kleinbuchstaben sind hierbei nicht zulässig.)

#### **BEREICH**

Die Eingabedaten müssen innerhalb des im Feld *Gültige Werte/ Bereiche* angegebenen Wertebereichs liegen.

#### **LISTE**

Die Eingabevariable muss in der im Feld *Gültige Werte/Bereiche* angegebenen Liste enthalten sein.

### **LÄNGENVERGLEICH und LÄNGENWERT**

Diese Felder dienen zur Prüfung der Länge des eingegebenen Werts. Hierbei sind folgende Vergleiche möglich:

```
= oder EQ
       Gleich
< oder LT
       Kleiner als
> oder GT
       Größer als
<= oder LE
       Kleiner als oder gleich
>= oder GE
       Größer als oder gleich
```
**!=** Ungleich

**!<** Nicht kleiner als

**!>** Nicht größer als

Um z. B. anzugeben, dass der Wert der Variablen kleiner als sechs Zeichen sein muss, ist LT 6 zu definieren.

#### **PICT-Prüfung**

Geben Sie in diesem Feld nur für den Prüfungstyp PICT einen Wert an. Die Variable muss Zeichen enthalten, die mit den entsprechenden Zeichen im Prüfungsmuster übereinstimmen. Das Muster kann aus den folgenden Zeichen bestehen:

- **C** Beliebige Zeichen
- **A** Beliebige alphabetische Zeichen (A–Z, a–z, ?, \$, @)
- **N** Beliebige numerische Zeichen (0 9)
- **9** Beliebige numerische Zeichen (identisch mit N)
- **X** Beliebige Hexadezimalzeichen (0–9, A–F, a–f).

Wenn die ersten drei Zeichen eines 6 Byte langen Feldes z. B. im Bereich 0 - 9 liegen müssen und für die letzten drei Zeichen ein beliebiger Wert definiert werden kann, müssen Sie 999CCC angeben.

#### **LISTE/BEREICH NUM.**

Diese Option gilt nur für den Typ **BEREICH** oder **LISTE**. Wenn Sie hier J (Ja) angeben, führt IBM Tivoli Workload Scheduler for z/OS einen numerischen Vergleich mit dem Wert im Feld **LIST./BER.WERTE** durch. Geben Sie hier N (Nein) an, wird der Vergleich zeichenweise ausgeführt.

### **LIST./BER.WERTE**

Dieses Feld wird für die Prüfungstypen LISTE und BEREICH verwendet. Beim Typ LISTE müssen Sie die Werte getrennt durch Kommas (,) oder Leerzeichen angeben. Beim Typ BEREICH werden die Wertepaare innerhalb des Bereichs durch Kommas getrennt und die einzelnen Bereiche durch Kommas oder Leerzeichen.

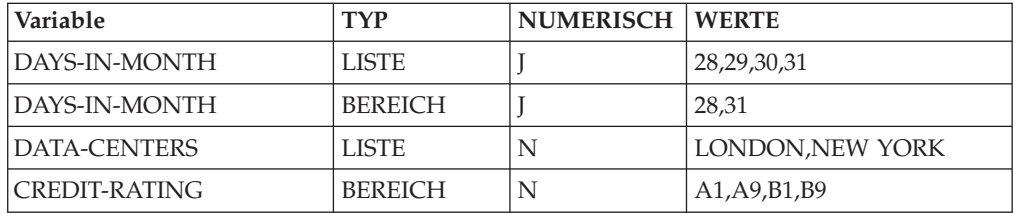

#### **Anmerkung:**

- 1. In Zeichenwerten (NEW YORK) sind eingebettete Leerzeichen zulässig.
- 2. IBM Tivoli Workload Scheduler for z/OS prüft, ob der Wert für CRE-DIT-RATING sich im Bereich A1 - A9 oder B1 - B9 befindet. Da es sich

hierbei um einen Zeichenvergleich handelt, ist der Wert A12 zulässig, sofern nicht außerdem die Länge 2 angegeben wurde.

# <span id="page-598-0"></span>**Globale Variablentabelle**

Sie können eine globale Variablentabelle definieren. Der Name dieser Variablentabelle wird im Schlüsselwort GTABLE der Initialisierungsanweisung OPCOPTS angegeben. (Weitere Informationen hierzu finden Sie im Handbuch *Customization and Tuning*.) Wenn IBM Tivoli Workload Scheduler for z/OS in den für die Operation angegebenen Variablentabellen oder im zugehörigen Job keine Variable finden kann, wird die globale Variablentabelle durchsucht.

# **Einsatzmöglichkeiten für Variablen**

Die Variablen von IBM Tivoli Workload Scheduler for z/OS können innerhalb eines Jobs an beliebiger Stelle und beliebig oft verwendet werden. In Kommentaren und datenstrominternen Daten verwendete Variablen werden ebenfalls substituiert.

Die Substitution wird abhängig von den Einstellungen der Initialisierungsanweisung VARSUB durchgeführt. Wurde VARSUB(YES) angegeben, wird die Variablensuche für alle Operationen ausgeführt. Bei Angabe von VARSUB(SCAN) sucht IBM Tivoli Workload Scheduler for z/OS nur dann nach Variablen, wenn die Anweisung //\*%OPC SCAN im Job identifiziert wurde.

IBM Tivoli Workload Scheduler for z/OS führt keine Variablensubstitution in Prozeduren durch. Eine Ausnahme bilden hierbei Inline-Prozeduren, für die in der Anweisung OPCOPTS die Einstellung VARPROC(YES) definiert wurde. In der aufrufenden EXEC-Anweisung findet jedoch eine Variablensubstitution statt. Siehe ["Variablensubstitution in z/OS-JCL-Prozeduren" auf Seite 570.](#page-599-0)

# **Fehler bei der Variablensubstitution**

Wenn bei der Variablensubstitution ein Fehler auftritt, wird die entsprechende Operation mit dem Fehlercode OJCV in die Fehlerliste aufgenommen.

Weitere Informationen zu Fehlern bei der Variablensubstitution finden Sie in folgenden Komponenten:

- Prüfen Sie das Nachrichtenprotokoll EQQMLOG.
- v Prüfen Sie den Job der Operation, die fehlerhaft beendet wurde. Verwenden Sie in der Fehlerliste den Zeilenbefehl J.

Die Fehlernachrichten für die Variablensubstitution werden im Code des Jobs direkt vor der Zeile eingefügt, in der sich die fehlerhafte Variable befindet. Diese Nachrichten werden im Format von ISPF-Notizzeilen angezeigt:

### **Beispiele für Notizzeilen**

```
000001 //XCALLINN JOB (885002,J09),'BOC',MSGLEVEL=(1,1).
000002 // NOTIFY=XCALLIN,MSGCLASS=Q,CLASS=B
000003 //STEP001 EXEC PGM=IEFBR14
000004 //DD DD DSN=&DS1..DATASET,DISP=SHR
NOTE=> //*>EQQJ535E 03/17 08.57.00
NOTE=> //*> UNDEFINED VARIABLE DS2 LINE 00005 OF ORIG JCL
000005 //DD DD DSN=&DS2..DATASET,DISP=SHR
000006 //* More JCL
```
Zum Lokalisieren von Notizzeilen mit Fehlernachrichten für die Variablensubstitution müssen Sie den Primärbefehl LOCATE SPECIAL eingeben. Zum Speichern der <span id="page-599-0"></span>Nachrichten im Job konvertieren Sie diese temporären Notizzeilen in *Datenzeilen*, indem Sie den Zeilenbefehl MD (Make Data) eingeben.

Zur Verhinderung von Fehlern bei der Variablensubstitution können Sie das Schlüsselwort VARFAIL verwenden. Detaillierte Informationen hierzu finden Sie im Handbuch *Customization and Tuning*.

**Anmerkung:** IBM Tivoli Workload Scheduler for z/OS durchsucht den Job nur bis zum ersten festgestellten Fehler.

## **Variablensubstitution unterdrücken**

Sie können angeben, dass die Variablensubstitution bei Jobs unterdrückt werden soll, für die diese normalerweise ausgeführt wird. Hierzu müssen Sie im Job die Anweisung //\*%OPC BEGIN ACTION=NOSCAN definieren. Alle nach dieser Anweisung definierten Zeilen werden bei der Variablensubstitution nicht berücksichtigt. Wenn die Variablensubstitution anschließend wieder aktiviert werden soll, können Sie dies mit der Anweisung //\*%OPC END ACTION=NOSCAN definieren. Im folgenden Beispieljob substituiert IBM Tivoli Workload Scheduler for z/OS die Variable DS1 . Für die Variablen DS2 und DS3 wird keine Substitution durchgeführt, die Variable DS4 wird hingegeben wieder substituiert.

//DD1 DD DSN=MY.&DS1,DISP=SHR //\*%OPC BEGIN ACTION=NOSCAN //DD2 DD DSN=MY.&DS2,DISP=SHR //DD3 DD DSN=MY.%DS3,DISP=SHR //\*%OPC END ACTION=NOSCAN //DD4 DD DSN=MY.&DS4,DISP=SHR //DD1 DD DSN=MY.&DS1,DISP=SHR //\*%OPC BEGIN ACTION=NOSCAN //DD2 DD DSN=MY.&DS2,DISP=SHR //DD3 DD DSN=MY.%DS3,DISP=SHR //\*%OPC END ACTION=NOSCAN //DD4 DD DSN=MY.&DS4,DISP=SHR

Einer Anweisung //\*%OPC BEGIN ACTION=NOSCAN muss immer eine Anweisung //\*%OPC END ACTION=NOSCAN zugeordnet werden, da sonst ein Fehler auftritt. Eine vollständige Beschreibung dieser Anweisungen finden Sie in ["JCL-Anpassungsanweisungen" auf Seite 572.](#page-601-0)

# **Variablensubstitution in z/OS-JCL-Prozeduren**

In JCL-Prozeduren wird keine Variablensubstitution durchgeführt. Sind in solchen Prozeduren z/OS-JCL-Variablen aufgeführt, wird deren Substitution unabhängig von der durch IBM Tivoli Workload Scheduler for z/OS durchgeführten Substitution ausgeführt. Auch wenn der Name einer Variablensubstitution in z/OS-JCL-Variablen mit dem einer in IBM Tivoli Workload Scheduler for z/OS verwendeten Variablen übereinstimmt, stehen die Werte, die diesen beiden Variablen zugeordnet sind, in keiner Beziehung zueinander. Wenn jedoch die Variablenreferenz außerhalb der von z/OS zu substituierenden Prozedur definiert werden soll, können Sie für die Variable von IBM Tivoli Workload Scheduler for z/OS das Attribut DEF= (kein Wert erforderlich) das Attribut DEF=blank (kein Wert erforderlich)

Wird einer Variablen ein Leerwert (b) zugeordnet, Wird einer Variablen ein Leerwert zugeordnet, wird diese nicht substituiert, wenn in der Variablendefinition angegeben ist, dass kein Wert erforderlich ist. Hierdurch werden diese Variablen nach der von IBM Tivoli Workload Scheduler for z/OS durchgeführten Anpassung im Rahmen der normalen JCL-Substitution ersetzt. Wenn für eine Variable der Standardwert ¬ (logisches Nicht) definiert wird, löscht das System sie aus der Zeile.

Dies bedeutet, dass z/OS die Variablen substituiert, denen der Wert  $\frac{1}{2}$  bzw. ein nicht erforderlicher Wert zugeordnet ist. IBM Tivoli Workload Scheduler for z/OS substituiert die Variablen mit Werten, die nicht aus Leerzeichen bestehen, sowie die Variablen, für die ein Wert angegeben werden muss.

Dies bedeutet, dass MVS die Variablen substituiert, denen als Wert ein Leerzeichen bzw. ein nicht erforderlicher Wert zugeordnet ist. IBM Tivoli Workload Scheduler for z/OS substituiert die Variablen mit Werten, die nicht aus Leerzeichen bestehen, sowie die Variablen, für die ein Wert angegeben werden muss.

Da Prozeduren nach der Durchführung der Substitution durch IBM Tivoli Workload Scheduler for z/OS aufgerufen werden, kann der Fall eintreten, dass einer *Prozedurvariablen* der Wert einer Variablen von IBM Tivoli Workload Scheduler for z/OS zugeordnet wird. Vergleichen Sie hierzu den JCL-Code in Abb. 207 und die Prozedur in Abb. 208.

//EXEC PROC=MYPROC //DD2 DD DSN=MY.&DS2,DISP=SHR //EXEC PROC=MYPROC //DD2 DD DSN=MY.&DS2,DISP=SHR

*Abbildung 207. Substitution einer Variablen in einer Prozedur: JCL-Code eines Jobs*

Wenn DS2 als Variable von IBM Tivoli Workload Scheduler for z/OS definiert ist, wird diese in der üblichen Weise substituiert.

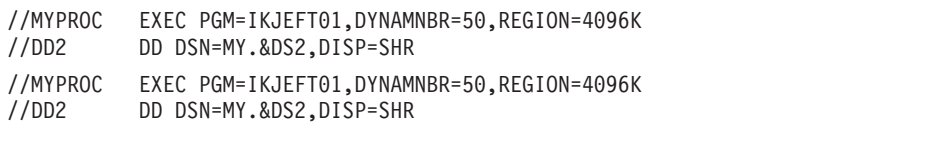

*Abbildung 208. Substitution einer Variablen in einer Prozedur: JCL-Code einer Prozedur*

Wenn (wie im vorliegenden Beispiel) der Datendefinitionsname DD2 in der Prozedur MYPROC aufgeführt ist, wird die gesamte JCL-Zeile (einschließlich des von IBM Tivoli Workload Scheduler for z/OS substituierten Werts für DS2) in der Prozedur substituiert:

//DD2 DD DSN=MY.&DS2,DISP=SHR

Alle Werte, die der Variablen DS2 innerhalb der Prozedur zugeordnet werden, werden in dieser Zeile nicht substituiert, weil die Variable DS2 (für z/OS) nicht vorkommt. Wenn für die Variable der von der Prozedur zugeordnete Wert und nicht der Wert von IBM Tivoli Workload Scheduler for z/OS verwendet werden soll, können Sie der Variablen den Standardwert (Leerwert) zuordnen und für das Attribut "Erforderlicher Wert" in der Datenbank von IBM Tivoli Workload Scheduler for z/OS über die Anzeige für die Variablendefinition die Einstellung N angeben. Hierdurch ignoriert IBM Tivoli Workload Scheduler for z/OS die Variable bei der Ausführung der Variablensubstitution.

**Anmerkung:** Bei Inline-Prozeduren kann die Variablensubstitution verwendet werden, wenn in der Anweisung OPCOPTS die Einstellung VARPROC(YES) angegeben wurde.

# <span id="page-601-0"></span>**Substitution von Variablen mit eingebetteten Leerzeichen**

Unter IBM Tivoli Workload Scheduler for z/OS sind eingebettete und folgende Leerzeichen in Variablen zulässig. Die Zeichenfolge 25 Dec 1997 kann also als Variablenwert angegeben werden. Wenn Sie die Variablenprüfung durchführen, muss als Variablentyp LISTE oder ein Leerwert angegeben werden. Beim Definieren eines Standardwerts mit eingebetteten oder folgenden Leerzeichen wird eine Warnung ausgegeben, um auszuschließen, dass diese Leerzeichen unbeabsichtigt angegeben wurden.

Führende Leerzeichen werden nicht unterstützt. Wenn Sie führende Leerzeichen eingeben, wird die Zeichenfolge linksbündig ausgerichtet und diese Leerzeichen werden entfernt. Eine Fehlernachricht wird in diesem Fall nicht ausgegeben.

Um folgende Leerzeichen zu definieren, müssen Sie für die Variable einen Längenwert angeben. Dies ist die einzige Möglichkeit, mit der IBM Tivoli Workload Scheduler for z/OS feststellen kann, ob folgende Leerzeichen angefügt werden sollen. Verwenden Sie hierzu das Feld "Längenwert" in der in [Abb. 206 auf Seite 567](#page-596-0) dargestellten Anzeige "Prüfungskriterien angeben". Wird keine Länge angegeben, verwendet das System bei der Substitution keine folgenden Leerzeichen.

## **JCL-Anpassungsanweisungen**

Unter IBM Tivoli Workload Scheduler for z/OS können Sie während des Aufbaus und der Übergabe von Jobs dynamisch Jobanweisungen einbinden oder ausschließen. IBM Tivoli Workload Scheduler for z/OS führt den Ausschluss innerhalb des Jobs durch das Überspringen der gewünschten Zeilen beim Jobaufbau und der Jobübergabe durch. Sie können Jobanweisungen aus einer Teildatei der Bibliothek EQQJBLIB einbinden oder diese über einen benutzerdefinierten Einbettungsexit für JCL-Segmente bereitstellen.

IBM Tivoli Workload Scheduler for z/OS verwendet zur Einbindung und zum Ausschluss von Zeilen sowie zur Steuerung der Verarbeitungsweise bei der Variablensubstitution spezifische Anweisungen, die als *Kommentaranweisungen* bezeichnet werden. Hierbei stehen die folgenden Anweisungen zur Verfügung:

- $\cdot$  NOP
- $\cdot$  SCAN
- SEARCH
- SETFORM
- SETVAR
- TABLE
- BEGIN und END
- FETCH

Diese Anweisungen haben die folgende allgemeine Syntax:

- Jede Anweisung muss in einer neuen, 80 Byte langen Zeile beginnen.
- Alle Anweisungen beginnen mit der Zeichenfolge // $\ast$ %OPC, die in den Spalten 1 bis 7 angegeben wird. Anschließend muss mindestens ein Leerzeichen definiert werden. Die einzige Ausnahme ist die Anweisung NOP, für die nur ein Leerzeichen zulässig ist.
- Die Anweisungsparameter können in jeder beliebigen Reihenfolge codiert werden.
- Sie können innerhalb einer Anweisung mehrfach verwendet werden.
- <span id="page-602-0"></span>v Sie werden durch Kommas getrennt und ohne eingebettete Leerzeichen zwischen den einzelnen Parametern in einer Zeile angegeben.
- v Werden mehrere Parameterwerte angegeben, sind runde Klammern erforderlich. Eine korrekte Anweisung hat z. B. folgendes Format: NAME=TABLE1

Die folgende Anweisung ist hingegen fehlerhaft: NAME=TABLE1,TABLE2

Sie muss folgendermaßen angegeben werden: NAME=(TABLE1,TABLE2)

- v Eine Anweisungsspezifikation darf eine Länge von 71 Zeichen nicht überschreiten. Sie kann in der Folgezeile fortgesetzt werden, wobei die Anweisung mit einem Komma nach einem vollständig oder teilweise angegebenen Parameter geteilt werden muss.
- Die Positionen 72 bis 80 der Zeile werden ignoriert.
- v Jede Fortsetzungszeile muss mit der Zeichenfolge //\*%OPC beginnen, die in den Spalten 1 bis 7 angegeben wird. Anschließend muss mindestens ein Leerzeichen definiert werden.
- v Außer bei der Anweisung NOP ändert das System die Zeichenfolge //\*%OPC in //\*>OPC, wenn die Anweisung erfolgreich ausgeführt wird.

Wenn eine Zeile mit der Zeichenfolge //\*%OPC beginnt und keine der bekannten Anweisungen festgestellt werden kann, interpretieren die Jobsubstitutionsroutinen von IBM Tivoli Workload Scheduler for z/OS alle anderen gefundenen Anweisungen als "Unbekannt" und führen keine Aktion aus.

### **Anmerkung:**

- 1. Wurde eine Variable durch einen Wert aus der aktuellen Variablentabellenverknüpfung ersetzt, bleibt dieser für die gesamte Substitutionsphase gültig. Er wird auch dann nicht geändert, wenn durch eine nachfolgende Anweisung SEARCH oder TABLE eine andere Tabelle deklariert wird (siehe ["JCL-Anpassungsanweisungen" auf Seite 572\)](#page-601-0). Dies gilt auch dann, wenn der gleiche Variablenname zu einem späteren Zeitpunkt gefunden wird. Die Verwendung verschiedener Variablentabellen für einen bestimmten Job sollte deshalb vermieden werden. Dies gilt insbesondere dann, wenn diese Variablen mit demselben Namen enthalten.
- 2. Wenn Sie VARSUB(SCAN) in der Anweisung OPCOPTS festlegen, muss die Anweisung SCAN in der JCL vorhanden sein, damit alle nachfolgenden Anweisungen verarbeitet werden können.

#### **Anmerkung:**

Im Folgenden ist eine Beschreibung der verfügbaren Anweisungen aufgeführt. Wenn Sie weitere Informationen zu den in Syntaxdiagrammen verwendeten Kon-ventionen benötigen, lesen Sie ["Syntaxdiagramme lesen" auf Seite xxvi.](#page-27-0)

| <b>CODMY1</b>   | ODMY2           | <b>OYMD</b>     | LOYMD1          | OYMD2          | OYMD3                                             |
|-----------------|-----------------|-----------------|-----------------|----------------|---------------------------------------------------|
| <b>IOLYMD</b>   | OLMD.           | <b>CDDMMYY</b>  | <b>CYMD</b>     | <b>CYYMMDD</b> | LOCDATE.                                          |
| <b>IOCFRSTW</b> | <b>OCFRSTWY</b> | <b>LOCERSTC</b> | <b>LOCLASTW</b> | LOCLASTWY      | $\overline{\text{OCL}}$ ast $\overline{\text{C}}$ |
| <b>CDATE</b>    | <b>OPIADATE</b> | OPI SDATE       |                 |                |                                                   |

*Tabelle 29. In der Anweisung SETVAR zulässige Datumsformate*

<span id="page-603-0"></span>*Tabelle 30. In der Anweisung SETVAR zulässige Formate für die Tagesangabe innerhalb des Jahres*

| חחחר | OYYDDD<br>_____ | ΛI<br>____ |  | חחו |  |
|------|-----------------|------------|--|-----|--|
|------|-----------------|------------|--|-----|--|

*Tabelle 31. In der Anweisung SETVAR zulässige Formate für die Monatsangabe*

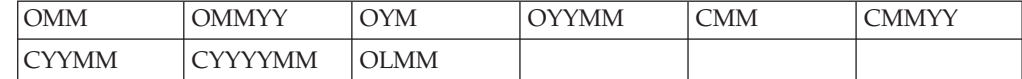

*Tabelle 32. In der Anweisung SETVAR zulässige Zeitformate*

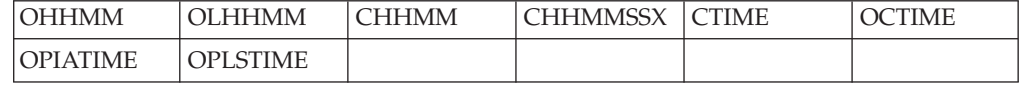

## **Anweisung NOP Zweck**

Diese Anweisung bestimmt, dass der Job nicht ausgeführt wird. Wie der vorhandene Befehl NOP, der für Operationen im aktuellen Plan abgesetzt wird, führt diese Anweisung zu folgenden Ergebnissen:

- Alle Auslöser und Abhängigkeiten werden verwaltet.
- Der Abschlussstatus der Operation wird auf C (Beendet) gesetzt.

Anders als der Befehl NOP aktualisiert diese Anweisung nicht den Anzeiger NOP im aktuellen Plan (zugeordnet vom Feld CPOPNOP des Datenbereichs CPOP oder vom Feld CPLNOP des Datensatzes CPLREC3P).

## **Syntax**

 $\rightarrow$  -//\*%OPC NOP-

## **Hinweise**

Abweichend vom Verhalten für andere Anweisungen ändert der Scheduler die Zeichenfolge //\*%OPC nicht in //\*>OPC, nachdem die Verarbeitung für diese Anweisung erfolgreich ausgeführt wurde. Daher bleibt die Anweisung NOP nach der Verarbeitung aktiv. Sie müssen sie manuell entfernen, wenn Sie sie nicht mehr benötigen.

Beim Festlegen von VARSUB (SCAN) in OPCOPTS müssen Sie besonders vorsichtig sein. In diesem Fall kann die Anweisung NOP unwirksam sein, auch wenn sie aktiv bleibt, z. B. wenn die Anweisung SCAN nicht aktiv ist (\*>OPC SCAN statt \*%OPC SCAN) oder wenn ihr die Anweisung SCAN nicht vorangeht.

# **Anweisung SCAN Zweck**

Wenn für das Schlüsselwort VARSUB der Anweisung OPCOPTS die Einstellung SCAN definiert ist und diese Anweisung im JCL-Code einer Computerfunktionsstellenoperation lokalisiert wird, startet IBM Tivoli Workload Scheduler for z/OS die Variablensubstitution ab der entsprechenden Zeile. Dies gilt auch für die Verarbeitung der Anweisungen, d. h., die Verarbeitung der Anweisungen beginnt ab der Zeile, in der SCAN angegeben ist.

## **Syntax**

 $\rightarrow$  -//\*%OPC SCAN-

## **Hinweise**

Die Anweisung SCAN wird nur dann berücksichtigt, wenn für den Parameter VARSUB der Anweisung OPCOPTS der Wert SCAN angegeben ist.

Wenn im folgenden Beispiel VARSUB(SCAN) angegeben ist, wird die Variable MODULE nicht substituiert, da diese innerhalb des Codes vor der Anweisung SCAN definiert wurde. Die Variable LIBRARY, die nach der Anweisung SCAN definiert wurde, wird hingegen substituiert.

### **Beispiel**

```
//OPSTATUS JOB (ACCOUNT),'Set completed',CLASS=A
//STEP1 EXEC PGM=&MODULE.
//*%OPC SCAN
//STEPLIB DD DSN=OPC.LOAD.&LIBRARY.,DISP=SHR
//EQQMLIB DD DSN=OPC.MESSAGE.LIBRARY,DISP=SHR
//EQQMLOG DD SYSOUT=A
//SYSIN DD *
/*
```
# **Anweisung SEARCH Zweck**

Diese Anweisung definiert die Variablentabellen, die bei der Zuordnung eines Variablenwerts durchsucht werden.

## **Syntax**

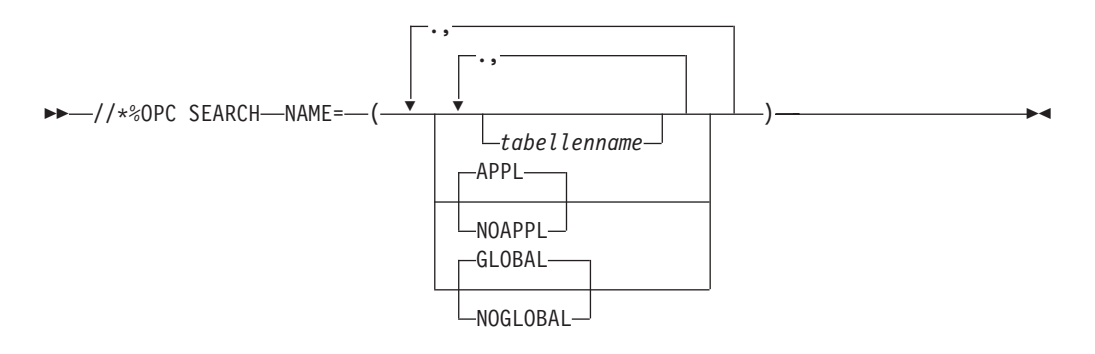

## **Parameter**

### **NAME(** *tabellenname,...***, APPL|NOAPPL, GLOBAL|NOGLOBAL )**

Diese Anweisung gibt die zu durchsuchenden Variablentabellen und die Reihenfolge an, in der die Suchoperation ausgeführt werden soll.

## <span id="page-605-0"></span>**Hinweise**

Verwenden Sie die Anweisung SEARCH zur Angabe der zu durchsuchenden Variablentabellen. Hierbei können (einschließlich der Auftragstabellen und globalen Tabellen) bis zu 16 Tabellen angegeben werden. Standardmäßig werden zuerst die Variablentabellen durchsucht, für die der *Tabellenname* angegeben wurde. Bei dieser Suche wird die definierte Reihenfolge eingehalten. Findet IBM Tivoli Workload Scheduler for z/OS in diesen Tabellen keine geeignete Variable, wird anschließend die Auftragsvariablentabelle (sofern vorhanden) und dann die globale Variablentabelle durchsucht, wenn in der Auftragstabelle keine Variable gefunden werden konnte. Die Anweisung SEARCH darf keine von IBM Tivoli Workload Scheduler for z/OS benutzten Variablen enthalten. Im folgenden Beispiel wird gezeigt, wie mit der Anweisung SEARCH die Suchreihenfolge für die Tabellen geändert werden kann.

#### **Beispiel 1**

//\*%OPC SEARCH NAME=(GLOBAL,TABLE1,NOAPPL)

Wenn die angegebene Anweisung SEARCH im JCL-Code definiert ist, wird in folgender Reihenfolge nach Variablen gesucht:

- 1. GLOBAL
- 2. TABLE1

Das Schlüsselwort NOAPPL gibt an, dass die Auftragsvariablentabelle nicht durchsucht wird.

#### **Beispiel 2**

//\*%OPC SEARCH NAME=(TABLE1,TABLE2,TABLE3)

Wenn die angegebene Anweisung SEARCH in einem Job definiert ist, wird in folgender Reihenfolge nach Variablen gesucht:

- 1. TABLE1
- 2. TABLE2
- 3. TABLE3
- 4. Auftragsvariablentabelle (sofern vorhanden)
- 5. Globale Variablentabelle (sofern vorhanden)

Durch eine Anweisung SEARCH werden alle Variablen innerhalb eines Jobs, die vor dieser Anweisung angegeben sind, aufgelöst. Wird die Anweisung SEARCH mehrfach angegeben, verwendet das System zur Auflösung aller neu gefundenen Variablen die zuletzt angegebene Suchreihenfolge. Variablen, denen bereits ein bestimmter Wert zugeordnet wurde, behalten diese Werte bei. Dies gilt auch dann, wenn sie nach einer Anweisung SEARCH oder TABLE, die zu einer Werteänderung führen würde, im Code nochmals lokalisiert werden.

## **Anweisung SETFORM Zweck**

Diese Anweisung dient zum Definieren des Formats für bereitgestellte Variablen mit dynamischem Format. Nachdem IBM Tivoli Workload Scheduler for z/OS die Anweisung SETFORM verarbeitet hat, können Sie auf die Variable verweisen und arithmetische Berechnungen mithilfe dieser Variablen ausführen. Sie können die Variable innerhalb eines Jobs bei Bedarf mehrmals definieren.

## **Syntax**

//\*%OPC SETFORM *name-der-dynamischen-variablen* =( *format* ) -

## **Parameter**

**name-der-dynamischen-variablen=***formatausdruck***)**

Die dynamische Variable verwendet das Format, das im Formatausdruck definiert wurde.

## **Hinweise**

Der Name der dynamischen Variablen muss mit einem der Namen einer bereitgestellten dynamischen Variablen (vgl. hierzu [Tabelle 27 auf Seite 557\)](#page-586-0) übereinstimmen.

Der Formatausdruck kann eine Kombination zeit- und datumsbezogener Schlüsselwörter und Begrenzer enthalten.

Die folgenden datumsbezogenen Schlüsselwörter sind zulässig:

- **CC** Dieses Schlüsselwort steht für die Jahrhundertangabe. Es wird zusammen mit der Angabe JJ zum Definieren einer vollständigen Jahresangabe, z. B. 1997, verwendet.
- **JJ** Dieses Schlüsselwort steht für die letzten beiden Ziffern der Jahresangabe.
- **MM** Dieses Schlüsselwort steht für die Monatsangabe.
- **DDD** Dieses Schlüsselwort steht für die Angabe des Tages innerhalb eines Jahres. Diese Angabe wird vor dem Schlüsselwort DD substituiert: Die Zeichenfolge DDDDDD wird als zwei Schlüsselwörter DDD und nicht als drei Schlüsselwörter DD interpretiert.
- **DD** Dieses Schlüsselwort steht für die Angabe des Tages innerhalb des Monats.

Die folgenden zeitbezogenen Schlüsselwörter sind zulässig:

- **HH** Dieses Schlüsselwort steht für die Angabe der Stunde.
- **MM** Dieses Schlüsselwort steht für die Angabe der Minuten.

Alle anderen Zeichen innerhalb des Formatausdrucks werden als Begrenzer interpretiert. Als Begrenzer können alphabetische, numerische oder beliebige andere Zeichen und Symbole mit Ausnahme der von IBM Tivoli Workload Scheduler for z/OS verwendeten Variablensubstitutionszeichen &, %, ?, = und runde Klammern () verwendet werden.

Bei den zeitbezogenen dynamischen Variablen OCTIME, OPIATIME, OPLSTIME und CTIME werden nur die Angaben HH und MM identifiziert. Das Schlüsselwort YY wird bei diesen Variablen z. B. nicht substituiert. Das Schlüsselwort MM wird mit der Minutenangabe des angegebenen Werts für die Uhrzeit substituiert.

Bei datumsbezogenen dynamischen Variablen werden nur die Schlüsselwörter CCYY, YY, MM, DD und DDD erkannt. CC ohne YY wird nicht als Schlüsselwort erkannt. HH wird nicht substituiert. MM wird durch den Monatsteil des Datums substituiert.

Zwischen den einzelnen Schlüsselwörtern können mehrere Begrenzer verwendet werden.

<span id="page-607-0"></span>Bei der Angabe MM//DD-- YY handelt es sich z. B. um einen Ausdruck in gültigem Format.

Die Verwendung von Begrenzern ist optional, d. h., Sie können aufeinanderfolgende Schlüsselwörter ohne Begrenzer angeben, z. B. DDMMYY .

Wenn der Ausdruck bereitgestellte Variablen mit dynamischem Format enthält, die den ersten oder letzten Tag eines Monats oder Jahres des Laufeingangs enthalten, muss das berechnete Datum innerhalb eines Bereichs liegen, der maximal vier Jahre vor und sieben Jahre nach dem aktuellen Jahr liegt. Wenn z. B. als aktuelles Jahr 1997 verwendet wird, muss der ermittelte Datumswert für die temporäre Variable nach dem 31.12.92 und vor dem 01.01.05 liegen.

In den folgenden Beispielen wird als Eingangszeit des zu verarbeitenden Laufes 16:10 Uhr und als zugehöriges Datum der 31. Dezember 1997 verwendet.

#### **Beispiel**

//\*%OPC SCAN //\*%OPC SETFORM OCDATE=(YY/MM/DDD)

Die vom System ermittelte Variable &OCDATE lautet 97/12/365

Die in Tabelle 33 aufgeführten Beispiele verwenden das gleiche Eingangsdatum.

| Variable mit dyna-<br>mischem Format | <b>Formatausdruck</b> | Ergebnis                                                                                                    |
|--------------------------------------|-----------------------|----------------------------------------------------------------------------------------------------|
| <b>OCDATE</b>                        | YY-MM-DDABC           | 97-12-31 ABC                                                                                                    |
| <b>OCTIME</b>                        | <b>HH MM</b>          | 16 10 (Beachten Sie hierbei, dass das Schlüs-<br>selwort MM bei zeitbezogenen Variablen als<br>Minutenangabe und bei datumsbezogenen<br>Variablen als Monatsangabe substituiert<br>wird.) |
| OCDATE                               | <b>DDDDD</b>          | 36531. DDD ist der 365. Tag des Jahres und<br>DD gibt den Tag des Monats an.                                                                                                    |
| <b>OCDATE</b>                        | <b>DDDD</b>           | 365D. DDD ist der 365. Tag des Jahres, für<br>das letzte D konnte jedoch keine Überein-<br>stimmung gefunden werden.                                                                      |
| OCDATE                               | <b>YYMMHHMMSS</b>     | 9712HH12SS. Dies ist eine datumsbezogene<br>Variable, sodass HH nicht substituiert wird.                                                                                                  |

*Tabelle 33. Substitutionsergebnisse bei Variablen mit dynamischem Format*

# **Anweisung SETVAR Zweck**

Diese Anweisung erstellt eine temporäre Variable über einen der folgenden Werte:

- v Ein arithmetischer Ausdruck zusammen mit bereitgestellten datums- und uhrzeitbezogenen Variablen.
- v Eine Unterzeichenfolge einer anderen Variable.
- v Das Ergebnis einer arithmetischen Addition oder Subtraktion.
- v Verkettete Zeichenfolgen oder Variablen, die auf einen alphanumerischen Wert gesetzt sind.

Nachdem IBM Tivoli Workload Scheduler for z/OS die Anweisung SETVAR verarbeitet hat, können Sie die temporäre Variable in der gleichen Weise verwenden wie andere Variablen. Eine temporäre Variable kann zu einem späteren Zeitpunkt innerhalb eines Jobs erneut definiert werden.

### **Syntax**

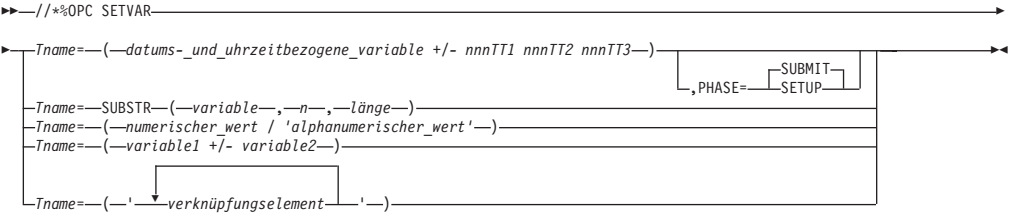

## **Parameter**

**Tname=(***datums-\_und\_uhrzeitbezogene\_variable +/- nnnTT1 nnnTT2 nnnTT3***)**

#### **Tname**

Der Name der temporären Variablen, der mit dem Buchstaben *T* beginnt.

*datums-\_und\_uhrzeitbezogene\_variable*

Eines der folgenden definierten Formate: **Datumsformate:**

Siehe [Tabelle 29 auf Seite 573.](#page-602-0)

**Formate für die Tagesangabe innerhalb des Jahres:** Siehe [Tabelle 30 auf Seite 574.](#page-603-0)

**Formate für die Tagesangabe innerhalb des Monats:** ODD, OLDD, CDD

**Formate für die Tagesangabe innerhalb der Woche:** OWWD, CWWD

**Formate für die Wochentagesangabe:** ODAY, OLDAY, CDAY

**Formate für die Wochenangabe:**

OWW, OLWK, CWW

**Formate für die Monatsangabe:**

Siehe [Tabelle 31 auf Seite 574.](#page-603-0)

**Formate für die Jahresangabe:** OYY, OYYYY, CYY, CYYYY

## **Zeitformate:**

Siehe [Tabelle 32 auf Seite 574.](#page-603-0)

**Formate für die Stundenangabe:**

OHH, OLHH, CHH, CYYY

- *nnn* Ein numerischer Wert im Bereich zwischen 0 und 999.
- *TT1* Der erste mögliche Typ. Sie können die folgenden Werte angeben: **Für datumsbezogene Variablen**
	- **WD** (Work Days) Arbeitstage entsprechend des für den Lauf verwendeten Kalenders.
	- **CD** (Calendar Days) Kalendertage.
	- (Weeks) Wochen. Die Wochenangaben werden vor der Durchführung von Berechnungen in Tagesangaben konvertiert.
	- **MO** (Months) Monate. Die Durchführung von Berechnungen für die Monatsangabe wirkt sich nur auf

den Monat und möglicherweise auf das Jahr aus. Die Berechnung generiert immer gültige Werte, da sie die tatsächliche Monatslänge sowie Schaltjahre berücksichtigt. Beispiel: Durch das Addieren eines Monats zum Wert 080131 (31.01.2008) ergibt sich der Wert 080229 (29.02.2008) aufgrund der Berücksichtigung des Schaltjahrs.

### **YR** (Years) Jahre.

**Für zeitbezogene Variablen**

- **HH** Stunden.
- **MM** Minuten.
- **SS** Sekunden.
- *TT2* Der zweite mögliche Typ, nur für zeitbezogene Variablen gültig. Sie können die folgenden Werte angeben:
	- **MM** Minuten. **SS** Sekunden.
	-
- *TT3* Der dritte mögliche Typ, nur für zeitbezogene Variablen gültig. Sie können nur den Wert **SS** (Sekunden) angeben.

Sie können das Format *nnnTT1 nnnTT2 nnnTT3* nur für zeitbezogene Variablen verwenden, um zu einer angegebenen Zeit Stunden, Minuten und Sekunden hinzuzufügen oder davon abzuziehen. Verwenden Sie dieses dreifache Format nur, wenn Sie Stunden, Minuten und Sekunden angeben wollen.

Die Verwendung duplizierter Typen, wie z. B. in 6HH, 5MM, 7MM, ist nicht zulässig.

#### **PHASE=SETUP|SUBMIT**

Dieser Parameter gibt an, ob die SETVAR-Berechnung während der Aufbau- oder Übergabephase der Operation ausgeführt werden soll. Der Parameter ist optional und das System verwendet, wenn keine explizite Angabe erfolgt, den Standardwert SUBMIT.

**Anmerkung:** Wenn Sie die Aufbauphase verwenden, können in dem Ausdruck für die temporäre Variable trotzdem datums- oder uhrzeitbezogene Variablen der Übergabephase verwendet werden. (Diese sind daran zu erkennen, dass sie mit dem Buchstaben C beginnen.)

#### *variable*

Der Name der Quellenzeichenfolgevariablen. Verwenden Sie einen vorhandenen, korrekt definierten und zugänglichen Variablennamen. Sie können jede bereitgestellte oder benutzerdefinierte Variable angeben. Die Länge der Variablen, die ersetzt wird, ist auf die verbleibende JCL-Zeilenlänge begrenzt, die von der Anweisung nicht verwendet wird.

*n* Eine ganze Zahl im Bereich zwischen 1 und 60. Sie definiert in der Variablen *variable* die Anfangsposition der Unterzeichenfolgevariablen. Wenn sie die Länge von *variable* überschreitet, wird die resultierende Unterzeichenfolge mit Leerzeichen aufgefüllt.

#### *Zeitdauer*

Eine ganze Zahl im Bereich zwischen 1 und 60. Sie definiert die Länge der Unterzeichenfolgevariablen. Wenn sie die Länge von *variable* überschreitet, wird die resultierende Unterzeichenfolge mit Leerzeichen aufgefüllt.

#### *numerischer\_wert*

Eine ganze Zahl im Bereich zwischen 0 und 99999, die den Wert der temporären Variable definiert.

#### *alphanumerischer\_wert*

Eine Zeichenfolge aus alphanumerischen Zeichen, die den Wert der temporären Variablen definiert. Schließen Sie die Zeichenfolge in einfache Anführungszeichen ein. Sie kann maximal 48 Zeichen lang sein.

Wenn die Länge der gesamten Anweisung im JCL-Code die Spalte 72 erreicht, wird die Fehlernachricht EQQJ585E ausgegeben.

#### *variable1*

Eine ganze Zahl im Bereich zwischen 0 und 99999, die den ersten Operanden einer arithmetischen Addition oder Subtraktion definiert, deren Ergebnis den Wert der temporären Variable definiert. Der arithmetische Ausdruck kann keine Leerzeichen enthalten.

#### *variable2*

Eine ganze Zahl im Bereich zwischen 0 und 99999, die den ersten Operanden einer arithmetischen Addition oder Subtraktion definiert, deren Ergebnis den Wert der temporären Variable definiert. Der arithmetische Ausdruck kann keine Leerzeichen enthalten.

#### *verknüpfungselement*

Folgende Elemente sind möglich:

- v Eine Variable, die zuvor auf einen alphanumerischen Wert gesetzt wurde.
- v Eine Zeichenfolge aus alphanumerischen Zeichen.

Schließen Sie die Elementliste in einfache Anführungszeichen ein. Das Ergebnis darf eine Länge von 48 Zeichen nicht überschreiten.

## **Hinweise**

Die folgenden Beispiele zeigen, wie über SETVAR erstellte temporäre Variablen verwendet werden

#### **Beispiel 1 (mit einem arithmetischen Ausdruck)**

Wenn als Eingangsdatum des Laufs 97/12/26 (16.12.1997) angegeben ist, wird der Ausdruck folgendermaßen substituiert:

TVAR=(360+4) TVAR=364

Wenn als Eingangsdatum des Laufs 97/12/30 (30.12.1997) angegeben ist, wird der Ausdruck folgendermaßen substituiert:

TVAR=(364+4) TVAR=003

#### **Beispiel 2 (mit einer Variablen mit dynamischem Format)**

//\*%OPC SCAN //\*%OPC SETFORM CDATE=(ACCURATE DATE CCYY MM DD) //\*%OPC SETVAR TDATE=(CDATE + 1CD)

Wenn als Eingangsdatum des Laufs 97/12/26 (26.12.1997) angegeben ist, werden die Ausdrücke folgendermaßen substituiert:

CDATE = 'ACCURATE DATE 1997 12 26' TDATE = 'ACCURATE DATE 1997 12 27' **Anmerkung:** Wenn bei der Datumsberechnung ein Datumswert vor dem 1. Januar 1984 oder nach dem 31. Dezember 2071 ermittelt wird, schlägt die Substitution fehl und es wird eine entsprechende Fehlernachricht ausgegeben.

Wenn der Ausdruck bereitgestellte Variablen mit dynamischem Format enthält, die den ersten oder letzten Tag eines Monats oder Jahres des Laufeingangs enthalten, muss das berechnete Datum innerhalb eines Bereichs liegen, der maximal vier Jahre vor und sieben Jahre nach dem aktuellen Jahr liegt. Wenn als aktuelles Jahr 1997 verwendet wird, muss der ermittelte Datumswert für die temporäre Variable nach dem 31.12.92 und vor dem 01.01.05 liegen.

#### **Beispiel 3 (Verwendung von SUBSTR)**

• Verwendung einer in einer JCL-Variablentabelle definierten Variablen:

//\*%OPC SETVAR TVAR=SUBSTR(&VAR1,2,4)

VAR1 ist eine in einer JCL-Variablentabelle definierte Variable.

TVAR ist eine Unterzeichenfolge des Werts VAR1, die an Position 2 beginnt und eine Länge von 4 Zeichen hat.

• Verwendung einer vordefinierten Variablen:

//\*%OPC SETFORM OCDATE=(YYMMDD) //\*%OPC SETVAR TVAR1=('&OCDATE') //\*%OPC SETVAR TVAR2=SUBSTR(&TVAR1,3,2) //\*%OPC SETVAR TVAR3=(OCDATE + 1MO) //\*%OPC SETVAR TVAR4=SUBSTR(&TVAR3,3,2)

Wenn als Eingangsdatum des Laufs 08/06/16 (16.06.2008) angegeben ist, werden die Ausdrücke folgendermaßen substituiert:

TVAR1 = 080616  $TVAR2 = 06$ TVAR3 = 080716  $TVAR4 = 07$ 

Der Parameter SUBSTR gibt eine Unterzeichenfolge der Werte TVAR1 und TVAR3 an. Er beginnt an der Position 3 und hat eine Länge von 2 Zeichen. Gemäß dem von der Anweisung SETFORM festgelegten Format gibt er den Teil MM des Datumswerts an.

#### **Beispiel 4 (arithmetischer Wert mit temporären Variablen)**

//\*%OPC SETVAR TX=(1)  $//*$ %OPC SETVAR TY= $(2)$ //\*%OPC SETVAR TZ=(&TX+&TY)

TZ ist eine temporäre Variable, die auf den Ergebniswert der arithmetischen Addition gesetzt ist.

#### **Beispiel 5 (Verknüpfen temporärer Variablen)**

//\*%OPC SETVAR T001=('STRING1') //\*%OPC SETVAR T002=('STRING2') //\*%OPC SETVAR T003=('&T001 &T002 CONCATENATED STRINGS')

T003 ist eine temporäre Variable, die auf den folgenden Wert gesetzt ist: STRING1 STRING2 CONCATENATED STRINGS
# **Anweisung TABLE Zweck**

Diese Anweisung dient zum Definieren der Variablentabelle, die bei der Auflösung von JCL-Variablen vor allen anderen Variablentabellen in einer vorhandenen Verknüpfung durchsucht wird.

### **Syntax**

//\*%OPC TABLE NAME= ( *tabellenname* ) -

## **Parameter**

**NAME=(***tabellenname***)**

Dieser Parameter kennzeichnet die Variablentabelle, die vor allen anderen Tabellenverknüpfungen durchsucht werden soll.

## **Hinweise**

Die Anweisung TABLE wird verwendet, um eine Variablentabelle vor allen vorhandenen Tabellenverknüpfungen in die Suchreihenfolge zu integrieren. Die in der Variablen *tabellenname* angegebene Tabelle muss bereits in der Anzeige "OPC JCL-Variablentabellen warten" (siehe ["Benutzerdefinierte Variablen und](#page-588-0) [Variablentabellen" auf Seite 559\)](#page-588-0) erstellt worden sein. Der angegebene *tabellenname* kann mit dem Namen einer vorhandenen Tabelle oder einer Et-Zeichen- bzw. Prozentzeichenvariablen übereinstimmen. Diese Variable wird im Standardformat von IBM Tivoli Workload Scheduler for z/OS angegeben und kann als erforderliche oder nicht erforderliche Variable definiert werden.

Innerhalb des JCL-Codes der Operation können mehrere TABLE-Anweisungen verwendet werden. Aus jeder lokalisierten Tabellenanweisung wird der *Tabellenname* abgerufen und am Anfang der Tabellensuchliste hinzugefügt. Auf diese Weise können einschließlich der Auftragstabellen und globalen Variablentabellen bis zu 16 Tabellen verknüpft werden.

Wenn einer Variablen ein Wert zugeordnet wird, bleibt dieser von später durchgeführten Tabellenverknüpfungen unbeeinflusst.

Im folgenden Beispiel werden die Variablen HIONE und data set2 sowohl in TAB-LE1 als auch in TABLE2 definiert.

### **Beispiel**

//\*%OPC SCAN //\*%OPC SEARCH NAME=(TABLE2) //DDNAME1 DD DSN=&HIONE..FINANCE,DISP=SHR //\*%OPC TABLE NAME=(TABLE1) //DDNAME2 DD DSN=&HIONE.&DATASET2.,DISP=SHR

Die Suchreihenfolge für Variablen, die nach der Verarbeitung der Anweisung TAB-LE gilt, ist im Folgenden aufgeführt:

- 1. TABLE1
- 2. TABLE2
- 3. Auftragsvariablentabelle (sofern vorhanden)
- 4. Globale Variablentabelle.

Die Variable HIONE wurde vor der Verarbeitung der Anweisung TABLE definiert. Der zugehörige Wert wird deshalb aus der Tabelle TABLE2 und nicht aus TABLE1 abgerufen. Der Variablen data set2 wird, da sie erst nach der Verarbeitung der Anweisung TABLE lokalisiert wurde, ein Wert aus der Tabelle TABLE1 zugeordnet.

# **Anweisungen BEGIN und END Zweck**

Diese beiden Anweisungen werden zusammen verwendet und dienen abhängig von dem für das Schlüsselwort ACTION definierten Wert zur Angabe der folgenden Informationen:

- Start und Ende der von IBM Tivoli Workload Scheduler for z/OS ausgeführten Variablensubstitution.
- v Start und Ende der Zeilen, die in den angepassten Job *eingebunden* werden sollen.
- v Start und Ende der Zeilen, die aus dem angepassten Job *ausgeschlossen* werden sollen.

### **Syntax**

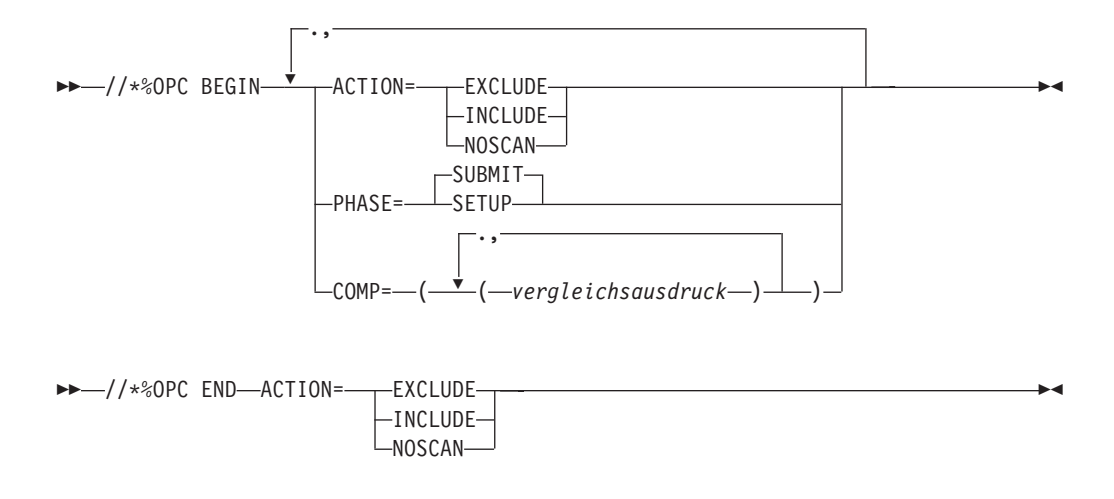

### **Parameter**

### **ACTION=(EXCLUDE|INCLUDE|NOSCAN)**

Dieser Parameter gibt an, welche BEGIN/END-Aktion erforderlich ist.

#### **EXCLUDE**

Dieser Parameter gibt an, dass die auf die Anweisung BEGIN folgenden Zeilen bis zur nächsten Anweisung END ACTION=EXCLUDE aus dem Job ausgeschlossen werden sollen, der für diese Operation übergeben wird.

#### **INCLUDE**

Dieser Parameter gibt an, dass die auf die Anweisung BEGIN folgenden Zeilen bis zur nächsten Anweisung END ACTION=INCLUDE in den Job eingebunden werden sollen, der für diese Operation übergeben wird.

#### **NOSCAN**

Dieser Parameter gibt an, dass alle auf diese Anweisung BEGIN folgenden Variablen bis zur nächsten Anweisung END ACTION=NOSCAN nicht substituiert werden sollen. Bei Angabe von NOSCAN darf der Parameter PHASE nicht definiert werden, weil NOSCAN sowohl für die Übergabe als auch für den Aufbau gilt.

### **PHASE=SETUP|SUBMIT**

Dieser Parameter gibt an, ob das BEGIN/END-Anweisungspaar während der Aufbau- oder Übergabephase der Operation gelten soll. Dieser Parameter ist nur dann erforderlich, wenn Sie ACTION=EXCLUDE oder INCLU-DE angegeben haben.

**COMP=((***vergleichsausdruck***), (***vergleichsausdruck***),...)**

Dieser Parameter gibt Vergleichsausdrücke an, mit denen festgelegt wird, ob für die Anweisung BEGIN eine Aktion ausgeführt werden soll. Wenn dem Vergleichsausdruck der Wert "Wahr" (True) zugeordnet ist, wird die Anweisung BEGIN verarbeitet. Weitere Einzelheiten zum Definieren von Vergleichsausdrücken finden Sie in ["Schlüsselwort COMP in BEGIN- und](#page-617-0) [FETCH-Anweisungen" auf Seite 588.](#page-617-0)

### **Hinweise**

Innerhalb eines Jobs muss jeder Anweisung BEGIN eine Anweisung END zugeordnet werden, in der der gleiche Wert für ACTION definiert ist. Für die Anweisung //\*%OPC BEGIN ACTION=EXCLUDE,PHASE=SUBMIT

ist z. B. die folgende zugehörige END-Anweisung erforderlich: //\*%OPC END ACTION=EXCLUDE

Wenn IBM Tivoli Workload Scheduler for z/OS eine einzelne BEGIN- oder END-Anweisung feststellt, wird die Verarbeitung fehlerhaft beendet. Auch für eine Anweisung BEGIN, die nicht verarbeitet wird, weil der zugehörige Vergleichsaudruck nicht wahr ist, muss eine entsprechende Anweisung END definiert sein.

Innerhalb eines durch die Anweisungen BEGIN ACTION=NOSCAN und END ACTION=NOSCAN definierten Bereichs können ausschließlich die folgenden Anweisungen definiert werden:

SEARCH **SETFORM** SETVAR TABLE

Wenn diese Anweisungen sich im Bereich einer Anweisung NOSCAN befinden, werden sie immer ausgeführt. Dies gilt auch dann, wenn der Vergleichsaudruck "Falsch" (False) definiert wurde.

**Anmerkung:** Wenn die Anweisung SETVAR innerhalb des Bereichs von NOSCAN liegt, werden alle Variablen im gleichen NOSCAN-Bereich, die auf SETVAR folgen, in jedem Fall ersetzt.

BEGIN- und END-Anweisungen, in denen ACTION=INCLUDE oder ACTION=EXCLUDE angegeben wurde, dürfen nicht verschachtelt sein oder sich überschneiden. Allerdings ist es zulässig, dass solche Anweisungen einen verschachtelten NOSCAN-Bereich vollständig beinhalten.

Vergleichen Sie hierzu die folgenden Beispiele:

**Beispiel 1**

//\*%OPC SCAN //\*%OPC BEGIN PHASE=SETUP, ACTION=INCLUDE //DDNAME1 DD DSN=&HIONE..&DATASET1,DISP=SHR 2-//DDNAME2 DD DSN=&HIONE..&DATASET2,DISP=SHR 3-//\*%OPC END ACTION=INCLUDE

Das Beispiel 1 ist zulässig. Die Zeilen 2 und 3 werden in den Job der Operation eingebunden.

#### **Beispiel 2**

 $1/*80PC$  SCAN //\*%OPC BEGIN PHASE=SUBMIT, ACTION=EXCLUDE //EXEC PGM=MYPROG //\*%OPC BEGIN PHASE=SETUP ACTION=INCLUDE //DDNAME1 DD DSN=&HIONE..&DATASET1,DISP=SHR 5-//SYSOUT DD SYSOUT=A 6-//\*%OPC END ACTION=EXCLUDE //DDNAME2 DD DSN=&HIONE..&DATASET2,DISP=SHR 8-//\*%OPC END ACTION=INCLUDE

Das Beispiel 2 ist ungültig. Eine EXCLUDE-Aktion (Zeilen 2 und 7) überschneidet hier eine INCLUDE-Aktion (Zeilen 4 und 9). Aus diesem Grund wird die Fehlernachricht EQQJ533 ausgegeben.

#### **Beispiel 3**

 $//*$ %OPC SCAN //\*%OPC BEGIN PHASE=SUBMIT,ACTION=INCLUDE 2-//EXEC PGM=MYPROG //\*%OPC BEGIN ACTION=NOSCAN //DDNAME1 DD DSN=&HIONE..&DATASET1,DISP=SHR 5-//SYSOUT DD SYSOUT=A 6-//\*%OPC END ACTION=NOSCAN //DDNAME2 DD DSN=&HIONE..&DATASET2,DISP=SHR 8-//\*%OPC END ACTION=INCLUDE

Das Beispiel 3 ist gültig. Der mit den Zeilen 4 und 7 definierte NOSCAN-Bereich ist vollständig in dem durch die Anweisungen BEGIN und END ACTION=INCLUDE (Zeilen 2 und 9) definierten Bereich enthalten.

Hierbei ist außerdem zu beachten, dass die Variable HI0NE in der Zeile <sup>8</sup>-substituiert wird, die Variable HIONE in der Zeile 5 jedoch nicht, weil sich diese innerhalb des NOSCAN-Bereichs befindet.

BEGIN- und END-Anweisungen, in denen ACTION=INCLUDE oder ACTION=EXCLUDE angegeben ist, können die Struktur der JCL von einer Ausführung zur nächsten ändern. Aus diesem Grund sollten Sie sicherstellen, dass die Anweisungen die Struktur der JCL nicht ändern, wenn Sie dieselben Anweisungen in einem Pfad für Neustart und Bereinigung erneut anwenden möchten. Detaillierte Informationen finden Sie in ["Voraussetzungen für JCL-Änderungen" auf Seite](#page-466-0) [437.](#page-466-0)

## **Anweisung FETCH Zweck**

Diese Anweisung ermöglicht die Einbindung von Zeilen in einen Job, die aus der Teildatei einer partitionierten Datei abgerufen oder mithilfe eines Exits übergeben wurden.

## **Syntax**

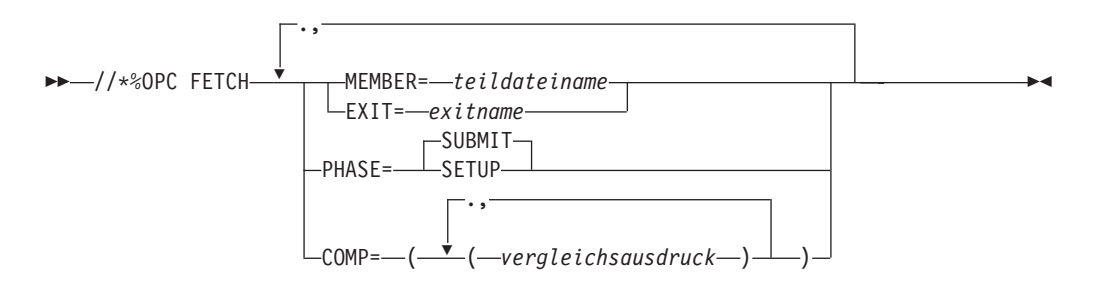

## **Parameter**

### **MEMBER=(***teildateiname***)**

Dieser Parameter gibt den Teildateinamen einer partitionierten Datei an, der der Datendefinitionsname EQQJBLIB zugeordnet wurde. Die in dieser Teildatei enthaltenen Zeilen werden unmittelbar nach der Anweisung FETCH in den Code eingebunden.

### **EXIT=(***exitname***)**

Dieser Parameter gibt einen Exit an, der nach dem Aufrufen der Anweisung FETCH aufgerufen werden soll. Dieser Exit stellt Zeilen bereit, die unmittelbar nach der Anweisung FETCH in den Job eingebunden werden können. Weitere Informationen zu Exits finden Sie im Handbuch *Customization and Tuning*.

### **PHASE=SETUP|SUBMIT**

Dieser Parameter gibt an, ob die Anweisung FETCH während der Aufbauoder Übergabephase der Operation wirksam werden soll.

### **COMP=((***vergleichsausdruck***), (***vergleichsausdruck***),...)**

Dieser Parameter gibt Vergleichsausdrücke an, mit denen festgelegt wird, ob für die Anweisung FETCH eine Aktion ausgeführt werden soll. Wenn dem Vergleichsausdruck der Wert "Wahr" (True) zugeordnet ist, wird die Anweisung FETCH verarbeitet. Weitere Einzelheiten zum Definieren von Vergleichsausdrücken finden Sie in ["Schlüsselwort COMP in BEGIN- und](#page-617-0) [FETCH-Anweisungen" auf Seite 588.](#page-617-0)

### **Hinweise**

Die Anweisung FETCH wird zum Einbinden von Zeilen aus anderen partitionierten Dateien oder von Zeilen verwendet, die über einen Exit bereitgestellt werden. Zeilen, die mithilfe einer Anweisung FETCH eingebunden wurden, dürfen keine andere Anweisung FETCH enthalten. BEGIN- und END-Anweisungen, für die eine INCLUDE- oder EXCLUDE-Aktion definiert wurde, dürfen nicht in Zeilen eingebunden werden, die mithilfe einer Anweisung FETCH in den Code integriert werden.

Zur Darstellung der Werte aller Schlüsselwörter, jedoch nicht zur Darstellung der Schlüsselwörter selbst können die von IBM Tivoli Workload Scheduler for z/OS benutzten Variablen verwendet werden. Eine Anweisung FETCH darf nicht zwischen einem BEGIN/END-Anweisungspaar angegeben werden, für das ACTION=INCLUDE oder ACTION=EXCLUDE definiert wurde.

### **Beispiel**

<span id="page-617-0"></span>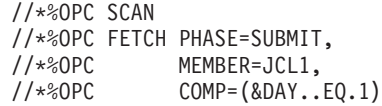

FETCH-Anweisungen können die Struktur der JCL von einer Ausführung zur nächsten ändern. Aus diesem Grund sollten Sie sicherstellen, dass die Anweisungen die Struktur der JCL nicht ändern, wenn Sie dieselben Anweisungen in einem Pfad für Neustart und Bereinigung erneut anwenden möchten. Detaillierte Infor-mationen finden Sie in ["Voraussetzungen für JCL-Änderungen" auf Seite 437.](#page-466-0)

## **Schlüsselwort COMP in BEGIN- und FETCH-Anweisungen Zweck**

Mit einem Vergleichsausdruck können Sie die Bedingungen angeben, unter denen BEGIN- und FETCH-Anweisungen ausgeführt werden.

### **Syntax**

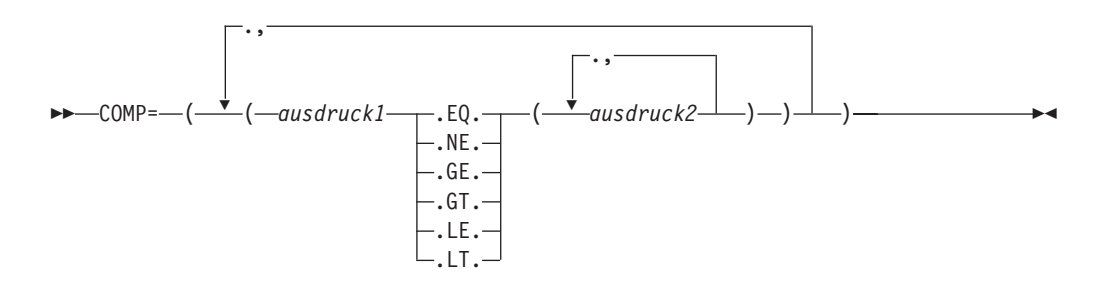

### **Parameter**

#### *ausdruck1*

Dieser Wert steht für eine Zeichenfolge, die aus Et-Zeichen-Variablen und alphanumerischen Literalwerten besteht. Alle darin aufgeführten Platzhalterzeichen werden als Literalwerte verarbeitet. Der Wert von *ausdruck1*, der durch die Auflösung aller angegebenen Variablen ermittelt wurde, wird mit den in *ausdruck2* angegebenen Werten verglichen.

#### **.operatoren.**

Diese Werte sind Operatoren, mit denen Sie angeben können, welcher Vergleich zwischen *ausdruck1* und den Werten für *ausdruck2* durchgeführt werden soll.

- **.EQ.** *ausdruck1* muss mit einem der Werte für *ausdruck2* übereinstimmen, damit der Ausdruck wahr (True) ist.
- **.NE.** Keiner der Werte für *ausdruck2* darf mit dem Wert für *ausdruck1* übereinstimmen, damit der Ausdruck wahr (True) ist.
- **.GT.** *ausdruck1* muss größer sein als der Wert für *ausdruck2*, damit der Ausdruck wahr (True) ist.
- **.GE.** *ausdruck1* muss größer-gleich dem Wert für *ausdruck2* sein, damit der Ausdruck wahr (True) ist.
- **.LT.** *ausdruck1* muss kleiner sein als der Wert für *ausdruck2*, damit der Ausdruck wahr (True) ist.
- **.LE.** *ausdruck1* muss kleiner-gleich dem Wert für *ausdruck2* sein, damit der Ausdruck wahr (True) ist.

#### *ausdruck2*

Dieser Parameter kann aus Et-Zeichen-Variablen (&), Literalwerten oder (wenn die Operatoren .EQ. oder .NE. angegeben wurden) aus einem der beiden Platzhalterzeichen ( % und \*) bestehen.

Die Länge des aufgelösten Werts darf 44 Zeichen nicht übersteigen. Das Platzhalterzeichen % steht für alle einzelnen alphanumerischen Zeichen. Das Platzhalterzeichen \* steht hingegen für eine beliebige alphanumerische Zeichenfolge einschließlich einer Nullzeichenfolge.

Wenn GT, GE, LT oder LE angegeben wurde, gilt Folgendes:

- v Mehrere Werte für *ausdruck2* werden nicht unterstützt.
- v Platzhalterzeichen werden nicht unterstützt.
- Wenn die Zeichenfolgen auf beiden Seiten der Operatoren eine unterschiedliche Länge aufweisen, wird der Vergleich auf der Basis der kürzeren Zeichenfolge ausgeführt.

**Anmerkung:** Das Symbol % steht innerhalb des Schlüsselwortes COMP nicht für die in IBM Tivoli Workload Scheduler for z/OS verwendete Variable %. Die Prozent- und Fragezeichenvariablen sind in einer Anweisung COMP nicht zulässig.

### **Hinweise**

Der COMP-Ausdruck darf unaufgelöst eine Länge von 256 Zeichen nicht übersteigen und nach der Substitution maximal 1024 Zeichen lang sein. Als *ausdruck2* darf eine beliebige Et-Zeichen-Variable verwendet werden, die entweder vom Benutzer oder von IBM Tivoli Workload Scheduler for z/OS definiert wurde. Weder in *ausdruck1* noch in *ausdruck2* sind eingebettete Leerzeichen zulässig.

Vergleichen Sie hierzu die folgenden Beispiele:

#### **Beispiel 1**

//\*%OPC FETCH PHASE=SETUP, MEMBER=MYJCL, //\*%OPC COMP=(&APPL..EQ.(APPL1,APPL2,APPL3))

Wenn &APPL. gleich APPL1 oder APPL2 oder APPL3 ist, ist der Ausdruck wahr (True) und die Anweisung FETCH wird ausgeführt.

Beachten Sie hierbei die beiden Punkte nach &APPL. Der erste Punkt gibt das Ende der Variablen APPL an, der zweite den Beginn des Vergleichsoperators EQ.

#### **Beispiel 2**

//\*%OPC FETCH PHASE=SETUP, //\*%OPC MEMBER=MYJCL,<br>//\*%OPC COMP=(&DAY..M  $COMP=(&DAY..NE.(1,3,5))$ 

Wenn in Beispiel 2 &DAY ungleich 1, 3 oder 5 ist, gilt der Ausdruck als wahr (True) und die Anweisung FETCH wird ausgeführt. Wenn TAG mit einem der Vergleichswerte übereinstimmt, gilt der Ausdruck als falsch (False).

Wenn das Schlüsselwort COMP als *wahr* definiert werden soll, müssen die Vergleichsausdrücke, auf deren Basis es gebildet wird, ebenfalls *wahr* sein. Dieser Sachverhalt wird im folgenden Beispiel dargestellt:

**Beispiel 3**

```
//*%OPC BEGIN ACTION=INCLUDE,
//*%OPC COMP=((&APPL..EQ.(APPL1,APPL2,APPL3)),
//*%OPC (&DAY..NE.(1,3,5)))
         .
         .
         .
//*%OPC END ACTION=INCLUDE
```
Wenn die Anweisung COMP im Beispiel 3 wahr sein soll, müssen die beiden Ausdrücke (&APPL..EQ.(APPL1,APPL2,APPL3)) und (&DAY..NE.(1,3,5)) ebenfalls wahr sein.

Die von Ihnen angegebenen Werte für den *ausdruck2* können aus Et-Zeichen-Variablen, alphanumerischen Literalwerten und den Platzhalterzeichen \* und % bestehen. Nationale Sonderzeichen, linke und rechte runde Klammern sowie Leerzeichen sind nicht zulässig. Werden diese Zeichen angegeben, kann es zu unvorhersehbaren Ergebnissen kommen. Das Platzhalterzeichen \* steht für eine Zeichenfolge beliebiger Länge, das Platzhalterzeichen %; hingegen für exakt ein Zeichen. Wenn Variablen und Platzhalterzeichen kombiniert werden, werden die Variablen aufgelöst, bevor die Platzhalterzeichen zur Durchführung von Vergleichsoperationen benutzt werden.

#### **Beispiel 4**

```
//*%OPC BEGIN ACTION=INCLUDE,
//*%OPC COMP=(&MYVAR..EQ.(TSO199,TSO2%%.,&VALUE1.*))
          .
          .
          .
//*%OPC END ACTION=INCLUDE
```
Die in Beispiel 4 aufgeführte Variable &MYVAR muss einen der folgenden Werte aufweisen, damit der Vergleichsausdruck wahr (True) ist:

- TSO199
- TSO2 gefolgt von zwei beliebigen alphanumerischen Zeichen mit Ausnahme eines Leerzeichens
- Wert der Variablen &VALUE1 gefolgt von einer alphanumerischen Zeichenfolge beliebiger Länge (einschließlich der Länge 0)

#### **Beispiel 5**

```
//*%OPC BEGIN ACTION=EXCLUDE,PHASE=SUBMIT,
//*%OPC COMP=(&CYYMMDD..GE.000101)
          .
          .
          .
//*%OPC END ACTION=EXCLUDE
```
Beachten Sie hierbei, dass COMP-Anweisungen bei bestimmten Datumsformaten der bereitgestellten Variablen zu unerwarteten Ergebnissen führen können. Bei der Substitution von datumsbezogenen Variablen werden diese als numerische und nicht als Datumswerte verglichen.

In Beispiel 5 gibt die Variable &CYYMMDD das aktuelle Datum und 000101 den 1. Januar 2000 an. Wenn der Wert von *ausdruck1* größer als 000101 ist, ist der Vergleichsausdruck wahr, obwohl ein Datum im 20. Jahrhundert vor dem 1. Januar 2000 liegt. Auch beim Vergleichen von Datumsangaben im Format TTMMJJ oder MMTTJJ kann es zu Problemen kommen.

## **Einschränkungen bei der Verwendung von Variablen**

Unter IBM Tivoli Workload Scheduler for z/OS gelten bestimmte Einschränkungen für die Werte, die einer Variablen zugeordnet werden können, sowie für die Positionen innerhalb des JCL-Codes, an denen die Variablensubstitution verwendet werden kann.

# **Fehler bei der Zeilenlänge**

Normalerweise umfassen Jobzeilen maximal 71 Zeichen. Die Jobzeilen, die datenstrominterne Daten enthalten, können hingegen bis zu 80 Zeichen lang sein. Wenn der Wert der zu substituierenden Variablen die Länge des Variablennamens überschreitet, wird die entsprechende Zeile möglicherweise abgeschnitten, wenn die neu erstellte Zeile die maximal zulässige Länge überschreitet. Beispiel: Wenn Sie die Variable &data set definieren, die einschließlich des Zeichens & acht Zeichen umfasst, und dieser den Wert 'MY.data set.NAME' zuordnen, der eine Länge von 15 Zeichen aufweist, dann müssen Sie sicherstellen, dass am Ende der Zeile genügend Platz zur Ausführung der Substitution verbleibt. Wenn IBM Tivoli Workload Scheduler for z/OS feststellt, dass ein Zeilenlängenfehler auftritt, wird die Substitution beendet und als Operationsstatus E (Fehlerhaft beendet) definiert. Außerdem wird in diesem Fall der Fehlercode OJCV ausgegeben. Zeilenkommentare werden von IBM Tivoli Workload Scheduler for z/OS bei Bedarf ebenfalls abgeschnitten, wobei jedoch keine Fehlernachricht ausgegeben wird.

IBM Tivoli Workload Scheduler for z/OS substituiert Variablen in mehreren Arbeitsgängen. Ein Abschneidefehler tritt nur dann auf, wenn nach der Ausführung des letzten Arbeitsganges einer Phase die generierte Zeile die zulässige Länge überschreitet. Im letzten Arbeitsgang wird die letzte verbleibende Variable aufgelöst. Während der Ausführung der vorhergehenden Arbeitsgänge erlaubt es IBM Tivoli Workload Scheduler for z/OS nicht, dass die Zeilen die zulässige Längenbegrenzung des ausgeführten Jobs überschreiten.

**Anmerkung:** Es wird empfohlen, eine Substitution in datenstrominternen Zeilen nur für Teildateien von Jobbibliotheken auszuführen, für die die ISPF-Profiloption zum Inaktivieren der STD-Nummern verwendet wird. Wenn in den Spalten 73 bis 80 STD-Nummern vorhanden sind, kann es bei der Variablensubstitution in datenstrominternen Zeilen zu unvorhersehbaren Ergebnissen kommen. Die Zeichenfolge OPCSMSG darf an den Positionen 73 bis 79 nicht verwendet werden, weil IBM Tivoli Workload Scheduler for z/OS diese zur Positionierung angezeigter Zeilen für Fehlernachrichten verwendet.

# **Zeichenfolgen, für die keine Variablen verwendet werden dürfen**

Die von IBM Tivoli Workload Scheduler for z/OS verwendeten Variablen können für die Werte der meisten Schlüsselwörter eingesetzt werden. Die Benutzung von Variablen zur Darstellung bestimmter Schlüsselwörter im unter z/OS verwendeten JCL-Standardcode und in den Anweisungen von IBM Tivoli Workload Scheduler for z/OS ist jedoch nicht zulässig.

- Beim unter z/OS verwendeten JCL-Code gelten für folgende Schlüsselwörter Einschränkungen:
	- JOB in der Anweisung JOB
	- EXEC in der Anweisung EXEC
	- INCLUDE in der Anweisung INCLUDE
	- DD in der Anweisung DD
	- PROC in der Anweisung PROC

– PEND in der Anweisung PEND

Wenn diese Felder durch Variablen ersetzt werden, kann es zu unvorhersehbaren Ergebnissen kommen.

- v Bei den von IBM Tivoli Workload Scheduler for z/OS verwendeten Anweisungen gelten für folgende Schlüsselwörter Einschränkungen:
	- Die Zeichenfolge //\*%OPC
	- Die folgenden Befehlsnamen:

BEGIN END **FETCH NOP SCAN** SEARCH TABLE

- Das Schlüsselwort links des Gleichheitszeichens:
	- ACTION **COMP** EXIT **MEMBER** NAME PHASE
- Bestimmte Werte rechts des Gleichheitszeichens:

APPL EXCLUDE GLOBAL INCLUDE NOAPPL NOGLOBAL NOSCAN SETUP SUBMIT

Die Verwendung von Variablen, die als letztes Schlüsselwort SCAN enthalten, sollte vermieden werden.

Die folgenden Anweisungsvariablen können substituiert werden:

- v *Tabellenname* in der Anweisung TABLE
- v *Teildateiname* in der Anweisung FETCH
- v *Exit-Name* in der Anweisung FETCH
- Alle Variablen in den Vergleichsausdrücken der Anweisungen FETCH, INCLU-DE und EXCLUDE

Andere Anweisungsvariablen wie z. B. der Schrittname im Schlüsselwort ERRSTEP der Anweisung RECOVER können nicht substituiert werden.

## **Schleifen bei der Variablensubstitution vermeiden**

Unter IBM Tivoli Workload Scheduler for z/OS können Sie keine Schleifen für die Variablensubstitution definieren. Wenn Sie der Variablen &A den *wert*&B und anschließend der *variablen* &B den Wert &A zuordnen, wird eine *Variablenschleife* gebildet. Wenn IBM Tivoli Workload Scheduler for z/OS feststellt, dass eine bestimmte Variable in einer anderen Variablen definiert ist, für die eine Variablensubstitution durchgeführt werden soll, wird die Substitution fehlerhaft beendet. Es gibt die drei folgenden Schleifenarten:

- Substitution von Variablen durch Variablen (im Folgenden beschrieben)
- v Abhängigkeit einer Variablen A von der Variablen B, die wiederum von Variable A abhängig ist
- v Eine Kombination dieser beiden Varianten

## **Reihenfolge bei der Variablensubstitution**

Wenn Sie die Verbundvariable %VAR1%VAR2...DATA angeben, bei der VAR1 als erforderliche Variable und VAR2 als (nicht erforderliche) Aufbauvariable definiert ist, schlägt die Substitution fehl, weil IBM Tivoli Workload Scheduler for z/OS die Verbundvariable von rechts nach links auflöst.

Wenn Sie für eine Variable eine Abhängigkeit von einer anderen Variablen definieren, muss die unabhängige Variable zuerst aufgeführt werden (wobei diese in einer Kommentarzeile angegeben werden kann). Sie muss in der gleichen oder einer früheren Phase substituiert werden. Ausgenommen von dieser Einschränkung sind nicht zentralisierte Scripts.

## **Standardkalendernamen verwenden**

IBM Tivoli Workload Scheduler for z/OS benötigt in bestimmten Fällen bei der Substitution von Variablen einen Kalender. Das Subsystem sucht in der folgenden Reihenfolge nach dem benötigten Kalender:

- 1. Ein explizit angegebener Kalender, wobei der Kalendername dem Auftragslauf zugeordnet wird.
- 2. Beim manuellen Jobaufbau und ausschließlich für Variablen, die während der Aufbauphase aufgelöst werden, der in der Optionsanzeige angegebene Kalender.
- 3. Der Kalender mit dem Namen DEFAULT.

# **Variablensubstitution für Jobs auf fehlertoleranten Funktionsstellen**

Dieser Abschnitt beschreibt die automatische Variablensubstitution, die für Jobdefinitionen bereitgestellt wird, die in der Datei EQQSCLIB gespeichert werden. Sie gibt Ihnen die Möglichkeit, Variablen bei der Festlegung von Anweisungsschlüsselwörtern in der Jobdefinition anzugeben. Die Variablensubstitution findet zu folgenden Zeitpunkten statt:

- v Der Tagesplanungsprozess erstellt die Symphony-Datei.
- v Der Job wird dem Plan über den Dialog "FAHRPLAN ÄNDERN" hinzugefügt.

## **Variablensubstitution aktivieren**

Die Variablensubstitution wird durch Angabe von VARSUB in der ersten Anweisung der Jobdefinition aktiviert. Vollständige Syntaxinformationen finden Sie im Handbuch *Customization and Tuning*. Eine Variable besteht aus bis zu acht alphanumerischen Zeichen.

Alle nicht alphanumerischen Zeichen mit Ausnahme von Leerzeichen können als Symbol verwendet werden, das anzeigt, dass die nachfolgenden Zeichen eine Variable darstellen. Sie können zwei Arten von Symbolen über die Schlüsselwörter PREFIX oder BACKPREF in der Anweisung VARSUB definieren, so dass Sie einfache Variablen und Verbundvariablen definieren können.

Tabellen mit bereitgestellten Variablen und benutzerdefinierten Variablen werden unterstützt. Detaillierte Informationen finden Sie in ["Bereitgestellte Variablen" auf](#page-582-0) [Seite 553](#page-582-0) und ["Benutzerdefinierte Variablen und Variablentabellen" auf Seite 559.](#page-588-0)

Informationen zur Zuordnung von Variablentabellen zu Aufträgen finden Sie in ["Variablentabellen zu Aufträgen zuordnen" auf Seite 546.](#page-575-0)

Das folgende Beispiel zeigt die Verwendung einer einfachen Variablen. Bei der Planung einer Operation setzt der Scheduler die einfache Variable VUSER automatisch auf den Wert, der in der Variablentabelle E2EVARTAB angegeben ist, die in der Auftragsbeschreibungsdatei definiert ist.

```
VARSUB
  TABLES(E2EVARTAB)
  PREFIX('&')
JOBREC
 JOBCMD('dir')
  JOBUSR('&VUSER ')
```
Im folgenden Beispiel einer Verbundvariablen werden zwei Substitutionsschritte automatisch ausgeführt. Die Zeichenfolge %OWSID wird zuerst verarbeitet. OW-SID ist eine bereitgestellte operationsbezogene Variable, die automatisch auf die Funktionsstellen-ID für die aktuelle Operation gesetzt wird. Wenn zum Beispiel die Funktionsstellen-ID FTW1 lautet, erstellt der erste Substitutionsschritt die Zeichenfolge &FTW1SDIR.\my.cmd. Wenn Sie die Variable &FTW1SDIR in der Auftragsbeschreibungstabelle E2EVARTAB definieren und auf den Wert 'c:\win32app\ maestro' setzen, besteht das Endergebnis darin, dass die Datei 'c:\win32app\ maestro\my.cmd' terminiert wird.

```
VARSUB
```

```
TABLES(E2EVARTAB)
  PREFIX('&')
 BACKPREF('%')
JOBREC
 JOBSCR('&%OWSID.SDIR.\my.cmd')
 JOBUSR('tws')
```
## **Einschränkungen**

Sie können Variablen, die von anderen Variablen abhängig sind, gemäß den in der Abhängigkeitswertliste angegebenen Daten definieren, wie in ["Abhängigkeitsbezie](#page-592-0)[hungen zwischen Variablen definieren" auf Seite 563](#page-592-0) beschrieben. Abhängige und unabhängige Variablen müssen innerhalb derselben Tabelle definiert werden und der unabhängigen Variablen muss ein Standardwert zugeordnet werden.

# **Variablensubstitution für Jobtypen mit erweiterten Optionen**

Sie können die Variablensubstitution auch auf Jobtypen mit erweiterten Optionen anwenden (Jobs, die Tasks in den Bereichen Dateiübertragung, Web-Services, Datenbank, Java usw. ausführen). Wenn Sie zum Erstellen oder Ändern dieser Jobs den Befehl JOBREC verwenden, wenden Sie die Variablensubstitutionsregeln an, die in den vorhergehenden Abschnitten dokumentiert sind. Wenn Sie Dynamic Workload Console verwenden, weichen diese Regeln vom Standard ab. In diesem Abschnitt wird dokumentiert, wie die Variablensubstitution für diesen Jobtyp implementiert wird, wenn Sie die Jobs in Dynamic Workload Console, editieren, und es werden die Unterschiede und Einschränkungen bezüglich des Standardprozesses beschrieben.

# **Variablen in den Jobdefinitionen in Dynamic Workload Console hinzufügen**

In den Jobdefinitionslisten von Dynamic Workload Console werden die folgenden Jobtypen als Jobtypen mit erweiterten Optionen kategorisiert:

- v Ausführbare Datei
- Java
- Web-Services
- Dateiübertragung
- $\cdot$  J2EE
- Xa-Job
- Datenbank
- ICL
- MSSQL-Job
- Alle angepassten Jobs, für die Sie sowohl den zugrundeliegenden Code als auch die Definitions- und Verwaltungsanzeigen entwickeln.

Wenn Sie einen dieser Jobs editieren, können Sie unter Verwendung der folgenden Syntax Variablen in die Definitionsfelder einfügen:

\${*variablenname*}

Dabei befindet sich der Wert für die Variable in einer der Tabellen, die durch das Schlüsselwort VARTABLES angegeben werden, das im nächsten Abschnitt beschrieben wird.

Sie können Verbundvariablen verwenden, d. h. mehrere Variablen, die wie folgt miteinander verknüpft sind:

\${*VAR1*\${*VAR2*}...\${*VARn*}}

Dabei werden die Variablen in mehreren Arbeitsgängen aufgelöst, wobei bei der ersten Variablen von rechts begonnen wird und dann weiterhin von rechts nach links vorgegangen wird.

### **Einschränkungen**

Die Variablensubstitution für Jobtypen mit erweiterten Optionen über Dynamic Workload Console ist sehr einfach, sie lässt jedoch die meisten Optionen, die für normale Jobs oder für diesen Jobtyp bei der Definition mit JOBREC verfügbar sind, nicht zu. Es soll hier auch Folgendes wiederholt werden:

v Variablenabhängigkeit wird nicht unterstützt, da es in diesen Jobs schwierig ist, die Regel durchzusetzen, dass die unabhängige Variable zuerst angegeben werden muss, und da es unmöglich ist, Kommentarzeilen zu verwenden, um die unabhängige Variable vor der abhängigen Variablen zu "platzieren".

### **Verfügbare Benutzerexits**

Die Beispielbibliothek SEQQSAMP, die während der Installation erstellt wurde, enthält den Exit EQQJVXIT, einen Beispielexit, der für die Anwendung der Variablensubstitution codiert wurde. Wenn Sie eine Jobdefinitionsvariable angeben, können Sie den Namen dieses Exits angeben, der aufgerufen wird, wenn die Substitution der Variablen erforderlich ist. Sie können den Wert einer Variablen mithilfe des Exits angeben. Weitere Einzelheiten finden Sie unter EQQJVXIT und in der entsprechenden codierten Dokumentation.

## **Konfigurationsanforderungen**

Geben Sie die folgenden Schlüsselwörter in der Initialisierungsanweisung HTT-POPTS an, um die Variablensubstitution in diesen Jobs implementieren zu können:

### **VARSUB (NO |YES)**

Gibt an, ob die Variablensubstitution für Jobs mit erweiterten Optionen aktiviert ist. YES bedeutet, dass die Variablensuche für diesen Jobtyp ausgeführt wird. NO bedeutet, dass die Variablensuche nicht stattfindet.

### **VARTABLES (GLOBAL |APPL |***tabelle1***,** *tabelle2***, ...)**

Gibt die Variablentabellen, die durchsucht werden müssen, sowie die Suchreihenfolge an:

#### **GLOBAL**

Verweist auf die Tabelle, die im Schlüsselwort GTABLE des Controllers OPCOPTS definiert ist.

**APPL** Verweist auf die Anwendungsvariablentabelle.

*tabelle1***,** *tabelle2***, ...**

Verweist auf die hier genannten Tabellen. Ihre Namen dürfen nicht länger als 16 Zeichen sein und die Anzahl der Tabellen in dieser Liste ist auf 16 begrenzt.

#### **VARFAIL (YES |NO)**

Gibt an, ob der Scheduler eine Fehlernachricht ausgeben soll, wenn ein Variablensubstitutionsfehler auftritt. Wenn Sie NO angeben, bleibt die Variablenzeichenfolge unverändert ohne Umsetzung erhalten.

Weitere Informationen finden Sie in den Details zur Initialisierungsanweisung HT-TPOPTS im Handbuch *Customization and Tuning*.

# **Kapitel 26. Jobterminierung und WLM**

Im vorliegenden Kapitel finden Sie eine detaillierte Beschreibung der Integrationsund Nutzungsmöglichkeiten des WorkLoad Manager (WLM) von z/OS. Auf Scheduler-Systemen werden heute zahlreiche verschiedene Workloads mit unterschiedlichen Anforderungen in Bezug auf die gewünschten Abschlusstermine und die zur Ausführung erforderlichen Ressourcen verarbeitet. In jeder Systeminstallation stehen die optimale Ressourcenbenutzung, die Erzielung des höchsten Durchsatzes und die Implementierung der besten Systemantwortzeiten als wichtige Ziele im Vordergrund. Der WLM kann diese Zielsetzungen realisieren.

Mit dem WLM definieren Sie die gewünschten Leistungsziele und ordnen jedem dieser Ziele die für Ihr Unternehmen geltende Priorität zu. Sie können diese Ziele auf Unternehmensebene definieren und das System legt anschließend fest, wie viele Ressourcen (z. B. an CPU- und Speichereinheiten) zur Erreichung der Ziele erforderlich sind. Der WLM führt eine lückenlose Überwachung Ihres Systems durch und passt die Verarbeitungsweise an die Anforderungen zur Erreichung der definierten Ziele an.

Sie können dem WLM auch mitteilen, welche Ressourcen für die Ausführung eines Jobs erforderlich sind, und der WLM führt ihn anschließend auf einem System aus, auf dem diese Ressourcen verfügbar sind.

Die Auslastung, ihre Anforderungen und Leistungsziele werden über die Servicedefinition für den WLM definiert. Das Auslastungsmanagement stellt eine anzeigeorientierte Online-Anwendung zur Verfügung, mit der Sie die Servicedefinition einrichten und anpassen können. Über diese ISPF-Verwaltungsanwendung geben Sie die Servicedefinition an. Es gibt eine Servicedefinition für das gesamte Sysplex. Sie enthält alle Informationen, die der WLM für die Verarbeitung braucht:

#### **Servicestrategie**

Eine benannte Gruppe von Leistungszielen (acht Zeichen lang), die das Auslastungsmanagement als Richtlinie für den Abgleich von Ressourcen und Arbeit verwendet. Nach ihrer Aktivierung wird die Servicestrategie mit der Servicedefinition zusammengeführt und gilt für das gesamte Sysplex.

#### **Serviceklasse**

Eine benannte Arbeitsklasse (acht Zeichen lang), innerhalb einer Auslastung, mit ähnlichen Leistungsmerkmalen:

- Leistungsziele
- Ressourcenbedarf
- v Geschäftspriorität

#### **Ressourcengruppe**

Eine benannte Menge an Prozessorkapazität (acht Zeichen lang) im Sysplex. In der Serviceklassendefinition kann sie einer Serviceklasse zugewiesen werden.

#### **Klassifizierungsregeln**

Definieren, wie eine eingehende Arbeit den Service- und Berichtsklassen zugeordnet wird.

#### **Anwendungsumgebung**

Eine benannte Gruppe von Anwendungsfunktionen (32 Zeichen lang), die im Adressbereich eines Servers ausgeführt wird und von einem Client angefordert werden kann.

#### **terminierungsumgebung**

Eine benannte Liste mit Ressourcennamen (16 Zeichen lang) und ihren erforderlichen Status. Unter Einhaltung der folgenden Konventionen können Sie bis zu 999 eindeutige Terminierungsumgebungen in einer Servicedefinition angeben:

- v Alphanumerische Zeichen und die Sonderzeichen @, \$, # und \_ sind zulässig.
- Das Unterstreichungszeichen (\_) muss eingebettet sein.

Die Terminierungsumgebung kann auf der Jobkarte einer JCL (SCHENV=*se-name*) definiert werden, sodass WLM zum Zeitpunkt der Übergabe über eine Liste der Systeme verfügt, auf denen der Job ausgeführt werden kann (die Systeme, auf denen die Terminierungsumgebung aktiv ist), und anhand der aktiven Servicestrategie ein System auswählen kann.

Ist kein System mit einer aktiven Terminierungsumgebung verfügbar, wird der Job nicht gestartet, sondern in die Warteschlange von WLM gestellt: Sobald auf einem System des Sysplex eine Terminierungsumgebung aktiv wird, wird er gestartet. Wenn die Terminierungsumgebung nicht vorhanden ist, schlägt der Job mit einem JCL-Fehler fehl.

#### **Auslastung**

Eine Objektgruppe von Serviceklassen. Sie wird für die Berichterstellung verwendet.

### **Berichtsklassen**

Eine Arbeitsgruppe, die für die Berichterstellung verwendet wird.

IBM Tivoli Workload Scheduler for z/OS kann große Arbeitsmengen an z/OS-Systeme übergeben. Die Arbeit wird erst übergeben, wenn eine Reihe von vordefinierten Bedingungen erfüllt ist. Für den Scheduler ist der Status des Systems (in Bezug auf dessen Auslastung und Kapazität, aber auch im Hinblick auf die Ressourcenverfügbarkeit) bei der Übergabe der Arbeit nicht ersichtlich.

Unter anderem hat IBM Tivoli Workload Scheduler for z/OS die folgenden Hauptzielsetzungen:

- v Möglichst effizientes Ausführen Ihrer Auslastung, um alle Arbeiten innerhalb Ihrer Zeitanforderungen durchzuführen.
- v Konstantes Überwachen der Auslastung, um mögliche Probleme sofort zu erkennen und zu beheben.

IBM Tivoli Workload Scheduler for z/OS nutzt die Services von WLM durch die Bereitstellung der folgenden Integrationen, um diese Zielsetzungen zu erreichen:

#### **Serviceklasse**

Nachdem die Jobs in WLM (auf den Operationsebenen der Auftragsbeschreibungsdatenbank und des aktuellen Plans) als kritisch definiert wurden, verwendet IBM Tivoli Workload Scheduler for z/OS die anpassbaren Kriterien (als Anfangsparameter für den Controller oder in der Operationsdefinition), um zu überprüfen, ob diese Jobs verspätet ausgeführt werden: Ist dies der Fall, werden sie vom Scheduler in die vordefinierte WLM-Serviceklasse mit hoher Priorität versetzt.

#### **terminierungsumgebung**

Die Integration wird wie folgt durchgeführt:

- Zuordnen einer Terminierungsumgebung zu den Operationen (über die ISPF-Anzeigen oder Programmierschnittstellen von IBM Tivoli Workload Scheduler for z/OS). Zum Zeitpunkt der Übergabe werden die JCLs angepasst, indem der Jobkarte die Anweisung SCHENV=*se-name* hinzugefügt wird. Ob ein bereits auf der Jobkarte vorhandenes Schlüsselwort SCHENV berücksichtigt wird, hängt vom Parameter OPCOPTS SE-CHECK ab.
- v Überwachen der Terminierungsumgebung. Hierbei wird wie folgt vorgegangen:
	- 1. Ist die zugeordnete Terminierungsumgebung nicht verfügbar, wird der Job nicht übergeben und in den erweiterten Status *Wartet auf Scheduling Environment* versetzt.
	- 2. Sobald die Terminierungsumgebung verfügbar wird, leitet ein von einem der Tracker aktivierter Exit ein Ereignis an den Scheduler weiter, der daraufhin den Job erneut übergibt.

### **Integration in die Serviceklasse**

IBM Tivoli Workload Scheduler for z/OS geht wie folgt vor, um Verzögerungen bei der Ausführung von Auslastungen zu minimieren:

- 1. Er stellt fest, dass ein kritischer Job verspätet ausgeführt wird.
- 2. Er ruft eine dokumentierte WLM-Schnittstelle auf, um den Job in eine Serviceklasse mit einer höheren Leistung zu versetzen.
- 3. Er stellt zusätzliche Systemressourcen bereit, damit der Job in einer kürzeren Zeit ausgeführt werden kann.

Hierdurch wird die Verspätung innerhalb der Stapelworkload reduziert.

## **Umgebung**

Um die WLM-Funktion gewinnbringend nutzen zu können, muss Ihr System eine im Zielmodus von WLM ausgeführte SYSPLEX-Umgebung (mindestens MONO-PLEX) sein. Außerdem müssen Sie eine Serviceklasse mit einer höheren Leistung definieren, die bei Bedarf benutzt werden kann. (Weitere Informationen zu diesem Thema finden Sie in der WLM-Dokumentation.)

In den OPCOPTS-Initialisierungsanweisungen müssen Sie die WLM-Anweisung mit den erforderlichen Parametern angeben, damit IBM Tivoli Workload Scheduler for z/OS die benötigten Hochstufungsanforderungen an WLM senden kann. (Informationen zu diesem Thema enthält das Handbuch *Customization and Tuning*.)

# **Kriterien für das Definieren eines kritischen Jobs**

Ein Job sollte immer dann als kritisch eingestuft werden, wenn eine Verzögerung bei seiner Ausführung zu einer zeitlichen Verschiebung im verwendeten Plan führen kann. WLM kann während der Ausführung des aktuellen Plans auf die Daten zur Verfügbarkeit aller Ressourcen sowie der vom System zu verarbeitenden Workloads zugreifen und die tatsächliche Ausführungsdauer eines Jobs auf der Basis dieser Faktoren ermitteln. Aus diesem Grund sollten auch diejenigen Jobs als kritisch eingestuft werden, die bereits bei einer minimalen Abweichung der geschätzten von der tatsächlichen Ausführungsdauer zu Verzögerungen im Plan führen. Um einen Job als kritisch zu definieren, müssen Sie im Feld "Kritisch" der Anzeige "MVS-Joboptionen" die Einstellung J definieren. (Diese Anzeige kann über die Anzeige für Auftragsbeschreibungen oder die Anzeige "Aktuellen Plan ändern" aufgerufen werden.)

## **WLM-Unterstützungsverfahren auswählen**

Wurde ein Job als kritisch bewertet, können Sie unter IBM Tivoli Workload Scheduler for z/OS unterschiedliche Unterstützungsverfahren für diesen auswählen. Zum Aktivieren eines bestimmten Verfahrens müssen Sie den zugehörigen Code im Feld "Verfahren" der Anzeige "MVS-Joboptionen" angeben. (Diese Anzeige kann über die Anzeige für Auftragsbeschreibungen oder die Anzeige "Aktuellen Plan ändern" aufgerufen werden.) Wird für einen kritischen Job kein Verfahren angegeben, verwendet IBM Tivoli Workload Scheduler for z/OS entweder das allgemeine, in der WLM-Anweisung von OPCOPTS definierte, oder das Standardverfahren (wenn in dieser Anweisung nichts angegeben wurde). Für das Unterstützungsverfahren sind folgende Codes gültig:

**L** Lange Laufdauer. Wenn ein kritischer Job die (vom Benutzer definierte) erwartete Zeitdauer überschreitet, wird er vom Scheduler in eine Serviceklasse mit einer höheren Leistung hochgestuft. Dieses Verfahren wird durch Angabe des Buchstabens L im Feld für das Assist-Verfahren in der Anzeige für Auftragsbeschreibungen aktiviert.

**Anmerkung:** Die Ressourcen werden auch dann belegt, wenn dies nicht erforderlich ist, jedoch nur für ein kurzes Zeitintervall.

**D** Endtermin (Deadline). Wenn ein kritischer Job den (als späteste Startzeit + Dauer berechneten) realen Endtermin überschreitet, wird er vom Scheduler in eine Serviceklasse mit einer höheren Leistung hochgestuft.

**Anmerkung:** Dieses Verfahren wird immer dann empfohlen, wenn das Verfahren S(mart) nicht eingesetzt wird. Die Ressourcen werden nur verwendet, wenn dies unbedingt erforderlich ist, es kann jedoch trotzdem bereits zu Verspätungen kommen.

**S** Spätester Start. Wenn ein kritischer Job nach der spätesten Startzeit gestartet wird, wird er vom Scheduler in eine Serviceklasse mit einer höheren Leistung hochgestuft.

**Anmerkung:** Die Ressourcen werden auch dann belegt, wenn dies nicht unbedingt erforderlich ist, jedoch kann durch diese Vorgehensweise der verspätete Jobabschluss verhindert werden.

- **C** Bedingung (Conditional). Das Unterstützungsverfahren stellt einen intelligenten Kompromiss zwischen den Verfahren für den Endtermin und die späteste Startzeit dar und wird folgendermaßen ausgeführt:
	- 1. IBM Tivoli Workload Scheduler for z/OS prüft, ob die Bedingungen für das Endterminverfahren erfüllt sind und stuft den Job hoch.
	- 2. Werden die Bedingungen für das Endterminverfahren nicht erfüllt, stuft das System Jobs, bei deren Ausführung eine erhebliche Verspätung in Bezug auf die bis zum Endtermin verbleibende Zeit festgestellt wurde, sofort hoch. Für die Zeit bis zum Endtermin können unterschiedliche Gewichtungen gelten, die sich nach dem Schwellenwert richten, der in der Anweisung WLM von OPCOPTS angegeben wurde. Der Standardwert lautet 20 %. Wenn Sie einen Wert von 0 % angeben, wird im zweiten Schritt automatisch das Verfahren für die späteste Startzeit angewendet. Wird ein Wert von 100 % angegeben, verwendet das System

das Verfahren für die späteste Startzeit nur dann, wenn die Zeitdifferenz zur spätesten Startzeit größer ist als die bis zum Endtermin verbleibende Zeit.

Wird in der Anweisung WLM kein anderes Verfahren angegeben, verwendet IBM Tivoli Workload Scheduler for z/OS dieses Verfahren als allgemeines Verfahren.

**Anmerkung:** Dieses Verfahren ist immer zu empfehlen, es macht jedoch zusätzliche Optimierungsschritte erforderlich, um die korrekte Definition des Schwellenwerts zu gewährleisten.

Die Unterstützungsverfahren weisen die folgenden Vor- und Nachteile auf:

| Unterstützungs-<br>verfahren<br>(Interventions-<br>option) | Vorteile                                                                                                    | Nachteile                                                                         |  |  |
|------------------------------------------------------------|----------------------------------------------------------------------------------------------------|-----------------------------------------------------------------------------------|--|--|
|                                                            |                                                                                                    |                                                                                   |  |  |
| Dauer                                                      | • Geringfügige Glättung<br>Geringe Auswirkung                                                                                | Risiko unnötiger Interventionen<br>٠<br>Eingeschränkte positive Auswir-<br>kungen |  |  |
| Endtermin                                                  | Geringfügige Glättung<br>Geringe Auswirkung<br>Hundertprozentige Sicherheit,<br>dass eine Intervention erforder-<br>lich ist | Eingeschränkte positive Auswir-<br>kungen                                         |  |  |
| Späteste Startzeit                                         | • Hoher Grad an positiven Aus-<br>wirkungen<br>Hohe Wahrscheinlichkeit, dass<br>eine Intervention erforderlich ist           | Hohes Risiko der<br>Uberkompensation                                              |  |  |
| Bedingung                                                  | Optimale Aktionsauswahl für<br>alle Situationen<br>Keine Benutzerentscheidung er-<br>forderlich                              | Optimierungsschritte zum Definie-<br>ren des Schwellenwerts erforder-<br>lich     |  |  |

*Tabelle 34. Vor- und Nachteile der Unterstützungsverfahren*

Die Analysefunktion für Funktionsstellen (Workstation Analyzer) führt alle zwei Minuten eine Prüfung auf verspätete Operationen aus. Wenn sie eine verspätete Operation feststellt, die kritisch ist, kann es möglicherweise eine Verzögerung von weiteren zwei Minuten geben, bevor die WLM-Aktion ausgeführt wird (z. B. die Hochstufung des Jobs in der Serviceklasse).

# **Integration in die Terminierungsumgebung**

Die Zielsetzung ist die vereinfachte Zuordnung von IBM Tivoli Workload Scheduler for z/OS-Jobs zu WLM-Terminierungsumgebungen.

Die wichtigsten Vorteile umfassen Folgendes:

- v JCLs müssen nicht mehr manuell angepasst werden, um einen Job einer Terminierungsumgebung zuzuordnen oder um eine vorhandene Zuordnung zu modifizieren. Tatsache ist:
	- Die Zuordnung kann innerhalb der Operationsdefinition erfolgen (über die ISPF-Anzeige oder die Programmschnittstelle).
	- Globale Änderungen an Jobgruppen können über die Unterstützung von Massenaktualisierung und Stapelladeprogramm ausgeführt werden.
- v Jobs können in Hinblick auf Probleme überwacht werden, die mit der WLM-Terminierungsumgebung zusammenhängen.
	- Der neue erweiterte Status von Operationen "Wartet auf Scheduling Environment" ermöglicht es einem Benutzer, die in der Terminierungsumgebung aufgetretenen Probleme über ISPF zu verfolgen.
	- Die Möglichkeit, Operationen nach dem Namen ihrer Terminierungsumgebung zu filtern, ermöglicht es einem Benutzer, alle Operationen zu erkennen, die von einer bestimmten Terminierungsumgebung blockiert werden.
- v Der Wiederholungsmechanismus basiert auf der Erkennung der Verfügbarkeit von Terminierungsumgebungen. Sobald die zugeordnete Terminierungsumgebung verfügbar wird, wird ein Ereignis an den Controller gesendet, um die anstehenden Operationen zu wiederholen.
- v Die Integration wird im gesamten Sysplex unterstützt.
	- Die Verfügbarkeit der Terminierungsumgebungen wird auf Trackerebene geprüft, wobei die WLM-Makros im gesamten Bereich des Sysplex verwendet werden.
	- Die Möglichkeit, eine Terminierungsumgebung auf Jobebene zu definieren, enthebt den Administrator von der Verpflichtung, die Terminierungsumgebungen nach Sysplex zu definieren. So kann z. B. die Terminierungsumgebung SE1 sowohl in Sysplex A als auch in Sysplex B definiert sein, es handelt sich dabei jedoch um zwei verschiedene Objekte mit verschiedenem Status.

## **Jobs zu Terminierungsumgebungen zuordnen**

Wenn Sie einer Terminierungsumgebung eine Operation auf der Ebene der Auftragsbeschreibung oder des aktuellen Plans zuordnen wollen, können Sie ISPF, die Programmschnittstelle, das Schnittstellentool für die Stapelsteuerung (Batch Control Interface Tool = BCIT) oder OCL verwenden:

- Benutzerexit EQQUX001 des Controllers zum Zeitpunkt der Übergabe. EQQUX001 empfängt als Eingabe den in der Operationsdefinition des aktuellen Plans gespeicherten Wert der Terminierungsumgebung und hat die Option, diesen zu ändern. Der zurückgegebene Wert wird anschließend im aktuellen Plan gespeichert.
- Benutzerexit EQQDPX01 für den Stapelbetrieb des Tagesplans zum Zeitpunkt der Erstellung des Plans. EQQDPX01 wird für jede neue Operation (außer für fehlertolerante End-to-End-Terminierungsoperationen) aufgerufen, das heißt, für jede aus dem Langzeitplan extrahierte Operation. Er empfängt als Eingabe den der Operation zugeordneten Wert der Terminierungsumgebung und hat die Option, diesen zu ändern. Der zurückgegebene Wert wird anschließend im aktuellen Plan gespeichert.

Beachten Sie, dass das Terminierungsumgebungskonzept nicht für gestartete Tasks gilt (das Schlüsselwort SCHENV= kann nicht in eine gestartete Task eingefügt werden).

# **Übergabeprävention und automatische Anpassung**

Wenn eine Operation einer Terminierungsumgebung zugeordnet ist, geschieht zum Zeitpunkt der Übergabe Folgendes:

- Die Terminierungsumgebung wird auf Trackerebene auf ihre Verfügbarkeit überwacht. Solange die Terminierungsumgebung nicht verfügbar ist, wird die Operation nicht vom Tracker übergeben.
- Die JCL wird angepasst, indem der Parameter SCHENV=im aktuellen Plan defi*nierter Name der Terminierungsumgebung* in die JOB-Karte der JCL eingefügt wird, wenn die Verfügbarkeitsprüfung ein positives Ergebnis aufweist.

Terminierungsumgebungen werden in den JCLs anhand des Werts des Parameters OPCOPTS SECHECK überwacht und definiert, der im Tracker angegeben ist, der die Operation übergeben soll. Sie haben die folgenden Möglichkeiten:

- v Keine Terminierungsumgebungen zu verwenden (weder Prüfung noch Anpassung).
- Terminierungsumgebungen nur zu verwalten, wenn sie im aktuellen Plan auf Operationsebene definiert sind.
- v Terminierungsumgebungen auch dann zu verwalten, wenn für die zugehörigen Operationen keine Zuordnung im aktuellen Plan definiert wurde, jedoch das Schlüsselwort SCHENV= in der JCL vorhanden ist.

Detailliertere Informationen finden Sie im Handbuch *Customization and Tuning*.

# **Bereits vorhandene Definition auf der JOB-Karte der JCL**

Wenn im aktuellen Plan kein Name für eine Terminierungsumgebung definiert wurde, wird standardmäßig jeder auf der JOB-Karte der JCL vorhandene Name SCHENV=*se-name* unterstützt. Ist im aktuellen Plan ein Name für eine Terminierungsumgebung definiert, wird der auf der JOB-Karte der JCL enthaltene Wert für SCHENV=*se-name* außer Kraft gesetzt. Auf diese Weise ist keine zusätzliche Verarbeitung seitens des Trackers erforderlich, der den Job übergibt, und Sie haben die Möglichkeit, diese Funktion nach Belieben zu aktivieren.

# **Überprüfung auf Verfügbarkeit der Terminierungsumgebung**

Der Tracker, der den Job übergibt, verwendet den WLM-Abfrageservice, um zu überprüfen, ob die Terminierungsumgebung verfügbar ist:

v Wenn die Terminierungsumgebung auf einem beliebigen System des Sysplex verfügbar ist, wird der Job übergeben und WLM muss das System angeben, auf dem der Job ausgeführt wird.

Wenn der neue Parameter OPCOPTS JESPLEX angegeben wird, wird die zugeordnete Liste mit Systemnamen als zusätzlicher Filter in der WLM-Abfrage verwendet, um die Verfügbarkeit der Terminierungsumgebung auf der Ebene von JESplex zu überprüfen. Dies ist erforderlich, wenn innerhalb eines Sysplex mehr als ein JESplex vorhanden ist.

**Anmerkung:** Wenn Sie virtuelle Funktionsstellen mit der WLM-Schnittstelle SCHENV verwenden, müssen sich alle virtuellen Ziele im selben Sysplex und JESplex befinden.

Auf der Basis der WLM-Logik, dürfen Sie, um eine vollständigen Lastausgleich der Auslastung zu erreichen, im Sysplex nicht mehr als einen JESplex konfigurieren. Abweichungen von dieser Regel sind jedoch häufig in der installierten Basis anzutreffen. Eine Beschreibung des neuen Parameters und Hilfe zur Fehler-suche bei Konfigurationsproblemen finden Sie in ["Konfiguration mit mehreren](#page-635-0) [Sysplexen, wobei JESplex und Sysplex übereinstimmen" auf Seite 606.](#page-635-0)

v Wenn auf keinem System des Sysplex (oder auf der JESplex-Ebene des Trackers, wenn der Parameter JESPLEX der Anweisung OPCOPTS angegeben ist) keine Terminierungsumgebung verfügbar ist, werden der Operation der Status "Bereit" und der erweiterte Status "Wartet auf Scheduling Environment" zugeordnet.

Dieser Prozess wird jedoch nicht angewendet, wenn die Operation aus dem Pfad "Neustart und Bereinigung" stammt. In diesem Fall wird der Operation der Fehlerstatus **SERC** (keine Terminierungsumgebung für die Operation "Neustart und Bereinigung" verfügbar) zugeordnet. Operationen, die zwar bereit sind, aber noch auf eine verfügbare Terminierungsumgebung warten, kommen für den Controller nicht für die Übergabe in Frage.

v Wenn die Terminierungsumgebung nicht im Sysplex definiert ist, wird der Operation der Fehlerstatus **SEUN** (keine Terminierungsumgebung definiert) zugeordnet.

# **Einschränkungen für die Verwendung von Jobkartenkommentaren auf der rechten Seite**

Wenn die JOB-Karte angepasst wird, um das Schlüsselwort SCHENV einzufügen oder zu ersetzen, können Kommentare auf der rechten Seite möglicherweise ignoriert und in der übergebenen JCL abgeschnitten angezeigt werden.

# **Wiederholungsmechanismus für Operationen, die auf die Terminierungsumgebung warten**

Für die Überwachung der Verfügbarkeit der Terminierungsumgebung aktivieren die Tracker anhand des im Parameter OPCOPTS SECHECK gespeicherten Werts einen ENF Empfangsmechanismus für den Ereigniscode 57 (das Ereignis, das die Statusänderung einer Terminierungsumgebung zurückmeldet) und den Ereigniscode 41 (das Ereignis, das die WLM-Richtlinienaktivierung zurückmeldet).

Wenn eine Terminierungsumgebung auf einem bestimmten Image wieder verfügbar ist, generiert der Tracker ein neues Ereignis, um dies dem Controller zurückzumelden. Darauf setzt der Controller den erweiterten Status der Operation zurück, sodass diese erneut für die Übergabe auswählbar wird.

Im Fall einer Richtlinienaktivierung werden alle auf eine Terminierungsumgebung wartenden Operationen erneut übergeben, die zu dem Sysplex gehören, auf dem die Richtlinienänderung aufgetreten ist.

## **Operationen überwachen**

Alle Listen, die zurzeit den Operationsstatus, den erweiterten Status und Fehlercodes anzeigen unterstützen den neuen erweiterten Status und die neuen Fehlercodes. Durch dasselbe Token bleiben auch alle Befehle verfügbar, die aktuell für die bereite Operation unterstützt werden.

Der Name der Terminierungsumgebung wurde der Operationsliste als Filterkriterium hinzugefügt. Wenn der Name der Terminierungsumgebung nicht im aktuellen Plan auf Operationsebene definiert ist, wird dieser vom Controller im aktuellen Plan gespeichert, wenn er die Nachricht erhält, dass die Terminierungsumgebung nicht verfügbar ist. Schlägt die Jobübergabe mit einem der Fehlercodes SEUN oder SERC fehl, wird der Name der Terminierungsumgebung nicht überschrieben.

## **Voraussetzungen für die Verwendung der JCL-Anweisung ROUTE**

Eine JCL kann eine Anweisung ROUTE enthalten, die dazu führt, dass ein Job auf einem anderen Image als auf dem Image der Übergabetask ausgeführt wird. JES verarbeitet die Anweisung ROUTE nach der Jobübergabe: Zu diesem Zeitpunkt hat die Übergabetask bereits die Überprüfung auf die Verfügbarkeit der Terminierungsumgebung ausgeführt, das heißt, abhängig von der Konfiguration ist die Überprüfung wirksam oder nicht.

# **Benutzeraktionen zum Aktivieren der Integration der Terminierungsumgebung**

Die folgende Liste enthält die Schritte, die erforderlich sind, um die Integration der Terminierungsumgebung zu aktivieren.

**Anmerkung:** Wenn Sie die Integration der Terminierungsumgebung nicht aktivieren wollen, sind keine bestimmten Aktionen erforderlich. Die Initialisierungsparameter sind standardmäßig auf keine Integration gesetzt.

- 1. Wenn Sie die Funktion aktivieren wollen, müssen Sie den Parameter SECHECK jedes Trackers (und für den Controller, falls dieser die Übergabefunktion verwendet) auf einen anderen Wert als NO setzen. Setzen Sie ihn, abhängig von Ihren Anforderungen, auf ALL oder auf OPERONLY:
	- **ALL** Wenn Sie nicht beabsichtigen, die Terminierungsumgebung in der IBM Tivoli Workload Scheduler for z/OS-Datenbank zu definieren.

#### **OPERONLY**

In allen anderen Fällen.

- 2. Wenn Sie eine Konfiguration mit mehreren Sysplexen verwenden, definieren Sie den neuen Parameter OPCOPTS SYSPLEXID für jeden Tracker. Hierbei muss es sich um eine eindeutige Zahl innerhalb der gesamten Konfiguration handeln.
- 3. Wenn Sie innerhalb eines Sysplex mehrere JESplexe verwenden, müssen Sie den neuen Parameter OPCOPTS JESPLEX für jeden Tracker definieren. Hierbei muss es sich um eine Liste mit Systemnamen handeln, die zum JESplex des Trackers gehören. Oder Sie verwenden die Definitionen der für Terminierungsumgebungen empfohlenen Methode.

Die folgende Liste enthält die optionalen Schritte, die erforderlich sind, um die Integration der Terminierungsumgebung zu aktivieren:

- 1. Definieren Sie eine Terminierungsumgebung auf Operationsebene.
- 2. Implementieren Sie die Exitroutine EQQUX001 des Controllers, um den Namen der Terminierungsumgebung festzulegen, falls zutreffend.
- 3. Implementieren Sie die Exitroutine EQQDPX01, um den Namen der Terminie-rungsumgebung festzulegen, falls zutreffend (Einzelheiten finden Sie in ["As](#page-643-0)[pekte des Leistungsverhaltens" auf Seite 614\)](#page-643-0).
- 4. Setzen Sie den Parameter SUPPRESSENF auf YES, falls zutreffend, um die Leis-tung zu optimieren (Einzelheiten finden Sie in ["Aspekte des](#page-643-0) [Leistungsverhaltens" auf Seite 614\)](#page-643-0).

## **Unterstützte Konfigurationen**

In den folgenden Abschnitten werden die komplexeren Szenarien beschrieben, in denen Sie der Integration von WLM besondere Aufmerksamkeit schenken müssen, wie in den folgenden Fällen:

- v Konfigurationen mit mehreren Sysplexen, wobei JESplex und Sysplex übereinstimmen
- v Konfigurationen mit mehreren Sysplexen, wobei es innerhalb eines Sysplex mehrere JES-Komplexe gibt

**Anmerkung:** Wenn Sie eine virtuelle Funktionsstelle für eine Operation verwenden, für die eine Terminierungsumgebung definiert ist, müssen alle Ziele auf dieser virtuellen Funktionsstelle zum selben Sysplex gehören.

# <span id="page-635-0"></span>**Konfiguration mit mehreren Sysplexen, wobei JESplex und Sysplex übereinstimmen**

Wenn Sie den Abfrageservice von WLM auf Trackerebene statt auf Controllerebene aufrufen, ermöglichen Sie die Unterstützung mehrerer Sysplexe, die von einem Controller ausgeführt werden (der Makrobereich gilt für das gesamte Sysplex). In [Abb. 209 auf Seite 607](#page-636-0) ist dieser Konfigurationstyp zu sehen.

<span id="page-636-0"></span>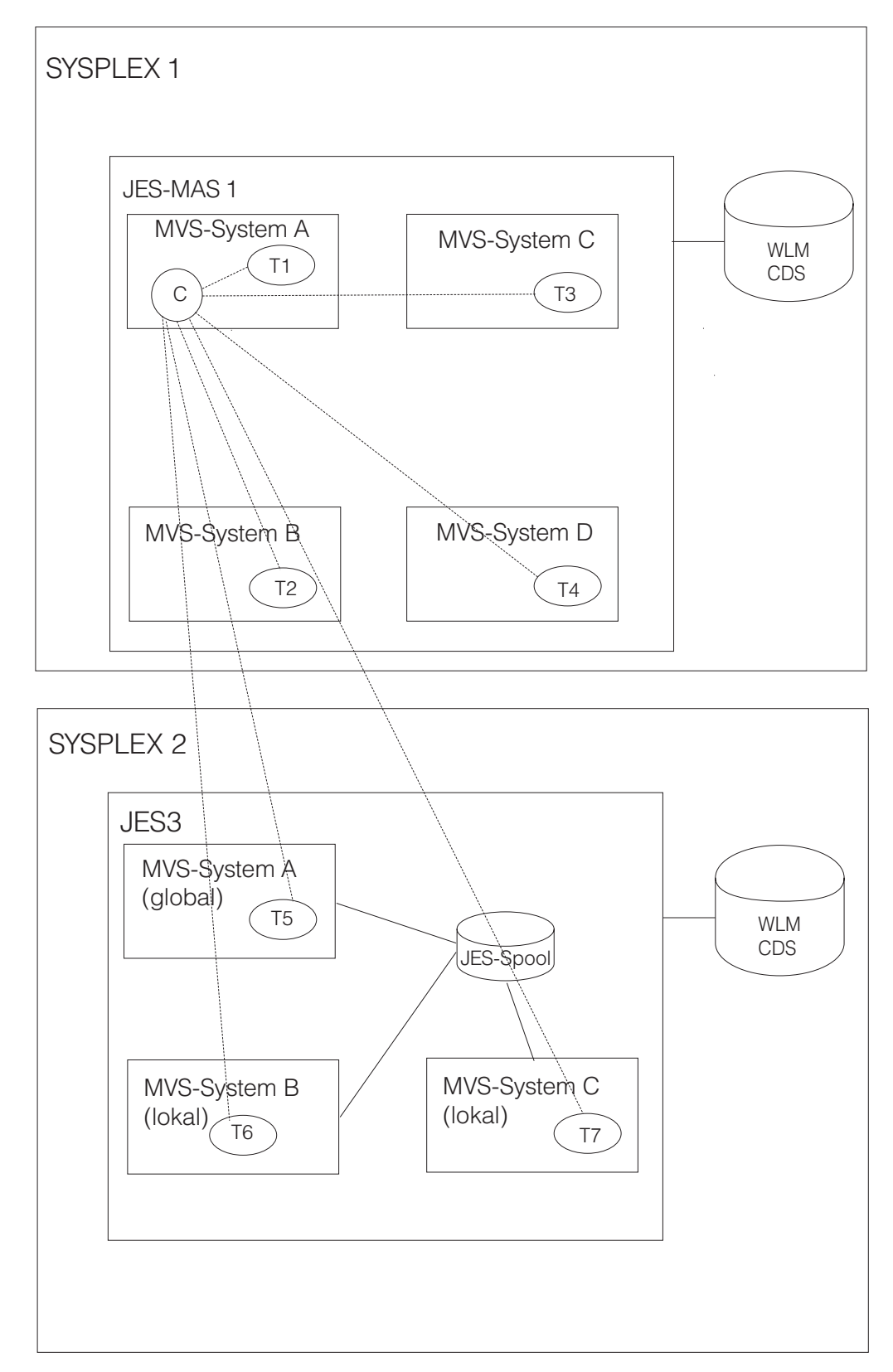

*Abbildung 209. Konfiguration mit mehreren Sysplexen: JESplex und Sysplex stimmen überein*

In dieser Konfiguration ist es wichtig, dass dem Controller mitgeteilt wird, von welchem Sysplex das Trackerereignis stammt, das die Verfügbarkeit der Terminierungsumgebung kommuniziert, damit die Operationen, die auf die betreffende Terminierungsumgebung warten, erneut übergeben werden können. Verwenden Sie dazu den Parameter **SYSPLEXID (***nn***)**, wobei *nn* eine ganze Zahl zwischen 1 und 9999 sein kann. Der Standardwert ist 1. Dieser Parameter wird auf Tracker und auf Controller angewendet.

Anhand des folgenden Szenarios, das auf [Abb. 209 auf Seite 607](#page-636-0) basiert, wird die Verwendung von SYSPLEXID erklärt.

Eine Terminierungsumgebung namens DB2x ist sowohl in Sysplex 1 und in Sysplex 2 definiert. Anfänglich ist sie in beiden Sysplexen nicht verfügbar:

- 1. Sie übergeben einen Job mit der Angabe SCHENV=DB2x auf Tracker T3 des Systems C, Sysplex 1.
- 2. Der Tracker T3 stellt fest, dass die Terminierungsumgebung DB2x nicht verfügbar ist, und sendet das Ereignis IJ4, dass die Übergabe fehlgeschlagen ist, zusammen mit einem Datensatz, der den Namen der Terminierungsumgebung und die Sysplex-ID enthält, an den Controller.
- 3. Der Controller versetzt die Operation in den Status "Bereit, Wartet auf Scheduling Environment" und speichert den Namen der Terminierungsumgebung (DB2x) und die Sysplex-ID (1).
- 4. DB2x wird auf Sysplex 2 verfügbar. Der Tracker T5 von Sysplex 2 informiert den Controller, indem er ein Ereignis sendet.
- 5. Der Controller prüft, ob die Operation mit dem Status "Bereit, Wartet auf Scheduling Environment" mit dem Namen der Terminierungsumgebung (DB2x) und der Sysplex-ID (2) übereinstimmt, und stellt fest, dass keine Übereinstimmung vorliegt.
- 6. DB2x wird auf dem Tracker T4 des Systems D, Sysplex 1 verfügbar. Der Tracker T4 informiert den Controller, indem er ein Ereignis sendet.
- 7. Der Controller prüft, ob die Operation mit dem Status "Bereit, Wartet auf Scheduling Environment" mit dem Namen der Terminierungsumgebung (DB2x) und der Sysplex-ID (1) übereinstimmt, und stellt fest, dass dies der Fall ist. Die Operation wird erneut übergeben.

# **Konfiguration mit mehreren Sysplexen, wobei JESplex und Sysplex nicht übereinstimmen**

In [Abb. 210 auf Seite 609](#page-638-0) ist eine Konfiguration dargestellt, in der es innerhalb eines einzigen Sysplex mehrere JESplexe gibt.

<span id="page-638-0"></span>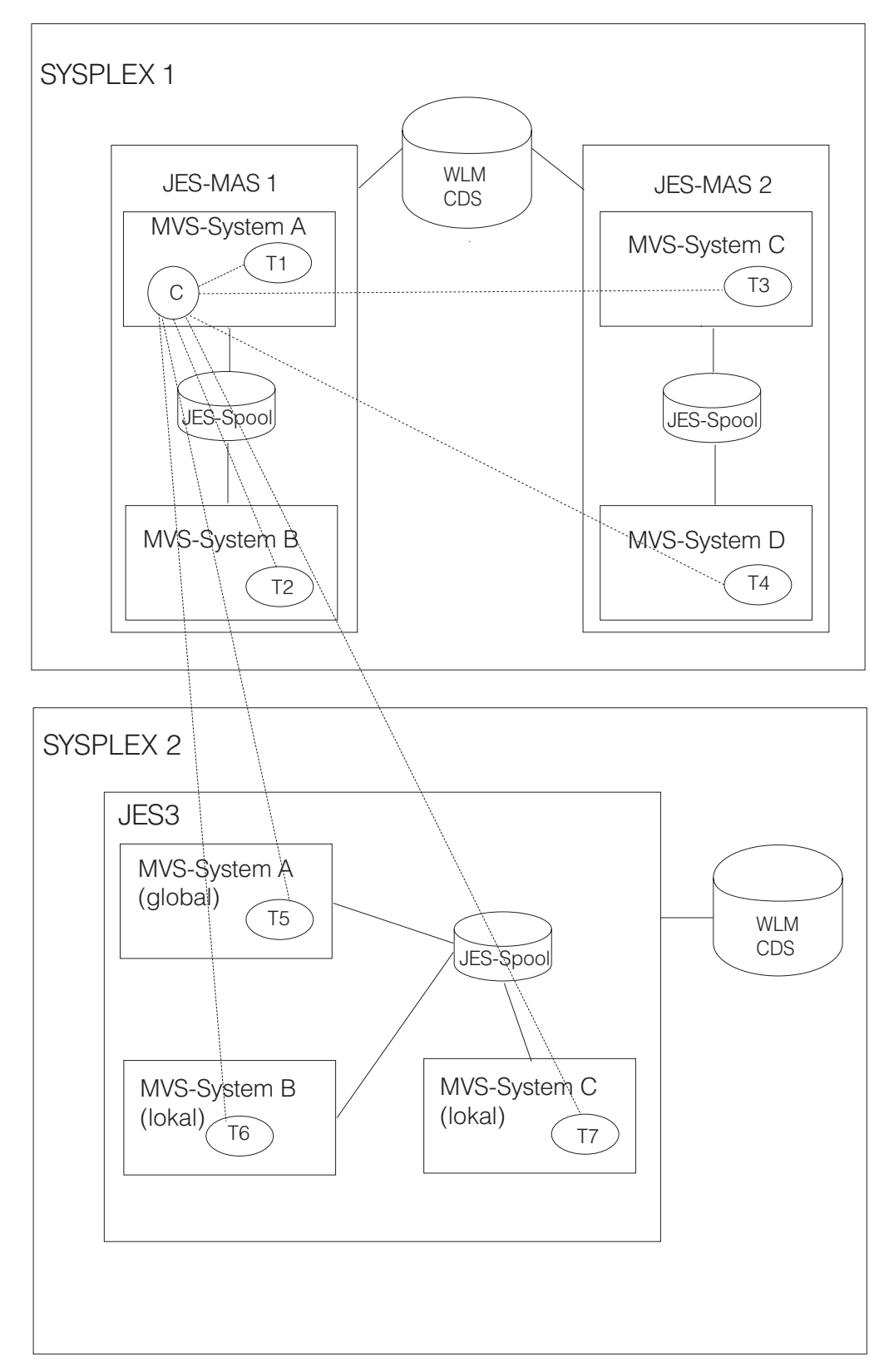

*Abbildung 210. Konfiguration mit mehreren Sysplexen: Mehrfach-JESplex*

Laut Empfehlung von IBM stimmen in der idealen Konfiguration JESplex (JES-MAS 2 oder Komplex JES3) und Sysplex überein. Trotzdem ist es möglich, mehrere JES-Komplexe (JES2 oder JES3) innerhalb eines Sysplex zu definieren. In einer solchen Situation kann, unabhängig von der Ausgabe des Services IWMSEQRY, ein an einen JES-Komplex übergebener Job von WLM nicht an einen anderen JES-Komplex weitergeleitet werden.

**Anmerkung:** Wenn Sie virtuelle Funktionsstellen mit der WLM-Schnittstelle SCHENV verwenden, müssen sich alle virtuellen Ziele im selben Sysplex und JESplex befinden.

Angenommen, in der in [Abb. 211 auf Seite 611](#page-640-0) dargestellten Konfiguration gibt es eine Terminierungsumgebung namens DB2x. Diese Terminierungsumgebung ist nur in System D verfügbar. Wird der Service IWMSEQRY im System A aufgerufen, ist DB2x laut zurückgegebener Ausgabe im Sysplex verfügbar, wobei allerdings das Vorhandensein der Grenze MAS 1 übersehen wird. Das ist ein Problem: Wenn für einen Job DB2x erforderlich ist und dieser in System A übergeben wird, wird er endlos in der JES-Eingabewarteschlange blockiert.

<span id="page-640-0"></span>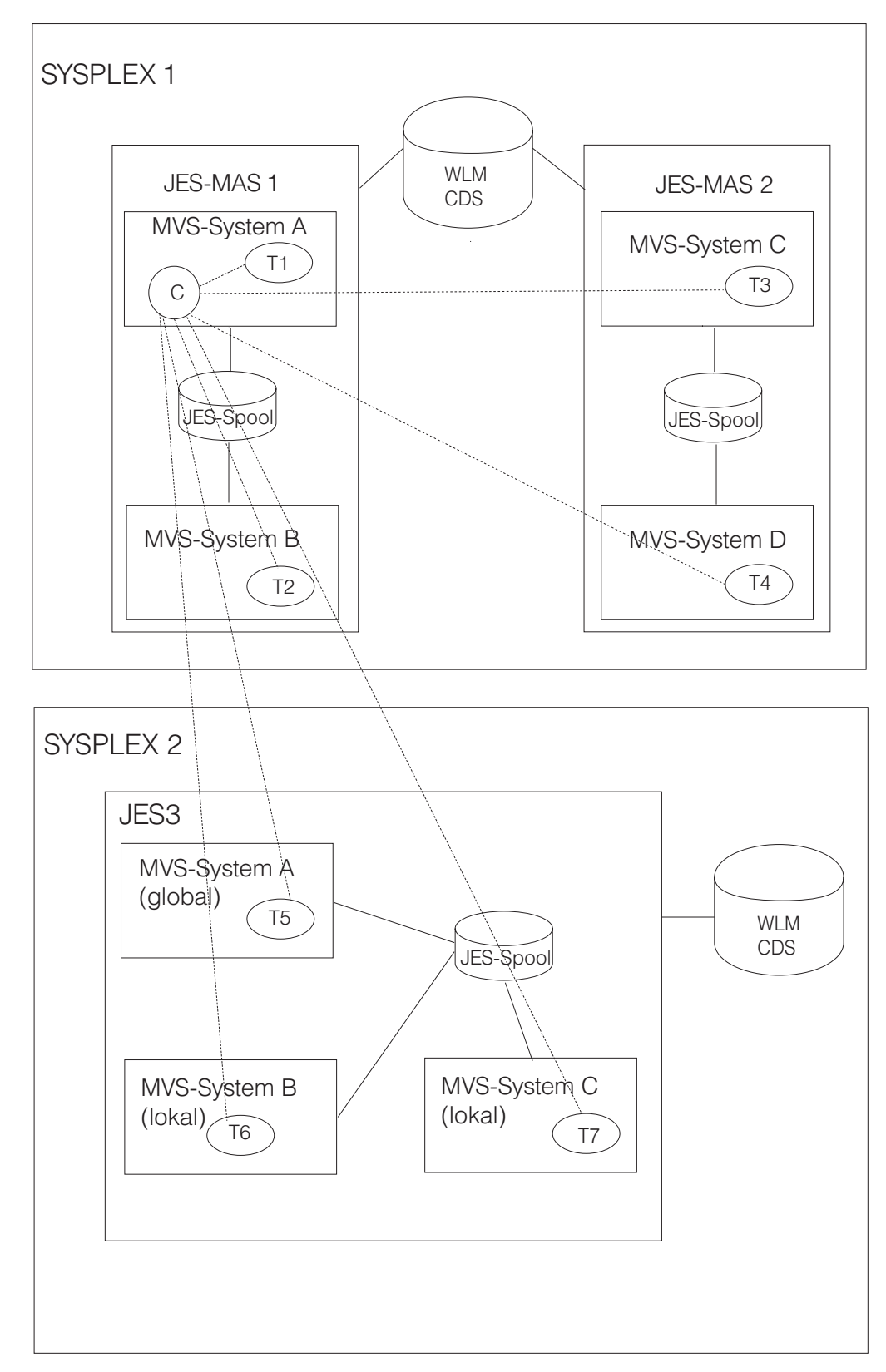

*Abbildung 211. Mehrere JES-Komplexe innerhalb eines Sysplex*

Aus der Sicht von WLM funktioniert dies wie geplant. Sie müssen die Anfangsparameteranweisung OPCOPTS JESPLEX verwenden, um diesen Konfigurationstyp zu unterstützen. Diese benachrichtigt die Tracker über die Identität des MehrfachJESplex. Der Parameter **JESPLEX (***Liste mit Systemnamen***)** stellt die Systemnamen innerhalb des JESplex bereit, zu denen der Tracker gehört.

Wenn es sich im Beispiel in [Abb. 211 auf Seite 611](#page-640-0) bei TA, TB, TC und TD um die Tracker handelt, die jeweils auf den MVS-Images A, B, C bzw. D installiert sind, muss der Parameter OPCOPTS JESPLEX der einzelnen Tracker wie in Tabelle 35 gezeigt lauten:

| Name des Trackers | Parameter JESPLEX |
|-------------------|-------------------|
| TA                | [JESPLEX (A, B)   |
| TB                | [JESPLEX (A, B)   |
| TC                | JESPLEX (C, D)    |
| TD                | JESPLEX (C, D)    |

*Tabelle 35. JESPLEX-Parameter der Tracker*

Wenn der Job im System A übergeben wird, überprüft zuerst der Tracker TA die Antwort der WLM-Abfrage, ob DB2x in ihrer eigenen JESplex-Liste (A und B) verfügbar ist. Aus diesem Grund geht der Tracker TA davon aus, dass DB2x nicht in seinem eigenen JESplex verfügbar ist, und übergibt den Job folglich nicht.

Dies ist jedoch eine statische Definition. Deshalb müssen Sie im Fall einer Konfigurationsänderung den Tracker stoppen, den Parameter aktualisieren und den Tracker erneut starten. Sie können dieses Problem umgehen, indem Sie mehrere JESplexe in einem Sysplex unterstützen, ohne die Tracker einzubeziehen, indem Sie einfach eine *empfohlene Methode* zum Definieren und Verwenden von Terminierungsumgebungen befolgen.

Betrachten Sie z. B. jeden MAS als eine Ressource. Wenn MAS 1 und MAS 2 vorhanden sind, definieren Sie Folgendes:

**MAS1** Im Status ON auf MAS 1, im Status OFF auf MAS 2 erforderlich

**MAS2** Im Status OFF auf MAS 1, im Status ON auf MAS 2 erforderlich

Dies entspricht dem Folgenden:

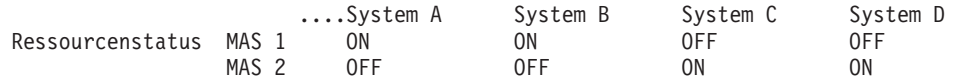

Gehen Sie deshalb wie folgt vor:

- 1. Ordnen Sie MAS 1 alle Terminierungsumgebungen für Jobs zu, die auf MAS 1 übergeben werden.
- 2. Ordnen Sie MAS 2 alle Terminierungsumgebungen für Jobs zu, die auf MAS 2 übergeben werden.

Das folgende Szenario, auf der Basis von [Abb. 210 auf Seite 609,](#page-638-0) zeigt, wie eine Terminierungsumgebung definiert werden kann, ohne den Parameter OPCOPTS JESPLEX zu verwenden. Wenden Sie die folgenden Regeln an, um die Terminierungsumgebung zu definieren:

v Weisen Sie jedem JESplex in der Konfiguration einen Buchstaben zu. So wird z. B. in [Abb. 210 auf Seite 609](#page-638-0) der Buchstabe **X** für SYSPLEX 1 JES-MAS 1, **Y** für SYSPLEX 1 JES-MAS 2 und **Z** für JES3 (global) angegeben.

- v Verwenden Sie stets in allen MVS-Images denselben Namen für dieselbe Ressource. So soll z. B. DB2ACT auf ON gesetzt angeben, dass die DB2-Anwendung auf einem bestimmten Image aktiv ist.
- v Definieren Sie für jeden JESplex die Ressource MAS*x*, wobei *x* der dem JESplex zugeordnete Buchstabe ist. So sind z. B. die Ressourcen MASX, MASY und MASZ wie folgt zu definieren:

| <b>Ressour-</b><br>ce | 1 System<br>A | 1 System   | 1 System   | SYSPLEX SYSPLEX SYSPLEX SYSPLEX SYSPLEX SYSPLEX SYSPLEX<br>1 System | 2 System<br>A | 2 System | 2 System   |
|-----------------------|---------------|------------|------------|---------------------------------------------------------------------|---------------|----------|------------|
| <b>MASX</b>           | ON            | ON         | <b>OFF</b> | <b>OFF</b>                                                          | <b>OFF</b>    | OFF      | OFF        |
| <b>MASY</b>           | <b>OFF</b>    | <b>OFF</b> | ON         | ON                                                                  | <b>OFF</b>    | OFF      | <b>OFF</b> |
| <b>MASZ</b>           | <b>OFF</b>    | <b>OFF</b> | <b>OFF</b> | <b>OFF</b>                                                          | ON            | ON       | ON         |

*Tabelle 36. MAS-Ressourcen und ihr zugeordneter JESplex*

v Wenn es für einen Job erforderlich ist, dass die DB2-Anwendung aktiv ist, definieren Sie drei verschiedene Terminierungsumgebungen, damit diese dem Job jeweils da zugeordnet werden können, wo er ausgeführt wird (MASX, MASY oder MASZ). Beispiel:

#### **XSEDB2 für den Job, der auf MASX ausgeführt wird**

- Ressource DB2ACT muss auf ON gesetzt sein
- Ressource MASX muss auf ON gesetzt sein

#### **YSEDB2 für den Job, der auf MASY ausgeführt wird**

- Ressource DB2ACT muss auf ON gesetzt sein
- Ressource MASY muss auf ON gesetzt sein

### **ZSEDB2 für den Job, der auf MASZ ausgeführt wird**

- Ressource DB2ACT muss auf ON gesetzt sein
- Ressource MASZ muss auf ON gesetzt sein
- Angenommen, der Job XMYJOB muss auf MASX ausgeführt werden und DB2 muss aktiv sein. Sie müssen ihm nun die Terminierungsumgebung XSEDB2 zuweisen. Angenommen, Sie übergeben diesen Job auf MASX des Systems A und der Ressourcenstatus sieht wie folgt aus:

| <b>Ressour-</b><br>ce | 1 System<br>A | 1 System   | 1 System   | 1 System   | SYSPLEX SYSPLEX SYSPLEX SYSPLEX SYSPLEX SYSPLEX SYSPLEX<br>1 System<br>A | 1 System   | 1 System   |
|-----------------------|---------------|------------|------------|------------|--------------------------------------------------------------------------|------------|------------|
| <b>MASX</b>           | <b>ON</b>     | ON         | <b>OFF</b> | <b>OFF</b> | <b>OFF</b>                                                               | <b>OFF</b> | <b>OFF</b> |
| <b>MASY</b>           | <b>OFF</b>    | <b>OFF</b> | ON         | ON         | <b>OFF</b>                                                               | <b>OFF</b> | <b>OFF</b> |
| <b>MASZ</b>           | <b>OFF</b>    | <b>OFF</b> | <b>OFF</b> | <b>OFF</b> | ON                                                                       | ON         | ON         |
| DB <sub>2</sub> ACT   | <b>OFF</b>    | <b>OFF</b> | <b>OFF</b> | ON         | ON                                                                       | ON         | ON         |

*Tabelle 37. MAS-Ressourcen und ihr zugeordneter JESplex*

Wenn der Tracker das Makro IWMSEQRY aufruft, wird XSEDB2 als nicht verfügbar angezeigt (da DB2ACT den Status OFF aufweist), ohne dass hierfür der Parameter OPCOPTS JESPLEX definiert werden musste.

## <span id="page-643-0"></span>**Aspekte des Leistungsverhaltens**

Unter dem Gesichtspunkt der Leistungsverhaltens sollten Sie bei der Verwendung der Integration der WLM-Terminierungsumgebung die folgenden Punkte sorgfältig prüfen:

- v Aktivieren der Exits ENF 57 und ENF 41 für den Listener
- v Implementieren des Exits EQQDPX01 für den Stapelbetrieb des Tagesplans

Einzelheiten hierzu finden Sie in "Exits ENF 57 und ENF 41 für den Listener" und ["Exit EQQDPX01 für den Stapelbetrieb des Tagesplans" auf Seite 615.](#page-644-0)

## **Exits ENF 57 und ENF 41 für den Listener**

Wenn die Integration der WLM-Terminierungsumgebung aktiv ist (der Wert von OPCOPTS SECHECK ist für keinen Tracker auf NO gesetzt), aktiviert jeder Tracker standardmäßig seine eigenen Exits ENF 57 und ENF 41 für den Listener. Das heißt, für jedes Image ist ein Paar dieser Exits aktiv.

Der Exit ENF 41 (EQQZNF41) sendet jedes Mal ein Ereignis, wenn in der WLM-Richtlinie eine Änderung auftritt, sodass der Controller informiert wird, dass die Verfügbarkeit oder Definition der Terminierungsumgebung geändert wurde. Daraufhin übergibt der Controller alle Operationen erneut, die sich im Status "Bereit" und "Wartet auf Scheduling Environment" befinden und die zu dem Sysplex gehören, auf dem sich die WLM-Richtlinie geändert hat.

Der Exit ENF 57 (EQQZNF57) sendet jedes Mal ein Ereignis, wenn eine Terminierungsumgebung verfügbar wird, sodass der Controller sofort benachrichtigt wird, dass er einen anstehenden Job (Status "Bereit", "Wartet auf Scheduling Environment") erneut übergeben kann. Das heißt, wenn Sie z. B. 32 MVS-Images haben und die Terminierungsumgebung SEDB2 aktiv wird, werden 32 Ereignisse an den IBM Tivoli Workload Scheduler for z/OS-Controller gesendet, die dieselben Informationen enthalten. Wenn Sie viele Terminierungsumgebungen haben, die häufig ihren Status ändern, kann dies die Leistung Ihres Systems beeinträchtigen. Dabei spielt allerdings auch die Größe der auf dem Controller anfallenden Auslastung eine Rolle.

Sofern dies mit Ihrer Konfiguration kompatibel ist, können Sie die Aktivierung der Exits ENF 57 und ENF 41 auf bestimmten Trackern unterdrücken, um unnötige Verarbeitungen zu vermeiden. Angesichts der Tatsache, dass sich der Tracker in demselben MVS-Image wie der Controller befindet (im gleichen oder in einem separaten Adressraum), können Sie in einem Sysplex, der als Host für den Controller und für die Tracker dient, den Parameter SUPPRESSENF verwenden, um die Anzahl der Exits so zu reduzieren, dass nur noch die auf dem Controller ausgeführt werden. Gehen Sie dazu wie folgt vor:

- 1. Aktiveren des Exits auf dem Controller: Der OPCOPTS-Wert SECHECK darf nicht auf NO gesetzt sein.
- 2. Aktivieren des Exits auf allen Trackern, die sich nicht in dem Sysplex befinden, in dem sich der Controller befindet: Auf keinem Tracker darf für OPCOPTS SE-CHECK der Wert NO angegeben sein.
- 3. Unterdrücken des Exits auf allen Trackern, die sich im selben Sysplex befinden, in dem sich auch der Controller befindet: Auf keinem Tracker darf der Wert für OPCOPTS SECHECK auf NO gesetzt sein und SUPPRESSENF muss auf YES gesetzt sein.

# <span id="page-644-0"></span>**Exit EQQDPX01 für den Stapelbetrieb des Tagesplans**

Mit dem Exit EQQDPX01 können Sie beim Erstellen des Tagesplans den Namen einer Terminierungsumgebung festlegen oder ändern, je nach dem, welche Benutzerspezifikationen angegeben sind. (Sie können Ihre eigenen Regeln anwenden, um die Werte zu definieren.) Abhängig von Ihrer Implementierung, kann sich dieser Exit auf das Leistungsverhalten des Stapelerstellungsprozesses auswirken, da er für jede neue Operation (auf nicht-fehlertoleranten Agenten) im Plan aufgerufen wird. Aus diesem Grund sollten Sie diesen Exit nur verwenden, wenn es tatsächlich erforderlich ist. Weiterhin sollten Sie versuchen, zeitintensive Prozesse zu vermeiden, wie z. B. unnötige E/A-Prozesse (wie die Datei beim ersten Aufruf zu öffnen und beim letzten Aufruf wieder zu schließen).

# **Kapitel 27. Schleifenermittlung und -analyse**

Stapelprogramme für die Tagesplanung (Erweitern, Erneut planen und Testen) verhindern, dass Sie Fahrpläne erstellen, die eine Bedingung für eine Abhängigkeitsschleife verursachen. Dies wird erreicht, indem jedes einzelne *Netz* des Plans, das heißt alle Arbeitsganggruppen, überprüft werden, die aufgrund von Abhängigkeiten miteinander verknüpft sind.

Der Scheduler prüft sowohl auf normale als auch auf bedingte Abhängigkeiten. Eine Schrittabhängigkeit legt eine Prüfung auf Operationsebene fest.

Wird eine Schleifenbedingung festgestellt, stoppen die Stapelprogramme für die Tagesplanung die Erstellung des Plans und starten eine Analyse, die Folgendes ausgibt:

- v Eine Nachricht mit Übersichtsdaten zu der Schleife in den Dateien EQQMLOG und EQQLOOP
- Eine Liste mit Nachrichten in der Datei EQQLOOP zu den folgenden Elementen:
	- Die an der Schleife beteiligten Operationen und ihre Abhängigkeiten
	- Die Abhängigkeiten, für die die Stapelprogramme für die Tagesplanung empfehlen, diese eine nach der anderen zu löschen, um die Schleife aufzulösen
	- Die Auftragsbeschreibungen, sortiert nach dem in der Auftragsdefinition enthaltenen Datum und Uhrzeit der letzten Aktualisierung

## **Schleifenbedingung erkennen**

Ein aktueller Plan besteht aus mindestens einem Netz. Ein Netz besteht aus einer Anzahl Operationen, die aufgrund von Abhängigkeiten miteinander verknüpft sind. Jedes Netz muss mindestens eine der folgenden Operationen enthalten:

#### **Erste Operation (First Operation, FOP)**

Operation ohne Vorläufer. Diese Operation wird als Eingangspunkt in das Netz betrachtet.

#### **Letzte Operation (Last Operation, LOP)**

Operation ohne Nachfolger. Diese Operation wird als Exitpunkt aus dem Netz betrachtet.

Die Stapelprogramme für die Tagesplanung führen zwei Überprüfungsarten für das Netz aus, um eine Schleifenbedingung zu erkennen.

Die erste von den Stapelprogrammen für die Tagesplanung ausgeführte Überprüfung stellt sicher, dass das Netz mindestens eine erste und eine letzte Operation aufweist. Wenn eine oder beide Operationen fehlen, wird eine Schleifenbedingung festgestellt und in den Dateien EQQMLOG und EQQLOOP als Schleife des Typs NO ENTRY AND/OR EXIT POINT dokumentiert. Weitere Einzelheiten zu diesem Schleifentyp finden Sie in ["Schleife des Typs "NO ENTRY AND/OR EXIT POINT""](#page-647-0) [auf Seite 618.](#page-647-0)

Die zweite von den Stapelprogrammen für die Tagesplanung ausgeführte Überprüfung stellt sicher, dass allen im Netz enthaltenen Operationen eine *früheste Startzeit* zugeordnet werden kann. Bei der Verarbeitung des Netzes erstellen die Stapelprogramme für die Tagesplanung einen aktuellen Plan, in dem allen Operationen eine geplante Startzeit zugeordnet ist, um ungefähr anzugeben, wann jede Operation

<span id="page-647-0"></span>ausgeführt werden kann. Wenn am Ende dieses Prozesses mindestens eine Operation übrig bleibt, der keine früheste Startzeit zugeordnet wurde, wird eine Schleifenbedingung festgestellt. Dieser Schleifentyp wird als Schleife des Typs SOME NO-DES COULD NOT BE CHECKED in den Dateien EQQMLOG und EQQLOOP dokumentiert. Weitere Einzelheiten hierzu finden Sie in "Schleife des Typs "SOME NODES COULD NOT BE CHECKED"".

## **Schleife des Typs "NO ENTRY AND/OR EXIT POINT"**

Die erste von den Stapelprogrammen für die Tagesplanung ausgeführte Überprüfung stellt sicher, dass das Netz mindestens eine erste Operation (FOP) und eine letzte Operation (LOP) aufweist.

Angenommen, Sie haben einen Plan, der die folgenden Operationen und Abhängigkeiten enthält:

- v Auftrag A, Operation 001, Vorläufer von B, Operation 002
- Auftrag B, Operation 002, Vorläufer von C, Operation 003
- v Auftrag C, Operation 003, Vorläufer von A, Operation 001
- Auftrag D, Operation 004, Vorläufer von E, Operation 005
- Auftrag E, Operation 005, LOP
- v Auftrag F, Operation 006, Vorläufer von E, Operation 005

Ihr Plan bestünde wie in Abb. 212 gezeigt aus zwei Netzen.

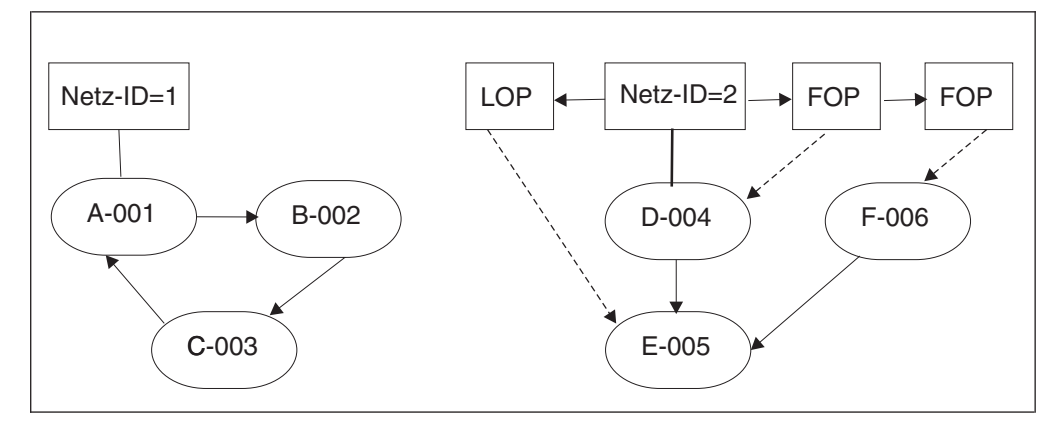

*Abbildung 212. Beispiel für eine Bedingung, die zu einer Schleife des Typs NO ENTRY AND/OR EXIT POINT führt*

In diesem Beispiel weist Netz 2 zwei erste Operationen (FOP) und eine letzte Operation (LOP) auf. Das ist zulässig. Netz 1 dagegen hat weder eine FOP noch eine LOP, was mit Sicherheit zu einer Schleifenbedingung führt. Bei der Verarbeitung des Netzes erkennen die Stapelprogramme für die Tagesplanung die Schleife und geben in den Dateien EQQMLOG und EQQLOOP die Nachricht EQQ3150E aus, in der NO ENTRY AND/OR EXIT POINT als Schleifentyp angegeben wird. Im Systemprotokoll wird die Nachricht EQQ3163E ausgegeben, dass eine Schleifenbedingung aufgetreten ist.

# **Schleife des Typs "SOME NODES COULD NOT BE CHECKED"**

Ein komplexerer Mechanismus zum Erkennen einer Schleifenbedingung besteht darin, jeder Operation im Netz eine früheste Startzeit zuzuordnen. Einer Operation kann erst eine früheste Startzeit zugeordnet werden, wenn allen ihren Vorläuferoperationen eine früheste Startzeit zugeordnet wurde. (Den ersten Operationen wird nur ein Eingangsdatum und eine Eingangsuhrzeit zugeordnet.)
Angenommen, Sie fügen Ihrem Netz 1 wie in Abb. 213 gezeigt die folgenden Operationen hinzu:

- Auftrag A, Operation 007, Vorläufer von A, Operation 001
- Auftrag C, Operation 008, Nachfolger von C, Operation 003

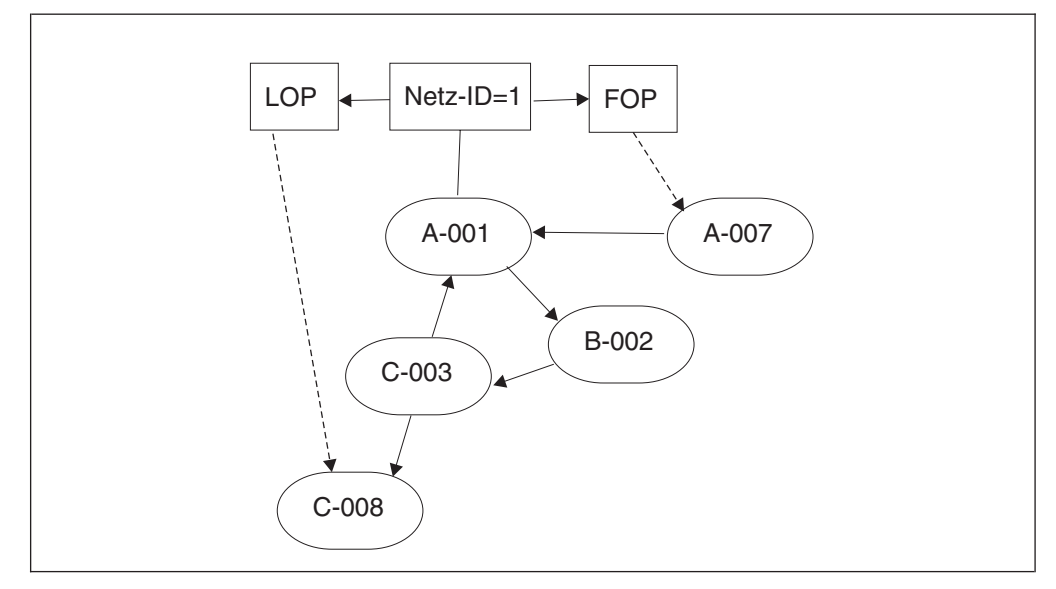

*Abbildung 213. Beispiel für eine Bedingung, die zu einer Schleife des Typs SOME NODES COULD NOT BE CHECKED führt*

In diesem Beispiel hat Netz 1 eine FOP (A-007) und eine LOP (C-008), wodurch die Anforderung der ersten von den Stapelprogrammen für die Tagesplanung durchgeführten Überprüfung erfüllt ist. Trotzdem wird eine Schleifenbedingung erkannt, wenn die Stapelprogramme für die Tagesplanung versuchen, den Operationen im Netz eine früheste Startzeit zuzuordnen, weil nur der Operation A-007 eine früheste Startzeit zugeordnet werden kann. In diesem Fall wird die Nachricht EQQ3150E in den Dateien EQQMLOG und EQQLOOP ausgegeben, die SOME NODES COULD NOT BE CHECKED als Schleifentyp angibt. Außerdem wird die Gesamtzahl der nicht überprüften Operationen, einschließlich der in der Schleife enthaltenen Operationen mit ihren direkten oder indirekten Nachfolgern angegeben. Im Systemprotokoll wird die Nachricht EQQ3163E ausgegeben, dass eine Schleifenbedingung aufgetreten ist. Die Phase der Schleifenanalyse, die unmittelbar nach der Feststellung einer Schleifenbedingung gestartet wird, ermittelt, dass nur drei Operationen (A-001, B-002, C-003) in der Schleife enthalten sind, und die Stapelprogramme für die Tagesplanung listen diese als Schleifenoperationen auf (siehe Nachrichten EQQ3151I, EQQ3152I, EQQ3153I, EQQ3154I, EQQ3155I in der Datei EQQLOOP).

### **Schleifenanalyse starten**

Wird eine Schleife ermittelt, wird der aktuelle Plan weder erstellt noch erweitert, sondern ein Schleifenanalyseprozess wird gestartet, um Ihnen beim Auflösen der Schleife zu helfen. Der Schleifenanalyseprozess wird iterativ auf einer Matrix ausgeführt, die das Netz darstellt, um die im Netz enthaltenen Operationen progressiv zu reduzieren, bis keine Operationen mehr übrig sind und die Schleife vollständig aufgelöst ist. Der Schleifenanalyseprozess wird auf der Matrix ohne tatsächliche Aktionen im Netz ausgeführt. Alle fehlerhaften Abhängigkeiten, die entfernt werden, und alle ausgeführten Aktionen werden in der Datei EQQLOOP dokumentiert und dienen als Vorschläge, anhand derer Sie, unter Berücksichtigung Ihrer Anforderungen, die Schleife auflösen können.

Nachdem eine Matrix des Netzes erstellt wurde, führt der Schleifenanalyseprozess iterativ eine Aktivität zur Schleifenreduzierung aus, um Folgendes zu erreichen:

- 1. Entfernen aller ersten und letzten Operationen aus dem Netz, bis nur noch die in der Schleife enthaltenen Operationen übrig sind. Die FOP, die als letzte entfernt wird, falls vorhanden, gilt als *Schleifeneingang* und ihr Nachfolger wird als *Operation, die sich am nächsten am Schleifeneingang befindet* bezeichnet. In der Datei EQQLOOP beschreibt die Nachricht EQQ3151I den ausgeführten Schleifenreduzierungsprozess und bei der ersten Iteration listen die Nachrichten EQQ3152I, EQQ3153I, EQQ3154I und EQQ3155I alle an der Schleife beteiligen Operationen auf. Details zu diesen Nachrichten finden Sie im Handbuch *Messages and Codes*.
- 2. Geben Sie die Abhängigkeit, die entfernt werden soll, damit die Schleife aufgelöst wird, mit den folgenden Kriterien in der folgenden Reihenfolge an:

#### **A) IA-Zeitüberprüfung**

Eine Vorläuferoperation, deren Lauf ein Eingangsdatum (oder eine Eingangszeit) hat, die bzw. das nach dem Lauf der Nachfolgeroperation liegt, gibt eine zu entfernende Abhängigkeit an.

#### **B) Dem Schleifeneingang am nächsten**

Wenn keine Eingangszeitprüfbedingung auftritt, wird die Abhängigkeit zwischen der Operation, die dem Schleifeneingang am nächsten ist, falls vorhanden, und einer ihrer Vorläufer als die zu entfernende Abhängigkeit angegeben. Nur wenn das Netz mindestes eine FOP enthält, erkennt der Reduzierungsprozess die Operation, die dem Schleifeneingang am nächsten ist, weil der Schleifeneingang die letzte entfernte FOP ist. Andernfalls wird sie nicht festgelegt und die Bedingung, dass eine Operation dem Schleifeneingang am nächsten ist, tritt nicht auf.

#### **C) Minimale Netzverzerrung**

Tritt keine der oben angegebenen Bedingungen auf, wird die am wenigsten störende Abhängigkeit als diejenige identifiziert, die entfernt werden soll. Die Störung wird auf der Basis des Durchsatzes ausgewertet, der sich auf die Schleifenoperationen auswirkt, wie z. B. die Anzahl Abhängigkeiten einer Operation oder das Vorhandensein von externen Abhängigkeiten. Die am wenigsten störende Abhängigkeit wird als diejenige identifiziert, deren Entfernung die geringsten Auswirkungen auf das Netz hätte.

Für jede zu entfernende Abhängigkeit wird eine Nachricht EQQ3156I in EQQ-LOOP ausgegeben, die die Ursache für die Entfernung angibt (Überprüfung der Eingangszeit, Nähe zum Schleifeneingang oder minimale Netzverzerrung). Sehen Sie sich die Datei EQQLOOP an, um die Vorschläge zum Auflösen der Schleife zu prüfen, und überprüfen Sie Ihr Netz, um zu ermitteln, welche Aktionen tatsächlich in Frage kommen. Die in EQQLOOP bereitgestellten Informationen sind ein möglicher Weg, um die Schleife aufzulösen. Sie müssen jedoch letztendlich entscheiden, welche Abhängigkeiten entfernt werden sollen.

Der Schleifenanalyseprozess (Reduzierung, Operationsanalyse, Entfernen von Abhängigkeiten) wird ausgeführt, bis alle Schleifen in der Matrix aufgelöst sind, das heißt, bis keine Operationen in der Matrix übrig sind. Wurden alle Schleifen aufgelöst, finden Sie die Einzelheiten zu allen beteiligten Aufträgen in den Nachrichten EQQ3157I und EQQ3158I in EQQLOOP, wo sie in absteigender Reihenfolge nach

dem Datum und der Uhrzeit der letzten vorgenommenen Aktualisierung aufgelistet werden. Anhand dieser Informationen können Sie feststellen, welche Änderungen, die an den Auftragsdefinitionen vorgenommen wurden, möglicherweise eine Schleife verursacht haben.

# **Beispiel für eine Schleifenermittlung und -analyse**

Betrachten Sie als Beispiel das in Abb. 214 gezeigte Netz:

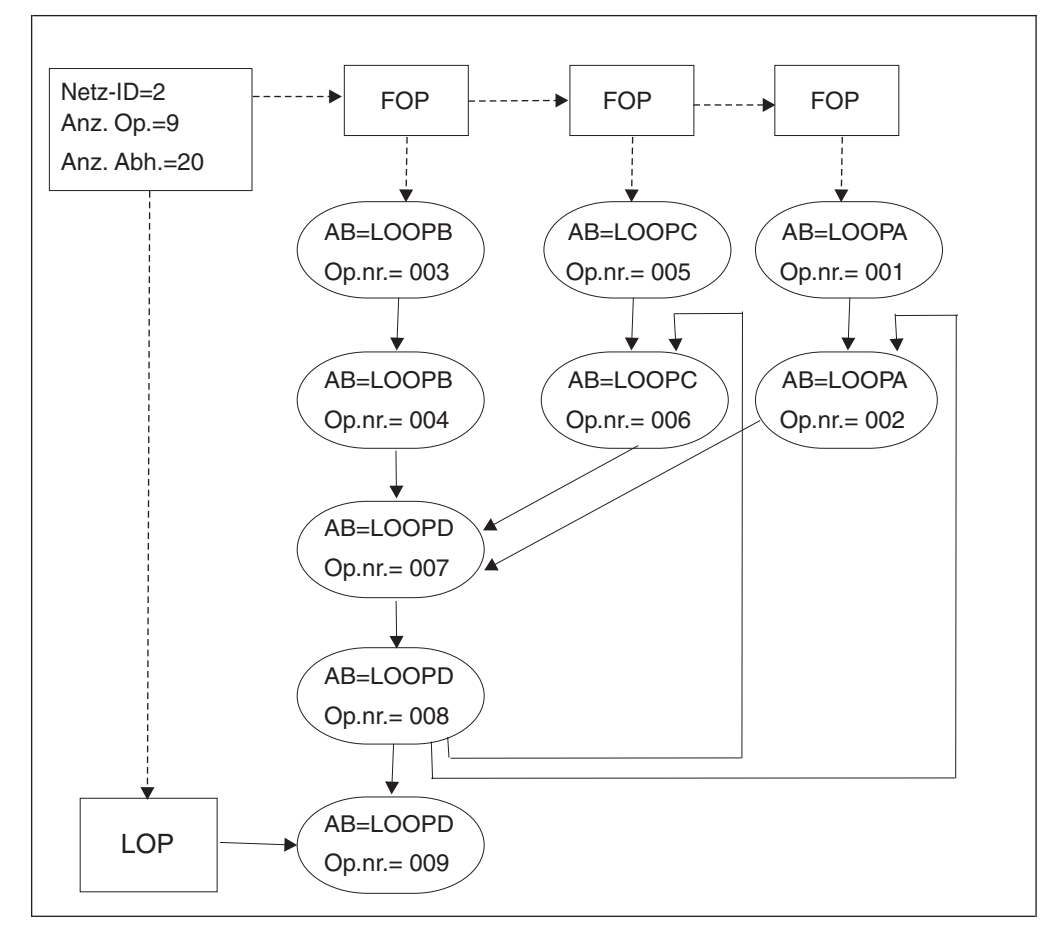

*Abbildung 214. Beispiel für ein Netz*

In diesem Netz, das erste und letzte Operationen enthält, wird davon ausgegangen, dass alle Operationen dasselbe Eingangsdatum und dieselbe Eingangszeit haben. Das Beispiel zeigt eine mehrfache Abhängigkeitsschleife, die aus vier Operationen besteht. Der Schleifenermittlungsprozess erkennt eine Schleife des Typs SOME NODES COULD NOT BE CHECKED, weil fünf Knoten keine früheste Startzeit zugeordnet werden konnte, die deshalb als nicht geprüft angegeben werden. Die Schleifenanalyse wird ausgeführt, um zu identifizieren, welche Abhängigkeiten die möglichen Ursachen für die Schleife sein können, und um vorzuschlagen, wie sie aufgelöst werden kann.

Der Reduzierungsprozess identifiziert in seiner ersten Iteration alle Schleifenoperationen und listet sie mit ihren Abhängigkeiten auf. Nach einer Analyse der Schleifenoperationen sollten Sie eine Abhängigkeit aus dem Netz entfernen (Ursache: CLOSEST TO LOOP ENTRY).

Der Reduzierungsprozess startet mit seiner zweiten Iteration. Nach der Reduzierung befinden sich noch drei Operationen im Netz, das heißt, dass noch eine weitere Schleife vorhanden ist, an der sie beteiligt sind. Nach einer Analyse der Schleifenoperationen sollten Sie eine Abhängigkeit aus dem Netz entfernen (Ursache: CLOSEST TO LOOP ENTRY).

Der Reduzierungsprozess startet mit seiner dritten Iteration. In diesem Schritt verbleiben keine weiteren Operationen im Netz, das heißt, dass die Schleife aufgelöst ist.

Alle an der Schleife beteiligten Aufträge werden in der Datei EQQLOOP aufgelistet. Dabei sind sie nach dem Datum und der Uhrzeit ihrer letzten Aktualisierung in absteigender Reihenfolge sortiert.

Nachdem der Schleifenermittlungsprozess abgeschlossen wurde, werden die folgenden Nachrichten in der Datei EQQMLOG ausgegeben:

```
EQQ3150E LOOP FOUND IN AN APPLICATION NETWORK:
EQQ3150I - LOOP TYPE = SOME NODES COULD NOT BE CHECKED
EQQ3150I - NETWORK ID =000000000002
EQQ3150I - TOTAL OPERATIONS
EQQ3150I - TOTAL DEPENDENCIES =0000000000020
EQQ3150I - NO. OF FOPs =0000000000003
EQQ3150I - NO. OF LOPs =000000000001
EQQ3150I - NO. OF UNCHECKED NODES
EQQ3150I - FIRST OCCURRENCE = LOOPA 051027 1023
```
Während des Schleifenanalyseprozesses werden die folgenden Nachrichten in der Datei EQQLOOP ausgegeben:

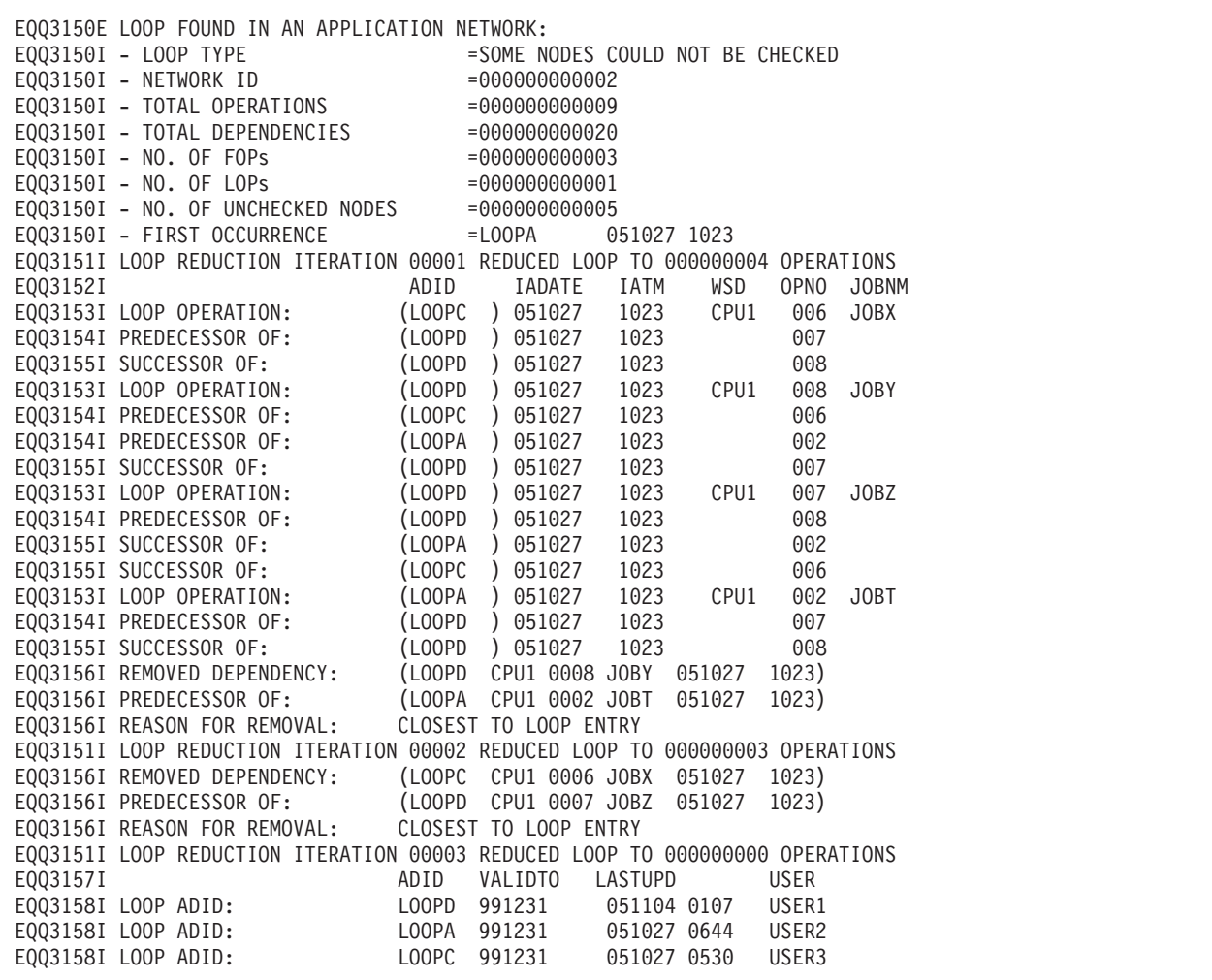

Wenn der Stapelbetrieb einer Tagesplanung mit einem Fehler beendet wird oder zu lange dauert, können Sie in den Dateien EQQMLOG und EQQLOOP nach der Nachricht EQQ3150E suchen, um zu überprüfen, ob eine Schleifenbedingung aufgetreten ist. Im Fall einer Schleifenbedingung werden ausführliche Informationen in der Datei EQQLOOP gespeichert.

Überprüfen Sie anhand der vorgeschlagenen Maßnahmen zur Auflösung, ob es sich bei den entfernten Abhängigkeiten um die Abhängigkeiten handelt, die Sie basierend auf Ihren Auftragsdefinitionen tatsächlich entfernen können. Überprüfen Sie die Nachrichten EQQ3157I und EQQ3158I auch daraufhin, ob Auftragsdefinitionen vor Kurzem geändert wurden, weil diese Änderungen möglicherweise die Schleife verursacht haben.

## **Vorschläge zur Beschleunigung der Schleifenauflösung**

Wenn Sie Änderungen an den Operationsdefinitionen vornehmen, um mögliche Schleifen zu erkennen, führen Sie Testläufe der Tagesplanung durch. Auf diese Weise erhalten Sie kleinere Netze für die Analyse und Sie müssen weniger Nachrichten durchsuchen, wenn eine Schleifenbedingung ermittelt wird.

Wird eine Schleife ermittelt, stellen Sie sicher, dass Sie die Auftragsdefinitionen unverzüglich ändern, damit die gleiche Schleifenbedingung nicht noch einmal vom Netz generiert wird.

Die vom Schleifenanalyseprozess in der Datei EQQLOOP generierten Nachrichten geben nicht den einzig möglichen Weg an, die Schleife aufzulösen. Es handelt sich dabei lediglich um Vorschläge, wie Sie die Schleife auflösen können. Ob Sie diese Vorschläge übernehmen, hängt von den Anforderungen Ihrer Auftragsdefinitionen ab. Betrachten Sie z. B. ein Netz, in dem drei Operationen in einer Schleife auftreten, die alle dasselbe Eingangsdatum und dieselbe Eingangszeit aufweisen. Angenommen, die Operationen sind durch die folgenden Abhängigkeiten miteinander verknüpft:

- Operation A ist Vorläufer von Operation B
- v Operation B ist Vorläufer von Operation C
- Operation C ist Vorläufer von Operation A

Das Stapelprogramm für die Tagesplanung erkennt eine Schleifenbedingung (A, B, C) und schlägt vor, diese aufzulösen, indem Sie eine Abhängigkeit entfernen. Die entfernte Abhängigkeit muss jedoch nicht die fehlerhafte Abhängigkeit sein, da alle Operationen dasselbe Eingangsdatum und dieselbe Eingangsuhrzeit haben. In diesem Fall tritt keine Bedingung IA-ZEITÜBERPRÜFUNG auf. Enthält das Netz mindestens eine FOP, legt die Matrixreduzierung die Operation fest, die dem Schleifeneingang am nächsten ist, und die entfernte Abhängigkeit folgt diesen Kriterien. Enthält das Netz jedoch keine FOPs, tritt die Bedingung GRÖSSTE NÄHE ZUM SCHLEIFENEINGANG nicht auf. Nun wird die zu entfernende Abhängigkeit anhand der MINIMALEN NETZVERZERRUNG ermittelt.

Sofern dies möglich ist, sollten Sie es vermeiden, dasselbe Eingangsdatum und dieselbe Eingangsuhrzeit für Operationen im Netz zu verwenden. Werden Eingangsdatum und -uhrzeit anhand der Abhängigkeiten festgelegt, ist es bei der Schleifenanalyse einfacher, fehlerhafte Abhängigkeiten zu erkennen.

# **Teil 2. Steuerung und Überwachung**

Informationen zur Verwaltung von Workloads, wenn sie Teil eines Plans sind und mit realen Datums- und Uhrzeitangaben ausgeführt werden.

# <span id="page-656-0"></span>**Kapitel 28. Workloads überwachen**

Alle Operationen im aktuellen Plan beziehen sich auf eine Funktionsstelle. Zum Anzeigen der Operationen können Sie die IBM Tivoli Workload Scheduler for z/OS-Anzeigen verwenden. Einen allgemeinen Überblick vermitteln die Abfrage-anzeigen für den aktuellen Plan, die in diesem Kapitel unter ["Abfrageanzeigen für](#page-673-0) [den aktuellen Plan" auf Seite 644](#page-673-0) beschrieben werden. Wenn Sie jedoch wissen möchten, welche Operationen in einer Funktionsstelle anstehen oder bereits gestartet wurden, sollten Sie die *Bereit-Liste* der Funktionsstelle verwenden.

# **Anzeige "Bereit-Liste" verwenden**

Die Bereit-Liste enthält Operationen ohne anstehende Vorläufer, für die Funktionsstelle definierte Operationen, die auf einen bestimmten Zeitpunkt oder eine bestimmte Ressource warten, bereits gestartete Operationen und fehlerhaft beendete Operationen. Operationen in der Bereit-Liste können den Statuscode "A", "I", "R", "\*", "S" oder "E" aufweisen. Außerdem kann die Bereit-Liste eine Operation mit dem Status "C" umfassen, nämlich die letzte Operation, die Sie manuell auf "Beendet" setzen. Diese Operation ist deshalb Bestandteil der Bereit-Liste, damit Sie die Möglichkeit haben, die Operation *zurückzusetzen*, wenn Sie Ihre Meinung ändern.

Zum Anzeigen der Bereit-Liste für eine Funktionsstelle wählen Sie Option 4 im Hauptmenü aus. Daraufhin wird das Menü "Kommunikation mit Funktionsstellen" (Abb. 215) angezeigt. Der Zugriff auf die Funktionen der Bereit-Liste erfolgt durch Auswahl von Option 1 in dieser Anzeige.

```
EQQRTOPP ----------
--- KOMMUNIKATION MIT FUNKT.STELLEN
---------------------
Option ===>
Eine der folgenden Optionen auswählen:
1 BEREIT-LISTE - Bereit-Liste verwenden
2 WARTELISTE - Überprüfen übergebener Jobs im Wartestatus
3 JOBAUFBAU - JCL-Aufbau für Jobs
4 FUNKT.STELLEN - Status von Funkt.stellen überprüfen
9 BL DEFINIEREN - Alternative Layouts für Bereit-Liste definieren
```
*Abbildung 215. EQQRTOPP - Kommunikation mit Funktionsstellen*

| EQQRTOPP ------------ KOMMUNIKATION MIT FUNKT.STELLEN ----------------------     |
|----------------------------------------------------------------------------------|
| Eine der folgenden Optionen auswählen:                                           |
| 1 BEREIT-LISTE - Bereit-Liste verwenden                                          |
| - Überprüfen übergebener Jobs im Wartestatus                                     |
| - JCL-Aufbau für Jobs                                                            |
| - Status von Funkt.stellen überprüfen                                            |
| - Alternative Layouts für Bereit-Liste definieren                                |
| Option $==$<br>2 WARTELISTE<br>3 JOBAUFBAU<br>4 FUNKT.STELLEN<br>9 BL DEFINIEREN |

*Abbildung 216. EQQRTOPP - Kommunikation mit Funktionsstellen*

Das Layout der Bereit-Liste einer Funktionsstelle können Sie nach Bedarf anpassen, indem Sie eines der vorgegebenen Layouts auswählen oder ein eigenes Layout erstellen.

### **Layout für die Bereit-Liste auswählen**

Wenn Sie die Bereit-Liste für eine Funktionsstelle zum ersten Mal auswählen, müssen Sie das zu verwendende Layout angeben. In einer Bereit-Liste können etwa 90 verschiedene Felder angezeigt werden (siehe [Anhang F, "Mögliche Felder für die](#page-936-0) [Bereit-Liste und die Fehlerliste", auf Seite 907\)](#page-936-0), doch können nicht alle Felder gleichzeitig angezeigt werden. Angaben zu den gewünschten Feldern und zur gewünschten Reihenfolge werden im so genannten *Layout von Bereit-Listen* gesichert. Die Installation kann mehrere unterschiedliche Layouts umfassen. Jedes der vorgegebenen Standardlayouts ist für einen bestimmten Funktionsstellentyp konzipiert.

Wenn Sie kein Layout für die ausgewählte Funktionsstelle angegeben haben, zeigt IBM Tivoli Workload Scheduler for z/OS eine Liste von Layouts an, aus der Sie ein Layout auswählen können. Das für die einzelnen Funktionsstellen ausgewählte Layout wird vom Scheduler in Ihrem ISPF-Profil gespeichert. Wenn Sie die Bereit-Liste für eine Funktionsstelle anfordern, ruft IBM Tivoli Workload Scheduler for z/OS den Namen des gewünschten Layouts aus dem ISPF-Profil ab. Zum Ändern des Layouts der Bereit-Liste geben Sie den Namen eines anderen Layouts in das entsprechende Feld der Anzeige "Bereit-Liste" ein: IBM Tivoli Workload Scheduler for z/OS zeigt die Bereit-Liste mit dem neuen Layout erneut an. Eine Liste aller Layouts von Bereit-Listen erhalten Sie, wenn Sie im Feld LAYOUT der Anzeige "Kriterien der Bereit-Liste angeben" einen Stern (\*) eingeben und die Eingabetaste drücken.

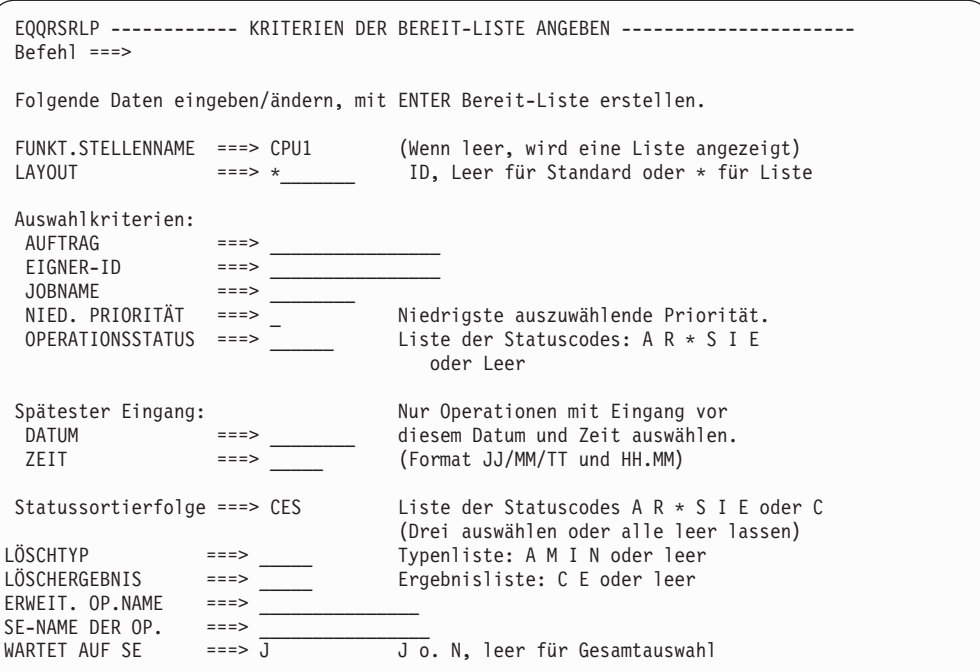

*Abbildung 217. EQQRSRLP - Kriterien der Bereit-Liste angeben*

### **Eigenes Layout für Bereit-Listen erstellen**

Layouts von Bereit-Listen werden in zwei ISPF-Tabellen gespeichert: einer Tabelle für eigene Layouts und einer Tabelle für die bei der Installation definierten Layouts. Das eigene Layout setzt das Installationslayout außer Kraft.

Zum Ändern eines Layouts für Bereit-Listen wählen Sie Option 9 (BL DEFINIE-REN) in der Anzeige "Kommunikation mit Funktionsstellen" aus. Daraufhin zeigt der Scheduler eine Liste Ihrer eigenen und der bei der Installation definierten Layouts an [\(Abb. 218 auf Seite 630\)](#page-659-0). In dieser Liste können Sie neue Layouts erstellen oder ein Layout zum Löschen, Kopieren, Ändern oder Anzeigen auswählen. Wenn Sie ein bei der Installation definiertes Layout ändern, wird es als persönliche Kopie des Layouts in Ihrem ISPF-Profil gespeichert. Das eigene Layout kann gelöscht werden, nicht aber ein bei der Installation definiertes Layout.

Wenn Sie Ihren Kollegen einen Satz von persönlichen Layouts zur Verfügung stellen möchten, gehen Sie wie folgt vor:

- 1. Erstellen Sie einen vollständigen Satz von Layouts. Wenn Sie ein vorgegebenes (bzw. altes) Layout aufnehmen wollen, editieren und sichern Sie das Layout, um es so in Ihre persönliche Bibliothek aufzunehmen.
- 2. Sichern Sie die alte Teildatei EQQRLDEF (durch Umbenennen) in der allgemeinen Tabellenbibliothek.
- 3. Kopieren Sie die Teildatei EQQRLOUT aus der ISPF-Profilbibliothek in die allgemeine Tabellenbibliothek und benennen Sie sie in EQQRLDEF um.

<span id="page-659-0"></span>

|        | $Befeh1 ==$    | EQORLYLL ------------- LAYOUTS VON BEREIT-LISTEN --------- ZEILE 1 BIS 5 VON 5                                                                                       |                                        | Verschieben ===> SEITE |       |  |
|--------|----------------|----------------------------------------------------------------------------------------------------|----------------------------------------|------------------------|-------|--|
|        |                | Befehl CREATE oben eingeben, um neues Layout zu erstellen oder<br>einen der folgenden Zeilenbefehle eingeben:<br>B - Anzeigen, C - Kopieren, D - Löschen, M - Ändern |                                        |                        |       |  |
|        | Zei Layout     | Beschreibung                                                                                                    | Eigner                                 | Letzte Änderung        |       |  |
| Bef id |                |                                                                                                    |                                        | Datum                  | Zeit  |  |
|        | C <sub>1</sub> | Layout 1 für CPU-Funkt.stelle                                                                                                    | LEIFT02                                | 96/09/15 08.21         |       |  |
|        | C <sub>2</sub> | Layout 2 für CPU - Zeiten                                                                                                    | LEIFT02                                | 96/09/13 13.12         |       |  |
|        | C <sub>3</sub> | Layout 3 für CPU - Optionen                                                                                                    | LEIFT02                                | 96/09/13               | 13.19 |  |
| п      | WTO            | Layout Bereit-Liste für WTO                                                                                                    | XRAYNER                                | 97/02/03               | 12.28 |  |
|        | LAYOUT1        | Mein Layout                                                                                                    | XRAYNER                                | 97/04/20               | 13.18 |  |
|        |                | ****************************** DATENENDE                                                                                                    | ************************************** |                        |       |  |
|        |                |                                                                                                    |                                        |                        |       |  |

*Abbildung 218. EQQRLYLL - Layouts von Bereit-Listen*

Wenn Sie ein Layout ändern oder erstellen, zeigt IBM Tivoli Workload Scheduler for z/OS eine Liste der verfügbaren Felder für Bereit-Listen an (eine vollständige Liste finden Sie in [Anhang F, "Mögliche Felder für die Bereit-Liste und die](#page-936-0) [Fehlerliste", auf Seite 907\)](#page-936-0). Aus dieser Liste, die Abb. 219 zeigt, wählen Sie die Felder aus, die das Layout für Bereit-Listen umfassen soll, sowie die Spaltenreihenfolge. Außerdem können Sie festlegen, ob die Felder hervorgehoben werden sollen, wenn sie von IBM Tivoli Workload Scheduler for z/OS angezeigt werden. Alle Elemente, die gemäß der zuvor getroffenen Auswahl angezeigt werden sollen, werden in der Spaltenreihenfolge an den Anfang der Liste gestellt (11).

Beachten Sie, dass nicht alle Felder für sämtliche Typen von Funktionsstellen oder Operationen relevant sind. Beispielsweise ist das Feld "TDauer" für allgemeine automatische Funktionsstellen nicht relevant, da deren Operationen nicht mehr in der Bereit-Liste auftauchen, wenn sie beendet sind.

In der Anzeige "Layout einer Bereit-Liste erstellen" können Sie außerdem eine Zeichenfolge angeben, die vom ISPF-Auswahlservice zum Aufrufen eines Benutzerexits (auch als Benutzerausgang bezeichnet) verwendet wird.

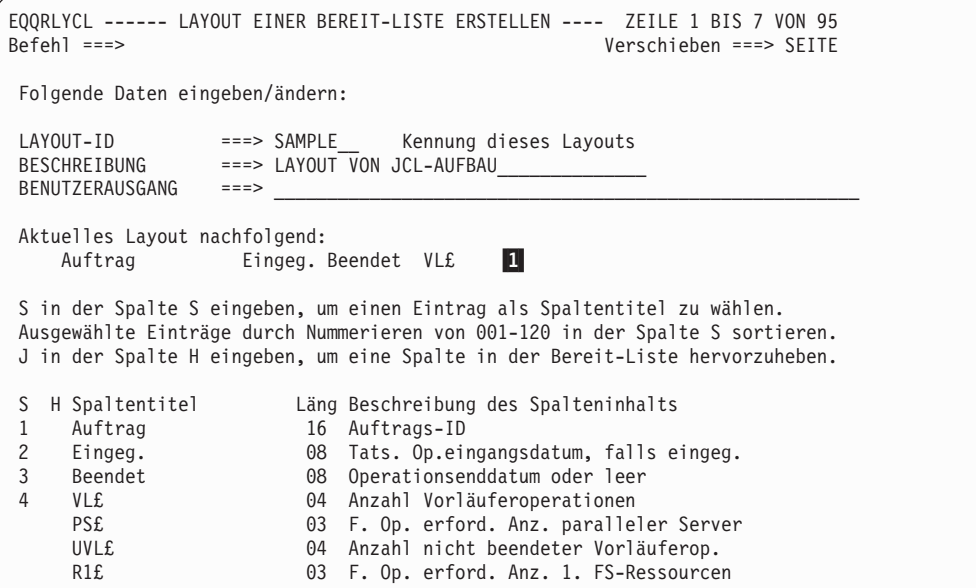

*Abbildung 219. EQQRLYCL - Layout einer Bereit-Liste erstellen*

# **Benutzerexit für Layout der Bereit-Liste**

Dem Benutzerexit wird der Status einer Operation in der Ausgabe der Bereit-Liste übergeben. Der Benutzerexit kann den nächsten logischen Status und den Fehlercode sowie die Dauer der ausgewählten Operation setzen.

### **Benutzerexit aus Anzeigen aufrufen**

Der Benutzerexit wird aufgerufen, wenn Sie den Zeilenbefehl R (Status zurücksetzen) oder N (Nächsten logischen Status setzen) in einer Zeile der Anzeige "Bereit-Liste", EQQRLRLM, eingeben. Er wird nur für Funktionsstellen aufgerufen, die wie folgt definiert sind:

**Typ** Allgemein **Berichtsattribut** Manuell, Start und Beendigung **Jobaufbau** N

Der tatsächliche Status der Operation muss einer der folgenden sein: Eingehend Bereit Unterbrochen Bereit, nicht berichtend

Auch wenn der Benutzerexit definiert ist, wird er in anderen Fällen nicht aufgerufen.

#### **Benutzerexit definieren und einrichten**

Einen Benutzerexit können Sie im Feld BENUTZERAUSGANG der Anzeige "Layout einer Bereit-Liste erstellen" (EQQRLYCL) angeben. Je nach Typ der Benutzerexit-Routine können Sie dazu eine Befehlzeichenfolge in einem der folgenden Formate verwenden.

CMD(*clistname*) PANEL(*anzeigenname*) PGM(*modulname*)

Speichern Sie CLISTs, Anzeigen und Programme, die die Benutzerexit-Routine umfassen, in einer ausgewählten Datei, die mit den Anweisungen SYSPROC, ISPPLIB, ISPMLIB und STEPLIB der bei der Konfiguration von IBM Tivoli Workload Scheduler for z/OS verwendeten Prozedur oder CLIST verknüpft wird. (Weitere Informationen zur Konfiguration der ISPF-Umgebung des Controllers finden Sie im Handbuch *Planung und Installation*.)

#### **Mit der Benutzerexit-Routine kommunizieren**

Die Kommunikation zwischen der IBM Tivoli Workload Scheduler for z/OS-Anzeige und der Benutzerexit-Routine erfolgt über die im gemeinsamen Pool definierte ISPF-Variable. Die Anzeige übergibt die folgenden Variablen an die Benutzerexit-Routine:

| Variablen      |         |                            |
|----------------|---------|----------------------------|
| <b>UROSTAT</b> | CHAR(1) | Aktueller Operationsstatus |
| <b>URNSTAT</b> | CHAR(1) | Neuer Operationsstatus     |
| <b>UROPERR</b> | CHAR(4) | Neuer Operationsfehlercode |
| UROPDUR        | CHAR(5) | Neue Operationsdauer       |

*Tabelle 38. Variablen*

Die Variable UROSTAT enthält den Statuswert der aktuellen Operation. Neue Operationsparameter werden leer initialisiert übergeben.

| N3P_COM-Variable | Beschreibung                             |
|------------------|------------------------------------------|
| <b>OPGROUP</b>   | Berechtigungsgruppe                      |
| OPADI            | Auftrags-ID                              |
| OPIAD            | Auftragseingangsdatum nach MCP           |
| <b>OPIAT</b>     | Auftragseingangszeit nach MCP            |
| <b>OPTXT</b>     | Beschreibung                             |
| <b>OPJBN</b>     | OS-Jobname oder leer                     |
| <b>OPWSN</b>     | Funktionsstellenname                     |
| <b>OPNUM</b>     | Operationsnummer                         |
| OPJCL            | JOB-, SYSOUT-Klasse oder leer            |
| <b>OPFRM</b>     | Von Nummer oder leer                     |
| <b>OPPSD</b>     | Geplantes Startdatum                     |
| <b>OPPST</b>     | Geplante Startzeit                       |
| <b>OPPED</b>     | Geplantes Enddatum                       |
| <b>OPPET</b>     | Geplante Endzeit                         |
| OPOID            | Operationseingangsdatum                  |
| <b>OPOIT</b>     | Operationseingangszeit                   |
| <b>OPODD</b>     | Operationsendtermindatum                 |
| <b>OPODT</b>     | Operationsendterminzeit                  |
| OPLOD            | Spätestes Ausgangsdatum der Operation    |
| OPLOT            | Späteste Ausgangszeit der Operation      |
| OPASD            | Tatsächliches Startdatum                 |
| <b>OPAST</b>     | Tatsächliche Startzeit                   |
| <b>OPAAD</b>     | Tatsächliches Eingangsdatum              |
| OPAAT            | Tatsächliche Eingangszeit                |
| OPISD            | Zwischenstartdatum bei Unterbrechung     |
| <b>OPIST</b>     | Zwischenstartzeit bei Unterbrechung      |
| OPAED            | Tatsächliches Enddatum                   |
| <b>OPAET</b>     | Tatsächliche Endzeit                     |
| OPEDU            | Geschätzte Dauer, hh.mm                  |
| OPADU            | Tatsächliche Dauer, hhhh.mm              |
| OP£PS            | Parallele Server erforderlich            |
| OP£R1            | Erforderliche FS-Ressourcen (r1)         |
| OP£R2            | Erforderliche FS-Ressourcen (r2)         |
| OPCST            | <b>Aktueller Status</b>                  |
| OPERR            | Fehlercode                               |
| OPAEC            | Automatischer Fehlerindikator (J oder N) |
| OPPRI            | Priorität                                |
| <b>OPXST</b>     | Erweiterter Status                       |

*Tabelle 39. Variablen und Beschreibungen*

| N3P_COM-Variable | Beschreibung                            |
|------------------|-----------------------------------------|
| <b>OPESU</b>     | Anzahl Nachfolgeroperationen            |
| <b>OPEPR</b>     | Anzahl der Vorläufer                    |
| <b>OPESR</b>     | Anzahl spezieller Ressourcen            |
| <b>OPAJR</b>     | Autom. Halt/Freig.-Indikator (J oder N) |
| <b>OPASUOP</b>   | Automatische Übergabe (J oder N)        |
| <b>OPTJT</b>     | Zeitjob (J oder N)                      |
| <b>OPRESTA</b>   | Operation kann wiederholt werden        |
| <b>OPRERUT</b>   | Operation kann weitergeleitet werden    |
| <b>OPWRER</b>    | Operation wurde weitergeleitet          |
| <b>OPAWS</b>     | Alternative Funkt.stelle der Operation  |
| <b>OPDWTO</b>    | Endtermin WTO für Operation             |
| <b>OPMXLVL</b>   | Maximale Verschachtelungsebene          |
| <b>OPUPDA</b>    | Benutzerdatenfeld Operation             |
| <b>OPMHLD</b>    | Feld manuell gehaltene Operation        |
| <b>OPNOP</b>     | Feld Operation auf NOP gesetzt          |
| <b>OPEXEC</b>    | Feld Operation ausführen                |
| <b>OPMCPUP</b>   | Letzte MCP-Aktualisierung               |
| <b>OPJES</b>     | Job-ID                                  |
| <b>OPCMJST</b>   | Status des Jobprotokolls                |
| <b>OPEXDEST</b>  | Ausführungsziel                         |
| <b>OPEDUS</b>    | Geschätzte Dauer hh.mm.ss               |
| <b>OPADUS</b>    | Tatsächliche Dauer hh.mm.ss             |
| <b>OPMON</b>     | Externer Monitor (J oder N)             |

*Tabelle 39. Variablen und Beschreibungen (Forts.)*

### **Bereit-Liste verwenden**

Nachfolgend sind einige der Tasks zusammengestellt, die Sie anhand der Bereit-Liste durchführen können:

- ["Status einer Operation setzen" auf Seite 634.](#page-663-0)
- ["Operation auf den vorherigen Status zurücksetzen" auf Seite 635.](#page-664-0)
- ["Operation unterbrechen" auf Seite 635.](#page-664-0)
- v ["Fehlerhaft beendete Operation melden" auf Seite 636.](#page-665-0)
- ["Arbeitsanweisungen anzeigen" auf Seite 636.](#page-665-0)
- v ["Jobs an einer Jobaufbaufunktionsstelle vorbereiten" auf Seite 636.](#page-665-0)
- ["Operation verschieben und freigeben" auf Seite 640.](#page-669-0)
- ["Operation aus dem aktuellen Plan entfernen und Operation wiederherstellen"](#page-670-0) [auf Seite 641.](#page-670-0)
- v ["Operation mit EXECUTE sofort ausführen" auf Seite 642.](#page-671-0)
- ["Verzögerungen diagnostizieren" auf Seite 643.](#page-672-0)
- ["Operationen in der Protokolldatenbank wiederholen" auf Seite 690.](#page-719-0)
- ["Bindungsinformationen für einen Spiegeljob zurücksetzen" auf Seite 644](#page-673-0)

Wählen Sie zum Aufrufen der Anzeige "Bereit-Liste" Option 1 in der Anzeige "Kommunikation mit Funktionsstellen" [\(Abb. 215 auf Seite 627\)](#page-656-0) aus. [Abb. 220 auf](#page-663-0) [Seite 634](#page-663-0)

<span id="page-663-0"></span>Seite 634 zeigt eine typische Bereit-Liste für eine Computerfunktionsstelle.

```
EQQRLRLM ---------------- BEREIT-LISTE ------------- ZEILE 1 BIS 8 VON 8<br>Befehl ===> Yerschieben ===> 2
                                                            Befehl ===> Verschieben ===> SEITE
Den Primärbefehl HIST oder
bzw. einen der folgenden Zeilenbefehle eingeben:
N - Nächsten logischen Status setzen, N-x - Spezifischen Status setzen( x ),
R - Status zurücksetzen, O - Arbeitsanweisungen, I - Info. über eine Oper.
MH Oper. manuell halten, MR Oper. manuell freig., NP Auf Keine Op. setzen,
UN Keine Op. zurücks., EX Operation ausführen, BND Bindungsinformation zurücksetzen.
FUNKT.STELLE ===> CPU1 Ändern, um Funktionsstelle zu wechseln<br>LAYOUT-ID ===> C1 _____ Ändern, um Layout-ID zu wechseln
LAYOUT-ID ===> C1______ Ändern, um Layout-ID zu wechseln
Cmd St Nr. Jobname Beschreibung d. Operation Job-ID Auftrag A OpRC<br>'' F 7 TESTABND Sollte WIRKLICH fehlschl JOB00024 TESTJOBS N S0C4
'' E      7 TESTABND Sollte WIRKLICH fehlschl JOB00024   TESTJOBS              N S0C4<br>'' E      5 TESTJCL  Sollte fehlschlagen       l JOB00222   TESTJOBS             N JCL
        5 TESTJCL Sollte fehlschlagen 1 JOB00222 TESTJOBS N JCL
'' EM 9 TESTMANE Manuell auf E gesetzt TESTJOBS N MAWS
'' SQ 11 HELDJOB TYPRUN=HOLD gesetzt JOB00768 TESTJOBS N
'' S 13 RUNJOB Gerade übergeben TESTJOBS N
'' RX 10 PAYEMDMP Lohnb. Mitarb.sp.auszug PAYEMDMP J
'' RH 15 TESTHELD Manuell GEHALTEN TESTJOBS N
      3 TESTTIME Bis Mitternacht warten TESTJOBS N
```
*Abbildung 220. EQQRLRLM - Bereit-Liste*

Wenn Sie den Befehl SORT eingeben, werden die Bezeichnungen der Listenfelder und ihre Bedeutung angezeigt. Die Operationen werden in der Bereit-Liste standardmäßig nach dem Jobnamen innerhalb des Status sortiert. Sie haben aber die Möglichkeit, die angezeigten Sortierfelder in der Bereit-Liste zu ändern. Eine vollständige Liste der Statuscodes und der erweiterten Statuscodes finden Sie in [An](#page-928-0)[hang E, "Status-, Fehler- und Ursachencodes", auf Seite 899.](#page-928-0) Wenn Sie die Operationen nach der tatsächlichen Startzeit sortieren, werden die Jobs zuerst angezeigt, deren Startzeit am längsten zurückliegt.

Sortierkriterien, die Sie in einer Filteranzeige angegeben haben, können Sie nicht mit dem Befehl SORT außer Kraft setzen.

### **Status einer Operation setzen**

Wenn Sie mit einer Bereit-Liste arbeiten, ändern Sie den Status einer Operation in der Regel dann, wenn die Funktionsstelle die Statusänderung nicht automatisch meldet. Dazu können Sie den nächsten logischen Status entweder von IBM Tivoli Workload Scheduler for z/OS zuordnen lassen oder den Status explizit setzen.

#### **Nächsten logischen Status durch den Scheduler zuordnen**

Es ist einfacher, die Statuszuordnung von IBM Tivoli Workload Scheduler for z/OS vornehmen zu lassen: Geben Sie neben der Operation, deren Status geändert werden soll, den Zeilenbefehl N ein. Daraufhin ändert der Scheduler den Status je nach Funktionsstellentyp in den nächsten logischen Status:

- Bei automatisch berichtenden Funktionsstellen ist die Reihenfolge: "A", "R", "S", "C".
- v Bei Funktionsstellen mit manuellem Starten und Beenden ist die Reihenfolge: "A", "R", "S", "C".
- v Bei Funktionsstellen zur ausschließlichen Beendigung ist die Reihenfolge: "A", "R", "C".
- v Bei nicht berichtenden Funktionsstellen ist die Reihenfolge: "A", "C".

Gelegentlich enthalten Bereit-Listen eine Operation mit dem Status "\*" (Stern). Das bedeutet, dass die Operation bereit ist, dass aber für eine nicht berichtende Funktionsstelle ein oder mehrere Vorläufer definiert sind.

<span id="page-664-0"></span>Beachten Sie den Unterschied zwischen Status "A" und "R". Nur Operationen ohne Vorläufer haben den Status "A". Operationen, bei denen alle Vorläufer beendet wurden, gehen vom Status "R" direkt in den Status "W" über.

#### **Status explizit setzen**

Um den Status explizit zu setzen, geben Sie den Zeilenbefehl N-*x* ein, wobei *x* der Status ist, auf den Sie die Operation setzen möchten. Diese Vorgehensweise können Sie wählen, wenn der Status einer Operation direkt auf "Beendet" gesetzt werden soll oder wenn eine Operation als "Unterbrochen" oder als "Fehlerhaft beendet" gemeldet werden soll. Manchmal fordert IBM Tivoli Workload Scheduler for z/OS weitere Informationen an, wenn Sie diesen Status setzen; das kann z. B. die Dauer der Operation oder der Fehlercode sein. Wenn IBM Tivoli Workload Scheduler for z/OS weitere Informationen anfordert, erscheint eine Anzeige zur Eingabe der Informationen.

#### **Anmerkungen:**

- 1. Nachdem der Operationsstatus für Operationen auf Computerfunktionsstellen auf "S" (Gestartet) gesetzt wurde, wird der Job oder die gestartete Task, der bzw. die der Operation zugeordnet ist, *nicht* übergeben. Stellen Sie zunächst fest, *warum* die Operation nicht gestartet wird. Beseitigen Sie dann die Ursache für die Verzögerung, sodass IBM Tivoli Workload Scheduler for z/OS die Ar-beit normal fortsetzen kann. Siehe ["Verzögerungen diagnostizieren" auf Seite](#page-672-0) [643.](#page-672-0)
- 2. Nachdem eine für eine allgemeine Funktionsstelle definierte WTO-Operation auf "Gestartet" gesetzt wurde, wird keine WTO-Nachricht ausgegeben.
- 3. Nachdem der Status einer gestarteten Operation auf "E" (Error = Fehlerhaft beendet) oder auf einen anderen Status gesetzt wurde, wird der Job nicht abgebrochen.
- 4. Nachdem der Status einer Operation auf "C" (Completed = Beendet) gesetzt wurde, können Nachfolgeroperationen gestartet werden (sofern andere Abhängigkeiten dies zulassen), auch wenn die Ausführung des Jobs vielleicht noch läuft.
- 5. Für fehlertolerante Funktionsstellen können Sie den Status nicht auf "S" oder "E" setzen.

Siehe [Kapitel 29, "Aktuellen Plan aktualisieren", auf Seite 655.](#page-684-0)

#### **Operation auf den vorherigen Status zurücksetzen**

Der Scheduler bewahrt in der Bereit-Liste die letzte Operation auf, die Sie mithilfe des Zeilenbefehls R oder des TSO-Befehls OPSTAT in den vorherigen logischen Status versetzt haben. Sie können die Operation allerdings nur auf den vorherigen Status zurücksetzen, wenn sich der Status der Nachfolgeroperationen nicht geändert hat.

#### **Operation unterbrechen**

Der Status einer aktiven Operation kann automatisch auf "I" (Interrupted = Unterbrochen) gesetzt werden, wenn sie in einer Funktionsstelle mit dem Attribut für Unterbrechungsfähigkeit aktiv ist. Eine Computerfunktionsstelle verfügt nie über dieses Attribut. Ein Anwendungsbeispiel wäre die Unterbrechung des Jobaufbaus, nachdem Sie einen Job zur Hälfte editiert haben, weil Sie Ihre Arbeit wegen eines Meetings unterbrechen müssen.

<span id="page-665-0"></span>Wenn Sie die Operation unterbrechen, werden die von der Operation verwendeten Ressourcen freigegeben. Solange sich die Operation im Status "Unterbrochen" befindet, wird ihre Dauer nicht erhöht. Die Anzahl der Starts und Unterbrechungen einer Operation ist nicht begrenzt.

Wenn eine Operation den Status "S" (Started = Gestartet) hat, setzen Sie den Status über die Anzeige "Aktuellen Plan ändern" auf "Unterbrochen". Weitere Einzelheiten finden Sie in der in [Abb. 267 auf Seite 689](#page-718-0) dargestellten Anzeige "Operationen im Fahrplan ändern".

#### **Fehlerhaft beendete Operation melden**

Der Scheduler meldet automatisch Jobs und gestartete Tasks, die mit dem Status "E" (Fehlerhaft beendet) fehlschlagen. Sie haben die Möglichkeit, fehlerhaft beendete Operationen auf jedem Typ von Funktionsstelle manuell zu melden. In diesem Fall müssen Sie entscheiden, was der Fehlerstatus bedeutet. Wenn die Operation als fehlerhaft beendet gemeldet wird, hat das den Vorteil, dass auf ein Problem hingewiesen wird. Der Scheduler stellt die Operation in die Liste der fehlerhaft beendeten Operationen, die Sie regelmäßig kontrollierten sollten, damit entsprechende Fehlerbehebungsmaßnahmen ergriffen werden können. Informationen zur automatischen Wiederherstellung in IBM Tivoli Workload Scheduler for z/OS finden Sie in [Kapitel 21, "Automatische Wiederherstellung von Jobs und gestarteten](#page-470-0) [Tasks", auf Seite 441.](#page-470-0)

Geben Sie zum manuellen Melden einer Operation als "Fehlerhaft beendet" neben der Operation den Zeilenbefehl N-E ein. Daraufhin fordert der Scheduler Sie zur Eingabe eines Fehlercodes auf. Es empfiehlt sich, einige Fehlercodes für spezifische Fehlersituationen zu reservieren. Beachten Sie, dass dies nicht für fehlertolerante Funktionsstellen gilt.

Nachdem der Status einer gestarteten Operation auf "E" (Error = Fehlerhaft beendet) oder auf einen anderen Status gesetzt wurde, wird der Job nicht abgebrochen.

### **Arbeitsanweisungen anzeigen**

Für die Durchführung einiger Operationen werden u. U. spezifische Anweisungen benötigt. Diese Anweisungen werden als *Arbeitsanweisungen* bezeichnet. Ob für eine Operation Arbeitsanweisungen existieren, können Sie anhand des Codes im Feld A der Bereit-Liste feststellen:

- **N** Es liegen keine Arbeitsanweisungen vor.
- **J** Es liegen Arbeitsanweisungen vor.
- **+** Einige Arbeitsanweisungen wurden kürzlich geändert. Der Standardwert ist 30 Tage, die Definition von "kürzlich" hängt jedoch von der installationsspezifischen Einstellung des Schlüsselworts NEWOILIMIT des Parameters JTOPTS ab. Fragen Sie hierzu den für IBM Tivoli Workload Scheduler for z/OS zuständigen Administrator.

Geben Sie zum Anzeigen der Arbeitsanweisungen neben der Operation den Befehl O ein. Daraufhin zeigt der Scheduler die Anweisungen unter Verwendung der Anzeigefunktion von ISPF/PDF an.

### **Jobs an einer Jobaufbaufunktionsstelle vorbereiten**

Eine Jobaufbaufunktionsstelle ist eine allgemeine Funktionsstelle, die für die Vorbereitung von Jobs verwendet wird. In IBM Tivoli Workload Scheduler for z/OS folgt auf die Operation zum Vorbereiten von Jobs unmittelbar die Operation, die den

Job auf der Computerfunktionsstelle ausführt. Sofern nicht die Erfüllung anderer Bedingungen abgewartet werden muss, kann der Job unmittelbar nach Beendigung des Jobaufbaus gestartet werden.

Wenn Sie eine Operation in einer Jobaufbaufunktionsstelle (mit dem Zeilenbefehl N) auf den nächsten logischen Status setzen, meldet IBM Tivoli Workload Scheduler for z/OS den Status der Jobaufbauoperation als "S" (Gestartet). Die Aktion von IBM Tivoli Workload Scheduler for z/OS hängt davon ab, ob in dem Job erforderliche Variablen gefunden werden, die noch nicht aufgelöst wurden.

**Anmerkung:** Wenn Sie den Job mithilfe der Anzeige "Bereit-Liste" oder "Aktuellen Plan ändern" editieren, editieren Sie den jüngsten Job in der JS-Datei. Das ist die Datei, in die IBM Tivoli Workload Scheduler for z/OS geänderte Jobs stellt. Der ursprüngliche Job verbleibt immer unverändert in der partitionierten Datei, die dem Datendefinitionsnamen EQQJBLIB (JBLIB) zugeordnet ist. Sie können IBM Tivoli Workload Scheduler for z/OS zwingen, eine neue Kopie des Jobs auf JBLIB zu lesen, indem Sie alle Zeilen löschen und die Editierung beenden.

#### **Jobs ohne unaufgelöste erforderliche Variablen vorbereiten**

Geben Sie neben dem zu editierenden Job den Zeilenbefehl N ein und starten Sie die Jobaufbauoperation. Der Scheduler löst automatisch alle nicht erforderlichen Jobvariablen auf, die laut Definition beim Jobaufbau aufzulösen sind, und ruft dann den ISPF-Editor auf.

Sie können den Job nach Bedarf in der Anzeige "JCL für Operation aufbereiten" (Abb. 221) editieren.

```
EQQRJCLE --------------- JCL FÜR OPERATION AUFBEREITEN ----- ERSETZUNGSFEHLER
Befehl ===> Verschieben ===> SEITE
JCL nachfolgend aufbereiten, mit END beenden, mit CANCEL zurücksetzen
oder mit TSAVE Änderungen sichern und Operation unterbrechen.
Auftrag : APP2 : APP2 Auftrag 2
Operation : CPU1 050 Job 2
Jobname : JOB2 Letzte JCL-Aktualisierung von: XRAYNER
****** ***************************** DATENANFANG *****************************
000001 //*%OPC SCAN
000002 //JOB2 JOB (&ACCT.,NOBO),'SAMPLE',
000003 // MSGCLASS=&MSGC.,NOTIFY=XRAYNER,CLASS=A
000004 //OUTPUT1 OUTPUT DEST=&DEST.,DEFAULT=YES
000005 //*<br>000006 //*
              PAYMORE PAYROLL SAMPLE
000007 //* THIS JOB RUNS PAY04 AND PAY06
000008 //*%OPC RECOVER ERRSTEP=PAY04,TIME=&RTIME.,RESTART=YES 1
000009 //*%OPC RECOVER ERRSTEP=PAY06,RESTART=N
000010 //PAY04 EXEC PGM=PAY04
000011 //STEPLIB DD DSN=&DPT..OPC.LOADLIB,DISP=SHR
000012 //PAYIN DD DSN=&DPT..CICS.PAYDB,DISP=SHR
000013 //PAYOUT DD DSN=&DPT..DAY.TRANS,DISP=SHR
000014 //SYSIN DD *
=NOTE= //*>EQQJ569E 03/13 13.11.31
=NOTE= //*> INVALID REFERENCE TO DYNAMIC FORMAT VARIABLE AT LINE 00015
= NOTE= //\star> OF ORIG JCL 2
000015 ?010DAY. ?02CDATE.
                                     \frac{2}{3}000016 /*
```
*Abbildung 221. EQQRJCLE - JCL für Operation aufbereiten*

Der Job in Abb. 221 hat mehrere Fehler:

- 1. Die Fehlernachricht 2 verweist auf die folgende Zeile (3). CDATE ist eine Variable mit dynamischem Format, deren Format vor der Verwendung in einer SETFORM-Anweisung festgelegt werden muss.
- 2. Wenn Variablen nicht gefunden werden, werden auch andere Variablen, z. B. die Variablen auf der Jobkarte nicht ersetzt, selbst wenn IBM Tivoli Workload Scheduler for z/OS sie gefunden hat. Ersetzte Variablen werden nur angezeigt, wenn IBM Tivoli Workload Scheduler for z/OS sie alle gefunden hat.
- 3. Die Variable bei 1 ist fehlerhaft. Innerhalb der Anweisung RECOVER von IBM Tivoli Workload Scheduler for z/OS können keine Variablen verwendet werden. Der Scheduler hat nicht auf diesen Fehler hingewiesen, weil er Wiederherstellungsanweisungen nur durchsucht, wenn der Job fehlschlägt.

Wenn Sie die Editierung des Jobs abgeschlossen haben, beenden Sie den Scheduler mit einem der folgenden Befehle:

- v END IBM Tivoli Workload Scheduler for z/OS sichert den geänderten oder nicht geänderten Job im JCL-Repository, setzt den Status der Aufbauoperation auf "C" (Beendet) und startet die Nachfolgeroperation (den Job selbst), es sei denn, es gibt weitere Abhängigkeiten.
- v CANCEL IBM Tivoli Workload Scheduler for z/OS wird ohne Sicherung des Jobs im JCL-Repository beendet. Der Status der Aufbauoperation ist immer noch "R" (Ready = Bereit).
- v TSAVE der editierte Job wird im JCL-Repository zur späteren Editierung gesichert. Der Status der Aufbauoperation wird in "I" (Interrupted = Unterbrochen) geändert. Verwenden Sie diesen Befehl, wenn Sie Ihre Änderungen beibehalten und die Editierung später fortsetzen wollen.

#### **Jobs mit unaufgelösten erforderlichen Variablen vorbereiten** Scheduler:

- 1. Durchsucht einen Job nach Variablen, die nicht als bei der Übergabe zu ersetzende Variablen definiert sind.
- 2. Zeigt alle erforderlichen Variablen in der Anzeige "Liste der zu setzenden JCL-Aufbauvariablen" (Abb. 222) zur Eingabe von Werten an.

```
EQQRLVAL -------- LISTE DER ZU SETZENDEN JCL-AUFBAUVARIABLEN ---- ZEILE 1 VON 2
Befehl ===> Verschieben ===> SEITE
Daten in den Zeilen eingeben bzw. ändern und/oder den Zeilenbefehl
eingeben, um die Eingabeanzeige f. Variablen der Bereit-Liste aufzurufen.
Auftrags-ID : SCRIPT7 AIX/6000-Transfer-Script
Aurelys<br>Operation
Operation : CPU7 015<br>Jobname : SCRIPT7<br>JCL EDITIEREN ===> J
                                    Angepasste JCL editieren: J bzw. N
Zei Variable Variable Variable
bef Name Beschreibung Wert
   PROMPT1 Line 1 of data greetings
   PROMPT2 Line 2 of data from AIX/6000
*********************************** DATENENDE *********************************
```
*Abbildung 222. EQQRLVAL - Liste der zu setzenden JCL-Aufbauvariablen*

- 3. Wird beendet, wenn Sie einen der folgenden Befehle eingeben:
	- v CANCEL Der Scheduler überspringt die Variablensubstitution und sichert den Job nicht.
	- END IBM Tivoli Workload Scheduler for  $z/OS$ : a. Wertet die Werte aller erforderlichen Variablen aus
- b. Ersetzt erforderliche Variablen im Job
- c. Ersetzt alle nicht erforderlichen Variablen
- d. Speichert den Job im JCL-Repository

Wenn Fehler gefunden werden, wird in der Anzeige "Liste der zu setzenden JCL-Aufbauvariablen" eine Nachricht angezeigt.

Wenn Sie angeben, dass Sie den Job in der Anzeige "Liste der zu setzenden JCL-Aufbauvariablen" editieren möchten, ruft IBM Tivoli Workload Scheduler for z/OS die ISPF-Editierfunktion auf, wenn Sie den Befehl END eingeben, und ruft die Anzeige "JCL für Operation aufbereiten" (Abb. 223) auf.

```
EQQRJCLE --------------- JCL FÜR OPERATION AUFBEREITEN -------------------------
 Befehl ===> Verschieben ===> CSR
 JCL nachfolgend aufbereiten, mit END beenden, mit CANCEL zurücksetzen
oder mit TSAVE Änderungen sichern und Operation unterbrechen.
 Auftrags-ID : SCRIPT7 AIX/6000-Transfer-Script<br>Operation : CPU7 015
Operation : CPU7 015<br>Jobname : SCRIPT7
                                         Letzte JCL-Aktualisierung von: XRAYNER
# Create a data file
echo 'greetings ' > $jclfile
echo 'from AIX/6000' >> $jclfile
# Create a file to send
echo 'open SYSTEM' > $ftpfile
echo 'site file=jes' >> $ftpfile
echo 'site lrecl=80' >> $ftpfile
echo "put $jclfile" >> $ftpfile
# Invoke FTP to send the file
ftp < $ftpfile
rm $jclfile
# Invoke command and save return code
$command
src=$?
if [ "$src" -eq 0 ]
 then status=C
  else status=E
fi
```
*Abbildung 223. EQQRJCLE - JCL für Operation aufbereiten*

Nachdem Sie den Job geändert haben, sichert der Befehl END den Job im JCL-Repository, und der ISPF-Editor wird beendet. Wenn Sie den Befehl CANCEL eingeben, werden die gesetzten Variablenwerte nicht storniert, da diese bereits im JCL-Repository gespeichert sind.

Wenn sich die Aufbauoperation auf mehrere Prozessoroperationen bezieht (die alle denselben Jobnamen haben), zeigt IBM Tivoli Workload Scheduler for z/OS eine Liste der Operationen an, aus denen Sie eine Auswahl treffen können.

**Anmerkung:** Der Standardbefehl SAVE des ISPF-Editors hat keine Wirkung, wenn Sie einen Job innerhalb von IBM Tivoli Workload Scheduler for z/OS editieren.

#### **Andere Möglichkeiten, Jobs zu editieren**

Es gibt mehrere Möglichkeiten, den Jobaufbau mithilfe der Anzeigen durchzuführen:

v Wählen Sie die Option JOBAUFBAU in der Anzeige "Kommunikation mit Funktionsstellen" aus. Daraufhin wird eine Auswahlliste mit den Operationen ange<span id="page-669-0"></span>zeigt, die für den Jobaufbau in Frage kommen. Geben Sie neben einer der Operationen J ein. Daraufhin wird der ISPF-Editor im Job für die Operation aufgerufen. Ändern Sie den Job, und drücken Sie dann F3. Der geänderte Job wird im JCL-Repository gespeichert und die Operation wird automatisch auf den Status "C" (Beendet) gesetzt.

**Anmerkung:** Über die Option JOBAUFBAU können Sie jeden Job ändern, auch wenn der Operation keine Jobaufbauoperation zugeordnet ist. Der geänderte Job wird wie sonst im JCL-Repository gespeichert. Weil dieser Aktivität keine Aufbau*operation* zugeordnet ist, die als "Beendet" markiert werden kann, hat die Editierprozedur keine Wirkung auf den Zeitplan im IBM Tivoli Workload Scheduler for z/OS.

- v Verwenden Sie die Anzeige "Aktuellen Plan ändern", um den Job für eine Opera-tion im aktuellen Plan zu editieren. Siehe ["Operationen ändern" auf Seite 688.](#page-717-0)
- Bauen Sie den Job für einen einzelnen Lauf in der Langzeitplananzeige auf. Der editierte Job für den zukünftigen Lauf wird im JCL-Repository gespeichert.

### **Operation verschieben und freigeben**

Gelegentlich müssen Sie den Start einer Operation verschieben, wenn eine Bedingung vorliegt, auf die Sie keinen Einfluss haben. Dies ist z. B. der Fall, wenn der Anwendungsprogrammierer Produktionsdateien manuell editiert, um eine dringende Programmkorrektur einzubinden. Wenn die betroffenen Operationen bereits Bestandteil des aktuellen Plans sind und nur eine bestimmte Uhrzeit oder die Beendigung von Vorläufern abgewartet wird, müssen Sie verhindern, dass die Operation gestartet wird, wenn die Kriterien für die Terminierung erfüllt sind. Sie können folgende Aktionen ausführen:

- Die Operation über die Anzeige "Aktuellen Plan ändern" oder, wenn die Operationsvorläufer bereits beendet sind, über die Bereit-Liste manuell halten.
- Den Job ändern, indem Sie absichtlich einen Fehler einfügen, wie z. B. ein Komma am Ende der Jobkarte für einen z/OS-Job. Der Job wird übergeben, sobald alle Terminierungskriterien erfüllt sind. Die eigentliche Ausführung erfolgt jedoch erst nach Korrektur des Syntaxfehlers.
- Den Lauf ändern, indem Sie eine zusätzliche Operation auf einer allgemeinen Funktionsstelle hinzufügen, die zum Vorläufer der Operation wird, die Sie verschieben müssen.

Der Befehl MH (Manuell halten) kann für eine Operation auf einer Computerfunktionsstelle mit automatischer Berichterstattung oder auf einer anderen nicht berichtenden Funktionsstelle eingegeben werden, wenn der aktuelle Status der Operation "A", "R", "\*", "W", "C" oder "E" ist. Der Scheduler startet keine Operation, die vom Benutzer einer Anzeige manuell in den Haltestatus versetzt wurde, auch wenn sich der Status der Operation ändert, wenn die Operation aufgrund der Startkriterien gestartet werden kann. Wenn die Operation, die manuell in den Haltestatus versetzt wurde, eine zeitabhängige Operation ist, die bei Verspätung unterdrückt wird, wird ihre Übergabe verzögert, bis die Unterdrückungszeit abgelaufen ist. Wenn die Unterdrückungszeit abgelaufen ist, wird die Aktion ausgeführt, die durch das Schlüsselwort SUPPRESSACTION festgelegt ist, auch wenn die Operation noch manuell gehalten wird. Alle Operationen, die manuell in den Haltestatus versetzt wurden, sind durch den erweiterten Statuscode "H" gekennzeichnet.

Wenn die Operation nicht mehr gehalten werden soll, können Sie den Befehl MR (Manuell freigeben) eingeben. Der erweiterte Statuscode der Operation ändert sich, um der veränderten Situation Rechnung zu tragen. Wenn alle Startkriterien für diese Operation erfüllt sind, kann die Operation sofort gestartet werden.

<span id="page-670-0"></span>Wenn Sie eine Operation, die sich nicht in der Bereit-Liste befindet, halten oder freigeben müssen, können Sie dazu die Anzeige "Aktuellen Plan ändern" verwen-den. Weitere Einzelheiten hierzu finden Sie in ["Operationen ändern" auf Seite 688.](#page-717-0) Diese Befehle können auch aus der Liste der fehlerhaft beendeten Operationen gestartet werden.

Der Zeilenbefehl zum Setzen des nächsten logischen Status kann nicht für eine manuell gehaltene Operation eingegeben werden. Es ist jedoch möglich, einen bestimmten Status zu setzen. Dies ändert nichts am Haltestatus.

Mit dem Befehl MH wird der Operation die Eigenschaft "Gehalten" zugeordnet. Mit dem Befehl MR können Sie diese Eigenschaft entfernen. Weder der Befehl MH noch der Befehl MR führen zu einer direkten Statusänderung einer Operation. Eine gehaltene Operation wird nicht automatisch für die Verarbeitung terminiert.

### **Operation aus dem aktuellen Plan entfernen und Operation wiederherstellen**

Wenn Sie eine Operation, die bereits Bestandteil des aktuellen Plans ist, entfernen müssen (NOP = No Operation, keine Operation), geben Sie neben der Zeile in der Bereit-Liste den Befehl NP ein. Dieser Befehl kann für jede Operation in der Bereit-Liste eingegeben werden, die den Status "A", "R", "\*", "W" oder (nur bei Computerfunktionsstellen mit automatischer Berichterstattung) "C" aufweist.

Der Scheduler verarbeitet Statusänderungen für auf NOP gesetzte Operationen, bis sie den Status "A", "R" oder "\*" (Bereit) erreichen. Der Scheduler ignoriert eine zeitliche Abhängigkeit, die Verwendung spezieller Ressourcen und sonstige Vorgaben. Wenn eine auf NOP gesetzte Operation den Status "A", "R" oder "\*" erreicht, setzt IBM Tivoli Workload Scheduler for z/OS die Operation sofort auf den Status "C"; die Operation wird nicht übergeben und Nachfolgeroperationen können gestartet werden. Auf NOP gesetzte Operationen sind durch den erweiterten Statuscode "N" gekennzeichnet.

**Achtung:** Stellen Sie sicher, dass Nachfolgeroperationen in einer Abhängigkeitenkette vor ihrer Vorläuferoperation entfernt (auf NOP gesetzt) werden. Dadurch wird verhindert, dass die Nachfolgeroperationen gestartet werden, wenn Sie ihren Vorläufer entfernen auf NOP setzen.

Mit dem Befehl UN können Sie die Operation wiederherstellen. Der Befehl UN hat keine Wirkung auf den Status der Operation. Er entfernt nur das NOP-Merkmal. Die Operation kann wie jede reguläre Operation in der Bereit-Liste behandelt werden.

Mit dem Befehl NP wird der Operation die Eigenschaft NOP (Keine Operation) zugeordnet. Diese Eigenschaft kann nur mit dem Befehl UN entfernt werden. Weder der Befehl NP noch der Befehl UN führen zu einer direkten Statusänderung einer Operation. Einer auf NOP gesetzten Operation wird automatisch der Status "Beendet" zugeordnet, wenn sie in den Status "Bereit" versetzt wird, und zwar unabhängig davon, ob die Vorgaben erfüllt sind.

**Anmerkung:** Der Befehl EXECUTE startet eine Operation auch dann, wenn sie auf NOP gesetzt ist. Siehe ["Operation mit EXECUTE sofort ausführen" auf Seite 642.](#page-671-0)

Verwenden Sie für eine Operation, die sich nicht in der Bereit-Liste befindet, die Anzeige "Aktuellen Plan ändern". Weitere Einzelheiten hierzu finden Sie in ["Ope](#page-717-0)[rationen ändern" auf Seite 688.](#page-717-0)

<span id="page-671-0"></span>Die Befehle NP und UN können auch für Operationen abgesetzt werden, die auf fehlertoleranten Funktionsstellen definiert sind, die Ergebnisse der Befehle sind jedoch verschieden, je nach dem, ob für die Operation die Option für das zentralisierte Script verwendet wird. Wird die Option für das zentralisierte Script verwendet, wirken sich die Befehle NP und UN so aus, wie auf Operationen, die auf automatischen Funktionsstellen von Computern definiert sind. Wird die Option für das zentralisierte Script nicht verwendet, führen die Befehle dazu, dass in der Symphony-Datei des entsprechenden Jobs die Option CANCEL PENDING gesetzt wird. Danach wird der Job lokal gelöscht, wenn die üblichen Bedingungen erfüllt sind, und die zugehörige Operation wird im aktuellen Plan ausgeführt. Es ist auch möglich, dass die Operationen, die in der verteilten Umgebung ausgeführt werden, anders als üblich auf Zeitabhängigkeiten reagieren: Wenn beim Erstellen der Symphony-Datei durch die Tagesplanungsjobs in den Optionen TOPOLOGY das Schlüsselwort NOPTIMEDEPENDENCY(YES) angegeben ist, werden die Jobs erst abgebrochen, wenn die Zeitabhängigkeiten lokal erfüllt sind. Damit die Befehle NP und UN erfolgreich für eine Operation ausgeführt werden, die auf einer fehlertoleranten Funktionsstelle definiert ist und kein zentralisiertes Script verwendet, muss die Funktionsstelle verlinkt sein.

### **Operation mit EXECUTE sofort ausführen**

Der Befehl EXECUTE setzt die regulären Terminierungsregeln *mit Ausnahme* der Abhängigkeiten außer Kraft. Sie können den Befehl EXECUTE in folgenden Fällen verwenden:

- v Eine Operation wartet auf eine Ressource, die eigentlich nicht benötigt wird.
- v Über IBM Tivoli Workload Scheduler for z/OS soll nur ein Job übergeben werden.
- v Die automatische Jobübergabe ist nicht für alle Operationen aktiv.
- v Für eine Funktionsstelle wird ein geplanter Systemabschluss durchgeführt und eine Operation wird von IBM Tivoli Workload Scheduler for z/OS nicht übergeben, da der Job nicht rechtzeitig beendet werden kann.

Der Befehl EXECUTE (EX) kann für eine Operation auf einer automatisch berichtenden Computerfunktionsstelle eingegeben werden, wenn der Status der Operation "A", "\*" oder "R" ist. Der Befehl EXECUTE veranlasst IBM Tivoli Workload Scheduler for z/OS, die Operation ohne Rücksicht auf die regulären

Terminierungskriterien zu starten. Eine mit EXECUTE gestartete Operation wird auch in folgenden Fällen gestartet:

- Die Jobübergabe ist nicht aktiv.
- v In den Joboptionen für die Operation ist die automatische Übergabe nicht vorgesehen.
- v Die zeitlichen Abhängigkeiten der Operation sind nicht erfüllt.
- Die erforderlichen Ressourcen sind nicht verfügbar.
- v Der erweiterte Statuscode der Operation ist "H" (Manuell gehalten). Die Operation bleibt in diesem Status.
- v Der erweiterte Statuscode der Operation ist "N" (Keine Operation). Die Operation bleibt in diesem Status.

Damit der Befehl EX erfolgreich für eine Operation ausgeführt wird, die auf einer fehlertoleranten Funktionsstelle definiert ist und kein zentralisiertes Script verwendet, muss die Funktionsstelle verlinkt sein. Darüber hinaus funktioniert der Befehl EXECUTE für solche Operationen nur, wenn der Job zum Zeitpunkt des Empfangs auf dem fehlertoleranten Agenten einen konsistenten Status aufweist (also weder ausgeführt wird noch abgebrochen wurde). Andernfalls wird der verworfen.

<span id="page-672-0"></span>**Anmerkung:** Wenn die Funktionsstelle, für die die Operation definiert ist, nicht aktiv ist und keine Verbindung zu einer aktiven alternativen Funktionsstelle besteht oder wenn die Operation nicht weitergeleitet werden kann, wird der Befehl EXECUTE zurückgewiesen und der Operationsstatus wird nicht geändert.

Sie können den Befehl EXECUTE auch in der Anzeige "Aktuellen Plan ändern" an-fordern. Weitere Einzelheiten hierzu finden Sie in ["Operationen ändern" auf Seite](#page-717-0) [688.](#page-717-0)

### **Verzögerungen diagnostizieren**

Manchmal müssen Sie eine bestimmte Operation im Plan sofort ausführen oder Sie müssen wissen, warum ein bestimmter Job nicht gestartet wird. Die folgende Liste zeigt einige Gründe, warum eine Computerfunktionsstellenoperation u. U. nicht gestartet wird:

- v Die Funktionsstelle ist nicht betriebsbereit.
- Die Vorläuferoperationen sind noch nicht beendet.
- Es ist kein paralleler Server verfügbar.
- v Die Funktionsstelle ist offline oder weist einen Fehler auf und die Weiterleitung ist nicht aktiv.
- v Die Funktionsstelle ist aktiv, aber es besteht keine Verbindung.
- v Es stehen nicht genügend Funktionsstellenressourcen zur Verfügung.
- Nicht alle erforderlichen speziellen Ressourcen sind verfügbar.
- Die Operation wartet eine bestimmte Tageszeit ab.
- Die Operation wird manuell gehalten.
- Die automatische Jobübergabe ist für die Operation nicht aktiviert.
- v Bei der Jobübergabe ist ein Fehler aufgetreten.
- Die Operation wartet die manuelle Bereinigung ab.
- Neustart und Bereinigung werden gerade durchgeführt.
- Die Terminierungsumgebung ist nicht verfügbar.

Viele dieser Gründe werden durch einen eindeutigen erweiterten Statuscode angezeigt. Operationen, für die eine bestimmte Tageszeit abgewartet wird z. B., haben den erweiterten Statuscode "T". Wenn Sie den Code nicht kennen oder wenn kein Code angegeben ist, können Sie mit dem Zeilenbefehl I weitere Informationen zur Operation anfordern. Eine vollständige Liste der Fehlercodes enthält [Anhang E,](#page-928-0) ["Status-, Fehler- und Ursachencodes", auf Seite 899.](#page-928-0)

Die Anzeige "Infos zu Auftragsläufen u. Operationen auswählen" in [Abb. 224 auf](#page-673-0) [Seite 644](#page-673-0) zeigt eine Operation, die bereit ist, aber nicht übergeben werden kann, weil die Jobübergabe inaktiv ist (1).

|                                        |                                      | EQOSOPSP INFOS ZU AUFTRAGSLÄUFEN U. OPERATIONEN AUSWÄHLEN ----    |  |
|----------------------------------------|--------------------------------------|-------------------------------------------------------------------|--|
| Option $==$                            |                                      |                                                                   |  |
| Eine der folgenden Optionen auswählen: |                                      |                                                                   |  |
| 1 AUFTRAG                              |                                      | - Detaillierte Informationen zu Auftragsläufen                    |  |
| 2 OPERATION                            |                                      | - Detaillierte Informationen zu Operationen                       |  |
| 3 OPERATIONSLISTE                      | - Operationen des Auftragslaufs      |                                                                   |  |
| 4 ABHÄNGIGKEITEN                       |                                      | - Informationen über direkte Vorläufer und Nachfolger             |  |
| 5 RESSOURCEN                           |                                      | - Liste der von der Operation verwendeten Ressourcen              |  |
| 6 JCL                                  | - JCL anzeigen                       |                                                                   |  |
| 7 ARB.ANWEISUNGEN                      | - Arbeitsanweisungen                 |                                                                   |  |
| 8 EXT. ABHÄNGIGK.                      |                                      | - Direkte externe Abhängigkeiten des Laufs                        |  |
| 9 ALLE ABHÄNGIGK.                      |                                      | - Alle Abhängigkeiten dieser Operation                            |  |
| 10 LÖSCHOPTIONEN                       | - Löschoptionen                      |                                                                   |  |
| 11 ERWEIT. INFORM.                     | - Erweiterte Operationsinformationen |                                                                   |  |
| 12 AUTOMAT.INFORM.                     |                                      | - Operationsinform. zur Systemautomatisierung                     |  |
| 13 BENUTZERFELDER                      |                                      | - Operationsinformationen für Benutzerfelder                      |  |
|                                        |                                      | 14 INFO ZU FERNEM JOB - Detaillierte Informationen zum fernen Job |  |
| 15 STEP LIST                           | - Liste der Jobschritte              |                                                                   |  |
|                                        |                                      |                                                                   |  |
| Auftrag                                | : PAYW                               | Wöchentl. Lohnbuchh.jobs                                          |  |
| Operation                              | : CPU1 020                           | pay07, pay10 und pay16                                            |  |
| Jobname und Job-ID : PAYWEEK           |                                      |                                                                   |  |
| Status der Operation : Bereit          |                                      | Jobübergabe ist inaktiv 1                                         |  |
| an Funkt.stelle                        |                                      |                                                                   |  |
| Priorität d. Operation: 5              |                                      |                                                                   |  |
| Geplanter Eingang: 13/03/02 12.00      |                                      | Tatsächlicher Eingang: 13/03/02 20.22                             |  |
|                                        |                                      |                                                                   |  |

*Abbildung 224. EQQSOPSP - Infos zu Auftragsläufen u. Operationen auswählen*

Besonders die Option ALLE ABHÄNGIGK. kann von großem Nutzen sein. Mit dieser Funktion können Sie feststellen, welche ausstehenden Vorläufer noch beendet werden müssen, bevor eine Operation gestartet wird, und welche Folgen eine Verzögerung oder ein Fehlschlagen der Operation hat.

### **Bindungsinformationen für einen Spiegeljob zurücksetzen**

Wenn Sie eine umgebungsübergreifende Abhängigkeit zwischen einem Job, der in Ihrer Umgebung ausgeführt wird, und einem Job, der auf einer anderen Tivoli Workload Scheduler-Engine ausgeführt wird, definieren, ordnet der Bindeprozess den Spiegeljob der Instanz des fernen Jobs zu. In der Anzeige "Bereit-Liste" können Sie die Informationen, die zum fernen Job erfasst wurden, mit dem Befehl BND zurücksetzen, sodass der Spiegeljob für einen neuen Bindeprozess ausgewählt werden kann.

Der Befehl BND kann nur für Spiegeljobs im Status "Bereit" abgesetzt werden.

### **Abfrageanzeigen für den aktuellen Plan**

<span id="page-673-0"></span>| | | | | | | | | | | | | | | | | | | | | | | | | | | | | |

> Die Abfrageanzeigen für den aktuellen Plan (QCP-Dialog = Query Current Plan) liefern Antworten auf Abfragen des Produktionsstatus. Sie können detaillierte Informationen oder Übersichtsdaten zu einzelnen Aufträgen, Operationen oder Funktionsstellen sowie Übersichtsdaten zu sämtlichen Operationen anfordern. Die Abfrageanzeigen für den aktuellen Plan beziehen sich auf den aktuellen Plan, der während der Verarbeitung der Operationen ständig aktualisiert wird. Die Abfrageanzeigen für den aktuellen Plan können für folgende Aktionen verwendet werden:

- v Feststellen, warum eine Operation nicht gestartet wurde.
- Liefern von Statusinformationen.
- Anzeigen einer Liste von Operationen, die fehlerhaft beendet wurden.
- v Entscheiden, ob ein Eingreifen erforderlich ist, um die Verarbeitung bestimmter Aufträge zu beschleunigen. Sie können die kritischsten Aufträge sowie die Aufträge, die den festgelegten Endtermin nicht eingehalten haben oder evtl. nicht einhalten werden, anzeigen.
- v Überprüfen der Informationen, bevor der aktuelle Plan geändert wird.
- v Anzeigen einer Liste *aller* Abhängigkeiten einer Operation. Diese Funktion ist besonders geeignet, um schnell die ausstehenden, noch nicht beendeten Vorläufer zu ermitteln. Der Scheduler zeigt Abhängigkeiten auf bis zu 999 Ebenen an.
- v Ermitteln der Auswirkungen einer fehlerhaft beendeten Operation.

Sie können die Abfrageanzeigen für den aktuellen Plan in jeder der IBM Tivoli Workload Scheduler for z/OS-Anzeigen aufrufen, indem Sie an der Eingabeaufforderung =6 eingeben. Daraufhin wird das in Abb. 225 gezeigte Menü angezeigt. Funktionen zum Abfragen des aktuellen Plans können jedoch an vielen Stellen innerhalb von IBM Tivoli Workload Scheduler for z/OS aufgerufen werden. Wenn Sie z. B. in der Bereit-Liste den Zeilenbefehl I eingeben, wird der QCP-Dialog "Infos zu Auftragsläufen u. Operationen auswählen" aufgerufen. Auf diese Weise können Sie Zeit sparen, weil Sie den Bereich der Anzeige nicht verlassen müssen, wenn Sie Informationen benötigen.

| EQQSTOPP ------------- FAHRPLAN- UND STATUSABFRAGE -------------------<br>$0ption ==$ |                                                                                               |  |  |  |  |
|---------------------------------------------------------------------------------------|-----------------------------------------------------------------------------------------------|--|--|--|--|
|                                                                                       | Eine der folgenden Optionen auswählen:                                                        |  |  |  |  |
| 1 AUFTRÄGE<br>2 KRIT. LÄUFE                                                           | - Auftragsläufe abfragen<br>- Kritischste nicht beendete Auftragsläufe abfragen               |  |  |  |  |
| 3 OPERATIONEN                                                                         | - Operationen (Jobs) abfragen<br>4 FEHLERH. BEEND. - Fehlerhaft beendete Operationen abfragen |  |  |  |  |
| 5 FUNKT.STELLEN                                                                       | - Funktionsstellenaktivitäten abfragen                                                        |  |  |  |  |
| 6 ALLGEMEIN                                                                           | - Allgemeine Informationen über den Fahrplan abfragen                                         |  |  |  |  |
|                                                                                       | 7 KRITISCHE JOBS - Aktive kritische Jobs und zugeh. kritische Pfade abfragen                  |  |  |  |  |

*Abbildung 225. EQQSTOPP - Fahrplan- und Statusabfrage*

Die Optionen dieses Menüs werden in den folgenden Abschnitten beschrieben.

### **Auftragsläufe abfragen**

Wenn Sie Option 1 (AUFTRÄGE) auswählen, ruft IBM Tivoli Workload Scheduler for z/OS eine Filteranzeige auf, in der Sie die Kriterien zur Auswahl der anzuzeigenden Aufträge eingeben können. Beispielsweise könnten nur nicht beendete Aufträge oder mit der ETT-Funktion hinzugefügte Aufträge aufgelistet werden. Wenn die Auswahlfelder leer bleiben, werden alle Auftragsläufe im Plan angezeigt, die den Status "W", "S", "C", "E" oder "U" haben. Gelöschte Aufträge werden nur angezeigt, wenn Sie ausschließlich Aufträge mit dem Status "D" anfordern.

Wenn Sie mit dem Zeilenbefehl S zusätzliche Informationen anfordern, wird die Anzeige in [Abb. 226 auf Seite 646](#page-675-0) aufgerufen:

```
EQQSAOSP ------- INFORMATIONEN ZU AUFTRAGSLAUF AUSWÄHLEN -----------------
0ption ==Eine der folgenden Optionen auswählen:
1 AUFTRAG - Detailinformationen
2 OPERATIONSLISTE - Operationen des Auftragslaufs
3 EXTERNE ABH. - Externe Abhängigkeiten des Laufs
Auftrag \qquad \qquad : EID4D1 CP EID4 um 24 Std. erweitern
Eigner : EID Externe Schnittstelle
                 : Gestartet<br>: 5
Priorität
Variablentabelle :
Kalendername :
Lauf-Token :
Eingangszeit:
 Geplant : 03/05/26 07.00
 Tatsächlich : 03/05/26 07.01
Gruppendefinition : DAILYOPC
```
*Abbildung 226. EQQSAOSP - Informationen zu Auftragslauf auswählen*

In dieser Anzeige können Sie detaillierte Informationen zum Lauf, den im Lauf definierten Operationen oder die durch den Lauf erzeugten Abhängigkeiten anfordern.

Wählen Sie in der Anzeige "Fahrplan- und Statusabfrage" Option 2 (KRIT. LÄUFE) aus, um eine Liste der nicht beendeten Läufe, sortiert nach der spätesten Startzeit anzuzeigen.

Die späteste Startzeit ist die späteste Uhrzeit, zu der eine Operation gestartet werden kann, ohne dass der angegebene Endtermin überschritten wird. Bei der Berechnung dieser Uhrzeit werden der Operationsendtermin, die geschätzte Dauer, die Ressourcenanforderungen und die Verarbeitung von Nachfolgern berücksichtigt. Bei der Erstellung des aktuellen Plans berechnet IBM Tivoli Workload Scheduler for z/OS die späteste Startzeit für alle Operationen innerhalb einer Abhängigkeitskette, wobei bei der letzten Operation begonnen wird.

Läufe, die den festgelegten Endtermin überschritten haben oder überschreiten werden, stehen am Anfang der Liste (siehe Abb. 227).

| EQOSMC1L ---------- KRITISCHSTE LÄUFE ANZEIGEN (1i. Teil) ZEILE 1 BIS 8 VON 8<br>$Befeh1 ==$<br>Verschieben ===> SEITE                                                                        |                                                                                      |                                      |  |  |              |  |    |                               |
|----------------------------------------------------------------------------------------------------|--------------------------------------------------------------------------------------|--------------------------------------|--|--|--------------|--|----|-------------------------------|
| Befehl GRAPH oben eingeben, um Läufe grafisch anzuzeigen, oder die Anzeige<br>nach rechts verschieben bzw. den Zeilenbefehl S eingeben, um einen Lauf zur<br>Anzeige von Details auszuwählen. |                                                                                      |                                      |  |  |              |  |    |                               |
| Zei                                                                                                    | Auftrag<br>L.                                                                        |                                      |  |  |              |  |    | S P Erste kritische Operation |
| bef                                                                                                    | ID                                                                                   | Text                                 |  |  | FS -         |  |    | Nr. Stat Spät. Start          |
| $\mathbf{I}$                                                                                                    | J0B8                                                                                 | Test Var DEP                         |  |  | E 7 CPU1 020 |  | F. | 08 23.55                      |
| $\blacksquare$                                                                                                    | APP6                                                                                 | Test Variable DEP                    |  |  | W 7 SETP 005 |  | A  | 08 23.56                      |
| $\mathbf{I}$                                                                                                    | APP1                                                                                 | Auftrag 1                            |  |  | W 7 SETP 030 |  | A  | 09 00.05                      |
| $\blacksquare$                                                                                                    | APP1                                                                                 | Auftrag 1                            |  |  | W 7 SETP 030 |  | А  | 09 00.06                      |
| $\blacksquare$                                                                                                    | APP1                                                                                 | Auftrag 1                            |  |  | W 7 SETP 030 |  | А  | 09 00.25                      |
| $\mathbf{I}$                                                                                                    | СP                                                                                   | Aktueller Plan                       |  |  | W 7 CPU1 050 |  | A  | 09 13.00                      |
| $\mathbf{I}$                                                                                                    | PAYDAILY                                                                             | Tägl. Lohnbuchh.jobs W 5 WT01 005    |  |  |              |  | A  | 09 15.51                      |
| $\mathbf{I}$                                                                                                    | PAYBACKP                                                                             | Lohnbuchh.datenb. sich. W 5 CPU1 015 |  |  |              |  | W  | 10 05.54                      |
|                                                                                                    | ************************************ DATENENDE<br>********************************** |                                      |  |  |              |  |    |                               |

*Abbildung 227. EQQSMC1L - Kritischste Läufe anzeigen*

Sie können in der von IBM Tivoli Workload Scheduler for z/OS angezeigten Liste von links nach rechts blättern. Sie können zwischen den Blätterfunktionen wechseln, indem Sie den entsprechenden Blätterbefehl eingeben.

Wenn der Name der Funktionsstelle \*\*\*\* und der angezeigte Jobname \*\*\*\*\*\*\*\* enthält, wenn Sie nach rechts blättern, ist der kritische Pfad beendet, aber es existieren noch nicht beendete Operationen. Bei der nächsten Erweiterung des Tagesplans oder bei der nächsten Neuplanung wird ein neuer kritischer Pfad für diesen Lauf berechnet, wenn er noch nicht beendet ist.

Der Schichtleiter und der IBM Tivoli Workload Scheduler for z/OS-Administrator verwenden diese Liste häufig, um zu ermitteln, wie gut die Produktion gemessen an den vereinbarten Servicestufen vorangeht.

### **Informationen zu Operationen abfragen**

| | | | | | | | | | | | | | | | | | | | | | | | | | | | | | | | Wenn eine Liste von Operationen angezeigt wird, können Sie durch Eingabe von S neben der Operation detaillierte Informationen zu einer bestimmten Operation anfordern. Daraufhin wird die Anzeige "Infos zu Auftragsläufen u. Operationen auswählen" aufgerufen. Diese Anzeige ist aus der Anzeige "Aktuellen Plan ändern", den Abfrageanzeigen für den aktuellen Plan und der Anzeige "Kommunikation mit Funktionsstellen" zugänglich, aus jeder Anzeige, in der eine Liste von Operationen angezeigt werden kann. Die Anzeige ist in Abb. 228 dargestellt:

| Option $==$                                                                                                    | EQQSOPSP INFOS ZU AUFTRAGSLÄUFEN U. OPERATIONEN AUSWÄHLEN ---------                                                                                                    |
|----------------------------------------------------------------------------------------------------|----------------------------------------------------------------------------------------------------|
| Eine der folgenden Optionen auswählen:                                                                                                    |                                                                                                    |
| 1 AUFTRAG<br>2 OPERATION<br>3 OPERATIONSLISTE<br>4 ABHÄNGIGKEITEN<br>5 RESSOURCEN<br>6 JCL<br>7 ARB.ANWEISUNGEN<br>8 EXT. ABHÄNGIGK.<br>9 ALLE ABHÄNGIGK.<br>10 LÖSCHOPTIONEN<br>11 ERWEIT. INFORM.<br>12 AUTOMAT.INFORM.<br>13 BENUTZERFELDER<br>15 STEP LIST | - Detaillierte Informationen zu Auftragsläufen<br>- Detaillierte Informationen zu Operationen<br>- Operationen des Auftragslaufs<br>- Informationen über direkte Vorläufer und Nachfolger<br>- Liste der von der Operation verwendeten Ressourcen<br>- JCL anzeigen<br>- Arbeitsanweisungen<br>- Direkte externe Abhängigkeiten des Laufs<br>- Alle Abhängigkeiten dieser Operation<br>- Löschoptionen<br>- Erweiterte Operationsinformationen<br>- Operationsinform. zur Systemautomatisierung<br>- Operationsinformationen für Benutzerfelder<br>14 INFO ZU FERNEM JOB - Detaillierte Informationen zum fernen Job<br>- Liste der Jobschritte |
| Auftrag<br>Operation                                                                                                    | Transaktionsdatenbank sichern<br>: BACKUP1<br>: CPU1 005                                                                                                    |
| Jobname und Job-ID : SAMPLEA<br>an Funkt.stelle<br>Priorität d. Operation: 9                                                                                                    | J0B05293<br>Status der Operation : Fehlerhaft beend. JCL Fehler bei autom. Wiederherst.                                                                                                    |
|                                                                                                    | Geplanter Eingang: 13/05/21 00.00 Tatsächlicher Eingang: 13/05/29 06.28                                                                                                    |

*Abbildung 228. EQQSOPSP - Infos zu Auftragsläufen u. Operationen auswählen*

Option 9 (ALLE ABHÄNGIGK.) zeigt die Abhängigkeiten einer Operation auf und hilft Ihnen, die Auswirkungen einer verspäteten oder fehlgeschlagenen Verarbeitung zu ermitteln.

Wenn Sie einen Abhängigkeitstyp auswählen, können Sie auch Verschachtelungsebenen und Details für die Ausgabeliste anpassen. Sie können bis zu 999 Abhängigkeitsebenen anzeigen. Die Detailebene für die Verschachtelung kann wie folgt angegeben werden:

**ALL** Zeigt die höhere Verschachtelungsebene an.

#### **KEINER**

Zeigt die erste beim Durchsuchen des Abhängigkeitsnetzes gefundene Verschachtelungsebene an.

Sie können bis zu 999 Abhängigkeitsebenen anzeigen. Indem Sie die Verschachtelungsebene und die Details anpassen, können Sie die Antwortzeit und die Benutzerfreundlichkeit ausgleichen.

Nachdem Sie eine Option ausgewählt haben, wird die in Abb. 229 dargestellte Anzeige geöffnet.

```
EQQSPG1L --- ALLE ABHÄNGIGKEITEN EINER OPERATION (li. Teil) ZEILE 1 BIS 4 VON 4
Befehl ===> Verschieben ===> SEITE
Befehl GRAPH oben eingeben, um die Operationen grafisch anzuzeigen, oder die
Anzeige nach rechts verschieben bzw. den Zeilenbefehl S eingeben, um Details
für eine Operation anzuzeigen.
Auftrag : PAYDAILY Tägl. Lohnbuchh.jobs
                                      PAYX CLOSE DATASET
Jobname : PAYDAILY
Zei Ebe T Operation and Southeast Communication of Jobname Auftrags-ID Status<br>bef 5 Nr. Text
bef FS Nr. Text<br>'' 1 S SETP 010 Johau:
'' 1 S SETP 010 Jobaufbau für paydaily PAYDAILY PAYDAILY C
  ' 2 SETP של של ספר המשפח המוסיף המוסיר המוסיף של היה בין המוסיף של היה בין המוסיף של היה בין היה בין היה בין ה<br>2 S CPU1 015 Täg1 Sich Lohnbuchh. PAYBACKP PAYDAILY PAYDAILY E
'' 3 S CPU1 015 Tägl. Sich. Lohnbuchh. PAYBACKP PAYBACKP
'' 4 S WTO1 030 PAYX OPEN DATASET PAYBACKP PAYBACKP W
'' 5 SC CPU1 035 Druckjob PAYPRINT PAYDAILY W
****************************** DATENENDE *************************************
```
*Abbildung 229. EQQSPG1L - Alle Abhängigkeiten einer Operation (linker Teil)*

In der Liste in Abb. 229 ist der unmittelbare Vorläufer auf Ebene 1 (1 in der Spalte Ebe) und der nachfolgende Vorläufer auf Ebene 2 angegeben.

Die in der Anzeige EQQSPG1L gezeigte Liste ist nach folgenden Sortierschlüsseln geordnet:

**Erster Sortierschlüssel: EBE**

Die Verschachtelungsebene der abhängigen Operation

```
Zweiter Sortierschlüssel: T
```
- Der Abhängigkeitstyp
- **Dritter Sortierschlüssel: AUFTRAGS-ID**

```
Der Auftragsname
```
**Vierter Sortierschlüssel: OPERATION NR.** Die Operationsnummer

### **Funktionsstellenstatus prüfen**

Wenn Sie Option 5 (FUNKT.STELLEN) auswählen, wird eine Liste der Funktionsstellen mit dem aktuellen Status und dem Berichtsattribut angezeigt. Wenn Sie mit dem Zeilenbefehl S zusätzliche Übersichtsdaten anfordern, wird der Status der Operationen in der Funktionsstelle angezeigt.

```
EQQSWSSP ----- AKTIVITÄTENÜBERSICHT EINER FUNKT.STELLE ANZEIGEN ---------------
Funktionsstelle : CPU1 Computer automatisch
Typ : Computer JOB
Berichtsart : Automatisch berichtend
Funkt.stellenstatus : Aktiv
Funkt.stellenverb. : Verbunden Befehl LINK gesendet
Fahrplan erstellt : 02/07/11 07.04
Planungszeitraum Ende : 02/07/11 23.25
                   Nummer Dauer<br>Geschätzt Tatsäch.
Operationen: Geschätzt Tatsäch.
Beendet, C : 2 0.40 0.00
Unterbrochen, I : 0 0.00 0.00
Gestartet, S : 0 0.00
Bereit, R * und A : 10 1.14
Wartend, W : 62 1.24
Befehl ===>
```
*Abbildung 230. EQQSWSSP - Aktivitätenübersicht einer Funktionsstelle anzeigen*

Die geschätzte Dauer entspricht der geplanten Gesamtdauer (HH.MM) der Operation mit dem angegebenen Status. Beachten Sie bei Status "W", dass die geschätzte Dauer der Ausführungsdauer der wartenden Operationen ab deren Start entspricht. Die Wartezeit ist nicht berücksichtigt.

In der Anzeige "Aktivitätenübersicht einer Funkt.stelle anzeigen" können Sie die Systeminformationen für die Zieladresse einer Computerfunktionsstelle anzeigen, indem Sie den Zeilenbefehl I eingeben. Bei einer *nicht lokalen* Funktionsstelle ist die Suche jedoch nur möglich, wenn die Kommunikation über XCF, NCF, TCP/IP oder die Übergabe-/Freigabedatei erfolgt.

### **Status des aktuellen Plans prüfen**

Option 6 (ALLGEMEIN) liefert Informationen zum aktuellen Plan (auch als Fahrplan bezeichnet), z. B.:

v Erstellungsdatum und -zeit

- v Enddatum und -zeit
- Zeitpunkt, zu dem der aktuelle Plan zuletzt gesichert wurde
- v Zeitpunkt, zu dem nach der letzten Sicherung des aktuellen Plans das erste Ereignis in das Protokoll für Jobüberwachungsereignisse geschrieben wurde
- v Informationen dazu, ob ein neuer aktueller Plan erstellt wird
- v Informationen dazu, ob ein neuer aktueller Plan erstellt wurde und für die Produktion übernommen wird
- v Die Ausführungsnummer, der Verarbeitungsstatus und die Verfügbarkeit für die Symphony-Datei
- Datendefinitionsname der folgenden Ressourcen:
	- Aktueller Plan (Fahrplan)
	- Protokoll für Jobüberwachungsereignisse
	- JCL-Repository

|

– Die verwendete aktuelle MLOG-Datei

Die Anzeige ist in [Abb. 231 auf Seite 650](#page-679-0) dargestellt.

```
EQQSGCPP --------- ALLGEMEINE FAHRPLANINFORMATIONEN ANZEIGEN ---------------
Befehl ===>
Fahrplan erstellt : 18/04/03 10.47
Planungszeitraum Ende : 19/04/03 23.00
Sicherungsinformation:
 Letzte FP-Sicherung : 18/04/03 10.48
 Erstes prot. Ereignis
                    : 18/04/03 10.49 Zeitmarke: 0003108F 08460341
Tagesplanung Status:
In Bearbeitung : Nein
Neuer FP erstellt : Nein
Symphony Status: NICHT VERFÜGBAR
Symphony-Ausführungsnr. :
In Bearbeitung
Neue Symphony bereit :
DDNAME von:
Fahrplan : EQQCP1DS
Jobverfolgungsprotokoll : EQQJT03
 JCL-Repository : EQQJS1DS
 Aktuelles MLOG : EQQMLOG2
```
*Abbildung 231. EQQSGCPP - Allgemeine Fahrplaninformationen anzeigen*

### **KRITISCHE JOBS**

<span id="page-679-0"></span>| | | | | | | | | | | | | | | | | | | | | | | | | | | | | | | |

> Wählen Sie die Option 7 KRITISCHE JOBS aus, um die Liste der Jobs im aktuellen Plan anzuzeigen, die als Ziele in kritischen Pfaden definiert sind.

| EQOSCJOB -------------- AKTIVE KRITISCHE JOBS ANZEIGEN ------------ Zeile 1 bis 6 von 6                                                                             |                     |                |                               |          |              |  |  |
|----------------------------------------------------------------------------------------------------|---------------------|----------------|-------------------------------|----------|--------------|--|--|
| $Befeh1 ==$<br>Verschieben $==$ CSR                                                                                                    |                     |                |                               |          |              |  |  |
| Einen der folgenden Zeilenbefehle eingeben:<br>- kritischer Pfad             H  - kritische Bereitschaftsliste<br>S.<br>Zum Aktualisieren die EINGABETASTE drücken. |                     |                |                               |          |              |  |  |
| Auftrags-ID<br>Zei                                                                                                    | Operation Jobname   | Eingang        | Endtermin                     | RS S A   |              |  |  |
| bef                                                                                                    | Nr.<br>FS.          | Datum<br>Zeit  | Datum<br>Zeit                 |          |              |  |  |
| 1111<br>CRITPATH01                                                                                                    | CPU1 012<br>TESTJ0B | 08/07/27 12.00 | 08/07/27 12.00                | W<br>N   | $\mathsf{P}$ |  |  |
| 11111<br>CRITPATH02                                                                                                    | TESTJOB<br>CPU1 016 | 08/07/27 12.00 | 08/07/27 12.00 N              | W P      |              |  |  |
| <b>IIII</b><br>CRITPATH03                                                                                                    | CPU1 011 IEFBR14    |                | 08/07/27 10.40 08/07/27 12.00 | W<br>N - | $\mathsf{P}$ |  |  |
| <b><i><u>IIII</u></i></b><br>CRITPATH03                                                                                                    | CPU1 012 IEFBR14    | 08/07/27 10.40 | 08/07/27 12.00                | W<br>N   | $\mathsf{P}$ |  |  |
| 1111<br>CRITPATH05                                                                                                    | CPU1 011 TESTJOB    |                | 08/07/27 10.40 08/07/27 12.00 | W P<br>N |              |  |  |
| 1111<br>CRITPATH06                                                                                                    | CPU1 012 IEFBR14    |                | 08/07/27 10.40 08/07/27 12.00 | W<br>N   | $\mathsf{P}$ |  |  |
|                                                                                                    |                     |                |                               |          |              |  |  |

*Abbildung 232. EQQSCJOB - Kritische Jobs anzeigen*

Im Feld für die Risikostufe (RS) kann einer der folgenden Werte angegeben werden:

- **H** Hohes Risiko. Ausgehend von der aktuellen geschätzten Endzeit wird der Job nicht bis zum definierten Endtermin beendet. Die geschätzte Endzeit liegt z. B. nach dem Endtermin.
- **P** Mögliches Risiko. Mindestens einer der vorangegangenen kritischen Jobs ist verspätet, hat eine lange Laufzeit oder wurde mit einem Fehler beendet.
- **N** Keiner. Im Netz der vorangegangenen kritischen Jobs wurde kein Problem festgestellt.

Im Feld für die Neuberechnung (A) wird der Grund für die Neuberechnung angezeigt. Einer der folgenden Werte kann angegeben werden:

- **C** Job im kritischen Pfad, beendet oder aus der Hot List entfernt
- **D** Dynamische Aktualisierungen des Plans
- **L** Verspäteter Job
- **P** Tagesplanung

Geben Sie den Befehl zum Blättern nach rechts ein, um die Liste nach rechts zu blättern:

```
EQQSCJO1 ------ AKTIVE KRITISCHE JOBS ANZEIGEN (rechts) ----- Zeile 1 bis 3 von 3
Befehl ===> Verschieben ===> CSR
Einen der folgenden Zeilenbefehle eingeben:
S - kritischer Pfad H - kritische Bereitschaftsliste
Zum Aktualisieren die EINGABETASTE drücken.
Zei Operation Jobname Geschätzt. Ende Letzte Änderung Op Vorläufer
bef FS Nr.     Datum Zeit Datum Zeit H N Spät Lang
Fehler
'''' CPU1 001 JOBLOO1 08/01/10 12.48 N N 0 0 0
'''' CPU1 001 JOBLOO1 08/01/10 00.30 N N 0 0 0
'''' CPU1 001 JOBLOO1 08/01/10 12.48 N N 0 0 0
********************************** Datenende ***********************************
```
*Abbildung 233. EQQSCJO1 - Aktive kritische Jobs anzeigen (rechts)*

Geben Sie den Zeilenbefehl S ein, um die Liste der Jobs anzuzeigen, die zu dem kritischen Pfad des von Ihnen ausgewählten Ziels gehören. Die Anzeige "Kritischen Pfad anzeigen" wird geöffnet:

```
EQQSCP1L -------- KRITISCHEN PFAD ANZEIGEN (links) -------- Zeile 1 bis 5 von 5
Befehl ===> Verschieben ===> CSR
Auftrag : CRITPATH06
Operation : CPU1 12
WLM-Klasse und Verf. : WLMCLS1 Endtermin
Mit dem Zeilenbefehl S eine Operation zur Anzeige von Details auswählen.
Zum Aktualisieren die EINGABETASTE drücken.
Zei Auftrags-ID Operation Jobname Umstuf Mark. S P Spät. Eingang
bef FS Nr. U W L R Start
'''' CRITPATH04 CPU1 001 JOBLOO1 N N N N U 8 18 00.29 08 00.30
'''' CRITPATH04 CPU1 004 JOBLOO1 N N N N W 8 18 00.29 08 00.30
'''' CRITPATH06 CPU1 007 JOBLOO1 N N N N W 8 18 00.29 08 00.30
'''' CRITPATH06 CPU1 010 JOBLOO1 N N N N W 8 18 00.29 08 00.30
'''' CRITPATH06 CPU1 012 JOBLOO1 N N N N W 8 18 00.29 08 00.30
********************************** Datenende ***********************************
```
*Abbildung 234. EQQSCPL1 - Kritischen Pfad anzeigen (links)*

Sie können die Liste nach rechts und links verschieben, indem Sie die entsprechenden Befehle für das Schieben nach rechts und links eingeben.

Für einen kritischen Job mit hohem oder möglichem Risiko können Sie eine Liste der vorangegangenen kritischen Jobs anzeigen, die verspätet sind, eine lange Laufzeit haben oder mit einem Fehler beendet wurden, indem Sie in der Anzeige "Kritische Jobs anzeigen" den Befehl für die kritische Bereitschaftsliste eingeben.

### **Geschäftsszenario**

In diesem Szenario wird gezeigt, wie ein Bediener die Jobs überwachen kann, die für das Unternehmen des Kunden kritisch sind und die bis zu ihrem Endtermin beendet sein müssen.

Der Bediener verwendet das Produktdialogfenster, um eine Service-Level-Agreement (SLA) zu erfüllen, die erfordert, dass jeden Tag eine DB2-Datenbank nach einer Datenbanksicherung bis 15 Uhr betriebsbereit ist.

Er benötigt Informationen dazu, ob für kritische Jobs ein Risiko besteht, dass sie ihren Endtermin nicht einhalten, damit er gegebenenfalls entsprechende Aktionen ausführen kann. Während der Plan ausgeführt wird, erwartet der Bediener, dass der Scheduler das Netz der übergebenen Jobs dynamisch steuert und feststellt, wenn ein vorangegangener kritischer Job verspätet ist, eine lange Laufzeit hat oder mit einem Fehler beendet wurde.

### **Rollen**

Im folgenden Szenario werden der Terminierungsadministrator und der Bediener einbezogen:

#### **Terminierungsadministrator**

Bei der Planung der Operationen definiert er Folgendes:

- Zeiten für Eingang, Dauer und Endtermin
- Kritische Jobs

#### **Bediener**

Steuert die übergebene Workload durch Verwendung von kritischen Jobs und kritischen Hot Lists.

### **Umgebung einrichten**

Planen und terminieren Sie Ihre Operationen:

1. Markieren Sie Ihre kritischen Jobs in der z/OS-Datenbank. Legen Sie DBSTART und DBPRINT als kritische Jobs fest, indem Sie ein Jobnetz mit der folgenden Struktur verwenden:

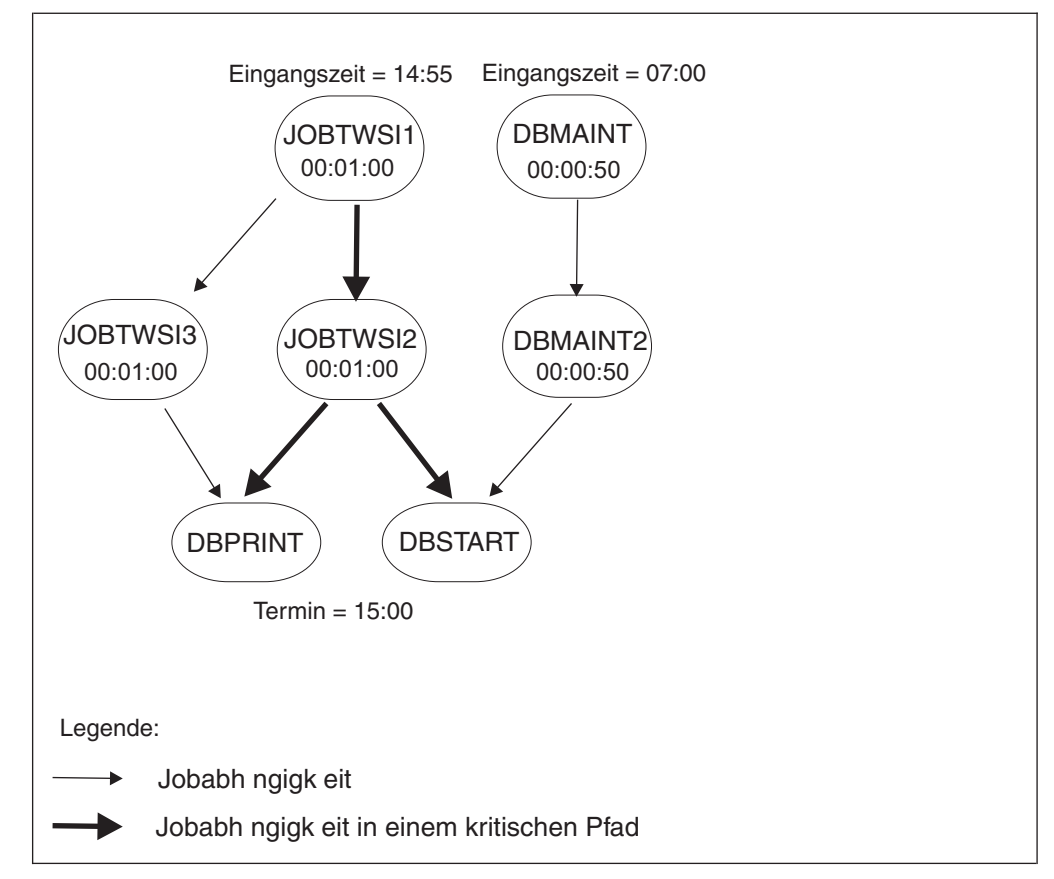

*Abbildung 235. Beispiel für ein Jobnetz mit kritischen Operationen*

2. Führen Sie einen Job zur Tagesplanung aus. Der tägliche Planungsprozess berechnet die kritischen Pfade in Ihrem Jobnetz und verwendet dabei die Einstellungen für den Endtermin, den Eingang und die Dauer.

### **Szenario ausführen**

Nachdem Sie Ihren aktuellen Plan aktualisieren haben, können Sie Ihre kritische Workload mithilfe des QCP-Dialogs überwachen:

1. 1. Wählen Sie die Option für kritische Jobs aus. Die folgende Liste wird angezeigt und gibt an, dass die Risikostufe (RS) für den Job DBSTART ein mögliches Risiko (P) angibt:

```
EQQSCJOB -----------– AKTIVE KRITISCHE JOBS ANZEIGEN (links) -—-- Zeile 1 bis 2 von 2
Befehl ===> Verschieben ===> CSR
Einen der folgenden Zeilenbefehle eingeben:<br>S - kritischer Pfad H - kritisc
                      H - kritische Bereitschaftsliste
Zum Aktualisieren die EINGABETASTE drücken.
Zei Auftrags-ID Operation Jobname Eingang Endtermin RS S A
bef FS Nr. Datum Zeit Datum Zeit
'''' DBAPPL1 CPU1 003 DBPRINT 08/02/15 14.55 08/02/15 15.00 N W P
                   CPU1 004 DBSTART 08/02/15 14.55 08/02/15 15.00 P W P
********************************** Datenende ***********************************
```
*Abbildung 236. EQQSCJOB - Kritische Jobs anzeigen*

2. Wählen Sie den Job DBSTART aus und geben Sie den Zeilenbefehl für die kritische Bereitschaftsliste (H) ein. In der geöffneten Anzeige ist die Spalte L im

Feld mit den Markierungen auf Y gesetzt, das heißt, dass DBMAINT ein verspäteter Job ist:

```
EQQSCP1L --- KRITISCHE BEREITLISTE ANZEIGEN (links) --- Zeile 1 bis 1 von 1
Befehl ===> Verschieben ===> CSR
Auftrag : DBAPPL1
Operation : CPU1 4
WLM-Klasse und Verf. :
Mit dem Zeilenbefehl S eine Operation zur Anzeige von Details auswählen.
Zum Aktualisieren die EINGABETASTE drücken.
bef FS Nr. U W L R Start
'''' DBAPPL2 CPU2 001 DBMAINT N N Y N A 5 15 06.58 15 06.00
********************************** Datenende ***********************************
```
*Abbildung 237. EQQSCP1L - Kritische Bereitliste anzeigen (links)*

- 3. Überprüfen Sie den Status der Funktionsstelle CPU2. Sie ist offline.
- 4. Aktivieren Sie die Funktionsstelle. Die Ausführung des Jobs DBMAINT wird gestartet.
- 5. Kehren Sie zur Anzeige AKTIVE KRITISCHE JOBS ANZEIGEN zurück. Die aktualisierte Liste zeigt, dass die Risikostufe (RS) für den Job DBSTART jetzt kein Risiko angibt.

| EQOSCJOB ----- AKTIVE KRITISCHE JOBS ANZEIGEN (links)--- Zeile 1 bis 2 von 2<br>$Befeh1 ==$ |                                                  |            | Verschieben $==$ CSR                    |        |     |
|---------------------------------------------------------------------------------------------|--------------------------------------------------|------------|-----------------------------------------|--------|-----|
|                                                                                             |                                                  |            |                                         |        |     |
| Einen der folgenden Zeilenbefehle eingeben:                                                 |                                                  |            |                                         |        |     |
| S - kritischer Pfad H - kritische Bereitschaftsliste                                        |                                                  |            |                                         |        |     |
| Zum Aktualisieren die EINGABETASTE drücken.                                                 |                                                  |            |                                         |        |     |
|                                                                                             |                                                  |            |                                         |        |     |
| Zei Auftrags-ID                                                                             | Operation Jobname Eingang                        |            | Endtermin                               | RS S A |     |
| bef                                                                                         | FS Nr.                                           | Datum Zeit | Datum Zeit                              |        |     |
| <b>IIII</b><br>DBAPPL1                                                                      | CPU1 003                                         |            | DBPRINT 08/02/15 14.55 08/02/15 15.00 N | W P    |     |
| '''' DBAPPL1                                                                                | CPU1 004 DBSTART 08/02/15 14.55 08/02/15 15.00 N |            |                                         |        | W P |
|                                                                                             |                                                  |            |                                         |        |     |

*Abbildung 238. EQQSCJOB - Aktive kritische Jobs anzeigen (links)*
# **Kapitel 29. Aktuellen Plan aktualisieren**

In diesem Kapitel wird die Anzeige "Aktuellen Plan ändern" (MCP-Anzeige) beschrieben, das wichtigste Tool für Bediener, die für die Verarbeitung der täglichen Workload von IBM Tivoli Workload Scheduler for z/OS zuständig sind.

Der Scheduler terminiert die Workload entsprechend dem aktuellen Plan (auch als Fahrplan bezeichnet), der anhand von Informationen in den IBM Tivoli Workload Scheduler for z/OS-Datenbanken erstellt wird. Allerdings treten immer wieder Situationen auf, die einmalige Änderungen der Zeitpläne erfordern.

Folgende Situationen können zum Beispiel eine Änderung von Plänen erforderlich machen:

- Hardwarefehler
- Dringende Wartungsmaßnahmen an der Hardware
- v Kurzfristige Änderungen der Geschäftspläne
- Wiederholungsläufe der geschäftskritischen Systeme
- Ungeplante Jobs, die sofort auszuführen sind
- v Eine Änderung der Prioritäten in Bezug auf die Workload
- v Fehlschlagende Jobs
- Verspätet eintreffende Daten
- v Operationen, deren Ausführung länger als geplant dauert

Wenn Sie mit IBM Tivoli Workload Scheduler for z/OS noch nicht vertraut sind, lesen Sie dieses Kapitel, um sich über die Anzeige "Aktuellen Plan ändern" zu informieren. Wenn Sie IBM Tivoli Workload Scheduler for z/OS bereits kennen, liefert Ihnen [Tabelle 40 auf Seite 656](#page-685-0) schnell die benötigten Informationen.

Anhand der Protokollfunktion können Sie beendete Operationen, die sich nicht mehr im aktuellen Plan befinden, erneut ausführen. In ["Operationen in der Proto](#page-719-0)[kolldatenbank wiederholen" auf Seite 690](#page-719-0) wird die Verwendung der Protokollfunktion beschrieben.

Zwei Optionen der Anzeige "Aktuellen Plan ändern" sind so umfangreich, dass sie in separaten Kapiteln behandelt werden müssen:

- [Kapitel 30, "Behandlung fehlerhaft beendeter Operationen", auf Seite 707](#page-736-0) beschreibt die Fehlerliste, die Sie bei fehlgeschlagenen Operationen verwenden.
- [Kapitel 31, "Spezielle Ressourcen überwachen", auf Seite 719](#page-748-0) beschreibt die Überwachung spezieller Ressourcen, mit der Sie den Status von Ressourcen und die Zuordnung von Ressourcen ändern können.

Die meisten Situationen lassen sich über die Anzeige "Aktuellen Plan ändern" handhaben. Einige Aktionen können Sie jedoch auch über die Bereit-Liste ausfüh-ren, die in [Kapitel 28, "Workloads überwachen", auf Seite 627](#page-656-0) beschrieben wird.

**Anmerkung:** Zum Editieren von Jobs kann die Anzeige "Aktuellen Plan ändern" verwendet werden (z. B. Option 6), Jobaufbauoperationen aber müssen über die Bereit-Liste ausgeführt werden.

<span id="page-685-0"></span>*Tabelle 40. Anzeige "Aktuellen Plan ändern" verwenden*

| Aufgabe                                                | Direktaufruf            | <b>Siehe Seite</b>                                                                                                    |
|--------------------------------------------------------|-------------------------|----------------------------------------------------------------------------------------------------|
| Diagnose von Verzögerungen                             | 4.1 oder 6.3            | "Verzögerungen diagnostizieren" auf<br>Seite 643 oder "Informationen zu<br>Operationen abfragen" auf Seite 647                                                                                                |
| Anzeigen des Jobprotokolls                             | 5.2 oder 5.4            | "Lauf im aktuellen Plan ab einer be-<br>stimmten Operation wiederholen"<br>auf Seite 673 oder "Beim Verwalten<br>einer Bereinigungsaktion fehlerhaft<br>beendete Operationen erneut<br>starten" auf Seite 711 |
| Ausführen von Workloads nach Bedarf                    | 5.1                     | "Workloads nach Bedarf ausführen"<br>auf Seite 658                                                                                                    |
| Kompletter Neustart eines Auftrags                     | 5.2                     | "Kompletter Neustart eines Laufs"<br>auf Seite 671                                                                                                    |
| Wiederholen eines Laufs ab einer bestimmten Operation  | 5.2                     | "Lauf im aktuellen Plan ab einer be-<br>stimmten Operation wiederholen"<br>auf Seite 673                                                                                                    |
| Löschen eines Auftragslaufs                            | 5.2                     | "Auftragslauf löschen" auf Seite 677                                                                                                    |
| Ändern der externen Abhängigkeiten eines Laufs         | 5.2                     | "Externe Abhängigkeiten für einen<br>Lauf ändern" auf Seite 678                                                                                                    |
| Wiederholen einer Operation in der Protokolldatenbank  | 4.1, 5.3, 5.4 oder<br>7 | "Operationen in der<br>Protokolldatenbank wiederholen"<br>auf Seite 690                                                                                                    |
| Ändern der Abhängigkeiten einer Operation              | 5.3 oder 5.2            | "Abhängigkeiten einer Operation<br>ändern" auf Seite 678 oder "Abhän-<br>gigkeiten ändern und hinzufügen"<br>auf Seite 665                                                                                    |
| Ändern der Operationsdetails                           | 5.3 oder 5.2            | "Details einer Operation ändern" auf<br>Seite 678 oder "Operationen ändern"<br>auf Seite 688                                                                                                    |
| Setzen des Status einer Operation                      | 4.1 oder 5.2            | "Status einer Operation setzen" auf<br>Seite 634 oder "Details einer Opera-<br>tion ändern" auf Seite 678                                                                                                    |
| Zurücksetzen einer Operation auf den vorherigen Status | 4.1                     | "Operation auf den vorherigen Sta-<br>tus zurücksetzen" auf Seite 635                                                                                                    |
| Unterbrechen einer Operation                           | 4.1                     | "Operation unterbrechen" auf Seite<br>635                                                                                                    |
| Melden einer Operation als "Fehlerhaft beendet"        | 4.1                     | "Fehlerhaft beendete Operation<br>melden" auf Seite 636                                                                                                    |
| Vorbereiten von Jobs an einer Jobaufbaufunktionsstelle | 4.1                     | "Jobs an einer<br>Jobaufbaufunktionsstelle<br>vorbereiten" auf Seite 636                                                                                                    |
| Verschieben und Freigeben einer Operation              | 4.1 oder 5.3            | "Operation verschieben und<br>freigeben" auf Seite 640 oder "Ope-<br>rationen ändern" auf Seite 688                                                                                                    |
| Hinzufügen und Löschen von Operationen                 | 5.2 oder 5.3            | "Operationen hinzufügen und<br>löschen" auf Seite 680 oder "Opera-<br>tionen ändern" auf Seite 688                                                                                                    |

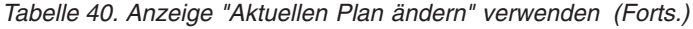

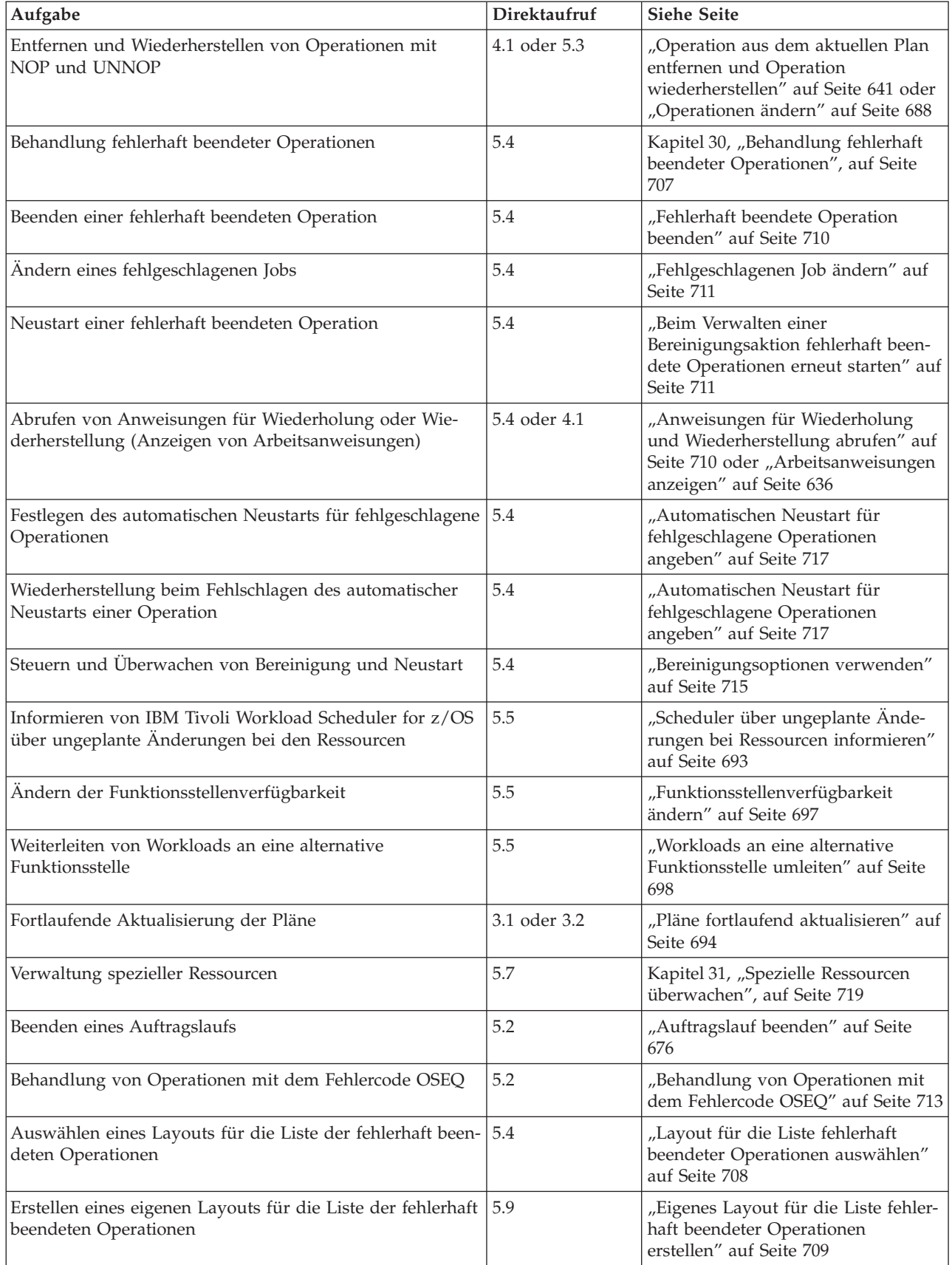

<span id="page-687-0"></span>*Tabelle 40. Anzeige "Aktuellen Plan ändern" verwenden (Forts.)*

| Aufgabe                                          | Direktaufruf | Siehe Seite                                                                                            |
|--------------------------------------------------|--------------|----------------------------------------------------------------------------------------------------|
| Sofortige Ausführung einer Operation mit EXECUTE | 4.1 oder 5.3 | "Operation mit EXECUTE sofort<br>ausführen" auf Seite 642 oder "Ope-<br>rationen ändern" auf Seite 688 |

## **Direktaufrufe verwenden**

[Tabelle 40 auf Seite 656](#page-685-0) zeigt den Direktaufruf für die gewünschte Anzeige in der Anzeige "Aktuellen Plan ändern". Lautet der Direktaufruf z. B. 5.1, geben Sie zum Aufrufen der Anzeige =5.1 in der Befehlszeile ein. Dies entspricht der Auswahl von Option 5 (FAHRPLAN ÄND.) im Hauptmenü und anschließender Auswahl von Option 1 (HINZUFÜGEN) in der Anzeige "Aktuellen Plan ändern" (Abb. 239).

Eine eventuell zwischengeschaltete Filteranzeige können Sie umgehen, indem Sie .0 einfügen und z. B. 5.3.0 statt 5.3 eingeben. In diesem Fall verwendet IBM Tivoli Workload Scheduler for z/OS die vorherigen Filterkriterien.

# **Anzeige "Fahrplan ändern" aufrufen**

Wählen Sie zum Aufrufen der Anzeige im Hauptmenü Option 5 (FAHRPLAN ÄND.) auf. Daraufhin erscheint die in Abb. 239 dargestellte Anzeige.

| Option $==$                                           | EQOMTOPP --------------- FAHRPLAN ÄNDERN -------------------------                                                                                                   |
|-------------------------------------------------------|----------------------------------------------------------------------------------------------------|
|                                                       | Eine der folgenden Optionen auswählen:                                                                                                    |
| 1 HINZUFÜGEN<br>2 AUFLISTEN                           | - Dem Fahrplan einen neuen Lauf hinzufügen<br>- Bestehende Läufe zur weiteren Verarbeitung auflisten                                                                 |
| 3 OPERATIONEN<br>4 FEHLERBEHANDLG.<br>5 FUNKT.STELLEN | - Bestehende Operationen zur weiteren Verarb. auflisten<br>- Behandlung fehlerhaft beendeter Operationen<br>- Status und Öffn.zeitintervall von Funkt.stellen ändern |
| 6 JOBAUFBAU                                           | - JCL für Jobs im Fahrplan aufbauen                                                                                                    |
| 7 SPEZ. RESS.                                         | - Überwachung spezieller Ressourcen                                                                                                    |
| 9 FL DEFINIEREN                                       | - Alternative Fehlerlistenlayouts definieren                                                                                                    |

*Abbildung 239. EQQMTOPP - Fahrplan ändern*

# **Auswahlkriterien angeben**

Wenn Sie eine Option im Hauptmenü auswählen, sehen sie u. U. eine Anzeige, in der Sie Auswahlkriterien zur Reduzierung der Anzahl der Listeneinträge angeben können. Die Auswahlkriterien werden zwischen den Sitzungen gesichert, sodass Sie die Anzeige übergehen können (indem Sie z. B. zum Aufrufen der Liste 2.0 statt 2 eingeben), wenn die Kriterien nicht geändert werden müssen.

# **Workloads nach Bedarf ausführen**

Über die Anzeige "Aktuellen Plan ändern" können Sie dem Plan nach Bedarf Workloads hinzufügen. Voraussetzung für das Hinzufügen eines Auftragslaufs zum Plan ist jedoch, dass in der Datenbank mit den Auftragsbeschreibungen eine Beschreibung des Auftrags existiert.

Wenn bei Ihrer Installation häufig Workloads zum Plan hinzugefügt werden müssen, für die keine Auftragsbeschreibung definiert ist, ziehen Sie die folgende Methode in Erwägung:

1. Erstellen Sie einen Pseudomodellauftrag auf der Basis der am häufigsten hinzugefügten Workloads. Der einfachste Modellauftrag umfasst eine Operation auf einer Computerfunktionsstelle. Die Jobnamen in diesen Modellaufträgen sollten Pseudonamen sein, die deutlich machen, dass es sich nur um Modelle handelt.

**Anmerkung:** Geben Sie keine Laufzyklen für diese Aufträge an; andernfalls fügt IBM Tivoli Workload Scheduler for z/OS dem Langzeitplan und dem aktuellen Plan automatisch Läufe für diese Aufträge hinzu.

2. Wenn Sie dem Plan Workloads hinzufügen müssen, wählen Sie den Modellauftrag aus, der den hinzufügenden Workloads am besten entspricht. Verwenden Sie dabei die in "Läufe zum aktuellen Plan hinzufügen" beschriebene Methode. Ändern Sie die Operationsdetails so, dass sie den hinzuzufügenden Workloads entsprechen. Sie können z. B. den Jobnamen, den Funktionsstellennamen und die Eingangszeiten für die Operationen ändern. Außerdem können Sie Operationen, externe Abhängigkeiten und interne Abhängigkeiten hinzufügen oder löschen.

## **Läufe zum aktuellen Plan hinzufügen**

Sie haben folgende Möglichkeiten, um dem aktuellen Plan einen Auftragslauf hinzuzufügen:

- v Wählen Sie in der Anzeige "Aktuellen Plan ändern" Option 1 aus. [\(Abb. 239 auf](#page-687-0) [Seite 658\)](#page-687-0).
- v Geben Sie an der Eingabeaufforderung in einer anderen IBM Tivoli Workload Scheduler for z/OS-Anzeige =5.1 ein.
- v Geben Sie in der Listenanzeige den Befehl CREATE ein (Option =5.2).

**Anmerkung:** Wenn Sie die erweiterten Anzeigen verwenden, können Sie einen Auftragslauf hinzufügen, indem Sie in der Anzeige "Operationen im Fahrplan" **Aktion > Hinzufügen** auswählen. Weitere Informationen hierzu finden Sie in [Abb. 262 auf Seite 685.](#page-714-0)

### **Läufe auswählen**

Auswahlkriterien werden in der Anzeige "Dem Fahrplan Aufträge hinzufügen" angegeben (siehe [Abb. 240 auf Seite 660\)](#page-689-0):

<span id="page-689-0"></span>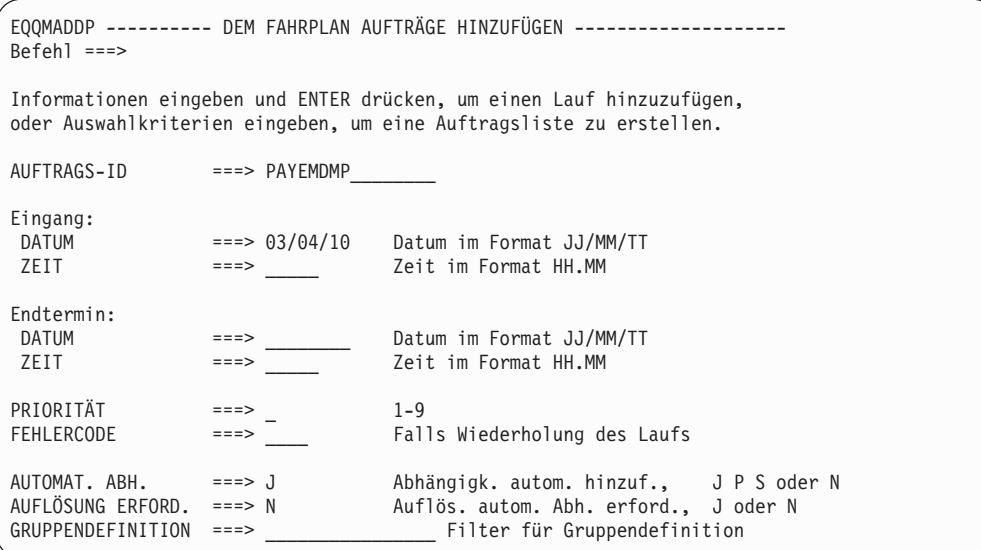

*Abbildung 240. EQQMADDP - Anzeige "Dem Fahrplan Aufträge hinzufügen"*

Die folgenden Felder können erheblichen Einfluss auf die hinzugefügten Läufe haben:

- FEHLERCODE, siehe ["Fehlercodes angeben" auf Seite 662](#page-691-0)
- AUFLÖSUNG ERFORD. und AUTOMAT. ABH., siehe ["In der Datenbank defi](#page-692-0)[nierte Abhängigkeiten berücksichtigen" auf Seite 663](#page-692-0)
- GRUPPENDEFINITION, siehe ["Läufe gruppieren" auf Seite 668](#page-697-0)

In dieser Anzeige eingegebene Werte werden für jeden ausgewählten Auftrag in die Anzeige "Dem Fahrplan einen Auftrag hinzufügen" [\(Abb. 242 auf Seite 661\)](#page-690-0) übernommen. Das Feld Eingang enthält immer das aktuelle Datum. Die folgenden Felder enthalten die Werte, die beim letzten Hinzufügen von Aufträgen zum aktuellen Plan verwendet wurden:

- AUFTRAGS-ID
- AUTOMAT. ABH.
- AUFLÖSUNG ERFORD.

Sie kommen u. U. schneller voran, wenn Sie nur Auftrags-ID, Gruppendefinition und Abhängigkeitsindikatoren angeben. Wenn Sie für Eingang und Endtermin keine Zeit angeben, extrahiert IBM Tivoli Workload Scheduler for z/OS diese Werte aus den Laufzyklen, die in der Auftragsbeschreibungsdatenbank für den Auftrag definiert sind (sofern Laufzyklen existieren). Diese Felder werden in der Anzei-ge "Dem Fahrplan einen Auftrag hinzufügen" ausgefüllt (siehe ["Läufe hinzufügen"](#page-690-0) [auf Seite 661\)](#page-690-0).

Wenn Sie mehrere Läufe hinzufügen müssen oder den Namen des Auftrags vergessen haben, lassen Sie das Feld AUFTRAGS-ID leer oder geben Sie eine generische Auftrags-ID an, z. B. PAY\*, um eine Auftragsliste zu erstellen.

<span id="page-690-0"></span>

| $Befeh1 ==$ | EOOMAADL --------- AUFTRÄGE FÜR DEN FAHRPLAN AUSWÄHLEN - ZEILE 1 BIS 8 VON 8                                         |         | Verschieben ===> SEITE |  |
|-------------|----------------------------------------------------------------------------------------------------|---------|------------------------|--|
|             | Den Zeilenbefehl A eingeben, um dem Fahrplan einen Auftrag,<br>oder G eingeben, um eine Auftragsgruppe hinzuzufügen. |         |                        |  |
| Zei Auftrag |                                                                                                    | Gruppen | Eigner                 |  |
| bef ID      | Beschreibung                                                                                                    | ID      | ID.                    |  |
| PAYBACKP    | Lohnbuchh.datenb. sich.                                                                                              |         | BEISPIEL               |  |
| PAYDAILY    | Tägl. Lohnbuchh.jobs                                                                                                 |         | BEISPIEL               |  |
| PAYM1       | MONATL, LOHNBUCHH.JOBS                                                                                               | GPAYM   | BEISPIEL               |  |
| PAYM2       | MONATL. ÜBERTR. LOHNB.                                                                                               | GPAYM   | BEISPIEL               |  |
| PAYQUERY    | AD-HOC-Abfr. Lohnbuchh.                                                                                              |         | BEISPIEL               |  |
| PAYRECOV    | Lohnb.datenb. wiederhers                                                                                             |         | BEISPIEL               |  |
| PAYTAXYR    | JÄHRL. LOHNBUCHH.LAUF                                                                                                |         | BEISPIEL               |  |
| PAYW        | wöchentl. Lohnbuchh.jobs GPAYW                                                                                       |         | BEISPIEL               |  |
|             |                                                                                                    |         |                        |  |

*Abbildung 241. EQQMAADL - Aufträge für den Fahrplan auswählen*

Wählen Sie die einzelnen Läufe, die Sie mit dem Zeilenbefehl A hinzufügen möchten, in dieser Liste aus. Wenn Sie die Auftragsgruppe, zu der der Auftrag gehört, ganz oder teilweise hinzufügen möchten, wählen Sie Option G aus. Das Hinzufü-gen von Auftragsgruppen zum aktuellen Plan wird in ["Auftragsgruppe zum aktu](#page-698-0)[ellen Plan hinzufügen" auf Seite 669](#page-698-0) detailliert beschrieben.

### **Läufe hinzufügen**

Wenn Sie einen einzelnen Auftrag auswählen, den Sie dem aktuellen Plan hinzufügen möchten, ruft IBM Tivoli Workload Scheduler for z/OS die folgende Anzeige auf:

| $Befeh1 ==$                                           |                                             | EQQMAOCP --------- DEM FAHRPLAN EINEN AUFTRAG HINZUFÜGEN ------------                                                                             |
|-------------------------------------------------------|---------------------------------------------|----------------------------------------------------------------------------------------------------|
|                                                       |                                             | Befehl DEP oben eingeben, um die automatische Auflösung von Abhängigkeiten<br>zu prüfen, oder den Befehl OPER eingeben, um Operationen zu ändern. |
| Auftrag<br>Eigner<br>Operationen<br>Externe Vorläufer | : PAYDAILY<br>: SAMPLE<br>$\colon$ 3<br>: 0 | Tägliche Lohnbuchhaltungsjobs<br>Lohnbuchhaltungsauftrag                                                                                          |
| Optionen zur Auflösung von Abhängigkeiten:            |                                             |                                                                                                    |
| AUTOM. ABH.                                           | $= == > \quad J$                            | Automatische Auflösung von externen und<br>bedingten Abhängigkeiten, J P S oder N                                                                 |
| AUFLÖS. ERFORDERL. ===> N                             |                                             | Auflös, autom, Abh, erforderlich: J oder N                                                                                                    |
| Eingang:                                              |                                             | Endtermin:                                                                                                    |
| DATUM                                                 | $==> 03/03/10$                              | DATUM<br>(Format JJ/MM/TT)<br>$==->$                                                                                                    |
| ZEIT                                                  | $==> 12.00$                                 | (Format HH.MM<br>ZEIT<br>$=$ $=$ $>$ $-$                                                                                                    |
| VARIABLENTABELLE                                      | $==>$ PAY                                   | Zu verwendende JCL-Variablentabelle                                                                                                    |
| GRUPPENDEFINITION<br>$===>$                           |                                             |                                                                                                    |
| PRIORITÄT                                             | $==> 6$                                     | $1 - 9$                                                                                                    |
| <b>FEHLERCODE</b><br>$==>$                            |                                             | Falls Wiederholung                                                                                                    |

*Abbildung 242. EQQMAOCP - Dem Fahrplan einen Auftrag hinzufügen*

**Anmerkung:** Wenn Sie die erweiterten Anzeigen verwenden, können Sie auch Auftragsläufe hinzufügen, indem Sie in der Anzeige "Operationen im Fahrplan" "Hinzufügen" im Menü "Aktion" auswählen. Weitere Informationen hierzu finden Sie in [Abb. 262 auf Seite 685.](#page-714-0)

Alle in der Anzeige "Dem Fahrplan Aufträge hinzufügen" (siehe [Abb. 240 auf Seite](#page-689-0) [660\)](#page-689-0) angegebenen Werte werden in diese Anzeige übernommen. Die Priorität wird aus der Auftragsbeschreibung entnommen. Die Anzeige gibt die Anzahl der Operationen im Lauf und die Anzahl der externen Vorläufer an.

<span id="page-691-0"></span>Der Scheduler akzeptiert keinen Befehl, mit Ausnahme von CANCEL, bis Eingangs- und Endtermindatum und -uhrzeit angegeben wurden. Wenn die Eingangszeit gleich der aktuellen Uhrzeit sein soll, können Sie entweder die erforderliche Zeit angeben oder die Eingabetaste drücken. Der Scheduler verwendet die aktuelle Uhrzeit als Standardwert für die Eingangszeit. Wenn Sie erneut die Eingabetaste drücken, verwendet IBM Tivoli Workload Scheduler for z/OS das aktuelle Datum als Standardwert für das Endtermindatum.

Sie können diesen Vorgang beschleunigen, indem Sie mit dem ISPF-Befehlsbegrenzer eine Befehlskettung definieren. Wenn Sie z. B. ;;; eingeben und die Eingabetaste drücken, wird die Anzeige mit dem Cursor im Feld Endtermin DATUM erneut angezeigt. Alle sonstigen Datums- und Zeitfelder werden von IBM Tivoli Workload Scheduler for z/OS ausgefüllt.

**Anmerkung:** Wenn für den hinzugefügten Aufrag ein Laufzyklus definiert ist, werden Eingangszeit und Endterminzeit aus der Beschreibung des ersten Laufzyklus übernommen. Wenn Sie versuchen, einen Auftrag hinzuzufügen, dessen Datum und Uhrzeit mit denen eines anderen Laufs desselben Auftrags identisch sind, der bereits im Plan enthalten ist (selbst wenn er gelöscht oder beendet wurde), weist IBM Tivoli Workload Scheduler for z/OS diesen Auftrag zurück. Wenn Sie beabsichtigen, einen solchen Auftrag hinzuzufügen, ändern Sie die Uhrzeit um eine Minute, sodass der hinzugefügte Lauf eindeutig ist. Vorsicht ist jedoch geboten, wenn IBM Tivoli Workload Scheduler for z/OS externe Abhängigkeiten auflösen soll: externe Abhängigkeiten können von der Eingangszeit oder von dem hinzugefügten Lauf abhängen. Was geschieht z. B., wenn Auftrag B von Auftrag A abhängt und Sie einen zusätzlichen Lauf von A und B hinzufügen? Wenn Sie A hinzufügen, müssen Sie dem Lauf dieses Auftrags eine Eingangszeit zuordnen, die sich von der des regulären Laufs unterscheidet. Wenn Sie B hinzufügen, ordnen Sie dem Lauf dieses Auftrags dieselbe oder eine andere Eingangszeit zu. Dieser Lauf müsste nun vom hinzugefügten Lauf von A abhängen, weil dies der nächste Lauf mit einer identischen oder früheren Eingangszeit ist. In ["In der Datenbank definierte Abhän](#page-692-0)[gigkeiten berücksichtigen" auf Seite 663](#page-692-0) wird beschrieben, wie Abhängigkeiten bei Vorliegen mehrerer Kandidaten aufgelöst werden. Probleme können jedoch auftreten, wenn die *Operationen* in A und B explizite Eingangszeiten haben - die Eingangszeit des Laufs, die Sie in der Anzeige "Dem Fahrplan Aufträge hinzufügen" angegeben haben, hat keinen Einfluss auf diese Zeiten und Sie sollten diese Abhän-gigkeiten manuell auflösen. Weitere Einzelheiten hierzu finden Sie in ["Externe Ab](#page-707-0)[hängigkeiten für einen Lauf ändern" auf Seite 678.](#page-707-0)

Mit den Befehlen DEP und OPER können Sie Abhängigkeiten und Operationsdetails für diesen Lauf ändern. Wenn Sie alle Informationen für den Lauf angegeben haben, fügen Sie ihn mit dem Befehl END dem aktuellen Plan hinzu.

### **Fehlercodes angeben**

FEHLERCODE ist ein optionales Feld, das einen benutzerdefinierten Wert mit maximal vier Zeichen enthält. Dieser Wert wird nach Beendigung des Laufs in die Tagesplanberichte für den Lauf aufgenommen. Anhand dieses Werts können Sie bestimmte Kategorien zusätzlicher Arbeitsschritte ermitteln.

Beispielsweise wäre der Installationsstandard denkbar, dass alle Neudrucke von Berichten dem aktuellen Plan mit dem Fehlercode REPT hinzugefügt werden. Auf ähnliche Weise könnten Läufe, die im Rahmen eines Wiederholungslaufs eines geschäftskritischen Systems hinzugefügt werden, den Fehlercode RER haben.

<span id="page-692-0"></span>Die Angabe eines Fehlercodes hat keine Auswirkungen auf die Übergabe oder Überwachung von Operationen, kann jedoch beim Messen der ungeplanten Workload Ihres Systems von Nutzen sein.

Anhand des Fehlercodes können Sie den Namen oder die Abteilung des Benutzers ermitteln, der den Verarbeitungsschritt angefordert hat. Dies kann von Nutzen sein, wenn Sie regelmäßig hinzugefügte Läufe unter Verwendung von ETT oder PIF in eine automatisierte Methode umwandeln.

### **In der Datenbank definierte Abhängigkeiten berücksichtigen**

Wenn Sie dem aktuellen Plan Auftragsläufe hinzufügen, müssen Sie entscheiden, ob der Lauf bzw. die Gruppe mit den in der Auftragsdatenbank definierten Abhängigkeiten hinzugefügt werden soll. Durch Angabe des entsprechenden Werts im Feld AUTO. ABHÄNGIGK. können Sie:

- Sowohl Vorläufer- als auch Nachfolgerabhängigkeiten hinzufügen
- Nur Vorläuferabhängigkeiten hinzufügen
- Nur Nachfolgerabhängigkeiten hinzufügen
- In der Auftragsbeschreibung angegebene Abhängigkeiten ignorieren

Da bedingte Abhängigkeiten als externe Abhängigkeiten betrachtet werden, werden sie nicht hinzugefügt, auch wenn sie sich auf interne Operationen beziehen, wenn "AUTOM. ABH." auf N gesetzt ist. Wenn eine Auftragsdefinition Bedingungen enthält und Sie "AUTOM. ABH." auf N setzen, wird eine Bestätigungsanzeige (EQQMCADC) angezeigt, um zu vermeiden, dass Bedingungen aus dem Plan verloren gehen.

Wenn Sie die Berücksichtigung der Abhängigkeiten für einzelne Läufe anfordern, können Sie auch angeben, ob die Vorläufer aufgelöst werden *müssen* oder nicht. Wenn Sie die Auflösung als erforderlich angeben (AUFLÖS. ERFORDERL=J), gibt der Scheduler eine Nachricht aus, wenn im Auftrag definierte Vorläufer nicht aufgelöst werden können, und der Scheduler fügt den Auftragslauf dem aktuellen Plan nicht hinzu, bis Sie den Befehl DEP eingeben und die unaufgelöste Abhängigkeit löschen.

Das Hinzufügen von Vorläufern zu einem Auftrag in der AB-Datenbank wirkt sich erst dann auf den aktuellen Plan aus, wenn der Auftrag von der Tagesplanung terminiert oder dem aktuellen Plan manuell hinzugefügt wird.

Beim Hinzufügen eines Laufs können Sie auch externe Abhängigkeiten löschen oder zusätzliche Abhängigkeiten angeben. Detaillierte Informationen finden Sie in ["Abhängigkeiten ändern und hinzufügen" auf Seite 665.](#page-694-0)

Nachfolgerabhängigkeiten werden nur dann automatisch hinzugefügt, wenn die Abhängigkeit beim Hinzufügen des Nachfolgerlaufs zum aktuellen Plan in der Auftragsdatenbank definiert ist. Beim Hinzufügen eines Laufs zum Plan, ob manuell über die Anzeige "Aktuellen Plan ändern" oder automatisch aufgrund der Terminierung der Tagesplanung, erstellt IBM Tivoli Workload Scheduler for z/OS für Vorläufer, die sich nicht im aktuellen Plan befinden, einen Datensatz für potenzielle Vorläufer. Dazu kann es kommen, wenn der Vorläufer (Job A) nach Bedarf ausgeführt wird. Wenn sein Nachfolger (Job B) dem Plan hinzugefügt wird (bei der Tagesplanung), stellt IBM Tivoli Workload Scheduler for z/OS fest, dass der Vorläufer (A) fehlt. Wenn Sie den bedarfsgesteuerten Auftrag (A) hinzufügen und angeben, dass Nachfolgerabhängigkeiten von IBM Tivoli Workload Scheduler for z/OS aufzulösen sind, sucht IBM Tivoli Workload Scheduler for z/OS nach entsprechenden Vorläufern und der hinzugefügte Lauf A wird zum Vorläufer von B, es sei denn, B wurde gestartet oder bereits beendet.

Falls der Plan mehrere Läufe von B enthält, muss sich IBM Tivoli Workload Scheduler for z/OS entscheiden, welchen Lauf er zum Nachfolger macht. Am besten als Nachfolger geeignet ist die erste noch nicht gestartete Operation mit dem richtigen Auftragsnamen, der richtigen Auftragsnummer und einem Eingangsdatum des Laufs, das nach dem Eingangsdatum des hinzugefügten Laufs liegt oder mit diesem identisch ist.

Der Scheduler generiert möglicherweise automatisch Bedingungen, die mit den Datenbankdefinitionen konsistent sind und verhindern, dass eine Bedingung auf verschiedene Läufe desselben Auftrags verweist, um die Auflösung der bedingten Nachfolgern zu verarbeiten. Sie können nur die Beschreibung der Bedingungen ändern, die automatisch generiert werden.

Für jeden fehlenden Vorläufer kann IBM Tivoli Workload Scheduler for z/OS bis zu 1000 Nachfolger überwachen. Wenn dieser Grenzwert erreicht ist, werden keine weiteren Nachfolger hinzugefügt und eine Warnung wird ausgegeben.

Wenn Sie dem aktuellen Plan in der Anzeige "Aktuellen Plan ändern" einen Lauf hinzufügen und später einen Erweiterungs- oder Neuplanungsjob im Rahmen der Tagesplanung ausführen, macht die Tagesplanung den manuell hinzugefügten Lauf nie zum Vorläufer oder Nachfolger eines Laufs, den sie aus dem Langzeitplan hinzufügt, und zwar auch dann nicht, wenn die Abhängigkeit in der Datenbank angegeben ist. Dies ist darauf zurückzuführen, dass die Tagesplanung zum Auflösen von Abhängigkeiten nicht den aktuellen Plan durchsucht - sie übernimmt die Abhängigkeiten direkt aus dem Langzeitplan. Beispiel:

- 1. Sie fügen über die Anzeige "Aktuellen Plan ändern" einen Lauf von PAYDAILY hinzu. PAYDAILY ist in der Datenbank als Vorläufer von PAYBACKP definiert.
- 2. Sie erweitern den aktuellen Plan, der einen Lauf von PAYBACKP hinzufügt.
- 3. Obwohl die Auftragsbeschreibung für PAYBACKP besagt, dass ein externer Vorläufer namens PAYDAILY existiert, wird dies nicht als Abhängigkeit für PAYBACKP angesehen, weil bei der Erweiterung des aktuellen Plans keine Abhängigkeiten von Läufen hinzugefügt werden, es sei denn, sie waren im Langzeitplan vorhanden.

Wenn Sie die Auflösung von Vorläuferabhängigkeiten anfordern, sucht IBM Tivoli Workload Scheduler for z/OS nach Läufen, bei denen es sich um Vorläufer hinzugefügter Operationen handelt, doch werden auch die folgenden Regeln berücksichtigt:

- v Die Vorläuferoperation kann beendet (oder gestartet) sein.
- v Wenn die hinzugefügte Operation eine explizite Eingangszeit hat, verwendet IBM Tivoli Workload Scheduler for z/OS den Vorläuferlauf, der über die beiden folgenden Merkmale verfügt:
	- Die Eingangszeit liegt vor der Eingangszeit der hinzugefügten Operation, ist ihr am nächsten oder ist mit ihr identisch.
	- Er enthält eine potenzielle Vorläuferoperation.
- Wenn die hinzugefügte Operation keine explizite Eingangszeit hat, verwendet IBM Tivoli Workload Scheduler for z/OS den Vorläuferlauf, der über die beiden folgenden Merkmale verfügt:
	- Die Eingangszeit liegt vor der Eingangszeit des hinzugefügten Laufs, ist ihr am nächsten oder ist mit ihr identisch, wie in der Anzeige "Dem Fahrplan Aufträge hinzufügen" in [Abb. 242 auf Seite 661](#page-690-0) angegeben.
	- Er enthält eine potenzielle Vorläuferoperation.

<span id="page-694-0"></span>**Anmerkung:** Beim Auflösen einer Abhängigkeit verwendet IBM Tivoli Workload Scheduler for z/OS die Eingangszeit des Vorläufer*laufs* und nicht die Eingangszeit der in der Abhängigkeit angegebenen Operation.

### **Abhängigkeiten ändern und hinzufügen**

| | | | | | | | | | | | | | | | | | | | | | | Beim Hinzufügen eines Laufs können Sie für die Operationen eine Abhängigkeit von Operationen im Plan festlegen, auch wenn diese Abhängigkeiten nicht in der Datenbank definiert sind.

Geben Sie in der Anzeige "Dem Fahrplan Aufträge hinzufügen" [\(Abb. 242 auf Seite](#page-690-0) [661\)](#page-690-0) den Befehl OPER ein. Daraufhin wird die Anzeige in Abb. 243 angezeigt, in der Sie die Operation auswählen.

```
EQQMMOPL --------------- OPERATIONEN IM FAHRPLAN ÄNDERN - ZEILE 1 BIS 1 VON 1
Befehl ===> Verschieben ===> SEITE
Befehl GRAPH oben eingeben, um die Operationen grafisch anzuzeigen, oder die
Daten in den Zeilen ändern und/oder einen der folgenden Zeilenbefehle angeben:
I(nn) - Einfügen, R(nn),RR(nn) - Wiederholen, D(nn),DD - Löschen
J - JCL editieren, O - Arb.anweisungen anzeigen, S - Operationsdetails ändern
L - Jobprotokoll anzeigen, LJ - Jobprotokoll über ITOM anzeigen
Auftrag : PAYQUERY AD-HOC-Abfr. Lohnbuchh.
Eigner : SAMPLE Lohnbuchhaltungsauftrag
Eingang : 03/07/28 14.11
Status : Wird hinzugefügt
Zei Operation Jobname PS Dauer Opt Abh Res Stat
bef FS Nr. Text HH.MM.SS S Z N/V S R1 R2 N Ak
                         PAYQUERY 1 00.05.00 J N J 0 0 A
*********************************** DATENENDE *********************************
```
*Abbildung 243. EQQMMOPL - Anzeige "Operationen im Fahrplan ändern"*

**Anmerkung:** Wenn Sie die erweiterten Anzeigen verwenden, können Sie die Anzeige auch öffnen, indem Sie in der Anzeige "Operationen im Fahrplan" "Ändern" im Menü "Lauf" auswählen (weitere Informationen finden Sie in ["Lauf" auf Seite](#page-715-0) [686\)](#page-715-0).

Wählen Sie die Operation aus. Die Anzeige in [Abb. 244 auf Seite 666](#page-695-0) wird geöffnet.

<span id="page-695-0"></span>

| Option $==$                                                                                                    | EQQMMODP -------- OPERATION IM FAHRPLAN ÄNDERN ------------                                                                                                    |     |
|----------------------------------------------------------------------------------------------------|----------------------------------------------------------------------------------------------------|-----|
| Eine der folgenden Optionen auswählen:                                                                                                    |                                                                                                    |     |
| 1 ABHÄNGIGKEITEN<br>2 SPEZ. RESS.<br>3 AUTOM. OPTIONEN<br>4 ZEIT<br>5 JCL<br>6 ALLGEMEIN<br>7 LÖSCHOPTIONEN<br>9 AUTOMAT.INFORM<br>10 BENUTZERFELDER | - Löschen und Hinzufügen (intern und extern)<br>- Spezielle Ressourcen<br>- Job-, WTO- und Druckoptionen<br>- Zeitspezifikationen<br>- JCL für MVS-Job editieren<br>- Allgemeine Informationen<br>- Löschoptionen<br>8 ERWEITERTE INFORM. - Erweiterte Operationsinformationen<br>- Automatisierungsinformationen<br>- Operationsinformationen für Benutzerfelder<br>11 INFO ZUM FERNEN JOB - Informationen zum fernen Job |     |
| Auftrag<br>Operation<br>Jobname<br>Eingang<br>Dauer(HH.MM.SS) : 0005.00                                                                              | : PAYQUERY AD-HOC-Abfr. Lohnbuchh.<br>: CPU1 050<br>Ausführung nach Bedarf<br>: ROXINO<br>$\frac{1}{20}$ : 03/07/28 14.11                                                                                                    |     |
| Externe Vorläufer : Nein<br>Spez. Ressourcen                                                                                                    | Bedingte Vorläufer : Nein<br>Externe Nachfolger : Nein Bedingte Nachfolger : Nein<br>Anzahl der Bedingungen<br>: Ja                                                                                                    | : 0 |

*Abbildung 244. EQQMMODP - Anzeige "Operation im Fahrplan ändern"*

**Anmerkung:** Wenn Sie die erweiterten Anzeigen verwenden, können Sie die Anzeige "Operation im Fahrplan ändern" öffnen, indem Sie eine der folgenden Aktionen ausführen:

- v Geben Sie in der Spalte "Zei bef" neben der ausgewählten Operation in der Anzeige "Operationen im Fahrplan" M ein (siehe [Abb. 257 auf Seite 683\)](#page-712-0).
- v Wählen Sie in der Anzeige "Tabellenzeilenbefehle" "Ändern" aus, nachdem Sie eine Operation in der Anzeige "Operationen im Fahrplan" ausgewählt haben (siehe [Abb. 258 auf Seite 683\)](#page-712-0).
- v Wählen Sie im Menü "Operation" der Anzeige "Operation im Fahrplan" "Ändern" aus (siehe [Abb. 263 auf Seite 686\)](#page-715-0).

Wählen Sie in der Anzeige EQQMMODP Option 1 (ABHÄNGIGKEITEN) aus. Daraufhin wird die in Abb. 245 dargestellte Anzeige aufgerufen.

| EQQMMDPL -------- ABHÄNGIGKEITEN IM FAHRPLAN ÄNDERN --------- Zeile 1 bis 1 von 1<br>$Befeh1 ==$                                                                               | Verschieben ===> SEITE         |  |  |  |  |
|----------------------------------------------------------------------------------------------------|--------------------------------|--|--|--|--|
| Einen der folgenden Befehle eingeben:<br>COND - bedingte Abhängigkeiten verarbeiten CREATE - neue Abhäng. erstellen<br>Zeilenbefehl D zum Löschen einer Abhängigkeit eingeben. |                                |  |  |  |  |
| Auftrag : PAYQUERY<br>Eingang : 09/06/21 08.14<br>Operation : CPU1 050<br>Allg. Bedingungsstatus :                                                                             |                                |  |  |  |  |
| ABHÄNGIGK. PRÜFEN ===> J<br>J - b. Verl. d. Anzeige (nur Abh. ohne Bedingungen)<br>N - b. Aktualisierung des Laufs (alle Abh.)                                                 |                                |  |  |  |  |
| Zei Trans Auftrags-ID Eingang Deration<br>Bef Zeit (nur ext. Abh.) Datum Zeit FS Nr. Text<br>00.01 APPLZ<br>CPU1 001                                                           | SD.<br>Bed<br>ID<br>A P<br>000 |  |  |  |  |

*Abbildung 245. EQQMMDPL - Abhängigkeiten im Fahrplan ändern*

Geben Sie den Befehl CREATE ein, um Abhängigkeiten ohne Bedingungen zu erstellen. Daraufhin wird die in Abb. 246 dargestellte Anzeige aufgerufen.

| $Befeh1 ==$             |                                  | EQOMMADP --------- ABHÄNGIGKEIT IM FAHRPLAN ERSTELLEN ------------                                                                                                    |
|-------------------------|----------------------------------|----------------------------------------------------------------------------------------------------|
|                         |                                  | Bezeichnung einer Operation unten angeben und ENTER drücken, um sie<br>als Abhängigkeit zu erstellen oder, falls die Operation nicht eindeutig<br>definiert ist, um eine Liste der Operationen zu erstellen. |
| Auftrag<br>Eingang      | : PAYQUERY<br>$: 09/06/21$ 08.14 | AD-HOC-Abfr. Lohnbuchh.                                                                                                    |
| Operation               | : CPU1 050                       | Ausführung nach Bedarf                                                                                                    |
| ABHÄNGIGKEITSTYP ===> P |                                  | P - Vorläufer, S - Nachfolger                                                                                                    |
| Abhängigkeit<br>AUFTRAG | ÷<br>$==-> P*$                   | Abhängigkeits-ID.                                                                                                    |
|                         |                                  | Leer bedeutet int. Abhängigkeit.                                                                                                    |
| EINGANGSDATUM           | $==->$                           | Datum im Format JJ/MM/TT                                                                                                    |
| ZEIT                    | $==->$                           | Zeit im Format HH.MM                                                                                                    |
| <b>FUNKT.STELLE</b>     | $==$                             |                                                                                                    |
| OPERATIONSNUMMER        | $===>$                           |                                                                                                    |
| JOBNAME                 | $==->$                           |                                                                                                    |

*Abbildung 246. EQQMMADP - Abhängigkeit im Fahrplan erstellen*

In der Anzeige "Abhängigkeit im Fahrplan erstellen" können Sie die Details zum Vorläufer oder Nachfolger eingeben; einfacher ist es jedoch, in der ID ein generisches Platzhalterzeichen zu verwenden (P\* in Abb. 246) und die Eingabetaste zu drücken.

Daraufhin wird die in Abb. 247 dargestellte Anzeige "Abhängigkeiten im Fahrplan definieren" aufgerufen.

| EQQMMDLL -------- ABHÄNGIGKEITEN IM FAHRPLAN DEFINIEREN ZEILE 1 BIS 13 VON 27<br>$Befeh1 ==$<br>Verschieben ===> SEITE |                    |                                                             |   |  |  |  |
|----------------------------------------------------------------------------------------------------|--------------------|-------------------------------------------------------------|---|--|--|--|
| P oder S unten eingeben, um den Typ (T) festzulegen. Erfolgt keine Eingabe, wird die<br>Abhängigkeit gelöscht.         |                    |                                                             |   |  |  |  |
| Auftrag                                                                                                    | : PAYQUERY         | AD-HOC-Abfr. Lohnbuchh.                                     |   |  |  |  |
| Eingang                                                                                                    | $: 03/06/21$ 08.14 |                                                             |   |  |  |  |
| Operation                                                                                                    | : CPU1 050         | Ausführung nach Bedarf                                      |   |  |  |  |
|                                                                                                    |                    |                                                             |   |  |  |  |
| T Auftrags-ID                                                                                                    | Eingang            | Jobname Operation                                           | S |  |  |  |
|                                                                                                    | Zeit<br>Datum      | FS -<br>Nr. Text                                            |   |  |  |  |
| PAYBACKP                                                                                                    |                    | 09/06/15 12.00 PAYBACKP CPU1 015 Tql. Sich. Lohnbuchh.      | С |  |  |  |
| PAYBACKP                                                                                                    |                    | 09/06/15 12.00 PAYBACKP WT01 030 PAYX OPEN DATASET          | C |  |  |  |
| _ PAYBACKP                                                                                                    |                    | 09/06/17 12.00 PAYBACKP CPU1 015 Tgl. Sich. Lohnbuchh.      | С |  |  |  |
| _ PAYBACKP                                                                                                    |                    | 09/06/17 12.00 PAYBACKP WT01 030 PAYX OPEN DATASET          | C |  |  |  |
| _ PAYBACKP                                                                                                    |                    | 09/06/20 12.00 PAYBACKP CPU1 015 Tql. Sich. Lohnbuchh.      | С |  |  |  |
| PAYBACKP                                                                                                    |                    | 09/06/20 12.00 PAYBACKP WT01 030 PAYX OPEN DATASET          | C |  |  |  |
| _ PAYBACKP                                                                                                    |                    | 09/06/21 12.00 PAYBACKP CPU1 015 Tql. Sich. Lohnbuchh.      | W |  |  |  |
| PAYBACKP                                                                                                    |                    | 09/06/21 12.00 PAYBACKP WT01 030 PAYX OPEN DATASET          | W |  |  |  |
| _ PAYDAILY                                                                                                    |                    | 09/06/17 12.00 PAYDAILY WT01 005 PAYX CLOSE DATASET         | C |  |  |  |
| _ PAYDAILY                                                                                                    |                    | 09/06/17 12.00 PAYDAILY SETP 010 Jobaufbau für paydaily     | C |  |  |  |
| _ PAYDAILY                                                                                                    |                    | 09/06/17 12.00 PAYDAILY CPU1 020 Ausf. v. pay04 und pay06 C |   |  |  |  |
| _ PAYDAILY                                                                                                    |                    | 09/06/20 12.00 PAYDAILY WT01 005 PAYX CLOSE DATASET         | C |  |  |  |
| PAYDAILY                                                                                                    |                    | 09/06/20 12.00 PAYDAILY SETP 010 Jobaufbau für paydaily     | C |  |  |  |

*Abbildung 247. EQQMMDLL - Abhängigkeiten im Fahrplan definieren*

Eine Platzhaltersuche wie in Abb. 246 ist dann von Nutzen, wenn einige Operationen denselben Namen haben. Geben Sie mit den folgenden Zeilenbefehlen die Abhängigkeiten an:

- <span id="page-697-0"></span>**P** Macht die Operation in der Zeile zu einem Vorläufer der hinzugefügten Operation.
- **S** Macht die Operation in der Zeile zu einem Nachfolger der hinzugefügten Operation.
- **Leer** Hebt die Abhängigkeit zwischen der Operation in der Zeile und der hinzugefügten Operation auf.

**Anmerkung:** Änderungen, die zu einem Konflikt führen, werden zurückgewiesen (wenn Sie z. B. angeben, dass eine Operation der Vorläufer einer beendeten Operation ist).

**Bedingte Abhängigkeiten ändern und hinzufügen:** Geben Sie den Befehl COND in der in [Abb. 245 auf Seite 666](#page-695-0) dargestellten Anzeige ein, um bedingte Abhängigkeiten zu verarbeiten. Daraufhin wird die in Abb. 248 dargestellte Anzeige aufgerufen.

| EOOMMCCL ------- BEDINGTE ABHÄNGIGKEITEN IM FAHRPLAN ÄNDERN<br>$Befeh1 ==$                                                                                                    |                   |       |             | Zeile 1 bis 1 von 1<br>Verschieben ===> SEITE |
|----------------------------------------------------------------------------------------------------|-------------------|-------|-------------|-----------------------------------------------|
| Daten in den Zeilen eingeben bzw. ändern und/oder einen der folgenden<br>Zeilenbefehle eingeben:<br>I(nn) - Einfügen, D(nn), DD - Löschen<br>S - Bedingte Abhängigkeiten definieren |                   |       |             |                                               |
| Auftrag<br>: PAYQUERY<br>$: 09/06/21$ 08.14<br>Eingang<br>Operation<br>: CPU1 05                                                                                                    |                   |       |             |                                               |
| Anz. Text<br>Zei<br><b>Bef</b><br>Bed.<br>111<br>NEW CONDITION<br>001                                                                                                    | Bed.<br>Abh.<br>0 | Regel | Status Ext. | Status                                        |

*Abbildung 248. EQQMMCCL - Bedingte Abhängigkeiten im Fahrplan ändern*

Wenn Sie die verfügbaren Zeilenbefehle eingeben, können Sie Folgendes ausführen:

- v Eine Bedingung abhängig von ihrem Status ändern. Genauer gesagt können Sie Folgendes tun:
	- Typ, Operator und Operanden (Status oder Rückgabecodewerte) einer ausgewählten Bedingungsabhängigkeit modifizieren, bis der Status für die ausgewählte Abhängigkeit und die Bedingung selbst nicht definiert ist.
	- Den Status einer Abhängigkeit auf Schrittebene manuell zurücksetzen, die aufgrund fehlender Informationen zur Schrittbeendigung nicht definiert ist. Es werden Zeilenbefehle zum Zurücksetzen des Status auf 'Wahr' oder 'Falsch' unterstützt.

Beachten Sie, dass, wenn Sie die Bedingung auf 'Falsch' setzen, der Scheduler die Operation, die Eigner der Bedingung ist, in den Status X (Durch Bedingung unterdrückt) setzt.

- Bedingungsabhängigkeiten löschen oder hinzufügen, bis der Status der Bedingung nicht definiert ist.
- Nicht definierte Bedingungen löschen und neue erstellen, bis der Gesamtstatus der Bedingung für die ausgewählte Operation nicht definiert ist. In der Regel können Sie Bedingungen für Operationen im Bereit- oder Wartestatus löschen oder erstellen.

### **Läufe gruppieren**

Wenn Sie dem aktuellen Plan Läufe hinzufügen, können Sie festlegen, dass die Läufe einer bestehenden Laufgruppe hinzugefügt werden oder dass eine neue Laufgruppe erstellt wird. Zugehörige Läufe, die als Elemente einer Laufgruppe de<span id="page-698-0"></span>finiert sind, können als Einheit behandelt werden. Eine Laufgruppe und somit alle Läufe, die Elemente der Gruppe sind, können über eine einzige Anforderung in einer Anzeige aus dem aktuellen Plan gelöscht werden.

Im Rahmen der Tagesplanung werden automatisch Laufgruppen im aktuellen Plan erstellt, wenn eine solche Gruppe im Langzeitplan für den entsprechenden Zeitraum existiert.

Ein Lauf, der als Element einer Gruppe definiert ist, kann nicht separat beendet oder gelöscht werden. Muss ein Elemente der Gruppe jedoch separat beendet oder gelöscht werden, muss es aus der Gruppe entfernt werden.

## **Auftragsgruppe zum aktuellen Plan hinzufügen**

Wenn Sie in der Anzeige "Aufträge für den Fahrplan auswählen" neben einem Auftrag, der einer Gruppe angehört, den Zeilenbefehl G eingeben, können Sie die betreffende Gruppe dem aktuellen Plan ganz oder teilweise hinzufügen.

```
EQQMAAGL ------- AUFTRAGSGRUPPE ZUM FAHRPLAN HINZUFÜGEN --- ZEILE 1 BIS 2 VON 2
Befehl ===> Verschieben ===> SEITE
Folgende Daten eingeben bzw. ändern und/oder den Befehl D eingeben,
um einen Auftrag auszuschließen.
Gruppendefinition : GPAYM
AUTO. ABH.AUFLÖSG. ===> N Automatische Auflösung externer
                                   Abhängigkeiten, JPSG oder N
EINGANGSDATUM ===> 03/03/14 Datum im Format JJ/MM/TT
EINGANGSZEIT ===> 12.00 Zeit im Format HH.MM
ENDTERMINDATUM ===> 03/03/14 Datum im Format JJ/MM/TT<br>FNDTFRMIN7FIT ===> 18.00 7eit im Format HH.MM
ENDTERMINZEIT ===> 18.00 Zeit im Format HH.MM<br>VARIABLENTABELLE ===> PAY ______________ Zu verwendende.
                 VARIABLENTABELLE ===> PAY_____________ Zu verwendende JCL-Variablentabelle
PRIORITÄT ===> _ 1-9
Bef Auftrag Beschreibung Pri Eigner
' PAYM1 MONATL. LOHNBUCHH.JOBS 5 SAMPLE
   PAYM2 MONATL. ÜBERTR. LOHNB. 5 SAMPLE
```
*Abbildung 249. EQQMAAGL - Auftragsgruppe zum Fahrplan hinzufügen*

### **Einige Aufträge ausschließen**

In der Anzeige AUFTRAGSGRUPPE ZUM FAHRPLAN HINZUFÜGEN in IBM Tivoli Workload Scheduler for z/OS sehen Sie eine Liste sämtlicher Aufträge, die zu der ausgewählten Gruppe gehören. Aus dieser Liste können Sie bestimmte, in der Gruppe definierte Aufträge ausschließen. Geben Sie dazu in der Anzeige die Eingangszeit und die Endterminzeit ein, die für alle Läufe der Gruppe verwendet werden. Beachten Sie, dass die Liste nur Aufträge enthält, die für das angegebene Eingangsdatum und die angegebene Eingangszeit gültig sind. Wenn ein Auftrag, der eigentlich der Gruppe angehört, für das angegebene Eingangsdatum nicht gültig ist, wird er nicht als Element der Gruppe aufgeführt.

### **Auflösung von Abhängigkeiten festlegen**

Sie können festlegen, ob Abhängigkeiten aufgelöst und ob alle Läufe in der Gruppe unter Verwendung derselben Priorität oder JCL-Variablentabelle hinzugefügt werden sollen. Wenn Sie für eine Auftragsgruppe die automatische Auflösung von Abhängigkeiten anfordern, versucht IBM Tivoli Workload Scheduler for z/OS zunächst, Abhängigkeiten für andere Aufträge innerhalb der hinzugefügten Gruppe zu definieren.

Die Aufträge in einer Auftragsgruppe werden als Einheit betrachtet; wenn die Gruppe jedoch dem aktuellen Plan hinzugefügt wird, werden die Läufe einzeln generiert. Wenn IBM Tivoli Workload Scheduler for z/OS bei einer solchen Transaktion abnormal beendet wird, werden Aufträge, die dem aktuellen Plan bereits hinzugefügt wurden, nicht storniert. Auch werden die übrigen Läufe beim Neustart von IBM Tivoli Workload Scheduler for z/OS nicht automatisch hinzugefügt. Die Reihenfolge, in der die Läufe von IBM Tivoli Workload Scheduler for z/OS erstellt werden, hängt vom Auftragsnamen und von der Struktur der Abhängigkeiten zwischen den Aufträgen ab. Die Reihenfolge hat keinen Einfluss auf die Definition der Abhängigkeiten.

Wenn eine Laufgruppe hinzugefügt wird, löst IBM Tivoli Workload Scheduler for z/OS nur die Abhängigkeiten innerhalb der Gruppe auf, wenn Sie im Feld AUTO. ABH.AUFLÖSG. in [Abb. 249 auf Seite 669](#page-698-0) G eingeben. Bei allen übrigen Optionen werden die Abhängigkeiten für jeden hinzugefügten Lauf normal aufgelöst, mit der Ausnahme, dass Abhängigkeiten nach Möglichkeit immer innerhalb der Gruppe aufgelöst werden.

Bevor ein Lauf hinzugefügt wird, prüft IBM Tivoli Workload Scheduler for z/OS, ob in der Laufgruppe Abhängigkeitsschleifen bestehen. Wenn er eine solche Schleife findet, wird eine der Abhängigkeiten, von denen die Schleife gebildet wird, nicht in der Gruppe aufgelöst. Wenn jedoch ein anderer Lauf außerhalb der Gruppe existiert, der die Abhängigkeitskriterien erfüllt, wird die Abhängigkeit relativ zu diesem externen Lauf aufgelöst, wenn Sie im Feld AUTO. ABH.AUFLÖSG. den Wert J oder P eingeben. Es wird eine Warnung ausgegeben.

Wenn ein Auftrag eine Abhängigkeit definiert, die nicht innerhalb der Gruppe aufgelöst werden kann, versucht IBM Tivoli Workload Scheduler for z/OS, die Abhängigkeit zu einem anderen Lauf - außerhalb der Gruppe - im aktuellen Plan herzustellen. Die Abhängigkeiten, die durch Hinzufügen der Auftragsgruppe für Läufe erzeugt wurden, werden angezeigt, wenn Sie in der Anzeige "Dem Fahrplan hinzugefügte Läufe ändern" [\(Abb. 250 auf Seite 671\)](#page-700-0) den Befehl GRAPH eingeben.

Nachdem Sie die erforderlichen Daten eingegeben und Zeilen, die nicht in die Gruppe aufgenommen werden sollen, gelöscht haben, geben Sie END ein oder drücken F3. Die erforderlichen Aufträge in der Gruppe werden dem Plan hinzugefügt. Diese Läufe werden zunächst von IBM Tivoli Workload Scheduler for z/OS gehalten, damit Sie die Operationsdaten ändern oder Abhängigkeiten für Läufe in der Gruppe ändern können. Wenn das Hinzufügen der Gruppe abgeschlossen ist, geben Sie in der Anzeige "Auftragsgruppe zum Fahrplan hinzufügen" [\(Abb. 249](#page-698-0) [auf Seite 669\)](#page-698-0) CANCEL ein.

Wenn die Läufe dem Plan hinzugefügt werden, ruft IBM Tivoli Workload Scheduler for z/OS die folgende Anzeige auf, in der nur die Läufe aufgelistet werden, die als Folge des Hinzufügens der Gruppe hinzugefügt wurden:

<span id="page-700-0"></span>

| $Befeh1 ==$                                  | EQOMAMOL -------- DEM FAHRPLAN HINZUGEFÜGTE LÄUFE ÄNDERN ALLE HINZUGEFÜGT                                                                                                    |                             | Verschieben ===> SEITE |  |
|----------------------------------------------|----------------------------------------------------------------------------------------------------|-----------------------------|------------------------|--|
|                                              | Den Befehl DELETE eingeben, um alle Läufe zu löschen, oder den<br>Befehl GRAPH eingeben, um die Laufliste grafisch anzuzeigen, oder<br>einen der folgenden Zeilenbefehle eingeben:<br>B - Anzeigen, D - Löschen, M - ändern, RG - Aus d. Gruppe entfernen<br>C - Beenden, W -Auf Wartend setzen, R - Wiederholen |                             |                        |  |
| Zei Auftrag<br>bef ID<br>'' PAYM1<br>" PAYM2 | Text<br>MONATL. LOHNBUCHH.TRANSF. 03/03/14 12.00 W 5 J                                                                                                    | Eingang S P G<br>Datum Zeit |                        |  |

*Abbildung 250. EQQMAMOL - Dem Fahrplan hinzugefügte Läufe ändern*

**Anmerkung:** Wenn Sie die erweiterten Anzeigen verwenden, können Sie diese Lauftasks auch über die Tabelle "Tabellenzeilenbefehle" (siehe [Abb. 258 auf Seite](#page-712-0) [683\)](#page-712-0) oder über das Menü "Lauf" der Anzeige "Operationen im Fahrplan" ausführen (siehe ["Lauf" auf Seite 686\)](#page-715-0).

Aus der Anzeige "Dem Fahrplan hinzugefügte Läufe ändern" können Sie auf die gesamte Servicepalette von "Fahrplan ändern" zugreifen. Die Läufe werden zu diesem Zeitpunkt noch gehalten und wenn Sie in der obigen Anzeige CANCEL eingeben, werden sie weiterhin gehalten. Die Läufe wurden dem Plan bereits hinzugefügt, Sie können sie jedoch mit dem Befehl DELETE als gelöscht markieren. In diesem Fall können Sie diese Läufe nicht zu einem späteren Zeitpunkt mit denselben Angaben für Eingangsdatum und -zeit hinzufügen (weil die Läufe, auch wenn sie als gelöscht markiert sind, nach wie vor im Plan enthalten sind). Wenn Sie diese Läufe später wieder hinzufügen müssen, ändern Sie die Eingangszeit geringfügig.

Nachdem Sie die gewünschten Änderungen vorgenommen haben, geben Sie END ein oder drücken Sie F3, um die Läufe freizugeben. Wenn der Dialog mit dem IBM Tivoli Workload Scheduler for z/OS-Subsystem aus irgendeinem Grund unterbrochen wird, während die Läufe noch gehalten werden, werden sie weiterhin gehalten.

**Anmerkung:** Während Sie mit der Anzeige in Abb. 250 arbeiten, kann kein anderer Benutzer auf die aufgelisteten Läufe zugreifen. Entsperren Sie den Plan daher so schnell wie möglich.

## **Kompletter Neustart eines Laufs**

Über die Option AUFLISTEN IN der Anzeige "Aktuellen Plan ändern" gelangen Sie zur Anzeige "Läufe im Fahrplan ändern":

<span id="page-701-0"></span>

| $Befeh1 ==$ | EOOMOCLL ------------------ LÄUFE IM FAHRPLAN ÄNDERN ZEILE 1 BIS 4 VON 4                                                                                                    | Verschieben ===> SEITE            |   |         |                |  |
|-------------|----------------------------------------------------------------------------------------------------|-----------------------------------|---|---------|----------------|--|
|             | Befehl CREATE eingeben, um einen neuen Lauf hinzuzufügen, oder den Befehl<br>GRAPH angeben, um die Laufliste grafisch anzuzeigen, bzw. einen<br>einen der folgenden Zeilenbefehle eingeben:<br>B -Anzeigen, D -Löschen, M -ändern, RG -Aus Gruppe entf., DG -Gruppe löschen,<br>C -Beenden, W -Auf Wartend setzen, R -Wiederholen, CG -Gruppe beenden |                                   |   |         |                |  |
| Zei Auftrag |                                                                                                    | Eingang                           |   |         | S P G Hinz     |  |
| bef ID      | Text                                                                                                    | Datum Zeit                        |   |         | Funk           |  |
| $\cdot$ CP  | Aktueller Plan                                                                                                    | 03/06/08 11.00 C 7 N              |   |         |                |  |
| '' PAYBACKP | Lohnbuchh.dat.bank sich. 03/06/08 12.00 W 5 N                                                                                                    |                                   |   |         |                |  |
| '' PAYDAILY | Tägl. Lohnbuchh.jobs                                                                                                    | 03/06/08 12.00 W 5 N              |   |         |                |  |
| " PAYW      | Wöchentl. Lohnbuchh.jobs 03/06/09 14.00 W                                                                                                    |                                   | 5 | $\cdot$ | $\overline{D}$ |  |
|             | ************************************ DATENENDE                                                                                                    | ********************************* |   |         |                |  |

*Abbildung 251. EQQMOCLL - Läufe im Fahrplan ändern*

Um einen Auftragslauf komplett (von Anfang an) neu zu starten, geben Sie für den Lauf den Zeilenbefehl W ein. Nachdem Sie die Anforderung bestätigt haben, setzt IBM Tivoli Workload Scheduler for z/OS den Status sämtlicher Operationen des Laufs auf "W" (Wartend). Alle Operationen (deren Vorläufer beendet sind), werden daraufhin automatisch übergeben, sofern alle sonstigen Kriterien für die Übergabe erfüllt sind. Dabei werden alle externen und bedingten Nachfolger mit dem Status "Bereit" auf den Status "W" (Wartend) zurückgesetzt. Wenn es sich um bedingte Nachfolger handelt, setzt der Scheduler die zugehörigen Bedingungen möglicherweise auf "Nicht definiert" zurück. Das heißt Folgendes:

- v Einzelne Abhängigkeiten in vorhandenen Bedingungen werden auf 'Nicht definiert' zurückgesetzt.
- v Jede Bedingung wird abhängig von der angegebenen Regel auf 'Nicht definiert' zurückgesetzt.

Wenn ein externer oder bedingter Nachfolger bereits gestartet wurde, wird die Neustartanforderung jedoch zurückgewiesen und eine Fehlernachricht wird angezeigt. In diesem Fall sollten Sie überlegen, die Abhängigkeit vom externen Nachfolger zu löschen, und den Lauf dann auf den Status "W" (Wartend) zurücksetzen. Weitere Informationen zum Löschen von Abhängigkeiten finden Sie in ["Abhängig](#page-707-0)[keiten einer Operation ändern" auf Seite 678.](#page-707-0)

**Anmerkung:** Wenn Sie die erweiterten Anzeigen verwenden, können Sie einen Lauf auch über die Anzeige "Tabellenzeilenbefehle" (siehe [Abb. 258 auf Seite 683\)](#page-712-0) oder über das Menü "Lauf" der Anzeige "Operation im Fahrplan" wiederholen (sie-he ["Lauf" auf Seite 686\)](#page-715-0).

Wenn auch der Status von Nachfolgern zurückgesetzt werden soll, müssen Sie statt des Zeilenbefehls W (Auf Wartend setzen) den Zeilenbefehl R (Wiederholen) ver-wenden. Siehe ["Lauf im aktuellen Plan ab einer bestimmten Operation](#page-702-0) [wiederholen" auf Seite 673.](#page-702-0)

#### **Anmerkung:**

- 1. Zeilenbefehle werden in der Regel sofort ausgeführt. Wenn Sie daher die Wiederholung abbrechen, für die Sie den Befehl NOP eingegeben haben, bleibt die Operation entfernt, weil der Befehl NOP bereits verarbeitet wurde.
- 2. Wenn eine Operation irgendwann in den Haltestatus (HOLD) oder auf NOP gesetzt wurde, bleibt dieser Status bestehen, wenn der Lauf auf "W" (Wartend) gesetzt wird. Welche Operationen auf HOLD oder NOP gesetzt wurden, können Sie feststellen, indem Sie mit Option 5.3 eine Liste der Operationen anfordern.
- <span id="page-702-0"></span>3. Eventuell müssen Sie Operationen auf HOLD oder NOP setzen, die von dem Befehl zurückgesetzt werden.
- 4. Wenn eine Operation wiederholt wird, verwendet IBM Tivoli Workload Scheduler for z/OS den zuletzt für die Operation übergebenen Job.
- 5. Es gelten dieselben Einschränkungen wie für das Ändern des Operationsstatus in 'Bereit' durch Auswählen der Option 6 (Allgemein) in der Anzeige 'Operation im Fahrplan ändern'. Insbesondere kann eine Anforderung für einen Schrittoder Jobneustart eine Anforderung zum Ändern des Status in 'Bereit' einer Operation mit bedingten Nachfolgern einschließen, die bereits gestartet, beendet, durch Bedingung unterdrückt oder fehlerhaft beendet wurde. In diesem Fall gibt der Scheduler die Nachricht EQQM208E aus. Nur bei der Wiederholung eines Laufs können Sie diese Art von Änderung möglicherweise indirekt erreichen.

## **Lauf im aktuellen Plan ab einer bestimmten Operation wiederholen**

Ein Lauf, der sich noch im aktuellen Plan befindet, kann ab einer bestimmten Operation wiederholt werden, wenn alle externen Abhängigkeiten dieses Laufs den Status BEREIT (R, \* oder A) aufweisen. Hierzu müssen Sie den Lauf in der Anzeige "Läufe im Fahrplan ändern" [\(Abb. 251 auf Seite 672\)](#page-701-0) mit dem Zeilenbefehl R auswählen. Die Anzeige "Lauf im Fahrplan wiederholen" (Abb. 252) wird aufgerufen. Hier können Sie die Operation des Laufs angeben, mit der der Wiederholungslauf beginnen soll.

**Anmerkung:** Eine fehlerhaft beendete Operation können Sie anhand der Fehlerliste wiederholen.

EQQMROCL ----------------- LAUF IM FAHRPLAN WIEDERHOLEN ZEILE 1 BIS 1 VON 1 Befehl ===> Verschieben ===> SEITE Folgende Daten eingeben bzw. ändern und/oder einen der folgenden Zeilenbefehle eingeben: S - Neustartpkt. setzen RC - Neustart und Löschen, L - Jobprot. anzeigen, J - JCL bearb., O - Arb.anweisungen anzeigen, MH - Oper. manuell halten, MR - Oper manuell freig., NP - Keine Oper. oder UN - Keine Oper. zurücks. FSR - Direktaufruf Schrittneustart, FJR - Direktaufruf Jobneustart FSC - Direktaufruf Bereinigungsstart LJ - Jobprotokoll über ITOM anzeigen Auftrag : APP1 Auftrag 1 Eingang : 03/04/29 20.17 Kalendername : DEFAULT ENDTERMINDATUM ===> 03/05/01 Datum im Format JJ/MM/TT ENDTERMINZEIT ===> 22.00 Zeit im Format HH.MM<br>PRIORITÄT ===> 7 1-9: 1=niedrig, 8=hoo PRIORITÄT ===> 7 1-9: 1=niedrig, 8=hoch und 9=dringend<br>FEHLERCODE ===> 5 Für Berichtszwecke FEHLERCODE ===> \_\_\_\_ Für Berichtszwecke Zei Operation Jobname Status Fehl. Man Nop Lös Prot code Hlt T S Stat CPU1 050 job1 in app1 JOB1 E JCL N N A \*\*\*\*\*\*\*\*\*\*\*\*\*\*\*\*\*\*\*\*\*\*\*\*\*\*\*\*\*\* DATENENDE \*\*\*\*\*\*\*\*\*\*\*\*\*\*\*\*\*\*\*\*\*\*\*\*\*\*\*\*\*\*\*\*\*\*\*\*\*

*Abbildung 252. EQQMROCL - Lauf im Fahrplan wiederholen*

| | | | | | | | | | | | | | | | | | | | | | | | | | | | | |

> **Anmerkung:** Wenn Sie die erweiterten Anzeigen verwenden, können Sie einen Lauf wiederholen und die Befehle in Abb. 252 eingeben, indem Sie eine der folgenden Aktionen ausführen:

> v Verwenden Sie die Anzeige "Tabellenzeilenbefehle" (siehe [Abb. 258 auf Seite 683\)](#page-712-0).

v Wählen Sie im Menü "Lauf" der Anzeige "Operation im Fahrplan" "Lauf wieder-holen" aus (siehe ["Lauf" auf Seite 686\)](#page-715-0).

Beim Wiederholen eines Laufs können Sie wählen, ob der Schritt oder der Job wiederholt werden soll. Dazu müssen Sie in der Anzeige "Lauf im Fahrplan wiederholen" den Befehl S eingeben, um den Schritt auszuwählen, der als Neustartpunkt dienen soll. Der Operationsstatus dieses Punkts wird anschließend auf "R" (Bereit) gesetzt. Beginnend mit diesem Schritt des Laufs wird der Status sämtlicher Operationen automatisch in "Wartend" geändert. In Fällen, in denen sich der Status einer Operation von "C" (Beendet) in "R" (Bereit) oder in "W" (Wartend) ändert, müssen Sie entscheiden, ob für die Dateien Bereinigungsaktionen durchgeführt werden sollen. Wenn Sie einen Neustart und Bereinigungsaktionen anfordern und Jobprotokolldaten vorliegen, können Sie die Operation wahlweise ab einem bestimmten Schritt neu starten. Der Scheduler passt den Job automatisch für den Neustart an und prüft ihn. In der Anzeige "Operation - Neustart und Löschen" (Abb. 253) werden der Neustart und die Bereinigungsaktionen eingeleitet.

| Option $==$                                                                   |                   | EOORCLSE -------------- OPERATION - NEUSTART UND LÖSCHEN --------------------                                  |
|-------------------------------------------------------------------------------|-------------------|----------------------------------------------------------------------------------------------------|
| Auftrag<br>Operation<br>: CPUA 10<br>Jobname und Job-ID                       | : APLIC<br>: JOB1 | $01/02/26$ 13.10<br>J0B00163                                                                                   |
| Löschergebnis                                                                 |                   |                                                                                                    |
| JCL bearbeiten $==> N$<br>Erweiterte JCL ===> J                               |                   | JCL vor Neustart bearbeiten<br>Erweiterte JCL verwenden                                                        |
| Eine der folgenden Optionen auswählen:                                        |                   |                                                                                                    |
| 1 SCHRITTNEUSTART<br>2 JOBNEUSTART<br>3 LÖSCHEN STARTEN<br>4 LÖSCHEN ANZEIGEN |                   | - Schrittneustart anfordern<br>- Jobneustart anfordern<br>- Löschvorgang anfordern<br>- Löschergebnis anzeigen |

*Abbildung 253. EQQRCLSE - Operation - Neustart und Löschen*

Weitere Informationen zum Neustart und zu Bereinigungsaktionen auf Job- oder Schrittebene finden Sie in [Kapitel 30, "Behandlung fehlerhaft beendeter](#page-736-0) [Operationen", auf Seite 707.](#page-736-0)

Falls bedingte oder externe Abhängigkeiten für die Operation definiert sind, werden diese in der Anzeige "Statusänderung von Abhängigkeiten anzeigen" [\(Abb. 254](#page-704-0) [auf Seite 675\)](#page-704-0) aufgeführt, die automatisch aufgerufen wird. In der Anzeige "Lauf im Fahrplan wiederholen" können Sie die Jobs und die abhängigen Operationen ändern, bevor sie von IBM Tivoli Workload Scheduler for z/OS zurückgesetzt werden. Der geändert Job wird im JCL-Repository gesichert, wenn Sie die Anzeige verlassen und die Wiederholung des Laufs bestätigen. Bei der Wiederholung von Läufen werden in Bezug auf Abhängigkeiten dieselben Prozeduren angewandt.

Mit der Wiederholungsfunktion können Sie abhängige Läufe zurücksetzen, die bereits beendet sind. Auf diese Weise müssen Sie die Läufe nicht erneut hinzufügen, wenn Sie ein geschäftskritisches System ganz oder teilweise wiederholen müssen und keine Läufe aus dem aktuellen Plan geplant sind. Sie wählen den Punkt aus, an dem der Wiederholungslauf beginnen muss, und alle Nachfolgerabhängigkeiten werden automatisch auf "W" (Wartend) gesetzt.

**Anmerkung:** Der eigentliche Status der Operationen bleibt unverändert. Ob weitere Zeilenbefehle zulässig sind, hängt vom tatsächlichen Status und nicht vom derzeit angezeigten Status ab. Der eigentliche Wiederholungslauf wird erst nach Bestätigung in der Anzeige "Statusänderung von Abhängigkeiten anzeigen" durchgeführt.

| EQOMOSTL ---- STATUSÄNDERUNG VON ABHÄNGIGKEITEN ANZEIGEN --- ZEILE 1 BIS 2 VON 2<br>Befehl ===>                                                                                                    | Verschieben ===> SEITE                                                                                                    |
|----------------------------------------------------------------------------------------------------|----------------------------------------------------------------------------------------------------|
| Einen der folgenden Zeilenbefehle eingeben: S : JCL d. abh. Oper. editieren,<br>RC : Neustart und Löschen, L : Jobprotokoll anzeigen, MH : Oper. manuell<br>halten, MR Oper. man. freig., NP Keine Op., UN Keine Op. zurücks.,<br>FSC Direktaufruf SC, LJ - Jobprotokoll über ITOM anzeigen |                                                                                                    |
| Auftrag<br>: PAYBACKP<br>$: 03/04/29$ 12.00<br>Eingang<br>Eigner<br>: SAMPLE<br>Status<br>: W<br>Kalendername<br>: MONATLICH                                                                                                    | Lohnbuchh.datenb. sich.                                                                                                    |
| Zei Abhängigkeit<br>bef Auftrags-ID<br>$\mathbf{L}$<br>PAYBACKP<br>$\mathbf{L}$<br>PAYDAILY                                                                                                    | Stat M N Abh Sta. Vorl Katy<br>Eingang FS Jobname A N H P typ E<br>typ A S L<br>09/04/29 12.00 CPU1 PAYBACKP W C N N PC 1<br>J<br>09/04/29 12.00 CPU1 PAYDAILY E C N N P 2<br>N |

*Abbildung 254. EQQMOSTL - Statusänderung von Abhängigkeiten anzeigen*

In der Liste sind nicht bedingte und bedingte Abhängigkeiten enthalten.

Abhängig davon, ob Sie einen Lauf vor oder nach dem täglichen Planungsprozess ausführen, kann er zu einer anderen Ausgabe führen. Bei der Tagesplanung wird Folgendes aus dem aktueller Plan gelöscht:

- v Normale Abhängigkeiten von beendeten vorangegangenen Jobs. Dies ist das Standardverhalten, Sie können das Verhalten jedoch so konfigurieren, dass Abhängigkeiten beibehalten werden, auch nachdem sie aufgelöst wurden. Weitere Informationen dazu finden Sie unter dem Parameter **KEEPCOMPDEPS** in der Initialisierungsanweisung BATCHOPT, die im Handbuch *Customization and Tuning* dokumentiert ist.
- v Ausgewertete Bedingungen (wahr und falsch). Abhängigkeiten von einzelnen Bedingungen werden gelöscht, wenn die entsprechende Bedingung nicht "Nicht definiert" ist.

Nachdem Sie eine Operation als Wiederanlaufspunkt ausgewählt haben, führt der Scheduler automatisch Folgendes aus:

- v Er ändert bedingte Vorläufer in "Beendet" und bedingte Nachfolger in "Wartet", so wie bei Standardabhängigkeiten.
- v Er setzt den Status der Bedingungen für die bedingten Vorläufer auf Wahr Durch Wiederholungslauf erzwungen.

Dies gilt sogar, wenn sich diese Bedingungen in Operationen befinden, die nicht an der Verarbeitung des Wiederholungslaufs beteiligt sind.

v Er setzt den Status der Bedingungen für die bedingten Nachfolger auf Nicht definiert - Durch Wiederholungslauf erzwungen. Solche Bedingungen können Abhängigkeiten mit verschiedenen Statuswerten mit einschließen, zum Beispiel eine Kombination aus allen möglichen Statuswerten: Nicht definiert, weil noch nicht ausgewertet, wahr, falsch oder nicht definiert, weil Schrittbeendigungsinformationen fehlen.

#### **Anmerkung:**

<span id="page-704-0"></span>| | | | | | | | | | | | | | | | | | | | | | |

- <span id="page-705-0"></span>1. Zeilenbefehle werden in der Regel sofort ausgeführt. Wenn Sie daher die Wiederholung abbrechen, für die Sie den Befehl NOP eingegeben haben, bleibt die Operation entfernt, weil der Befehl NOP bereits verarbeitet wurde.
- 2. Wenn eine Operation irgendwann auf HOLD oder NOP gesetzt wurde, bleibt dieser Status bestehen, wenn eine Wiederholung des Laufs festgesetzt wird. Welche Operationen auf HOLD oder NOP gesetzt wurden, können Sie feststellen, indem Sie mit Option 5.3 eine Liste der Operationen anfordern.
- 3. Das erneute Ausführen eines Laufs ist eine weitreichende Anforderung, die möglicherweise den Status des Jobnetzes einschließlich des Wiederanlaufpunkts zurücksetzt. Genauer gesagt, ist es die einzige manuelle Anforderung, mit der der Status "Durch Bedingung unterdrückt" zurückgesetzt werden kann. Deshalb sollten Sie bedenken, die Befehle HOLD oder NOP für alle betroffenen Operationen zu verwenden, deren Start verhindert werden soll.
- 4. Wenn eine Operation wiederholt wird, verwendet IBM Tivoli Workload Scheduler for z/OS den zuletzt für die Operation übergebenen Job.
- 5. Bei einem fehlertoleranten Agentenkönnen die Zeilenbefehle S, RC, NP oder UN in der Anzeige "Statusänderung von Abhängigkeiten anzeigen" nicht verwendet werden.
- 6. Es gelten dieselben Einschränkungen wie für das Ändern des Operationsstatus in 'Bereit' durch Auswählen der Option 6 (Allgemein) in der Anzeige 'Operation im Fahrplan ändern'. Insbesondere kann eine Anforderung für einen Schrittoder Jobneustart eine Anforderung zum Ändern des Status in 'Bereit' einer Operation mit bedingten Nachfolgern einschließen, die bereits gestartet, beendet, durch Bedingung unterdrückt oder fehlerhaft beendet wurde. In diesem Fall gibt der Scheduler die Nachricht EQQM208E aus. Nur bei der Wiederholung eines Laufs können Sie diese Art von Änderung möglicherweise indirekt erreichen.

## **Auftragslauf beenden**

Wenn Sie den gesamten Auftragslauf beenden wollen, geben Sie für den Lauf in der Anzeige "Läufe im Fahrplan ändern" den Zeilenbefehl C ein. Der Scheduler ruft eine Bestätigungsanzeige mit einer Liste der Operationen auf, die von dem Lauf abhängig sind, dessen Beendigung Sie angefordert haben. Die aufgelisteten normalen Abhängigkeiten werden ebenfalls als beendet betrachtet, wenn Sie Y eingeben. In dieser Anzeige können Sie anfordern, dass IBM Tivoli Workload Scheduler for z/OS eine abhängige Operation auf HOLD oder NOP setzt. Nach der Bestätigung setzt IBM Tivoli Workload Scheduler for z/OS alle Operationen auf den Status "C" (Beendet), mit Ausnahme der Operationen, die aufgrund einer Bedingung unterdrückt wurden und ihren Status beibehalten.

### **Anmerkung:**

- 1. Wenn Sie die erweiterten Anzeigen verwenden, können Sie eine ausgewählte Operation an folgenden Stellen auf "Beendet" setzen:
	- v In der Anzeige "Tabellenzeilenbefehle" (siehe [Abb. 258 auf Seite 683](#page-712-0) )
	- Im Menü "Aktion" der Anzeige "Operation im Fahrplan" (siehe [Abb. 262 auf](#page-714-0) [Seite 685\)](#page-714-0).
	- Im Menü "Lauf" der Anzeige "Operation im Fahrplan" (siehe ["Lauf" auf Seite](#page-715-0) [686\)](#page-715-0).
- 2. Wenn Sie den Status eines Auftragslaufs auf "Beendet" setzen, kann IBM Tivoli Workload Scheduler for z/OS seine Nachfolgeroperationen übergeben.
- 3. Der ausgewählte Lauf kann eine fehlerhafte Operation enthalten, deren bedingte Nachfolger einen Endstatus haben, weil die Bedingungen bereits ausgewertet

wurden. Der Scheduler wertet diese Bedingungen nach der Statusänderung für den Lauf nicht erneut aus. Eigentlich werden keine Operationen ausgeführt, sondern auf den erweiterten Status Durch Abschluss blockiert gesetzt.

## <span id="page-706-0"></span>**Auftragslauf löschen**

Wenn Sie einen Auftragslauf aus dem aktuellen Plan löschen wollen, geben Sie in der Anzeige "Läufe im Fahrplan ändern" für den Lauf den Zeilenbefehl D ein. Daraufhin ruft der Scheduler eine Bestätigungsanzeige auf, in der sämtliche externen Abhängigkeiten des Laufs aufgelistet sind. Nach Ihrer Bestätigung werden alle Operationen des Laufs gelöscht. Auf dieselbe Weise können Sie Läufe auch auf einem fehlertoleranten Agenten löschen.

**Anmerkung:** Wenn Sie die erweiterten Anzeigen verwenden, löschen Sie einen Auftragslauf über die Anzeige "Tabellenzeilenbefehle". Weitere Informationen hierzu finden Sie in [Abb. 258 auf Seite 683.](#page-712-0)

Ausgenommen für bedingte Abhängigkeiten verbindet IBM Tivoli Workload Scheduler for z/OS für jede Operation im gelöschten Lauf automatisch alle zugehörigen externen vorangegangenen Jobs mit den entsprechenden externen nachfolgenden Jobs. Dadurch wahrt IBM Tivoli Workload Scheduler for z/OS die Konsistenz des Operationsnetzplans. Für bedingte Abhängigkeiten kann die Teilung des Netzes nicht verhindert werden, weil der Scheduler die Regelkriterien nicht neu definieren kann.

Um zu verhindern, dass nach dem Löschen unerwünschte abhängige Operationen gestartet werden, sollten Sie zunächst die externen Abhängigkeiten ändern, wie in ["Externe Abhängigkeiten für einen Lauf ändern" auf Seite 678](#page-707-0) beschrieben. Alternativ können Sie eine abhängige Operation in der angezeigten Liste auf HOLD oder NOP setzen.

**Anmerkung:** Die gelöschten Läufe bleiben im Scheduler erhalten, zum einen für Berichtszwecke und zum anderen um sicherzustellen, dass der Langzeitplan aktualisiert wird, falls der Lauf Bestandteil des Langzeitplans ist. Sie können dem aktuellen Plan daher keinen weiteren Lauf desselben Auftrags hinzufügen, dessen Eingangszeit mit der des gelöschten Laufs identisch ist. Gelöschte Läufe können in den Abfrageanzeigen für den aktuellen Plan angezeigt werden.

## **Auftragslauf ändern**

Änderungsanforderungen für Auftragsläufen im Plan können Anforderungen zum Ändern der folgenden Elemente enthalten:

- v Eingangs- und Endterminzeit
- Priorität
- Informationen zu Operationen
- v Von den Auftragsläufen verwendete JCL-Variablentabelle
- Externe und interne Abhängigkeiten

Zum Ändern eines Laufs geben Sie für den Lauf in der Anzeige "Läufe im Fahrplan ändern" [\(Abb. 251 auf Seite 672\)](#page-701-0) den Zeilenbefehl M ein. In der Anzeige "Lauf im Fahrplan ändern", die daraufhin angezeigt wird, können Sie die Zeitangaben und die Priorität für Läufe ändern.

Außerdem können Sie Operationen ändern (weitere Informationen siehe ["Details](#page-707-0) [einer Operation ändern" auf Seite 678\)](#page-707-0) und die Liste der externen Abhängigkeiten zum Prüfen und Löschen anzeigen. Weitere Informationen finden Sie in ["Externe](#page-707-0) [Abhängigkeiten für einen Lauf ändern" auf Seite 678.](#page-707-0)

<span id="page-707-0"></span>**Anmerkung:** Wenn Sie die erweiterten Anzeigen verwenden, ändern Sie einen Auftragslauf über das Menü "Lauf" in der Anzeige "Operation im Fahrplan". Weite-re Informationen hierzu finden Sie in ["Lauf" auf Seite 686.](#page-715-0)

### **Externe Abhängigkeiten für einen Lauf ändern**

Sie können alle externen Abhängigkeiten für einen Lauf anzeigen, indem Sie in der Anzeige "Lauf im Fahrplan ändern" den Primärbefehl DEP eingeben. Dadurch gelangen Sie zur Anzeige "Externe Abhängigkeiten im FP auflösen", in der Sie die Abhängigkeiten prüfen oder löschen können. In dieser Anzeige können Sie keine externen Abhängigkeiten hinzufügen. Dies ist nur möglich, indem Sie einzelne Operationen ändern.

**Anmerkung:** Wenn Sie die erweiterten Anzeigen verwenden, können Sie externe Abhängigkeiten eines Laufs über das Menü "Operation" in der Anzeige "Operation im Fahrplan" ändern. Weitere Informationen hierzu finden Sie in [Abb. 263 auf Seite](#page-715-0) [686.](#page-715-0)

### **Abhängigkeiten einer Operation ändern**

Wenn Sie die Abhängigkeiten für eine Operation ändern möchten, rufen Sie die Operationsliste ab, indem Sie in der Befehlszeile der Anzeige "Lauf im Fahrplan ändern" den Befehl OPER eingeben. Geben Sie in der Operationsliste S in das Zeilenbefehlsfeld ein, um detaillierte Informationen zu der Operation abzurufen. Wählen Sie Option 1 (ABHÄNGIGKEITEN) in der Anzeige "Operation im Fahrplan ändern" aus, wie in ["Abhängigkeiten ändern und hinzufügen" auf Seite 665](#page-694-0) beschrieben. Anschließend können Sie Abhängigkeiten löschen und neue Abhängigkeiten definieren. In Frage kommen interne, externe und bedingte Abhängigkeiten.

In Fällen, in denen Sie die Abhängigkeiten für einen fehlertoleranten Agenten ändern, müssen Sie sicherstellen, dass die Zeit ausreicht, damit das Abhängigkeitsereignis den verteilten Agenten erreichen kann. Wenn die Operation startet, bevor das Abhängigkeitsereignis den Agenten erreicht, wird der Operationsstatus mit dem Fehlercode OSEQ auf "Fehler" gesetzt.

### **Details einer Operation ändern**

Wenn Sie die Details einer Operation ändern möchten, zeigen Sie die Operationsliste an, indem Sie in der Befehlszeile der Anzeige "Operation im Fahrplan ändern" den Befehl OPER eingeben. Daraufhin wird die Anzeige "Operationen im Fahrplan ändern" angezeigt, in der Sie beispielsweise folgende Elemente ändern können:

- v Funktionsstellenname
- Jobname
- Operationstext
- v Auslastung der Funktionsstellenressourcen
- Übergabeoptionen
- Zeitoptionen
- Operationsstatus
- Benutzerfelder

**Anmerkung:** Wenn Sie die erweiterten Anzeigen verwenden, können Sie die Details einer Operation ändern, indem Sie eine der folgenden Aktionen ausführen:

- v Wählen Sie in der Anzeige "Tabellenzeilenbefehle" "Ändern" aus (siehe [Abb. 258](#page-712-0) [auf Seite 683\)](#page-712-0).
- v Wählen Sie im Menü "Operation" der Anzeige "Operation im Fahrplan" "Ändern" aus (siehe [Abb. 263 auf Seite 686\)](#page-715-0).

Sie können einige Aktionen ausführen, indem Sie im Befehlsfeld einer Operation den entsprechenden Wert angeben, z. B.:

- **J** Zum Editieren des JCL-Codes für den Job.
- **L** Zum Anzeigen der Ausgabe von beendeten Operationen. Tivoli Workload Scheduler for z/OS ruft die Ausgabe von der Operation ab. Geben Sie noch einmal **L** ein, um die Ausgabe anzuzeigen.
- **O** Zum Anzeigen der Arbeitsanweisungen für die Operation.
- **S** Zum Anzeigen weiterer Details zu der Operation durch Rückkehr zur Anzeige "Operation im Fahrplan ändern".

#### **Anmerkung:**

- 1. Wenn Sie eine Operation versehentlich ändern, verwenden Sie den Befehl CANCEL, um die Änderungen zu verwerfen, wenn Sie zur Anzeige "Operation im Fahrplan ändern" zurückgekehrt sind. Wenn Sie den JCL-Code jedoch mit dem Befehl **J** geändert haben, werden die von Ihnen vorgenommen Änderungen wirksam, auch wenn Sie die Anzeige "Operation im Fahrplan ändern" mit CANCEL verlassen.
- 2. Mit F3 wird eine Änderungsanforderung bestätigt. Wenn Sie F3 drücken, beinhalten die resultierenden Operationswerte die vorgenommenen Änderungen sowie die bestehenden, nicht geänderten Werte. Wenn Sie eine Änderungsanforderung eingeben und F3 drücken, ohne dass Änderungen vorgenommen wurden, werden die Operationswerte auf die bestehenden Werte gesetzt (wenn beispielsweise die Übergabeoption auf "J" gesetzt war, wird die Operation übergeben). Wenn eine Änderungsanforderung versehentlich eingegeben wird, verwenden Sie CANCEL, um die Anforderung zu verwerfen, wenn Sie zur Anzeige "Operation im Fahrplan ändern" zurückgekehrt sind.
- 3. Änderungen, die bei einer gestarteten oder beendeten abhängigen Operation zu einer Statusänderung führen würden, werden zurückgewiesen.

### **Erweiterte Informationen ändern**

Geben Sie in der Anzeige "Operation im Fahrplan ändern" die Option **8** ein, um die Informationen zu ändern, die die Operation beschreiben. Sie können die Zeichenfolge zur Filterung von Operationsabfragen verwenden.

**Anmerkung:** Wenn Sie die erweiterten Anzeigen verwenden, können Sie die Details einer Operation ändern, indem Sie eine der folgenden Aktionen ausführen:

- v Wählen Sie in der Anzeige "Tabellenzeilenbefehle" "Ändern" aus (siehe [Abb. 258](#page-712-0) [auf Seite 683\)](#page-712-0).
- v Wählen Sie im Menü "Operation" der Anzeige "Operation im Fahrplan" "Ändern" aus (siehe [Abb. 263 auf Seite 686\)](#page-715-0).

Geben Sie in der Anzeige "Erweiterte Informationen im Fahrplan ändern" die Informationen in das Feld "Erweiterter Operationsname" und (oder) in das Feld "Scheduling Environment-Name der Operation" wie in diesem Beispiel dargestellt ein.

```
EQQMMXDP --- ERWEITERTE INFORMATIONEN IM FAHRPLAN ÄNDERN ----
Befehl ===>
Auftrag : PAYDAILY Tägliche Lohnbuchhaltungsjobs
Operation : CPU1 020 Ausführung von pay04 und pay06
Jobname : PAYDAILY
Folgende Daten eingeben/ändern:
Erweiterter Operationsname:
Tägl. Lohndaten für Buchhaltung
Scheduling Environment-Name der Operation:
DB2ACTIVE___________________________
```
*Abbildung 255. EQQMMXDP - Erweiterte Informationen im Fahrplan ändern*

Nachdem der Name der Terminierungsumgebung dem Plan hinzugefügt oder im Plan geändert wurde, wird er zum Zeitpunkt der Jobübergabe verwendet, um zu prüfen, ob der Job übergeben werden kann, und wenn ja, durch Hinzufügen des Schlüsselworts SCHENV=*se-name* auf der JOB-Karte die JCL anzupassen.

Weitere Informationen zu diesem Thema finden Sie in [Kapitel 26, "Jobterminierung](#page-626-0) [und WLM", auf Seite 597.](#page-626-0)

## **Operationen hinzufügen und löschen**

Zum Hinzufügen oder Löschen von Operationen fordern Sie eine Operationsliste an, indem Sie in der Befehlszeile der Anzeige "Lauf im Fahrplan ändern" den Befehl OPER eingeben. In der Liste können folgende Zeilenbefehle eingegeben werden:

- **I** (Insert = Einfügen) Fügt eine Leerzeile für eine neue Operation ein.
- **R** (Repeat = Wiederholen) Kopiert vorhandene Operationen als neue Operationen.
- **D** (Delete = Löschen) Löscht Operationen.

**Anmerkung:** Wenn Sie die erweiterten Anzeigen verwenden, können Sie dieselben Tasks über das Menü "Lauf" in der Anzeige "Operation im Fahrplan" ausführen. Weitere Informationen hierzu finden Sie in ["Lauf" auf Seite 686.](#page-715-0)

Wenn Sie mit dem Zeilenbefehl zum Einfügen oder Wiederholen eine neue Zeile generieren, wird die Operationsnummer zunächst auf 000 gesetzt. Dies besagt, dass die Operation noch nicht definiert wurde und dass der Operation eine eindeutige Nummer zugeordnet werden muss. Die neue Operation wird standardmäßig als Nachfolger der Operation definiert, die ihr in der Liste vorangeht.

Wenn eine Operation mit dem Zeilenbefehl R wiederholt wird, werden alle Informationen mit Ausnahme der Operationsnummer für die neue Operation kopiert.

Beim Löschen einer Operation verbindet IBM Tivoli Workload Scheduler for z/OS alle Vorläufer der Operation automatisch mit ihren Nachfolgern, um die Konsistenz innerhalb des Operationsnetzplans zu wahren. Eine Operation, deren Löschung den Operationsnetzplan des Auftragslaufs in mehrere Operationsnetzpläne aufteilt, kann nicht gelöscht werden. Wenn dies jedoch erforderlich ist, müssen Sie zunächst die Abhängigkeiten innerhalb des Auftrags ändern, damit der Netzplan nicht geteilt wird.

## <span id="page-710-0"></span>**Operationen auflisten und anzeigen**

Mit IBM Tivoli Workload Scheduler for z/OS können Sie eine Liste aller Operationen im aktuellen Plan (Fahrplan) erstellen, um Zeit zu sparen und effizienter zu arbeiten. In einer Anzeige werden in dieser Liste die allgemeinen Informationen zu allen Operationen, wie z. B. Funktionsstellenname, Jobname und Dauer, zusammengefasst. In dieser Liste können Sie eine Operation auswählen und in einer einzigen Anzeige alle detaillierten Informationen zu dieser Operation anzeigen. Die Farbe des Jobnamens gibt auf einen Blick den Status der Operation an (siehe ["Sta](#page-928-0)[tuscodes für Operationen" auf Seite 899\)](#page-928-0).

In diesem Abschnitt wird erläutert, wie Sie diese Listen- und Anzeigefunktionen verwenden können und welche Tasks Sie ausführen können.

**Anmerkung:** Zum Ausführen dieser Listen- und Anzeigetasks müssen Sie die erweiterten Anzeigen verwenden (siehe [Anzeigestil\)](#page-73-0). Im Hauptmenü können Sie vom Basisanzeigenstil (Standard) in den erweiterten Anzeigenstil wechseln, indem Sie 0.8 eingeben.

## **Operationsliste erstellen**

Geben Sie zum Erstellen einer Operationsliste im Hauptmenü 6.3 (oder 5.3, wenn Sie Änderungen vornehmen wollen) ein, um die Anzeige "Operationen auswählen" zu öffnen. Lassen Sie in dieser Auswahlanzeige alle Felder für die Auswahlkriterien leer, um die gesamte Operationsliste im aktuellen Plan anzuzeigen, oder geben Sie Kriterien ein, um eine spezifischere Operationsliste zu erstellen. Daraufhin wird die in Abb. 256 dargestellte Anzeige "Operationen im Fahrplan" geöffnet.

|     | Aktion<br>Sicht Hilfe                                             |          |         |                                     |          |          |                        |           |    |                        |
|-----|-------------------------------------------------------------------|----------|---------|-------------------------------------|----------|----------|------------------------|-----------|----|------------------------|
|     | EQQMOPRV ------------------OPERATIONEN IM FAHRPLAN<br>$Befeh1 ==$ |          |         |                                     |          |          | Verschieben ===> SEITE |           |    |                        |
|     |                                                                   |          |         |                                     |          |          |                        |           |    |                        |
| Zei | Sicht: Kompakt (EQQMOPRT)<br>Auftrags-ID                          |          |         | Zeile 1 von 22<br>Operation Eingang |          | Abh.     |                        | Bed. Abh. |    | $\rightarrow$<br>- SXU |
| bef |                                                                   | FS Nr.   | Jobname | Datum Zeit                          | Nac Vor  |          | Nac                    | Vor       |    |                        |
|     | PAYDAILY                                                          | CPU3 040 |         | IEFBR1R 11/05/24 18.00 1 1          |          |          | $\Theta$               | $\Theta$  | EN |                        |
|     | PAYDAILY                                                          | CPU3 060 |         | IEFBR1R 11/05/25 18.00 0            |          | $\sim$ 1 | $\Theta$               | 1         |    | C N                    |
|     | PAYDAILY                                                          | CPU1 010 | IEFBR14 | 11/05/25 20.00                      | $\Theta$ | $\Theta$ | 0                      | $\Theta$  |    | AN                     |
|     | PYWEEKLY                                                          | CPU3 060 |         | IEFBR1R 11/05/25 18.00 0            |          |          | $\Theta$               | $\Theta$  |    | R N                    |

*Abbildung 256. EQQMOPRV - Anzeige "Operationen im Fahrplan" (Kompaktansicht)*

Sie können auf einen Blick alle Operationen im aktuellen Plan und alle wichtigen Informationen sehen. Das Symbol >> gibt an, dass rechts weitere Daten zur Verfügung stehen. Blättern Sie mit F11 nach rechts. Je nachdem, in welcher Sicht Sie sich befinden (Kompakt, Gesamt oder Jobdetails), stehen verschiedene Mengen und Typen von Daten zur Verfügung. Das in Abb. 256 dargestellte Beispiel zeigt die Eingangszeit, Abhängigkeiten, bedingte Abhängigkeiten, den Operationsstatus (S), erweiterte Statuscodes (X) und nicht erwartete Rückgabecodes (U). Mithilfe der Farbcodierung des Jobnamens, des Status und der nicht erwarteten Rückgabecodes können Sie sofort den Operationsstatus sehen. Weitere Informationen zu den Farb-schlüsseln finden Sie in ["Statuscodes für Operationen" auf Seite 899.](#page-928-0) Die Sichten "Gesamt" und "Jobdetails" stellen weitere Informationsarten wie Planungsdetails, allgemeine Überwachung und Textbeschreibung für Operationen bereit.

<span id="page-711-0"></span>Die Anzeige "Operationen im Fahrplan" enthält die drei folgenden Menüs, mit denen Sie schnell und effizient auf andere Informationen zugreifen können und andere Tasks ausführen können:

#### **Aktion**

Hier können Sie folgende Aktionen ausführen:

- Hinzufügen eines Auftrags zum aktuellen Plan. Dies ist mit der Verwendung des Primärbefehls ADD identisch.
- Anzeigen der Operationen in der Protokolldatenbank. Dies ist mit der Verwendung des Primärbefehls HIST identisch.
- Sortieren einer Tabelle (siehe ["Listenausgabe sortieren" auf Seite 50\)](#page-79-0). Dies ist mit der Verwendung des Primärbefehls SORT identisch.
- **Sicht** Hier können Sie den Typ und die Menge der Operationsdaten auswählen, die angezeigt werden. Der Name der Schablone, die die Anzeige verwendet, wird neben dem Namen der Sicht angezeigt. Für jeden Sichttyp der einzelnen erweiterten Anzeigentypen ist eine andere Schablone vorhanden. Weitere Informationen zu den Sichttypen finden Sie in ["Anzeigensichten](#page-76-0) [angeben" auf Seite 47.](#page-76-0)
- **Hilfe** Stellt allgemeine Hilfeinformationen bereit und definiert alle Primärbefehle. Sie können auch HELP in der Befehlszeile eingeben oder die Funktionstaste 1 drücken, um dieselben Informationen zu erhalten.

Geben Sie in der Anzeige "Operationen im Fahrplan" in der Spalte "Zei bef" neben der Operation, die Sie anzeigen möchten, B oder S ein. Sie können auch in der Spalte "Zei bef" der Operation einen Schrägstrich (/) eingeben und in der Anzeige "Tabellenzeilenbefehle" 1 eingeben (siehe [Abb. 258 auf Seite 683\)](#page-712-0).

## **Informationen zu Operationen anzeigen**

Wenn Sie die erweiterten Anzeigen verwenden (siehe [Anzeigestil\)](#page-73-0), können Sie in einer einzigen Anzeige alle Informationen zu einer Operation in Ihrem aktuellen Plan anzeigen. Dank dieser Anzeige müssen Sie nicht zu verschiedenen Anzeigen wechseln, um Daten wie den Operationsstatus, Abhängigkeiten, Operationszeiten, Operationsoptionen und Ressourcen anzuzeigen.

Erstellen Sie zum Öffnen der Anzeige eine Liste Ihrer Operationen entsprechend der in ["Operationsliste erstellen" auf Seite 681](#page-710-0) beschriebenen Vorgehensweise. Wählen Sie in der Liste die Operation aus, die Sie anzeigen möchten, indem Sie eines der folgenden Zeichen eingeben:

- v B oder S in der Spalte "Zei bef" neben der Operation.
- v Einen Schrägstrich (/) in der Spalte "Zei bef" der Operation (siehe [Abb. 257 auf](#page-712-0) [Seite 683\)](#page-712-0). Wählen Sie anschließend in der Anzeige "Tabellenzeilenbefehle" "Anzeigen" aus(siehe [Abb. 258 auf Seite 683\)](#page-712-0).

<span id="page-712-0"></span>

| Aktion Sicht Hilfe                                                    |                                                                                              |  |  |                        |            |              |          |          |     |     |
|-----------------------------------------------------------------------|----------------------------------------------------------------------------------------------|--|--|------------------------|------------|--------------|----------|----------|-----|-----|
| EQOMOPRV ----------------OPERATIONEN IM FAHRPLAN -------------------- |                                                                                              |  |  |                        |            |              |          |          |     |     |
| $Befeh1 ==$                                                           |                                                                                              |  |  | Verschieben ===> SEITE |            |              |          |          |     |     |
| Sicht: Kompakt (EQQMOPRT) Zeile 1 von 22                              |                                                                                              |  |  |                        |            |              |          |          |     |     |
| Zei<br>bef                                                            | Auftrags-ID Operation <b>Eingang</b> Abh. Bed. Abh. SXU<br>FS Nr. Jobname Datum Zeit Nac Vor |  |  |                        | Nac<br>Vor |              |          |          |     |     |
| PAYDAILY CPU3 040 IEFBR1R 11/05/24 18.00 1 1 0                        |                                                                                              |  |  |                        |            |              |          | $\Theta$ | EN  |     |
| PAYDAILY                                                              | CPU3 060 IEFBR1R 11/05/25 18.00   0   1   0                                                  |  |  |                        |            |              |          |          |     | C N |
| PAYDAILY                                                              | CPU1 010 IEFBR14 11/05/25 20.00 0 0 0                                                        |  |  |                        |            |              |          | $\Theta$ | A N |     |
| PYWEEKLY                                                              | CPU3 060 IEFBR1R 11/05/25 18.00                                                              |  |  |                        | $\Theta$   | $\mathbf{1}$ | $\Theta$ | $\Theta$ |     | R N |

*Abbildung 257. EQQMOPRV - Schrägstrich zum Auswählen einer Operation eingeben*

| | | | | | | | | | | | | | | | | | | | | | | | | | | | | | | | | | | | | | | | | | | | |

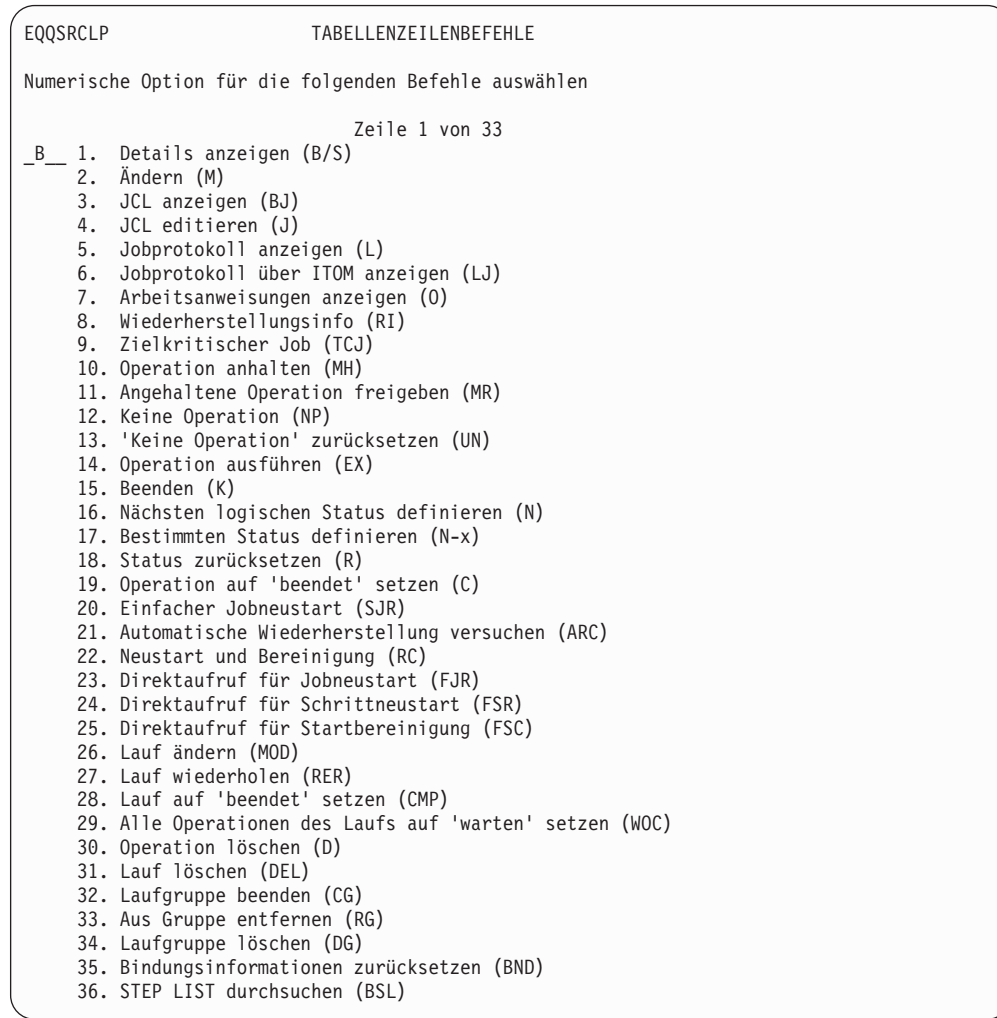

*Abbildung 258. EQQSRCLP - Anzeige "Tabellenzeilenbefehle"*

Daraufhin wird die in [Abb. 259 auf Seite 684](#page-713-0) dargestellte Anzeige "Operation im Fahrplan" geöffnet. Blättern Sie nach unten, um alle Operationsdetails anzuzeigen. Die Details sind in Abschnitte unterteilt. Jeder Abschnitt verfügt über einen Code als Präfix, sodass Sie mithilfe des Befehls **find** einfach zum erforderlichen Abschnitt springen können, ohne die einzelnen Abschnitte durchblättern zu müssen. Geben Sie z. B. find DEP- an der Eingabeaufforderung ein, um den Abschnitt "Ab<span id="page-713-0"></span>hängigkeiten" schnell anzuzeigen.

```
Aktion Operation Lauf Sicht Hilfe
EQQSOPSD ------------------ OPERATION IM FAHRPLAN --------------------------
                                    Befehl ===> __________________________________________Verschieben ===> SEITE
   Sicht: Gesamt (EQQSOPST) Zeile 1 von 85 >>
Jobname.....: IEFBR1R
Operation . . . . : CPU3 060
------------------------------------------------------------------------------
Erweiterter Name .:
Benutzerdaten..:
Auftrag.....: PAYDAILY
Eingang.....: 11/05/25 18.00
Eigner......: PAYDEPT
Variablentabelle. : \qquad \qquad Kalendername . : DEFAULT
Berecht.gruppe . : Lauftoken. . . : C6064CEDBFCE5208
ST------------------------------Operationsstatus ------------------------------
Status . . . . . : E
RC . . . . . . . : UNTV Urspr. RC :
Wiederh. d. COND : N
Unerwarteter RC . :
```
*Abbildung 259. EQQSOPSD - Anzeige "Operation im Fahrplan" (mit Hauptinformationen)*

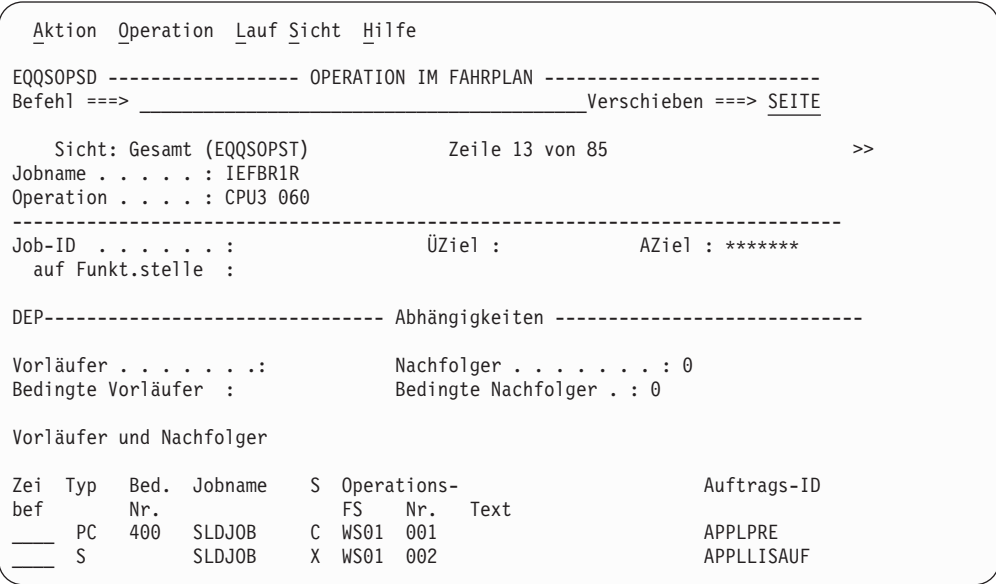

*Abbildung 260. EQQSOPSD - Anzeige "Operation im Fahrplan" (mit Abhängigkeiten)*

<span id="page-714-0"></span>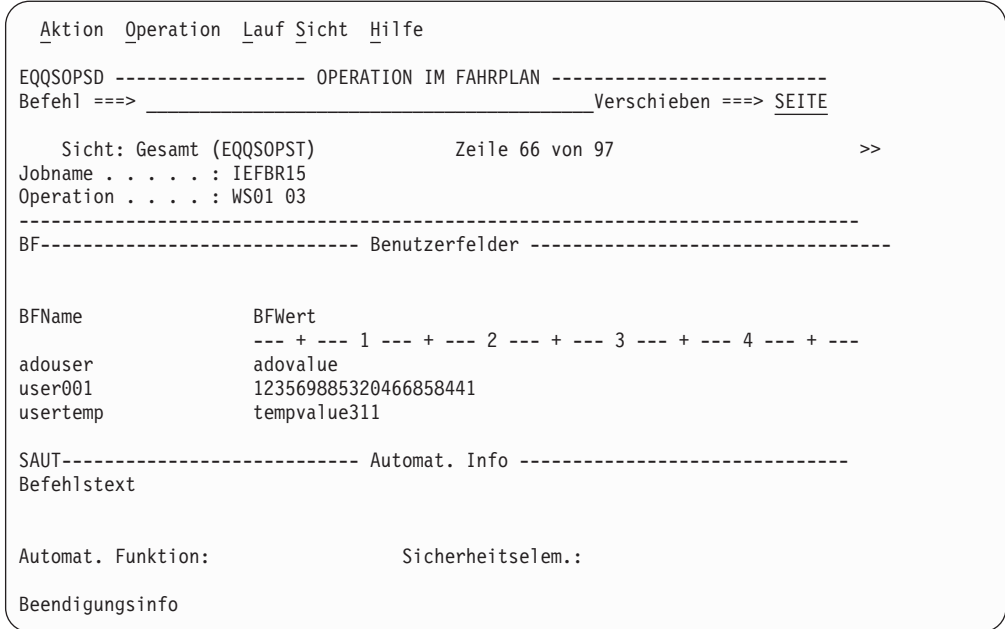

*Abbildung 261. EQQSOPSD - Anzeige "Operation im Fahrplan" (mit Benutzerfeldern)*

Zusätzlich zur Anzeige aller Informationen für die Operation enthält die Anzeige "Operation im Fahrplan" ein Menü, über das Sie schnell und effizient auf andere Daten zugreifen können oder andere Tasks, wie z. B. die Erstellung von Operationsbenutzerfeldern ausführen können. In den folgenden Abschnitten werden die Menüoptionen erläutert.

#### **Aktion**

Hier können Sie Verwaltungsaktionen für den Status einer Operation ausführen. Abb. 262 zeigt eine Liste mit den möglichen Aktionen.

|     | Aktion Operation Lauf Sicht Hilfe              |
|-----|------------------------------------------------|
|     | 1. Operation anhalten (MH)                     |
| 2.  | Angehaltene Operation freigeben (MR)           |
| 3.  | Keine Operation (NP)                           |
|     | 4. 'Keine Operation' zurücksetzen (UN)         |
| 5.  | Operation ausführen (EX)                       |
| 6.  | Bindungsinformationen zurücksetzen (BND)       |
| 7.  | Beenden (K)                                    |
| 8.  | Nächsten logischen Status definieren (N)       |
| 9.  | Bestimmten Status definieren (N-x)             |
|     | 10. Status zurücksetzen (R)                    |
|     | 11. Operation auf 'beendet' setzen (C)         |
|     | 12. Einfacher Jobneustart (SJR)                |
| 13. | Automatische Wiederherstellung versuchen (ARC) |
|     | 14. Neustart und Bereinigung (RC)              |
|     | 15. Direktaufruf für Jobneustart (FJR)         |
|     | 16. Direktaufruf für Schrittneustart (FSR)     |
|     | 17. Direktaufruf für Startbereinigung (FSC)    |
|     |                                                |

*Abbildung 262. Liste der Verwaltungstasks, die über das Menü "Aktion" verfügbar sind*

Sie können die Befehle (in Klammern) auch in der Befehlszeile der Anzeige oder in der Spalte "Zei bef" der Anzeige "Operationen im aktuellen Plan" 1 eingeben. Im Abschnitt über Primärbefehle des Hilfemenüs werden diese Befehle erläutert.

#### **Operation**

Hier können Sie Aktionen und Befehle ausführen, um die Eigenschaften ei-

ner Operation oder ihren JCL-Code zu ändern oder anzuzeigen. Abb. 263 zeigt eine Liste mit den möglichen Aktionen und Befehlen.

```
Aktion Operation Lauf Sicht Hilfe
   1. Ändern (M)
   2. JCL anzeigen (JB)
   3. JCL editieren (J)
   4. Jobprotokoll anzeigen (L)
   5. Jobprotokoll über ITOM anzeigen (LJ)
   6. Arbeitsanweisungen anzeigen (O)
   7 Wiederherstellungsinfo (RI)
   8. Zielkritischer Job (TCJ)
   9. Info zum direkten Vorläufer und Nachfolger (DEP)
   10. Liste der von der Operation verwendeten Ressourcen (SR=)
   11. Alle Abhängigkeiten dieser Operation (ADEP)
```
<span id="page-715-0"></span>| | | | | | | | | | | | | | | | |

*Abbildung 263. Liste der Operationsaktionen, die über das Menü "Operation" verfügbar sind*

Sie können die Befehle (in Klammern) auch in der Befehlszeile der Anzeige oder in der Spalte "Zei bef" der Anzeige "Operationen im aktuellen Plan" 1 eingeben. Im Abschnitt über Primärbefehle des Hilfemenüs werden diese Befehle erläutert.

**Lauf** Hier können Sie Aktionen und Befehle ausführen, um den Auftrag, der die Operation enthält, zu ändern oder anzuzeigen. Abb. 264 zeigt eine Liste mit den möglichen Aktionen und Befehlen.

|  | Aktion Operation Lauf Sicht Hilfe                                                                                                    |
|--|----------------------------------------------------------------------------------------------------|
|  | 1. Lauf ändern (MOD)<br>2. Lauf wiederholen (RER)<br>3. Lauf auf 'beendet' setzen (CMP)<br>4. Alle Operationen des Laufs auf 'warten' setzen (WOC)<br>5. Laufgruppe beenden (CG)<br>6. Aus Gruppe entfernen (RG)<br>7. Detaillierte Auftragslaufinformationen (OCC)<br>8. Operationen des Auftragslaufs (OPER) |
|  | 9. Direkte externe Abhängigkeiten des Laufs (OCCDEP)                                                                                                    |

*Abbildung 264. Liste der Operationsaktionen, die über das Menü "Lauf" verfügbar sind*

Sie können die Befehle (in Klammern) auch in der Befehlszeile der Anzeige oder in der Spalte "Zei bef" der Anzeige "Operationen im aktuellen Plan" 1 eingeben. Im Abschnitt über Primärbefehle des Hilfemenüs werden diese Befehle erläutert.

- **Sicht** Hier können Sie die Sicht der Informationen für die Operation ändern. Die Gesamtsicht stellt umfangreichere Daten als die verkürzte Kompaktansicht bereit. Der Name der Schablone, die die Anzeige verwendet, wird neben dem Namen der Sicht angezeigt. Für jeden Sichttyp der einzelnen erweiterten Anzeigentypen ist eine andere Schablone vorhanden.
- **Hilfe** Stellt allgemeine Hilfe bereit und definiert alle Primärbefehle. Sie können auch HELP in der Befehlszeile eingeben oder die Funktionstaste 1 drücken, um dieselben Informationen zu erhalten.

# **Auflösungsintervall von anstehenden obligatorischen Vorläufern anzeigen**

Für Operationen im Wartestatus für anstehende obligatorische Vorläufer können Sie das Zeitintervall, in das die Eingangszeit des Vorläufers fallen muss, damit die Abhängigkeit aufgelöst wird, sowie das für diese Abhängigkeit angegebene Auflösungskriterium anzeigen.

Diese Informationen können in ISPF (Interactive System Productivity Facility) und in Dynamic Workload Console angezeigt werden.

Wenn Sie in ISPF mit Auswahl 5 (Fahrplan ändern) oder Auswahl 6 (Abfrageanzeigen für den aktuellen Plan) beginnen und Option 3 (Operationen) auswählen, um die Anzeige "Operationen auswählen" (EQQSOPFP) anzuzeigen, und die entsprechenden Auswahlkriterien eingeben, wird eine Liste von Operationen im Wartestatus für anstehende obligatorische Vorläufer angezeigt.

• Wenn Sie die Anzeigen im Basisstil anzeigen:

| | | | | | | | | | | | | | | | | | | | | | | | | | | | | | | | | | | | |

|

| | | | | |

> | |

| | | | | | | | | | | | |

- 1. Geben Sie in die Spalte Zei bef neben der Operation, die Sie anzeigen wollen, B ein, wenn Sie mit Operation 5.3 begonnen haben. Geben Sie S ein, wenn Sie mit Option 6.3 begonnen haben. Mit dieser Aktion wird die Anzeige "Vorläufer und Nachfolger einer Operation" (EQQSPP1L) angezeigt.
- 2. Drücken Sie zweimal F11, um die Anzeige (EQQSPP3L) ganz nach rechts zu verschieben.

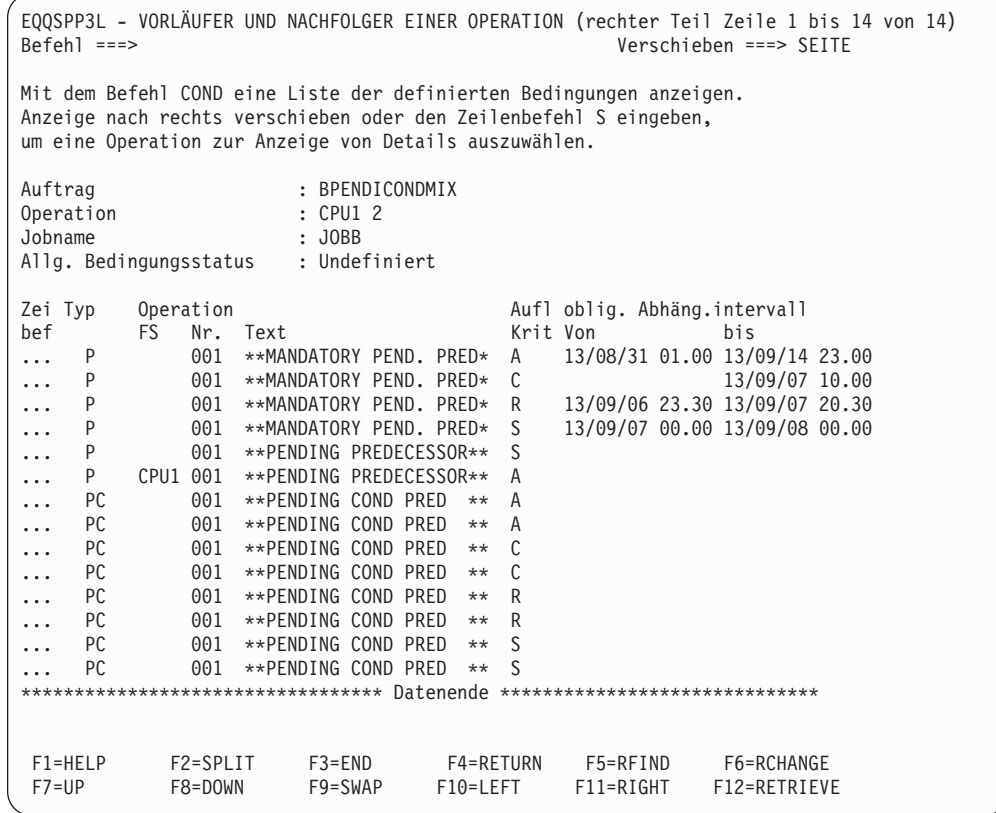

*Abbildung 265. EQQSPP3L - Spalte "Obligatorisches Abhängigkeitsintervall" anzeigen (Anzeigen im Basisstil).*

• Wenn Sie die Anzeigen im erweiterten Stil anzeigen:

- 1. Geben Sie in die Spalte Zei bef neben der Operation, die Sie anzeigen wollen, B oder S ein. Mit dieser Aktion wird die Anzeige "Operation im Fahrplan" (EQQSOPSD) angezeigt.
- 2. Drücken Sie F8, um die Anzeige zum Abschnitt Vorläufer und Nachfolger nach unten zu verschieben.
- 3. Drücken Sie zweimal F11, um die Anzeige ganz nach rechts zu verschieben und die Spalten für die Auflösungskriterien und das obligatorische Abhängigkeitsintervall anzuzeigen.

```
Aktion Operation Lauf Sicht Hilfe
EQQSOPSD -------------------OPERATION IM FAHRPLAN ------------------------------
Befehl ===> __________________________________________Verschieben ===> SEITE
<< Sicht: Gesamt (EQQSOPST) Zeile 22 von 100
Jobname.....: JOBB
Operation....: CPU1 002
------------------------------------------------------------------------------
Vorläufer und Nachfolger
Zei Typ Bed. Jobname S Operation Aufl oblig. Abhäng.intervall
        Nr. FS Nr. Krit Von
  ____ P 0 001 A 13/08/31 01.00 13/09/14 23.00
   P 0 001 C 13/09/07 10.00<br>P 0 001 R 13/09/06 23:30 13/09/07 20:30
P 0 001 R 13/09/06 23.30 13/09/07 20.30
P 0 001 S 13/09/07 00.00 13/09/08 00.00
   ____ P 0 001 S
       0 JOBB A CPU1 001<br>400 001 A
   P 0 JOBB A CPU1 001<br>PC 400 001 A<br>PC 430 001 A
   PC 430
   PC 400 001 C<br>PC 430 001 C
____ PC 430 001 C
____ PC 400 001 R
   PC 430 001 R<br>PC 400 001 S
____ PC 400 001 S
____ PC 430 001 S
 ************************************ Datenende ******************************
Bedingungen<br>F1=Help
F1=Help F2=Split F3=End F4=Actions F5=Rfind F6=Retrieve
           F8=Down F9=Swap F10=Left F11=Right F12=Cancel
```
Hierbei gilt:

#### **Aufl Krit**

Zeigt das Kriterium an, das für die Auflösung der Abhängigkeit in der Abhängigkeitsdefinition angegeben wurde.

#### **oblig. Abhäng.intervall**

Zeigt das Intervall an, in dem sich die Eingangszeit des Vorläufers befinden muss, damit die Abhängigkeit aufgelöst wird. Die Grenzwerte des Intervalls werden mit Datumsangaben für Von und Bis aufgeführt. Wenn sich unter Von kein Datum befindet, ist die linke Seite des Intervalls offen.

## **Operationen ändern**

| | | | | | | | | | | | | | | | | | | | | | | | | | | | | | | | | | | | |

| | | | | | | | |

<span id="page-717-0"></span>| | | | | | | | |

> Die schnellste Methode zum Ändern einer Operation ist die Auswahl von Option 3 (OPERATIONEN) in der Anzeige "Aktuellen Plan ändern" (Direktaufruf 5.3), damit die Anzeige "Operationen auswählen" geöffnet wird. Nach der Angabe der Auswahlkriterien für die Operation wird die in [Abb. 267 auf Seite 689](#page-718-0) dargestellte An-

*Abbildung 266. EQQSOPSD - Spalte "Obligatorisches Abhängigkeitsintervall" anzeigen (Anzeigen im erweiterten Stil).*

zeige "Operationen im Fahrplan ändern" geöffnet.

<span id="page-718-0"></span>| | | | | | | | | | | | | | | | | | | | | | | | | | | | | | | | | |

|                          | EQQMOPRL ---- OPERATIONEN IM FAHRPLAN ÄNDERN (linker Teil) ZEILE 1 BIS 11 VON 11<br>$Befeh1 ==$                                                                                                    |        |     |                                 |                                         |                     |              |               | Verschieben ===> SEITE |     |                                                                |
|--------------------------|----------------------------------------------------------------------------------------------------|--------|-----|---------------------------------|-----------------------------------------|---------------------|--------------|---------------|------------------------|-----|----------------------------------------------------------------|
| $\mathbf{J}$<br>$\Omega$ | Den Befehl GRAPH oben eingeben, um eine Liste grafisch anzuzeigen,<br>den Befehl HIST eingeben, um das Operationsprotokoll auszuwählen,<br>bzw. einen der folgenden Zeilenbefehle eingeben:<br>- JCL editieren<br>DEL - Lauf löschen<br>- Arbeitsanweis. anz. |        |     |                                 | - ändern<br>M<br>MH<br>NP - Keine Oper. | - Man. Halt         |              | B<br>MR<br>UN |                        |     | - Details anzeigen<br>- Man. freigeben<br>- Keine Op. zurücks. |
| EX<br>L.                 | - Operation ausführen<br>- Jobprotokoll anzeigen                                                                                                    |        |     |                                 | D<br>K<br>- Abbr.                       | - Operation löschen |              | RI.           | - Wiederh.info         |     |                                                                |
| LJ                       | - Jobprotokoll über ITOM anzeigen FJR - Direktaufruf Jobneustart                                                                                                    |        |     |                                 |                                         |                     |              |               |                        |     |                                                                |
| RC .                     | - Neustart und Bereinig.                                                                                                    |        |     |                                 | FSR - Direktaufruf Schr.neustart        |                     |              |               |                        |     |                                                                |
| TCJ - Zielkritischer Job |                                                                                                    |        |     | FSC - Direktaufruf Berein.start |                                         |                     |              |               |                        |     |                                                                |
|                          | BND - Bindungsinfo zurücksetzen                                                                                                    |        |     |                                 |                                         |                     |              |               |                        |     |                                                                |
|                          | Zei Auftrags-ID                                                                                                    | Operat |     | Jobname                         | Eingang                                 |                     | Abh.         |               | Bed. Abh. S            |     |                                                                |
| Bef                      |                                                                                                    | FS F   | Nr. |                                 | Datum                                   | Zeit Nac Vor        |              |               | Nac Vor                |     |                                                                |
| $1 + 1 + 1$              | CP                                                                                                    | CPU1   |     |                                 | 050 XRAYNERC 06/04/28 12.00             |                     | 0            | $\theta$      | 0                      | 0S  |                                                                |
| $1 + 1$                  | <b>MAWS</b>                                                                                                    |        |     | CPU1 010 MAWS                   | 06/04/27 16.28                          |                     | $\Theta$     | $\Theta$      | 0                      | 0A  |                                                                |
| $1 + 1 + 1$              | PAYBACKP                                                                                                    |        |     |                                 | CPU1 015 PAYBACKP 06/04/28 12.00 1 1    |                     |              |               | 0                      | 0 W |                                                                |
| $1 + 1 + 1$              | PAYBACKP                                                                                                    |        |     |                                 | WT01 030 PAYBACKP 06/04/28 12.00        |                     |              | $0\quad 1$    | $\Theta$               | 0 W |                                                                |
| $1 + 1 + 1$              | PAYDAILY                                                                                                    | WTO1   |     |                                 | 005 PAYDAILY 06/04/28 12.00             |                     | $\mathbf{1}$ | 0             | 0                      | 0C  |                                                                |
| $1 + 1 + 1$              | PAYDAILY                                                                                                    | SETP   |     |                                 | 010 PAYDAILY 06/04/28 12.00             |                     | $\mathbf{1}$ | $\mathbf{1}$  | 0                      | 0C  |                                                                |
| $1 + 1 + 1$              | PAYDAILY                                                                                                    | CPU1   |     |                                 | 020 PAYDAILY 06/04/26 12.00             |                     | $\Theta$     | $\Theta$      | 0                      | 0C  |                                                                |
| $1 + 1 + 1$              | PAYDAILY                                                                                                    | CPU1   |     |                                 | 020 PAYDAILY 06/04/27 12.00             |                     | $\mathbf{1}$ | $\Theta$      | 0                      | 0 C |                                                                |
| $1 + 1 + 1$              | PAYDAILY                                                                                                    |        |     |                                 | CPU1 020 PAYDAILY 06/04/28 12.00        |                     | $\mathbf{1}$ | $\mathbf{1}$  | $\Theta$               | 0 E |                                                                |
| $1 + 1 + 1$              | PAYW                                                                                                    |        |     |                                 | CPU1 030 PAYWSLIP 06/04/27 12.00        |                     | $\mathbf{1}$ | <sup>1</sup>  | $\Theta$               | 0C  |                                                                |
| $1 + 1$                  | PAYW                                                                                                    | PAY1   |     |                                 | 095 PAYWSLIP 06/04/27 12.00             |                     | 0            | $\mathbf{1}$  | 0                      | 0 R |                                                                |
|                          |                                                                                                    |        |     |                                 |                                         |                     |              |               |                        |     |                                                                |

*Abbildung 267. EQQMOPRL - Operationen im Fahrplan ändern (linker Teil)*

Diese Anzeige enthält eine Liste der Operationen im aktuellen Plan, die die angegebenen Listenkriterien erfüllen. Mithilfe von Zeilenbefehlen können Sie die ganze Servicepalette der Anzeige "Aktuellen Plan ändern" auf diese Operationen anwenden.

**Anmerkung:** Wenn Sie die erweiterten Anzeigen verwenden, können Sie diese Änderungstasks an folgenden Stellen ausführen:

- v In der Anzeige "Tabellenzeilenbefehle" (siehe [Abb. 258 auf Seite 683](#page-712-0) )
- v Im Menü "Aktion" der Anzeige "Operation im Fahrplan" (siehe [Abb. 262 auf Sei](#page-714-0)[te 685\)](#page-714-0).
- Im Menü "Operation" der Anzeige "Operation im Fahrplan" (siehe [Abb. 263 auf](#page-715-0) [Seite 686\)](#page-715-0).

Wenn Sie Joboptionen und die erwartete Dauer anzeigen möchten, blättern Sie in der Liste nach rechts:

| EQQMOPRR ---- OPERATIONEN IM FAHRPLAN ÄNDERN (rechter Tei Zeile 1 bis 11 von 11<br>$Befeh1 ==$<br>Verschieben ===> SEITE                                                                                                    |
|----------------------------------------------------------------------------------------------------|
| Den Befehl GRAPH oben eingeben, um eine Liste grafisch anzuzeigen,<br>den Befehl HIST eingeben, um das Operationsprotokoll auszuwählen,<br>bzw. einen der folgenden Zeilenbefehle eingeben:<br>J - JCL editieren<br>- ändern B - Details anzeigen<br>M<br>DEL - Lauf löschen<br>MH - Man. Halt<br>MR - Man. freigeben<br>- Arbeitsanweis. anz.<br>NP - Keine Oper. UN - Keine Op. zurücks.<br>$\Omega$<br>EX - Operation ausführen<br>- Operation löschen<br>D<br>K<br>- Jobprotokoll anzeigen<br>- Abbr.<br>RI - Wiederh.info<br>L.<br>- Jobprotokoll über ITOM anzeigen  FJR - Direktaufruf Jobneustart<br>LJ<br><b>RC</b><br>- Neustart und Bereinig.<br>FSR - Direktaufruf Schr.neustart<br>FSC - Direktaufruf Berein.start<br>TCJ - Zielkritischer Job<br>BND - Bindungsinfo zurücksetzen |
| Zei Auftrags-ID<br>Operat Op Op Dauer<br>bef<br>FS Nr. AZ HN HH.MM.SS<br>$1 + 1$<br>CP<br>CPU1 050 YY NN 00.03.00<br>111<br><b>MAWS</b><br>CPU1 010 YN NN 00.01.00<br>111<br>CPU1 015 YN NN 00.05.00<br>PAYBACKP<br>$1 + 1$<br>WT01 030 YN NN 00.01.00<br>PAYBACKP<br>$1 + 1$<br>WT01 005 YY NN 00.01.00<br>PAYDAILY<br>$1 + 1$<br>SETP 010 YN NN 00.03.00<br>PAYDAILY<br>111<br>PAYDAILY<br>CPU1 020 YN NN 00.05.00<br>111<br>CPU1 020 YN NN 00.05.00<br>PAYDAILY<br>$\cdots$<br>PAYDAILY<br>CPU1 020 YN NN 00.05.00<br>$\cdots$<br>CPU1 030 YN NN 00.05.00<br>PAYW<br>111<br>PAY1 095 YN NN 00.01.00<br>PAYW                                                                                                    |

*Abbildung 268. EQQMOPRR - Operationen im Fahrplan ändern (rechter Teil)*

Wählen Sie eine Operation aus, die zu einem kritischen Pfad gehört, und geben Sie den Zeilenbefehl ein, um Informationen zum zielkritischen Job für die ausgewählte Operation anzuzeigen.

Verwenden Sie den Primärbefehl HIST, um Aktionen für Operationen auszuführen, die sich nicht mehr im aktuellen Plan befinden.

**Anmerkung:** Wenn Sie die erweiterten Anzeigen verwenden, finden Sie in ["Infor](#page-711-0)[mationen zu Operationen anzeigen" auf Seite 682](#page-711-0) Informationen zum Anzeigen von Operationen.

## **Operationen in der Protokolldatenbank wiederholen**

<span id="page-719-0"></span>| | | | | | | | | | | | | | | | | | | | | | | | | | | | | | | | | |

> Möglicherweise wollen Sie eine Operation erneut ausführen, die nicht mehr Teil des aktuellen Plans ist, weil sie aus dem Tagesplan entfernt wurde, weil keine wei-tere Verarbeitung erforderlich war (Details finden Sie in ["Daten aus dem neuesten](#page-341-0) [aktuellen Plan durch Ausführen der Tagesplanung entfernen" auf Seite 312\)](#page-341-0). Verwenden Sie dazu die Protokollfunktion.

> Die Protokollfunktion speichert Operationsdaten in der Protokolldatenbank, einer DB2-Datenbank, die Operationen aus den zuletzt beendeten Läufen eines früheren aktuellen Plans enthält. Mit dem Befehl HIST können Sie Operationen in der Protokolldatenbank für die weitere Verarbeitung auswählen, vorausgesetzt, dass die Operationen auf Computerfunktionsstellen definiert sind. Es ist nicht möglich, die Funktion "Neustart und Bereinigung" (RC) für eine Operation auszuführen, die aus der Protokolldatenbank abgerufen wurde. Falls Sie dies versuchen, wird die Nachricht EQQM600E ausgegeben.
# **Protokolldatenbank aktualisieren**

Wenn Sie die Protokollfunktion nicht verwenden, erstellt der Tagesplanungsprozess einen aktuellen Plan, der neue Läufe sowie die nicht beendeten Läufe aus dem alten aktuellen Plan enthält. Beendete Läufe aus dem alten Plan werden jedoch nicht in den neuen Plan übernommen. Informationen zu beendeten Läufen können nur mithilfe der Protokollfunktion gesichert werden.

Wenn die Protokollfunktion aktiv ist, speichert der Tagesplanungsprozess Informationen zu beendete Läufen in der Protokolldatenbank, wenn er den aktuellen Plan erweitert. Bei der Aktualisierung der Protokolldatenbank werden Informationen zu den zuletzt beendeten Läufen eines Auftrags gespeichert, es sei denn, in der Anweisung BATCHOPT wird das Schlüsselwort RETAINOPER angegeben. Bei Angabe dieses Schlüsselworts bestimmt sein Wert, wie viele Kalendertage die Operation erhalten bleibt, bis sie gelöscht oder durch einen neueren Lauf der Operation ersetzt wird. Wird RETAINOPER nicht angegeben, bleibt die Operation unbegrenzt in der Protokolldatenbank erhalten oder aber bis sie durch einen neueren Lauf ersetzt wird.

Als Voraussetzung für die Verwendung der Protokollfunktion muss eine DB2-Datenbank mit den IBM Tivoli Workload Scheduler for z/OS-Tabellendefinitionen installiert sein und in den Anweisungen BATCHOPT und OPCOPTS für Ihr Subsystem müssen die Schlüsselwörter OPERHISTORY und DB2SYSTEM definiert sein. Eine Beschreibung finden Sie in den Handbüchern *Planung und Installation* und *Customization and Tuning*.

# **Protokolloperationen verarbeiten**

Wenn Sie Option 7 (ALTE OPER.) im Hauptmenü auswählen oder in einer der folgenden Anzeigen den Befehl HIST eingeben, wird eine Liste der Protokolloperationen angezeigt:

- Operationen im aktuellen Plan ändern (5.3)
- Behandlung fehlerhaft beendeter Operationen (5.4)
- Bereit-Liste (4.1)

**Anmerkung:** Wenn Sie die erweiterten Anzeigen verwenden, können Sie im Menü in der Anzeige "Operationen im Fahrplan" auf **Aktion > Protokoll** klicken. Weitere Informationen hierzu finden Sie in [Abb. 262 auf Seite 685.](#page-714-0)

**Anmerkung:** Nachdem Sie den Befehl HIST abgesetzt haben, wird eine Bestätigungsanzeige angezeigt. Geben Sie J ein, um den Befehl zu bestätigen.

Nachdem der Befehl HIST verarbeitet wurde, wird folgende Anzeige angezeigt:

| EQQHISTL------------------- OPERATIONSPROTOKOLL<br>----------------------------                                                                                                    |            |                   |         |      |                               |      |        |
|----------------------------------------------------------------------------------------------------|------------|-------------------|---------|------|-------------------------------|------|--------|
| Einen der folgenden Zeilenbefehle eingeben:<br>- Operationsdetails anzeigen L - Jobprotokoll anzeigen<br>B<br>- Auswahl d. Oper. zurücks. M - Lauf ändern<br>DS<br>S.<br>$\mathbf{J}$<br>- JCL editieren<br>- Operation auswählen<br>- Jobprotokoll über ITOM anzeigen<br>LJ |            |                   |         |      |                               |      |        |
| Zei. Auftrags-ID                                                                                                    |            | Operation Jobname | Eingang |      | Tats. Start                   |      |        |
| bef.<br>$1 + 1$                                                                                                    | FS.<br>Nr. |                   | Datum   | Zeit | Datum                         | Zeit | Status |
| $\mathbf{L}$<br>PAYBACKP                                                                                                    | CPU1<br>10 | PAYB10            |         |      | 03/08/01 08.00 03/08/31 10.17 |      |        |
| $\mathbf{L}$<br>PAYBACKP                                                                                                    | CPU1<br>20 | PAYB20            |         |      | 03/08/01 08.00 03/08/31 10.17 |      |        |
| $\mathbf{L}$<br>PAYDAILY                                                                                                    | CPU1<br>10 | PAYD10            |         |      | 03/08/01 08.00 03/08/31 10.17 |      |        |
| $\mathbf{L}$<br>PAYDAILY                                                                                                    | CPU1<br>20 | PAYD20            |         |      | 03/08/01 08.00 03/08/31 10.17 |      |        |
| $S^{++}$<br>PAYDAILY                                                                                                    | CPU1<br>30 | PAYD30            |         |      | 03/08/01 08.00 03/08/31 10.15 |      |        |
| $\mathbf{L}$<br>PAYDAILY                                                                                                    | CPU1<br>40 | PAYD40            |         |      | 03/08/01 08.00 03/08/31 10.16 |      | AH     |
| $\mathbf{L}$<br>PAYDAILY                                                                                                    | 50<br>CPU1 | PAYD50            |         |      | 03/08/01 08.00 03/08/31 10.17 |      | AH     |
| $\mathbf{L}$<br>PAYW                                                                                                    | CPU1<br>10 | PAYW10            |         |      | 03/08/01 08.00 03/08/31 10.16 |      |        |
| $\mathbf{I}$<br>PAYW                                                                                                    | 20<br>CPU1 | PAYW20            |         |      | 03/08/01 08.00 03/08/31 10.16 |      |        |

*Abbildung 269. EQQHISTL - Operationsprotokoll*

| | | | | | | | | | | | | | | | | | | | | | | |

> Die Verarbeitung des Protokollbefehls kann lange dauern. Dies hängt von Folgendem ab:

- Von der Menge der Daten, die aus den DB2-Tabellen abgerufen werden.
- v Von der Menge der archivieren Daten des aktuellen Plans, die in der DB2-Datenbank gespeichert werden.
- v Davon, ob Sie Filteroptionen angegeben haben. Geben Sie einige Filterkriterien an, um die Befehlsverarbeitungszeit erheblich zu reduzieren.

Während der Verarbeitungszeit sperrt die Task für allgemeine Services, die die Anzeige verwaltet, den aktuellen Plan, sodass andere IBM Tivoli Workload Scheduler for z/OS-Anforderungen nicht auf den aktuellen Plan zugreifen können. Die maximale Datenmenge, die von der DB2-Datenbank an den TSO-Dialog zurückgegeben werden kann, wird durch den Parameter MAXHISTORYROWS der Initialisierungsanweisung OPCOPTS festgelegt. Stellen Sie sicher, dass Sie mindestens über Lesezugriff für die feste Ressource HIST verfügen, damit Sie den Befehl HIST ausführen können.

In der Anzeige "Operationsprotokoll" werden die Zeilenbefehle aufgeführt, die für die Operationen verwendet werden können. Zwei Zeilenbefehle, B und J, können vor Auswahl einer Operation eingegeben werden.

Mit dem Zeilenbefehl B können Sie die Operationsdetails durchsuchen. Wenn Sie den Befehl vor Auswahl der Operation eingeben, werden die angezeigten Informationen aus der Protokolldatenbank entnommen. Speziell Ereignistokendaten werden im Hexadezimalformat als Leerzeichen angezeigt. Wenn Sie die Operation ausgewählt und die Eingangszeit vor dem Anzeigen geändert haben, wird in den Details die neue Eingangszeit zusammen mit aktualisierten Ereignistokendaten angezeigt.

Der Zeilenbefehl J zeigt den Job zum Editieren an. Wenn der editierte Job in der JS-Datei enthalten ist, handelt es sich dabei um den Job, der bei der letzten Ausführung des Laufs verwendet wurde. Ist der Job nicht in dieser Datei enthalten, wird der Job aus der Jobbibliotheksdatei entnommen.

**Anmerkung:** Wenn im JCL-Code Scheduler- oder Systemvariablen verwendet werden, weicht der von der Neustartverarbeitung übergebene Job u. U. erheblich von dem ursprünglich übergebenen Job ab.

### <span id="page-722-0"></span>**Protokolloperation auswählen**

Wenn Sie eine Operation auswählen, fügen Sie sie dem aktuellen Plan hinzu und stellen sie für die Verarbeitung mit zusätzlichen Zeilenbefehlen bereit.

Eine Protokolloperation wird mit dem Zeilenbefehl S ausgewählt. Nach der Auswahl wird die folgende Anzeige aufgerufen, in der Sie die Eingangs- oder Endterminzeit ändern können:

| $===>$                                                                                                    |  |                | EQQHIPUP---------EINGANG EINES LAUFS ANGEBEN-------------------- |  |  |  |
|----------------------------------------------------------------------------------------------------|--|----------------|------------------------------------------------------------------|--|--|--|
| Daten unten eingeben und die EINGABETASTE drücken oder den<br>Befehl CANCEL eingeben, um die Operationsauswahl zu ignorieren |  |                |                                                                  |  |  |  |
| Auftragsname                                                                                                    |  |                | : PAYDAILY                                                       |  |  |  |
| Operationsnummer                                                                                                    |  | : 30           |                                                                  |  |  |  |
| Eingang:                                                                                                    |  |                |                                                                  |  |  |  |
| DATUM                                                                                                    |  | $==> 03/07/01$ | Datum im Format JJ/MM/TT                                         |  |  |  |
| 7FIT                                                                                                    |  | $==> 08.00$    | Uhrzeit im Format HH.MM                                          |  |  |  |
| Endtermin:                                                                                                    |  |                |                                                                  |  |  |  |
| DATUM                                                                                                    |  | $==> 03/09/01$ | Datum im Format JJ/MM/TT                                         |  |  |  |
| 7FIT                                                                                                    |  | $==> 08.00$    | Uhrzeit im Format HH.MM                                          |  |  |  |

*Abbildung 270. EQQHIPUP - Eingang eines Laufs angeben*

Nachdem Sie in der Anzeige "Eingang eines Laufs angeben" eine Operation ausgewählt und Daten angegeben haben, kehren Sie zur vorherigen Anzeige zurück. Die Eingangszeit wurde aktualisiert und entspricht jetzt der von Ihnen angegebenen Uhrzeit. Die Operation wurde dem aktuellen Plan mit dem Status AH (Eingehend, Manuell gehalten) hinzugefügt.

Beachten Sie, dass in der Protokolldatenbank keine Informationen zu Abhängigkeiten gespeichert werden. Hinzugefügte Operationen haben weder Vorläufer nach Nachfolger, auch wenn diese vielleicht in der Auftragsbeschreibung definiert sind. Fügen Sie mit dem Befehl M Abhängigkeiten hinzu, nachdem Sie eine Operation ausgewählt haben.

Wählen Sie eine Operation aus, bevor Sie diese Zeilenbefehle ausführen:

- **DS** Der Befehl DS löscht die Operation aus dem aktuellen Plan.
- **L** Jobprotokoll durchsuchen. Der Befehl ruft, sofern vorhanden, das Jobprotokoll für die ausgewählte Operation ab und zeigt es an.
- **M** Dieser Befehl ist mit dem Befehl M in der Anzeige "Operationen im Fahrplan ändern" identisch. Er ermöglicht die Änderung von Operationsdetails. Wenn die Protokolloperationen, die Sie dem aktuellen Plan hinzufügen, in einer bestimmten Reihenfolge ausgeführt werden sollen, müssen Sie hier die Abhängigkeiten hinzufügen.

# **Scheduler über ungeplante Änderungen bei Ressourcen informieren**

Manchmal sind kritische Ressourcen aus den folgenden Gründen plötzlich nicht mehr verfügbar:

- v Bei einem Band- oder Plattenlaufwerk tritt ein Hardwarefehler auf.
- v Ein Prozessor ist inaktiv.
- Eine Verbindung ist inaktiv.
- Wichtige Mitarbeiter sind nicht verfügbar.
- Ressourcen müssen plötzlich erneut zugeordnet werden.

Wenn eine kritische Ressource nicht mehr verfügbar ist, ändern Sie in der Regel die Funktionsstellendefinitionen, um zu verhindern, dass IBM Tivoli Workload Scheduler for z/OS Operationen in der falschen Reihenfolge startet oder ungenaue Zeitpläne erstellt. Wenn es sich bei der Ressource um eine spezielle Ressource handelt, finden Sie in [Kapitel 31, "Spezielle Ressourcen überwachen", auf Seite 719](#page-748-0) genauere Angaben zur Anzeige für die Überwachung spezieller Ressourcen. Wenn allerdings die parallelen Server der Funktionsstelle und die festen Ressourcen (R1 und R2) der Funktionsstelle geändert werden sollen, müssen Sie die Anzeige "Aktuellen Plan ändern" verwenden und über die Option FUNKT.STELLEN eine Liste aller Funktionsstellen aufrufen. Geben Sie neben der auszuwählenden Funktionsstelle den Zeilenbefehl S ein. Anschließend können Sie die Berichtsattribute und die Öffnungsintervallinformationen für die Funktionsstelle ändern. Außerdem können Sie die alternative Funktionsstelle durch eine Funktionsstelle in der Anzeige ersetzen.

Änderungen, die Sie hier an den Öffnungsintervallen vornehmen, bleiben wirksam, bis sie auslaufen oder bis sie erneut in der Anzeige geändert werden. Informationen, die bei der Erweiterung des aktuellen Plans anhand der Funktionsstellenbeschreibungen ermittelt werden, werden immer von diesen Informationen außer Kraft gesetzt.

**Anmerkung:** Wenn Sie einem Intervall keine parallelen Server zuordnen und angeben, dass IBM Tivoli Workload Scheduler for z/OS die Serversteuerung für die Funktionsstelle übernimmt, übergibt IBM Tivoli Workload Scheduler for z/OS während dieses Intervalls keine Jobs für die betreffende Funktionsstelle.

# **Pläne fortlaufend aktualisieren**

Wenn Sie den aktuellen Plan geändert haben oder wenn die Dauer einer Workload erheblich vom zugehörigen Zeitplan abweicht, sind u. U. die geplanten Zeiten im aktuellen Zeitplan ungenau. IBM Tivoli Workload Scheduler for z/OS berechnet diese Zeiten unter Berücksichtigung der aktuellen Informationen neu, wenn Sie den aktuellen Plan neu planen. Dazu haben Sie zwei Möglichkeiten:

- 1. Wählen Sie Option 1 (NEUPLANUNG) in der Anzeige "Tagespläne für OPC erstellen" aus, um über die Anzeige für die Tagesplanung zur Neuplanungsanzeige zu gelangen. Der Scheduler übergibt dann den Neuplanungsjob.
- 2. Definieren Sie die Neuplanungsjob als Auftrag in IBM Tivoli Workload Scheduler for z/OS, damit Sie die Neuplanung so terminieren können wie andere Aufträge, und der Job wird von IBM Tivoli Workload Scheduler for z/OS automatisch übergeben.

Der Neuplanungsjob entfernt alle beendeten Läufe aus den Anzeigen zum aktuellen Plan.

## **Fehlertolerante Funktionsstellen und Neuplanung**

Zur Neuplanung können Sie Tivoli Workload Scheduler for z/OS so konfigurieren, dass die Symphony-Datei automatisch an Tivoli Workload Scheduler gesendet wird, wenn Sie den aktuellen Plan ändern. Die Symphony-Datei wird automatisch gesendet, wenn Sie den Parameter CPUAUTOLNK der Initialisierungsanweisung CPUREC auf "ON" setzen.

Ansonsten können Sie manuell steuern, wann die Symphony-Datei an den verteilten Agenten gesendet wird, indem Sie den Parameter CPUAUTOLNK auf "OFF" setzen. Sie können auf folgende Weisen Leistungsverbesserungen bei der Terminierung erzielen:

- <span id="page-724-0"></span>v Reduzieren Sie Netzüberlastungen, indem Sie den Sendezeitpunkt der Datei steuern.
- Verhindern Sie, dass Jobs für eine Funktionsstelle terminiert werden.

Informationen zur Syntax sowie eine Beschreibung von CPUAUTOLNK finden Sie im Handbuch *Scheduling End-to-end with Fault Tolerance Capabilities*.

Bei der Neuplanung kann der verteilte Agent die Symphony-Datei nur empfangen und ausführen und den Jobstatus an Tivoli Workload Scheduler for z/OS zurückmelden, wenn die Funktionsstelle aktiv und verbunden ist. Über die Anzeige FUNKTIONSSTELLEN IM FAHRPLAN ÄNDERN können Sie den Status des fehlertoleranten Agenten anzeigen und ändern. Wählen Sie Option 5.5 im Hauptmenü aus, um die folgende Anzeige aufzurufen:

```
EQQMWSLL ------- FUNKTIONSSTELLEN IM FAHRPLAN ÄNDERN ----- Zeile 1 bis 8 von 8
Befehl ===> Verschieben ===> CSR
Zeilenbefehl S eingeben, um eine Funktionsstelle zur Änderung auszuwählen
oder mit I Systeminformationen zum Ziel anzeigen. Bei einer
virtuellen FS den Zeilenbefehl V eingeben, um den globalen Status zu ändern.
Zei Funktionsstelle FVLSTR Beendet Aktive Restliche<br>hef Name Text A – Oner Dauer Oper Oper Dau
   Name Text A Oper. Dauer Oper. Oper. Dauer<br>CPUA Funkt.stelle 1 N A C A 0 0.00 0 1 0.0
' CPUA Funkt.stelle 1 N A C A 0 0.00 0 1 0.08
' CPUV Funkt.stelle 2 N A C A 0 0.00 0 0 0.00
S CPU2 Funkt.stelle 3 NLACA 0 0.00 0 0 0.00<br>
PWS1 Virtuelle Workstation Y Y A C A 0 0.00 0 0 0.00<br>
PRT1 Druckerpool N P A 0 0.00 0 0 0.00
    VWS1 Virtuelle Workstation Y Y A C A 0 0.00 0 0 0.00<br>PRT1 Druckerpool N P A 0 0.00 0 0 0.00
   PRT1 Druckerpool N P A 0 0.00 0 0 0.00<br>SETP Für JCL-Vorb. verw. N G S 0 0.00 0 0 0.00
   ' SETP Für JCL-Vorb. verw. N G S 0 0.00 0 0 0.00
   STC1 Gestartete Task N O C A<br>WTO1 Nachrichten N A G C
   ' WTO1 Nachrichten N A G C 0 0.00 0 0 0.00
   ******************************** Datenende ************************************
```
*Abbildung 271. EQQMWSLL - Funktionsstellen im Fahrplan ändern*

Mögliche Statuswerte in der Spalte S sind:

- **A** Aktiv. Die Funktionsstelle ist aktiv und übernimmt selbst die Terminierung des Plans.
- **O** Offline. Die Funktionsstelle ist nicht aktiv und übernimmt nicht selbst die Terminierung des Plans.

In der Spalte für vollständige Aktivität (FA) wird angegeben, ob alle Ziele der virtuellen Funktionsstelle aktiv sind:

- **Y** Alle Ziele sind aktiv.
- **N** Einige oder alle Ziele sind nicht aktiv.

Mögliche Werte in der Spalte L sind:

**F** Vollständig verbunden. Die Funktionsstelle ist über ihre Primärverbindung (den Domänenmanager oder OPCMASTER, wenn der fehlertolerante Agent ein Domänenmanager ist) und alle sekundären Verbindungen (die fehlertoleranten Agenten mit vollständigem Status, die sich in derselben Domäne befinden) vollständig verbunden. Sie können eine vollständig verbundene Funktionsstelle nur definieren, wenn ENABLESWITCHFT in der Anweisung TOPOLOGY auf YES gesetzt ist. Vollständig verbundene Funktionsstellen können nur fehlertolerante Agenten, Domänenmanager und Standardagenten sein.

- **L** (Linked) Verbunden. Zwischen Tivoli Workload Scheduler for z/OS und der Funktionsstelle besteht eine Verbindung.
- **U** (Unlinked) Nicht verbunden. Es ist keine Verbindung zum Senden und Austauschen von Ereignissen eingerichtet.

Der Jobstatus beinhaltet Informationen wie Job gestartet, Job ausgeführt und Job beendet. Bei der Erstellung des neuen Plans werden die verteilten Agenten gestoppt und die Terminierung auf den Agenten wird unterbrochen. Die Terminierung wird erst wieder aufgenommen, nachdem die Symphony-Datei gesendet wurde.

Wenn Sie die Symphony-Datei manuell (CPUAUTOLNK=OFF) senden, müssen Sie den fehlertoleranten Agenten manuell verbinden. Führen Sie die folgenden Schritte aus:

- 1. Wählen Sie in der Anzeige FUNKTIONSSTELLEN IM FAHRPLAN ÄNDERN [\(Abb. 271 auf Seite 695\)](#page-724-0) mit dem Zeilenbefehl S den fehlertoleranten Agenten aus.
- 2. Geben Sie in der Anzeige "Funktionsstelle im Fahrplan ändern" einen der folgenden Befehle ein:

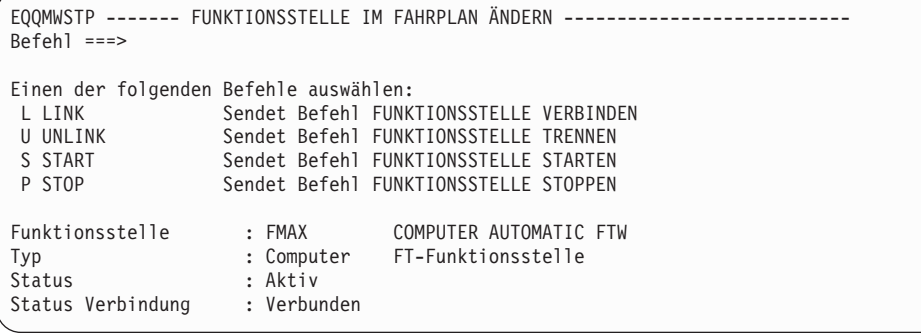

*Abbildung 272. EQQMWSTP - Status einer fehlertoleranten Funktionsstelle im Fahrplan ändern*

- **L** Zum Verbinden der Funktionsstelle
- **U** Zum Aufheben der Verbindung der Funktionsstelle
- **S** Zum Starten der Funktionsstelle
- **P** Zum Stoppen der Funktionsstelle
- 3. In der Anzeige "Funktionsstellenstatus im Fahrplan ändern" wird die Änderung angezeigt.

In einigen Situationen wird die Symphony-Datei in Tivoli Workload Scheduler nicht erstellt. Dies ist z. B. der Fall, wenn die Wiederherstellung nach einem Störfall durchgeführt wird. In diesem Beispiel wird der aktuelle Plan erstellt, nicht aber die Symphony-Datei. Um in dieser Situation dafür zu sorgen, dass der aktuelle Plan aktualisiert wird, wählen Sie in der Anzeige "Tagespläne für OPC erstellen" Option 5 (SYMPHONY-ERNEUER.) aus.

Eine Erneuerung der Symphony-Datei ist zum Beispiel auch in folgenden Fällen erforderlich:

- v Die TCP/IP-Portnummer der Funktionsstelle wird geändert.
- v Die Initialisierungsanweisung CPUREC oder DOMREC wird geändert.
- v Der Job in der Script-Bibliothek EQQSCLIB wird geändert.
- v Die Endpunkt-zu-Endpunkt-Terminierung weist Konfigurationsfehler auf. Beispielsweise existieren die angegebenen Verzeichnisse nicht, die Kapazität des Dateisystems ist erschöpft oder die Funktionsstelle ist nicht korrekt definiert.

### **Funktionsstellenverfügbarkeit ändern**

IBM Tivoli Workload Scheduler for z/OS kann eine Operation erst starten, wenn die Funktionsstelle, auf der sie ausgeführt wird, verfügbar (betriebsbereit und aktiv) ist. Wenn für die Funktionsstelle Serversteuerung definiert wurde, müssen auch die Server verfügbar sein. Wählen Sie Option 5.5 im Hauptmenü aus, um anzugeben, wann eine Funktionsstelle einsatzbereit ist.

## **Aktive und inaktive Computerfunktionsstellen**

Für die Ausführung von Workloads muss eine Computerfunktionsstelle aktiv und geöffnet sein. Eine Funktionsstelle ist aktiv, wenn der Controller mit ihr kommunizieren kann. Eine aktive Computerfunktionsstelle kann geöffnet oder geschlossen sein. Für eine geschlossene Computerfunktionsstelle kann keine Workload terminiert werden, und zwar auch dann nicht, wenn der Controller mit der Funktionsstelle kommunizieren kann. Der Status der Funktionsstelle kann dynamisch geändert werden (entweder manuell über die IBM Tivoli Workload Scheduler for z/OS-Anzeigen oder automatisch als Reaktion auf Änderungen in den Systemen).

Eine inaktive Funktionsstelle kann folgende Statuszustände aufweisen:

**Fehler** Das Betriebssystem hat in dem System einen Fehler festgestellt, für das die Funktionsstelle definiert ist. Der Funktionsstellenstatus wird automatisch auf AKTIV gesetzt, wenn das System wieder verfügbar ist, vorausgesetzt, der Controller und der Tracker wurden ordnungsgemäß gestoppt und die Schlüsselwörter WSFAILURE und WSOFFLINE wurden in der Initialisierungsanweisung JTOPTS ordnungsgemäß definiert. Sie können eine Computerfunktionsstelle manuell über die Anzeigen auf "Fehler" setzen. Der Befehl WSSTAT oder die Subroutine EQQUSIN kann verwendet werden, um für eine Funktionsstelle den Status "Fehler" zu melden.

#### **Offline**

Die Verbindung zwischen dem Controller und dem Tracker in dem System, das die Funktionsstelle repräsentiert, wurde unterbrochen. Dies kann darauf zurückzuführen sein, dass der Tracker noch nicht gestartet wurde oder dass er abnormal beendet wurde. Der Scheduler führt keine Weiterleitungsoder Neustartaktionen durch, solange die für die Initialisierungsanweisung OFFDELAY angegebene Zeit noch nicht abgelaufen ist. Der Status wird automatisch auf "Aktiv" gesetzt, wenn der Tracker gestartet wird. Der Befehl WSSTAT der Subroutine EQQUSIN kann verwendet werden, um für eine Funktionsstelle den Status "Offline" zu melden.

### **UNKNOWN (Unbekannt)**

Der Scheduler hat festgestellt, dass die Funktionsstelle inaktiv ist, aber es liegen keine weiteren Diagnoseinformationen vor. Die Funktionsstelle kann über die Anzeigen, mit dem Befehl WSSTAT oder mit der Subroutine EQQUSIN manuell oder von IBM Tivoli Workload Scheduler for z/OS automatisch auf "Aktiv" gesetzt werden. Für eine Funktionsstelle, zu der normalerweise über XCF, NCF oder TCP/IP eine Verbindung hergestellt wird, wird der Status "Unbekannt" gemeldet, wenn die XCF-, NCF- oder TCP/ IP-Task für den Controller nicht gestartet wird. Funktionsstellen mit einer benutzerdefinierten Ziel-ID werden auf "Unbekannt" gesetzt, wenn sie dem aktuellen Plan neu hinzugefügt werden.

Neben dem Funktionsstellenstatus kann IBM Tivoli Workload Scheduler for z/OS in der Anzeige des aktuellen Plans auch eine Beschreibung des Status anzeigen. Mögliche Statusbeschreibungen sind:

#### **Auf manuelle Intervention wartend**

Der Controller hat eine automatische Onlinebenachrichtigung für eine Funktionsstelle erhalten, die zuvor den Status "Offline" oder "Fehler" hatte- .Der Wert des Aktionsparameters AVAIL, der von der Initialisierungsanweisung WSFAILURE oder WSOFFLINE gesetzt wurde, gibt die manuelle Aktivierung an. Falls die Funktionsstelle Workloads vom Controller empfangen sollte, ändern Sie den Status der Funktionsstelle über die Anzeige "Aktuellen Plan ändern" in "Aktiv".

#### **Auf Verbindung wartend**

Der Status der Funktionsstelle wurde auf "Aktiv" gesetzt und der Controller wartet auf eine Übertragung des entsprechenden Trackers. Auf der Funktionsstelle werden erst dann Operationen gestartet, wenn der Tracker die korrekte Übergabeposition mit dem Controller synchronisiert hat. Diese Bedingung kann auf einen Fehler in der IBM Tivoli Workload Scheduler for z/OS-Konfiguration hinweisen. Unter Umständen wurden die Tracker-Ereignisse nicht an den Controller übertragen. Stellen Sie sicher, dass in der Anweisung EWTROPTS für den Tracker EWSEQNO(n) angegeben wurde oder dass über die Angabe von ERDRTASK(n) in der Anweisung OP-COPTS ein Ereignisleser für den Tracker gestartet wurde.

#### **Offline-Aktionen anstehend**

Es wurde eine Offlinebenachrichtigung empfangen. Das Zeitlimit für die Ausführung von Offlineaktionen, das für IBM Tivoli Workload Scheduler for z/OS festgelegt wurde, wurde noch nicht erreicht.

#### **Status manuell gesetzt**

Der Status der Funktionsstelle wurde vom Benutzer gesetzt.

### **Status durch WSSTAT gesetzt**

Der Status der Funktionsstelle wurde infolge eines Ereignisses im Zusammenhang mit der Funktionsstellenverfügbarkeit gesetzt, das vom TSO-Befehl WSSTAT oder von der Subroutine EQQUSIN generiert wurde.

### **Status durch EQQUX009 gesetzt**

Der Status der Funktionsstelle wurde aufgrund des Exits für die Operationsinitialisierung (EQQUX009) auf den aktuellen Wert gesetzt.

## **Workloads an eine alternative Funktionsstelle umleiten**

Der Scheduler unterstützt die Weiterleitung von Workloads von einer Funktionsstelle an eine andere. Wenn eine Funktionsstelle inaktiviert wird, können Sie - für jedes ihrer Öffnungsintervalle - eine alternative Funktionsstelle angeben, an die die Workloads weitergeleitet werden. Über die Anzeige "Aktuellen Plan ändern" (Option 5.5 im Hauptmenü) können Sie jederzeit manuell Workloads an die Funktionsstelle weiterleiten. Diese Funktion wird für fehlertolerante oder virtuelle Funktionsstellen nicht angewendet.

```
EQQMWSRP ------- FUNKTIONSSTELLEN IM FAHRPLAN ÄNDERN -----------------
Befehl ===>
Folgende Daten eingeben/ändern:
Befehl O oben eingeben, um Öffnungszeitintervalle zu ändern.
Befehl V oben eingeben, um den Funktionsstellenstatus zu ändern.
Funktionsstelle : CPU1 Computer automatisch<br>Type : Computer 10B
Typ : Computer
Status : Aktiv
BERICHTSATTRIBUT ===> A A automatisch, S manuell, Start u. Beend.,
                                       C nur Beend. oder N nicht berichtend
SERVER-STEUERUNG ===> J Steuerung parall. Server, J o. N<br>STEUERUNG VON R1 ===> N Steuerung krit. Ressource R1. J o
STEUERUNG VON R1 ===> N Steuerung krit. Ressource R1, J o. N<br>STEUERUNG VON R2 ===> N Steuerung krit. Ressource R2, J o. N
                                       Steuerung krit. Ressource R2, J o. N
```
*Abbildung 273. EQQMWSRP - Funktionsstellen im Fahrplan ändern*

| | | | | | | | | | | | | | | | | | | | | | | | | | Wenn Sie eine Funktionsstelle auswählen, die geändert werden soll, wird der aktuelle Status der Funktionsstelle angezeigt (siehe Abb. 273). In den meisten Fällen hat die Funktionsstelle den Status "Aktiv" und es sind keine weiteren Erläuterungen erforderlich. Wenn der Status der Funktionsstelle manuell geändert wurde oder wenn eine Ausnahmebedingung vorliegt, wird zusätzlich eine Beschreibung des aktuellen Status angezeigt.

Wenn Sie an der Anzeige "Funktionsstellen im Fahrplan ändern" Änderungen vornehmen, werden diese Änderungen wirksam, wenn Sie F3 (Beenden) drücken. Wenn die eingegebenen Änderungen nicht umgesetzt werden sollen, müssen Sie F12 (Abbruch) drücken.

Wenn Sie den Status einer Funktionsstelle manuell ändern müssen, geben Sie in der Anzeige "Funktionsstellen im Fahrplan ändern" V ein, wodurch die folgende Anzeige aufgerufen wird.

```
EQQMWSVP ----- FUNKTIONSSTELLENSTATUS IM FAHRPLAN ÄNDERN --------------
Befehl ===>
Daten unten eingeben und den Befehl END eingeben, um den Status zu ändern:
Funktionsstelle : CPU1 Computer automatisch
Aktueller Status : Aktiv
NEUER STATUS ===> _ A Aktiv, F Fehler
                              O Offline
Fehler/Offline-Option :
GESTARTETE OPER. ===> _ R Neustart, L Verl., E Fehlerh.beend.
                            (Verbindlicher Wert L für SA-, Dynamische und
                              Ferne-Engine-Funktionsstellen)
OPER. WEITERLEITEN ===> _ J Weiterl., N Operationen verlassen
                              (Verbindlicher Wert N für SA-Funktionsstellen)
ALTERNATIVE FS ===> Alternative Funkt.stelle f. Weiterleitung
```
*Abbildung 274. EQQMWSVP - Funktionsstellenstatus im Fahrplan ändern*

Das Feld "Gestartete Operationen" ist für SA-Funktionsstellen, dynamische Funktionsstellen und Ferne-Engine-Funktionsstellen immer auf "L" gesetzt. Das Feld "Operationen weiterleiten" ist für SA-Funktionsstellen immer auf "N" gesetzt.

Die Werte, die Sie in der Anzeige "Funktionsstellenstatus im Fahrplan ändern" eingeben, bestimmen die Auswirkungen auf die Workload. Wenn Sie den Status der Funktionsstelle auf "Fehler" oder "Offline" setzen, müssen Sie angeben, wie mit bereits gestarteten Operationen auf der Funktionsstelle zu verfahren ist und ob IBM Tivoli Workload Scheduler for z/OS die Operationen an eine alternative Funktionsstelle umleiten soll.

### **Anmerkung:**

| | | | | | | | | | | | | | | | |

- 1. Bei der Angabe, dass Operationen auf einer alternativen Funktionsstelle erneut gestartet werden sollen, ist Vorsicht geboten. Die Operationen werden auf der ursprünglichen Funktionsstelle eventuell noch ausgeführt. Der Scheduler ist darüber nicht informiert. Sie müssen selbst entscheiden, ob sie problemlos auf der alternativen Funktionsstelle gestartet werden können. Wenn Sie die Operationen auf "Fehler" setzen, können Sie zunächst die erforderlichen Aktionen zur Wiederherstellung durchführen und sie dann erneut starten - dies ist der sicherere Weg.
- 2. Wenn Sie in dieser Anzeige END eingeben, wird die Statusänderung sofort wirksam, auch wenn Sie anschließend in der Anzeige EQQMWSRP den Befehl CANCEL eingeben.
- 3. Bei der Definition der Operationen können Sie festlegen, dass eine bestimmte Operation auf keinen Fall weitergeleitet werden soll.

Abb. 275 zeigt, wie Sie die festen Ressourcen der Funktionsstelle und die parallelen Server für eine Funktionsstelle anpassen und eine alternative Funktionsstelle angeben können.

EQQMWSOL ------ ÖFFNUNGSZEITINTERVALLE IM FAHRPLAN ÄNDERN - ZEILE 1 BIS 3 VON 3 Verschieben ===> SEITE Daten in den Zeilen ändern und/oder einen der folgenden Zeilenbefehle eingeben: I(nn) - Einfügen, R(nn),RR(nn) - Wiederholen, D(nn),DD - Löschen Funktionsstelle : CPU1 JES-Hauptprozessor Server-Steuerung : Ja Steuerung von R1 : Nein Steuerung von R2 : Nein Zei Von Bis Geplant Geändert bef JJ/MM/TT HH.MM JJ/MM/TT HH.MM PS R1 R2 AltFS PS R1 R2 AltFS '' 03/03/14 00.00 03/03/14 05.59 120 99 99 20 99 99 \_\_\_\_ '' 03/03/14 06.00 03/03/14 17.59 120 99 99 10 99 99 CPU2  $'$ ' 03/03/14 18.00 03/03/14 23.59 120 99 99 20 99 99 \*\*\*\*\*\*\*\*\*\*\*\*\*\*\*\*\*\*\*\*\*\*\*\*\*\*\*\*\*\*\* DATENENDE \*\*\*\*\*\*\*\*\*\*\*\*\*\*\*\*\*\*\*\*\*\*\*\*\*\*\*\*\*\*\*\*\*\*\*

*Abbildung 275. EQQMWSOL - Öffnungszeitintervalle im Fahrplan ändern*

Sie können diese Anzeige nicht verwenden, um die Verfügbarkeit der Funktionsstelle aufzuheben: verwenden Sie dazu die Anzeige in [Abb. 274 auf Seite 699.](#page-728-0) Wenn Sie die Anzahl der parallelen Server auf null setzen, bedeutet dies in der Praxis, dass auf der Funktionsstelle keine Operationen ausgeführt werden können.

Wenn Sie ein Öffnungsintervall hinzufügen oder ändern, stellen Sie sicher, dass die Anfangszeit mit der aktuellen Zeit übereinstimmt oder später liegt, da ansonsten die Aktualisierung nicht ausgeführt wird.

Wenn Sie die Intervallangaben ändern, wird das geänderte Intervall nie von Erweiterungs- und Neuplanungsfunktionen der Tagesplanung ersetzt. Gehen Sie beispielsweise von dieser Ereignisfolge aus:

- 1. Sie ändern die Anzahl der parallelen Server zwischen 18.00 und 23.59 Uhr am 03.03.14 in 25.
- 2. Sie ändern die Datenbank so, dass CPU1 um 20.00 Uhr am 03.03.14 eingeschlossen wird.
- 3. Sie erweitern den Plan um 15.00.

Dies führt zu dem Ergebnis, dass die Funktionsstelle bis nach 20.00 offen bleibt, weil ein geändertes Intervall vorliegt, das bis 23.59 Uhr dauert. Der Scheduler geht von einer Änderung aus, auch wenn Sie die Anzahl wieder durch den ursprünglichen Wert ersetzen.

## **Status einer Systemautomatisierungsfunktionsstelle ändern**

Der Status von Systemautomatisierungsfunktionsstellen (d. h. allgemeine automatische Funktionsstellen, bei denen die Option AUTOMATISIERUNG auf JA gesetzt ist) kann ähnlich wie bei automatischen Computerfunktionsstellen geändert werden. Sie können den Status einer Systemautomatisierungsfunktionsstelle in den MCP-Anzeigen in ISPF oder über Dynamic Workload Console anzeigen.

In ISPF können Sie den Status in der Anzeige FUNKT.STELLENAKTIVITÄTEN ANZEIGEN anzeigen:

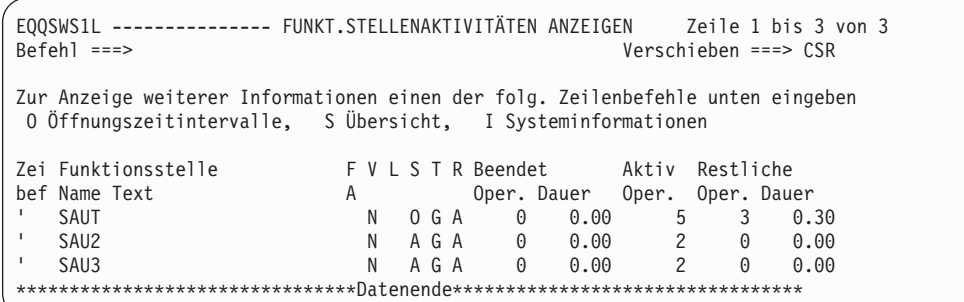

*Abbildung 276. Beispiel einer Anzeige "Funkt.stellenaktivitäten anzeigen" (EQQSWS1L) mit Systemautomatisierungsfunktionsstellen*

Der Status einer Systemautomatisierungsfunktionsstelle kann folgendermaßen lauten:

**Aktiv** Die Kommunikation mit dem Controller ist aktiv.

**Fehler** Auf der Funktionsstelle ist ein Systemfehler aufgetreten.

### **Offline**

| | | | | | | | | | | | | | | |

| |

||

 $\overline{1}$  $\overline{\phantom{a}}$ 

| | | | | |

| | | | | |

| | |

| | | | | |

Die Kommunikation mit dem Controller wurde unterbrochen.

### **Unbekannt**

Die Funktionsstelle ist inaktiv und die Kommunikation mit dem Controller wurde nicht gestartet. Es sind keine weiteren Diagnoseinformationen verfügbar.

Sie können den Status einer Systemautomatisierungsfunktionsstelle im aktuellen Plan auf eine der folgenden Arten ändern:

- Mit dem Befehl VARY über die MCP-Anzeigen in ISPF. Beispiel:
	- 1. Starten Sie mit dem ISPF-Direktaufruf 5.5 und wechseln Sie zur Anzeige FUNKTIONSSTELLEN IM FAHRPLAN ÄNDERN, in der u. a. eine Systemautomatisierungsfunktionsstelle mit dem Namen SAUT aufgelistet ist.

2. Geben Sie neben SAUT den Zeilenbefehl S ein, um die Anzeige FUNKTI-ONSSTELLE IM FAHRPLAN ÄNDERN für diese Funktionsstelle anzuzeigen.

EQQMWSLL -------- FUNKTIONSSTELLEN IM FAHRPLAN ÄNDERN Zeile 1 bis 3 von 3<br>Befehl ===> Yerschieben ===> 1 Verschieben ===> CSR Zeilenbefehl S eingeben, um eine Funktionsstelle zur Änderung auszuwählen oder mit I Systeminformationen zum Ziel anzeigen. Bei einer virtuellen FS den Zeilenbefehl V eingeben, um den globalen Status zu ändern. Zei Funktionsstelle FVLSTR Beendet Aktive Restliche 2et Funkcionsserie<br>
bef Name Text A Oper. Dauer Oper. Oper. Dauer<br>
S SAUT SYSAUtWS N A G A 0 0.00 3 0 0.0<br>
S SETA N A G A 0 0.00 3 0 0.00 ' SETA N G A 0 0.00 0 0 0.00 ' SPAN N A C A 0 0.00 0 0 0.00 \*\*\*\*\*\*\*\*\*\*\*\*\*\*\*\*\*\*\*\*\*\*\*\*\*\*\*\*\*\*\*\* Datenende \*\*\*\*\*\*\*\*\*\*\*\*\*\*\*\*\*\*\*\*\*\*\*\*\*\*\*\*\*\*\*\*\*\*\*\*

*Abbildung 277. Anzeige "Funktionsstellen im Fahrplan ändern" (EQQMWSLL) mit aufgelisteter Systemautomatisierungsfunktionsstelle*

| | | | | | | | | | | | | | | | |

| | |

> | | | | | | | | | | | | | | | | | | | | | |

|  $\overline{\phantom{a}}$ | |

| | | 3. Geben Sie den Befehl V ein, um den Funktionsstellenstatus in OFFLINE zu ändern.

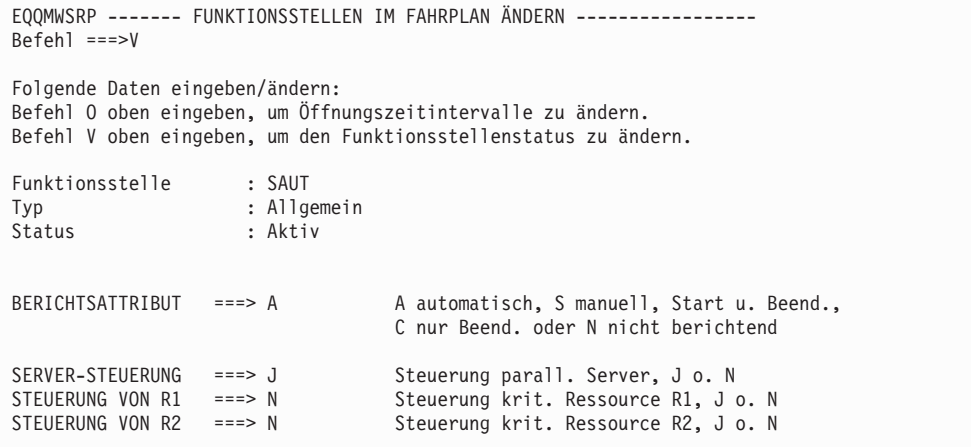

*Abbildung 278. Anzeige "Funktionsstellen im Fahrplan ändern" (EQQMWSRP) für eine Systemautomatisierungsfunktionsstelle*

4. Setzen Sie SAUT in der Anzeige FUNKTIONSSTELLENSTATUS IM FAHR-PLAN ÄNDERN in den Offline-Status.

```
EQQMWSVP ------- FUNKTIONSSTELLENSTATUS IM FAHRPLAN ÄNDERN -----------------
Befehl ===>
Daten unten eingeben und den Befehl END eingeben, um den Status zu ändern:
Funktionsstelle : SAUT<br>Aktueller Status : Aktiv
Aktueller Status
NEUER STATUS: ===> 0 A Aktiv, F Fehler
                                    O Offline
Fehler/Offline-Option :
GESTARTETE OPER. ===> L R Neustart, L Verl., E Fehlerh.beend.
                                    (Verbindlicher Wert L für SA-, Dynamische und
                                  Ferne-Engine-Funktionsstellen)<br>1 Mai – Funktionsstellen)
OPER. WEITERLEITEN ===> \underline{N} J Weiterl., N Operationen verlassen
                                    (Verbindlicher Wert N für SA-Funktionsstellen)
ALTERNATIVE FS ===> ___ Alternative Funkt.stelle f. Weiterleitung
```
*Abbildung 279. Anzeige "Funktionsstellenstatus im Fahrplan ändern" (EQQMWSVP) für eine Systemautomatisierungsworkstation*

- Über Dynamic Workload Console.
- Mit dem TSO-Befehl [WSSTAT.](#page-837-0)

### **Hinweis:**

| | | | | | | | | | | | | | | | | | | | | | | |

| |

| | | | |

|

- 1. Der Befehl EXECUTE schlägt für die Operationen, die für die Funktionsstelle terminiert sind, fehl, wenn die Funktionsstelle offline ist.
- 2. Die Weiterleitung von auszuführenden Arbeiten an alternative Funktionsstellen ist für Systemautomatisierungsfunktionsstellen nicht möglich.

## **Globalen Status für eine virtuelle Funktionsstelle ändern**

Wenn Sie den globalen Status einer virtuellen Funktionsstelle manuell ändern müssen, geben Sie in der Anzeige "Funktionsstellen im Fahrplan ändern" den Zeilenbefehl V ein. Die folgende Anzeige wird geöffnet:

```
EQQMWS1P ----- STATUS EINER VIRTUELLEN FUNKTIONSSTELLE IM FAHRPLAN ÄNDERN -----
Befehl ===>
Daten unten eingeben und den Befehl END eingeben, um den Status zu ändern:
Funktionsstelle : VWS1
Akt. globaler Status : Aktiv
NEUER STATUS ===> _ A Aktiv, F Fehler
                              O Offline
Fehler/Offline-Option :
GESTARTETE OPER. ===> _ R Bereit, L Verl., E Fehlerh.beend.
```
*Abbildung 280. EQQMWS1P - Status einer virtuellen Funktionsstelle im Fahrplan ändern*

## **Verfügbarkeit für ein virtuelles Ziel ändern**

Wenn Sie den Status eines virtuellen Ziels manuell ändern müssen, führen Sie die folgenden Schritte aus:

1. Geben Sie den Zeilenbefehl S in der Anzeige "Funktionsstellen im Fahrplan ändern" ein. Die folgende Anzeige wird geöffnet:

```
EQQMWDES --- ZIEL EINER VIRTUELLEN FUNKTIONSSTELLE IM FAHR Zeile 1 bis 2 von 2<br>Befehl ===> CSR
                                                          Verschieben ===> CSR
Den Zeilenbefehl S zur Auswahl eines Ziels für die Änderung eingeben
oder mit I Systeminformationen zum Ziel anzeigen.
Zei Ziel- Status Erweit. Status
bef name
'''' ******** A
'''' VDEST2 O
******************************** Datenende ************************************
```
*Abbildung 281. EQQMWDES - Ziel einer virtuellen Funktionsstelle im Fahrplan ändern*

2. Geben Sie den Zeilenbefehl S ein. Die folgende Anzeige wird geöffnet:

```
EQQMWSRV ------------- ZIEL EINER VIRTUELLEN FS IM FAHRPLAN ÄNDERN ------------
Befehl ===>
Folgende Daten eingeben/ändern:
Befehl O oben eingeben, um Öffnungszeitintervalle zu ändern.
Befehl V oben eingeben, um den FS-Status zu ändern
Funktionsstelle : VWS1<br>
7iel : VDFS
                   \cdot VDEST2
Status : Offline Auf Verbindung wartend
SERVER-STEUERUNG ===> J Steuerung parall. Server, J o. N
STEUERUNG FÜR K1 ===> J Steuerung krit. Ressource K1, J o. N
STEUERUNG FÜR K2 ===> J Steuerung krit. Ressource K2, J o. N
```
*Abbildung 282. EQQMWSRV - Ziel einer virtuellen Funktionsstelle im Fahrplan ändern*

3. Geben Sie den Befehl V ein. Die folgende Anzeige wird geöffnet:

```
EQQMWS2P ------------- FUNKTIONSSTELLENSTATUS IM FAHRPLAN ÄNDERN --------------
Befehl ===>
Daten unten eingeben und den Befehl END eingeben, um den Status zu ändern:
Funktionsstelle : VWS1
Ziel : VDEST2
Aktueller Status : Offline
NEUER STATUS ===> A Aktiv, F Fehler
                             O Offline
Fehler/Offline-Option :
GESTARTETE OPER. ===> R Neustart, L Verl., E Fehlerh.beend.
```
*Abbildung 283. EQQMWS2P - Funktionsstellenstatus im Fahrplan ändern*

Die Werte, die Sie in dieser Anzeige eingeben, wirken sich auf die Auslastung aus. Wenn Sie den Zielstatus in F oder O ändern, geben Sie mithilfe des Felds GESTARTETE OPER. auch eine Aktion für die Operationen an, die bereits auf der Funktionsstelle gestartet wurden.

Eine Statusänderung für ein virtuelles Ziel führt möglicherweise zu einer Änderung des globalen Status der virtuellen Funktionsstelle, auf die es verweist.

Verwenden Sie diese Anzeige, um das virtuelle Ziel nicht verfügbar zu machen. Sie können den globalen Status wie folgt festlegen:

#### **Offline**

Alle Ziele sind offline, das heißt, die Verbindung zwischen dem Controller und dem Tracker in dem System, das das Ziel repräsentiert, wurde unterbrochen.

- **Fehler** Alle Ziele weisen den Status "Fehler" auf, das heißt, das Betriebssystem hat einen Fehler auf dem System festgestellt, das das Ziel repräsentiert.
- **Aktiv** Mindestens ein Ziel ist aktiv.

#### **Inaktiv**

Einige Ziele sind offline, andere weisen den Status "Fehler" auf.

**Anmerkung:** Wenn Sie den Befehl END in dieser Anzeige eingeben, wird die Statusänderung sofort wirksam, auch wenn Sie in der Anzeige EQQMWSRV den Befehl CANCEL eingeben.

Geben Sie den Befehl O in der Anzeige EQQMWSRV ein, um verfügbare Zeitintervalle zu modifizieren und die festgelegten Zielressourcen und parallelen Server anzupassen. Die folgende Anzeige wird geöffnet:

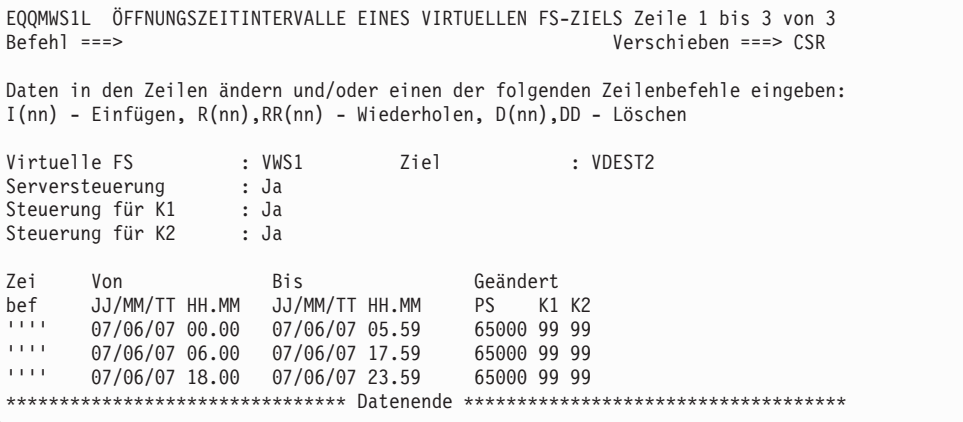

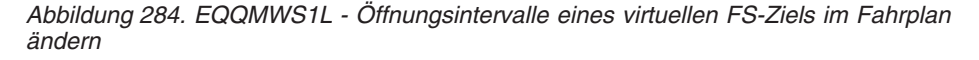

Setzen Sie die Anzahl paralleler Server auf 0, um anzugeben, dass auf dem ausgewählten Ziel keine Operation ausgeführt werden kann.

Wenn Sie die Intervallangaben ändern, wird das geänderte Intervall nie von Erweiterungs- und Neuplanungsfunktionen der Tagesplanung ersetzt. Erwägen Sie z. B. die folgende Ereignisreihenfolge:

- a. Sie modifizieren die Anzahl paralleler Server zwischen 18:00 und 23:59 Uhr am 7.6.2007 auf 25.
- b. Sie ändern die Datenbank, damit VDEST2 um 20:00 Uhr am 7.6.2007 geschlossen wird.
- c. Sie erweitern den Plan um 15.00.

Das Ergebnis ist, dass das Ziel nach 20:00 Uhr geöffnet bleibt, weil es ein modifiziertes Intervall gibt, das bis 23:59 Uhr dauert. Der Scheduler berücksichtigt, dass es modifiziert wurde, auch wenn Sie die Anzahl in den ursprünglichen Wert zurück ändern.

### **Systeminformationen anzeigen**

In der Anzeige "Funktionsstellen im Fahrplan ändern" können Sie in den Systeminformationen nach der Zieladresse einer Computerfunktionsstelle suchen, indem Sie

den Zeilenbefehl I eingeben. Diese Option funktioniert nicht auf fehlertoleranten oder virtuellen Funktionsstellen. Nach einer *nicht lokalen* Funktionsstelle kann jedoch nur gesucht werden, wenn sie über XCF, NCF, TCP/IP oder die Übergabe-/ Freigabedatei kommuniziert. Geben Sie den Zeilenbefehl S ein, um die Systeminformationen nach den Zielen einer virtuellen Funktionsstelle zu durchsuchen. Eine Liste der entsprechenden Ziele wird angezeigt. Geben Sie in dieser Liste den Zeilenbefehl I für das spezifische Ziel ein, um Systeminformationen abzurufen.

# **Operationen auf Standardagenten beenden**

Sie können in der Anzeige "Funktionsstellen im Fahrplan ändern" (EQQMOPRL) den Befehl Beenden (KILL) verwenden, um Jobs zu beenden, die auf Standardagenten ausgeführt werden, die direkt mit dem End-to-End-Server (OPCMASTER) verbunden sind.

Derselbe Befehl kann auch in der Anzeige "Wiederherstellungsinformationen für Operation" (EQQREINP) verwendet werden, um Wiederherstellungsjobs zu beenden. Verwenden Sie den Zeilenbefehl RI in der Anzeige EQQMOPRL, um auf diese Anzeige zuzugreifen.

**Anmerkung:** Wenn Sie die erweiterten Anzeigen verwenden, können Sie Jobs auch beenden, indem Sie Folgendes auswählen:

- v "Beenden" in der Anzeige "Tabellenzeilenbefehle" (siehe [Abb. 258 auf Seite 683\)](#page-712-0).
- v "Beenden" im Menü "Aktion" der Anzeige "Operationen im Fahrplan" (siehe [Abb. 262 auf Seite 685\)](#page-714-0).

Der Befehl kill kann allerdings nur für Jobs im Status GESTARTET oder für Wiederherstellungsjobs im Status WIRD AUSGEFÜHRT verwendet werden, da die JOBID bekannt ist. Die JOBID ist erforderlich, um die Operation anzugeben, die abgebrochen werden soll.

Sie können den Befehl Beenden (KILL) für denselben Job so oft wie erforderlich absetzen.

# **Kapitel 30. Behandlung fehlerhaft beendeter Operationen**

In diesem Kapitel wird die Behandlung fehlerhaft beendeter Operationen erläutert. Dabei wird die Liste fehlerhaft beendeter Operationen verwendet, die Teil der An-zeige "Aktuellen Plan ändern" ist, die in [Kapitel 29, "Aktuellen Plan aktualisieren",](#page-684-0) [auf Seite 655](#page-684-0) vorgestellt wurde.

Wenn eine von IBM Tivoli Workload Scheduler for z/OS gesteuerte Operation nicht vollständig erfolgreich ausgeführt wird, wird sie als fehlerhaft beendet gemeldet. Der Scheduler meldet automatisch Jobs oder gestartete Tasks, die fehlgeschlagen sind, und Sie können fehlgeschlagene manuelle Operationen über die IBM Tivoli Workload Scheduler for z/OS-Anzeigen manuell melden. Der Scheduler führt eine Liste aller fehlerhaft beendeten Operationen. Diese Liste kann entweder über die Anzeige "Aktuellen Plan ändern", die die Durchführung einiger Aktionen für die Operation ermöglicht, oder über die Abfrageanzeigen für den aktuellen Plan aufgerufen werden, in denen Sie die Operation nur anzeigen können.

Wenn Sie die Anzeige "Behandlung fehlerhaft beendeter Operationen" verwenden (die Liste fehlerhaft beendeter Operationen), haben Sie Zugriff auf eine breite Palette von Optionen, z. B.:

- Neustart der Operation
- Beenden oder Löschen der Operation oder des Laufs
- v Anfordern der automatischen Wiederherstellung für die Operation
- Beenden oder Löschen einer Laufgruppe
- v Einleiten, Löschen oder Anzeigen von Neustart- und Bereinigungsaktionen

**Anmerkung:** Weil EQQCLEAN in einigen Fällen eine Datei fälschlicherweise löschen kann, sollten Sie Ihre kritischen Dateien vor dem Löschen schützen, indem Sie die RCLOPTS-Parameter (DDPROT, DDPRMEM, DSNPROT, DSNPRMEM) oder den Exit EQQUXCAT verwenden.

Abb. 285 zeigt ein Beispiel für eine Liste fehlerhaft beendeter Operationen mit dem Job PAYDAILY, der abnormal beendet wurde.

| EOOMEP1L BEHANDLUNG FEHLERHAFT BEENDETER OPERATIONEN (1i. Teil) ZEILE 1 BIS 1 VON 1<br>$Befeh1 ==$                                                                                                    |              |  |                                              |  | Verschieben ===> SEITE |  |
|----------------------------------------------------------------------------------------------------|--------------|--|----------------------------------------------|--|------------------------|--|
| Anzeige nach rechts verschieben oder Befehl EXTEND eingeben, um erweiterte<br>Informationen zu den Zeilenbefehlen anzuzeigen, den Befehl HIST eingeben.<br>oder einen der folgenden Zeilenbefehle eingeben:<br>I,O,J,L,LJ,RC,FSR,FJR,FSC,RI,C,MH,MR,SJR oder RER,ARC,WOC,CMP,MOD,DEL,RG,DG,CG |              |  |                                              |  |                        |  |
| LAYOUT-ID                                                                                                    | $==>$ OPCESA |  | Ändern, um Layout-ID zu wechseln             |  |                        |  |
| Bef Beendet Zeit Auftrag<br>'' 95/05/01 19.30 PAYDAILY                                                                                                    |              |  | FS Nr. Jobname OpRC<br>CPU1 20 PAYDAILY SOC4 |  |                        |  |

*Abbildung 285. EQQMEP1L - Behandlung fehlerhaft beendeter Operationen (li. Teil)*

Manchmal müssen Sie eine Operation auch dann erneut starten, wenn sie erfolgreich beendet wurde. Informationen zum Neustart nicht fehlgeschlagener Operatio-nen finden Sie in ["Kompletter Neustart eines Laufs" auf Seite 671.](#page-700-0)

| | | | | | | | | | | | | | | | |

## **Liste fehlerhaft beendeter Operationen anzeigen**

Wenn Sie die Liste fehlerhaft beendeter Operationen zur Durchführung von Aktionen aufrufen möchten, wählen Sie in der Anzeige "Aktuellen Plan ändern" Option 4 (FEHLERBEHANDL.) aus. Die Anzeige "Kriterien für Liste fehlerh. beend. Operationen" wird angezeigt. Geben Sie Auswahlkriterien an, damit nur die Elemente aufgelistet werden, die Sie untersuchen wollen.

Das Layout der Liste fehlerhaft beendeter Operationen kann nach Bedarf angepasst werden, indem Sie entweder eines der bei der Installation vorgegebenen Layouts auswählen oder ein eigenes Layout erstellen. Die Vorgehensweise wird in den folgenden Abschnitten beschrieben.

Nachdem Sie ein Layout für die Fehlerliste ausgewählt und die Fehlerliste aufgerufen haben, wird die Liste anhand der neusten Informationen aktualisiert, wenn Sie die Eingabetaste oder eine der Funktionstasten drücken.

## **Layout für die Liste fehlerhaft beendeter Operationen auswählen**

Bei der Auswahl der Liste fehlerhaft beendeter Operationen können Sie auch ein Layout für die Liste auswählen. Etwa 90 Felder können in einer Liste fehlerhaft beendeter Operationen angezeigt werden (siehe [Anhang F, "Mögliche Felder für](#page-936-0) [die Bereit-Liste und die Fehlerliste", auf Seite 907\)](#page-936-0). Sie können nicht alle gleichzeitig in derselben Liste angezeigt werden. Sie haben jedoch die Möglichkeit, zwei Anzeigen für Ihr Layout anzugeben und mit den Befehlen LEFT und RIGHT zwischen diesen Anzeigen umzuschalten. Informationen zu den anzuzeigenden Feldern und zur Reihenfolge, in der sie angezeigt werden sollen, werden im sogenannten *Layout für Listen fehlerhaft beendeter Operationen* gesichert. Die Installation kann mehrere unterschiedliche Layouts umfassen.

Wenn Sie kein Layout angegeben haben, zeigt IBM Tivoli Workload Scheduler for z/OS eine Liste der vorhandenen Layouts an. Aus dieser Liste können Sie ein Layout auswählen. Wenn Sie das Layout der Liste fehlerhaft beendeter Operationen ändern möchten, geben Sie den Namen eines anderen Layouts in das entsprechende Feld der Liste fehlerhaft beendeter Operationen ein. Daraufhin zeigt IBM Tivoli Workload Scheduler for z/OS die Liste fehlerhaft beendeter Operationen unter Verwendung des angegebenen Layouts an. Eine Liste aller Layouts für die Liste fehlerhaft beendeter Operationen wird angezeigt, wenn Sie in das Feld LAYOUT-ID der Anzeige "Kriterien für Liste fehlerh. beend. Operationen" einen Stern (\*) eingeben:

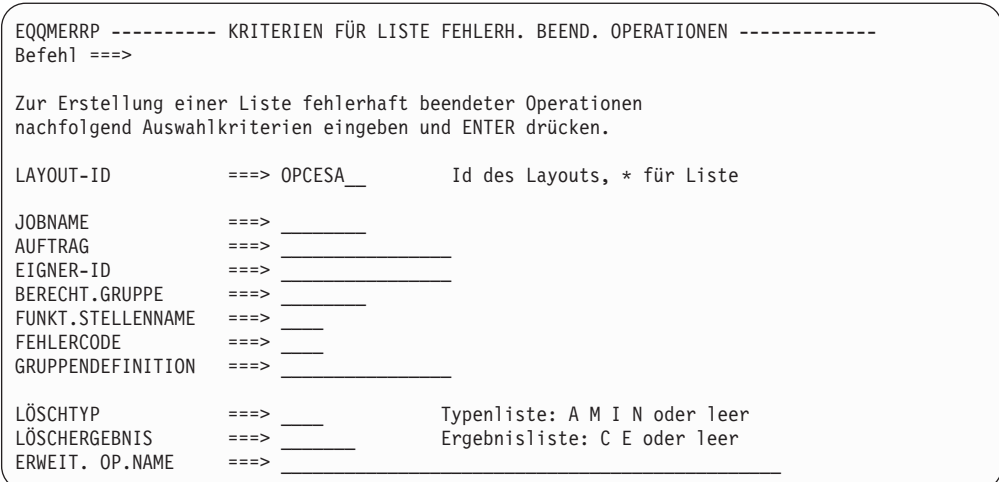

*Abbildung 286. EQQMERRP - Kriterien für Liste fehlerhaft beendeter Operationen*

# **Eigenes Layout für die Liste fehlerhaft beendeter Operationen erstellen**

Layouts für die Liste fehlerhaft beendeter Operationen werden in zwei ISPF-Tabellen gespeichert: einer Tabelle für eigene Layouts und einer Tabelle für die bei der Installation definierten Layouts. Das selbst definierte Layout setzt das Installationslayout für Ihre Benutzer-ID außer Kraft. Zum Ändern des Layouts der Liste fehlerhaft beendeter Operationen wählen Sie in der Anzeige "Aktuellen Plan ändern" die Option FL DEFINIEREN aus. Dararufhin zeigt der Scheduler eine Liste der eigenen und der bei der Installation definierten Layouts an. In dieser Liste können Sie neue Layouts erstellen oder ein vorhandenes Layout zum Löschen, Kopieren, Ändern oder Anzeigen auswählen. Geänderte bei der Installation definierte Layouts werden in Ihrer eigenen Bibliothek gespeichert. Eigene Layouts können gelöscht werden, nicht aber ein bei der Installation definiertes Layout.

| $Befeh1 ==$   | EQQELYLL ---------------- FEHLERLISTENLAYOUTS ------------ ZEILE 1 BIS 2 VON 2                                                                                       |                                     |                 | Verschieben ===> SEITE |
|---------------|----------------------------------------------------------------------------------------------------|-------------------------------------|-----------------|------------------------|
|               | Befehl CREATE oben eingeben, um neues Layout zu erstellen oder<br>einen der folgenden Zeilenbefehle eingeben:<br>B - Anzeigen, C - Kopieren, D - Löschen, M - Ändern |                                     |                 |                        |
| Zei Layout    | Beschreibung                                                                                                    | Eigner                              | Letzte Änderung |                        |
| Bef id        |                                                                                                    |                                     | Datum           | Zeit                   |
| <b>OPCESA</b> | OPC/ESA-Standardlayout                                                                                                    | CONNYL2                             | 92/02/11        | 04.2                   |
| <b>CMENH</b>  | KV-Erweiterungen                                                                                                    | XRAYNER                             | 94/05/02        | 19.3                   |
|               | ******************************** DATENENDE                                                                                                    | *********************************** |                 |                        |

*Abbildung 287. EQQELYLL - Layout für Fehlerliste auswählen*

Wenn Sie ein Layout ändern oder erstellen, zeigt IBM Tivoli Workload Scheduler for z/OS eine Liste der verfügbaren Felder für die Liste fehlerhaft beendeter Ope-rationen an. Siehe [Anhang F, "Mögliche Felder für die Bereit-Liste und die](#page-936-0) [Fehlerliste", auf Seite 907.](#page-936-0) In dieser Liste können Sie die Felder auswählen und sortieren, die in der Liste fehlerhaft beendeter Operationen enthalten sein sollen. Außerdem können Sie festlegen, ob die Felder hervorgehoben werden sollen, wenn sie von IBM Tivoli Workload Scheduler for z/OS angezeigt werden. Alle Elemente, die Sie für die Anzeige auswählen, werden möglichst weit am Anfang der Auswahlliste platziert.

| $Befeh1 ==$                                                                                                    |                                                                                                    | EQQELYCL -------------- FEHLERLISTENLAYOUT ERSTELLEN ---- ZEILE 1 BIS 10 VON 9<br>Verschieben $==$ CSR                                                                                                    |  |  |  |  |  |  |
|----------------------------------------------------------------------------------------------------|----------------------------------------------------------------------------------------------------|----------------------------------------------------------------------------------------------------|--|--|--|--|--|--|
|                                                                                                    | Primärbefehl RIGHT oder LEFT eingeben, um den Layoutausschnitt<br>(gekennzeichnet durch -> neben dem Kopfbereich des Layouts) zu verschieben. |                                                                                                    |  |  |  |  |  |  |
| LAYOUT-ID<br>BESCHREIBUNG                                                                                                    | $==->$<br>$===>$                                                                                                    | Kennung dieses Layouts                                                                                                    |  |  |  |  |  |  |
| Aktuelles Layout (Links/Rechts):<br>$\rightarrow$                                                                                                    |                                                                                                    |                                                                                                    |  |  |  |  |  |  |
| S in der Spalte S eingeben, um einen Eintrag als Spaltentitel zu wählen.<br>Ausgewählte Einträge durch Nummerieren von 001-120 in der Spalte S sortieren.<br>J in der Spalte H eingeben, um eine Spalte in der Fehlerliste hervorzuheben. |                                                                                                    |                                                                                                    |  |  |  |  |  |  |
| S.<br>H Spaltentitel<br>VL£<br>PS£<br>UVL£<br>R1£<br>R2f<br>SR£<br>NF£<br>Eingeg.<br>EgT<br>Zeit                                                                                                    |                                                                                                    | Läng Beschreibung des Spalteninhalts<br>04 Anzahl Vorläuferoperationen<br>03 F. Op. erford. Anz. paralleler Server<br>04 Anzahl nicht beendeter Vorläuferop.<br>03 F. Op. erford. Anz. 1. FS-Ressourcen<br>03 F. Op. erford. Anz. 2. FS-Ressourcen<br>03 Von Op. angeg. spezielle Ressourcen<br>04 Anzahl Nachfolgeroperationen<br>08 Tats. Op.eingangsdatum, falls eingeg.<br>03 Tats. Op.eingangstag, falls eingeg.<br>05 Tats. Op.eingangszeit, falls eingeg. |  |  |  |  |  |  |

*Abbildung 288. EQQELYCL - Fehlerlistenlayout erstellen*

Wenn Sie Ihren Kollegen einen Satz von persönlichen Layouts zur Verfügung stellen möchten, gehen Sie wie folgt vor:

- 1. Erstellen Sie einen vollständigen Satz von Layouts. Wenn Sie ein vorgegebenes (bzw. altes) Layout aufnehmen wollen, editieren und sichern Sie das Layout, um es so in Ihre persönliche Bibliothek aufzunehmen.
- 2. Sichern Sie die alte Teildatei EQQELDEF (durch Umbenennen) in der allgemeinen Tabellenbibliothek.
- 3. Kopieren Sie die Teildatei EQQELOUT aus der ISPF-Profilbibliothek in die allgemeine Tabellenbibliothek und benennen Sie sie in EQQELDEF um.

## **Anweisungen für Wiederholung und Wiederherstellung abrufen**

Wenn eine Operation fehlschlägt, benötigt der für die Wiederholung der Operation verantwortliche Benutzer häufig Anweisungen für die Wiederholung. Diese Anweisungen können sich in der Job- oder in der Arbeitsanweisungsdatenbank befinden.

Die Anweisungen für die fehlgeschlagenen Operationen werden angezeigt,wenn Sie in der Anzeige "Behandlung fehlerhaft beendeter Operationen" neben den betreffenden Operationen den Zeilenbefehl O eingeben. Durch Eingabe des Zeilenbefehls J rufen Sie den Job auf.

## **Fehlerhaft beendete Operation beenden**

Gelegentlich sind Sie vielleicht der Ansicht, dass eine Operation erfolgreich beendet wurde, obwohl sie als fehlerhaft beendet aufgeführt wird. Um den Status der Operation in einem solchen Fall auf "C" (Beendet) zu setzen, geben Sie neben der Operation in der Anzeige "Behandlung fehlerhaft beendeter Operationen" ein.

## **Fehlgeschlagenen Job ändern**

Wenn der Job oder die gestartete Task fehlgeschlagen ist, können Sie den Fehler u. U. durch eine Änderung des Jobs beheben. Dazu können Sie neben der betreffenden Operation neben der Operation in der Anzeige "Behandlung fehlerhaft beendeter Operationen" ein. Der Scheduler zeigt den Job im ISPF/PDF-Editor an, sodass Sie ihn editieren können. Im Fall eines fehlertoleranten Agenten können Sie den JCL-Code nicht ändern.

Der Scheduler behält für jeden Lauf eine separate Kopie des Jobs bei. Bei dem Job, den Sie mit dem Zeilenbefehl editieren, handelt es sich immer um den Job, der beim fehlgeschlagenen Lauf des Jobs verwendet wurde (sofern er nicht in der Zwischenzeit editiert wurde). Wenn Sie die Editierung mit dem Befehl END beenden, speichert IBM Tivoli Workload Scheduler for z/OS den geänderten Job im JCL-Repository und zeigt erneut die Liste der fehlerhaft beendeten Operationen an.

Falls der Job aufgelöste Variablen enthielt, die Sie mit neuen Werten, vielleicht aus einer anderen JCL-Variablentabelle, erneut verwenden wollen, löschen Sie den Job im ISPF-Editor und geben Sie den Befehl END ein. Auf diese Weise wird IBM Tivoli Workload Scheduler for z/OS gezwungen, eine neue Kopie des Jobs aus der Datei EQQJBLIB zu verwenden.

JCL-Variablenwerte werden im JCL-Datensatz gespeichert und werden erneut verwendet, wenn in der aktuellen Kopie des Jobs auf sie verwiesen wird. Dies ist dann von Nutzen, wenn Sie erforderliche Variablen in der Bereit-Liste setzen und dann in der Übergabephase, wahrscheinlich in einer COMP-Anweisung, auf sie verweisen möchten. Weitere Informationen zur Jobanpassung finden Sie in [Kapi](#page-574-0)[tel 25, "Jobanpassung", auf Seite 545.](#page-574-0)

**Anmerkung:** Wenn Sie den Job editieren und sichern, führt dies nicht zum Neustart der Operation.

### **Fehlerhaft beendete Operationen erneut starten**

Gehen Sie wie folgt vor, um eine fehlerhaft beendete Operation erneut zu starten:

- 1. Beheben Sie die Fehlerursache (indem Sie z. B. den Job ändern).
- 2. Geben Sie neben der Operation in der Anzeige "Behandlung fehlerhaft beendeter Operationen" den Zeilenbefehl SJR (Simple Job Restart = Einfacher Jobneustart) ein. Mit SJR wird der Status der Operation auf "Bereit" gesetzt. Sie können SJR verwenden, wenn Sie keine spezifischen Neustart- und Bereinigungsaktionen wie Bereinigung oder Schrittneustart benötigen. Auf diese Weise können Sie die Installation und Anpassung des Datenspeichers vermeiden.

# **Beim Verwalten einer Bereinigungsaktion fehlerhaft beendete Operationen erneut starten**

Um eine Operation erneut zu starten, die bei der Durchführung einer Bereinigungsaktion fehlerhaft beendet wurde, geben Sie den Zeilenbefehl RC (Neustart und Bereinigung) neben der Operation in der Anzeige "Behandlung fehlerhaft beendeter Operationen" ein. Die folgende Anzeige wird geöffnet:

```
EQQRCLSE------------- OPERATION - NEUSTART UND LÖSCHEN -----------------------
0ption ==Auftrag : PAYDAILY 00/12/13 20.36
Operation : CPUA 1
Jobname und Job-ID : PAYDAILY JOB01475
Erweiterte JCL : N
Löschergebnis :
JCL bearbeiten ===> N JCL vor Neustart bearbeiten (nur SN/JN)
Eine der folgenden Optionen auswählen:
1 SCHRITTNEUSTART Schrittneustart anfordern<br>2 JOBNEUSTART Schrittneustart anfordern
2 JOBNEUSTART                                   Jobneustart anfordern<br>2 LÖSCHEN STARTEN                   LÖSChvorgang anfordern
                                         Löschvorgang anfordern
4 LÖSCHEN ANZEIGEN Löschergebnis anzeigen
```
*Abbildung 289. EQQRCLSE - Operation - Neustart und Löschen*

**Anmerkung:** Im Fall eines fehlertoleranten Agenten können Sie die Operation nicht erneut starten.

In dieser Anzeige wählen Sie unter den Neustart- und Bereinigungsfunktionen aus. Informationen zum Schrittneustart finden Sie in ["Operation ab einem bestimmten](#page-743-0) [Schritt erneut starten" auf Seite 714.](#page-743-0) Weitere Informationen zur Einstellung von Bereinigungsoptionen finden Sie außerdem in [Kapitel 20, "Neustart und](#page-432-0) [Bereinigung", auf Seite 403.](#page-432-0)

Führen Sie zur Durchführung eines Job- oder Schrittneustarts die folgenden Schritte aus:

- 1. Wählen Sie für eine Operation JOBNEUSTART oder SCHRITTNEUSTART aus. Wenn eine Bereinigung erforderlich ist, bestätigen Sie, dass der Löschtyp nicht "Keiner" ist.
- 2. Im Fall eines Schrittneustarts wird die Anzeige "Auswahlliste für Schrittneustart" aufgerufen. Geben Sie den Befehl GO ein und die Anzeige "Löschaktionen ändern" wird aufgerufen.
- 3. Geben Sie in der Anzeige "Löschaktionen ändern" den Befehl GO ein. Wenn Sie für die Option "JCL bearbeiten" in der Anzeige "Operation - Neustart und Löschen" J (Ja) eingeben, können Sie den JCL-Code korrigieren. Daraufhin wird die in [Abb. 290 auf Seite 713](#page-742-0) dargestellte Anzeige "Neustart bestätigen" aufgerufen.

Die Bereinigungs- bzw. Löschoptionen können nur für eine Operation angefordert werden, deren Löschtyp auf "Automatisch", "Sofort" oder "Manuell" gesetzt ist. Sie können auch einen Job- oder Schrittneustart anfordern und die Bereinigung zusammen mit dem Joblauf statt separat vor dem Lauf durchführen.

<span id="page-742-0"></span>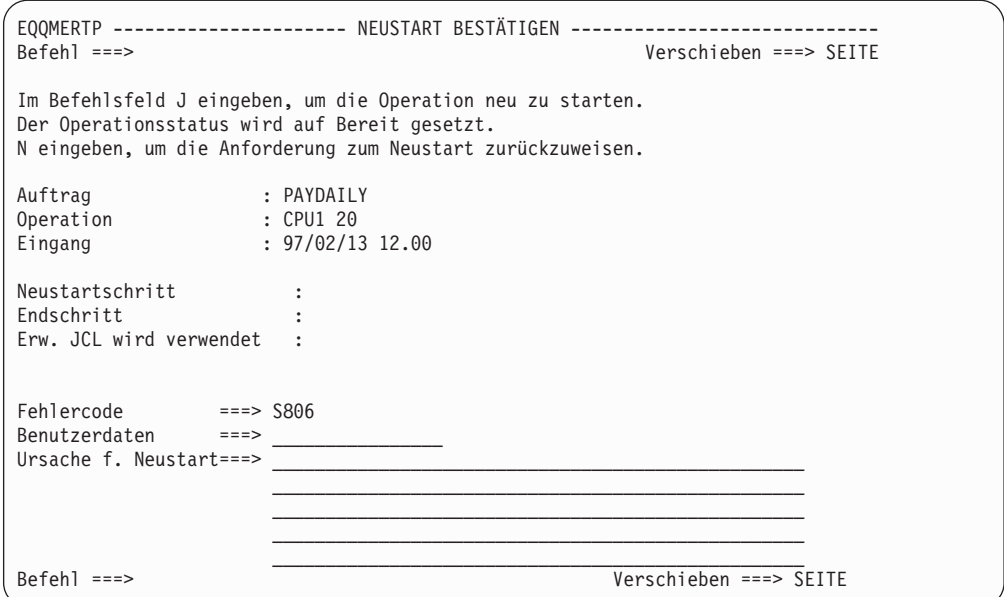

*Abbildung 290. EQQMERTP - Neustart bestätigen*

Beim Neustart eines Jobs können Sie eine Ursache angeben, die zur Prüfung in das Überwachungsprotokoll geschrieben wird.

Wenn Sie den Neustart bestätigen, führt IBM Tivoli Workload Scheduler for z/OS folgende Schritte aus:

- 1. Zurücksetzen des Operationsstatus auf "Bereit"
- 2. Einleiten von Bereinigungsaktionen
- 3. Erneute Übergabe der Operation, wenn alle Bedingungen erfüllt sind

Wenn Sie den Neustart und die Bereinigung abbrechen, werden die Statusangaben auf die ursprünglichen Werte zurückgesetzt.

## **Aktionen auf Laufebene**

Wenn die Operation nicht erneut gestartet werden kann, weil Sie den Auftragslauf ändern müssen, gehen Sie wie folgt vor:

- 1. Geben Sie in der Anzeige "Läufe im Fahrplan ändern" (Option 5.2) neben dem Lauf den Zeilenbefehl M ein. Die Anzeige "Lauf im Fahrplan ändern" wird aufgerufen.
- 2. Ändern Sie, falls erforderlich, den Lauf.
- 3. Geben Sie in der Anzeige "Läufe im Fahrplan ändern" den Zeilenbefehl R ein, um den Lauf zu wiederholen. Die Anzeige "Lauf im Fahrplan wiederholen" wird aufgerufen.
- 4. Geben Sie zum Setzen des Startpunkts den Zeilenbefehl S ein.
- 5. Geben Sie bei Bedarf den Befehl RC ein.

Alternativ können Sie den Lauf auch direkt ohne Änderungen ausführen. Verwenden Sie dazu in der Anzeige "Läufe im Fahrplan ändern" den Zeilenbefehl R und führen Sie Schritt 3 bis 5 aus.

# **Behandlung von Operationen mit dem Fehlercode OSEQ**

Wenn IBM Tivoli Workload Scheduler for z/OS die Ausführung eines Jobs feststellt, dessen Name zwar mit dem eines im Plan vorhandenen Jobs übereinstimmt, der aber nicht an der richtigen Position der Abfolge steht, ordnet der Scheduler der Operation im Plan den Fehlercode QSEQ zu, der die Ausführung der Operation verhindert. Wenn die geplante Operation ausgeführt werden soll, setzen Sie den Operationsstatus mit dem Zeilenbefehl SJR auf den Status "Wartend" zurück. Soll die geplante Operation nicht ausgeführt werden, löschen Sie die Operation.

## <span id="page-743-0"></span>**Operation ab einem bestimmten Schritt erneut starten**

Wenn das Jobprotokoll für die Operation verfügbar ist, können Sie die Anzeige "Auswahlliste für Schrittneustart" aufrufen, die in Abb. 291 dargestellt ist.

```
EQQMERSL ----------- AUSWAHLLISTE FÜR SCHRITTNEUSTART ------ Zeile 1 bis 6 von 6
Befehl ===> Verschieben ===>
Primärbefehle: GO - Auswahl bestätigen, END - Auswahl sichern,
              CANCEL - ohne Sichern beenden, STEP - Schritt anzeigen
Benutzerauswahl: S - Start für Schrittneustart E - Letzter Neustartschritt
              X - Schritt ausgeschlossen (simuliert gelöscht)
              F - Schritt ausgeschlossen (simuliert mit spezifischem RC)
              I - Schritt eingeschlossen, wenn im Neustartbereich enthalten,
                 andernfalls mit angegebenem RC simuliert.
Auftrag : APLICSIMONA 01/08/01 15.31
Operation : CPU 30
Jobname und Job-ID : JOBSAMP JOB00283
Bester Neust.schritt : S4 0004
Akt. ausgew. Schritt : S4 0004
Ben Akt Neus Schr Schr.nam Ver.schr Pro.name Schritt Schritt Beend.
Aus Aus Nr. Typ Status Code
' I J 0001 S1 MYPROG Normal Ausgef. 0004
' I J 0002 S2 IEFBR14 Normal Ausgef. 0000
' I J 0003 S3 IEFBR14 Normal Ausgef. 0000
S S B 0004 S4 IEFBR15 Normal Abn.be. S806
  I N 0005 S5 IEFBR14 Normal Abgebr. FLUSH
******************************** Datenende ************************************
```
*Abbildung 291. EQQMERSL - Auswahlliste für Schrittneustart*

Wenn Sie einen Neustart ab einem bestimmten Schritt durchführen wollen, wählen Sie die Schritte aus, die bei dem Neustart berücksichtigt werden sollen:

- 1. Geben Sie in der Anzeige "Auswahlliste für Schrittneustart" mit dem Zeilenbefehl S den ersten Schritt und mit dem Zeilenbefehl E den letzten Schritt an, der bei der Wiederholung ausgeführt werden soll. Bei Eingabe von S wird standardmäßig der beste Schritt verwendet.
- 2. Wenn der Wiederholungslauf nur einen Schritt umfassen soll, geben Sie für diesen Schritt S an und schließen Sie mit X alle weiteren Schritte aus.
- 3. Wenn ein Schritt berücksichtigt werden soll, der sich innerhalb des Neustartbereichs befindet, geben Sie für diesen Schritt I an.
- 4. Zum Festlegen eines gewünschten Werts für den Schrittbeendigungscode verwenden Sie den Zeilenbefehl F. Wenn der Schritt außerhalb des Neustartbereichs liegt, verwenden Sie den Zeilenbefehl I.

Die Codes in der Spalte "Neus" (Möglichkeit zum Neustart) zeigen an, ob die entsprechenden Schritte neu gestartet werden können, und unterstützen Sie außerdem bei der Entscheidung, welches der beste Schritt ist. Die Codes haben folgende Bedeutung:

| Möglichkeit zum Neustart - Code | <b>Bedeutung</b>                                                       |
|---------------------------------|------------------------------------------------------------------------|
| $J$ (Ja)                        | Der Schritt kann als Startschritt ausgewählt<br>werden.                |
| N (Nein)                        | Der Schritt kann nicht als Startschritt ausge-<br>wählt werden.        |
| B (Bester)                      | Der Schritt wird als bester Schritt für den<br>Neustart vorgeschlagen. |

*Tabelle 41. Codes für die Möglichkeit zum Neustart eines Schritts*

Wenn Sie entscheiden, dass ein Neustart auf Schrittebene nicht erforderlich ist, nachdem Sie den Job angezeigt haben, geben Sie den Befehl CANCEL ein und wählen Sie Option 2 (JOBNEUSTART) aus, um Neustart- und Bereinigungsaktionen auf der Jobebene einzuleiten.

Nachdem Sie die Schritte ausgewählt haben, wird die Anzeige "Neustart bestätigen" aufgerufen (siehe [Abb. 290 auf Seite 713\)](#page-742-0).

### **Bereinigungsoptionen verwenden**

Die Bereinigungs- bzw. Löschoptionen löschen oder entkatalogisieren Dateien, die in einem fehlgeschlagenen Job erstellt wurden, katalogisieren Dateien, die aus dem Katalog entfernt wurden, und unterstützen Sie so bei der Wiederherstellung von z/OS-Jobs und gestarteten Tasks. Wenn keine Katalogisierung oder Löschung von Dateien erfolgt, schlägt der Wiederholungslauf fehl und Sie werden in einer Fehlernachricht darüber informiert, dass bereits eine Datei existiert, bereits eine Datei katalogisiert ist oder eine Datei nicht gefunden werden kann.

Der Scheduler stellt den Katalogstatus von Dateien ab dem Neustartschritt und bis einschließlich des fehlgeschlagenen Schritts wieder her. Die Datei selbst kann nicht wiederhergestellt werden. Der Scheduler löscht bzw. entkatalogisiert die Datei, wenn sie erstellt wurde, und katalogisiert sie, wenn sie entkatalogisiert wurde.

Neustart und Bereinigung gehen wie folgt vor sich:

- 1. Der Scheduler ruft das Jobprotokoll ab. Eine vollständige Beschreibung des Vor-gangs zum Abrufen des Jobprotokolls finden Sie in ["Protokolloperation](#page-722-0) [auswählen" auf Seite 693.](#page-722-0)
- 2. Eine Aktionsliste für die Wiederherstellung des Dateistatus wird erstellt. Alle mit DISP=NEW definierten Dateien werden als für eine potenzielle Löschung auswählbar markiert. Der Bediener kann die Löschung verhindern, wenn diese Aktion nicht der Logik des erneut zu startenden Jobs entspricht.
- 3. Je nach Art der angeforderten Neustart- und Bereinigungsaktionen (Jobneustart, Schrittneustart oder ausschließlich Bereinigung) und des eingestellten Bereinigungstyps (Automatisch, Sofort oder Manuell) wird eine der beiden folgenden Alternativen für die Bereinigung verwendet.
	- v Bei der Übergabe des Jobs durch den Controller wird vor den bereits vorhandenen Schritten ein zusätzlicher Schritt zum JCL-Code hinzugefügt.

Der hinzugefügte Schritt trägt den Namen EQQCLEAN. Er verwendet die Liste der zu löschenden, zu katalogisierenden und aus dem Katalog zu entfernenden Dateien als Eingabe. Diese Liste wird aus den Protokollen der vorherigen Ausführungsläufe abgerufen. Zum Abrufen dieser Protokolldaten fordert der Controller das Jobprotokoll aus dem Datenspeicher an und mischt die Protokolldaten in das lokale Repository des Controllers.

• Vor der Ausführung des Jobs wird ein aus einem Schritt bestehender, vom Controller erstellter Job gestartet.

Es gibt mehrere Stellen in IBM Tivoli Workload Scheduler for z/OS, an denen Sie Bereinigungsinformationen ändern oder anzeigen können. In den meisten Fällen werden Sie wahrscheinlich die Anzeige "Behandlung fehlerhaft beendeter Operationen" verwenden, um Bereinigungsaktionen anzuzeigen, zu ändern, auszuführen oder zu löschen. Wenn Sie sich für einen Jobneustart entscheiden, wird die Anzeige "Löschaktionen ändern" (siehe Abb. 292) aufgerufen.

| EOOMCMDL ---------------- LÖSCHAKTIONEN ÄNDERN --------- Zeile 1 bis 1 von 1                                                                                                    |                |
|----------------------------------------------------------------------------------------------------|----------------|
| eingeben, um die Auswahl zu bestätigen, DISCARD , um alle Aktionen<br>GO.<br>auszuschließen, END, um die Auswahl zu speichern, CANCEL, um die<br>Anzeige zu verlassen, ohne zu sichern.<br>Zeilenbefehle: I, um die Datei in die Aktionen mit einzubeziehen<br>X, um die Datei von den Aktionen auszuschließen |                |
| $00/12/13$ 20.36<br>Auftrag<br>: PAYDAILY<br>Operation<br>. CPU 1                                                                                                    |                |
| Jobname und Job-ID : PAYDAILY<br>J0B01475                                                                                                    |                |
| Zei Aus Schritt Dateiname<br>bef                                                                                                    | Akt ID<br>Schu |
| $\cdots$<br>OPCSSD.RITAAUTO.DEC13<br>S <sub>1</sub>                                                                                                    | 0P2802 N<br>D. |

*Abbildung 292. EQQMCMDL - Löschaktionen ändern*

Der Scheduler verwaltet Statusinformationen, die Auskunft über den Fortschritt der Löschaktionen geben. Wenn Sie den Befehl RC verwenden, sollten Sie die Statusfelder CLN\_Ty und CLN\_Re in Ihr Layout für die Liste fehlerhaft beendeter Operationen aufnehmen. Nachdem die Bereinigungs- bzw. Löschaktionen angefordert wurden, können Sie in der Anzeige "Operation - Neustart und Löschen" den Löschstatus noch nicht beendeter Prozesse anzeigen. Aus der Anzeige geht der Status hervor, der bei jedem Schritt des ausstehenden Prozesses dynamisch aktualisiert wird. Die verschiedenen Statusinformationen können wie folgt zusammengefasst werden:

- Erfassen von Jobprotokolldaten
- JCL-Anpassung läuft
- Prozess gestartet

Nach Beendigung der Bereinigungsaktion wird im Feld Löschergebnis Beendet oder Fehlerhaft beendet angezeigt.

Um das Ergebnis einer Bereinigungsaktion anzuzeigen,wählen Sie Option 4 (LÖ-SCHEN ANZEIGEN) in der Anzeige "Operation - Neustart und Löschen" aus. Die Anzeige "Löschergebnisse anzeigen" wird aufgerufen; sie enthält die folgenden Statusinformationen:

- Ob die Dateibereinigung ordnungsgemäß oder fehlerhaft beendet wurde
- v Name und die ID des Jobs, der die Bereinigungsaktionen durchgeführt hat
- Ob IBM Tivoli Workload Scheduler for z/OS die Datei aus dem Katalog entfernt, die Datei entkatalogisiert oder die Datei katalogisiert hat

# **Automatischen Neustart für fehlgeschlagene Operationen angeben**

Im Rahmen der Funktion zur automatischen Wiederherstellung können Sie für jeden Job oder jede gestartete Task automatische Wiederherstellungsaktionen für bestimmte Fehler definieren. Wiederherstellungsaktionen werden definiert, indem Sie die Wiederherstellungsanweisungen von IBM Tivoli Workload Scheduler for z/OS in den Job aufnehmen. Parameter für die automatische Wiederherstellung, die sich auf Jobschritte beziehen, werden nur bei Jobs unterstützt, die auf z/OS-Systemen ausgeführt werden. Detaillierte Informationen finden Sie in ["Operationen in der](#page-719-0) [Protokolldatenbank wiederholen" auf Seite 690.](#page-719-0)

Wenn die automatische Jobwiederherstellung fehlschlägt oder wenn ein Job beim Fehlschlagen nicht über Wiederherstellungsanweisungen verfügt, können Sie den Job ändern und die Wiederherstellungsanweisungen erstellen oder ändern. Verwenden Sie zum Editieren des Jobs den Zeilenbefehl J in der Anzeige "Behandlung fehlerhaft beendeter Operationen". Die Anzeige "JCL FÜR EINE COMPUTEROPE-RATION EDITIEREN" in Abb. 293 zeigt einige Wiederherstellungsanweisungen (1 bis 3). Der Anfang der Wiederherstellungsanweisung 1 wurde von // $*$  in //\*> geändert, um anzuzeigen, dass die Anweisung bereits editiert wurde.

```
EQQMJCLE ------------ JCL FÜR EINE COMPUTEROPERATION EDITIEREN -----------------
Befehl ===> Verschieben ===> SEITE
JCL unten aufbereiten und END eingeben oder mit CANCEL zurückweisen:
Auftrag : PAYW Wöchentl. Lohnbuchh.jobs
Operation : CPU1 20 pay07, pay10 und pay16
Operationsstatus : Fehlerh. beendet S0C4
Jobname : PAYWEEK Letzte JCL-Änderung von: XRAYNER
****** ************************** DATENANFANG *********************************
000001 //PAYWEEK JOB (890122,NOBO),'SAMPLE',
000002 // MSGCLASS=H,NOTIFY=XRAYNER,CLASS=A
000003 //OUTPUT1 OUTPUT DEST=LAB21,DEFAULT=YES
000004 //*>OPC SCAN<br>000005 //* PAY
000005 //* PAYMORE PAYROLL SAMPLE -- PAYWEEK<br>000006 //* THIS JOR RUNS PAY07 PAY10 AND P
               THIS JOB RUNS PAY07, PAY10, AND PAY16
000007 //*>OPC RECOVER ERRSTEP=PAY07, RESTART=NO
000008 //*%OPC RECOVER ERRSTEP=PAY10,STEPCODE=4,TIME=2000-0400 2-
000009 //*%OPC RECOVER ERRSTEP=PAY16,ADDAPPL=PAYRECOV
000010 //*
000011 //* OPC MSG:
000012 //* OPC MSG: I *** RECOVERY ACTIONS TAKEN ***
000013 //PAY07 EXEC PGM=PAY07,PARM='4'
000014 //STEPLIB DD DSN=XRAYNER.OPC.LOADLIB,DISP=SHR
```
*Abbildung 293. Beispiel für Wiederherstellungsanweisungen*

Sie können dem Job weitere Wiederherstellungsanweisungen hinzufügen, den Job sichern und die Wiederherstellung einleiten, indem Sie neben der fehlgeschlagenen Operation in der Anzeige "Behandlung fehlerhaft beendeter Operationen" den Zeilenbefehl ARC eingeben.

Sie können den Befehl ARC auch verwenden, um außerhalb des für die automatische Wiederherstellung festgelegten Zeitraums eine Wiederherstellung einzuleiten.

Wenn eine Anforderung zum Starten der automatischen Wiederherstellung eingeht, während noch eine Neustart- und Bereinigungsoperation aktiv ist, wird die Anforderung zurückgewiesen.

# <span id="page-748-0"></span>**Kapitel 31. Spezielle Ressourcen überwachen**

In diesem Kapitel werden Überwachung und Änderung spezieller Ressourcen beschrieben. Diese Funktionen sind über Option 7 (SPEZ. RESS.) in der Anzeige "Aktuellen Plan ändern" zugänglich. Diese Komponente von "Aktuellen Plan ändern" wird als Überwachung spezieller Ressourcen bezeichnet.

# **Funktionsweise von speziellen Ressourcen**

Spezielle Ressourcen dienen zur Darstellung beliebiger Typen beschränkt verfügbarer Ressourcen wie Bandlaufwerke, Übertragungsleitungen oder Datenbanken. Der Administrator definiert Ressourcen über die Anzeige "Spezielle Ressource erstellen". Mithilfe der Anzeige "Spezielle Ressource erstellen" kann die Ressourcendatenbank aktualisiert werden, in der zu allen definierten Ressourcen die folgenden Angaben gespeichert werden:

**Name** Der Ressourcenname. Er kann maximal 44 Zeichen lang sein.

### **Verfügbarkeit**

Verfügbar (J) oder nicht verfügbar (N).

### **Angeschlossene Funktionsstellen**

Eine Liste der Funktionsstellen, auf denen Operationen eine bestimmte Ressource zuordnen können.

#### **Umfang**

Der Wert kann zwischen 1 und 999999 liegen.

### **Verwendet für**

Gibt an, wie IBM Tivoli Workload Scheduler for z/OS die spezielle Ressource verwenden soll. Folgende Werte sind zulässig:

- **P** Planung
- **C** Steuerung
- **B** Steuerung und Planung
- **N** Weder Steuerung noch Planung

### **Aktion bei Fehler**

Gibt die Aktion an, die ausgeführt werden soll, wenn die Operation, die diese Ressource zuordnet, mit einem Fehler beendet wird (und die Operationsdefinition keine Überschreibungsangabe K (Ressource halten) enthält). Folgende Werte sind gültig:

- **F** Ressource freigeben.
- **FX** Exklusiv gehaltene Ressourcen freigeben.
- **FS** Gemeinsam genutzte Ressourcen freigeben.
- **K** Alle Ressourcen halten.

IBM Tivoli Workload Scheduler for z/OS benutzt als Erstes das auf Operationsebene angegebene Attribut. Wurde hier kein Wert angegeben, verwendet das System das in der Ressourcendatenbank definierte Attribut. Wurde hier ebenfalls kein Wert angegeben, wird das Schlüsselwort ONERROR der Anweisung RESOPTS verwendet.

### **Bei Abschluss**

Gibt den Wert an, auf den die globale Verfügbarkeit zurückgesetzt wird, nachdem die Operation beendet ist, die die Ressource verwendet. Sie können einen der folgenden Werte angeben:

- **J** Setzt die globale Verfügbarkeit auf 'Ja'.
- **N** Setzt die globale Verfügbarkeit auf 'Nein'.
- **R** Setzt die globale Verfügbarkeit auf einen leeren Wert.

#### **Leerwert**

Verwendet den Systemstandardwert entsprechend der folgenden Reihenfolge:

- 1. Der auf der Operationsdefinitionsebene festgelegte Wert 'Bei Abschluss', sofern dieser nicht leer ist.
- 2. Der auf der Definitionsebene einer speziellen Ressource festgelegte Wert 'Bei Abschluss', sofern dieser nicht leer ist.
- 3. In allen anderen Fällen der Wert des Schlüsselworts ONCOM-PLETE oder DYNONCOMPLETE, der jeweils für nicht dynamisch hinzugefügte Ressourcen oder dynamisch hinzugefügte Ressourcen festgelegt wurde.

### **Maximale Nutzungsbeschränkung**

Gibt an, nach wie vielen Zuordnungen der speziellen Ressource ihre Verfügbarkeit entsprechend dem in **Typ bei maximaler Nutzung** festgelegten Wert zurückgesetzt wird. Jedesmal, wenn eine Operation die Ressource zuordnet, wird ein interner Nutzungszähler erhöht. Wenn der interne Zähler den Wert **Maximale Nutzungsbeschränkung** erreicht, wird die globale Verfügbarkeit auf den mit **Typ bei maximaler Nutzung** angegebenen Wert zurückgesetzt.

Der Standardwert ist 0. Das bedeutet, dass keine Überprüfung des Nutzungszählers ausgeführt wird.

### **Typ bei maximaler Nutzung**

Gibt den Wert an, auf den die globale Verfügbarkeit zurückgesetzt wird, wenn **Maximale Nutzungsbeschränkung** erreicht ist. Dieser Wert ist nur gültig, wenn **Maximale Nutzungsbeschränkung** ungleich null ist. Folgende Werte sind gültig:

- **J** Setzt die globale Verfügbarkeit auf 'Ja'.
- **N** Setzt die globale Verfügbarkeit auf 'Nein'.
- **R** Setzt die globale Verfügbarkeit auf einen leeren Wert.

Der Umfang, die Verfügbarkeit und die Liste der Funktionsstellen können sich im Verlauf des Verarbeitungszeitraums ändern. Der Administrator kann der Ressource unterschiedliche *Intervalle* zuordnen.

Darüber hinaus gibt der Administrator für jede Operation die verwendeten speziellen Ressourcen an. Hierbei wird festgelegt, ob die Benutzung gemeinsam oder exklusiv erfolgt, in welchem Umfang die Ressource belegt wird und welche Attribute bei einem Fehler gelten.

Bei der Erstellung des Langzeitplans werden die speziellen Ressourcen nicht berücksichtigt. Bei der Erweiterung des aktuellen Plans jedoch werden alle zu Planungszwecken verwendeten speziellen Ressourcen in die Terminierung der auszuführenden Operationen einbezogen. Allerdings berücksichtigt das Programm für die Tagesplanung manuell geänderte Angaben zur Verfügbarkeit, zum Umfang sowie zu möglichen Abweichungen nicht. Dies ist darauf zurückzuführen, dass die Änderungen in der Regel als temporär betrachtet werden und die Werte auf die jeweiligen Standardeinstellungen zurückgesetzt werden, nachdem z. B. eine fehlerhafte Bandeinheit von einem Techniker repariert wurde.

Wenn im aktuellen Plan eine spezielle Ressource benötigt wird, kopiert IBM Tivoli Workload Scheduler for z/OS die entsprechenden Daten aus der RD-Datenbank und speichert sie in der Erweiterungsdatei für den aktuellen Plan. Diese Daten umfassen Informationen aus der Ressourcendatenbank und die folgenden Überschreibungsfelder (globalen Felder):

#### **Umfang**

Werte von 1 bis 999999 oder keine Eingabe. Wird ein Umfang angegeben, überschreibt dieser Wert die Angabe zum terminierten Umfang in der Datenbank.

#### **Verfügbarkeit**

J oder N oder keine Eingabe. Wird eine Verfügbarkeit angegeben, überschreibt dieser Wert die Angabe zur Verfügbarkeit in der Datenbank.

#### **Abweichung**

Werte von -999999 bis 999999 oder keine Eingabe. Die Abweichung wird zur temporären Änderung des terminierten Umfangs verwendet.

Der Umfang und die Verfügbarkeit einer speziellen Ressource sowie die angeschlossenen Funktionsstellen können mithilfe der Überwachung spezieller Ressourcen geändert werden. Diese Funktion wird in diesem Kapitel beschrieben. Möglicherweise müssen Sie eine Ressource als nicht verfügbar definieren (um beim Verdacht auf eine Beschädigung die Übergabe aller Jobs zu verhindern, die eine Datenbank benötigen), den Umfang durch Angabe einer Abweichung ändern (wenn ein Bandlaufwerk ausgefallen ist) oder die Liste der angeschlossenen Funktionsstellen ändern (um eine Funktionsstelle aufzunehmen, die die Ausführung von Verarbeitungsoperationen von der regulären Funktionsstelle übernimmt).

Die Ressourcenattribute können auch folgendermaßen geändert werden: **EQQUSIN, Subroutine**

Siehe *Customization and Tuning*.

### **SRSTAT, Befehl**

Siehe ["SRSTAT" auf Seite 803.](#page-832-0)

Wenn die Verfügbarkeit einer Ressource im RODM (Resource Object Data Manager) definiert wurde, kann IBM Tivoli Workload Scheduler for z/OS mithilfe einer RODM-Subskription für diese Ressource so konfiguriert werden, dass im Falle von Änderungen automatisch eine Benachrichtigung erfolgt. Dies empfiehlt sich, wenn RODM installiert ist.

Mithilfe dieser Methoden ausgeführte Änderungen an speziellen Ressourcen überschreiben die terminierten Werte für den Umfang und die Verfügbarkeit. Die Änderungen können allerdings jederzeit auf die Werte zurückgesetzt werden, die für das aktuelle Intervall angegeben wurden.

Es folgen einige Beispiele für die Verwendung der Überwachungsfunktion:

- v Anzeigen der speziellen Ressourcen im aktuellen Plan und Ermitteln der Zuordnungen
- Aufheben der Zuordnung von Ressourcen zu einer Operation, die gerade ausgeführt wird
- v Ändern des Ressourcenbedarfs einer Operation, die noch nicht ausgeführt wurde

v Feststellen, auf welche spezielle Ressource eine Operation wartet, ob ihr erweiterter Statuscode "X" lautet (z. B. Status "RX") und von welchen Operationen sie verwendet wird

## **Beispiel für die Verwendung von Dateien**

Die Lohnbuchhaltungsanwendung umfasst zahlreiche Jobs, die mit der Lohnbuchhaltungsdatenbank arbeiten und aus diesem Grund nicht zusammen ausgeführt werden dürfen. Das Konfliktproblem kann von z/OS behoben werden, indem im JCL-Code die Einstellung DISP=OLD definiert wird. Ein Job, der unter z/OS auf seine Verarbeitung wartet, verwendet allerdings einen JES-Initiator und andere Ressourcen. Hierdurch wird möglicherweise der Durchsatz von Stapelverarbeitungsoperationen negativ beeinflusst.

Um zu verhindern, dass IBM Tivoli Workload Scheduler for z/OS eine Operation terminiert oder startet, die mit der Lohnbuchhaltungsdatenbank arbeitet, wenn diese bereits durch eine andere Operation belegt ist, definieren Sie eine Ressource namens PAYROLL.DATABASE, die der Lohnbuchhaltungsdatenbank entspricht. Gewähren Sie außerdem allen Aktualisierungsjobs wie z. B. PAYDAILY die Berechtigung zur exklusiven Steuerung. Jobs, die in der Datenbank lediglich Leseoperationen ausführen (z. B. PAYQUERY), können die Steuerung gemeinsam mit anderen entsprechenden Jobs übernehmen.

In diesem Fall hat die Ressource den Umfang 1 (für eine Datenbank). Aktivieren Sie die Option "Halten bei Fehler", da der Job vom Bediener korrigiert und erneut übergeben werden soll, ohne dass in der Zwischenzeit ein anderer Job die Steuerung der Datenbank übernimmt.

Bei der Erweiterung des aktuellen Plans stellt IBM Tivoli Workload Scheduler for z/OS sicher, dass die Jobs nicht für eine gleichzeitige Ausführung oder für eine Ausführung in einem Zeitraum terminiert werden, in dem die Ressourcen nicht verfügbar sind. Auf diese Weise werden Ressourcen von IBM Tivoli Workload Scheduler for z/OS in der Planungsphase berücksichtigt. Wenn IBM Tivoli Workload Scheduler for z/OS zur Übergabe eines Jobs bereit ist, prüft er darüber hinaus, ob die gewünschte Ressource verfügbar ist. Auf diese Weise werden Ressourcen von IBM Tivoli Workload Scheduler for z/OS in der Steuerungsphase berücksichtigt.

Geben Sie für die Ressource folgende Informationen an:

**Name** PAYROLL.DATABASE. Prüfen Sie, ob dieser Name von allen Operationen exakt angegeben wird.

**Umfang**

### **Verwendet für**

1

B (Planung und Steuerung).

# **Aktion bei Fehler**

Ressource halten.

### **Funktionsstellen**

Verbindung zu allen Funktionsstellen herstellen, die die Datei benutzen können.

### **Verfügbarkeit**

Die Datei ist immer verfügbar, sodass keine Intervalle benötigt werden.

## **Beispiel für die Verwendung von Bandlaufwerken**

Bandlaufwerke sind normalerweise nur einer Maschine zugeordnet, sie können jedoch von einer Funktionsstelle für gestartete Tasks und einer Computerfunktionsstelle auf derselben Maschine gemeinsam verwendet werden. Sie können z. B. den Funktionsstellen CPU1 und STC1 einen Bandlaufwerkspool zuordnen.

Operationen, bei denen Bandlaufwerke eingesetzt werden, müssen diese exklusiv zuordnen. Beim Auftreten eines Fehlers sollte die Ressource nicht von einer Operation gehalten werden, da das Bandlaufwerk in der Regel für andere Verarbeitungsschritte freigegeben wird, während Sie einen Wiederholungslauf eines fehlgeschlagenen Jobs vorbereiten.

Geben Sie für die Ressource folgende Informationen an:

### **Name** TAPES

### **Benutzung**

Exklusive Zuordnung für alle Operationen.

### **Umfang**

10 (Beispiel). Die automatische Zuordnung muss nicht für alle Laufwerke definiert werden.

#### **Verwendet für**

B (Planung und Steuerung).

#### **Aktion bei Fehler**

Ressource freigeben.

#### **Funktionsstellen**

Verbindung zu allen Funktionsstellen herstellen, die die Bandlaufwerke benutzen können.

### **Intervalle**

Anzahl der verfügbaren Einheiten reduzieren, wenn eines der Bandlaufwerke möglicherweise von einem Onlinesystem benötigt wird, und Ressource als nicht verfügbar definieren, wenn die Funktionsstelle unbeaufsichtigt ist.

# **Beispiel für die Verwendung von Übertragungsleitungen**

Leitungseinheiten werden häufig von mehreren Prozessoren gemeinsam benutzt und können sogar von Operationen gemeinsam genutzt werden. Sie werden von z/OS niemals zugeordnet, da als Eigner der DFV-Controller definiert ist. In bestimmten Fällen kann es jedoch z. B. sinnvoll sein, die Anzahl der Dateiübertragungsjobs einzuschränken. Wenn Sie über verschiedene Leitungen zwischen New York und London verfügen, die eine Gesamtkapazität von 256 KBaud aufweisen, kann für den Umfang der Wert "256" angegeben werden. Wenn einer Dateiübertragungsoperation z. B. die Berechtigung für die exklusive Verwendung von 20 Einheiten gewährt wird, ist die Anzahl der Dateiübertragungen über diese Leitungen auf 12 beschränkt.

Sie können Online- und Sprachübertragungssysteme schützen, die mit denselben Leitungen arbeiten, indem Sie diesen beispielsweise jeweils 50 Einheiten zur gemeinsamen Nutzung zuordnen. Durch die gemeinsame Verwendung der Einheiten kommt es nicht zu Konfliktsituationen, so dass eine unbegrenzte Anzahl von Operationen definiert werden kann, die die verfügbaren 50 Einheiten gemeinsam benutzen. Hierdurch wird der für Dateiübertragungen zur Verfügung stehende Umfang allerdings auf 206 beschränkt.

Geben Sie für die Ressource folgende Informationen an:

**Name** LINES.TO.LONDON.

### **Umfang**

256.

### **Verwendet für**

B (Planung und Steuerung).

### **Aktion bei Fehler**

Ressource freigeben.

#### **Funktionsstellen**

Verbindung zu allen Funktionsstellen herstellen, die die Leitungen benutzen können.

#### **Intervalle**

Während der Spitzenzeiten verfügbare Anzahl reduzieren. Hierdurch wird die Ausführung einer höheren Anzahl von Übertragungsjobs verhindert und die Leistung des Onlinesystems verbessert.

### **Nutzung spezieller Ressourcen durch den Scheduler**

Der Scheduler protokolliert den Status aller Ressourcen und der zugehörigen Zuordnungen. Der Scheduler hat keine Informationen darüber, dass es sich bei PAY-ROLL.DATABASE um eine Datenbank und bei TAPES-Ressourcen um Bandlaufwerke handelt. Diese Informationen haben nur Sie und Sie sind auch verantwortlich dafür, dass IBM Tivoli Workload Scheduler for z/OS über die tatsächliche Verfügbarkeit der Objekte informiert wird, die die Ressource repräsentiert.

VSAM informiert IBM Tivoli Workload Scheduler for z/OS nicht darüber, wann die Lohnbuchhaltungsdatenbank geöffnet ist, und z/OS kann IBM Tivoli Workload Scheduler for z/OS nicht benachrichtigen, wenn ein Bandlaufwerk in den Offlinemodus versetzt wird. Die Ausführung dieser Arbeitsschritte liegt in Ihrem Verantwortungsbereich.

Die einfachste Möglichkeit, IBM Tivoli Workload Scheduler for z/OS Änderungen an speziellen Ressourcen mitzuteilen, bietet die RODM-Schnittstelle. Systemkomponenten wie z. B. AOC/MVS (AOC = Automated Operations Control) informieren RODM über Änderungen bei ihren Ressourcen. Sie können RODM-Aktualisierungen subskribieren, indem Sie das Schlüsselwort RODMTASK in der Initialisierungsanweisung OPCOPTS angeben und die Initialisierungsanweisung RODMOPTS verwenden. Detaillierte Informationen zu Initialisierungsanweisungen finden Sie im Handbuch *Customization and Tuning*.

Wenn RODM nicht installiert ist bzw. wenn Sie mit Ressourcen arbeiten, die in RODM nicht definiert sind, können Sie IBM Tivoli Workload Scheduler for z/OS automatisch über Ressourcenänderungen informieren, indem Sie Nachrichten abfangen (z. B. mit (NetView) und anschließend den IBM Tivoli Workload Scheduler for z/OS-Befehl SRSTAT eingeben oder die Subroutine EQQUSIN aufrufen. Wenn die automatische Benachrichtigung von IBM Tivoli Workload Scheduler for z/OS bei einer Änderung des Ressourcenstatus nicht möglich ist, können Sie hierzu auch die Funktion für die Überwachung spezieller Ressourcen verwenden.

# **Überwachung spezieller Ressourcen verwenden**

Spezielle Ressourcen werden von Operationen entsprechend der Ressourcenbeschreibung im aktuellen Plan automatisch gehalten und freigegeben. Auch die Verfügbarkeit und der Anschluss an Funktionsstellen richtet sich nach den Terminierungsangaben im aktuellen Plan. Warum also müssen spezielle Ressourcen überwacht werden?

Ressourcen stellen bestimmte Einheiten, z. B. Bandeinheiten dar, und bei der Erstellung des aktuellen Plans wird die Verfügbarkeit einer bestimmten Anzahl von Bandlaufwerken vorausgesetzt. Wenn eine dieser Bandeinheiten ausfällt und Sie weder RODM verwenden noch IBM Tivoli Workload Scheduler for z/OS auf anderem Wege automatisch benachrichtigen, ist IBM Tivoli Workload Scheduler for z/OS nicht mehr über die tatsächlichen Gegebenheiten informiert - IBM Tivoli Workload Scheduler for z/OS ordnet das fehlerhafte Bandlaufwerk weiterhin Jobs zu, die ein Bandlaufwerk benötigen. Der Job wird in den Wartestatus versetzt, weil z/OS darüber informiert ist, dass sich das Bandlaufwerk im Offlinemodus befindet. Um zu verhindern, dass IBM Tivoli Workload Scheduler for z/OS einen Job startet, der sich ständig im Wartestatus befindet und Systemressourcen verbraucht, reduzieren Sie mithilfe der Überwachung spezieller Ressourcen die Anzahl der Bandlaufwerke um eines. Geben Sie eine *Abweichung* von -1 (minus eins) an, um auf die Reduzierung des Umfangs hinzuweisen. Nachdem das Bandgerät repariert und wieder auf "Online" gesetzt wurde, können Sie die Abweichung wieder zurücksetzen.

Ein Job mit dem erweiterten Statuscode "X", der sich im Wartestatus befindet, wartet auf eine Ressource. Prüfen Sie mit der Funktion zur Überwachung spezieller Ressourcen die Verfügbarkeit der Ressource und stellen Sie fest, von welchen anderen Operationen die Ressource verwendet wird.

# **Erläuterungen zu Verfügbarkeitsintervallen**

Bevor Sie die Funktion zur Überwachung spezieller Ressourcen einsetzen, sollten Sie sich mit Verfügbarkeitsintervallen vertraut machen. Tabelle 42 zeigt, wie die geplante Verfügbarkeit durch ungeplante Ereignisse wie z. B. Eingabedaten der Funktion für die Überwachung spezieller Ressourcen, den Befehl SRSTAT und die Subroutine EQQUSIN beeinflusst wird. Beachten Sie, dass manuell geänderte Attribute über eine Intervallgrenze sowie über im Stapelbetrieb ausgeführte Erweiterungs- und Neuplanungsjobs hinaus anerkannt werden. Soll IBM Tivoli Workload Scheduler for z/OS nach einer manuellen Änderung wieder die ursprünglichen Werte verwenden, müssen Sie das Attribut zurücksetzen, wie bei 11.20 Uhr in Tabelle 42.

| Geplante Werte                                                       |                                                                              |                                | <b>Ist-Werte</b>                                                   |                               |                 |                                   |  |
|----------------------------------------------------------------------|------------------------------------------------------------------------------|--------------------------------|--------------------------------------------------------------------|-------------------------------|-----------------|-----------------------------------|--|
| <b>Start des Inter-</b><br>valls / Zeit-<br>punkt des<br>Ereignisses | Geplanter Umfang                                                             | Geplante<br>Verfügbar-<br>keit | Tatsächlicher Um-<br>fang                                          | Tatsächliche<br>Verfügbarkeit | Abwei-<br>chung | Verfügbare <sup>1</sup><br>Anzahl |  |
| 08.00                                                                |                                                                              | N                              | Im Intervall wird der Umfang mit 8 definiert, nicht verfüg-<br>bar |                               |                 |                                   |  |
|                                                                      |                                                                              |                                |                                                                    | N                             |                 |                                   |  |
| 08.40                                                                | Sie definieren mit der Subroutine EQQUSIN den Wert "J" für die Verfügbarkeit |                                |                                                                    |                               |                 |                                   |  |
|                                                                      |                                                                              |                                | 8                                                                  |                               |                 |                                   |  |

*Tabelle 42. Beibehaltung von Attributen zwischen Intervallen*

|       | Geplante Werte                                              | <b>Ist-Werte</b> |                                                                                                    |  |                |   |  |  |
|-------|-------------------------------------------------------------|------------------|----------------------------------------------------------------------------------------------------|--|----------------|---|--|--|
| 09.00 | 8                                                           | N                | In einem neuen Intervall ist die Ressource als nicht verfüg-<br>bar definiert                         |  |                |   |  |  |
|       |                                                             |                  | 8                                                                                                    |  | $\overline{0}$ | 8 |  |  |
| 09.40 |                                                             |                  | Sie definieren mit dem Befehl SRSTAT eine Abweichung von -1                                           |  |                |   |  |  |
|       |                                                             |                  | 8                                                                                                    |  | $-1$           | 7 |  |  |
| 09.41 | Sie definieren mit dem Befehl SRSTAT eine Abweichung von -1 |                  |                                                                                                    |  |                |   |  |  |
|       |                                                             |                  | 8                                                                                                    |  | $-2$           | 6 |  |  |
| 09.42 | $-1$                                                        |                  | Sie definieren über die Funktion für die Überwachung spezieller Ressourcen eine Abweichung von        |  |                |   |  |  |
|       |                                                             |                  | 8                                                                                                    |  | $-1$           | 7 |  |  |
| 10.00 | 9                                                           |                  | Der aktuelle Plan wird erweitert und im Intervall wird für<br>die Verfügbarkeit der Wert 9 angegeben. |  |                |   |  |  |
|       |                                                             |                  | 9                                                                                                    |  | $-1$           | 8 |  |  |
| 10.20 | Sie setzen den Umfang mit dem Befehl SRSTAT auf 6.          |                  |                                                                                                    |  |                |   |  |  |
|       |                                                             |                  | 6                                                                                                    |  | $-1$           | 5 |  |  |
| 11.00 | 8                                                           |                  | Im Intervall wird die Verfügbarkeit mit 8 definiert                                                   |  |                |   |  |  |
|       |                                                             |                  | 6                                                                                                    |  | $-1$           | 5 |  |  |
| 11.20 | Sie setzen den Umfang mit dem Befehl SRSTAT zurück.         |                  |                                                                                                    |  |                |   |  |  |
|       |                                                             |                  | 8                                                                                                    |  | $-1$           | 7 |  |  |

*Tabelle 42. Beibehaltung von Attributen zwischen Intervallen (Forts.)*

Die verfügbare Anzahl (letzte Spalte) gibt die tatsächlich für die Zuordnung verfügbare Ressourcenanzahl an. Hierbei werden die Ist-Werte für den Umfang, die Abweichung und die Verfügbarkeit berücksichtigt.

Die drei Ereignisse, die um 09.40 beginnen, machen die Unterschiede zwischen der Änderung der Abweichung mit SRSTAT (oder einer Subroutine) und mithilfe der Funktion für die Überwachung spezieller Ressourcen deutlich. SRSTAT fügt die angegebene Abweichung zur aktuellen Abweichung hinzu, in der Anzeige wird hingegen die aktuelle Abweichung durch den angegebenen Abweichungswert ersetzt.

Werden neben den Überschreibungswerten (globalen Werten) für den Umfang, die Verfügbarkeit und die Abweichung oder den Werten für ein Intervall weitere Werte geändert, gehen diese Änderungen beim nächsten Lauf der Tagesplanung verloren. In diesem Fall gibt jedoch der Job eine Warnung aus, in der Sie über den Verlust der manuell geänderten Werte informiert werden. Wird z. B. der Standardwert für den Umfang (d. h. den Umfang, der verwendet wird, wenn keine Intervalle angegeben wurden) im aktuellen Plan geändert, wird dieser Wert beim nächsten Lauf der Tagesplanung durch den in der Datenbank gespeicherten Wert ersetzt.

# **Überwachung spezieller Ressourcen aufrufen**

Gehen Sie wie folgt vor, um mit der Funktion zur Überwachung spezieller Ressourcen eine Ressource aus einer Operation zu entfernen:

1. Wählen Sie im Hauptmenü "Aktuellen Plan ändern" Option 7 (SPEZ. RESS.) aus. Daraufhin wird die Anzeige "Kriterien f. Ress.überwachungsliste angeben" aufgerufen (siehe [Abb. 294 auf Seite 727\)](#page-756-0).
<span id="page-756-0"></span>EQQQMSEP --------- KRITERIEN F. RESS.ÜBERWACHUNGSLISTE ANGEBEN ------------ Befehl ===> Auswahlkriterien unten angeben und ENTER drücken, um eine Liste zu erstellen.  $SPEZ. RESSOURCE = ==& PAY*$  $SPEZ. RES.GRP-ID$  ===> Entweder J oder N eingeben bzw. leer lassen:  $GFM.$  BFNUT7T  $==$  $WARTEND$  ===>  $\frac{}{}$ <br>VERFÜGBAR ===>  $\frac{}{}$ VERFÜGBAR

*Abbildung 294. EQQQMSEP - Kriterien für Ressourcenüberwachungsliste angeben*

- 2. Diese Anzeige dient zur Einschränkung der angezeigten Ressourcen. In die Felder SPEZ. RESSOURCE und SPEZ. RES. GRP-ID können Sie ein Filterzeichen von IBM Tivoli Workload Scheduler for z/OS eingeben, z. B. einen \* (Stern), um einen Bereich von Ressourcen zu definieren. Wenn Sie z. B. die angezeigten Werte angeben, werden alle verfügbaren Ressourcen angezeigt, deren Name mit PAY beginnt.
- 3. Drücken Sie die Eingabetaste (ENTER), um die Ressourcen Daraufhin wird die in Abb. 295 dargestellte Anzeige "Überwachung spezieller Ressourcen" aufgerufen.

```
EQQQMLSL ------------- ÜBERWACHUNG SPEZ. RESSOURCEN ------- ZEILE 1 BIS 1 VON 1
                                             Verschieben ===> SEITE
Einen der folgenden Zeilenbefehle eingeben:
B - Anzeigen, M - Ändern, I - Aktiv.liste, W - Warteschlange
R Spezielle A RDM Angep. Gem. Exkl. W
                                       VUA Umfang benutzt benutzt
' PAYROLL.DATABASE J NNN 1 0 0 N
******************************* DATENENDE ********************************
```
*Abbildung 295. EQQQMLSL - Überwachung spez. Ressourcen*

Jede Ressource wird anhand der folgenden Felder beschrieben:

- **A** (Availability) Verfügbarkeit. J oder N. Wenn ein globaler Verfügbarkeitswert definiert wurde (z. B. mit dem Befehl SRSTAT), wird dieser Wert statt des Werts angezeigt, der für das Intervall definiert wurde.
- **RDM** RODM kann drei Ressourcenfelder aktualisieren:
	- **A** Verfügbarkeit
	- **D** Abweichung
	- **Q** Umfang

Jedes der drei RODM-Felder in der Anzeige enthält einen anderen Statuswert:

- **N** Nicht überwacht. Der Scheduler fordert für dieses Feld keine RODM-Subskription (Berechtigung) an.
- **I** Inaktiv. RODM ist inaktiv oder die Verbindung wurde unterbrochen. Der Scheduler versucht alle 5 Minuten, die Verbindung wiederherzustellen.
- **P** (Pending) Anstehend. Es wurde eine Statusanfrage an RODM gesendet, bislang ist jedoch noch keine Antwort eingegangen.

**A** Aktiv. Die RODM-Überwachung ist aktiv und hat das Feld aktualisiert.

### **Angep. Umfang**

Der aktuelle Umfang unter Berücksichtigung eventueller Abweichungen. Wenn ein globaler Wert für den Umfang definiert wurde (z. B. mit dem Befehl SRSTAT), wird dieser Wert und nicht der für das Intervall definierte Wert oder der Standardwert verwendet.

**Gem. benutzt**

Für gemeinsame Benutzung zugeordneter Umfang.

#### **Exkl. benutzt**

Für exklusive Benutzung zugeordneter Umfang.

**W** Zeigt an, dass Operationen auf die Zuordnung der Ressource warten (J) oder dass keine wartenden Operationen vorliegen (N).

Folgende Zeilenbefehle stehen zur Verfügung:

- **B** Ressource anzeigen
- **M** Ressource ändern
- **I** Operationen anzeigen, die die Ressource zugeordnet haben
- **W** Operationen anzeigen, die auf die Zuordnung der Ressource warten
- 4. Bei Eingabe des Zeilenbefehls I werden in der Anzeige "Überwachung spez. Ressourcen - Belegtliste" die Operationen angezeigt, die auf die Ressource zugreifen (siehe Abb. 296).

```
EQQQMIML ------ ÜBERWACHUNG SPEZ. RESSOURCEN - BELEGTLISTE - ZEILE 1 BIS 1 VON 1<br>Befehl ===> SEITE
                                                      Befehl ===> Verschieben ===> SEITE
Einen der folgenden Zeilenbefehle eingeben:
S - Details auswählen, D - In der Liste löschen
Spez. Ressource : PAYROLL.DATABASE
Text : Serialisiert Zugriff auf Paymore-Datenbank
Zei Tats. Start Operation Jobname Ge. Dau. S Umf Typ
bef Datum Zeit FS Nr.
'' 95/06/09 12.00 CPU1 020 PAYDAILY 0060.00 E 1 X
******************************* DATENENDE *******************************
```
*Abbildung 296. EQQQMIML - Überwachung spezieller Ressourcen - Belegtliste*

Am Anfang der Liste stehen die Operationen, von denen die Ressource schon am längsten benutzt wird und bei denen die Wahrscheinlichkeit einer Freigabe größer ist. Die Dauer ist ein Anhaltspunkt dafür, wann die Operationen die Ressourcenzuordnung aufheben.

Die Liste umfasst folgende Spalten:

- v Tats. (Tatsächliches) Startdatum und Tats. Startzeit
- Operation FS (Funktionsstelle)
- Operation Nr. (Operationsnummer)
- Jobname
- Ge. Dau. (Geschätzte Dauer der Operation)
- S (Status der Operation)
- Umf (Umfang der Zuordnung der Operation)
- v Typ (Zuordnungstyp: S (Gemeinsam benutzt) oder X (Exklusiv)).
- 5. Geben Sie neben der Operation den Zeilenbefehl D ein, um die von der Operation zugeordneten Ressourcen freizugeben.

**Anmerkung:** Dabei handelt es sich um eine *logische* Freigabe. In Abb. 296 z. B. veranlasst der Befehl D den Job PAYDAILY zur Freigabe der IBM Tivoli Workload Scheduler for z/OS-Ressource PAYROLL.DATABASE. Bei Status "S" sind Schreiboperationen in der "echten" Lohnbuchhaltungsdatenbank jedoch nach wie vor möglich.

6. Die Anzeige "Löschen einer Operation aus Warteschlange o. Liste bestätigen" wird aufgerufen. Geben Sie J ein, um die Zuordnung der Ressource zu der Operation aufzuheben.

### **Operationen anzeigen, die auf eine Ressource warten**

Zum Anzeigen der Operationen, die auf eine Ressource warten, geben Sie in der Anzeige "Überwachung spez. Ressourcen" den Befehl W ein. Die folgende Anzeige wird geöffnet:

```
EQQQMWML ---- ÜBERWACHUNG SPEZ. RESSOURCEN - WARTESCHLANGE ZEILE 1 BIS 1 VON 1
Befehl ===> Verschieben ===> SEITE
Einen der folgenden Zeilenbefehle eingeben:
S - Details auswählen, D - In der Warteschlange löschen
Spez. Ressource : PAYROLL.DATABASE
Text : Serialisiert Zugriff auf Paymore-Datenbank
Zei Spät. Ausgang Operation Jobname Pri Umf Typ Warten
bef Datum Zeit FS Nr. Grund
'' 95/06/08 10.40 CPU1 050 PAYQUERY 5 1 S *
****************************** DATENENDE *************************************
```
*Abbildung 297. EQQQMWML - Überwachung spez. Ressourcen - Warteschlange*

Am Anfang der Liste stehen die Operationen, die die frühesten Werte für die späteste Ausgangszeit aufweisen und bei denen daher die Zuordnung der Ressource bei einem ausreichenden verfügbaren Umfang am wahrscheinlichsten ist. Die Liste umfasst folgende Spalten:

- v Spät. (Spätestes) Ausgangsdatum und Spät. Ausgangszeit
- Operation FS (Funktionsstelle)
- Operation Nr. (Operationsnummer)
- v Jobname und Pri (Priorität)
- Umf (Umfang der von der Operation benötigten Ressourcenmenge)
- v Typ (Zuordnungstyp S (Gemeinsame Benutzung) oder X (Exklusive Benutzung))
- Warten Grund (Grund für den Wartestatus der Operation). Folgende Codes sind möglich:

#### **Code Grund FEWINF**

Gemäß den Werten des Initialisierungsparameters LOOKAHEAD und der geplanten Jobdauer wird der Ressourcenumfang nicht ausreichen, um den Bedarf der wartenden Operation zu decken.

### **INVRES**

Die Ressource ist ungültig.

### **NOWSC**

Es besteht keine Verbindung zu einer Funktionsstelle.

### **OTHRES**

Die Operation benötigt diese Ressource, wartet jedoch auf eine andere spezielle Ressource.

### **RODMP**

Der Scheduler wartet auf eine Statusaktualisierung durch RODM.

### **TOOFEW**

Der verfügbare Umfang reicht nicht aus, um den Bedarf der wartenden Operation zu decken.

### <span id="page-759-0"></span>**UNAVL**

Die Ressource ist nicht verfügbar.

### **UNAVLF**

- Gemäß den Werten des Initialisierungsparameters LOOKAHEAD und der geplanten Jobdauer wird die Ressource in der erforderlichen Zeit nicht verfügbar sein.
- **\*** Die Ressource wird komplett durch eine Operation belegt.

Wenn Sie in einer Zeile den Zeilenbefehl D eingeben, wird die Abhängigkeit der Operation von der Ressource aufgehoben, sodass sie gestartet werden kann (allerdings wartet sie unter Umständen noch auf weitere Ressourcen). Wenden Sie diesen Zeilenbefehl mit Vorsicht an, da die Operation unter Umständen keinen Zugang zu der Ressource hat, die sie für eine erfolgreiche Ausführung braucht. Wenn Sie im Beispiel PAYQUERY die Abhängigkeit entfernen, die zwischen PAYQUERY und der Lohnbuchhaltungsdatenbank besteht, wird der Job PAYQUERY gestartet, doch wartet er auf die Datenbank, wenn diese immer noch PAYDAILY zugeordnet ist. Die Anzeige "Löschen einer Operation aus Warteschlange o. Liste bestätigen" wird aufgerufen. Geben Sie J ein, um die Abhängigkeit der Operation von der Ressource zu entfernen.

### **Spezielle Ressource ändern**

In der Anzeige "Überwachung spez. Ressourcen" [\(Abb. 295 auf Seite 727\)](#page-756-0) können die Angaben zu speziellen Ressourcen mit dem Zeilenbefehl B bzw. M angezeigt oder geändert werden. Zum Ändern einer Ressource geben Sie neben der Ressource den Zeilenbefehl M ein. Daraufhin wird die in Abb. 298 dargestellte Anzeige "Spezielle Ressource ändern" aufgerufen.

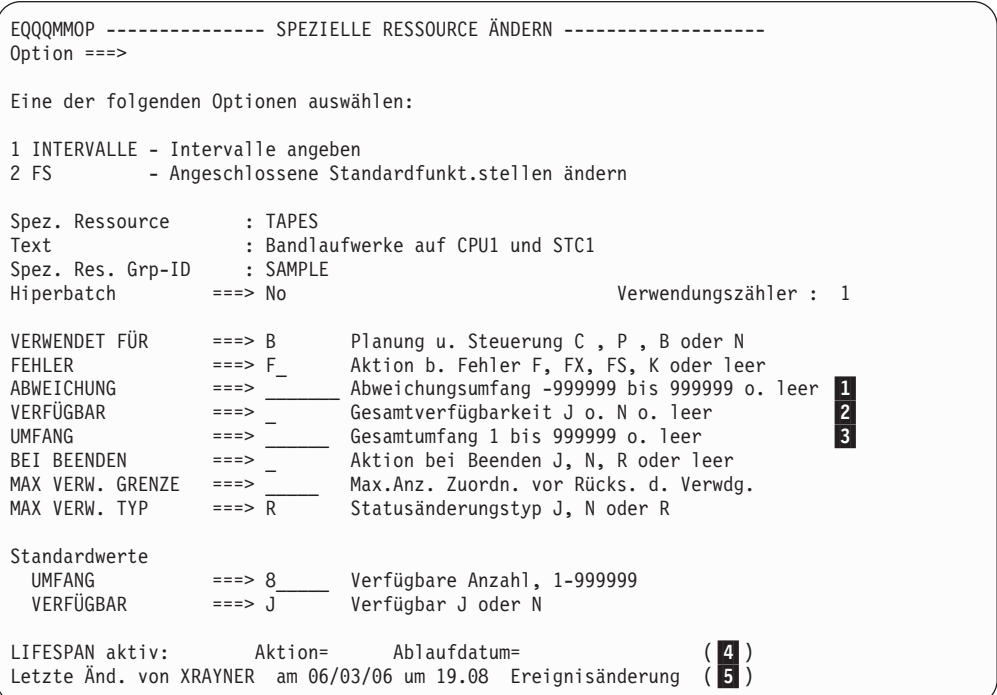

*Abbildung 298. EQQQMMOP - Spezielle Ressource ändern*

Diese Anzeige ist mit der Anzeige "Spezielle Ressource erstellen" vergleichbar. Hier wird allerdings *nicht* die Ressourcenbeschreibungsdatenbank aktualisiert. Bei der Änderung der Ressourcendaten mithilfe der Ressourcenüberwachung in der Anzeige "Aktuellen Plan ändern" werden die Ressourcendaten des aktuellen Plans aktualisiert, die in der Erweiterungsdatei für den aktuellen Plan (CX) gespeichert sind.

Daher hat diese Anzeige zusätzliche Felder, die in der Anzeige "Spezielle Ressource erstellen" fehlen:

- ABWEICHUNG (1)
- VERFÜGBAR  $(2)$
- $\cdot$  UMFANG ( $\vert$ 3)
- LIFESPAN aktiv (4)
- v Die Ursache, die das Zurücksetzen der globalen Verfügbarkeit ausgelöst hat, in diesem Beispiel "Ereignisänderung" (5)

Wurde keine Änderung am aktuellen Plan vorgenommen, enthält das Feld ABWEI-CHUNG den Wert Null oder keinen Wert (keine Abweichung), die Felder VER-FÜGBAR und UMFANG sind leer (sie werden ggf. in den aktuellen Intervalldaten definiert oder nehmen den Standardwert an). Wurden diese Feldwerte geändert in dieser Anzeige, mit dem Befehl SRSTAT oder mit der Subroutine EQQUSIN wird die Abweichung zum Umfang hinzugerechnet (dies ergibt den tatsächlich verfügbaren Umfang) und die geänderte Verfügbarkeit setzt den Verfügbarkeitswert im Plan außer Kraft, wie sie zurückgesetzt (auf leer gesetzt) wird.

**Anmerkung:** Die Ressourcendaten werden im aktuellen Plan beibehalten, solange eines der Felder 1 bis 3 einen Wert enthält (UMFANG bzw. VERFÜGBAR sind nicht leer oder ABWEICHUNG ist weder null noch leer). Wird z. B. die Ressource TAPES (Bandlaufwerke) in Feld 2 als nicht verfügbar definiert, bleibt TAPES auf unbestimmte Zeit, über die Erweiterungs- und Neuplanungsläufe der Tagesplanung hinaus, über Wochen oder sogar Jahre nicht verfügbar. Die Datenbankwerte werden erst wirksam, wenn diese Felder auf leer (oder im Fall von ABWEI-CHUNG auf null) gesetzt werden. Wenn Sie andere Felder in der Anzeige ändern, z. B. den Standardumfang, wird der Wert beim nächsten Neuplanungs- oder Erweiterungslauf der Tagesplanung durch den Wert aus der Datenbank ersetzt. Die Tagesplanung gibt eine Warnung aus, wenn sie einen manuell geänderten Wert durch einen Wert aus der Datenbank ersetzt.

Aus der Zeile **LIFESPAN aktiv** der Anzeige "Spezielle Ressource ändern" in [Abb. 298 auf Seite 730](#page-759-0) geht hervor, ob eine anstehende Aktion zur globalen Verfügbarkeit der Ressource vorhanden ist. Sie hat das folgende Format: LIFESPAN aktiv: Aktion = *AKTIONSTYP* Ablaufdatum= *ABLAUFDATUM*

#### **AKTIONSTYP**

Die Aktion, die zum Festlegen der globalen Verfügbarkeit ausgeführt wird, wenn die Ablaufzeit erreicht ist. Sie können einen der folgenden Werte angeben:

- **J** Setzt die globale Verfügbarkeit auf 'Ja'.
- **N** Setzt die globale Verfügbarkeit auf 'Nein'.
- **R** Setzt die globale Verfügbarkeit auf einen leeren Wert.

#### **Leerwert**

Es wird keine Aktion ausgeführt.

### **ABLAUFDATUM**

Datum und Zeit, wann die globale Verfügbarkeit der Ressource geändert wird.

Aus der letzten Zeile der Anzeige "Spezielle Ressource ändern", **Letzte Änd. von**, geht hervor, wie die Ressource in den aktuellen Plan aufgenommen wurde und

aufgrund welcher Ursache die globale Verfügbarkeit zurückgesetzt wurde. Die Zeile **Letzte Änd. von** hat das folgende Format:

Letzte Änd. von: *BENUTZER-ID* am *DATUM* um *ZEIT Grund\_für\_Änderung\_der\_glob\_Verf*

#### **BENUTZER-ID**

Gibt an, von wem oder wie die Ressource hinzugefügt wurde. Die Ressourcendaten wurden u. U. während der Tagesplanung im Stapelbetrieb hinzugefügt, da eine geplante Operation auf die Ressource verweist. Wenn die Ressourcendaten nicht manuell geändert wurden, zeigt dieses Feld, von welchem Benutzer der Datenbanksatz zuletzt geändert wurde.

Wenn die Ressourcendaten mit dem Befehl SRSTAT geändert wurden, zeigt das Feld, von welchem Benutzer der Befehl eingegeben wurde.

Wenn es nicht möglich ist, den Benutzer zu ermitteln, der die Ressource geändert hat (z. B., weil die Ressource dem Plan von einem Stapelprogramm der Tagesplanung hinzugefügt wurde), wird hier der Prozess angezeigt, der den Lauf geändert hat:

### **\*DYNADD\***

Die Ressource wurde dem Plan vom Stapeljob im Rahmen der Tagesplanung dynamisch hinzugefügt, weil eine Operation auf sie verwiesen hat. Die Ressource befindet sich jedoch nicht in der Datenbank.

#### **\*DSPADD\***

Die Ressource wurde vom Stapeljob im Rahmen der Tagesplanung dynamisch in den Plan kopiert, weil eine Operation auf sie verwiesen hat. Die Ressource befindet sich in der Datenbank.

#### **\*OPC\***

Die Ressource im Plan wurde von einem internen Prozess geändert, der beispielsweise von einer Aktion "Bei Abschluss" generiert wurde.

#### **DATUM und ZEIT**

Das Datum und die Uhrzeit der letzten Aktualisierung der Ressource.

### **Grund\_für\_Änderung\_der\_glob\_Verf**

Die Ursache, die dazu geführt hat, dass die globale Verfügbarkeit der Ressource geändert wurde. Folgende Werte sind gültig:

#### **Ereignisänderung**

Ein spezielles Ressourcenereignis ist aufgetreten. Ereignisse werden generiert, wenn Sie einen Befehl SRSTAT absetzen oder ein Programm, wie EQQUSIN, aufrufen oder wenn ein Dateiauslöser aktiv ist.

#### **Änderung der maximalen Nutzungsbeschränkung**

Die maximale Nutzungsbeschränkung wurde erreicht.

#### **Änderung der Lebensdauer**

Eine Bedingung "LIFESPAN aktiv" ist abgelaufen. Bedingungen "LIFESPAN aktiv" werden generiert, wenn Sie einen Befehl SRSTAT mit dem Parameter LIFESPAN absetzen oder wenn Tabellendefinitionen für Dateiauslöser den Parameter LIFESPAN verwenden.

### **Leerwert**

Die globale Verfügbarkeit wurde nicht oder über eine Anzeige geändert.

Zum Ändern der Intervalle wählen Sie Option 1 (INTERVALLE) aus. Die folgende Anzeige wird geöffnet:

```
EQQQDIML ------ INTERVALLE FÜR EINE SPEZ. RESSOURCE ÄNDERN ZEILE 1 BIS 4 VON 4<br>Befehl ===> SEITE
                                                        Verschieben ===> SEITE
Einen der folgenden Zeilenbefehle eingeben:
I(nn) - Einfügen, R(nn),RR(nn) - Wiederholen, D(nn),DD - Löschen oder
S - Funktionsstellen
Spez. Ressource : TAPES
Text : Bandlaufwerke auf CPU1 und STC1
Zei Ab Bis Umf V
bef Uhrz. Uhrz.<br>1.95/06/10 00.00 07.59 8
               \frac{00.00007.598}{ } J
\frac{1195}{95/06/10} \frac{08.0022.006}{22.0123.598} J
''' 95/06/10 22.01 23.59 8 J
''' 95/06/11 00.00 07.59 8 J
****************************** DATENENDE *************************************
```
*Abbildung 299. EQQQDIML - Intervalle für eine spez. Ressource ändern*

Wenn Sie die Intervalldaten im aktuellen Plan ändern, werden diese bei der Durchführung der Tagesplanung nicht durch Werte aus der Datenbank ersetzt. Ein manuell geändertes Intervall wird im Plan beibehalten.

Die Funktionsstellen, an denen Operationen die Ressource zuordnen können, können geändert werden, indem Sie neben dem Intervall den Zeilenbefehl S eingeben. Daraufhin wird die in Abb. 300 dargestellte Anzeige "Angeschl. Funkt.stellen für eine spez. Ressource ändern" aufgerufen.

```
EQQQDWML - ANGESCHL. FUNKT.STELLEN FÜR EINE SPEZ. RESSOURCE ZEILE 1 BIS 2 VON 2
                                                      Verschieben ===> SEITE
Daten in den Zeilen eingeben bzw. ändern und/oder einen der folgenden
Zeilenbefehle eingeben:
I(nn) - Einfügen, R(nn),RR(nn) - Wiederholen, D(nn),DD - Löschen
Spez. Ressource : TAPES
Text : Bandlaufwerke auf CPU1 und STC1
Intervall : 95/06/10 von 08.00 bis 22.00
Zei FS
bef
'' CPU1
'' STC1
****************************** DATENENDE *************************************
```
*Abbildung 300. EQQQDWML - Angeschl. Funkt.stellen für eine spez. Ressource ändern*

Ändern Sie die angeschlossenen Funktionsstellen nach Bedarf und drücken Sie F3 (Beenden).

# **Kapitel 32. Jobprotokoll mit IBM Tivoli Output Manager anzei-**| **gen** |

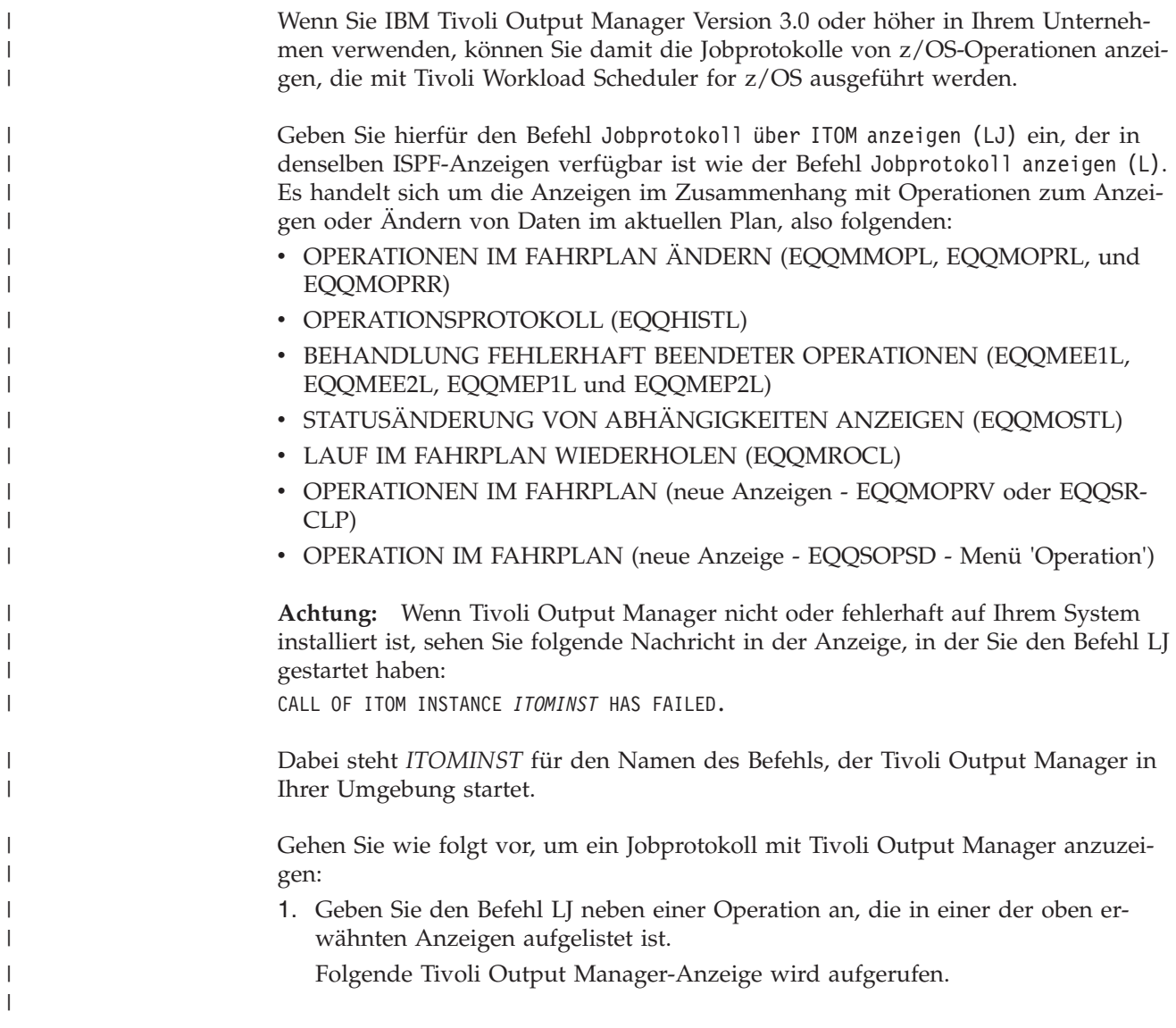

|

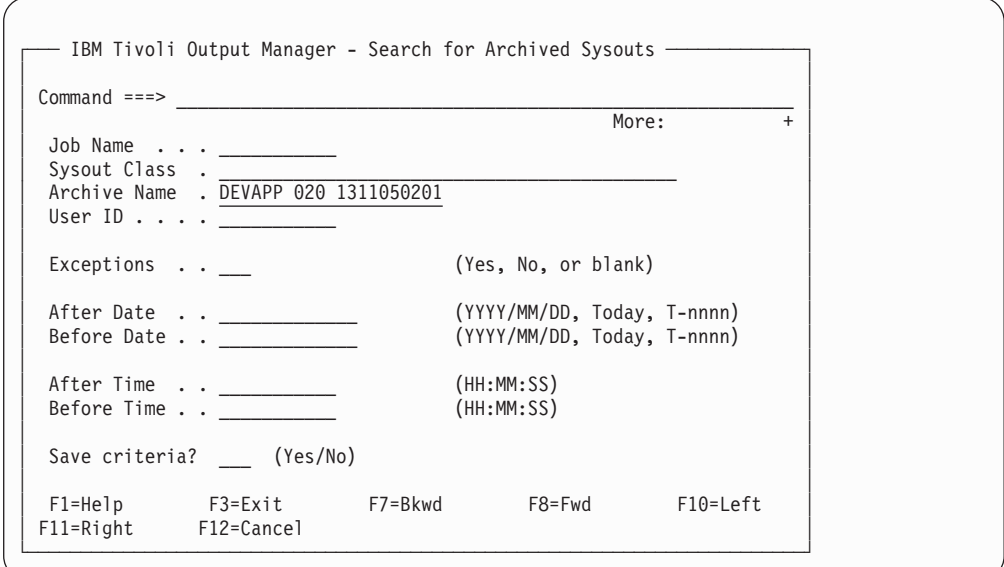

*Abbildung 301. IBM Tivoli Output Manager - Search for Archived Sysouts.*

Dabei enthält das Feld Archive Name die Zeichenfolge, die das angeforderte Jobprotokoll im Format *anwendungs-id operationsnummer eingang\_der\_eingabe* angibt (z. B. DEVAPP 020 1311050201).

2. Drücken Sie die Eingabetaste.

| | | | | | | | | | | | | | | | | | | | | | | | | | |

| | | | | | | | | | | | | |

| | | | | | |

| | | | | | | | | | | | | |

| | |

| | | Im nächsten Fenster werden alle Protokolle angezeigt, die für diese Operation verfügbar sind.

| File | Options          | Search                | Help |                                              |          |                     |                     |
|------|------------------|-----------------------|------|----------------------------------------------|----------|---------------------|---------------------|
|      |                  |                       |      | IBM Tivoli Output Manager - Archived sysouts |          |                     | TOM301DB            |
|      | $Commonand ===>$ |                       |      |                                              |          |                     | $SCROL = == > PAGE$ |
|      |                  |                       |      |                                              |          |                     | $\overline{1}/2$    |
| Cmd  | Archive name     |                       |      | Job Name                                     | Job ID   | Archive Time        |                     |
|      |                  | DEVAPP 020 1311050201 |      | JOBSAMPL                                     | J0B02686 | 2013 11/22 17:37:01 |                     |
|      |                  | DEVAPP 020 1311050201 |      | JOBSAMPL                                     | J0B02685 | 2013 11/22 17:36:09 |                     |
|      |                  |                       |      |                                              |          |                     |                     |
|      |                  |                       |      |                                              |          |                     |                     |
|      |                  |                       |      |                                              |          |                     |                     |

*Abbildung 302. IBM Tivoli Output Manager - Archived Sysouts.*

3. Es stehen mehrere Optionen zum Anzeigen eines Jobprotokolls zur Verfügung. In diesem Beispiel wird der Befehl B (Browse) verwendet:

|         |                       |  | IBM Tivoli Output Manager - Archived sysouts |                   |                     | TOM301DB            |
|---------|-----------------------|--|----------------------------------------------|-------------------|---------------------|---------------------|
|         | $Commonand ==->$      |  |                                              |                   |                     | $SCROL$ ===> $PAGE$ |
|         |                       |  |                                              |                   |                     | $\frac{1}{2}$       |
| Cmd     | Archive name          |  | Job Name                                     | Job ID            | Archive Time        |                     |
| $B_{-}$ | DEVAPP 020 1311050201 |  |                                              | JOBSAMPL JOB02686 | 2013 11/22 17:37:01 |                     |
|         | DEVAPP 020 1311050201 |  |                                              | JOBSAMPL JOB02685 | 2013 11/22 17:36:09 |                     |

*Abbildung 303. Archivierte SYSOUT-Daten zur Anzeige auswählen.*

Wenn Sie B neben dem ausgewählten Archivnamen eingeben und die Eingabetaste drücken, wird das Jobprotokoll wie nachfolgend gezeigt aufgelistet:

| File         | Options           | Help                                                                                                    |
|--------------|-------------------|----------------------------------------------------------------------------------------------------|
|              | $Common and ==->$ | BROWSE DEVAPP 020 1311050201 > JOBSAMPL JOB02686 JES2 JESMSGLG Page 1<br>$SCROLL$ ===> $PAGE$                                                           |
|              |                   |                                                                                                    |
| $\mathbf{1}$ |                   | JES2 JOB LOG -- SYSTEM ES54 -- NOD                                                                                                    |
| $\Theta$     |                   |                                                                                                    |
|              |                   | 17.37.00 JOB02686 ---- FRIDAY, 22 NOV 2013 ----                                                                                                    |
|              |                   | 17.37.00 JOB02686 IRR010I USERID RACFID2 IS ASSIGNED TO THIS JOB.                                                                                       |
|              |                   | 17.37.01 J0B02686 ICH70001I RACFID2 LAST ACCESS AT 17:36:07 ON FRIDAY, NOVEM                                                                            |
|              |                   | 17.37.01 JOB02686 \$HASP373 JOBSAMPL STARTED - INIT 4 - CLASS X - SYS ES54                                                                              |
|              |                   |                                                                                                    |
|              |                   | 17.37.01 JOB02686 EQOCNO0I START CLEANUP AND/OR RET-CODE SIMULATION PROCESS(E                                                                           |
|              | 17.37.01 JOB02686 | EQQCN18I SNUM STEPNAME PROCNAME RC                                                                                                    |
|              | 17.37.01 JOB02686 | EOOCN02I 002<br>0000<br>S1                                                                                                    |
|              | 17.37.01 JOB02686 | EQQCN99I CLEANUP AND/OR RET-CODE SIMULATION PROCESS(ES) END                                                                                             |
|              | 17.37.01 JOB02686 | --TIMINGS (MINS.)                                                                                                    |
|              |                   | 17.37.01 JOB02686 -JOBNAME STEPNAME PROCSTEP RC EXCP<br>SRB CLO<br>CPU                                                                                  |
|              |                   | 17.37.01 JOB02686 -JOBSAMPL EQQCLEAN EQQCLEAN 00 48 .00<br>$.00$ .                                                                                      |
|              |                   | FLUSH 0.00<br>S <sub>1</sub><br>$.00$ .                                                                                                    |
|              |                   | 17.37.01 JOB02686 CSV003I REQUESTED MODULE IEFBR15 NOT FOUND                                                                                            |
|              | 17.37.01 JOB02686 | CSV028I ABEND806-04 JOBNAME=JOBSAMPL STEPNAME=S2                                                                                                    |
|              |                   |                                                                                                    |
|              |                   | SYSTEM COMPLETION CODE=806 REASON CODE=00000004<br>932 SYSTEM COMPLETION CODE=806 REASON CODE=0000006<br>932 TIME=17.37.01 SEQ=02429 CPU=0000 ASID=0032 |
|              |                   |                                                                                                    |
|              |                   | 932 PSW AT TIME OF ERROR 070C1000 813D7120 ILC 2 INTC 0D<br>932 NO ACTIVE MODULE FOUND                                                                  |
|              |                   |                                                                                                    |
| 932          |                   | NAME=UNKNOWN                                                                                                    |
| 932          |                   | DATA AT PSW 013D711A - 8400181E 0A0D18FB 180C181D                                                                                                    |
| 932          |                   | GR 0: 00001F00 1: 84806000                                                                                                    |
|              |                   | F8=Down                                                                                                    |
|              |                   | F10=Left F11=Right F12=Cancel                                                                                                    |

*Abbildung 304. Ausgewähltes Jobprotokoll anzeigen.*

Die Integration zwischen Tivoli Workload Scheduler for z/OS und Tivoli Output Manager basiert auf einer Zeichenfolge, die aus folgenden Daten besteht, die eine Operation in Tivoli Workload Scheduler for z/OS angeben:

• Auftrags-ID

| | | | | | | | | | | | | | | | | | | | | | | | | | | | | | | | | | | | | | | | | |

| | | | | | | | | | | | | | | | |

 $\overline{1}$ 

- Operationsnummer
- Eingangsdatum und -uhrzeit

Wenn Sie die Integration einrichten wollen, müssen Sie die in den nächsten Abschnitten beschriebenen Konfigurationsschritte abschließen.

# **Tivoli Workload Scheduler for z/OS konfigurieren**

Führen Sie die folgenden Schritte aus, um die Integration von Tivoli Workload Scheduler for z/OS in Tivoli Output Manager zu ermöglichen:

1. Setzen Sie das Schlüsselwort ITOM der Initialisierungsanweisung JTOPTS auf YES.

Bei diesem Konfigurationsaufbau fügt Tivoli Workload Scheduler for z/OS eine bestimmte Zeichenfolge in das Protokoll jeder Operation ein. Die Zeichenfolge enthält eine Überschrift ><TWS OCCURRENCE und danach folgende Informationen:

- ID der Anwendung
- Nummer der Operation
- v Eingangsdatum und -uhrzeit

Beispiel:

//TWSEF020 JOB ACCT,TWS,CLASS=A,MSGCLASS=Q /**/\*><TWS OCCURRENCE-->DEVAPP 020 1311050201**

Tivoli Output Manager sucht diese Zeichenfolge dann im Jobprotokoll von Tivoli Workload Scheduler for z/OS und verwendet die Informationen (DEVAPP 020 1311050201) als Output Manager-Archivname. 2. Suchen sie die CLIST EQQTOMRU in der SEQQCLIST-Produktbibliothek und prüfen Sie, ob der Wert des Schlüsselworts ITOMINST mit dem Befehl übereinstimmt, der zum Starten von Tivoli Output Manager in Ihrer Umgebung verwendet wird. Der Standardwert in der CLIST ist BJTUI. Wenn Sie einen anderen Wert zum Starten von Tivoli Output Manager verwenden, ersetzen Sie die Zeichenfolge BJTUI durch diesen Befehl. ADDRESS "ISPEXEC" /\* ISPF ENVIRONMENT \*/ "CONTROL ERRORS RETURN" /\* HANDLE ALL ERRORS MYSELF \*/ /\*\*/<br>ITOMINST='BJTUI'  $I* \leq --CUSTOMIZE$  \*/ /\*\*/ ADDRESS ISPEXEC 'VGET (ITOMOP ITOMADI ITOMOPN ITOMIAD ITOMIAT) SHARED' ADDRESS ISPEXEC 'VGET (ZSCREEN ' TABLE = "\$ITOMPR"!!ZSCREEN

*Abbildung 305. Schlüsselwort ITOMINST der CLIST EQQTOMRU.*

TWSVARS = 'ITOMADI ITOMOPN ITOMIAD ITOMIAT'

| | | |  $\perp$ | | | | | | | |

> | | | |

| | | | | | | | | |

> | | | | | | | | | | | |

| | |

| | | | | | | | | |

## **Job Completion Checker (JCC) konfigurieren**

Wenn Sie die Subtask JCC (Job Completion Checker) verwenden, müssen Sie sicherstellen, dass die SYSOUT-Daten, wenn sie zuerst von JCC verarbeitet werden, anschließend an Tivoli Output Manager weitergegeben werden.

Hierfür müssen Sie die folgenden beiden Parameter der Initialisierungsanweisung JCCOPTS (die in *Tivoli Workload Scheduler for z/OS: Customization and Tuning* beschrieben werden) überprüfen und ggf. neu konfigurieren:

### **CHKCLASS**

Dieser Parameter darf die SYSOUT-Klassen nicht enthalten, die im [Dialog](#page-769-0) ['Selector Rule'](#page-769-0) von Tivoli Output Manager angegeben sind.

### **SYSOUTDISP**

Dieser Parameter muss auf H*x* oder R*x* gesetzt sein. Nach der Verarbeitung durch JCC werden die SYSOUT-Daten erneut in eine der Klassen eingereiht, die für Tivoli Output Manager definiert sind.

### Beispiel:

JCCOPTS CHKCLASS(ABF)

... SYSOUTDISP(RQ)

# **Tivoli Output Manager konfigurieren**

Stellen Sie sicher, dass die vorläufige Programmkorrektur UI13683 für APAR PI07423 (INTEGRATION ENHANCEMENTS FOR ISPF INTERFACE) in Tivoli Output Manager installiert ist, damit die Integration ermöglicht wird. Diese vorläufige Programmkorrektur stellt Erweiterungen für die ISPF-Schnittstelle von Tivoli Output Manager bereit, die die Übergabe von Parametern über ISPF-Variablen vereinfachen.

Führen Sie folgende Schritte aus, um Tivoli Output Manager für die Erfassung der Protokolle (SYSOUT-Daten in Tivoli Output Manager-Terminologie) von durch Tivoli Workload Scheduler for z/OS ausgeführten Operationen zu konfigurieren:

1. Stellen Sie mit dem Beispiel BJTRXASM (das mit Tivoli Output Manager geliefert wird) eine Programmverbindung zu Exit BJT@UX01 her. Der Exit benötigt keine zusätzliche Anpassung.

Exit BJT@UX01 steuert die Integration zwischen Tivoli Output Manager und dem Scheduler (Exit EQQUX001 wird hierfür nicht mehr verwendet). Er sucht die Überschrift ><TWS OCCURRENCE im Tivoli Workload Scheduler for z/OS-Jobprotokoll und verwendet die Zeichenfolge, die folgt (*anwendungs-id*, *operationsnummer*, *eingang\_der\_eingabe*), als Output Manager-Archivname.

- 2. Verketten Sie die Bibliothek, die das Lademodul für BJT@UX01 enthält, in der Schrittbibliothek der gestarteten Tivoli Output Manager-Task
- 3. Starten Sie den Tivoli Output Manager-Dialog Administrative Functions in ISPF und geben Sie A (Archive attributes) ein.
- 4. Definieren Sie ein Archivattribut. Stellen Sie sicher, dass die Archivmaske es der von Tivoli Output Manager gestarteten Task ermöglicht, diese Dateinamen zu schreiben, und dass Ihre Benutzer-ID sie lesen kann. Beispiel:

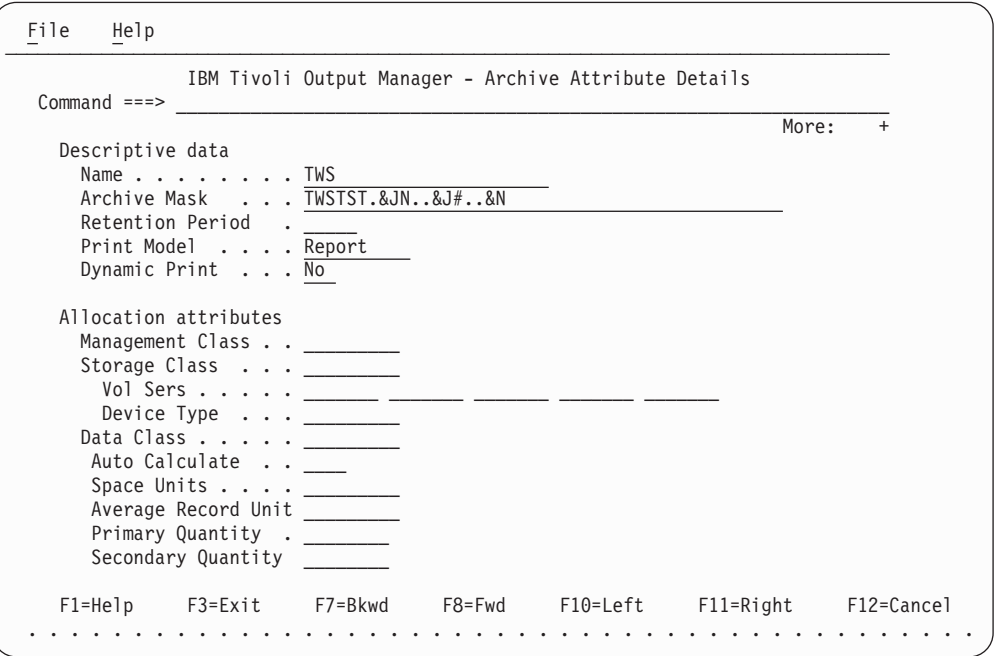

*Abbildung 306. IBM Tivoli Output Manager - Defining an archive attribute.*

- 5. Navigieren Sie zurück zum Dialog Administrative Functions und geben Sie 'S' (Selector rules) ein. Danach:
	- a. Definieren Sie eine Selektorregel und verlinken Sie sie über die Aktionsleistenauswahl Link mit dem Archivattribut.
	- b. Setzen Sie den Status auf Enabled.
	- c. Geben Sie die SYSOUT-Klassen für Tivoli Workload Scheduler for z/OS an, die von Tivoli Output Manager verarbeitet werden sollen.
	- d. Wählen Sie Processing Options mit "/" aus.

Beispiel:

| | | | | | | | | | | | | | | | | | | | | | | | | | | | | |

| | | | | | | | | |

| | | | | | | | | | | | | | | |

<span id="page-769-0"></span>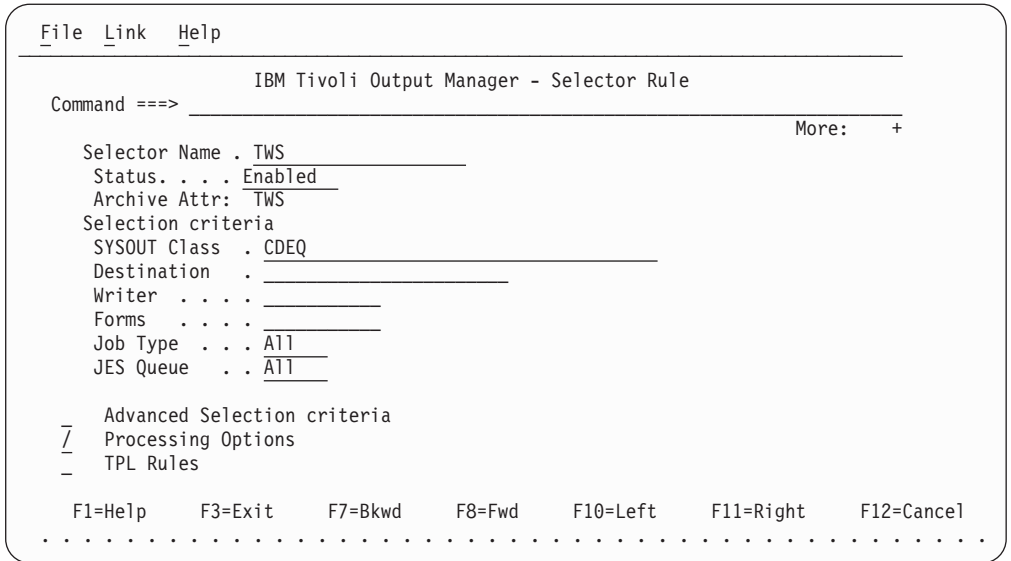

*Abbildung 307. IBM Tivoli Output Manager - Selektorregel definieren und mit dem Archivattribut verlinken.*

| | | | | | | | | | | | | | | | | | | | | | | | | |

| | | | | | | | | | | | | | | | | | | | | | | | | | |

| | | | | | | | |

| | | 6. Geben Sie im Dialog Processing options im Feld Combine SYSOUT den Wert Yes und im Feld Archive Name rule source den Wert User exit an. Beispiel:

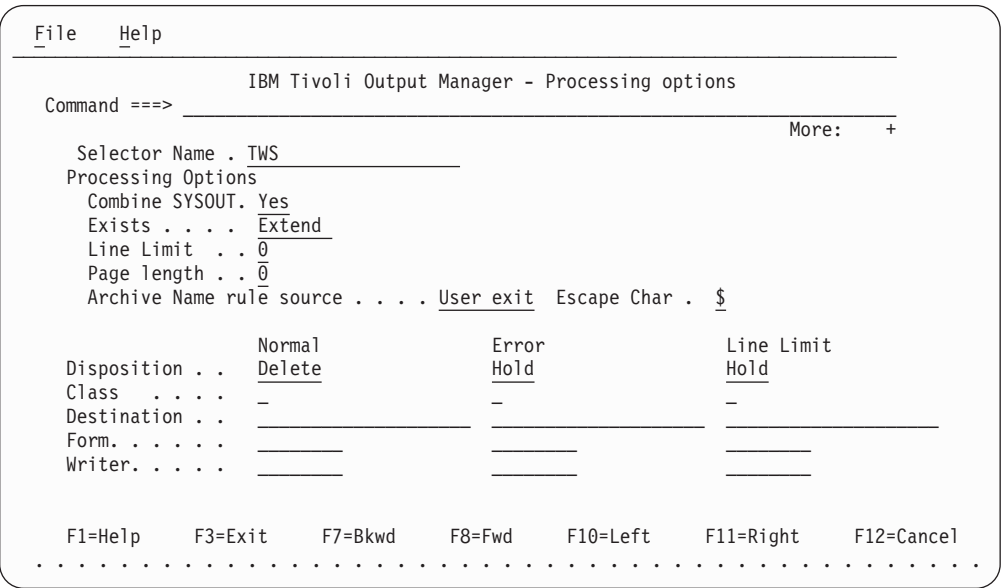

*Abbildung 308. IBM Tivoli Output Manager - Verarbeitungsoptionen angeben.*

- 7. Speichern Sie die Änderungen und kehren Sie zur Liste von Selektorregeln zurück. Die Selektorregel der höchsten Ebene, die Sie gerade definiert haben, kann jetzt zur Verarbeitung eines beliebigen Jobprotokolls ausgewählt werden, das von Tivoli Workload Scheduler for z/OS generiert wurde.
- 8. Wenn Sie die Verarbeitung der Jobprotokolle in den Datenspeicher von Tivoli Workload Scheduler for z/OS hinein fortsetzen wollen, fahren Sie mit dem nächsten Abschnitt fort. Geben Sie andernfalls den Primärbefehl ACT ein, um Ihre Änderungen zu aktivieren. Die gestartete Tivoli Output Manager-Task ist jetzt bereit zum Erfassen der Jobprotokolle.

# **System für den Datenspeicher konfigurieren**

In diesem Abschnitt wird beschrieben, wie ein Tivoli Output Manager-Subselektor hinzugefügt wird, sodass die Tivoli Workload Scheduler for z/OS-Kopie der SYS-OUT-Daten weiterhin im Datenspeicher abgelegt wird. Diese Einrichtung ermöglicht das Erfassen der SYSOUT-Daten in Tivoli Output Manager und Tivoli Workload Scheduler for z/OS ohne Auswirkungen auf eines der Produkte.

Führen Sie folgende Schritte aus, um einen Subselektor hinzuzufügen:

1. Navigieren Sie von Administrative Functions zum Dialog Search for Selector Rules, um die Selektorregel abzurufen, die Sie für die SYSOUT-Daten von Tivoli Workload Scheduler for z/OS definiert haben. Geben Sie den Befehl ss neben dem Selektornamen an, um einen Subselektor hinzuzufügen. Beispiel:

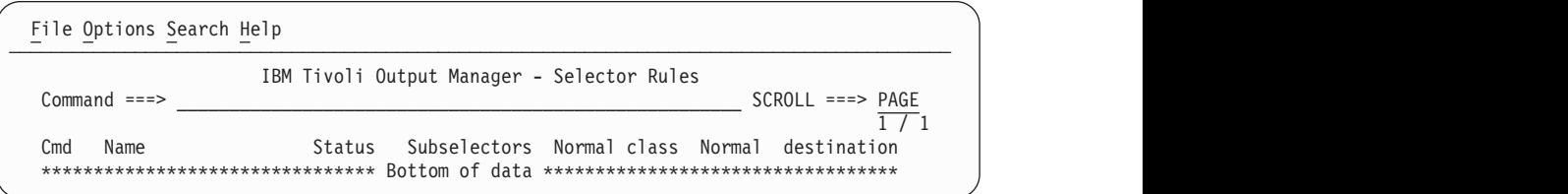

*Abbildung 309. IBM Tivoli Output Manager - Subselektor hinzufügen.*

Der Dialog Subselector Rule wird angezeigt.

| | | | | | | | | | |

| | | | | | | |

| | | | | |

| | | | | |

> | | | | | | | | | | | | | | | | | | | | | | | | | | | | |

| | 2. Setzen Sie Status im Dialog Subselector Rule auf Skip und geben Sie das für den Jobprotokolldatenspeicher verwendete Ziel im Feld Destination an. Der Wert für Destination muss gleich dem Wert sein, der für das Schlüsselwort DSTDEST der Initialisierungsanweisung RCLOPTS von Tivoli Workload Scheduler for z/OS definiert wurde.

Wählen Sie ebenfalls Advanced Selection criteria mit "/" aus. Beispiel:

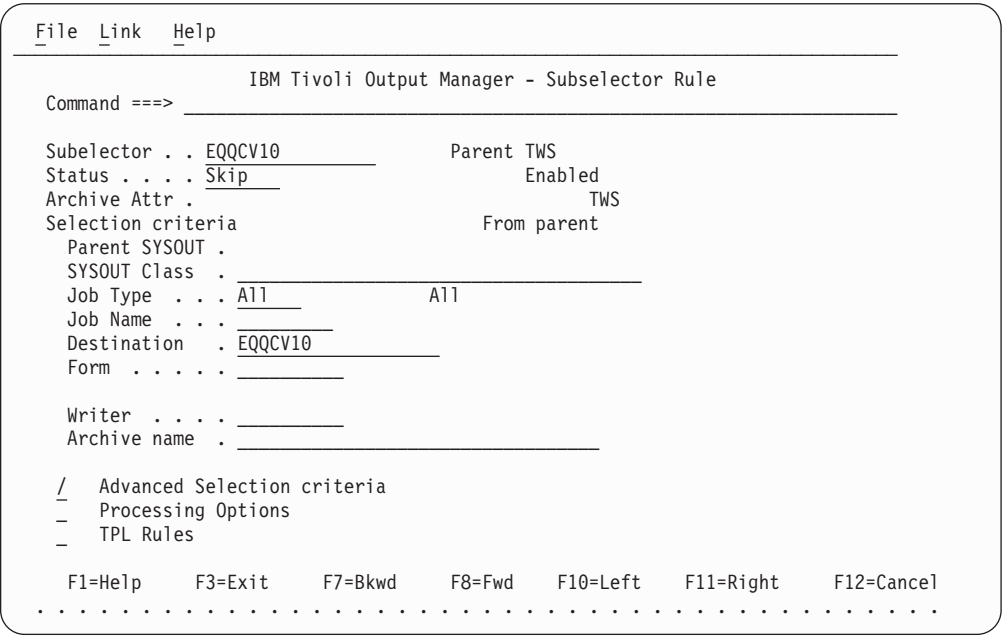

*Abbildung 310. IBM Tivoli Output Manager - Subselektorregel definieren, um zu ermöglichen, dass SYSOUT-Daten ebenfalls zum Datenspeicher gesendet werden.*

3. Geben Sie im Dialog Advanced Selection die JES-Warteschlange an, die für Ihr System arbeitet. Wenn z. B. alle Ausgabeklassen auf Ihrem System auf HOLD-

,HOLD gesetzt sind, geben Sie wie nachfolgend gezeigt All an:

| | | | | | | | | | | | | | | | | | | | | | | | | | | | | |

| | | | | | | | |

| |

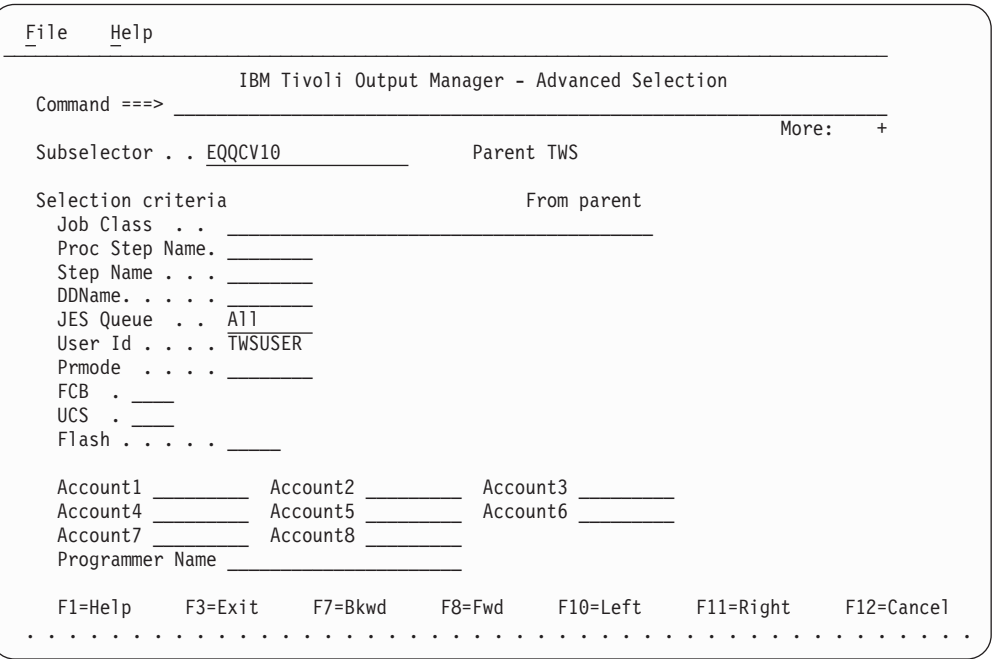

*Abbildung 311. IBM Tivoli Output Manager - Erweiterte Optionen für den Subselektor angeben.*

- 4. Speichern Sie Ihre Änderungen und kehren Sie zur Liste von Selektorregeln zurück. Die Selektorregel der höchsten Ebene, die Sie gerade definiert haben, kann jetzt zur Verarbeitung eines beliebigen Jobprotokolls ausgewählt werden, das von Tivoli Workload Scheduler for z/OS generiert wurde.
- 5. Wenn Sie die Verarbeitung der Jobprotokolle in den Datenspeicher von Tivoli Workload Scheduler for z/OS hinein fortsetzen wollen, fahren Sie mit dem nächsten Abschnitt fort.
- 6. Speichern Sie die Daten und geben Sie den Primärbefehl ACT ein, um Ihre Änderungen zu aktivieren.

# **Kapitel 33. Tivoli Business Systems Manager verwenden**

In diesem Kapitel wird die Verwendung von IBM Tivoli Workload Scheduler for z/OS in Verbindung mit Tivoli Business Systems Manager, Version 1.5 mit APAR 0W50948 oder einer späteren Version, beschrieben. Die Überwachung von Stapelverarbeitungsprozessen innerhalb von Tivoli Business Systems Manager ermöglicht die rasche Ermittlung von Problemen, die der ordnungsgemäßen und termingerechten Ausführung von Zeitplänen für die Stapelverarbeitung entgegenstehen. Die Auswirkungen eines Ausfalls im System lassen sich sofort zuordnen und nachvollziehen, sodass schnell mit Maßnahmen zur Fehlerbehebung reagiert werden kann.

Tivoli Business Systems Manager ermöglicht die Überwachung und Verwaltung von Ereignissen im Zusammenhang mit Ressourcen, Aufträgen und Subsystemen, um deren ständige Verfügbarkeit im Unternehmen zu gewährleisten. Das Produkt empfängt Ereignisse und Eingabedaten aus z/OS-Systemen und von mit Tivoli verwalteten verteilten Systemen. Anschließend werden die Weitergaberegeln ermittelt und in Einklang mit den Geschäftsregeln des Unternehmens umgesetzt, sodass Sie sofort einen Überblick über die Gesamtauswirkungen eines Ausfalls haben.

Die Verwendung von Tivoli Business Systems Manager zusammen mit dem Tivoli Workload Scheduler for z/OS ermöglicht die Verwaltung strategischer Anwendungen aus der Sicht der geschäftskritischer Systeme. Der Scheduler bestimmt die Jobs, die von Tivoli Business Systems Manager aktiv überwacht werden. Anschließend sendet der Scheduler Jobereignisse zur Änderung des Jobstatus in "Gestartet", "Beendet" und zur Signalisierung von Alert-Bedingungen an Tivoli Business Systems Manager. Außerdem versendet der Scheduler Ereignisse, mit denen das Hinzufügen von Jobs zum Plan signalisiert wird.

Das vorliegende Kapitel gliedert sich in folgende Abschnitte:

- v "Überwachung durch Tivoli Business Systems Manager aktivieren"
- v ["Funktionsweise der Überwachung" auf Seite 746](#page-775-0)
- v ["Scheduler erkennen" auf Seite 747](#page-776-0)

## **Überwachung durch Tivoli Business Systems Manager aktivieren**

Die folgenden Schritte sind erforderlich, um die Überwachung von IBM Tivoli Workload Scheduler for z/OS durch Tivoli Business Systems Manager zu ermöglichen. Wenn Sie Tivoli Business Systems Manager bereits in Verbindung mit früheren Versionen von IBM Tivoli Workload Scheduler for z/OS eingesetzt haben, ist zu beachten, dass es nun nicht mehr erforderlich ist, Benutzerexit 7 von Tivoli Business Systems Manager zu verwenden, um die WTO-Optionen (WTO = Writeto-Operator) in der Initialisierungsanweisung ALERT zu aktivieren.

### **Startoptionen des Schedulers**

Als Voraussetzung für die Überwachung von IBM Tivoli Workload Scheduler for z/OS mit Tivoli Business Systems Manager müssen die Startoptionen von IBM Tivoli Workload Scheduler for z/OS definiert werden. Geben Sie den Parameter EXT-MON in der Anweisung OPCOPTS an. Diese Anweisung definiert die Laufzeitoptionen für IBM Tivoli Workload Scheduler for z/OS und wird vom Tracker, vom Controller oder vom Standby-Controller verwendet.

Informationen zu den OPCOPTS-Parametern sowie zur Syntax finden Sie im Handbuch *Customization and Tuning*.

Wenn die Startoption EXTMON bei der Initialisierung auf "YES" gesetzt ist, lädt IBM Tivoli Workload Scheduler for z/OS das Modul AOPEDI von Tivoli Business Systems Manager. Dieses Modul muss sich in einer für den Controller und den Tracker zugänglichen Bibliothek befinden. Wenn der Ladevorgang fehlschlägt, wird die Startoption EXTMON automatisch auf "NO" gesetzt und die Nachricht EQQZ232 wird an das Nachrichtenprotokoll von IBM Tivoli Workload Scheduler for z/OS ausgegeben.

### **Zu überwachende Jobs angeben**

Zur Überwachung eines Jobs mit Tivoli Business Systems Manager muss die Joboption EXTERNER MONITOR einer Operation auf "J" (Ja) gesetzt werden. Diese Option kann in der Auftragsbeschreibungsdatenbank und im aktuellen Plan geändert werden. Zum Setzen und Anzeigen der Option können Sie eine der folgenden Möglichkeiten wählen:

- ISPF-Anzeigen
- Scheduler-Programmierschnittstelle
- Dynamic Workload Console

Standardmäßig werden Jobs von Tivoli Business Systems Manager nicht überwacht.

Die Überwachung kann auch so konfiguriert werden, dass Jobs automatisch ausgewählt werden. Hierzu wird mit der Initialisierungsanweisung MONPOL eine Überwachungsrichtlinie erstellt. Weitere Einzelheiten zu dieser Initialisierungsanweisung finden Sie im Handbuch *Customization and Tuning*.

# **Überwachung über die ISPF-Anzeigen einstellen**

Die Joboption EXTERNER MONITOR für eine Operation kann in der Anzeige "MVS-Joboptionen" angezeigt und eingestellt werden (ein Beispiel zeigt [Abb. 312](#page-774-0) [auf Seite 745\)](#page-774-0).

<span id="page-774-0"></span>

| EQQAMJBP --------------- MVS-JOBOPTIONEN |                |                                                                       |
|------------------------------------------|----------------|-----------------------------------------------------------------------|
| $Befeh1 ==$                              |                |                                                                       |
| Folgende Daten eingeben/ändern:          |                |                                                                       |
| Auftrag                                  | : VALE1        |                                                                       |
| Operation                                | : CPU1 001     |                                                                       |
| JOBKLASSE                                | $===>$         | Jobklasse des entsprechenden Jobs                                     |
| FEHLERVERFOLGUNG                         | $= == > 1$     | J bedeutet autom. Fehlerverfolgung                                    |
| HÖCH. RÜCKKEHRCODE                       | $=$ $=$ $>$    | Höchster Rückgabecode, wenn kein Fehler                               |
| EXTERNER MONITOR                         | $= == > $      | Job wird von ext. Produkt überwacht (J/N)                             |
| ZENTRALIS. SCRIPT                        | $==-> N$       | Zentralisiertes Script J/N (nur für FTW)                              |
| KRITISCH                                 | $==> P$        | Kritischer Job: N P W                                                 |
|                                          |                | VERFAHREN ===> L KLASSE ===> WLMCLASS WLM-Verfahren und Serviceklasse |
| Jobfreigabeoptionen:                     |                | J oder N für folg. Optionen eingeben:                                 |
| ÜBERGABE                                 | $==>$          | Automatische Übergabe                                                 |
| HALTEN/FREIGABE                          | $==>$          | Automatisches Halten/Freigabe                                         |
| ZEITABHÄNGIG                             | $==-> N$       | Ausführung d. Jobs z. angegebenen Zeit                                |
| UNTERDR. SPÄT                            | $==> N$        | Job unterdrücken, wenn verspätet                                      |
| ENDTERMIN WTO                            | $===$ $\lceil$ | Endtermin WTO, J oder N                                               |
| FS. Fehleropt. :                         |                |                                                                       |
| NEUSTART                                 | $==$           | Operation kann neu gestartet werden                                   |
| WEITERLEITUNG                            | ===>           | Operation ist f. Weiterleitung wählbar                                |
| Druckoptionen:                           |                |                                                                       |
| FORMNUMMER                               | ===>           | SYSOUT-KLASSE                                                         |
|                                          |                |                                                                       |

*Abbildung 312. EQQAMJBP - MVS-Joboptionen*

Ob eine bestimmte Operation im aktuellen Plan von einem externen Produkt überwacht wird, können Sie in der Anzeige "Operationen anzeigen" feststellen. Die Anzeige "Operationsdetails anzeigen" in Abb. 313 zeigt eine Operation, die von einem externen Produkt überwacht wird.

| EQQSOPDP ---------- OPERATIONSDETAILS ANZEIGEN ---------       |                                                                                                    |
|----------------------------------------------------------------|----------------------------------------------------------------------------------------------------|
|                                                                |                                                                                                    |
| : VALE1                                                        |                                                                                                    |
| : CPU1 1                                                       |                                                                                                    |
|                                                                |                                                                                                    |
| Jobname und Job-ID : VPJOB1<br>J0B00505                        |                                                                                                    |
| Leser Datum und Zeit : 01/05/14 10.03                          |                                                                                                    |
| : Fehlerh, beendet<br>S806                                     |                                                                                                    |
| an Funkt.stelle :                                              |                                                                                                    |
| Job- o. SYSOUT-Klasse :<br>Auto Überg.: Ja Halten/Freig.: Ja   |                                                                                                    |
|                                                                |                                                                                                    |
| Weiterleitg:<br>Neustart                                       |                                                                                                    |
| : No                                                           |                                                                                                    |
| : Pfadverarbeitungsanforderung                                 |                                                                                                    |
| WLM CLASS : WLMCLASS                                           |                                                                                                    |
| Geplant<br>Tatsächl.                                           |                                                                                                    |
|                                                                |                                                                                                    |
|                                                                |                                                                                                    |
|                                                                |                                                                                                    |
|                                                                |                                                                                                    |
| 00.00.01                                                       |                                                                                                    |
| $: 01/05/14$ 16.56                                             |                                                                                                    |
| : Parallele Server<br>R1<br>R <sub>2</sub><br>Spez. Ressourcen |                                                                                                    |
| 0<br>$\Theta$<br>0<br>$\cdot$                                  |                                                                                                    |
|                                                                | : B5D4F445E1B92646<br>Zeitabhäng.: Nein Unterdr. spät: Nein<br>: 5<br>Ext Monitor: Ja Zentr Script : Ja<br>$: 01/05/14$ 15.00 01/05/14 10.03<br>$: 01/05/14$ 15.00 01/05/14 10.03<br>: 01/05/14 15.02   01/05/14 10.03   Benutzerdaten:<br>$: 01/05/14$ 17.00<br>: 00.02.00 |

*Abbildung 313. EQQSOPDP - Operationsdetails anzeigen*

Darüber hinaus können Sie das Dienstprogramm zur Massenaktualisierung in der Anwendungsbeschreibung verwenden, um mehrere Operationen mit der Joboption EXTERNER MONITOR zu aktualisieren.

## <span id="page-775-0"></span>**Überwachung über die Programmierschnittstelle einstellen**

Neben der Aktivierung von Tivoli Business Systems Manager über die Anzeigen haben Sie auch die Möglichkeit, mithilfe der Programmierschnittstelle spezielle Scripts zu schreiben, um die Überwachung für Tivoli Business Systems Manager zu definieren.

Über die Programmierschnittstelle können Sie die Überwachung einer Operation eines Auftrags oder eines Laufs anfordern. Alternativ ist auch die Überwachung aller Operationen eines Laufs möglich. Darüber hinaus können Sie die Option MO-NITOR als Filter für folgende Elemente verwenden:

- Operationen im aktuellen Plan
- Aufträge oder Läufe

Weitere Informationen zur Einrichtung von Monitoren für Tivoli Business Systems Manager über die Programmierschnittstelle finden Sie im Handbuch *Developer's Guide: Driving Tivoli Workload Scheduler for z/OS*. Eine weitere Möglichkeiten zur Aktivierung der Überwachung von Operationen bieten das Stapelladeprogramm und das Schnittstellentool für die Stapelsteuerung (Batch Control Interface Tool = BCIT). Informationen zur Verwendung des Stapelladeprogramms finden Sie im Handbuch *Developer's Guide: Driving Tivoli Workload Scheduler for z/OS*.

# **Funktionsweise der Überwachung**

Im Rahmen der Überwachung von IBM Tivoli Workload Scheduler for z/OS durchsucht Tivoli Business Systems Manager den Tagesplanungsbericht in IBM Tivoli Workload Scheduler for z/OS und erkennt alle Stapelobjekte im Scheduler-Plan. Ereignisse, die Jobstatusänderungen und Alert-Bedingungen signalisieren, werden nur für solche Jobs an Tivoli Business Systems Manager gesendet, bei denen die Option EXTERNER MONITOR auf "J" (Ja) gesetzt ist.

Tivoli Business Systems Manager empfängt für überwachte Jobs die folgenden Ereignisse von IBM Tivoli Workload Scheduler for z/OS:

- Hinzufügen einer Operation
- Verspätete Operation
- Operation wartet auf Ressource
- Start einer Operation
- Lange Laufdauer einer Operation
- Ende einer Operation

Außerdem sendet der Scheduler für folgende Alert-Bedingungen ein Ereignis an Tivoli Business Systems Manager:

- Dauer der Alerts (nur überwachte Jobs)
- Alerts für verspätete Operationen (nur überwachte Jobs)
- Alerts für fehlerhaft beendete Operationen (alle Jobs)
- v Alerts für die Zeitlimitüberschreitung einer speziellen Ressource (nur überwachte Jobs)
- v Alerts für fehlerhaft beendete IBM Tivoli Workload Scheduler for z/OS-Subtasks oder -Subsysteme
- Alerts für IBM Tivoli Workload Scheduler for z/OS-Subtaskwarteschlangen, die den Schwellenwert überschreiten

Tivoli Business Systems Manager wird über sämtliche Fehlersituationen informiert, die im Zusammenhang mit Jobs auftreten, z. B. über die abnormale Beendigung von Jobs. Wenn ein nicht überwachter Job abnormal beendet wird, wird die Joboption EXTERNER MONITOR automatisch auf "J" (Ja) gesetzt und Tivoli Business Systems Manager beginnt mit der Überwachung des Jobs.

## <span id="page-776-0"></span>**Scheduler erkennen**

Im Rahmen der Erkennungssitzung muss der Administrator von Tivoli Business Systems Manager mehrere Aufgaben ausführen. Diese Aufgaben lassen sich in folgenden Kategorien einteilen:

- Erfassung des aktuellen Plans
- Organisieren der Aufträge in Tivoli Business Systems Manager
- Laden der IBM Tivoli Workload Scheduler for z/OS-Dateien in die Datenbank von Tivoli Business Systems Manager

Tivoli Business Systems Manager erkennt die terminierten Jobs beim Lesen des täglichen Arbeitsplans. Informationen zur Anpassung von Tivoli Business Systems Manager für die Erkennung von IBM Tivoli Workload Scheduler for z/OS finden Sie in der Dokumentation zu Tivoli Business Systems Manager unter dem Thema *Installation*.

# **Kapitel 34. IBM Tivoli Monitoring verwenden**

In diesem Kapitel wird die Verwendung von Tivoli Workload Scheduler for z/OS mit IBM Tivoli Monitoring Version 6.2 und installiertem Fixpack 1 beschrieben. Die Beschreibung umfasst die Integration und die Komponenten von IBM Tivoli Monitoring, die daran beteiligt sind.

IBM Tivoli Monitoring überwacht und verwaltet System- und Netzanwendungen auf einer Vielzahl von Plattformen und kann die Verfügbarkeit und Leistung Ihres Unternehmens in seiner Vollständigkeit verfolgen. Sie können von IBM Tivoli Monitoring bereitgestellte Berichte verwenden, um Trends zu verfolgen und Probleme zu beheben.

Tivoli Workload Scheduler for z/OS verwendet einen Agenten mit dem Namen IBM Tivoli Monitoring Agent for Tivoli Workload Scheduler for z/OS (ab jetzt als Tivoli Monitoring-Agent bezeichnet), um Ereignisse und Alerts an IBM Tivoli Monitoring (ITM) zu senden. Tivoli Workload Scheduler for z/OS erstellt eine IP-Verbindung mit der Quelle der Socketdaten des Tivoli Monitoring-Agenten, der die Funktion einer Listener-Task übernimmt. Bei jeder Statusänderung einer der überwachten Operationen oder bei Ausgabe eines Alert wird das zugehörige Ereignis an den Tivoli Monitoring-Agenten gesendet.

Die von Tivoli Workload Scheduler for z/OS gesendeten Daten werden vom Tivoli Monitoring-Agenten interpretiert. Der Agent speichert die Ereignisdaten im zugehörigen Cache und diese Daten werden später von Tivoli Enterprise Monitoring Server konsolidiert. Anschließend werden die erfassten Daten abgerufen und von der Komponente mit dem Namen Tivoli Enterprise Portal angezeigt.

Bei Tivoli Enterprise Portal handelt es sich um eine interaktive Schnittstelle zum Anzeigen und Überwachen von Unternehmensnetzen. Der Tivoli Enterprise Portal-Client stellt eine Verbindung zum Tivoli Enterprise Portal-Server her, über die die von allen vorhandenen IBM Tivoli Monitoring-Agenten erfassten Daten Ihres Unternehmens abgerufen, bearbeitet und analysiert werden können.

Mit Tivoli Enterprise Portal können Sie Ereignisse anzeigen und verwalten, die mit Operationen von Tivoli Workload Scheduler for z/OS in Zusammenhang stehen, wie z. B. Start- und Endzeit einer Operation. Auf dieselbe Weise können Sie die automatische Auswahl überwachter Operationen und Subtasks konfigurieren, indem Sie einen gemeinsamen Management- und Steuerungspunkt für Ihre Unternehmensressourcen bereitstellen.

Da die Komponente Tivoli Enterprise Portal die Benutzerschnittstelle zum Anzeigen und Verwalten von Objekten bereitstellt, die in IBM Tivoli Workload Scheduler for z/OS überwacht werden, wird in diesem Dokument auf die IBM Tivoli Monitoring-Integration verwiesen, indem auf Tivoli Enterprise Portal verwiesen wird. Ausführliche Informationen zu IBM Tivoli Monitoring-Komponenten finden Sie in der Dokumentation zu IBM Tivoli Monitoring.

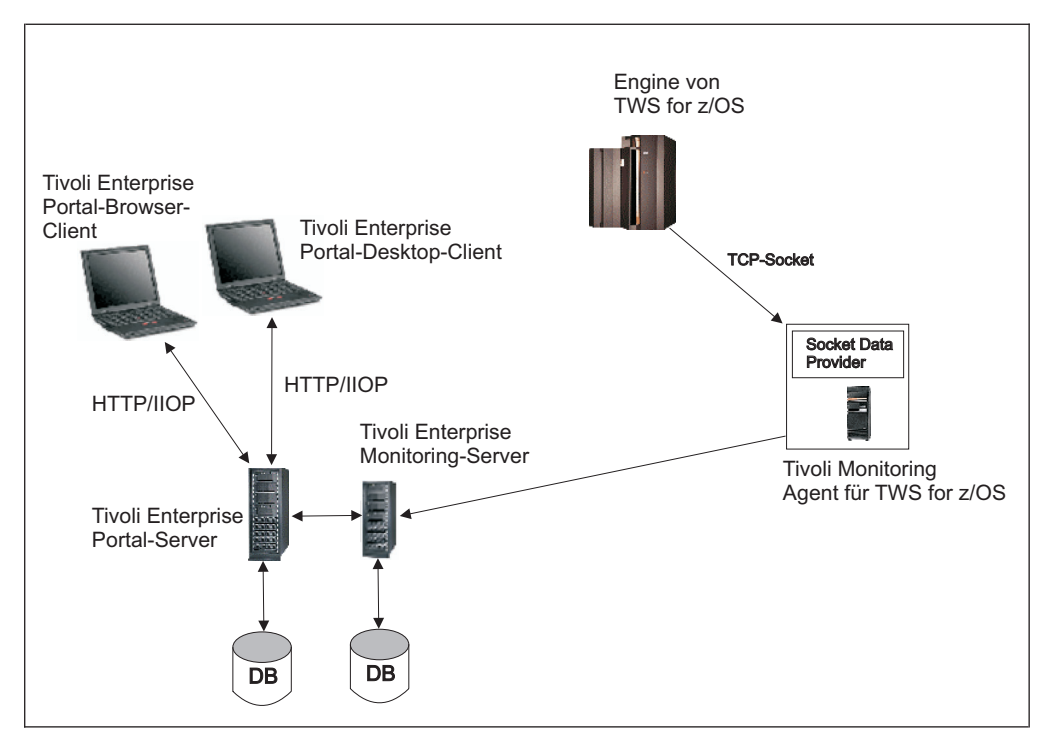

*Abbildung 314. Architektur von IBM Tivoli Monitoring*

Das vorliegende Kapitel gliedert sich in folgende Abschnitte:

- v "Überwachung von IBM Tivoli Workload Scheduler for z/OS aktivieren"
- v ["Funktionsweise der Überwachung" auf Seite 756](#page-785-0)
- v ["Zu überwachende Jobs angeben" auf Seite 760](#page-789-0)
- v ["Tivoli Monitoring-Agenten deinstallieren" auf Seite 762](#page-791-0)

## **Überwachung von IBM Tivoli Workload Scheduler for z/OS aktivieren**

Sie ermöglichen die Überwachung von IBM Tivoli Workload Scheduler for z/OS durch Tivoli Enterprise Portal indem Sie

- v ["Tivoli Monitoring-Agenten installieren und konfigurieren" auf Seite 751.](#page-780-0)
- v ["Controller für die Zusammenarbeit mit Tivoli Enterprise Portal konfigurieren"](#page-784-0) [auf Seite 755.](#page-784-0)

Vergewissern Sie sich, dass die folgenden Komponenten unter einem der unterstützten Betriebssysteme installiert sind, um die Integration mit IBM Tivoli Workload Scheduler for z/OS zu ermöglichen:

### **Tivoli Enterprise Monitoring Server (TEMS)**

Erfasst und steuert die von den Agenten erhaltenen Ereignisse mithilfe einer proprietären Datenbank, in der alle Überwachungsdaten gespeichert werden. Dies ist die Kernkomponente von IBM Tivoli Monitoring.

### **Tivoli Enterprise Portal Server (TEPS)**

Ermöglicht die Abfrage, Bearbeitung und Analyse der Daten von den Agenten

#### **Tivoli Enterprise Portal (TEP)**

Die Java-basierte Benutzerschnittstelle von Tivoli Enterprise Portal Server zum Anzeigen und Überwachen des Unternehmens

### **Tivoli Monitoring-Agent**

Leitet die in IBM Tivoli Workload Scheduler for z/OS erfassten Ereignisse an TEMS weiter

**Anmerkung:** Informationen zu den unterstützten Betriebssystemen für jede der oben angegebenen Komponenten finden Sie in der Dokumentation zu IBM Tivoli Monitoring.

### <span id="page-780-0"></span>**Tivoli Monitoring-Agenten installieren und konfigurieren**

Integration von Tivoli Workload Scheduler for z/OS und IBM Tivoli Monitoring.

Vergewissern Sie sich, dass die folgenden IBM Tivoli Monitoring-Komponenten installiert sind, bevor Sie den Agenten installieren:

- Tivoli Enterprise Monitoring Server
- Tivoli Enterprise Portal Server
- Tivoli Enterprise Portal

Sie können den Agenten auf folgenden Funktionsstellen installieren:

- v Auf der gleichen Funktionsstelle, auf der Tivoli Enterprise Monitoring Server und Tivoli Enterprise Portal Server installiert sind, indem Sie den "Tivoli Monitoring-Agenten in einer lokalen Umgebung installieren und konfigurieren".
- v Auf einer anderen Funktionsstelle als Tivoli Enterprise Monitoring Server und Tivoli Enterprise Portal Server, indem Sie den ["Tivoli Monitoring-Agenten in ei](#page-782-0)[ner fernen Umgebung installieren" auf Seite 753.](#page-782-0)

### **Tivoli Monitoring-Agenten in einer lokalen Umgebung installieren und konfigurieren**

Führen Sie die für Ihr Betriebssystem relevanten Schritte aus, um den Tivoli Monitoring-Agenten auf der gleichen Funktionsstelle zu installieren, auf der Tivoli Enterprise Monitoring Server und Tivoli Enterprise Portal Server installiert sind.

### **Auf Windows-Funktionsstellen installieren und konfigurieren:**

- 1. Extrahieren Sie die Datei *twa-ausgangsverzeichnis*\ITMZ\TWSzItmAgent.zip auf dieTivoli Enterprise Monitoring Server-Instanz.
- 2. Geben Sie in dem Verzeichnis, in das Sie die Datei extrahiert haben, den folgenden Befehl zum Installieren des Tivoli Monitoring-Agenten für Tivoli Workload Scheduler for z/OS ein:

installIra.bat <*tems-installationsverzeichnis*> [[-h <*hub-tems-hostname*>] -u <*hub-tems-benutzername*> [-p <*hub-tems-kennwort*>]] [-r]"

### Hierbei gilt:

**<***tems-installationsverzeichnis***>**

Der vollständige Pfad zum Installationsverzeichnis von Tivoli Enterprise Monitoring Server.

**-h <***hub-tems-hostname***>**

Der Hostname von Tivoli Enterprise Monitoring Server. Standardwert ist der lokale Host.

**-u <***hub-tems-benutzername***>**

Der Name des Benutzer, der auf Tivoli Enterprise Monitoring Server zugreift. Standardwert ist der Name des lokalen Benutzers.

### **-p <***hub-tems-kennwort***>**

Das Kennwort für den Benutzer, der auf Tivoli Enterprise Monitoring Server zugreift. Standardwert ist das Kennwort des lokalen Benutzers.

**-r** Startet Tivoli Enterprise Portal erneut.

- 3. Melden Sie sich bei Tivoli Enterprise Portal an. Monitoring Agent for Tivoli Workload Scheduler for z/OS wird jetzt im Fenster **Manage Tivoli Enterprise Monitoring Services** aufgelistet.
- 4. Doppelklicken Sie zum Erstellen einer Instanz des Agenten auf **Monitoring Agent for Tivoli Workload Scheduler for z/OS**. Das Fenster **Monitoring Agent for Tivoli Workload Scheduler for z/OS** wird geöffnet.
- 5. Geben Sie einen Namen für die Instanz an und klicken Sie auf **OK**. Das Fenster **Agentenkonfiguration** wird geöffnet.
- 6. Geben Sie die Nummer eines verfügbaren Ports an und klicken Sie auf **OK**.
- 7. Konfigurieren Sie Tivoli Workload Scheduler for z/OS so, dass Ereignisse an den Tivoli Monitoring-Agenten gesendet werden, so wie unter ["Controller für](#page-784-0) [die Zusammenarbeit mit Tivoli Enterprise Portal konfigurieren" auf Seite 755](#page-784-0) beschrieben.
- 8. Starten Sie Tivoli Enterprise Portal. Der Agent wird im Navigatorfenster zusammen mit den Agentenkonfigurationseinstellungen angezeigt. Sie können beliebig viele Agenteninstanzen erstellen, indem Sie die Schritte 5 bis 7 ausführen.

### **Auf UNIX- und Linux-Funktionsstellen installieren und konfigurieren:**

- 1. Dekomprimieren Sie die Datei *twa-ausgangsverzeichnis*\ITMZ\ TWSzItmAgent.tar auf Tivoli Enterprise Monitoring Server.
- 2. Geben Sie in dem Verzeichnis, in dem Sie die Datei dekomprimiert haben, den folgenden Befehl zum Installieren des Tivoli Monitoring-Agenten für Tivoli Workload Scheduler for z/OS ein:

installIra.sh <*tems-installationsverzeichnis*> [[-h <*hub-tems-hostname*>] -u <*hub-tems-benutzername*> [-p <*hub-tems-kennwort*>]] [-r]"

#### Hierbei gilt:

**<***tems-installationsverzeichnis***>**

Der vollständige Pfad zum Installationsverzeichnis von Tivoli Enterprise Monitoring Server.

**-h <***hub-tems-hostname***>**

Der Hostname von Tivoli Enterprise Monitoring Server. Standardwert ist der lokale Host.

**-u <***hub-tems-benutzername***>**

Der Name des Benutzer, der auf Tivoli Enterprise Monitoring Server zugreift. Standardwert ist der Name des lokalen Benutzers.

**-p <***hub-tems-kennwort***>**

Das Kennwort für den Benutzer, der auf Tivoli Enterprise Monitoring Server zugreift. Standardwert ist das Kennwort des lokalen Benutzers.

- **-r** Startet Tivoli Enterprise Portal erneut.
- 3. Geben Sie zum Konfigurieren des Tivoli Monitoring-Agenten den folgenden Befehl im Verzeichnis *itmagent-installationsverzeichnis*/bin ein:

./itmcmd config –A 20

Hierbei gilt:

*itmagent-installationsverzeichnis*

Der vollständige Pfad zum Tivoli Monitoring-Agenten für Tivoli Workload Scheduler for z/OS.

<span id="page-782-0"></span>**20** Der Produktcode des Tivoli Monitoring-Agenten für Tivoli Workload Scheduler for z/OS.

Sie werden aufgefordert, die Werte für die Konfigurationsparameter des Agenten festzulegen.

- 4. Geben Sie einen Namen für die Agenteninstanz an und drücken Sie die Eingabetaste.
- 5. Geben Sie **1** an, um den Überwachungsagenten für Tivoli Workload Scheduler for z/OS zu bearbeiten, und drücken Sie die Eingabetaste.
- 6. Geben Sie **1** an, um die Socketeinstellungen zu bearbeiten, und drücken Sie die Eingabetaste.
- 7. Geben Sie die Nummer eines verfügbaren Ports an und drücken Sie die Eingabetaste. Der Standardwert ist 6789.
- 8. Geben Sie **1** an, um den Agenten mit Tivoli Enterprise Monitoring Server zu verbinden, und drücken Sie die Eingabetaste.
- 9. Geben Sie den Namen des lokalen Hosts als TEMS-Hostnamen an und drücken Sie die Eingabetaste.
- 10. Akzeptieren Sie den Standardwert **ip.pipe** als Netzprotokoll, indem Sie die Eingabetaste drücken.
- 11. Akzeptieren Sie den Standardwert **0** als Netzprotokoll 2, indem Sie die Eingabetaste drücken.
- 12. Akzeptieren Sie den Standardwert **ip.pipe** als Portnummer, indem Sie die Eingabetaste drücken.
- 13. Akzeptieren Sie den Standardwert **null** für KDC\_PARTITION, indem Sie die Eingabetaste drücken.

Der Tivoli Monitoring-Agent ist jetzt installiert und in Tivoli Enterprise Portal konfiguriert.

14. Geben Sie zum Starten des Agenten den folgenden Befehl im Verzeichnis *itmagent-installationsverzeichnis*/bin ein:

./itmcmd agent -o *itmagent-instanzname* start 20

15. Geben Sie zum Stoppen des Agenten den folgenden Befehl im Verzeichnis *itmagent-installationsverzeichnis*/bin ein:

./itmcmd agent -o *itmagent-instanzname* stop 20

16. Geben Sie den folgenden Befehl im Verzeichnis *itmagentinstallationsverzeichnis*/bin ein, um zu überprüfen, ob der Agent aktiv ist: ./cinfo agent -r

### **Tivoli Monitoring-Agenten in einer fernen Umgebung installieren**

Vor der Installation des Tivoli Monitoring-Agenten in einer fernen Umgebung, bei der Tivoli Workload Scheduler for z/OS auf einer anderen Funktionsstelle installiert ist als Tivoli Enterprise Monitoring Server, müssen Sie zuerst den Tivoli Monitoring-Betriebssystemagenten installieren. Wählen Sie bei der Installation des Betriebssystemagenten Tivoli Enterprise Monitoring Agent für Ihr Betriebssystem *und* alle zugehörigen Subkomponenten aus.

Führen Sie die für Ihr Betriebssystem relevanten Schritte aus, um den Tivoli Monitoring-Agenten auf einer anderen Funktionsstelle als Tivoli Enterprise Monitoring Server und Tivoli Enterprise Portal Server zu installieren und zu konfigurieren.

### **Auf Windows-Funktionsstellen installieren und konfigurieren:**

1. Extrahieren Sie die Datei *twa-ausgangsverzeichnis*\ITMZ\TWSzItmAgent.zip auf dieTivoli Enterprise Monitoring Server-Instanz.

2. Geben Sie in dem Verzeichnis, in das Sie die Datei extrahiert haben, den folgenden Befehl zum Installieren des Tivoli Monitoring-Agenten für Tivoli Workload Scheduler for z/OS ein:

installIraAgent.bat <*bs-agent-installationsverzeichnis*>

Dabei steht *bs-agent-installationsverzeichnis* für den vollständigen Pfad zum Installationsverzeichnis des Betriebssystemagenten.

- 3. Melden Sie sich bei Tivoli Enterprise Portal an. Monitoring Agent for Tivoli Workload Scheduler for z/OS wird jetzt im Fenster **Manage Tivoli Enterprise Monitoring Services** aufgelistet.
- 4. Doppelklicken Sie zum Erstellen einer Instanz des Agenten auf **Monitoring Agent for Tivoli Workload Scheduler for z/OS**. Das Fenster **Monitoring Agent for Tivoli Workload Scheduler for z/OS** wird geöffnet.
- 5. Geben Sie einen Namen für die Instanz an und klicken Sie auf **OK**. Das Fenster **Agentenkonfiguration** wird geöffnet.
- 6. Geben Sie die Nummer eines verfügbaren Ports an und klicken Sie auf **OK**. Sie kehren zum Fenster **Manage Tivoli Enterprise Monitoring Services** zurück.
- 7. Klicken Sie mit der rechten Maustaste auf **Monitoring Agent for Tivoli Workload Scheduler for z/OS** und wählen Sie **Rekonfigurieren** aus. Das Fenster zur erweiterten Konfiguration des Agenten wird geöffnet.
- 8. Geben Sie im Feld **Protokoll 1** den Hostnamen oder die IP-Adresse des fernen Tivoli Enterprise Monitoring Server an und klicken Sie auf **OK**. Sie kehren zum Fenster **Manage Tivoli Enterprise Monitoring Services** zurück.
- 9. Klicken Sie mit der rechten Maustaste auf **Monitoring Agent for Tivoli Workload Scheduler for z/OS** und wählen Sie **Start** aus, um den Agenten zu starten.
- 10. Konfigurieren Sie Tivoli Workload Scheduler for z/OS so, dass Ereignisse an den Tivoli Monitoring-Agenten gesendet werden, so wie unter ["Controller für](#page-784-0) [die Zusammenarbeit mit Tivoli Enterprise Portal konfigurieren" auf Seite 755](#page-784-0) beschrieben.
- 11. Starten Sie Tivoli Enterprise Portal. Der Agent wird im Navigatorfenster zusammen mit den Agentenkonfigurationseinstellungen angezeigt.

### **Auf UNIX- und Linux-Funktionsstellen installieren und konfigurieren:**

- 1. Dekomprimieren Sie die Datei *twa-ausgangsverzeichnis*\ITMZ\ TWSzItmAgent.tar auf Tivoli Enterprise Monitoring Server.
- 2. Geben Sie in dem Verzeichnis, in dem Sie die Datei dekomprimiert haben, den folgenden Befehl zum Installieren des Tivoli Monitoring-Agenten für Tivoli Workload Scheduler for z/OS ein:

installIraAgent.sh <*bs-agent-installationsverzeichnis*>

Dabei steht *bs-agent-installationsverzeichnis* für den vollständigen Pfad zum Installationsverzeichnis des Betriebssystemagenten.

3. Geben Sie zum Konfigurieren des Tivoli Monitoring-Agenten den folgenden Befehl im Verzeichnis *bs-agent-installationsverzeichnis*/bin ein: ./itmcmd config –A 20

Hierbei steht 20 für den Produktcode des Tivoli Monitoring-Agenten für Tivoli Workload Scheduler for z/OS.

Sie werden aufgefordert, die Werte für die Konfigurationsparameter des Agenten festzulegen.

- <span id="page-784-0"></span>4. Geben Sie einen Namen für die Agenteninstanz an und drücken Sie die Eingabetaste.
- 5. Geben Sie **1** an, um den Überwachungsagenten für Tivoli Workload Scheduler for z/OS zu bearbeiten, und drücken Sie die Eingabetaste.
- 6. Geben Sie **1** an, um die Socketeinstellungen zu bearbeiten, und drücken Sie die Eingabetaste.
- 7. Geben Sie die Nummer eines verfügbaren Ports an und drücken Sie die Eingabetaste. Der Standardwert ist 6789.
- 8. Geben Sie **1** an, um den Agenten mit Tivoli Enterprise Monitoring Server zu verbinden, und drücken Sie die Eingabetaste.
- 9. Geben Sie den Hostname des fernen Tivoli Enterprise Monitoring Server an und drücken Sie die Eingabetaste.
- 10. Akzeptieren Sie den Standardwert **ip.pipe** als Netzprotokoll, indem Sie die Eingabetaste drücken.
- 11. Akzeptieren Sie den Standardwert **0** als Netzprotokoll 2, indem Sie die Eingabetaste drücken.
- 12. Akzeptieren Sie den Standardwert **ip.pipe** als Portnummer, indem Sie die Eingabetaste drücken.
- 13. Akzeptieren Sie den Standardwert **null** für KDC\_PARTITION, indem Sie die Eingabetaste drücken.

Tivoli Monitoring-Agent ist jetzt installiert und in Tivoli Enterprise Portal konfiguriert.

14. Geben Sie zum Starten des Agenten den folgenden Befehl im Verzeichnis *itmagent-installationsverzeichnis*/bin ein:

./itmcmd agent -o *itmagent-instanzname*\_remote start 20

15. Geben Sie zum Stoppen des Agenten den folgenden Befehl im Verzeichnis *itmagent-installationsverzeichnis*/bin ein:

./itmcmd agent -o *itmagent-instanzname*\_remote stop 20

16. Geben Sie den folgenden Befehl im Verzeichnis *itmagentinstallationsverzeichnis*/bin ein, um zu überprüfen, ob der Agent aktiv ist: ./cinfo agent -r

## **Controller für die Zusammenarbeit mit Tivoli Enterprise Portal konfigurieren**

Führen Sie die folgenden Schritte aus, um zu erreichen, dass Tivoli Enterprise Portal mit IBM Tivoli Workload Scheduler for z/OS zusammenarbeitet:

Fügen Sie die von der Überwachungstask verwendete Datei in Ihre JCL-Prozeduren ein und konfigurieren Sie die start-Optionen des Controllers.

Der Datendefinitionsname (DD-Name) der von der Überwachungstask zum Speichern von Ereignissen für IBM Tivoli Monitoring verwendeten Datei ist EQQMONDS. EQQMONDS ist nicht in der Liste der erforderlichen Dateien, daher müssen Sie den Namen in Ihre JCL-Prozeduren einschließen, wenn Sie Ereignisse mit Tivoli Enterprise Portal überwachen können wollen. Informationen zur Erstellung von JCL-Prozeduren und der Einbeziehung optionaler Dateien in die Prozedur finden Sie in *Planung und Installation*.

v Konfigurieren Sie die Initialisierungsanweisung MONOPTS, um die Überwachung mit Tivoli Enterprise Portal zu aktivieren.

Diese Anweisung definiert die Laufzeitoptionen für IBM Tivoli Workload Scheduler for z/OS und wird vom Controller und vom Standby-Controller verwendet.

<span id="page-785-0"></span>Wurde die Option MONOPTS angegeben, wird eine bestimmte Controller-Subtask gestartet: die Überwachungstask. Diese Subtask hat die Aufgabe, Ereignisse an Tivoli Enterprise Portal zu senden.

- Konfigurieren Sie optional die Initialisierungsanweisung OPCOPTS, um die Codepage festzulegen, die im Kommunikationsprozess zwischen IBM Tivoli Workload Scheduler for z/OS und Tivoli Enterprise Portal verwendet wird, und den Parameter MONALERT der Anweisung ALERTS, um zu definieren, für welche Bedingungen Alerts an den Überwachungsagenten von Tivoli Enterprise Portal gesendet werden sollen.
- v Konfigurieren Sie optional die Initialisierungsanweisung MONPOL, um Überwachungsrichtlinien zu definieren, sodass beispielsweise Operationen automatisch zur Überwachung ausgewählt werden.
- v Wenn Sie einen anderen TCP/IP-Stacknamen als den TCP/IP-Standardwert verwenden, codieren Sie die Anweisung TCPOPTS mit dem Parameter TCPIPJOB-NAME und setzen Sie diesen Parameter auf den TCP/IP-Stacknamen.

Eine detaillierte Beschreibung der Parameter und der Syntax der Initialisierungsanweisungen ALERTS, MONOPTS, MONPOL, OPCOPTS und TCPOPTS finden Sie im Handbuch *Customization and Tuning*.

# **Funktionsweise der Überwachung**

Wird die Überwachung von Tivoli Enterprise Portal aktiviert, wird die Überwachung nur für die Operationen ausgeführt, für die die Option EXTERNER MONI-TOR auf JA gesetzt ist.

Ein IBM Tivoli Workload Scheduler for z/OS-Ereignis wird in den folgenden Fällen an Tivoli Enterprise Portal gesendet:

- Hinzufügen einer Operation
- Späte Operation
- Operation wartet auf Ressource
- Start einer Operation
- Lange Laufdauer einer Operation
- Ende einer Operation
- Nachfolgende Statusänderungen für fehlerhaft beendete Operationen

Alle Auftragsläufe, die überwachte Operationen enthalten, werden ebenfalls überwacht. Tivoli Enterprise Portal empfängt in den Folgenden Fällen Ereignisse von IBM Tivoli Workload Scheduler for z/OS:

- Hinzufügen eines Auftragslaufs
- Start eines Auftragslaufs
- Ende eines Auftragslaufs
- Löschen eines Auftragslaufs

### **Überwachte Objekte erkennen**

Sie können den Anfangsstatus der überwachten Objekte abrufen, indem Sie über den Befehl BULKDISC TSO oder einen Stapeljob eine Massenerkennung ausführen. Sie können den Massenerkennungsbefehl immer dann verwenden, wenn der aktualisierte Status aller überwachten Objekte erforderlich ist.

Indem Sie die Initialisierungsanweisung MONOPTS verwenden, können Sie die Massenerkennung auch so konfigurieren, dass sie bei jeder Erstellung, Erweiterung oder erneuten Planung des aktuellen Plans gestartet wird. Wenn Sie den Parameter BULKDISC in der Anweisung MONOPTS auf YES setzen, wird z. B. bei jeder Statusänderung automatisch eine Massenerkennung ausgeführt.

Weitere Informationen zum Konfigurieren der Massenerkennung und zum Befehl BULKDISC finden Sie im Handbuch *Customization and Tuning* und unter dem Be-fehl ["BULKDISC" auf Seite 789.](#page-818-0)

### **Alerts identifizieren und anzeigen**

Der Scheduler sendet auch Alerts an Tivoli Enterprise Portal, die auf den Parametern MONALERT und MONOPER der Anweisung ALERTS basieren. Die gesendeten Alerttypen hängen von der von der Anweisung MONPOL bereitgestellten Überwachungsrichtlinie ab. Verwenden Sie z. B. zum Senden von Alerts, die in Tivoli Enterprise Portal angezeigt werden können und bestimmte Operationsstatus betreffen (CRITICAL, ERROR, LATE, DURATION, MANUAL) die Anweisung MONPOL, um die Operationstypen anzugeben, die überwacht werden sollen. Die Alerts können über die Jobsicht in Tivoli Enterprise Portal angezeigt werden.

Die Anweisung ALERTS gibt stattdessen die Bedingungen an, unter denen ein Alert generiert werden sollte und ein Alert als Folge eines generierten Alerts an Tivoli Enterprise Portal gesendet werden kann. Dieser Alerttyp kann über die Tivoli Monitoring-Agent-Sicht in Tivoli Enterprise Portal angezeigt werden.

Eine ausführliche Beschreibung der Anweisungen ALERTS und MONPOL und ihrer Parameter finden Sie im Handbuch *Customization and Tuning*.

Alerts können aufgrund der folgenden Bedingungen gesendet werden:

- v Für überwachte Jobs oder für alle Jobs (die von der Tivoli Enterprise Portal-Schnittstelle angezeigten Alertnamen sind in runde Klammern eingeschlossen):
	- Alerts für Operationen, die fehlerhaft beendet wurden (JobInError)
	- Alerts für späte Operationen (LateJob)
	- Alerts für eine lange Laufdauer (LongDurationJob)
	- Alerts für lange Zeiten in der Eingabewarteschlange (LongDurationJob)
	- Alerts für Jobs, die von WLM hochgestuft wurden (WLMPromotedJob)
	- Alerts für die Zeitlimitüberschreitung einer speziellen Ressource (ResourceTimeout). Die Zeitlimitüberschreitung wird im Parameter RESOPTS CONTEN-TIONTIME angegeben.
- v Für Subtasks von Tivoli Workload Scheduler for z/OS (die von der Tivoli Enterprise Portal-Schnittstelle angezeigten Alertnamen sind in runde Klammern eingeschlossen):
	- Alerts für Subtasks oder Subsysteme von IBM Tivoli Workload Scheduler for z/OS, die fehlerhaft beendet wurden (TaskInError)
	- Alerts für Subtaskwarteschlangen von IBM Tivoli Workload Scheduler for z/OS, die den Schwellenwert überschreiten (QueueThresholdExceeded)
	- Alerts für Controller von IBM Tivoli Workload Scheduler for z/OS, die Überwachungsereignisse nicht mehr anzeigen
- v Tivoli Enterprise Portal-spezifische Alerts:
- Nicht alle von der Überwachungstask erfassten Ereignisse werden angezeigt. Möglicherweise ist eine Massenerkennung erforderlich, um die Datenkonsistenz in der Tivoli Enterprise Portal-Schnittstelle wiederherzustellen (QueueLostMonitorEvents).
- Während einer Massenerkennung ist ein Fehler aufgetreten. Möglicherweise ist eine neue Massenerkennung erforderlich, um die Datenkonsistenz in der Tivoli Enterprise Portal-Schnittstelle wiederherzustellen (ErrorDuringBulkDiscovery).

**Anmerkung:** Wenn Sie den Tivoli Monitoring-Agenten stoppen und erneut starten, gehen Ereignisse verloren. Wird der Tivoli Monitoring-Agent aus irgendeinem Grund gestoppt, verlieren Sie Ereignisse, sofern Sie diese nicht mithilfe der Protokollfunktion gespeichert haben. Der Tivoli Monitoring-Agent kann auch aufgrund einer Störung der TCP/IP-Verbindung gestoppt werden. Führen Sie in diesen Fällen eine Massenerkennung aus, um den Status aller überwachten Objekte zu aktualisieren.

# **Positionsgebundene Ereignisvariablen**

In den folgenden Tabellen werden die positionsgebundenen Ereignisvariablen für jede Gruppe von Ereignissen beschrieben.

| Variable       | Beschreibung                 |
|----------------|------------------------------|
| 1              | Zeitplanname                 |
| $\overline{2}$ | Planzeit                     |
| 3              | Operationsnummer             |
| $\overline{4}$ | Externer Status des Jobs     |
| 5              | Jobname oder -alias          |
| 6              | Jobstatus                    |
| 7              | Funktionsstelle              |
| 8              | Jobnummer                    |
| 9              | Fehlercode                   |
| 10             | Geschätzte Dauer des Jobs    |
| 11             | Startzeit des Jobs           |
| 12             | Endzeit des Jobs             |
| 13             | Endtermin                    |
| 14             | Geschätzte Startzeit         |
| 15             | Zeitmarke des Jobereignisses |
| 16             | Zeitplan-ID                  |
| 17             | ID des kritischen Jobs       |
| 18             | Ereignistyp                  |

*Tabelle 43. Positionsgebundene Variablen für Operationsereignisse*

### *Tabelle 44. Positionsgebundene Variablen für Jobstromereignisse*

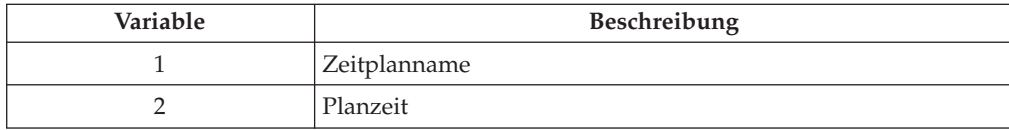

| Variable | Beschreibung                  |
|----------|-------------------------------|
|          | Zeitplanstatus                |
|          | Zeitmarke des Planereignisses |
| 5        | Zeitplan-ID                   |
| h        | Ereignistyp                   |
|          | Ereignisversion               |

*Tabelle 44. Positionsgebundene Variablen für Jobstromereignisse (Forts.)*

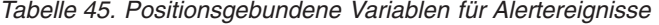

| Variable | Beschreibung                                     |
|----------|--------------------------------------------------|
| 1        | Alerttyp                                         |
| 2        | Zeitplanname                                     |
| 3        | Planzeit                                         |
| 4        | Operationsnummer                                 |
| 5        | Jobname                                          |
| 6        | Job-CPU                                          |
| 7        | Operationsfehlercode                             |
| 8        | Jobnummer                                        |
| 9        | Name der speziellen Ressource                    |
| 10       | Wartestatus der speziellen Ressource, in Minuten |
| 11       | Taskname                                         |
| 12       | Name der internen Warteschlange                  |
| 13       | Prozentsatz der Warteschlangenbelegung           |
| 14       | Zeitplan-ID                                      |

*Tabelle 46. Positionsgebundene Variablen für kritische Ereignisse*

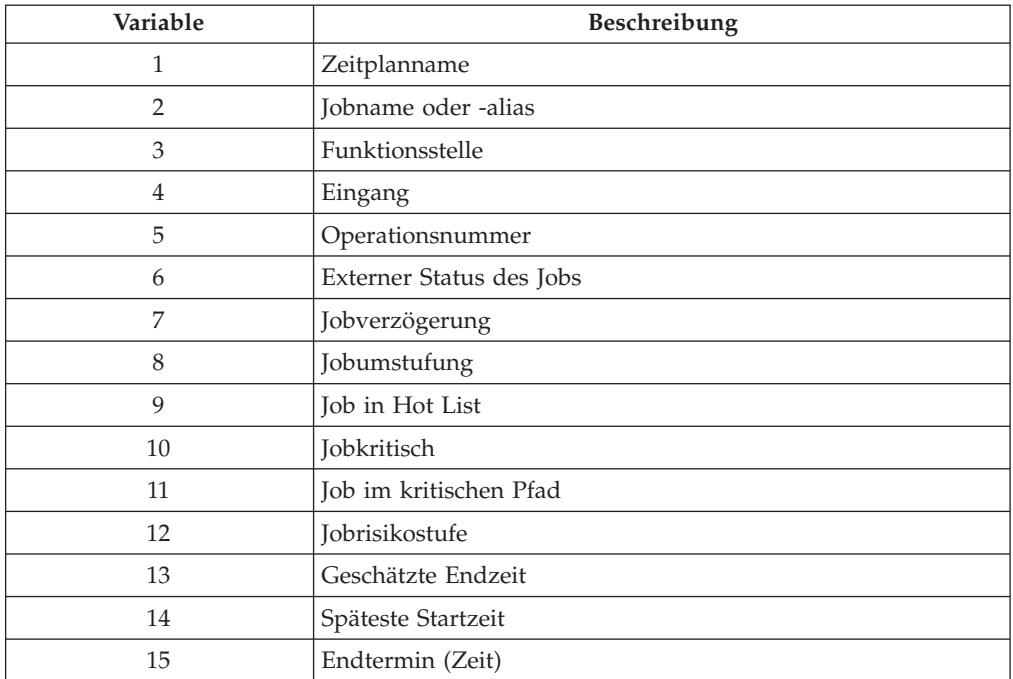

| Tatsächliche Startzeit<br>16 | Variable | Beschreibung |
|------------------------------|----------|--------------|
|                              |          |              |
| Tatsächliche Endzeit<br>17   |          |              |
| Geschätzte Dauer<br>18       |          |              |
| Fehlercode<br>19             |          |              |
| Ereignistyp<br>20            |          |              |

<span id="page-789-0"></span>*Tabelle 46. Positionsgebundene Variablen für kritische Ereignisse (Forts.)*

### **Zu überwachende Jobs angeben**

Zur Überwachung einer Operation mit Tivoli Enterprise Portal muss die Joboption EXTERNER MONITOR einer Operation auf "J" (Ja) gesetzt werden. Sie können diese Option in der Auftragsbeschreibungsdatenbank und im aktuellen Plan ändern. Zum Setzen und Anzeigen der Option können Sie eine der folgenden Möglichkeiten wählen:

- ISPF-Anzeigen
- Scheduler-Programmierschnittstelle
- Dynamic Workload Console

Standardmäßig werden Jobs nicht überwacht.

Sie können die Jobüberwachung auch so konfigurieren, dass Jobs automatisch als "Überwacht" markiert werden. Hierzu müssen Sie eine Überwachungsrichtlinie erstellen. Verwenden Sie die Anweisung MONPOL, um Jobs automatisch für die Überwachung auszuwählen. Weitere Informationen finden Sie im Handbuch *Customization and Tuning*.

## **Überwachung über die ISPF-Anzeigen einstellen**

Die Joboption EXTERNER MONITOR für eine Operation kann in der Anzeige "MVS-Joboptionen" angezeigt und eingestellt werden (ein Beispiel zeigt [Abb. 315](#page-790-0) [auf Seite 761\)](#page-790-0).

<span id="page-790-0"></span>

| EQQAMJBP --------------- MVS-JOBOPTIONEN |            |                                                                       |
|------------------------------------------|------------|-----------------------------------------------------------------------|
| $Befeh1 ==$                              |            |                                                                       |
| Folgende Daten eingeben/ändern:          |            |                                                                       |
| Auftrag                                  | : VALE1    |                                                                       |
| Operation                                | : CPU1 001 |                                                                       |
| <b>JOBKLASSE</b>                         | $===>$     | Jobklasse des entsprechenden Jobs                                     |
| FEHLERVERFOLGUNG                         | $= == > 1$ | J bedeutet autom. Fehlerverfolgung                                    |
| HÖCH. RÜCKKEHRCODE                       | $==>$      | Höchster Rückgabecode, wenn kein Fehler                               |
| EXTERNER MONITOR                         | $= == > 1$ | Job wird von ext. Produkt überwacht (J/N)                             |
| ZENTRALIS. SCRIPT                        | $==-> N$   | Zentralisiertes Script J/N (nur für FTW)                              |
| KRITISCH                                 | $==> P$    | Kritischer Job: N P W                                                 |
|                                          |            | VERFAHREN ===> L KLASSE ===> WLMCLASS WLM-Verfahren und Serviceklasse |
| Jobfreigabeoptionen:                     |            | J oder N für folg. Optionen eingeben:                                 |
| ÜBERGABE                                 | $==->$ J   | Automatische Übergabe                                                 |
| HALTEN/FREIGABE                          | $==->$ J   | Automatisches Halten/Freigabe                                         |
| ZEITABHÄNGIG                             | $==-> N$   | Ausführung d. Jobs z. angegebenen Zeit                                |
| UNTERDR. SPÄT                            | $==-> N$   | Job unterdrücken, wenn verspätet                                      |
| ENDTERMIN WTO                            | $= == > 1$ | Endtermin WTO, J oder N                                               |
| FS. Fehleropt. :                         |            |                                                                       |
| NEUSTART                                 | $==->$     | Operation kann neu gestartet werden                                   |
| WEITERLEITUNG                            | $==$       | Operation ist f. Weiterleitung wählbar                                |
| Druckoptionen:                           |            |                                                                       |
| FORMNUMMER                               | $==->$     | SYSOUT-KLASSE                                                         |
|                                          |            |                                                                       |

*Abbildung 315. EQQAMJBP - MVS-Joboptionen*

Ob eine bestimmte Operation im aktuellen Plan von einem externen Produkt überwacht wird, können Sie in der Anzeige "Operationen anzeigen" feststellen. Die Anzeige "Operationsdetails anzeigen" in Abb. 316 zeigt eine Operation, die von einem externen Produkt überwacht wird.

| EQQSOPDP ---------- OPERATIONSDETAILS ANZEIGEN --------- |                                   |                      |                                       |  |
|----------------------------------------------------------|-----------------------------------|----------------------|---------------------------------------|--|
| $Befeh1 ==$                                              |                                   |                      |                                       |  |
| Auftrag                                                  | : VALE1                           |                      |                                       |  |
| Operation                                                | : CPU1 1                          |                      |                                       |  |
| Lauf-Token                                               | : B5D4F445E1B92646                |                      |                                       |  |
| Jobname und Job-ID : VPJOB1                              |                                   | J0B00505             |                                       |  |
| Leser Datum und Zeit : $01/05/14$ 10.03                  |                                   |                      |                                       |  |
| Status                                                   | : Fehlerh. beendet                | S806                 |                                       |  |
| an Funkt.stelle :                                        |                                   |                      |                                       |  |
| Job- o. SYSOUT-Klasse :                                  |                                   |                      | Auto Überg.: Ja Halten/Freig.: Ja     |  |
| Formnummer                                               | $\ddot{\phantom{a}}$              |                      | Zeitabhäng.: Nein Unterdr. spät: Nein |  |
| Priorität                                                | : 5                               | Weiterleitg:         | Neustart                              |  |
| Endtermin WTO                                            | : No                              |                      | Ext Monitor: Ja Zentr Script : Ja     |  |
| Kritisch                                                 | : Pfadverarbeitungsanforderung    |                      |                                       |  |
| WLM-Verfahren                                            |                                   | WLM CLASS : WLMCLASS |                                       |  |
| Datum und Zeit für :                                     | Geplant                           | Tatsächl.            |                                       |  |
| Eingang                                                  | $: 01/05/14$ 15.00 01/05/14 10.03 |                      |                                       |  |
| Start                                                    | $: 01/05/14$ 15.00 01/05/14 10.03 |                      |                                       |  |
| Ende                                                     | $: 01/05/14$ 15.02 01/05/14 10.03 |                      | Benutzerfeld:                         |  |
| Endtermin                                                | $: 01/05/14$ 17.00                |                      |                                       |  |
| Dauer                                                    | : 00.02.00                        | 00.00.01             |                                       |  |
| Spätester Start                                          | $: 01/05/14$ 16.56                |                      |                                       |  |
| Ressourcen                                               | : Parallele Server                | R1<br>R <sub>2</sub> | Spez. Ressourcen                      |  |
| Erforderl. Anzahl                                        | $\ddot{\phantom{a}}$              | 0<br>$\Theta$        | 0                                     |  |

*Abbildung 316. EQQSOPDP - Operationsdetails anzeigen*

Darüber hinaus können Sie das Dienstprogramm zur Massenaktualisierung in der Auftragsbeschreibung verwenden, um mehrere Operationen mit der Joboption EX-TERNER MONITOR zu aktualisieren. Weitere Informationen zur Massenaktualisie-rung finden Sie in ["Dienstprogramm für die Massenaktualisierung vs.](#page-260-0) [Stapelladeprogramm" auf Seite 231.](#page-260-0)

### <span id="page-791-0"></span>**Überwachung über die Programmierschnittstelle einstellen**

Neben der Aktivierung der Überwachung durch Tivoli Enterprise Portal über die Anzeigen haben Sie auch die Möglichkeit, mithilfe der Programmierschnittstelle spezielle Scripts zu schreiben, um die Überwachung für Tivoli Enterprise Portal zu definieren.

Über die Programmierschnittstelle können Sie die Überwachung einer Operation eines Auftrags oder eines Laufs anfordern. Alternativ ist auch die Überwachung aller Operationen eines Laufs möglich. Darüber hinaus können Sie die Option MO-NITOR als Filter für folgende Elemente verwenden:

- Operationen im aktuellen Plan
- Aufträge oder Läufe

Weitere Informationen zur Einrichtung von Monitoren für Tivoli Enterprise Portal über die Programmierschnittstelle finden Sie im Handbuch *Developer's Guide: Driving Tivoli Workload Scheduler for z/OS*. Eine weitere Möglichkeiten zur Aktivierung der Überwachung von Operationen bieten das Stapelladeprogramm und das Schnittstellentool für die Stapelsteuerung (Batch Control Interface Tool = BCIT).

## **Überwachung über die grafischen Benutzerschnittstellen einstellen**

Über Dynamic Workload Console können Sie die Überwachung einer Operation eines Auftrags oder eines Laufs anfordern. Alternativ ist auch die Überwachung aller Operationen eines Laufs möglich. Darüber hinaus können Sie die Option MONI-TOR als Filter für folgende Elemente verwenden:

- Operationen im aktuellen Plan
- Aufträge oder Läufe

Zusätzliche Informationen finden Sie in der Dokumentation zu Dynamic Workload Console.

## **Tivoli Monitoring-Agenten deinstallieren**

Gehen Sie wie folgt vor, um den Agenten zu deinstallieren.

1. Führen Sie das folgende Script aus:

### **Unter Windows**

Geben Sie in *itm-installationsverzeichnis*/TMAITM6 folgenden Befehl ein:

k20\_uninstall.vbs *itm-installationsverzeichnis*

Dabei steht *itm-installationsverzeichnis* für das Verzeichnis, in dem Sie den Tivoli Monitoring-Agenten installiert haben.

### **Unter UNIX und Linux**

Geben Sie in *itm-installationsverzeichnis*/bin folgenden Befehl ein: uninstall.sh [-f] [-i] [-h *itm-installationsverzeichnis*] [*produkt\_plattformcode*]

Beispiel: uninstall.sh -f -I -h /opt/IBM/ITM 36 lx8266

- 2. Löschen Sie nach Entfernen des Agenten alle Offline-Einträge aus Tivoli Enterprise Portal. Führen Sie dazu die folgenden Schritte aus:
	- a. Stellen Sie sicher, dass Tivoli Enterprise Monitoring Server und Tivoli Enterprise Portal Server betriebsbereit sind.
	- b. Melden Sie sich beim Tivoli Enterprise Portal-Client an.
- c. Klicken Sie in den physischen Navigatorsichten mit der rechten Maustaste auf **Enterprise** und wählen sie **Arbeitsbereich** > **Status der verwalteten Systeme** aus. Der Arbeitsbereich **Status der verwalteten Systeme** wird geöffnet.
- d. Klicken Sie mit der rechten Maustaste auf IBM Tivoli Managed Systems für Ihren Agenten und wählen Sie **Offlineeintrag löschen** aus. Alle Einträge in der Tabelle werden gelöscht.

#### **Kapitel 35. Open Services for Lifecycle Collaboration verwenden** | |

Tivoli Workload Scheduler verwendet Open Services for Lifecycle Collaboration für die Arbeit mit Produkten, die Ihnen eine OSLC-Schnittstelle bereitstellen. Sie können z. B. OSLC für die Arbeit mit SmartCloud Control Desk Version 7.5.1.1 und höher verwenden, um Problemberichte zu Jobs zu erstellen, die fehlerhaft beendet wurden.

Zur Konfiguration von Tivoli Workload Scheduler für die Integration in OSLC legen Sie die Anweisung OSLCOPTS fest (Details finden Sie in *Customization and Tuning*).

# **Kennwort in der Anweisung OSLCOPTS verschlüsseln**

Damit das im Parameter PASSWORD der Anweisung OSLCOPTS festgelegte Kennwort nicht lesbar ist, schreiben Sie das Kennwort als unverschlüsselten Text in den Parameter PASSWORD und verschlüsseln Sie es anschließend, indem Sie die JCL EQQBENCO übergeben. EQQBENCO führt eine eigenständige Anwendung aus, die die Gültigkeit der Anweisung prüft und das Kennwort verschlüsselt.

Nach der Ausführung von EQQBENCO setzen Sie den Parameter OSLCPARM in der Anweisung OPCOPTS auf den Namen der Teildatei, die die Anweisung OSL-COPTS mit dem verschlüsselten Kennwort enthält.

Damit die Änderungen wirksam werden, starten Sie den Controller erneut.

# **Langbeschreibung in SmartCloud Control Desk festlegen**

Wenn Sie eine detaillierte Beschreibung für Ihre Vorfälle erstellen wollen, legen Sie den Parameter TKTDESC der Anweisung OSLCOPTS fest. Damit dieser Parameter wirksam wird, müssen Sie in Ihrer SmartCloud Control Desk-Instanz das Kontrollkästchen DESCRIPTION\_LONGDESCRIPTION auswählen, wie im Folgenden beschrieben. Führen Sie in der SmartCloud Control Desk-Konsole folgende Aktionen aus: 1. Wählen Sie im linken Teilfenster **Integration > Object Structures** aus. 2. Geben Sie **OSLCINCIDENT** im Feld **Object Structures** ein. 3. Klicken Sie auf **OSLCINCIDENT**. 4. Klicken Sie im linken Teilfenster auf die Aktion **Exclude/Include Fields**. 5. Wählen Sie im Fenster **Exclude/Include Fields** auf der Registerkarte **Non-Persistent Fields** das Kontrollkästchen **DESCRIPTION\_LONGDESCRIPTION** aus und klicken Sie auf **OK**. Beachten Sie, dass die Integration zurzeit für die folgenden Jobs kein SmartCloud Control Desk-Ticket erstellt: v Jobs, die manuell (über Schnittstellen) auf den Status Fehlerhaft beendet gesetzt wurden v Jobs, die mit OPSTAT-Befehlen auf den Status Fehlerhaft beendet gesetzt wurden

v Wiederherstellungsjobs in einer End-to-End-Umgebung mit Fehlertoleranzfunktionalität (FTA)

|

| | | | |

| | | | | | | | | |

| | |

| | | | | | |

| | | | | | | |

| | | | | | | |

# **Kapitel 36. Berichterstellung mit Tivoli Workload Scheduler for z/OS**

In diesem Kapitel wird beschrieben, wie das Produkt die Berichterstellungsfunktion von Dynamic Workload Console unterstützt, mit der Langzeitauslastungsdaten erfasst und in dedizierten Tabellen in einer DB2-Datenbank archiviert werden. Der Konsolprozess ruft die archivierten Daten ab und gibt sie mithilfe der BIRT-Berichtsanzeigefunktion (Business Intelligent Report Tool) an Sie zurück. Dieselben Berichte können auch über eine Befehlszeilenschnittstelle generiert werden.

Wenn Sie die Berichterstellung mit Tivoli Workload Scheduler for z/OS verwenden, archivieren Sie Langzeitdaten zu Jobs und zur Funktionsstellenauslastung in der DB2-Datenbank. Die Langzeitdaten umfassen alte Daten des aktuellen Plans, die zum Zeitpunkt der Tagesplanung erfasst wurden.

Sie können Ihren aktuellen Plan z. B. mehrmals am Tag erweitern oder erneut planen, aber sich dafür entscheiden, den Archivierungsprozess nur einmal auszuführen, indem Sie die neue Option ARCHIVE im Dialog für die Tagesplanung ausführen. Dadurch wird die Übergabe eines Stapeljobs ausgelöst, mit dem die Langzeitdaten mithilfe von JDBC-Services (y Java Data Base Connectivity) in der DB2-Datenbank archiviert werden.

Damit Sie die neue Funktionalität verwenden können, sind einige Anpassungsaktionen auf den folgenden Systemen erforderlich:

### **Hostsystem**

- v Geben Sie die neuen optionalen Schlüsselwörter in den Initialisierungsanweisungen der Stapelkomponente und des Servers an.
- v Führen Sie die neuen Beispieljobs aus, um spezifische Dateien für die Funktion zu erstellen.
- v Ist DB2 auf dem z/OS-System installiert, richten Sie die Datenbank für die Berichterstellung auf Dynamic Workload Console ein und erstellen Sie die dedizierten Tabellen.

### **Verteiltes System mit installierter DB2-Datenbank**

Ist DB2 auf einem verteilten System installiert, richten Sie die Datenbank für die Berichterstellung auf Dynamic Workload Console ein und erstellen Sie die dedizierten Tabellen.

In den folgenden Abschnitten werden ausführliche Informationen zur Berichterstellungsfunktion bereitgestellt. Dazu gehören Informationen zur Einrichtung der Umgebung und zur Einrichtung der Datenbank für die Ausführung von Berichten über Dynamic Workload Console und die Befehlszeilenschnittstelle. Es wird außerdem erläutert, wie Sie die Unterstützung von Sicherheitsfunktionen anpassen können, um den Zugriff auf Ihre Langzeitausführungsdaten mithilfe einer festen RACF-Ressource und untergeordneten Ressource sowie einem Verschlüsselungsdienstprogramm für das Kennwort zu schützen, das beim Archivieren von Daten unter DB2 verwendet wird.

Das vorliegende Kapitel gliedert sich in folgende Abschnitte:

- ["Langzeitdaten archivieren" auf Seite 768](#page-797-0)
- ["Umgebung einrichten" auf Seite 771](#page-800-0)
- <span id="page-797-0"></span>v ["Datenbank in der verteilten Umgebung einrichten" auf Seite 775](#page-804-0)
- v ["Datenbank in der z/OS-Umgebung erstellen" auf Seite 774](#page-803-0)
- v ["Datenbank in der verteilten Umgebung erstellen" auf Seite 775](#page-804-0)
- v ["Kennwort in der Anweisung DBOPT verschlüsseln" auf Seite 776](#page-805-0)
- ["RACF-Berechtigung einrichten" auf Seite 777](#page-806-0)
- v ["Stapelberichte über die Befehlszeilenschnittstelle ausführen" auf Seite 777](#page-806-0)
- v ["Langzeitdaten in der Datenbank beibehalten" auf Seite 782](#page-811-0)

# **Langzeitdaten archivieren**

Dynamic Workload Console ist eine webbasierte Benutzerschnittstelle für Tivoli Workload Scheduler. Indem Sie Dynamic Workload Console mit einem Scheduler verbinden, können Sie Terminierungsaktivitäten anzeigen und steuern sowie Langzeitausführungsdaten anzeigen und Berichte generieren. In der folgenden Liste sind die bereitgestellten Berichte aufgelistet:

### **Jobausführungsstatistik**

Zeigt (basierend auf den Auswahlkriterien) Informationen zu mindestens einem Job sowie Laufzeitstatistiken für jeden Job an. Sie können den Bericht z. B. verwenden, um Erfolgs- oder Fehlerraten, die minimale, maximale und durchschnittliche Dauer sowie Statistiken zu Verspätungen und langen Laufzeiten zu ermitteln.

#### **Jobausführungsprotokoll**

Zeigt Langzeitdaten zu Jobs an, die bereits ausgeführt wurden. Dieser Bericht wird gewöhnlich für einen bestimmten Zeitrahmen angefordert. Sie können ihn z. B. verwenden, um fehlerhaft beendete Jobs, verspätete Jobs, verpasste Termine oder lange Laufzeiten zu ermitteln.

### **Funktionsstellenauslastung während der Ausführungszeit**

Zeigt die zu Jobausführungen gehörenden Zeiträume an. Dieser Bericht stellt Informationen zu den tatsächlichen Jobs zur Verfügung, die auf einer bestimmten Funktionsstelle ausgeführt wurden, zusammen mit ihren tatsächlichen Startzeiten und der Dauer. Sie können auch die Jobinstanzen auflisten, die in einem bestimmten Zeitintervall Jobauslastung auf einer Funktionsstelle verursacht haben. Sie können ihn verwenden, um erforderliche Anpassungen an der Kapazitätsplanung vorzunehmen, wie z. B. Auslastungsmodellierung und Funktionsstellenoptimierung.

### **Zusammenfassung der Funktionsstellenauslastung**

Erfasst Daten zur Auslastung auf den Funktionsstellen. Zeigt die Anzahl Jobs an, die in einem bestimmten Zeitintervall tatsächlich auf einer bestimmten Funktionsstelle ausgeführt wurde. Sie können ihn verwenden, um erforderliche Anpassungen an der Kapazitätsplanung vorzunehmen, wie z. B. Auslastungsmodellierung und Funktionsstellenoptimierung.

### **Angepasstes SQL**

Ermöglicht Ihnen das Erstellen von Berichten, indem Sie Ihre eigenen SQL-Abfragen ausführen. In den Berichten wird eine Tabelle mit dem Spaltennamen angezeigt, der im SELECT-Teil der SQL-Anweisung angegeben wurde.

Je nachdem, über welche Schnittstelle Sie den Bericht ausführen und unter welchem Betriebssystem die Engine ausgeführt wird, stehen folgende Ausgabeformate zur Verfügung:

| Name des Berichts                                              | Von Dynamic Workload<br>Console unterstützte<br>Ausgabeformate | Von Stapelberichten unter-<br>stützte Ausgabeformate |
|----------------------------------------------------------------|----------------------------------------------------------------|------------------------------------------------------|
| Bericht<br>"Jobausführungsprotokoll"                           | HTML, CSV                                                      | HTML, CSV, PDF                                       |
|                                                                | Nur Tabellenformat                                             | Nur Tabellenformat                                   |
| Bericht<br>"Jobausführungsstatistik"                           | HTML, CSV                                                      | HTML, CSV, PDF                                       |
|                                                                | Tabellen- und Diagramm-<br>format                              | Tabellen- und Diagramm-<br>format                    |
| Bericht "Zusammenfassung<br>der<br>Funktionsstellenauslastung" | HTML, CSV                                                      | HTML, CSV, PDF                                       |
|                                                                | Tabellen- und Diagramm-<br>format                              | Tabellen- und Diagramm-<br>format                    |
| Bericht<br>"Funktionsstellenauslastung<br>während der          | HTML, CSV                                                      | HTML, CSV, PDF                                       |
| Ausführungszeit"                                               | Tabellen- und Diagramm-<br>format                              | Tabellen- und Diagramm-<br>format                    |
| Bericht "Angepasstes SQL"                                      | HTML, CSV                                                      | HTML, CSV, PDF                                       |
|                                                                | Nur Tabellenformat                                             | Nur Tabellenformat                                   |

<span id="page-798-0"></span>*Tabelle 47. Unterstützte Berichtsausgabeformate*

Weitere Informationen zur Erstellung und Ausführung von Berichten über Dynamic Workload Console finden Sie im Abschnitt zur Berichterstellung im Benutzerhandbuch zu Dynamic Workload Console.

# **Langzeitberichte**

In den folgenden Tabellen werden die Langzeitberichte hinsichtlich der folgenden Kriterien zusammengefasst:

- Funktionalität
- Auswahlkriterien
- Ausgabeinhaltsoptionen

*Tabelle 48. Zusammenfassung der Langzeitberichte*

| Berichtsname                 | Beschreibung                                                                                                    | Auswahlkriterien                                                                                                    | Ausgabeinhaltsoptionen                                                                                                    |
|------------------------------|----------------------------------------------------------------------------------------------------|----------------------------------------------------------------------------------------------------|----------------------------------------------------------------------------------------------------|
| Jobausführungs-<br>protokoll | Erfasst<br>Langzeitjobausführungsdaten<br>während eines bestimmten<br>Zeitintervalls. Mithilfe dieses<br>Berichts können Sie Folgen-<br>des finden:<br>• Fehlerhaft beendete Jobs<br>• Jobs, die fehlerhaft beendet<br>wurden und erneut ausge-<br>führt oder manuell auf "Be-<br>endet" gesetzt wurden<br>• Verspätete Jobs<br>• Verpasste Termine<br>• Lange Laufdauer<br>• Indikatoren für<br>Wiederholungsläufe<br>• Andere<br>Langzeitinformationen<br>Anmerkung: Eine Jobausfüh-<br>rung wird von der<br>Berichtsfunktion nicht archi-<br>viert, wenn sie mit einem der<br>folgenden Fehlercodes been-<br>det wurde:<br>• OSEQ, OSUF, OSUB, OSUP,<br>OJCV, JCLI, JCL, MCP,<br>OSSI, OSSQ, OSSS, OSSC,<br>OFSI, OFSQ, OFSS, OFSC,<br>SERC, SEUN, CATE,<br>CLNO, CLNA, CLNC, oder<br>FAIL. | Jobname, Jobstromname,<br>Funktionsstellenname<br>und<br>Funktionsstellenname<br>(Jobstrom). Jedes Feld<br>kann mithilfe eines<br>Platzhalterzeichens ange-<br>geben werden.<br>• Übergabeziel<br>Ausführungsziel<br>Status (Erfolg, Fehler).<br>Verzögerungsindikatoren<br>Jobausführungsintervall<br>Wiederholungslauf-<br>iterationen einschließen/<br>ausschließen | Sie können Folgendes auswählen:<br>Tatsächliche Startzeit<br>• Geschätzte Dauer<br>Tatsächliche Dauer<br>• Jobkennung<br>• Verspäteter Start (Verzögerung))<br>• Verspätete Beendigung (Verzögerung))<br>• Status<br>• Iterationsnummer<br>Lange Laufdauer<br>• Fehlercode<br>Übergabeziel<br>• Ausführungsziel<br>• Berichtsformat:<br>- Tabellenanzeige<br>- Inhaltsverzeichnis einschließen                                    |
| Jobausführungs-<br>statistik | Erfasst<br>Jobausführungsstatistikdaten.<br>Mithilfe dieses Berichts kön-<br>nen Sie Folgendes finden:<br>• Erfolgs-/Fehlerraten<br>Minimale und maximale<br>abgelaufene Zeit und CPU-<br>Zeit<br>• Durchschnittliche Dauer<br>• Statistik für verzögerte und<br>lange Laufdauer                                                                                                    | • Jobname. Das Feld kann<br>mithilfe eines<br>Platzhalterzeichens ange-<br>geben werden.<br>• Prozentsatz der Jobs im<br>Status "Erfolg", "Fehler",<br>"Verspäteter Start, "Ver-<br>spätete Beendigung" und<br>"Lange Laufdauer"<br>Gesamtzahl der Läufe<br>und Wiederholungsläufe                                                                                     | Sie können Folgendes auswählen:<br>• Jobstatistik:<br>– Gesamtzahl der Läufe (in "Erfolgreich" und<br>"Fehler" unterteilt)<br>- Gesamtzahl der<br>Laufzeitausnahmebedingungen (Verspäteter<br>Start, Verspätete Beendigung, Lange<br>Laufdauer)<br>- Minimale, durchschnittliche und maximale<br>Dauer<br>Berichtsformat:<br>- Diagrammanzeige (Kreis-, Balkendiagramm)<br>- Tabellenanzeige<br>- Inhaltsverzeichnis einschließen |

| | | |

| Berichtsname                                                      | Beschreibung                                                                                                    | Auswahlkriterien                                                                                                    | Ausgabeinhaltsoptionen                                                                                                    |
|-------------------------------------------------------------------|----------------------------------------------------------------------------------------------------|----------------------------------------------------------------------------------------------------|----------------------------------------------------------------------------------------------------|
| Zusammenfas-<br>sung der Funk-<br>tionsstellen-<br>auslastung     | Stellt Auslastungsdaten hin-<br>sichtlich der Anzahl der Jobs<br>bereit, die auf den einzelnen<br>Funktionsstellen ausgeführt<br>wurden. Mithilfe dieses Be-<br>richts können Sie die erfor-<br>derlichen Anpassungen der<br>Kapazitätsplanung vorneh-<br>men<br>(Auslastungsmodellierung<br>und Funktionsstellenopti-<br>mierung). | • Funktionsstellennamen.<br>Die Felder können mit-<br>hilfe eines<br>Platzhalterzeichens ange-<br>geben werden.<br>Übergabeziel<br>Ausführungsziel<br>Datumsbereiche oder be-<br>stimmte Tage für die<br>Auslastungsfilterung<br>Relative Zeitintervalle<br>(ermöglicht die Wieder-<br>verwendung derselben<br>Berichtstask für die Aus-<br>führung jedes Tages und<br>zum Abrufen des<br>Produktionsberichts des<br>vorherigen Tages) | Sie können Folgendes auswählen:<br>· Unterteilung der Funktionsstelleninformationen<br>nach:<br>- Stunde<br>$-$ Tag<br>Optionen für Informationszusammenfassung:<br>- Funktionsstelle<br>Ausführungsdatum<br>- Übergabeziel<br>Ausführungsziel<br>$\overline{\phantom{0}}$<br>Berichtsformat:<br>- Diagrammanzeige (Balken-,<br>Liniendiagramm)<br>- Tabellenanzeige<br>- Inhaltsverzeichnis nach Datum oder nach<br>Funktionsstelle einschließen                                                                                                    |
| Funktionsstellen-<br>auslastung<br>während der<br>Ausführungszeit | Stellt Daten zu den<br>Jobausführungen (Uhrzeit<br>und Dauer) auf den<br>Funktionsstellen bereit. Mit-<br>hilfe dieses Berichts können<br>Sie die erforderlichen Anpas-<br>sungen der<br>Kapazitätsplanung vorneh-<br>men<br>(Auslastungsmodellierung<br>und Funktionsstellenopti-<br>mierung).                                     | Job- und<br>Funktionsstellennamen.<br>Jedes Feld kann mithilfe<br>eines Platzhalterzeichens<br>angegeben werden.<br>Zeitraum für die<br>Workloadausführung<br>• Tägliche Zeitintervalle                                                                                                    | Sie können Folgendes auswählen:<br>• Jobinformationen:<br>- Funktionsstellenname<br>$\overline{\phantom{0}}$<br>Tatsächliche Dauer<br><b>Status</b><br>$\equiv$<br>Iterationsnummer<br>Ubergabeziel<br>Ausführungsziel<br>$\qquad \qquad -$<br>Jobnummer<br>$\equiv$<br>• Informationen gruppiert nach:<br>Funktionsstelle<br>- Ausführungsdatum<br>Übergabeziel<br>$\qquad \qquad -$<br>Ausführungsziel<br>$\overline{\phantom{0}}$<br>Berichtsformat:<br>- Diagrammanzeige<br>Tabellenanzeige<br>$\equiv$<br>Inhaltsverzeichnis einschließen<br>$\overline{\phantom{0}}$ |
| Angepasstes SQL                                                   | Ein Assistent unterstützt Sie<br>bei der Definition der ange-<br>passten SQL-Abfrage (nur in<br>den Datenbanksichten, für die<br>Sie eine Zugriffsberechtigung<br>haben). Der resultierende Be-<br>richt enthält eine Tabelle mit<br>dem Spaltennamen, der im<br>SELECT-Teil der SQL-Anwei-<br>sung angegeben wurde.                | Sie können entweder eine<br>SQL-Abfrageanweisung<br>schreiben, die ausgeführt<br>werden soll, oder eine Da-<br>tei importieren, die die<br>SQL-Anweisung enthält,<br>die Sie verwenden möch-<br>ten.                                                                                                    | Sie können Folgendes auswählen:<br>• Berichtsformat:<br>- Tabellenanzeige<br>- SQL-Anweisung einschließen                                                                                                    |

<span id="page-800-0"></span>*Tabelle 48. Zusammenfassung der Langzeitberichte (Forts.)*

# **Umgebung einrichten**

Konfigurieren Sie die Umgebung auf dem Controller, indem Sie die folgenden Schritte ausführen, um die Archivierungsfunktionalität des Hostsystems verwenden zu können und Langzeitberichte ausführen zu können:

1. Führen Sie EQQJOBS aus, um die folgenden Entwürfe zu erstellen oder zu modifizieren:

### **EQQDBARS**

Archivierungsfunktion für Langzeitdaten.

### **EQQDPEXS**

Entwurf zur Erweiterung des Tagesplans.

### **EQQDPRCS**

Entwurf zur erneuten Planung des Tagesplans.

Beispiele:

#### **EQQPCS08**

Konfigurieren des Arbeitsverzeichnisses.

#### **EQQPCS09**

Zuordnen von VSAM- und GDG-Dateien.

#### **EQQDBOPT**

Festlegen des Parameters DBOPT.

#### **EQQDBENC**

Verschlüsseln des Kennworts, das in der Anweisung DBOPT angegeben wird.

#### **EQQSERP**

Festlegen von Serverparametern.

### **EQQCONP**

Festlegen von Stapeloptionen, wenn der Controller und der Tracker im selben Adressraum ausgeführt werden.

#### **EQQCONOP**

Festlegen von Stapeloptionen, wenn der Controller und der Tracker in getrennten Adressräumen ausgeführt werden.

2. Führen Sie EQQPCS09 aus, um eine VSAM-Datei, die zum Archivieren von Daten verwendet wird, und ein GDG-Stammelement (Generation Data Group, Gruppe von Generationsdatenbeständen) mit den folgenden Merkmalen zuzuordnen:

### **NOEMPTY**

Gibt an, dass nur die älteste GDG-Generation gelöscht und entkatalogisiert werden soll, wenn die Generationsnummer den Maximalwert erreicht.

#### **SCRATCH**

Gibt an, dass alle Steuerinformationen zu einer GDG-Generation gelöscht werden sollen, wenn das System eine Generation löscht.

#### **LIMIT(255)**

Gibt an, wie viele Versionen in der Gruppe von Generationsdatenbeständen aufbewahrt werden.

- 3. Führen Sie EQQPCS08 aus, um das Arbeitsverzeichnis anzupassen.
- 4. Passen Sie die Parameterbibliothek wie folgt an. Details zu den Anweisungen BATCHOPT, DBOPT, SERVOPTS und AUTHDEF finden Sie im Handbuch *Customization and Tuning*.
	- v Setzen Sie den Parameter JRUNHISTORY in der Initialisierungsanweisung BATCHOPT auf YES.
	- v Fügen Sie in der Parameterbibliothek eine Teildatei hinzu, die nur die Anweisung DBOPT enthält und die Parameter angibt, mit denen eine Verbindung zur Datenbank hergestellt wird und der Archivierungsprozess der Langzeitdaten verwaltet wird.
	- Setzen Sie den Parameter DBOPTPRM in der Anweisung SERVOPTS auf den Namen der Teildatei, die die Anweisung DBOPT enthält.
- v Legen Sie optional SUBRESOURCES (RP.REPTYPE) in der Anweisung AU-THDEF fest, um die untergeordnete Ressource RP.REPTYPE anzugeben. De-tails finden Sie im Abschnitt ["RACF-Berechtigung einrichten" auf Seite 777.](#page-806-0)
- v Verschlüsseln Sie das Kennwort für den Zugriff auf die Datenbank. Details finden Sie im Abschnitt ["Kennwort in der Anweisung DBOPT verschlüsseln"](#page-805-0) [auf Seite 776.](#page-805-0)
- 5. Konfigurieren Sie die relationale Datenbank. Details finden Sie im Abschnitt ["Datenbank in der verteilten Umgebung einrichten" auf Seite 775](#page-804-0) oder ["Daten](#page-803-0)[bank in der z/OS-Umgebung erstellen" auf Seite 774.](#page-803-0)
- 6. Legen Sie die RACF-Definitionen fest. Details finden Sie im Abschnitt ["RACF-](#page-806-0)[Berechtigung einrichten" auf Seite 777.](#page-806-0)
- 7. Stellen Sie sicher, dass Sie den REXX-Compiler installiert und die Programmierungstabelle IRXCMPTM des TSO-Compilers definiert haben.

Detaillierte Informationen zu den Schritten 1-3 finden Sie im Handbuch *Planung und Installation*.

Führen Sie die folgenden Schritte aus, um die relationale Datenbank mit Langzeitdaten zu füllen:

- 1. Führen Sie eine Tagesplanung mit EXTEND oder REPLAN aus. Während dieses Schritts wird der alte aktuelle Plan mithilfe eines REPRO-Befehls in eine GDG-Eintragsdatei (Generation Data Grouping, Gruppe von Generationsdatenbeständen) kopiert. Die GDG-Datei wird im Erweiterungs- oder Neuplanungsstapeljob der Tagesplanung durch den Datendefinitionsnamen EQQOCPBK angegeben.
- 2. Archivieren Sie regelmäßig die alten aktuellen Pläne. Wählen Sie Option 3 (TA-GESPLANUNG) im Hauptmenü aus. Die folgende Anzeige wird geöffnet:

```
EQQDPLNP ---------------- TAGESPLÄNE FÜR TWSz ERSTELLEN -----------------------
Option ===>
Eine der folgenden Optionen auswählen:
1 NEUPLANUNG - Laufende Planungsperiode neu planen<br>2 ERWEITERN - Laufende Planungsperiode erweitern
                   - Laufende Planungsperiode erweitern
3 TEST - Testplan erstellen
4 DRUCKEN AKTUELL - Statistiken für laufende Planungsperiode drucken
5 SYMPHONY-ERNEUER.- Symphony-Datei erstellen mit Beginn bei Fahrplan
6 ARCHIVIEREN - Alte Fahrpläne archivieren
```
3. Wählen Sie Option 6 (ARCHIVIEREN) aus, um die folgende Anzeige zu öffnen:

<span id="page-803-0"></span>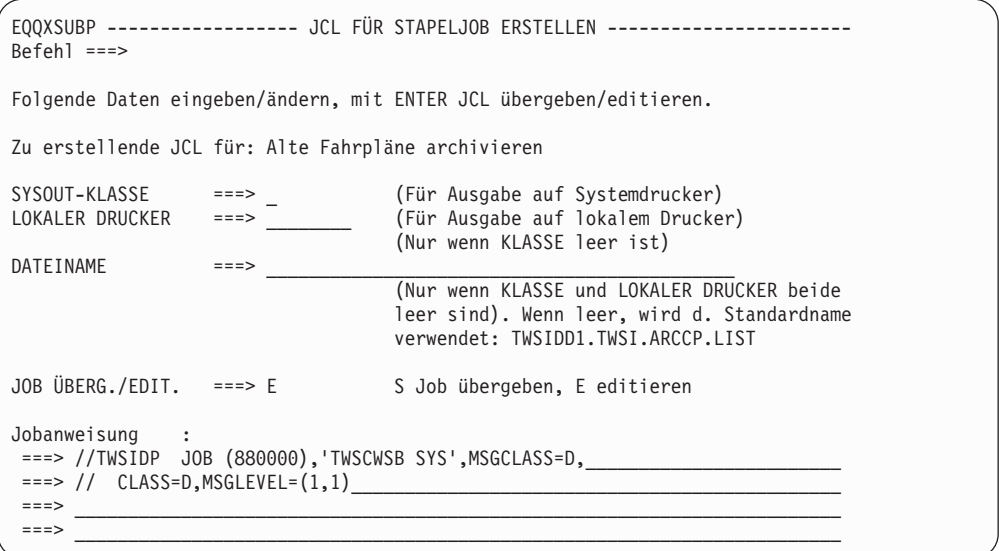

- 4. Drücken Sie die Eingabetaste, um eine JCL zu generieren, die für jeden zum angegebenen Stammelement gehörigen GDG-Eintrag ein Programm startet, dass Folgendes ausführt:
	- v Konvertieren der sequenziellen GDG-Datei in das vordefinierte VSAM-Format mithilfe von REPRO.
	- Lesen der Datensätze aus der VSAM und Archivieren der Langzeitdaten in der Datenbank.
	- Löschen der verarbeiteten GDG, wenn der Prozess erfolgreich war.

**Anmerkung:** Sie erhalten eine JCL, die an die JCL des EQQDBARS-Entwurfs angepasst ist, der durch den Dialog EQQJOBS generiert wurde. Geben Sie mindestens 128 MB als Bereichswert an, bevor Sie die JCL übergeben.

# **Datenbank in der z/OS-Umgebung erstellen**

Wenn Sie die DB2-Datenbank, die auf Ihrem z/OS-System installiert ist, einrichten wollen, damit sie Berichte mit Dynamic Workload Console erstellt, passen Sie die JCL EQQINIRE an, die sich in den Bibliotheken Tivoli Workload Scheduler for z/OS SAMPLE befindet. Geben Sie Folgendes an:

- Die Datenträger der Speichergruppe und VCAT
- v Die Namen der Datenbank und de Bibliothek SAMPLE (der Standardname ist SDRLSAMP)

EQQINIRE löst Member EQQDBREP aus, der in der Bibliothek SDRLSAMP bereitgestellt wird und die SQL-Anweisungen enthält, die erforderlich sind, um die Datenbank und die folgenden DB2-Tabellen, einschließlich der zugehörigen Bedingungen, Indizes und Ansichten, zu erstellen:

### **MDL.JOS\_JOB\_STATISTICS**

Zum Speichern statistischer Ausführungsdaten

### **MDL.JHR\_JOB\_HISTORY\_RUNS**

Zum Speichern von Jobausführungsdaten

# <span id="page-804-0"></span>**Datenbank in der verteilten Umgebung einrichten**

Verwenden Sie die Produkt-CD mit den Dateien EQQD2\*, um die Datenbank in der verteilten Umgebung einzurichten:

### **EQQD2ZIP**

Für die Verwendung mit Windows-Betriebssystemen.

#### **EQQD2TAR**

Für die Verwendung mit den Betriebssystemen UNIX und Linux.

Eine Beschreibung der Produkt-CD finden Sie in *Memo to Users*.

Die oben genannten Dateien enthalten die zum Erstellen der Datenbank erforderlichen Scriptdateien und SQL-Dateien. Eine Prozedur zum Erstellen der Datenbank finden Sie im Abschnitt "Datenbank in der verteilten Umgebung erstellen".

Extrahieren Sie den richtigen Dateiinhalt auf der Funktionsstelle, auf der der DB2- Server installiert ist.

## **Datenbank in der verteilten Umgebung erstellen**

Sie können, abhängig vom verwendeten Betriebssystem, die folgenden Scripts ausführen, um die Datenbank zu erstellen, in der Langzeitausführungsdaten gespeichert werden:

- dbsetup.bat für Windows.
- dbsetup.sh für UNIX und Linux.

Im selben Verzeichnis befinden sich auch die folgenden Dateien:

- v create\_database.sql
- create\_tables.sql
- create\_constraints.sql
- v create\_indexes.sql

Führen Sie die folgenden Schritte aus, um die Datenbank einzurichten:

- 1. Speichern Sie das Script und die SQL-Dateien lokal auf Ihrer Funktionsstelle. Der DB2-Benutzer benötigt Lese- und Schreibrechte für das Verzeichnis, in dem Sie diese Dateien speichern.
- 2. Führen Sie, abhängig vom verwendeten Betriebssystem, Folgendes aus:
	- v Wenn Sie Windows verwenden, öffnen Sie ein DB2-Befehlsfenster und greifen Sie auf das Verzeichnis zu, in dem Sie die Dateien gespeichert haben.
	- v Wenn Sie UNIX oder Linux verwenden, melden Sie sich als as DB2-Administrator an und greifen Sie auf das Verzeichnis zu, in dem Sie die Dateien gespeichert haben.
- 3. Führen Sie **dbsetup** wie folgt aus, bevor Sie die Berichtsfunktion zum ersten Mal aktivieren:

**dbsetup** *dbName dbTableSpace dbDataDir port db2Admin db2AdminPwd*

Dabei sind die Parameter positionsgebunden und geben Folgendes an:

### *dbName*

Der Name der zu erstellenden Datenbank.

<span id="page-805-0"></span>*dbTableSpace*

Der Name des Benutzertabellenbereichs.

*dbDataDir*

Der Name des Verzeichnisses, in dem DB2 die Daten speichern soll.

*port* Die Portnummer.

*db2Admin*

Die Benutzer-ID des DB2-Administrators.

*db2AdminPwd*

Das Kennwort des DB2-Administrators.

**Beispiel:**

dbsetup dbweb tsdbweb twsdbweb\_data 50000 db2inst1 mypwd

4. Der Befehl **dbsetup** löst die SQL-Definitionen zum Erstellen der Datenbank, der folgenden DB2-Tabellen sowie der Integritätsbedingungen, Indizes und Anzeigen aus, die zu diesen Tabellen gehören:

#### **MDL.JOS\_JOB\_STATISTICS**

Zum Speichern von Ausführungsdaten zu Statistiken.

#### **MDL.JHR\_JOB\_HISTORY\_RUNS**

Zum Speichern von Ausführungsdaten zu Jobs.

5. Verwenden Sie das Script **dbgrant**, um einem Benutzer Zugriff auf die im vorherigen Schritt erstellten Anzeigen zu gewähren. Geben Sie den folgenden Befehl an einer DB2-Eingabeaufforderung ein:

#### **dbgrant** *dbUser dbName db2Admin db2AdminPwd*

Dabei sind die Parameter positionsgebunden und geben Folgendes an:

*dbUser* Der Name des Benutzers, dem der Zugriff gewährt werden soll.

*dbName*

Der Name der Datenbank, die für die Berichtsfunktion verwendet werden soll.

*db2Admin*

Die Benutzer-ID des DB2-Administrators.

*db2AdminPwd*

Das Kennwort des DB2-Administrators.

**Beispiel:**

dbgrant dbweb webuser goofy goofypwd

# **Kennwort in der Anweisung DBOPT verschlüsseln**

Sie können eine der folgenden Verschlüsselungsmethoden verwenden, um das Kennwort, das im Parameter DBPSW in der Anweisung DBOPT festgelegt wird, nicht lesbar zu machen:

- v Schreiben Sie das Kennwort als unverschlüsselten Text in den Parameter DBPSW. Bei der ersten Ausführung des Archivierungsprozesses wird das Kennwort automatisch verschlüsselt.
- v Schreiben Sie das Kennwort als unverschlüsselten Text in den Parameter DBPSW und verschlüsseln Sie es anschließend, indem Sie die JCL EQQBENC übergeben. Dadurch wird eine eigenständige Anwendung ausgeführt, die die Gültigkeit der Anweisung prüft und das Kennwort verschlüsselt.

<span id="page-806-0"></span>v Wenn Sie das Kennwort nicht als unverschlüsselten Text schreiben wollen, können Sie es bereits verschlüsselt konfigurieren, indem Sie den Shellbefehl **RunChangeEncryptPwd** wie folgt ausführen:

```
sh RunChangeEncryptPwd -c pfad_zur_jar-datei -d datei -m teildateiname -p kennwort
[ -j java-pfad ]
```
Dabei geben die Parameter Folgendes an:

### *pfad\_zur\_jar-datei*

Der vollständige Pfad, in dem die JAR-Dateien gespeichert werden.

*datei* Der Dateiname der Parameterbibliothek.

#### *teildateiname*

Die Teildatei, in der sich die Anweisung DBOPT befindet.

*kennwort*

Das Kennwort, das Sie festlegen.

*java-pfad*

Der vollständige Pfad, in dem IBM SDK for z/OS gespeichert ist.

# **RACF-Berechtigung einrichten**

Bevor Tivoli Workload Scheduler for z/OS eine beliebige Anforderung ausführt, wird eine Sicherheitsüberprüfung an SAF (System Authorization Facility) übermittelt, um sicherzustellen, dass Sie berechtigt sind, auf alle für die Ausführung der Anforderung erforderlichen Ressourcen zuzugreifen. Sie können feste Ressourcen und Subressourcen verwenden, um Funktionen und Daten von Tivoli Workload Scheduler for z/OS zu schützen. Wenn ein Konsolbenutzer einen Bericht benötigt, werden feste Ressourcen (RP) überprüft. Subressourcen (RP.REPTYPE) werden nur überprüft, wenn sie in der Anweisung AUTHDEF definiert sind. Aus diesem Grund müssen Sie die Subressource RP.REPTYPE in der Anweisung AUTHDEF hinzufügen.

Folgende Berichtstypen sind zulässig: RUNSTATS, RUNHIST, WWR, WWS und SQL. Definieren Sie diese Berichte mit dem folgenden Befehl für RACF:

**RDEF ibmopc RPT.***berichtstyp* **UACC(read)**

Autorisieren Sie die Berichte anschließend mit dem folgenden Befehl für RACF: **PE RPT.***berichtstyp* **ID(***benutzer-id***) ACCESS(read) CLASS(ibmopc)**

Ausführliche Informationen dazu, wie Sie Ressourcen mithilfe von RACF schützen, finden Sie im Handbuch *Customization and Tuning*.

### **Stapelberichte über die Befehlszeilenschnittstelle ausführen**

In diesem Abschnitt wird beschrieben, wie Sie die in ["Langzeitberichte" auf Seite](#page-798-0) [769](#page-798-0) aufgelisteten Berichte über die Befehlszeile ausführen können.

Dank der Funktionalität zur Ausführung solcher Berichte über eine Befehlszeilenschnittstelle können Sie Ihre Berichte so terminieren, dass Sie sie rechtzeitig auslösen können.

## **Beispiel für ein Geschäftsszenario**

Zur Vermeidung einer unerwarteten Verlangsamung der Workloadverarbeitung benötigt der Analytiker eines großen Unternehmens wöchentliche Berichte, die Lang<span id="page-807-0"></span>zeitinformationen zur verarbeiteten Workload erfassen, um eventuell auftretende Lastspitzen zu ermitteln und zu analysieren.

Der Administrator erstellt Berichte mit einer *Zusammenfassung der Funktionsstellenauslastung* (Workload Workstation Summary Reports, WWS) und Berichte zur *Funktionsstellenauslastung während der Ausführungszeit* (Workload Workstation Runtimes, WWR), um dieser Anforderung gerecht zu werden.

Er führt folgende Schritte aus, um diese Task auszuführen:

- 1. Er passt die Eigenschaftendateien an, die zu den Berichten zur Zusammenfassung der Funktionsstellenauslastung und zur Funktionsstellenauslastung während der Ausführungszeit gehören, und gibt das Format und den Inhalt der Berichtsausgabe an.
- 2. Er terminiert Jobs, um WWS- und WWR-Berichte zu erhalten:
	- v Der erste Job generiert einen WWS-Bericht, der lokal gespeichert wird.
	- v Der zweite Job führt über Nacht einen WWR-Bericht zu den erwarteten Lastspitzenzeitrahmen aus. Die Berichtsausgabe wird per E-Mail an den Analytiker gesendet. Mithilfe der erfassten Informationen wird der Lastausgleich auf den Systemen optimiert.
- 3. Er fügt die beiden Jobs einem Jobstrom hinzu, dessen Ausführung wöchentlich terminiert ist, und erstellt den Plan.

# **Berichterstellung über die Befehlszeile einrichten**

Bevor Sie Stapelberichte ausführen können, müssen Sie einige Konfigurationsschritte ausführen:

1. Die Software, die für die Ausführung von Stapelberichten erforderlich ist, ist in einem Paket im Tivoli Workload Scheduler-Installationsimage enthalten. Wenn Sie Stapelberichte in einem terminierten Job ausführen möchten, extrahieren Sie die Paketdatei unter einem der Betriebssysteme, die unter [http://www-](http://www-01.ibm.com/support/docview.wss?rs=672&uid=swg24036758)[01.ibm.com/support/docview.wss?rs=672&uid=swg24036758](http://www-01.ibm.com/support/docview.wss?rs=672&uid=swg24036758) aufgelistet sind.

Nach dem Extrahieren der Datei wurde folgende Dateistruktur erstellt:

**Config ight** jars **C**hire notification ReportEngine **En** reports <sup>2</sup> common\_logging.properties da logging.properties reportcli.cmd <sup>2</sup> reportcli.sh

Da das native UNIX-Dienstprogramm tar keine langen Dateinamen unterstützt, stellen Sie beim Extrahieren der Dateien auf AIX-, Solaris- oder HP-UX-Systemen sicher, dass die aktuellste GNU-Version von tar (gtar) installiert ist, damit die Dateien erfolgreich extrahiert werden.

#### **Anmerkung:**

a. Stellen Sie sicher, dass Sie die folgenden Befehle in dem Verzeichnis ausführen, in dem Sie die Dateien extrahiert haben:

**Unter UNIX**

```
chmod -R + x *chown -R benutzername *
```
### **Unter Windows**

Stellen Sie sicher, dass Tivoli Workload Scheduler installiert ist. setown -u *benutzername* \*

Dabei steht *benutzername* für den Benutzer, der die Berichte ausführt.

- b. Wenn Sie Jobs terminieren möchten, die Stapelberichte ausführen, muss das System, auf dem Sie das Paket extrahieren, als Netzdateisystem über eine Tivoli Workload Scheduler for z/OS-Instanz zugänglich sein, die in der lokalen Terminierungsumgebung definiert ist.
- c. Wenn Sie eine in der z/OS-Umgebung installierte DB2-Datenbank verwenden wollen, müssen Sie die DB2-Lizenzdatei lokal kopieren, damit Sie eine Verbindung zum Datenserver herstellen können.
	- Wenn Sie die Verbindung zum Datenserver direkt herstellen und DB2 Connect Unlimited Edition for System z verwenden, führen Sie den Aktivierungsschritt mithilfe des Aktivierungsprogramms im Lizenzaktivierungskit aus.
	- v Wenn Sie eine andere Edition von DB2 Connect verwenden, rufen Sie die Lizenzdatei db2jcc\_license\_cisuz.jar aus dem Lizenzaktivierungskit ab und befolgen Sie die Installationsanleitung, um sie in den Klassenpfad einzubinden. Kopieren Sie die Lizenzdatei in die folgenden Verzeichnisse:

```
– ./jars
```
- ./ReportEngine/lib
- –
- ./ReportEngine/plugins/

org.eclipse.birt.report.data.oda.jdbc\_4.2.1.v20120820/drivers

- 2. Konfigurieren Sie die Schablonendatei .\config\common.properties und geben Sie folgende Informationen an:
	- a. Verbindung zu der Datenbank, in der die Langzeitdaten gespeichert sind.
	- b. Festlegung des Datums- und Zeitformats, einschließlich der Zeitzone. Die Datei .\config\timezone.txt enthält eine Liste der Zeitzonen, die von Tivoli Workload Scheduler unterstützt werden, und die Informationen zu deren Festlegung. Bei den Zeitzonennamen muss die Groß-/Kleinschreibung beachtet werden.
	- c. Machen Sie die Berichtsausgabe über die URL verfügbar, die im Feld **ContextRootUrl** angegeben ist. Im Folgenden finden Sie ein Beispiel für die Konfigurationseinstellungen:

```
######################################################################
 # HTTP Server information
######################################################################
```
#Specify the context root where the report will be available #To leverage this possibility it needs to specify in the report output dir #the directory that is referred by your HTTP Server with this contect root

ContextRootUrl=http://myserver/reportoutput

Stellen Sie in diesem Fall sicher, dass das beim Ausführen des Stapelberichtsbefehls angegebene *Berichtsausgabeverzeichnis* auf das Verzeichnis verweist, das im Feld **ContextRootUrl** angegeben ist.

d. Versenden Sie die Berichtsausgabe per E-Mail. Im Folgenden finden Sie ein Beispiel für die Konfigurationseinstellungen:

```
######################################################################
# Email Server configuration
######################################################################
PARAM_SendReportByEmail=true
#SMTP server
mail.smtp.host=myhost.mydomain.com
```
#IMAP provider mail.imap.socketFactory.fallback=false mail.imap.port=993 mail.imap.socketFactory.port=993 #POP3 provider mail.pop3.socketFactory.fallback=false mail.pop3.port=995 mail.pop3.socketFactory.port=995

###################################################################### # Email properties ###################################################################### PARAM EmailFrom=user1@your company.com PARAM\_EmailTo=user2@your\_company.com,user3@your\_company.com PARAM\_EmailCC=user4@your\_company.com PARAM\_EmailBCC=user5@your\_company.com PARAM EmailSubject=Test send report by email PARAM EmailBody=This is the report attached

Die Schablonendatei enthält eine Erläuterung für alle anpassbaren Felder.

**Anmerkung:** Wenn Sie Berichte zur Funktionsstellenauslastung während der Ausführungszeit ausführen möchten, stellen Sie sicher, dass das Dateisystem, in dem die Datenbank installiert ist, genügend freien Speicherplatz aufweist. Wenn nicht genügend Plattenspeicherplatz vorhanden ist, wird eine SQL-Ausnahmebedingung ähnlich dem folgenden Beispiel ausgelöst:

DB2 SQL error: SQLCODE: -968, SQLSTATE: 57011

# **Stapelberichte ausführen**

Das Verzeichnis \reports\templates enthält für jeden Berichtstyp eine Beispielschablonendatei.

Bevor Sie einen dieser Berichte ausführen, müssen Sie die entsprechende Schablonendatei anpassen.

In dieser Datei, *berichtsname.properties*, können Sie Folgendes angeben:

- v Die Informationen, die im Berichtsheader angezeigt werden sollen.
- Wie die Informationen gefiltert werden sollen, damit das erwartete Ergebnis angezeigt wird.
- Das Format und den Inhalt der Berichtsausgabe.

Weitere Informationen zu den spezifischen Einstellungen finden Sie in der Erläuterung, die in der Schablonendatei neben den einzelnen Feldern bereitgestellt wird.

Wenn Sie für die Angabe der Parameter in den PROPERTIES-Schablonendateien DBCS-Zeichen verwenden, stellen Sie sicher, dass Sie die Datei in UTF-8-Codierung speichern.

Nachdem Sie die Umgebung wie in ["Berichterstellung über die Befehlszeile](#page-807-0) [einrichten" auf Seite 778](#page-807-0) beschrieben konfiguriert haben und die Berichtsschablonendatei konfiguriert haben, verwenden Sie folgende Syntax zur Ausführung des Berichts:

**reportcli -p** *berichtsname.properties*

- [**-o** *berichtsausgabeverzeichnis*]
- [**-r** *berichtsausgabename*]
- [**-k** *schlüssel=wert* ]
- [**-k** *schlüssel=wert* ]

.......

Hierbei gilt Folgendes

### **-p** *berichtsname.properties*

Gibt den Pfad zur Berichtsschablonendatei an.

### **-o** *berichtsausgabeverzeichnis*

Gibt das Ausgabeverzeichnis für die Berichtsausgabe an.

**-r** *berichtsausgabename*

Gibt den Namen der Berichtsausgabe an.

**-k schlüssel=** *wert*

Gibt den Wert einer Einstellung an. Dieser Wert setzt den entsprechenden Wert in der Datei common.properties oder in der Datei berichtsname.properties außer Kraft, falls definiert.

# **Beispiele**

1. Im folgenden Beispiel wird reportcli.cmd mit dem Standardparameter ausgeführt und der Bericht jrh1 wird erstellt:

reportcli.cmd -p D:\ReportCLI\TWSReportCli\reports\templates\jrh.properties -r jrh1

2. Im folgenden Beispiel wird reportcli.cmd mit dem Parameter -k ausgeführt, um die Werte, die in der Datei .\config\common.properties für **PARAM\_Date-Format** festgelegt wurden, außer Kraft zu setzen, und der Bericht jrh1 wird erstellt:

reportcli.cmd -p D:\ReportCLI\TWSReportCli\reports\templates\jrh.properties -r jrh2 -k PARAM\_DateFormat=short

3. Im folgenden Beispiel wird reportcli.cmd mit dem Parameter -k ausgeführt, um das Format, das in der PROPERTIES-Datei für die Berichtsausgabe angegeben wurde, außer Kraft zu setzen, und der Bericht wwr3 wird erstellt:

./reportcli.sh -p /TWSReportCli/REPCLI/reports/templates/wwr.properties -r wwr3 -k REPORT OUTPUT FORMAT=html -k OutputView=charts

- 4. Gehen Sie wie folgt vor, wenn Sie einen Bericht zu angepasstem SQL ausführen möchten, und machen Sie die Ausgabe des Berichts unter der folgenden URL verfügbar: http://myserver/reportoutput/report1.html:
	- a. Konfigurieren Sie den Parameter ContextRootUrl in den Dateien mit dem Namen "common.properties" wie folgt:

```
######################################################################
 # HTTP Server information
 ######################################################################
```
#Specify the context root where the report will be available #To leverage this possibility it needs to specify in the report output dir #the directory that is referred by your HTTP Server with this contect root

ContextRootUrl=http://myserver/reportoutput

b. Wenn Sie einen Befehl ausführen, geben Sie als *Berichtsausgabeverzeichnis* ein Verzeichnis an, das auf das HTTP-Verzeichnis verweist, das für *ContextRootUrl* angegeben ist. Wenn Sie beispielsweise http://myserver/ lokal als Laufwerk R: zugeordnet haben, können Sie folgenden Befehl ausführen:

```
reportclibat
```
- -p REPORT CLI DIR\reports\TWS\historical\templates\sql.properties
- -r report1
- -o R:\reportoutput
- c. Als Bestätigung der erfolgreichen Ausführung des Berichts wird folgende Nachricht angezeigt:

AWSBRC0106I Report available on: http://myserver/reportoutput/report1.html

Diese URL zeigt an, wo die Berichtsausgabe verfügbar ist.

**Anmerkung:** Wenn der Bericht durch einen Tivoli Workload Scheduler-Job ausgeführt wird, wird die Ausgabe des Befehls in der Jobausgabe angezeigt.

# **Protokolle und Traces für Stapelberichte**

Die Datei ./common\_logging.properties enthält die Parameter, die Sie für die Konfiguration der Traceerstellung und der Protokollierung verwenden können.

Die Datei enthält folgende Einstellungen:

logFileName=reportcli.log traceFileName=trace.log trace=off birt\_trace=off

Hierbei gilt Folgendes

### **logFileName**

Gibt den Namen der Datei an, die allgemeine Informationen, Warnungen vor potenziellen Problemen und Informationen zu Fehlern enthält. Diese Datei wird unter ./log gespeichert.

#### **traceFileName**

Gibt den Namen der Datei an, die Traces enthält. Wenn Sie "trace=on" festlegen, wird die Tracedatei unter ./log gespeichert.

**trace** Gibt an, ob Traces aktiviert werden sollen oder nicht. Aktivieren Sie die Traces, indem Sie trace=on festlegen, wenn Sie einen Fehler weiter untersuchen möchten.

#### **birt\_trace**

Gibt an, ob Traces aktiviert werden sollen, um Fehler in der BIRT-Engine zu diagnostizieren. Wenn Sie birt\_trace=on festlegen, wird eine Datei namens ReportEngine\_aaaa\_mm\_dd\_hh\_mm\_ss.log, die den Trace enthält, im Ordner /ReportEngine/logs gespeichert.

## **Langzeitdaten in der Datenbank beibehalten**

Die in der Datenbank gespeicherten Daten werden entsprechend der Bereinigungsrichtlinie beibehalten, die Sie mit dem Parameter CLEANUPPOLICY in der Initialisierungsanweisung DBOPT angegeben haben. Mit diesem Parameter können Sie die Anzahl Tage angeben, die die Daten in der Tabelle aufbewahrt werden sollen. Der Standardwert ist 10.

Details zur Anweisung DBOPT finden Sie im Handbuch *Customization and Tuning*.

**Teil 3. Anhänge und Schlussteil**

# **Anhang A. TSO-Befehle**

In diesem Anhang werden die TSO-Befehle und deren Verwendung im Stapelverarbeitungsmodus mithilfe des Stapelverarbeitungsprogramms EQQEVPGM für die Ereignisgenerierung beschrieben. Ein Beispiel für den JCL-Code, der zur Ausfüh-rung von EQQEVPGM benötigt wird, finden Sie in ["EQQEVPGM - Eingeben von](#page-861-0) [Befehlen im Stapelverarbeitungsmodus" auf Seite 832.](#page-861-0) Befehlsbeispiele erhalten Sie sowohl für den Onlineaufruf als auch für das Aufrufen im Stapelverarbeitungsmodus.

Wenn Sie diese TSO-Befehle von einem System aus aufrufen wollen, auf dem kein Controller ausgeführt wird, müssen Sie die gewünschten Befehle auf diesem System zuvor als autorisierte TSO-Befehle definieren. Hierzu kann der Systemprogrammierer die Befehle zu der mit dem Schlüsselwort NAMES der Anweisung AUTHCMD definierten Liste in der Teildatei IKJTSO*xx* der Bibliothek SYS1.PARMLIB hinzufügen. Weitere Informationen zu diesem Thema finden Sie in *Planung und Installation*.

**Anmerkung:** Wenn zur Eingabe von TSO-Befehlen das Programm EQQEVPGM verwendet wird, müssen die Anweisungsdaten in den Spalten 1 bis 72 angegeben werden. In den Spalten 73 bis 80 angegebene Informationen werden ignoriert. Schlüsselwörter können auf die kürzeste, noch eindeutige Form abgekürzt werden. Das Schlüsselwort AVAIL kann z. B. auf A abgekürzt werden.

Wenn die TSO-Befehle über einen Adressraum mit einer langen Ausführungsdauer außerhalb von TSO( z. B. über NetView) viele Male pro Tag abgesetzt werden sollen, wird die Verwendung einer Subroutine von IBM Tivoli Workload Scheduler for z/OS empfohlen. Wenn PIF-Anwendungen über einen Adressraum mit einer langen Ausführungsdauer außerhalb von TSO( z. B. über NetView) viele Male pro Tag ausgeführt werden sollen, wird empfohlen, den Datendefinitionsnamen EQQYPARM nicht anzugeben. Wenn Sie eine der folgenden Aktionen ausführen:

- Absetzen der Befehle über TSO oder als Eingabe für das Programm EQQEV-PGM
- v Ausführen einer PIF-Anwendung durch Angeben des Datendefinitionsnamens EQQYPARM

Dann muss die TSO-Umgebung jedes Mal definiert werden und bestimmte Ressourcen bleiben so lange zugeordnet, bis die Task beendet ist. Hierdurch kann es möglicherweise zu Speicherengpässen kommen, wenn die Befehle häufig abgesetzt werden.

Weitere Informationen zu den Subroutinen finden Sie im Handbuch *Customization and Tuning*.

# **Wichtige Hinweise zur Verwendung von TSO-Befehlen**

Bei der Verwendung von TSO-Befehlen sollten die folgenden Punkte berücksichtigt werden:

Die an die TSO-Befehle übergebenen Parameter werden nur auf korrektes Format hin überprüft. Dies bedeutet, dass numerische Felder nur auf das Vorhandensein eines numerischen Werts innerhalb eines gültigen Bereichs und Datumsfelder auf das Vorhandensein gültiger Datumsangaben usw. überprüft werden.

Die Parameter werden *nicht* auf ihre Gültigkeit für einen bestimmten Adressraum von IBM Tivoli Workload Scheduler for z/OS hin geprüft. Der in der Anweisung OPSTAT angegebene Funktionsstellenname wird z. B. nicht mit den tatsächlich in einem bestimmten aktuellen Plan vorhandenen Funktionsstellennamen verglichen. Darüber hinaus kann ein einzelner Ereignissatz generiert werden, der in zwei oder mehr Adressräumen von IBM Tivoli Workload Scheduler for z/OS eingesetzt wird. Ein spezieller Parameter (z. B. die Auftragsbeschreibungs-ID) kann in einem Adressraum gültig, in einem anderen hingegen ungültig sein.

So lange die Mindestanforderungen für einen Parameter erfüllt sind und die Parameter selbst das korrekte Format aufweisen, können die TSO-Befehle erfolgreich ausgeführt werden und Ereignissätze generieren.

Bei der Verarbeitung durch den Controller wird das Ereignis auf seine Gültigkeit hin überprüft. Werden hierbei Fehler gefunden, wird die entsprechende Fehlernachricht im Nachrichtenprotokoll des Controllers (EQQMLOG) aufgezeichnet.

v Die TSO-Befehle können auch dann verwendet werden, wenn IBM Tivoli Workload Scheduler for z/OS (und insbesondere die Ereignisschreiber-Subtask) nicht aktiv sind. Die Ereignissätze werden trotzdem generiert und in der Warteschlange des Ereignisschreibers gespeichert. Beim Starten des Ereignisschreibers werden die Ereignissätze aus der Warteschlange entfernt und in der Ereignisdatei gespeichert.

Eine Beschreibung der TSO-Befehle und ihrer Syntax finden Sie in den folgenden Abschnitten. Die Befehle sind alphabetisch aufgelistet.

# **BACKUP**

### **Zweck**

Der Befehl BACKUP wird zum Starten einer Sicherungsoperation für den aktuellen Plan oder das JCL-Repository (JS) auf eine entsprechende Anforderung hin verwendet. Der Sicherungsprozess kann durch Eingabe des Befehls BACKUP über die TSO-Sitzung oder über einen Stapeljob angefordert werden. Die Sicherung des aktuellen Plans oder des JCL-Repositorys kann terminiert werden, indem der entsprechende Job als Operation im aktuellen Plan definiert wird.

Die Dateien für das JCL-Repository und den aktuellen Plan werden vom Controller verwaltet. Eine vom Befehl BACKUP generierte Anforderung wird als ein von der Ereignisschreibertask des Trackers verarbeiteter Ereignissatz an den Controller übertragen. Der Befehl BACKUP kann über ein beliebiges z/OS-System abgesetzt werden, das mit einem Tracker von IBM Tivoli Workload Scheduler for z/OS ab Release 2 arbeitet. Wenn Sie auf mehreren Systemen gleichzeitig eine BACKUP-Anforderung absetzen, werden mehrere Dateisicherungsoperationen ausgeführt, sobald die entsprechenden Ereignisse vom Controller empfangen werden.

Unter folgenden Bedingungen wird die Sicherung des aktuellen Plans automatisch ausgeführt:

- v Beim regulären Systemabschluss des Controllers.
- Am Anfang und am Ende des Tagesplanungsprozesses.
- v Wenn die Anzahl der neuen Jobüberwachungssätze den im Schlüsselwort BACK-UP der Anweisung JTOPTS definierten Wert übersteigt. Wird für das JTOPTS-Schlüsselwort BACKUP die Einstellung NO definiert, führt das System die regelmäßige Sicherung des aktuellen Plans nicht durch.

Es ist auch möglich, eine sofortige Sicherung des aktuellen Plans zu einem beliebigen Zeitpunkt anzufordern. Hierzu müssen Sie den Befehl BACKUP für die Ressource des aktuellen Plans eingeben. Die sofortige Sicherung kann erforderlich sein, um folgende Aktionen auszuführen:

- v Anfordern einer Sicherung zu einem vordefinierten Zeitpunkt zum Zwecke der Wiederherstellung des Systems im Katastrophenfall.
- v Ausführen regelmäßiger Sicherungen zu Zeiten einer geringen Auslastung von IBM Tivoli Workload Scheduler for z/OS.
- v Ausführen von Sicherungen zu vordefinierten Zeiten, wobei das JTOPTS-Schlüsselwort BACKUP voraussichtlich auf den Wert NO gesetzt wird.

Wenn das JTOPTS-Schlüsselwort BACKUP einen numerischen Wert angibt, wird bei jedem Schreiben eines neuen Jobüberwachungssatzes ein entsprechender Zähler um 1 erhöht. Nach dem Sichern des aktuellen Plans wird dieser Zähler wieder auf null zurückgesetzt.

Das Sichern der JS-Datei wird automatisch in regelmäßigen Intervallen auf der Basis des im Schlüsselwort MAXJSFILE der Initialisierungsanweisung JTOPTS definierten Werts ausgeführt. Der Befehl BACKUP kann für die JS-Ressource jederzeit eingegeben werden, um eine sofortige Sicherung der JS-Datei zu terminieren. Wird für das Schlüsselwort MAXJSFILE der Wert NO angegeben, werden keine regelmäßigen Sicherungen der JS-Datei ausgeführt. Diese Einstellung kann gewählt werden, um zu gewährleisten, dass die Sicherungen nur zu Zeiten ausgeführt werden, zu denen die negativen Auswirkungen auf die Systemleistung auf ein Minimum beschränkt werden können. Während der Sicherung der JS-Datei ist die Ressource des aktuellen Plans gesperrt. Hierdurch wird verhindert, dass Benutzer oder andere Tasks von IBM Tivoli Workload Scheduler for z/OS den JCL-Code von Operationen im aktuellen Plan in dieser Zeit aktualisieren.

### **Hinweise**

Der Befehl BACKUP kann als TSO-Befehl oder mithilfe eines Stapeljobs aufgerufen werden, der das Programm EQQEVPGM ausführt. Wenn Sie BACKUP als TSO-Befehl aufrufen, müssen Sie dem Adressraum des TSO-Benutzers die Datei EQQM-LIB zuordnen, indem Sie entweder die erforderlichen DD-Anweisungen der Anmeldeprozedur hinzufügen oder nach der TSO-Anmeldung den Befehl ALLOC verwenden. In der TSO-Umgebung werden Fehlernachrichten und Tracesätze direkt an den Terminalbenutzer gesendet. Nachrichten über den Erfolg der Befehlsausführung werden allerdings nicht gesendet.

Die Verwendung des Befehls BACKUP kann mit dem Code BKP für feste Ressourcen eingeschränkt werden. Die Berechtigung des Anforderers wird von dem Subsystem überprüft, dessen Name im Befehl angegeben ist, wenn eine Anweisung AUTHDEF für dieses Subsystem definiert wurde. Bei Angabe von SUBSYS(MSTR) versuchen alle Subsysteme, die auf dem z/OS-System definiert sind, an das der Befehl ausgegeben wurde, die Berechtigung des Anforderers zu prüfen, bevor ein Ereignis generiert wird. Es ist möglich, dass die Anforderung von einem Subsystem zurückgewiesen und von einem anderen akzeptiert wird.

Sie müssen über Aktualisierungsberechtigung für die BKP-Ressource verfügen, damit Sie den Befehl BACKUP verwenden können. Die Ressourcencodes sind im Handbuch *Customization and Tuning* dokumentiert. Erkundigen Sie sich vorab beim zuständigen Administrator, ob Sie über die erforderlichen Berechtigungen zur Verwendung des Befehls BACKUP verfügen.

Das Subsystem, für den der Befehl abgesetzt wird, muss bei der Befehlseingabe nicht aktiv sein. Es wird ein Ereignis generiert und in CSA zusammen mit anderen Jobüberwachungsereignissen in eine entsprechende Warteschlange eingereiht. Ist das Subsystem bei der Befehlseingabe nicht aktiv, wird die Berechtigung des Anforderers mithilfe des beim letzten Starten des Subsystems in der Anweisung AU-THDEF definierten Klassennamens überprüft. Wurde das Subsystem seit dem letzten IPL des z/OS-Systems nicht gestartet, kann keine Berechtigungsprüfung durchgeführt werden.

### **Syntax**

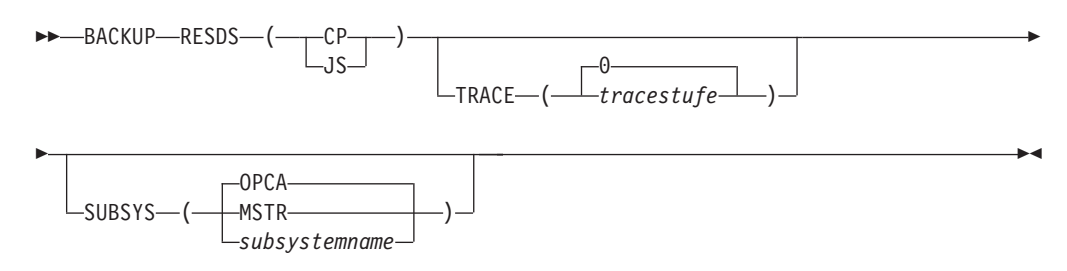

### **Parameter**

### **RESDS (CP | JS)**

Das Schlüsselwort RESDS gibt an, für welche Datei die Sicherungsoperation ausgeführt werden soll. Wenn Sie als Schlüsselwortwert CP angeben, führt das System eine Sicherung des aktuellen Plans durch. Geben Sie hingegen JS an, wird die Datei mit dem JCL-Repository in eine alternative JS-Datei kopiert.

Das Schlüsselwort RESDS muss angegeben werden.

### **SUBSYS (MSTR |** *subsystemname* **| OPCA)**

Dieser Parameter gibt den Namen des Tracker-Subsystems an, für das der Befehl BACKUP ausgegeben wird. Der Name kann maximal vier Zeichen lang sein. Das erste Zeichen muss alphabetisch sein, die restlichen Zeichen alphanumerisch. Alle Kleinbuchstaben werden in Großschreibung umgesetzt. Wird das Schlüsselwort SUBSYS nicht angegeben, überträgt das System den angeforderten Sicherungsbefehl an ein Subsystem mit dem Namen OPCA.

Wird **MSTR** angegeben, wird der Befehl BACKUP an alle Tracker-Subsysteme auf dem z/OS-System übertragen, an die auch der Befehl BACKUP gesendet wurde.

**Achtung:** Durch diese Vorgehensweise werden mehrere Sicherungsoperationen durchgeführt, wenn auf dem System mehrere Tracker-Subsysteme aktiv sind.

Die Variable *subsystemname* gibt den Namen des Subsystems an, an das der Befehl BACKUP übertragen werden soll. Werden der Tracker und der Controller in unterschiedlichen Adressräumen Ihrer IBM Tivoli Workload Scheduler for z/OS-Konfiguration ausgeführt, müssen Sie in diesem Parameter den Namen des Tracker-Subsystems angeben.

### **TRACE (***stufe* **| 0)**

Dieser Parameter gibt den Ereignistrace-Anzeiger an. Wird hier eine positive Zahl angegeben, erstellt das System für jedes vom Befehl BACKUP generierte Ereignis einen Trace-Eintrag. Der Tracesatz wird in der Nachrichtenprotokolldatei gespeichert, der der Datendefinitionsname EQQMLOG zugeordnet ist. Der Datensatz enthält den Namen aller empfangenden Subsysteme. Bei Angabe des Standardwerts 0 werden keine Tracesätze generiert.

### **Beispiele**

Die folgenden beiden Beispiele zeigen, wie Sie den Befehl BACKUP in TSO oder in einem Stapeljob (mit dem Stapelverarbeitungsprogramm EQQEVPGM) verwenden können.

### **BACKUP**

**Beispiel 1 - TSO-Befehl**

ALLOC F(EQQMLIB) DA('OPC.MESSAGE.LIBRARY') SHR REUSE

BACKUP RESDS(CP) SUBSYS(OPCA)

### **Beispiel 2 - Stapeljob**

//CPBACKUP JOB (ACCOUNT),'Backup CP',CLASS=A //STEP1 EXEC PGM=EQQEVPGM //STEPLIB DD DSN=OPC.LOAD.MODULE.LIBRARY,DISP=SHR //EQQMLIB DD DSN=OPC.MESSAGE.LIBRARY,DISP=SHR //EQQMLOG DD SYSOUT=A //SYSIN DD \* BACKUP RESDS(CP) SUBSYS(OPCA) /\*

In diesen beiden Beispielen wird die Datei mit dem aktuellen Plan in die Datei mit dem alten aktuellen Plan auf einem Subsystem mit dem Namen OPCA kopiert.

# **BULKDISC**

### **Zweck**

Der Befehl BULKDISC wird verwendet, um eine Massenerkennungsanforderung einzuleiten. Die Massenerkennung kann durch Eingabe des Befehls BULKDISC über die TSO-Sitzung oder über einen Stapeljob angefordert werden. Sie können eine vollständige Joberkennung manuell ausführen oder immer, wenn eine Planungstätigkeit (Erstellen, Erweitern oder Erneut planen) ausgeführt wird, indem Sie die Laufzeitoption MONOPTS für den Controller angeben.

Eine vom Befehl BULKDISC generierte Anforderung wird als ein von der Ereignisschreibertask des Trackers verarbeiteter Ereignissatz an den Controller übertragen. Der Befehl BULKDISC kann über ein beliebiges z/OS-System abgesetzt werden, das mit einem Controller von IBM Tivoli Workload Scheduler for z/OS ab Release 3 arbeitet. Der Befehl leitet eine Massenerkennung ein. Während der Massenerkennung ist die Sicherungsressource des aktuellen Plans gesperrt. Hierdurch wird verhindert, dass andere Tasks von IBM Tivoli Workload Scheduler for z/OS die Datei in dieser Zeit aktualisieren.

### **Benutzung**

Der Befehl BULKDISC kann als TSO-Befehl oder mithilfe eines Stapeljobs aufgerufen werden, der das Programm EQQEVPGM ausführt. Wenn Sie BULKDISC als TSO-Befehl aufrufen, müssen Sie dem Adressraum des TSO-Benutzers die Datei EQQMLIB zuordnen, indem Sie entweder die erforderlichen DD-Anweisungen der Anmeldeprozedur hinzufügen oder nach der TSO-Anmeldung den Befehl ALLOC verwenden. In der TSO-Umgebung werden Fehlernachrichten und Tracesätze direkt an den Terminalbenutzer gesendet. Nachrichten über den Erfolg der Befehlsausführung werden allerdings nicht gesendet.

Die Verwendung des Befehls BULKDISC kann mit dem Code BUL für feste Ressourcen eingeschränkt werden. Die Berechtigung des Anforderers wird von dem Subsystem überprüft, dessen Name im Befehl angegeben ist, wenn eine Anweisung AUTHDEF für dieses Subsystem definiert wurde. Bei Angabe von SUBSYS(MSTR) versuchen alle Subsysteme, die auf dem z/OS-System definiert sind, an das der Befehl ausgegeben wurde, die Berechtigung des Anforderers zu prüfen, bevor ein Ereignis generiert wird. Es ist möglich, dass die Anforderung von einem Subsystem zurückgewiesen und von einem anderen akzeptiert wird.

Sie müssen über Aktualisierungsberechtigung für die BUL-Ressource verfügen, damit Sie den Befehl BULKDISC verwenden können. Die Ressourcencodes werden im Handbuch *Customization and Tuning* beschrieben. Erkundigen Sie sich vorab beim zuständigen Administrator, ob Sie über die erforderlichen Berechtigungen zur Verwendung des Befehls BULKDISC verfügen.

Wenn das Subsystem, für das der Befehl abgesetzt wird, bei der Befehlsübergabe nicht aktiv ist, wird ein Ereignis generiert und in CSA zusammen mit anderen Jobüberwachungsereignissen in eine entsprechende Warteschlange eingereiht. In diesem Fall wird die Berechtigung des Anforderers mithilfe des beim letzten Starten des Subsystems in der Anweisung AUTHDEF angegebenen Klassennamens überprüft. Wurde das Subsystem seit dem letzten IPL des z/OS-Systems nicht gestartet, kann keine Berechtigungsprüfung durchgeführt werden. Damit die Massenerkennung erfolgreich ausgeführt werden kann, muss die Überwachungstask aktiv sein, wenn der Befehl BULKDISC abgesetzt wird.

### **Format**

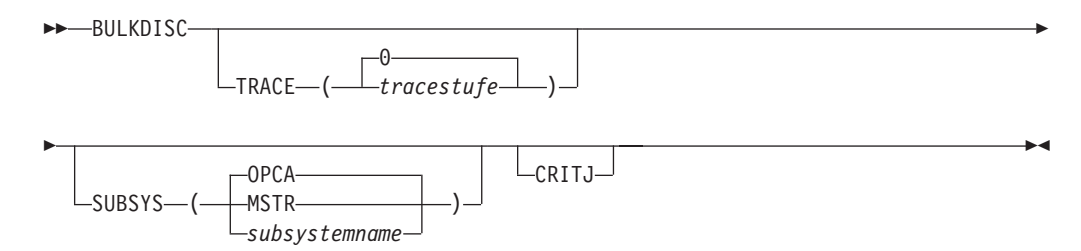

### **Parameter**

**CRITJ** Wenn Sie mit IBM Tivoli Monitoring arbeiten und den Wert CRITICAL in der Initialisierungsanweisung MONPOL angegeben haben, verwenden Sie diesen Parameter, um alle verfügbaren Informationen zu den kritischen Jobs bzw. zu den Jobs in einem kritischen Pfad abzurufen.

#### **SUBSYS (MSTR |** *subsystemname* **| OPCA)**

Dieser Parameter gibt den Namen des Controllers an, für den der Befehl BULKDISC ausgegeben wird. Der Name kann maximal vier Zeichen lang sein. Das erste Zeichen muss alphabetisch sein, die restlichen Zeichen alphanumerisch. Alle Kleinbuchstaben werden in Großschreibung umgesetzt. Wird das Schlüsselwort SUBSYS nicht angegeben, überträgt das System den angeforderten Befehl BULKDISC an ein Subsystem mit dem Namen OPCA.

Wird **MSTR** angegeben, wird der Befehl BULKDISC an alle Controllersubsysteme auf dem z/OS-System übertragen, an die auch der Befehl BULK-DISC gesendet wurde.

**Anmerkung:** Durch die Angabe von **MSTR** werden mehrere Massenerkennungen durchgeführt, wenn auf dem System mehrere Controllersubsysteme aktiv sind.

Die Variable *subsystemname* gibt den Namen des Subsystems an, an das der Befehl BULKDISC übertragen wird. Werden der Tracker und der Controller in unterschiedlichen Adressräumen Ihrer IBM Tivoli Workload Scheduler for z/OS-Konfiguration ausgeführt, müssen Sie in diesem Parameter den Namen des Tracker-Subsystems angeben.

### **TRACE (***stufe* **| 0)**

Dieser Parameter gibt den Ereignistrace-Anzeiger an. Wird hier eine positive Zahl angegeben, erstellt das System für jedes vom Befehl BULKDISC generierte Ereignis einen Trace-Eintrag. Der Tracesatz wird in der Nachrichtenprotokolldatei gespeichert, der der Datendefinitionsname EQQMLOG zugeordnet ist. Der Datensatz enthält den Namen aller empfangenden Subsysteme. Bei Angabe des Standardwerts 0 werden keine Tracesätze generiert.

### **Beispiele**

Die folgenden beiden Beispiele zeigen, wie Sie den Befehl BULKDISC in TSO oder in einem Stapeljob (mit dem Stapelverarbeitungsprogramm EQQEVPGM) verwenden können.

### **BULKDISC**

### **Beispiel 1 - TSO-Befehl**

ALLOC F(EQQMLIB) DA('OPC.MESSAGE.LIBRARY') SHR REUSE

BULKDISC SUBSYS(OPCA)

### **Beispiel 2 - Stapeljob**

```
//BULKJOB JOB (ACCOUNT),'Bulkdisc',CLASS=A
//STEP1 EXEC PGM=EQQEVPGM
//STEPLIB DD DSN=OPC.LOAD.MODULE.LIBRARY,DISP=SHR
//EQQMLIB DD DSN=OPC.MESSAGE.LIBRARY,DISP=SHR
//EQQMLOG DD SYSOUT=A
//SYSIN DD *
BULKDISC SUBSYS(OPCA)
/*
```
## **JSUACT**

### **Zweck**

Der Befehl JSUACT wird zum Aktivieren oder Inaktivieren der Jobübergabefunktion verwendet.

### **Benutzung**

Er kann als TSO-Befehl oder mithilfe eines Stapeljobs aufgerufen werden, der das Programm EQQEVPGM ausführt. Wenn Sie JSUACT als TSO-Befehl aufrufen, müssen Sie dem Adressraum des TSO-Benutzers die Datei EQQMLIB zuordnen. Fügen

Sie hierzu entweder die erforderlichen DD-Anweisungen der Anmeldeprozedur hinzu oder verwenden Sie nach der TSO-Anmeldung den Befehl ALLOC. In der TSO-Umgebung werden Fehlernachrichten und Tracesätze direkt an den Terminalbenutzer gesendet. Nachrichten über den Erfolg der Befehlsausführung werden allerdings nicht gesendet.

In jedem Fall werden die entsprechenden Nachrichten im Controllerprotokoll ausgegeben, um den Benutzer darüber zu informieren, ob die Jobübergabefunktion aktiviert wurde.

Die Verwendung des Befehls JSUACT kann mithilfe der festen Ressource JSUB eingeschränkt werden. Die Berechtigung des Anforderers wird von dem Subsystem überprüft, dessen Name im Befehl angegeben ist, wenn eine Anweisung AUTH-DEF für dieses Subsystem definiert wurde. Bei Angabe von SUBSYS(MSTR) versuchen alle Subsysteme, die auf dem z/OS-System definiert sind, für das der Befehl ausgegeben wurde, die Berechtigung zu prüfen. Es ist möglich, dass die Anforderung von einem Subsystem zurückgewiesen und von einem anderen akzeptiert wird.

Wenn Sie den Befehl JSUACT verwenden wollen, müssen Sie über Aktualisierungsberechtigung für die JSUB-Ressource verfügen. Die Ressourcencodes werden im Handbuch *Customization and Tuning* beschrieben. Erkundigen Sie sich vorab beim zuständigen Scheduler-Administrator, ob Sie über die erforderlichen Berechtigungen zur Verwendung des Befehls JSUACT verfügen.

Das Subsystem, für den der Befehl abgesetzt wird, muss bei der Befehlseingabe nicht aktiv sein. Es wird ein Ereignis generiert und in CSA zusammen mit anderen Jobüberwachungsereignissen in eine entsprechende Warteschlange eingereiht. Ist das Subsystem bei der Befehlseingabe nicht aktiv, wird die Berechtigung des Anforderers mithilfe des beim Starten des Subsystems in der Anweisung AUTHDEF definierten Klassennamens überprüft. Wurde das Subsystem seit dem letzten IPL des z/OS-Systems nicht gestartet, kann keine Berechtigungsprüfung durchgeführt werden.

### **Format**

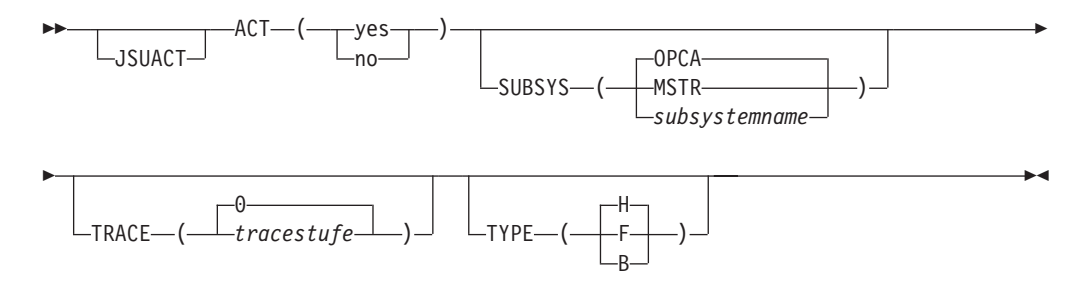

## **Parameter**

### **ACT (Y | N)**

Zum Aktivieren der Jobübergabefunktion können Sie Y angeben, andernfalls N.

#### **SUBSYS (MSTR |** *subsystemname* **| OPCA)**

Diese Anweisung gibt den Namen des Trackers an, für den der Befehl JSU-ACT ausgegeben wurde.

Dieser Parameter kann maximal vier Zeichen lang sein. Das erste Zeichen muss alphabetisch sein, die restlichen Zeichen alphanumerisch. Alle Kleinbuchstaben werden in Großschreibung umgesetzt.

Wird **MSTR** angegeben, wird der Befehl JSUACT an alle Scheduler-Subsysteme auf dem z/OS-System übertragen, auf dem der Befehl JSUACT eingegeben wurde.

### **TRACE (***stufe* **| 0)**

Dieser Parameter gibt den Ereignistrace-Anzeiger an. Wird hier eine positive Zahl ungleich null angegeben, erstellt das System für jedes vom Befehl JSUACT generierte Ereignis einen Trace-Eintrag. Der Tracesatz wird in der Nachrichtenprotokolldatei gespeichert, der der Datendefinitionsname EQQMLOG zugeordnet ist. Der Datensatz enthält den Namen aller empfangenden Subsysteme. Bei Angabe des Standardwerts 0 werden keine Tracesätze generiert.

### **TYPE (B | F | H)**

Dieser Parameter gibt an, ob die Jobübergabe für den Host (H) oder für die verteilte Umgebung (F) inaktiviert werden muss. Zur Inaktivierung der Jobübergabe in beiden Umgebungen geben Sie B an.

### **Beispiele**

Die folgenden beiden Beispiele zeigen, wie Sie den Befehl JSUACT in TSO oder in einem Stapeljob (mit dem Stapelverarbeitungsprogramm EQQEVPGM) verwenden können.

### **JSUACT**

### **Beispiel 1 - TSO-Befehl**

ALLOC F(EQQMLIB) DA('OPC.MESSAGE.LIBRARY') SHR REUSE

JSUACT ACT(YES) SUBSYS(OPCB)

### **Beispiel 2 - Stapeljob**

//JSUACT JOB (ACCOUNT),'Deactivate',CLASS=A //STEP1 EXEC PGM=EQQEVPGM //STEPLIB DD DSN=OPC.LOAD.MODULE.LIBRARY,DISP=SHR //EQQMLIB DD DSN=OPC.MESSAGE.LIBRARY,DISP=SHR //EQQMLOG DD SYSOUT=A //SYSIN DD \* JSUACT ACT(N) SUBSYS(OPCB) /\*

# **OPINFO**

### **Zweck**

Mit dem Befehl OPINFO können Sie die *Benutzerdaten* einer Operation im aktuellen Plan definieren. Die Benutzerdaten können alle erforderlichen Daten enthalten. In vielen Installationen wird das Feld zum Aufzeichnen der Problemsatznummer für Operationen verwendet, die fehlerhaft beendet wurden. Der Befehl OPINFO kann in der Informations- und Verwaltungsschnittstelle implementiert werden, um ein direktes Feedback für den Fehlerbericht an IBM Tivoli Workload Scheduler for z/OS zu ermöglichen.

## **Benutzung**

Sie können OPINFO als TSO-Befehl oder mithilfe eines Stapeljobs aufrufen, der das Programm EQQEVPGM ausführt. Wenn Sie OPINFO als TSO-Befehl aufrufen, ordnen Sie dem Adressraum des TSO-Benutzers die Datei EQQMLIB zu, indem Sie entweder die erforderlichen DD-Anweisungen der Anmeldeprozedur hinzufügen oder nach der TSO-Anmeldung den Befehl ALLOC verwenden. In der TSO-Umgebung werden Fehlernachrichten und Tracesätze direkt an den Terminalbenutzer gesendet. Nachrichten über den Erfolg der Befehlsausführung werden allerdings nicht gesendet.

Mit dem Schlüsselwort OPINFOSCOPE der Anweisung JTOPTS können Sie den Geltungsbereich des Befehls angeben. Wenn für OPINFOSCOPE der Wert IP definiert (oder als Standardwert verwendet) wird, werden von IBM Tivoli Workload Scheduler for z/OS nur momentan verarbeitete Operationen (mit dem aktuellen Status R, A, \*, S, I oder E) berücksichtigt. Aktionen für OPINFO-Ereignisse von Operationen, die sich in einem anderen Status befinden, werden in diesem Fall nicht ausgeführt. Wird für OPINFOSCOPE die Einstellung ALL definiert, berücksichtigt IBM Tivoli Workload Scheduler for z/OS auch Operationen mit dem Status W und C.

Mit dem Befehl OPINFO können die Parameter WSNAME, ADID, IA, OPNUM oder JOBNAME angegeben werden, um die Operation zu identifizieren, deren Benutzerdaten aktualisiert werden müssen. Wenn als OPINFOSCOPE-Schlüsselwort IP (Standardwert) angegeben wird, ist WSNAME ein erforderlicher Parameter. Wurde für OPINFOSCOPE die Einstellung ALL ausgewählt, ist der Parameter ADID oder JOBNAME erforderlich. Bei Druckfunktionsstellen können außerdem die Parameter CLASS und FORM zur Identifikation der Operation angegeben werden.

Werden nicht genügend Informationen zur eindeutigen Identifikation der Operation angegeben und lokalisiert IBM Tivoli Workload Scheduler for z/OS mehrere Operationen, die mit den angegebenen Parametern übereinstimmen, wählt IBM Tivoli Workload Scheduler for z/OS die am besten geeignete Operation aus. Wurde für OPINFOSCOPE der Wert IP angegeben, verwendet IBM Tivoli Workload Scheduler for z/OS diese Liste und überprüft alle Einträge so lange, bis eine einzelne Operation identifiziert ist:

- 1. Priorität 9.
- 2. Frühester Wert für die späteste Startzeit.
- 3. Höchste Priorität (wenn niedriger als 9).
- 4. Früheste Eingangszeit der Operation oder Eingangszeit des Laufes, wenn für die Operation keine explizite Eingangszeit definiert wurde.
- 5. Eintrag mit der längsten Zeitdauer im Bereitstatus.

Wenn IBM Tivoli Workload Scheduler for z/OS feststellt, dass im aktuellen Plan momentan mehrere Operationen verarbeitet werden, wird die Operation mit der Priorität 9 aktualisiert. Ist mehreren oder keiner der Operationen die Priorität 9 zugeordnet, wird die Operation mit dem frühesten Wert für die späteste Startzeit aktualisiert. Für den spätesten Start ist kein Wert angegeben, wenn die Operation über die Anzeige "Aktuellen Plan ändern" hinzugefügt wurde. Sind die Werte für die späteste Startzeit identisch, wird die Operation mit der höchsten Priorität aktualisiert.

Wurde für OPINFOSCOPE die Einstellung ALL angegeben, verwendet IBM Tivoli Workload Scheduler for z/OS die gleiche Liste wie bei OPINFOSCOPE(IP), um

eine einzelne Operation zu lokalisieren. Stimmt keine der momentan verarbeiteten Operationen mit den angegebenen Parametern überein, sucht IBM Tivoli Workload Scheduler for z/OS im aktuellen Plan auch nach Operationen mit dem Status C und W. Die Operation mit dem frühesten Wert für die späteste Startzeit wird ausgewählt.

Die Verwendung des Befehls OPINFO kann mit dem Code CP für feste Ressourcen eingeschränkt werden. Die Berechtigung des Anforderers wird von dem Subsystem überprüft, dessen Name im Befehl angegeben ist, wenn eine Anweisung AUTH-DEF für dieses Subsystem definiert wurde. Bei Angabe von SUBSYS(MSTR) versuchen alle Tracker-Subsysteme, die auf dem z/OS-System definiert wurden, auf dem der Befehl OPINFO eingegeben wurde, die Berechtigung des Anforderers vor der Übergabe von Daten zu prüfen. Es ist möglich, dass die Anforderung von einem Subsystem zurückgewiesen und von einem anderen akzeptiert wird.

Zur Verwendung dieses Befehls benötigen Sie Aktualisierungsberechtigung für den Ressourcencode CP. Die Ressourcencodes werden im Handbuch *Customization and Tuning* beschrieben.

Das Subsystem, für den der Befehl abgesetzt wird, muss bei der Befehlseingabe nicht aktiv sein. Es wird ein Ereignis generiert und in CSA zusammen mit anderen Jobüberwachungsereignissen in eine entsprechende Warteschlange eingereiht. Ist das Subsystem bei der Befehlseingabe nicht aktiv, wird die Berechtigung des Anforderers mithilfe des beim letzten Starten des Subsystems in der Anweisung AU-THDEF definierten Klassennamens überprüft. Wurde das Subsystem seit dem letzten IPL des z/OS-Systems nicht gestartet, kann keine Berechtigungsprüfung durchgeführt werden.

### **Format**

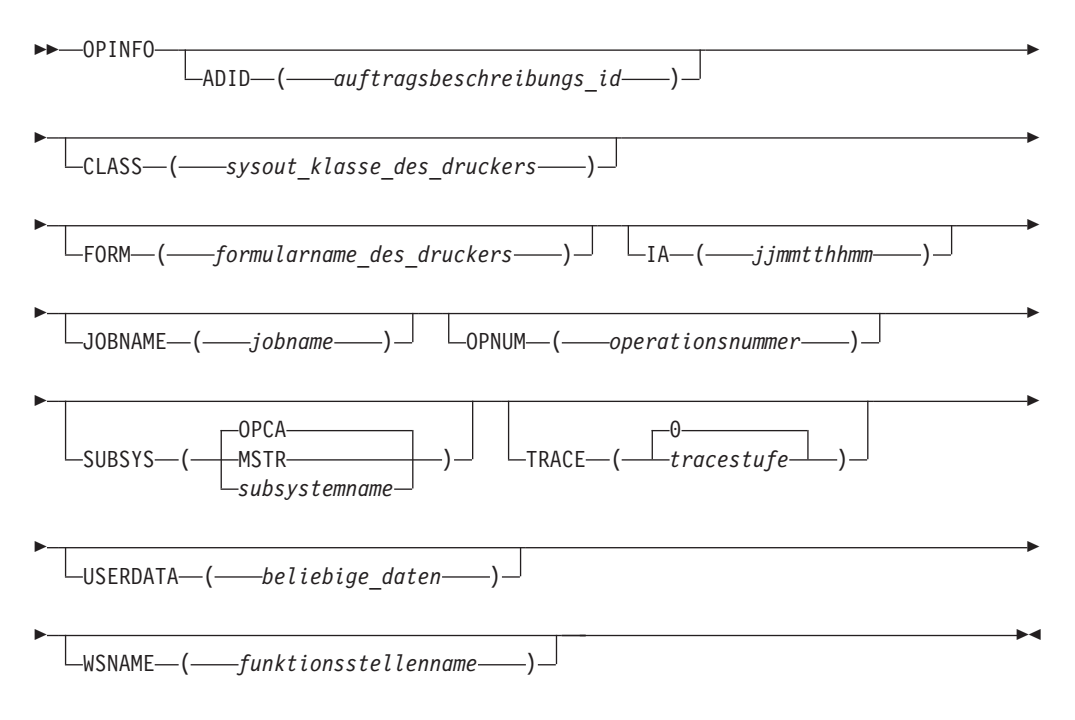

### **Parameter**

**ADID (***auftragsbeschreibungs\_id***)** Die Auftrags-ID der Operation, deren Benutzerdaten aktualisiert werden müssen. Wenn das Schlüsselwort OPINFOSCOPE der Anweisung JTOPTS auf die Einstellung ALL gesetzt ist, dann ist ADID ein erforderlicher Parameter.

**CLASS (***sysout\_klasse\_des\_druckers***)**

Bei einer Druckfunktionsstelle gibt dieser Parameter die SYSOUT-Klasse des Druckers für die Operation an, deren Benutzerdaten aktualisiert werden müssen.

#### **FORM (***formularname\_des\_druckers***)**

Bei einer Druckfunktionsstelle gibt dieser Parameter den Formularnamen für die Operation an, deren Benutzerdaten aktualisiert werden müssen.

#### **IA (***jjmmtthhmm***)**

Dieser Parameter gibt das Eingangsdatum und die Eingangszeit des Laufes an, der die Operation enthält, deren Benutzerdaten aktualisiert werden müssen. Die Angabe muss im Format *jjmmtthhmm* erfolgen.

**Anmerkung:** IBM Tivoli Workload Scheduler for z/OS interpretiert die Jahresangabe (*jj*) folgendermaßen:

**JJ Jahr 72 - 99** 1972 - 1999 **00 - 71** 2000 - 2071

#### **JOBNAME (***jobname***)**

Dieser Parameter gibt den Jobnamen an, der der Operation zugeordnet ist, deren Benutzerdaten aktualisiert werden müssen. Wenn das Schlüsselwort OPINFOSCOPE der Anweisung JTOPTS auf die Einstellung ALL gesetzt ist, dann ist JOBNAME ein erforderlicher Parameter.

#### **OPNUM (***operationsnummer***)**

Dieser Parameter gibt die Operationsnummer der Operation an, deren Benutzerdaten aktualisiert werden müssen.

### **SUBSYS (MSTR |** *subsystemname* **| OPCA)**

Dieser Parameter gibt den Namen des Tracker-Subsystems an, für das der Befehl OPINFO ausgegeben wird. Der Name kann maximal vier Zeichen lang sein. Das erste Zeichen muss alphabetisch sein, die restlichen Zeichen alphanumerisch. Alle Kleinbuchstaben werden in Großschreibung umgesetzt.

Wird **MSTR** angegeben, wird der Befehl OPINFO an alle Tracker-Subsysteme auf dem z/OS-System übertragen, auf dem der Befehl OPINFO eingegeben wurde.

**Anmerkung:** Werden die Tracker und der Controller auf unterschiedlichen Subsystemen Ihrer Konfiguration ausgeführt, müssen Sie in diesem Parameter den Namen des Tracker-Subsystems angeben.

#### **TRACE (***stufe* **| 0)**

Dieser Parameter gibt den Ereignistrace-Anzeiger an. Wird hier eine positive Zahl angegeben, erstellt das System für jedes vom Befehl OPINFO generierte Ereignis einen Trace-Eintrag. Der Tracesatz wird in der Nachrichtenprotokolldatei gespeichert, der der Datendefinitionsname EQQMLOG zugeordnet ist. Der Datensatz enthält den Namen aller empfangenden Subsysteme. Bei Angabe des Standardwerts 0 werden keine Tracesätze generiert.

#### **USERDATA (***beliebige\_daten***)**

Dieser 16 Zeichen lange Parameter kann dazu verwendet werden, Informa-

tionen zu einer Operation in den *Benutzerdaten der Operation* an den aktuellen Plan zu übergeben. Das Feld USERDATA darf keine Leerzeichen enthalten.

**WSNAME (***funktionsstellenname***)**

Dieser Parameter gibt den Namen der Funktionsstelle für die Operation an, deren Benutzerdaten aktualisiert werden müssen. Wenn das Schlüsselwort OPINFOSCOPE der Anweisung JTOPTS auf die Einstellung IP gesetzt wird, dann ist WSNAME ein erforderlicher Parameter.

### **Beispiele**

Die folgenden beiden Beispiele zeigen, wie Sie den Befehl OPINFO in TSO oder in einem Stapeljob (mit dem Stapelverarbeitungsprogramm EQQEVPGM) verwenden können.

### **OPINFO**

#### **Beispiel 1 - TSO-Befehl**

ALLOC F(EQQMLIB) DA('OPC.MESSAGE.LIBRARY') SHR REUSE

OPINFO W(BDEC) J(DNCD3000) A(ACLMSDLY) U(USER£DATA£HERE)

### **Beispiel 2 - Stapeljob**

```
//OPINFOUS JOB (ACCOUNT),'Set completed',CLASS=A
//STEP1 EXEC PGM=EQQEVPGM
//STEPLIB DD DSN=OPC.LOAD.MODULE.LIBRARY,DISP=SHR
//EQQMLIB DD DSN=OPC.MESSAGE.LIBRARY,DISP=SHR
//EQQMLOG DD SYSOUT=A
//SYSIN DD *
OPINFO W(BDEC) J(DNCD3000) A(ACLMSDLY) U(PROBREC£O1234567)
/\star
```
In beiden Beispielen werden die Daten einer Operation für den Auftrag ACLMSD-LY auf der Funktionsstelle BDEC wieder an diese zurückgegeben.

# **OPSTAT**

### **Zweck**

Mit dem Befehl OPSTAT können Sie den Status einer Operation auf einer beliebigen Funktionsstelle definieren, es sei denn, es handelt sich um eine nicht berichtende Funktionsstelle. Die mit OPSTAT generierten Ereignisse werden mit den Operationen in der Bereit-Liste verglichen. Ereignisse für Operationen, die sich im Wartestatus befinden (W), durch eine Bedingung unterdrückt werden (X) oder abgeschlossen sind (C), werden ignoriert. Momentan ausgeführte Jobs und gestartete Tasks werden immer abgeschlossen. Regeln für die Änderung des Operationsstatus finden Sie in der Beschreibung der Anzeige ["Bereit-Liste](#page-662-0)" in "Bereit-Liste [verwenden" auf Seite 633.](#page-662-0)

Zur Verwendung dieses Befehls benötigen Sie Aktualisierungsberechtigung für den Ressourcencode RL. Die Ressourcencodes werden im Handbuch *Customization and Tuning* beschrieben.

Mit dem Befehl OPSTAT verfügen Sie über ein portierbares Verfahren zur Verwendung der AER-Funktion (AER = Automatic Event Reporting; automatische Ereignisberichterstattung). Diese Funktion unterstützt Sie beim Koordinieren zahlreicher Tasks, die normalerweise für IBM Tivoli Workload Scheduler for z/OS nicht identifizierbar sind. Die AER-Funktion kann z. B. verwendet werden, um den Start einer Operation auszulösen, wenn ein bestimmter Schritt in einem Job abgeschlossen ist. Außerdem können Sie diese Funktion zur Bestätigung des Empfangs einer Datei über das Netz verwenden.

Der Befehl OPSTAT ermöglicht auch das automatische Melden des Status von Workloads, die in Betriebsumgebungen ausgeführt werden, die keine Tracker unterstützen.

### **Benutzung**

OPSTAT kann als TSO-Befehl oder mithilfe eines Stapeljobs aufgerufen werden, der das Programm EQQEVPGM ausführt. Wenn Sie OPSTAT als TSO-Befehl aufrufen, ordnen Sie dem Adressraum des TSO-Benutzers die Datei EQQMLIB zu, indem Sie entweder die erforderlichen DD-Anweisungen der Anmeldeprozedur hinzufügen oder nach der TSO-Anmeldung den Befehl ALLOC verwenden. In der TSO-Umgebung werden Fehlernachrichten und Tracesätze direkt an den Terminalbenutzer gesendet. Nachrichten über den Erfolg der Befehlsausführung werden allerdings nicht gesendet.

Der Befehl OPSTAT kann anstelle der Subroutine EQQUSIN zum Implementieren der automatischen Berichterstattung für Ereignisse auf allgemeinen Funktionsstellen verwendet werden.

Beim Befehl OPSTAT müssen Sie den Parameter WSNAME angeben, um die Funktionsstelle zu identifizieren, auf der die Statusänderung der Operation stattfindet. IBM Tivoli Workload Scheduler for z/OS ändert daraufhin den Status der Operation auf dieser Funktionsstelle in den von Ihnen angegebenen Status.

Wurden auf der Funktionsstelle mehrere Operationen definiert, können optional auch die Parameter ADID, IA, OPNUM und JOBNAME angegeben werden, um die Operation zu identifizieren, deren Status geändert werden soll. Bei Druckfunktionsstellen können außerdem die Parameter CLASS und FORM zur Identifikation der Operation angegeben werden.

Werden nicht genügend Informationen zur eindeutigen Identifikation der Operation angegeben und lokalisiert IBM Tivoli Workload Scheduler for z/OS mehrere Operationen, die mit den angegebenen Kriterien übereinstimmen, wählt IBM Tivoli Workload Scheduler for z/OS die am besten geeignete Operation zur Aktualisierung aus. Zur Auswahl werden von IBM Tivoli Workload Scheduler for z/OS die folgenden Operationsmerkmale in der u. a. Reihenfolge überprüft:

- 1. Operation mit Priorität 9.
- 2. Frühester Wert für die späteste Startzeit.
- 3. Priorität 8-1.
- 4. Eingangszeit der Operation oder des Laufes, wenn für die Operation keine explizite Eingangszeit definiert wurde.

Wenn Sie nur den Parameter WSNAME definieren und IBM Tivoli Workload Scheduler for z/OS feststellt, dass im aktuellen Plan momentan mehrere Operationen für eine bestimmte Funktionsstelle mit dem Status R, A, \*, S, I oder E vorhanden sind, wird aus diesem Grund die Operation aktualisiert, der die Priorität 9 zugeordnet ist. Ist mehreren oder keiner der Operationen die Priorität 9 zugeordnet, wird die Operation mit dem frühesten Wert für die späteste Startzeit aktualisiert. Wird die Operation über die Anzeige "Aktuellen Plan ändern" hinzugefügt, ist für die späteste Startzeit kein Wert angegeben. Sind die Werte für die späteste Startzeit
identisch, wird die Operation mit der höchsten Priorität aktualisiert. Sind die Prioritäten identisch, wird die Operation aktualisiert, die die früheste Eingangszeit aufweist. Ist auch die Eingangszeit identisch, wird die Aktualisierung nach dem FIFO-Prinzip (FIFO = First In/First Out) durchgeführt.

Der Parameter SORTIA kann unter den OPSTAT-Eingabeparametern so angegeben werden, dass in der Bereitliste automatisch die älteste auswählbare Operation hinsichtlich der Eingangszeit des Laufes ausgewählt wird. SORTIA wird vom Ereignismanager verarbeitet und effektiv verwendet, wenn die folgenden Bedingungen erfüllt sind:

- v Funktionsstelle, Auftragsname und Operationsnummer werden als Eingabeparameter für OPSTAT angegeben.
- v Weder die Eingangszeit noch das Token werden als Eingabeparameter für OPS-TAT angegeben.

In jeder anderen Situation wird das Schlüsselwort SORTIA ignoriert.

Die Verwendung des Befehls OPSTAT kann mit dem Code RL für feste Ressourcen und der Subressource RL.WSNAME eingeschränkt werden. Die Berechtigung des Anforderers wird von dem Subsystem überprüft, dessen Name im Befehl angegeben ist, wenn eine Anweisung AUTHDEF für dieses Subsystem definiert wurde. Bei Angabe von SUBSYS(MSTR) versuchen alle Tracker-Subsysteme, die auf dem z/OS-System definiert sind, auf dem der Befehl OPSTAT ausgegeben wurde, die Berechtigung des Anforderers zu prüfen, bevor ein Ereignis generiert wird. Es ist möglich, dass die Anforderung von einem Subsystem zurückgewiesen und von einem anderen akzeptiert wird.

Das Subsystem, für den der Befehl abgesetzt wird, muss bei der Befehlseingabe nicht aktiv sein. Es wird ein Ereignis generiert und in CSA zusammen mit anderen Jobüberwachungsereignissen in eine entsprechende Warteschlange eingereiht. Ist das Subsystem bei der Befehlseingabe nicht aktiv, wird die Berechtigung des Anforderers mithilfe des beim letzten Starten des Subsystems in der Anweisung AU-THDEF definierten Klassennamens überprüft. Wurde das Subsystem seit dem letzten IPL des z/OS-Systems nicht gestartet, kann keine Berechtigungsprüfung durchgeführt werden.

# **Format**

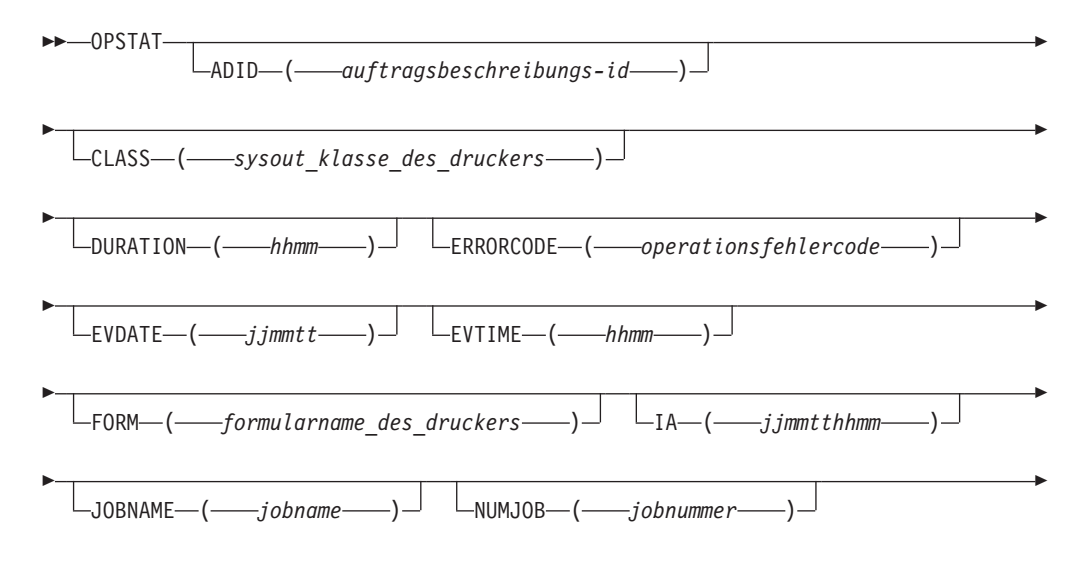

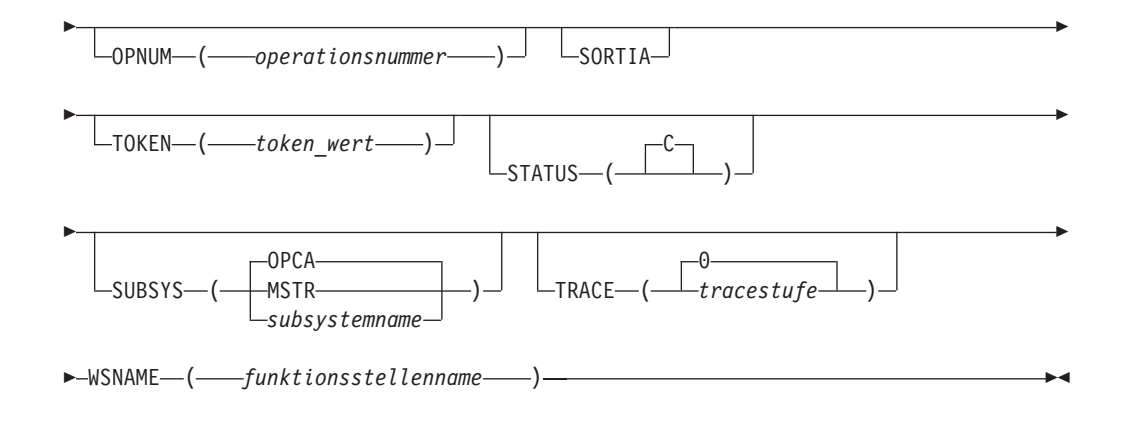

# **Parameter**

#### **ADID (***auftragsbeschreibungs\_id***)**

Die Auftrags-ID der Operation, deren Status geändert werden soll.

#### **CLASS (***sysout\_klasse\_des\_druckers***)**

Bei einer Druckfunktionsstelle gibt dieser Parameter die SYSOUT-Klasse des Druckers für die Operation an, deren Status geändert werden muss.

# **DURATION (***hhmm***)**

Wenn Sie STATUS(C) angeben, um als Operationsstatus *Beendet* (Completed) zu definieren, können Sie optional auch eine Dauer für die beendete Operation angeben. Diese Dauer wird in Stunden und Minuten im Format *hhmm* definiert.

#### **ERRORCODE (***operationsfehlercode***)**

Wenn Sie STATUS(E) angeben, um als Operationsstatus *Fehlerhaft beendet* (Ended in Error) zu definieren, können Sie optional auch einen Fehlercode für die Operation angeben. Für den Fehlercode kann eine beliebige vierstellige Zeichenfolge angegeben werden.

#### **EVDATE (***jjmmtt***)**

Dieser Parameter gibt das Datum des aktuellen Ereignisses zum Operationsstatus an. Das Datum muss im Format *jjmmtt* angegeben werden.

Weitere Informationen hierzu finden Sie im folgenden Abschnitt zum Parameter EVTIME.

#### **EVTIME (***hhmm***)**

Dieser Parameter gibt die Uhrzeit des aktuellen Ereignisses zum Operationsstatus an. Die Angabe der Uhrzeit muss im Format *hhmm* erfolgen.

Mit den Parametern EVDATE und EVTIME können Sie angeben, dass der Operationsstatus zu einem anderen Zeitpunkt als der aktuellen Uhrzeit geändert wurde. Werden diese Parameter nicht angegeben, geht das System davon aus, dass der Operationsstatus bei der Verarbeitung des Befehls OP-STAT durch IBM Tivoli Workload Scheduler for z/OS geändert wurde.

#### **FORM (***formularname\_des\_druckers***)**

Bei einer Druckfunktionsstelle gibt dieser Parameter den Formularnamen des Druckers für die Operation an, deren Status geändert werden soll.

### **IA (***jjmmtthhmm***)**

Dieser Parameter gibt das Eingangsdatum und die Eingangszeit des Laufes an, der die Operation enthält, deren Status geändert werden soll. Die Angabe muss im Format *jjmmtthhmm* erfolgen.

**Anmerkung:** IBM Tivoli Workload Scheduler for z/OS interpretiert die Jahresangabe (jj) folgendermaßen:

**JJ Jahr 72 - 99** 1972 - 1999 **00 - 71** 2000 - 2071

#### **JOBNAME (***jobname***)**

Dieser Parameter gibt den Jobnamen an, der der Operation zugeordnet ist, deren Status geändert werden soll.

# **NUMJOB (***jobnummer***)**

Mit diesem optionalen Parameter können Sie eine Jobnummer für eine Operation auf einer benutzerdefinierten automatischen Computerfunktionsstelle angeben. Geben Sie einen numerischen Wert zwischen 0 und 999999 an. IBM Tivoli Workload Scheduler for z/OS erstellt daraufhin abhängig vom angegebenen Wert und der links ausgeführten Auffüllung des Werts mit Nullen eine Jobnummer im Format USRnnnnn oder Unnnnnnn.

#### **OPNUM (***operationsnummer***)**

Dieser Parameter gibt die Operationsnummer der Operation an, deren Status geändert werden soll.

#### **SORTIA**

Veranlasst, dass der Code in der Bereitliste automatisch die älteste auswählbare Operation hinsichtlich der Eingangszeit des Laufes auswählt. Dies wird angewendet, wenn die folgenden beiden Bedingungen erfüllt sind:

- v Funktionsstelle, Auftragsname und Operationsnummer werden als Eingabeparameter für OPSTAT angegeben.
- Weder die Eingangszeit noch das Token werden als Eingabeparameter für OPSTAT angegeben.

In jeder anderen Situation wird das Schlüsselwort SORTIA ignoriert.

#### **TOKEN (***token\_wert***)**

Dieser Parameter gibt das Token an, das der Operation zugeordnet ist, deren Status geändert werden soll. Für Operationen, die auf Funktionsstellen mit einer benutzerdefinierten Ziel-ID gestartet werden, führt das System die Token-Zuordnung automatisch durch. Dieses Token kann zur eindeutigen Identifikation der Operation benutzt werden.

Wird der Parameter TOKEN zusammen mit dem Parameter ADID, IA, JOBNAME oder OPNUM verwendet, müssen alle Werte mit der Zieloperation übereinstimmen. Beispiel: Wenn das Token die Operation identifiziert, der Parameter OPNUM jedoch ebenfalls angegeben wurde und nicht übereinstimmt, wird das Ereignis zurückgewiesen und die Nachricht EQQE091E in das Nachrichtenprotokoll des Controllers geschrieben.

Geben Sie das Token als Hexadezimalwert im Format TOKEN(X'00ABCDEF') an.

### **STATUS ( C)**

Verwenden Sie den Standardwert, um den neuen Operationsstatus auf der Funktionsstelle als erfolgreich beendet festzulegen.

Die Änderung des Operationsstatus mit dem Befehl OPSTAT unterliegt den gleichen Regeln wie Statusänderungen, die in der Bereit-Liste durchgeführt werden. Speziell gilt Folgendes:

• Sie können einen Operationsstatus nicht von W in C ändern, weil möglicherweise vorangegangene Jobs noch nicht beendet sind.

- Sie können einen Operationsstatus nicht von X (durch Bedingung unterdrückt) oder in X ändern.
- Wenn Sie den Status einer Operation in den vorherigen logischen Status ändern wollen, geben Sie STATUS(X) an. Verwenden Sie den Befehl nicht, um den Status einer Operation in "Durch Bedingung unterdrückt" zu ändern (wie im vorherigen Punkt beschrieben).

Weitere Informationen zu diesem Thema finden Sie in ["Bereit-Liste](#page-662-0) [verwenden" auf Seite 633.](#page-662-0)

#### **SUBSYS (MSTR |** *subsystemname* **| OPCA)**

Dieser Parameter gibt den Namen des Tracker-Subsystems an, für das der Befehl OPSTAT ausgegeben wird. Der Name kann maximal vier Zeichen lang sein. Das erste Zeichen muss alphabetisch sein, die restlichen Zeichen alphanumerisch. Alle Kleinbuchstaben werden in Großschreibung umgesetzt.

Wird **MSTR** angegeben, wird der Befehl OPSTAT an alle Tracker-Subsysteme auf dem z/OS-System übertragen, auf dem der Befehl OPSTAT eingegeben wurde.

**Anmerkung:** Werden die Tracker und der Controller auf unterschiedlichen Subsystemen Ihrer Konfiguration ausgeführt, müssen Sie in diesem Parameter den Namen des Tracker-Subsystems angeben.

#### **TRACE (***stufe* **| 0)**

Dieser Parameter gibt den Ereignistrace-Anzeiger an. Wird hier eine positive Zahl angegeben, erstellt das System für jedes vom Befehl OPSTAT generierte Ereignis einen Trace-Eintrag. Der Tracesatz wird in der Nachrichtenprotokolldatei gespeichert, der der Datendefinitionsname EQQMLOG zugeordnet ist. Der Datensatz enthält den Namen aller empfangenden Subsysteme. Bei Angabe des Standardwerts 0 werden keine Tracesätze generiert.

#### **WSNAME (***funktionsstellenname***)**

Sie müssen den Namen der Funktionsstelle angeben, auf der die Operation ausgeführt wird, deren Status gemeldet werden soll.

### **Beispiele**

Die folgenden Beispiele zeigen, wie Sie den Befehl OPSTAT in TSO oder in einem Stapeljob (mit dem Stapelverarbeitungsprogramm EQQEVPGM) verwenden können.

#### **OPSTAT**

#### **Beispiel 1 - TSO-Befehl**

ALLOC F(EQQMLIB) DA('OPC.MESSAGE.LIBRARY') SHR REUSE

OPSTAT W(BDEC) ST(C) J(DNCD3000) A(ACLMSDLY)

#### **Beispiel 2 - Stapeljob**

//OPSTATUS JOB (ACCOUNT),'Set completed',CLASS=A //STEP1 EXEC PGM=EQQEVPGM //STEPLIB DD DSN=OPC.LOAD.MODULE.LIBRARY,DISP=SHR //EQQMLIB DD DSN=OPC.MESSAGE.LIBRARY,DISP=SHR

```
//EQQMLOG DD SYSOUT=A
//SYSIN DD *
OPSTAT W(BDEC) ST(C) J(DNCD3000) A(ACLMSDLY)
/*
```
In beiden Beispielen wird für eine Operation des Auftrags ACLMSDLY auf der Funktionsstelle BDEC der Status C (Completed = Beendet) gemeldet.

# **SRSTAT**

# **Zweck**

Mit dem Befehl SRSTAT können Sie die (globalen) Überschreibungswerte für die Verfügbarkeit, den Umfang und die Abweichung einer speziellen Ressource ändern. Dies ist erforderlich, um zu verhindern, dass Operationen eine bestimmte Ressource zugeordnet wird oder um die ETT-Funktion zum Hinzufügen eines Auftragslaufs zum aktuellen Plan anzuweisen.

# **Benutzung**

Sie können SRSTAT als TSO-Befehl oder mithilfe eines Stapeljobs aufrufen, der das Programm EQQEVPGM ausführt. Wenn Sie SRSTAT als TSO-Befehl aufrufen, müssen Sie dem Adressraum des TSO-Benutzers die Datei EQQMLIB zuordnen, indem Sie entweder die erforderlichen DD-Anweisungen der Anmeldeprozedur hinzufügen oder nach der TSO-Anmeldung den Befehl ALLOC verwenden. In der TSO-Umgebung werden Fehlernachrichten und Tracesätze direkt an den Terminalbenutzer gesendet. Nachrichten über den Erfolg der Befehlsausführung werden allerdings nicht gesendet.

Die Verwendung des Befehls SRSTAT kann mit dem Code SR für feste Ressourcen und der Subressource SR.SRNAME eingeschränkt werden. Die Berechtigung des Anforderers wird von dem Subsystem überprüft, dessen Name im Befehl angegeben ist, wenn eine Anweisung AUTHDEF für dieses Subsystem definiert wurde. Bei Angabe von SUBSYS(MSTR) versuchen alle Tracker-Subsysteme, die auf dem z/OS-System definiert sind, auf dem der Befehl SRSTAT ausgegeben wurde, die Berechtigung des Anforderers zu prüfen, bevor ein Ereignis generiert wird. Es ist möglich, dass die Anforderung von einem Subsystem zurückgewiesen und von einem anderen akzeptiert wird.

Das Subsystem, für den der Befehl abgesetzt wird, muss bei der Befehlseingabe nicht aktiv sein. Es wird ein Ereignis generiert und in CSA zusammen mit anderen Jobüberwachungsereignissen in eine entsprechende Warteschlange eingereiht. Ist das Subsystem bei der Befehlseingabe nicht aktiv, wird die Berechtigung des Anforderers mithilfe des beim letzten Starten des Subsystems in der Anweisung AU-THDEF definierten Klassennamens überprüft. Wurde das Subsystem seit dem letzten IPL des z/OS-Systems nicht gestartet, kann keine Berechtigungsprüfung durchgeführt werden.

Informationen zu speziellen Ressourcen, zu deren Anschluss an eine Funktionsstel-le und zur Angabe von Intervallen finden Sie in [Kapitel 5, "Spezielle Ressourcen](#page-118-0) [erstellen", auf Seite 89.](#page-118-0)

# **Format**

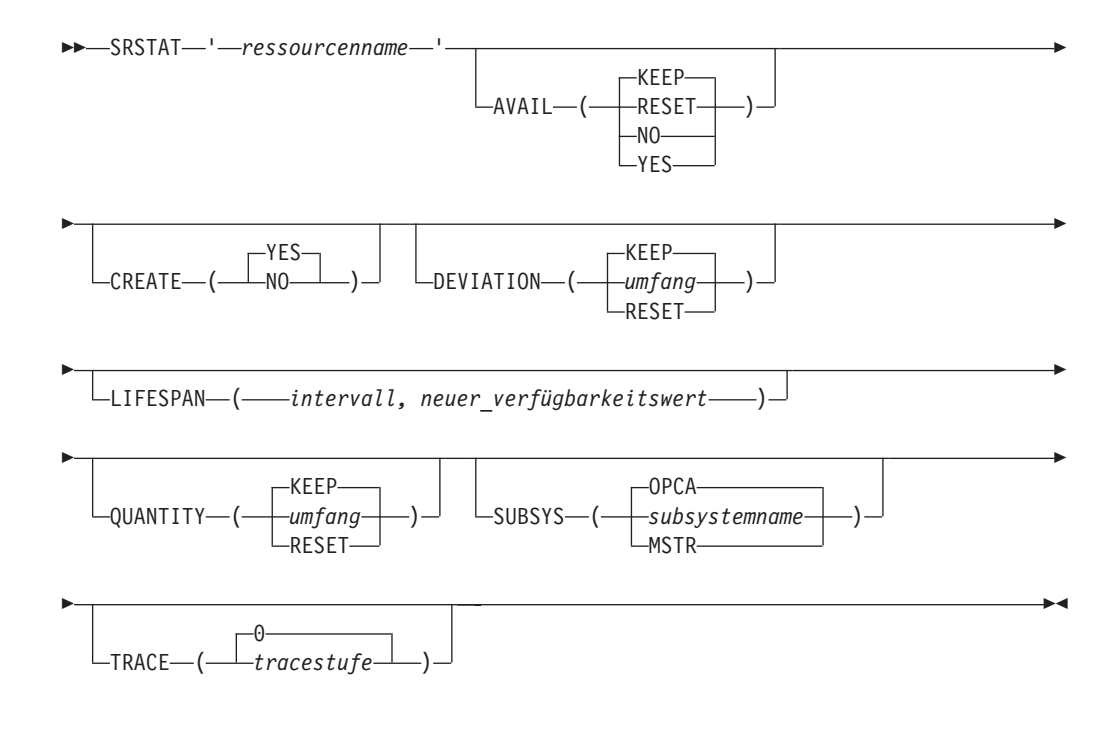

# **Parameter**

#### *'ressourcenname***'**

Dieser Parameter gibt den Namen der Ressource an, deren Verfügbarkeit oder Umfang geändert werden soll. Dieser Parameter muss in einfachen Anführungszeichen angegeben werden und kann bis zu 44 Zeichen lang sein. Alle Kleinbuchstaben werden in Großschreibung umgesetzt.

Dieser Parameter muss angegeben werden.

#### **AVAIL (RESET | NO | YES | KEEP)**

Die Einstellung YES gibt an, dass der Verfügbarkeitsstatus der Ressource auf J (Ja) gesetzt werden soll. Operationen, zu deren Ausführung die Ressource benötigt wird, können nun gestartet werden, sofern keine anderen Bedingungen vorliegen, die den Start verhindern. Beispiel: Wenn eine Ressource von zwei verschiedenen Operationen exklusiv (X) belegt werden soll, wird nur eine der Operationen von IBM Tivoli Workload Scheduler for z/OS gestartet.

Die Einstellung NO gibt an, dass der Verfügbarkeitsstatus der Ressource auf N (Nein) gesetzt werden soll. Alle Operationen, zu deren Ausführung diese Ressource benötigt wird, können in diesem Fall nicht gestartet werden. Hierbei spielt es keine Rolle, ob für die Benutzung die Einstellung S (Shared) oder X (Exclusive) gewählt wurde.

Mit RESET können Sie den Überschreibungswert für die Verfügbarkeit auf einen Leerwert zurücksetzen, sodass das Standardintervall bzw. der Standardwert verwendet wird.

Bei der Standardeinstellung KEEP wird der Verfügbarkeitsstatus nicht geändert.

Wird die Verfügbarkeit mit dem Befehl SRSTAT (oder mit einer anderen Schnittstelle wie z. B. der Subroutine EQQUSIN oder der Anzeige "Aktuellen Plan ändern") definiert, wird die angegebene Verfügbarkeit über die Intervallgrenzen hinaus und auch nach der Ausführung des Tagesplanungsjobs beibehalten. Dies gilt auch dann, wenn im nächsten Intervall

eine andere Verfügbarkeit angegeben ist. Mit RESET können Sie den Wert für die geplante Verfügbarkeit wiederherstellen.

#### **CREATE (NO| YES)**

Die Einstellung NO gibt an, dass die Ressource nicht zum aktuellen Plan des empfangenden Subsystems von IBM Tivoli Workload Scheduler for z/OS hinzugefügt werden soll, wenn diese in der Datenbank nicht definiert ist. Wurde die Ressource in der Datenbank definiert, hat der Parameter CREATE(NO) keine Auswirkung. Sie können CREATE(NO) angeben, wenn die Ressource nur zum Generieren eines Ereignisses für die ETT-Funktion verwendet wird. Das Ereignis wird in diesem Fall auch dann generiert, wenn die Ressource nicht vorhanden ist.

Wurde die Einstellung YES angegeben oder als Standardwert definiert und gleichzeitig für das Schlüsselwort DYNAMICADD der Initialisierungsanweisung RESOPTS die Einstellung YES oder EVENT angegeben, fügt IBM Tivoli Workload Scheduler for z/OS die Ressource zum aktuellen Plan des empfangenden Subsystems von IBM Tivoli Workload Scheduler for z/OS hinzu, wenn die Ressource nicht in der Datenbank definiert ist. Hierbei werden die folgenden Standardwerte verwendet:

**Text** Leerzeichen.

# **Spez. Res. Grp-ID**

Leerzeichen.

#### **Hiperbatch**

Nein.

#### **Verwendet für**

Steuerung.

**Fehler** Leerzeichen. Wenn ein Fehler auftritt, verwendet IBM Tivoli Workload Scheduler for z/OS den in den Operationsdetails angegebenen Wert oder (wenn hier ebenfalls keine Angabe erfolgte) den Wert des Schlüsselwortes ONERROR der Anweisung RESOPTS.

### **Bei Abschluss**

Leerzeichen.

Wenn die Operation beendet wird, wird der Wert 'Bei Abschluss' entsprechend der folgenden Reihenfolge berücksichtigt:

- 1. Der auf der Operationsdefinitionsebene festgelegte Wert 'Bei Abschluss', sofern dieser nicht leer ist.
- 2. Der auf der Definitionsebene einer speziellen Ressource festgelegte Wert 'Bei Abschluss', sofern dieser nicht leer ist.
- 3. In allen anderen Fällen der Wert des Schlüsselworts ONCOM-PLETE oder DYNONCOMPLETE, der jeweils für nicht dynamisch hinzugefügte Ressourcen oder dynamisch hinzugefügte Ressourcen festgelegt wurde.

#### **Maximale Nutzungsbeschränkung**

 $\Omega$ .

### **Typ bei maximaler Nutzung** Reset.

#### **Nutzungszähler**

 $\Omega$ .

#### **Überschreibungswerte für Verfügbarkeit, Umfang und Abweichung**

Hier werden die in der Anweisung SRSTAT angegebenen Werte oder ein Leerzeichen verwendet.

#### **Standardumfang**

1. Der Standardumfang wird automatisch erhöht, wenn es zu Konkurrenzsituationen bei der Benutzung kommt.

#### **Standardverfügbarkeit**

Ja.

#### **Intervalle**

Es werden keine Intervalle erstellt.

#### **Funktionsstellen**

\* (Die Ressource kann allen Funktionsstellen zugeordnet werden.)

#### **DEVIATION (RESET |** *umfang* **| KEEP)**

Wenn Sie den Umfang nur temporär ändern wollen, können Sie eine *Abweichung* angeben, die als numerischer Wert definiert und zum aktuellen Umfang hinzugezählt (positive Zahl) oder von diesem abgezogen (negative Zahl) wird. Der angegebene Wert kann zwischen -999 999 und +999 999 liegen. Mit der Standardeinstellung KEEP wird die Abweichung nicht geändert.

**Anmerkung:** Die Auswirkung der Abweichung ist kumulativ. Werden z. B. zwei SRSTAT-Befehle mit dem Parameter DEVIATION(-1) ausgegeben, subtrahiert das System den Wert *zwei* vom aktuellen Umfang.

Wird eine Abweichung ungleich null angegeben, bleibt der Wert über Intervallgrenzen hinaus und auch nach der Ausführung des Tagesplanungsjobs wirksam. Geben Sie RESET oder Null (0) an, um die Abweichung auf null zurückzusetzen.

#### **LIFESPAN (***intervall***,** *neuer\_verfügbarkeitswert***)**

Das Zeitintervall in Minuten, nach dessen Ablauf die globale Verfügbarkeit geändert wird. Als Grundlage dient der Wert, der in *neuer\_verfügbarkeitswert* angegeben ist. Wenn Sie diesen Parameter angeben, tritt eine anstehende Aktion LIFESPAN (die als *neuer\_verfügbarkeitswert* angegeben ist) für die Ressource in Kraft. Der Controller führt diese Aktion aus, sobald das für LIFESPAN angegebene Zeitintervall abläuft.

Für eine Ressource ist immer nur eine anstehende Aktion LIFESPAN zulässig. Das heißt, wenn Sie einen Befehl SRSTAT mit LIFESPAN absetzen, wird eine eventuell anstehende Aktion LIFESPAN ersetzt.

Wenn Sie eine anstehende Aktion LIFESPAN abbrechen wollen, setzen Sie einen Befehl SRSTAT mit einem Intervall von 0 ab. Wird für das Zeitintervall der Wert 0 angegeben, wird keine Aktion LIFESPAN ausgeführt.

Für *intervall* können Sie eine ganze Zahl zwischen 0 und 99999 angeben. Für *neuer\_verfügbarkeitswert* können Sie einen der folgenden Werte angeben (Sie müssen immer einen Wert angeben, da kein Standardwert verfügbar ist):

- **YES** Die globale Verfügbarkeit wird auf 'Ja' gesetzt
- **NO** Die globale Verfügbarkeit wird auf 'Nein' gesetzt

#### **RESET**

Die globale Verfügbarkeit wird auf einen leeren Wert gesetzt

### **QUANTITY (RESET |** *umfang* **| KEEP)**

Wenn Sie den (globalen) Überschreibungswert für den Umfang ändern wollen, müssen Sie einen entsprechenden Wert zwischen 1 und 999 999 angeben.

Mit RESET können Sie den Überschreibungswert für den Umfang auf einen Leerwert zurücksetzen, sodass das Standardintervall bzw. der Standardwert verwendet wird. Bei Verwendung von KEEP wird der Umfang nicht geändert.

Wird der Umfang mit dem Befehl SRSTAT (oder mit einer anderen Schnittstelle wie z. B. der Subroutine EQQUSIN oder der Anzeige "Aktuellen Plan ändern") definiert, wird der angegebene Umfang über die Intervallgrenzen hinaus und auch nach der Ausführung des Tagesplanungsjobs beibehalten. Dies gilt auch dann, wenn im nächsten Intervall ein anderer Umfang angegeben ist. Mit RESET können Sie den Wert für den geplanten Umfang wiederherstellen.

### **SUBSYS (***subsystemname* **| MSTR | OPCA)**

Dieser Parameter gibt den Namen des Tracker-Subsystems an, für das der Befehl SRSTAT ausgegeben wird. Der Name kann maximal vier Zeichen lang sein. Das erste Zeichen muss alphabetisch sein, die restlichen Zeichen alphanumerisch. Alle Kleinbuchstaben werden in Großschreibung umgesetzt.

Wird **MSTR** angegeben, wird der Befehl SRSTAT an alle Tracker-Subsysteme auf dem z/OS-System übertragen, auf dem der Befehl SRSTAT eingegeben wurde.

**Anmerkung:** Werden die Tracker und der Controller auf unterschiedlichen Subsystemen Ihrer Konfiguration ausgeführt, müssen Sie in diesem Parameter den Namen des Tracker-Subsystems angeben.

## **TRACE (***stufe* **| 0)**

Dieser Parameter gibt den Ereignistrace-Anzeiger an. Wird hier eine positive Zahl angegeben, erstellt das System für jedes vom Befehl SRSTAT generierte Ereignis einen Trace-Eintrag. Der Tracesatz wird in der Nachrichtenprotokolldatei gespeichert, der der Datendefinitionsname EQQMLOG zugeordnet ist. Der Datensatz enthält den Namen aller empfangenden Subsysteme. Bei Angabe des Standardwerts 0 werden keine Tracesätze generiert.

## **Beispiele**

Die folgenden Beispiele zeigen, wie Sie den Befehl SRSTAT in TSO oder in einem Stapeljob (mit dem Stapelverarbeitungsprogramm EQQEVPGM) verwenden können.

#### **SRSTAT**

#### **Beispiel 1 - TSO-Befehl**

ALLOC F(EQQMLIB) DA('OPC.MESSAGE.LIBRARY') SHR REUSE

SRSTAT 'IMS.DATA.BASE' SUBSYS(OPCB) AVAIL(YES)

#### **Beispiel 2 - Stapeljob**

//CHSTATUS JOB (ACCOUNT),'Change DB status',CLASS=A //STEP1 EXEC PGM=EQQEVPGM //STEPLIB DD DSN=OPC.LOAD.MODULE.LIBRARY,DISP=SHR

```
//EQQMLIB DD DSN=OPC.MESSAGE.LIBRARY,DISP=SHR
//EQQMLOG DD SYSOUT=A
//SYSIN DD *
SRSTAT 'IMS.DATA.BASE' SUBSYS(OPCB) AVAIL(YES)
/*
```
#### **Beispiel 3 - Reduzierung des Bandpools**

ALLOC F(EQQMLIB) DA('OPC.MESSAGE.LIBRARY') SHR REUSE

SRSTAT 'TAPES' SUBSYS(OPCB) DEV(RESET) Q(6) SRSTAT 'TAPES' SUBSYS(OPCB) DEV(-1) SRSTAT 'TAPES' SUBSYS(OPCB) DEV(-1) SRSTAT 'TAPES' SUBSYS(OPCB) DEV(0)

In den Beispielen 1 und 2 wird der Verfügbarkeitsstatus der Ressource IMS.DATA- .BASE in YES geändert. In Beispiel 3 wird die Anzahl der Bandeinheiten auf 6, 5, 4 und anschließend wieder auf 6 gesetzt. (Der Abweichungswert 0 ist ein Sonderwert und hat dieselbe Auswirkung wie das Zurücksetzen der Einstellung.)

# **WSSTAT**

# **Zweck**

Mit dem Befehl WSSTAT können Sie den Status einer Funktionsstelle im aktuellen Plan ändern. Die Statusinformationen werden an den Controller übertragen, um anzuzeigen, ob eine Funktionsstelle aktiv ist, sich im Offlinemodus befindet oder ob die auf ihr ausgeführten Verarbeitungsoperationen fehlgeschlagen sind. Bei Verwendung des Befehls WSSTAT können Sie optional Neustart- und Weiterleitungsoptionen für den auf einer Funktionsstelle definierten Workload angeben, wenn sich die verwendete Funktionsstelle im Offlinemodus befindet oder die Verarbeitung fehlgeschlagen ist.

### **Benutzung**

Sie können WSSTAT als TSO-Befehl oder mithilfe eines Stapeljobs aufrufen, der das Programm EQQEVPGM ausführt. Wenn Sie WSSTAT als TSO-Befehl aufrufen, müssen Sie dem Adressraum des TSO-Benutzers die Datei EQQMLIB zuordnen, indem Sie entweder die erforderlichen DD-Anweisungen der Anmeldeprozedur hinzufügen oder nach der TSO-Anmeldung den Befehl ALLOC verwenden. In der TSO-Umgebung werden Fehlernachrichten und Tracesätze direkt an den Terminalbenutzer gesendet. Nachrichten über den Erfolg der Befehlsausführung werden allerdings nicht gesendet.

Die Verwendung des Befehls WSSTAT kann mit dem Code RL für feste Ressourcen und der Subressource RL.WSSTAT eingeschränkt werden. Die Berechtigung des Anforderers wird von dem Subsystem überprüft, dessen Name im Befehl angegeben ist, wenn eine Anweisung AUTHDEF für dieses Subsystem definiert wurde. Bei Angabe von SUBSYS(MSTR) versuchen alle Tracker-Subsysteme, die auf dem z/OS-System definiert sind, auf dem der Befehl WSSTAT ausgegeben wurde, die Berechtigung des Anforderers zu prüfen, bevor ein Ereignis generiert wird. Es ist möglich, dass die Anforderung von einem Subsystem zurückgewiesen und von einem anderen akzeptiert wird.

Das Subsystem, für den der Befehl abgesetzt wird, muss bei der Befehlseingabe nicht aktiv sein. Es wird ein Ereignis generiert und in CSA zusammen mit anderen Jobüberwachungsereignissen in eine entsprechende Warteschlange eingereiht. Ist das Subsystem bei der Befehlseingabe nicht aktiv, wird die Berechtigung des Anforderers mithilfe des beim letzten Starten des Subsystems in der Anweisung AU-THDEF definierten Klassennamens überprüft. Wurde das Subsystem seit dem letzten IPL des z/OS-Systems nicht gestartet, kann keine Berechtigungsprüfung durchgeführt werden.

**Anmerkung:** Wurde eine Funktionsstelle manuell über die entsprechenden Anzeigen in den Offlinemodus versetzt, können Sie diese nicht mit dem Befehl WSSTAT erneut aktivieren.

Der Status einer Funktionsstelle lautet 'Aktiv' und WSSTAT wird ausgeführt, um den Status in 'Offline' zu ändern. Wenn das Tivoli Workload Scheduler for z/OS-Subsystem mit einem Abbruchbefehl gestoppt wird, bevor eine Sicherung des aktuellen Plans erfolgt, lautet der Status der Funktionsstelle 'Aktiv' und nicht 'Offline', wenn das Tivoli Workload Scheduler for z/OS-Subsystem erneut gestartet wird. Dies geschieht auch, wenn der Status von 'Offline' in 'Aktiv' geändert wird.

# **Format**

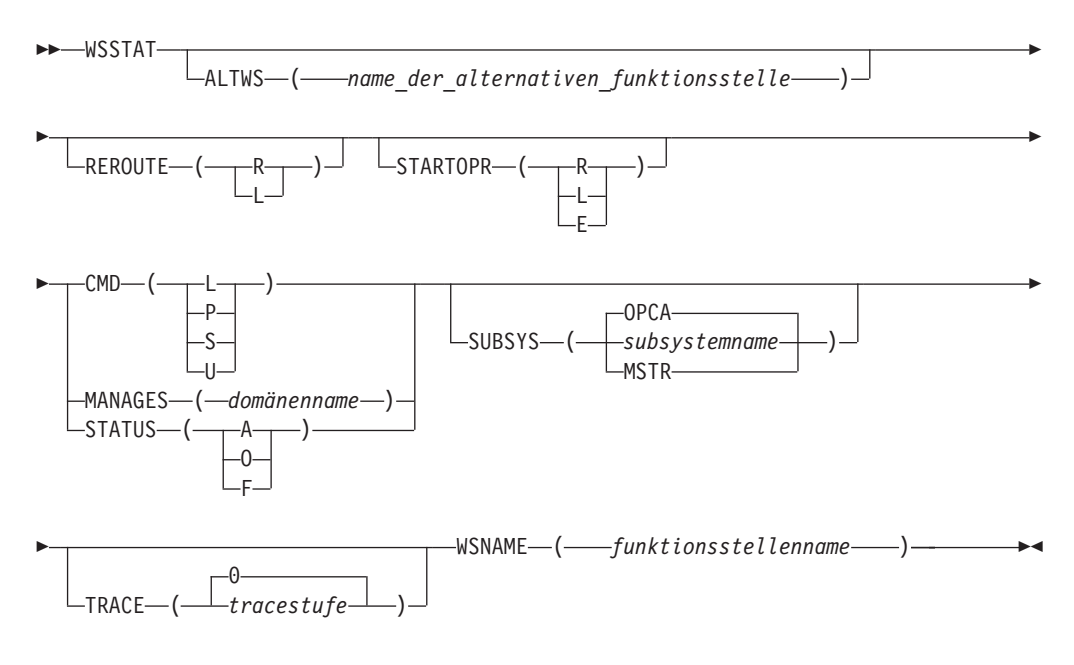

## **Parameter**

**ALTWS (***name\_der\_alternativen\_funktionsstelle***)**

Wenn eine Funktionsstelle in den Status O (Offline) oder F (Fehler) versetzt wird, können Sie eine alternative Funktionsstelle angeben, die zum Starten von Operationen verwendet werden soll, die an andere Zieladressen umgeleitet werden können.

Wird dieser Parameter nicht angegeben, verwendet das System den für das Öffnungsintervall der aktuellen Funktionsstelle definierten Wert. Wird im Parameter REROUTE die Einstellung L definiert oder wurde standardmäßig keine Weiterleitung angegeben, ignoriert das System den für ALTWS festgelegten Wert.

Der Parameter ist optional.

## **CMD (L | P | S | U)**

Ändern Sie mithilfe dieses Parameters den Status des fehlertoleranten Agenten in einen der folgenden Status:

- **L** Zum Verbinden der Funktionsstelle
- **P** Zum Stoppen der Funktionsstelle
- **S** Zum Starten der Funktionsstelle
- **U** Zum Aufheben der Verbindung der Funktionsstelle

Sie müssen entweder diesen oder einen der alternativen Parameter angeben.

# **MANAGES (***domänenname***)**

Wird zusammen mit dem Parameter WSNAME verwendet und weist die von WSNAME angegebene Funktionsstelle an, als neuer Domänenmanager der von MANAGES angegebenen Domäne zu fungieren. Kann nicht zusammen mit STATUS oder CMD verwendet werden. Beispiel: WSSTAT SUBSYS(TWST) WSNAME(U001) MANAGES(UK-DM)

Dieser Befehl macht die Funktionsstelle U001 zum neuen Domänenmanager der Domäne UK-DM. Der Befehl wird über das TWST-Trackersubsystem gesendet.

Der Name der Domäne, der aus maximal 16 Zeichen besteht, muss mit einem Buchstaben beginnen. Er kann alphanumerische Zeichen, Gedankenstriche und Unterstreichungszeichen enthalten. Andere Zeichen dürfen nicht verwendet werden, weil sie unvorhersehbare Situationen hervorrufen können.

### **REROUTE (R | L)**

Dieser Parameter ist optional. Wenn eine Funktionsstelle in den Status O (Offline) oder F (Fehler) versetzt wird, können Sie für Operationen, die an eine alternative Funktionsstelle gesendet werden sollen, den Wert R angeben. Wenn eine Operation nicht weitergeleitet werden soll, müssen Sie den Wert L angeben, um die Operation auf der inaktiven Funktionsstelle zu belassen.

Wird dieser Parameter nicht angegeben, wird als Standardwert der Wert verwendet, der im Schlüsselwort WSOFFLINE oder WSFAILURE der Initialisierungsanweisung JTOPTS angegeben wurde.

#### **STARTOPR (R | E | L)**

Dieser Parameter ist optional. Wenn eine Funktionsstelle in den Status O (Offline) oder F (Fehler) versetzt wird, können Sie angeben, wie IBM Tivoli Workload Scheduler for z/OS die Operationen behandeln soll, die sich auf der Funktionsstelle momentan im Status S (Gestartet) befinden. Hierbei gilt Folgendes:

- **R** Die Operationen werden automatisch auf der alternativen Funktionsstelle erneut gestartet.
- **E** Alle gestarteten Operationen werden in den Status E (Fehlerhaft beendet) versetzt.
- **L** Die Operationen werden im Status S belassen.

Wird dieser Parameter nicht angegeben, wird als Standardwert der Wert verwendet, der im Schlüsselwort WSOFFLINE oder WSFAILURE der Initialisierungsanweisung JTOPTS angegeben wurde.

#### **Anmerkung:**

1. Wenn Sie STARTOPR(E) auswählen, wird ein bereits gestarteter Job weiter ausgeführt. IBM Tivoli Workload Scheduler for z/OS bricht bereits gestartete Jobs niemals ab.

2. Für Ferne-Engine-Funktionsstellen unterstützt dieser Parameter nur den Wert L. Wenn Sie einen anderen Wert angeben, wird er auf L gesetzt.

### **STATUS (A | O | F)**

Dieser Parameter gibt den Status an, der für die Funktionsstelle gemeldet werden soll.

- **A** Aktiv
- **O** Offline
- **F** Fehler

Sie müssen entweder diesen oder einen der alternativen Parameter angeben.

#### **SUBSYS (***subsystemname* **| MSTR | OPCA)**

Dieser Parameter gibt den Namen des Tracker-Subsystems an, für das der Befehl WSSTAT ausgegeben wird. Der Name kann maximal vier Zeichen lang sein. Das erste Zeichen muss alphabetisch sein, die restlichen Zeichen alphanumerisch. Alle Kleinbuchstaben werden in Großschreibung umgesetzt.

Wird **MSTR** angegeben, wird der Befehl WSSTAT an alle Tracker-Subsysteme auf dem z/OS-System übertragen, auf dem der Befehl WSSTAT eingegeben wurde.

**Anmerkung:** Werden der Tracker und der Controller auf unterschiedlichen Subsystemen Ihrer Konfiguration ausgeführt, müssen Sie in diesem Parameter den Namen des Tracker-Subsystems angeben.

#### **TRACE (***stufe* **| 0)**

Dieser Parameter gibt den Ereignistrace-Anzeiger an. Wird hier eine positive Zahl ungleich null angegeben, erstellt das System für jedes vom Befehl WSSTAT generierte Ereignis einen Trace-Eintrag. Der Tracesatz wird in der Nachrichtenprotokolldatei gespeichert, der der Datendefinitionsname EQQMLOG zugeordnet ist. Der Datensatz enthält den Namen aller empfangenden Subsysteme. Bei Angabe des Standardwerts 0 werden keine Tracesätze generiert.

#### **WSNAME (***funktionsstellenname***)**

Dieser Parameter gibt den Namen der zu aktualisierenden Funktionsstelle an. Dieser Parameter ist erforderlich.

Die Parameter von WSSTAT werden auf Gültigkeit und Konsistenz überprüft. Die Gültigkeitsprüfung wird in dem Tracker vorgenommen, in dem der Befehl ausgeführt wird. Hierbei werden die Parameternamen sowie die Längenwerte und Typangaben der Parameterwerte verarbeitet.

**Anmerkung:** Wenn Sie versuchen, als Status einer fehlertoleranten Funktionsstelle den für diesen Funktionsstellentyp ungültigen Status F (Fehler) zu definieren, wird nicht sofort eine Nachricht ausgegeben. Stattdessen wird die Nachricht EQQE112E ins Nachrichtenprotokoll des Controllers geschrieben und der Status der Funktionsstelle nicht geändert.

Wurde eine gültige Eingabe vorgenommen, generiert das System ein *Ereignis für den Funktionsstellenstatus* und überträgt dieses an den Controller. Bei der Verarbeitung des Ereignisses wird eine Konsistenzprüfung der Werte durchgeführt, die in den Parametern angegeben wurden. Hierbei werden die folgenden Prüfoperationen ausgeführt:

v Der Funktionsstellenname wird auf Konsistenz geprüft.

- Das Vorhandensein der alternativen Funktionsstelle wird geprüft.
- Wenn der im Parameter STATUS angegebene Wert mit dem aktuellen Funktionsstellenstatus übereinstimmt, wird der Befehl ignoriert.

# **Beispiele**

Die folgenden beiden Beispiele zeigen, wie Sie den Befehl WSSTAT in TSO oder in einem Stapeljob (mit dem Stapelverarbeitungsprogramm EQQEVPGM) verwenden können.

### **WSSTAT**

#### **Beispiel 1 - TSO-Befehl**

ALLOC F(EQQMLIB) DA('OPC.MESSAGE.LIBRARY') SHR REUSE

WSSTAT SUBSYS(OPCB) WSNAME(AS4H) STATUS(O) START(R)

#### **Beispiel 2 - Stapeljob**

//CHSTATUS JOB (ACCOUNT),'Change WS status',CLASS=A //STEP1 EXEC PGM=EQQEVPGM //STEPLIB DD DSN=OPC.LOAD.MODULE.LIBRARY,DISP=SHR //EQQMLIB DD DSN=OPC.MESSAGE.LIBRARY,DISP=SHR //EQQMLOG DD SYSOUT=A //SYSIN DD \* WSSTAT SUBSYS(OPCB) WSNAME(AS4H) STATUS(A) /\*

Im ersten Beispiel wird als Status für die Funktionsstelle AS4H der Wert O (Offline) definiert. Bereits gestartete Operationen werden auf der alternativen Funktionsstelle erneut gestartet.

Im zweiten Beispiel wird als Status für die Funktionsstelle A (Aktiv) angegeben.

# **Anhang B. Stapelverarbeitungsprogramme**

Im vorliegenden Anhang finden Sie eine Beschreibung des von den Programmen benötigten JCL-Codes und der erforderlichen Parameter. Diese Informationen werden allerdings nicht benötigt, wenn Sie zum Generieren und zur Übergabe dieser Komponenten die jeweiligen Anzeigen verwenden.

Informationen zum Erstellen eines JCL-Entwurfs für Stapeljobs finden Sie im Abschnitt zu EQQJOBS im Handbuch *Planung und Installation*.

Die meisten Stapelverarbeitungsprogramme werden mit dem Programm EQQ-BATCH aufgerufen und in einem Parameter der JCL-Anweisung EXEC angegeben. Dieses Programm muss zur Ausführung dieser Operation berechtigt sein und wie alle anderen Stapellademodule von IBM Tivoli Workload Scheduler for z/OS in einer berechtigten Bibliothek gespeichert sein. Die folgenden Stapelverarbeitungsprogramme werden nicht mit EQQBATCH aufgerufen: EQQYLTOP, EQQPURGE und EQQEVPGM.

Nach der Ausführung von Stapelverarbeitungsprogrammen können generierte Berichte optional per E-Mail an andere Benutzer gesendet werden.

# **Durch Stapeljobs referenzierte DD-Anweisungen**

Stapeljobs verwenden die drei folgenden Kategorien von DD-Anweisungen:

- Von EQQBATCH benötigte DD-Anweisungen.
- v DD-Anweisungen, die auf die Datenbanken von IBM Tivoli Workload Scheduler for z/OS verweisen.
- v DD-Anweisungen, die auf Dateien für bestimmte Workloads verweisen.

Informationen zu den DCB- und SPACE-Voraussetzungen für Dateien, auf die mit diesen Datendefinitionsnamen verwiesen wird, finden Sie im JCL-Code der einzelnen Beispiele für die Stapelverarbeitungsprogramme.

Die entsprechenden JCL-Beispiele geben an, welche DD-Anweisungen von den einzelnen Stapeljobs verwendet werden.

# **Von EQQBATCH verwendete DD-Anweisungen**

Das grundlegende Stapelverarbeitungsprogramm EQQBATCH verarbeitet allgemeine Funktionen, die zum Initialisieren der Stapeljobs erforderlich sind. Die folgenden DD-Anweisungen werden für alle Stapeljobs benötigt:

#### **EQQDMSG**

Ausgabe; enthält Diagnosenachrichten.

## **EQQDUMP**

Ausgabe; enthält Diagnosetraceinformationen.

### **EQQMLIB**

Eingabe; Nachrichten, umsetzbare Bedingungen und Header.

#### **EQQMLOG**

Ausgabe; Nachrichten.

#### **EQQPARM**

Eingabe; Initialisierungsparameter.

Diese DD-Anweisung im JCL-Code verweist auf die Teildatei in der Parameterbibliothek, die die Anweisung BATCHOPT für das Subsystem von IBM Tivoli Workload Scheduler for z/OS enthält. Die Anweisung BATCH-OPT dient zum Definieren von Laufzeitoptionen für Stapeljobs. Diese Optionen können Folgendes umfassen:

- Datumsformat für Berichte
- Berichts-Header
- Seitengröße für Berichte
- Subsystemname

Eine detailliertere Beschreibung der Anweisung BATCHOPT finden Sie im Handbuch *Customization and Tuning*.

#### **STEPLIB**

Eingabe; Schrittbibliothek. (Diese Anweisung ist nicht erforderlich, wenn die Module von IBM Tivoli Workload Scheduler for z/OS in der z/OS-Verbindungsbibliothek enthalten sind.)

#### **SYSIN**

Eingabe; Inline-Eingabeparameter für die Stapelverarbeitungsprogramme.

## **SYSMDUMP**

Ausgabe; Speicherauszugdatei.

# **DD-Anweisungen zur Datenbeschreibung**

Die Daten von IBM Tivoli Workload Scheduler for z/OS werden in VSAM-Dateien sowie in Dateien mit einem anderen Format gespeichert:

### **EQQADDS**

VSAM; Auftragsbeschreibungen und JCL-Variablentabellen.

#### **EQQAD2DS**

VSAM; Auftragsbeschreibungen (vom Stapelladeprogramm verwendet).

#### **EQQCKPT**

Sequenziell; Prüfpunktdatei.

#### **EQQCP1DS**

VSAM; Primärdatei für den aktuellen Plan.

#### **EQQCP2DS**

VSAM; alternative Datei für den aktuellen Plan.

#### **EQQCXDS**

VSAM; Erweiterung des aktuellen Plans mit Informationen zu speziellen Ressourcen.

### **EQQJT***xx*

Sequenziell; Jobüberwachungsprotokolldatei (Maximum: 99).

#### **EQQJTARC**

Sequential; Jobüberwachungsarchivdatei.

#### **EQQLTBKP**

VSAM; Sicherungskopie des Langzeitplans.

#### **EQQLTDS**

VSAM; Datei für den Langzeitplan.

## **EQQNCPDS**

VSAM; Datei für neuen aktuellen Plan.

#### **EQQNCXDS**

VSAM; Erweiterung des neuen aktuellen Plans mit Informationen zu speziellen Ressourcen.

#### **EQQOIDS**

VSAM; Datenbank für Arbeitsanweisungen.

#### **EQQRDDS**

VSAM; Datenbank für Ressourcendefinitionen.

#### **EQQSCLIB**

Partitioniert; Script-Bibliothek.

#### **EQQSCPDS**

VSAM; Kopie des aktuellen Plans für die Erstellung der Symphony-Datei.

### **EQQWSDS**

VSAM; Datenbank für Funktionsstellenbeschreibungen und Kalender.

Diese Dateien werden von den meisten Stapelverarbeitungsprogrammen und Subsystemen von IBM Tivoli Workload Scheduler for z/OS verwendet. Stellen Sie sicher, dass von den Stapeljobs dieselben Dateien verwendet werden wie vom Subsystem von IBM Tivoli Workload Scheduler for z/OS. (Eine Ausnahme gilt bei der Erstellung einer separaten Datenbank mit dem Stapelladeprogramm, die in ["Steu](#page-269-0)[eranweisungen für das Stapelladeprogramm codieren" auf Seite 240](#page-269-0) beschrieben wird.)

Für die Stapeljobs werden ebenfalls Arbeitsdateien zugeordnet.

# **Sicherheit bei Stapelverarbeitungsprogrammen**

Die meisten Stapelverarbeitungsprogramme setzen bei der Aktualisierung einer Datenbank keine Sicherheitsprüffunktion für Subressourcen ein. Wenn Sie z. B. über die Berechtigung zum Aktualisieren der Auftragsbeschreibungsdatenbank verfügen, können Sie über die Stapelverarbeitungsprogramme alle Aufträge aktualisieren. Eine Ausnahme von dieser Regel gilt allerdings dann, wenn das Stapelverarbeitungsprogramm zur Durchführung der Aktualisierungen die Programmschnittstelle verwendet (wie dies z. B. bei EQQOIBLK der Fall ist, wenn Sie den Datendefinitionsnamen EQQOIDS auf Kommentar setzen).

# **Stapelverarbeitungsprogramme und JCL-Beispiele**

Auf den folgenden Seiten werden die verfügbaren Stapelverarbeitungsprogramme in alphabetischer Reihenfolge beschrieben. Für jedes Programm wird das Format der erforderlichen SYSIN-Angabe und ein JCL-Beispiel für den Stapeljob aufgeführt.

Jeder Job muss die folgenden Komponenten enthalten:

//SYSIN DD \* *Daten* /\*

Hierbei müssen die *Daten* die in den folgenden Erläuterungen unter der Überschrift "SYSIN-Voraussetzungen" aufgeführten Bedingungen erfüllen. Auch wenn für den Job keine Anweisung SYSIN angegeben werden muss, ist die DD-Anweisung für SYSIN trotzdem erforderlich. Anschließend sollte direkt die Anweisung /\* angegeben werden.

IBM Tivoli Workload Scheduler for z/OS interpretiert die Jahresangabe (JJ) in SYS-IN-Datenströmen folgendermaßen:

**JJ Jahr 72 - 99** 1972 - 1999 **00 - 71** 2000 - 2071

Im folgenden Beispiel generiert ein Stapelverarbeitungsprogramm zum Erstellen eines neuen Langzeitplans mit der DD-Anweisung SYSIN einen Langzeitplan für den Zeitraum vom 01.12.1998 bis zum 30.04.2000 (1998/12/01 bis 2000/04/30):

//SYSIN DD \* 981201000430 /\*

Für alle Stapelverarbeitungsprogramme, die den Langzeitplan verwenden, muss aufgrund der internen Verarbeitungsweise von Kalendern in IBM Tivoli Workload Scheduler for z/OS ein Starttag nach dem 01.01.1978 (1978/01/01) und ein Enddatum vor dem 31.12.2066 (2066/12/31) angegeben werden.

Die Tabelle 49 enthält eine Übersicht zu den Funktionen der Stapelverarbeitungsprogramme.

| Name            | <b>Funktion</b>                                                                             |
|-----------------|---------------------------------------------------------------------------------------------|
| <b>EQQADCOP</b> | Drucken von Aufträgen: Berechnen und Drucken von<br>Auftragsausführungstagen.               |
| <b>EQQADDEP</b> | Drucken von Aufträgen: Verarbeiten von Querverweisen für externe<br>Abhängigkeiten.         |
| <b>EQQADMUP</b> | Ausführen von Massenaktualisierungen für Auftragsbeschreibungen.                            |
| <b>EQQADPRT</b> | Drucken von Aufträgen: Detailliert.                                                         |
| <b>EQQADXRF</b> | Drucken von Aufträgen: Verarbeiten von Querverweisen für<br>Jobnamen.                       |
| EQQAUDIT        | Drucken formatierter Prüfberichte.                                                          |
| EQQAXR00        | Drucken von Aufträgen: Verarbeiten von Querverweisen für unter-<br>schiedliche Komponenten. |
| <b>EQQCLPRC</b> | Drucken von Kalendern.                                                                      |
| <b>EQQCLPRP</b> | Drucken von Zeiträumen.                                                                     |
| <b>EQQDNTOP</b> | Erstellen oder Erweitern des aktuellen Plans.                                               |
| <b>EQQDOTOP</b> | Drucken von Statistiken für den aktuellen Planungszeitraum.                                 |
| <b>EQQDRTOP</b> | Neuplanen des aktuellen Planungszeitraums.                                                  |
| <b>EQQDSTOP</b> | Erneuern der Symphony-Datei.                                                                |
| <b>EQQDTTOP</b> | Generieren eines Testplans.                                                                 |
| EQQEVPGM        | Eingeben von Befehlen im Stapelverarbeitungsmodus                                           |
| <b>EQQJVPRT</b> | Drucken von JCL-Variablen.                                                                  |
| <b>EQQLTCRE</b> | Erstellen eines neuen Langzeitplans.                                                        |
| <b>EQQLTMOA</b> | Ändern des Langzeitplans für alle Aufträge oder Erweitern des<br>Langzeitplans.             |
| <b>EQQLTMOO</b> | Ändern des Langzeitplans für einen Auftrag.                                                 |
| <b>EQQLTPRT</b> | Drucken des Langzeitplans.                                                                  |
| <b>EQQLTTRY</b> | Erstellen eines Test-Langzeitplans.                                                         |

*Tabelle 49. Stapelverarbeitungsprogramme*

| Name            | Funktion                                                    |
|-----------------|-------------------------------------------------------------|
| <b>EOOOIBAT</b> | Drucken der Arbeitsanweisungen.                             |
| <b>EQQOIBLK</b> | Arbeitsanweisungen: Durchführen von Massenaktualisierungen. |
| <b>EQQPURGE</b> | Löschen von DLF-Objekten (DLF = Data Lookaside Facility).   |
| <b>EOOSLTOP</b> | Dateianalyseprogramm, Prozessanalyseanweisung.              |
| <b>EQQWSPRT</b> | Drucken aller Funktionsstellenbeschreibungen.               |
| <b>EQQYLTOP</b> | Stapelladeprogramm.                                         |

*Tabelle 49. Stapelverarbeitungsprogramme (Forts.)*

# **EQQADCOP - Drucken von Aufträgen: Berechnen und Drucken von Auftragsausführungstagen**

Das Stapelverarbeitungsprogramm EQQADCOP dient zum Berechnen und Drucken von Auftragsausführungstagen.

# **SYSIN-Voraussetzungen**

Die SYSIN-Daten werden normalerweise über die Auswahlanzeige angegeben und stellen den Eingabeparameter für das Stapelverarbeitungsprogramm dar. Die Auftrags-ID wird ab Spalte 1 angegeben.

# **JCL-Beispiel**

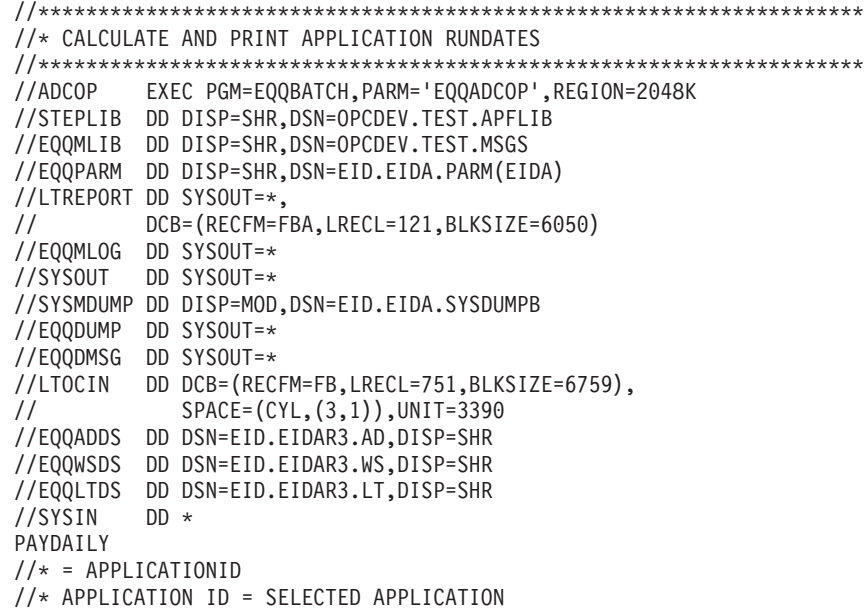

# **EQQADDEP - Drucken von Aufträgen: Verarbeiten von Querverweisen für externe Abhängigkeiten**

Das Stapelverarbeitungsprogramm EQQADDEP dient zur Erstellung einer Druckausgabe für Querverweise externer Abhängigkeiten für die Auftragsbeschreibungsdatenbank. Beachten Sie, dass EQQADDEP keine Aufträge mit einem Gültigkeitsstartdatum nach dem Datum der Ausführung des Stapeljobs unterstützt.

## **SYSIN-Voraussetzungen**

Keine.

# **JCL-Beispiel**

```
//*******************************************************************
//* APPLICATION CROSS REFERENCE OF EXTERNAL DEPENDENCIES
//*******************************************************************
//ADDEP EXEC PGM=EQQBATCH,PARM='EQQADDEP',REGION=2048K
//STEPLIB DD DISP=SHR,DSN=OPCDEV.TEST.APFLIB
//EQQMLIB DD DISP=SHR,DSN=OPCDEV.TEST.MSGS
//EQQPARM DD DISP=SHR,DSN=EID.EIDA.PARM(EIDA)
//ADREPORT DD SYSOUT=*,
// DCB=(RECFM=FBA,LRECL=121,BLKSIZE=6050)
\overline{1}/EQQMLOG DD SYSOUT=*
//SYSOUT DD SYSOUT=*
//SYSPRINT DD SYSOUT=*
//SYSMDUMP DD DISP=MOD,DSN=EID.EIDA.SYSDUMPB
//EQQDUMP DD SYSOUT=*
//EQQDMSG DD SYSOUT=*
//ADDPIN DD DCB=(LRECL=065,BLKSIZE=3250,RECFM=FB),
// SPACE=(CYL,(3,1)),DISP=(,DELETE),UNIT=3390
//ADDPOUT DD DCB=(LRECL=065,BLKSIZE=3250,RECFM=FB),
// SPACE=(CYL,(3,1)),DISP=(,DELETE),UNIT=3390
//ADDPWK01 DD SPACE=(CYL,(1,3)),UNIT=3390
//ADDPWK02 DD SPACE=(CYL,(1,3)),UNIT=3390
//ADDPWK03 DD SPACE=(CYL,(1,3)),UNIT=3390
//EQQADDS DD DSN=EID.EIDAR3.AD,DISP=SHR
//EQQAD2DS DD DSN=EID.EIDAR3.AD,DISP=SHR
//SYSIN DD *
```
# **EQQADMUP - Ausführen von Massenaktualisierungen für Auftragsbeschreibungen**

Das Stapelverarbeitungsprogramm EQQADMUP dient zur Durchführung von Massenaktualisierungen an Auftragsbeschreibungen in der AB-Datenbank.

## **SYSIN-Voraussetzungen**

**Achtung:** Die SYSIN-Parameterzeichenfolge wird im Binärformat angegeben. Sie sollten nicht versuchen, diese manuell zu erstellen, da durch Fehler die Auftragsbeschreibungsdatenbank beschädigt werden kann. Verwenden Sie zum Generieren des Parameters deswegen immer den Dialog für die Massenaktualisierung.

```
//*********************************************************************
//* APPLICATION DESCRIPTION MASS UPDATE
//*********************************************************************
1/*//ADMUP EXEC PGM=EQQBATCH,PARM='EQQADMUP',REGION=2048K
//STEPLIB DD DISP=SHR,DSN=OPCDEV.TEST.APFLIB
//EQQMLIB DD DISP=SHR,DSN=OPCDEV.TEST.MSGS
//EQQPARM DD DISP=SHR,DSN=EID.EIDA.PARM(EIDA)
//MUREPORT DD SYSOUT=*,
// DCB=(RECFM=FBA,LRECL=121,BLKSIZE=6050)
//EQQMLOG DD SYSOUT=*
//SYSPRINT DD SYSOUT=*
//SYSOUT DD SYSOUT=*
//SYSMDUMP DD DISP=MOD,DSN=EID.EIDA.SYSDUMPB
//EQQDUMP DD SYSOUT=*
//EQQDMSG DD SYSOUT=*
//EQQADDS DD DSN=EID.EIDAR3.AD,DISP=SHR
//EQQWSDS DD DSN=EID.EIDAR3.WS,DISP=SHR
//*********************************************************************
1/\ast CAUTION
//* RENUMBERING THIS MEMBER AS WELL AS UPDATING THE SYSIN CARDS
//* MAY DAMAGE THE INPUT PARAMETERS TO THE AD MASS UPDATE BATCHJOB.
//*********************************************************************
//SYSIN DD *
```
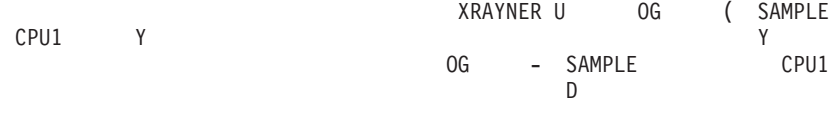

 $/$ \*

# **EQQADPRT - Drucken von Aufträgen: Detailliert**

Das Stapelverarbeitungsprogramm EQQADPRT dient zur Bereitstellung einer Druckausgabe mit Auftragsinformationen aus der Auftragsdatenbank.

# **SYSIN-Voraussetzungen**

Die SYSIN-Daten werden normalerweise über die Auswahlanzeige angegeben und stellen den Eingabeparameter für das Stapelverarbeitungsprogramm dar. Die Definition der Eingabeparameter lautet folgendermaßen:

```
SPALTEN<sub>1</sub>
                   \overline{2}\mathcal{L}123456789012345678901234567890
ABCDEFGHIJ
                             ZEILE 1 (ERFORDERLICH)
XXXXXXXXXXXXXXX
                              ZEILE 2-n (OPTIONAL)
Hierbei gilt:
 A = 1 AUFTRÄGE, 2 ABHÄNGIGKEITEN, 3 OPERATIONEN, 4 AUFTR. vs EIGNER
  B = 1 ALLE AUFTRÄGE, 2 AUSGEWÄHLTER EINTRAG, 3 AUS DATEI
  CDEFGH = (YYMMDD)IJ = Anzahl der folgenden Zeilen
  XXXXXXXXXXXXXX = Auftrags-ID (In IJ angegebener numerischer Wert)
```
# Anmerkungen

Wenn Sie in der Auswahlanzeige einen Dateinamen angeben, wird für die DD-Anweisung ADUSERDS die Datei definiert, die Auftrags-IDs enthält. Hierbei stehen die folgenden Berichtsoptionen zur Verfügung:

- Detaillierte Druckausgabe für Aufträge
- Interne Abhängigkeiten für Aufträge
- Operationen, die bestimmte Funktionsstellen verwenden
- Aufträge mit bestimmten Eignern

Durch den Eingabetyp wird die Druckausgabe auf eine der folgenden Komponenten beschränkt:

- · Aufträge, die nur am angegebenen Datum gültig sind
- Angegebene Auftrags-IDs
- Auftrags-IDs in der angegebenen Datei

```
//* APPLICATION PRINT PROGRAM
//ADPRT EXEC PGM=EQQBATCH, PARM='EQQADPRT', REGION=2048K
//STEPLIB DD DISP=SHR, DSN=OPCDEV. TEST. APFLIB
//EQQMLIB DD DISP=SHR, DSN=OPCDEV. TEST.MSGS
//EQQPARM DD DISP=SHR, DSN=EID.EIDA.PARM(EIDA)
//ADREPORT DD SYSOUT=*,
// DCB=(RECFM=FBA, LRECL=121, BLKSIZE=6050)
//ADREPRT2 DD DCB=(RECFM=FBA,LRECL=121,BLKSIZE=6050),
// SPACE=(CYL,(3,1)),DISP=(NEW,DELETE),UNIT=3390
//EQQMLOG DD SYSOUT=*
//SYSOUT DD SYSOUT=*
//SYSPRINT DD SYSOUT=*
//SYSMDUMP DD DISP=MOD, DSN=EID.EIDA.SYSDUMPB
//EQQDUMP DD SYSOUT=*
//EQQDMSG DD SYSOUT=*
//ADPRIN DD DCB=(LRECL=200,BLKSIZE=3200,RECFM=FB),
\frac{1}{2}SPACE = (CYL, (3,1)), DISP = (NEW, DELETE), UNIT = 3390
```

```
//ADPROUT DD DCB=(LRECL=200,BLKSIZE=3200,RECFM=FB),
          SPACE = (CYL, (3,1)), DISP = (NEW, DELETE), UNIT=3390
\frac{1}{2}//ADPRWK01 DD SPACE=(CYL,(3,1)),UNIT=3390
//ADPRWK02 DD SPACE=(CYL,(3,1)),UNIT=3390
//ADPRWK03 DD SPACE=(CYL,(3,1)),UNIT=3390
//EQQADDS DD DSN=EID.EIDAR3.AD.DISP=SHR
//EQQAD2DS DD DSN=EID.EIDAR3.AD, DISP=SHR
//ADUSERDS DD DSN=NULLFILE, DISP=SHR
//SYSIN DD *
4200000001
SAMPLE
//* = PARMETERS(ABCDEFGHIJ)//* A = 1 APPLICATIONS, A = 2 DEPENDENCES, A = 3 OPERATIONS//* A = 4 APPLIC VS OWNER//* B = 1 ALL APLICATIONS, B = 2 SELECTED ITEM, B = 3 FROM FILE
//* CDEFGH = (YYMMDD)
//* IJ = NUMBER OF ITEMS
```
# EQQADXRF - Drucken von Aufträgen: Verarbeiten von Querverweisen für Jobnamen

Das Stapelverarbeitungsprogramm EQQADXRF dient zur Erstellung einer Druckausgabe für Querverweise von Jobnamen in der Auftragsbeschreibungsdatenbank.

## **SYSIN-Voraussetzungen**

Keine.

# **JCL-Beispiel**

```
//* APPLICATION CROSS REFERENCE PROGRAM
//ADXRF EXEC PGM=EOOBATCH.PARM='EOOADXRF'.REGION=2048K
//STEPLIB DD DISP=SHR,DSN=OPCDEV.TEST.APFLIB
//EQQMLIB DD DISP=SHR, DSN=OPCDEV. TEST. MSGS
//EQQPARM DD DISP=SHR, DSN=EID.EIDA.PARM(EIDA)
//ADREPORT DD SYSOUT=*,
// DCB=(RECFM=FBA, LRECL=121, BLKSIZE=6050)
//EQQMLOG DD SYSOUT=*
//SYSPRINT DD SYSOUT=*
//SYSOUT DD SYSOUT=*
//SYSMDUMP DD DISP=MOD, DSN=EID.EIDA.SYSDUMPB
//EQQDUMP DD SYSOUT=*
//EQQDMSG DD SYSOUT=*
//ADWKIN DD DCB=(LRECL=078,BLKSIZE=3900,RECFM=FB),
\frac{1}{2}SPACE = (CYL, (3,1)), DISP = (, DELETE), UNIT = 3390//ADWKOUT DD DCB=(LRECL=078,BLKSIZE=3900,RECFM=FB),
\frac{1}{2}SPACE = (CYL, (3,1)), DISP = (, DELETE), UNIT=3390
//ADWKWK01 DD SPACE=(CYL,(3,1)),UNIT=3390
//ADWKWK02 DD SPACE=(CYL,(3,1)),UNIT=3390
//ADWKWK03 DD SPACE=(CYL, (3,1)), UNIT=3390
//EQQADDS DD DSN=EID.EIDAR3.AD,DISP=SHR
//SYSIN DD *
```
# **EQQAUDIT - Drucken formatierter Prüfberichte**

Das Stapelverarbeitungsprogramm EQQAUDIT dient zur Bereitstellung einer Druckausgabe formatierter Prüfberichte.

#### Anmerkung:

1. Wenn Sie das Stapelverarbeitungsprogramm EQQAUDIT nur interaktiv ausführen, werden alle Parameter in Großschreibung konvertiert. Da bei der Eingabe des Felds für den erweiterten Namen die Groß-/Kleinschreibung unterschieden wird, werden Abfrageergebnisse nicht gefunden, wenn Sie einen erweiterten

Namen in Kleinbuchstaben bzw. in gemischter Schreibweise in Ihren Suchkriterien verwenden. Zur Vermeidung dieses Problems führen Sie das Beispiel im Stapelmodus aus.

2. Führen Sie das Beispiel im Stapelmodus aus, wenn Sie die folgenden Zeichen in Ihren Suchkriterien verwenden:

 $/ + 8 * -$ 

```
//*Print formatted audit reports
//* This program will take input from either the JTARC/JTx-files (for
//* reporting in real time) or from the //EQQTROUT-file of the daily
//* plan extend/replan programs (for after-the-fact reporting).
1/\star//* If You don't allocate //LIVEMLOG dummy, it will also read that
//* file and, looking at the time-stamps, merge those messages with
1/xthe formatted report-lines from the tracklog-files.
1/x1/xIf not excluded by the user-defined filters, each tracklog-event
1/\starwill generate one formatted report-line. The program will also:
1/x1/x- Print all JCL-lines if AMOUNT(DATA) specified for FILE(JS)
//*(If PASSWORD= is encountered, the password will be blanked
1/\starout and not appear in the listing)
1/x1/x- Print all variable values of a job if AMOUNT (DATA) was
1/\starspecified for FILE(VAR)
1/\star//*- Print all origin dates of a period if AMOUNT (DATA) was
1/\starspecified for FILE(PER)
1/x1/x- Print all specific dates of a calendar if AMOUNT (DATA) was
1/\starspecified for FILE(CAL)
//*1/xYou have to specify AMOUNT (DATA) for FILE (CAL) to have
1/\starcalendar identifier listed
1/\star1/\starYou have to specify AMOUNT (DATA) for FILE (LTP) to have for
//*example deleted occurrences identified in a meaningful way
1/x//* An MCP-request will be broken down into sub-transactions and
//*each sub-transaction listed in connection to the originating
//\starrequest
1/x1/x- All WS intervals will be printed if availability of a WS is
//*changed
     - All contained group occurrences will be listed for a 'group'
1/\star1/xMCP request
1/\star//* If you specify a search-string to the program it will select
//* events with the specified string in it somewhere. That MAY mean
//* that you will not the see the string in the report-line itself
//* as the line may have been too 'busy' to also have room for your
//* string value, whatever it may be.
1/x//* MLOG messages have only MM/DD time-stamps. Therefore You should
1/* avoid running the program with input files spanning the year
1/* boundary.
1/\star//AUDIT EXEC PGM=EQQBATCH, PARM='EQQAUDIT', REGION=4096K
```

```
//STEPLIB DD DISP=SHR,DSN=TWS81.SERVICE.APFLIB1
//EQQMLIB DD DISP=SHR,DSN=TWS81.SERVICE.SEQQMSG1
//EQQPARM DD DISP=SHR,DSN=OPCSSD.DC0V.PARM(DC0VB)
//*
//EQQMLOG DD SYSOUT=*
//SYSUDUMP DD SYSOUT=*
//EQQDUMP DD SYSOUT=*
//SYSOUT DD SYSOUT=*
//SYSPRINT DD SYSOUT=*,
// DCB=(RECFM=FBA,LRECL=121,BLKSIZE=6050)
//*-----------------------------------------------------------------
//* FILE BELOW IS CREATED IN DAILY PLANNING BATCH AND USED IF INPUT
//* OPTION IS 'TRL'
//*-----------------------------------------------------------------
//EQQTROUT DD DISP=SHR,DSN=TWS.TWSQ.TRACKLOG
//*
//*-----------------------------------------------------------------
//* FILES BELOW ARE THOSE SPECIFIED IN STC-JCL FOR THE OPC
//* CONTROLLER SUBSYSTEM AND USED IF INPUT OPTION IS 'JTX'.
//* NO NEED TO INSERT MORE EQQJTxx DATASETS, DEPENDING ON
//* THE NUMBER SPECIFIED IN JTLOGS(x) KEYWORD IN JTOPTS.
//*-----------------------------------------------------------------
//EQQCKPT DD DISP=SHR,DSN=TWS.TWSQ.CKPT
//EQQJTARC DD DISP=SHR,DSN=TWS.TWSQ.JTARC
//EQQJT01 DD DISP=SHR,DSN=TWS.TWSQ.JT1
//EQQJT02 DD DISP=SHR,DSN=TWS.TWSQ.JT2
//EQQJT03 DD DISP=SHR,DSN=TWS.TWSQ.JT3
//EQQJT04 DD DISP=SHR,DSN=TWS.TWSQ.JT4
//EQQJT05 DD DISP=SHR,DSN=TWS.TWSQ.JT5
//*
//*-----------------------------------------------------------------
//* FILE BELOW IS THE MLOG WRITTEN TO BY THE CONTROLLER SUBSYSTEM
//* NOTE: IF YOU DON'T WANT YOUR MLOG MERGED, JUST USE 'DD DUMMY'
//*-----------------------------------------------------------------
//*LIVEMLOG DD DISP=SHR,DSN=TWS.TWSQ.MLOGC
//LIVEMLOG DD DISP=SHR,DSN=TWS.TWSQ.MLOGC
//*
//*-----------------------------------------------------------------
//* FILE BELOW IS WHERE THE REPORT IS WRITTEN. FBA 133
//*-----------------------------------------------------------------
//*AUDITPRT DD DISP=SHR,DSN=OPCSSD.DC0V.EQQAUDIT.REPORT
//AUDITPRT DD DISP=SHR,DSN=OPCSSD.DC0V.EQQAUDIT.REPORT
//*
//*-----------------------------------------------------------------
//* THESE ARE THE PARMS YOU CAN PASS ON TO THE EQQAUDIT PROGRAM
1/*//* POS 01-03: 'JTX' or 'TRL' TO DEFINE WHAT INPUT FILES TO USE
//* POS 04-57: STRING TO SEARCH FOR IN INPUT RECORD OR BLANK
//* POS 58-67: FROM_DATE/TIME AS YYMMDDHHMM OR BLANK
//* POS 68-77: TO DATE/TIME AS YYMMDDHHMM OR BLANK
//*-----------------------------------------------------------------
//SYSIN DD *
JTX
/*
```
# **EQQAXR00 - Drucken von Aufträgen: Verarbeiten von Querverweisen für unterschiedliche Komponenten**

Das Stapelverarbeitungsprogramm EQQAXR00 dient zum Bereitstellen von Querverweisen zwischen unterschiedlichen Komponenten in der Auftragsdatenbank.

## **SYSIN-Voraussetzungen**

Die SYSIN-Daten werden normalerweise über die Auswahlanzeige angegeben und stellen den Eingabeparameter für das Stapelverarbeitungsprogramm dar. Die Definition der Eingabeparameter lautet folgendermaßen:

```
SPALTEN<sub>1</sub>
                   \overline{2}\mathcal{E}123456789012345678901234567890
                          ZEILE 1 (ERFORDERLICH)
AABBCCDDEE
Hierbei sind AA, BB, CC, DD, EE Codes für die Sortierreihenfolge (Maximum: 5):
 01 = AUFTRAGS-ID<br>02 = AUFTRAGSTEXT<br>10 = SYSOUT-KL/
                                               10 = SYSOUT-KLASSE
 03 = OP-ID11 = FORMULARNUMMER
 04 = OP - TEXT12 = SPEZIELLE RESSOURCEN
 US - ZELIKAUMNAME<br>
06 = LAUFZYKLUSBESCHREIBUNG<br>
07 = JOBNAME<br>
07 = JOBNAME<br>
07 = JOBNAME<br>
07 = JOBNAME<br>
07 = JOBNAME<br>
07 = JOBNAME<br>
07 = JOBNAME<br>
07 = JOBNAME<br>
07 = JOBNAME<br>
07 = JOBNAME<br>
07 = JOBNAME
 ∪4 = UP-IEXI<br>05 = ZEITRAUMNAME
 08 = JOBKLASSE
```
# **JCL-Beispiel**

```
//* APPLICATION CROSS REFERENCE OF SELECTED FIELDS
//ADXREF EXEC PGM=EQQBATCH, PARM='EQQAXR00', REGION=2048K
//STEPLIB DD DISP=SHR, DSN=OPCDEV. TEST. APFLIB
//EQQMLIB DD DISP=SHR, DSN=OPCDEV. TEST.MSGS
//EQQPARM DD DISP=SHR, DSN=EID.EIDA.PARM(EIDA)
//ADREPORT DD SYSOUT=*,
        DCB=(RECFM=FBA,LRECL=121,BLKSIZE=6050)
\frac{1}{2}//EQQMLOG DD SYSOUT=*
//SYSPRINT DD SYSOUT=*
//SYSOUT DD SYSOUT=*
//SYSMDUMP DD DISP=MOD, DSN=EID.EIDA.SYSDUMPB
//EQQDUMP DD SYSOUT=*<br>//EQQDMSG DD SYSOUT=*
//ADWKIN DD DCB=(LRECL=220,BLKSIZE=4400,RECFM=FB),
// SPACE=(CYL,(3,1)),DISP=(NEW,DELETE),UNIT=3390
//ADWKOUT DD DCB=(LRECL=220,BLKSIZE=4400,RECFM=FB),
     SPACE=(CYL,(3,1)),DISP=(NEW,DELETE),UNIT=3390
\frac{1}{2}//ADWKWK01 DD SPACE=(CYL,(3,1)),UNIT=3390
//ADWKWK02 DD SPACE=(CYL,(3,1)),UNIT=3390
//ADWKWK03 DD SPACE=(CYL,(3,1)),UNIT=3390
//EQQADDS DD DSN=EID.EIDAR3.AD.DISP=SHR
//SYSIN
         DD *0701031215
/*
```
# EQQCLPRC - Drucken von Kalendern

Das Stapelverarbeitungsprogramm EQQCLPRC dient zur Bereitstellung einer Druckausgabe mit Kalenderinformationen aus der Kalenderdatenbank. Alle Kalenderinformationen vom Übergabedatum bis zum angegebenen Enddatum werden hierbei ausgedruckt.

# **SYSIN-Voraussetzungen**

Die SYSIN-Daten werden normalerweise über die Auswahlanzeige angegeben und stellen den Eingabeparameter für das Stapelverarbeitungsprogramm dar. Die Definition der Eingabeparameter lautet folgendermaßen:

```
SPAITEN<sub>1</sub>
                     \overline{2}२
123456789012345678901234567890
                                 ZEILE 1 (ERFORDERLICH)
YYMMDD
Hierbei gilt:
  YYMMDD = Enddatum des Berichts (YY = JAHR, MM = MONAT, DD = TAG)
```

```
//* PRINT ALL CALENDARS
//PRTCAL EXEC PGM=EQQBATCH, PARM='EQQCLPRC', REGION=2048K
//STEPLIB DD DISP=SHR, DSN=OPCDEV. TEST. APFLIB
```

```
//EQQMLIB DD DISP=SHR,DSN=OPCDEV.TEST.MSGS
//EQQPARM DD DISP=SHR,DSN=EID.EIDA.PARM(EIDA)
//CLREPORT DD SYSOUT=*,
// DCB=(RECFM=FBA,LRECL=121,BLKSIZE=6050)
//EQQMLOG DD SYSOUT=*
//SYSPRINT DD SYSOUT=*
//SYSOUT DD SYSOUT=*
//SYSMDUMP DD DISP=MOD,DSN=EID.EIDA.SYSDUMPB
//EQQDUMP DD SYSOUT=*
//EQQDMSG DD SYSOUT=*
//EQQWSDS DD DSN=EID.EIDAR3.WS,DISP=SHR
//SYSIN DD *
951231
//* = ENDDATE OF CALENDARS PRINT (YYMMDD)
```
# **EQQCLPRP - Drucken von Zeiträumen**

Das Stapelverarbeitungsprogramm EQQCLPRP dient zur Bereitstellung einer Druckausgabe mit Zeitrauminformationen aus der Kalenderdatenbank.

# **SYSIN-Voraussetzungen**

Die SYSIN-Daten werden normalerweise über die Auswahlanzeige angegeben und stellen den Eingabeparameter für das Stapelverarbeitungsprogramm dar. Die Definition der Eingabeparameter lautet folgendermaßen:

```
SPALTEN<sub>1</sub> 2 3
123456789012345678901234567890<br>YYMMDDCCCCCCCCCCCCCCCCC 2EILE 1 (ERFORDERLICH)
YYMMDDCCCCCCCCCCCCCCCCC
Hierbei gilt:
 YYMMDD = Enddatum des Berichts (YY = JAHR, MM = MONAT, DD = TAG)
 CCCCCCCCCCCCCCCC = Kalender für die Berechnung des Startdatums
```
# **JCL-Beispiel**

```
//*******************************************************************
//* PRINT ALL PERIODS
//*******************************************************************
//PRTPER EXEC PGM=EQQBATCH,PARM='EQQCLPRP',REGION=2048K
//STEPLIB DD DISP=SHR,DSN=OPCDEV.TEST.APFLIB
//EQQMLIB DD DISP=SHR,DSN=OPCDEV.TEST.MSGS
//EQQPARM DD DISP=SHR,DSN=EID.EIDA.PARM(EIDA)
//CLREPORT DD SYSOUT=*,
// DCB=(RECFM=FBA,LRECL=121,BLKSIZE=6050)
//EQQMLOG DD SYSOUT=*
//SYSPRINT DD SYSOUT=*
//SYSOUT DD SYSOUT=*
//SYSMDUMP DD DISP=MOD,DSN=EID.EIDA.SYSDUMPB
//EQQDUMP DD SYSOUT=*
//EQQDMSG DD SYSOUT=*
//EQQWSDS DD DSN=EID.EIDAR3.WS,DISP=SHR
//SYSIN DD *
951231DEFAULT
//* = ENDDATE OF PERIODS PRINT (YYMMDD)
//* CALENDAR NAME
```
# **EQQDNTOP - Erstellen oder Erweitern des aktuellen Plans**

Das Stapelverarbeitungsprogramm EQQDNTOP dient zum Erstellen oder Erweitern des aktuellen Planungszeitraums.

**Anmerkung:** Bei der Jobüberwachung werden zwei Dateien verwendet, um alle verarbeiteten Ereignisse zu protokollieren. Wenn IBM Tivoli Workload Scheduler for z/OS von einem Prüfpunkt aus erneut gestartet werden muss, verwendet IBM Tivoli Workload Scheduler for z/OS die ältere der beiden Dateien mit dem aktuellen Plan. Die in der aktuellen Protokolldatei enthaltenen Ereignisse werden dann

erneut verarbeitet. Nach Abschluss der erneuten Verarbeitung wird eine Sicherungskopie des aktuellen Plans erstellt, sodass die beiden Dateien für den aktuellen Plan wieder übereinstimmen. Die Jobüberwachung setzt die Verarbeitung neuer Ereignisse dann bei deren Eintreten fort. Der aktuelle Plan muss hierbei nicht erneut erstellt werden.

# **SYSIN-Voraussetzungen**

Die SYSIN-Daten werden normalerweise über die Auswahlanzeige angegeben und stellen den Eingabeparameter für das Stapelverarbeitungsprogramm dar. Die DD-Anweisung SYSIN für den ersten Schritt hat folgendes Format:

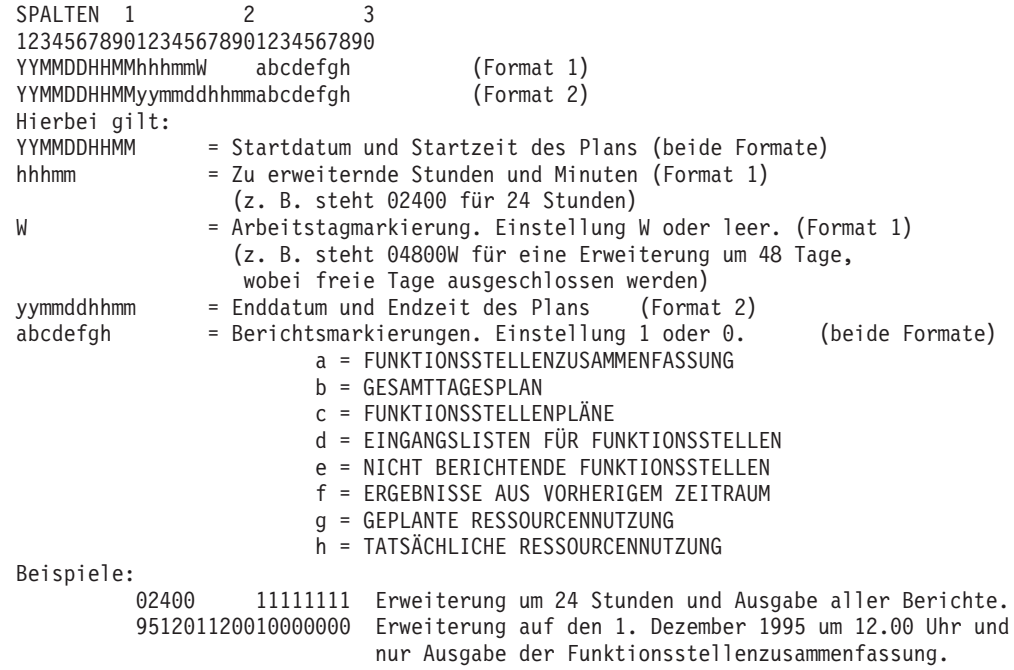

# **JCL-Beispiel**

//\*\*\*\*\*\*\*\*\*\*\*\*\*\*\*\*\*\*\*\*\*\*\*\*\*\*\*\*\*\*\*\*\*\*\*\*\*\*\*\*\*\*\*\*\*\*\*\*\*\*\*\*\*\*\*\*\*\*\*\*\*\*\*\*\*\*\*\*\* //\* DAILY PLANNING - PLAN NEXT PERIOD //\*\*\*\*\*\*\*\*\*\*\*\*\*\*\*\*\*\*\*\*\*\*\*\*\*\*\*\*\*\*\*\*\*\*\*\*\*\*\*\*\*\*\*\*\*\*\*\*\*\*\*\*\*\*\*\*\*\*\*\*\*\*\*\*\*\*\*\*\* //DNTOP EXEC PGM=EQQBATCH,PARM='EQQDNTOP',REGION=4096K //STEPLIB DD DISP=SHR,DSN=OPCDEV.TEST.APFLIB //EQQMLIB DD DISP=SHR,DSN=OPCDEV.TEST.MSGS //EQQPARM DD DISP=SHR,DSN=EID.EIDA.PARM(EIDA) //EQQDIN DD DSN=&&A,DISP=(NEW,PASS), // DCB=(RECFM=FB,LRECL=558,BLKSIZE=5580), // SPACE=(CYL,(3,1)),UNIT=3390 //DX12IN DD DCB=(RECFM=FB,LRECL=90,BLKSIZE=6300), // SPACE=(4620,(300,300)),UNIT=3390 //DX12OUT DD DCB=(RECFM=FB,LRECL=90,BLKSIZE=6300), // SPACE=(4620,(300,300)),UNIT=3390 //EQQTROUT DD DUMMY,DCB=BLKSIZE=100  $//*$  ----- --- ---//\* CHANGE WHEN TRACKLOG IS TO BE SAVED //\* DISP=MOD MUST BE SPECIFIED //\* DCB PARAMETERS MUST BE DEFINED IN DD STATEMENT: //\* LRECL=32000 RECFM=VBS //\*\*\*\*\*\*\*\*\*\*\*\*\*\*\*\*\*\*\*\*\*\*\*\*\*\*\*\*\*\*\*\*\*\*\*\*\*\*\*\*\*\*\*\*\*\*\*\*\*\*\*\*\*\*\*\*\*\*\*\*\*\*\*\*\*\*\*\*\* //EQQMLOG DD SYSOUT=\* //SYSPRINT DD SYSOUT=\* //EQQDUMP DD SYSOUT=\* //EQQDMSG DD SYSOUT=\* //SYSMDUMP DD DISP=MOD,DSN=EID.EIDA.SYSDUMPB //EQQWSDS DD DISP=SHR,DSN=EID.EIDAR3.WS

```
//EQQADDS DD DISP=SHR,DSN=EID.EIDAR3.AD
//EQQRDDS DD DISP=SHR,DSN=EID.EIDAR3.RD
//EQQLTDS DD DISP=SHR,DSN=EID.EIDAR3.LT
//EQQLTBKP DD DISP=SHR,DSN=EID.EIDAR3.LB
//EQQCP1DS DD DISP=SHR,DSN=EID.EIDAR3.CP1
//EQQCP2DS DD DISP=SHR,DSN=EID.EIDAR3.CP2
//EQQSCPDS DD DISP=SHR,DSN=EID.EIDAR3.SCP
//EQQSCLIB DD DISP=SHR,DSN=EID.EIDA.SCRPTLIB
//EQQNCPDS DD DISP=SHR,DSN=EID.EIDAR3.NCP
//EQQNCXDS DD DISP=SHR,DSN=EID.EIDAR3.NCX
//EQQCXDS DD DISP=SHR,DSN=EID.EIDAR3.CX
//EQQJTARC DD DISP=SHR,DSN=EID.EIDA.JTARC
//EQQCKPT DD DISP=SHR,DSN=EID.EIDA.CKPT//SYSIN DD *
         02400 11111111
//* = PLSTRTTIMEPLENDTIME REPORTS
//* PLSTRTTIME(YYMMDDHHMM) = PLAN START DATE,TIME IF REFRESH
//* PLENDTIME (YYMMDDHHMM) = PLAN END TIME<br>//* (HHHMM ) = PLAN EXTENSION
//* (HHHMM ) = PLAN EXTENSION IN HOURS AND MINUTES //* COUNTING ALL DAYS
                           COUNTING ALL DAYS
\frac{7}{*} (HHHMMW ) = PLAN EXTENSION IN HOURS AND MINUTES<br>\frac{7}{*} COUNTING ONLY WORK D
//* COUNTING ONLY WORK DAYS
//* REPORTS(ABCDEFGH) = REQUESTED REPORTS (1/0)
                           A = WORKSTATION SUMMARY
1/* B = DAILY OPERATING PLANS
//* C = WORKSTATION PLANS
\frac{1}{\ast} \frac{1}{\ast} D = WORKSTATION INPUT ARRIVAL LISTS<br>\frac{1}{\ast} E = NONREPORTING WORKSTATIONS
                           E = NONREPORTING WORKSTATIONS
//* F = PREVIOUS PERIOD RESULTS
//* G = PLANNED RESOURCE UTILIZATION
//* H = ACTUAL RESOURCE UTILIZATION
/*
//*********************************************************************
//* STEP2 DAILY PLAN - SORT OF REPORT RECORDS
//*********************************************************************
//*
          EXEC PGM=SORT, REGION=4096K, TIME=1440, COND=(8,LT)
//SYSPRINT DD SYSOUT=*
//SYSOUT DD SYSOUT=*
//SORTIN DD DSN=&&A,DISP=(OLD,DELETE)
//SORTOUT DD DISP=(NEW,PASS),
// DCB=(RECFM=FB,LRECL=558,BLKSIZE=5580),
// SPACE=(CYL,(3,1)),UNIT=3390
//SORTWK01 DD DISP=(NEW,DELETE),
// DCB=(RECFM=FB,LRECL=558,BLKSIZE=5580),
// SPACE=(CYL,(3,1)),UNIT=3390
//SORTWK02 DD DISP=(NEW,DELETE),
// DCB=(RECFM=FB,LRECL=558,BLKSIZE=5580),
             SPACE=(CYL,(3,1)), UNIT=3390
//SORTWK03 DD DISP=(NEW,DELETE),
// DCB=(RECFM=FB,LRECL=558,BLKSIZE=5580),
             // SPACE=(CYL,(3,1)),UNIT=3390
//SYSIN DD *
     SORT FIELDS=(1,130,CH,A)
/*
//*********************************************************************
//* STEP3 DAILY PLAN - PLAN NEXT PRINT THE REPORTS
//*********************************************************************
/*
//DPREPORT EXEC PGM=EQQBATCH,PARM='EQQDPRPT',COND=(8,LT),
// REGION=4096K
//STEPLIB DD DISP=SHR,DSN=OPCDEV.TEST.APFLIB
//EQQMLIB DD DISP=SHR,DSN=OPCDEV.TEST.MSGS
//EQQPARM DD DISP=SHR,DSN=EID.EIDA.PARM(EIDA)
//SYSPRINT DD SYSOUT=*,
// DCB=(RECFM=FBA,LRECL=121,BLKSIZE=6050)
//EQQMLOG DD SYSOUT=*
```

```
//SYSMDUMP DD DISP=MOD.DSN=EID.EIDA.SYSDUMPB
//EQQDUMP DD SYSOUT=*
//EQQDMSG DD SYSOUT=*
//SYSOUT DD SYSOUT=*
//EQQPOUT DD DSN=*.SORT.SORTOUT,DISP=(OLD,DELETE)
//SYSIN DD *
1/*
```
# EQQDOTOP - Drucken von Statistiken für den aktuellen Planungszeitraum

Das Stapelverarbeitungsprogramm EQQDOTOP dient zum Drucken von Statistiken zum aktuellen Plan.

# **SYSIN-Voraussetzungen**

Die SYSIN-Daten werden normalerweise über die Auswahlanzeige angegeben und stellen den Eingabeparameter für das Stapelverarbeitungsprogramm dar. Die DD-Anweisung SYSIN für den ersten Schritt hat folgendes Format:

SPALTEN<sub>1</sub>  $\mathcal{P}$  $\mathcal{E}$ 123456789012345678901234567890 YYMMDDHHMMyymmddhhmm Hierbei gilt: YYMMDDHHMM = Startdatum und Startzeit des Plans = Startuatum und Jean 2001<br>= Enddatum und Endzeit des Plans vvmmddhhmm

```
//* DAILY PLANNING - PRINT CURRENT PERIOD RESULTS
//DOTOP EXEC PGM=EQQBATCH, PARM='EQQDOTOP', REGION=4096K
//STEPLIB DD DISP=SHR, DSN=OPCDEV. TEST. APFLIB
//EQQMLIB DD DISP=SHR, DSN=OPCTEST.ESA131.SEQQMSG0
//EQQPARM DD DISP=SHR, DSN=EID.EIDA.PARM(EIDA)
//SYSPRINT DD SYSOUT=*
//EQQMLOG DD SYSOUT=*
//SYSOUT DD SYSOUT=*
//EQQDMSG DD SYSOUT=*
//EQQDUMP DD SYSOUT=*
//SYSMDUMP DD DSN=EID.EIDA.SYSDUMPB,DISP=MOD
//EQQDIN DD DSN=8&A,DISP=(NEW,PASS),<br>
DCB=(RECFM=FB,LRECL=5588,BLKSIZE=5580),<br>
// CRACE=(CVL (3.1) WEST SCO.
\frac{1}{2}SPACE = (CYL, (3, 1)), UNIT=3390
//DX12IN DD DCB=(RECFM=FB,LRECL=90,BLKSIZE=6300),
\frac{1}{2}SPACE=(4620,(300,300)),UNIT=3390
//DX120UT DD DCB=(RECFM=FB,LRECL=90,BLKSIZE=6300),
\frac{1}{2}SPACE=(4620,(300,300)),UNIT=3390
//EQQCP1DS DD DSN=EID.EIDAR3.CP1.DISP=SHR
//EQQCP2DS DD DSN=EID.EIDAR3.CP2,DISP=SHR
//EQQXD1DS DD DSN=EID.EIDAR3.XD1,DISP=SHR
//EQQXD2DS DD DSN=EID.EIDAR3.XD2,DISP=SHR
//EQQCKPT DD DSN=EID.EIDA.CKPT,DISP=SHR
//SYSIN
        DD *95061012009506111600
//* = PLISTRTTIMEPLEMENTIME//* PLSTRTTIME(YYMMDDHHMM) = PLAN START DATE, TIME IF REFRESH
//* PLENDTIME (YYMMDDHHMM) = PLAN END DATE, TIME/*
//* STEP2 DAILY PLAN - SORT OF REPORT RECORDS
1/x//SORT
        EXEC PGM=SORT, REGION=4096K, TIME=1440, COND=(8,LT)
//SYSPRINT DD SYSOUT=*
//SYSOUT DD SYSOUT=*
```

```
//SORTIN DD DSN=&&A,DISP=(OLD,DELETE)
//SORTOUT DD DISP=(NEW,PASS),
// DCB=(RECFM=FB,LRECL=558,BLKSIZE=5580),
            // SPACE=(CYL,(3,1)),UNIT=3390
//SORTWK01 DD DISP=(NEW,DELETE),
// DCB=(RECFM=FB,LRECL=558,BLKSIZE=5580),
// SPACE=(CYL,(3,1)),UNIT=3390
//SORTWK02 DD DISP=(NEW,DELETE),
// DCB=(RECFM=FB,LRECL=558,BLKSIZE=5580),
            // SPACE=(CYL,(3,1)),UNIT=3390
//SORTWK03 DD DISP=(NEW,DELETE),
// DCB=(RECFM=FB,LRECL=558,BLKSIZE=5580),
// SPACE=(CYL,(3,1)),UNIT=3390
//SYSIN DD *
     SORT FIELDS=(1,130,CH,A)
/*
//*********************************************************************
//* STEP3 DAILY PLAN - PLAN NEXT PRINT THE REPORTS
//*********************************************************************
/*
//DPREPORT EXEC PGM=EQQBATCH,PARM='EQQDPRPT',COND=(8,LT),
// REGION=4096K
//STEPLIB DD DISP=SHR,DSN=OPCDEV.TEST.APFLIB
//EQQMLIB DD DISP=SHR,DSN=OPCTEST.ESA131.SEQQMSG0
//EQQPARM DD DISP=SHR,DSN=EID.EIDA.PARM(EIDA)
//SYSPRINT DD SYSOUT=*,
// DCB=(RECFM=FBA,LRECL=121,BLKSIZE=6050)
//EQQMLOG DD SYSOUT=*
//SYSMDUMP DD DISP=MOD,DSN=EID.EIDA.SYSDUMPB
//EQQDUMP DD SYSOUT=*
//EQQDMSG DD SYSOUT=*
//SYSOUT DD SYSOUT=*
//EQQPOUT DD DSN=*.SORT.SORTOUT,DISP=(OLD,DELETE)
//SYSIN DD *
11*
```
# **EQQDRTOP - Neuplanen des aktuellen Planungszeitraums**

Das Stapelverarbeitungsprogramm EQQDRTOP dient zur Bereitstellung eines neuen Plans für den aktuellen Planungszeitraum.

## **SYSIN-Voraussetzungen**

Die SYSIN-Daten werden normalerweise über die Auswahlanzeige angegeben und stellen den Eingabeparameter für das Stapelverarbeitungsprogramm dar. Die DD-Anweisung SYSIN für den ersten Schritt hat folgendes Format:

```
SPALTEN<sub>1</sub>
123456789012345678901234567890
abcdefgh
Hierbei gilt:
abcdefgh = Berichtsmarkierungen. Einstellung 1 oder 0.
                        a = FUNKTIONSSTELLENZUSAMMENFASSUNG
                         b = GESAMTTAGESPLAN
                        c = FUNKTIONSSTELLENPLÄNE
                        d = EINGANGSLISTEN FÜR FUNKTIONSSTELLEN
                        e = NICHT BERICHTENDE FUNKTIONSSTELLEN
                         f = ERGEBNISSE AUS VORHERIGEM ZEITRAUM
                         g = GEPLANTE RESSOURCENNUTZUNG
                         h = TATSÄCHLICHE RESSOURCENNUTZUNG
JCL-Beispiel
```

```
//*********************************************************************
//* DAILY PLANNING - REPLAN CURRENT PERIOD
//*********************************************************************
//DRTOP EXEC PGM=EQQBATCH,PARM='EQQDRTOP',REGION=4096K
//STEPLIB DD DISP=SHR,DSN=OPCDEV.TEST.APFLIB
```
//EQQMLIB DD DISP=SHR,DSN=OPCTEST.ESA131.SEQQMSG0 //EQQPARM DD DISP=SHR,DSN=EID.EIDA.PARM(EIDA) //EQQDIN DD DSN=&&A,DISP=(NEW,PASS), // DCB=(RECFM=FB,LRECL=558,BLKSIZE=5580), SPACE=(CYL,(3,1)), UNIT=3390 //DX12IN DD DCB=(RECFM=FB,LRECL=90,BLKSIZE=6300), // SPACE=(4620,(300,300)),UNIT=3390 //DX12OUT DD DCB=(RECFM=FB,LRECL=90,BLKSIZE=6300), // SPACE=(4620,(300,300)),UNIT=3390 //EQQTROUT DD DUMMY,DCB=BLKSIZE=100 //\* ----- --- //\* CHANGE WHEN TRACKLOG IS TO BE SAVED //\* DISP=MOD MUST BE SPECIFIED //\* DCB PARAMETERS MUST BE DEFINED IN DD STATEMENT: //\* LRECL=32000 RECFM=VBS //\*\*\*\*\*\*\*\*\*\*\*\*\*\*\*\*\*\*\*\*\*\*\*\*\*\*\*\*\*\*\*\*\*\*\*\*\*\*\*\*\*\*\*\*\*\*\*\*\*\*\*\*\*\*\*\*\*\*\*\*\*\*\*\*\*\*\*\*\* //EQQMLOG DD SYSOUT=\* //EQQDMSG DD SYSOUT=\* //EQQDUMP DD SYSOUT=\* //SYSMDUMP DD DISP=MOD,DSN=EID.EIDA.SYSDUMPB //EQQWSDS DD DISP=SHR,DSN=EID.EIDAR3.WS //EQQADDS DD DISP=SHR,DSN=EID.EIDAR3.AD //EQQRDDS DD DISP=SHR,DSN=EID.EIDAR3.RD //EQQSCPDS DD DISP=SHR,DSN=EID.EIDAR3.SCP //EQQSCLIB DD DISP=SHR,DSN=EID.EIDA.SCRPTLIB //EQQLTDS DD DISP=SHR,DSN=EID.EIDAR3.LT //EQQLTBKP DD DISP=SHR,DSN=EID.EIDAR3.LB //EQQCP1DS DD DISP=SHR,DSN=EID.EIDAR3.CP1 //EQQCP2DS DD DISP=SHR,DSN=EID.EIDAR3.CP2 //EQQNCPDS DD DISP=SHR,DSN=EID.EIDAR3.NCP //EQQNCXDS DD DISP=SHR,DSN=EID.EIDAR3.NCX //EQQCXDS DD DISP=SHR,DSN=EID.EIDAR3.CX //EQQJTARC DD DISP=SHR,DSN=EID.EIDA.JTARC //EQQCKPT DD DISP=SHR,DSN=EID.EIDA.CKPT //SYSIN DD \* //\*\*\*\*\*\*\*\*\*\*\*\*\*\*\*\*\*\*\*\*\*\*\*\*\*\*\*\*\*\*\*\*\*\*\*\*\*\*\*\*\*\*\*\*\*\*\*\*\*\*\*\*\*\*\*\*\*\*\*\*\*\*\*\*\*\*\*\*\* //\* STEP2 DAILY PLAN - SORT OF REPORT RECORDS //\*\*\*\*\*\*\*\*\*\*\*\*\*\*\*\*\*\*\*\*\*\*\*\*\*\*\*\*\*\*\*\*\*\*\*\*\*\*\*\*\*\*\*\*\*\*\*\*\*\*\*\*\*\*\*\*\*\*\*\*\*\*\*\*\*\*\*\*\* //\* EXEC PGM=SORT, REGION=4096K, TIME=1440, COND=(8,LT) //SYSPRINT DD SYSOUT=\* //SYSOUT DD SYSOUT=\* //SORTIN DD DSN=&&A,DISP=(OLD,DELETE) //SORTOUT DD DISP=(NEW,PASS), // DCB=(RECFM=FB,LRECL=558,BLKSIZE=5580), // SPACE=(CYL,(3,1)),UNIT=3390 //SORTWK01 DD DISP=(NEW,DELETE), // DCB=(RECFM=FB,LRECL=558,BLKSIZE=5580), // SPACE=(CYL,(3,1)),UNIT=3390 //SORTWK02 DD DISP=(NEW,DELETE), // DCB=(RECFM=FB,LRECL=558,BLKSIZE=5580), // SPACE=(CYL,(3,1)),UNIT=3390 //SORTWK03 DD DISP=(NEW,DELETE), // DCB=(RECFM=FB,LRECL=558,BLKSIZE=5580), // SPACE=(CYL, $(3,1)$ ),UNIT=3390<br>//SYSIN DD \*  $//$ SYSIN SORT FIELDS=(1,130,CH,A) /\* //\*\*\*\*\*\*\*\*\*\*\*\*\*\*\*\*\*\*\*\*\*\*\*\*\*\*\*\*\*\*\*\*\*\*\*\*\*\*\*\*\*\*\*\*\*\*\*\*\*\*\*\*\*\*\*\*\*\*\*\*\*\*\*\*\*\*\*\*\* //\* STEP3 DAILY PLAN - PLAN NEXT PRINT THE REPORTS //\*\*\*\*\*\*\*\*\*\*\*\*\*\*\*\*\*\*\*\*\*\*\*\*\*\*\*\*\*\*\*\*\*\*\*\*\*\*\*\*\*\*\*\*\*\*\*\*\*\*\*\*\*\*\*\*\*\*\*\*\*\*\*\*\*\*\*\*\* //DPREPORT EXEC PGM=EQQBATCH,PARM='EQQDPRPT',COND=(8,LT), // REGION=4096K //STEPLIB DD DISP=SHR,DSN=OPCDEV.TEST.APFLIB //EQQMLIB DD DISP=SHR,DSN=OPCTEST.ESA131.SEQQMSG0 //EQQPARM DD DISP=SHR,DSN=EID.EIDA.PARM(EIDA)

```
//SYSPRINT DD SYSOUT=*,
// DCB=(RECFM=FBA,LRECL=121,BLKSIZE=6050)
//EQQMLOG DD SYSOUT=*
//SYSMDUMP DD DISP=MOD,DSN=EID.EIDA.SYSDUMPB
//EQQDUMP DD SYSOUT=*
//EQQDMSG DD SYSOUT=*
//SYSOUT DD SYSOUT=*
//EQQPOUT DD DSN=*.SORT.SORTOUT,DISP=(OLD,DELETE)
//SYSIN DD *
1/*
```
# **EQQDSTOP - Erneuern der Symphony-Datei**

Das Stapelverarbeitungsprogramm EQQDSTOP dient zur Erneuerung der Symphony-Datei. Die Datei wird auf der Basis des aktiven aktuellen Plans erstellt.

### **SYSIN-Voraussetzungen**

Keine.

### **JCL-Beispiel**

```
//***********************************************************
//* DAILY PLANNING - REFNEW SYMPHONY FROM CP
//***********************************************************
//DSTOP EXEC PGM=EQQBATCH,PARM='EQQDSTOP',REGION=4096K
//STEPLIB DD DISP=SHR,DSN=OPCDEV.TEST.APFLIB
//EQQMLIB DD DISP=SHR,DSN=OPCDEV.TEST.MSGS
//EQQPARM DD DISP=SHR,DSN=EID.EIDA.PARM(EIDA)
//***********************************************************
//EQQMLOG DD SYSOUT=*
//SYSPRINT DD SYSOUT=*
//EQQDUMP DD SYSOUT=*
//EQQDMSG DD SYSOUT=*
//SYSMDUMP DD DISP=MOD,DSN=EID.EIDA.SYSDUMPB
//EQQCKPT DD DISP=SHR,DSN=EID.EIDA.CKPT
//EQQADDS DD DISP=SHR,DSN=EID.EIDA.AD
//EQQSCPDS DD DISP=SHR,DSN=EID.EIDAR3.SCP
//EQQSCLIB DD DISP=SHR,DSN=EID.EIDA.SCRPTLIB
//SYSIN DD *
/*
```
# **EQQDTTOP - Generieren eines Testplans**

Das Stapelverarbeitungsprogramm EQQDTTOP dient zur Bereitstellung eines Testplans für den aktuellen Planungszeitraum. Bevor ein Testplan erstellt werden kann, muss ein Langzeitplan definiert werden.

## **SYSIN-Voraussetzungen**

Die SYSIN-Daten werden normalerweise über die Auswahlanzeige angegeben und stellen den Eingabeparameter für das Stapelverarbeitungsprogramm dar. Die DD-Anweisung SYSIN für den ersten Schritt hat folgendes Format:

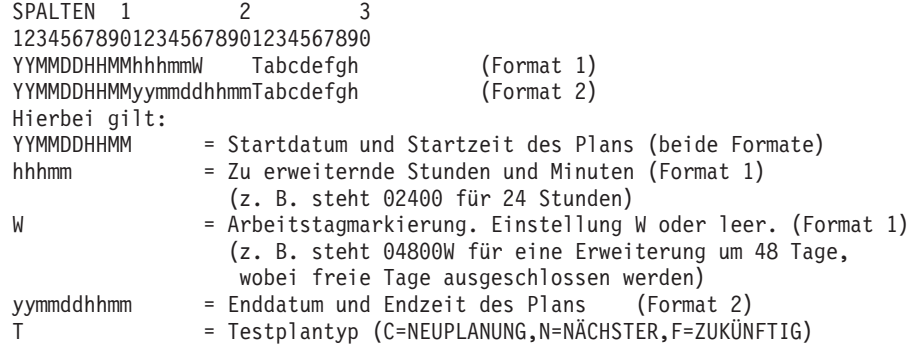

abcdefah

- = Berichtsmarkierungen. Einstellung 1 oder 0. a = FUNKTIONSSTELLENZUSAMMENFASSUNG
	- b = GESAMTTAGESPLAN
	- C = FUNKTIONSSTELLENPLÄNE
	- d = NICHT VERWENDET. IMMER 0.
	- e = NICHT BERICHTENDE FUNKTIONSSTELLEN
	- f = NICHT VERWENDET. IMMER 0.
	- g = GEPLANTE RESSOURCENNUTZUNG
	- h = NICHT VERWENDET. IMMER 0.
- **JCL-Beispiel**

```
//* DAILY PLANNING - PLAN A TRIAL PERIOD
//EQQDTTOP EXEC PGM=EQQBATCH, PARM='EQQDTTOP', REGION=4096K
//STEPLIB DD DISP=SHR,DSN=OPCDEV.TEST.APFLIB
//EQQMLIB DD DISP=SHR, DSN=OPCDEV. TEST.MSGS
//EQQPARM DD DISP=SHR, DSN=EID.EIDA.PARM(EIDA)
//EQQDIN DD DSN=&&A, DISP=(NEW, PASS),
\frac{1}{2}DCB=(RECFM=FB,LRECL=558,BLKSIZE=5580),
\frac{1}{2}SPACE = (CYL, (3,1)), UNIT=3390
//DX12IN DD DCB=(RECFM=FB,LRECL=90,BLKSIZE=6300),
         SPACE=(4620, (300, 300)), UNIT=3390
\frac{1}{2}//DX120UT DD DCB=(RECFM=FB,LRECL=90,BLKSIZE=6300),
\frac{1}{2}SPACE=(4620, (300, 300)), UNIT=3390
//EQQTROUT DD DUMMY, DCB=BLKSIZE=100
1/x- - - - -//* CHANGE WHEN TRACKLOG IS TO BE SAVED
//* DISP=MOD MUST BE SPECIFIED
//* DCB PARAMETERS MUST BE DEFINED IN DD STATEMENT:
//* LRECL=32000 RECFM=VBS
//EQQMLOG DD SYSOUT=*
//EQQDMSG DD SYSOUT=*
//EQQDUMP DD SYSOUT=*
//SYSMDUMP DD DISP=MOD, DSN=EID.EIDA.SYSDUMPB
//EQQWSDS DD DISP=SHR, DSN=EID.EIDAR3.WS
//EQQADDS DD DISP=SHR, DSN=EID.EIDAR3.AD
//EQQADDS DD DISP=SHR, DSN=EID.EIDA.AD
//EQQLTDS DD DISP=SHR, DSN=EID.EIDAR3.LT
//EQQCP1DS DD DISP=SHR, DSN=EID.EIDAR3.CP1
//EQQCP2DS DD DISP=SHR, DSN=EID.EIDAR3.CP2
//EQQNCPDS DD DISP=SHR, DSN=EID.EIDAR3.NCP
//EQQJTARC DD DISP=SHR, DSN=EID.EIDA.JTARC
//EQQCKPT DD DISP=SHR, DSN=EID.EIDA.CKPT
/*
//SYSIN
        DD \star950505083902400
                 F11101010
//* = PLISTRTTIMEPLEMENTIME TREPORTS//* PLSTRTTIME(YYMMDDHHMM) = PLAN START DATE, TIME IF REFRESH
//* PLENDTIME (YYMMDDHHMM) = PLAN END TIME
1/x(HHHMM
                      ) = PLAN EXTENSION IN HOURS AND MINUTES
1/xCOUNTING ALL DAYS
1/*(HHHMMW
                    ) = PLAN EXTENSION IN HOURS AND MINUTES
1/\starCOUNTING ONLY WORK DAYS
//* TYPE OF TRIAL PLAN (T) = REQUESTED TYPE (C=REPLAN, N=NEXT, F=FUTURE)
//* REPORTS (ABCDEFGH)
                     = REOUESTED REPORTS (1/0)
1/\starA = WORKSTATION SUMMARY
//*B = DAILY OPERATING PLANS
//*C = WORKSTATION PLANS
1/xD = NOT USED ALWAYS 0
1/xE = NONREPORTING WORKSTATIONS
//*F = NOT USED ALWAYS 0
1/*G = PLANNED RESOURCE UTILIZATION
1/\starH = NOT USED ALWAYS 0
```

```
//* STEP2 DAILY PLAN - SORT OF REPORT RECORDS
//*********************************************************************
//*
         EXEC PGM=SORT,REGION=4096K,TIME=1440,COND=(8,LT)
//SYSPRINT DD SYSOUT=*
//SYSOUT DD SYSOUT=*
//SORTIN DD DSN=&&A,DISP=(OLD,DELETE)
//SORTOUT DD DISP=(NEW,PASS),
// DCB=(RECFM=FB,LRECL=558,BLKSIZE=5580),
// SPACE=(CYL,(3,1)),UNIT=3390
//SORTWK01 DD DISP=(NEW,DELETE),
// DCB=(RECFM=FB,LRECL=558,BLKSIZE=5580),
            // SPACE=(CYL,(3,1)),UNIT=3390
//SORTWK02 DD DISP=(NEW,DELETE),
// DCB=(RECFM=FB,LRECL=558,BLKSIZE=5580),
           // SPACE=(CYL,(3,1)),UNIT=3390
//SORTWK03 DD DISP=(NEW,DELETE),
// DCB=(RECFM=FB,LRECL=558,BLKSIZE=5580),
// SPACE=(CYL,(3,1)),UNIT=3390
//SYSIN DD *
     SORT FIELDS=(1,130,CH,A)
/*
//*********************************************************************
//* STEP3 DAILY PLAN - PLAN NEXT PRINT THE REPORTS
//*********************************************************************
/*
//DPREPORT EXEC PGM=EQQBATCH,PARM='EQQDPRPT',COND=(8,LT),
// REGION=4096K
//STEPLIB DD DISP=SHR,DSN=OPCDEV.TEST.APFLIB
//EQQMLIB DD DISP=SHR,DSN=OPCDEV.TEST.MSGS
//EQQPARM DD DISP=SHR,DSN=EID.EIDA.PARM(EIDA)
//SYSPRINT DD SYSOUT=*,
// DCB=(RECFM=FBA,LRECL=121,BLKSIZE=6050)
//EQQMLOG DD SYSOUT=*
//SYSMDUMP DD DISP=MOD,DSN=EID.EIDA.SYSDUMPB
//EQQDUMP DD SYSOUT=*
//EQQDMSG DD SYSOUT=*
//SYSOUT DD SYSOUT=*
//EQQPOUT DD DSN=*.SORT.SORTOUT,DISP=(OLD,DELETE)
//SYSIN DD *
1/*
```
# **EQQEVPGM - Eingeben von Befehlen im Stapelverarbeitungsmodus**

Verwenden Sie EQQEVPGM, um die TSO-Befehle für IBM Tivoli Workload Scheduler for z/OS im Stapelverarbeitungsmodus einzugeben.

## **SYSIN-Voraussetzungen**

Die SYSIN-Daten können aus einem oder mehreren Befehlen BACKUP, OPINFO, OPSTAT, SRSTAT oder WSSTAT bestehen. Diese Befehle haben dieselbe Syntax wie die zugehörigen TSO-Befehle, die mit Beispielen im [Anhang A, "TSO-Befehle", auf](#page-814-0) [Seite 785,](#page-814-0) beschrieben werden.

```
//STEP1 EXEC PGM=EQQEVPGM
//STEPLIB DD DISP=SHR,DSN=OPCDEV.TEST.APFLIB
//EQQMLIB DD DISP=SHR,DSN=OPCDEV.TEST.MSGS
//EQQMLOG DD SYSOUT=*
//SYSIN
SRSTAT 'TAPES' SUBSYS(EIDA)
       AVAIL(YES)
       DEVIATION(-1)
```
# EQQJVPRT - Drucken von JCL-Variablen

Das Stapelverarbeitungsprogramm EQQJVPRT dient zum Drucken einzelner oder (wenn keine SYSIN-Daten angegeben wurden) aller JCL-Variablentabellen.

## **SYSIN-Voraussetzungen**

Die SYSIN-Daten werden normalerweise über die Auswahlanzeige angegeben und stellen den Eingabeparameter für das Stapelverarbeitungsprogramm dar. Als Parameter wird der Name der Variablentabelle verwendet, der in Spalte 1 beginnt.

# **JCL-Beispiel**

```
//* PRINT JCL VARIABLE TABLES
//JVTPRT EXEC PGM=EQQBATCH, PARM='EQQJVPRT', REGION=4096K
//STEPLIB DD DISP=SHR,DSN=OPCDEV.TEST.APFLIB
//EQQMLIB DD DISP=SHR, DSN=OPCDEV. TEST.MSGS
//EQQPARM DD DISP=SHR, DSN=EID.EIDA.PARM(EIDA)
//JVREPORT DD SYSOUT=*,
        DCB=(RECFM=FBA,LRECL=121,BLKSIZE=6050)
\frac{1}{2}//E00ML0G DD SYSOUT=*
//SYSOUT DD SYSOUT=*
//SYSPRINT DD SYSOUT=*
//SYSMDUMP DD DISP=MOD, DSN=EID.EIDA.SYSDUMPB
//EQQDUMP DD SYSOUT=*
//EQQDMSG DD SYSOUT=*
//JVPRIN DD DCB=(RECFM=VBS,LRECL=32756,BLKSIZE=6220),
\frac{1}{2}SPACE=(440,(4000,4000)),UNIT=3390
//JVPROUT DD DCB=(RECFM=VBS,LRECL=32756,BLKSIZE=6220),
// SPACE=(440,(4000,4000)),UNIT=3390
//JVPRWK01 DD SPACE=(CYL,(1,5)),UNIT=3390
//JVPRWK02 DD SPACE=(CYL,(1,5)),UNIT=3390
//JVPRWK03 DD SPACE=(CYL,(1,5)),UNIT=3390
//EQQADDS DD DSN=EID.EIDAR3.AD,DISP=SHR
//SYSIN DD *
PAY
//* = JCL VARIABLE TABLE NAME
```
# **EQQLTCRE - Erstellen eines neuen Langzeitplans**

Das Stapelverarbeitungsprogramm EQQLTCRE dient zum Erstellen eines vollständig neuen Langzeitplans. Die Eingabeparameter für das Stapelverarbeitungsprogramm enthalten das Start- und das Enddatum für den zu erstellenden Langzeitplan.

## **SYSIN-Voraussetzungen**

Die SYSIN-Daten werden normalerweise über die Auswahlanzeige angegeben und stellen den Eingabeparameter für das Stapelverarbeitungsprogramm dar. Die DD-Anweisung SYSIN hat folgendes Format:

```
SPALTEN<sub>1</sub>
                    2
                               \mathcal{S}123456789012345678901234567890
YYMMDDyymmdd
                               ZEILE 1 (ERFORDERLICH)
Hierbei gilt:
YYMMDD = STARTDATUM (YY = JAHR, MM = MONAT, DD = TAG)
yymmdd = ENDDATUM (yy = JAHR, mm = MONAT, dd = TAG)
```

```
//* LONG TERM PLANNING - CREATE THE LONG TERM PLAN
//LTCREATE EXEC PGM=EQQBATCH, PARM='EQQLTCRE', REGION=4096K
//STEPLIB DD DISP=SHR, DSN=OPCDEV. TEST. APFLIB
//EQQMLIB DD DISP=SHR, DSN=OPCTEST.ESA131.SEQQMSG0
```

```
//EQQPARM DD DISP=SHR,DSN=EID.EIDA.PARM(EIDA)
//LTREPORT DD SYSOUT=*,
// DCB=(RECFM=FBA,LRECL=121,BLKSIZE=6050)
//EQQMLOG DD SYSOUT=*
//SYSOUT DD SYSOUT=*
//SYSPRINT DD SYSOUT=*
//SYSMDUMP DD DISP=MOD,DSN=EID.EIDA.SYSDUMPB
//EQQDUMP DD SYSOUT=*
//EQQDMSG DD SYSOUT=*
//LTPRED3 DD DCB=(RECFM=FB,LRECL=100,BLKSIZE=6300),
// SPACE=(4620,(300,300)),UNIT=3390
//LTPRIN DD DCB=(RECFM=FB,LRECL=100,BLKSIZE=6300),
// SPACE=(4620,(300,300)),UNIT=SYSDA
//LTPROUT DD DCB=(RECFM=FB,LRECL=100,BLKSIZE=6300),
// SPACE=(4620,(300,300)),UNIT=SYSDA
//LTOCIN DD DCB=(RECFM=FB,LRECL=751,BLKSIZE=4506),
// SPACE=(4410,(2400,2400)),UNIT=3390
//LTOCOUT DD DCB=(RECFM=FB,LRECL=751,BLKSIZE=4506),
// SPACE=(4410,(2400,2400)),UNIT=3390
//LTPRWK01 DD SPACE=(CYL,(1,5)),UNIT=3390
//LTPRWK02 DD SPACE=(CYL,(1,5)),UNIT=3390
//LTPRWK03 DD SPACE=(CYL,(1,5)),UNIT=3390
//LTOCWK01 DD SPACE=(CYL,(1,5)),UNIT=3390
//LTOCWK02 DD SPACE=(CYL,(1,5)),UNIT=3390
//LTOCWK03 DD SPACE=(CYL,(1,5)),UNIT=3390
//EQQADDS DD DSN=EID.EIDAR3.AD,DISP=SHR
//EQQWSDS DD DSN=EID.EIDAR3.WS,DISP=SHR
//EQQLTDS DD DSN=EID.EIDAR3.LT,DISP=SHR
//EQQLTBKP DD DSN=EID.EIDAR3.LB,DISP=SHR
//EQQLDDS DD DSN=EID.EIDAR3.LD,DISP=SHR,
// AMP=('BUFNI=10,BUFND=10')
//SYSIN DD *
950511950626
/*
//* = STATEATE (YYMMDD)<br>//* = ENDDATE (YYMMDD)ENDDATE (YYMMDD)
//*
```
# **EQQLTMOA - Ändern des Langzeitplans für alle Aufträge oder Erweitern des Langzeitplans**

Das Stapelverarbeitungsprogramm EQQLTMOA dient zum Ändern des Langzeitplans für alle Aufträge oder zum Erweitern des Langzeitplans. (Wenn das Startdatum des Langzeitplans nicht bei jeder Erweiterung weiter verschoben wird, tritt möglicherweise am Beginn des Langzeitplans ein nicht abgeschlossener Lauf auf.)

# **SYSIN-Voraussetzungen**

Die SYSIN-Daten werden nur für die Erweiterung des Langzeitplans benötigt. Die SYSIN-Daten werden normalerweise über die Auswahlanzeige angegeben und stellen den Eingabeparameter für das Stapelverarbeitungsprogramm dar. Geben Sie entweder ein Enddatum oder die Anzahl der Tage an, um die der Plan erweitert werden soll.

```
SPALTEN<sub>1</sub> 2 3
123456789012345678901234567890
YYMMDD Neues Enddatum für den LZP.
                       Erweiterung in Tagen unter Berücksichtigung aller Tage.
```

```
//*********************************************************************
//* LONG TERM PLANNING - EXTEND THE LONG TERM PLAN
//*********************************************************************
//LTEXTEND EXEC PGM=EQQBATCH,PARM='EQQLTMOA',REGION=4096K
//STEPLIB DD DISP=SHR,DSN=OPCDEV.TEST.APFLIB
```
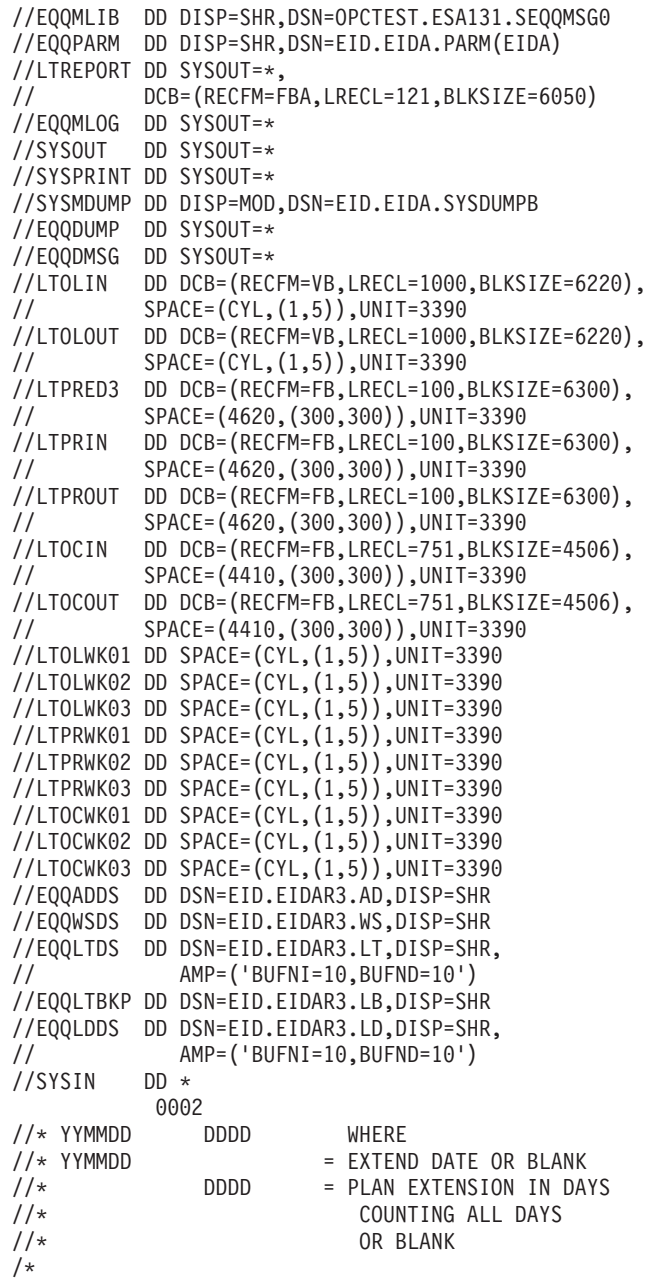

## **EQQLTMOO - Ändern des Langzeitplans für einen Auftrag**

Das Stapelverarbeitungsprogramm EQQLTMOO dient zum Ändern des Langzeitplans für einen Auftrag.

### **SYSIN-Voraussetzungen**

Die SYSIN-Daten werden normalerweise über die Auswahlanzeige angegeben und stellen den Eingabeparameter für das Stapelverarbeitungsprogramm dar. Als Parameter wird die Auftrags-ID eingegeben, die in Spalte 1 beginnt.

### **JCL-Beispiel**

```
//********************************************************************
//* LONG TERM PLANNING - MODIFY ONE OCCURRENCE
//********************************************************************
//LTMODONE EXEC PGM=EQQBATCH,PARM='EQQLTMOO',REGION=4096K
//STEPLIB DD DISP=SHR,DSN=OPCDEV.TEST.APFLIB
```

```
//EQQMLIB DD DISP=SHR,DSN=OPCDEV.TEST.MSGS
//EQQPARM DD DISP=SHR,DSN=EID.EIDA.PARM(EIDA)
//LTREPORT DD SYSOUT=*,
// DCB=(RECFM=FBA,LRECL=121,BLKSIZE=6050)
//EQQMLOG DD SYSOUT=*
//SYSOUT DD SYSOUT=*
//SYSPRINT DD SYSOUT=*
//SYSMDUMP DD DISP=MOD,DSN=EID.EIDA.SYSDUMPB
//EQQDUMP DD SYSOUT=*
//EQQDMSG DD SYSOUT=*
//LTOCIN DD DCB=(RECFM=FB,LRECL=751,BLKSIZE=4506),
// SPACE=(4410,(2400,2400)),UNIT=3390
//EQQWSDS DD DSN=EID.EIDAR3.WS,DISP=SHR
//EQQADDS DD DSN=EID.EIDAR3.AD,DISP=SHR
//EQQLTDS DD DSN=EID.EIDAR3.LT,DISP=SHR
//SYSIN DD *
APP4
//* = APPLICATIONID//* APPLICATION ID = SELECTED APPLICATION
```
## **EQQLTPRT - Drucken des Langzeitplans**

Das Stapelverarbeitungsprogramm EQQLTPRT dient zum Drucken von Informationen aus dem Langzeitplan. Die Eingabeparameter für das Stapelverarbeitungsprogramm unterstützen die folgenden Druckfunktionen:

Drucken des Langzeitplans für alle Aufträge.

• Drucken des Langzeitplans für einen Auftrag.

### **SYSIN-Voraussetzungen**

Die SYSIN-Daten werden normalerweise über die Auswahlanzeige angegeben und stellen den Eingabeparameter für das Stapelverarbeitungsprogramm dar. Die DD-Anweisung SYSIN hat folgendes Format:

```
SPALTEN<sub>1</sub> 2 3
12345678901234567890123456789012345678
YYMMDDHHMMyymmddhhmmRSxxxxxxxxxxxxxxxxx
Hierbei gilt:
YYMMDD = STARTDATUM HHMM = STARTZEIT
yymmdd = ENDDATUM hhmm = ENDZEIT
R = BERICHTSTYP (F=GESAMT,D=ABHÄNGIGKEITEN)
S = SORTIERFOLGE (R = EINGANGSDATUM, O = EIGNER-ID UND EINGANGS-
           DATUM, A = EIGNER-ID AUFTRAGS-ID)
xxxxxxxxxxxxxxxx = AUFTRAGS-ID oder 'ALL'
```
### **JCL-Beispiel**

```
//*********************************************************************
//* LONG TERM PLANNING - PRINT THE LONG TERM PLAN
//*********************************************************************
//LTPPRINT EXEC PGM=EQQBATCH,PARM='EQQLTPRT',REGION=4096K
//STEPLIB DD DISP=SHR,DSN=OPCDEV.TEST.APFLIB
//EQQMLIB DD DISP=SHR,DSN=OPCTEST.ESA131.SEQQMSG0
//EQQPARM DD DISP=SHR,DSN=EID.EIDA.PARM(EIDA)
//LTREPORT DD SYSOUT=*,
// DCB=(RECFM=FBA,LRECL=121,BLKSIZE=6050)
//EQQMLOG DD SYSOUT=*
//SYSOUT DD SYSOUT=*
//SYSPRINT DD SYSOUT=*
//SYSMDUMP DD DISP=MOD,DSN=EID.EIDA.SYSDUMPB
//EQQDUMP DD SYSOUT=*
//EQQDMSG DD SYSOUT=*
//LTOLIN DD DCB=(RECFM=VBS,LRECL=32756,BLKSIZE=6220),
// SPACE=(CYL,(1,5)),UNIT=3390
//LTOLOUT DD DCB=(RECFM=VBS,LRECL=32756,BLKSIZE=6220),
// SPACE=(CYL,(1,5)),UNIT=3390
//LTPRED3 DD DCB=(RECFM=FB,LRECL=100,BLKSIZE=6300),
```
// SPACE=(4620,(300,300)),UNIT=3390 //LTPRIN DD DCB=(RECFM=FB,LRECL=100,BLKSIZE=6300), // SPACE=(4620,(300,300)),UNIT=3390 //LTPROUT DD DCB=(RECFM=FB,LRECL=100,BLKSIZE=6300), // SPACE=(4620,(300,300)),UNIT=3390 //LTOCIN DD DCB=(RECFM=FB,LRECL=751,BLKSIZE=4506), // SPACE=(4410,(2400,2400)),UNIT=3390 //LTOCOUT DD DCB=(RECFM=FB,LRECL=751,BLKSIZE=4506), // SPACE=(4410,(2400,2400)),UNIT=3390 //LTOLWK01 DD SPACE=(CYL,(1,5)),UNIT=3390 //LTOLWK02 DD SPACE=(CYL,(1,5)),UNIT=3390 //LTOLWK03 DD SPACE=(CYL,(1,5)),UNIT=3390 //LTPRWK01 DD SPACE=(CYL,(1,5)),UNIT=3390 //LTPRWK02 DD SPACE=(CYL,(1,5)),UNIT=3390 //LTPRWK03 DD SPACE=(CYL,(1,5)),UNIT=3390 //LTOCWK01 DD SPACE=(CYL,(1,5)),UNIT=3390 //LTOCWK02 DD SPACE=(CYL,(1,5)),UNIT=3390 //LTOCWK03 DD SPACE=(CYL,(1,5)),UNIT=3390 //EQQADDS DD DSN=EID.EIDAR3.AD,DISP=SHR //EQQWSDS DD DSN=EID.EIDAR3.WS,DISP=SHR //EQQLTDS DD DSN=EID.EIDAR3.LT,DISP=SHR //EQQLDDS DD DSN=EID.EIDAR3.LD,DISP=SHR, // AMP=('BUFNI=10,BUFND=10') //SYSIN DD \* 95080307519511222400DRALL  $//* = STATEATE (YYMMDD)$ //\* STARTTIME (HHMM) //\* ENDDATE (YYMMDD)  $//*$  ENDTIME (HHMM) //\* REPORTTYPE (F=FULL,D=DEPENDENCIES) SORT  $(R,0,A)$  $//*$  ALL  $/$ \*

### **EQQLTTRY - Erstellen eines Test-Langzeitplans**

Das Stapelverarbeitungsprogramm EQQLTTRY dient zum Simulieren der Erstellung, Erweiterung oder Änderung eines Langzeitplans.

### **SYSIN-Voraussetzungen**

Die SYSIN-Daten werden normalerweise über die Auswahlanzeige angegeben und stellen den Eingabeparameter für das Stapelverarbeitungsprogramm dar. Die DD-Anweisung SYSIN hat folgendes Format:

```
SPALTEN 1 2 3
123456789012345678901234567890
YYMMDDyymmdd (Format 1)
       dddd (Format 2)
Hierbei gilt:
 YYMMDD = Startdatum des Plans oder Leer
 yymmdd = Enddatum des Plans (Format 1)
 dddd = Erweiterungsdauer in Tagen (Format 2)
```
Für einen Test-Langzeitplan können die folgenden Angaben gemacht werden:

### **Erstellen**

Geben Sie ein Start- und ein Enddatum an, um einen Testlauf für eine Erstellungsoperation durchzuführen.

### **Erweitern**

Geben Sie zur Durchführung eines Testlaufs für eine Erweiterungsoperation entweder eine Erweiterungsdauer oder ein Enddatum ein, das nach dem Ende des aktuellen Langzeitplans liegt, jedoch kein Startdatum.

### **Alles ändern**

Geben Sie kein Startdatum, Enddatum und keine Erweiterungsdauer ein, um einen Testlauf für eine Operation zum Ändern aller Einträge durchzuführen.

### **JCL-Beispiel**

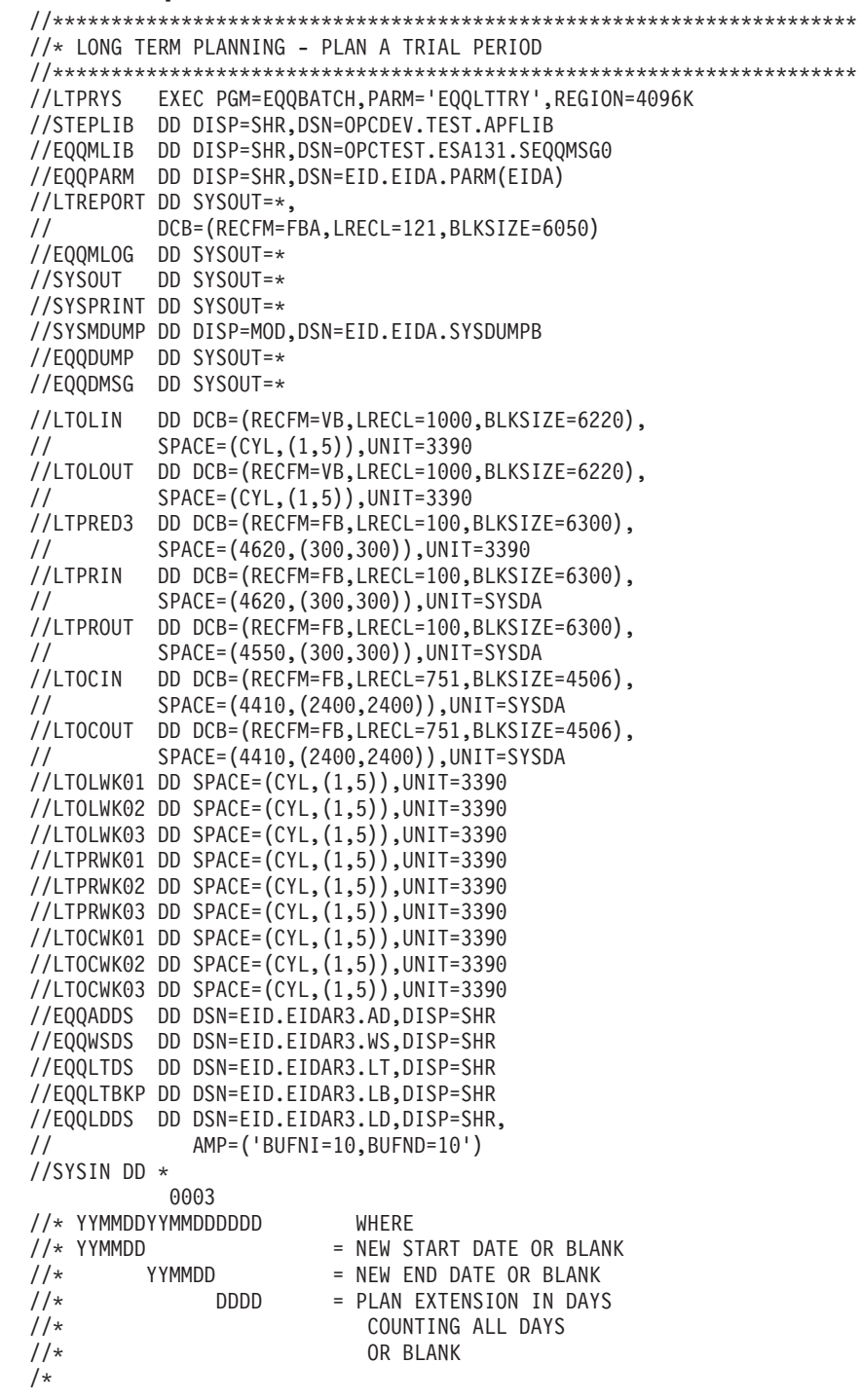

## **EQQOIBAT - Drucken der Arbeitsanweisungen**

Das Stapelverarbeitungsprogramm EQQOIBAT dient zum Drucken oder Entfernen der Arbeitsanweisungen aus der AA-Datenbank. Die folgenden Druckoptionen stehen zur Verfügung:

- Drucken von Arbeitsanweisungen in AB-ID-Folge.
- v Löschen alter temporärer Arbeitsanweisungen bis zum angegebenen Datum.

### **SYSIN-Voraussetzungen**

Die SYSIN-Daten werden normalerweise über die Auswahlanzeige angegeben und stellen den Eingabeparameter für das Stapelverarbeitungsprogramm dar. Die Definition der Eingabeparameter lautet folgendermaßen:

```
SPALTEN 1 2 3
123456789012345678901234567890
5 Format 1 - Drucken in Auftragsfolge
                      Format 4 - Löschen von Anweisungen
Hierbei gilt:
 Für Format 4 werden die Anweisungen gelöscht, wenn das Gültigkeitsenddatum
             kleiner als yymmdd ist.
```
### **JCL-Beispiel**

```
//********************************************************************
//* OPERATOR INSTRUCTIONS - BATCH PROGRAM
//********************************************************************
//OIBAT EXEC PGM=EQQBATCH,PARM='EQQOIBAT',REGION=2048K
//STEPLIB DD DISP=SHR,DSN=OPCDEV.TEST.APFLIB
//EQQMLIB DD DISP=SHR,DSN=OPCDEV.TEST.MSGS
//EQQPARM DD DISP=SHR,DSN=EID.EIDA.PARM(EIDA)
//OIREPORT DD SYSOUT=*,
// DCB=(RECFM=FBA,LRECL=121,BLKSIZE=6050)
//EQQMLOG DD SYSOUT=*
//SYSPRINT DD SYSOUT=*
//SYSOUT DD SYSOUT=*
//SYSMDUMP DD DISP=MOD,DSN=EID.EIDA.SYSDUMPB
//EQQDUMP DD SYSOUT=*
//EQQDMSG DD SYSOUT=*
//OIWKIN DD DCB=(LRECL=32756,BLKSIZE=32760,RECFM=VB),
// SPACE=(CYL,(2,4)),UNIT=3390
//OIWKOUT DD DCB=(LRECL=32756,BLKSIZE=32760,RECFM=VB),
// SPACE=(CYL,(2,4)),UNIT=3390
//OIWKWK01 DD SPACE=(CYL,(1,4)),UNIT=3390
//OIWKWK02 DD SPACE=(CYL,(1,4)),UNIT=3390
//OIWKWK03 DD SPACE=(CYL,(1,4)),UNIT=3390
//EQQOIDS DD DSN=EID.EIDAR3.OI,DISP=SHR
//SYSIN DD *
5
/*
```
## **EQQOIBLK - Arbeitsanweisungen: Durchführen von Massenaktualisierungen**

Das Stapelverarbeitungsprogramm EQQOIBLK dient zum Aktualisieren von Arbeitsanweisungen in der AA-Datenbank. Hierbei werden die folgenden Massenaktualisierungsoptionen unterstützt:

- v Aktualisieren mit sequenziellen Eingabedaten ohne die Ersetzung alter Arbeitsanweisungen.
- v Aktualisieren mit sequenziellen Eingabedaten und Ersetzung alter Arbeitsanweisungen.

Wenn das Subsystem aktiv ist, muss der Datendefinitionsname EQQOIDS auf Kommentar gesetzt werden. Das Programm verwendet in diesem Fall zum Aktualisieren der Anweisungen die Programmschnittstelle. Wurde das Subsystem gestoppt, müssen Sie den Datendefinitionsnamen EQQOIDS angeben. In diesem Fall verwendet das Programm VSAM-E/A-Daten zur Aktualisierung der Datenbank. Der Subsystemname wird im Schlüsselwort SUBSYS der Anweisung BATCHOPT angegeben.

### **SYSIN-Voraussetzungen**

Die SYSIN-Daten werden normalerweise über die Auswahlanzeige angegeben und stellen den Eingabeparameter für das Stapelverarbeitungsprogramm dar. Die Definition der Eingabeparameter lautet folgendermaßen:

8Y (NEUE EINFÜGEN, ALTE ERSETZEN, ARBEITSANWEISUNGEN) 8N (NUR NEUE EINFÜGEN)

Die DD-Anweisung EQQOPIN verweist auf den Namen der ausgewählten sequenziellen Datei. Eine Beschreibung des Inhalts dieser Datei finden Sie in "Layout der Arbeitsanweisungsdatei".

### **JCL-Beispiel**

```
//********************************************************************
//* OPERATOR INSTRUCTIONS - BATCH INPUT FROM A SEQ. Datei
//* Note:
//* If output is to a stopped opc subsystem, change *QQOIDS to EQQOIDS
//********************************************************************
//OIBLK EXEC PGM=EQQBATCH,PARM='EQQOIBLK',REGION=2048K
//STEPLIB DD DISP=SHR,DSN=OPCDEV.STAGE.APFLIB
//EQQMLIB DD DISP=SHR,DSN=OPCSHIP.ESA131.MSGS
//EQQPARM DD DISP=SHR,DSN=EID.EIDA.PARM(EIDA)
//OIREPORT DD SYSOUT=*,
        // DCB=(RECFM=FBA,LRECL=121,BLKSIZE=6050)
//EQQMLOG DD SYSOUT=*
//SYSPRINT DD SYSOUT=*
//SYSOUT DD SYSOUT=*
//SYSMDUMP DD DISP=MOD,DSN=EID.EIDA.SYSDUMPB
//EQQDUMP DD SYSOUT=*
//EQQDMSG DD SYSOUT=*
//OIWKIN DD DCB=(LRECL=32756,BLKSIZE=32760,RECFM=VB),
// SPACE=(CYL,(2,4)),UNIT=3390
//OIWKOUT DD DCB=(LRECL=32756,BLKSIZE=32760,RECFM=VB),
// SPACE=(CYL,(2,4)),UNIT=3390
//OIWKWK01 DD SPACE=(CYL,(1,4)),UNIT=3390
//OIWKWK02 DD SPACE=(CYL,(1,4)),UNIT=3390
//OIWKWK03 DD SPACE=(CYL,(1,4)),UNIT=3390
//EQQADDS DD DSN=EID.EIDAR3.AD,DISP=SHR
//********************************************************
//* IF THE CONTROLLER IS STOPPED WHEN RUNNING THIS JOB,
//* CHANGE //*QQOIDS TO //EQQOIDS,
//*QQOIDS DD DSN=EID.EIDAR3.OI,DISP=SHR
//********************************************************
//EQQOPIN DD DSN=XRAYNER.OPERATOR.MESSAGES,DISP=SHR
//SYSIN DD *
8Y
/*
```
### **Layout der Arbeitsanweisungsdatei**

Geben Sie die Arbeitsanweisungen in einer sequenziellen Datei an, die mit der Anweisung EQQOPIN DD definiert wird. Die Datei sollte ein Format mit 80-Byte-Festblocksätzen aufweisen.

Jede Anweisung besteht aus zwei Komponenten:

- Header (ein einzelner Datensatz)
- Anweisung (ein oder mehrere Datensätze)

Vor jeder Arbeitsanweisung muss ein Header-Satz angegeben sein. Im Folgenden ist das Format dieses Headers aufgeführt:

OPC KEY=*aaaaaaaaaaaaaaaannntttttttttt*,VALFROM=*eeeeeeeeee*

Die Zeichen OPC müssen in den Spalten 1 bis 3 angegeben werden. Die Variablen haben hierbei die folgende Bedeutung:

### *aaaaaaaaaaaaaaaa*

Auftrags-ID. Diese Angabe ist erforderlich und muss 16 Zeichen umfassen, die ggf. rechts mit Leerzeichen aufgefüllt werden.

*nnn* Eine gültige Operationsnummer. Dies ist ein erforderliches Feld.

### *tttttttttt*

Dieses Feld gibt an, bis wann die Arbeitsanweisung gültig ist. Dieses Feld ist erforderlich, wenn Sie ein Gültigkeitsstartdatum (VALFROM) und eine entsprechende Uhrzeit angeben. Verwenden Sie hier das Format JJMMTTHHMM. Wenn sowohl das Gültigkeitsend- als auch das Gültigkeitsstartdatum sowie die zugehörigen Uhrzeiten angegeben werden, handelt es sich um eine temporäre Anweisung. Wird keine dieser Angaben gemacht, wird die Anweisung als permanent interpretiert.

### *eeeeeeeeee*

Dieses Feld gibt an, ab wann die Arbeitsanweisung gültig ist. Dieses Feld ist erforderlich, wenn Sie ein Gültigkeitsenddatum und eine entsprechende Uhrzeit angeben. Verwenden Sie hier das Format JJMMTTHHMM. Wenn sowohl das Gültigkeitsstart- als auch das Gültigkeitsenddatum sowie die zugehörigen Uhrzeiten angegeben werden, handelt es sich um eine temporäre Anweisung. Wird keine dieser Angaben gemacht, wird die Anweisung als permanent interpretiert.

Die Schlüsselwörter KEY und VALFROM können in beliebiger Reihenfolge angegeben werden, sie müssen jedoch durch Leerzeichen oder Kommas getrennt sein.

Die Arbeitsanweisung selbst besteht aus 80 Byte langen Datensätzen, die nach dem Anweisungs-Header angegeben werden. Die ersten 72 Positionen enthalten den Anweisungstext und die letzten 8 Positionen werden ignoriert. Für alle Anweisungen sind maximal 443 Datensätze zulässig.

### Beispiel:

OPC KEY=APPLICATIONABC 0059308311200,VALFROM=9308011200 Wenn der Job abnormal beendet wird, kann er über die Operation CPU\_005 ohne Änderungen am JCL-Code erneut gestartet werden.

OPC KEY=APPLICATIONXXX 015 Wenn der Job abnormal beendet wird, kann er über die Operation CPU\_020 ohne Änderungen am JCL-Code erneut gestartet werden.

Der Name der sequenziellen Eingabedatei für die Arbeitsanweisungen sollte in der Anzeige "Namen der sequent. Datei angeben" definiert werden. Diese Anzeige kann über die Option 1.5.5.2 des Hauptmenüs aufgerufen werden.

### **EQQPURGE - Löschen von DLF-Objekten**

Das Stapelverarbeitungsprogramm EQQPURGE dient zum Empfangen eines Dateinamens als Eingabe und zum Löschen des entsprechenden DLF-Objekts (DLF = Data Lookaside Facility) durch Aufrufen des Makros COFSDONO. Ein JCL-Codebeispiel finden Sie in der Teildatei EQQPROC der Beispielbibliothek. Weitere Einzelheiten hierzu finden Sie im Handbuch *Customization and Tuning*.

### **SYSIN-Voraussetzungen**

Keine.

### **JCL-Beispiel**

```
//EQQPROC EXEC PGM=EQQPURGE,PARM=
//**********************************************************************
//* THIS PROCEDURE IS STARTED FROM OPC TO INITIATE PURGE
//* PROCESSING OF DLF OBJECTS USED BY OPC JOBS.
//* EQQPROC INVOKES PROGRAM EQQPURGE.
//* PROGRAM EQQPURGE READS JCL FROM data set WITH DDNAME
//* JCLIN AND UPDATES IT WITH THE NAME OF THE DLF OBJECT TO BE
//* PURGED. WHEN THE JCL IS UPDATED EQQPURGE WRITES THE JCL TO
//* JES INTERNAL READER.
//* SAMPLE EQQJCLIN CONTAINS SAMPLE JCL FOR FILE JCLIN
//*
//* JCLIN ORGANIZATION : PS (OR A PDS MEMBER)<br>//* RECORD LENGTH: 80
           RECORD LENGTH: 80
//*
//* TO GET THIS PROCEDURE TO WORK, YOU SHOULD DO THE FOLLOWING:
//* 1. CHANGE STEPLIB DSN TO THE IBM Tivoli Workload Scheduler for z/OS
//* LOAD LIBRARY NAME
//* 2. CHANGE JCLIN DSN TO data set NAME CONTAINING JCL
//* 3. EQQPROC MUST BE DEFINED AS A STARTED TASK ACCORDING TO //* DOCUMENTATION FOR THE SECURITY PRODUCT USED.
     DOCUMENTATION FOR THE SECURITY PRODUCT USED.
//*
//* WHEN THE INPUT TO PROGRAM EQQPURGE IS INVALID, ONE OF THE FOLLOWING
//* WTO'S IS WRITTEN TO THE OPERATOR CONSOLE:
//* EQQPURGE : PARAMETER CARD SPECIFIES AN INVALID NAME<br>//* EQQPURGE : ERROR OPENING FILE WITH DDNAMF JCITN
       EQQPURGE : ERROR OPENING FILE WITH DDNAME JCLIN
//* EQQPURGE : INVALID JCLIN RECORD LENGTH, MUST BE 80
//* EQQPURGE : ERROR OPENING INTERNAL READER
//*
//**********************************************************************
//STEPLIB DD DISP=SHR,DSN=IBM Tivoli Workload Scheduler for z/OS
//* LOAD LIBRARY NAME
//JCLIN DD DISP=SHR,DSN=INPUT JCL data set NAME
//JCLOUT DD SYSOUT=(A,INTRDR)
//SYSPRINT DD SYSOUT=*
```
Das Programm EQQPURGE gibt beim Abschluss der Verarbeitung einen der folgenden Codes zurück:

### **CC = 00:**

Das gespeicherte Objekt wurde gefunden und gelöscht.

**Erläuterung:**

Das DLF-Objekt wurde aus dem Hiperspace gelöscht.

**Aktion:**

Die Ausführung von EQQPURGE wird beendet.

### **Benutzeraktion:**

Keine.

### **CC = 02:**

Das Objekt war in DLF nicht vorhanden.

### **Erläuterung:**

Dies ist ein COFSDONO-Rückgabecode.

### **Aktion:**

Die Ausführung von EQQPURGE wird beendet und es wird kein Objekt gelöscht.

### **Benutzeraktion:**

Keine.

### **CC = 04:**

Der Dateiname konnte im Katalog nicht gefunden werden.

#### **Erläuterung:**

Die Katalogsuchoperation für den aktuellen Dateinamen ist fehlgeschlagen.

### **Aktion:**

Die Ausführung von EQQPURGE wird beendet und es wird kein Objekt gelöscht.

### **Benutzeraktion:**

Dateien, die über die Hiperbatch-Unterstützung von IBM Tivoli Workload Scheduler for z/OS verarbeitet werden sollen, müssen katalogisiert werden, weil der JCL-Code zum Aufrufen von EQQPURGE auf der Basis der im JCL-Code definierten Routing-Informationen auf alle Systeme verteilt wird, auf denen DLF ausgeführt wird. Wenn EQQPURGE auf einem System ausgeführt wird, auf dem kein DLF-Objekt definiert ist, wird der folgende Rückgabecode ausgegeben.

### **CC = 08:**

Der übergebene Dateiname weist eine unzulässige Länge auf.

### **Erläuterung:**

Der an EQQPURGE übergebene Dateiname hat entweder die Länge 0 oder umfasst mehr als 44 Zeichen.

### **Aktion:**

EQQPURGE wird beendet, ohne dass weitere Verarbeitungsoperationen ausgeführt werden.

### **Benutzeraktion:**

Prüfen Sie, ob EQQPURGE mit einem gültigen Ressourcennamen für IBM Tivoli Workload Scheduler for z/OS aufgerufen wurde.

### **CC = 40:**

DLF ist nicht aktiv.

### **Erläuterung:**

EQQPURGE hat den Rückgabecode 40 vom Makro COFSDONO empfangen. Dieser Rückgabecode gibt an, dass DLF nicht aktiv ist.

### **Aktion:**

EQQPURGE wird beendet, ohne dass weitere Verarbeitungsoperationen ausgeführt werden.

### **Benutzeraktion:**

Starten Sie DLF, wenn diese Funktion auf dem System aktiv sein müsste, oder aktualisieren Sie die EQQPROC-Datei mit dem Datendefinitionsnamen JCLIN, damit keine Jobs an dieses System weitergeleitet werden.

### **CC = 44:**

In DLF trat ein unerwarteter Fehler auf.

### **Erläuterung:**

EQQPURGE hat den Rückgabecode 44 vom Makro COFSDONO empfangen. Dieser Rückgabecode gibt an, dass in DLF bei der Verarbeitung der Löschanforderung ein unerwarteter Fehler aufgetreten ist.

### **Aktion:**

EQQPURGE wird beendet, ohne dass weitere Verarbeitungsoperationen ausgeführt werden.

### **Benutzeraktion:**

Wenden Sie sich an den zuständigen Systemprogrammierer.

Wenn EQQPURGE ungültige Eingabedaten empfängt, wird eine der folgenden WTO-Nachrichten an die Bedienerkonsole gesendet:

### **EQQPURGE:**

Parameter card specifies an invalid name. (Parameteranweisung enthält ungültigen Namen.)

### **Erläuterung:**

Der an EQQPURGE übergebene Objektname hat entweder die Länge 0 oder umfasst mehr als 44 Zeichen.

### **Aktion:**

Der JCL-Code aus der Datei JCLIN wird weder substituiert noch in den internen Leser geschrieben.

### **Benutzeraktion:**

Prüfen Sie, ob EQQPROC von IBM Tivoli Workload Scheduler for z/OS gestartet wurde.

### **EQQPURGE:**

Error opening file with ddname JCLIN. (Fehler beim Öffnen der Datei mit Datendefinitionsname JCLIN.)

### **Erläuterung:**

Die Eingabedatei JCLIN konnte von EQQPURGE nicht geöffnet werden.

### **Aktion:**

Die Ausführung von EQQPURGE wird beendet.

### **Benutzeraktion:**

Prüfen Sie, ob die Anweisung JCLIN in EQQPROC definiert wurde.

### **EQQPURGE:**

Invalid JCLIN record length; must be 80. (Ungültige JCLIN-Satzlänge (zulässiger Wert ist 80).)

### **Erläuterung:**

Die Satzlänge der Datei mit dem Datendefinitionsnamen JCLIN ist ungleich 80.

### **Aktion:**

EQQPURGE wird beendet, ohne dass der JCL-Code verarbeitet wird.

### **Benutzeraktion:**

Ordnen Sie JCLIN die korrekte Satzlänge zu.

### **EQQPURGE:**

Error opening internal reader. (Fehler beim Öffnen des internen Lesers.)

### **Erläuterung:**

Die Datei des internen JES-Readers konnte von EQQPURGE nicht geöffnet werden.

### **Aktion:**

EQQPURGE wird beendet, ohne dass der JCL-Code verarbeitet wird.

### **Benutzeraktion:**

Prüfen Sie, ob die Anweisung JCLOUT vorhanden ist und in EQQPROC korrekt definiert wurde.

## **EQQSLTOP - Dateianalyseprogramm, Prozessanalyseanweisung**

Das Stapelverarbeitungsprogramm EQQSLTOP stellt eine syntaktische Überprüfung der Teildateien (Member) der Scriptbibliotheken bereit. Im EQQSCLIB-Datendefinitionsnamen (DDNAME) können mehrere Scriptbibliotheken zugeordnet werden. Für jede Teildatei mit einem Problem gibt der Syntaxanalyseprozess eine Nachricht aus, die das festgestellte Problem erläutert. Außerdem wird eine Nachricht EQQ4033I ausgegeben, die die Scriptbibliothek angibt, in der die fehlerhafte Teildatei definiert ist. Auf diese Weise lassen sich fehlerhafte Teildateien sofort lokalisieren, auch wenn verschiedene Teildateien mit dem gleichen Namen in verschiedenen, dem EQQSCLIB-Datendefinitionsnamen zugeordneten Scriptbibliotheken definiert sind. Wenn alle im EQQSCLIB-Datendefinitionsnamen definierten Scriptbibliotheken leer sind, wird die Nachricht EQQ4031W angezeigt.

### **SYSIN-Voraussetzungen**

Sie können das im Folgenden gezeigte Programm anpassen.

Das folgende Beispiel zeigt, dass alle Teildateien der Scriptbibliotheken, die im EQQSCLIB-Datendefinitionsnamen (DDNAME) zugeordnet sind, verarbeitet werden:

SYSIN DD\* PARSE

Das folgende Beispiel zeigt, dass eine bestimmte Teildatei der Scriptbibliotheken, die im EQQSCLIB-Datendefinitionsnamen (DDNAME) zugeordnet sind, verarbeitet wird:

SYSIN DD\* PARSE MEMBER (*teildateiname*)

Dabei steht *teildateiname* für den Namen der zu verarbeitenden Teildatei der Scriptbibliotheken. Er kann bis zu acht Zeichen lang sein. Jede Zeile kann nur eine PAR-SE-Anweisung enthalten. Leere Zeilen sind zulässig. Alle Zeilen werden bis zum Ende des Abschnitts "SYSIN DD" verarbeitet.

### **JCL-Beispiel**

```
//********************************************************************
//* FILE PARSE PROGRAM
//********************************************************************
//PARSE EXEC PGM=EQQBATCH,PARM='EQQSLTOP',REGION=4M
//STEPLIB DD DISP=SHR,DSN=OPCDEV.TEST.APFLIB
//EQQMLIB DD DISP=SHR,DSN=OPCDEV.TEST.MSGS
//EQQPARM DD DISP=SHR,DSN=EID.EIDA.PARM(EIDA)
//SYSMDUMP DD DISP=MOD,DSN=EID.EIDA.SYSDUMPB
//EQQDUMP DD SYSOUT=*
//EQQMLOG DD SYSOUT=*
//EQQDMSG DD SYSOUT=*
//SYSIN DD *
//PARSE MEMBER (teildateiname)
//PARSE MEMBER (....)
```
## **EQQWSPRT - Drucken aller Funktionsstellenbeschreibungen**

Das Stapelverarbeitungsprogramm EQQWSPRT dient zur Bereitstellung einer Druckausgabe aller Funktionsstellenbeschreibungen aus der Funktionsstellenbeschreibungsdatenbank.

### **SYSIN-Voraussetzungen**

Keine.

### **JCL-Beispiel**

```
//********************************************************************
//* PRINT WORK STATION DESCRIPTION
//********************************************************************
//PRTWORK EXEC PGM=EQQBATCH,PARM='EQQWSPRT',REGION=2048K
//STEPLIB DD DISP=SHR,DSN=OPCDEV.TEST.APFLIB
//EQQMLIB DD DISP=SHR,DSN=OPCDEV.TEST.MSGS
//EQQPARM DD DISP=SHR,DSN=EID.EIDA.PARM(EIDA)
//WSREPORT DD SYSOUT=*,
// DCB=(RECFM=FBA,LRECL=121,BLKSIZE=6050)
//EQQMLOG DD SYSOUT=*
//SYSPRINT DD SYSOUT=*
//SYSOUT DD SYSOUT=*
//SYSMDUMP DD DISP=MOD,DSN=EID.EIDA.SYSDUMPB
```

```
//EQQDUMP DD SYSOUT=*
//EQQDMSG DD SYSOUT=*
//EQQWSDS DD DSN=EID.EIDAR3.WS,DISP=SHR
//SYSIN DD *
```
## **EQQYLTOP - Stapelladeprogramm**

Das Stapelverarbeitungsprogramm EQQYLTOP dient zum Erstellen oder Aktualisieren von Informationen in der Auftragsbeschreibungs- oder Arbeitsanweisungsdatenbank. Eine umfassende Beschreibung mit den geltenden SYSIN-Voraussetzun-gen und JCL-Beispielen finden Sie in ["Funktionsweise des Stapelladeprogramms"](#page-265-0) [auf Seite 236.](#page-265-0)

### **Generierte Berichte per E-Mail senden**

Berichte, die durch die Ausführung von Stapelverarbeitungsprogrammen generiert wurden, können optional per E-Mail an andere Benutzer gesendet werden. Führen Sie die folgenden Schritte aus, wenn Sie diese Funktion verwenden möchten:

- 1. Erstellen Sie auf Ihrem Computer eine Kopie der Datei SENDREPORT.MAC, die im Verzeichnis C:\Send Report Macro der CD *TEP Int Filewatch Feat Agent* zur Verfügung steht. Ändern Sie den Namen, behalten Sie jedoch die Erweiterung .MAC bei. Sie können je nach Bedarf mehrere Kopien dieser Datei erstellen. Jede Kopie muss einen anderen Namen haben.
- 2. Kopieren Sie diese Datei in den Installationspfad des Tools Personal Communications, z. B. C:\Dokumente und Einstellungen\Administrator\Application Data\IBM\Personal Communications
- 3. Passen Sie diese Datei mit den folgenden erforderlichen Parametern an, wie im folgenden Beispiel dargestellt:

```
[PCOMM SCRIPT HEADER]
LANGUAGE=VBSCRIPT
DESCRIPTION=MAIL
[PCOMM SCRIPT SOURCE]
autECLSession.SetConnectionByName(ThisSessionName)
```

```
REM Diese Zeile ruft die Makrosubroutine auf
subSub1_
```

```
sub subSub1_()
  autECLSession.autECLOIA.WaitForAppAvailable
```
autECLSession.autECLPS.SendKeys "[home]"

```
' Entfernen Sie das Kommentarzeichen für die folgende Zeile, wenn Sie die
' Option "Tab to action bar choices" in der Anzeige für ISPF-Einstellungen ausgewählt haben
    ' autECLSession.autECLPS.SendKeys "[newline]"
```

```
autECLSession.autECLPS.SendKeys "start"
autECLSession.autECLPS.SendKeys "[enter]"
```
autECLSession.autECLPS.SendKeys "6" autECLSession.autECLPS.SendKeys "[enter]"

autECLSession.autECLXfer.ReceiveFile "*ausgabedatei*", "'*z/os-bericht*'", "ASCII CRLF NOCLEAR"

autECLSession.autECLPS.SendKeys "swap" autECLSession.autECLPS.SendKeys "[enter]"

Dim wsh

```
Set wsh=CreateObject("WScript.Shell")
wsh.Run "mailto:empfänger-e-mail" + "?Subject=e-mail-betreff" + "&Body=e-mail-text"
     + "&attach=ausgabedatei" end sub
```
Hierbei gilt:

*ausgabedatei*

Ist die Berichtsdatei auf Ihrem PC, z. B. C:\audit.txt.

### *z/os-bericht*

Ist der z/OS-Bericht, der gesendet werden soll, z. B. TWS.AUDIT.LIST.

*empfänger-e-mail*

Ist die E-Mail-Adresse, an die der Bericht gesendet werden soll, z. B. benutzer@unternehmen.com.

*e-mail-betreff*

Ist der Betreff Ihrer E-Mail, z. B. Automatisch%20von%20z/OS %20gesendet.

*e-mail-text*

Ist der Haupttext Ihrer E-Mail, z. B. Datei%20von%20z/OS%20empfangen %20und%20E-Mail%20mit%20Anhang%20wird%20vorbereitet.

4. Senden Sie den Bericht mithilfe des Makrosymbols zum Starten eines Makros in der Symbolleiste von Personal Communications oder über das Menü **Actions** oder durch Klicken auf **Start Playing Macro/Script...**.

### **Achtung:**

- v Beim Anpassen der Parameter können Sie keine Leerzeichen einfügen, sondern Sie müssen für jedes einzelne Leerzeichen die Zeichenfolge %20 verwenden, z. B. Automatisch%20von%20z/=S%20gesendet.
- v Die Option Command line at bottom von Personal Communications wird nicht unterstützt.

## **Anhang C. Berichtsbeispiele**

Im vorliegenden Anhang finden Sie Beispiele für die folgenden Berichtstypen:

- Kalender
- Zeiträume
- v Funktionsstellenbeschreibungen
- Auftragsbeschreibungen
- v JCL-Variablentabellen
- Massenänderungen
- Arbeitsanweisungen
- Langzeitplan
- Tagesplanung

Eine Beschreibung der Stapelverarbeitungsprogramme und Beispiele für den JCL-Code finden Sie in [Anhang B, "Stapelverarbeitungsprogramme", auf Seite 813.](#page-842-0)

**Anmerkung:** Bei vielen Berichten werden bei den Angaben für das geplante Startund Enddatum sowie für das späteste Ausgangsdatum keine Jahres- und Monatsangaben angezeigt. In diesen Berichten wird nur die Nummer des jeweiligen Tages dargestellt. Hierbei wird davon ausgegangen, dass die Jahres- und Monatsangaben dieser Tage sich auf das aktuelle Jahr und den aktuellen Monat beziehen. In bestimmten Fällen wurde allerdings eine Datumsangabe im vorherigen oder nachfolgenden Monat berechnet. Dann wird nach der Tagesnummer das Zeichen < (vorheriger Monat) oder > (nachfolgender Monat) aufgeführt.

## **Kalenderberichte**

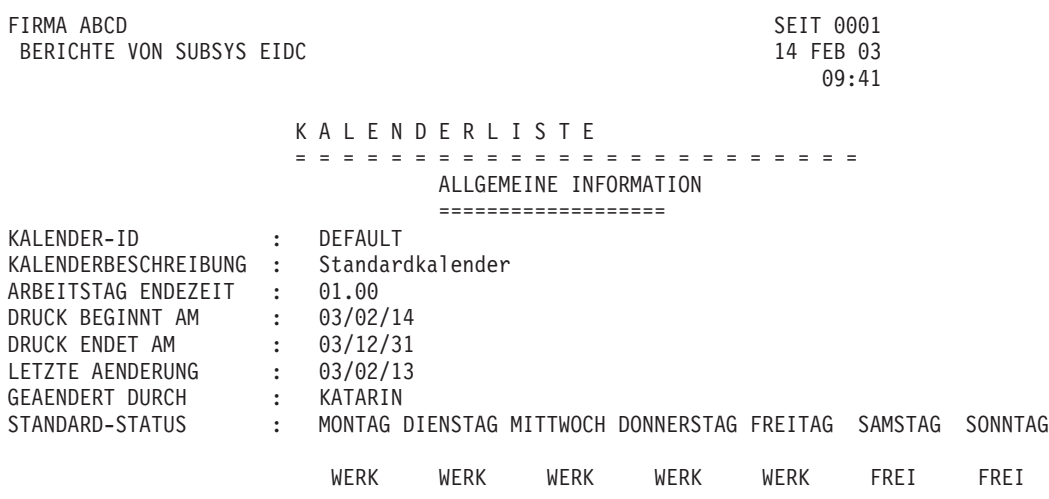

*Abbildung 317. Kalender - Allgemeine Informationen*

FIRMA ABCD SEIT 0002 BERICHTE VON SUBSYS EIDC 14 FEB 03

## 09:41

### BESCHREIBUNG SPEZIELLER TAGE IM KALENDER

=====================================================

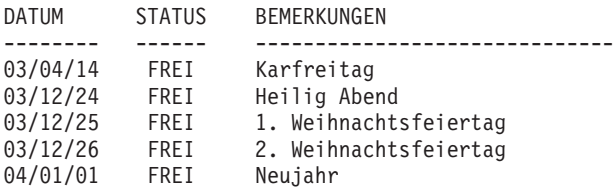

*Abbildung 318. Kalender - Beschreibung spezieller Tage*

FIRMA ABCD SEIT 0003 BERICHTE VON SUBSYS EIDC 14 FEB 03

> STATUS DER TAGE INNERHALB DES DRUCKZEITRAUMS =========================================

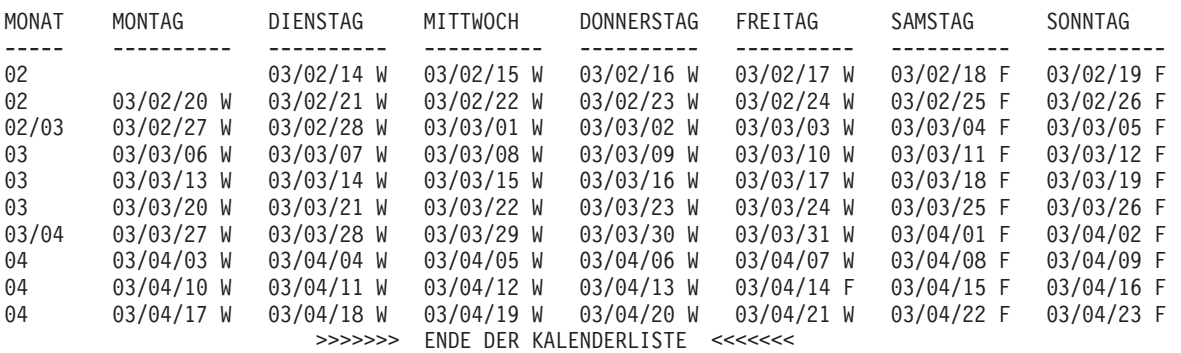

*Abbildung 319. Kalender - Status der Tage*

## **Zeitraumberichte**

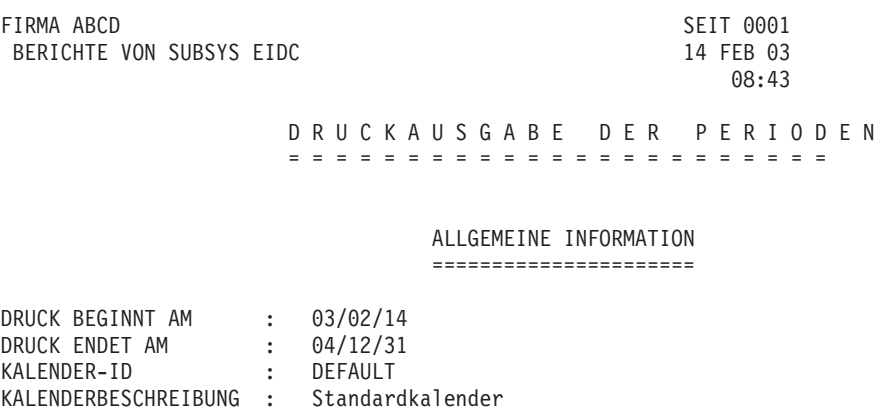

*Abbildung 320. Beschreibung der Zeitraummerkmale - Allgemeine Information*

FIRMA ABCD SEIT 0002 BERICHTE VON SUBSYS EIDC

# 08:43

### BESCHREIBUNG DER ZEITRAUMMERKMALE

=================================

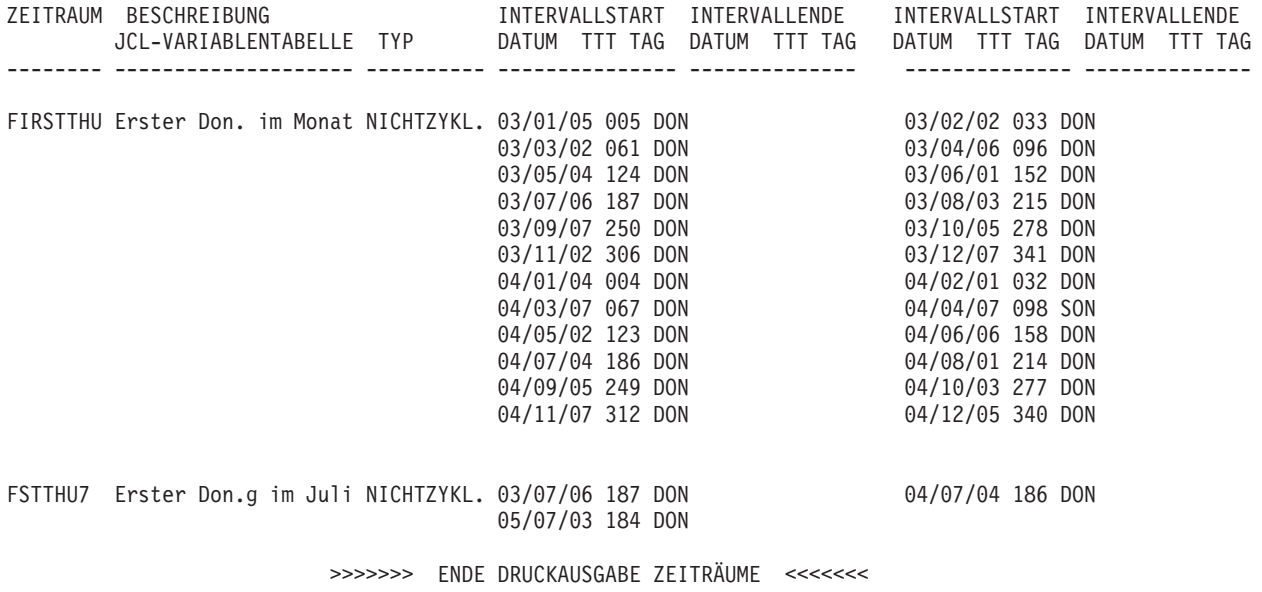

*Abbildung 321. Beschreibung der Zeitraummerkmale*

## **Funktionsstellenbeschreibungsberichte**

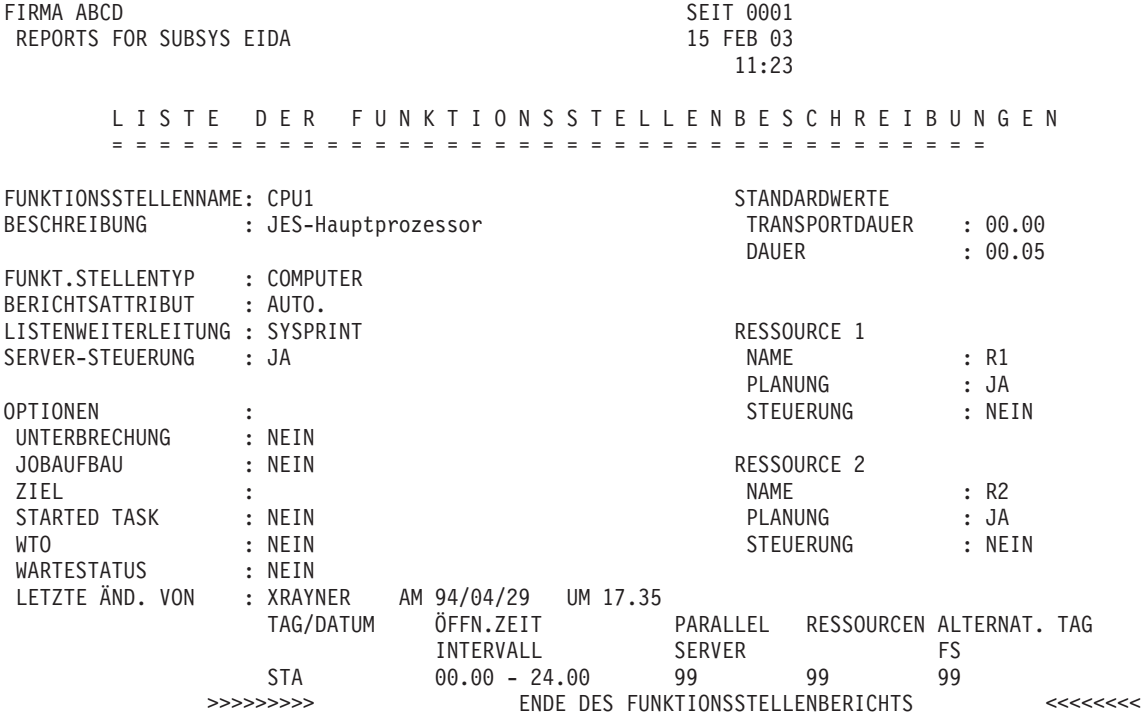

*Abbildung 322. Funktionsstellenbeschreibungsbericht*

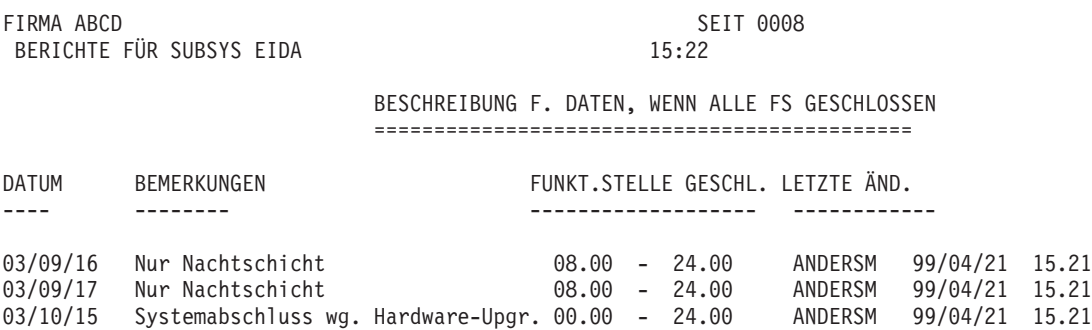

*Abbildung 323. Bericht zu Daten, wenn alle Funktionsstellen geschlossen sind*

## **Auftragsbeschreibungsberichte**

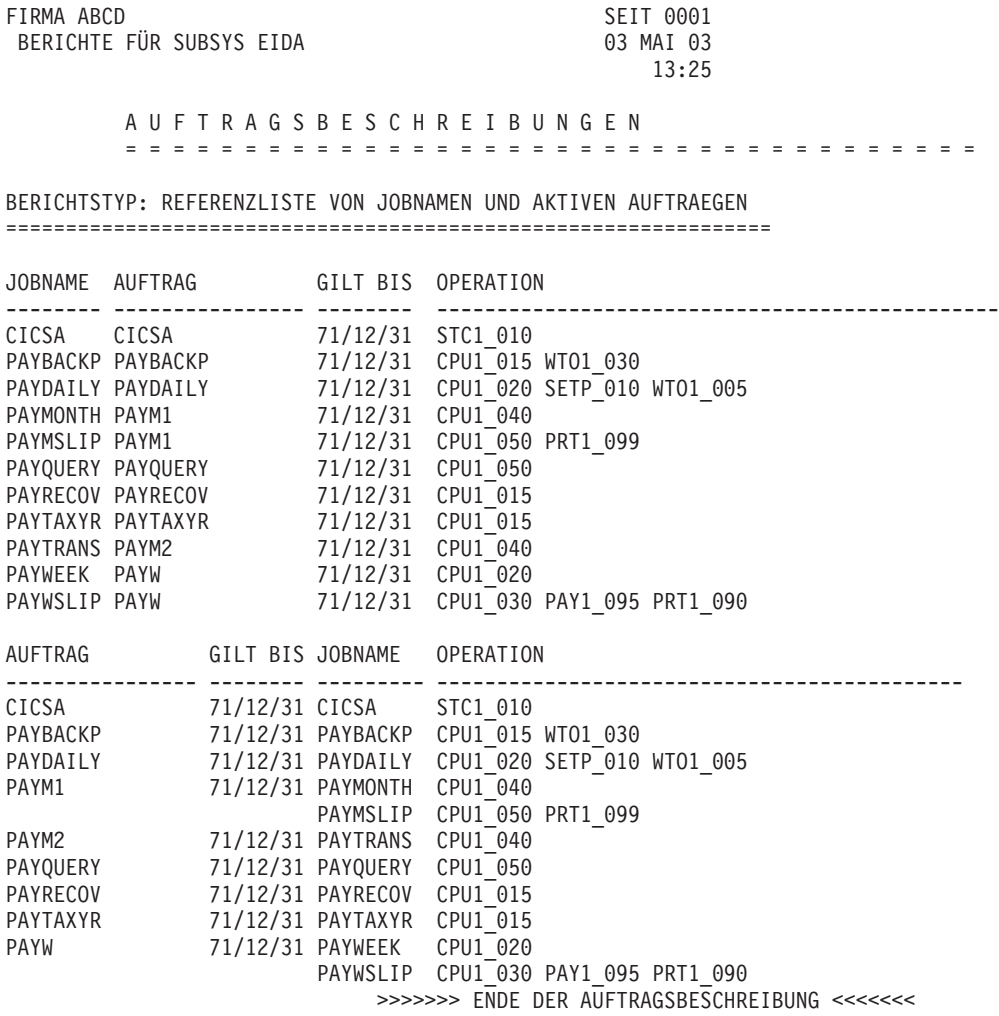

*Abbildung 324. Referenzliste von Jobnamen und aktiven Aufträgen*

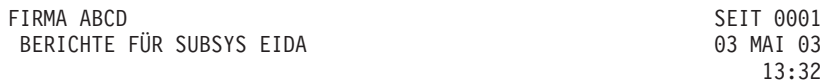

### AUFTRAGSBESCHREIBUNGEN

#### ====================================

BERICHTSTYP: REFERENZLISTE DER AUFTRAEGE UND EXTERNEN ABHAENGIGKEITEN ======================================================================

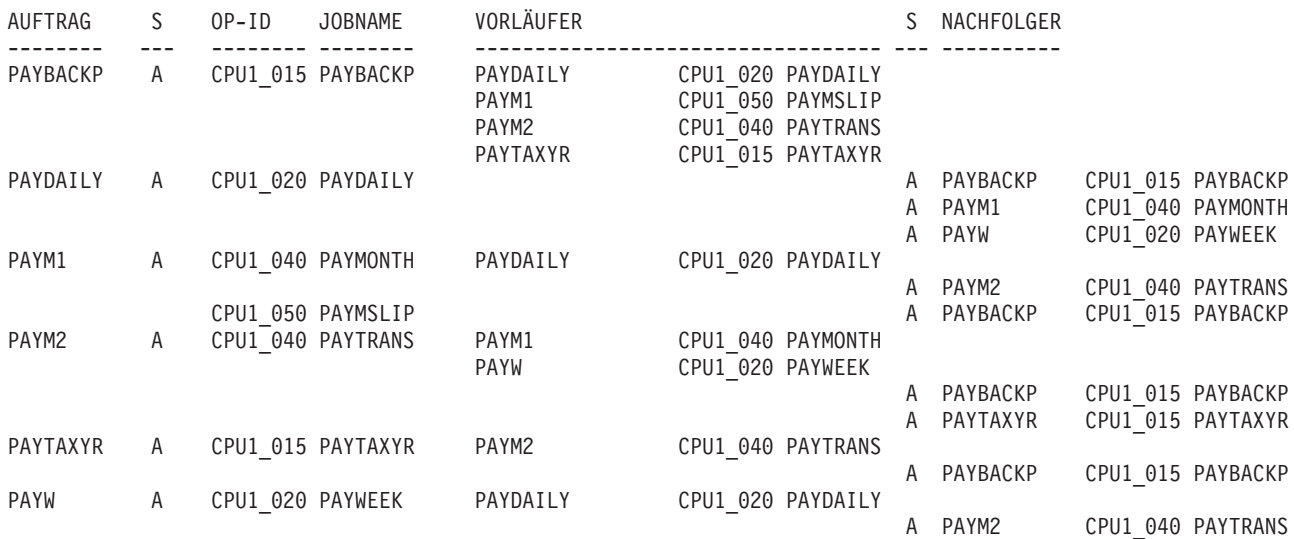

>>>>>>> ENDE DER AUFTRAGSBESCHREIBUNG <<<<<<<

*Abbildung 325. Referenzliste der Aufträge und externen Abhängigkeiten*

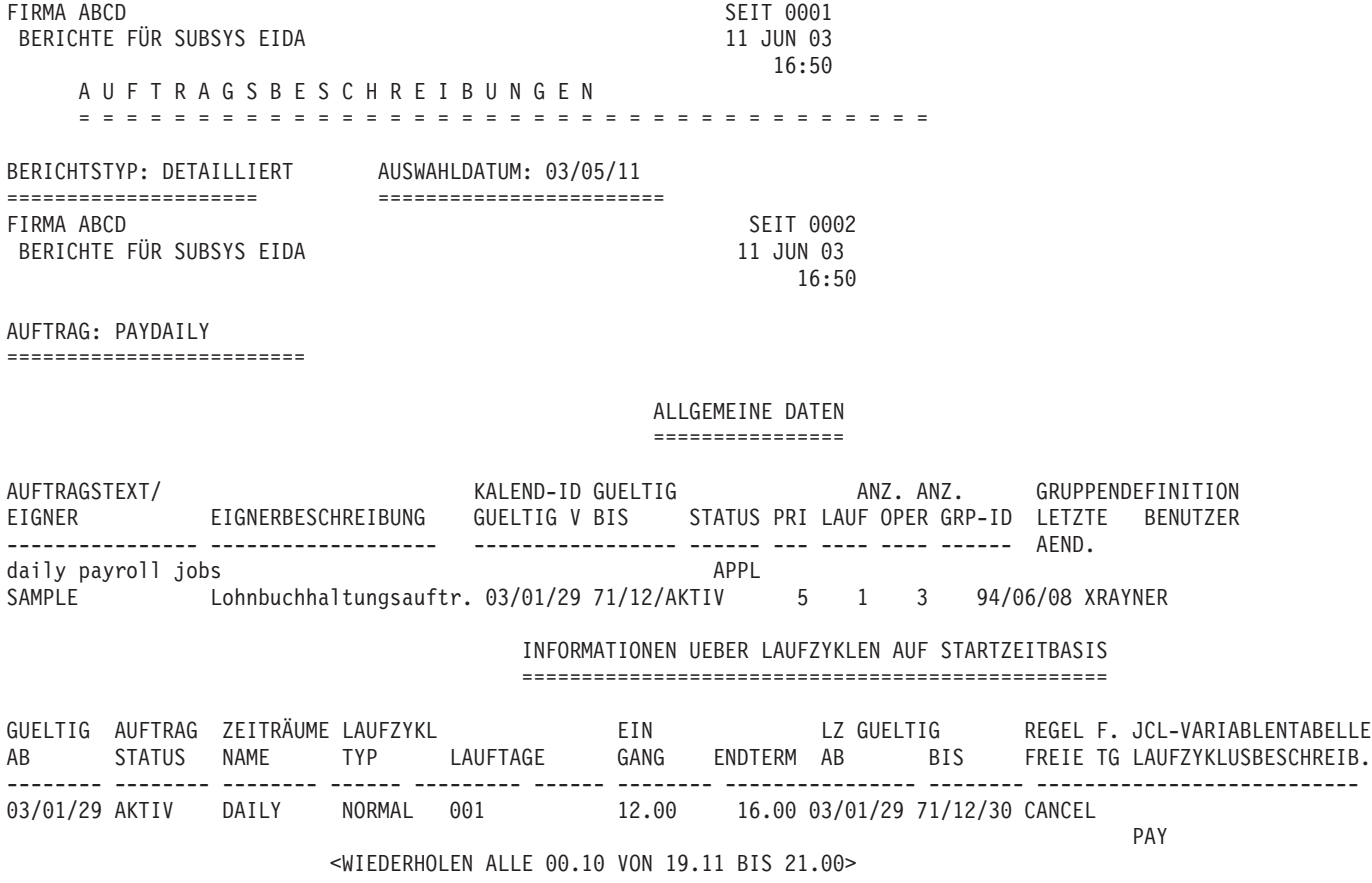

*Abbildung 326. Auftragsbeschreibungen - Allgemeine Daten*

Priorität (PRI): 1=niedrig, 8=hoch, 9=dringend

Laufzyklustyp (LAUFZYKL TYP): Normal (Uhrzeiten und Tage der Ausführung) oder Negativ (Uhrzeiten und Tage, an denen keine Ausführung erfolgt).

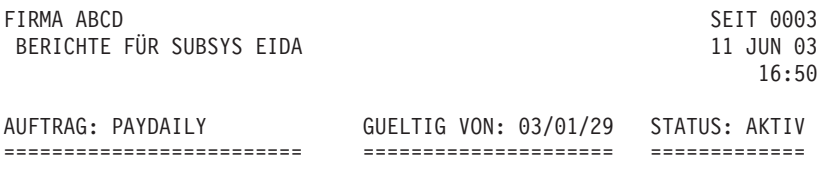

### OPERATIONSDATEN

===============

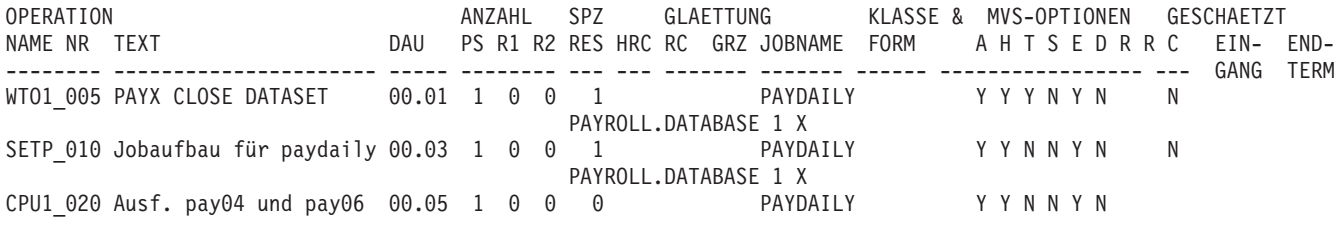

*Abbildung 327. Auftragsbeschreibungen - Operationsdaten*

### **ANZAHL PS**

Anzahl der parallelen Server, die für die Operation erforderlich sind.

### **ANZAHL R1**

Anzahl der R1-Funktionsstellenressourcen, die für die Operation erforderlich sind.

### **ANZAHL R2**

Anzahl der R2-Funktionsstellenressourcen, die für die Operation erforderlich sind.

**DAU** Geschätzte Dauer der Operation auf der Funktionsstelle.

**SPZ RES**

Anzahl der speziellen Ressourcen, die der Operation zugeordnet wurden. Sofern diese angegeben wurden, erscheinen die Namen in den folgenden Zeilen unter Angabe des Nutzungsindikators S (Shared) oder X (Exclusive).

**HRC** Höchster Rückgabecode, der noch nicht als fehlerhaft beendet eingestuft wird.

### MVS-OPTIONEN

- **A** Automatische Übergabe, J oder N
- **H** Halten/Freigeben, J oder N
- **T** Zeitabhängige Operation, J oder N
- **S** Zeitabh. Job bei Verspätung unterdrücken, J oder N
- **E** Fehlerverfolgung, J oder N
- **D** Endtermin WTO, J oder N
- **R** Neustartfähige Operation, J, N oder Leer=Standardwert
- **R** Neustartfähige Operation, J, N oder Leer=Standardwert
- **C** Löschtyp, A=Automatisch, I=Sofort oder N=Keiner

### INTERNE ABHAENGIGKEITEN

========================

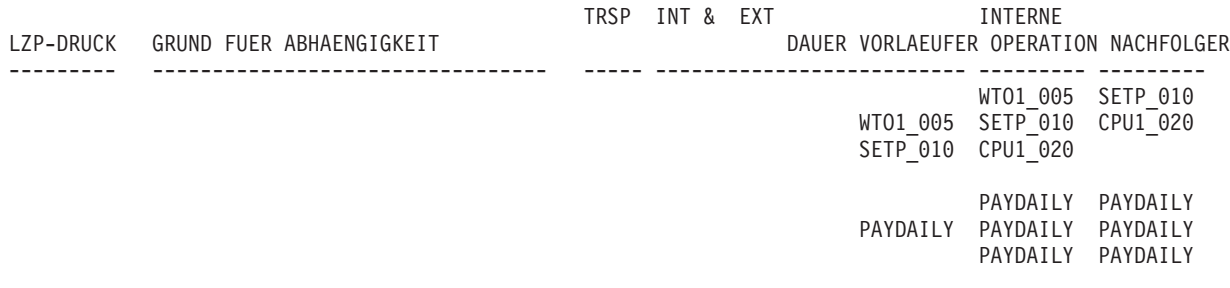

*Abbildung 328. Auftragsbeschreibungen - Interne Abhängigkeiten*

AUFTRAGSBESCHREIBUNGEN ======================

### BERICHTSTYP: OPERATIONEN AN BESTIMMTEN FUNKTIONSSTELLEN

======================================================= FUNKTIONSSTELLE: CPU1

=================

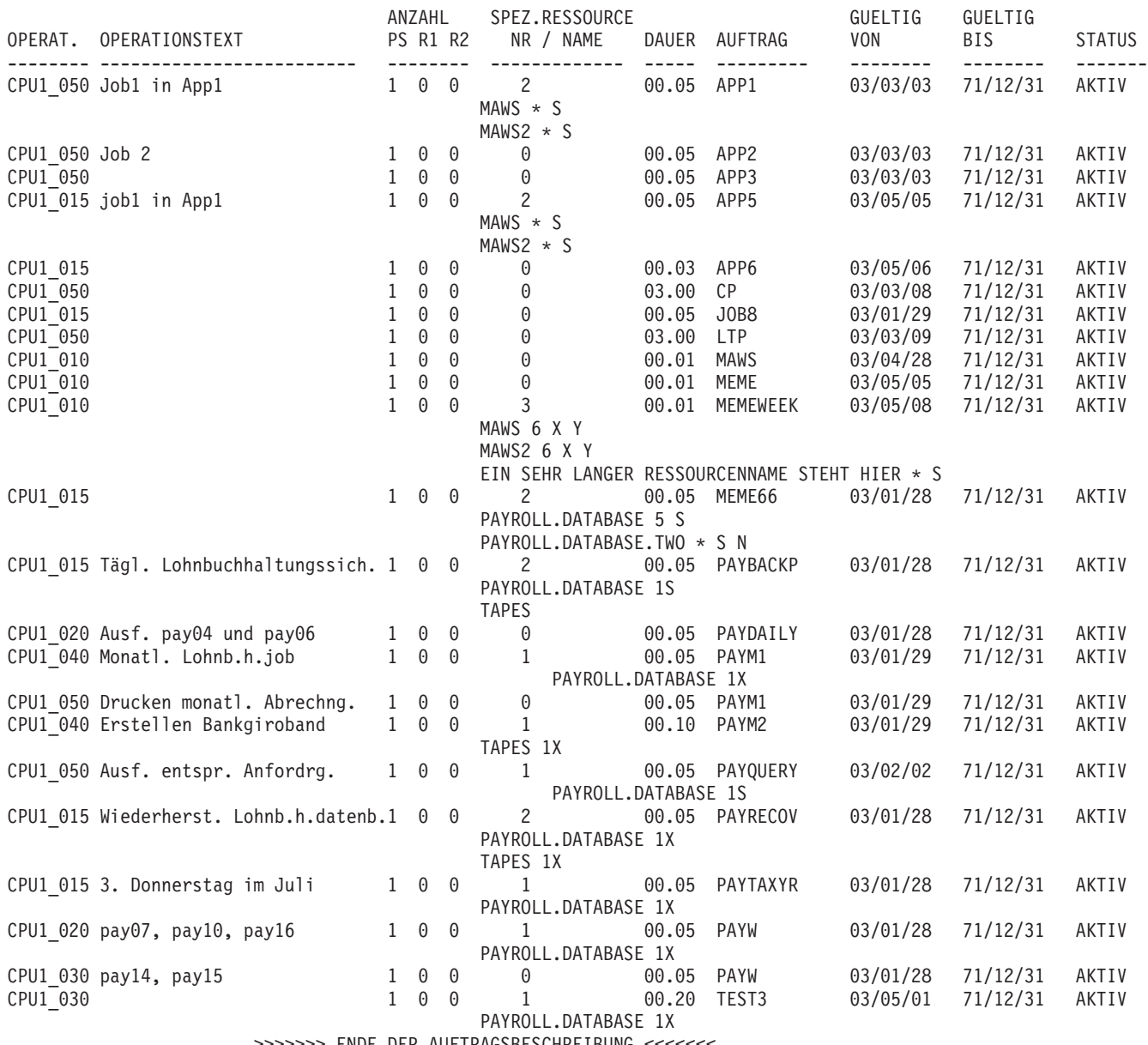

>>>>>>> ENDE DER AUFTRAGSBESCHREIBUNG <<<<<<<

*Abbildung 329. Auftragsbeschreibungen - Operationen an bestimmten Funktionsstellen*

ANZAHL: PS = Parallele Server; R1, R2 = Funktionsstellenressourcen 1 und 2

### DAUER: Dauer

Nach dem Namen der speziellen Ressource wird der Umfang und die Nutzungsart, d. h. X (Exclusive) oder S (Shared) angegeben. Wird für den Umfang ein Stern (\*) angegeben, gilt der Wert für alle Ressourcen.

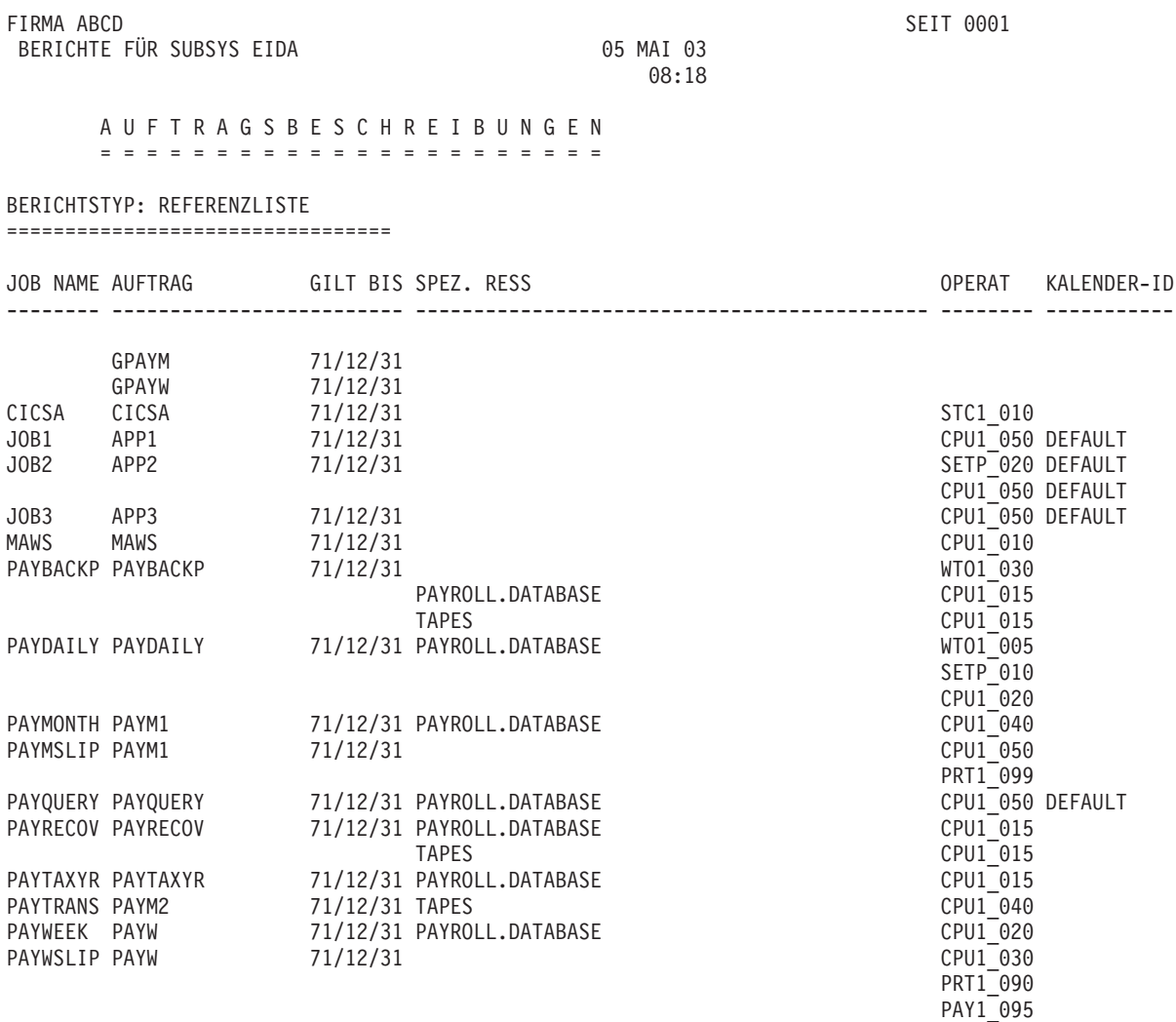

>>>>>>> ENDE DER AUFTRAGSBESCHREIBUNG <<<<<<<

*Abbildung 330. Auftragsbeschreibungen - Referenzliste*

Mit dem Programm EQQAXR00 können Sie eine Referenzliste erstellen und für die Sortierreihenfolge bis zu fünf Felder auswählen. Wählen Sie über die Anzeige für die Auftragsbeschreibungsdatenbank die Option 6 (XRF V. FELDERN) in der Anzeige "Aufträge drucken" aus.

## **Bericht für JCL-Variablentabellen**

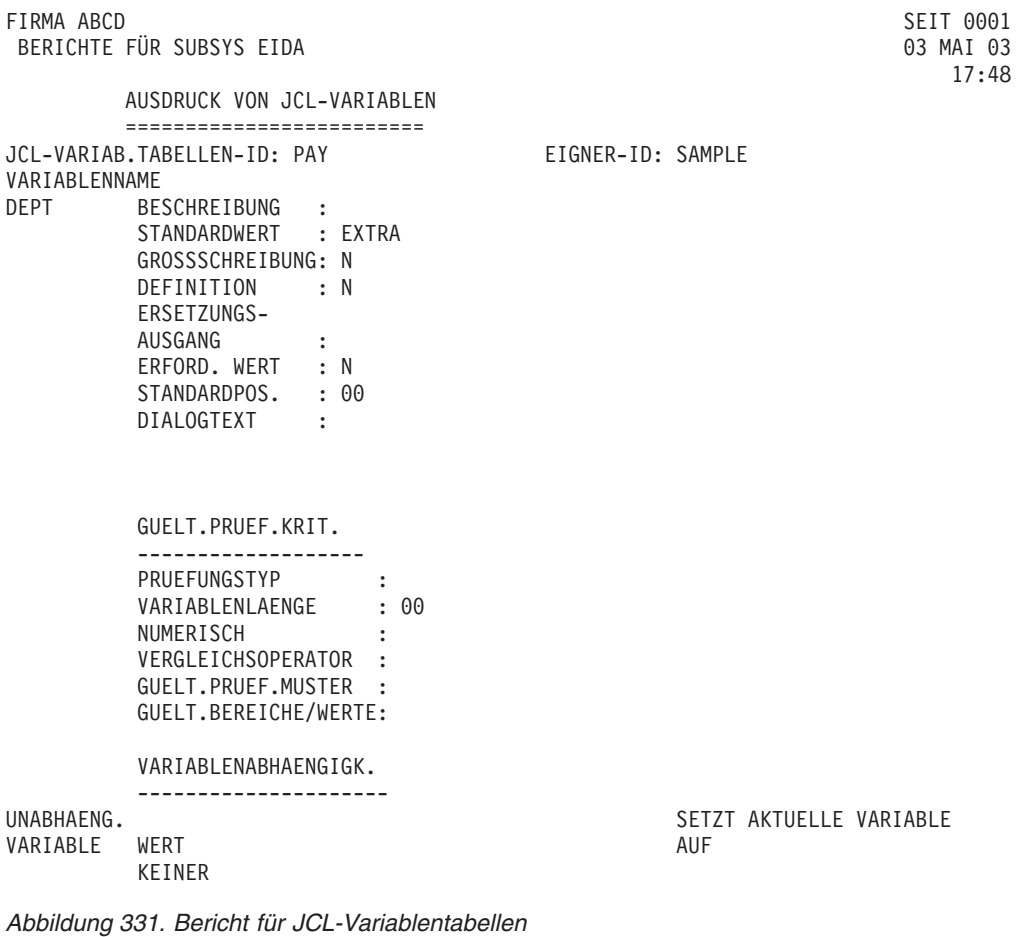

**Massenänderungsberichte**

FIRMA ABCD SERVICES SANDWARE SERVICES SERVICES SANDWARE SERVICES SANDWARE SERVICES SERVICES SANDWARE SERVICES SANDWARE SERVICES SANDWARE SERVICES SANDWARE SERVICES SANDWARE SERVICES SANDWARE SERVICES SANDWARE SERVICES SAND BERICHTE FÜR SUBSYS EIDA 00

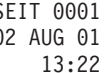

MASSENAENDERUNG FUER AUFTRAGSBESCHREIBUNGEN ===============================================

INHALT DER IN DIESER LISTE AKTUALISIERTEN FELDER

- 
- 
- 
- 
- 
- A 5: BERECHTIGUNGSGRUPPE
- 
- A 7: AUFTRAGSGRUPPEN-ID
- C. OPERATIONSDATENFELDER
- 
- C 2: FUNKTIONSSTELLENNAME C 14: ZEITABHAENGIG
- 
- 
- 
- 
- 
- 
- 
- 
- C 11: HOECHSTER RUECKKEHRCODE
- 
- A. ALLGEMEINE FELDER B. LAUFZYKLUS-DEFINITIONSFELDER B - 1: LAUFZYKLUSBESCHREIBUNG A - 2: EIGNER-ID B - 2: ZEITRAUM-/REGELNAME A - 3: EIGNERTEXT B - 3: EINGANGSZEIT B - 4: ENDTERMINTAG<br>B - 5: ENDTERMINZEIT A - 6: KALENDER-ID<br>A - 7: AUFTRAGSGRUPPEN-ID<br>B - 7: WIRKSAM AB B - 8: UNWIRKSAM AB B - 9: VARIABLENTABELLE B - 10: REGELNAME B - 11: WIEDERHOLEN ALLE B - 12: WIEDERHOLUNGSENDZEIT C - 1: OPERATIONSBESCHREIBUNG C - 13: AUTOMATISCHE FREIGABE C - 3: DAUER C - 15: UNTERDRUECKEN (WENN SPAET) C - 4: ANZAHL SERVER C - 16: FORMULARNR C - 5: FS-RESSOURCE 1 C - 17: SYSOUT-KLASSE C - 6: FS-RESSOURCE 2 C - 18: GLAETTUNGSFAKTOR C - 7: SPEZIELLE RESSOURCE C - 19: RUECKMELDEGRENZE C - 20: EINGANGSTAG C - 9: JOBKLASSE C - 21: EINGANGSZEIT<br>C - 10: AUTOMATISCHE FEHLERVERFOLGUNG C - 22: ENDTERMINTAG C - 10: AUTOMATISCHE FEHLERVERFOLGUNG<br>C - 11: HOECHSTER RUECKKEHRCODE C - 23: ENDTERMINZEIT C - 12: UEBERGABE C - 24: ENDTERMIN WTO C - 25: NEUSTART C - 26: WEITERLEITUNG C - 27: LÖSCHTYP C - 28: BENUTZER-SYSOUT C - 29: ERWEITERTE JCL C - 30: EXTERNER MONITOR
	- C 31: ZENTRALISIERTES SCRIPT
	- C 32: ERWEITERTEN JOBNAMEN VERWENDEN
	- C 33: ERWEITERTER JOBNAME
- D. FELDER INTERNER VORLAEUFER E. FELDER EXTERNER VORLAEUFER
	-
- D 1: VORLAEUFER-OP-NUMMER<br>
D 2: VORLAEUFER-FS-NAME<br>
E 2: VORLAEUFER-FS-NAME E - 2: VORLAEUFER-OP-NUMMER
	-
- D 3: TRANSPORTDAUER E 3: VORLAEUFER-FS-NAME
	- E 4: TRANSPORTDAUER
	- E 5: TEXT FUER EXTERNE ABH.

*Abbildung 332. Bericht zur Massenänderung - Auftragsbeschreibungen*

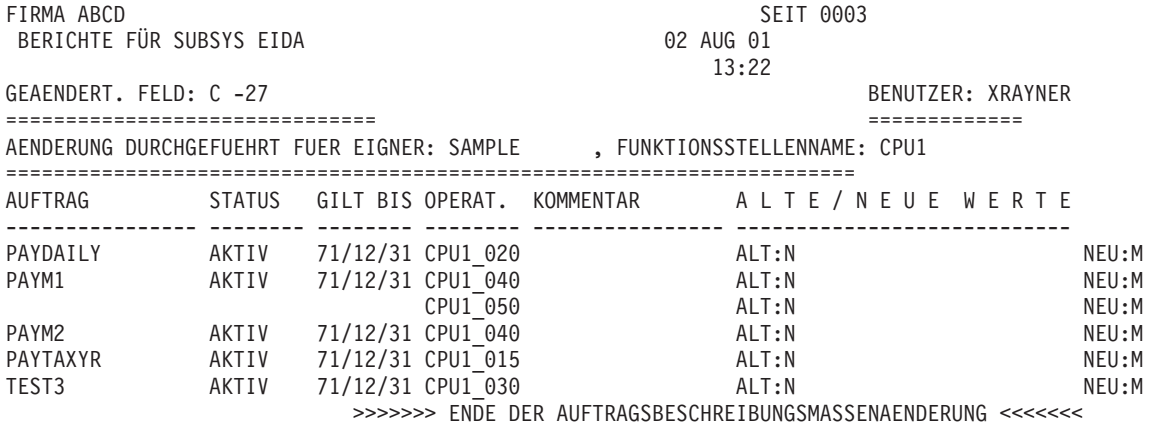

*Abbildung 333. Bericht zur Massenänderung - Geänderter Löschtyp*

## **Arbeitsanweisungsberichte**

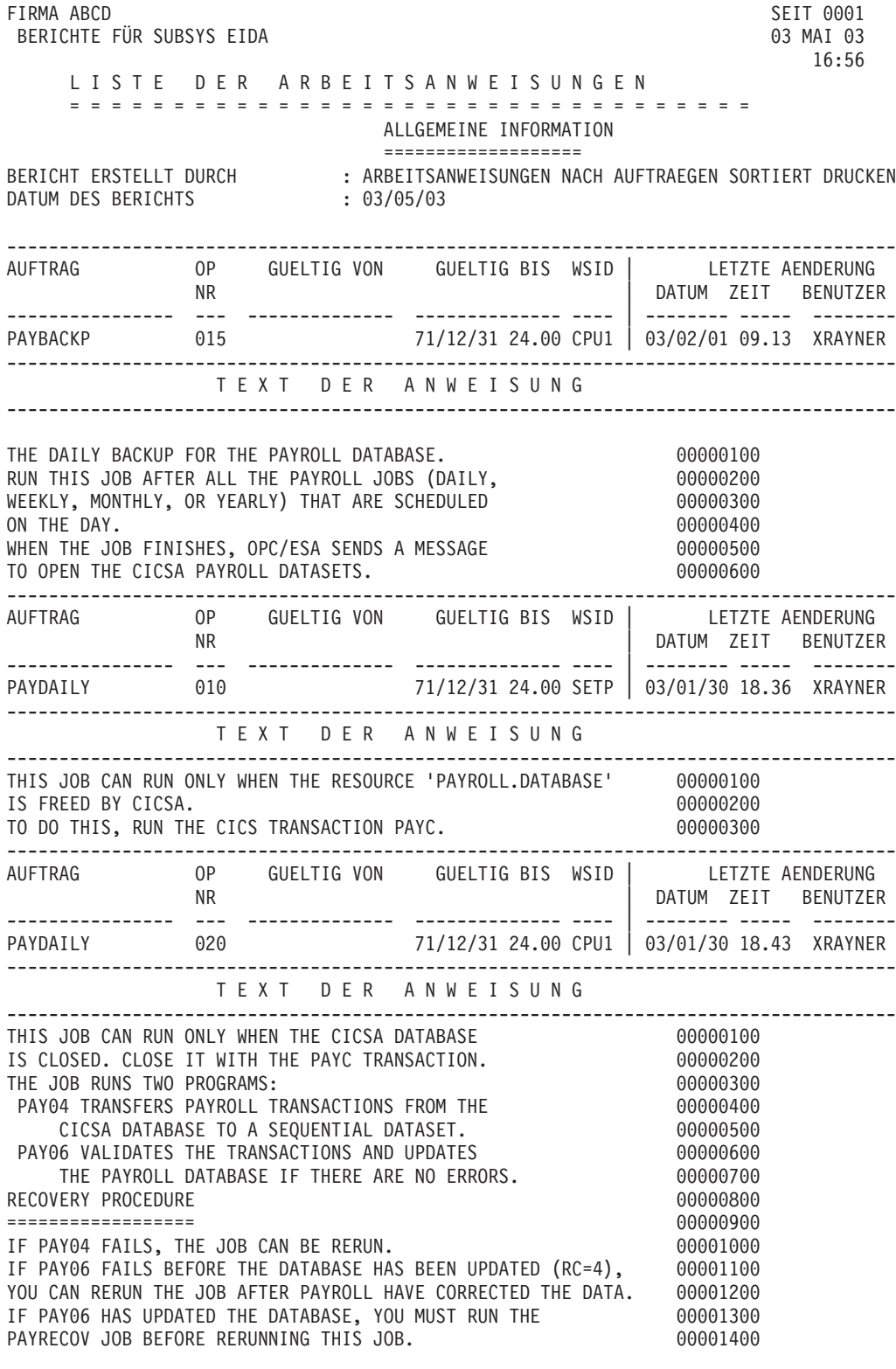

*Abbildung 334. Bericht für Arbeitsanweisungen*

## **Langzeitplanberichte**

FIRMA ABCD SEIT 0001 BERICHTE FÜR SUBSYS EIDA **DERICHTE FÜR SUBSYS EIDA** 

18:51

### LANGZEITPLAN

==========================

ALLGEMEINE INFORMATION ======================

BERICHT ERSTELLT VON : TESTERWEITERUNG LANGZEITPLAN BERICHTSTYP : KOMPLETT / NORMAL LETZTE AENDERUNG : 08/05/03 ENDE DES TAGESPLANZEITRAUMS : 08/05/04 20.00 AKTUELLER LZP F. FOLG. ZEITRAUM : 08/03/04 BIS 08/06/26 LISTE GILT FUER ZEITRAUM : 08/04/28 00.00 BIS 08/07/01 24.00 LISTE FUER AUFTRAG/AUFTRAEGE : ALLE SORTIERFOLGE DER LISTE : LAUFDATUM / EINGANGSZEIT / AUFTRAG

*Abbildung 335. Langzeitplanbericht - Allgemeine Information (Kopfseite)*

Auf der Kopfseite werden die folgenden Daten ausgegeben:

### **Daten Erläuterung**

### **BERICHT ERSTELLT VON**

Zur Berichtserstellung verwendete Langzeitberichtsfunktion.

**BERICHTSTYP**

KOMPLETT oder ABHÄNGIGKEITEN / NORMAL oder TEMPORÄR.

### **LETZTE AENDERUNG**

Datum der letzten Änderung des Langzeitplans.

### **AKTUELLER LZP F. FOLG. ZEITRAUM**

In der Anzeige für den Langzeitplan ausgewählter Start- und Endtag.

### **LISTE GILT FUER ZEITRAUM**

Zeitraum vom Start des ersten bis zum Ende des letzten Laufes innerhalb des Plans.

### **LISTE FUER AUFTRAG/AUFTRAEGE**

Angabe von ALLE oder einer Auftrags-ID.

### **SORTIERFOLGE DER LISTE**

Angeforderte Sortierreihenfolge oder Standardeinstellung.

FIRMA ABCD SEIT 0002 BERICHTE FÜR SUBSYS EIDA

18:51

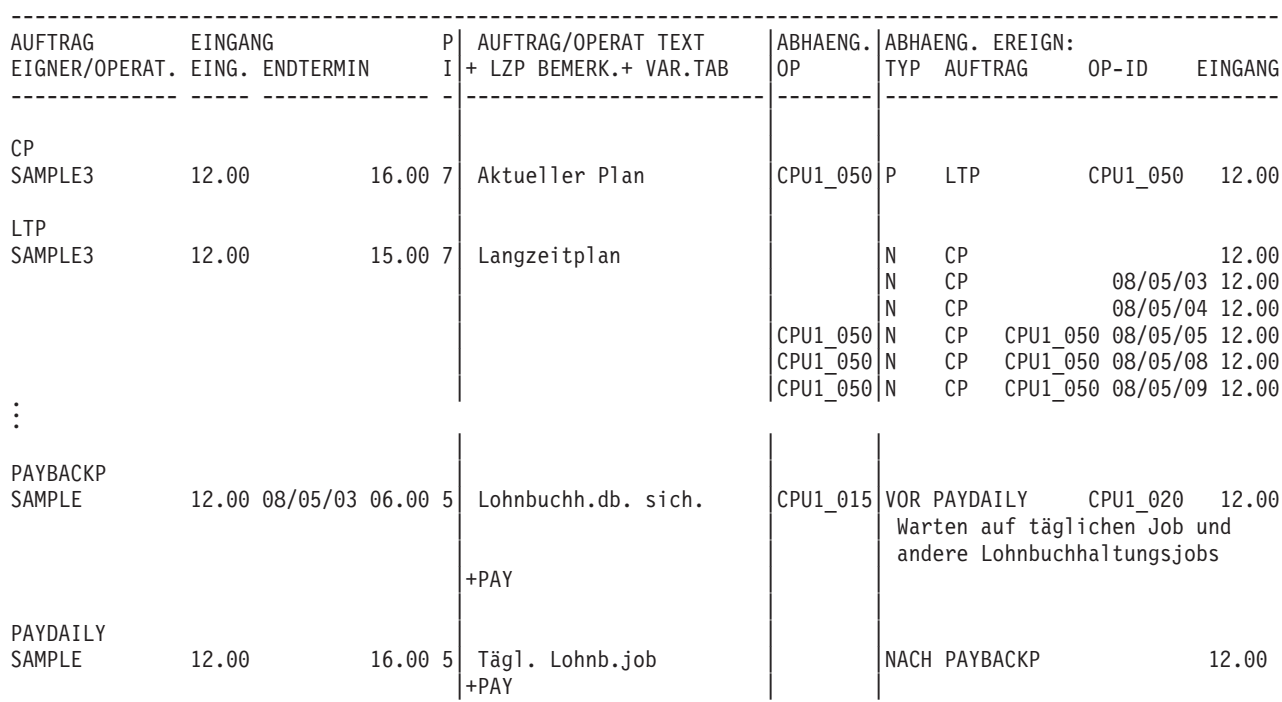

#### LANGZEITPLAN FUER DATUM: 08/05/02 =================================

*Abbildung 336. Langzeitplanbericht für Aufträge - Sortiert nach Ausführungsdatum*

FIRMA ABCD SEIT 0002 BERICHTE FÜR SUBSYS EIDA 03 MAI 08

19:32

#### LANGZEITPLAN FUER EIGNER: SAMPLE ================================

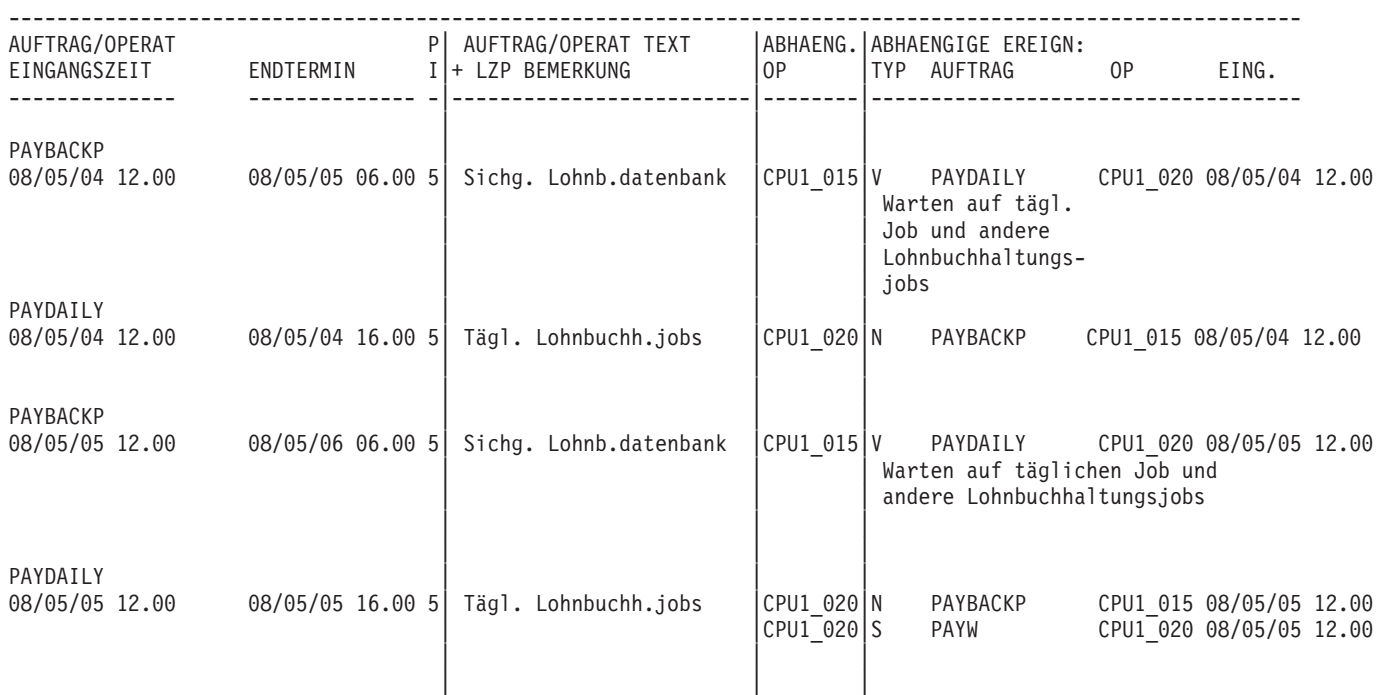

>>>>>>> ENDE DES LANGZEITPLANS <<<<<<<

*Abbildung 337. Langzeitplanbericht für Aufträge - Sortiert nach Eignern*

In einem Gesamtbericht für den Langzeitplan werden die folgenden Daten aufgelistet:

### **Daten Erläuterung**

### **AUFTRAG**

Die Auftrags-ID des Laufes.

### **EIGNER/OPERAT.**

Die Auftragseigner-ID und Operations-ID aller Operationen, für die das Operationsdatum in der Datei des Langzeitplans geändert wurde.

### **EINGANG**

Die Eingangszeit des Auftrags.

### **Endtermin**

Das Endtermindatum und die Endterminzeit des Auftrags.

**PI** Die Auftragspriorität.

### **AUFTRAG/OPERAT TEXT**

Der Auftrags- oder Operationstext.

### **+ LZP BEMERK.**

Die von IBM Tivoli Workload Scheduler for z/OS generierten Kommentare.

### **+ VAR.TAB**

Die Variablentabellen.

### **Abhaeng. OP**

Die ID der Operation mit einer externen Abhängigkeit.

### **ABHAENG. EREIGNISSE**

Die Liste aller externen Vorläufer und Nachfolger (bei Berichten für nur einen Auftrag werden die externen Abhängigkeiten nicht aufgelistet).

**Typ** V (nicht bedingter Vorläufer), N (nicht bedingter Nachfolger), BV (bedingter Vorläufer) oder BN (bedingter Nachfolger)

### **AUFTRAG**

Die Auftrags-ID des abhängigen Laufs.

### **OP-ID, EINGANG**

Die ID der abhängigen Operation und das Eingangsdatum sowie die Eingangszeit des zugehörigen Laufes.

GESAMTDAUER PRO FUNKTIONSSTELLE ===============================

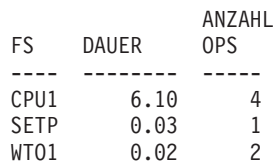

*Abbildung 338. Langzeitplanbericht - Gesamtdauer pro Funktionsstelle*

### **Daten Erläuterung**

### **GESAMTDAUER PRO FUNKTIONSSTELLE**

Die Liste aller verwendeten Funktionsstellen.

### **FS, DAUER und ANZAHL OPS**

Der Funktionsstellenname, die Gesamtzeit aller auf dieser Funktionsstelle ausgeführten Operationen und die Anzahl der auf der Funktionsstelle ausgeführten Operationen.

FIRMA ABCD SEIT 0052 BERICHTE FÜR SUBSYS EIDA

18:51

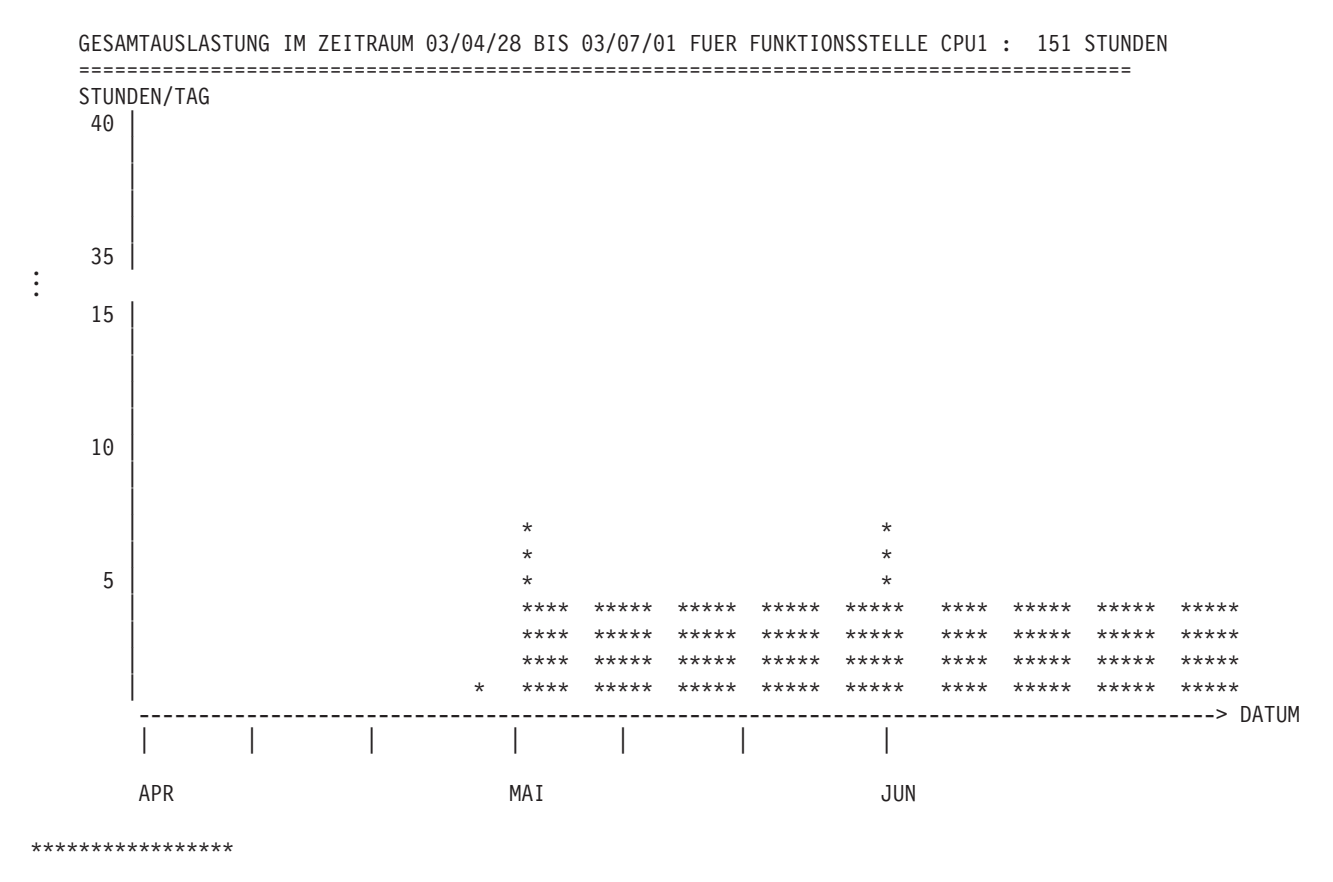

*Abbildung 339. Langzeitplanbericht - Gesamtauslastung im Zeitraum*

## **Tagesplanungsberichte**

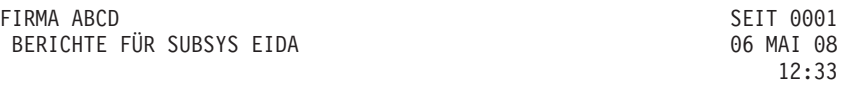

### TAGESPLAN ======================

ALLGEMEINE INFORMATION

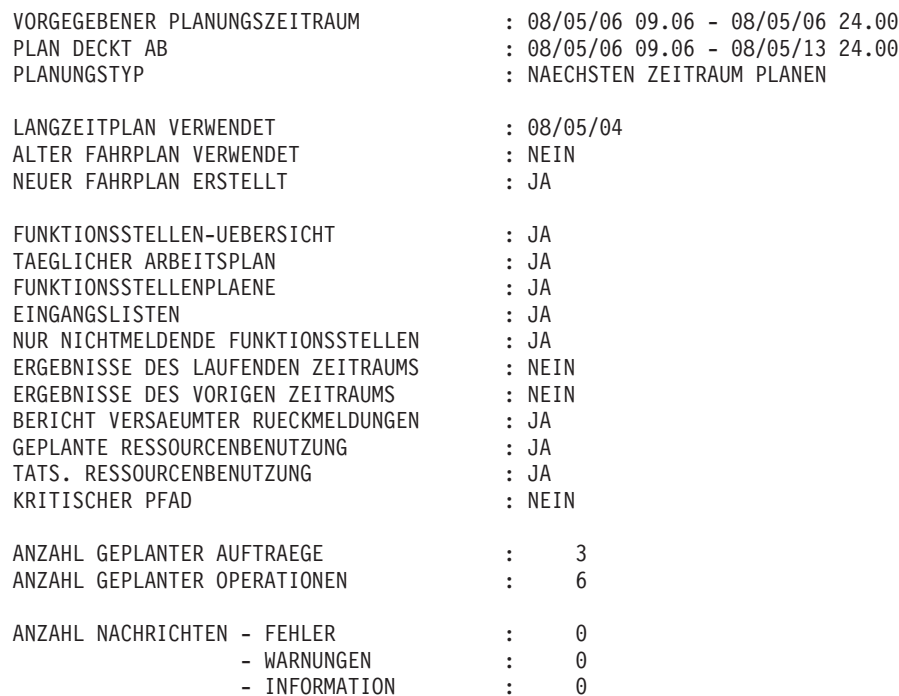

*Abbildung 340. Tagesplanungsberichte - Allgemeine Information*

Auf der Seite mit den allgemeinen Informationen werden die folgenden Daten ausgegeben:

### **Daten Erläuterung**

### **VORGEGEBENER PLANUNGSZEITRAUM**

Die Start- und Endzeit entsprechend der Angabe in der Anzeige.

### **PLAN DECKT AB**

Die Startzeit gibt die Uhrzeit an, zu der die neueste Sicherungskopie des aktuellen Plans (Fahrplans) erstellt wurde. Die Endzeit gibt das Ende des Tail-End-Zeitraums an. Ist kein aktueller Plan vorhanden, wird als Startzeit die früheste Eingangszeit verwendet.

### **PLANUNGSTYP**

Der Name der Tagesplanungsfunktion, die zur Erstellung der aktuellen Plangruppe verwendet wurde.

### **LANGZEITPLAN VERWENDET**

Die Uhrzeit, zu der der Langzeitplan zum letzten Mal aktualisiert wurde. Diese Uhrzeit wird nur dann angezeigt, wenn der Langzeitplan als Eingabe für den aktuellen Lauf der Tagesplanung verwendet wurde.

### **ALTER FAHRPLAN VERWENDET**

Die Uhrzeit, zu der der aktuelle Plan (Fahrplan) zum letzten Mal gesichert wurde. Diese Uhrzeit wird nur dann angezeigt, wenn der aktuelle Plan im aktuellen Planungslauf verwendet wurde.

### **NEUER FAHRPLAN ERSTELLT**

Hier ist JA angegeben, wenn der neue aktuelle Plan erstellt wurde. Wurde kein Plan erstellt, gibt das System hier NEIN aus.

### **FUNKTIONSSTELLEN-UEBERSICHT**

Gibt an, ob ein Bericht erstellt wurde (JA oder NEIN).

### **TAEGLICHER ARBEITSPLAN**

Gibt an, ob ein Bericht erstellt wurde (JA oder NEIN).

### **FUNKTIONSSTELLENPLAENE**

Gibt an, ob ein Bericht erstellt wurde (JA oder NEIN).

### **EINGANGSLISTEN**

Gibt an, ob ein Bericht erstellt wurde (JA oder NEIN).

### **NUR NICHTMELDENDE FUNKTIONSSTELLEN**

Gibt an, ob ein Bericht erstellt wurde (JA oder NEIN).

### **ERGEBNISSE DES LAUFENDEN ZEITRAUMS**

Die Start- und Endzeit für den laufenden Zeitraum. Hier ist NEIN angegeben, wenn kein Bericht erstellt wurde.

### **ERGEBNISSE DES VORIGEN ZEITRAUMS**

Die Start- und Endzeit für den laufenden Zeitraum. Hier ist NEIN angegeben, wenn kein Bericht erstellt wurde.

### **BERICHT VERSAEUMTER RUECKMELDUNGEN**

Gibt an, ob ein Bericht erstellt wurde (JA oder NEIN).

### **GEPLANTE RESSOURCENBENUTZUNG**

Gibt an, ob ein Bericht erstellt wurde (JA oder NEIN).

### **TATS. RESSOURCENBENUTZUNG**

Gibt an, ob ein Bericht erstellt wurde (JA oder NEIN).

### **Kritischer Pfad**

Gibt an, ob ein Bericht erstellt wurde (JA oder NEIN).

### **ANZAHL GEPLANTER AUFTRAEGE**

Die Anzahl der Läufe im Tagesplan.

### **ANZAHL GEPLANTER OPERATIONEN**

Die Anzahl der Operationen im Tagesplan.

### **ANZAHL NACHRICHTEN**

Die Anzahl der ausgegebenen Fehler-, Warn- und Informationsnachrichten.

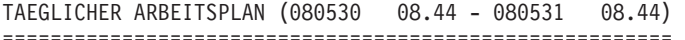

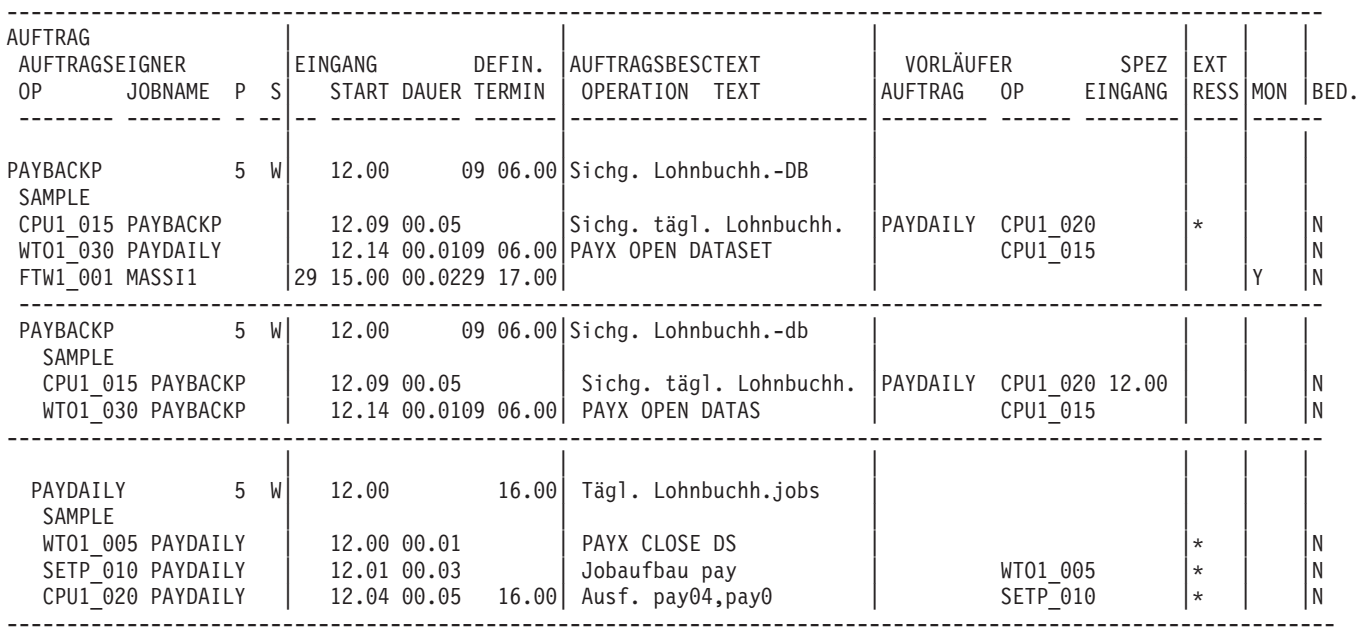

>>>>>>> ENDE DES TAEGLICHEN ARBEITSPLANS <<<<<<<

### *Abbildung 341. Tagesplanungsberichte - Täglicher Arbeitsplan*

Der tägliche Arbeitsplan enthält Informationen zu allen Workloads, die während des im Plan berücksichtigten Zeitraums ausgeführt werden sollen. Er stellt eine gedruckte Kopie des aktuellen Plans dar. Alle Aufträge sind in alphanumerischer Reihenfolge aufgeführt. Sind mehrere Läufe eines bestimmten Auftrags vorhanden, werden diese in der Reihenfolge der zugehörigen Eingangszeiten aufgeführt.

Im täglichen Arbeitsplan werden die folgenden Daten ausgegeben:

#### **Daten Erläuterung**

### **Auftrags-ID**

Der Auftragsname.

### **AUFTRAGSEIGNER**

Die Eigner-ID für den Auftrag.

- **OP** Die Operationsnummer und der Funktionsstellenname.
- **P** Die Auftragspriorität.
- **S** Der Auftragsstatus.

### **Eingang**

Die Eingangszeit des Auftrags.

**Start** Die geplante Startzeit der Operation und beim Status C die tatsächliche Startzeit.

### **DAUER**

Die geschätzte Dauer der Operation. Bei abgeschlossenen Operationen wird hier nichts angegeben.

### **DEFIN. TERMIN**

Der Endtermin des Auftrags oder der Operation.
#### **Auftragstext**

Der beschreibende Text für den Auftrag.

#### **Operationstext**

Der Text für die Operation.

#### **Vorläufer**

Die internen und externen Vorläufer.

#### **AUFTRAG OP**

Die Auftrags-ID des Vorläufers: Bei internen Vorläufern wird nichts angegeben. Die Operations-ID: Wenn der Vorläuferlauf nach dem im Plan berücksichtigten Zeitraum startet, wird hier nichts angegeben.

#### **Spezielle Ressourcen**

Ein Stern (\*) gibt an, dass für die Operation spezielle Ressourcen definiert sind.

#### **Externer Monitor**

Gibt an, ob diese Operation von einem externen Produkt überwacht werden soll, J oder N.

#### **Bedingte Abhängigkeit**

Gibt an, ob eine bedingte Abhängigkeit für diese Operation definiert ist, J oder N

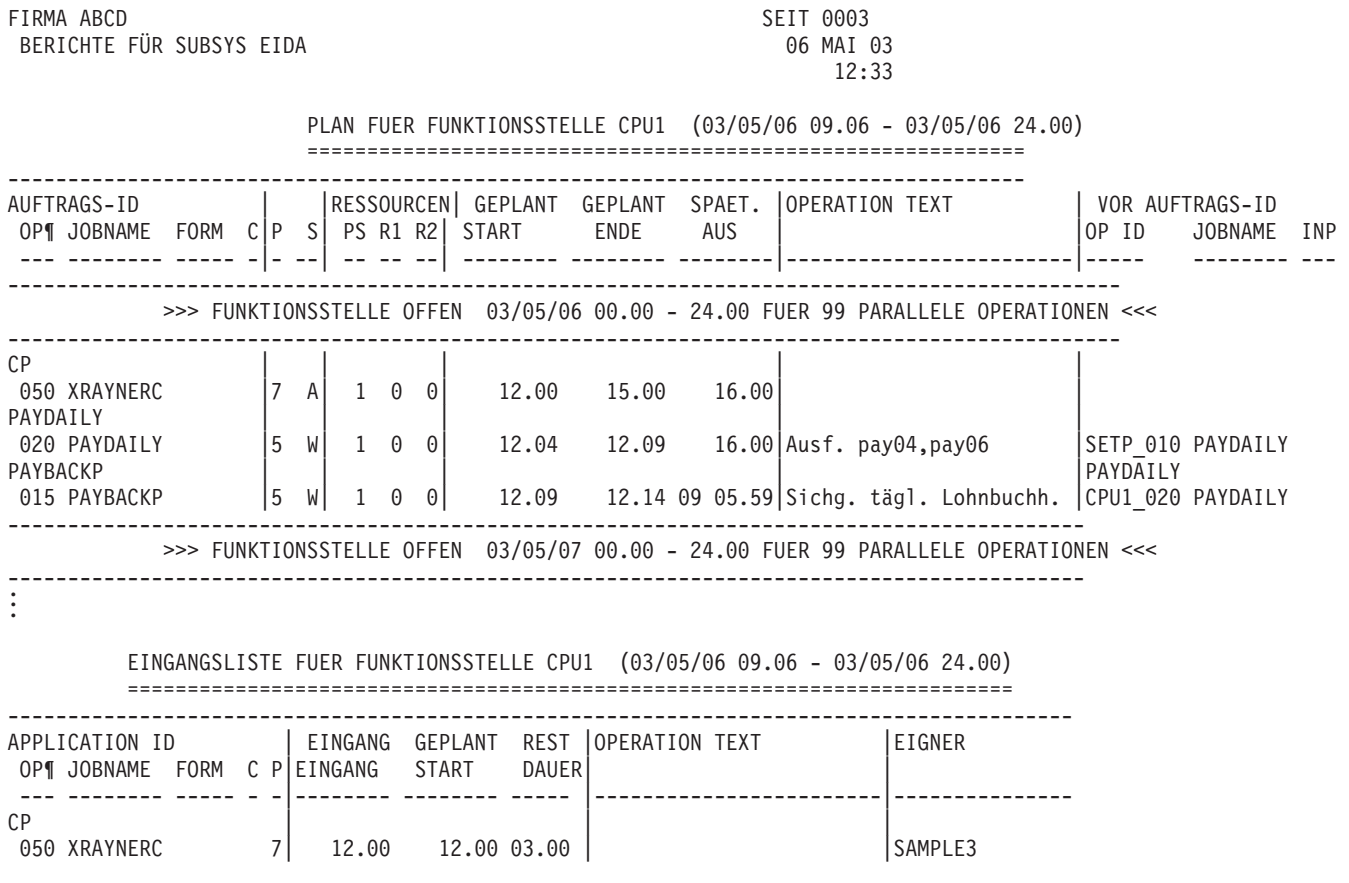

*Abbildung 342. Tagesplanungsberichte - Plan für Funktionsstelle*

Der in Abb. 342 dargestellte Bericht listet den Workload auf, der auf der Funktionsstelle ausgeführt werden soll. Hierbei wird die Ausgabe in der Reihenfolge der geplanten Operationsstartzeiten sortiert. Sie können diesen Bericht entweder für alle Funktionsstellen oder nur für nicht berichtende Funktionsstellen anfordern.

Im Bericht PLAN FUER FUNKTIONSSTELLE stellt IBM Tivoli Workload Scheduler for z/OS für das Eingangsdatum des Vorläuferauftrags keinen Wert bereit, wenn dieser Tag mit dem Startdatum des Planungsintervalls übereinstimmt, das im Berichtstitel angezeigt wird.

Im Bericht EINGANGSLISTE FUER FUNKTIONSSTELLE stellt IBM Tivoli Workload Scheduler for z/OS für das Eingangsdatum keinen Wert bereit, wenn dieser Tag mit dem Startdatum des Planungsintervalls übereinstimmt, das im Berichtstitel angezeigt wird.

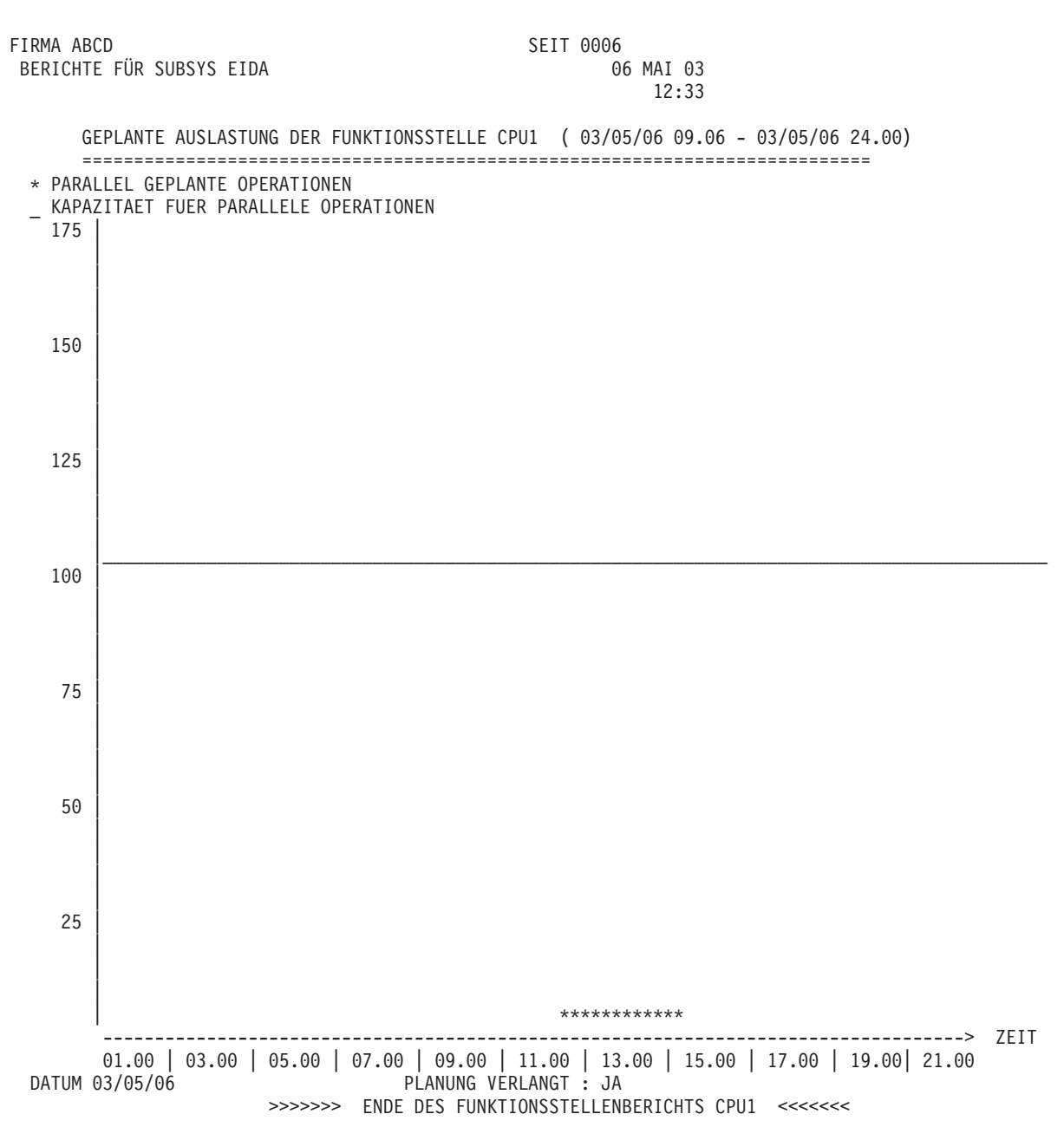

*Abbildung 343. Tagesplanungsberichte - Funktionsstellenauslastung (Parallele Operationen)*

Bei der Tagesplanung werden Histogramme zur Funktionsstellenauslastung erstellt, die zeigen, wie viele Operationen von der Funktionsstelle verarbeitet werden.

Die innerhalb eines Intervalls verfügbaren Ressourcen, d. h. die Anzahl der parallelen Operationen, werden mithilfe der horizontalen Linie angezeigt. Das Histogramm enthält die Anzahl der Operationen, die innerhalb eines 15-Minuten-Intervalls gleichzeitig geplant werden können. Für jedes im Tagesplanungszeitraum enthaltene 24-Stunden-Intervall wird ebenfalls ein Histogramm erstellt.

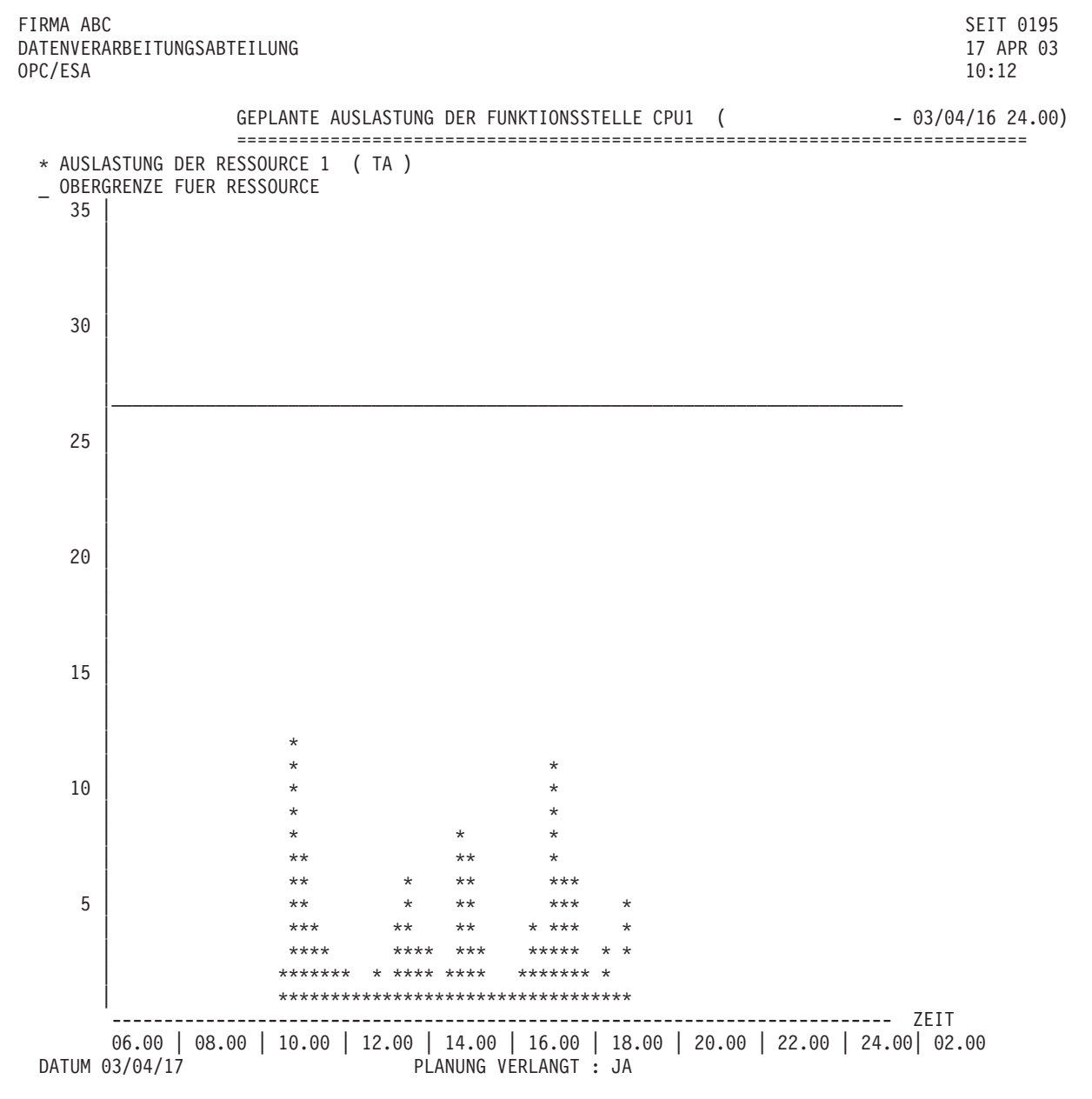

*Abbildung 344. Tagesplanungsberichte - Funktionsstellenauslastung (Ressource 1)*

Wenn die Ressourcen R1 und R2 für die Planung auf der Funktionsstelle angegeben wurden, werden Histogramme erstellt, in denen die Auslastung dieser beiden Ressourcen aufgeführt wird. Diese Histogramme sind ähnlich strukturiert wie die im vorangegangenen Text aufgeführten Histogramme zur Funktionsstellenauslastung. Die Anzahl der Operationen, die die spezielle Ressource verwenden, wird für die einzelnen 15-Minuten-Intervalle dargestellt.

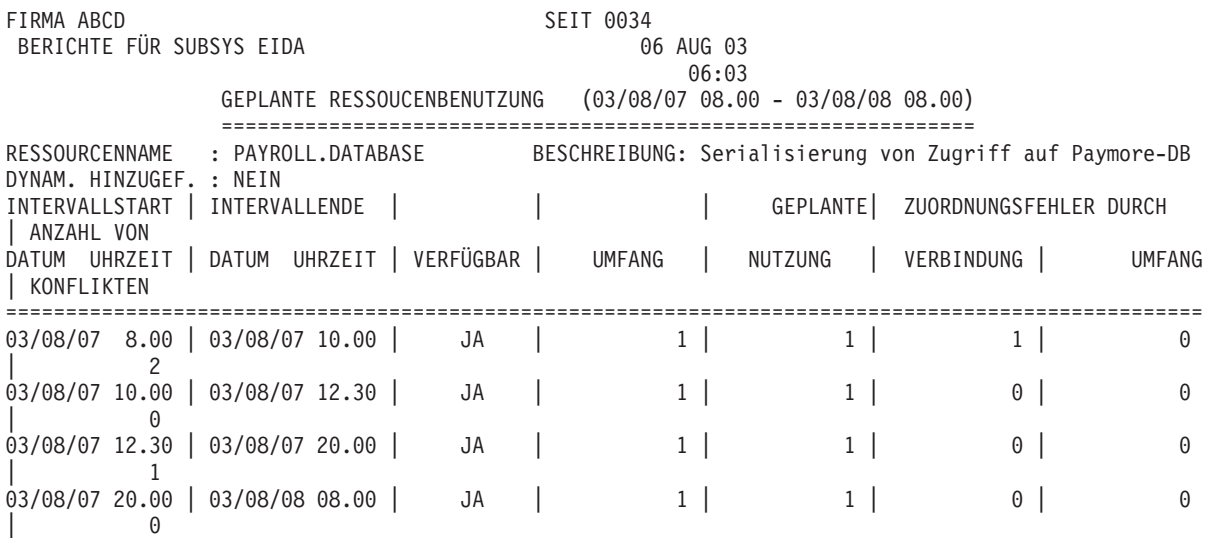

*Abbildung 345. Tagesplanungsberichte - Geplante Ressourcenbenutzung*

Im Bericht für die geplante Ressourcenbenutzung werden die folgenden Daten aufgeführt:

#### **Daten Erläuterung**

#### **DYNAM. HINZUGEF.**

Wird hier JA angegeben, wurde die Ressource während der Tagesplanung dynamisch hinzugefügt. (Sie ist in der Datenbank nicht vorhanden und wurde hinzugefügt, weil sie von einer Operation benötigt wird. Das Schlüsselwort DYNAMICADD der Anweisung BATCHOPTS ist in diesem Fall auf YES gesetzt).

#### **VERFUEGB.**

Dieses Feld enthält die geplante Verfügbarkeit, die auf der Basis der in der Ressourendatenbank gespeicherten Intervallwerte oder der Standardverfügbarkeit ermittelt wird. Es gibt nicht den (globalen) Überschreibungswert für die Verfügbarkeit an, weil die Tagesplanung diesen zu Planungszwecken nicht verwendet.

#### **Umfang**

Dieses Feld enthält den geplanten Umfang, der auf der Basis der in der Ressourendatenbank gespeicherten Intervallwerte oder des Standardumfangs ermittelt wird. Es gibt nicht den (globalen) Überschreibungswert für den Umfang an, weil die Tagesplanung diesen zu Planungszwecken nicht verwendet.

#### **GEPLANT BENUTZUNG**

Dieses Feld gibt die maximal zulässige Anzahl für die Ressource an, deren Benutzung innerhalb des Intervalls geplant ist.

#### **ZUORDNUNGSFEHLER VON VERBIND.**

Dieses Feld gibt die Anzahl der fehlgeschlagenen Versuche an, die vom Planungsprogramm zur Zuordnung dieser Ressource zu einer Operation durchgeführt wurden. Dieser Fehler trat auf, weil die erforderliche Funktionsstelle über keine Verbindung zu der Ressource verfügte.

#### **ZUORDNUNGSFEHLER VON UMFANG**

Dieses Feld gibt die Anzahl der fehlgeschlagenen Versuche an, die vom Planungsprogramm zur Zuordnung dieser Ressource zu einer Operation durchgeführt wurden. Dieser Fehler trat auf, weil die Ressource nicht im erforderlichen Umfang zur Verfügung stand. Hierbei werden Fälle, in denen die Zuordnung (aufgrund von Konkurrenzsituationen bei der Ressourcenbenutzung) mit Zeitverzögerung ausgeführt wurde und später erfolgreich abgeschlossen werden konnte, nicht berücksichtigt.

#### **ANZAHL VON KONFLIKTEN**

Dieses Feld gibt die Anzahl der fehlgeschlagenen Versuche an, die vom Planungsprogramm zur Zuordnung dieser Ressource zu einer Operation durchgeführt wurden. Durch diesen Fehler wurde die späteste Startzeit der Operation überschritten. Diese Daten werden nur einmal pro Operation in dem Intervall aufgezeichnet, in dem die späteste Startzeit der Operation definiert ist.

### **Berichte für einen vorherigen Planungszeitraum**

Die Tagesplanung stellt eine Gruppe von Berichten für die Unternehmensführung bereit, in denen Daten für vorherige Planungszeiträume dargestellt werden können. Diese Berichte werden erstellt, wenn Sie *NAECHSTEN ZEITRAUM PLANEN* oder *LAUFENDEN ZEITRAUM NEUPLANEN* verwenden. Sie werden nur dann generiert, wenn für das Schlüsselwort PREVRES der Anweisung BATCHOPT die Einstellung YES definiert wurde. Die beiden Berichte für *BEENDETE AUFTRAEGE* und *FEHLERHAFT BEENDETE OPERATIONEN* können auch dann angefordert werden, wenn Sie einen Stapeljob für die Tagesplanung übergeben.

Bei einem *vorherigen Planungszeitraum* handelt es sich um einen 24-Stunden-Zeitraum, der zu einem bestimmten Zeitpunkt beginnt, der im Schlüsselwort PLAN-HOUR der Anweisung BATCHOPT definiert wird.

Die Daten werden im aktuellen Plan gespeichert, bis der nächste Tagesplanungslauf die Berichte zu den Daten generiert hat. Anschließend werden die alten Daten gelöscht. Beispiel: Wenn Sie als festen Zeitpunkt den Wert 0800 definiert haben und um 0759 am Mittwochmorgen eine Anforderung für NAECHSTEN ZEITRAUM PLANEN ausführen, erhalten Sie Berichte für das Intervall von Montag 0800 bis Dienstag 0800. Wenn Sie dann am Mittwochmittag eine Anforderung für LAUFEN-DEN ZEITRAUM NEUPLANEN ausführen, erhalten Sie die Berichte für Dienstag 0800 bis Mittwoch 0800.

Wenn ein Lauf in einem der Berichte zu vorherigen Zeiträumen aufgeführt ist, wird er in nachfolgenden Tagesplänen für denselben Planungszeitraum nicht mehr aufgeführt. Dies bedeutet, dass der Berichtszeitraum möglicherweise keinen vollständigen 24-Stunden-Zeitraum abdeckt, wenn innerhalb des Planungszeitraums mehrere Tagesplanungsoperationen ausgeführt wurden.

FIRMA ABCD SEIT 0024 BERICHTE FÜR SUBSYS EIDA

16:30

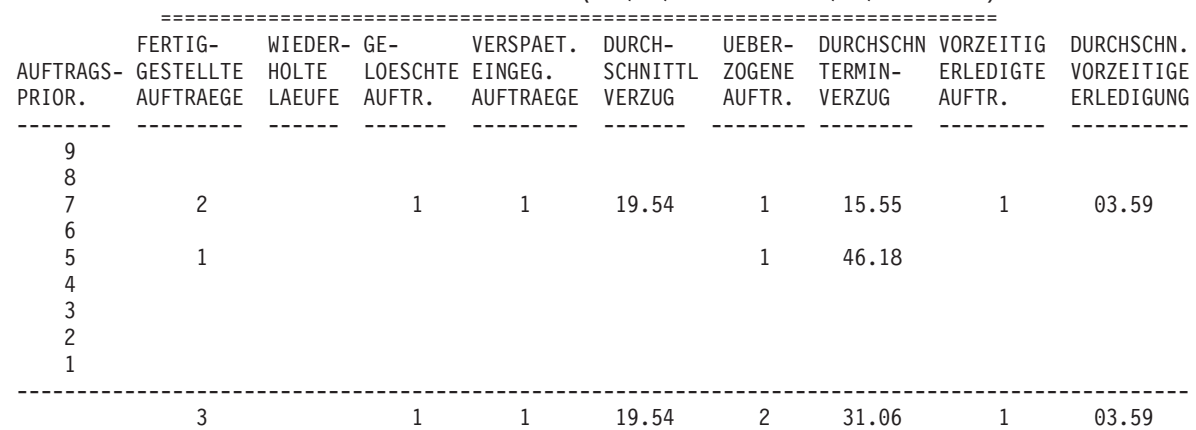

SUMMENBERICHT ERLEDIGTER AUFTRAEGE ( 03/06/10 01.00 - 03/06/11 01.00 )

*Abbildung 346. Tagesplanungsberichte - Summenbericht erledigter Aufträge*

Der in Abb. 346 dargestellte Bericht zeigt die Anzahl der innerhalb eines Zeitraums verarbeiteten Aufträge und die Anzahl der Aufträge, für die Folgendes gilt:

- v Aufträge mit verspäteten Eingangszeiten, für die die durchschnittliche Eingabeverspätung aufgeführt wird.
- v Aufträge mit überschrittenen Endterminen, für die die durchschnittliche Endterminüberschreitung aufgeführt wird.
- v Aufträge, die vor Erreichen des definierten Endtermins abgeschlossen wurden und für die die durchschnittliche Differenzzeit bis zum Erreichen des Endtermins aufgeführt wird.
- v Aufträge, für die ein Wiederholungslauf ausgeführt wurde.
- v Aufträge, die gelöscht wurden.

Dieser Bericht enthält eine Übersicht zu den Ereignissen im letzten Tagesplanungszeitraum.

FIRMA ABCD SEIT 0025 BERICHTE FÜR SUBSYS EIDA 11 JUN 03

16:30

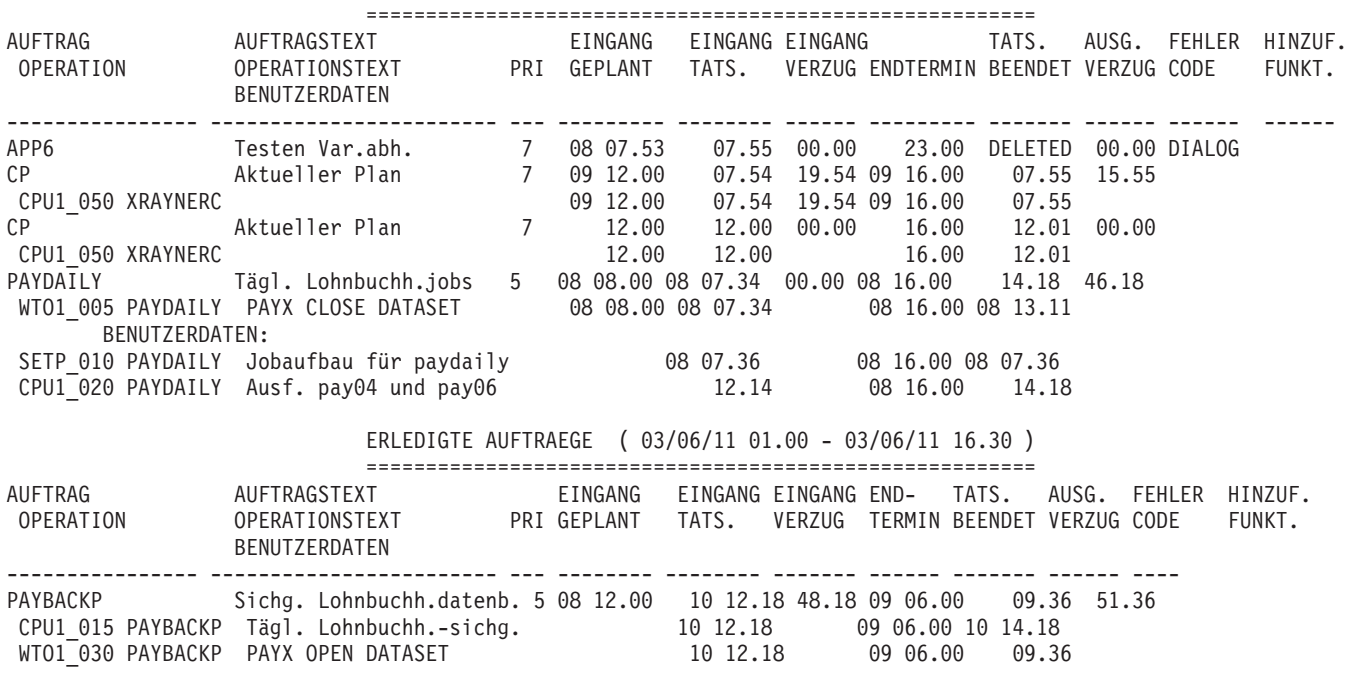

ERLEDIGTE AUFTRAEGE ( 03/06/10 01.00 - 03/06/11 01.00 )

*Abbildung 347. Tagesplanungsberichte - Erledigte Aufträge*

Der in Abb. 347 dargestellte Bericht enthält alle Aufträge, die innerhalb des angegebenen Zeitraums beendet oder gelöscht wurden. Darüber hinaus werden in dem Bericht alle Operationen ausgegeben, für die ein Eingangs- oder Endtermindatum definiert wurde.

Ein Fehlercode wird angezeigt, wenn dieser beim Hinzufügen eines Laufs zum Langzeitplan oder zum aktuellen Plan angegeben wurde. Dieser Vorgang wird als Wiederholungslauf eines gesamten Auftrags definiert, wohingegen ein Wiederholungslauf einer oder mehrerer Operationen eines Auftrags im Fehlerstatistikbericht aufgezeichnet wird.

Der Bericht kann automatisch generiert werden, wenn dies während der Installation festgelegt wurde. Andernfalls kann er auch immer dann angefordert werden, wenn die Planung des nächsten Zeitraums, die Neuplanung des laufenden Zeitraums oder das Drucken der Ergebnisse zum laufenden Zeitraum durchgeführt wird. Wird der Bericht während der Laufzeit angefordert, wird auch ein Bericht zum laufenden Zeitraum von dem festen Zeitpunkt des aktuellen Plans bis zum aktuellen Zeitpunkt ausgegeben.

**Anmerkung:** Die im Bericht verwendete Abschlusszeit stimmt entweder mit der tatsächlichen Abschlusszeit des Auftrags bzw. der Operation überein oder entspricht bei gelöschten Aufträgen dem Wert für DELETED. Die tatsächliche Abschlusszeit eines Auftrags wird als die Uhrzeit der letzten abgeschlossenen Operation ohne einen angegebenen Eingangs- oder Endtermin definiert. Wurde der Lauf oder die Operation manuell beendet, wird als tatsächliche Abschlusszeit die Zeit der manuellen Beendigung verwendet.

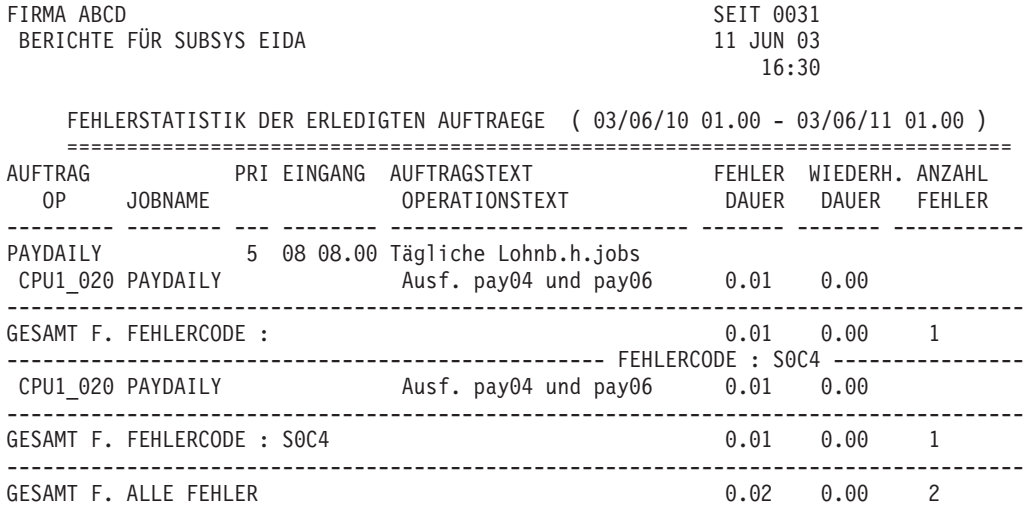

*Abbildung 348. Tagesplanungsberichte - Fehlerstatistik der erledigten Aufträge*

Der in Abb. 348 dargestellte Bericht enthält Aufträge, für die eine oder mehrere Operationen wiederholt wurden, weil eine Fehlerbedingung aufgetreten ist, und die nun erfolgreich abgeschlossen werden konnten.

Die Informationen zur Fehlerdauer (durch den Fehler verlorene Zeit) werden ausgegeben, wenn diese Zeit nicht gleich null ist. Informationen zur Dauer des Wiederholungslaufs (durch die Wiederholung erledigter Aufträge verlorene Zeit) wird für alle Aufträge ausgegeben, die mit einem Wiederholungslaufcode (Fehlercode) zu den aktuellen Langzeitplänen hinzugefügt wurden. Die Daten des Berichts sind nach den zugehörigen Fehlercodes sortiert. Sie enthalten die gesamte Fehlerdauer, die Dauer der Wiederholungsläufe, die Anzahl der Fehler pro Fehlercode sowie die Gesamtanzahl der aufgetretenen Fehler.

#### **Anmerkung:**

- 1. Die in diesem Bericht enthaltenen Aufträge werden im Bericht der erledigten Aufträge nicht aufgeführt.
- 2. Nur Operationen, die nach dem Auftreten eines Fehlers wiederholt wurden, sind hier protokolliert. Wurde eine Operation manuell beendet, wird sie im Bericht für die erledigten Aufträge aufgeführt.

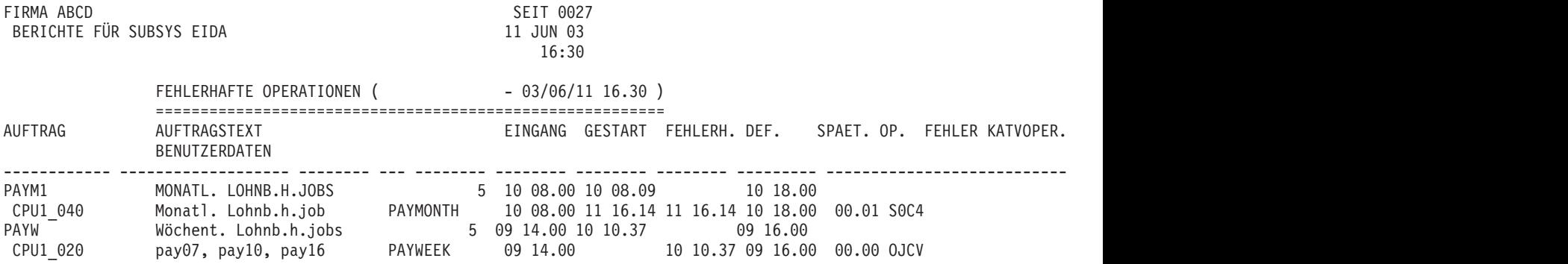

*Abbildung 349. Tagesplanungsberichte - Fehlerhafte Operationen*

Der in Abb. 349 dargestellte Bericht enthält alle Operationen, die abnormal beendet wurden und noch keiner Fehlerbehebung unterzogen wurden.

Der Bericht kann automatisch generiert werden, wenn dies während der Installation festgelegt wurde. Andernfalls kann er auch immer dann angefordert werden, wenn die Planung des nächsten Zeitraums, die Neuplanung des laufenden Zeitraums oder das Drucken der Ergebnisse zum laufenden Zeitraum durchgeführt wird.

Wird der Bericht pro Schicht und z. B. mit der Anforderung zum Drucken der Ergebnisse des laufenden Zeitraums erstellt, müssen die zuständigen Bediener die entsprechenden Informationen nicht mehr manuell aufzeichnen. Außerdem kann dieser Bericht dann vom Scheduler oder von dem für die Schichtüberwachung zuständigen Mitarbeiter verwendet werden, um festzustellen, wo Fehlerbehebungsaktionen erforderlich sind.

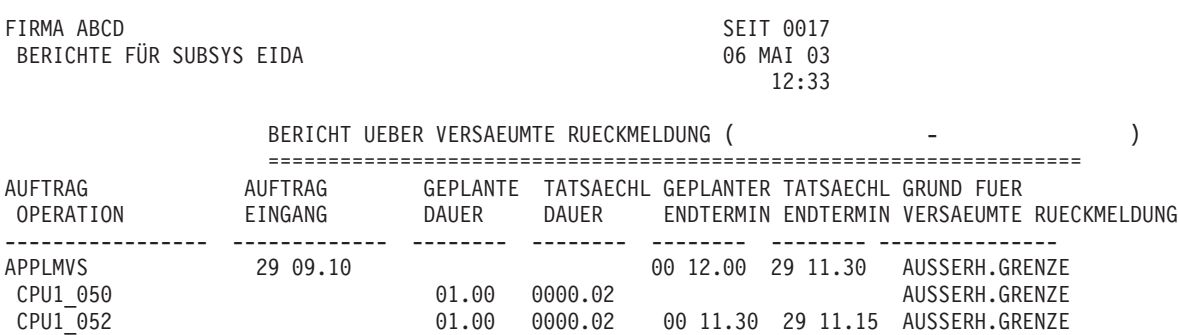

*Abbildung 350. Tagesplanungsberichte - Bericht über versäumte Rückmeldung*

Der in Abb. 350 dargestellte Bericht wird während der Planung des nächsten Zeitraums oder der Neuplanung des laufenden Zeitraums ausgegeben, wenn der Scheduler keine Rückmeldung zu Dauer und Endtermin der ausgeführten Aufträge machen konnte.

Dieser Bericht enthält eine Aufstellung aller Läufe und Operationen, bei denen keine Rückmeldung der tatsächlichen Dauer und des tatsächlichen Endtermins an die AB-Datei durchgeführt werden konnte.

#### **Anmerkung:**

- 1. Der geplante Endtermin ist der Endtermin, der in der Auftragsbeschreibung angegeben ist. Er wird im Format TT HH.MM dargestellt, wobei TT einen Versatz in Tagen und HH.MM eine absolute Zeit angibt.
- 2. Der tatsächliche Endtermin ist ein absoluter Tag und eine absolute Zeit im Format TT HH.MM. Wenn die Operation oder der Lauf z. B. am 29. März 2006 um 11:15 Uhr beendet wurde, wird für TT 29 und für HH.MM 11.15 angegeben.

Das Versäumen von Rückmeldungen kann die folgenden Ursachen haben:

#### **AUSSERH.GRENZE**

Die Rückmeldung liegt außerhalb der definierten Grenzwerte.

#### **AUFTRAG BELEGT**

Die Auftragsbeschreibung wurde von einem anderen Benutzer aktualisiert, als die Rückmeldung durchgeführt wurde.

#### **E/A-PROBLEME**

Der Datensatz für die Auftragsbeschreibung wurde nicht gefunden (wenn

keine Operations-ID ausgegeben wurde) oder die Operation wurde in der Auftragsbeschreibung nicht gefunden.

#### **ET VOR EINGANG**

Der Lauf wurde vor Erreichen der Eingangszeit beendet.

#### **KEIN LAUFZYKL.**

Dem Lauf konnte kein Laufzyklus in der Anwendung zugeordnet werden.

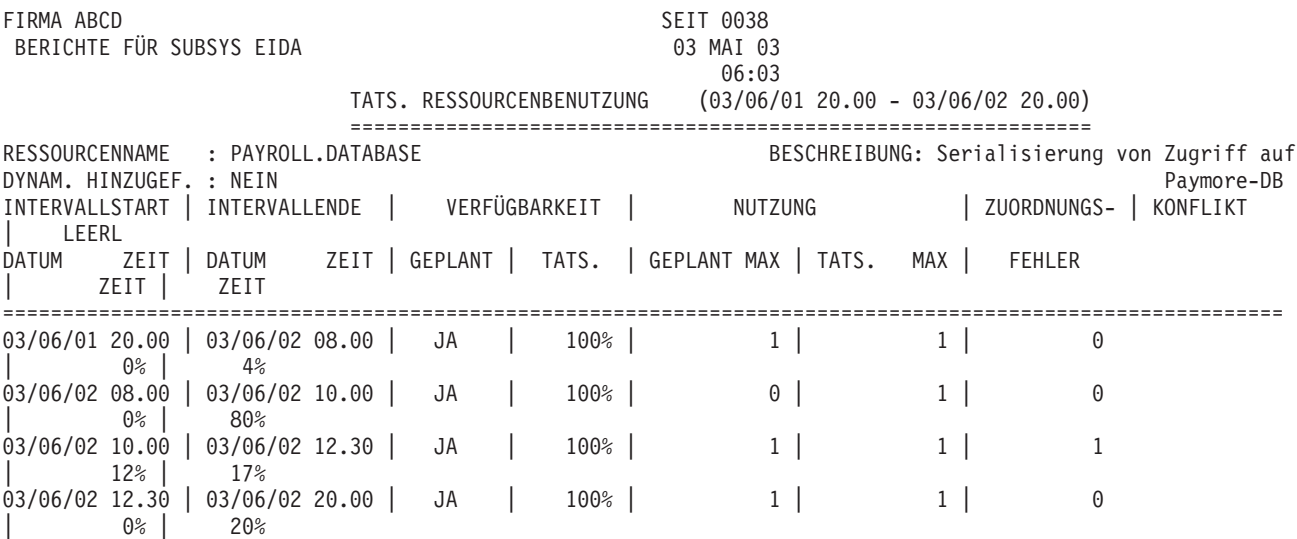

*Abbildung 351. Tagesplanungsberichte - Tatsächliche Ressourcenbenutzung*

Im Bericht für die tatsächliche Ressourcenbenutzung werden die folgenden Daten aufgeführt:

#### **Daten Erläuterung**

#### **DYNAM. HINZUGEF.**

Ist hier JA angegeben, wurde die Ressource während der Tagesplanung oder der Laufzeit des Plans dynamisch hinzugefügt.

#### **Geplante Verfügbarkeit**

Dieses Feld enthält die geplante Verfügbarkeit, die auf der Basis der in der Ressourendatenbank gespeicherten Intervallwerte oder der Standardverfügbarkeit ermittelt wird. Es gibt nicht den (globalen) Überschreibungswert für die Verfügbarkeit an, weil die Tagesplanung diesen zu Planungszwecken nicht verwendet.

#### **Tatsächliche Verfügbarkeit**

Dieses Feld enthält den prozentualen Zeitanteil, für den die Ressource wie geplant verfügbar war.

#### **BENUTZUNG GEPLANT MAX**

Dieses Feld gibt die maximal zulässige Anzahl für die Ressource an, deren Benutzung innerhalb des Intervalls geplant war.

#### **BENUTZUNG TATS. MAX**

Dieses Feld gibt die maximale Anzahl für die Ressource an, die innerhalb des Intervalls belegt war.

#### **ZUORDNUNG FEHLSCHL.**

Der in diesem Feld angegebene Wert wird immer dann um 1 erhöht, wenn die von IBM Tivoli Workload Scheduler for z/OS durchgeführte Zuordnung der Ressource zu einer im aktuellen Intervall auszuführenden Operation fehlschlägt. Dieser Wert kann für jede im Wartestatus befindliche Operation mehrfach erhöht werden.

#### **KONFLIKTZEIT**

Dieses Feld enthält den prozentualen Zeitanteil, für den Operationen auf die Zuteilung der Ressource gewartet haben.

#### **LEERL ZEIT**

Dieses Feld enthält den prozentualen Zeitanteil, für den die Ressource nicht zugeordnet war.

## **Datenbankanzeigen**

In diesem Abschnitt werden die Anzeigen beschrieben, mit denen Sie aus der DB2- Datenbank mit den Langzeitausführungsdaten, die vom Scheduler zur Unterstützung der Berichtsfunktion von Dynamic Workload Console archiviert wurden, Informationen extrahieren können.

Eine Beschreibung der Berichte, die die Berichtsfunktion von Dynamic Workload Console bereitstellt, finden Sie in [Kapitel 36, "Berichterstellung mit Tivoli Workload](#page-796-0) [Scheduler for z/OS", auf Seite 767.](#page-796-0)

# **JOB\_HISTORY\_V**

Die Anzeige JOB\_HISTORY\_V zeigt Langzeitdaten zu Jobs an, die bereits ausgeführt wurden.

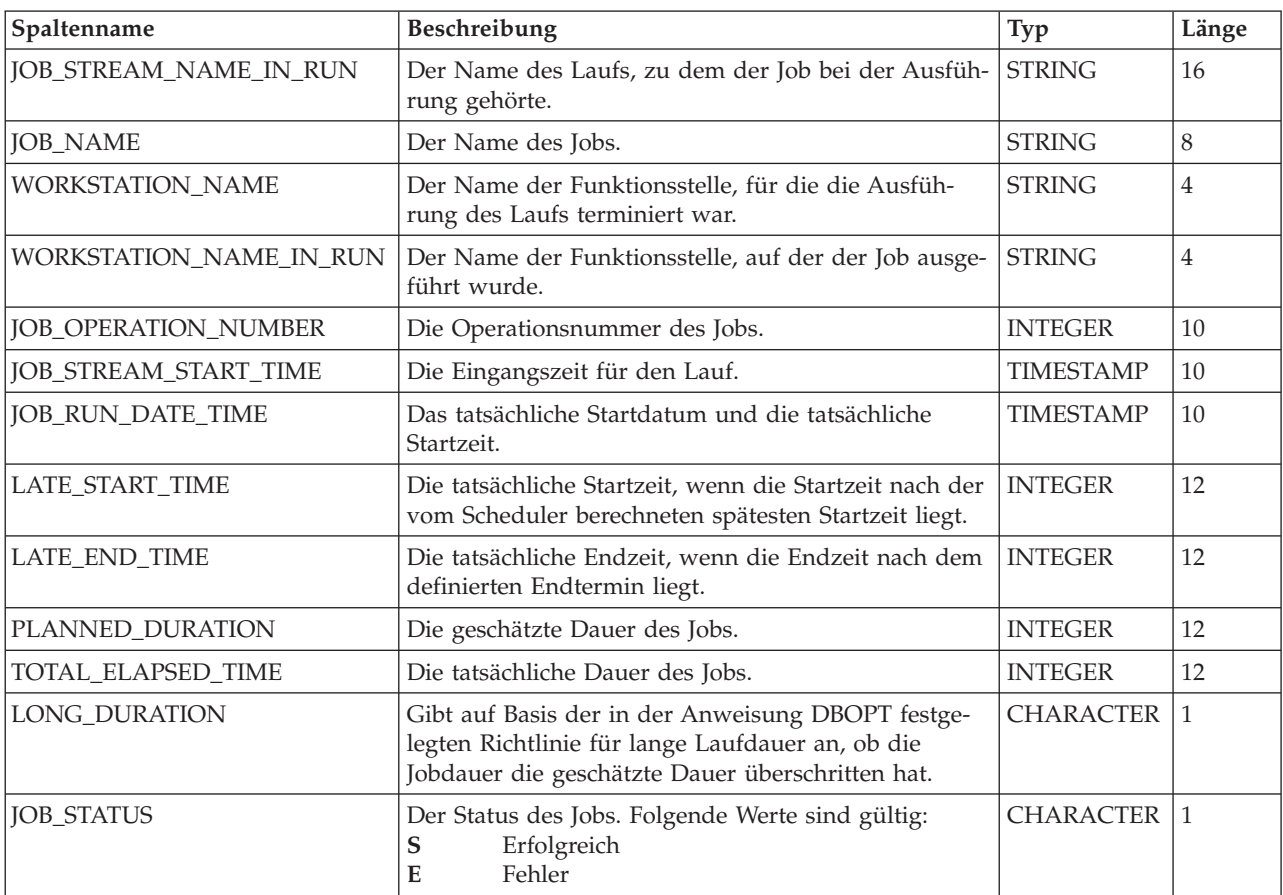

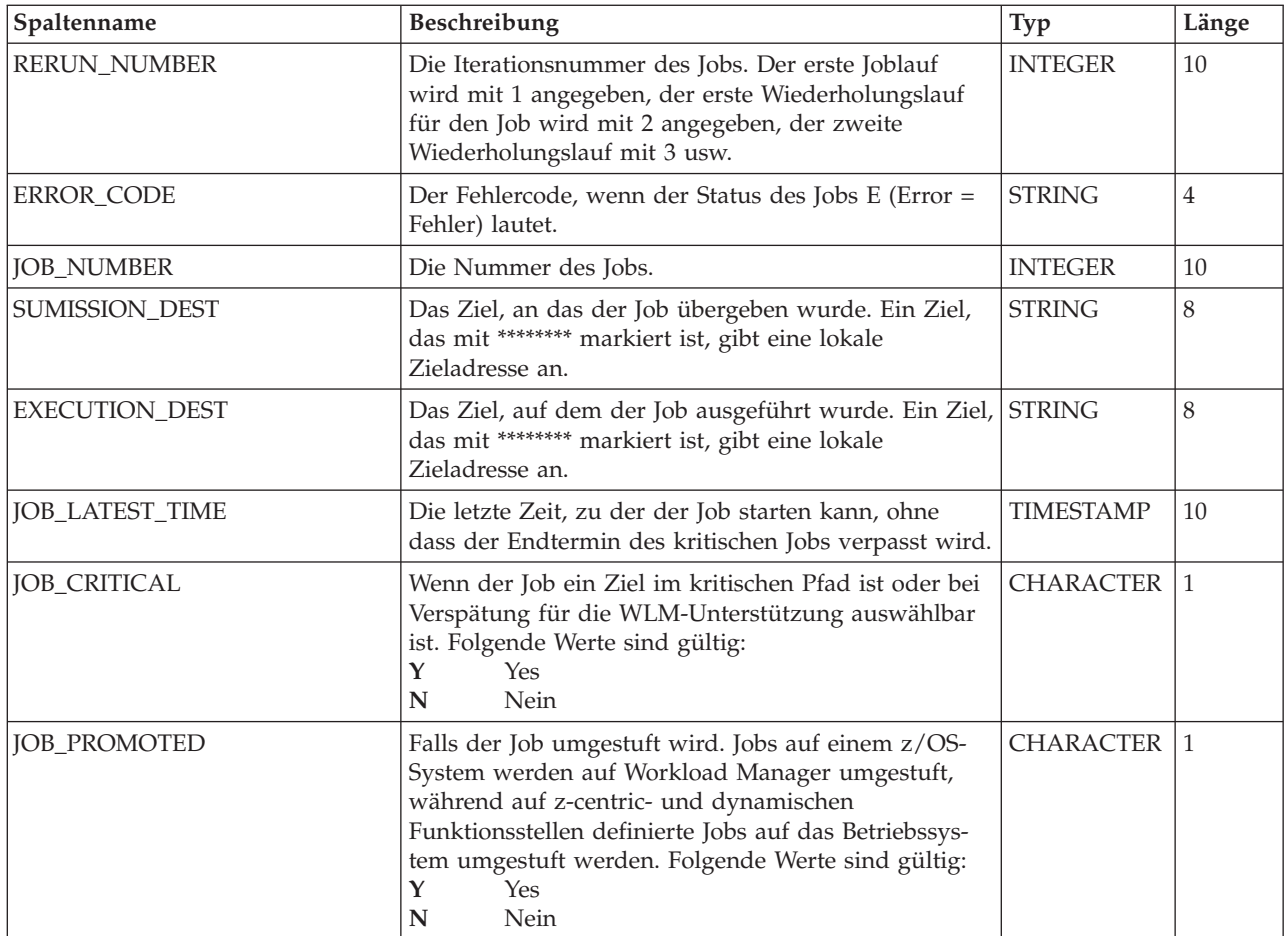

# **JOB\_STATISTICS\_V**

Die Anzeige JOB\_STATISTICS\_V zeigt die Laufzeitstatistikdaten für jeden Job an.

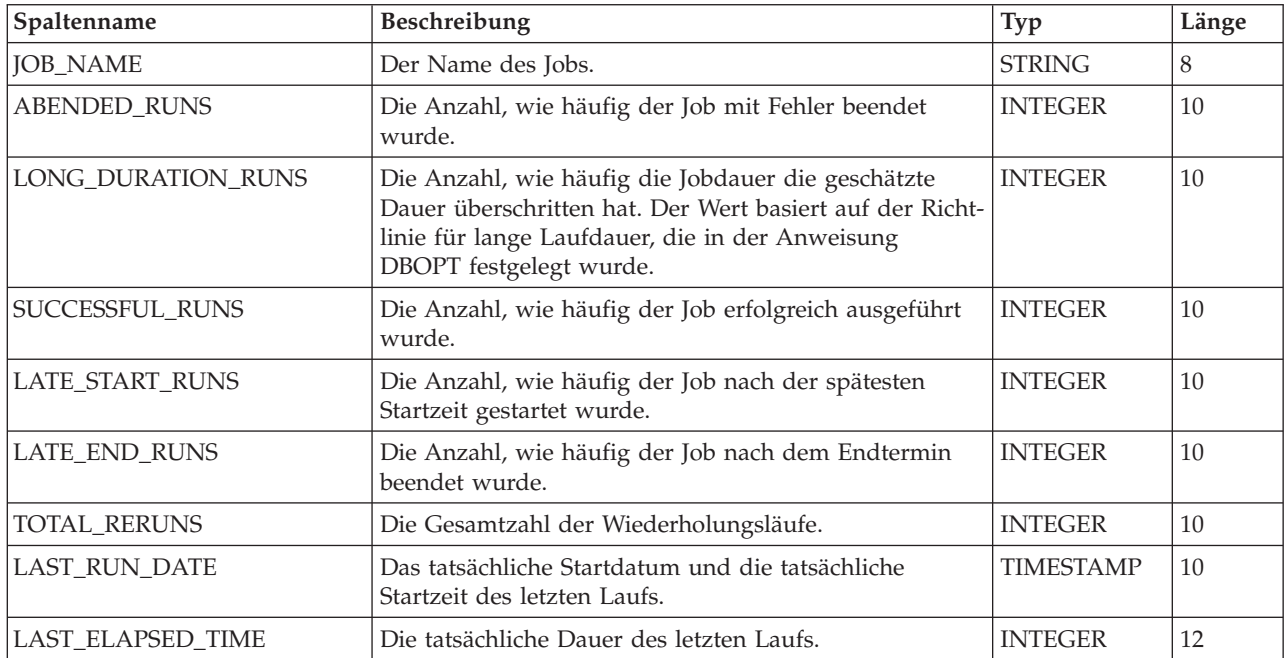

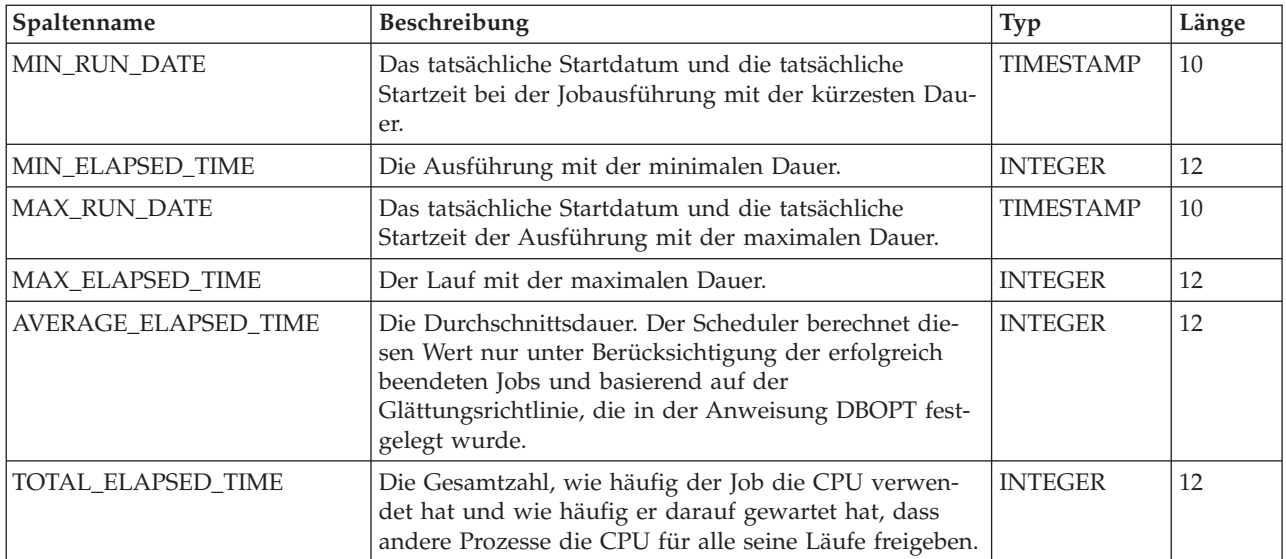

# **Anhang D. Unterstützte z/OS-Befehle**

Mithilfe der folgenden z/OS-Bedienerbefehle können Sie IBM Tivoli Workload Scheduler for z/OS starten, stoppen, abbrechen oder ändern:

- **S** START
- **P** STOP
- **C** CANCEL
- **F** MODIFY

Außerdem können Sie mit dem Befehl MODIFY (F) einzelne Subtasks starten und stoppen.

Diese Befehle können auf einer MCS-Konsole (MCS = Multiple Console Support; Mehrfachkonsolunterstützung) oder über ein Programm, z. B. die Spool-Anzeigeund Suchfunktion (SDSF = Spool Display and Search Facility) eingegeben werden. In beiden Fällen muss der Terminal- bzw. Konsolbediener über die entsprechende Berechtigung zur Eingabe von Bedienerbefehlen verfügen.

Wenn bei aktiver Protokollfunktion von IBM Tivoli Workload Scheduler for z/OS DB2-Verwaltungsoperationen durchgeführt werden, werden die aktualisierten DB2- Module übernommen, wenn Sie den Controller stoppen und erneut starten. Andernfalls tritt bei IBM Tivoli Workload Scheduler for z/OS u. U. ein ABEND0C4, ABEND0C1 oder ABENDU3999 in der Subtask für allgemeine Services oder bei den GS-Steuerprogrammen auf. Außerdem kann der Controller u. U. keinen ordnungsgemäßen Systemabschluss durchführen, da er nicht in der Lage ist, die DB2- Sitzung zu schließen.

In den folgenden Situationen kann es zu einer abnormalen Beendigung auf Grund von Speicherplatzproblemen kommen, bei der die übergeordnete Task von IBM Tivoli Workload Scheduler for z/OS beendet wird:

- v Wenn die Datei EQQMLOG ihre Kapazitätsgrenze erreicht, während STARToder MODIFY-Befehle ausgeführt werden, für die eine Syntaxanalyse der Initialisierungsparameter vorgenommen oder die Option NEWNOERR oder NOERR-MEM(MEMBER) angegeben werden muss.
- Wenn die Kapazität der Datei schon bei Eingabe von START- oder MODIFY-Befehlen erschöpft ist.

### **Scheduler starten**

IBM Tivoli Workload Scheduler for z/OS wird mit dem folgenden z/OS-Bedienerbefehl gestartet:

/S prozedurname

Dabei steht *prozedurname* für den JCL-Prozedurnamen von IBM Tivoli Workload Scheduler for z/OS.

Wenn bereits eine gestartete Task mit diesem Namen aktiv ist, endet der zweite Versuch, die Task aufzurufen, mit einer Fehlernachricht. In diesem Fall kann die fehlerhafte gestartete Task keine Fehlernachricht in das Nachrichtenprotokoll (DD-Name EQQMLOG) schreiben, da das Nachrichtenprotokoll bereits von der aktiven gestarteten Task verwendet wird. Wenn IBM Tivoli Workload Scheduler for z/OS als Stapeljob ausgeführt werden soll, sollten Sie den Scheduler nicht mit einem Bedienerbefehl starten. Übergeben Sie stattdessen einen Stapeljob, dessen Name mit dem des IBM Tivoli Workload Scheduler for z/OS-Subsystems übereinstimmt. JES startet diesen Job genauso, als handelte es sich um einen normalen Job.

**Anmerkung:** Da IBM Tivoli Workload Scheduler for z/OS JES-Exits unter anderem dazu verwendet, den Fortschritt von z/OS-Jobs zu protokollieren, wird der Scheduler erst gestartet, wenn JES aktiv ist.

### **Scheduler stoppen**

IBM Tivoli Workload Scheduler for z/OS wird mit dem folgenden z/OS-Bedienerbefehl gestoppt:

/P prozedurame

Dabei steht *prozedurname* für den JCL-Prozedurnamen von IBM Tivoli Workload Scheduler for z/OS.

Wenn Sie einen Controller stoppen, erstellt der Controller eine Sicherungskopie der aktuellen Plandatei (falls erforderlich) und beendet alle aktiven Funktionen.

Wenn IBM Tivoli Workload Scheduler for z/OS beendet wird, schreibt er die folgende Nachricht in das Nachrichtenprotokoll:

EQQZ086I NO ACTIVE OPC SUBTASKS. OPC IS ENDING (Keine aktiven OPC-Subtasks. OPC wird beendet.)

### **Scheduler abbrechen**

Wenn IBM Tivoli Workload Scheduler for z/OS fünf Minuten nachdem Sie den Bedienerbefehl STOP eingegeben haben, immer noch aktiv ist, müssen Sie IBM Tivoli Workload Scheduler for z/OS abbrechen.

Ein Abbruch von IBM Tivoli Workload Scheduler for z/OS wird unter Umständen auch erforderlich, wenn der aktuelle Plan beschädigt ist, weil bei einem normalen Systemabschluss eine Sicherungskopie in der Ersatzdatei erstellt wird. (Detaillierte Informationen zur Wiederherstellung des aktuellen Plans enthält das Handbuch *Customization and Tuning*.) Dazu gibt es zwei Möglichkeiten. Zum einen können Sie Folgendes eingeben:

/C prozedurname,DUMP

Dabei steht *prozedurname* für den JCL-Prozedurnamen von IBM Tivoli Workload Scheduler for z/OS.

Daraufhin wird IBM Tivoli Workload Scheduler for z/OS beendet und in der Datei SYSMDUMP wird ein Speicherauszug erstellt (sofern der Datendefinitionsname im JCL-Code der gestarteten Task enthalten ist). Zum anderen können Sie Folgendes eingeben:

/C prozedurname

Dabei steht *prozedurname* für den JCL-Prozedurnamen von IBM Tivoli Workload Scheduler for z/OS.

Daraufhin wird IBM Tivoli Workload Scheduler for z/OS ohne Speicherauszug beendet.

Wenn der Befehl STOP keine Wirkung hat und dieses Problem nicht schon früher dokumentiert wurde, brechen Sie IBM Tivoli Workload Scheduler for z/OS mit einem Speicherauszug ab, sodass die Fehlerursache ermittelt werden kann.

# **Scheduler ändern**

Mit dem Befehl MODIFY können Sie nach dem Start Informationen an IBM Tivoli Workload Scheduler for z/OS übergeben. Der Befehl MODIFY hat die folgende Syntax:

/F *prozedurname*,*änderungsoption*

Hierbei gilt:

#### *prozedurname*

Der JCL-Prozedurname in IBM Tivoli Workload Scheduler for z/OS.

#### *änderungsoption*

Mögliche Werte:

**S=***taskname*

Startet die angegebene Subtask.

#### **P=***taskname*

Stoppt die angegebene Subtask.

Für *taskname* sind folgende Werte zulässig:

**APPC** APPC-Subtask

- **AR** Subtask für automatische Wiederherstellung
- **A4** APPC-Tracker-Router-Subtask
- **CPH** Subtask des Handlers für kritische Pfade
- **DRT** Subtask des Daten-Routers

#### **EMGR**

Subtask des Ereignismanagers

- **ERDR** Alle aktiven Subtasks des Ereignislesers
- **EWTR** Subtask des Ereignisschreibers
- **EXA** Subtask des externen Routers
- **FL** Task zum Abrufen des Jobprotokolls
- **GEN** Allgemeine Service-Subtask
- **IP** Subtask des TCP/IP-Routers
- **JCC** Subtask des Job Completion Checkers
- **NMM** Subtask des Normal-Mode-Managers. Der Normal-Mode-Manager muss so schnell wie möglich erneut gestartet werden, nachdem er gestoppt wurde. Viele Funktionen von IBM Tivoli Workload Scheduler for z/OS erfordern die erfolgreiche Ausführung einer aktiven NMM-Task.

#### **PENF53**

Inaktiviert den ENF-Mechanismus, der für das Ereignis ENF 53 implementiert ist. Auf diese Weise kann keine dynamische Zeitänderung für alle Subsysteme von Tivoli Workload Scheduler for z/OS ausgeführt werden. Standardmäßig wird der ENF 53-Mechanismus automatisch inaktiviert, wenn der Controller gestoppt wird.

**PSU** Task vor Übergabe

#### **RODM**

RODM-Subtask

#### **SENF53**

Aktiviert den ENF-Mechanismus, der für das Ereignis ENF 53 implementiert ist, sodass eine dynamische Zeitänderung für alle Subsysteme von Tivoli Workload Scheduler for z/OS ausgeführt werden kann. Standardmäßig wird der ENF 53-Mechanismus beim Start des Controllers automatisch aktiviert.

- **SUB** Übergabe-Subtask
- **TWS** End-to-End-Task mit Fehlertoleranzfunktionalität

#### **VTAM**

NCF-Subtask (Network Communication Function = Netzkommunikationsfunktion)

**WSA** Subtask der Analysefunktion von Funktionsstellen

Mit einem MODIFY-Befehl können nur die Tasks in der Subtasktabelle von IBM Tivoli Workload Scheduler for z/OS aktiviert werden. Die Subtasktabelle wird beim Starten von IBM Tivoli Workload Scheduler for z/OS erstellt. Das bedeutet, dass Sie nur eine Task starten können, die zu einem früheren Zeitpunkt in der aktuellen Sitzung gestoppt wurde. Wenn Sie versuchen, eine gestartete Subtask zu starten oder eine gestoppte Subtask zu stoppen, wird die Fehlernachricht EQQZ049W ausgegeben und es werden keine Maßnahmen ergriffen.

#### **BKSTATUS**

| | | | | |

| | | | | | | | | | | | | | | | | | |

 $\overline{\phantom{a}}$ 

Setzen Sie diesen Befehl auf dem primären Controller oder dem Sicherungscontroller ab, um ausführliche Informationen zu Plänen, JT-Ereignissen und Prozessen zu erfassen. Sie können den Ausrichtungsstatus zwischen den Controllern überprüfen, indem Sie die in EQQMLOG zurückgegebenen Informationen vergleichen.

Beispiel: Auf dem primären Controller werden die folgenden Nachrichten in EQQMLOG angezeigt:

EQQN133I PRIMARY CONTROLLER INFO:

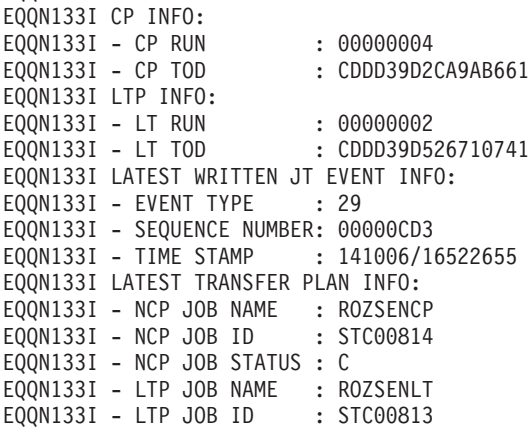

EQQN133I - LTP JOB STATUS : C EQQN133I - CP1 JOB NAME : EQQN133I - CP1 JOB ID : EQQN133I - CP1 JOB STATUS :

| | | | | | | | | | | | | | | | | | | | | | | | | | | | | | | | | | | | | | | | | | | |

| | | | |

 $\mathbf{I}$ 

Auf dem Sicherungscontroller werden im Protokoll EQQMLOG die folgenden Nachrichten angezeigt:

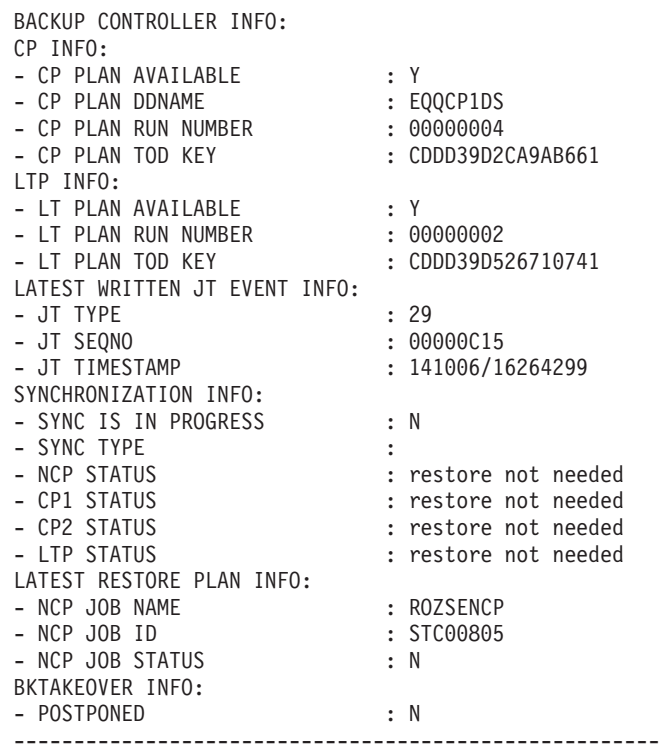

#### **BKTAKEOVER**

Weist einen Sicherungscontroller an, die Funktionen des primären Controllers zu übernehmen. Setzen Sie diesen Befehl auf dem Sicherungscontroller ab.

Geben Sie die Option BKTAKEOVER,FORCE an, um die Übernahme des Sicherungscontrollers zu erzwingen, auch wenn die Verbindung zwischen den Controllern anscheinend betriebsbereit ist. Geben Sie die Option BKTAKEOVER, NOSUB an, um die Jobübergabeoption zu deaktivieren, auch wenn JTOPTS JOBSUBMIT(YES) gesetzt ist.

**Anmerkung:** Die Übernahme des Sicherungscontrollers kann auftreten, wenn Sie die entsprechenden Parameter in den Initialisierungsanweisungen BKPTOPTS und TRROPTS gesetzt haben. Einzelheiten zu diesen Anweisungen finden Sie im Handbuch *Customization and Tuning*.

#### **CPQSTA=ON**

Aktiviert die Nachricht STATMSG(CPLOCK).

#### **CPQSTA=OFF**

Inaktiviert die Nachricht STATMSG(CPLOCK).

#### **DEPLOYCF**

Mithilfe dieses Schlüsselworts können Sie manuell den Implementierungsprozess starten, der die Trackerereigniskonfigurationsdatei (Teildatei EQQEVLST der Datei EQQJCLIB) entsprechend dem aktuellen Inhalt der Controllerdatei EQQEVLIB aktualisiert.

Der Prozess kann die Ereigniskonfigurationsdatei für die Tracker aktualisieren, die zurzeit verbunden sind. Nach dem Implementierungsprozess überwacht jeder verbundene Tracker die Ereignisse, die mit den aktualisierten Daten übereinstimmen, auf der Basis einer im Speicher befindlichen Kopie der Konfigurationsdatei.

Wenn in den Controller-Routing-Optionen (Initialisierungsanweisung ROUTOPTS) auf ein Trackerziel verwiesen wird, das zurzeit jedoch nicht verbunden ist, fordert der Tracker die Daten der Konfigurationsdatei an, wenn die Verbindung wiederhergestellt wurde.

#### **DSPDEST**

Listet die HTTP-Ziele auf, die zurzeit vom Controller verwendet werden. Die Liste wird im Nachrichtenprotokoll gespeichert.

#### **DSPPRODD**

Listet die DD-Namen für Dateien auf, die nicht gelöscht werden können. Für die Anforderung dieser Liste gibt es zwei Möglichkeiten:

- In den Anfangsparameteranweisungen: RCLOPTS DDPROT oder DDPRMEM
- v Mit dem Änderungsbefehl /F *prozedurname*,PROT(DD=*teildatei*)

#### **DSPPRODS**

Listet die Dateien auf, die nicht gelöscht werden können. Für die Anforderung dieser Liste gibt es zwei Möglichkeiten:

- In den Anfangsparameteranweisungen: RCLOPTS DSNPROT oder DSNPRMEM
- v Mit dem Änderungsbefehl /F *prozedurname*,PROT(DS=*teildatei*)

#### **DSPSTA**

Zeigt in der Nachricht EQQZ095 den Status der Ausgabe von Statistiknachrichten an. Aus der Nachricht geht hervor, ob Nachrichten für EVENTS, CPLOCKS, GENSERV und WSATASK aktiviert sind. Außerdem werden die aktuellen Werte für EVELIM und STA-TIM angegeben. Detailliertere Informationen finden Sie im Handbuch *Messages and Codes*.

#### **EVELIM=***nnnn*

Definiert den neuen Wert des Schlüsselworts EVELIM in der Anweisung JTOPTS. Zulässig sind Werte von 0 bis 9999.

#### **EVESTA=ON**

Aktiviert die Nachricht STATMSG(EVENTS).

#### **EVESTA=OFF**

Inaktiviert die Nachricht STATMSG(EVENTS).

#### **GENSTA=ON**

Aktiviert die Nachricht STATMSG(GENSERV).

#### **GENSTA=OFF**

Inaktiviert die Nachricht STATMSG(GENSERV).

#### **JCLDBG=ON**

Aktiviert den einzelnen JCL-Trace. Für jeden von der WSA-Task verarbeiteten Job werden Informationen angezeigt wie die abgelaufene Zeit in Millisekunden für die Jobverarbeitung, das Abrufen des JCL-Codes, den Zugriff auf die JS-VSAM-Datenbank usw.

Diese Trace-Funktion ist sehr leistungsfähig und sollte jeweils nur für kurze Zeit aktiviert werden, um mögliche Leistungsprobleme aufzudecken.

#### **JCLDBG=OFF**

Inaktiviert den einzelnen JCL-Trace.

#### **LSTNOERR**

Der Controller listet den Tabelleninhalt von NOERROR auf. Es folgt ein Beispiel für die Befehlsausgabe:

EQQZ024I Current NOERROR table content:

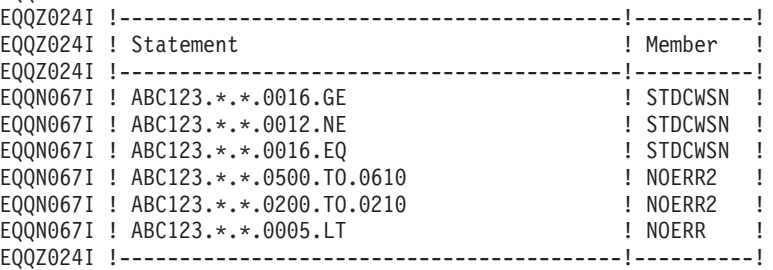

Mithilfe der Informationen in der Spalte Member können Sie Teildateien suchen, die aktualisiert werden müssen.

#### **MAXSUB=***nnnn*

Definiert den neuen Wert des Schlüsselworts MAXSUBJOBS in der Anweisung OPCOPTS. Zulässig sind Werte von 0 bis 9999.

#### **NEWDSLST**

| | |

> Verwenden Sie diesen Befehl trackerseitig, um die Tabelle für die Auslöserauswahl erneut zu erstellen. Die neue Tabelle wird aus der Teildatei EQQEVLST (bzw. EQQDSLST, wenn EQQEVLST nicht vorhanden ist) der Datei gelesen, auf die der EQQJCLIB-Datendefinitionsname im JCL-Code für gestartete Tasks des Trackers verweist. Die neue Tabelle ersetzt die Tabelle in ECSA.

> **Anmerkung:** Wenn EQQJCLIB die beiden Teildateien EQQEVLST und EQQDSLST enthält, setzt sich die sich ergebende Auslöserauswahltabelle aus EQQEVLST und EQQDSLST zusammen. In diesem Fall werden die Daten von EQQEVLST zuerst verarbeitet.

#### **NOERROR**

Sie können die Befehle NEWNOERR und NOERRMEM() nur verwenden, wenn NOERROR-Einträge unter dem Schlüsselwort LIST() der NOERROR-Initialisierungsanweisung codiert sind. Weitere detaillierte Informationen zu diesem Thema finden Sie im Handbuch *IBM Tivoli Workload Scheduler for z/OS Customization and Tuning*.

Wenn Sie einen Befehl NEWNOERR eingeben, durchsucht das Programm die Controllerteildatei PARMLIB nur nach NOERROR-Initialisierungsanweisungen. Wenn keine gefunden werden, wird eine leere Tabelle erstellt, sodass die Einträge gelöscht werden, die beim Start des CONTROLLERs geladen wurden. Verwenden Sie den Befehl NEWNOERR nicht, wenn die NOERROR-Liste unter dem Schlüsselwort NOERROR() der Initialisierungsanweisung JTOPTS codiert ist. Wenn Sie den Befehl NOERRMEM(*teildateiname*) eingeben, wird die aktuelle Tabelle gelöscht und erneut erstellt. Die Einträge, die bereits für *teildateiname* angegeben wurden, werden durch die Einträge ersetzt, die in der aktualisierten Teildatei der Bibliothek EQQPARM gefunden wurden.

Bei der Verwendung von NOERROR sind folgende Punkte zu beachten:

- v Verwenden Sie dieses Schlüsselwort nur, wenn Sie sicher sind, dass Sie den Controller vor der Aktualisierung der NOERROR-Daten stoppen können.
- v Initialisierungsanweisungen dürfen 32 KB oder 455 Zeilen aus 72 Zeichen nicht überschreiten. Der verfügbare Platz für NOER-ROR-Einträge in der Initialisierungsanweisung ist im Vergleich zur Verwendung dieses Schlüsselworts in der JTOPTS-Anweisung begrenzter.
- v Verwenden Sie die drei folgenden Optionen zur Definition von NOERROR-Einträgen nicht kombiniert:
	- JTOPTS NOERROR ()
	- NOERROR LIST () in der PARMLIB-Hauptteildatei
	- NOERROR LIST () in separaten PARMLIB-Teildateien, die durch die Initialisierungsanweisung INCLUDE() angegeben werden

Die Optionen zur dynamischen Aktualisierung von Controllerdaten schließen sich gegenseitig aus, sodass eine inkorrekte Verwendung möglicherweise zum Löschen der aktiven Tabelle führen kann.

Wenn Sie die NOERROR-Daten aktualisieren müssen, ohne den Controller zu stoppen, und die NOERROR-Einträge in einer separaten PARMLIB-Teildatei definiert werden, platzieren Sie alle NOERROR-Einträge in eine einzige PARMLIB-Teildatei. Auf diese Weise können Sie nur einen Teildateinamen im Befehl NO-ERRMEM angeben.

#### **NEWNOERR**

Weist einen Controller an, die Tabelle NOERROR erneut zu erstellen, falls NOERROR-Anweisungen in der Teildatei der Parameterbibliothek geändert wurden, die die Anweisung JTOPTS enthält.

#### **NOERRMEM(***teildatei***)**

Weist einen Controller an, die Tabelle NOERROR erneut zu erstellen, falls NOERROR-Anweisungen in der Teildatei der Parameterbibliothek geändert wurden, die in einer INCLUDE-Anweisung angegeben wurde.

#### **NOERRMEM(M1)**

Weist einen Controller an, alle in der Teildatei M1 definierten NO-ERROR-Codes zu löschen, nachdem Sie zuvor M1 so geändert haben, dass die Teildatei nur Kommentare enthält. Die geänderte Teildatei kann eine andere Anzahl von NOERROR-Codes enthalten als die ursprüngliche Teildatei.

**Anmerkung:** Der Scheduler ruft die Bibliothek EQQPARM auf, wenn IBM Tivoli Workload Scheduler for z/OS gestartet wird und auf erstellte Teildateien der Parameterbibliothek (die sich in Bibliotheksbereichen befinden) nicht zugegriffen werden kann, nachdem sie geöffnet wurden. Dieses Problem kann vermieden werden,

wenn die Dateien, in denen die Bibliothek EQQPARM definiert ist, ohne Sekundärbereiche zugeordnet wird.

#### **PROT ([DD=***teildatei1***], [DS=***teildatei2***])**

Ersetzt den derzeit verwendeten Listeninhalt der Teildateien (*teildatei1* und *teildatei2*) in der partitionierten Datei (PDS), wenn DD oder DSN geschützt ist. Mindestens eines der beiden Schlüsselwörter DD und DS muss angegeben werden. Die Liste der geschützten DD- und DSN-Werte wird gelöscht, wenn *teildatei1* oder *teildatei2* leer ist. Auch die Schlüsselwörter DD und DS entfernen die Liste der geschützten DD-Namen und DS-Namen.

Wenn z. B. beim Starten des Controllers DDPROT in der Parameterbibliothek definiert ist, löscht der Befehl die Liste und ersetzt sie durch den Inhalt der *teildatei1*.

#### **QUELEN=***nnnn*

Definiert den neuen Wert des Schlüsselworts QUEUELEN in der Anweisung JTOPTS. Zulässig sind Werte von 0 bis 9999, jedoch wird ein Mindestwert von 5 erzwungen.

#### **RFRDEST**

Wenn Sie ein z-centric-Agentenziel ändern, hinzufügen oder löschen, während Tivoli Workload Scheduler for z/OS ausgeführt wird, werden Ihre Änderungen sofort wirksam. Dieser Befehl verwaltet bis zu 100 neue Ziele, unabhängig davon, ob Sie sie auf einmal oder zu verschiedenen Zeiten hinzufügen. Detaillierte Informationen finden Sie in *End-to-End-Terminierung mit z-centric-Funktionalität*.

#### **RFRUSER**

Wenn Sie die Anweisung USRREC ändern, während Tivoli Workload Scheduler for z/OS ausgeführt wird, werden Ihre Änderungen sofort wirksam. Detaillierte Informationen finden Sie in *End-to-End-Terminierung mit z-centric-Funktionalität*.

#### **SKIPINC(***teildateiname***)**

Ersetzt die aktuell verwendete Liste mit Anweisungen INCLUDE, die vom JCL-Anpassungsprozess einer Funktion "Neustart und Bereinigung" am Anfang einer JCL beibehalten werden müssen (Einzelheiten hierzu finden Sie im Abschnitt "RCLOPTS SKIPINCLU-DE" des Handbuchs *Customization and Tuning*). Bei *teildateiname* kann es sich um einen der folgenden Namen handeln:

- v Der Name einer Teildatei in der PDS-Parameterbibliothek
- v Das Feld kann leer oder nicht vorhanden sein

Wenn ein Teildateiname angegeben wird, wird die aktuelle Liste SKIPINCLUDE gelöscht und eine neue Liste SKIPINCLUDE erstellt, indem die für die Anweisung RCLSKIP beschriebene Syntax auf die angegebene Teildatei angewendet wird (Einzelheiten zu diesen Parametern finden Sie im Handbuch *Customization and Tuning*.) Ist kein Teildateiname angegeben, wird die aktuelle Liste SKIPINCLUDE gelöscht.

#### **STATIM=***nn*

Definiert den neuen Wert des Schlüsselworts STATIM in der Anweisung JTOPTS. Zulässig sind Werte von 0 bis 99.

#### **STATUS**

Gibt im Systemprotokoll eine Nachricht mit dem Status des IBM Tivoli Workload Scheduler for z/OS-Subsystems aus. Folgende Statuswerte sind zulässig:

#### **FULLY\_OPERATIONAL**

Alle Bestandteile sind aktiv und arbeiten ordnungsgemäß.

#### **PARTIALLY\_OPERATIONAL**

Die Funktionalität des Scheduler-Subsystems ist eingeschränkt. Wenn z. B. der Ereignisleser eines Controllers gestoppt wird, kann der Controller nach wie vor Jobs terminieren, jedoch keine Statusinformationen für die Jobs mehr empfangen.

#### **NOT\_OPERATIONAL**

Die Hauptfunktionalität des Subsystems ist nicht verfügbar. Beispielsweise ist ein Controller nicht in der Lage, einen Plan auszuführen oder einen Job zu übergeben.

#### **STATUS, DD=***ddname*

Überprüft den Status der Dateien von IBM Tivoli Workload Scheduler for z/OS, die dem angegebenen DD-Namen (*ddname*) zugeordnet sind. Bei *ddname* kann es sich um einen spezifischen DD-Namen wie beispielsweise EQQWSDS, EQQCP1DS oder EQQLTDS handeln oder um den Wert ALL, CP, DB, LTP oder JTL. Die Option gibt den Rückgabecode der zuletzt für die Datei mit dem *datendefinitionsnamen* durchgeführten E/A-Operation zurück. Als Status der Datei sind folgende Werte zulässig:

NORMAL (Normal) WARNI **ING** SEVERE (Schwer wiegend) CRITICAL (Kritisch) UNKNOWN (Unbekannt)

#### **STATUS, {OP\_COMP | OP\_ERR}, "***zielname***"**

Gibt die Anzahl der beendeten Operationen (OP\_COMP) oder die Anzahl der fehlerhaft beendeten Operationen (OP\_ERR) für den angegebenen Tracker (*zielname*) zurück.

#### **Anmerkung:**

- 1. Wenn für den Tracker *tracker\_name* mehrere Funktionsstellen definiert sind, entspricht die Anzahl der beendeten oder fehlerhaft beendeten Operationen der Summe der Operationen in allen für den betreffenden Tracker definierten Funktionsstellen.
- 2. *zielname* ist der Zielname eines Trackers entsprechend der Angabe für das Schlüsselwort ROUTOPTS in den Initialisierungsanweisungen.

#### **STATUS, SUBTASK**

Listet alle Subtasks mit ihren Statuswerten auf. Der Status kann entweder ACTIVE (Aktiv) oder INACTIVE (Inaktiv) sein.

#### **SWITCHMLOG**

| | | | |

Erzwingt, wenn die MLOG-Umschaltfunktion verwendet wird, das Umschalten auf die alternative Datei (EQQMLOG oder EQQM-LOG2) unabhängig von der Anzahl zurzeit protokollierter Datensätze und beginnt wieder ab 0 zu zählen.

#### **TAKEOVER**

Weist einen Standby-Controller an, die Funktionen des Controllers zu übernehmen. Dieser Befehl ist nur gültig, wenn beide Systeme derselben XCF-Gruppe angehören und kein Controller aktiv ist. Sie können diesen Befehl nur für IBM Tivoli Workload Scheduler for z/OS-Adressräume verwenden, für die in der Initialisierungsanweisung OPCOPTS die Option OPCHOST(STANDBY) angegeben wurde.

**Anmerkung:** Die Übernahme kann automatisch erfolgen, wenn Sie in der Initialisierungsanweisung XCFOPTS eines Standby-Systems das Schlüsselwort TAKEOVER angegeben haben. Einzelheiten zu dieser Anweisung finden Sie im Handbuch *Customization and Tuning*.

#### **TRYNOERR(***teildateiname***)**

Startet eine Testverarbeitung der NOERROR-Anweisungen, die in *teildateiname* enthalten sind. Der Controller gibt alle Nachrichten der normalen Verarbeitung in EQQMLOG aus. Am Ende der Testverarbeitung gibt der Controller die Nachricht EQQN099I aus und lässt die Tabelle NOERROR unverändert.

*teildateiname* ist eine Teildatei in der Bibliothek EQQPARM.

#### **VSTRC=START**

Startet einen Trace des Nachrichtenprotokolls für alle VSAM-E/A-Anforderungen. Bei einem stark ausgelasteten Scheduler-System benötigen Sie eine große Nachrichtenprotokolldatei, und der Trace wirkt sich auf die Leistung des IBM Tivoli Workload Scheduler for z/OS-Systems aus.

#### **VSTRC=STOP**

Stoppt den Trace einer VSAM-E/A-Anforderung im Nachrichtenprotokoll.

#### **WSASTA=ON**

Aktiviert die Nachricht STATMSG(WSATASK).

#### **WSASTA=OFF**

Inaktiviert die Nachricht STATMSG(WSATASK).

Nach Eingabe des Befehls STOP ist der Befehl MODIFY nicht mehr funktionsfähig und gibt die folgende Nachricht im SYSLOG aus:

IEE324I MODIFY REJECTED - TASK BUSY (MODIFY zurückgewiesen - Task ist beschäftigt)

### **Datenspeicher ändern**

Mit dem Befehl MODIFY können Sie nach dem Start Informationen an den IBM Tivoli Workload Scheduler for z/OS-Datenspeicher übergeben. Der Befehl MODIFY hat die folgende Syntax:

/F *prozedurname*,*änderungsoption*

Hierbei gilt:

*prozedurname*

Der JCL-Prozedurname in IBM Tivoli Workload Scheduler for z/OS.

*änderungsoption* Mögliche Werte:

#### **S=***taskname*

Startet die angegebene Subtask des Datenspeichers.

#### **P=***taskname*

Stoppt die angegebene Subtask des Datenspeichers.

Für *taskname* sind folgende Werte zulässig:

#### **ARRD**

Lesertask

**ARCU** Bereinigungstask

#### **ARCM**

Kommunikation

#### **ARDYWR**

Zeigt die Anzahl der aktiven Schreiboperationen an.

#### **ARDYTW**

Zeigt den Wert WINTERVAL an.

#### **ARDYNY**

Zeigt den Wert MAXSTOL an.

#### **ARDYNS**

Zeigt den Wert MAXSYSL an.

#### **ARDYTU**

Zeigt den Wert CINTERVAL an.

#### **ARDYNS**

Zeigt den Wert MAXSYSL an.

#### **ARDYPM**

Zeigt die Werte sämtlicher Initialisierungsparameter an.

#### **ARSTKW O=[eigner],K=[schlüsselwort]**

Zeigt die statistischen Daten für einen bestimmten Eigner oder ein einzelnes Schlüsselwort an. Nachfolgend werden die verschiedenen Kombinationen aus Schlüsselwort und Eigner beschrieben:

*Tabelle 50. Kombination Schlüsselwort/Eigner*

| Eigner          | Schlüsselwort   | Bedeutung                                                                                                    |
|-----------------|-----------------|----------------------------------------------------------------------------------------------------|
| <b>JESQUEUE</b> | <b>COUNTJOB</b> | Anzahl der Jobs, die sich noch im JES-<br>Warteschlangensteuerblock befinden                                                                  |
| <b>IESQUEUE</b> | <b>JOBINSOU</b> | Anzahl der Jobs, die in den JES-<br>Warteschlangensteuerblock eingefügt<br>wurden                                                             |
| <b>IESQUEUE</b> | <b>DSIDINSO</b> | Anzahl der in den JES-<br>Warteschlangensteuerblock eingefügten<br>DS-IDs (sysout)                                                            |
| <b>IESQUEUE</b> | <b>JOBRQUEU</b> | Anzahl der erneut in die Warteschlange<br>gestellten Jobs: nach dem Speichern aus<br>dem JES-Warteschlangensteuerblock ge-<br>löscht          |
| <b>IESQUEUE</b> | <b>JOBDISCA</b> | Anzahl der gelöschten Jobs: aufgrund<br>eines Fehlers beim Speichern in der Da-<br>tenbank aus dem JES-<br>Warteschlangensteuerblock gelöscht |

*Tabelle 50. Kombination Schlüsselwort/Eigner (Forts.)*

| Eigner               | Schlüsselwort   | <b>Bedeutung</b>                                                                                                    |
|----------------------|-----------------|----------------------------------------------------------------------------------------------------|
| DATAFILEnnnn         | <b>CNTDPAGE</b> | Anzahl der der Datenseiten für die ange-<br>gebene Datei                                                             |
| <b>READER</b>        | <b>JOBROSDB</b> | Anzahl der direkten Jobanforderungen<br>an die Datenbank                                                             |
| <b>READER</b>        | <b>IOBROJES</b> | Anzahl der Jobanforderungen an die JES-<br>Warteschlange, weil sie noch nicht in der<br>Datenbank gespeichert wurden |
| <b>COMMUNICATION</b> | <b>INPUTMSG</b> | Anzahl der empfangenen<br>Eingangsnachrichten                                                                        |
| <b>COMMUNICATION</b> | <b>OUTPTMSG</b> | Anzahl der gesendeten<br>Ausgangsnachrichten                                                                         |

#### **ARSTGN**

Zeigt alle statistischen Daten zum Datenspeicher an.

#### **ARMDWR**

Ändert die Anzahl der aktiven Schreiboperationen.

#### **ARMDTW=n**

Ändert den Wert WINTERVAL (Sekunden).

#### **ARMDNY=n**

Ändert den Wert MAXSTOL (Anzahl der Leitungen).

### **ARMDNS=n**

Ändert den Wert MAXSYSL (Anzahl der Leitungen).

#### **ARMDTU=n**

Ändert den Wert CINTERVAL (Sekunden).

#### **ARMDNS=n**

Ändert den Wert MAXSYSL (Anzahl der Leitungen).

#### **ARDGCM=on/off (Ein/Aus)**

Aktiviert bzw. inaktiviert Traces der Kommunikationstask.

#### **ARDGWR=on/off (Ein/Aus)**

Aktiviert bzw. inaktiviert Traces der Schreibertasks.

#### **ARDGRD=on/off (Ein/Aus)**

Aktiviert bzw. inaktiviert Traces der Lesertasks.

#### **ARDGJQ=on/off (Ein/Aus)**

Aktiviert bzw. inaktiviert Traces der JES-Warteschlangentask.

### **ARDGDB=on/off (Ein/Aus)**

Aktiviert bzw. inaktiviert Traces der Datenbanktask.

# **Anhang E. Status-, Fehler- und Ursachencodes**

In diesem Anhang sind die Status-, Fehler- und Ursachencodes zusammengestellt.

Der Scheduler ordnet jedem Lauf und jeder Operation des aktuellen Plans einen Statuscode zu. Jeder fehlerhaft beendeten Operation wird außerdem ein Fehlercode zugeordnet. Angaben zum aktuellen Status von Operationen können der Anzeige "Kommunikation mit Funkt.stellen" oder den Abfrageanzeigen für den aktuellen Plan entnommen werden.

Die von IBM Tivoli Workload Scheduler for z/OS zugeordneten Codes dienen nicht nur Dokumentationszwecken. Vielmehr geben sie Auskunft über den *tatsächlichen* Status einer Operation und werden von mehreren Funktionen des Schedulers als Grundlage für wichtige Entscheidungen im Zusammenhang mit der Ausführung der Operation herangezogen.

### **Statuscodes für Läufe**

In der folgenden Liste sind die Laufstatuscodes aufgeführt:

- **C** (Complete) Beendet
- **D** (Deleted) Gelöscht
- **E** (Ended-in-error) Fehlerhaft beendet Eine Operation des Laufs ist fehlgeschlagen
- **P** (Pending) Anstehend Für den Lauf existiert ein anstehender Vorläufer
- **S** (Started) Gestartet
- **U** (Undecided) Unbekannt Der Status ist nicht bekannt
- **W** (Waiting) Wartend Keine Operation des Laufs wurde gestartet

### **Statuscodes für Operationen**

IBM Tivoli Workload Scheduler for z/OS zeigt den Status einer Operation im Format *xy* an. Dabei ist *x* der Statuscode und *y*, sofern vorhanden, der erweiterte Statuscode. Zur schnellen Erkennung des Operationsstatus hat jeder Status eine Standardfarbe. Sie können die Statusfarbe in den ISPF-Optionen anpassen (siehe ["Optionen einstellen" auf Seite 38\)](#page-67-0).

In der folgenden Liste sind die Operationsstatuscodes und die entsprechenden Standardfarben aufgeführt:

- **A** (Arriving) Eingehend Die Operation steht zur Verarbeitung bereit; es wurden keine Vorläufer definiert. Die Standardstatusfarbe ist grün.
- **C** (Complete) Beendet. Die Standardstatusfarbe ist blau.
- **D** (Deleted) Gelöscht. Die Standardstatusfarbe ist blau.
- **E** (Ended-in-error) Fehlerhaft beendet Die Operation wurde fehlerhaft beendet. Die Standardstatusfarbe ist rot.
- **I** (Interrupted) Unterbrochen Die Operation wurde unterbrochen. Die Standardstatusfarbe ist blau.
- **R** (Ready for processing) Verarbeitungsbereit Alle Vorläufer wurden beendet. Die Standardstatusfarbe ist grün.
- **S** (Started) Gestartet Die Standardstatusfarbe ist türkis.
- **U** (Undecided) Unbekannt Der Operationsstatus ist nicht bekannt. Die Standardstatusfarbe ist rot.
- **W** (Waiting) Wartend Die Operation wartet auf die Beendigung eines Vorläufers. Die Standardstatusfarbe ist türkis.
- **X** (Suppressed by condition) Unterdrückt durch Bedingung Die Operation wird aufgrund einer Bedingung unterdrückt. Die Standardstatusfarbe ist blau.
- **\*** (Ready) Bereit Mindestens ein Vorläufer ist für eine nicht berichtende Funktionsstelle definiert; alle Vorläufer sind beendet. Die Standardstatusfarbe ist grün.

### **Erweiterte Statuscodes**

Neben den normalen Statuscodes werden in IBM Tivoli Workload Scheduler for z/OS erweiterte Statuscodes verwaltet, die zusätzliche Informationen zum jeweiligen Status der ausgeführten Operationen enthalten. Ein erweiterter Statuscode ist nicht immer vorhanden.

In der folgenden Liste sind die erweiterten Statuscodes aufgeführt:

- **3** Der Scheduler sendet eine HTTP- oder HTTPS-Anforderung, um den Spiegeljob an eine reale Instanz im fernen Plan zu binden.
- **4** Der Scheduler wartet auf den Empfang des Ergebnisses der HTTP- oder HTTPS-Anforderung, die gesendet wurde, um den Spiegeljob an eine reale Instanz im fernen Plan zu binden.
- **5** Die Bindung zwischen dem Spiegeljob und einer realen Instanz im fernen Plan wurde hergestellt.
- **A** Der Job wartet auf die Einleitung oder das Löschen einer manuellen Bereinigungsaktion durch einen Benutzer (Bereinigungstyp "Manuell").
- **B** Der Job wartet auf den Start einer Bereinigungsaktion (Bereinigungstyp "Automatisch" oder "Sofort").
- **C** Ein Neustart- und Bereinigungsprozess läuft (Dateibereinigung und/oder Schrittneustart). Der Job wartet auf die Beendigung des Prozesses.
- **D** Abschluss läuft.
- **E** Bei der Jobübergabe oder -freigabe ist ein Fehler aufgetreten.
- **G** Die Operation wird auf einer wartenden Funktionsstelle ausgeführt. (Es handelt sich um eine Pseudooperation, die darauf wartet, dass die Verzögerungszeit verstreicht.)
- **H** Ein Benutzer hat den Haltebefehl (HOLD) für die Operation eingegeben.
- **L** Die Operation ist eine verspätete zeitabhängige Operation mit dem Attribut zum Unterdrücken verspäteter Operationen.
- **M** Der Status der Operation wurde manuell festgelegt.
- **N** Ein Benutzer hat den Befehl NOP (Keine Operation) für die Operation eingegeben.
- **O** Funktionsstelle ist offline.
- **Q** Für z/OS-Jobs: Der Job wurde in die JES-Jobwarteschlange eingereiht. Für fehlertolerante Funktionsstellen: Er wartet auf die Übergabe.
- **R** Die Operation wurde fehlerhaft beendet, wurde jedoch automatisch zurückgesetzt (laut Definition in den Installationsoptionen ist der Beendigungscode automatisch zurückzusetzen).
- **S** Der Job bzw. die gestartete Task wird ausgeführt.
- **T** Wartet auf Zeitpunkt.
- **U** Jobübergabe läuft.
- **V** Der Grenzwert dieser fehlertoleranten Funktionsstelle wurde erreicht.
- **W** Wartet auf Scheduling Environment.
- **X** Wartet auf Ressource.
- **Y** Der Job wurde mit einem Fehlercode beendet, der einem NOERROR-Eintrag entspricht.

Für Operationen auf Computerfunktionsstellen hat ein Leerwert des erweiterten Status für die folgenden Status eine besondere Bedeutung:

#### **Eingegangen (A) oder Bereit (\* oder R)**

Die Jobübergabe läuft. Der Scheduler wartet, bis ein paralleler Server oder eine kritische Ressource verfügbar wird, oder die Operation soll nicht automatisch übergeben werden.

#### **Gestartet (S)**

Der Job wurde erfolgreich übergeben, aber die Einreihung in die JES-Jobwarteschlange wurde noch nicht gemeldet.

# **Fehlercodes**

Der Scheduler ordnet bestimmten Operationen sowie Jobschritten und Schritten gestarteter Tasks Fehlercodes zu. Anhand dieser Codes entscheidet die Funktion für die automatische Jobwiederherstellung über eine Wiederherstellungsaktion.

**CAN** Der Job bzw. die gestartete Task wurde vom Bediener oder von einem TSO-Benutzer vor der Ausführung abgebrochen. Dieser Code kann auch auftreten, wenn das Jobendeereignis (Typ 3P) fehlt.

#### **CCUN**

Der Beendigungscode ist nicht bekannt. Der Job bzw. die gestartete Task wurde beendet, aber es liegt kein Beendigungscode vor. Dieser Code kann auch auftreten, wenn das Jobendeereignis (Typ 3J) fehlt.

Prüfen Sie das Jobprotokoll und SYSLOG.

#### **CLNA**

Beim Versuch von Tivoli Workload Scheduler for z/OS, während des Neustart- und Bereinigungsprozesses die JCL-Anpassung abzuschließen, ist ein Fehler aufgetreten.

#### **CLNC**

Beim Versuch von Tivoli Workload Scheduler for z/OS, während des Neustart- und Bereinigungsprozesses die Datei zu bereinigen, ist ein Fehler aufgetreten.

#### **CLNO**

Beim Versuch von Tivoli Workload Scheduler for z/OS, während des Neustart- und Bereinigungsprozesses die Jobprotokolldaten abzurufen, ist ein Fehler aufgetreten. *nnnn* Schrittrückgabecode. **S** *xxx* Systemabbruchcode. **U** *xxx* Benutzerabbruchcode in Hexadezimalschreibweise. Beispiel: Der Benutzerabbruch 2750 wird in Tivoli Workload Scheduler for z/OS als UABE dargestellt. *xxxx* Benutzerdefinierter Fehlercode.

- **CLNP** Während der Ausführung eines erneut gestarteten Jobs ist im Schritt EQQ-CLEAN ein Fehler aufgetreten..
- **JCCE** Ein Fehler bei der JCC-Verarbeitung (Job Completion Checker) hat dazu geführt, dass der JCC keinen Fehlercode für die Operation ermitteln konnte.

#### **FBND**

Die Anforderung zum Binden des Spiegeljobs an eine reale Instanz des fernen Plans ist fehlgeschlagen.

- **JCL** Nach Beginn der Ausführung des Jobs bzw. der gestarteten Task wurde ein JCL-Fehler festgestellt oder bei der Syntaxprüfung im internen Leser wurde ein JCL-Fehler festgestellt.
- **JCLI** Es ist sofort ein JCL-Fehler aufgetreten; d. h., der Fehler wurde vor Beginn des Jobs bzw. der gestarteten Task festgestellt. Dieser Code kann auch auftreten, wenn das Jobstartereignis (Typ 2) und das Jobendeereignis (Typ 3J) fehlen. Auf Tivoli Workload Scheduler for z/OS-Agentenfunktionsstellen wird dieser Code zurückgegeben, wenn ein Analysefehler in der Anweisung JOBREC auftritt.

#### **LOOP**

Die Task der Analysefunktion für Funktionsstellen hat versucht, dieselbe Operation wiederholt zu starten, und die Nachricht EQQW534E wurde im Controllerprotokoll MLOG gespeichert, um eine Schleife zu signalisieren. Zum Stoppen der Schleife wurde die Operation mit dem Fehlercode LOOP auf "Fehlerhaft beendet" gesetzt.

**MCP** Die Operation wurde in der Anzeige "Aktuellen Plan ändern" manuell auf "Fehlerhaft beendet" gesetzt.

#### **OAUT**

Bei der Ausführung des Systemautomatisierungsbefehls, der mit der Operation angegeben wurde, hat der Systemautomatisierungsexit EQQUXSAZ einen anderen Rückgabecode als 0 ausgegeben. Der Operationstatus ist auf 'Fehler' (E) gesetzt. Überprüfen Sie das im Parameter AUTOMATIONMSG der Anweisung OPCOPTS angegebene Protokoll auf Systemautomatisierungsnachrichten.

**OF***xx* Das System, für das die Operation definiert ist, wurde in den Offlinemodus versetzt. Der Parameter WSOFFLINE in der Initialisierungsanweisung JTOPTS gibt an, dass gestartete Operationen als "Fehlerhaft beendet" markiert werden sollen. *xx* ist der Status und der erweiterte Status der fehlgeschlagenen Operation. Operationen, die ausgeführt wurden (Status "SS"), weisen den Schrittcode-Fehlerstatus OFFL auf.

#### **OJCV**

Während der Substitution der JCL-Variablen bei der Übergabe des Jobs bzw. der gestarteten Task ist ein Fehler aufgetreten oder IBM Tivoli Workload Scheduler for z/OS hat bei der automatischen Wiederherstellung einen Fehler in der Anweisung RECOVER festgestellt. Im JCL-Code der Operation oder in der Datei EQQMLOG finden Sie weitere Informationen zu dem Fehler.

Dieser Fehlercode kann auch ausgegeben werden, wenn während der Variablensubstitution im Befehlstext von System Automation ein Fehler aufgetreten ist. Der Operationsstatus könnte auf der Basis des in der Initialisierungsanweisung OPCOPTS angegebenen Parameters SAVARFAIL auf E gesetzt werden. Wenn Sie die nicht aufgelösten Variablen und den Typ des aufgetretenen Fehlers identifizieren wollen, prüfen Sie, ob in EQQMLOG Nachrichten zur Variablensubstitution eines Laufs vorliegen.

#### **OSEQ**

Die Ausführung eines Jobs bzw. einer gestarteten Task wurde begonnen, bevor alle Vorläufer beendet waren. Dieser Fall kann nur eintreten, wenn der Job nicht von IBM Tivoli Workload Scheduler for z/OS übergeben wurde und wenn als Option für den IBM Tivoli Workload Scheduler for z/OS-Ereignisschreiber entweder HOLDJOB(NO) oder HOLDJOB(USER) angegeben wurde. Bei fehlertoleranten Agenten kann der Code OSEQ auf eine Abhängigkeit von einer anderen Operation hinweisen oder eine spezielle Ressource wurde hinzugefügt, nachdem der Job gestartet wurde, jedoch bevor das Ereignis den Controller erreichte. Siehe *Customization and Tuning*.

#### **OSUB**

Beim Versuch von IBM Tivoli Workload Scheduler for z/OS, einen Job zu übergeben oder eine gestartete Task zu starten, ist ein Fehler aufgetreten. Im Fall einer gestarteten Task ist die Task möglicherweise ein Subsystem, das von JES nicht gestartet wurde, oder der Datendefinitionsname des IBM Tivoli Workload Scheduler for z/OS-Subsystems EQQSTC wurde keiner von JES definierten Prozedurenbibliothek zugeordnet. Die Operation sollte als "Fehlerhaft beendet" markiert werden.

Bei Jobs, die auf Tivoli Workload Scheduler for z/OS-Agentenfunktionsstellen ausgeführt werden, und bei z/OS-Spiegeljobs gibt OSUB an, dass die Jobübergabe fehlgeschlagen ist.

#### **OSUF**

Beim Versuch von IBM Tivoli Workload Scheduler for z/OS, den JCL-Code für einen Job bzw. eine gestartete Task abzurufen, ist ein Fehler aufgetreten. Dieser Code wird festgelegt, wenn das Schlüsselwort SUBFAILAC-TION der Initialisierungsanweisung JTOPTS angibt, dass die Operation als "Fehlerhaft beendet" markiert werden soll. Dieser Code kann auch auftreten, wenn JOBCHECK(SAME) angegeben wurde und der Jobname in der Auftragsbeschreibung nicht mit dem Jobnamen in der Jobkarte übereinstimmt. Eine weitere Ursache für diesen Code ist, dass von ISPF in EQQJBLIB gepackter JCL-Code für einen Job fehlt.

Bei der End-to-End-Terminierung mit Fehlertoleranzfunktionalität gibt dieser Code an, dass ein Fehler aufgetreten ist, während der Scheduler das Übergabeereignis für den Job in die Warteschlange gestellt hat. Für Jobs mit zentralisierten Scripts kann er auch angeben, dass Tivoli Workload Scheduler for z/OS das Script nicht auf den verteilten Agenten herunterladen konnte.

#### **OSUP**

Eine zeitabhängige Operation ist verspätet und der Parameter SUP-PRESSACTION der Initialisierungsanweisung JTOPTS gibt an, dass die Operation als "Fehlerhaft beendet" markiert werden soll. **OS***xx* Das System, für das die Operation definiert ist, wurde abnormal beendet. Der Parame-

ter WSFAILURE in der Initialisierungsanweisung JTOPTS gibt an, dass gestartete Operationen als "Fehlerhaft beendet" markiert werden sollen. *xx* ist der Status und der erweiterte Status der fehlgeschlagenen Operation. Operationen, die ausgeführt wurden (Status "SS"), weisen den Schrittcode-Fehler OSYS auf.

**OS***xx* Das System, für das die Operation definiert ist, wurde abnormal beendet. Gemäß dem Parameter WSFAILURE der Initialisierungsanweisung JTOPTS sind gestartete Operationen als "Fehlerhaft beendet" zu markieren. *xx* ist der Status und der erweiterte Status der fehlgeschlagenen Operation. Operationen, die ausgeführt wurden (Status "SS"), weisen den Schrittcode-Fehler OSYS auf.

#### **PCAN**

- Eine Druckoperation wurde vom Bediener abgebrochen.
- *nnnn* Schrittrückgabecode.
- **SERC** Eine Operation, die in einem Pfad "Neustart und Bereinigung" übergeben wurde (in einem Dialog, aber auch automatisch, z. B. wenn die automatische Bereinigung (AUTOMATIC) angegeben war), wurde nicht übergeben, da die erforderliche Terminierungsumgebung nicht verfügbar war..
- **SEUN** Für eine Operation ist eine Terminierungsumgebung erforderlich, die WLM nicht kennt. Aus diesem Grund wurde sie nicht übergeben.
- **SHPF** Die Anforderung zum Binden des Spiegeljobs wurde abgelehnt.
- **S***xxx* Systemabbruchcode.
- **U***xxx* Benutzerabbruchcode in Hexadezimalschreibweise. Benutzerabbruch 2750 z. B. wird in IBM Tivoli Workload Scheduler for z/OS als UABE dargestellt.
- *xxxx* Benutzerdefinierter Fehlercode.

### **Statuscodes für das Abrufen von Jobprotokollen**

Wenn die Funktion zum Abrufen des Jobprotokolls verwendet wird, verwaltet IBM Tivoli Workload Scheduler for z/OS Statusinformationen für Berichte über das Abrufen des Jobprotokolls. Folgende Statuscodes stehen zur Verfügung:

- **C** (Completed) Beendet Der Controller hat das Protokoll empfangen.
- **E** (Error) Fehlerhaft beendet Beim Abrufen des Protokolls ist ein Fehler aufgetreten.
- **I** (Initiated) Eingeleitet Der Controller hat eine Abrufanforderung an den Tracker gesendet. Der Tracker hat die Anforderung jedoch nicht verarbeitet.
- **S** (Started) Gestartet Der Controller hat eine Abrufanforderung an den Tracker gesendet. Der Tracker hat den Abruf des Protokolls gestartet.
- **Leer** Der Controller hat keine Abrufanforderung an den Tracker gesendet.

### **Ursachencodes für Operationen**

Wenn das Layout Ihrer Bereit-Liste das Feld URC umfasst, werden Ursachencodes für Operationen angezeigt. Beachten Sie, dass die Codes in hierarchischer Reihenfolge aufgeführt werden. Wenn beispielsweise die Jobübergabe fehlgeschlagen ist und die Jobübergabe inaktiviert wird, wird Code D und nicht Code F ausgegeben.

- **A** Fehler bei automatischem Zurücksetzen.
- **C** Funktionsstelle wurde geschlossen.
- **D** Jobübergabe wurde inaktiviert.<br>**F** Jobübergabe fehlgeschlagen.
- **F** Jobübergabe fehlgeschlagen.
- **H** Abschluss läuft.
- **J** Keine automatische Jobübergabe.
- **L** Job ist verspätet.
- **O** Funktionsstelle ist offline.<br>**P** Alle parallelen Server bele
- **P** Alle parallelen Server belegt.<br>**S** Spezielle Ressource ist nicht v
- **S** Spezielle Ressource ist nicht verfügbar.<br> **T** Startzeitpunkt nicht erreicht.
- **T** Startzeitpunkt nicht erreicht.<br> **U** Funktionsstelle ist nicht verb
- **U** Funktionsstelle ist nicht verbunden.<br>**W** Wartet auf Scheduling Environment.
- **W** Wartet auf Scheduling Environment.<br>1 Nicht ausreichende Funktionsstellenn
- 1 Nicht ausreichende Funktionsstellenressource 1 (FS-Ressource 1).<br>2 Nicht ausreichende Funktionsstellenressource 2 (FS-Ressource 2).
- **2** Nicht ausreichende Funktionsstellenressource 2 (FS-Ressource 2).
## <span id="page-936-0"></span>**Anhang F. Mögliche Felder für die Bereit-Liste und die Fehlerliste**

Dieser Anhang enthält eine Liste der Felder, die in der Bereit-Liste und in der Fehlerbehandlungsliste angezeigt werden können. Die Längenspalte in dieser Tabelle enthält die maximale Länge (in Byte) der Daten im jeweiligen Feld.

| Spaltentitel     | Länge  | Beschreibung des Spalteninhalts                                 |
|------------------|--------|-----------------------------------------------------------------|
| VL#              | 04     | Anzahl Vorläuferoperationen                                     |
| PS#              | 03     | F. Op. erford. Anz. paralleler Server                           |
| UVL#             | 04     | Anzahl nicht beendeter Vorläuferop.                             |
| R1#              | 03     | F. Op. erford. Anz. 1. FS-Ressourcen                            |
| R2#              | 03     | F. Op. erford. Anz. 2. FS-Ressourcen                            |
| SR#              | 03     | Von Op. angeg. spezielle Ressourcen                             |
| NF#              | 04     | Anzahl Nachfolgeroperationen                                    |
| Eingeg.          | 08     | Tats. Op.eingangsdatum, falls eingeg.                           |
| EgT              | 03     | Tats. Op.eingangstag, falls eingeg.                             |
| Zeit             | 05     | Tats. Op.eingangszeit, falls eingeg.                            |
| Auftrag          | 16     | Auftrags-ID                                                     |
| TDauer           | 07     | Tatsächliche Operationsdauer                                    |
| А                | 01     | Automatischer Fehlerindikator, J/N                              |
| Beendet          | 08     | Operationsenddatum oder leer                                    |
| Ende             | 03     | Operationsendtag oder leer                                      |
| Zeit             | 05     | Operationsendzeit oder leer                                     |
| $H_{\rm}$        | 01     | Autom. Halt/Freig.-Indikator, J/N                               |
| Eigner           | 16     | Auftragseigner-ID                                               |
| Gestartet        | 08     | Tatsächliches Operationsstartdatum                              |
| <b>TST</b>       | 03     | Tatsächlicher Operationsstarttag                                |
| Zeit             | 05     | Tatsächliche Operationsstartzeit                                |
| S                | 01     | Jobübergabeindikator, J oder N                                  |
| Auftragstext     | 24     | Beschreibung des Auftrags                                       |
| <b>JLOG</b>      | 01     | Status des Jobprotokollabrufs                                   |
| CLN_Ty           | 01     | Löschtyp                                                        |
| CLN_Re           | 01     | Löschergebnis                                                   |
| $RC\_St$         | 01     | Interner RC-Status, nur für Debugging                           |
| $\mathsf{C}$     | 01     | Krit. Pfad, F-1., J-auf Pfad, N-Nein                            |
| S                | 01     | Aktueller Operationsstatus                                      |
| T                | 01     | Abhängigkeitstyp: P=Vorl., S=Nachf.                             |
| W                | 01     | Endtermin WTO, J oder N                                         |
| GDauer           | 05     | Geschätzte Operationsdauer                                      |
| OpRC             | 04     | Operationsfehlercode, sonst leer                                |
| FTW-Rückgabecode | 11     | Der Rückgabecode für Jobs auf fehlertoleranten Funktionsstellen |
| Ziel             | 08     | Ziel-ID für Ausführung                                          |
| Form-Nr.         | 08     | Formnummer oder leer                                            |
| Ber.Gr.          | 08     | Berechtigungsgruppe                                             |
| Eg-Datum         | 08     | Auftragseingangsdatum (nach MFP)                                |
| Eg-Tag           | 03     | Auftr.eing.tag, (<) vor.Mon., (>) nächst.                       |
| Eg-Zeit          | 05     | Auftragseingangszeit (nach MFP)                                 |
| Z-Start          | 08     | Zwischenstartdatum nach Unterbrechung                           |
| <b>ZST</b>       | 03     | Zwischenstarttag nach Unterbrechung                             |
| Zeit             | $05\,$ | Zwischenstartzeit nach Unterbrechung                            |

*Tabelle 51. Mögliche Felder für die Bereit-Liste und die Fehlerliste*

| Spaltentitel        | Länge  | Beschreibung des Spalteninhalts                                  |
|---------------------|--------|------------------------------------------------------------------|
| Jobname             | 08     | <b>Jobname</b>                                                   |
| C                   | 01     | Job-, SYSOUT-Klasse oder leer                                    |
| Job-ID              | 08     | JES Job-ID                                                       |
| S                   | 01     | Jobstatus: I=Init, H=Halt, Q=Freigeg.                            |
| L                   | 01     | Späteste Aus.zeit verpasst                                       |
| Spät aus            | 08     | Spätest. Ausg.datum der Operation                                |
| Sa                  | 03     | Spätest Ausg.tag der Operation                                   |
| Zeit                | 05     | Spätest. Ausg.zeit der Operation                                 |
| Letzte Änderung     | 08     | Zeitmarke d. letzten Fahrplanänderung im Format MMTTHHmm (Monat, |
|                     |        | Tag, Stunde und Minuten)                                         |
| $H_{\rm}$           | 01     | Operation von Benutzer manuell gehalten                          |
| ${\bf N}$           | 01     | Operation von Benutzer auf NOP gesetzt                           |
| Nr.                 | 03     | Operationsnummer                                                 |
| Endtermin           | 08     | Operationsendtermindatum                                         |
| EnT                 | 03     | Operationsendtermintag                                           |
| Zeit                | 05     | Operationsendterminzeit                                          |
| Gepl.Eg             | 08     | Geplantes Operationseingangsdatum                                |
| EgT                 | 03     | Geplanter Operationseingangstag                                  |
| А                   | 01     | Arbeitsanweisungen verfügbar                                     |
| Zeit                | 05     | Geplante Operationseingangszeit                                  |
| Gepl.End            | 08     | Geplantes Operationsenddatum                                     |
| Ende                | 03     | Geplanter Operationsendtag                                       |
| Zeit                | $05\,$ | Geplante Operationsendzeit                                       |
| ${\bf P}$           | 01     | An Aufbau-FS, J oder N                                           |
| ${\bf P}$           | 01     | Priorität der Operation                                          |
| Gepl.St.            | 08     | Geplantes Operationsstartdatum                                   |
| St.                 | 03     | Geplanter Operationsstarttag                                     |
| Zeit                | 05     | Geplante Operationsstartzeit                                     |
| Transp              | 06     | Transp.zeit v. vorherg. zu dieser FS                             |
| LesDat              | 08     | Datum, als d. Leser Jobkarte erkannte                            |
| LesZeit             | $05\,$ | Zeit, als d. Leser Jobkarte erkannte                             |
| L                   | 01     | Zeitjob unterdr., wenn verspätet, J/N                            |
| $\mathbb R$         | 01     | Operation kann weitergeleitet werden, J oder N                   |
| R                   | 01     | Operation kann wiederholt werden                                 |
| <b>URC</b>          | 01     | Ursachencode                                                     |
| St                  | 02     | Op.status, akt. und erweit. Status                               |
| T                   | 01     | Zeitjobindikator, J oder N                                       |
| Operationstext      | 24     | Beschreibung der Operation                                       |
| Benutzerdaten       | 16     | Operationsbenutzerdaten                                          |
| U                   | 01     | Dringlichkeitsindikator                                          |
| WE                  | 01     | Operation weitergeleitet, J oder N                               |
| ${\rm FS}$          | 04     | Funktionsstelle                                                  |
| T                   | 01     | Funktionsstellentyp                                              |
| WTO FS              | 01     | Funkt.stelle ist WTO                                             |
| Dauer               | 07     | Tats. Dauer, sonst geschätzte                                    |
| Eingang             | 08     | Tats. Eing.datum d. Op., falls eingeg.                           |
| EgT                 | 03     | Tats. Eing.tag d. Op., sonst gepl.                               |
| Zeit                | 05     | Tats. Eing.datum d. Op., falls eingeg.                           |
| $\boldsymbol{\chi}$ | 01     | Erweiterter Operationsstatus                                     |
| Beendet             | 08     | Tats. Enddatum, sonst geplantes                                  |
| Ende                | 3      | Tats. Endtag, sonst geplanter                                    |
| Zeit                | 05     | Tats. Endzeit, sonst geplante                                    |
| Start               | 08     | Tats. Op.startdatum, falls gestartet                             |

*Tabelle 51. Mögliche Felder für die Bereit-Liste und die Fehlerliste (Forts.)*

| Spaltentitel  | Länge | Beschreibung des Spalteninhalts                 |
|---------------|-------|-------------------------------------------------|
| <sup>St</sup> | 03    | Tats. Op.starttag, falls gestartet              |
| <b>Zeit</b>   | 05    | Tats. Op.startzeit, falls gestartet             |
| Tats. Dau     | 10    | Tatsächl. Dauer d. Oper. mit Sekunden           |
| Gesch. Dau    | 08    | Geschätzte Dauer d. Oper. mit Sekunden          |
| Dauer         | 10    | Tats. Dauer, wenn beendet, sonst gesch. m. Sek. |

*Tabelle 51. Mögliche Felder für die Bereit-Liste und die Fehlerliste (Forts.)*

## **Anhang G. Ereignisregeln definieren und Makro EQQLSENT aufrufen**

Das vorliegende Kapitel gliedert sich in folgende Abschnitte:

- "Syntax zur Definition von Ereignisregeln"
- v ["Beispiele für Ereignisregeln" auf Seite 916](#page-945-0)
- ["Makro EQQLSENT aufrufen" auf Seite 918](#page-947-0)

### **Syntax zur Definition von Ereignisregeln**

In diesem Abschnitt wird die Syntax zum Bearbeiten der Datei EVLIB.XML beschrieben, auf die im Entwurf EQQTRBLS (bei der Ausführung von EQQJOBS erstellt) als SYSIN verwiesen wird.

Ziehen Sie beim Bearbeiten der Datei EVLIB.XML die Verwendung der Editorbefehle HILITE ON XML oder HILITE LOGIC XML in Betracht. Für diese Befehle ist eine Satzlänge von 255 erforderlich, wie im Beispiel EQQPCS01 angegeben.

Es folgt eine Liste aller Sprachelemente, mit denen eine Ereignisregel definiert werden kann. Tabelle 52 erläutert die Notation, die jedem Sprachelement nachgestellt ist. *n* steht für eine unbegrenzte Zahl.

| <b>Notation</b> | <b>Bedeutung</b>                                                                                                    |
|-----------------|----------------------------------------------------------------------------------------------------|
| (0, 1)          | 0 gibt an, dass das Sprachelement optional ist. 1 gibt an,<br>dass nur 1 Vorkommen im Code zulässig ist.                       |
| (0, n)          | 0 gibt an, dass das Sprachelement optional ist. n gibt an,<br>dass mehrere Vorkommen im Code zulässig sind.                    |
| (1, 1)          | Die erste 1 gibt an, dass das Sprachelement erforderlich<br>ist. Die zweite 1 gibt an, dass nur 1 Vorkommen zuläs-<br>sig ist. |
| (1, n)          | 1 gibt an, dass das Sprachelement erforderlich ist. n gibt<br>an, dass mehrere Vorkommen zulässig sind.                        |

*Tabelle 52. Gültige Anzahl Vorkommen für ein Sprachelement*

- v eventRule name=" " ruleType=" " isDraft=" " (1, 1)
	- description (0, 1)
	- eventCondition eventProvider=" " eventType=" " (1, 1)
		- filteringPredicate (1,1)
			- attributeFilter name=" " operator="eq"  $(1, n)$ 
				- value (1, 15)
	- action actionProvider=" " actionType=" " responseType=" " (1,1)
		- description (0, 1)
		- parameter name=" "(0, n)
			- value  $(0, 1)$

Ereignisregeldefinitionen werden in Ereignisregelsätzen gruppiert.

- eventRuleSet (1, 1)
	- eventRule (1, n)

Verwenden Sie das Sprachelement eventRuleSet auch, wenn Sie eine einzelne Regeldefinition einschließen müssen.

Kommentare können Sie in folgender Form in die XML-Datei einschließen: <!- *text*-->.

### <span id="page-941-0"></span>**Argumente**

Bei den Schlüsselwörtern, die eine Ereignisregel beschreiben, handelt es sich um folgende XML-Tags:

#### **eventRule**

Enthaltene Elemente:

- v Eine bestimmte Zahl erforderlicher und optionaler Regelattribute
- Eine Ereignisbedingung
- Eine Aktion

Folgende Regelattribute sind möglich:

- v Erforderliche Attribute:
	- **name** Der Name der Ereignisregel. Sie können maximal 40 Zeichen angeben, einschließlich Leerzeichen und Sonderzeichen. Diese Bezeichnung vereinfacht die Identifizierung der einzelnen Regeln in der XML-Datei. Konfigurationsdateien enthalten diese Daten nicht.

#### **ruleType**

Ist immer auf filter gesetzt.

#### **isDraft**

Mögliche Werte sind **yes** oder **no**. Geben Sie **no** an, um die entsprechende Regeldefinition zu aktivieren. Geben Sie **yes** an, um die entsprechende Regeldefinition zu inaktivieren oder ihre Syntax ohne Aktivierung der Regeldefinition zu prüfen. Der Standardwert ist **no**.

• Optionale Attribute:

#### **description**

Eine Beschreibung der Regel. Sie kann maximal 120 Zeichen lang sein.

#### **eventCondition**

Eine Ereignisbedingung besteht aus folgenden Attributen:

#### **eventProvider**

Gibt den Ereignisüberwachungsprovider an, der einen Ereignistyp aufzeichnen kann. Zurzeit wird nur SMF unterstützt.

#### **eventType**

Gibt den zu überwachenden Ereignistyp an. Die gültigen Typen sind in Tabelle Tabelle 53 aufgelistet. Klicken Sie auf die Ereignistypen, um ihre Eigenschaften anzuzeigen.

#### *Tabelle 53. SMF-Ereignisse*

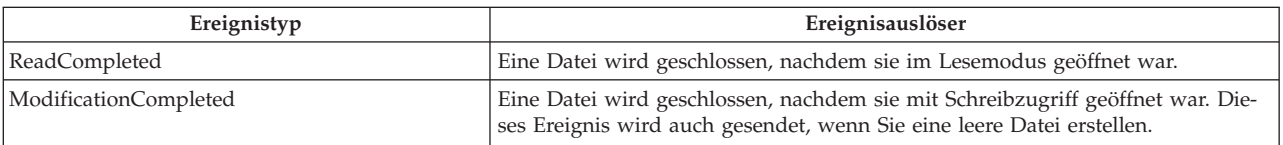

#### **filteringPredicate**

Zum Filtern der zu überwachenden Ereignisbedingungen. Besteht aus folgenden Elementen:

#### <span id="page-942-0"></span>**attributeFilter**

Der Attributfilter ist ein besonderes Attribut für das zu überwachende Ereignis:

- Er wird durch die folgenden Elemente definiert:
	- **name** Der Attribut- oder Eigenschaftenname des zu überwachenden Ereignisses. Eine Liste mit den Namen unterstützter Eigenschaften finden Sie in [Tabelle 54 auf Seite 914.](#page-943-1)
	- **Arbeit** Ist immer auf eq (equal gleich) gesetzt.
- v Er enthält eine Liste mit folgenden Elementen:
	- **value** Der Wert, mit dem der Operator abgeglichen werden muss. Sie können bis zu 15 Werte angeben.

Das Verhalten der Elemente in der Liste value entspricht dem Operator OR in der booleschen Logik.

Das Verhalten der Elemente in der Liste attributeFilter entspricht dem Operator AND in der booleschen Logik.

**action** Die Aktion, die ausgelöst werden soll, wenn das Ereignis erkannt wird. Ereignisregeldefinitionen mit Ereignissen, aber ohne Aktionen werden syntaktisch akzeptiert, obwohl sie möglicherweise keine praktische Relevanz haben. Sie können solche Regeln als Entwurf speichern, indem Sie isDraft="yes" angeben und später vor der Implementierung Aktionen hinzufügen.

• Wird durch die folgenden erforderlichen Attribute definiert:

#### **actionProvider**

Der Name des Aktionsproviders, der mindestens eine konfigurierbare Aktion implementieren kann. Zurzeit wird nur Tracker unterstützt.

#### **actionType**

Gibt den Aktionstyp an, der ausgelöst werden soll, wenn ein angegebenes Ereignis erkannt wird. Zurzeit wird nur SpecialResourceEvent unterstützt.

#### **responseType**

Gibt an, wann die Aktion ausgeführt werden soll. Ist immer auf onDetection gesetzt, d. h., die Aktion wird gestartet, sobald alle in der Regel definierten Ereignisse erkannt wurden.

Enthält die folgenden optionalen Attribute:

#### **description**

Eine Beschreibung der Aktion. Sie kann maximal 120 Zeichen lang sein. Diese Bezeichnung vereinfacht die Identifizierung der einzelnen Aktionen in der XML-Datei. Konfigurationsdateien enthalten diese Daten nicht.

- v Enthält eine Liste mit mindestens einem Parameter oder Eigenschaftennamen. Jeder Parameter wird durch folgende Elemente definiert: **parameter name=" "**
	- Eine Liste mit den unterstützten Parametern bzw. Eigenschaftennamen finden Sie in [Tabelle 55 auf Seite 915.](#page-944-0)
	- **value** Eine Liste mit den möglichen Werten bzw. Werttypen finden Sie in [Tabelle 55 auf Seite 915.](#page-944-0)

In [Tabelle 54 auf Seite 914](#page-943-1) wird die Beziehung zwischen Name und Wert für attributeFilter dargestellt.

| attributeFilter-Name | Typ          | Erforderlich | Platzhalter<br>zulässig | Länge (Min.-Max.) | Standardwert |
|----------------------|--------------|--------------|-------------------------|-------------------|--------------|
| FileName             | Zeichenfolge |              |                         | 44                |              |
| Destination          | Zeichenfolge |              |                         |                   |              |
| Userid               | Zeichenfolge |              |                         |                   |              |
| <b>I</b> obname      | Zeichenfolge |              |                         |                   |              |

<span id="page-943-1"></span><span id="page-943-0"></span>*Tabelle 54. Parameter für die Ereignistypen 'ReadCompleted' und 'ModificationCompleted'*

**Anmerkung:** Für Parameter, in denen Platzhalter zulässig sind, können Sie die folgenden Platzhalterzeichen verwenden:

- **\*** Zum Abgleichen einer beliebigen Zeichenfolge.
- **?** Zum Abgleichen eines beliebigen einzelnen Zeichens. Wenn Sie beispielsweise AB? angeben, ist ABC eine Übereinstimmung, AB oder ABCD jedoch nicht.
- **%** Für die Kompatibilität mit früheren Versionen wird es mit derselben Funktion unterstützt wie das Fragezeichen (?).

Die folgende Liste enthält eine detaillierte Beschreibung der Parameter:

#### **FileName**

Gibt den Namen der Datei an, die auf Aktionen für spezielle Ressourcen überwacht werden sollen. Detaillierte Informationen dazu, wie der Tracker Änderungen der Ressourcenverfügbarkeit auf der Basis des angegebenen FileName-Werts anfordert, finden Sie in ["Auswirkungen auf die Verfügbar](#page-560-0)[keit spezieller Ressourcen" auf Seite 531.](#page-560-0)

#### **Destination**

Das Ziel des Aktionsproviders, d. h. des Trackers, auf dem sich die angegebenen Dateien befinden. Geben Sie \$\$\$\$\$\$\$\$ zur Angabe eines lokalen Ziels an.

#### **Userid**

Gibt eine generische Zeichenfolge an, die mit dem Feld **SMF***xx***UID** verglichen werden soll. Dieses Feld enthält die Benutzer-ID, die dem Job, der gestarteten Task oder dem TSO-Benutzer zugeordnet ist, der bzw. die die Aktivität für die Datei angefordert hat, die geschlossen wurde.

**Anmerkung:** Das Feld für die SMF-Benutzer-ID kann einen Leerwert enthalten. Weitere Informationen zum Feld **SMF***xx***UID** oder **SMF***xx***UIF** finden Sie in *z/OS System Management Facilities*.

Wenn Sie SR-Verfügbarkeitsereignisse auf der Basis der Benutzer-ID steuern müssen und der SMF-Wert in Ihrer Installation leer ist, sollten Sie die Benutzer-ID mithilfe des Exits IEFUJI einfügen. Es wird empfohlen, SETUID=YES für das Makro EQQEXIT anzugeben, wenn Sie den Exit IEFUJI generieren. So wird das Feld JMRUSEID festgelegt, das SMF dann in das SMF-Feld für die Benutzer-ID kopiert.

Wenn Sie das Feld JMRUSEID selbst aktualisieren wollen, entnehmen Sie die Benutzer-ID einfach dem Feld ACEEUSRI in ACEE, auf das von ASXB verwiesen wird, auf das seinerseits von ASCB verwiesen wird. Die Angabe befindet sich an der folgenden Position:

PSAAOLD ===> ASCB ACSBASXB ===> ASXB ASXBSENV ===> ACEE ACEEUSRI ===> userid

<span id="page-944-0"></span>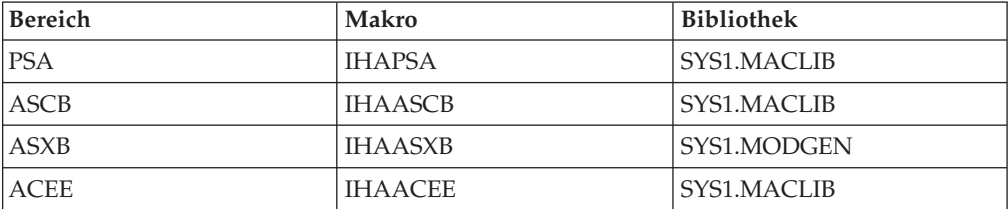

Die erforderlichen DSECTs (Dummy Control Sections = Pseudosteuerabschnitte) werden über die folgenden Makros zugeordnet:

Der JMR (Job Management Record, Jobverwaltungsdatensatz), der durch IEFJMR zugeordnet wurde, ist bereits in der Erweiterung EQQEXIT in IEFUJI verfügbar.

#### **Jobname**

Gibt eine generische Zeichenfolge an, die mit dem Feld SMF14JBN, SMF15JBN oder SMF64JMN verglichen werden soll. Dieses Feld enthält den Namen des Jobs, der gestarteten Task oder des TSO-Benutzers, der bzw. die die Aktivität über die Datei angefordert hat, die geschlossen wurde.

Wenn die Datei über FTP verarbeitet werden soll, entspricht JOBNAME der Benutzer-ID (USERID), unter der die Datei empfangen wurde. Hierbei handelt es sich um die Benutzer-ID, die angegeben wurde, als die FTP-Sitzung vom fernen Host geöffnet wurde, um die Datei zu übergeben, oder als die FTP-Sitzung vom lokalen Benutzer (oder vom Stapeljob) geöffnet wurde, um die Datei abzurufen.

Tabelle 55 zeigt die Parameter für den Aktionstyp SpecialResourceEvent an. Alle diese Parameter sind optional.

| Eigenschaftenname | Typ                                       | Standardwert |
|-------------------|-------------------------------------------|--------------|
| Availability      | Zeichenfolge                              | Yes          |
|                   | Mögliche Werte sind Yes oder No           |              |
|                   | Zeichenfolge                              |              |
| LifeSpanAction    | Mögliche Werte sind Yes, No oder<br>Reset | Reset        |
| LifeSpanTime      | Numerisch (1 – 999.999)                   |              |

*Tabelle 55. Parameter des Aktionstyps SpecialResourceEvent*

Es folgen ausführliche Parameterbeschreibungen:

#### **Availability**

Gibt an, dass die spezielle Ressource, auf die sich die Aktion bezieht, verfügbar (Yes) oder nicht verfügbar (No) sein soll.

#### **LifeSpanAction**

Gibt den Wert an, auf den die globale Verfügbarkeit der speziellen Ressource nach Ablauf des von LifeSpanTime angegebenen Zeitintervalls zurückgesetzt wird. Folgende Werte sind zulässig:

- **Yes** Setzt die globale Verfügbarkeit auf 'Yes' (Ja).
- **Nein** Setzt die globale Verfügbarkeit auf 'No' (Nein).
- **Reset** Setzt die globale Verfügbarkeit auf einen leeren Wert.

Dieses Schlüsselwort ist nur gültig, wenn LifeSpanTime angegeben ist.

#### **LifeSpanTime**

Gibt das Zeitintervall in Minuten an, nach dessen Ablauf die globale Verfügbarkeit der speziellen Ressource auf den von LifeSpanAction angegebenen Wert zurückgesetzt wird.

### <span id="page-945-0"></span>**Beispiele für Ereignisregeln**

Die folgenden Beispiele zeigen, wie Sprachelemente kombiniert und Platzhalter verwendet werden.

### **Basisszenario**

Dieses Szenario wird auf das in ["Geschäftsszenario" auf Seite 527](#page-556-0) beschriebene Szenario angewendet.

```
<?xml version="1.0"?>
<eventRuleSet>
        <eventRule name="Monitor_FTP" ruleType="filter" isDraft="no">
          <description>To monitor data sent by FTP</description>
          <eventCondition eventProvider="SMF" eventType="ModificationCompleted">
            <FilteringPredicate>
                <attributeFilter name="FileName" operator="eq">
                    <value>TWSDEV.FALSI.TWS</value>
                </attributeFilter>
                <attributeFilter name="Destination" operator="eq">
                    <value>destX</value>
                </attributeFilter>
            </filteringPredicate>
          </eventCondition>
          <action actionProvider="Tracker" actionType="SpecialResourceEvent"
                  reponseType="onDetection"
            <description>Set TWSDEV.FALSI.TWS special res to available</description>
            <parameter name="Availability">
              <value>Yes</value>
            </parameter>
            <parameter name="LifeSpanAction">
              <value>No</value>
            </parameter>
            <parameter name="LifeSpanTime">
              <value>60</value>
            </parameter>
          </action>
        </eventRule>
</eventRuleSet>
```
### **Platzhalterzeichen verwenden**

Nehmen Sie Folgendes an:

- v TWSDEV.AB.TWS, TWSDEV.AB1.TWS, TWSDEV.OLDAB.TWS, TWSDEV.NEWAB.TWS, TWSDEV.OLDAB1.TWS und TWSDEV.NEWAB1.TWS sind Dateien, die von Trackern mit den Zielen DEST1, DEST2 und DEST3 gemeinsam verwendet werden.
- v

TWSDEV.AB.TWS und TWSDEV.AB1.TWS sind im aktuellen Plan bzw. in der speziellen Ressourcendatenbank nicht definiert.

In der Controlleranweisung RESOPTS ist DYNAMICADD(EVENT) angegeben.

Das Beispiel enthält folgende XML-Daten:

```
<?xml version="1.0"?>
<eventRuleSet>
       <eventRule name="Monitor_MultipleTriggers1" ruleType="filter" isDraft="no">
```

```
<description>Überwachen von Dateiänderungen am Ziel DEST1 oder DEST2</description>
          <eventCondition eventProvider="SMF" eventType="ModificationCompleted">
            <FilteringPredicate>
                <attributeFilter name="FileName" operator="eq">
                    <value>TWSDEV.AB*.TWS</value>
                </attributeFilter>
                <attributeFilter name="Destination" operator="eq">
                    <value>dest1</value>
                    <value>dest2</value>
                </attributeFilter>
            </filteringPredicate>
          </eventCondition>
          <action actionProvider="Tracker" actionType="SpecialResourceEvent"
                  reponseType="onDetection"
            <parameter name="Availability">
              <value>Yes</value>
            </parameter>
            <parameter name="LifeSpanAction">
              <value>No</value>
            </parameter>
            <parameter name="LifeSpanTime">
              <value>60</value>
            </parameter>
          </action>
        </eventRule>
        <eventRule name="Monitor_MultipleTriggers2" ruleType="filter" isDraft="no">
          <description>Überwachen von Dateiänderungen am Ziel DEST3</description>
          <eventCondition eventProvider="SMF" eventType="ModificationCompleted">
            <FilteringPredicate>
                <attributeFilter name="FileName" operator="eq">
                    <value>TWSDEV.???AB*.TWS</value>
                </attributeFilter>
                <attributeFilter name="Destination" operator="eq">
                    <value>dest3</value>
                </attributeFilter>
            </filteringPredicate>
          </eventCondition>
          <action actionProvider="Tracker" actionType="SpecialResourceEvent"
                  reponseType="onDetection"
          </action>
        </eventRule>
</eventRuleSet>
```
Entsprechend den vorangegangenen Ereignisregeln gilt Folgendes:

- v Für Ziel DEST1 oder DEST2: Wenn SMF Datensätze schreibt, die TWSDEV.AB.TWS oder TWSDEV.AB1.TWS als geschlossene Dateien verfolgen, stellt der Tracker an den Controller die Anforderung, TWSDEV.AB.TWS oder TWSDEV.AB1.TWS als verfügbare spezielle Ressource zu definieren.
- v Für Ziel DEST3: Wenn SMF Datensätze schreibt, die TWSDEV.OLDAB.TWS, TWSDEV- .NEWAB.TWS, TWSDEV.OLDAB1.TWS und TWSDEV.NEWAB1.TWS als geschlossene Dateien verfolgen, stellt der Tracker an den Controller die Anforderung, die Definition der speziellen Ressourcen TWSDEV.OLDAB.TWS, TWSDEV.NEWAB.TWS, TWSDEV.OLDAB1.TWS und TWSDEV.NEWAB1.TWS zu aktualisieren und als verfügbar festzulegen.

### **isDraft auf 'yes' setzen**

Wenn das Attribut isDraft für alle in ["Platzhalterzeichen verwenden" auf Seite 916](#page-945-0) definierten Regeln auf 'yes' gesetzt wird, werden die Auslöserdefinitionen für die Ziele DEST1, DEST2 oder DEST3 inaktiviert.

### <span id="page-947-0"></span>**Zu aktualisierende EQQEVLIB-Teildateien auswählen**

Zum Aktualisieren bestimmter EQQEVLIB-Teildateien führen Sie EQQRXTRG mithilfe einer Eingabe-XML-Datei aus, die nur auf die Werte Destination verweist, die den zu aktualisierenden Teildateien entsprechen. Beispiel: EQQEVLIB enthält die Teildateien DEST1, DEST2 und DEST3, die gemäß ["Platzhalterzeichen verwenden" auf](#page-945-0) [Seite 916](#page-945-0) definiert wurden. Verwenden Sie eine XML-Datei mit den folgenden Daten, um den Wert LifeSpanTime nur für DEST2 zu aktualisieren:

```
<?xml version="1.0"?>
<eventRuleSet>
        <eventRule name="Monitor_MultipleTriggers3" ruleType="filter" isDraft="no">
          <description>Überwachen von Dateiänderungen am Ziel DEST2</description>
          <eventCondition eventProvider="SMF" eventType="ModificationCompleted">
            <FilteringPredicate>
                <attributeFilter name="FileName" operator="eq">
                    <value>TWSDEV.AB*.TWS</value>
                </attributeFilter>
                <attributeFilter name="Destination" operator="eq">
                    <value>dest2</value>
                </attributeFilter>
            </filteringPredicate>
          </eventCondition>
          <action actionProvider="Tracker" actionType="SpecialResourceEvent"
                  reponseType="onDetection"
            <parameter name="Availability">
              <value>Yes</value>
            </parameter>
            <parameter name="LifeSpanAction">
              <value>No</value>
            </parameter>
            <parameter name="LifeSpanTime">
              <value>30</value>
            </parameter>
          </action>
        </eventRule>
</eventRuleSet>
```
Eine Regeldefinition mit isDraft="yes" erstellt Teildateien, die keine Dateiliste enthalten.

### **Makro EQQLSENT aufrufen**

Die folgende Vorgehensweise wird nur aus Gründen der Kompatibilität mit früheren Versionen unterstützt. Informationen zur Nutzung der aktuellen Unterstützung für die Dateiauslösung finden Sie in [Kapitel 24, "Ereignisgesteuerte Workloadauto](#page-556-0)[matisierung ausführen", auf Seite 527.](#page-556-0)

Wenn die Funktion zur Dateiauslösung verwendet wird, geben Sie die Dateien an, für die Ereignisse generiert werden sollen, indem Sie die Dateiauswahltabelle EQQDSLST erstellen. Die Tabelle EQQDSLST wird durch Aufrufen des Makros EQQLSENT erstellt. In den folgenden Abschnitten wird beschrieben, wie Sie das Makro EQQLSENT aufrufen. Dieser Anhang enthält Informationen zur allgemeinen Programmierschnittstelle und zugehörige Anleitungen.

**Anmerkung:** Die aktuelle Unterstützung für die Dateiauslösung basiert auf der Konfigurationsdatei EQQEVLST. Wenn EQQJCLIB sowohl EQQEVLST als auch EQQDSLST enthält, setzt sich die resultierende Auslöserauswahltabelle aus EQQEVLST und EQQDSLST zusammen. In diesem Fall werden die Daten von EQQEVLST zuerst verarbeitet. Wenn EQQJCLIB nur die Tabelle EQQDSLST enthält, lädt der Tracker diese als Auslösungsauswahltabelle.

### <span id="page-948-0"></span>**EQQLSENT zum Erstellen von EQQDSLST aufrufen**

Das Makro EQQLSENT dient zum Erstellen von Einträgen in der Auswahltabelle für die Dateiauslösung. Die Auswahltabelle wird in ECSA geladen, wenn der Ereignisschreiber von IBM Tivoli Workload Scheduler for z/OS gestartet wird.

Das Beispiel EQQLSJCL in der Bibliothek SEQQSAMP kann zum Aufrufen des Makros EQQLSENT verwendet werden.

### **Makroaufrufsyntax für EQQLSENT Zweck**

Das Makro EQQLSENT generiert einen Eintrag in der Auswahltabelle EQQDSLST für die Dateiauslösung. Die Auswahltabelle EQQDSLST wird im SMF-Exit IEFU83 von der Dateiauslösefunktion verwendet, um zu entscheiden, welche SMF-Datensätze zu verarbeiten sind. Wenn ein SMF-Datensatz 14, 15 oder 64 einer Bedingung in EQQDSLST entspricht, wird ein Verfügbarkeitsereignis für eine spezielle Ressource erstellt und an alle Subsysteme von IBM Tivoli Workload Scheduler for z/OS übertragen, die auf dem System definiert sind, auf dem der SMF-Datensatz erstellt wurde.

#### **Syntax**

**STRING=** *zeichenfolge***|LASTENTRY POS=** *numerische\_position* **USERID=** *filterkriterien\_für\_benutzer-id* **JOBNAME=** *filterkriterien\_für\_jobname* **AINDIC={Y|N} LIFACT={** $\overline{Y}$ **|** N | R} **LIFTIM=***intervall*

#### **Parameter**

#### **STRING=***zeichenfolge***|LASTENTRY**

Ein erforderliches Schlüsselwort zur Angabe der Zeichenfolge, nach der gesucht werden soll. Die Zeichenfolge kann 1 bis 44 Zeichen lang sein. Zur Angabe der letzten, vollständig qualifizierten Ebene eines Dateinamens fügen Sie ein Leerzeichen als letztes Zeichen hinzu und setzen die Zeichenfolge in einfache Anführungszeichen. Betrachten Sie das folgende Beispiel. Es sind zwei Dateien vorhanden:

> DSN.NAME.AB DSN.NAME.ABC

Geben Sie STRING=DSN.NAME.AB,POS=1 an, wenn SR-Verfügbarkeitsereignisse für beide Dateien erstellt werden sollen. Geben Sie STRING='DSN.NAME.AB ',POS=1 an, wenn Ereignisse nur für die erste Datei erstellt werden sollen.

Wenn EQQLSENT mit STRING=LASTENTRY aufgerufen wird, generiert das Makro einen Tabellenendeanzeiger. Nach mehrmaligem Aufrufen von EQQLSENT mit den Schlüsselwortparametern STRING und POS muss EQQLSENT ein letztes Mal mit der Angabe STRING=LASTENTRY aufgerufen werden, um die Tabelle abzuschließen.

Zum Erstellen einer leeren Auswahltabelle EQQDSLST rufen Sie EQQL-SENT einmal mit der Angabe STRING=LASTENTRY auf. Wenn von IEFU83 eine leere Liste verwendet wird, werden keine SR-Verfügbarkeitsereignisse erstellt.

#### <span id="page-949-0"></span>**POS=***numerische\_position*

Ein erforderliches Schlüsselwort zur Angabe der numerischen Position, an der die Zeichenfolge beginnt.

#### **USERID=***zeichenfolge*

Ein optionales Schlüsselwort zur Angabe einer generischen Zeichenfolge, die mit dem Feld **SMF***xx***UID** verglichen werden soll. Dieses Feld enthält die Benutzer-ID, die dem Job, der gestarteten Task oder dem TSO-Benutzer zugeordnet ist, der bzw. die die Aktivität für die Datei angefordert hat, die geschlossen wurde. Die Zeichenfolge kann 1 bis 8 Zeichen lang sein.

**Anmerkung:** Das Feld für die SMF-Benutzer-ID kann einen Leerwert enthalten. Weitere Informationen zum Feld **SMF***xx***UID** oder **SMF***xx***UIF** finden Sie in *z/OS System Management Facilities*.

Wenn Sie SR-Verfügbarkeitsereignisse auf der Basis der Benutzer-ID steuern müssen und der SMF-Wert in Ihrer Installation leer ist, sollten Sie die Benutzer-ID mithilfe des Exits IEFUJI einfügen. Es wird empfohlen, SETUID=YES für das Makro EQQEXIT anzugeben, wenn Sie den Exit IEFUJI generieren. So wird das Feld JMRUSEID festgelegt, das SMF dann in das SMF-Feld für die Benutzer-ID kopiert.

Wenn Sie das Feld JMRUSEID selbst aktualisieren wollen, entnehmen Sie die Benutzer-ID einfach dem Feld ACEEUSRI in ACEE, auf das von ASXB verwiesen wird, auf das seinerseits von ASCB verwiesen wird. Die Angabe befindet sich an der folgenden Position: PSAAOLD ===> ASCB ACSBASXB ===> ASXB ASXBSENV ===> ACEE ACEEUSRI ===> userid

Die erforderlichen DSECTs (Dummy Control Sections = Pseudosteuerabschnitte) werden über die folgenden Makros zugeordnet:

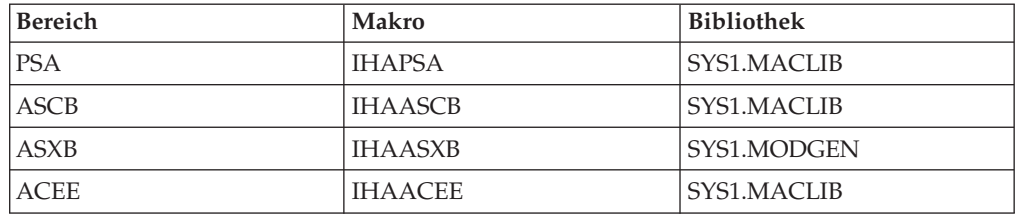

Der JMR (Job Management Record, Jobverwaltungsdatensatz), der durch IEFJMR zugeordnet wurde, ist bereits in der Erweiterung EQQEXIT in IEFUJI verfügbar.

#### **JOBNAME=***zeichenfolge*

Ein optionales Schlüsselwort zur Angabe einer generischen Zeichenfolge, die mit dem Feld SMF14JBN, SMF15JBN oder SMF64JMN verglichen werden soll. Dieses Feld enthält den Namen des Jobs, der gestarteten Task oder des TSO-Benutzers, der bzw. die die Aktivität über die Datei angefordert hat, die geschlossen wurde. Die Zeichenfolge kann 1 bis 8 Zeichen lang sein.

Wenn die Datei über FTP verarbeitet werden soll, entspricht JOBNAME der Benutzer-ID (USERID), unter der die Datei empfangen wurde. Hierbei handelt es sich um die Benutzer-ID, die angegeben wurde, als die FTP-Sitzung vom fernen Host geöffnet wurde, um die Datei zu übergeben, oder als die FTP-Sitzung vom lokalen Benutzer (oder vom Stapeljob) geöffnet wurde, um die Datei abzurufen.

#### **AINDIC={Y|N}**

Ein optionales Schlüsselwort zur Angabe, dass die spezielle Ressource verfügbar (Y) oder nicht verfügbar (N) ist. Der Standardwert ist Y (die Ressource ist verfügbar).

#### **LIFACT={Y|N|R}**

Ein optionales Schlüsselwort zur Angabe des Werts, auf den die globale Verfügbarkeit der speziellen Ressource nach Ablauf des von LIFTIM angegebenen Zeitintervalls zurückgesetzt wird. Folgende Werte sind zulässig:

- **Y** Setzt die globale Verfügbarkeit auf 'Yes' (Ja).
- **N** Setzt die globale Verfügbarkeit auf 'No' (Nein).
- **R** Setzt die globale Verfügbarkeit auf einen leeren Wert.

Dieses Schlüsselwort ist nur gültig, wenn LIFTIM angegeben ist. Der Standardwert ist R.

#### **LIFTIM=***intervall*

Ein optionales Schlüsselwort zur Angabe des Zeitintervalls in Minuten, nach dessen Ablauf die globale Verfügbarkeit der speziellen Ressource auf den von LIFACT angegebenen Wert zurückgesetzt wird. Zulässig ist ein Wert aus dem Bereich von 1 bis 999999.

#### **Anmerkung:**

- 1. Die Ausgabe aus der Assemblierung des Makros EQQLSENT muss in der Teildatei EQQDSLST in der Datei gespeichert werden, die vom Datendefinitionsnamen (ddname) EQQJCLIB referenziert wird.
- 2. GDG-Dateien (Generation Data Group Gruppe von Generationsdatenbeständen) werden über den Gruppennamen angegeben. Wenn beispielsweise eine GDG-Datei mit dem Namen 'DSN.OPCSUBS.GDG.G0001V00' geschlossen wird, enthält das spezielle Ressourcenereignis den Ressourcennamen 'DSN.OPCSUBS- .GDG'.
- 3. Bei einer partitionierten Datei ist der Teildateiname nicht Teil des Ressourcennamens im SR-Ereignis.
- 4. Bei VSAM-Dateien ist der Ressourcenname im SR-Ereignis der Clustername (ohne das Suffix DATA oder INDEX).

#### **Beispiel**

```
EQQLSENT STRING=SYS1.MAN,POS=1
EQQLSENT STRING='TEST.DSCLOSE ',POS=1,USERID=SYSOP
EQQLSENT STRING=CP2,POS=12
EQQLSENT STRING=EQQDATA.EXCL,POS=5
EQQLSENT STRING='DSN.OPCSUBS.GDG ',POS=1
EQQLSENT STRING=LASTENTRY
END
```
SMF-Datensätze in diesem Beispiel mit

- v einem Dateinamen, der mit SYS1.MAN beginnt, oder
- dem Dateinamen TEST.DSCLOSE und der Benutzer-ID SYSOP
- v Datensätzen mit CP2 an Position 12, z. B. DSN.OPCSUB.CP2, oder
- Datensätzen mit EQQDATA.EXCL beginnend an Position 5
- v dem Stammverzeichnis eines GDG-Dateinamens

haben zur Folge, dass SR-Verfügbarkeitsereignisse generiert werden.

### **Messages**

Die folgenden Nachrichten können bei der Assemblierung generiert werden:

- KEYWORD STRING IS REQUIRED (Schlüsselwortzeichenfolge ist erforderlich.)
- KEYWORD POS IS REQUIRED (Schlüsselwortposition ist erforderlich.)
- POSITION MUST BE BETWEEN 1 AND 43 (Position muss zwischen 1 und 43 liegen.)
- v NULL NAME NOT VALID (Nullname nicht gültig.)
- NAME (STRING) GREATER THAN 44 CHARACTERS (Name länger als 44 Zeichen.)
- POSITION INVALID FOR NAME (STRING) (Position für Name ungültig.)
- v USERID STRING NOT VALID (Zeichenfolge für Benutzer-ID nicht gültig.)
- JOBNAME STRING NOT VALID (Zeichenfolge für Jobname nicht gültig.)
- v AINDIC MUST BE EITHER Y OR N (AINDIC muss entweder Y oder N sein.)
- POSITION NOT VALID FOR NAME (STRING) (Position für Name nicht gültig.)
- v LIFACT MUST BE Y, N, OR R (LIFACT muss Y, N oder R sein.)
- LIFTIM LENGTH NOT VALID (Länge von LIFTIM nicht gültig.)
- LIFTIM VALUE NOT VALID (Wert in LIFTIM nicht gültig.)
- LIFTIM VALUE 0 NOT ALLOWED (Wert 0 für LIFTIM nicht zulässig.)

#### **Rückgabecodes:**

Der folgende Rückgabecode kann bei der Assemblierung generiert werden:

**12** Eingabe ungültig, Fehlernachrichten überprüfen.

## **Bemerkungen**

Die vorliegenden Informationen wurden für Produkte und Services entwickelt, die auf dem deutschen Markt angeboten werden. Möglicherweise bietet IBM die in dieser Dokumentation beschriebenen Produkte, Services oder Funktionen in anderen Ländern nicht an. Informationen über die gegenwärtig im jeweiligen Land verfügbaren Produkte und Services sind beim zuständigen IBM Ansprechpartner erhältlich. Hinweise auf IBM Lizenzprogramme oder andere IBM Produkte bedeuten nicht, dass nur Programme, Produkte oder Services von IBM verwendet werden können. Anstelle der IBM Produkte, Programme oder Services können auch andere, ihnen äquivalente Produkte, Programme oder Services verwendet werden, solange diese keine gewerblichen oder anderen Schutzrechte von IBM verletzen. Die Verantwortung für den Betrieb von Produkten, Programmen und Services anderer Anbieter liegt beim Kunden.

Für in diesem Handbuch beschriebene Erzeugnisse und Verfahren kann es IBM Patente oder Patentanmeldungen geben. Mit der Auslieferung dieser Dokumentation ist keine Lizenzierung dieser Patente verbunden. Lizenzanforderungen sind schriftlich an folgende Adresse zu richten (Anfragen an diese Adresse müssen auf Englisch formuliert werden):

IBM Director of Licensing IBM Europe, Middle East & Africa Tour Descartes 2, avenue Gambetta 92066 Paris La Defense France

Trotz sorgfältiger Bearbeitung können technische Ungenauigkeiten oder Druckfehler in dieser Veröffentlichung nicht ausgeschlossen werden. Die hier enthaltenen Informationen werden in regelmäßigen Zeitabständen aktualisiert und als Neuausgabe veröffentlicht. IBM kann ohne weitere Mitteilung jederzeit Verbesserungen und/ oder Änderungen an den in dieser Veröffentlichung beschriebenen Produkten und/ oder Programmen vornehmen.

Verweise in diesen Informationen auf Websites anderer Anbieter werden lediglich als Service für den Kunden bereitgestellt und stellen keinerlei Billigung des Inhalts dieser Websites dar. Das über diese Websites verfügbare Material ist nicht Bestandteil des Materials für dieses IBM Produkt. Die Verwendung dieser Websites geschieht auf eigene Verantwortung.

Werden an IBM Informationen eingesandt, können diese beliebig verwendet werden, ohne dass eine Verpflichtung gegenüber dem Einsender entsteht.

Lizenznehmer des Programms, die Informationen zu diesem Produkt wünschen mit der Zielsetzung: (i) den Austausch von Informationen zwischen unabhängig voneinander erstellten Programmen und anderen Programmen (einschließlich des vorliegenden Programms) sowie (ii) die gemeinsame Nutzung der ausgetauschten Informationen zu ermöglichen, wenden sich an folgende Adresse:

IBM Corporation 2Z4A/101 11400 Burnet Road Austin, TX 78758 U.S.A.

Die Bereitstellung dieser Informationen kann unter Umständen von bestimmten Bedingungen - in einigen Fällen auch von der Zahlung einer Gebühr - abhängig sein.

Die Lieferung des in diesem Dokument beschriebenen Lizenzprogramms sowie des zugehörigen Lizenzmaterials erfolgt auf der Basis der IBM Rahmenvereinbarung bzw. der Allgemeinen Geschäftsbedingungen von IBM, der IBM Internationalen Nutzungsbedingungen für Programmpakete oder einer äquivalenten Vereinbarung.

Diese Veröffentlichung enthält Beispiele für Daten und Berichte des alltäglichen Geschäftsablaufs. Sie sollen nur die Funktionen des Lizenzprogramms illustrieren und können Namen von Personen, Firmen, Marken oder Produkten enthalten. Alle diese Namen sind frei erfunden; Ähnlichkeiten mit tatsächlichen Namen und Adressen sind rein zufällig.

### <span id="page-953-0"></span>**Marken**

IBM, das IBM Logo und ibm.com sind Marken oder eingetragene Marken der IBM Corporation in den USA und/oder anderen Ländern. Sind diese und weitere Markennamen von IBM bei ihrem ersten Vorkommen in diesen Informationen mit einem Markensymbol (® oder ™) gekennzeichnet, bedeutet dies, dass IBM zum Zeitpunkt der Veröffentlichung dieser Informationen Inhaber der eingetragenen Marken oder der Common-Law-Marken (common law trademarks) in den USA war. Diese Marken können auch eingetragene Marken oder Common-Law-Marken in anderen Ländern sein. Eine aktuelle Liste der IBM Marken finden Sie auf der Webseite "Copyright and trademark information" unter [http://www.ibm.com/](#page-953-0) [legal/copytrade.shtml.](#page-953-0)

Intel, Intel Centrino und Itanium sind eingetragene Marken der Intel Corporation oder ihrer Tochtergesellschaften in den USA oder anderen Ländern.

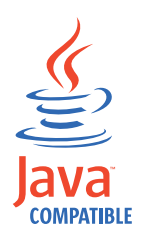

Java alle auf Java basierenden Marken und Logos sind Marken oder eingetragene Marken der Oracle Corporation und/oder ihrer verbundenen Unternehmen.

Linux ist eine eingetragene Marke von Linus Torvalds in den USA und/oder anderen Ländern.

Microsoft und Windows sind eingetragene Marken der Microsoft Corporation in den USA und/oder anderen Ländern.

UNIX ist eine eingetragene Marke von The Open Group in den USA und anderen Ländern.

## **Index**

### **Sonderzeichen**

- [% \(Prozentzeichen\), Platzhalterzei](#page-617-0)[chen 588](#page-617-0)
- [% \(Prozentzeichen\), Variablen 551](#page-580-0)
- [% \(Prozentzeichen\), Verwendung in gene-](#page-78-0)
- [rischen Suchargumenten 49](#page-78-0)
- [& \(Et-Zeichen\), Variablen 550](#page-579-0) [? \(Fragezeichen\), Variablen 552](#page-581-0)
- [= \(Gleichheitszeichen\), ISPF-Direktrück](#page-74-0)[kehrbefehl 45](#page-74-0)
- [\\* \(Stern\), Platzhalterzeichen 588](#page-617-0)
- [\\* \(Stern\), Statuscode für Operatio](#page-928-0)[nen 899](#page-928-0)
- [\\* \(Stern\), Verwendung in generischen](#page-78-0) [Suchargumenten 49](#page-78-0)

# **A**

[A, erweiterter Statuscode 900](#page-929-0) [A, Statuscode für Operationen 899](#page-928-0) [AB/AA-Prüfungen, Optionen einstel](#page-71-0)[len 42](#page-71-0) [AB-Datenbank \(Auftragsbeschreibungsda](#page-266-0)[tenbank\) 237](#page-266-0) [Abbruchcodes gruppieren 467](#page-496-0) [ABHAENGIGK. GEAENDERT, Nach](#page-352-0)[richt 323](#page-352-0) [Abhängige Variable 563](#page-592-0) [Abhängigkeit 149](#page-178-0) [angeben 176](#page-205-0) [bedingt 6](#page-35-0) [extern 6](#page-35-0) [intern 6](#page-35-0) [normal 6](#page-35-0) [umgebungsübergreifend 6](#page-35-0)[, 177](#page-206-0) [Abhängigkeit im Fahrplan erstellen, An](#page-696-0)[zeige 667](#page-696-0)[, 668](#page-697-0) Abhängigkeiten [ändern 665](#page-694-0)[, 678](#page-707-0) [angeben 663](#page-692-0) [auflösen 182](#page-211-0)[, 342](#page-371-0) [grafisch darstellen 46](#page-75-0) [hinzufügen 665](#page-694-0) [im Langzeitplan 319](#page-348-0) [im Langzeitplan ändern 328](#page-357-0) [in AB-Datenbank 237](#page-266-0) [Langzeitplan, Standardeinstel](#page-354-0)[lung 325](#page-354-0) [mit Befehl GRAPH 46](#page-75-0) [Prüfen 648](#page-677-0) [Abhängigkeiten ändern, Anzeige 329](#page-358-0) [Abhängigkeiten auflösen 182](#page-211-0)[, 342](#page-371-0) [Abhängigkeiten berücksichtigen 663](#page-692-0) [Abhängigkeiten im Fahrplan ändern 666](#page-695-0) [Abhängigkeiten im Fahrplan definieren,](#page-696-0) [Anzeige 667](#page-696-0) Abhängigkeitsauflösung [mehrere Übereinstimmungskriteri](#page-386-0)[en 357](#page-386-0) [im aktuellen Plan \(Fahrplan\) 359](#page-388-0)

Abhängigkeitsauflösung *(Forts.)* [mehrere Übereinstimmungskriterien](#page-386-0) *[\(Forts.\)](#page-386-0)* [im Langzeitplan 358](#page-387-0) [Abhängigkeitsauflösung mit ETT 536](#page-565-0) [Abhängigkeitsauflösungskriterien 181](#page-210-0) [bedingte Abhängigkeiten 187](#page-216-0) [Abhängigkeitsauflösungskriterien, Anzei](#page-211-0)[ge 182](#page-211-0) [Abhängigkeitsschleife 343](#page-372-0)[, 617](#page-646-0) [Abweichung spezieller Ressourcen 91](#page-120-0)[,](#page-835-0) [806](#page-835-0) [ACTION, Schlüsselwort 254](#page-283-0)[, 256](#page-285-0)[, 261](#page-290-0)[,](#page-296-0) [267](#page-296-0)[, 273](#page-302-0)[, 274](#page-303-0)[, 276](#page-305-0)[, 282](#page-311-0)[, 291](#page-320-0)[, 301](#page-330-0) [ADCIV, Steueranweisung des Stapellade](#page-281-0)[programms 252](#page-281-0) [ADCIVADID, Schlüsselwort 252](#page-281-0) [ADCIVCID, Schlüsselwort 252](#page-281-0) [ADCIVFD, Schlüsselwort 252](#page-281-0) [ADCIVFHH, Schlüsselwort 252](#page-281-0) [ADCIVFHHH, Schlüsselwort 252](#page-281-0) [ADCIVFMM, Schlüsselwort 252](#page-281-0) [ADCIVFWHE, Schlüsselwort 253](#page-282-0) [ADCIVOPNO, Schlüsselwort 253](#page-282-0) [ADCIVTD, Schlüsselwort 253](#page-282-0) [ADCIVTHH, Schlüsselwort 253](#page-282-0) [ADCIVTHHH, Schlüsselwort 253](#page-282-0) [ADCIVTMM, Schlüsselwort 253](#page-282-0) [ADCIVTWHE, Schlüsselwort 253](#page-282-0) [ADCIVTYPE, Schlüsselwort 253](#page-282-0) [ADCNC, Steueranweisung des Stapella](#page-283-0)[deprogramms 254](#page-283-0) [ADCNS, Steueranweisung des Stapellade](#page-284-0)[programms 255](#page-284-0) [ADDEP, Steueranweisung des Stapellade](#page-289-0)[programms 260](#page-289-0) [ADGROUPID, Schlüsselwort 288](#page-317-0) [ADID, Schlüsselwort 287](#page-316-0)[, 295](#page-324-0) [ADOP, Steueranweisung des Stapellade](#page-293-0)[programms 264](#page-293-0) [ADOPEXTN, Steueranweisung des Sta](#page-302-0)[pelladeprogramms 273](#page-302-0) [ADOPPWTO, Schlüsselwort 268](#page-297-0) [ADOPSAI, Steueranweisung des Stapella](#page-303-0)[deprogramms 274](#page-303-0) [ADOPWLMCLASS, Schlüsselwort 268](#page-297-0) [ADRE, Steueranweisung des Stapellade](#page-304-0)[programms 275](#page-304-0) [ADRULE, Steueranweisung des Stapella](#page-306-0)[deprogramms 277](#page-306-0) [ADRUN, Steueranweisung des Stapella](#page-310-0)[deprogramms 281](#page-310-0) [ADSR, Steueranweisung des Stapellade](#page-314-0)[programms 285](#page-314-0) [ADSTART, Steueranweisung des Stapella](#page-315-0)[deprogramms 286](#page-315-0) [ADSTAT, Schlüsselwort 288](#page-317-0) [ADTYPE, Schlüsselwort 288](#page-317-0) [ADUSF, Steueranweisung des Stapellade](#page-319-0)[programms 290](#page-319-0) [ADVALFROM, Schlüsselwort 288](#page-317-0)

[ADVALFROMCHG, Schlüsselwort 298](#page-327-0) [ADXIV, Steueranweisung des Stapellade](#page-320-0)[programms 291](#page-320-0) [ADXIVADID, Schlüsselwort 292](#page-321-0) [ADXIVFD, Schlüsselwort 292](#page-321-0) [ADXIVFHH, Schlüsselwort 292](#page-321-0) [ADXIVFHHH, Schlüsselwort 292](#page-321-0) [ADXIVFMM, Schlüsselwort 292](#page-321-0) [ADXIVFWHE, Schlüsselwort 292](#page-321-0) [ADXIVOPNO, Schlüsselwort 292](#page-321-0) [ADXIVTD, Schlüsselwort 292](#page-321-0) [ADXIVTHH, Schlüsselwort 292](#page-321-0) [ADXIVTHHH, Schlüsselwort 293](#page-322-0) [ADXIVTMM, Schlüsselwort 293](#page-322-0) [ADXIVTWHE, Schlüsselwort 293](#page-322-0) [ADXIVTYPE, Schlüsselwort 293](#page-322-0) [ADXIVWSID, Schlüsselwort 293](#page-322-0) [AEC, Schlüsselwort 268](#page-297-0) [Aktion bei Fehler 90](#page-119-0)[, 719](#page-748-0) [Aktiv, Auftragsstatus 153](#page-182-0) [Aktive kritische Jobs anzeigen 651](#page-680-0) Aktivieren [automatische Wiederherstellung 468](#page-497-0) [ereignisgesteuerte Überwachung](#page-395-0) [\(ETT\) 366](#page-395-0)[, 536](#page-565-0) [JCL-Variablensubstitution 548](#page-577-0) [Jobübergabe 363](#page-392-0) [Aktivitätenübersicht einer Funkt.stelle an](#page-677-0)[zeigen, Anzeige 648](#page-677-0) Aktualisierung [Langzeitplan 320](#page-349-0)[, 364](#page-393-0) [RACF-Ressourcenprofile 365](#page-394-0) [Aktualisierung \(Änderung\) der Eigner-](#page-890-0)[ID 861](#page-890-0) [Aktualisierung im Stapelverarbeitungs](#page-261-0)[modus 232](#page-261-0) [Aktuellen Plan abfragen 345](#page-374-0) [Aktuellen Plan aktualisieren 694](#page-723-0) [Aktuellen Plan ändern, Anzeige 655](#page-684-0) [Aufträge hinzufügen 659](#page-688-0) [Gruppenaufträge hinzufügen 659](#page-688-0) [Aktuellen Plan ändern, Menü 345](#page-374-0)[, 658](#page-687-0) [Aktuellen Plan erneut erstellen 694](#page-723-0) [Aktuellen Plan erweitern 334](#page-363-0) Aktueller Plan (Fahrplan) [ändern 344](#page-373-0)[, 655](#page-684-0) [automatisches Sicherungsverfah](#page-378-0)[ren 349](#page-378-0) [bedarfsgesteuerte Ausführung von](#page-815-0) [BACKUP 786](#page-815-0) [bedarfsgesteuerte Ausführung von](#page-818-0) [BULKDISC 789](#page-818-0) [bedarfsgesteuerte Ausführung von](#page-820-0) [JSUACT 791](#page-820-0) [Berichte 338](#page-367-0) [Beschreibung 3](#page-32-0)[, 311](#page-340-0) [Catch-Up 350](#page-379-0) [Einführung 307](#page-336-0)[, 331](#page-360-0) [Enddatum und -zeit 649](#page-678-0) [ereignisgesteuerte Überwachung](#page-568-0) [\(ETT\) 539](#page-568-0)

Aktueller Plan (Fahrplan) *(Forts.)* [erneut erstellen 336](#page-365-0) [Erstellungsdatum und -zeit 649](#page-678-0) [erstes protokolliertes Ereignis nach](#page-678-0) [letzter Sicherung 649](#page-678-0) [erweitern 334](#page-363-0) [Integrität 346](#page-375-0) [kritische Jobs 650](#page-679-0) [Läufe prüfen 645](#page-674-0) [letzte Sicherung 649](#page-678-0) [NCP-Übernahme 350](#page-379-0) [neu planen 694](#page-723-0) [neuer aktueller Plan 350](#page-379-0) [neuer Plan für Produktion 649](#page-678-0) [Probleme analysieren 343](#page-372-0) [Status 649](#page-678-0)[, 699](#page-728-0) [Struktur 346](#page-375-0) [Testversion 337](#page-366-0) [Turnover 350](#page-379-0) [Zeitdauer 315](#page-344-0) [Ziele im kritischen Pfad 650](#page-679-0) [Alert bei überschrittenem Endter](#page-228-0)[min 199](#page-228-0) [Alle Abhängigkeiten einer Operation, An](#page-677-0)[zeige 648](#page-677-0) [Alle Funktionsstellen geschlossen, Be](#page-881-0)[richt 852](#page-881-0) [Alle geschlossenen Funkt.stellen ändern,](#page-113-0) [Anzeige 84](#page-113-0) [Alle Öffnungszeitintervalle, Anzeige 83](#page-112-0) [Allgemeine Fahrplaninformationen anzei](#page-678-0)[gen, Anzeige 649](#page-678-0) Allgemeine Funktionsstellen [Definition 59](#page-88-0) [für den Jobaufbau 60](#page-89-0) [JCL-Code vorbereiten 211](#page-240-0) [Option für Warten 60](#page-89-0) [vom Typ WTO 60](#page-89-0) [Operationen ausgeben 212](#page-241-0) [Allgemeine Info über eine Funkt.stelle er](#page-95-0)[stellen, Anzeige 66](#page-95-0) Allgemeine Information, Bericht [Kalender 849](#page-878-0) [Langzeitplan 862](#page-891-0) [Tagesplanung 867](#page-896-0) [ALPHA, Wert bei der Variablenprü](#page-596-0)[fung 567](#page-596-0) [Alternative Datei für aktuellen Plan,](#page-375-0) [EQQCP2DS 346](#page-375-0) [Alternative Funktionsstellen 59](#page-88-0)[, 698](#page-727-0) [automatische Weiterleitung 197](#page-226-0) [automatische Wiederherstellung 445](#page-474-0) [Wiederherstellung mit Bereini](#page-459-0)[gung 430](#page-459-0) Ändern [Abhängigkeiten im aktuellen](#page-707-0) [Plan 678](#page-707-0) [Abhängigkeiten im Langzeitplan 328](#page-357-0) [aktuellen Plan \(Fahrplan\) 336](#page-365-0)[, 658](#page-687-0)[,](#page-688-0) [659](#page-688-0) [Angaben zu Funktionsstellen 698](#page-727-0) [Arbeitsanweisungen 232](#page-261-0) [Auftragsbeschreibungen im Stapelver](#page-261-0)[arbeitungsmodus 232](#page-261-0) [dem aktuellen Plan hinzugefügte Läu](#page-699-0)[fe 670](#page-699-0) [Fehlerlistenlayouts 710](#page-739-0)

Ändern *(Forts.)* [fehlertolerante Funktionsstelle 696](#page-725-0) [Funktionsstellenverfügbarkeit 697](#page-726-0) [Gruppendefinitionen 232](#page-261-0) [Operationen im aktuellen Plan 678](#page-707-0) [Operationsstatus 87](#page-116-0) [Ressourcenverfügbarkeit 693](#page-722-0)[, 726](#page-755-0) [spezielle Ressourcen 730](#page-759-0) [Ändern virtueller Funktionsstellenziele,](#page-96-0) [Anzeige 67](#page-96-0) Angeben [JCL-Variablentabellen 121](#page-150-0) [Angeben von Listenkriterien 47](#page-76-0) [Angepasster Umfang 725](#page-754-0) [Angeschl. Funkt.stellen für eine spez.](#page-133-0) [Ressource ändern, Anzeige 104](#page-133-0)[, 733](#page-762-0) [Angeschlossene Funktionsstellen 733](#page-762-0) [Anstehend, Auftragsstatus 153](#page-182-0) [Anstehende Läufe auflösen 313](#page-342-0) Anstehende obligatorische Vorläufer [Operationen im aktuellen Plan auflis](#page-391-0)[ten 362](#page-391-0) Anstehende Vorläufer [Operationen im aktuellen Plan auflis](#page-391-0)[ten 362](#page-391-0) Anstehender obligatorischer Vorläufer Auflösungsintervall [anzeigen 687](#page-716-0) [Anweisungen 710](#page-739-0) [Arbeit 203](#page-232-0) [JCL-Code editieren 205](#page-234-0) [Anweisungen im JCL-Code 572](#page-601-0) [Anweisungsdatenbank 239](#page-268-0) Anwendungen auflisten [Filterkriterien 220](#page-249-0) [nach Laufzyklusgruppe 220](#page-249-0) [Anzeige, Hervorhebungsattribute 40](#page-69-0) [Anzeige für Jobbeschreibungen 150](#page-179-0) Anzeigen [Abhängigkeit im Fahrplan erstel](#page-696-0)[len 667](#page-696-0) [Abhängigkeiten im Fahrplan än](#page-695-0)[dern 666](#page-695-0) [Abhängigkeiten im Fahrplan definie](#page-696-0)[ren 667](#page-696-0) [Aktive kritische Jobs anzeigen 651](#page-680-0) [Aktivitätenübersicht einer Funkt.stelle](#page-677-0) [anzeigen 648](#page-677-0) [Aktuellen Plan ändern 655](#page-684-0)[, 658](#page-687-0) [Alle Abhängigkeiten einer Operati](#page-677-0)[on 648](#page-677-0) [Allgemeine Fahrplaninformationen](#page-678-0) [anzeigen 649](#page-678-0) [Angeschl. Funkt.stellen für eine spez.](#page-762-0) [Ressource ändern 733](#page-762-0) [Arbeitsanweisungen 636](#page-665-0) [Aufträge für den Fahrplan auswäh](#page-689-0)[len 660](#page-689-0) [Auftragsgruppe zum Fahrplan hinzu](#page-698-0)[fügen 669](#page-698-0) [Auswahlliste für Schrittneustart 411](#page-440-0)[,](#page-743-0) [714](#page-743-0) [Bedingte Abhängigkeiten im Fahrplan](#page-697-0) [ändern 668](#page-697-0) [Bedingung anzeigen 501](#page-530-0) [Bedingungsabhängigkeiten anzei-](#page-531-0) Anzeigen *(Forts.)* [Behandlung fehlerhaft beendeter Ope](#page-736-0)[rationen 707](#page-736-0) [Bereit-Liste 634](#page-663-0) [Dem Fahrplan Aufträge hinzufü](#page-688-0)[gen 659](#page-688-0) [Dem Fahrplan einen Auftrag hinzufü](#page-690-0)[gen 661](#page-690-0) [Dem Fahrplan hinzugefügte Läufe än](#page-699-0)[dern 670](#page-699-0) [EQQACGPP 151](#page-180-0) [EQQALSML 204](#page-233-0) [EQQAMAIP 207](#page-236-0) [EQQAMCCL 185](#page-214-0) [EQQAMCCP 186](#page-215-0) [EQQAMFBP 201](#page-230-0) [EQQAMJBP 30](#page-59-0)[, 194](#page-223-0)[, 745](#page-774-0)[, 761](#page-790-0) [EQQAMMAT 182](#page-211-0) [EQQAMOPL 174](#page-203-0) [EQQAMOSL 177](#page-206-0) [EQQAMPDL 181](#page-210-0) [EQQAMRCL 205](#page-234-0) [EQQAMRDP 209](#page-238-0) [EQQAMRNL 163](#page-192-0) [EQQAMRPL 157](#page-186-0) [EQQAMRZP 209](#page-238-0) [EQQAMSDP 180](#page-209-0)[, 219](#page-248-0) [EQQAMSRL 189](#page-218-0) [EQQAMTMP 203](#page-232-0) [EQQAMUFL 209](#page-238-0) [EQQAMWRP 193](#page-222-0) [EQQAMXDP 206](#page-235-0) [EQQAOIDP 205](#page-234-0) [EQQAUFIP 234](#page-263-0) [EQQAUPDL 233](#page-262-0) [EQQAUUGL 233](#page-262-0) [EQQDPLNP 333](#page-362-0) [EQQELYCL 710](#page-739-0) [EQQELYLL 709](#page-738-0) [EQQHIPUP 693](#page-722-0) [EQQHISTL 692](#page-721-0) [EQQJCGPP 215](#page-244-0) [EQQJMTCL 536](#page-565-0) [EQQJSUBP 215](#page-244-0) [EQQJVDVL 563](#page-592-0) [EQQJVMAP 559](#page-588-0) [EQQJVTML 559](#page-588-0) [EQQJVVCL 560](#page-589-0) [EQQJVVEP 566](#page-595-0) [EQQJVVMP 560](#page-589-0) [EQQKCRTE 204](#page-233-0) [EQQLBATP 318](#page-347-0) [EQQLBDWP 325](#page-354-0) [EQQLCDPL 329](#page-358-0) [EQQLCHGP 328](#page-357-0) [EQQLCREP 320](#page-349-0) [EQQLEXTP 321](#page-350-0) [EQQLPRAP 322](#page-351-0) [EQQLSTAP 325](#page-354-0) [EQQLSTOL 328](#page-357-0) [EQQLTEXP 324](#page-353-0) [EQQLTOPP 317](#page-346-0) [EQQMAADL 660](#page-689-0) [EQQMAAGL 669](#page-698-0) [EQQMADDP 659](#page-688-0) [EQQMAMOL 670](#page-699-0) [EQQMAOCP 661](#page-690-0)

[gen 502](#page-531-0)[, 503](#page-532-0)

Anzeigen *(Forts.)* [EQQMCMDL 716](#page-745-0) [EQQMEP1L 498](#page-527-0)[, 707](#page-736-0) [EQQMERRP 708](#page-737-0) [EQQMERSI 412](#page-441-0) [EQQMERSL 411](#page-440-0)[, 714](#page-743-0) [EQQMERTP 712](#page-741-0) [EQQMJCLE 717](#page-746-0) [EQQMMADP 667](#page-696-0) [EQQMMCCL 668](#page-697-0) [EQQMMDLL 667](#page-696-0) [EQQMMDPL 666](#page-695-0) [EQQMMODP 665](#page-694-0) [EQQMMOPL 665](#page-694-0) [EQQMMXDP 679](#page-708-0) [EQQMOCLL 671](#page-700-0) [EQQMOPRL 689](#page-718-0) [EQQMOPRR 690](#page-719-0) [EQQMROCL 673](#page-702-0) [EQQMTOPP 345](#page-374-0)[, 658](#page-687-0) [EQQMWDES 703](#page-732-0) [EQQMWS1L 705](#page-734-0) [EQQMWS1P 703](#page-732-0) [EQQMWS2P 704](#page-733-0) [EQQMWSLL 695](#page-724-0) [EQQMWSOL 700](#page-729-0) [EQQMWSRP 698](#page-727-0) [EQQMWSRV 704](#page-733-0) [EQQMWSVP 699](#page-728-0) [EQQODBSP 99](#page-128-0) [EQQOPCAP 37](#page-66-0) [EQQQDCRP 100](#page-129-0) [EQQQDIML 103](#page-132-0)[, 733](#page-762-0) [EQQQDLSL 99](#page-128-0) [EQQQDTOP 99](#page-128-0) [EQQQDWML 104](#page-133-0)[, 733](#page-762-0) [EQQQMIML 728](#page-757-0) [EQQQMLSL 727](#page-756-0) [EQQQMMOP 730](#page-759-0) [EQQQMSEP 726](#page-755-0) [EQQQMWML 729](#page-758-0) [EQQRCLSE 403](#page-432-0)[, 674](#page-703-0)[, 711](#page-740-0) [EQQRJCLE 637](#page-666-0)[, 639](#page-668-0) [EQQRLRLM 634](#page-663-0) [EQQRLVAL 638](#page-667-0) [EQQRLYCL 630](#page-659-0) [EQQRLYLL 629](#page-658-0) [EQQRSRLP 628](#page-657-0) [EQQRTOPP 627](#page-656-0) [EQQRULEP 159](#page-188-0) [EQQRULSL 161](#page-190-0) [EQQSAOSP 645](#page-674-0) [EQQSCJO1 651](#page-680-0) [EQQSCJOB 650](#page-679-0) [EQQSCONL 501](#page-530-0) [EQQSCP1L 651](#page-680-0) [EQQSGCPP 649](#page-678-0) [EQQSMC1P 646](#page-675-0) [EQQSOCCP 502](#page-531-0) [EQQSOCCR 503](#page-532-0) [EQQSOPFP 47](#page-76-0)[, 500](#page-529-0) [EQQSOPSP 643](#page-672-0)[, 647](#page-676-0) [EQQSPG1L 648](#page-677-0) [EQQSTOPP 345](#page-374-0)[, 645](#page-674-0) [EQQSWS1L 701](#page-730-0) [EQQSWSSP 648](#page-677-0) [EQQTCCAL 117](#page-146-0)

Anzeigen *(Forts.)* [EQQTCRPL 120](#page-149-0) [EQQTPERL 119](#page-148-0) [EQQUTOPP 363](#page-392-0) [EQQWCGEP 66](#page-95-0) [EQQWMACL 84](#page-113-0) [EQQWMATL 83](#page-112-0) [EQQWMAVL 81](#page-110-0) [EQQWMAVV 68](#page-97-0) [EQQWMDES 67](#page-96-0) [EQQWMLSL 66](#page-95-0) [EQQWMOTL 82](#page-111-0) [EQQWMREP 86](#page-115-0) [EQQWMTAL 68](#page-97-0) [EQQXSUBP 53](#page-82-0)[, 235](#page-264-0) [Erweiterte Informationen im Fahrplan](#page-708-0) [ändern 679](#page-708-0) [Fahrplan- und Statusabfrage 645](#page-674-0) [Fehlerliste 498](#page-527-0) [Fehlerlistenlayout erstellen 710](#page-739-0) [Funktionsstellen im Fahrplan än](#page-727-0)[dern 698](#page-727-0) [Funktionsstellenaktivität anzei](#page-730-0)[gen 701](#page-730-0) [Funktionsstellenstatus im Fahrplan](#page-728-0) [ändern 699](#page-728-0)[, 703](#page-732-0)[, 704](#page-733-0) [Informationen zu Auftragslauf aus](#page-674-0)[wählen 645](#page-674-0) [Infos zu Auftragsläufen u. Operatio](#page-672-0)[nen auswählen 643](#page-672-0)[, 647](#page-676-0) [Intervalle für eine spez. Ressource än](#page-762-0)[dern 733](#page-762-0) [JCL-Code für eine Operation editie](#page-666-0)[ren 637](#page-666-0)[, 639](#page-668-0) [JCL für eine Computeroperation edi](#page-746-0)[tieren 717](#page-746-0) [JCL für Stapeljob erstellen 53](#page-82-0) [Kommunikation mit Funktionsstel](#page-656-0)[len 627](#page-656-0) [Kriterien der Bereit-Liste ange](#page-657-0)[ben 628](#page-657-0) [Kriterien f. Ress.überwachungsliste](#page-755-0) [angeben 726](#page-755-0) [Kriterien für Liste fehlerhaft beendeter](#page-737-0) [Operationen 708](#page-737-0) [Kritische Jobs anzeigen 650](#page-679-0)[, 651](#page-680-0) [Kritischste Läufe anzeigen 646](#page-675-0) [Lauf im Fahrplan wiederholen 673](#page-702-0) [Läufe im Fahrplan ändern 671](#page-700-0) [Layout einer Bereit-Liste erstel](#page-659-0)[len 630](#page-659-0) [Layout für Fehlerliste auswählen 709](#page-738-0) [Layout von Bereit-Listen 629](#page-658-0) [Liste der zu setzenden JCL-Aufbauva](#page-667-0)[riablen 638](#page-667-0) [Löschaktionen ändern 716](#page-745-0) [Neustart bestätigen 712](#page-741-0) [Öffnungsintervalle eines virtuellen FS-](#page-734-0)[Ziels im Fahrplan ändern 705](#page-734-0) [Öffnungszeitintervalle im Fahrplan](#page-729-0) [ändern 700](#page-729-0) [Operation im Fahrplan ändern 665](#page-694-0) [Operationen auswählen 500](#page-529-0) [Operationen im Fahrplan än](#page-694-0)[dern 665](#page-694-0)[, 689](#page-718-0)[, 690](#page-719-0) [Schrittinformationsliste 412](#page-441-0) [Spezielle Ressource ändern 730](#page-759-0)

Anzeigen *(Forts.)* [Systeminformationen 649](#page-678-0)[, 705](#page-734-0) [Überwachung spez. Ressourcen - Be](#page-757-0)[legtliste 728](#page-757-0) [Überwachung spez. Ressourcen - War](#page-758-0)[teschlange 729](#page-758-0) [Überwachung spezieller Ressour](#page-756-0)[cen 727](#page-756-0) [Ziel einer virtuellen Funktionsstelle](#page-732-0) [im Fahrplan ändern 703](#page-732-0)[, 704](#page-733-0) [Ziele im kritischen Pfad 650](#page-679-0) [Anzeigenformat angeben 41](#page-70-0) [AOC 106](#page-135-0) APAR (Authorized Program Analysis Report) [Bandfunktion 366](#page-395-0) [APARs 287](#page-316-0)[, 297](#page-326-0)[, 809](#page-838-0) [PK15640 423](#page-452-0)[, 707](#page-736-0) [PK15761 648](#page-677-0) [PK17041 550](#page-579-0) [PK19236 600](#page-629-0)[, 601](#page-630-0) [PK22521 298](#page-327-0) [PK24559 905](#page-934-0) [PK25979 435](#page-464-0) [PK28707 375](#page-404-0) [PK28888 427](#page-456-0) [PK30586 244](#page-273-0)[, 250](#page-279-0) [PK35081 907](#page-936-0) [PK37583 288](#page-317-0)[, 299](#page-328-0) [PK40561 350](#page-379-0) [PK41519 881](#page-910-0) [PK49503 638](#page-667-0) [PK50941 440](#page-469-0) [PK64650 920](#page-949-0) [PK69328 810](#page-839-0)<br>PK71539 887, 888 PK71539 [PK73549 895](#page-924-0) [PK79509 201](#page-230-0) [PK79909 299](#page-328-0) [PK80600 581](#page-610-0) [PK81179 919](#page-948-0) [PK81402 700](#page-729-0) [PK82176 64](#page-93-0)[, 603](#page-632-0)[, 610](#page-639-0) [PK83834 572](#page-601-0)[, 697](#page-726-0) [PK87319 905](#page-934-0) [PK88065 541](#page-570-0) [PK88734 405](#page-434-0)[, 673](#page-702-0)[, 676](#page-705-0) [PK93917 833](#page-862-0) [PM01090 580](#page-609-0)[, 773](#page-802-0)[, 785](#page-814-0)[, 891](#page-920-0) [PM04245 825](#page-854-0)[, 827](#page-856-0)[, 828](#page-857-0)[, 829](#page-858-0)[, 831](#page-860-0)[, 833](#page-862-0) [PM04927 426](#page-455-0)[, 902](#page-931-0) [PM06648 640](#page-669-0) [PM08778 288](#page-317-0) [PM10598 691](#page-720-0) [PM11388 187](#page-216-0) [PM19724 379](#page-408-0)[, 437](#page-466-0)[, 438](#page-467-0)[, 541](#page-570-0) [PM21607 398](#page-427-0)[, 531](#page-560-0)[, 573](#page-602-0)[, 574](#page-603-0) [PM23805 664](#page-693-0) [PM60091 440](#page-469-0) [PQ6977 556](#page-585-0)[, 558](#page-587-0)[, 574](#page-603-0)[, 578](#page-607-0)[, 579](#page-608-0) [PQ79808 427](#page-456-0) [PQ80124 415](#page-444-0)[, 424](#page-453-0)[, 444](#page-473-0)[, 445](#page-474-0)[, 455](#page-484-0)[, 456](#page-485-0) [PQ83269 296](#page-325-0) [PQ84104 371](#page-400-0)[, 641](#page-670-0)[, 642](#page-671-0) [PQ84233 371](#page-400-0)[, 641](#page-670-0)[, 642](#page-671-0) [PQ85645 403](#page-432-0)[, 690](#page-719-0) [PQ87473 427](#page-456-0)

[APARs](#page-316-0) *(Forts.)* [PQ87576 384](#page-413-0)[, 434](#page-463-0) [PQ87904 194](#page-223-0)[, 195](#page-224-0)[, 397](#page-426-0)[, 405](#page-434-0)[, 441](#page-470-0)[, 902](#page-931-0) [PQ89557 403](#page-432-0)[, 422](#page-451-0)[, 443](#page-472-0)[, 449](#page-478-0)[, 452](#page-481-0) [PQ89566 550](#page-579-0) [PQ93442 810](#page-839-0) [PQ95706 582](#page-611-0) [PQ96888 434](#page-463-0) [PQ99317 338](#page-367-0)[, 816](#page-845-0)[, 844](#page-873-0) [PQ99903 437](#page-466-0)[, 439](#page-468-0)[, 586](#page-615-0)[, 588](#page-617-0) [APRIL, Schlüsselwort 279](#page-308-0) [Arbeits- und Feiertage, zyklische Zeiträu](#page-148-0)[me 119](#page-148-0) [Arbeitsanweisung erstellen, Anzeige 204](#page-233-0) [Arbeitsanweisungen 636](#page-665-0)[, 710](#page-739-0) [angeben 203](#page-232-0) [Berichtsbeispiel 861](#page-890-0) [Datei 840](#page-869-0) [Datenbank 237](#page-266-0)[, 239](#page-268-0) [im Stapelverarbeitungsmodus la](#page-265-0)[den 236](#page-265-0) [JCL-Code editieren 205](#page-234-0) [Arbeitsplan, Tagesplanungsbericht 869](#page-898-0) Arbeitstage [Endzeit 22](#page-51-0)[, 116](#page-145-0)[, 117](#page-146-0) [zyklischer Zeitraum 125](#page-154-0)[, 164](#page-193-0) [ARC, Zeilenbefehl 465](#page-494-0)[, 717](#page-746-0) [AROPTS, Initialisierungsanweisung 364](#page-393-0) [AUTHUSER, Schlüsselwort 464](#page-493-0) [ENDTIME, Schlüsselwort 453](#page-482-0) [PREDWS, Schlüsselwort 463](#page-492-0) [STARTTIME, Schlüsselwort 453](#page-482-0) [USERREQ, Schlüsselwort 464](#page-493-0) [ATTR, Befehl 51](#page-80-0) [Attribute für Berichterstattung auf Funk](#page-98-0)[tionsstellen 69](#page-98-0) [Auf manuelle Intervention wartend 698](#page-727-0) [Auf Ressourcen warten 729](#page-758-0) [Auf Verbindung wartend 698](#page-727-0) [Aufbau des JCL-Codes 23](#page-52-0)[, 211](#page-240-0)[, 636](#page-665-0) [Aufbauvariablen 561](#page-590-0) [Auftrag erstellen, Anzeige 151](#page-180-0) [AUFTRAG NICHT DEFINIERT, Nach](#page-352-0)[richt 323](#page-352-0) Aufträge [allgemeine Daten 855](#page-884-0) [ausschließen 669](#page-698-0) [Benennungsstandards 147](#page-176-0) [dem aktuellen Plan hinzufügen 659](#page-688-0) [Einführung 145](#page-174-0) [erstellen 25](#page-54-0) [Gültigkeitsenddatum 153](#page-182-0) [Gültigkeitsstartdatum 153](#page-182-0) [ID 147](#page-176-0)[, 153](#page-182-0) [im Langzeitplan 326](#page-355-0) [im Stapelverarbeitungsmodus aktuali](#page-260-0)[sieren 231](#page-260-0) [Interne Abhängigkeiten, Bericht 856](#page-885-0) [JCL-Variablentabellen 546](#page-575-0) [Massenänderungsbericht 859](#page-888-0) [Operationen an bestimmten Funkti](#page-886-0)[onsstellen, Bericht 857](#page-886-0) [Operationsdaten 855](#page-884-0) [Optionen zu IMMER 169](#page-198-0) [Referenzliste 858](#page-887-0) [Referenzliste von Jobnamen und akti](#page-881-0)[ven Aufträgen 852](#page-881-0)

Aufträge *(Forts.)* [Status 153](#page-182-0) [terminieren 155](#page-184-0) [Voraussetzungen 145](#page-174-0) [Aufträge ausschließen 669](#page-698-0) [Aufträge für den Fahrplan auswählen,](#page-689-0) [Anzeige 660](#page-689-0) Auftragsbeschreibung [Datenbank 237](#page-266-0)[, 332](#page-361-0) [Auftragsbeschreibungen, Anzeige 150](#page-179-0) [Auftragsbeschreibungen durchsu](#page-261-0)chen<sup>2</sup>232 [Auftragsgruppe zum Fahrplan hinzufü](#page-698-0)[gen, Anzeige 669](#page-698-0) Auftragsgruppen [angeben 150](#page-179-0) [Richtlinien 148](#page-177-0) [Auftragsgruppen dem aktuellen Plan hin](#page-688-0)[zufügen 659](#page-688-0) [AUGUST, Schlüsselwort 279](#page-308-0) Ausfall des lokalen Standorts [wiederherstellen 389](#page-418-0) [Ausführungsreihenfolge von Operatio](#page-398-0)[nen 369](#page-398-0) [Ausgabe, Stapelladeprogramm 236](#page-265-0) [Ausgabegruppe, Druckoperationen proto](#page-241-0)[kollieren 212](#page-241-0) Auslastung der Funktionsstelle [Tagesplanungsbericht 872](#page-901-0) Auslastung der Funktionsstellenressourcen [Tagesplanungsbericht 873](#page-902-0) [Auslösendes Ereignis 113](#page-142-0)[, 537](#page-566-0) [Ausschlussregel 158](#page-187-0) [Außerplanmäßige Arbeiten, Plan 313](#page-342-0) Auswählen [Schritte erneut starten 410](#page-439-0) [Workloads für Übergabe 369](#page-398-0) [Auswahlkriterien 658](#page-687-0) [Auswahlliste für Schrittneustart, Anzei](#page-440-0)[ge 411](#page-440-0)[, 714](#page-743-0) [AUTFUNC, Schlüsselwort 274](#page-303-0) [AUTHDEF, Initialisierungsanweisung, Si](#page-493-0)[cherheit 464](#page-493-0) Authorized Program Analysis Report (APAR) [Bandfunktion 366](#page-395-0) [AUTHUSER, AROPTS-Schlüssel](#page-493-0)[wort 464](#page-493-0) Automatisch [Berichtsattribut 70](#page-99-0) [Jobübergabe 196](#page-225-0) [Wiederherstellung 384](#page-413-0) Automatische Computerfunktionsstellen [dynamische Funktionsstellen 58](#page-87-0) Automatische Wiederherstellung, Jobs und gestartete Tasks [aktivieren 364](#page-393-0) [Beispiele 34](#page-63-0) [Einführung 441](#page-470-0) [inaktivieren 364](#page-393-0) [Automatische Wiederherstellung inakti](#page-497-0)[vieren 468](#page-497-0) [Automatischer Neustart 717](#page-746-0) [Automatisierung, Option 81](#page-110-0) [Automatisierung über ETT 541](#page-570-0) [Automatisierungsoptionen 193](#page-222-0)

### **B**

[B, erweiterter Statuscode 900](#page-929-0) [BACKUP, Befehl 786](#page-815-0) [BACKUP, JTOPTS-Schlüsselwort 350](#page-379-0)[,](#page-815-0) [786](#page-815-0) [Backup-Funktionsstelle 59](#page-88-0)[, 445](#page-474-0) BATCHOPT, Initialisierungsanweisung [DYNAMICADD, Schlüsselwort 110](#page-139-0) [DYNAMICDEL, Schlüsselwort 110](#page-139-0) [PLANHOUR, Schlüsselwort 340](#page-369-0) [PREVRES, Schlüsselwort 340](#page-369-0) [Bedienerbefehle, OS/390 885](#page-914-0) Bedingt [Abhängigkeiten 6](#page-35-0) [Logik 471](#page-500-0) [Nachfolgerdefinition 6](#page-35-0) [Vorläuferdefinition 6](#page-35-0) [Bedingte Abhängigkeit 176](#page-205-0)[, 185](#page-214-0) [auf Jobebene 475](#page-504-0) [auf Schrittebene 483](#page-512-0) [automatische Wiederherstellung 495](#page-524-0) [Bedingung 472](#page-501-0) [Bedingungsabhängigkeit 472](#page-501-0) [bei Wiederholung eines Laufs 496](#page-525-0) [beim Löschen einer Operation 497](#page-526-0) [beim Löschen eines Laufs 497](#page-526-0) [Beispiel für die Durchführung einer](#page-523-0) [Wiederherstellung 494](#page-523-0) [Beispiele auf Jobebene 476](#page-505-0)[, 486](#page-515-0) [COND-WIEDERH.JOB, Option 493](#page-522-0) [fehlerhaft beendete Operationen 498](#page-527-0) [höchster Rückgabecode 495](#page-524-0) [Jobebene 471](#page-500-0) [MCP-Konsistenz 496](#page-525-0) [Neustart und Bereinigung 495](#page-524-0) [NOERROR 495](#page-524-0) [Schrittebene 471](#page-500-0) [Übersicht 471](#page-500-0) [Verarbeitung eines kritischen](#page-525-0) [Pfads 496](#page-525-0) [wenn ein Lauf auf 'Beendet' gesetzt](#page-526-0) [wird 497](#page-526-0) [wenn ein Lauf auf 'Wartend' gesetzt](#page-526-0) [wird 497](#page-526-0) [Wiederh. durch COND, Ausgabemar](#page-522-0)[kierung 493](#page-522-0) [Wiederherstellung durchführen 493](#page-522-0) Bedingte Abhängigkeiten [Auflösungskriterien 187](#page-216-0) [automatische Auflösung 504](#page-533-0) [Verarbeitung des Tagesplans 503](#page-532-0) [Bedingte Logik 471](#page-500-0) Bedingter Nachfolger [in Plan überwachen 499](#page-528-0) [Status R 475](#page-504-0) [Status W 475](#page-504-0) [Status X 474](#page-503-0) [Statusauswertung 474](#page-503-0) Bedingter Nachfolger, Status [Bereit 475](#page-504-0) [Unterdrückt durch Bedingung 474](#page-503-0) [Vorgehensweise bei der Auswer](#page-503-0)[tung 474](#page-503-0) [Wartend 475](#page-504-0) Bedingung [AND-Regel 472](#page-501-0) [automatische Auflösung 504](#page-533-0)

Bedingung *(Forts.)* [Definition 472](#page-501-0) [Falsch, Status 474](#page-503-0) [in Plan überwachen 498](#page-527-0) [Informationen anzeigen 501](#page-530-0) [OR-Regel 472](#page-501-0) [Originalrückgabecode 473](#page-502-0) [Pfad zum Fortfahren 473](#page-502-0) [Regel 472](#page-501-0) [Rückgabecodeprüfung 473](#page-502-0) [Statusauswertung 474](#page-503-0) [Statusprüfung 473](#page-502-0) [Undefiniert, Status 474](#page-503-0) [Verarbeitung in Tagesplan 503](#page-532-0) [Wahr, Status 474](#page-503-0) Bedingungsabhängigkeit [definieren 472](#page-501-0) [Definition 472](#page-501-0) [Falsch, Status 474](#page-503-0) [Statusauswertung 474](#page-503-0) [Undefiniert, Status 474](#page-503-0) [Vorgehensweise bei der Auswer](#page-503-0)[tung 474](#page-503-0) [Wahr, Status 474](#page-503-0) [Zeitpunkt der Auswertung 473](#page-502-0) [Bedingungsdefinitionen, Anzeige 185](#page-214-0)[,](#page-215-0) [186](#page-215-0) [BEENDEN, Status 314](#page-343-0) [Beendigungscodes 398](#page-427-0)[, 399](#page-428-0) Befehle [ISPF im Dialog 46](#page-75-0) OS/390 [CANCEL 886](#page-915-0) [MODIFY 887](#page-916-0) [START 885](#page-914-0) [STOP 886](#page-915-0) [TSO 785](#page-814-0) [verknüpfen 45](#page-74-0) Befehle, Systemautomatisierung [anpassen 562](#page-591-0) [Funktionsstelle aktivieren 81](#page-110-0) [Befehle verknüpfen 45](#page-74-0) [Befehlsbegrenzer angeben 41](#page-70-0) [BEGIN, JCL-Anweisung 584](#page-613-0) Begrenzung [angeben 152](#page-181-0) [für Endterminrückmeldung 154](#page-183-0) [Rückmeldung für Dauer 202](#page-231-0) [Behandlung fehlerhaft beendeter Operati](#page-736-0)[onen, Anzeige 707](#page-736-0) [Behindertengerechte Bedienung xxv](#page-26-0) Bei Abschluss [Einschränkungen 107](#page-136-0) [Ressourcenverfügbarkeit steuern 106](#page-135-0) [spezielle Ressourcen 90](#page-119-0)[, 101](#page-130-0)[, 720](#page-749-0) [von Stapelprozessen des Tagesplans](#page-136-0) [aktualisiert 107](#page-136-0) [Beispielauftrag, Implementierung 11](#page-40-0) [Belegtliste 728](#page-757-0) [Benennungsstandards, Aufträge 147](#page-176-0) [Benutzerdaten 793](#page-822-0) [Benutzerdefinierte Variablen 559](#page-588-0) [Benutzerexit, Layout für Bereit-Liste 631](#page-660-0) [Berechtigung, Stapelverarbeitungspro](#page-844-0)[gramme 815](#page-844-0) [Berechtigungsgruppen-ID 152](#page-181-0)

Bereinigung [Ausführungszeitpunkt 426](#page-455-0) [ausgeführte Aktionen 427](#page-456-0) [Dateien 423](#page-452-0) [ereignisgesteuerte Überwachung](#page-463-0) [\(ETT\) 434](#page-463-0) [Ergebnisse anzeigen 422](#page-451-0) [Kopien generieren 434](#page-463-0) [mit automatischer Wiederherstellung](#page-451-0) [starten 422](#page-451-0) [Operationen 205](#page-234-0) [Optionen 423](#page-452-0) [starten 422](#page-451-0) [und automatische Wiederherstel](#page-472-0)[lung 443](#page-472-0) [Bereinigung starten 688](#page-717-0) Bereit [bedingter Nachfolger, Status 475](#page-504-0) Bereit-Liste [Ressourcen 370](#page-399-0) Bereit-Listen [anzeigen 629](#page-658-0)[, 634](#page-663-0) [Layout, Benutzerexit 631](#page-660-0) [verwenden 633](#page-662-0) [Bereitgestellte datumsbezogene Variab](#page-585-0)[len 556](#page-585-0) [Bereitgestellte Variablen 553](#page-582-0) [Bericht über versäumte Rückmel](#page-908-0)[dung 879](#page-908-0) Berichte [aktueller Plan \(Fahrplan\) 338](#page-367-0) [Arbeitsanweisungen 861](#page-890-0) [Auftragsbeschreibung 855](#page-884-0) [Referenzliste der Aufträge und ex](#page-883-0)[ternen Abhängigkeiten 854](#page-883-0) [Referenzliste von Jobnamen und](#page-881-0) [aktiven Aufträgen 852](#page-881-0) [Beispiele 849](#page-878-0) [Dauer pro Funktionsstelle 866](#page-895-0) [erledigte Aufträge 877](#page-906-0) [fehlerhafte Operationen 878](#page-907-0) [Fehlerstatistik der erledigten Aufträ](#page-906-0)[ge 877](#page-906-0) [Funktionsstellenbeschreibung 851](#page-880-0) [geplante Ressourcenbenutzung 874](#page-903-0) [interne Abhängigkeiten 856](#page-885-0) [JCL-Variablentabelle 858](#page-887-0) Kalender [spezielle Tage 850](#page-879-0) [Status der Tage 850](#page-879-0) [Zeitraummerkmale 850](#page-879-0) [Langzeitplan 322](#page-351-0) [Beispiele für allgemeine Informati](#page-891-0)[on 862](#page-891-0) [Gesamtauslastung im Zeit](#page-896-0)[raum 867](#page-896-0) Massenaktualisierung [Auftragsbeschreibungen 859](#page-888-0) [Eigner-ID, Aktualisierungen \(Än](#page-890-0)[derungen\) 861](#page-890-0) [Operationen an bestimmten Funkti](#page-886-0)[onsstellen 857](#page-886-0) [Operationsdaten 855](#page-884-0) [Referenzliste für Aufträge 858](#page-887-0) Tagesplanung [allgemeine Informationen 867](#page-896-0)

Berichte *(Forts.)* Tagesplanung *(Forts.)* [Auslastung der Funktionsstellen](#page-902-0)[ressourcen 873](#page-902-0) [Funktionsstellenauslastung 872](#page-901-0) [Plan für Funktionsstelle 871](#page-900-0) [Summenbericht erledigter Aufträ](#page-905-0)[ge 876](#page-905-0) [täglicher Arbeitsplan 869](#page-898-0) [tatsächliche Ressourcenbenut](#page-909-0)[zung 880](#page-909-0) [versäumte Rückmeldung 879](#page-908-0) [Berichtsattribute definieren 69](#page-98-0) [Bester Neustartschritt 415](#page-444-0) Bindeprozess [für einen Spiegeljob 512](#page-541-0) Bindung [Definition 506](#page-535-0) [BIT, Wert bei der Variablenprüfung 567](#page-596-0) BKTAKEOVER, Befehl [Verarbeitung eines kritischen](#page-422-0) [Pfads 393](#page-422-0) [BULKDISC, Befehl 789](#page-818-0) [BULKDISC, MONOPTS-Schlüssel](#page-818-0)[wort 789](#page-818-0)

## **C**

[C, erweiterter Statuscode 900](#page-929-0) [C, Statuscode für Läufe 899](#page-928-0) [C, Statuscode für Operationen 899](#page-928-0) [C, Zeilenbefehl 676](#page-705-0)[, 710](#page-739-0) [CALENDAR, Schlüsselwort 288](#page-317-0)[, 301](#page-330-0) [CAN, Fehlercode 901](#page-930-0) [CANCEL-Befehl, OS/390 886](#page-915-0) [CCUN, Fehlercode 901](#page-930-0) [CDATE, JCL-Variable 557](#page-586-0) [CDAY, JCL-Variable 557](#page-586-0) [CDD, JCL-Variable 557](#page-586-0) [CDDD, JCL-Variable 557](#page-586-0) [CDDMMYY, JCL-Variable 557](#page-586-0) [CFREEDAY, JCL-Variable 557](#page-586-0) [CHECK, Schlüsselwort 298](#page-327-0) [CHH, JCL-Variable 557](#page-586-0) [CHHMM, JCL-Variable 557](#page-586-0) [CHHMMSS, JCL-Variable 557](#page-586-0) [CHHMMSSX, JCL-Variable 557](#page-586-0) [CICS, übergebene Jobs überwachen 538](#page-567-0) [CLEAR, Befehl 233](#page-262-0) [CLNA, Fehlercode 901](#page-930-0) [CLNC, Fehlercode 901](#page-930-0) [CLNO, Fehlercode 902](#page-931-0) [CMM, JCL-Variable 557](#page-586-0) [CMMYY, JCL-Variable 557](#page-586-0) Codes [Abruf des Jobprotokolls 904](#page-933-0) [erweiterte Statuscodes 900](#page-929-0) [Fehler 901](#page-930-0) [Statuscodes für Läufe 899](#page-928-0) [Statuscodes für Operationen 899](#page-928-0) [COMMTEXT, Schlüsselwort 274](#page-303-0) [COMP, Schlüsselwort in JCL-Anweisun](#page-617-0)[gen 588](#page-617-0) [COMPINFO, Schlüsselwort 275](#page-304-0) Computerfunktionsstellen [alternativ 55](#page-84-0)[, 59](#page-88-0) [für gestartete Tasks \(STC\) 56](#page-85-0)

Computerfunktionsstellen *(Forts.)* [Jobanweisungen 210](#page-239-0) [Jobtyp 55](#page-84-0)[, 56](#page-85-0) [verwenden 55](#page-84-0) [COND-WIEDERH.JOB, Option 200](#page-229-0) [CONDCOUNT, Schlüsselwort 254](#page-283-0) [CONDDEPCONDID, Schlüsselwort 256](#page-285-0) [CONDDEPCSEL, Schlüsselwort 256](#page-285-0) [CONDDEPDEPTYPE, Schlüsselwort 257](#page-286-0) [CONDDEPLOG, Schlüsselwort 258](#page-287-0) [CONDDEPNO, Schlüsselwort 254](#page-283-0) [CONDDEPPREADID, Schlüsselwort 257](#page-286-0) [CONDDEPPREOPNO, Schlüssel](#page-286-0)[wort 257](#page-286-0) [CONDDEPPREWSID, Schlüsselwort 257](#page-286-0) [CONDDEPPROCSTEP, Schlüssel](#page-286-0)[wort 257](#page-286-0) [CONDDEPTYPE, Schlüsselwort 257](#page-286-0) [CONDDEPVALST, Schlüsselwort 258](#page-287-0) [CONDDESCR, Schlüsselwort 255](#page-284-0) [CONDID, Schlüsselwort 254](#page-283-0) [CONDSUB 187](#page-216-0) [Controller, Einführung 11](#page-40-0) CP (Current Plan, aktueller Plan) [an Sicherungscontroller senden 393](#page-422-0) [CPUAUTOLNK, Parameter 694](#page-723-0) [CPUREC, Initialisierungsanweisung 694](#page-723-0) [Cross-System Coupling Facility](#page-470-0) [\(XCF\) 441](#page-470-0) [CSCRIPT, Schlüsselwort 269](#page-298-0) [CTIME, JCL-Variable 558](#page-587-0) [CWW, JCL-Variable 557](#page-586-0) [CWWD, JCL-Variable 557](#page-586-0) [CYMD, JCL-Variable 557](#page-586-0) [CYY, JCL-Variable 557](#page-586-0) [CYYDDD, JCL-Variable 557](#page-586-0) [CYYMM, JCL-Variable 557](#page-586-0) [CYYMMDD, JCL-Variable 557](#page-586-0) [CYYYY, JCL-Variable 557](#page-586-0) [CYYYYMM, JCL-Variable 557](#page-586-0)

# **D**

[D, erweiterter Statuscode 900](#page-929-0) [D, Statuscode für Läufe 899](#page-928-0) [D, Statuscode für Operationen 899](#page-928-0) [D, Zeilenbefehl 677](#page-706-0)[, 680](#page-709-0)[, 730](#page-759-0) [Data Lookaside Facility \(DLF\) 112](#page-141-0) Dateiauslösung, Makro für Auswahltabelle (EQQLSENT) [aufrufen 918](#page-947-0) [Syntax 919](#page-948-0) Dateien [EQQAD2DS 244](#page-273-0) [EQQADDS 244](#page-273-0) [EQQDUMP 244](#page-273-0) [EQQJBLIB 373](#page-402-0) [EQQMLIB 244](#page-273-0) [EQQMLOG 244](#page-273-0) [EQQOIDS 245](#page-274-0) [EQQOIPDS 244](#page-273-0) [EQQSTC 373](#page-402-0) [EQQWSDS 245](#page-274-0) [für Langzeitplan 318](#page-347-0) [JCL-Repository \(EQQJSnDS\) 373](#page-402-0) SYSUDUMP<sup>244</sup>

[Dateien, auf mehrere Datenträger ver](#page-459-0)[teilt 430](#page-459-0) [Dateien für die Jobwiederherstellung lö](#page-452-0)[schen 423](#page-452-0) [Dateien zur Jobwiederherstellung aus](#page-452-0) [dem Katalog entfernen 423](#page-452-0) [Dateiüberwachung, Dienstpro](#page-561-0)[gramm 532](#page-561-0) [Daten in einer Liste suchen 50](#page-79-0) Datenbank [Laufzyklusgruppen 239](#page-268-0) [Datenfeld ändern, Anzeige 233](#page-262-0) [Datenspeicher 383](#page-412-0) [Datumsformat angeben 38](#page-67-0) [Dauer 80](#page-109-0) [Rückmeldung 200](#page-229-0) [Dauer pro Funktionsstelle, Bericht 866](#page-895-0) [DAY, Schlüsselwort 278](#page-307-0) [DB2 690](#page-719-0) [DB2-Datenbank verwenden 385](#page-414-0) DB2 für die Berichterstellung in DWC [Einrichtung von DB2 unter z/OS 774](#page-803-0) DB2 zur Berichterstellung auf DWC [Einrichtung von DB2 auf verteilten](#page-804-0) [Plattformen 775](#page-804-0) [DBCS \(Doppelbytezeichensatz\) 49](#page-78-0) [DBCS \(Doppelbytezeichensatz\) und Job](#page-175-0)[beschreibungen 146](#page-175-0)[, 216](#page-245-0) [DECEMBER, Schlüsselwort 279](#page-308-0) Definition [Abhängigkeit auf Schrittebene 484](#page-513-0) [Aufträge 25](#page-54-0)[, 145](#page-174-0)[, 150](#page-179-0) [Berichtsattribute 69](#page-98-0) [ETT-Kriterien 536](#page-565-0) [Funktionsstellen 16](#page-45-0)[, 55](#page-84-0) [JCL-Variablentabellen 121](#page-150-0) [Jobbeschreibungen 215](#page-244-0) [Kalender 22](#page-51-0)[, 115](#page-144-0) [Laufzyklen 155](#page-184-0) [Operation als Ziel eines kritischen](#page-207-0) [Pfads 178](#page-207-0) [Operationen 173](#page-202-0) [Regeln 157](#page-186-0) [Ressourcenbenutzung 189](#page-218-0) [spezielle Ressourcen 20](#page-49-0)[, 95](#page-124-0) [Vorläufer 176](#page-205-0) [Zeiträume 119](#page-148-0) [Dem Fahrplan Aufträge hinzufügen, An](#page-688-0)[zeige 659](#page-688-0) [Dem Fahrplan einen Auftrag hinzufügen,](#page-690-0) [Anzeige 661](#page-690-0) [Dem Fahrplan hinzugefügte Läufe än](#page-699-0)[dern, Anzeige 670](#page-699-0) [DEP, Primärbefehl 678](#page-707-0) [DESCR, Schlüsselwort 262](#page-291-0)[, 269](#page-298-0)[, 282](#page-311-0)[, 301](#page-330-0) [DETAILS, Befehl 219](#page-248-0) Dialog [Abfrageanzeigen für den aktuellen](#page-673-0) [Plan 644](#page-673-0) [Befehle, ISPF im Dialog 46](#page-75-0) [Bereit-Liste 627](#page-656-0) [Hauptmenü 37](#page-66-0) [Optionen einstellen 38](#page-67-0) [Parameter einstellen 38](#page-67-0) [Übersicht 37](#page-66-0) [Dienstprogramme 53](#page-82-0)

[Dienstprogramme, Dateiüberwa](#page-561-0)[chung 532](#page-561-0) [Direktaufruf 45](#page-74-0)[, 47](#page-76-0)[, 658](#page-687-0) [Direktaufruf für Bereinigung 433](#page-462-0) [Direktaufruf für Bereinigungsstart 673](#page-702-0)[,](#page-704-0) [675](#page-704-0) [Direktaufruf für Jobneustart 673](#page-702-0) [Direktaufruf für Schrittneustart 673](#page-702-0) [DLDAY, Schlüsselwort 282](#page-311-0)[, 301](#page-330-0) DLF [siehe "Data Lookaside Facility" 112](#page-141-0) [DLIMFDBK, Schlüsselwort 288](#page-317-0) [DLTIME, Schlüsselwort 283](#page-312-0)[, 301](#page-330-0) [Doppelbytezeichensatz \(DBCS\) 49](#page-78-0) [und Jobbeschreibungen 146](#page-175-0)[, 216](#page-245-0) [Doppelte Läufe 319](#page-348-0) [Druckausgabe, Auftragsbeschreibun](#page-884-0)[gen 855](#page-884-0) [Drucken des Langzeitplans 322](#page-351-0) [Druckfunktionsstellen 59](#page-88-0) [Druckoperationen 198](#page-227-0)[, 212](#page-241-0) [Druckverarbeitungsoptionen angeben 41](#page-70-0) [DSMOOTHING, Schlüsselwort 289](#page-318-0) [DSNAME, Wert bei der Variablenprü](#page-596-0)[fung 567](#page-596-0) [Duale Jobüberwachungsprotokolldatei,](#page-375-0) [EQQDLnn 346](#page-375-0) [DURATION, Schlüsselwort 269](#page-298-0) [Durch Abschluss blockiert, erweiterter](#page-705-0) [Status 676](#page-705-0) [Durch Bedingungsstatus unter](#page-216-0)[drückt 187](#page-216-0) [Durch Wiederholungslauf erzwungen, er](#page-704-0)[weiterter Status 675](#page-704-0) [Durchführen von Änderungen, Abhän](#page-261-0)[gigkeiten 232](#page-261-0) Durchführen von Wiederherstellung [bedingte Abhängigkeiten 493](#page-522-0) [Beispiel für die Verwendung beding](#page-523-0)[ter Abhängigkeiten 494](#page-523-0) [DURUNIT, Schlüsselwort 298](#page-327-0) [Dynamic Workload Console 53](#page-82-0) [behindertengerechte Bedienung xxv](#page-26-0) [DYNAMICADD, BATCHOPT-Schlüssel](#page-139-0)[wort 110](#page-139-0) [DYNAMICADD, RESOPTS-Schlüssel](#page-140-0)[wort 111](#page-140-0) [DYNAMICDEL, BATCHOPT-Schlüssel](#page-139-0)[wort 110](#page-139-0) [Dynamische Einbindung von JCL-](#page-574-0)[Code 545](#page-574-0) Dynamische Funktionsstelle [dynamischer Typ 74](#page-103-0) [Einstellungen 74](#page-103-0) [Dynamische Funktionsstellen 58](#page-87-0) Dynamische Jobs [in z-centric-End-to-End-Konfiguration](#page-87-0) [terminieren 58](#page-87-0) [Dynamische Ressourcenerstellung 110](#page-139-0) Dynamischer Typ [setzen 74](#page-103-0) [Dynamisches Format, bereitgestellte Vari](#page-586-0)[ablen 557](#page-586-0)[, 576](#page-605-0)

## **E**

[E, erweiterter Statuscode 900](#page-929-0) [E, Statuscode für Läufe 899](#page-928-0) [E, Statuscode für Operationen 899](#page-928-0) [EIADAYS, Schlüsselwort 283](#page-312-0) Eigner-ID [für Aufträge 148](#page-177-0) [Massenänderungsbericht 861](#page-890-0) [Einfache Variablen 551](#page-580-0) [Eingabe, Stapelladeprogramm 236](#page-265-0) [Eingangsdatum 661](#page-690-0) Eingangszeit (IAT) [Abhängigkeiten auflösen 182](#page-211-0) [im Langzeitplan 309](#page-338-0) [Läufe 168](#page-197-0) [Operationen 202](#page-231-0) [Relevanz für Regeln 157](#page-186-0) [Eingangszeit angeben 202](#page-231-0) [Eingebettete Leerzeichen in JCL-Variab](#page-601-0)[len 572](#page-601-0)[, 589](#page-618-0) Einschränkungen [Jobebene, Bedingung 480](#page-509-0) [Einschränkungen bei der Variablensubsti](#page-620-0)[tution 591](#page-620-0) [END, JCL-Anweisung 584](#page-613-0) [ENDE - START > 24 STD., Nach](#page-352-0)[richt 323](#page-352-0) Endtermin [Rückmeldung 154](#page-183-0) [Endtermin angeben 158](#page-187-0) [ENDTERMIN WTO, Option 199](#page-228-0) [Endtermindatum 661](#page-690-0) [ENDTIME, AROPTS-Schlüsselwort 453](#page-482-0) [Endzeit eines Arbeitstags 117](#page-146-0) [ENUM, Wert bei der Variablenprü](#page-596-0)[fung 567](#page-596-0) [EQQACGPP, Anzeige 151](#page-180-0) [EQQAD2DS, Datei 244](#page-273-0) [EQQADCOP, Stapelverarbeitungspro](#page-846-0)[gramm 817](#page-846-0) [EQQADDEP, Stapelverarbeitungspro](#page-846-0)[gramm 817](#page-846-0) [EQQADDS, Auftragsbeschreibungsda](#page-273-0)[tei 244](#page-273-0) [EQQADMUP, Stapelverarbeitungspro](#page-847-0)[gramm 818](#page-847-0) [EQQADPRT, Stapelverarbeitungspro](#page-848-0)[gramm 819](#page-848-0) [EQQADXRF, Stapelverarbeitungspro](#page-849-0)[gramm 820](#page-849-0) [EQQALSML, Anzeige 204](#page-233-0) [EQQAMAIP, Anzeige 207](#page-236-0) [EQQAMCCL, Anzeige 185](#page-214-0) [EQQAMCCP, Anzeige 186](#page-215-0) [EQQAMFBP, Anzeige 201](#page-230-0) [EQQAMJBP, Anzeige 30](#page-59-0)[, 194](#page-223-0)[, 745](#page-774-0)[, 761](#page-790-0) [EQQAMMAT, Anzeige 182](#page-211-0) [EQQAMOPL, Anzeige 174](#page-203-0) [EQQAMOSL, Anzeige 177](#page-206-0) [EQQAMPDL, Anzeige 181](#page-210-0) [EQQAMRCL, Anzeige 205](#page-234-0) [EQQAMRDP, Anzeige 209](#page-238-0) [EQQAMRNL, Anzeige 163](#page-192-0) [EQQAMRPL, Anzeige 157](#page-186-0) [EQQAMRZP, Anzeige 209](#page-238-0) [EQQAMSDP, Anzeige 180](#page-209-0)[, 219](#page-248-0) [EQQAMSRL, Anzeige 189](#page-218-0)

[EQQAMTMP, Anzeige 203](#page-232-0) [EQQAMUFL, Anzeige 209](#page-238-0) [EQQAMWRP, Anzeige 193](#page-222-0) [EQQAMXDP, Anzeige 206](#page-235-0) [EQQAOIDP, Anzeige 205](#page-234-0) [EQQAUDIT, Stapelverarbeitungspro](#page-849-0)[gramm 820](#page-849-0) [EQQAUFIP, Anzeige 234](#page-263-0) [EQQAUPDL, Anzeige 233](#page-262-0) [EQQAUUGL, Anzeige 233](#page-262-0) [EQQAXR00, Stapelverarbeitungspro](#page-851-0)[gramm 822](#page-851-0) [EQQBATCH, Programm 813](#page-842-0) [EQQCASEC, Makro zur Definition der](#page-496-0) [Vorgangscodeliste 467](#page-496-0) [EQQCKPT, Prüfpunktdatei 346](#page-375-0) [EQQCLEAN 715](#page-744-0) [EQQCLPRC, Stapelverarbeitungspro](#page-852-0)[gramm 823](#page-852-0) [EQQCLPRP, Stapelverarbeitungspro](#page-853-0)[gramm 824](#page-853-0) [EQQCP1DS, Primärdatei für aktuellen](#page-375-0) [Plan 346](#page-375-0) [EQQCP2DS, alternative Datei für aktuel](#page-375-0)[len Plan 346](#page-375-0) [EQQCXDS, Erweiterungsdatei für aktuel](#page-375-0)[len Plan 346](#page-375-0) [EQQDLFX, Beispiel-Exit 112](#page-141-0) [EQQDLnn, duale Jobüberwachungsproto](#page-375-0)[kolldatei 346](#page-375-0) [EQQDNTOP, Stapelverarbeitungspro](#page-853-0)[gramm 824](#page-853-0) [EQQDOTOP, Stapelverarbeitungspro](#page-856-0)[gramm 827](#page-856-0) [EQQDPLNP, Anzeige 333](#page-362-0) [EQQDRTOP, Stapelverarbeitungspro](#page-857-0)[gramm 828](#page-857-0) [EQQDSTOP, Stapelverarbeitungspro](#page-859-0)[gramm 830](#page-859-0) [EQQDTTOP, Stapelverarbeitungspro](#page-859-0)[gramm 830](#page-859-0) [EQQDUMP, Diagnosedatei 244](#page-273-0) [EQQELDEF, Teildatei 710](#page-739-0) [EQQELOUT, Teildatei 710](#page-739-0) [EQQELYCL, Anzeige 710](#page-739-0) [EQQELYLL, Anzeige 709](#page-738-0) [EQQEVPGM, Stapelverarbeitungspro](#page-814-0)[gramm 785](#page-814-0)[, 832](#page-861-0) [bei ereignisgesteuerter Überwa](#page-564-0)[chung 535](#page-564-0) [Operationsstatus ändern 59](#page-88-0) [EQQHIPUP, Anzeige 693](#page-722-0) [EQQHISTL, Anzeige 692](#page-721-0) [EQQJBLIB, Datei für Jobbibliothek 24](#page-53-0)[,](#page-239-0) [210](#page-239-0)[, 373](#page-402-0)[, 465](#page-494-0) [EQQJCGPP, Anzeige 215](#page-244-0) [EQQJMTCL, Anzeige 536](#page-565-0) [EQQJSnDS, JCL-Repository-Datei 24](#page-53-0)[,](#page-239-0) [210](#page-239-0)[, 327](#page-356-0) [EQQJSUBP, Anzeige 215](#page-244-0) [EQQJTARC, Jobüberwachungsarchivda](#page-375-0)[tei 346](#page-375-0) [EQQJTnn, Jobüberwachungsprotokollda](#page-375-0)[tei 346](#page-375-0) [EQQJVDVL, Anzeige 563](#page-592-0) [EQQJVMAP, Menü 559](#page-588-0)

[EQQJVPRT, Stapelverarbeitungspro](#page-862-0)[gramm 833](#page-862-0) [EQQJVTML, Anzeige 559](#page-588-0) [EQQJVVCL, Anzeige 560](#page-589-0) [EQQJVVEP, Anzeige 566](#page-595-0) [EQQJVVMP, Anzeige 560](#page-589-0) [EQQKCRTE, Anzeige 204](#page-233-0) [EQQLBATP, Anzeige 318](#page-347-0) [EQQLBDWP, Anzeige 325](#page-354-0) [EQQLCDPL, Anzeige 329](#page-358-0) [EQQLCHGP, Anzeige 328](#page-357-0) [EQQLCREP, Anzeige 320](#page-349-0) [EQQLDDS, Arbeitsdatei des Langzeit](#page-347-0)[plans 318](#page-347-0) [EQQLEXTP, Anzeige 321](#page-350-0) [EQQLPRAP, Anzeige 322](#page-351-0) EQQLSENT, Makro für Auswahltabelle der Dateiauslösefunktion [aufrufen 918](#page-947-0) [Syntax 919](#page-948-0) [EQQLSTAP, Anzeige 325](#page-354-0) [EQQLSTOL, Anzeige 328](#page-357-0) [EQQLTBKP, Sicherungsdatei des Lang](#page-347-0)[zeitplans 318](#page-347-0) [EQQLTCRE, Stapelverarbeitungspro](#page-862-0)[gramm 833](#page-862-0) [EQQLTDS, Datei des Langzeitplans 318](#page-347-0) [EQQLTEXP, Anzeige 324](#page-353-0) [EQQLTMOA, Stapelverarbeitungspro](#page-863-0)[gramm 834](#page-863-0) [EQQLTMOO, Stapelverarbeitungspro](#page-864-0)[gramm 835](#page-864-0) [EQQLTOPP, Anzeige 317](#page-346-0) [EQQLTPRT, Stapelverarbeitungspro](#page-865-0)[gramm 836](#page-865-0) [EQQLTTRY, Stapelverarbeitungspro](#page-866-0)[gramm 837](#page-866-0) [EQQMAADL, Anzeige 660](#page-689-0) [EQQMAAGL, Anzeige 669](#page-698-0) [EQQMADDP, Anzeige 659](#page-688-0) [EQQMAMOL, Anzeige 670](#page-699-0) [EQQMAOCP, Anzeige 661](#page-690-0) [EQQMCMDL, Anzeige 716](#page-745-0) [EQQMEP1L, Anzeige 498](#page-527-0)[, 707](#page-736-0) [EQQMERRP, Anzeige 708](#page-737-0) [EQQMERSI, Anzeige 412](#page-441-0) [EQQMERSL, Anzeige 411](#page-440-0)[, 714](#page-743-0) [EQQMERTP, Anzeige 712](#page-741-0) [EQQMJCLE, Anzeige 717](#page-746-0) [EQQMLIB, Datei 244](#page-273-0) [EQQMLOG, Nachrichtenprotokollda](#page-273-0)[tei 244](#page-273-0) [EQQMMADP, Anzeige 667](#page-696-0) [EQQMMCCL, Anzeige 668](#page-697-0) [EQQMMDLL, Anzeige 667](#page-696-0) [EQQMMDPL, Anzeige 666](#page-695-0) [EQQMMODP, Anzeige 665](#page-694-0) [EQQMMOPL, Anzeige 665](#page-694-0) [EQQMMXDP, Anzeige 679](#page-708-0) [EQQMOCLL, Anzeige 671](#page-700-0) [EQQMOPRL, Anzeige 689](#page-718-0) [EQQMOPRR, Anzeige 690](#page-719-0) [EQQMROCL, Anzeige 673](#page-702-0) [EQQMTOPP, Anzeige 345](#page-374-0) [EQQMTOPP, Menü 658](#page-687-0) [EQQMWDES, Anzeige 703](#page-732-0) [EQQMWS1L, Anzeige 705](#page-734-0)

[EQQMWS1P, Anzeige 703](#page-732-0) [EQQMWS2P, Anzeige 704](#page-733-0) [EQQMWSLL, Anzeige 695](#page-724-0) [EQQMWSOL, Anzeige 700](#page-729-0) [EQQMWSRP, Anzeige 698](#page-727-0) [EQQMWSRV, Anzeige 704](#page-733-0) [EQQMWSVP, Anzeige 699](#page-728-0) [EQQNCPDS, Datei für neuen aktuellen](#page-375-0) [Plan 346](#page-375-0) [EQQNCXDS, Erweiterungsdatei für neu](#page-375-0)[en aktuellen Plan 346](#page-375-0) [EQQODBSP, Menü 99](#page-128-0) [EQQOIBAT, Stapelverarbeitungspro](#page-867-0)[gramm 838](#page-867-0) [EQQOIBLK, Stapelverarbeitungspro](#page-868-0)[gramm 839](#page-868-0) [EQQOIDS, AA-Datei 245](#page-274-0) [EQQOIPDS, Datei 244](#page-273-0) [EQQPURGE, Stapelverarbeitungspro](#page-870-0)[gramm 841](#page-870-0) [EQQQDCRP, Anzeige 100](#page-129-0) [EQQQDIML, Anzeige 103](#page-132-0)[, 733](#page-762-0) [EQQQDLSL, Anzeige 99](#page-128-0) [EQQQDTOP, Menü 99](#page-128-0) [EQQQDWML, Anzeige 104](#page-133-0)[, 733](#page-762-0) [EQQQMIML, Anzeige 728](#page-757-0) [EQQQMLSL, Anzeige 727](#page-756-0) [EQQQMMOP, Anzeige 730](#page-759-0) [EQQQMSEP, Anzeige 726](#page-755-0) [EQQQMWML, Anzeige 729](#page-758-0) [EQQRCLSE, Anzeige 403](#page-432-0)[, 674](#page-703-0)[, 711](#page-740-0) [EQQRJCLE, Anzeige 637](#page-666-0)[, 639](#page-668-0) [EQQRLRLM, Anzeige 634](#page-663-0) [EQQRLVAL, Anzeige 638](#page-667-0) [EQQRLYCL, Anzeige 630](#page-659-0) [EQQRLYLL, Anzeige 629](#page-658-0) [EQQRSRLP, Anzeige 628](#page-657-0) [EQQRTOPP, Anzeige 627](#page-656-0) [EQQRULEP, Anzeige 159](#page-188-0) [EQQRULSL, Anzeige 161](#page-190-0) [EQQSAOSP, Anzeige 645](#page-674-0) [EQQSCJO1, Anzeige 651](#page-680-0) [EQQSCJOB, Anzeige 650](#page-679-0) [EQQSCONL, Anzeige 501](#page-530-0) [EQQSCP1L, Anzeige 651](#page-680-0) [EQQSGCPP, Anzeige 649](#page-678-0) [EQQSIDS, Datei für Nebeninformatio](#page-375-0)[nen 346](#page-375-0) [EQQSLTOP, Stapelverarbeitungspro](#page-873-0)[gramm 844](#page-873-0) [EQQSMC1P, Anzeige 646](#page-675-0) [EQQSOCCP, Anzeige 502](#page-531-0) [EQQSOCCR, Anzeige 503](#page-532-0) [EQQSOPFP, Anzeige 47](#page-76-0)[, 500](#page-529-0) [EQQSOPSP, Anzeige 643](#page-672-0)[, 647](#page-676-0) [EQQSPG1L, Anzeige 648](#page-677-0) [EQQSTC, Datei zur Übergabe gestarteter](#page-86-0) [Tasks 57](#page-86-0)[, 373](#page-402-0) [EQQSTOPP, Anzeige 345](#page-374-0)[, 645](#page-674-0) [EQQSWS1L, Anzeige 701](#page-730-0) [EQQSWSSP, Anzeige 648](#page-677-0) [EQQTCCAL, Anzeige 117](#page-146-0) [EQQTCRPL, Anzeige 120](#page-149-0) [EQQTPERL, Anzeige 119](#page-148-0) [EQQTROUT, Überwachungsprotokollda](#page-371-0)[tei 342](#page-371-0) [EQQUSIN, Subroutine 377](#page-406-0)[, 535](#page-564-0)[, 697](#page-726-0)[, 798](#page-827-0)

[EQQUSIN, Subroutine](#page-406-0) *(Forts.)* [Operationsstatus ändern 59](#page-88-0) [EQQUSINB, Subroutine 377](#page-406-0) [EQQUSINO, Subroutine 377](#page-406-0) [EQQUSINS, Subroutine 377](#page-406-0) [EQQUSINT, Subroutine 377](#page-406-0) [EQQUSINW, Subroutine 377](#page-406-0) [EQQUTOPP, Menü 363](#page-392-0) [EQQUX002, Lese-Exit der Jobbiblio](#page-494-0)[thek 465](#page-494-0) [EQQWCGEP, Anzeige 66](#page-95-0) [EQQWMACL, Anzeige 84](#page-113-0) [EQQWMATL, Anzeige 83](#page-112-0) [EQQWMAVL, Anzeige 81](#page-110-0) [EQQWMAVV, Anzeige 68](#page-97-0) [EQQWMDES, Anzeige 67](#page-96-0) [EQQWMLSL, Anzeige 66](#page-95-0) [EQQWMOTL, Anzeige 82](#page-111-0) [EQQWMREP, Anzeige 86](#page-115-0) [EQQWMTAL, Anzeige 68](#page-97-0) [EQQWSDS, Funktionsstellen- und Kalen](#page-274-0)[derdatei 245](#page-274-0) [EQQWSPRT, Stapelverarbeitungspro](#page-874-0)[gramm 845](#page-874-0) [EQQXOPTP, Anzeige 38](#page-67-0) [EQQXSUBP, Anzeige 53](#page-82-0)[, 235](#page-264-0) [EQQYLTOP, Programm 243](#page-272-0) [EQQYLTOP, Stapelverarbeitungspro](#page-875-0)[gramm 846](#page-875-0) [Ereignisdatei, Zeitzonen 379](#page-408-0) Ereignisgesteuerte Überwachung (ETT) [aktivieren 366](#page-395-0) [Dateibereinigung 434](#page-463-0) [Definition 535](#page-564-0) [inaktivieren 366](#page-395-0) [Lauf dem aktuellen Plan hinzufü](#page-568-0)[gen 539](#page-568-0) [Typen 535](#page-564-0) [Zeitraum ETTRCY1 540](#page-569-0) [Ereignisgesteuerte Überwachung \(ETT\)](#page-565-0) [inaktivieren 536](#page-565-0) [Ereignisgesteuerte Workloadautomatisie](#page-556-0)[rung \(EDWA\) 527](#page-556-0) Ereignisregeldefinition Schlüsselwörter [actionProvider 913](#page-942-0) [actionType 913](#page-942-0) [Beschreibung 912](#page-941-0) [description 913](#page-942-0) [eventCondition 912](#page-941-0) [eventProvider 912](#page-941-0) [eventRule 912](#page-941-0) [eventType 912](#page-941-0) [isDraft 912](#page-941-0) [name 912](#page-941-0) [responseType 913](#page-942-0) [ruleType 912](#page-941-0) Ereignisse [durch Verfügbarkeitsänderungen aus](#page-142-0)[lösen 113](#page-142-0) [Generierungsverfahren 377](#page-406-0) [Ereignisse generieren 377](#page-406-0) [Erforderliche Variablen 545](#page-574-0)[, 638](#page-667-0) Erledigte Aufträge [Fehlerstatistiken, Tagesplanungsbe](#page-906-0)[richt 877](#page-906-0)

Erledigte Aufträge *(Forts.)* [Summenbericht, Tagesplanungsbe](#page-905-0)[richt 876](#page-905-0) [Tagesplanung Bericht 877](#page-906-0) [Tagesplanungsbericht 339](#page-368-0) [ERRRES, JTOPTS-Schlüsselwort 400](#page-429-0) [Erste Operation, Definition 617](#page-646-0) Erstellen [Abhängigkeiten 665](#page-694-0) [Aufträge 25](#page-54-0)[, 145](#page-174-0)[, 150](#page-179-0) [dynamische Ressourcen 110](#page-139-0) [Fehlerlistenlayouts 710](#page-739-0) [Funktionsstellen 16](#page-45-0)[, 55](#page-84-0) [Jobbeschreibungen 215](#page-244-0) [Kalender 22](#page-51-0)[, 115](#page-144-0) [Langzeitplan 309](#page-338-0) [Laufzyklen 155](#page-184-0) [Layout von Bereit-Listen 629](#page-658-0) [Operationen 173](#page-202-0) [Pläne 32](#page-61-0) [Pläne, Hinweise 314](#page-343-0) [Regeln 157](#page-186-0) [spezielle Ressourcen 20](#page-49-0)[, 95](#page-124-0) [temporäre Variablen 578](#page-607-0) [Verfügbarkeitsintervalle von Ressour](#page-132-0)[cen 103](#page-132-0) [Zeiträume 119](#page-148-0) [Erweiterte Informationen im Fahrplan än](#page-708-0)[dern, Anzeige 679](#page-708-0) [Erweiterte Statuscodes 900](#page-929-0) [Erweiterung des Langzeitplans 321](#page-350-0) [Erweiterungsdatei für aktuellen Plan,](#page-375-0) [EQQCXDS 346](#page-375-0) [Et-Zeichen \(&\), Variablen 550](#page-579-0) [ETT, JTOPTS-Schlüsselwort 366](#page-395-0)[, 536](#page-565-0) [ETT-Kriterien ändern, Anzeige 536](#page-565-0) [ETTRCY1, Zeitraumverwendung durch](#page-569-0) [ETT 540](#page-569-0) [EVERY, Schlüsselwort 278](#page-307-0) EWTROPTS, Initialisierungsanweisung [RETCODE, Schlüsselwort 398](#page-427-0)[, 400](#page-429-0) [STEPEVENTS, Schlüsselwort 400](#page-429-0) [EX, Befehl 688](#page-717-0) [EXECUTE, Befehl 371](#page-400-0)[, 642](#page-671-0) [Externe Abhängigkeit 149](#page-178-0)[, 176](#page-205-0) [Externe Vorläufer auflösen 182](#page-211-0) [EXTERNER MONITOR, Option 200](#page-229-0) [EXTNAME, Schlüsselwort 273](#page-302-0) [EXTSE, Schlüsselwort 273](#page-302-0)

### **F**

[Fahrplan- und Statusabfrage, Menü 345](#page-374-0)[,](#page-674-0) [645](#page-674-0) Falsch, Status [Bedingung 474](#page-503-0) [Bedingungsabhängigkeit 474](#page-503-0) [Farb- und Hervorhebungsattribute in An](#page-69-0)[zeigen 40](#page-69-0) [FBND, Fehlercode 902](#page-931-0) [FEBRUARY, Schlüsselwort 279](#page-308-0) Fehlende Schrittbeendigung [Schrittebene, Abhängigkeit 485](#page-514-0) [Fehler, Funktionsstellenstatus 697](#page-726-0) [Fehler bei der Variablensubstitution 569](#page-598-0) Fehlerbehebung [Sicherungscontroller starten 390](#page-419-0)

[FEHLERCODE = xxxx, Nachricht 324](#page-353-0) Fehlercodes [Abruf des Jobprotokolls 904](#page-933-0) [angeben 662](#page-691-0) [auf Basis von Beendigungscodes 398](#page-427-0) [automatische Wiederherstellung 901](#page-930-0) [Einführung 397](#page-426-0) [Jobs auf verteilten Agenten 399](#page-428-0) Fehlerhaft beendet [Listenlayout 708](#page-737-0) [Operationen 707](#page-736-0) [Status 636](#page-665-0) [Fehlerhaft beendete Operation been](#page-739-0)[den 710](#page-739-0) [Fehlerhaft beendete Operationen 399](#page-428-0) [Fehlerhafte Operationen, Tagesplanungs](#page-907-0)[bericht 878](#page-907-0) [Fehlerliste 707](#page-736-0) [Fehlerlistenlayout erstellen, Anzeige 710](#page-739-0) [Fehlerlistenlayouts sichern 710](#page-739-0) Fehlernachrichten [in LZP-Berichten generiert 323](#page-352-0) [Stapelladeprogramm 245](#page-274-0) [Fehlerstatistik der erledigten Aufträ](#page-370-0)[ge 341](#page-370-0)[, 877](#page-906-0) [Fehlertolerante Agenten 676](#page-705-0)[, 711](#page-740-0)[, 712](#page-741-0) [Läufe löschen 677](#page-706-0) [Fehlertolerante Funktionsstellen 177](#page-206-0)[,](#page-223-0) [194](#page-223-0)[, 196](#page-225-0)[, 198](#page-227-0) [Beschreibung 57](#page-86-0) [Einstellungen 71](#page-100-0) [FEHLERVERFOLGUNG, Option 194](#page-223-0) Fehlgeschlagene Jobs [planen 381](#page-410-0) [Wiederherstellung 34](#page-63-0) [Fehlgeschlagene Jobs protokollieren 466](#page-495-0) Ferne Engine [Funktionsstellentyp 61](#page-90-0) Ferne-Engine-Funktionsstelle [beim Umschalten von Masterdomä](#page-554-0)[nenmanager 525](#page-554-0) [Definition 61](#page-90-0)[, 506](#page-535-0)[, 509](#page-538-0) [Einstellungen 77](#page-106-0) [Failover von ferner Engine 61](#page-90-0) [für Unterstützung von fernem Failo](#page-554-0)[ver-Szenario 525](#page-554-0) [HTTP- oder HTTPS-Ziel 61](#page-90-0) [im aktuellen Plan ändern 524](#page-553-0) [Spiegeljob 61](#page-90-0) [Tagesplan-Konsistenzprüfungen 510](#page-539-0) [Typ der fernen Engine 77](#page-106-0)[, 78](#page-107-0) [Ziel 78](#page-107-0) Ferner Job [binden 513](#page-542-0)[, 516](#page-545-0) [Definition 506](#page-535-0) [Statusübergang bei erneuter Ausfüh](#page-553-0)[rung 524](#page-553-0) [Statusübergang bei Wiederherstel](#page-553-0)[lung 524](#page-553-0) [Übereinstimmungskriterien 178](#page-207-0) [Feste Ressourcen 85](#page-114-0)[, 89](#page-118-0)[, 191](#page-220-0) [Feste Ressourcen für Funktionsstellen 89](#page-118-0) [FETCH, JCL-Anweisung 586](#page-615-0) [Filteranzeige 46](#page-75-0)[, 234](#page-263-0)[, 658](#page-687-0) [Filterkriterien angeben, Anzeige 234](#page-263-0) [Filtermerkmale 49](#page-78-0) [FOP, Definition 617](#page-646-0)

FOP, erste Operation [um Auftragskonsistenz sicherzustel](#page-511-0)[len 482](#page-511-0) [FORMNUMMER, Option 198](#page-227-0) [Fragezeichenvariablen \(?\) 552](#page-581-0) [FREEDAY, Schlüsselwort 278](#page-307-0) [Freie Tage 83](#page-112-0)[, 117](#page-146-0) [FRIDAY, Schlüsselwort 278](#page-307-0) [Füllzeichen angeben 41](#page-70-0) Funktionsstelle [alternativ 445](#page-474-0)[, 698](#page-727-0) [an spezielle Ressourcen angeschlos](#page-133-0)[sen 104](#page-133-0) [ändern 678](#page-707-0) [Angaben im Plan ändern 698](#page-727-0) [angeschlossen 733](#page-762-0) [Automatisierung 81](#page-110-0) [Beispiele 16](#page-45-0)[, 18](#page-47-0) [Bericht zur Ressourcenauslas](#page-370-0)[tung 341](#page-370-0) [Berichtsattribute definieren 69](#page-98-0) Beschreibungsdatenbank [Eingabe für aktuellen Plan 332](#page-361-0) [Dauer 80](#page-109-0) [Definition 55](#page-84-0)[, 89](#page-118-0) [fehlertolerante ändern 696](#page-725-0) [feste Ressourcen 85](#page-114-0)[, 191](#page-220-0) [feste Ressourcen ändern 678](#page-707-0) [für Operation auswählen 173](#page-202-0) [Jobaufbau 211](#page-240-0)[, 636](#page-665-0) [Öffnungsintervalle 82](#page-111-0) [parallele Server 78](#page-107-0) [Pseudo 65](#page-94-0) [R1 und R2, Ressourcen 85](#page-114-0) [schließen 83](#page-112-0) Status [Aktiv und Inaktiv 697](#page-726-0) [Auf manuelle Intervention war](#page-727-0)[tend 698](#page-727-0) [Auf Verbindung wartend 698](#page-727-0) [Offline-Aktionen anstehend 698](#page-727-0) [prüfen 648](#page-677-0) [Status durch EQQUX009 ge](#page-727-0)[setzt 698](#page-727-0) [Status durch WSSTAT gesetzt 698](#page-727-0) [Status manuell gesetzt 698](#page-727-0) [steuern 87](#page-116-0) [Systeminformationen anzeigen 705](#page-734-0) [Transportzeit 80](#page-109-0) [Typen 55](#page-84-0) [unterbrechungsfähig 79](#page-108-0) [Verfügbarkeit 81](#page-110-0)[, 697](#page-726-0) [Wiederherstellung mit Bereini](#page-459-0)[gung 430](#page-459-0) [WTO 212](#page-241-0) [Ziel 79](#page-108-0) Funktionsstellen [Benutzung 323](#page-352-0) [Funktionsstellen im Fahrplan ändern, An](#page-727-0)[zeige 698](#page-727-0) [Funktionsstellen schließen 83](#page-112-0) [Funktionsstellenaktivität anzeigen 701](#page-730-0) [Funktionsstellenressourcen und Server,](#page-222-0) [Anzeige 193](#page-222-0) [Funktionsstellenstatus im Fahrplan än](#page-732-0)[dern 703](#page-732-0)[, 704](#page-733-0)

[Funktionsstellenstatus im Fahrplan än](#page-728-0)[dern, Anzeige 699](#page-728-0) Funktionsstellentyp [ferne Engine 61](#page-90-0) [Funktionstasten 52](#page-81-0) [Funktionstasten, Anzahl angeben 41](#page-70-0) [Funktionstasten, Belegung 51](#page-80-0)

## **G**

[G, erweiterter Statuscode 900](#page-929-0) GDDM [Attribute einstellen 46](#page-75-0) [Befehl 46](#page-75-0) [Einführung 51](#page-80-0) [Geltungsbereich von OPINFO 794](#page-823-0) [Gemeinsame und exklusive Verwendung](#page-219-0) [spezieller Ressourcen 190](#page-219-0) [Gemeinsames Spooling 62](#page-91-0) [GENDAYS, Befehl 161](#page-190-0) [Generische Suchargumente 49](#page-78-0) [GEPLANT AN FREIEM TAG, Nach](#page-352-0)[richt 323](#page-352-0) [Gesamtauslastung im Zeitraum, Langzeit](#page-896-0)[planbericht 867](#page-896-0) [Geschätzte Dauer, Rückmeldung 200](#page-229-0) [Geschätzter Endtermin, Rückmel](#page-183-0)[dung 154](#page-183-0) Gestartete Task [Abschluss terminieren 213](#page-242-0) [Datei 57](#page-86-0) [freigeben 640](#page-669-0) [Funktionsstellen 56](#page-85-0) [halten 640](#page-669-0) [Operationen 213](#page-242-0) [Optionen 194](#page-223-0) [Start verschieben 640](#page-669-0) [Übergabeprozess 373](#page-402-0) [Wiederherstellung 441](#page-470-0) [Gesteuerter Systemabschluss 83](#page-112-0) Glättungsfaktor [angeben 152](#page-181-0) [Glättungsfaktor für Dauer 201](#page-230-0) [Glättungsfaktor für Endtermin 154](#page-183-0) [Globale Änderung von Auftragsdefinitio](#page-262-0)[nen 233](#page-262-0) [Globale JCL-Variablentabelle 546](#page-575-0)[, 569](#page-598-0) [Glossar xxiv](#page-25-0) [GRAPH, Befehl 51](#page-80-0) [Größe eines Plans reduzieren 220](#page-249-0) [GROUP, Schlüsselwort 290](#page-319-0) [Gründe für Fehlschlagen eines Jobs 401](#page-430-0) Gruppe von Generationsdatenbeständen (Generation Data Group, GDG) [Bereinigungsaktionen 430](#page-459-0) [Wiederherstellung 469](#page-498-0) Gruppendefinitionen [dem aktuellen Plan hinzufügen 659](#page-688-0)[,](#page-698-0) [669](#page-698-0) [einen Lauf einer Gruppe hinzufü](#page-697-0)[gen 668](#page-697-0) [Einführung 25](#page-54-0) [im Langzeitplan 309](#page-338-0) [Richtlinien 147](#page-176-0)[, 148](#page-177-0) [Gruppierung von Aufträgen ange](#page-179-0)[ben 150](#page-179-0) [GTABLE, OPCOPTS-Schlüsselwort 569](#page-598-0)

[Gültigkeitsstartdatum 153](#page-182-0)

## **H**

[H, erweiterter Statuscode 900](#page-929-0) [Halt bei Fehler 191](#page-220-0) [HALTEN/FREIGABE, Option 198](#page-227-0) [Haltestatus \(HOLD\) 370](#page-399-0) [Häufigkeit, Angabe für Regeln 160](#page-189-0) [Hauptmenü 37](#page-66-0) [Hervorhebungsattribute in Anzeigen 40](#page-69-0) [HEX, Wert bei der Variablenprüfung 567](#page-596-0) [HIGHRC, JTOPTS-Schlüsselwort 270](#page-299-0)[,](#page-429-0) [400](#page-429-0) Hinzufügen [Abhängigkeiten 665](#page-694-0) [Operationen 680](#page-709-0) [Hiperbatch 112](#page-141-0) [HIST, Befehl 688](#page-717-0) [Histogramm für Funktionsstellenauslas](#page-352-0)[tung 323](#page-352-0) [HÖCH. RÜCKKEHRCODE, Option 195](#page-224-0)[,](#page-246-0) [217](#page-246-0) HTTP- oder HTTPS-Ziel [Ferne-Engine-Funktionsstelle 61](#page-90-0) [für umgebungsübergreifende Abhän](#page-536-0)[gigkeiten 507](#page-536-0) [ROUTOPTS, Anweisung 507](#page-536-0)

## **I**

[I, Statuscode für Operationen 899](#page-928-0) [I, Zeilenbefehl 680](#page-709-0) [IA-Zeitüberprüfung 620](#page-649-0) [IADAYS, Schlüsselwort 283](#page-312-0) [IATIME, Schlüsselwort 283](#page-312-0)[, 301](#page-330-0) IBM Tivoli Monitoring Beschreibung [Tivoli Enterprise Portal 749](#page-778-0) [Startoptionen des Schedulers 755](#page-784-0) Tivoli Enterprise Portal [Monitore einstellen 760](#page-789-0) IBM Tivoli Output Manager [APAR PI07423 738](#page-767-0) [Integration in 735](#page-764-0)[, 737](#page-766-0)[, 738](#page-767-0)[, 741](#page-770-0) [Jobprotokolle anzeigen 735](#page-764-0) [Konfigurationstasks 737](#page-766-0)[, 738](#page-767-0) [Datenspeicher 741](#page-770-0) [JCC 738](#page-767-0) [IMMER, in Regeln 160](#page-189-0) [IMS, übergebene Jobs überwachen 538](#page-567-0) [Inaktive Funktionsstelle, Auswirkungen](#page-225-0) [auf Operationen 196](#page-225-0) [Informationen zu Auftragslauf auswäh](#page-674-0)[len, Anzeige 645](#page-674-0) [Informationen zu Jobs 636](#page-665-0) [Informationen zum fernen Job, Anzei](#page-238-0)[ge 209](#page-238-0) [Informationen zum fernen Job definie](#page-304-0)[ren 275](#page-304-0) [Informationen zum fernen Job in z/OS,](#page-238-0) [Anzeige 209](#page-238-0) [Infos zu Auftragsläufen u. Operationen](#page-672-0) [auswählen, Anzeige 643](#page-672-0) [Infos zu Auftragsläufen u. Operationen](#page-676-0) [auswählen, Menü 647](#page-676-0)

Initialisierungsanweisungen **ITOPTS** [HIGHRC, Schlüsselwort 195](#page-224-0) [JOBSUBMIT, Schlüsselwort 196](#page-225-0) [NOERROR, Schlüsselwort 195](#page-224-0) [SUPPRESSACTION, Schlüssel](#page-243-0)[wort 214](#page-243-0) [WSFAILURE, Schlüsselwort 196](#page-225-0) [WSOFFLINE, Schlüsselwort 196](#page-225-0) [Verarbeitungsverlauf feststellen 401](#page-430-0) [Interne Abhängigkeit 176](#page-205-0) [Interne Abhängigkeiten, Bericht 856](#page-885-0) Intervalle [für Öffnung von Funktionsstellen 82](#page-111-0) [für spezielle Ressourcen 103](#page-132-0) [Intervalle für eine spez. Ressource än](#page-132-0)[dern, Anzeige 103](#page-132-0)[, 733](#page-762-0) [Intervalle für spezielle Ressourcen 725](#page-754-0) [Intervallstart 121](#page-150-0) [IPL, Vermeidung von Ereignisdatenver](#page-408-0)[lusten 379](#page-408-0) ISPF (Interactive System Productivity Facility) [Auswahlservice 630](#page-659-0) [Befehlsbegrenzer 45](#page-74-0) [Dialogbefehle 46](#page-75-0) [Dialogmanager 37](#page-66-0) [Optionen festlegen 37](#page-66-0)[, 41](#page-70-0) [Tabellenservices 37](#page-66-0) [verwenden 37](#page-66-0) [ISPF verwenden 37](#page-66-0)

### **J**

[J, Zeilenbefehl 711](#page-740-0) [J-Ereignis, bei ereignisgesteuerter Über](#page-564-0)[wachung 535](#page-564-0) [JANUARY, Schlüsselwort 279](#page-308-0) [Japanische Sprachumgebung 49](#page-78-0) [JCCE, Fehlercode 902](#page-931-0) JCL [anpassen 209](#page-238-0)[, 545](#page-574-0) [bedarfsgesteuerte Ausführung von](#page-815-0) [BACKUP für die Repository-Da](#page-815-0)[tei 786](#page-815-0) [bedarfsgesteuerte Ausführung von](#page-818-0) [BULKDISC 789](#page-818-0) [bedarfsgesteuerte Ausführung von](#page-820-0) [JSUACT für die Repository-Da](#page-820-0)[tei 791](#page-820-0) [Bericht für Variablentabellen 858](#page-887-0) [editieren 711](#page-740-0) [einbinden und ausschließen 572](#page-601-0) [Fehlercode 902](#page-931-0) [prüfen 210](#page-239-0) [RECOVER, Anweisung 446](#page-475-0) [Repository 24](#page-53-0)[, 210](#page-239-0)[, 327](#page-356-0)[, 373](#page-402-0) [Rückbezüge 469](#page-498-0) [Variablen 638](#page-667-0) Variablensubstitution [aufrufen 548](#page-577-0) [bereitgestellte Variablen 553](#page-582-0) [Einführung 545](#page-574-0) [Einschränkungen 591](#page-620-0) [in JCL-Prozeduren 570](#page-599-0) [logisches Nicht 545](#page-574-0) [Prüfung 566](#page-595-0)

JCL *(Forts.)* Variablensubstitution *(Forts.)* [Syntax 549](#page-578-0) [unterdrücken 549](#page-578-0)[, 570](#page-599-0) [Variablen mit eingebetteten Leer](#page-601-0)[zeichen 572](#page-601-0) [Variablentabelle 121](#page-150-0) [angeben 132](#page-161-0)[, 159](#page-188-0)[, 575](#page-604-0)[, 583](#page-612-0) [erstellen 560](#page-589-0) [vorbereiten 23](#page-52-0)[, 636](#page-665-0) [Wiederherstellungsparameter 453](#page-482-0) [JCL-Aufbau, Funktionsstellen 60](#page-89-0) [JCL-Code ausschließen 572](#page-601-0) [JCL-Code einbinden 572](#page-601-0)[, 586](#page-615-0) [JCL-Code für eine Operation editie](#page-665-0)[ren 636](#page-665-0) [JCL-Code prüfen 210](#page-239-0) [JCL-Code vorbereiten 638](#page-667-0) [JCL für eine Computeroperation editie](#page-746-0)[ren, Anzeige 717](#page-746-0) [JCL für Operation aufbereiten, Anzei](#page-666-0)[ge 637](#page-666-0)[, 639](#page-668-0) [JCL für Stapeljob erstellen, Anzeige 53](#page-82-0)[,](#page-264-0) [235](#page-264-0) [JCL-Substitution simulieren 545](#page-574-0) [JCL-Variable ändern, Anzeige 560](#page-589-0) [JCL-Variablen codieren 549](#page-578-0) [JCL-Variablensubstitution aktivieren 548](#page-577-0) [JCL-Variablensubstitution aufrufen 548](#page-577-0) [JCL-Variablentabelle erstellen, Anzei](#page-589-0)[ge 560](#page-589-0) [JCL-Variablentabellen editieren 559](#page-588-0) [JCLI, Fehlercode 902](#page-931-0) [JCLPREPA-Datensatz, JCL-Substitution si](#page-574-0)[mulieren 545](#page-574-0) Job [bedingte Abhängigkeit 471](#page-500-0) [Job auf einem Standardagenten been](#page-717-0)[den 688](#page-717-0) Job Completion Checker (JCC) [Fehlercodes definieren 398](#page-427-0) [Voraussetzungen 382](#page-411-0) [Job erstellen, Anzeige 215](#page-244-0) [Job wiederholen 403](#page-432-0) [Jobabschluss terminieren 213](#page-242-0) [Jobanweisungen, Angaben für Sys](#page-70-0)[temdrucker machen 41](#page-70-0) Jobaufbau, Funktionsstellen [Beschreibung 60](#page-89-0) [JCL-Code vorbereiten 211](#page-240-0) Jobbeschreibungen [erstellen 146](#page-175-0) [Massenaktualisierung 232](#page-261-0) [Jobbeschreibungen warten, Anzeige 215](#page-244-0) [JOBCHECK, Schlüsselwort 210](#page-239-0) [JOBCLASS, Schlüsselwort 270](#page-299-0) Jobebene [bedingte Abhängigkeit 475](#page-504-0) [bedingter Nachfolger 475](#page-504-0) [bedingter Vorläufer 475](#page-504-0) [Beispiele für bedingte Abhängig](#page-505-0)[keit 476](#page-505-0) Jobebene, Bedingung [Auftragskonsistenz mithilfe von](#page-510-0) [FOP 481](#page-510-0) [Einschränkungen 480](#page-509-0) [EQQE141W, Nachricht 480](#page-509-0)[, 491](#page-520-0)

Jobebene, Bedingung *(Forts.)* [EQQE142W, Nachricht 489](#page-518-0) [maßgebliche Konzepte 480](#page-509-0) [unerwarteter Rückgabecode 479](#page-508-0) [JOBKLASSE, Option 198](#page-227-0) [JOBLOGRETRIEVAL, Schlüsselwort 382](#page-411-0) [JOBN, Schlüsselwort 270](#page-299-0)[, 295](#page-324-0) [Jobname ändern 678](#page-707-0) [Jobneustart 688](#page-717-0) Jobprotokoll [Abrufstatuscodes 904](#page-933-0) [Jobprotokollabruf, automatisch 382](#page-411-0) Jobprotokolle [abrufen und speichern 382](#page-411-0) [anzeigen mit Tivoli Output Mana](#page-764-0)[ger 735](#page-764-0) [Jobprotokollen abrufen und spei](#page-411-0)[chern 382](#page-411-0) Jobs [anpassen 209](#page-238-0) [auf NOP setzen 641](#page-670-0) [ausführen 642](#page-671-0) [Bereinigung 425](#page-454-0) [freigeben 640](#page-669-0) [halten 640](#page-669-0) Namen [Beschreibung 148](#page-177-0) [ETT-Ersetzungsfunktion 536](#page-565-0) [prüfen 210](#page-239-0) [Optionen 194](#page-223-0)[, 198](#page-227-0) [Priorität 369](#page-398-0) [Repository 210](#page-239-0)[, 373](#page-402-0) [Datei 24](#page-53-0)[, 327](#page-356-0) [Start verschieben 640](#page-669-0) Übergabe [aktivieren und inaktivieren 363](#page-392-0) [Reihenfolge 369](#page-398-0) Überwachung [Archivdatei \(EQQJTARC\) 346](#page-375-0) [Protokolldatei \(EQQJTnn\) 346](#page-375-0) [und gestartete Tasks, Wiederherstel](#page-470-0)[lung 441](#page-470-0) [aktivieren 364](#page-393-0) [inaktivieren 364](#page-393-0) Variablentabelle [angeben 132](#page-161-0)[, 159](#page-188-0) [erstellen 560](#page-589-0) [vorbereiten 23](#page-52-0) [Wiederherstellungsbeispiel 34](#page-63-0)[, 458](#page-487-0) [Jobs, Computerfunktionsstellen 56](#page-85-0) [Jobs übergeben 363](#page-392-0) Jobs überwachen [mit CICS oder IMS übergeben 538](#page-567-0) Jobübergabe [Kriterien 643](#page-672-0) [Verzögerungen 643](#page-672-0) [Jobübergabe inaktivieren 363](#page-392-0) [JS-Datei, Sicherung 786](#page-815-0) [JSUACT, Befehl 791](#page-820-0) [jsuact, JS-Datei 791](#page-820-0) [JSUACT, JTOPTS-Schlüsselwort 791](#page-820-0) **ITOPTS** [SUBFAILACTION, Schlüsselwort 643](#page-672-0) [WSFAILURE, Schlüsselwort 698](#page-727-0) [WSOFFLINE, Schlüsselwort 698](#page-727-0) JTOPTS, Initialisierungsanweisung [BACKUP, Schlüsselwort 350](#page-379-0)[, 786](#page-815-0)

JTOPTS, Initialisierungsanweisung *(Forts.)* [ETT, Schlüsselwort 366](#page-395-0)[, 536](#page-565-0) [HIGHRC, Schlüsselwort 195](#page-224-0)[, 400](#page-429-0) [JOBCHECK, Schlüsselwort 210](#page-239-0) [JOBSUBMIT, Schlüsselwort 196](#page-225-0)[, 364](#page-393-0) [JSUACT, Schlüsselwort 791](#page-820-0) [MAXJSFILE, Schlüsselwort 786](#page-815-0) [NOERROR, Schlüsselwort 195](#page-224-0)[, 400](#page-429-0) [OPINFOSCOPE, Schlüsselwort 794](#page-823-0) [QUEUELEN, Schlüsselwort 372](#page-401-0) [SHUTDOWNPOLICY, Schlüssel](#page-113-0)[wort 84](#page-113-0) [SUBFAILACTION, Schlüsselwort 903](#page-932-0) [SUPPRESSACTION, Schlüssel](#page-243-0)[wort 214](#page-243-0)[, 904](#page-933-0) [SUPPRESSPOLICY, Schlüssel](#page-243-0)[wort 214](#page-243-0) [TRACK, Schlüsselwort 540](#page-569-0) [WSFAILURE, Schlüsselwort 196](#page-225-0)[, 445](#page-474-0)[,](#page-933-0)  $904$ [WSOFFLINE, Schlüsselwort 196](#page-225-0)[, 445](#page-474-0)[,](#page-931-0) [902](#page-931-0) [JULY, Schlüsselwort 279](#page-308-0) [JUNE, Schlüsselwort 279](#page-308-0)

## **K**

[Kalender 40](#page-69-0) [Allgemeine Information, Bericht 849](#page-878-0) [angeben 152](#page-181-0) [Bericht zu den Zeitraummerkma](#page-879-0)[len 850](#page-879-0) [Bericht zu speziellen Tagen 850](#page-879-0) [Bericht zum Status der Tage 850](#page-879-0) [Definition 115](#page-144-0) [erstellen 22](#page-51-0) [für die Variablensubstitution 593](#page-622-0) [Suchreihenfolge 115](#page-144-0) [zusätzlich 119](#page-148-0) [Kalender erstellen, Anzeige 117](#page-146-0) [Kanji-Zeichen 49](#page-78-0) [KEEPONERR, Schlüsselwort 285](#page-314-0) [KEYS, Befehl 51](#page-80-0) [KLASSE, Option 195](#page-224-0) [Kommentare in LZP-Berichten 323](#page-352-0) [Kommunikation mit Funktionsstellen,](#page-656-0) [Menü 627](#page-656-0) [Konfigurationsdatei 529](#page-558-0) [Konventionen in Veröffentlichun](#page-25-0)[gen xxiv](#page-25-0) [Kriterien der Bereit-Liste angeben, Anzei](#page-657-0)[ge 628](#page-657-0) [Kriterien f. Ress.überwachungsliste ange](#page-755-0)[ben, Anzeige 726](#page-755-0) [Kriterien für Liste fehlerhaft beendeter](#page-737-0) [Operationen, Anzeige 708](#page-737-0) [Kriterien für Listen 46](#page-75-0) [KRITISCH, Option 195](#page-224-0) [Kritische Jobs anzeigen, Anzeige 650](#page-679-0) [Kritischen Pfadanzeigen, Anzeige 651](#page-680-0) [Kritischer Pfad 647](#page-676-0) [berechnen 178](#page-207-0) [Jobs im aktuellen Plan 650](#page-679-0) [nach Befehl BKTAKEOVER verarbei](#page-422-0)[ten 393](#page-422-0) [setzen 178](#page-207-0)[, 195](#page-224-0)

[Kritischer Pfad](#page-676-0) *(Forts.)* [überwachen 178](#page-207-0) [verwalten 179](#page-208-0) [WLM-Richtlinie und -Klasse 195](#page-224-0) [Ziele im aktuellen Plan 650](#page-679-0) [Kritischste Läufe anzeigen, Anzeige 646](#page-675-0)

## **L**

[L, erweiterter Statuscode 900](#page-929-0) [Langbeschreibung, Vorfall 765](#page-794-0) Langzeitplan [Abhängigkeiten 325](#page-354-0) [Aktualisierungsfunktion 320](#page-349-0)[, 364](#page-393-0) [Allgemeine Information, Bericht 862](#page-891-0) [Aufträge 326](#page-355-0) [Bericht zur Gesamtauslastung im Zeit](#page-896-0)[raum 867](#page-896-0) [Berichte 322](#page-351-0) [Beschreibung 3](#page-32-0)[, 307](#page-336-0) [Dauer pro Funktionsstelle, Be](#page-895-0)[richt 866](#page-895-0) [Eingabe für aktuellen Plan 331](#page-360-0) [erstellen 317](#page-346-0)[, 320](#page-349-0) [Erstellungsprozess 319](#page-348-0) [Histogramm für Auslastung 323](#page-352-0) [Kommentare in Berichten 323](#page-352-0) [Läufe 327](#page-356-0) [Status 325](#page-354-0) [Testplan 324](#page-353-0) [Langzeitplan drucken - Alle Aufträge,](#page-351-0) [Anzeige 322](#page-351-0) [Langzeitplan erstellen, Anzeige 320](#page-349-0) [Langzeitplan erweitern, Anzeige 321](#page-350-0) [Langzeitplan-Stapeljob auswählen, Anzei](#page-347-0)[ge 318](#page-347-0) [Langzeitplan warten, Menü 317](#page-346-0) [Langzeitplanläufe, Anzeige 328](#page-357-0) [LAST, Schlüsselwort 278](#page-307-0) [Lauf ändern, Anzeige 328](#page-357-0) [Lauf auf 'Beendet' setzen 676](#page-705-0) [Lauf beenden 676](#page-705-0) [Lauf im Fahrplan wiederholen, Anzei](#page-702-0)[ge 673](#page-702-0) [Laufbezogene bereitgestellte Variab](#page-583-0)[len 554](#page-583-0) Läufe [abfragen 645](#page-674-0) [ändern 677](#page-706-0) [ausschließen 669](#page-698-0) [beenden 676](#page-705-0) [dem aktuellen Plan hinzufügen 659](#page-688-0) [erneut starten 671](#page-700-0) [für Entfernen auswählbar 310](#page-339-0) [gruppieren 668](#page-697-0) [im Langzeitplan 309](#page-338-0)[, 327](#page-356-0) [löschen 677](#page-706-0) [mit ETT hinzufügen 539](#page-568-0) [negativ 166](#page-195-0) [Statuscodes 899](#page-928-0) [Wiederherstellung, Vorläufer 462](#page-491-0) [wiederholen 673](#page-702-0) [Läufe im Fahrplan ändern, Anzeige 671](#page-700-0) [Läufe wiederholen 673](#page-702-0) Laufgruppe [im Langzeitplan 309](#page-338-0) [Lauftage 166](#page-195-0)

[Lauftage, Anzeige 163](#page-192-0) [Laufzyklen, Anzeige 157](#page-186-0) Laufzyklus [Beispiele mit Offsets 172](#page-201-0) [erstellen 155](#page-184-0) [im Stapelladeprogramm angeben 281](#page-310-0) [negativ 166](#page-195-0) [Offset-Werte 163](#page-192-0) [Optionen zu IMMER 169](#page-198-0) [Zeiträume 124](#page-153-0) Laufzyklus in Laufzyklusgruppe [im Stapelladeprogramm angeben 300](#page-329-0) Laufzyklusgruppe [ändern 135](#page-164-0) [anzeigen 133](#page-162-0) [auflisten 133](#page-162-0) [drucken 138](#page-167-0) [erstellen 130](#page-159-0) in AB verwenden [als Zeitraum angegeben 140](#page-169-0) [in einer Regel angegeben 139](#page-168-0) [in Regeln verwendet 157](#page-186-0) [Jobbeschreibung 219](#page-248-0) [Kalender verwalten 143](#page-172-0) [kopieren 134](#page-163-0) [löschen 135](#page-164-0) [verknüpfte Aufträge auflisten 142](#page-171-0) Laufzyklusgruppen [Datenbank 239](#page-268-0) [in AB angeben 139](#page-168-0) in AB definieren [Eingangszeit 140](#page-169-0) [Endtermin 140](#page-169-0) [IMMER, Option 140](#page-169-0) [IMMER, Option, und Eingangs](#page-169-0)[zeit 140](#page-169-0) [IMMER, Option, und Endter](#page-169-0)[min 140](#page-169-0) [Kalender 140](#page-169-0) [Variablentabelle 140](#page-169-0) [in Langzeitplan 130](#page-159-0) [Vorteile 129](#page-158-0) [Layout der AA-Datei 840](#page-869-0) [Layout einer Bereit-Liste erstellen 630](#page-659-0) [Layout für Fehlerliste auswählen, Anzei](#page-738-0)[ge 709](#page-738-0) [Layouts 628](#page-657-0) [Lebensdauer von speziellen Ressour](#page-835-0)[cen 806](#page-835-0) [Leer, erweiterter Statuscode 901](#page-930-0) [Letzte Operation, Definition 617](#page-646-0) [Letzten Befehl wieder aufrufen 52](#page-81-0) LIFESPAN [Ressourcenverfügbarkeit steuern 109](#page-138-0) [LIMFDBK, JTOPTS-Schlüsselwort 270](#page-299-0) [LIST, Wert bei der Variablenprüfung 567](#page-596-0) [Liste, Daten suchen 50](#page-79-0) [Liste der Abhängigkeitswerte für JCL-](#page-592-0)[Variablen, Anzeige 563](#page-592-0) [Liste der Funktionsstellenbeschreibungen,](#page-95-0) [Anzeige 66](#page-95-0) [Liste der JCL-Variablentabellen, Anzei](#page-588-0)[ge 559](#page-588-0) [Liste der Kalenderzeiträume, Anzei](#page-148-0)[ge 119](#page-148-0) [Liste der speziellen Ressourcen, Anzei](#page-128-0)[ge 99](#page-128-0)

[Liste der zu setzenden JCL-Aufbauvariab](#page-667-0)[len, Anzeige 638](#page-667-0) [Liste von Arbeitsanweisungen, Anzei](#page-233-0)[ge 204](#page-233-0) [Liste von generierten Daten, Anzei](#page-190-0)[ge 161](#page-190-0) [Listen, Kriterien 46](#page-75-0) [Listendateioptionen angeben 41](#page-70-0) [Listendaten grafisch darstellen 51](#page-80-0) [Listeneinträge sortieren 50](#page-79-0) [Listenkriterien, angeben 47](#page-76-0) [LOCATE, Befehl 46](#page-75-0)[, 50](#page-79-0) [LookAt, Nachrichtenabruftool xxiv](#page-25-0) [LOOP, Fehlercode 902](#page-931-0) [LOP, Definition 617](#page-646-0) [Löschaktionen 715](#page-744-0) [Löschaktionen ändern, Anzeige 716](#page-745-0) Löschen [Abhängigkeiten 665](#page-694-0) [Läufe 677](#page-706-0) [Operationen 680](#page-709-0)[, 688](#page-717-0) [Löschen einer Arbeitsanweisung bestäti](#page-234-0)[gen, Anzeige 205](#page-234-0) LTP (Long-time Plan, Langzeitplan) [an Sicherungscontroller senden 393](#page-422-0)

## **M**

[M, erweiterter Statuscode 900](#page-929-0) [M, Zeilenbefehl 677](#page-706-0) Makros [EQQLSENT, Makro für Auswahltabel](#page-947-0)[le der Dateiauslösefunktion 918](#page-947-0) [Manuell, Start und Beendigung, Bericht](#page-100-0)[sattribut 71](#page-100-0) [MANUELL EINGEGEBEN \(ONLINE\),](#page-353-0) [Nachricht 324](#page-353-0) [MANUELL GEAEND. \(ONLINE\), Nach](#page-353-0)[richt 324](#page-353-0) [MARCH, Schlüsselwort 279](#page-308-0) [Massenaktualisierung 231](#page-260-0) [Massenänderung von Auftragsbeschrei](#page-262-0)[bungen, Anzeige 233](#page-262-0) Massenänderungsberichte [Aktualisierung \(Änderung\) der Eig](#page-890-0)[ner-ID 861](#page-890-0) [Auftragsbeschreibungen 859](#page-888-0) Maßgebliche Konzepte [Jobebene, Bedingung 480](#page-509-0) [Maximale Nutzungsbeschränkung 90](#page-119-0)[,](#page-749-0) [720](#page-749-0) [Ressourcenverfügbarkeit steuern 107](#page-136-0) [von Stapelprozessen des Tagesplans](#page-138-0) [aktualisiert 109](#page-138-0) [MAXJSFILE, JTOPTS-Schlüsselwort 787](#page-816-0) [MAY, Schlüsselwort 279](#page-308-0) [MCP, Fehlercode 902](#page-931-0) [MCP-Anzeige 655](#page-684-0) [Mehrere Jobs 210](#page-239-0) [MEMBER, Schlüsselwort 295](#page-324-0) [MH, Befehl 640](#page-669-0)[, 688](#page-717-0) [Migrierte Dateien 429](#page-458-0) [MODIFY-Befehl, OS/390 887](#page-916-0) [Momentan verarbeitete Operation 794](#page-823-0) [MONDAY, Schlüsselwort 278](#page-307-0) [MONITOR, Schlüsselwort 270](#page-299-0) [MONOPTS, Anweisung 789](#page-818-0)

[MONTH, Schlüsselwort 279](#page-308-0) [MR, Befehl 640](#page-669-0)[, 688](#page-717-0) [MSGLEVEL, Schlüsselwort 298](#page-327-0) [MVS-Joboptionen, Anzeige 30](#page-59-0)[, 194](#page-223-0)[, 745](#page-774-0)[,](#page-790-0) [761](#page-790-0)

## **N**

[N, erweiterter Statuscode 900](#page-929-0) Nachfolger [ändern 678](#page-707-0) [angeben 176](#page-205-0) [berücksichtigen 663](#page-692-0) [Definition 6](#page-35-0) [im aktuellen Plan \(Fahrplan\) 342](#page-371-0) [Prüfen 648](#page-677-0) Nachfolger- und Vorläuferfunktionsstellen [im Langzeitplan 325](#page-354-0) [Nachfolgerabhängigkeit in ETT 540](#page-569-0) [Nachrichtenabruftool, LookAt xxiv](#page-25-0) [NAME, Schlüsselwort 283](#page-312-0)[, 301](#page-330-0) [NAME, Wert bei der Variablenprü](#page-596-0)[fung 567](#page-596-0) [Nebeninformationsdatei, EQQSIDS 346](#page-375-0) [Negative Läufe 166](#page-195-0) [Negative Offset-Werte 121](#page-150-0) [Negativer Laufzyklus 166](#page-195-0) [Negativer Verarbeitungsverlauf eines](#page-430-0) [Jobs 401](#page-430-0) NetView [ETT verwenden 541](#page-570-0) [Ressourcenverfügbarkeit steuern 105](#page-134-0) [WTO-Operationen 212](#page-241-0) [Netz, Definition 617](#page-646-0) [Netzverzerrung, minimal 620](#page-649-0) Neuer aktueller Plan [Beschreibung 332](#page-361-0) [Datei \(EQQNCPDS\) 346](#page-375-0) [erstellen 350](#page-379-0) [Erweiterungsdatei \(EQQNCXDS\) 346](#page-375-0) [NEUPLANUNG, Option 336](#page-365-0)[, 694](#page-723-0) Neustart [ab einem Schritt 714](#page-743-0) [automatischer von Operationen 717](#page-746-0) [Jobs 422](#page-451-0) [Jobs, Übersicht 403](#page-432-0) [Läufe 671](#page-700-0) [Operationen 205](#page-234-0) [NEUSTART, Option 196](#page-225-0) [Neustart bestätigen, Anzeige 712](#page-741-0) [Neustart einer fehlerhaft beendeten Ope](#page-740-0)[ration 711](#page-740-0) [Bereinigungsaktion verwalten 711](#page-740-0) Neustart und Bereinigung [automatische Wiederherstellung 717](#page-746-0) [Beispiel 415](#page-444-0) [Bereinigungsoptionen 715](#page-744-0) [Beschreibung 715](#page-744-0) [bester Neustartschritt 415](#page-444-0) [Dateien aus dem Katalog entfer](#page-452-0)[nen 423](#page-452-0) [Dateien löschen 423](#page-452-0) [Einführung 7](#page-36-0) [Fehlercodes 902](#page-931-0)[, 904](#page-933-0) [Funktionsweise 431](#page-460-0) [Läufe wiederholen 674](#page-703-0) [Löschergebnisse 716](#page-745-0)

Neustart und Bereinigung *(Forts.)* [Operationen 711](#page-740-0) [Status, anstehende Prozesse 716](#page-745-0) [Übersicht 403](#page-432-0) [und automatische Wiederherstel](#page-472-0)[lung 443](#page-472-0) [Nicht berichtend 71](#page-100-0) Nicht berichtende Funktionsstellen [Operationen starten 371](#page-400-0) [Nichtzyklische Zeiträume 119](#page-148-0) [nnnn, Fehlercode 904](#page-933-0) [NO ENTRY AND/OR EXIT POINT,](#page-647-0) [Schleifentyp 618](#page-647-0) [NOERROR, JTOPTS-Schlüsselwort 400](#page-429-0) [NOP, Befehl 371](#page-400-0) [NOP, JCL-Anweisung 574](#page-603-0) [NOP, Operation auf NOP setzen 641](#page-670-0)[,](#page-717-0) [688](#page-717-0) [Normal-Mode-Manager 887](#page-916-0) [NOSCAN, Anweisung 570](#page-599-0) [NOVEMBER, Schlüsselwort 279](#page-308-0) [NP, Befehl 641](#page-670-0)[, 688](#page-717-0) [NUM, Wert bei der Variablenprü](#page-596-0)[fung 567](#page-596-0) [NUR, in Regeln 160](#page-189-0) [Nur Arbeitstage, zyklische Zeiträu](#page-148-0)[me 119](#page-148-0)[, 125](#page-154-0) [Nur Beendigung, Berichtsattribut 70](#page-99-0)

# **O**

[O, erweiterter Statuscode 900](#page-929-0) [O, Zeilenbefehl 710](#page-739-0) [OADID, JCL-Variable 554](#page-583-0) [OADOWNER, JCL-Variable 554](#page-583-0) [OAUGROUP, JCL-Variable 554](#page-583-0) [OAUT, Fehlercode 902](#page-931-0) [OCALID, JCL-Variable 554](#page-583-0) [OCDATE, JCL-Variable 558](#page-587-0) [OCFRSTC, JCL-Variable 558](#page-587-0) [OCFRSTW, JCL-Variable 558](#page-587-0) [OCFRSTWY, JCL-Variable 558](#page-587-0) [OCLASTC, JCL-Variable 558](#page-587-0) [OCLASTW, JCL-Variable 558](#page-587-0) [OCLASTWY, JCL-Variable 558](#page-587-0) [OCTIME, JCL-Variable 558](#page-587-0) [OCTOBER, Schlüsselwort 279](#page-308-0) [ODAY, JCL-Variable 554](#page-583-0) [ODD, JCL-Variable 554](#page-583-0) [ODDD, JCL-Variable 554](#page-583-0) [ODESCR, Schlüsselwort 290](#page-319-0) [ODMY1, JCL-Variable 554](#page-583-0) [ODMY2, JCL-Variable 554](#page-583-0) [OETCRIT, JCL-Variable 554](#page-583-0) [OETEVNM, JCL-Variable 554](#page-583-0) [OETGGEN, JCL-Variable 554](#page-583-0) [OETGROOT, JCL-Variable 554](#page-583-0) [OETJNUM, JCL-Variable 554](#page-583-0) [OETJOBN, JCL-Variable 555](#page-584-0) [OETTYPE, JCL-Variable 555](#page-584-0) [Offline, Funktionsstellenstatus 697](#page-726-0) [Offline, Schlüsselwort OFFDELAY 697](#page-726-0) [Offline-Aktionen anstehend 698](#page-727-0) [Öffnungsintervalle eines virtuellen FS-](#page-734-0)[Ziels im Fahrplan ändern 705](#page-734-0) [Öffnungsintervalle für Funktionsstel](#page-111-0)[len 82](#page-111-0)[, 697](#page-726-0)

[Öffnungszeitintervalle eines Tages, Anzei](#page-111-0)[ge 82](#page-111-0) [Öffnungszeitintervalle im Fahrplan än](#page-729-0)[dern, Anzeige 700](#page-729-0) [Offset-Werte 163](#page-192-0)[, 164](#page-193-0) [OFREEDAY, JCL-Variable 555](#page-584-0) [OFxx, Fehlercode 902](#page-931-0) [OHH, JCL-Variable 555](#page-584-0) [OHHMM, JCL-Variable 555](#page-584-0) [OISTART 294](#page-323-0) [OIT, Steueranweisung des Stapelladepro](#page-322-0)[gramms 293](#page-322-0) [OJCV, Fehlercode 569](#page-598-0)[, 902](#page-931-0) [OJOBNAME, JCL-Variable 556](#page-585-0) [OLDAY, JCL-Variable 556](#page-585-0) [OLDD, JCL-Variable 556](#page-585-0) [OLHH, JCL-Variable 556](#page-585-0) [OLHHMM, JCL-Variable 556](#page-585-0) [OLMD, JCL-Variable 556](#page-585-0) [OLMM, JCL-Variable 556](#page-585-0) [OLWK, JCL-Variable 556](#page-585-0) [OLYMD, JCL-Variable 556](#page-585-0) [OLYYDDD, JCL-Variable 556](#page-585-0) [OMM, JCL-Variable 555](#page-584-0) [OMMYY, JCL-Variable 555](#page-584-0) [ONCOMPLETE, Schlüsselwort 286](#page-315-0) [Onlinesysteme beenden 213](#page-242-0) [ONLY, Schlüsselwort 278](#page-307-0) [OOPNO, JCL-Variable 556](#page-585-0) [OPC-Befehlen im Stapelverarbeitungsmo](#page-861-0)[dus ausführen 832](#page-861-0) [OPCOPTS, Initialisierungsanwei](#page-753-0)[sung 724](#page-753-0) [GTABLE, Schlüsselwort 569](#page-598-0) [RECOVERY, Schlüsselwort 364](#page-393-0)[, 468](#page-497-0) [RODMTASK, Schlüsselwort 95](#page-124-0) [VARSUB, Schlüsselwort 548](#page-577-0) [OPER, Befehl 152](#page-181-0)[, 678](#page-707-0) [Operation aus dem Zeitplan entfer](#page-670-0)[nen 641](#page-670-0)[, 688](#page-717-0) [Operation im Fahrplan ändern,](#page-694-0) [Menü 665](#page-694-0) Operationen [abfragen 647](#page-676-0) [ändern 678](#page-707-0)[, 679](#page-708-0) [anzeigen 688](#page-717-0) [auf NOP setzen 641](#page-670-0) [auf Ressourcen warten 729](#page-758-0) [aus Gruppe entfernen 688](#page-717-0) [aus Zeitplan entfernen 688](#page-717-0) [automatischer Neustart 717](#page-746-0) [Benutzerdaten 793](#page-822-0) [Details definieren 180](#page-209-0) [Diagnose von Verzögerungen 643](#page-672-0) [Druck 212](#page-241-0) [erneut starten 711](#page-740-0) [erneut starten und löschen 205](#page-234-0) [erstellen 25](#page-54-0)[, 173](#page-202-0) [erweiterte Informationen 679](#page-708-0) [erweiterte Statuscodes 900](#page-929-0) [EX, Befehl 688](#page-717-0) [EXECUTE, Befehl 642](#page-671-0) [Feedback mit Informationen 793](#page-822-0) [fehlerhaft beendet 399](#page-428-0)[, 707](#page-736-0) [Fehlerhaft beendet, Status 636](#page-665-0) [freigeben 640](#page-669-0)[, 688](#page-717-0) [gestartete Task 213](#page-242-0)

Operationen *(Forts.)* [halten 640](#page-669-0)[, 688](#page-717-0) [löschen 680](#page-709-0) [MH, Befehl 688](#page-717-0) [MR, Befehl 688](#page-717-0) [NOP, Operation auf NOP setzen 688](#page-717-0) [NP, Befehl 641](#page-670-0)[, 688](#page-717-0) [Nullbefehl zurücknehmen 641](#page-670-0)[, 688](#page-717-0) [Optionen 193](#page-222-0) [parallele Server 193](#page-222-0) [Protokoll 688](#page-717-0)[, 690](#page-719-0) [prüfen 647](#page-676-0) [Pseudo 65](#page-94-0) [Ressource entfernen 726](#page-755-0) [Ressourcen 370](#page-399-0) [Rückmeldungsoptionen für Dau](#page-229-0)[er 200](#page-229-0) [Rückmeldungsoptionen für Endter](#page-183-0)[min 154](#page-183-0) [Schrittneustart 714](#page-743-0) [sofort starten 642](#page-671-0)[, 688](#page-717-0) [sofortige Ausführung anfordern 642](#page-671-0)[,](#page-717-0) [688](#page-717-0) [spezielle Ressourcen und LOOKA-](#page-134-0)[HEAD 105](#page-134-0) [Start verschieben 640](#page-669-0)[, 688](#page-717-0) [Status setzen 634](#page-663-0) [Statusbefehl \(OPSTAT\) 797](#page-826-0) [Statuscodes 899](#page-928-0) [Übergabekriterien 643](#page-672-0) [UN, Befehl 641](#page-670-0)[, 688](#page-717-0) [unterbrechen 635](#page-664-0) [Ursachencodes 904](#page-933-0) [verwendete Ressourcen 189](#page-218-0) [Verwendung spezieller Ressour](#page-757-0)[cen 728](#page-757-0) [wiederholen 673](#page-702-0) [Write-to-Operator \(WTO\) 372](#page-401-0) [WTO 212](#page-241-0) [zeitabhängig 199](#page-228-0) [Operationen, Anzeige 174](#page-203-0)[, 177](#page-206-0) [Operationen an bestimmten Funktions](#page-886-0)[stellen, Bericht 857](#page-886-0) Operationen auflisten [auf anstehende Vorläufer war](#page-391-0)[tend 362](#page-391-0) [Operationen auslösen 212](#page-241-0) [Operationen freigeben 640](#page-669-0)[, 688](#page-717-0) [Operationen halten 640](#page-669-0) [Operationen im Fahrplan ändern, Anzei](#page-694-0)[ge 665](#page-694-0)[, 689](#page-718-0)[, 690](#page-719-0) [Operationen manuell freigeben 640](#page-669-0)[, 688](#page-717-0) [Operationen manuell halten 640](#page-669-0)[, 688](#page-717-0) [Operationen starten 369](#page-398-0) [auf nicht berichtenden Funktionsstel](#page-400-0)[len 371](#page-400-0) [Diagnose von Verzögerungen 643](#page-672-0) [gestartete Tasks 373](#page-402-0) [Jobübergabe 371](#page-400-0)[, 374](#page-403-0) [spezielle Ressourcen und LOOKA-](#page-134-0)[HEAD 105](#page-134-0) [Übergabekriterien 643](#page-672-0) [Write-to-Operator \(WTO\) 372](#page-401-0) [Operationen verschieben 640](#page-669-0) [Operationen zurücksetzen 400](#page-429-0) [Operationsbezogene bereitgestellte Varia](#page-585-0)[blen 556](#page-585-0)

[Operationsdatenbericht 855](#page-884-0) [Operationsdetails, Anzeige 180](#page-209-0)[, 219](#page-248-0) [Operationsnummer 148](#page-177-0) [OPIADATE, JCL-Variable 558](#page-587-0) [OPIATIME, JCL-Variable 558](#page-587-0) OPINFO, Befehl [Beschreibung 793](#page-822-0) [Hinweise zur Sicherheit 795](#page-824-0) [Syntax 793](#page-822-0) [OPINFOSCOPE, JTOPTS-Schlüssel](#page-823-0)[wort 794](#page-823-0) [OPLSDATE, JCL-Variable 558](#page-587-0) [OPLSTIME, JCL-Variable 558](#page-587-0) [OPNO, Schlüsselwort 270](#page-299-0)[, 296](#page-325-0) [OPSTAT, Befehl 535](#page-564-0) [aktuellen Plan aktualisieren 312](#page-341-0) [Einführung 797](#page-826-0) [Status allgemeiner Funktionsstel](#page-88-0)[len 59](#page-88-0) Option für Warten [allgemeine Funktionsstellen 60](#page-89-0) [Optionen und Parameter definieren 38](#page-67-0) [Optionen zu IMMER 169](#page-198-0) [OPTIONS, Steueranweisung des Stapella](#page-325-0)[deprogramms 296](#page-325-0) Originalrückgabecode [Bedingung 473](#page-502-0) [ORIGINSHIFT, Schlüsselwort 279](#page-308-0) OS/390 [Bedienerbefehle 885](#page-914-0) [CANCEL, Befehl 886](#page-915-0) [MODIFY, Befehl 887](#page-916-0) [START, Befehl 885](#page-914-0) [STOP, Befehl 886](#page-915-0) [OSEQ, Fehlercode 713](#page-742-0)[, 903](#page-932-0) OSLC [Langbeschreibung festlegen 765](#page-794-0) [zur Integration in SmartCloud Control](#page-794-0) [Desk verwenden 765](#page-794-0) **OSLCOPTS** [Parameter TKTDESC aktivieren 765](#page-794-0) [OSUB, Fehlercode 903](#page-932-0) [OSUF, Fehlercode 903](#page-932-0) [OSUP, Fehlercode 903](#page-932-0) [OSxx, Fehlercode 904](#page-933-0) [OWNER, Schlüsselwort 290](#page-319-0)[, 299](#page-328-0) [OWSID, JCL-Variable 556](#page-585-0) [OWW, JCL-Variable 555](#page-584-0) [OWWD, JCL-Variable 555](#page-584-0) [OWWLAST, JCL-Variable 555](#page-584-0) [OWWMONTH, JCL-Variable 555](#page-584-0) [OXJOBNAM, JCL-Variable 556](#page-585-0) [OYM, JCL-Variable 555](#page-584-0) [OYMD, JCL-Variable 555](#page-584-0) [OYMD1, JCL-Variable 555](#page-584-0) [OYMD2, JCL-Variable 555](#page-584-0) [OYMD3, JCL-Variable 555](#page-584-0) [OYY, JCL-Variable 555](#page-584-0) [OYYDDD, JCL-Variable 556](#page-585-0) [OYYMM, JCL-Variable 556](#page-585-0) [OYYYY, JCL-Variable 556](#page-585-0)

### **P**

[P, Statuscode für Läufe 899](#page-928-0) [Parallele Operationen für Funktionsstel](#page-901-0)[len, Tagesplanungsbericht 872](#page-901-0)

[Parallele Server 78](#page-107-0)[, 89](#page-118-0)[, 193](#page-222-0) [Parameter und Optionen definieren 38](#page-67-0) [Paymore, Beispiel 11](#page-40-0) [PCAN, Fehlercode 904](#page-933-0) [PERIOD, Schlüsselwort 283](#page-312-0) Pfad zum Fortfahren [Bedingung 473](#page-502-0) [PFSHOW, Befehl 52](#page-81-0) [PICT, Wert bei der Variablenprü](#page-596-0)[fung 567](#page-596-0) [PK37583 287](#page-316-0)[, 297](#page-326-0) Plan [Beispiel für die Erstellung 32](#page-61-0) [Größe reduzieren 220](#page-249-0) [Typen 307](#page-336-0) [Plan für Funktionsstelle, Tagesplanungs](#page-900-0)[bericht 871](#page-900-0) [Planausführung, kritische Pfade verwal](#page-208-0)[ten 179](#page-208-0) [Pläne erweitern 4](#page-33-0) [Pläne verkleinern 220](#page-249-0) [PLANHOUR, BATCHOPT-Schlüssel](#page-369-0)[wort 340](#page-369-0) [Platzhalterzeichen 49](#page-78-0)[, 588](#page-617-0) [Positiver Verarbeitungsverlauf eines](#page-430-0) [Jobs 401](#page-430-0) [Potenzieller Vorläufer 663](#page-692-0) [PQ93442 809](#page-838-0) [PREADID, Schlüsselwort 262](#page-291-0) [PRECSEL, Schlüsselwort 262](#page-291-0) [PRED, Befehl 177](#page-206-0) [PREDWS, AROPTS-Schlüsselwort 463](#page-492-0) [PREJOBN, Schlüsselwort 263](#page-292-0)[, 270](#page-299-0) [PREMAND, Schlüsselwort 263](#page-292-0) [PREOPNO, Schlüsselwort 263](#page-292-0)[, 270](#page-299-0) [PREVRES, BATCHOPT-Schlüssel](#page-369-0)[wort 340](#page-369-0) [PREWSID, Schlüsselwort 263](#page-292-0)[, 270](#page-299-0) [Primärbefehle 678](#page-707-0) [Primärdatei für aktuellen Plan,](#page-375-0) [EQQCP1DS 346](#page-375-0) Primärer Controller [Anweisungen ändern 391](#page-420-0) [normale Verarbeitung 391](#page-420-0) [Programmkorrekturen anwenden 393](#page-422-0) [Schrittübersichtsfunktion 394](#page-423-0) [Verarbeitung eines kritischen](#page-422-0) [Pfads 393](#page-422-0) [wiederherstellen 395](#page-424-0) [Priorität von Operationen 152](#page-181-0)[, 369](#page-398-0) [PRIORITY, Schlüsselwort 290](#page-319-0) [Probleme im aktuellen Plan 343](#page-372-0) Programmschnittstelle (PIF) [für die Auftragserstellung 150](#page-179-0) [JCL-Vorbereitung 545](#page-574-0) [Protokolldateioptionen angeben 41](#page-70-0) [Protokolldatenbank 633](#page-662-0)[, 690](#page-719-0) [Protokollfunktion 690](#page-719-0) [Protokollfunktion verwenden 385](#page-414-0) [Prozeduren, Variablensubstitution 570](#page-599-0) [Prozedurenbibliothek, gestartete](#page-86-0) [Tasks 57](#page-86-0)[, 210](#page-239-0)

[Prozentzeichen \(%\), Platzhalterzei](#page-617-0)[chen 588](#page-617-0) [Prozentzeichen \(%\), Variablen 551](#page-580-0) Prüfen [Abhängigkeiten 648](#page-677-0)

Prüfen *(Forts.)* [Funktionsstellenstatus 648](#page-677-0) [JCL-Variablensubstitution 566](#page-595-0) [Jobnamen 210](#page-239-0) [Läufe 645](#page-674-0) [Operationen 647](#page-676-0) [Status des aktuellen Plans 649](#page-678-0) [Verarbeitungsverlauf eines Jobs 401](#page-430-0) Prüflisten [Berichte 342](#page-371-0) [fehlgeschlagene Jobs 466](#page-495-0) [Wiederherstellungsaktionen 466](#page-495-0) [Prüfpunktdatei, EQQCKPT 346](#page-375-0)[, 455](#page-484-0) [Prüfungskriterien angeben, Anzeige 566](#page-595-0) [Pseudoauftrag 658](#page-687-0) [Pseudofunktionsstelle 65](#page-94-0) [Pseudooperation 65](#page-94-0) [PSNUM, Schlüsselwort 271](#page-300-0)

# **Q**

[Q, erweiterter Statuscode 900](#page-929-0) [QCP-Dialog \(Query Current Plan\) 644](#page-673-0) [QUANTITY, Schlüsselwort 286](#page-315-0) [Query Current Plan \(QCP\), Dialog 644](#page-673-0) [QUEUELEN, JTOPTS-Schlüsselwort 372](#page-401-0)

# **R**

[R, erweiterter Statuscode 900](#page-929-0) [R, Statuscode für Operationen 899](#page-928-0) [R, Zeilenbefehl 673](#page-702-0)[, 680](#page-709-0) [R-Ereignis, bei ereignisgesteuerter Über](#page-565-0)[wachung 536](#page-565-0) [R1 und R2, Ressourcen 85](#page-114-0)[, 191](#page-220-0)[, 192](#page-221-0) [R1NUM, Schlüsselwort 271](#page-300-0) [R2NUM, Schlüsselwort 271](#page-300-0) [RACF, Ressourcenprofile 365](#page-394-0) [RANGE, Wert bei der Variablenprü](#page-596-0)[fung 567](#page-596-0) [RCLEANUP, Parameter 383](#page-412-0) [RECOMPL, Schlüsselwort 276](#page-305-0) [RECOVER, Anweisung 364](#page-393-0)[, 399](#page-428-0)[, 442](#page-471-0)[,](#page-475-0) [446](#page-475-0) [RECOVERY, OPCOPTS-Schlüssel](#page-497-0)[wort 468](#page-497-0) Referenzliste [Auftragsbeschreibungen 858](#page-887-0) [Jobnamen und aktive Aufträge 852](#page-881-0)[,](#page-883-0) [854](#page-883-0) Regel [Bedingung 472](#page-501-0) [Regel ändern, Anzeige 159](#page-188-0) [Regeln 119](#page-148-0) [erstellen 155](#page-184-0) [in Laufzyklen 157](#page-186-0) [mit Stapelladeprogramm erstel](#page-306-0)[len 277](#page-306-0) [Reihenfolge von Operationen 369](#page-398-0) [REINIT, Option 38](#page-67-0) [REJOBNAME, Schlüsselwort 276](#page-305-0) [REJSNAME, Schlüsselwort 276](#page-305-0) [REJSWS, Schlüsselwort 276](#page-305-0) [REOPNO, Schlüsselwort 276](#page-305-0) [REROUTABLE, Schlüsselwort 271](#page-300-0)

RESOPTS, Initialisierungsanweisung [DYNAMICADD, Schlüsselwort 111](#page-140-0) [RESOURCE, Schlüsselwort 285](#page-314-0) [Resource Object Data Manager](#page-124-0) [\(RODM\) 95](#page-124-0)[, 724](#page-753-0) [Ressourcenverfügbarkeit steuern 105](#page-134-0) [Ressource aus einer Operation entfer](#page-755-0)[nen 726](#page-755-0) Ressourcen [Abweichung 728](#page-757-0) [ändern 730](#page-759-0) [Benutzung 189](#page-218-0) Beschreibungsdatenbank [Eingabe für aktuellen Plan 332](#page-361-0) [Data Lookaside Facility \(DLF\) 112](#page-141-0) [feste, R1 und R2 85](#page-114-0) [feste Funktionsstellenressourcen 191](#page-220-0) [parallele Server 193](#page-222-0) [R1 und R2 191](#page-220-0) [speziell 20](#page-49-0)[, 189](#page-218-0) [Status ändern 803](#page-832-0) [überwachen 719](#page-748-0) [Umfang 728](#page-757-0) [ungeplante Änderungen 693](#page-722-0)[, 726](#page-755-0) [Zuordnungsstatus 101](#page-130-0) [Ressourcen ändern 730](#page-759-0) [Ressourcen einer Funktionsstelle, Anzei](#page-115-0)[ge 86](#page-115-0) [Ressourcenprofile von RACF aktualisie](#page-394-0)[ren 365](#page-394-0) [Ressourcenüberwachung 725](#page-754-0) [Ressourcenzuordnung, Typ 728](#page-757-0) [RESSTEP, Schlüsselwort 444](#page-473-0) [RESTARTABLE, Schlüsselwort 271](#page-300-0) [RESTARTINFORETRIEVAL, Schlüssel](#page-411-0)[wort 382](#page-411-0) [RETCODE, EWTROPTS-Schlüssel](#page-427-0)[wort 398](#page-427-0)[, 400](#page-429-0) [RETRIEVE, Befehl 52](#page-81-0) [RG, Befehl 688](#page-717-0) [RGCALEND, Schlüsselwort 303](#page-332-0) [RGDLDAY, Schlüsselwort 304](#page-333-0) [RGDLTIME, Schlüsselwort 304](#page-333-0) [RGIATIME, Schlüsselwort 304](#page-333-0) [RGJVTAB, Schlüsselwort 304](#page-333-0) [RGNAME, Schlüsselwort 304](#page-333-0) [RGOWNER, Schlüsselwort 304](#page-333-0) [RGRUN, Steueranweisung des Stapella](#page-329-0)[deprogramms 300](#page-329-0) [RGSTART 240](#page-269-0) [RGSTART, Steueranweisung des Stapella](#page-332-0)[deprogramms 303](#page-332-0) RODM [siehe "Resource Object Data Manager](#page-124-0) [\(RODM\)" 95](#page-124-0) [RODM \(Resource Object Data Mana](#page-753-0)[ger\) 724](#page-753-0) [RODMOPTS, Initialisierungsanwei](#page-124-0)[sung 95](#page-124-0)[, 724](#page-753-0) [RODMTASK, OPCOPTS-Schlüssel](#page-124-0)[wort 95](#page-124-0)[, 724](#page-753-0) [RODMTASK, Schlüsselwort 724](#page-753-0) [RPTENDT, Schlüsselwort 283](#page-312-0)[, 302](#page-331-0) [RPTEVRY, Schlüsselwort 283](#page-312-0)[, 302](#page-331-0) [Rückbezüge im JCL-Code 469](#page-498-0) Rückgabecodeprüfung [Bedingung 473](#page-502-0)

Rückgabecodes [gruppieren 467](#page-496-0) [HÖCH. RÜCKKEHRCODE, Opti](#page-224-0)[on 195](#page-224-0)[, 217](#page-246-0) [Rückgabecodes gruppieren 467](#page-496-0) [Rückmeldeoptionen, Anzeige 201](#page-230-0) [Rückmeldung, versäumt \(Tagesplanungs](#page-908-0)[bericht\) 879](#page-908-0) Rückmeldungsalgorithmen [Endterminrückmeldegrenze 154](#page-183-0) [Glättungsfaktor für Dauer 201](#page-230-0) [Glättungsfaktor für Endtermin 154](#page-183-0) [Rückmeldegrenze für Dauer 202](#page-231-0) [Rückmeldungsbericht 341](#page-370-0) [Rückmeldungsoptionen für Dauer 200](#page-229-0) [Rückmeldungsoptionen für Endter](#page-183-0)[min 154](#page-183-0) [RULE, Schlüsselwort 283](#page-312-0)[, 302](#page-331-0) [RUN, Befehl 152](#page-181-0)[, 219](#page-248-0)

## **S**

[S, erweiterter Statuscode 900](#page-929-0) [S, Statuscode für Läufe 899](#page-928-0) [S, Statuscode für Operationen 899](#page-928-0) [SATURDAY, Schlüsselwort 278](#page-307-0) [SCAN, JCL-Anweisung 574](#page-603-0) Schleife [Analyse starten 619](#page-648-0) [Analyse und Ermittlung, Vorschlä](#page-652-0)[ge 623](#page-652-0) [dem Schleifeneingang am nächs](#page-649-0)[ten 620](#page-649-0) [erkennen 617](#page-646-0) [Ermittlung und Erkennung, Bei](#page-650-0)[spiel 621](#page-650-0) [erste Operation, Definition 617](#page-646-0) [IA-Zeitüberprüfung 620](#page-649-0) [letzte Operation, Definition 617](#page-646-0) [minimale Netzverzerrung 620](#page-649-0) [Netz, Definition 617](#page-646-0) [NO ENTRY AND/OR EXIT](#page-647-0) [POINT 618](#page-647-0) [SOME NODES COULD NOT BE](#page-647-0) [CHECKED 618](#page-647-0) [Schleife bei ereignisgesteuerter Überwa](#page-569-0)[chung 540](#page-569-0) [Schleifen bei der Variablensubstituti](#page-621-0)[on 592](#page-621-0) [Schleifen bei der Variablensubstitution](#page-621-0) [vermeiden 592](#page-621-0) [Schleifeneingang am nächsten 620](#page-649-0) Schritt [angeben 484](#page-513-0) [bedingte Abhängigkeit 471](#page-500-0) [PROCSTEP 484](#page-513-0) [STEPNAME 484](#page-513-0) [Schrittabhängigkeit 186](#page-215-0) Schrittebene [Abhängigkeitsdefinition 484](#page-513-0) [bedingte Abhängigkeit 483](#page-512-0) [bedingter Nachfolger 483](#page-512-0) [bedingter Vorläufer 483](#page-512-0) [Beispiele für bedingte Abhängig](#page-515-0)[keit 486](#page-515-0) Schrittebene, Abhängigkeit [auswerten 485](#page-514-0)

Schrittebene, Abhängigkeit *(Forts.)* [EQQE127W, Nachricht 485](#page-514-0) [fehlende Schrittbeendigung 485](#page-514-0) [SDEPFILTER, Definition 484](#page-513-0) [Status W festlegen 492](#page-521-0) [Status X weitergeben 491](#page-520-0) [STEPEVENTS, Definition 484](#page-513-0) [unerwarteter Rückgabecode 490](#page-519-0) [Unerwarteter Rückgabecode 488](#page-517-0) Schrittebene, Bedingung [EQQE127W, Nachricht 490](#page-519-0)[, 491](#page-520-0) [unerwarteter Rückgabecode 490](#page-519-0) [Unerwarteter Rückgabecode 488](#page-517-0) [Schrittebene, Bereinigung 425](#page-454-0) [Schrittereignisse durchsuchen 394](#page-423-0) [Schrittinformationsliste, Anzeige 412](#page-441-0) [Schrittneustart 688](#page-717-0) [Beispiel 415](#page-444-0) [Beschreibung 714](#page-743-0) [nicht neustartfähig 413](#page-442-0) [schneller Schrittneustart 431](#page-460-0) [Schritte erneut ausführen 414](#page-443-0) [Simulationslogik 413](#page-442-0) [Übersicht 405](#page-434-0) [Voraussetzungen 383](#page-412-0) Schrittübersicht [Schrittereignisse durchsuchen 394](#page-423-0) [Schulung xxv](#page-26-0) [technisch xxv](#page-26-0) [SEARCH, JCL-Anweisung 575](#page-604-0) [SECELEM, Schlüsselwort 275](#page-304-0) [SEPTEMBER, Schlüsselwort 279](#page-308-0) [SERC, Fehlercode 904](#page-933-0) Server [parallel 78](#page-107-0) [Service-Funktionen 363](#page-392-0) [Service-Funktionen, Anzeige 363](#page-392-0) [SET CLOCK, Befehl 380](#page-409-0) [SETFORM, JCL-Anweisung 576](#page-605-0) [SETVAR, JCL-Anweisung 578](#page-607-0) [Setzen von Bedingungen für Operatio](#page-500-0)[nen 471](#page-500-0) [SHIFT, Schlüsselwort 283](#page-312-0) [SHPF, Fehlercode 904](#page-933-0) [SHSIGN, Schlüsselwort 284](#page-313-0) [SHTYPE, Schlüsselwort 284](#page-313-0) [SHUTDOWNPOLICY, JTOPTS-Schlüssel](#page-113-0)[wort 84](#page-113-0) Sicherheit [BACKUP, Befehl 787](#page-816-0) [bei Stapelverarbeitungsprogram](#page-844-0)[men 815](#page-844-0) [Jobs und gestartete Tasks automatisch](#page-493-0) [wiederherstellen 464](#page-493-0) [OPINFO, Befehl 795](#page-824-0) [OPSTAT, Befehl 799](#page-828-0) [RACF-Ressourcenprofile aktualisie](#page-394-0)[ren 365](#page-394-0) SRSTAT, [Befehl 803](#page-832-0) [Stapelladeprogramm 242](#page-271-0) [WSSTAT, Befehl 808](#page-837-0) Sicherungscontroller [aktuellen Plan oder Langzeitplan vom](#page-422-0) [primären Controller empfan](#page-422-0)[gen 393](#page-422-0) [Anweisungen ändern 391](#page-420-0) [geplanter Wechsel 393](#page-422-0)

Sicherungscontroller *(Forts.)* [Konfiguration 387](#page-416-0) [nach Ausfall eines lokalen Standorts](#page-418-0) [wiederherstellen 389](#page-418-0) [normale Verarbeitung 391](#page-420-0) [Schrittübersichtsfunktion 394](#page-423-0) [starten 390](#page-419-0) [ungeplanter Wechsel 393](#page-422-0) [vom primären Controller wech](#page-422-0)[seln 393](#page-422-0) [SMOOTHING, JTOPTS-Schlüssel](#page-300-0)[wort 271](#page-300-0) [SMS 429](#page-458-0) [SOME NODES COULD NOT BE CHE-](#page-647-0)[CKED, Schleifentyp 618](#page-647-0) [Sommerzeit, automatische Aktualisie](#page-409-0)[rung 380](#page-409-0) [SORT, Befehl 46](#page-75-0)[, 50](#page-79-0) [Späteste Startzeit 369](#page-398-0)[, 646](#page-675-0) Speicherung [sequenzielle Datei mit Auftragsbe](#page-260-0)[schreibungen 231](#page-260-0) [Spezielle Ressource ändern, Anzeige 730](#page-759-0) [Spezielle Ressource erstellen, Anzei](#page-129-0)[ge 100](#page-129-0) Spezielle Ressourcen [Abweichung 91](#page-120-0) [Aktion bei Fehler 90](#page-119-0)[, 719](#page-748-0) [Aktualisierung der Datenbank 95](#page-124-0) [an Funktionsstellen angeschlos](#page-133-0)[sen 104](#page-133-0) [bei Abschluss 90](#page-119-0)[, 101](#page-130-0)[, 720](#page-749-0) [bei fehlgeschlagenen Operatio](#page-130-0)[nen 101](#page-130-0) [Beispiel 20](#page-49-0) [Berichte 113](#page-142-0) [Data Lookaside Facility \(DLF\) 112](#page-141-0) [Einführung 89](#page-118-0) [feste Ressourcen für Funktionsstel](#page-118-0)[len 89](#page-118-0) [gemeinsam und exklusiv 190](#page-219-0) [geplante Benutzung Bericht 874](#page-903-0) [globale Verfügbarkeit ändern 105](#page-134-0)[,](#page-135-0) [106](#page-135-0)[, 107](#page-136-0)[, 109](#page-138-0) [Intervalle 101](#page-130-0) [maximale Nutzungsbeschrän](#page-119-0)[kung 90](#page-119-0)[, 102](#page-131-0)[, 720](#page-749-0) [parallele Server 89](#page-118-0) [SRSTAT, Statusbefehl 803](#page-832-0) [tatsächliche Benutzung, Bericht 880](#page-909-0) [Typ bei maximaler Nutzung 90](#page-119-0)[, 102](#page-131-0)[,](#page-749-0) [720](#page-749-0) [Umfang 89](#page-118-0)[, 719](#page-748-0) [Verfügbarkeit 89](#page-118-0)[, 719](#page-748-0) [verstehen 89](#page-118-0) [verwendet 89](#page-118-0)[, 719](#page-748-0) [Verwendung 95](#page-124-0) [von Operationen verwendet 189](#page-218-0) [zum Auslösen von Ereignissen ver](#page-142-0)[wenden 113](#page-142-0) [Zuordnungsstatus 101](#page-130-0) [Spezielle Ressourcen, Anzeige 189](#page-218-0) [Spezielle Ressourcen pflegen, Anzei](#page-128-0)[ge 99](#page-128-0) [Spezielle Tage, Bericht für Kalender 850](#page-879-0) Spiegeljob [Abschl. bei Bindefehler 209](#page-238-0)

Spiegeljob *(Forts.)* [bei erneuter Ausführung des fernen](#page-553-0) [Jobs 524](#page-553-0) [bei Wiederherstellung des fernen](#page-553-0) [Jobs 524](#page-553-0) [Bindeprozess 512](#page-541-0)[, 513](#page-542-0)[, 516](#page-545-0) [Definition 177](#page-206-0)[, 506](#page-535-0)[, 509](#page-538-0) [einem fernen Job zuordnen 512](#page-541-0) [erweiterter Status 512](#page-541-0) [Ferne-Engine-Funktionsstelle 61](#page-90-0) [im aktuellen Plan ändern 522](#page-551-0) [Informationen zum fernen Job 209](#page-238-0) [Status 178](#page-207-0)[, 512](#page-541-0) [Statusübergang 512](#page-541-0)[, 520](#page-549-0) [Tagesplan-Konsistenzprüfungen 510](#page-539-0) [Übereinstimmungskriterien 178](#page-207-0) [Spooling, gemeinsam 62](#page-91-0) [Sprachenunterstützung, REINIT 38](#page-67-0) SRSTAT, [Befehl 721](#page-750-0) [bei ereignisgesteuerter Überwa](#page-565-0)[chung 536](#page-565-0) [Einführung 803](#page-832-0) [für die Ressourcenerstellung 96](#page-125-0) SRSTAT LIFESPAN [Ressourcenverfügbarkeit steuern 109](#page-138-0) [Standard für Anzeigen festlegen, Anzei](#page-354-0)[ge 325](#page-354-0) [Standarddauer für eine Operation 80](#page-109-0) [Standardkalender 22](#page-51-0)[, 40](#page-69-0) [Standardtage 85](#page-114-0) Standortausfall [wiederherstellen 389](#page-418-0) [Stapeljobs zum Aktualisieren des](#page-347-0) [LZP 318](#page-347-0) [Stapelladeprogramm 150](#page-179-0) [Beispiel für Anweisungen 241](#page-270-0) [Einführung 236](#page-265-0) [Entscheidungskriterien für den Ein](#page-260-0)[satz 231](#page-260-0) [Fehlernachrichten 245](#page-274-0) LG-Steueranweisungen [Struktur 240](#page-269-0) [Sicherheit 242](#page-271-0) [Steueranweisungen 240](#page-269-0)[, 250](#page-279-0) [Stapelverarbeitungsprogramme 53](#page-82-0) [START, Befehl unter z/OS 56](#page-85-0) [Start, Langzeitplan 310](#page-339-0) [START-Befehl, OS/390 885](#page-914-0) [Startdatum 121](#page-150-0) [Starten von Operationen, sofort 642](#page-671-0)[, 688](#page-717-0) [Startintervall 213](#page-242-0) [STARTTIME, AROPTS-Schlüssel](#page-482-0)[wort 453](#page-482-0) [Startzeit, späteste 369](#page-398-0)[, 646](#page-675-0) [Startzeitpunkt, Verschiebung in Re](#page-189-0)[geln 160](#page-189-0) [Startzeitpunkt in Regeln verschie](#page-189-0)[ben 160](#page-189-0) **Status** [aktueller Plan \(Fahrplan\) 649](#page-678-0) [bedingter Nachfolger 474](#page-503-0) [Funktionsstelle 648](#page-677-0)[, 698](#page-727-0) [Funktionsstellenstatus 698](#page-727-0) [setzen 634](#page-663-0)[, 678](#page-707-0) [Status der Tage, Bericht für Kalen](#page-879-0)[der 850](#page-879-0) [Status der Tage im Kalender 116](#page-145-0)

[Status des Langzeitplans, Anzeige 325](#page-354-0) Statusänderung [Systemautomatisierungsfunktionsstel](#page-730-0)[le 701](#page-730-0) [Statusänderungen, automatische Wieder](#page-492-0)[herstellung 463](#page-492-0) Statusauswertung [Bedingung 474](#page-503-0) [Bedingungsabhängigkeit 474](#page-503-0) [STATUSCHANGE, Schlüsselwort 299](#page-328-0) Statuscodes [Abruf des Jobprotokolls 904](#page-933-0) [E 636](#page-665-0) [erweitert 900](#page-929-0) [Lauf 899](#page-928-0) [Operation 899](#page-928-0) Statusprüfung [Bedingung 473](#page-502-0) [STEPEVENTS, EWTROPTS-Schlüssel](#page-429-0)[wort 400](#page-429-0) [STEPLIB 243](#page-272-0) [Stern \(\\*\), Platzhalterzeichen 588](#page-617-0) [Stern \(\\*\), Statuscode für Operatio](#page-928-0)[nen 899](#page-928-0) [Steueranweisungen für Stapelladepro](#page-269-0)[gramm 240](#page-269-0) Steuern [Funktionsstellen 87](#page-116-0) [Operationen, spezielle Ressourcen und](#page-134-0) [LOOKAHEAD 105](#page-134-0) [STOP-Befehl, OS/390 886](#page-915-0) [STOUNSD, Parameter 383](#page-412-0) [SUBFAILACTION, JTOPTS-Schlüssel](#page-932-0)[wort 903](#page-932-0) Subroutinen [EQQUSIN 377](#page-406-0) [EQQUSINB 377](#page-406-0) [EQQUSINO 377](#page-406-0) [EQQUSINS 377](#page-406-0) [EQQUSINT 377](#page-406-0) [EQQUSINW 377](#page-406-0) [Substitionsphase 549](#page-578-0) [Substitution von Variablen in Jobs 545](#page-574-0) [SUBSYS, Schlüsselwort 299](#page-328-0) Subsystem [unter OS/390 abbrechen 886](#page-915-0) [unter OS/390 ändern 887](#page-916-0) [unter OS/390 starten 885](#page-914-0) [unter OS/390 stoppen 886](#page-915-0) [Subsystem einstellen oder ändern 38](#page-67-0) [Suchen 49](#page-78-0) Suchreihenfolge [JCL-Variablen 546](#page-575-0) [Kalender 115](#page-144-0) [Suchreihenfolge, Kalender 40](#page-69-0) [SUNDAY, Schlüsselwort 278](#page-307-0) [SUPPRESSACTION, JTOPTS-Schlüssel](#page-933-0)[wort 904](#page-933-0) [Sxxx, Fehlercode 904](#page-933-0) [Symphony-Dateien 338](#page-367-0)[, 649](#page-678-0)[, 696](#page-725-0) [erneuern 830](#page-859-0) [Syntaxdiagramme lesen xxvi](#page-27-0) [SYS1.PARMLIB 243](#page-272-0) [SYSCHK, Datei 455](#page-484-0) [SYSOUT, Datei 212](#page-241-0) [SYSOUT-KLASSE, Option 198](#page-227-0)

Systemabschluss [Ereignisdatenverluste vermeiden 379](#page-408-0) [Onlinesysteme 213](#page-242-0) [Systemausfallzeiten planen 83](#page-112-0) Systemautomatisierung [Befehle anpassen 562](#page-591-0) [Funktionsstelle zum Senden von Be](#page-110-0)[fehlen aktivieren 81](#page-110-0) [Informationen angeben 207](#page-236-0) [Systemautomatisierungsbefehle anpas](#page-591-0)[sen 562](#page-591-0) Systemautomatisierungsfunktionsstelle [Status ändern 701](#page-730-0) [SYSUDUMP, Datei 244](#page-273-0)

# **T**

[T, erweiterter Statuscode 900](#page-929-0) [Tabellenvariablen 552](#page-581-0) [TABLE, JCL-Anweisung 583](#page-612-0) [Tage für Laufzyklusgruppen, Anzei](#page-193-0)[ge 164](#page-193-0) [Tagesangabe für Regeln 160](#page-189-0) Tagesplan-Konsistenzprüfungen [für Ferne-Engine-Funktionsstel](#page-539-0)[len 510](#page-539-0) [für Spiegeljob 510](#page-539-0) [Tagespläne für OPC erstellen, Anzei](#page-362-0)[ge 333](#page-362-0) [Tagesplanung 331](#page-360-0) [Bericht zu erledigten Aufträgen 338](#page-367-0) Berichte [Arbeitsplan 869](#page-898-0) [Bericht mit allgemeiner Informati](#page-896-0)[on 867](#page-896-0) [Berichte zur Auslastung der Funk](#page-902-0)[tionsstellenressourcen 873](#page-902-0) [Funktionsstellenauslastungsberich](#page-901-0)[te 872](#page-901-0) [geplante Ressourcenbenut](#page-903-0)[zung 874](#page-903-0) [parallel Operationen, Tagespla](#page-901-0)[nungsbericht 872](#page-901-0) [Plan für Funktionsstelle 871](#page-900-0) [Ressource 1, Tagesplanungsbe](#page-902-0)[richt 873](#page-902-0) [Summenbericht erledigter Aufträ](#page-905-0)[ge 876](#page-905-0) [tatsächliche Ressourcenbenut](#page-909-0)[zung 880](#page-909-0) [Erledigte Aufräge, Bericht 877](#page-906-0) [Fehlerhafte Operationen, Bericht 878](#page-907-0) [Fehlerstatistik der erledigten Aufträ](#page-906-0)[ge 877](#page-906-0) [Probleme analysieren 343](#page-372-0) [Prozess für neuen aktuellen Plan 350](#page-379-0) [Schleifenbedingung erkennen 617](#page-646-0) [Versäumte Rückmeldung , Be](#page-908-0)[richt 879](#page-908-0) [Tagesstatus 116](#page-145-0) [Tatsächlicher Umfang 725](#page-754-0) [Technische Schulung xxv](#page-26-0) [Technische Schulung für Tivoli xxv](#page-26-0) [Temporäre Variablen 558](#page-587-0) [Terminaltyp angeben 41](#page-70-0) [Test-Langzeitplan 324](#page-353-0) [Test-Langzeitplan erstellen, Anzeige 324](#page-353-0)

[Testversion, aktueller Plan \(Fahr](#page-366-0)[plan\) 337](#page-366-0) [TEXT, Befehl 200](#page-229-0) [THURSDAY, Schlüsselwort 278](#page-307-0) [Tivoli Business Systems Manager 200](#page-229-0)[,](#page-299-0) [270](#page-299-0) [Beschreibung 743](#page-772-0) [Erkennung 747](#page-776-0) [Prozess überwachen 746](#page-775-0) [Startoptionen des Schedulers 743](#page-772-0) [Tivoli Enterprise Portal 200](#page-229-0) [Beschreibung 749](#page-778-0) [Prozess überwachen 756](#page-785-0) Tivoli Monitoring-Agent [Ferninstallation, Voraussetzun](#page-782-0)[gen 753](#page-782-0) [lokal unter UNIX und Linux installie](#page-781-0)[ren 752](#page-781-0) [lokal unter Windows installieren 751](#page-780-0) [remote unter UNIX und Linux instal](#page-783-0)[lieren 754](#page-783-0) [remote unter Windows installie](#page-782-0)[ren 753](#page-782-0) [Voraussetzungen für die Installati](#page-780-0)[on 751](#page-780-0) Tivoli Workload Scheduler [Fehlerbehebung 696](#page-725-0) [Status des aktuellen Plans 649](#page-678-0) [Tivoli Workload Scheduler for z/OS-](#page-86-0)[Agentenfunktionsstellen 57](#page-86-0) [Einstellungen 71](#page-100-0) [TOD-Uhr ändern 379](#page-408-0) [TRACK, JTOPTS-Schlüsselwort 540](#page-569-0) [Transportzeit 80](#page-109-0)[, 181](#page-210-0) [TRANSPT, Schlüsselwort 263](#page-292-0) TSO-Befehle [BACKUP 786](#page-815-0) [BULKDISC 789](#page-818-0) [Einführung 785](#page-814-0) [JSUACT 791](#page-820-0) [OPINFO 793](#page-822-0) [OPSTAT 797](#page-826-0) [SRSTAT 803](#page-832-0) [WSSTAT 808](#page-837-0) [TUESDAY, Schlüsselwort 278](#page-307-0) [TWSz-Datenbanken pflegen, Anzeige 99](#page-128-0) [TWSz JCL-Variablentabellen warten,](#page-588-0) [Menü 559](#page-588-0) [Typ bei maximaler Nutzung 90](#page-119-0)[, 720](#page-749-0) [von Stapelprozessen des Tagesplans](#page-138-0) [aktualisiert 109](#page-138-0) Typ der fernen Engine [setzen 77](#page-106-0) [TYPE, Schlüsselwort 284](#page-313-0)[, 302](#page-331-0)

## **U**

[U, erweiterter Statuscode 900](#page-929-0) [U, Statuscode für Läufe 899](#page-928-0) [U, Statuscode für Operationen 899](#page-928-0) Übereinstimmungskriterien [ferner Job 178](#page-207-0) [Spiegeljob 178](#page-207-0) [umgebungsübergreifende Abhängig](#page-207-0)[keit 178](#page-207-0) [ÜBERGABE, Option 196](#page-225-0) [Übergabe per Referenz 58](#page-87-0)[, 77](#page-106-0)

Übergabeoptionen [ändern 678](#page-707-0) [Übergabetask 377](#page-406-0) Überwachen [Ressourcen 97](#page-126-0)[, 725](#page-754-0) [spezielle Ressourcen 719](#page-748-0) [Workload, ein Geschäftsszenario 652](#page-681-0) Überwachen in Plan [bedingter Nachfolger 499](#page-528-0) [Bedingungen 498](#page-527-0) Überwachung [Jobs 377](#page-406-0) [Workloads \(nicht OPC\) mit ETT 535](#page-564-0) [Überwachung spez. Ressourcen - Belegt](#page-757-0)[liste, Anzeige 728](#page-757-0) [Überwachung spez. Ressourcen - Warte](#page-758-0)[schlange 729](#page-758-0) [Überwachung spez. Ressourcen, Anzei](#page-756-0)[ge 727](#page-756-0) [Überwachung spezieller Ressourcen 97](#page-126-0)[,](#page-754-0) [725](#page-754-0) [Überwachungsprotokoll 341](#page-370-0)[, 366](#page-395-0)[, 649](#page-678-0) [UFNAME, Schlüsselwort 291](#page-320-0) [UFVALUE, Schlüsselwort 291](#page-320-0) [Umfang von Ressourcen 728](#page-757-0) [Umfang von speziellen Ressourcen 89](#page-118-0)[,](#page-219-0) [190](#page-219-0)[, 719](#page-748-0)[, 807](#page-836-0) Umgebungsübergreifend [Abhängigkeiten 6](#page-35-0) Umgebungsübergreifende Abhängigkeit [als Abhängigkeit vom Spiegeljob 510](#page-539-0) [Auflösung 178](#page-207-0) [Auflösung im Plan überwachen 511](#page-540-0) [Bindung 506](#page-535-0) [Definition 177](#page-206-0) [Definition in Datenbank 507](#page-536-0) [dem Plan hinzufügen 511](#page-540-0) [Einführung 505](#page-534-0) [Ferne-Engine-Funktionsstelle 506](#page-535-0) [ferner Job 506](#page-535-0) [HTTP- oder HTTPS-Ziel 507](#page-536-0) [Jobaufbau 61](#page-90-0) [Schritte für Definition 507](#page-536-0) [Spiegeljob 506](#page-535-0) [Übereinstimmungskriterien 178](#page-207-0) [verwalten 505](#page-534-0) [UN, Befehl 641](#page-670-0)[, 688](#page-717-0) [Unabhängige Variable 563](#page-592-0) [Unbekannt, Funktionsstellenstatus 697](#page-726-0) [UNBEKANNT, Status 315](#page-344-0) Undefiniert, Status [Bedingung 474](#page-503-0) [Bedingungsabhängigkeit 474](#page-503-0) Unerwarteter Rückgabecode [Jobebene, Bedingung 479](#page-508-0) [Schrittebene, Abhängigkeit 488](#page-517-0)[, 490](#page-519-0) [Schrittebene, Bedingung 488](#page-517-0)[, 490](#page-519-0) Unerwünschte Löschung [Wiederherstellung mit Bereini](#page-459-0)[gung 430](#page-459-0) [Unterbrechung der Funktionsstellenakti](#page-108-0)[vität 79](#page-108-0) [Unterbrechungsfähige Funktionsstelle 79](#page-108-0) [UNTERDR. SPÄT, Option 199](#page-228-0)[, 214](#page-243-0) Unterdrückt durch Bedingung [bedingter Nachfolger, Status 474](#page-503-0) [Unwirksamkeitsdatumsangaben 167](#page-196-0)

[Ursachencodes 904](#page-933-0) [Ursprung von Zeiträumen 119](#page-148-0) [USAGE, Schlüsselwort 286](#page-315-0) [USERREQ, AROPTS-Schlüsselwort 464](#page-493-0) [Uxxx, Fehlercode 904](#page-933-0)

## **V**

[V, erweiterter Statuscode 900](#page-929-0) [VALFROM, Schlüsselwort 284](#page-313-0)[, 302](#page-331-0) [VALFROMD, Schlüsselwort 296](#page-325-0) [VALFROMT, Schlüsselwort 296](#page-325-0) [VALTO, Schlüsselwort 284](#page-313-0)[, 302](#page-331-0) [Variablenabhängigkeit 563](#page-592-0) [Variablensubstitution 545](#page-574-0)[, 566](#page-595-0) [Variablensubstitution ausschalten 549](#page-578-0)[,](#page-599-0) [570](#page-599-0) [Variablensubstitution inaktivieren 549](#page-578-0)[,](#page-599-0) [570](#page-599-0) [Variablensubstitution unterdrücken 549](#page-578-0)[,](#page-599-0) [570](#page-599-0) [Variablentabelle 121](#page-150-0) [angeben 132](#page-161-0)[, 159](#page-188-0)[, 575](#page-604-0)[, 583](#page-612-0) [erstellen 560](#page-589-0) [global 545](#page-574-0) [Standardwerte 545](#page-574-0) [Variablentabellen zu Aufträgen zuord](#page-575-0)[nen 546](#page-575-0) [Variablenwerte prüfen 566](#page-595-0) [VARSUB, OPCOPTS-Schlüsselwort 548](#page-577-0) [Verarbeitungsverlauf eines Jobs feststel](#page-430-0)[len 401](#page-430-0) [Verbindung von Aufträgen 149](#page-178-0) [Verbindungsliste 243](#page-272-0) [Verbundvariablen 551](#page-580-0) [VERFAHREN, Option 195](#page-224-0) [Verfügbar bei Beenden 191](#page-220-0) Verfügbarkeit [Funktionsstelle 81](#page-110-0) [Intervalle 725](#page-754-0) [mit der Option 'Bei Abschluss' steu](#page-135-0)[ern 106](#page-135-0) [mit der Option für die maximale Nut](#page-136-0)[zungsbeschränkung steuern 107](#page-136-0) [mit NetView steuern 105](#page-134-0) [mit RODM steuern 105](#page-134-0) [mit SRSTAT LIFESPAN steuern 109](#page-138-0) [spezielle Ressourcen 89](#page-118-0)[, 719](#page-748-0)[, 804](#page-833-0) [spezielle Ressourcen und LOOKA-](#page-134-0)[HEAD 105](#page-134-0) [über ereignisgesteuerte Ressourcende](#page-138-0)[finition steuern 109](#page-138-0) [Verfügbarkeit einer Funktionsstelle, An](#page-110-0)[zeige 81](#page-110-0) [Verlust von Ereignisdaten beim System](#page-408-0)[abschluss 379](#page-408-0) [Veröffentlichungen xxiv](#page-25-0) [Versäumte Rückmeldung, Bericht 341](#page-370-0) [VERSCHOBEN \(REGEL FÜR FREIE](#page-352-0) [TAGE\), Nachricht 323](#page-352-0) [Verspätete Operationen 213](#page-242-0) Verteilte Jobs [in z-centric-End-to-End-Konfiguration](#page-106-0) [terminieren 77](#page-106-0) [Verwaltung sequenzieller Dateien mit](#page-260-0) [Auftragsbeschreibungen 231](#page-260-0) [Verweis auf einen Brokerjob 58](#page-87-0)[, 77](#page-106-0)

[Verwendete Datendefinitionsnamen 649](#page-678-0) [Verzögerte Aktionen, eingeleitet 715](#page-744-0) [Verzögerungen 643](#page-672-0) [Virtuelle Funktionsstellen 57](#page-86-0) Vorbereiten [JCL 23](#page-52-0)[, 211](#page-240-0) [Jobanweisungen 60](#page-89-0) [Vorfall, Langbeschreibung 765](#page-794-0) [Vorgangscodes 467](#page-496-0) Vorläufer [ändern 678](#page-707-0) [angeben 176](#page-205-0) [berücksichtigen 663](#page-692-0) [Definition 6](#page-35-0) [im aktuellen Plan \(Fahrplan\) 342](#page-371-0) [potenziell 663](#page-692-0) [Prüfen 648](#page-677-0) [Vorläufer, Anzeige 181](#page-210-0)

### **W**

[W, erweiterter Statuscode 900](#page-929-0) [W, Statuscode für Läufe 899](#page-928-0) [W, Statuscode für Operationen 899](#page-928-0) [W, Zeilenbefehl 672](#page-701-0) Wahr, Status [Bedingung 474](#page-503-0) [Bedingungsabhängigkeit 474](#page-503-0) Wartend [bedingter Nachfolger, Status 475](#page-504-0) [WEDNESDAY, Schlüsselwort 278](#page-307-0) [WEEK, Schlüsselwort 279](#page-308-0) [WEITERLEITUNG, Option 197](#page-226-0) Wiederherstellung [aktivieren 364](#page-393-0) [Aktuellen Plan ändern, Anzeige 465](#page-494-0) [Beispiel 34](#page-63-0) [inaktivieren 364](#page-393-0) [Jobs und gestartete Tasks 441](#page-470-0) [Katastrophenfall zwischen fernen](#page-416-0) [Standorten 387](#page-416-0) [mit Dateibereinigung 443](#page-472-0) [Wiederherstellung bei Fehlschlagen des](#page-746-0) [automatischen Neustarts 717](#page-746-0) Wiederherstellung nach einem Stör-/ Katastrophenfall [alternative Funktionsstellen konfigu](#page-418-0)[rieren 389](#page-418-0) [Ausfall des lokalen Standorts 389](#page-418-0) [Sicherungscontroller konfigurie](#page-416-0)[ren 387](#page-416-0) [Wiederherstellung nach einem Störfall, Ti](#page-725-0)[voli Workload Scheduler 696](#page-725-0) [Wiederherstellungsaktionen protokollie](#page-495-0)[ren 466](#page-495-0) [Wiederherstellungsparameter 453](#page-482-0) [Wirksamkeitsdatumsangaben 167](#page-196-0) WLM [siehe "Workload Manager-Funkti](#page-626-0)[on" 597](#page-626-0) [WORKDAY, Schlüsselwort 278](#page-307-0) Workload Manager-Funktion (WLM) [Job als kritisch definieren 597](#page-626-0) [Unterstützungsverfahren auswäh](#page-626-0)[len 597](#page-626-0) [Workload nach Bedarf ausführen 658](#page-687-0)

[Workloads an eine alternative Funktions](#page-727-0)[stelle weiterleiten 698](#page-727-0) Write-to-Operator (WTO) [allgemeine Funktionsstellen 60](#page-89-0) [Endtermin 199](#page-228-0) [Operationen 212](#page-241-0)[, 372](#page-401-0) [WSFAILURE, JTOPTS-Schlüssel](#page-474-0)[wort 445](#page-474-0)[, 904](#page-933-0) [WSFAILURE, Schlüsselwort 431](#page-460-0) [WSOFFLINE, JTOPTS-Schlüssel](#page-474-0)[wort 445](#page-474-0)[, 902](#page-931-0) [WSOFFLINE, Schlüsselwort 431](#page-460-0) WSSTAT, [Befehl 697](#page-726-0)[, 808](#page-837-0) WTO [siehe "Write-to-Operator \(WTO\)" 372](#page-401-0)

# **X**

[X, erweiterter Statuscode 900](#page-929-0) [xxxx, Fehlercode 904](#page-933-0)

## **Y**

[Y, erweiterter Statuscode 900](#page-929-0) [YEAR, Schlüsselwort 279](#page-308-0)

## **Z**

z-centric-End-to-End-Konfiguration [dynamische Jobs terminieren 58](#page-87-0) [verteilte Jobs terminieren 77](#page-106-0) Zeilenbefehle [fehlgeschlagene Jobs 717](#page-746-0) [fehlgeschlagene Operationen 710](#page-739-0) [für fehlgeschlagene Operationen 710](#page-739-0) [für spezielle Ressourcen 730](#page-759-0) [Operationen hinzufügen oder lö](#page-709-0)[schen 680](#page-709-0) Zeit [Eingang 202](#page-231-0) [Ende eines Arbeitstags 117](#page-146-0) [Format angeben 38](#page-67-0) [Standardwert für eine Operation 80](#page-109-0) [Transportzeit zwischen Funktionsstel](#page-109-0)[len 80](#page-109-0) [Zeitoptionen ändern 678](#page-707-0) [ZEITABHÄNGIG, Option 199](#page-228-0) [Zeitabhängige Operationen 214](#page-243-0) [Zeitmarken 379](#page-408-0) [Zeitraum erstellen, Anzeige 120](#page-149-0) Zeiträume [Definition 119](#page-148-0) [JCL-Variablentabelle 121](#page-150-0) [nur Arbeitstage 125](#page-154-0) [Offset-Werte 121](#page-150-0) [Zeitraummerkmale, Bericht für Kalen](#page-879-0)[der 850](#page-879-0) [Zeitspezifikationen, Anzeige 203](#page-232-0) [Zeitverschiebung 39](#page-68-0) [Zeitzonen 39](#page-68-0)[, 379](#page-408-0) [Ziel einer virtuellen Funktionsstelle im](#page-732-0) [Fahrplan ändern 703](#page-732-0) [Ziel von Funktionsstellen 79](#page-108-0) [Zugeordnete spezielle Ressourcen 728](#page-757-0) [Zuordnung einer Ressource aufhe](#page-755-0)[ben 726](#page-755-0)
[Zuordnungsstatus von speziellen Res](#page-130-0)[sourcen 101](#page-130-0) [Zyklische Zeiträume 119](#page-148-0) [Zyklusangabe für Regeln 160](#page-189-0)

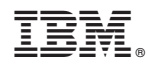

Programmnummer: 5698-T08

SC12-3269-09

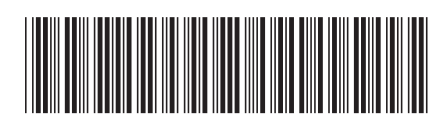